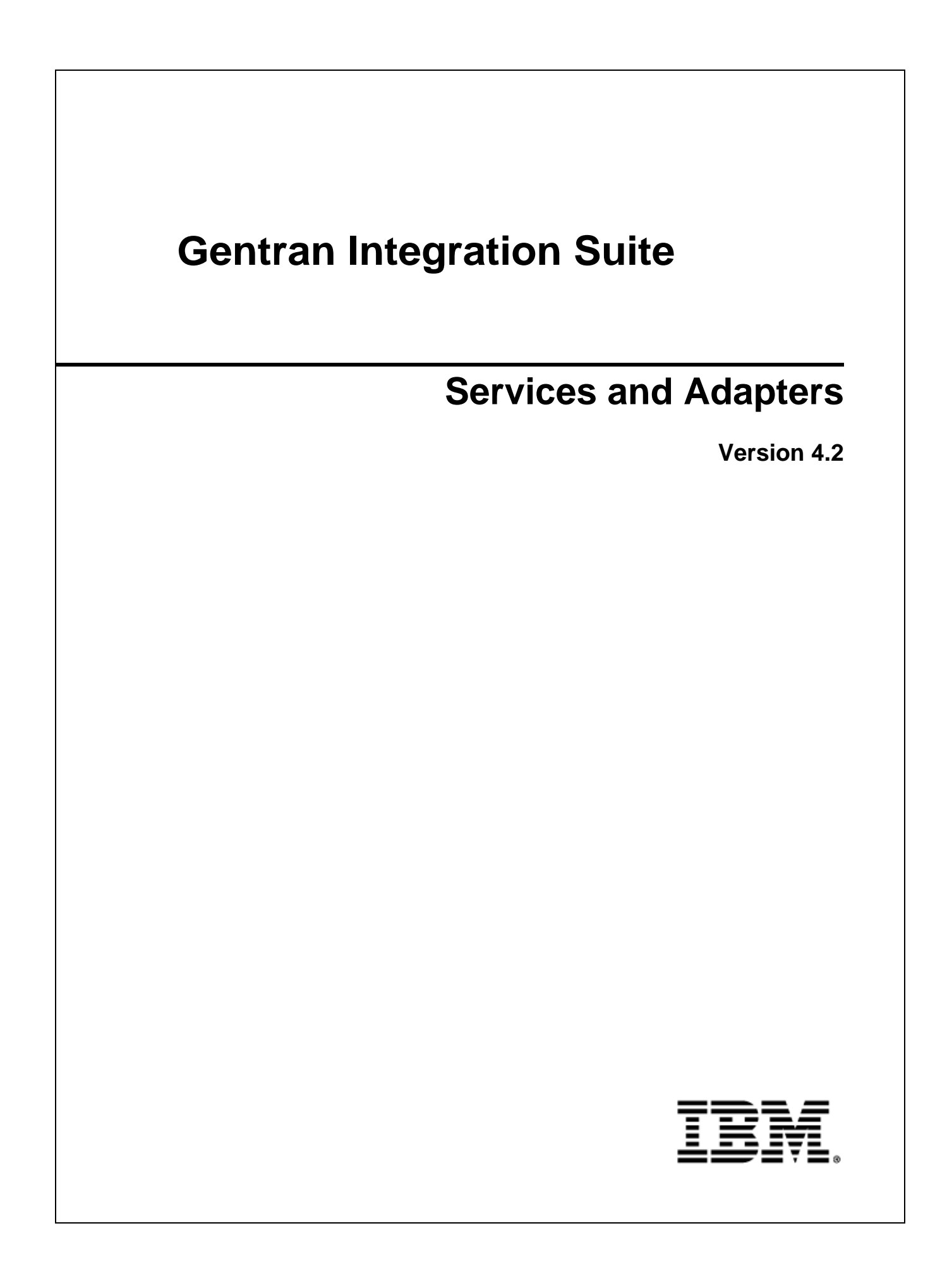

Licensed Materials - Property of IBM. Copyright IBM Corporation 2000, 2011. All Rights Reserved.

# **Contents**

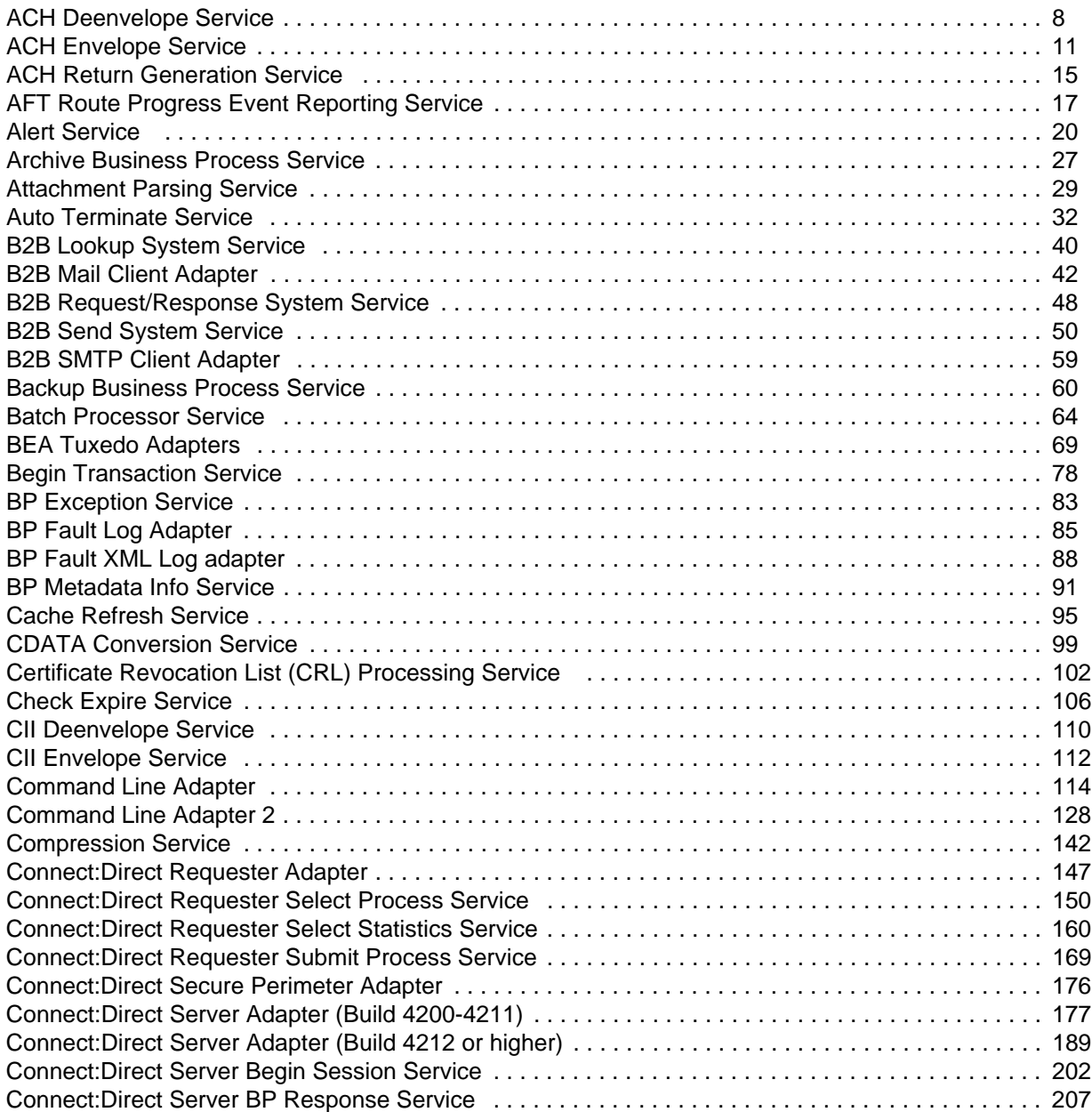

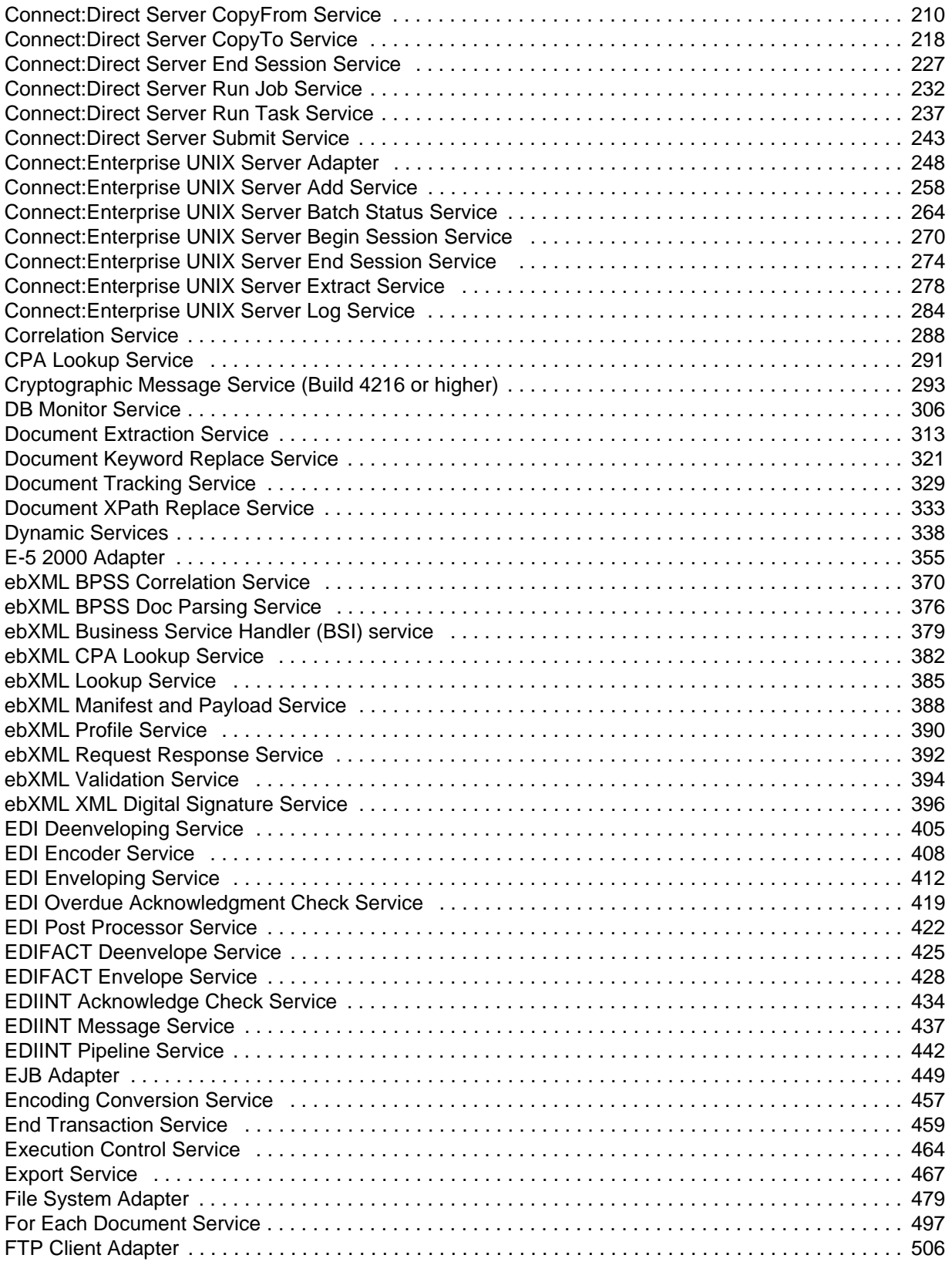

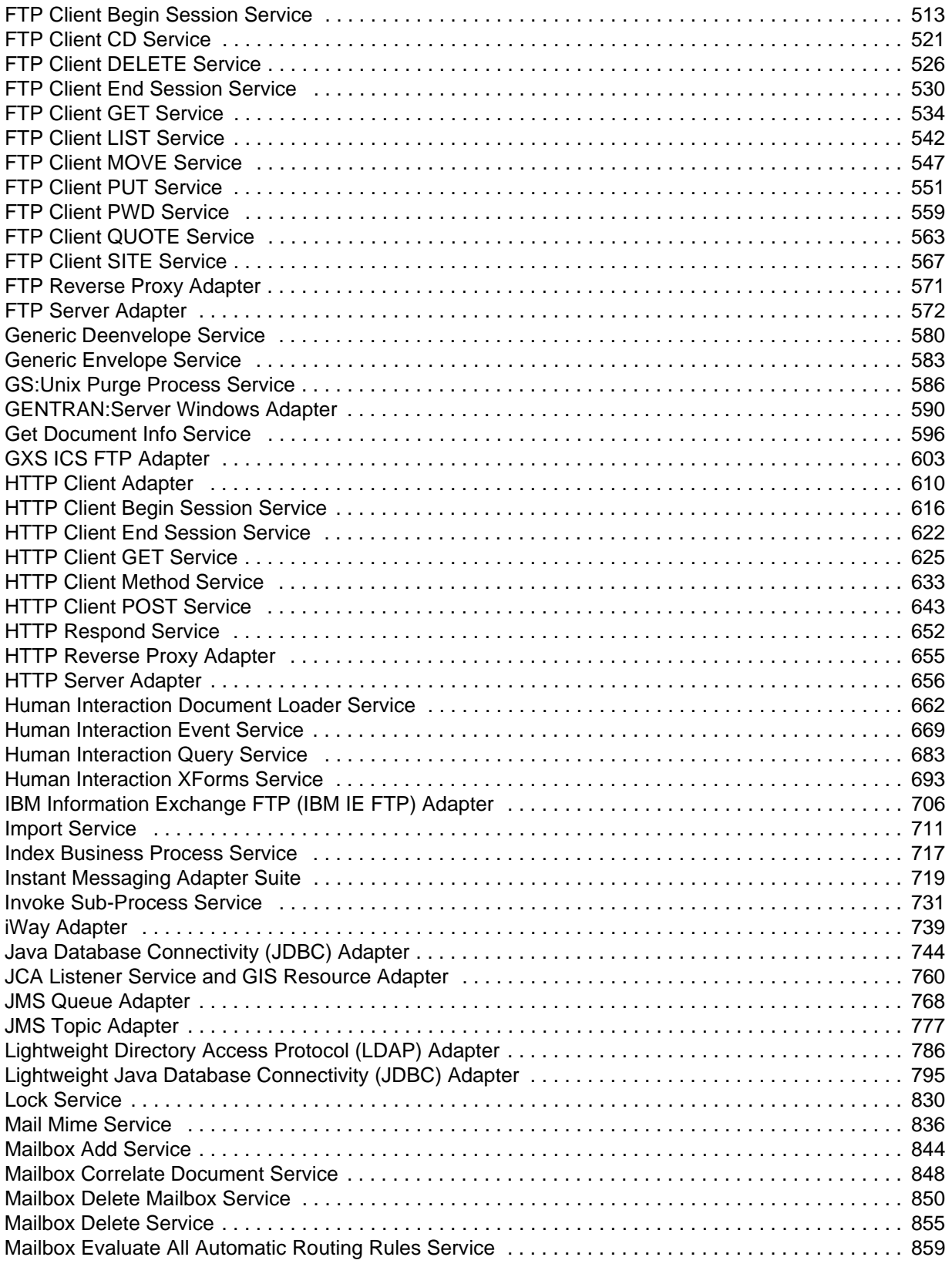

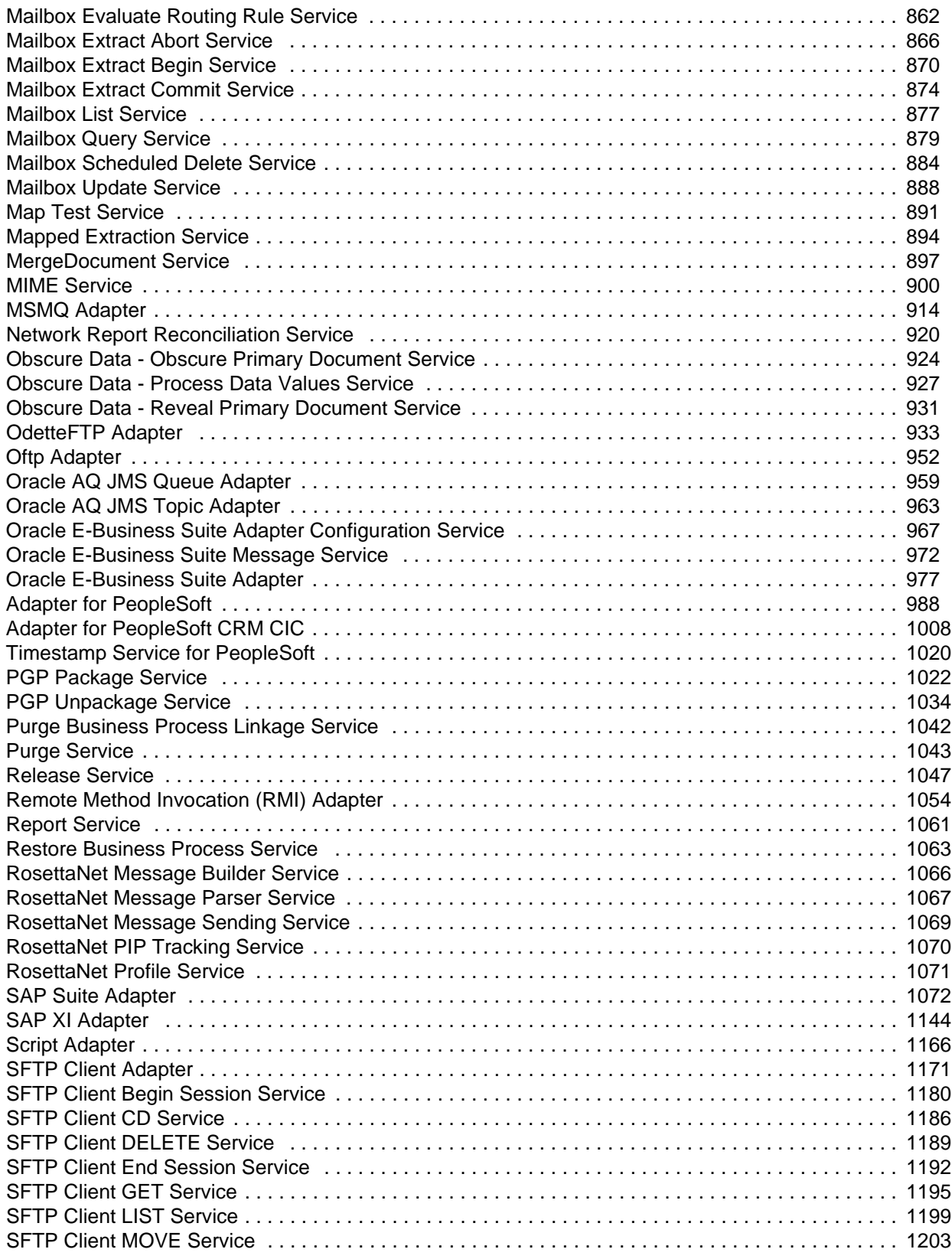

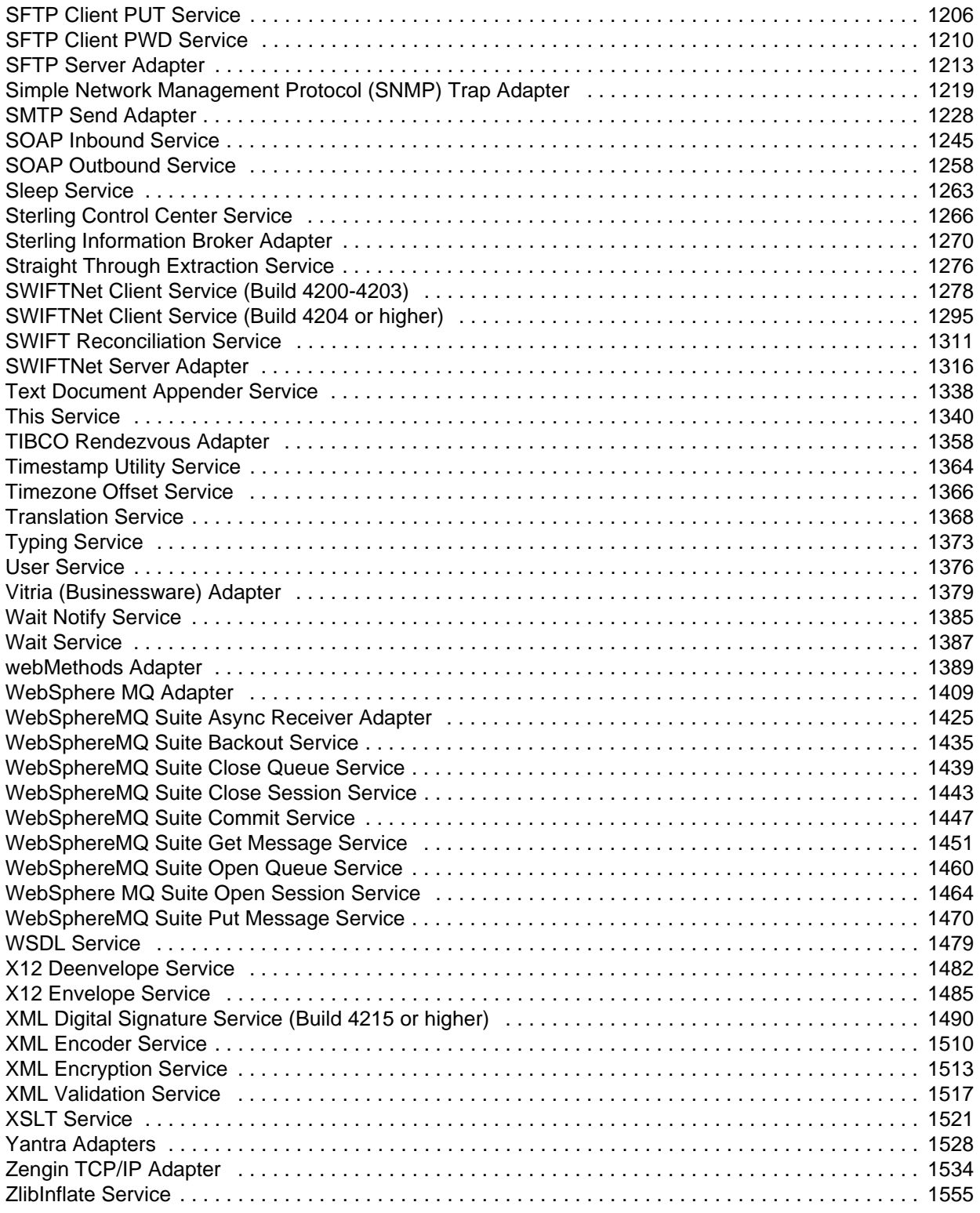

## <span id="page-7-0"></span>**ACH Deenvelope Service**

The following table provides an overview of the ACH Deenvelope service:

**Note:** ACH Deenvelope service will detect if incoming ACH data contains non-numeric data in cumulative fields and end processing with an appropriate error message.

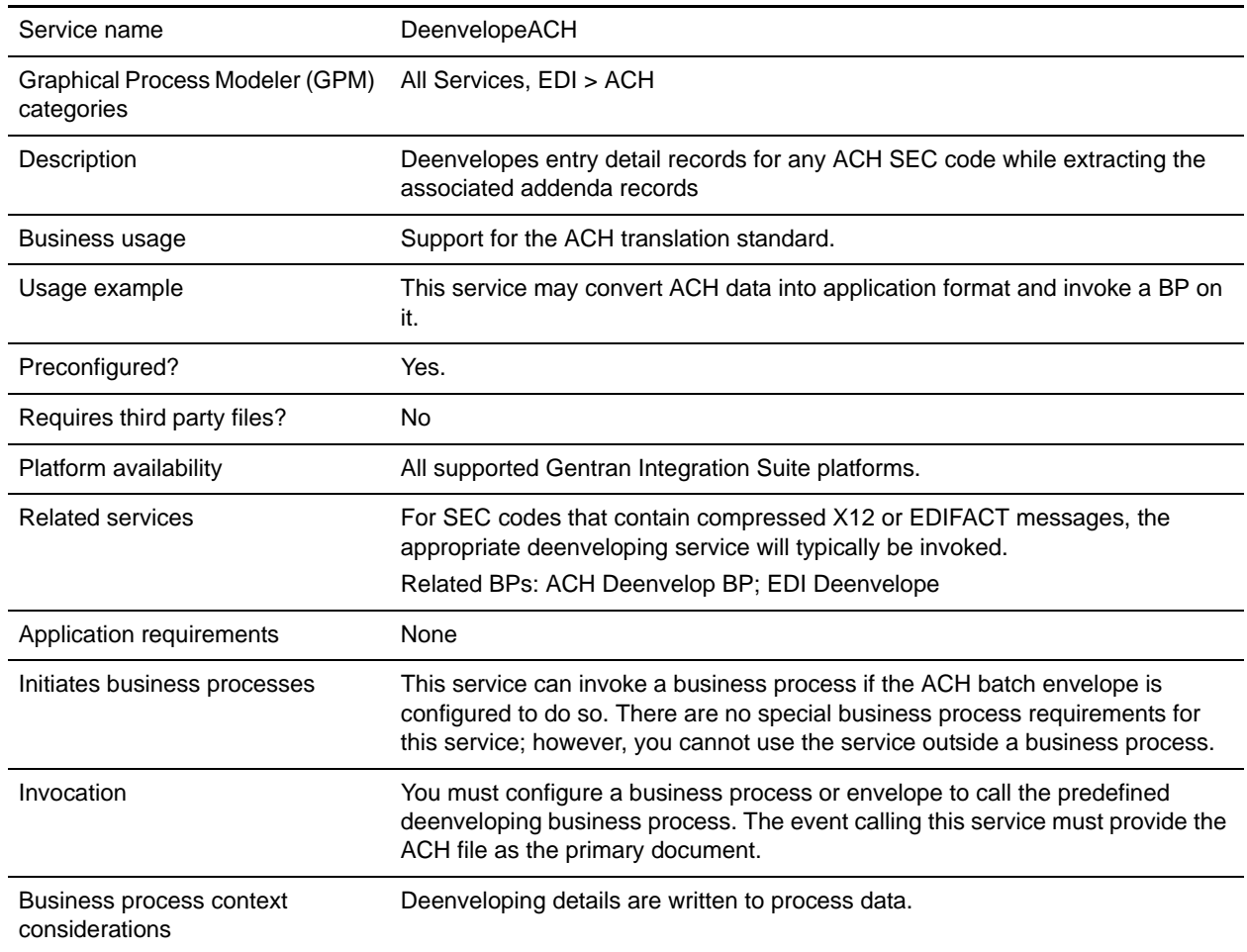

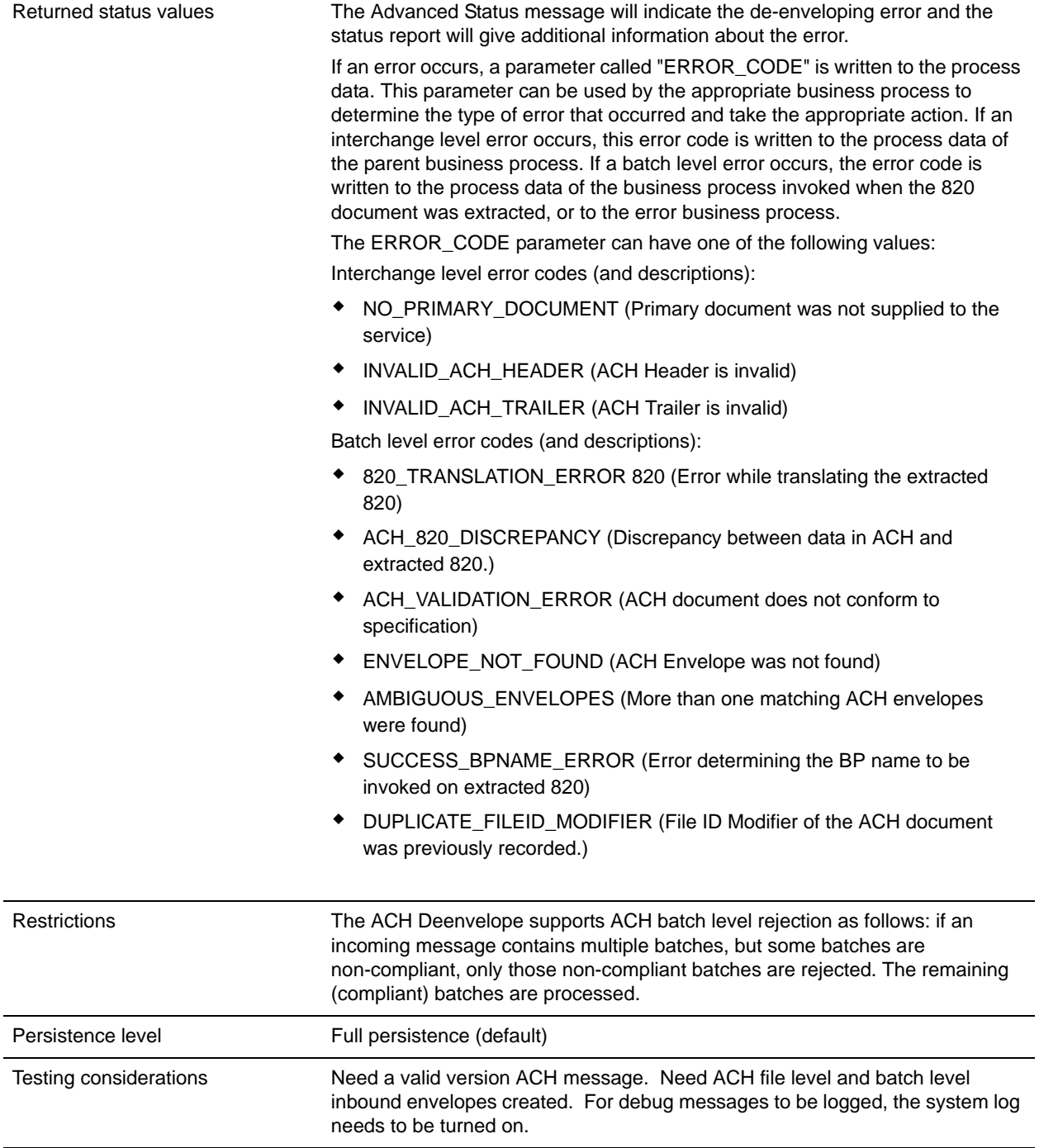

#### Parameters Passed from Service to Business Process

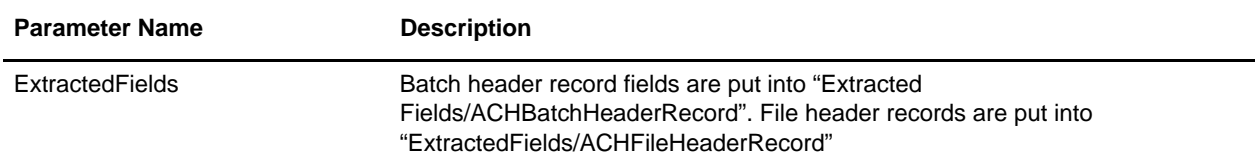

#### Business Process Example

This process de-envelopes the ACH interchange contained in the primary document. It then writes the resultant X12 820 message to the file system.

```
<process name="ACHDeEnvelopeTest"> 
         <sequence> 
                 <operation name="ACHDeenvelope" > 
                          <participant name="InvokeSubProcessService" /> 
                          <output message="Xout" > 
                                  <assign to="INVOKE_MODE">INLINE</assign> 
                                  <assign to="WFD_NAME" 
>ACHDeenvelope</assign> 
                          </output> 
                          <input message="Xin" > 
                                  <assign to="." from="*"></assign> 
                          </input> 
                 </operation> 
                 <operation> 
                          <participant name="EDITEST"/> 
                          <output message="FileSystemInputMessage"> 
                                  <assign to="." from="*"></assign> 
                                  <assign to="Action">FS_EXTRACT</assign> 
                                  <assign 
to="extractionFolder">/ais_local/share/kwedinger/sandbox/woodstock2/tes
ts/scripts/edi/ach/resultdata/</assign> 
                                  <assign to="assignFilename">true</assign>
                                  <assign 
to="assignedFilename">ACHDeenvelopeTest.out</assign> 
                          </output> 
                          <input message="inmsg"> 
                                  <assign to="." from="*"></assign> 
                          </input> 
                 </operation> 
         </sequence> 
</process>
```
## <span id="page-10-0"></span>**ACH Envelope Service**

The following table provides an overview of the ACH Envelope service:

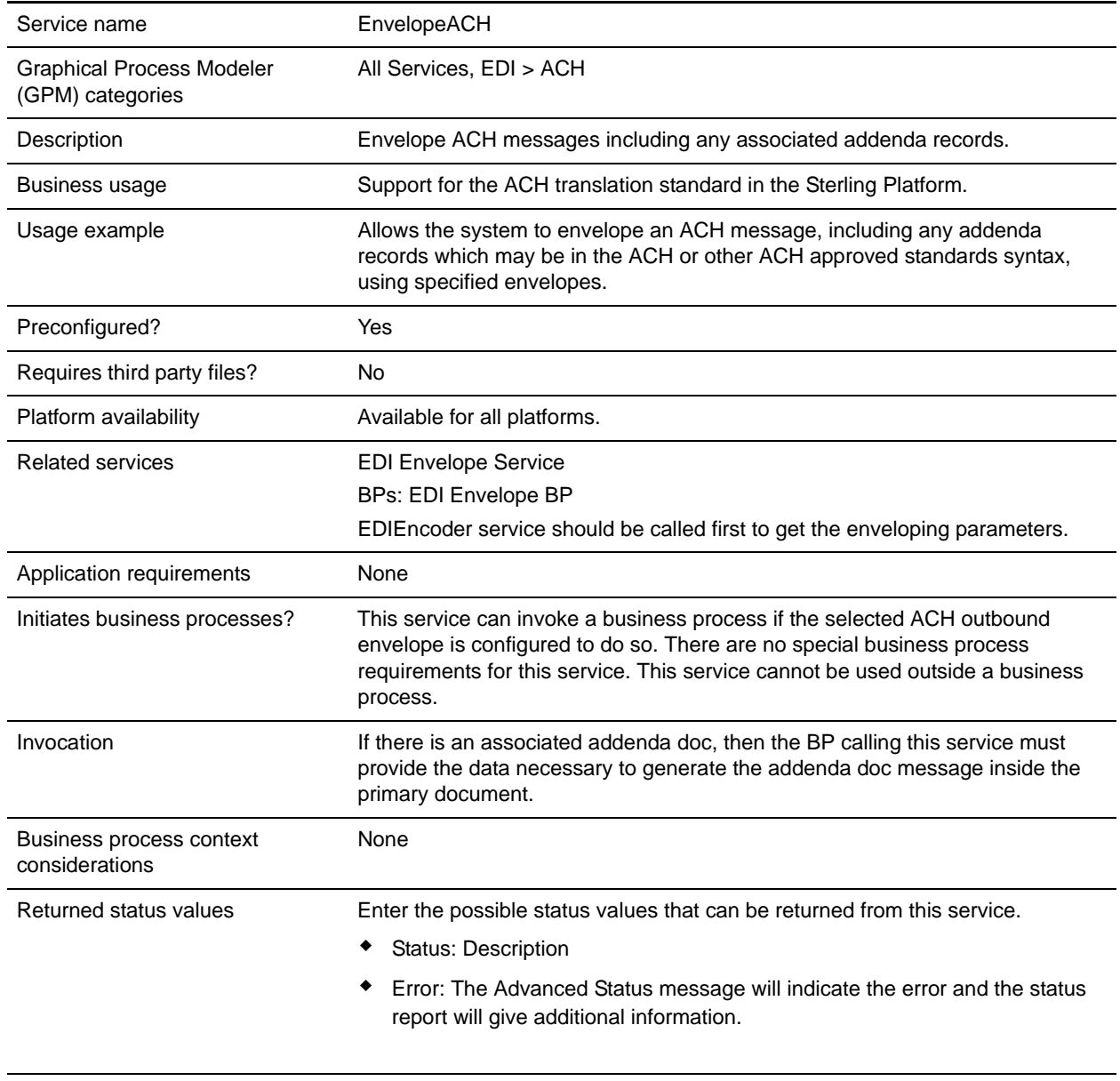

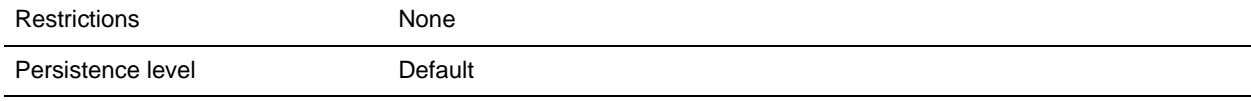

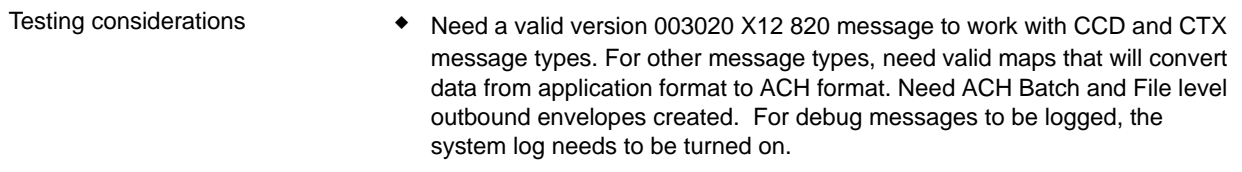

#### Business Process Example

This process uses EDIEncoder to get the envelope settings. It then envelopes the data in the primary document into an ACH message. It then writes the resultant ACH to the file system.

```
<process name="ACHEnvelopeTest1"> 
    <sequence> 
       <operation> 
          <participant name="EDIEncoder"/> 
          <output message="EDIEncoderTypeInputMessage1"> 
             <assign to="." from="*"></assign> 
             <assign to="AccepterLookupAlias">CIE</assign> 
            <assign to="ReceiverID">1111111111</assign>
             <assign to="SenderID">222222222</assign> 
             <assign to="EDIStandard">ACH</assign> 
          </output> 
          <input message="inmsg"> 
             <assign to="." from="*"></assign> 
          </input> 
       </operation> 
       <operation> 
          <participant name="EnvelopeACH"/> 
          <output message="EDIEnvelopeTypeInputMessage"> 
             <assign to="." from="*"></assign> 
          </output> 
          <input message="inmsg"> 
              <assign to="." from="*"></assign> 
          </input> 
       </operation> 
       <operation> 
          <participant name="EDITEST"/> 
          <output message="FileSystemInputMessage"> 
             <assign to="." from="*"></assign> 
             <assign to="Action">FS_EXTRACT</assign> 
             <assign 
to="extractionFolder">/ais_local/share/kwedinger/sandbox/woodstock2/tests/scripts/
edi/ach/resultdata/</assign> 
             <assign to="assignFilename">true</assign> 
              <assign to="assignedFilename">ACHEnvelopeTest1.out</assign> 
          </output> 
          <input message="inmsg"> 
             <assign to="." from="*"></assign> 
          </input> 
       </operation> 
    </sequence> 
</process>
```
### **Using Wildcards in Enveloping**

As a way to help reduce the number of envelopes you need to create and use, the ACH Envelope service supports use of an asterisk (\*) as a wildcard character in mandatory envelope fields. By using wildcards, you can create one set of envelopes that can be used for multiple trading partners. Then, when the ACH envelope service runs, it will replace the wildcards with correlation values. If certain trading partners have specific requirements, you can still have envelopes that pertain just to them, and the ACH Envelope service chooses the envelope that is the best match. In other words, the envelope that has the most matches to specific fields in the data (for example Receiver ID, Receiver ID Qualifier), is the one selected.

The following list contains the correlation values that need to be set inside of process data in order to support wildcards:

- ✦ ACHEnvelopeParms/Out\_DestinationIdentification
- ✦ ACHEnvelopeParms/Out\_OriginIdentification
- ✦ ACHEnvelopeParms/Out\_DestinationName
- ◆ ACHEnvelopeParms/Out OriginName
- ✦ ACHEnvelopeParms/Out\_CompanyDiscretionaryData
- ✦ ACHEnvelopeParms/Out\_DiscretionaryData
- ✦ ACHEnvelopeParms/Out\_ReferenceCode

The following example shows how you might set correlation values in a business process:

```
<!-- Set up generic envelope correlation data -->
    <assign name="Assign" 
to="/ProcessData/ACHEnvelopeParms/Out_DestinationIdentification">
      111111111</assign>
    <assign name="Assign" 
to="/ProcessData/ACHEnvelopeParms/Out_OriginIdentification">
      222222222</assign>
    <assign name="Assign" to="/ProcessData/ACHEnvelopeParms/Out_DestinationName">
      WildcardDestName</assign>
    <assign name="Assign" to="/ProcessData/ACHEnvelopeParms/Out_OriginName">
      WildcardOriginName</assign>
     <assign name="Assign" to="/ProcessData/ACHEnvelopeParms/Out_ServiceClassCode">
      999</assign>
    <assign name="Assign" 
to="/ProcessData/ACHEnvelopeParms/Out_CompanyDiscretionaryData">
      WildcardCDD</assign>
     <assign name="Assign" to="/ProcessData/ACHEnvelopeParms/Out_DiscretionaryData">
      WC</assign>
     <assign name="Assign" to="/ProcessData/ACHEnvelopeParms/Out_ReferenceCode">
       RefCode</assign>
```
**Note:** All EDI services assign a Unique ID to each log message.

### **Adding Translation Map Name to Process Data**

The ACH Envelope service automatically adds the name of the map used by the translator (as specified when building the envelope) in an inbound or outbound translation to process data. The ACH Envelope service writes the map name into the process data regardless of the reason the translator was invoked; that is, for a compliance check only, or for both compliance check and translation.The map name in process data enables enhanced configuration possibilities for your business process models. For example, you can configure business processes to use the map name for tracking or cross reference purposes, configure decisions in your process models to choose a subprocess according to the map that was run, or to create a report when there are translation errors.

## <span id="page-14-0"></span>**ACH Return Generation Service**

The following table provides an overview of the ACH Return Generation service:

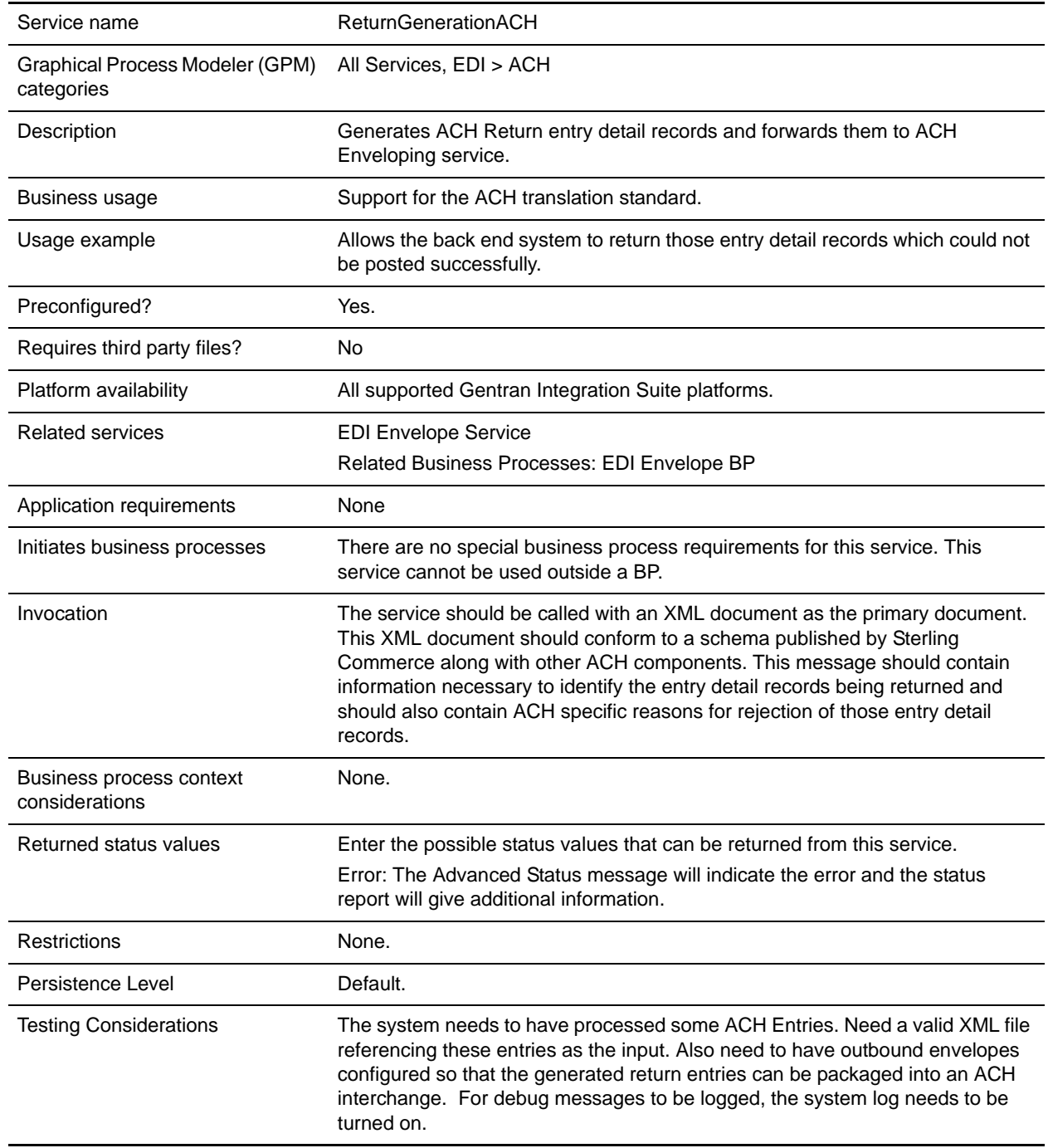

#### Business Process Example

This sample business process calls the ACH Return Generation Service, using the supplied document as the primary document.

```
<process name="ACHReturnGeneration"> 
       <sequence> 
              <operation name="ReturnGenerationACH"> 
                    <participant name="ReturnGenerationACH"/> 
                    <output message="Xout" > 
                    <assign to="." from="*"></assign> 
                    </output> 
                    <input message="Xin" > 
                    <assign to="." from="*"></assign> 
                    </input> 
              </operation> 
       </sequence> 
</process>
```
## <span id="page-16-0"></span>**AFT Route Progress Event Reporting Service**

The AFT Route Progress Event Reporting service reports events through the progress of a advanced file transfer route so that reports can be generated. The following table provides an overview of the AFT Route Progress Event Reporting service:

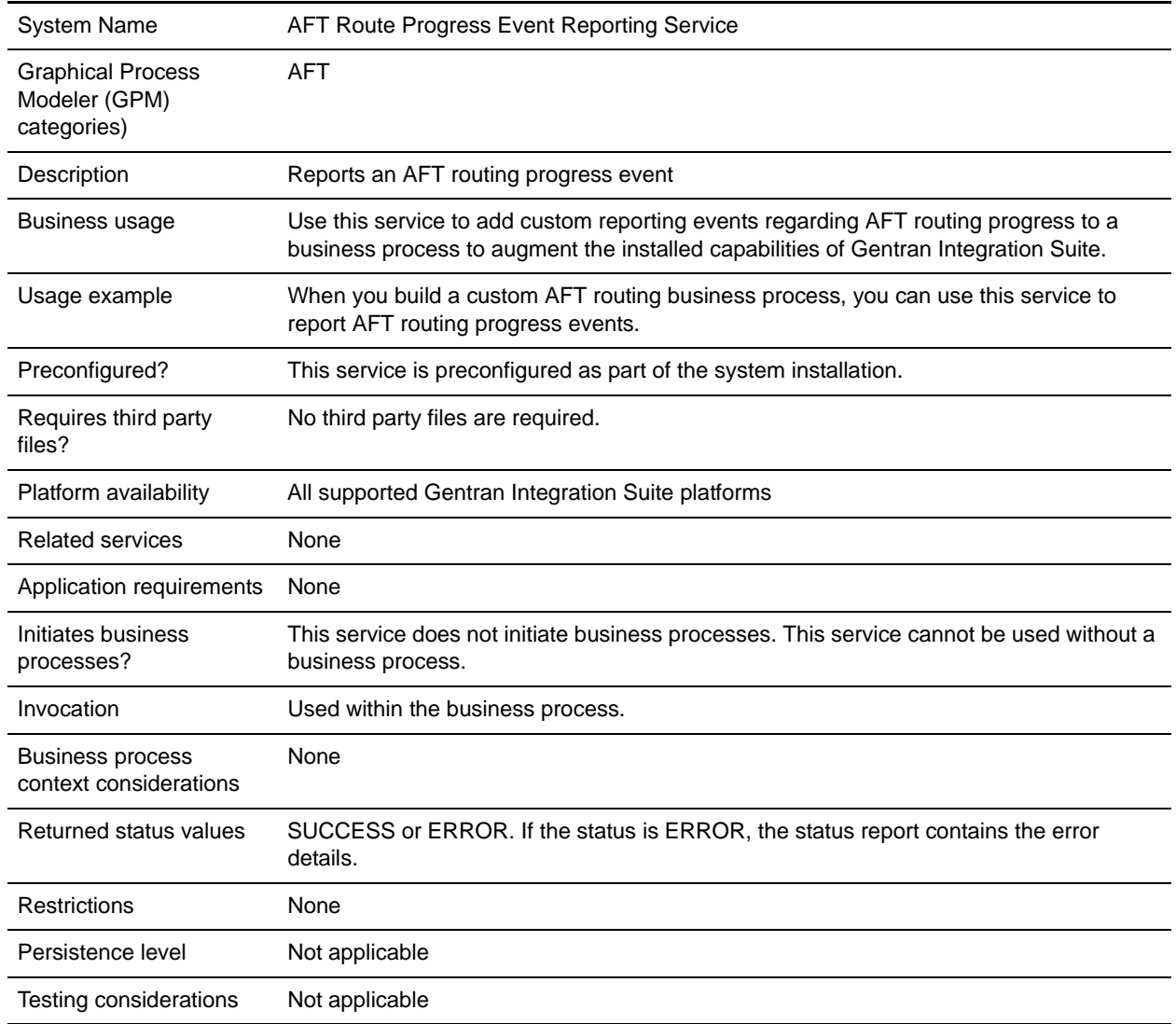

### **How the AFT Route Progress Event Reporting Service Works**

The AFT Route Progress Event Reporting service reports AFT routing progress events when it is called in an AFT routing business process.

### **Implementing the AFT Route Progress Event Reporting Service**

To implement the AFT Route Progress Event Reporting service, use it in a business process.

### **Configuring the AFT Route Progress Event Reporting Service**

There are no configurable parameters for the AFT Route Progress Event Reporting service.

### **Business Process Example**

The following example illustrates how the AFT Route Progress Event Reporting service can be used in a business process:

```
<process name="AFTRouteReportProgressEvent">
     <sequence>
         <operation name="GetWorkflowId">
             <participant name="This" />
             <output message="thisRequest"/>
             <input message="thisResponse">
             <assign to="AFTRouteWorkflowId"
                from="this/node()/text()" />
             </input>
         </operation>
         <operation name="AFT Route Progress Event">
             <participant name="AFTRouteProgressEventService"/>
             <output message="ProgressBeginRequest">
                 <assign to="AFTRouteId" from="'2000'" />
                 <assign to="AFTRouteEventId" from="'AFT_8199'"/>
                 <assign to="AFTRouteEventMessageParameters"
                    from="'AFTRouteTest:AFTRouteTestTransportBP'" />
                 <assign to="." from="*"/>
             </output>
             <input message="inmsg">
                 <assign to="." from="*"/>
             </input>
         </operation>
     </sequence>
</process>
```
### **Parameters Passed From Service to Business Process**

There are no parameters passed from the service to the business process.

### **Parameters Passed From Business Process to Service**

The following table contains the parameters passed from the business process to the AFT Route Progress Event Reporting service:

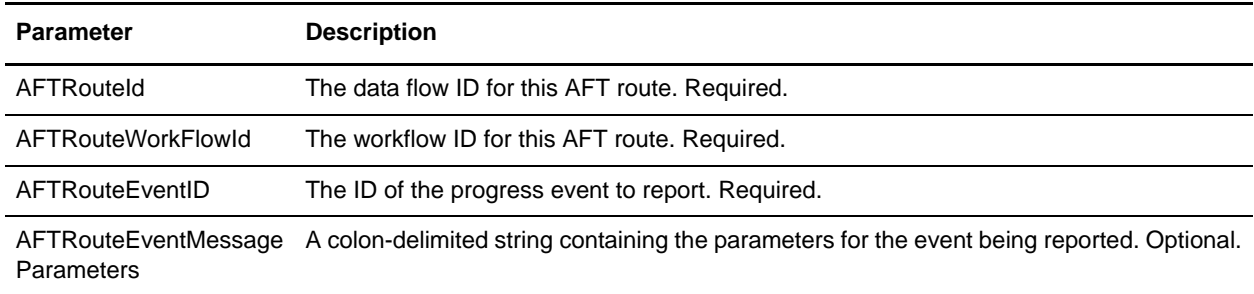

## <span id="page-19-0"></span>**Alert Service**

The Alert service logs errors to an independent log file when business processes have errors. The following table provides an overview of the Alert service:

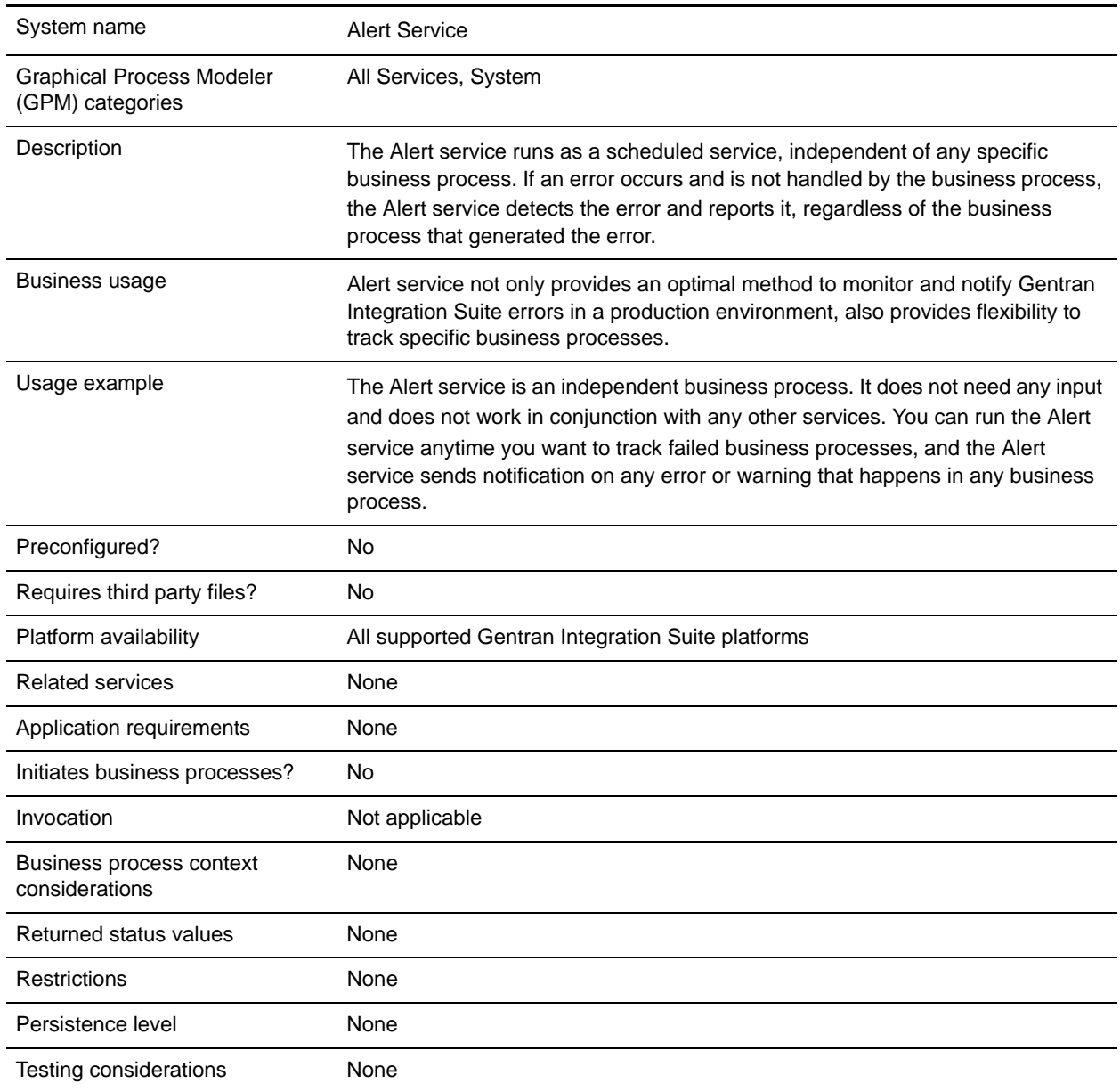

### **How the Alert Service Works**

The Alert service runs as a scheduled service, independent of any specific business process. If an error occurs and is not handled by the business process, the Alert service detects the error and reports it, regardless of the business process that generated the error.

If an error occurs in a business process, the Alert service logs notification failures to an independent log file. An external business process can monitor this file for growth to determine whether the Alert service subsystem fails.

The Alert service consists of:

- ✦ A subsystem controller—the Main Alerter
- ✦ Individual instances of alerter and filter components
- ✦ A Gentran Integration Suite Alert service
- ✦ A default Gentran Integration Suite Alert Notification business process

The following figure shows how the components of the Alert service work together:

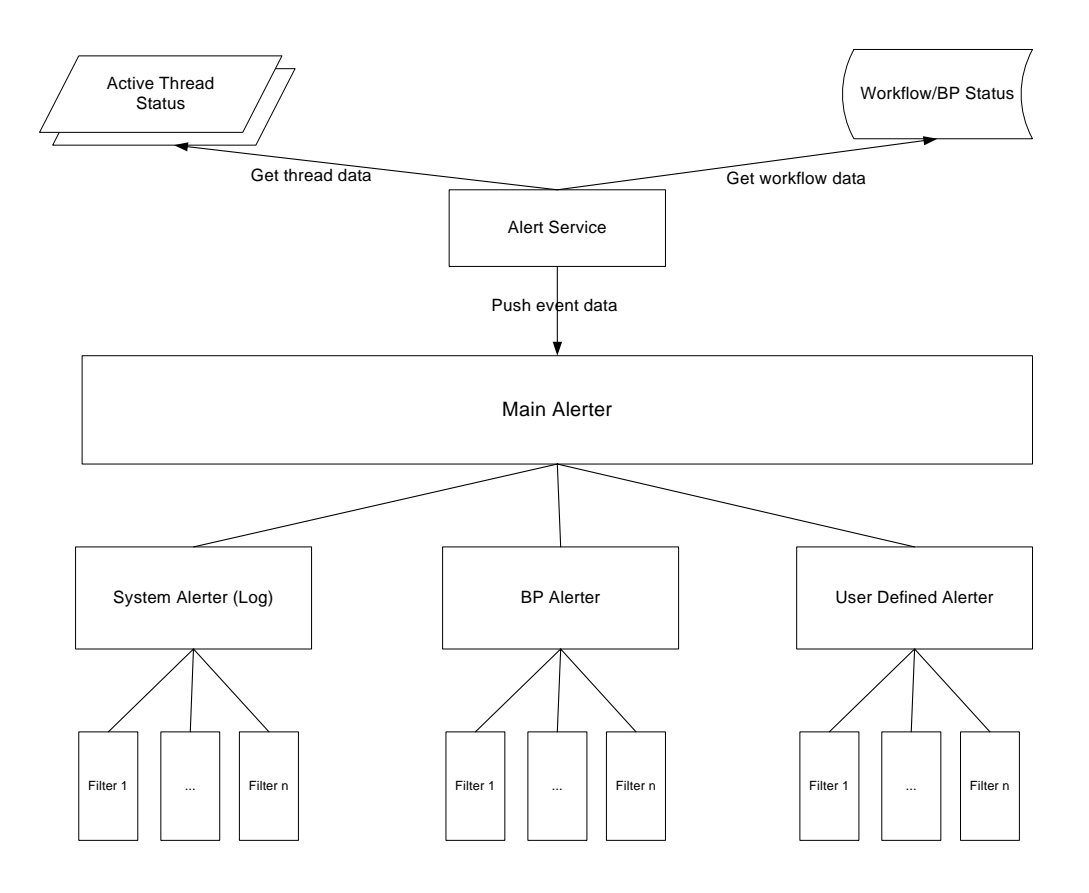

#### Main Alerter

The *Main Alerter* receives event data and delegates the responsibility for notifying the appropriate alerter instances. Each event has a type depending on the data that produced it. All alerters receive the event. The Main Alerter uses filters to determine whether the event needs to be reported. Each alert instance in turn calls the filter method on each of its configured filter instances to determine whether the event should be reported. If a system type event occurs, the Main Alerter immediately calls the configured system alerter as the fallback mechanism for unreportable errors.

#### **Alerters**

An *alerter* is an implementation class that can report an error. One alerter implementation class can have many configured instances that alert in different ways. Two alerter instances are preconfigured: the system alerter and the business process alerter.

The system alerter is the fallback mechanism that writes errors to the Alert service log file. The business process alerter is the default mechanism for executing a business process that sends notification. You can add more alerter instances through Gentran Integration Suite and more alerter classes by modifying the alerter.properties file.

#### **Filters**

A *filter* is an object that determines which events should or should not be reported. As with alerters, any number of filter instances can be configured per filter implementation class. Each filter instance can be associated with one or more alerters. An alerter can be configured with any number of filter instances. If more than one filter instance is assigned to an alerter, you are prompted to choose whether to combine the filters with AND or OR (default).

If the AND method is used, the alerter uses the minimum value returned by the set of filter instances to determine if an event should be reported. If an OR method is used, the alerter uses the maximum value returned by the filter set to determine whether it should report the event.

For example, consider an alerter instance with two filter instances defined. Each filter returns a return code with a particular weight. One filter instance returns ALERT (1) and the other returns DENY (0). If the alerter is configured in an AND method, the alerter uses the minimum value (DENY) and the event is not reported. If the OR method is specified, the alerter uses the maximum value (ALERT) and the event is reported.

One filter implementation is provided—the XPathFilter. XPathFilter instances enable you to specify an XPath query as criteria. If the Boolean result of evaluating the XPath query against the Event data is true, the XPathFilter returns ALERT. Otherwise, the XPathFilter returns DENY. For a discussion about how XPath expressions are evaluated for Boolean results, see www.w3.org/TR/xpath#section-Boolean-Functions.

#### Alert Service

The Alert service collects event data from Gentran Integration Suite and passes that data to the Main Alerter for event notification. It runs at a scheduled interval within the AlertProcess business process within Gentran Integration Suite. Event data is collected from the database (for information about which business processes have occurred) and from any active threads (for information about what is currently happening).

#### Alert Notification Business Processes

The Alert Notification business process sends e-mail to all members of the Notifications user group. This business process is a default method of alert notification. It can be changed to accommodate the alerting needs of the particular organization that is hosting Gentran Integration Suite.

### **Implementing the Alert Service**

By default, when you implement and create a service configuration of the Alert service, the Alert service sends notification on any error or warning that happens in any business process, but this and other behavior is fully customizable. You can customize the Alert service using the following options:

- ✦ Modifying the predefined AlertNotification business process
- ✦ Configuring additional alerters and filter instances for the predefined classes
- ✦ Implementing new filter and alerter classes to plug in

To implement the Alert service, complete the following tasks:

- 1. Create an Alert service configuration. See *Managing Services and Adapters*.
- 2. Configure the Alert service in one of the following methods:
	- Accept the default behavior for the Alert service (to send e-mail notification on any business process error or warning).
	- Modify the predefined AlertNotification business process. For information, see *[Modifying the](#page-22-0)  [Predefined AlertNotification Business Processes](#page-22-0)*.
	- Configure additional alerters and filter instances for the predefined classes. For information, see *[Configuring Additional Alerters and Filter Instances for Predefined Classes](#page-23-0)*.
	- Implement new filter and alerter classes to plug in. For information, see *[Implementing New Filter](#page-25-0)  [Classes to Plug In](#page-25-0)* and *[Implementing New Alerter Classes to Plug In](#page-25-1)*.
- 3. Enable the Alert service schedule.
- 4. Use the Alert service in a business process.

#### <span id="page-22-0"></span>Modifying the Predefined AlertNotification Business Processes

The AlertNotification business process performs notification. The default behavior for the AlertNotification process is to send an e-mail message to all members of the Notifications user group. You can change this behavior by modifying the AlertNotification business process using the Gentran Integration Suite Web administration tool.

From the Business Processes menu, select **Manager** and search for **AlertNotification**. Upload a new copy of the process and activate the new version.

If you choose to write your own business process, instead of using the AlertNotification business process, there are some extra steps that need to be taken in order for the system to use the business process defined in the alerter.properties file if it is something other than the default.

Edit the alerter.properties.in for the alerter.2.props.1.value to be set to the new custom business process, as shown in the following example from alerter.properties:

```
#
# BR Alerter
#
...
alerter.2.props.1.key=process
alerter.2.props.1.value=AlertNotification (this is the business process to run)
```
1. Stop Gentran Integration Suite.

- 2. Run setupfiles.sh (UNIX) or setupfiles.cmd (Windows).
- 3. Restart Gentran Integration Suite.
- 4. Run setup\_alerters.sh (UNIX) or setup\_alerters.cmd (Windows).

**Note:** The instance must be running during the last step.

#### <span id="page-23-0"></span>Configuring Additional Alerters and Filter Instances for Predefined Classes

The alerter and filter configuration are defined in the alerter.properties file and loaded during the Main Alerter initialization process.

The alerter.properties file has the following general form:

```
# Alerters
alerter.#.id=<alerter_name>
alerter.#.class=<fully qualified class name>
# Alerter supported keys 
# - multiple_filters_logic = [AND | OR]
#
# BP Alerter
# - process = <process_name>
#
# System Alerter
# - logger = <logger_name>
# alerter.#.props.#.key=<key name>
alerter.#.props.#.value=<value for key with corresponding number>
alerter.#.filter.#.name=<filter name>
# Filters
filter.#.class=<fully qualified class name>
filter.#.name=<unique filter name>
filter.#.criteria=<filter criteria data>
```
Edit the alerter.properties file when the Alert service is offline, or commit changes at run time through Gentran Integration Suite.

The alerter.properties file has the following default configurations:

✦ Scheduled\_AlertService – The Scheduled\_AlertService process is the scheduled process that starts the main Alert process. The Alert process is the process that runs AlertService.

This business process has a daily default schedule. If you want to change the Scheduled\_AlertService schedule, from the Deployment menu, select **Services** > **Schedules**.

✦ AlertNotification – By default, the AlertNotification process processes reported events. The AlertNotification retrieves the e-mail addresses of the members of the Alert Notifications group and sends them e-mail with details of the event.

By default, there is one Alert Notifications group member, the Admin user. You can add or modify receivers of the notifications by adding or removing users from the Alert Notifications group.

The alerter.properties file has the following default properties:

```
#####################
# Alerters settings #
#####################
#
# System Alerter
#
# class implementations
alerter.1.class=com.sterlingcommerce.woodstock.alert.impl.SystemAlerter
# alerter's id (must be unique)
alerter.1.id=system_alerter
# key for first value of alerter properties 
alerter.1.props.1.key=logger
# Value for first property of alerter properties 
alerter.1.props.1.value=alerterlogger
alerter.1.props.2.key=multiple_filters_logic
# for this property the default value is "OR", the only other you can specify is "AND"
alerter.1.props.2.value=AND
# filter name
alerter.1.filter.1.name=xpathfilter_type_alerter
#
# BR Alerter
#
alerter.2.class=com.sterlingcommerce.woodstock.alert.impl.ProcessLauncherAlerter
alerter.2.id=bp_alerter
alerter.2.props.1.key=process
alerter.2.props.1.value=AlertNotification
alerter.2.props.2.key=multiple_filters_logic
alerter.2.props.2.value=OR
alerter.2.filter.1.name=xpathfilter_bp_status_notSuccess
#####################
# Filters settings # 
#####################
#
# Filter for status other then success
#
# implementation class
filter.1.class=com.sterlingcommerce.woodstock.alert.filter.XPathFilter
# filter name (must be unique)
filter.1.name=xpathfilter_bp_status_notSuccess
# Filter's criteria (in this case we ignore BProcess of status "SUCCESS" or "WAITING" 
and state "ACTIVE" )
filter.1.criteria=//EVENT/@type="BUSINESS_PROCESS" and not(//wf_status=0 or 
//wf_status=3) and not(//wf_state=0)
#
# Filter for events type "ALERTER"
#
```

```
filter.2.class=com.sterlingcommerce.woodstock.alert.filter.XPathFilter
filter.2.name=xpathfilter_type_alerter
filter.2.criteria=//EVENT/@type="ALERTER"
```
#### <span id="page-25-0"></span>Implementing New Filter Classes to Plug In

A Filter implementation must implement the com.sterlingcommerce.woodstock.alert.filter.Filter interface.

For ease of development, the Alert service API provides a base filter implementation (com.sterlingcommerce.woodstock.alert.filter.FilterBase), which new filter implementations can extend. Derive the new implementation class from this base class and implement the Decide method. If you want your new filter to be loaded on initialization, define properties for it in the alerter.properties file or create a new instance of the filter in Gentran Integration Suite.

The filter Decide method of the object must return an integer value. The weight of the return code (the positive integer value) is used to determine if an event should be alerted. The greater the weight, the more important the event. A weight of zero indicates that the event should be ignored.

Two default weight constants are provided by the Filter interface: ALERT and DENY. The ALERT constant has a weight of one and the DENY constant has a weight of zero. These constants should be adequate for most filter implementations.

#### <span id="page-25-1"></span>Implementing New Alerter Classes to Plug In

An Alerter implementation must implement the com.sterlingcommerce.woodstock.alert.Alerter interface.

For ease of development, the Alert Service API provides a base alerter implementation (com.sterlingcommerce.woodstock.alert.impl.AlerterBase), which new alerter implementations can extend. Extend the base class and provide the implementation method report. Then, add the Alerter into the alerter.properties file. If you do not add the alerter definitions to this file, your Alerter will not be used.

## <span id="page-26-0"></span>**Archive Business Process Service**

The Archive Business Process service searches for eligible records to archive from the Gentran Integration Suite live database tables.

**Caution:** This is an internal service that should not be used externally for steps in creating business processes because it is subject to change without notice, and use may cause unpredictable results and loss of data. This section is intended for information purposes only.

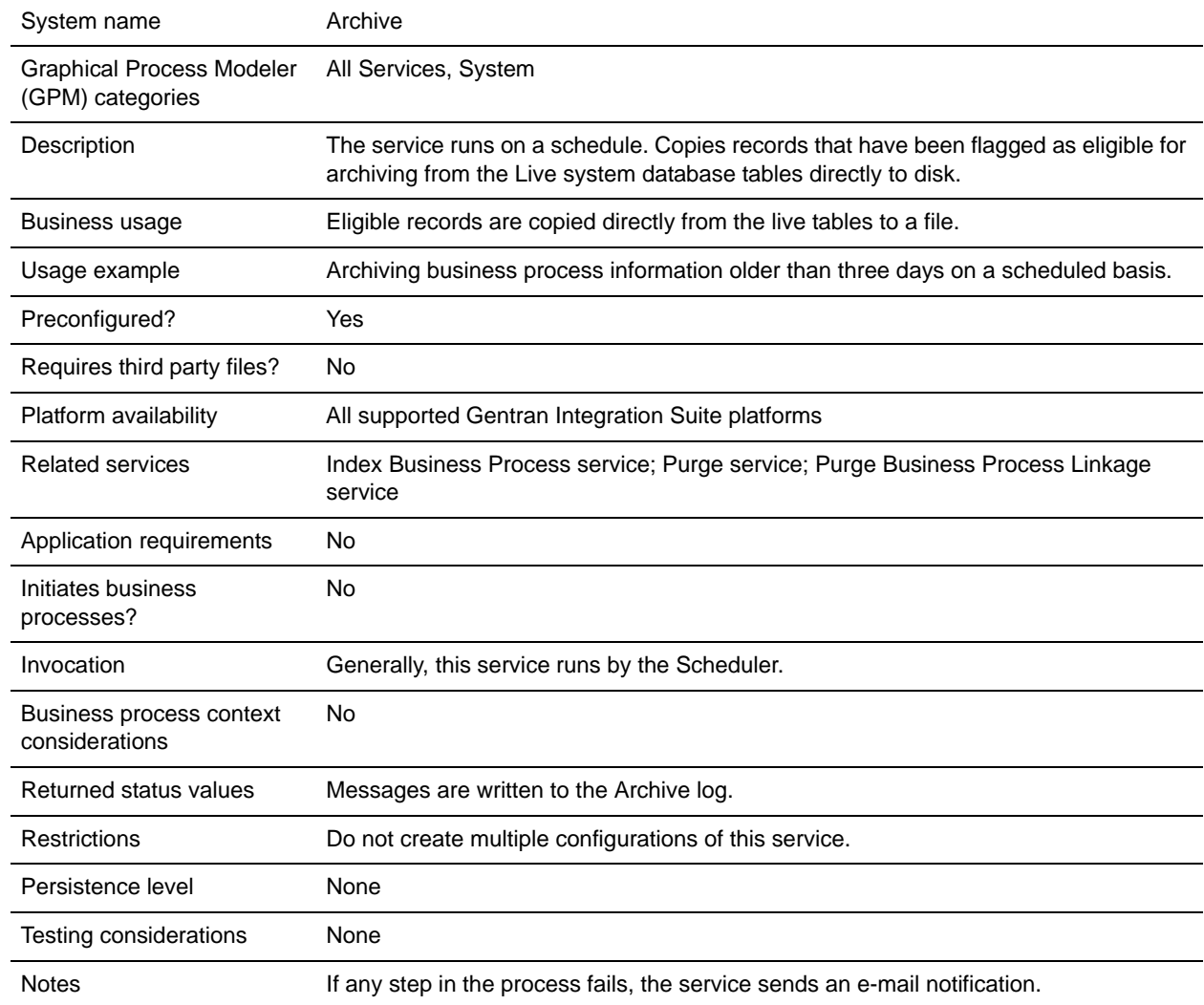

The following table provides an overview of the Archive Business Process service:

### **How the Archive Business Process Service Works**

The Archive function in Gentran Integration Suite is designed to be configured once, then run on a schedule. This service is configured as part of the Archive setup process.

When configuring this service, you specify what business process data should be archived, based on the number of days. You also choose how often to run the archive operation, based on your business needs or requirements. Once you have configured the Archive Business Process service, run the Archive business process to begin archiving data according to the parameters you have specified.

## <span id="page-28-0"></span>**Attachment Parsing Service**

The Attachment Parsing service extracts attachments from the MIME messages according to either the file name or file extension of the attachment. The following table provides an overview of the Attachment Parsing service:

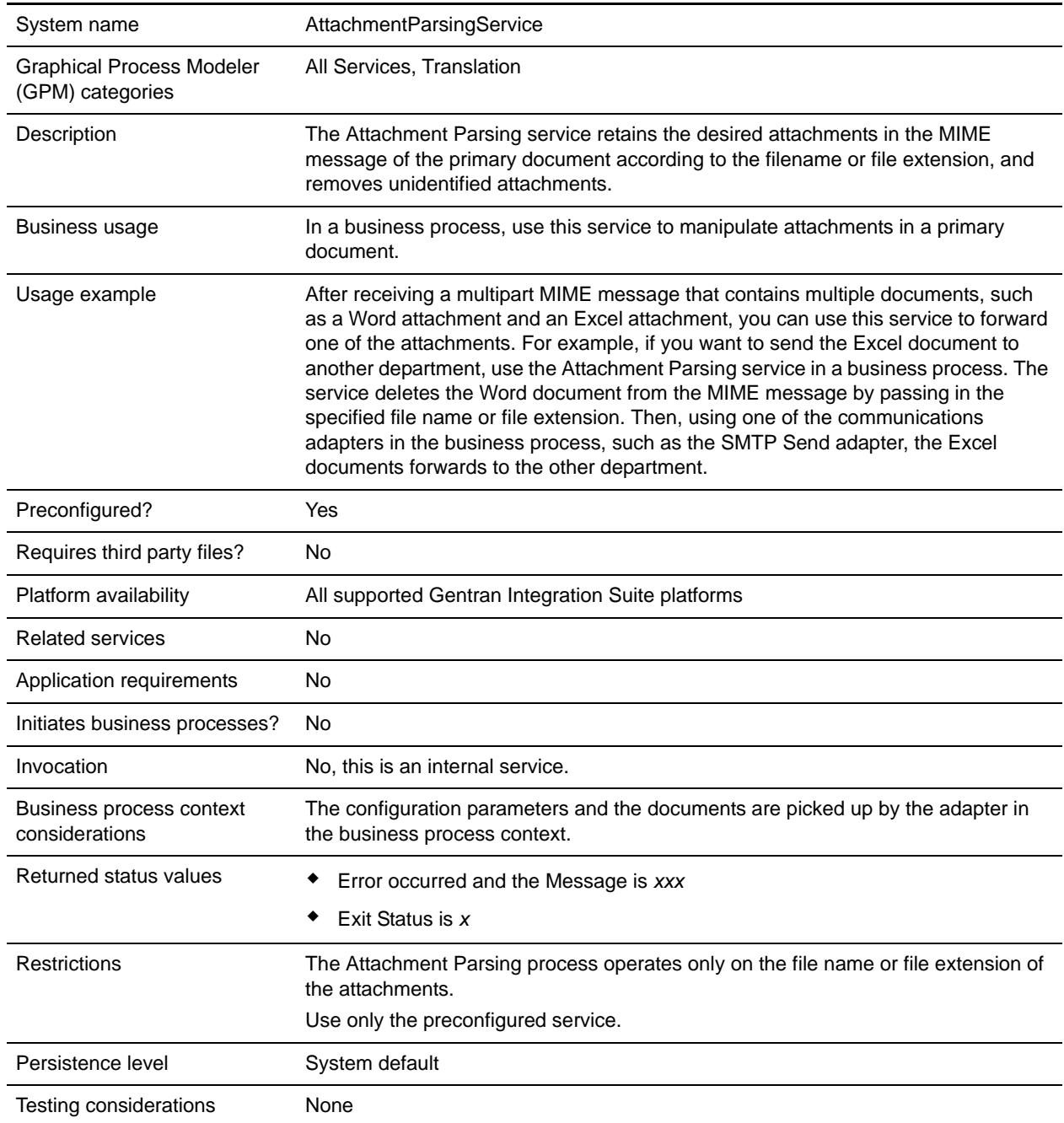

### **Business Scenario**

In this scenario, the B2B Mail Client adapter is used to read a multipart mime message with two attachments. You want to filter the attachments and send the entire Excel document to a specific user. To do this:

- 1. Configure the B2B Mail Client adapter to extract all the mail headers into process data. On the adapter configuration URI page, you select a business process called SMTPExcelDoc to associate with this adapter configuration. The SMTPExcelDoc business process will process the e-mail read by B2B Mail Client adapter.
- 2. Configure two business processes: SMTPExcelDoc and Attachment\_Parsing\_Process.

#### SMTPExcelDoc Business Process Example

The following example illustrates the SMTPExcelDoc business process:

```
<process name="SMTPExcelDoc">
     <sequence name="xlsSequence">
     <assign to="fileExt">xls</assign>
     <assign to="xport-smtp-mailhost">00.000.00.000</assign>
      <assign to="xport-smtp-mailport">25</assign>
      <assign to="xport-smtp-mailto">John_Doe@company.com</assign>
      <assign to="xport-smtp-mailfrom" >John_Doe@company.com</assign>
      <spawn ref="ATTACHMENT_PARSING_PROCESS"/>
      </sequence>
</process>
```
The SMTPExcelDoc business process spawns the Attachment\_Parsing\_Process business process. When a business process is instantiated as a spawn activity, as Attachment\_Parsing\_Process is in this example, a copy of process data is passed to the new business process.

#### Attachment Parsing Process Business Process Example

The following example illustrates the Attachment\_Parsing\_Process business process:

```
<process name="ATTACHMENT_PARSING_PROCESS">
   <sequence name="AnySequence">
       <operation name="trueOp">
       <participant name="AttachmentParsingService"/>
       <output message="Xout">
           <assign to="." from="*"/>
           <assign to="fileExt" from="/ProcessData/fileExt/text()"/>
       </output>
       <input message="Xin">
           <assign to="." from="*"/>
       </input>
       </operation>
       <operation name="SMTP Send">
       <participant name="SMTP_SEND_ADAPTER_SMTP_POP3_AUTO_TEST"/>
       <output message="SMTP_SEND_ADAPTERInputMessage">
           <assign to="." from="*"/>
           <assign to="xport-smtp-mailhost" 
from="/ProcessData/xport-smtp-mailhost/text()"/>
```

```
<assign to="xport-smtp-mailport" 
from="/ProcessData/xport-smtp-mailport/text()"/>
           <assign to="xport-smtp-mailto" 
from="/ProcessData/xport-smtp-mailto/text()"/>
           <assign to="xport-smtp-mailfrom" 
from="/ProcessData/xport-smtp-mailfrom/text()"/>
      </output>
       <input message="inmsg">
           <assign to="." from="*"/>
       </input>
       </operation>
    </sequence>
</process>
```
#### Output from Business Process to Service

The following parameters can be passed to the service when it is run from a business process:

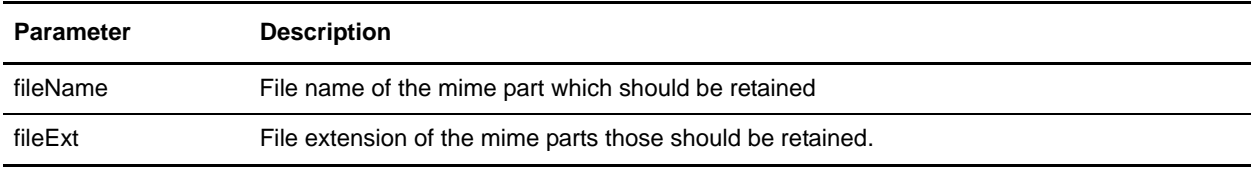

### **Implementing the Attachment Parsing Service**

To implement the Attachment Parsing service, complete the following tasks:

- 1. Create an Attachment Parsing service configuration.
- 2. Use the Attachment Parsing service in a business process.

## <span id="page-31-0"></span>**Auto Terminate Service**

The Auto Terminate service terminates business processes that have been in a specified state for more than a specified number of days. The following table provides an overview of the Auto Terminate service:

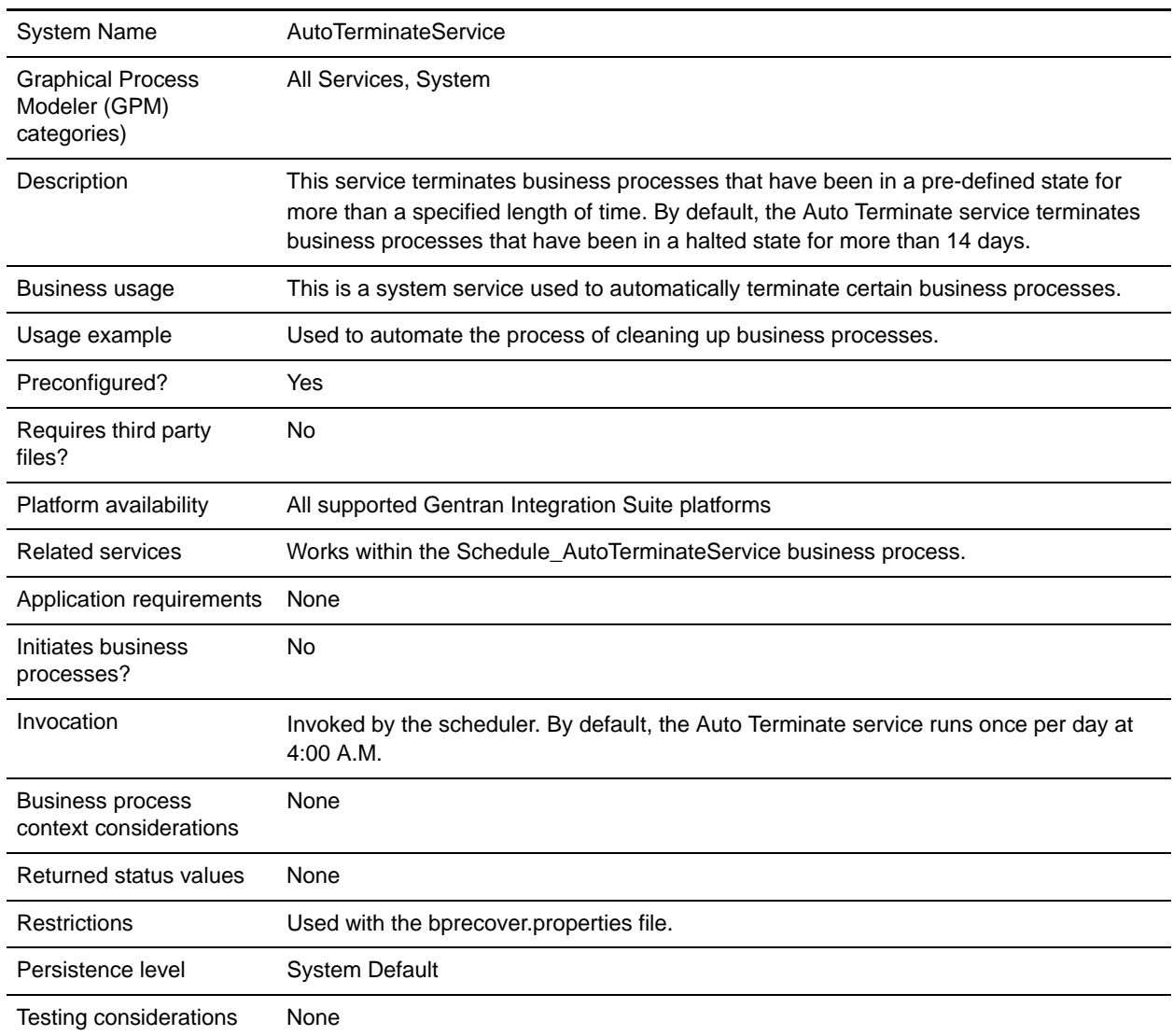

### **How the Auto Terminate Service Works**

The Auto Terminate service is pre-configured and, by default, is scheduled to run each day at 4:00 A.M. The service checks for business processes that have been in a specified state for a specified length of time and then terminates them. By default, the Auto Terminate service checks for and terminates business processes that have been in a halted state for over 14 days. You can adjust these settings to suit your specific business needs. See *[Overriding the bprecovery.properties File Settings](#page-33-0)* on page 34 for more information.

### **Implementing the Auto Terminate Service**

A pre-configured instance of the Auto Terminate service is provided with Gentran Integration Suite and may be used in your business processes. You may also create new instances. To implement a new instance of the Auto Terminate service, complete the following tasks:

- 1. Create a new configuration of the Auto Terminate service. For basic information about creating service configurations, see *Managing Services and Adapters*. For information about the fields specific to this service, see *[Configuring the Auto Terminate Service](#page-32-0)* on page 33.
- 2. Specify field settings for the service configuration in the Gentran Integration Suite Admin Console as necessary.

### <span id="page-32-0"></span>**Configuring the Auto Terminate Service**

You can specify settings for the Auto Terminate service in Gentran Integration Suite using the Admin Console, BPML, and by overriding settings in the bprecovery.properties file.

#### Creating a Service Configuration in the Admin Console

Use the field definitions in the following table to create a new configuration of the Auto Terminate service.

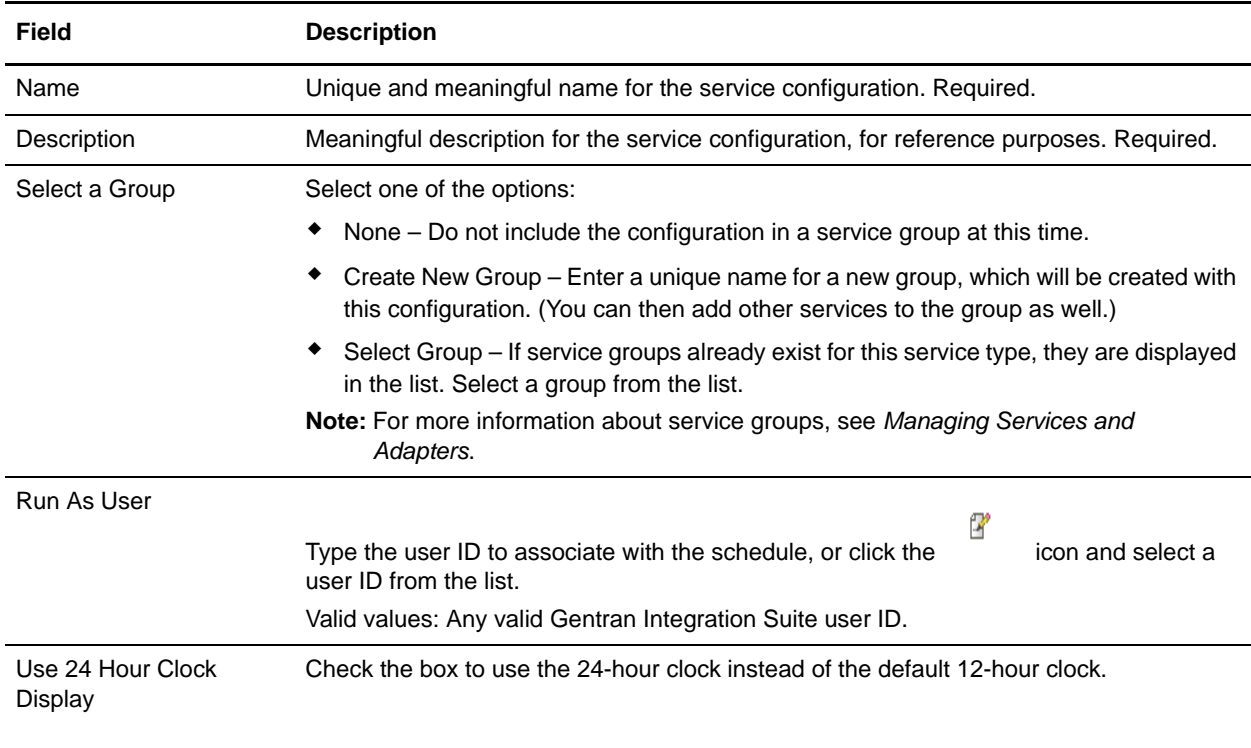

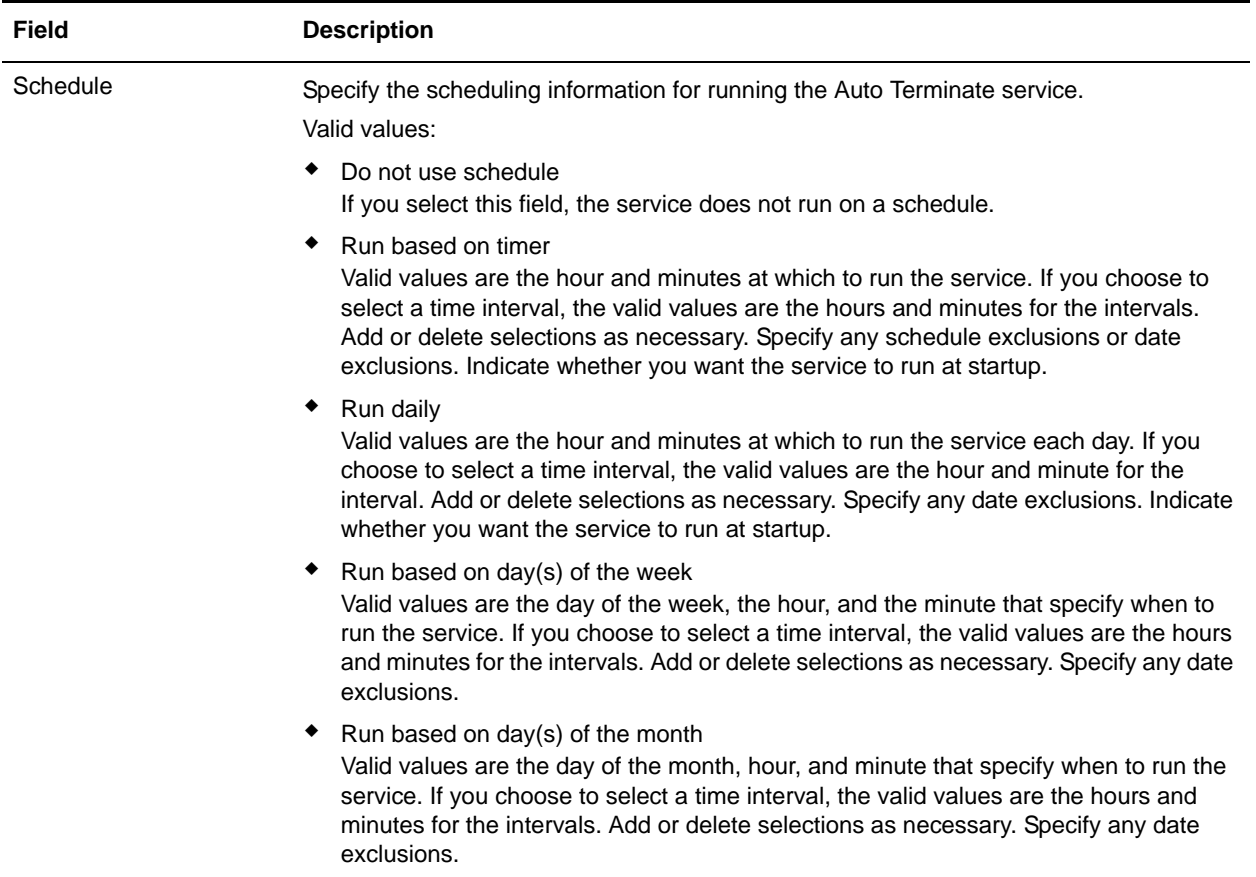

#### Setting Up the Service in the GPM

There is no configuration needed in the GPM for the Auto Terminate service.

#### <span id="page-33-0"></span>Overriding the bprecovery.properties File Settings

The number of days a business process must be in a specified state before being terminated by the Auto Terminate service, and the specified state or states, are defined by properties in the bprecovery.properties file. The default settings are specified by the following lines:

```
auto_terminate_days=14
num_states=1
auto_terminate_state1=halted
auto_terminate_batch=1000
```
The default settings can by overridden using the customer\_overrides.properties file. You can change the number of days before termination, change the specified state, or add additional states.

To change property file settings using the customer override property file:

- 1. In the *install\_dir*/properties directory, locate (or create, if necessary) the customer\_overrides.properties file.
- 2. Open the customer\_overrides.properties file in a text editor.

#### 3. Add the properties that you want to override, using the following format:

bprecovery**.***PROPERTY\_NAME***=***PROPERTY\_VALUE*

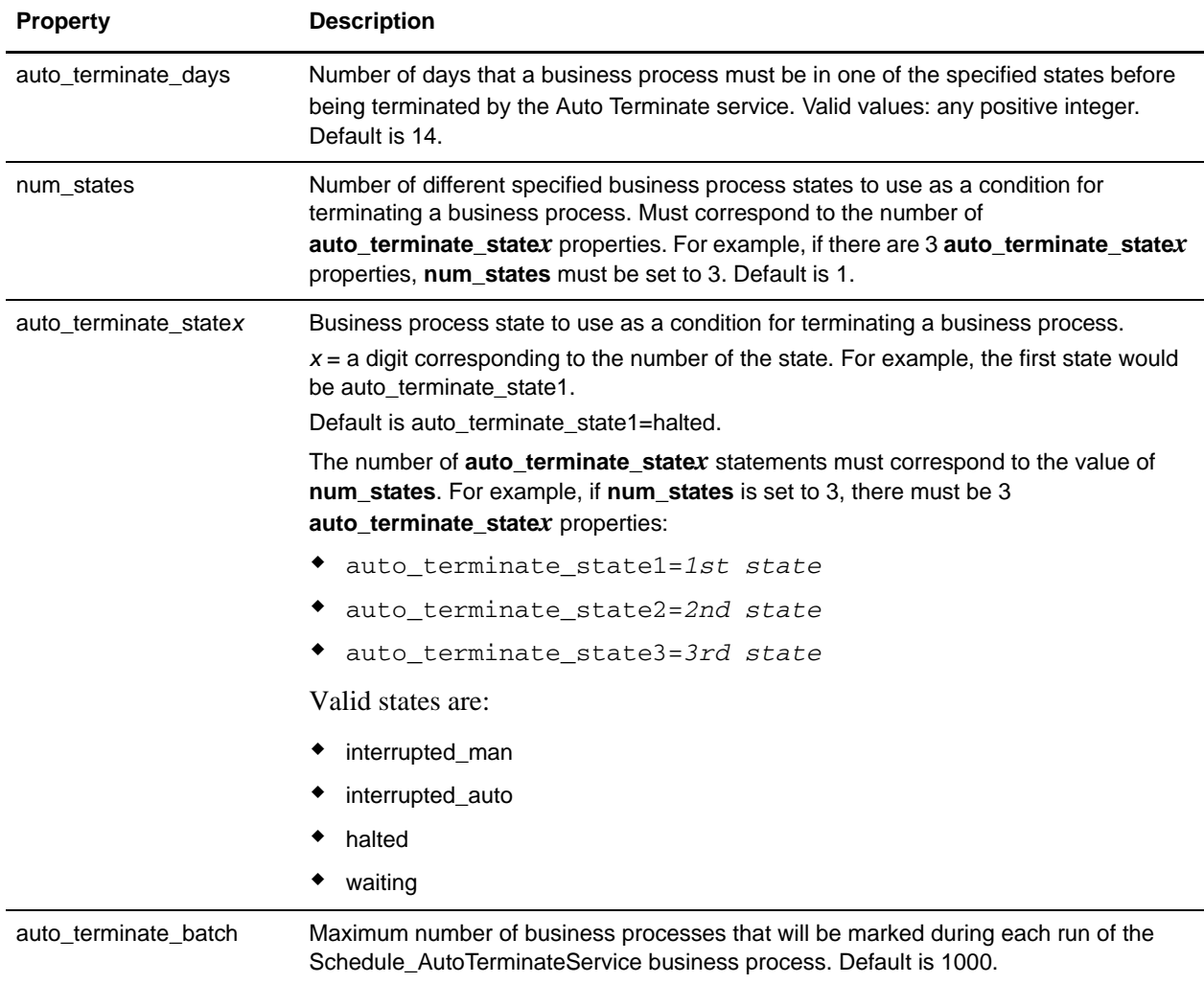

For example, assume that you want to change the value of **auto\_terminate\_days** to 10 and add two more business process states, interrupted\_auto and interrupted\_man, in addition to the default state of halted.

To do so, add the following lines to the customer\_overrides.properties file:

```
bprecovery.auto_terminate_days=10
bprecovery.num_states=3
bprecovery.auto_terminate_state2=interrupted_auto
bprecovery.auto_terminate_state3=interrupted_man
```
- 4. Save and close the customer\_overrides.properties file.
- 5. Stop and restart Gentran Integration Suite to use the new values.

The value of **auto** terminate days in the bprecovery.properties file can also be overridden using BPML in your business process using a statement in the following format:

<assign to="AUTO\_TERM\_DAYS" >*new\_value*</assign>

The new value can be one of the following:

- ✦ double Doubles the value of **auto\_terminate\_days** in the bprecovery.properties file.
- $\bullet$  an integer value A new integer value. Partial days can also be defined here. For example, 0.5 would specify one-half of a day.

### **Business Process Examples**

The following BPML is the code used for the Schedule\_AutoTerminateService business process included with Gentran Integration Suite. The Schedule\_AutoTerminateService business process invokes the Auto Terminate service and provides e-mail notification of Auto Terminate activities. The e-mail notification provides details of the business processes that will be terminated. These details include the ID, data, and the time that the business process will be terminated. An e-mail notification is also generated after business processes are terminated.

```
Schedule_AutoTerminateService
<process name="Schedule_AutoTerminateService">
   <rule name="Exist-PDOC">
    <condition>count(//PrimaryDocument) &gt; 0</condition>
   </rule>
   <rule name="Exist-PDOC-onfault">
    <condition>count(//PrimaryDocument) &gt; 0</condition>
   </rule>
   <sequence>
     <operation name="SetLock">
       <participant name="SystemLockService"/>
       <output message="Xout">
         <assign to="LOCK_KEY">AutoTerminateHaltedBPS</assign>
         <assign to="DURATION">86400000</assign>
         <assign to="CLEAR_ON_START_UP">true</assign>
         <assign to="." from="*"></assign>
      \langle output>
       <input message="Xin">
         <assign to="." from="*"></assign>
       </input>
     </operation>
     <operation name="Service">
       <participant name="AutoTerminateService"/>
       <output message="Xout">
         <assign to="." from="*"></assign>
       </output>
       <input message="Xin">
         <assign to="." from="*"></assign>
      \langleinput>
     </operation>
```
```
 <operation name="unLock">
   <participant name="SystemLockService"/>
   <output message="Xout">
    <assign to="ACTION">unlock</assign>
    <assign to="LOCK_KEY">AutoTerminateHaltedBPS</assign>
    <assign to="." from="*"></assign>
   </output>
   <input message="Xin">
     <assign to="." from="*"></assign>
   </input>
 </operation>
 <sequence name="email">
   <choice name="exist pdoc">
     <select>
       <case ref="Exist-PDOC" activity="sending-email"/>
     </select>
     <sequence name="sending-email">
       <operation name="Get mailfrom">
         <participant name="UserService"/>
         <output message="UserServiceTypeInputMessage">
           <assign to="MethodName">getEmail</assign>
           <assign to="UserName">admin</assign>
           <assign to="." from="*"></assign>
         </output>
         <input message="inmsg">
           <assign to="mailfrom" from="//UserService/getEmail/text()"></assign>
         </input>
       </operation>
       <operation name="get mailto">
         <participant name="UserService"/>
         <output message="UserServiceTypeInputMessage">
           <assign to="MethodName">getEmail</assign>
           <assign to="UserName">admin</assign>
           <assign to="." from="*"></assign>
         </output>
         <input message="inmsg">
           <assign to="mailto" from="//UserService/getEmail/text()"></assign>
         </input>
       </operation>
       <operation name="SMTP Send">
         <participant name="SMTP_SEND_ADAPTER"/>
         <output message="SMTP_SEND_ADAPTERInputMessage">
           <assign to="xport-smtp-mailfrom" from="//mailfrom/text()"></assign>
           <assign to="xport-smtp-mailhost" from="'00.000.000.00'"></assign>
           <assign to="xport-smtp-mailport">25</assign>
          <assign to="xport-smtp-mailto" from="//mailto/text()"></assign>
           <assign to="xport-smtp-mailsubject">Automated Terminate Notification
         </assign>
           <assign to="." from="*"></assign>
         </output>
         <input message="inmsg">
           <assign to="." from="*"></assign>
```

```
 </input>
       </operation>
     </sequence>
   </choice>
 </sequence>
 <onFault>
   <sequence>
     <operation>
       <participant name="SystemLockService"/>
       <output message="Xout">
         <assign to="ACTION">unlock</assign>
         <assign to="LOCK_KEY">AutoTerminateHaltedBPS</assign>
         <assign to="." from="*"></assign>
       </output>
       <input message="Xin">
         <assign to="." from="*"></assign>
      \langleinput>
     </operation>
     <sequence name="email">
       <choice name="exist pdoc">
         <select>
           <case ref="Exist-PDOC-onfault" activity="sending-email-onfault"/>
         </select>
         <sequence name="sending-email-onfault">
           <operation name="Get mailfrom">
             <participant name="UserService"/>
             <output message="UserServiceTypeInputMessage">
               <assign to="MethodName">getEmail</assign>
               <assign to="UserName">admin</assign>
               <assign to="." from="*"></assign>
             </output>
             <input message="inmsg">
              <assign to="mailfrom" from="//UserService/getEmail/text()"></assign>
             </input>
           </operation>
           <operation name="get mailto">
             <participant name="UserService"/>
             <output message="UserServiceTypeInputMessage">
               <assign to="MethodName">getEmail</assign>
               <assign to="UserName">admin</assign>
                <assign to="." from="*"></assign>
             </output>
             <input message="inmsg">
               <assign to="mailto" from="//UserService/getEmail/text()"></assign>
             </input>
           </operation>
           <operation name="SMTP Send">
             <participant name="SMTP_SEND_ADAPTER"/>
             <output message="SMTP_SEND_ADAPTERInputMessage">
               <assign to="xport-smtp-mailfrom" from="//mailfrom/text()"></assign>
               <assign to="xport-smtp-mailhost" from="'00.000.000.00'"></assign>
```

```
 <assign to="xport-smtp-mailport">25</assign>
                    <assign to="xport-smtp-mailto" from="//mailto/text()"></assign>
                  <assign to="xport-smtp-mailsubject">Automated Terminate Notification 
                  </assign>
                    <assign to="." from="*"></assign>
                  </output>
                  <input message="inmsg">
                    <assign to="." from="*"></assign>
                  </input>
                </operation>
             </sequence>
           </choice>
         </sequence>
       </sequence>
     </onFault>
   </sequence>
</process>
```
The following BPML example doubles (by overriding) the number of Auto Terminate days defined in the bprecovery.properties file.

```
<operation name="Service">
       <participant name="AutoTerminateService"/>
       <output message="Xout">
         <assign to="AUTO_TERM_DAYS" >double</assign>
         <assign to="." from="*"></assign>
       </output>
       <input message="Xin">
         <assign to="." from="*"></assign>
       </input>
     </operation>
```
The following BPML example changes (by overriding) the number of Auto Terminate days to a half day.

```
 <operation name="Service">
  <participant name="AutoTerminateService"/>
   <output message="Xout">
     <assign to="AUTO_TERM_DAYS" >0.5</assign>
     <assign to="." from="*"></assign>
   </output>
   <input message="Xin">
     <assign to="." from="*"></assign>
   </input>
 </operation>
```
# **B2B Lookup System Service**

The B2B Lookup System service looks up trading profile information in the contract. The following table provides an overview of the B2B Lookup System service:

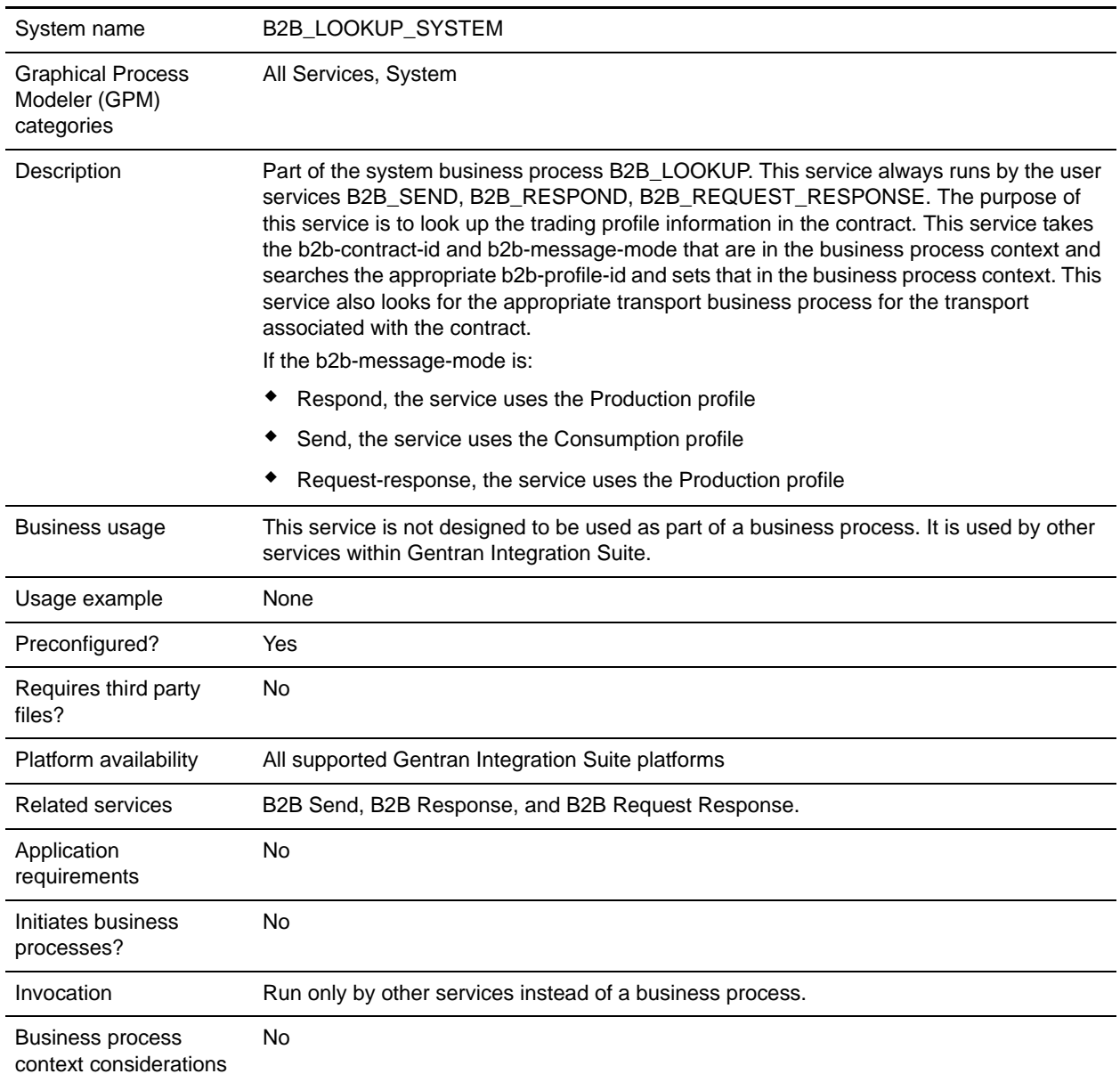

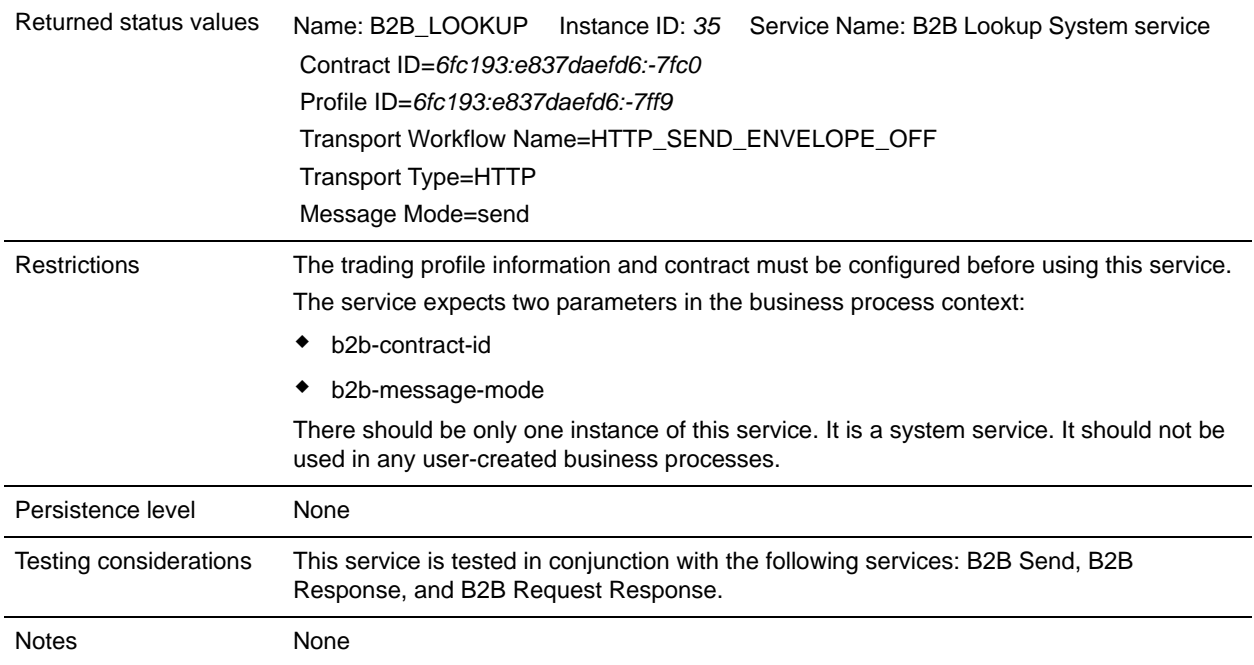

# **B2B Mail Client Adapter**

The B2B Mail Client adapter enables Gentran Integration Suite to:

- ✦ Collect mail from an RFC 1725-compliant mail server using the POP3 protocol or an RFC 2060-compliant mail server using the IMAP protocol.
- ✦ Locate an appropriate business process or contract.
- ✦ Start a business process with the data appended.

For example, your company needs to collect EDI data from a remote mail server using the POP3 protocol. The B2B Mail Client adapter can collect the data from the appropriate mailbox and forward the results through a contract or business process to the translation services.

The following table provides an overview of the B2B Mail Client adapter:

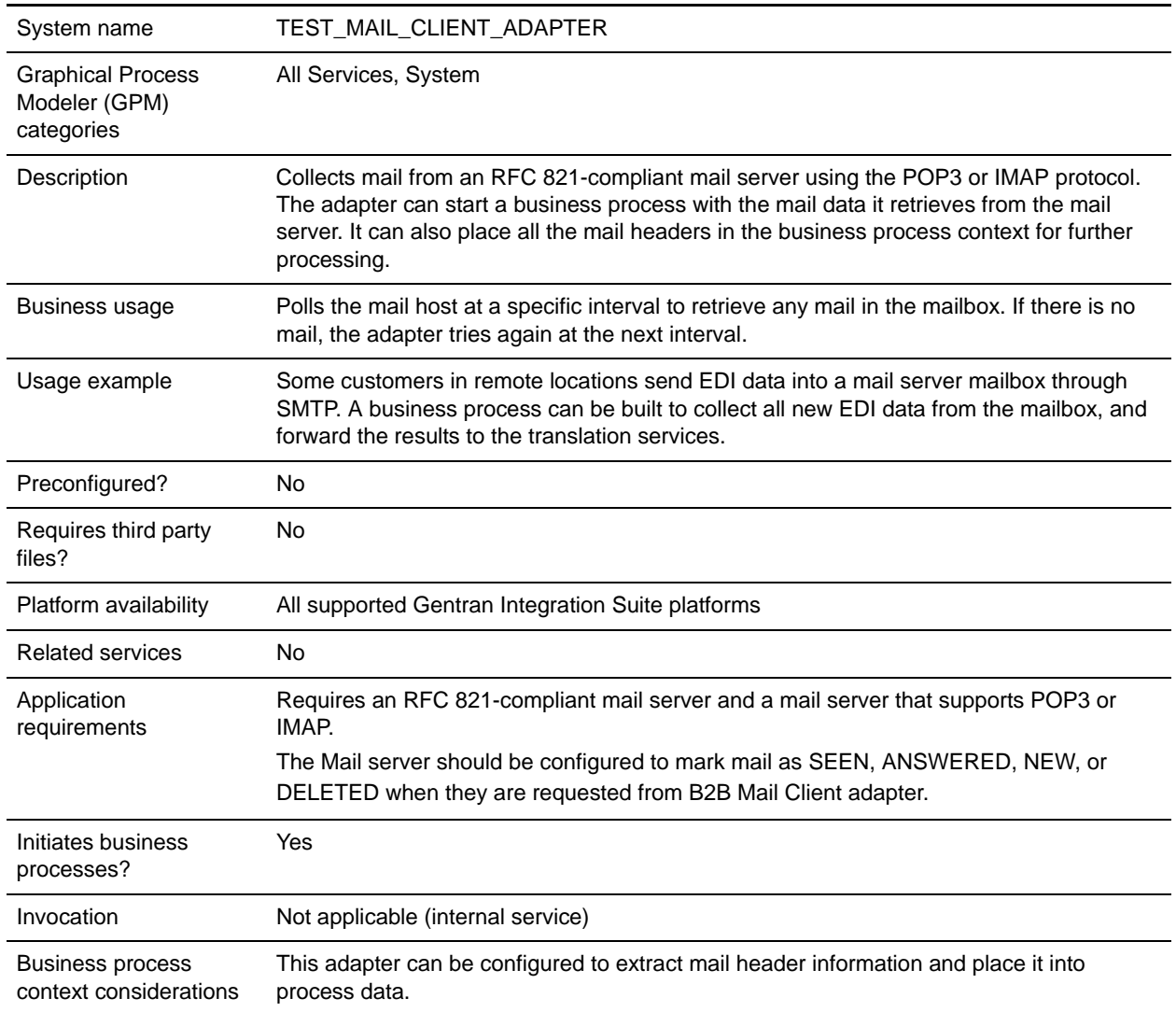

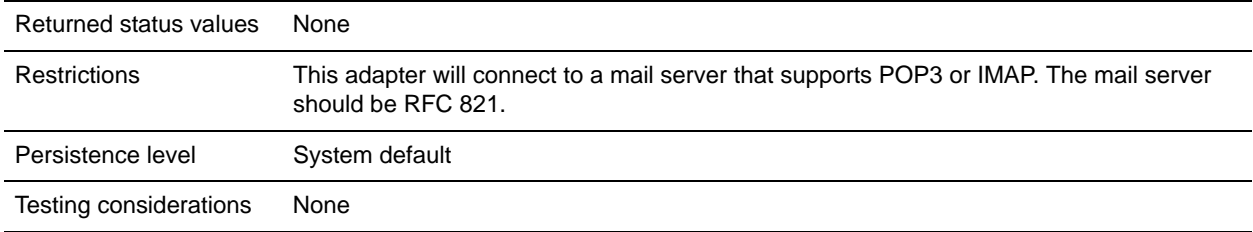

## **How the B2B Mail Client Adapter Works**

In a business process that translates data, you can use a B2B Mail Client adapter configuration to start the business process.

- 1. The B2B Mail Client adapter detects data in a specified mailbox and initiates the appropriate business process or contract.
- 2. The Translation service translates the data that was collected by the B2B Mail Client adapter.

#### Process Data structure

Mail headers, message format, protocol, and contract ID information can be accessed in the process data of the business process document. They are written in the following format:

```
Mail headers
<ProcessData>
   <Mail_Client>
   <Headers>
   <{field name}>
   {---value----}
   </{field name}>
   </Headers>
   <Mail_Client>
</ProcessData>
```
#### Process Data Example

The following example shows how the process data might look:

```
<ProcessData>
<PrimaryDocument SCIObjectID="server:20187f:ef9c723ba3:-7fa4"/>
<Mail_Client>
<Headers>
<From>"Boston, Test1" <test1@mycompany.com></From>
<Subject>xml file</Subject>
<To>"Boston, Test2" <test2@mycompany.com>, "Boston, Test3"
     <test2@mycompany.com></To>
<Date>Mon, 12 Aug 2002 10:48:28 +0800</Date>
<Received>by aaasgpxs00.boston.mycompany.com 
   id <01C241AA.BCF67770@aaasgpxs00.boston.mycompany.com>; Mon, 12 Aug 2002 10:48:29 
+0800</Received>
<MIME-Version>1.0</MIME-Version>
<Content-Type>application/octet-stream;
  name="smtpSetSubject.xml"</Content-Type>
<Content-Disposition>attachment;
```

```
filename="smtpSetSubject.xml"</Content-Disposition>
<Message-ID><EA43E744516FD311A2FB00903B5C499CFF9B64@aaasgpxs00.boston.mycompany.com>
</Message-ID>
</Headers>
</Mail_Client>
</ProcessData>
```
### <span id="page-43-0"></span>Initiating a Business Process that Contains the B2B Mail Client Adapter

You can configure the B2B Mail Client adapter to look up either a predefined contract or a business process. When configuring the adapter, you must fill in Universal Resource Indicator (URI) information. The URI must be the same name that you entered in the User Name field. The URI name is then compared with the Userid (that matches a contract or business process). If a contract match is found, the business process ID is obtained from the contract and the adapter starts that business process. If a business process match is found, the adapter starts that business process.

#### **Configuring Multiple URIs**

You can configure multiple URIs when you configure the B2B Mail Client adapter for the first time. If you want to modify a URI, you need to change only the username and password of the URI. The same service configuration is used for multiple users. If you modify the service configuration, you need not change the business process. For example, if you want to bootstrap a business process configured in a second URI, you need to change the username and password for the second URI. The business process fails to bootstrap if the values of URI and User Name fields are different.

#### **Business Process Example**

The following example illustrates the B2B Mail Client adapter configuration called TEST\_MAIL\_CLIENT\_ADAPTER being executed by a scheduler:

```
<process name="Schedule_TEST_MAIL_CLIENT_ADAPTER">
  <sequence>
    <operation name="Service">
       <participant name="TEST_MAIL_CLIENT_ADAPTER"/>
       <output message="Xout">
         <assign to="." from="*"></assign>
       </output>
       <input message="Xin">
         <assign to="." from="*"></assign>
       </input>
     </operation>
  </sequence>
</process>
```
## **Implementing the B2B Mail Client Adapter**

To implement the B2B Mail Client adapter, complete the following tasks:

1. Create a B2B Mail Client adapter configuration. For information, see *Managing Services and Adapters*.

2. Configure the B2B Mail Client adapter. For information, see *[Configuring the B2B Mail Client Adapter](#page-44-0)* [on page 45](#page-44-0).

**Note:** When configuring the B2B Mail Client adapter, consider that you cannot pass parameters to the B2B Mail Client adapter from BPML or configure the adapter using the GPM.

3. Use the B2B Mail Client adapter in a business process. For information, see *[Initiating a Business](#page-43-0)  [Process that Contains the B2B Mail Client Adapter](#page-43-0)* on page 44.

### <span id="page-44-0"></span>**Configuring the B2B Mail Client Adapter**

To configure the B2B Mail Client adapter, you must specify settings for the following fields in Gentran Integration Suite:

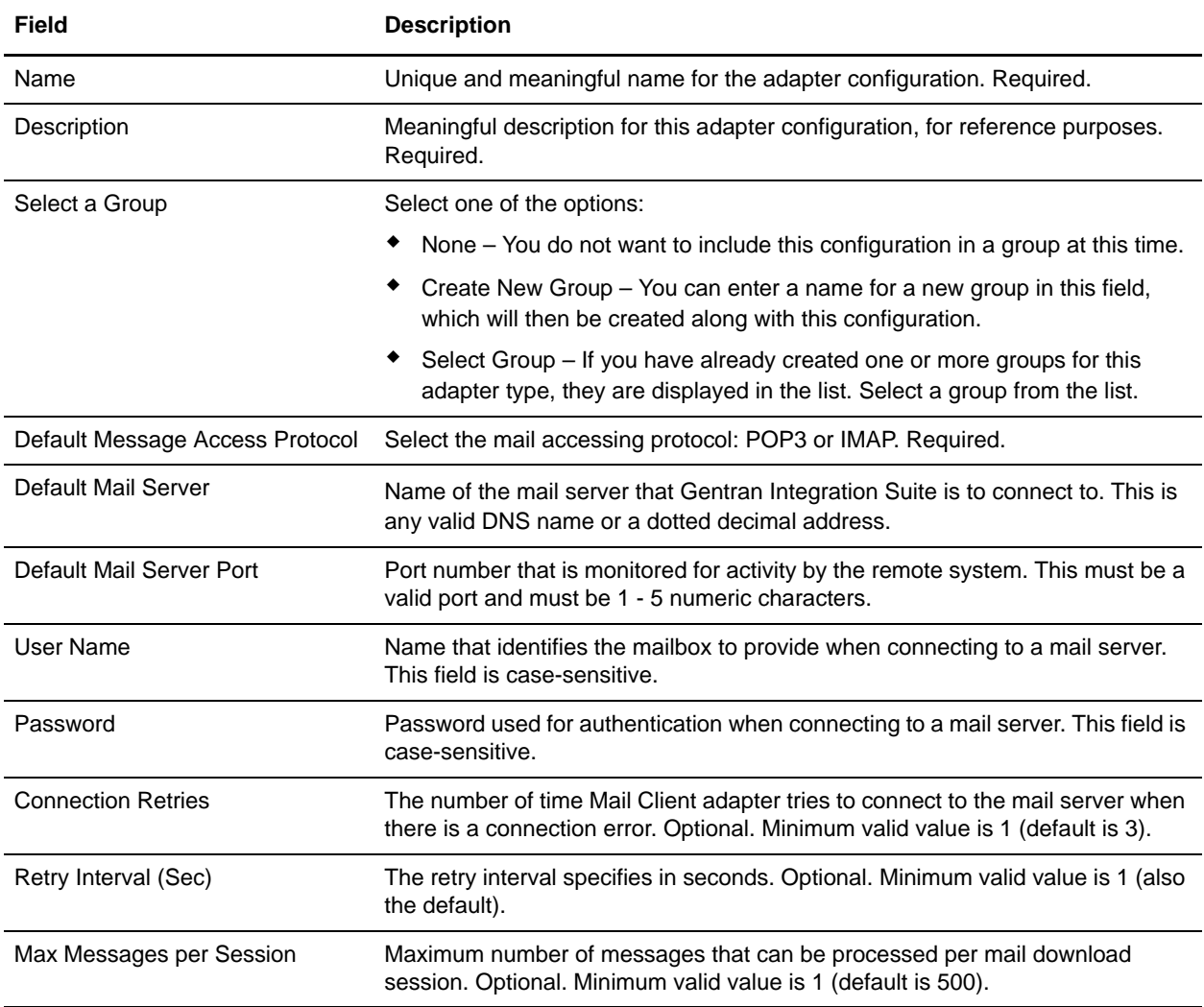

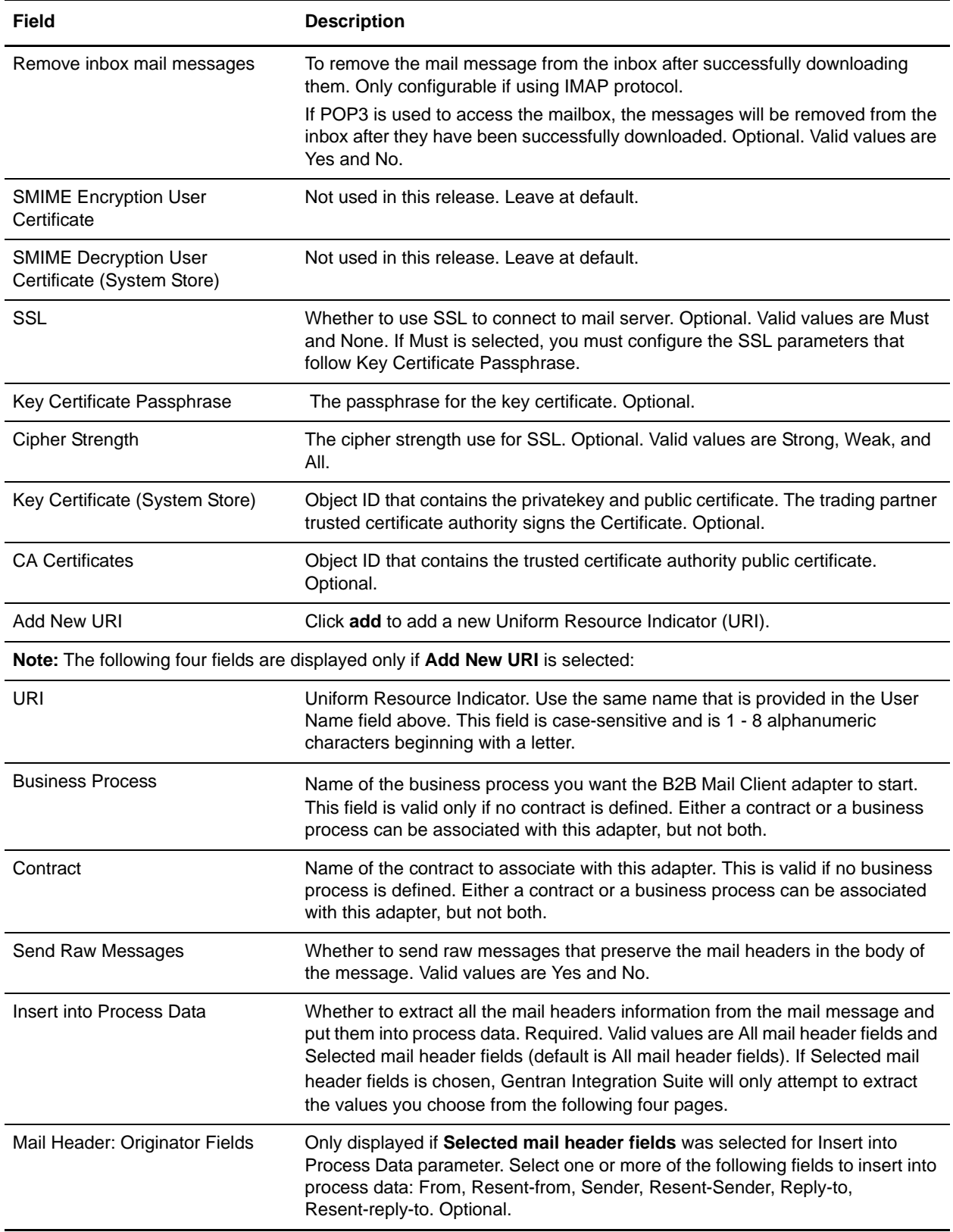

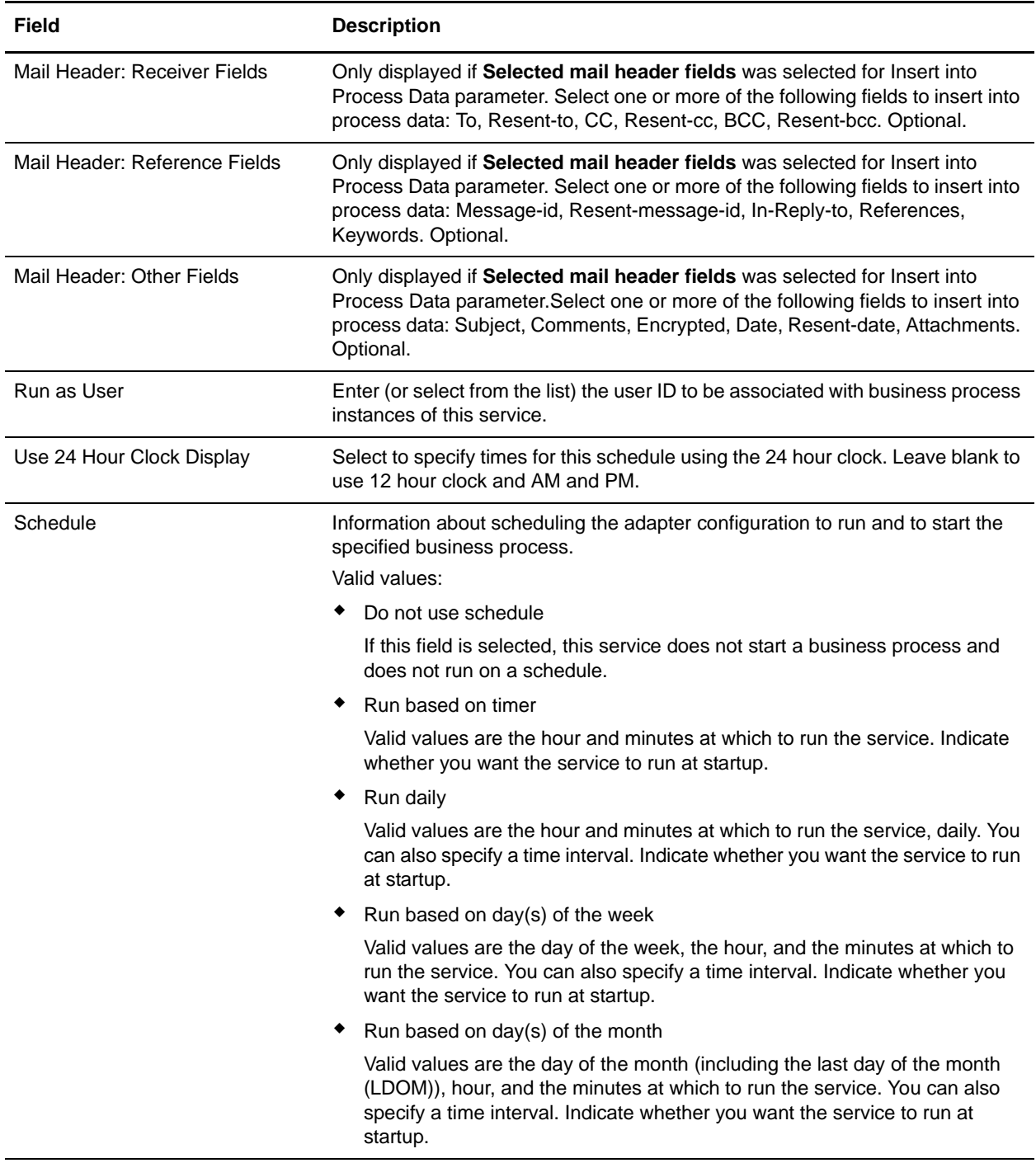

# **B2B Request/Response System Service**

The B2B Request/Response System service requests messages from and responds to messages from trading partners using trading profile information in the contract. The following table provides an overview of the B2B Request/Response System service:

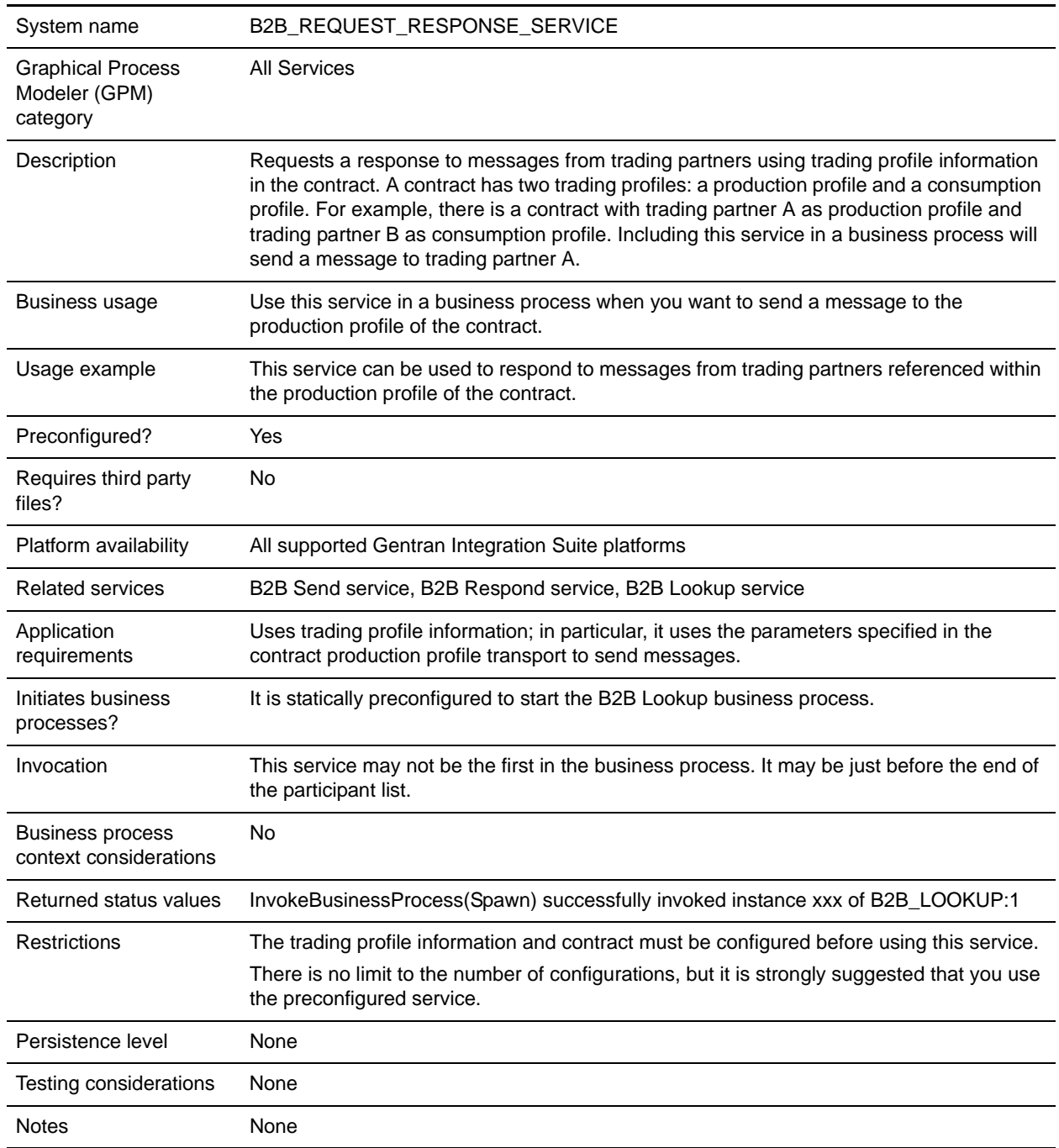

# **B2B Send System Service**

The B2B Send system service sends messages to trading partners. It does this by retrieving and using information from trading profiles and the associated trading profile contract to identify how and where to send information. After creating a business process that uses the B2B Send service, the same business process can be associated with any number of contracts to send messages to the consumption profile of the contract. The following table provides an overview of the B2B Send system service:

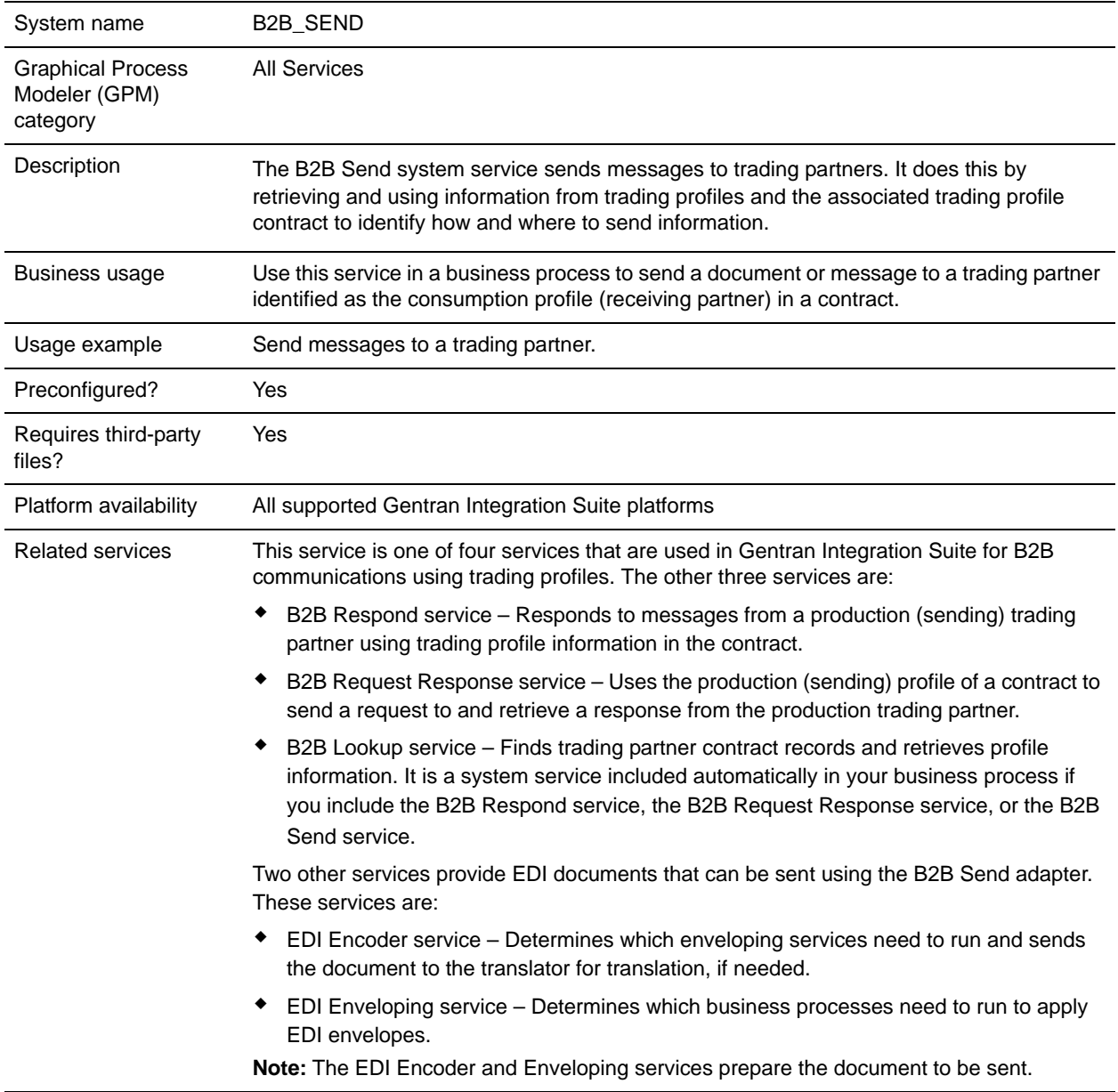

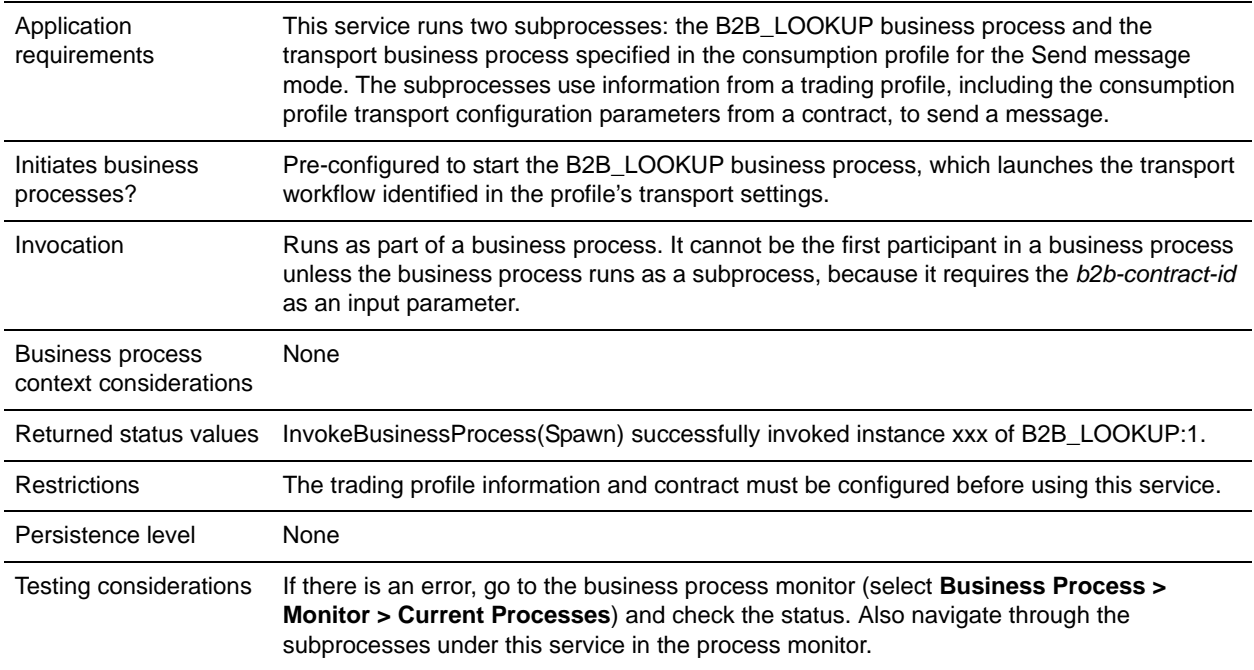

# **About B2B Services and Trading Partner Setup**

B2B services are dynamic services, independent of transport protocols or adapters, trading profiles, and contracts, that determine how to exchange data between trading partners. By using these services in a business process, you can eliminate the need to configure in the business process many of the details necessary to define this data exchange. All of this information has been defined in the trading profiles, and the B2B services dynamically look up the requirements in the profiles.

To communicate with trading partners, you must define a trading partner record and use at least one of the following B2B services in every business process (unless you are using the EDIINT Message service):

- ✦ B2B Lookup Service
- ✦ B2B Send Service
- ✦ B2B Respond Service
- ✦ B2B Request-Response Service

### **How the B2B Send Service Works**

The B2B Send service is preconfigured and installed as part of Gentran Integration Suite. No additional configuration of this service is necessary.

When using the B2B Send service in a business process:

- 1. The service runs as part of the business process.
- 2. This service starts the B2B Lookup service.
- 3. The B2B Lookup service locates:
- The consumption profile of the contract
- The transport protocol of the consumption profile
- The appropriate transport business process for the profile transport protocol (default), or the business process associated with the send message mode in the consumption profile, if specified

The default transport business processes are:

HTTP\_SEND\_ENVELOPE\_OFF

FTP\_SEND\_ENVELOPE\_OFF

SMTP\_SEND\_ENVELOPE\_OFF

- 4. The B2B Lookup service either runs the default business process, if none was specified in the profile, or runs the business process specified in the consumption (receiver) profile for Send message mode.
- 5. The B2B Lookup service starts the appropriate communications adapter.
- 6. The communications adapter sends a message to the receiver transport server that is identified in the transport section of the profile information.

The B2B Send service always runs a subprocess. (It is configured to start the B2B Lookup business process, but this process can be changed in the service configuration.) This process in turn runs another sub-process that sends the message. This is either one of the default transport business processes specified above or another business process identified in the consumption profile.

**Note:** After a business process is created that uses the B2B Send service, the same business process can be associated with any number of contracts to send messages to the consumption profile of the contract.

#### Business Scenario

You have invoices that are currently in XML format that you need to translate and send to several business partners. These partners require their information be sent in a variety of ways: HTTP, FTP, AS2, and SMTP, as well as in a variety of formats, including EDI 810. You want a single business process that can process all invoices, translate them to the correct format, create the necessary document envelopes, and send the invoices to each customer using the correct transport method.

To solve the business scenario, use the following example that demonstrates sending an EDI 810 document using HTTP:

- 1. Create a business process (SendOutBoundDocuments) that uses the B2B Send service.
- 2. Configure a consumption trading profile, a production trading profile, and a contract for these two profiles.

The trading partner information should include a map to translate the XML document to an EDI 810 document as well as all of the required envelope and transport information. It also should reference the SendOutBoundDocuments business process in the contract definition.

3. Create a business process (EDI\_Outbound\_To\_TP) that uses the EDI Encoder service and the EDI Enveloping service.

This business process uses the EDI Encoder and EDI Enveloping services to translate this information, create the document envelopes, and send it to the trading partner using the B2B Send service.

This business solution is described for both the GPM and for the Business Process Modeling Language (BPML).

GPM Configuration for the EDI\_Outbound\_To\_TP Business Process Example

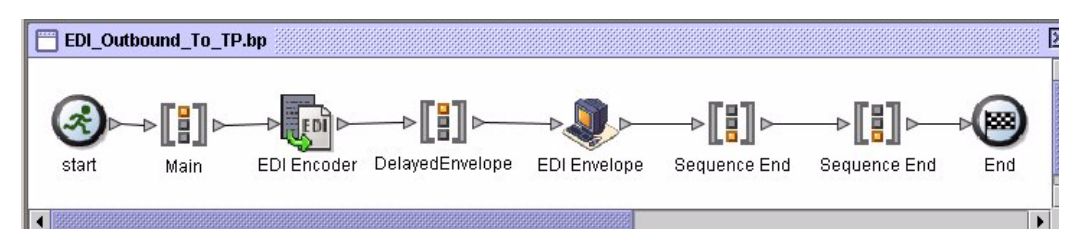

- 1. The EDI\_Outbound\_To\_TP business process receives the XML file as the primary document.
- 2. The EDI Encoder service takes the sender, receiver, and lookup alias as input parameters. Based on this information, it determines which enveloping services to run and sends the document to the translator, if required.
- 3. The EDI Enveloping service envelopes the document using the parameters specified in the Trading Partner configuration and then runs the SendOutBoundDocuments process specified in the contract.
- 4. The SendOutBoundDocuments business process receives the enveloped document as the primary document.
- 5. The B2B Send Service uses the b2b-contract-id that is in process data to identify from the trading partner setup how and where to send the document. In this example, the document is sent using HTTP.

### GPM Configuration for the SendOutBoundDocuments Business Process Example

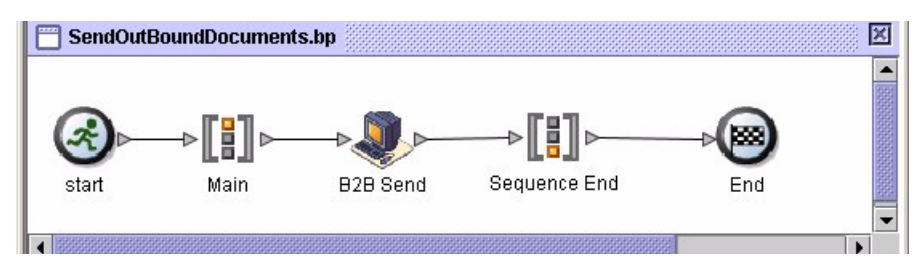

The SendOutBoundDocuments Business Process consists only of the B2B Send service. In this case, it always runs as a subprocess and the b2b-contract-id is in process data when it is run. There is no additional configuration required for this service in the GPM.

### Process Data Example

The example below shows that the process data contains the b2b-contract-id that was output to process data from the EDI Enveloping service. This information is required in the business process for the B2B Send service to work.

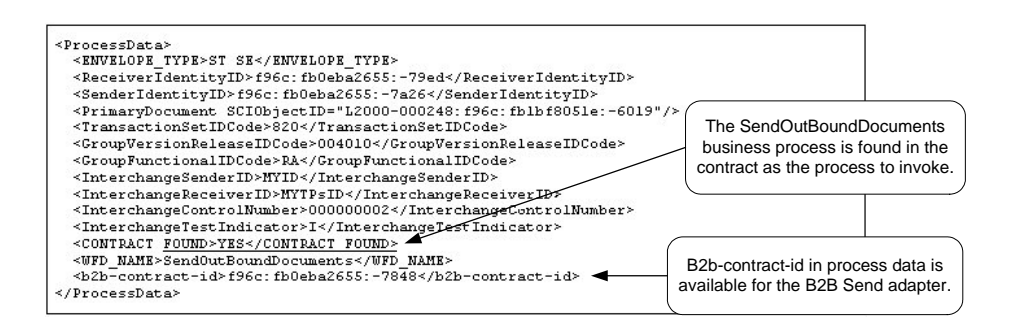

Contract Configuration with the SendOutBoundDocuments Business Process Example

The SendOutBoundDocuments business process is specified in the contract as shown in the Trading Partner-Contracts Business Process setup.

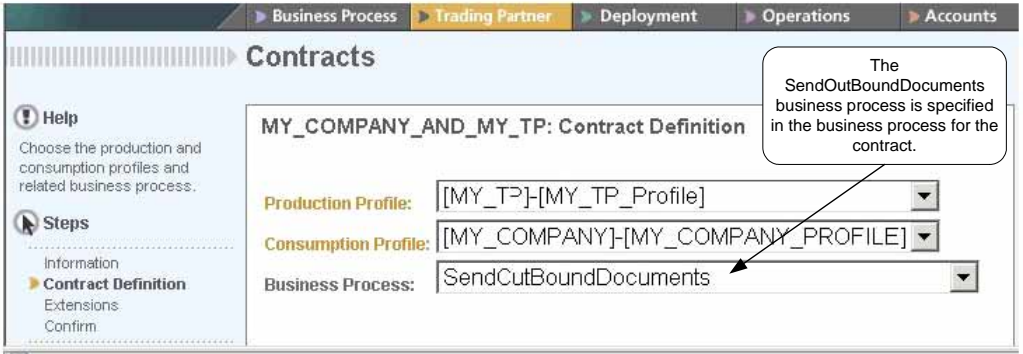

### Business Process Modeling Language (BPML) Example

For a generic business process, the values have to be dynamically generated, based on the consumption profile. The following example shows the corresponding business process solution using BPML and the (hard-coded) AccepterLookupAlias, ReceiverID, and SenderID:

✦ EDI\_Outbound\_To\_TP Business Process

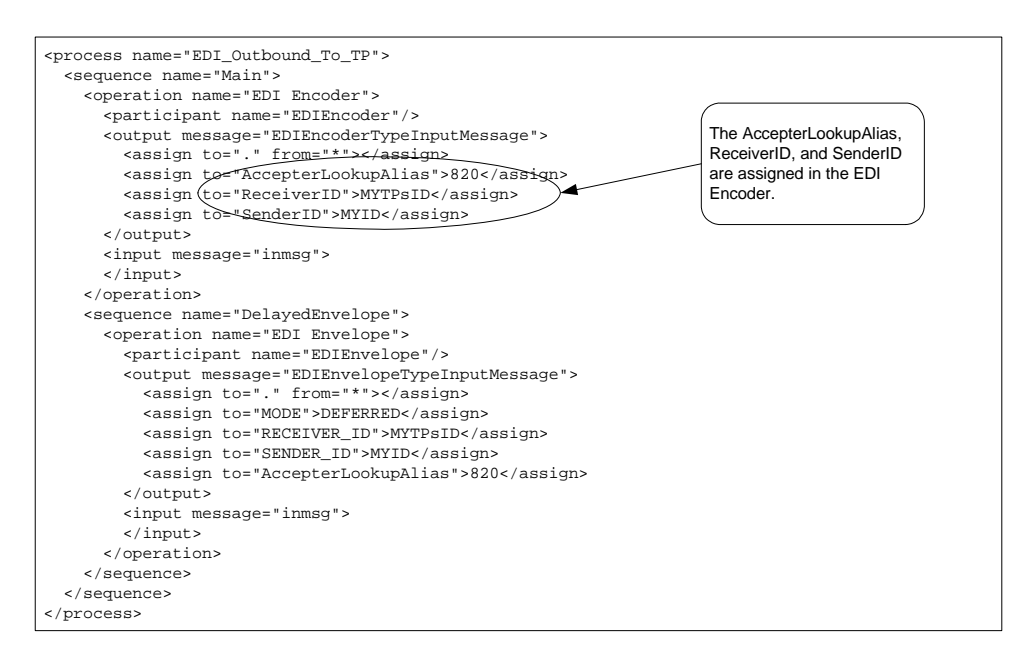

#### ✦ SendOutBoundDocuments Business Process

```
<process name="SendOutBoundDocuments">
   <sequence name="Main">
   <operation name="B2B Send">
    <participant name="B2B_SEND"/>
    <output message="B2B_SEND_SERVICEInputMessage">
    <assign to="." from="*"></assign>
    </output>
    <input message="inmsg">
    <assign to="." from="*"></assign>
    </input>
   </operation>
   </sequence>
</process>
```
#### The Business Process Monitor shows the order in which the business processes ran.

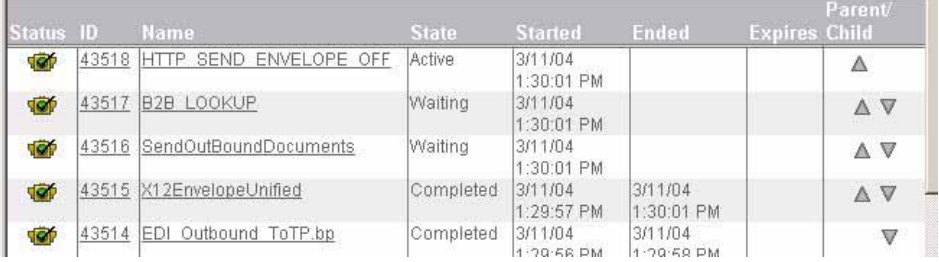

# **Implementing the B2B Send Service**

The B2B Send service is preconfigured and installed as part of Gentran Integration Suite. No additional configuration of this service is necessary. However, to use the B2B Send service, you must create and enable a business process that includes the preconfigured B2B Send service.

To implement the B2B Send Service, complete the following tasks:

- 1. Configure the trading profile and a corresponding contract and obtain the b2b-contract-id from the trading profile contract.
- 2. Use the B2B Send service in a business process.

# **Editing the B2B Send Service**

Should you need to edit configuration setup for the B2B Send service, you can edit the B2B Send service using the GPM. The following example shows the GPM parameters for the B2B Send service:

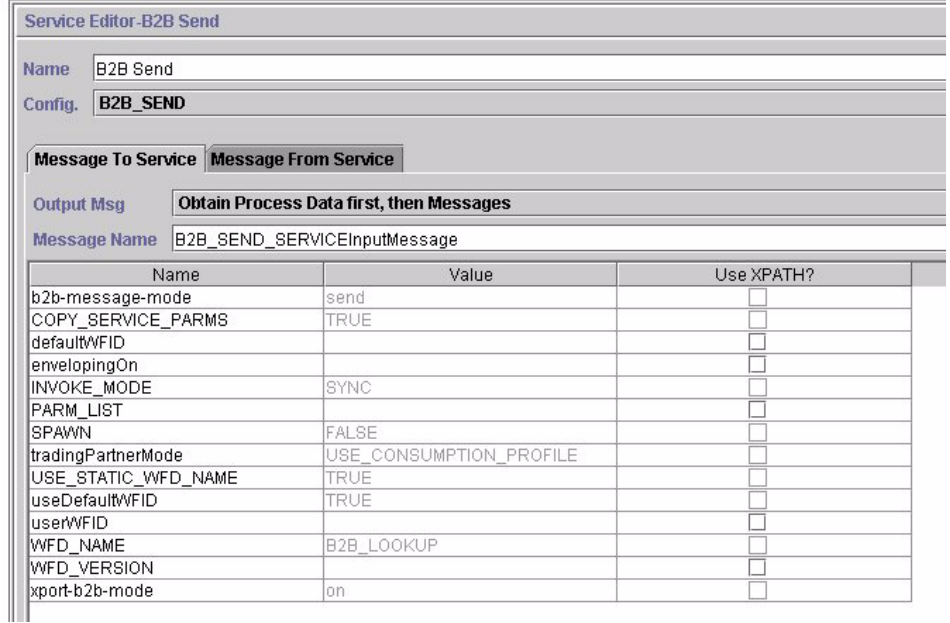

**Note:** The dimmed values were generated from the preconfigured B2B Send system service configuration.

The following table describes the fields used as input to the B2B Send service in the business process:

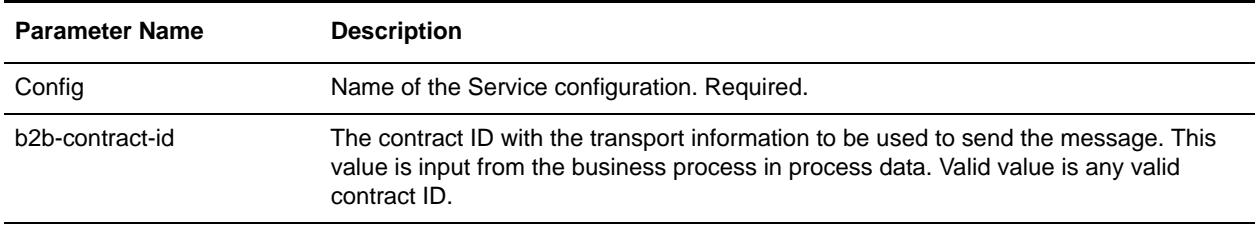

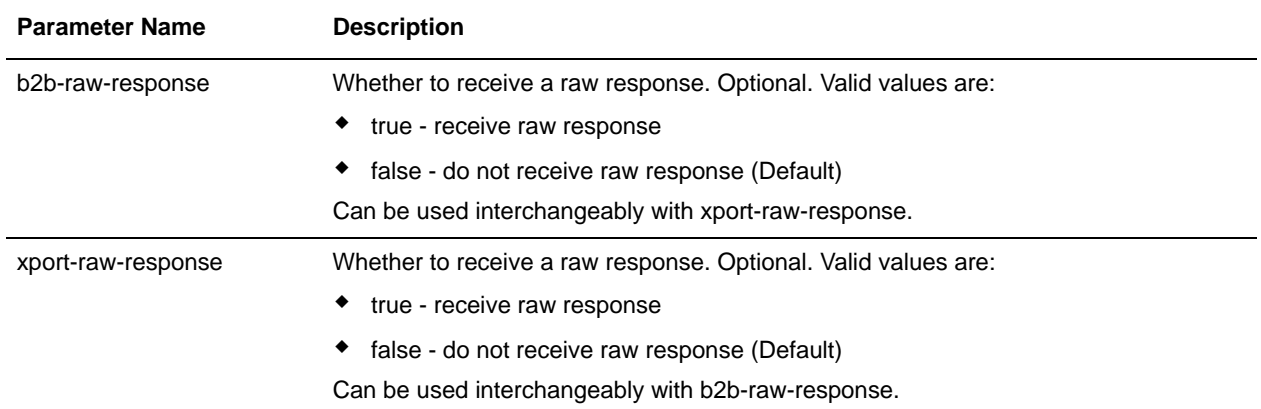

The following table describes the output parameter from the subworkflows run by the B2B Send service.

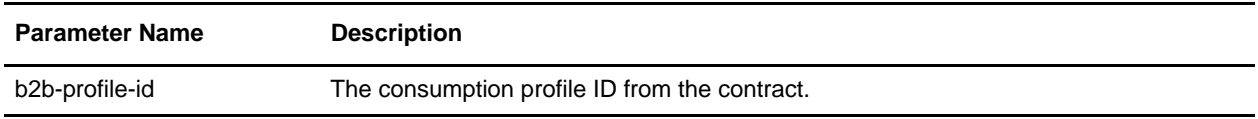

## **Usage Example**

The following examples of the GPM and BPML describe the most basic implementation of the B2B Send service in a business process. In this case, the b2b-process-id is known and directly input to the service. The Assign activity is used to identify the b2b-contract-id in the business process.

### GPM Example

In the business process, precede the B2B Send service with the Assign Activity and configure it to assign the contract ID to b2b-contract-id or the contract name to b2b-contract-name.

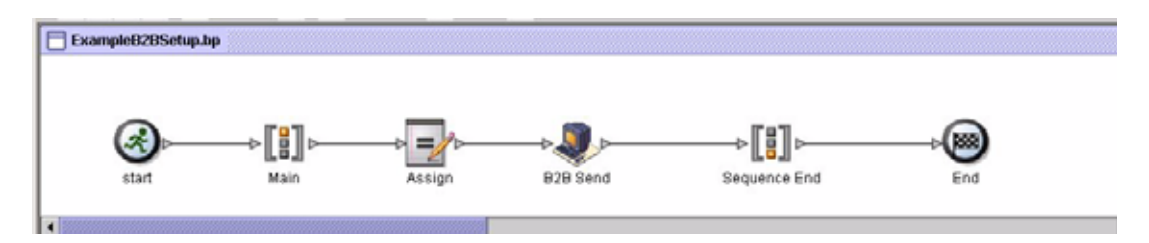

The following figure shows the graphical view of the GPM parameters for the Assign activity. The contract ID (3c9217:f5894f9-24ca) is assigned to b2b-contract-id. This is a required parameter for the B2B Send service and is found in the trading partner contract information.The B2B Lookup service looks up the

trading partner transport information and uses the specified transport protocol (such as HTTP, SMTP, or FTP) to send the message.

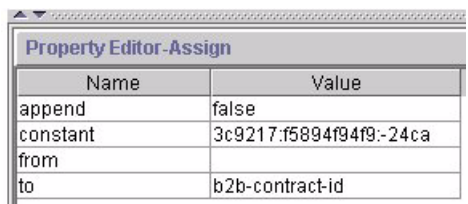

### BPML Example

The following example provides BPML that corresponds the previous GPM example:

```
<process name="ExampleB2BSetup">
<sequence name="Main">
<assign name="Assign" to="b2b-contract-id">3c9217:f5894f94f9:-24ca</assign>
<operation name="B2B Send">
 <participant name="B2B_SEND"/>
 <output message="B2B_SEND_SERVICEInputMessage">
 <assign to="." from="*"></assign>
 </output>
 <input message="inmsg">
 <assign to="." from="*"></assign>
 </input>
</operation>
 </sequence>
</process>
```
The following example provides the process data in the business process when the B2B Send service runs, including the b2b-contract-id that must be in process data for the service to complete successfully:

```
<ProcessData>
 <PrimaryDocument SCIObjectID="L2000-000248:f96c:fb0bd69aa1:-73af"/>
<b2b-contract-id>3c9217:f5894f94f9:-24ca</b2b-contract-id>
</ProcessData>
```
#### Example Using b2b-raw-response

```
<operation name="B2B_SEND">
       <participant name="B2B_SEND"/>
       <output message="B2B_SEND_ADAPTERInputMessage"> 
        <assign to="b2b-contract-id">xxx</assign>
       <assign to="b2b-raw-response">true</assign>
        <assign to="." from="*"></assign>
       </output>
       <input message="inmsg">
         <assign to="." from="*"></assign>
       </input>
</operation>
```
# **B2B SMTP Client Adapter**

The B2B SMTP Client adapter uses SMTP to send documents to remote and local mail servers. The following table provides an overview of the B2B SMTP Client adapter:

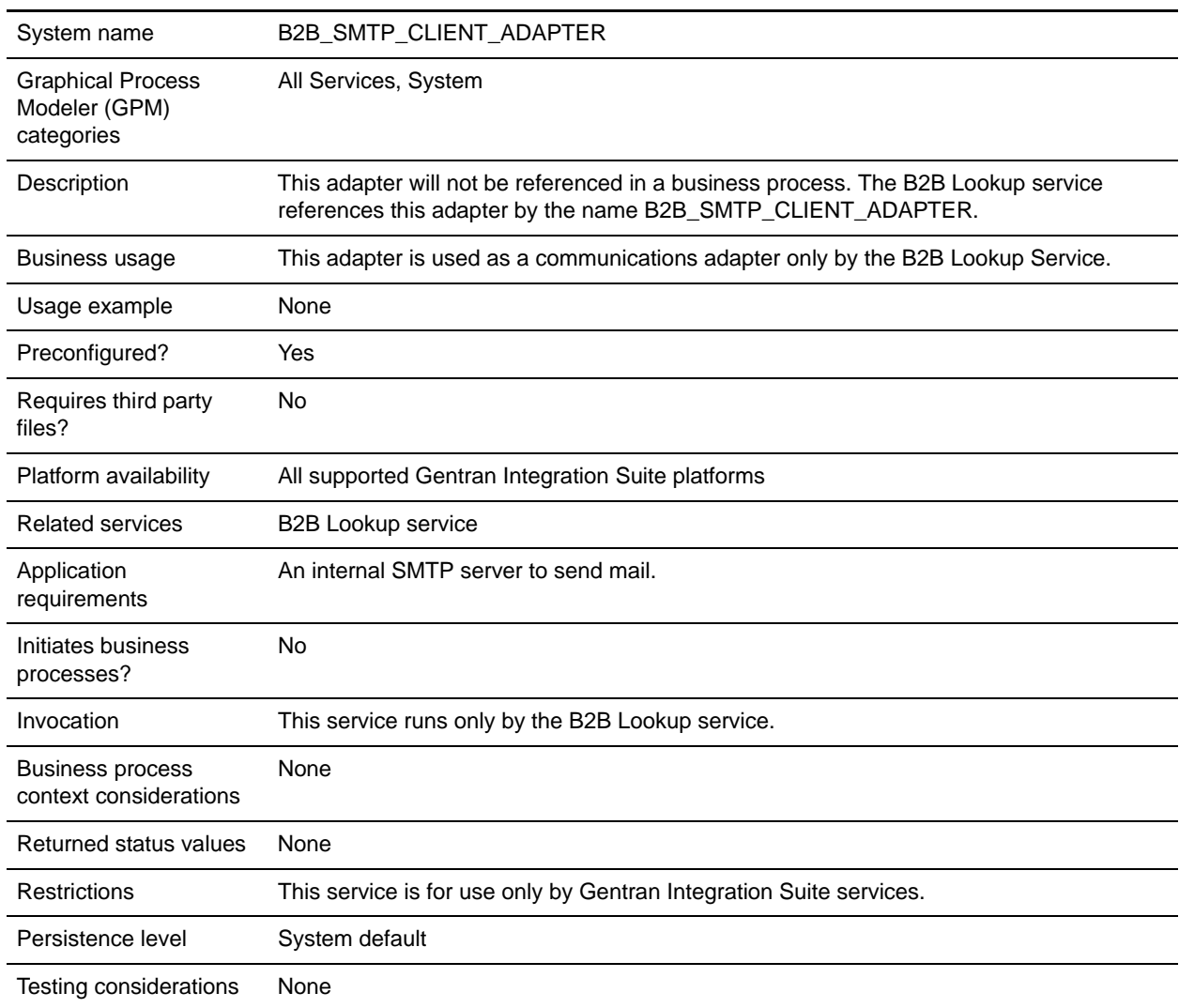

# **Backup Business Process Service**

The Backup Business Process service backs up (archives) business process data to physical media prior to removing it from the live system. The following table provides an overview of the Backup Business Process service:

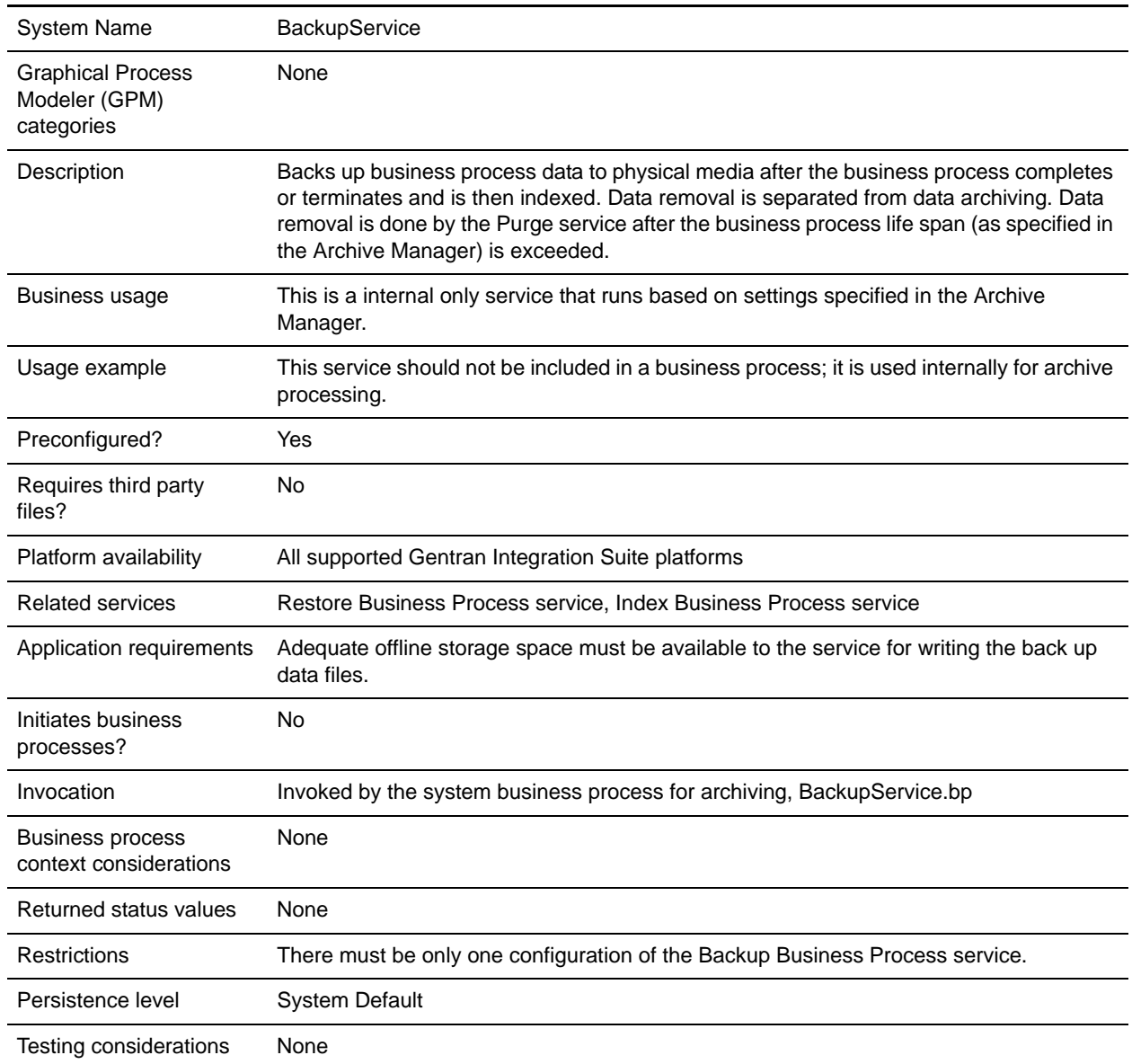

# **How the Backup Business Process Service Works**

The Backup Business Process service is invoked by the BackupService business process based on settings in the Archive Configuration section of the Archive Manager. By default, the Backup Business Process

service will run daily at 2:00 a.m. Business processes specified in the Archive Manager to be archived will be saved in a backup set. The Backup Business Process service backs up the specified business process data and removes it from the database.

**Caution:** To prevent data loss, do not delete a backup set, even if there is an error, without first copying the backup set to some form of persistent storage.

Beginning with version 4.1.1, Gentran Integration Suite supports incremental backups. The Backup Business Process service divides all business processes that are eligible for archiving into chunks and processes each chunk independently. If an error occurs while processing a chunk, the chunk that had the error is invalidated. This eliminates the need to rerun the entire backup set because of an error in that chunk.

Incremental backup also allows you more control over the backup process. Each time you run the Backup Business Process service, you can specify the maximum number of business processes per chunk, the maximum number of chunks to process and the maximum number of days per backup set. For example, if you only want to back up a single business process, you can set the maximum number of business processes per chunk to 1 and the maximum number of chunks to 1.

Backup sets are stored in a directory with a name based on the date and time stamp when the backup set was created. For example, a backup set created on May 3, 2006 at about 4:22 p.m. might be named 20060503\_162234. Each chunk of the backup set has a separate data directory named using the following naming convention DATA*chunkNumber*. For example, the first chunk is stored in DATA00000 and the tenth chunk is stored in DATA00009. Only good data directories are kept in backup sets.

If an error occurs while backing up a chunk of business processes, that chunk is not backed up in that set and will be returned for the next backup. The system deletes the directory on disk that holds the chunk data that was written before the error, but the processes in the chunk are not deleted. If the error is later resolved, the chunk will then be backed up. If not, a notification is sent to the system administrator.

The most likely errors while backing up chunks are not due to bad data in business processes. Most errors are due to a transient condition, like a timeout from the overloading of the database. When the transient condition is resolved and the archive is run again, the error does not occur, and the chunk is backed up normally. For errors that do not go away, contact customer support to determine a course of action.

Table data is written to files using Java serialization. The files are named using the name of the table being backed up according to the following convention: *tableName*.dat. For example, the backup file for the WORKFLOW\_CONTEXT table is named workflow\_context.dat. Any documents on disk that are associated with table data are copied to the backup set.

**Note:** Backing up documents on disk might add significantly to your total backup time when, for example, you copy large files to a remotely mounted file system or to a multiple drive file system.

## **Implementing the Backup Business Process Service**

The Backup Business Process service is preconfigured as BackupService. Do not create additional configurations. The BackupService configuration can be edited, if needed, in the Gentran Integration Suite Admin Console. For basic information about editing service configurations, see *Managing Services and Adapters*.

# **Configuring the Backup Business Process Service**

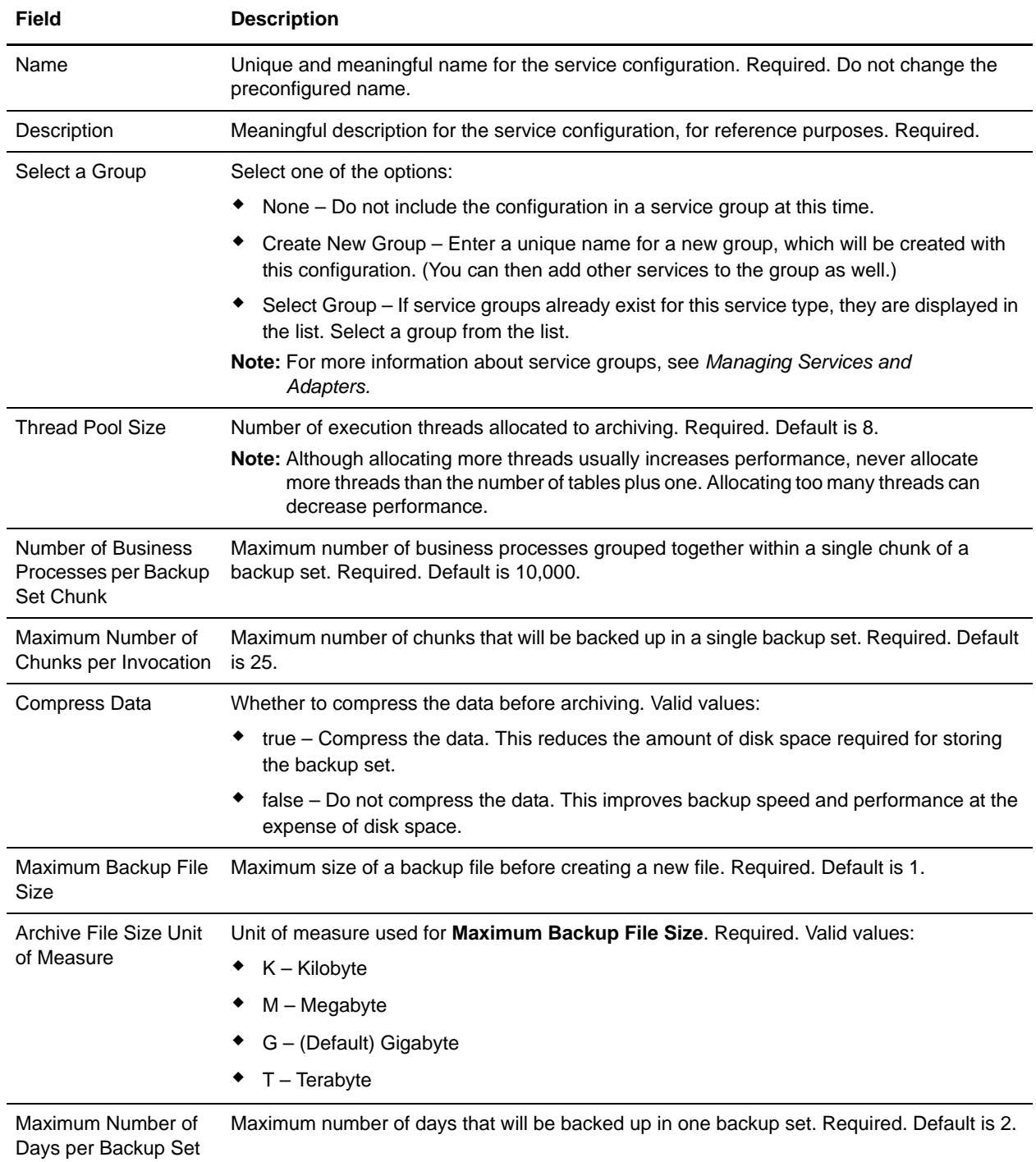

You can specify field settings in Gentran Integration Suite, using the Admin Console.

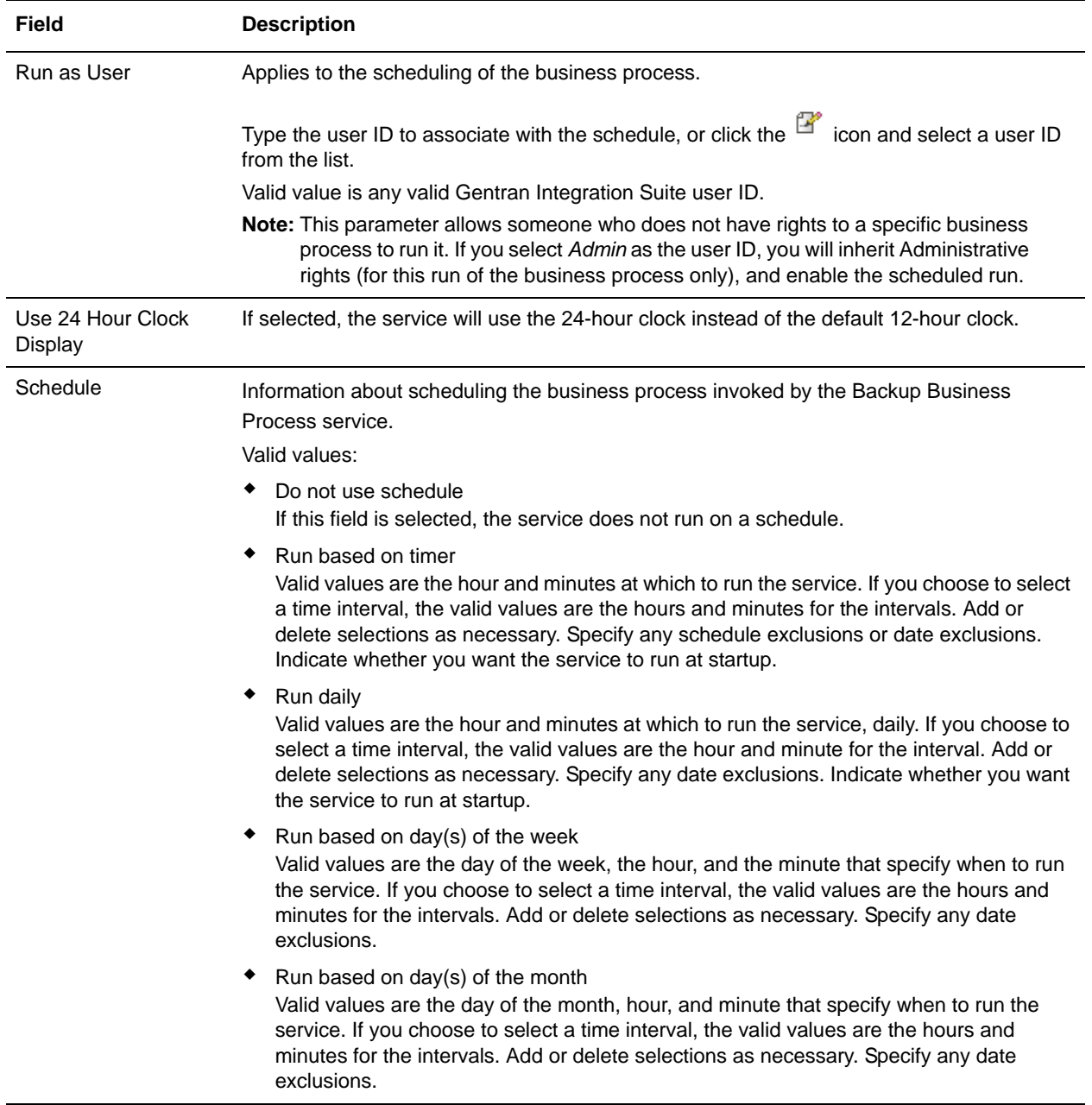

# **Batch Processor Service**

The following table provides an overview of the Batch Processor service:

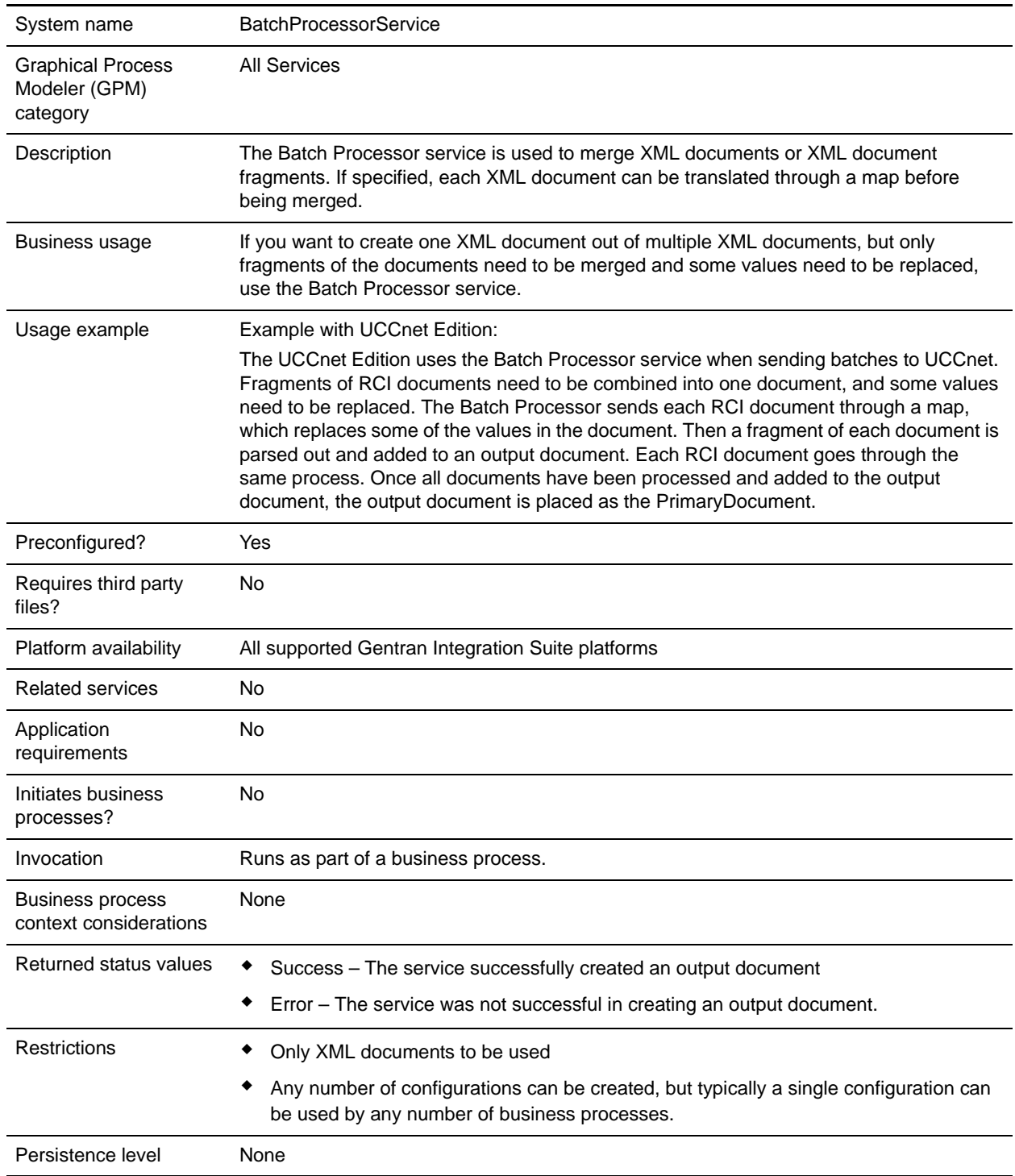

Testing considerations To test it, create a configuration or use the existing configuration, then run it from a business process as shown in the business process examples later in this section.

#### **Implementing the Batch Processor Service**

To implement the Batch Processor service, complete the following tasks:

- 1. Create a Batch Processor service configuration. For information, see *Managing Services and Adapters*.
- 2. Configure the Batch Processor service. For information, see *[Configuring the Batch Processor Service](#page-64-0)*.
- 3. Use the Batch Processor service in a business process.

### <span id="page-64-0"></span>**Configuring the Batch Processor Service**

To configure the Batch Processor service, you must specify field settings in Gentran Integration Suite and in the GPM.

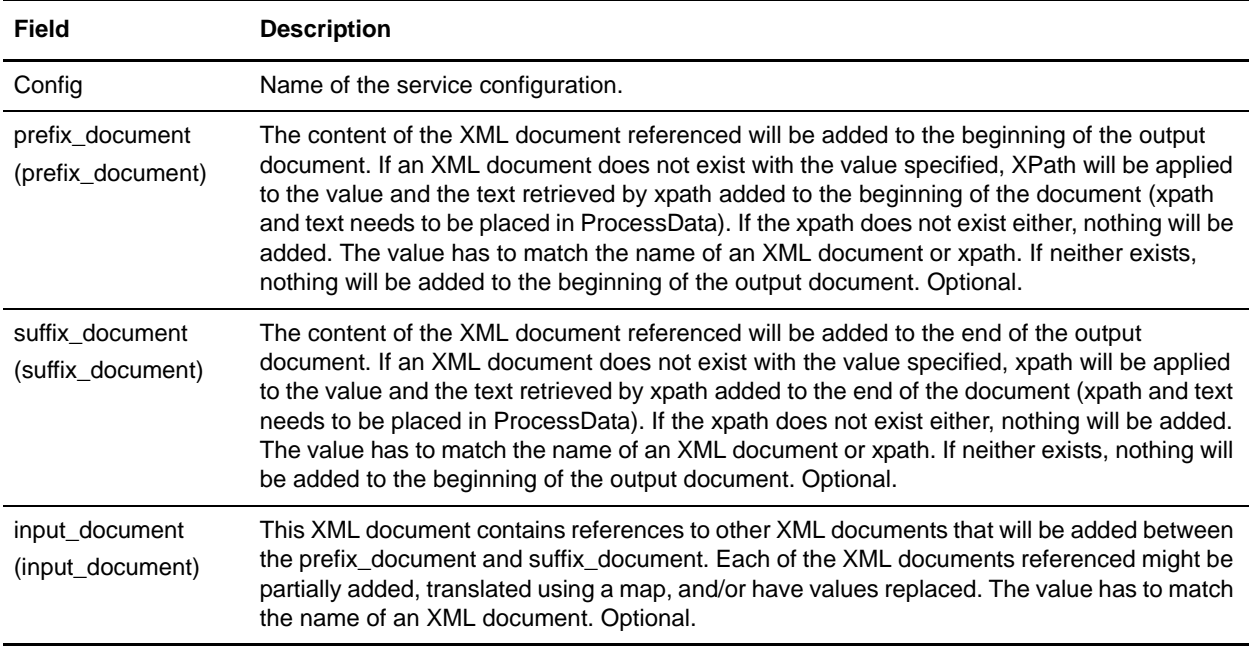

#### Business Process (BPML) Example

The following BPML runs the Batch Processor service. It has three wfd parameters defined: prefix\_document, suffix\_document, and input\_document:

```
<operation>
  <participant name="BatchProcessorService"/>
       <output message="outmsg">
            <assign to="." from="*"/>
            <assign to="prefix_document">PrefixDocument</assign>
            <assign to="suffix_document">SuffixDocument</assign>
            <assign to="input_document">InputDocument</assign>
```

```
</output>
       <input message="inmsg">
            <assign to="." from="*"/>
       </input>
</operation>
```
In this example, consider that:

- ✦ The prefix\_document name is PrefixDocument and suffix\_document name is SuffixDocument. If the PrefixDocument exists, content of this XML document will be added to the beginning of the output document.
- ✦ If the PrefixDocument does not exist, the Batch Processor Service will look in ProcessData and apply xpath to PrefixDocument. If /ProcessData/PrefixDocument element exists, the value for that element will be added to the beginning of the output document.
- ✦ If the PrefixDocument does not exist, nor does /ProcessData/PrefixDocument element, nothing will be added to the beginning of the output document.
- ✦ The same processing rules that apply to PrefixDocument also apply to SuffixDocument, except that the SuffixDocument will be added to the end of the output document
- ✦ The input\_document name is InputDocument. If InputDocument does not exist, and error will be thrown. The InputDocument contains references to other XML documents that enables the service to pass the output to the PrimaryDocument.

The following example show a PrefixDocument that is added to the beginning of the XML output document:

<BatchProcessorOutput>

The following example shows a SuffixDocument that is added to the end of the XML output document:

</BatchProcessorOutput>

#### The following example shows an InputDocument:

```
<batchProcessor>
  <fragment docname="Doc1" mapname="BatchProcessorMap1">
        <replaceList>
            <value>valueoffirstiteminmap1</value>
            <value>valueoffseconditeminmap1</value>
            <value>valueoffthirditeminmap1</value>
        </replaceList>
        <replaceList>
            <value>valueoffirstiteminmap2</value>
            <value>valueoffseconditeminmap2</value>
            <value>valueoffthirditeminmap2</value>
        </replaceList>
  </fragment>
  <fragment docname=" Doc2" mapname="BatchProcessorMap2" xpath=" 
/example1/element1/batch">
        <replaceList>
            <value>valueoffirstiteminmap3</value>
            <value>valueoffseconditeminmap3</value>
```

```
</replaceList>
   </fragment>
</batchProcessor>
```
For this example, consider that:

- ✦ This XML document has to be structured as the example shown below with batch processor and fragment elements.
- ✦ The fragment element has three attributes: docname, mapname, xpath. The docname is mandatory, whereas xpath and mapname are optional.
- ✦ The docname is the name of the XML document which content will be added to the output document.
- $\triangleq$  The mapname is the name of the map that will translate the XML document.
- ✦ The xpath is applied to the document once it has been translated, and will parse out a document fragment. This document fragment will then be added to the output document.
- $\blacklozenge$  If value elements exist under the replaceList element, these are used for replacing values in the map. Behind the scenes, these values will be placed in ProcessData as batchProcessingVar1, batchProcessingVar2, etc. The map can then (if desired) pick up these values and replace values during translation of a document. To add this rule to a map, go to Standard Rule. Under "Please enter the Xpath to evaluate", enter batchProcessingVar1/text() etc.
- ✦ Doc1 is added to the output document twice, but with different replacement values. Doc2 will then be added once, but only a fragment of the document will be added (since xpath is specified).

Because the InputDocument contains two replaceList under the fragment for Doc1, this document is added twice to the output document. The first time, the map replaces 3 values. The second time, the map replaces the 3 values with different values. The following example shows the Doc1 referenced in the InputDocument and added to the output document:

```
<example1>
    <element1>
        \zetahatch\zeta<value>111</value>
             <value>222</value>
             <value>333</value>
        </batch>
        <tag1>tag1</tag1>
        <tag2>tag2</tag2>
        <tag3>tag3</tag3>
    </element1>
</example1>
```
Because the InputDocument contains one replaceList under the fragment for Doc2, this document is added once to the output document. The map will replace 2 values. XPath is applied to the document and the remaining document fragment is added to the output document. The following example shows Doc2 referenced in the InputDocument and added to the output document:

```
<example2>
    <element1>
        <hatch><value>111</value>
            <value>222</value>
```

```
</batch>
        <tag1>tag1</tag1>
        <tag2>tag2</tag2>
        <tag3>tag3</tag3>
    </element1>
</example2>
```
The following example shows the result of invoking the Batch Processor service with the documents:

```
<BatchProcessorOutput>
<example1>
    <element1>
       <batch>
            <value>valueoffirstiteminmap1</value>
            <value>valueoffseconditeminmap1</value>
            <value>valueoffthirditeminmap1</value>
       </batch>
       <tag1>tag1</tag1>
       <tag2>tag2</tag2>
       <tag3>tag3</tag3>
    </element1>
</example1>
<example1>
    <element1>
       <batch>
            <value>valueoffirstiteminmap2</value>
            <value>valueoffseconditeminmap2</value>
            <value>valueoffthirditeminmap2</value>
       </batch>
       <tag1>tag1</tag1>
       <tag2>tag2</tag2>
       <tag3>tag3</tag3>
    </element1>
</example1>
 <batch>
        <value>valueoffirstiteminmap3</value>
        <value>valueoffseconditeminmap3value>
 </batch>
</BatchProcessorOutput>
```
# **BEA Tuxedo Adapter***s*

The BEA® Tuxedo® Subscribe adapter maintains communication with a BEA Tuxedo system and subscribes to notifications for all business events between Gentran Integration Suite and a BEA Tuxedo system.

The BEA Tuxedo Application Services adapter integrates Tuxedo-based applications and real-time transactions, using XML or non-XML EDI formats such as ANSI X12, and supports bidirectional functions for event-driven input and real-time transactions.

The following table provides an overview of the BEA Tuxedo Subscribe adapter and Tuxedo Application Services adapter:

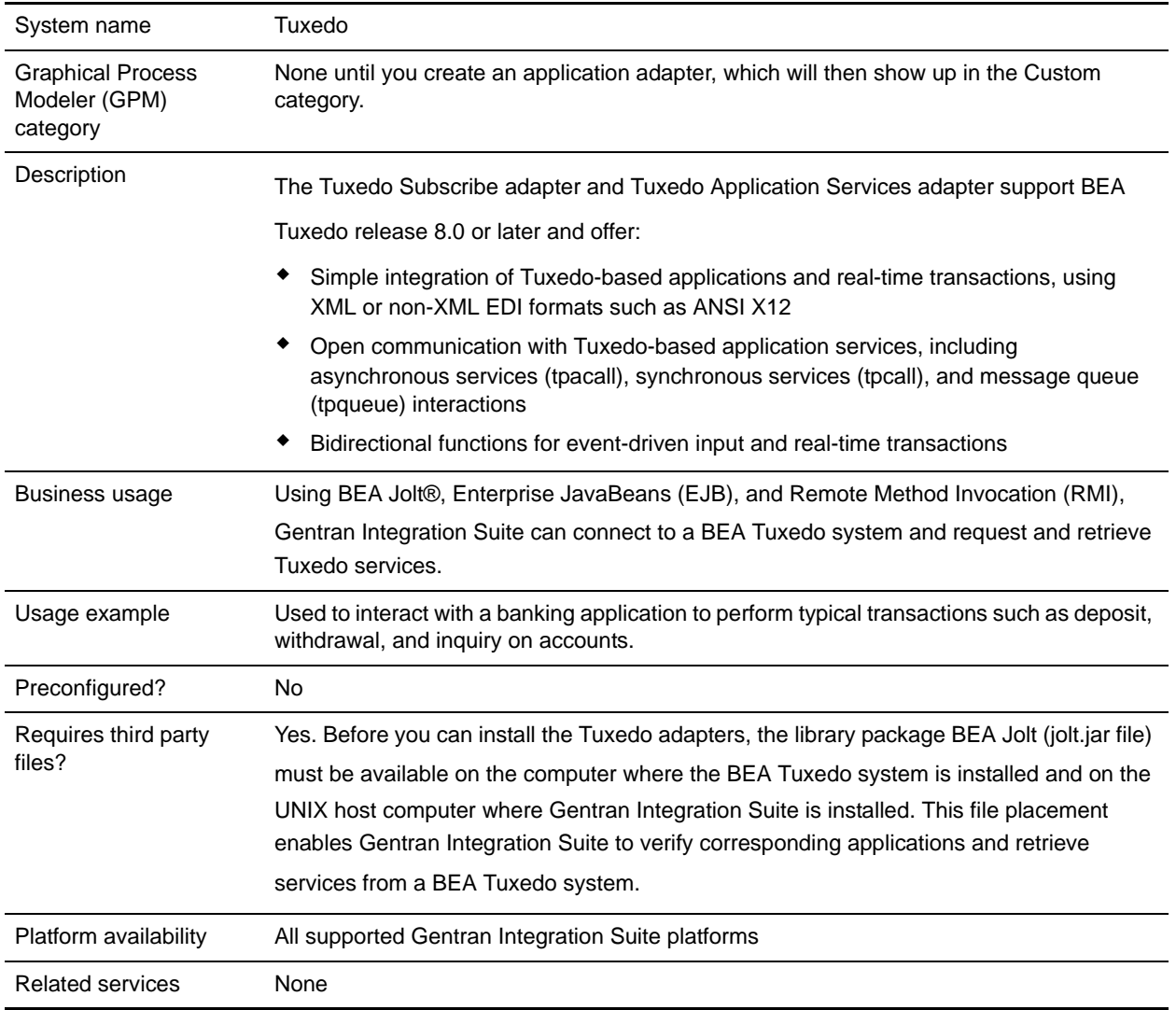

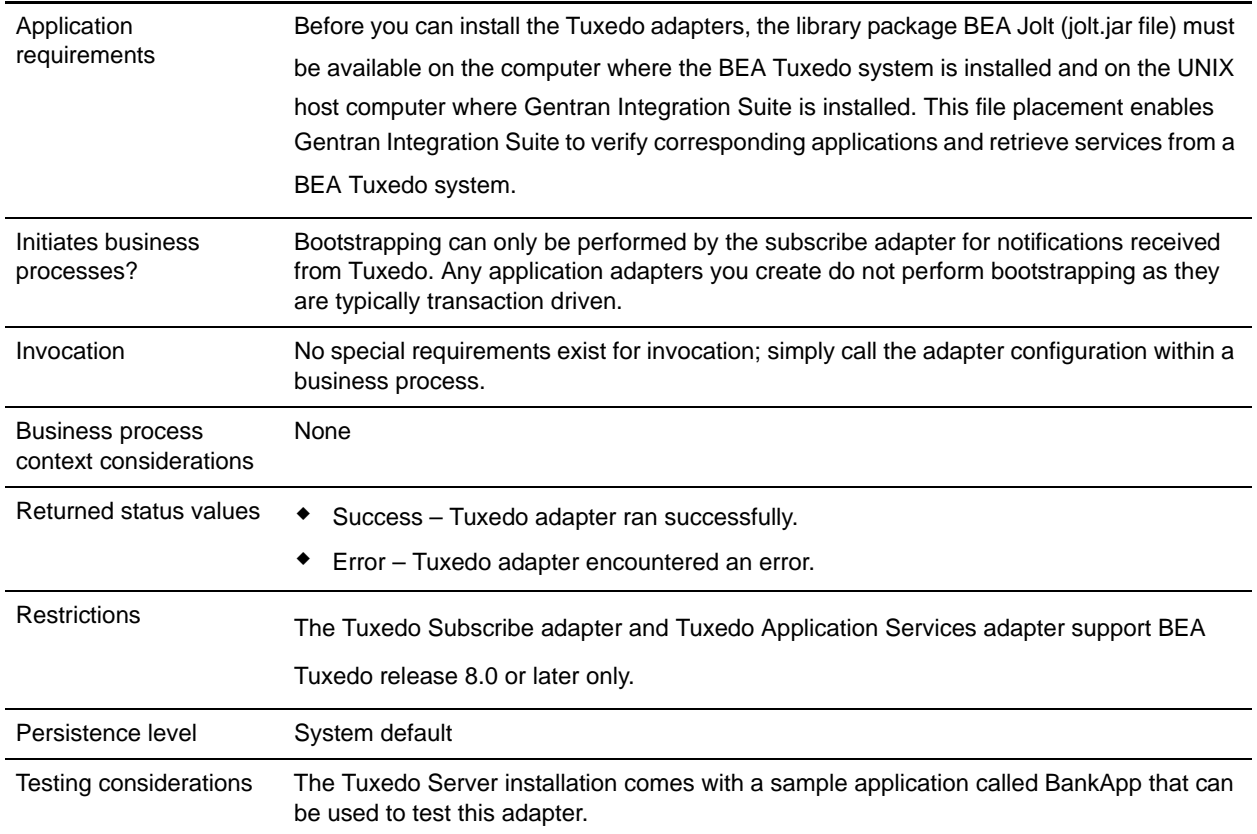

# **How the BEA Tuxedo Adapters Work**

Using BEA Jolt®, Enterprise JavaBeans (EJB), and Remote Method Invocation (RMI), Gentran Integration Suite can connect to a BEA Tuxedo system and request and retrieve Tuxedo services.

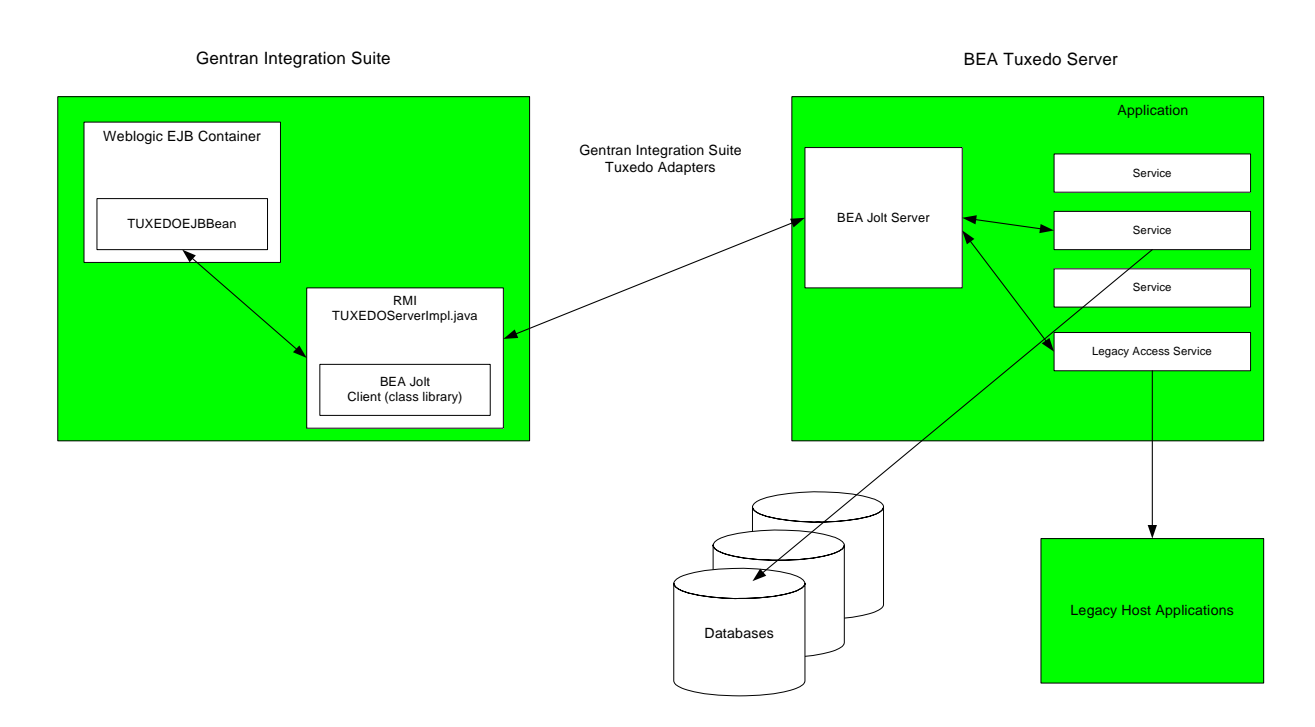

The following figure shows how Gentran Integration Suite interacts with a BEA Tuxedo system:

The following steps summarize how the Tuxedo adapters work within a business process in Gentran Integration Suite:

- 1. The Tuxedo Application Services adapter establishes connection between Gentran Integration Suite and the BEA Tuxedo system, authenticates passwords, and then logs in to the BEA Tuxedo system.
- 2. Gentran Integration Suite verifies that the application and its services specified during configuration correspond with the application and services in the BEA Tuxedo system.
- 3. After verification, the Tuxedo Application Services adapter retrieves and sends the data that makes up the application to Gentran Integration Suite.
- 4. Gentran Integration Suite maps the data retrieved from the BEA Tuxedo system and converts it to Extensible Markup Language (XML).
- 5. Gentran Integration Suite builds a Java-based interface based on the XML data, including parameters that represent services, and merges the interface into the GPM.
- 6. The parameters list options that enable request-and-response transactions for the application.
- 7. The Tuxedo Subscribe adapter communicates with the BEA Tuxedo system to process notifications as specified.

#### Tuxedo Subscribe Adapter

Using the BEA Jolt client class library (jolt.jar file), Gentran Integration Suite can support subscriptions to Tuxedo event-based notifications. When subscribing to event notifications, BEA Jolt internally enables the notification event handler for each event session—thus generating and sending notifications for both unsolicited and brokered events. Using the Tuxedo Subscribe adapter, you can override the event handler process for the event session. That is, you can disregard the onReply() method in the event handler process and define what should happen to all notifications run for the client for that session.

Gentran Integration Suite supports the following types of event-based notifications:

- ✦ Unsolicited Event Generates and sends notifications for all business events, including business events that are broadcast or posted.
- ✦ Brokered Event Generates and sends notifications for only specified published business events.

#### Tuxedo Application Services Adapter

The Tuxedo Application Services adapter enables Gentran Integration Suite to connect to a BEA Tuxedo system and retrieve previously defined Tuxedo services into Gentran Integration Suite. Gentran Integration Suite can then perform the Tuxedo service functions and complete request-and-response transactions defined in business processes.

# **Implementing the BEA Tuxedo Adapters**

To implement the BEA Tuxedo adapters, complete the following tasks:

- 1. Activate your license for the BEA Tuxedo adapters. See *An Overview of Implementing Services*.
- 2. Install the adapters.See *[Installing the BEA Tuxedo Adapters](#page-71-0)* on page 72.

**Note:** Both the Tuxedo Subscribe and Tuxedo Application Services adapters are installed together.

- 3. If subscribing to event-based notifications, create a Tuxedo Subscribe adapter configuration to generate notifications. See *Creating a Service Configuration* and *[Configuring the BEA Tuxedo](#page-72-0)  Adapters* [on page 73.](#page-72-0)
- 4. Create a configuration of the Tuxedo Application Services adapter. Configure the adapter to retrieve an application and its services. See *Creating a Service Configuration* and *[Gentran Integration Suite BEA](#page-74-0)  [Tuxedo Application Services Adapter Configuration](#page-74-0)* on page 75.
- 5. Use the Tuxedo Application Services adapter in a business process.

See *[Creating a Business Process Using the BEA Tuxedo Application Services Adapter](#page-75-0)* on page 76 to define fields that complete request-and-response transactions for Tuxedo adapters.

## <span id="page-71-0"></span>**Installing the BEA Tuxedo Adapters**

Before you can install the Tuxedo adapters, the library package BEA Jolt (jolt.jar file) must be available on the computer where the BEA Tuxedo system is installed and on the UNIX host computer where Gentran Integration Suite is installed. This file placement enables Gentran Integration Suite to verify corresponding applications and retrieve services from a BEA Tuxedo system.

**Note:** Both the Tuxedo Subscribe and Tuxedo Application Services adapters are installed together.

To install the Tuxedo adapters:
1. Verify that BEA Jolt is installed on the computer where the BEA Tuxedo system is installed.

**Note:** If you performed a full installation when installing BEA Tuxedo, BEA Jolt is installed. If you did not perform a full installation, you can obtain and install BEA Jolt from either the BEA Tuxedo CD-ROM or from the BEA Web site at http://commerce.bea.com/downloads/tuxedo.jsp.

- 2. In the space below, record the path and name of the folder where BEA Jolt (that is, the folder containing the jolt.jar file) is installed or where you are installing BEA Jolt. Path: \_\_\_\_\_\_\_\_\_\_\_\_\_\_\_\_\_\_\_\_\_\_\_\_\_\_\_\_\_\_\_\_\_\_\_\_\_\_\_\_\_\_\_
- 3. From the folder (recorded in step 2) on the BEA Tuxedo system, copy the jolt.jar file to a folder on the UNIX host computer where Gentran Integration Suite is installed. In the space below, record the path and name of the folder.
	- Path:
- 4. Shut down Gentran Integration Suite if it is running.
- 5. From the folder where Gentran Integration Suite is installed, set the CLASSPATH environment variable to point to the library package (that is, the jolt.jar file). Use the BEA Tuxedo system version number and the folder path recorded in step 3 to enter a command similar to the following example:

./Install3rdParty.sh bea 8\_0 -j *directory*/jolt.jar

6. Restart Gentran Integration Suite.

## **Configuring the BEA Tuxedo Adapters**

To configure the Tuxedo adapters, you must specify field settings in Gentran Integration Suite and in the GPM. That is:

- ✦ Configure the Tuxedo Subscribe adapter to subscribe to Tuxedo event-based notifications.
- ✦ Configure the Tuxedo Application Services adapter for each application and its services for which you want to retrieve from a BEA Tuxedo system.

#### Gentran Integration Suite BEA Tuxedo Subscribe Adapter Configuration

**Note:** The names in parentheses represent the corresponding field names in the GPM. This information is provided for your reference.

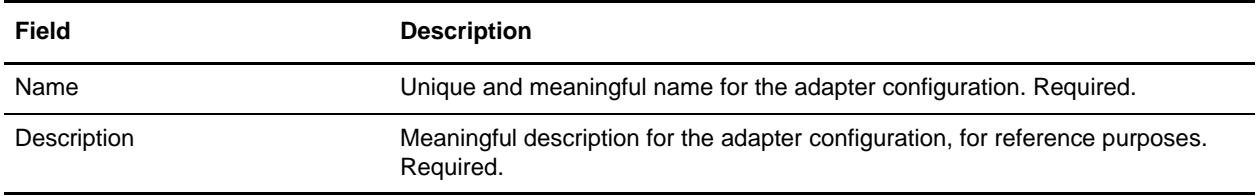

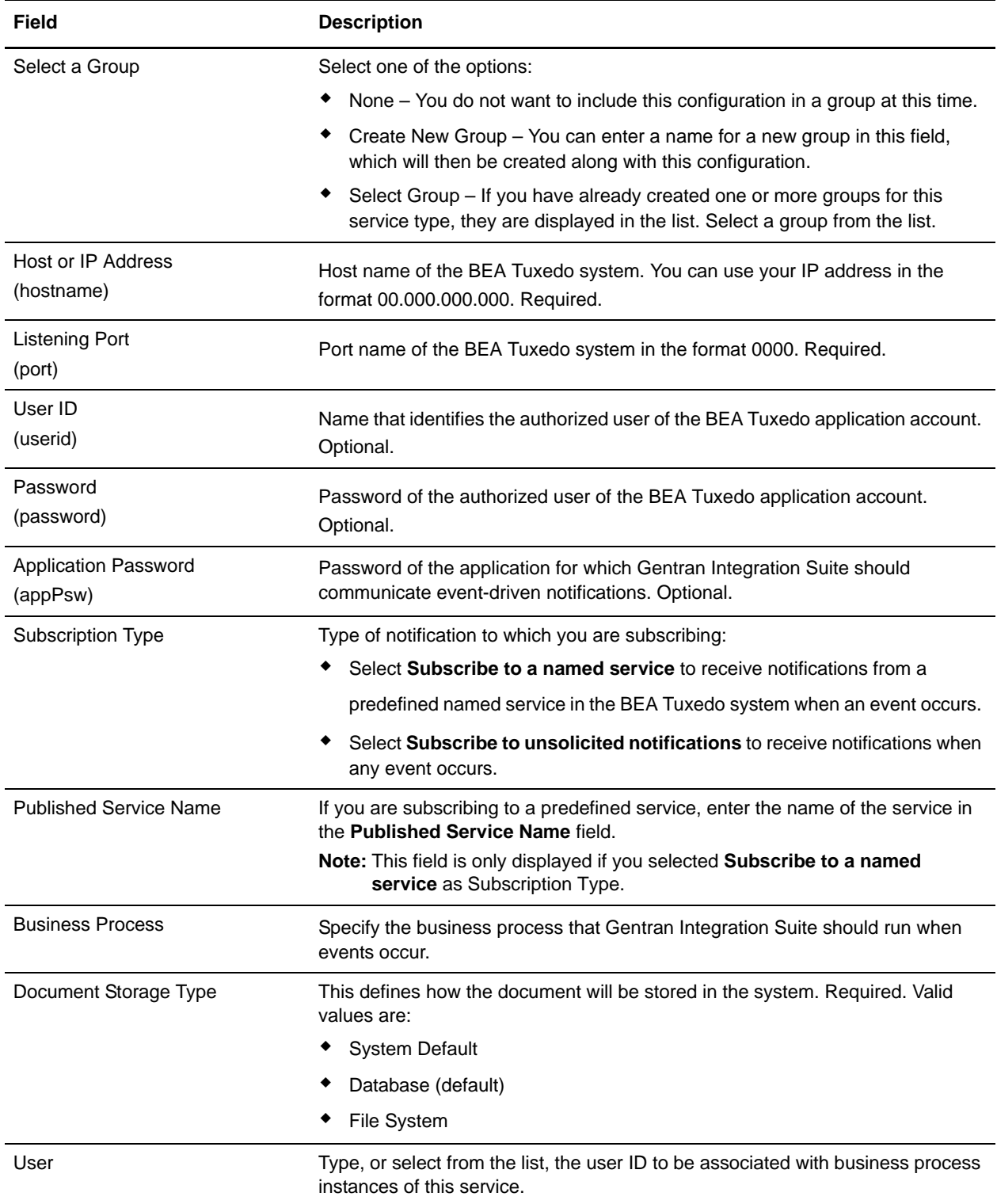

### Gentran Integration Suite BEA Tuxedo Application Services Adapter Configuration

Because each application from which you want Gentran Integration Suite to retrieve services requires a separate service configuration, Gentran Integration Suite provides an exclusive wizard that provides additional fields to configure in addition to the fields used to create a service configuration.

To access and configure the additional fields for the Tuxedo Application Services adapter configuration:

- 1. Ensure that you have created a service configuration for the Tuxedo Application Services adapter. See *Creating a Service Configuration*.
- 2. From the **Deployment** menu, select **Adapter Utilities** > **BEA Tuxedo**.
- 3. Under **BEA Tuxedo systems**, click **Go!** next to **Launch the BEA Tuxedo Helper Application**.
- 4. Complete the following fields:

**Note:** The names in parentheses represent the corresponding field names in the GPM. This information is provided for your reference.

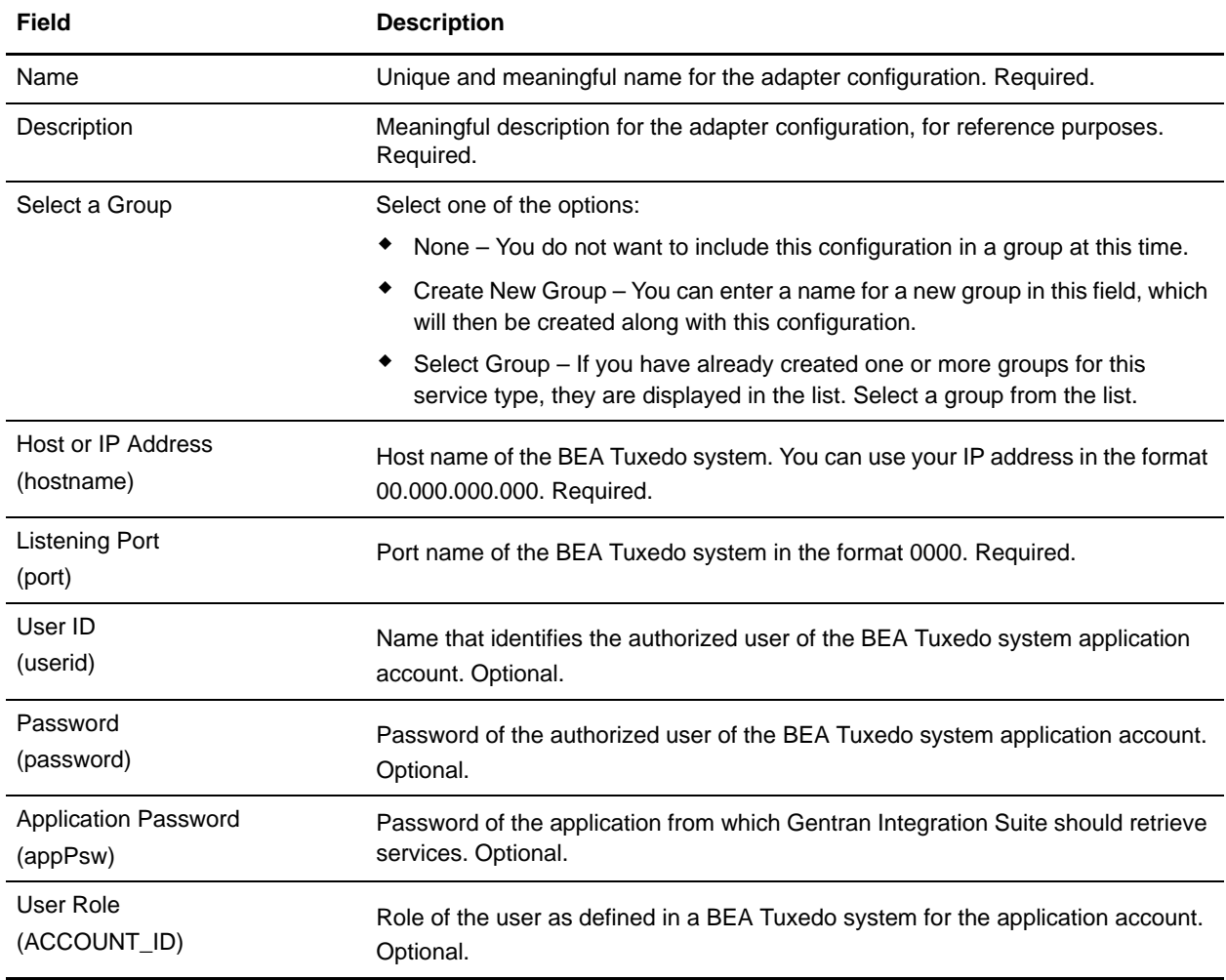

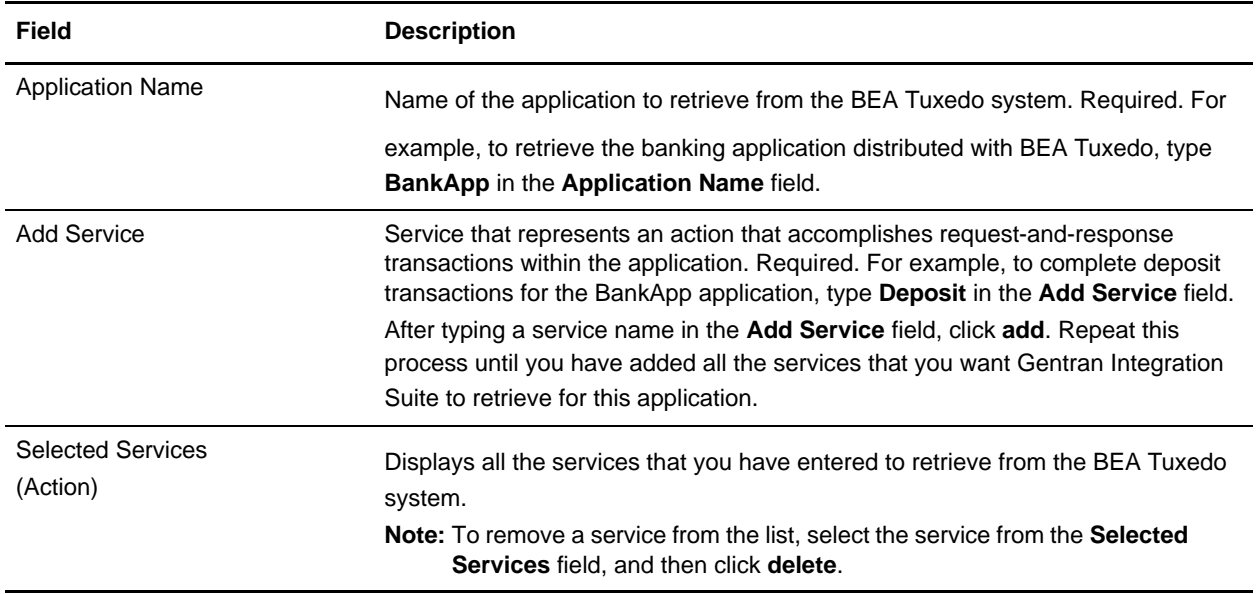

You are now ready to perform either of the following tasks:

- ✦ Create another configuration of the Tuxedo Application Services adapter to retrieve another application and services from the BEA Tuxedo system.
- ✦ Create a business process using the configuration of the Tuxedo Application Services adapter that you just created.

# **Creating a Business Process Using the BEA Tuxedo Application Services Adapter**

To create a business process using a configuration of the Tuxedo Application Services adapter, use the GPM. The GPM displays an icon that uses the name that you indicated when creating the adapter configuration.

When using the adapter configuration to create a business process that interacts with a BEA Tuxedo system, consider that:

- ✦ An icon for each adapter configuration that you create using the Tuxedo Application Services adapter displays in the Custom Services stencil.
- ✦ To view adapter properties, you must drag the icon that represents an adapter configuration to the workspace. Double-click the icon, and select the configuration from the Config list in the Service Editor.
- ✦ The Action list displays the services request-and-response transactions for business process use.

The following figure shows the GPM. The BEA Tuxedo Application Service adapter has been configured and renamed to Tuxedo BankApp, and an adapter configuration called BankApplication is selected. The

Action parameter displays a list of the services specified during configuration and retrieved from a BEA Tuxedo system.

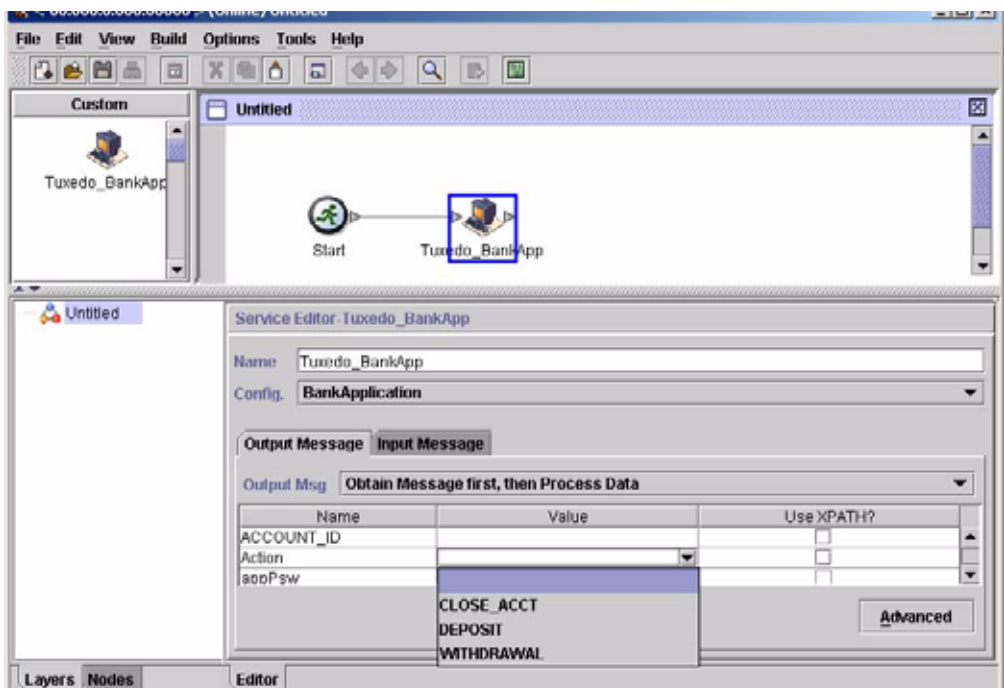

# **Begin Transaction Service**

The following table provides an overview of the Begin Transaction service.

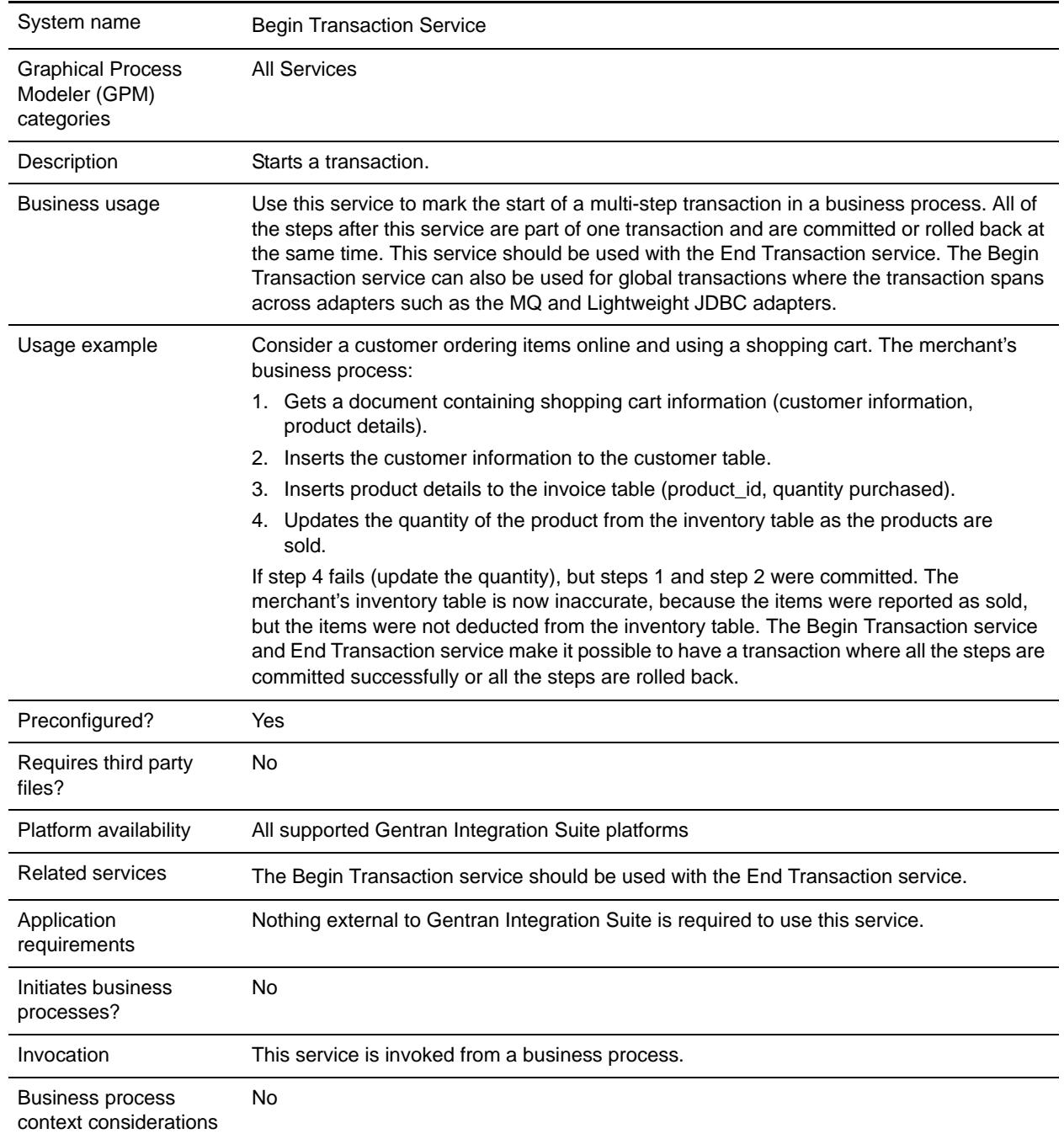

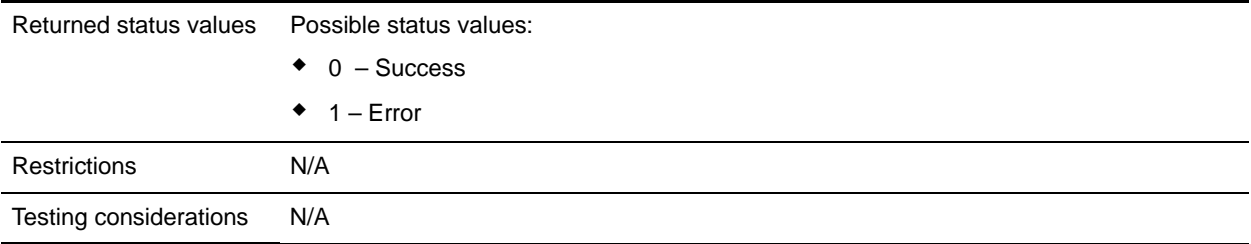

### **How the Begin Transaction Service Works**

Use the Begin Transaction service to start a multi-step transaction.

#### **Business Process Example**

In the following business process example, an online shopping cart is featured. The business process:

- 1. Gets a document containing shopping cart information (customer information, product details).
- 2. Inserts the customer information to the customer table.
- 3. Inserts product details to the invoice table (product id, quantity purchased)
- 4. Updates the quantity of the product from the inventory table as the products are sold.

For example, if step 4 fails (update the quantity), but steps 1 and step 2 were committed. The merchant's inventory table is now inaccurate, because the items were reported as sold, but the items were not deducted from the inventory table. The Begin Transaction service and End transaction service make it possible to have a transaction where all the steps are committed successfully or all the steps are rolled back.

```
<process name="TestTran">
   <sequence>
     <operation name="Begin">
       <participant name="BeginTransactionService"/>
       <output message="Xout">
         <assign to="START_TRANSACTION">TRUE</assign>
         <assign to="DISTRIBUTED">TRUE</assign>
       </output>
       <input message="Xin">
         <assign to="." from="*"></assign>
       </input>
     </operation>
     <operation name="XML Encoder">
       <participant name="XMLEncoder"/>
       <output message="XMLEncoderTypeInputMessage">
         <assign to="output_to_process_data">YES</assign>
         <assign to="root_element">root</assign>
         <assign to="mode">xml_to_process_data</assign>
         <assign to="." from="*"></assign>
       </output>
       <input message="inmsg">
         <assign to="." from="*"></assign>
       </input>
     </operation>
```

```
 <operation name="LightweightJDBCAdapterType">
```

```
 <participant name="LightweightJDBCAdapterQuery"/>
       <output message="LightweightJDBCAdapterTypeInputMessage">
         <assign to="schedHour">-1</assign>
         <assign to="result_name">result</assign>
         <assign to="schedDay">-2</assign>
         <assign to="sql">INSERT INTO CUSTOMER_LW (CUSTOMER_ID, SIR_NAME, FIRST_NAME, 
MIDDLE_INITIAL, LAST_NAME, ADDRESS, CITY, STATE, ZIP, PHONE_NUM, EMAIL, 
ORDERS_PLACED, EMPLOYER, WORK_PHONE, WORK_EMAIL, WORK_ADDRESS1, WORK_ADDRESS2, 
WORK_CITY, WORK_STATE, WORK_ZIP) VALUES (?, ?, ?, ?, ?, ?, ?, ?, ?, ?, ?, ?, ?, ?, ?, 
?, ?, ?, ?, ?) </assign>
         <assign to="param1" from="Testplan/Test4/Customer_ID/text()"></assign>
         <assign to="paramtype1">Integer</assign>
         <assign to="param2" from="Testplan/Test4/SirName/text()"></assign>
         <assign to="paramtype2">String</assign>
         <assign to="param3" from="Testplan/Test4/FirstName/text()"></assign>
         <assign to="paramtype3">String</assign>
         <assign to="param4" from="Testplan/Test4/MiddleInitial/text()"></assign>
         <assign to="paramtype4">String</assign>
         <assign to="param5" from="Testplan/Test4/LastName/text()"></assign>
         <assign to="paramtype5">String</assign>
        <assign to="param6" from="Testplan/Test4/Address/text()"></assign>
         <assign to="paramtype6">String</assign>
         <assign to="param7" from="Testplan/Test4/City/text()"></assign>
         <assign to="paramtype7">String</assign>
        <assign to="param8" from="Testplan/Test4/State/text()"></assign>
         <assign to="paramtype8">String</assign>
        <assign to="param9" from="Testplan/Test4/Zip/text()"></assign>
         <assign to="paramtype9">String</assign>
         <assign to="param10" from="Testplan/Test4/Phone_Num/text()"></assign>
         <assign to="paramtype10">String</assign>
         <assign to="param11" from="Testplan/Test4/Email/text()"></assign>
         <assign to="paramtype11">String</assign>
         <assign to="param12" from="Testplan/Test4/Orders_Placed/text()"></assign>
         <assign to="paramtype12">Integer</assign>
         <assign to="param13" from="Testplan/Test4/Employer/text()"></assign>
         <assign to="paramtype13">String</assign>
         <assign to="param14" from="Testplan/Test4/Work_Phone/text()"></assign>
         <assign to="paramtype14">String</assign>
         <assign to="param15" from="Testplan/Test4/Work_Email/text()"></assign>
         <assign to="paramtype15">String</assign>
        <assign to="param16" from="Testplan/Test4/Work_Address1/text()"></assign>
         <assign to="paramtype16">String</assign>
        <assign to="param17" from="Testplan/Test4/Work_Address2/text()"></assign>
         <assign to="paramtype17">String</assign>
         <assign to="param18" from="Testplan/Test4/Work_City/text()"></assign>
         <assign to="paramtype18">String</assign>
         <assign to="param19" from="Testplan/Test4/Work_State/text()"></assign>
         <assign to="paramtype19">String</assign>
         <assign to="param20" from="Testplan/Test4/Work_Zipcode/text()"></assign>
         <assign to="paramtype20">String</assign>
         <assign to="pool">mysqlPool</assign>
         <assign to="row_name">row</assign>
         <assign to="schedMinute">-1</assign>
         <assign to="query_type">ACTION</assign>
         <assign to="." from="*"></assign>
       </output>
```

```
 <input message="inmsg">
         <assign to="." from="*"></assign>
       </input>
     </operation>
     <operation name="LightweightJDBCAdapterType">
       <participant name="LightweightJDBCAdapterQuery"/>
       <output message="LightweightJDBCAdapterTypeInputMessage">
         <assign to="schedHour">-1</assign>
         <assign to="result_name">result</assign>
         <assign to="schedDay">-2</assign>
        <assign to="sql">INSERT INTO INVOICE CUSTOMER_ID,PRODUCT_ID,QTY) VALUES (?, ?, 
?) </assign>
         <assign to="param1" from="Testplan/Test4/Customer_ID/text()"></assign>
         <assign to="paramtype1">Integer</assign>
         <assign to="param2" from="Testplan/Test4/PRODUCT_ID/text()"></assign>
         <assign to="paramtype2">String</assign>
        <assign to="param3" from="Testplan/Test4/QUANTITY/text()"></assign>
         <assign to="paramtype3">Integer</assign>
       </output>
       <input message="inmsg">
         <assign to="." from="*"></assign>
       </input>
     </operation>
     <operation name="LightweightJDBCAdapterType">
       <participant name="LightweightJDBCAdapterQuery"/>
       <output message="LightweightJDBCAdapterTypeInputMessage">
         <assign to="schedHour">-1</assign>
         <assign to="result_name">result</assign>
         <assign to="schedDay">-2</assign>
         <assign to="sql">INSERT INTO PRODUCT QTY VALUES (?) WHERE PRODUCT_ID=? 
</assign>
        <assign to="param1" from="Testplan/Test4/QUANTITY/text()"></assign>
         <assign to="paramtype2">Integer</assign>
        <assign to="param3" from="Testplan/Test4/PRODUCT_ID/Text()"></assign>
         <assign to="paramtype3">String</assign>
       </output>
       <input message="inmsg">
         <assign to="." from="*"></assign>
       </input>
     </operation>
     <operation>
       <participant name="EndTransactionService"/>
       <output message="Xout">
         <assign to="END_TRANSACTION">TRUE</assign>
       </output>
       <input message="Xin">
         <assign to="." from="*"></assign>
       </input>
     </operation>
   </sequence>
</process>
```
# **Implementing the Begin Transaction Service**

To implement the Begin Transaction service for use in a business process:

- 1. Use the Begin Transaction service in a business process.
- 2. Use the End Transaction service to end the transaction.

#### **Output from Business Process to Service**

The following table contains the parameter passed from the business process to the Begin Transaction service:

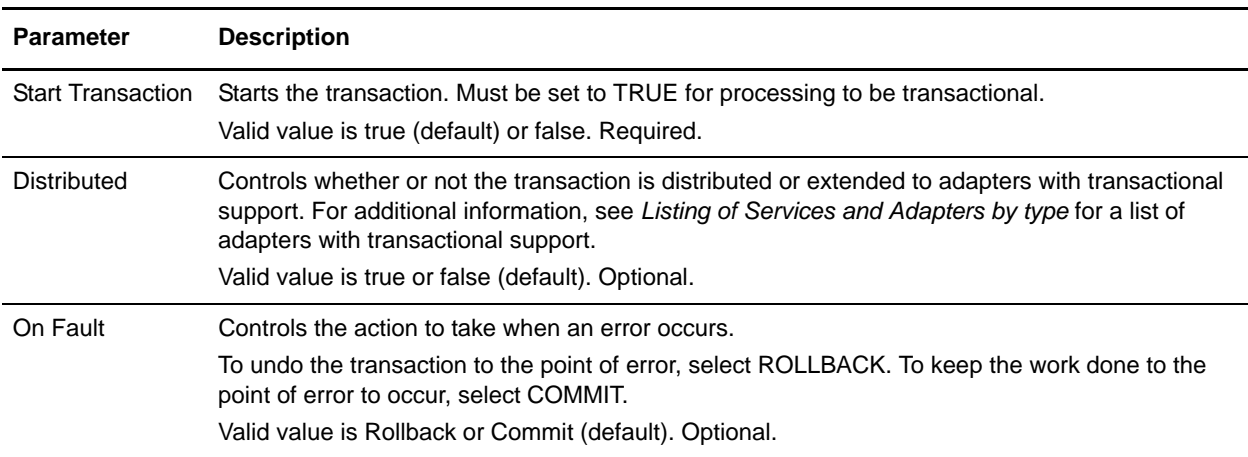

# **BP Exception Service**

The following table provides an overview of the BP Exception service:

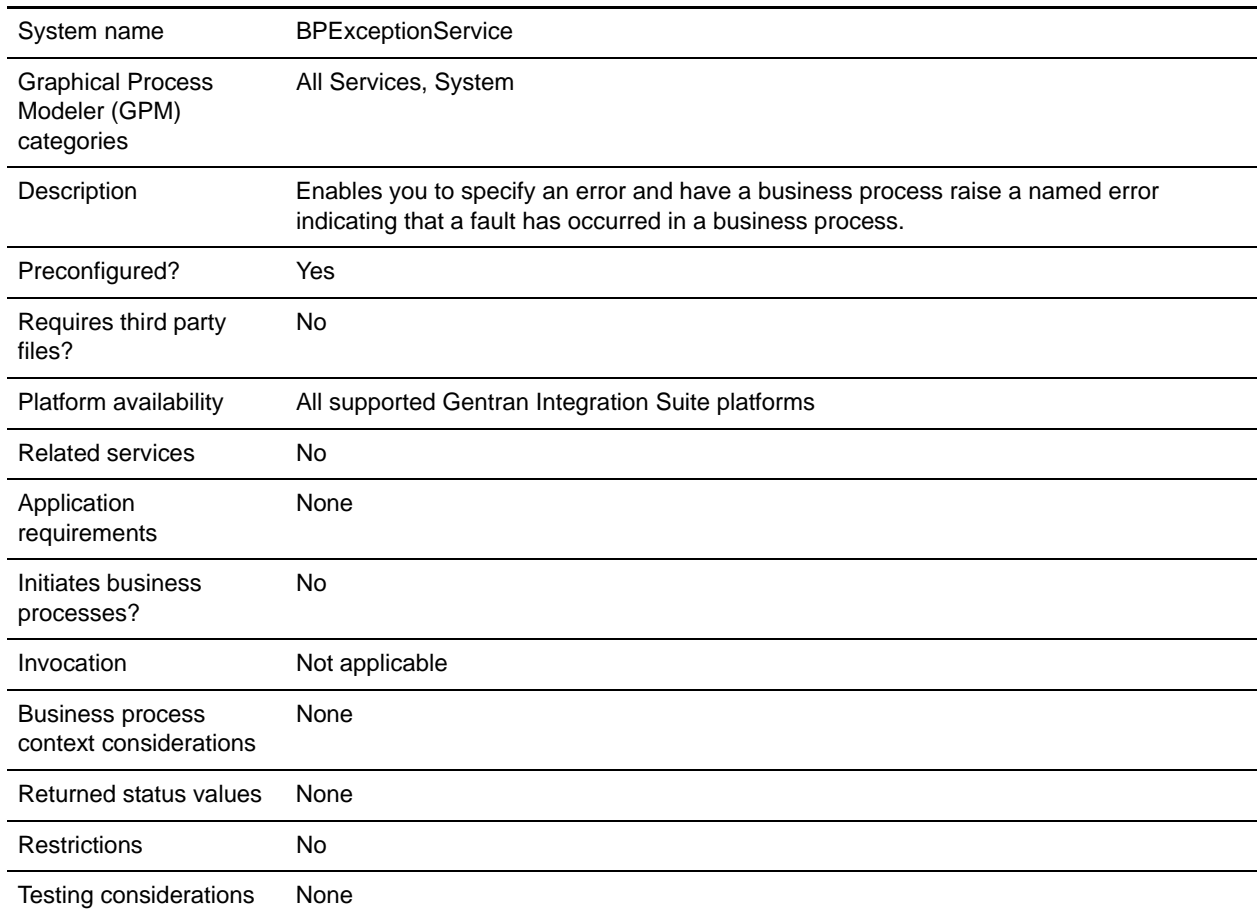

### **How the BP Exception Service Works**

The BP Exception service sets the basic status of a business process to ERROR and sets the suggested errorCode parameter as the advanced status. The onFault mechanism uses the advanced status to determine if a handler is triggered. The service enables you to set a status report, as well.

#### Business Process Example

The following figure shows one example of how the BP Exception service could be used in a business process:

```
<operation name="generateException">
      <participant name="BPExceptionService"/>
      <output message="Xout">
       <assign to="exceptionCode">foo:timeout</assign>
        <assign to="." from="*"></assign>
```

```
</output>
      <input message="Xin">
       <assign to="." from="*"></assign>
      </input>
</operation>
```
### **Implementing the BP Exception Service**

To implement the BP Exception service, complete the following tasks:

- 1. Create a BP Exception service configuration. For information, see *Creating a Service Configuration*.
- 2. Configure the BP Exception service.
- 3. Use the B2B Exception service in a business process.

## **Configuring the BP Exception Service**

To configure the BP Exception service, you must specify settings for the following fields in the GPM:

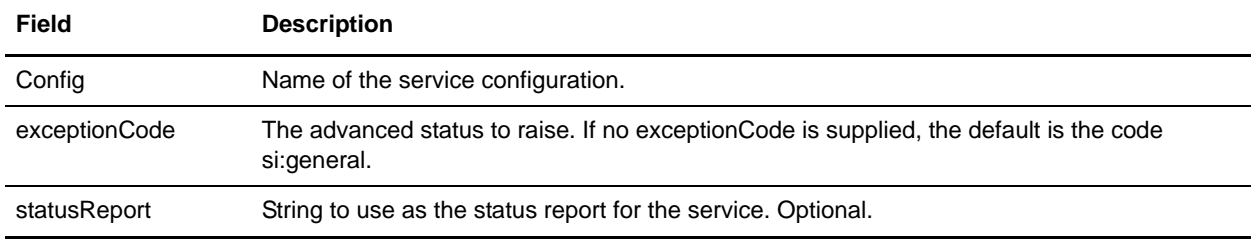

# **BP Fault Log Adapter**

The following table provides an overview of the BP Fault Log adapter:

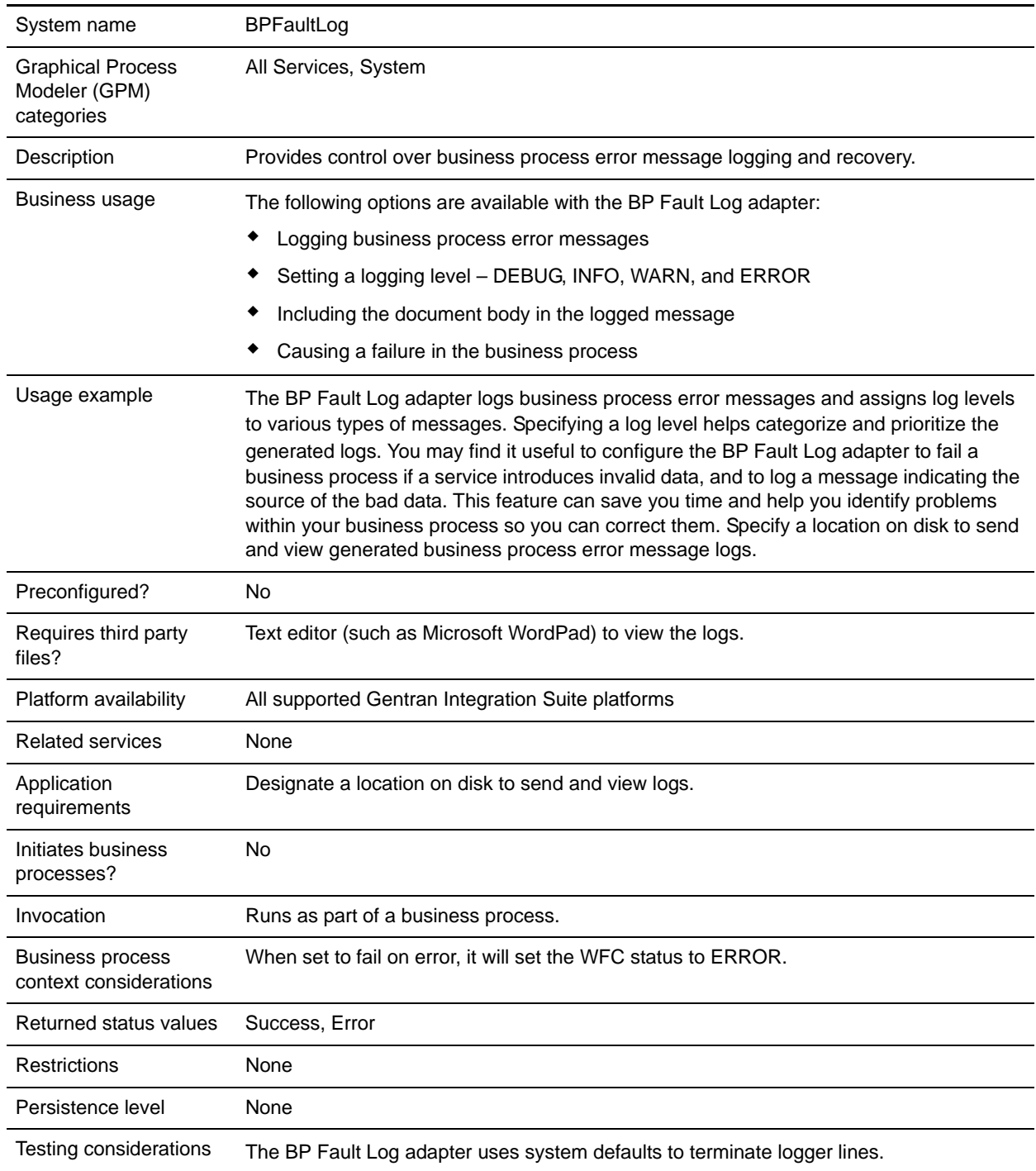

# **How the BP Fault Log Adapter Works**

The BP Fault Log adapter logs business process error messages and assigns log levels to various types of messages. Specifying a log level helps categorize and prioritize the generated logs. You may find it useful to configure the BP Fault Log adapter to fail a business process if a service introduces invalid data, and to log a message indicating the source of the bad data. This feature can save you time and help you identify problems within your business process so you can correct them. Specify a location on disk to send and view generated business process error message logs.

**Note:** The BP Fault Log adapter terminates logger lines with 0A (linefeed). Use a text editor (for example, Microsoft WordPad) to view the log file.

## **Implementing the BP Fault Log Adapter**

To implement the BP Fault Log adapter, complete the following tasks:

- 1. Create a BP Fault Log adapter configuration. For information, see *Creating a Service Configuration* on page 15.
- 2. Configure the BP Fault Log adapter.
- 3. Use the B2B Fault Log adapter in a business process.

# **Configuring the BP Fault Log Adapter**

To configure the BP Fault Log adapter, you must specify field settings in Gentran Integration Suite and in the GPM.

### Gentran Integration Suite Configuration

The following table describes the fields used to configure the BP Fault Log adapter in Gentran Integration Suite:

**Note:** The field names in parentheses represent the corresponding field names in the GPM. This information is provided for your reference.

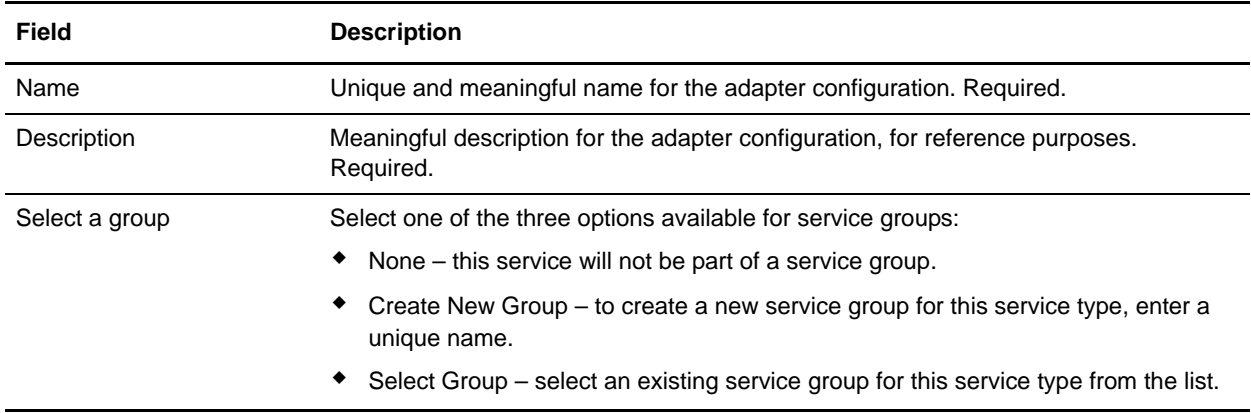

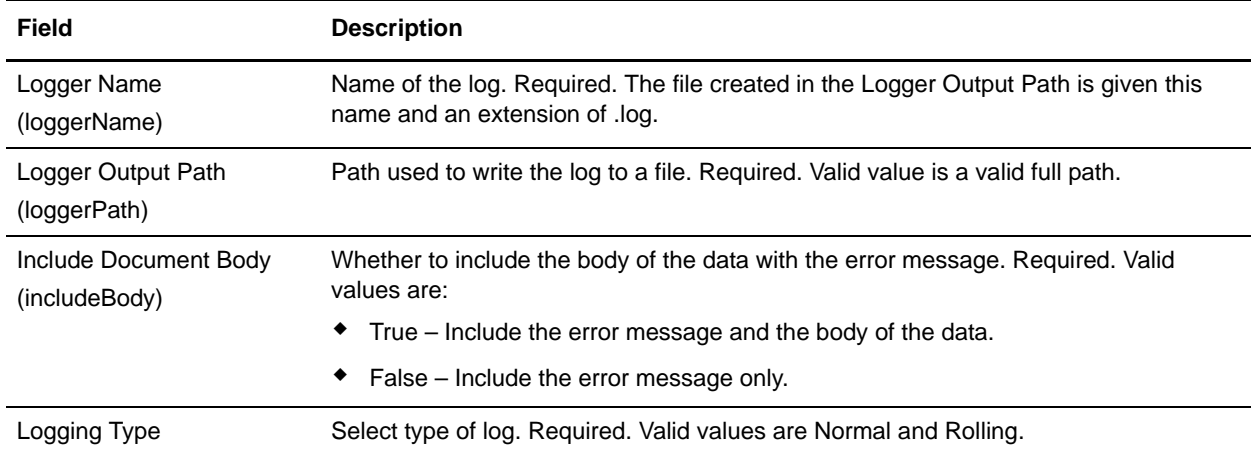

## GPM Configuration

The following table describes the fields used to configure the BP Fault Log adapter in the GPM:

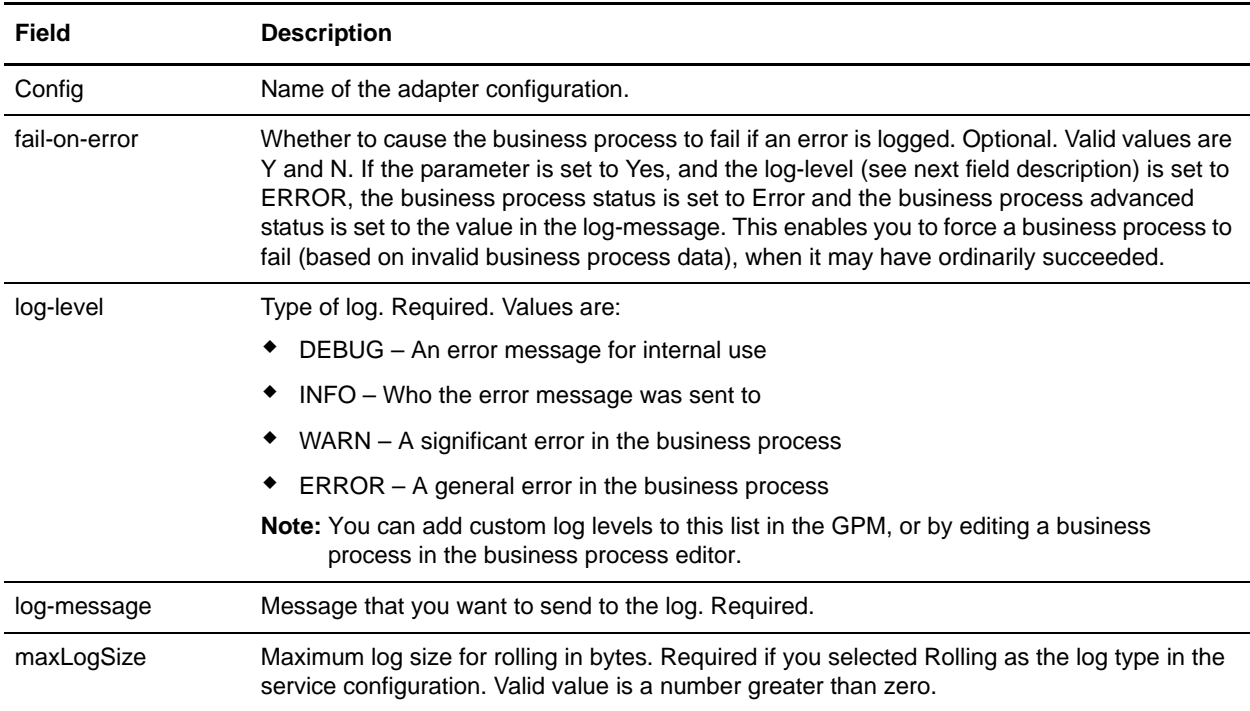

# **BP Fault XML Log adapter**

The following table provides an overview of the BP Fault XML Log adapter:

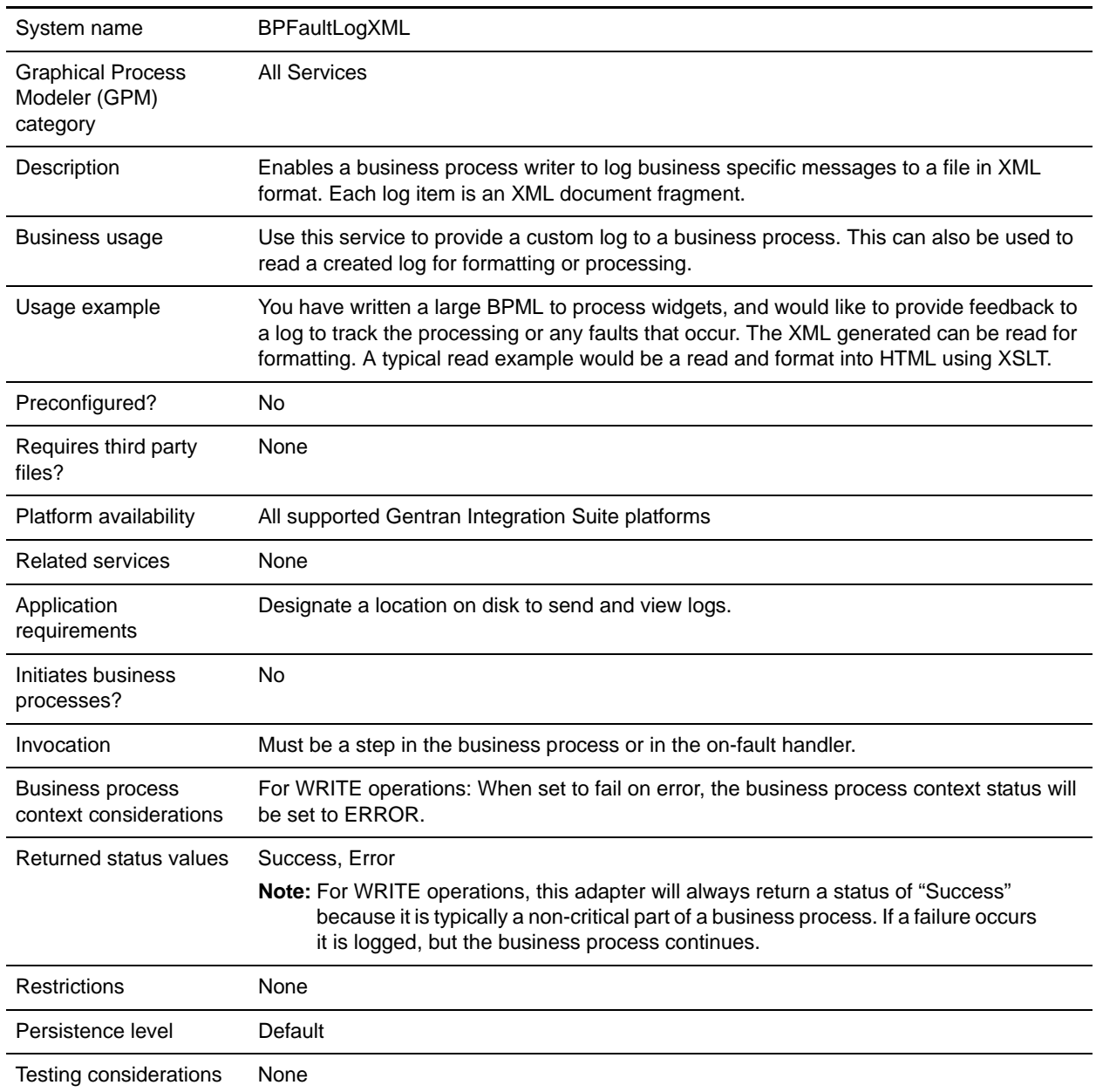

# **Implementing the BP Fault XML Log adapter**

To implement the BP Fault XML Log adapter, complete the following tasks:

1. Create a BP Fault XML Log adapter configuration.

- 2. Configure the BP Fault XML Log adapter.
- 3. Use the BP Fault XML Log adapter in a business process.

# **Configuring the BP Fault XML Log adapter**

To configure the BP Fault XML Log adapter, you must specify field settings in the GPM:

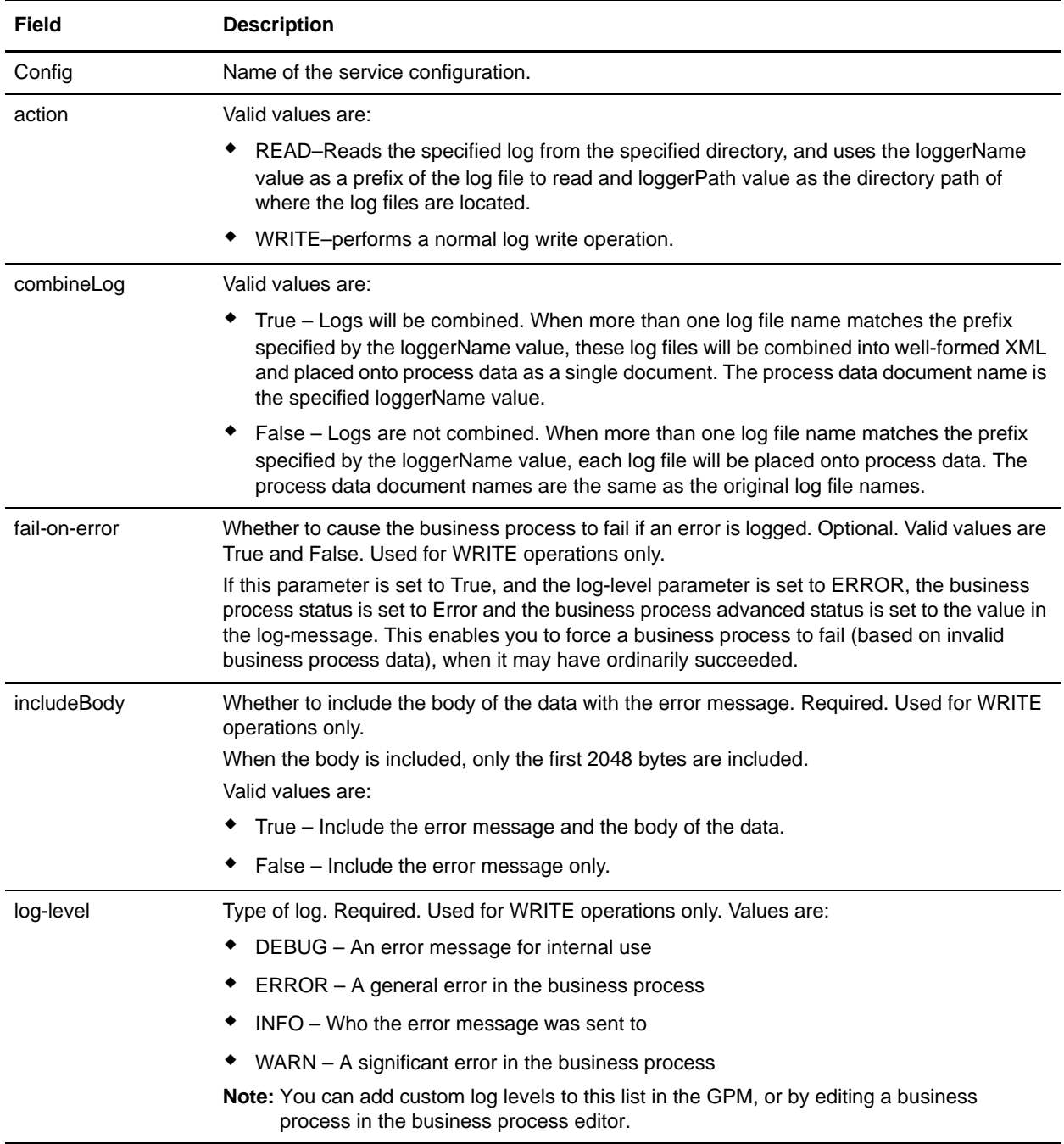

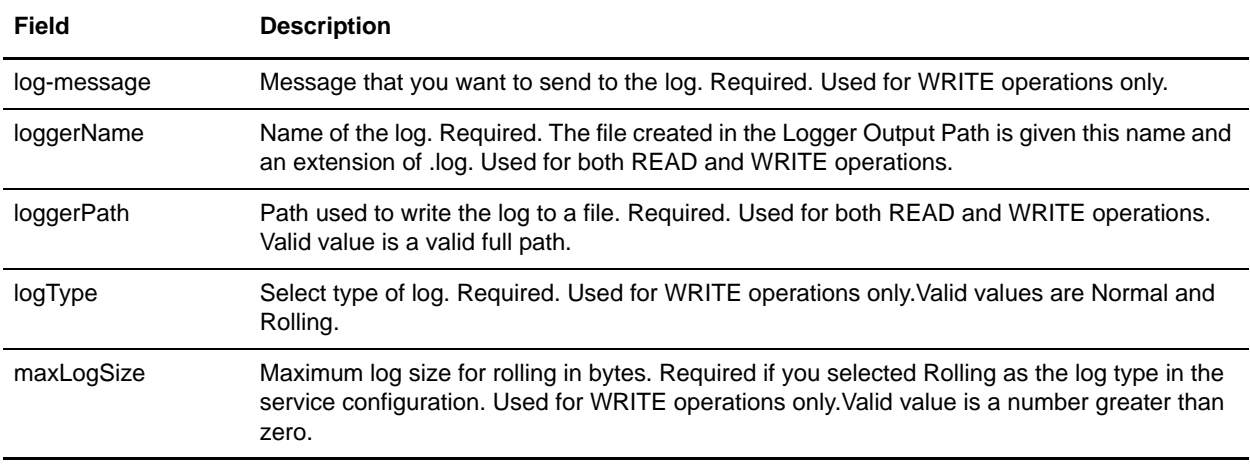

### **Business Process Example**

The following example shows how the BP Fault XML Log adapter could be used in a business process:

```
<process name="default">
 <operation name="BPFaultLogXML">
    <participant name="mybpfaultxmllog"/>
    <output message="BPFaultLogXMLInputMessage">
      <assign to="action">WRITE</assign>
      <assign to="combineLog">false</assign>
      <assign to="fail-on-error">true</assign>
      <assign to="includeBody">true</assign>
      <assign to="log-level">DEBUG</assign>
      <assign to="log-message">hello log</assign>
      <assign to="loggerName">testlog.log</assign>
      <assign to="loggerPath">/home/user/</assign>
      <assign to="logType">normal</assign>
      <assign to="." from="*"></assign>
    </output>
    <input message="inmsg">
      <assign to="." from="*"></assign>
    </input>
  </operation>
</process>
```
# **BP Metadata Info Service**

The following table provides an overview of the BP Metadata Info service:

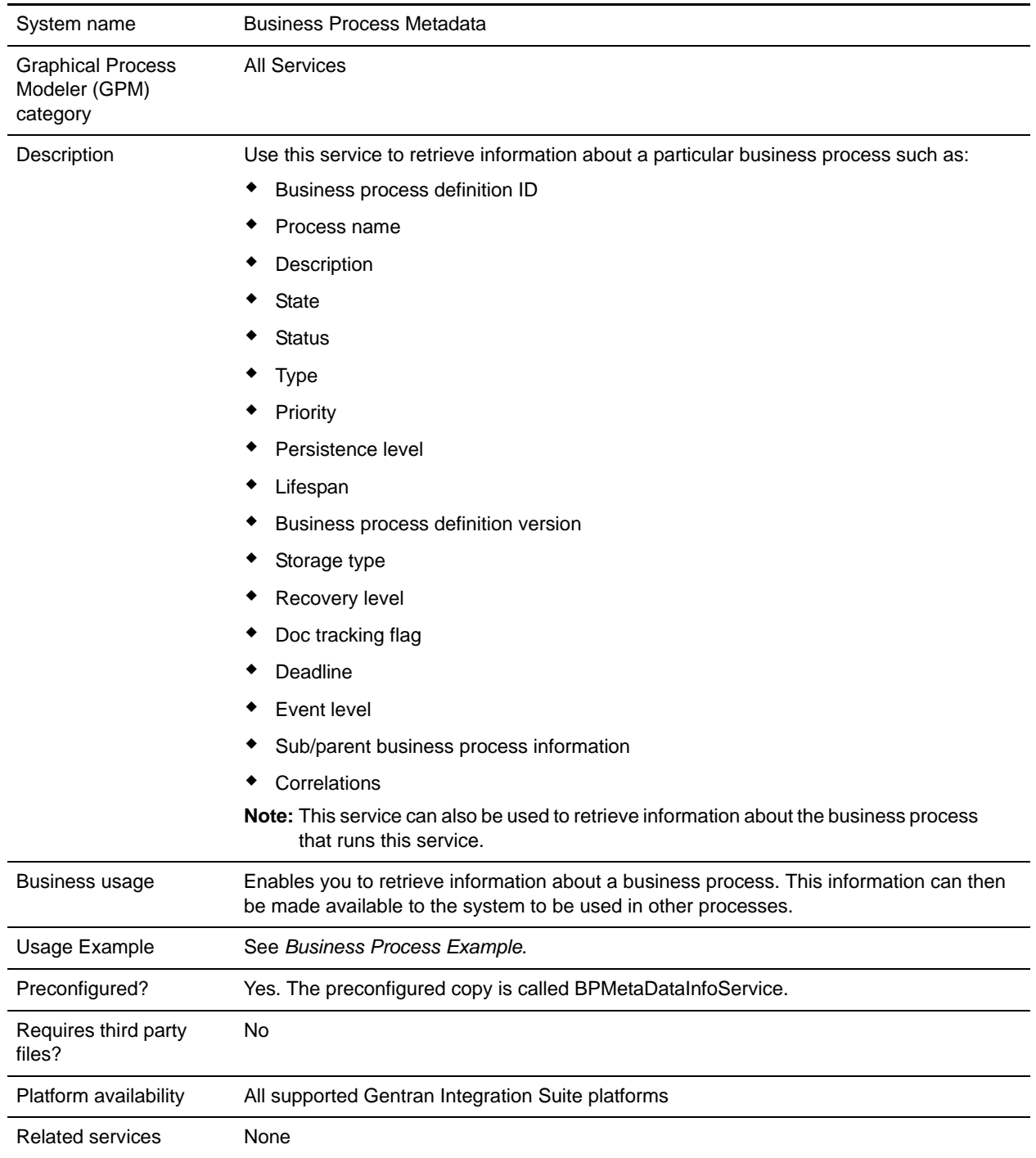

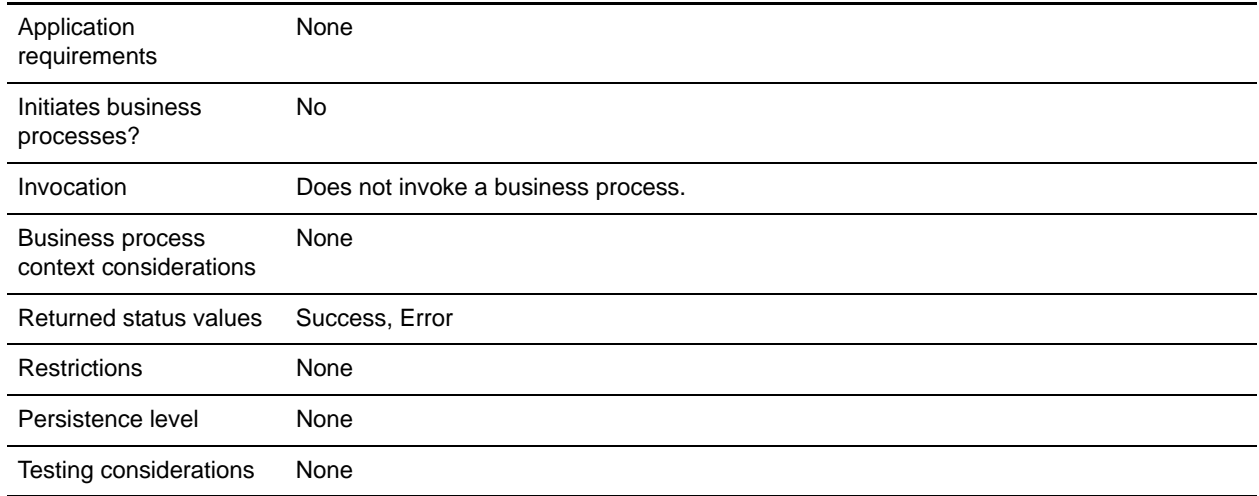

### **Implementing the BP Metadata Info Service**

To implement the BP Metadata Info service, complete the following tasks:

- 1. Create a BP Metadata Info service configuration.
- 2. Configure the BP Metadata Info service.
- 3. Use the BP Metadata Info service in a business process.

# **Configuring the BP Metadata Info Service**

To configure the BP Metadata Info service you must specify settings for the following fields in the GPM:

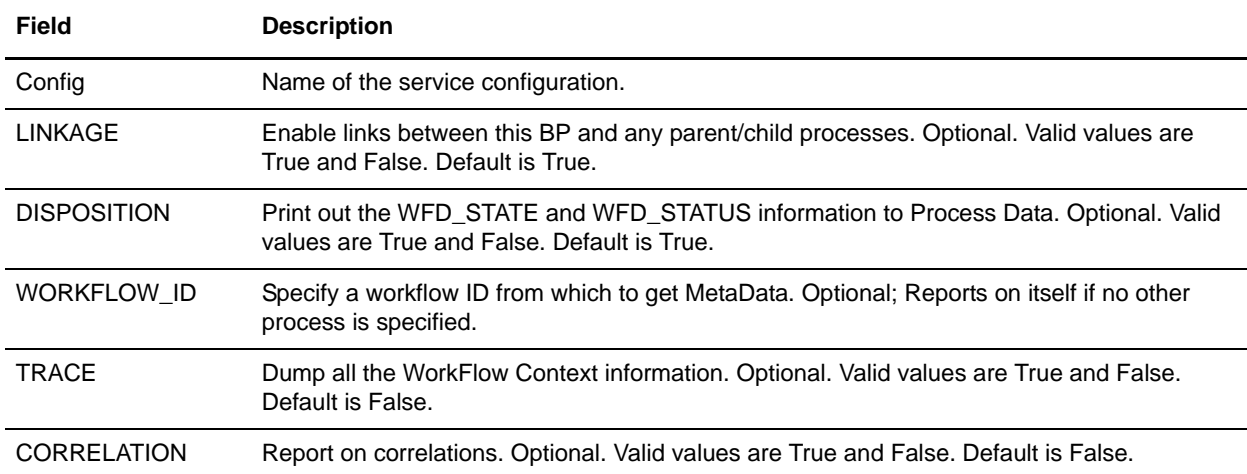

# **Output from Service to Business Process**

The following table contains the parameters passed from the BP Metadata Info service to the business process:

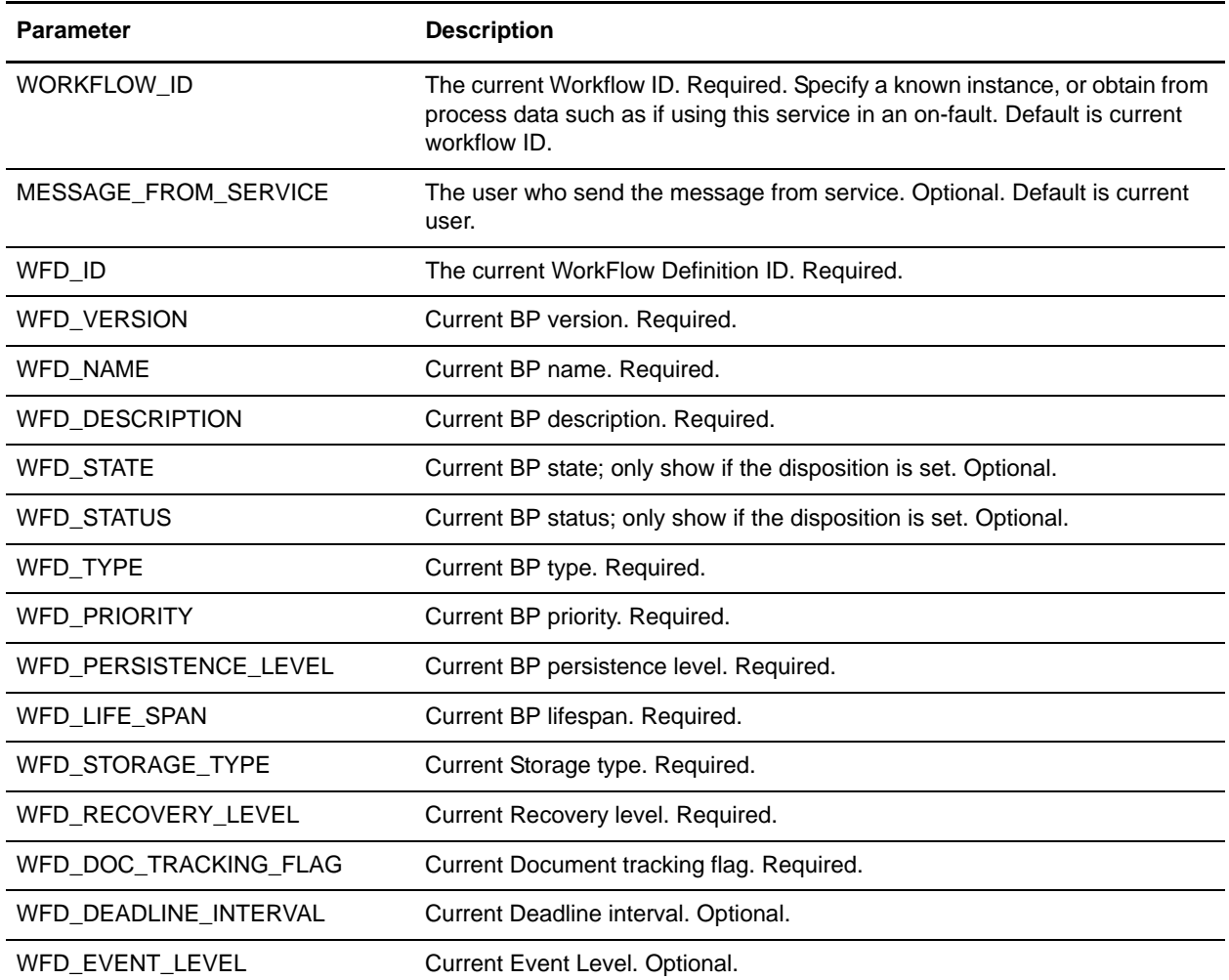

## **Output from Business Process to Service**

The following table contains the parameters passed from the business process to the BP Metadata Info service:

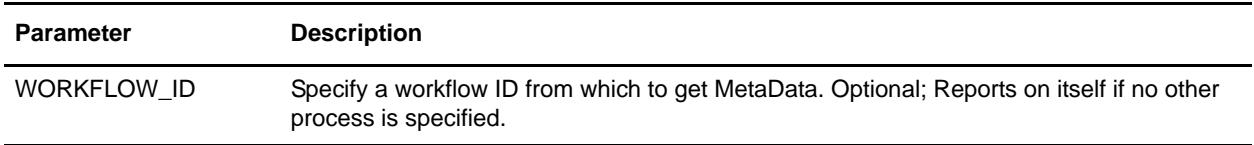

## <span id="page-93-0"></span>**Business Process Example**

The following example business process illustrates using the BP Metadata Info service:

```
<process name="BPMetaDataInfoService_01">
 <sequence name="simple">
  <operation name="1">
     <participant name="BPMetaDataInfoService"/>
     <output message="Xout">
     <assign to="WORKFLOW_ID">9</assign>
     <assign to="DISPOSITION">true</assign>
      <assign to="LINKAGE">true</assign>
      <assign to="CORRELATION">true</assign>
      <assign to="TRACE">true</assign>
     <assign to="." from="*"></assign>
     </output>
     <input message="Xin">
     <assign to="." from="*"></assign>
      </input>
  </operation>
 </sequence>
</process>
```
# **Cache Refresh Service**

The following table provides an overview of the Cache Refresh service:

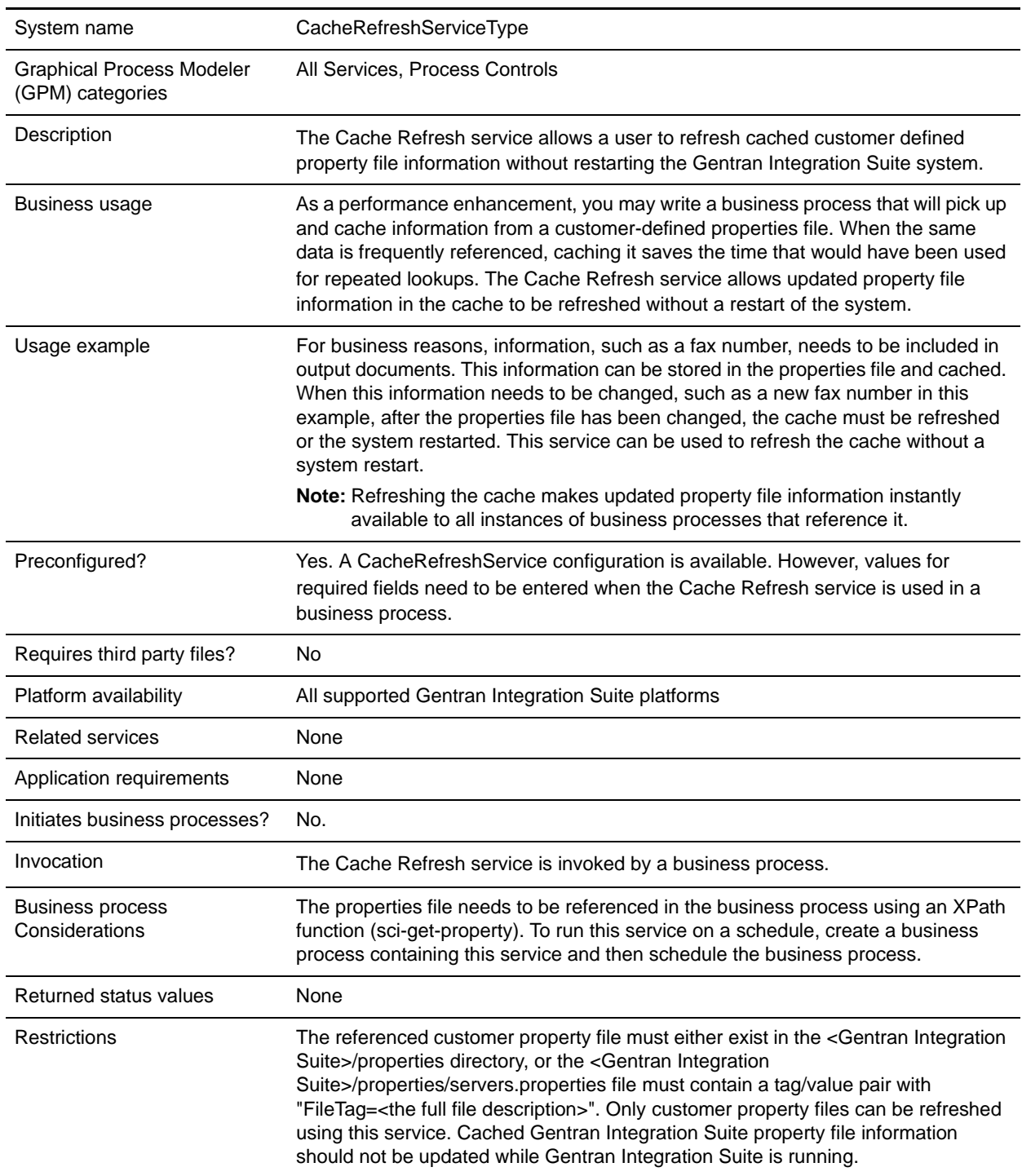

Persistence level System Default Testing considerations None

## **Cache Refresh Service Operation**

When invoked, the Cache Refresh service:

- 1. Flushes the cache of all tag/value pair information from the property file referenced by the *PropertyFileTag* parameter in the sci-get-property XPath function
- 2. Reads the property file
- 3. Stores all tag/value pair information in the cache

The Cache Refresh service searches for the *PropertyFileTag* property file in the following manner:

- 1. The service looks in the properties directory of the Gentran Integration Suite installation for the *PropertyFileTag*.properties property file. If found, the service reads the property file.
- 2. The service looks in the properties directory of the Gentran Integration Suite installation for the *PropertyFileTag (exact match)* file.
- 3. The service reads the servers.properties file in the properties directory of the Gentran Integration Suite installation. If a tag for the *PropertyFileTag* property is found in the servers.properties file, the Cache Refresh service reads the property file.
- 4. If the *PropertyFileTag* property file is not found, the service displays an error message.
- **Note:** The sci-get-property XPath function will read a property file into cache if it references a PropertyFileTag parameter that is not already in the cache. After the new PropertyFileTag and its contents are initially loaded into the cache, the Cache Refresh service must be run before the new information will be available in the cache.

# **Implementing the Cache Refresh Service**

To implement the Cache Refresh service, complete the following tasks:

- 1. Configure the Cache Refresh service.
- 2. Use the Cache Refresh service in a business process.

## **Configuring the Cache Refresh Service**

To configure the Cache Refresh service, you must specify settings for the following fields in the Graphical Process Modeler (GPM):

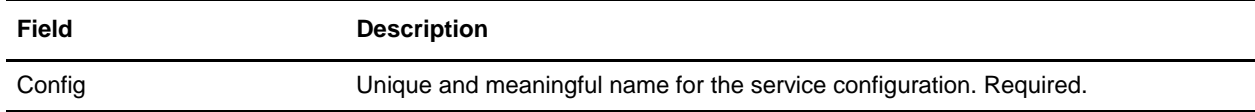

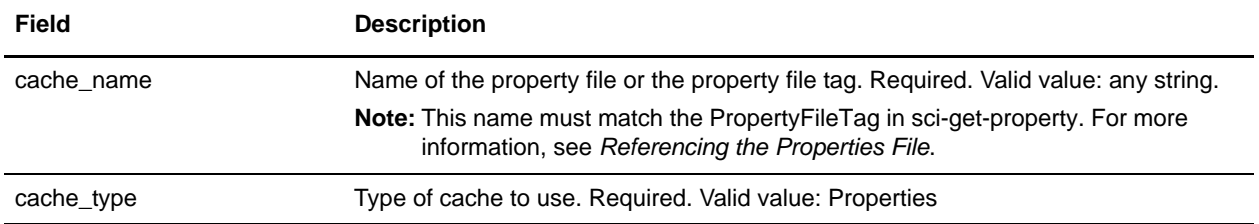

## **Output from Business Process to Service**

The following table contains the parameters passed from the business process to the Cache Refresh service:

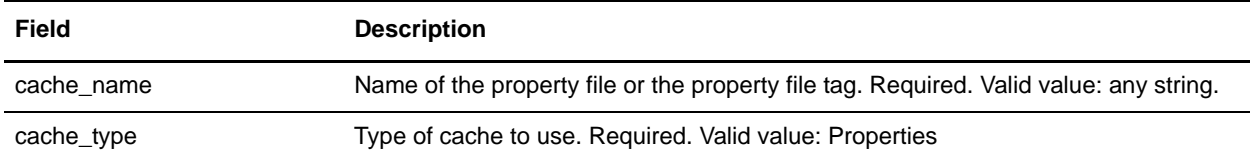

### **Business Process Examples**

The following example business process illustrates the use of the Cache Refresh service:

```
<operation>
      <participant name="CacheRefreshService"/>
      <output message="Xout">
       <assign to="cache_type" from="'properties'"></assign>
        <assign to="cache_name" from="'customer_foo'"></assign>
      </output>
      <input message="Xin">
      </input>
</operation>
```
## <span id="page-96-0"></span>**Referencing the Properties File**

XPath Function Syntax:

```
sci-get-property("PropertyFileTag", "PropertyName")
```
Where:

- ✦ PropertyFileTag The name of the tag defined in servers.properties or the property file name in the properties directory
- $\triangle$  PropertyName The name of the property in the properties file

#### Example:

A property file named *customer\_fax.properties* has been created that contains the following assign statements:

```
description = some_fax_information
some_fax_number=000.555.1212
```
Place the *customer\_fax.properties* file in the <Gentran Integration Suite installation>/properties directory. This file is referenced by the PropertyFileTag parameter and the tag/value pair contents of this file are read into the cache.

After the property tag customer\_fax has been created, the following XPath function statements can be used to retrieve the data from the *customer\_fax.properties* file:

- ✦ <assign to="SomeDescription" from="sci-get-property('customer\_fax','description')"/>
- ✦ <assign to="faxNumber" from="sci-get-property('customer\_fax','some\_fax\_number')"/>

# **CDATA Conversion Service**

The CDATA Conversion service is designed to be used only with the Transora™ Data Catalog (TDC) 3.2 adapter. The following table provides an overview of the CDATA Conversion service:

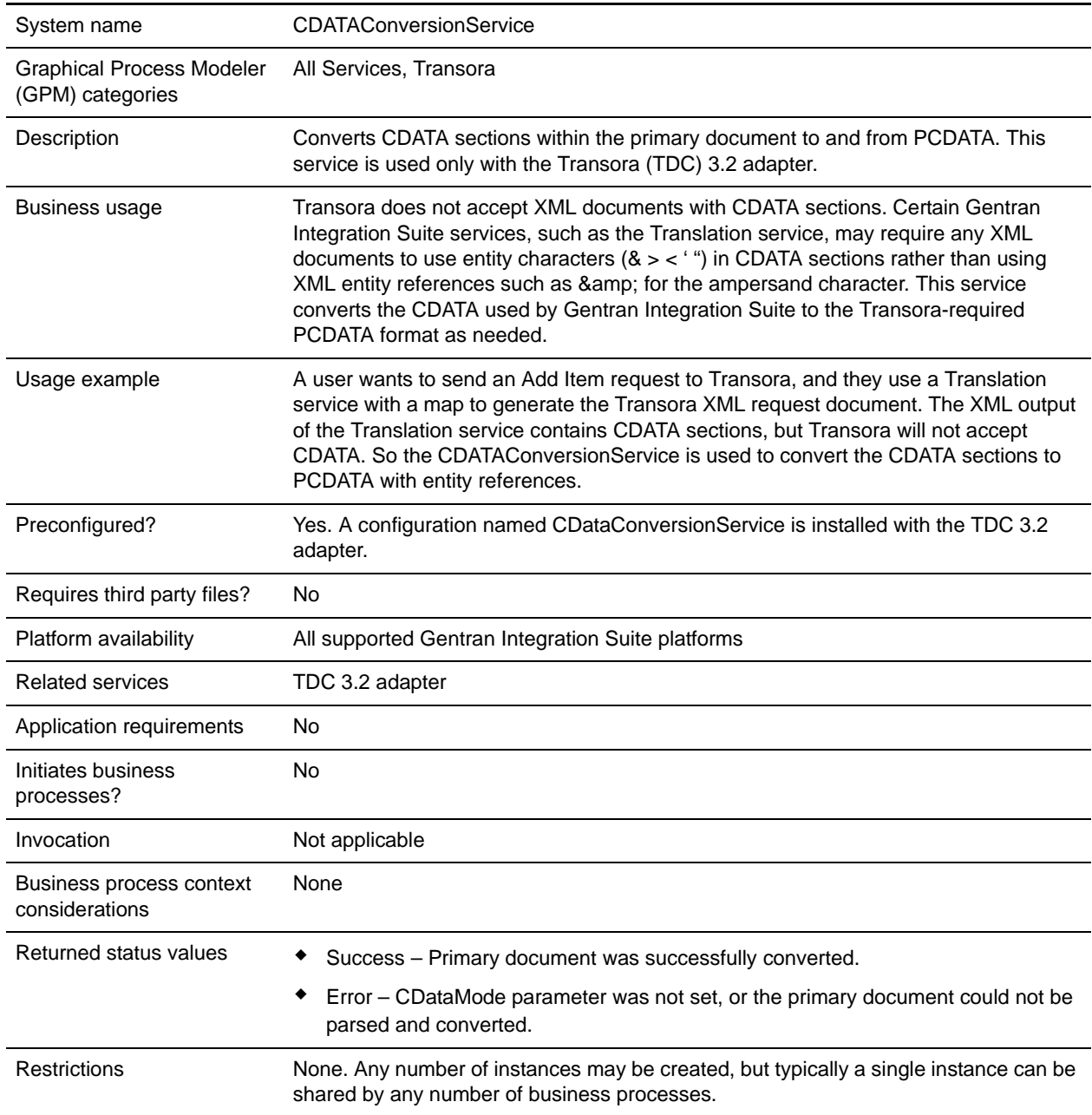

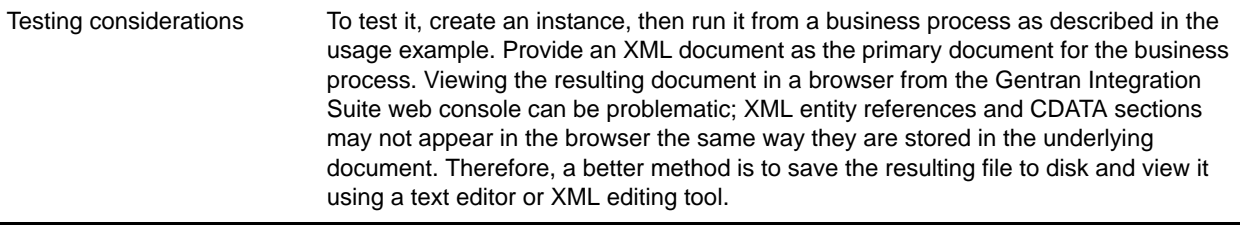

### **How the CDATA Conversion Service Works**

The CDATA Conversion service converts CDATA sections within the primary document to and from PCDATA.

#### **Outbound**

In CDATA TO PCDATA mode, Gentran Integration Suite converts any CDATA sections to PCDATA, and converts the five standard entity characters  $(x, \leq, \geq, \lq$ , and ') to their corresponding entity references  $(\& \< \> \> \> \> \> \> \> \> \> \> \> \> \> \> \> \> \> \> \> \> \> \> \> \> \> \> \> \> \> \> \> \> \> \> \&$ 

<myTag><![CDATA[Joe & Sally]]></myTag>

would be converted to:

<myTag>Joe & amp; Sally</myTag>

#### Inbound

In PCDATA TO CDATA mode, the primary document must contain a valid XML document. In PCDATA TO CDATA mode, elements containing any of the five standard entity references are converted to CDATA sections without entity references. For example,  $\&$ amp; converts to the single character  $\&$ . The following example illustrates this conversion:

```
<myTag>Joe & amp; Sally</myTag>
```
would be converted to:

<myTag><![CDATA[Joe & Sally]]></myTag>

### Code Sample

The following code example runs the CDATA Conversion service in a business process:

```
<operation name="PCDATA to CDATA">
      <participant name="CDataConversionService"/>
      <output message="noopout">
       <assign to="." from="*"></assign>
        <assign to="CDataMode">PCDATA_TO_CDATA</assign>
      </output>
      <input message="noopin">
        <assign to="." from="*"></assign>
      </input>
</operation>
```
# **Implementing the CDATA Conversion Service**

The CDATA Conversion service installs automatically with the TDC 3.2 adapter, and is part of the TDC 3.2 adapter implementation. For information, see *Transora Data Catalog (TDC) 3.2 Adapter*.

For general information about creating service and adapter configurations, see *Managing Services and Adapters*.

To implement the CDATA Conversion service, complete the following tasks:

- 1. Implement and configure the TDC 3.2 adapter to be used with this service. For information, see *Transora Data Catalog (TDC) 3.2 Adapter*.
- 2. Configure the pre-installed copy of the CDATA Conversion service. For information, see *[Configuring](#page-100-0)  [the CDATA Conversion Service](#page-100-0)* on page 101.
- 3. Use the CDATA Conversion service in a business process.

# <span id="page-100-0"></span>**Configuring the CDATA Conversion Service**

To configure the CDATA Conversion service, you must specify settings for the following fields in the GPM:

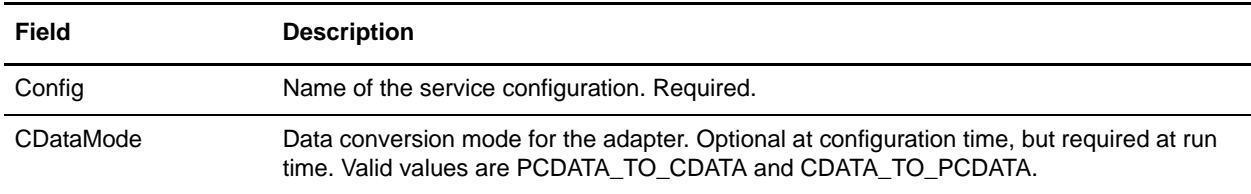

# **Certificate Revocation List (CRL) Processing Service**

The following table provides an overview of the CRL Processing service:

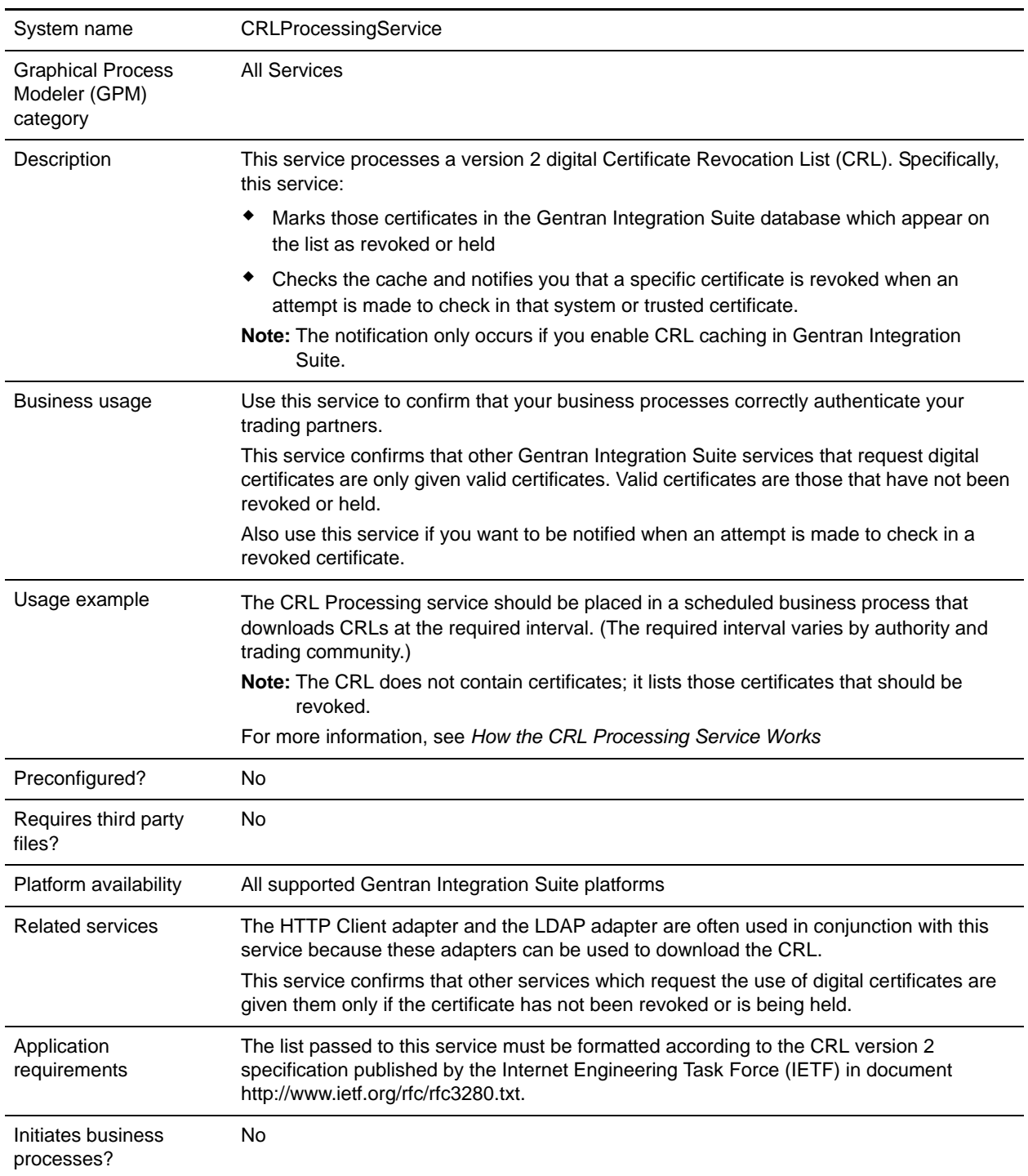

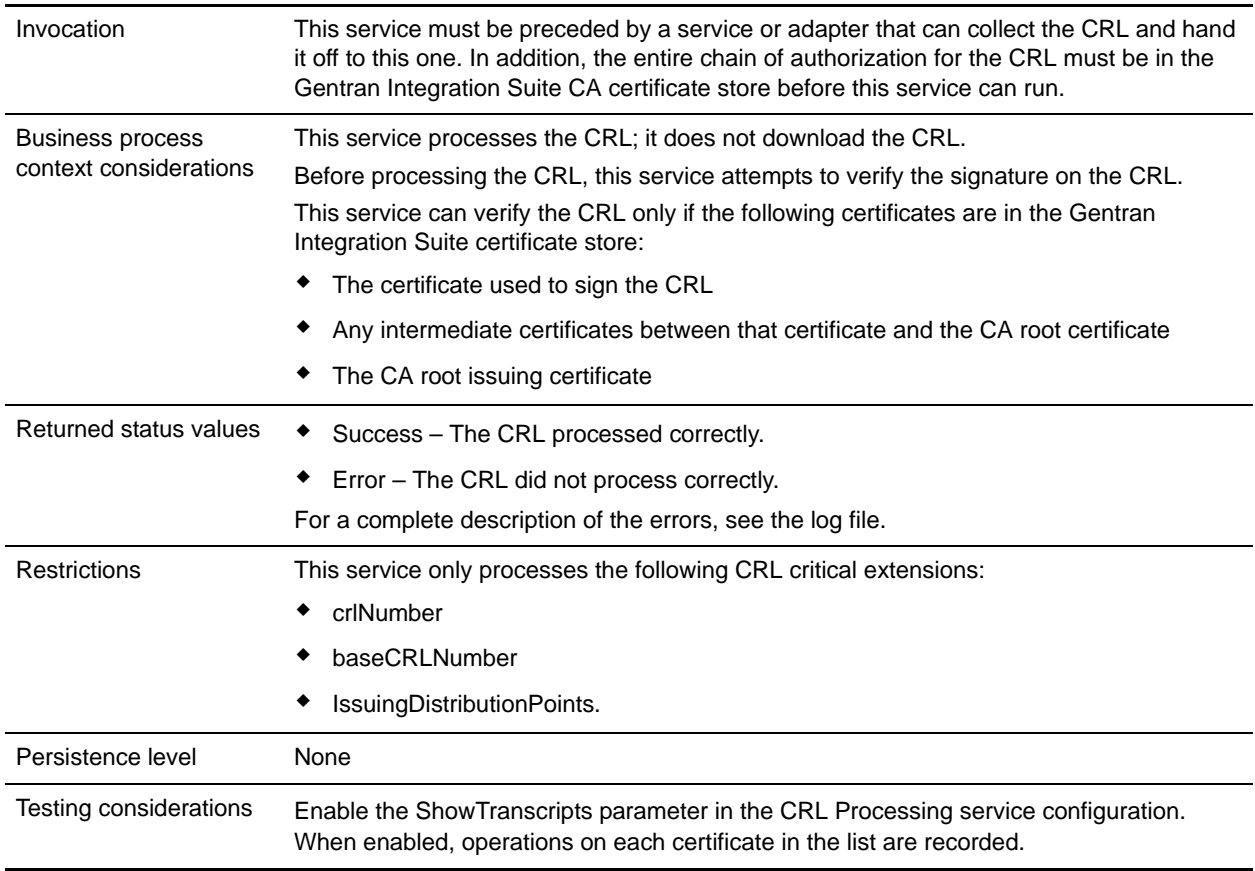

# <span id="page-102-0"></span>**How the CRL Processing Service Works**

The Certificate Revocation List is periodically issued by the certificate authority to identify those certificates that should be revoked.

The Certificate Revocation List Processing service takes a CRL as input and does the following:

- 1. It verifies the CRL using a certificate in the CA certificate store in the Gentran Integration Suite database.
- 2. Once verified, it checks the CRL expiration date. If the CRL is expired, the default behavior is for the service to fail. You can allow the service to continue by changing the FailOnExpiredCRL parameter to false.
- 3. The service then begins to process the CRL. If the CRL has a critical extension that the application does not understand, the default behavior for this service is to fail. You can allow the service to continue by changing the FailOnUnsupportedCRLCritExtns parameter to false.
- 4. For each entry in the CRL, the service looks in the trusted certificate and system certificate tables for a corresponding certificate entry.

**Note:** You can turn off processing of the system certificates by adding the parameter RevokePrivateKeys to the BMPL and setting it to false.

For each record in the system certificate or trusted certificate table which corresponds to an entry in the CRL, the service does the following:

- If the status of the entry is OK and the CRL indicates the certificate is revoked, the service sets the status in the table to revoked.
- If the status of the entry is OK and the CRL indicates the certificate is held, the service sets the status in the table to held.

When the status is set to revoked or held, the API calls which attempt to load the certificate or key from the database will fail at runtime.

- If the status of the entry is held and the CRL indicates the certificate should be removed from the CRL, the service sets the status in the table to OK. This allows the API calls which attempt to load the certificate or key from the database to succeed at runtime.
- 5. The service then determines if it is a base CRL or a delta CRL and adds it to the Gentran Integration Suite database according to the following rules:
	- If there is no corresponding CRL of that type and issuer, the service simply adds the CRL to the database.
	- If there is an existing CRL, the service uses the CRL number to add the most recent CRL to the database.

- If the CRL numbers are identical, the service uses the thisUpdate date in the CRLs to determine which is the most recent.

- If there are no CRL numbers, the thisUpdate date is used.
- 6. The service updates the CRL cache.

The CRL cache is a standard cache that maintains CRL information in memory and is checked by Gentran Integration Suite when you try to upload a certificate and by the certificate loading APIs. The cache consists of information from one base CRL and possibly one delta CRL for each issuer.

**Note:** CRLs are verified when they are loaded into the cache. By default, CRLs that are expired or that have unsupported critical extensions do not update the CRL cache. However, you can change the default by setting the LoadExpiredCRLs and LoadUnsuppCritExtnCRLs parameter to true in the security.properties file.

### **Implementing the CRL Processing Service**

To implement the CRL Processing service, complete the following tasks:

- 1. Activate your license for the CRL Processing service. See *Installing Gentran Integration Suite*.
- 2. Create a CRL Processing service configuration. See *Managing Services and Adapters*.
- 3. Configure the CRL Processing service.
- 4. Use the CRL Processing service in a business process.

# **Configuring the CRL Processing Service**

To configure the CRL Processing service, you must specify settings for the following fields in the GPM.

**Note:** You must use the Advanced button in the GPM Service Editor to set the values for the fields listed in the following table. These fields do not automatically appear in the Service Editor. The default values are used if these fields are not defined in the GPM.

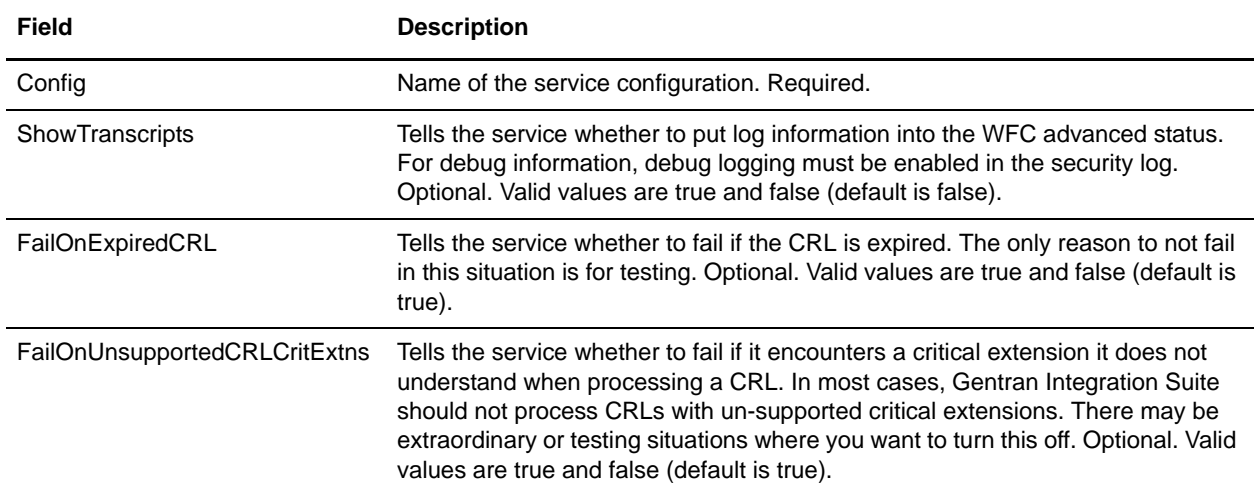

### Output from Business Process to Service

The preceding table describes the information that is passed from the business process to the CRL Processing service.

### Business Process Example

The following example illustrates how to pass values to the service for the parameters in the previous table:

```
<process name="1CRL">
 <sequence name="optional">
    <operation name="One">
      <participant name="1CRL"/>
        <output message="noopout">
        <assign to="." from="*"></assign>
        <assign to="ShowTranscripts">true</assign> 
        <assign to="FailOnExpiredCRL">false</assign>
         <assign to="FailOnUnsupportedCRLCritExtns">false</assign>
        </output>
        <input message="noopin">
         <assign to="." from="*"></assign>
       </input>
    </operation>
 </sequence>
</process>
```
# **Check Expire Service**

The Check Expire service alerts you when certificates are about to expire, or have expired.

**Note:** You cannot check the expiration for the OpsDrv, OpsKey, and UIKey certificates. These system certificates are used internally by Gentran Integration Suite and do not expire.

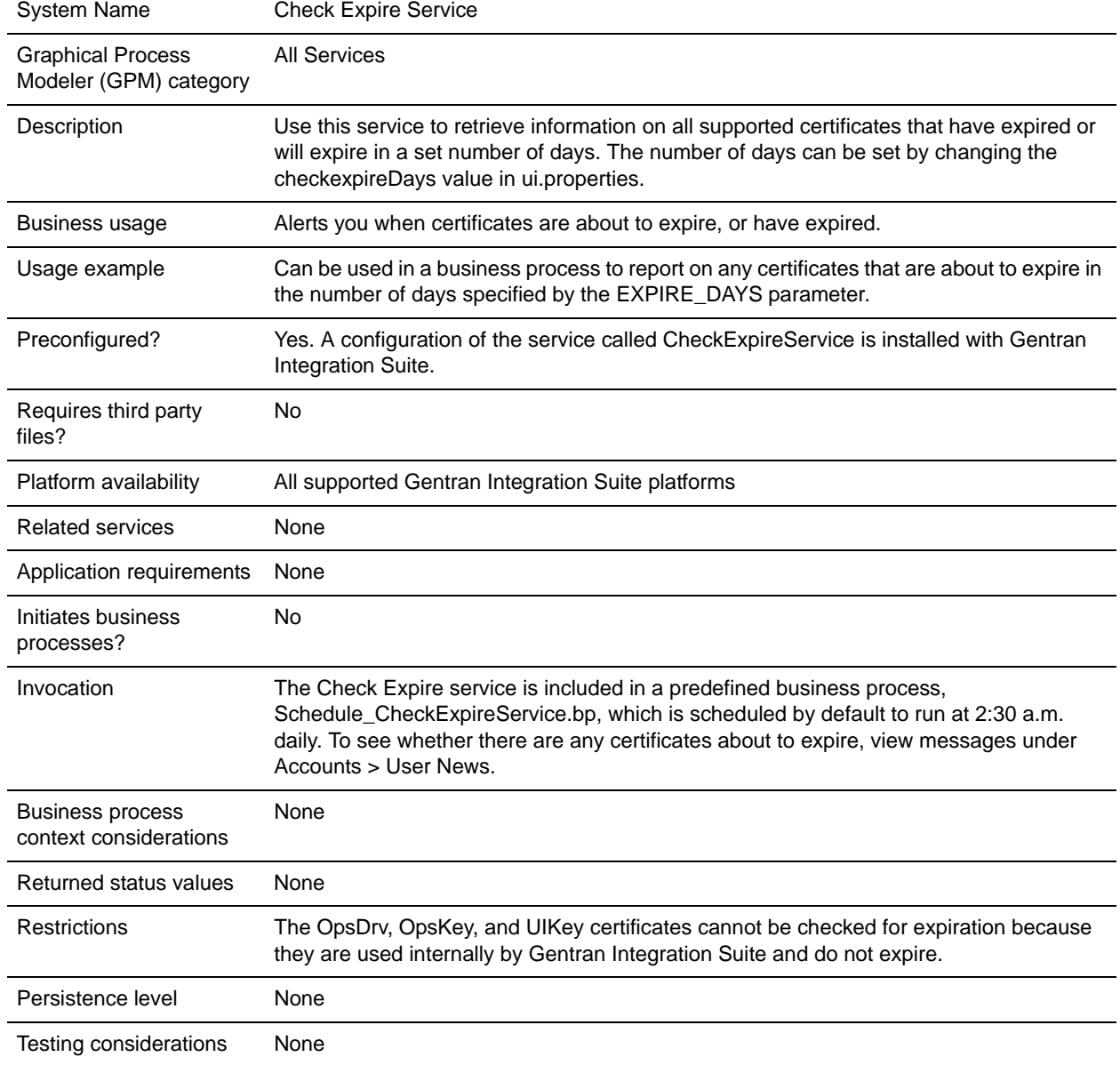

The following table provides an overview of the Check Expire service:

## **How the Check Expire Service Works**

The Check Expire service runs on a schedule (by default daily at 2:30 a.m.) and looks at each checked in certificate to compare its expiration date against the value set in Gentran Integration Suite (the default is 14 days). Any certificates that have already expired or will expire sometime within the specified number of days are listed on the Admin Console Home page in System Alerts, System Alerts on Dashboard, and the Event Viewer under the Operator menu. The alerts remain in the system for 60 days.

## **Implementing the Check Expire Service**

There is no implementation necessary for the Check Expire service, unless you want to change the number of days prior to expirations that you receive alerts, or the schedule. To do so, edit the service configuration called Check Expire Service. The following table describes the fields used to configure the Check Expire adapter in Gentran Integration Suite:

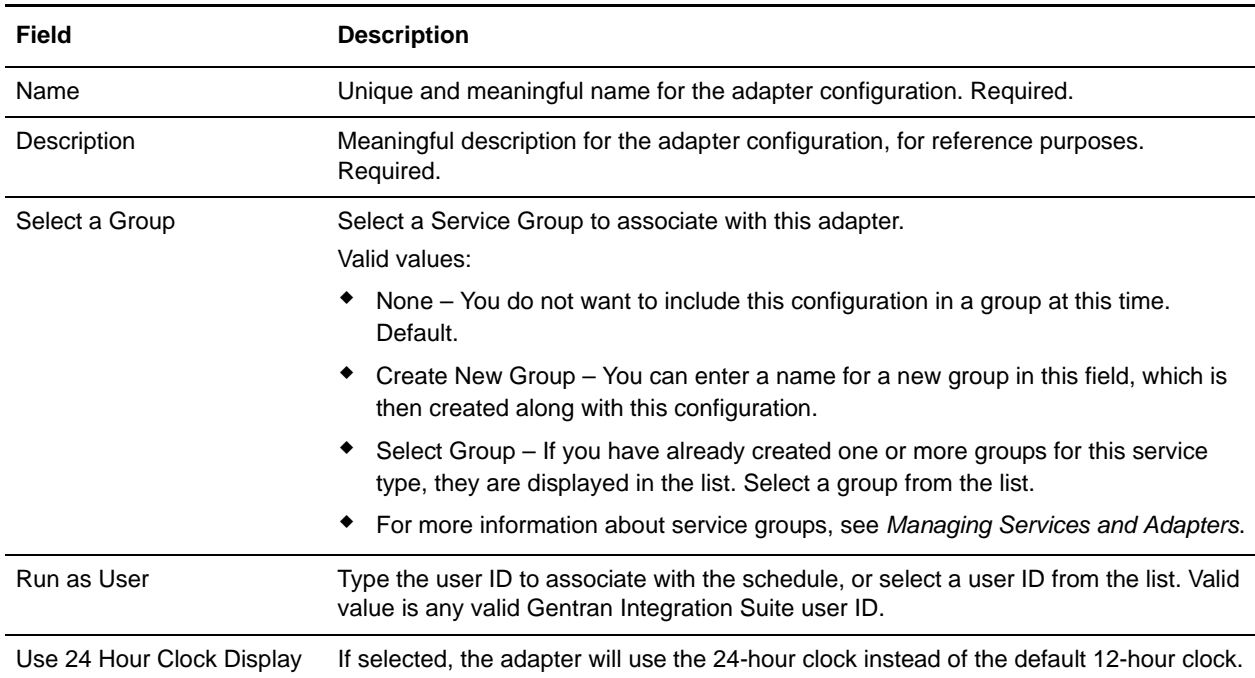

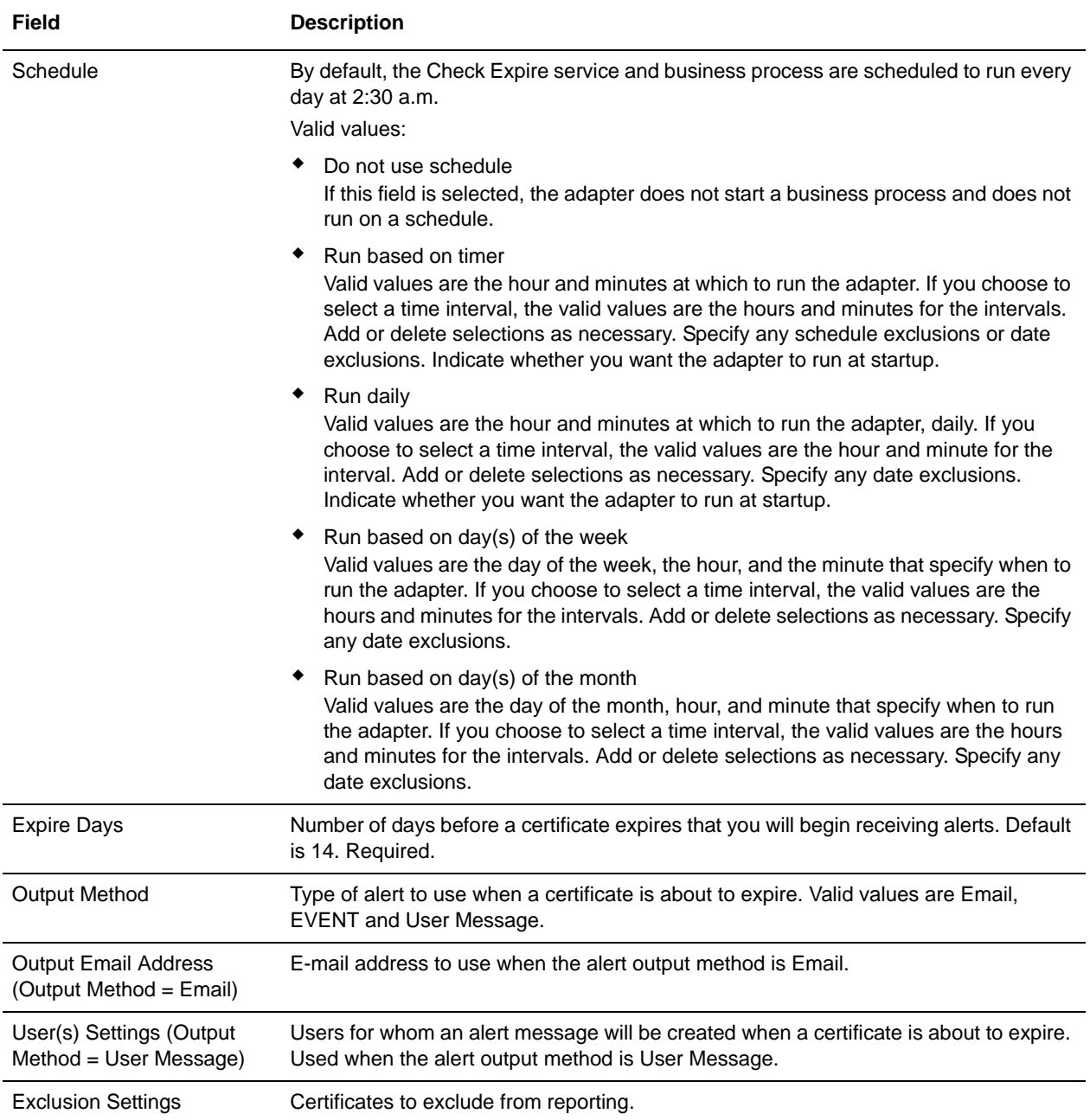

### Output from Service to Business Process

The following table contains the parameters passed from the Check Expire service to a business process:

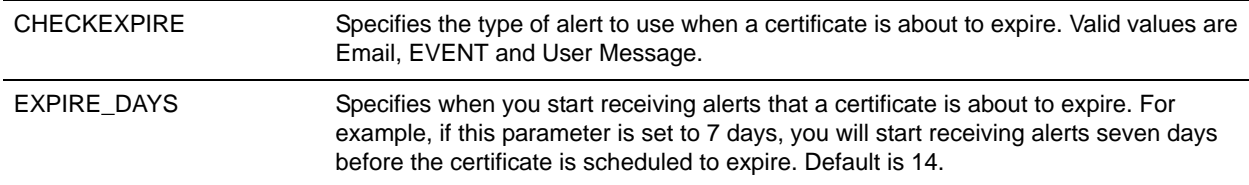
### **Business Process Example**

This is the Schedule\_CheckExpireService business process as installed with Gentran Integration Suite:

```
<process name="Schedule_CheckExpireService">
   <sequence>
    <operation name="Service">
       <participant name="CheckExpireService"/>
       <output message="Xout">
         <assign to="." from="*"></assign>
       </output>
       <input message="Xin">
         <assign to="." from="*"></assign>
       </input>
     </operation>
```
 </sequence> </process>

# **CII Deenvelope Service**

**Caution:** This is an internal service that should not be used externally for steps in creating business processes because it is subject to change without notice, and use may cause unpredictable results and loss of data. This section is intended for information purposes only.

The following table provides an overview of the CII Deenvelope service:

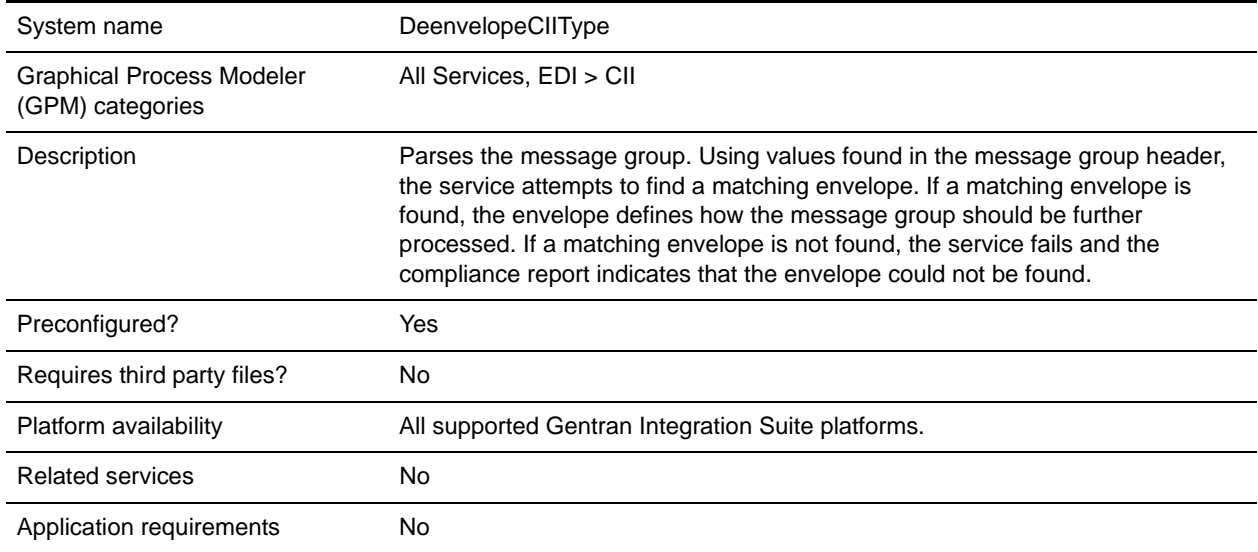

### **Document Tracking Levels and Performance**

You can boost EDI performance in Gentran Integration Suite by using the TRACKING\_LEVEL parameter to adjust the tracking level for business processes.

You set the default global settings for the TRACKING\_LEVEL parameter in the enveloping.properties file. However, these global settings can be overridden for certain EDI-related services by using the BPML-only TRACKING\_LEVEL parameter. This enables you to obtain maximum EDI performance in some business processes and maximum search and tracking functionality in others. This parameter can be set for the following services:

#### Inbound

- ✦ CII Deenvelope service
- ✦ EDIFACT Deenvelope service
- ✦ EDI Post Processor service
- ✦ X12 Deenvelope service
- ✦ Generic Deenvelope service

#### **Outbound**

- ✦ EDI Encoder service
- ✦ CII Envelope service
- ✦ EDIFACT Envelope service
- ✦ Envelope Generic service
- $\triangleleft$  X12 Envelope service

This performance boost is done at the expense of Tracking and Search functionality. The tracking level setting affects the following EDI functionality:

- ✦ EDI Correlation Search
- ✦ EDI Document Tracking
- ✦ EDI Reporting

The TRACKING LEVEL parameter is not available in the Gentran Integration Suite service configuration or in the GPM: it must be added manually to the BPML. Use the TRACKING\_LEVEL parameter with one of the following settings:

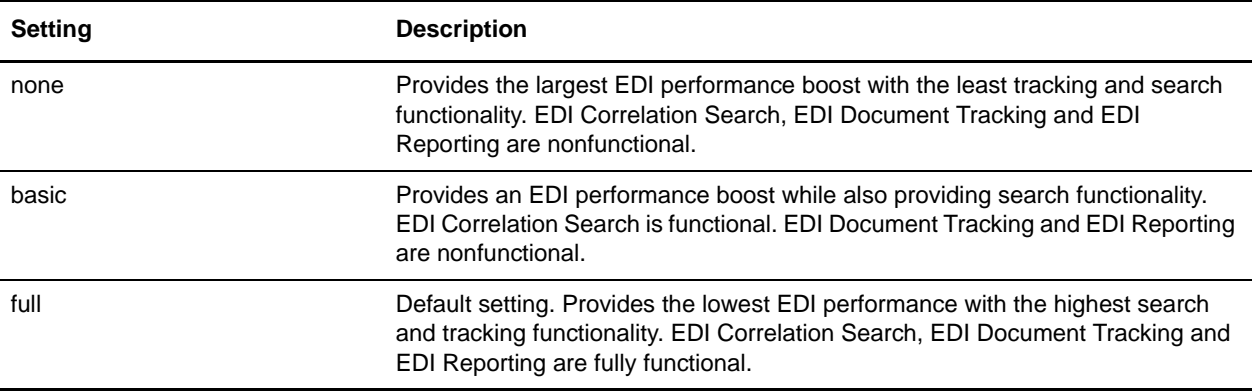

**Note:** Document tracking is turned off by default in the system-defined EDI business processes. If you define an EDI business process and turn Document Tracking on, that will override the TRACKING\_LEVEL settings in both the enveloping.properties file and the EDI service parameter.

**Note:** All EDI services assign a Unique ID to each log message.

## **Adding Translation Map Name to Process Data**

The CII Deenvelope service automatically adds the name of the map used by the translator (as specified when building the envelope) in an inbound or outbound translation to process data. The CII Deenvelope service writes the map name into the process data regardless of the reason the translator was invoked; that is, for a compliance check only, or for both compliance check and translation.The map name in process data enables enhanced configuration possibilities for your business process models. For example, you can configure business processes to use the map name for tracking or cross reference purposes, configure decisions in your process models to choose a subprocess according to the map that was run, or to create a report when there are translation errors.

# **CII Envelope Service**

**Caution:** This is an internal service that should not be used externally for steps in creating business processes because it is subject to change without notice, and use may cause unpredictable results and loss of data. This section is intended for information purposes only.

The following table provides an overview of the CII Envelope service:

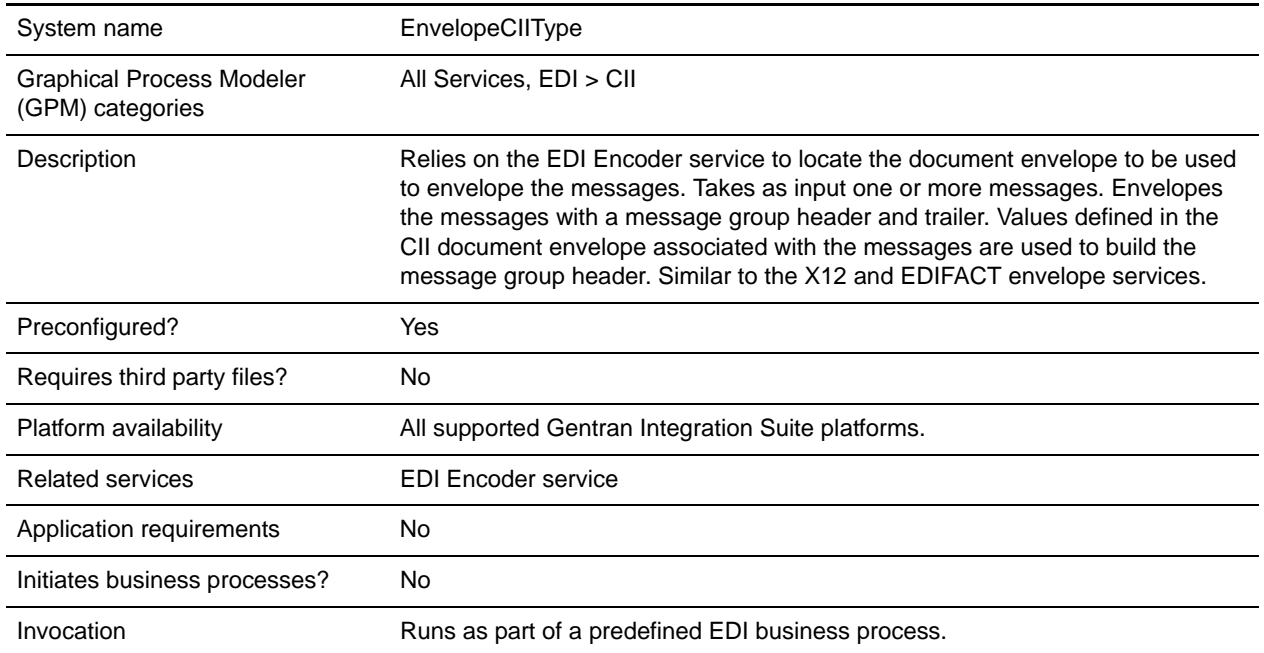

### **Document Tracking Levels and Performance**

You can boost EDI performance in Gentran Integration Suite by using the TRACKING\_LEVEL parameter to adjust the tracking level for business processes.

You set the default global settings for the TRACKING\_LEVEL parameter in the enveloping.properties file. However, these global settings can be overridden for certain EDI-related services by using the BPML-only TRACKING\_LEVEL parameter. This enables you to obtain maximum EDI performance in some business processes and maximum search and tracking functionality in others. This parameter can be set for the following services:

Inbound

- ✦ CII Deenvelope service
- ✦ EDIFACT Deenvelope service
- ✦ EDI Post Processor service
- ✦ X12 Deenvelope service
- ◆ Generic Deenvelope service

#### **Outbound**

- ✦ EDI Encoder service
- ✦ CII Envelope service
- ✦ EDIFACT Envelope service
- ✦ Envelope Generic service
- $\triangleleft$  X12 Envelope service

This performance boost is done at the expense of Tracking and Search functionality. The tracking level setting affects the following EDI functionality:

- ✦ EDI Correlation Search
- ✦ EDI Document Tracking
- ✦ EDI Reporting

The TRACKING LEVEL parameter is not available in the Gentran Integration Suite service configuration or in the GPM: it must be added manually to the BPML. Use the TRACKING\_LEVEL parameter with one of the following settings:

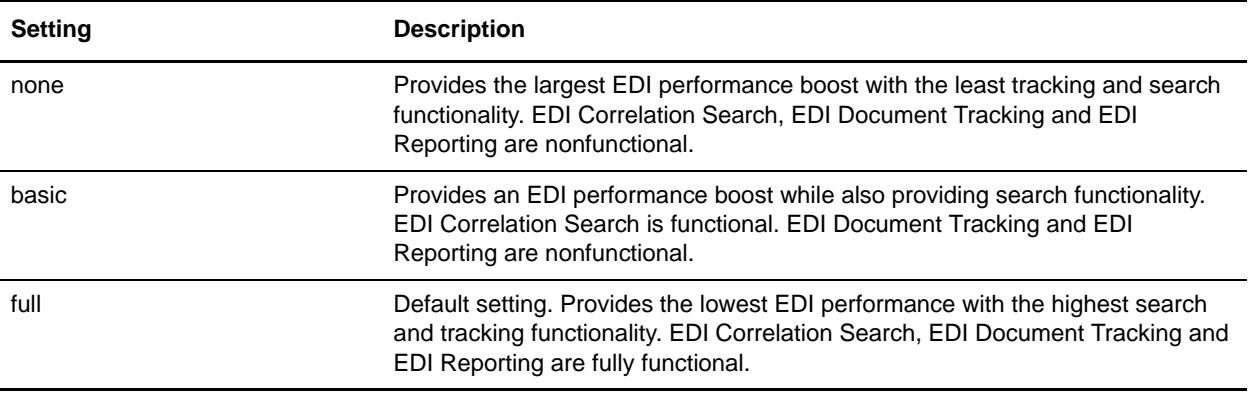

**Note:** Document tracking is turned off by default in the system-defined EDI business processes. If you define an EDI business process and turn Document Tracking on, that will override the TRACKING\_LEVEL settings in both the enveloping.properties file and the EDI service parameter.

**Note:** All EDI services assign a Unique ID to each log message.

## **Adding Translation Map Name to Process Data**

The CII Envelope service automatically adds the name of the map used by the translator (as specified when building the envelope) in an inbound or outbound translation to process data. The CII Envelope service writes the map name into the process data regardless of the reason the translator was invoked; that is, for a compliance check only, or for both compliance check and translation.The map name in process data enables enhanced configuration possibilities for your business process models. For example, you can configure business processes to use the map name for tracking or cross reference purposes, configure decisions in your process models to choose a subprocess according to the map that was run, or to create a report when there are translation errors.

# **Command Line Adapter**

The Command Line adapter is a second generation adapter that enables Gentran Integration Suite to run a program from a command line in a business process. This includes executable programs, scripts, or operating system (OS) commands external to Gentran Integration Suite.

The Command Line adapter operates in a remote implementation only. This does not necessarily mean that it has to run remotely. It runs in a separate JVM (Java Virtual Machine), which may be on the machine where Gentran Integration Suite is installed or on a remote machine.

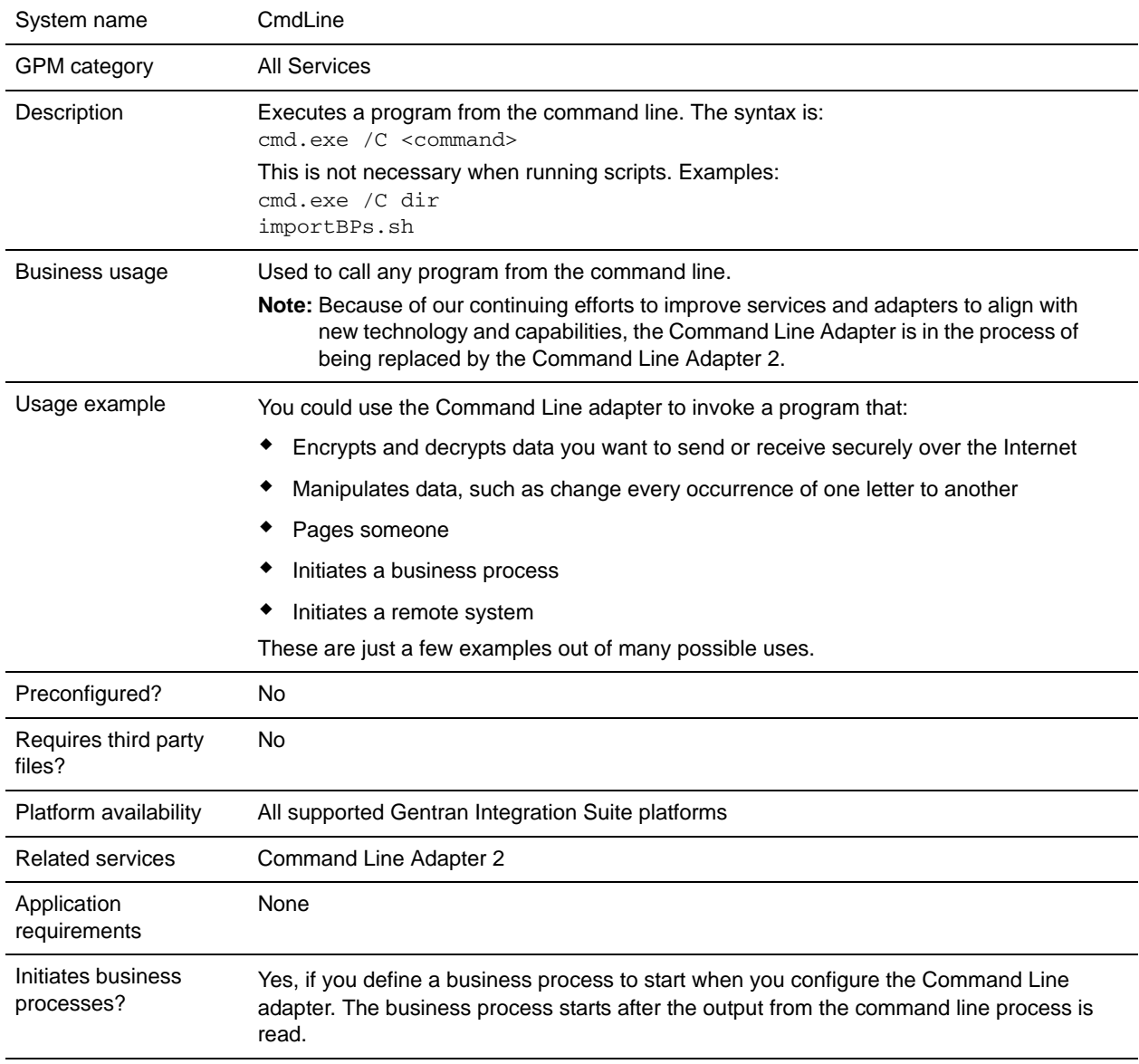

The following table provides a high-level overview of the Command Line adapter:

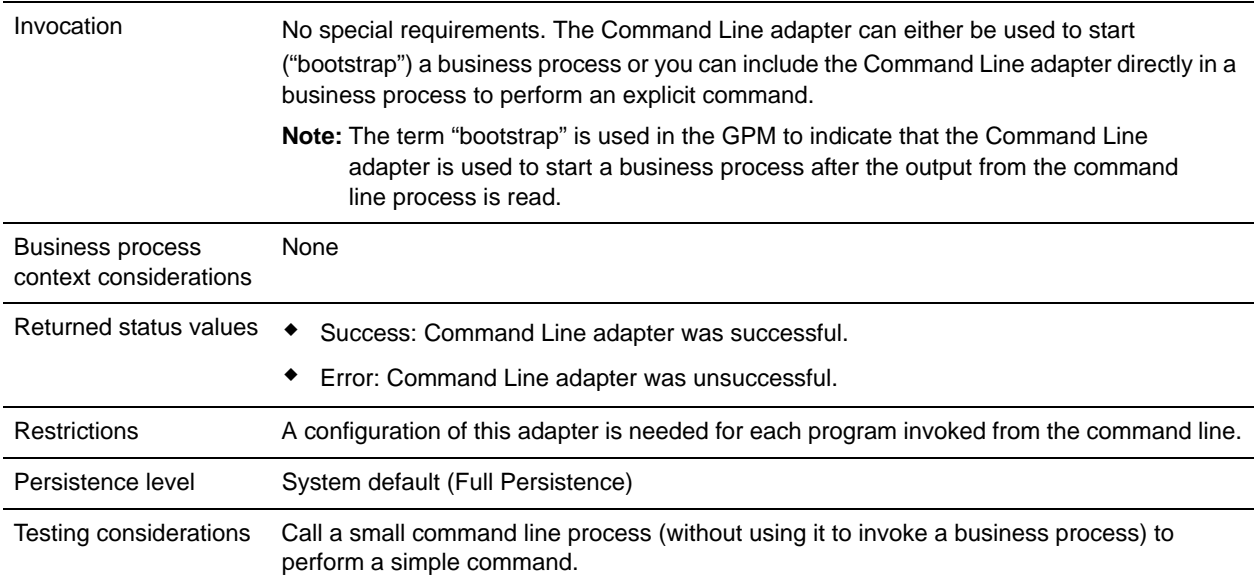

## **How the Command Line Adapter Works**

Use the Command Line adapter in a business process to run any program from the command line, including executable programs, scripts, or OS commands external to Gentran Integration Suite. The types of activities that can be performed include data encryption and decryption, file manipulation, data manipulation, and initiation of a process on a remote system.

You can create multiple Command Line adapter configurations, one for each of several specific commands. Alternatively, you can use a single Command Line adapter configuration to perform different commands by specifying the command line process (cmdLine) and working directory (workingDir) in the business process. See *[Command Line](#page-117-0)* on page 118 for details on these parameters.

For example, your company communicates with a legacy database that is important to its daily business. You want to retrieve some customer billing information in the database and send it within a business process in Gentran Integration Suite to your accounting department. You can write your own executable program to communicate with your legacy system and run it using the Command Line adapter.

The following steps summarize how the Command Line adapter is typically used in a business process:

- 1. The adapter writes the content of the current primary document to a file in the working directory specified as the value of the working directory parameter. The name of this file is specified by the value of the inputFile parameter.
- 2. Gentran Integration Suite runs an executable program that picks up the file and sends it to the legacy system.
- 3. The legacy system returns a file, which now includes the customer billing information, and the adapter retrieves it. The file returned is specified by the value of the outputName parameter.
- 4. The adapter reads the file contents into the primary document.
- 5. Gentran Integration Suite performs the next operation in the business process.

## **Implementing the Command Line Adapter**

You can implement a Command Line adapter to do the following:

- $\triangle$  Execute commands using the command line from within a business process.
- ✦ Invoke the Command Line adapter on a schedule and then start a new business process using the output from the adapter.
- **Note:** This could be used if you wanted to schedule a command line program that accessed a legacy database on a regular schedule and then used the output in a business process.

The information in this section applies to both of the above implementations.

#### Before You Begin

Before you begin to implement the Command Line adapter, complete the following tasks:

- 1. Create and test the command line program or command to make sure that it works.
- 2. Determine the working directory where you will be processing your commands.

#### Process Overview

To implement the Command Line adapter, complete the following tasks:

- 1. Create a Command Line adapter configuration. For information, see *Managing Services and Adapters*.
- 2. Configure the Command Line adapter. For information, see *[Configuring the Command Line Adapter](#page-115-0)*.
- 3. Create and enable a business process that includes the Command Line adapter.
- **Note:** If you are configuring a Command Line adapter to start a business process, create the business process before configuring the adapter.
- 4. Test the business process and the adapter.
- 5. Run the business process.

#### <span id="page-115-0"></span>Configuring the Command Line Adapter

To create a Command Line adapter configuration, you must specify field settings in Gentran Integration Suite and in the GPM. For general information about service and adapter configurations, see *Managing Services and Adapters*.

#### **Gentran Integration Suite Configuration**

The following table describes the fields used to configure the Command Line adapter in Gentran Integration Suite.

**Note:** The field names in parentheses represent the corresponding field names in the GPM. This information is provided for your reference. Some fields can be configured in the GPM, if not selected here. Regardless of where they are configured, they can be overridden using BPML.

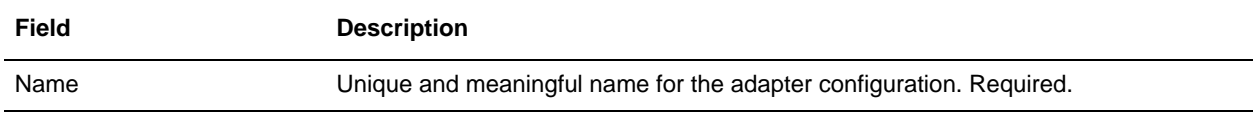

<span id="page-116-0"></span>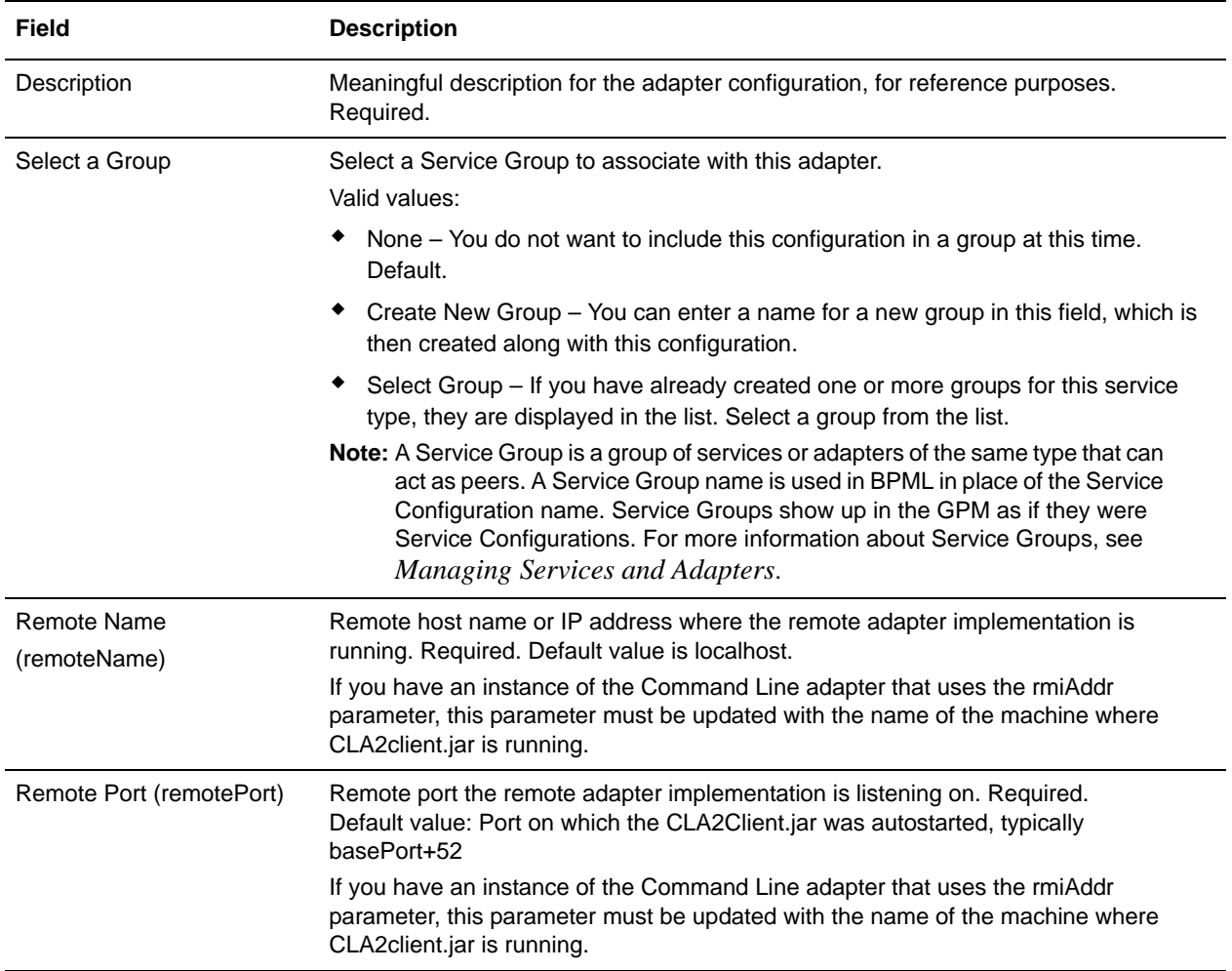

<span id="page-117-0"></span>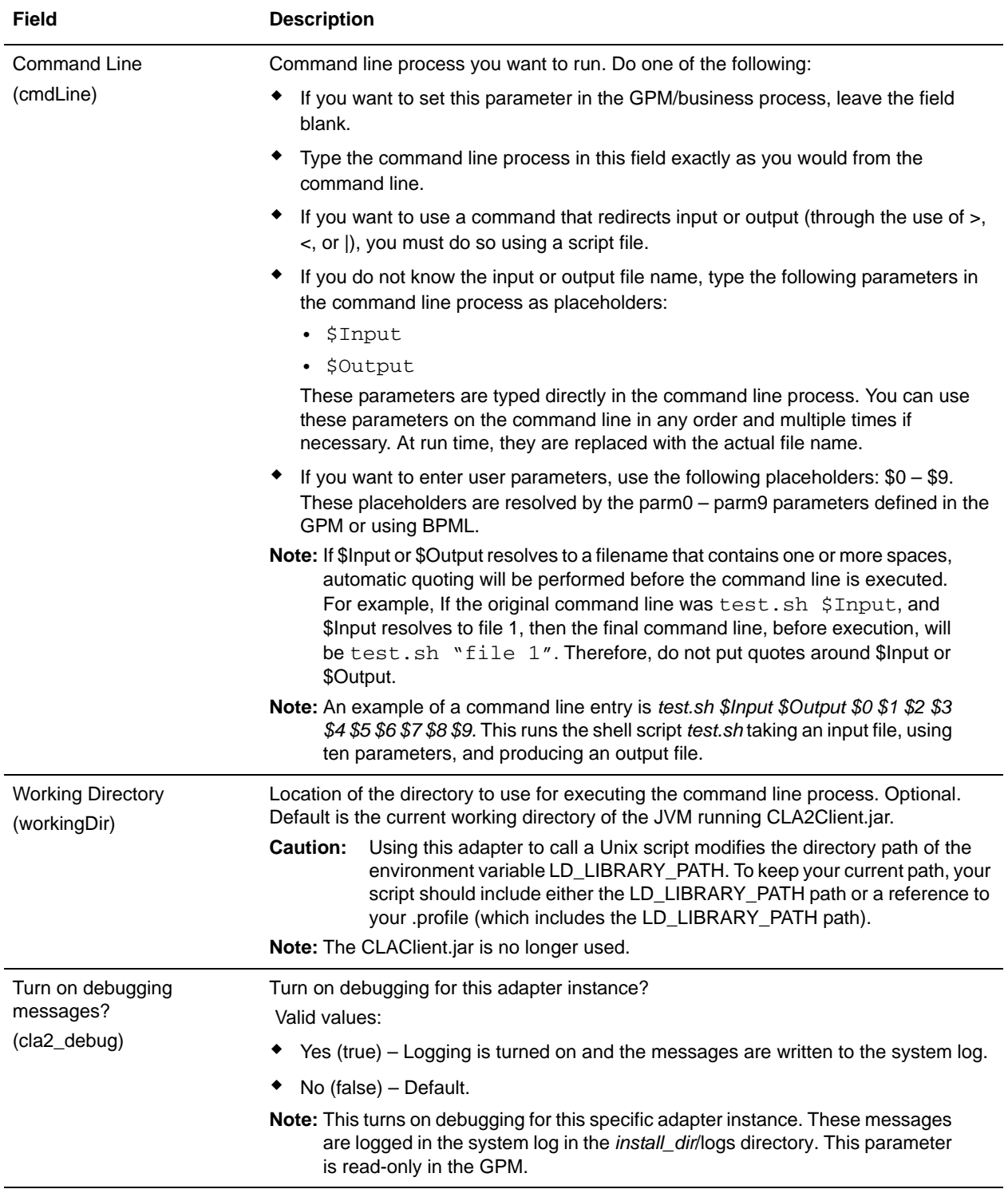

<span id="page-118-0"></span>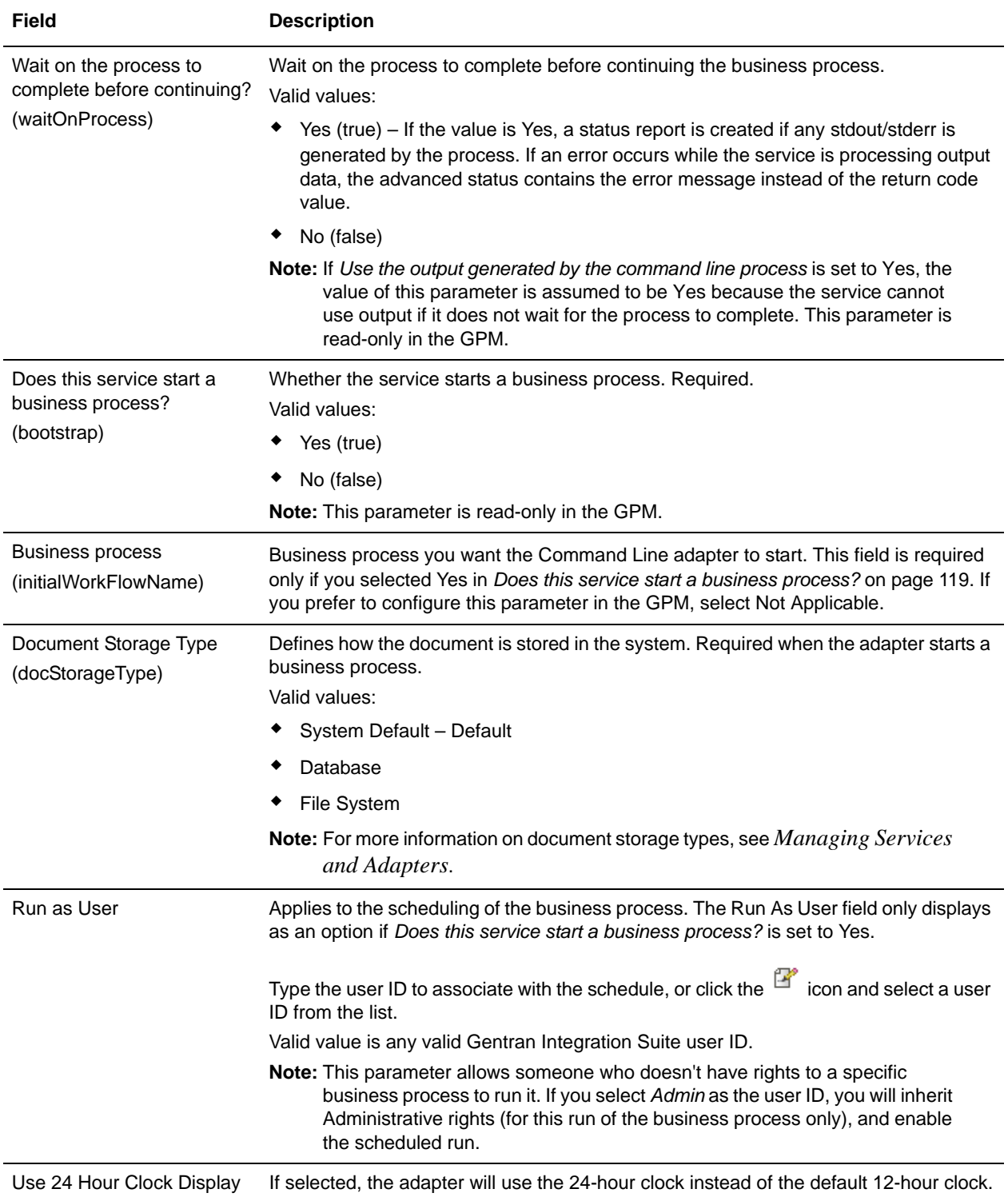

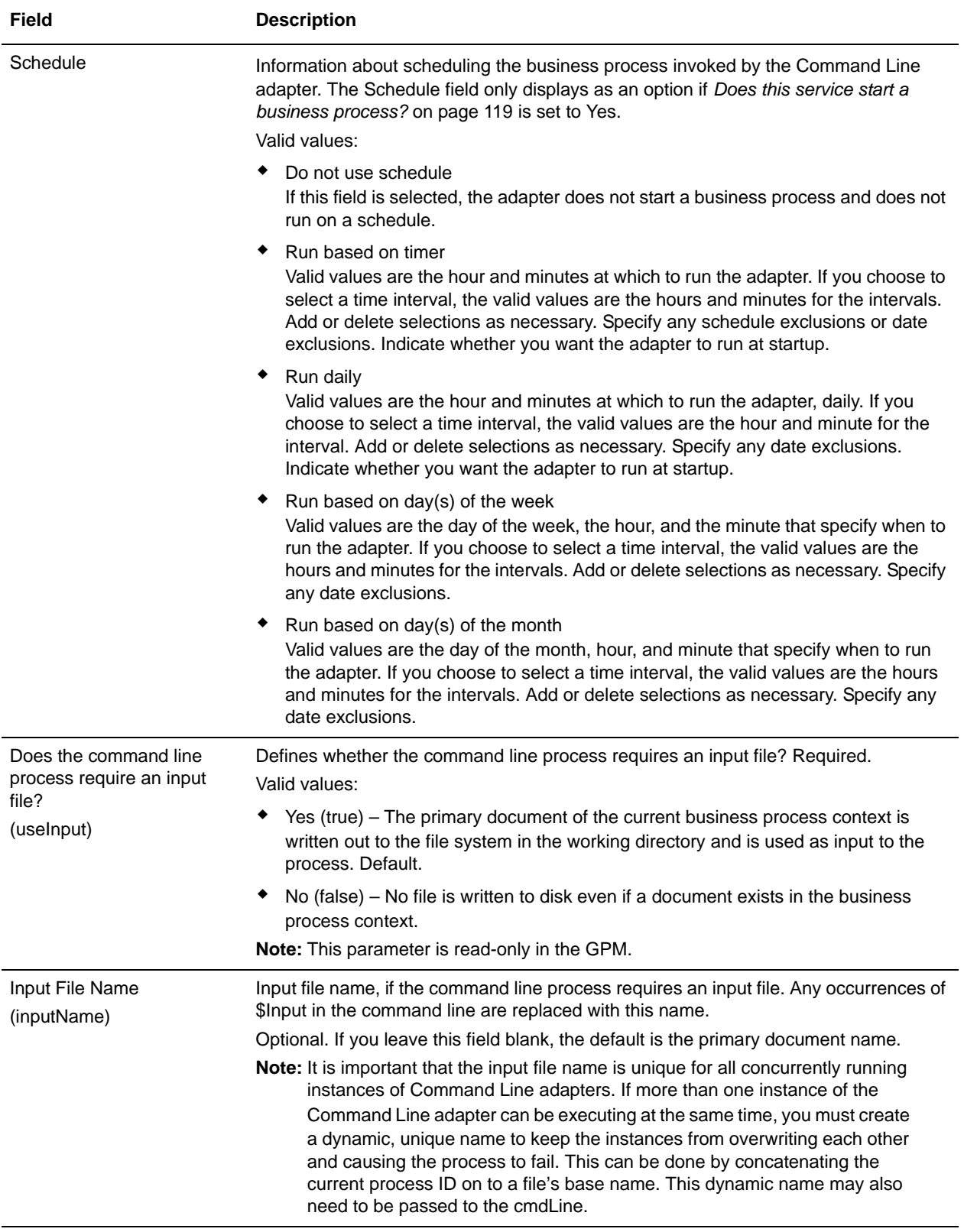

<span id="page-120-0"></span>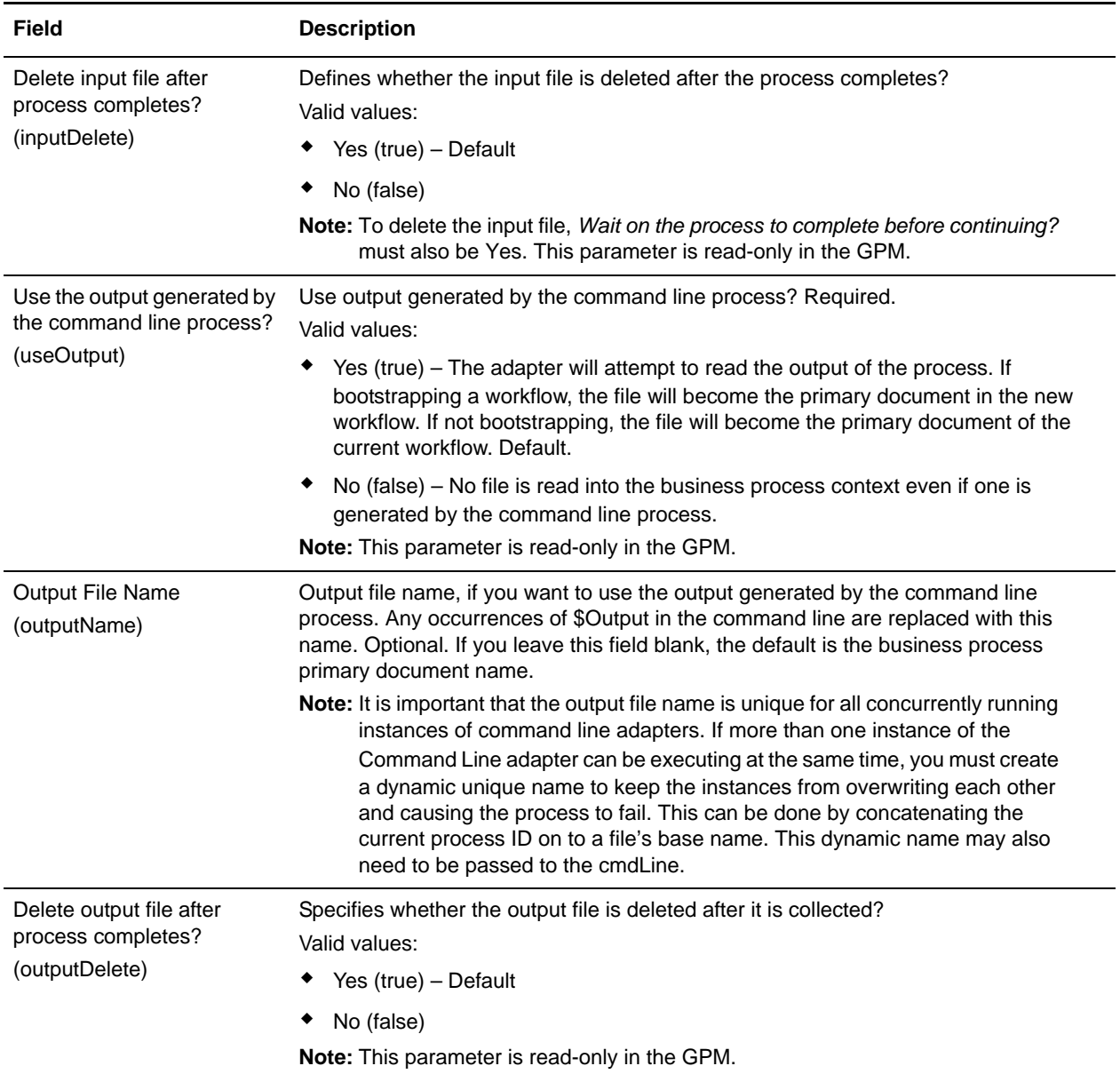

## **GPM Configuration**

The following screen shows a graphical view of some GPM parameters for the Command Line adapter. The dimmed values were specified using the Command Line adapter configuration. The active fields are env0 and env1, which cannot be configured in the service configuration.

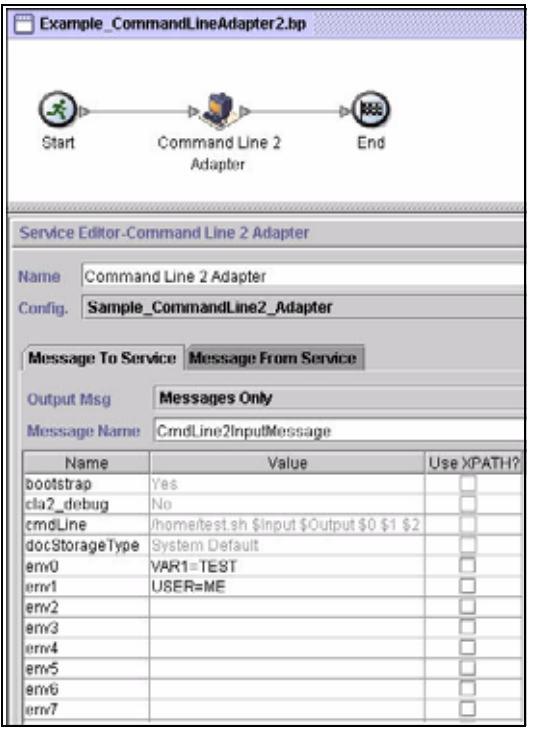

The following example shows the corresponding business process solution using BPML.

```
<process name="Example_CommandLineBP">
   <operation name="Command LineAdapter Run Script">
     <participant name="Sample_CommandLine_Adapter"/>
     <output message="CmdLineInputMessage">
       <assign to="."> from="*"/>
       <assign to="parm0">VAR1</assign>
       <assign to="parm1">USER</assign>
       <assign to="parm2">10</assign>
       <assign to="env0">VAR1=TEST</assign>
       <assign to="env1">USER=ME</assign>
     </output>
     <input message="inmsg">
       <assign to="." from="*"></assign>
     </input>
   </operation>
</process>
```
The following table describes the fields used to configure the Command Line adapter in the GPM. This table contains the fields that are only configured in the GPM. Other fields may also be configured if they were left blank in the Gentran Integration Suite configuration.

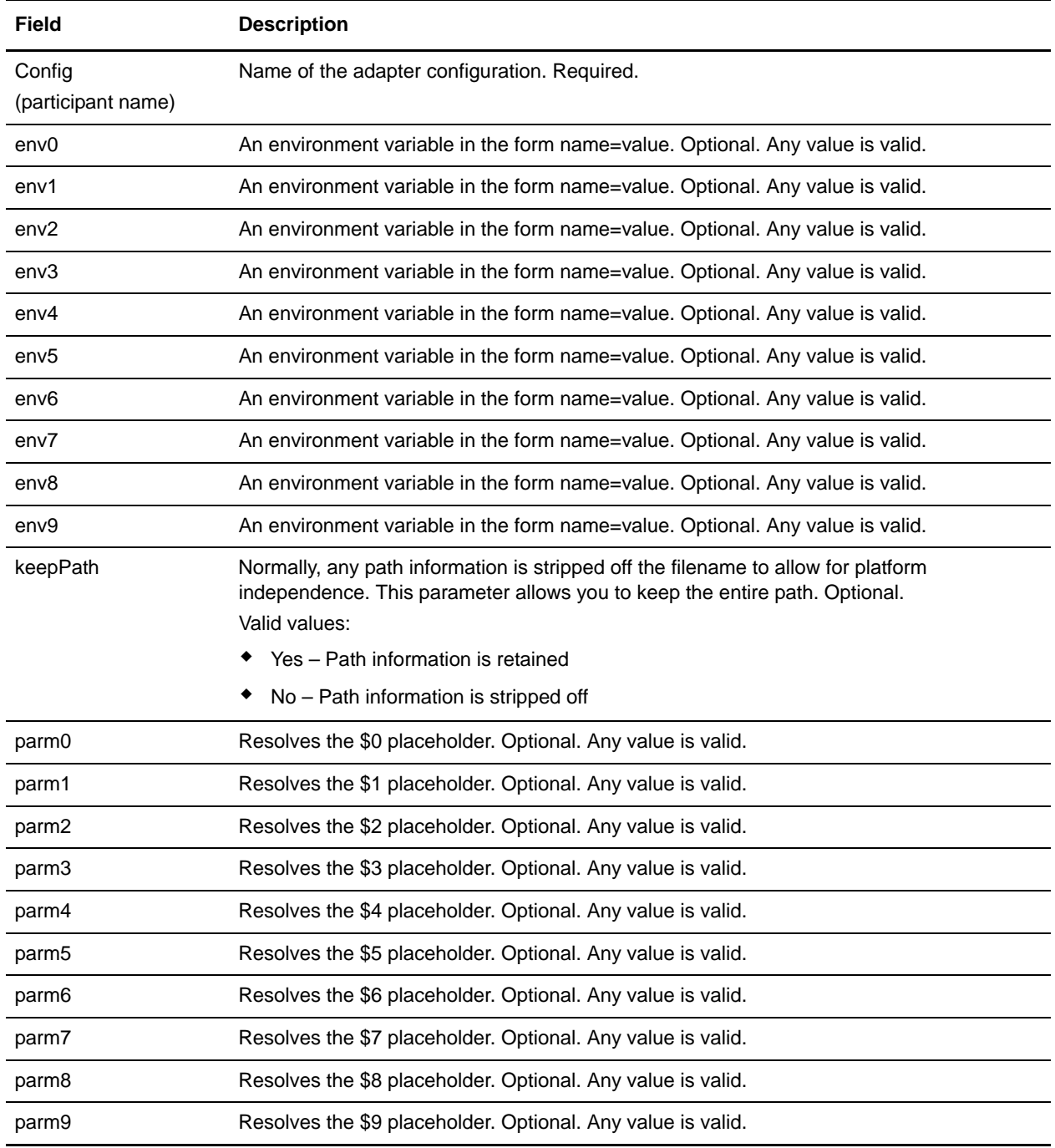

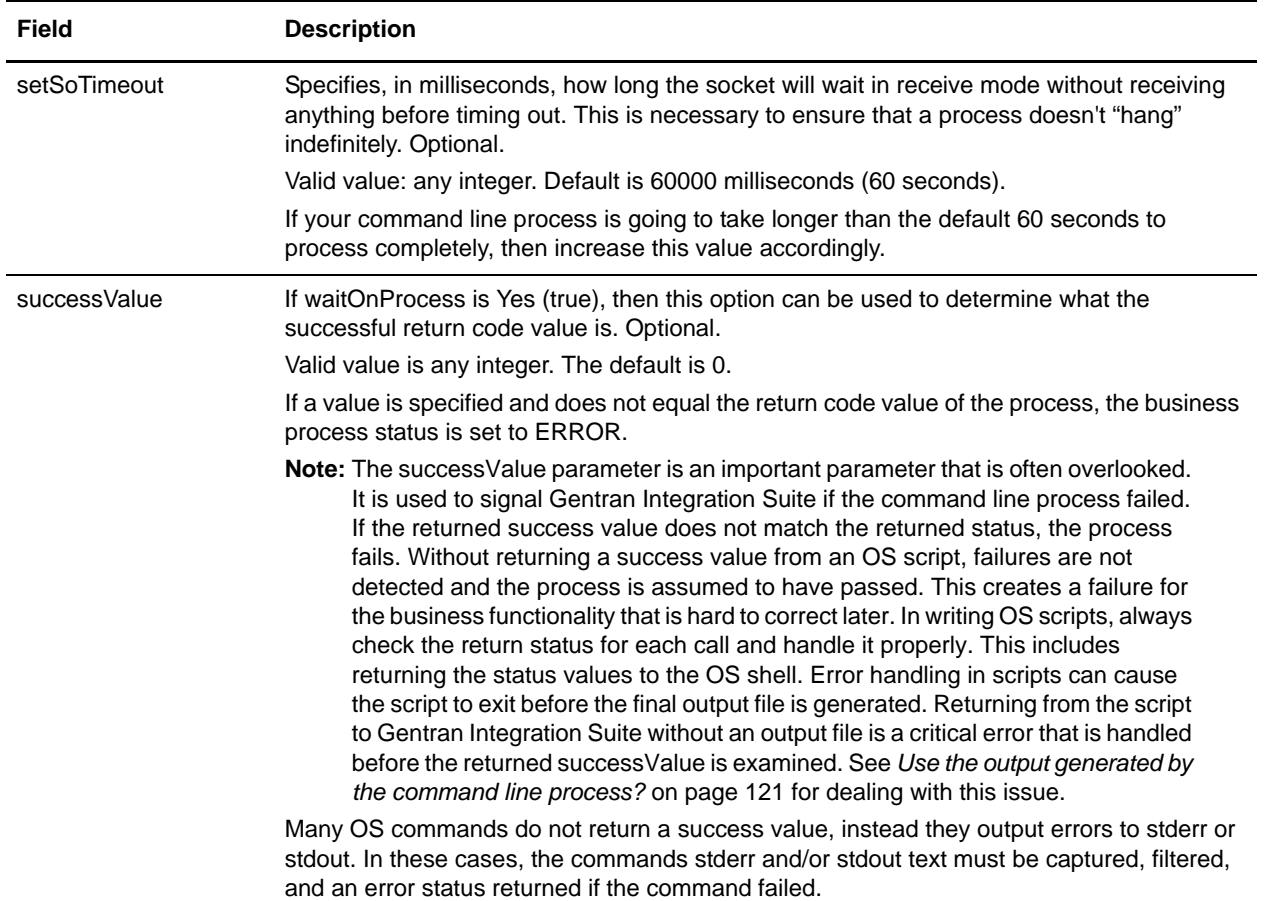

### **Output from Adapter to Business Process**

The following table contains the parameters passed from the Command Line adapter to the business process:

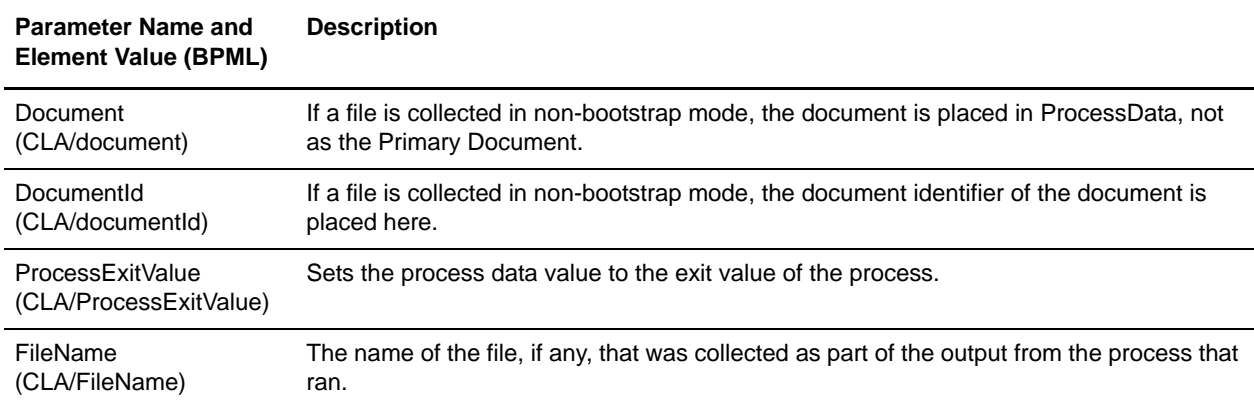

## **Usage Examples**

This section contains an example using the Command Line adapter. Examples are included using both the GPM and BPML.

#### Invoking the Command Line Adapter to Run a Shell Script

The following example business process illustrates using the Command Line adapter to execute a shell script that expects an input file as the first parameter, an output file as the second parameter, and three other parameters.

- ✦ When this example configuration is used, a shell script called "test.sh" (which resides in the /home directory) is run.
- ✦ The program requires the input filename as the first parameter, the output filename as the second parameter, and three other parameters.
- ✦ Because the useInput variable is set to true and the inputName variable is blank, the name of the primary document replaces the \$Input placeholder.
- ✦ Because the useOutput variable is set to true and the outputName variable is blank, the \$Output placeholder is replaced with the name of the primary document.
- $\triangleq$  If the document name in the workflow context is "data.txt" in this example, the command line becomes /home/test.sh data.txt data.txt VAR1 USER 10 at run-time.
- ✦ The name of the primary document is passed as the input file to the shell script program on the command line.
- $\triangle$  The name of the primary document is passed as the output file to the shell script program on the command line.
- **Note:** If the inputName and outputName parameters had file names entered, these file names would replace the \$Input and \$Output placeholders.

### GPM Example

The following example illustrates the above business process using the GPM.

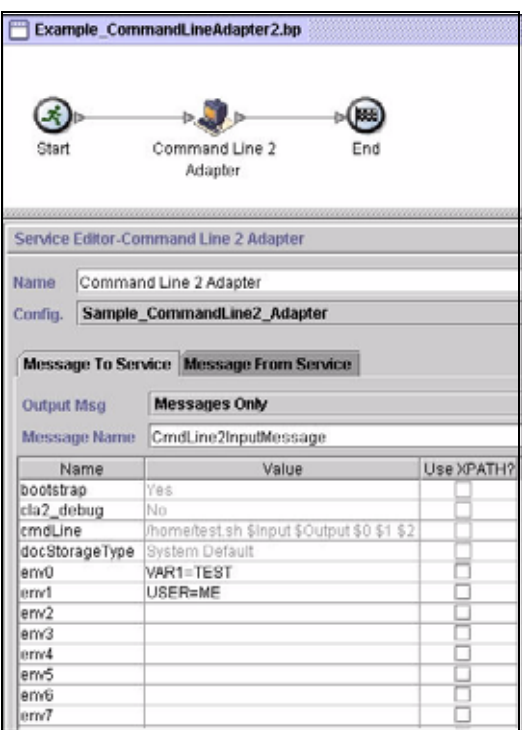

#### Business Process Modeling Language (BPML) Example

The following example illustrates the same business process using BPML.

```
<process name="Example_CommandLine_BP">
   <operation name="Command Line Adapter Run Script">
     <participant name="Sample_CommandLine_Adapter"/>
     <output message="CmdLineInputMessage">
       <assign to="."> from="*"/>
       <assign to="parm0">VAR1</assign>
       <assign to="parm1">USER</assign>
       <assign to="parm2">10</assign>
       <assign to="env0">VAR1=TEST</assign>
       <assign to="env1">USER=ME</assign>
     </output>
     <input message="inmsg">
       <assign to="." from="*"></assign>
     </input>
   </operation>
</process>
```
### **Invoking the Command Line Adapter**

**Caution:** If you are utilizing remote invocations of the Command Line adapter or have instances that are using the rmiAddr instance parameter, you must manually replace all deployed instances of the CLAClient.jar file with the CLA2Client.jar.

Adapter startup at the time of Gentran Integration Suite startup is driven by (Windows) startWindowsService.cmd or (UNIX and iSeries) the run.sh script.

To start the Command Line adapter:

- 1. Locate the client .jar file (CLA2Client.jar) that contains all the necessary classes. This is located in the *install\_dir/client/cmdlinedirectory.*
- 2. If the adapter is going to be run on a different machine, copy the CLA2Client.jar file to the system that will run the remote adapter.

**Note:** The CLA2Client.jar does not need to be moved if the remote version is on the same machine.

3. To start the remote adapter, enter:

java –jar CLA2Client.jar <*port*> Example: java –jar CLA2Client.jar 15699

The *port* can be any port that is not in use. This is the value to assign in the Remote Port field in the service configuration. See *[Remote Port \(remotePort\)](#page-116-0)*. If you upgrade Gentran Integration Suite at any time, you will also need to use the corresponding new CLA2Client.jar file to avoid a "ClassConflict" error.

**Note:** You may also run CLA2Client.jar with these commands:

- (UNIX or iSeries) ./startCmdLine2.sh
- (Windows service) startCLA2WindowsService.cmd

## **Stopping the Command Line Adapter**

If Gentran Integration Suite is shut down with (Windows) stopWindowsService.cmd or (UNIX and iSeries) hardstop.sh script, the Command Line adapter also shuts down. You can also stop the Command Line Adapter 2 with these commands:

- ✦ (UNIX or iSeries) ./stopCmdLine2.sh
- ✦ (Windows service) stopCLA2WindowsService.cmd

Otherwise, once started, the adapter runs silently as configured and will not return to the command line until it is finished, interrupted, or fails. Therefore, you cannot use that command line to execute any other commands.

## **Command Line Adapter 2**

**Note:** You may also see this adapter referred to as the "Command Line2 adapter."

The Command Line Adapter 2 is a second generation adapter that enables Gentran Integration Suite to run a program from a command line in a business process. This includes executable programs, scripts, or operating system (OS) commands external to Gentran Integration Suite.

The Command Line Adapter 2 operates in a remote implementation only. This does not necessarily mean that it has to run remotely. It runs in a separate JVM (Java Virtual Machine), which may be on the machine where Gentran Integration Suite is installed or on a remote machine.

The Command Line Adapter 2 supports large files up to 12 GB and provides better memory allocation than the Command Line adapter. The Command Line Adapter 2 will eventually replace the Command Line adapter.

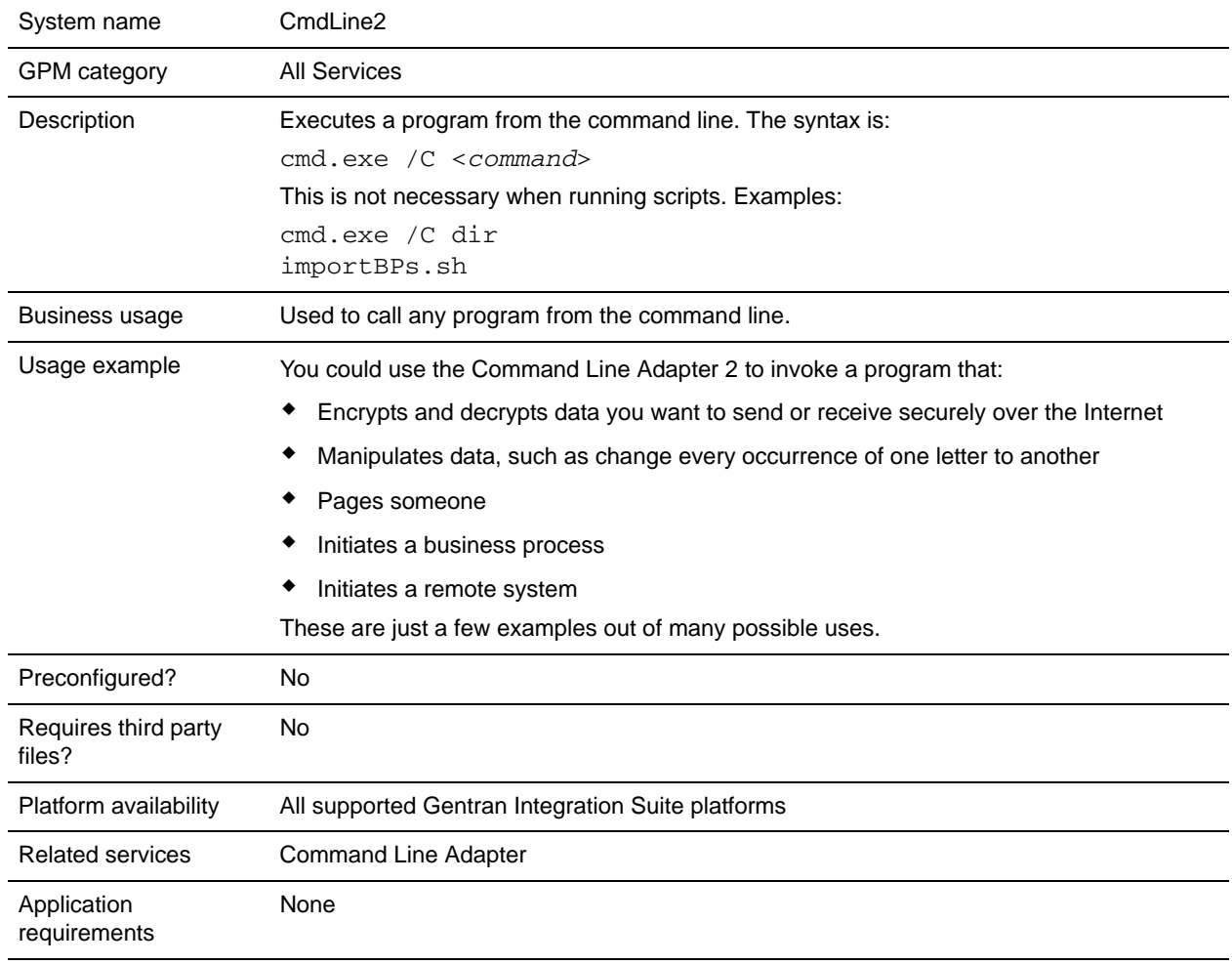

The following table provides a high-level overview of the Command Line Adapter 2:

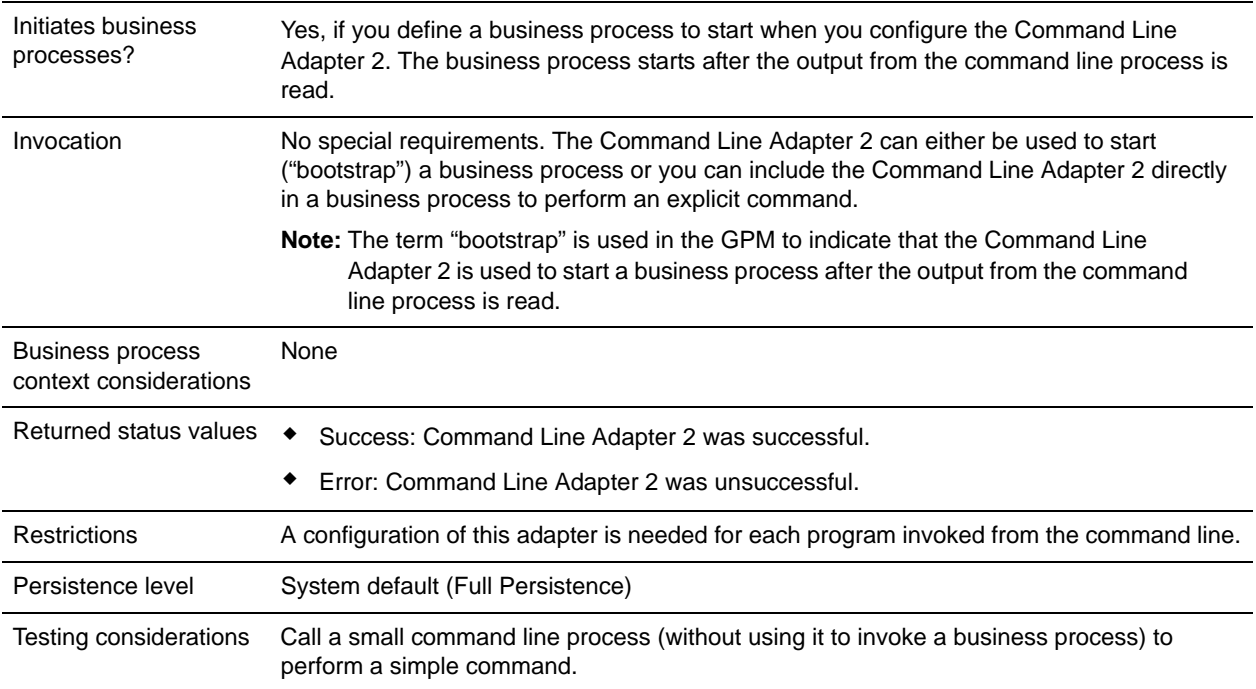

## **How the Command Line Adapter 2 Works**

Use the Command Line Adapter 2 in a business process to run any program from the command line, including executable programs, scripts, or OS commands external to Gentran Integration Suite. The types of activities that can be performed include data encryption and decryption, file manipulation, data manipulation, and initiation of a process on a remote system.

You can create multiple Command Line Adapter 2 configurations, one for each of several specific commands. Alternatively, you can use a single Command Line Adapter 2 configuration to perform different commands by specifying the command line process (cmdLine) and working directory (workingDir) in the business process. See *[Command Line](#page-131-0)* on page 132 for details on these parameters.

For example, your company communicates with a legacy database that is important to its daily business. You want to retrieve some customer billing information in the database and send it within a business process in Gentran Integration Suite to your accounting department. You can write your own executable program to communicate with your legacy system and run it using the Command Line Adapter 2.

The following steps summarize how the Command Line Adapter 2 is typically used in a business process:

- 1. The adapter writes the content of the current primary document to a file in the working directory specified as the value of the working directory parameter. The name of this file is specified by the value of the inputFile parameter.
- 2. Gentran Integration Suite runs an executable program that picks up the file and sends it to the legacy system.
- 3. The legacy system returns a file, which now includes the customer billing information, and the adapter retrieves it. The file returned is specified by the value of the outputName parameter.
- 4. The adapter reads the file contents into the primary document.

5. Gentran Integration Suite performs the next operation in the business process.

### **Implementing the Command Line Adapter 2**

You can implement a Command Line Adapter 2 to do the following:

- ✦ Execute commands using the command line from within a business process.
- ✦ Invoke the Command Line Adapter 2 on a schedule and then start a new business process using the output from the adapter.
- **Note:** This could be used if you wanted to schedule a command line program that accessed a legacy database on a regular schedule and then used the output in a business process.

The information in this section applies to both of the above implementations.

#### Before You Begin

Before you begin to implement the Command Line Adapter 2:

- 1. Create and test the command line program or command to make sure that it works.
- 2. Determine the working directory where you will be processing your commands.

#### Process Overview

To implement the Command Line Adapter 2:

- 1. Create a Command Line Adapter 2 configuration. For information, see *Managing Services and Adapters*.
- 2. Configure the Command Line Adapter 2. For information, see *[Configuring the Command Line](#page-129-0)  Adapter 2* [on page 130](#page-129-0).
- 3. Create and enable a business process that includes the Command Line Adapter 2.
- **Note:** If you are configuring a Command Line Adapter 2 to start a business process, create the business process before configuring the adapter.
- 4. Test the business process and the adapter.
- 5. Run the business process.

#### <span id="page-129-0"></span>Configuring the Command Line Adapter 2

To create a Command Line Adapter 2 configuration, you must specify field settings in Gentran Integration Suite and in the GPM. For general information about service and adapter configurations, see *Managing Services and Adapters*.

#### **The Application Configuration**

The following table describes the fields used to configure the Command Line Adapter 2 in Gentran Integration Suite.

**Note:** The field names in parentheses represent the corresponding field names in the GPM. This information is provided for your reference. Some fields can be configured in the GPM, if not selected here. Regardless of where they are configured, they can be overridden using BPML.

<span id="page-130-0"></span>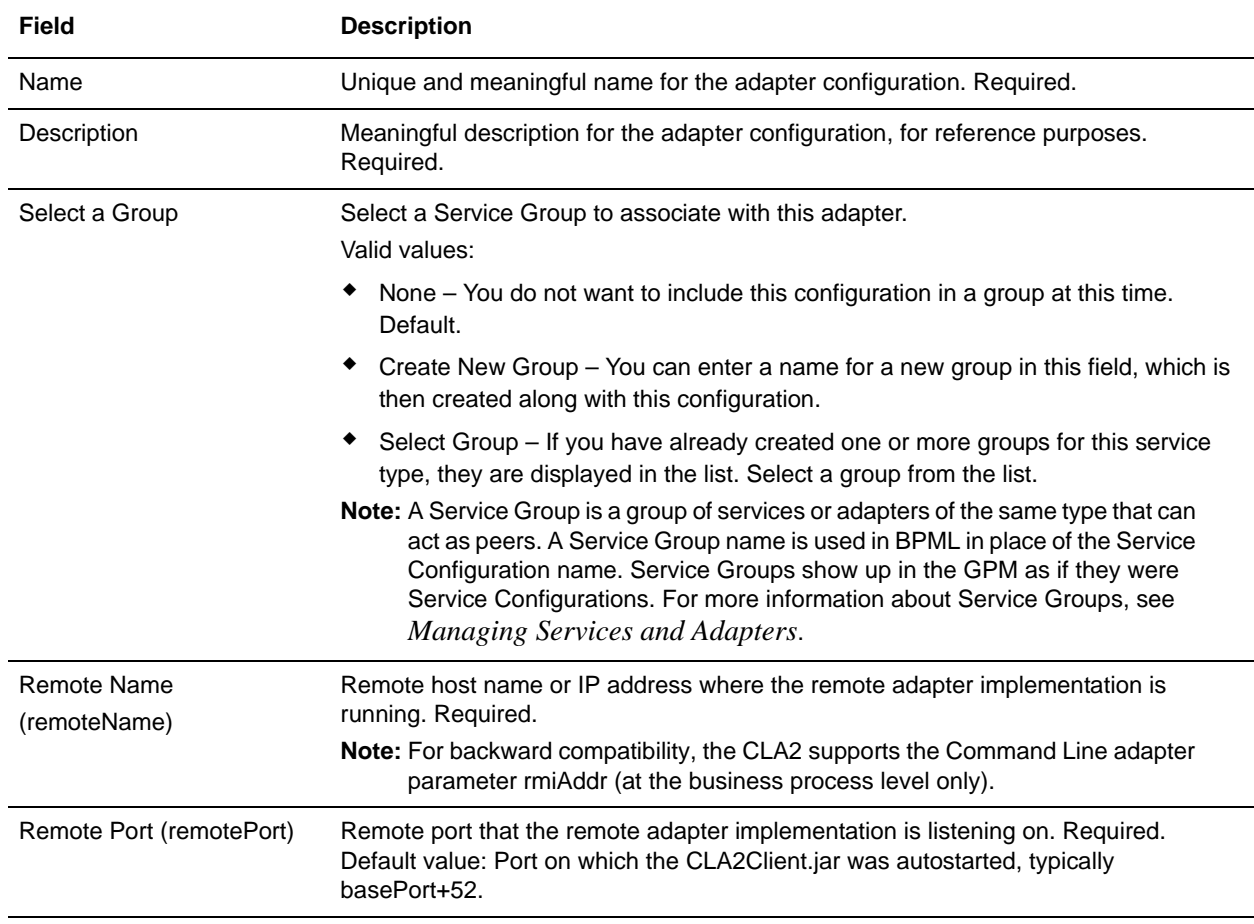

<span id="page-131-0"></span>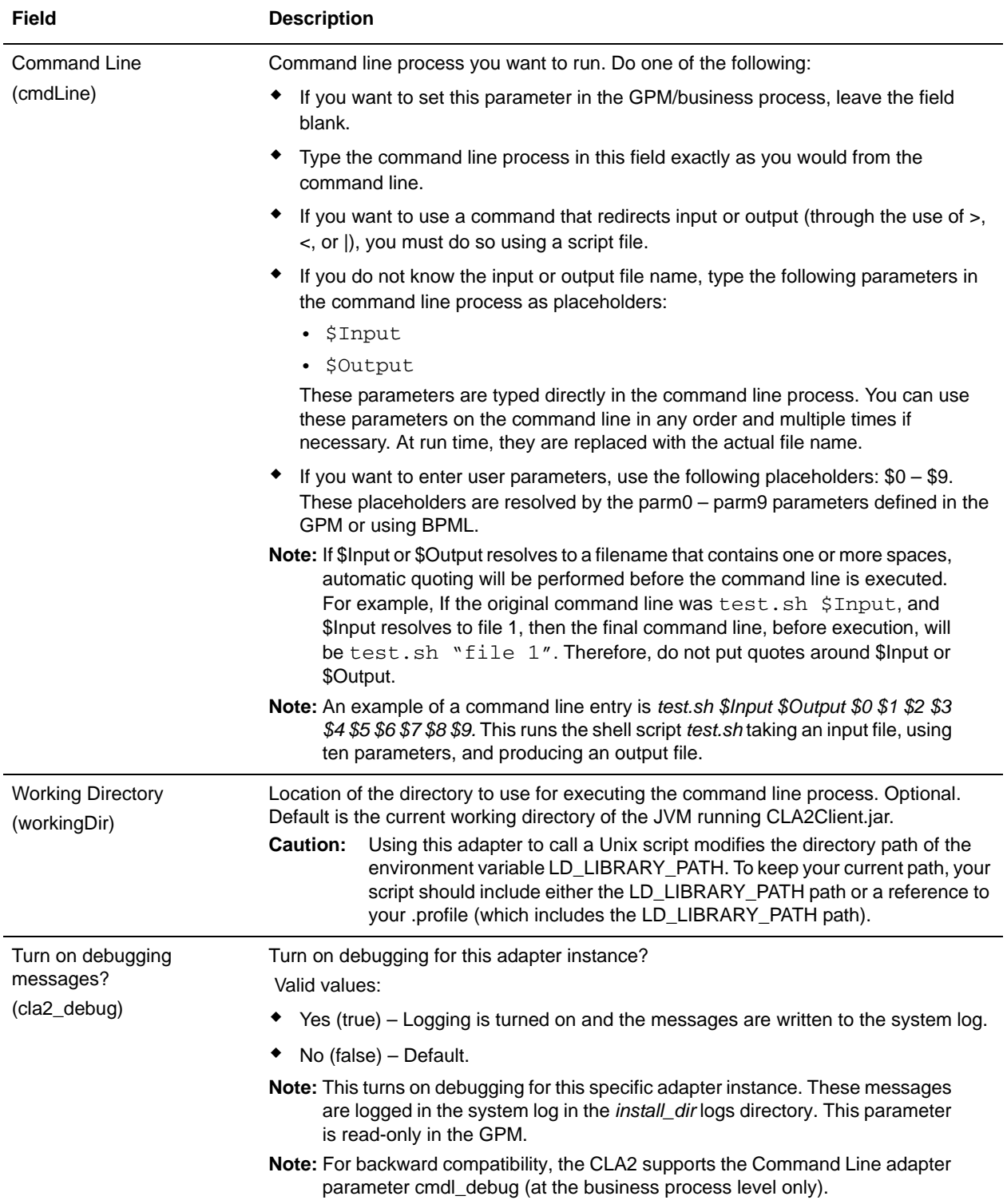

<span id="page-132-0"></span>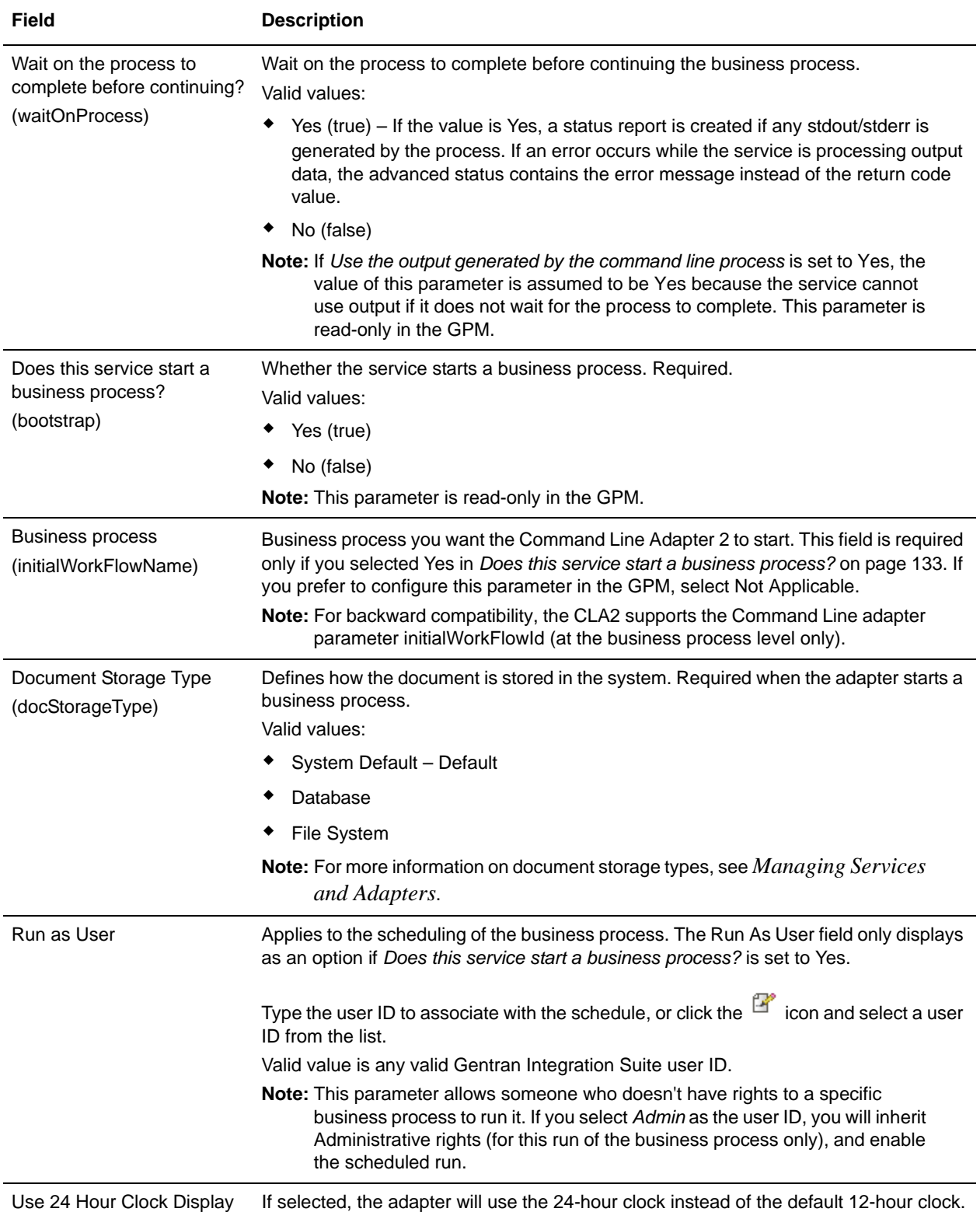

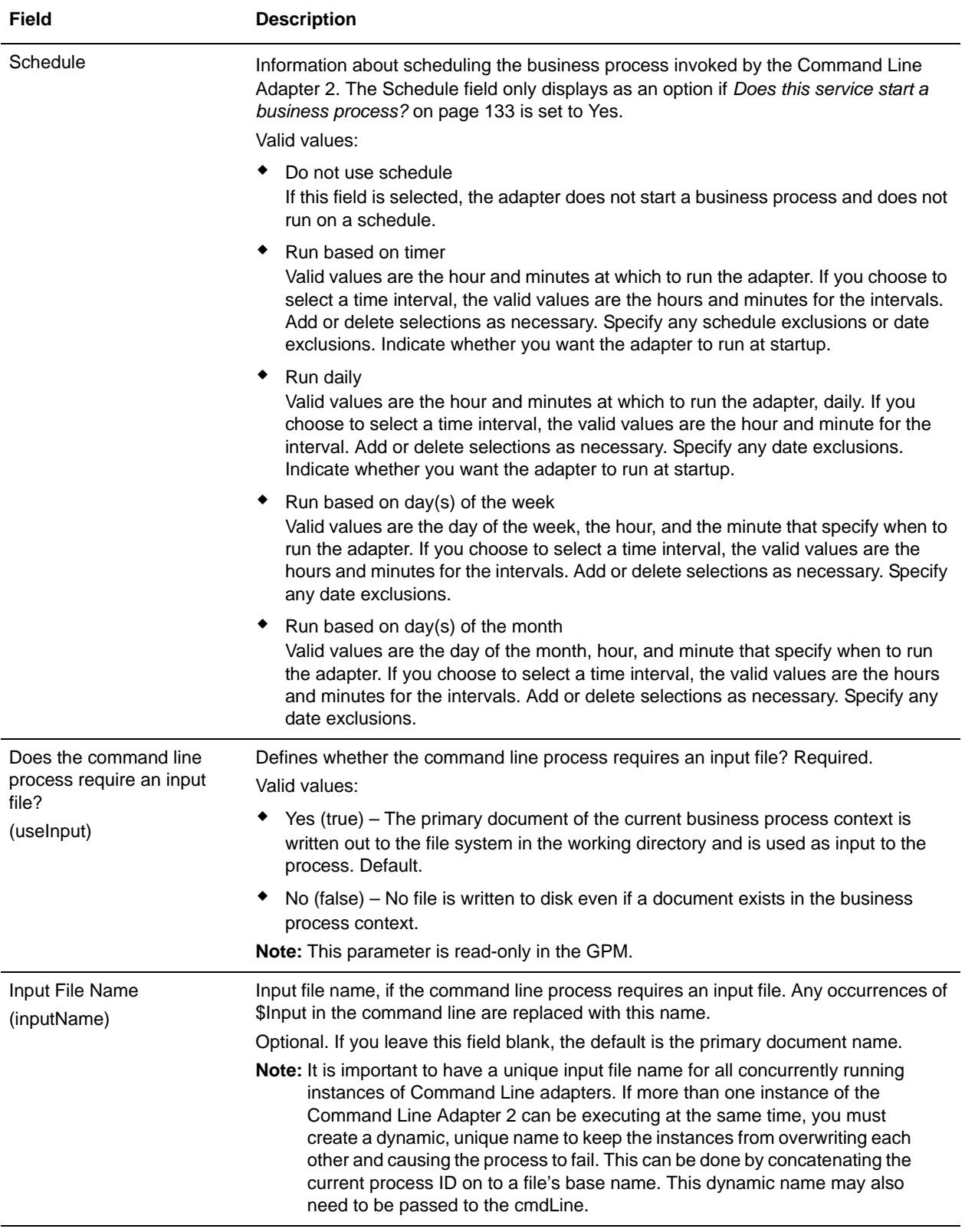

<span id="page-134-0"></span>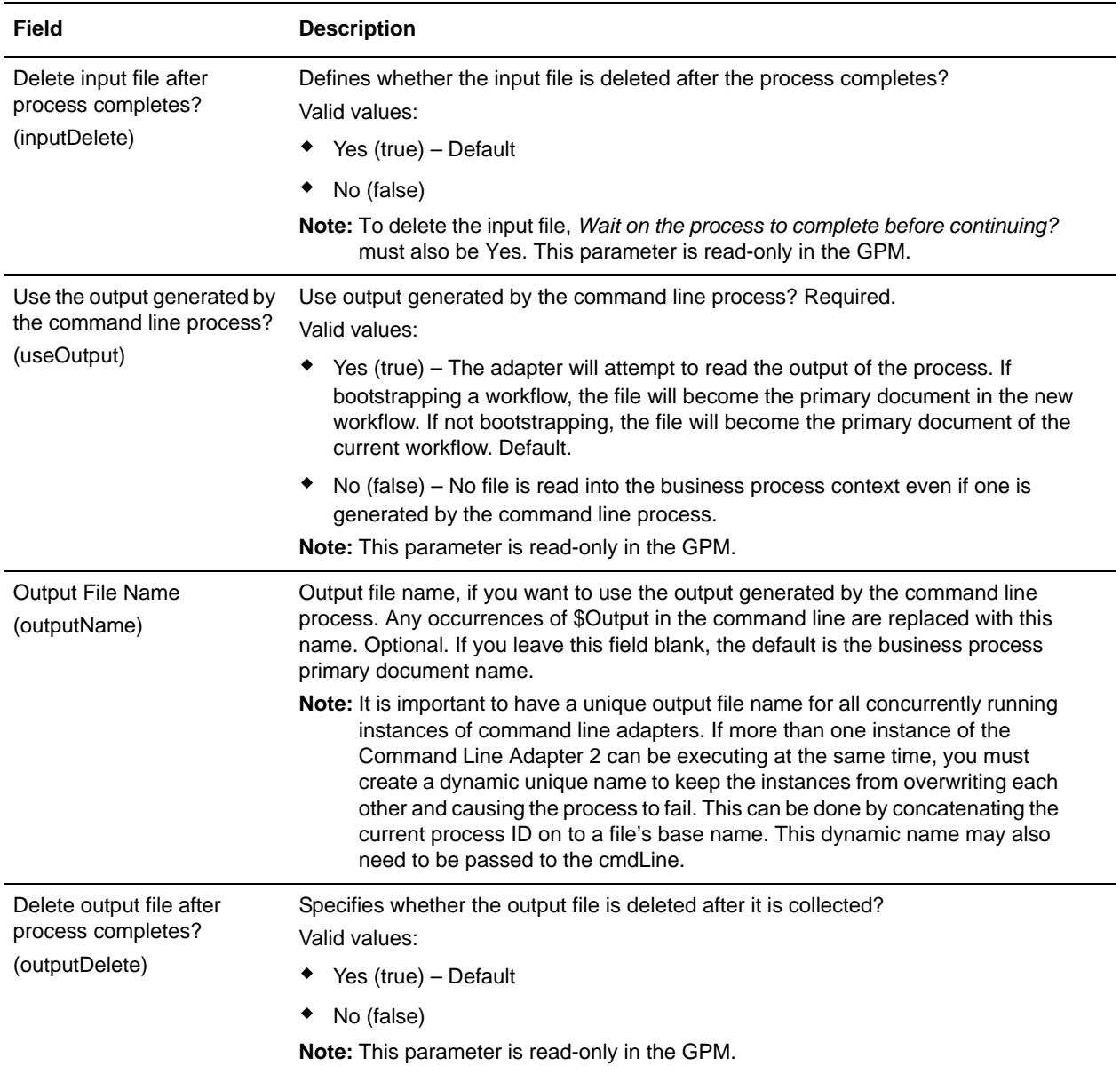

## **GPM Configuration**

The following screen shows a graphical view of some GPM parameters for the Command Line adapter. The dimmed values were specified using the Command Line adapter configuration. The active fields are env0 and env1, which cannot be configured in the service configuration.

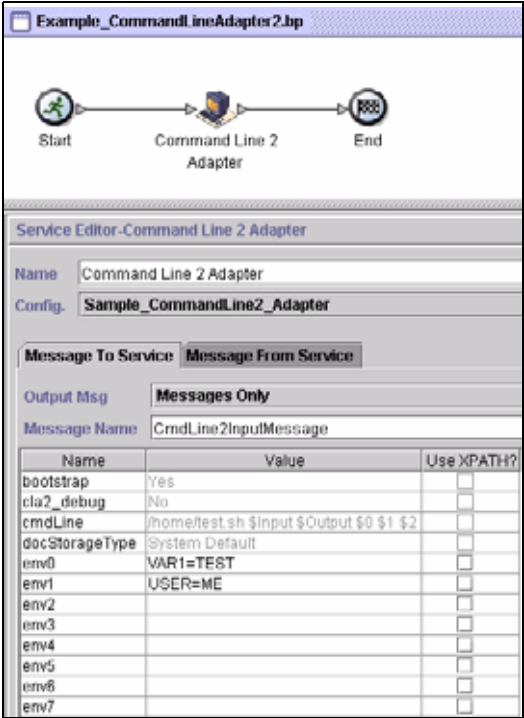

The following example shows the corresponding business process solution using BPML.

```
<process name="Example_CommandLine2BP">
   <operation name="Command Line 2 Adapter Run Script">
     <participant name="Sample_CommandLine2_Adapter"/>
     <output message="CmdLine2InputMessage">
      <assign to="."> from="*"/>
      <assign to="parm0">VAR1</assign>
      <assign to="parm1">USER</assign>
       <assign to="parm2">10</assign>
       <assign to="env0">VAR1=TEST</assign>
       <assign to="env1">USER=ME</assign>
     </output>
     <input message="inmsg">
       <assign to="." from="*"></assign>
     </input>
   </operation>
</process>
```
The following table describes the fields used to configure the Command Line adapter in the GPM. This table contains the fields that are only configured in the GPM. Other fields may also be configured if they were left blank in the Gentran Integration Suite configuration.

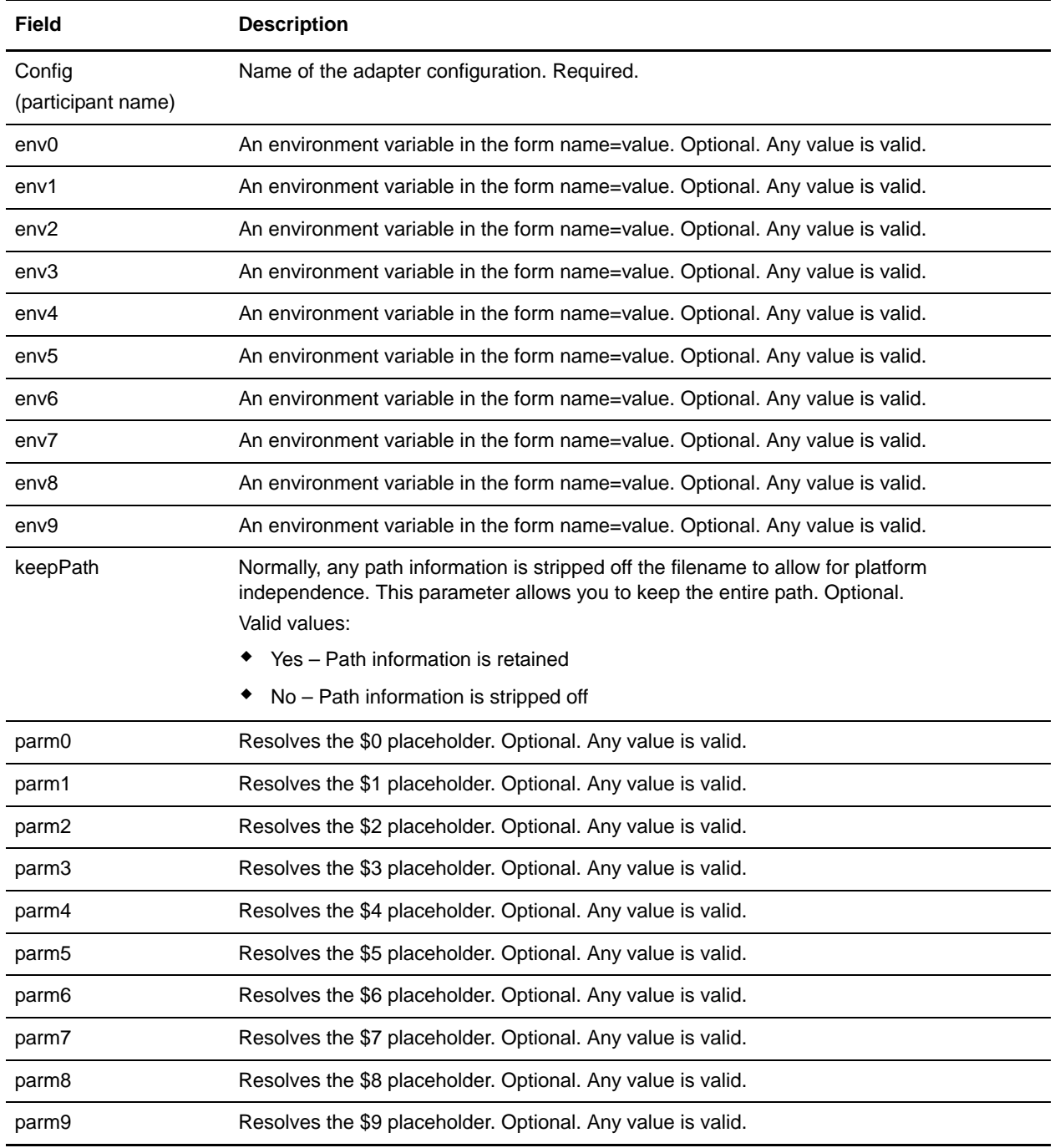

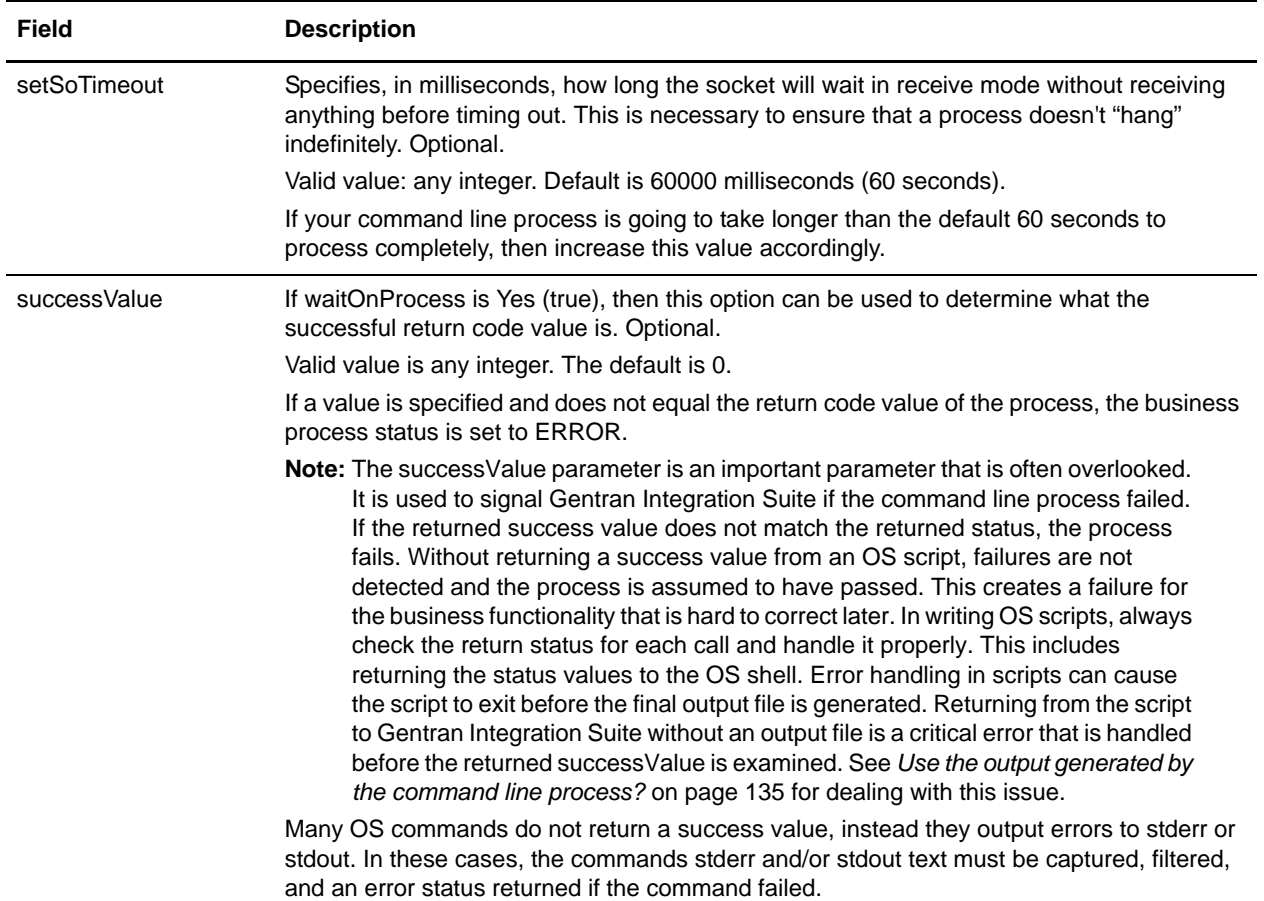

#### **Output from Adapter to Business Process**

The following table contains the parameters passed from the Command Line Adapter 2 to the business process:

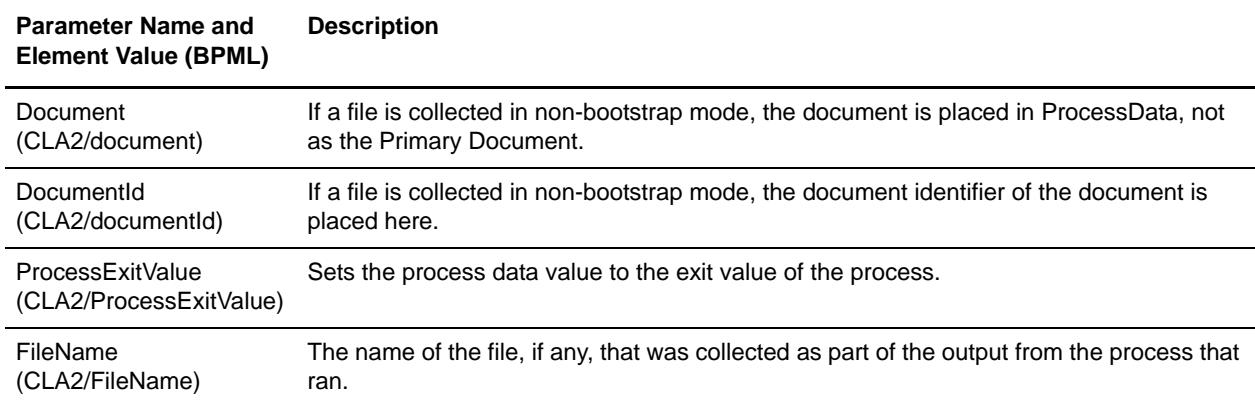

## **Usage Examples**

This section contains an example using the Command Line Adapter 2. Examples are included using both the GPM and BPML.

#### Invoking the Command Line Adapter to Run a Shell Script

The following example business process illustrates using the Command Line Adapter 2 to execute a shell script that expects an input file as the first parameter, an output file as the second parameter, and three other parameters.

- ✦ When this example configuration is used, a shell script called "test.sh" (which resides in the /home directory) is run.
- ✦ The program requires the input filename as the first parameter, the output filename as the second parameter, and three other parameters.
- ✦ Because the useInput variable is set to true and the inputName variable is blank, the name of the primary document replaces the \$Input placeholder.
- ✦ Because the useOutput variable is set to true and the outputName variable is blank, the \$Output placeholder is replaced with the name of the primary document.
- $\triangleq$  If the document name in the workflow context is "data.txt" in this example, the command line becomes /home/test.sh data.txt data.txt VAR1 USER 10 at run-time.
- ✦ The name of the primary document is passed as the input file to the shell script program on the command line.
- $\triangle$  The name of the primary document is passed as the output file to the shell script program on the command line.
- **Note:** If the inputName and outputName parameters had file names entered, these file names would replace the \$Input and \$Output placeholders.

### GPM Example

The following example illustrates the above business process using the GPM.

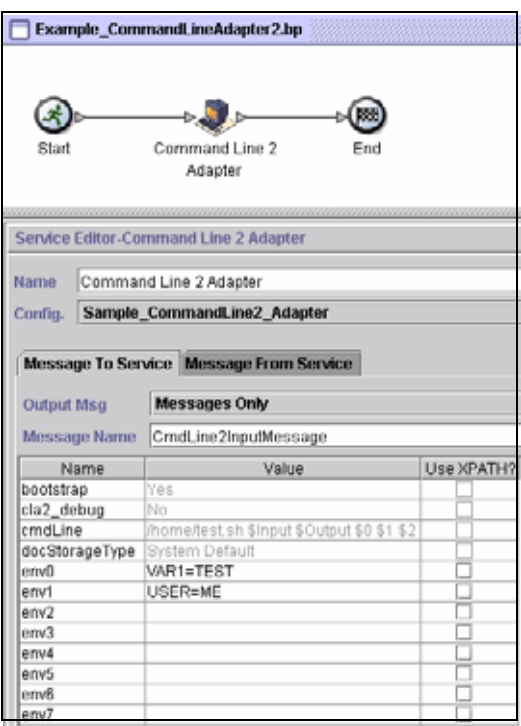

#### Business Process Modeling Language (BPML) Example

The following example illustrates the same business process using BPML.

```
<process name="Example_CommandLine2_BP">
   <operation name="Command Line Adapter 2 Run Script">
     <participant name="Sample_CommandLine2_Adapter"/>
     <output message="CmdLine2InputMessage">
       <assign to="."> from="*"/>
       <assign to="parm0">VAR1</assign>
      <assign to="parm1">USER</assign>
       <assign to="parm2">10</assign>
       <assign to="env0">VAR1=TEST</assign>
       <assign to="env1">USER=ME</assign>
     </output>
     <input message="inmsg">
       <assign to="." from="*"></assign>
     </input>
   </operation>
</process>
```
## **Invoking the Command Line Adapter 2**

Adapter startup at the time of Gentran Integration Suite startup is driven by (Windows) startWindowsService.cmd or (UNIX and iSeries) the run.sh script.

To start the Command Line Adapter 2:

- 1. Locate the client .jar file (CLA2Client.jar) that contains all the necessary classes. This is located in the *install\_dir/client/cmdline2 directory.*
- 2. If the adapter is going to run on a different machine, copy the CLA2Client.jar file to the system that will run the remote adapter.

**Note:** The CLA2Client.jar does not need to be moved if the remote version is on the same machine.

3. To start the remote adapter, enter:

```
java –jar CLA2Client.jar <port>
Example: java –jar CLA2Client.jar 15699
```
The *port* can be any port that is not in use. This is the value to assign in the Remote Port field in the service configuration. See *[Remote Port \(remotePort\)](#page-130-0)*. If you upgrade Gentran Integration Suite at any time, you will also need to use the corresponding new CLA2Client.jar file to avoid a "ClassConflict" error.

**Note:** You may also run CLA2Client.jar with these commands:

- (UNIX or iSeries)./startCmdLine2.sh
- (Windows service) startCLA2WindowsService.cmd

### **Stopping the Command Line Adapter 2**

If Gentran Integration Suite is shut down with the (Windows) stopWindowsService.cmd or (UNIX and iSeries) hardstop.sh script, the Command Line Adapter 2 also shuts down. You can also stop the Command Line Adapter 2 with these commands:

- ✦ (UNIX or iSeries) ./stopCmdLine2.sh
- ✦ (Windows service) stopCLA2WindowsService.cmd

Otherwise, once started, the adapter runs silently as configured and does not return to the command line until it is finished, interrupted, or fails. Therefore, you cannot use that command line to execute any other commands.

# **Compression Service**

The following table provides an overview of the Compression service:

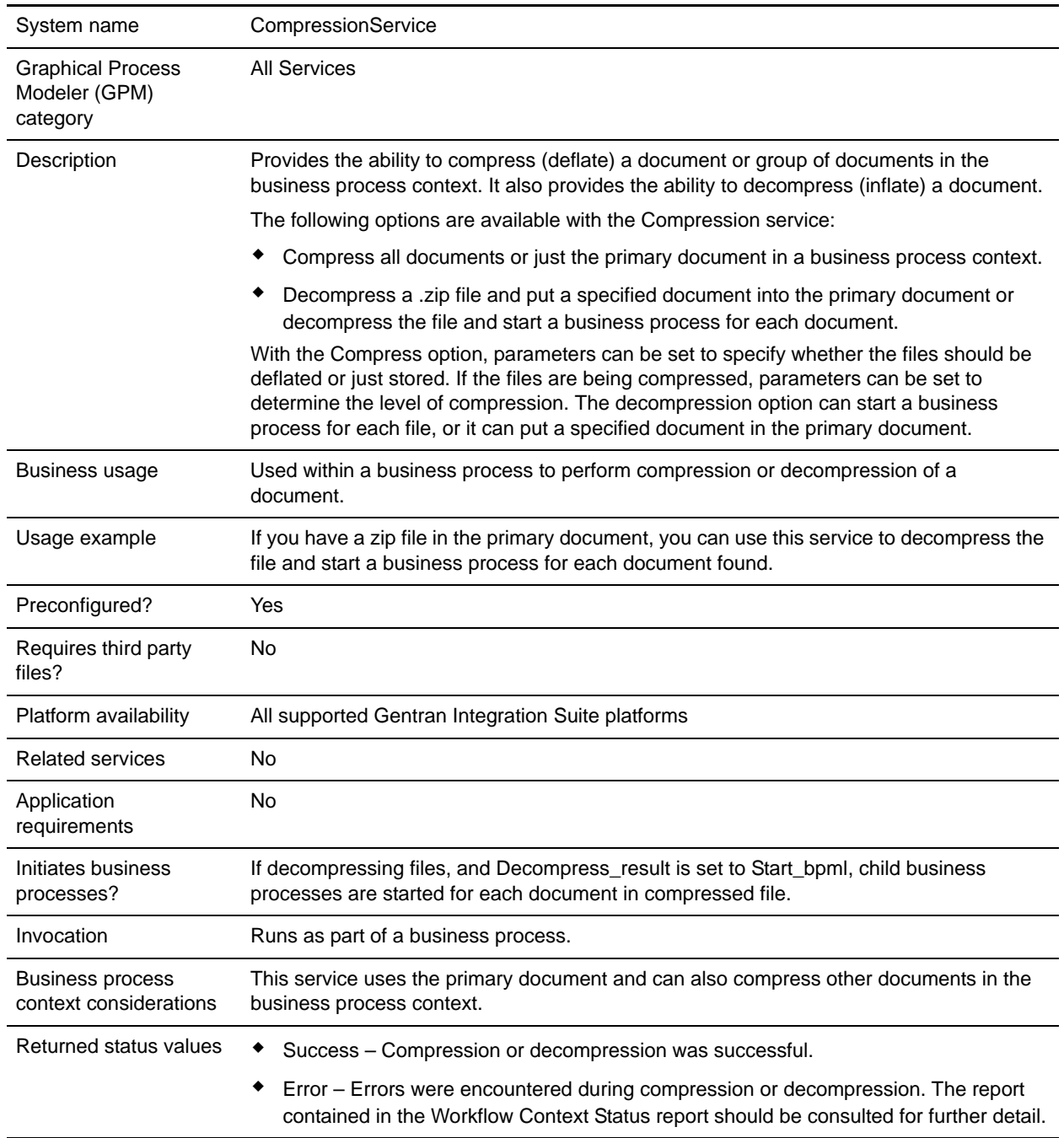

Restrictions When decompressing, if you choose to put a specific document in the primary document area, but fail to specify a filename when multiple files exist in the compressed input file, Gentran Integration Suite selects the first of the files present, as determined by the compression utility that produced the compressed file.

### **How the Compression Service Works**

The Compression service provides two options:

- ✦ Compression
- ✦ Decompression

The Compression option is used to deflate files, and it enables you to define the level of compression used. You can also use the Compression option to store files without compressing them.

The Decompression option inflates a compressed file, then enables you to use the resulting decompressed files in business processes. The Decompression option can be configured to start a business process for each file, or it can put a specified document in the primary document. For example, if the primary document in a business process contained a .zip file, you could use the Compression service to decompress the file and start a business process for each document contained in the .zip file.

**Note:** When decompressing, if you choose to put a specific document in the primary document area, but fail to specify a filename when multiple files exist in the compressed input file, Gentran Integration Suite selects the first of the files present, as determined by the compression utility that produced the compressed file.

If the compression or decompression completed without error, a Done message is written to the status report. If it was unsuccessful, an error message is written to the status report.

The following figure shows the basic flows for compression and decompression:

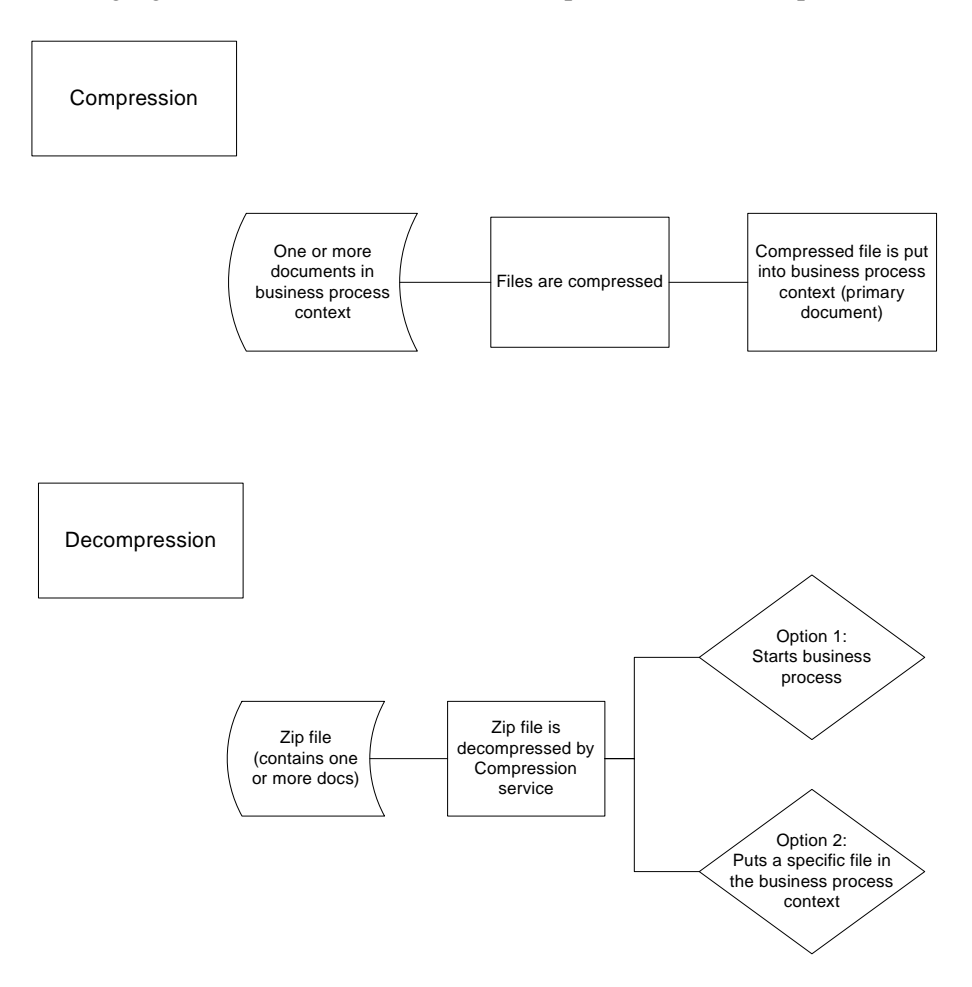

#### Business Process Example

The business process example in this section illustrates this sequence of actions:

- 1. The File System adapter collects one document.
- 2. The business process moves the document to the business process context.
- 3. The File System adapter collects a second document.
- 4. The Compression service deflates both documents.

```
<process name="Comp_Deflate_lvl0">
  <sequence>
     <operation name="FileSystem">
       <participant name="FileSystem"/>
       <output message="outputMessage">
         <assign to="Action">FS_COLLECT</assign>
   <assign to ="collectionFolder">/input</assign>
   <assign to ="filter">Excel.xls</assign>
   <assign to ="useSubFolders">false</assign>
   <assign to ="bootstrap">false</assign>
```
```
<assign to ="deleteAfterCollect">false</assign>
   <assign to ="extractionFolder">//dummy</assign>
         <assign to="." from="*"></assign>
       </output>
       <input message="inputMessage">
         <assign to="." from="*"></assign>
       </input>
     </operation> 
    <assign to="ExcelDoc/@SCIObjectID" from="string(//PrimaryDocument/@SCIObjectID)" 
append="true"/>
     <operation name="FileSystem">
       <participant name="FileSystem"/>
       <output message="outputMessage">
         <assign to="Action">FS_COLLECT</assign>
   <assign to ="collectionFolder">/input</assign>
   <assign to ="filter">Text.txt</assign>
   <assign to ="bootstrap">false</assign>
   <assign to ="deleteAfterCollect">false</assign>
   <assign to ="useSubFolders">false</assign>
   <assign to ="extractionFolder">//dummy</assign>
         <assign to="." from="*"></assign>
       </output>
       <input message="inputMessage">
         <assign to="." from="*"></assign>
       </input>
     </operation> 
     <operation name="Compress">
       <participant name="CompressionService"/>
       <output message="outputMessage">
         <assign to="." from="*"></assign>
         <assign to ="compression_action">compress</assign>
         <assign to ="compressed_filename">DeflatedFile.zip</assign>
         <assign to ="compression_level">0</assign>
         <assign to ="compression_type">Deflate</assign>
       </output>
       <input message="inputMessage">
         <assign to="." from="*"></assign>
       </input>
     </operation>
   </sequence>
</process>
```
#### **Implementing the Compression Service**

To implement the Compression service, complete the following tasks:

- 1. Configure the pre-installed copy of the Compression service, or create a new configuration. For information, see *[Configuring the Compression Service](#page-145-0)* on page 146.
- 2. Use the Compression service in a business process.

# <span id="page-145-0"></span>**Configuring the Compression Service**

To configure the Compression service, you must specify settings for the following fields in the GPM:

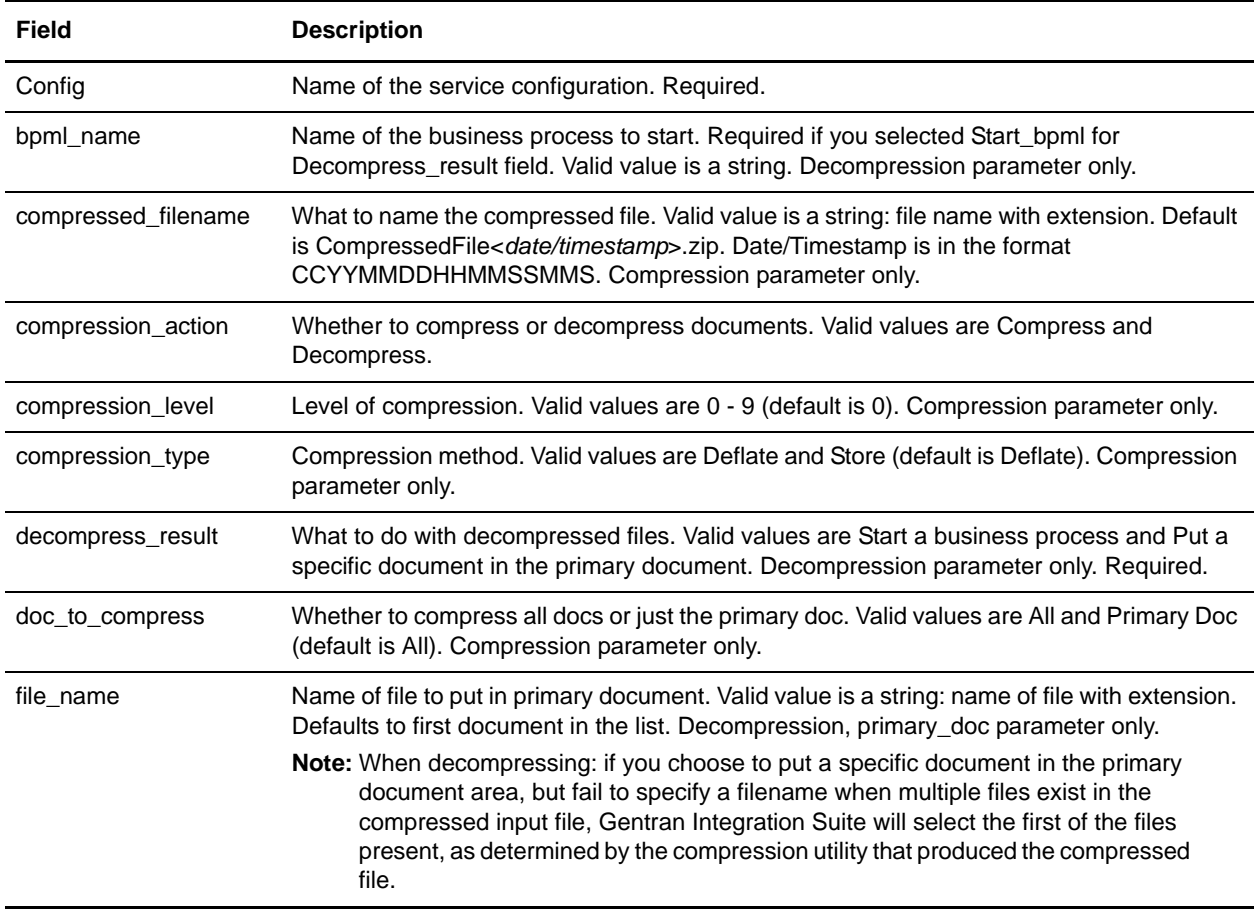

# **Connect:Direct Requester Adapter**

The following table provides an overview of the Connect:Direct Requester adapter:

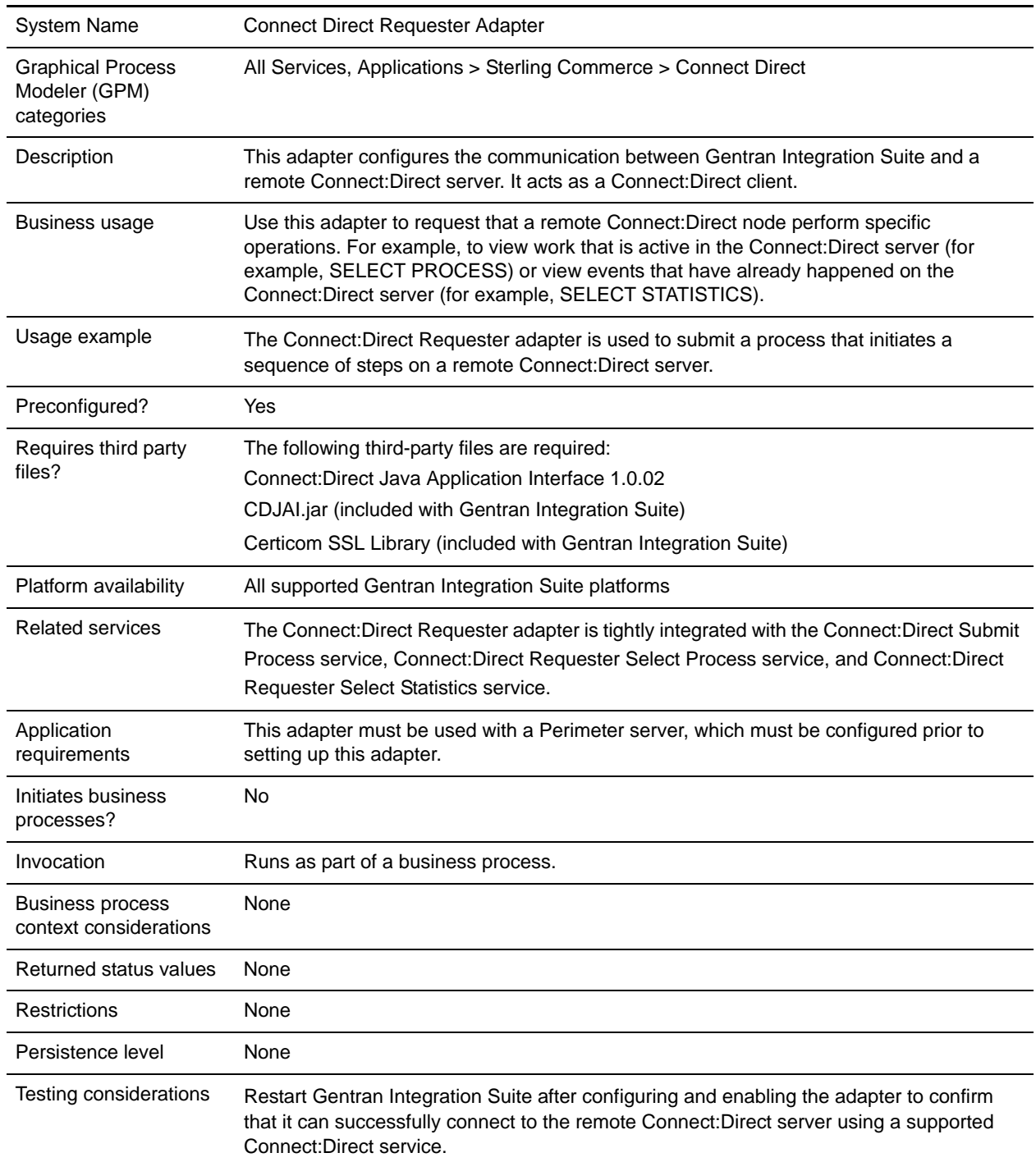

## **Implementing the Connect:Direct Requester Adapter**

To implement the Connect:Direct Requester adapter, complete the following tasks:

- 1. Create a Connect:Direct Requester adapter configuration. For information, see *Managing Services and Adapters*.
- 2. Configure the Connect:Direct Requester adapter. For information, see *[Configuring the Connect:Direct](#page-147-0)  [Requester Adapter](#page-147-0)* on page 148.
- 3. Use the Connect:Direct Requester adapter in a business process.

## <span id="page-147-0"></span>**Configuring the Connect:Direct Requester Adapter**

To configure the Connect:Direct Requester adapter, you must specify settings for the following fields in Gentran Integration Suite:

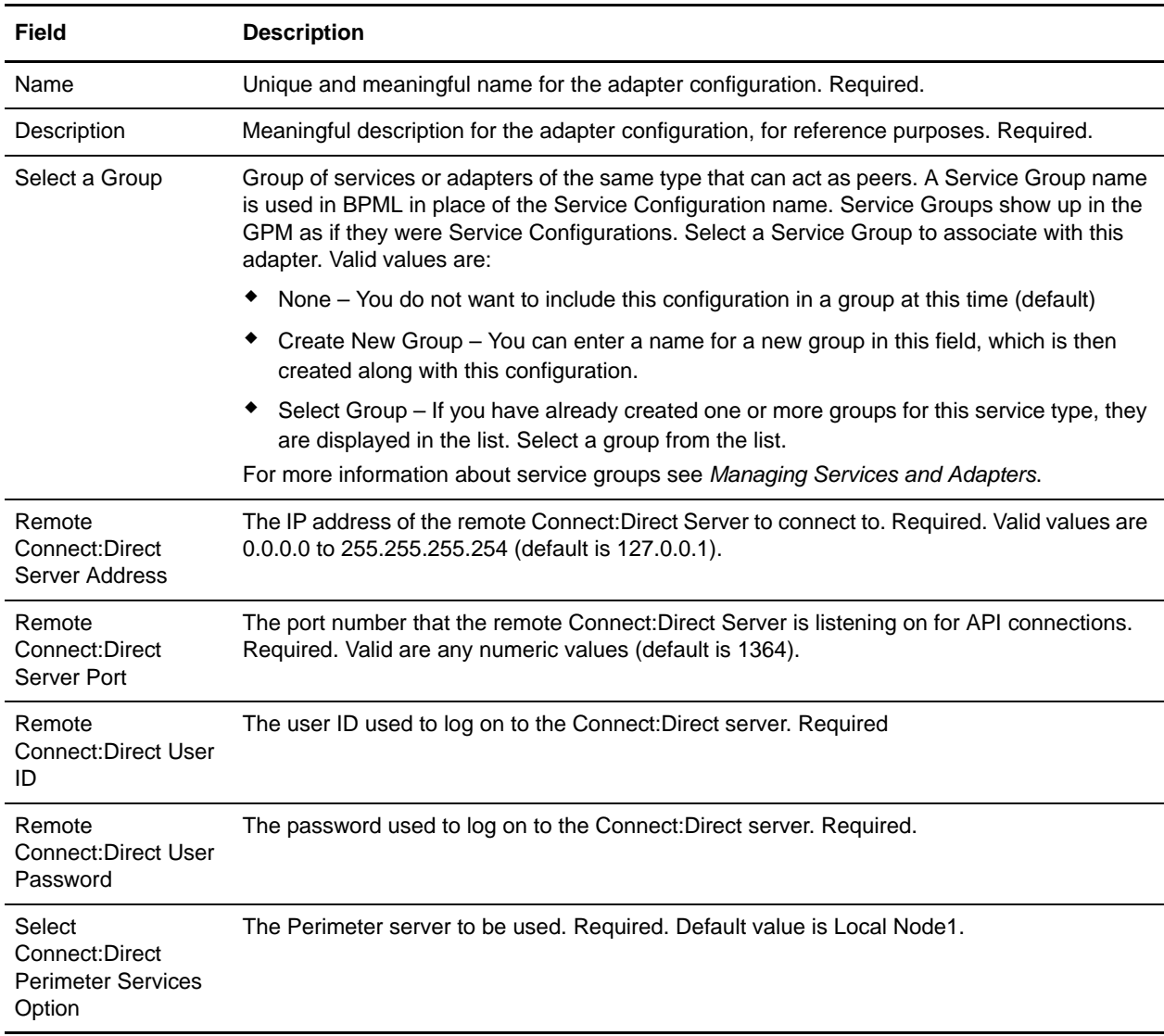

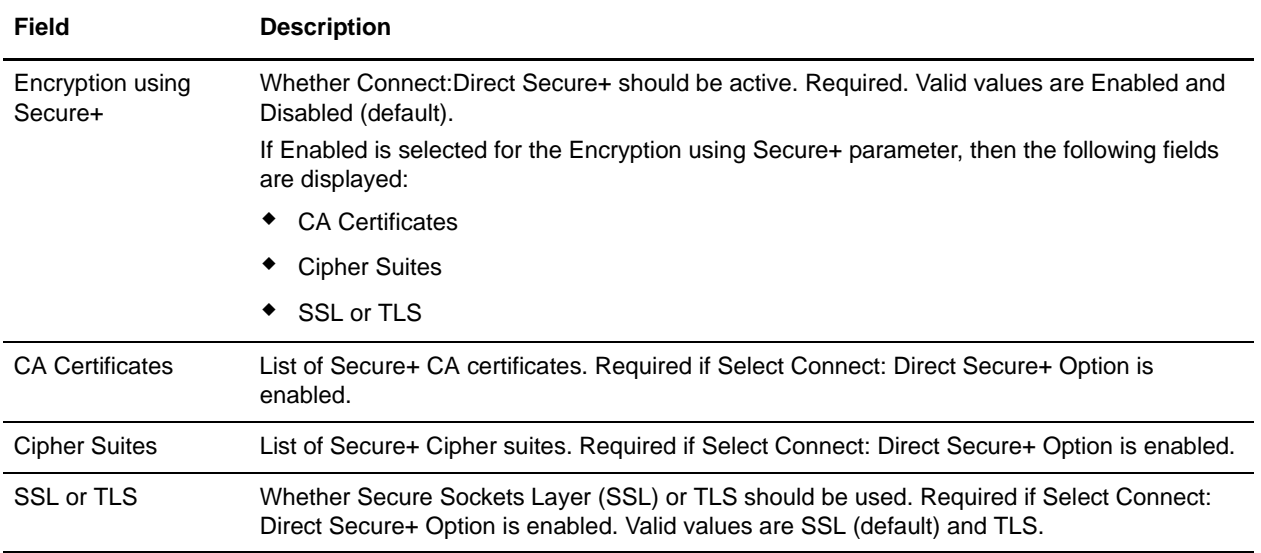

# **Connect:Direct Requester Select Process Service**

The following table provides an overview of the Connect:Direct Requester Select Process service:

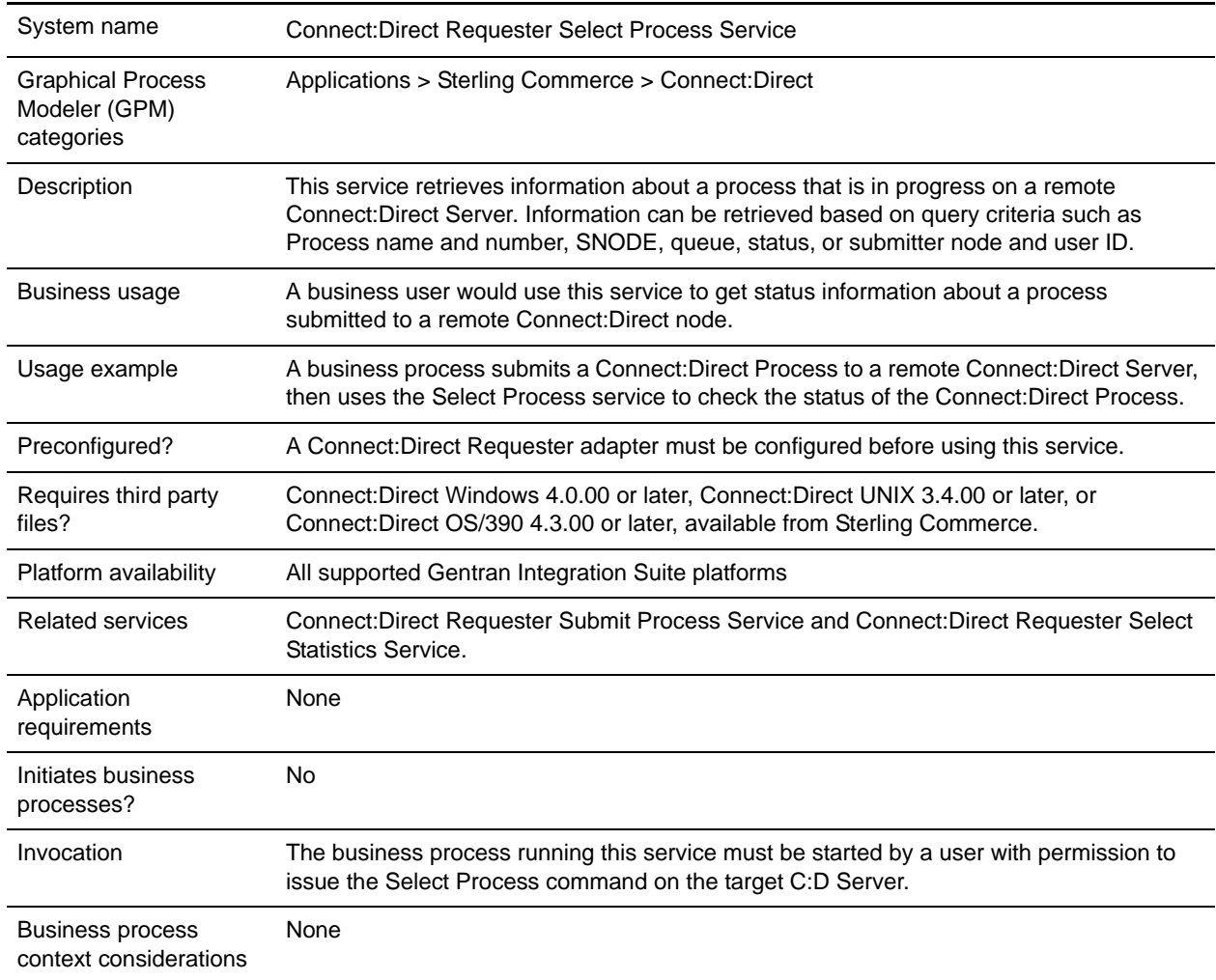

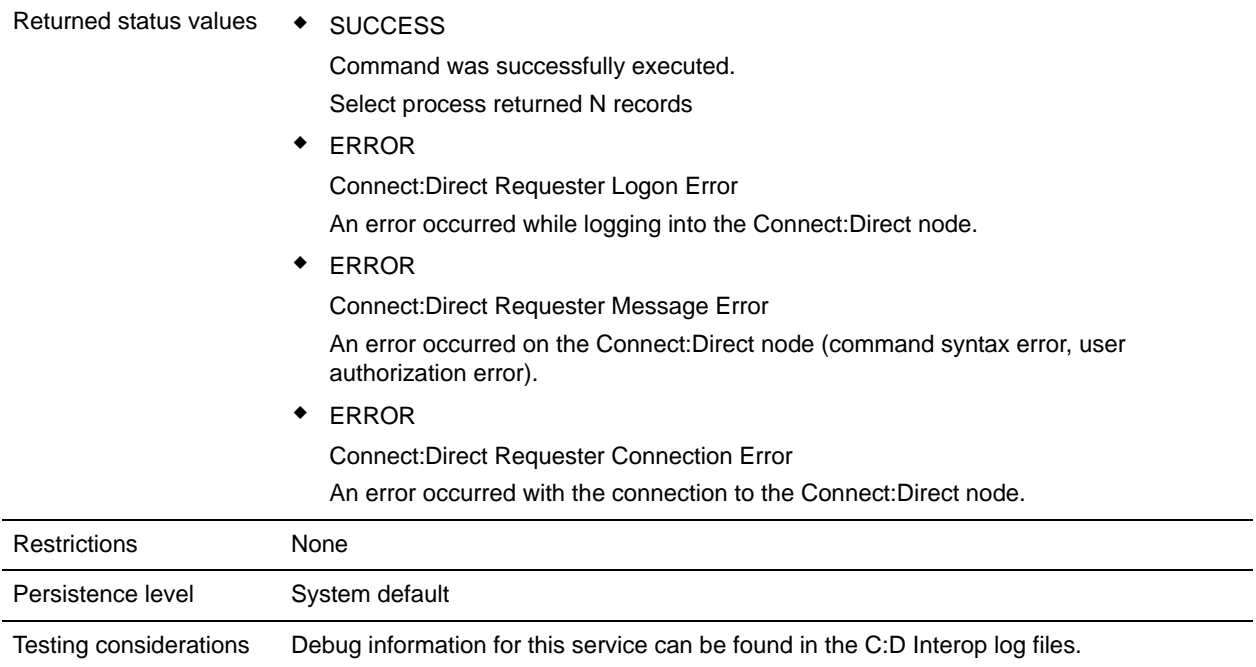

#### **Implementing the Connect:Direct Requester Select Process Service**

To implement the Connect:Direct Requester Select Process service, complete the following tasks:

- 1. Create a Connect:Direct Requester Select Process service configuration. For information, see *Managing Services and Adapters*.
- 2. Configure the Connect:Direct Requester Select Process service. For information, see *[Configuring the](#page-150-0)  [Connect:Direct Requester Select Process Service](#page-150-0)* on page 151.
- 3. Use the Connect:Direct Requester Select Process service in a business process.

#### <span id="page-150-0"></span>**Configuring the Connect:Direct Requester Select Process Service**

To configure the Connect:Direct Requester Select Process service, you must specify settings for the following fields in Gentran Integration Suite:

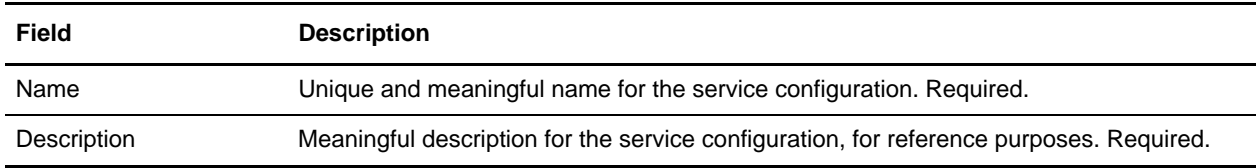

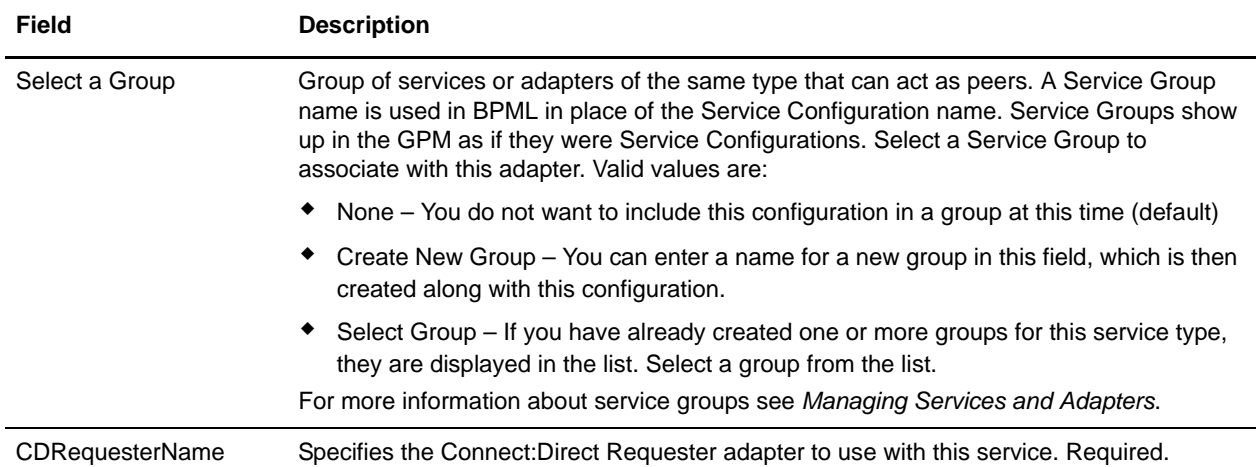

## **Parameters Passed from Business Process to Service**

The following table describes the parameters passed from the business process to the Connect:Direct Requester Select Process service:

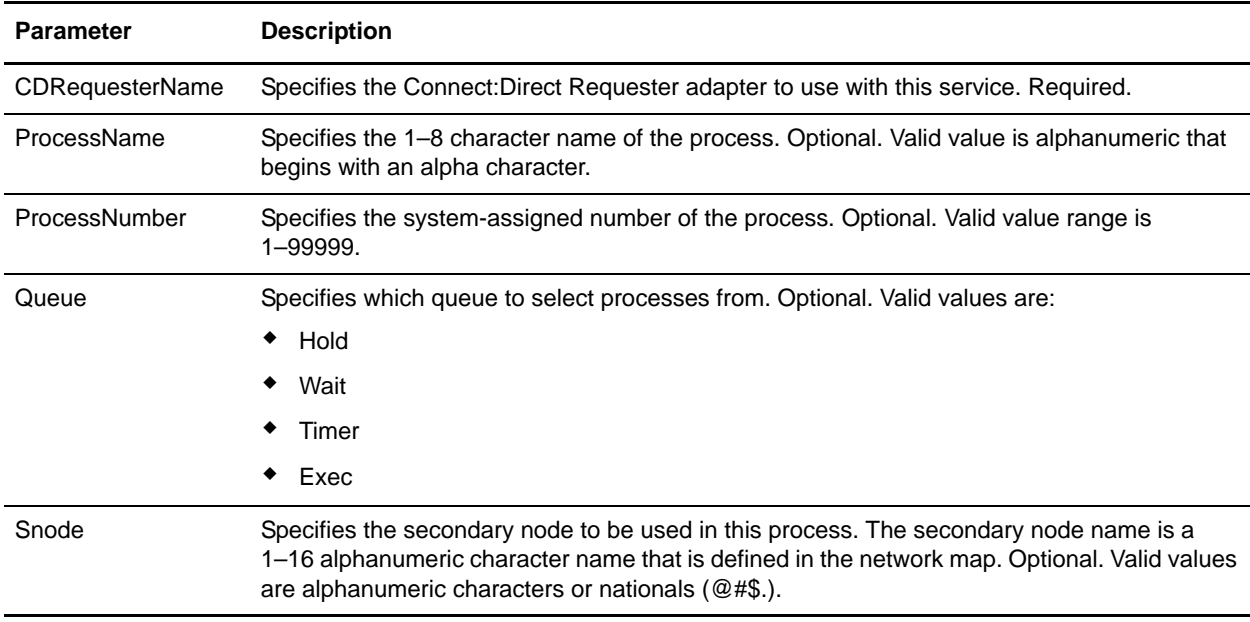

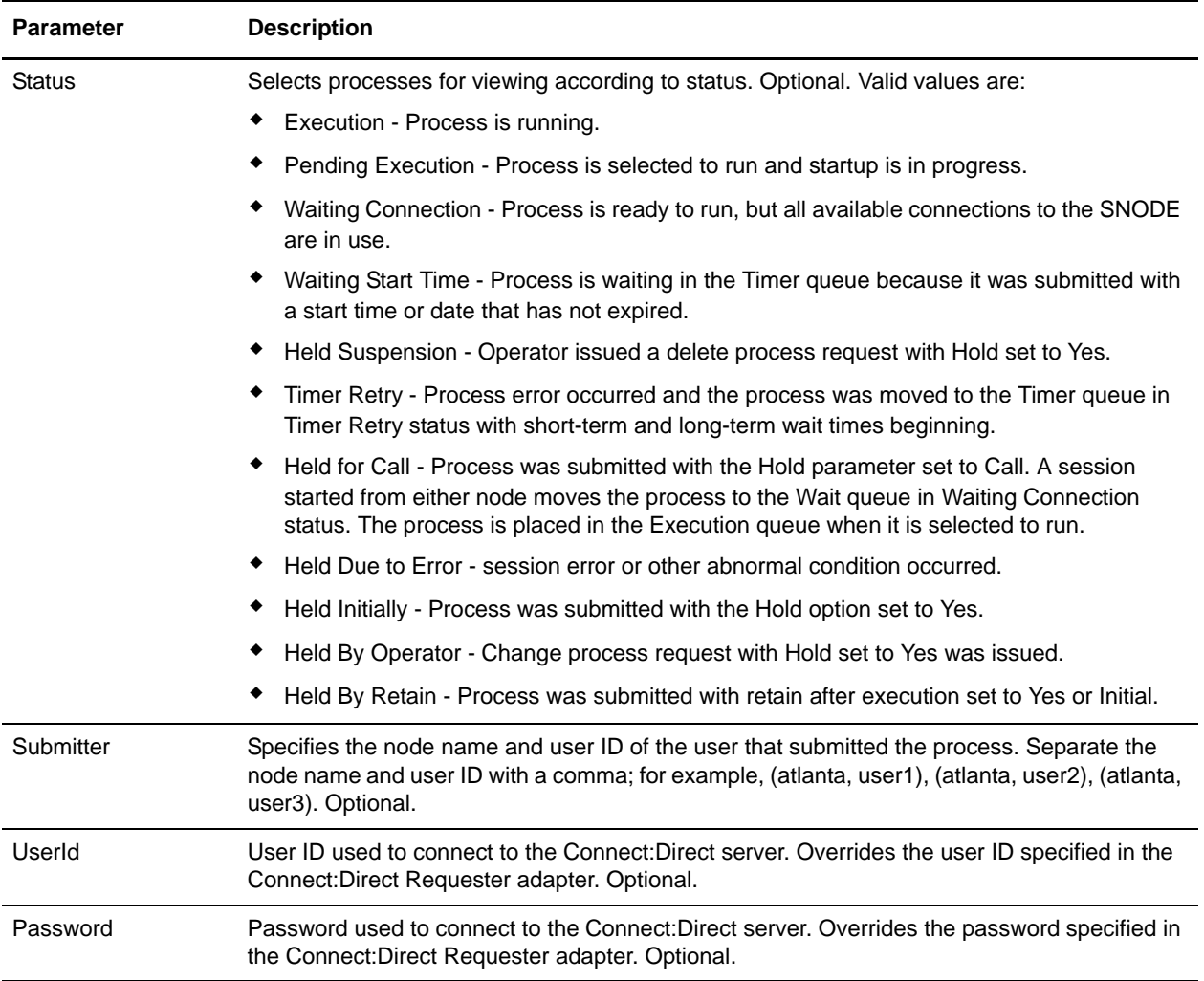

# **Parameters Passed from Service to Business Process**

The following table describes the parameters passed from the Connect:Direct Requester Select Process service to the business process:

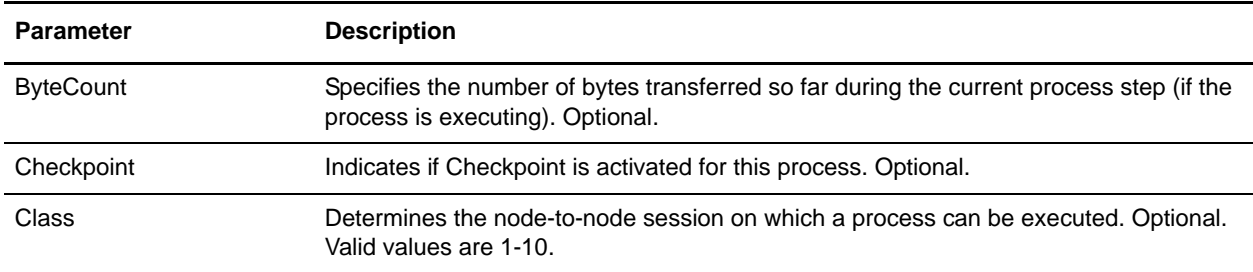

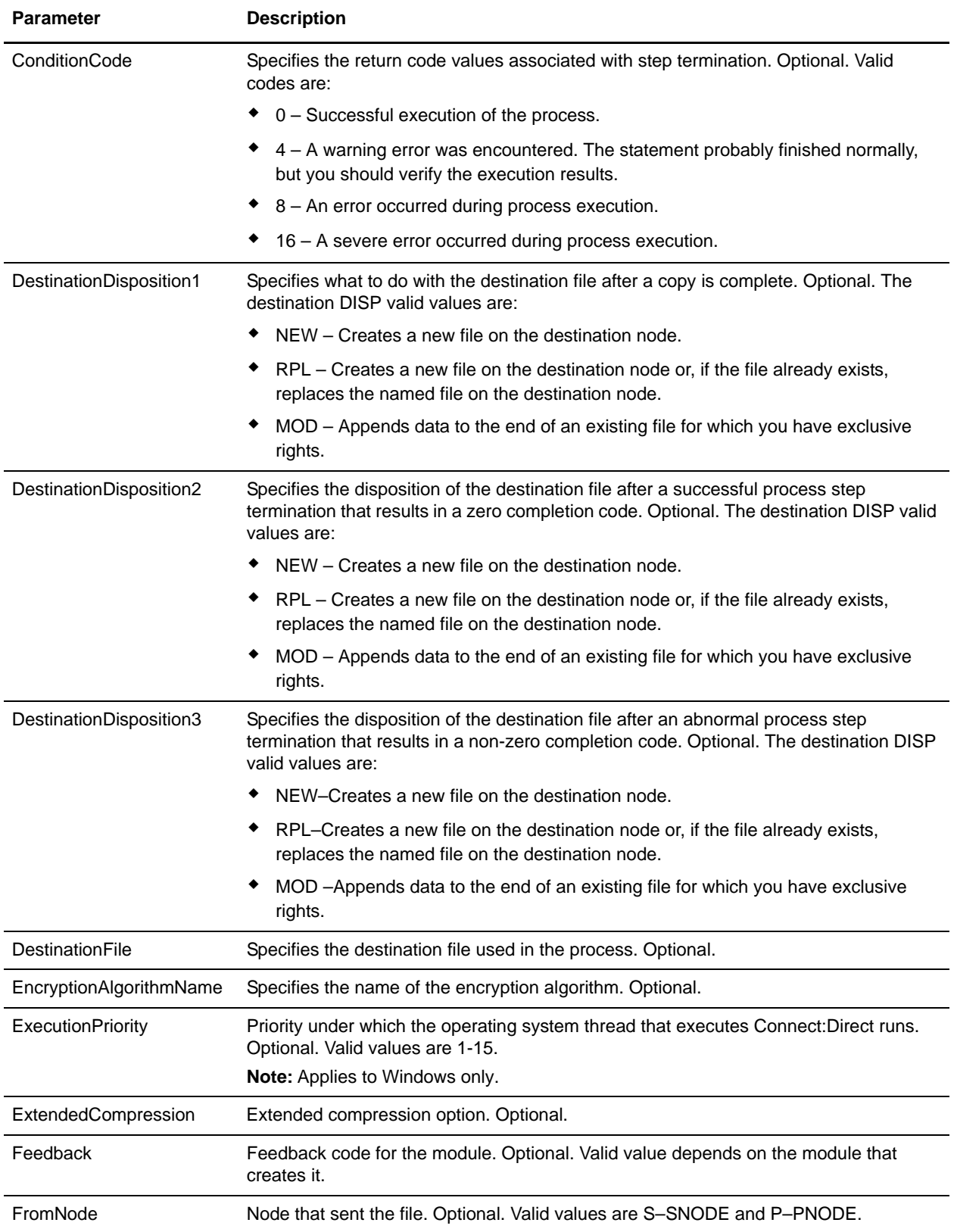

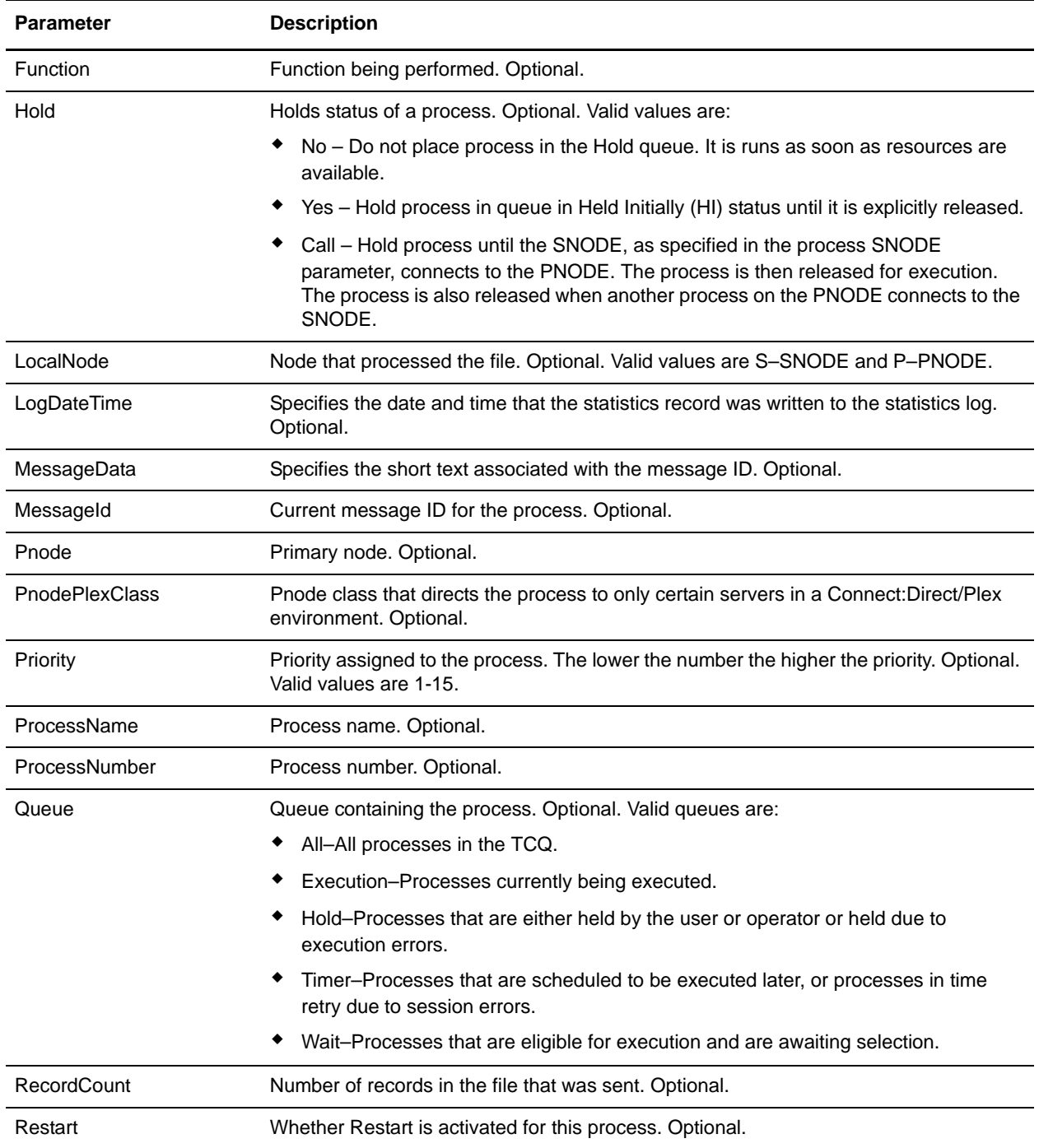

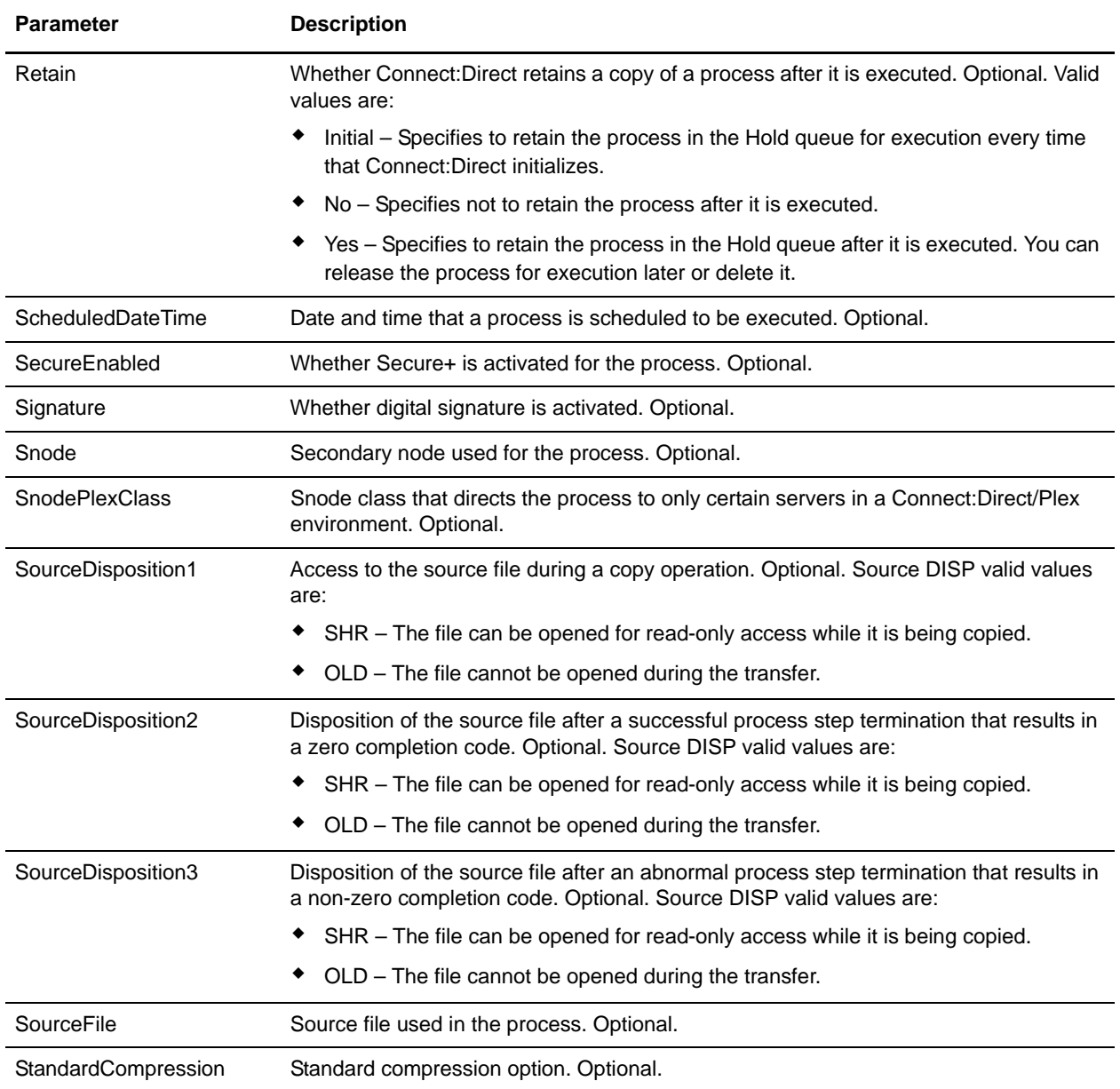

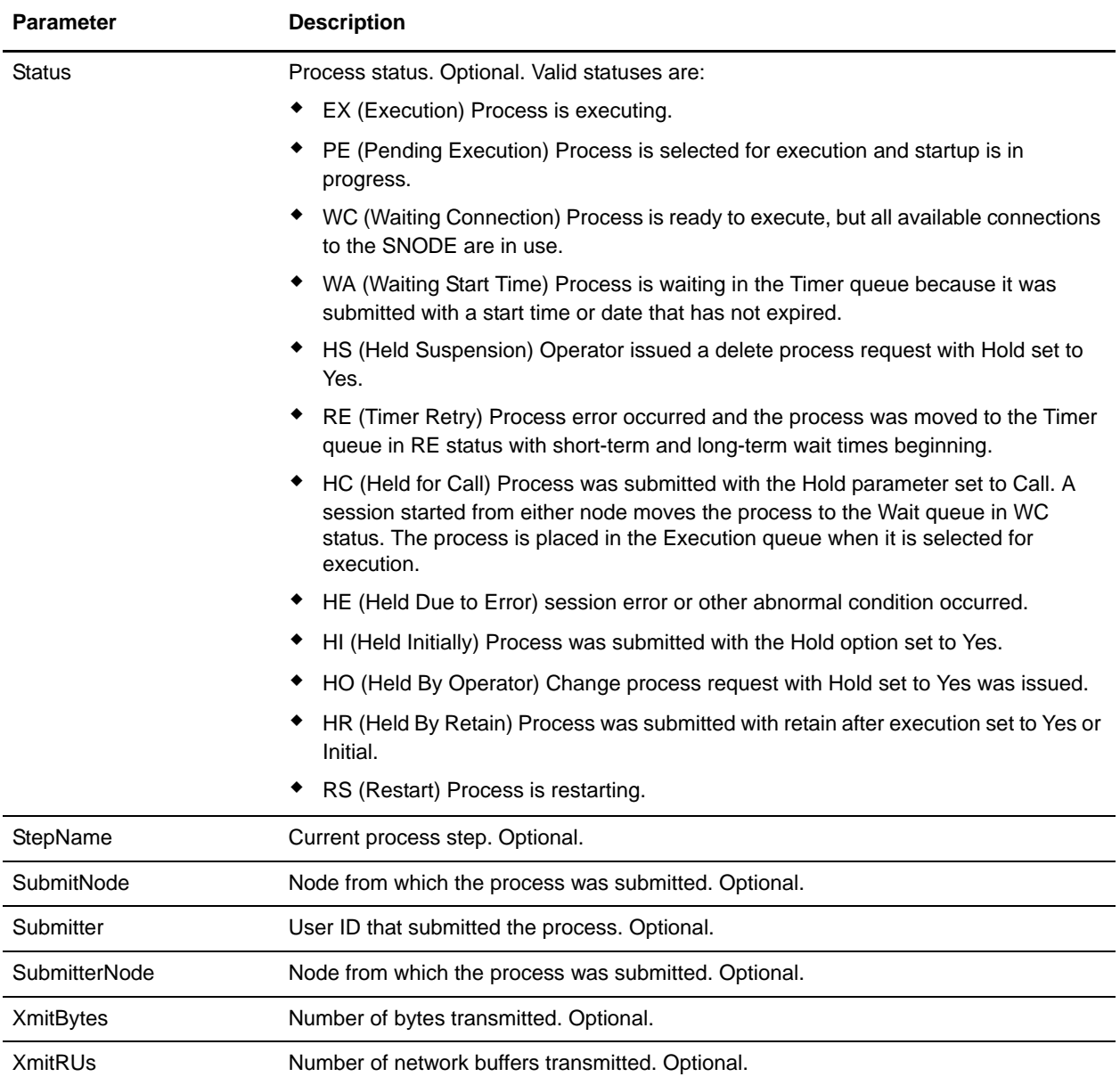

#### Business Process Example

The following example business process issues a Select Process command on a remote Connect:Direct server to retrieve all Connect:Direct processes on the queue and puts the output into a file:

```
<process name="CDInterop_testSelectProcess_GENERIC">
   <sequence>
     <operation name="CDSelectProcess">
       <participant name="CDRequesterSelectProcess"/>
       <output message="CDSelectProcess">
         <assign to="." from="*"></assign>
       </output>
       <input message="inmsg">
```

```
 <assign to="SelectProcResults" from="*"></assign>
       </input>
     </operation>
<!-- Move DOM into PrimaryDocument to setup the File System Adapter -->
     <assign to="." from="DOMToDoc(/ProcessData, 'PrimaryDocument', 'no', 
'ProcessData')"></assign>
<!-- Load the process id used for unique naming of the process data output file -->
     <operation name="GetProcessId">
       <participant name="This"/>
       <output message="thisRequest">
       </output>
       <input message="thisResponse">
           <assign to="ConfigData/wfId" from="//INVOKE_ID_LIST/text()" append="true"/>
       </input>
     </operation> 
<!-- FSA to Extract ProcessData -->
     <operation name="File System Adapter">
       <participant name="CDInteropTestFSA"/>
       <output message="FileSystemInputMessage">
         <assign to="Action">FS_EXTRACT</assign>
         <assign to="appendOnExtract">false</assign>
         <assign to="assignedFilename" from="concat(ConfigData/wfId/text(), 
'_ProcessDataOut.xml')"/>
         <assign to="assignFilename">true</assign>
         <assign to="bootstrap">false</assign>
         <assign to="extractionFolder">/usr/home/out</assign>
         <assign to="useSubFolders">false</assign>
         <assign to="." from="*"></assign>
       </output>
       <input message="inmsg">
         <assign to="." from="*"></assign>
       </input>
     </operation>
     <onFault>
     <sequence name="OnFault">
<!-- Move DOM into PrimaryDocument to setup the File System Adapter -->
         <assign to="." from="DOMToDoc(/ProcessData, 'PrimaryDocument', 'no', 
'ProcessData')"></assign>
<!-- Load the process id used for unique naming of the process data output file -->
         <operation name="GetProcessId">
           <participant name="This"/>
           <output message="thisRequest">
           </output>
           <input message="thisResponse">
   <assign to="ConfigData/wfId" from="//INVOKE_ID_LIST/text()" append="true"/>
           </input>
         </operation> 
<!-- FSA to Extract ProcessData -->
         <operation name="File System Adapter">
           <participant name="CDInteropTestFSA"/>
```

```
 <output message="FileSystemInputMessage">
             <assign to="Action">FS_EXTRACT</assign>
             <assign to="appendOnExtract">false</assign>
             <assign to="assignedFilename" from="concat(ConfigData/wfId/text(), 
'_ProcessDataOut.xml')"/>
             <assign to="assignFilename">true</assign>
             <assign to="bootstrap">false</assign>
             <assign to="extractionFolder">/usr/home/out</assign>
             <assign to="useSubFolders">false</assign>
             <assign to="." from="*"></assign>
           </output>
           <input message="inmsg">
             <assign to="." from="*"></assign>
           </input>
         </operation>
       </sequence>
     </onFault>
   </sequence>
</process>
```
# **Connect:Direct Requester Select Statistics Service**

The following table provides an overview of the Connect:Direct Requester Select Statistics service:

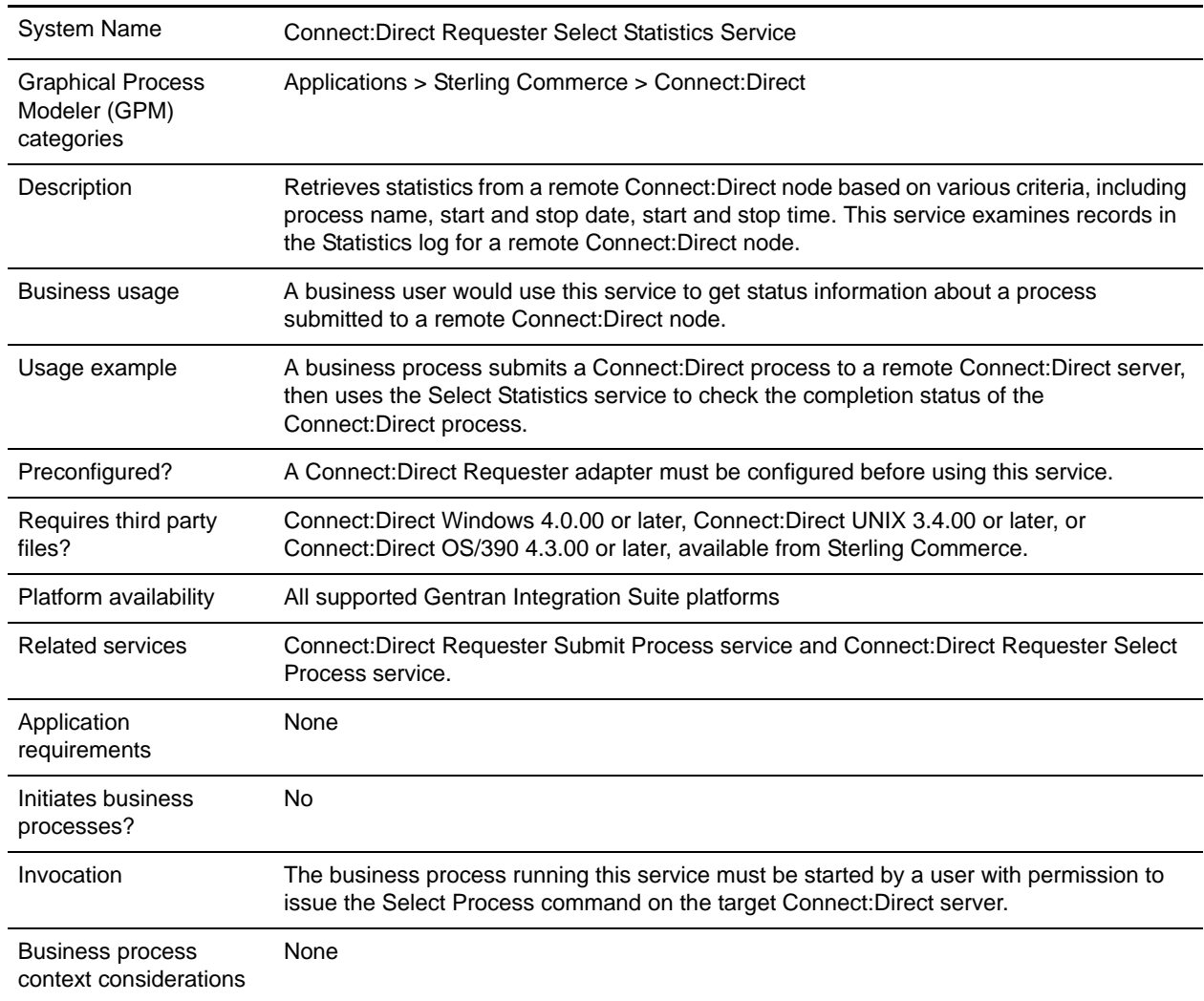

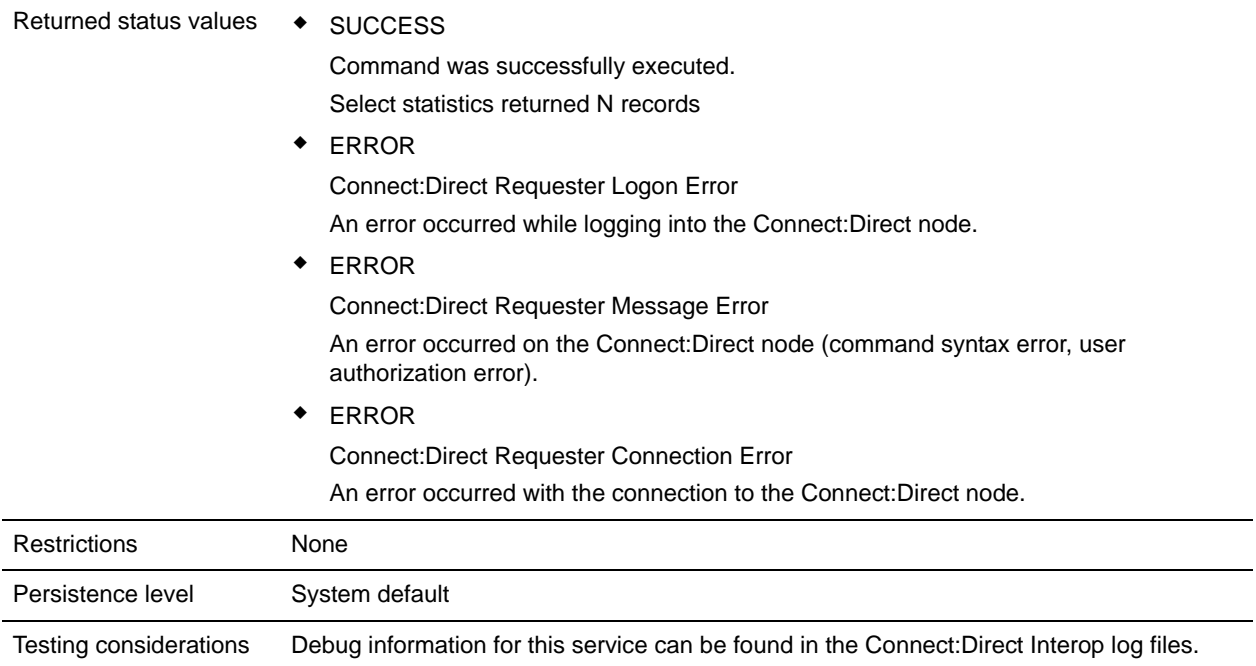

### **Implementing the Connect:Direct Requester Select Statistics Service**

To implement the Connect:Direct Requester Select Statistics service, complete the following tasks:

- 1. Create a Connect:Direct Requester Select Statistics service configuration. For information, see *Managing Services and Adapters*.
- 2. Configure the Connect:Direct Requester Select Statistics service. For information, see *[Configuring the](#page-160-0)  [Connect:Direct Requester Select Statistics Service](#page-160-0)* on page 161.
- 3. Use the Connect:Direct Requester Select Statistics service in a business process.

### <span id="page-160-0"></span>**Configuring the Connect:Direct Requester Select Statistics Service**

To configure the Connect:Direct Requester Select Statistics service, you must specify settings for the following fields in Gentran Integration Suite:

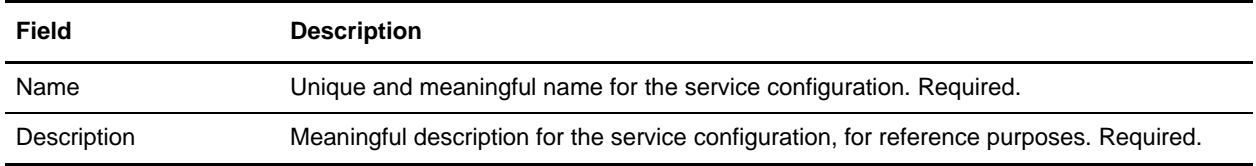

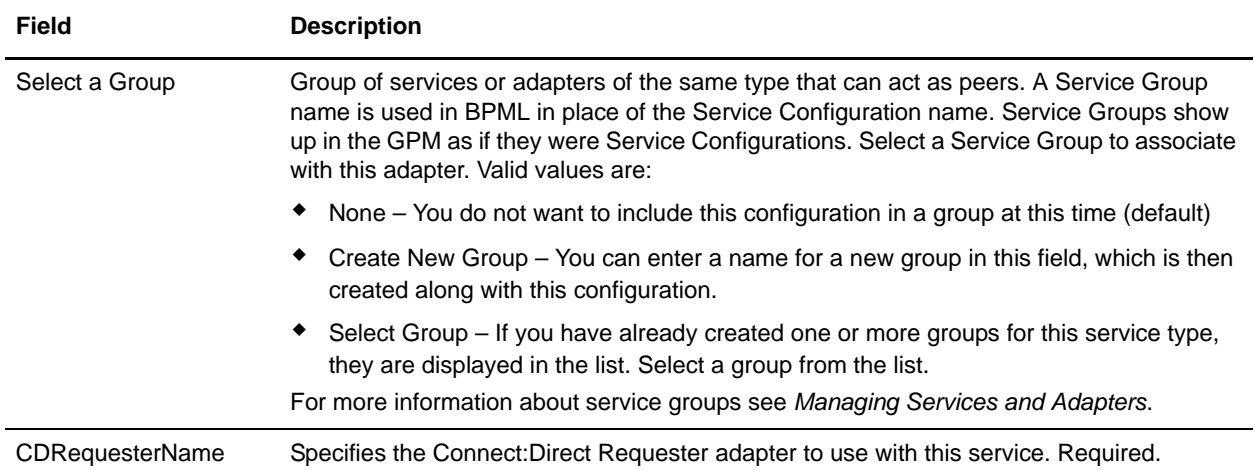

# **Parameters Passed from Business Process to Service**

The following table describes the parameters passed from the business process to the Connect:Direct Requester Select Statistics service:

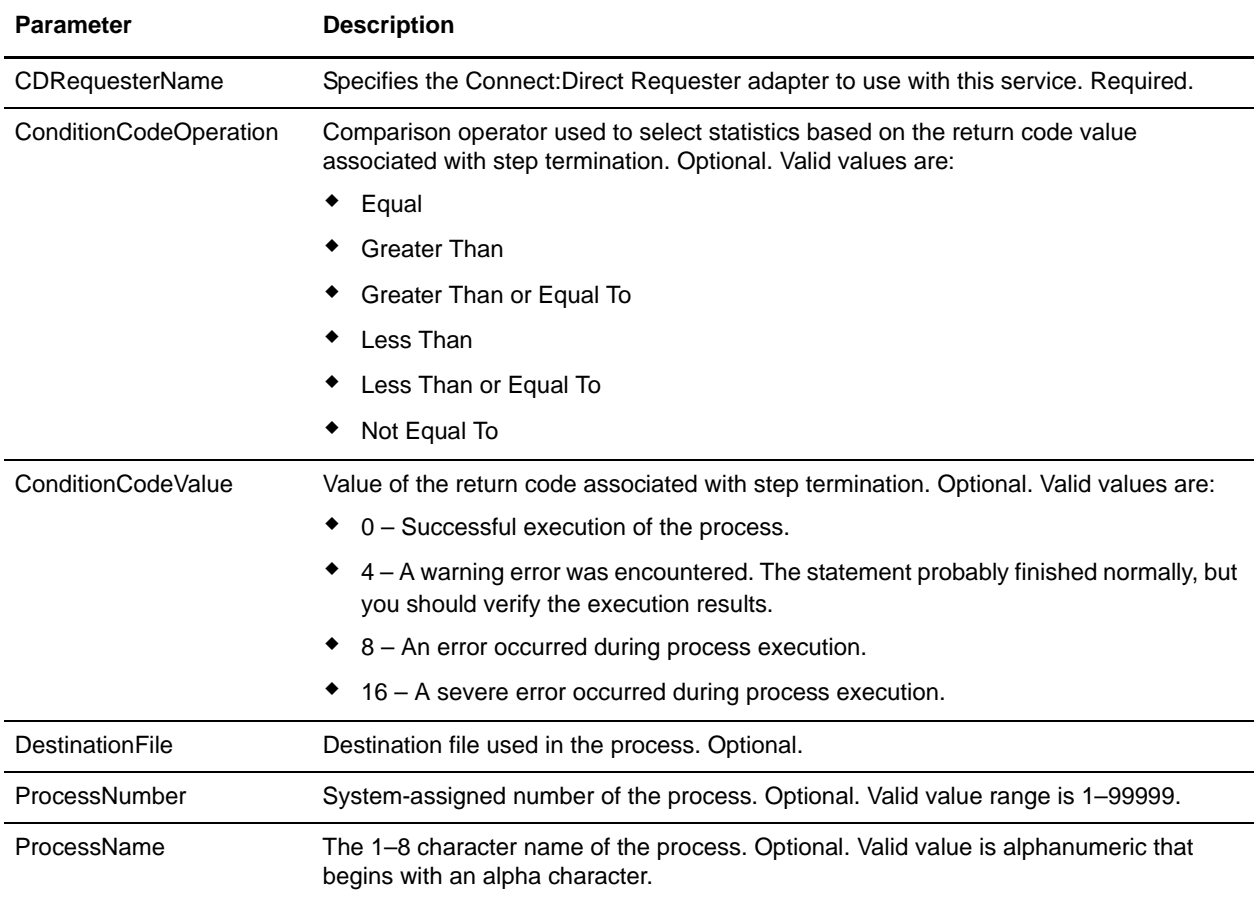

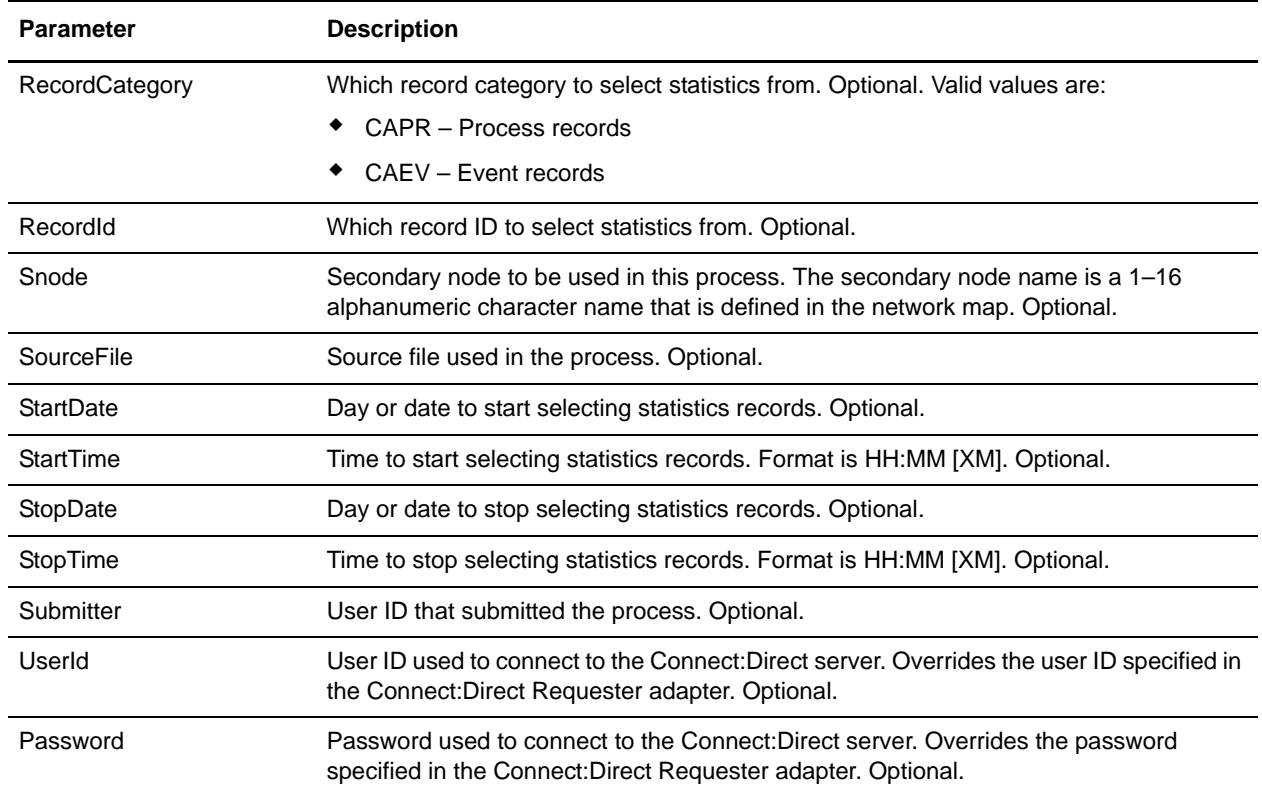

# **Parameters Passed from Service to Business Process**

The following table describes the parameters passed from the Connect:Direct Requester Select Statistics service to the business process:

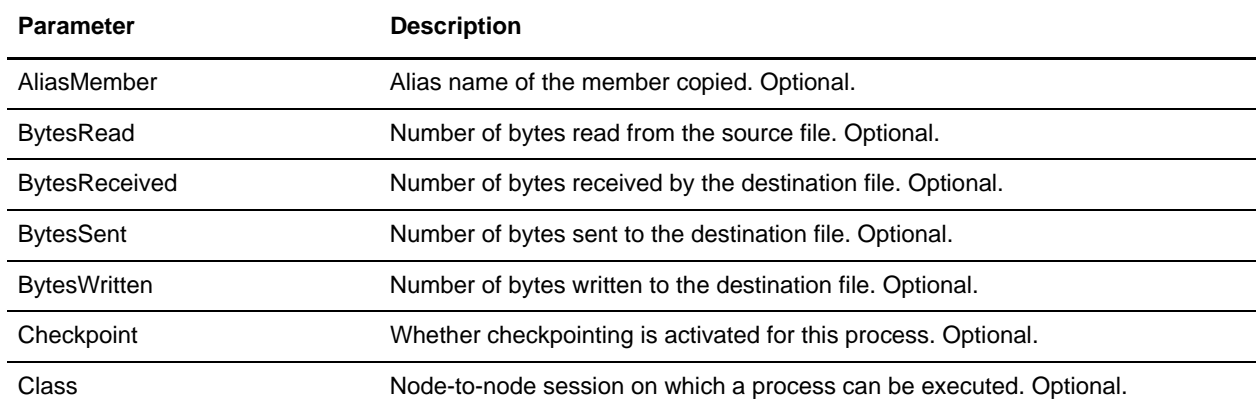

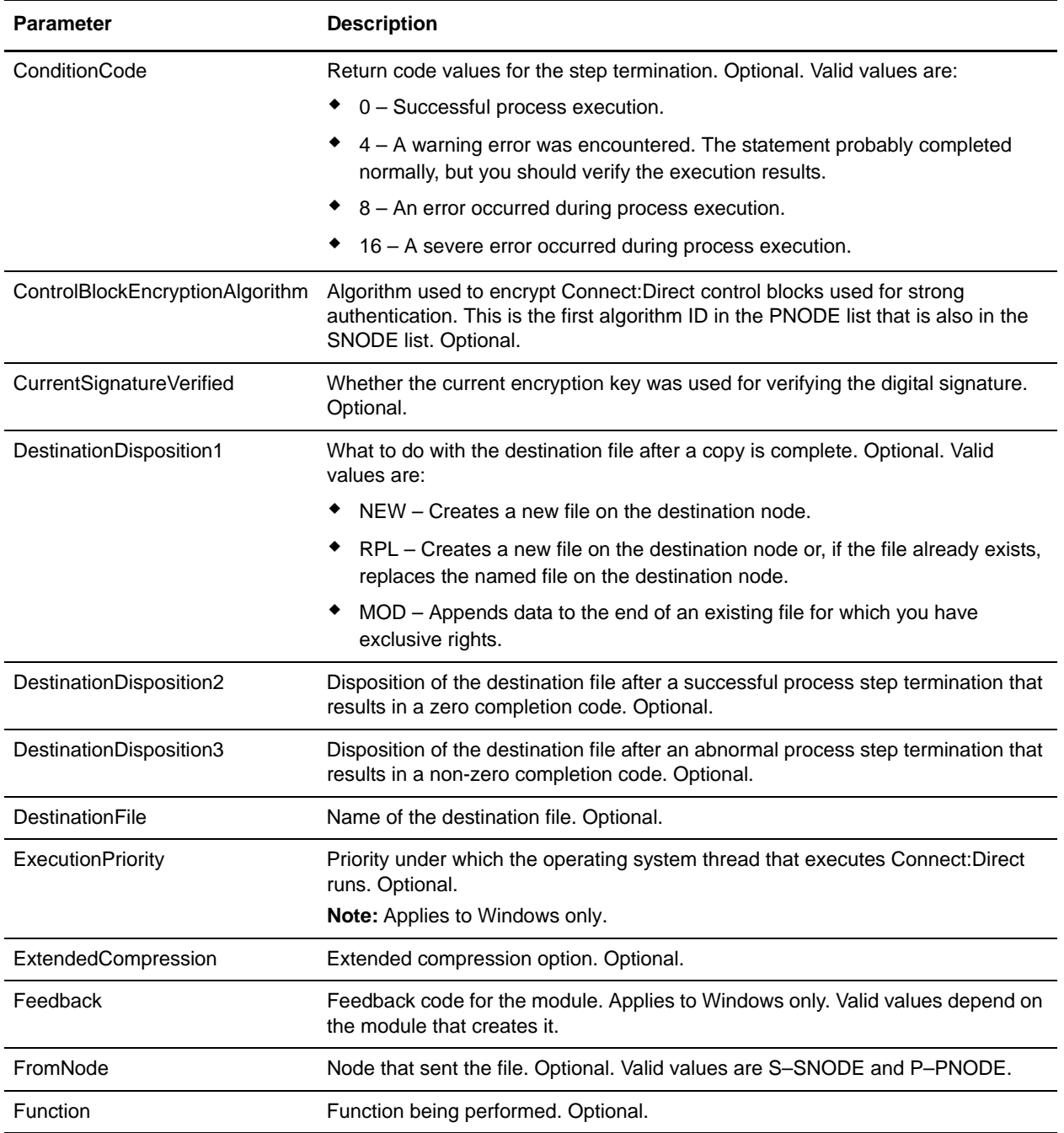

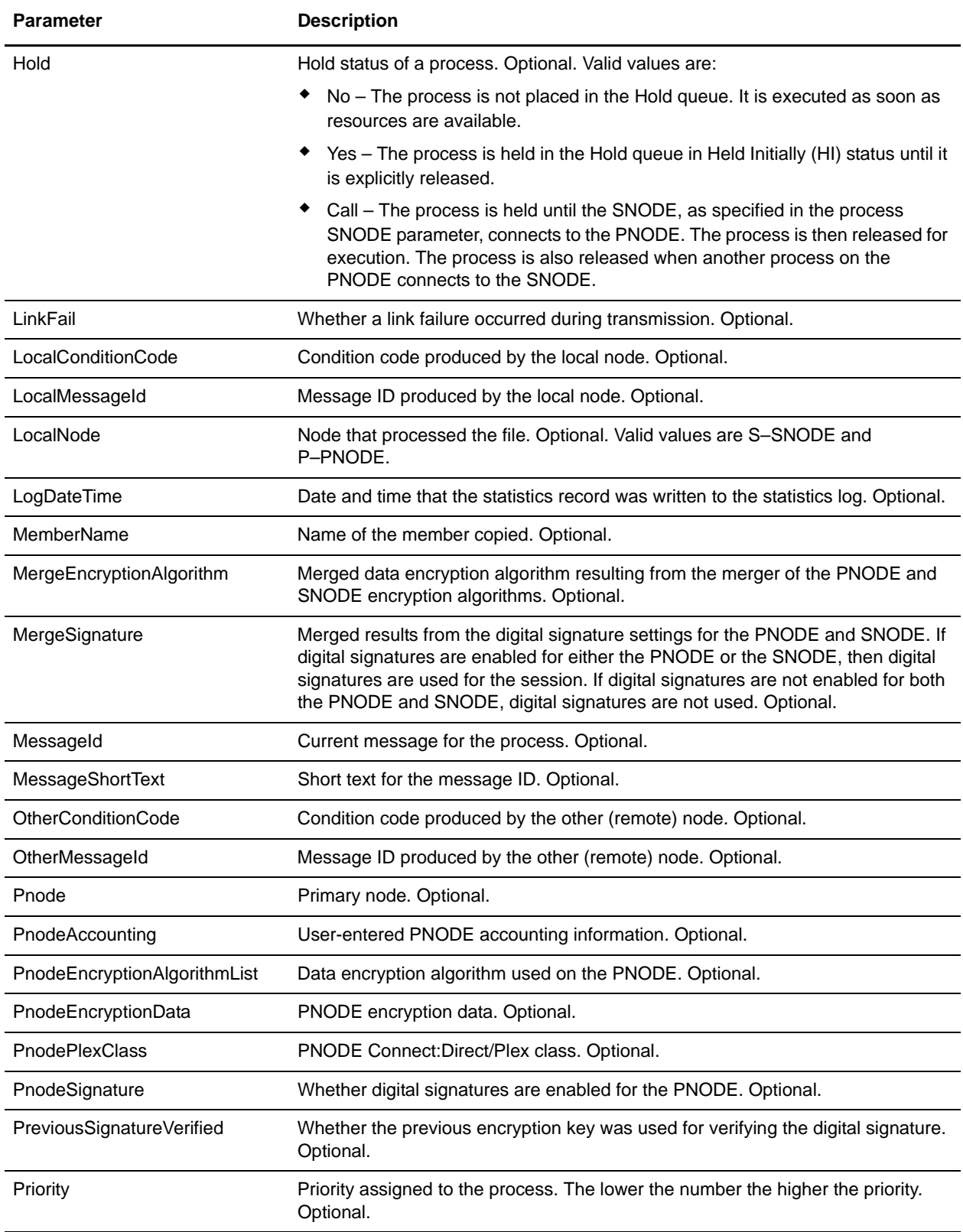

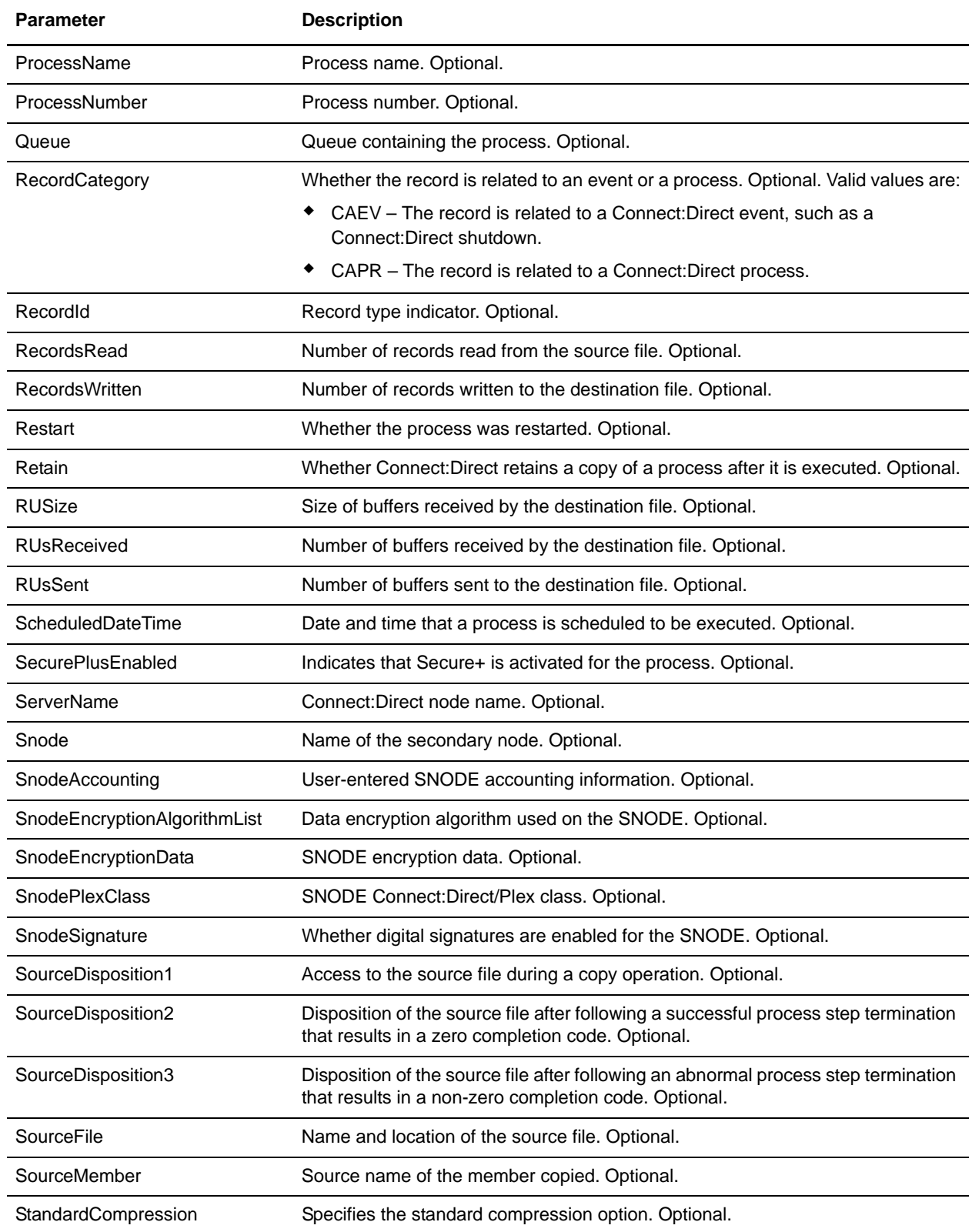

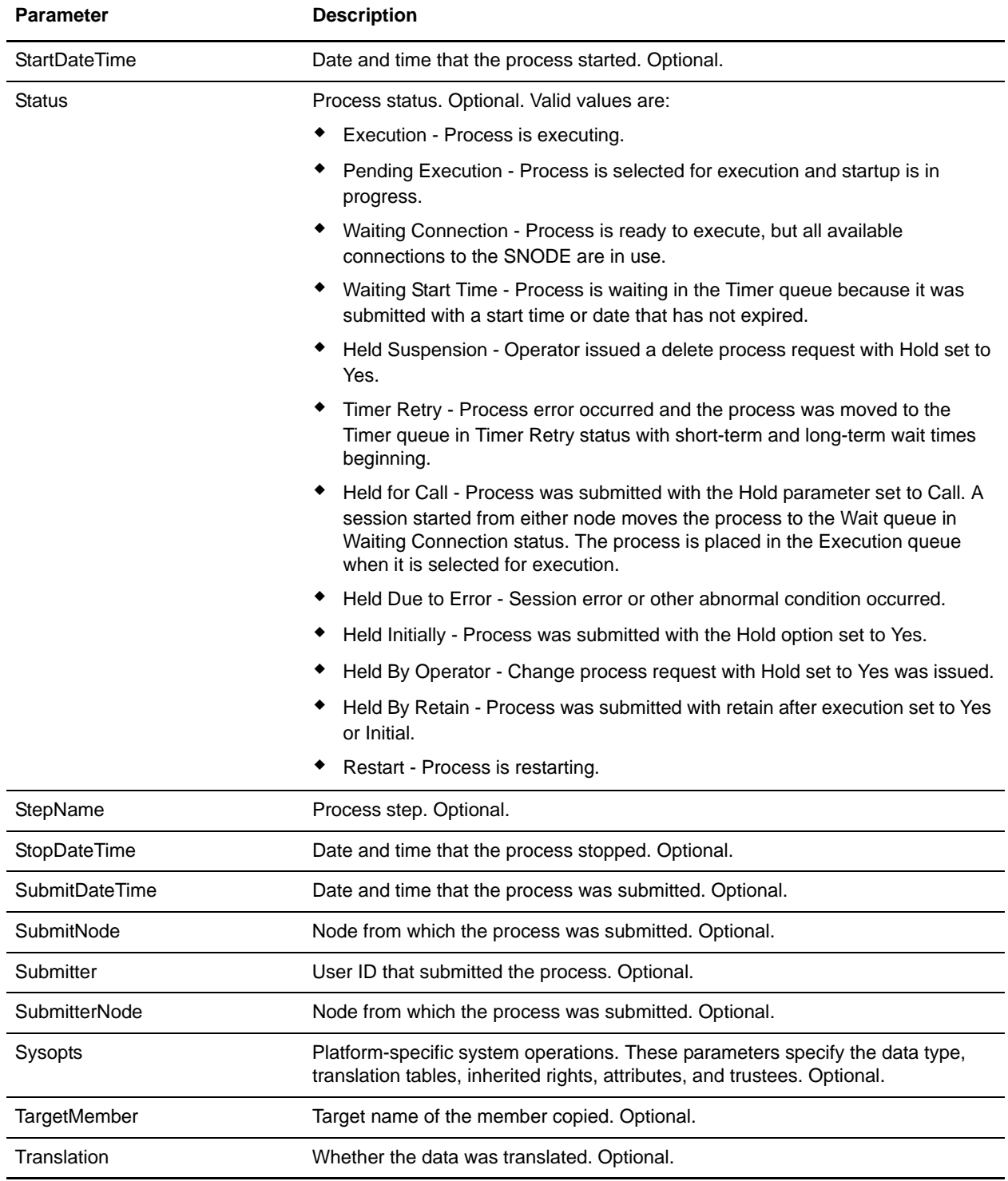

#### Business Process Example

The following example business process issues a select statistics command to find all statistics records that have an associated process name of TEST.

```
<process name="CDSelStat">
   <sequence>
     <operation name="CDSelStat">
       <participant name="CDSelStat"/>
       <output message="CDSelStat">
         <assign to="CDRequesterName">CDReq</assign>
         <assign to="." from="*"></assign>
         <assign to="ProcessName">TEXT</assign>
</output>
       <input message="inmsg">
         <assign to="." from="*"></assign>
       </input>
     </operation>
   </sequence>
</process>
```
# **Connect:Direct Requester Submit Process Service**

The following table provides an overview of the Connect:Direct Requester Submit Process service:

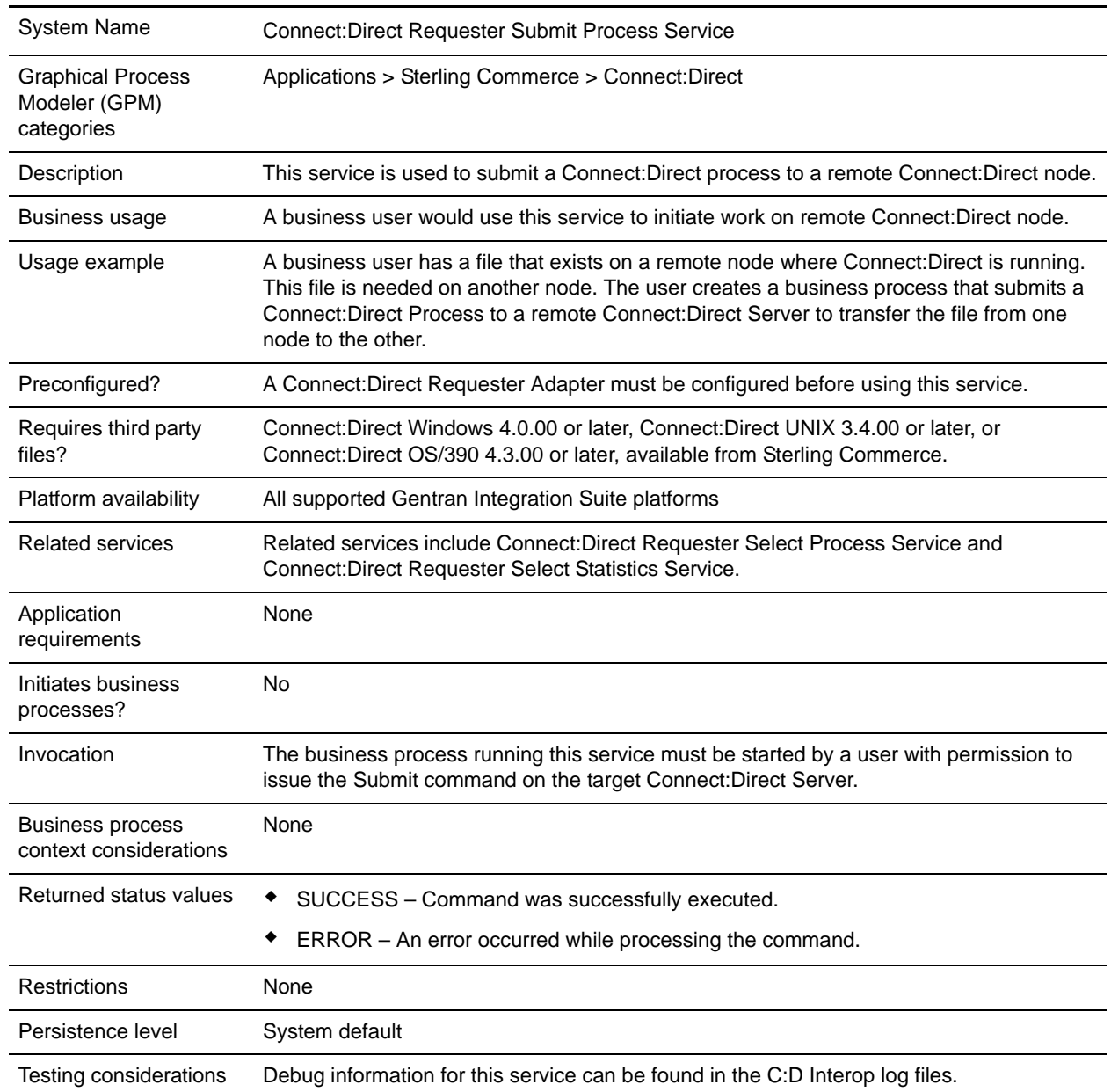

### **Implementing the Connect:Direct Requester Submit Process Service**

To implement the Connect:Direct Requester Submit Process service, complete the following tasks:

- 1. Create a Connect:Direct Requester Submit Process service configuration. For information, see *Managing Services and Adapters*.
- 2. Configure the Connect:Direct Requester Submit Process service. For information, see *[Configuring the](#page-169-0)  [Connect:Direct Requester Submit Process Service](#page-169-0)* on page 170.
- 3. Use the Connect:Direct Requester Submit Process service in a business process.

## <span id="page-169-0"></span>**Configuring the Connect:Direct Requester Submit Process Service**

To configure the Connect:Direct Requester Submit Process service, you must specify settings for the following fields in Gentran Integration Suite:

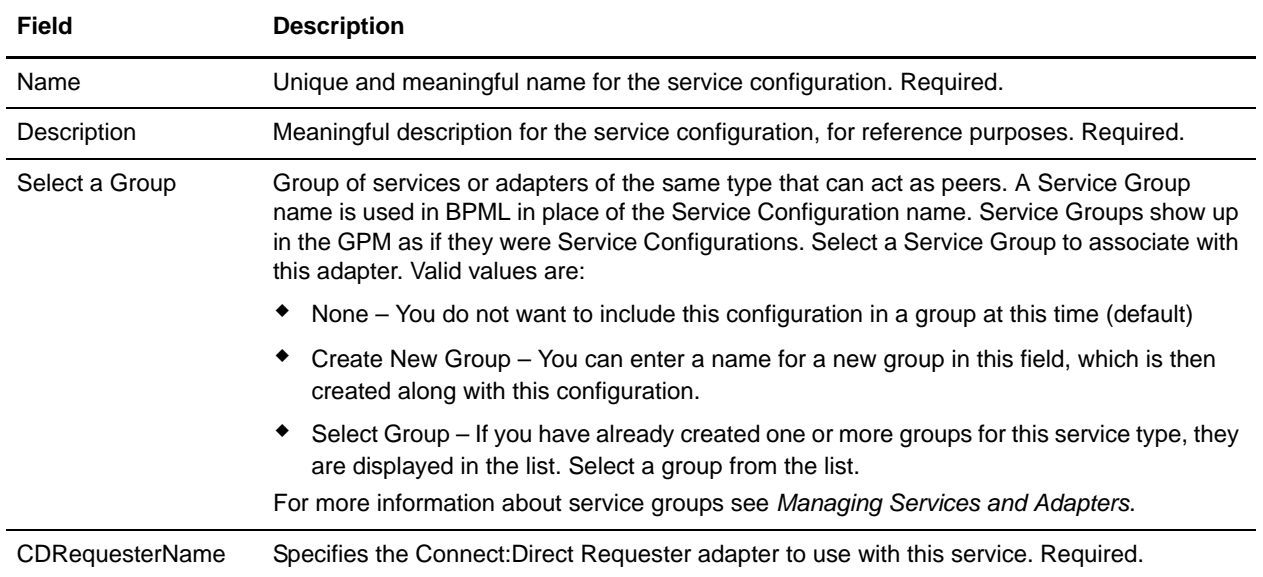

## **Parameters Passed from Business Process to Service**

The following table describes the parameters passed from the business process to the Connect:Direct Requester Submit Process service:

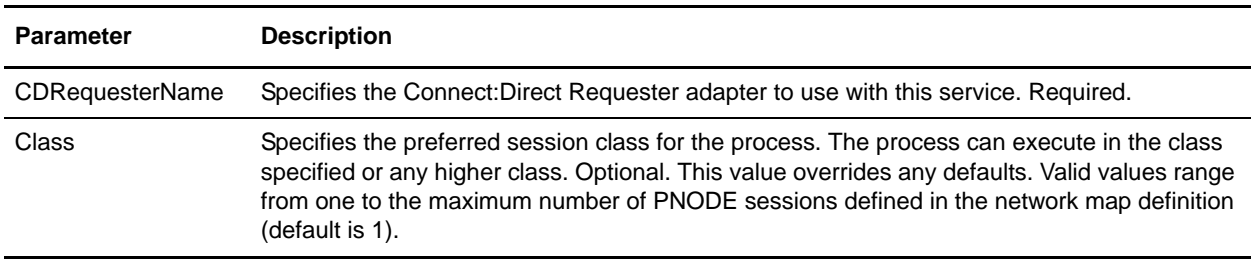

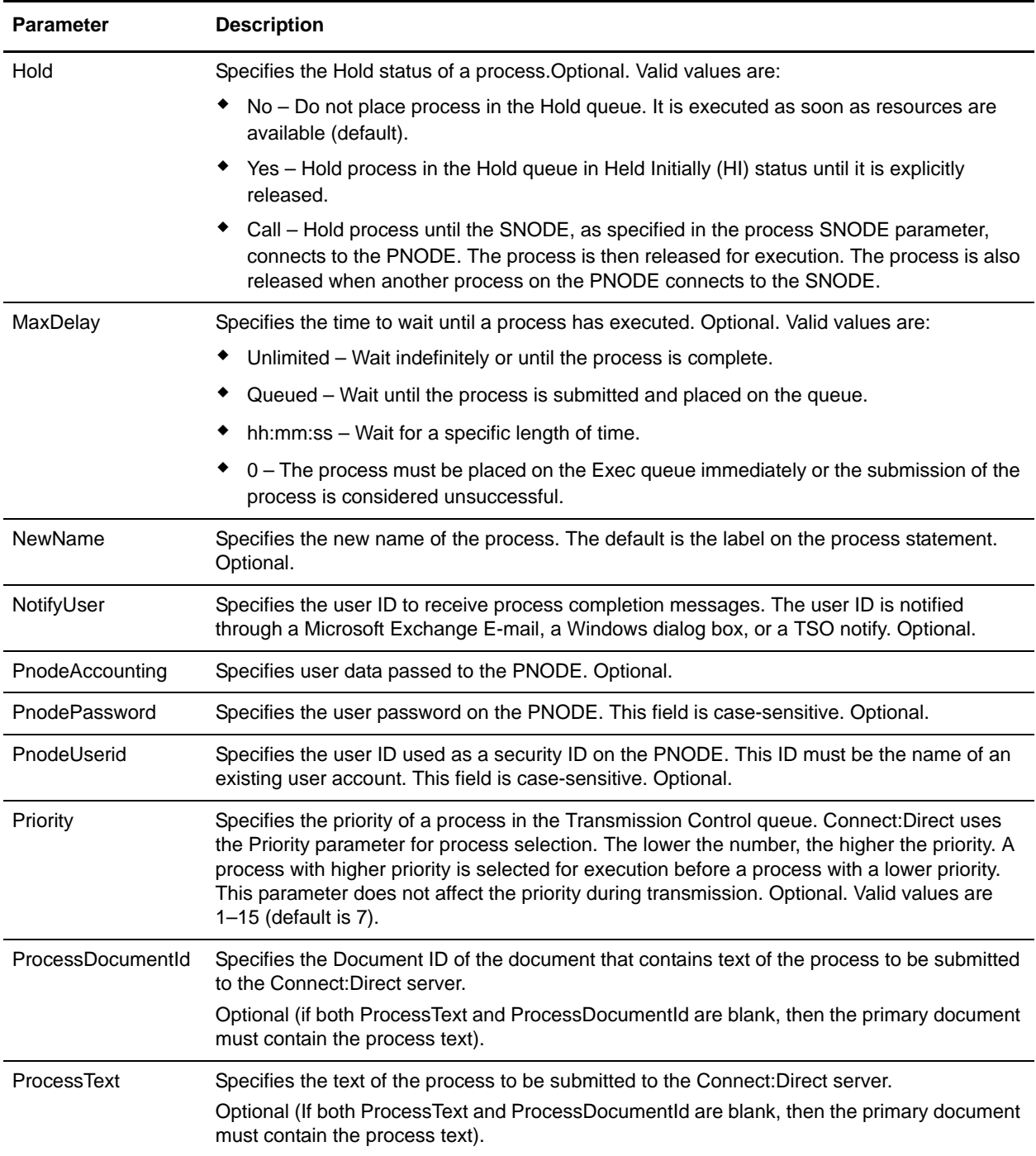

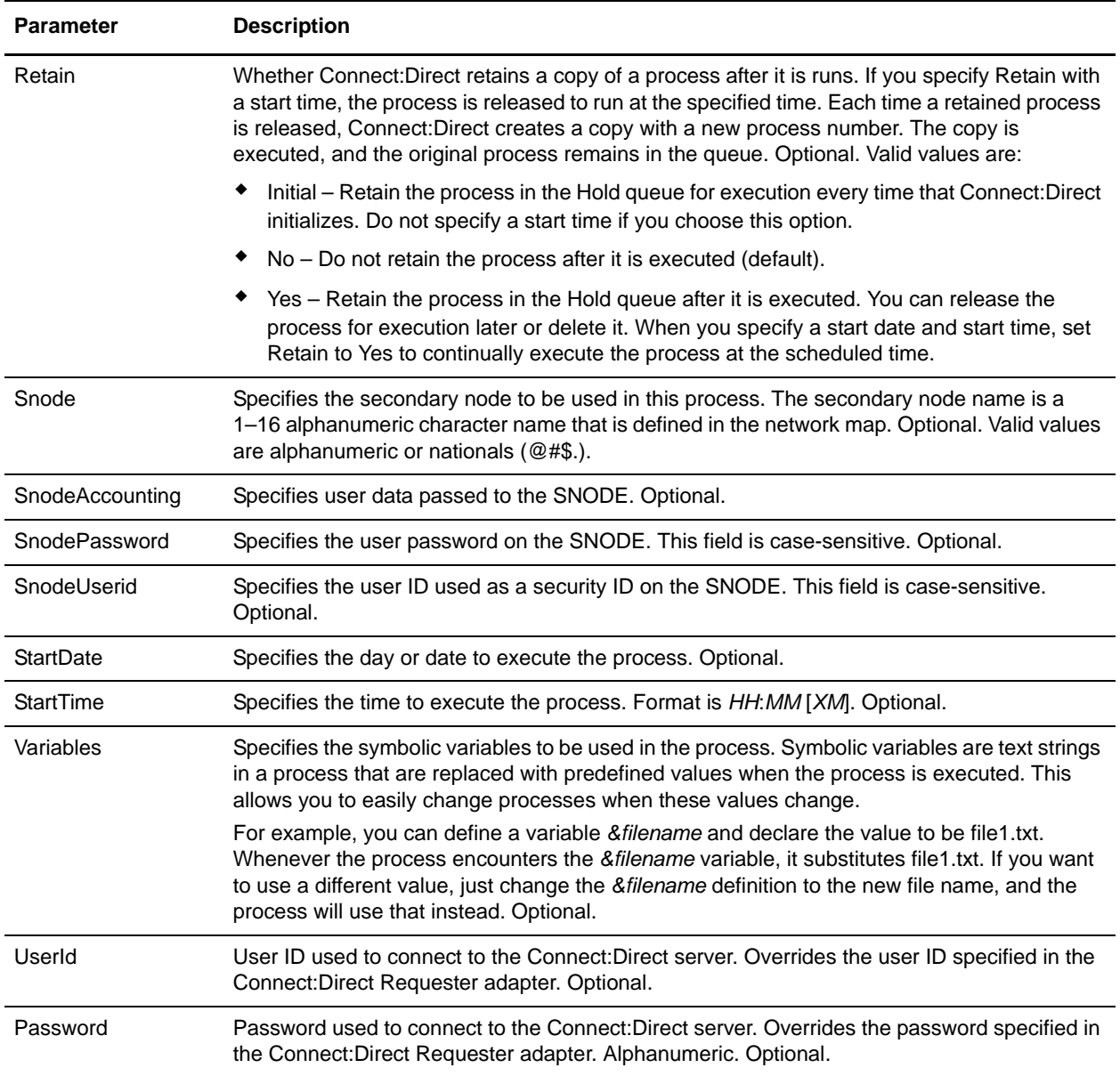

# **Parameters Passed from Service to Business Process**

The following table describes the parameters passed from the Connect:Direct Requester Submit Process service to the business process:

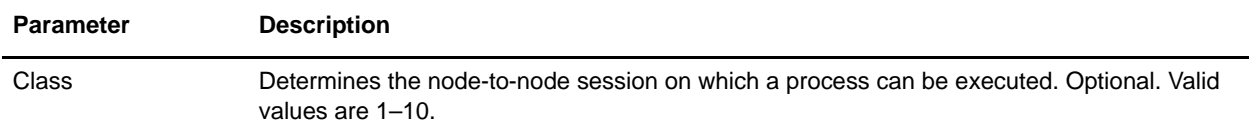

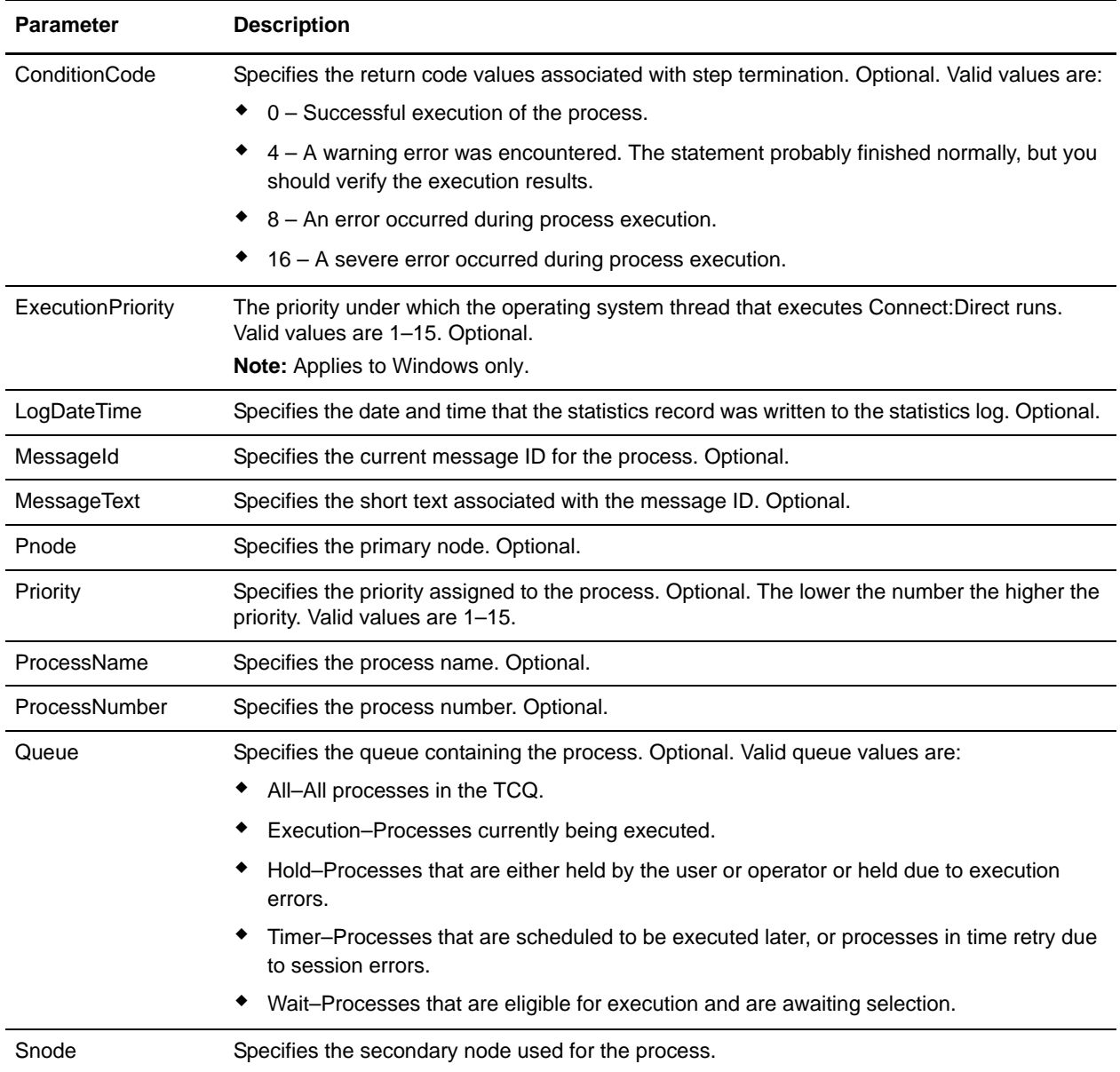

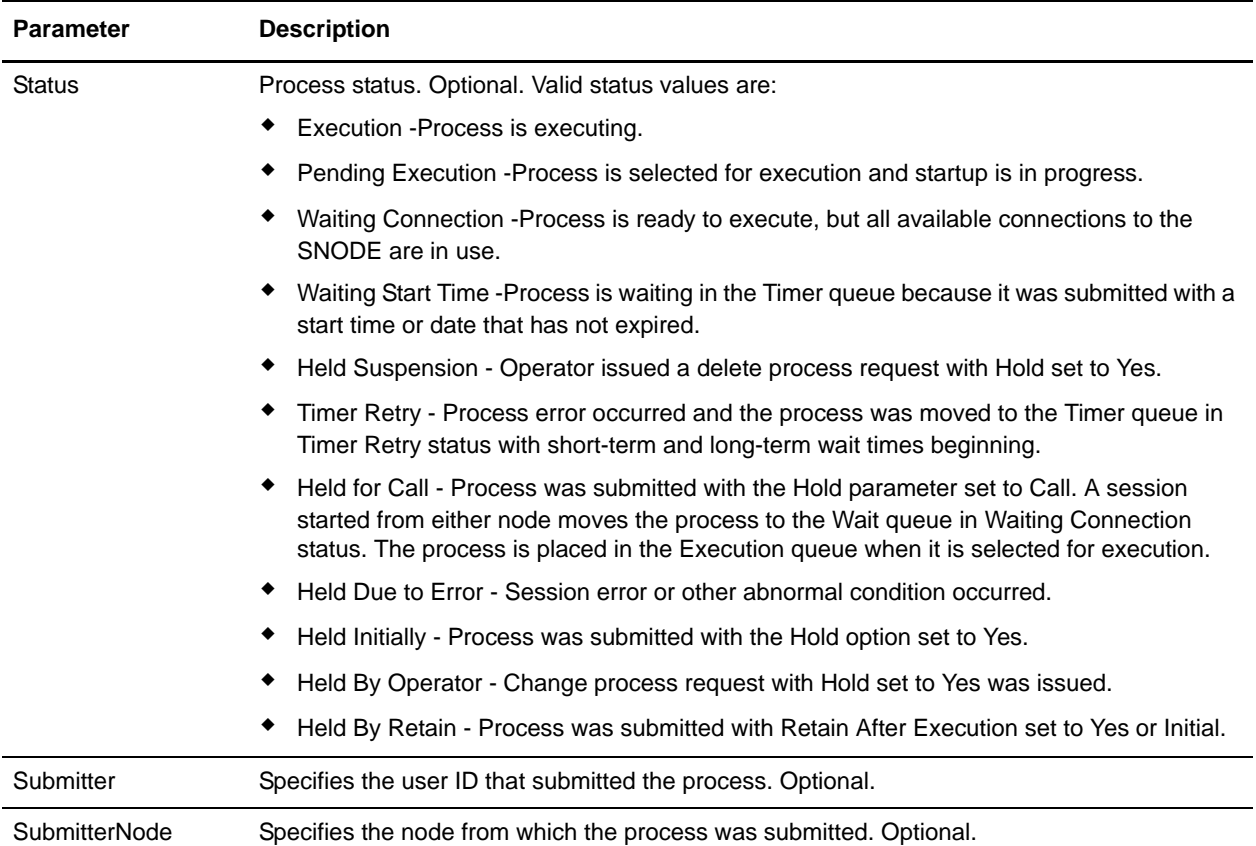

#### Business Process Example

The following example business process illustrates submitting a process using text that is specified in the ProcessText field within the business process:

```
<process name="CDSubProc">
   <sequence>
     <operation name="CDSubProc">
       <participant name="CDSubProc"/>
       <output message="CDSubProc">
         <assign to="CDRequesterName">CDReq</assign>
         <assign to="." from="*"></assign>
         <assign to="ProcessText">PULL PROCESS
             SNODE=cdnodename HOLD=yes
STEP02
         COPY
         FROM (
                  FILE="/usr/test_data/inputfile"
                  SNODE)
         TO (
                  FILE="/usr/test_data/outputfile "
                  PNODE
                  DISP=RPL)
PEND</assign>
       </output>
       <input message="inmsg">
```

```
 <assign to="." from="*"></assign>
       \alpha </br/> / input> </operation>
</sequence>
</process>
```
# **Connect:Direct Secure Perimeter Adapter**

The Connect:Direct Secure Perimeter adapter accepts connections from remote Connect:Direct nodes, authenticates these connections, and forwards the connections to an internal Connect:Direct node. This creates an authenticated proxy connection between the Connect:Direct nodes.

The Connect:Direct Secure Perimeter adapter can only be used with the Sterling Secure Proxy 2.0 (or later) product. See the Sterling Secure Proxy documentation for information.

# **Connect:Direct Server Adapter (Build 4200-4211)**

The following table provides an overview of the Connect:Direct Server adapter:

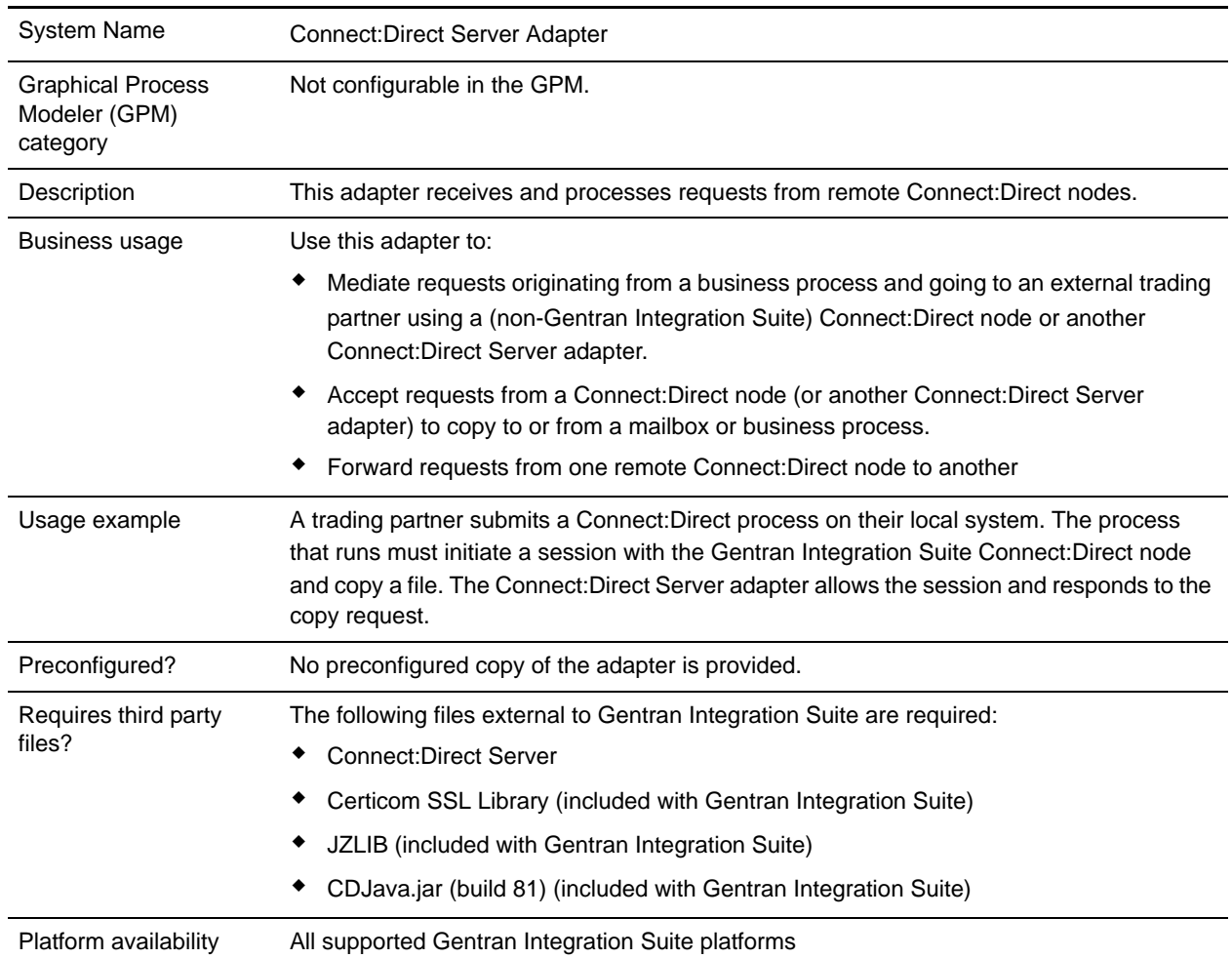

<span id="page-177-0"></span>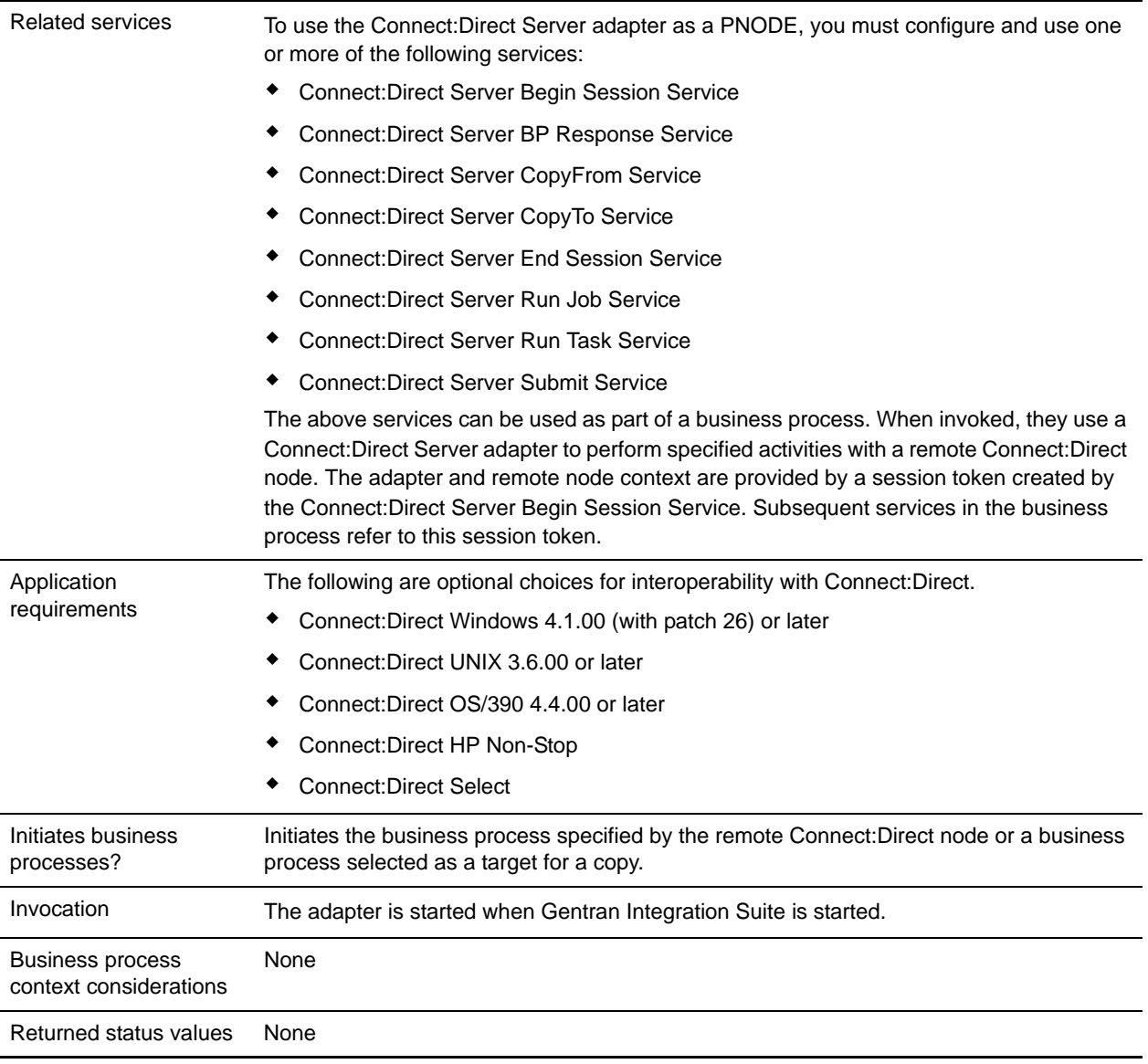

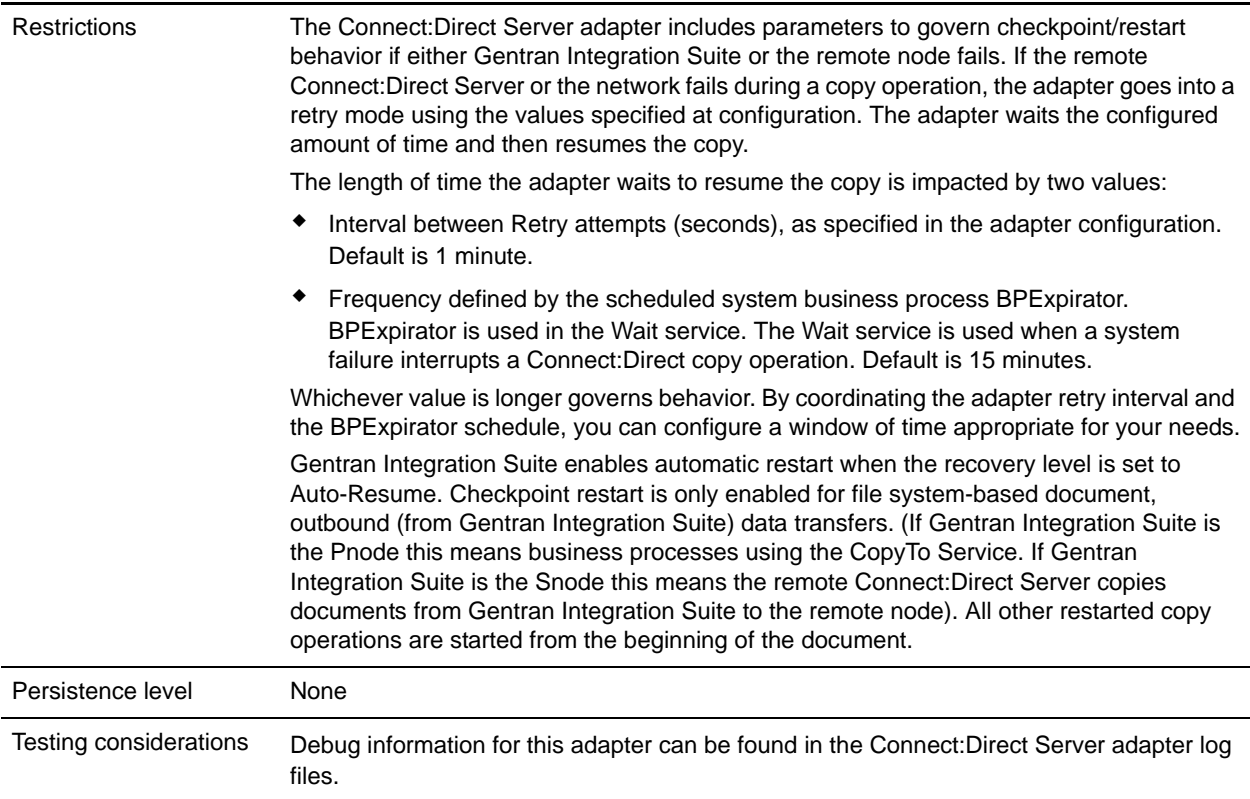

### **Implementing the Connect:Direct Server Adapter**

To implement the Connect:Direct Server adapter, complete the following tasks:

1. Collect information about any remote Connect:Direct Servers that will communicate with this adapter. You will use this information during configuration of the adapter. For information, see *[Configuring the](#page-179-0)  [Connect:Direct Server Adapter](#page-179-0)* on page 180.

If planning to use a Perimeter server with this adapter, configure the Perimeter server.

- 2. Create a Connect:Direct Server adapter configuration. For information, see *Managing Services and Adapters*.
- 3. Configure the Connect:Direct Server adapter. For information, see *[Configuring the Connect:Direct](#page-179-0)  [Server Adapter](#page-179-0)* on page 180.
- 4. Create configurations of any Connect:Direct Server services needed to use this adapter as a PNODE. See *[Related services](#page-177-0)* on page 178 in the Overview table for a list of these services and where to find more information about each.
- 5. Use the Connect:Direct Server services in a business process to use the adapter as a PNODE.

# <span id="page-179-0"></span>**Configuring the Connect:Direct Server Adapter**

To configure the Connect:Direct Server adapter, you must specify settings for the following fields in Gentran Integration Suite:

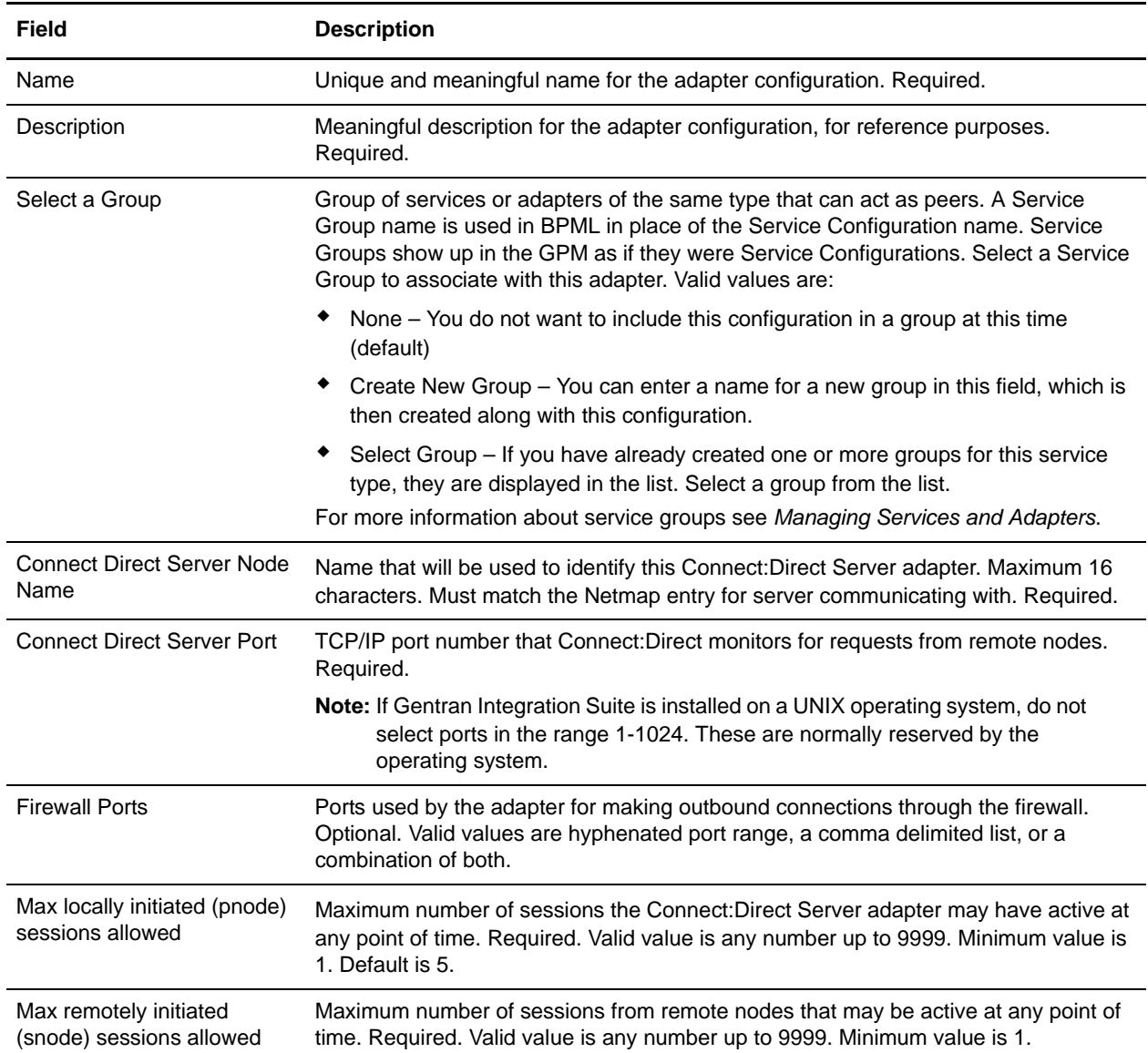
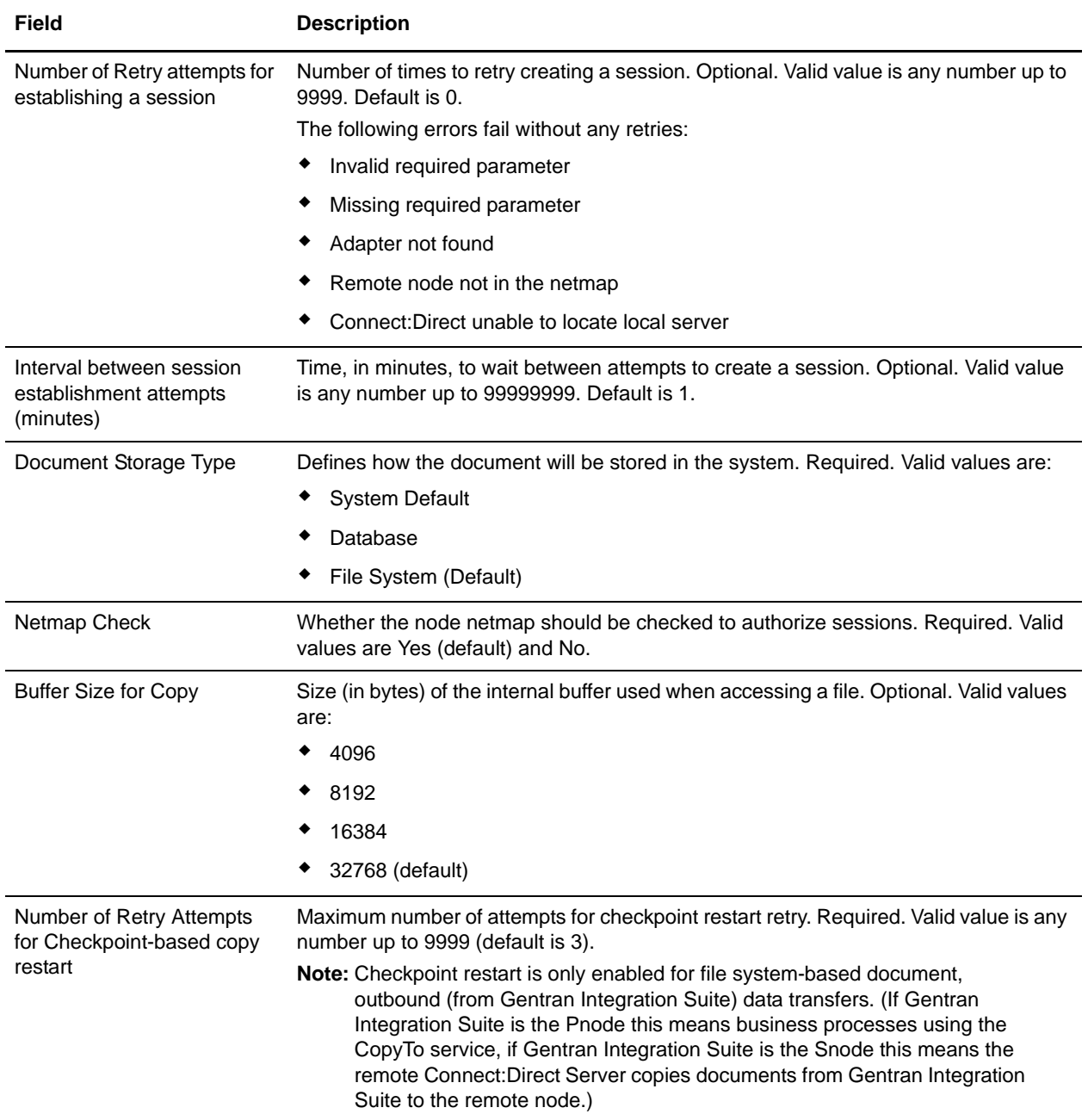

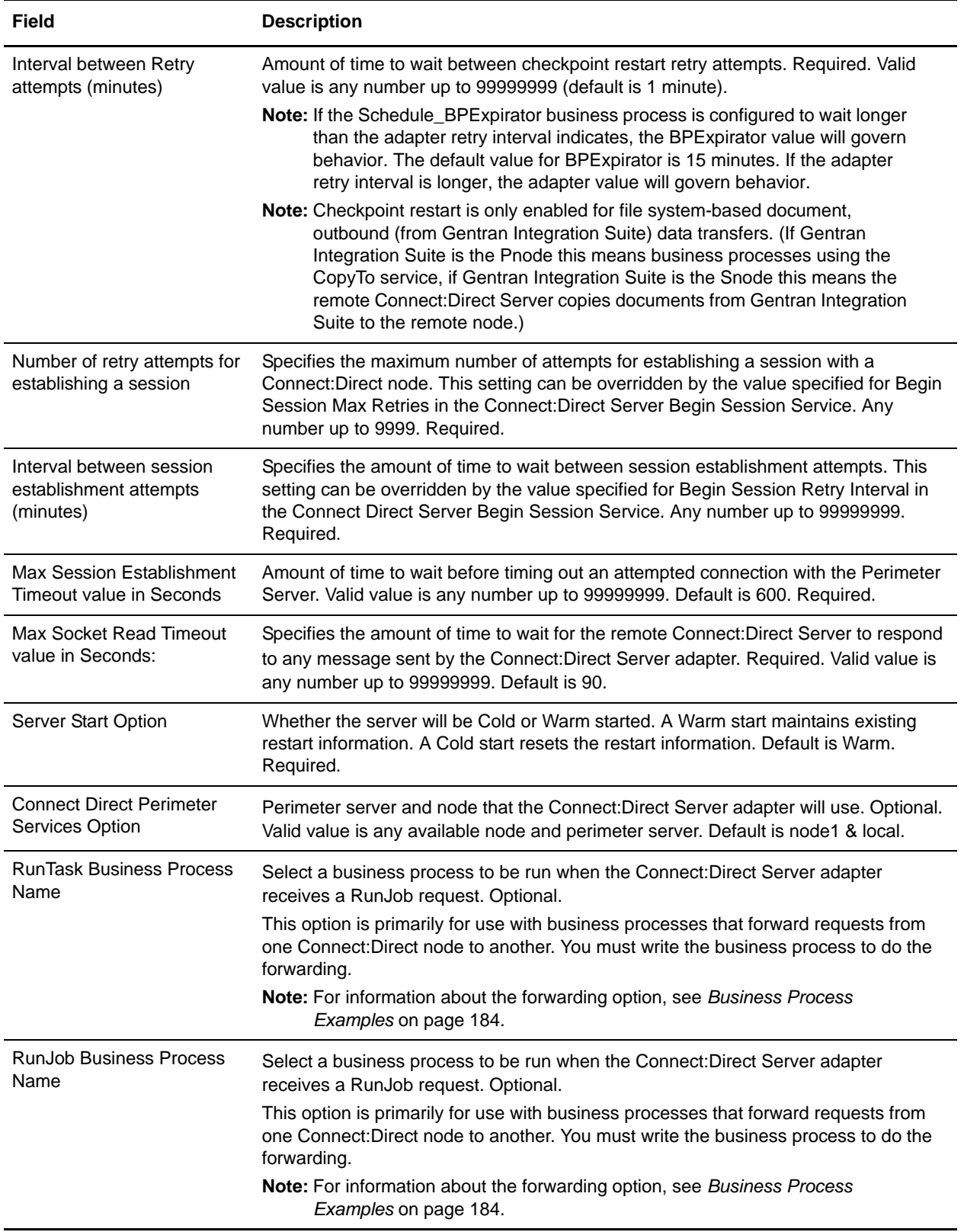

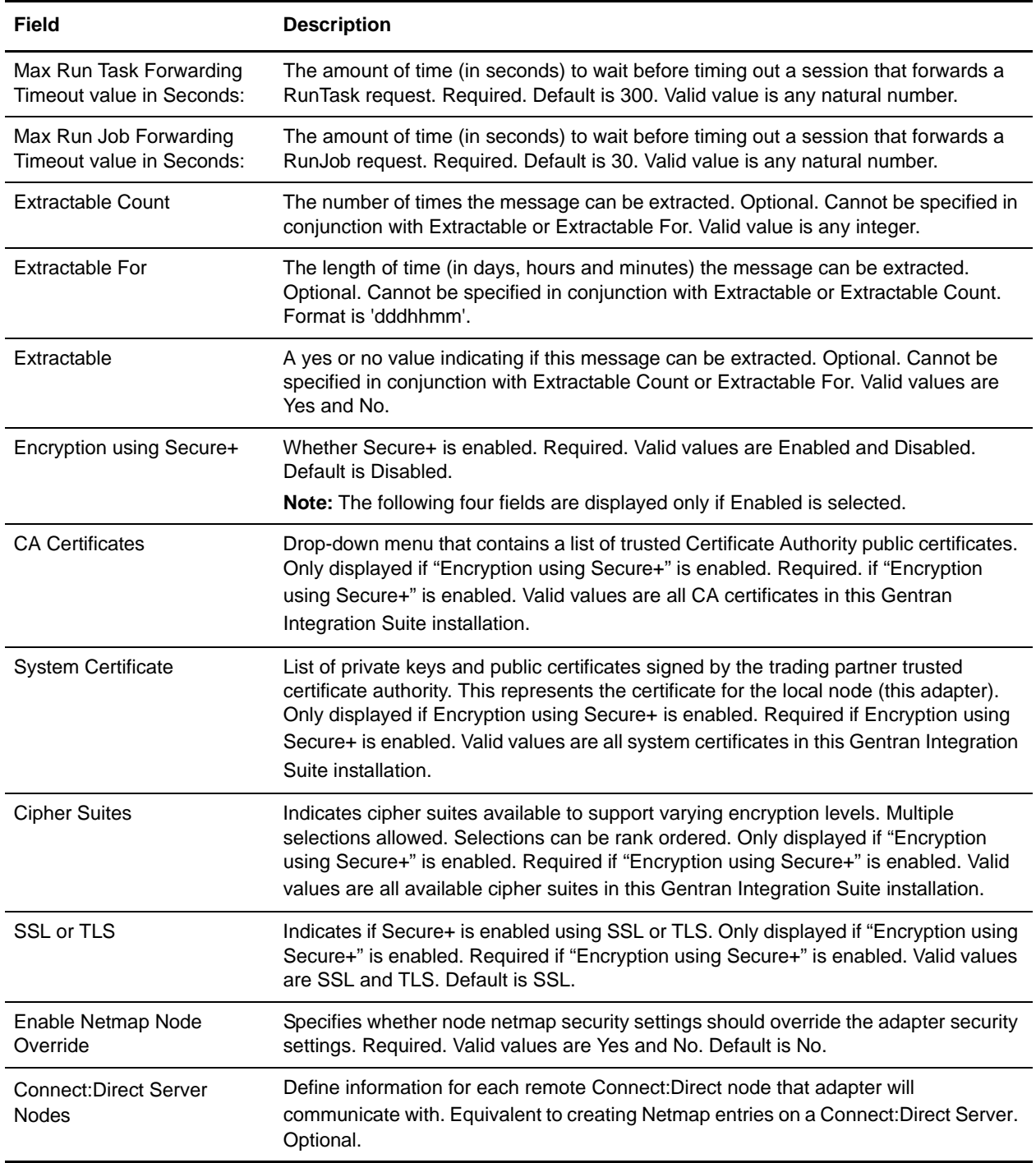

## **Reserved Words**

The following reserved words are used with the Connect:Direct Server adapter for COPY and SUBMIT statements in a Connect:Direct process script:

✦ businessprocess

✦ mailbox

These must be used at the beginning of the path for the target (or source) of the copy/submit in Gentran Integration Suite. For example:

/businessprocess/myspecialBPname/targetdocName

or

/mailbox/customers/CustomerXYZ/inbound/purchaseOrder.txt

could be used in the TO or FROM clause of a COPY statement in a Connect:Direct process script.

Additionally, there is a mailbox called /DeadLetter that is reserved for use by Gentran Integration Suite.

#### <span id="page-183-0"></span>**Business Process Examples**

The following samples illustrate how information from a Connect:Direct Server adapter might be used in a business process. The adapter itself is not used in business processes, but information provided during adapter configuration is used by its related Connect:Direct Server services.

The following sample business process illustrates using the Connect:Direct Server CopyTo service in a business process. The business process copies the current primary document to the remote Connect:Direct Server, which is identified with a session token. The (optional) Sysopts in this example are in a format valid for Connect:Direct Windows only.

```
<process name=" CopyToExample">
  <sequence name="CDServerCopyToGIS">
     <!-- Begin Server Session -->
         <operation name="Connect:Direct Server Begin Session Service">
           <participant name="CDServerBeginSession"/>
           <output message="BeginSession">
             <assign to="." from="*"></assign>
             <assign to="LocalCDNodeName">TEST1_CDSERVER</assign>
             <assign to="RemoteCDNodeName">REMOTECDNODE1</assign>
             <assign to="RemoteUserId">user1</assign>
             <assign to="RemotePasswd">password1</assign>
           </output>
           <input message="inmsg">
             <assign to="BeginSessionResults" from="*"></assign>
           </input>
         </operation>
          <operation name="Connect:Direct Server Copy To Service">
           <participant name="CDServerCopyTo"/>
           <output message="CopyTo">
             <assign to="." from="*"></assign>
             <assign to="SessionToken"
                    from="//BeginSessionResults/SessionToken/node()"></assign>
             <assign to="RemoteFileName">sample.txt</assign>
             <assign to="BinaryMode">no</assign>
             <assign to="Sysopts">datatype(text) xlate(no)</assign>
             </output>
           <input message="inmsg">
             <assign to="CopyToResults" from="*"></assign>
           </input>
         </operation>
```

```
<!-- End Server Session -->
         <operation name="Connect:Direct Server End Session Service">
           <participant name="CDServerEndSession"/>
           <output message="EndSession">
             <assign to="." from="*"></assign>
             <assign to="SessionToken"
                     from="//BeginSessionResults/SessionToken/node()"></assign>
           </output>
           <input message="inmsg">
             <assign to="EndSessionResults" from="*"></assign>
           </input>
         </operation>
  </sequence>
</process>
```
#### **Forwarding a Request from One Connect:Direct Node to Another**

The following sample business process uses the Connect:Direct Server Run Job service to forward a request:

```
<process name = "CDInterop_testRunJobForward"> 
  <sequence name = "CDBeginSession">
     <operation name="Connect:Direct Server Begin Session Service">
       <participant name="CDServerBeginSession"/>
       <output message="BeginSession">
         <assign to="." from="*"></assign>
        <assign to="LocalCDNodeName">aaa.bbb</assign>
         <assign to="RemoteCDNodeName">ZZ.AAA.ZZZZZ</assign>
         <assign to="RemoteUserId">username</assign>
         <assign to="RemotePasswd">password</assign>
       </output>
       <input message="inmsg">
         <assign to="BeginSessionResults" from="*"></assign>
       </input>
     </operation>
    <operation name="Connect:Direct Server Run Job Service">
       <participant name="CDServerRunJob"/>
       <output message="RunJob">
         <assign to="." from="*"></assign>
         <assign to="SessionToken"
                from="//BeginSessionResults/SessionToken/node()"></assign>
         <assign to="Sysopts">AAAA1.jcl</assign>
       </output>
       <input message="inmsg">
         <assign to="Run_Job_Results" from="*"></assign>
       </input>
     </operation>
<operation name="CONNECT:Direct Server BP Response Service">
          <participant name="CDServerTestBPResponse1"/>
          <output message="BPResponseParams">
             <assign to="." from="*"></assign>
          </output>
          <input message="inmsg">
           <assign to="BPResponseResults" from="*"></assign>
          </input>
```

```
 </operation> 
    <operation name="Connect:Direct Server End Session Service">
        <participant name="CDServerEndSession"/>
        <output message="EndSession">
           <assign to="." from="*"></assign>
           <assign to="SessionToken"
                  from="//BeginSessionResults/SessionToken/node()"></assign>
        </output>
        <input message="inmsg">
           <assign to="OnFaultHandler" from="*"></assign>
        </input>
     </operation>
<!-- Cleanup when bad things happen (exceptions) -->
     <onFault>
     <sequence name="OnFault">
<operation name="CONNECT:Direct Server BP Response Service">
           <participant name="CDServerTestBPResponse1"/>
           <output message="BPResponseParams">
              <assign to="." from="*"></assign>
           </output>
           <input message="inmsg">
              <assign to="BPResponseResults" from="*"></assign>
           </input>
     </operation> 
    <!-- End the Session which was begun before the fault code --> 
     <operation name="Connect:Direct Server End Session Service">
       <participant name="CDServerEndSession"/>
       <output message="EndSession">
         <assign to="." from="*"></assign>
         <assign to="SessionToken"
                from="//BeginSessionResults/SessionToken/node()"></assign>
       </output>
       <input message="inmsg">
         <assign to="EndSessionResults" from="*"></assign>
       </input>
     </operation>
    </sequence>
     </onFault>
```
</sequence> </process>

The following sample business process uses the Connect:Direct Server Run Task service to forward a request:

```
<process name = "CDInterop_testRunTaskForward"> 
   <sequence name = "CDBeginSession">
     <operation name="Connect:Direct Server Begin Session Service">
       <participant name="CDServerBeginSession"/>
       <output message="BeginSession">
         <assign to="." from="*"></assign>
         <assign to="LocalCDNodeName">aaaa.bbbb</assign>
         <assign to="RemoteCDNodeName">ZZ.AAA.ZZZZZ</assign>
         <assign to="RemoteUserId">username</assign>
```

```
 <assign to="RemotePasswd">password</assign>
       </output>
       <input message="inmsg">
         <assign to="BeginSessionResults" from="*"></assign>
       </input>
     </operation>
    <operation name="Connect:Direct Server Run Task Service">
       <participant name="CDServerRunTask"/>
       <output message="RunTask">
         <assign to="." from="*"></assign>
         <assign to="SessionToken"
                from="//BeginSessionResults/SessionToken/node()"></assign>
         <assign to="Sysopts">AAAAA</assign>
       </output>
       <input message="inmsg">
         <assign to="Run_TASK_Results" from="*"></assign>
       </input>
     </operation>
      <operation name="CONNECT:Direct Server BP Response Service">
        <participant name="CDServerTestBPResponse1"/>
        <output message="BPResponseParams">
           <assign to="." from="*"></assign>
        </output>
        <input message="inmsg">
           <assign to="BPResponseResults" from="*"></assign>
        </input>
     </operation>
    <operation name="Connect:Direct Server End Session Service">
        <participant name="CDServerEndSession"/>
        <output message="EndSession">
           <assign to="." from="*"></assign>
           <assign to="SessionToken"
                   from="//BeginSessionResults/SessionToken/node()"></assign>
        </output>
        <input message="inmsg">
           <assign to="OnFaultHandler" from="*"></assign>
        </input>
     </operation>
<!-- Cleanup when bad things happen (exceptions) -->
     <onFault>
     <sequence name="OnFault">
<operation name="CONNECT:Direct Server BP Response Service">
        <participant name="CDServerTestBPResponse1"/>
        <output message="BPResponseParams">
           <assign to="." from="*"></assign>
        </output>
        <input message="inmsg">
           <assign to="BPResponseResults" from="*"></assign>
        </input>
     </operation>
   <!-- End the Session which was begun before the fault code --> 
     <operation name="Connect:Direct Server End Session Service">
       <participant name="CDServerEndSession"/>
       <output message="EndSession">
```

```
 <assign to="." from="*"></assign>
         <assign to="SessionToken"
                from="//BeginSessionResults/SessionToken/node()"></assign>
       </output>
       <input message="inmsg">
         <assign to="EndSessionResults" from="*"></assign>
       </input>
     </operation>
     </sequence>
     </onFault>
    </sequence>
</process>
```
## **Activity Types for This Service**

This adapter reports the following activities to the Gentran Integration Suite Services Controller for service and adapter monitoring:

- ✦ Session lists any current session that the adapter has and details activities of the session
- ✦ Copy shows movement of a file between the Connect:Direct Server adapter and a remote Connect:Direct node

# **Connect:Direct Server Adapter (Build 4212 or higher)**

The following table provides an overview of the Connect:Direct Server adapter:

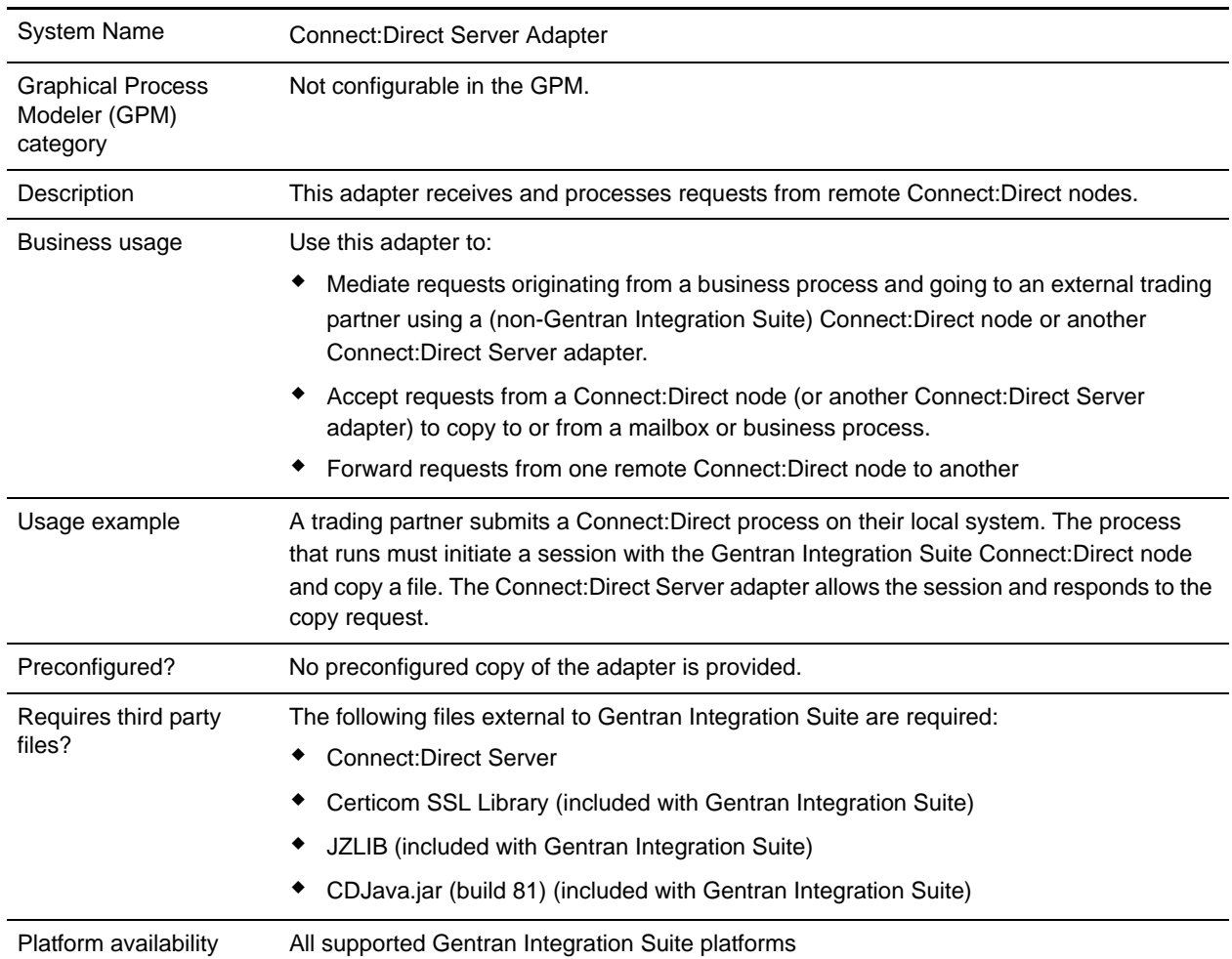

<span id="page-189-0"></span>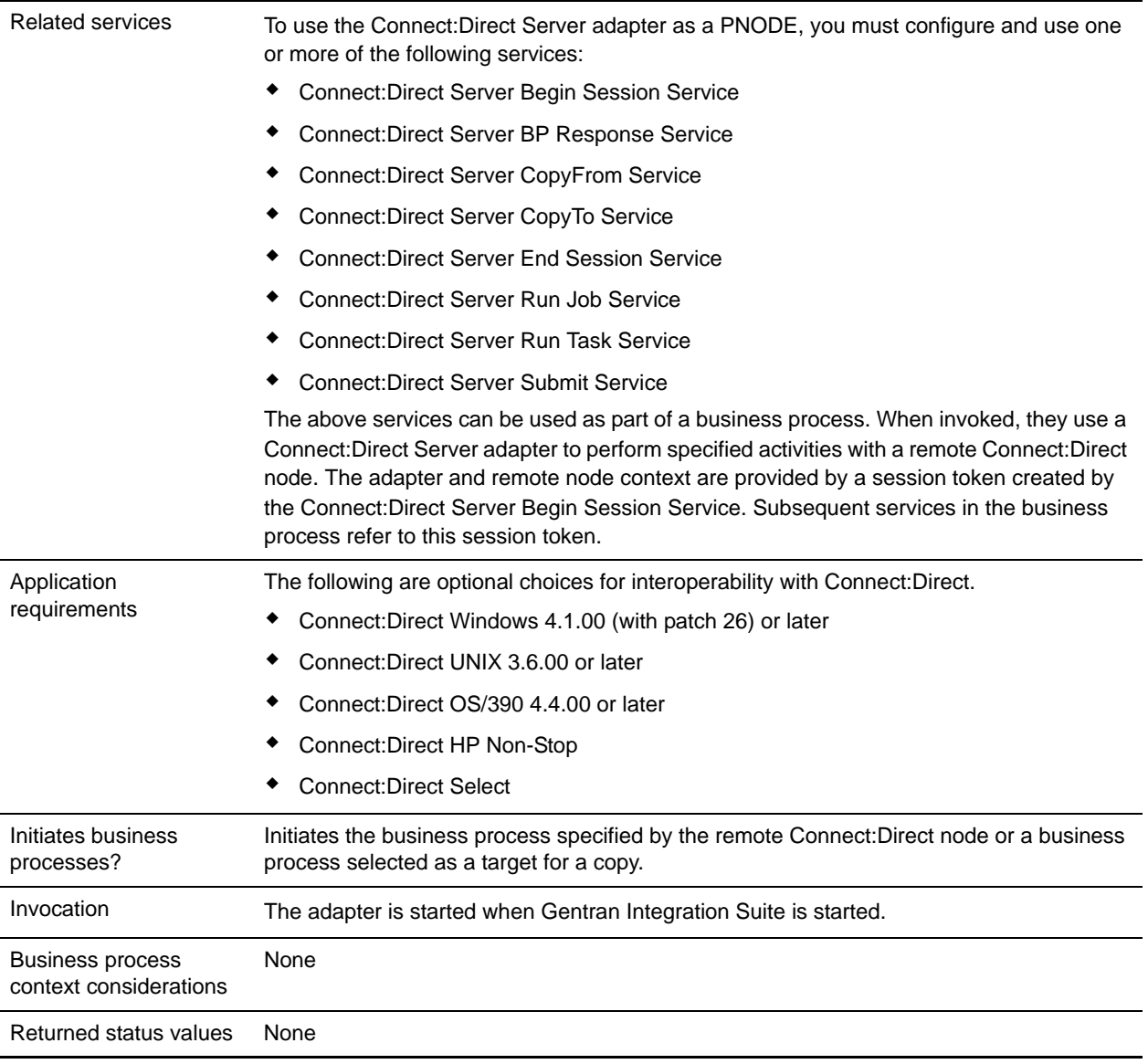

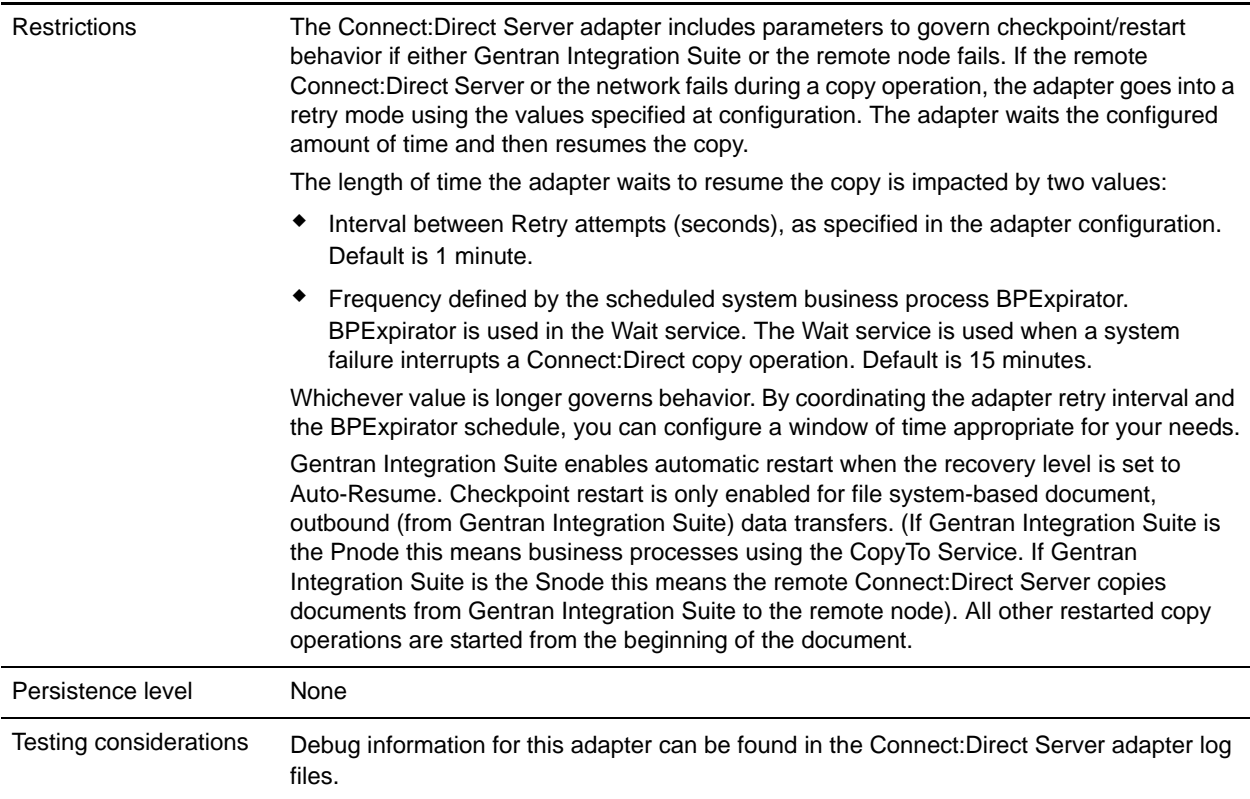

#### **Implementing the Connect:Direct Server Adapter**

To implement the Connect:Direct Server adapter, complete the following tasks:

1. Collect information about any remote Connect:Direct Servers that will communicate with this adapter. You will use this information during configuration of the adapter. For information, see *[Configuring the](#page-191-0)  [Connect:Direct Server Adapter](#page-191-0)* on page 192.

If planning to use a Perimeter server with this adapter, configure the Perimeter server.

- 2. Create a Connect:Direct Server adapter configuration. For information, see *Managing Services and Adapters*.
- 3. Configure the Connect:Direct Server adapter. For information, see *[Configuring the Connect:Direct](#page-191-0)  [Server Adapter](#page-191-0)* on page 192.
- 4. Create configurations of any Connect:Direct Server services needed to use this adapter as a PNODE. See *[Related services](#page-189-0)* on page 190 in the Overview table for a list of these services and where to find more information about each.
- 5. Use the Connect:Direct Server services in a business process to use the adapter as a PNODE.

# <span id="page-191-0"></span>**Configuring the Connect:Direct Server Adapter**

To configure the Connect:Direct Server adapter, you must specify settings for the following fields in Gentran Integration Suite:

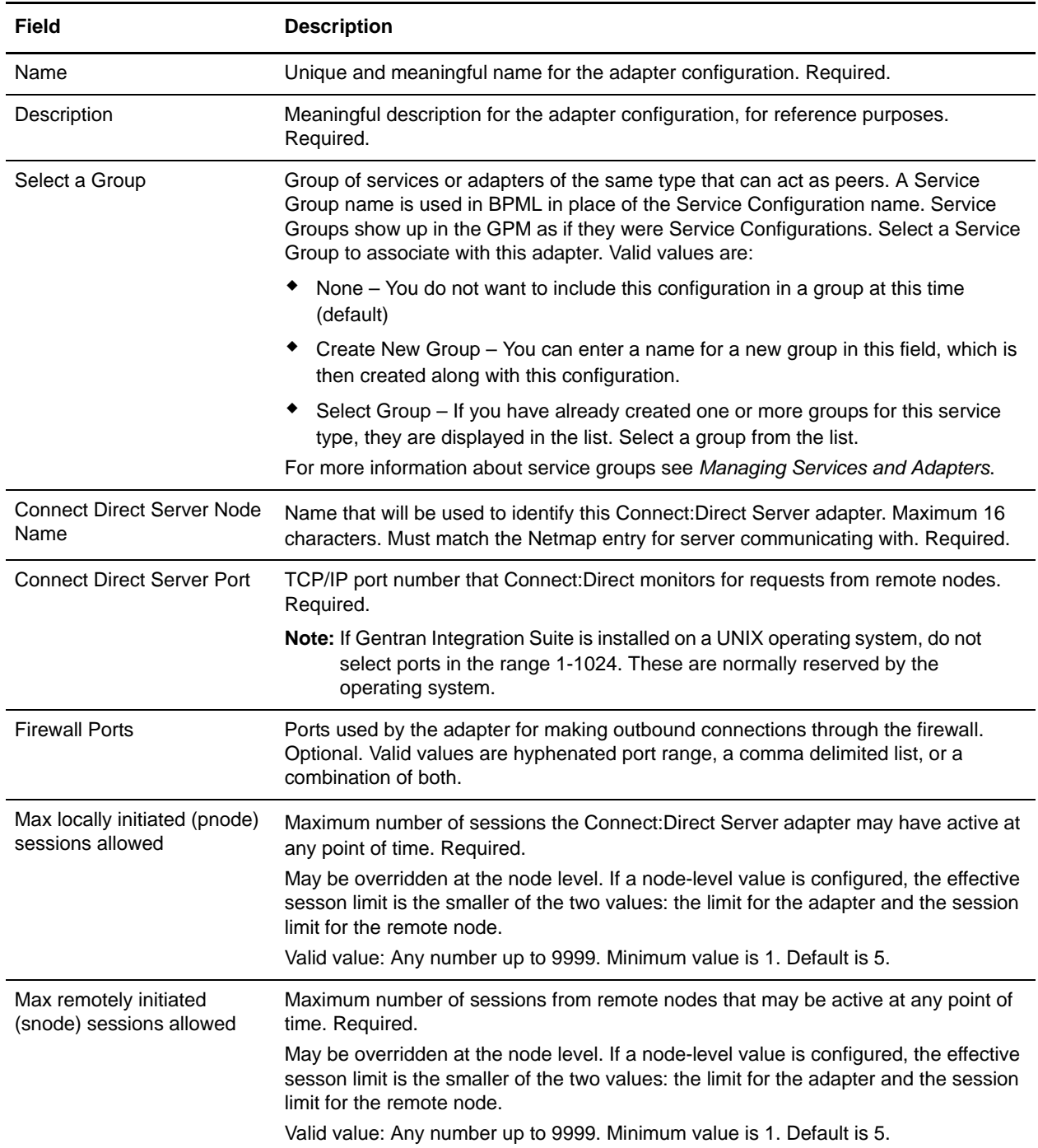

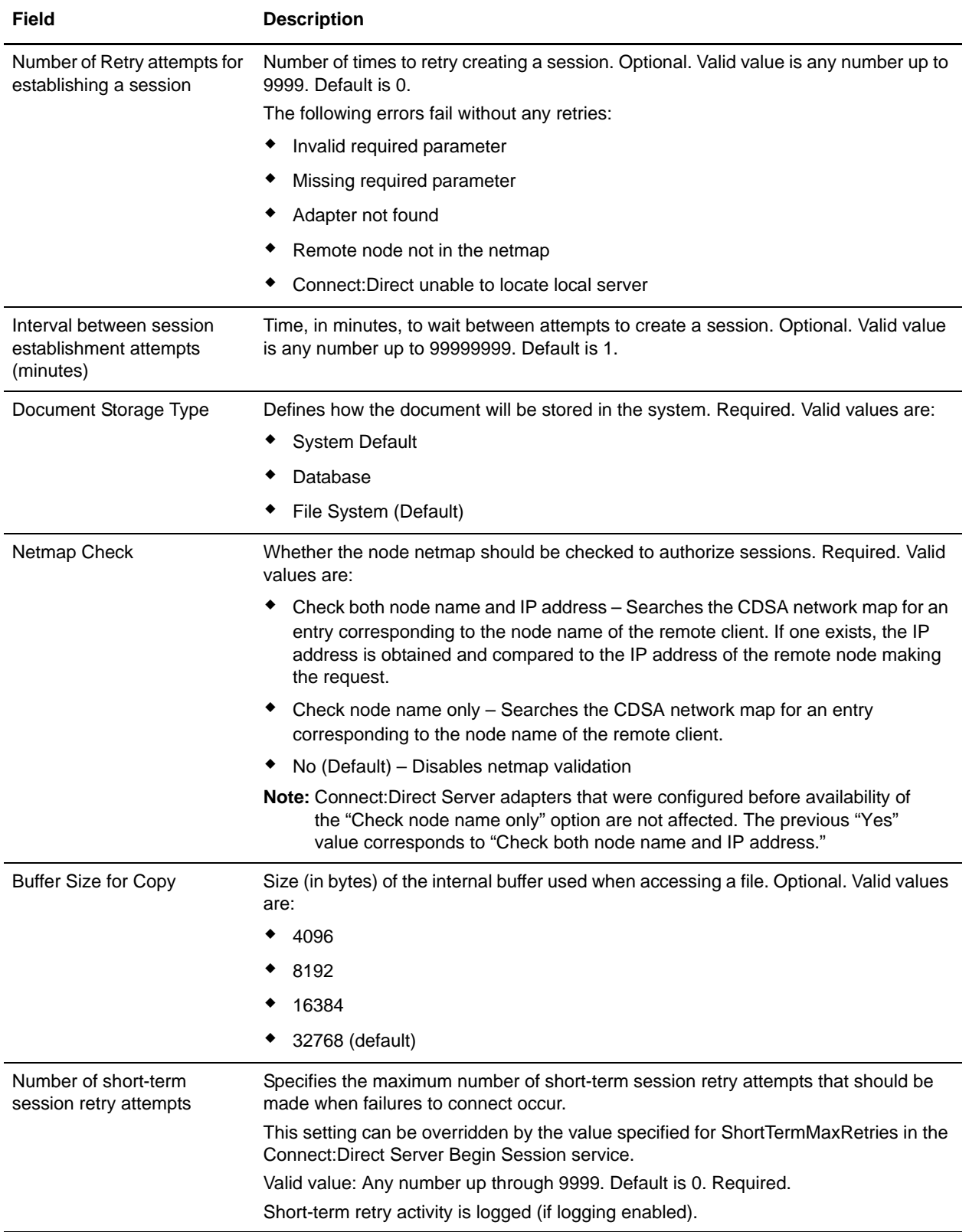

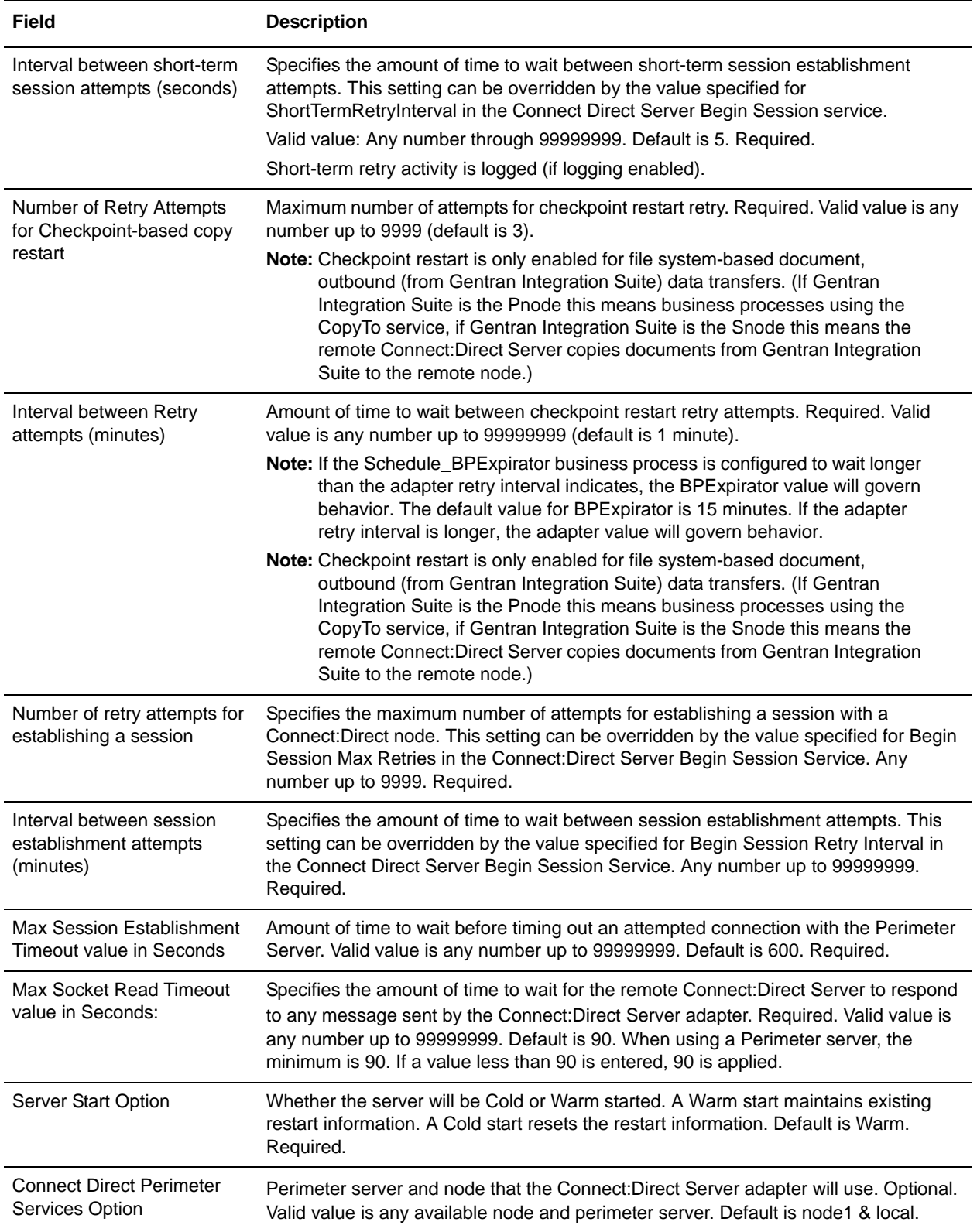

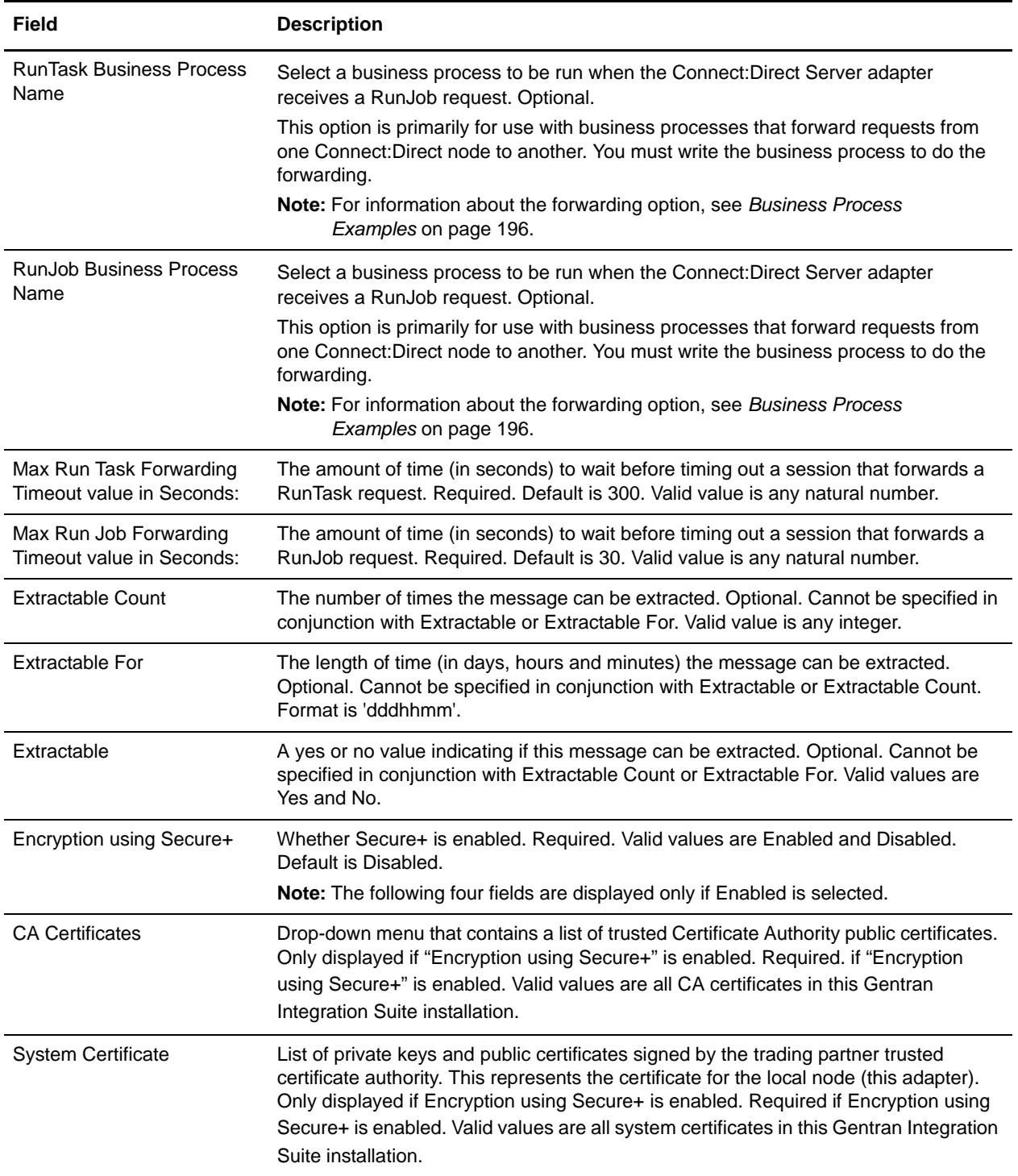

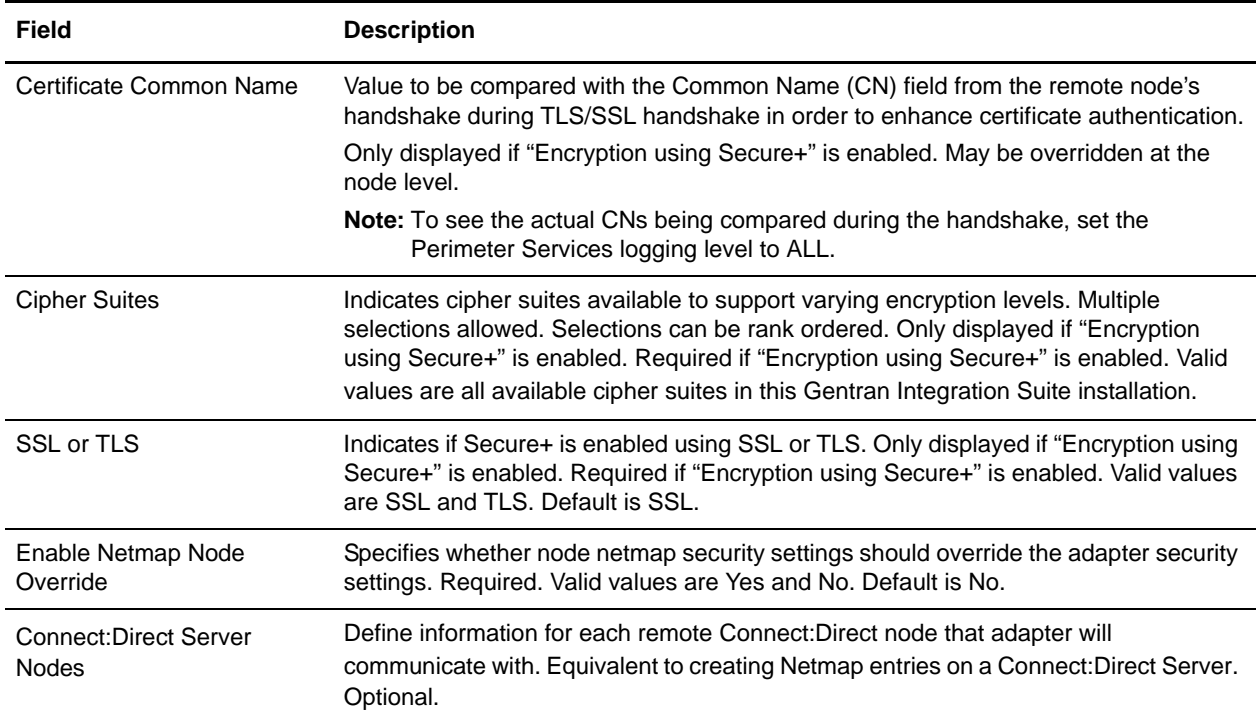

### **Reserved Words**

The following reserved words are used with the Connect:Direct Server adapter for COPY and SUBMIT statements in a Connect:Direct process script:

- ✦ businessprocess
- ✦ mailbox

These must be used at the beginning of the path for the target (or source) of the copy/submit in Gentran Integration Suite. For example:

/businessprocess/myspecialBPname/targetdocName

or

/mailbox/customers/CustomerXYZ/inbound/purchaseOrder.txt

could be used in the TO or FROM clause of a COPY statement in a Connect:Direct process script.

Additionally, there is a mailbox called /DeadLetter that is reserved for use by Gentran Integration Suite.

## <span id="page-195-0"></span>**Business Process Examples**

The following samples illustrate how information from a Connect:Direct Server adapter might be used in a business process. The adapter itself is not used in business processes, but information provided during adapter configuration is used by its related Connect:Direct Server services.

The following sample business process illustrates using the Connect:Direct Server CopyTo service in a business process. The business process copies the current primary document to the remote Connect:Direct Server, which is identified with a session token. The (optional) Sysopts in this example are in a format valid for Connect:Direct Windows only.

```
<process name=" CopyToExample">
  <sequence name="CDServerCopyToGIS">
     <!-- Begin Server Session -->
         <operation name="Connect:Direct Server Begin Session Service">
           <participant name="CDServerBeginSession"/>
           <output message="BeginSession">
             <assign to="." from="*"></assign>
             <assign to="LocalCDNodeName">TEST1_CDSERVER</assign>
             <assign to="RemoteCDNodeName">REMOTECDNODE1</assign>
             <assign to="RemoteUserId">user1</assign>
             <assign to="RemotePasswd">password1</assign>
           </output>
           <input message="inmsg">
             <assign to="BeginSessionResults" from="*"></assign>
           </input>
         </operation>
          <operation name="Connect:Direct Server Copy To Service">
           <participant name="CDServerCopyTo"/>
           <output message="CopyTo">
             <assign to="." from="*"></assign>
             <assign to="SessionToken"
                    from="//BeginSessionResults/SessionToken/node()"></assign>
             <assign to="RemoteFileName">sample.txt</assign>
             <assign to="BinaryMode">no</assign>
             <assign to="Sysopts">datatype(text) xlate(no)</assign>
             </output>
           <input message="inmsg">
             <assign to="CopyToResults" from="*"></assign>
           </input>
         </operation>
<!-- End Server Session -->
         <operation name="Connect:Direct Server End Session Service">
           <participant name="CDServerEndSession"/>
           <output message="EndSession">
             <assign to="." from="*"></assign>
             <assign to="SessionToken"
                    from="//BeginSessionResults/SessionToken/node()"></assign>
           </output>
           <input message="inmsg">
             <assign to="EndSessionResults" from="*"></assign>
           </input>
         </operation>
  </sequence>
</process>
```
#### **Forwarding a Request from One Connect:Direct Node to Another**

The following sample business process uses the Connect:Direct Server Run Job service to forward a request:

```
<process name = "CDInterop_testRunJobForward"> 
  <sequence name = "CDBeginSession">
```

```
 <operation name="Connect:Direct Server Begin Session Service">
       <participant name="CDServerBeginSession"/>
       <output message="BeginSession">
         <assign to="." from="*"></assign>
         <assign to="LocalCDNodeName">aaa.bbb</assign>
         <assign to="RemoteCDNodeName">ZZ.AAA.ZZZZZ</assign>
         <assign to="RemoteUserId">username</assign>
         <assign to="RemotePasswd">password</assign>
       </output>
       <input message="inmsg">
         <assign to="BeginSessionResults" from="*"></assign>
       </input>
     </operation>
    <operation name="Connect:Direct Server Run Job Service">
       <participant name="CDServerRunJob"/>
       <output message="RunJob">
         <assign to="." from="*"></assign>
         <assign to="SessionToken"
                from="//BeginSessionResults/SessionToken/node()"></assign>
         <assign to="Sysopts">AAAA1.jcl</assign>
       </output>
       <input message="inmsg">
         <assign to="Run_Job_Results" from="*"></assign>
       </input>
     </operation>
<operation name="CONNECT:Direct Server BP Response Service">
          <participant name="CDServerTestBPResponse1"/>
          <output message="BPResponseParams">
             <assign to="." from="*"></assign>
          </output>
          <input message="inmsg">
           <assign to="BPResponseResults" from="*"></assign>
          </input>
     </operation> 
    <operation name="Connect:Direct Server End Session Service">
        <participant name="CDServerEndSession"/>
        <output message="EndSession">
           <assign to="." from="*"></assign>
           <assign to="SessionToken"
                   from="//BeginSessionResults/SessionToken/node()"></assign>
        </output>
        <input message="inmsg">
           <assign to="OnFaultHandler" from="*"></assign>
        </input>
     </operation>
<!-- Cleanup when bad things happen (exceptions) -->
    conFamily <sequence name="OnFault">
<operation name="CONNECT:Direct Server BP Response Service">
           <participant name="CDServerTestBPResponse1"/>
           <output message="BPResponseParams">
              <assign to="." from="*"></assign>
           </output>
           <input message="inmsg">
              <assign to="BPResponseResults" from="*"></assign>
```

```
 </input>
     </operation> 
    <!-- End the Session which was begun before the fault code --> 
     <operation name="Connect:Direct Server End Session Service">
       <participant name="CDServerEndSession"/>
       <output message="EndSession">
         <assign to="." from="*"></assign>
         <assign to="SessionToken"
                from="//BeginSessionResults/SessionToken/node()"></assign>
       </output>
       <input message="inmsg">
         <assign to="EndSessionResults" from="*"></assign>
       </input>
     </operation>
    </sequence>
     </onFault>
    </sequence>
</process>
```
The following sample business process uses the Connect:Direct Server Run Task service to forward a request:

```
<process name = "CDInterop_testRunTaskForward"> 
  <sequence name = "CDBeginSession">
     <operation name="Connect:Direct Server Begin Session Service">
       <participant name="CDServerBeginSession"/>
       <output message="BeginSession">
         <assign to="." from="*"></assign>
         <assign to="LocalCDNodeName">aaaa.bbbb</assign>
         <assign to="RemoteCDNodeName">ZZ.AAA.ZZZZZ</assign>
         <assign to="RemoteUserId">username</assign>
         <assign to="RemotePasswd">password</assign>
       </output>
       <input message="inmsg">
         <assign to="BeginSessionResults" from="*"></assign>
       </input>
     </operation>
    <operation name="Connect:Direct Server Run Task Service">
       <participant name="CDServerRunTask"/>
       <output message="RunTask">
         <assign to="." from="*"></assign>
         <assign to="SessionToken"
                from="//BeginSessionResults/SessionToken/node()"></assign>
         <assign to="Sysopts">AAAAA</assign>
       </output>
       <input message="inmsg">
         <assign to="Run_TASK_Results" from="*"></assign>
       </input>
     </operation>
      <operation name="CONNECT:Direct Server BP Response Service">
        <participant name="CDServerTestBPResponse1"/>
        <output message="BPResponseParams">
           <assign to="." from="*"></assign>
        </output>
```

```
 <input message="inmsg">
           <assign to="BPResponseResults" from="*"></assign>
        </input>
     </operation>
    <operation name="Connect:Direct Server End Session Service">
        <participant name="CDServerEndSession"/>
        <output message="EndSession">
           <assign to="." from="*"></assign>
           <assign to="SessionToken"
                   from="//BeginSessionResults/SessionToken/node()"></assign>
        </output>
        <input message="inmsg">
           <assign to="OnFaultHandler" from="*"></assign>
        </input>
     </operation>
<!-- Cleanup when bad things happen (exceptions) -->
     <onFault>
     <sequence name="OnFault">
<operation name="CONNECT:Direct Server BP Response Service">
        <participant name="CDServerTestBPResponse1"/>
        <output message="BPResponseParams">
           <assign to="." from="*"></assign>
        </output>
        <input message="inmsg">
           <assign to="BPResponseResults" from="*"></assign>
        </input>
     </operation>
   <!-- End the Session which was begun before the fault code --> 
     <operation name="Connect:Direct Server End Session Service">
       <participant name="CDServerEndSession"/>
       <output message="EndSession">
         <assign to="." from="*"></assign>
         <assign to="SessionToken"
                from="//BeginSessionResults/SessionToken/node()"></assign>
       </output>
       <input message="inmsg">
         <assign to="EndSessionResults" from="*"></assign>
       </input>
     </operation>
     </sequence>
     </onFault>
    </sequence>
</process>
```
## **Activity Types for This Service**

This adapter reports the following activities to the Gentran Integration Suite Services Controller for service and adapter monitoring:

- $\triangle$  Session lists any current session that the adapter has and details activities of the session
- ✦ Copy shows movement of a file between the Connect:Direct Server adapter and a remote Connect:Direct node

# **Connect:Direct Server Begin Session Service**

The following table provides an overview of the Connect:Direct Server Begin Session service:

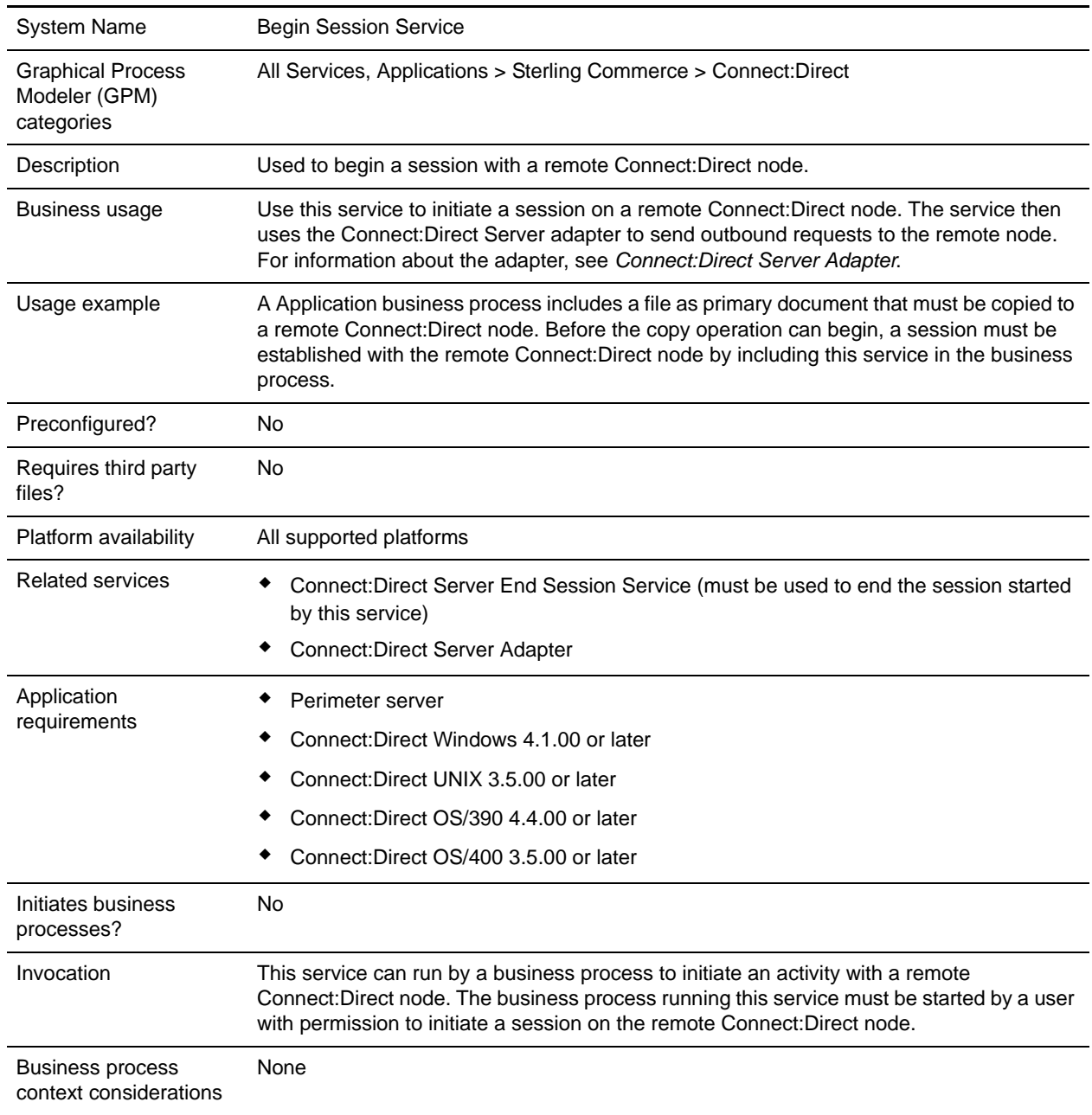

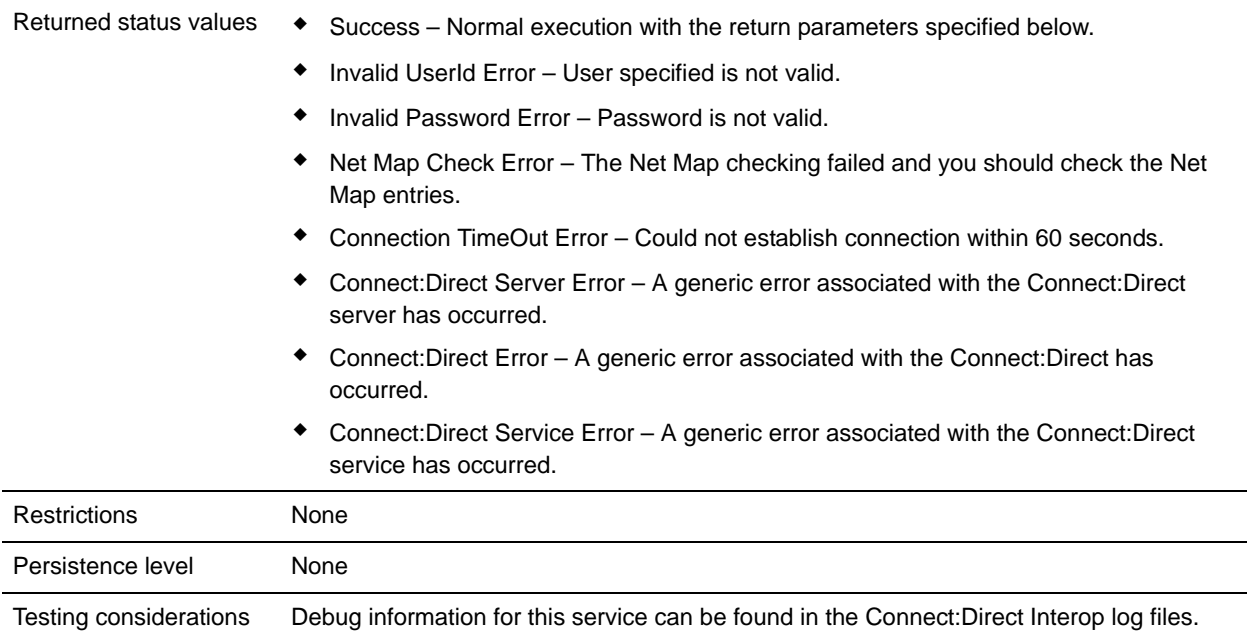

## **Implementing the Connect:Direct Server Begin Session Service**

Before implementing any specific Connect:Direct Server services, outline the business tasks to be completed between Connect:Direct and Application, and decide which Connect:Direct Server services are needed.

To implement the Connect:Direct Server Begin Session service, complete the following tasks:

- 1. Configure the Connect:Direct Server adapter to be used with this service. For information, see *Connect:Direct Server Adapter*.
- 2. Create a Connect:Direct Server Begin Session service configuration. For information, see *Managing Services and Adapters*.
- 3. Configure the Connect:Direct Server Begin Session service. For information, see *[Configuring the](#page-202-0)  [Connect:Direct Server Begin Session Service](#page-202-0)* on page 203.
- 4. Use the Connect:Direct Server Begin Session service in a business process.

#### <span id="page-202-0"></span>**Configuring the Connect:Direct Server Begin Session Service**

To configure the Connect:Direct Server Begin Session service, you must specify settings for the following fields in Application.

**Note:** Field names in the GPM are provided in parentheses when different from the Administration menu.

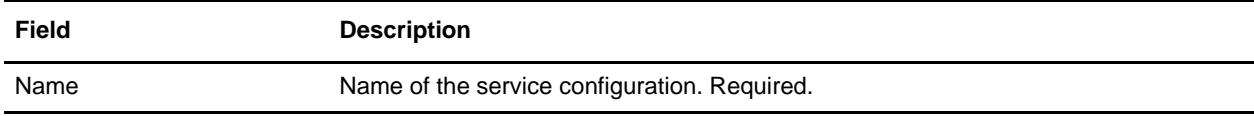

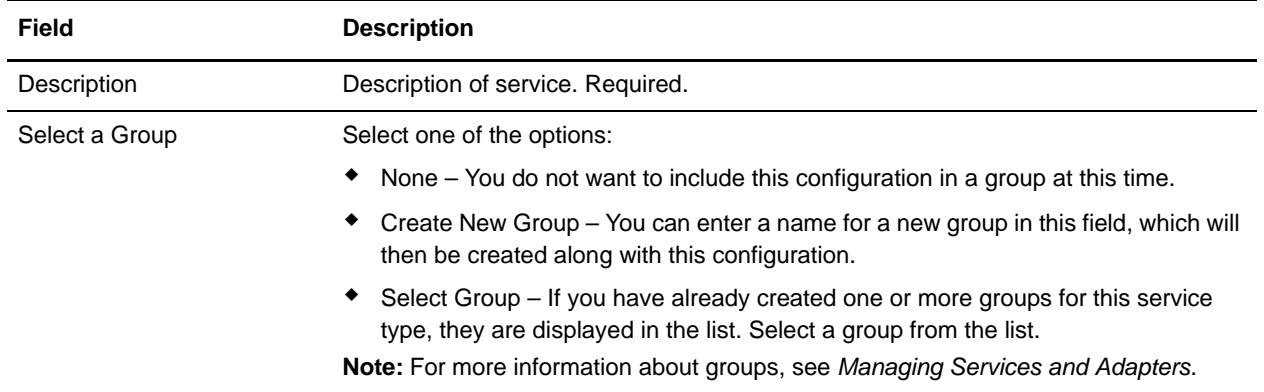

## **Parameters Passed from Business Process to Service**

The following table describes the parameters passed from the business process to the Connect:Direct Server Begin Session service:

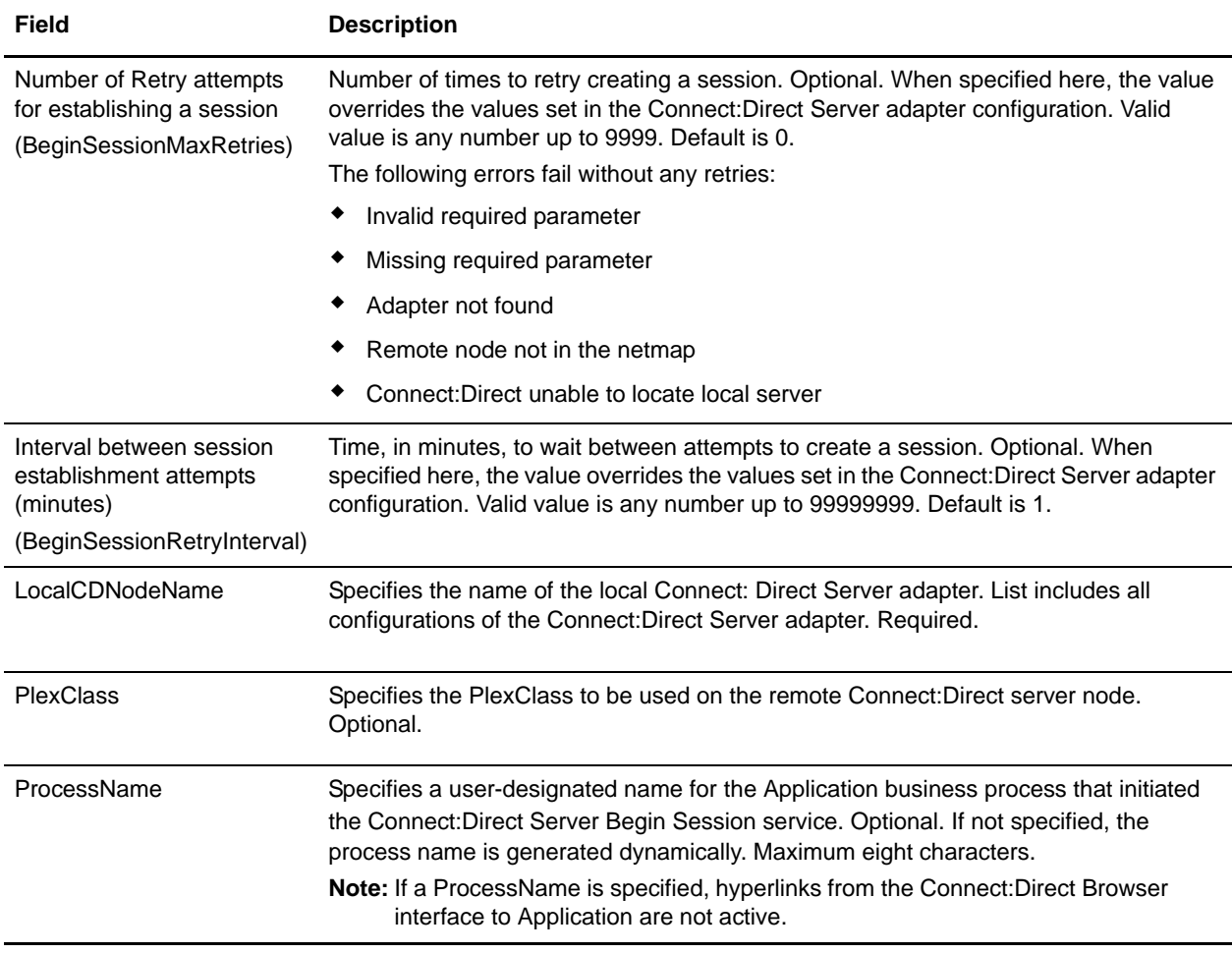

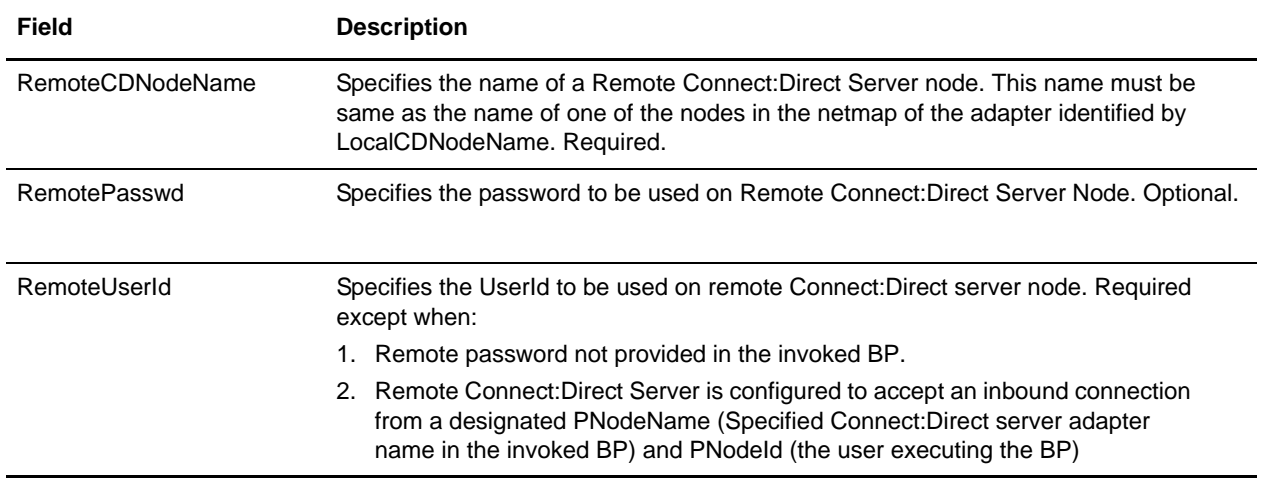

### **Parameters Passed from Service to Business Process**

The following table describes the parameters passed from the Connect:Direct Server Begin Session service to the business process:

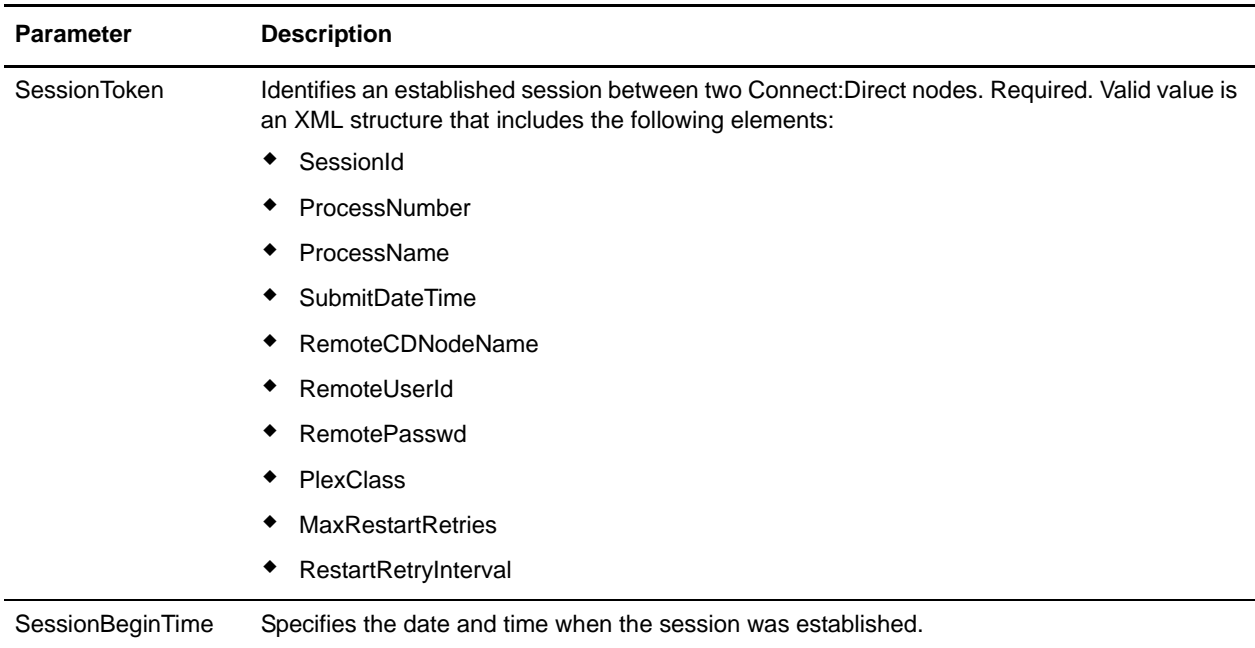

### **Business Process Example**

The following business process example uses the Obscure Data -Process Data Values service to obscure the password in BPML. This example business process will only succeed if an instance of the Obscure Data -Process Data Values service called "CDClientObscureParameter" has already been created with "cinterop" and " \*\*\*\*\*\*\* " (the password value) as values:

```
<process name="CDInterop_SessionBegin">
   <sequence name="CDServerSessionBeginGIS">
<operation name="Obscure Password">
             <participant name="CDClientObscureParameter"/>
             <output message="outmsg">
                 <assign to="." from="*"></assign>
             </output>
             <input message="inmsg">
                 <assign to="." from="*"></assign>
             </input>
         </operation>
     <!-- Begin Server Session -->
         <operation name="Connect:Direct Server Begin Session Service">
           <participant name="CDServerBeginSession"/>
           <output message="BeginSession">
             <assign to="." from="*"></assign>
             <assign to="LocalCDNodeName">TEST1_CDSERVER</assign>
             <assign to="RemoteCDNodeName">ZZ.AAA.ZZZZZ</assign>
             <assign to="RemoteUserId">auser</assign>
             <assign to="RemotePasswd" from="revealObscured(cinterop)"></assign>
          </output>
           <input message="inmsg">
             <assign to="BeginSessionResults" from="*"></assign>
           </input>
         </operation>
     <!-- End Server Session -->
         <operation name="CONNECT:Direct Server End Session Service">
           <participant name="CDServerEndSession"/>
           <output message="EndSession">
             <assign to="." from="*"></assign>
             <assign to="SessionToken"
                     from="//BeginSessionResults/SessionToken/node()"></assign>
           </output>
           <input message="inmsg">
             <assign to="EndSessionResults" from="*"></assign>
           </input>
         </operation>
   </sequence>
```

```
</process>
```
# **Connect:Direct Server BP Response Service**

The following table provides an overview of the Connect:Direct Server BP Response service:

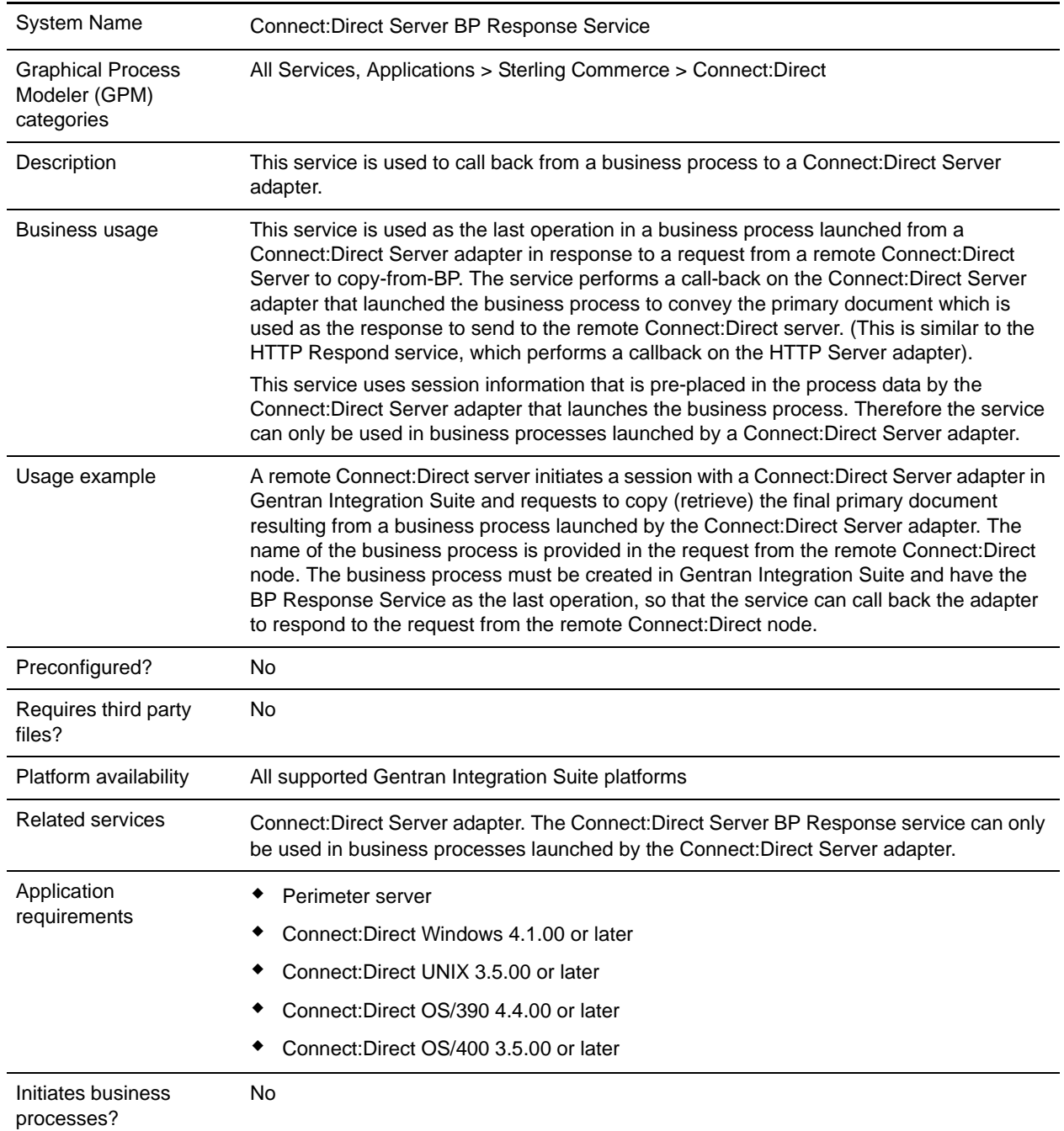

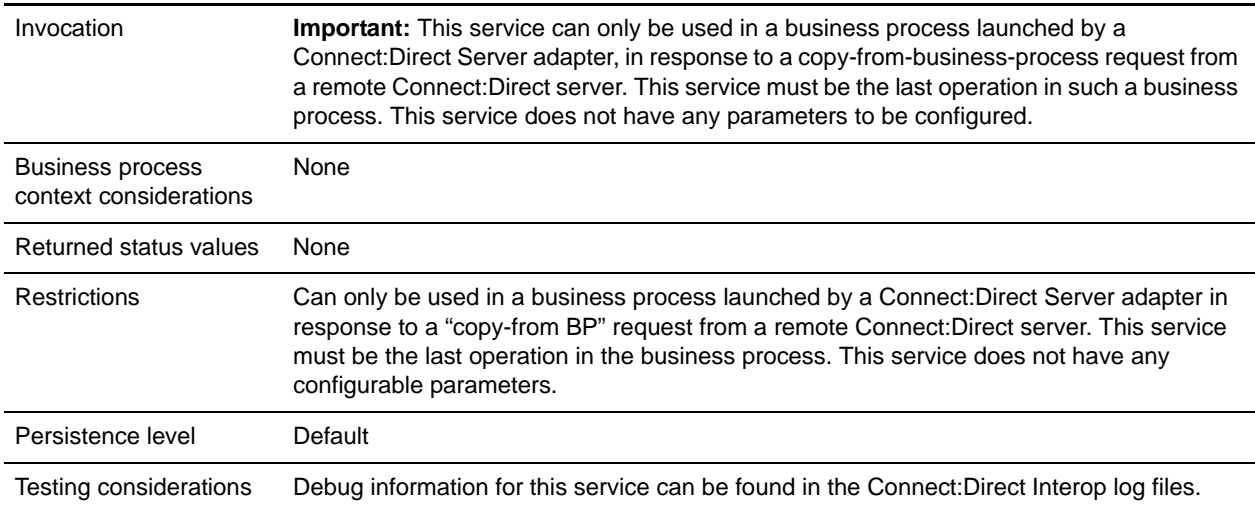

## **Implementing the Connect:Direct Server BP Response Service**

Before implementing any specific Connect:Direct Server services, outline the business tasks to be completed between Connect:Direct and Gentran Integration Suite, and decide which Connect:Direct Server services are needed.

To implement the Connect:Direct Server BP Response service, complete the following tasks:

- 1. Configure the Connect:Direct Server adapter to be used with this service. For information, see *Connect:Direct Server Adapter*.
- 2. Create a Connect:Direct Server BP Response service configuration. For information, see *Managing Services and Adapters*.
- 3. Use the Connect:Direct Server BP Response service in a business process.

#### **Configuring the Connect:Direct Server BP Response Service**

There is no configuration required for the Connect:Direct Server BP Response service.

#### **Parameters Passed from Business Process to Service**

The following table describes the parameters passed from the business process to the Connect:Direct Server BP Response service:

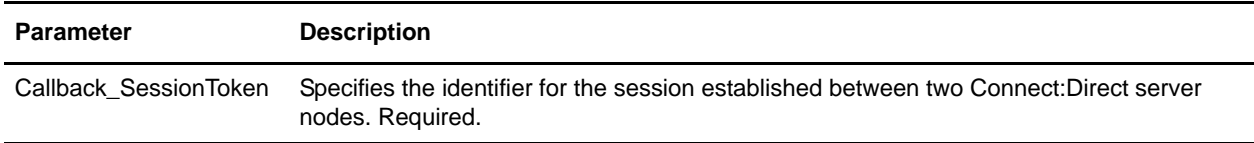

#### **Business Process Example**

The following example illustrates how the Connect:Direct Server BP Response service is used in a business process:

```
<process name="CDInterop_SnodeCallback_BP">
 <!-- A simple BP that may be kicked off at Snode during CDServer Copy 
  from BP test (Gentran Integration Suite as Snode). 
  !!NOTE!! :
This BP may ONLY be launched by the BusinessProcessInitiator class;
 will fail if launched using execution manager. 
 --&> <sequence name="CDServerSnodeCallbackBP"> 
 <!-- Read a file from disk using the file-system adapter which 
 will become the primary document-->
  <operation name="File System Adapter">
  <participant name="CDInteropTestFSA"/>
  <output message="FileSystemParams">
  <assign to="Action">FS_COLLECT</assign>
  <assign to="bootstrap">false</assign>
  <assign to="collectionFolder">/install_dir/foo/bar/in</assign>
  <assign to="useSubFolders">false</assign>
  <assign to="filter" from="Samplefile.txt"/> <!-- file to read -->
  <assign to="deleteAfterCollect">false</assign>
 <assign to="." from="*"></assign>
 </output>
  <input message="FileSystemResults">
 <assign to="." from="*"></assign>
  </input>
  </operation>
  <!-- Perform callback on the adapter using session-token from process-data -->
  <!-- NOTE:This operation must be the last one in the BP -->
  <operation name="CONNECT:Direct Server Begin Session Service">
  <participant name="CDServerBPResponseServiceInst/>
  <output message="BPResponseParams">
  <assign to="." from="*"></assign>
  </output>
 <input message="inmsg">
  <assign to="BPResponseResults" from="*"></assign>
  </input>
 </operation> 
 </sequence>
</process>
```
# **Connect:Direct Server CopyFrom Service**

The following table provides an overview of the Connect:Direct Server CopyFrom service:

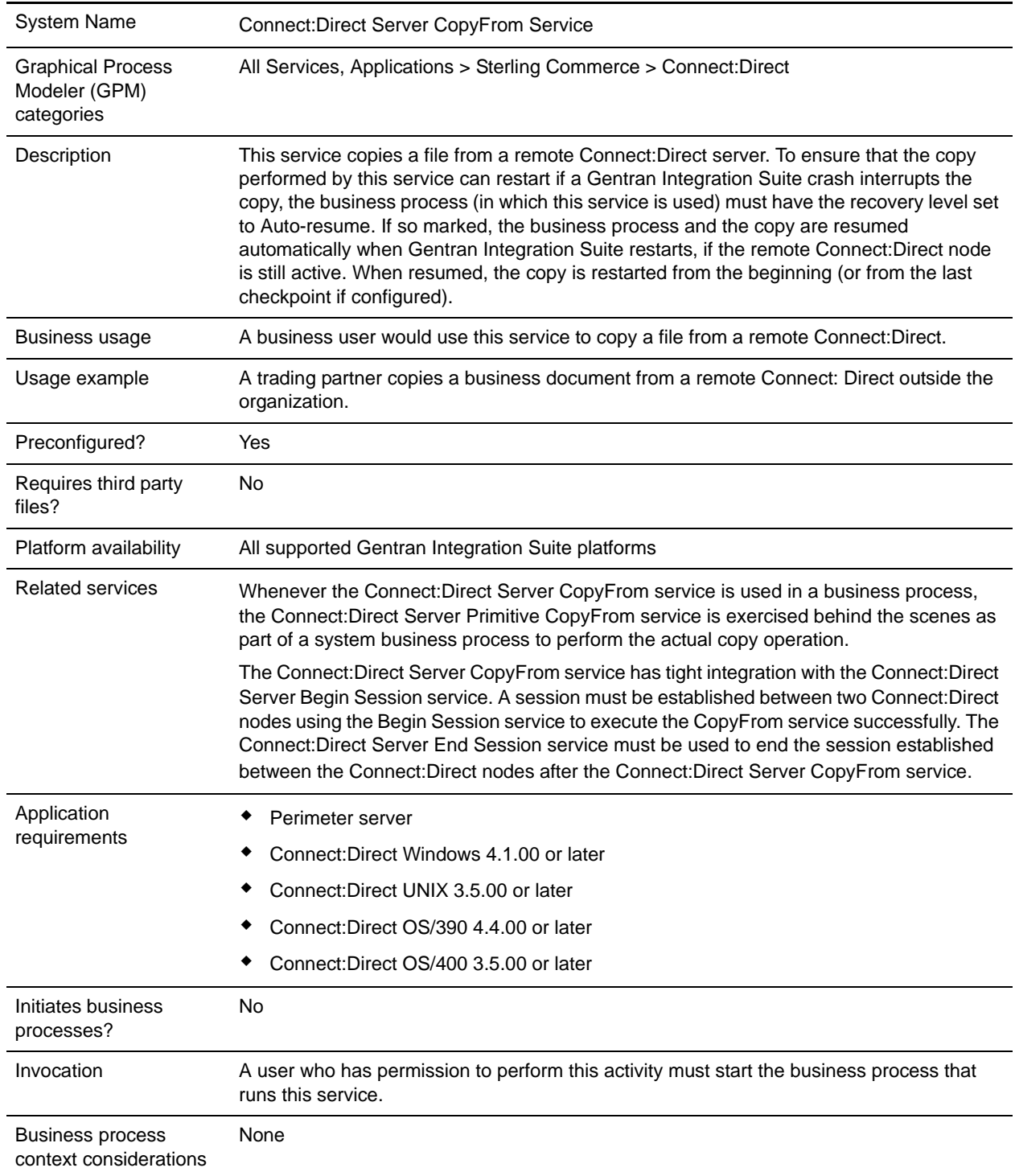

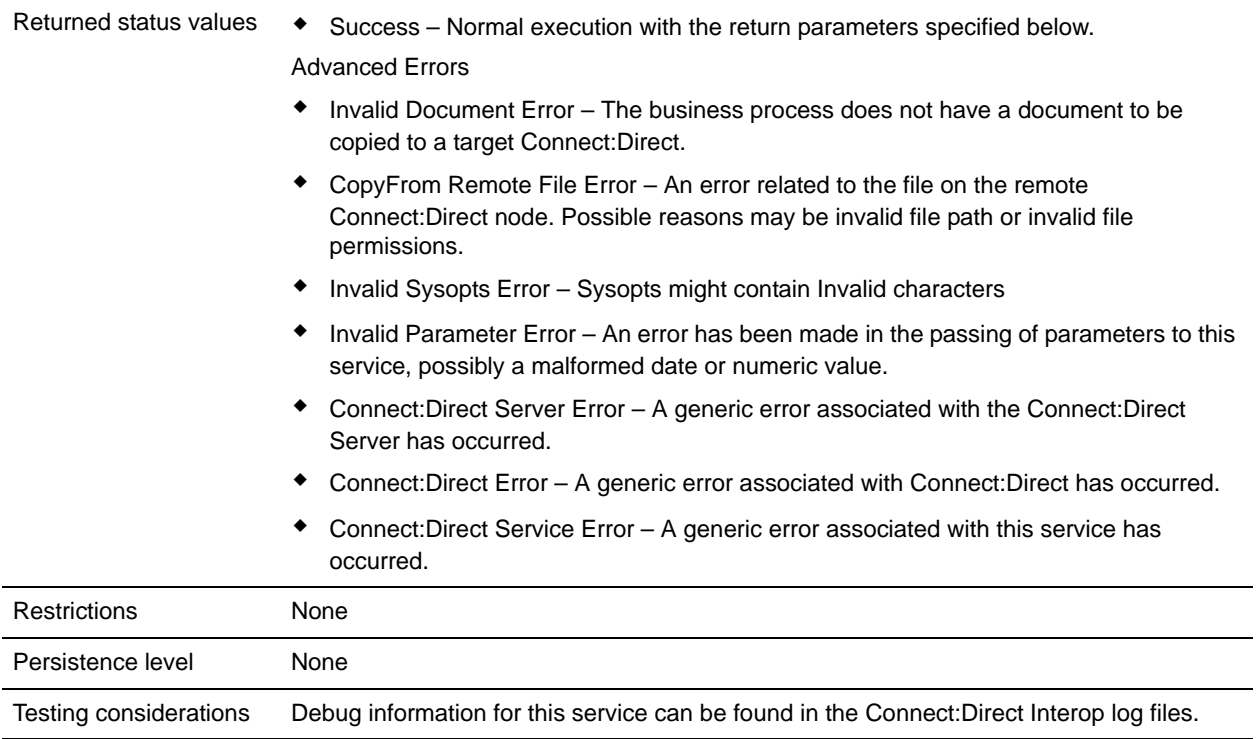

# **Implementing the Connect:Direct Server CopyFrom Service**

Before implementing any specific Connect:Direct Server services, outline the business tasks to be completed between Connect:Direct and Gentran Integration Suite, and decide which Connect:Direct Server services are needed.

To implement the Connect:Direct Server CopyFrom service, complete the following tasks:

- 1. Configure the Connect:Direct Server adapter to be used with this service. For information, see *Connect:Direct Server Adapter*.
- 2. Configure the pre-installed copy of the Connect:Direct Server CopyFrom service. For information, see *[Configuring the Connect:Direct Server CopyFrom Service](#page-210-0)* on page 211.
- 3. Use the Connect:Direct Server CopyFrom service in a business process.

#### <span id="page-210-0"></span>**Configuring the Connect:Direct Server CopyFrom Service**

To configure the Connect:Direct Server CopyFrom service, you must specify settings for the following fields in the GPM:

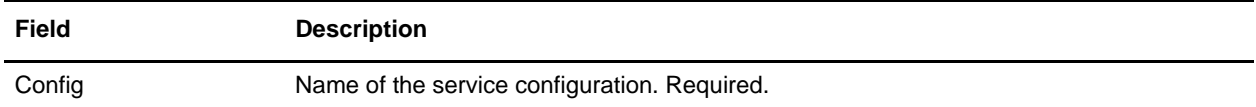

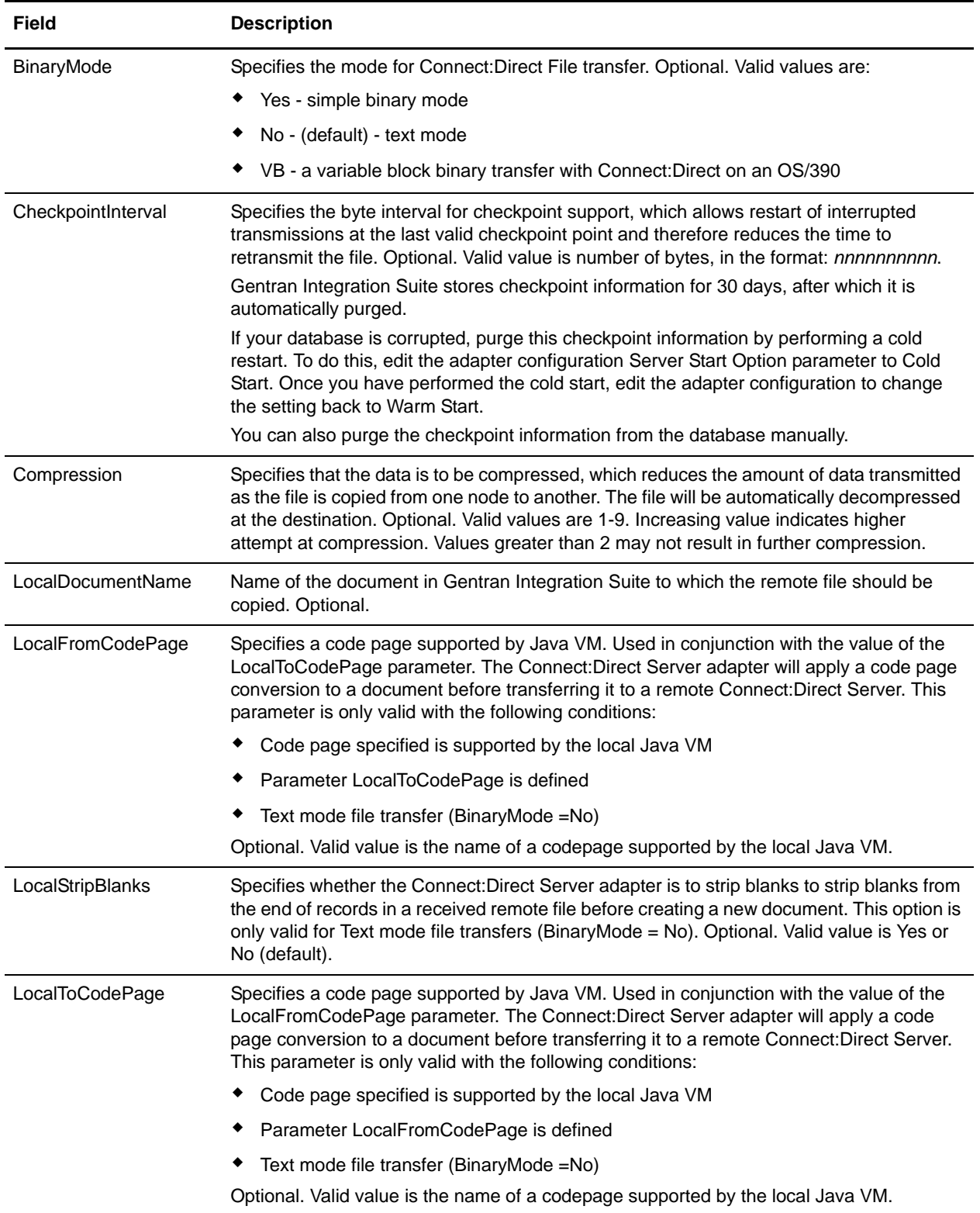

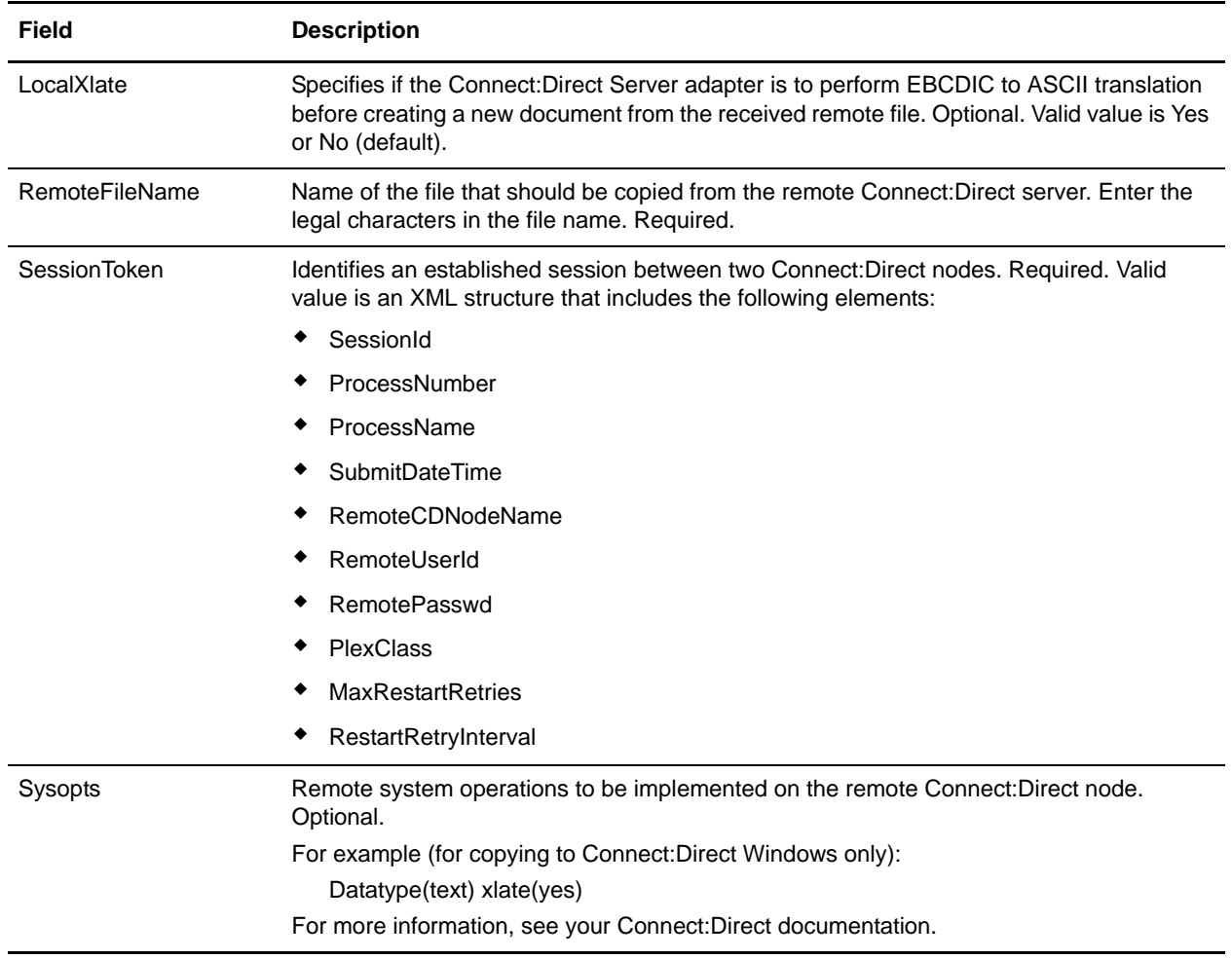

# **Parameters Passed from Business Process to Service**

The following table describes the parameters passed from the business process to the Connect:Direct CopyFrom service:

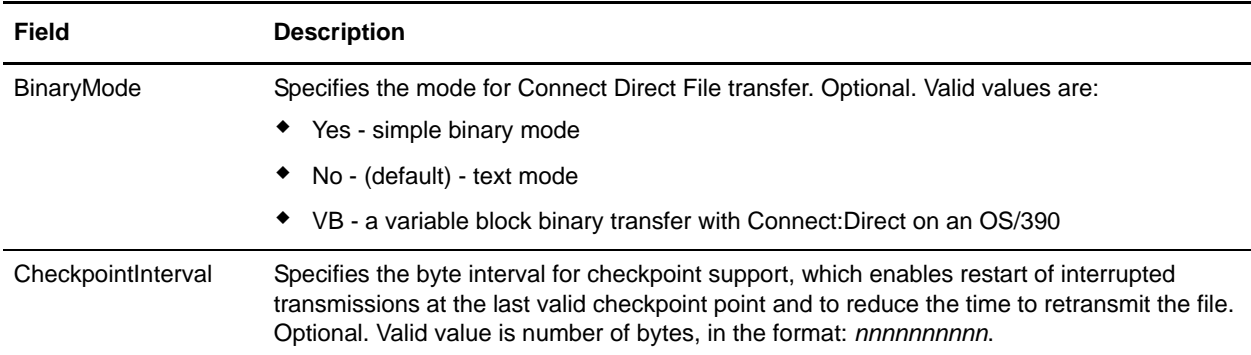

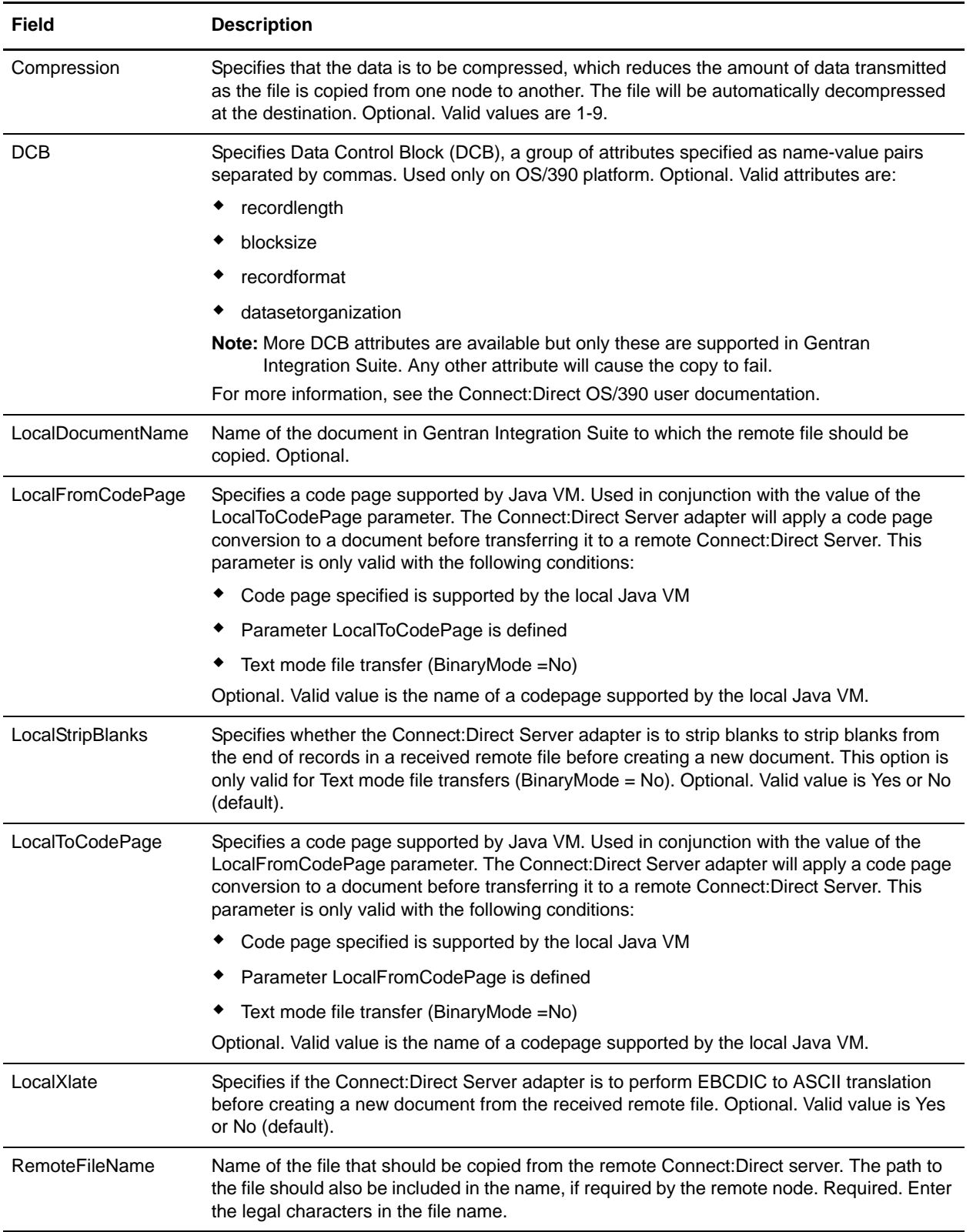

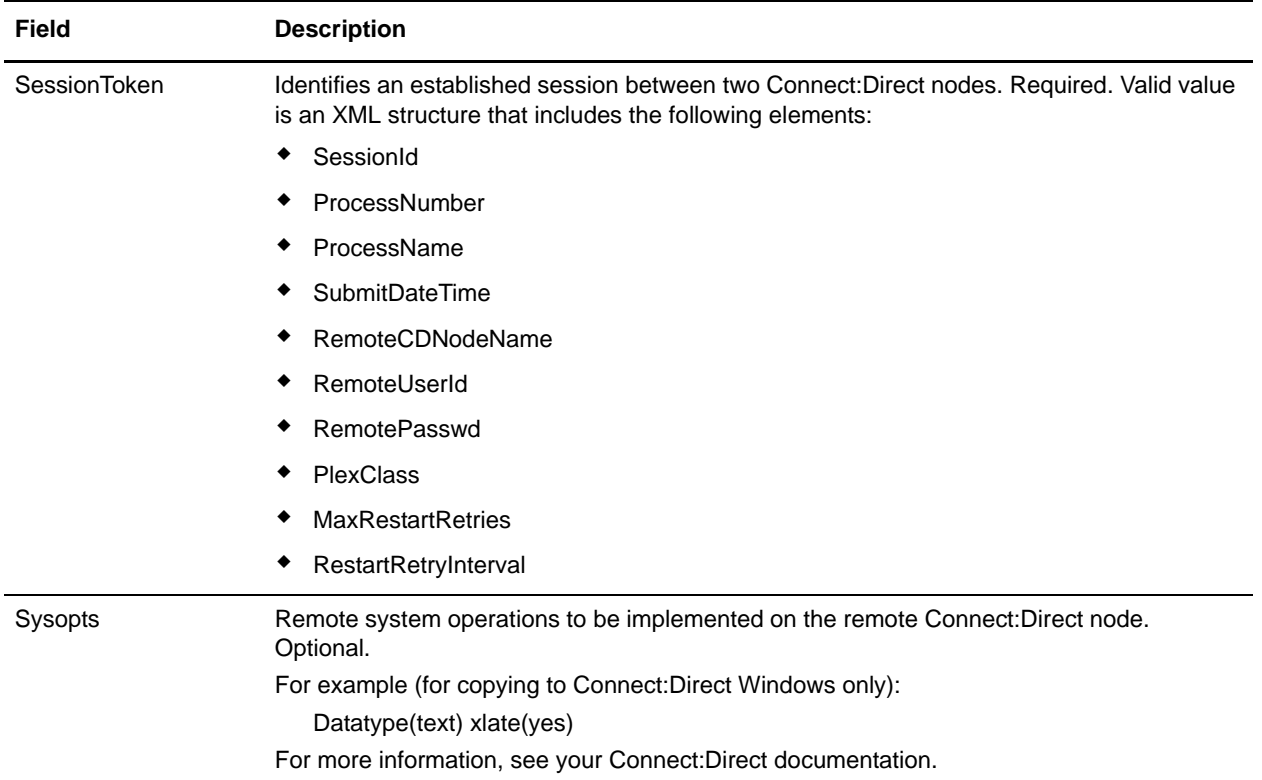

## **Parameters Passed from Service to Business Process**

The following table describes the parameters passed from the Connect:Direct Server CopyFrom service to the business process:

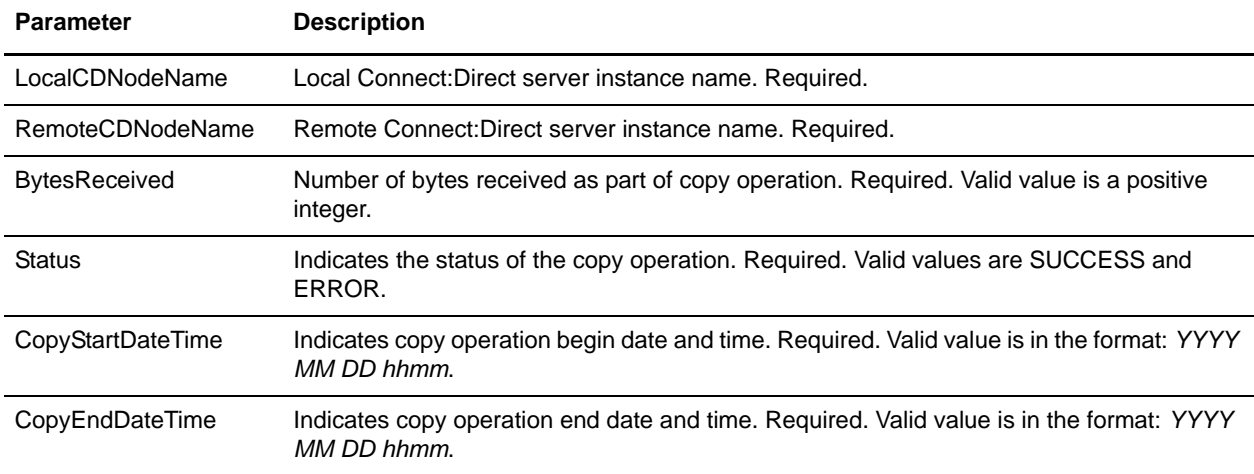

#### **Business Process Example**

The following example illustrates using the Connect:Direct Server CopyFrom service in a business process. The business process copies a file from the remote Connect:Direct server, which is identified with a session token.

```
<process name=" CopyFromExample">
   <sequence name="CDServerCopyFromGIS">
     <!-- Begin Server Session -->
         <operation name="CONNECT:Direct Server Begin Session Service">
           <participant name="CDServerBeginSession"/>
           <output message="BeginSession">
             <assign to="." from="*"></assign>
             <assign to="LocalCDNodeName">TEST1_CDSERVER</assign>
             <assign to="RemoteCDNodeName">REMOTECDNAME1</assign>
             <assign to="RemoteUserId">userid1</assign>
             <assign to="RemotePasswd">password1</assign>
           </output>
           <input message="inmsg">
             <assign to="BeginSessionResults" from="*"></assign>
           </input>
         </operation>
     <!-- Perform Copy (Pnode-INbound) -->
         <operation name="CONNECT:Direct Server Copy From Service">
           <participant name="CDServerCopyFrom"/>
           <output message="CopyFrom">
             <assign to="." from="*"></assign>
             <assign to="SessionToken"
                     from="//BeginSessionResults/SessionToken/node()"></assign>
             <assign to="RemoteFileName">samplecopyfrom.txt</assign>
             <assign to="LocalDocumentName">samplelocal</assign>
             <assign to="BinaryMode">no</assign>
             <assign to="Sysopts">datatype(text) xlate(yes)</assign>
           </output>
           <input message="inmsg">
             <assign to="CopyFromResults" from="*"></assign>
           </input>
         </operation>
     <!-- End Server Session -->
         <operation name="CONNECT:Direct Server End Session Service">
           <participant name="CDServerEndSession"/>
           <output message="EndSession">
             <assign to="." from="*"></assign>
             <assign to="SessionToken"
                     from="//BeginSessionResults/SessionToken/node()"></assign>
           </output>
           <input message="inmsg">
             <assign to="EndSessionResults" from="*"></assign>
           </input>
         </operation>
```

```
 </sequence>
```
</process>

# **Connect:Direct Server CopyTo Service**

The following table provides an overview of the Connect:Direct Server CopyTo service:

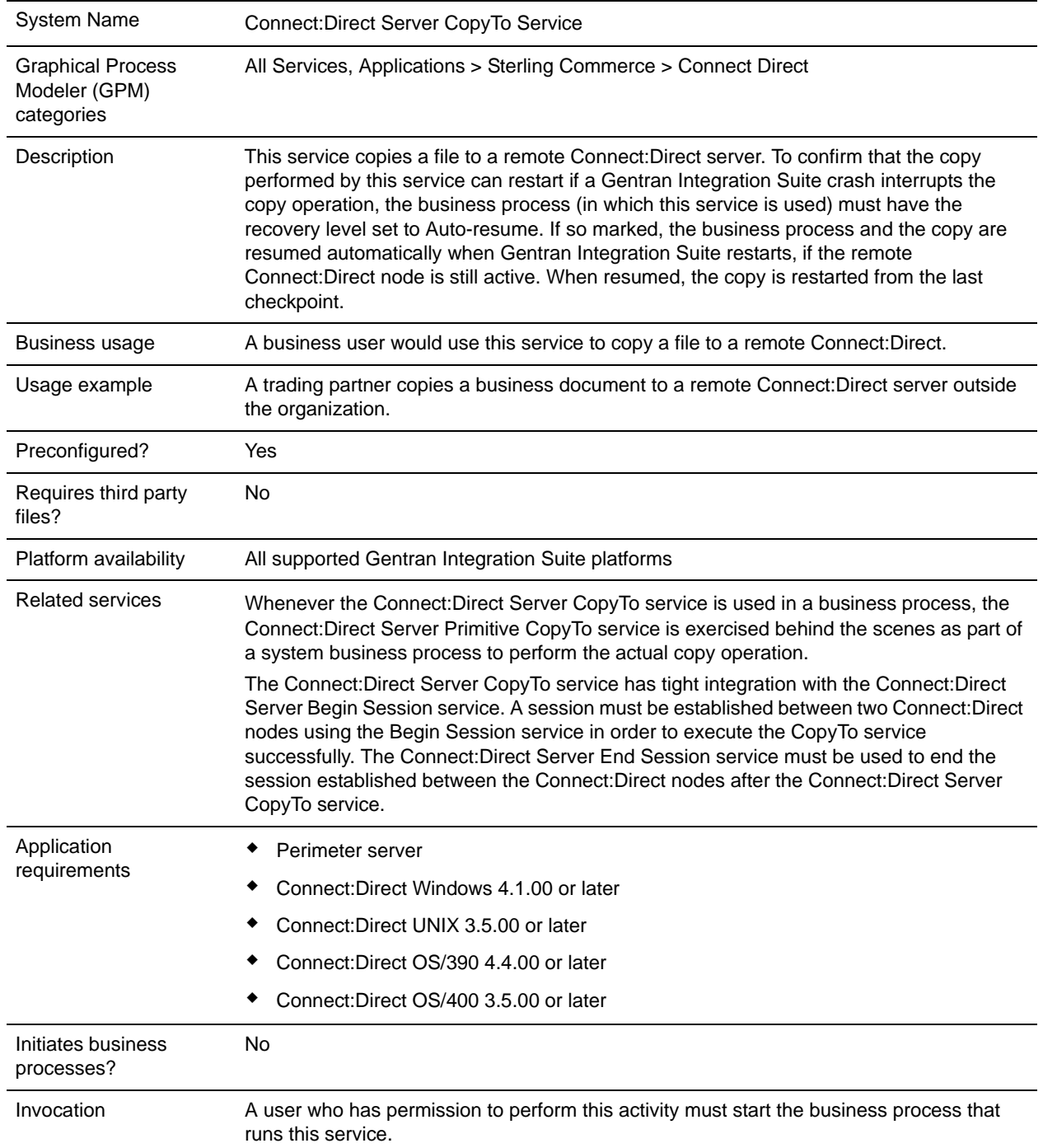

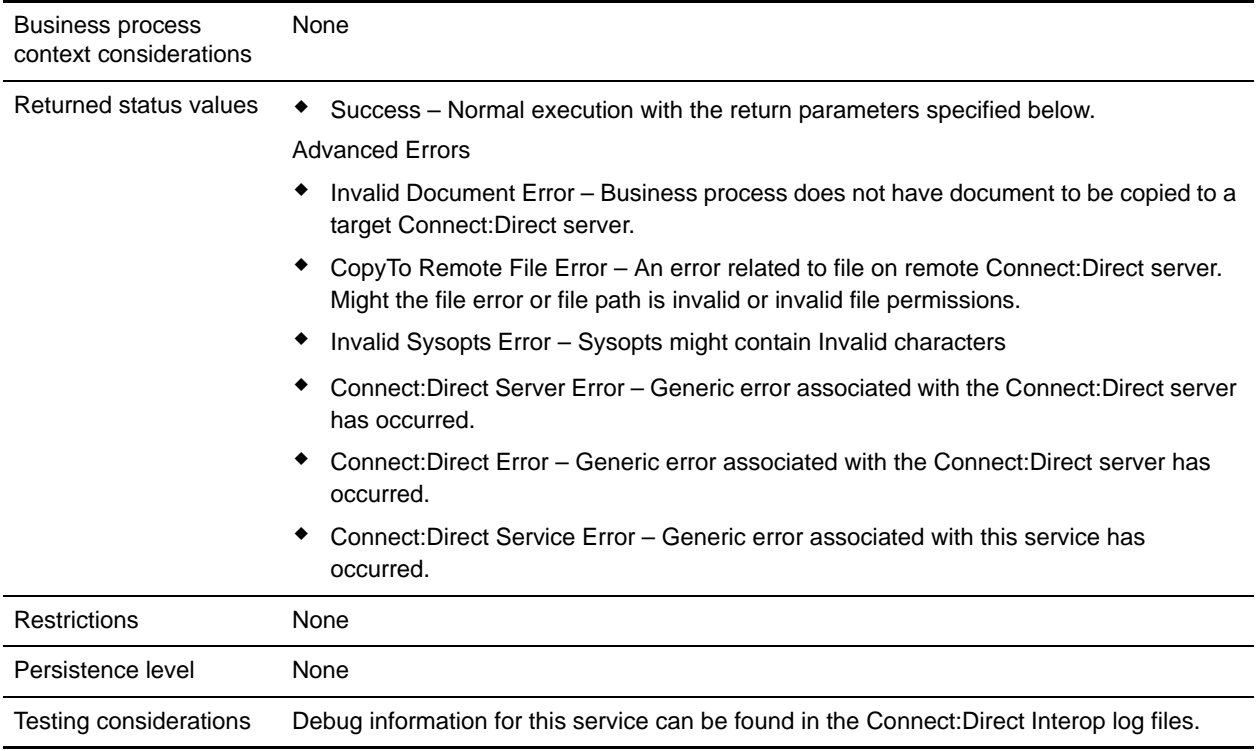

# **Implementing the Connect:Direct Server CopyTo Service**

Before implementing any specific Connect:Direct Server services, outline the business tasks to be completed between Connect:Direct and Gentran Integration Suite, and decide which Connect:Direct Server services are needed.

To implement the Connect:Direct Server CopyTo service, complete the following tasks:

- 1. Configure the Connect:Direct Server adapter to be used with this service. For information, see *Connect:Direct Server Adapter*.
- 2. Configure the pre-installed copy of the service. For information, see *[Configuring the Connect:Direct](#page-218-0)  [Server CopyTo Service](#page-218-0)* on page 219.
- 3. Use the Connect:Direct Server CopyTo service in a business process.

# <span id="page-218-0"></span>**Configuring the Connect:Direct Server CopyTo Service**

To configure the Connect:Direct Server CopyTo service, you must specify settings for the following fields in the GPM:

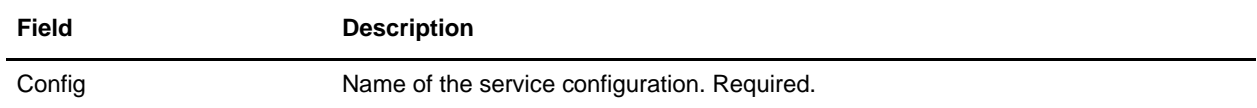

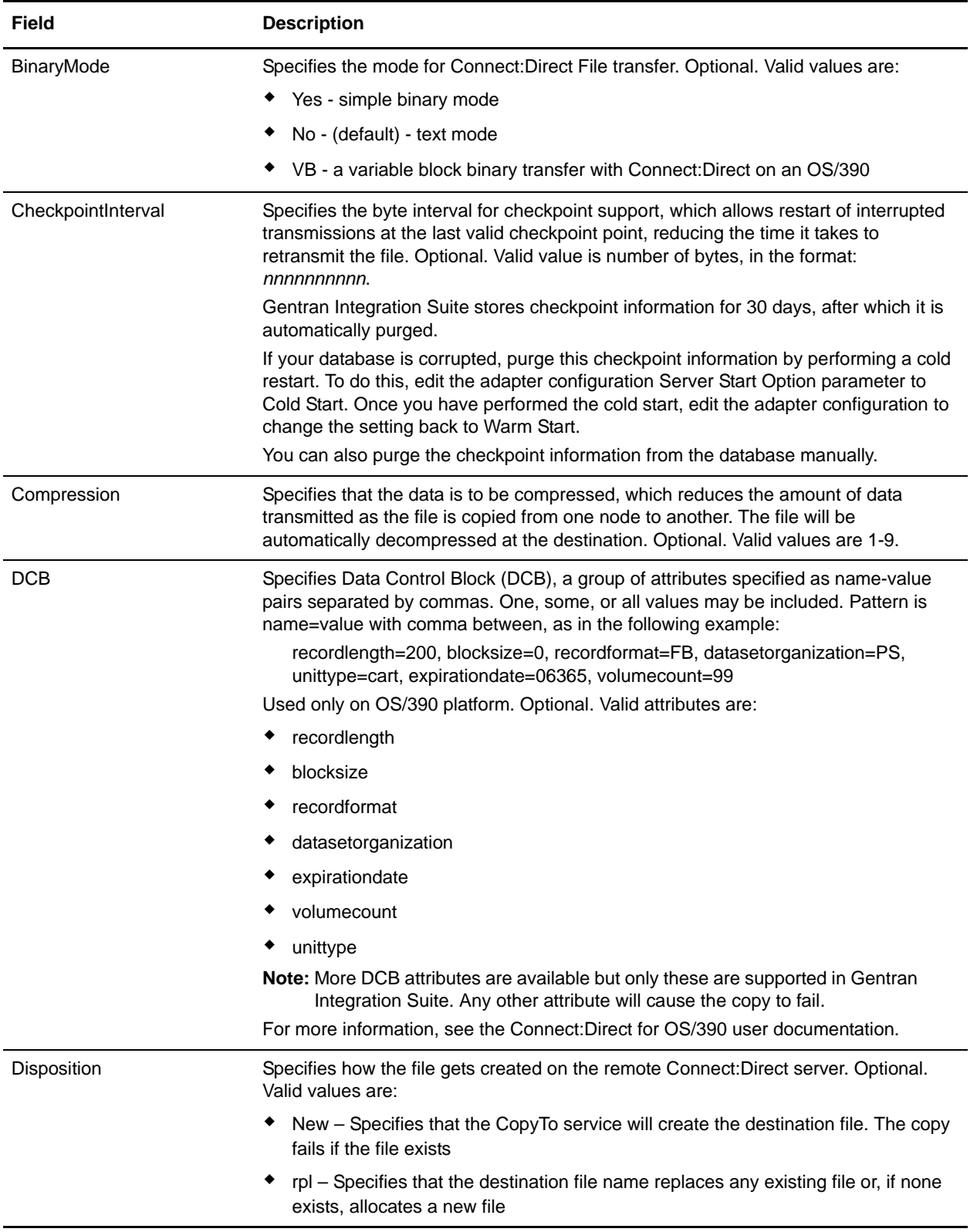

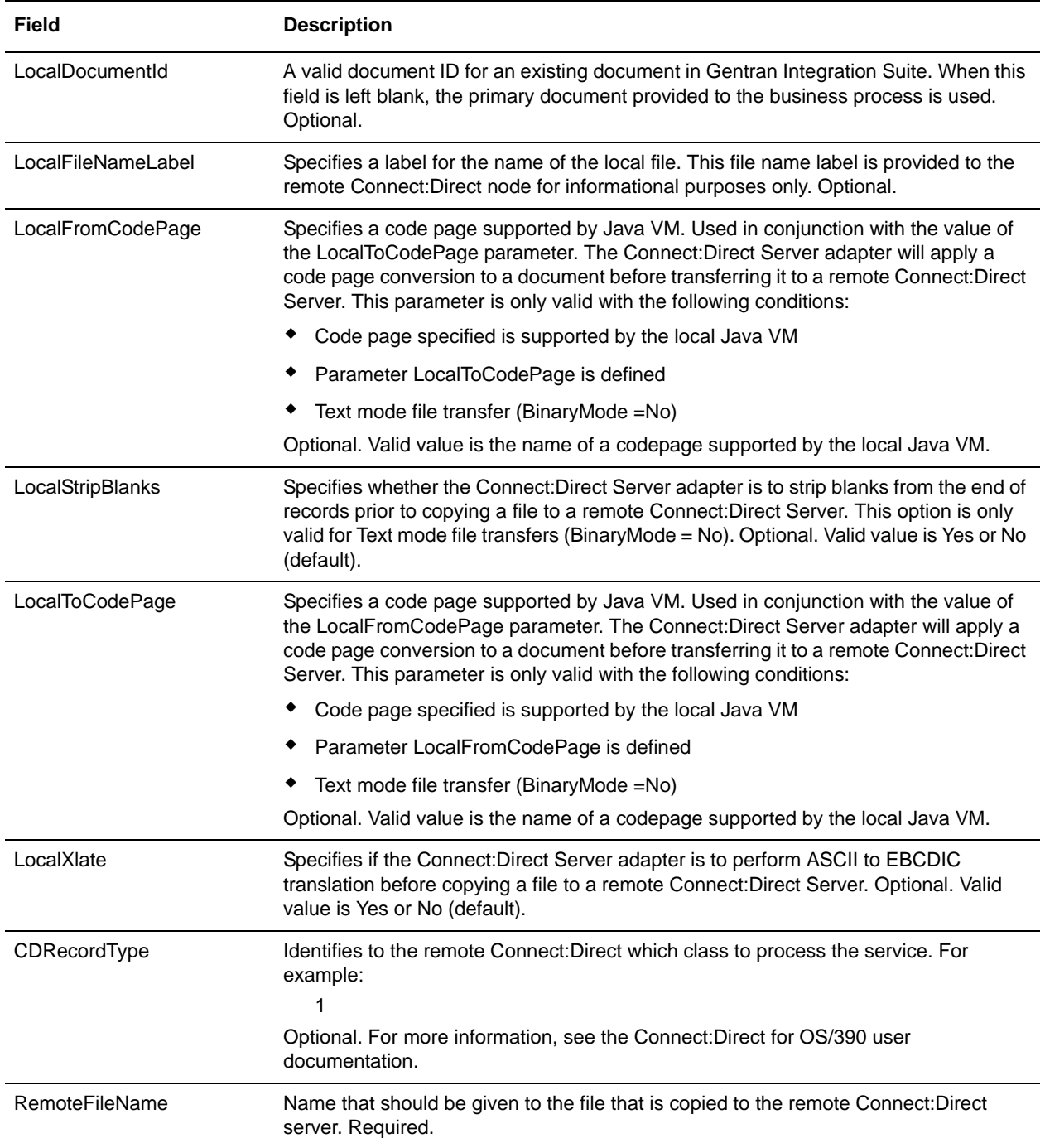

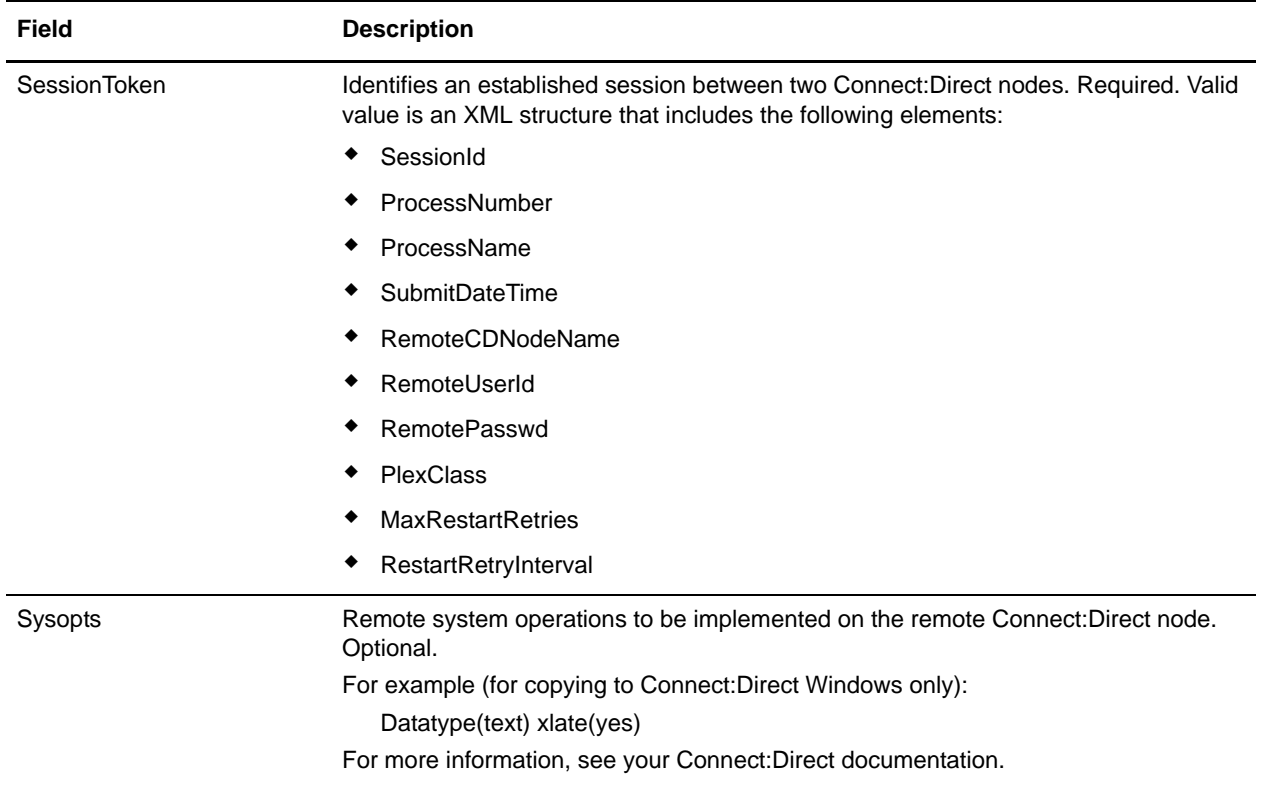

# **Parameters Passed from Business Process to Service**

The following table describes the parameters passed from the business process to the Connect:Direct CopyTo service:

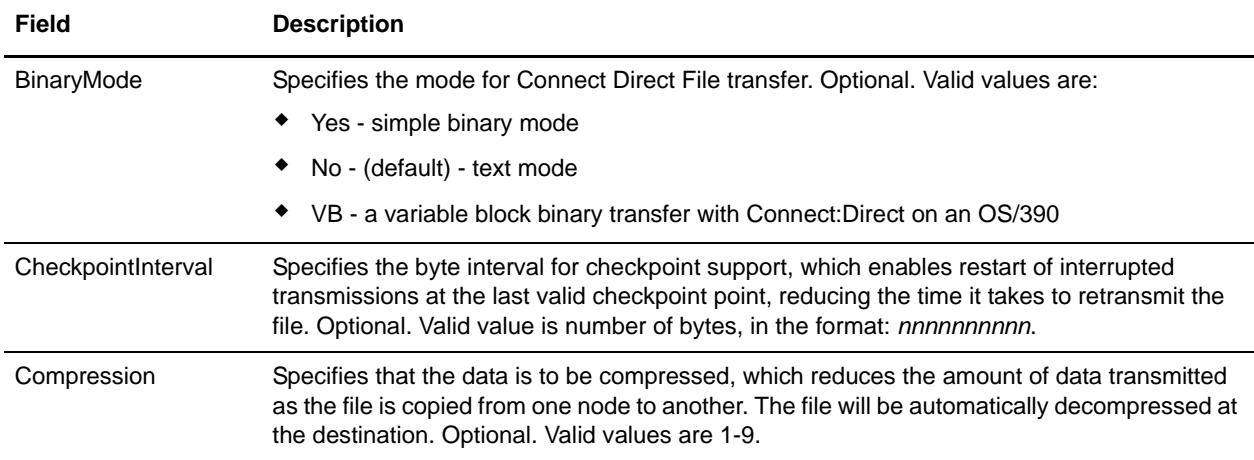

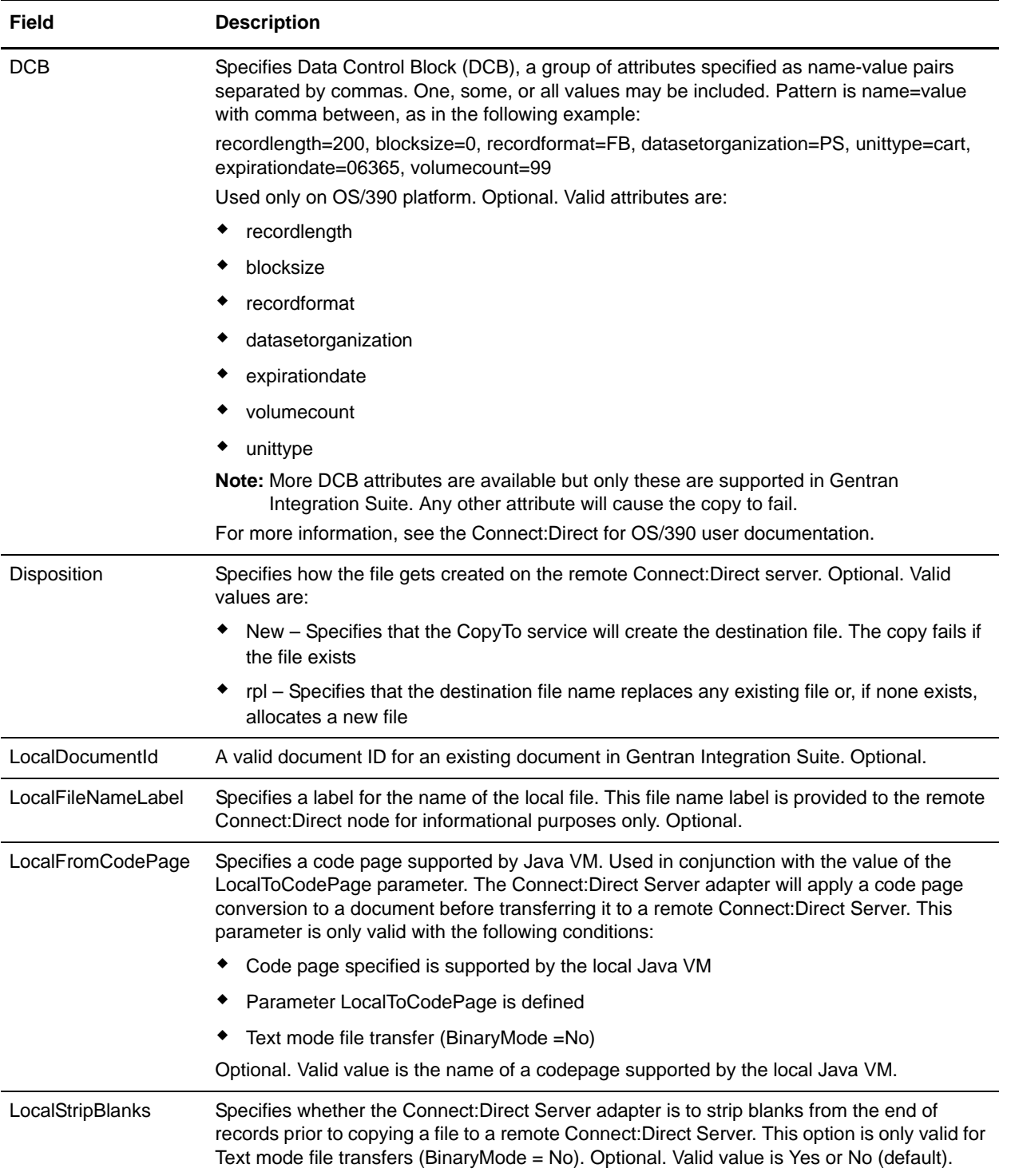

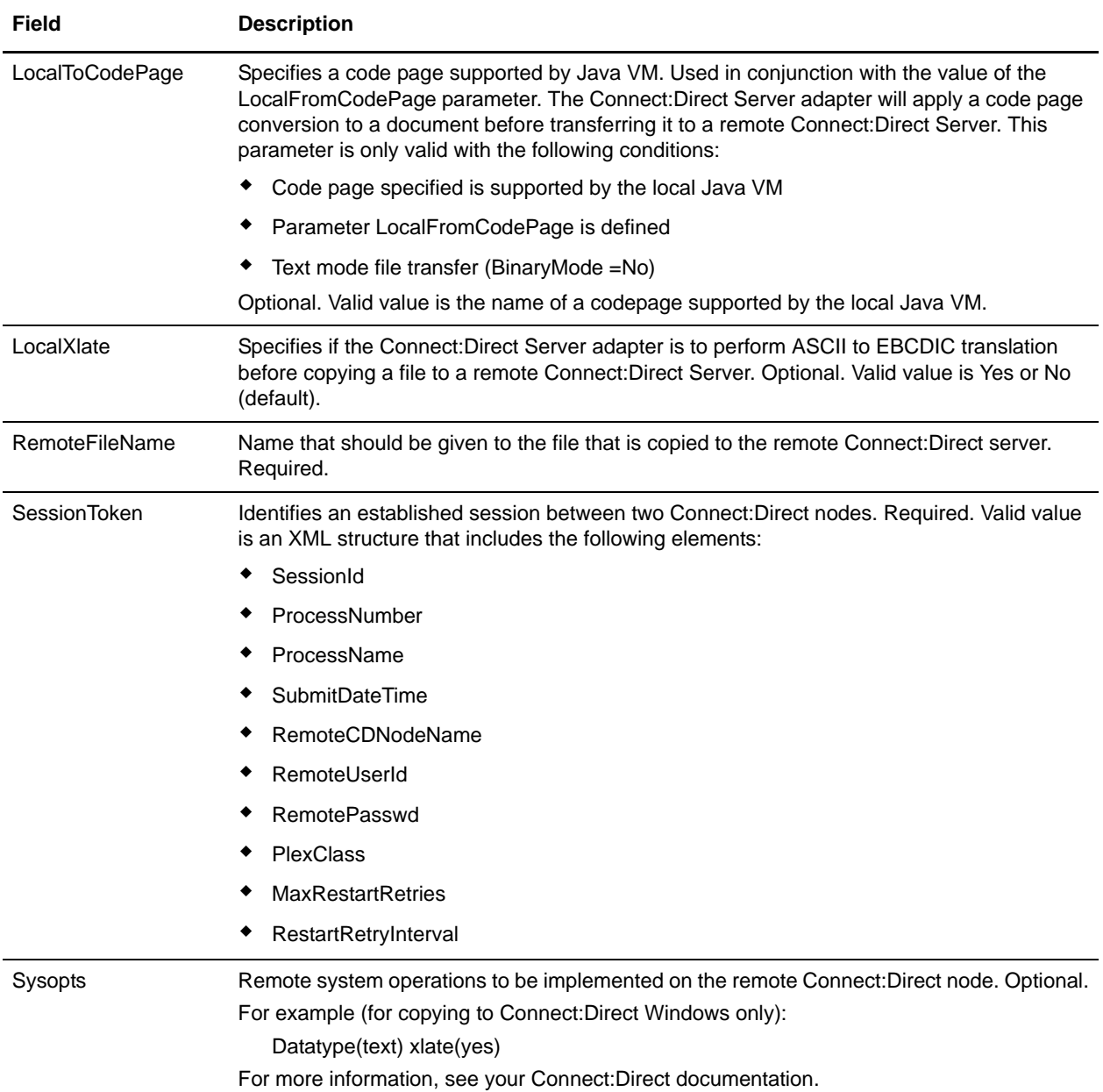

# **Parameters Passed from Service to Business Process**

The following table describes the parameters passed from the Connect:Direct Server CopyTo service to the business process:

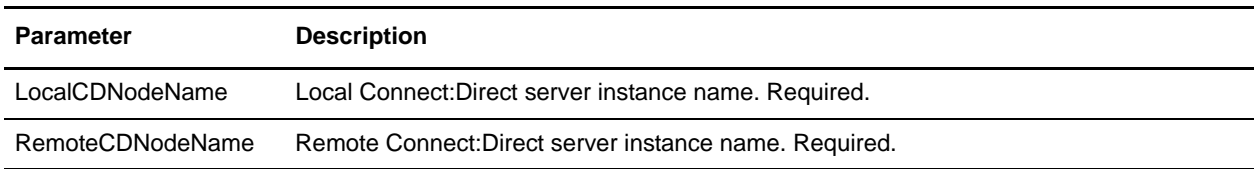

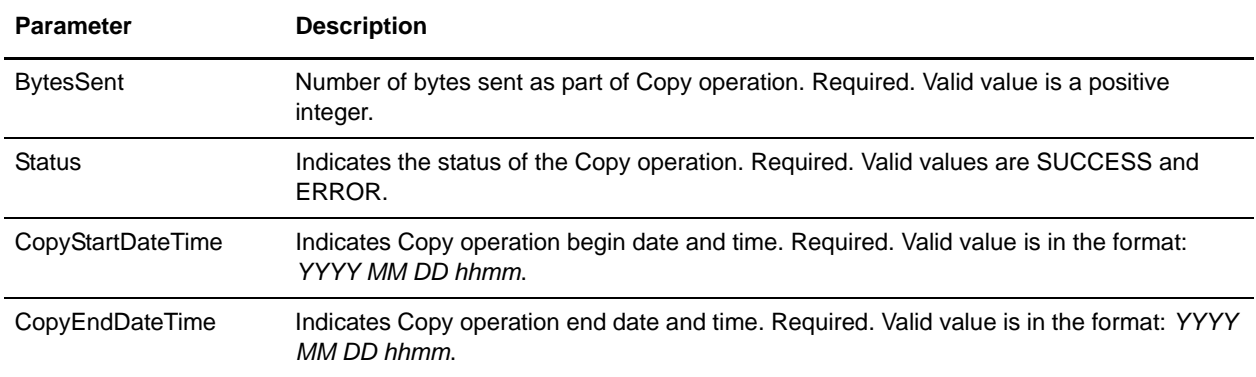

### **Business Process Example**

The following example illustrates using the Connect:Direct Server CopyTo service in a business process. The business process copies the current primary document to the remote Connect:Direct server, which is identified with a session token.

```
<process name=" CopyToExample">
   <sequence name="CDServerCopyToGIS">
     <!-- Begin Server Session -->
         <operation name="CONNECT:Direct Server Begin Session Service">
           <participant name="CDServerBeginSession"/>
           <output message="BeginSession">
             <assign to="." from="*"></assign>
             <assign to="LocalCDNodeName">TEST1_CDSERVER</assign>
             <assign to="RemoteCDNodeName">REMOTECDNODE1</assign>
             <assign to="RemoteUserId">user1</assign>
             <assign to="RemotePasswd">password1</assign>
           </output>
           <input message="inmsg">
             <assign to="BeginSessionResults" from="*"></assign>
           </input>
         </operation>
         <operation name="CONNECT:Direct Server Copy To Service">
           <participant name="CDServerCopyTo"/>
           <output message="CopyTo">
             <assign to="." from="*"></assign>
             <assign to="SessionToken"
                    from="//BeginSessionResults/SessionToken/node()"></assign>
             <assign to="RemoteFileName">sample.txt</assign>
             <assign to="BinaryMode">no</assign>
             <assign to="Sysopts">datatype(text) xlate(no)</assign>
           </output>
           <input message="inmsg">
             <assign to="CopyToResults" from="*"></assign>
           </input>
         </operation>
     <!-- End Server Session -->
```

```
 <operation name="CONNECT:Direct Server End Session Service">
   <participant name="CDServerEndSession"/>
   <output message="EndSession">
     <assign to="." from="*"></assign>
     <assign to="SessionToken"
            from="//BeginSessionResults/SessionToken/node()"></assign>
   </output>
   <input message="inmsg">
     <assign to="EndSessionResults" from="*"></assign>
   </input>
 </operation>
```

```
 </sequence>
</process>
```
# **Connect:Direct Server End Session Service**

The following table provides an overview of the Connect:Direct Server End Session service:

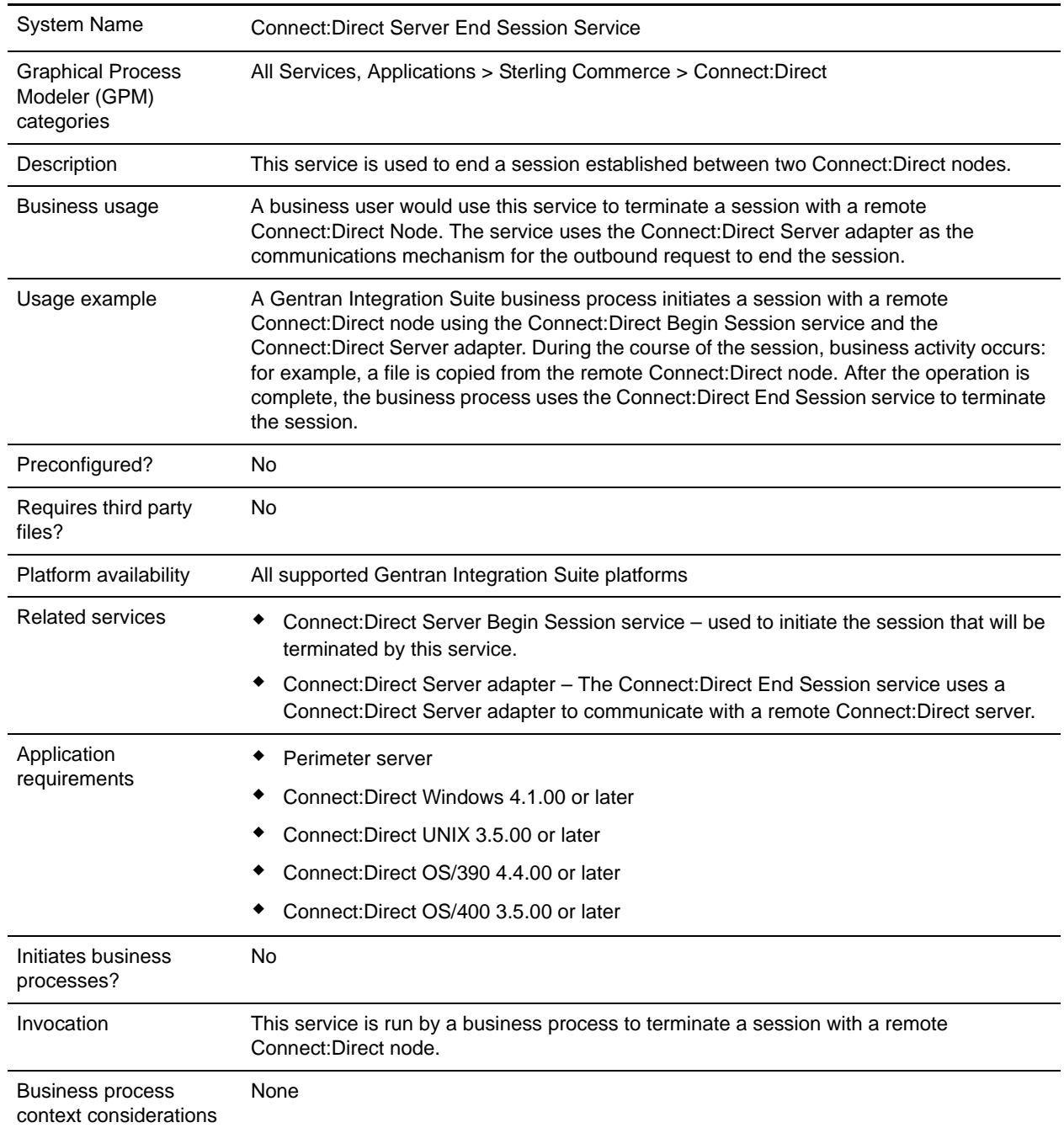

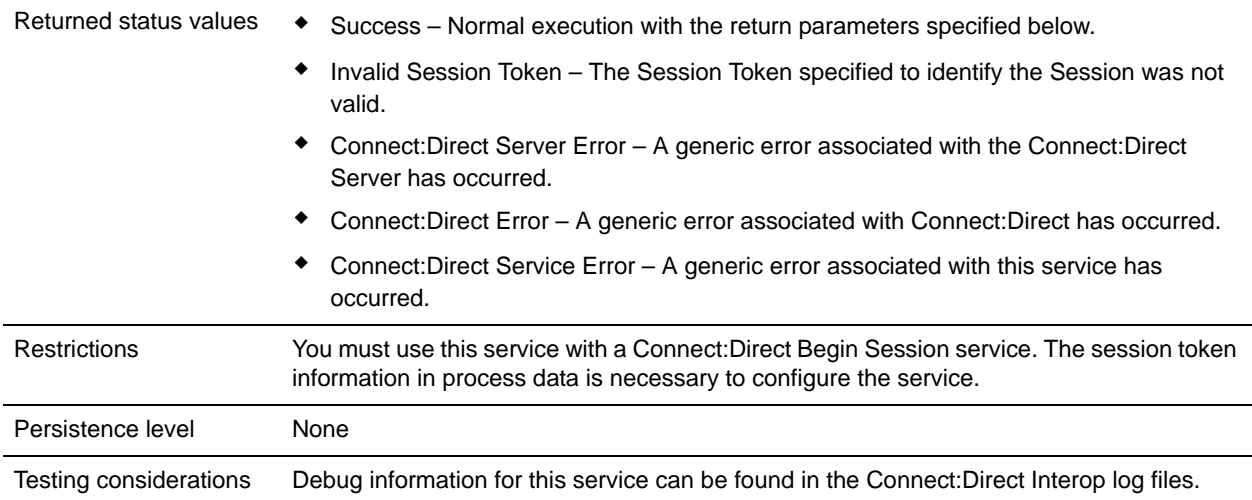

# **Implementing the Connect:Direct Server End Session Service**

Before implementing any specific Connect:Direct Server services, outline the business tasks to be completed between Connect:Direct and Gentran Integration Suite, and decide which Connect:Direct Server services are needed.

To implement the Connect:Direct Server End Session service, complete the following tasks:

- 1. Configure the Connect:Direct Server adapter to be used with this service. For information, see *Connect:Direct Server Adapter*.
- 2. Create a Connect:Direct Server End Session service configuration. For information, see *Managing Services and Adapters*.
- 3. Configure the Connect:Direct Server End Session service. For information, see *[Configuring the](#page-227-0)  [Connect:Direct Server End Session Service](#page-227-0)* on page 228.
- 4. Use the Connect:Direct Server End Session service in a business process.

## <span id="page-227-0"></span>**Configuring the Connect:Direct Server End Session Service**

To configure the Connect:Direct Server End Session service, you must specify settings for the following fields in the GPM:

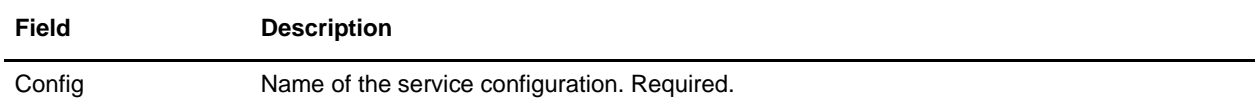

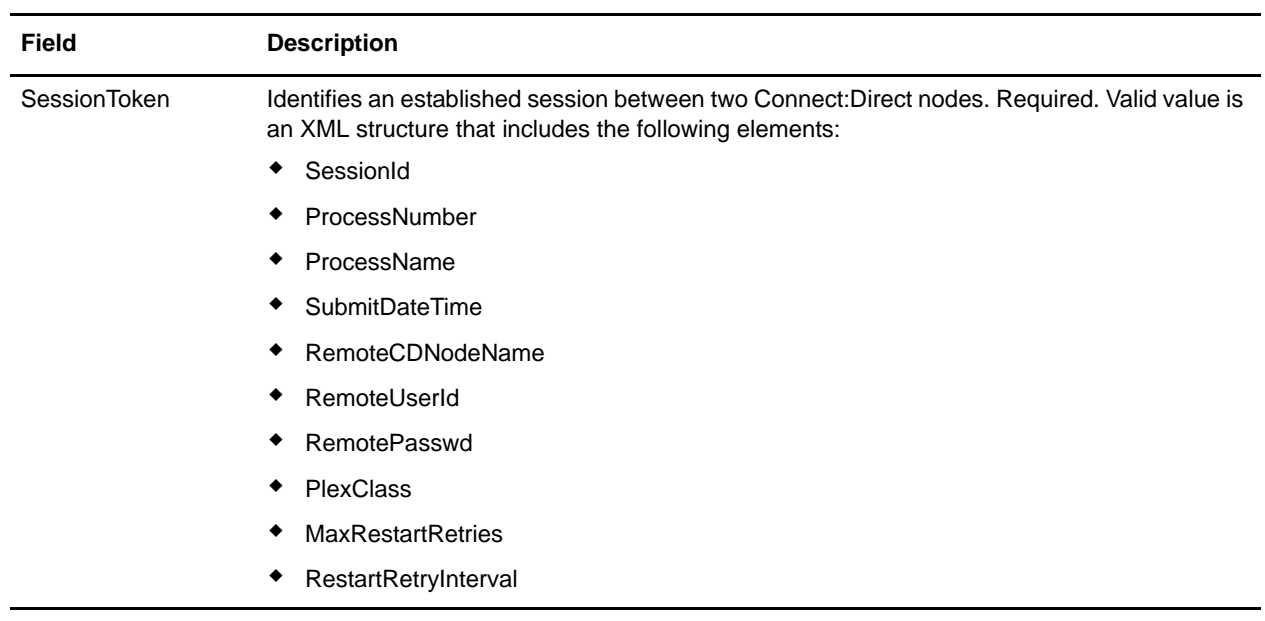

# **Parameters Passed from Business Process to Service**

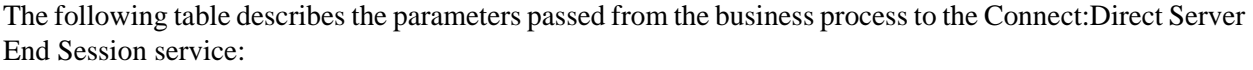

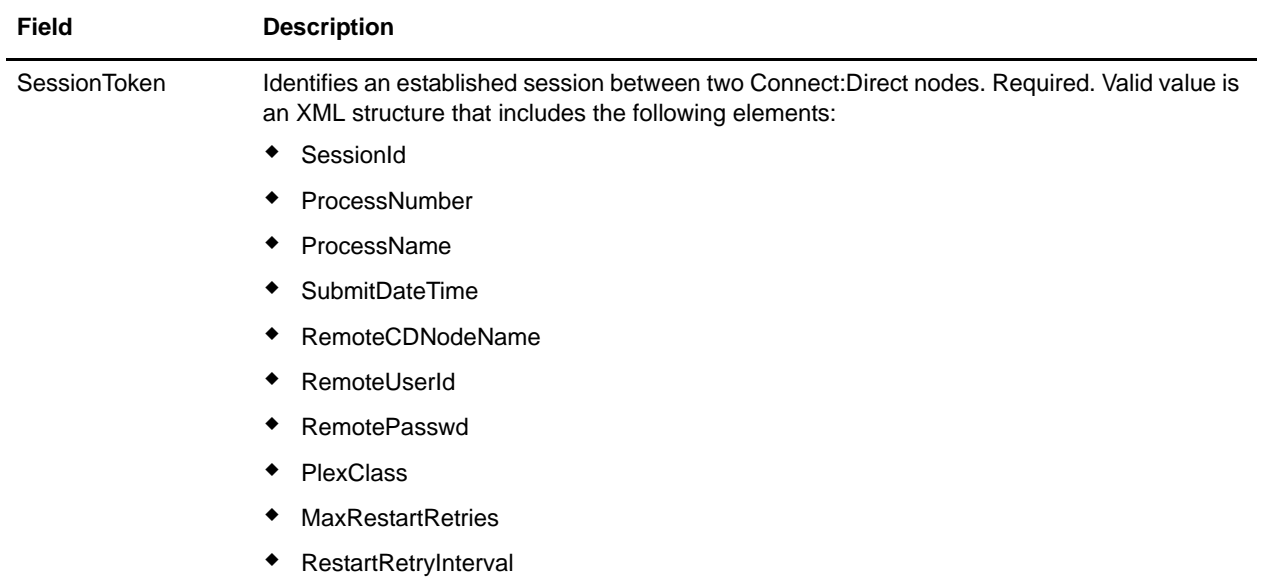

## **Parameters Passed from Service to Business Process**

The following table describes the parameters passed from the Connect:Direct Server End Session service to the business process:

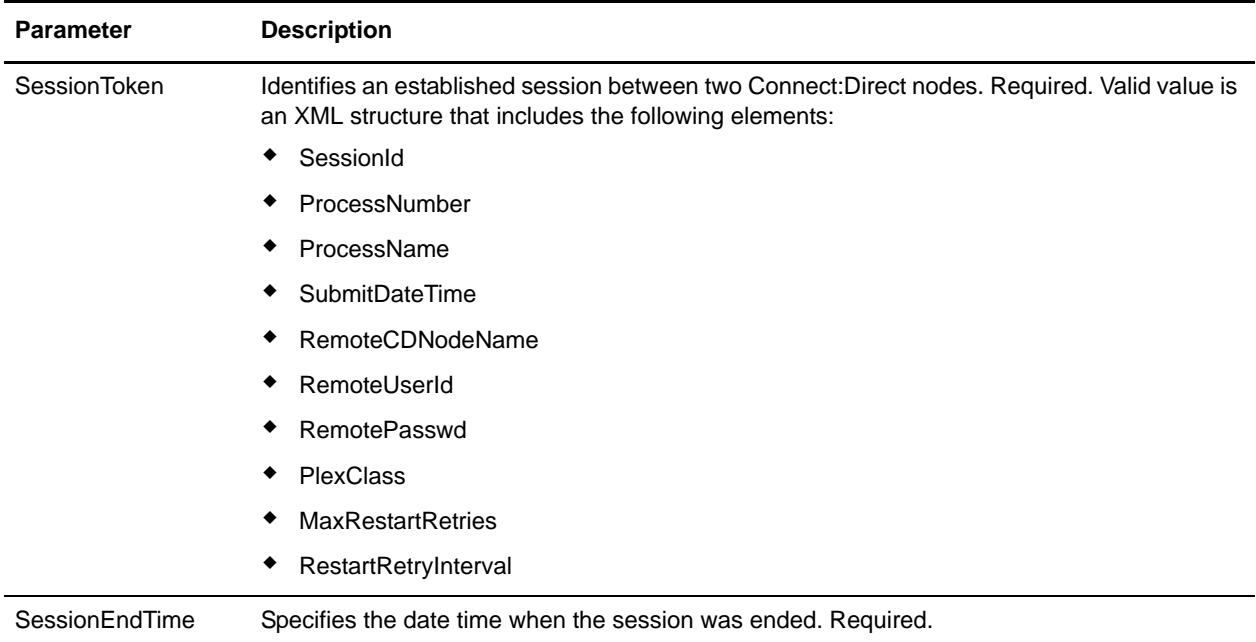

# **Business Process Example**

The following example illustrates using the Connect:Direct Server End Session service in a business process:

```
<process name="CDInterop_SessionBeginAndEnd">
   <sequence name="CDServerSessionBeginGIS">
     <!-- Begin Server Session -->
         <operation name="CONNECT:Direct Server Begin Session Service">
           <participant name="CDServerBeginSession"/>
           <output message="BeginSession">
             <assign to="." from="*"></assign>
             <assign to="LocalCDNodeName">TEST1_CDSERVER</assign>
             <assign to="RemoteCDNodeName">NMAYAKUNTLAVM2K</assign>
             <assign to="RemoteUserId">ksticken</assign>
             <assign to="RemotePasswd">kirk123</assign>
          </output>
           <input message="inmsg">
             <assign to="BeginSessionResults" from="*"></assign>
           </input>
         </operation>
     <!-- End Server Session -->
         <operation name="Connect:Direct Server End Session Service">
           <participant name="CDServerEndSession"/>
```

```
 <output message="EndSession">
     <assign to="." from="*"></assign>
     <assign to="SessionToken"
            from="//BeginSessionResults/SessionToken/node()"></assign>
   </output>
   <input message="inmsg">
     <assign to="EndSessionResults" from="*"></assign>
   </input>
 </operation>
```
 </sequence> </process>

# **Connect:Direct Server Run Job Service**

The following table provides an overview of the Connect:Direct Server Run Job service:

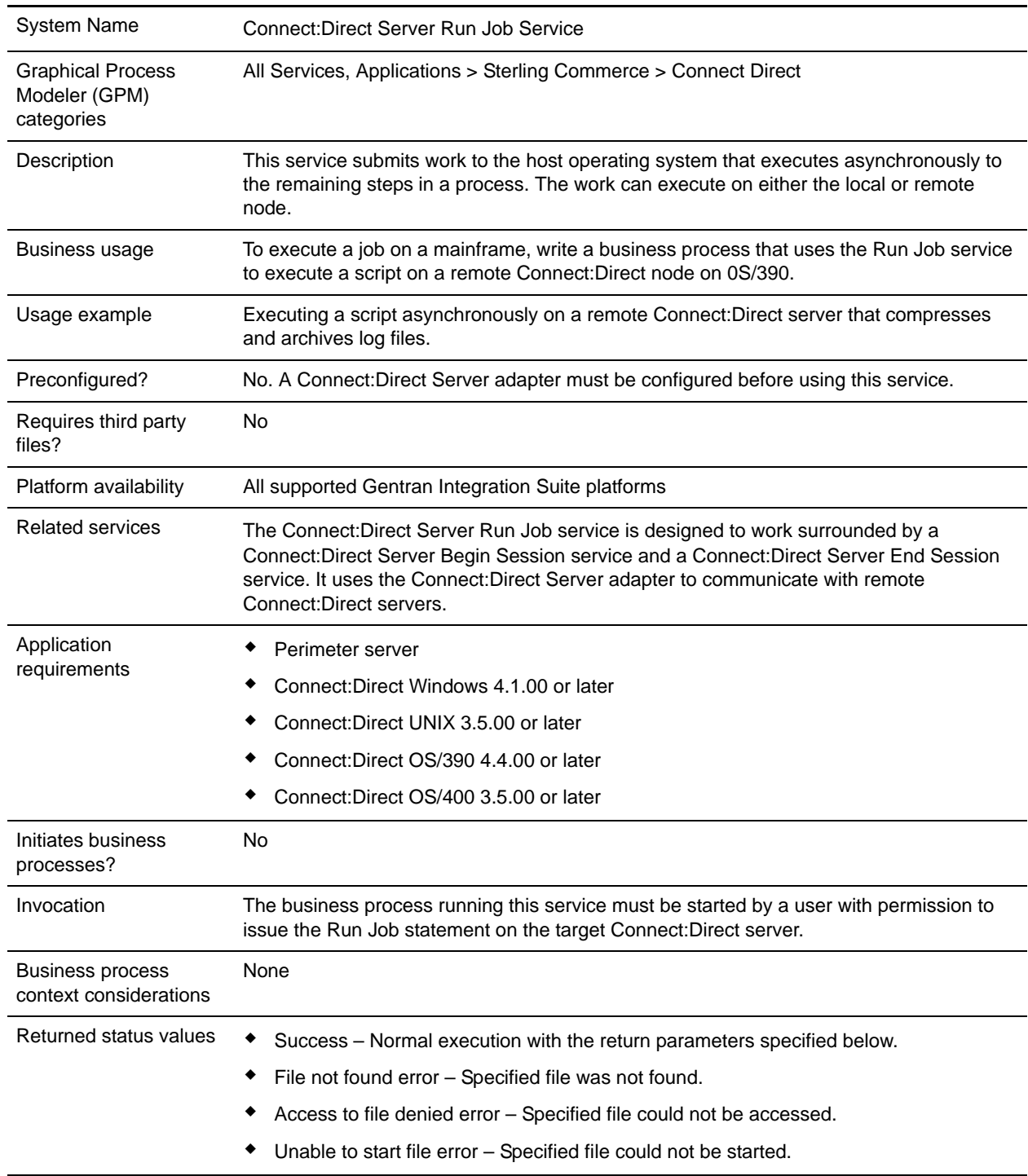

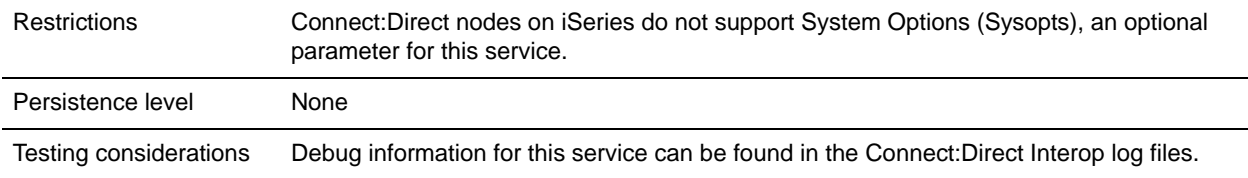

## **Implementing the Connect:Direct Server Run Job Service**

Before implementing any specific Connect:Direct Server services, outline the business tasks to be completed between Connect:Direct and Gentran Integration Suite, and decide which Connect:Direct Server services are needed.

To implement the Connect:Direct Server Run Job service, complete the following tasks:

- 1. Configure the Connect:Direct Server adapter to be used with this service. For information, see *Connect:Direct Server Adapter*.
- 2. Create a Connect:Direct Server Run Job service configuration. For information, see *Managing Services and Adapters*.
- 3. Configure the Connect:Direct Server Run Job service. For information, see *[Configuring the](#page-232-0)  [Connect:Direct Server Run Job Service](#page-232-0)* on page 233.
- 4. Use the Connect:Direct Server Run Job service in a business process.

# <span id="page-232-0"></span>**Configuring the Connect:Direct Server Run Job Service**

To configure the Connect:Direct Server Run Job service, you must specify settings for the following fields in the GPM:

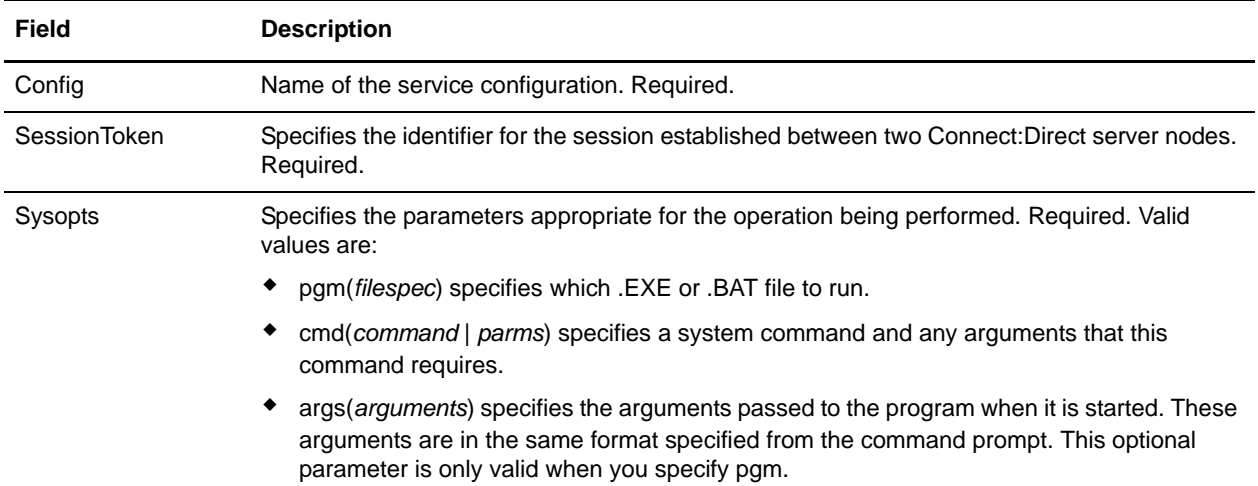

# **Parameters Passed from Business Process to Service**

The following table describes the parameters passed from the business process to the Connect:Direct Server Run Job service:

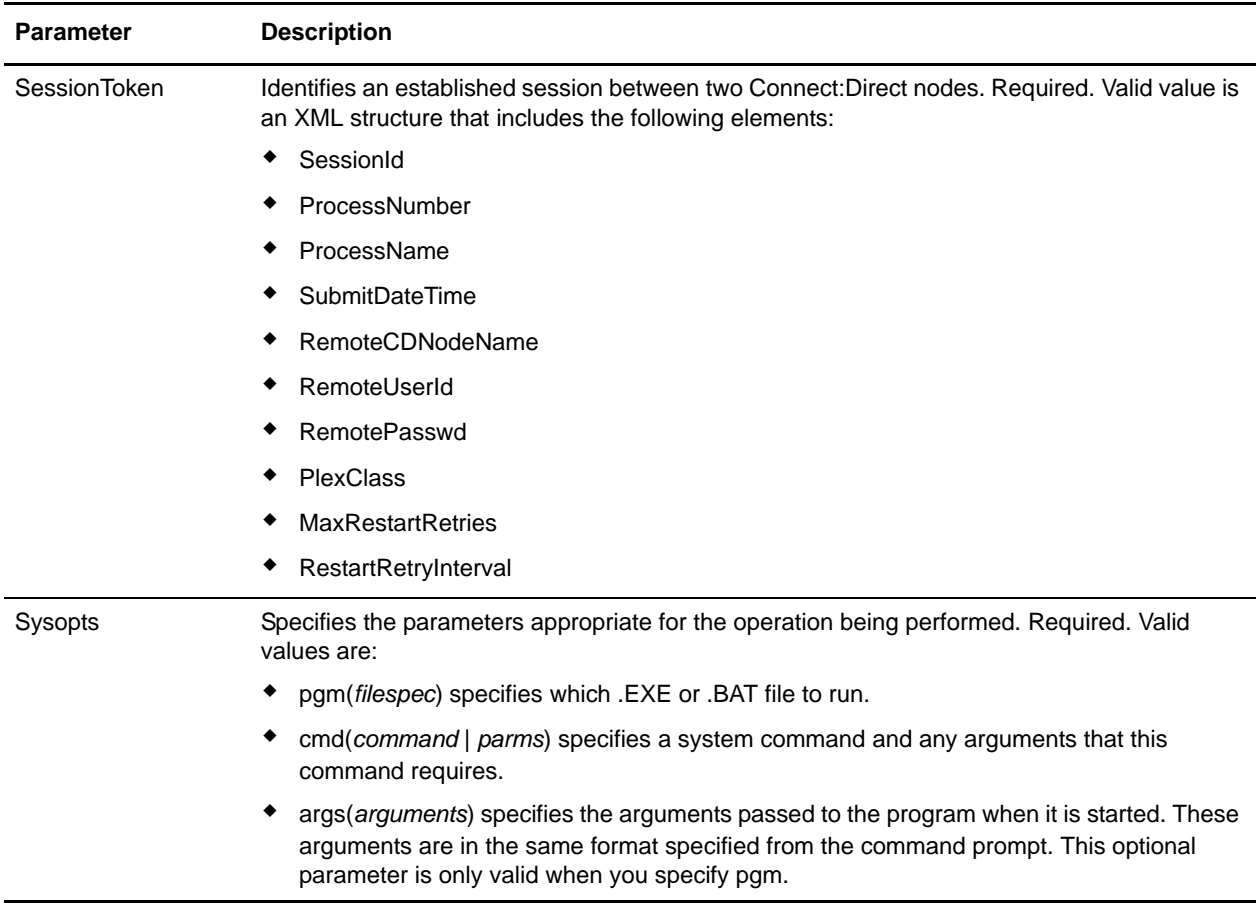

# **Parameters Passed from Service to Business Process**

The following table describes the parameters passed from the Connect:Direct Server Run Job service to the business process:

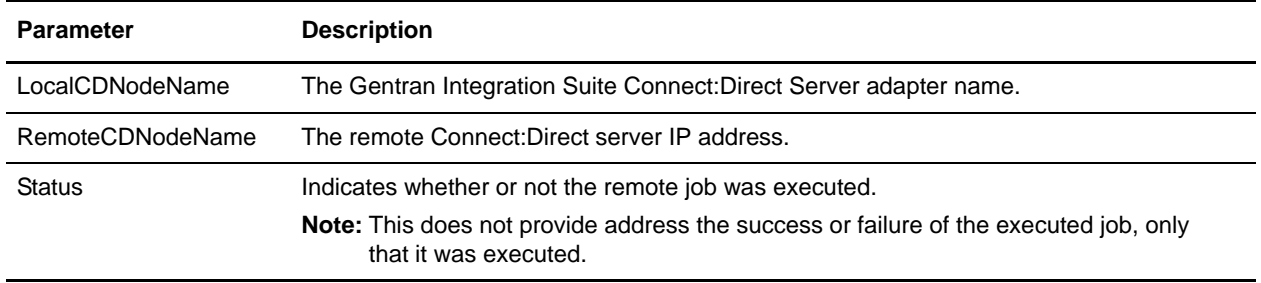

### **Business Process Examples**

The following examples illustrate using the Connect:Direct Server Run Job service in a UNIX environment and a Windows environment:

#### The following is a UNIX example:

```
<process name="RunJobServiceExample">
   <sequence name=>
         <operation name="CONNECT:Direct Server Begin Session Service">
           <participant name="CDServerBeginSession"/>
           <output message="BeginSession">
             <assign to="." from="*"></assign>
            <assign to="LocalCDNodeName">CDSERVER_ADAPTER_TEST1</assign>
             <assign to="RemoteCDNodeName">CDSERVER_ADAPTER_TEST2</assign>
             <assign to="RemoteUserId">USERID</assign>
             <assign to="RemotePasswd">PASSWORD</assign>
             <assign to="PlexClass">ABC</assign>
           </output>
           <input message="inmsg">
              <assign to="BeginSessionResults" from="*"></assign>
           </input>
         </operation>
        <operation name="Connect:Direct Server Run Job Service">
           <participant name="CDServerRunJob"/>
           <output message="RunJob">
             <assign to="." from="*"></assign>
             <assign to="SessionToken"
                    from="//BeginSessionResults/SessionToken/node()"></assign>
             <assign to="Sysopts" from="cd /home/sterlingcommerce/script; sh
                 runScript.sh argument1"></assign>
           </output>
           <input message="inmsg">
             <assign to="RunJob_Results" from="*"></assign>
           </input>
         </operation> 
         <operation name="CONNECT:Direct Server End Session Service">
           <participant name="CDServerEndSession"/>
           <output message="EndSession">
             <assign to="." from="*"></assign>
             <assign to="SessionToken"
                    from="//BeginSessionResults/SessionToken/node()"></assign>
           </output>
           <input message="inmsg">
             <assign to="EndSessionResults" from="*"></assign>
           </input>
         </operation>
   </sequence>
</process>
```
The following is a Windows example:

```
<process name="RunJobServiceExample">
   <sequence name=>
         <operation name="CONNECT:Direct Server Begin Session Service">
           <participant name="CDServerBeginSession"/>
           <output message="BeginSession">
```

```
 <assign to="." from="*"></assign>
            <assign to="LocalCDNodeName">CDSERVER_ADAPTER_TEST1</assign>
             <assign to="RemoteCDNodeName">CDSERVER_ADAPTER_TEST2</assign>
             <assign to="RemoteUserId">USERID</assign>
             <assign to="RemotePasswd">PASSWORD</assign>
             <assign to="PlexClass">ABC</assign>
           </output>
           <input message="inmsg">
             <assign to="BeginSessionResults" from="*"></assign>
           </input>
         </operation>
         <operation name="Connect:Direct Server Run Job Service">
           <participant name="CDServerRunJob"/>
           <output message="RunJob">
             <assign to="." from="*"></assign>
             <assign to="SessionToken"
                    from="//BeginSessionResults/SessionToken/node()"></assign>
             <assign to="Sysopts"
                    from="'pgm(D:\SterlingProject\CDInterop\Demo\test.bat)
                           args(TEST)'"></assign>
           </output>
           <input message="inmsg">
             <assign to="RunJob_Results" from="*"></assign>
           </input>
         </operation> 
         <operation name="CONNECT:Direct Server End Session Service">
           <participant name="CDServerEndSession"/>
           <output message="EndSession">
             <assign to="." from="*"></assign>
             <assign to="SessionToken"
                    from="//BeginSessionResults/SessionToken/node()"></assign>
           </output>
           <input message="inmsg">
             <assign to="EndSessionResults" from="*"></assign>
           </input>
         </operation>
   </sequence>
</process>
```
# **Connect:Direct Server Run Task Service**

The following table provides an overview of the Connect:Direct Server Run Task service:

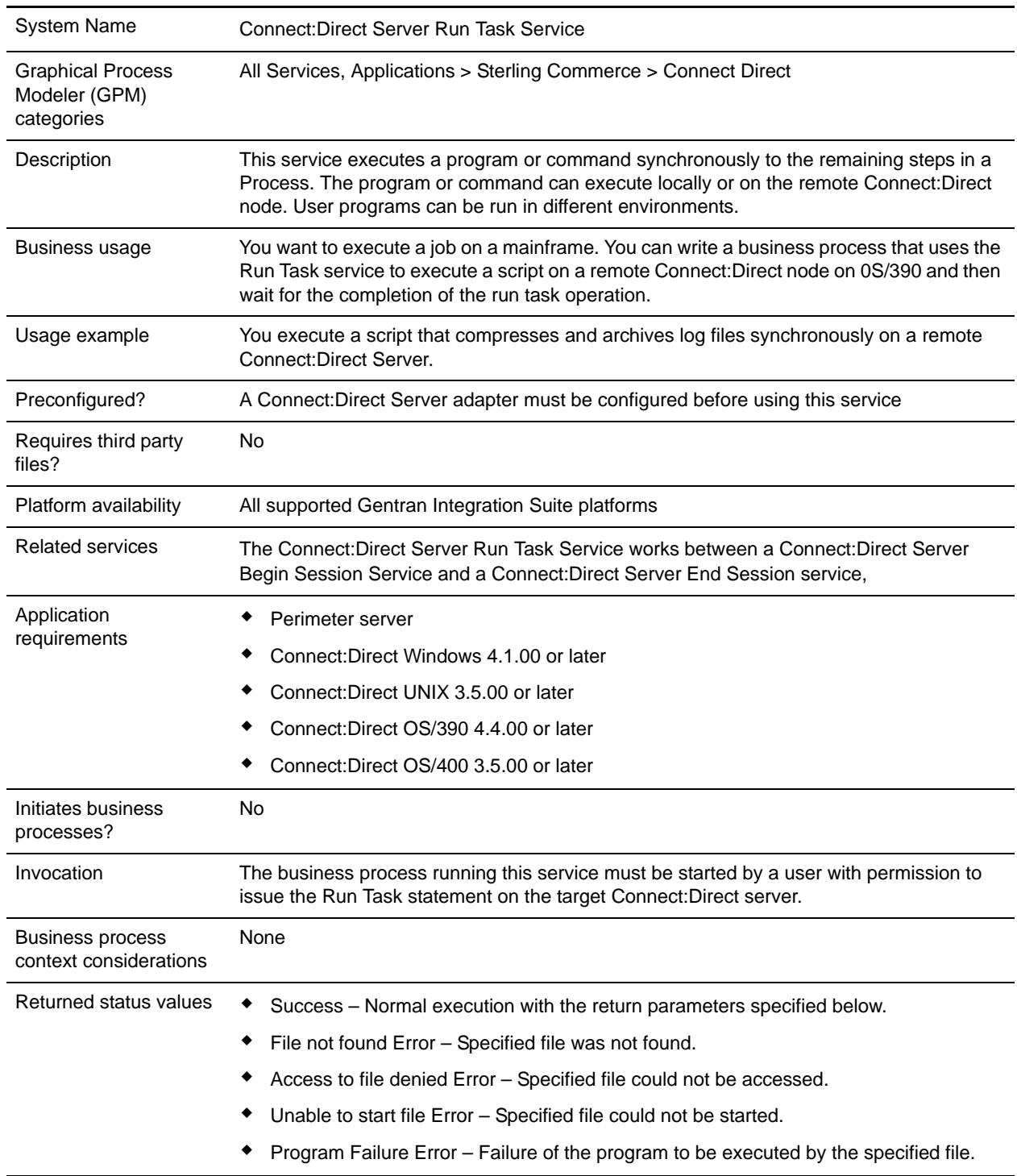

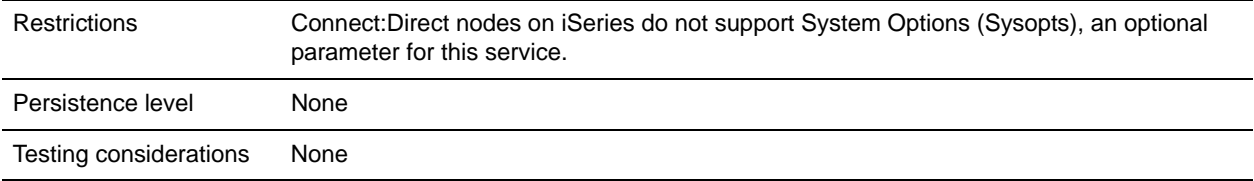

## **Implementing the Connect:Direct Server Run Task Service**

Before implementing any specific Connect:Direct Server services, outline the business tasks to be completed between Connect:Direct and Gentran Integration Suite, and decide which Connect:Direct Server services are needed.

To implement the Connect:Direct Server Run Task service, complete the following tasks:

- 1. Configure the Connect:Direct Server adapter to be used with this service. For information, see *Connect:Direct Server Adapter*.
- 2. Create a Connect:Direct Server Run Task service configuration. For information, see *Managing Services and Adapters*.
- 3. Configure the Connect:Direct Server Run Task. For information, see *[Configuring the Connect:Direct](#page-237-0)  [Server Run Task Service](#page-237-0)* on page 238.
- 4. Use the Connect:Direct Server Run Task service in a business process.

# <span id="page-237-0"></span>**Configuring the Connect:Direct Server Run Task Service**

To configure the Connect:Direct Server Run Task service, you must specify settings for the following fields in the GPM:

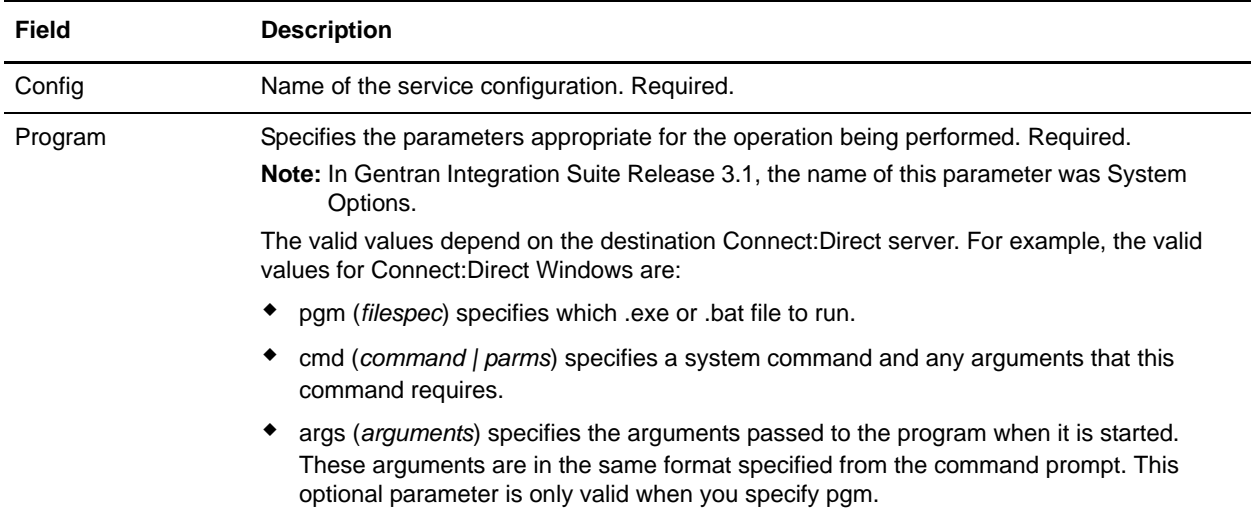

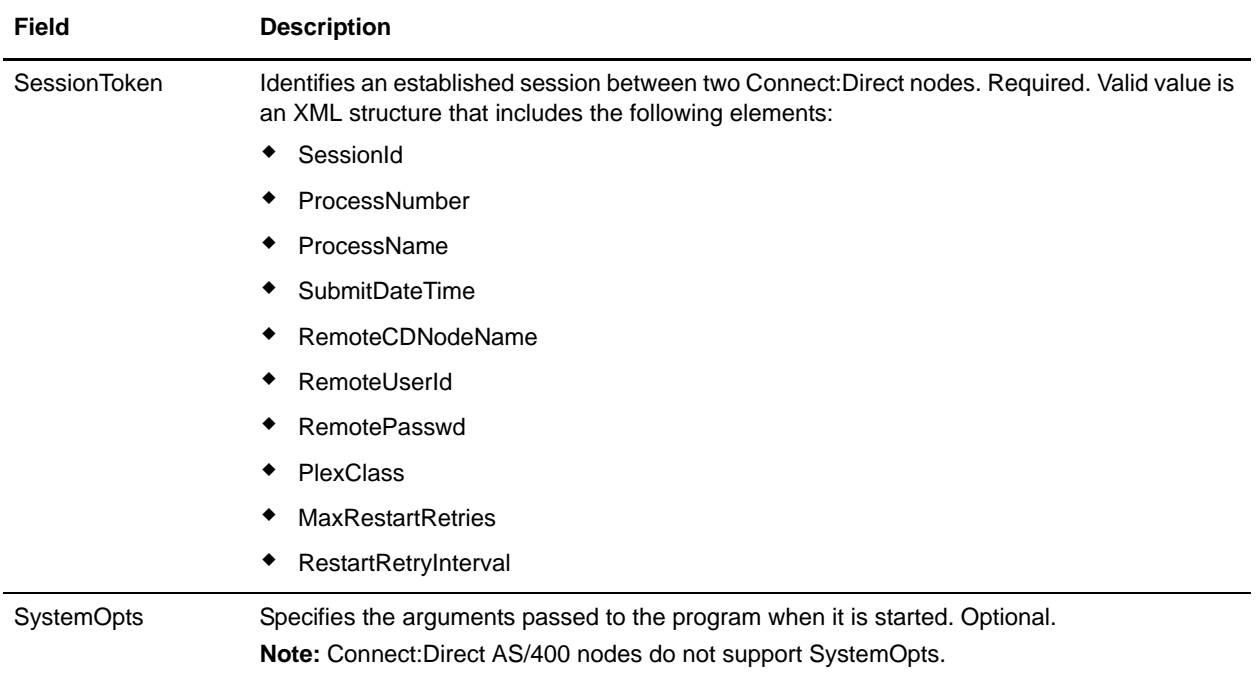

# **Parameters Passed from Business Process to Service**

The following table describes the parameters passed from the business process to the Connect:Direct Server Run Task service:

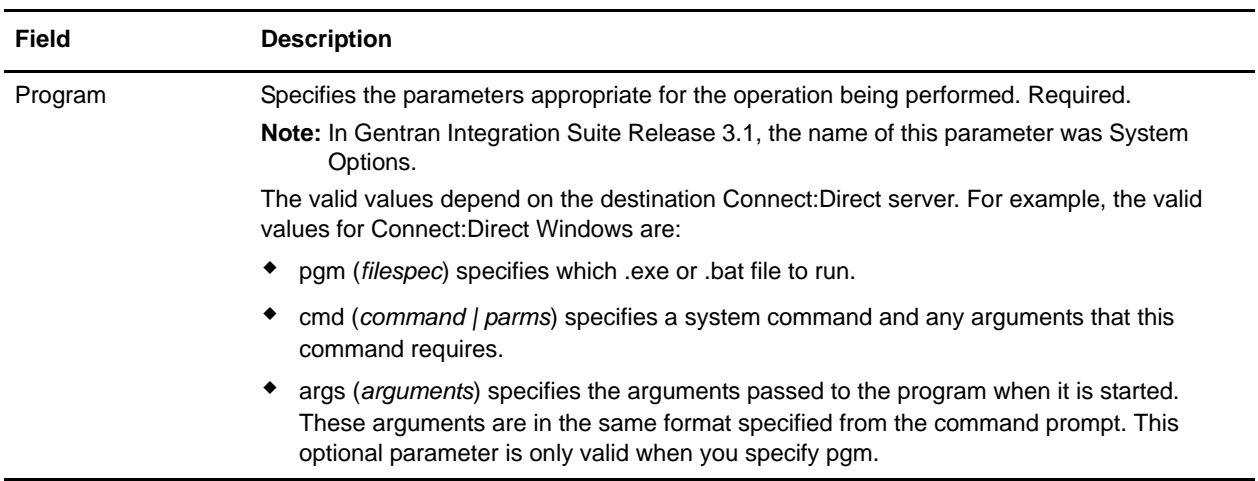

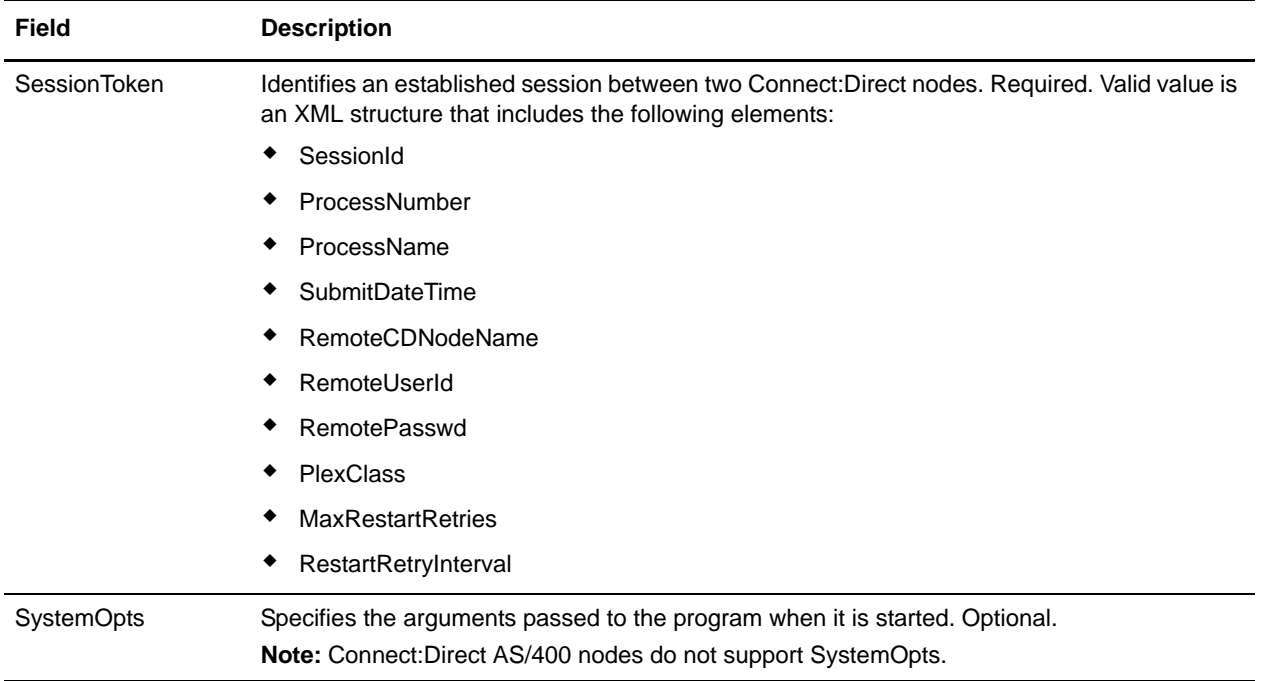

## **Parameters Passed from Service to Business Process**

The following table describes the parameters passed from the Connect:Direct Server Run Task service to the business process:

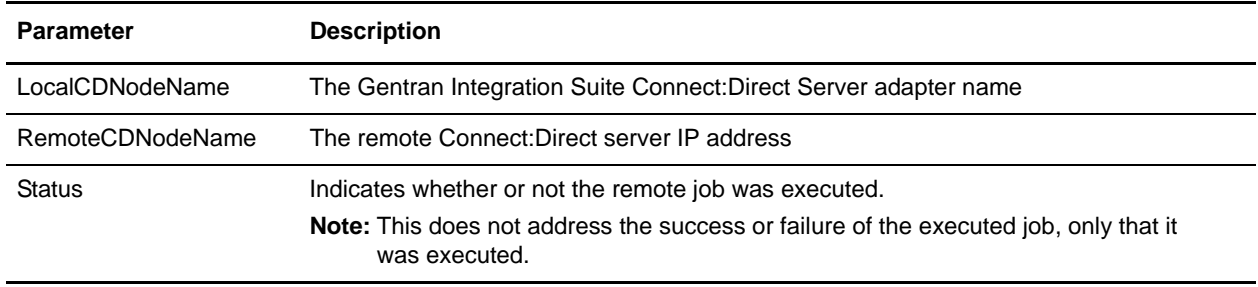

# **Business Process Example for Connect:Direct for UNIX**

Each parameter's value and syntax is defined by the remote Connect:Direct platform and underlying operating system. When the remote platform operating system is UNIX/Linux, the command and its arguments, if any, are specified as the Program parameter value and in the same syntax that they would be entered at a shell prompt. For example, to execute the 'ls' command with the '-1' option (single column output) and send the output to a file called 'ls.out' locally on a UNIX/Linux host, type the following at a shell prompt:

 $$ 1s -1 > 1s.out$ 

To specify this operation in the RunTask Service, assign the text to the RunTask Service Program parameter in the business process:

<assign to="Program">ls -1 /tmp &gt; ls.out</assign>

**Note:** The redirection operator  $(>)$  must be encoded  $(\>)$  to prevent XML processing errors.

The following is a business process for UNIX with the Program parameter:

```
<process name = "SampleRunTask"> 
   <sequence>
     <operation name="CD Server Begin Session Service">
…
     </operation>
     <operation name="CD Server Run Task Service">
       <participant name="CDServerRunTask"/>
       <output message="CDServerRunTaskServiceTypeInputMessage">
        \alphasasign to="Program">ls -1 /tmp \alphagt; ls.out</assign>
      <assign to="." from="*"></assign>
       </output>
       <input message="inmsg">
         <assign to="." from="*"></assign>
       </input>
     </operation> 
     <operation name="CD Server End Session Service">
…
     </operation>
   </sequence>
</process>
```
#### **Business Process Example for Connect:Direct for Windows**

When a Connect: Direct Windows node receives a request to execute a task, the business process must specify whether or not the task requires a cmd shell to execute. Connect:Direct Windows defines a syntax for communicating this information. To execute a program, the pgm and args keywords are used:

<assign to="Program">pgm(\path\file.exe) args(arg1 arg2 arg3)</assign>

**Note:** The args keyword is only used when arguments are needed. The path is computed according to Connect:Direct rules. If the Program directory is defined for the submitting user on the remote node, the pgm value will be appended to its value prior to use.

To execute a Windows command:

<assign to="Program">cmd(command arg1 arg2 arg3)</assign>

The following business process demonstrates how to configure the Connect:Direct RunTask Service:

```
<process name = "SampleRunTask"> 
   <sequence>
     <operation name="CD Server Begin Session Service">
…
     </operation>
     <operation name="CD Server Run Task Service">
       <participant name="CDServerRunTask"/>
       <output message="CDServerRunTaskServiceTypeInputMessage">
<assign to="Program">cmd(dir \tmp &gt; \tmp\dir.out)</assign>
</output>
       <input message="inmsg">
```

```
 <assign to="." from="*"></assign>
       </input>
     </operation> 
     <operation name="CD Server End Session Service">
…
     </operation>
  </sequence>
</process>
Parameter for Connect:Direct for Z/OS
```
#### The SystemOpts parameter value is appended to the Program parameter value. Use this parameter when the remote node is Connect:Direct for Z/OS. In this case, the Program parameter value specifies the remote program name only. The remote program parameters, if any, are specified using the SystemOpts parameter.

# **Connect:Direct Server Submit Service**

The following table provides an overview of the Connect:Direct Server Submit service:

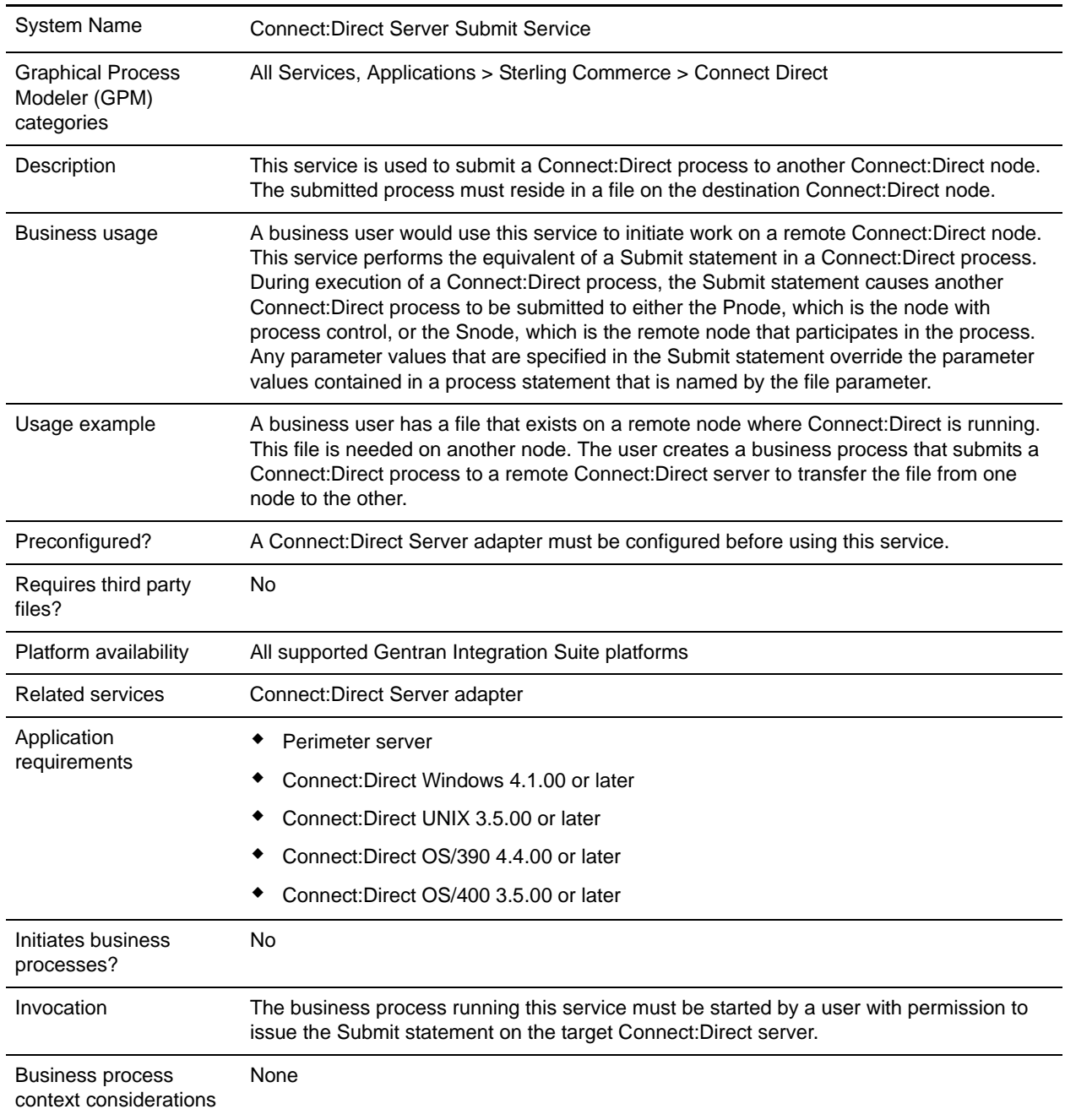

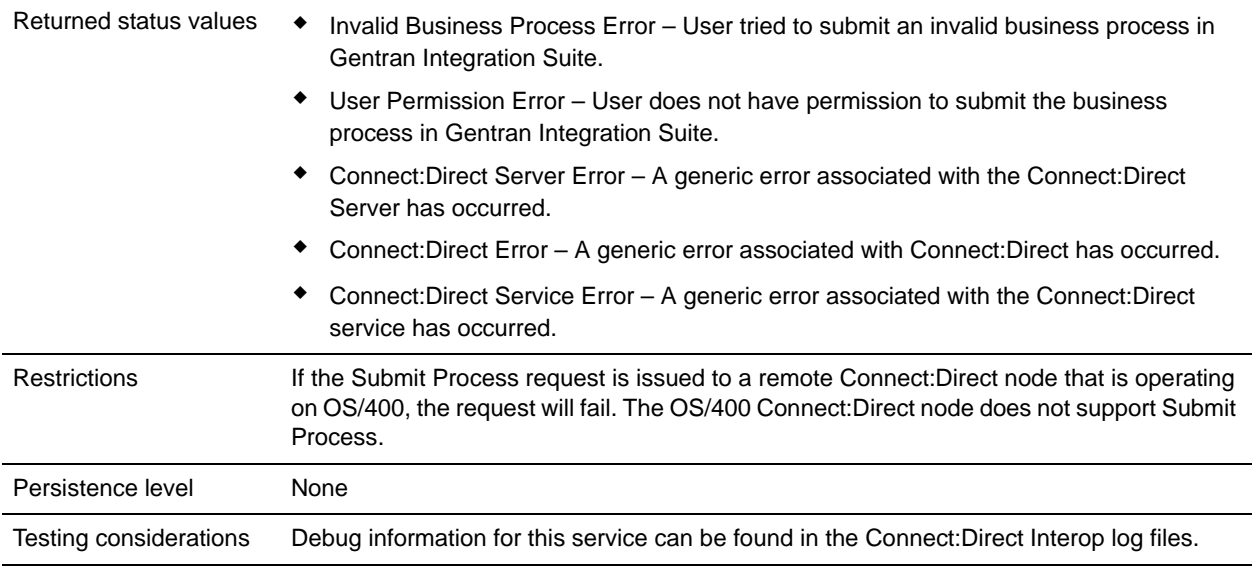

# **Implementing the Connect:Direct Server Submit Service**

Before implementing any specific Connect:Direct Server services, outline the business tasks to be completed between Connect:Direct and Gentran Integration Suite, and decide which Connect:Direct Server services are needed.

To implement the Connect:Direct Server Submit service, complete the following tasks:

- 1. Configure the Connect:Direct Server adapter to be used with this service. For information, see *Connect:Direct Server Adapter*.
- 2. Create a Connect:Direct Server Submit service configuration. For information, see *Managing Services and Adapters*.
- 3. Configure the Connect:Direct Server Submit. For information, see *[Configuring the Connect:Direct](#page-243-0)  [Server Submit Service](#page-243-0)* on page 244.
- 4. Use the Connect:Direct Server Submit service in a business process.

### <span id="page-243-0"></span>**Configuring the Connect:Direct Server Submit Service**

To configure the Connect:Direct Server Submit service, you must define the fields in Gentran Integration Suite and in the GPM.

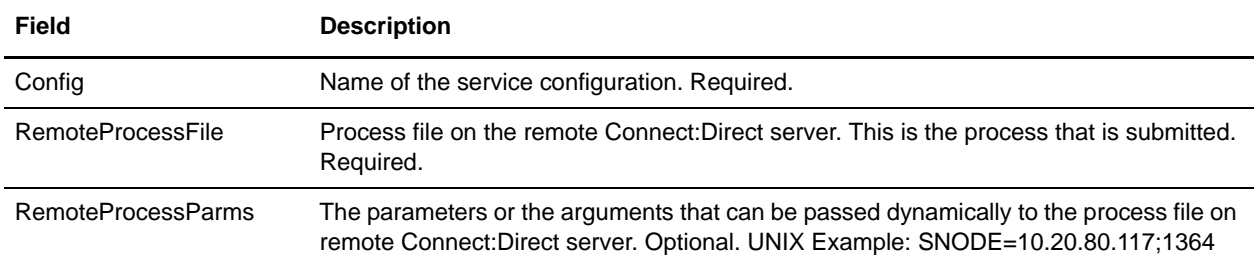

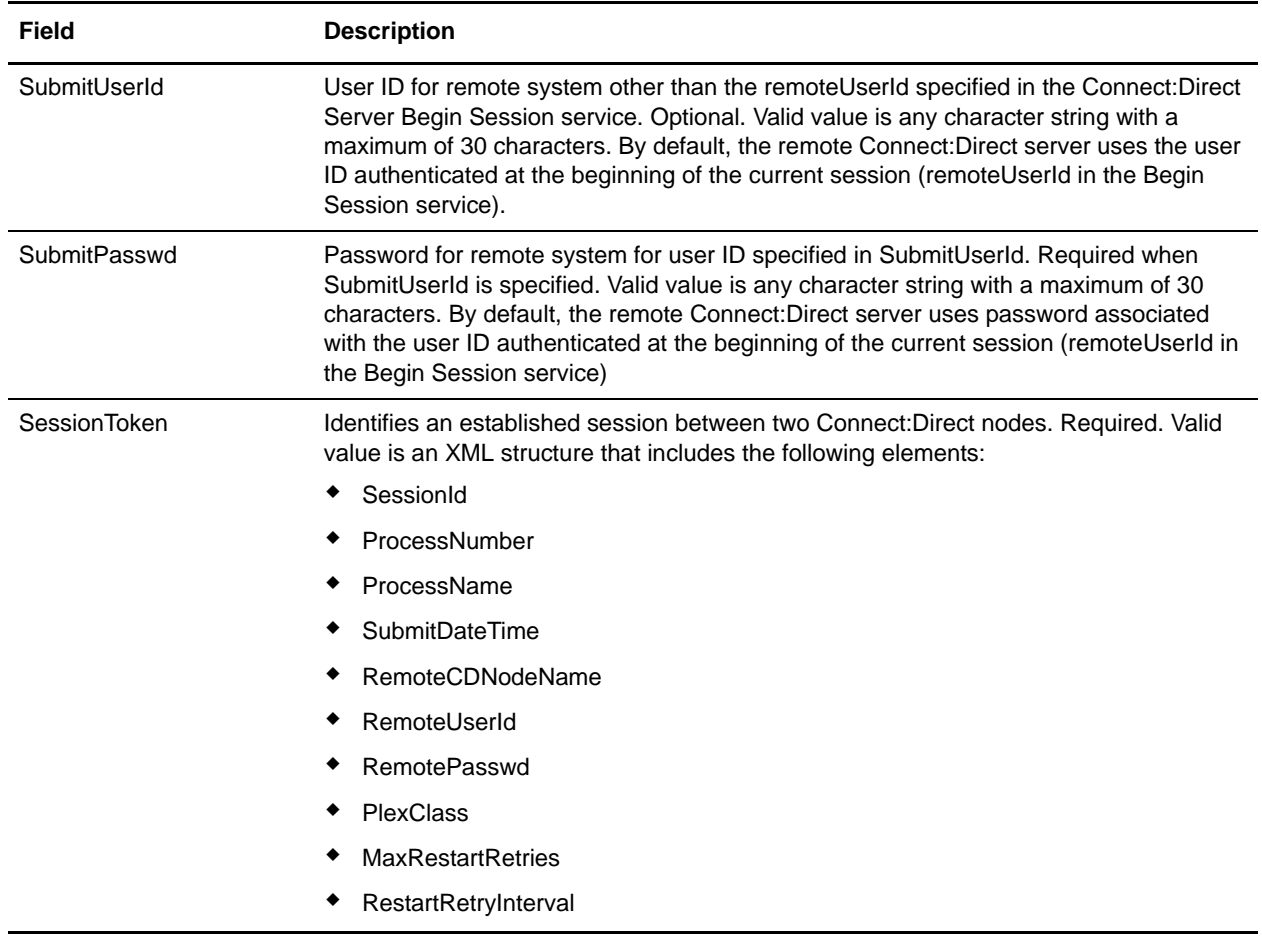

# **Parameters Passed from Business Process to Service**

The following table describes the parameters passed from the business process to the Connect:Direct Server Submit service:

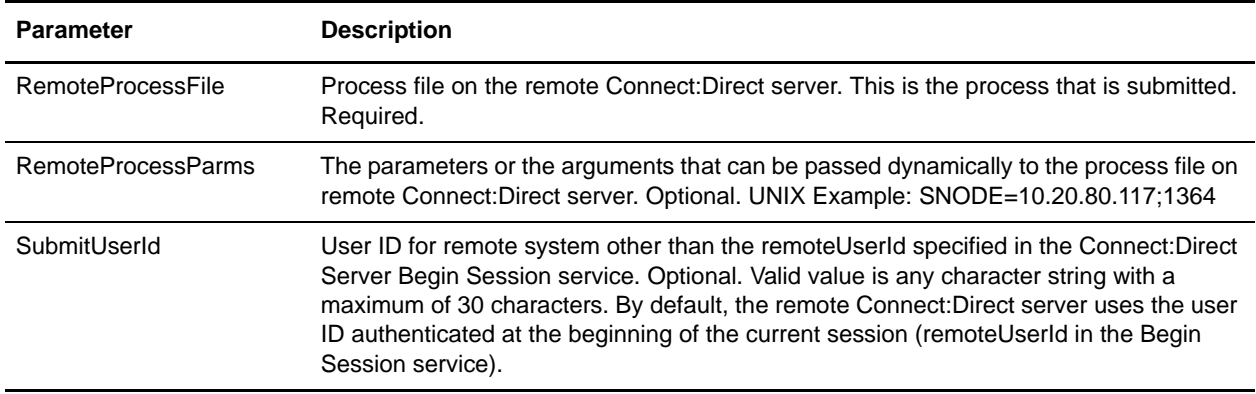

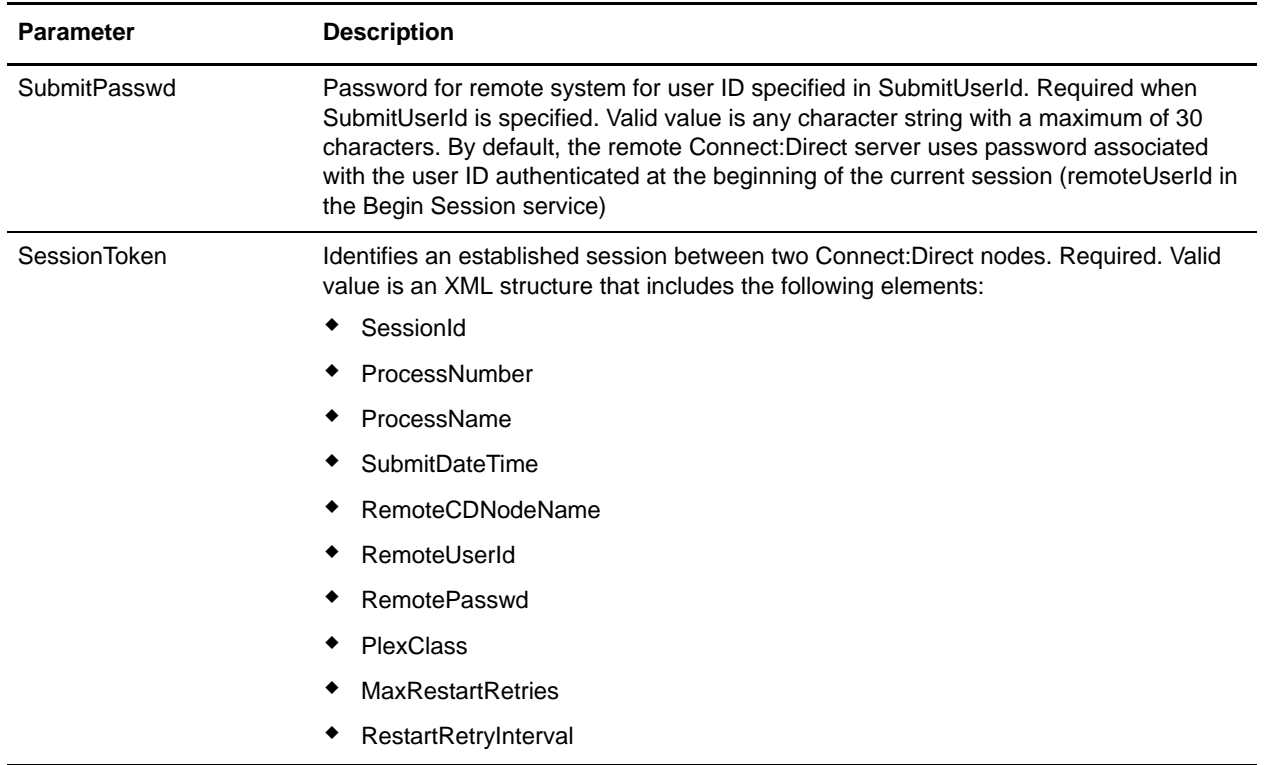

# **Parameters Passed From Service to Business Process**

The following table describes the parameters passed from the Connect:Direct Server Submit service to the business process:

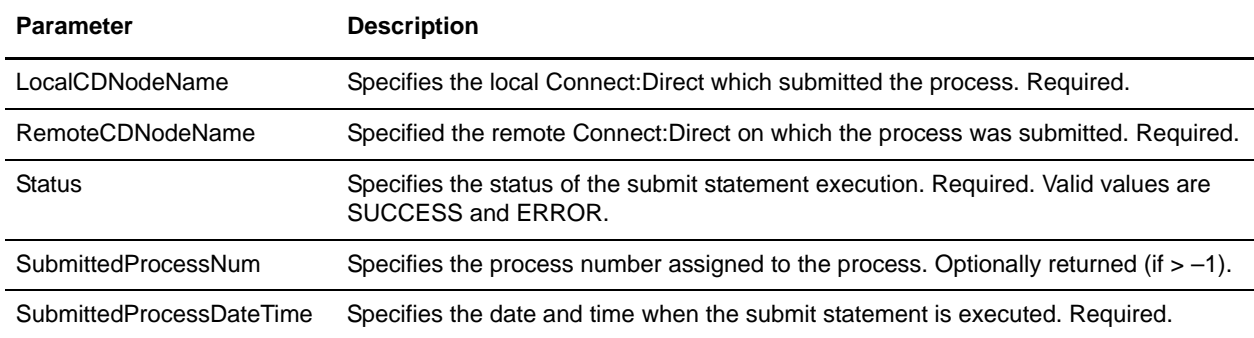

## **Business Process Example**

<process name=" SubmitStatementExample">

The following example illustrates using the Connect:Direct Server Submit service in a business process:

```
 <sequence name="CDServerSubmit">
   <!-- Begin Server Session -->
       <operation name="CONNECT:Direct Server Begin Session Service">
```

```
 <participant name="CDServerBeginSession"/>
           <output message="BeginSession">
             <assign to="." from="*"></assign>
             <assign to="LocalCDNodeName">TEST1_CDSERVER</assign>
             <assign to="RemoteCDNodeName">NMAYAKUNTLAVM2K</assign>
             <assign to="RemoteUserId">joeuser</assign>
             <assign to="RemotePasswd">joe123</assign>
           </output>
           <input message="inmsg">
             <assign to="BeginSessionResults" from="*"></assign>
           </input>
         </operation>
         <operation name="Connect:Direct Server Submit Service">
           <participant name="CDServerSubmit"/>
           <output message="SubmitRequest">
             <assign to="." from="*"></assign>
             <assign to="SessionToken" 
                    from="//BeginSessionResults/SessionToken/node()"></assign>
             <assign to="RemoteProcessFile">Lalitha.cdp</assign>
             <assign to="RemoteProcessParms">SNODE=00.00.00.000;1364</assign>
                       </output>
           <input message="inmsg">
             <assign to="SubmitResults" from="*"></assign>
           </input>
         </operation>
     <!-- End Server Session -->
         <operation name="CONNECT:Direct Server End Session Service">
           <participant name="CDServerEndSession"/>
           <output message="EndSession">
             <assign to="." from="*"></assign>
             <assign to="SessionToken"
                    from="//BeginSessionResults/SessionToken/node()"></assign>
           </output>
           <input message="inmsg">
             <assign to="EndSessionResults" from="*"></assign>
           </input>
         </operation>
</sequence>
</process>
```
# **Connect:Enterprise UNIX Server Adapter**

The following table provides an overview of the Connect:Enterprise UNIX Server adapter:

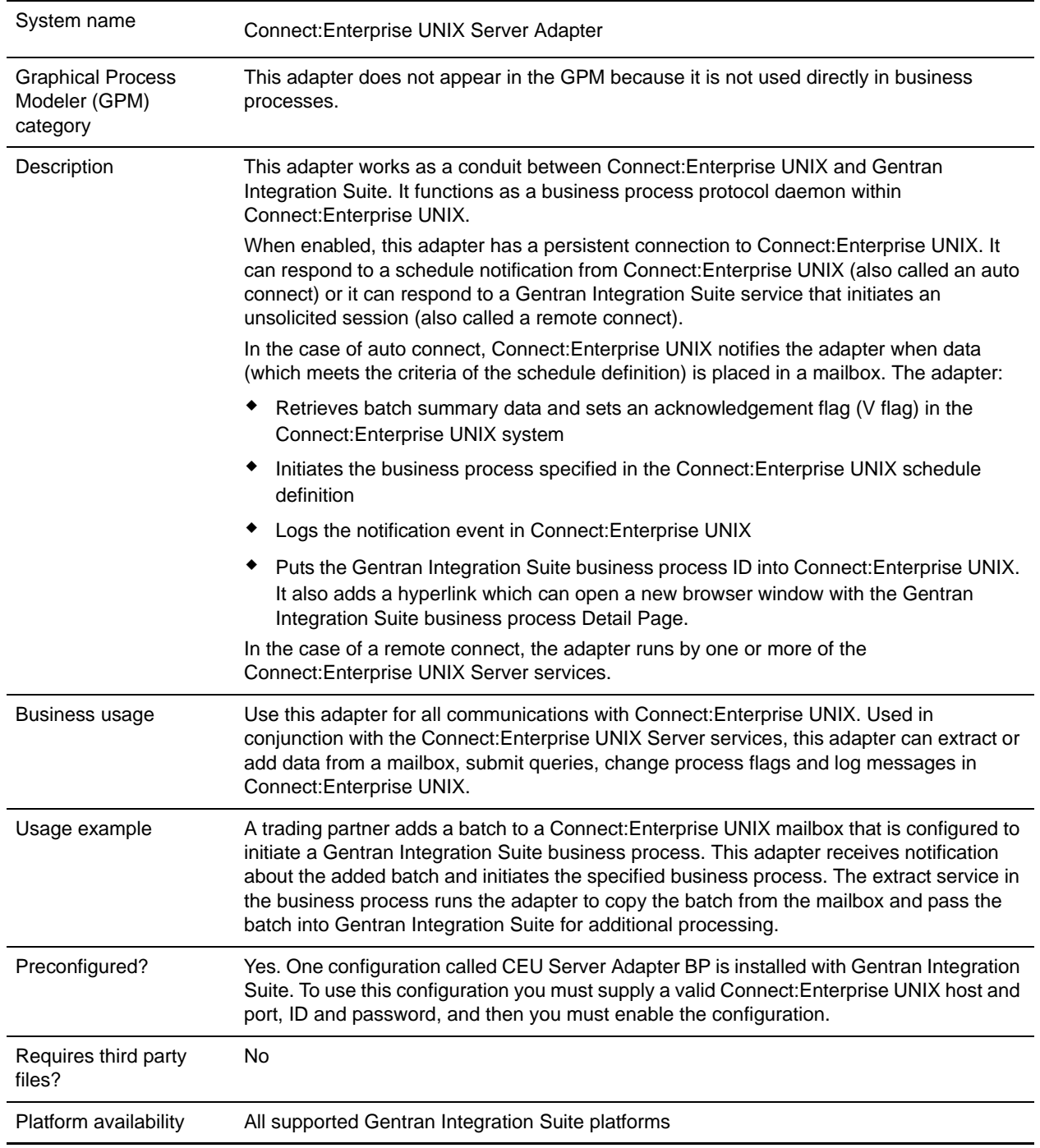

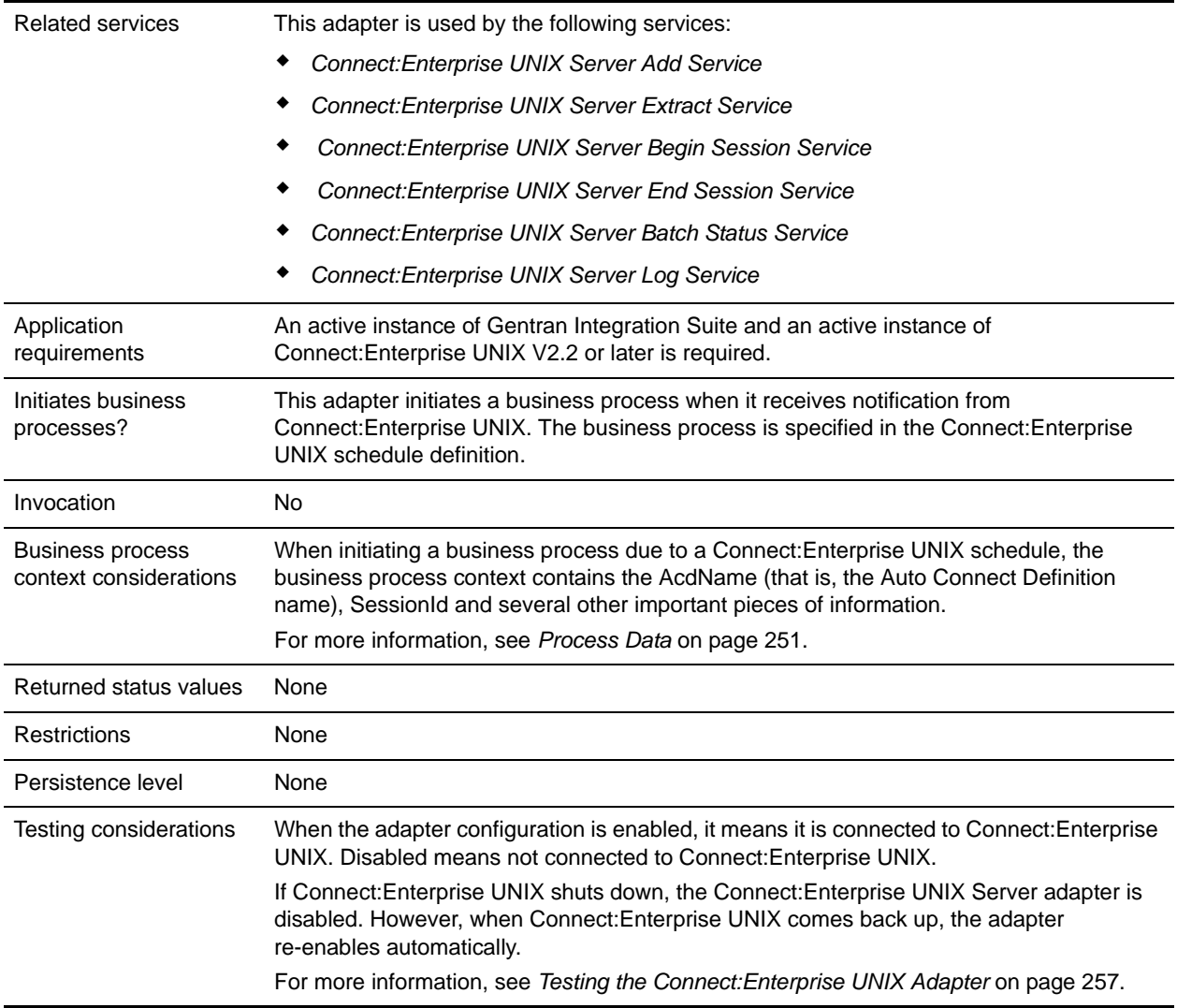

### System Requirements

For a complete list of requirements, see the Connect:Enterprise UNIX *Installation and Administration Guide.* 

#### Licensing Requirements

You need appropriate adapter licensing in order to use one or more configurations of the Connect:Enterprise UNIX Server adapter.

# **How the Connect:Enterprise UNIX Server Adapter Works**

The following table shows what tasks are necessary to establish Gentran Integration Suite and Connect:Enterprise UNIX for interoperability:

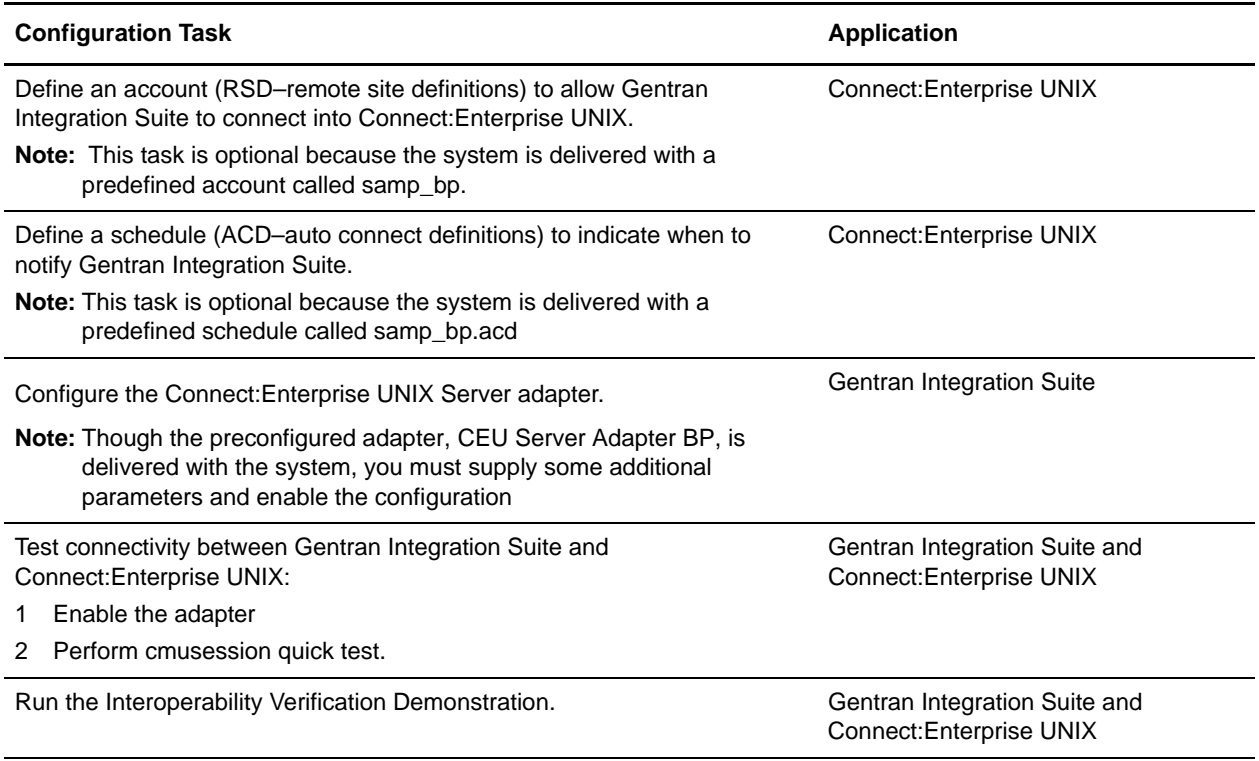

#### Interoperability

The Connect:Enterprise UNIX Server adapter is a Gentran Integration Suite component that acts as a conduit for connectivity with Connect:Enterprise UNIX and enables interoperability between Gentran Integration Suite and Connect:Enterprise UNIX.

The following figure shows how Gentran Integration Suite and Connect:Enterprise UNIX work together to exchange information. It also illustrates load balancing where multiple adapters connect to a single Connect:Enterprise UNIX host and port.

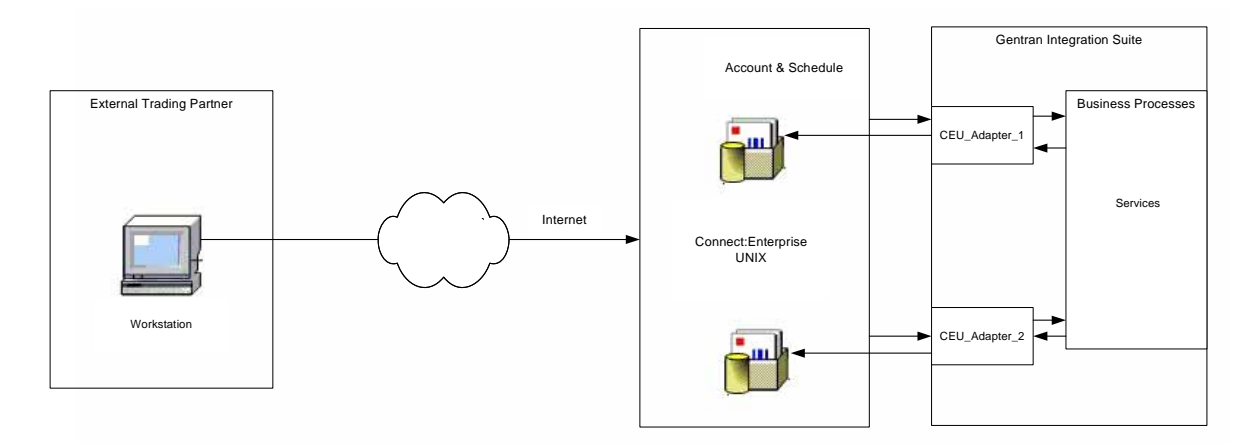

The adapter must be configured with a valid Connect:Enterprise UNIX host, port, ID, and password. After the adapter is configured and enabled, Connect:Enterprise UNIX registers the adapter as a Business Process protocol daemon.

The following describes how the Connect:Enterprise UNIX Server adapter responds to a notification schedule:

- 1. A configuration of the adapter receives notification from Connect:Enterprise UNIX when data meeting the criteria of a schedule notification is placed in a Connect:Enterprise UNIX mailbox.
- 2. The adapter retrieves summary data about the batch from the Connect:Enterprise UNIX mailbox according to parameters defined in the schedule.

For the summary data to be retrieved, the R (requestable) processing flag must be present. However, batch summary data with the following processing flags are not retrieved:

- $\leftarrow$  P (Transmission in progress)
- $\bullet$  I (Incomplete)
- $\bullet$  D (Deleted)
- T (Transmitted)
- V (Gentran Integration Suite acknowledged)
- 3. The adapter initiates the Gentran Integration Suite business process (defined in the Connect:Enterprise UNIX schedule) and places the summary data into process data.
- 4. The adapter waits for further instructions from the Gentran Integration Suite business process.

#### <span id="page-250-0"></span>Process Data

In the case of an auto connect, the batch summary data identifies the adapter that was used, the Connect:Enterprise UNIX SessionId that has been started, and Auto Connect Definition (ACD) information including specific batch summary data. At this point the business document is not in process data. The next step depends upon your business process.

In the case of remote connect, the content of the information placed in process data by the adapter varies depending upon the service that begins the business process.

#### CEUServerAdapterInstanceName and SessionId

The configuration name of the Connect:Enterprise UNIX Server adapter

(CEUServerAdapterInstanceName) and SessionId are at the top level of the process data for visibility and use by the services in the business process, as in the following example:

```
<?xml version="1.0" encoding="UTF-8"?>
<ProcessData>
  <CEUServerAdapterInstanceName>BP</CEUServerAdapterInstanceName>
  <SessionId>2057</SessionId>
  <ACD_INFO>
 .
 .
 .
```
These parameters are important because they indicate which Connect:Enterprise UNIX Server adapter configuration started the business process and what session the services will be acting on behalf of. Because you can have multiple configurations of the adapter, each Connect:Enterprise UNIX Server service used in the business process needs to determine which adapter configuration to communicate with so that the business process activity is passed through the correct (requesting) adapter.

- **Note:** Because the SessionId is put into process data during a schedule notification, it serves as an implied Begin Session; therefore, you do not need to use a Begin Session service in a business processes initiated from a schedule notification. However, you must still use an End Session service to bracket all activities within the same SessionId.
- **Note:** The CEUServerAdapterInstanceName in process data overrides whatever adapter the services are configured to use. Therefore, if you configure a new Connect:Enterprise UNIX Server adapter you do not need to create a new suite of service configurations to point to the new adapter. The original Connect:Enterprise UNIX Server service configurations are reusable.

#### Business Process Parameters Defined in Connect:Enterprise UNIX

The business process parameters in the following example include mailbox information and additional user-defined XML content that is pertinent to the business process. The parameters are entered in Connect:Enterprise UNIX as "Additional Business Process Parameters" when the remote BP (Business Process protocol daemon) block is defined within a schedule.

```
<BusinessProcessParameters format="xml">
  <TP_INFO>
   <Mailboxes>
     <Rejected>bpreject</Rejected>
     <InProcess>bpinproc</InProcess>
     <Invoice>bpinvoic</Invoice>
     <Messages>bpmsg</Messages>
    </Mailboxes>
    <EmailAddress>jane_doe@myco.com</EmailAddress>
```
```
 </TP_INFO>
 </BusinessProcessParameters>
```
### Batch Summary Data

.

Other important pieces of information are the CEUBatchNumber and CEUBatchDateTime. These pieces of information are used when data is extracted. In the following example, you can see the batch summary data for two batches that were named \*.po and located in the bporders mailbox. This information is batch summary data only and does not include the actual business document at this point in the business process.

```
 .
 .
  <Batches>
    <Batch>
      <CEUBatchNumber>5262</CEUBatchNumber>
      <CEUMailboxId>Process Dataorders</CEUMailboxId>
      <CEUBatchId>CarOrder.po</CEUBatchId>
      <CEUBatchSize>208</CEUBatchSize>
      <CEUBatchDateTime>12/17/03 3:38 PM</CEUBatchDateTime>
      <CEUProcessFlagStatus>C,R,J,Z</CEUProcessFlagStatus>
   </Batch> <Batch>
      <CEUBatchNumber>5263</CEUBatchNumber>
      <CEUMailbox>bporders</CEUMailbox>
      <CEUBatchId>CarOrder.po</CEUBatchId>
      <CEUBatchSize>208</CEUBatchSize>
      <CEUBatchDateTime>12/17/03 3:40 PM</CEUBatchDateTime>
  \langle/Batch>
  </Batches>
 </ACD_INFO>
</ProcessData>
```
### Connect:Enterprise UNIX Server Services

When the Gentran Integration Suite business process starts, it uses the Connect:Enterprise UNIX Server services to perform activities on batches in or from the Connect:Enterprise UNIX mailbox.

These services, described below, are Gentran Integration Suite components that work in collaboration with the Connect:Enterprise UNIX Server adapter:

- ✦ Connect:Enterprise UNIX Server Add service Adds a batch to a Connect:Enterprise UNIX mailbox
- ✦ Connect:Enterprise UNIX Server Extract service Extracts a batch from a Connect:Enterprise UNIX mailbox
- ✦ Connect:Enterprise UNIX Server Begin Session service Begins a session with an instance of Connect:Enterprise UNIX
- ✦ Connect:Enterprise UNIX Server End Session service Ends a session with an instance of Connect:Enterprise UNIX
- ✦ Connect:Enterprise UNIX Server Batch Status service Queries and updates batch summary data. This service can reach into the Connect:Enterprise UNIX mailbox to find and even change data including status flags (process and data format), CEUMailboxId and CEUBatchId.
- ✦ Connect:Enterprise UNIX Server Log service: Writes log messages for success or error conditions to make them visible in the Connect:Enterprise UNIX interface.

**Note:** If a business process ran by Connect:Enterprise UNIX is not active, and the Connect:Enterprise UNIX Server End session service was not used, the auto connect session (seen in cmusession) times out after 30 seconds.

### Interoperability Tracking

Activities between Gentran Integration Suite and Connect:Enterprise UNIX can be tracked from either system.

The Connect:Enterprise UNIX Server adapter writes Gentran Integration Suite correlation records to enable searches for business processes in Gentran Integration Suite that contain a particular Connect:Enterprise UNIX AcdName or a SessionId.

The adapter also logs the notification event in Connect:Enterprise UNIX and identifies the Gentran Integration Suite business process ID that started. This information is visible in the Connect:Enterprise UNIX Detail Account and Schedule reports. The business process ID appears as a hyperlink. Clicking on the business process ID opens a browser window to the Detail page of that business process.

Although a configuration of the Connect:Enterprise UNIX Server adapter is included in Gentran Integration Suite, you can create a new configuration of the adapter.

Before creating a new configuration of the adapter, review the following tips:

- ✦ You can use the Connect:Enterprise UNIX Server adapter named "BP" for your production environment. However, if you plan to use more than one configuration of the adapter with a single installation of Connect:Enterprise UNIX, you must create additional configurations with different names.
- ✦ The Connect:Enterprise UNIX schedule that starts a session with Gentran Integration Suite points to a

specific resource. This resource is the registered configuration of the Connect:Enterprise UNIX Server adapter. Therefore, it may be useful to create and name configurations of the adapter according to how they will be used in Gentran Integration Suite (for example: SAP, Rosetta, or UCCnet), and then have these multiple adapters connected to a single installation of Connect:Enterprise UNIX.

The following information is needed before you can complete configuration and enable a configuration of the Connect:Enterprise UNIX Server adapter:

- ✦ Connect:Enterprise UNIX Host The host name or IP address of the Connect:Enterprise UNIX instance that the adapter will connect to.
- ✦ Connect:Enterprise UNIX Port The port number the adapter will use to connect to the Connect:Enterprise UNIX application. This should be the main Connect:Enterprise UNIX port.
- ✦ Connect:Enterprise UNIX User ID The user ID required to access Connect:Enterprise UNIX. This is a Connect:Enterprise UNIX remote account.
- ✦ Connect:Enterprise UNIX Password The password required to access Connect:Enterprise UNIX.

## **Implementing the Connect:Enterprise UNIX Server Adapter**

To implement the Connect:Enterprise UNIX Server adapter, complete the following tasks:

1. Activate your license for the Connect:Enterprise UNIX Server adapter. For information, see *Managing Services and Adapters*.

- 2. Create a Connect:Enterprise UNIX Server adapter configuration. For information, see *Managing Services and Adapters*.
- 3. Configure the Connect:Enterprise UNIX Server adapter. For information, see *[Configuring the](#page-254-0)  [Connect:Enterprise UNIX Server Adapter](#page-254-0)* on page 255.
- 4. Test the Connect:Enterprise UNIX Server adapter. For information, see *[Testing the Connect:Enterprise](#page-256-0)  [UNIX Adapter](#page-256-0)* on page 257.
- 5. Create configurations of any Connect:Enterprise UNIX Server adapter services needed for use with this adapter. See *[Related services](#page-248-0)* on page 249 in the Overview table for a list of these services and where to find more information about each.
- 6. Use the Connect:Enterprise UNIX Server adapter and any additional configurations in a business process.

## <span id="page-254-0"></span>**Configuring the Connect:Enterprise UNIX Server Adapter**

To configure the Connect:Enterprise UNIX Server adapter, you must specify settings for the following fields in Gentran Integration Suite:

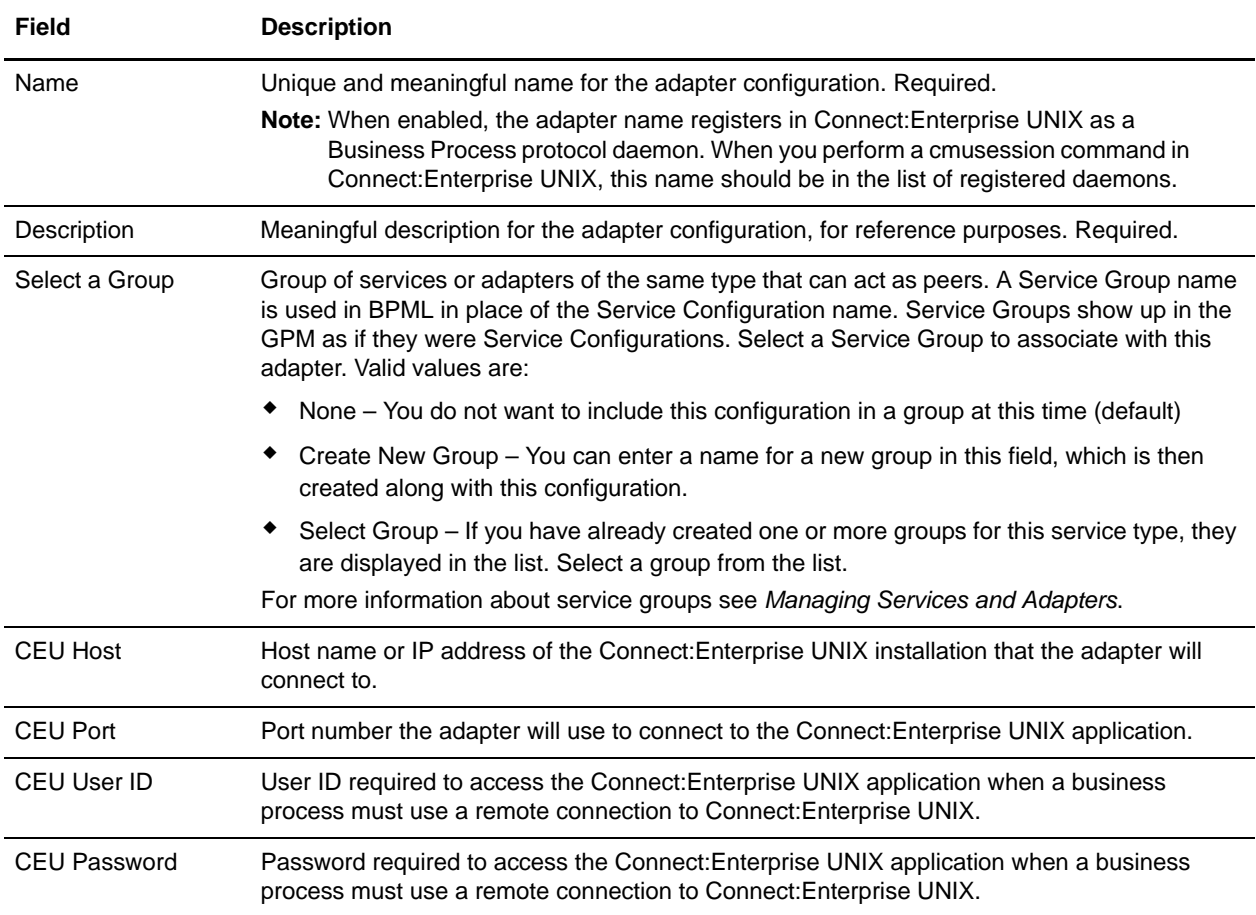

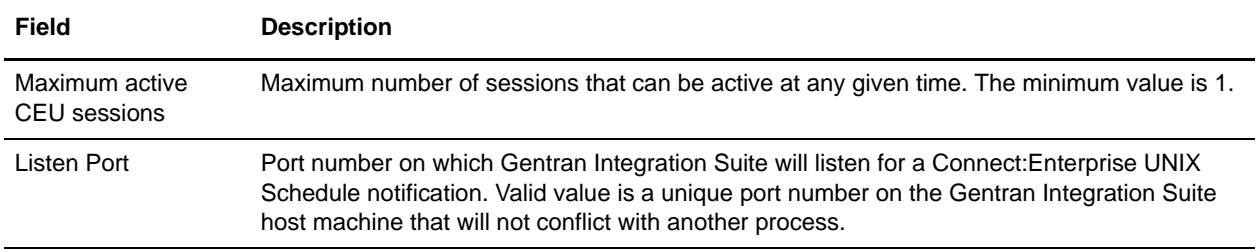

**Caution:** If the new configuration of the Connect:Enterprise UNIX Server adapter is not enabled, Gentran Integration Suite cannot communicate with Connect:Enterprise UNIX.

### Output from Adapter to Business Process

The example below shows what the process data looks like when the Connect:Enterprise UNIX Server adapter runs a business process as a result of a Connect:Enterprise UNIX schedule notification:

```
<?xml version="1.0" encoding="UTF-8"?>
<ProcessData>
<CEUServerAdapterInstanceName>BP</CEUServerAdapterInstanceName>
   <SessionId>2057</SessionId>
   <ACD_INFO>
     <AcdName>samp_bp.acd</AcdName>
     <SessionId>2057</SessionId>
     <AdapterName>BP</AdapterName>
     <MailboxList>bporders</MailboxList>
     <BatchIdPattern>*.xml</BatchIdPattern>
     <PutOptions>$$CODE=A</PutOptions>
     <BusinessProcessParameters format="xml">
       <TP_INFO>
         <Mailboxes>
           <Rejected>bpreject</Rejected>
           <InProcess>bpinproc</InProcess>
           <Invoice>bpinvoic</Invoice>
           <Messages>bpmsg</Messages>
         </Mailboxes>
         <EmailAddress>john.doe@myco.com</EmailAddress>
       </TP_INFO>
     </BusinessProcessParameters>
     <Batches>
       <Batch>
         <CEUBatchNumber>9218</CEUBatchNumber>
         <CEUBatchDateTime>1/19/04 9:40 AM</CEUBatchDateTime>
         <CEUBatchSize>208</CEUBatchSize>
         <CEUMailboxId>bporders</CEUMailboxId>
         <CEUBatchId>PO.xml</CEUBatchId>
         <CEUProcessFlagStatus>C,R,J,Y</CEUProcessFlagStatus>
       </Batch>
       <Batch>
         <CEUBatchNumber>9219</CEUBatchNumber>
         <CEUBatchDateTime>1/19/04 9:41 AM</CEUBatchDateTime>
         <CEUBatchSize>208</CEUBatchSize>
         <CEUMailboxId>bporders</CEUMailboxId>
         <CEUBatchId>PO.xml</CEUBatchId>
         <CEUProcessFlagStatus>C,R,J,Y</CEUProcessFlagStatus>
```

```
 </Batch>
     </Batches>
   </ACD_INFO>
</ProcessData>
```
### High Concurrency Load Balancing

For scheduled notifications, all communications between Gentran Integration Suite and Connect:Enterprise UNIX use the adapter configuration in the auto connect request. Throughout the initiated business process, all services use the adapter that began the auto connection.

For remote connection, however, you can create a group of Connect:Enterprise UNIX Server adapters that can be used for load balancing. These adapters should be identically configured except for Name and Listen port. The group name is used for the CEUServerAdapterInstanceName parameter. When a business process uses an adapter from that group for the first service, the same adapter is used to manage all subsequent activity within the same session. At each new session the least recently used adapter in the group is used.

# <span id="page-256-0"></span>**Testing the Connect:Enterprise UNIX Adapter**

If Connect:Enterprise UNIX shuts down while it is connected to Gentran Integration Suite through the adapter, it will automatically reconnect when Connect:Enterprise UNIX restarts.

To verify that Gentran Integration Suite and Connect:Enterprise UNIX are communicating:

- 1. Configure the Connect:Enterprise UNIX Server adapter and save it. If it enables, you are connected.
- 2. To verify the connection in Connect:Enterprise UNIX, enter one of the following cmusession commands to find a registered configuration of the adapter.

To list only registered business process protocols:

cmusession -u <username> -p <password> -g

To list all registered protocols:

cmusession -u <username> -p <password>

If the Connect:Enterprise UNIX adapter name does not appear in the list when you perform the cmusession command, the most frequent problems encountered are:

- Invalid host IP address or port number
- The adapter was not enabled when configured
- 3. If problems continue, turn on the special ceuinterop.log logging from the Operations menu, **Operations** > **System** > **Log**. All services and the adapter log to this file.

In addition, error statements are logged in the appserver log file (jboss.log or weblogic.log).

# **Connect:Enterprise UNIX Server Add Service**

The following table provides an overview of the Connect:Enterprise UNIX Server Add service:

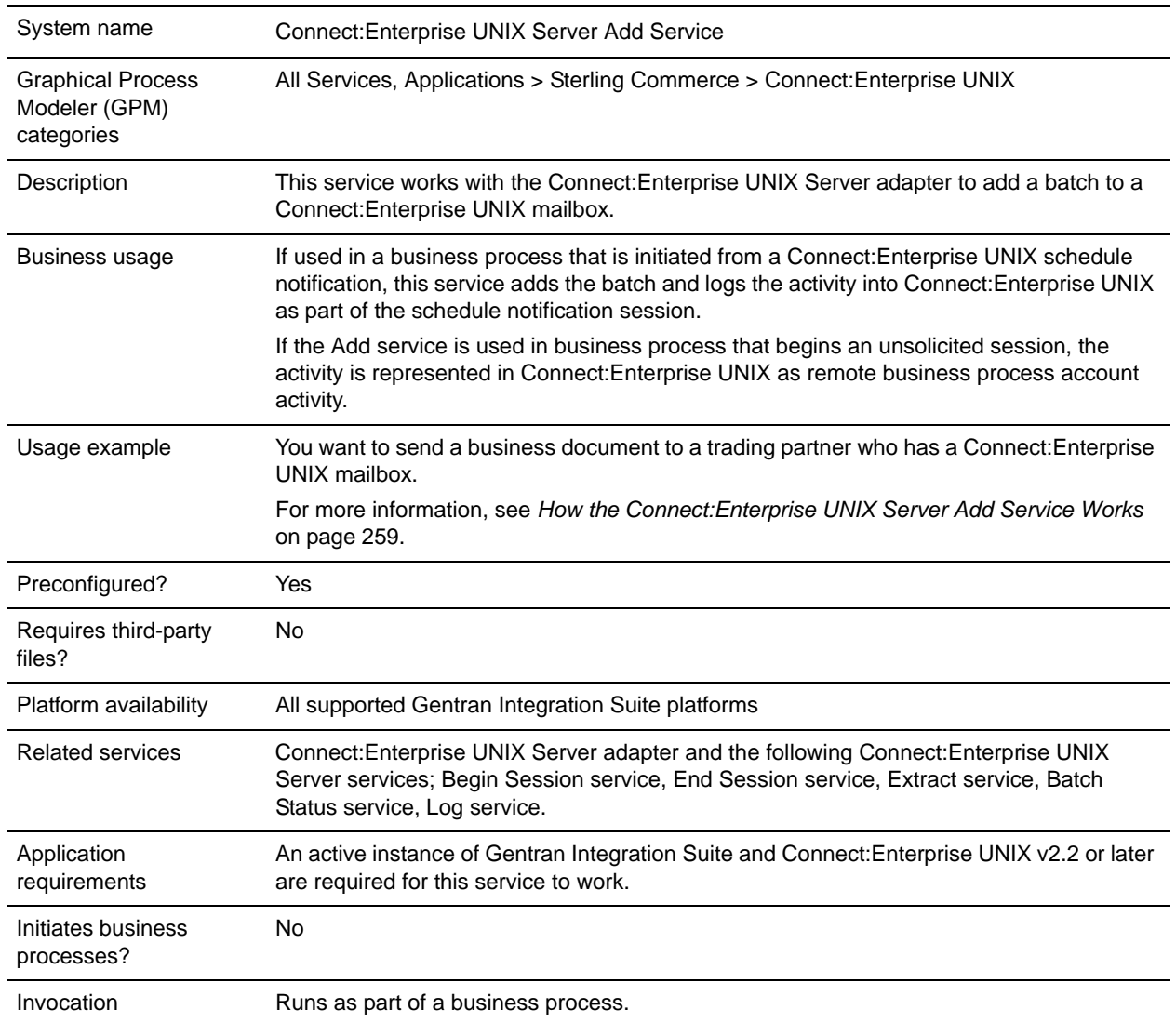

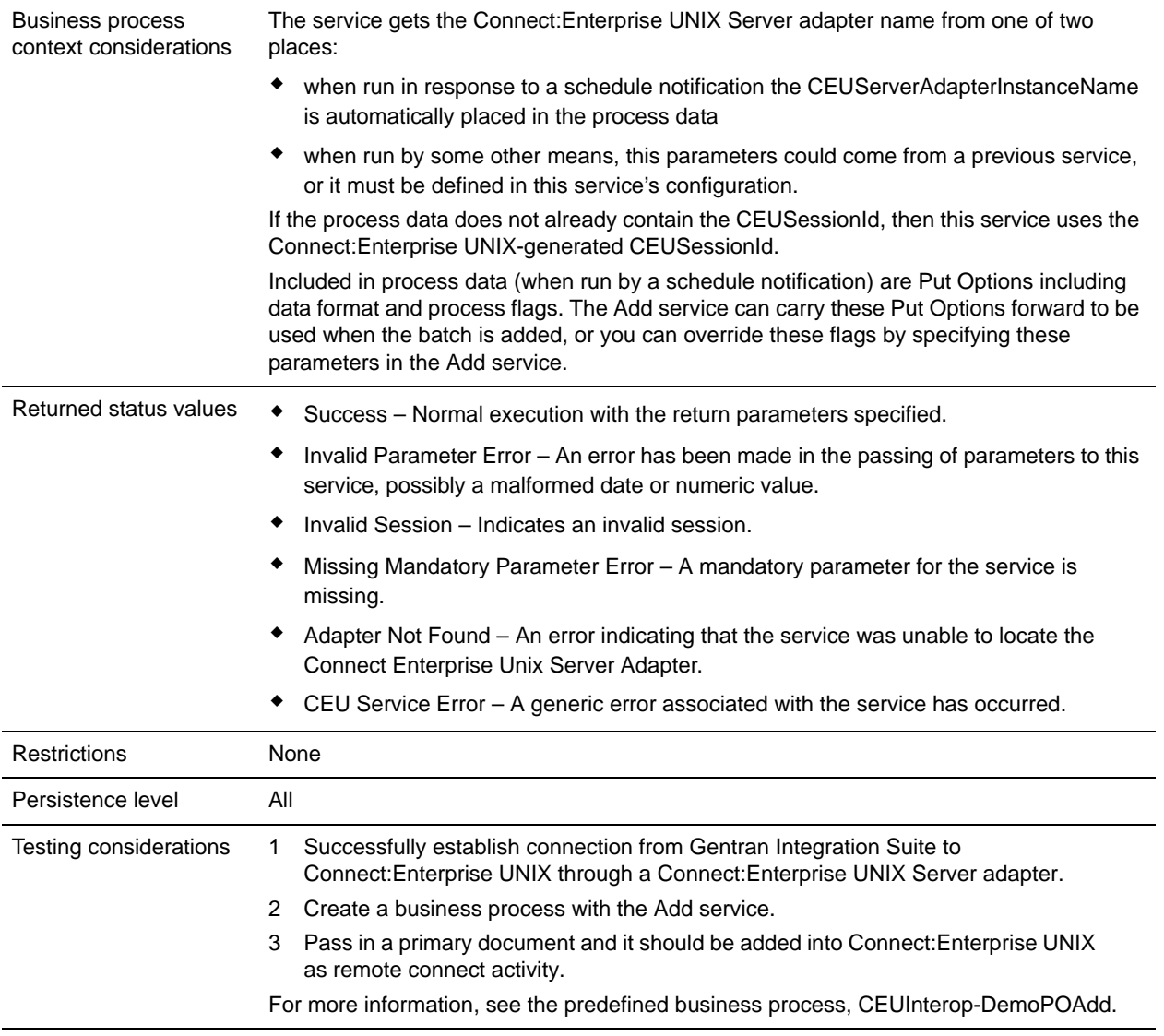

## <span id="page-258-0"></span>**How the Connect:Enterprise UNIX Server Add Service Works**

The following describes what happens when this service is used to add a business document to a Connect:Enterprise UNIX mailbox as the result of an unsolicited remote connect.

- 1. The Gentran Integration Suite business process initiates a communication session with Connect:Enterprise UNIX through the Connect:Enterprise UNIX Server adapter. The adapter submits a user ID and password to gain access.
- 2. The adapter returns a CEUSessionId to the Begin Session service. The CEUSessionId is put in the process data.
- 3. Gentran Integration Suite adds a batch to a specific mailbox using the Connect:Enterprise UNIX Server Add service. This service works through the Connect:Enterprise UNIX Server adapter to

accomplish the add. Included in the transfer are: CEUMailboxId, CEUBatchId, and the file being transferred.

- 4. Connect:Enterprise UNIX stores the data in the mailbox and returns a notification to the adapter indicating that the data was transferred successfully. The notification includes the batch number Connect:Enterprise UNIX assigned to the file and the creation date.
- 5. A flag ("J" flag) is set on the batch in Connect:Enterprise UNIX to indicate that Gentran Integration Suite added the batch.
- 6. Gentran Integration Suite sets the correlations between the business process that initiated the request and batch summary data from Connect:Enterprise UNIX. These include: CEUBatchId, CEUMailboxId, CEUBatchNumber, schedule definition name and CEUSessionId. These correlations allow subsequent searches for this information using the Advanced Search function.

## **Implementing the Connect:Enterprise UNIX Server Add Service**

Before implementing any specific Connect:Enterprise UNIX Server services, outline the business tasks to be completed between Connect:Enterprise UNIX and Gentran Integration Suite, and decide which Connect:Enterprise UNIX Server services are needed.

To implement the Connect:Enterprise UNIX Server Add service, complete the following tasks:

- 1. Configure the Connect:Enterprise UNIX Server adapter to be used with this service. For information, see *Connect:Enterprise UNIX Server Adapter*.
- 2. Configure the pre-installed copy of the service. For information, see *[Configuring the](#page-259-0)  [Connect:Enterprise UNIX Server Add Service](#page-259-0)* on page 260.
- 3. Use the Connect:Enterprise UNIX Server adapter in a business process.

## <span id="page-259-0"></span>**Configuring the Connect:Enterprise UNIX Server Add Service**

To configure the Connect:Enterprise UNIX Server Add service, you must specify field settings in Gentran Integration Suite and in the GPM.

#### Gentran Integration Suite Configuration

The following table describes the fields used to configure the Connect:Enterprise UNIX Server Add service:

**Note:** The field names in parentheses represent the corresponding field names in the GPM. This information is provided for your reference.

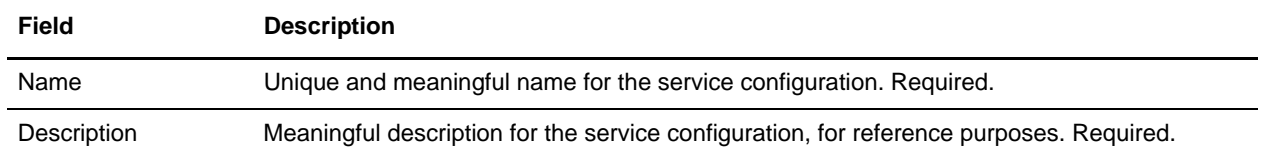

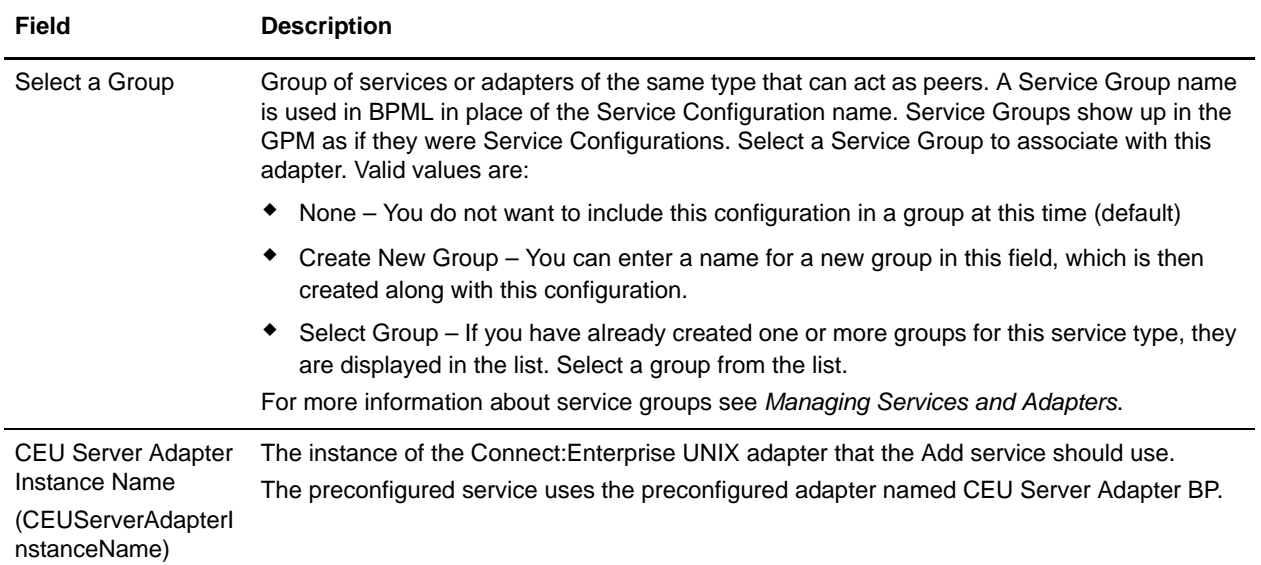

## GPM Configuration

The following table describes the fields used to configure the Connect:Enterprise UNIX Server Add service in the GPM:

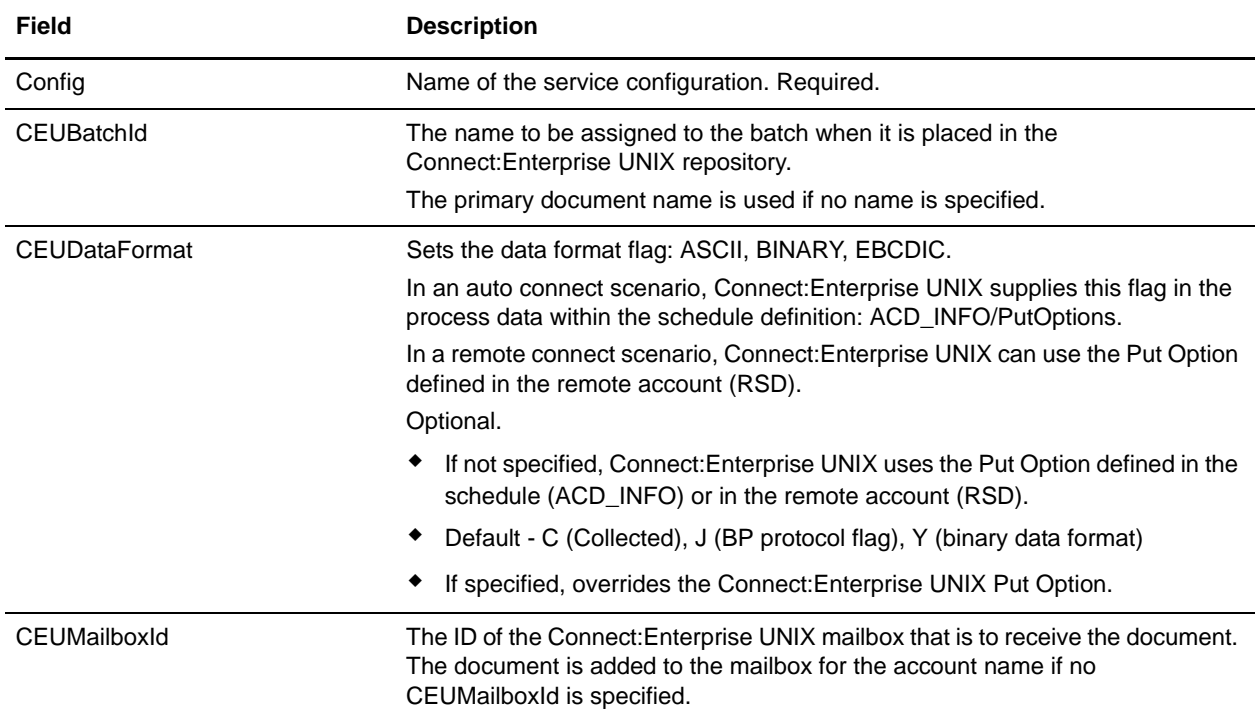

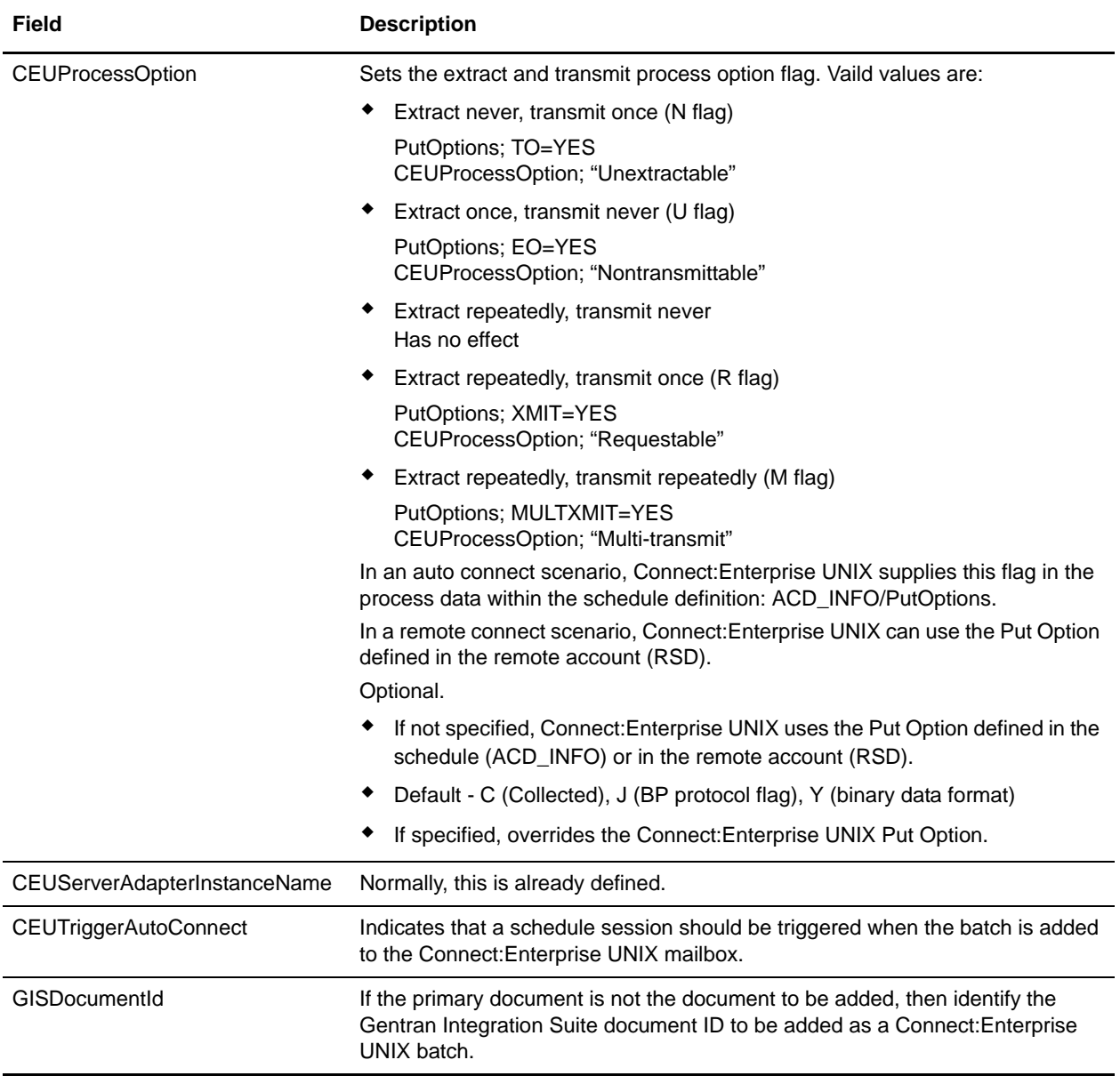

### Output from Service to Business Process

The following table describes the information that is placed in process data by the Connect:Enterprise UNIX Server Add service (Message From Service):

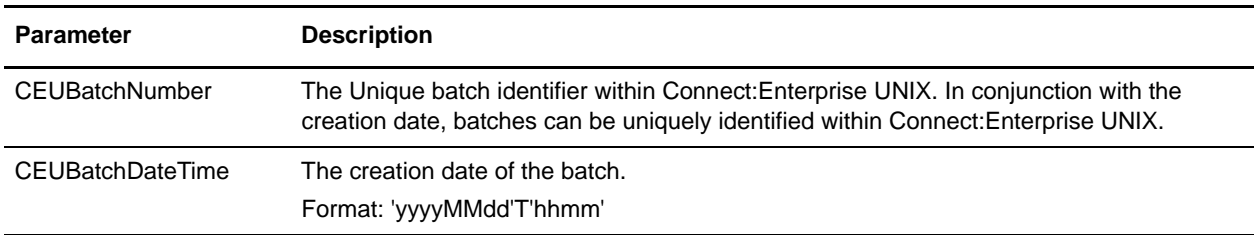

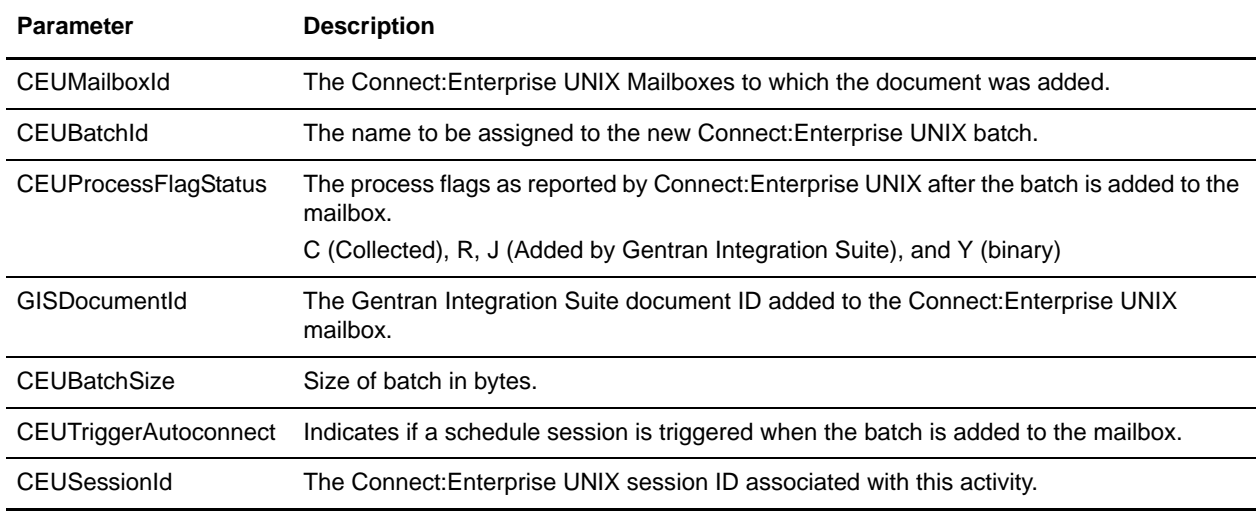

### Business Process Example

The following example illustrates a small part of the BPML that utilizes the Connect:Enterprise UNIX Server Add service.

```
<!-- Add Msg to Acme mailbox -->
     <operation name="CEU Server Add Service Add Service">
         <participant name="CEUServerAdd"/>
             <output message="AddRequest">
\rightarrow \rightarrow <assign to="CEUMailboxId">Invoice</assign>
                <assign to="CEUBatchId">MessageName</assign>
                <assign to="CEUTriggerAutoConnect">Yes</assign>
             </output>
             <input message="inmsg">
                 <assign to="MessagefromService" from="*"></assign>
             </input>
     </operation>
```
# **Connect:Enterprise UNIX Server Batch Status Service**

The following table provides an overview of the Connect:Enterprise UNIX Server Batch Status service:

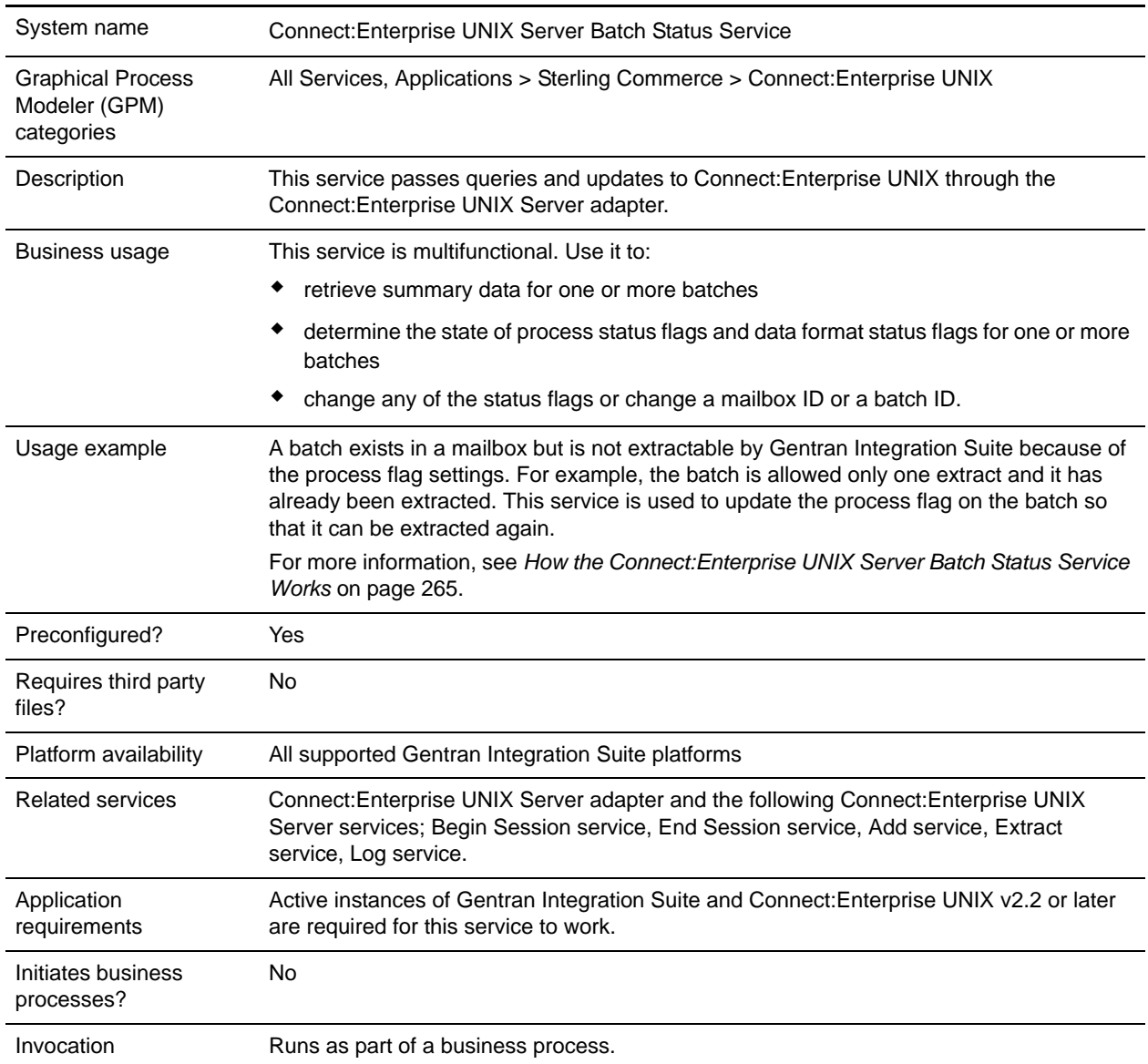

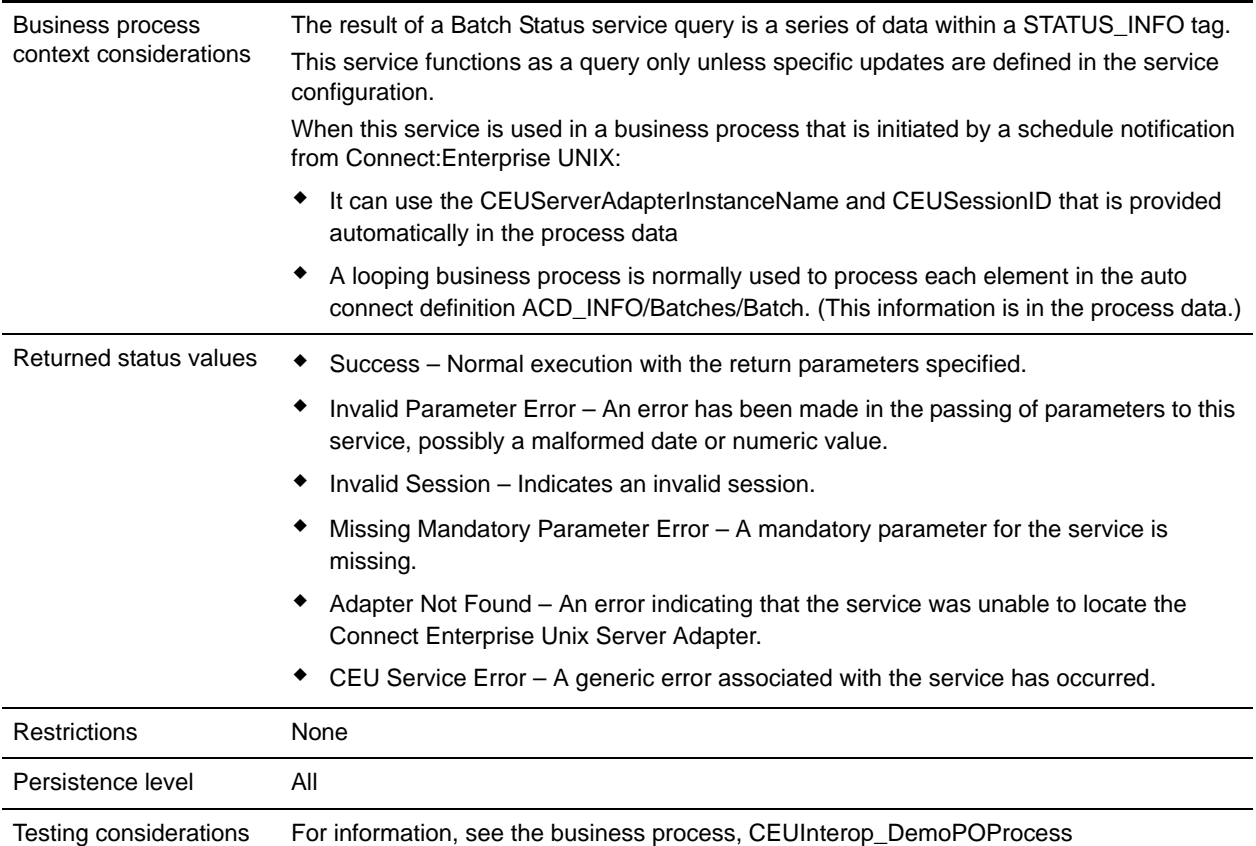

## <span id="page-264-0"></span>**How the Connect:Enterprise UNIX Server Batch Status Service Works**

The Connect:Enterprise UNIX Server Batch Status service sends a query to Connect:Enterprise UNIX and, optionally, can be used to update process flags, the CEUBatchId or the CEUMailboxId.

The following example describes what happens when a business process is initiated by a Connect:Enterprise UNIX schedule notification, but then, as a result of a downstream activity's error, the Batch Status service is used to alter the Connect:Enterprise UNIX transmitted (T) flag so that the batch can be extracted again.

- 1. The Connect:Enterprise UNIX Server adapter initiates a business process in response to a schedule notification from Connect:Enterprise UNIX.
- 2. The business process runs the extract service which copies the batch from the mailbox and sets the transmitted flag on the batch indicating that Gentran Integration Suite extracted the batch. In this case the batch is allowed to be transmitted only once.
- 3. The business process runs a translation of the batch from EDI to XML. However, a map error occurs during translation and the batch is not translated properly.
- 4. The error triggers the start of the Batch Status service.

5. The Batch Status service passes a message to Connect:Enterprise UNIX to remove the transmitted flag from the batch. The STATUS INFO returned by Connect: Enterprise UNIX is placed in process data.

Here is an example of output from a Batch Status service that was used to update *all* batches in the bporders mailbox by turning the T flag off. Notice that one batch was returned.

```
<STATUS_INFO>
   <QueryParms>
     <CEUMailboxId>bporders</CEUBatchNumber>
   </QueryParms>
   <UpdateParms>
     <CEUProcessFlagUpdate>!T</CEUProcessFlagUpdate>
   </UpdateParms>
   <Batches>
    <Batch> <CEUBatchNumber>189</CEUBatchNumer>
       <CEUBatchDateTime>2/21/04 8:24PM</CEUBatchDateTime>
       <CEUBatchSize>123456967</CEUBatchSize>
       <CEUMailboxId>bporders</CEUMailboxId>
       <CEUBatchId>PriDoc.128M</CEUBatchId>
       <CEUProcessFlagStatus>A,R,Z</CEUProcessFlagStatus>
     </Batch>
   </Batches>
```
</STATUS\_INFO>

6. Now the batch can be extracted again.

The following example illustrates the XPath statements in the subsequent Extract service. These statements derive the needed information from the STATUS\_INFO content in the process data.

```
<!-- Extract batch by xpath to the provided batch number and datetime in ProcessData. 
-->
```

```
<operation name="CEU Extract Service">
<participant name="CEUServerExtract"/>
   <output message="ExtractRequest">
     <assign to="CEUBatchNumber" 
from="STATUS_INFO/Batches/Batch/CEUBatchNumber/text()">
     </assign>
     <assign to="CEUBatchDateTime" 
from="STATUS_INFO/Batches/Batch/CEUBatchDateTime/text()">
     </assign>
     <assign to="." from="*"/>
   </output>
   <input message="inmsg">
     <assign to="." from="*"/>
   </input>
</operation>
```
## **Implementing the Connect:Enterprise UNIX Server Batch Status Service**

Before implementing any specific Connect:Enterprise UNIX Server services, outline the business tasks to be completed between Connect:Enterprise UNIX and Gentran Integration Suite, and decide which Connect:Enterprise UNIX Server services are needed.

To implement the Connect:Enterprise UNIX Server Batch Status service, complete the following tasks:

- 1. Configure the Connect:Enterprise UNIX Server adapter to be used with this service. For information, see *Connect:Enterprise UNIX Server Adapter*.
- 2. Configure the pre-installed copy of the Connect:Enterprise UNIX Server Batch Status service. For information, see *[Configuring the Connect:Enterprise UNIX Server Batch Status Service](#page-266-0)* on page 267.
- 3. Use the Connect:Enterprise UNIX Server Batch Status service in a business process.

## <span id="page-266-0"></span>**Configuring the Connect:Enterprise UNIX Server Batch Status Service**

To configure the Connect:Enterprise UNIX Server Batch Status service, you can optionally specify field settings in Gentran Integration Suite, but you must specify field settings in the GPM.

### Gentran Integration Suite Configuration

The following table describes the fields used to configure the Connect:Enterprise UNIX Server Batch Status service:

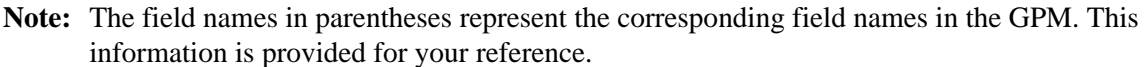

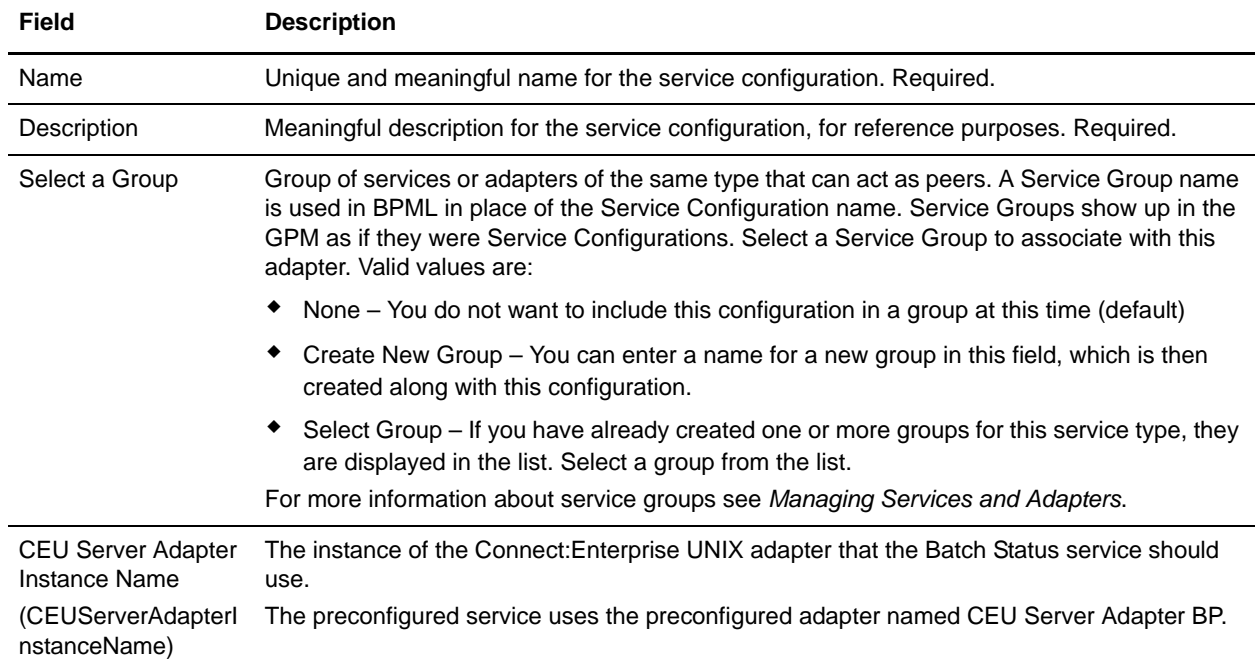

### GPM Configuration

The following table describes the fields used to configure the Connect:Enterprise UNIX Server Batch Status service in the GPM:

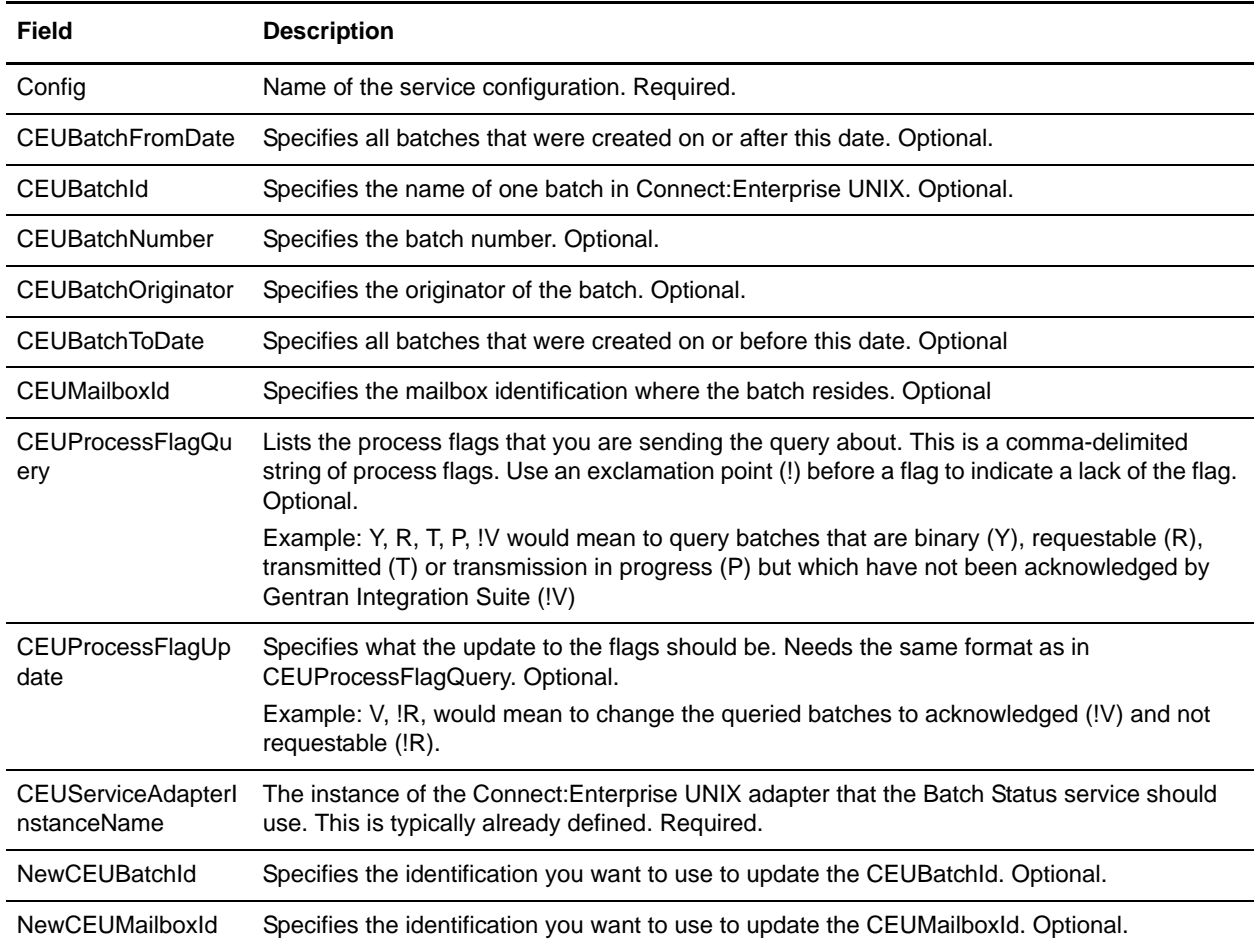

**Note:** The service is used as a query only, unless one or more of these three parameters are defined: CEUProcessFlagUpdate, NewCEUBatchId, NewCEUMailboxId.

#### Output from Service to Business Process

The following table describes the information placed in process data by the Connect:Enterprise UNIX Server Batch Status service (Message From Service).

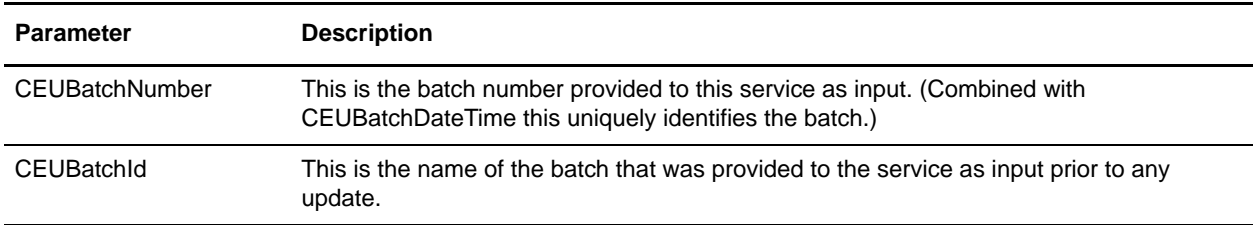

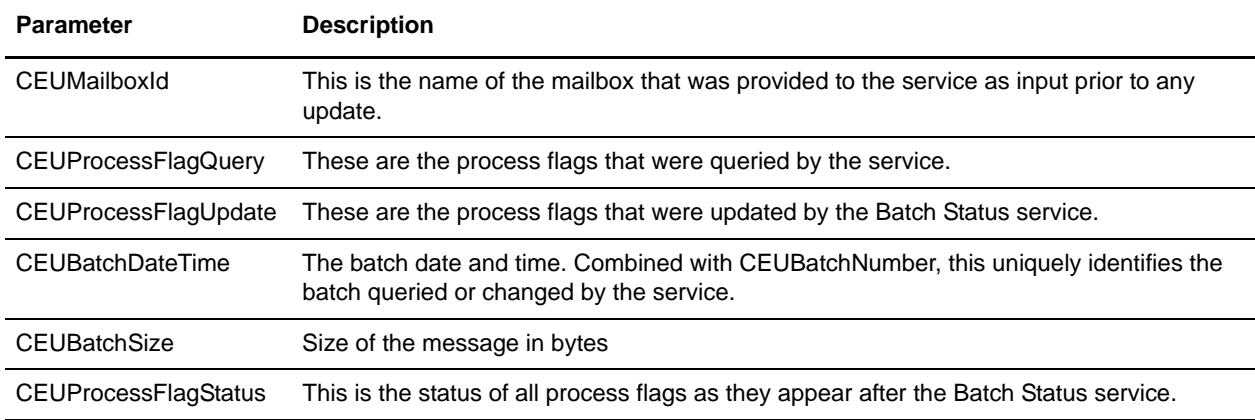

#### Business Process Example

The following example illustrates a small part of the BPML that utilizes the Connect:Enterprise UNIX Server Batch Status service.

```
<operation name="CEUServerBatchStatusServiceType">
<participant name="CEUServerBatchStatus"/>
  <output message="CEUServerBatchStatusServiceTypeInputMessage">
      <assign 
to="CEUBatchNumber"from="ACD_INFO/Batches/Batch[number(//numBatches/text())]/CEUBatc
hNumber/text()">
      </assign>
      <assign to="." from="*">
      </assign>
  </output>
  <input message="inmsg">
      <assign to="." from="*"></assign>
  </input>
</operation>
```
# **Connect:Enterprise UNIX Server Begin Session Service**

The following table provides an overview of the Connect:Enterprise UNIX Server Begin Session service:

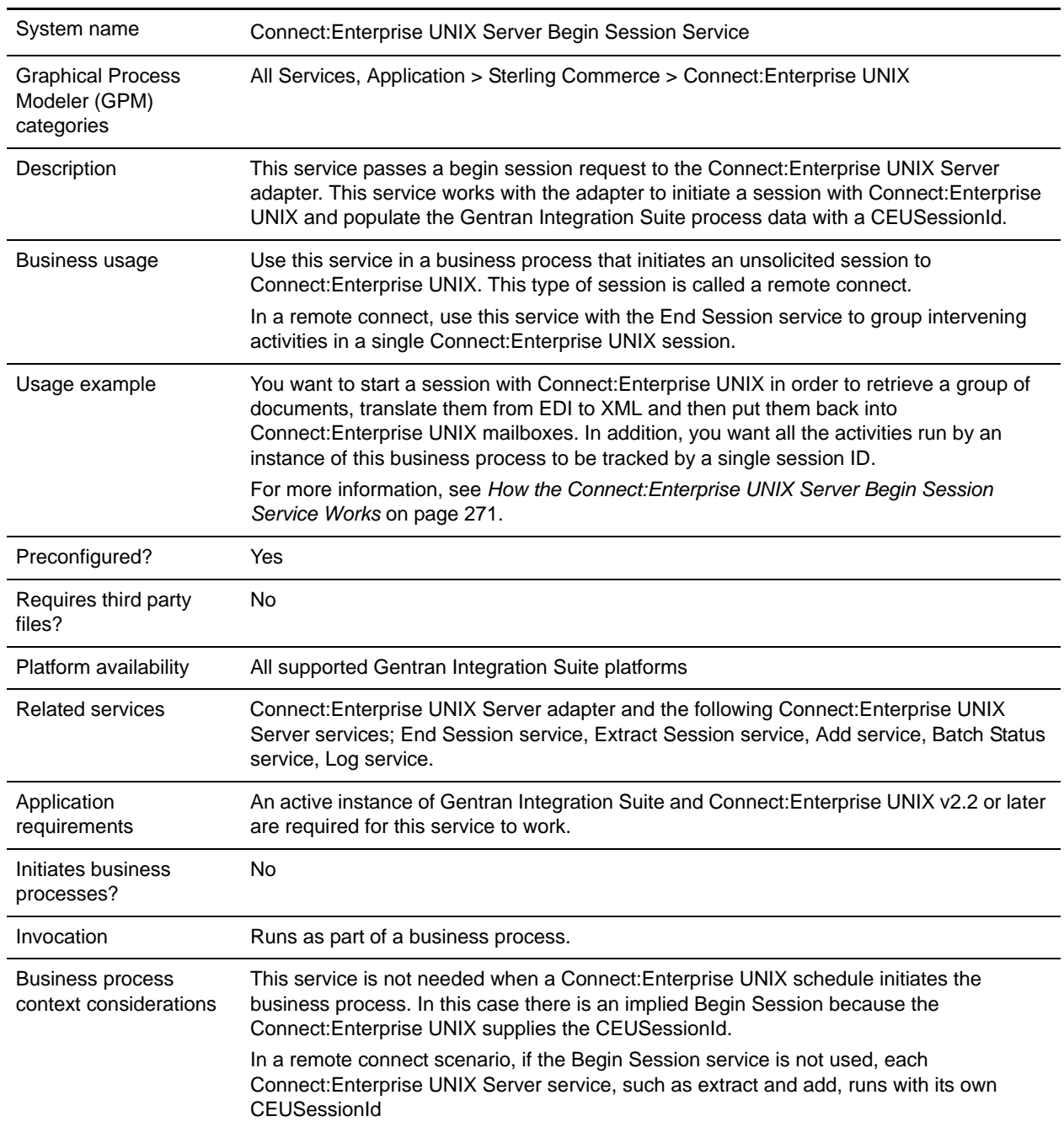

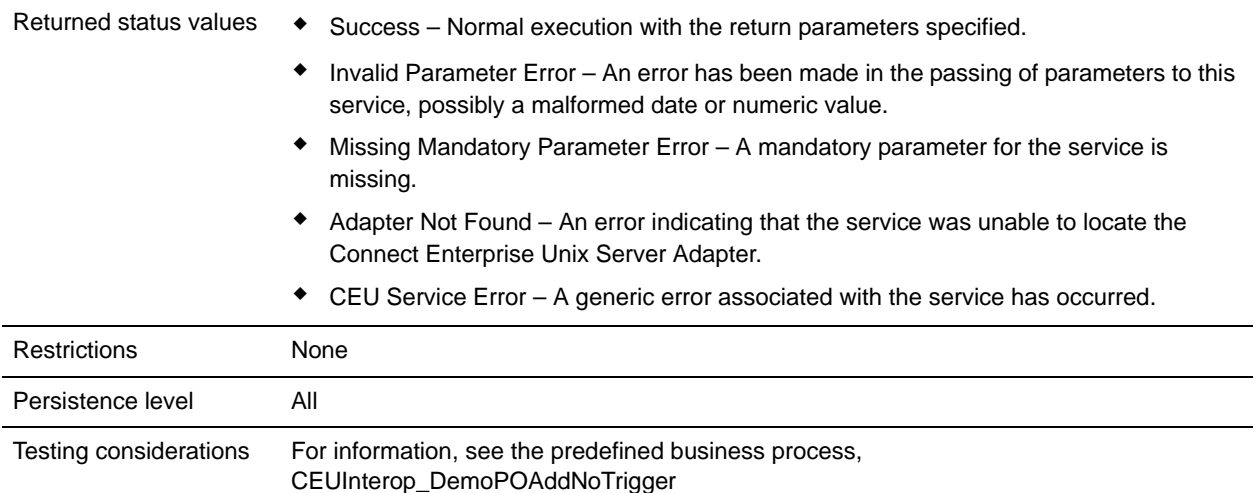

## <span id="page-270-0"></span>**How the Connect:Enterprise UNIX Server Begin Session Service Works**

The following steps describe what happens when the Connect:Enterprise UNIX Server Begin Session service is used in a business process that initiates a remote connect.

- 1. The Gentran Integration Suite business process attempts to initiate a communication session with Connect:Enterprise UNIX through the Connect:Enterprise UNIX Server adapter. The adapter submits a user ID and password to gain access.
- 2. The adapter returns a CEUSessionId to the Begin Session service. The CEUSessionId is put in the process data.
- 3. All Connect:Enterprise UNIX Server services (add, extract, batch status and log) that follow the Begin Session service and precede the End Session service are captured under that one CEUSessionId.

## **Implementing the Connect:Enterprise UNIX Server Begin Session Service**

Before implementing any specific Connect:Enterprise UNIX Server services, outline the business tasks to be completed between Connect:Enterprise UNIX and Gentran Integration Suite, and decide which Connect:Enterprise UNIX Server services are needed.

To implement the Connect:Enterprise UNIX Server Begin Session service, complete the following tasks:

- 1. Configure the Connect:Enterprise UNIX Server adapter to be used with this service. For information, see *Connect:Enterprise UNIX Server Adapter*.
- 2. Configure the pre-installed copy of the Connect:Enterprise UNIX Server Begin Session service. For information, see *[Configuring the Connect:Enterprise UNIX Server Begin Session Service](#page-271-0)* on page 272.
- 3. Use the Connect:Enterprise UNIX Server Begin Session service in a business process.

## <span id="page-271-0"></span>**Configuring the Connect:Enterprise UNIX Server Begin Session Service**

To configure the Connect:Enterprise UNIX Server Begin Session service, you must specify settings for the following fields in Gentran Integration Suite:

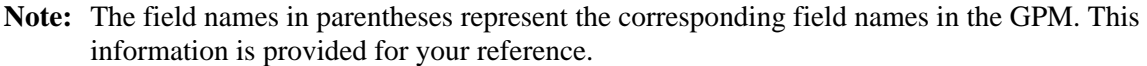

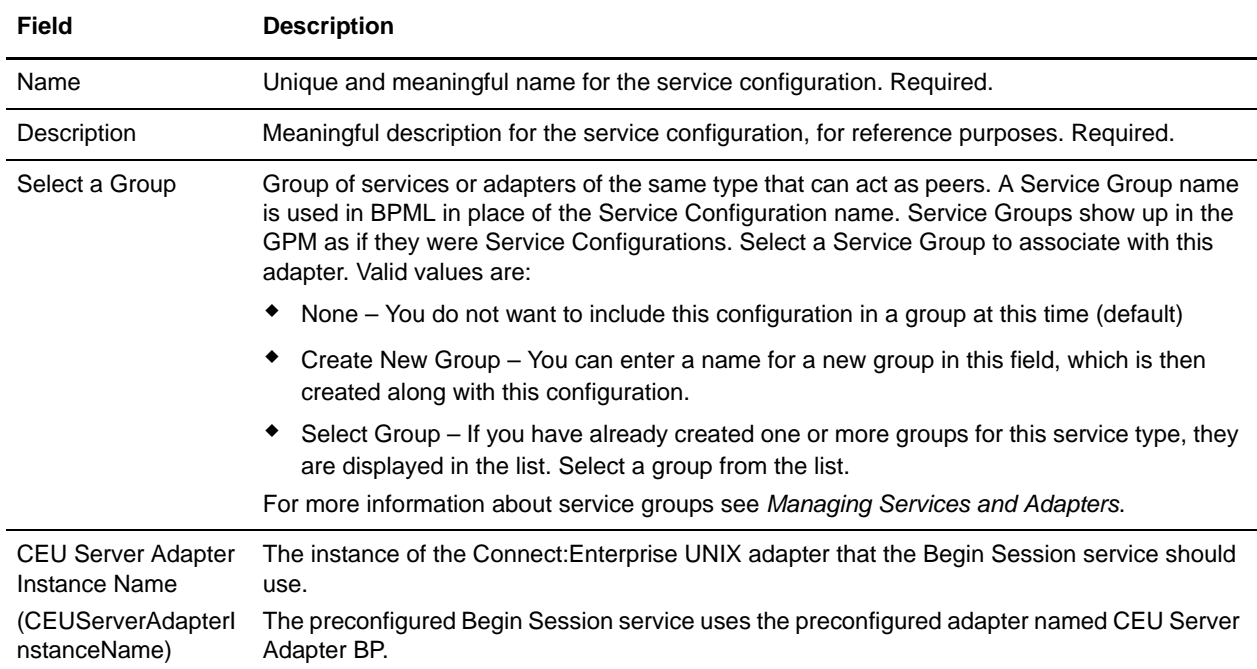

### Output from Service to Business Process

The following table describes the output from the Connect:Enterprise UNIX Server Begin Session service to the business process:

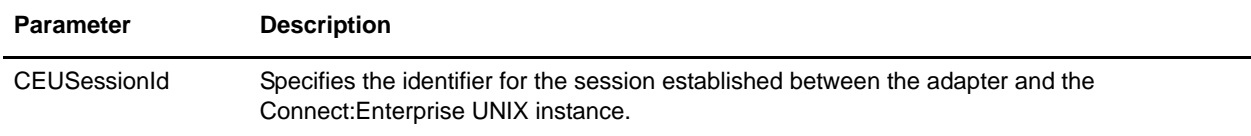

### Business Process Example

The following example illustrates a part of the BPML that uses a Connect:Enterprise UNIX Server Begin Session service to run a remote connect session. All activity is bracketed by the Begin Session and End Session services. The Begin Session service sets CEUSessionId in process data. The Add and Extract services use that CEUSessionId, and End Session removes the CEUSessionId from process data.

```
<process name="CEUInterop_AddExtractService">
 <sequence>
   <operation name="CEUServerBeginSessionServiceType">
```

```
<participant name="CEUServerBeginSession"/>
      <output message="CEUServerBeginSessionServiceTypeInputMessage">
         <assign to="." from="*"></assign
      </output>
      <input message="inmsg">
        <assign to="." from="*"></assign>
      </input>
    </operation>
    <operation name="CEU Add Service">
    <participant name="TestCEUServerAdd"/>
      <output message="AddRequest">
         <assign to="." from="*"></assign>
      </output>
      <input message="inmsg">
         <assign to="CEUAddServiceResults" from="*"></assign>
      </input>
    </operation> 
<!-- Remove Primary document to verify extract service --> 
    <operation name="Release Service">
    <participant name="ReleaseService"/>
      <output message="ReleaseServiceTypeInputMessage">
         <assign to="TARGET" from="'PrimaryDocument'"></assign>
         <assign to="." from="*"></assign>
      </output>
      <input message="inmsg">
         <assign to="." from="*"></assign>
      </input>
    </operation>
    <operation name="CEU Extract Service">
    <participant name="TestCEUServerExtract"/>
      <output message="ExtractRequest">
         <assign to="CEUBatchNumber" 
from="CEUAddServiceResults/CEUBatchNumber/text()"></assign>
      </output>
      <input message="inmsg">
         <assign to="CEUExtractServiceResults" from="*"></assign>
      </input>
    </operation>
    <operation name="CEUServerEndSessionServiceType">
    <participant name="CEUServerEndSession"/>
      <output message="CEUServerEndSessionServiceTypeInputMessage">
         <assign to="." from="*"></assign>
      </output>
      <input message="inmsg">
         <assign to="." from="*"></assign>
      </input>
    </operation>
  </sequence>
</process>
```
# **Connect:Enterprise UNIX Server End Session Service**

The following table provides an overview of the Connect:Enterprise UNIX Server End Session service:

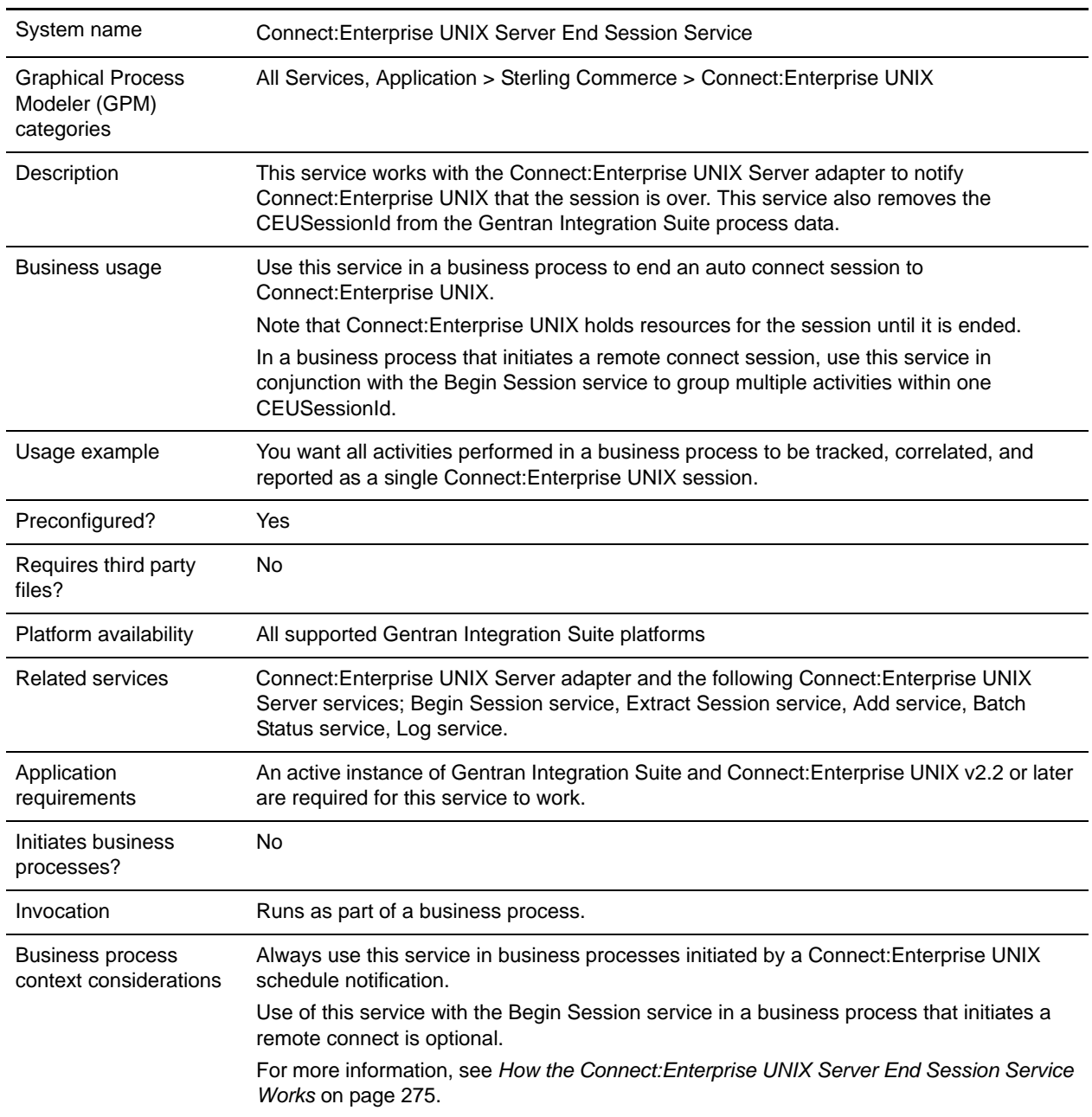

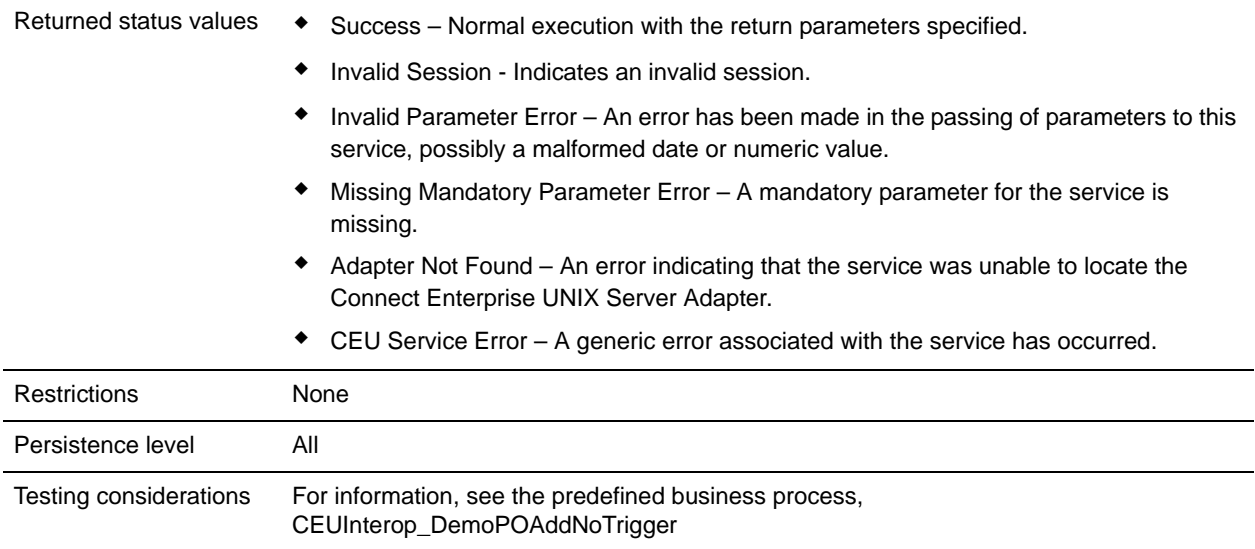

## <span id="page-274-0"></span>**How the Connect:Enterprise UNIX Server End Session Service Works**

In the case of Auto Connect:

- ✦ When the business process is initiated by a Connect:Enterprise UNIX schedule notification, place the End Session service after the final Connect:Enterprise UNIX Server service in the business process.
- ✦ If the End Session service is not included in the business process, the session with Connect:Enterprise UNIX will end automatically 30 seconds after the business process becomes inactive.
- ✦ Non-Connect:Enterprise UNIX activities, such as translations, can be placed before the End Session service. This is useful, for example, if you want the Connect:Enterprise UNIX Server Log service to notify Connect: Enterprise UNIX if errors result from the other activities.

In the case of Remote Connect:

- ✦ When the business process initiates a remote connect session with Connect:Enterprise UNIX, you can use the Begin Session and End Session services to group activities under the same CEUSessionId.
- ✦ If the Begin/End Session services are not used, each Connect:Enterprise UNIX Server service, such as Add or Extract, runs with its own CEUSessionId. Each activity is represented in Connect:Enterprise UNIX reporting as separate, unrelated entries.

## **Implementing the Connect:Enterprise UNIX Server End Session Service**

Before implementing any specific Connect:Enterprise UNIX Server services, outline the business tasks to be completed between Connect:Enterprise UNIX and Gentran Integration Suite, and decide which Connect:Enterprise UNIX Server services are needed.

To implement the Connect:Enterprise UNIX Server End Session service, complete the following tasks:

1. Configure the Connect:Enterprise UNIX Server adapter to be used with this service. For information, see *Connect:Enterprise UNIX Server Adapter*.

- 2. Configure the pre-installed copy of the Connect:Enterprise UNIX Server End Session service. For information, see *[Configuring the Connect:Enterprise UNIX Server End Session Service](#page-275-0)* on page 276.
- 3. Use the Connect:Enterprise UNIX Server End Session service in a business process.

## <span id="page-275-0"></span>**Configuring the Connect:Enterprise UNIX Server End Session Service**

To configure the Connect:Enterprise UNIX Server End Session service, you must specify settings for the following fields in Gentran Integration Suite:

**Note:** The field names in parentheses represent the corresponding field names in the GPM. This information is provided for your reference.

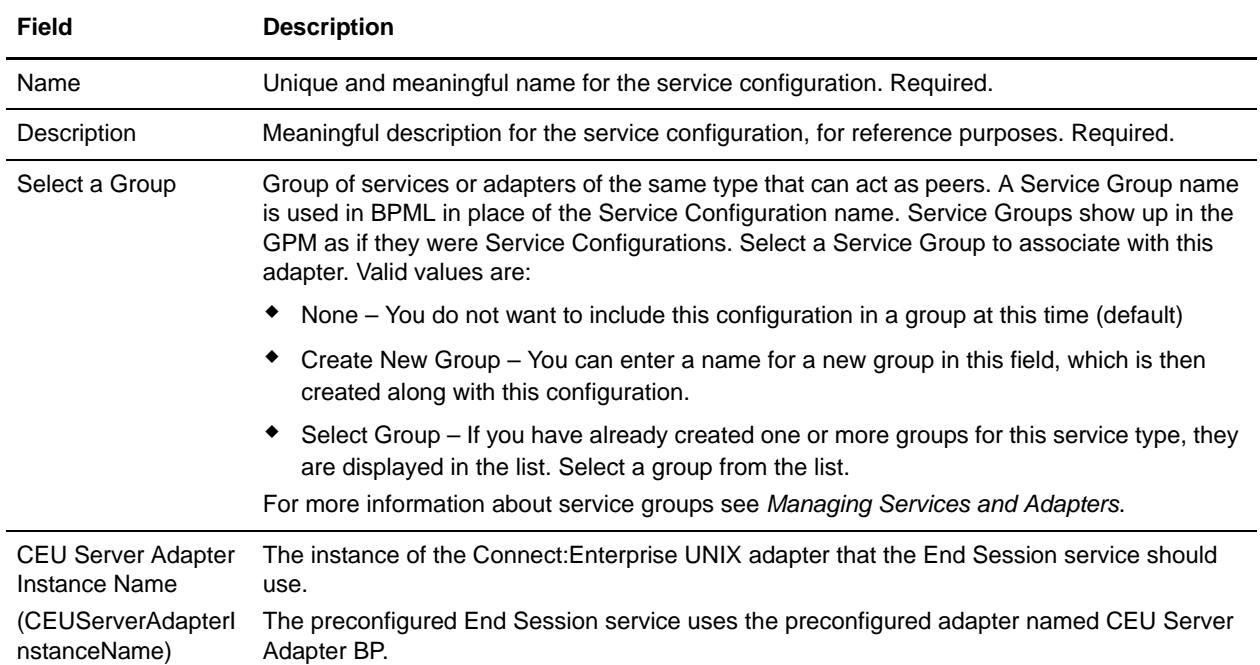

### Output from Business Process to Service

The following table describes the output from the business process to the Connect:Enterprise UNIX Server End Session service:

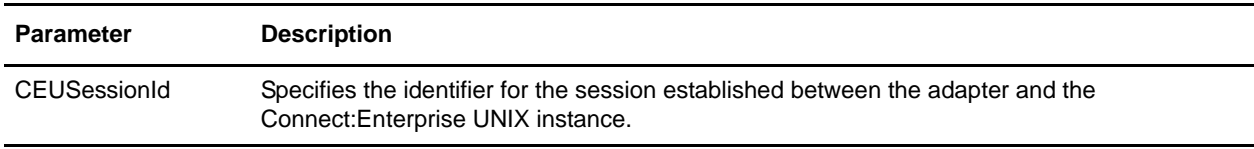

### Business Process Example

A Business Process protocol daemon that runs by a schedule notification and runs synchronously where all activity is under the CEUSessionId that is found in process data:

```
<process name="CEUInterop_ACDExtractLoop">
```

```
<rule name="notFinished">
    <condition>number(counter/text()) &gt; 0</condition>
 </rule>
<sequence name="Sequence Start"> 
<assign to="counter" 
from="count(//ACD_INFO/Batches/Batch/BatchNumber/text())"></assign>
<sequence name="theLoop">
      <!-- Remove Primary document to verify extract service --> 
      <operation name="Release Service">
      <participant name="ReleaseService"/>
        <output message="ReleaseServiceTypeInputMessage">
          <assign to="TARGET" from="'PrimaryDocument'"></assign>
          <assign to="." from="*"></assign>
        </output>
        <input message="inmsg">
          <assign to="." from="*"></assign>
        </input>
      </operation>
<operation name="CEU Extract Service">
      <participant name="TestCEUServerExtract"/>
        <output message="ExtractRequest">
           <assign to="CEUBatchNumber" 
from="ACD_INFO/Batches/Batch[number(//counter/text())]/BatchNumber/text()">
           </assign> 
        </output>
        <input message="inmsg">
           <assign to="MessageFromExtractService" from="*" append="true"/>
           <assign to="." from="PrimaryDocument" append="true"/>
        </input>
      </operation>
<assign to="counter" from="number(counter/text()) - 1"></assign>
      <choice>
        <select>
          <case ref="notFinished" activity="doRepeat"/>
        </select>
<repeat name="doRepeat" ref="theLoop"/>
      </choice>
    </sequence>
<operation name="CEUServerEndSessionServiceType">
      <participant name="CEUServerEndSession"/>
        <output message="CEUServerEndSessionServiceTypeInputMessage">
           <assign to="." from="*"></assign>
        </output>
        <input message="inmsg">
           <assign to="." from="*"></assign>
        </input>
      </operation>
  </sequence>
</process>
```
# **Connect:Enterprise UNIX Server Extract Service**

The following table provides an overview of the Connect:Enterprise UNIX Server Extract service:

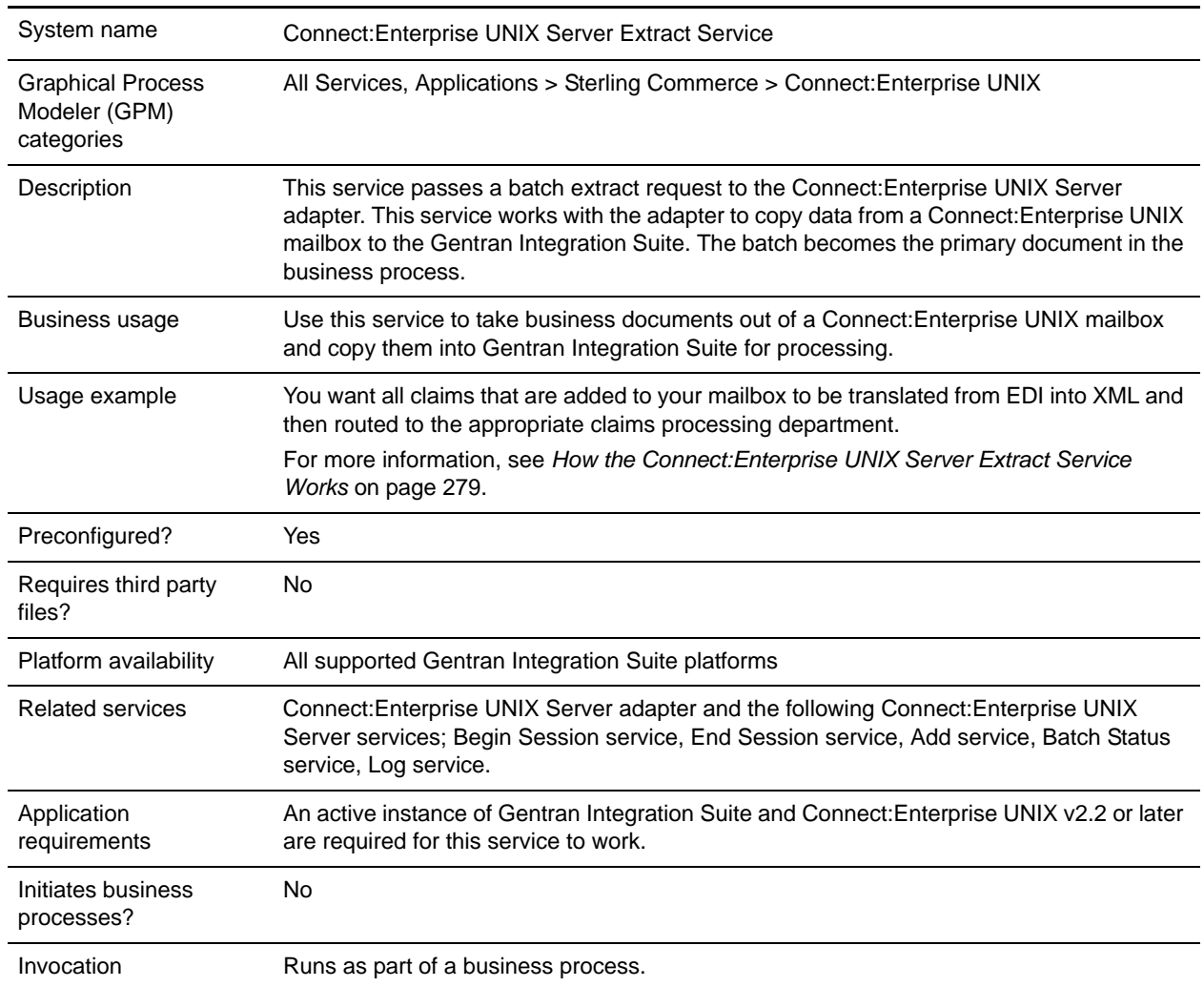

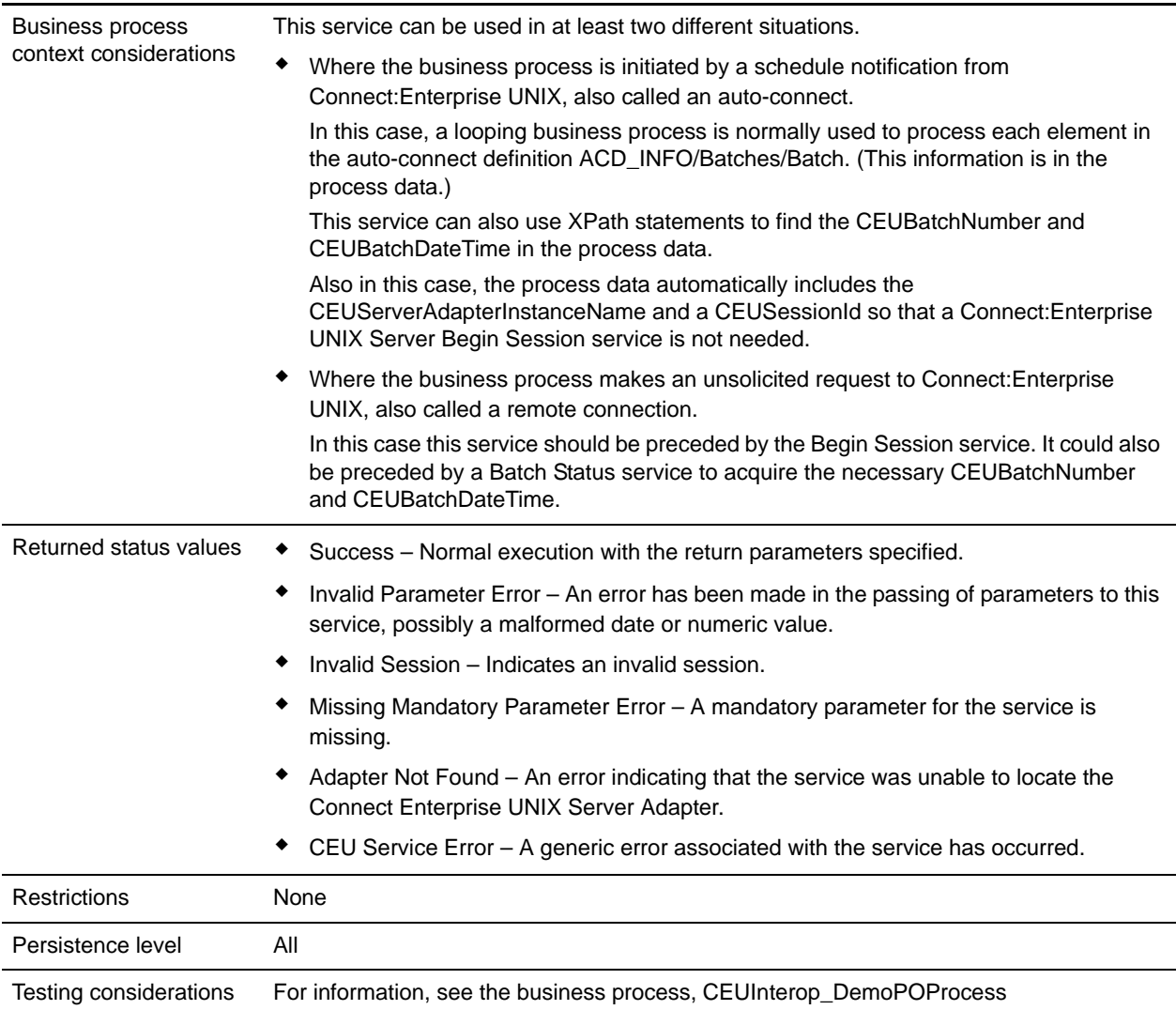

# <span id="page-278-0"></span>**How the Connect:Enterprise UNIX Server Extract Service Works**

The following describes what happens when this service is used in a business process that is initiated by a Connect:Enterprise UNIX schedule notification.

- 1. The Connect:Enterprise UNIX Server adapter initiates a business process in response to a schedule notification from Connect:Enterprise UNIX.
- 2. The business process specifies to extract data from a Connect:Enterprise UNIX mailbox using the Connect:Enterprise UNIX Server Extract service. This service works through the Connect:Enterprise UNIX Server adapter.
- 3. Using the information from the schedule notification, the Connect:Enterprise UNIX Server adapter extracts the batch that matches the CEUBatchNumber and CEUBatchDateTime in process data.
- 4. Connect:Enterprise UNIX sets the Transmitted (T) flag on the batch indicating that Gentran Integration Suite extracted the batch.
- 5. Gentran Integration Suite adds a log entry into Connect:Enterprise UNIX that includes the business process ID of this business process.
- 6. The service adds the batch into the business process as a primary document.
- 7. Other batch details are added to process data.

For information, see *[Output from Service to Business Process](#page-281-0)* on page 282.

- 8. Gentran Integration Suite sets the correlations between the business process that initiated the request and batch summary data from Connect:Enterprise UNIX. These include: CEUBatchId, CEUMailboxId, CEUBatchNumber, schedule definition name and CEUSessionId. These correlations allow subsequent searches for this information using the Central Search function.
- 9. The system performs additional activities as indicated within the business process. For example, the contents of the batch could be translated into another format.

## **Implementing the Connect:Enterprise UNIX Server Extract Service**

Before implementing any specific Connect:Enterprise UNIX Server services, outline the business tasks to be completed between Connect:Enterprise UNIX and Gentran Integration Suite, and decide which Connect:Enterprise UNIX Server services are needed.

To implement the Connect:Enterprise UNIX Server Extract service, complete the following tasks:

- 1. Configure the Connect:Enterprise UNIX Server adapter to be used with this service. For information, see *Connect:Enterprise UNIX Server Adapter*.
- 2. Configure the pre-installed copy of the Connect:Enterprise UNIX Server Extract service. For information, see *[Configuring the Connect:Enterprise UNIX Server Extract Service](#page-279-0)* on page 280.
- 3. Use the Connect:Enterprise UNIX Server Extract service in a business process.

## <span id="page-279-0"></span>**Configuring the Connect:Enterprise UNIX Server Extract Service**

To configure the Connect:Enterprise UNIX Server Extract service, you must specify field settings in Gentran Integration Suite and in the GPM.

#### Gentran Integration Suite Configuration

The following table describes the fields used to configure the Connect:Enterprise UNIX Server Extract service:

**Note:** The field names in parentheses represent the corresponding field names in the GPM. This information is provided for your reference.

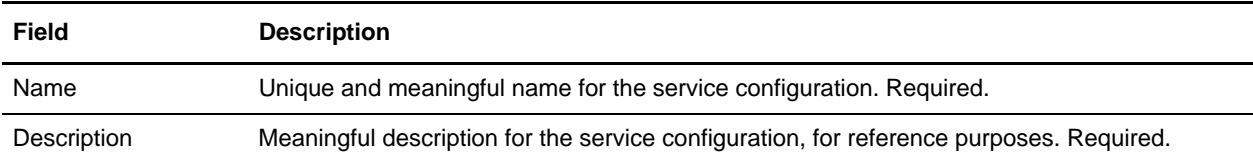

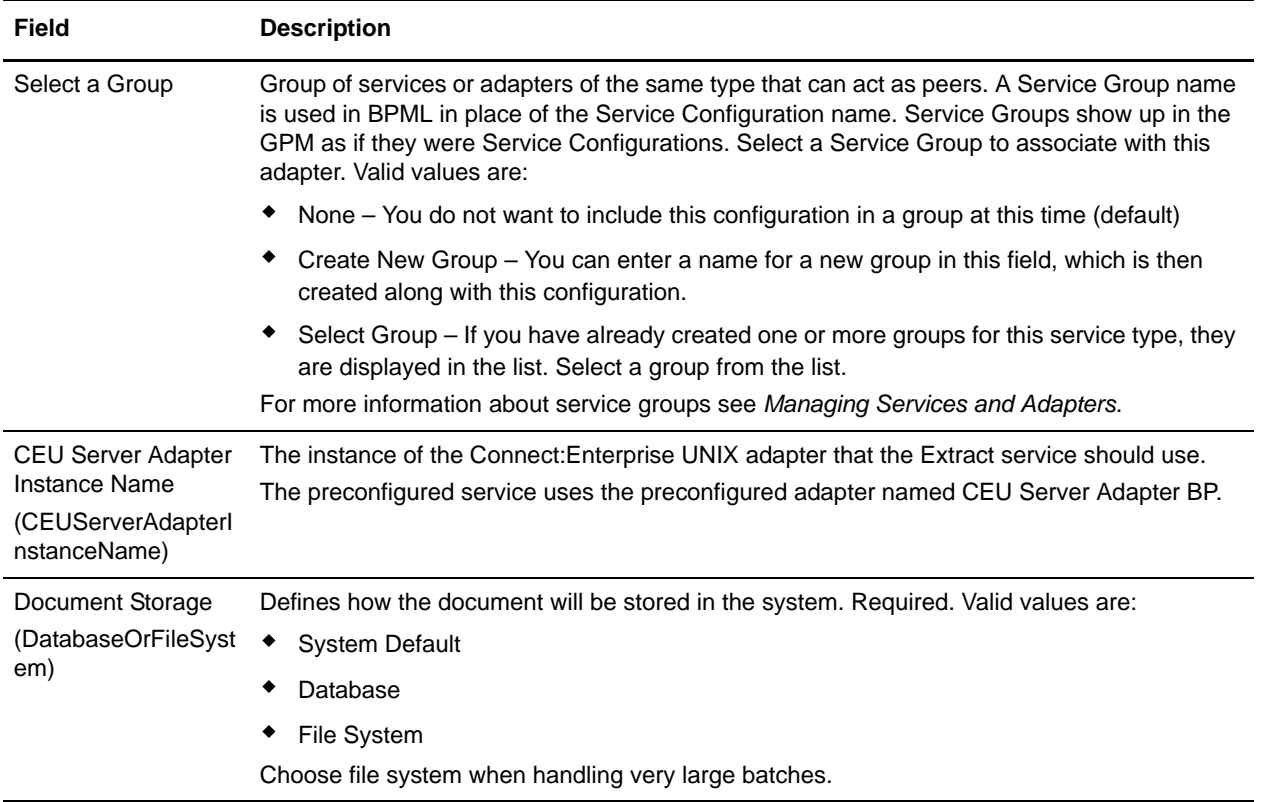

### GPM Configuration

The following table describes the fields used to configure the Connect:Enterprise UNIX Server Extract service in the GPM:

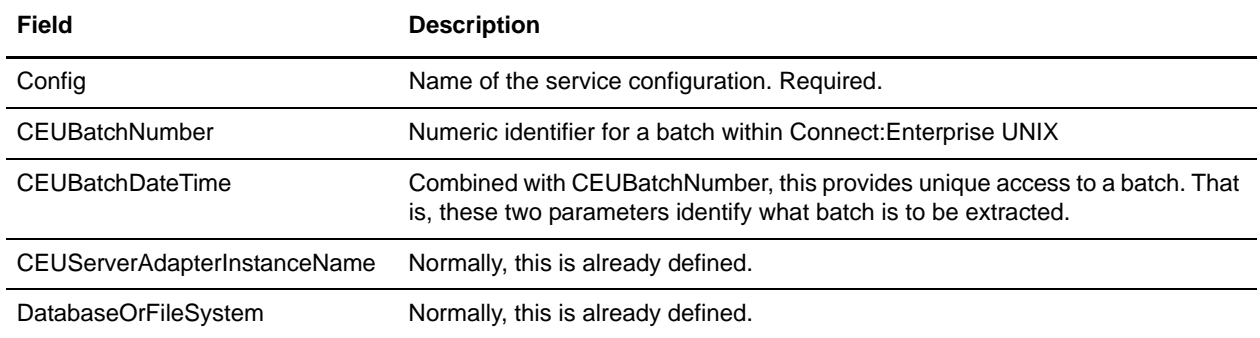

The required parameters CEUBatchNumber and CEUBatchDateTime can be obtained using XPath expressions when the business process is initiated by an auto connect. The following are examples of such XPath expressions:

```
<assign to="CEUBatchNumber" 
from="ACD_INFO/Batches/Batch[number(//loop_counter/text())]/CEUBatchNumber/
text()"></assign>
<assign to="CEUBatchDateTime" 
from="ACD_INFO/Batches/Batch[number(//loop_counter/text())]/CEUBatchDateTim
e/text()"></assign>
```
### Output from Business Process to Service

The following table describes the output from the business process to the Connect:Enterprise UNIX Server Extract service (Message To Service):

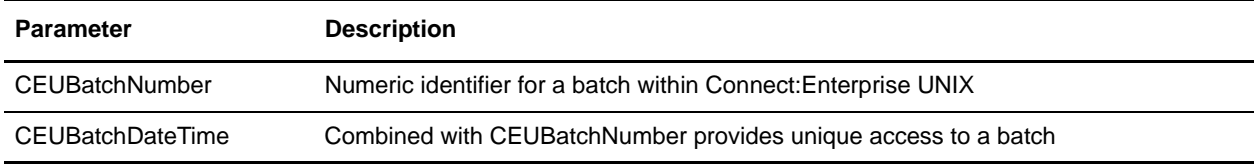

### <span id="page-281-0"></span>Output from Service to Business Process

The following table describes the information that is placed in process data by the Connect:Enterprise UNIX Server Extract service (Message From Service):

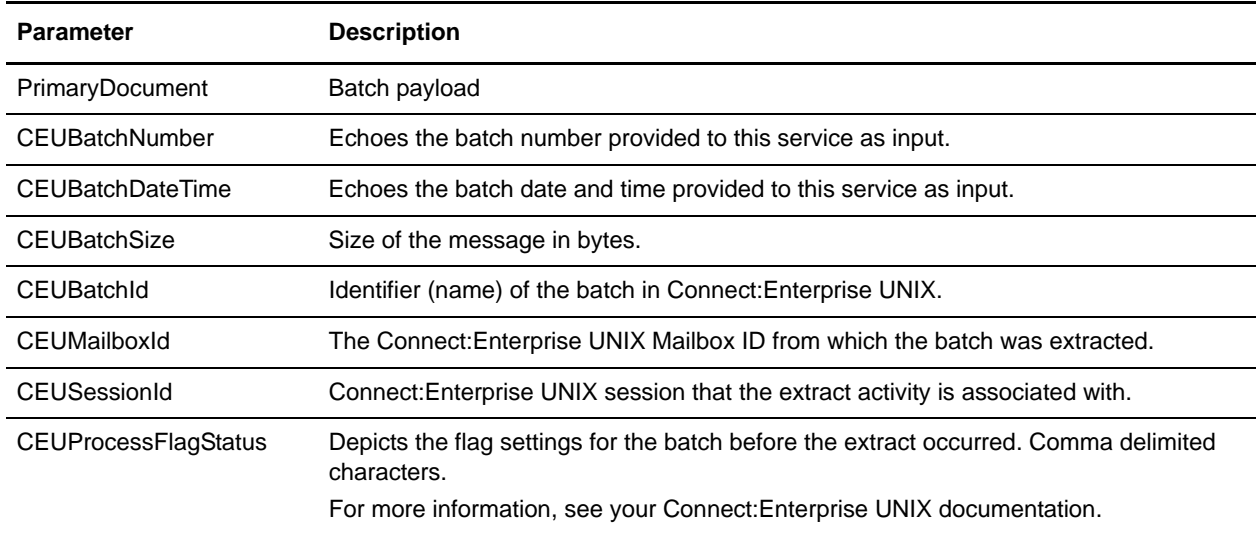

### Business Process Example

The following example illustrates a small part of the BPML that utilizes the Connect:Enterprise UNIX Server Extract service:

```
<operation name="CEU Extract Service">
       <participant name="CEUServerExtract"/>
```

```
 <output message="ExtractRequest">
           <assign to="CEUBatchNumber" 
from="ACD_INFO/Batches/Batch[number(//loop_counter/text())]/CEUBatchNumber/text()"><
/assign> 
           <assign to="CEUBatchDateTime" 
from="ACD_INFO/Batches/Batch[number(//loop_counter/text())]/CEUBatchDateTime/text()"
></assign> 
           <assign to="." from="*"/>
<!-- <assign to="DatabaseOrFileSystem">db</assign> -->
         </output>
         <input message="inmsg">
           <assign to="CEUExtractServiceResults" from="*" append="true"/>
           <assign to="." from="PrimaryDocument"/>
         </input>
       </operation>
```
# **Connect:Enterprise UNIX Server Log Service**

The following table provides an overview of the Connect:Enterprise UNIX Server Log service:

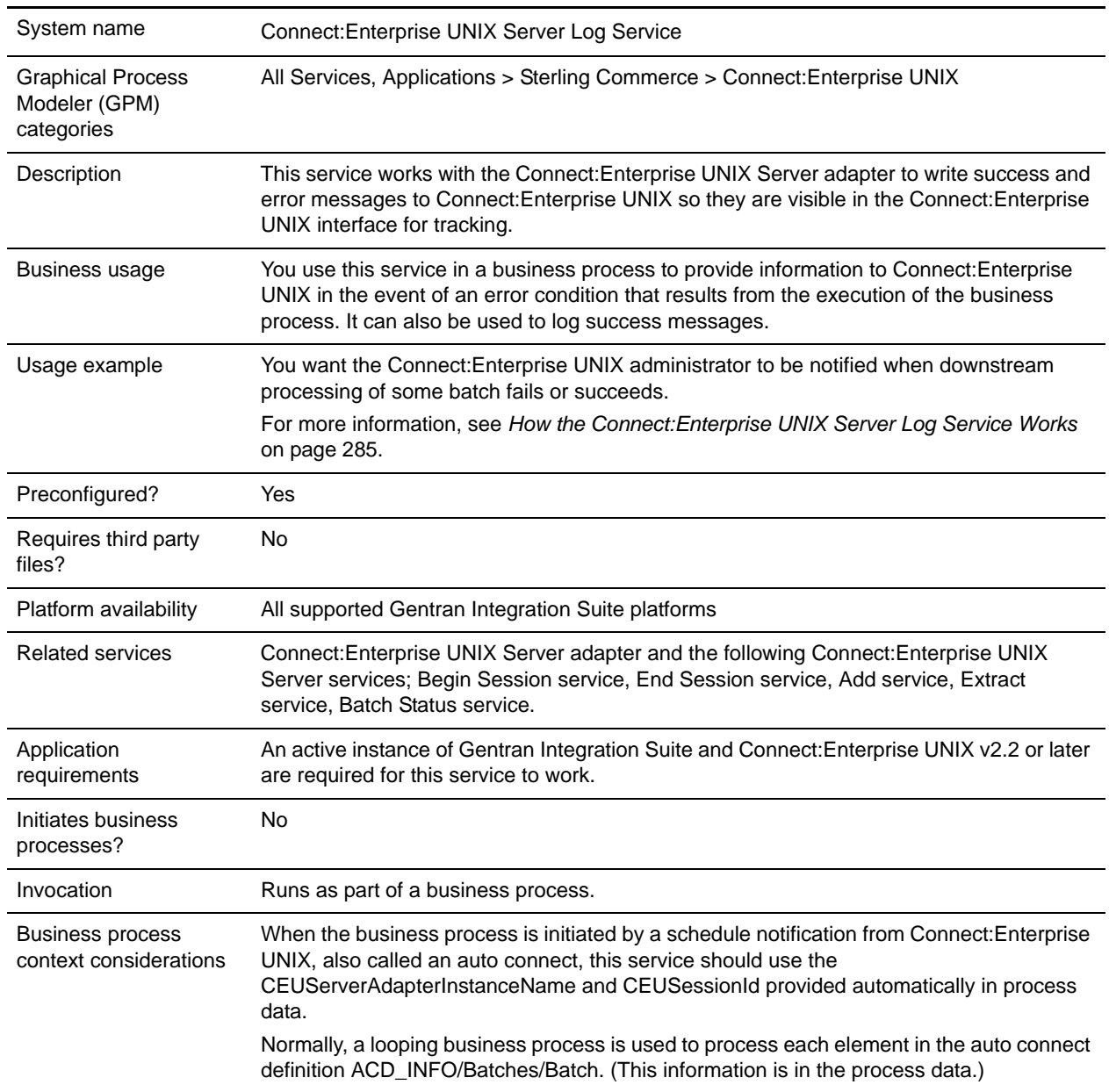

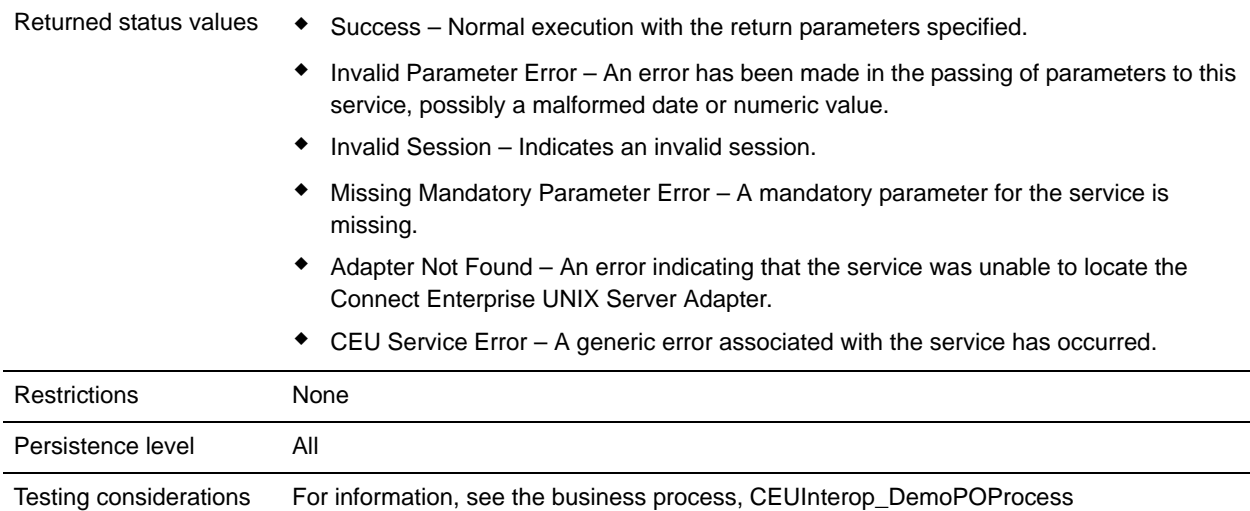

## <span id="page-284-0"></span>**How the Connect:Enterprise UNIX Server Log Service Works**

The following describes an example of what happens when this service is used in a business process to log success and error messages to the Connect:Enterprise UNIX interface.

- 1. A business process extracts a batch from Connect:Enterprise UNIX and passes it along the business process for EDI-to-XML translation.
- 2. An error occurs during translation and the batch is not translated properly.
- 3. As a result of the error, the Connect:Enterprise UNIX Server Log service writes a log message about the translation failure to Connect:Enterprise UNIX.
- 4. When the Connect:Enterprise UNIX administrator views information about the activity, the message provided by the Log service is displayed with a hyperlink to Gentran Integration Suite.

## **Implementing the Connect:Enterprise UNIX Server Log Service**

Before implementing any specific Connect:Enterprise UNIX Server services, outline the business tasks to be completed between Connect:Enterprise UNIX and Gentran Integration Suite, and decide which Connect:Enterprise UNIX Server services are needed.

To implement the Connect:Enterprise UNIX Server Log service, complete the following tasks:

- 1. Configure the Connect:Enterprise UNIX Server adapter to be used with this service. For information, see *Connect:Enterprise UNIX Server Adapter*.
- 2. You can use the pre-installed copy of the Connect:Enterprise UNIX Server Log service, or create a new copy. You might want to create a new copy if you are using more than one copy of the Connect:Enterprise UNIX Server adapter, for example. For information, see *Managing Services and Adapters*.
- 3. Configure the Connect:Enterprise UNIX Server Log service. For information, see *[Configuring the](#page-285-0)  [Connect:Enterprise UNIX Server Log Service](#page-285-0)* on page 286.
- 4. Use the Connect:Enterprise UNIX Server Log service in a business process.

# <span id="page-285-0"></span>**Configuring the Connect:Enterprise UNIX Server Log Service**

To configure the Connect:Enterprise UNIX Server Log service, you must specify field settings in Gentran Integration Suite and in the GPM. This is only necessary if you create a new copy of the service; the pre-installed copy of the service does not require any configuration.

### Gentran Integration Suite Configuration

The following table describes the fields used to configure the Connect:Enterprise UNIX Server Log service:

**Note:** The field names in parentheses represent the corresponding field names in the GPM. This information is provided for your reference.

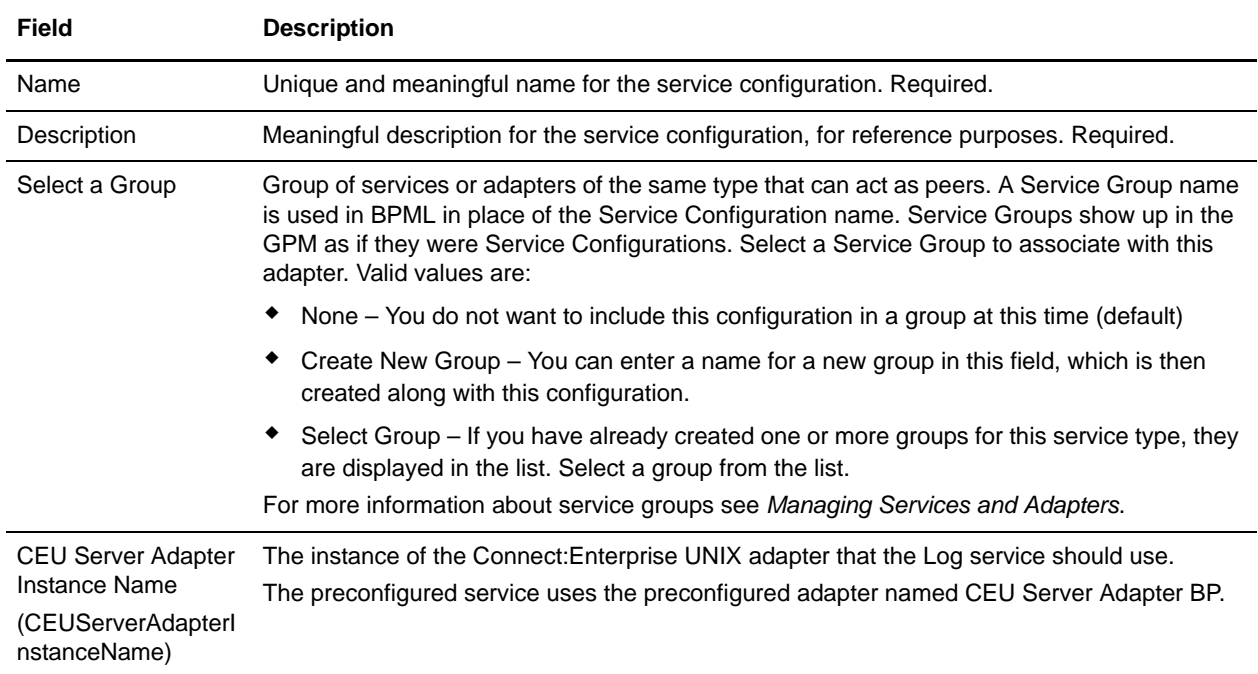

### GPM Configuration

The following table describes the fields used to configure the Connect:Enterprise UNIX Server Log service in the GPM:

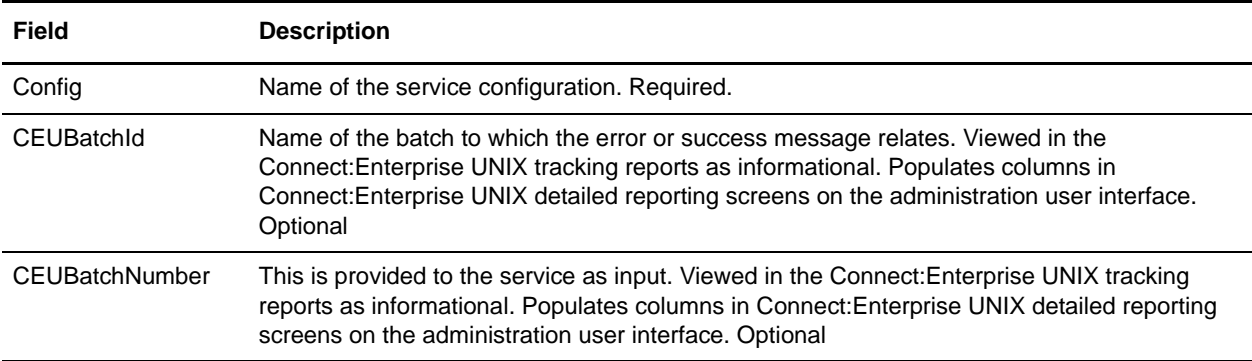

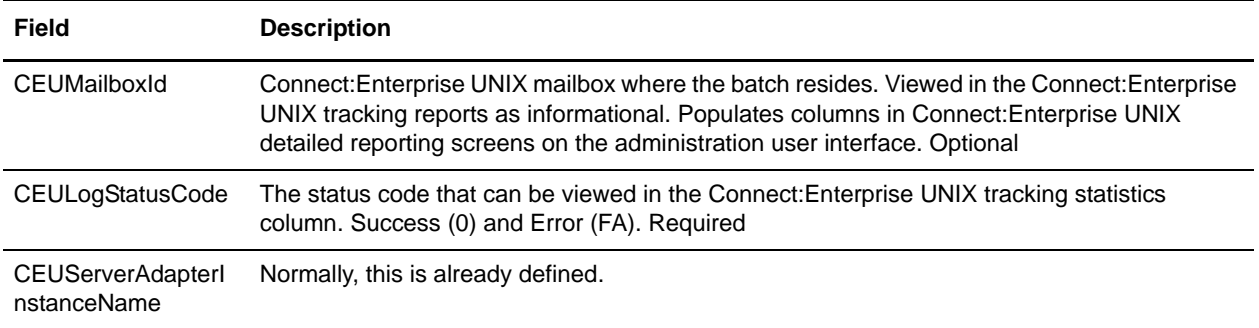

### Output from Business Process to Service

The previous table describes the output from the business process to the Connect:Enterprise UNIX Server Log service (Message To Service).

### Business Process Example

The following example illustrates a small part of the BPML that utilizes the Connect:Enterprise UNIX Server Log service.

```
<operation name="CEU Log Service">
                 <participant name="CEUServerLog"/>
                 <output message="LogRequest">
                   <assign to="CEUMailboxId" 
from="ACD_INFO/Batches/Batch[number(//loop_counter/text())]/CEUMailboxId/text()"></a
ssign>
                   <assign to="CEUBatchId" 
from="ACD_INFO/Batches/Batch[number(//loop_counter/text())]/CEUBatchId/text()"></ass
ign>
                   <assign to="CEUBatchNumber" 
from="ACD_INFO/Batches/Batch[number(//loop_counter/text())]/CEUBatchNumber/text()"><
/assign>
                   <assign to="CEULogStatusCode">Error</assign>
                   <assign to="." from="*"></assign>
                 </output>
                 <input message="inmsg">
                   <assign to="." from="*"></assign>
                 </input>
               </operation>
```
# **Correlation Service**

The following table provides an overview of the Correlation service:

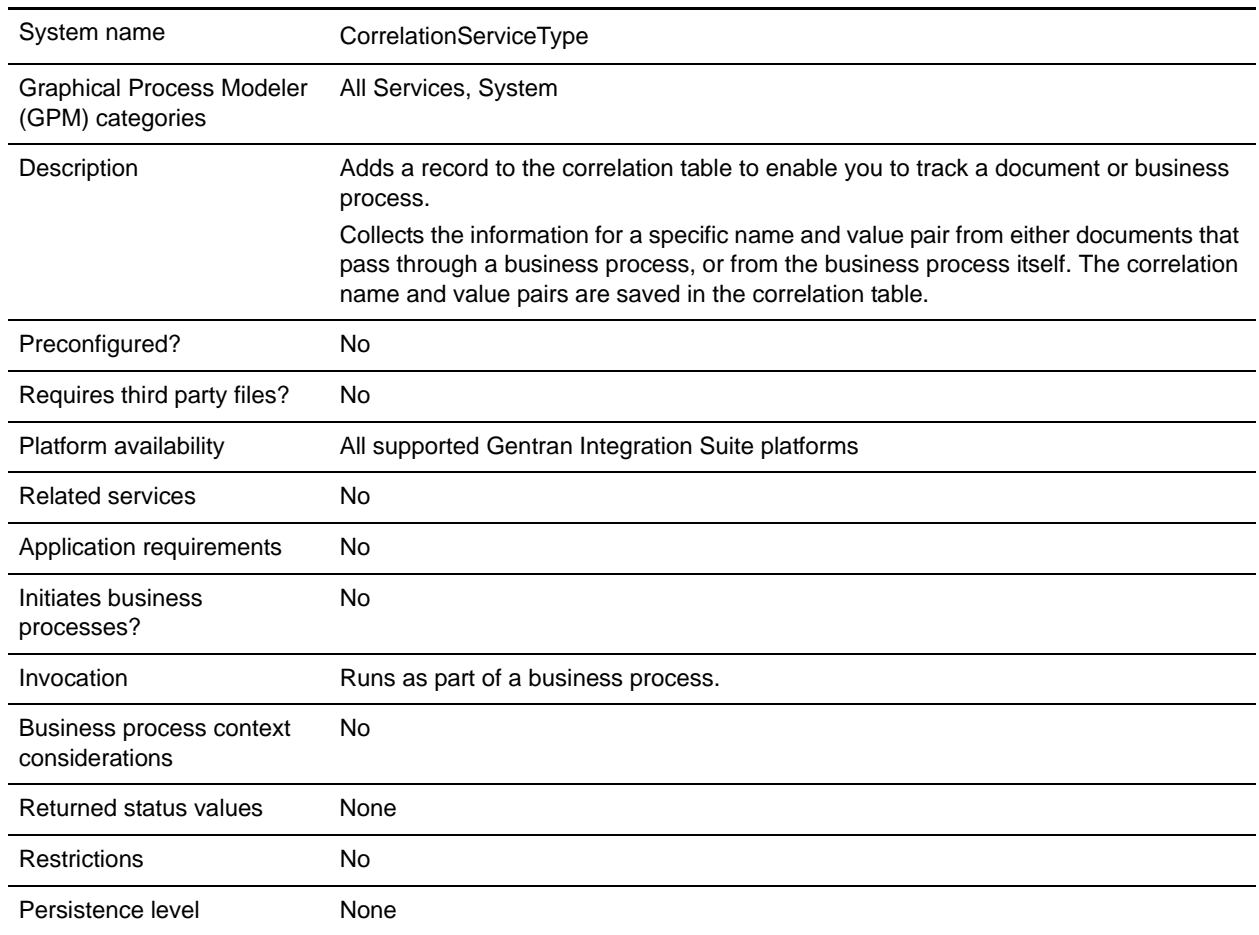

## **Using Correlations in Gentran Integration Suite**

Gentran Integration Suite uses correlations to define specific data items as tracking points for business processes and documents. Rather than having to search all of Gentran Integration Suite for a particular invoice, for example, you can define a correlation that enables you to search for that invoice number, which saves you time.

The data for the correlations is stored as name/value pair records in the Correlation table in Gentran Integration Suite. You can then search the data using the Gentran Integration Suite Correlation Search option.

Data for correlations can be collected by:

- ✦ Using the Correlation service in a business process.
- ✦ Using an Update standard rule in a map.
✦ Using one or more of the EDI services in a business process.

For information about these services, see the sections on the EDI services in this guide.

#### **How the Correlation Service Works**

Each configuration of the Correlation service is set up to collect the information for a specific name and value pair from either documents that pass through a business process, or from the business process itself. If you choose to collect information from a document, the document's correlation value is written associated to the primary/non-primary document identifier. If the Correlation service is used to collect information about the business process, the correlation value for that process is written associated with the process ID.The correlation name and value pair are saved in the correlation table. You can then locate the document or business process using its associated name/value pair.

#### Example

You want to be able to view the contents of incoming purchase orders. In this case, the inbound purchase orders go through a business process that includes the Translation service. The Correlation service configuration is added to the business process after the Translation service, so it starts after translation.

The Correlation service has the following parameters set: the Correlation name is PONumber, and the Type is Document. When purchase orders pass through the Correlation service during the business process, they pass the information for the PONumber to the service.

The name and value pair you specify can then be used in Correlation Search to locate the correlation object, which in this case is a document. For this example, the Correlation Search will display a link to the primary document created from the Translation service, since the Correlation service followed the start of the Translation service.

For example, purchase order number 12345 passes through the Correlation service, and passes this information to the service:

- ✦ Correlation Name: PONumber
- ✦ Value: 12345
- ✦ Type: Document

The service adds a correlation called PONumber with a value of 12345 for the primary document. Using the Correlation Search option, you can enter the name/value pair PONumber/12345, and view the contents of that purchase order.

You can dynamically assign NAME and VALUE from the process data in your business process to associate with a document or business process. The following figure shows an example of how the Correlation service could be used in a business process:

```
<process name="test">
  <sequence> 
    <operation name="SaveId">
     <participant name="CorrelationService"/>
        <output message="Xout">
          <assign to="NAME">PO_Number</assign>
         <assign to="VALUE">PO12345</assign>
          <assign to="TYPE">DOCUMENT</assign>
```

```
 <assign to="OBJECT_ID" 
from="/ProcessData/PrimaryDocument/@SCIObjectID/text()"/>
           <assign to="." from="*"></assign>
       </output>
       <input message="xin">
          <assign to="." from="*"></assign>
       </input>
     </operation>
   </sequence>
</process>
```
### **Implementing the Correlation Service**

To implement the Correlation service, complete the following tasks:

- 1. Create a Correlation service configuration. For information, see *Creating a Service Configuration* on page 15.
- 2. Configure the Correlation service.
- 3. Use the Correlation service in a business process.

#### **Configuring the Correlation Service**

To configure the Correlation service, you must specify settings for the following fields in the GPM:

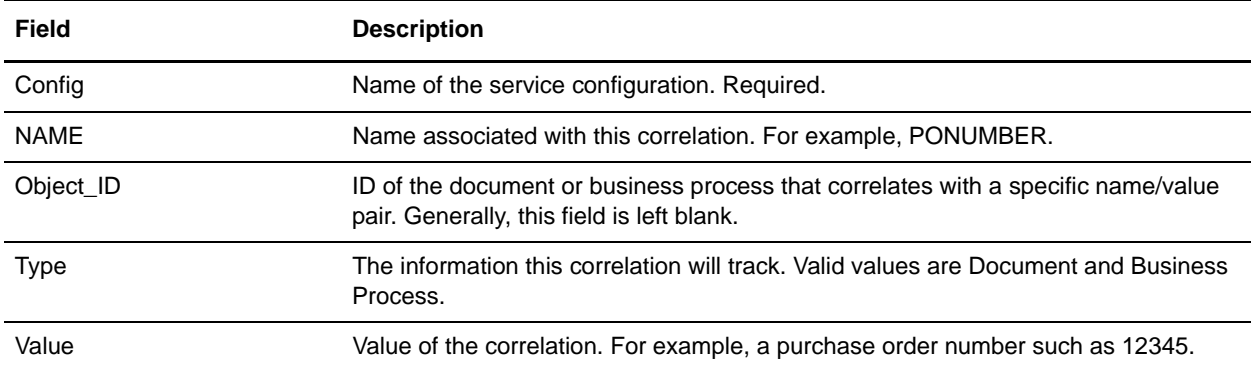

# **CPA Lookup Service**

The following table provides an overview of the CPA Lookup service:

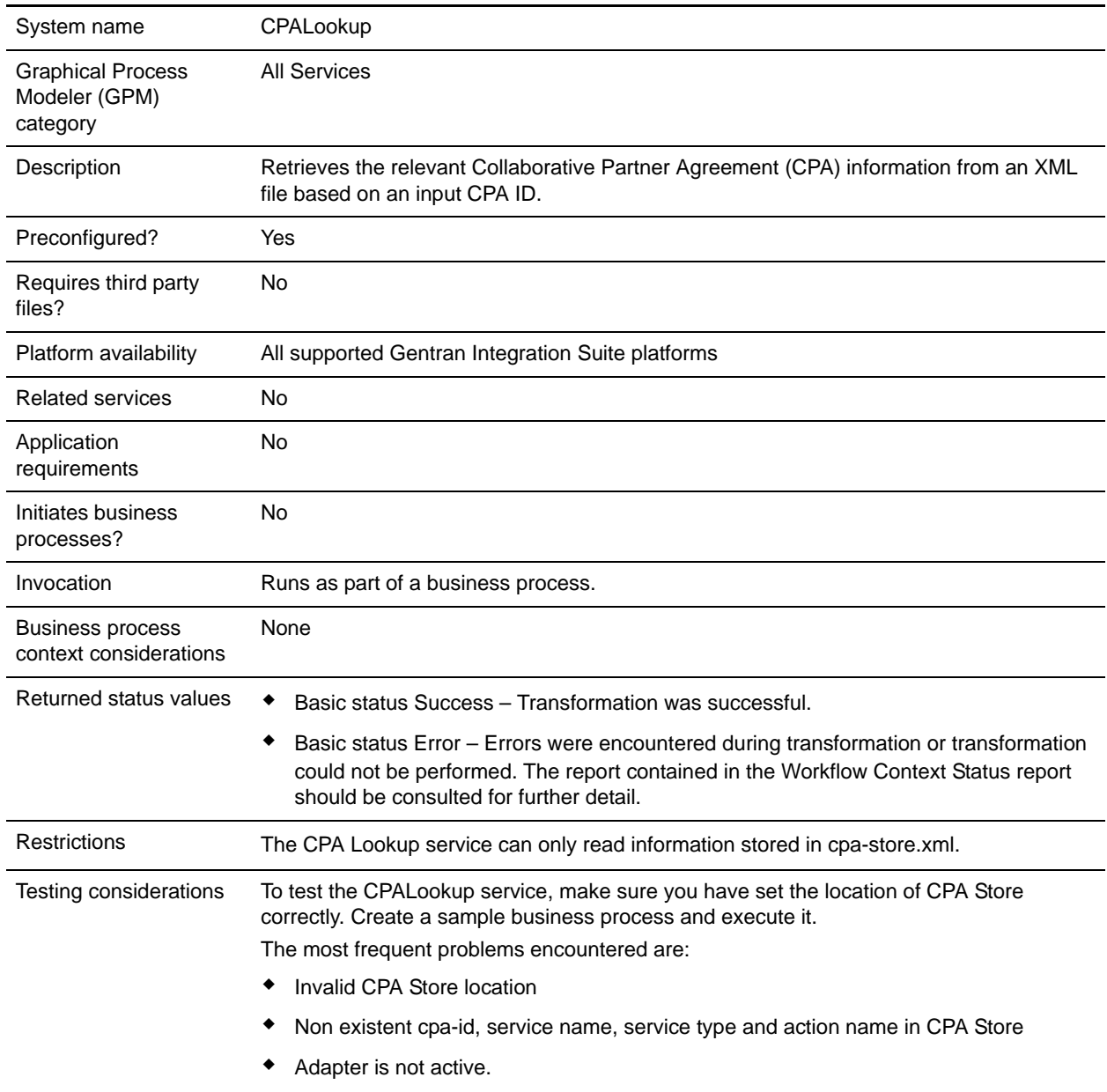

## **Implementing the CPA Lookup Service**

To implement the CPA Lookup service, complete the following tasks:

- 1. Use the pre-installed copy of the CPA Lookup service, or create a new configuration. See *Managing Services and Adapters*.
- 2. Use the CPA Lookup service in a business process.

## **Configuring the CPA Lookup Service**

There is no configuration necessary for the CPA Lookup service.

# **Cryptographic Message Service (Build 4216 or higher)**

The following table provides an overview of the Cryptographic Message service:

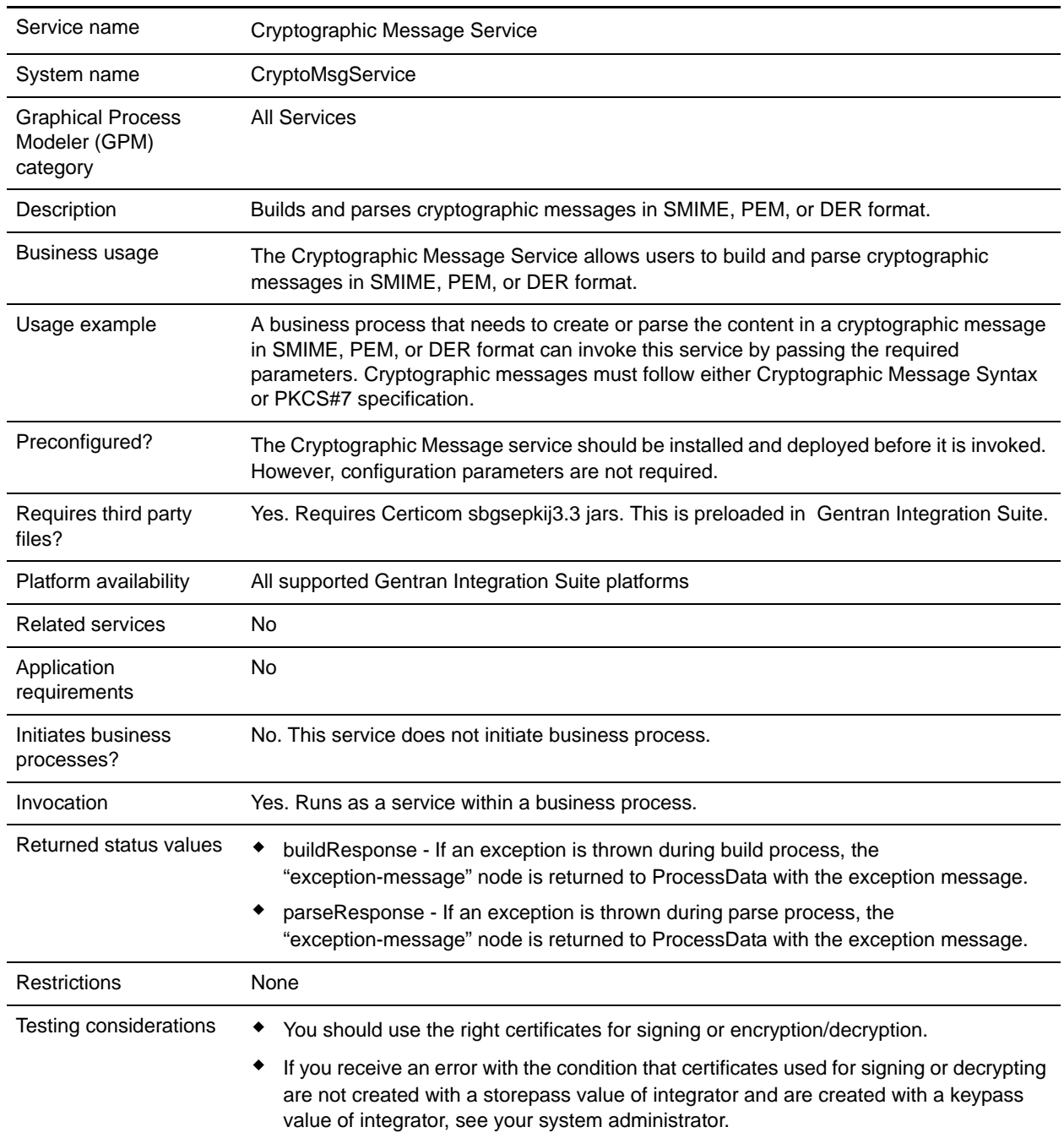

## **How the Cryptographic Message Service Works**

Cryptographic Message Service (CMS) builds and parses secure messages in Secure MIME (SMIME), Distinguished Encoding Rules (DER), or Privacy Enhanced Email (PEM) format.

The security features of CMS are digital signature and encryption. The Digital signature feature provides authentication, message integrity, and non-denial with proof or origin whereas encryption provides data privacy.

The CMS supports two cryptographic message syntaxes. They are CMS and PKCS#7. If you are building outbound message syntax, you have to indicate the cryptographic message syntax as either one of them. The PKCS#7 uses non-streaming API to handle message building and has limitations to process large files whereas the CMS uses streaming API and has the capability to process large files. If you are parsing an inbound cryptographic message, there is no need to indicate your choice as CMS uses streaming API to parse either PKCS#7 or CMS messages.

## **Implementing the Cryptographic Message Service**

To implement the Cryptographic Message service for use in a business process, complete the following tasks:

- 1. Create a configuration of the Cryptographic Message service. See *Managing Services and Adapters*. For information about the fields specific to this service, see *[Configuring the Cryptographic Message](#page-294-0)  [Service](#page-294-0)*.
- 2. Specify field settings for the service configuration in the Gentran Integration Suite Admin Console and in the GPM as necessary. For information, see *[Configuring the Cryptographic Message Service](#page-294-0)*.
- 3. Use the Cryptographic Message service in a business process.

### **System Administrator Tasks**

The following procedures describe the system administrator tasks for cryptographic message service.

Importing a keyCert into Gentran Integration Suite

- 1. Login to Gentran Integration Suite.
- 2. Select **Trading Partner** -> **Digital Certificates** -> **System**.
- 3. Select **Key Certificate** under Check in.
- 4. Enter the Certificate Name and Private Key Password.
- 5. Select the certificate and assign an alias to it.
- 6. Review and click **Finish**. You can use this certificate in your BPML associated with the appropriate field (signingCert or decryptCert).

#### Importing a Public Certificate into Gentran Integration Suite

- 1. Login to Gentran Integration Suite.
- 2. Select **Trading Partner** -> **Digital Certificates** -> **Trusted**.
- 3. Select **New Certificate** under Check in.
- 4. Select the certificate and click **Next**.
- 5. Enter the Certificate Name and **Next**.
- 6. Review and click **Finish**. You can use this certificate in your BPML associated with the appropriate field (encryptCert or sigVerifyCert).

### <span id="page-294-0"></span>**Configuring the Cryptographic Message Service**

You can create one service instance for building and parsing cryptographic messages. You can configure the service in Gentran Integration Suite and also in the GPM.

To configure the Cryptographic Message service, you must specify settings for the following fields:

**Note:** Any field values passed from a prior service can override any of configured fields for this service.

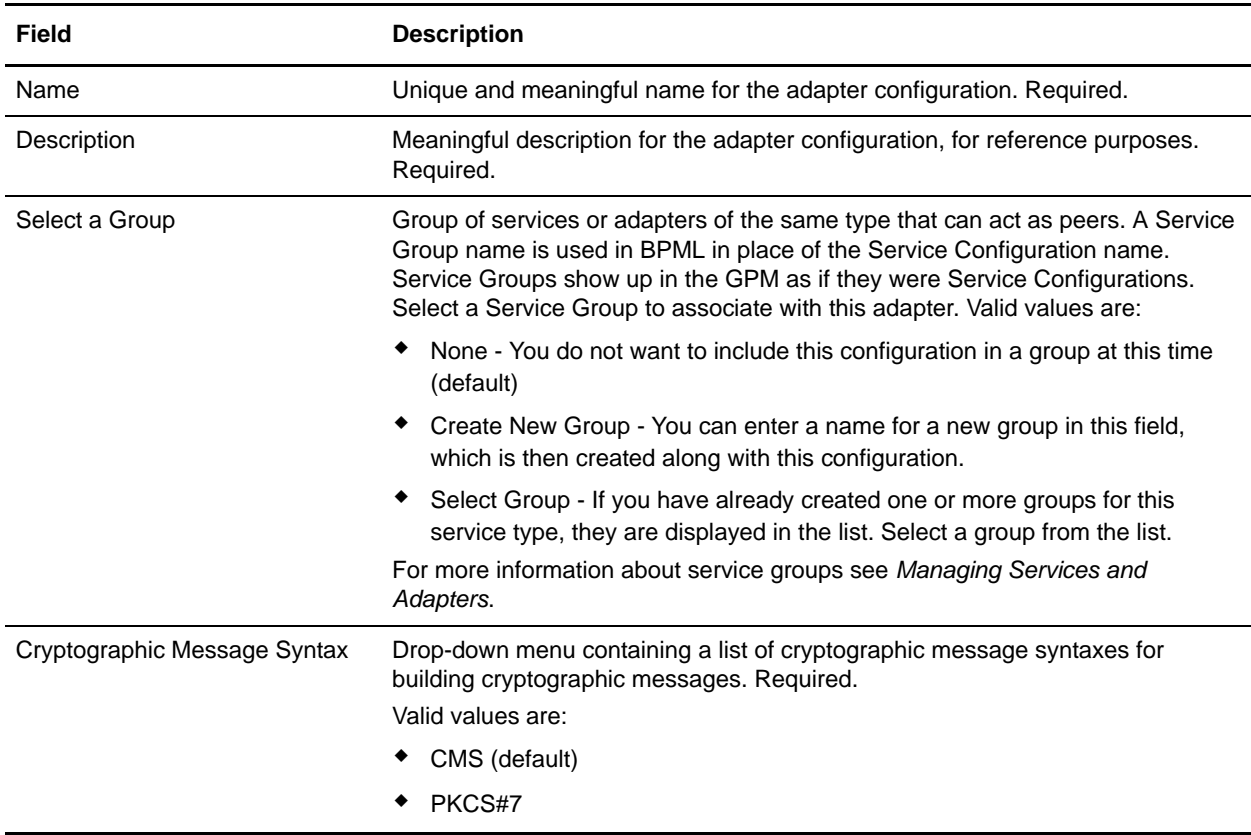

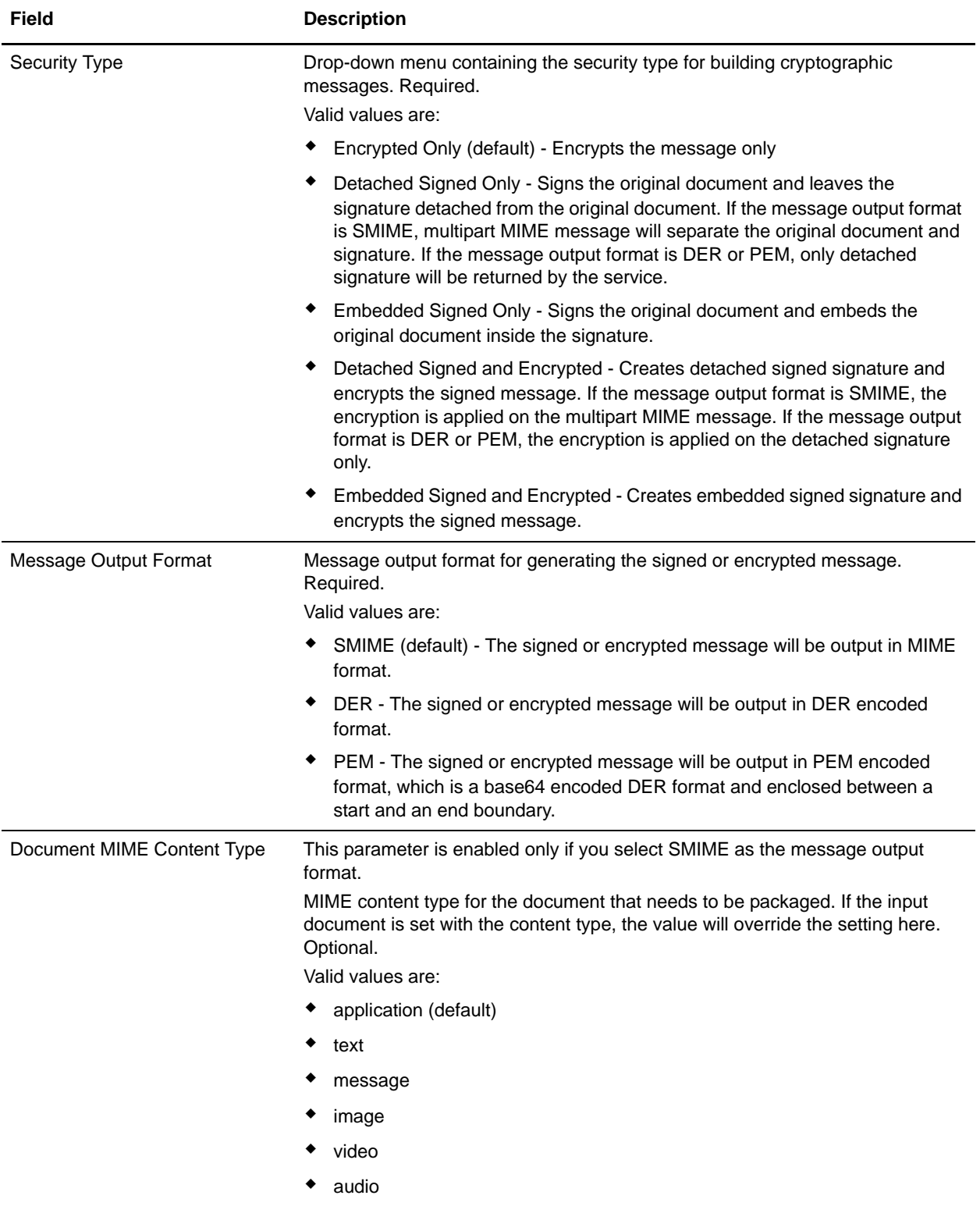

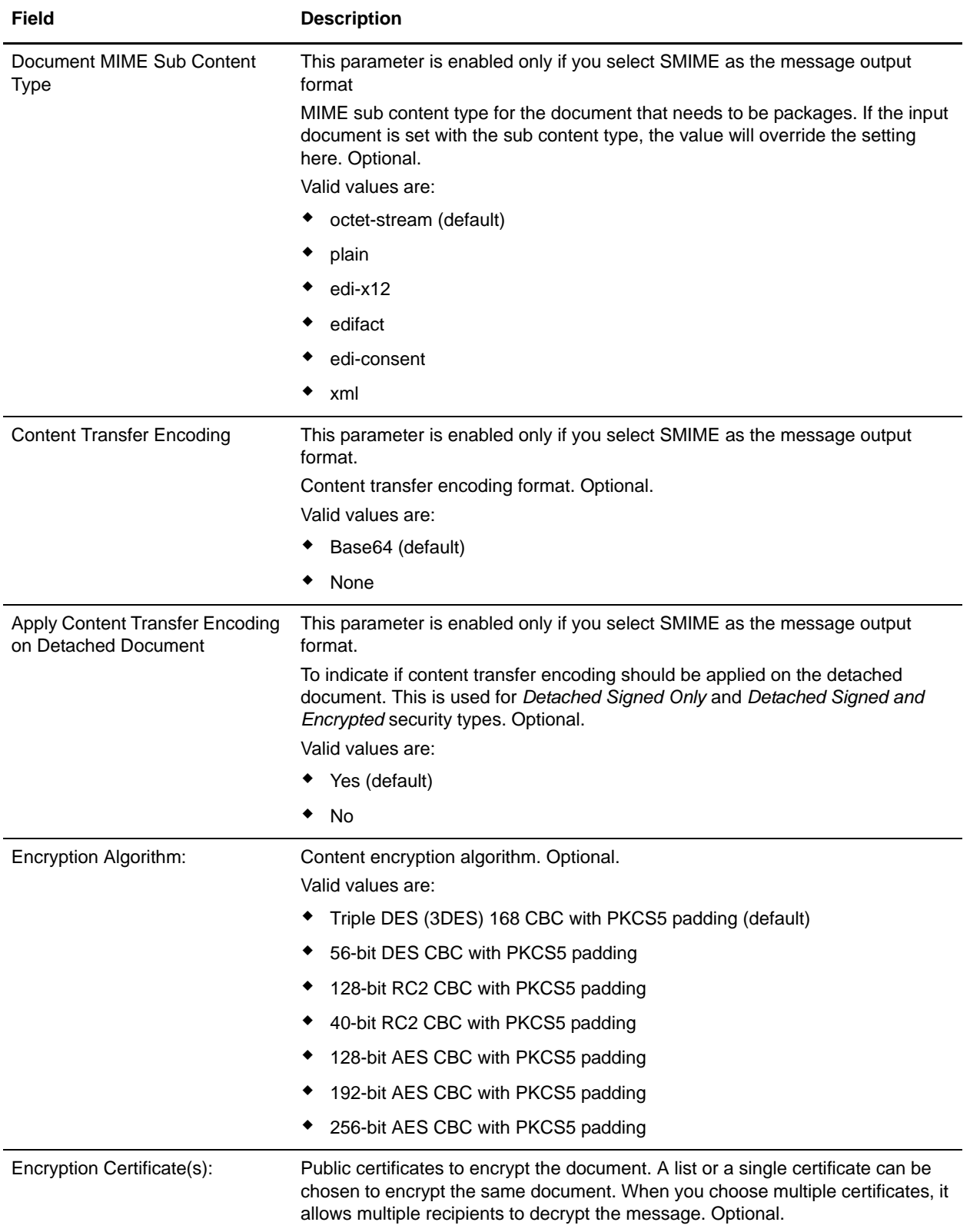

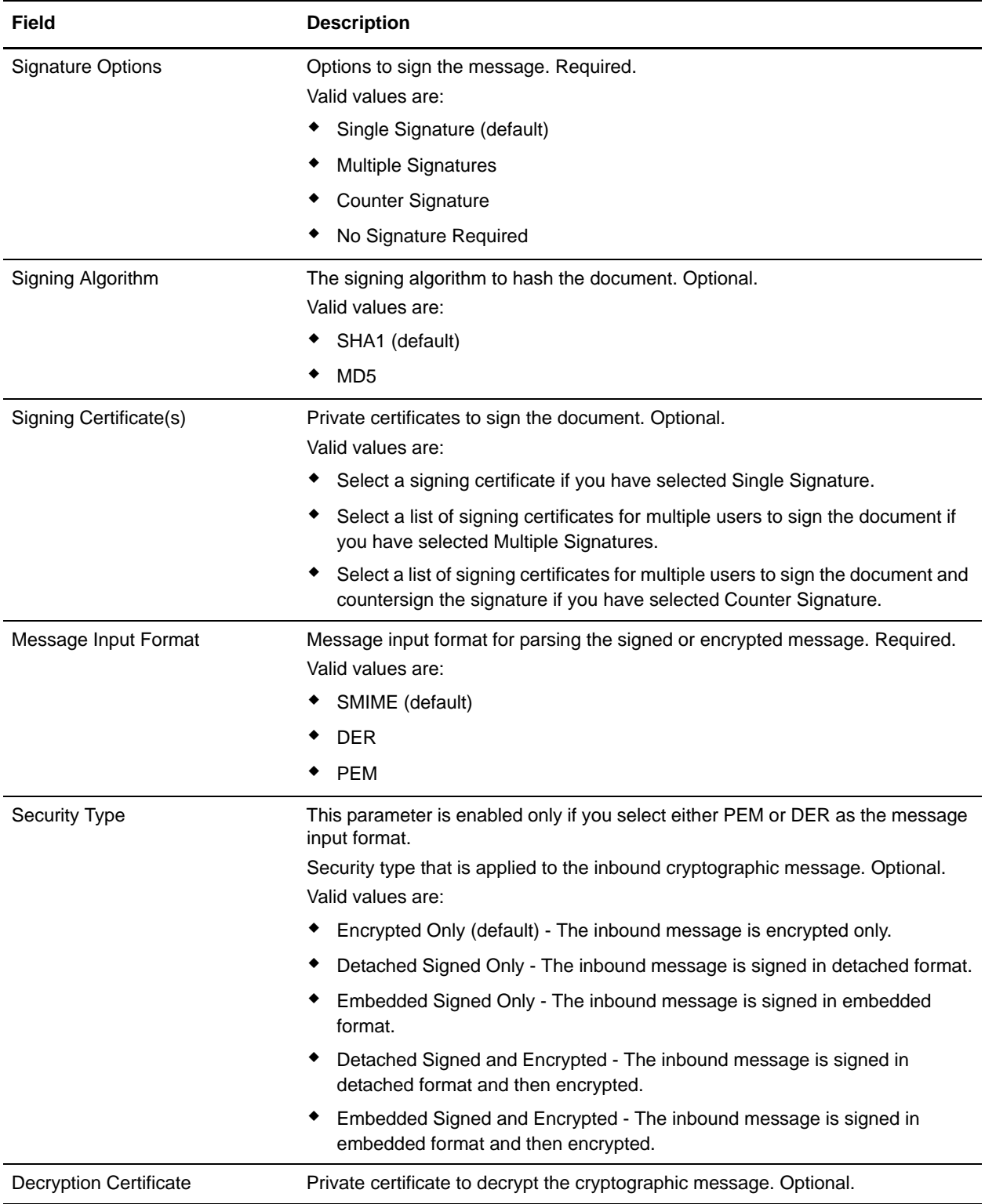

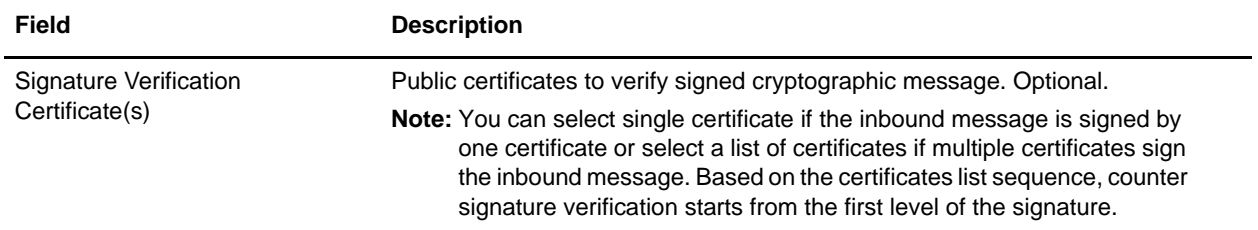

#### Parameters That Must Be Added in BPML

The following additional parameters are available for use with the Cryptographic Message service, but can only be added by editing your business process manually. This parameter is not available through the Admin console or the GPM:

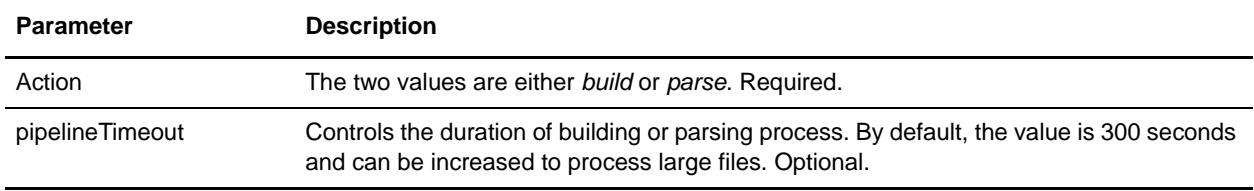

#### Business Process Examples

The parameters passed from the BPML precede over the parameters passed from the service. The following BPML examples illustrate using the cryptographic message service instance:

#### **Example Business Process 1**

The following BPML builds the cryptographic messages based on the parameters passed from BPML to the service or the configuration set in CMS instance configuration.

```
<process name="cryptomsg_build">
    <sequence>
        <operation name="Crypto Message Service">
            <participant name="CryptoMsgService"/>
            <output message="buildRequest">
                <assign to="." from="*"/>
                 <assign to="action">build</assign>
            </output>
            <input message="buildResponse">
                <assign to="." from="*"/>
            </input>
        </operation>
     </sequence>
</process>
```
#### **Example Business Process 2**

The following BPML parses the cryptographic messages based on the parameters passed from BPML to the service or the configuration set in CMS instance configuration.

```
<process name="cryptomsg_parse">
    <sequence>
        <operation name="Crypto Message Service">
            <participant name="CryptoMsgService"/>
```

```
 <output message="parseRequest">
                 <assign to="." from="*"/>
                 <assign to="action">parse</assign>
             </output>
             <input message="parseResponse">
                 <assign to="." from="*"/>
             </input>
        </operation>
     </sequence>
</process>
```
#### **Example Business Process 3**

The following BPML builds and parses the cryptographic messages based on the parameters passed from BPML to the service or the configuration set in CMS instance configuration.

```
<process name="cryptomsg_buildandparse">
    <sequence>
      <operation name="Crypto Message Service">
        <participant name="CryptoMsgService"/>
           <output message="buildRequest">
             <assign to="." from="*"></assign>
             <assign to="action">build</assign>
             <!-- securityType=3 Encrypted Only,
                  securityType=1 Detached Signed Only,
                  securityType=2 Embedded Signed Only,
                  securityType=4 Detached Signed and Encrypted,
                  securityType=5 Embedded Signed and Encrypted -->
             <assign to="securityType">4</assign>
             <!-- signOptions=0 No Signature Required,
                  signOptions=1 Single Signature,
                  signOptions=2 Multiple Signatures,
                  signOptions=3 Counter Signature -->
             <assign to="signOptions">3</assign>
             <assign to="signAlgo">SHA1</assign>
             <assign to="signCerts">smime_priv1,smime_priv2,smime_priv3</assign>
             <!-- encryption algorithm
             encAlgo=0 Triple DES 168 CBC with PKCS5 padding 
                  encAlgo=1 56-bit DES CBCwith PKCS5 padding
                  encAlgo=2 128-bit RC2 CBC with PKCS5 padding
                  encAlgo=4 40-bit RC2 CBC with PKCS5 padding
                  encAlgo=6 128-bit AES CBC with PKCS5 padding
          encAlgo=7 192-bit AES CBC with PKCS5 padding
                  encAlgo=8 256-bit AES CBC with PKCS5 padding -->
             <assign to="encAlgo">0</assign>
             <assign to="encCerts">smime_pub1,smime_pub2</assign>
           </output>
           <input message="buildResponse">
               <assign to="." from="*"></assign>
           </input>
        </operation> 
        <operation name="Crypto Message Service">
           <participant name="CryptoMsgService"/>
           <output message="parseRequest">
               <assign to="." from="*"/>
               <assign to="action">parse</assign>
```

```
 <assign to="verifyCerts">smime_pub3,smime_pub2,smime_pub1</assign>
     <assign to="decryptCert">smime_priv1</assign>
           </output>
           <input message="parseResponse">
               <assign to="." from="*"/>
           </input>
        </operation>
    </sequence>
</process>
```
#### **Example Business Process 4**

The following BPML puts the detached document under the *detachedDoc* area when parsing detaching only inbound message in PEM or DER format.

```
<process name="cryptomsg_parse">
    <sequence>
          <operation name="Import Document Request">
             <participant name="CryptoMsgTestFSA"/>
             <output message="FileSystemInputMessage">
                 <assign to="Action">FS_COLLECT</assign>
                 <assign to="collectionFolder" from="'/gisinstall'"/>
                 <assign to="filter" from="'detached_doc.txt'"/>
                <assign to="useSubFolders">false</assign>
                 <assign to="bootstrap">false</assign>
                <assign to="deleteAfterCollect">false</assign>
                 <assign to="." from="*"/>
             </output>
             <input message="FileSystemOutputMessage">
                 <assign to="." from="*"/>
             </input>
          </operation>
          <assign to="detachedDoc" from="PrimaryDocument/@SCIObjectID"/>
          <operation name="Import Document Request">
             <participant name="CryptoMsgTestFSA"/>
             <output message="FileSystemInputMessage">
                 <assign to="Action">FS_COLLECT</assign>
                <assign to="collectionFolder" from="'/gisinstall'"/>
                 <assign to="filter" from="'signed_msg.txt'"/>
     <assign to="useSubFolders">false</assign>
                 <assign to="bootstrap">false</assign>
                <assign to="deleteAfterCollect">false</assign>
                 <assign to="." from="*"/>
             </output>
             <input message="FileSystemOutputMessage">
                 <assign to="." from="*"/>
             </input>
        </operation>
        <operation name="Crypto Message Service">
           <participant name="CryptoMsgService"/>
           <output message="parseRequest">
               <assign to="." from="*"/>
               <assign to="action">parse</assign>
               <!--securityType=3 Encrypted Only,
   securityType=1 Detached Signed Only,
   securityType=2 Embedded Signed Only,
             securityType=4 Detached Signed and Encrypted,
```

```
 securityType=5 Embedded Signed and Encrypted -->
               <assign to="securityType">1</assign>
               <!--msgFormat=0 SMIME,
                   msgFormat=1 DER,
                   msgFormat=2 PEM -->
               <assign to="msgFormat">2</assign>
               <assign to="verifyCerts">smime_pub1</assign> 
           </output>
           <input message="parseResponse">
               <assign to="." from="*"/>
           </input>
        </operation>
    </sequence>
</process>
```
#### Output from Service to Business Process

The following table describes the output from the cryptographic message service to the BPML ProcessData, when the service action is "build":

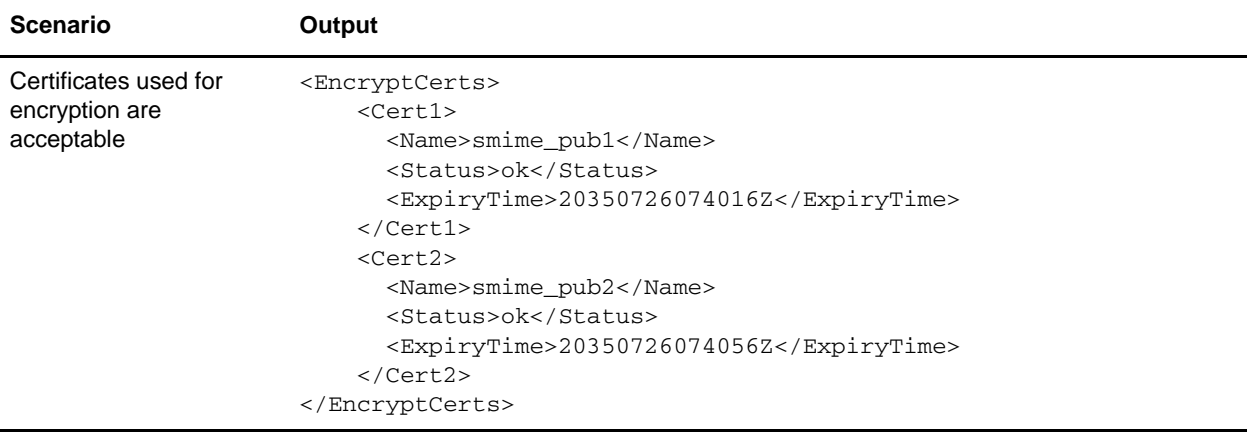

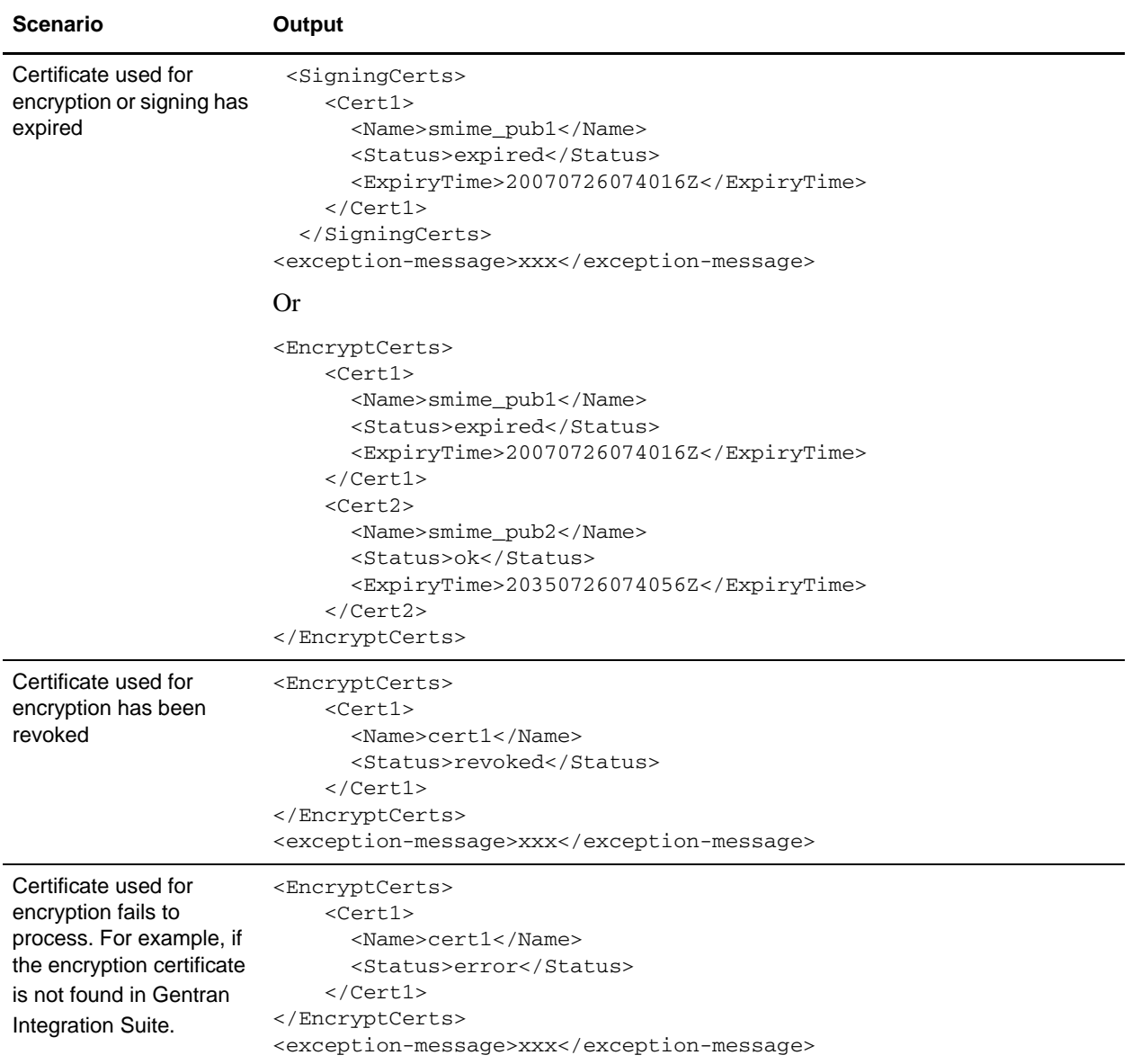

The following table describes the output from the cryptographic message service to BPML ProcessData, when the service action is "parse":

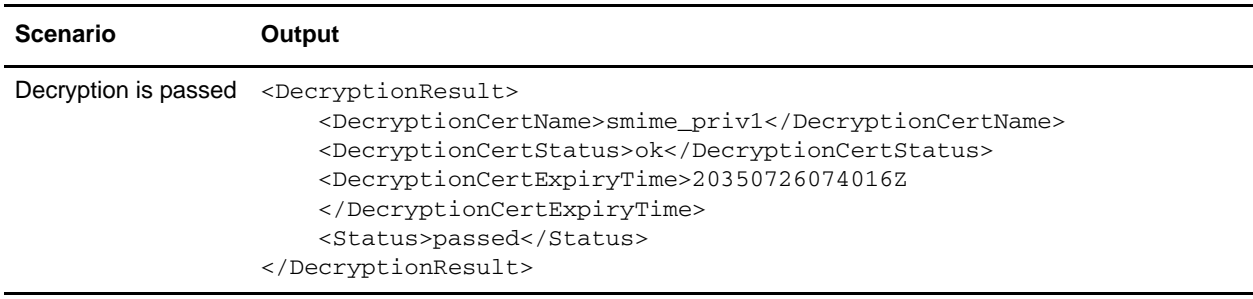

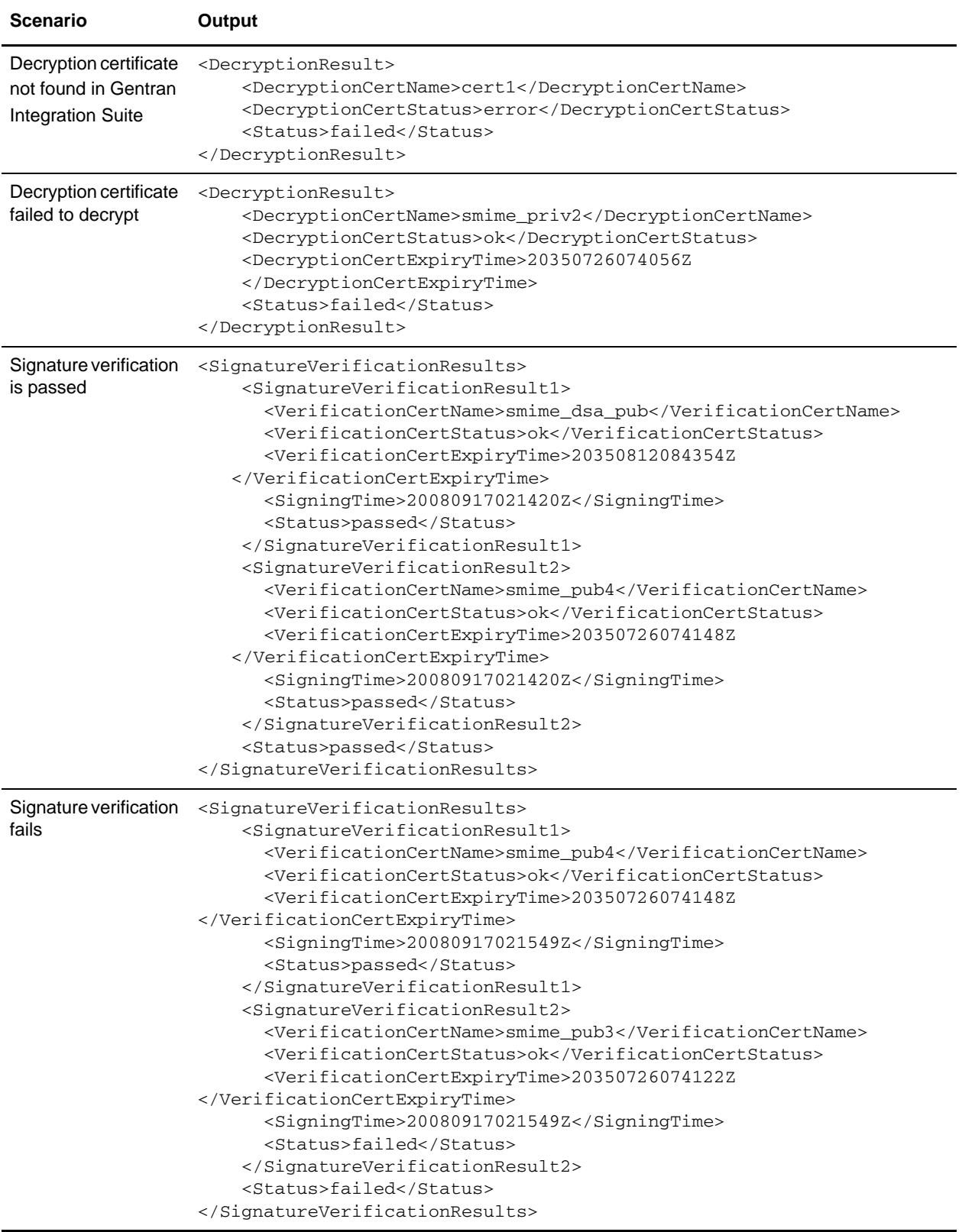

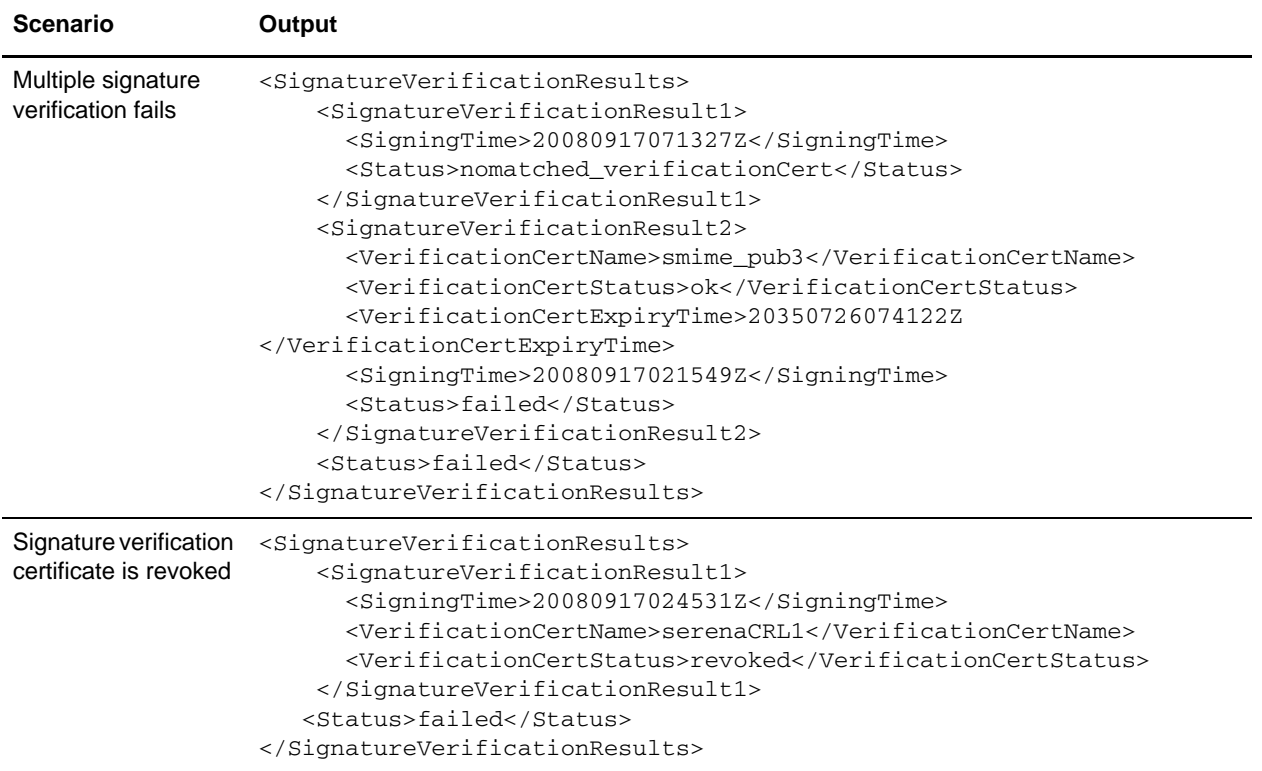

The CMS service allows you to use an expired certificate to encrypt/decrypt or sign/verify the message if "validity" flag is not enabled when you check in the certificate into the system. The certificate status and expiry time is shown in the ProcessData as part of CMS service output.

The certificate ExpiryTime and SigningTime is displayed in UTC timezone in yyyyMMddHHmmssZ format. The BPML can perform the following checks after calling the CMS service:

- ✦ ExpiryTime against SigningTime to determine if the signature verified by the expired certificate is acceptable or not.
- ✦ ExpiryTime against the current date to determine if the encrypted or signed data created the expired certificate is acceptable or not.

# **DB Monitor Service**

The DB Monitor service monitors the database for common conditions that may be signs of problems with database health. The following table provides an overview of the DB Monitor service:

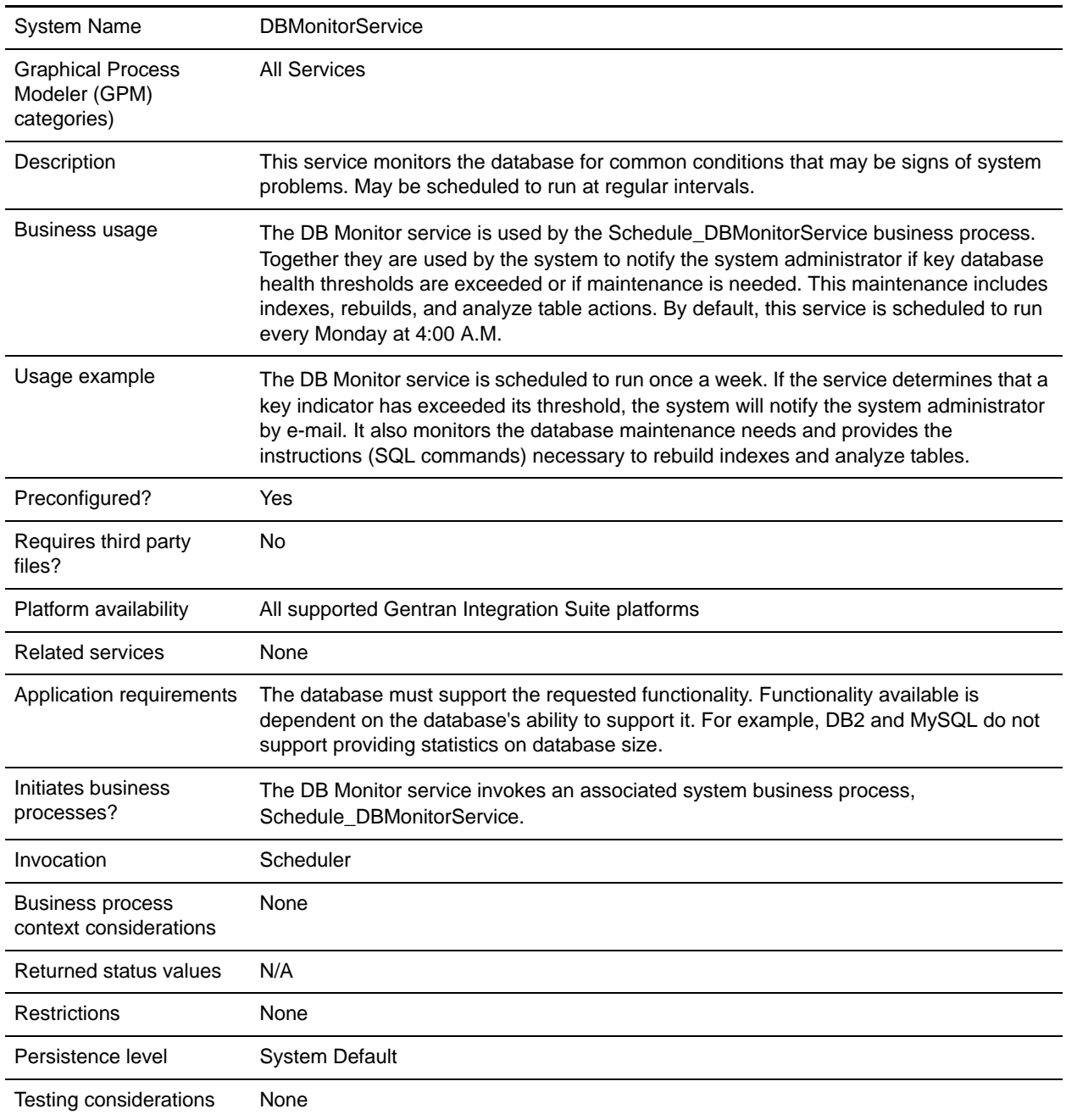

### <span id="page-306-0"></span>**How the DB Monitor Service Works**

The DB Monitor service sends notification, as configured by the Gentran Integration Suite event alert system, of any recommended maintenance. If the DB Monitor service determines that the system administrator needs to rebuild the index, or analyze database tables, the service will produce a primary document that provides information about the recommended maintenance. The DB Monitor service will also provide notification if key database health thresholds are exceeded. By default, the system will send an e-mail to the system administrator.

The preconfigured instance of the DB Monitor service, named DBMonitorService, has an associated business process named Schedule\_DBMonitorService that performs all the available actions of the DB Monitor service using default values for each. The DBMonitorService instance is scheduled to run each Monday at 4:00 A.M. You can change the run day and time using the Scheduler.

If you create a new instance of the DB Monitor service and specify a schedule in the service configuration, the system will create an associated business process using the name of your instance (minus any spaces) preceded by *Schedule\_*. For example, if you name your instance *My DB Monitor Service*, the business process name will be *Schedule\_MyDBMonitorService*. If you do not use a schedule in the service configuration, a business process will not automatically be created.

You can change settings by editing the BPML in the associated business process. You can also use the DB Monitor service in your own business process and specify settings in the Graphical Process Monitor, or directly in your BPML.

### **Implementing the DB Monitor Service**

To implement the DB Monitor service, complete the following tasks:

- 1. Create a new configuration of the DB Monitor service. For basic information about creating service configurations, see *Managing Services and Adapters*.
- 2. Specify field settings for scheduling the service configuration in the Gentran Integration Suite Admin Console.
- 3. If necessary, specify settings in the GPM, or using BPML in your business processes. This step is not necessary if you want to use the pre-configured business process with default settings.

### **Configuring the DB Monitor Service**

#### Creating a Service Configuration in the Admin Console

Use the field definitions in the following table to create a new configuration of the DB Monitor service.

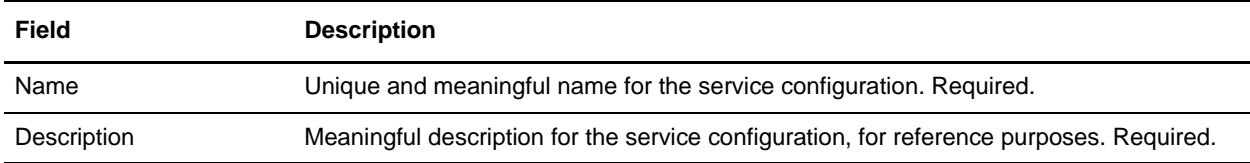

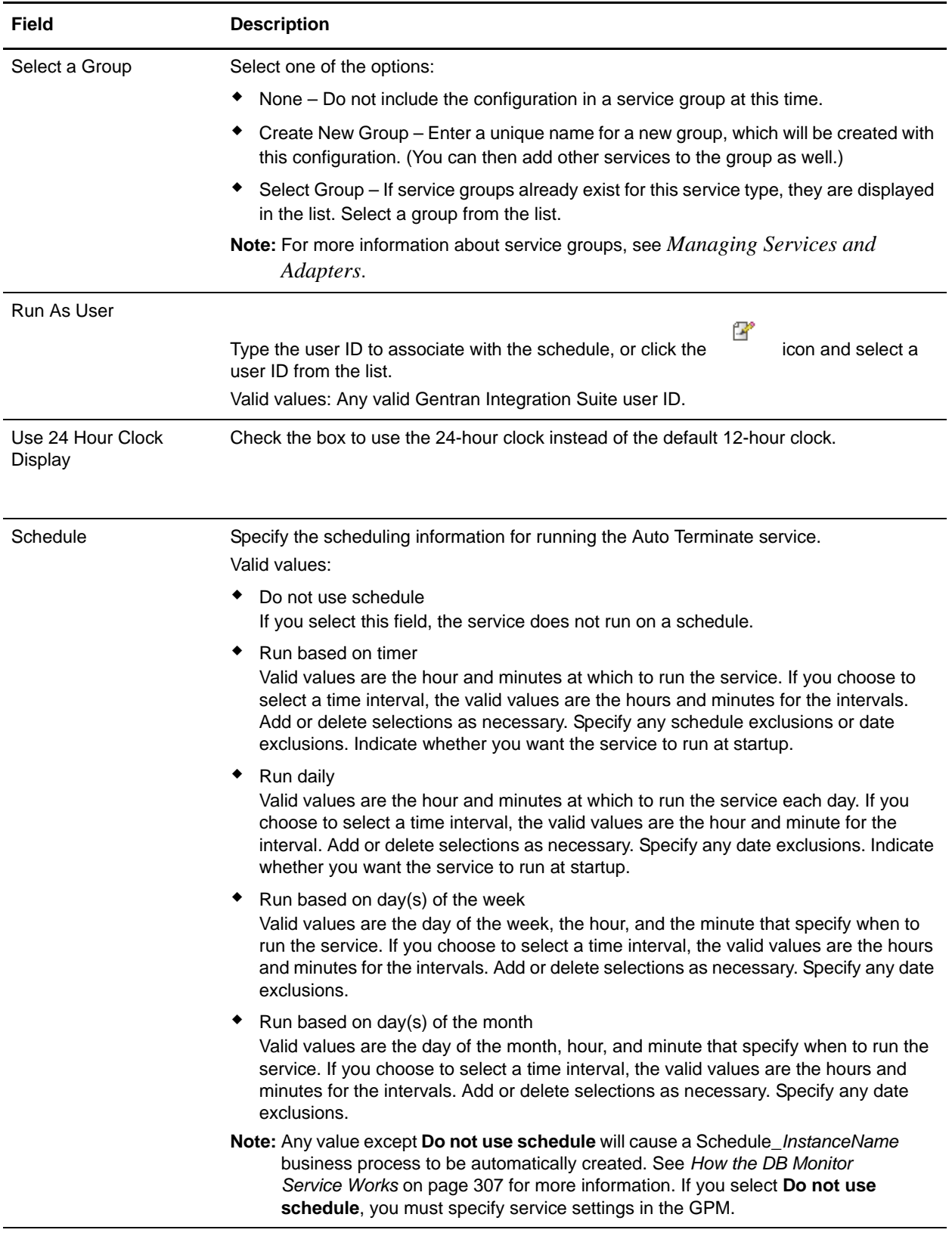

#### Setting Up the Service in the GPM

Use the field definitions in the following table to set up the service configuration in the GPM:

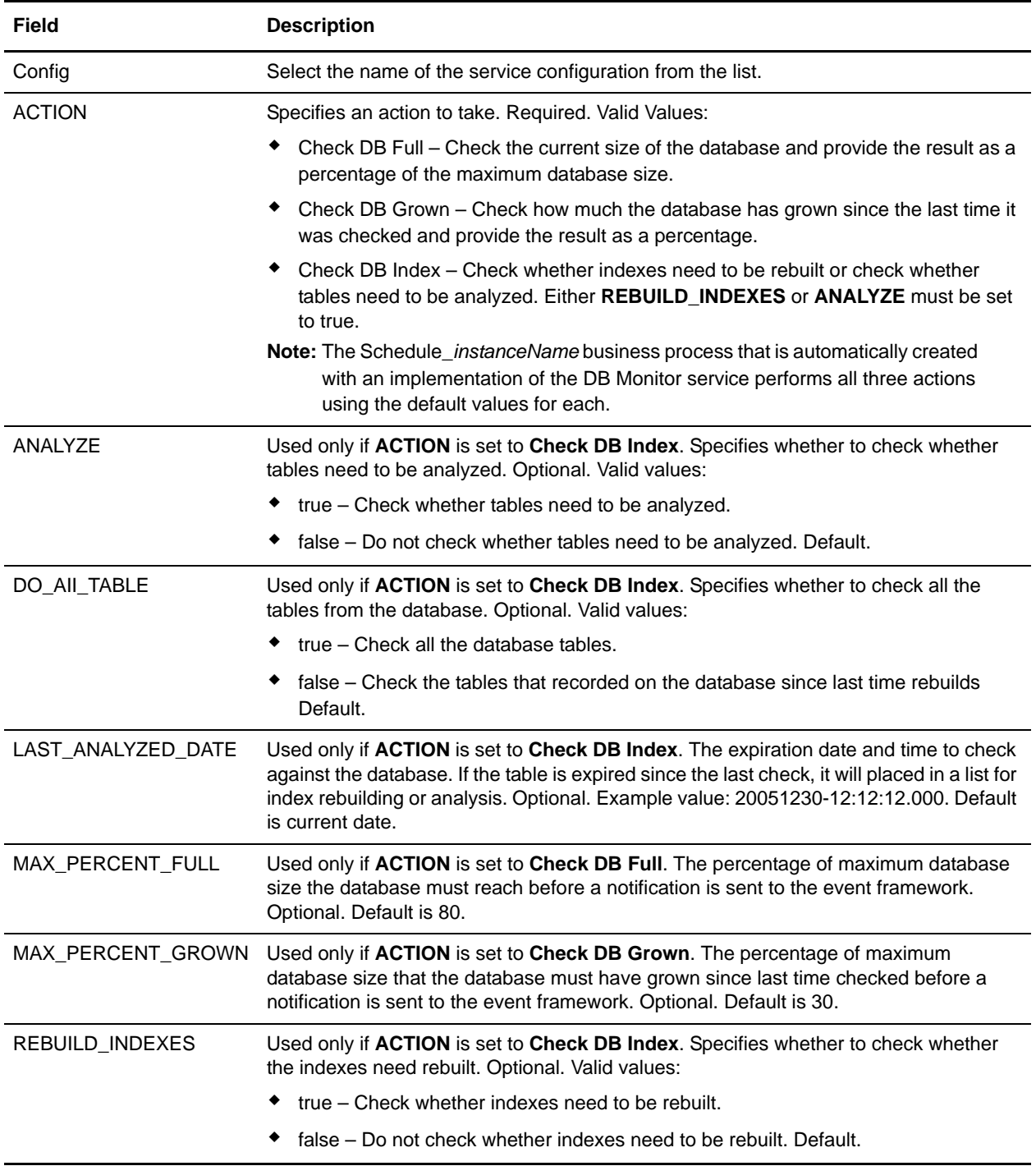

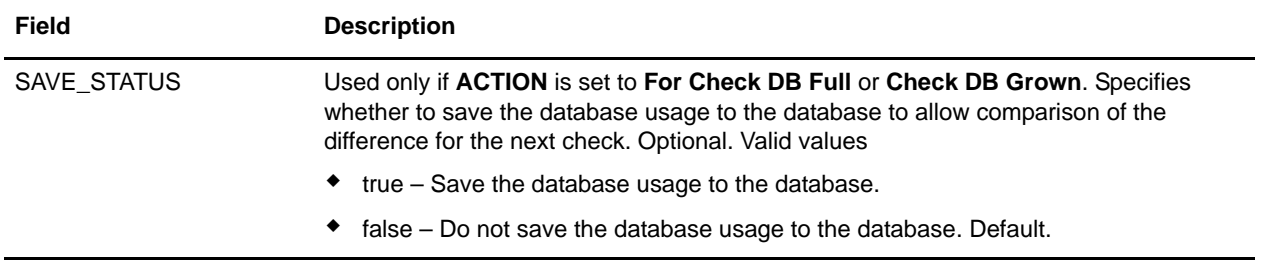

### **Business Process Example**

The following example illustrates a business process containing the DB Monitor service. The following BPML is from the Schedule\_DBMonitorService business process invoked by the DB Monitor service.

```
<process name="Schedule_DBMonitorService">
  <sequence name="Start">
     <operation name="SetLock">
       <participant name="SystemLockService"/>
       <output message="Xout">
         <assign to="LOCK_KEY">DBMonitorService_Lock</assign>
         <assign to="DURATION">86400000</assign>
         <assign to="CLEAR_ON_START_UP">true</assign>
         <assign to="." from="*"></assign>
       </output>
       <input message="Xin">
         <assign to="." from="*"></assign>
       </input>
     </operation>
```
Check for database percentage grown beyond threshold since last check

```
 <sequence name="Process">
   <operation name="DBMonitorService_1">
    <participant name="DBMonitorService"/>
     <output message="Xout">
       <assign to="ACTION">CHECK_DB_GROWN</assign>
       <assign to="MAX_PERCENT_GROWN">30</assign>
       <assign to="SAVE_STATUS">true</assign>
       <assign to="." from="*"></assign>
     </output>
     <input message="Xin">
       <assign to="." from="*"></assign>
     </input>
   </operation>
```
Check for database percentage full.

```
 <operation name="DBMonitorService_2">
   <participant name="DBMonitorService"/>
  <output message="Xout">
    <assign to="ACTION">CHECK_DB_FULL</assign>
    <assign to="MAX_PERCENT_FULL">80</assign>
    <assign to="SAVE_STATUS">true</assign>
     <assign to="." from="*"></assign>
   </output>
```

```
 <input message="Xin">
     <assign to="." from="*"></assign>
   </input>
 </operation>
```
Check for whether or not the database should be re-indexed

```
 <operation name="DBMonitorService_3">
     <participant name="DBMonitorService"/>
     <output message="Xout">
       <assign to="ACTION">CHECK_DB_INDEX</assign>
       <assign to="REBUILD_INDEXES">true</assign>
       <assign to="ANALYZE">true</assign>
       <assign to="DO_All_TABLE">false</assign>
       <assign to="." from="*"></assign>
     </output>
     <input message="Xin">
       <assign to="." from="*"></assign>
     </input>
   </operation>
   <sequence name="UnLock">
     <operation name="UnLock">
       <participant name="SystemLockService"/>
       <output message="Xout">
         <assign to="ACTION">unlock</assign>
         <assign to="LOCK_KEY">DBMonitorService_Lock</assign>
         <assign to="." from="*"></assign>
       </output>
       <input message="Xin">
         <assign to="." from="*"></assign>
       </input>
     </operation>
     <onFault>
       <assign to="UnLock_Msg" append="true">Failed to obtain a unlock!</assign>
     </onFault>
   </sequence>
   <onFault>
     <operation>
       <participant name="SystemLockService"/>
       <output message="Xout">
         <assign to="ACTION">unlock</assign>
         <assign to="LOCK_KEY">DBMonitorService_Lock</assign>
         <assign to="." from="*"></assign>
       </output>
       <input message="Xin">
         <assign to="." from="*"></assign>
       </input>
     </operation>
   </onFault>
 </sequence>
 <onFault>
   <assign to="Lock_Msg" append="true">Failed to obtain a lock!</assign>
 </onFault>
```
## **Parameters Passed From Service to Business Process**

The following table contains the parameters passed from the DB Monitor service to the business process:

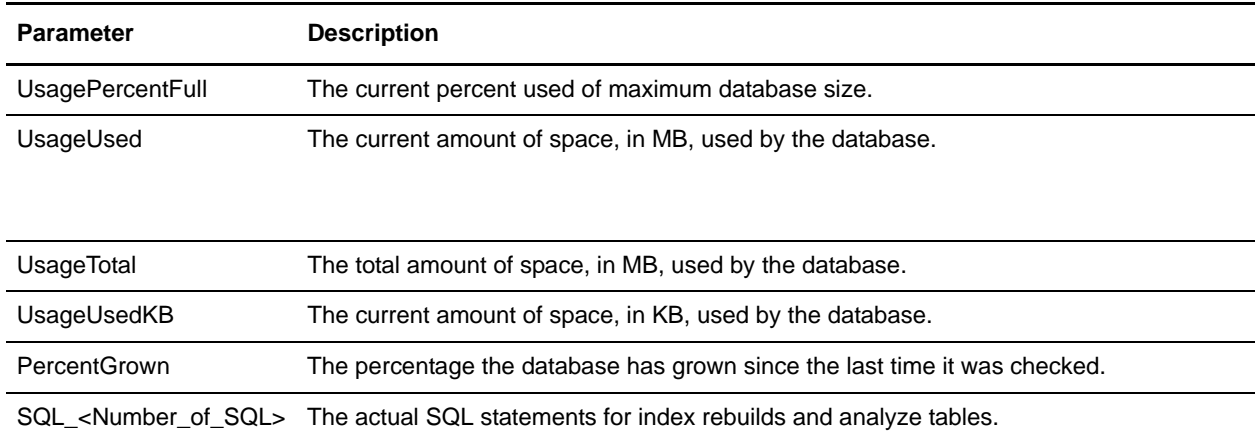

# **Document Extraction Service**

The Document Extraction service can be used to split individual documents out of a batch file to make each one a separate document. It can also be used to initiate EDI enveloping and outbound document processing.

The following table provides an overview of the Document Extraction service:

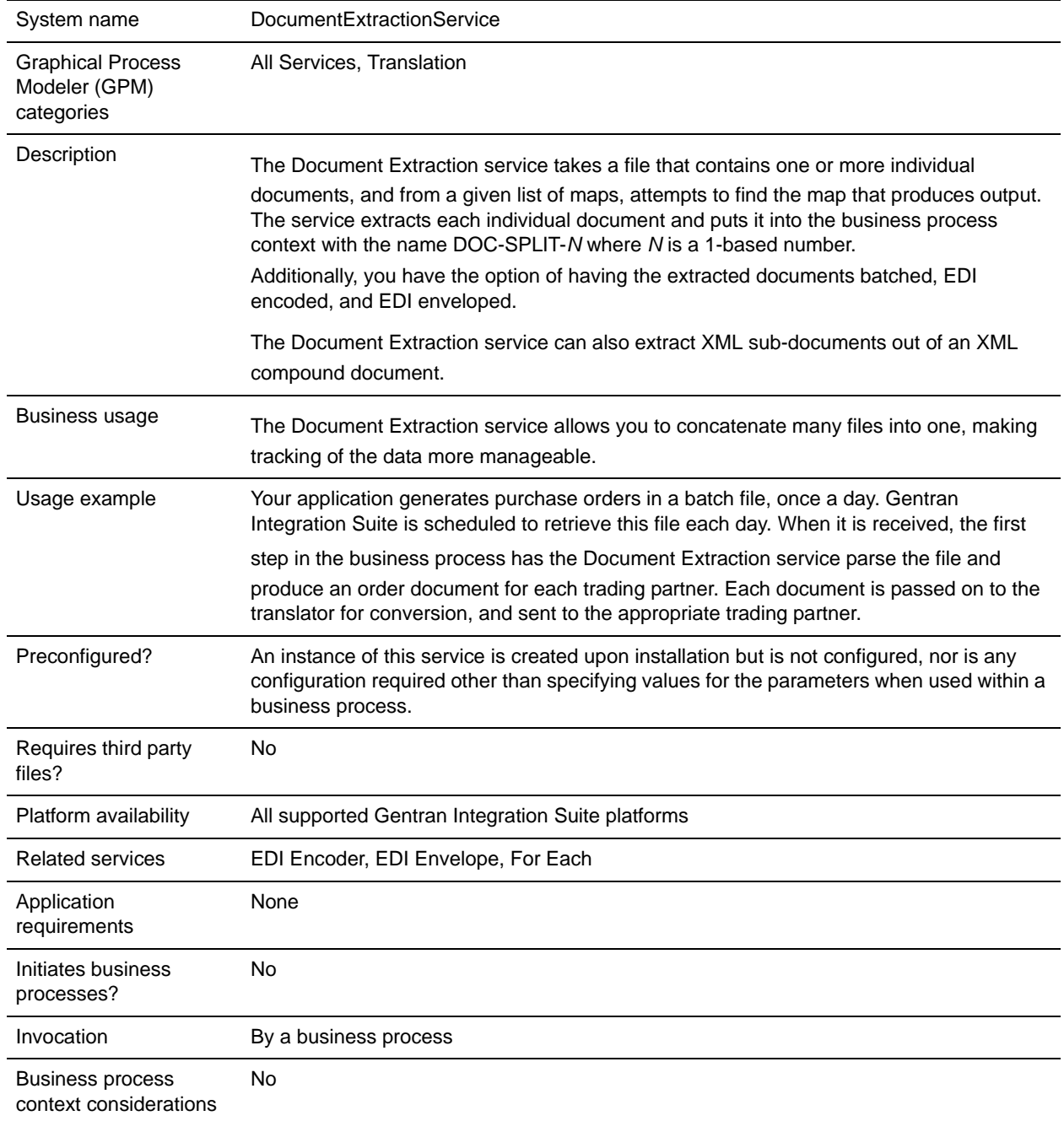

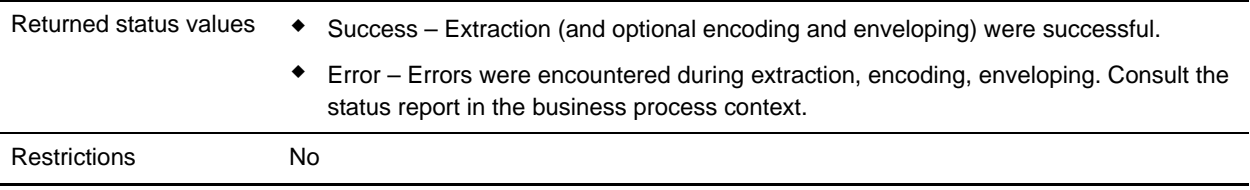

### **Requirements**

To use the Document Extraction service, you should have advanced knowledge about translation maps and extended rules.

The Document Extraction service can only be used to extract documents from a batch file if the documents in that file are all in the same format. For example, they must all be in application (positional) format, or they must all be in EDI format.

### **How the Document Extraction Service Works**

The Document Extraction service uses one or more translation maps to perform extraction using:

- $\triangle$  Extended rules to find the start and end of a single document
- ✦ The Update standard rule to set sender ID, receiver ID, and AccepterLookupAlias values from the document

The Document Extraction service provides the option to batch together similar documents during this extraction. If this option is specified, all documents extracted that have the same sender ID, receiver ID, and AccepterLookupAlias will be batched into a single document.

#### How the Document Extraction Service Uses Translation Maps

Translation maps define how a single document looks and where to find the sender ID, receiver ID, and accepter lookup alias values. Defining how a document looks is really the same as defining where a document starts and ends.

**Caution:** An attempt to use this service to handle multiple data formats will produce unpredictable results and a potential loss of data.

The following sample map is used to find a document that starts with a HDR record and ends with a SUM record:

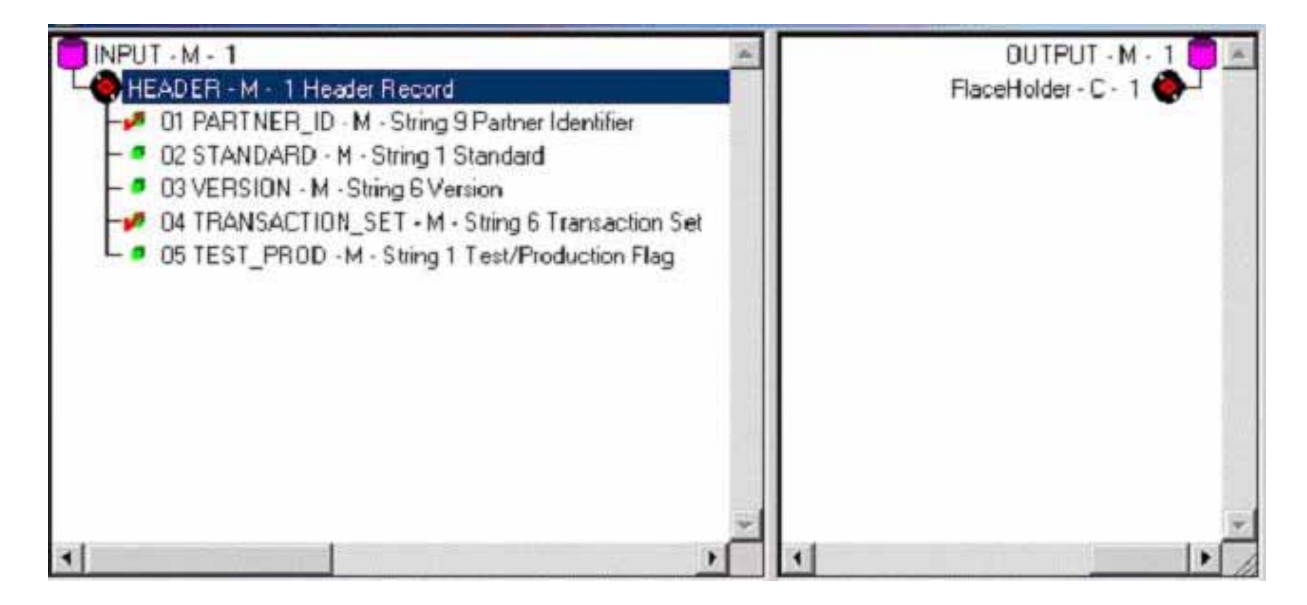

This particular map defines only the first record of the file it is attempting to match, and it does not link any field from the input side of the map to the output side. The data is extracted using an extended rule on the first field of this header record. The function of the extended rule is to read and write records until it finds the end of the document. For this example, all records up to and including the SUM record are read and written.

The following example show the extended rule that is defined on the PARTNER\_ID field:

```
//**** HEDER -> PARTNER\_ID *****///string[250] buffer;
string[3] match;
integer match_len;
// set these next two variables as desired
match = "SUM"; \frac{1}{2} the tag of the last record in the document
match len = 3; // the length of the tag
// read the block we're on and write it
readblock(buffer);
writeblock(buffer);
// keep reading and writing records until the end of the document
while readblock(buffer) do
begin
   writeblock(buffer);
    if left(buffer, match_len) = match then
       begin
          break;
       end
```
After specifying the start and end of the document, you can specify the sender ID, receiver ID, and accepter lookup alias. The Document Extraction service relies on the translator to set these values using the Update standard rule. In the previous example, the receiver ID and accepter lookup alias are defined in the HDR record, and the sender ID is not used.

The following figure shows the standard rule that should be set up on the PARTNER\_ID field:

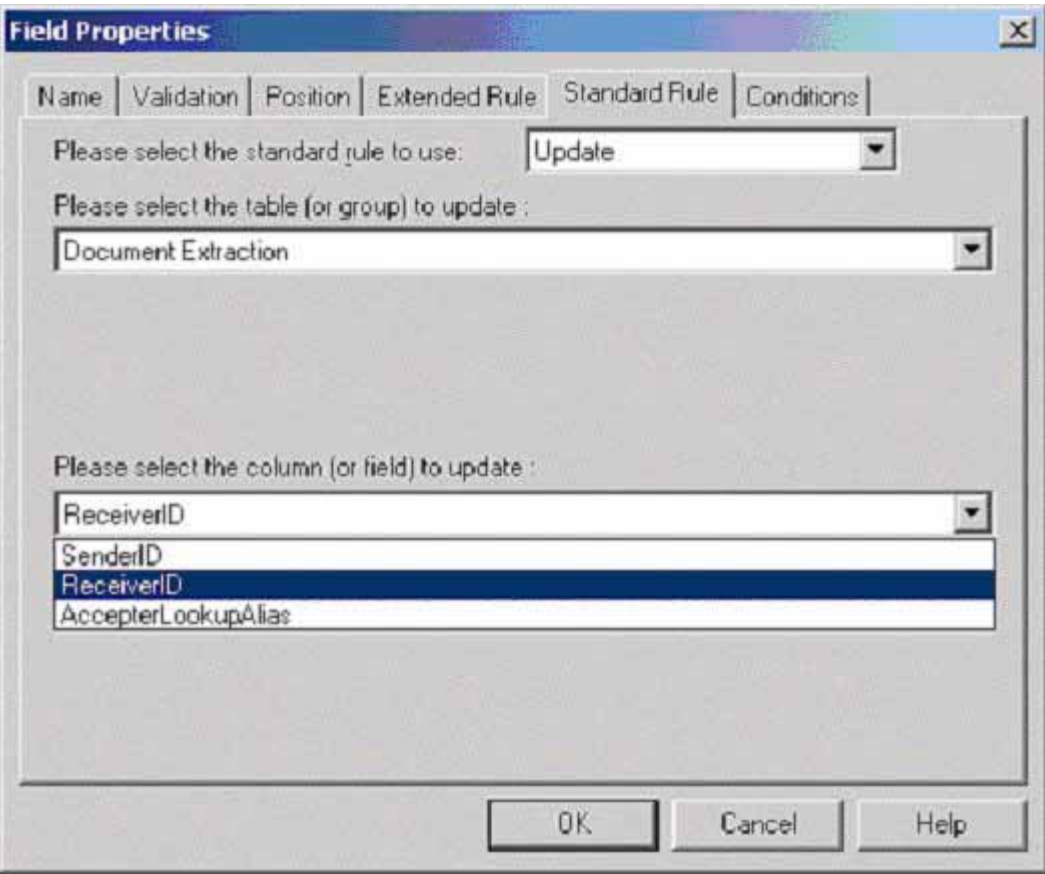

It sets the receiver ID value to the value in that field in the data. The Document Extraction service accesses this value and puts it into process data. This will be explained in further detail later.

Similarly, the field that is to be used as the accepter lookup alias should have an Update standard rule

defined with the Document Extraction table and AccepterLookupAlias column. In this example, the AccepterLookupAlias value is populated by the data in the TRANSACTION\_SET field. Similar logic also applies for the sender ID.

This example is fairly straightforward, where the metadata to be extracted (receiver ID, and accepter lookup alias) is in the first record. If this information is not in the first record of a document, you must include more than one record in the map. In this case, the extended rule on a field in the first record reads and writes records until it locates the record that contains the metadata. Then this record should contain a field with an extended rule that reads and writes blocks until the end of the document is reached.

#### What Happens When the Service Runs

When a document is processed by the Document Extraction service, zero or more extracted documents are produced. The documents are named with the convention DOC-SPLIT-1, DOC-SPLIT-2, … DOC-SPLIT-*n*. Values for sender ID, receiver ID, and accepter lookup alias are placed into process data as child elements of the document.

In the following example of process data after the Document Extraction service runs, two documents are extracted from the primary document:

```
<?xml version="1.0" encoding="UTF-8"?>
<ProcessData>
  <PrimaryDocument SCIObjectID="server1:328145:f197c7bb55:-7250"/>
  <DOC-SPLIT-1 SCIObjectID="server1:328145:f197c7bb55:-7247">
     <ReceiverID>PETTEST1</ReceiverID>
     <AccepterLookupAlias>810</AccepterLookupAlias>
 </DOC-SPLIT-1>
  <DOC-SPLIT-2 SCIObjectID="server1:328145:f197c7bb55:-7246">
     <ReceiverID>PETTEST5</ReceiverID>
     <AccepterLookupAlias>850</AccepterLookupAlias>
  </DOC-SPLIT-2>
</ProcessData>
```
Any data found in the primary document that cannot be matched against any of the specified maps is placed in a document called *unrecognized*. The service status report describes what was processed by the

Document Extraction service. The report includes the number of documents extracted and the number of each type if batch mode is set to Yes.

**Note:** When the Document Extraction parameter PDToProcessData is set to No, the DOC-SPLIT information will be placed in an array named SplitDocs. Use the For Each Document service to process the SplitDocs array. Each iteration through the For Each Document service will update process data with the current DOC\_SPLIT and remove the previous split.

### **Implementing the Document Extraction Service**

To implement the Document Extraction service, complete the following tasks:

- 1. Create the translation maps necessary to define how a single document looks and where to send the sender ID, receiver ID, and accepter lookup alias values.
- 2. Create a Document Extraction service configuration. See *Creating a Service Configuration*.
- 3. Configure the service. See *Configuring the Document Extraction Service*.
- 4. Create a business process that includes the Document Extraction service and enable it.
- 5. Test and run the business process and the adapter.

## **Configuring the Document Extraction Service**

To configure the Document Extraction service, you must specify field settings in the Graphical Process Modeler (GPM). For general information about service configurations, see *Creating a Service Configuration* on page 15.

The following table describes the fields used to configure the Document Extraction service in the GPM:

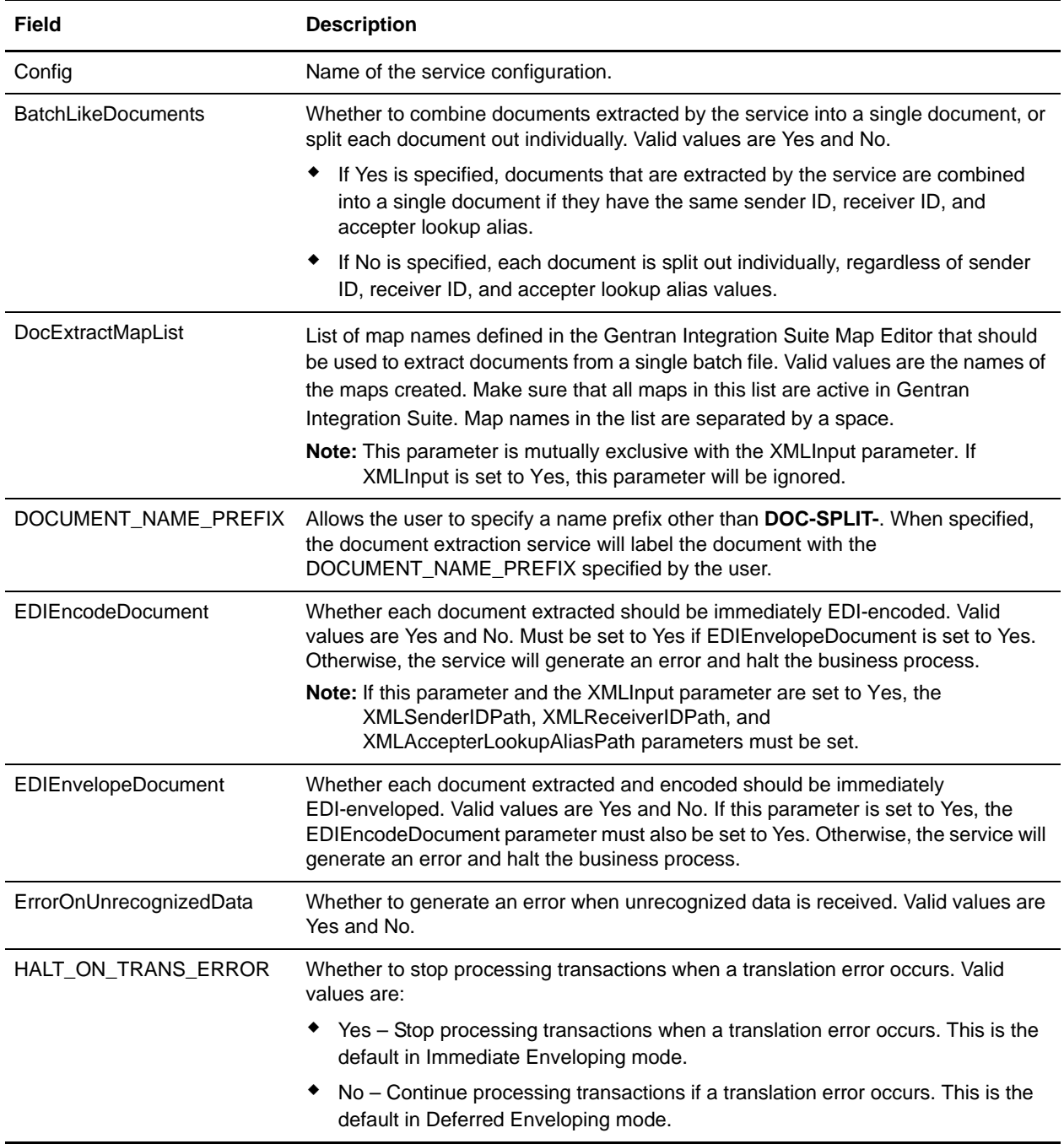

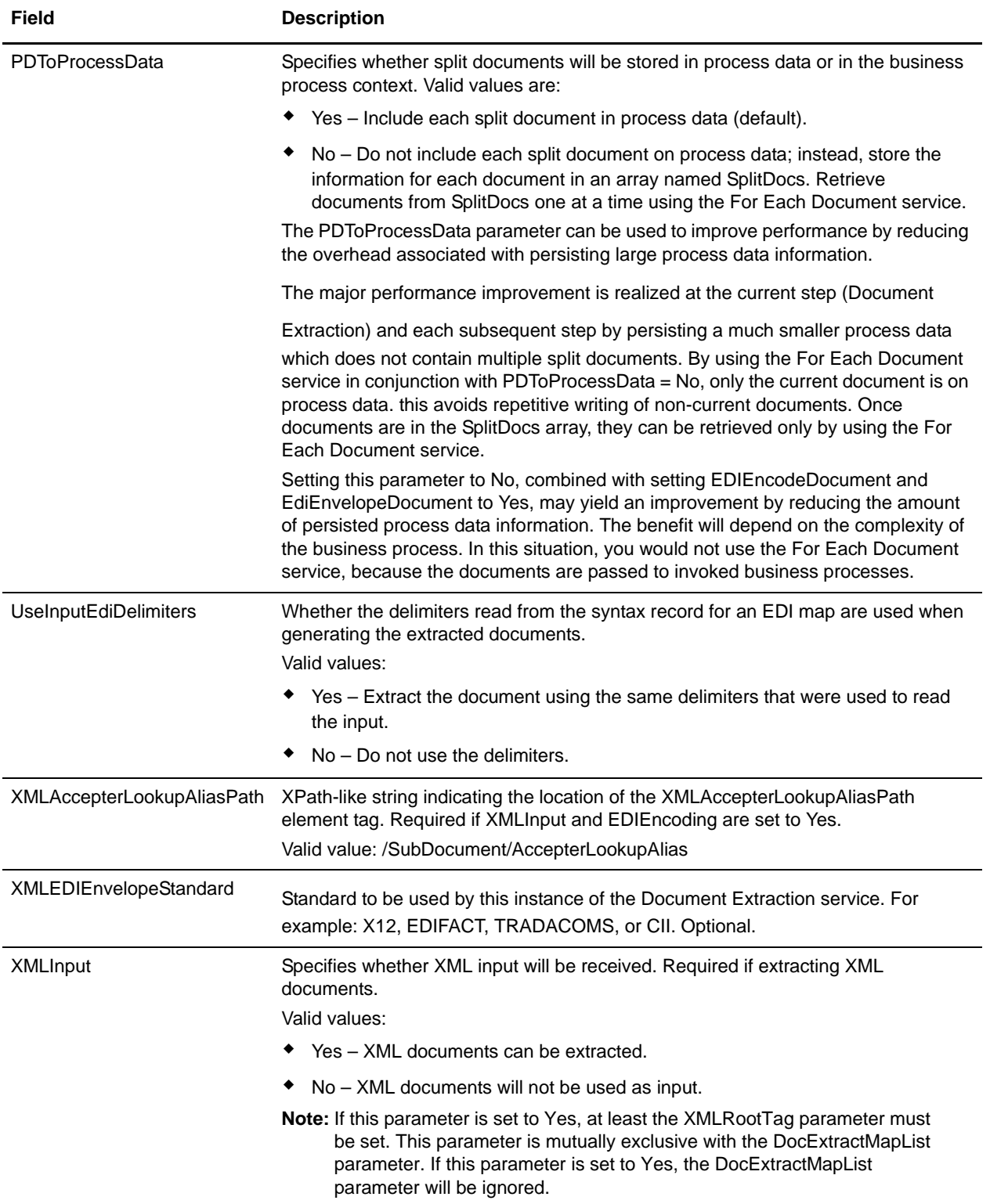

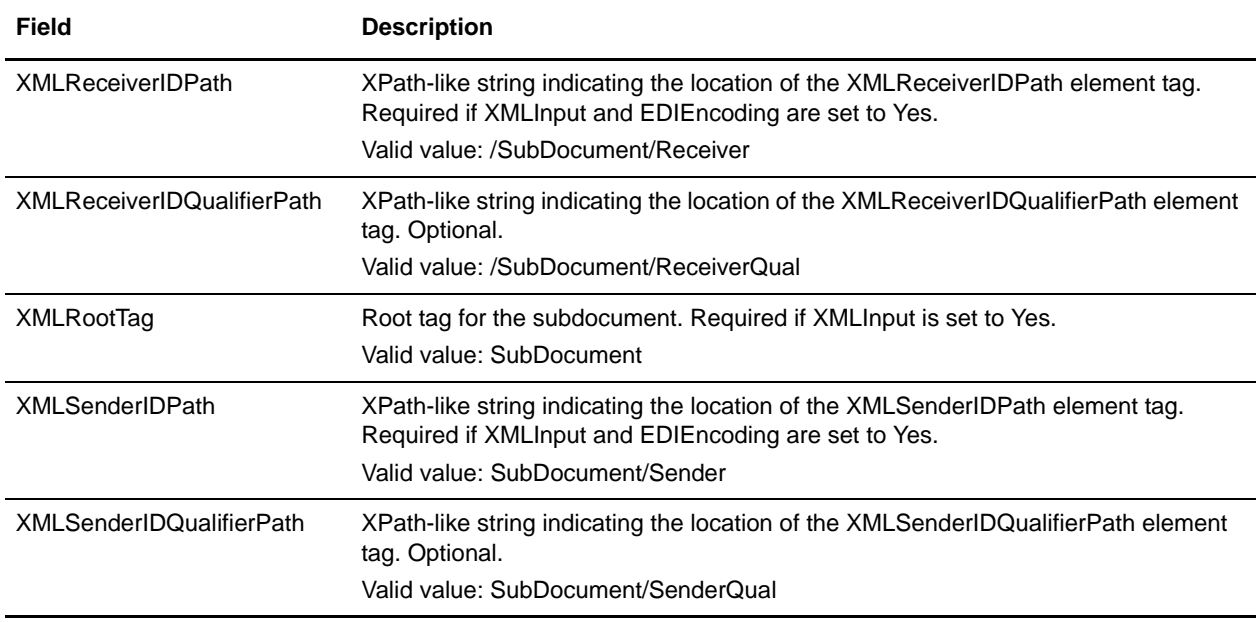

## **Example of XML Code**

An example of XML code that could be used with the Document Extraction service when extracting XML sub-documents from an XML compound document is shown below:

```
<?xml version="1.0" encoding="UTF-8" standalone="yes"?>
 <CompoundDocument>
   <SubDocument>
     \langle -- subdocument # 1 -->
     <Sender>DOCEXTRACTTEST</Sender>
     <SenderQual>ZZ</SenderQual>
     <Receiver>PETTEST1</Receiver>
     <ReceiverQual>AA</ReceiverQual>
     <AccepterLookupAlias>810</AccepterLookupAlias>
     <Manifest>
     ...
     </Manifest>
   </SubDocument>
   <SubDocument>
     <!-- subdocument # 2 -->
     ...
   </SubDocument>
  ...
</CompoundDocument>
```
# **Document Keyword Replace Service**

The Document Keyword Replace service enables you to find and replace text within a document.

The following table provides an overview of the Document Keyword Replace service:

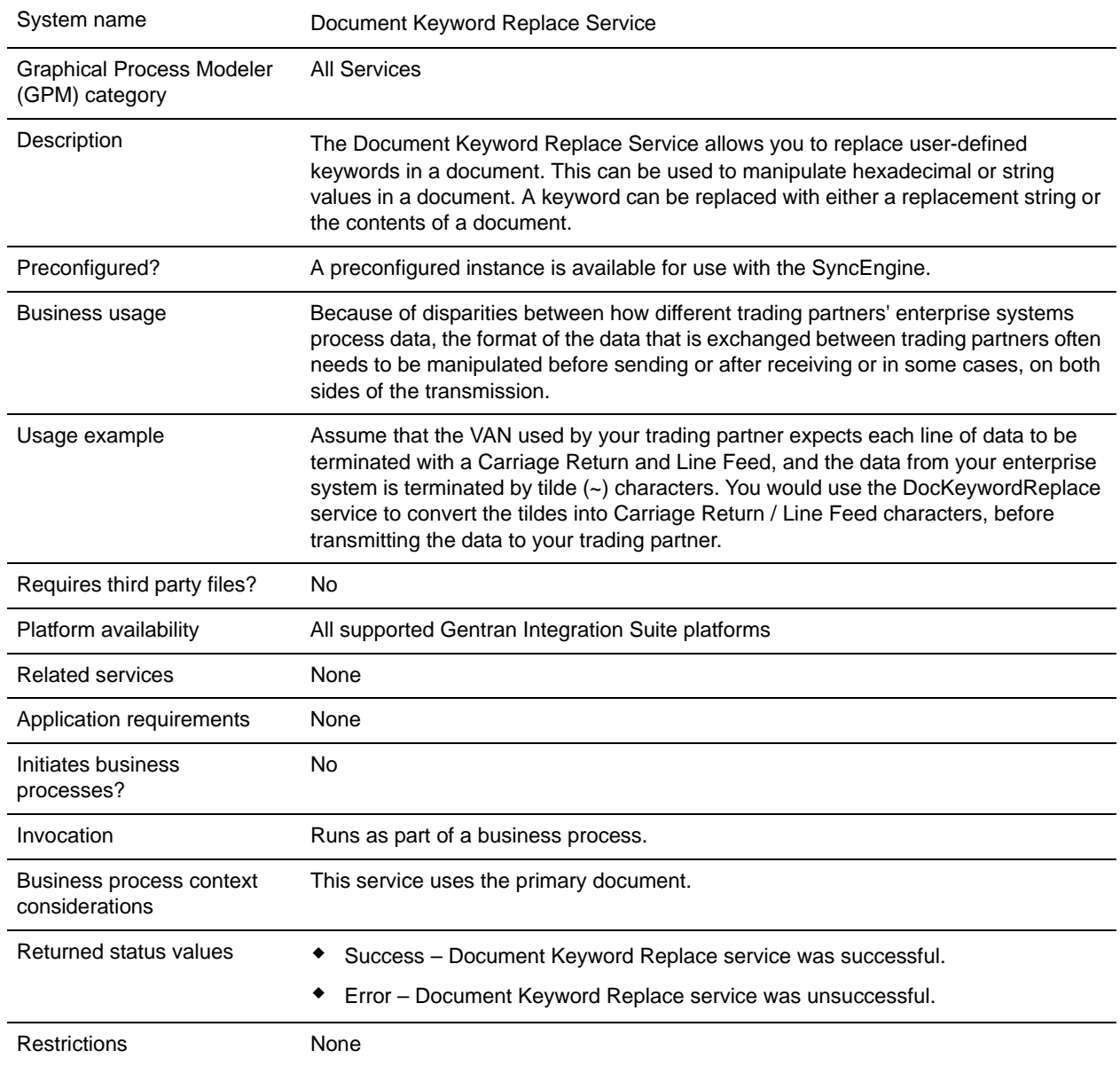

### **Implementing the Document Keyword Replace Service**

To implement the Document Keyword Replace service, complete the following tasks:

1. Create a Document Keyword Replace service configuration. See *Creating a Service Configuration*.

- 2. Configure the Document Keyword Replace service. See *[Configuring the Document Keyword Replace](#page-321-0)  Service* [on page 322.](#page-321-0)
- 3. Use the Document Keyword Replace service in a business process.

### <span id="page-321-0"></span>**Configuring the Document Keyword Replace Service**

To configure the Document Keyword Replace service, use the following BPML parameters in your business process:

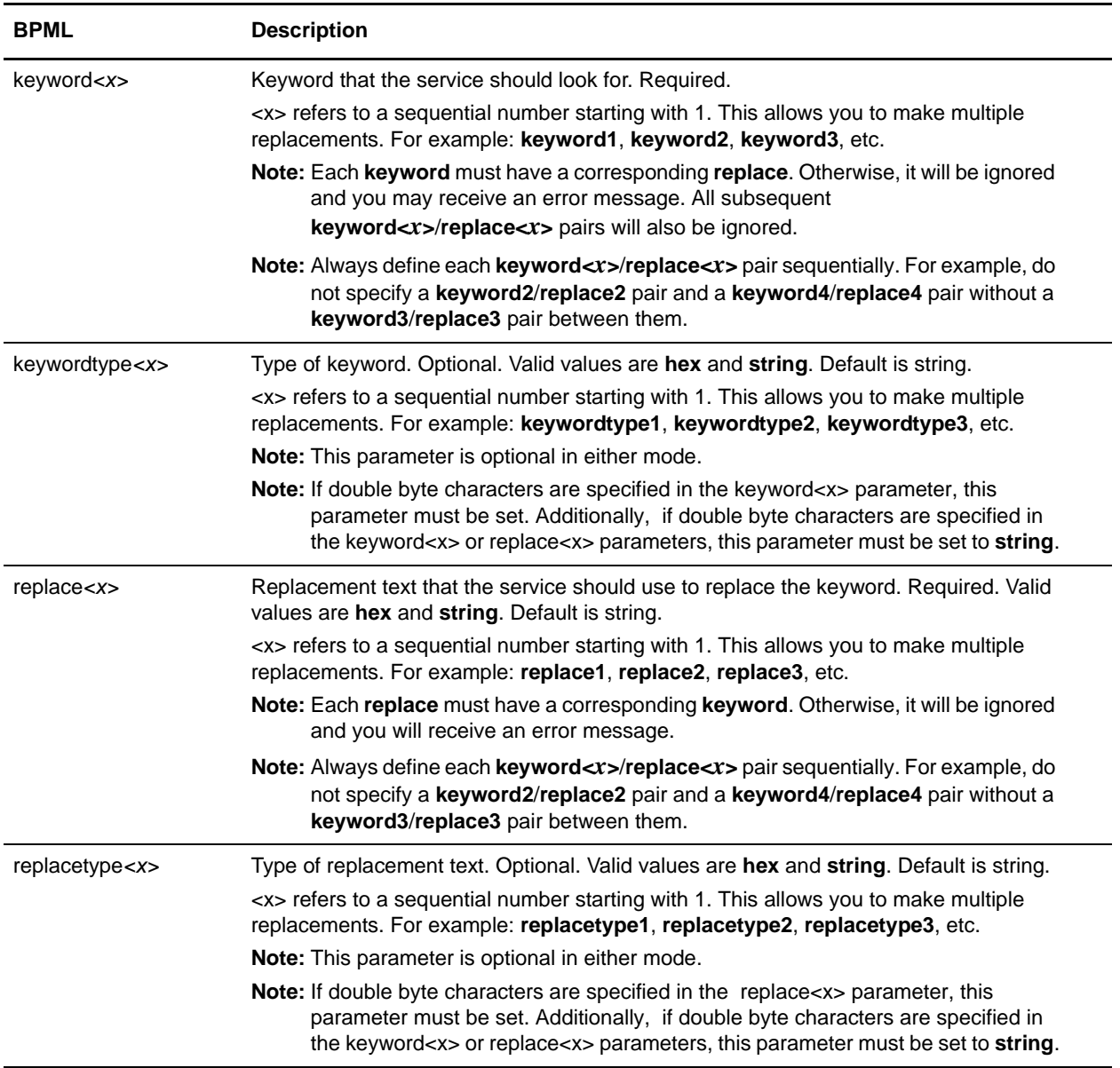

<span id="page-322-0"></span>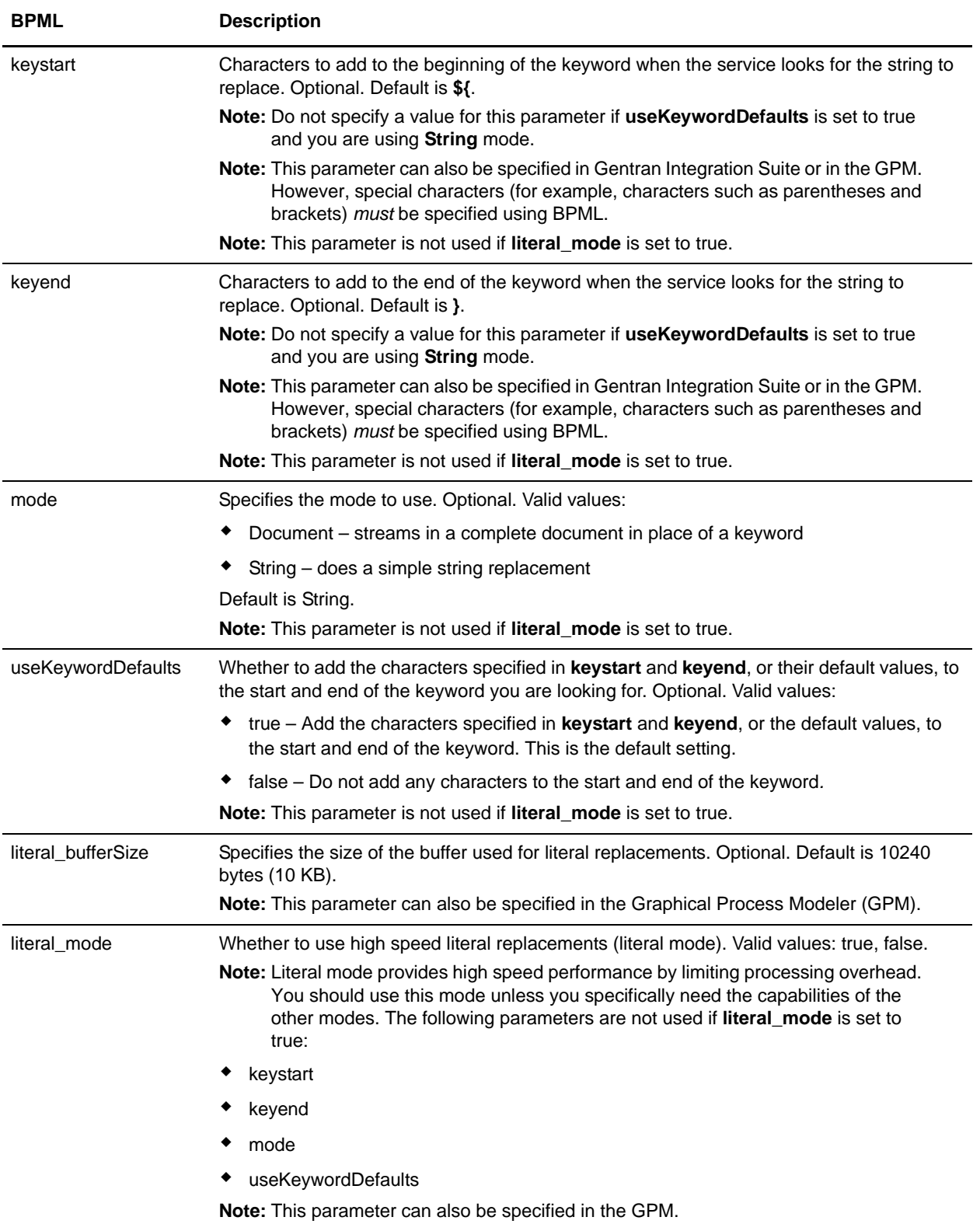

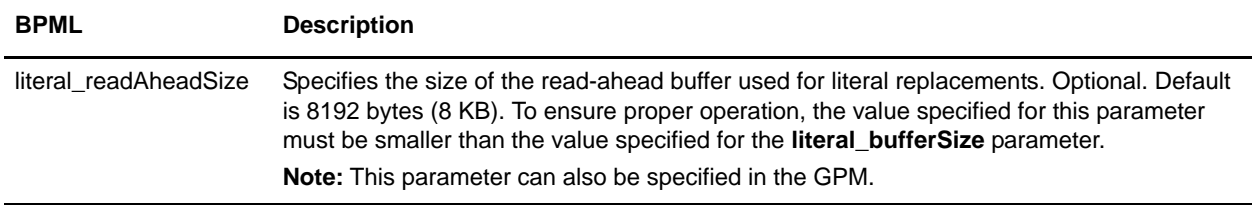

### **Choosing a Mode**

There are three modes available in the Document Keyword Replace service.

#### **Literal Mode**

Because Literal mode operation limits processing overhead and performs the search and replace functions only once, this mode is ideal for high-speed replacement operations. You should always use the Document Keyword Replace service in Literal mode, unless you:

- ✦ need to replace a keyword with the contents of a document (use Document mode).
- $\triangle$  need recursive replacement capability (use String mode).
- ✦ are working with the Synchronization Engine adapters (see *Synchronization Engine Adapters*).
- ✦ need parameters not available in Literal mode (use String mode).
- **Note:** Because Literal mode limits processing overhead, some parameters are not available in Literal mode. Use String mode if you need these parameters. See *[literal\\_mode](#page-322-0)* on page 323 for a list of these parameters.

Place the service in Literal mode by setting the **literal\_mode** parameter to true. For more information on setting this parameter, see *[Configuring the Document Keyword Replace Service](#page-321-0)* on page 322.

In literal mode, you can also support character deletion.

#### **String Mode**

The String mode offers more options and the ability to do recursive replacements. This is the default mode. Place the Document Keyword Replace service in String mode by setting the **mode** parameter to String, or by not specifying a mode. Ensure the **literal\_mode** parameter is set to false. For more information on setting this parameter, see *[Configuring the Document Keyword Replace Service](#page-321-0)* on page 322. String mode allows the use of the following parameters:

- ✦ keywordtype
- $\leftarrow$  replacetype
- ✦ keystart
- ✦ keyend
- ✦ mode
- ✦ useKeywordDefaults

Some situations where you should use String mode include:

- ✦ You need the optional parameters available in String mode
- ✦ You are working with the Synchronization Engine adapters (see *Synchronization Engine Adapters*)
- ✦ You need to do recursive replacements
- **Note:** Because String mode operates recursively, the service contains a mechanism to prevent endless loops when using String mode. You should always test your configuration. If you find that any expected replacements were not made, check your **keyword** and **replace** parameter settings. For example, if you set up the Document Keyword Replace service to replace the string "ABC" with the string "ABCD", while in String mode, the service will not allow it. Because the **replace** parameter value (ABCD) contains the **keyword** parameter value (ABC), if the service was allowed to run, the result would be an endless series of replacement iterations as shown below:
	- $\bullet$  Iteration  $1 ABC$
	- $\bullet$  Iteration 2 ABCD
	- $\bullet$  Iteration 3 ABCDD
	- $\bullet$  Iteration 4 ABCDDD
	- Iteration 5 ABCDDDD
	- This would continue in the same manner endlessly

#### **Document Mode**

If you need to replace a string with a complete document, use the Document mode. Place the Document Keyword Replace service in Document mode by setting the **mode** parameter to Document. For more information on setting this parameter, see *[Configuring the Document Keyword Replace Service](#page-321-0)* on page 322.

#### **Business Process Examples**

In the following examples, a notation of **#x??** is the hexadecimal equivalent of an unprintable character (?? represents a hexadecimal number).

**Note:** You cannot just cut and paste (and then run) these examples; you must insert the process name at the beginning of the BPML (such as the following example in which you would replace "somename" with the actual name of the process) and ensure you defined a valid service instance:

```
<process name="somename">
  <!-- within a process, you can have sequences, assigns, and operations -->
</process>
```
#### **Literal Mode**

This sample Business Process searches for all line feed characters and replaces them with a carriage return and tilde:

**Note:** In the example below,  $\&\#x0a$ ; is a hex notation is a "character entity reference" that is defined by html (see http://www.w3.org/TR/REC-html40/sgml/entities.html for more information).

```
<process name="test"> 
<sequence> 
<operation name="DocKeywordReplaceImpl">
<participant name="myDocKeywordReplaceImplService"/>
<output message="outmsg">
<assign to="." from="*" />
<assign to="literal_mode">true</assign>
<assign to="literal_bufferSize">102400</assign>
```

```
<assign to="literal_readAheadSize">8192</assign>
<assign to="keyword1">~</assign>
<assign to="replace1" from="string('&#x0a;')"/>
<assign to="keyword2" from="string('&#x0d; &#x7e;')"/>
<assign to="replace2">Ninety</assign>
</output>
<input message="inmsg">
<assign to="." from="*" />
</input>
</operation>
</sequence> 
</process>
```
For the sample business process above, this is the Primary Document before it is run through the Document Keyword Replace service:

```
ISA*00* *00* *08*9262390000 
*14*9252050234*020129*0525*U*00400*000010006*0*P*:
GS*PD*345345345*9252050234*20020129*0525*10006*T*004010
ST*852*000010874
XQ*G*20020128*20020202
XPO*L774211-01
N9*VR*0103103*MEASLES ANIMAL HAVEN
N1*ST*CHART WHSE - LKLD - (942)*9*0069220090942
LIN**UA*003500005221
ZA*QA*594*CA*007*20020128
LIN**UA*003500048553
ZA*QA*594*CA*007*20020128
LIN**UA*003500005537
ZA*QA*576*CA*007*20020128
LIN**UA*003500048571
ZA*QA*800*CA*007*20020128
LIN**UA*003500048501
ZA*QA*600*CA*007*20020128
CTT*5SE*1*000010874
GE*1*10006
IEA*1*000010006
```
For the sample business process above, this is the Primary Document after it is run through the Document Keyword Replace service:

```
ISA*00* *00* *08*9262390000 
*14*9252050234*020129*0525*U*00400*000010006*0*P*:~ ß----- Note a Tilde was added 
to the end of each line
GS*PD*345345345*9252050234*20020129*0525*10006*T*004010~
ST*852*000010874~
XQ*G*20020128*20020202~
XPO*L774211-01~
N9*VR*0103103*MEASLES ANIMAL HAVEN~
N1*ST*CHART WHSE - LKLD - (942)*9*0069220090942~
LIN**UA*003500005221~
ZA*QA*594*CA*007*20020128~
LIN**UA*003500048553~
ZA*QA*594*CA*007*20020128~
LIN**UA*003500005537~
```

```
ZA*QA*576*CA*007*20020128~
LIN**UA*003500048571~
ZA*QA*800*CA*007*20020128~
LIN**UA*003500048501~
ZA*QA*600*CA*007*20020128~
CTT*5~SE*1*000010874~
GE*1*10006~
IEA*1*000010006~
```
#### **Document Mode**

**Note:** The path of the replace*X* parameter must include a document name from ProcessData. In the following example, **replacementDocument** is the name of the document in ProcessData.

```
<process name="test"> 
  <sequence> 
   <operation name="DocKeywordReplace">
   <participant name="myDocKeywordReplaceService"/>
   <output message="toService">
     <assign to="." from="*"/>
     <assign to="mode">Document</assign>
     <assign to="keyword1">someKeywordToReplace</assign> 
    <assign to="replace1">/ProcessData/replacementDocument</assign>
     <assign to="keyword2">anotherKeywordToReplace</assign>
     <assign to="replace2">/ProcessData/PrimaryDocument</assign>
   </output>
   <input message="fromService">
     <assign to="." from="*"/>
  </input>
  </operation>
</sequence> 
</process>
```
#### **String Mode**

```
<process name="test"> 
   <sequence> 
     <operation name="DocKeywordReplaceImpl">
      <participant name="myDocKeywordReplaceImplService"/>
      <output message="outmsg">
        <assign to="." from="*" />
        <assign to="keyword1">GLN</assign>
        <assign to="replace1">0008586666221</assign>
        <assign to="keyword2">GTIN</assign>
        <assign to="replace2" from="string(myData/GTIN)" />
        <assign to="keyword3">USERNAME</assign>
        <assign to="replace3" from="'user1'" />
        <assign to="keystart" from="'$('" />
        <assign to="keyend" from="'$)'" />
      </output>
      <input message="inmsg">
        <assign to="." from="*" />
      </input>
    </operation>
   </sequence> 
</process>
```
#### **Character Deletion Example**

Gentran Integration Suite now supports character deletion as exemplified in the following BPML assignment:

```
<process name="DocKeywordRemoveExample">
   <sequence name="Sequence Start">
     <operation name="Document Keyword Replace">
       <participant name="SomeDocKeywordReplaceInstance"/>
       <output message="DocKeywordReplaceInputMessage">
         <assign to="." from="*"/>
         <assign to="literal_mode">true</assign>
         <assign to="literal_bufferSize">102400</assign>
         <assign to="literal_readAheadSize">8192</assign>
        <assign to="keyword1">111111</assign>
         <assign to="replace1" from="string('')"/>
         <assign to="keyword2">ABC</assign>
         <assign to="replace2" from="string('')"/>
       </output>
       <input message="inmsg">
         <assign to="." from="*"/>
       </input>
     </operation>
   </sequence>
</process>
```
# **Document Tracking Service**

The following table provides an overview of the Document Tracking service:

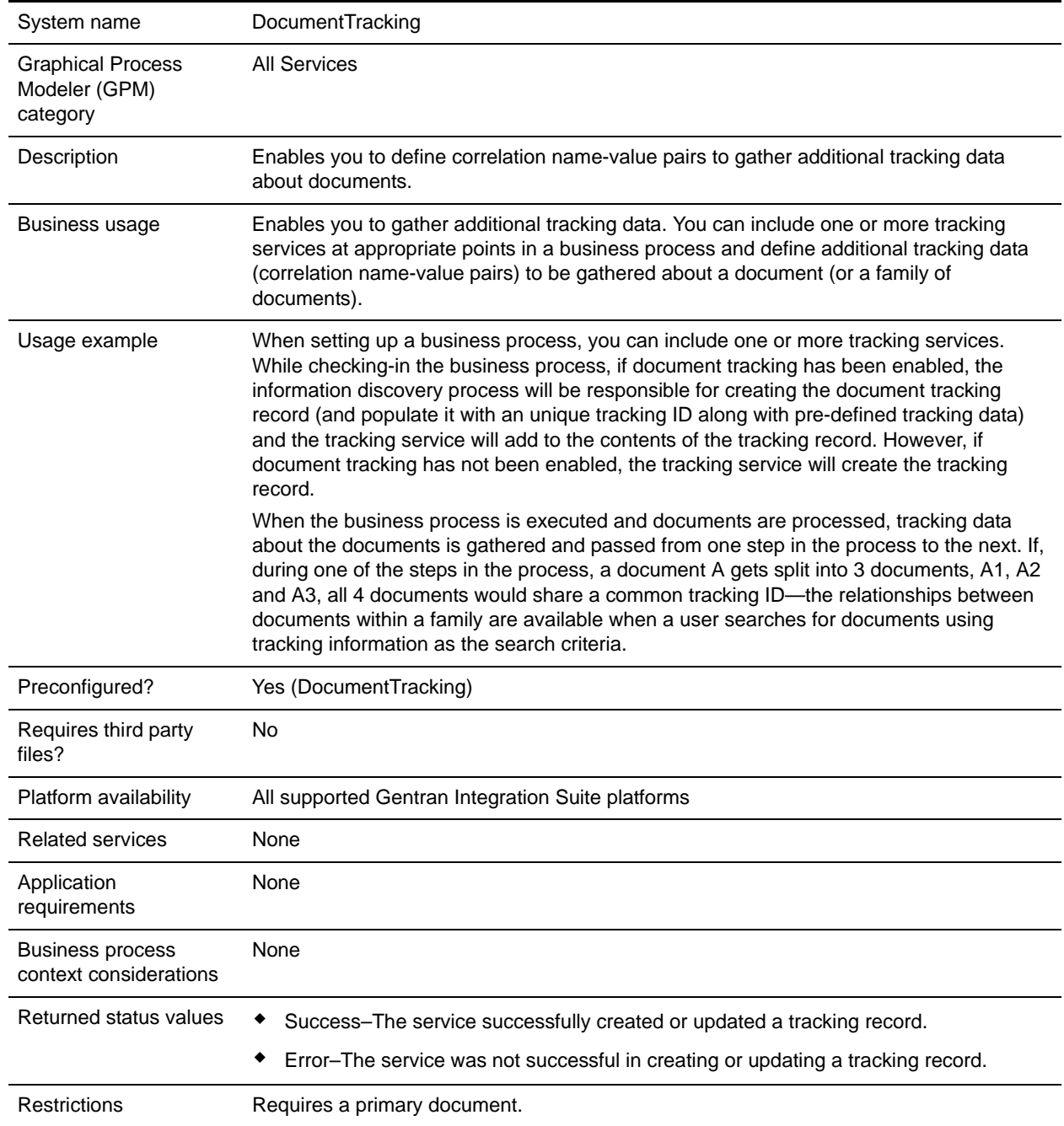

# **Implementing the Document Tracking Service**

To implement the Document Tracking service, complete the following tasks:

- 1. Create a Document Tracking service configuration. See *Creating a Service Configuration*.
- 2. Configure the Document Tracking service. See *[Configuring the Document Tracking Service](#page-329-0)* on page [330](#page-329-0).
- 3. Use the Document Tracking service in a business process.

# <span id="page-329-0"></span>**Configuring the Document Tracking Service**

To configure the Document Tracking service, you must specify field settings in the GPM:

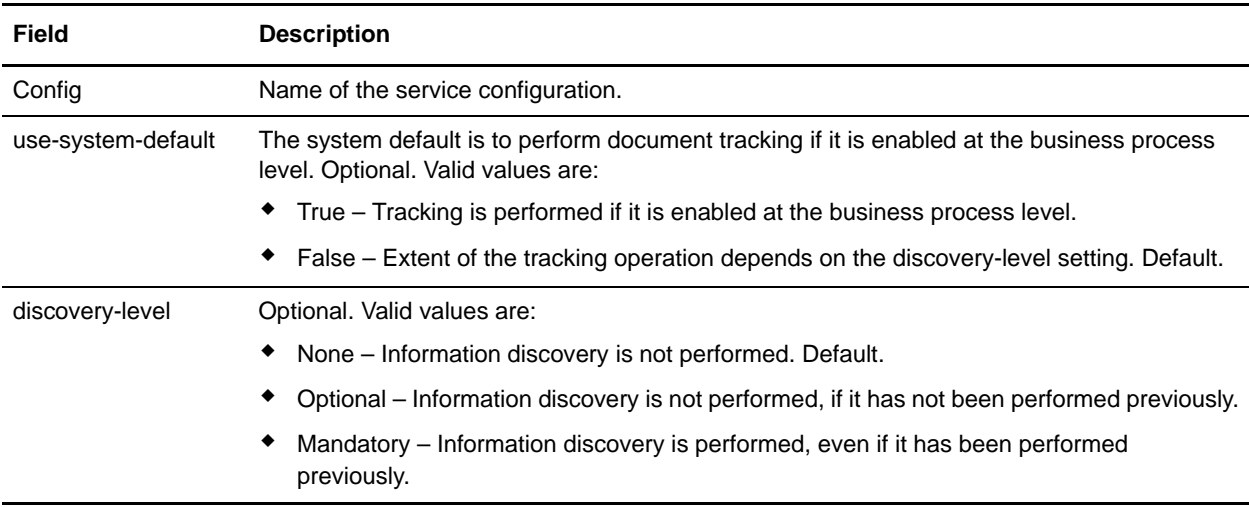

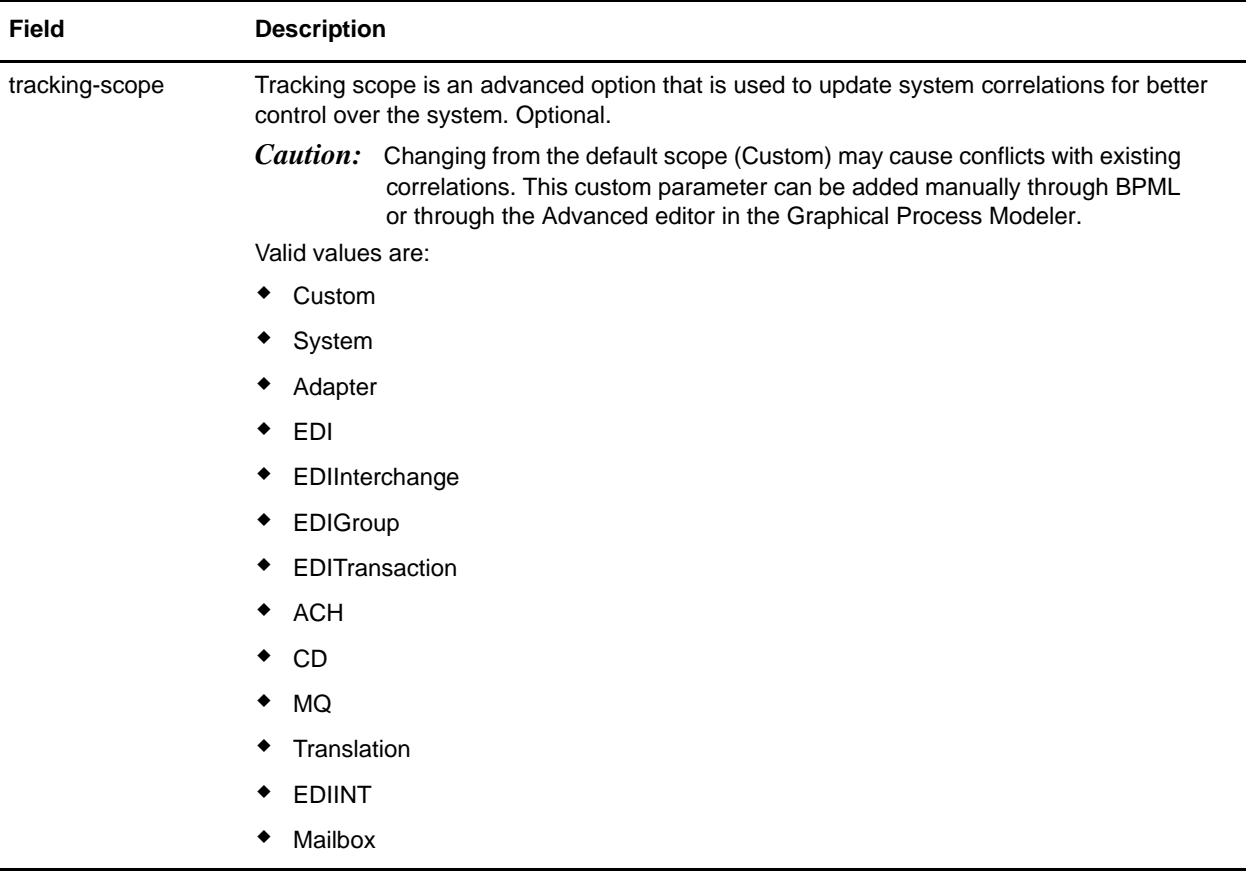

#### Business Process Example

The following example illustrates how the Document Tracking service could be used in a business process:

```
<process name="TestDocTracking">
   <sequence>
     <!-- Using custom correlation -->
     <operation name="Tracking">
       <participant name="DocumentTracking"/>
       <output message="msg-to-service">
         <assign to="my-Correlation" from="'myValue'"/>
         <assign to="my-Other-Correlation" from="'myOtherValue'"/>
         <assign to="." from="PrimaryDocument"/>
       </output>
       <input message="msg-from-service">
         <assign to="." from="*"></assign>
       </input>
     </operation>
     <!-- Changing system state where needed -->
     <operation name="Tracking">
       <participant name="DocumentTracking"/>
       <output message="msg-to-service">
```

```
 <assign to="State" from="'TESTING'"/>
        <assign to="tracking-scope" from="'SYSTEM'"/>
         <assign to="." from="PrimaryDocument"/>
       </output>
       <input message="msg-from-service">
         <assign to="." from="*"></assign>
       </input>
     </operation>
     <!-- Do some work here -->
     <!-- Update state again -->
     <operation name="Tracking">
       <participant name="DocumentTracking"/>
       <output message="msg-to-service">
        <assign to="State" from="'TEST COMPLETE'"/>
        <assign to="tracking-scope" from="'SYSTEM'"/>
         <assign to="." from="PrimaryDocument"/>
       </output>
       <input message="msg-from-service">
         <assign to="." from="*"></assign>
       </input>
     </operation>
   </sequence>
</process>
```
# **Document XPath Replace Service**

The Document XPath Replace service enables you to replace the text of a text node in an XML document by specifying an XPath expression.

The following table provides an overview of the Document XPath Replace service:

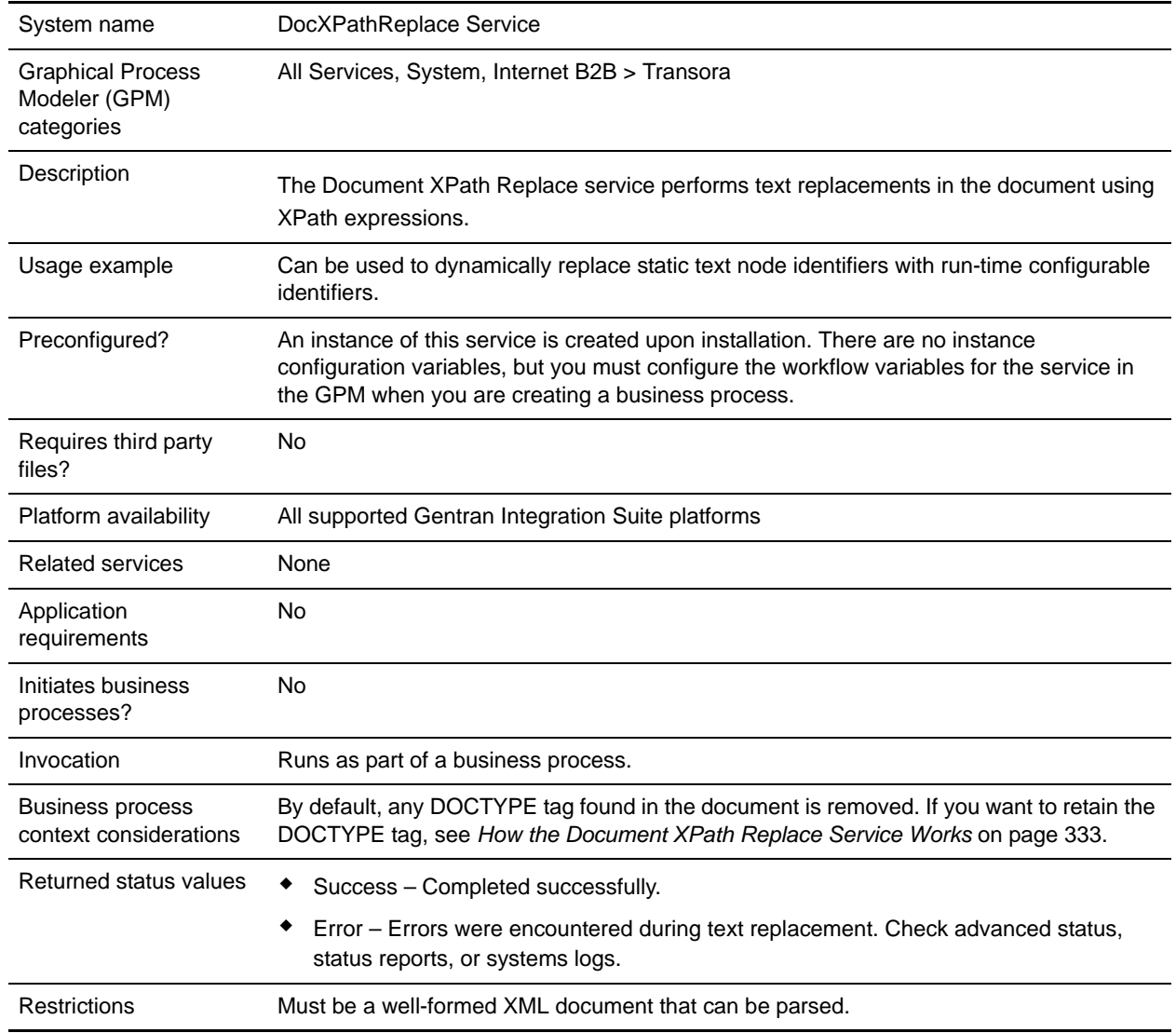

### <span id="page-332-0"></span>**How the Document XPath Replace Service Works**

The Document XPath Replace service parses a document into a DOM (Document Object Model) so that the specified XPath expression can be evaluated and the resulting node(s) replaced with the specified value(s).

By default, the Document XPath Replace service will use the current primary document unless the *documentKey* parameter is specified to point to a different document. Also by default, and to maintain backward compatibility, the Document XPath Replace service removes any DOCTYPE tag found in the document.

If you need to retain the DOCTYPE tag, there are two ways to do it.

- 1. The recommended way is to set the *noValidate* parameter to *true* in the BPML. Using this option simply turns off all validation except for "well formed" validation and has the additional benefit of being able to utilize document streaming.
- 2. The other option is to set the *keepDocType* parameter to *true* in the BPML. Using this option will still remove the DOCTYPE tag before parsing, but will re-add it before returning the updated document.

Starting with Gentran Integration Suite version 4.0, the Document XPath Replace service also has the ability to perform multiple (batch) replacements with just one call to the adapter instead of separate individual calls.

### **Implementing the Document XPath Replace Service**

To implement the Document XPath Replace service, simply add the existing instance to your business process using the GPM and configure the workflow parameters appropriately.

# **Configuring the Document XPath Replace Service**

To configure the Document XPath Replace service, you must specify the following field settings (workflow parameters) in the GPM:

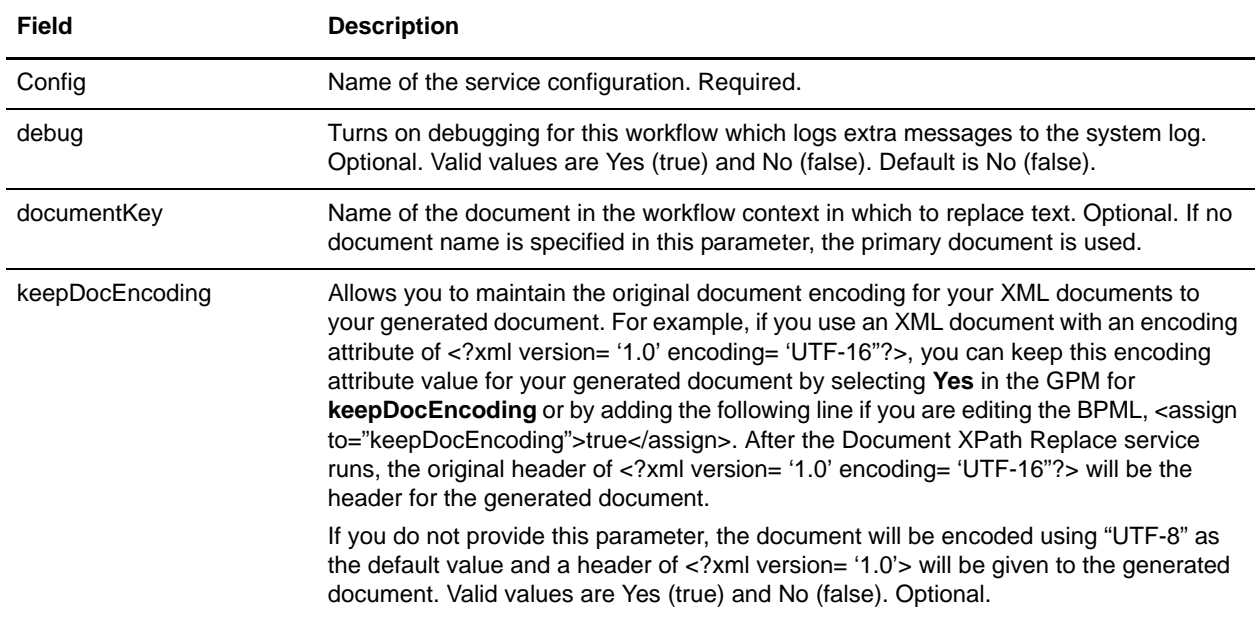

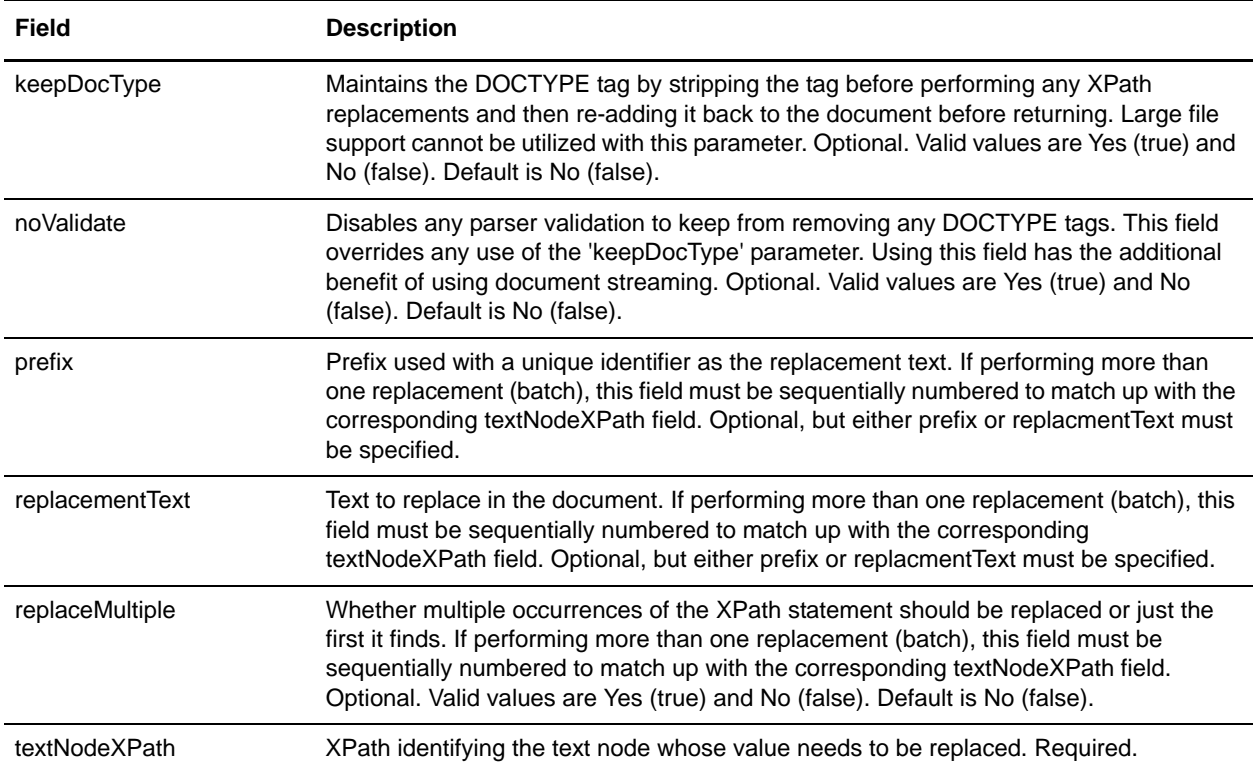

#### **Business Process Examples**

This example performs a single text replacement.

```
<operation name="ReplaceText">
   <participant name="DocXPathReplace"/>
   <output message="outmsg">
     <assign to="." from="*"/>
     <assign to="textNodeXPath">//some/tag/text()</assign>
     <assign to="replacementText" from="'new text'"/>
   </output>
   <input message="inmsg">
     <assign to="." from="*"/>
   </input>
</operation>
```
This example performs a single text replacement, but does it for multiple occurrences:

```
<operation name="ReplaceText">
   <participant name="DocXPathReplace"/>
   <output message="outmsg">
    <assign to="." from="*"></assign>
     <assign to="textNodeXPath" from="//some/tag/text()" />
     <assign to="replacementText" from="'new text'"/>
     <assign to="replaceMultiple">true</assign>
   </output>
   <input message="inmsg">
     <assign to="." from="*"></assign>
   </input>
</operation>
```
This example performs a single text replacement, but does it for multiple occurrences and generates a unique identifier with the supplied prefix of CMD- as the replacement text.

```
<operation name="ReplaceText">
  <participant name="DocXPathReplace"/>
  <output message="outmsg">
    <assign to="." from="*"></assign>
    <assign to="textNodeXPath" from="//some/tag/text()" />
     <assign to="prefix">CMD-</assign>
     <assign to="replaceMultiple">true</assign>
   </output>
   <input message="inmsg">
     <assign to="." from="*"></assign>
   </input>
</operation>
```
This example performs a single text replacement and one multiple occurrence text replacement:

```
<operation name="ReplaceText">
  <participant name="DocXPathReplace"/>
  <output message="outmsg">
    <assign to="." from="*"></assign>
    <assign to="textNodeXPath1" from="//some/tag/text()" />
    <assign to="replacementText1" from="'new text'"/>
    <assign to="textNodeXPath2" from="//some/trans/tag/text()" />
     <assign to="prefix2">TRANS-</assign>
     <assign to="replaceMultiple2">true</assign>
  </output>
   <input message="inmsg">
     <assign to="." from="*"></assign>
   </input>
</operation>
```
This example performs two different text replacements, both with multiple occurrences and both generating unique identifiers with the corresponding prefix as the replacement text:

```
<operation name="ReplaceText">
  <participant name="DocXPathReplace"/>
   <output message="outmsg">
     <assign to="." from="*"></assign>
     <assign to="textNodeXPath1" from="//some/cmd/tag/text()" />
     <assign to="prefix1">CMD-</assign>
     <assign to="replaceMultiple1">true</assign>
     <assign to="textNodeXPath2" from="//some/trans/tag/text()" />
     <assign to="prefix2">TRANS-</assign>
     <assign to="replaceMultiple2">true</assign>
   </output>
   <input message="inmsg">
     <assign to="." from="*"></assign>
   </input>
</operation>
```
This example performs eight different text replacements and uses the noValidate parameter, which keeps the parser from validating any schema or DTD and does not remove the DOCTYPE tag (if any):

```
<operation name="ReplaceText">
   <participant name="DocXPathReplace"/>
  <output message="outmsg">
```

```
 <assign to="." from="*"/>
     <assign to="noValidate">true</assign>
     <!-- Update the primary document with current year -->
     <assign to="textNodeXPath1">//CNTROLAREA/DATETIME/YEAR/text()</assign>
     <assign to="replacementText1" from="substring(formattedTime, '1', '4')"/>
     <!-- Update the primary document with current month -->
     <assign to="textNodeXPath2">//CNTROLAREA/DATETIME/MONTH/text()</assign>
     <assign to="replacementText2" from="substring(formattedTime, '5', '2')"/>
     <!-- Update the primary document with current day -->
     <assign to="textNodeXPath3">//CNTROLAREA/DATETIME/DAY/text()</assign>
     <assign to="replacementText3" from="substring(formattedTime, '7', '2')"/>
     <!-- Update the primary document with current hour -->
    <assign to="textNodeXPath4">//CNTROLAREA/DATETIME/HOUR/text()</assign>
     <assign to="replacementText4" from="substring(formattedTime, '9', '2')"/>
     <!-- Update the primary document with current minute -->
     <assign to="textNodeXPath5">//CNTROLAREA/DATETIME/MINUTE/text()</assign>
     <assign to="replacementText5" from="substring(formattedTime, '11', '2')"/>
     <!-- Update the primary document with current second -->
     <assign to="textNodeXPath6">//CNTROLAREA/DATETIME/SECOND/text()</assign>
     <assign to="replacementText6" from="substring(formattedTime, '13', '2')"/>
     <!-- Update the primary document with current subsecond -->
     <assign to="textNodeXPath7">//CNTROLAREA/DATETIME/SUBSECOND/text()</assign>
     <assign to="replacementText7" from="substring(formattedTime, '15', '4')"/>
     <!-- Update the primary document with current timezone -->
     <assign to="textNodeXPath8">//CNTROLAREA/DATETIME/TIMEZONE/text()</assign>
     <assign to="replacementText8" from="timezoneOffsetFromGMT/text()"/>
   </output>
   <input message="inmsg">
     <assign to="." from="*"/>
  \langleinput>
</operation>
```
# **Dynamic Services**

Dynamic services enable Gentran Integration Suite to consume Web services as it does other services – as part of a business process. Services are created based on the WSDL that you check in to Gentran Integration Suite. These services can then communicate with a specified web service using SOAP messages as part of a business process, enabling you to extend your business to use external web functionality.

The following table provides an overview of dynamic services:

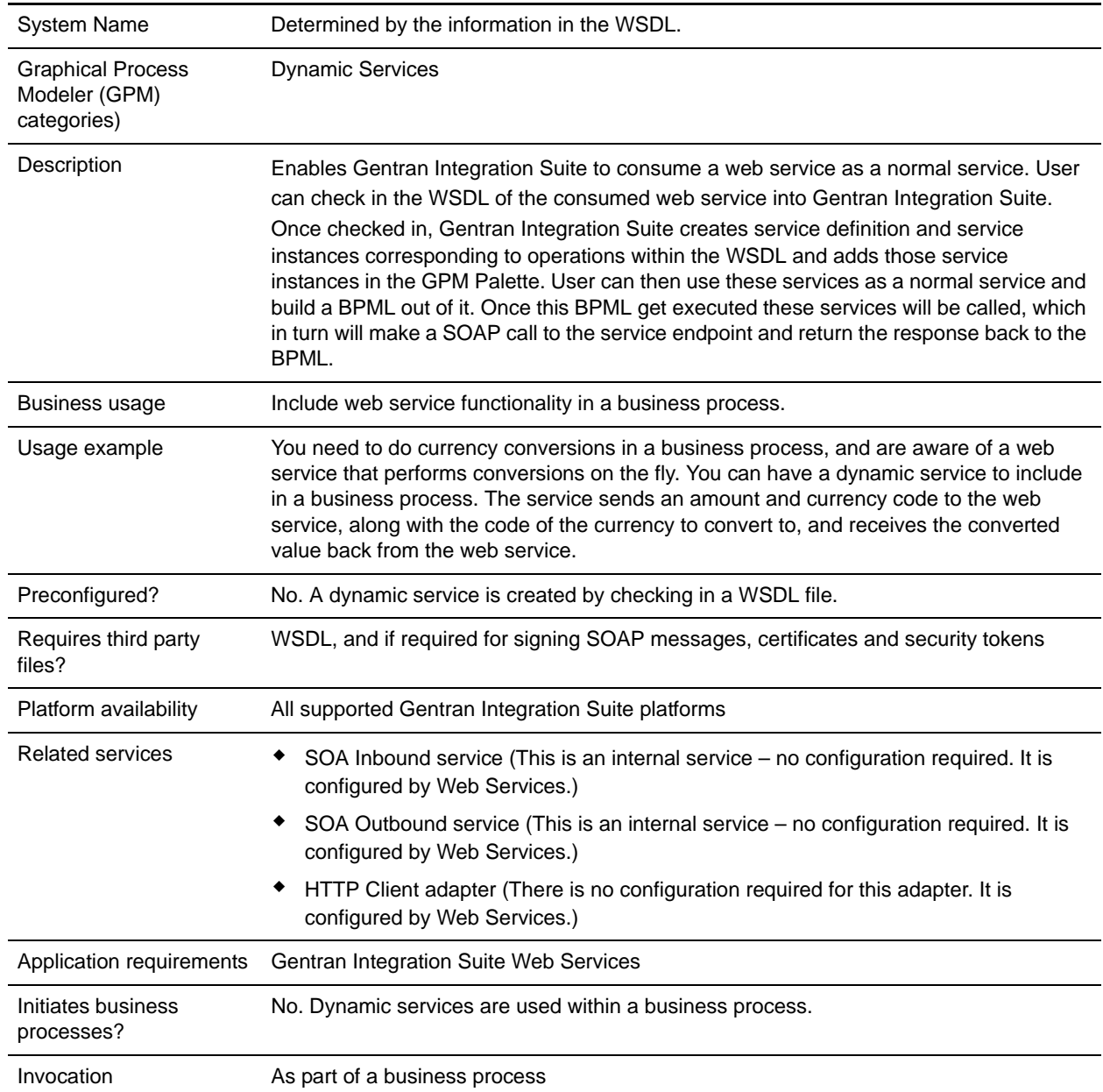

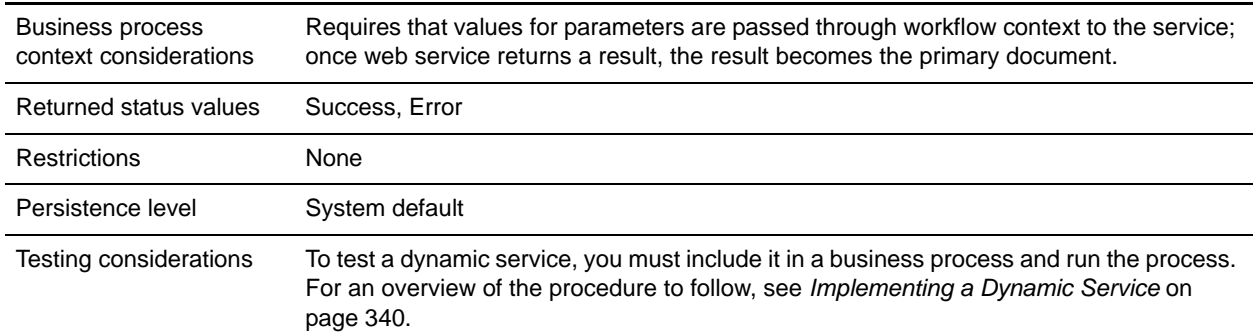

# **How Dynamic Services Are Created**

Gentran Integration Suite creates dynamic services based on information provided in a WSDL file that you check in.

In the WSDL, you specify each web service and port combination that is required. Gentran Integration Suite creates a GPM stencil category for each unique web service and port combination.

The name of the stencil category will always be in upper case to avoid any conflicts with operating system restrictions. Therefore, you cannot specify two categories with the same name but with different capitalization.

In the WSDL, you also specify any operations needed for each web service and port. Gentran Integration Suite creates a service definition and configuration of the service definition for each operation on the web service and port.

Once created, the services are displayed in the GPM and can be used in business processes.

Note: Only SOAP bindings are considered for dynamic services. Other types of bindings are ignored and dynamic services are not created for them.

Once the Dynamic Service creation process is done, you can begin using the services in your business processes. The dynamically created services can only be used as part of a business process.

# **What Happens During a Business Process**

When a business process is invoked, the dynamic service loads the WSDL (which has been stored in a cache by the check in process), creates a SOAP request for the specified operation, and posts it to the endpoint specified in the WSDL. The dynamic service then waits for the response from the service endpoint. Once the endpoint returns a response, the dynamic service loads the response as the primary document, and into the work flow context, so that next service in the business process can take appropriate action on the returned response.

#### **Example**

Your corporation has a web service that performs currency conversions. You create a business process that receives values in U.S. dollars, but needs to have the amounts converted to Euros for a later step in the process.

You define WSDL for the web service, specifying the information necessary to dynamically create a service, and check in the WSDL.

Gentran Integration Suite validates the WSDL and creates the new service and a stencil and category for it in the GPM. It adds the service definition to the list of services available in Gentran Integration Suite for creation, editing, and copying. It creates as many configurations of the service as needed for the functions you specify in the WSDL. So, if you specified "Convert" as the web service to go to in the WSDL and "US\_to\_Euro" and "Euro\_to\_Yen" as the actions needed, a service category called Convert would be created on the Dynamic Services stencil. Within that new category, one service definition and one service configuration would be created for each action – US\_to\_Euro and Euro\_to\_Yen.

You include the US to Euro service in your business process. The US to Euro service sends a SOAP message containing the value (the U.S. dollar amount, say \$50) to the Convert web service. The web service does the conversion to Euros, and sends back the converted amount to the US\_to\_Euro service, which passes the new Euro amount to the primary document. The next step in the business process uses the Euro amount for its operation.

You must have Gentran Integration Suite Web Services to use this functionality. You create a WSDL file that provides information about the service (or services), and Gentran Integration Suite creates the services and makes them available in the GPM for you to configure.

### <span id="page-339-0"></span>**Implementing a Dynamic Service**

To implement a dynamic service, complete the following tasks:

- 1. Obtain the WSDL for the web service you want to access during a business process.
- 2. Verify that the WSDL contains the necessary content to describe the dynamic service to Gentran Integration Suite. If it does not, you must edit the WSDL to include the required information. See *[About WSDL](#page-352-0)* on page 353.
- 3. Check in the WSDL.
- 4. In the GPM, create your business process and select the desired service from the newly created stencil, then select a configuration of the service.
- 5. Specify the parameter settings for the service configuration.
- 6. Check in, test, and use the business process.

# **Configuring a Dynamic Service**

You must specify field settings in Gentran Integration Suite, using the GPM.

#### Setting Up the Service in the GPM

The four security-related parameters in the table (Certificate, InsertSecurityHeader, SecurityToken, X509CertificateOption) are always displayed in the GPM for all dynamic services.

Additionally, a dynamic service can have parameters based on the partType element in the WSDL. If the partType element is from the XML Schema namespace (simple type), then these parameters will also be displayed in GPM. This normally happens for the RPC/Literal style WSDL. However, if the partType of these parameters refers to another namespace, then these parameters are not displayed in the GPM service editor. This normally happens for the Document/Literal style WSDL.

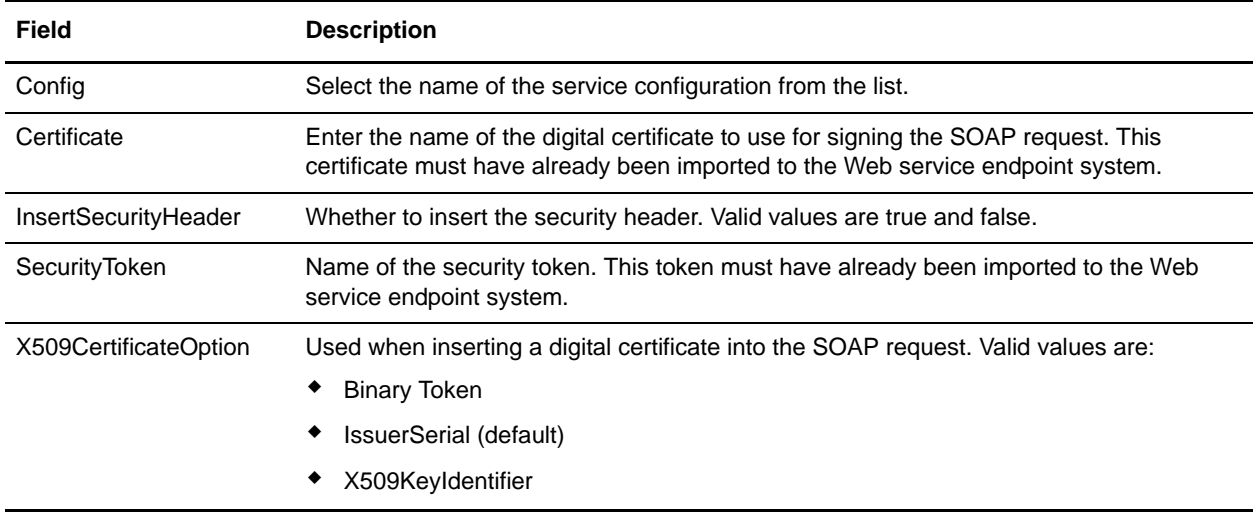

### **Business Process Example – RPC/Literal**

The following example illustrates how a dynamic service could be used in a business process:

You need to access a web service that does simple mathematical calculations during a business process step. The web service is called Calculator. The WSDL for the Calculator is shown in the following example.

- 1. Check in the WSDL to Gentran Integration Suite.
- 2. Create a business process and include one or more configurations of the new service in it.
- 3. Check in the business process.
- 4. Test the dynamic service by running the business process. If there is a problem accessing the web service, error messages are displayed in the BP Monitor.

The following example shows a WSDL file with the name Calculator.

The following example shows creating a dynamic service creation against a WSDL with one port type and with two operations:

```
<?xml version="1.0" encoding="UTF-8"?>
  <wsdl:definitions name="CalculatorWSDL" 
targetNamespace="http://00.00.00.00:1234/axis/Calculator.jws" 
xmlns:apachesoap="http://xml.apache.org/xml-soap" 
xmlns:impl="http://00.00.00.00:1234/axis/Calculator.jws" 
xmlns:intf="http://00.00.00.00:1234/axis/Calculator.jws" 
xmlns:soapenc="http://schemas.xmlsoap.org/soap/encoding/" 
xmlns:wsdl="http://schemas.xmlsoap.org/wsdl/" 
xmlns:wsdlsoap="http://schemas.xmlsoap.org/wsdl/soap/" 
xmlns:xsd="http://www.w3.org/2001/XMLSchema">
    <wsdl:message name="subtractResponse">
        <wsdl:part name="subtractReturn" type="xsd:int"/>
    </wsdl:message>
    <wsdl:message name="addResponse">
```

```
 <wsdl:part name="addReturn" type="xsd:int"/>
    </wsdl:message>
    <wsdl:message name="addRequest">
        <wsdl:part name="i1" type="xsd:int"/>
        <wsdl:part name="i2" type="xsd:int"/>
    </wsdl:message>
    <wsdl:message name="subtractRequest">
        <wsdl:part name="i1" type="xsd:int"/>
        <wsdl:part name="i2" type="xsd:int"/>
    </wsdl:message>
   <wsdl:portType name="Calculator">
     <wsdl:operation name="add" parameterOrder="i1 i2">
       <wsdl:input message="intf:addRequest" name="addRequest"/><wsdl:output 
message="intf:addResponse" name="addResponse"/>
    </wsdl:operation>
    <wsdl:operation name="subtract" parameterOrder="i1 i2">
      <wsdl:input message="intf:subtractRequest" name="subtractRequest"/>
      <wsdl:output message="intf:subtractResponse" name="subtractResponse"/>
    </wsdl:operation>
  </wsdl:portType>
  <wsdl:binding name="CalculatorSoapBinding" type="intf:Calculator">
      <wsdlsoap:binding style="rpc" transport="http://schemas.xmlsoap.org/soap/http"/>
        <wsdl:operation name="add">
           <wsdlsoap:operation soapAction=""/>
           <wsdl:input name="addRequest">
              <wsdlsoap:body 
encodingStyle="http://schemas.xmlsoap.org/soap/encoding/" 
namespace="http://DefaultNamespace" use="encoded"/>
           </wsdl:input>
           <wsdl:output name="addResponse">
               <wsdlsoap:body 
encodingStyle="http://schemas.xmlsoap.org/soap/encoding/" 
namespace="http://00.00.00.00:1234/axis/Calculator.jws" use="encoded"/>
           </wsdl:output>
       </wsdl:operation>
       <wsdl:operation name="subtract">
           <wsdlsoap:operation soapAction="foo"/>
           <wsdl:input name="subtractRequest">
               <wsdlsoap:body 
encodingStyle="http://schemas.xmlsoap.org/soap/encoding/" 
namespace="http://DefaultNamespace" use="encoded"/>
           </wsdl:input>
           <wsdl:output name="subtractResponse">
               <wsdlsoap:body 
encodingStyle="http://schemas.xmlsoap.org/soap/encoding/" 
namespace="http://00.00.00.00:1234/axis/Calculator.jws" use="encoded"/>
           </wsdl:output>
        </wsdl:operation>
    </wsdl:binding>
  <wsdl:service name="CalculatorService">
      <wsdl:port binding="intf:CalculatorSoapBinding" name="IQuizService">
      <wsdlsoap:address location="http://00.00.00.00:1234/axis/Calculator.jws"/>
      </wsdl:port>
  </wsdl:service>
  </wsdl:definitions>
```
When the file is checked in, Gentran Integration Suite attempts to validate this WSDL file and on successful validation, it creates services in the GPM stencil:

- ✦ Dynamic Services > CALCULATOR (name of the WSDL file)
- ✦ Dynamic Services > CALCULATOR > IQUIZSERVICE (Port Name)

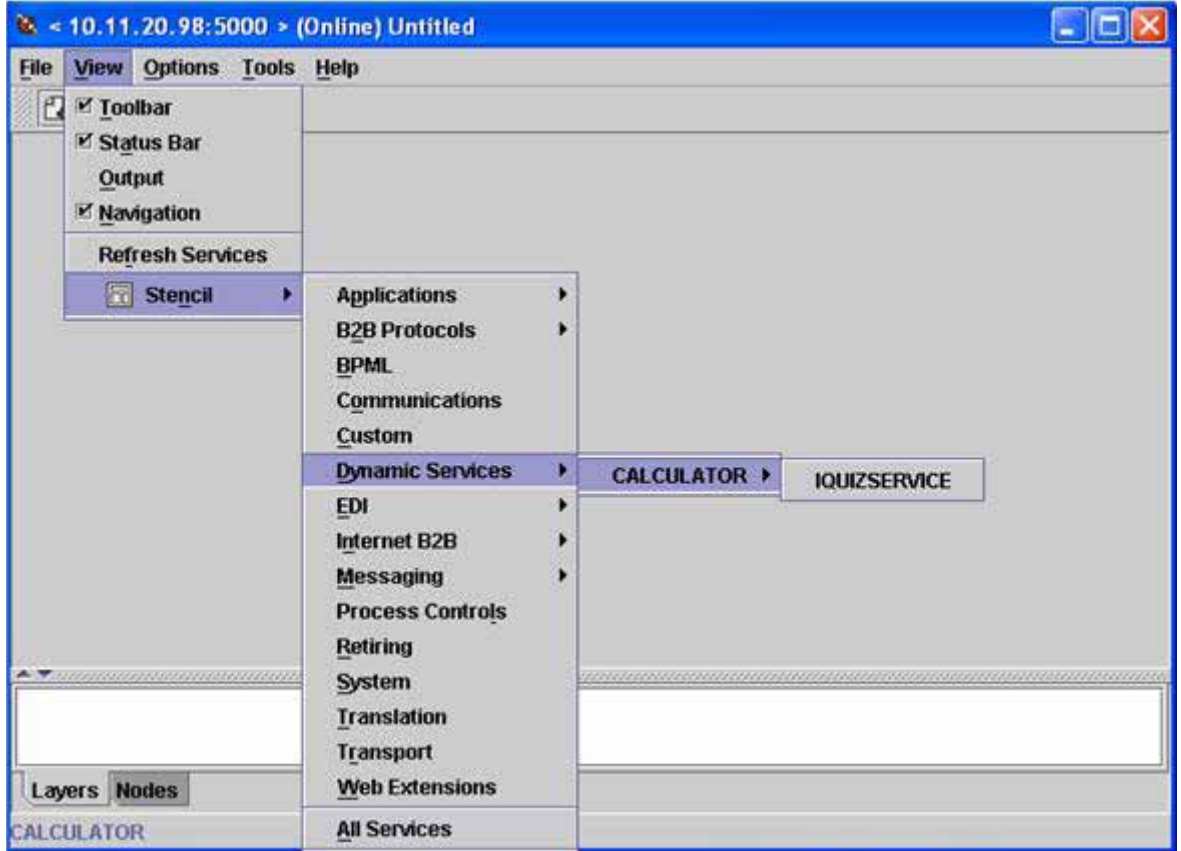

For each operation listed under a particular port, a service definition file is created in Gentran Integration Suite. For example, for the two operations (add and subtract) in the WSDL shown in the previous example, the following two service definitions file get created:

- ✦ CALCULATOR\_add
- ✦ CALCULATOR\_subtract

A new stencil will open which will then display all the operations this port type will have as a Gentran Integration Suite service.

The add and subtract operations are displayed as services for the IQUIZSERVICE stencil in the GPM, as shown in the following example:

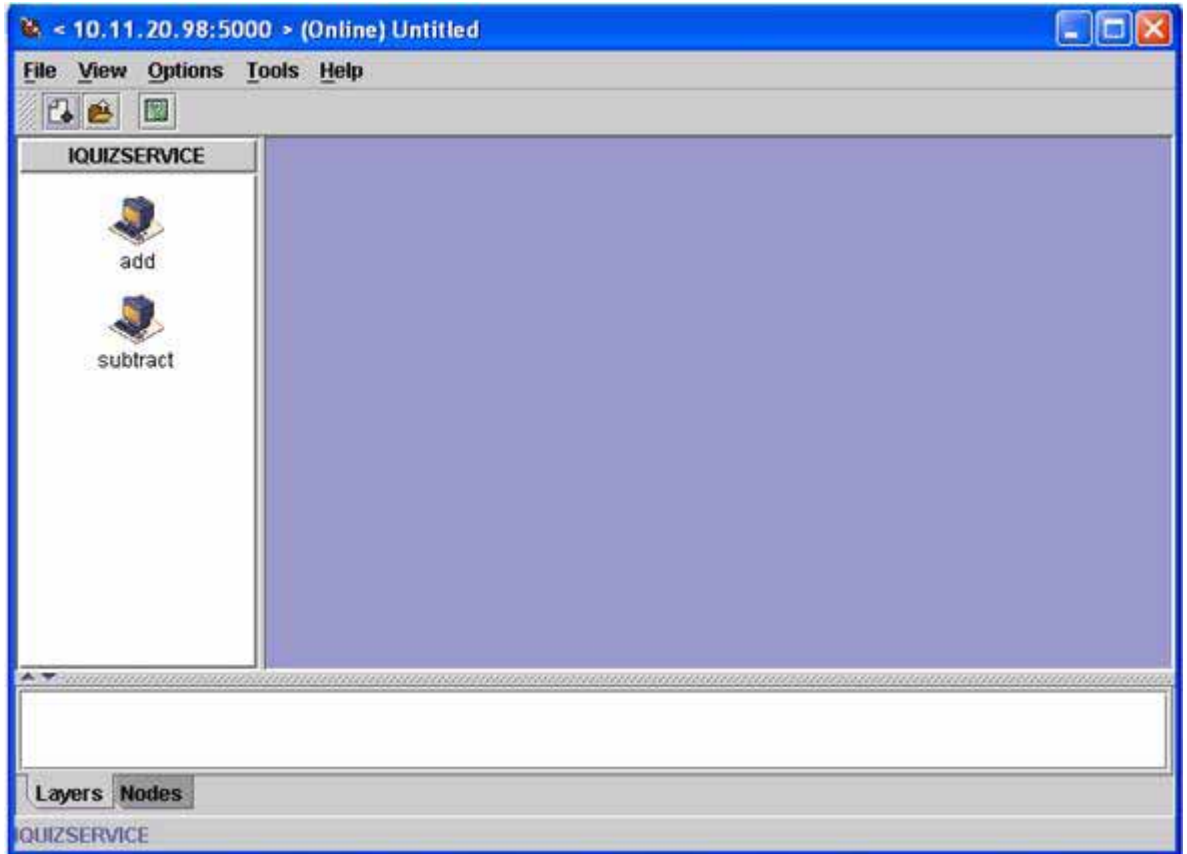

### Using a Dynamic Service in a Business Process

Once a dynamic service is created, you can include it in a business process, as shown in the following example. Note that the add service icon is selected. In the service editor, the default service instance

(DS\_CALCULATOR\_PORT1\_OPE2\_Instance) has been selected, and its parameters are displayed in the editor in the lower half of the screen. Values have been assigned for the i1 and i2 part name parameters.

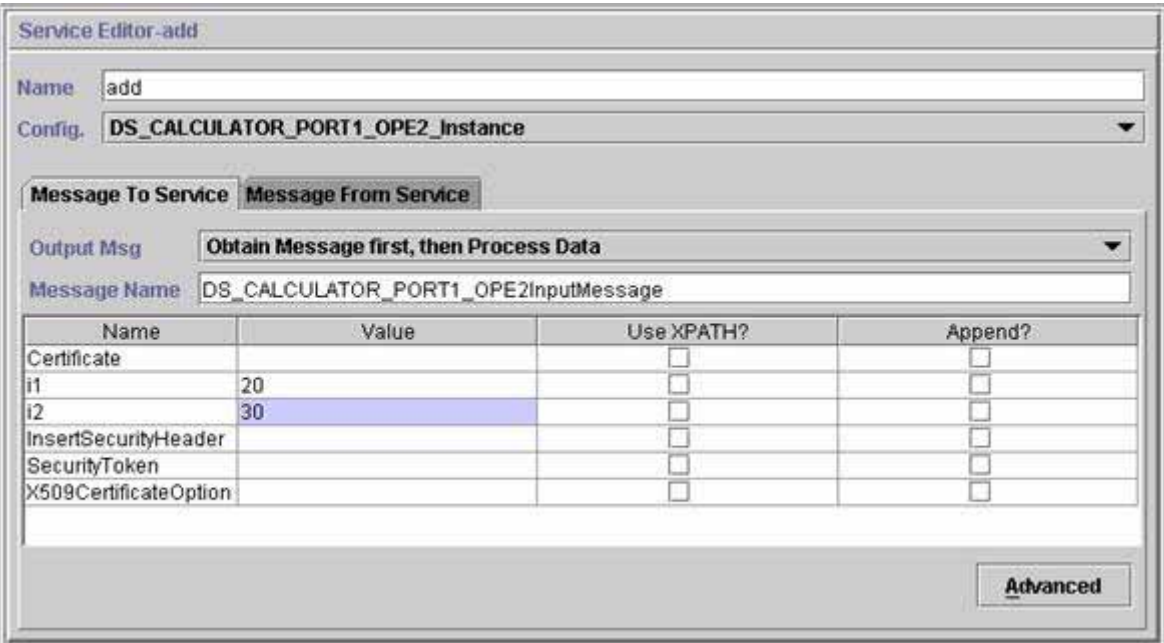

The Certificate, InsertSecurityHeader, SecurityToken and X509CertificateOption parameters appear in every dynamic service configuration, but are only used when signing the SOAP request. The remaining two parameters, i1 and i2, are specific to this service. These are the part names of the input message of the add operation of the Calculator WSDL. Values have been entered for them. (Normally, these values would be passed to the service by an earlier step in the business process.)

**Note:** The parameters for a dynamic service are displayed in the GPM only when the partType is from the XML schema namespace (simple type). If the partType refers to another namespace, the parameters do not display in the GPM and it must be passed in to the service as a document.

Validate, save, and check in the business process to Gentran Integration Suite. When the business process runs, the add service is invoked, reads the WSDL (which has been stored in a cache by the check in process), generates a SOAP message, sends it to the Web service, and waits for a response. The Web service returns the response, it becomes the primary document (and therefore available to subsequent steps in the business process), and the business process continues.

#### **Request by Dynamic Service to Web Service**

The following example shows a request:

```
<soapenv:Envelope xmlns:soapenc="http://schemas.xmlsoap.org/soap/encoding/" 
            xmlns:soapenv="http://schemas.xmlsoap.org/soap/envelope/" 
            xmlns:tns0="http://DefaultNamespace" 
            xmlns:xs="http://www.w3.org/2001/XMLSchema" 
            xmlns:xsd="http://www.w3.org/2001/XMLSchema" 
            xmlns:xsi="http://www.w3.org/2001/XMLSchema-instance">
    <soapenv:Body
```

```
 soapenv:encodingStyle="http://schemas.xmlsoap.org/soap/encoding/">
        <tns0:add>
             <i1 xsi:type="xs:int">20</i1>
             <i2 xsi:type="xs:int">30</i2>
        </tns0:add>
   </soapenv:Body>
 </soapenv:Envelope>
```
#### **Response from the Web Service**

The following is the response received by the add service from the web service:

```
<soapenv:Envelope xmlns:soapenv="http://schemas.xmlsoap.org/soap/envelope/" 
                    xmlns:xsd="http://www.w3.org/2001/XMLSchema" 
                    xmlns:xsi="http://www.w3.org/2001/XMLSchema-instance">
      <soapenv:Body>
          <ns1:addResponse 
               soapenv:encodingStyle="http://schemas.xmlsoap.org/soap/encoding/" 
               xmlns:ns1="http://DefaultNamespace">
             <addReturn xsi:type="xsd:int">50</addReturn>
          </ns1:addResponse>
      </soapenv:Body>
  </soapenv:Envelope>
```
#### **Errors Generated**

If any input was invalid, or if there is an internal processing error at the web service endpoint, a SOAP\_FAULT will be returned. The following is an example of a SOAP fault response for invalid input obtained from the web service endpoint:

```
<soapenv:Envelope xmlns:soapenv="http://schemas.xmlsoap.org/soap/envelope/" 
                    xmlns:xsd="http://www.w3.org/2001/XMLSchema" 
                    xmlns:xsi="http://www.w3.org/2001/XMLSchema-instance">
        <soapenv:Body>
       <soapenv:Fault>
             <faultcode>soapenv:Server.userException</faultcode>
             <faultstring>java.lang.NumberFormatException: z20</faultstring>
             <detail>
             <ns1:hostname 
                  xmlns:ns1="http://xml.apache.org/axis/">ADT</ns1:hostname>
             </detail>
             </soapenv:Fault>
         </soapenv:Body>
  </soapenv:Envelope>
```
If the endpoint specified in the WSDL is not running, then after the waiting time specified in the HTTP Client adapter, the business process at the client end will return the error NO RESPONSE FROM ENDPOINT.

### **Dynamic Service for Document/Literal style WSDL**

The following is an example of a Document/Literal style WSDL with one portType and one operation:

```
<?xml version="1.0" encoding="UTF-8"?>
  <wsdl:definitions name="BeadInquiryWS"
      targetNamespace="http://www.sterlingcommerce.com/mesa"
      xmlns:mesa="http://www.sterlingcommerce.com/mesa"
```

```
 xmlns:mesa_xsd="http://www.sterlingcommerce.com/mesa/schema"
      xmlns:mime="http://schemas.xmlsoap.org/wsdl/mime/"
      xmlns:soap="http://schemas.xmlsoap.org/wsdl/soap/"
      xmlns:wsdl="http://schemas.xmlsoap.org/wsdl/" 
xmlns:xsd="http://www.w3.org/2001/XMLSchema">
      <wsdl:types>
          <xs:schema attributeFormDefault="unqualified"
              elementFormDefault="qualified"
              targetNamespace="http://www.sterlingcommerce.com/mesa/schema"
              xmlns="http://www.sterlingcommerce.com/mesa/schema"
              xmlns:tns="http://www.sterlingcommerce.com/mesa/schema" 
xmlns:xs="http://www.w3.org/2001/XMLSchema">
         <xs:complexType name="Binary">
                  <xs:simpleContent>
                       <xs:extension base="xs:base64Binary">
                           <xs:attribute name="href" type="xs:anyURI"/>
                      </xs:extension>
                  </xs:simpleContent>
         </xs:complexType>
              <xs:element name="attachment" type="tns:Binary"/>
              <xs:element name="inlineAttachment" type="xs:base64Binary"/>
         <xs:complexType name="ProcessData">
                  <xs:sequence>
                      <xs:any/>
                  </xs:sequence>
         </xs:complexType>
         <xs:element name="mesaFault" type="tns:MESAFault"/>
         <xs:complexType name="MESAFault">
         <xs:sequence>
                      <xs:element name="code"/>
                      <xs:element name="message"/>
                       <xs:element name="statusReport"/>
          </xs:sequence>
          </xs:complexType>
          <xs:element name="processData" type="tns:ProcessData"/>
            <xs:element name="documents">
                <xs:complexType>
                  <xs:sequence>
                        <xs:element maxOccurs="unbounded" ref="tns:attachment"/>
                  </xs:sequence>
                </xs:complexType>
            </xs:element>
          <xs:simpleType name="HashType">
<xs:restriction base="xs:string">
                  <xs:enumeration value="MD5"/>
                       <xs:enumeration value="NONE"/>
                  </xs:restriction>
              </xs:simpleType>
              <xs:complexType name="MESAAuth">
                  <xs:sequence>
                       <xs:element name="principal"/>
                       <xs:element name="auth">
                           <xs:complexType>
                               <xs:simpleContent>
                                   <xs:extension base="xs:string">
                              <xs:attribute name="hashType" type="tns:HashType"/>
```

```
 </xs:extension>
                               </xs:simpleContent>
                           </xs:complexType>
                       </xs:element>
                  </xs:sequence>
              </xs:complexType>
              <xs:element name="mesaAuth" type="tns:MESAAuth"/>
          <xs:element name="Bead_Inquiry" type="tns:ProcessData" 
xmlns:xs="http://www.w3.org/2001/XMLSchema"/>
          </xs:schema>
      </wsdl:types>
      <wsdl:message name="MESAResponse">
          <wsdl:documentation xmlns:wsi="http://ws-i.org/schemas/conformanceClaim/">
              <wsi:Claim conformsTo="http://ws-i.org/profiles/basic/1.1"/>
          </wsdl:documentation>
          <wsdl:part element="mesa_xsd:processData" name="parameters"/>
          <wsdl:part element="mesa_xsd:attachment" name="attachment"/>
      </wsdl:message>
      <wsdl:message name="Bead_Inquiry">
          <wsdl:documentation xmlns:wsi="http://ws-i.org/schemas/conformanceClaim/">
              <wsi:Claim conformsTo="http://ws-i.org/profiles/basic/1.1"/>
          </wsdl:documentation>
          <wsdl:part element="mesa_xsd:mesaAuth" name="header"/>
          <wsdl:part element="mesa_xsd:Bead_Inquiry" name="parameters"/>
      </wsdl:message>
      <wsdl:message name="MESAFault">
          <wsdl:documentation xmlns:wsi="http://ws-i.org/schemas/conformanceClaim/">
              <wsi:Claim conformsTo="http://ws-i.org/profiles/basic/1.1"/>
          </wsdl:documentation>
          <wsdl:part element="mesa_xsd:mesaFault" name="parameters"/>
      </wsdl:message>
<wsdl:message name="GISGeneric">
          <wsdl:documentation xmlns:wsi="http://ws-i.org/schemas/conformanceClaim/">
              <wsi:Claim conformsTo="http://ws-i.org/profiles/basic/1.1"/>
          </wsdl:documentation>
          <wsdl:part element="mesa_xsd:mesaAuth" name="header"/>
          <wsdl:part element="mesa_xsd:processData" name="parameters"/>
      </wsdl:message>
    <wsdl:portType name="GISPortType">
          <wsdl:documentation xmlns:wsi="http://ws-i.org/schemas/conformanceClaim/">
              <wsi:Claim conformsTo="http://ws-i.org/profiles/basic/1.1"/>
          </wsdl:documentation>
          <wsdl:operation name="executeBead_Inquiry">
              <wsdl:documentation 
xmlns:wsi="http://ws-i.org/schemas/conformanceClaim/">
                  <wsi:Claim conformsTo="http://ws-i.org/profiles/basic/1.1"/>
              </wsdl:documentation>
              <wsdl:input message="mesa:Bead_Inquiry"/>
              <wsdl:output message="mesa:MESAResponse"/>
          </wsdl:operation>
      </wsdl:portType>
      <wsdl:binding name="GISBinding" type="mesa:GISPortType">
          <wsdl:documentation xmlns:wsi="http://ws-i.org/schemas/conformanceClaim/">
              <wsi:Claim conformsTo="http://ws-i.org/profiles/basic/1.1"/>
          </wsdl:documentation>
          <soap:binding transport="http://schemas.xmlsoap.org/soap/http"/>
```

```
 <wsdl:operation name="executeBead_Inquiry">
              <soap:operation soapAction="sii:Bead_Inquiry"/>
              <wsdl:input>
                  <soap:body parts="parameters header" use="literal"/>
              </wsdl:input>
              <wsdl:output>
                  <mime:multipartRelated>
                       <mime:part>
                           <soap:body parts="parameters" use="literal"/>
                       </mime:part>
                       <mime:part>
                           <mime:content part="attachment" 
type="application/octetstream"/>
                       </mime:part>
                  </mime:multipartRelated>
              </wsdl:output>
          </wsdl:operation>
      </wsdl:binding>
      <wsdl:service name="BeadInquiryWS">
          <wsdl:port binding="mesa:GISBinding" name="GISPort">
              <soap:address 
location="http://10.11.20.98:5040/soap?service=BeadInquiryWS"/>
</wsdl:port>
      </wsdl:service>
 </wsdl:definitions>
```
Once the file is checked in and validated, the services are created in the GPM stencil. This WSDL file, beadInquiry, would have the following entries in the GPM:

- ✦ Dynamic Services > BEADINQUIRY (name of the WSDL file)
- ✦ Dynamic Services > BEADINQUIRY > GISPORT (Port Name)

Gentran Integration Suite creates a new service definition called BEADINQUIRY executeBead Inquiry and a default service instance called DS\_BEADINQUIRY\_PORT1\_OPE1\_Instance.

The main difference between execution of an RPC/Literal based dynamic service and a Document/Literal based dynamic service is that the Document/Literal requires many documents to be present in the workflow context of the executed business process. For example, to execute the executeBead\_Inquiry service, the workflow context of the executed business process should contain the following two documents, one each for the mesaAuth and Bead\_Inquiry element:

✦ MesaAuth.txt:

```
<mesa:mesaAuth xmlns:mesa="http://www.sterlingcommerce.com/mesa">
     <principal>admin</principal>
     <auth hashType="NONE">password</auth>
  </mesa:mesaAuth>
```
✦ BeadInquiry.txt:

```
<mesa:Bead_Inquiry xmlns:mesa="http://www.sterlingcommerce.com/mesa"/>
```
Both elements are part of the input message of the executeBead\_Inquiry operation of the checked-in WSDL file – the number and type of these required documents depends on the input message of the operation.

Before execution of any document/literal based dynamic service, all documents mentioned in the input message of the operation should be present in the workflow context.

How these documents will be available in the workflow context depends on how you write the business process. You can write some business specific services or adapters, or can use some system level services or adapters to put these prerequisite documents into the workflow context. For example, to execute the executeBead\_Inquiry service, this example uses the File System adapter to populate the two documents in the workflow context.

The first File System adapter collects the BeadInquiry.txt file from the file system and the second collects the mesaAuth.txt file from the file system. Once these two documents are in the workflow context, you can extract the two documents from the primary document and assign them to Bead\_Inquiry and mesaAuth elements using the two Assign services, as shown in the following example.

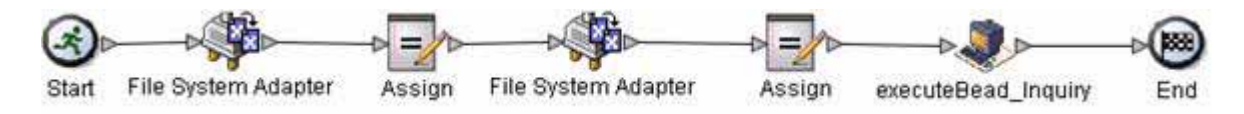

The following BPML example shows how the business process might look:

```
<process name="default">
    <sequence>
      <operation name="File System Adapter">
        <participant name="AS2Extract"/>
        <output message="FileSystemInputMessage">
          <assign 
to="attachFile">/server1/share/joeuser/20060307/BeadInquiry.txt</assign>
          <assign to="." from="*"></assign>
        </output>
        <input message="inmsg">
          <assign to="." from="*"></assign>
        </input>
      </operation>
      <assign to="Bead_Inquiry" from="//PrimaryDocument/@SCIObjectID"></assign>
      <operation name="File System Adapter">
        <participant name="AS2Extract"/>
        <output message="FileSystemInputMessage">
          <assign to="attachFile">/server1/joeuser/20060307/MesaAuth.txt</assign>
          <assign to="." from="*"></assign>
        </output>
        <input message="inmsg">
          <assign to="." from="*"></assign>
        </input>
      </operation>
      <assign to="mesaAuth" from="//PrimaryDocument/@SCIObjectID"></assign>
<operation name="executeBead_Inquiry">
        <participant name="DS_BEADINQUIRY_PORT1_OPE1_Instance"/>
        <output message="DS_BEADINQUIRY_PORT1_OPE1InputMessage">
          <assign to="." from="*"></assign>
        </output>
        <input message="inmsg">
          <assign to="." from="*"></assign>
```

```
 </input>
     </operation>
   </sequence>
 </process>
```
Because we are not generating a signed SOAP request, leave the four parameters blank.

Validate, save, check in, and execute the business process. When executed, the following happens:

- ✦ The executeBead\_Inquiry service reads the WSDL file, identifying the operation and the input message that need to be executed.
- ✦ For each part of the input message, the service tries to obtain the corresponding document from the workflow context. For this example, the executeBead Inquiry service will try to obtain the documents named mesaAuth and Bead\_Inquiry. If the service fails to obtain these two documents, the service throws an exception that it cannot find the specified document in the process data. If it succeeds, the service generates the SOAP message, sends it to the endpoint, and waits for the response.

#### **Request Sent to Web Service**

The following example shows the SOAP message generated by the executeBead\_Inquiry service:

```
<soapenv:Envelope 
             xmlns:soapenv="http://schemas.xmlsoap.org/soap/envelope/" 
             xmlns:xsd="http://www.w3.org/2001/XMLSchema" 
             xmlns:xsi="http://www.w3.org/2001/XMLSchema-instance">
  <soapenv:Body>
  <mesa:Bead_Inquiry 
                 xmlns:mesa="http://www.sterlingcommerce.com/mesa">
  </mesa:Bead_Inquiry>
  <mesa:mesaAuth xmlns:mesa="http://www.sterlingcommerce.com/mesa">
      <principal>admin</principal>
      <auth hashType="NONE">password</auth>
  </mesa:mesaAuth>
 </soapenv:Body>
  </soapenv:Envelope>
```
#### **Response from Web Service**

The following example shows the response the executeBead\_Inquiry service received from the web service endpoint:

```
<soapenv:Envelope 
       xmlns:soapenv="http://schemas.xmlsoap.org/soap/envelope/" 
       xmlns:xsd="http://www.w3.org/2001/XMLSchema" 
       xmlns:xsi="http://www.w3.org/2001/XMLSchema-instance" 
       xmlns:wsi="http://ws-i.org/schemas/conformanceClaim/">
  <soapenv:Body>
  <mesa:processData 
              xmlns:mesa="http://www.sterlingcommerce.com/mesa">
  <ProcessData>
      <service>BeadInquiryWS</service>
      <b2b-protocol>http</b2b-protocol>
      <transport-instance-id>MESAHttpServerAdapter_HttpServerAdapter_node1
  </transport-instance-id>
      <http-request-uri>/soap</http-request-uri>
      <transport-session-id>Mon Mar 13 11:33:49 IST 2006:26</transport-session-id>
```

```
 <messageMode>1</messageMode>
      <wsConfig name="BeadInquiryWS">
          <certID></certID>
          <verificationCertID></verificationCertID>
      </wsConfig>
      <SOARequiredSignature>false</SOARequiredSignature>
      <EXPECT_SECURITY_HEADER>false</EXPECT_SECURITY_HEADER>
      <SOAP_URI>/soap</SOAP_URI>
      <SOAPEnvNSPrefix>soapenv</SOAPEnvNSPrefix>
   <SOAPEnvNSURI>
http://schemas.xmlsoap.org/soap/envelope/
  </SOAPEnvNSURI>
  <mesa xmlns="uri:sci">
   <Bead_Inquiry 
          xmlns="http://www.sterlingcommerce.com/mesa"></Bead_Inquiry>
   </mesa>
      <serviceMode>0</serviceMode>
      <typeName>Bead_Inquiry</typeName>
      <PrimaryDocument SCIObjectID="blrgislin01:3399d4b3:109f23357e5:-4260">
      </PrimaryDocument>
      <ADD_SOAP_ENVELOPING>false</ADD_SOAP_ENVELOPING>
      <SOAPOutboundAttachments>
          <SOAPAttachment1 
                Content-ID="cid:attachment=
                    1015796913_1142248458099@sterlingcommerce.com" 
                 SCIObjectID="blrgislin01:3399d4b3:109f23357e5:-4245">
         </SOAPAttachment1>
      </SOAPOutboundAttachments>
      <attachmentCID>
            cid:attachment=1015796913_1142248458099@sterlingcommerce.com
       </attachmentCID>
      <INSERT_SECURITY_HEADER>false</INSERT_SECURITY_HEADER>
  </ProcessData>
  </mesa:processData>
  <mesa:attachment 
         xmlns:mesa="http://www.sterlingcommerce.com/mesa" 
href="cid:attachment=1015796913_1142248458099@sterlingcommerce.com">
  </mesa:attachment>
  </soapenv:Body>
  </soapenv:Envelope>
  --_=29258051243737204Sterling29258051243737204MOKO
  content-type: application/octet-stream
  content-id: <attachment=1015796913_1142248458099@sterlingcommerce.com>
  <?xml version='1.0' encoding='UTF-8'?>
    <result><row><OBJECT_ID>B2B_WF_OBJECT_ID_2</OBJECT_ID>
    <OBJECT_VERSION>1.0</OBJECT_VERSION>
    <OBJECT_NAME>HTTP_SEND_ENVELOPE_OFF</OBJECT_NAME>
    <TRANSPORT_DESC>HTTP</TRANSPORT_DESC>
    <ENVELOPE_DESC>NO- ENVELOPE
  </ENVELOPE_DESC>
  <MESSAGE_MODE>send</MESSAGE_MODE>
  <WORKFLOW_VERSION>1.0</WORKFLOW_VERSION>
  <OBJECT_CLASS>B2B_WORKFLOW</OBJECT_CLASS>
```

```
 <LAST_MODIFICATION></LAST_MODIFICATION>
```

```
 <LAST_MODIFIER></LAST_MODIFIER><OBJECT_STATE></OBJECT_STATE></row>
 --_=29258051243737204Sterling29258051243737204MOKO--
```
# <span id="page-352-0"></span>**About WSDL**

For creation of a dynamic service to succeed, the following elements need to be included in the WSDL: **Note:** See *WSDL Validation* for more information about specific rules used the validation process.

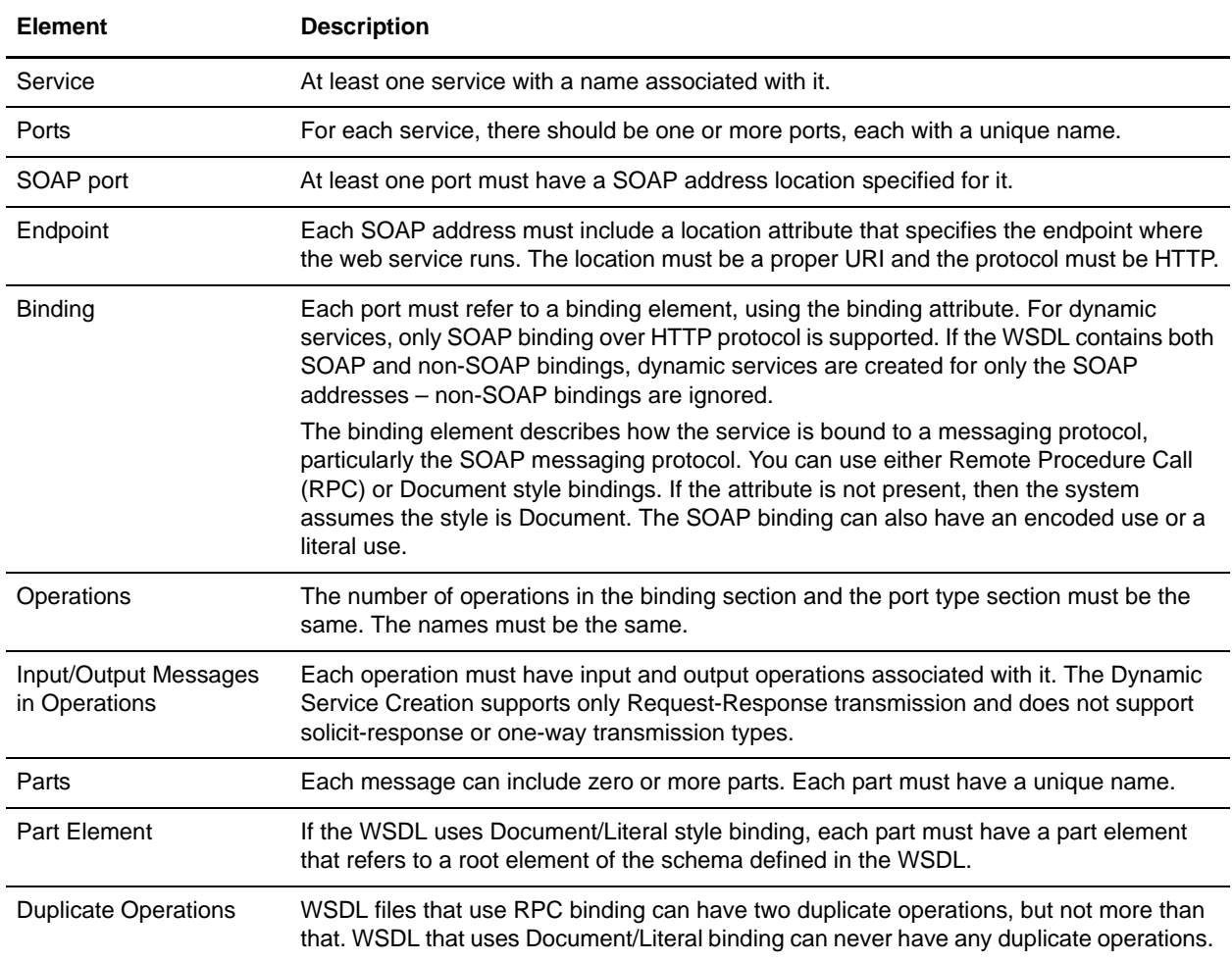

#### Checking In a New WSDL

If you check in a new version of a WSDL file, the following happens:

- ✦ Deletion of old dynamic services based on the old WSDL.
- ✦ Creates new dynamic services based on the new WSDL file.
- **Note:** When a WSDL has multiple versions, the dynamic service will always be created for the default version only.

### Deleting Dynamic Services

To delete a dynamic service, delete the WSDL. When you delete a checked-in WSDL file, Gentran Integration Suite deletes the following items, in this sequence:

- 1. All service configurations associated with the WSDL
- 2. All service definitions associated with the WSDL
- 3. The XML file created for the service definition
- 4. GPM stencil categories and items associated with the WSDL

# **E-5 2000 Adapter**

The E-5 2000 adapter enables business processes to interact with E-5 clients and servers. E-5 is a B2B standard developed by the Automotive Industry Action Group (AIAG). This adapter provides computer-to-computer delivery and receipt of EDI, XML, or other proprietary data agreed upon by the trading partners. The E-5 2000 adapter has two primary purposes:

- $\rightarrow$  Provide E-5 client-side services
- ✦ Provide E-5 server-side services

The E-5 2000 adapter uses predefined business processes to assist communication with other E-5 servers or clients. These business processes provide client and server functions for delivering a document, obtaining a resultant document, and acknowledging receipt of a resultant document.

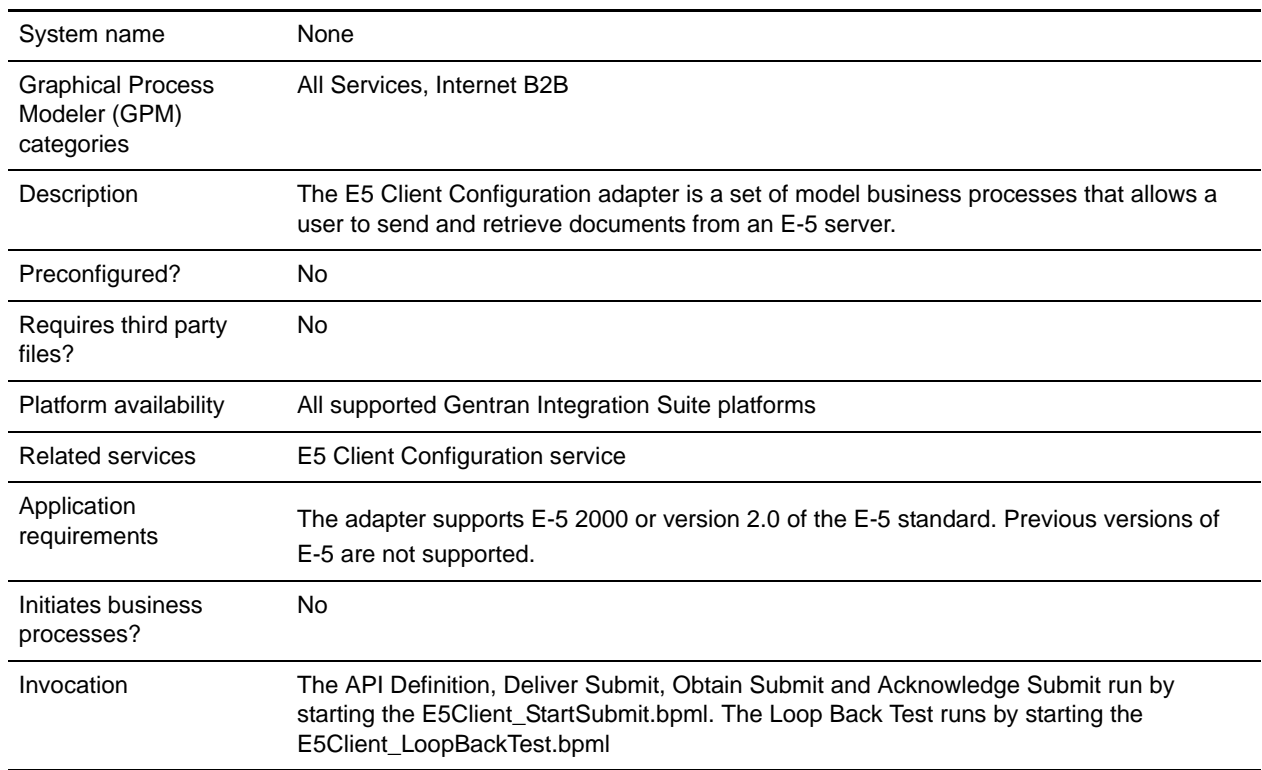

The following table provides an overview of the E5 Client Configuration adapter:

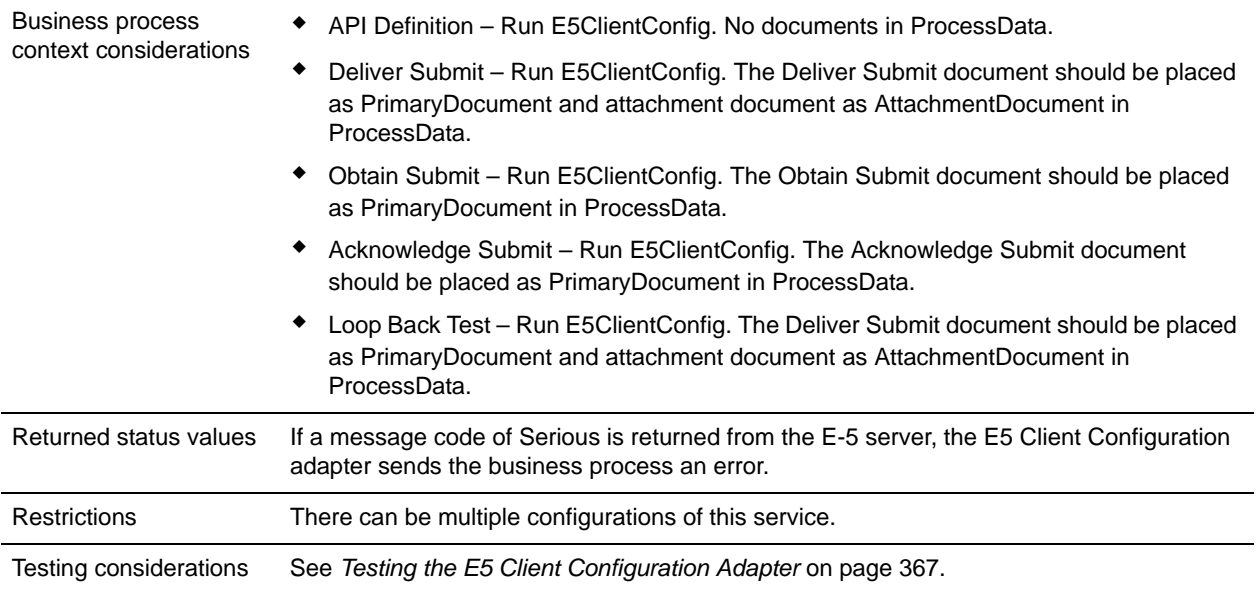

The following table provides an overview of the E5 Server Configuration adapter:

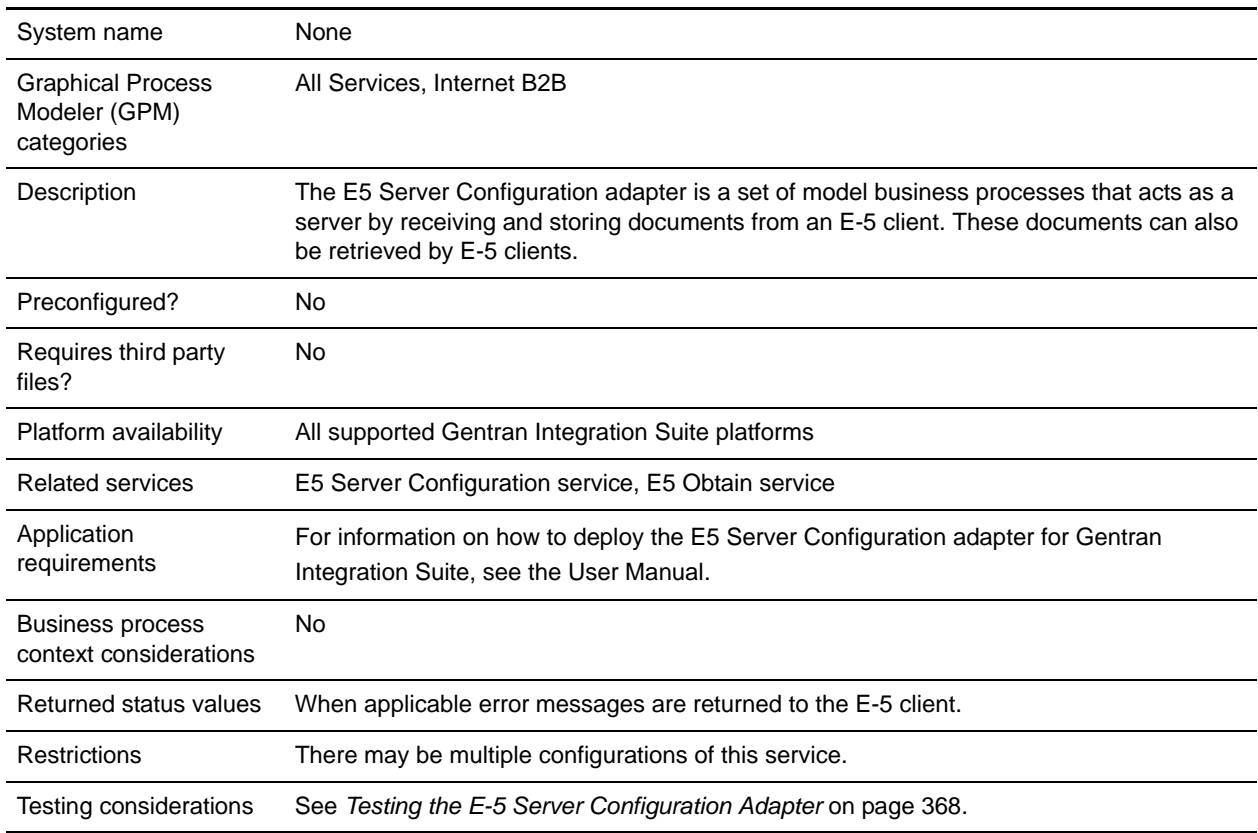

# **Requirements**

To implement, configure, and use the E-5 2000 adapter, you should be familiar with:

- ✦ The E-5 2000 specification (E-5 version 2.0 or AIAG Guideline for Electronic Commerce Message Routing).
- ✦ XML concepts
- ✦ How process data and documents are handled in Gentran Integration Suite
- ✦ BPML concepts
- $\triangleleft$  Trading partner setup
- ✦ Perimeter server configuration

For the E-5 2000 adapters to work correctly, verify that you have installed and configured a Perimeter server to work with the HTTP Server adapter.

# **How the E-5 2000 Adapter Works**

The E5 Client Configuration adapter is a set of business processes that can be used within Gentran Integration Suite to facilitate communication with an E-5 server. The E5 Client Configuration adapter uses Gentran Integration Suite trading profiles and the HTTP Send adapter in conjunction with the custom developed E5 Client Configuration service and other internal Gentran Integration Suite services to send documents and retrieve them from an outside E-5 server. The E-5 business processes are customizable examples of how a customer can use Gentran Integration Suite services to communicate with an E-5 server.

**Caution:** Because of our continuing efforts to improve services and adapters to align with new technology and capabilities, the HTTP Send adapter has entered the retirement process in Gentran Integration Suite and will be replaced with the HTTP Client adapter and its related services. See *Retiring and Removed Services and Adapters*.

The Gentran Integration Suite E5 Client Configuration service enables you to specify parameters that are required to send E-5 requests. See *[Configuring the E5 Client Configuration and E5 Server Configuration](#page-359-0)  Services* [on page 360](#page-359-0) for more detailed information.

The E5 Server Configuration adapter is a set of business processes used within Gentran Integration Suite to facilitate communication with an E-5 client. The E5 Server Configuration adapter uses the Gentran Integration Suite HTTP Server adapter in conjunction with the custom-developed E5 Server Configuration service, E5 Obtain service, and other internal Gentran Integration Suite services to receive and store documents as well as retrieve documents requested by E-5 clients. The E-5 business processes are customizable examples of how a customer can use Gentran Integration Suite services to communicate with an E-5 client.

The E5 Server Configuration service enables you to specify parameters that are required to respond to E-5 requests. See *[E5 Server Adapter Configuration](#page-360-0)* on page 361 for more detail.

The adapter will receive unsolicited messages in the proper format and start a BPML to process the incoming data. The adapter will also provide, through the services of the Correlation service and API, a repository of documents that can be searched by an E-5 client to obtain responses to delivered documents.

### E-5 Client and Server Interactions

The following example shows standard client/server interactions that this adapter supports:

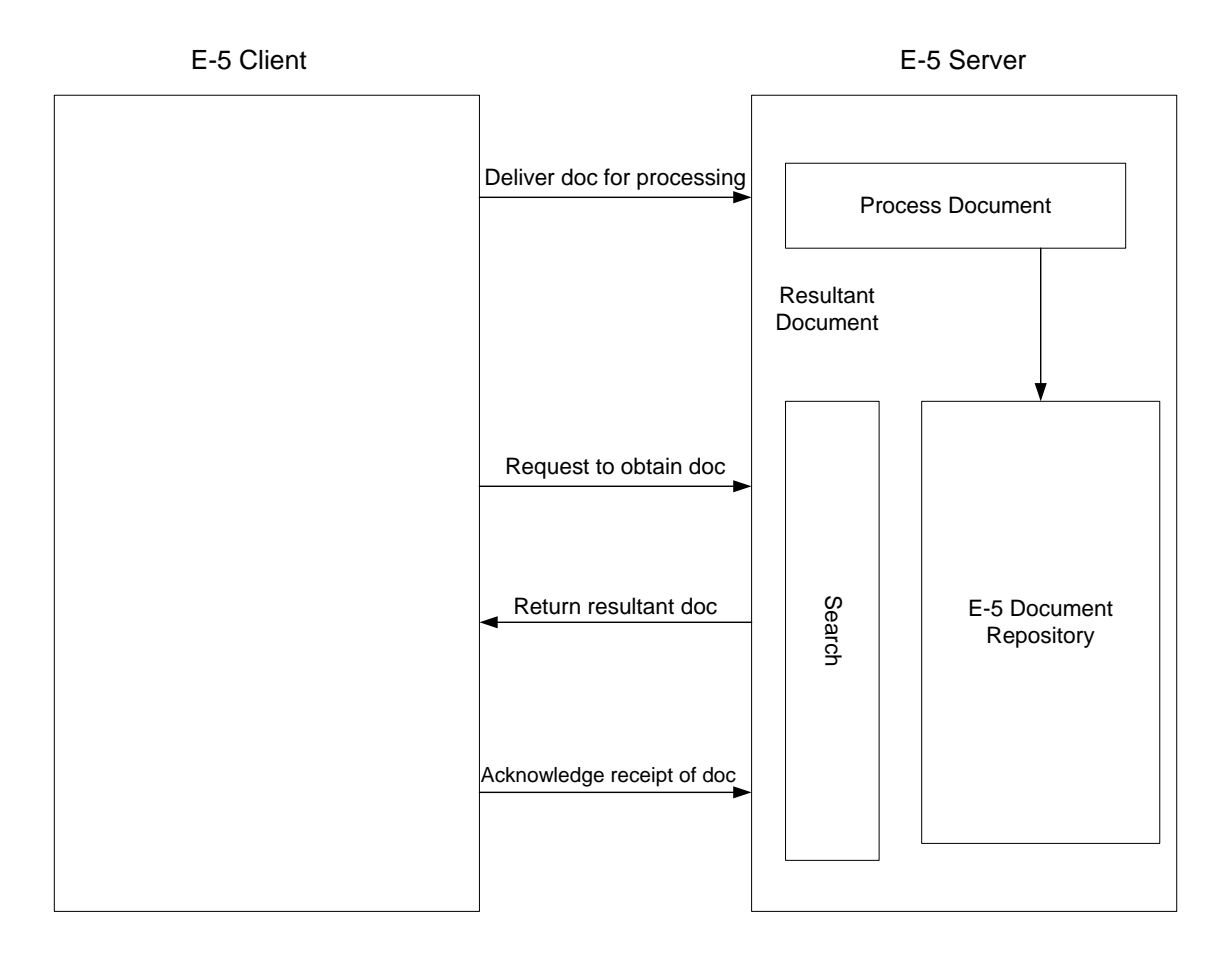

Message Formats

E-5 communication is a synchronous request/response model. Each API command has a DTD specification for the request and the response metadata that accompanies the actual data in the transfer. The response should be received in the same HTTP session.

The following figure shows a typical message format with metadata in the form of XML and the data being transferred. All messages are packaged in MIME formatting. The E-5 2000 adapter uses the HTTP Server adapter and the HTTP Send adapter or the new HTTP Client adapter. The transport mechanism to

communicate with the far-end E-5 server is HTTP or HTTP/S. Communications are secure according to those standards.

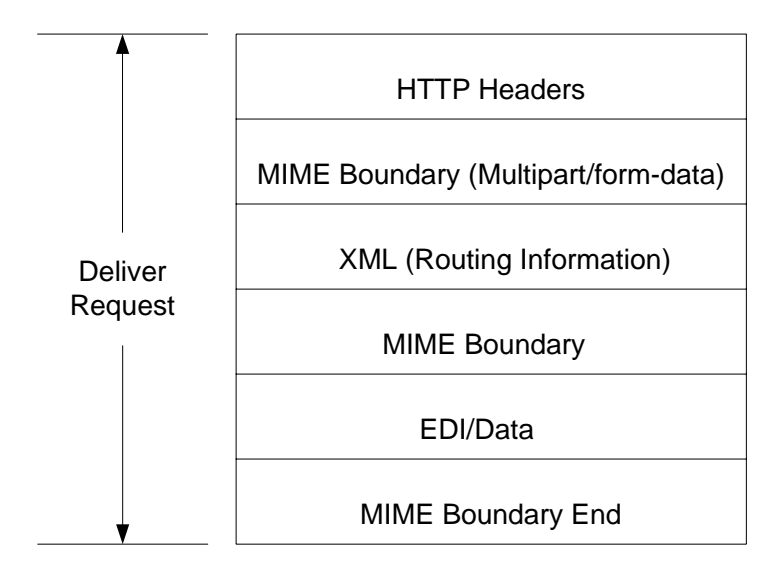

Note: Follows RFC 1867 (Form-based File Upload in HTML)

**Caution:** Because of our continuing efforts to improve services and adapters to align with new technology and capabilities, the HTTP Send adapter has entered the retirement process in Gentran Integration Suite and will be replaced with the HTTP Client adapter and its related services. See *Retiring and Removed Services and Adapters*

### **Implementing the E-5 2000 Adapter**

To implement the E-5 2000 adapter, complete the following tasks:

- 1. Activate your license for the E5 Client Configuration and E5 Server Configuration adapters. See *An Overview of Implementing Services*.
- 2. Configure trading profiles for E-5. The following sample trading partner configurations are located in the *install\_dir*\e5 samples\TradPartnerProfiles folder:
	- E5TPP.xml non-SSL trading partner configuration
	- E5SSLTPP.xml SSL trading partner configuration

Special configuration of the server transport is required if using SSL:

- Specify port 443 in URL. You might need to leave the URL as HTTP instead of HTTPS, to avoid potential issues sometimes experienced when using JAVA to decode HTTPS as a URL.
- On the Security page, select Must for SSL, STRONG for Cipher strength, and add the certificate you use
- 3. Configure the DTDs using the Gentran Integration Suite Map Editor:
	- a. Load the DTDs from the *si\_install*\e5 samples\dtds folder.
	- b. Map the DTD corresponding to the desired request to your information.

Special instructions for mapping the Obtain Submit DTD:

- Go to withs->between->Attributes->name. Right click on name and select properties. Select the Type tab and in the default selection click the button for Implied, the default value should now be grayed out.
- Go to withs->equals->Attributes->name. Right click on name and select properties. Select the Type tab. Select CDATA for the Attribute Type. In the default selection click the button for Implied, the default value should now be grayed out.
- Go to bys->by->Attributes->name. Right click on name and select properties. Select the Type tab. Select CDATA for the Attribute Type. In the default selection click the button for Implied, the default value should now be grayed out.

The E-5 2000 adapter is dependent on the DTDs that are packaged with the adapter. Changes to the DTDs loaded into Gentran Integration Suite may cause adapter failure.

- 4. Create configurations for the E5 Client Configuration and E5 Server Configuration services. See *Creating a Service Configuration*.
- 5. Configure the E5 Client Configuration and E5 Server Configuration services. See *[Configuring the E5](#page-359-0)  [Client Configuration and E5 Server Configuration Services](#page-359-0)* on page 360.
- 6. Edit the following preconfigured configurations:
	- E5 HTTP Send adapter

**Caution:** Because of our continuing efforts to improve services and adapters to align with new technology and capabilities, the HTTP Send adapter has entered the retirement process in Gentran Integration Suite and will be replaced with the HTTP Client adapter and its related services. See *Retiring and Removed Services and Adapters*.

E5 Lightweight JDBC adapter: Define the following configuration fields:

Start a new business process - select This Lightweight JDBC adapter will not start a new business process

Pool Name - select the pool name

7. Use the E-5 adapter in a business process.

### <span id="page-359-0"></span>**Configuring the E5 Client Configuration and E5 Server Configuration Services**

To configure the E5 Client Configuration and E5 Server Configuration services, you must specify field settings in Gentran Integration Suite.

#### E5 Client Adapter Configuration

To configure the E5 Client adapter:
1. In Gentran Integration Suite, edit the following fields, as appropriate:

The field names in parentheses represent the corresponding field names in the GPM. This information is provided for your reference.

**Caution:** Because of our continuing efforts to improve services and adapters to align with new technology and capabilities, the HTTP Send adapter has entered the retirement process in Gentran Integration Suite and will be replaced with the HTTP Client adapter and its related services. See *Retiring and Removed Services and Adapters*.

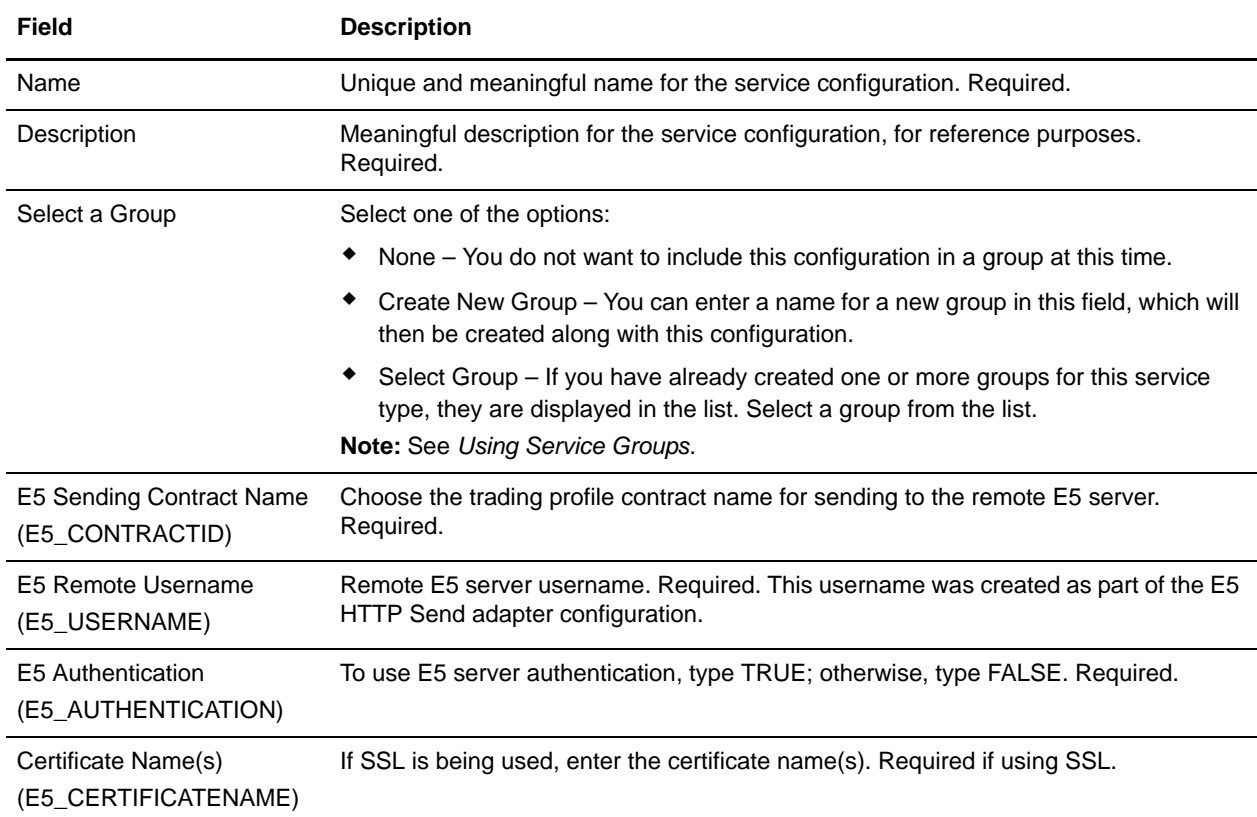

2. Exchange certificates with the E-5 server if using SSL. Check in the E-5 certificates as a trusted certificate. If Gentran Integration Suite uses a CA certificate, check in the E-5 certificate as a CA certificate.

#### E5 Server Adapter Configuration

To configure the E5 Server Configuration adapter:

1. In Gentran Integration Suite, edit the following fields, as appropriate:

**Note:** It is not recommended that you create more than one instance of this service.

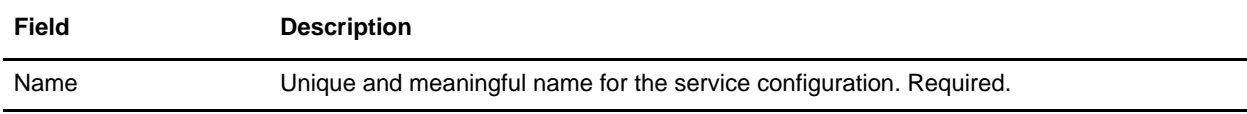

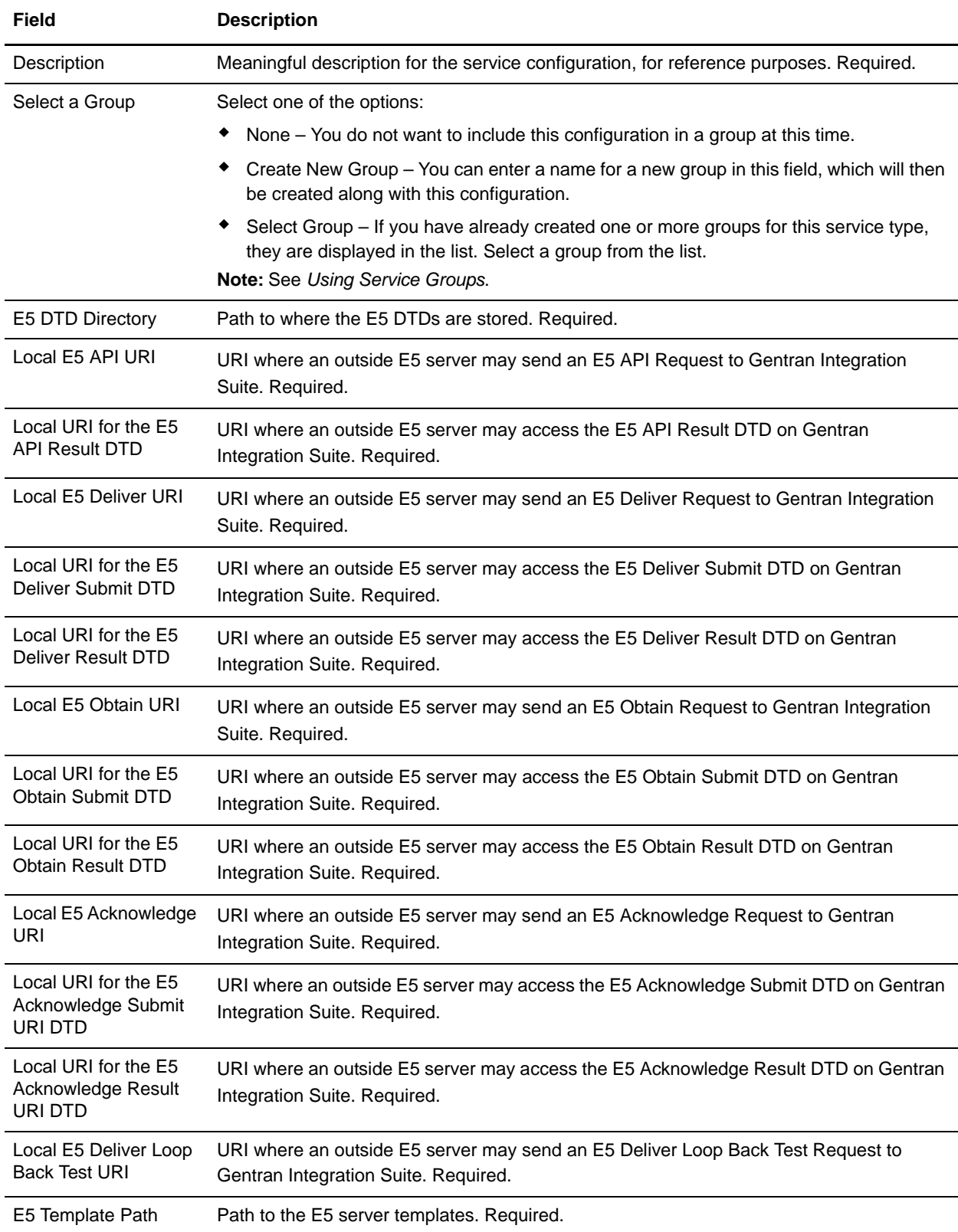

- 2. Install and configure a Perimeter server for use with the E-5 adapter.
- 3. Create a configuration of the HTTP Server adapter for use with the E-5 adapter. See *Creating a Service Configuration* and *HTTP Server Adapter*, using the following E-5 specific settings for the fields indicated:
	- User Authentication field: Yes

You must create the user on the server side, then give the username and password to the E-5 client.

 URIs field: The following table shows a sample configuration of the URIs for the HTTP Server adapter to support the E-5 server business processes. Set up your HTTP Server adapter in a similar fashion before communicating with the far end E-5 client.

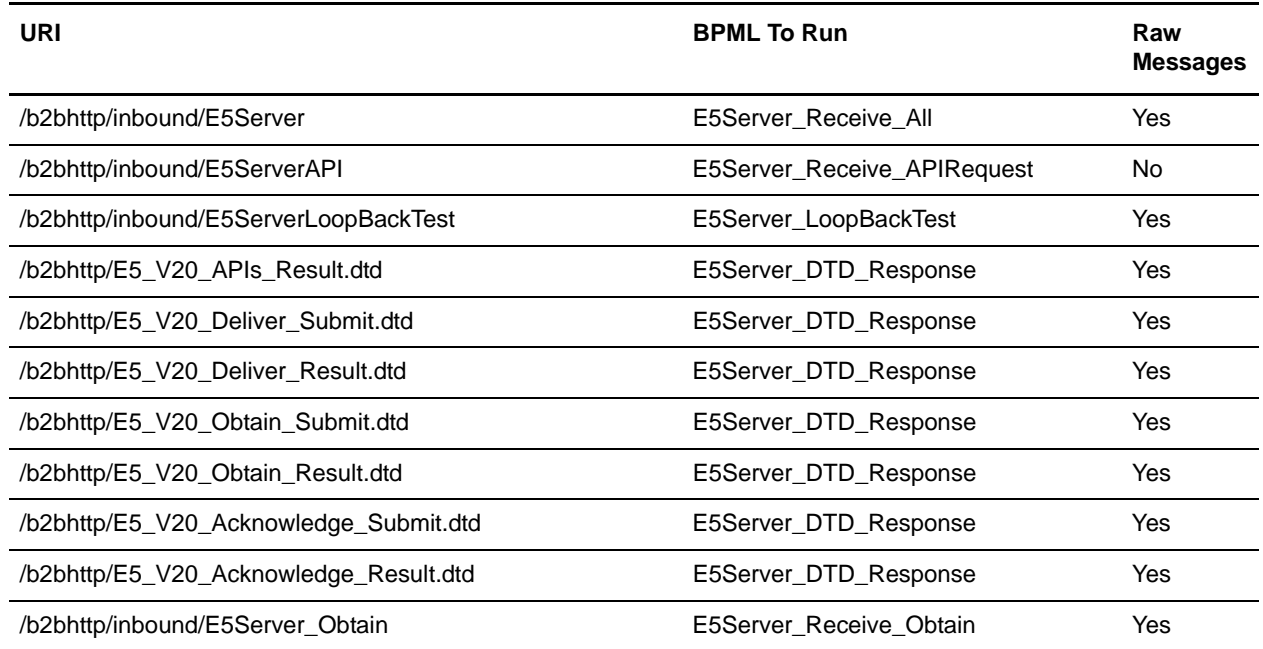

#### <span id="page-362-0"></span>**E5 Client Configuration Adapter Business Processes**

The following table describes the predefined business processes associated with the E5 Client Configuration adapter:

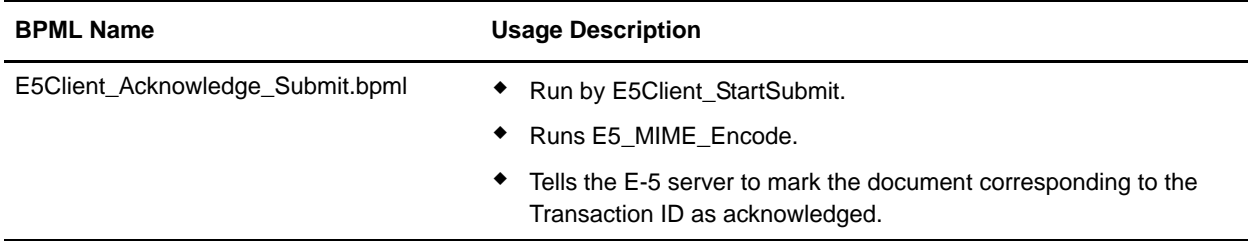

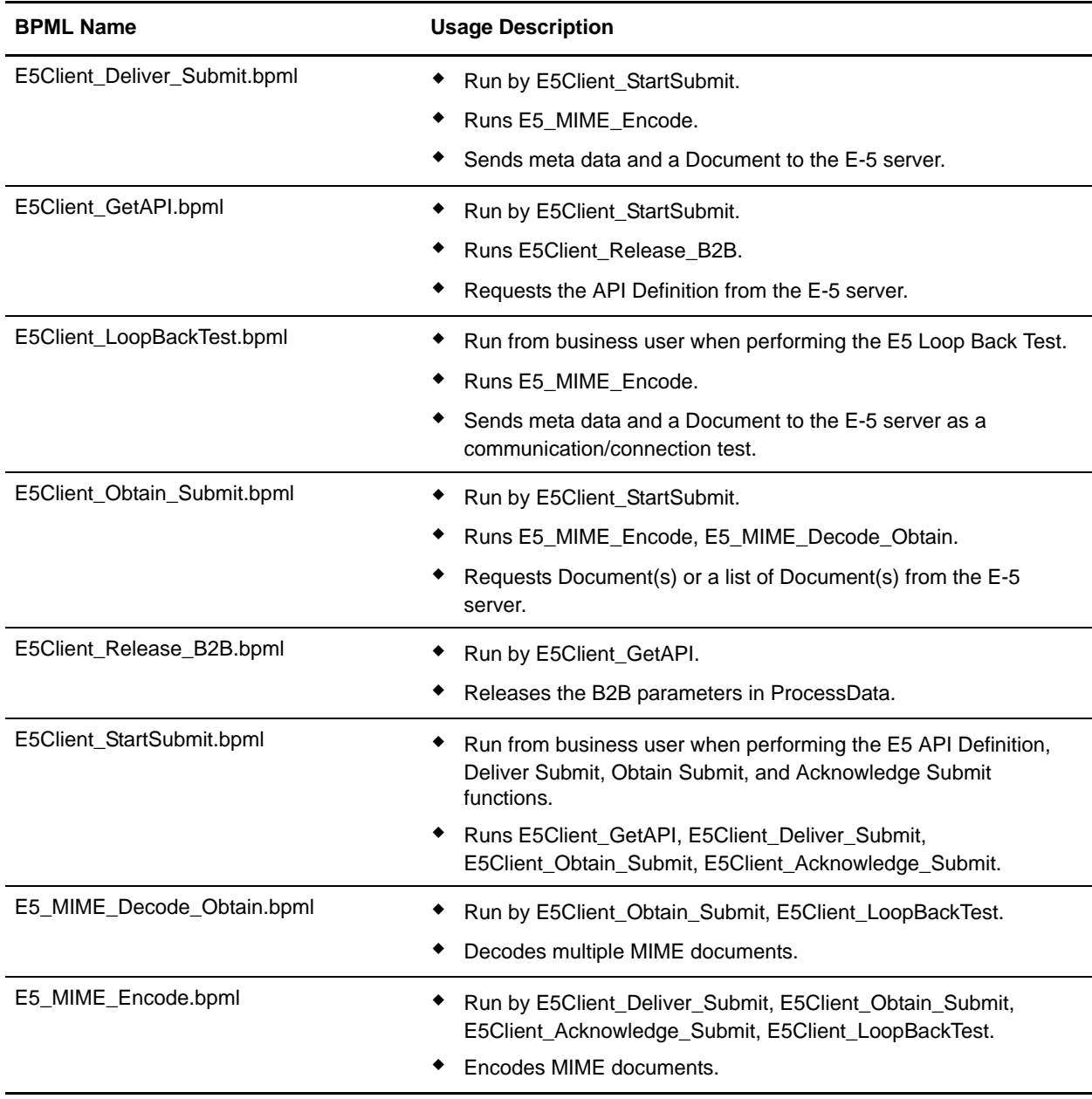

#### Facade BPML

Use a facade BPML to run the predefined business processes listed in *[E5 Client Configuration Adapter](#page-362-0)  [Business Processes](#page-362-0)* on page 363. The facade contains the environmental setup information that enables the business process to communicate successfully with E-5 servers. You should customize the facade to meet the specific needs of your company.

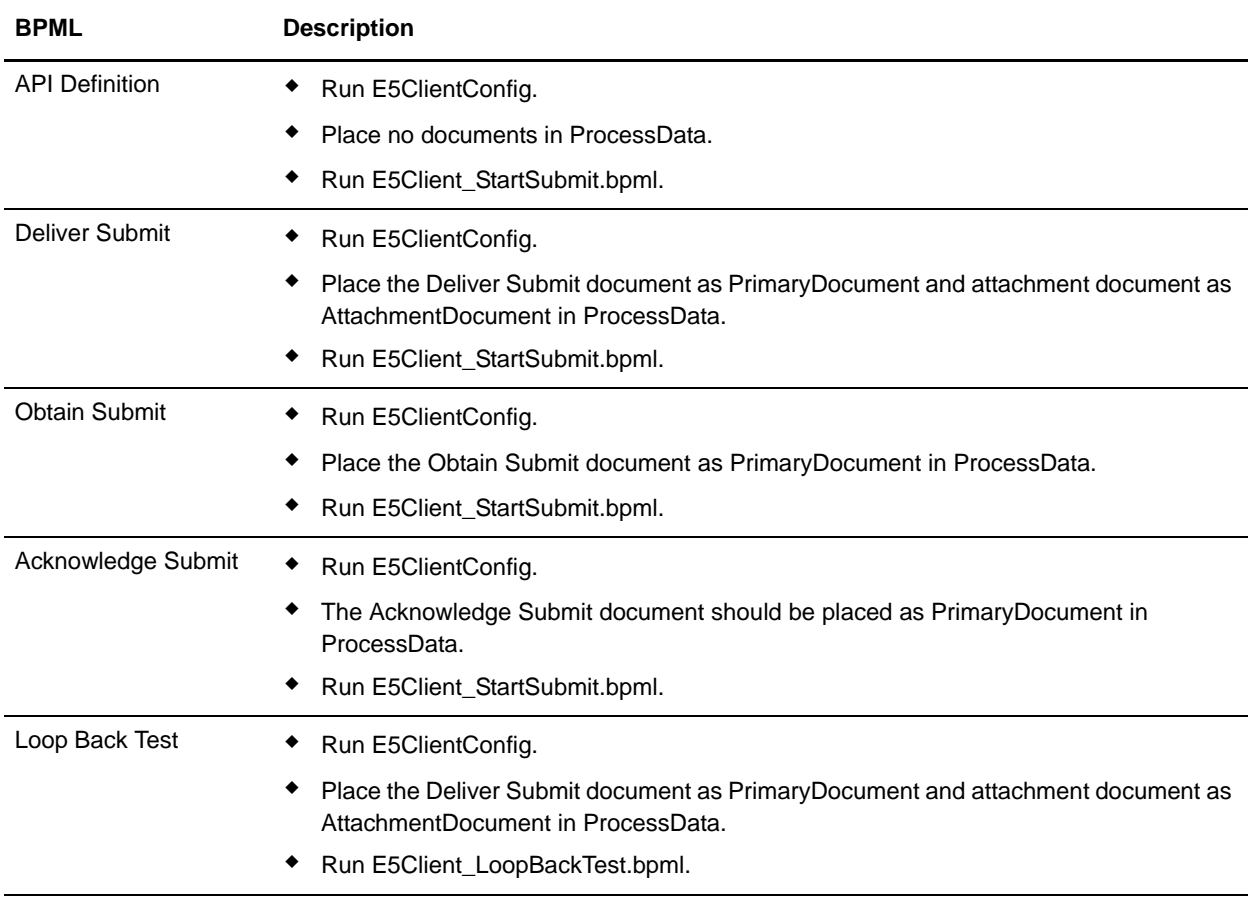

## **E5 Server Configuration Adapter Business Processes**

The following table describes the predefined business processes associated with the E5 Server Configuration adapter:

**Note:** Business processes (instances) using this model should remain in the system for the specified amount of time to 30 days for some of the business processes, so that the documents will stay in the repository for 30 days.

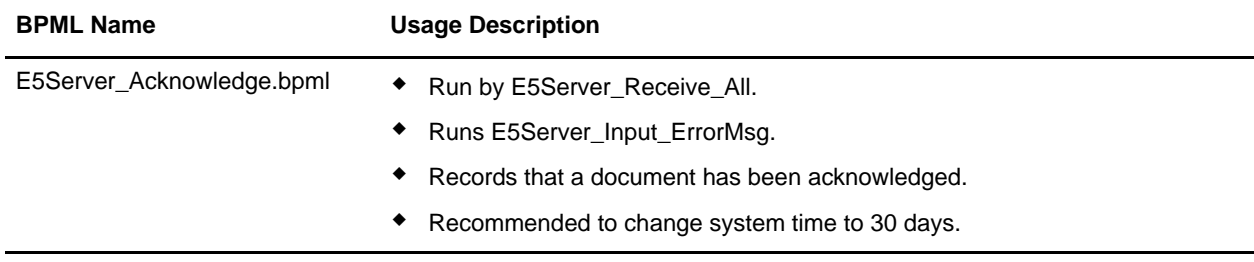

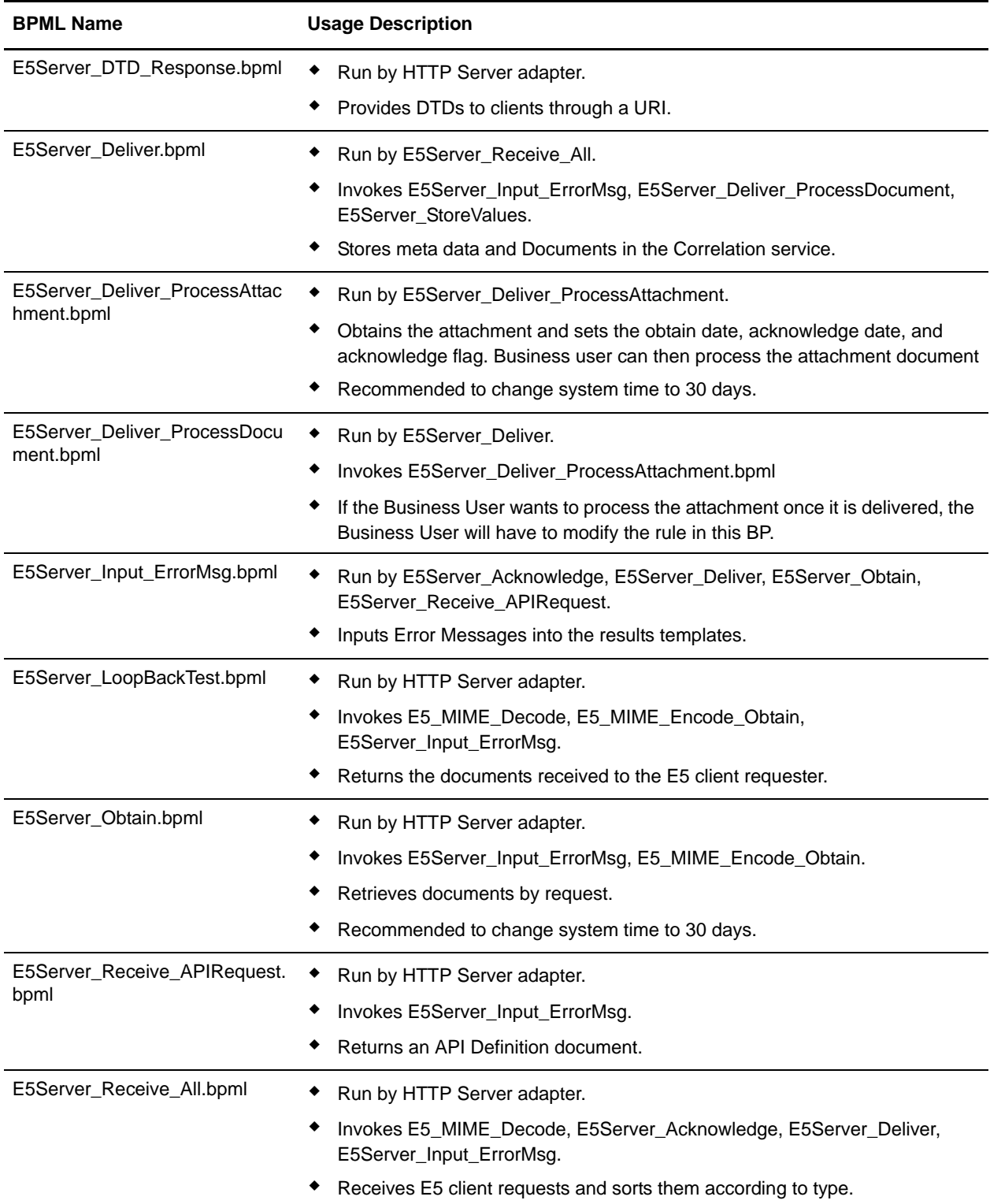

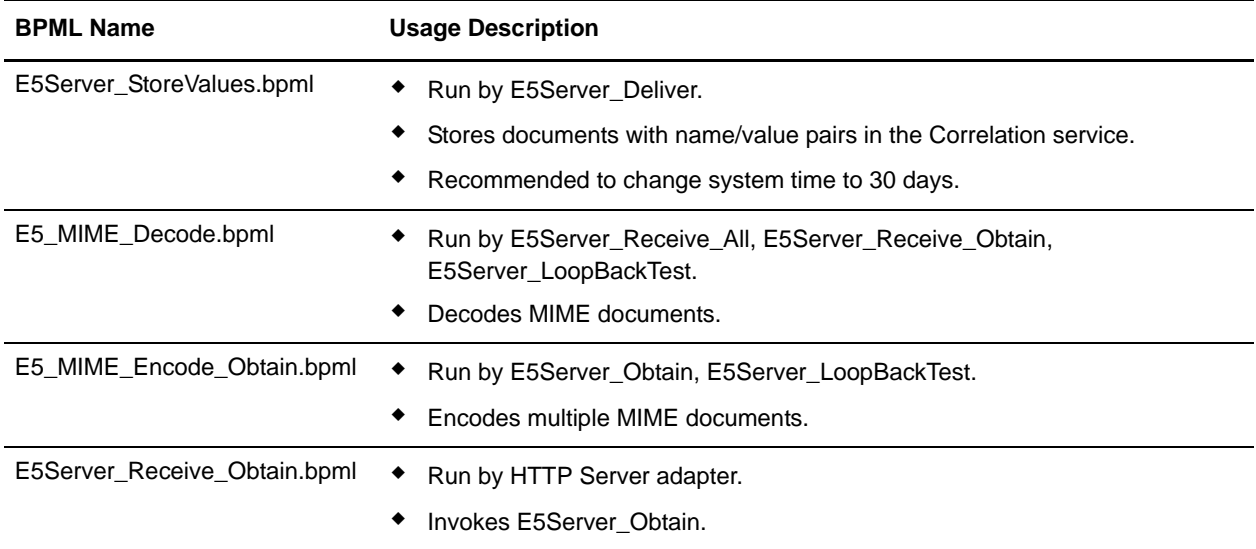

### **BPML Error Handling**

There are two categories of adapter errors:

- ✦ Service failures Can be detected by on fault BPML constructs.
- $\triangleleft$  Detectable errors Must be checked for specifically.

## **Functionality Supported for Gentran Integration Suite**

The following list contains the subset of Obtain features supported by this adapter:

- ✦ Support up to four "equals" search parameters
- ✦ Wildcard character searches are supported
- ✦ No support for "between" searching
- ✦ No support for "by" searching

Acknowledgement of Document(s) removes it from the list of possible documents to be returned in an Obtain search.This adapter follows the standard for not Obtaining Documents that have an Acknowledge DateTime set, due to contradictions in the E-5 specification.

## **Testing the E5 Client Configuration Adapter**

To test the E5 Client Configuration adapter:

1. Configure the E5ClientConfig service instance.

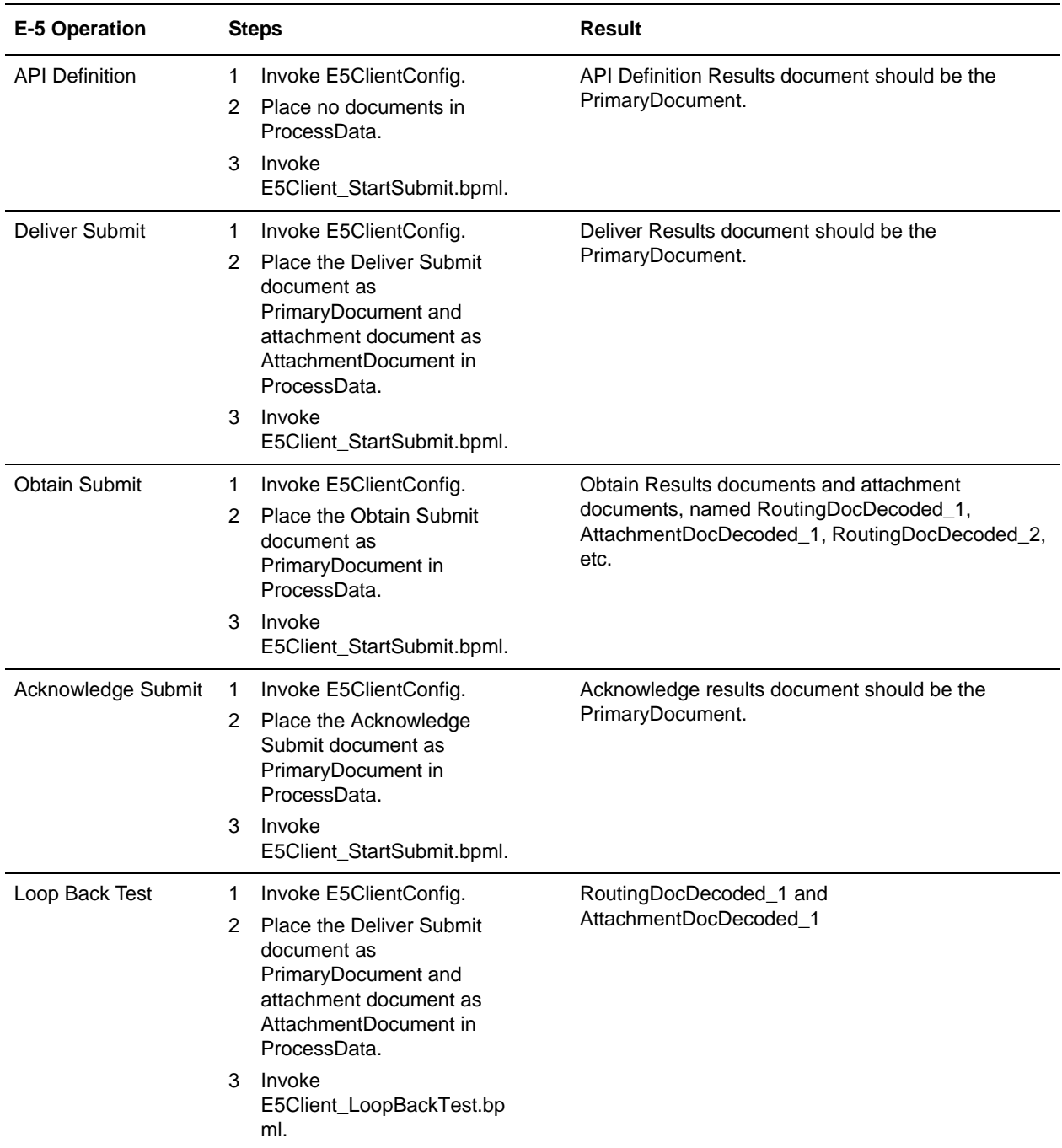

2. Using the following table, perform the steps for each E-5 operation, and then verify the results:

# **Testing the E-5 Server Configuration Adapter**

To test the E-5 Server Configuration adapter:

- 1. Configure service instances for the E-5 Server Configuration service, E-5 Obtain service, and HTTP Server adapter.
- 2. Using the following table as a guide, test each of the E-5 operations by verifying that the E-5 client submitted the correct document:

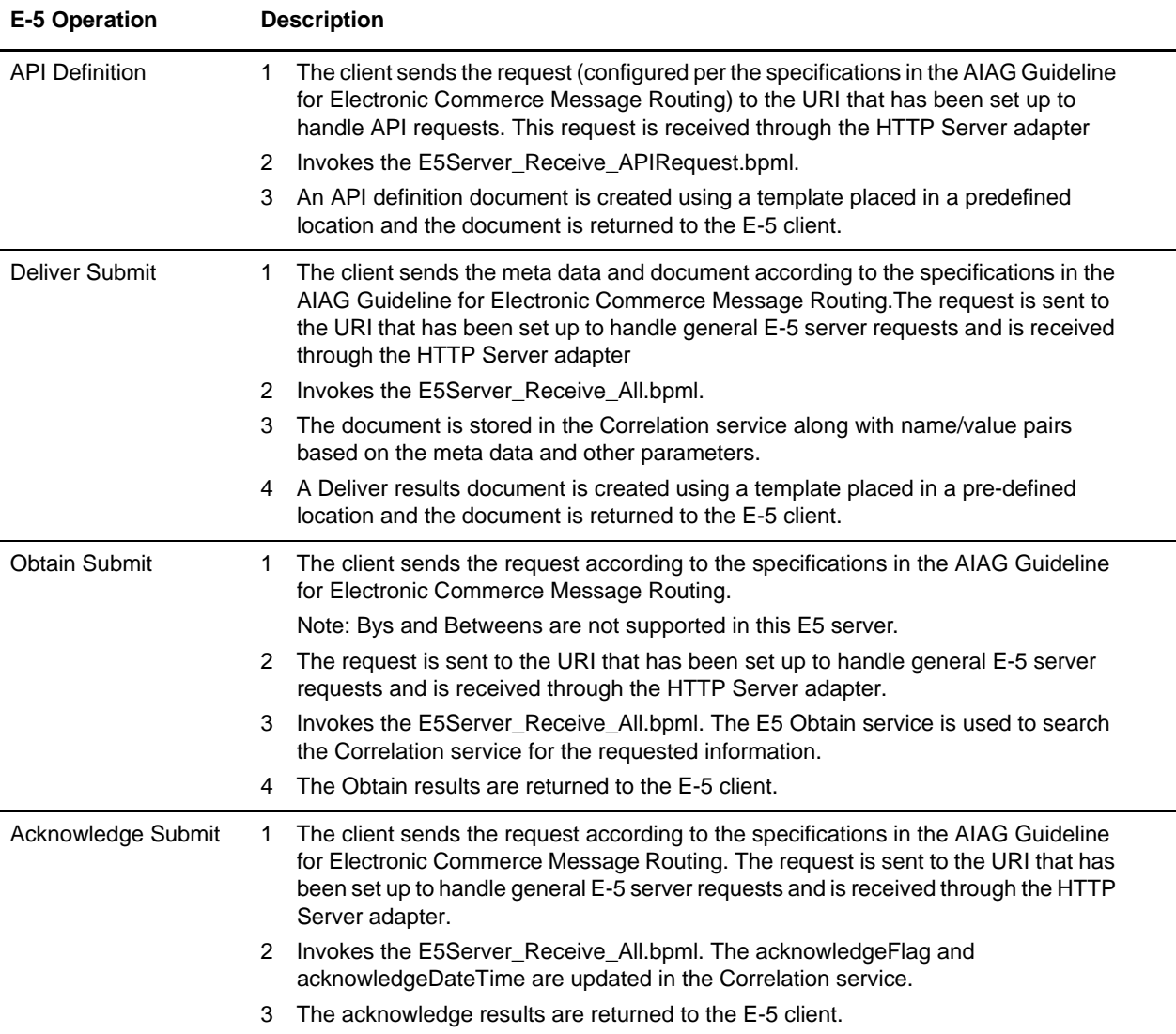

# **ebXML BPSS Correlation Service**

The following table provides an overview of the ebXML BPSS Correlation service:

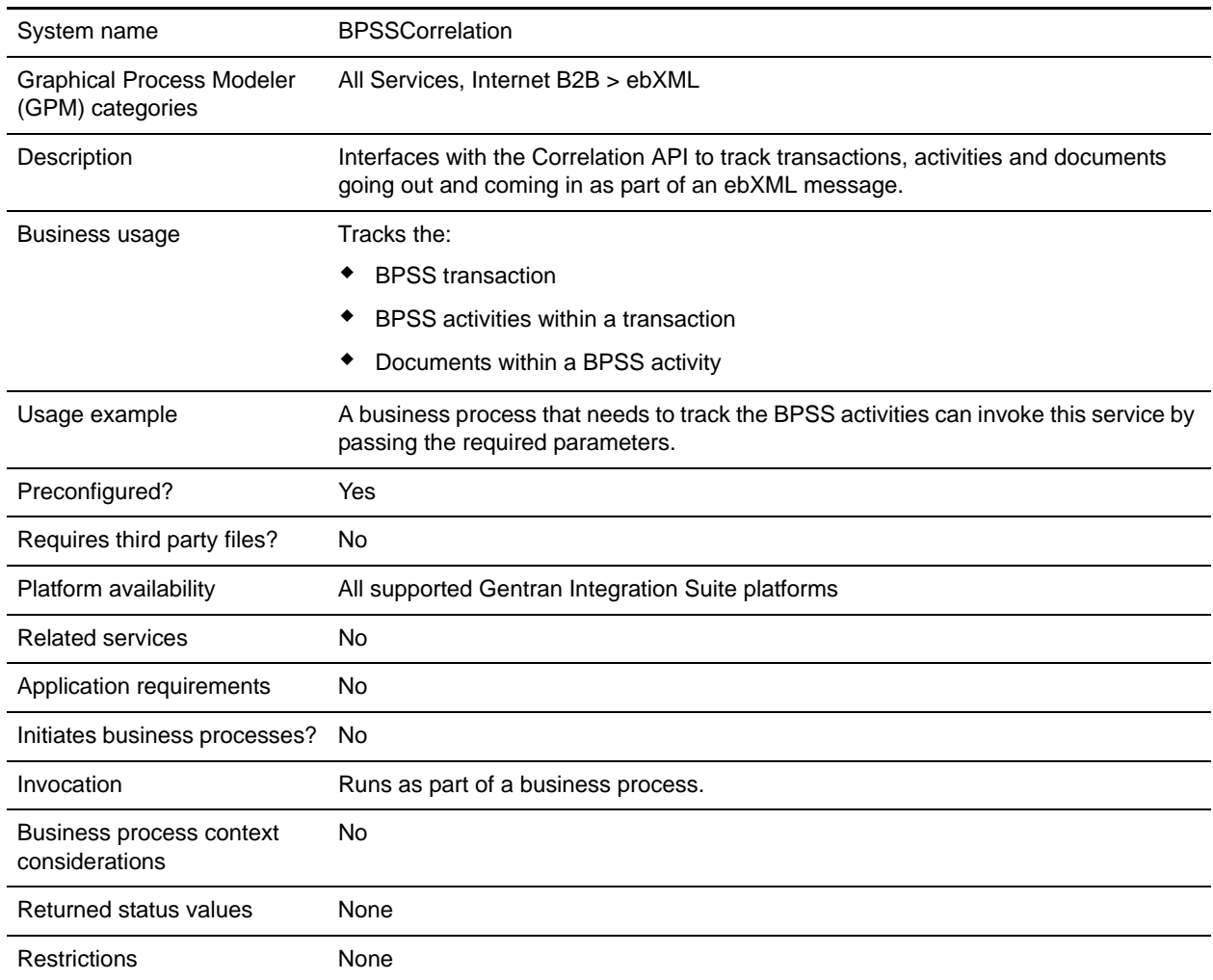

### **Implementing the ebXML BPSS Correlation Service**

To implement the ebXML BPSS Correlation service, complete the following tasks:

- 1. Create a ebXML BPSS Correlation service configuration. See *Managing Services and Adapters*.
- 2. Configure the ebXML BPSS Correlation service. For information, see *[Configuring the ebXML BPSS](#page-370-0)  [Correlation Service](#page-370-0)*.
- 3. Use the ebXML BPSS Correlation service in a business process.

## <span id="page-370-0"></span>**Configuring the ebXML BPSS Correlation Service**

To configure the ebXML BPSS Correlation service, you must define following fields in the GPM:

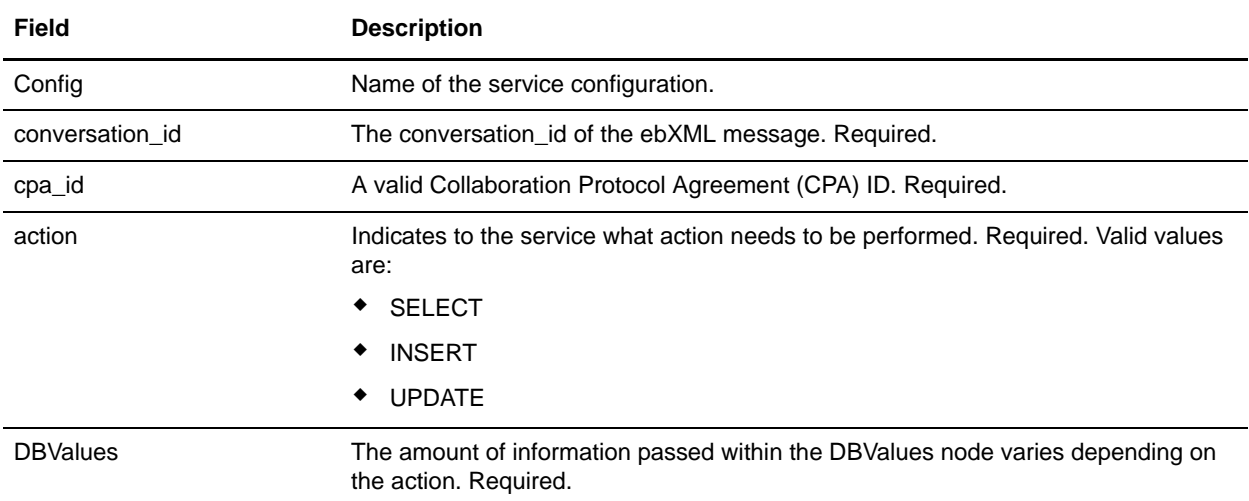

#### **ebXML BPSS Correlation Service Business Process Usage**

When the action is SELECT, an attempt is made to retrieve the transaction ID. The status values shown in the following examples are:

 $0 = WAITING$ 

 $1 =$  COMPLETED

 $9 =$ FAILED

The InDoc should contain the following values when the action is SELECT:

```
<inDoc>
    <DBValues>
       <tp_name>Sterling 2</tp_name>
       <status>0</status>
    </DBValues>
</inDoc>
```
When the action is INSERT, an attempt is made to insert the values shown in the following example:

```
<inDoc>
    <DBValues>
      <tp_name>Sterling 2</tp_name>
       <status>0</status>
       <trx_id>sgcentennial::4bdb20:f74ba603b7:-71f9</trx_id>
       <time_to_perform>1440</time_to_perform>
     <role_name>buyer</role_name>
       <start_time>1062126842123</start_time>
       <transaction_type>IssuePurchaseOrder</transaction_type>
    </DBValues>
</inDoc>
```
When the action is UPDATE, an attempt is made to insert the values shown in the following example. The status values shown are:

 $1 =$  COMPLETED

 $9 =$ FAILED

```
<inDoc>
    <DBValues>
       <trx_id>sgcentennial::4bdb20:f74ba603b7:-71f9</trx_id>
       <activity>RequestPurchaseOrder</activity>
       <doc_id>sgcentennial:4bdb20:f74ba603b7:-6166</doc_id>
       <ctr>1</ctr>
       <workflow_id>7015</workflow_id>
      <status>1</status>
      <end time>1062140580230</end time>
       <exception_workflow_id>0</exception_workflow_id>
    </DBValues>
  </inDoc>
```
#### Output from Service to Business Process

The following parameters are passed from the service to a business process:

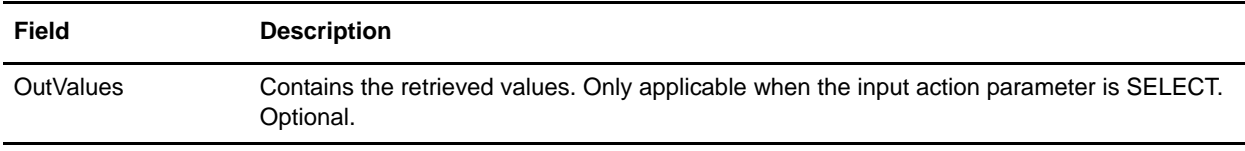

The following output values will only be returned if a successful selection is made:

```
<OutValues>
    <OutDoc>
       <trx_id>sgcentennial::4bdb20:f74ba603b7:-71f9</trx_id>
       <time_to_perform>2880</time_to_perform>
    </OutDoc>
</OutValues>
```
The following parameters need to be passed to the service when it is being Run with the output message set to processActivity:

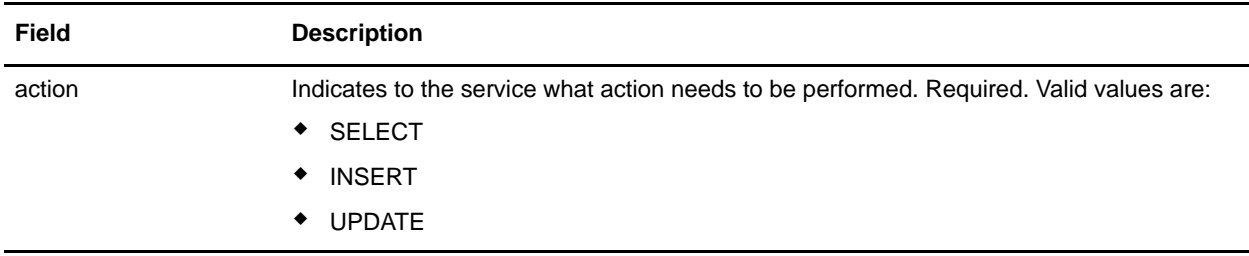

When the action is SELECT, an attempt is made to retrieve the count of the activity name corresponding to the transaction ID:

```
<inDoc>
    <DBValues>
       <trx_id>sgcentennial::4bdb20:f74ba603b7:-71f9</trx_id>
       <activity>RequestPurchaseOrder</activity>
    </DBValues>
</inDoc>
```
When the action is SELECT<sub>ID</sub>, an attempt is made to retrieve the business process ID of the activity:

```
<inDoc>
    <DBValues>
       <trx_id>sgcentennial::4bdb20:f74ba603b7:-71f9</trx_id>
       <activity>RequestPurchaseOrder</activity>
    </DBValues>
</inDoc>
```
When the action is INSERT, an attempt is made to insert the values in the following example:

```
<inDoc>
    <DBValues>
       <trx_id>sgcentennial::4bdb20:f74ba603b7:-71f9</trx_id>
       <time_to_perform>2880</time_to_perform>
       <workflow_id>7015</workflow_id>
      <timeStamp>1062126848411</timeStamp>
       <activity>RequestPurchaseOrder</activity>
       <process_flow>send</process_flow>
    </DBValues>
</inDoc>
```
#### Output from Service to Business Process

The following parameters are passed from the service to a business process when the input action is SELECT or SELECT\_ID:

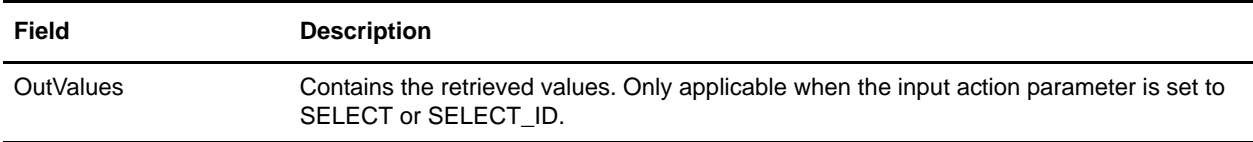

The following output values will only be returned if a successful selection (that is, action=SELECT) is made:

```
<OutValues>
    <OutDoc>
       <result>1</result>
    </OutDoc>
</OutValues>
```
The following output values will only be returned if a successful workflow\_id selection (that is, action=SELECT\_ID) is made:

```
<OutValues>
    <OutDoc>
       <workflow_id>1018</ workflow_id >
    </OutDoc>
</OutValues>
```
The following parameters need to be passed from the business process to the service when it runs with the output message set to processDocument:

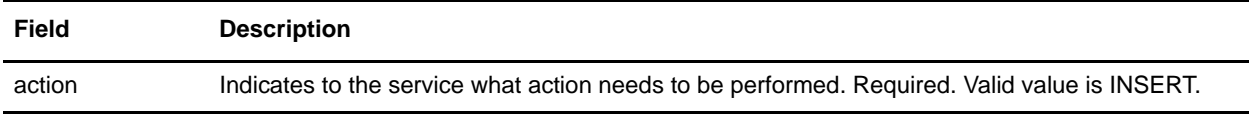

When the action is INSERT, an attempt is made to insert the values shown below. The ctr value show below indicates the  $n<sup>th</sup>$  document. Typically, the insertion of the documents is done in a loop:

```
<inDoc>
    <DBValues>
       <trx_id>sgcentennial::4bdb20:f74ba603b7:-71f9</trx_id>
       <activity>ConfirmPurchaseOrder</activity>
       <doc_id>sgcentennial:4bdb20:f74ba603b7:-6166</doc_id>
       <ctr>1</ctr>
    </DBValues>
 </inDoc>
```
#### Business Process Example

The following example assumes that the nodes DBValues are found in the process data:

```
<operation>
  <participant name="BPSSCorrelation"/>
  <output message="processTransaction">
  <assign to="conversation_id" from="conversation_id/text()"/>
  <assign to="cpa_id" from="cpa_id/text()"/>
  <assign to="action" from="'SELECT'"/>
  <assign to="inDoc" from="DBValues"/>
  </output>
  <input message="TransactionResponse">
  <assign to="DBValues/trx_id" from="OutValues/OutDoc/trx_id/text()"/>
  <assign to="DBValues/time_to_perform" 
from="OutValues/OutDoc/time_to_perform/text()"/>
  </input>
</operation>
<operation>
  <participant name="BPSSCorrelation"/>
  <output message="processActivity">
  <assign to="action" from="'SELECT'"/>
  <assign to="inDoc" from="DBValues"/>
  </output>
```

```
<input message="ActivityResponse">
   <assign to="DBValues/result" from="OutValues/OutDoc/result/text()"/>
   </input>
</operation>
<operation>
   <participant name="BPSSCorrelation"/>
   <output message="processDocument">
   <assign to="action" from="'INSERT'"/>
   <assign to="inDoc" from="DBValues"/>
   </output>
   <input message="DocumentResponse">
  <assign to="." from="*"/>
   </input>
</operation>
```
# **ebXML BPSS Doc Parsing Service**

The following table provides an overview of the ebXML BPSS Doc Parsing service:

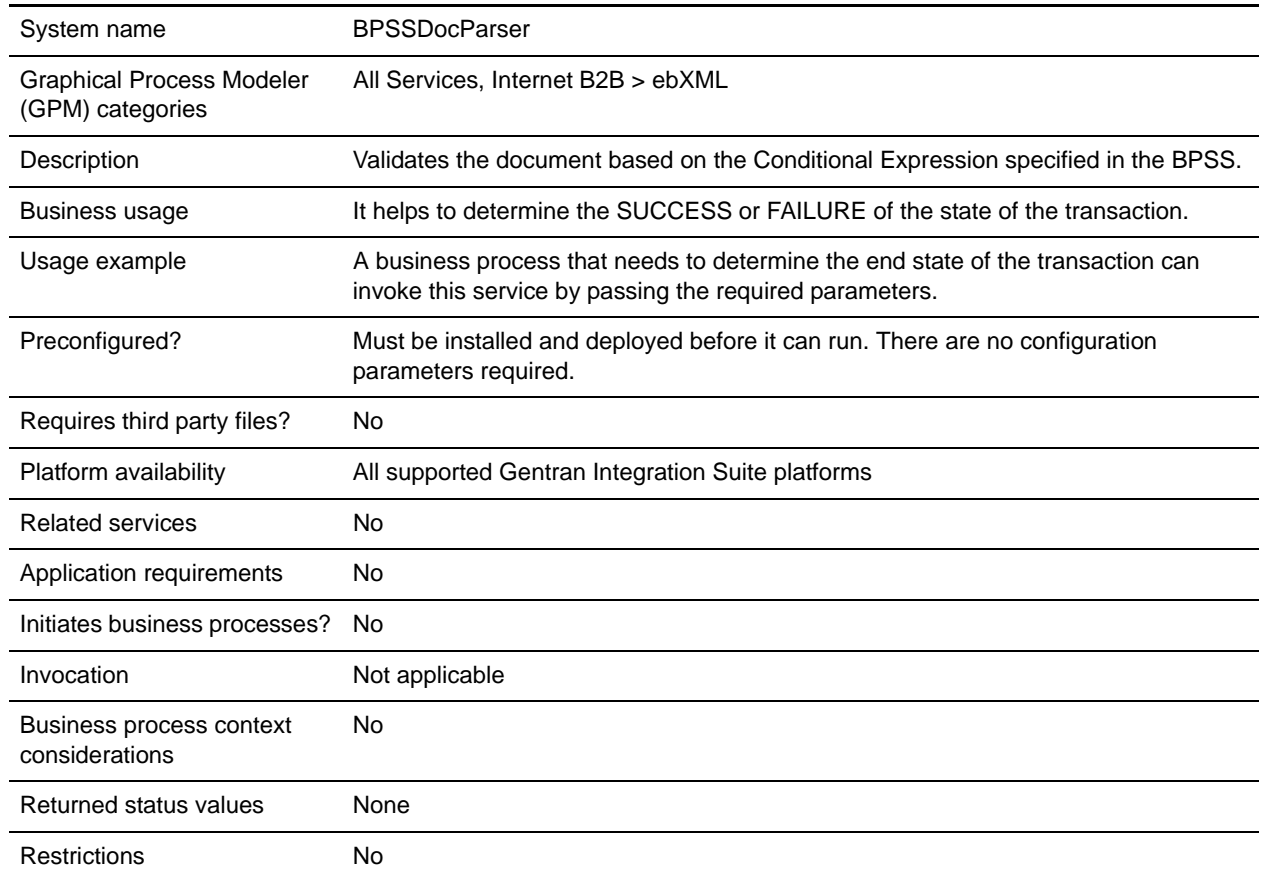

#### **Implementing the ebXML BPSS Doc Parsing Service**

To implement the ebXML BPSS Doc Parsing service, complete the following tasks:

- 1. Create an ebXML BPSS Doc Parsing service configuration. See *Managing Services and Adapters*.
- 2. Configure the ebXML BPSS Doc Parsing service. For information, see *[Configuring the ebXML BPSS](#page-376-0)  [Doc Parsing Service](#page-376-0)*.
- 3. Use the ebXML BPSS Doc Parsing service in a business process.

## <span id="page-376-0"></span>**Configuring the ebXML BPSS Doc Parsing Service**

To configure the ebXML BPSS Doc Parsing service, you must specify settings for the following fields in the GPM:

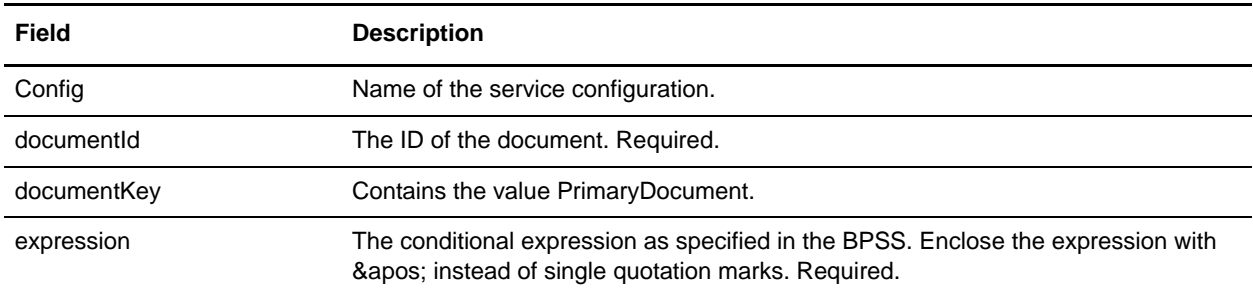

#### **Output from Service to Business Process**

The following values are passed from the service to a business process:

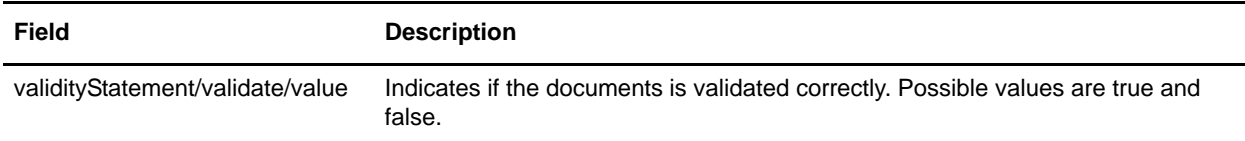

The following examples show an input message coming back to the business process:

#### Example 1

```
<validityStatement>
    <validate>
       <value>true</value>
    </validate>
</validityStatement>
```
#### Example 2

```
<validityStatement>
    <validate>
       <value>true</value>
    </validate>
</validityStatement>
```
#### Business Process Example

This business process assumes that the output message values are found in the process data:

```
<operation name="ValidateDoc">
  <participant name="BPSSDocParser"/>
  <output message="validateCondExpr">
   <assign to="documentId" from="documents/document[1]/doc:document-id/text()"/>
```

```
<assign to="expression" 
from="string(ProcessSpecification/Package/BinaryCollaboration[@name=//binaryCollabor
ation/text()]/Success[@fromBusinessState=//businessTransactionActivity/text()]/Condi
tionExpression/@expression)"/>
   </output>
   <input message="validateCondResponse">
   <assign to="result" from="validityStatement/validate/value/text()"/>
   </input>
</operation>
```
# **ebXML Business Service Handler (BSI) service**

The following table provides an overview of the ebXML Business Service Handler (BSI) service:

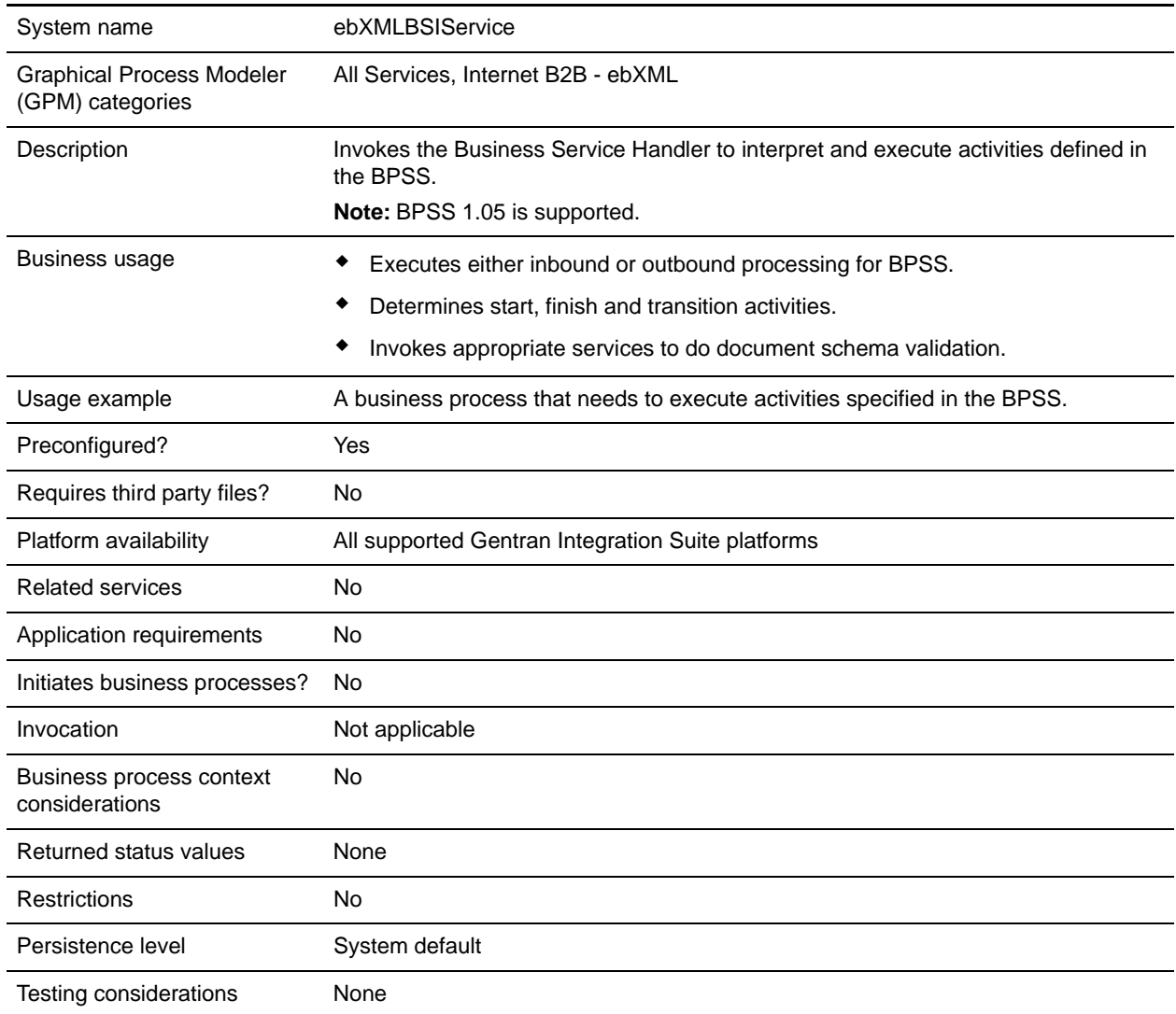

### **Output from Service to Business Process**

The following table describes the output from the ebXML BSI service to the business process:

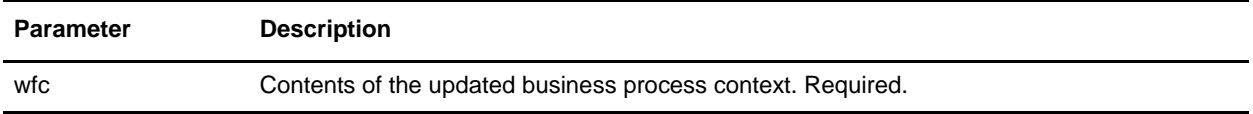

#### **Output from Business Process to Service**

The following table describes the output from the business process to the ebXML BSI service:

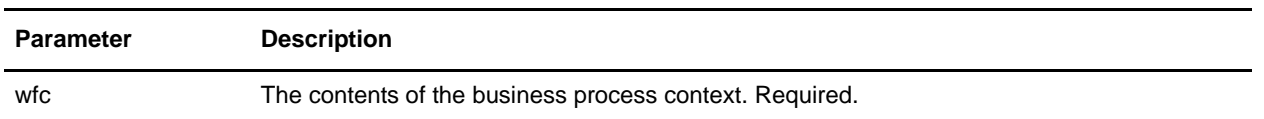

#### **Business Process Example**

The following example assumes that the relevant activity\_state (if needed) is set.

```
<operation>
    <participant name="ebXMLBSIService"/>
    <output message="XOut">
        <assign to="." from="*"/>
    </output>
    <input message="XIn">
        <assign to="." from="*"/>
    </input>
</operation>
```
#### **Output Parameters**

This section contains information about calling the ebXML service for outbound and inbound activities.

#### Output Parameters – Outbound Processing

In processing outbound activities, there are two possible ways of calling the ebXML BSI service. The first way, with the activity\_flag set to pre indicates preprocessing of activities before the internal process runs. The second way, with the activity\_flag set to post, indicates postprocessing of activities after the internal process runs.

```
<assign to="activity_state" from="'pre'"/>
<operation name="One">
    <participant name="ebXMLBSIService"/>
    <output message="Xout">
         <assign to="." from="*"/>
   </output>
   <input message="Xin">
         <assign to="." from="*"/>
    </input>
</operation>
<assign to="activity_state" from="'post'"/>
<operation name="One">
    <participant name="ebXMLBSIService"/>
    <output message="Xout">
         <assign to="." from="*"/>
    </output>
    <input message="Xin">
```

```
<assign to="." from="*"/>
    </input>
</operation>
```
#### Output Parameters – Inbound Processing

When processing inbound activities, just call the service, as shown in the following example:

```
<operation name="One">
  <participant name="ebXMLBSIService"/>
  <output message="Xout">
      <assign to="." from="*"/>
  </output>
  <input message="Xin">
        <assign to="." from="*"/>
  </input>
</operation>
```
# **Implementing the ebXML BSI Service**

To implement the ebXML BSI service for use in a business process:

- 1. Create an ebXML BSI service configuration. See *Managing Services and Adapters*.
- 2. Use the ebXML BSI service in a business process.

# **ebXML CPA Lookup Service**

The following table provides an overview of the ebXML CPA Lookup service:

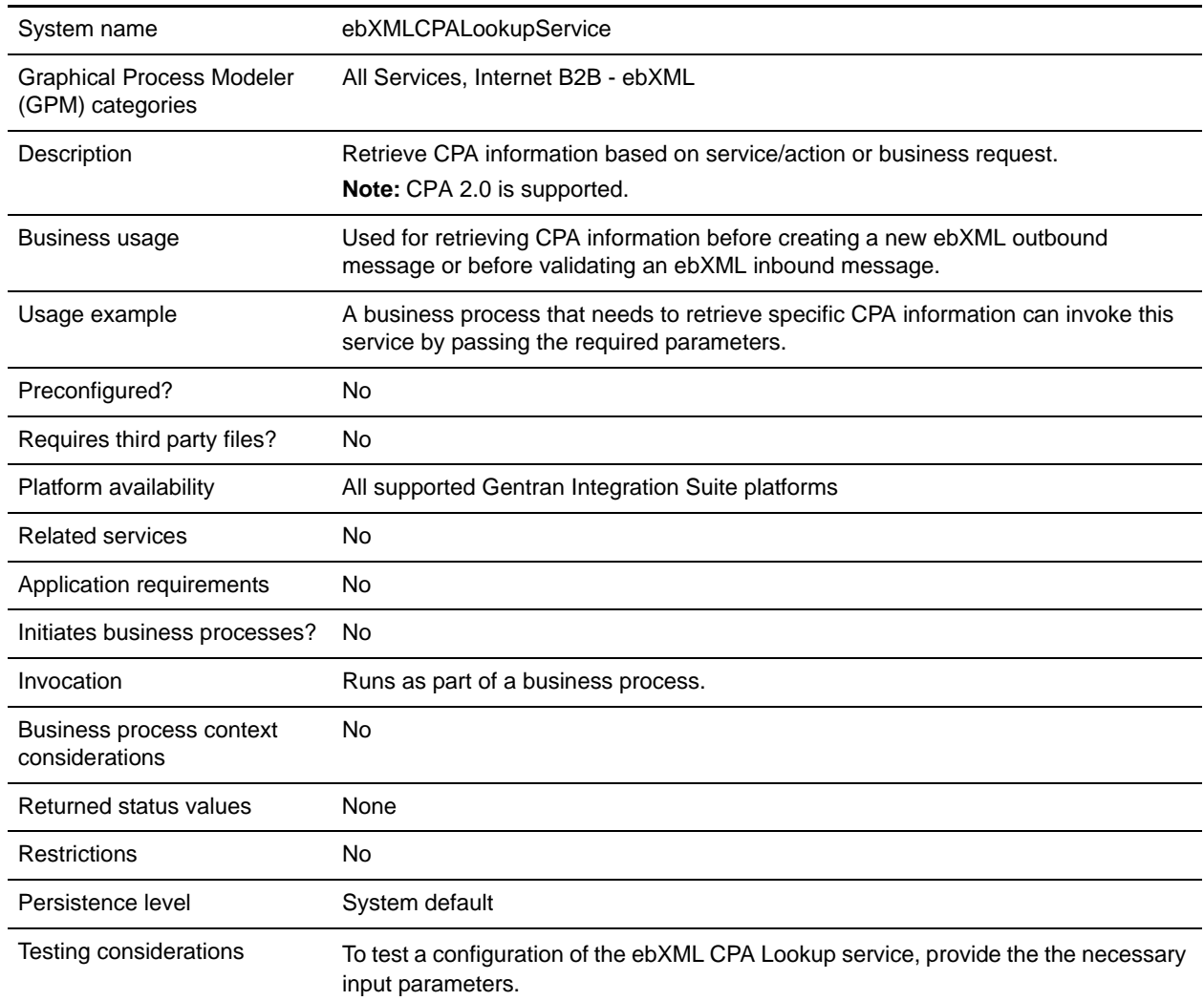

## **Output from Service to Business Process**

The following table describes the output from the ebXML CPA Lookup service to the business process:

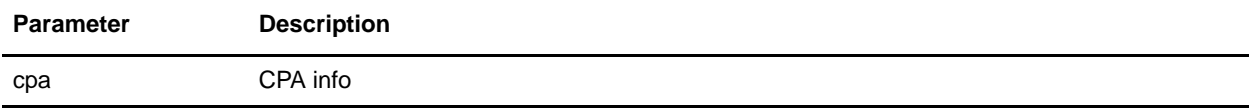

### **Output from Business Process to Service**

The following table describes the output from the business process to the ebXML CPA Lookup service:

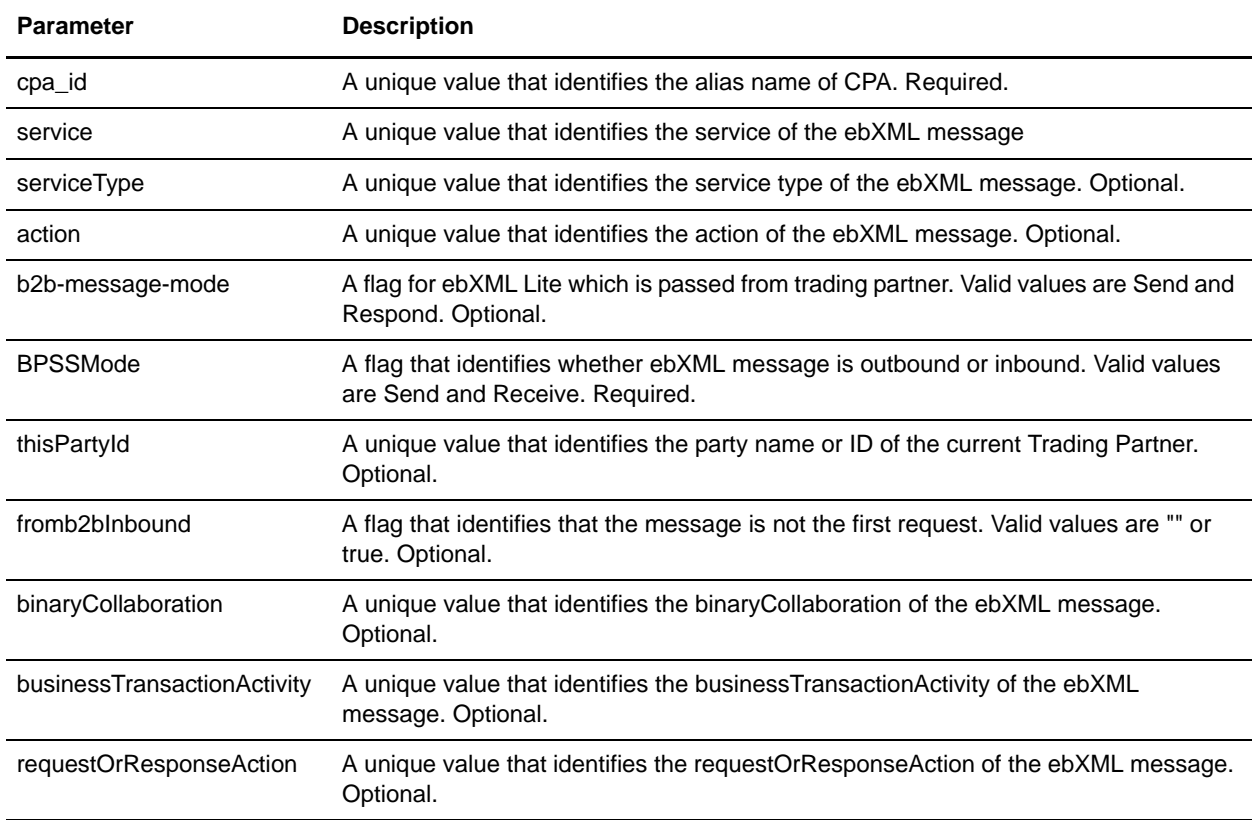

#### Business Process Example

The following example illustrates using the ebXML CPA Lookup service in a business process:

```
<process name="testEBXMLCPALookupService">
    <sequence>
       <operation name="ebXMLCPALookup">
            <participant name="ebXMLCPALookupService"/>
            <output message="ebXMLCPALookupInputMessage">
                  <assign to="." from="*"/>
            </output>
            <input message="ebXMLCPALookupOutputMessage">
                  <assign to="." from="*"/>
            </input>
        </operation>
    </sequence>
</process>
```
# **Implementing the ebXML CPA Lookup Service**

To implement the ebXML CPA Lookup service for use in a business process:

- 1. Create an ebXML CPA Lookup service configuration. See *Managing Services and Adapters*.
- 2. Use the ebXML CPA Lookup service in a business process.

# **ebXML Lookup Service**

The following table provides an overview of the ebXML Lookup service:

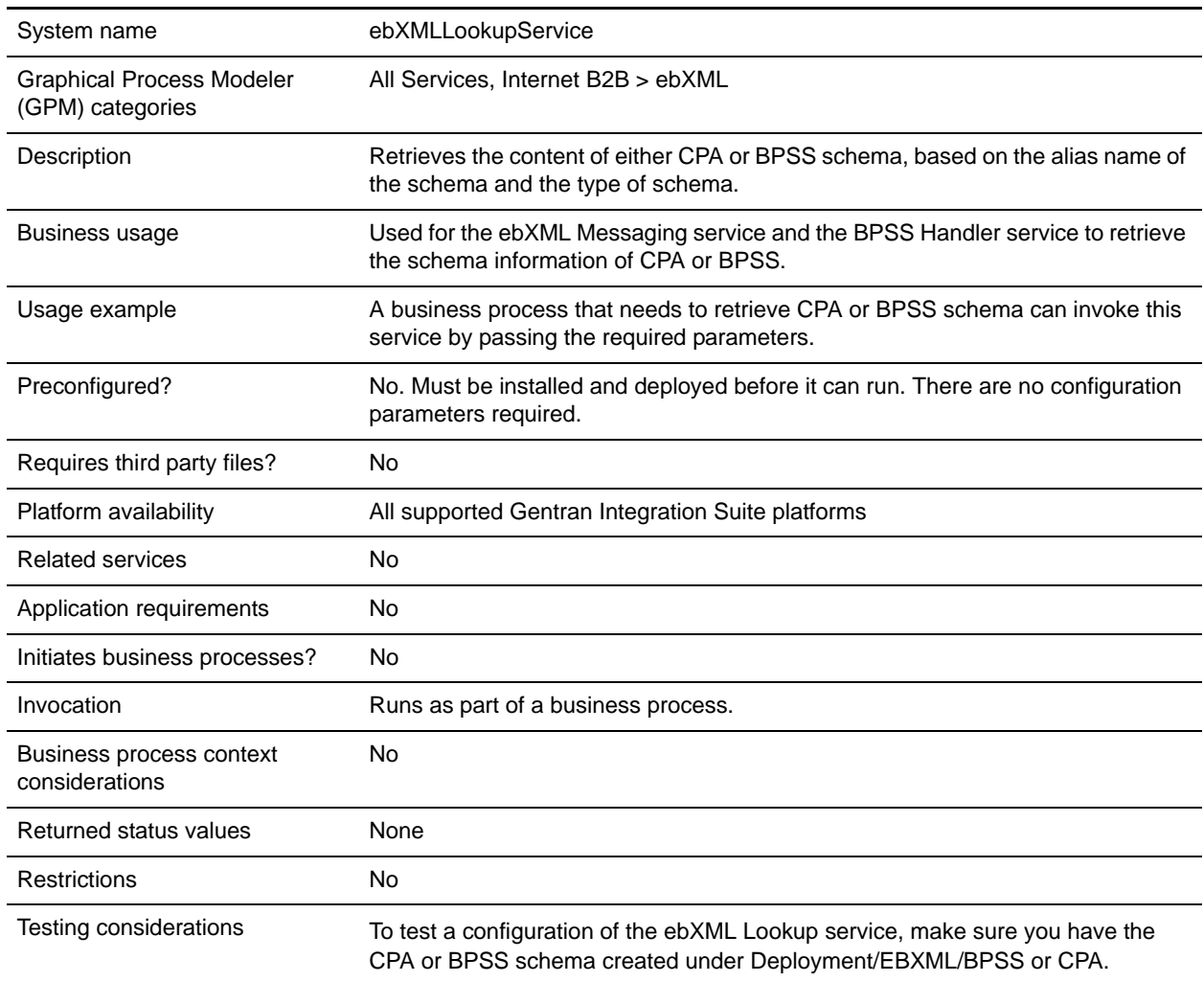

### **How the ebXML Lookup Service Works**

The ebXML Lookup service retrieves the content of either CPA or BPSS schema, based on the alias name of schema and the type of schema.

### **Parameters Passed from Business Process to Service**

The following parameters are passed to the service when it runs with the output message set to lookupEBXML:

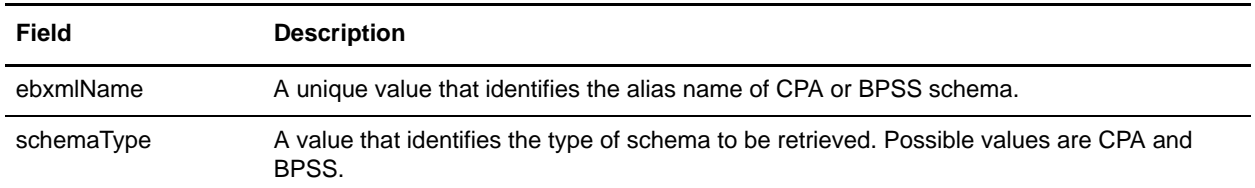

#### Business Process Example

The following example shows how the ebXML Lookup service might be used in a business process:

```
Retrieve CPA schema:
<operation>
  <participant name="ebXMLLookupService"/>
  <output message="lookupEBXML">
  <assign to="ebxmlName" from="cpaId/text()"/>
  <assign to="schemaType" from="'CPA'"/>
  </output>
  <input message="getEBXML">
   <assign to="cpa-store" from="ebxmlSchema/node()"/>
   </input>
</operation>
Retrieve BPSS schema:
<operation>
<participant name="ebXMLLookupService"/>
  <output message="lookupEBXML">
  <assign to="ebxmlName" from="bpssName/text()"/>
```

```
</output>
  <input message="getEBXML">
  <assign to="." from="ebxmlSchema/node()"/>
   </input>
</operation>
```
<assign to="schemaType" from="'BPSS'"/>

### **Implementing the ebXML Lookup Service**

To implement the ebXML Lookup service, complete the following tasks:

- 1. Activate your license for the ebXML Lookup service. See *Installing* Gentran Integration Suite.
- 2. Create a ebXML Lookup service configuration. See *Managing Services and Adapters*.
- 3. Configure the ebXML Lookup service. See *[Configuring the ebXML Lookup Service](#page-386-0)*.

4. Use the ebXML Lookup service in a business process.

# <span id="page-386-0"></span>**Configuring the ebXML Lookup Service**

To configure the ebXML Lookup service, you must specify field settings in the GPM:

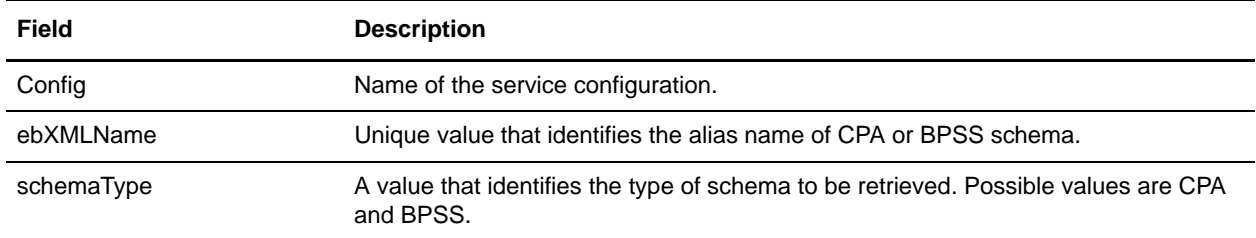

# **ebXML Manifest and Payload Service**

The following table provides an overview of the ebXML Manifest and Payload service:

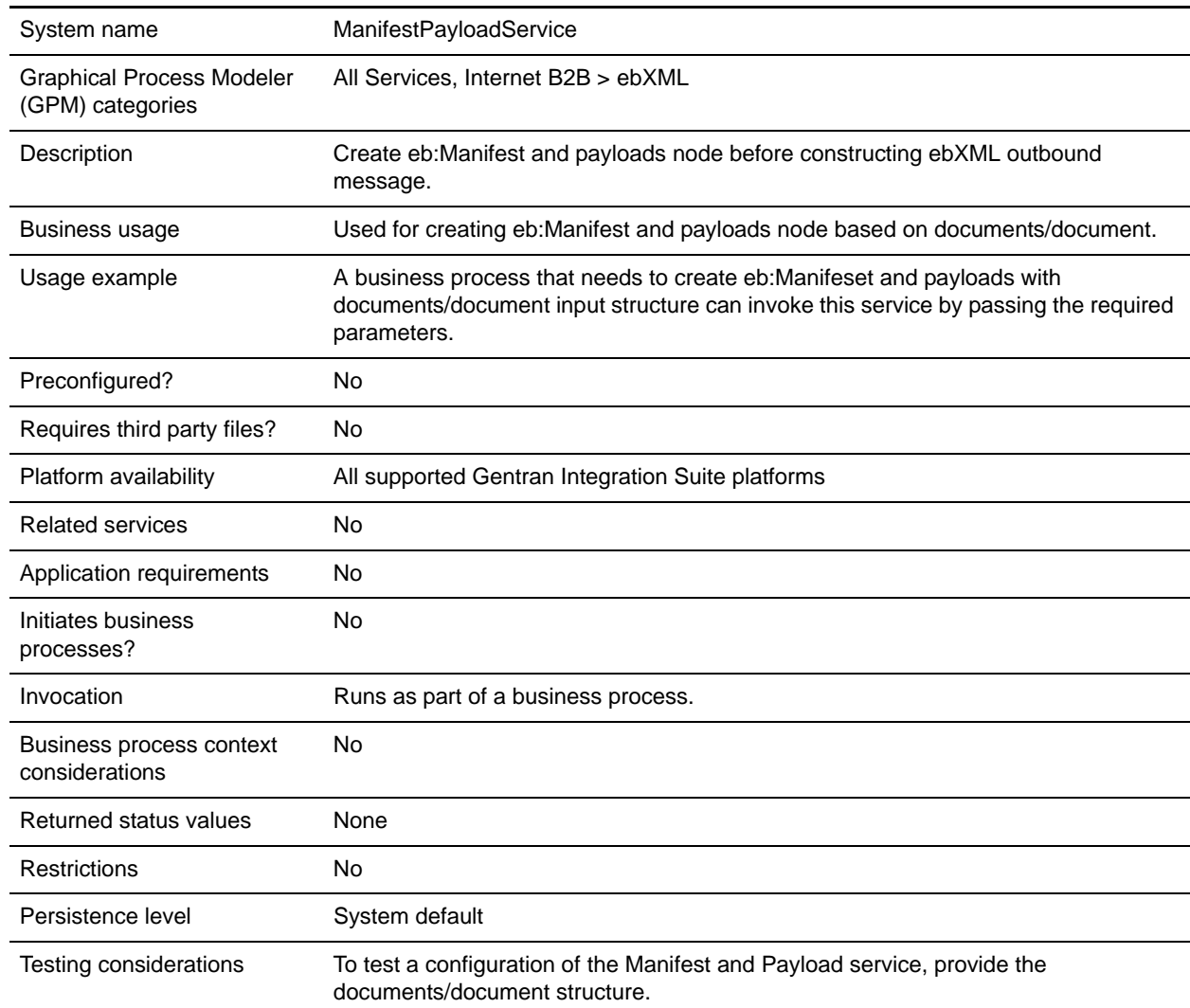

### **Output from Service to Business Process**

The following table describes the output from the ebXML Manifest and Payload service to the business process:

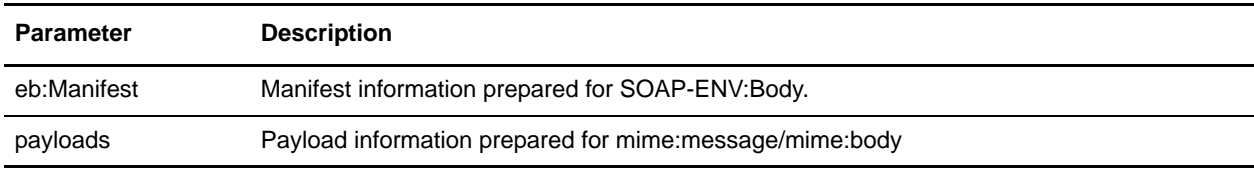

## **Output from Business Process to Service**

The following table describes the output from the business process to the ebXML Manifest and Payload service:

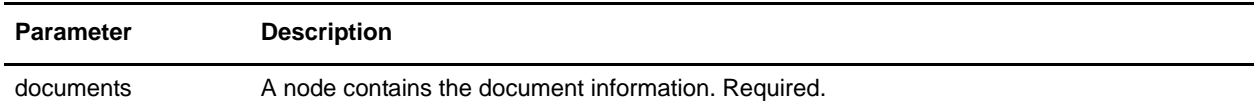

#### Business Process Example

The following example illustrates using the ebXML Manifest and Payload service in a business process:

```
<process name="testManifestandPayloadService">
    <sequence>
    <operation name="CreateManifestPayload">
       <participant name="ManifestPayloadService"/>
        <output message="ManifestPayloadInputMessage">
            <assign to="outboundDoc" from="documents/node()"/>
       </output>
       <input message="ManifestPayloadOutputMessage">
            <assign to="." from="Manifest/node()"/>
            <assign to="." from="Payload/node()"/>
       </input>
    </operation>
    </sequence>
</process>
```
### **Implementing the ebXML Manifest and Payload Service**

To implement the ebXML Manifest and Payload service for use in a business process:

- 1. Create an ebXML Manifest and Payload service configuration. See *Managing Services and Adapters*.
- 2. Use the ebXML Manifest and Payload service in a business process.

# **ebXML Profile Service**

The ebXML Profile service returns a specified business process name to be run. The service is used to reuse a business process and to prevent more than one instance of the same business process from being started. The following table provides an overview of the ebXML Profile service:

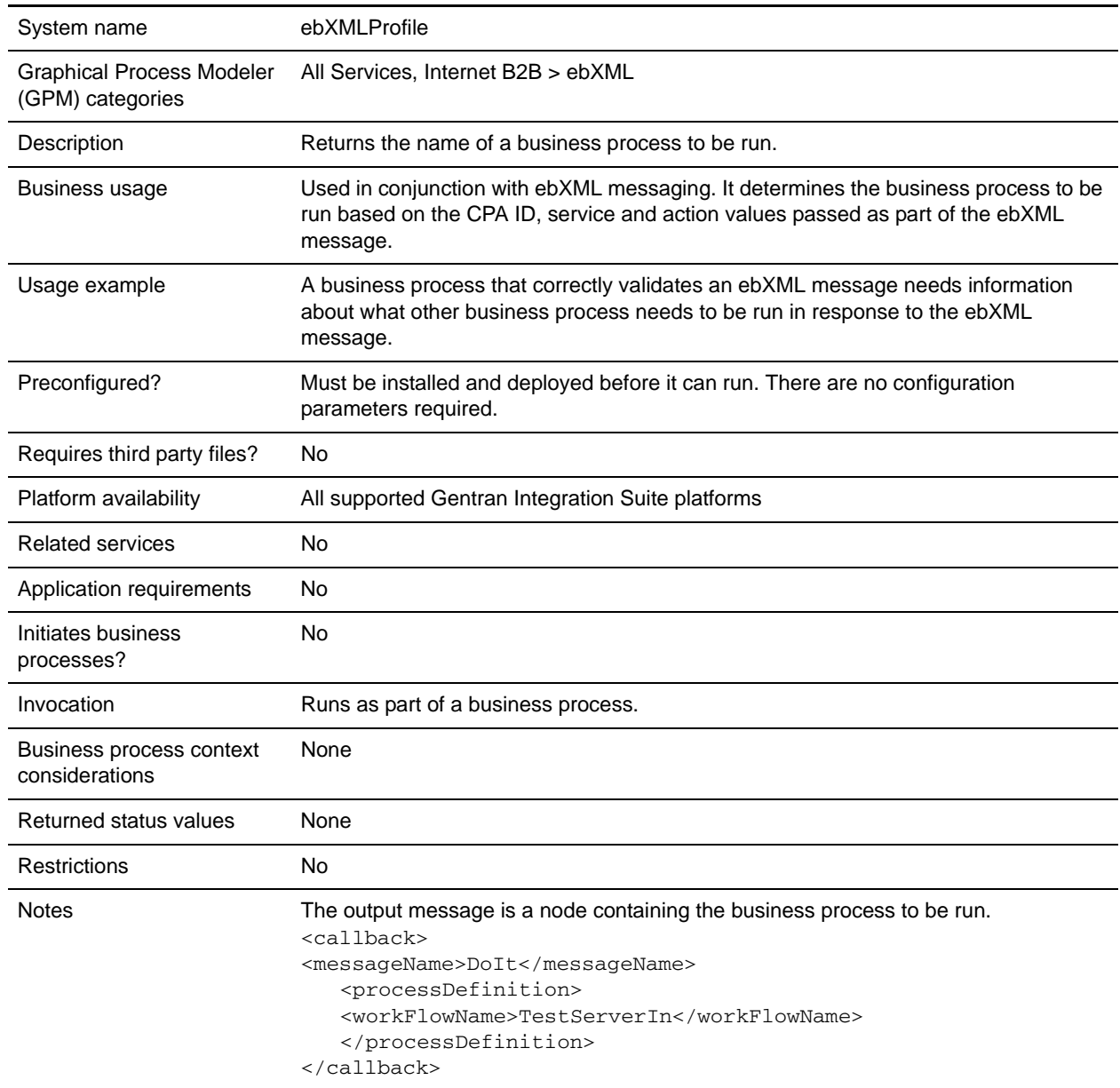

## **Parameters Passed from Business Process to Service**

The following parameters need to be passed to the service when it runs with the output message set to getCallbackRequest.

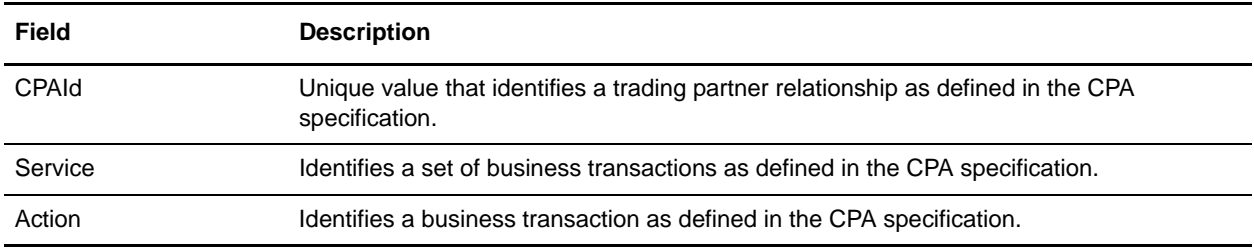

#### Business Process Example

The following example shows how the ebXML Profile service might be used in a business process:

```
<operation>
   <participant name="ebXMLProfile"/>
   <output message="getCallbackRequest">
   <assign to="CPAId" 
from="InboundMIME/mime:message/mime:body/mime:message[1]/mime:body/SOAP-ENV:Envelope
/SOAP-ENV:Header/eb:MessageHeader/eb:CPAId/text()"/>
   <assign to="Service" 
from="InboundMIME/mime:message/mime:body/mime:message[1]/mime:body/SOAP-ENV:Envelope
/SOAP-ENV:Header/eb:MessageHeader/eb:Service/text()"/>
  <assign to="Action" 
from="InboundMIME/mime:message/mime:body/mime:message[1]/mime:body/SOAP-ENV:Envelope
/SOAP-ENV:Header/eb:MessageHeader/eb:Action/text()"/>
   </output>
   <input message="getCallbackResponse">
   <assign to="Client" from="callback/node()"/>
   </input>
</operation>
```
#### **Implementing the ebXML Profile Service**

To implement the ebXML Profile service, complete the following tasks:

- 1. Activate your license for the ebXML Profile service. See *Installing* Gentran Integration Suite.
- 2. Create an ebXML Profile service configuration. See *Managing Services and Adapters*.
- 3. Use the ebXML Profile service in a business process.

# **ebXML Request Response Service**

The ebXML Request Response service generates unique conversation IDs and message IDs that are used in an ebXML conversation. The following table provides an overview of the ebXML Request Response service:

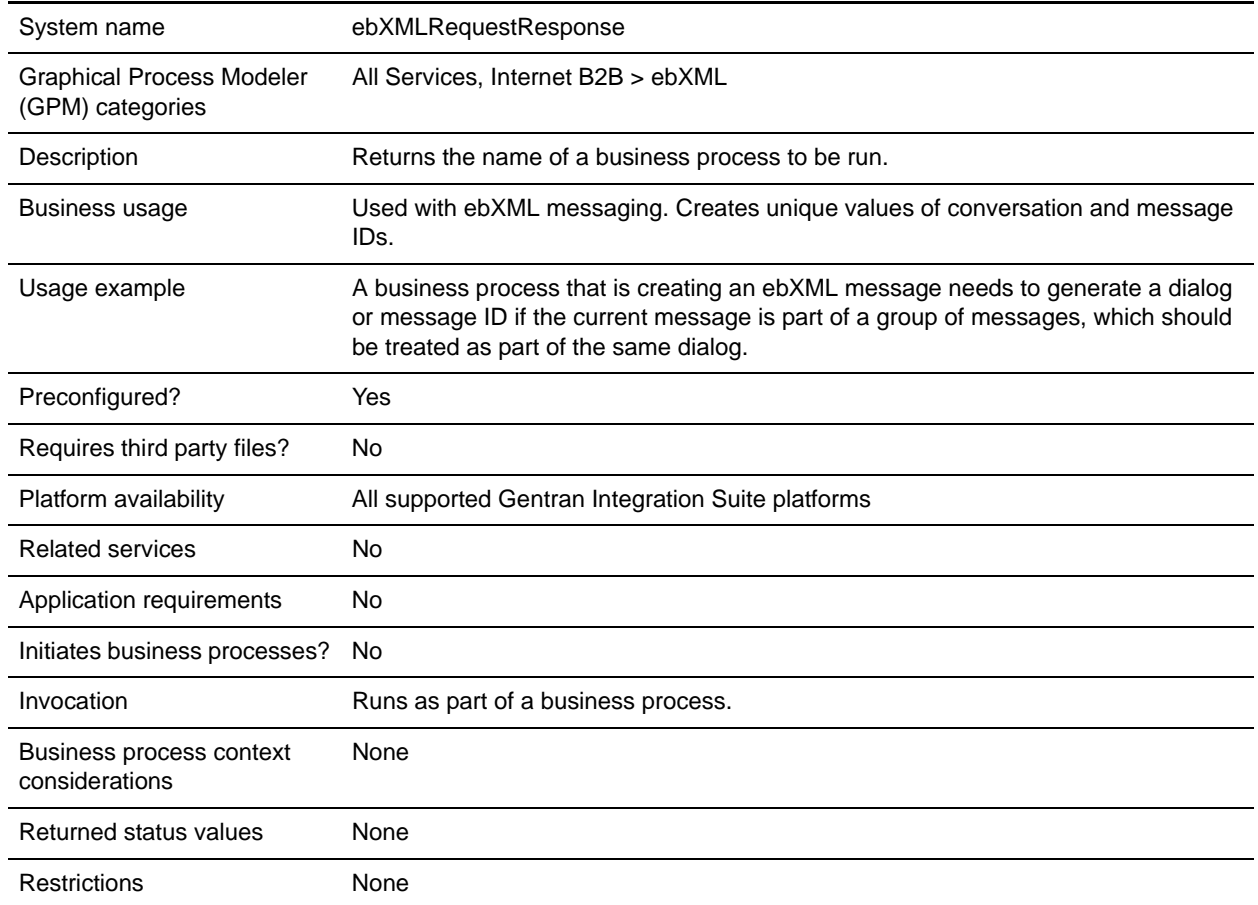

## **Parameters Passed from Business Process to Service**

The following parameters need to be passed to the service when it runs with the output message set to asssociateRequest.

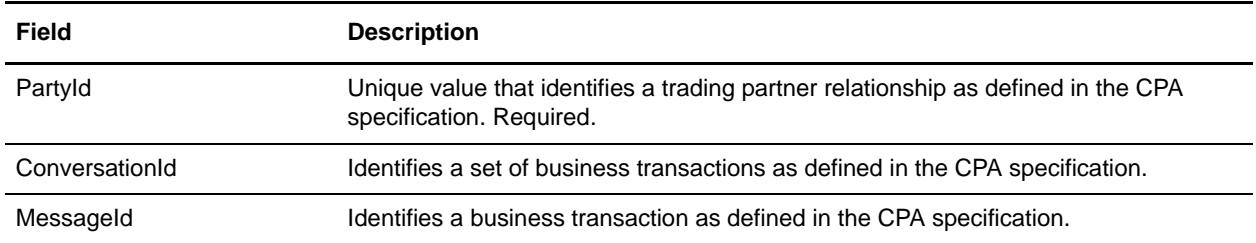

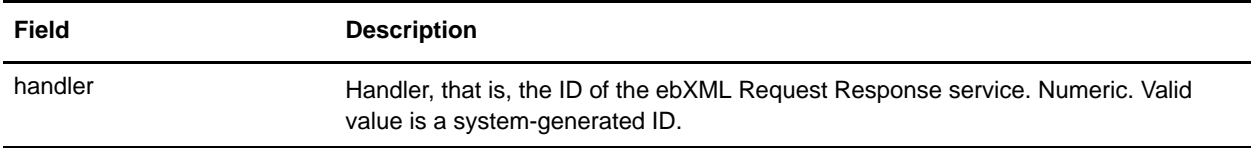

#### Business Process Example

The following is an example of a business process that uses the ebXML Request Response service:

```
<operation>
   <participant name="ebXMLRequestResponse"/>
<output message="associateRequest">
   <assign to="PartyId" from="string(cpa/counterParty/eb:PartyId)"/>
   <assign to="handler" from="thisProcessInstance/node()"/>
</output>
<input message="associateResponse">
   <assign to="conversationId" from="ConversationId/node()"/>
   <assign to="messageId" from="MessageId/node()"/>
</input>
</operation>
```
## **Implementing the ebXML Request Response Service**

To implement the ebXML Request Response service, complete the following tasks:

- 1. Activate your license for the ebXML Request Response service. See *Installing* Gentran Integration Suite.
- 2. Create an ebXML Request Response service configuration. See *Managing Services and Adapters*.
- 3. Use the ebXML Request Response service in a business process.

# **ebXML Validation Service**

The following table provides an overview of the ebXML Validation service:

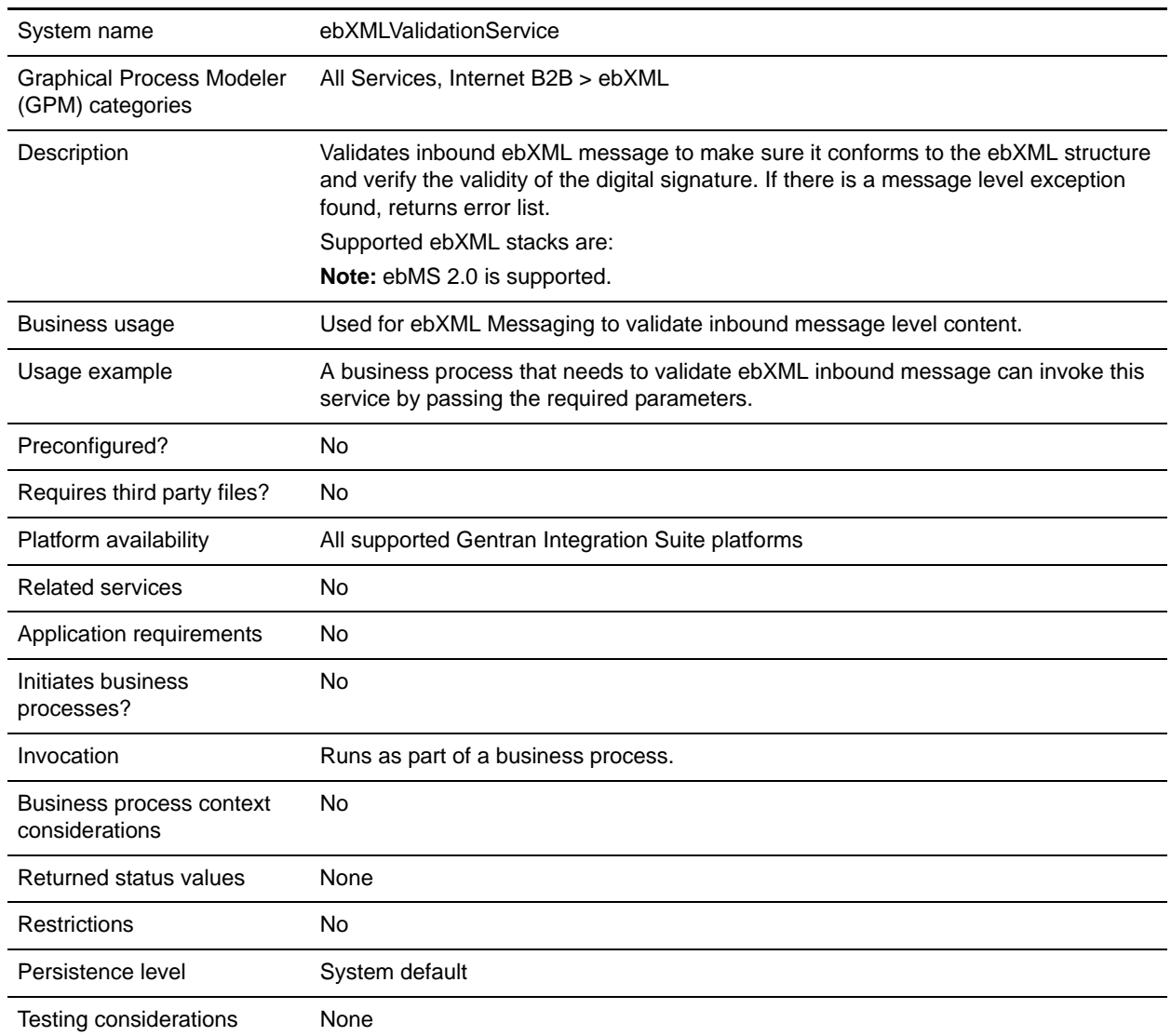

## **Output from Service to Business Process**

The following table describes the output from the ebXML Validation service to the business process:

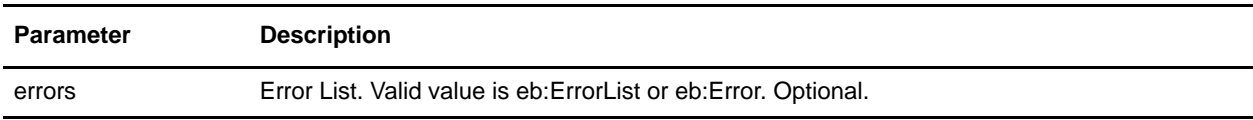

### **Output from Business Process to Service**

The following table describes the output from the business process to the ebXML Validation service:

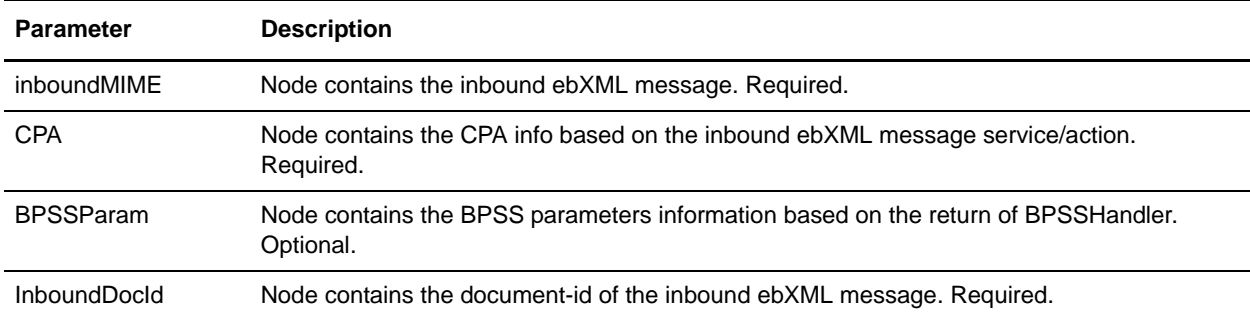

#### Business Process Example

The following example illustrates using the ebXML Validation service in a business process:

```
<process name="testEBXMLValidationService">
    <sequence>
        <operation name="ebXMLValidation">
            <participant name="ebXMLValidationService"/>
            <output message="ebXMLValidationInputMessage">
                <assign to="inboundMIME" from="InboundMIME/node()"/>
                <assign to="CPA" from="cpa/node()"/>
                <assign to="BPSSParam" from="bpssParams/node()"/>
                <assign to="InboundDocId" 
from="string(inbound-mime-document/doc:document-id)"/>
            </output>
            <input message="ebXMLValidationOutputMessage">
                <assign to="." from="errors"/>
            </input> 
        </operation> 
    </sequence>
</process>
```
#### **Implementing the ebXML Validation Service**

To implement the ebXML Validation service for use in a business process:

- 1. Create an ebXML Validation service configuration. See *Managing Services and Adapters*.
- 2. Use the ebXML Validation service in a business process.

# **ebXML XML Digital Signature Service**

The ebXML XML Digital Signature service composes and verifies digital signatures. The following table provides an overview of the ebXML XML Digital Signature service:

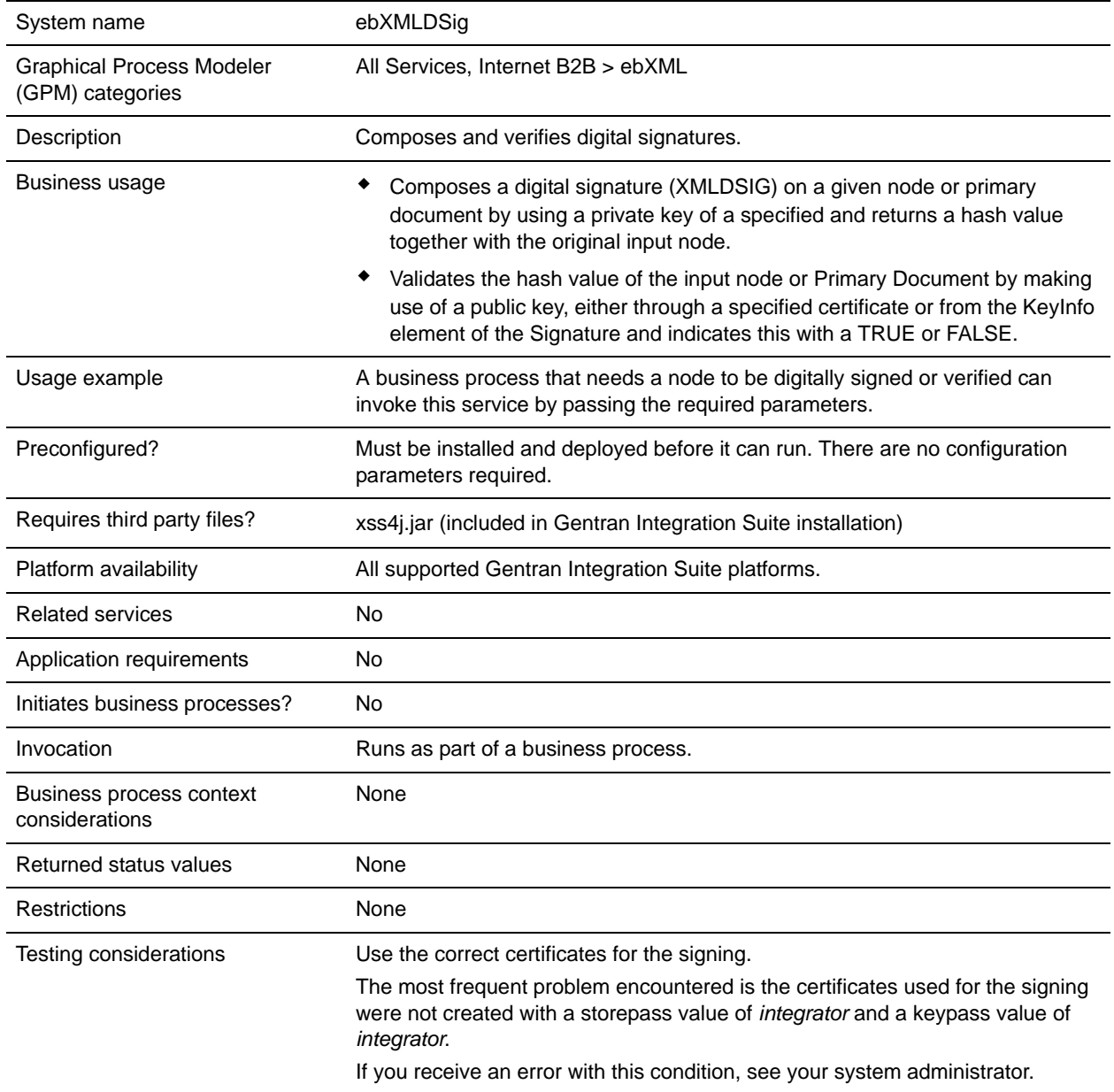
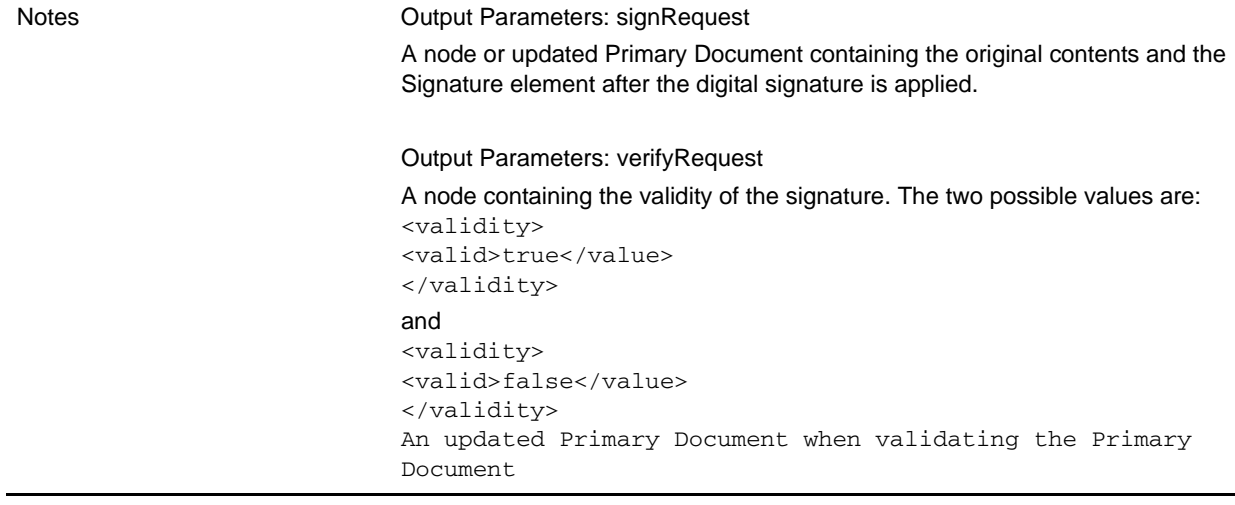

#### **Parameters Passed from Business Process to Service**

The following table describes the parameters that are passed from a business process to the service:

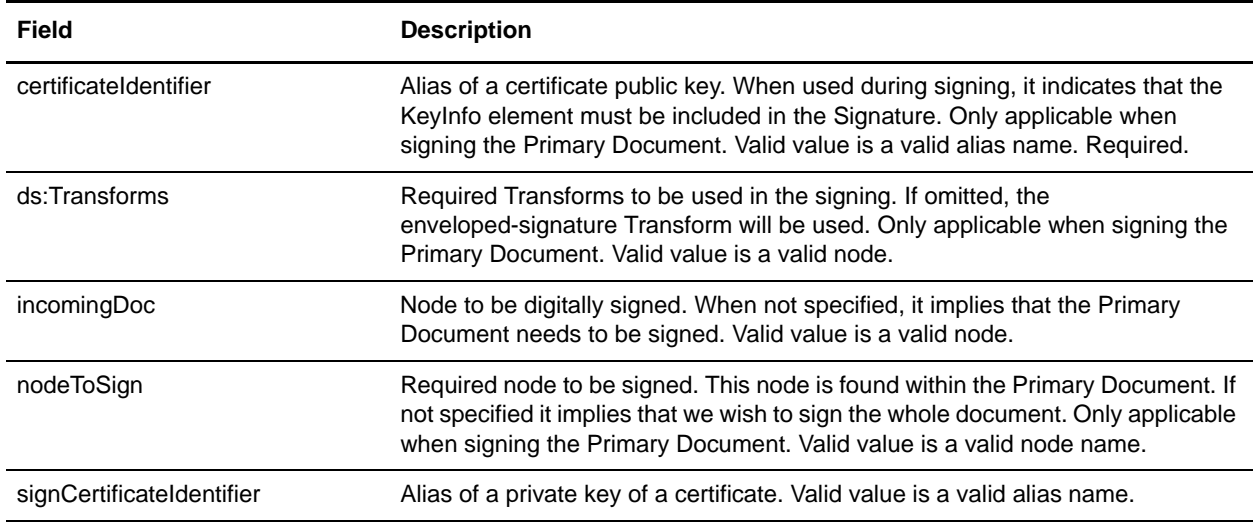

The incoming document must contain the prerequisites of the ebXML XML Digital Signature service. The following is an example node that is passed to the ebXML XML Digital Signature service for signature creation:

```
<ebXMLMessage>
<mime:message xmlns:mime="http://www.company.com/mime/v0.5">
<mime:header name="Content-Type">multipart/related<mime:parameter 
name="start">ebxml-envelope@company.com</mime:parameter>
<mime:parameter name="type">text/xml</mime:parameter>
</mime:header>
<mime:header name="SOAPAction">ebXML</mime:header>
<mime:body>
<mime:message>
```

```
<mime:header name="Content-ID"><ebxml-envelope@company.com></mime:header>
<mime:header name="Content-Type">text/xml<mime:parameter 
name="charset">UTF-8</mime:parameter>
</mime:header>
<mime:body>
<SOAP-ENV:Envelope xmlns:SOAP-ENV="http://schemas.xmlsoap.org/soap/envelope/" 
xmlns:xsi="http://www.w3.org/2001/XMLSchema-instance" 
xsi:schemaLocation="http://schemas.xmlsoap.org/soap/envelope/ 
http://www.oasis-open.org/committees/ebxml-msg/schema/envelope.xsd">
<SOAP-ENV:Header 
xmlns:eb="http://www.oasis-open.org/committees/ebxml-msg/schema/msg-header-2_0.xsd">
<eb:MessageHeader SOAP-ENV:mustUnderstand="1" 
eb:id="ebxml-MessageHeader-company.com" eb:version="2.0" 
xsi:schemaLocation="http://www.oasis-open.org/committees/ebxml-msg/schema/msg-header
-2_0.xsd http://www.oasis-open.org/committees/ebxml-msg/schema/msg-header-2_0.xsd">

<eb:Role>http://www.company.com/roles/Sender</eb:Role>
</eb:From>
>ch\cdotTo><eb:Role>http://www.company.com/roles/Receiver</eb:Role>
</eb:To>
<eb:CPAId>CompanyID-CompanyID</eb:CPAId>
<eb:ConversationId>server::111z1:zzz999z9z:-1111</eb:ConversationId>
<eb:Service eb:type="string">FileTransfer-Sign</eb:Service>
<eb:Action>Receive</eb:Action>
<eb:MessageData>
<eb:MessageId>server::111z1:zzz999z9z:-1111</eb:MessageId>
<eb:Timestamp>2005-07-18T04:10:18Z</eb:Timestamp>
</eb:MessageData>
<eb:Description xml:lang="en-US">An ebXML Message.</eb:Description>
</eb:MessageHeader>
<eb:SyncReply SOAP-ENV:actor="http://schemas.xmlsoap.org/soap/actor/next" 
SOAP-ENV:mustUnderstand="1" eb:id="ebxml-SyncReply-company.com" eb:version="2.0" 
xsi:schemaLocation="http://www.oasis-open.org/committees/ebxml-msg/schema/msg-header
-2_0.xsd http://www.oasis-open.org/committees/ebxml-msg/schema/msg-header-2_0.xsd"/>
<eb:AckRequested SOAP-ENV:mustUnderstand="1" eb:id="ebxml-AckRequested-company.com" 
eb:signed="true" eb:version="2.0" 
xsi:schemaLocation="http://www.oasis-open.org/committees/ebxml-msg/schema/msg-header
-2_0.xsd http://www.oasis-open.org/committees/ebxml-msg/schema/msg-header-2_0.xsd"/>
</SOAP-ENV:Header>
<SOAP-ENV:Body/>
</SOAP-ENV:Envelope>
</mime:body>
</mime:message>
<mime:message>
<mime:header name="Content-ID"><ebxml-payload-0@company.com></mime:header>
<mime:header name="Content-Type">application/xml</mime:header>
<mime:body>
<doc:document-id 
xmlns:doc="http://www.company.com/document-id">server:4lll4kdlllrrrr4:-99zz</doc:doc
ument-id>
</mime:body>
```
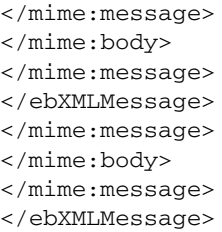

The following parameters need to be passed to the service when it runs with the output message set to verifyRequest:

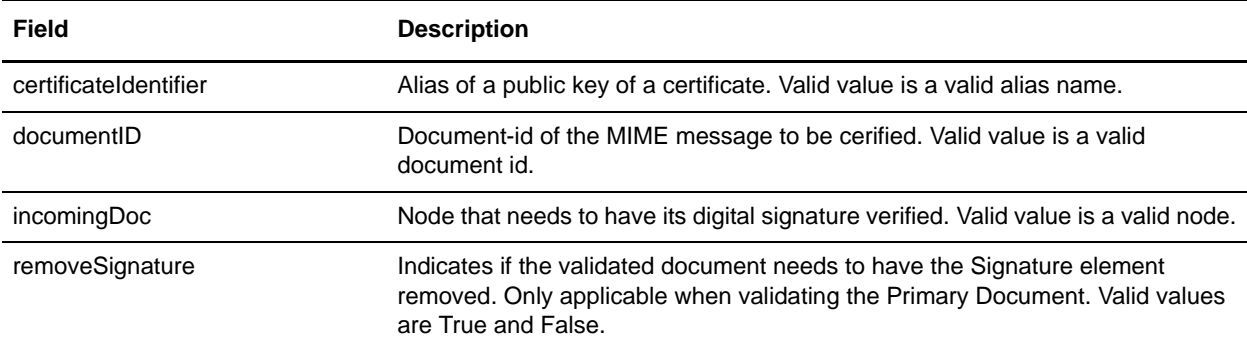

The incoming document must contain the prerequisites of the ebXML XML Digital Signature service. The

following is an example node that is passed to the ebXML XML Digital Signature service for signature validation:

```
<ebXMLMessage>
<mime:message xmlns:mime="http://www.company.com/mime/v0.5">
<mime:header name="Content-Type">multipart/related<mime:parameter 
name="start">ebxml-envelope@company.com</mime:parameter>
<mime:parameter name="type">text/xml</mime:parameter>
</mime:header>
<mime:header name="SOAPAction">ebXML</mime:header>
<mime:body>
<mime:message>
<mime:header name="Content-ID"><ebxml-envelope@company.com></mime:header>
<mime:header name="Content-Type">text/xml<mime:parameter 
name="charset">UTF-8</mime:parameter>
</mime:header>
<mime:body>
<SOAP-ENV:Envelope xmlns:SOAP-ENV="http://schemas.xmlsoap.org/soap/envelope/" 
xmlns:xsi="http://www.w3.org/2001/XMLSchema-instance" 
xsi:schemaLocation="http://schemas.xmlsoap.org/soap/envelope/ 
http://www.oasis-open.org/committees/ebxml-msg/schema/envelope.xsd">
<SOAP-ENV:Header 
xmlns:eb="http://www.oasis-open.org/committees/ebxml-msg/schema/msg-header-2_0.xsd">
<eb:MessageHeader SOAP-ENV:mustUnderstand="1" 
eb:id="ebxml-MessageHeader-company.com" eb:version="2.0" 
xsi:schemaLocation="http://www.oasis-open.org/committees/ebxml-msg/schema/msg-header
-2_0.xsd http://www.oasis-open.org/committees/ebxml-msg/schema/msg-header-2_0.xsd">
<eb:From>
```

```
<eb:Role>http://www.company.com/roles/Sender</eb:Role>
</eb:From>
<eb:To>
<eb:Role>http://www.company.com/roles/Receiver</eb:Role>
</eb:To>
<eb:CPAId>company-company</eb:CPAId>
<eb:ConversationId>server::11c1:88888zzzz:-1111</eb:ConversationId>
<eb:Service eb:type="string">FileTransfer-Sign</eb:Service>
<eb:Action>Receive</eb:Action>
<eb:MessageData>
<eb:MessageId>server::11c1:88888zzzz:-1111</eb:MessageId>
<eb:Timestamp>2002-07-18T04:10:18Z</eb:Timestamp>
</eb:MessageData>
<eb:Description xml:lang="en-US">An ebXML Message.</eb:Description>
</eb:MessageHeader>
<eb:SyncReply SOAP-ENV:actor="http://schemas.xmlsoap.org/soap/actor/next" 
SOAP-ENV:mustUnderstand="1" eb:id="ebxml-SyncReply-company.com" eb:version="2.0" 
xsi:schemaLocation="http://www.oasis-open.org/committees/ebxml-msg/schema/msg-header
-2_0.xsd http://www.oasis-open.org/committees/ebxml-msg/schema/msg-header-2_0.xsd"/>
<eb:AckRequested SOAP-ENV:mustUnderstand="1" eb:id="ebxml-AckRequested-company.com" 
eb:signed="true" eb:version="2.0" 
xsi:schemaLocation="http://www.oasis-open.org/committees/ebxml-msg/schema/msg-header
-2_0.xsd http://www.oasis-open.org/committees/ebxml-msg/schema/msg-header-2_0.xsd"/>
<ds:Signature xmlns:ds="http://www.w3.org/2000/09/xmldsig#">
<ds:SignedInfo>
<ds:CanonicalizationMethod 
Algorithm="http://www.w3.org/TR/2001/REC-xml-c14n-20010315"/>
<ds:SignatureMethod Algorithm="http://www.w3.org/2000/09/xmldsig#rsa-sha1"/>
<ds:Reference Type="http://www.w3.org/2000/09/xmldsig#Object" URI="">
<ds:Transforms>
<ds:Transform Algorithm="http://www.w3.org/2000/09/xmldsig#enveloped-signature"/>
<ds:Transform Algorithm="http://www.w3.org/TR/1999/REC-xpath-19991116">
<ds:XPath> 
not(ancestor-or-self::node()[@SOAP-ENV:actor="urn:oasis:names:tc:ebxml-msg:service:n
extMSH"]|ancestor-or-self::node()[@SOAP-ENV:actor="http://schemas.xmlsoap.org/soap/a
ctor/next"])</ds:XPath>
</ds:Transform>
<ds:Transform Algorithm="http://www.w3.org/TR/2001/REC-xml-c14n-20010315"/>
</ds:Transforms>
<ds:DigestMethod Algorithm="http://www.w3.org/2000/09/xmldsig#sha1"/>
<ds:DigestValue>+TTgggfFZZZ+444t444DDffEEEddddd=</ds:DigestValue>
</ds:Reference>
<ds:Reference URI="cid:ebxml-payload-0@company.com"> <ds:DigestMethod 
Algorithm="http://www.w3.org/2000/09/xmldsig#sha1"/> 
<ds:DigestValue>5SS4d44dGG1DD1DDddd3FFFee2GGGddd=</ds:DigestValue> </ds:Reference>
</ds:SignedInfo>
<ds:SignatureValue>
ZZzzzZZzzzZZzzzZZzzzzZZZzAAaaaEEaaaEEEEaaaaEEEaaaaDDDDddDDdddzzzZzzZZzzzZ
zzAA33AAzzz44ZZaaZZZaaZZZaaaZZZZ4eeEEE5WWWqqqEEEaaa4AAAee5DDDddEEEEddd2DDD
9Ik99R3EeeR444rrrFFF4694eeeOOO333aaddii999l=
  </ds:SignatureValue>
</ds:Signature>
</SOAP-ENV:Header>
```

```
<SOAP-ENV:Body/>
</SOAP-ENV:Envelope>
</mime:body>
</mime:message>
<mime:message>
<mime:header name="Content-ID"><ebxml-payload-0@company.com></mime:header>
<mime:header name="Content-Type">application/xml</mime:header>
<mime:body>
<doc:document-id 
xmlns:doc="http://www.company.com/document-id">server:999z9:ggggh9g9g:-99zz</doc:doc
ument-id>
</mime:body>
</mime:message>
</mime:body>
</mime:message>
</ebXMLMessage>
```
## **Implementing the ebXML XML Digital Signature Service**

To implement the ebXML XML Digital Signature service, complete the following tasks:

- 1. Activate your license for the ebXML XML Digital Signature service. See *Installing Gentran Integration Suite*.
- 2. Create an ebXML XML Digital Signature service configuration. See *Managing Services and Adapters*.
- 3. Configure the ebXML XML Digital Signature service. For information, see *[Configuring the ebXML](#page-400-0)  [XML Digital Signature Service](#page-400-0)* on page 401.
- 4. Use the ebXML XML Digital Signature service in a business process.

Import a Key certificate for the ebXML XML Digital Signature service to reference in the business process. For the procedure, see *[Importing a Key Certificate into a Business Process](#page-401-0)* on page 402.

### <span id="page-400-0"></span>**Configuring the ebXML XML Digital Signature Service**

To configure the ebXML XML Digital Signature service, you must specify settings for the following fields in the GPM:

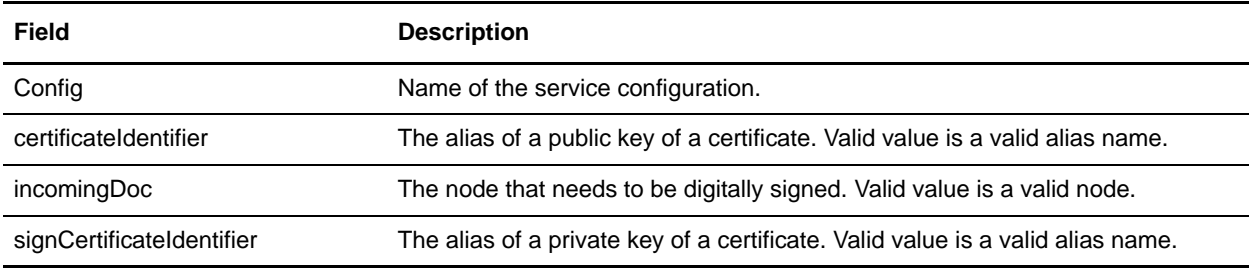

#### <span id="page-401-0"></span>**Importing a Key Certificate into a Business Process**

When importing a Key certificate, your BPML should use this alias to associate with the appropriate field (signCertificateIdentifier). The following BPML provides an example of how your BPML should look:

```
<operation name="SignMessage">
<participant name="ebXMLDSig"/>
<output message="signRequest">
<assign to="incomingDoc" from="ebXMLMessage/mime:message"/>
<assign to="signCertificateIdentifier" 
from="cpa/thisParty/signing-certificate-name/text()"/>
</output>
<input message="signResponse">
<assign to="ebXMLMessage"
from="signedEnvelope/signRequest/incomingDoc/node()"/>
</input>
</operation>
```
#### Business Process Example

The following example assumes that the nodes are found in the process data:

```
<process name="Test_Sign>
<operation name="SignMessage">
<participant name="ebXMLDSig"/>
<output message="signRequest">
<assign to="incomingDoc" from="ebXMLMessage/mime:message"/>
<assign to="signCertificateIdentifier" 
from="cpa/thisParty/signing-certificate-name/text()"/>
</output>
<input message="signResponse">
<assign to="ebXMLMessage"
from="signedEnvelope/signRequest/incomingDoc/node()"/>
</input>
</operation>
</process>
```
The following example shows how to sign the whole Primary Document and add the KeyInfo element with the Signature element by including the certificateIdentifier parameter in the signing request. The example also includes how to construct the ds:Transforms node:

```
<process name="TestSigning">
<sequence>
<assign to="temp/@Algorithm" 
from="'http://www.w3.org/2000/09/xmldsig#enveloped-signature'"/>
<assign to="ds:Transforms/ds:Transform" from="temp/@*"/>
<assign to="temp/@Algorithm" from="'http://www.w3.org/TR/1999/REC-xpath-19991116'"/>
<assign 
to="temp/ds:XPath">count(/ETrade/DataArea/LCAdvice/descendant-or-self::node() | 
/ETrade/DataArea/LCAdvice/descendant-or-self::*/@* | 
/ETrade/DataArea/LCAdvice/descendant-or-self::*/namespace::*) = count(. | 
/ETrade/DataArea/LCAdvice/descendant-or-self::node() | 
/ETrade/DataArea/LCAdvice/descendant-or-self::*/@* | 
/ETrade/DataArea/LCAdvice/descendant-or-self::*/namespace::*)
</assign>
<assign to="ds:Transforms/ds:Transform" from="temp/@* | temp/node()" append="true"/>
<!-- Do the Signing -->
```

```
<operation name="SignMessage">
<participant name="ebXMLDSig"/>
<output message="signRequest">
<assign to="." from="*"/>
<assign to="signCertificateIdentifier" from="'PrivKey'"/>
<assign to="certificateIdentifier" from="'PubKey'"/>
<assign to="ds:Transforms" from="ds:Transforms/node()"/>
</output>
<input message="signResponse">
<assign to="." from="*"/>
</input>
</operation>
</sequence>
</process>
```
This BPML example shows how to sign a particular node in the Primary Document

```
<process name="TestSigning">
<sequence>
<assign to="temp/@Algorithm" 
from="'http://www.w3.org/2000/09/xmldsig#enveloped-signature'"/>
<assign to="ds:Transforms/ds:Transform" from="temp/@*"/>
<assign to="temp/@Algorithm" from="'http://www.w3.org/TR/1999/REC-xpath-19991116'"/>
<assign 
to="temp/ds:XPath">count(/ETrade/DataArea/LCAdvice/descendant-or-self::node() |
/ETrade/DataArea/LCAdvice/descendant-or-self::*/@* | 
/ETrade/DataArea/LCAdvice/descendant-or-self::*/namespace::*) = count(. | 
/ETrade/DataArea/LCAdvice/descendant-or-self::node() | 
/ETrade/DataArea/LCAdvice/descendant-or-self::*/@* | 
/ETrade/DataArea/LCAdvice/descendant-or-self::*/namespace::*)
</assign>
<assign to="ds:Transforms/ds:Transform" from="temp/@* | temp/node()" append="true"/>
<!-- Do the Signing -->
<operation name="SignMessage">
<participant name="ebXMLDSig"/>
<output message="signRequest">
<assign to="." from="*"/>
<assign to="signCertificateIdentifier" from="'PrivKey'"/>
<assign to="nodeToSign" from="'TransactionResultResponse'"/>
<assign to="certificateIdentifier" from="'PubKey'"/>
<assign to="ds:Transforms" from="ds:Transforms/node()"/>
</output>
<input message="signResponse">
<assign to="." from="*"/>
</input>
</operation>
</sequence>
</process>
```
This BPML example shows how to validate a signed Primary Document using a specified public certificate stored in GIS. The signature element will be removed from the Primary Document after the successful validation.

```
<process name="TestValidating">
<sequence>
<!-- Do the verification -->
<operation name="VerifyMessage">
```

```
<participant name="ebXMLDSig"/>
<output message="verifyRequest">
<assign to="." from="*"/>
<assign to="removeSignature" from="'true'"/>
<assign to="certificateIdentifier" from="'PubKey'"/>
</output>
<input message="verifyResponse">
<assign to="." from="*"/>
</input>
</operation>
</sequence>
</process>
```
# **EDI Deenveloping Service**

The following table provides an overview of the EDI Deenveloping service:

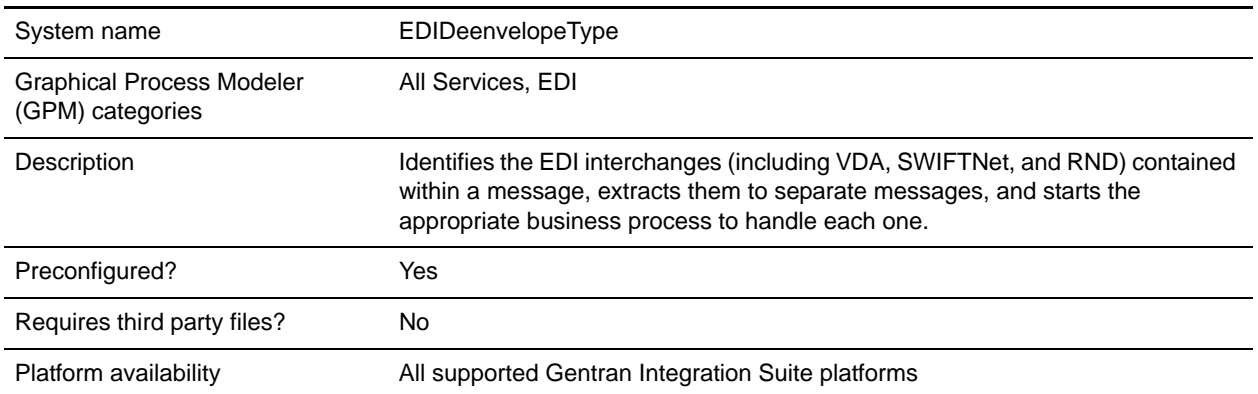

### **Implementing the EDI Deenveloping Service**

To implement the EDI Deenveloping service, complete the following tasks:

- 1. Create an EDI Deenveloping service configuration. See *Creating a Service Configuration*.
- 2. Configure the EDI Deenveloping service. For information, see *[Configuring the EDI Deenveloping](#page-404-0)  Service* [on page 405.](#page-404-0)
- 3. Use the EDI Deenveloping service in a business process.

### <span id="page-404-0"></span>**Configuring the EDI Deenveloping Service**

To configure the EDI Deenveloping service, you must define following fields in the GPM:

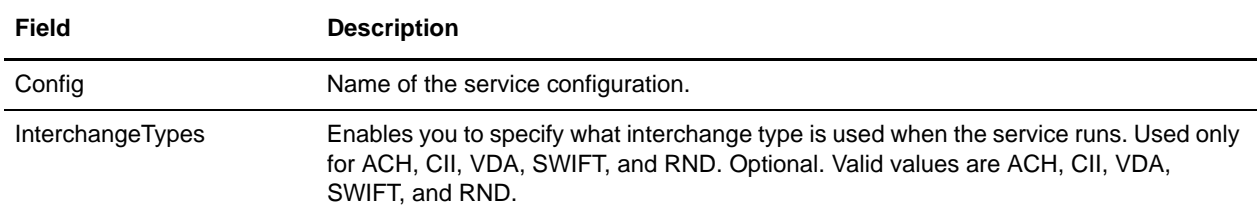

# **Correlation Data**

The EDI Enveloping service and EDI Deenveloping service automatically collect the following correlation information from EDI documents:

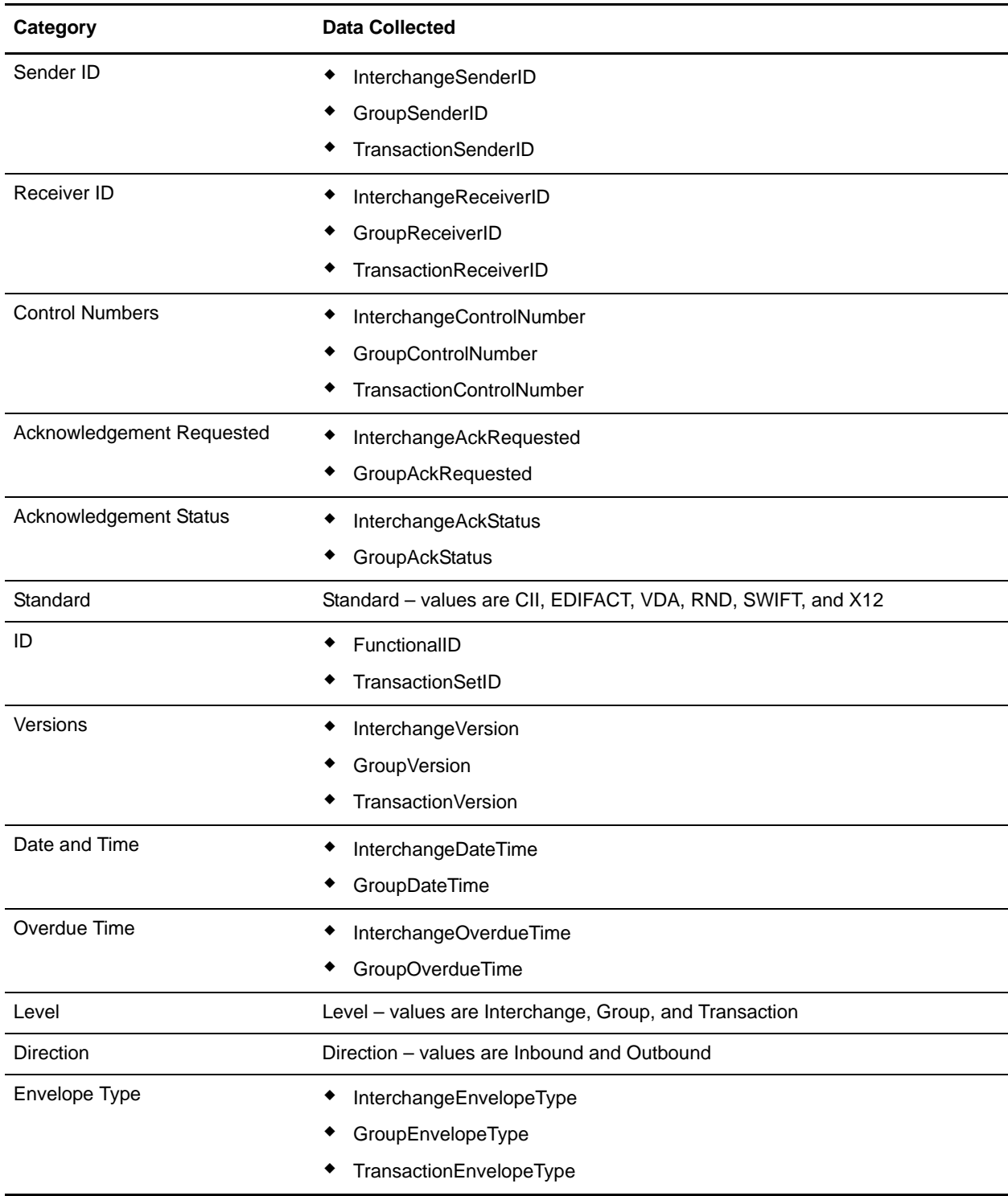

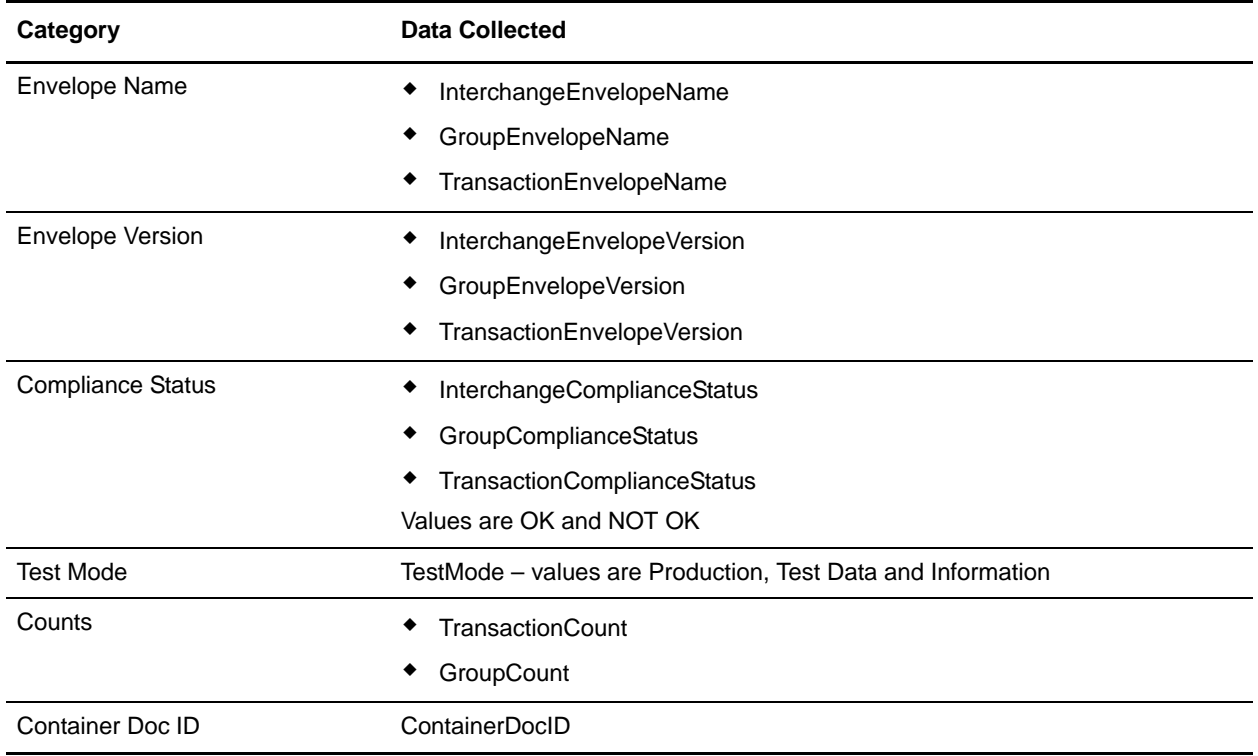

The information for these correlations is automatically collected at each envelope and deenvelope stage for a document, which facilitates the tracking of individual documents as they move through Gentran Integration Suite.

There is no setup required for using the correlation information collected by the EDI Enveloping and EDI Deenveloping services. After you use one of these services in a business process, the information is available through the Correlation Search option.

# **Using Wildcards in Enveloping**

As a way to help reduce the number of envelopes you need to create and use, the EDI Envelope and EDI Deenveloping services support use of an asterisk (\*) as a wildcard character in mandatory envelope fields for X12 and EDIFACT only. By using wildcards, you can set up one set of envelopes that can be used for multiple trading partners. If certain trading partners have specific requirements, you can still have envelopes that pertain just to them, and the EDI Envelope service chooses the envelope that is the best match. In other words, the envelope that has the most matches to specific fields in the data (for example Receiver ID, Receiver ID Qualifier), is the one selected.

# **EDI Encoder Service**

**Note:** If the input document character encoding is specified, it overrides the encoding specified in the map. The output document content type and character encoding are set based on the information contained in the map.

The following table provides an overview of the EDI Encoder service:

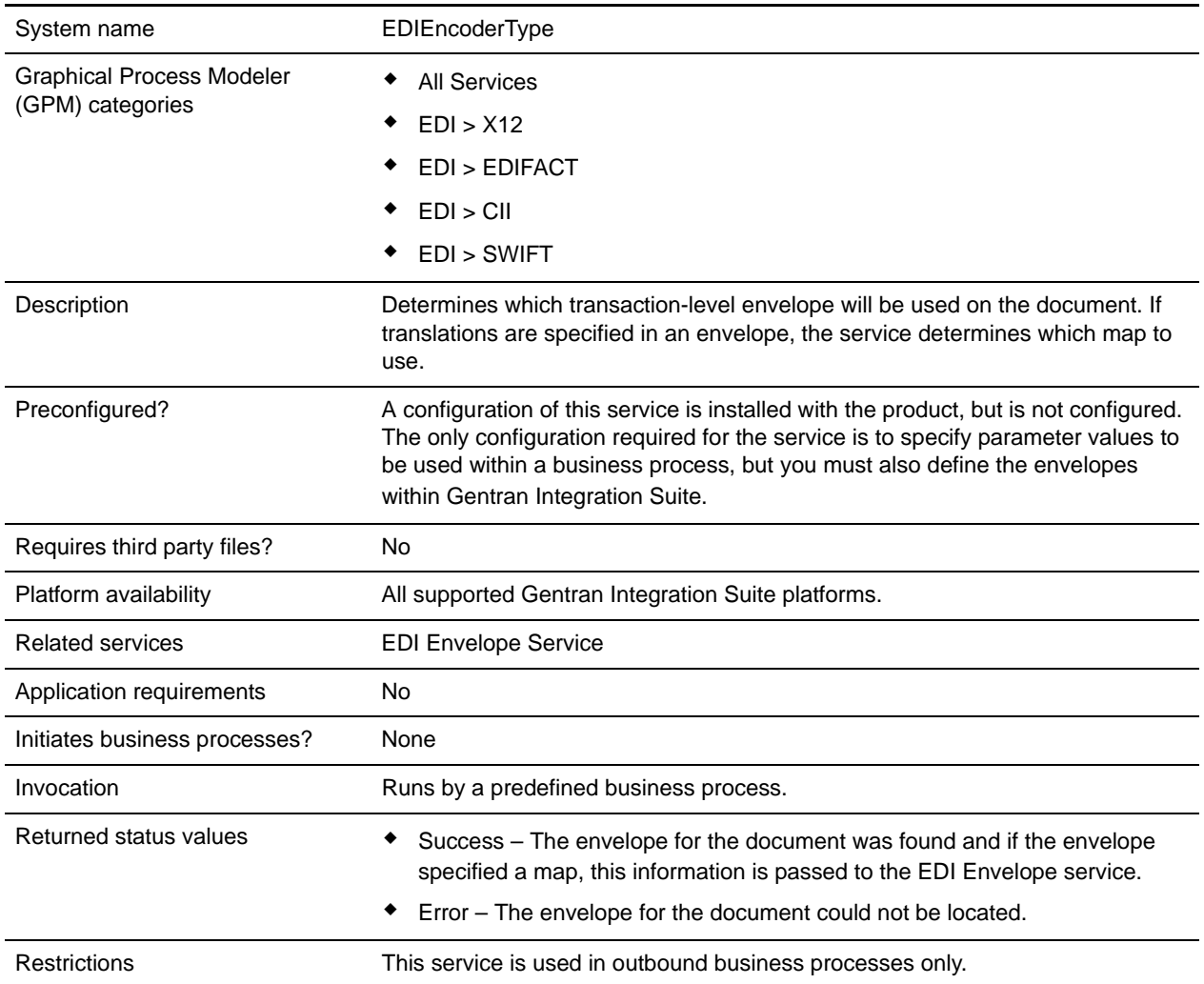

### **Implementing the EDI Encoder Service**

To implement the EDI Encoder service, complete the following tasks:

- 1. Create an EDI Encoder service configuration. For information, see *Managing Services and Adapters*.
- 2. Configure the EDI Encoder service. For information, see *[Configuring the EDI Encoder](#page-408-0)* on page 409.

3. Use the EDI Encoder service in a business process.

## <span id="page-408-0"></span>**Configuring the EDI Encoder**

To configure the EDI Encoder service, you must specify settings for the following fields in the GPM:

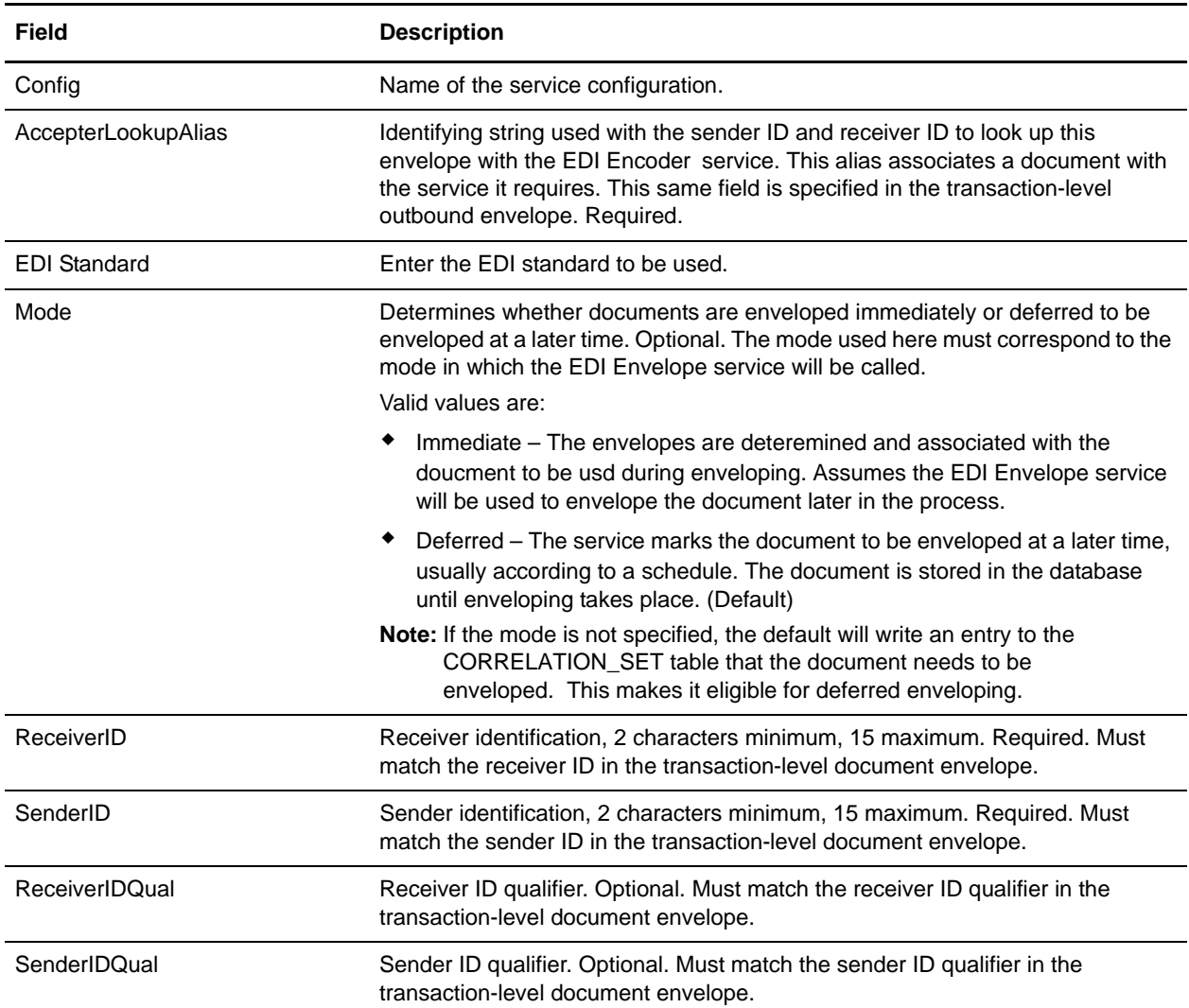

### **Using Wildcards in Enveloping**

As a way to help reduce the number of envelopes you need to create and use, the EDI Envelope and EDI Deenvelope services support use of an asterisk (\*) as a wildcard character in mandatory envelope fields for X12 and EDIFACT only. By using wildcards, you can set up one set of envelopes that can be used for multiple trading partners. If certain trading partners have specific requirements, you can still have envelopes that pertain just to them, and the EDI Envelope service chooses the envelope that is the best match. In other words, the envelope that has the most matches to specific fields in the data (for example Receiver ID, Receiver ID Qualifier), is the one selected.

#### **Document Tracking Levels and Performance**

You can boost EDI performance in Gentran Integration Suite by using the TRACKING\_LEVEL parameter to adjust the tracking level for business processes.

You set the default global settings for the TRACKING\_LEVEL parameter in the enveloping.properties file. However, these global settings can be overridden for certain EDI-related services by using the BPML-only TRACKING LEVEL parameter. This enables you to obtain maximum EDI performance in some business processes and maximum search and tracking functionality in others. This parameter can be set for the following services:

#### Inbound

- ✦ CII Deenvelope service
- ✦ EDIFACT Deenvelope service
- ✦ EDI Post Processor service
- $\triangleleft$  X12 Deenvelope service
- ✦ Generic Deenvelope service

#### **Outbound**

- ✦ EDI Encoder service
- ✦ CII Envelope service
- ✦ EDIFACT Envelope service
- ✦ Envelope Generic service
- $\triangleleft$  X12 Envelope service

This performance boost is done at the expense of Tracking and Search functionality. The tracking level setting affects the following EDI functionality:

- ✦ EDI Correlation Search
- ✦ EDI Document Tracking
- ✦ EDI Reporting

The TRACKING\_LEVEL parameter is not available in the Gentran Integration Suite service configuration or in the GPM: it must be added manually to the BPML. Use the TRACKING\_LEVEL parameter with one of the following settings:

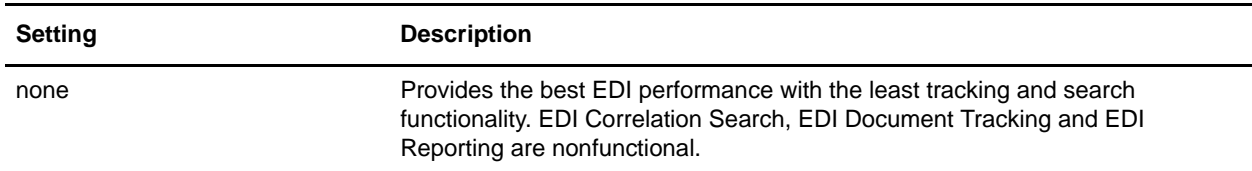

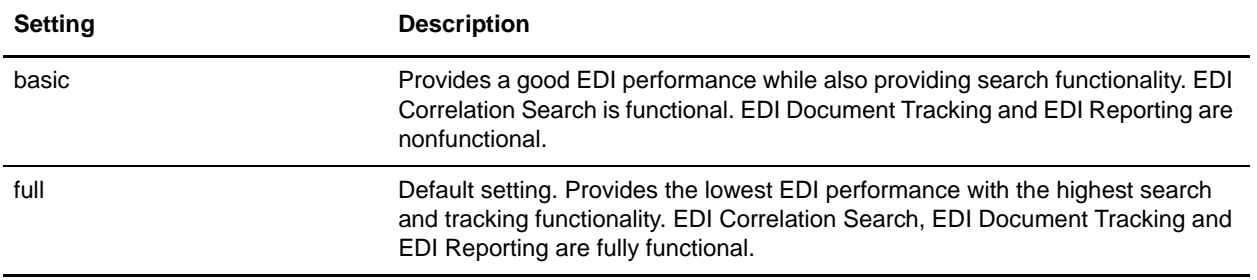

**Note:** Document tracking is turned off by default in the system-defined EDI business processes. If you define an EDI business process and turn Document Tracking on, that will override the TRACKING\_LEVEL settings in both the enveloping.properties file and the EDI service parameter.

# **EDI Enveloping Service**

The EDI Enveloping service translates messages, determines which business processes need to run to apply EDI envelopes, and starts those business processes. The EDI Enveloping service has two methods of translating and enveloping messages:

- ✦ In Deferred mode, the EDI Enveloping service runs at a scheduled time and it translates and envelopes messages into interchanges in batches.
- ✦ In Immediate mode, the EDI Enveloping service translates and envelopes messages immediately after the EDI Encoder service processes the messages.

Before Gentran Integration Suite runs the EDI Enveloping service, you must have the EDI Encoder service process EDI messages that need to be translated and enveloped. The EDI Encoder service tags messages so that the EDI Enveloping service can properly translate and envelope them.

**Note:** If the input message character encoding is specified, it overrides the encoding specified in the map. The output message content type and character encoding are set based on the information contained in the map.

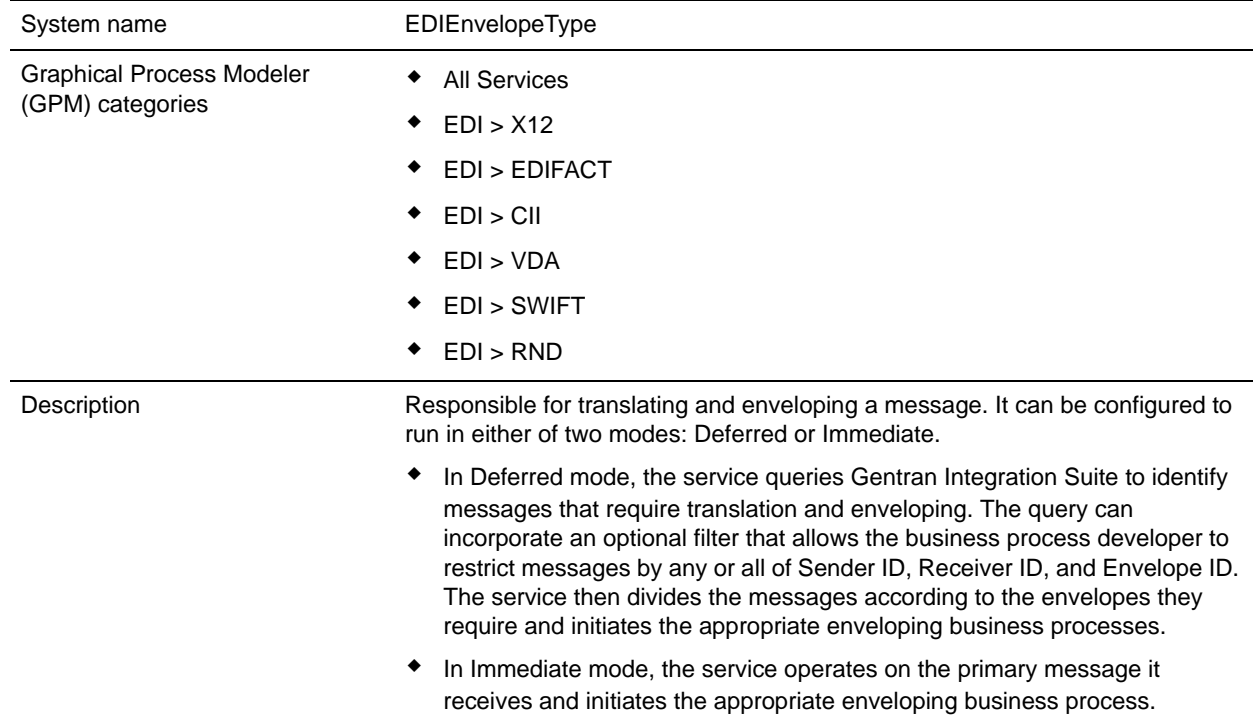

The following table provides an overview of the EDI Enveloping service:

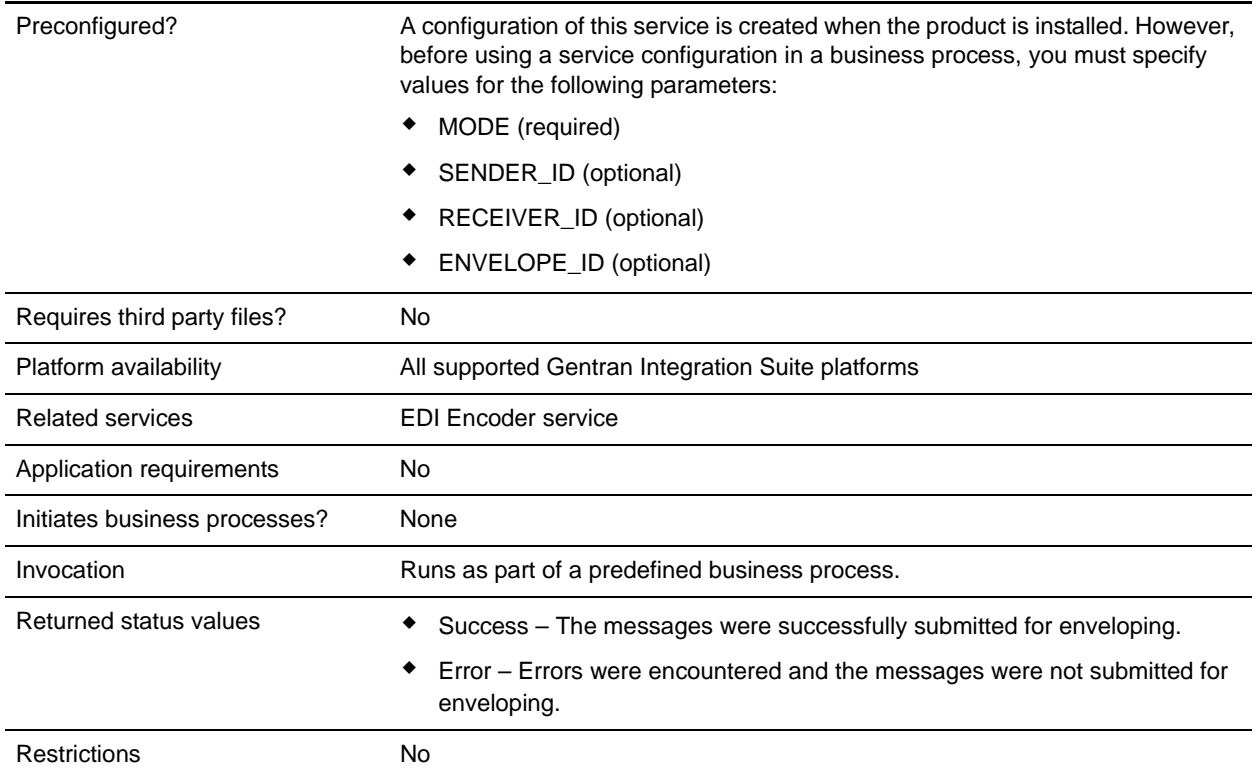

### **Implementing the EDI Enveloping Service**

To implement the EDI Enveloping service, complete the following tasks:

- 1. Call the EDI Encoder service.
- 2. Create an EDI Enveloping service configuration. See *Creating a Service Configuration*.
- 3. Configure the EDI Enveloping service. For information, see *[Configuring the EDI Enveloping Service](#page-412-0)* [on page 413.](#page-412-0)
- 4. Use the EDI Enveloping service in a business process.

### <span id="page-412-0"></span>**Configuring the EDI Enveloping Service**

To create a EDI Enveloping service configuration, you must specify field settings in Gentran Integration Suite and in the Graphical Process Modeler (GPM).

#### Gentran Integration Suite Configuration

The following table describes the fields used to configure the EDI Enveloping service in Gentran Integration Suite:

**Note:** The field names in parentheses represent the corresponding field names in the GPM. This information is provided for your reference.

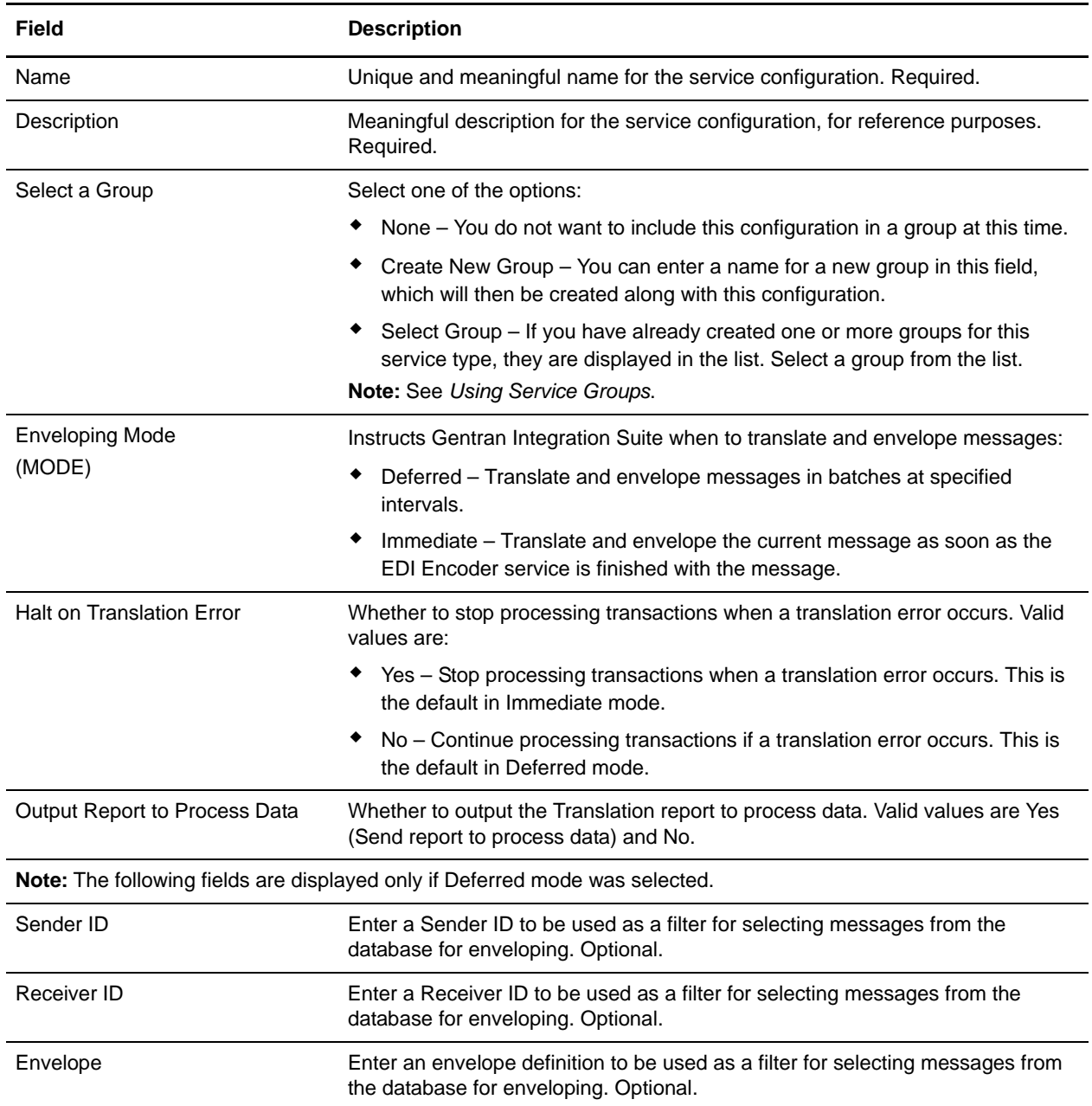

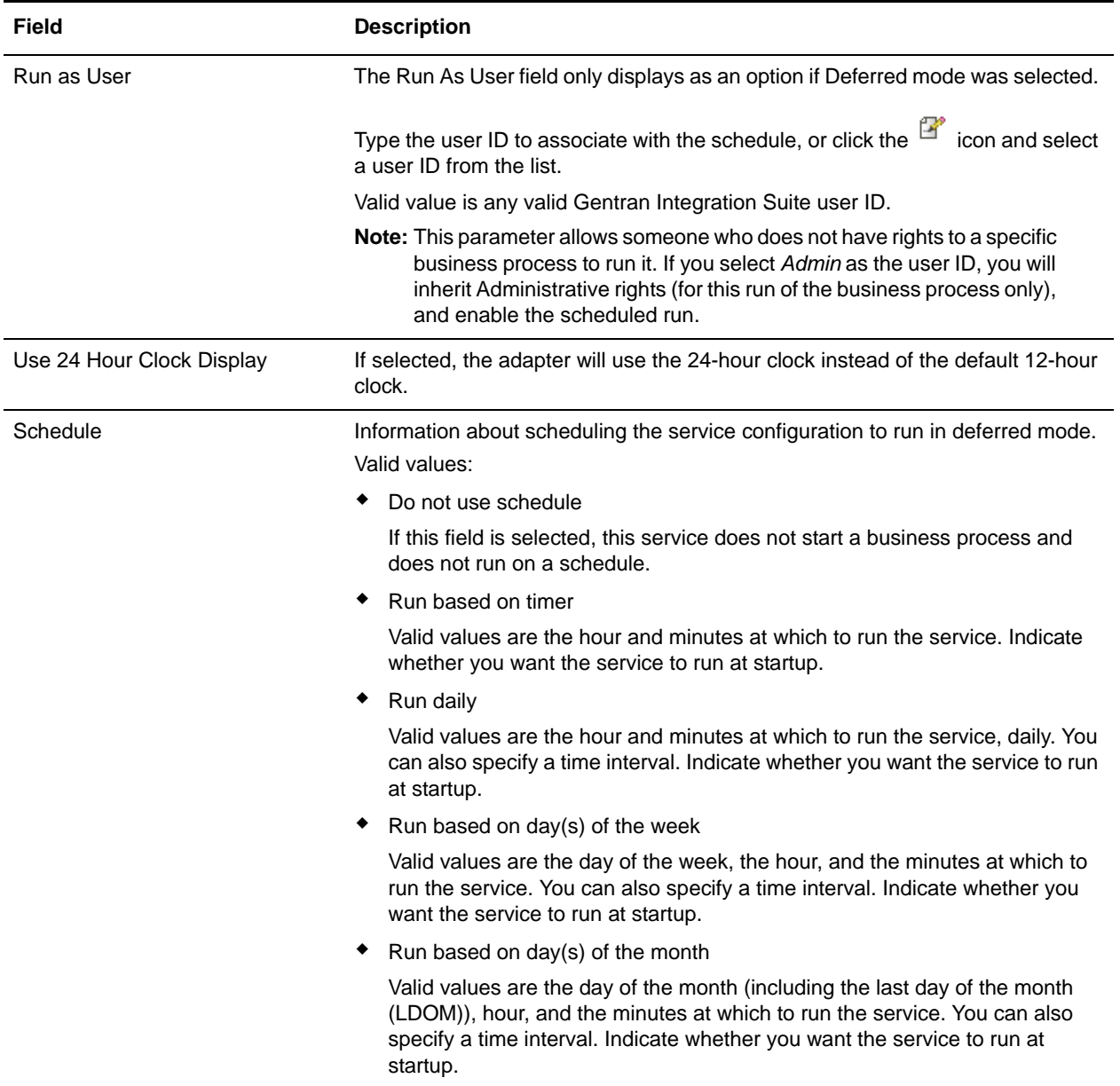

#### GPM Configuration

The following table describes the fields used to configure the EDI Enveloping service in the GPM. You set the default global settings for these parameters in the enveloping.properties file. However, these global settings can be overridden in the EDI Enveloping service by using the following parameters in the GPM. Use these parameters when it is necessary to adjust the lock times and lock wait times for specific business processes.

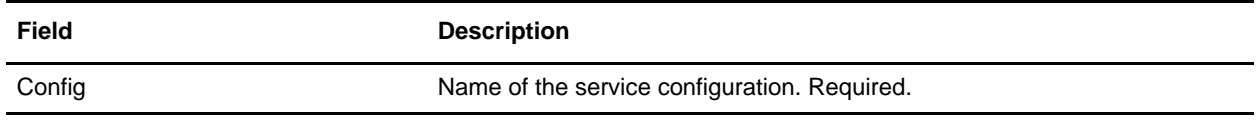

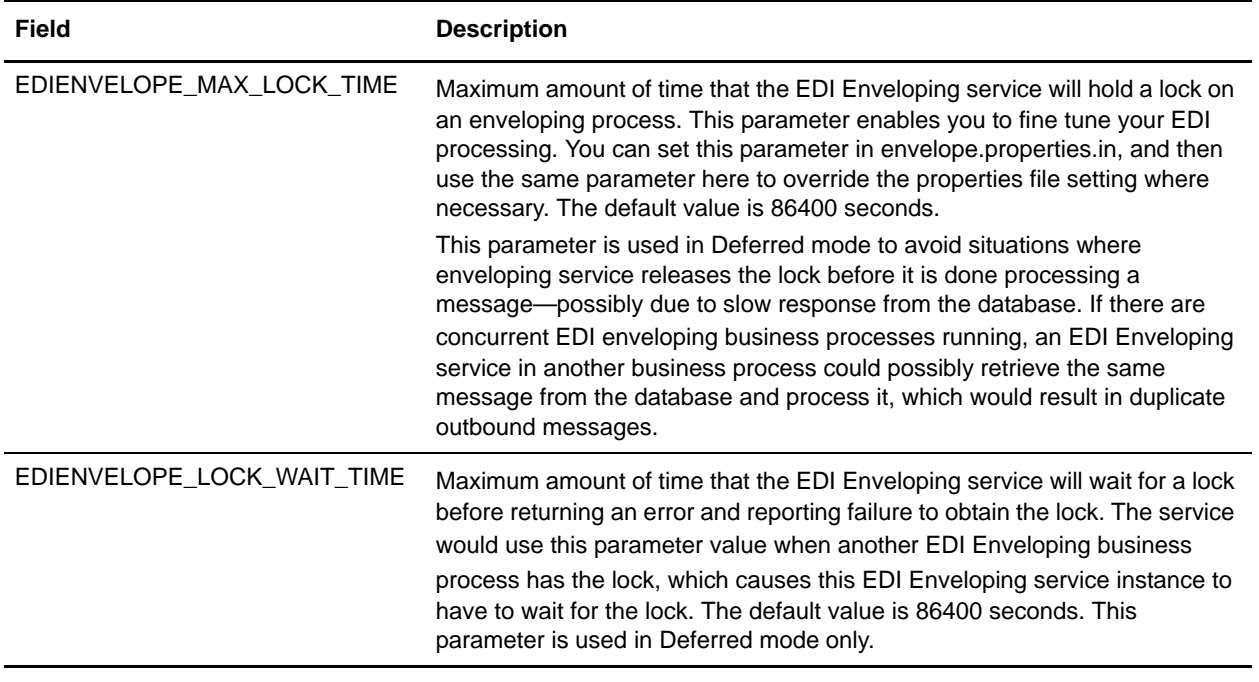

## **Correlation Data**

The EDI Enveloping service and EDI Deenveloping service automatically collect the following correlation information from EDI messages:

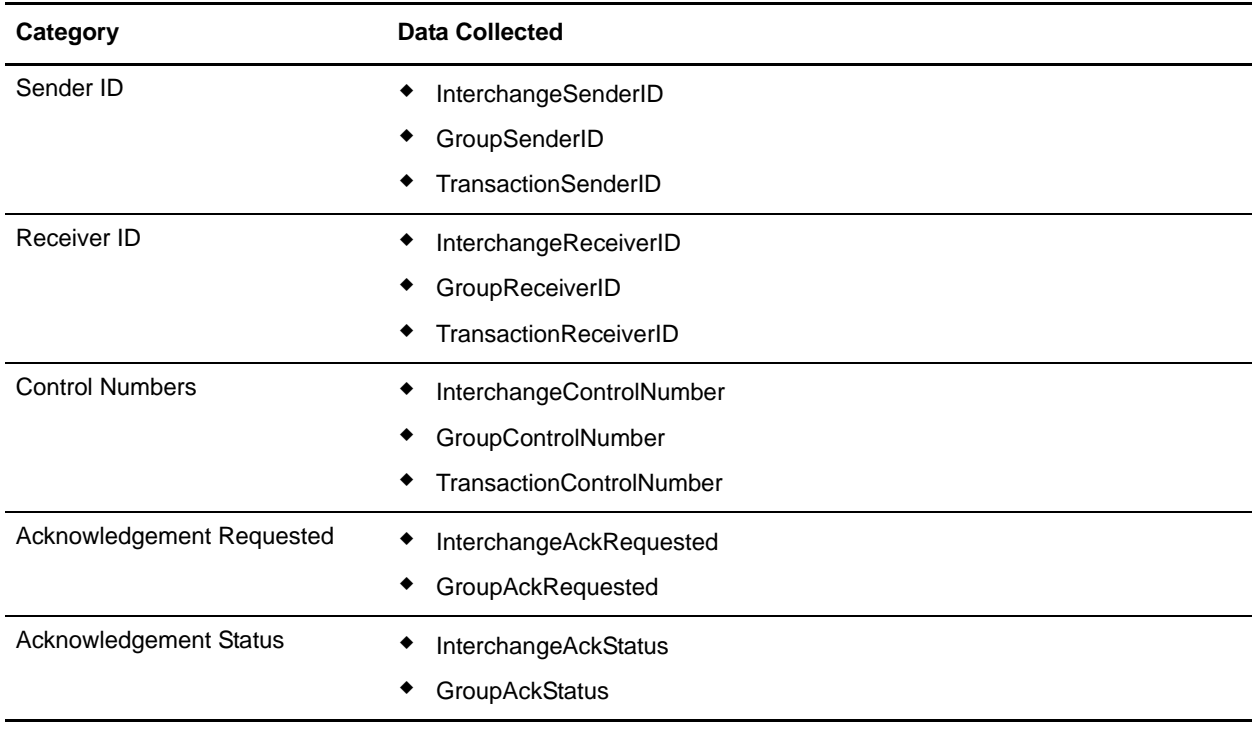

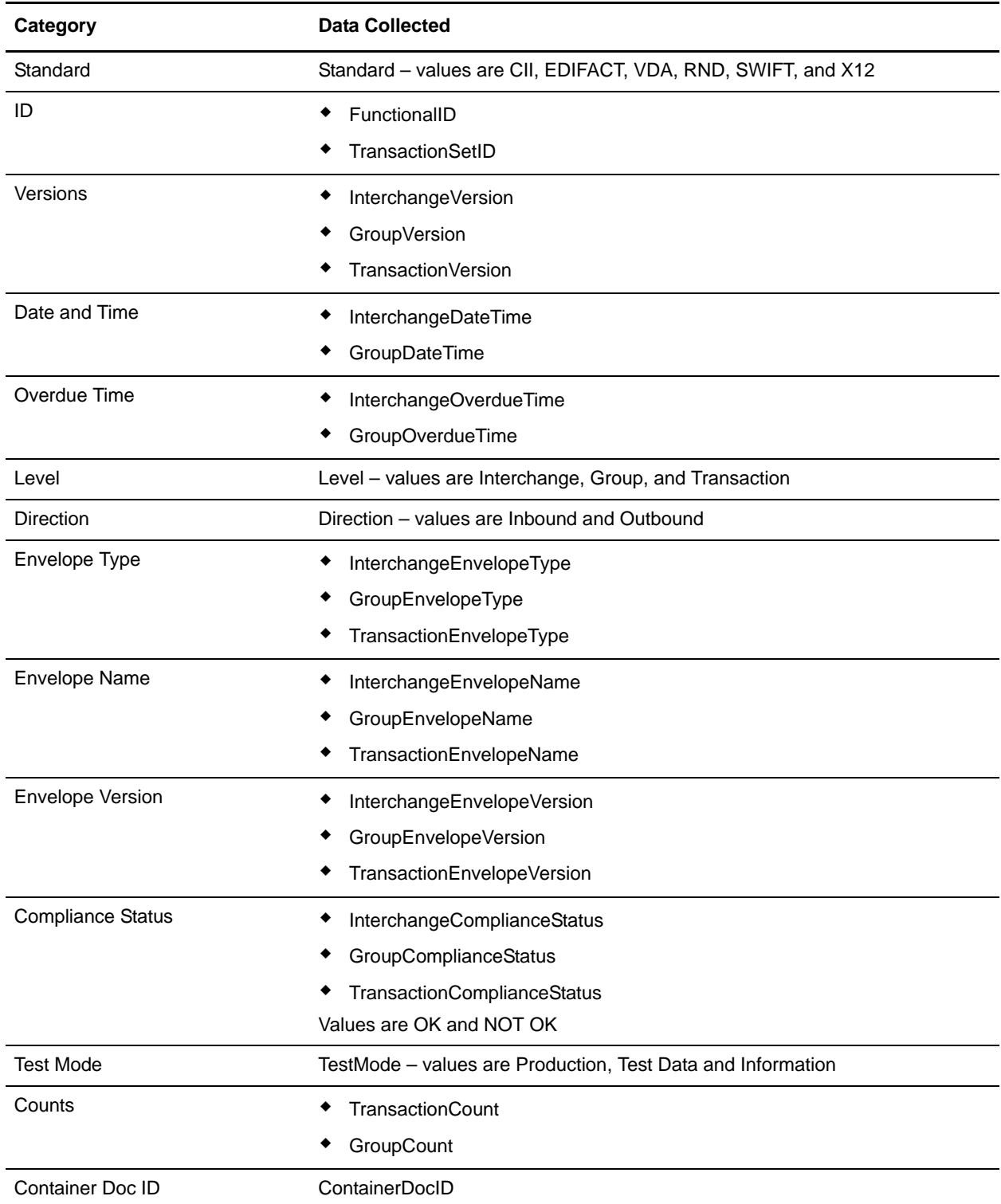

The information for these correlations is automatically collected at each enveloping and deenveloping stage for a message, which facilitates tracking individual messages as they move through Gentran Integration Suite.

There is no setup required for using the correlation information collected by the EDI Enveloping and EDI Deenveloping services. After you use one of these services in a business process, the information is available through the Correlation Search option.

## **Using Wildcards in Enveloping**

As a way to help reduce the number of envelopes you need to create and use, the EDI Enveloping and EDI Deenvelope services support use of an asterisk (\*) as a wildcard character in mandatory envelope fields for X12 and EDIFACT only. By using wildcards, you can set up one set of envelopes that can be used for multiple trading partners. If certain trading partners have specific requirements, you can still have envelopes that pertain just to them, and the EDI Enveloping service chooses the envelope that is the best match. In other words, the envelope that has the most matches to specific fields in the data (for example Receiver ID, Receiver ID Qualifier), is the one selected.

# **EDI Overdue Acknowledgment Check Service**

The following table provides an overview of the EDI Overdue Acknowledgment Check service:

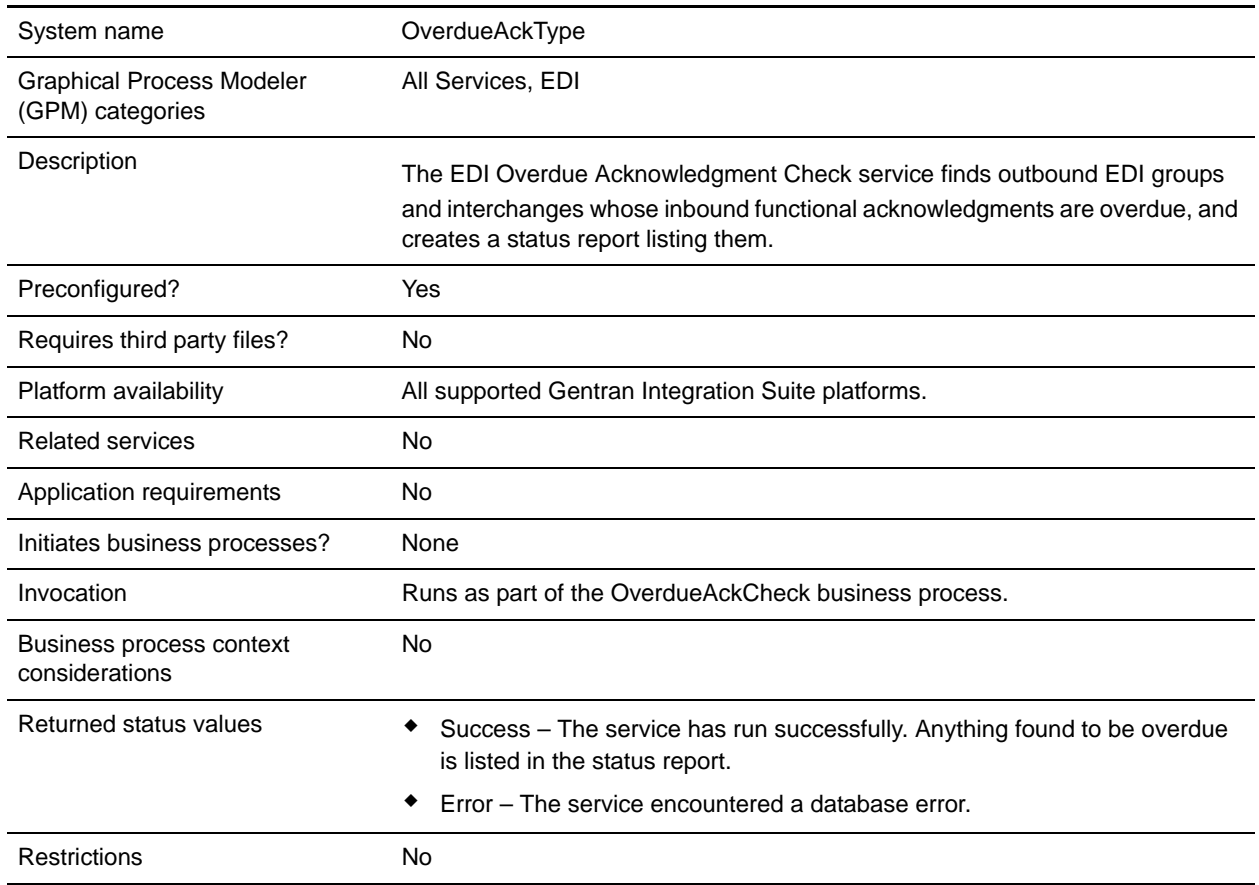

### **How the EDI Overdue Acknowledgment Check Service Works**

The EDI Overdue Acknowledgment Check service works with the predefined Overdue Acknowledge Check business process.

**Note:** If the input document character encoding is specified, it overrides the encoding specified in the map. The output document content type and character encoding are set based on the information contained in the map.

### **Implementing the EDI Overdue Acknowledgment Check Service**

To implement the EDI Overdue Acknowledgment Check service, complete the following tasks:

- 1. Activate your license for the EDI Overdue Acknowledgment Check service. For information, see *Managing Services and Adapters*.
- 2. Create an EDI Overdue Acknowledgment Check service configuration. For information, see *Managing Services and Adapters*.
- 3. Configure the EDI Overdue Acknowledgement. For information, see *[Configuring the EDI Overdue](#page-419-0)  [Acknowledgment Check Service](#page-419-0)* on page 420.
- 4. Use the EDI Overdue Acknowledgment Check service in a business process.

#### <span id="page-419-0"></span>**Configuring the EDI Overdue Acknowledgment Check Service**

To configure the EDI Overdue Acknowledgment Check service, you must specify settings for the following fields in Gentran Integration Suite:

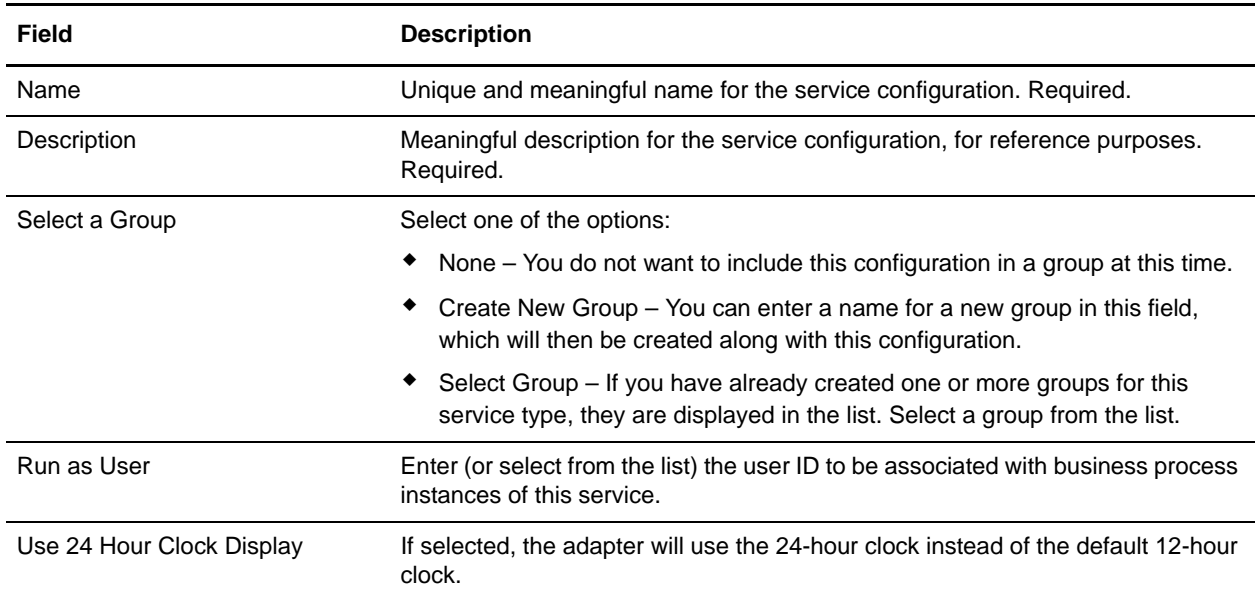

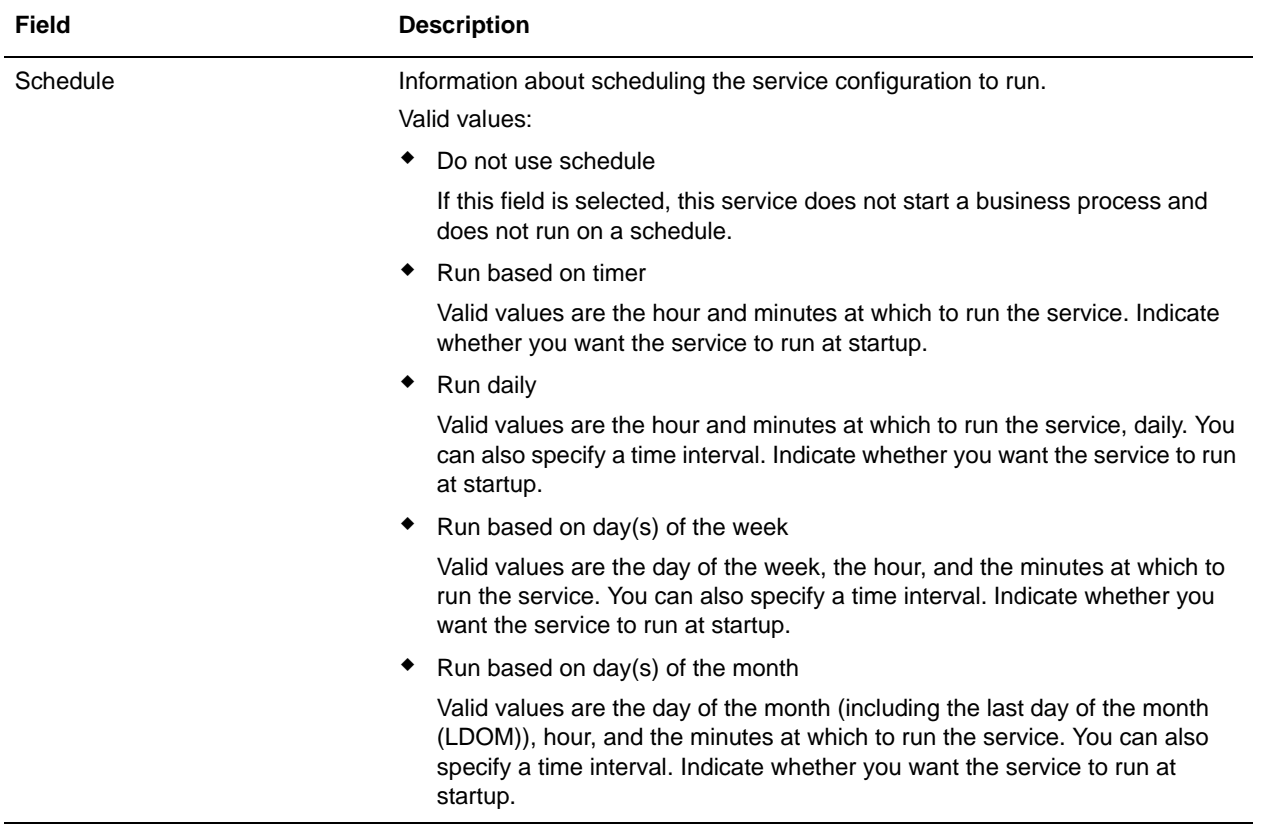

# **EDI Post Processor Service**

The following table provides an overview of the EDI Post Processor service:

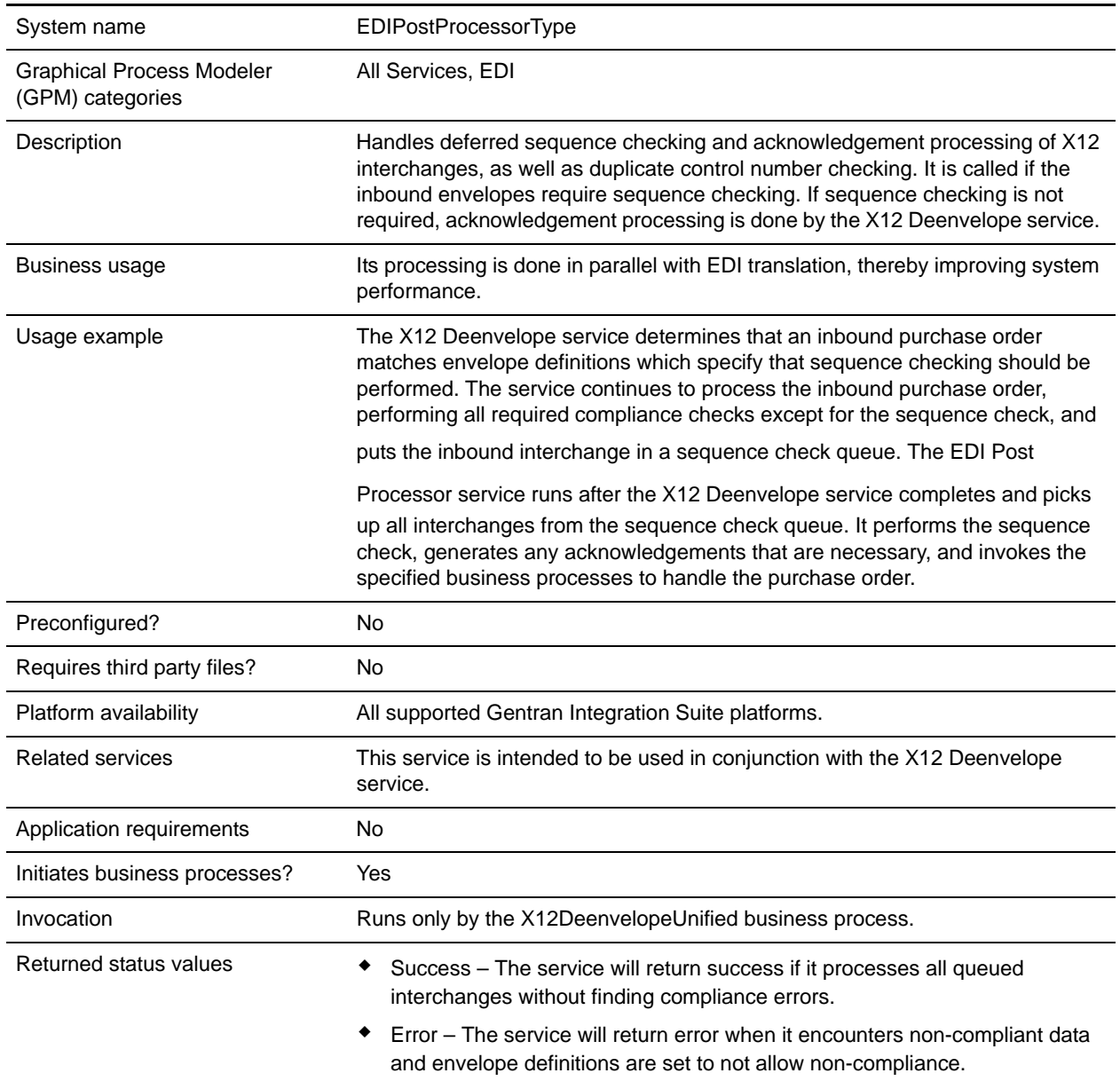

## **Document Tracking Levels and Performance**

You can boost EDI performance in Gentran Integration Suite by using the TRACKING\_LEVEL parameter to adjust the tracking level for business processes.

You set the default global settings for the TRACKING\_LEVEL parameter in the enveloping.properties file. However, these global settings can be overridden for certain EDI-related services by using the BPML-only TRACKING\_LEVEL parameter. This enables you to obtain maximum EDI performance in some business processes and maximum search and tracking functionality in others. This parameter can be set for the following services:

#### Inbound

- ✦ CII Deenvelope service
- ✦ EDIFACT Deenvelope service
- ✦ EDI Post Processor service
- $\triangleleft$  X12 Deenvelope service
- ✦ Generic Deenvelope service

#### **Outbound**

- ✦ EDI Encoder service
- ✦ CII Envelope service
- ✦ EDIFACT Envelope service
- ✦ Envelope Generic service
- $\triangleleft$  X12 Envelope service

This performance boost is done at the expense of Tracking and Search functionality. The tracking level setting affects the following EDI functionality:

- ✦ EDI Correlation Search
- ✦ EDI Document Tracking
- ✦ EDI Reporting

The TRACKING LEVEL parameter is not available in the Gentran Integration Suite service configuration or in the GPM. It must be added manually to the BPML. Use the TRACKING LEVEL parameter with one of the following settings:

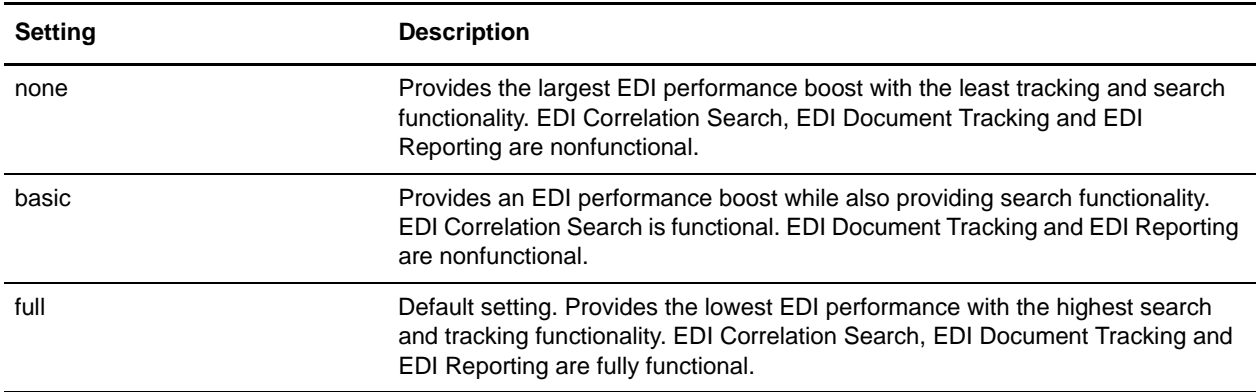

**Note:** Document tracking is turned off by default in the system-defined EDI business processes. If you define an EDI business process and turn Document Tracking on, that will override the TRACKING\_LEVEL settings in both the enveloping.properties file and the EDI service parameter.

# **EDIFACT Deenvelope Service**

The following table provides an overview of the EDIFACT Deenvelope service:

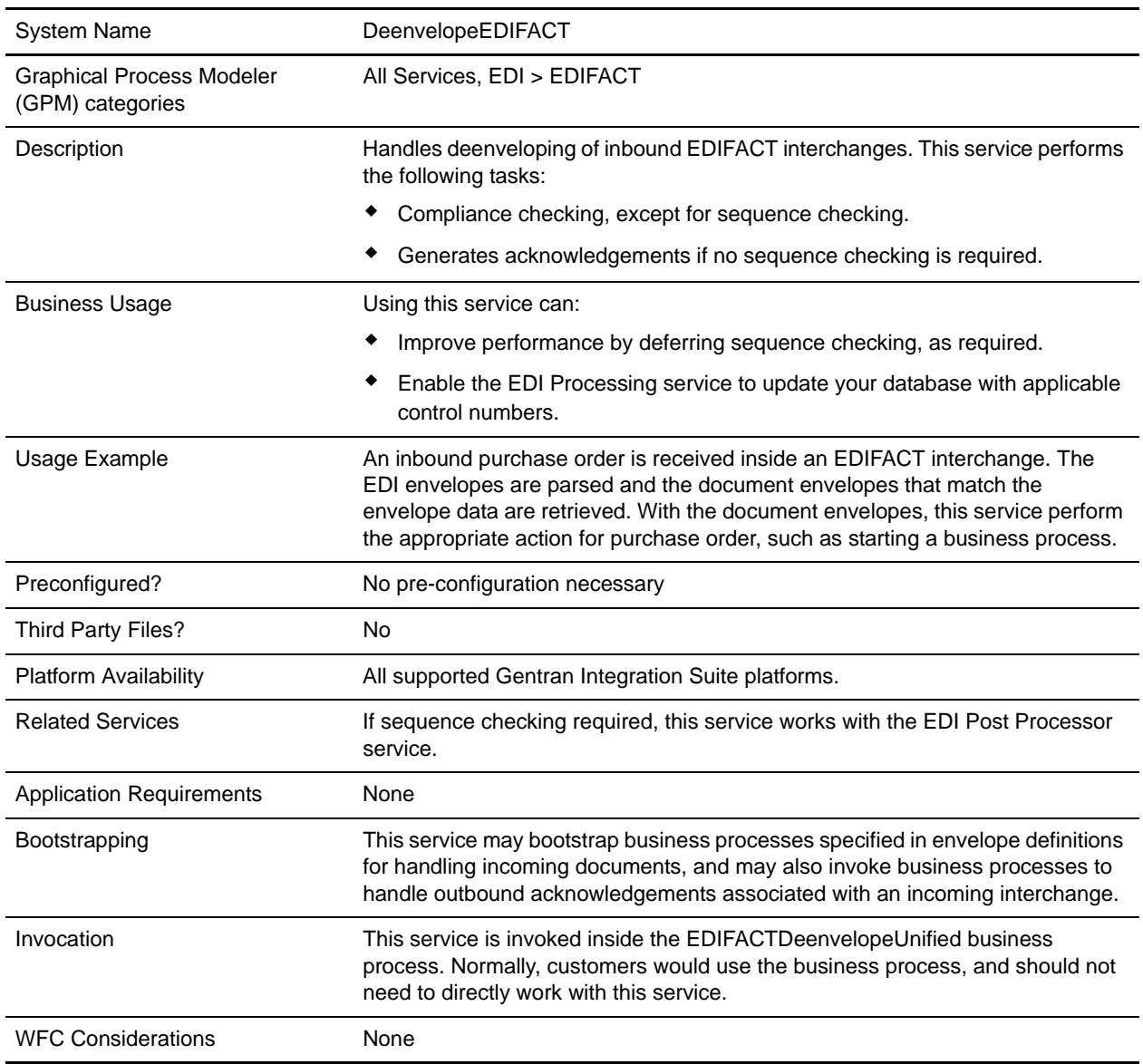

### **Document Tracking Levels and Performance**

You can boost EDI performance in Gentran Integration Suite by using the TRACKING\_LEVEL parameter to adjust the tracking level for business processes.

You set the default global settings for the TRACKING\_LEVEL parameter in the enveloping.properties file. However, these global settings can be overridden for certain EDI-related services by using the BPML-only TRACKING\_LEVEL parameter. This enables you to obtain maximum EDI performance in some business processes and maximum search and tracking functionality in others. This parameter can be set for the following services:

#### Inbound

- ✦ CII Deenvelope service
- ✦ EDIFACT Deenvelope service
- ✦ EDI Post Processor service
- $\triangleleft$  X12 Deenvelope service
- ✦ Generic Deenvelope service

#### **Outbound**

- ✦ EDI Encoder service
- ✦ CII Envelope service
- ✦ EDIFACT Envelope service
- ✦ Envelope Generic service
- $\triangleleft$  X12 Envelope service

This performance boost is done at the expense of Tracking and Search functionality. The tracking level setting affects the following EDI functionality:

- ✦ EDI Correlation Search
- ✦ EDI Document Tracking
- ✦ EDI Reporting

The TRACKING LEVEL parameter is not available in the Gentran Integration Suite service configuration or in the GPM. It must be added manually to the BPML. Use the TRACKING\_LEVEL parameter with one of the following settings:

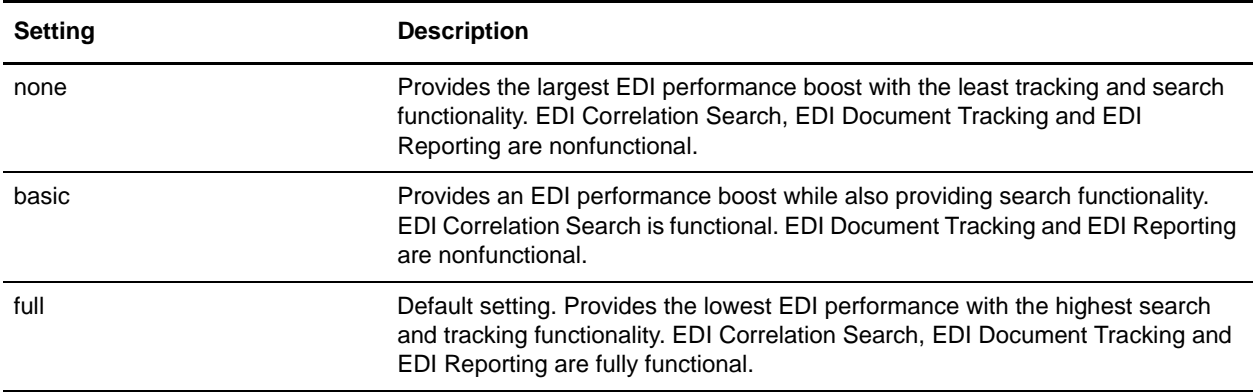

**Note:** Document tracking is turned off by default in the system-defined EDI business processes. If you define an EDI business process and turn Document Tracking on, that will override the TRACKING\_LEVEL settings in both the enveloping.properties file and the EDI service parameter.

**Note:** All EDI services assign a Unique ID to each log message.

## **Adding Translation Map Name to Process Data**

The EDIFACT Deenvelope service automatically adds the name of the map used by the translator (as specified when building the envelope) in an inbound or outbound translation to process data. The EDIFACT Deenvelope service writes the map name into the process data regardless of the reason the translator was invoked; that is, for a compliance check only, or for both compliance check and translation.The map name in process data enables enhanced configuration possibilities for your business process models. For example, you can configure business processes to use the map name for tracking or cross reference purposes, configure decisions in your process models to choose a subprocess according to the map that was run, or to create a report when there are translation errors.

# **EDIFACT Envelope Service**

The following table provides an overview of the EDIFACT Envelope service:

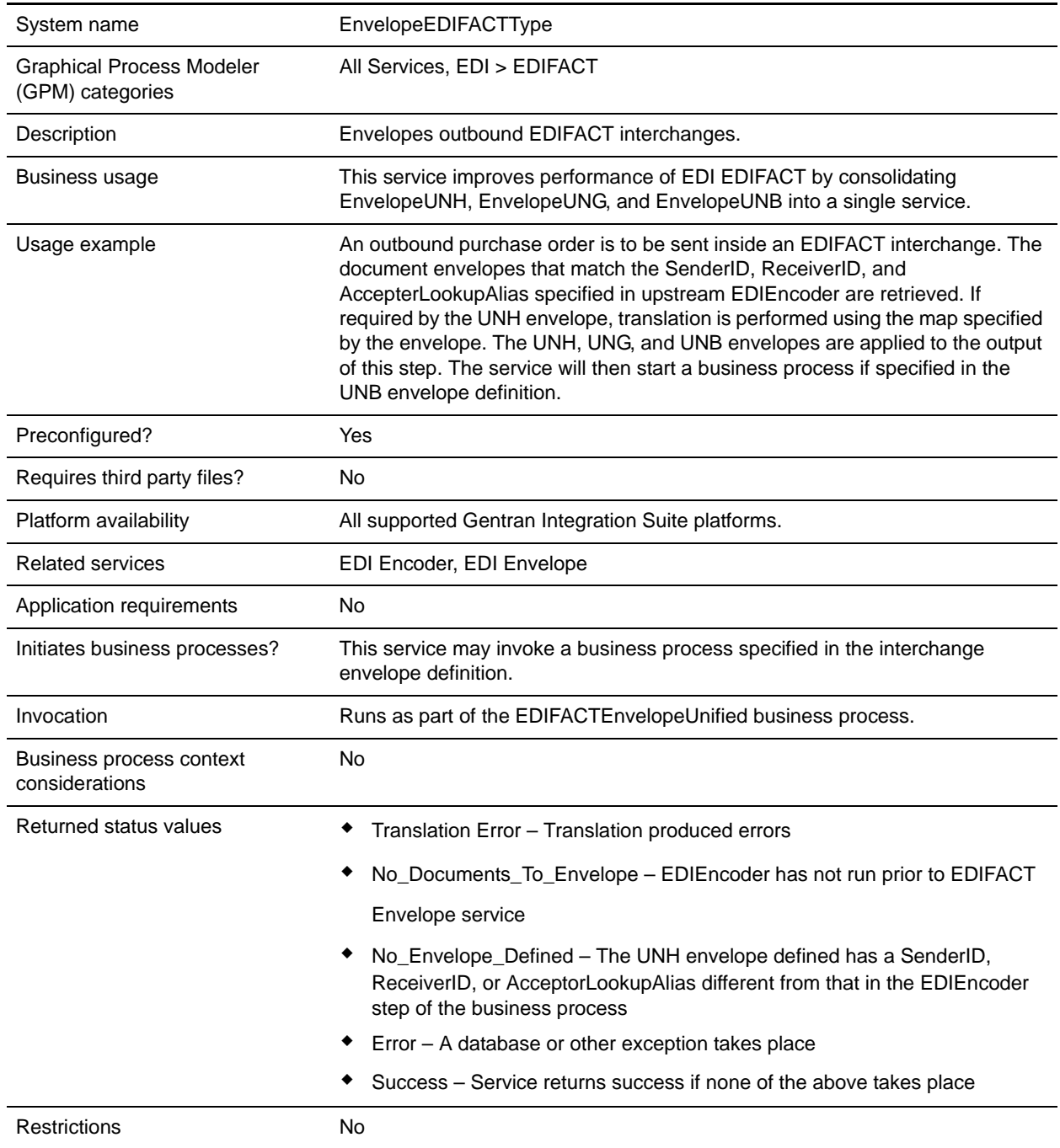

## **Document Tracking Levels and Performance**

You can boost EDI performance in Gentran Integration Suite by using the TRACKING\_LEVEL parameter to adjust the tracking level for business processes.

You set the default global settings for the TRACKING\_LEVEL parameter in the enveloping.properties file. However, these global settings can be overridden for certain EDI-related services by using the BPML-only TRACKING\_LEVEL parameter. This enables you to obtain maximum EDI performance in some business processes and maximum search and tracking functionality in others. This parameter can be set for the following services:

#### Inbound

- ✦ CII Deenvelope service
- ✦ EDIFACT Deenvelope service
- ✦ EDI Post Processor service
- ✦ X12 Deenvelope service
- ✦ Generic Deenvelope service

#### **Outbound**

- ✦ EDI Encoder service
- ✦ CII Envelope service
- ✦ EDIFACT Envelope service
- ✦ Envelope Generic service
- $\triangleleft$  X12 Envelope service

This performance boost is done at the expense of Tracking and Search functionality. The tracking level setting affects the following EDI functionality:

- ✦ EDI Correlation Search
- ✦ EDI Document Tracking
- ✦ EDI Reporting

The TRACKING\_LEVEL parameter is not available in the Gentran Integration Suite service configuration or in the GPM. It must be added manually to the BPML. Use the TRACKING\_LEVEL parameter with one of the following settings:

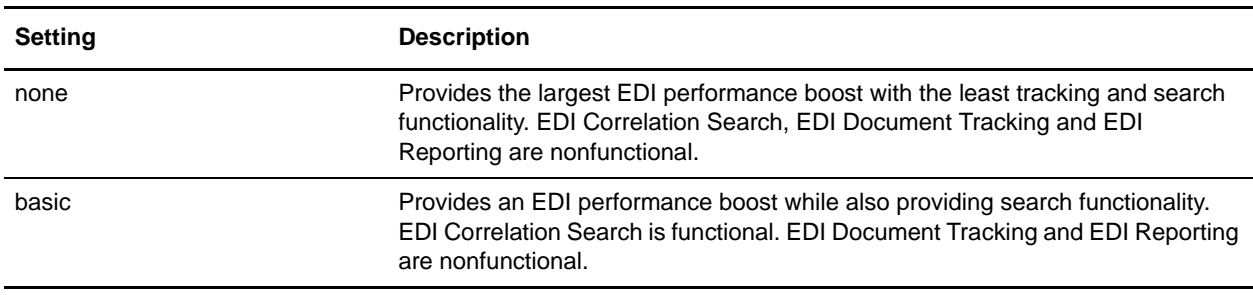

| Setting | <b>Description</b>                                                                                                    |
|---------|----------------------------------------------------------------------------------------------------|
| full    | Default setting. Provides the lowest EDI performance with the highest search<br>and tracking functionality. EDI Correlation Search, EDI Document Tracking and<br>EDI Reporting are fully functional. |

**Note:** Document tracking is turned off by default in the system-defined EDI business processes. If you define an EDI business process and turn Document Tracking on, that will override the TRACKING\_LEVEL settings in both the enveloping.properties file and the EDI service parameter.

## **Using Wildcards in Enveloping**

To help reduce the number of envelopes that need to be created and maintained in the system, EDIFACT enveloping allows users to create wildcard envelope definitions. There are two aspects to this feature in outbound processing. The first is the use of an asterisk (\*) in any mandatory field in an outbound envelope. The second is the ability to override values set in an envelope definition through the use of correlations. By using an asterisk in the Sender ID, Receiver ID, and Accepter Lookup Alias fields, it allows the EDI Encoder Service to match and use that envelope for every document it prepares for enveloping. You may use wildcards for one, two, or all three fields when you define an envelope, and the EDI Encoder will find and use the most specific match when it processes a document.

If an envelope field is set to an asterisk, the EDIFACT Envelope service must obtain the actual value to use from a different source—the correlations. You must provide a correlation for an envelope value that is set to asterisk, but you can also set others. Correlations set on the document for other fields in an envelope override what is in the envelope itself. This enables you to create an envelope with default values that you can override only when desired. The exception to this rule is when the field is Sender ID, Receiver ID, or a qualifier for one of these fields. In these fields, you must define the value as an asterisk in the envelope definition if you want to override it with a correlation, otherwise the value from the envelope is always used.

The following list contains the correlation values that can be set inside of process data prior to calling the Correlation service to override outbound envelope values:

- ✦ EDIFACTEnvelopeParms/Out\_InterchangeAcknowledgementOverdueTime
- ✦ EDIFACTEnvelopeParms/Out\_InterchangeAcknowledgementOverdueTimeMinutes
- ✦ EDIFACTEnvelopeParms/Out\_MessageDecimalMark
- ✦ EDIFACTEnvelopeParms/Out\_MessageType
- ✦ EDIFACTEnvelopeParms/Out\_MessageVersionNumber
- ✦ EDIFACTEnvelopeParms/Out\_MessageReleaseNumber
- ✦ EDIFACTEnvelopeParms/Out\_MessageControllingAgency
- ✦ EDIFACTEnvelopeParms/Out\_MessageAssociationAssignedCode
- ✦ EDIFACTEnvelopeParms/Out\_MessageCodeListDirectoryVersionNumber
- ✦ EDIFACTEnvelopeParms/Out\_MessageTypeSubFunctionID
- ✦ EDIFACTEnvelopeParms/Out\_MessageCommonAccessReference
- ✦ EDIFACTEnvelopeParms/Out\_MessageSequenceOfTransfers
- ✦ EDIFACTEnvelopeParms/Out\_MessageFirstAndLastTransfer
- ✦ EDIFACTEnvelopeParms/Out\_MessageSubsetID
- ✦ EDIFACTEnvelopeParms/Out\_MessageSubsetVersionNumber
- ✦ EDIFACTEnvelopeParms/Out\_MessageSubsetReleaseNumber
- ✦ EDIFACTEnvelopeParms/Out\_MessageSubsetControllingAgency
- ✦ EDIFACTEnvelopeParms/Out\_MessageImplementationGuidelineID
- ✦ EDIFACTEnvelopeParms/Out\_MessageImplementationGuidelineVersionNumber
- ✦ EDIFACTEnvelopeParms/Out\_MessageImplementationGuidelineReleaseNumber
- ✦ EDIFACTEnvelopeParms/Out\_MessageImplementationControllingAgency
- ✦ EDIFACTEnvelopeParms/Out\_MessageScenarioID
- ✦ EDIFACTEnvelopeParms/Out\_MessageScenarioVersionNumber
- ✦ EDIFACTEnvelopeParms/Out\_MessageScenarioReleaseNumber
- ✦ EDIFACTEnvelopeParms/Out\_MessageScenarioControllingAgency
- ✦ EDIFACTEnvelopeParms/Out\_UseGroups
- ✦ EDIFACTEnvelopeParms/Out\_GroupDecimalMark
- ✦ EDIFACTEnvelopeParms/Out\_GroupSyntaxVersionNumber
- ✦ EDIFACTEnvelopeParms/Out\_GroupApplicationSenderID
- ✦ EDIFACTEnvelopeParms/Out\_GroupSenderIDCodeQualifier
- ✦ EDIFACTEnvelopeParms/Out\_GroupApplicationRecipientID
- ✦ EDIFACTEnvelopeParms/Out\_GroupRecipientIDCodeQualifier
- ✦ EDIFACTEnvelopeParms/Out\_GroupControllingAgency
- ✦ EDIFACTEnvelopeParms/Out\_GroupApplicationPassword
- ✦ EDIFACTEnvelopeParms/Out\_InterchangeSyntaxIdentifier
- ✦ EDIFACTEnvelopeParms/Out\_InterchangeSyntaxVersionNumber
- ✦ EDIFACTEnvelopeParms/Out\_InterchangeServiceCodeListDirectoryVersionNumber
- ✦ EDIFACTEnvelopeParms/Out\_InterchangeCharacterEncoding
- ✦ EDIFACTEnvelopeParms/Out\_InterchangeSenderID
- ✦ EDIFACTEnvelopeParms/Out\_InterchangeSenderIDCodeQualifier
- ✦ EDIFACTEnvelopeParms/Out\_InterchangeSenderInternalID
- ✦ EDIFACTEnvelopeParms/Out\_InterchangeSenderInternalSubID
- ✦ EDIFACTEnvelopeParms/Out\_InterchangeRecipientID
- ✦ EDIFACTEnvelopeParms/Out\_InterchangeRecipientIDCodeQualifier
- ✦ EDIFACTEnvelopeParms/Out\_InterchangeRecipientInternalID
- ✦ EDIFACTEnvelopeParms/Out\_InterchangeRecipientInternalSubID
- ✦ EDIFACTEnvelopeParms/Out\_InterchangeControlReference
- ✦ EDIFACTEnvelopeParms/Out\_InterchangeRecipientReferencePassword
- ✦ EDIFACTEnvelopeParms/Out\_InterchangeRecipientReferencePasswordQualifier
- ✦ EDIFACTEnvelopeParms/Out\_InterchangeApplicationReference
- ✦ EDIFACTEnvelopeParms/Out\_InterchangeProcessingPriorityCode
- ✦ EDIFACTEnvelopeParms/Out\_InterchangeAcknowledgementRequest
- ✦ EDIFACTEnvelopeParms/Out\_InterchangeAgreementID
- ✦ EDIFACTEnvelopeParms/Out\_InterchangeTestIndicator
- ✦ EDIFACTEnvelopeParms/Out\_Una

The following example shows how you might set correlation values in a business process:

```
<operation name="SetTheCorrlations">
       <participant name="CorrelationService"/>
       <output message="Xout">
         <assign to="TYPE">DOCUMENT</assign>
         <assign to="CORRELATION_PATH">/ProcessData/EDIFACTEnvelopeParms/*</assign>
         <assign to="SCOPE" from="'EDI'"/>
         <assign to="." from="*"></assign>
       </output>
       <input message="xin">
         <assign to="." from="*"></assign>
       </input>
     </operation>
<operation name="EDI Encoder">
       <participant name="EDIEncoder"/>
       <output message="EDIEncoderTypeInputMessage">
         <assign to="AccepterLookupAlias">837</assign>
         <assign to="EDIStandard">EDIFACT</assign>
         <assign to="ReceiverID">TestA-GS-R</assign>
         <assign to="SenderID">TestA-GS-S</assign>
         <assign to="." from="*"></assign>
       </output>
       <input message="inmsg">
         <assign to="." from="*"></assign>
       </input>
     </operation>
     <operation name="EDI Envelope">
       <participant name="EDIEnvelope"/>
       <output message="EDIEnvelopeTypeInputMessage">
         <assign to="MODE">DEFERRED</assign>
         <assign to="RECEIVER_ID">TestA-GS-R</assign>
         <assign to="SENDER_ID">TestA-GS-S</assign>
         <assign to="." from="*"></assign>
      </output>
       <input message="inmsg">
<assign to="." from="*"></assign>
       </input>
     </operation>
```
After the steps shown in the previous example, you would include the Correlation service to set the values as correlations against your documents, then follow that with the EDI Encoder service.

**Note:** All EDI services assign a Unique ID to each log message.

### **Adding Translation Map Name to Process Data**

The EDIFACT Envelope service automatically adds the name of the map used by the translator (as specified when building the envelope) in an inbound or outbound translation to process data. The EDIFACT Envelope service writes the map name into the process data regardless of the reason the translator was invoked; that is, for a compliance check only, or for both compliance check and translation.The map name in process data enables enhanced configuration possibilities for your business process models. For example, you can configure business processes to use the map name for tracking or cross reference purposes, configure decisions in your process models to choose a subprocess according to the map that was run, or to create a report when there are translation errors.

## **EDIINT Acknowledge Check Service**

The following table provides an overview of the EDIINT Acknowledge Check service:

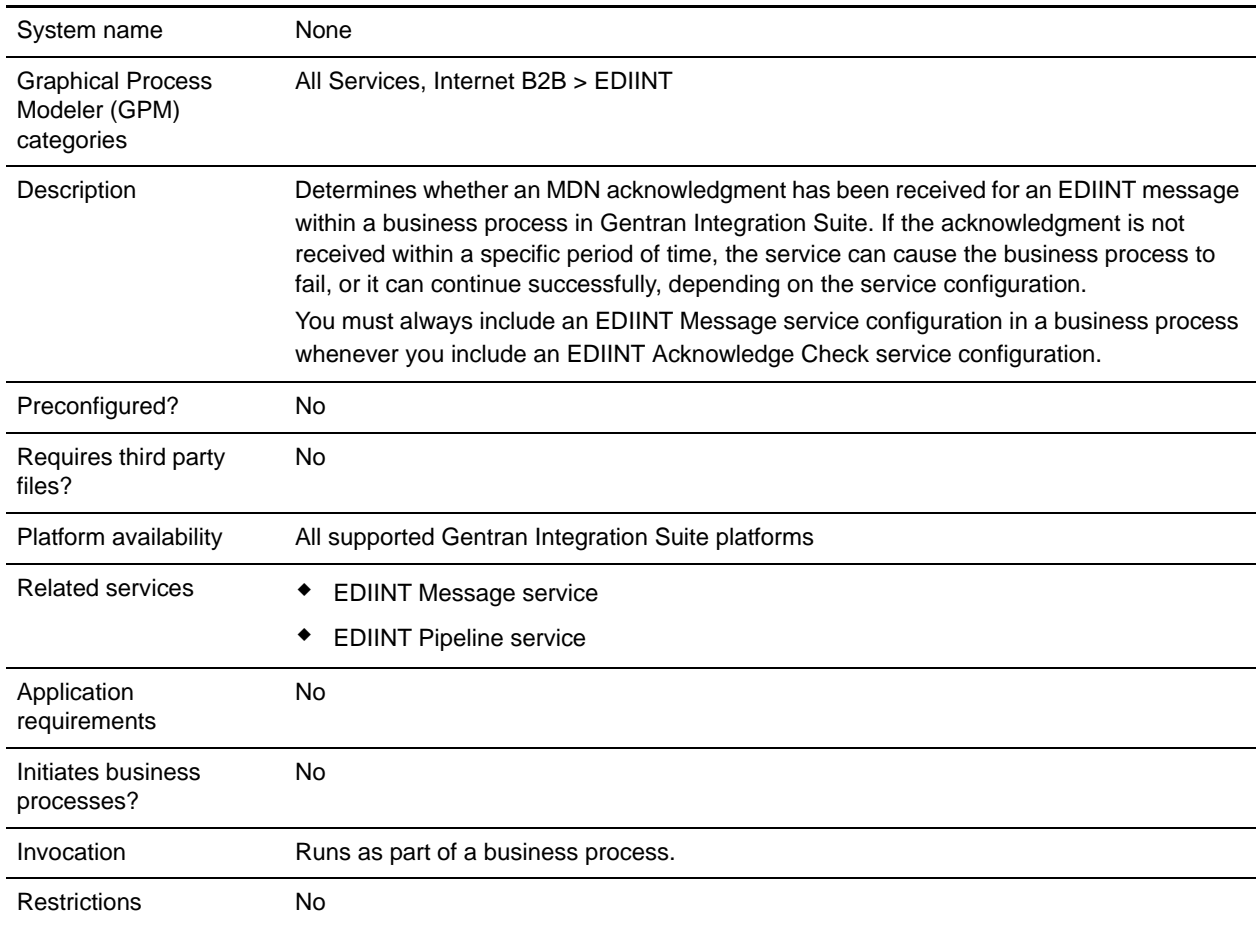

#### **How the EDIINT Acknowledge Check Service Works**

The following steps summarize how the EDIINT Acknowledge Check service works within a business process:

- 1. The EDIINT Acknowledge Check service is used to verify that an acknowledgment was received for a message you sent.
- 2. The EDIINT Acknowledge Check service processes the information in the database about the EDIINT message sent and determines whether an acknowledgment was received for the EDIINT message.

You can configure the EDIINT Acknowledge Check service to check information in the database in either once, or nn a recurring basis, at a specified time interval. The time interval can be configured in one of the following ways:

Globally

- Using the MDN timeout interval configured in the trading profile (default)
- 3. The EDIINT Acknowledge Check service responds in one of the following ways:
	- The service fails the step in the business process where the service runs, if an MDN acknowledgment is not received during the time interval it checks (default).

If you configured the service to function this way, it allows business processes that send EDIINT messages to complete successfully only when an MDN acknowledgment is received for the message send in the business process.

 The business process continues normally when the EDIINT Acknowledge Check service runs, whether or not an MDN acknowledgment was received during the specified time interval.

If you configured the service to function this way, it allows you to determine whether an acknowledgment was received without interrupting the business process.

### **Implementing the EDIINT Acknowledge Check Service**

To implement the EDIINT Acknowledge Check service, complete the following tasks:

- 1. Activate your license for the EDIINT Acknowledge Check service.
- 2. Create an EDIINT Acknowledge Check service configuration.
- 3. Configure the EDIINT Acknowledge Check service.
- 4. Use the EDIINT Acknowledge Check service in a business process.

When creating business processes, determine whether you want to stop the business process or execute retry logic if an acknowledgment is not received within a defined time interval. If you want to stop the business process, insert the EDIINT Acknowledge Check service *last* in a business process for sending messages.

#### **Configuring the EDIINT Acknowledge Check Service**

To configure the EDIINT Acknowledge Check service, you must specify settings for the following fields in Gentran Integration Suite and in the GPM.

**Note:** The field names in parentheses represent the corresponding field names in the GPM. This information is provided for your reference.

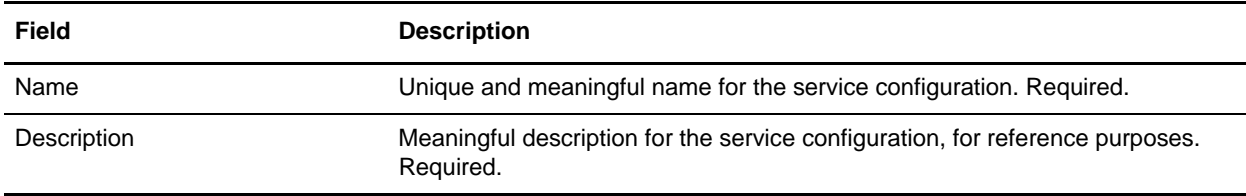

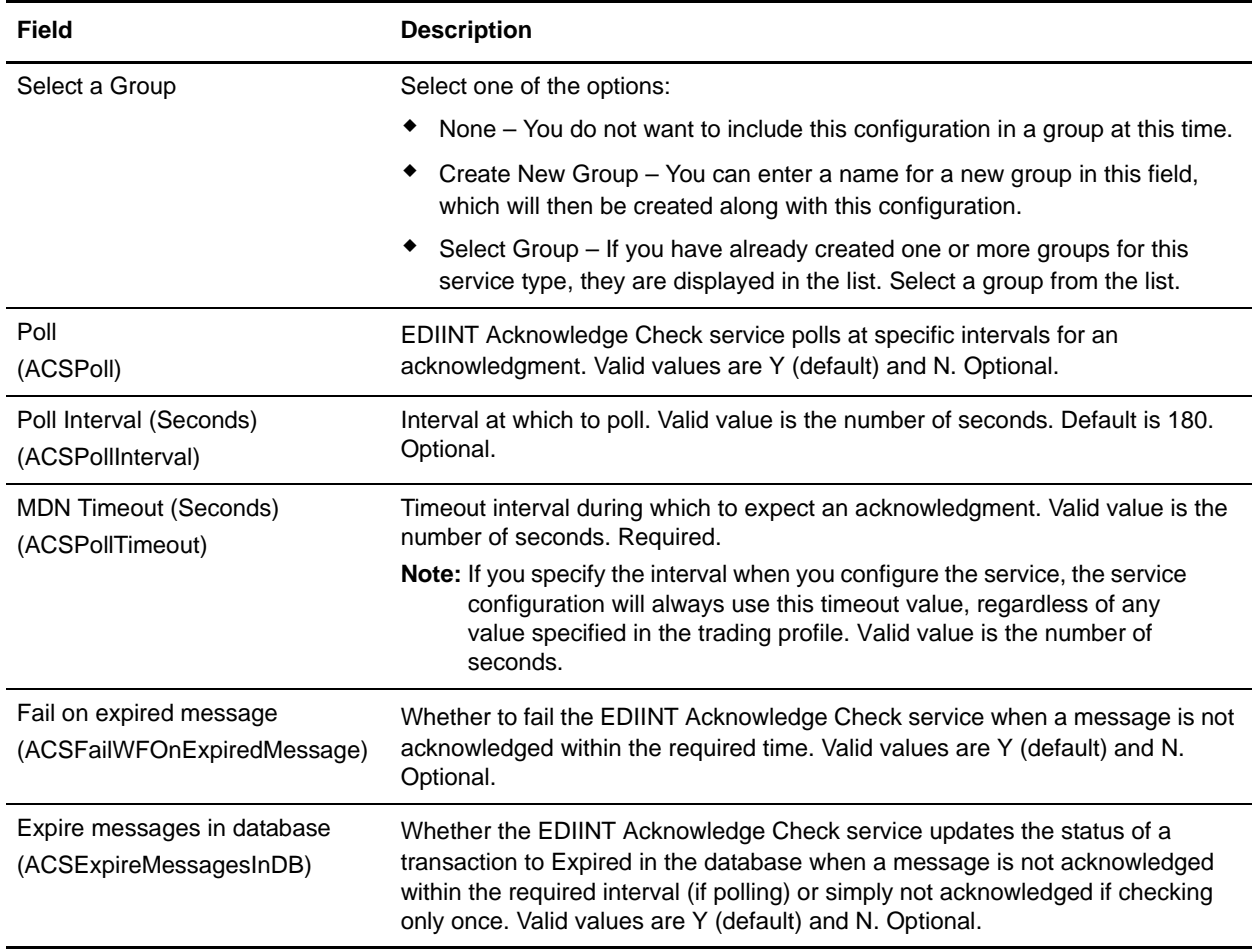

# **EDIINT Message Service**

The following table provides an overview of the EDIINT Message service:

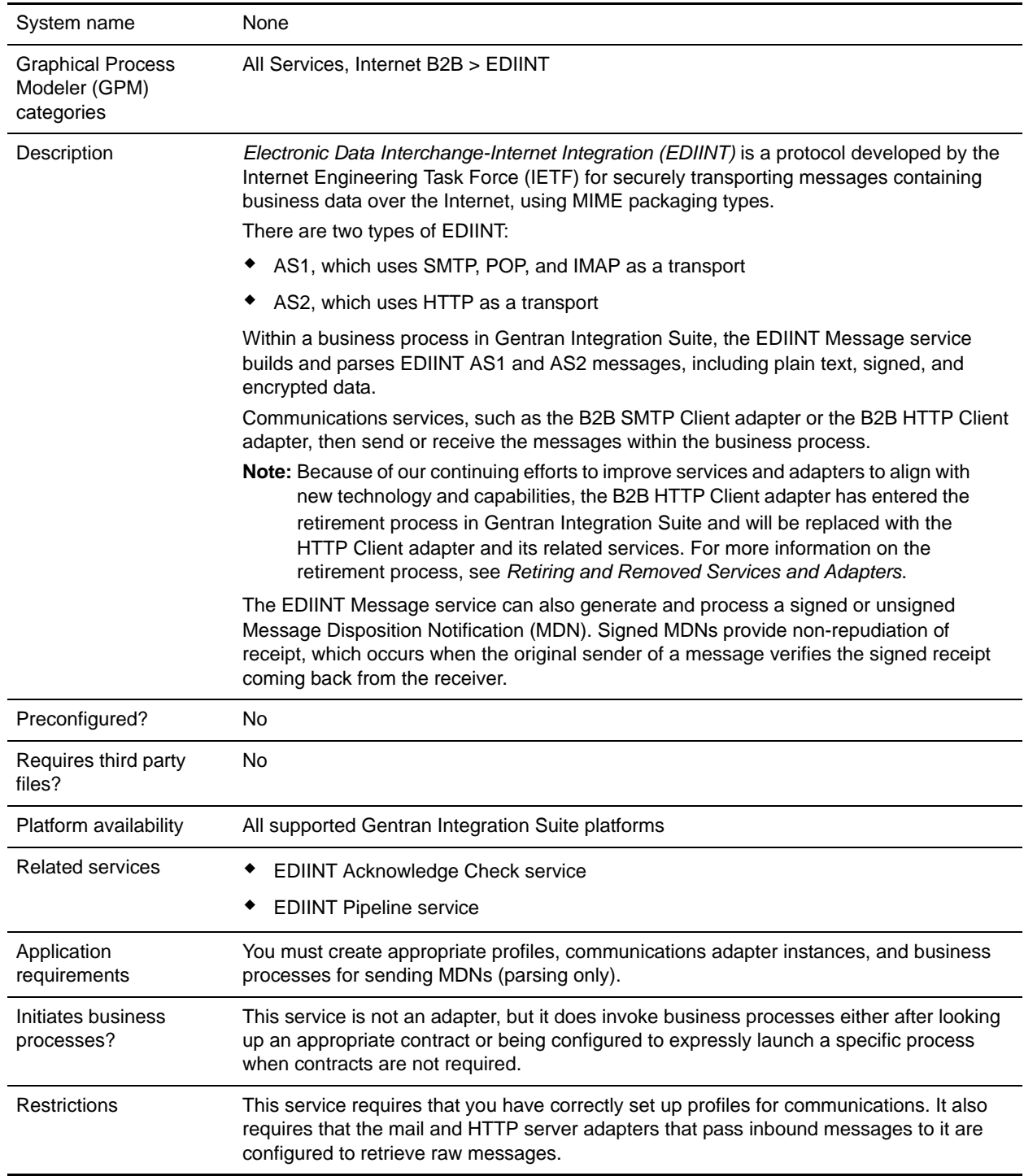

### **How the EDIINT Message Service Works**

The EDIINT Message service parses an EDIINT Message in the following sequence of events. The EDIINT Message service:

- 1. Receives a message
- 2. Determines the origin of the message
- 3. Determines the intended receiver of the message
- 4. Extracts header information about the type of notification requested (if any)
- 5. Tries to look up a contract to get profile information and keys in the database so it can process the message
- 6. Evaluates the message components
- 7. Decrypts encrypted information
- 8. Verifies any signatures
- 9. Breaks the message down to the level of the data payload (business document)
- 10. Sends the data payload (business document) to the business process specified in the contract

### **Implementing the EDIINT Message Service**

To implement the EDIINT Message service for use in a business process, first determine whether you want to build or parse EDIINT Messages (or both), and then complete the following processes, as appropriate.

#### Implementing the EDIINT Message Service to Build Messages

To implement the EDIINT Message service to build EDIINT Messages, complete the following tasks:

- 1. Activate your license for the EDIINT Message service. For information, see *Obtaining a License File*.
- 2. Create two trading profiles. That is, one to represent a consumption profile and one to represent a production profile.:
	- One trading profile should include your IDs and keys.
	- The second trading profile should include the ID for the trading partner and certificates.
- 3. Create a contract for sending EDIINT Messages to a trading partner. Assign the information for trading partner to the consumption profile, and assign your information to the production profile.
- 4. Create an EDIINT Message service configuration (selecting the Build action), and assign it the appropriate contract.

**Note:** For every contract you create for sending EDIINT Messages, you must create a configuration of the EDIINT Message service and assign the appropriate contract to it.

- 5. Activate your license for one of the following communications services:
	- B2B SMTP Client adapter

#### B2B HTTP Client adapter

**Caution:** Because of our continuing efforts to improve services and adapters to align with new technology and capabilities, the B2B HTTP Client adapter has entered the retirement process in Gentran Integration Suite and will be replaced with the HTTP Client adapter and its related services. For more information on the retirement process, see *Retiring and Removed Services and Adapters*.

6. Create a configuration of the communications service and assign it the appropriate contract name.

**Note:** It is not necessary to configure the communications services for outbound transport. The EDIINT Message service communicates the information about where to send the message to the appropriate communications service by providing the appropriate transport information from the trading profile.

- 7. Create a business process that:
	- Invokes the EDIINT Message service configuration that you created to build EDIINT messages.
	- $\bullet$  Invokes the communications service you configured to send the messages.
	- Uses the EDIINT Acknowledge Check service to wait for any acknowledgment.
- 8. To indicate whether an MDN acknowledgment has been received for an EDIINT message within a specified time period, include the EDIINT Acknowledge Check service in your business process.

**Note:** If you are using AS2 with synchronous MDNs, this business process must also include a step that uses a configuration of the EDIINT Message service for parsing after the send action.

#### **Implementing the EDIINT Message Service to Parse**

To implement the EDIINT Message service to parse EDIINT Messages, complete the following tasks:

- 1. Activate your license for the EDIINT Message service.
- 2. Create business processes for sending SMTP MDNs, or synchronous or asynchronous HTTP MDNs. These simple business processes invoke configurations of the HTTP Server adapter, HTTP Client adapter, or SMTP Client adapter.
- 3. Create a contract for receiving and parsing messages.
	- The consumption profile represents your organization.
	- The production profile represents your trading partner.
- <span id="page-438-0"></span>4. Create a configuration of the EDIINT Message service for parsing.
- 5. Configure the EDIINT Message service.
- 6. Activate your license for one of the following communications services:
	- B2B HTTP Server adapter
	- Mail Server adapter

**Caution:** Because of our continuing efforts to improve services and adapters to align with new technology and capabilities, the HTTP Send adapter has entered the retirement process in Gentran Integration Suite and will be replaced with the HTTP Client adapter and its related services. For more information on the retirement process, see *Retiring and Removed Services and Adapters*.

- 7. Create a business process for parsing that invokes the EDIINT Message service configuration that you created in step [4.](#page-438-0)
- 8. Create a URL and set it up to retrieve raw messages.
- 9. Assign the business process you created in step 6 to the URL. The business process invokes the EDIINT Message (Parsing) service configuration that you created in step [4.](#page-438-0)
- 10. Create configurations for the communications services you want to use. Set them up to retrieve raw messages. Add them to the business process you created in step 6.
- 11. To determine whether an MDN acknowledgment has been received for an EDIINT Message within a specified time period, include the EDIINT Acknowledge Check service in your business process.

### **Configuring the EDIINT Message Service**

To configure the EDIINT Message service, you must specify settings for the following fields in Gentran Integration Suite.

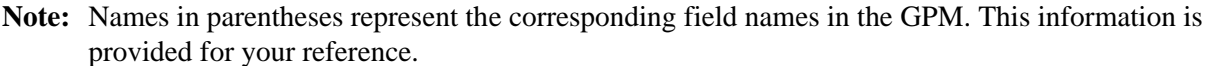

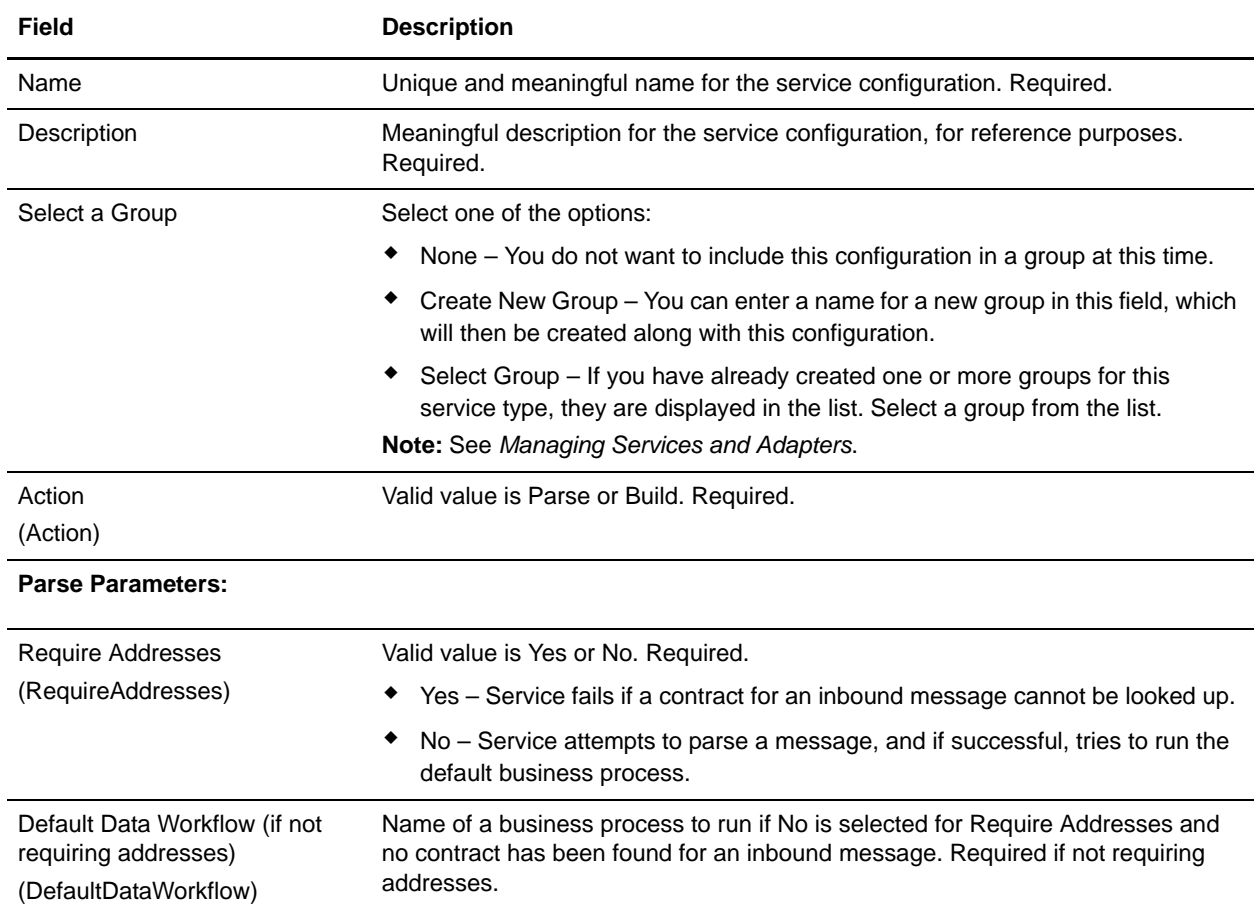

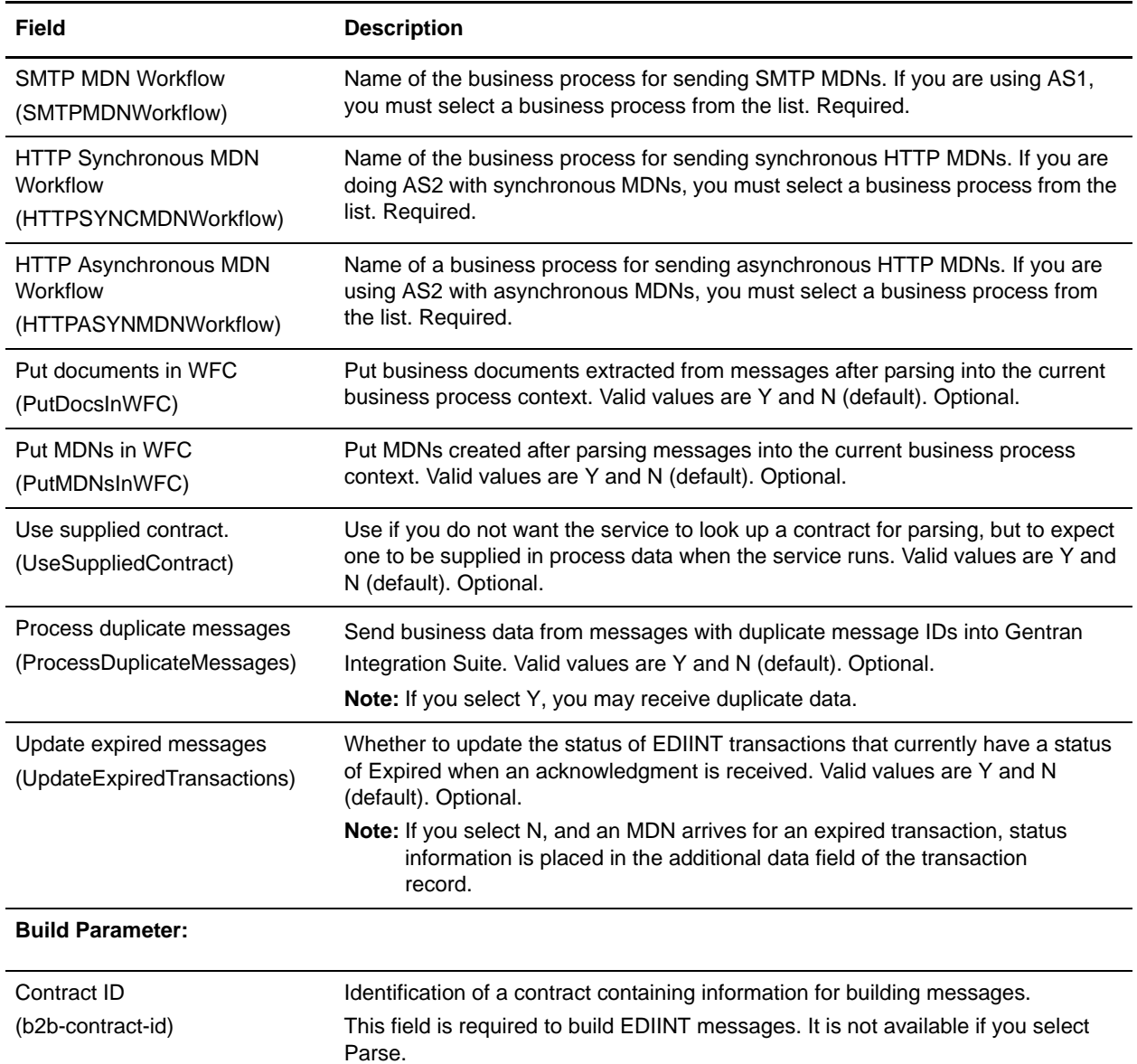

# **EDIINT Pipeline Service**

The following table provides an overview of the EDIINT Pipeline service:

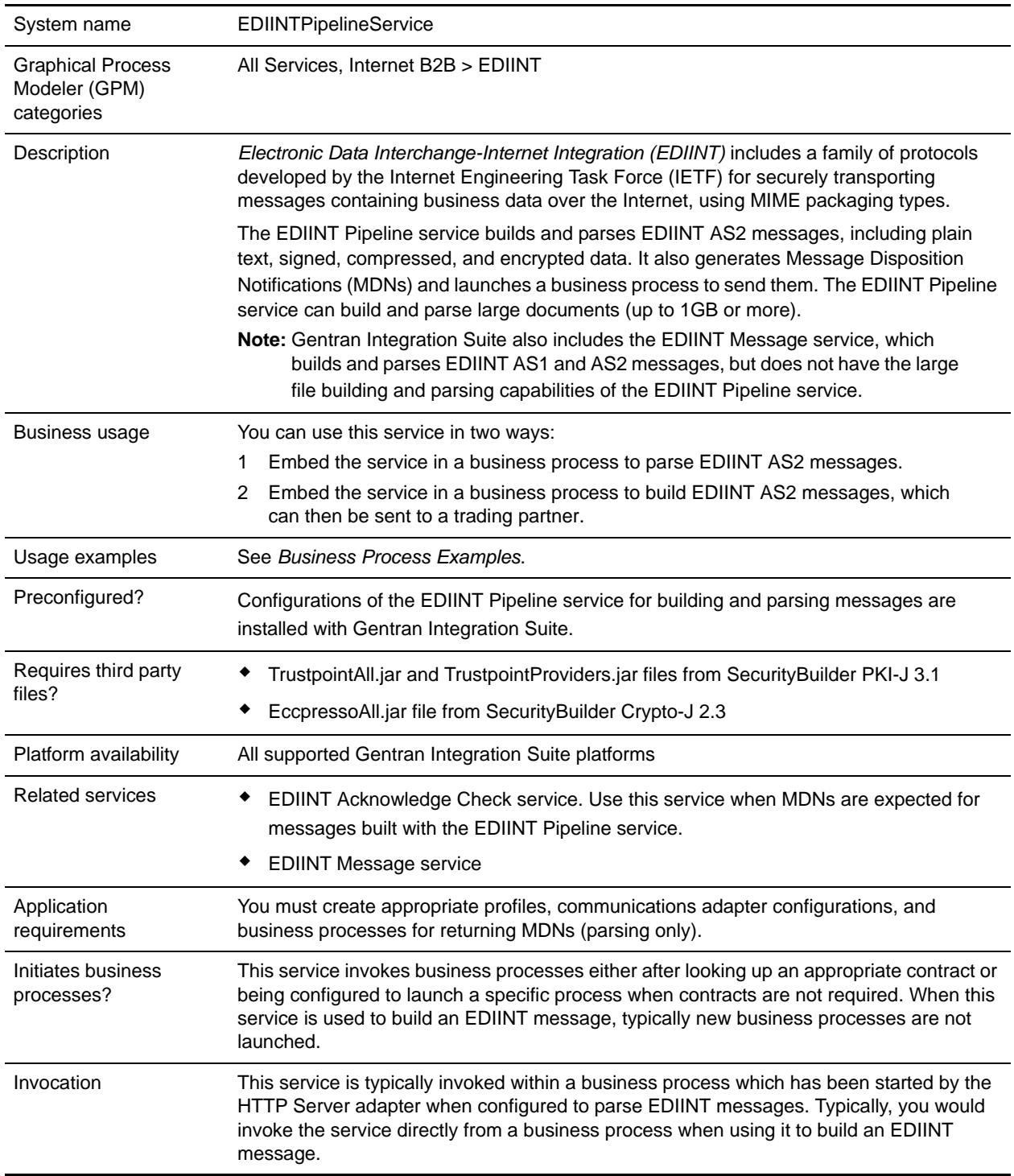

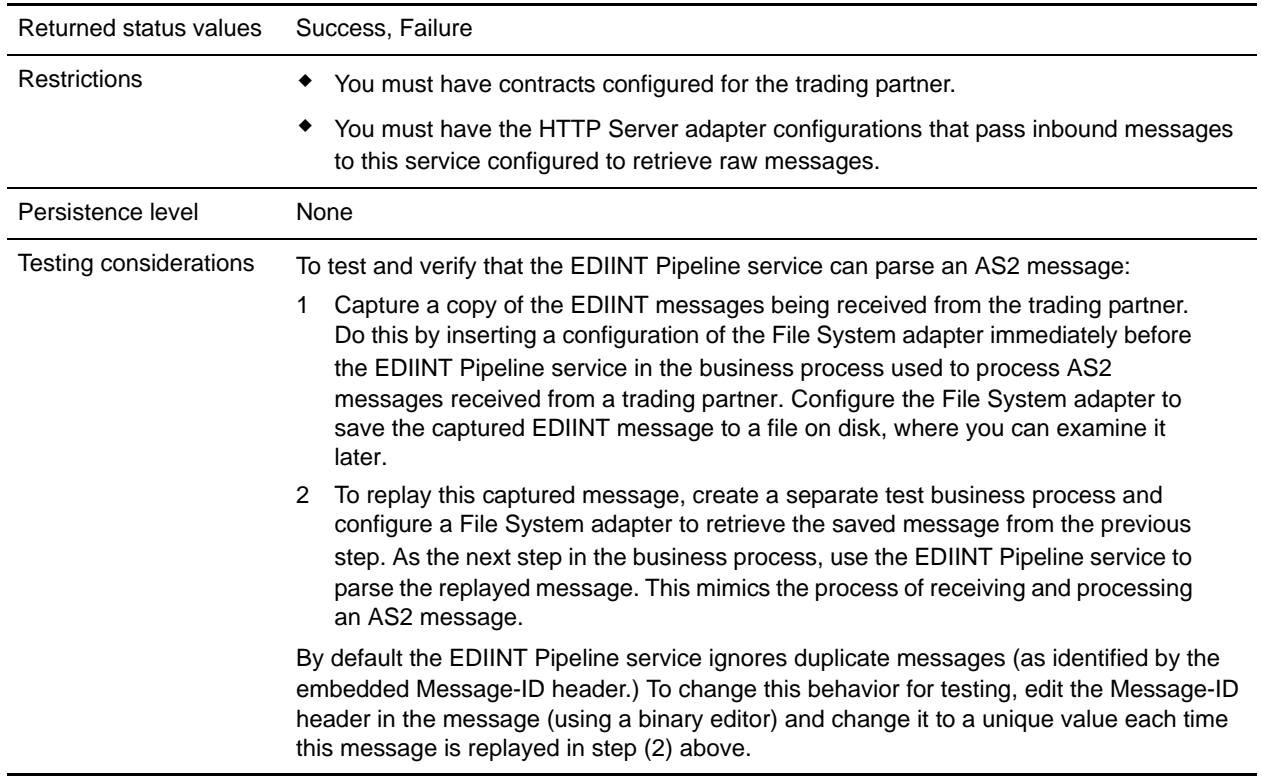

#### **When to Use the EDIINT Pipeline Service**

The EDIINT Pipeline service and EDIINT Message service perform similar functions, but there are some situations where one or the other should be used.

- ✦ Use the EDIINT Pipeline service if:
	- You need to build or parse large AS2 messages
	- You need to build or parse a large number of AS2 messages concurrently
- ✦ Use the EDIINT Message service if you are building or parsing AS1 messages. The EDIINT Pipeline service does not support AS1 messages.

### **How the EDIINT Pipeline Service Works**

Use the EDIINT Pipeline service to build or parse an EDIINT message.

#### How the EDIINT Pipeline Service Works In Parse Mode

The EDIINT Pipeline service parses an EDIINT message in the following sequence of events. The EDIINT Pipeline service:

- 1. Receives a message
- 2. Determines the origin of the message
- 3. Determines the intended receiver of the message
- 4. Extracts header information about the type of notification requested (if any)
- 5. Tries to look up a contract to get profile information and keys in the database so it can process the message
- 6. Evaluates the message components
- 7. Decrypts encrypted information
- 8. Verifies any signatures
- 9. Breaks the message down to the level of the data payload (business document)
- 10. Sends the data payload (business document) to the business process specified in the contract
- 11. Returns an MDN back to the sender of the EDIINT message, either synchronously or asynchronously as requested by the sender.

#### How the EDIINT Pipeline Service Works In Build Mode

The EDIINT Pipeline service builds an EDIINT message in the following sequence of events. The EDIINT Pipeline service:

- 1. Invoke the EDIINT Pipeline service with the EDI purchase order document.
- 2. EDIINT Pipeline service looks up the contract established with the trading partner to determine the security attributes to use when creating the EDIINT message.
- 3. EDIINT Pipeline service returns the newly created EDIINT message to the business process.
- 4. Business process invokes an HTTP client adapter to deliver the EDIINT message.
- 5. If a synchronous MDN is expected for this request, the HTTP response is parsed with the EDIINT Pipeline service.
- 6. Business process invokes the EDIINT Acknowledge Check service to confirm that the expected MDN has been received.

### **Implementing the EDIINT Pipeline Service**

To implement the EDIINT Pipeline service for use in a business process, first determine whether you want to build or parse EDIINT AS2 messages (or both), and then complete the following processes, as appropriate.

#### Implementing the EDIINT Pipeline Service to Build Messages

To implement the EDIINT Pipeline service to build EDIINT messages, complete the following tasks:

- 1. Activate your license for the EDIINT Pipeline service. For information, see *Obtaining a License File*.
- 2. Create two trading profiles: one to represent a consumption profile and one to represent a production profile:
	- One trading profile should include your IDs and keys.
	- The second trading profile should include the ID for the trading partner and certificates.
- 3. Create a contract for sending EDIINT messages to a trading partner. Assign the information for trading partner to the consumption profile, and assign your information to the production profile.
- 4. Create an EDIINT Pipeline service configuration (selecting the Build action), and assign it the appropriate contract.

**Note:** For every contract you create for sending EDIINT messages, you must create a configuration of the EDIINT Pipeline service and assign the appropriate contract to it.

- 5. Activate your license for the HTTP Client adapter.
- 6. Create a configuration of the HTTP Client adapter and assign it the appropriate contract name.

**Note:** It is not necessary to configure the communications services for outbound transport. The EDIINT Pipeline service communicates the information about where to send the message to the appropriate communications service by providing the appropriate transport information from the trading profile.

- 7. Create a business process that:
	- Invokes the EDIINT Pipeline service configuration that you created to build EDIINT messages.
	- Invokes the communications service you configured to send the messages.
	- Uses the EDIINT Acknowledge Check service to wait for any acknowledgment.
- 8. To indicate whether an MDN acknowledgment has been received for an EDIINT message within a specified time period, include the EDIINT Acknowledge Check service in your business process.

**Note:** If you are using AS2 with synchronous MDNs, this business process must also include a step that uses a configuration of the EDIINT Pipeline service for parsing after the send action.

#### Implementing the EDIINT Pipeline Service to Parse Messages

To implement the EDIINT Pipeline service to parse EDIINT messages, complete the following tasks:

- 1. Activate your license for the EDIINT Pipeline service. For information, see *Obtaining a License File*.
- 2. Create business processes for sending synchronous or asynchronous HTTP MDNs. These simple business processes invoke configurations of the HTTP Server adapter or HTTP Client adapter.
- 3. Create a contract for receiving and parsing messages.
	- The consumption profile represents your organization.
	- The production profile represents your trading partner.
- <span id="page-444-0"></span>4. Create a configuration of the EDIINT Pipeline service for parsing.
- 5. Configure the EDIINT Pipeline service.
- 6. Activate your license for the HTTP Server adapter.
- 7. Create a business process for parsing that invokes the EDIINT Pipeline service configuration that you created in step [4.](#page-444-0)
- 8. Create a URL and set it up to retrieve raw messages.
- 9. Assign the business process you created in step 7 to the URL. The business process invokes the EDIINT Pipeline (Parsing) service configuration that you created in step [4.](#page-444-0)
- 10. Create configurations for the HTTP Server adapter. Set them up to retrieve raw messages. Add them to the business process you created in step 7.
- 11. To determine whether an MDN acknowledgment has been received for an EDIINT Pipeline within a specified time period, include the EDIINT Acknowledge Check service in your business process.

### **Configuring the EDIINT Pipeline Service**

To configure the EDIINT Pipeline service, you must specify settings for the following fields in Gentran Integration Suite:

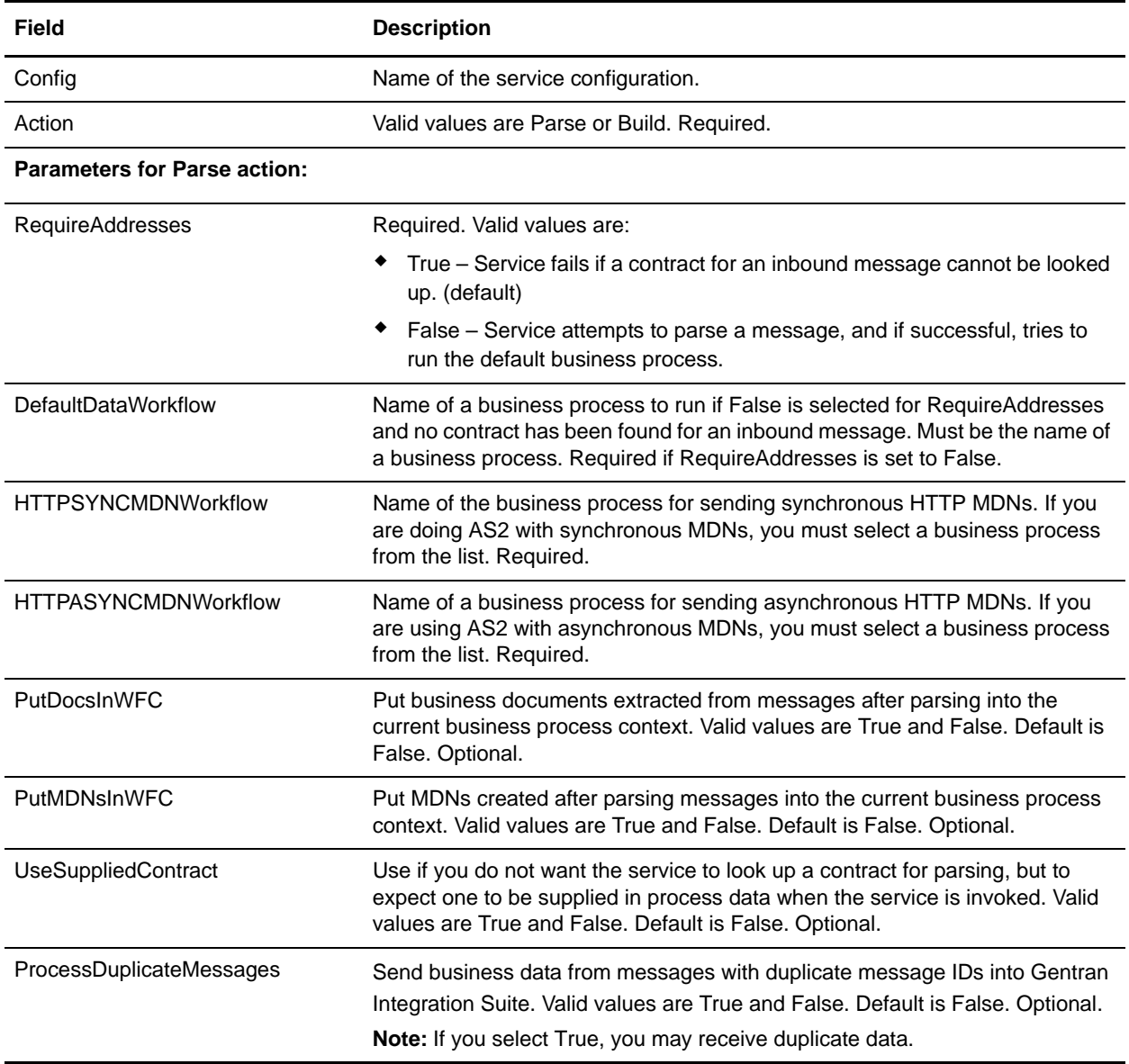

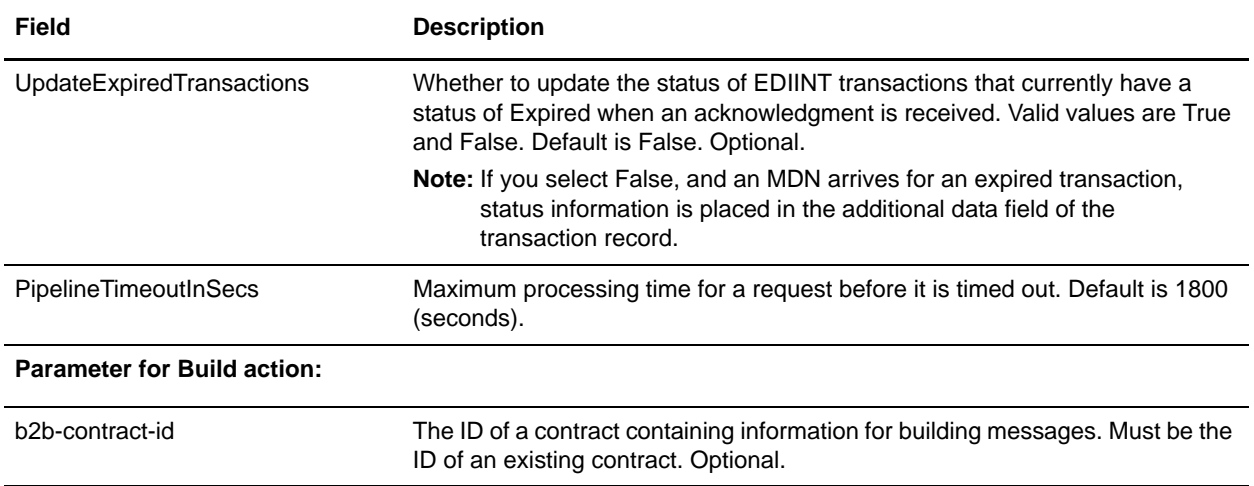

#### **Output Messages**

The parameters that can be assigned by the service in the business process context (when building messages or MDNs) are listed below:

- ✦ B2B-message-mode: (always send for now)
- ✦ B2B-raw-message: (always to true)
- ✦ B2B-contract-id: (ID of the contract used to build the message)
- ✦ B2B-want-response: (always true)
- ✦ B2B-raw-response: (true for HTTP synchronous MDNs only)
- ✦ xport-B2B-mode: on

#### <span id="page-446-0"></span>**Business Process Examples**

The following example business processes illustrate using the EDIINT Pipeline service:

Example 1: Using the EDIINT Pipeline service to build messages:

```
<operation>
       <participant name="EDIINTBuild"/>
       <output message="noopout">
         <assign to="." from="*"/>
         <assign to="Action">build</assign>
       </output>
       <input message="noopin">
         <assign to="." from="*"/>
       </input>
</operation>
```
Example 2: Using the EDIINT Pipeline service to parse messages. This example enables the processing of duplicate messages and assumes that the service instance has been configured for parsing when created:

```
<process name="EDIINTParsePipelineAS2">
```

```
 <sequence>
     <operation name="Parse">
      <participant name="EDIINTPipelineService"/>
       <output message="noopout">
         <assign to="." from="*"></assign>
         <assign to="ProcessDuplicateMessages">true</assign>
       </output>
       <input message="noopin">
         <assign to="." from="*"></assign>
       </input>
     </operation>
   </sequence>
</process>
```
## **EJB Adapter**

The Enterprise Java Bean (EJB) adapter is comprised of the EJB Listener service and the GIS Adapter EJB (a J2EE application) that work together to enable you to launch a Gentran Integration Suite business process from a remote J2EE application server.

For this document a remote application server means one that is not associated with Gentran Integration Suite. The remote application server may reside on the same host as Gentran Integration Suite or not.

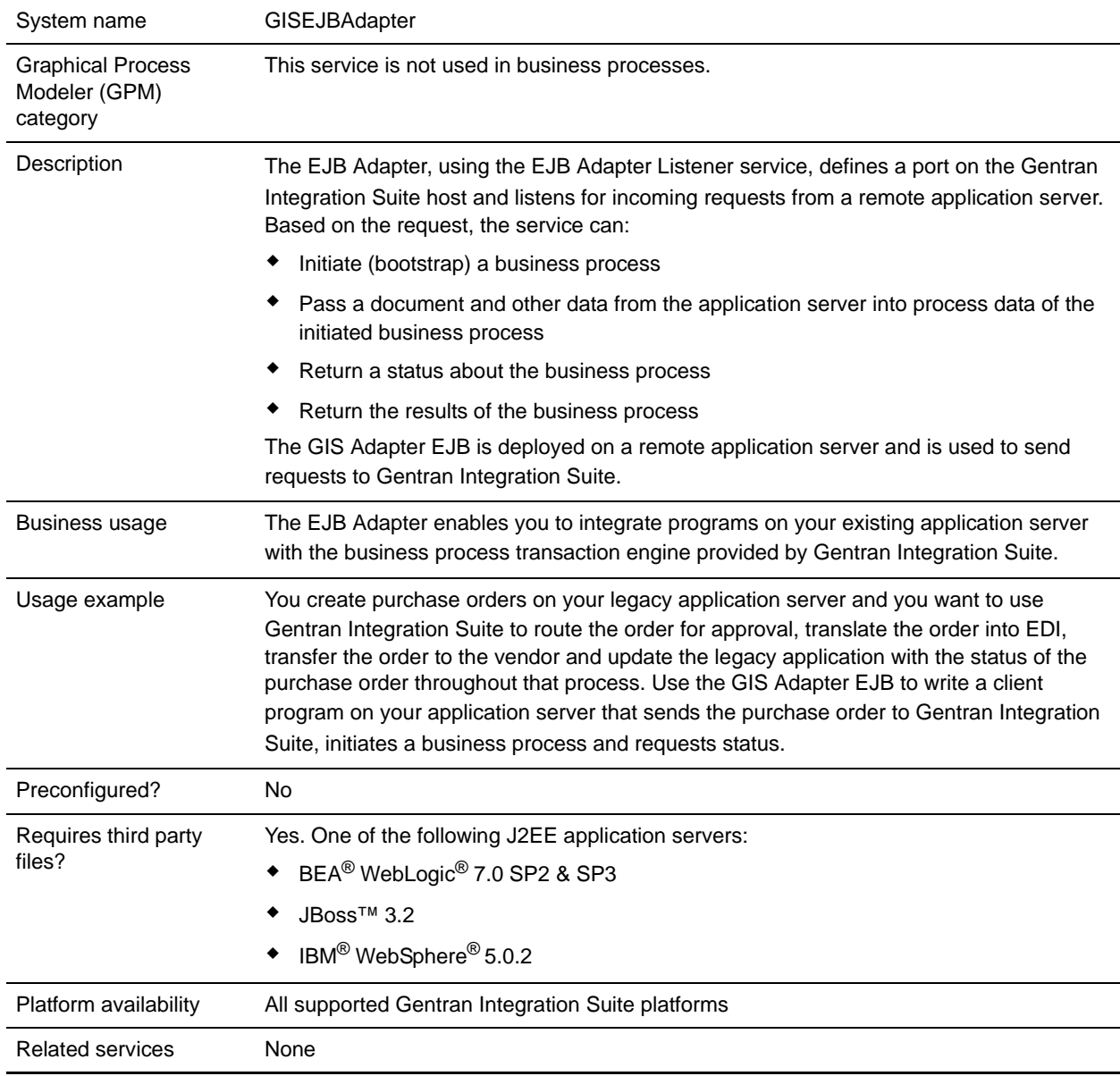

The following table provides an overview of the EJB Adapter Listener service:

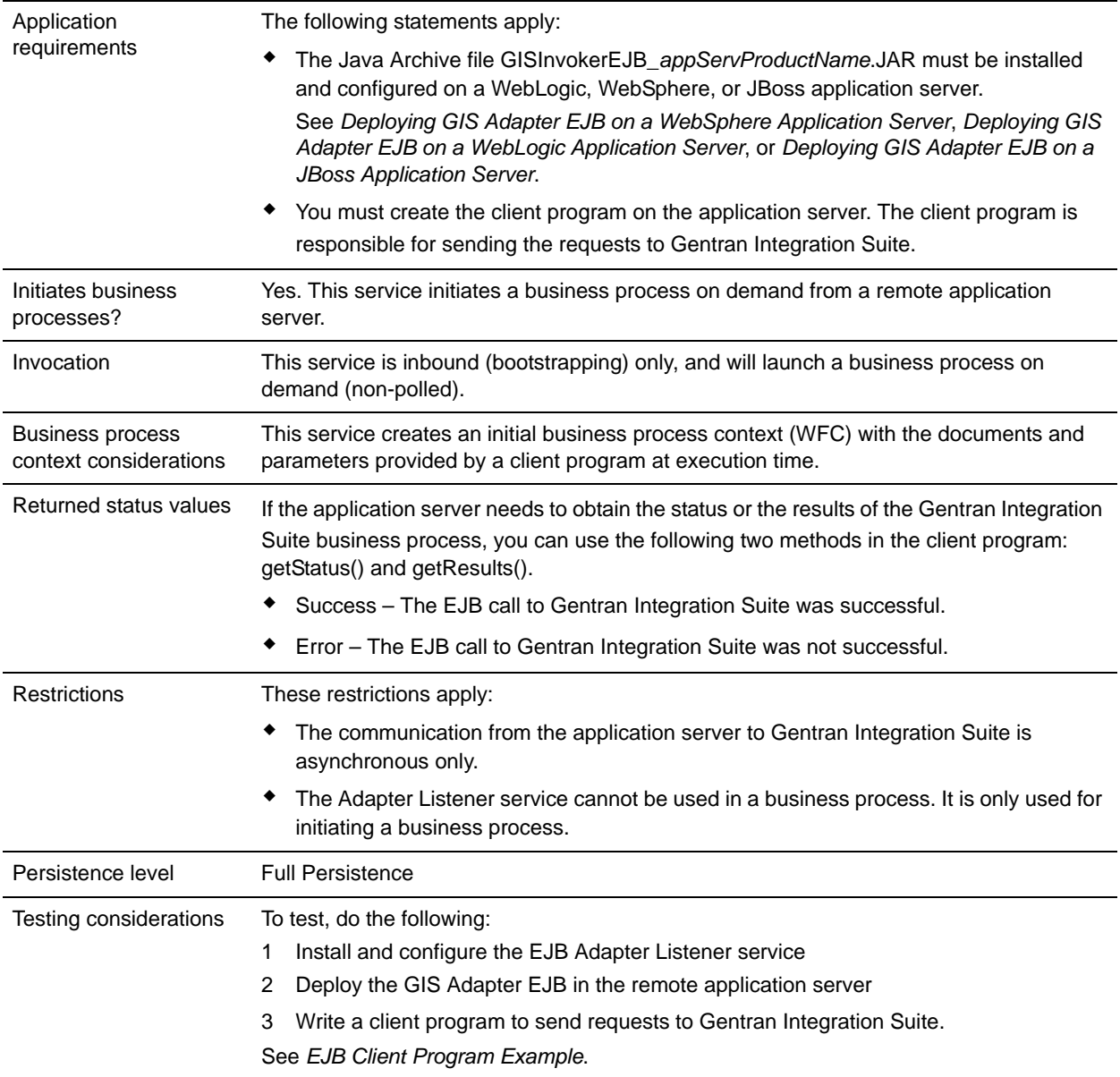

### **How the EJB Adapter Works**

The following steps illustrate a synchronous communication between the remote application server and Gentran Integration Suite:

- 1. A legacy system running on a remote J2EE application server has a document that requires processing by Gentran Integration Suite.
- 2. A client program on the remote application server uses the GIS Adapter EJB to transfer the document and request that a specific business process be started. The program can also send requests for status, and, when the status indicates complete, a request for the resulting processed document.
- 3. The EJB Adapter Listener service receives the request, initiates the requested business process and passes the document into process data.
- 4. When the service receives the status request, it passes the business process status back to the remote application server. When the service receives a result request it passes the primary document back to the remote application server.

### **Implementing Communications with a Remote Application Server**

To implement synchronous communication from a remote application server to Gentran Integration Suite two components must be set up:

- ✦ The EJB Adapter Listener service that defines a port on the Gentran Integration Suite host.
- ✦ The J2EE application, GISInvokeEJB\_*appServProductName*.jar, that you install on the remote application server.

Complete the following process:

- 1. Create an EJB Adapter Listener service configuration.
- 2. Configure the EJB Adapter Listener service.
- 3. Create and enable a business process that you want to have initiated by the remote application server. For example, create a business process that translates documents from a legacy system on the remote application server.
- 4. Deploy the GIS Adapter EJB on the remote application server. See one of the following:
	- *[Deploying GIS Adapter EJB on a WebSphere Application Server](#page-451-0)*
	- *[Deploying GIS Adapter EJB on a WebLogic Application Server](#page-452-0)*
	- *[Deploying GIS Adapter EJB on a JBoss Application Server](#page-453-0)*
- 5. Test the client program on the remote application server with the business process.

#### Configuring the EJB Adapter Listener Service

To configure the EJB Adapter Listener service, you must specify field settings in Gentran Integration Suite. There are no fields that must be defined in the Graphical Process Modeler (GPM).

#### Gentran Integration Suite Configuration

The following table describes the fields used to configure the EJB Adapter Listener service in Gentran Integration Suite:

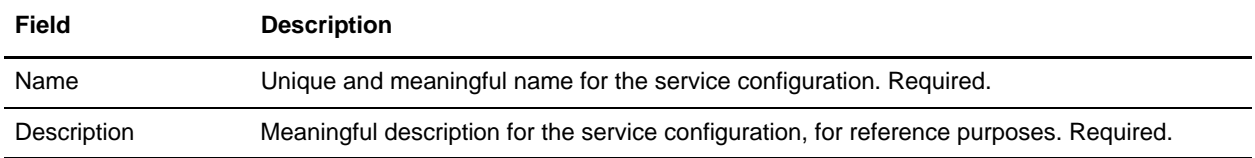

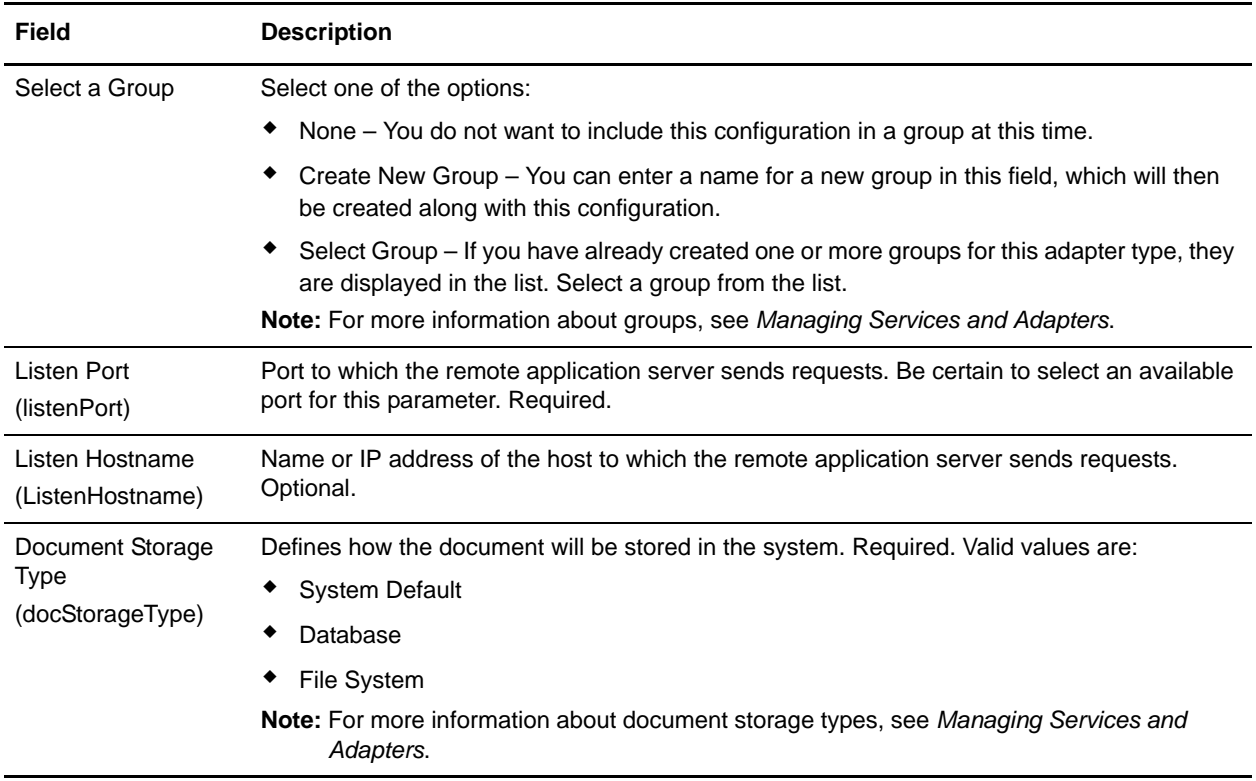

#### <span id="page-451-0"></span>Deploying GIS Adapter EJB on a WebSphere Application Server

If your legacy tools reside in a WebSphere application server, follow these steps to install the J2EE application GIS Adapter EJB and deploy it in that server:

- 1. Copy the *install\_directory*/client/ejb/GISInvokerEJB.jar file from the Gentran Integration Suite installation onto the machine that hosts your WebSphere application server.
- 2. Start the WebSphere server and go to the Administrative Console page.
- 3. Select **Install New Application** and enter the absolute path of the GISInvokerEJB.jar file.
- 4. Complete the installation procedure using the following guidelines:
	- Enter GISAdapterEJB for the Application Name
	- Enter GISAdapterEJB for the JNDI Name.
	- Update the access control list with the proper user information and be certain to disable the parameter Deny All.
- 5. Save the successful installation to the Master Configuration.
- 6. Navigate to **Environment** > **Naming** > **Name Space binding** and select **New**.
- 7. Configure the WebSphere environment using the following guidelines:
	- Obtain the name of the host that Gentran Integration Suite is installed on
	- Obtain the listenPort value used in the EJB Adapter Listener service configuration. This is the Listen Port parameter you used when configuring the service.

 Create a new Name Space binding using the Binding Type String for the Gentran Integration Suite host and port.

Enter host for the Name in Name Space and your Gentran Integration Suite host name for the String Value.

Enter port for the Name in Name Space and your service configuration listenPort value for the String Value.

- 8. Save the environment to the Master Configuration.
- 9. You can now create a client program on your Websphere server that can initiate a Gentran Integration Suite business process.

See *[EJB Client Program Example](#page-453-1)* for a sample Context Holder Object and a list of methods you can use in a client program and the properties they correspond to in Gentran Integration Suite.

#### <span id="page-452-0"></span>Deploying GIS Adapter EJB on a WebLogic Application Server

**Note:** This section is not needed if you chose to integrate with WebLogic during the Gentran Integration Suite installation process.

If your legacy tools reside in a WebLogic application server, follow these steps to install the J2EE application GIS Adapter EJB and deploy it in that server:

- 1. Copy the *install\_directory*/client/ejb/GISInvokerEJB.jar file from the Gentran Integration Suite installation onto the machine that hosts your WebLogic application server.
- 2. Start the WebLogic server and go to the Administrative Console page. The console page can be found at http://host:*weblogic\_port*/console.
- 3. Select **Deployments** > **EJB** under mydomain from the left toolbar menu.
- 4. Select the directory into which you want to upload the EJB adapter.
- 5. Click **upload it through your browser**.
- 6. Select the absolute path of the GISInvokerEJB.jar file and upload the file. The file GISInvokerEJB.jar should now be listed in the directory list.
- 7. Click the **Select** link for GISInvokerEJB.jar.
- 8. Highlight your server and move it from Available Servers to Target Servers.
- 9. Select the servers onto which you want to deploy GIS Invoker EJB.
- 10. Complete the installation procedure using GISAdapterEJB for the Application Name. There should be a Completed message in the Status column and GISAdapterEJB should appear under EJB in the left toolbar menu.
- 11. You can now create a client program on your WebLogic server that can initiate a Gentran Integration Suite business process.

See *[EJB Client Program Example](#page-453-1)* for a sample Context Holder Object and a list of methods you can use in a client program and the properties they correspond to in Gentran Integration Suite.

**Note:** You can bind the host and port to JNDI in the java program by the following method:

```
InitialContext env = (InitialContext) ctx.lookup("java:comp/env");
ctx.rebind("host","hostname");
```

```
ctx.rebind("port","listenerPort");
```
#### <span id="page-453-0"></span>Deploying GIS Adapter EJB on a JBoss Application Server

**Note:** This section is not needed if you chose to integrate with JBoss during the Gentran Integration Suite installation process.

If your legacy tools reside in a JBoss application server, follow these steps to install the J2EE application GIS Adapter EJB and deploy it in that server:

- 1. Copy the *install\_directory*/client/ejb/GISInvokerEJB.jar file from the Gentran Integration Suite installation into the deploy directory on the machine that hosts your JBoss application server.
- 2. Start the JBoss server and go to the Administrative Console page. The console page can be found at http://host:*jboss\_port*/web-console.
- 3. Select **J2EE Domains** > **Manager** > **JBoss (http://www.jboss.org/) 3.2.5** > **GISInvokerEJB.jar** > **GISInvoker** from the JBoss Management Console menu. You can see the state of the GISInvoker Bean and confirm that the bean was successfully deployed to the JBoss application server.
- 4. You can now create a client program on your JBoss server that can initiate a Gentran Integration Suite business process.
- **Note:** You can safely redeploy the application if it is already deployed. To undeploy it, just remove the archive from the *deploy* directory. You do not need to restart the server in either case.

See *[EJB Client Program Example](#page-453-1)* for a sample Context Holder Object and a list of methods you can use in a client program and the properties they correspond to in Gentran Integration Suite.

**Note:** You can bind the host and port to JNDI in the java program by the following method:

```
InitialContext env = (InitialContext) ctx.lookup("java:comp/env");
ctx.rebind("host","hostname");
ctx.rebind("port","listenerPort");
```
### <span id="page-453-1"></span>**EJB Client Program Example**

Before you can create a client program that will initiate a Gentran Integration Suite business process you must:

- ✦ Configure the EJB Adapter Listener service in Gentran Integration Suite.
- ✦ Create and check in the business process you want to initiate.
- ✦ Install and configure the GIS Adapter EJB on your remote J2EE application server.

The following lists Gentran Integration Suite-specific methods you can use in the client program:

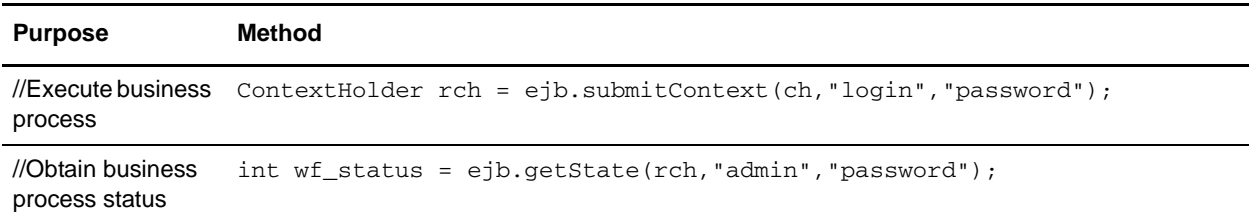

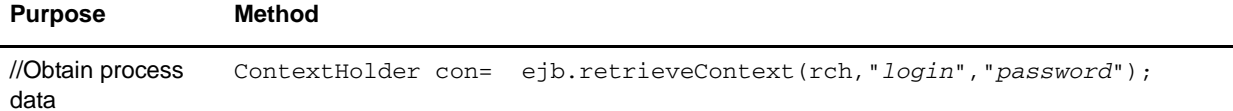

The following is an example of a program you could create on your application server that would work with Gentran Integration Suite.

```
{\rtf1\ansi\ansicpg1252\deff0\deflang1033{\fonttbl{\f0\fswiss\fcharset0 Arial;}}
\viewkind4\uc1\pard\f0\fs20\par
import javax.ejb.*;\par
import javax.naming.*;\par
import java.rmi.*;\par
import java.util.*;\par
import java.io.*;\par
\par
public class TestEJBAdapter \{\par
\par
public static void main(String arg[]) \{\par
\par
if(arg[0] == null || arg[1] == null || arg[2] ==null || arg[3] == null)\par
\{\par
        System.out.println("Missing arguemnts : testwl BPName , JNDI , GIS Host , GIS 
Port");\par
        System.exit(0);\par
\}\par
\par
\par
try\{\par
\par
FileInputStream indicfq = new FileInputStream(arg[1]); para\par
Properties p = new Properties(); \par
p.load(jndicfg);\par
\par
// Obtain the Initial Context from Application Server\par
InitialContext ctx = new InitialContext(p);\bar{p}\par
// doing lookup for GIS EJB adapter\par
Object obj = ctx.lookup("com.sterlingcommerce.GISInvoker");\par
\par
// Create EJB home\par
\par
GISInvokerHome home = (GISInvokerHome)javax.rmi.PortableRemoteObject.narrow(obj, 
Class.forName("com.sterlingcommerce.woodstock.services.ejb.client.GISInvokerHome"));
\par
\par
GISInvoker ejb = home.create();\par
\par
```

```
// Creating Context Holder object to launch Work flow in EJB\par
```

```
\par
          ContextHolder ch = new ContextHolder();\par
          ch.setName(arg[0]);\par
          ch.setMaxBPWaitTime(30000);\par
          ch.setWorkFlowDataOnError(true);\par
          ch.setBody("My body".getBytes("UTF-8"));\par
          ch.setBPName(arg[0]);\par
          System.out.println(ch.toString());\par
\par
// Executing Business Process\par
 ContextHolder rch = ejb.submitContext(ch,"admin","password");\par
   System.out.println("Executed BP "+rch);\par
\par
// Obtaining the Businss Process status \par
   \par
   ejb.getState(rch,"admin","password");\par
   \par
  // Obtain the Context \par
ContextHolder con= ejb.retrieveContext(rch,"admin","password");\par
\par
\}catch(Exception e) \{\par
     e.printStackTrace();\par
  \}\par
\par
\}\par
\par
\par
}
```
## **Encoding Conversion Service**

The following table provides an overview of the Encoding Conversion service:

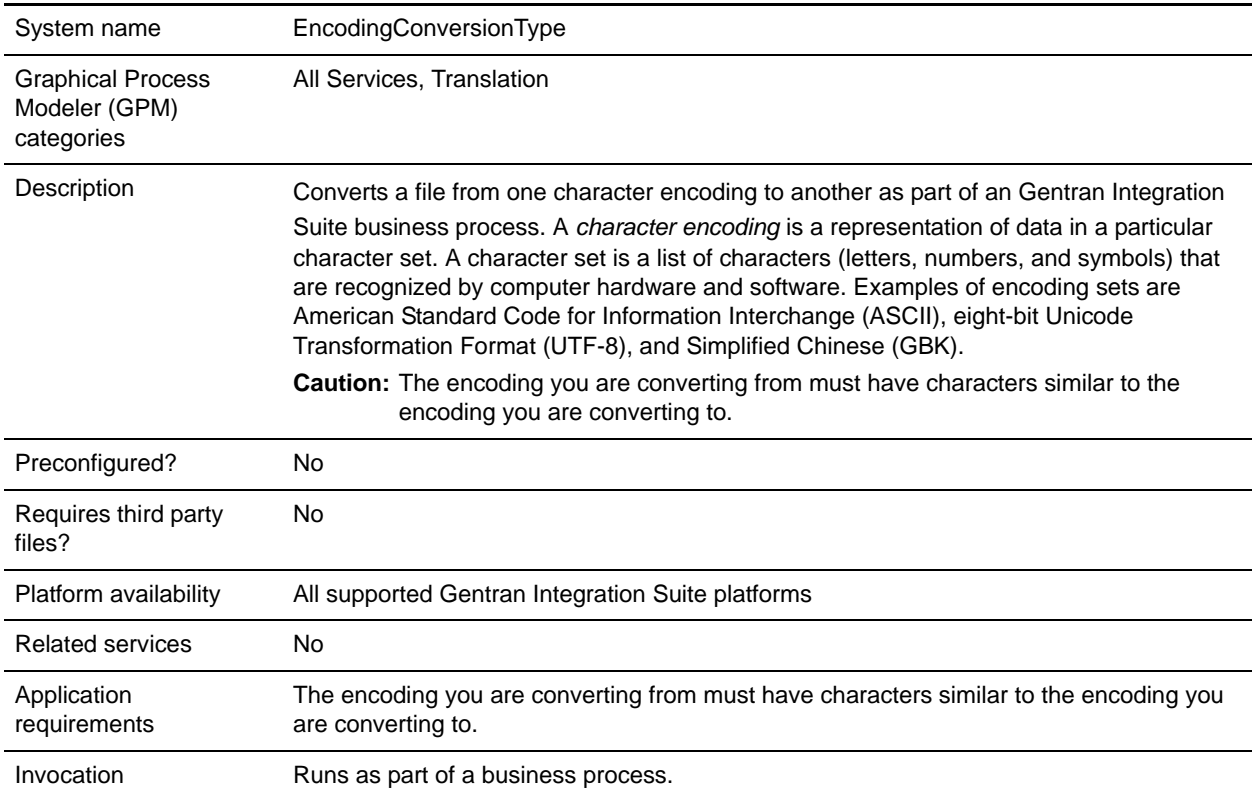

### **Implementing the Encoding Conversion Service**

To implement the Encoding Conversion service, complete the following tasks:

- 1. Activate your license for the Encoding Conversion service.
- 2. Create an Encoding Conversion service configuration.
- 3. Configure the Encoding Conversion service.
- 4. Use the Encoding Conversion service in a business process.

When creating a business process, determine whether to extract the converted file from Gentran Integration Suite to a specific file location. To extract the file, follow the Encoding Conversion service with a File System adapter configuration in your business process.

## **Configuring the Encoding Conversion Service**

To configure the Encoding Conversion service, you must specify settings for the following fields in the GPM:

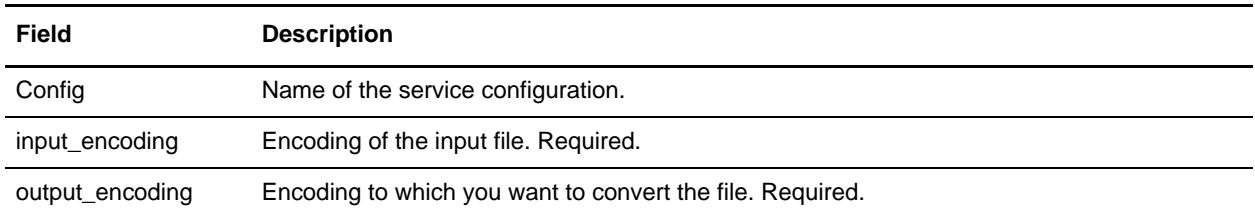

## **End Transaction Service**

The following table provides an overview of the End Transaction service.

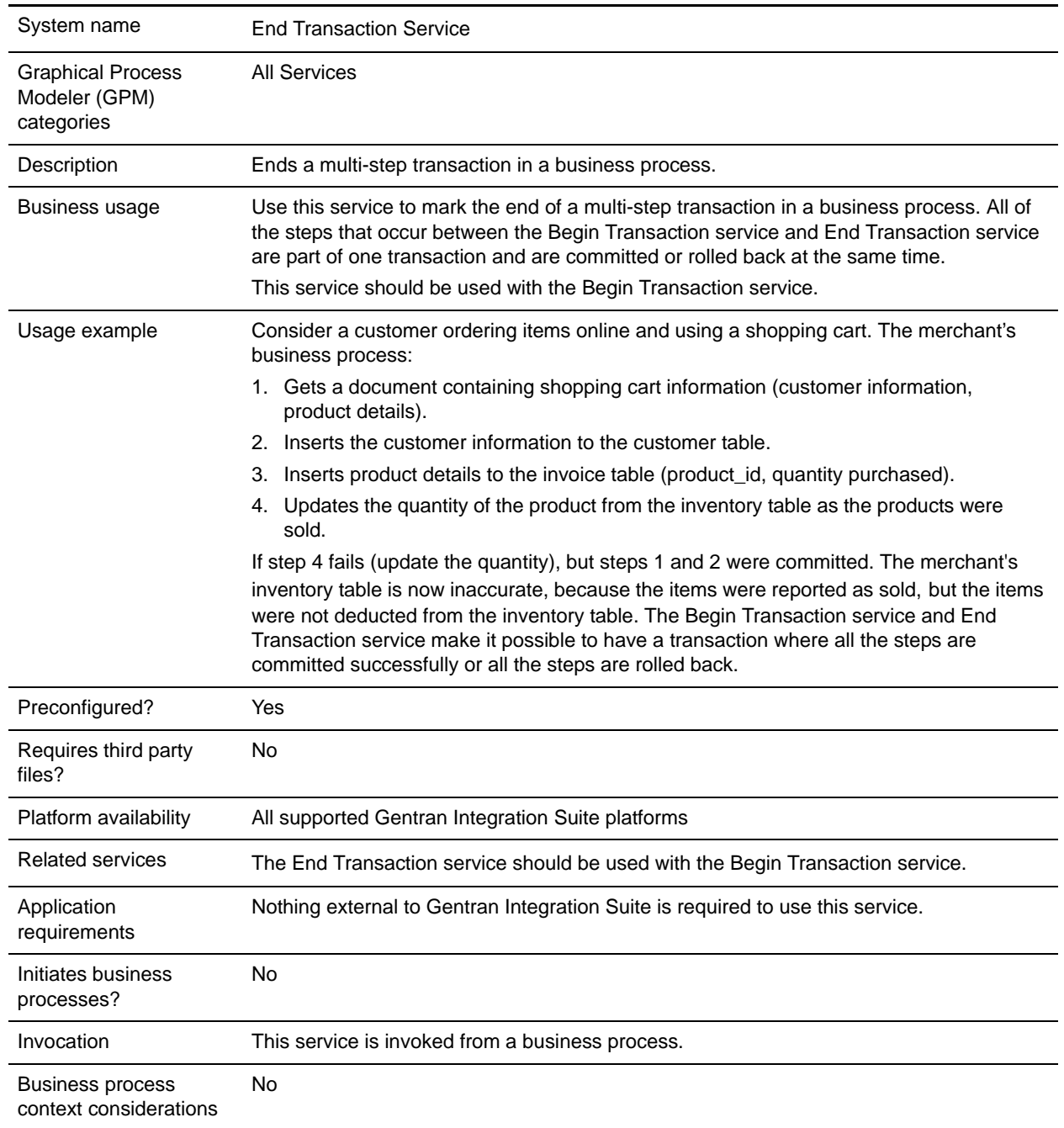

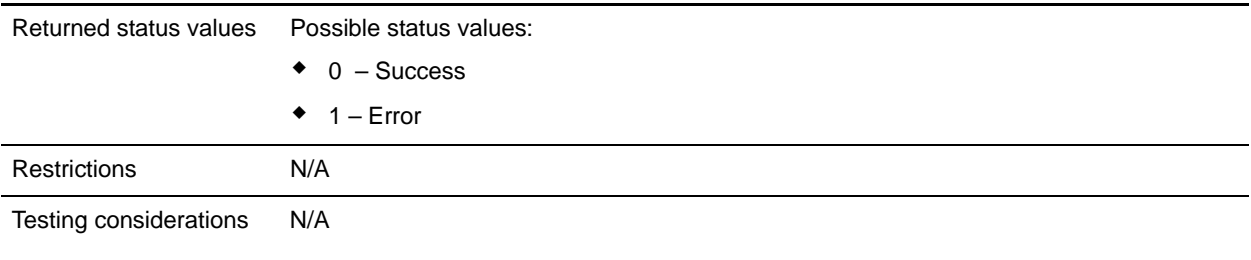

#### **How the End Transaction Service Works**

Use the End Transaction service to end a multi-step transaction.

#### **Business Process Example**

In the following business process example, an online shopping cart is featured. The business process:

- 1. Gets a document containing shopping cart information (customer information, product details).
- 2. Inserts the customer information to the customer table.
- 3. Inserts product details to the invoice table (product\_id, quantity purchased).
- 4. Updates the quantity of the product from the inventory table as the products are sold.

For example, if step 4 fails (update the quantity), but steps 1 and 2 were committed. The merchant's inventory table is now inaccurate, because the items were reported as sold, but the items were not deducted from the inventory table. The Begin Transaction service and End transaction service make it possible to have a transaction where all the steps are committed successfully or all the steps are rolled back.

```
<process name="TestTran">
  <sequence>
     <operation name="Begin">
       <participant name="BeginTransactionService"/>
       <output message="Xout">
         <assign to="START_TRANSACTION">TRUE</assign>
         <assign to="DISTRIBUTED">TRUE</assign>
       </output>
       <input message="Xin">
         <assign to="." from="*"></assign>
       </input>
     </operation>
     <operation name="XML Encoder">
       <participant name="XMLEncoder"/>
       <output message="XMLEncoderTypeInputMessage">
         <assign to="output_to_process_data">YES</assign>
         <assign to="root_element">root</assign>
         <assign to="mode">xml_to_process_data</assign>
         <assign to="." from="*"></assign>
       </output>
       <input message="inmsg">
         <assign to="." from="*"></assign>
       </input>
     </operation>
```

```
 <operation name="LightweightJDBCAdapterType">
       <participant name="LightweightJDBCAdapterQuery"/>
       <output message="LightweightJDBCAdapterTypeInputMessage">
         <assign to="schedHour">-1</assign>
         <assign to="result_name">result</assign>
         <assign to="schedDay">-2</assign>
         <assign to="sql">INSERT INTO CUSTOMER_LW (CUSTOMER_ID, SIR_NAME, FIRST_NAME, 
MIDDLE_INITIAL, LAST_NAME, ADDRESS, CITY, STATE, ZIP, PHONE_NUM, EMAIL, 
ORDERS_PLACED, EMPLOYER, WORK_PHONE, WORK_EMAIL, WORK_ADDRESS1, WORK_ADDRESS2, 
WORK_CITY, WORK_STATE, WORK_ZIP) VALUES (?, ?, ?, ?, ?, ?, ?, ?, ?, ?, ?, ?, ?, ?, ?, 
?, ?, ?, ?, ?) </assign>
         <assign to="param1" from="Testplan/Test4/Customer_ID/text()"></assign>
         <assign to="paramtype1">Integer</assign>
         <assign to="param2" from="Testplan/Test4/SirName/text()"></assign>
         <assign to="paramtype2">String</assign>
         <assign to="param3" from="Testplan/Test4/FirstName/text()"></assign>
         <assign to="paramtype3">String</assign>
         <assign to="param4" from="Testplan/Test4/MiddleInitial/text()"></assign>
         <assign to="paramtype4">String</assign>
        <assign to="param5" from="Testplan/Test4/LastName/text()"></assign>
         <assign to="paramtype5">String</assign>
         <assign to="param6" from="Testplan/Test4/Address/text()"></assign>
         <assign to="paramtype6">String</assign>
         <assign to="param7" from="Testplan/Test4/City/text()"></assign>
         <assign to="paramtype7">String</assign>
         <assign to="param8" from="Testplan/Test4/State/text()"></assign>
         <assign to="paramtype8">String</assign>
        <assign to="param9" from="Testplan/Test4/Zip/text()"></assign>
         <assign to="paramtype9">String</assign>
         <assign to="param10" from="Testplan/Test4/Phone_Num/text()"></assign>
         <assign to="paramtype10">String</assign>
         <assign to="param11" from="Testplan/Test4/Email/text()"></assign>
         <assign to="paramtype11">String</assign>
         <assign to="param12" from="Testplan/Test4/Orders_Placed/text()"></assign>
         <assign to="paramtype12">Integer</assign>
         <assign to="param13" from="Testplan/Test4/Employer/text()"></assign>
         <assign to="paramtype13">String</assign>
         <assign to="param14" from="Testplan/Test4/Work_Phone/text()"></assign>
         <assign to="paramtype14">String</assign>
         <assign to="param15" from="Testplan/Test4/Work_Email/text()"></assign>
         <assign to="paramtype15">String</assign>
        <assign to="param16" from="Testplan/Test4/Work_Address1/text()"></assign>
         <assign to="paramtype16">String</assign>
         <assign to="param17" from="Testplan/Test4/Work_Address2/text()"></assign>
         <assign to="paramtype17">String</assign>
         <assign to="param18" from="Testplan/Test4/Work_City/text()"></assign>
         <assign to="paramtype18">String</assign>
         <assign to="param19" from="Testplan/Test4/Work_State/text()"></assign>
         <assign to="paramtype19">String</assign>
         <assign to="param20" from="Testplan/Test4/Work_Zipcode/text()"></assign>
         <assign to="paramtype20">String</assign>
         <assign to="pool">mysqlPool</assign>
         <assign to="row_name">row</assign>
         <assign to="schedMinute">-1</assign>
         <assign to="query_type">ACTION</assign>
```

```
 <assign to="." from="*"></assign>
       </output>
       <input message="inmsg">
         <assign to="." from="*"></assign>
       </input>
     </operation>
     <operation name="LightweightJDBCAdapterType">
       <participant name="LightweightJDBCAdapterQuery"/>
       <output message="LightweightJDBCAdapterTypeInputMessage">
         <assign to="schedHour">-1</assign>
         <assign to="result_name">result</assign>
         <assign to="schedDay">-2</assign>
        <assign to="sql">INSERT INTO INVOICE CUSTOMER_ID,PRODUCT_ID,QTY) VALUES (?, ?, 
?) </assign>
         <assign to="param1" from="Testplan/Test4/Customer_ID/text()"></assign>
         <assign to="paramtype1">Integer</assign>
        <assign to="param2" from="Testplan/Test4/PRODUCT_ID/text()"></assign>
         <assign to="paramtype2">String</assign>
         <assign to="param3" from="Testplan/Test4/QUANTITY/text()"></assign>
         <assign to="paramtype3">Integer</assign>
       </output>
       <input message="inmsg">
         <assign to="." from="*"></assign>
       </input>
     </operation>
     <operation name="LightweightJDBCAdapterType">
       <participant name="LightweightJDBCAdapterQuery"/>
       <output message="LightweightJDBCAdapterTypeInputMessage">
         <assign to="schedHour">-1</assign>
         <assign to="result_name">result</assign>
         <assign to="schedDay">-2</assign>
         <assign to="sql">INSERT INTO PRODUCT QTY VALUES (?) WHERE PRODUCT_ID=? 
</assign>
         <assign to="param1" from="Testplan/Test4/QUANTITY/text()"></assign>
         <assign to="paramtype2">Integer</assign>
        <assign to="param3" from="Testplan/Test4/PRODUCT_ID/Text()"></assign>
         <assign to="paramtype3">String</assign>
       </output>
       <input message="inmsg">
         <assign to="." from="*"></assign>
       </input>
     </operation>
     <operation>
       <participant name="EndTransactionService"/>
       <output message="Xout">
         <assign to="END_TRANSACTION">TRUE</assign>
       </output>
       <input message="Xin">
         <assign to="." from="*"></assign>
       </input>
     </operation>
   </sequence>
```
### **Implementing the End Transaction Service**

To implement the End Transaction service for use in a business process:

- 1. Use the End Transaction service in a business process.
- 2. Use the Begin Transaction service to begin the transaction.

#### **Output from Business Process to Service**

The following table contains the parameter passed from the business process to the End Transaction service:

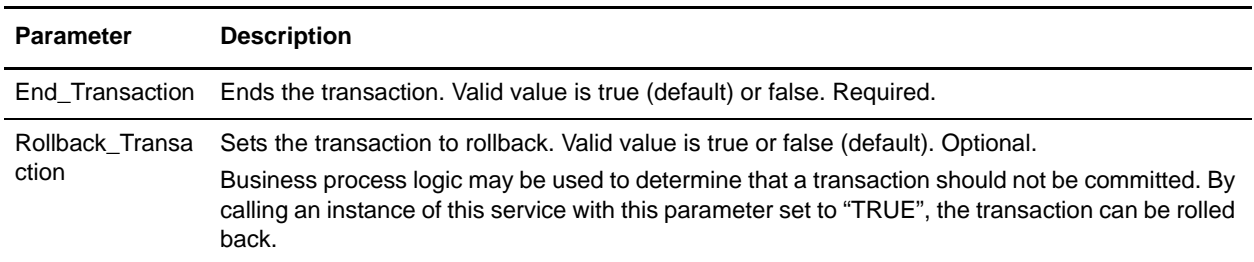

## **Execution Control Service**

The Execution Control service allows for the business process to dynamically change various execution parameters, primarily for performance. The following table provides an overview of the Execution Control service:

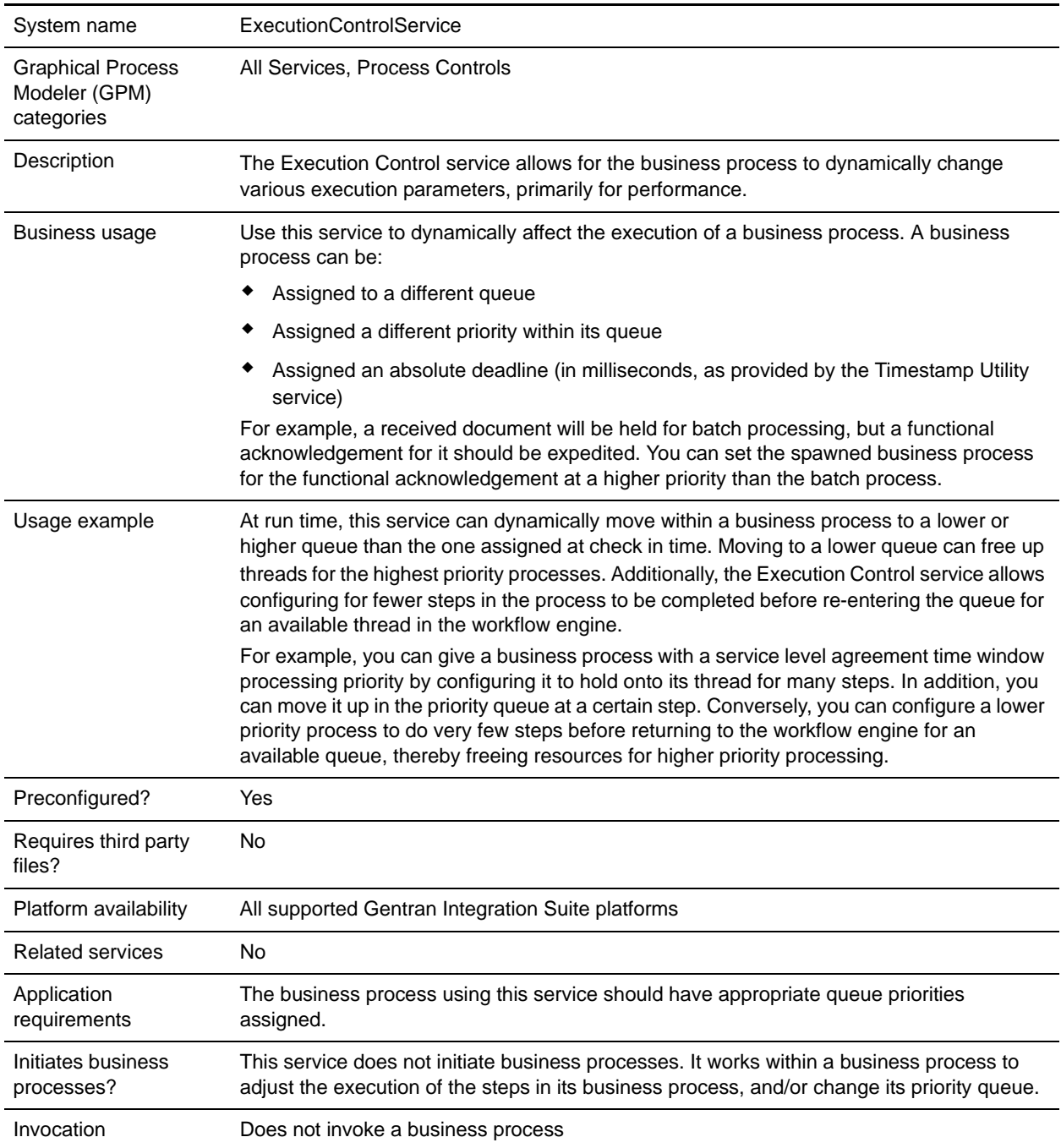

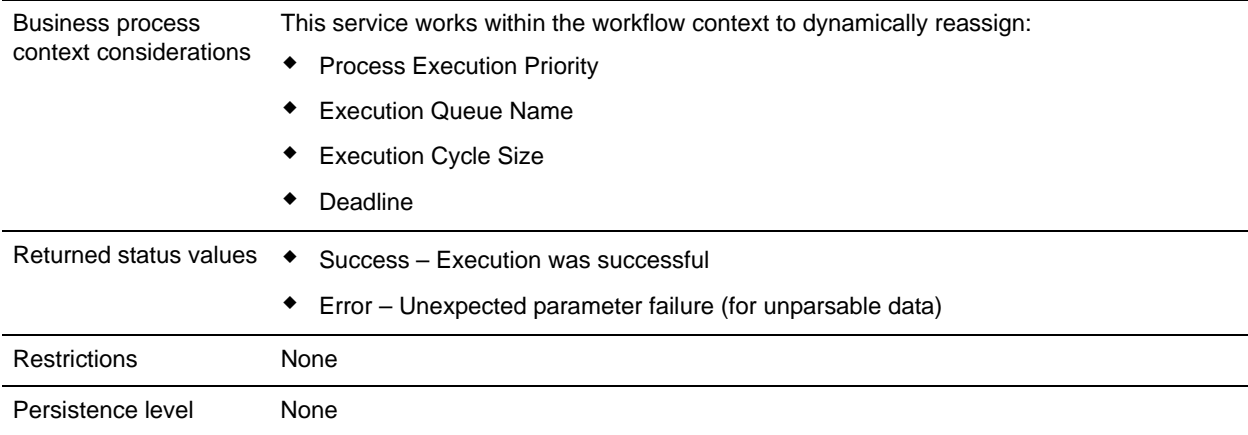

#### **Implementing the Execution Control Service**

To implement the Execution Control service, complete the following tasks:

- 1. Create an Execution Control service configuration.
- 2. Configure the Execution Control service.
- 3. Use the Execution Control service in a business process.

### **Configuring the Execution Control Service**

To configure the Execution Control service, you must specify settings for the following fields in the Graphical Process Modeler (GPM):

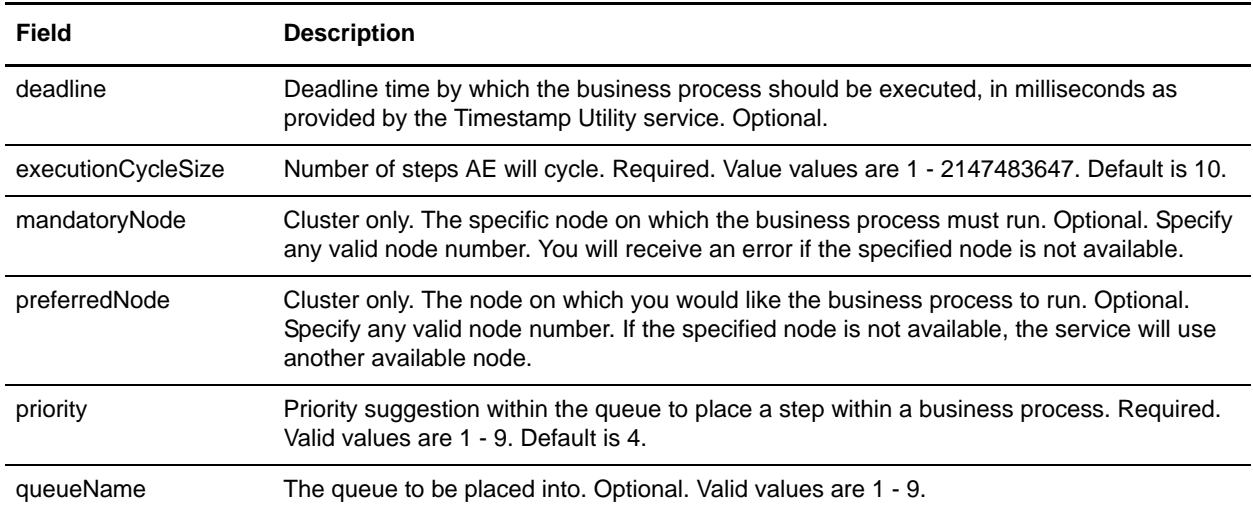

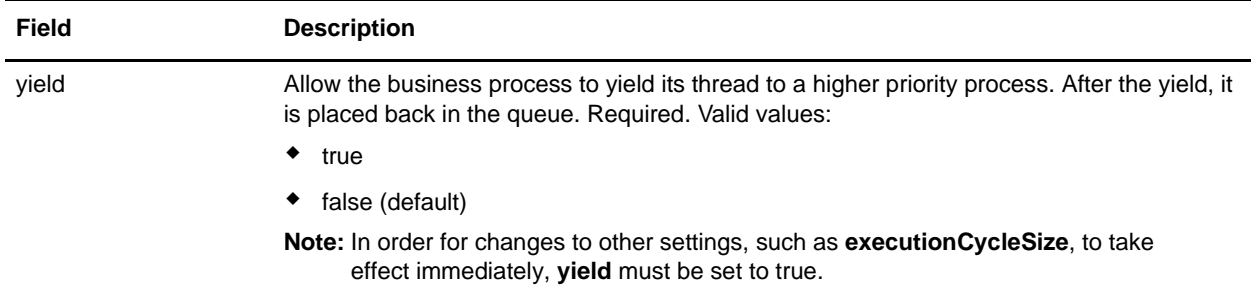

The fields configured in the GPM are passed from the business process to the Execution Control service.

### **Business Process Example**

The following sample BPML demonstrates the syntax and usage of the Execution Control Service:

```
<process name="TestECS">
   <sequence name="simple">
   <assign to="TestStartStatus">Success</assign>
    <operation name="ExecutionControlServiceExample">
       <participant name="ExecutionControlService"/>
       <output message="Xout">
         <assign to="yield">false</assign>
         <assign to="queueName">6</assign>
         <assign to="priority">1</assign>
         <assign to="executionCycleSize">1000</assign>
       </output>
       <input message="Xin"/>
     </operation>
    <assign to="TestEndStatus">Success</assign> 
   </sequence>
</process>
```
# **Export Service**

The following table provides an overview of the Export service:

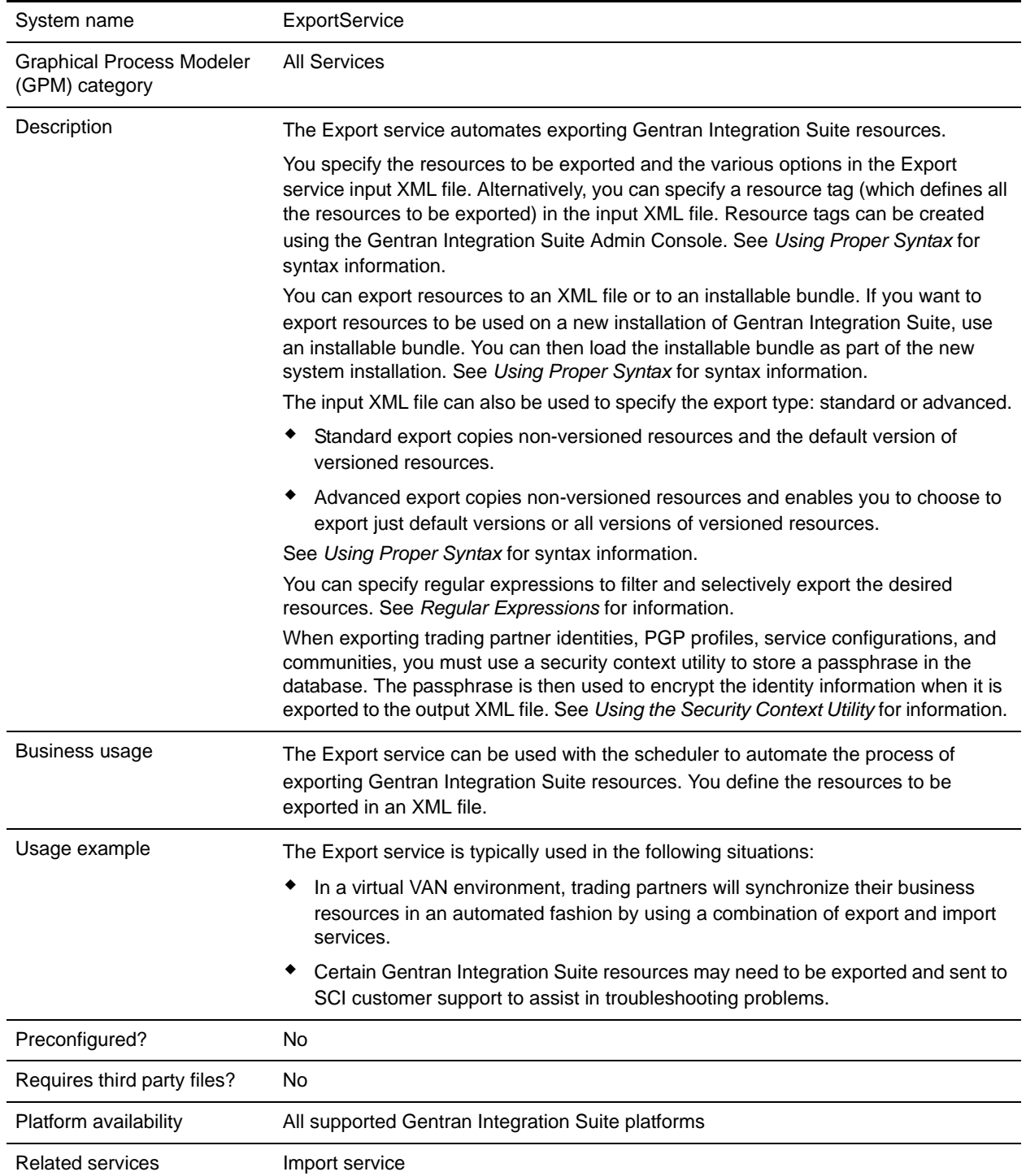

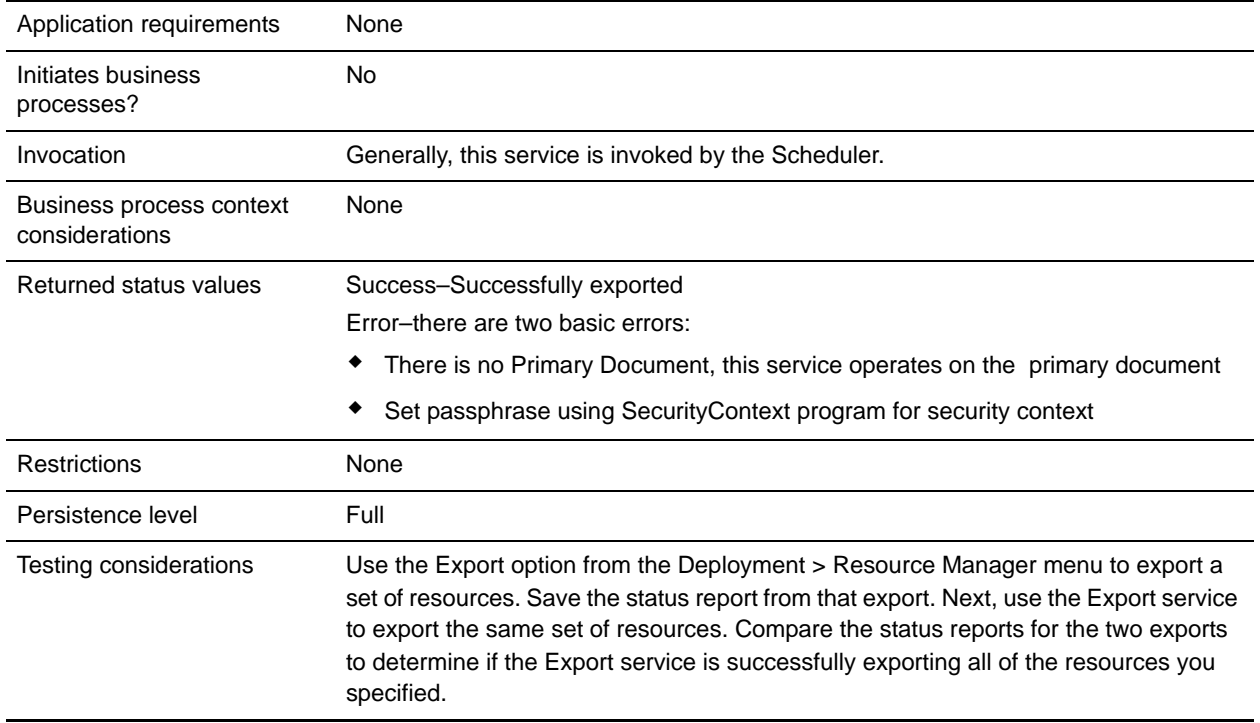

### **How the Export Service Works**

The Export service works based on an XML input file that you create. The input file must contain the context and identity values from a security context (only if trading partner identities are included), whether or not to export information based on resource tags, the resource tags or names, the output type (XML or installable bundle), and the export type (standard or advanced). It can contain much more information, however. There are many parameters and expressions that can be used to select just the resources you want. See *[Regular Expressions](#page-474-0)* and *[Options](#page-474-1)* for more information.

### **Example Business Scenario**

Your company has a trading partner community called Suppliers. You want to update your company's trading partner profile and send the suppliers a new service configuration to use when sending you data. To accomplish this:

1. Create a resource tag (Supplier\_Update) that will contain the trading partner profile and the service configuration.

From the Deployment menu, select **Resource Manager** > **Resource Tags** > **New Resource Tag**. Select the resources to associate.

2. Create a security context for this export operation:

install\_dir\bin>securityContext.sh set Suppliers dec01 leopard See *[Using the Security Context Utility](#page-472-0)*.
3. Create a well-formed XML file to be used as input for the Export service. To test that the XML file is well-formed, open the file with Internet Explorer. Internet Explorer will open an XML file only if it is well-formed:

```
<?xml version="1.0"?>
<ExportConfiguration>
<OutputFormatType>XML Document</OutputFormatType>
<ExportResourcesBasedOnTagName>Yes</ExportResourcesBasedOnTagName> 
<Tags>
<Tag Name="Supplier_Update" />
\langleTags>
<ExportType>Standard</ExportType>
<Passphrase>
<SecurityContext>Suppliers</SecurityContext> 
<SecurityIdentity>dec01</SecurityIdentity> 
<ExportCertificate>Yes</ExportCertificate>
</Passphrase>
</ExportConfiguration>
```
4. Create an Export service configuration and a File System adapter configuration to use in your business process. In the File System adapter configuration, specify the extraction folder (where the File system adapter will place the export file at the end of the business process).

5. Create a business process to export the files. The Export service and File System adapter will be used to export the resources and then extract the export file to a location on your system:

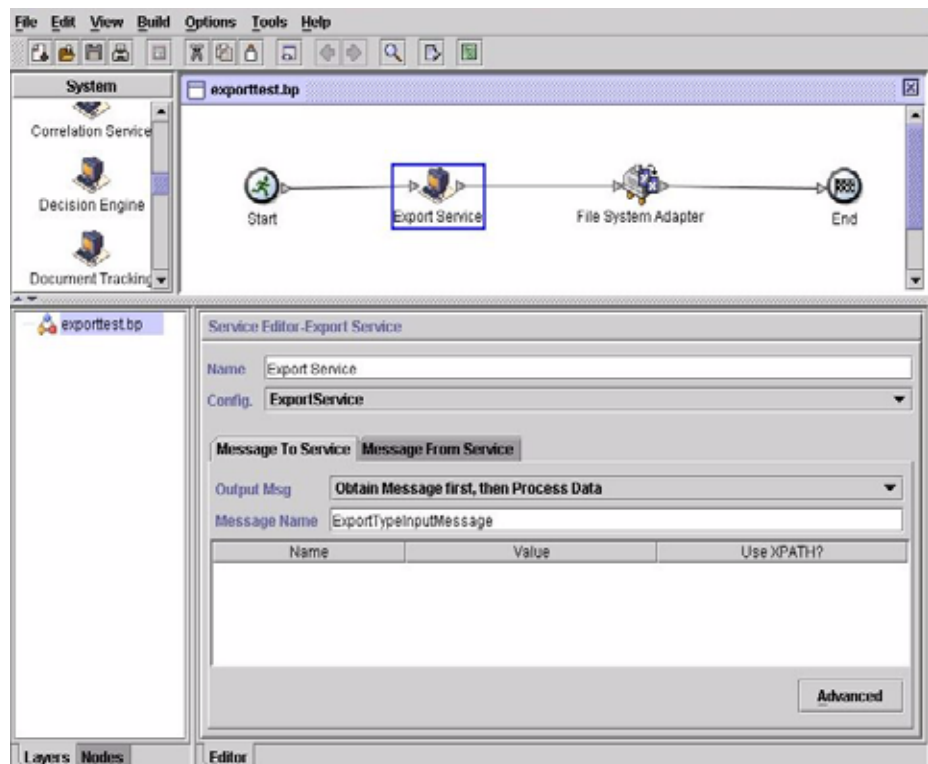

To enter the information for the Security context, click **Advanced** and add two entries, Context and Identity. Enter the values for each from the security context you created earlier:

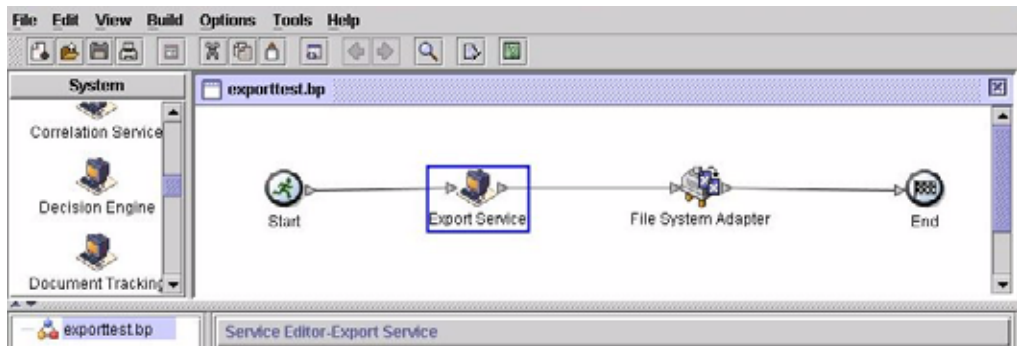

Use the File System adapter configuration you created earlier in this business process. Select Extraction as the action in the GPM:

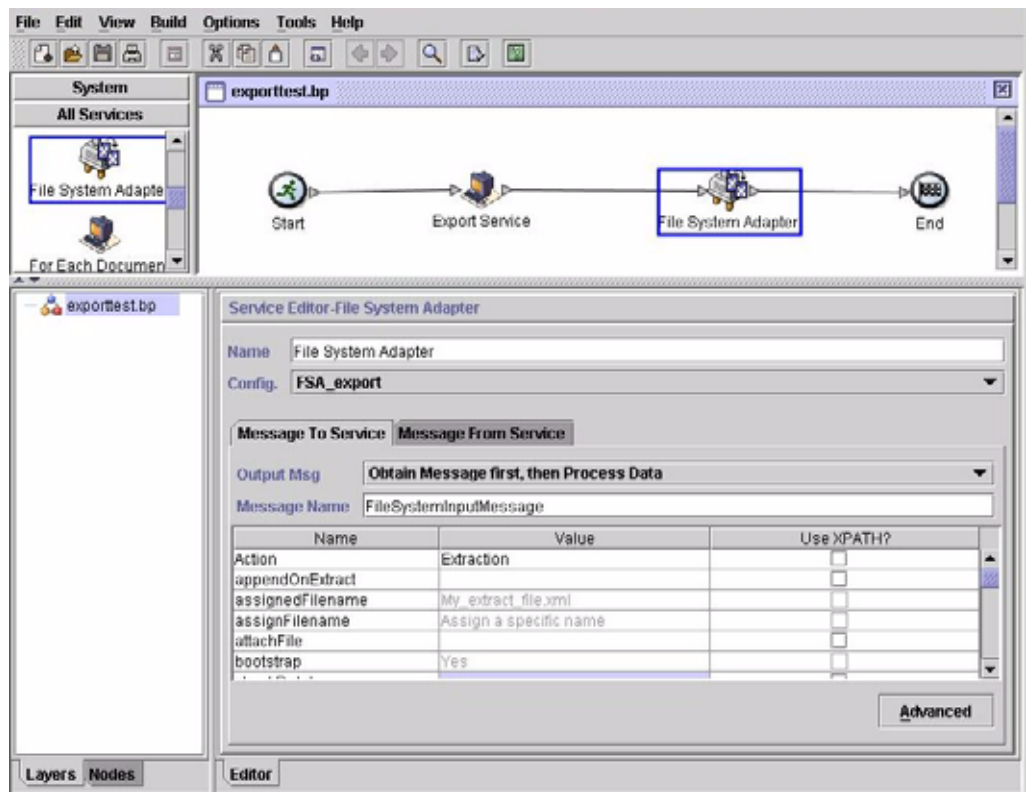

### **Implementing the Export Service**

To implement the Export service, complete the following tasks:

1. Identify the resources to be exported. If there are several types of resources (maps, services, trading partner information, for example), you can create a resource tag that includes all of the resources.

For a list of resources that can be exported, see *[Resources That Can Be Exported](#page-476-0)*.

- 2. Create a security context and passphrase for this export operation, if required for the type of data you are exporting. For information, see *[Using the Security Context Utility](#page-472-0)*.
- 3. Create an XML file to use as input for the Export service. This file defines the resources and type of export. For information, see *[Creating an Input XML File](#page-473-0)*.
- 4. Create an Export service configuration. See *Managing Services and Adapters*.
- 5. If you want to have the export file placed in a folder on your system, create a File System adapter configuration. Specify the folder to which the file should be extracted. For XML output, specify .xml as the file extension.
- 6. Use the Export service and File System adapter in a business process.

## **Example Input XML Files**

The following examples show how an XML file can be used as input for the Export service. The first example illustrates using resource tags; the second example illustrates using resource names.

### **Example 1–Using Resource Tags**

An easy way to create an export file is to create resource tags in the Gentran Integration Suite Admin Console and write an input file that refers to them.The file can include one or more resource tags. This example exports all the resources identified by two tags:

```
<?xml version="1.0"?>
<ExportConfiguration>
<OutputFormatType>XML Document</OutputFormatType>
<ExportResourcesBasedOnTagName>Yes</ExportResourcesBasedOnTagName> 
<Tags><Tag Name="bp1"/>
    <Tag Name="maps1"/>
</Tags>
<ExportType>Standard</ExportType>
<Passphrase>
<SecurityContext>secret1</SecurityContext> 
<SecurityIdentity>secret2</SecurityIdentity> 
<ExportCertificate>Yes</ExportCertificate>
</Passphrase>
</ExportConfiguration>
```
### **Example 2–Using Resource Names**

The following example specifies that resource names are used, rather than resource tags, and uses inclusions and exclusions to customize the data selected for the export:

```
<?xml version="1.0" ?> 
 <ExportConfiguration>
   <OutputFormatType>XML Document</OutputFormatType> 
   <ExportResourcesBasedOnTagName>No</ExportResourcesBasedOnTagName> 
   <ExportType>Standard</ExportType> 
   <Resources>
     <Resource>
       <Name>Business Process</Name> 
       <PatternSet>
         <include>*</include> 
         <exclude>AdvanceShipment</exclude> 
       </PatternSet>
     </Resource>
    <Resource>
      <Name>Trading Partner Data</Name> 
      <SubResources>
        <SubResource>
          <Name>Contracts</Name> 
          <PatternSet>
            <include>pipContract3A12_initiator</include> 
          </PatternSet>
        </SubResource>
      <SubResource>
```

```
<Name>Identities</Name> 
        <PatternSet>
          <include>111111111</include> 
          <include>999999999</include> 
        </PatternSet>
      </SubResource>
    </SubResources>
     </Resource>
   </Resources>
   <Passphrase>
      <SecurityContext>CompanyA</SecurityContext> 
      <SecurityIdentity>Apr15</SecurityIdentity> 
      <ExportCertificate>Yes</ExportCertificate> 
   </Passphrase>
</ExportConfiguration>
```
# <span id="page-472-0"></span>**Using the Security Context Utility**

The following types of data require a security passphrase when exported:

- ✦ Trading Partner Identities
- ✦ PGP profiles
- $\triangleleft$  Service configurations
- ✦ Communities

The Export service works with the Security Context utility in Gentran Integration Suite. The utility is called securityContext.sh (for Unix) or securityContext.cmd (for Windows). It is located in the bin directory of your Gentran Integration Suite installation. The security context utility can be used to store the passphrase and to retrieve it. The security context and security identity values are used to retrieve the associated passphrase. The passphrase is used to encrypt sensitive information (such as trading partner identities) in the export file.

The following information is used in the examples in this section:

- $\triangleleft$  Context = CompanyA
- $\triangleleft$  Identity = Apr15
- $\triangleleft$  Passphrase = secret\_phrase

When the utility is used to store the passphrase, provide the following three parameters:

```
securityContext.sh set CompanyA Apr15 secret_phrase
```
To check on the existence of a passphrase, use the following command:

```
securityContext.sh get CompanyA Apr15
```
The retrieve the list of contexts, use the following command:

securityContext.sh list\_context

The context and identity need to be specified in the input XML file to direct the Export service to retrieve the appropriate passphrase from the database, as shown in the following example:

```
<Passphrase>
   <SecurityContext>CompanyA</SecurityContext> 
   <SecurityIdentity>Apr15</SecurityIdentity> 
   <ExportCertificate>Yes</ExportCertificate> 
</Passphrase>
```
# <span id="page-473-0"></span>**Creating an Input XML File**

In the XML files you create for input to the Export service, you can customize export operations by using the expressions and various options described in this section.

#### Using Proper Syntax

This section illustrates the correct syntax to use when specifying resource tags, output types and standard or advanced exports.

Use the following syntax when referencing a resource tag:

<Tags><Tag Name="Test2" /></Tags>

Use the following syntax when specifying the output type for the export:

- For Install Bundle: <OutputFormatType>Install Bundle</OutputFormatType>
- For XML Document: <OutputFormatType>XML Document</OutputFormatType>

Use the following syntax when specifying the export type:

For Standard: <ExportType>Standard</ExportType>

The following example shows a sample standard export file:

```
<ExportType>Standard</ExportType>
<Resources>
      <Resource>
      <Name>Maps</Name>
      <PatternSet include= "^acme"/> 
      </Resource>
</Resources>
```
For Advanced: <ExportType>Advanced</ExportType>

The following example shows an advanced export that specifies all versions of versioned resources for map names that include acme should be exported:

```
<ExportType>Advanced</ExportType>
<Resources>
<Resource>
<Name>Maps</Name>
<PatternSet include= "^acme"/> 
<AllVersions>true</AllVersions>
</Resource>
```

```
</Resources>
```
### Regular Expressions

You can use regular expressions to filter and selectively export resources such as business processes, contracts, and identities.

The following example XML fragment could be used in an XML file to export all business processes whose names begin with wssd:

```
<Resource>
    <Name>Business Process</Name>
    <PatternSet include= "^wssd"></PatternSet>
</Resource>
```
If using multiple includes, they are handled on separate lines, as shown in this example:

```
<Resource>
      <Name>Business Process</Name>
      <PatternSet>
         <include>^[a-m]</include>
         <include>wssd</include>
     </PatternSet>
</Resource>
```
The following example exports all business processes whose names begin with wssd except those whose names end with enu:

```
<Resource>
  <Name>Business Process</Name>
  <PatternSet include= "^wssd" exclude= "enu$"></PatternSet>
</Resource>
```
#### **Options**

You can customize exports using the options described in this section:

#### **Characters**

The following table contains the characters that you can use with the Export service:

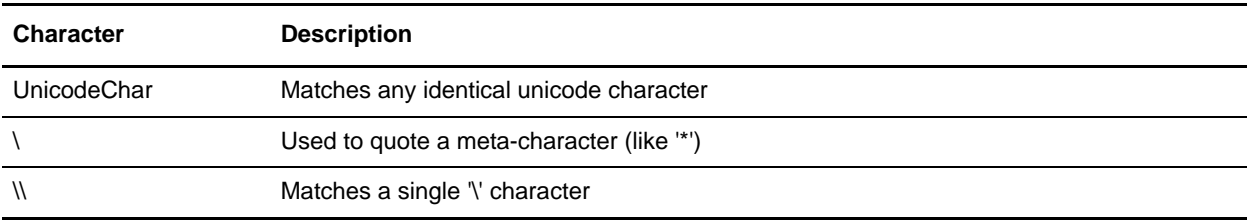

#### **Character Classes**

The following table contains the character classes that you can use with the Export service:

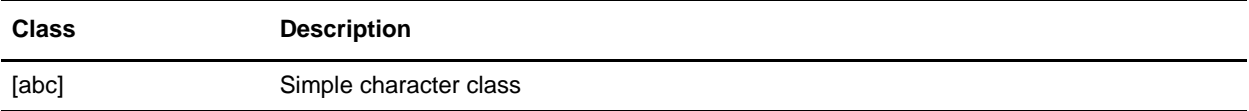

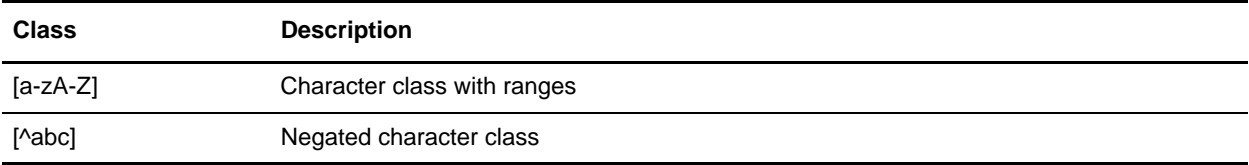

The following example exports all business processes whose names begin with letters A through M:

```
<Resource>
    <Name>Business Process</Name>
    <PatternSet include= "^[a-m]"></PatternSet>
</Resource>
```
The following example exports all business processes whose names begin with letters A through C:

```
<Resource>
    <Name>Business Process</Name>
    <PatternSet include= "^[abc]"></PatternSet>
</Resource>
```
#### **Portable Operating System Interface Character Classes**

The following table contains the standard Portable Operating System Interface (POSIX) character classes that you can use with the Export service:

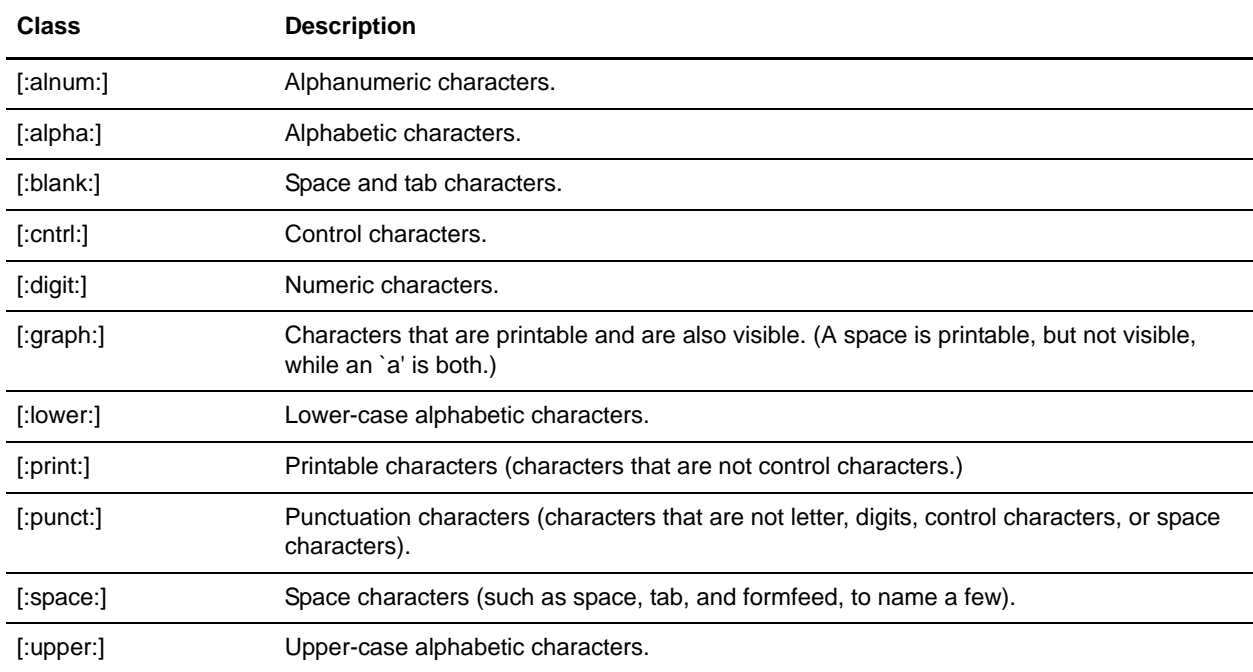

The following example exports all business processes whose names contain a numeric character:

```
<Resource>
    <Name>Business Process</Name>
    <PatternSet include= "[:digit:]"></PatternSet>
</Resource>
```
The following example exports all business processes whose names begin with a lower-case character:

```
<Resource>
    <Name>Business Process</Name>
     <PatternSet include= "^[:lower:]"></PatternSet>
</Resource>
```
#### **Logical Operators**

The following table contains the logical operators that you can use with the Export service:

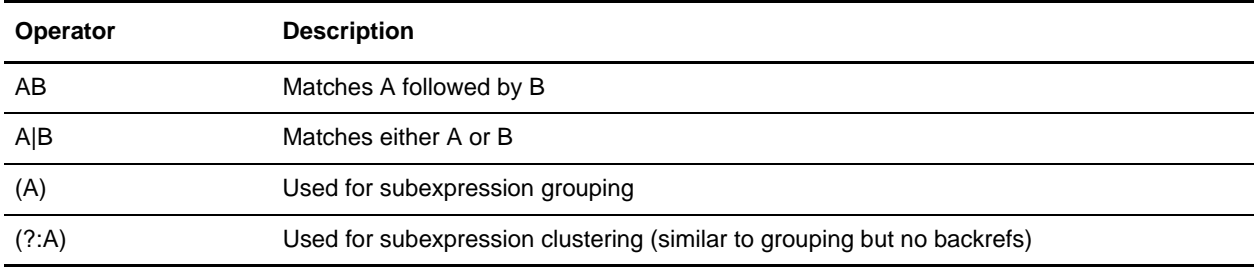

The following example exports all business processes whose names begin with letters E, M, or W:

```
<Resource>
    <Name>Business Process</Name>
    <PatternSet>
    <include>^e|^m|^w</include>
    </PatternSet>
</Resource>
```
If you're searching for non-ASCII characters, such as é or ìå, save the input file as UTF-8.

# <span id="page-476-0"></span>**Resources That Can Be Exported**

The following list contains the types of resources that can be exported using the Export service:

- ✦ Application configurations
- ✦ Business processes
- ✦ Communities
- ✦ Contracts
- ✦ Control numbers
- ✦ Code lists
- ✦ Documents
- ✦ ebXML BPSS
- ✦ ebXML CPA
- ✦ Group permissions
- ✦ Groups
- 
- 
- 
- 
- 
- 
- 
- 
- 
- 
- 
- 
- 
- 
- 
- 
- + HTML riles<br>
+ Lenetics<br>
+ Lenetics<br>
+ Lenetics<br>
+ ST files<br>
+ ST files<br>
+ ST files<br>
+ ST files<br>
+ ST files<br>
+ Mailbox oroting<br>
+ Mailbox oroting<br>
+ Mailbox oroting<br>
+ Maines<br>
+ Other Hines<br>
+ Corpor Files<br>
+ Schelules<br>
- 
- 
- 
- 
- 
- 
- 
- 

# **File System Adapter**

The following table provides a high-level overview of the File System adapter:

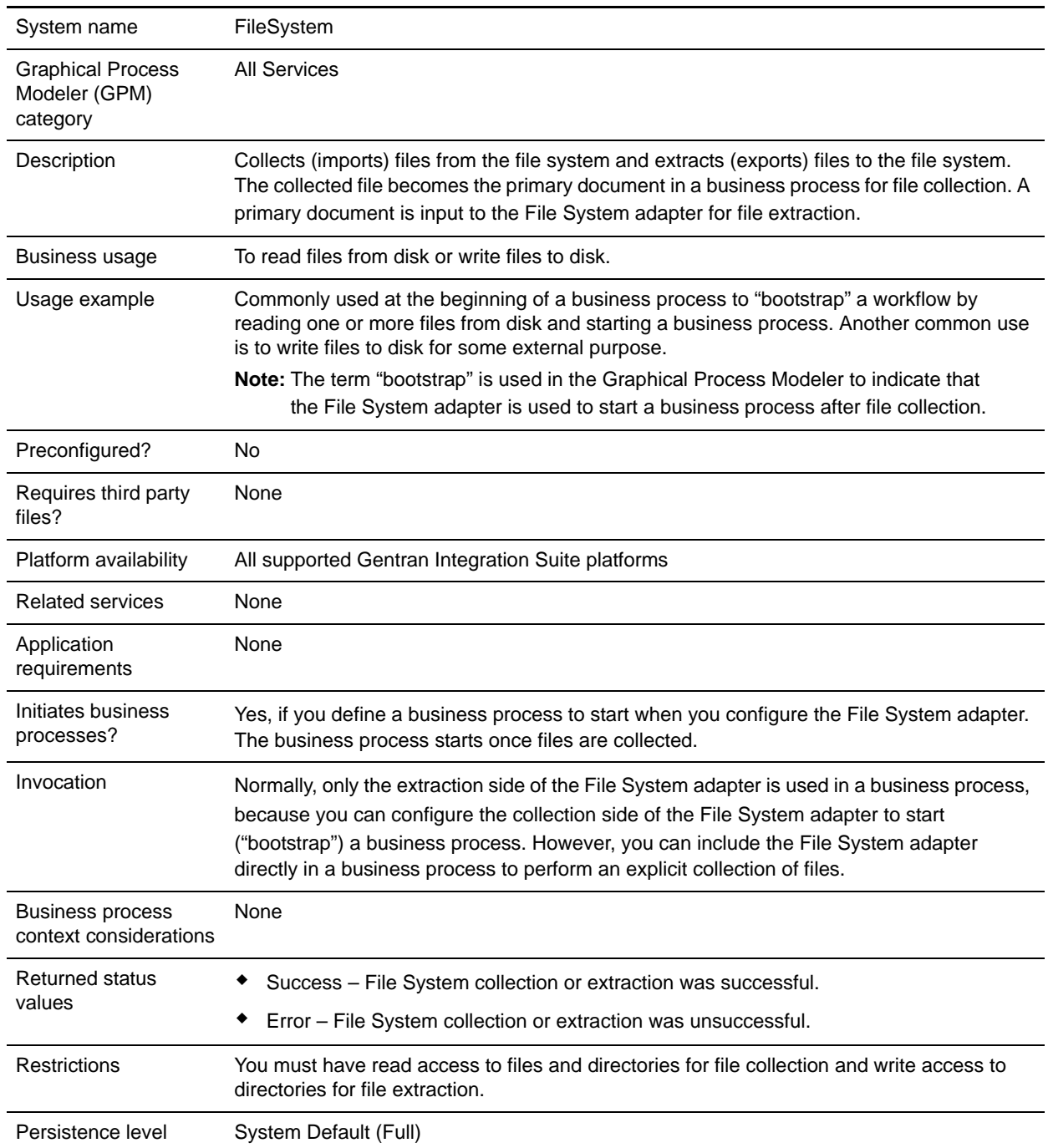

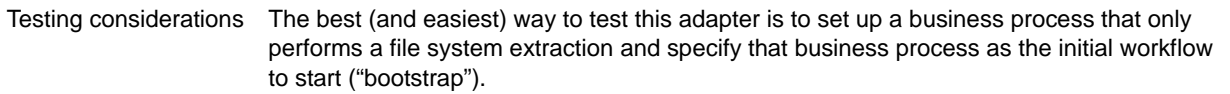

### **How the File System Adapter Works**

Use the File System adapter to collect (import) files from a file system into a business process and extract (export) files from a business process to a file system. You can configure the File System adapter to start a business process after files are collected from the file system or include the File System adapter in a business process flow. In addition, you can schedule the File System adapter to run at specific time intervals.

You can create multiple File System adapter configurations, one for each of several collection folders. Alternatively, you can use a single File System adapter configuration to point to different directories by specifying the directories for file collection and extraction explicitly in a business process. See *Usage Examples*.

The following sections describe a business scenario in which you could use the File System adapter, along with some sample solutions.

#### Business Scenario

Your company receives a purchase order from a trading partner in EDI file format and the file is stored on the internal file system. You need to translate the EDI file into XML format and write the translated file to a local directory.

#### Business Solution Example

The following approaches are used to solve the above business scenario.

- 1. Configure a File System adapter instance to be included in a business process to perform a file extraction.
- 2. Create a business process that translates the EDI file to XML format and then uses the File System adapter instance configured above to extract the resultant XML data to the file system
- 3. Configure a separate File System adapter instance to start the business process created in the previous step after an EDI file is detected in the collection folder. This File System adapter instance is also scheduled to run at 30-minute intervals.

This business solution is described for both the Graphical Process Modeler (GPM) and the Business Process Modeling Language (BPML).

Graphical Process Modeler (GPM) Example

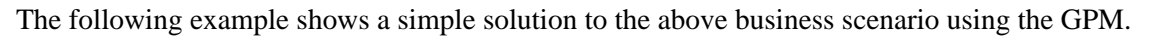

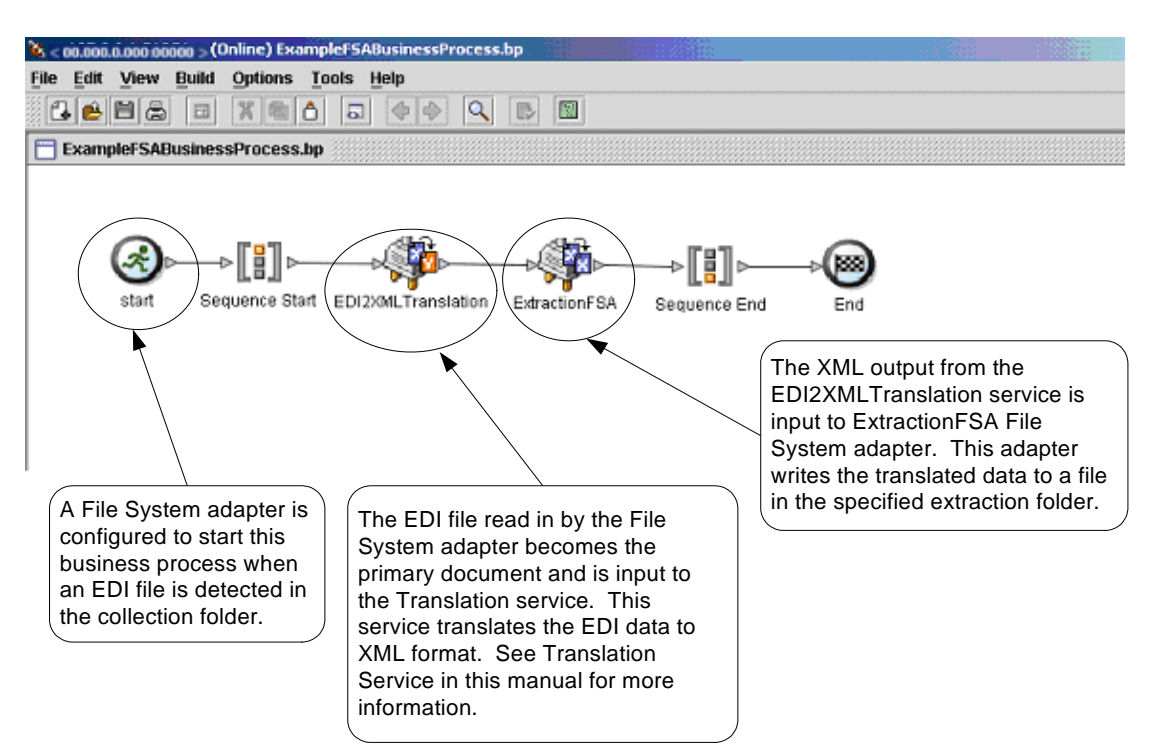

Business Process Modeling Language (BPML) Example

The following example shows the corresponding business process solution using BPML.

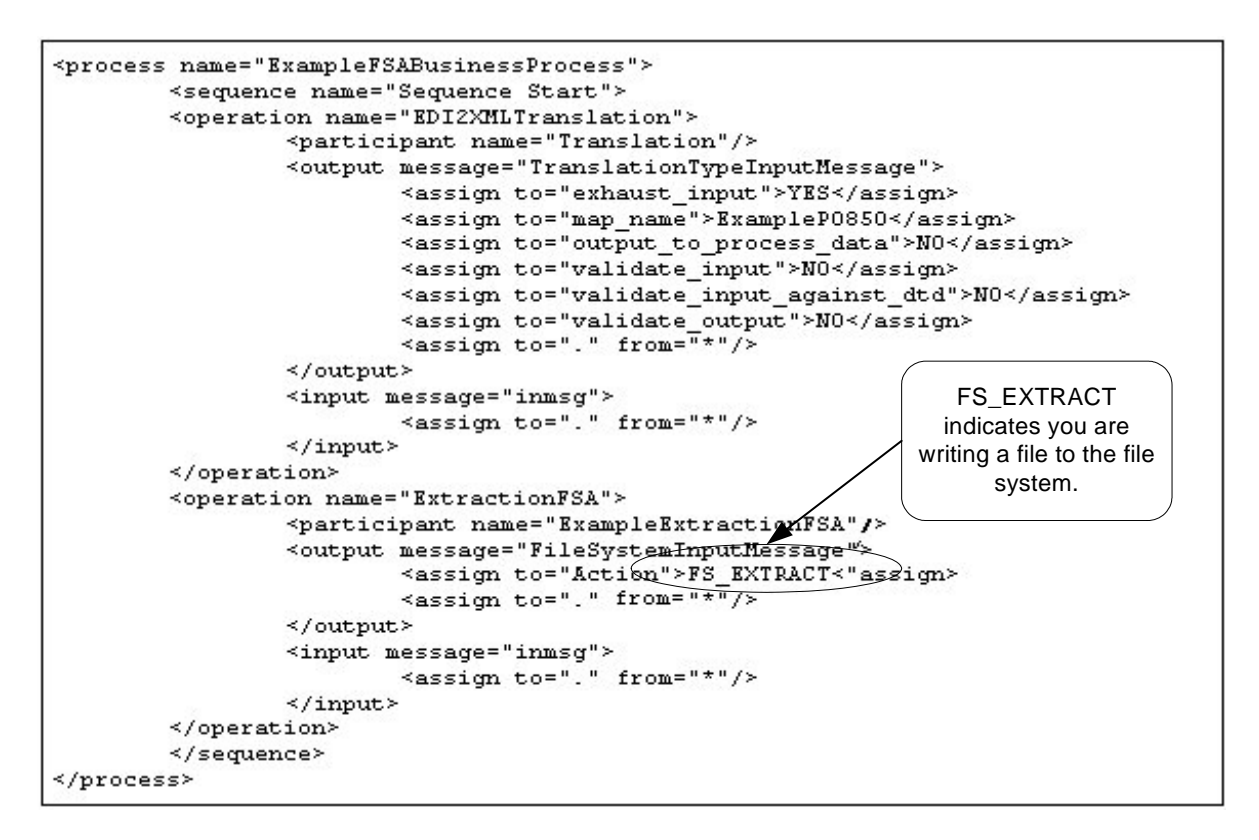

### **Implementing the File System Adapter**

You can implement the File System adapter in three ways:

- ✦ Collect files within a business process.
- $\triangle$  Extract files to the file system from a business process.
- ✦ Collect files and then start a new business process.

The information in this section applies to all three implementations.

Before you begin to implement a File System adapter, you need to collect the following information:

- ✦ The name of the business process (if the adapter is to start a business process)
- $\triangle$  The directory path from which files are collected
- ✦ The directory path to which files are extracted

#### Process Overview

To implement the File System adapter, complete the following tasks:

- 1. Create a File System adapter configuration.
- 2. Configure the File System adapter.
- 3. Create a business process to run after the File System adapter collects files, or create and enable a business process that includes the File System adapter (collecting or extracting files).
- 4. Test the business process and the adapter.
- 5. Run the business process.

# **Configuring the File System Adapter**

To create a File System adapter configuration, you must specify field settings in Gentran Integration Suite and in the Graphical Process Modeler (GPM).

#### Gentran Integration Suite Configuration

The following table describes the fields used to configure the File System adapter in Gentran Integration Suite.

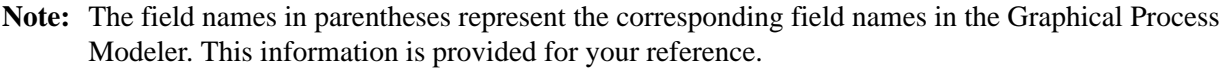

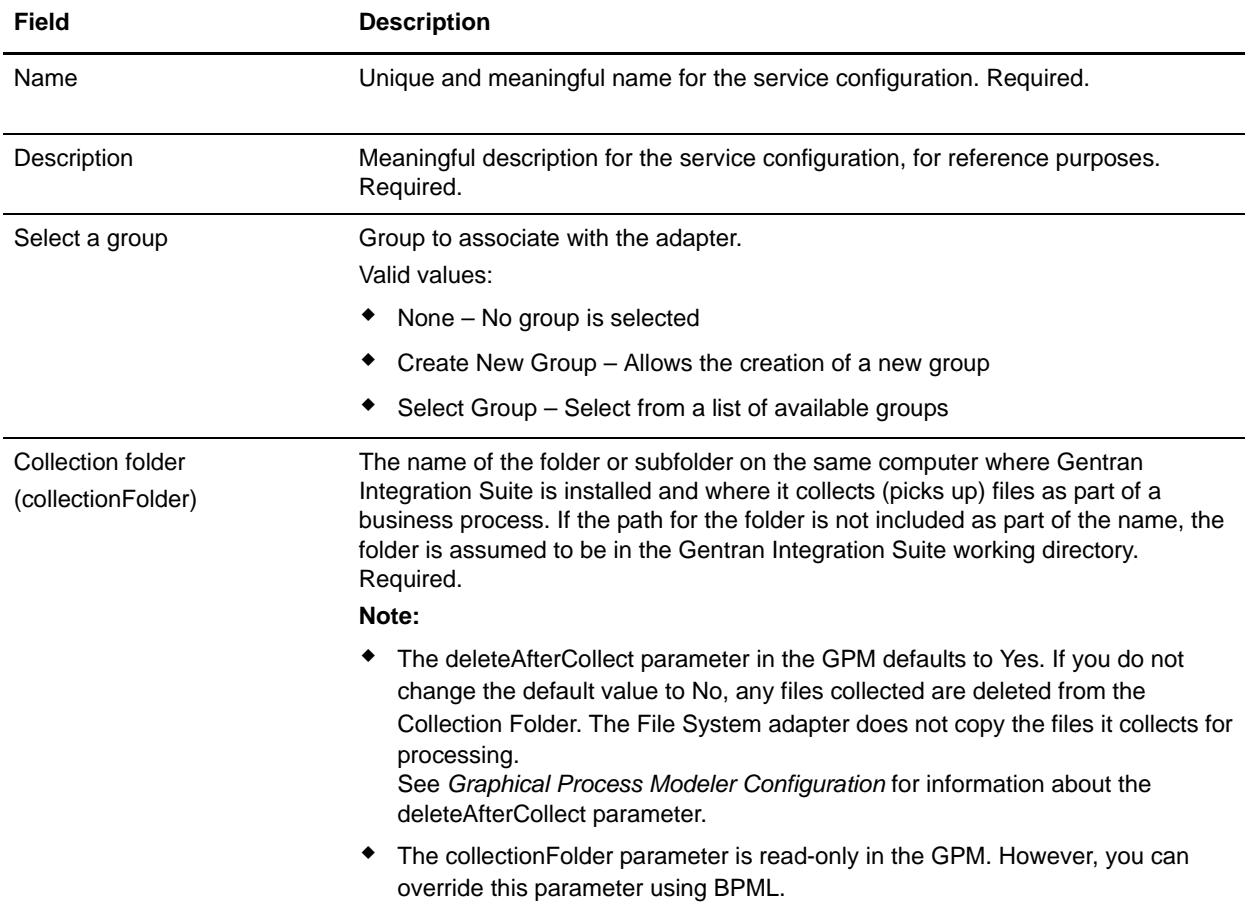

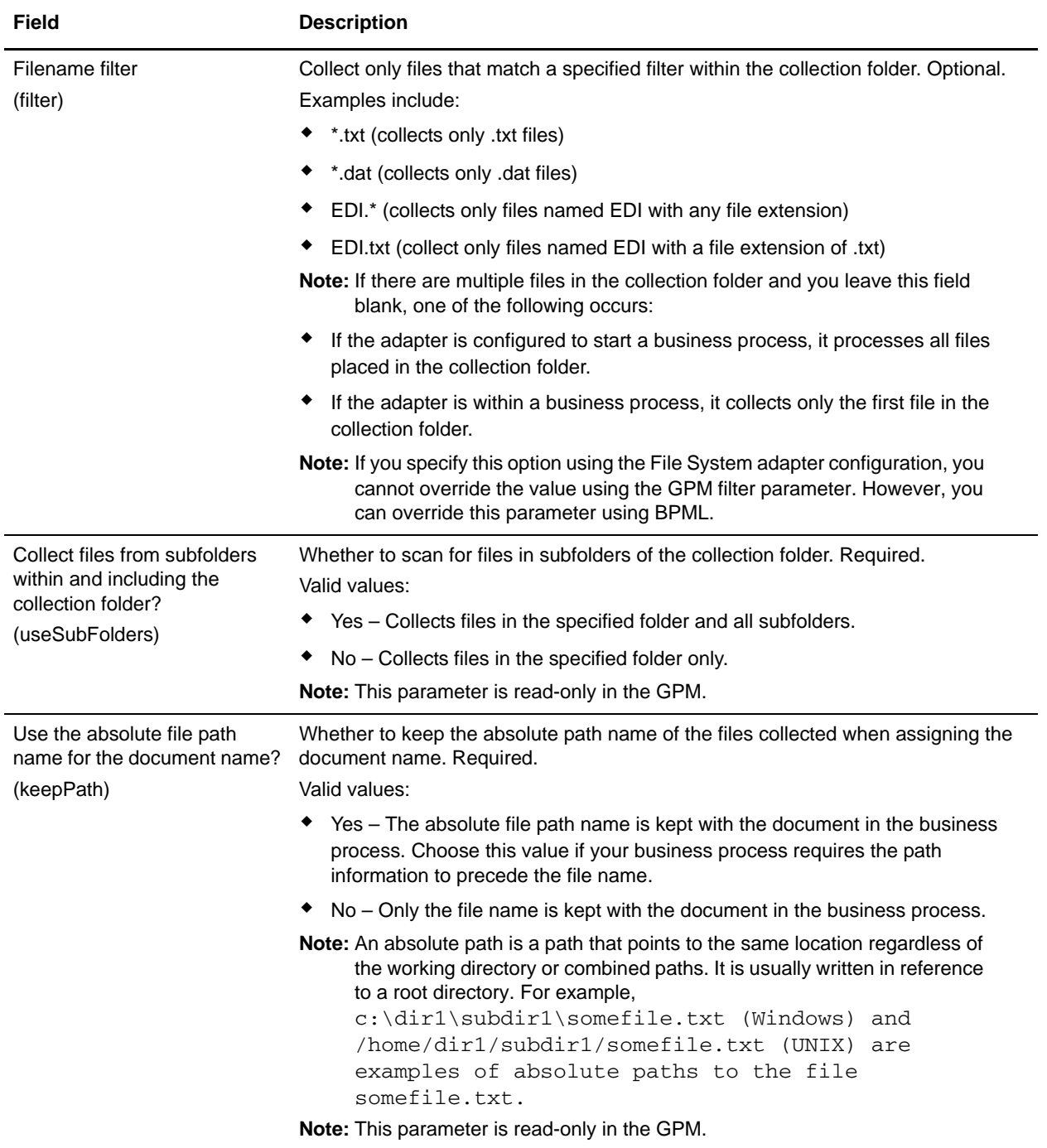

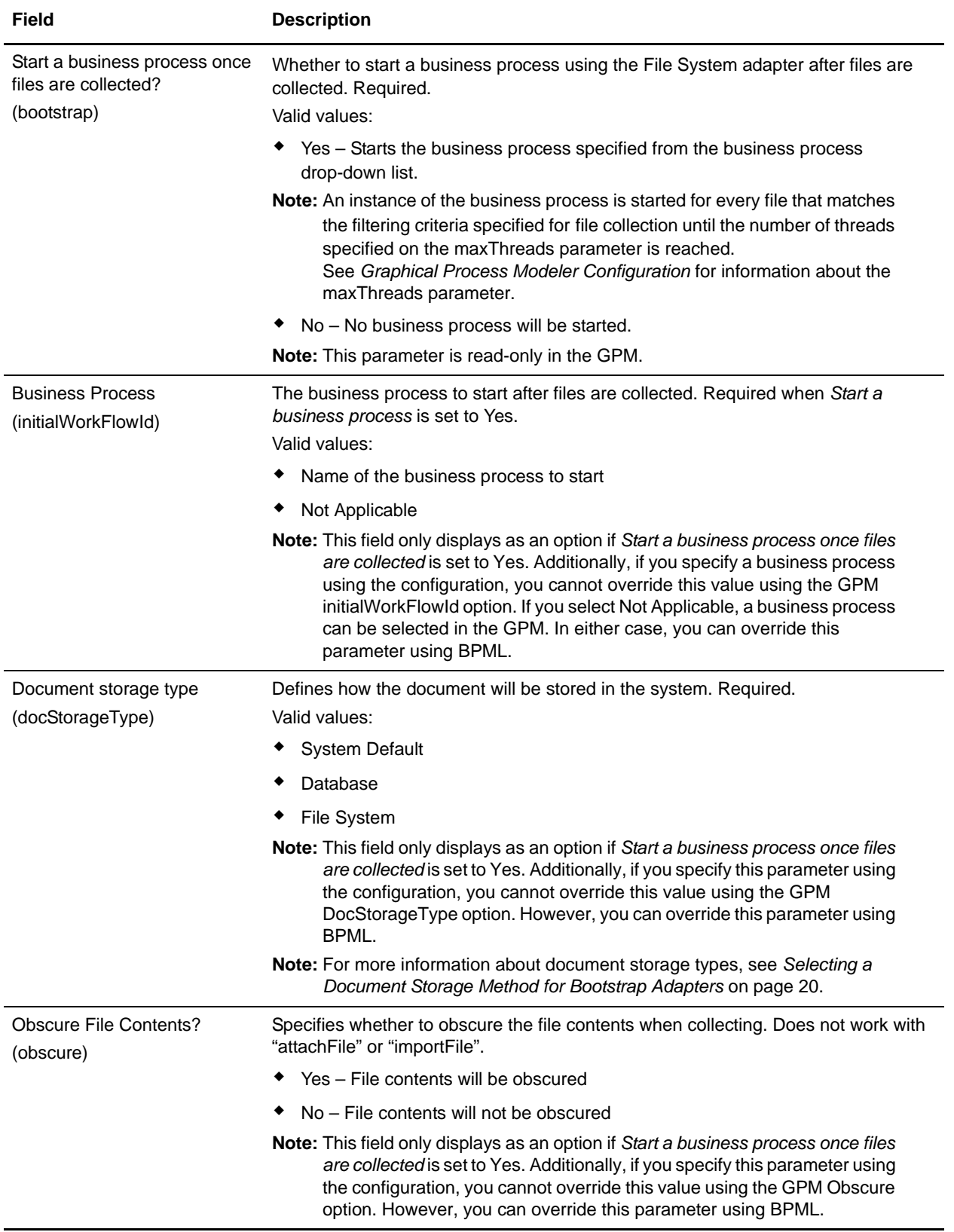

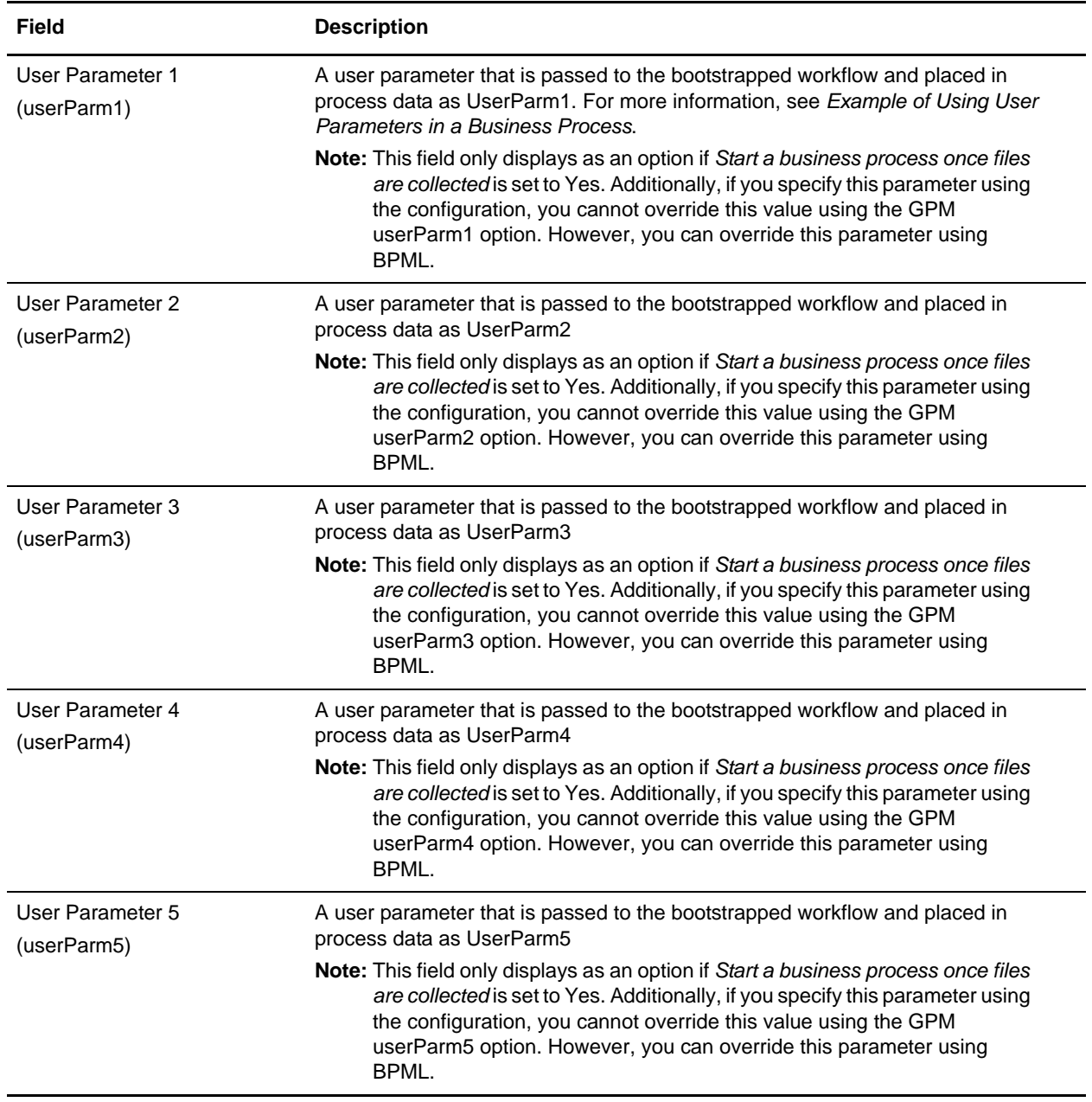

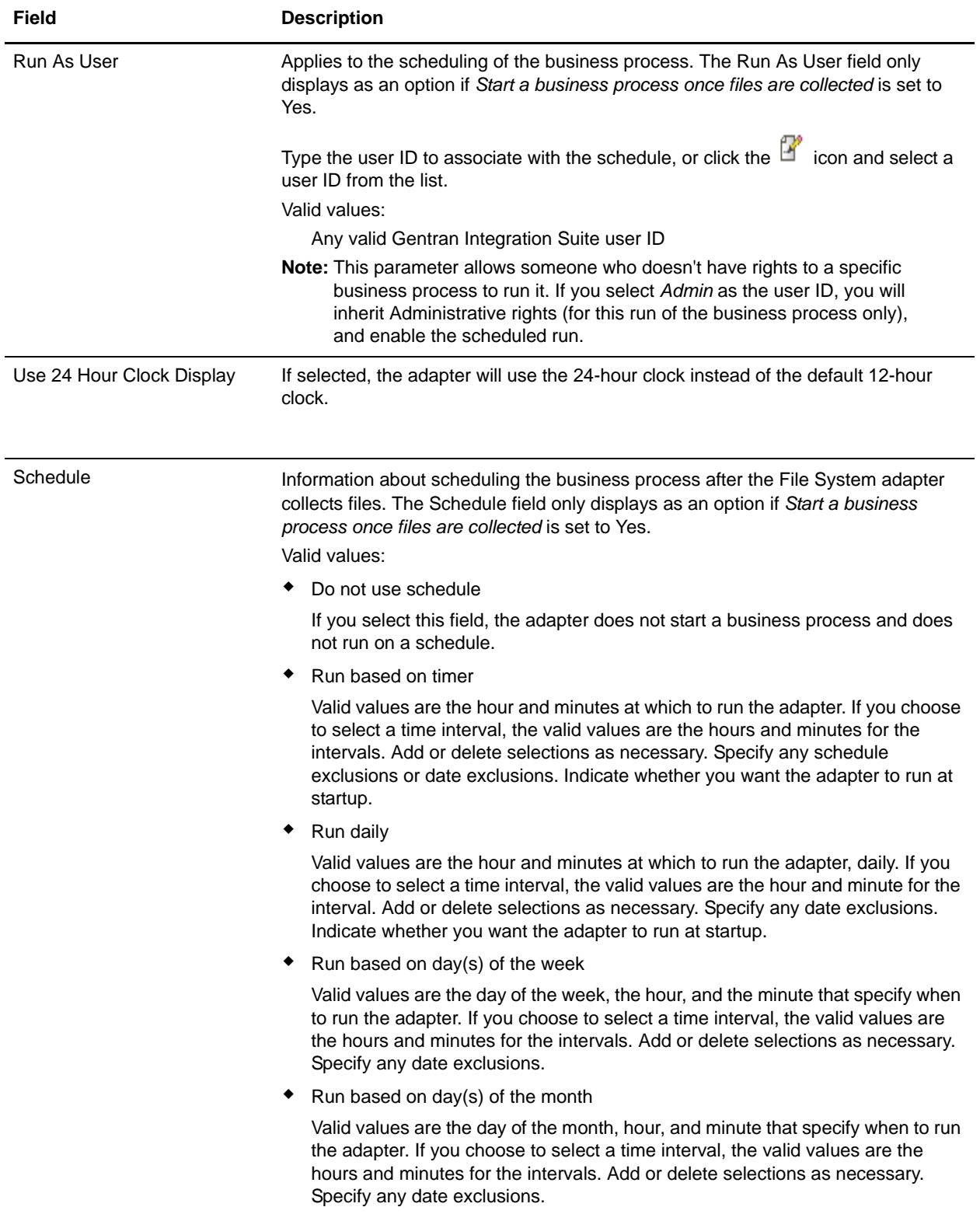

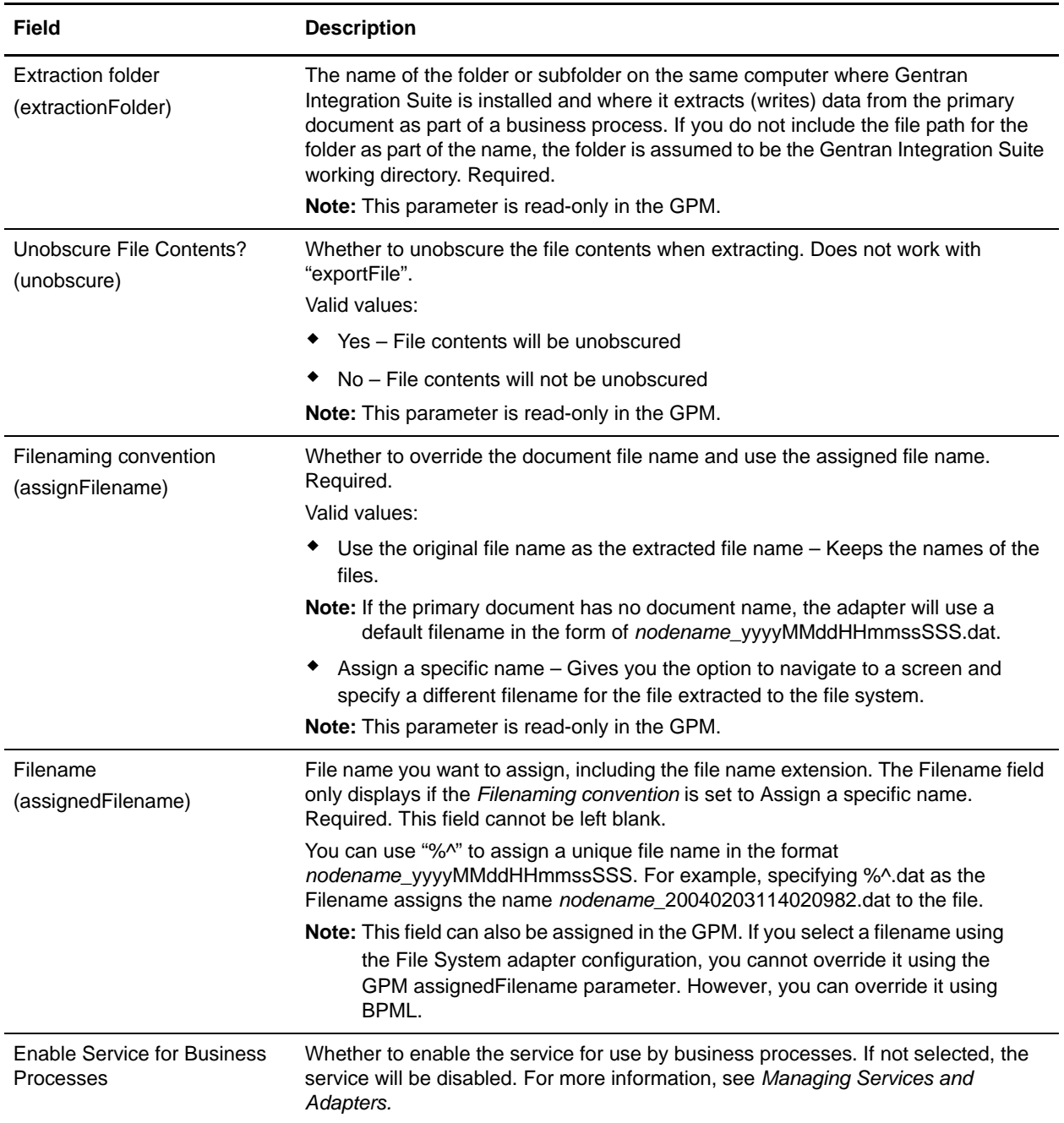

### Example of Using User Parameters in a Business Process

The user parameters User Parameter 1 (UserParm1) through User Parameter 5 (UserParm5) in the File System adapter are places to store hard-coded values for use by other services. They are simple assign statements in the BPML.

For example, the Document Extraction service requires the following parameters when used for EDI XML extraction:

✦ XMLEDIEnvelopeStandard

- ✦ XMLRootTag
- ✦ XMLSenderIDPath
- ✦ XMLReceiverIDPath
- ✦ XMLAccepterLookupAliasPath

The File System adapter could be used in an intermediate business process to pass the parameters to the Document Extraction service through the use of User Parameters. The values for the above parameters would be stored in User Parameter 1 through User Parameter 5 in the File System adapter. The following assign statements would then be entered in the BPML code:

- $\triangleleft$  UserParm1 = XMLEDIEnvelopeStandard
- $\triangleleft$  UserParm2 = XMLRootTag
- $\triangleleft$  UserParm3 = XMLSenderIDPath
- $\triangleleft$  UserParm4 = XMLReceiverIDPath
- $\triangleleft$  UserParm5 = XMLAccepterLookupAliasPath

The values stored in the User Parameters would be passed through to the Document Extraction service under the assigned parameter names.

#### Graphical Process Modeler Configuration

The following screen shows the graphical view of the GPM parameters for the File System adapter. The dimmed values were specified using the File System adapter configuration.The active fields are fields that cannot be configured in the Gentran Integration Suite or that are being overridden. There are no fields to be configured on the Message From Service tab.

Screen 1 of 3

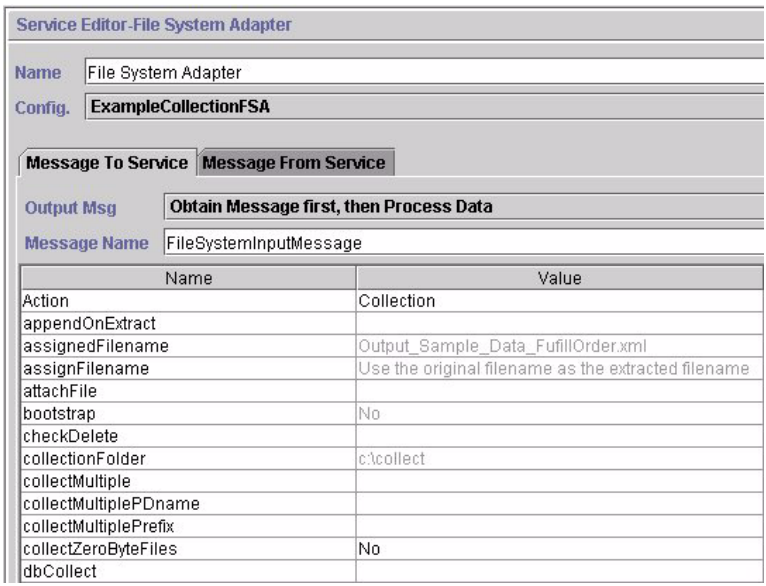

#### Screen 2 of 3

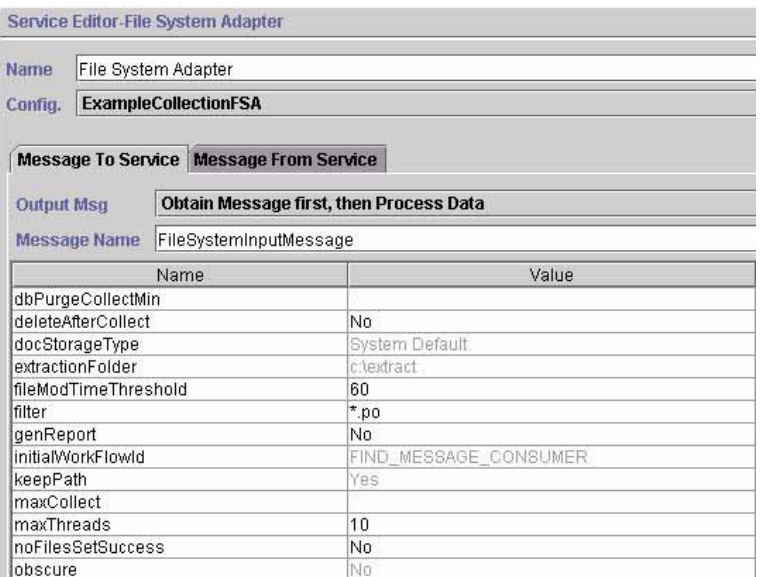

#### Screen 3 of 3

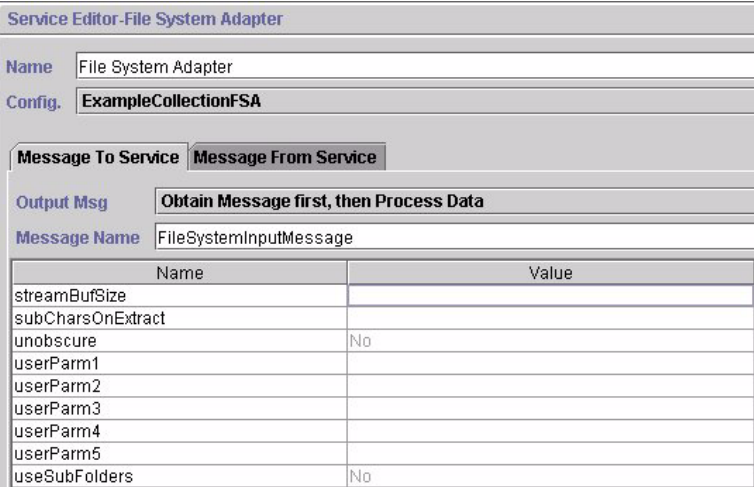

The following example shows the corresponding BPML parameters for the File System adapter GPM parameters.

```
<process name="ExampleFileCollection">
  <operation name="File System Adapter">
  <participant name="ExampleCollectionFSA"/>
  <output message="FileSystemInputMessage">
  <assign to="." from="*"/>
  <assign to="Action">FS_COLLECT</assign>
  <assign to="collectZeroByteFiles">false</assign>
   <assign to="deleteAfterCollect">false</assign>
```

```
<assign to="fileModTimeThreshold">60</assign>
   <assign to="filter">*.po</assign>
  <assign to="initialWorkFlowId">FIND_MESSAGE_CONSUMER</assign>
  <assign to="maxThreads">10</assign>
  <assign to="noFilesSetSuccess">false</assign>
  </output>
  <input message="inmsg">
   <assign to="." from="*"/>
   </input>
   </operation>
</process>
```
The following table describes the fields used to configure the File System adapter in the Graphical Process Modeler. This table contains only the fields that are configured in the GPM. The values in parentheses represent the corresponding BPML values. This information is provided for your reference.

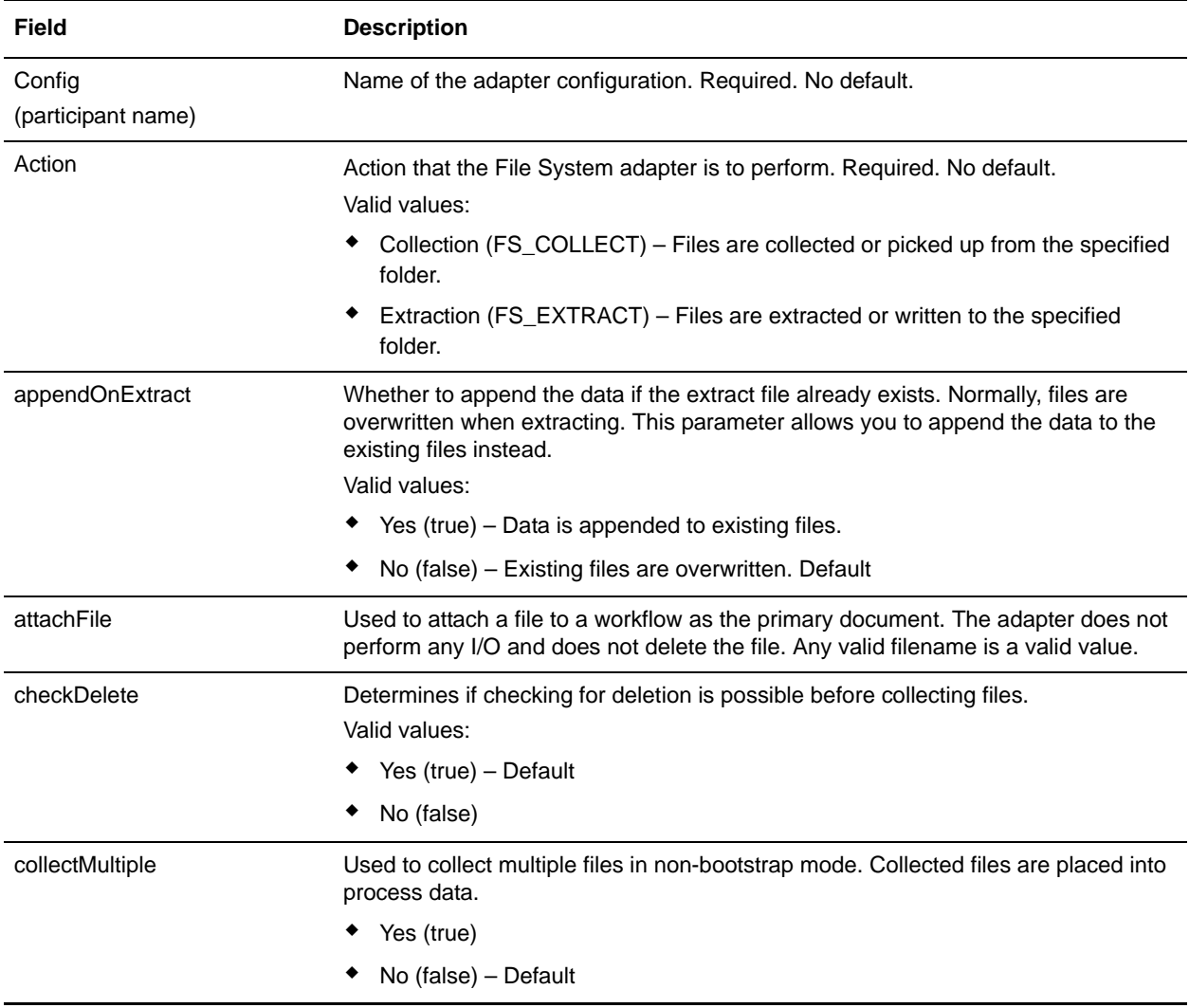

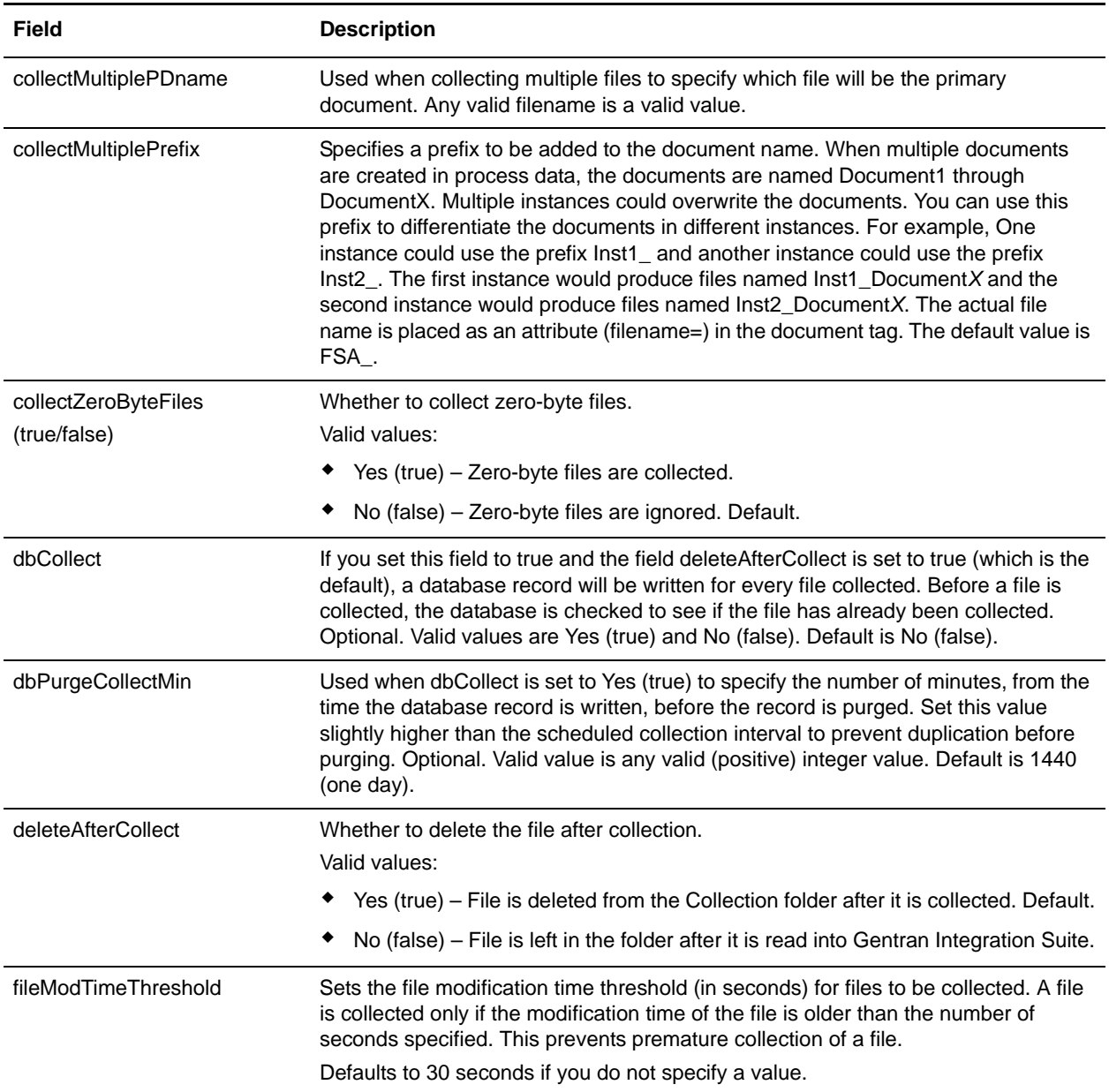

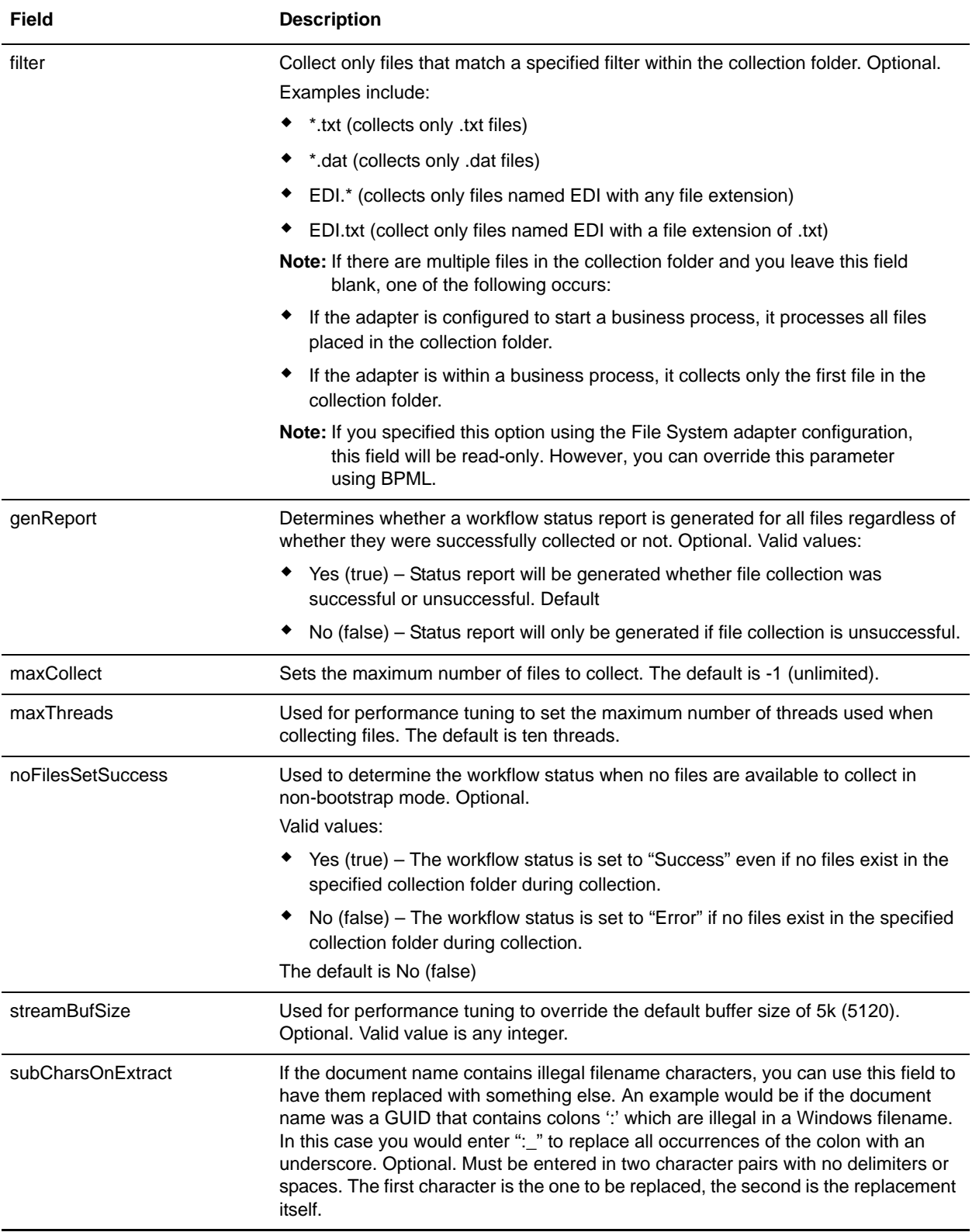

# **Usage Examples**

This section contains additional examples using the File System adapter for collecting and extracting files. Examples are included using both the GPM and BPML.

#### File Collection

The following example using the GPM illustrates a business process that performs a file collection operation when the business process is started.

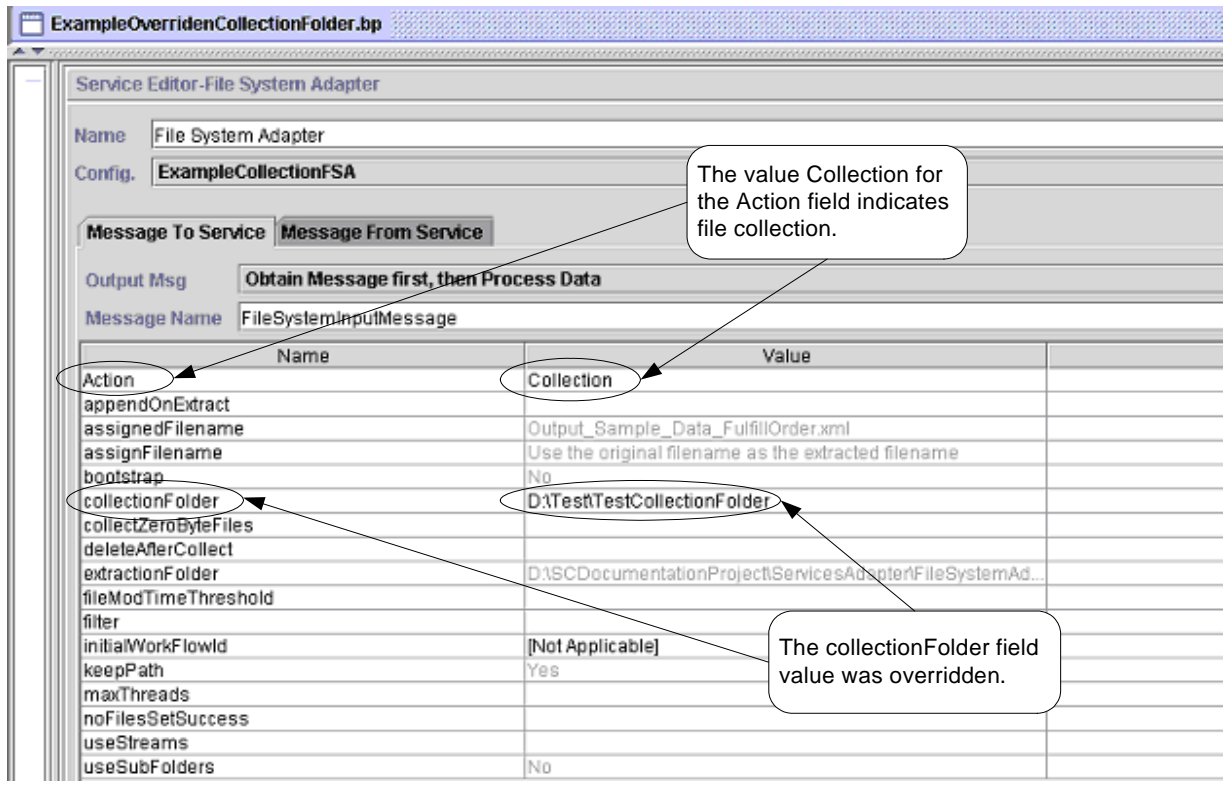

The following example illustrates the same business process using BPML.

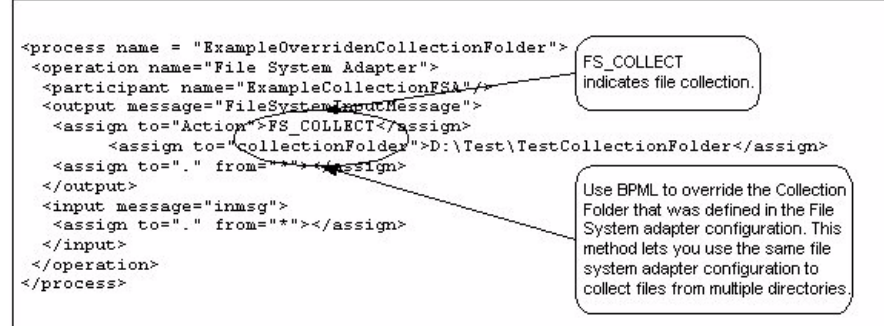

### File Extraction

The following example using the GPM illustrates a business process that performs a file extraction operation when the business process is started. You could configure a File System adapter to start this business process after files are collected.

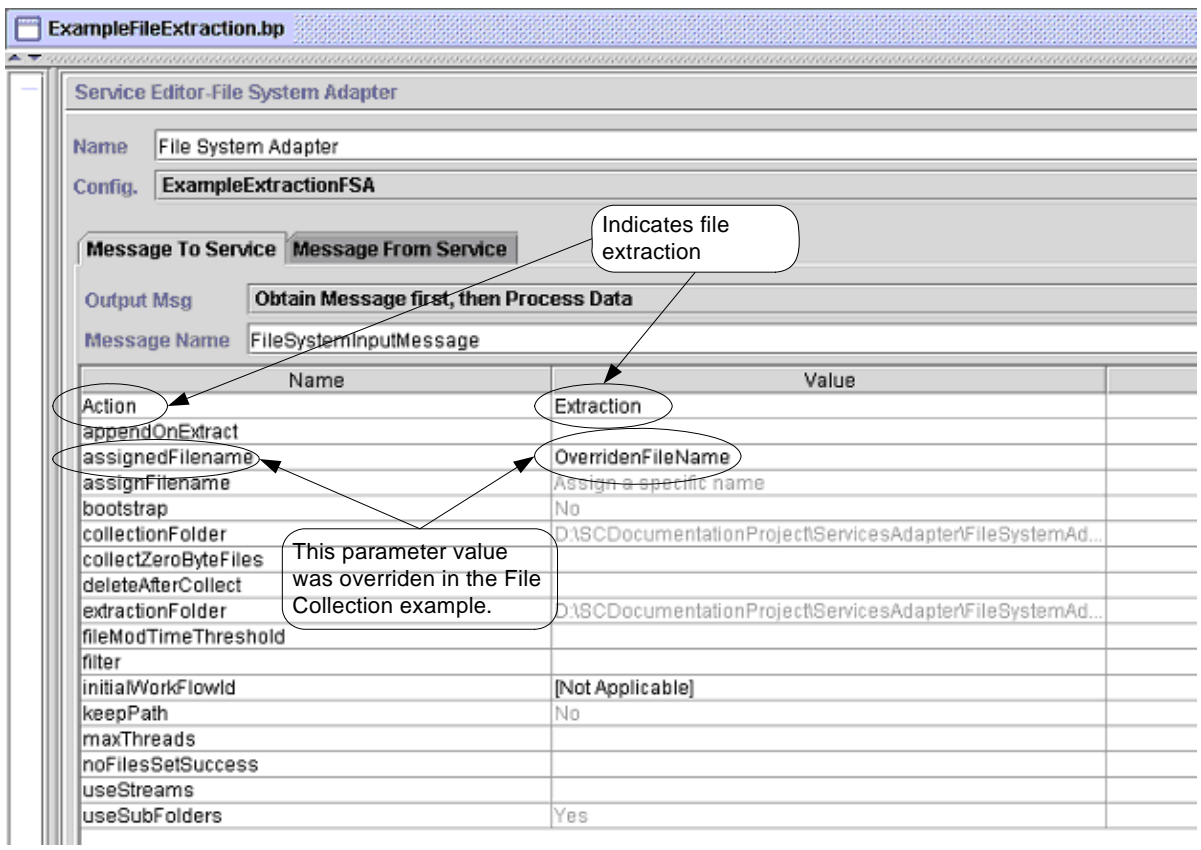

The following example illustrates the same business process using BPML.

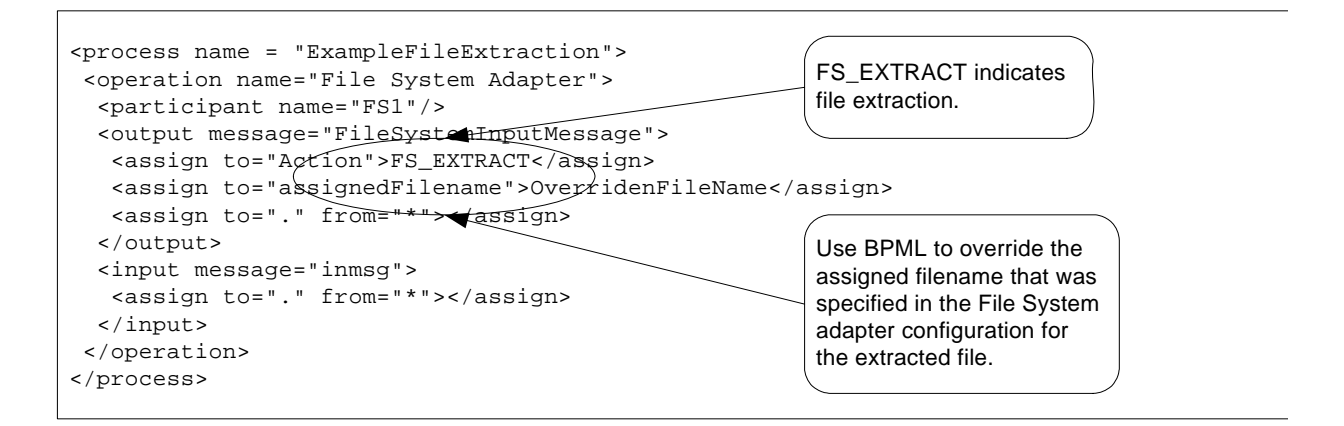

# **For Each Document Service**

The For Each Document service incrementally processes a set of documents. Each time the service runs, it makes the next document in the document set the primary document. This enables business processes to contain loops that operate on each document in turn. The following table provides an overview of the For Each Document service:

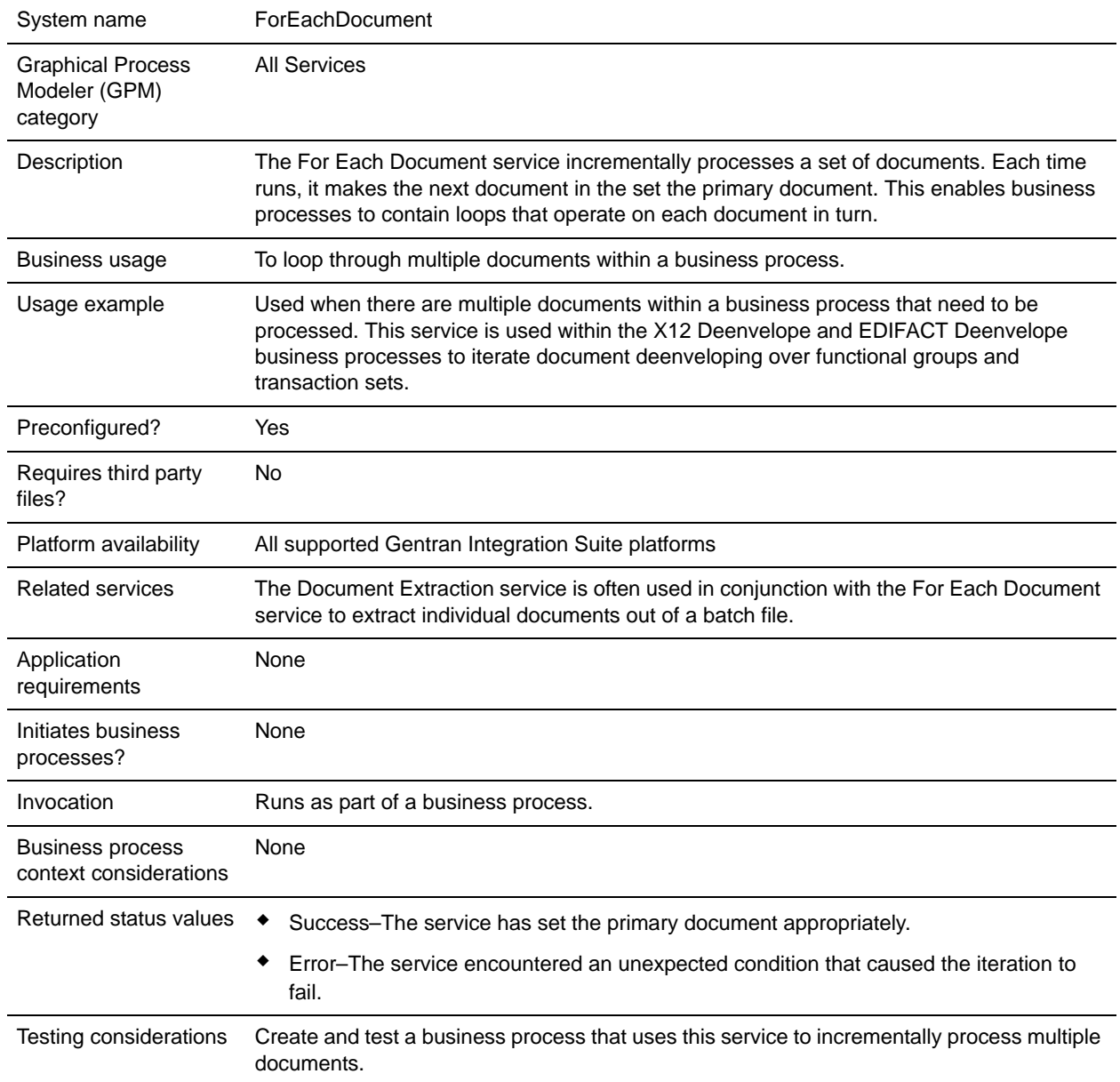

# **How the For Each Document Service Works**

Use the For Each Document service when you have multiple documents within the business process that all need to be processed.

The following sections describe a business scenario and sample solutions using the For Each Document service.

#### Business Scenario

Your company has multiple records that are in a flat file format. You need to extract these records and process each one individually.

#### Business Solution Example

The following approaches are used to solve the above business scenario.

- 1. Create maps required by the Document Extraction service to extract all the individual documents and place them in the business process.
- 2. Create a business process that:
	- Extracts the documents from the flat file using the Document Extraction service.
	- Uses the For Each Document service to iterate through all of the extracted documents.
	- Uses a Rule *(*more\_split\_docs) created through the Rule Manager and applied through the Edge Editor that checks if all documents have been processed.
	- $\bullet$  Invokes a subprocess that processes each document.

This business solution is described for both the GPM and the Business Process Modeling Language (BPML).

**Note:** The focus in this example is on how to use the For Each Document service. The details on the subprocess are not included.

### GPM Example

The following example shows a solution to the above business scenario using the GPM:

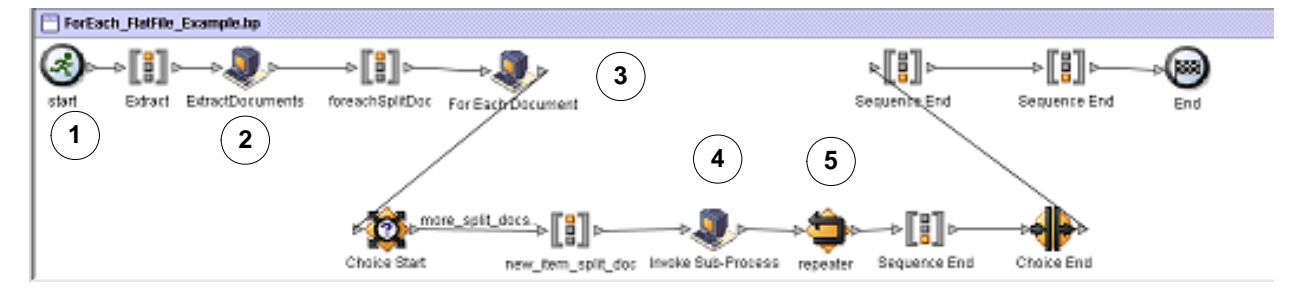

- 1. A flat file containing multiple records is passed to the business process as the primary document.
- 2. The Document Extraction service extracts all of the documents from the flat file and places them as individual documents in the process data of the business process.
- 3. The For Each Document service iterates through the documents, making each successive document the primary document.
- 4. A subprocess runs to process each of the documents.
- 5. The Rule (more\_split\_docs) is applied using the Edge Editor.

The following example shows the GPM configuration of the For Each Document service.

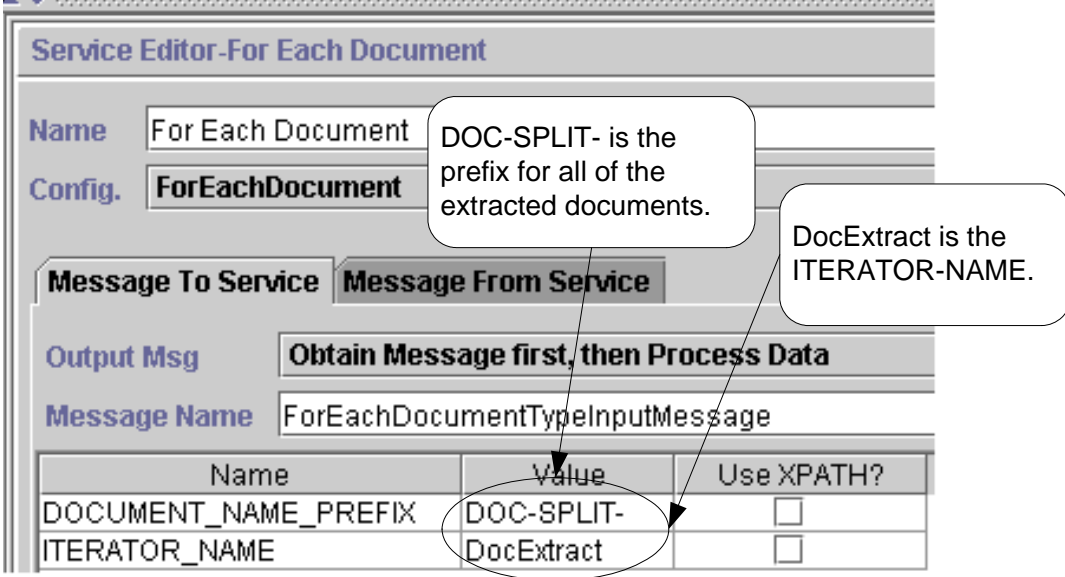

The following graphic shows the Rule Editor and Edge Editor configuration in the GPM for the business process.

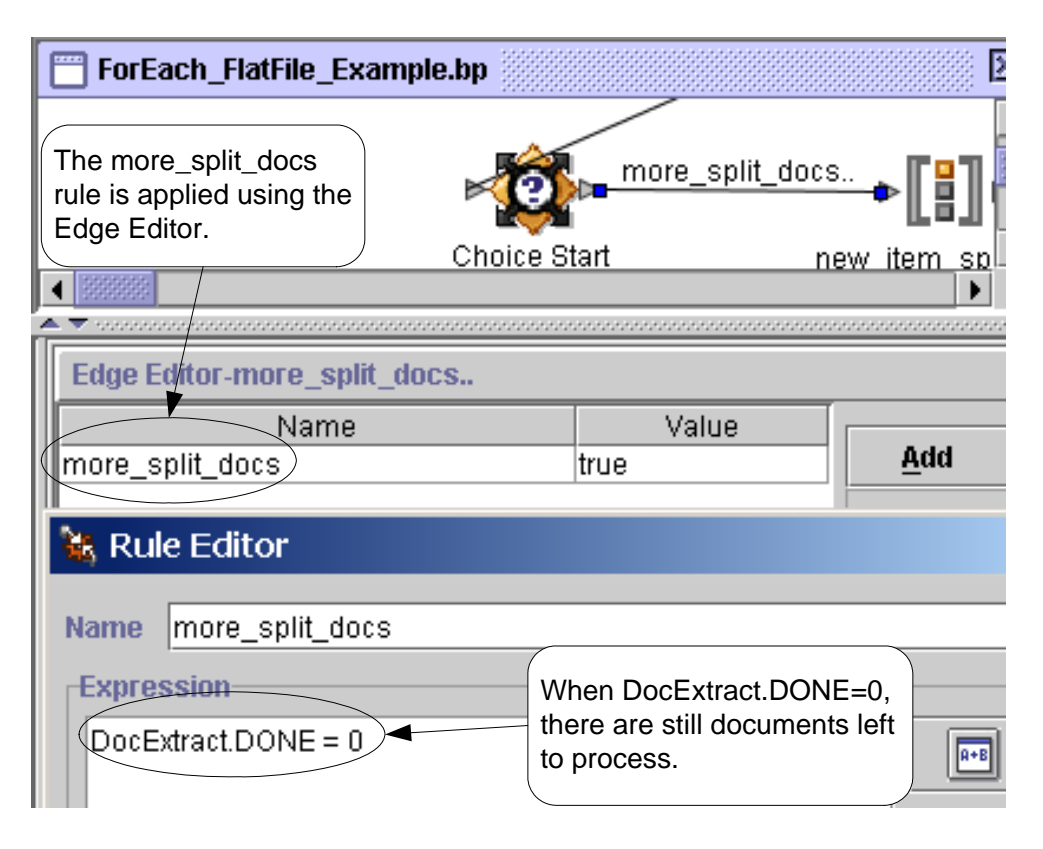

DocExtract.DONE is an output parameter from the For Each Document service.

The Rule (more split docs) is DocExtract.DONE  $= 0$ . This Rule is created using the Rule Manager and applied in the business process using the Edge Editor.

When this rule is true, processing continues. After all the documents are processed, DocExtract.DONE is set to 1 by the For Each Document service and processing stops.

#### Business Process Modeling (BPML) Example

The following example shows the corresponding business process solution using BPML.

```
<process name="ForEach_FlatFile_Example">
  <rule name="more_split_docs">
     <condition>DocExtract.DONE = 0</condition>
  </rule>
   <sequence name="Extract">
     <operation name="ExtractDocuments">
       <participant name="DocumentExtractionService"/>
       <output message="DocumentExtractionTypeInputMessage">
         <assign to="BatchLikeDocuments">NO</assign>
        <assign to="DocExtractMapList">DocExtract_CTN DocExtract_ITM</assign>
         <assign to="." from="*"></assign>
       </output>
       <input message="inmsg">
```

```
 <assign to="." from="*"></assign>
       </input>
     </operation>
<sequence name="foreachSplitDoc">
       <operation name="For Each Document">
         <participant name="ForEachDocument"/>
         <output message="ForEachDocumentTypeInputMessage">
           <assign to="DOCUMENT_NAME_PREFIX">DOC-SPLIT-</assign>
           <assign to="ITERATOR_NAME">DocExtract</assign>
           <assign to="." from="*"></assign>
         </output>
         <input message="inmsg">
           <assign to="." from="*"></assign>
         </input>
       </operation>
       <choice name="Choice Start">
         <select>
           <case ref="more_split_docs" activity="new_item_split_doc"/>
         </select>
<sequence name="new_item_split_doc">
             <operation name="Invoke Sub-Process">
               <participant name="InvokeSubProcessService"/>
               <output message="InvokeSubProcessServiceTypeInputMessage">
                 <assign to="INVOKE_MODE">ASYNC</assign>
                 <assign to="NOTIFY_PARENT_ON_ERROR">ALL</assign>
                 <assign to="WFD_NAME"> ProcessNewItemRequest</assign>
                 <assign to="." from="*"></assign>
               </output>
               <input message="inmsg">
                 <assign to="." from="*"></assign>
               </input>
             </operation>
             <repeat name="repeater" ref="foreachSplitDoc"/>
         </sequence>
       </choice>
     </sequence>
   </sequence>
</process>
```
#### Process Data

The following shows process data after the documents are extracted and the first document has been processed.

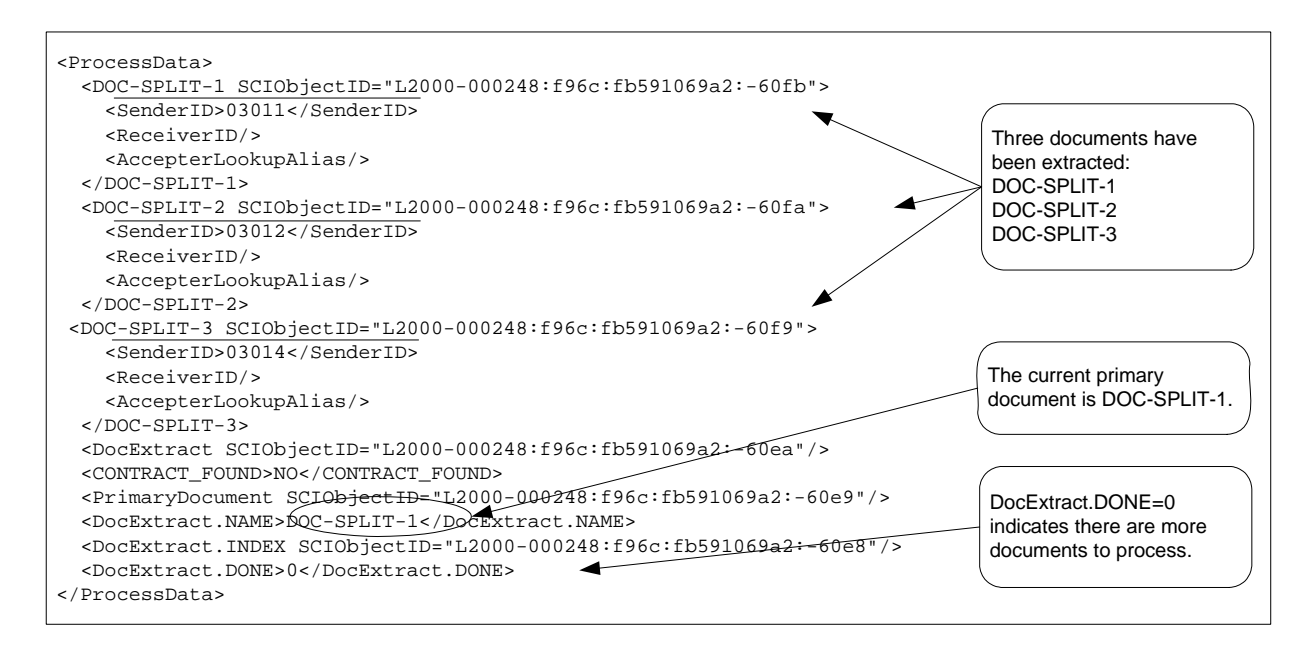

The following shows the process data after the business process has completed.

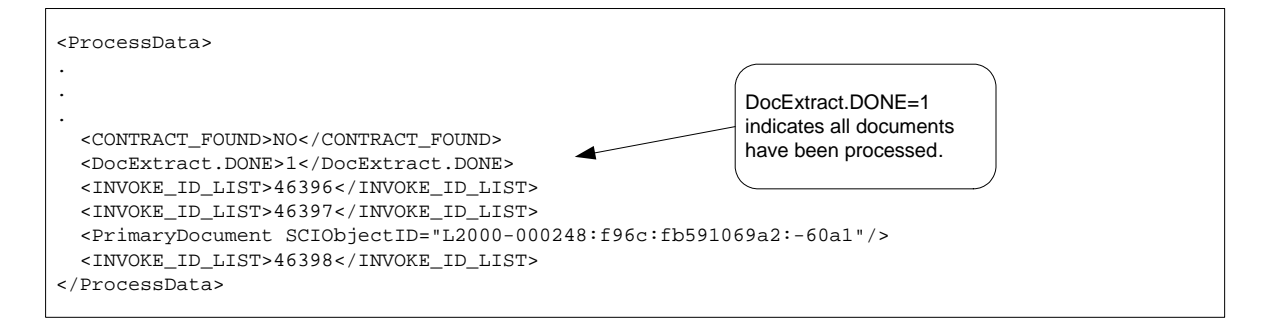

**Note:** When the Document Extraction service parameter PDToProcessData is set to No, process data will only contain the current DOC\_SPLIT section. Each iteration through the For Each Document service will update process data with the current DOC\_SPLIT and remove the previous split.

### **Output from Service to Business Process**

The following table describes the output from the For Each Document service to the business process. The parameters in the table, along with their values, are put into process data for use later in a business process. **Note:** In the following table, I is replaced with the value of the ITERATOR\_NAME parameter. If the ITERATOR\_NAME were TEST, these parameters would be TEST, TEST.INDEX, TEST.NAME, and TEST DONE

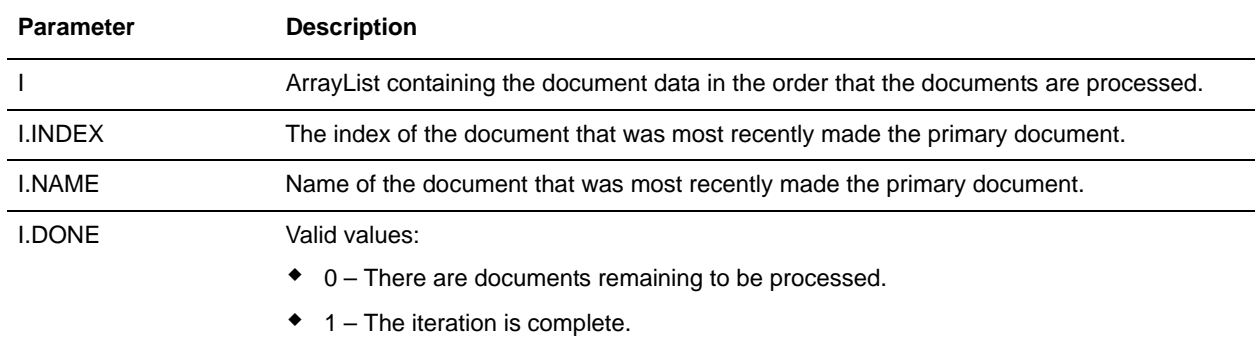

The following example shows the process data with the output parameters. The array list in this case is named DocExtract.

```
<ProcessData>
.
.
.
<DocExtract SCIObjectID="L2000-000248:f96c:fb591069a2:-60ea"/>
<DocExtract.NAME>DOC-SPLIT-1</DocExtract.NAME>
<DocExtract.INDEX SCIObjectID="L2000-000248:f96c:fb591069a2:-60e8"/>
<DocExtract.DONE>0</DocExtract.DONE>
.
.
</ProcessData>
```
### Usage Examples

The following business processes are predefined in Gentran Integration Suite:

- $\triangleleft$  The X12Deenvelope business process
- ✦ The EDIFACTDeenvelope business process

### **Implementing the For Each Document Service**

To implement the For Each Document service, complete the following tasks:

1. If a configuration does not already exist, create a For Each Document service configuration. For information, see *Managing Services and Adapters*.

**Note:** A For Each Document service is configured with the installation of Gentran Integration Suite.

- 2. Configure the For Each Document service. For information, see *[Configuring the For Each Document](#page-503-0)  [Service](#page-503-0)*.
- 3. Use the For Each Document service in a business process.

# <span id="page-503-0"></span>**Configuring the For Each Document Service**

To configure the For Each Document service, you must specify field settings in Gentran Integration Suite and in the GPM.

The following example shows the GPM parameters for the For Each Document service. There are no fields to be configured on the Message From Service tab.

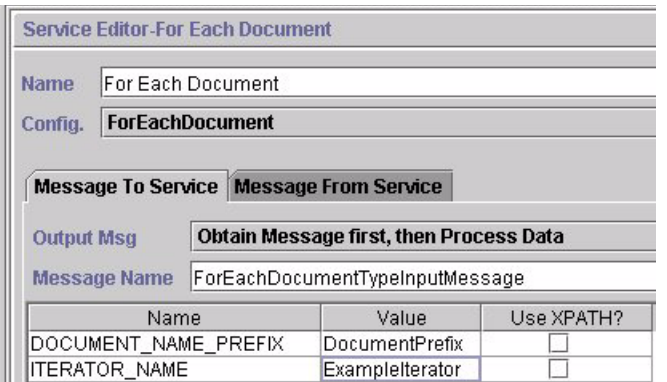

The following example shows the corresponding BPML parameters for the For Each Document service GPM parameters.

```
<operation name="For Each Document">
         <participant name="ForEachDocument"/>
         <output message="ForEachDocumentTypeInputMessage">
           <assign to="DOCUMENT_NAME_PREFIX">DocumentPrefix</assign>
           <assign to="ITERATOR_NAME">ExampleIterator</assign>
           <assign to="." from="*"></assign>
         </output>
         <input message="inmsg">
           <assign to="." from="*"></assign>
         </input>
       </operation>
```
### GPM Configuration

The following table describes the fields used to configure the For Each Document service in the GPM:

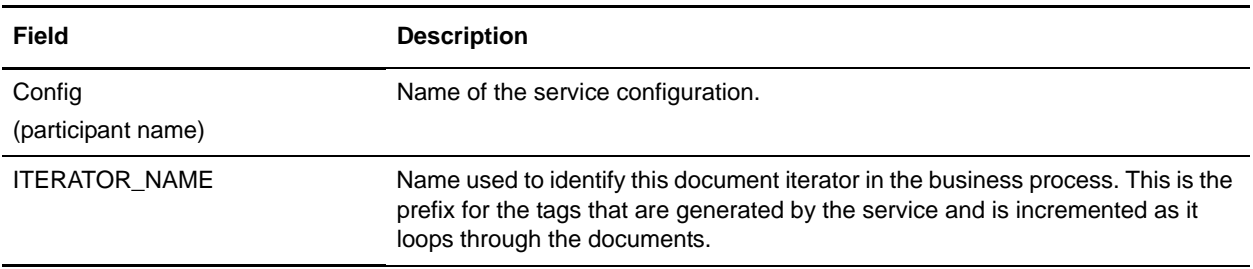
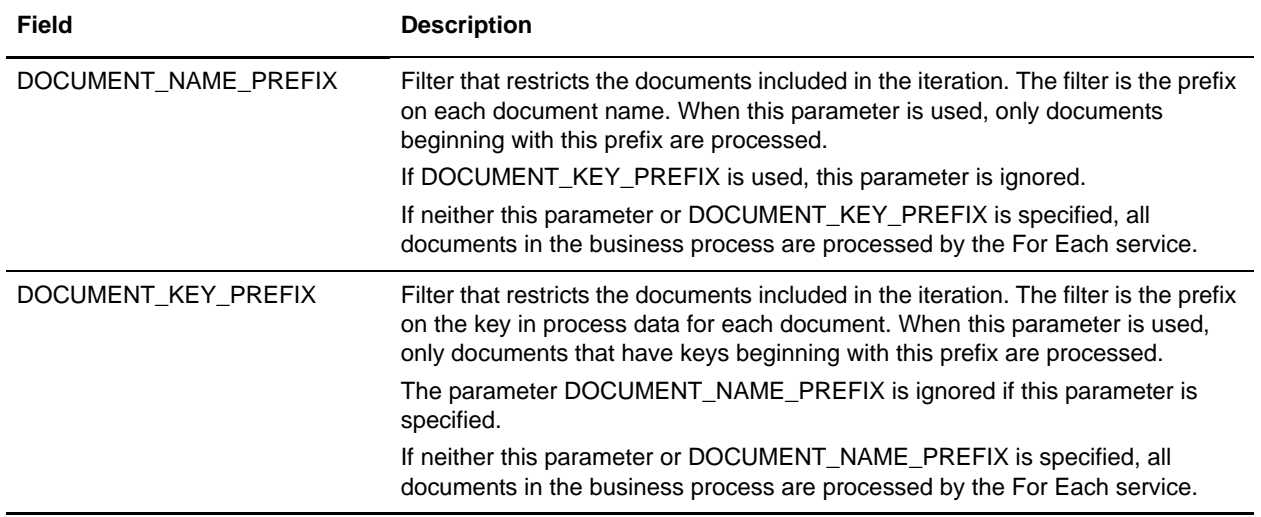

# **FTP Client Adapter**

The following table provides an overview of the FTP Client adapter:

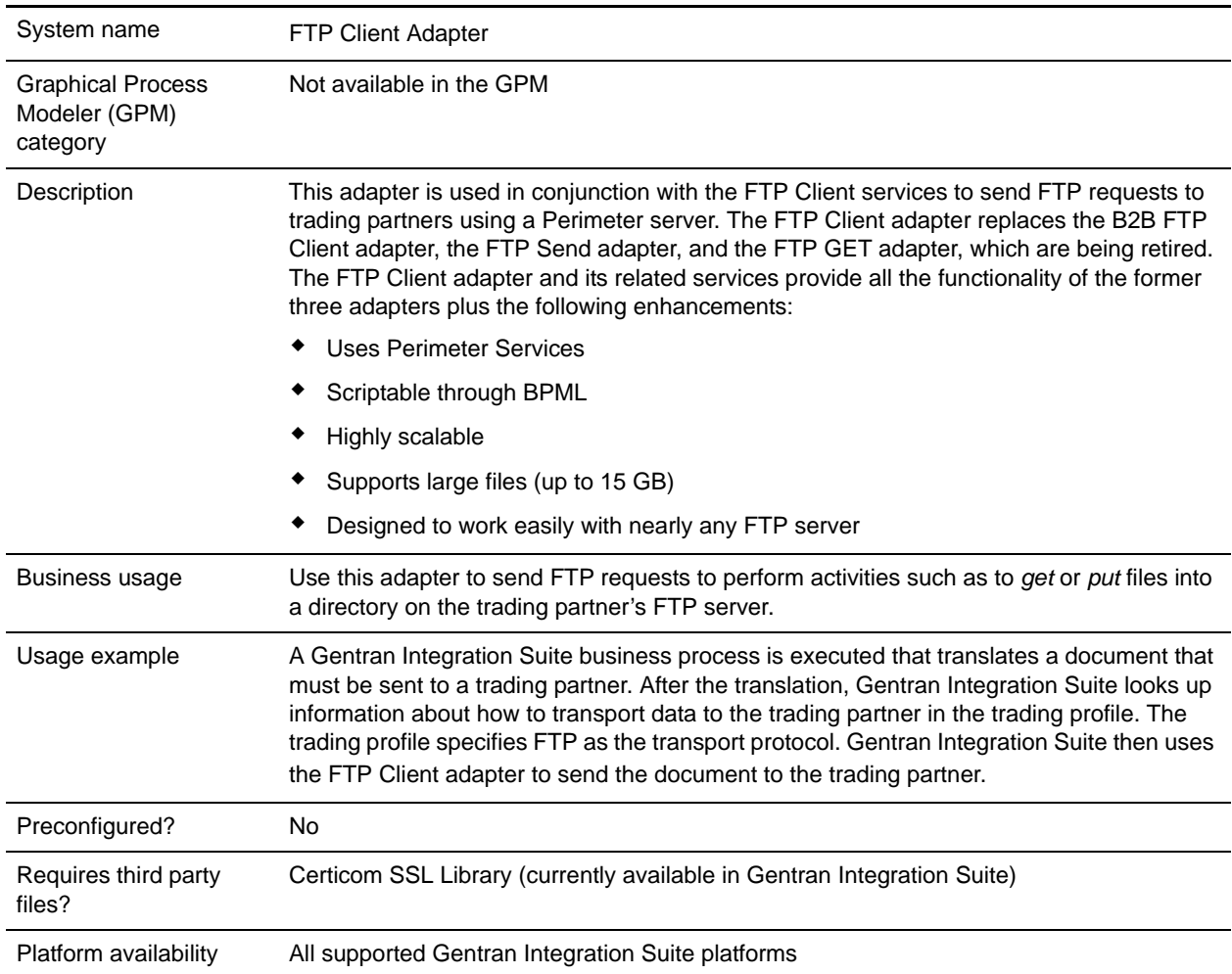

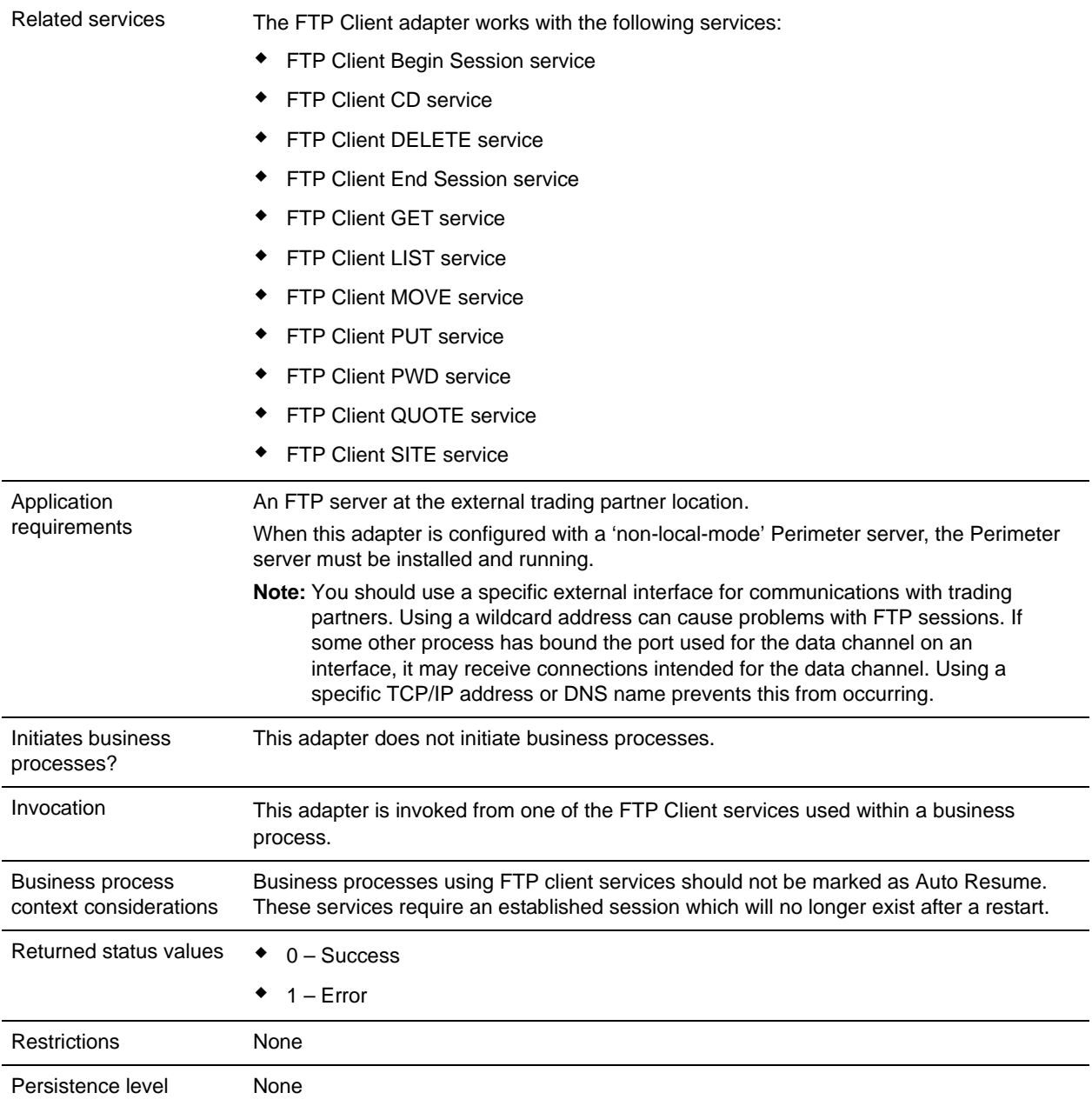

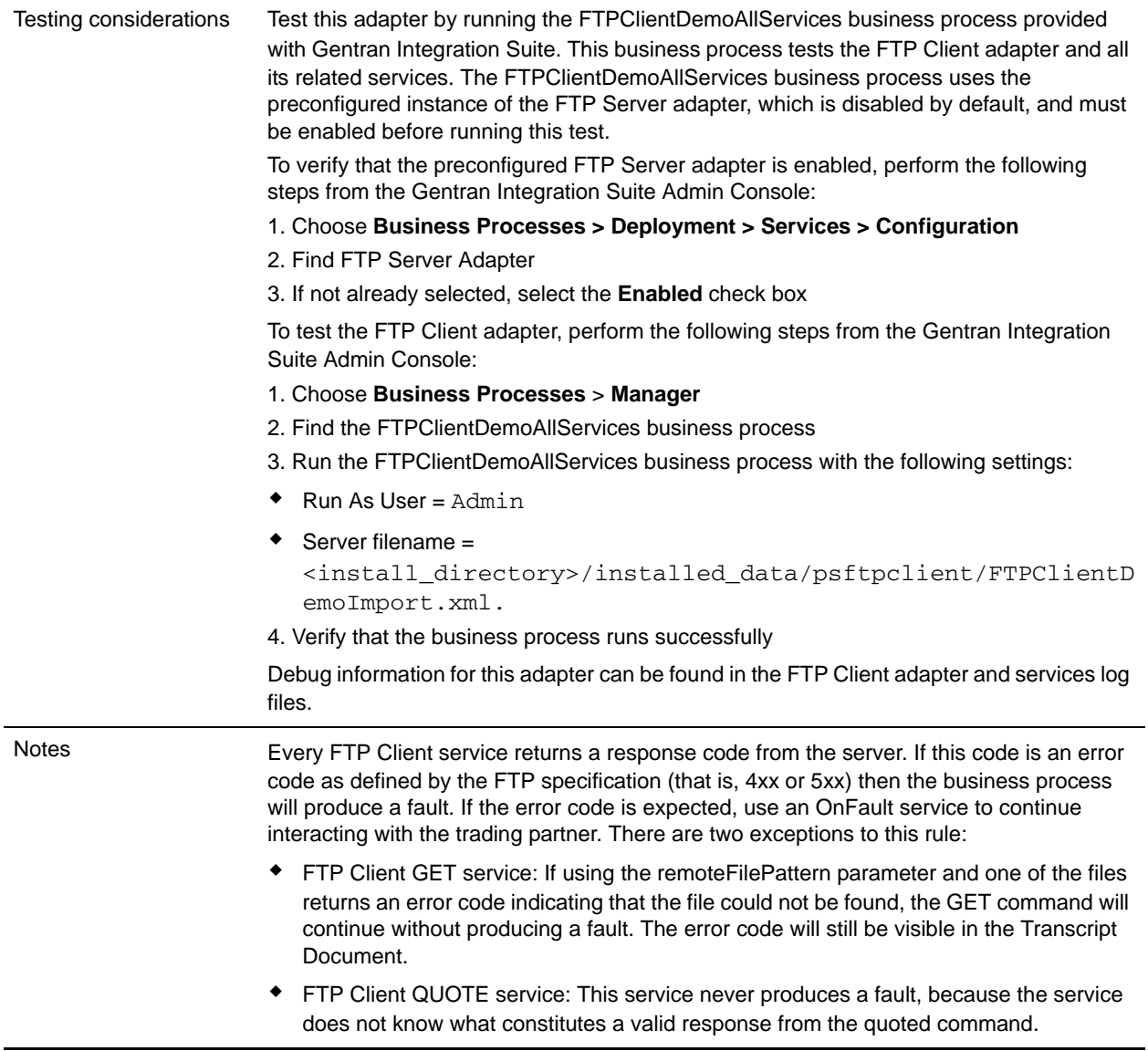

#### Business Scenario

You want to send a file to a trading partner, using FTP. The file must be placed in a specific directory on the trading partner's FTP server. After putting the file in the directory, you want to list the contents of the directory to verify that it was copied correctly.

#### Business Solution Example

The following approaches are used to solve the above business scenario.

- 1. Create an FTP Client adapter configuration to be used by the FTP client services that will be included in a business process to send the file.
- 2. Create a business process that:
- Opens an FTP communications session with the trading partner (using the FTP Client Begin Session service)
- Changes to the correct directory on the trading partner's FTP server (using the FTP Client CD service)
- Puts the file in the directory (using the FTP Client PUT service)
- Generates a list of the directory contents to verify that the put command was successful (using the FTP Client LIST service)
- Closes the FTP session (using the FTP Client End Session service)

This business solution is described for both the GPM and the BPML.

#### GPM Example

The following example shows a solution to the above business scenario using the GPM:

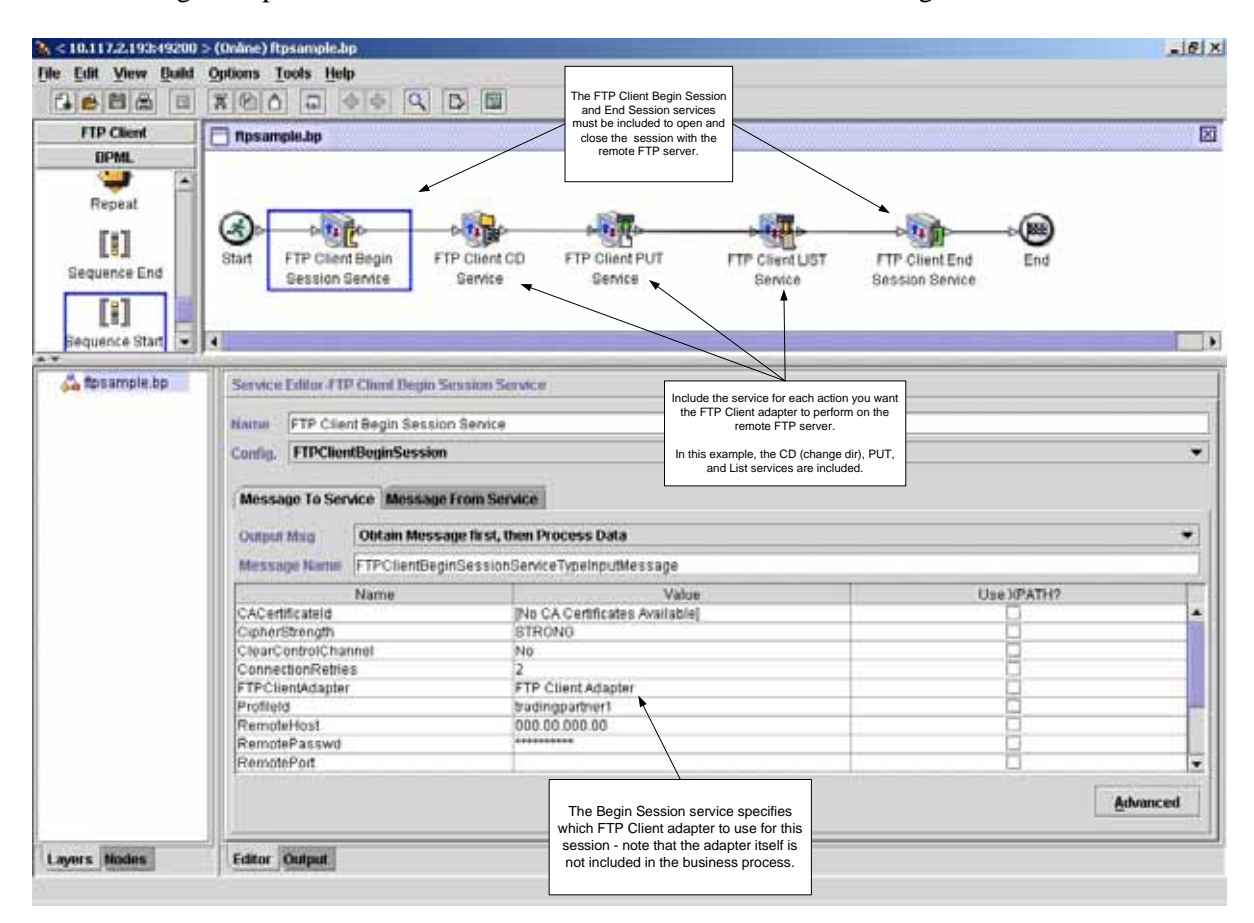

#### Business Process Modeling Language (BPML) Example

The following example shows the corresponding business process solution using BPML:

```
<process name="default">
  <sequence>
```

```
<operation name="FTP Client Begin Session Service">
      <participant name="FTPClientBeginSession"/>
      <output message="FTPClientBeginSessionServiceTypeInputMessage">
        <assign to="CipherStrength">STRONG</assign>
        <assign to="ClearControlChannel">NO</assign>
        <assign to="ConnectionRetries">2</assign>
        <assign to="FTPClientAdapter">FTPClientAdapter</assign>
        <assign to="ProfileId">tradingpartner1</assign>
        <assign to="RemoteHost">000.00.000.00</assign>
        <assign to="RemotePasswd">uuuuuuuu</assign>
        <assign to="." from="*"></assign>
      </output>
      <input message="inmsg">
        <assign to="." from="*"></assign>
      </input>
    </operation>
    <operation name="FTP Client CD Service">
      <participant name="FTPClientCd"/>
      <output message="FTPClientCdServiceTypeInputMessage">
        <assign to="CdUp">YES</assign>
        <assign to="." from="*"></assign>
      </output>
      <input message="inmsg">
        <assign to="." from="*"></assign>
      </input>
    </operation>
<operation name="FTP Client LIST Service">
      <participant name="FTPClientList"/>
      <output message="FTPClientListServiceTypeInputMessage">
        <assign to="ConnectionType">ACTIVE</assign>
        <assign to="." from="*"></assign>
      </output>
      <input message="inmsg">
        <assign to="." from="*"></assign>
      </input>
    </operation>
    <operation name="FTP Client PUT Service">
      <participant name="FTPClientPut"/>
      <output message="FTPClientPutServiceTypeInputMessage">
        <assign to="DocumentId">doc12345</assign>
        <assign to="." from="*"></assign>
      </output>
      <input message="inmsg">
        <assign to="." from="*"></assign>
      </input>
    </operation>
<operation name="FTP Client End Session Service">
      <participant name="FTPClientEndSession"/>
      <output message="FTPClientEndSessionServiceTypeInputMessage">
        <assign to="." from="*"></assign>
      </output>
      <input message="inmsg">
        <assign to="." from="*"></assign>
      </input>
    </operation>
```
### **Implementing the FTP Client adapter**

To implement the FTP Client adapter, complete the following tasks:

- 1. Create a FTP Client adapter configuration. For information, see *Managing Services and Adapters*.
- 2. Configure the adapter. For information, see *[Configuring the FTP Client adapter](#page-510-0)* on page 511.

### <span id="page-510-0"></span>**Configuring the FTP Client adapter**

To configure the FTP Client adapter, you must specify field settings in Gentran Integration Suite.

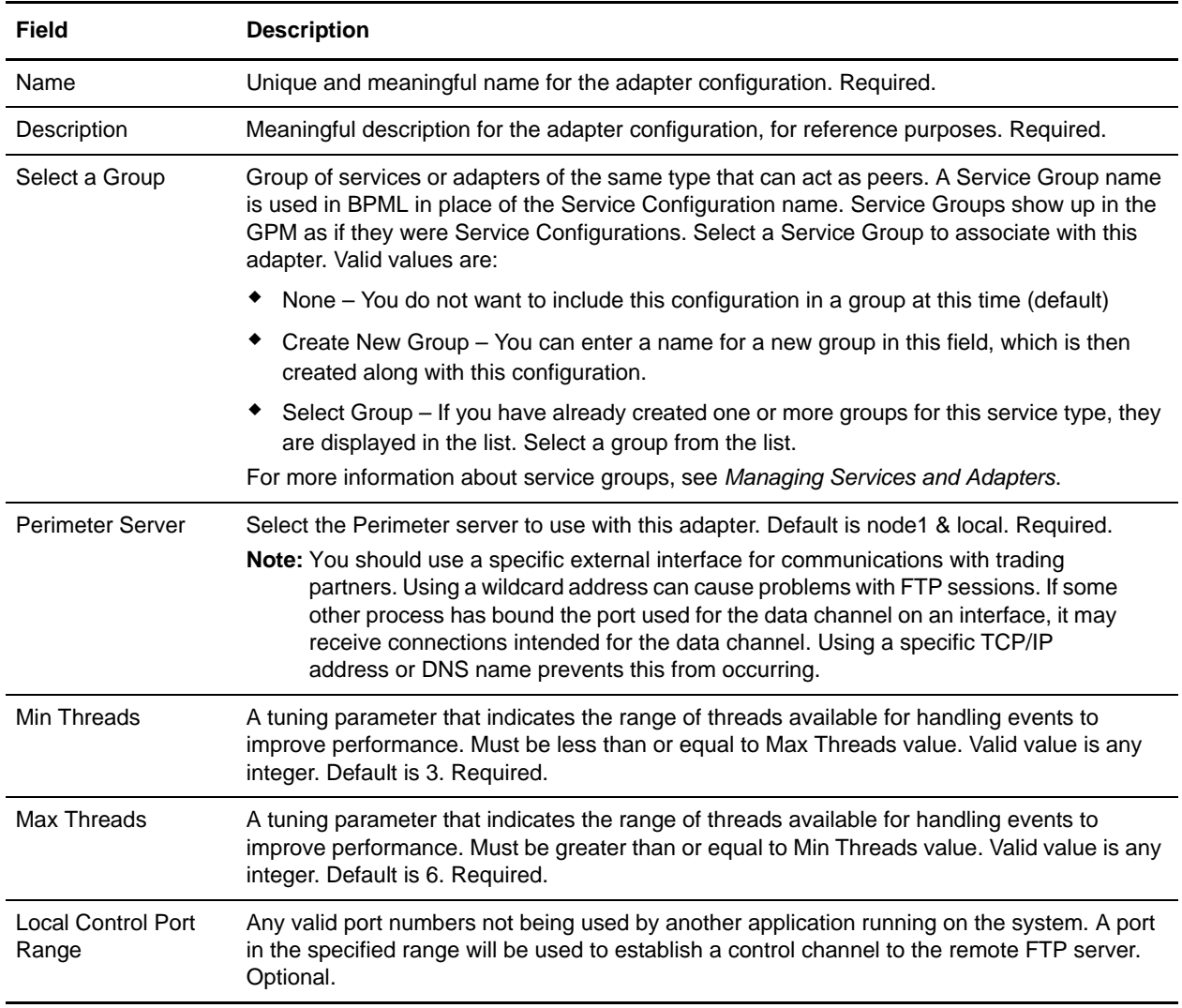

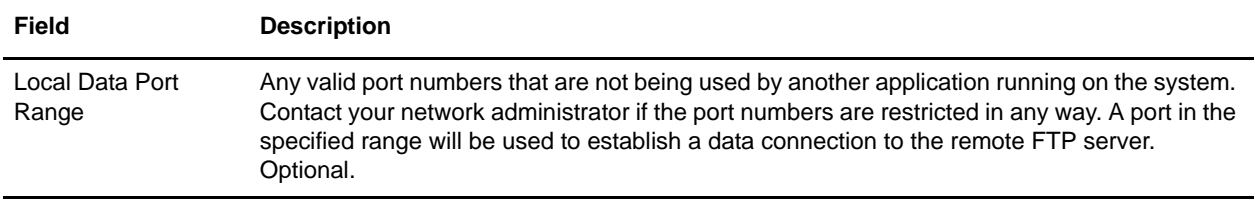

# **FTP Client Begin Session Service**

The following table provides an overview of the FTP Client Begin Session service:

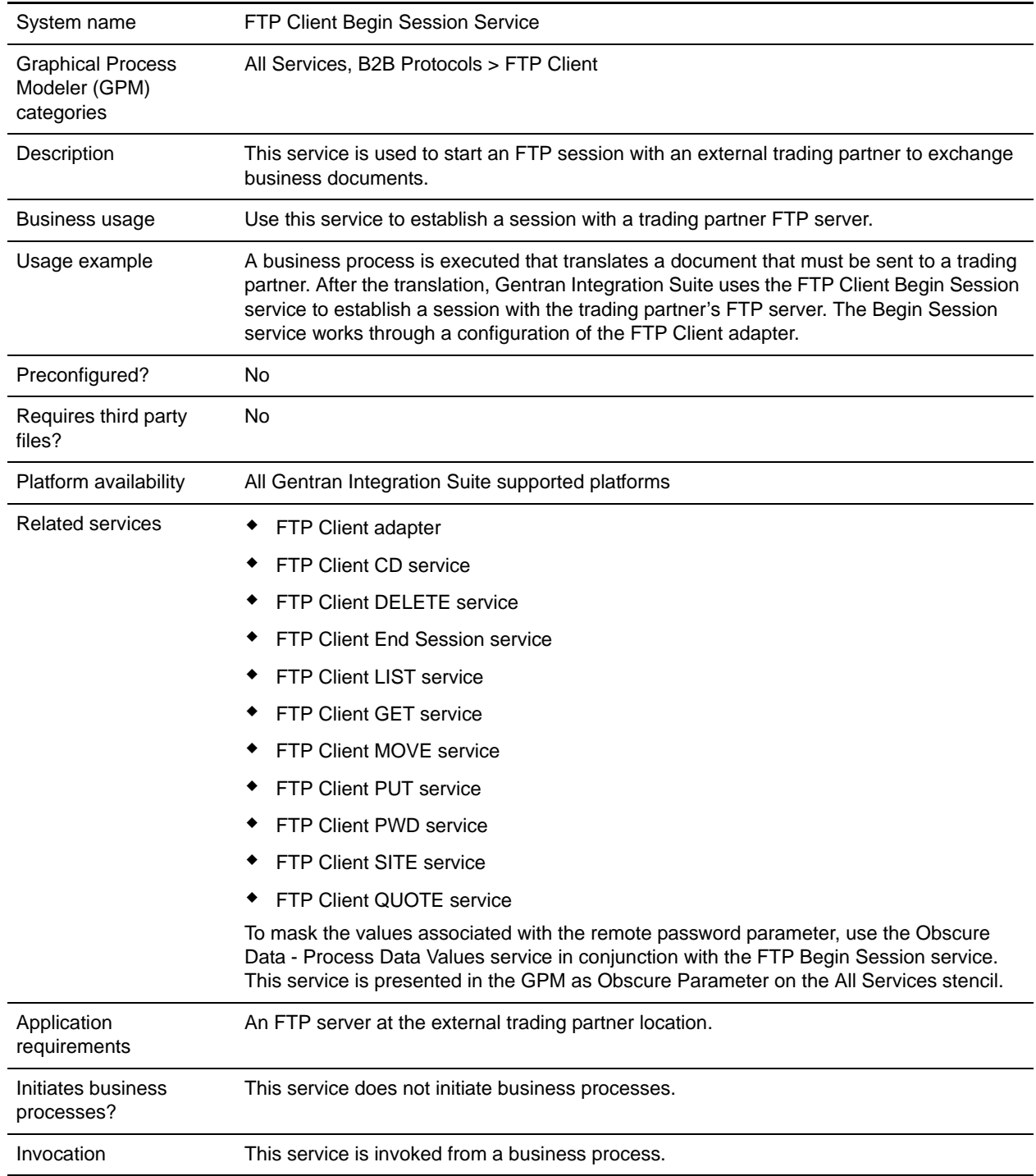

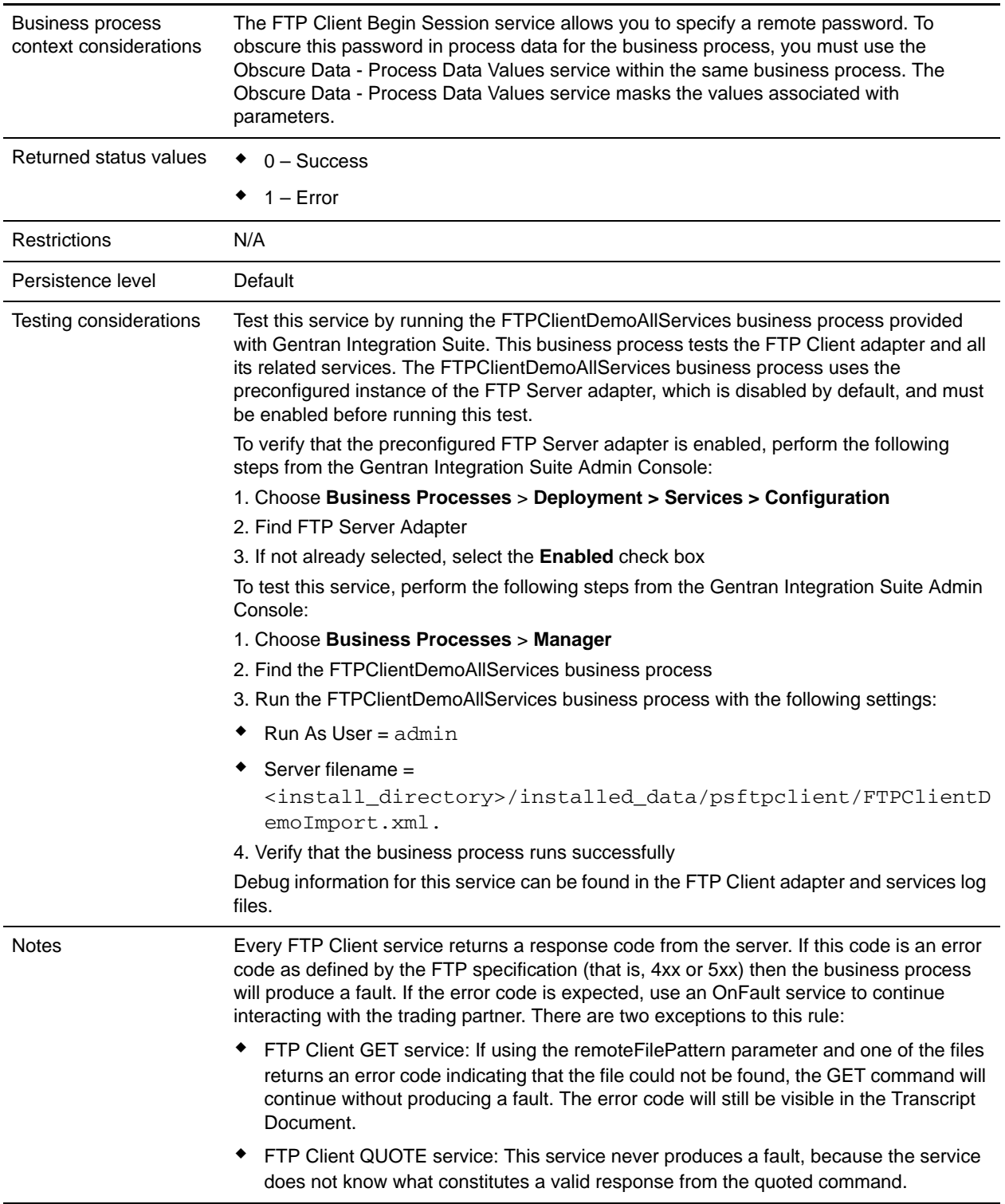

# **Implementing the FTP Client Begin Session Service**

To implement the FTP Client Begin Session service, complete the following tasks:

- 1. Create an FTP Client Begin Session service configuration. For information, see *Managing Services and Adapters*.
- 2. Use the FTP Client Begin Session service in a business process.

## **Configuring the FTP Client Begin Session Service**

You can set the following values in the trading partner profile and specify it in the ProfileId field, or you can set these values in an instance of the service to only apply for that instance. If specified in the FTP Client Begin Session service, the following values override those in the FTP trading partner profile:

- ✦ CACertificateId
- ✦ CipherStrength
- ✦ ConnectionRetries
- ✦ CharacterEncoding
- ✦ ConnectionTimeout
- ✦ RemoteHost
- ✦ RemotePasswd
- ✦ RemotePort
- ✦ RemoteUserId
- ✦ RetryDelay
- ✦ SSL
- ✦ SystemCertificateId

To configure the FTP Client Begin Session service, you must specify settings for the following fields in the GPM:

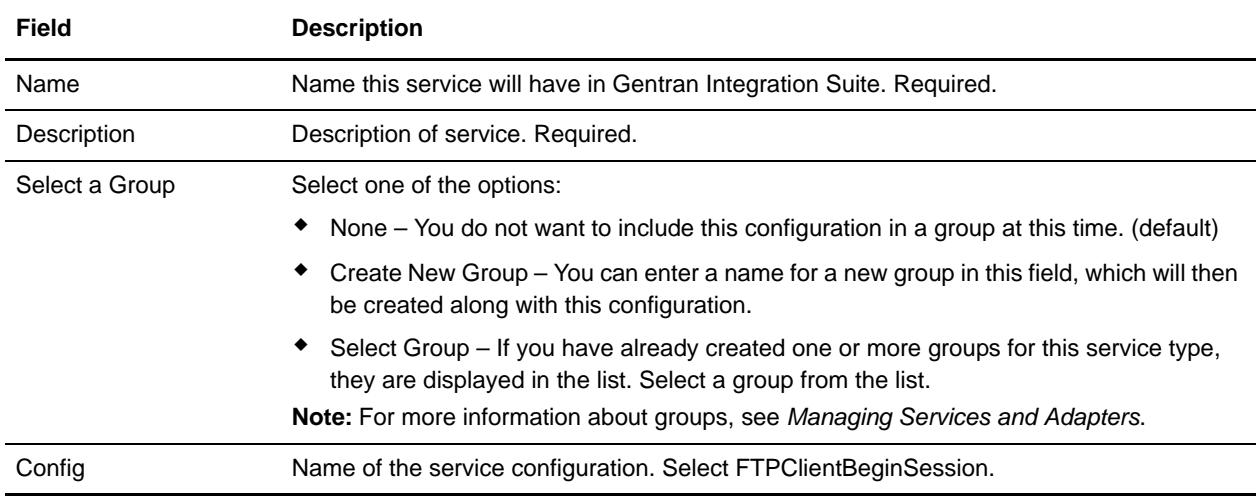

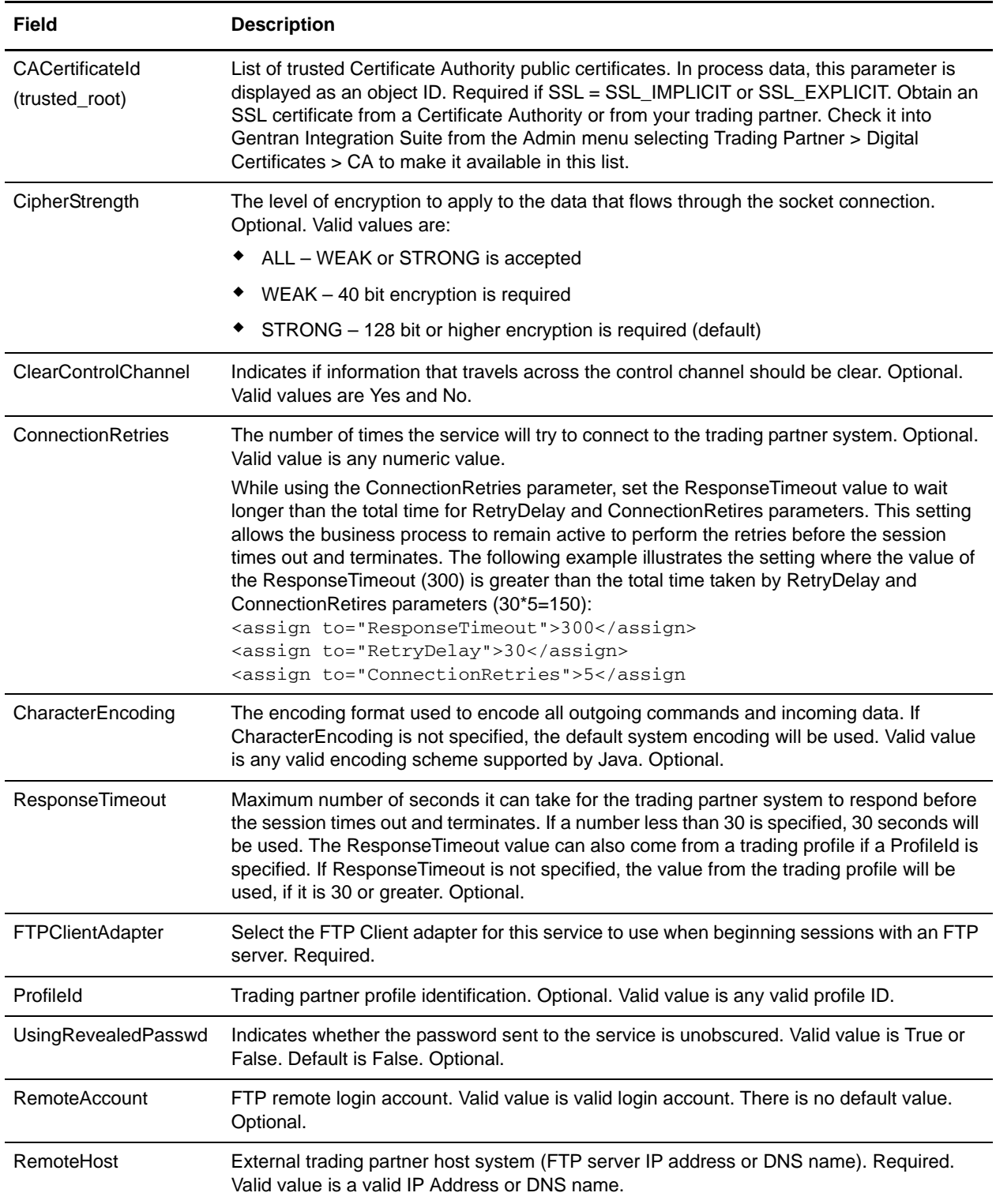

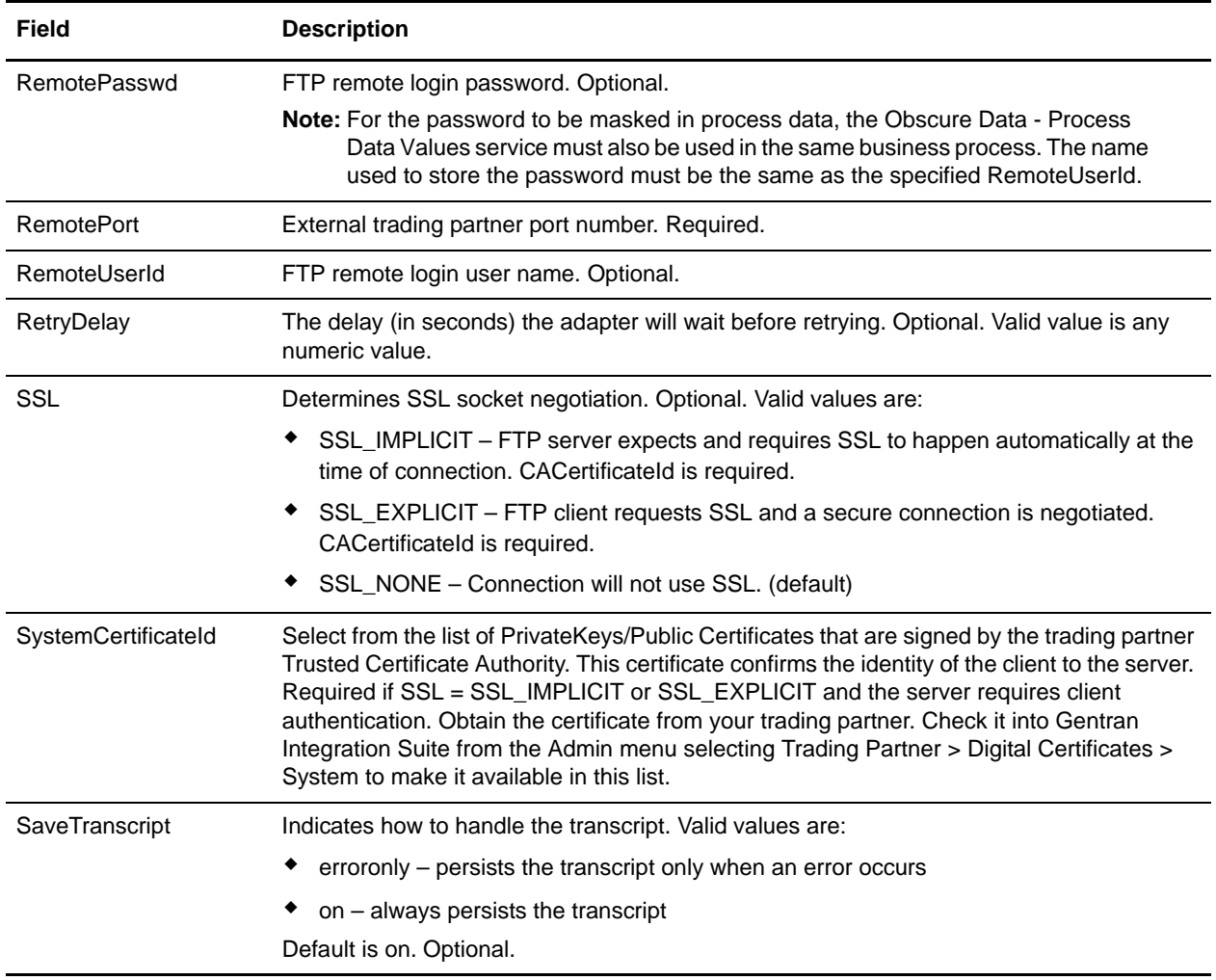

### **Output from Service to Business Process**

The following table contains the parameters passed from the FTP Client Begin Session service to the business process:

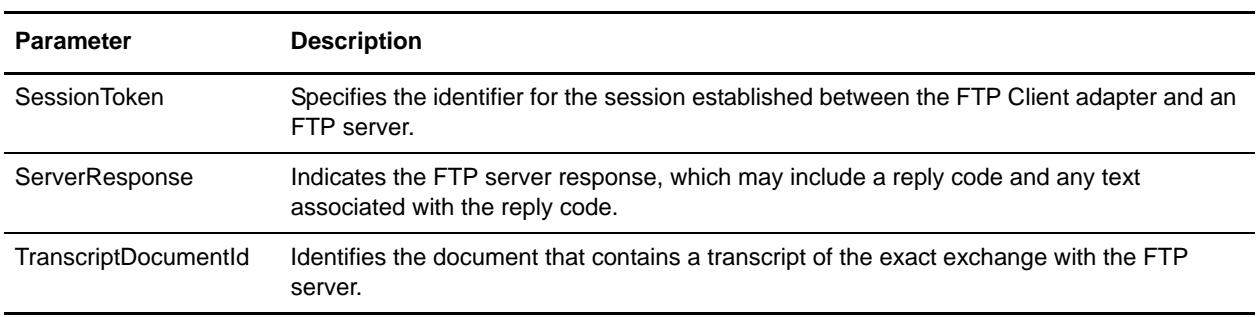

# **Output from Business Process to Service**

The following table contains the parameters passed from the business process to the FTP Client Begin Session service:

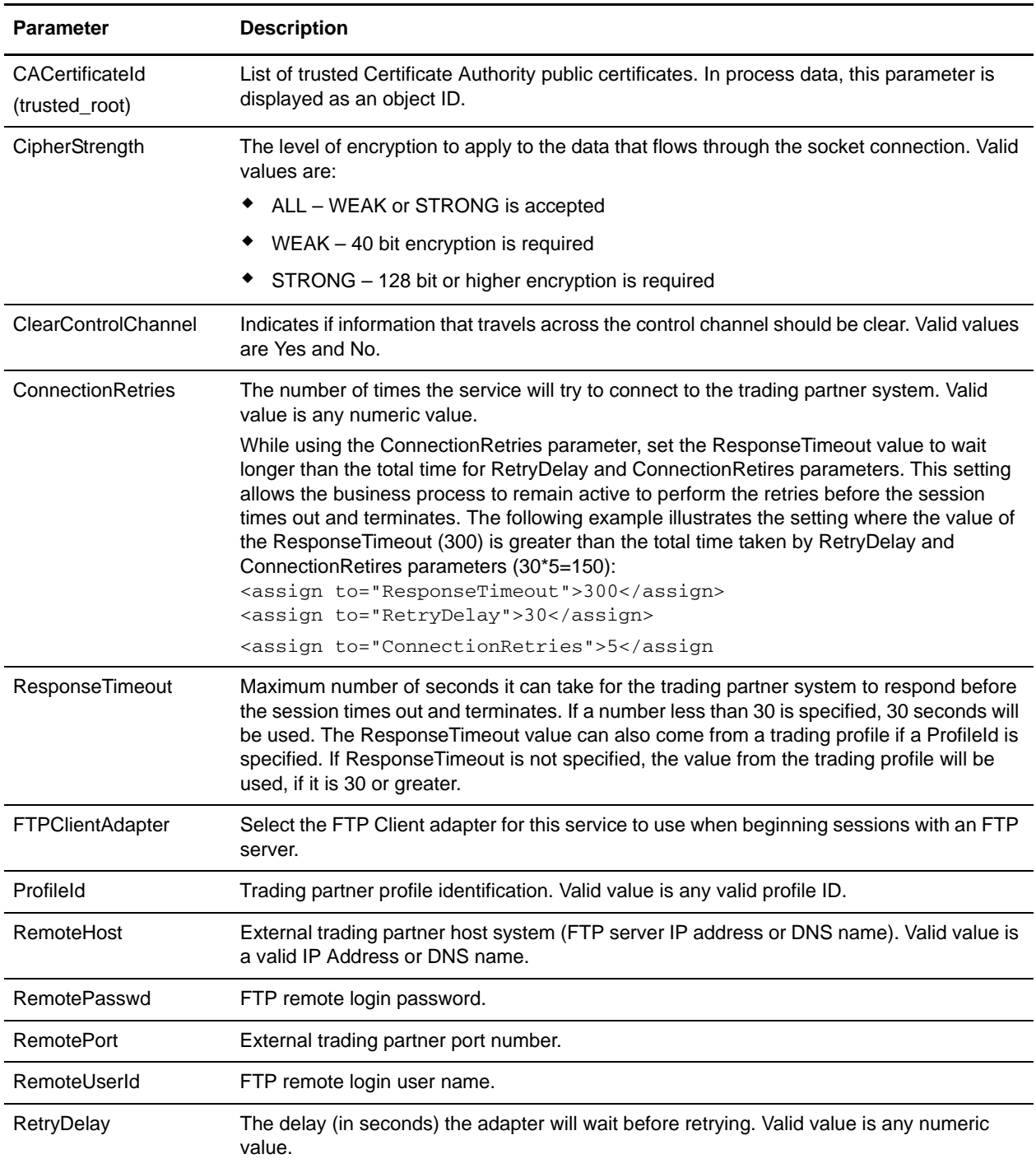

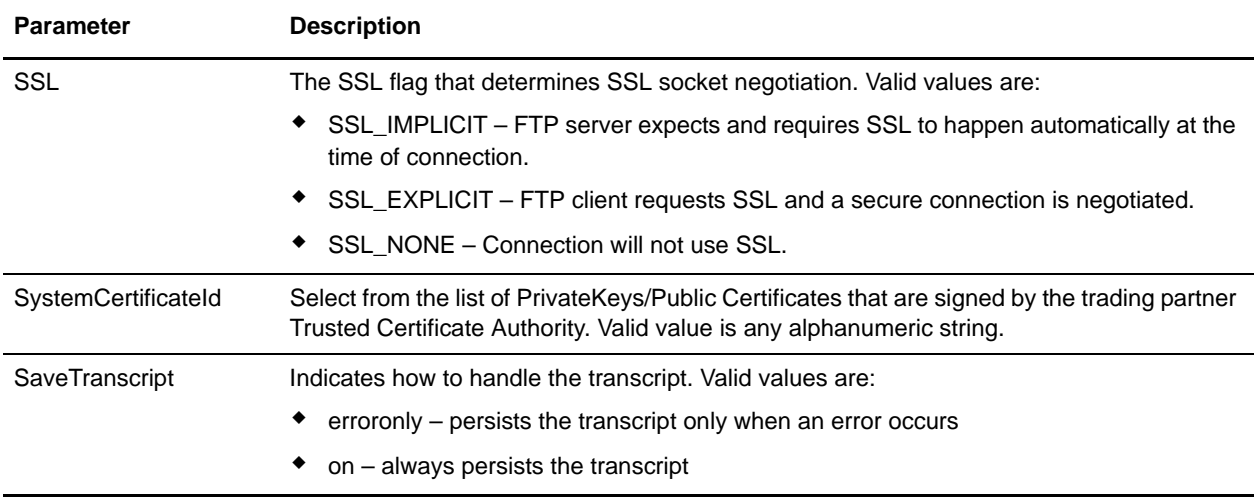

#### **Business Process Example**

The following example business process illustrates using the FTP Client Begin Session service:

```
<process name="FtpExample">
  <sequence>
     <operation name="Obscure Password">
       <!-- insert obscured password into process data -->
       <participant name="FTPClientObscureParameter"/>
       <output message="outmsg">
       <assign to="." from="*"></assign>
       </output>
       <input message="inmsg">
       <assign to="." from="*"></assign>
       </input>
     </operation>
     <operation name="FTP Client Begin Session Service">
       <participant name="FTPClientBeginSession"/>
       <output message="FTPClientBeginSessionServiceTypeInputMessage">
         <assign to="FTPClientAdapter">FTPClientAdapter</assign>
         <assign to="RemoteHost">hostb</assign>
         <assign to="RemoteUserId">admin</assign>
         <!-- copy obscured password from process data to service -->
         <assign to="RemotePasswd" from="admin/text()"></assign>
         <assign to="RemotePort">30651</assign>
         <assign to="CipherStrength>STRONG</assign>
         <assign to="SSL">SSL_MUST</assign>
         <assign to="CACertificateId">FTP Server CA Cert</assign>
         <assign to="SystemCertificateId">FtpClientSystemCert</assign>
         <assign to="RemoteUserId">admin</assign>
         <assign to="." from="*"></assign>
       </output>
       <input message="inmsg">
```

```
 <assign to="FTPClientBeginSessionServiceResults" from="*"></assign>
       </input>
     </operation>
[[end session here]]
</process>
```
The following example shows how to use the revealObscured function when the user ID contains domain or special characters. First, create a name in the Obscure Service without any special characters and assign the appropriate password to it. In the following example, the name created in the Obscure Service is "abcd" while the userid is sgp-abcd\abcd.

The parameter to the revealObscured() function is the node containing the obscured password. The function uses the node name as the key and the node value as the obscured password when unobscuring.

```
<operation name="Obscure FTP client password">
       <participant name="FTPClientObscureParameter"/>
       <output message="outmsg">
   <assign to="." from="*"/>
       </output>
       <input message="inmsg">
   <assign to="ObscureResult" from="*"/>
       </input>
</operation>
<operation name="PS FTP BEGIN SESSION SERVICE">
      <participant name="FTPClientBeginSession"/>
      <output message="BeginSessionRequest">
            ............
           <assign to="RemoteUserId">sgp-abcd\abcd</assign>
           <assign to="UsingRevealedPasswd">true</assign> 
           <assign to="RemotePasswd" from="revealObscured(ObscureResult/abcd)"/> 
           ..........
       </output>
       <input message="inmsg">
          <assign to="FtpBeginSessionServiceResults" from="*"/>
       </input>
</operation>
```
# **FTP Client CD Service**

The following table provides an overview of the FTP Client CD service:

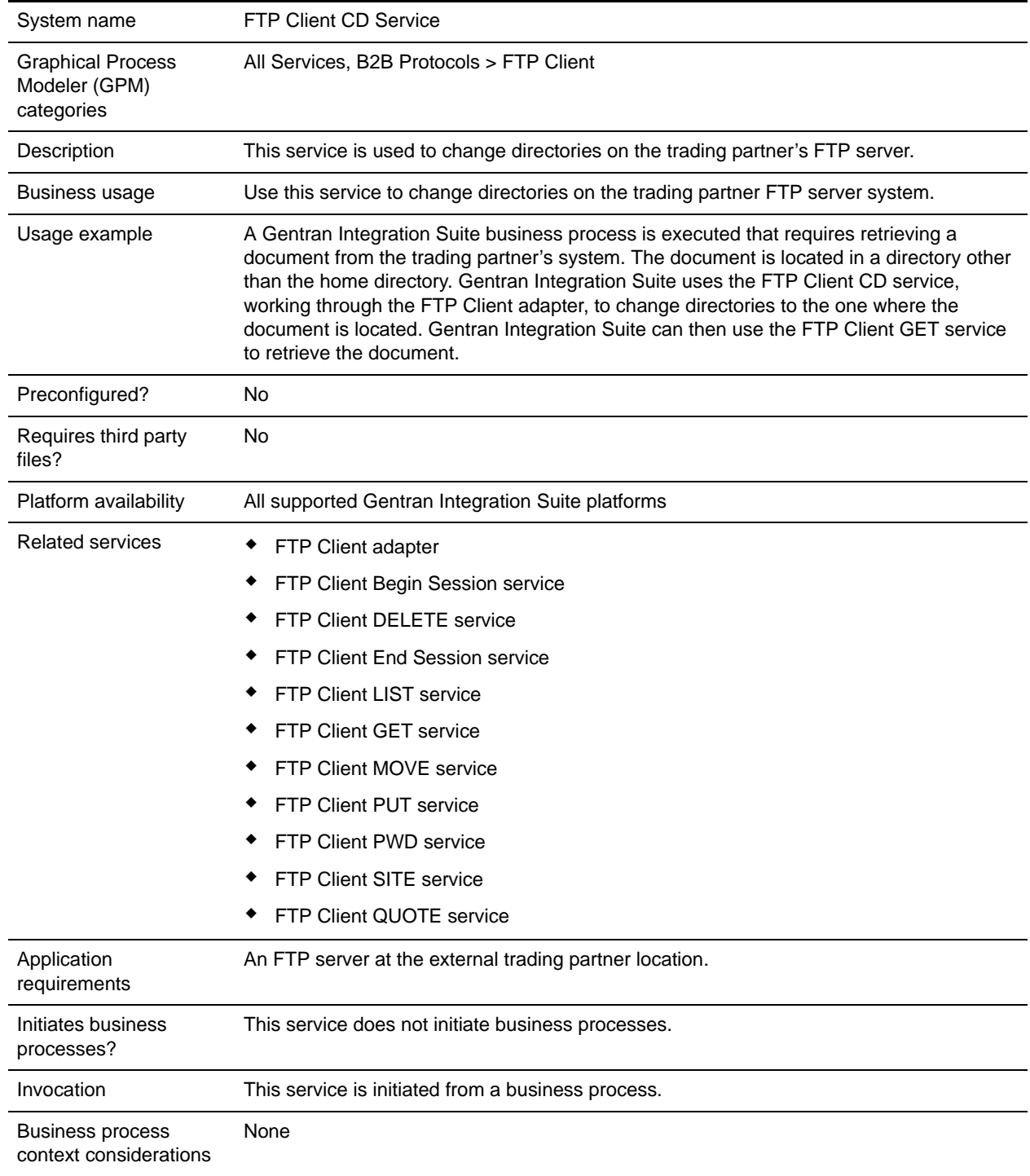

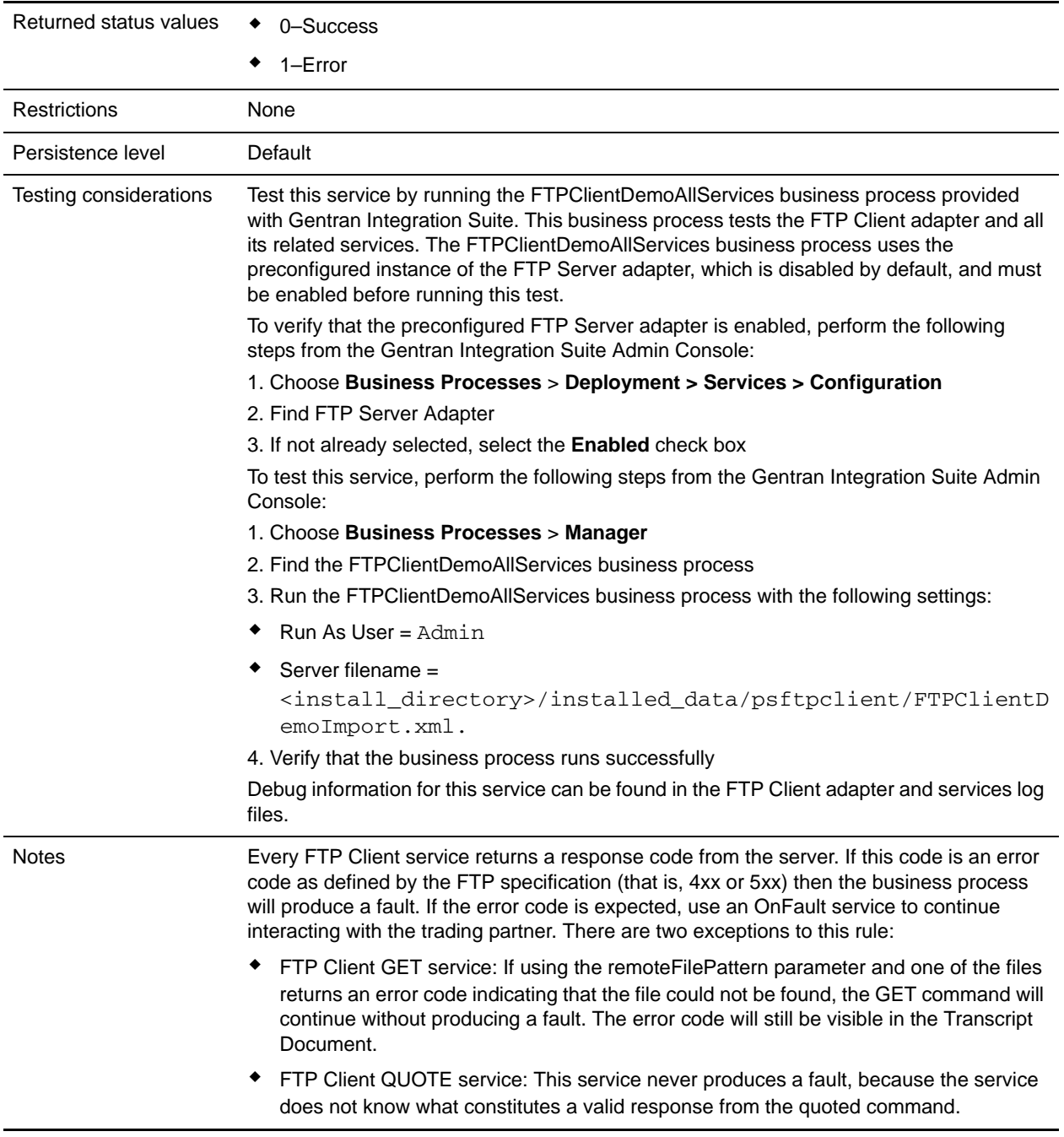

### **Implementing the FTP Client CD Service**

To implement the FTP Client CD service, complete the following tasks:

1. Create an FTP Client CD service configuration (or enable the configuration installed with Gentran Integration Suite and edit parameters as needed). For information, see *Managing Services and Adapters*.

- 2. Configure the FTP Client CD service. For information, see *[Configuring the FTP Client CD Service](#page-522-0)* on [page 523.](#page-522-0)
- 3. Use the FTP Client CD service in a business process.

### <span id="page-522-0"></span>**Configuring the FTP Client CD Service**

To configure the FTP Client CD service, you must specify settings for the following fields in the GPM:

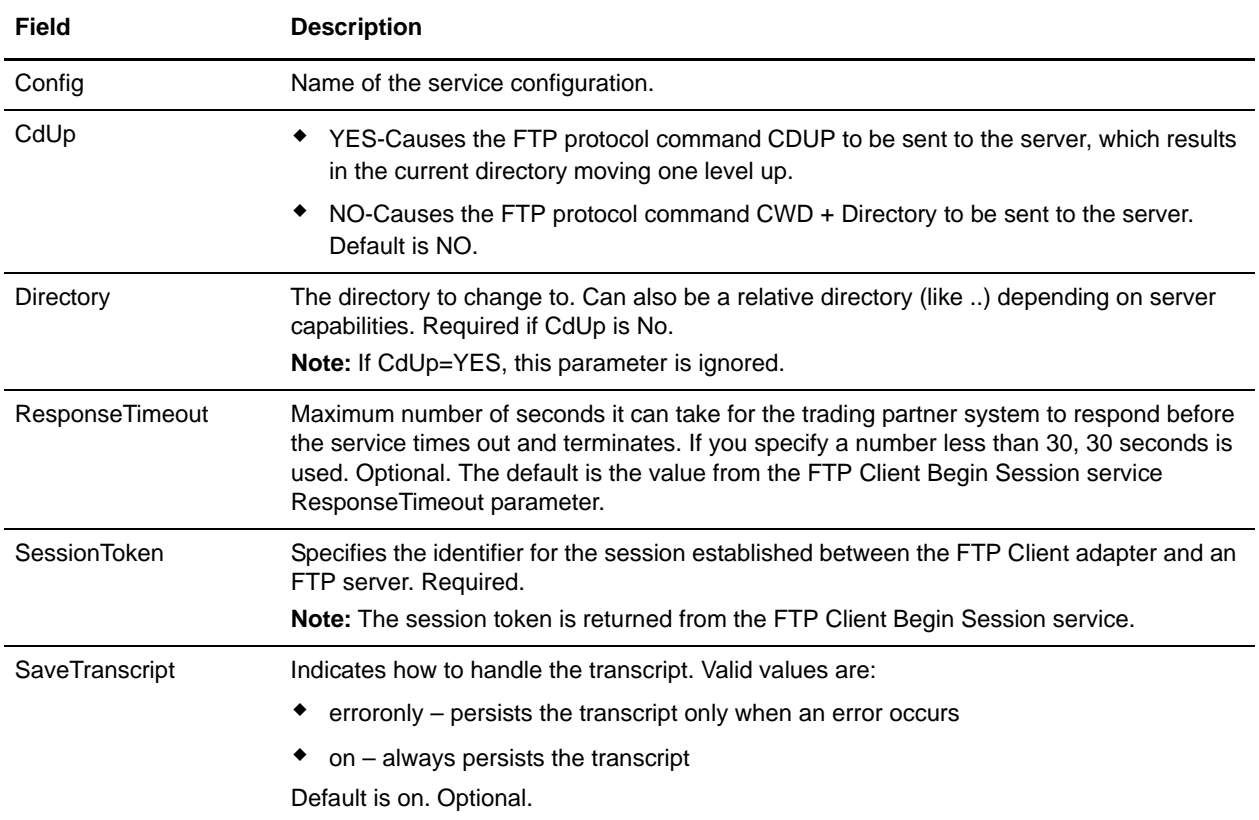

#### **Output from Service to Business Process**

The following table contains the parameters passed from the FTP Client CD service to the business process:

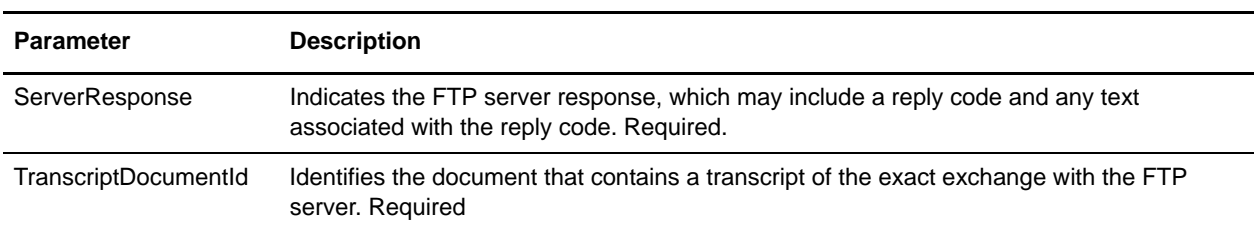

#### **Output from Business Process to Service**

The following table contains the parameters passed from the business process to the FTP Client CD service:

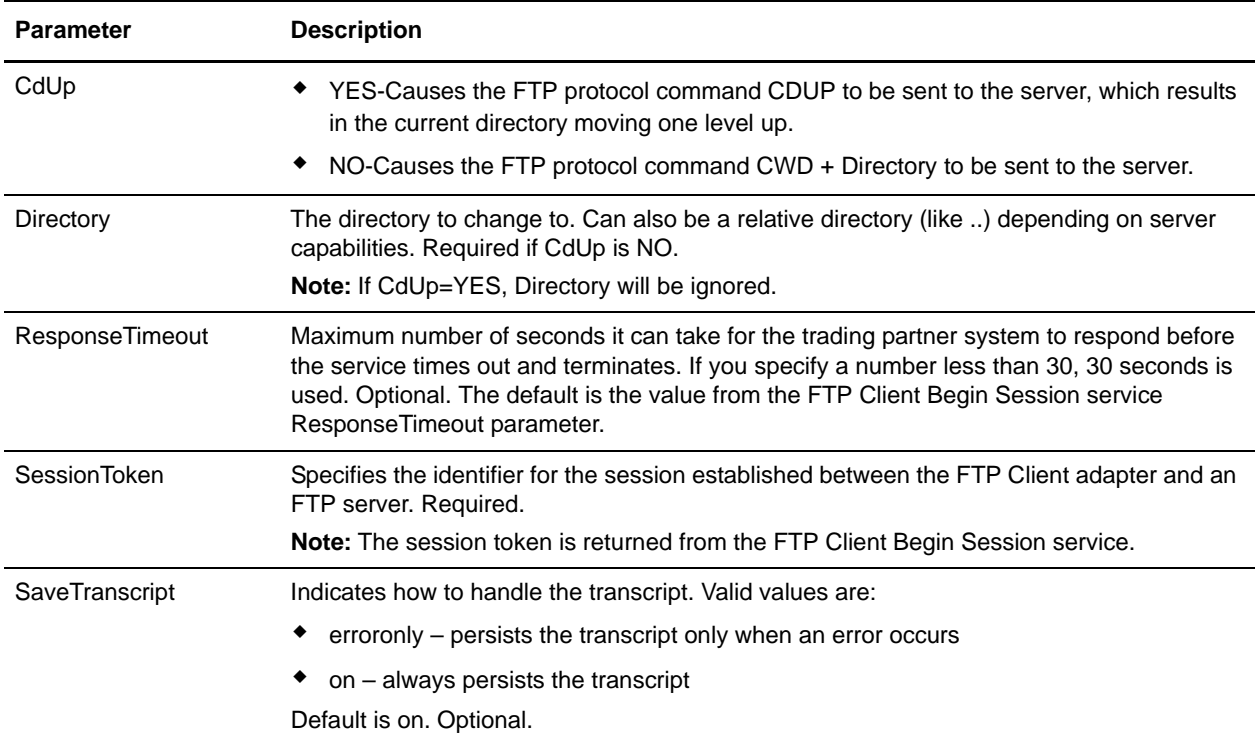

## **Business Process Example**

The following example business process illustrates using the FTP Client CD service:

```
<sequence>
```

```
[[Insert FTP Client Begin Session]]
 <operation name="FTP CD SERVICE">
   <participant name="FTPClientCd"/>
   <output message="CdRequest">
    <assign to="SessionToken" 
    from="/ProcessData/FtpBeginSessionServiceResults/SessionToken/text()">
    </assign>
    <assign to="Directory">home/username/documents</assign>
   </output>
   <input message="inmsg">
    <assign to="FTPClientCdResults" from="*"></assign>
   </input>
 </operation>
 [[ Insert FTP Client End Session ]]
</sequence>
```
# **FTP Client DELETE Service**

The following table provides an overview of the FTP Client DELETE service:

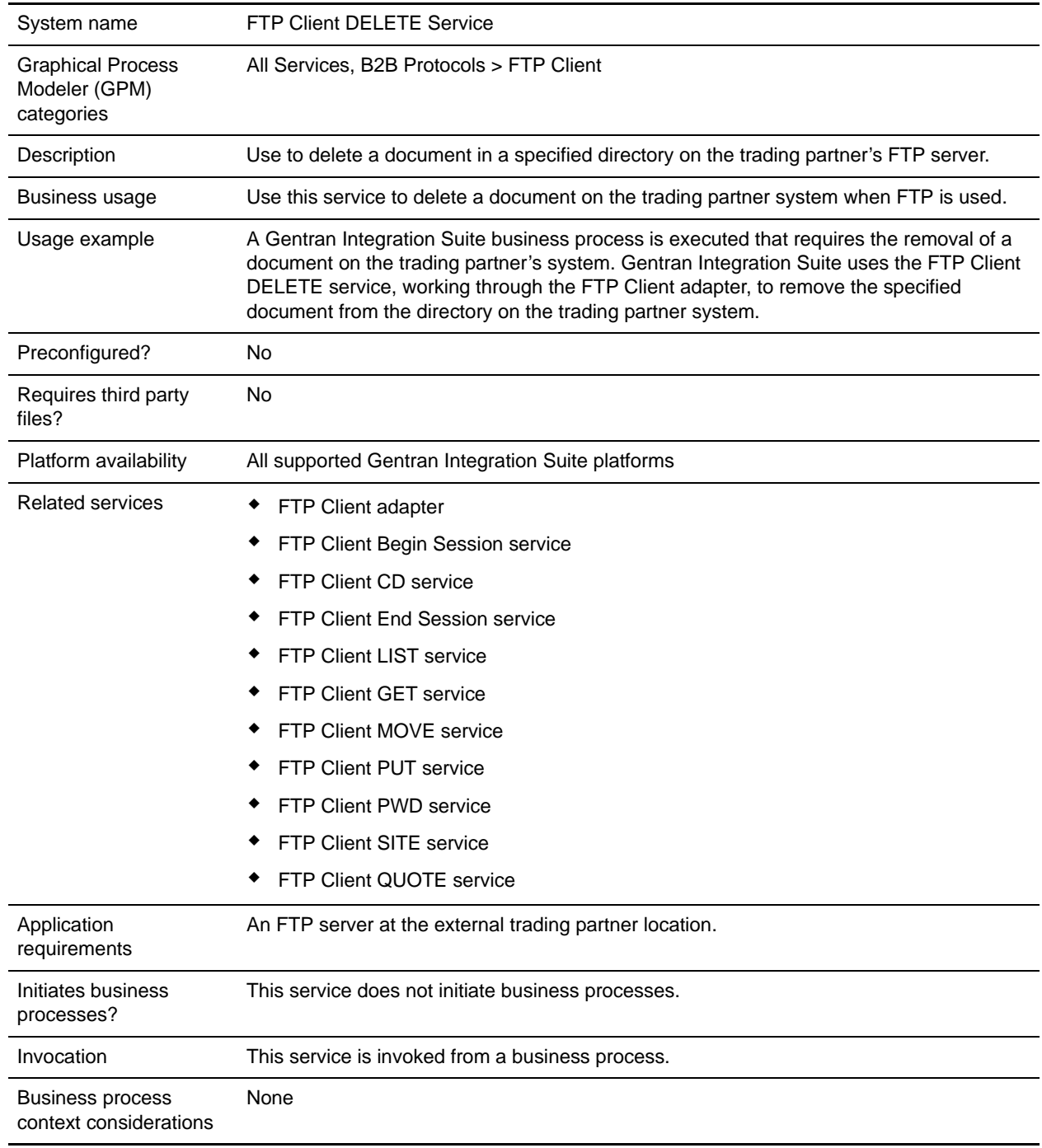

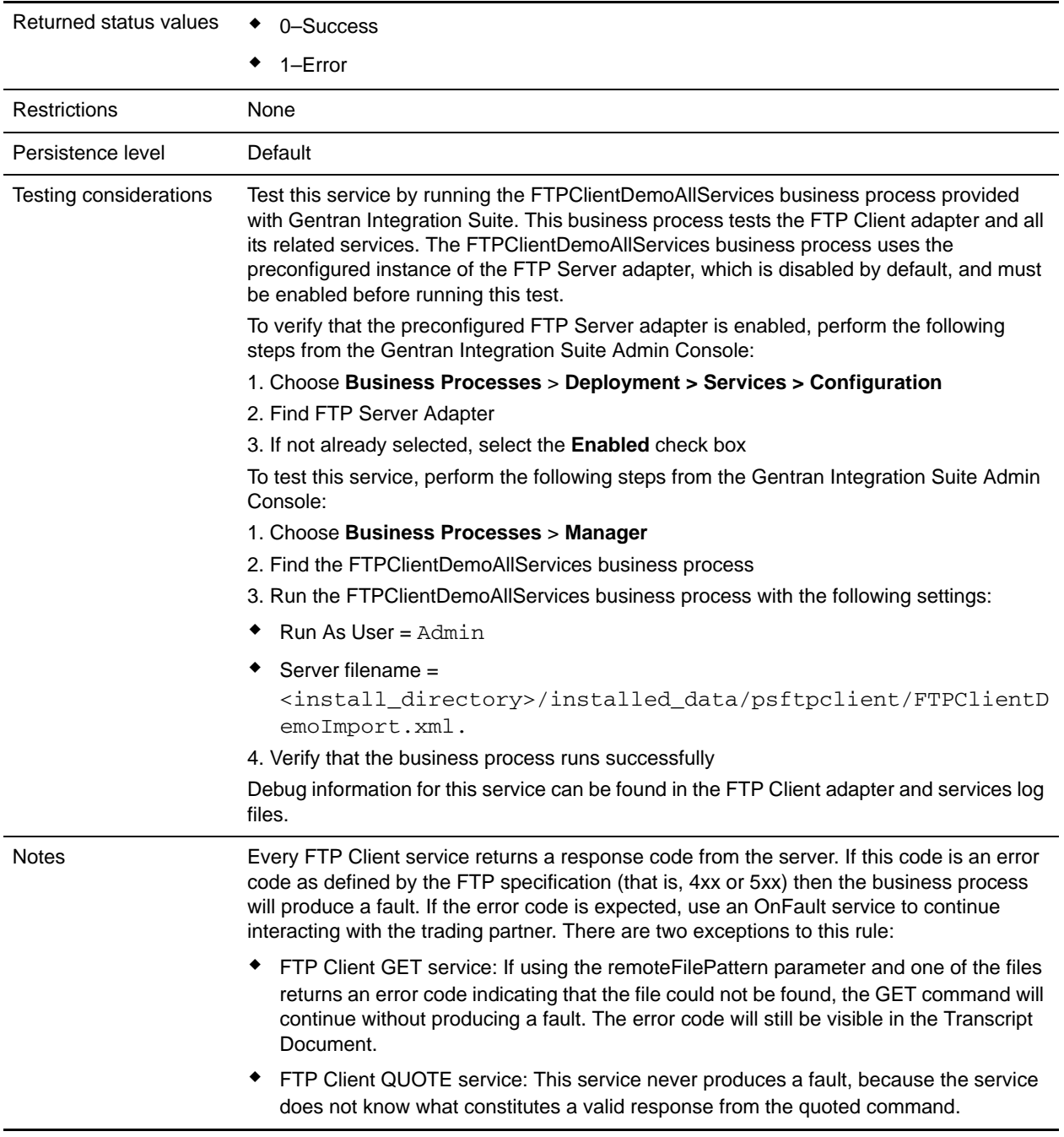

### **Implementing the FTP Client DELETE Service**

To implement the FTP Client DELETE service, complete the following tasks:

1. Create an FTP Client DELETE service configuration (or enable the configuration installed with Gentran Integration Suite and edit parameters as needed). For information, see *Managing Services and Adapters*.

- 2. Configure the FTP Client DELETE service. For information, see *[Configuring the FTP Client DELETE](#page-527-0)  Service* [on page 528.](#page-527-0)
- 3. Use the FTP Client DELETE service in a business process.

## <span id="page-527-0"></span>**Configuring the FTP Client DELETE Service**

To configure the FTP Client DELETE service, you must specify settings for the following fields in the GPM:

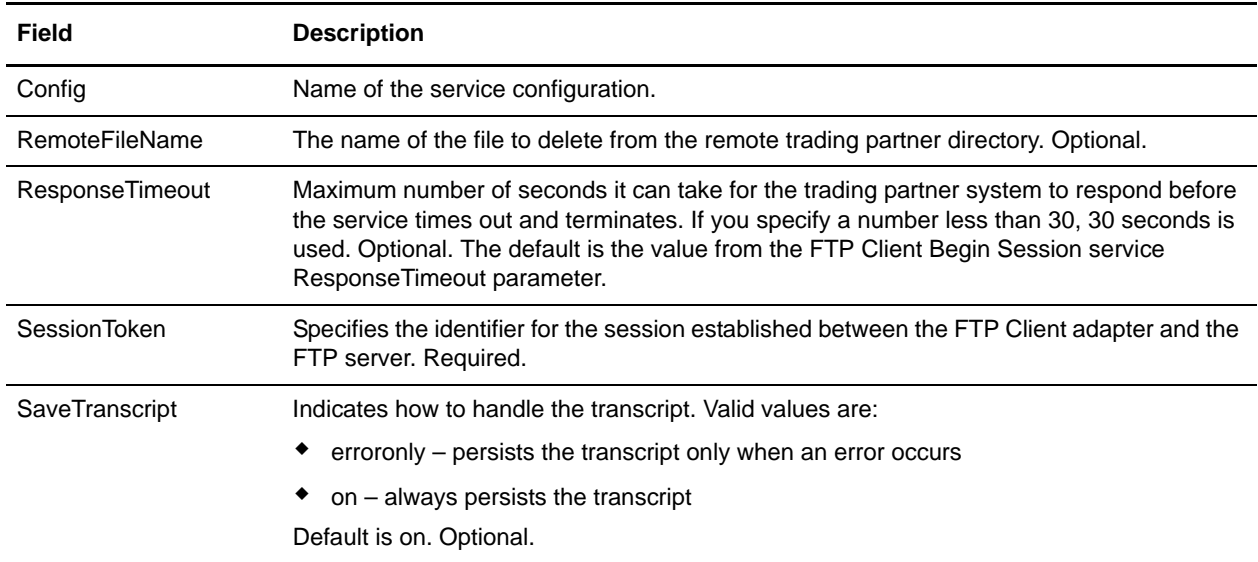

### **Output from Service to Business Process**

The following table contains the parameters passed from the FTP Client DELETE service to the business process:

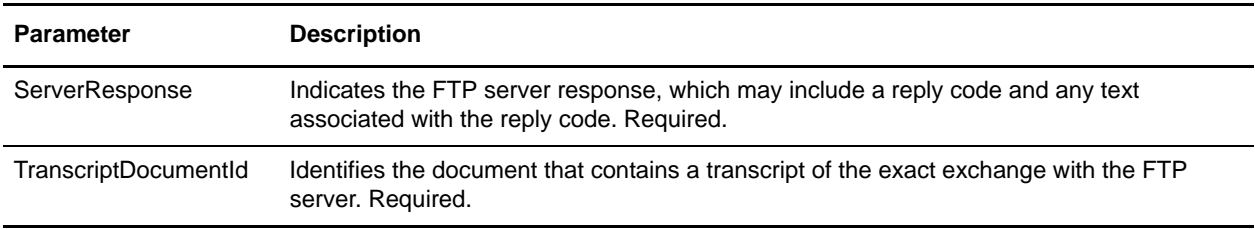

### **Output from Business Process to Service**

The following table contains the parameters passed from the business process to the FTP Client DELETE service:

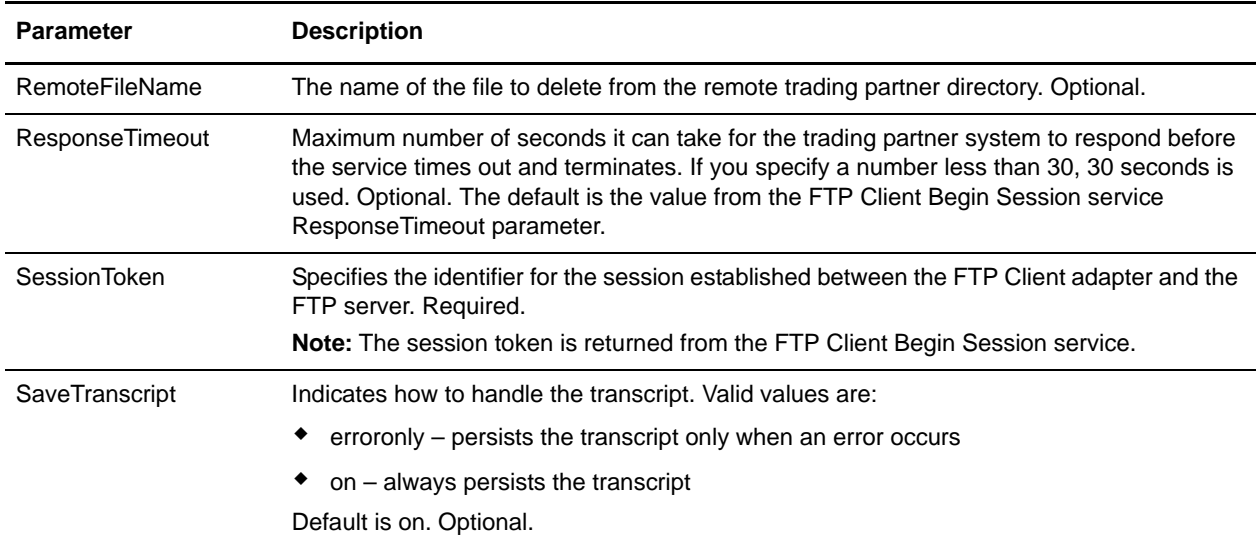

#### **Business Process Example**

The following example business process illustrates using the FTP Client DELETE service.

```
<sequence>
```

```
[[ Insert FTP Client Begin Session ]]
 <operation name="FTP DELETE SERVICE">
   <participant name="FTPClientDelete"/>
   <output message="DeleteRequest">
    <assign to="SessionToken" 
    from="/ProcessData/FtpBeginSessionServiceResults/SessionToken/text()">
    </assign>
    <assign to="RemoteFileName">Filename.txt</assign>
   </output>
   <input message="inmsg">
    <assign to="FtpGetServiceResults" from="*"></assign>
   </input>
 </operation>
 [[ Insert FTP Client End Session ]]
</sequence>
```
# **FTP Client End Session Service**

The following table provides an overview of the FTP Client End Session service:

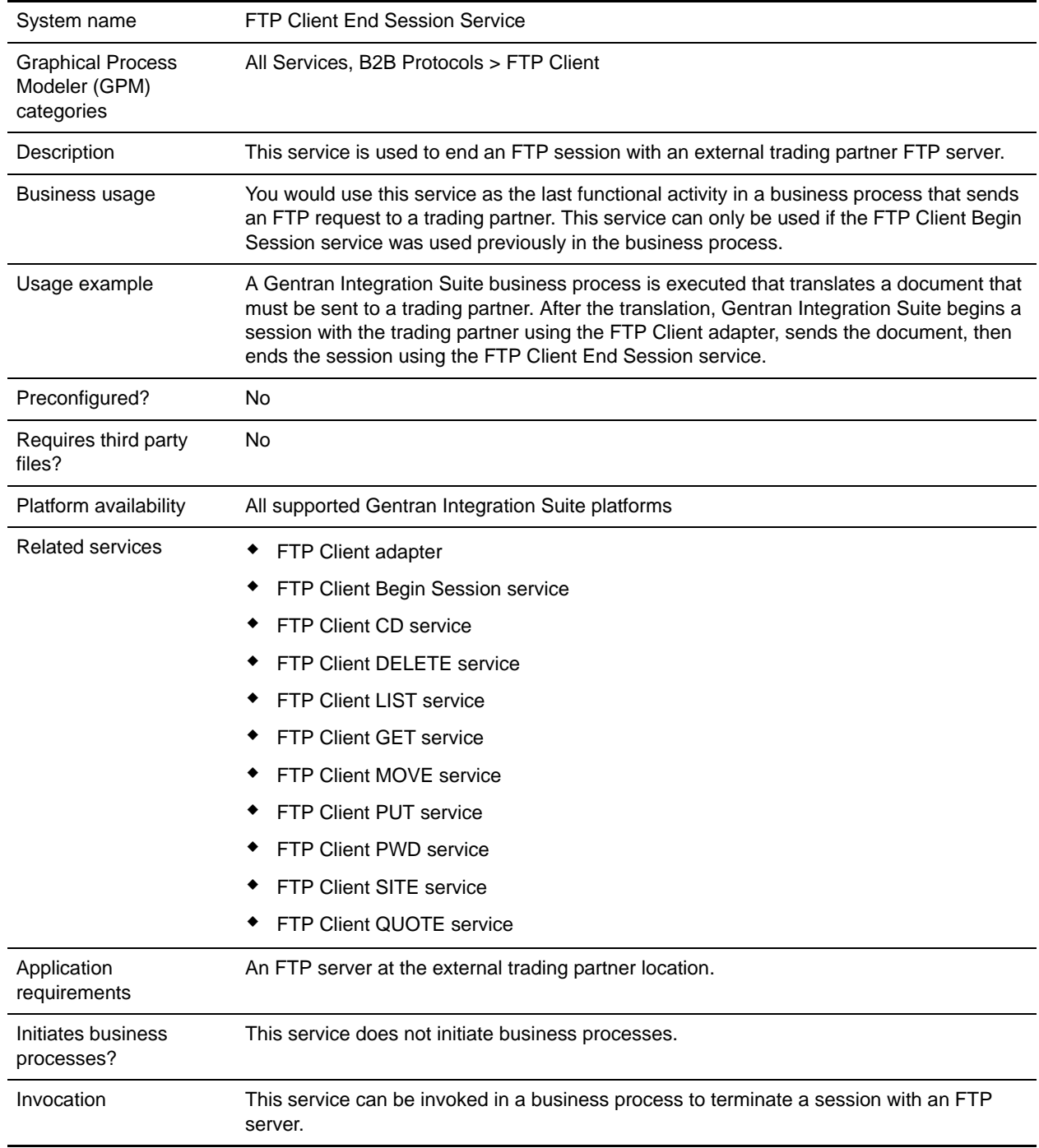

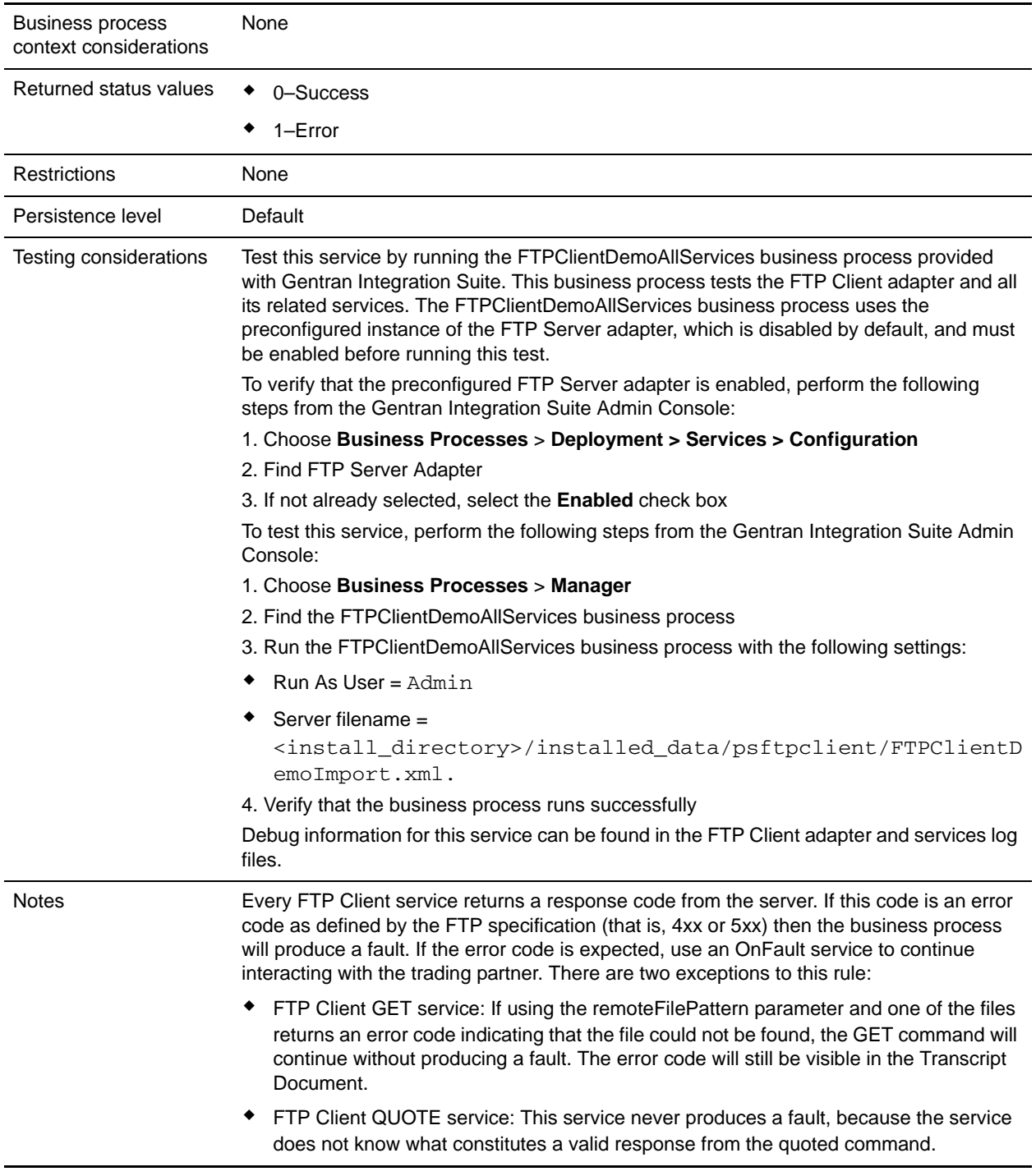

# **Implementing the FTP Client End Session Service**

To implement the FTP Client End Session service, complete the following tasks:

- 1. Create an FTP Client End Session service configuration (or enable the configuration installed with Gentran Integration Suite and edit parameters as needed). For information, see *Managing Services and Adapters*.
- 2. Configure the FTP Client End Session service. For information, see *[Configuring the FTP Client End](#page-531-0)  [Session Service](#page-531-0)* on page 532.
- 3. Use the FTP Client End Session service in a business process.

#### <span id="page-531-0"></span>**Configuring the FTP Client End Session Service**

To configure the FTP Client End Session service, you must specify settings for the following fields in the GPM:

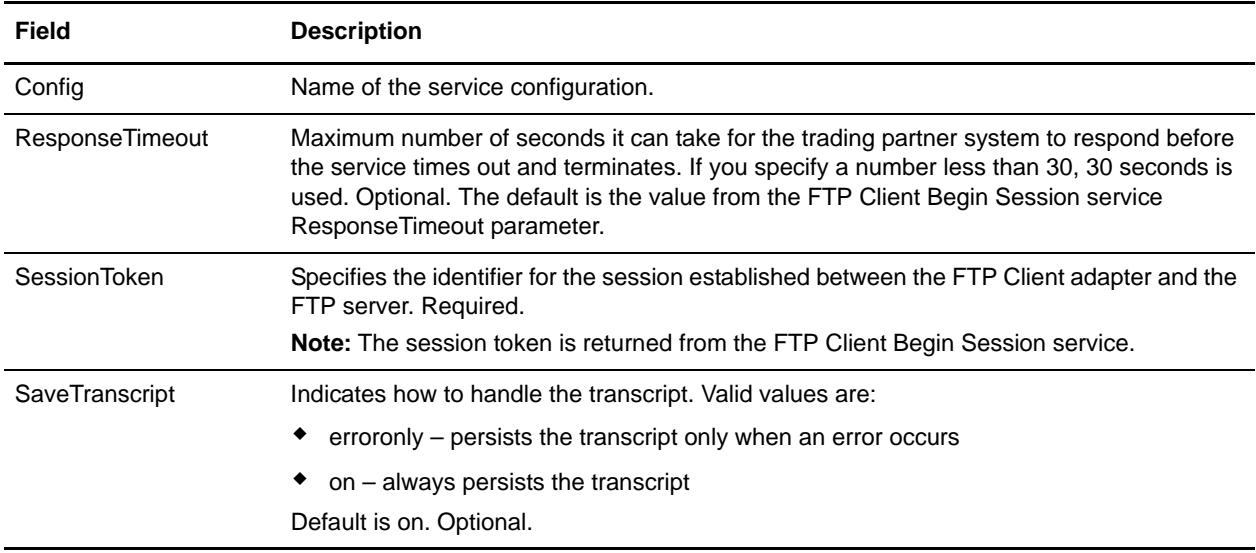

#### **Output from Service to Business Process**

The following table contains the parameters passed from the FTP Client End Session service to the business process:

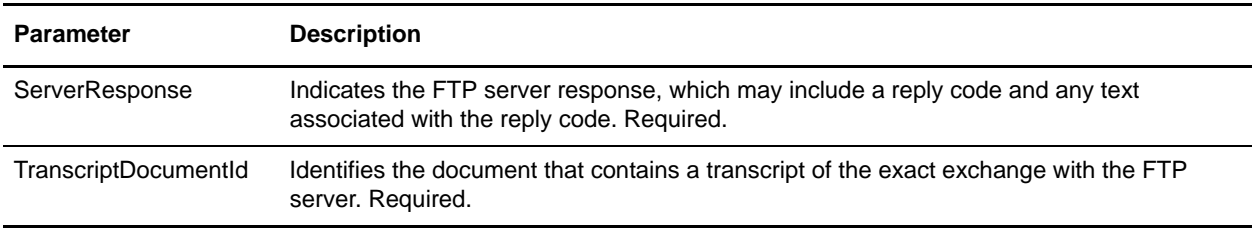

### **Output from Business Process to Service**

The following table contains the parameters passed from the business process to the FTP Client End Session service:

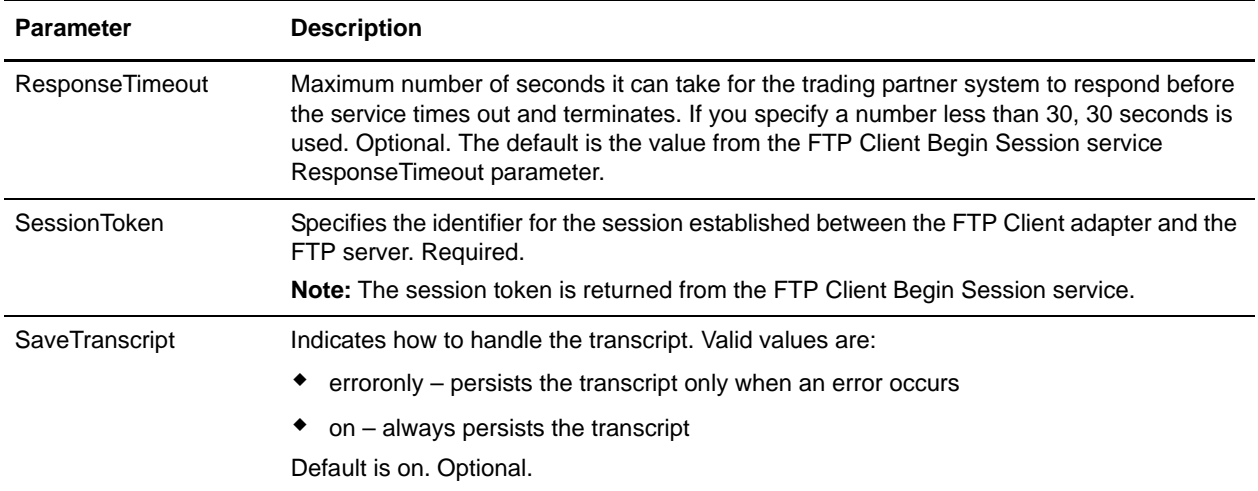

### **Business Process Example**

The following example business process illustrates using the FTP Client End Session service:

```
<sequence>
 [[Insert FTP Client Begin Session]]
 <operation name="FTP END SESSION SERVICE">
   <participant name="FTPClientEndSession"/>
   <output message="EndSessionRequest">
    <assign to="SessionToken" 
    from="/ProcessData/FtpBeginSessionServiceResults/SessionToken/text()">
    </assign>
   </output>
   <input message="inmsg">
     <assign to="FtpEndSessionResults" from="*"></assign>
   </input>
 </operation>
</sequence>
```
# **FTP Client GET Service**

The following table provides an overview of the FTP Client GET service:

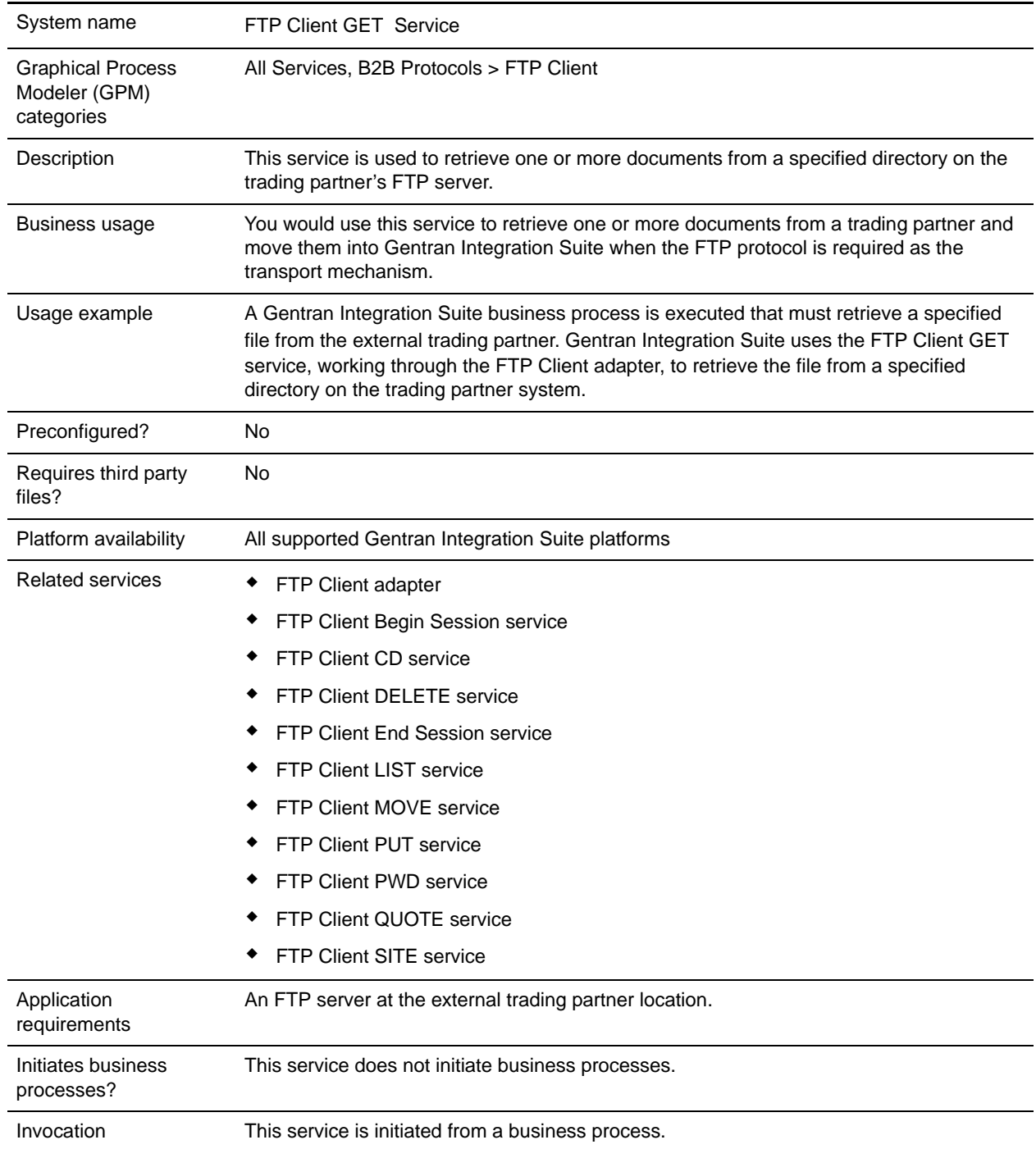

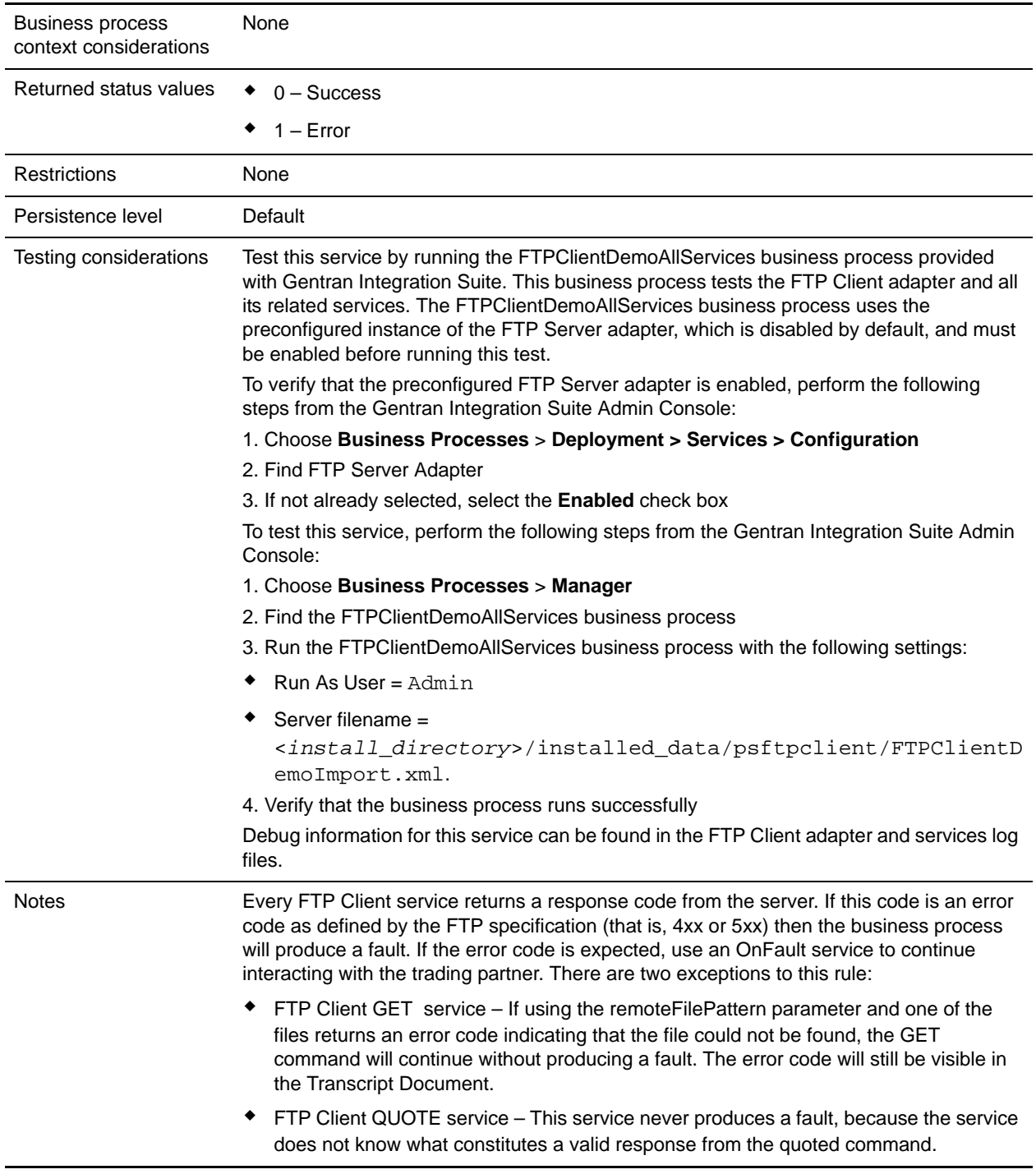

# **Implementing the FTP Client GET Service**

To implement the FTP Client GET service, complete the following tasks:

- 1. Create an FTP Client GET service configuration (or enable the configuration installed with Gentran Integration Suite and edit parameters as needed). For information, see *Managing Services and Adapters*.
- 2. Configure the FTP Client GET service. For information, see *[Configuring the FTP Client GET Service](#page-535-0)* [on page 536.](#page-535-0)
- 3. Use the FTP Client GET service in a business process.

#### <span id="page-535-0"></span>**Configuring the FTP Client GET Service**

To configure the FTP Client GET service, you must specify settings for the following fields in the UI or the GPM:

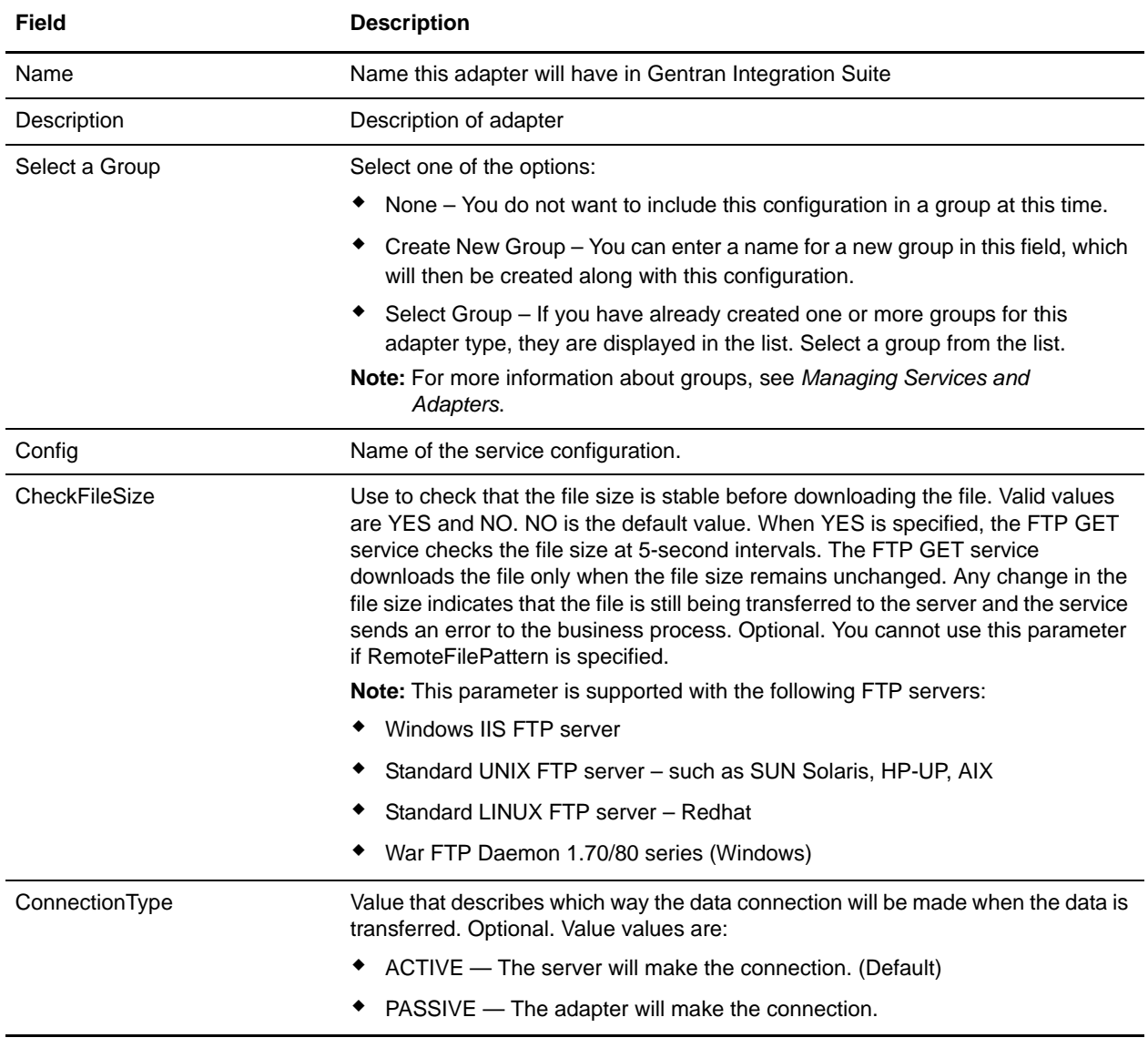

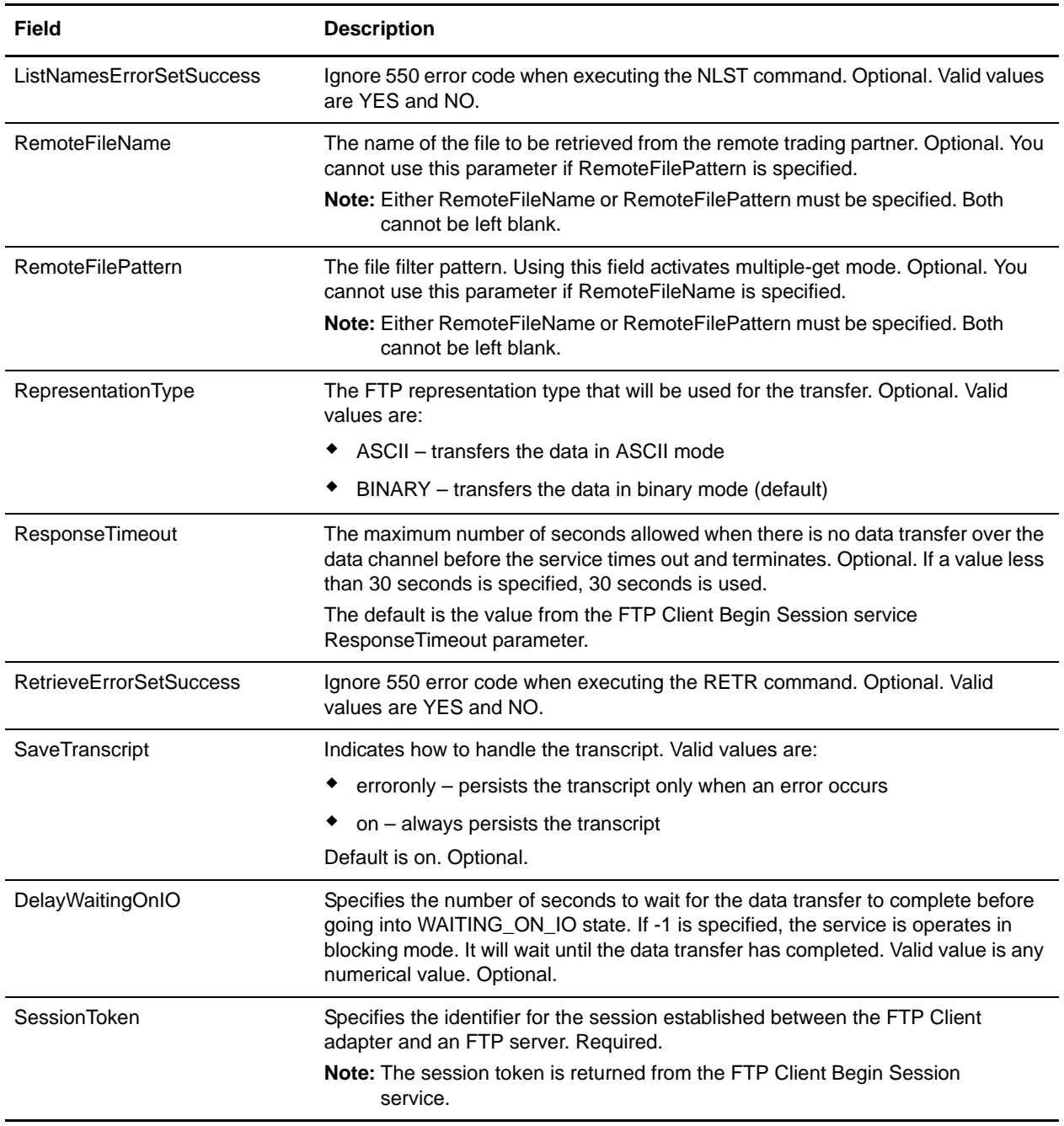

## **Parameters Passed from Business Process to Service**

The following table contains the parameters passed from the business process to the FTP Client GET service:

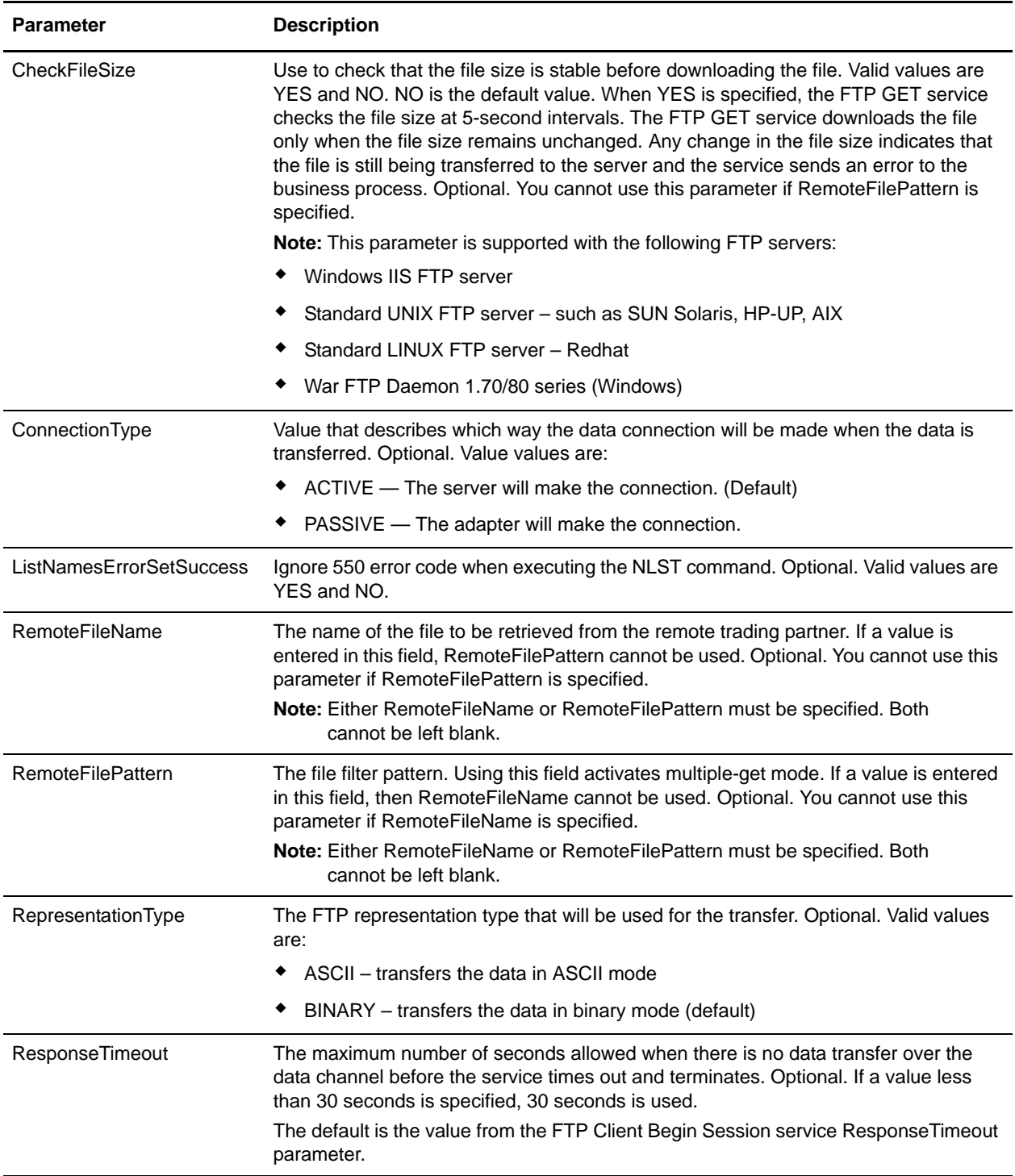

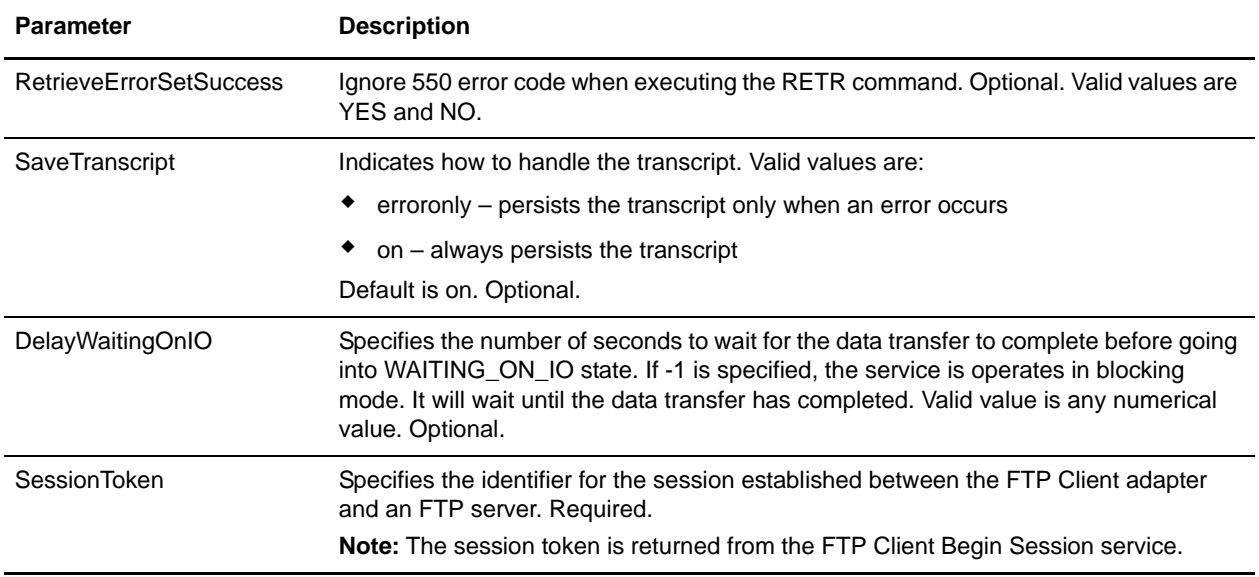

### **Parameters Passed from Service to Business Process**

The following table contains the parameters passed from the FTP Client GET service to the business process:

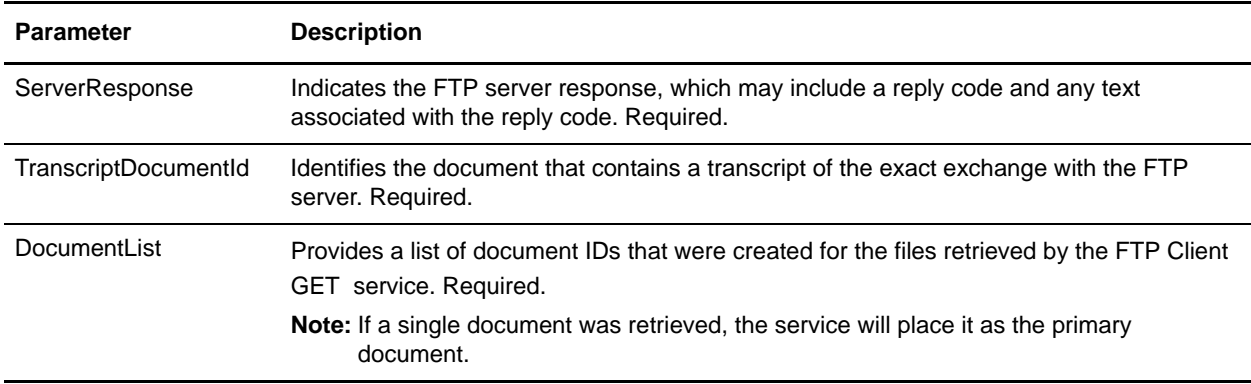

### **Business Process Examples**

The following example business processes illustrate using commands supported by the FTP Client GET service.

This process gets a binary file named TestDoc using the passive connection type from the server:

```
<sequence>
[[Insert FTP Client Begin Session here]]
 <operation name="FTP GET SERVICE">
   <participant name="FTPClientGet"/>
   <output message="GetRequest">
```

```
<assign to="SessionToken" 
   from="/ProcessData/FtpBeginSessionServiceResults/SessionToken/text()">
   </assign>
   <assign to="RemoteFileName">TestDoc</assign>
   <assign to="ConnectionType">PASSIVE</assign>
   <assign to="RepresentationType">BINARY</assign>
 </output>
 <input message="inmsg">
   <assign to="FtpGetServiceResults" from="*"></assign>
 </input>
</operation>
```
</sequence>

This process illustrates using a multiple GET command:

[[Insert FTP Client End Session here]]

<sequence>

```
[[Insert FTP Client Begin Session here]]
 <operation name="FTP MULTIPLE GET SERVICE">
   <participant name="FTPClientGet"/>
   <output message="GetRequest">
    <assign to="SessionToken" 
    from="/ProcessData/FtpBeginSessionServiceResults/SessionToken/text()">
    </assign>
    <assign to="RemoteFilePattern">*.txt</assign>
    <assign to="ConnectionType">PASSIVE</assign>
    <assign to="RepresentationType">BINARY</assign>
   </output>
   <input message="inmsg">
    <assign to="FtpGetServiceResults" from="*"></assign>
   </input>
 </operation>
 [[Insert FTP Client End Session here]]
</sequence>
```
The following example business process illustrates using an implicit assign to add a message from the FTP Client GET service to the process data:

```
<input message="inmsg">
    <assign to="." from="*"></assign>
</input>
```
The following example business process illustrates using an explicit assign to add a message from the FTP Client GET service to the process data:

```
<input message="inmsg">
    <assign to="StatusReport" 
from="Status_Rpt('StatusReport')"></assign>
    <assign to="FTPGetResults" from="*">
</input>
```
Gentran Integration Suite supports either implicit assign or explicit assign, but not both at the same time, for example:

```
<input message="inmsg">
   <assign to="StatusReport" 
from="Status_Rpt('StatusReport')"></assign>
   <assign to="." from="*"></assign>
</input>
```
# **FTP Client LIST Service**

The following table provides an overview of the FTP Client LIST service:

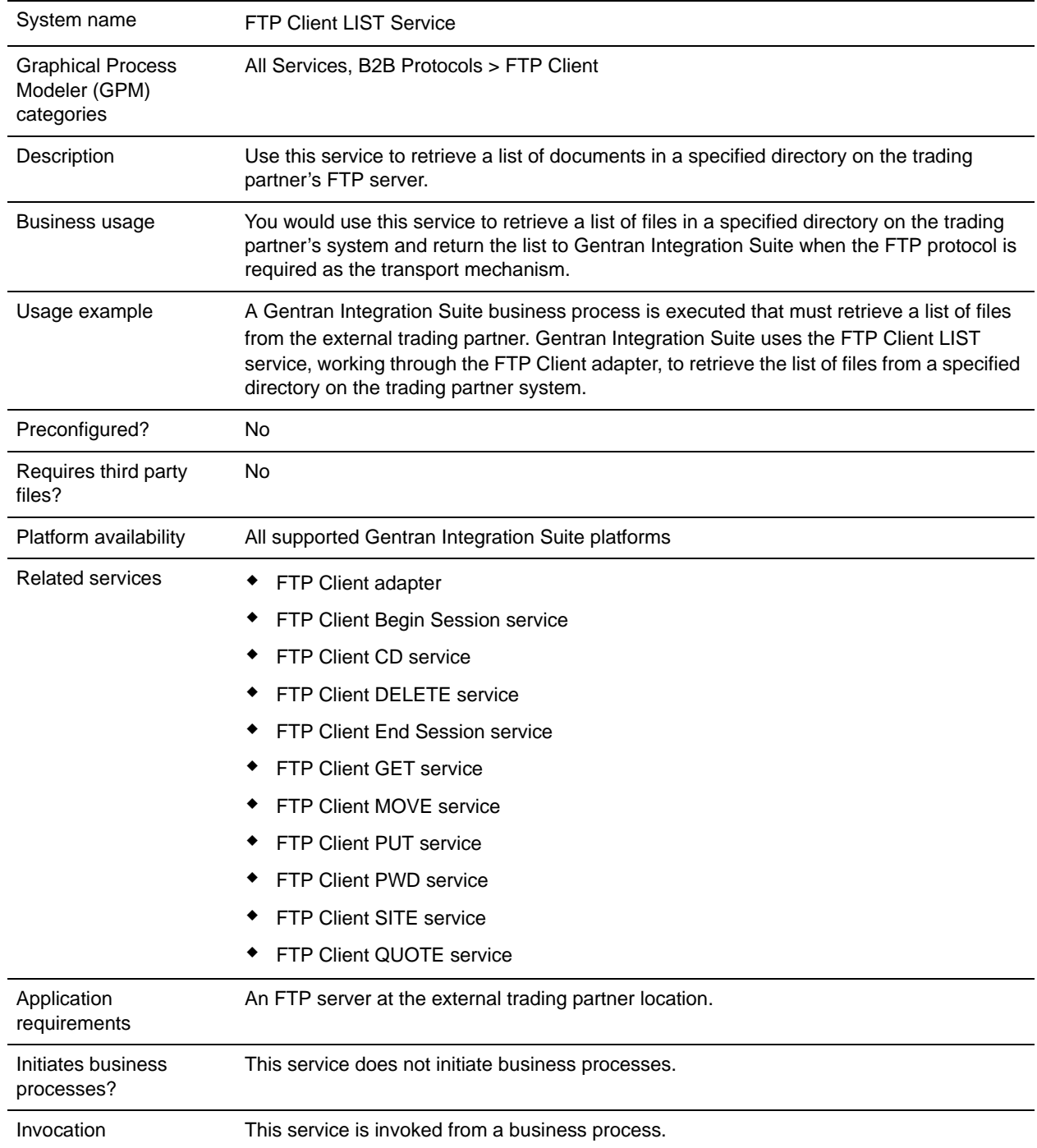

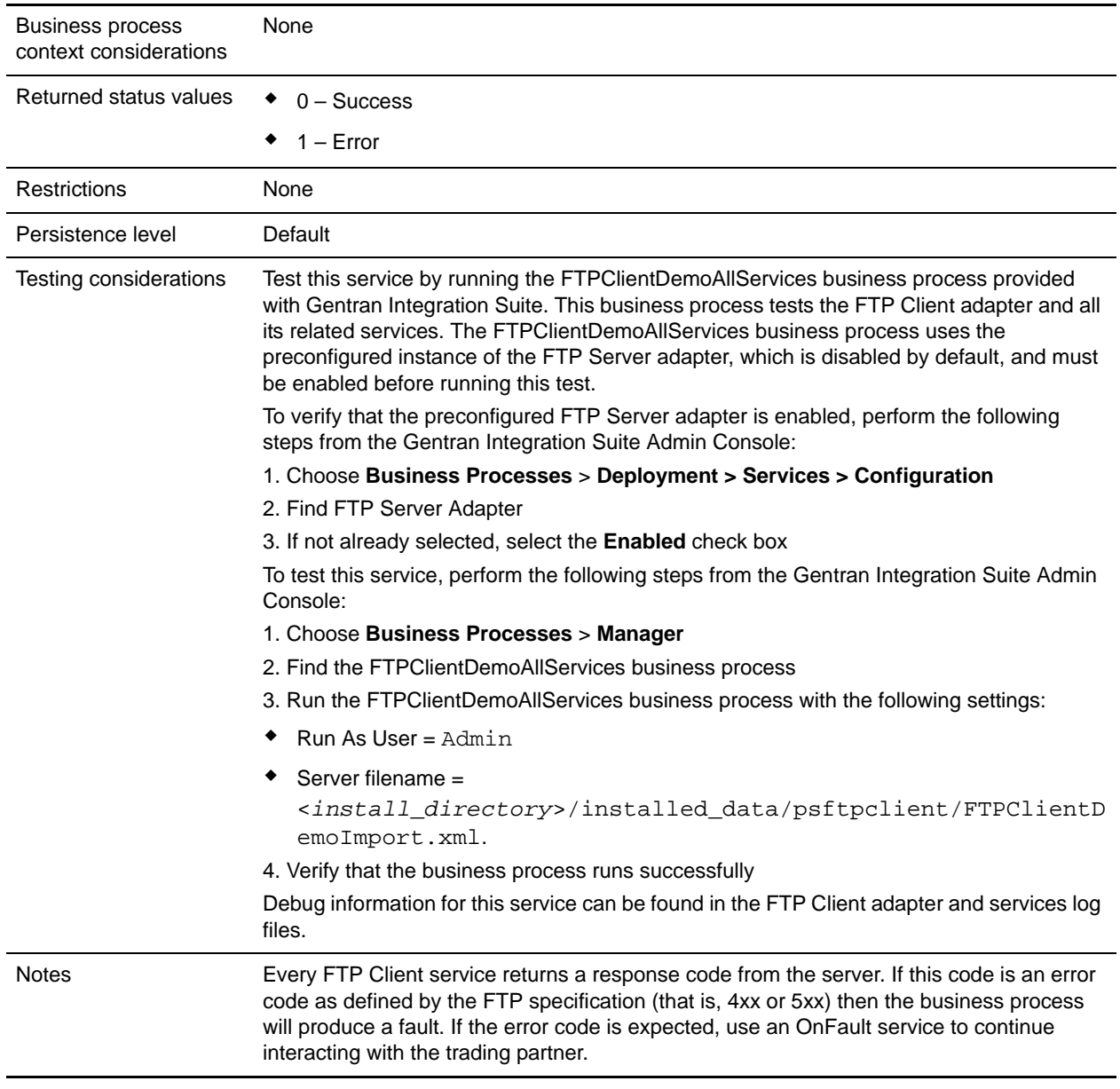

#### **Implementing the FTP Client LIST Service**

To implement the FTP Client LIST service:

- 1. Create an FTP Client LIST service configuration (or enable the configuration installed with Gentran Integration Suite and edit parameters as needed). For information, see *Managing Services and Adapters*.
- 2. Configure the FTP Client LIST service. For information, see *[Configuring the FTP Client LIST Service](#page-543-0)* [on page 544.](#page-543-0)
- 3. Use the FTP Client LIST service in a business process.

### <span id="page-543-0"></span>**Configuring the FTP Client LIST Service**

To configure the FTP Client LIST service, you must specify settings for the following fields in the GPM:

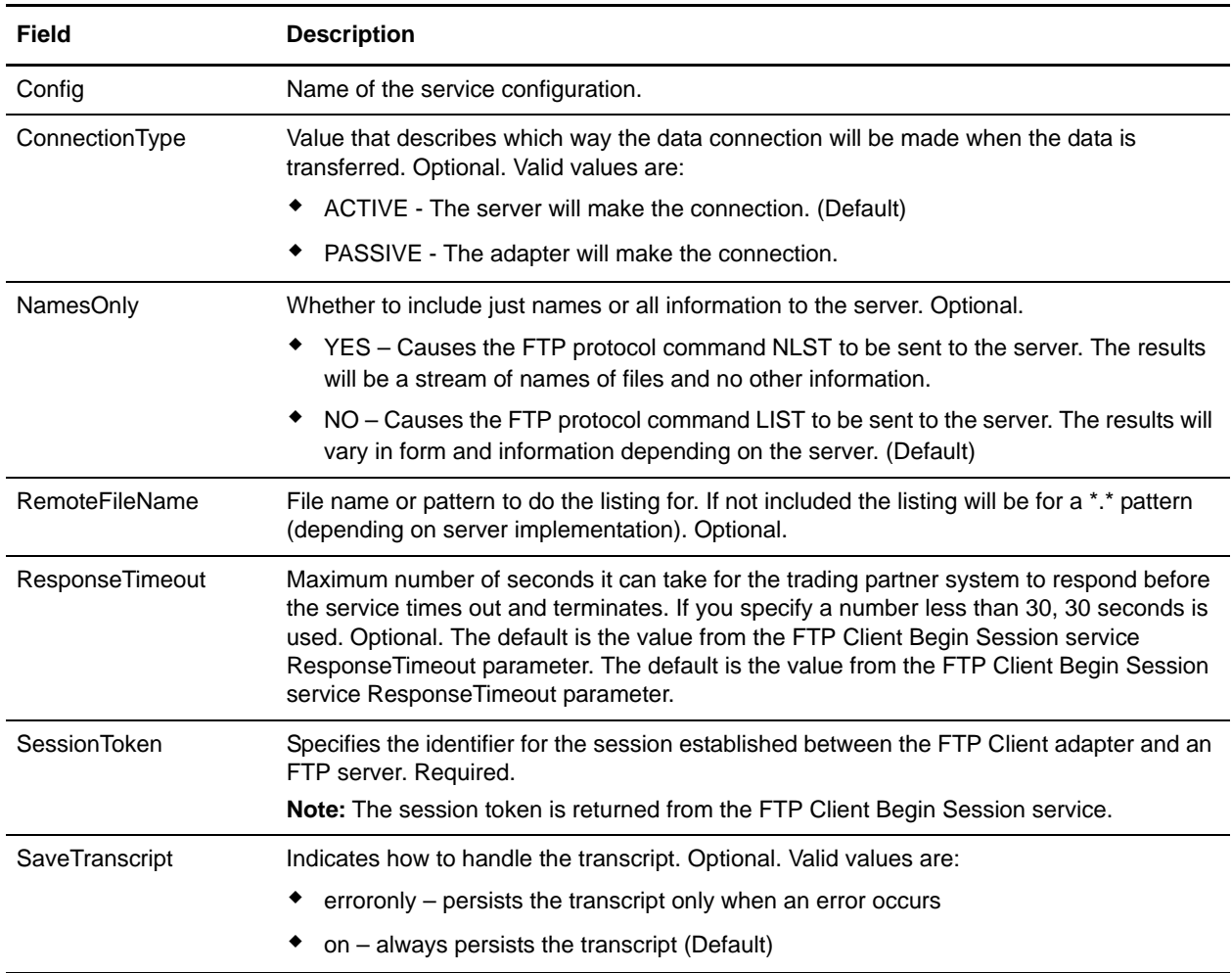

#### **Output from Service to Business Process**

The following table contains the parameters passed from the FTP Client LIST service to the business process:

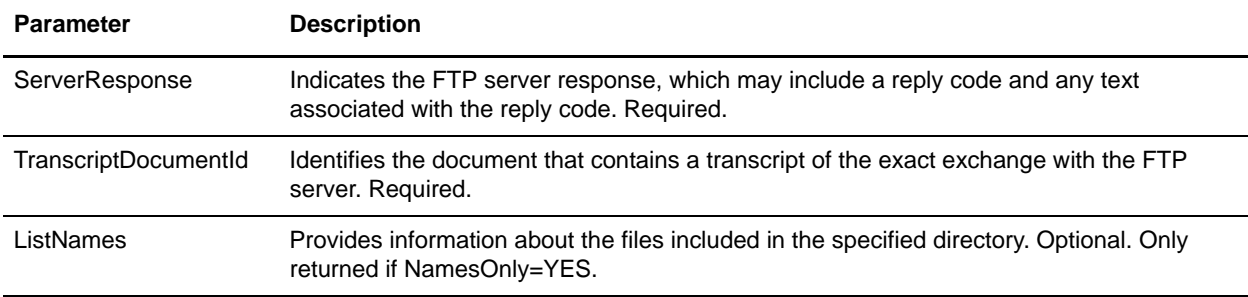

### **Output from Business Process to Service**

The following table contains the parameters passed from the business process to the FTP Client LIST service:

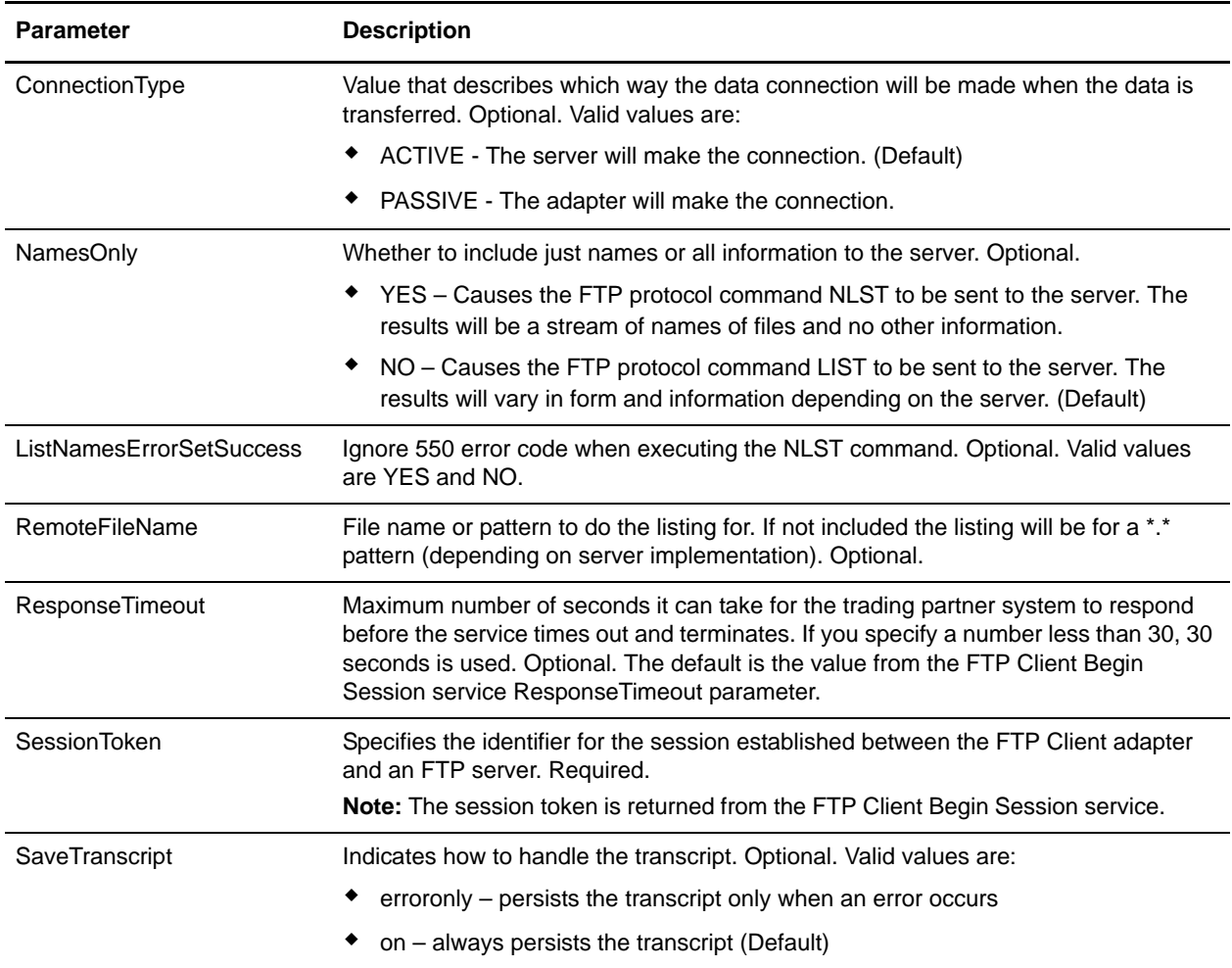

#### **Business Process Example**

The following example business processes illustrate the use of the FTP Client LIST service:

Example of a Names Only listing:

```
<sequence>
 [[ Insert FTP Client Begin Session ]]
 <operation name="FTP LIST SERVICE NAME">
   <participant name="FTPClientList"/>
   <output message="ListRequest">
    <assign to="SessionToken" 
    from="/ProcessData/FtpBeginSessionServiceResults/SessionToken/text()">
```

```
</assign>
   <assign to="NamesOnly">YES</assign>
   <assign to="RemoteFileName">*.txt</assign>
   <assign to="ConnectionType">PASSIVE</assign>
 </output>
 <input message="inmsg">
   <assign to="NameListResults" from="*"></assign>
 </input>
</operation>
```

```
[[ Insert FTP Client End Session ]]
```
</sequence>

#### Example of a Raw listing:

```
<sequence>
```

```
[[ Insert FTP Client Begin Session ]]
<operation name="FTP LIST SERVICE RAW">
 <participant name="FTPClientList"/>
 <output message="ListRequest">
   <assign to="SessionToken" 
   from="/ProcessData/FtpBeginSessionServiceResults/SessionToken/text()">
   </assign>
   <assign to="NamesOnly">NO</assign>
   <assign to="ConnectionType">PASSIVE</assign>
 </output>
 <input message="inmsg">
   <assign to="RawListResults" from="*"></assign>
 </input>
</operation>
[[ Insert FTP Client End Session ]]
```

```
</sequence>
```
# **FTP Client MOVE Service**

The following table provides an overview of the FTP Client MOVE service:

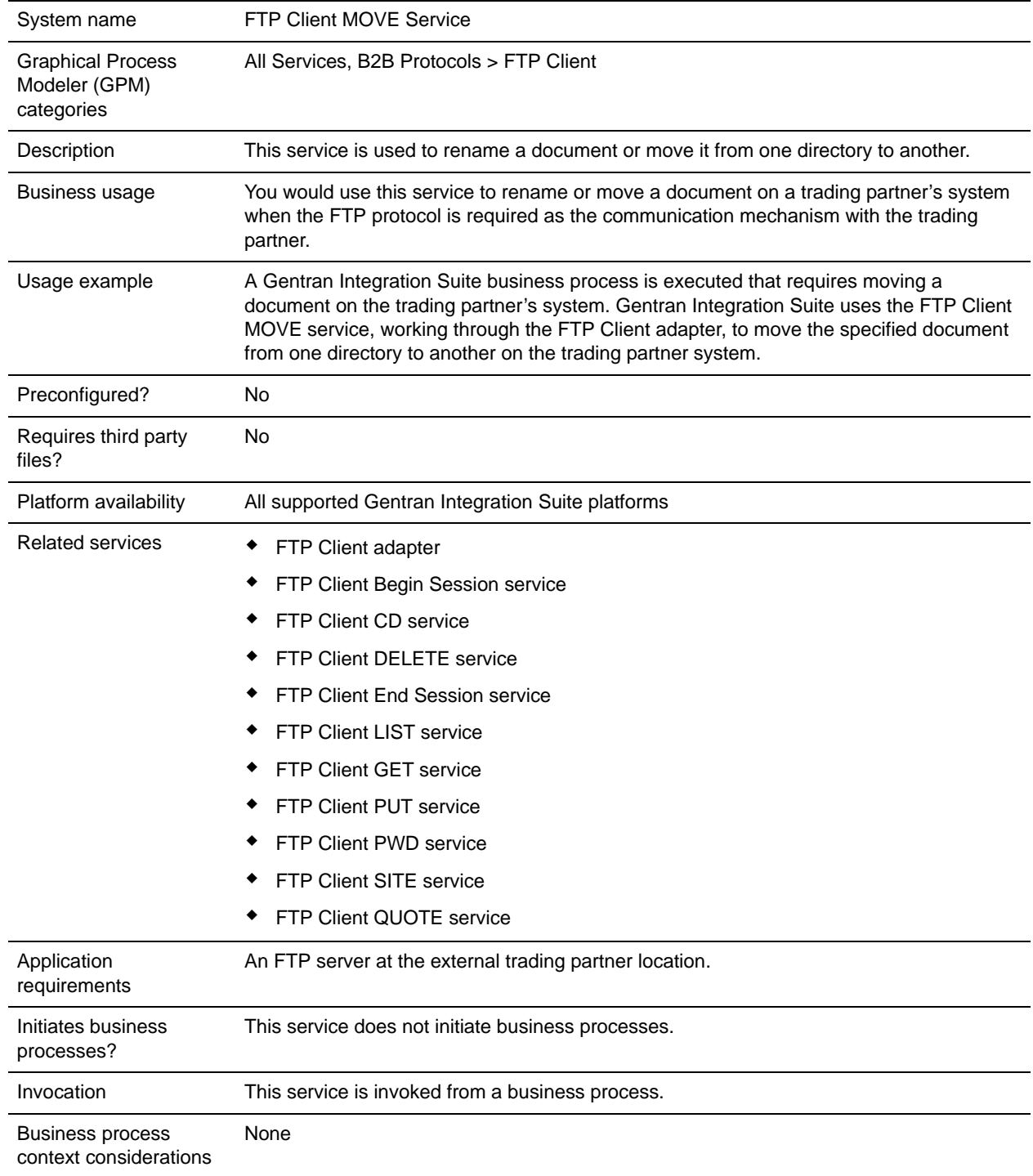

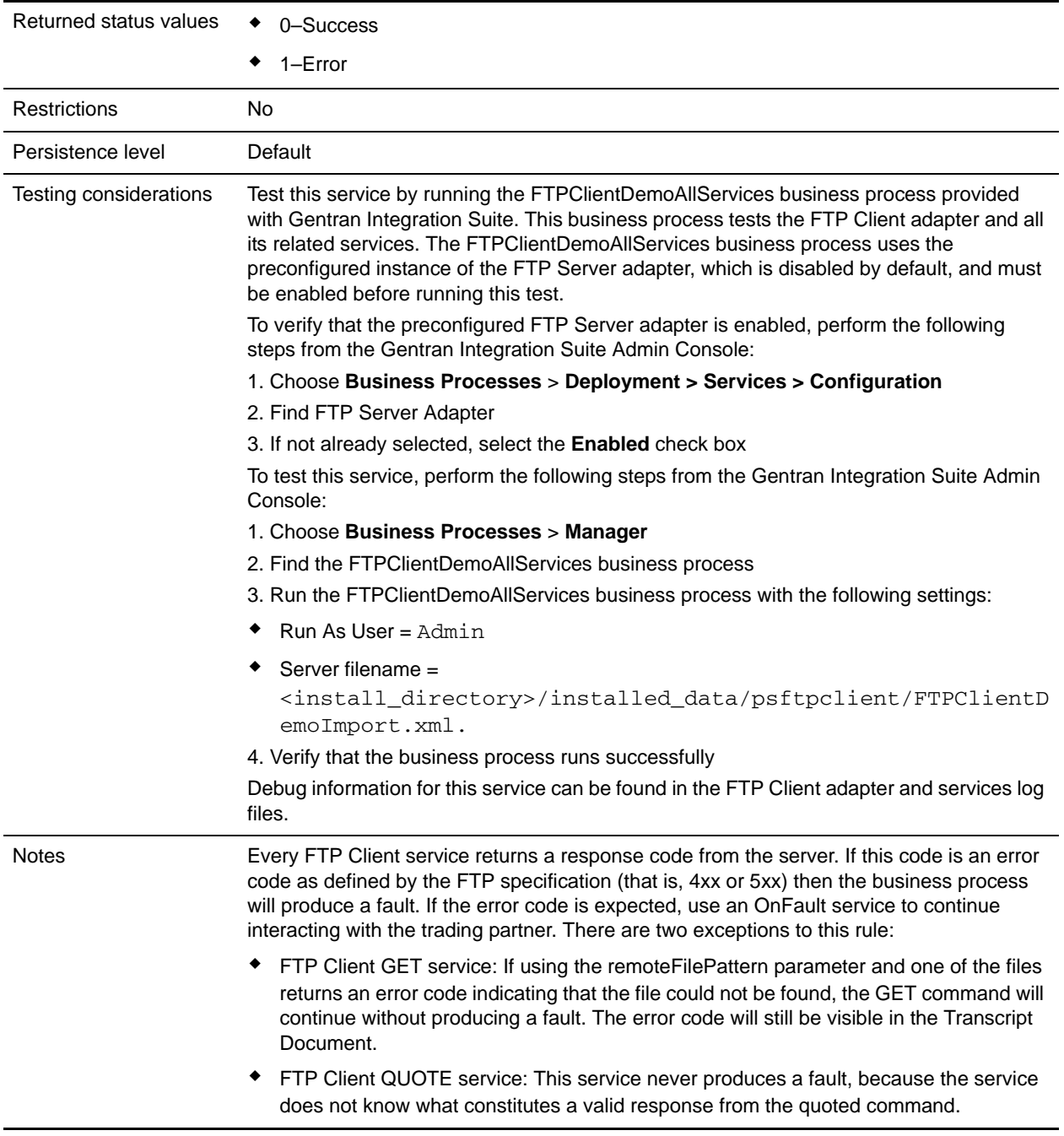

### **Implementing the FTP Client MOVE Service**

To implement the FTP Client MOVE service, complete the following tasks:

1. Create an FTP Client MOVE service configuration (or enable the configuration installed with Gentran Integration Suite and edit parameters as needed). For information, see *Managing Services and Adapters*.

- 2. Configure the FTP Client MOVE service. For information, see *[Configuring the FTP Client MOVE](#page-548-0)  Service* [on page 549.](#page-548-0)
- 3. Use the FTP Client MOVE service in a business process.

#### <span id="page-548-0"></span>**Configuring the FTP Client MOVE Service**

To configure the FTP Client MOVE service, you must specify settings for the following fields in the GPM:

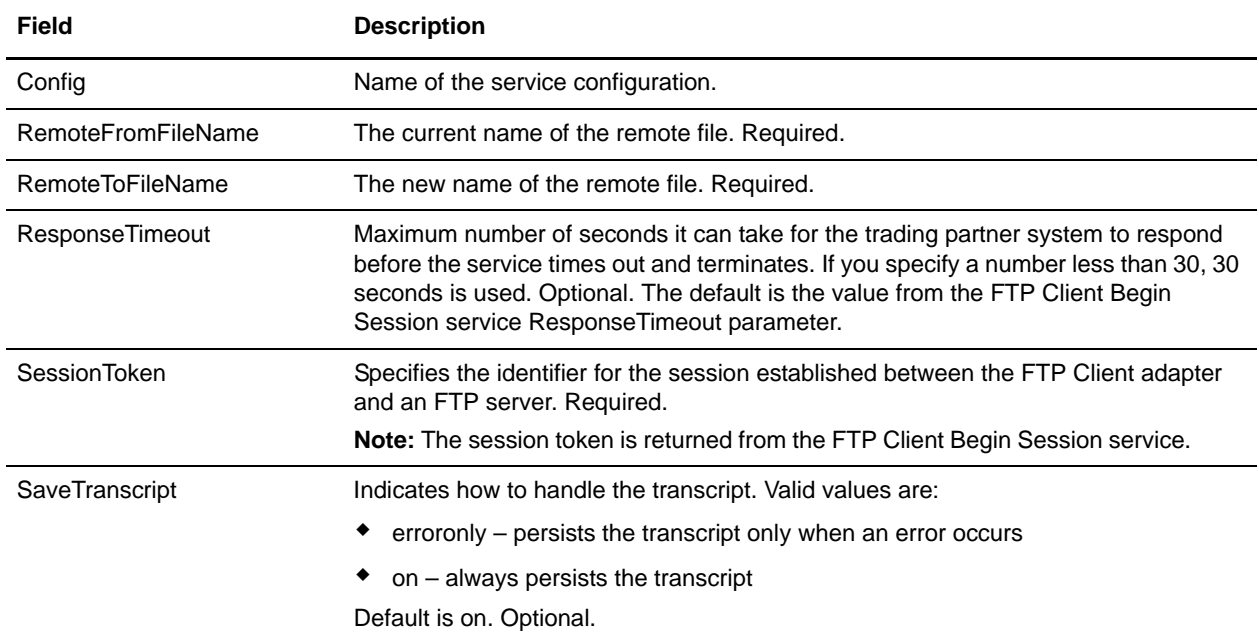

#### **Output from Service to Business Process**

The following table contains the parameters passed from the FTP Client MOVE service to the business process:

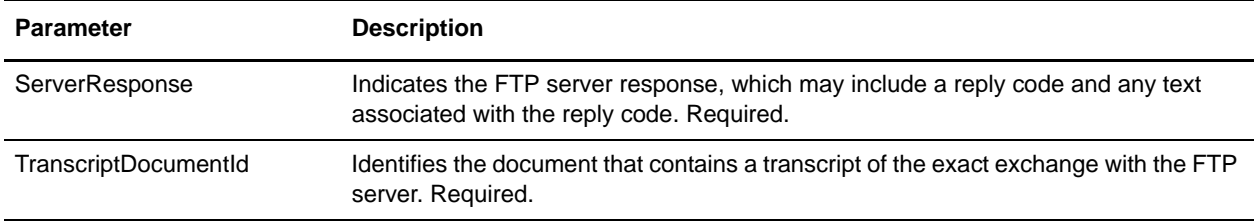

#### **Output from Business Process to Service**

The following table contains the parameters passed from the business process to the FTP Client MOVE service:

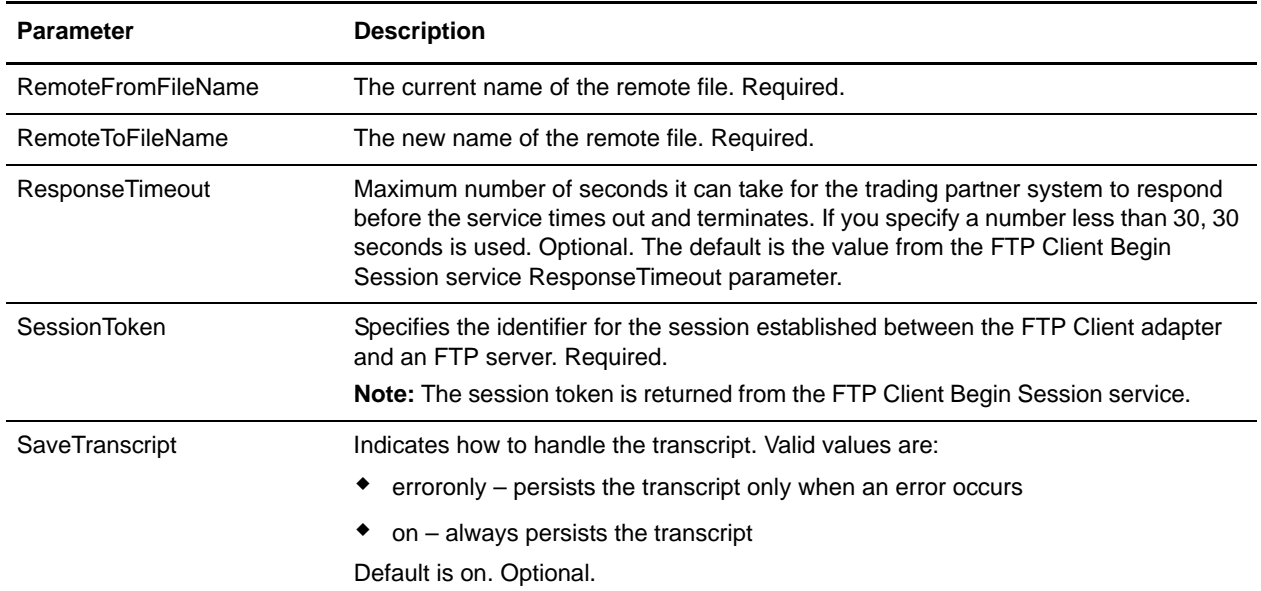

#### **Business Process Example**

The following example business process illustrates using the FTP Client MOVE service:

```
<sequence>
 [[Insert FTP Client Begin Session ]]
 <operation name="FTP MOVE SERVICE">
   <participant name="FTPClientMove"/>
   <output message="MoveRequest">
    <assign to="SessionToken" 
    from="/ProcessData/FtpBeginSessionServiceResults/SessionToken/text()">
    </assign>
    <assign to="RemoteFromFileName">oldFileNameAndDirectory</assign>
    <assign to="RemoteToFileName">newFileNameAndDirectory</assign>
   </output>
   <input message="inmsg">
    <assign to="FtpMoveResults" from="*"></assign>
   </input>
 </operation>
 [[Insert FTP Client End Session]]
</sequence>
```
# **FTP Client PUT Service**

The following table provides an overview of the FTP Client PUT service:

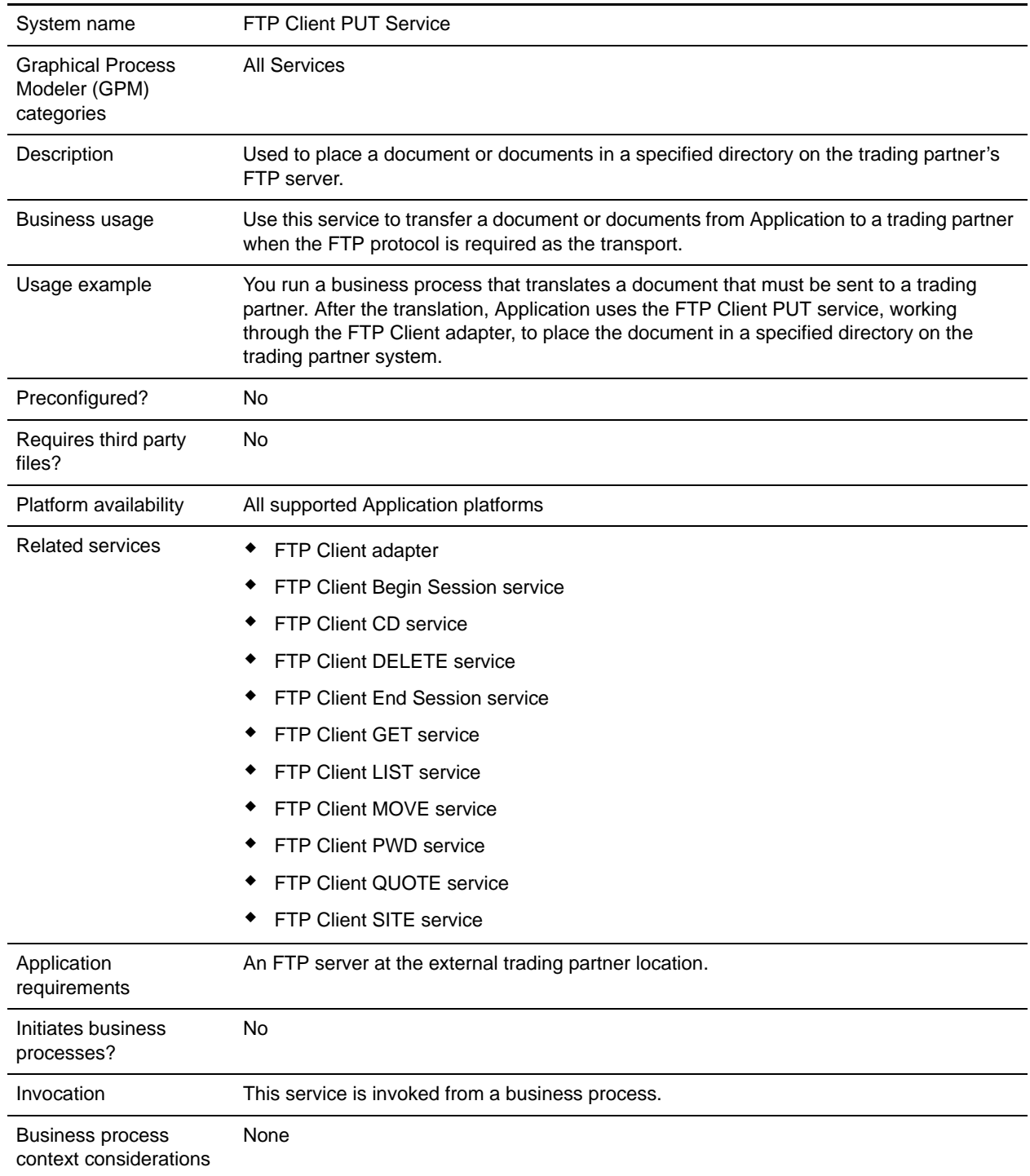

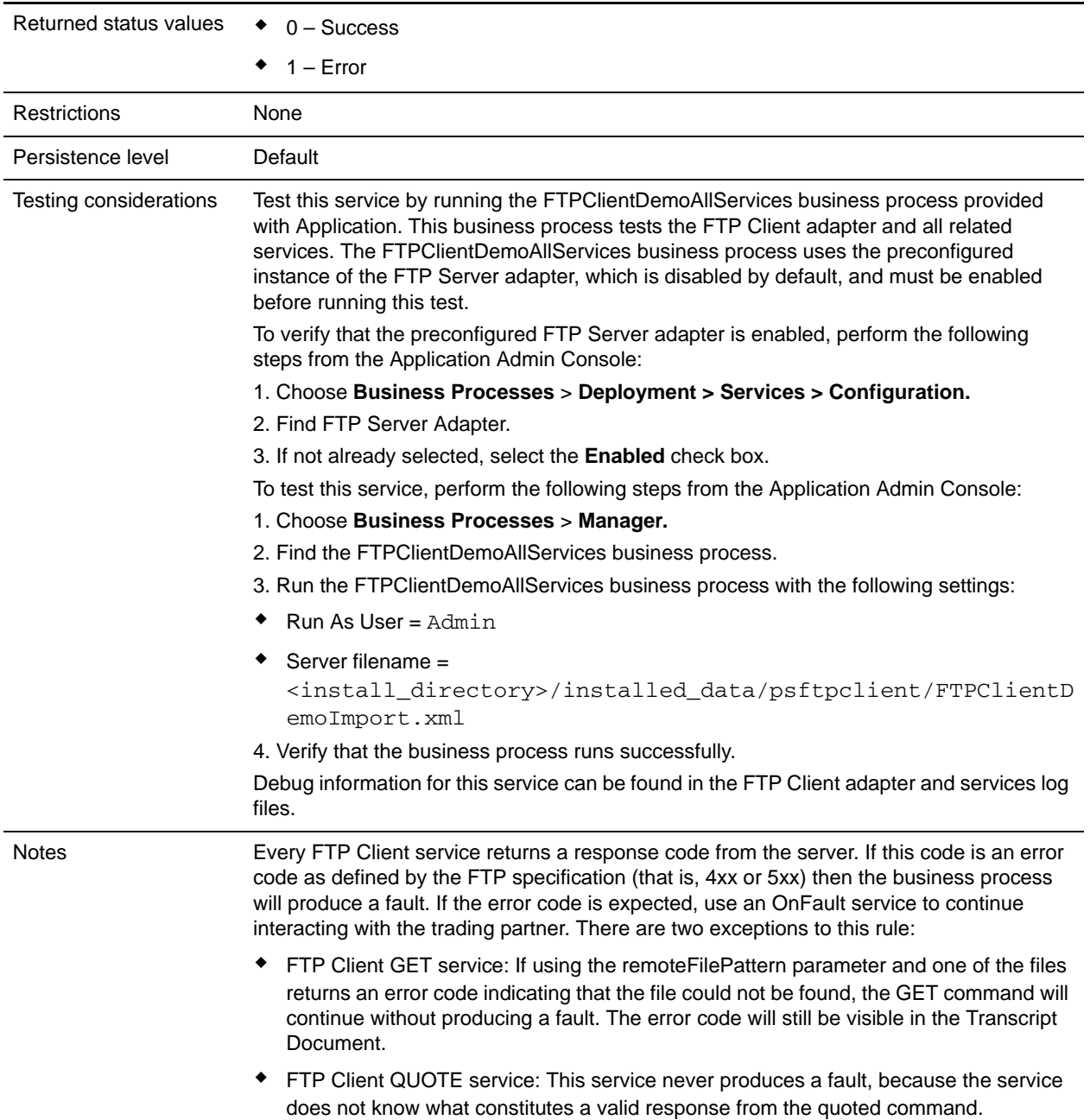

#### **Implementing the FTP PUT Client Service**

To implement the FTP Client PUT service, complete the following tasks:

- 1. Create an FTP Client PUT service configuration (or enable the configuration installed with Application and edit parameters as needed). For information, see *Managing Services and Adapters*.
- 2. Configure the FTP Client PUT service. For information, see *[Configuring the FTP Client PUT Service](#page-552-0)* [on page 553.](#page-552-0)

3. Use the FTP Client PUT service in a business process.

### <span id="page-552-0"></span>**Configuring the FTP Client PUT Service**

To configure the FTP Client PUT service, you must specify settings for the following fields in the UI or the GPM:

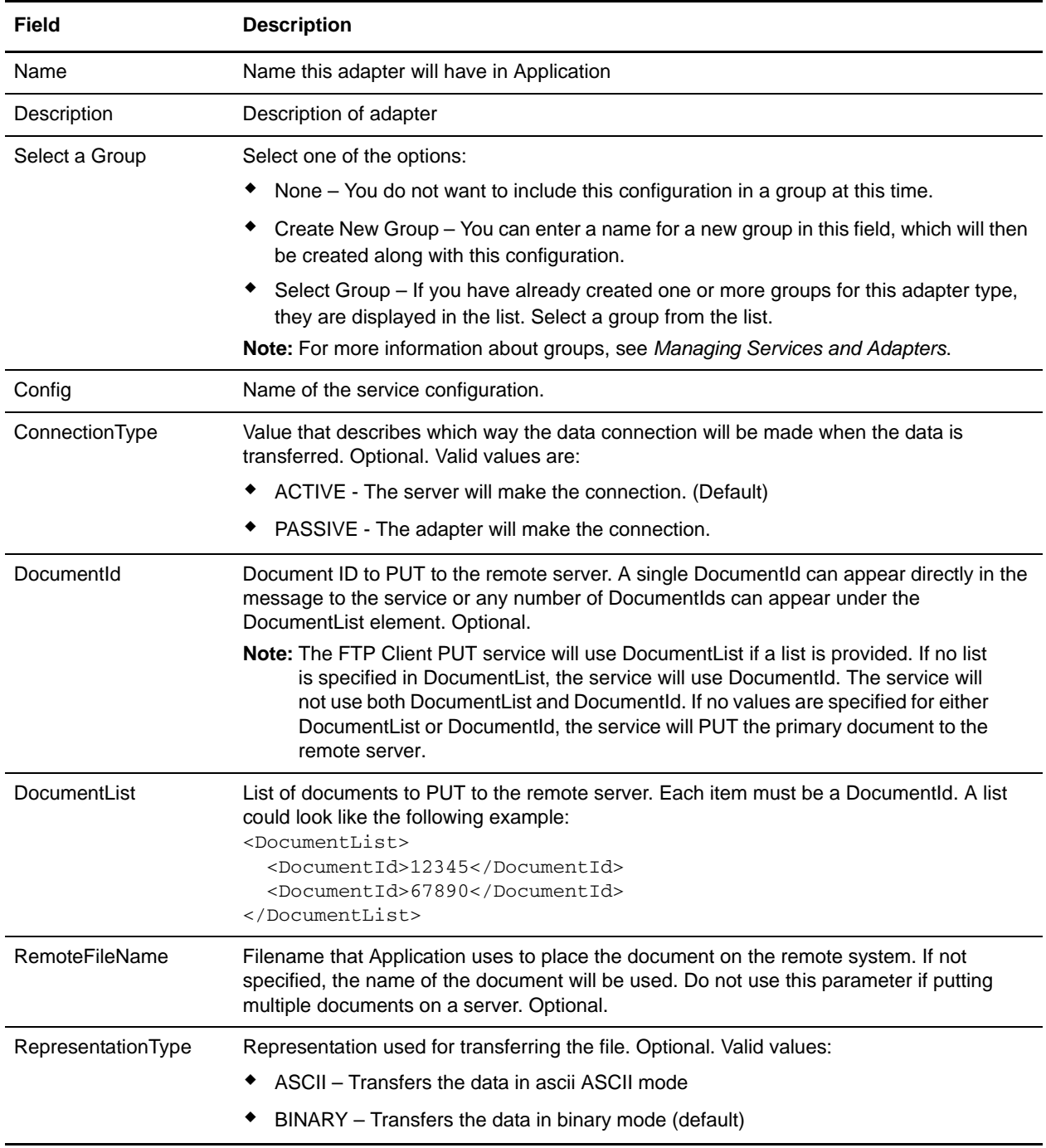

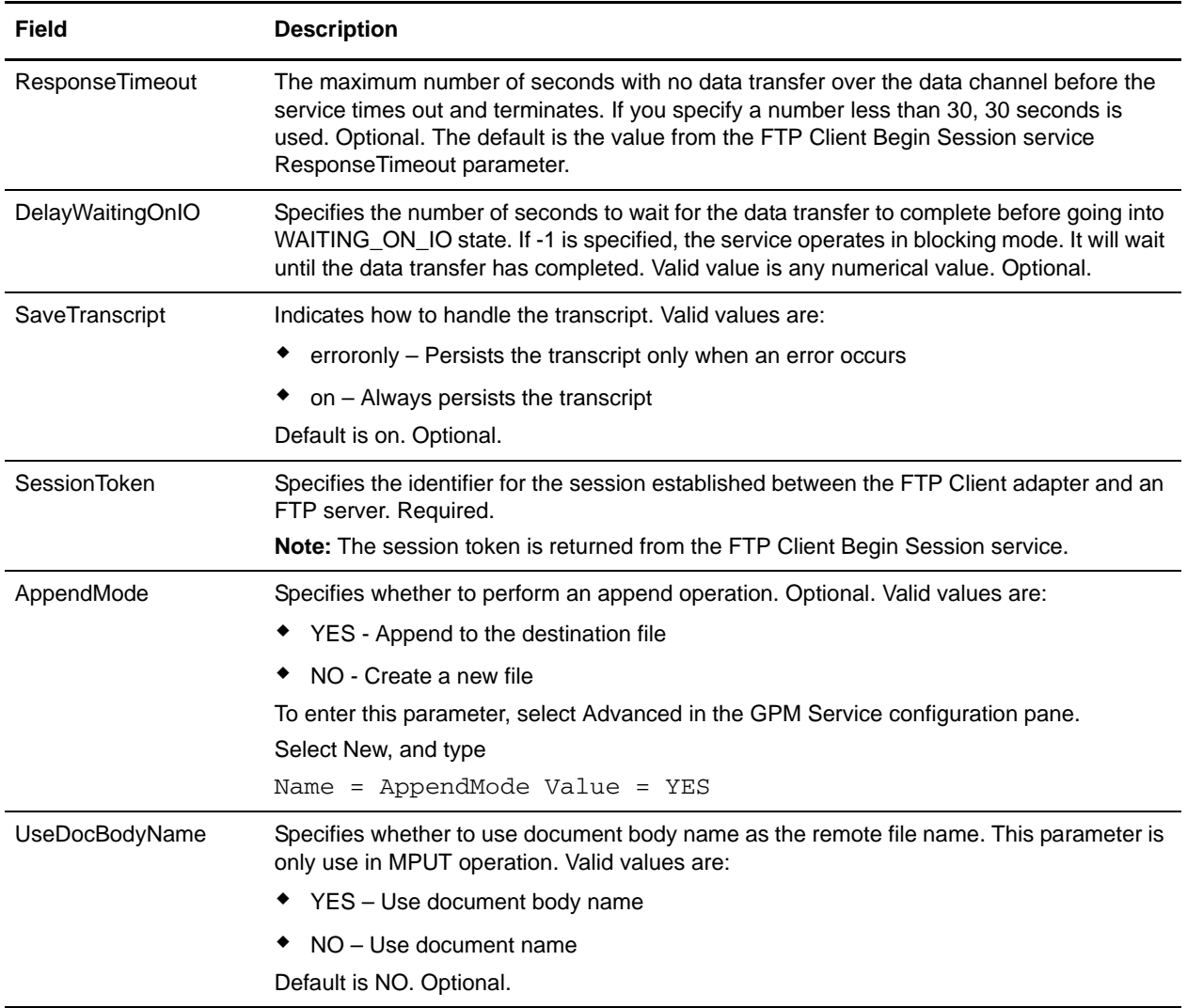

### **Parameters Passed from Business Process to Service**

The following table contains the parameters passed from the business process to the FTP Client PUT service:

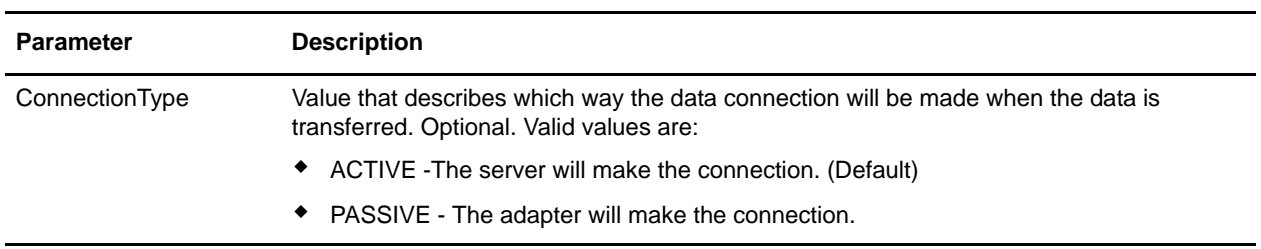

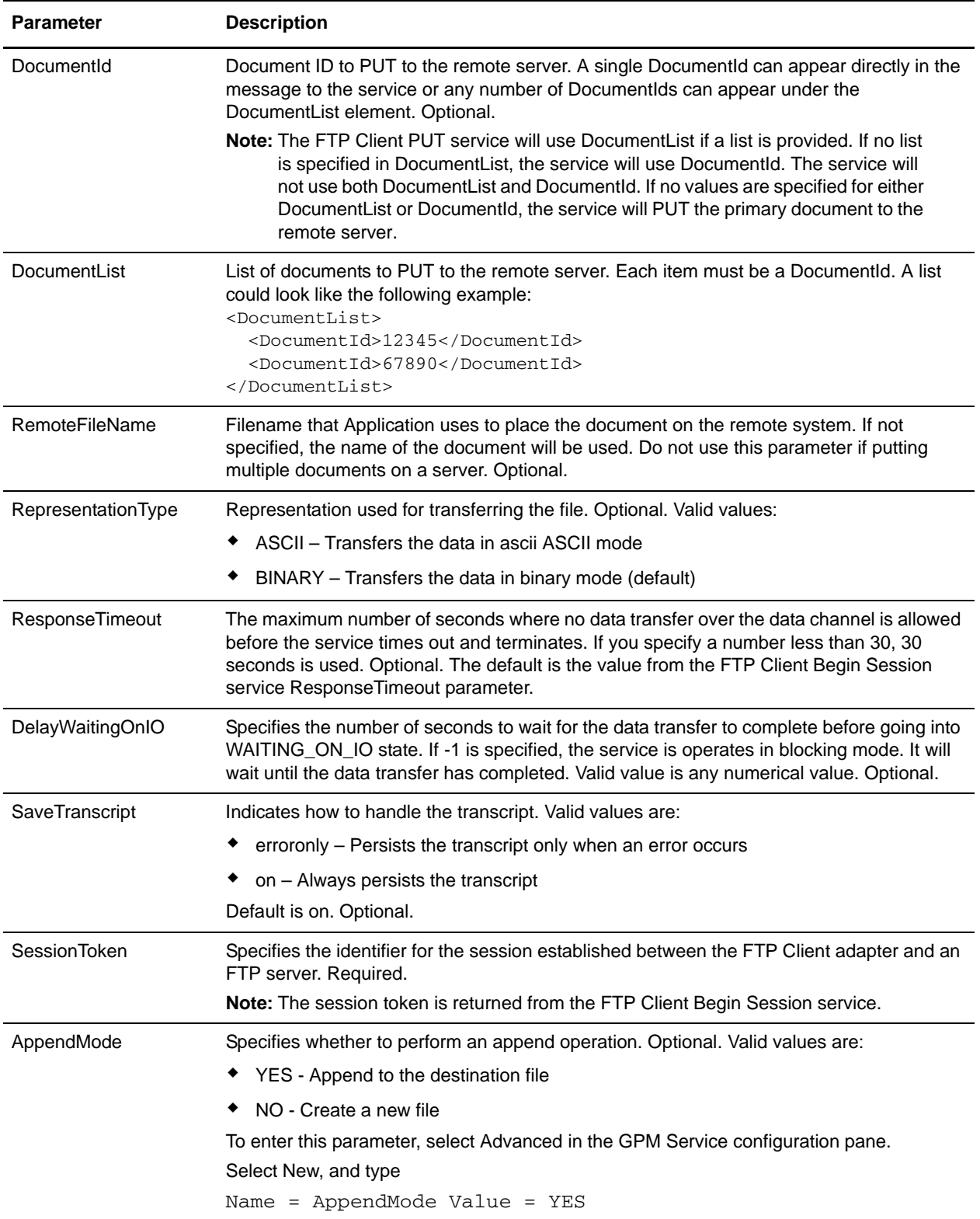

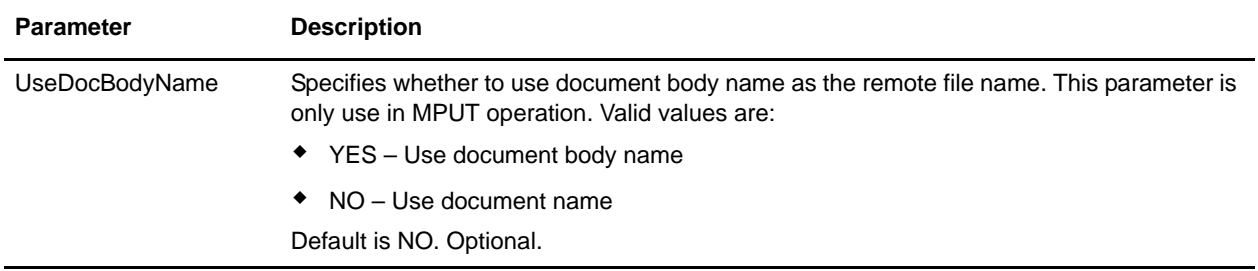

#### **Parameters Passed from Service to Business Process**

The following table contains the parameters passed from the FTP Client PUT service to the business process:

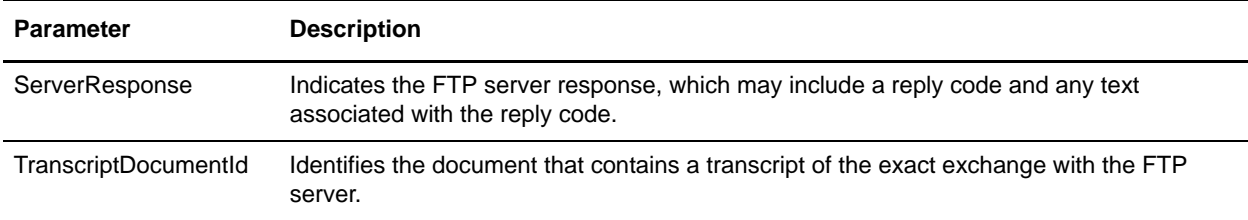

#### **Business Process Examples**

The following business process uses the FTP Client adapter to send all documents received from a GET operation from Application to the remote FTP server:

```
<sequence>
 [[Insert FTP Client Begin Session]]
 <operation name="Get">
   <participant name="FTPClientGet"/>
   <output message="GetRequest">
     <assign to="SessionToken" 
    from="/ProcessData/BeginSessionResults/SessionToken/text()">
    </assign>
    <assign to="RemoteFilePattern">*.*</assign>
   </output>
   <input message="GetResults">
    <assign to="GetResults" from="DocumentList"/>
   </input>
 </operation> 
 <operation name="Put">
   <participant name="FTPClientPut"/>
   <output message="PutRequest">
    <assign to="SessionToken" 
    from="/ProcessData/BeginSessionResults/SessionToken/text()">
    </assign>
    <assign to="." From="/ProcessData/GetResults/DocumentList"/>
```

```
<assign to="RepresentationType">ASCII</assign>
 </output>
 <input message="FtpPutResults">
   <assign to="PutResults" from="*"></assign>
 </input>
</operation>
[[Insert FTP Client End Session]]
```
</sequence>

The following example uses the FTP Client adapter to send all documents in a Document list from Application to the remote FTP server:

<sequence>

```
[[Insert FTP Client Begin Session]]
<operation name="Put">
 <participant name="FTPClientPut"/>
 <output message="PutRequest">
   <assign to="SessionToken" 
   from="/ProcessData/BeginSessionResults/SessionToken/text()">
   </assign>
   <assign to="DocumentList/DocumentId" append="yes">12345</assign>
   <assign to="DocumentList/DocumentId" append="yes">67890</assign>
   <assign to="RepresentationType">ASCII</assign>
 </output>
 <input message="FtpPutResults">
   <assign to="PutResults" from="*"></assign>
 </input>
</operation>
```
[[Insert FTP Client End Session]]

</sequence>

The following example uses the append function:

```
<operation name="FTP Client PUT Service">
       <participant name="FTPClientPut"/>
       <output message="FTPClientPutServiceTypeInputMessage">
         <assign to="RemoteFileName">appenddoc</assign>
         <assign to="AppendMode">YES</assign>
         <assign to="." from="*"></assign>
       </output>
       <input message="inmsg">
         <assign to="." from="*"></assign>
       </input>
     </operation
```
The following example uses the FTP Client adapter to send the primary document from Application to the remote FTP server:

<sequence>

```
[[Insert FTP Client Begin Session]]
```

```
<operation name="FTP PUT SERVICE">
 <participant name="FTPClientPut"/>
 <output message="PutRequest">
   <assign to="SessionToken" 
   from="/ProcessData/FtpBeginSessionServiceResults/SessionToken/text()">
   </assign>
   <assign to="RemoteFileName">TestDoc</assign>
   <assign to="ConnectionType">PASSIVE</assign>
   <assign to="RepresentationType">BINARY</assign>
   <assign to="." From="PrimaryDocument"></assign>
 </output>
 <input message="inmsg">
   <assign to="FtpPutServiceResults" from="*"></assign>
 </input>
</operation>
```
[[Insert FTP Client End Session]]

</sequence>

# **FTP Client PWD Service**

The following table provides an overview of the FTP Client PWD service:

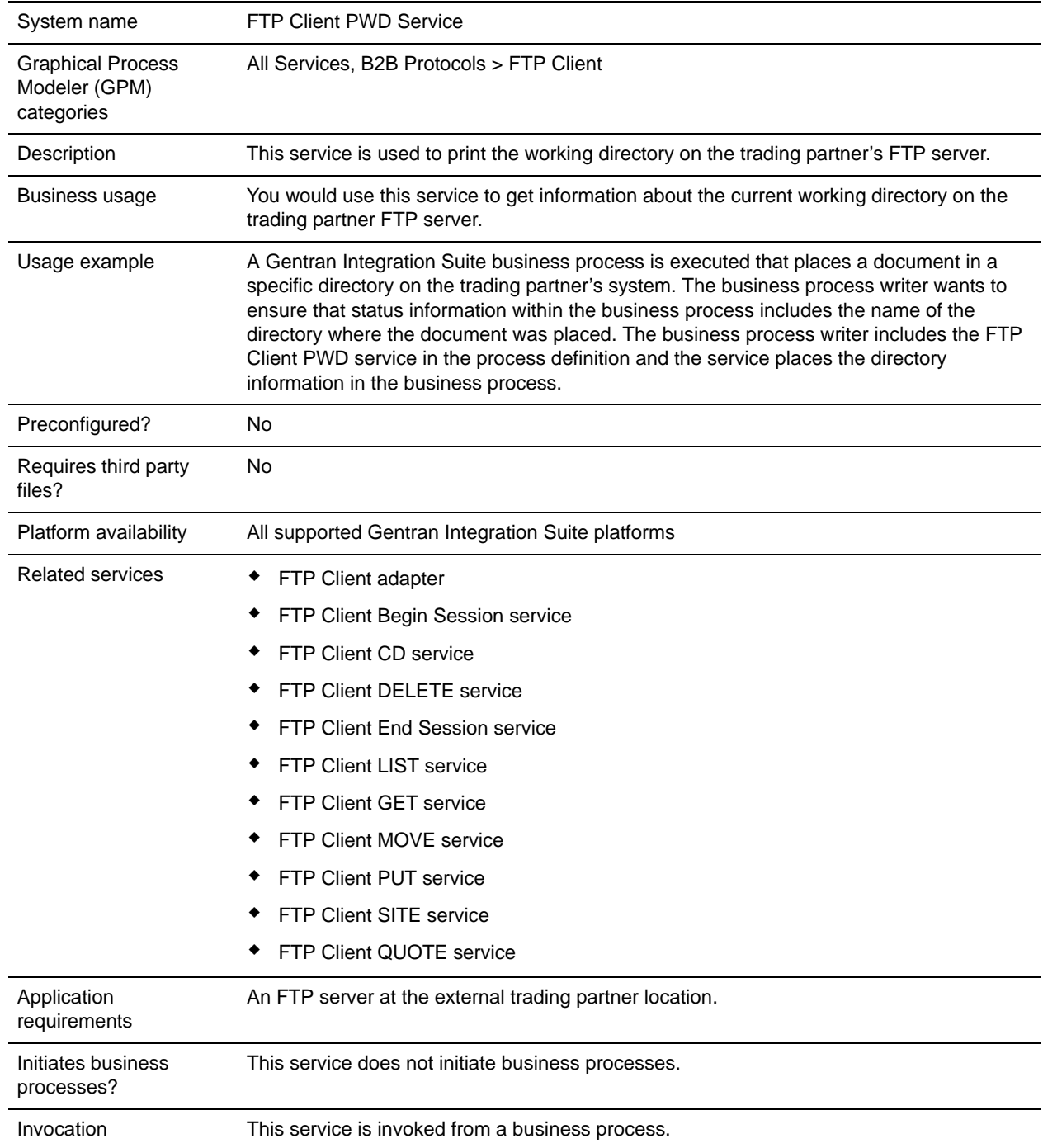

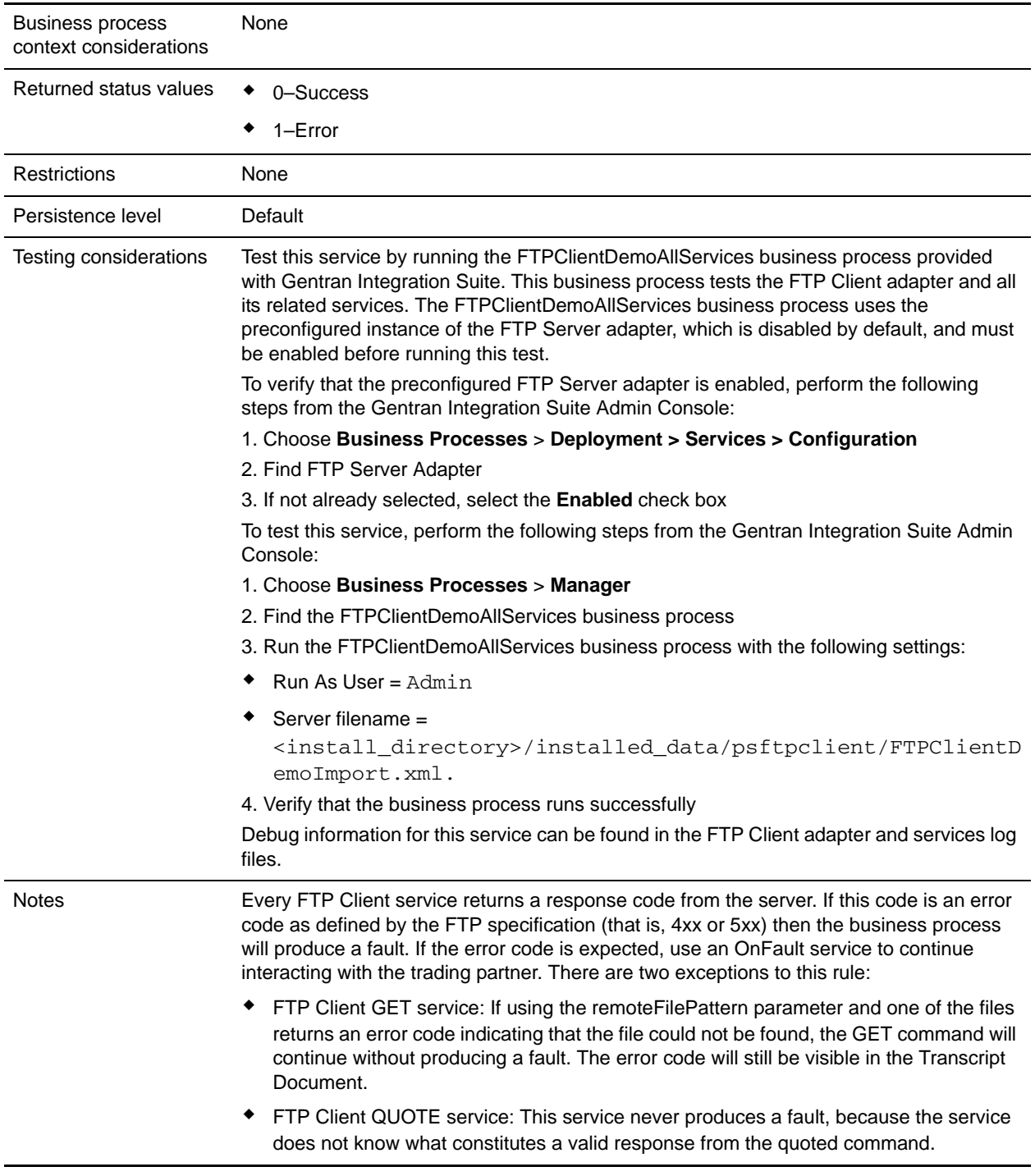

# **Implementing the FTP Client PWD Service**

To implement the FTP Client PWD service, complete the following tasks:

- 1. Create an FTP Client PWD service configuration (or enable the configuration installed with Gentran Integration Suite and edit parameters as needed). For information, see *Managing Services and Adapters*.
- 2. Configure the FTP Client PWD service. For information, see *[Configuring the FTP Client PWD](#page-560-0)  Service* [on page 561.](#page-560-0)
- 3. Use the FTP Client PWD service in a business process.

#### <span id="page-560-0"></span>**Configuring the FTP Client PWD Service**

To configure the FTP Client PWD service, you must specify settings for the following fields in the GPM:

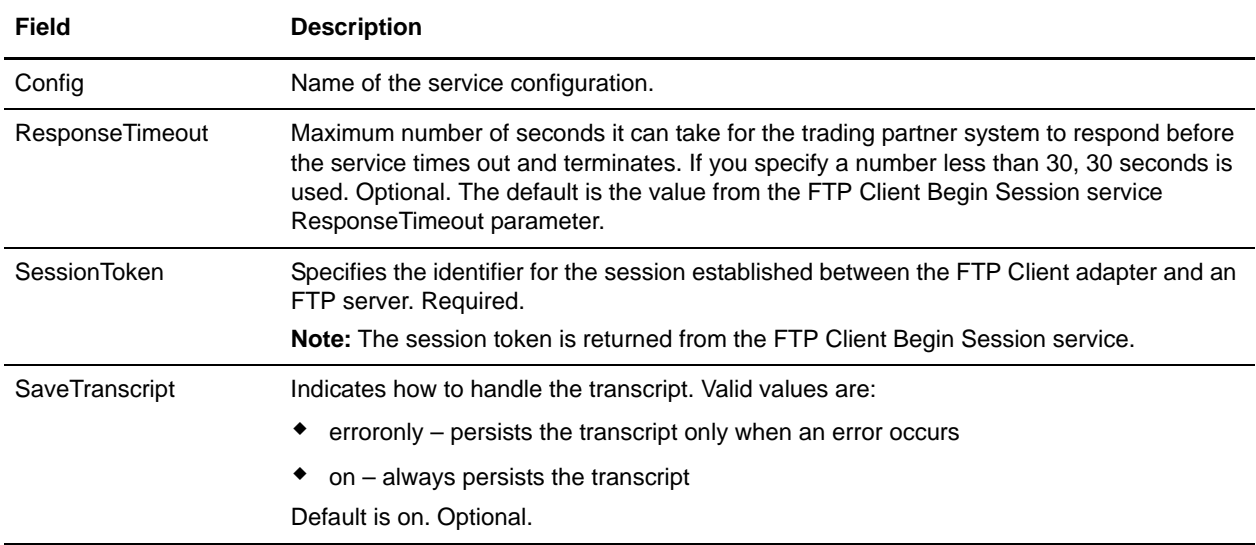

#### **Output from Service to Business Process**

The following table contains the parameters passed from the FTP Client PWD service to the business process:

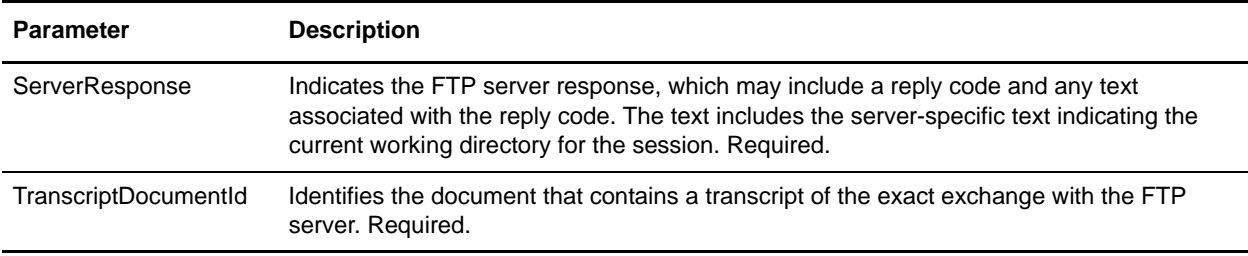

#### **Output from Business Process to Service**

The following table contains the parameters passed from the business process to the FTP Client PWD service:

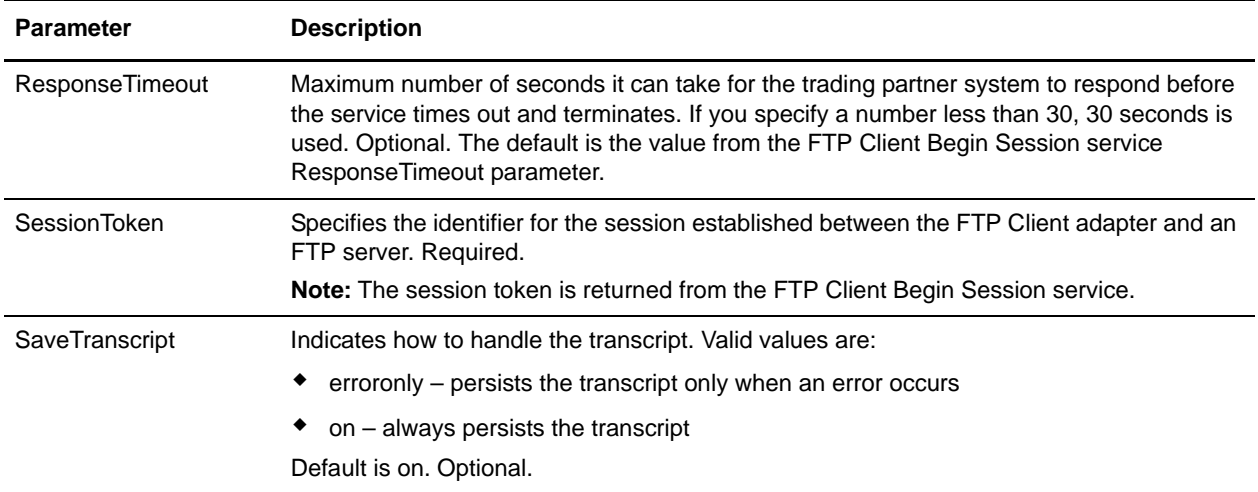

#### **Business Process Example**

The following example business process illustrates using the FTP Client PWD service:

```
<sequence>
```

```
[[ Insert FTP Client Begin Session ]]
<operation name="FTP PWD SERVICE">
 <participant name="FTPClientPwd"/>
 <output message="PwdRequest">
   <assign to="SessionToken" 
   from="/ProcessData/FtpBeginSessionServiceResults/SessionToken/text()">
   </assign>
 </output>
 <input message="inmsg">
   <assign to="FTPClientPwdResults" from="*"></assign>
 </input>
</operation>
[[ Insert FTP Client End Session ]]
```

```
</sequence>
```
# **FTP Client QUOTE Service**

The following table provides an overview of the FTP Client QUOTE service:

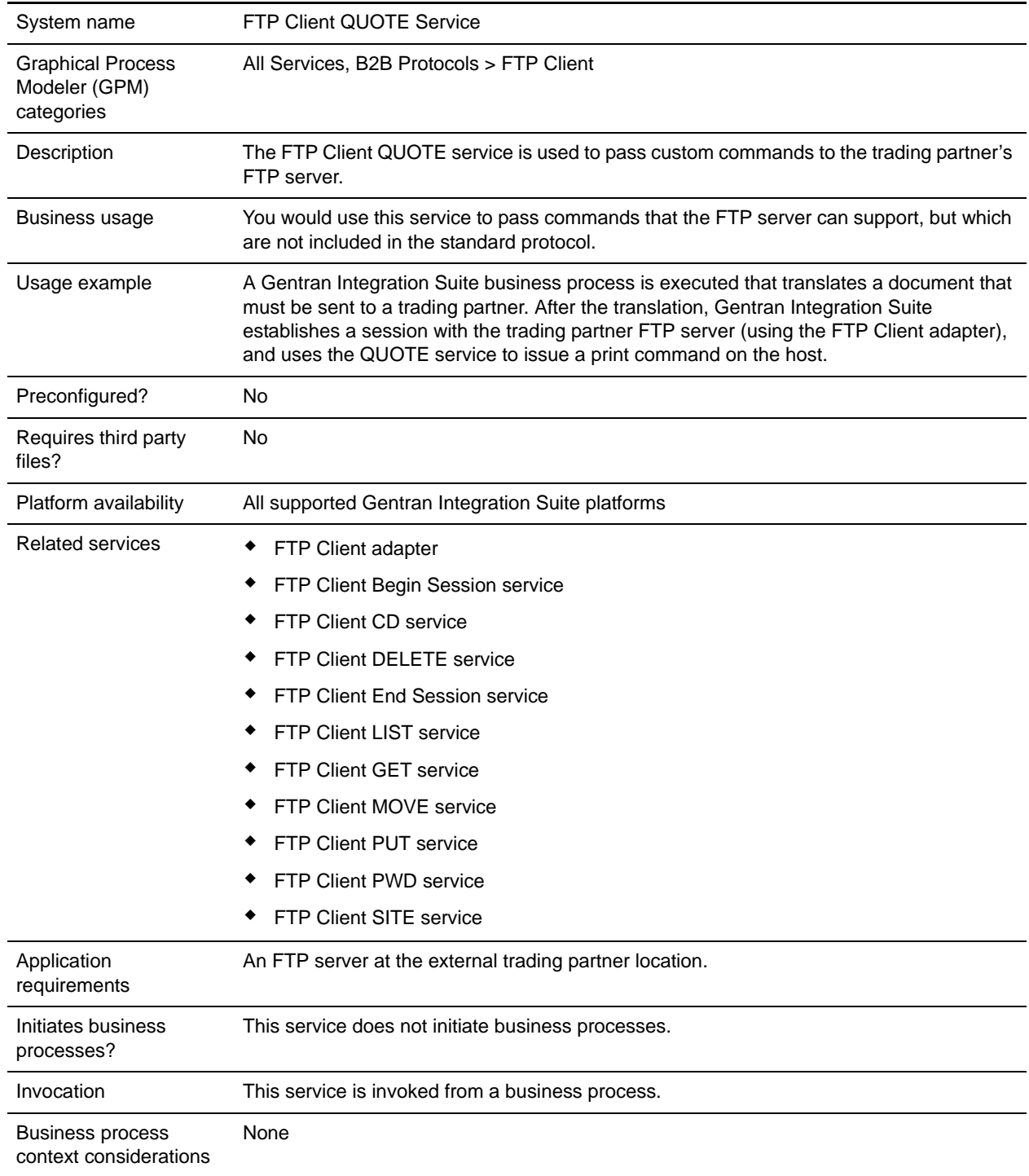

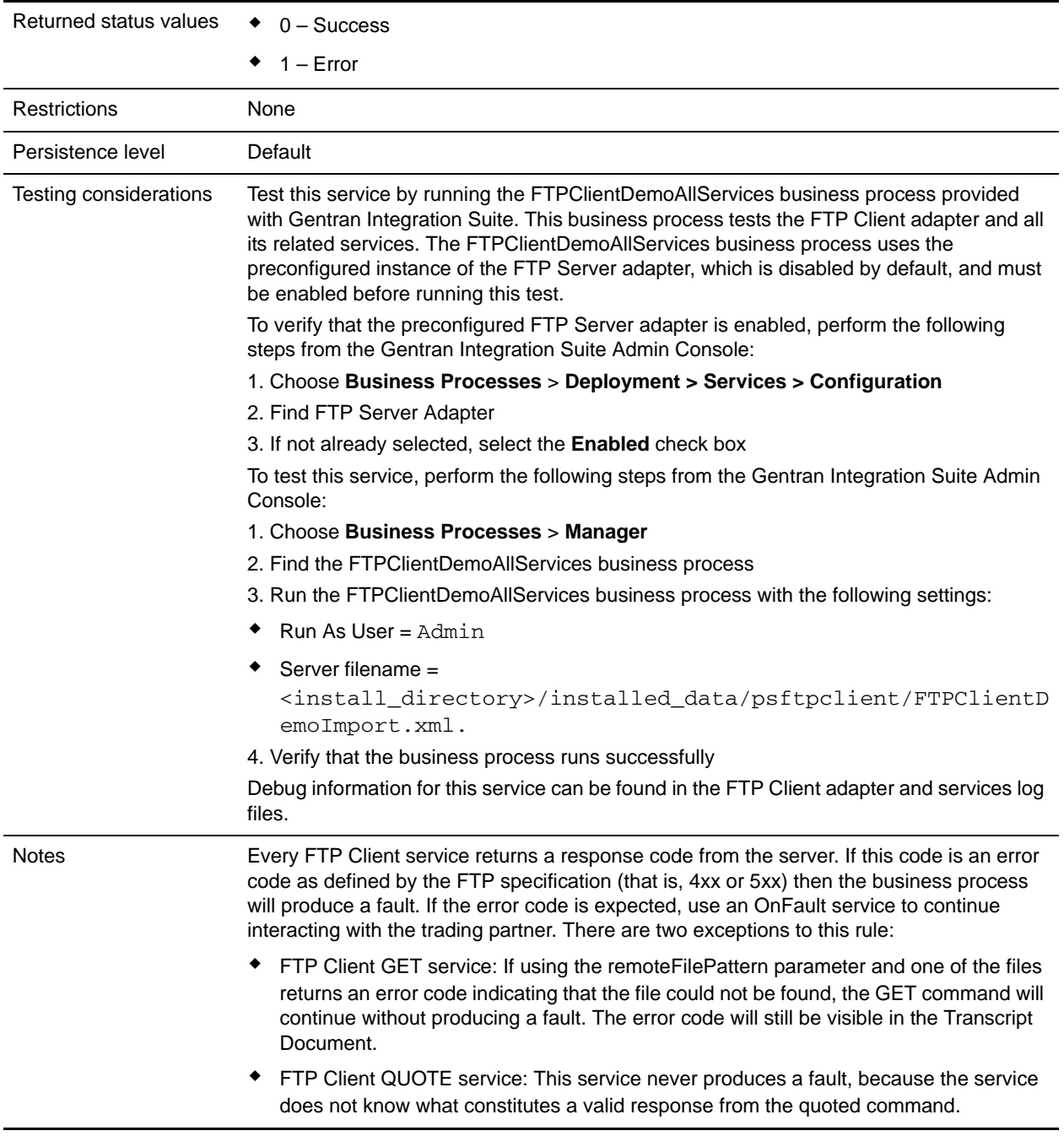

### **Implementing the FTP Client QUOTE Service**

To implement the FTP Client QUOTE service, complete the following tasks:

1. Create an FTP Client QUOTE service configuration (or enable the configuration installed with Gentran Integration Suite and edit parameters as needed). For information, see *Managing Services and Adapters*.

- 2. Configure the FTP Client QUOTE service. For information, see *[Configuring the FTP Client QUOTE](#page-564-0)  Service* [on page 565.](#page-564-0)
- 3. Use the FTP Client QUOTE service in a business process.

### <span id="page-564-0"></span>**Configuring the FTP Client QUOTE Service**

To configure the FTP Client QUOTE service, you must specify settings for the following fields in the GPM:

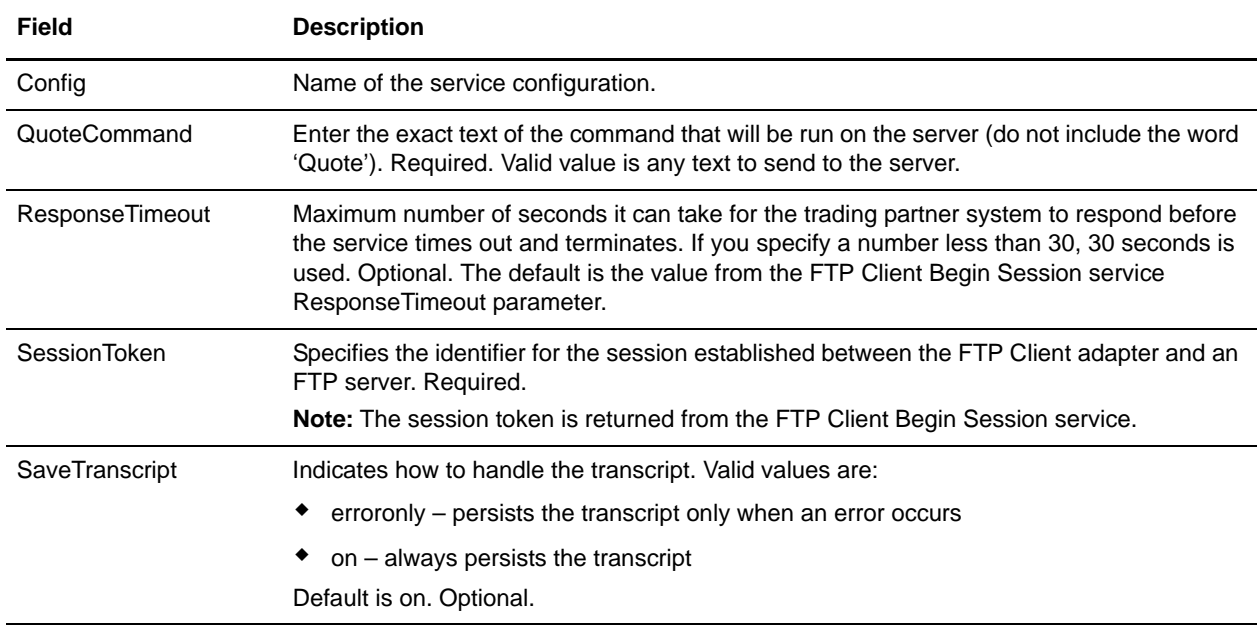

#### **Output from Service to Business Process**

The following table contains the parameters passed from the FTP Client QUOTE service to the business process:

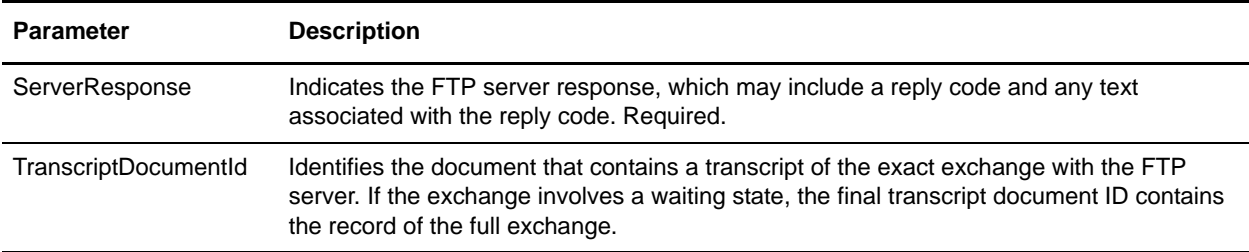

#### **Output from Business Process to Service**

The following table contains the parameters passed from the business process to the FTP Client QUOTE service:

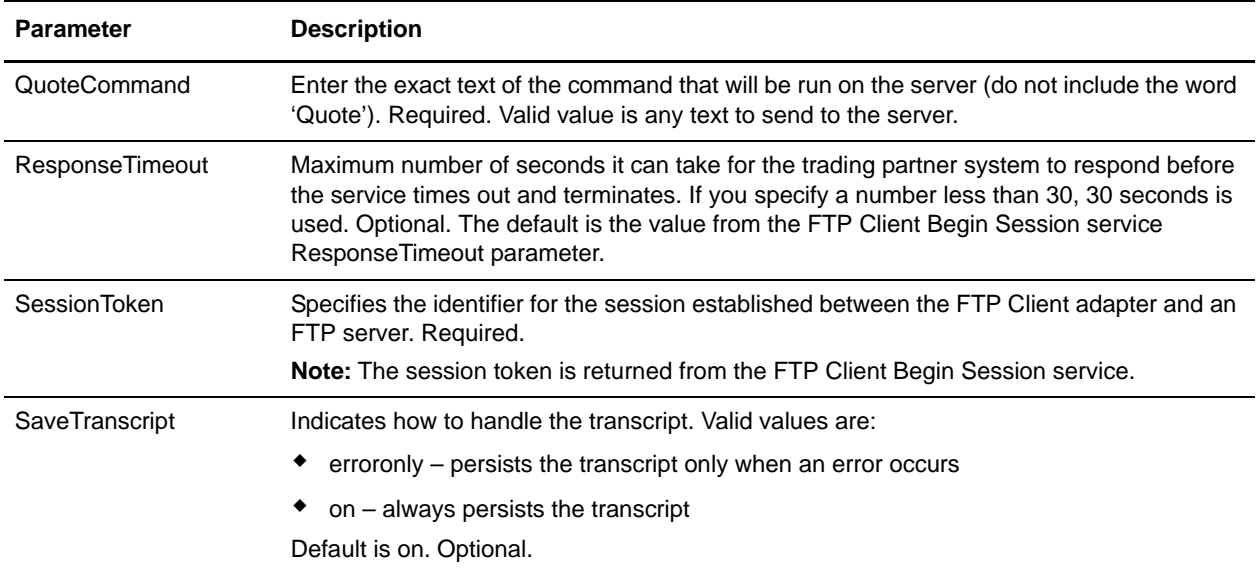

#### **Business Process Example**

The following example business process illustrates sending a site command using the FTP Client QUOTE service:

<sequence>

```
[[ Insert FTP Client Begin Session ]]
 <operation name="FTP QUOTE SERVICE">
   <participant name="FTPClientQuote"/>
   <output message="QuoteRequest">
    <assign to="SessionToken" 
    from="/ProcessData/FtpBeginSessionServiceResults/SessionToken/text()">
    </assign>
    <assign to="QuoteComamnd">SITE HELP</assign>
   </output>
   <input message="inmsg">
    <assign to="FTPClientQuoteResults" from="*"></assign>
   </input>
 </operation>
 [[ Insert FTP Client Begin Session ]]
</sequence>
```
# **FTP Client SITE Service**

The following table provides an overview of the FTP Client SITE service:

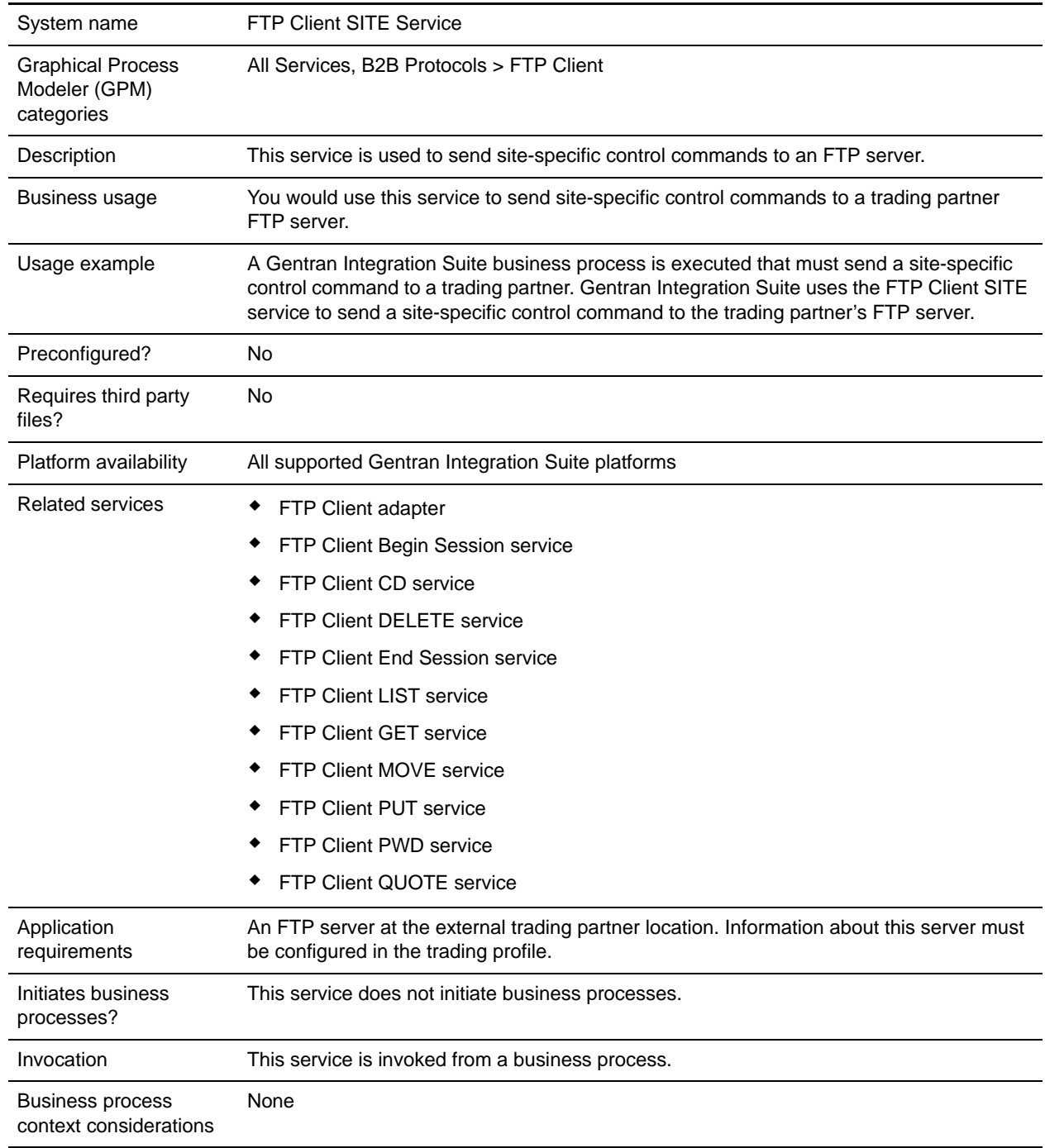

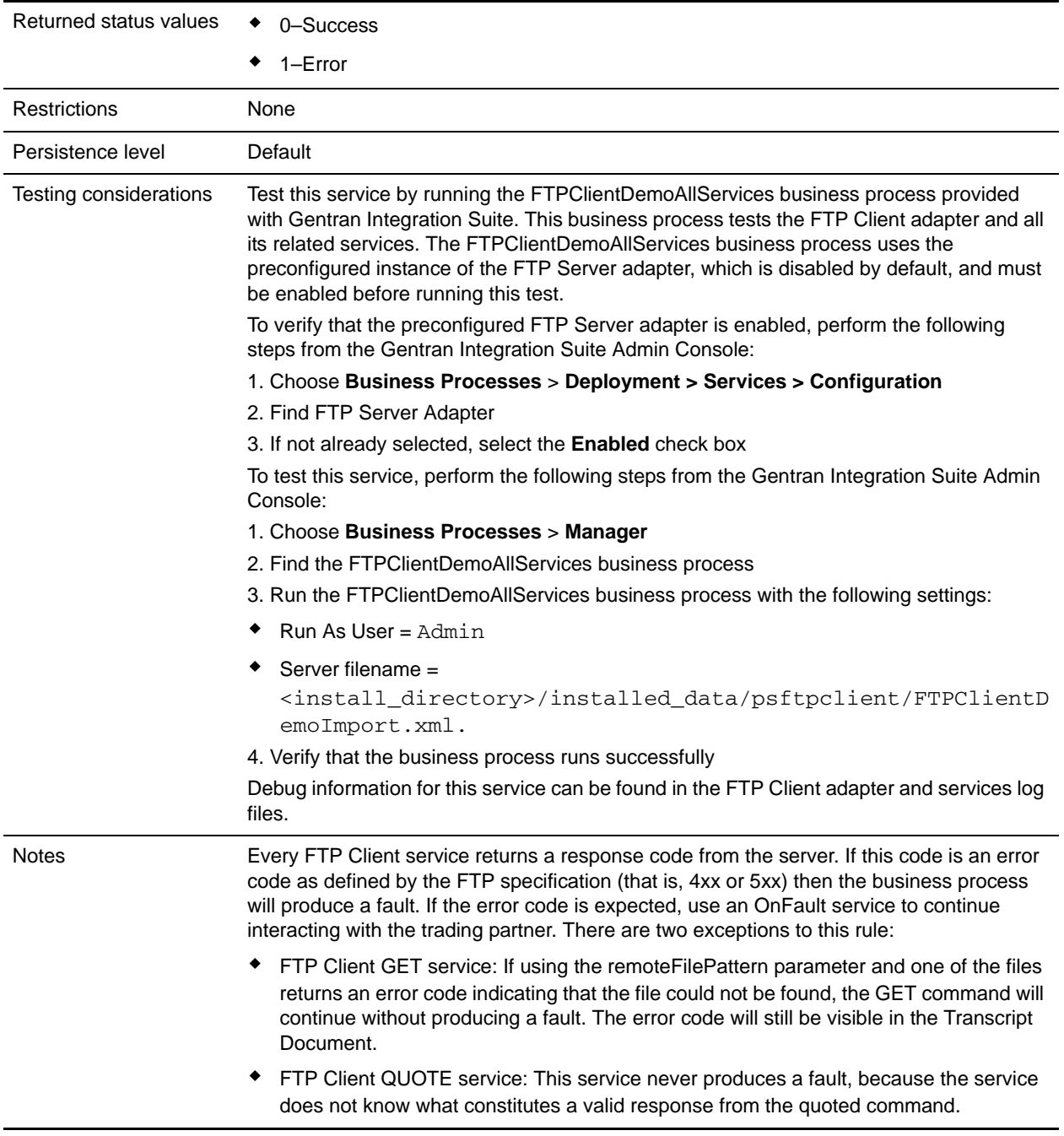

### **Implementing the FTP Client SITE Service**

To implement the FTP Client SITE service, complete the following tasks:

1. Create an FTP Client SITE service configuration (or enable the configuration installed with Gentran Integration Suite and edit parameters as needed). For information, see *Managing Services and Adapters*.

- 2. Configure the FTP Client SITE service. For information, see *[Configuring the FTP Client SITE Service](#page-568-0)* [on page 569.](#page-568-0)
- 3. Use the FTP Client SITE service in a business process.

### <span id="page-568-0"></span>**Configuring the FTP Client SITE Service**

To configure the FTP Client SITE service, you must specify settings for the following fields in the GPM:

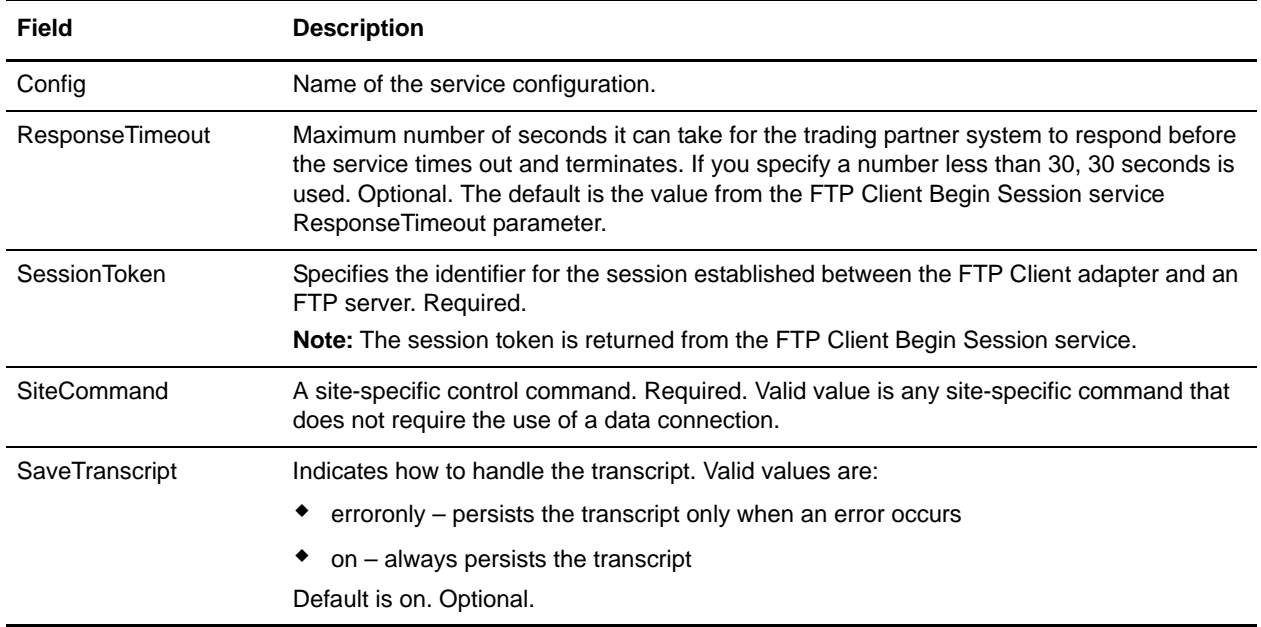

#### **Output from Service to Business Process**

The following table contains the parameters passed from the FTP Client SITE service to the business process:

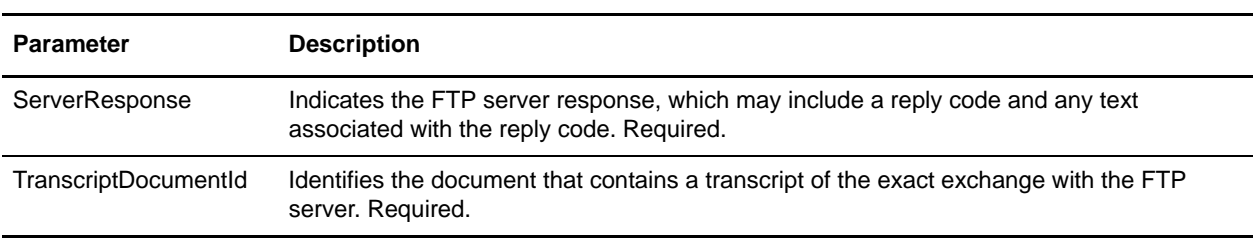

#### **Output from Business Process to Service**

The following table contains the parameters passed from the business process to the FTP Client SITE service:

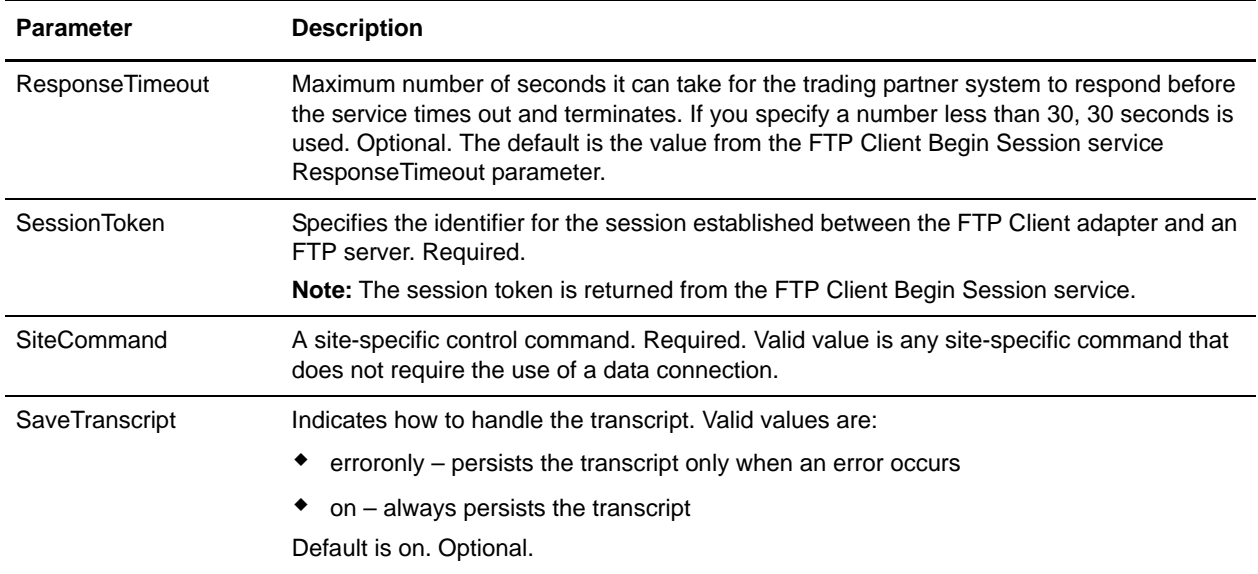

#### **Business Process Example**

The following example business process illustrates using the FTP Client SITE service:

```
<sequence>
 [[ Insert FTP Client Begin Session ]]
 <operation name="FTP SITE SERVICE">
   <participant name="FTPClientSite"/>
   <output message="SiteRequest">
    <assign to="SessionToken" 
    from="/ProcessData/FtpBeginSessionServiceResults/SessionToken/text()">
    </assign>
    <assign to="SiteCommand">Help</assign>
   </output>
   <input message="inmsg">
    <assign to="FTPClientSiteResults" from="*"></assign>
   </input>
 </operation>
 [[ Insert FTP Client End Session ]]
</sequence>
```
# **FTP Reverse Proxy Adapter**

The FTP Reverse Proxy adapter provides a high level of data protection between external connections using FTP and your company's Gentran Integration Suite server. Use this adapter to receive documents from a trading partner who uses the FTP protocol.

The FTP Reverse Proxy adapter can only be used with the Sterling Secure Proxy 2.0 (or later) product. See the Sterling Secure Proxy documentation for information.

# **FTP Server Adapter**

The following table provides an overview of the FTP Server adapter:

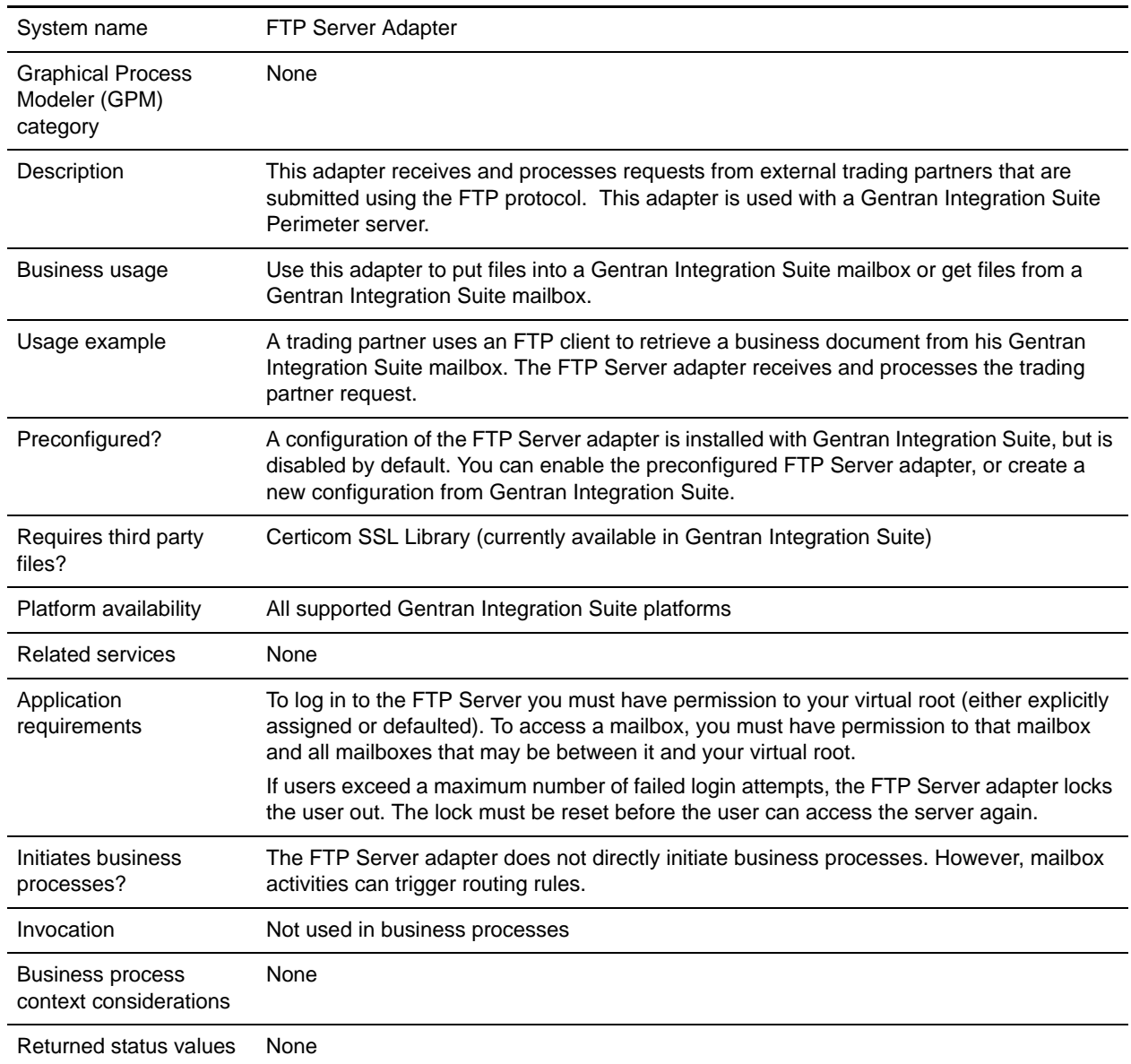

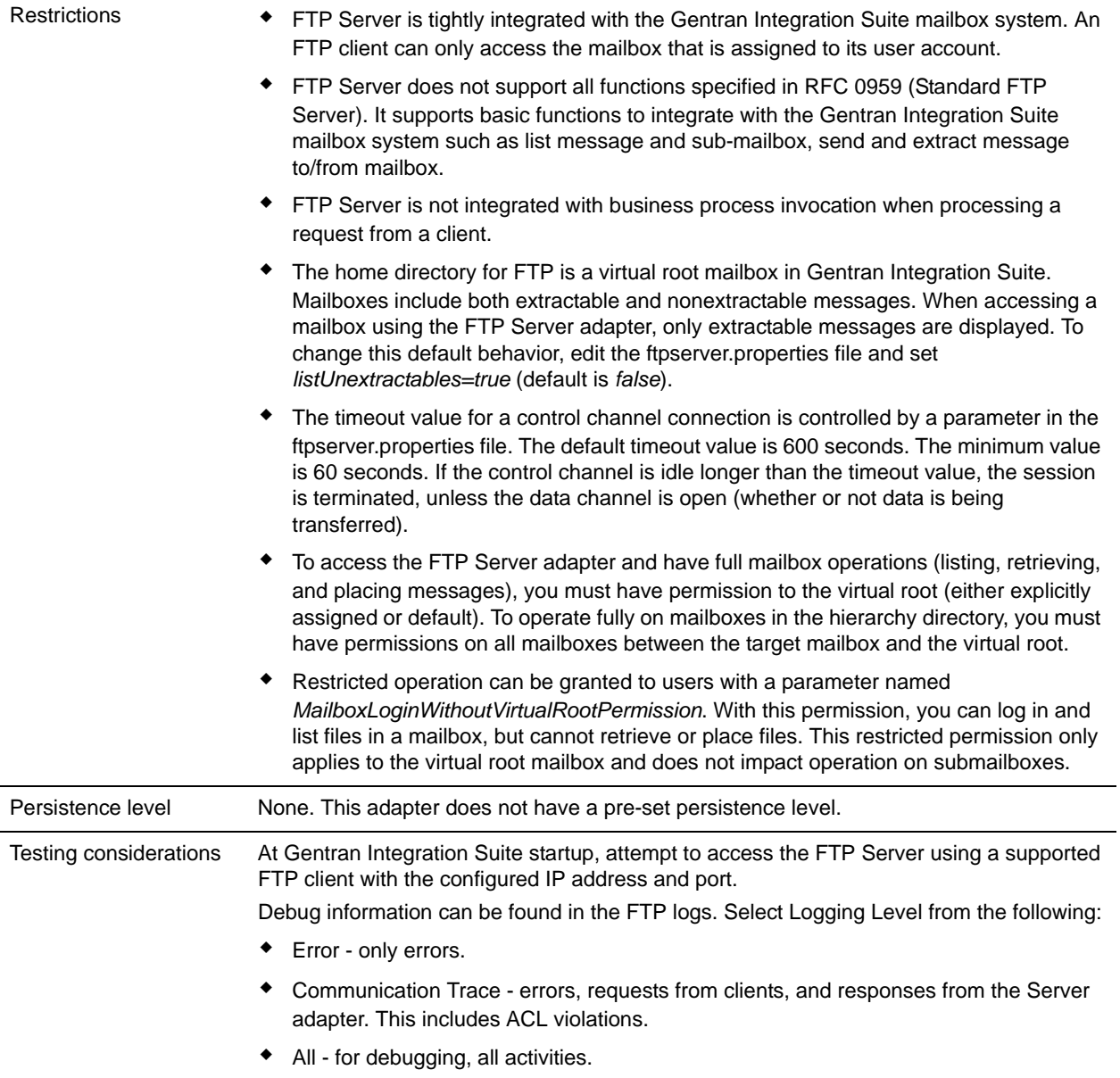

### **Implementing the FTP Server Adapter**

To implement the FTP Server adapter, complete the following tasks:

- 1. Create an FTP Server adapter configuration (or enable the configuration installed with Gentran Integration Suite and edit parameters as needed).
- 2. Configure the FTP Server adapter.

# **Configuring the FTP Server Adapter**

To configure the FTP Server adapter, you must specify settings for the following fields in Gentran Integration Suite:

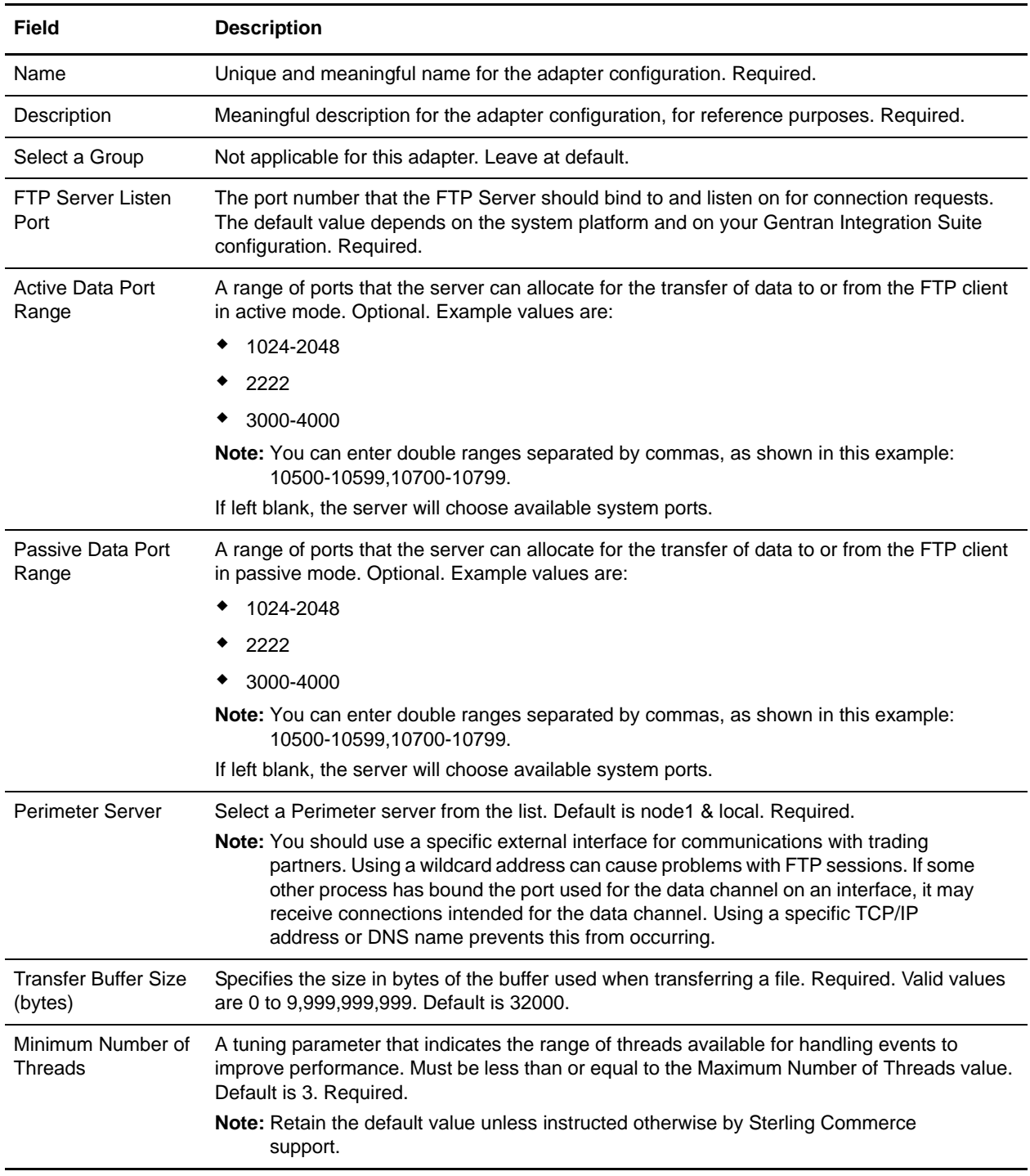

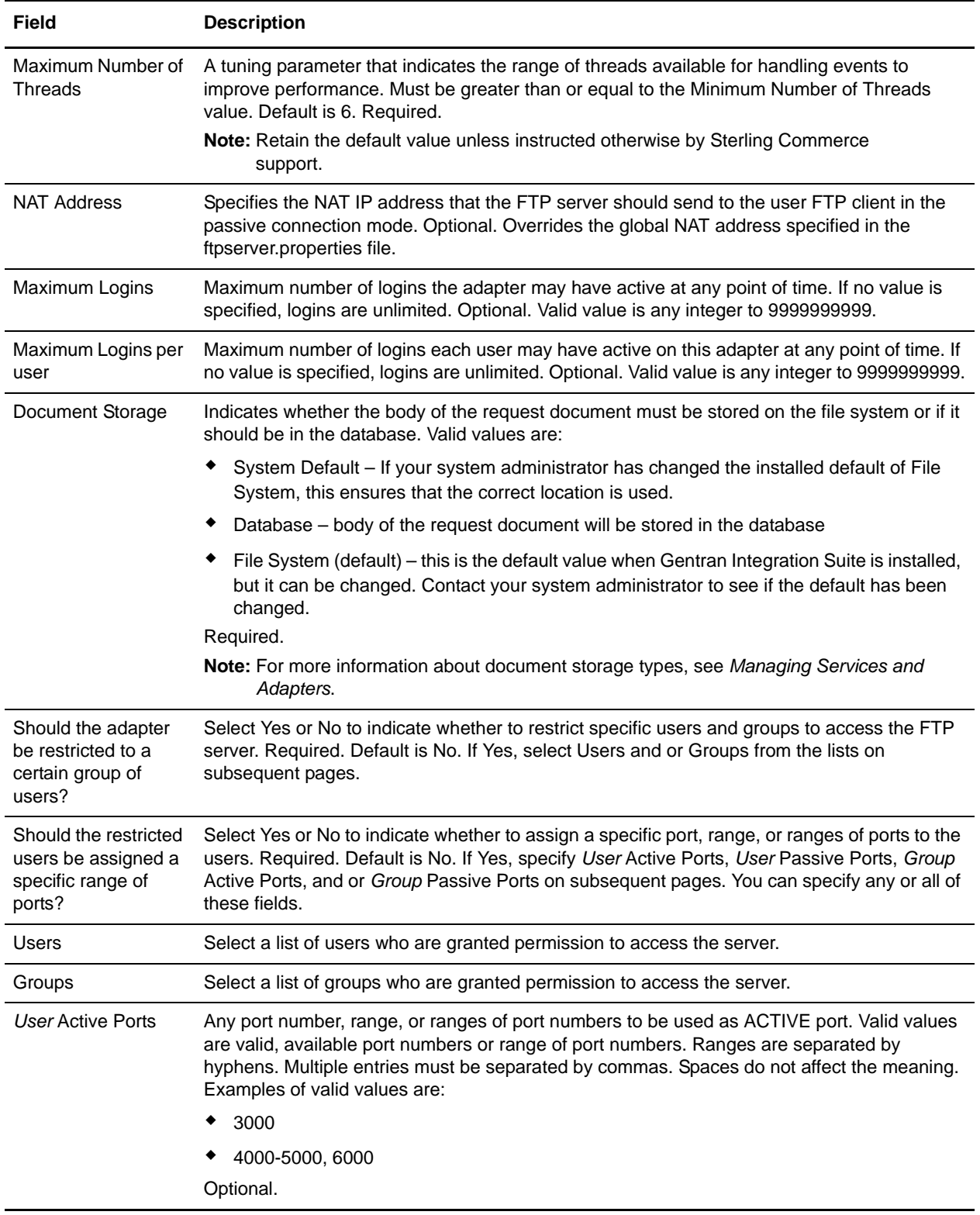

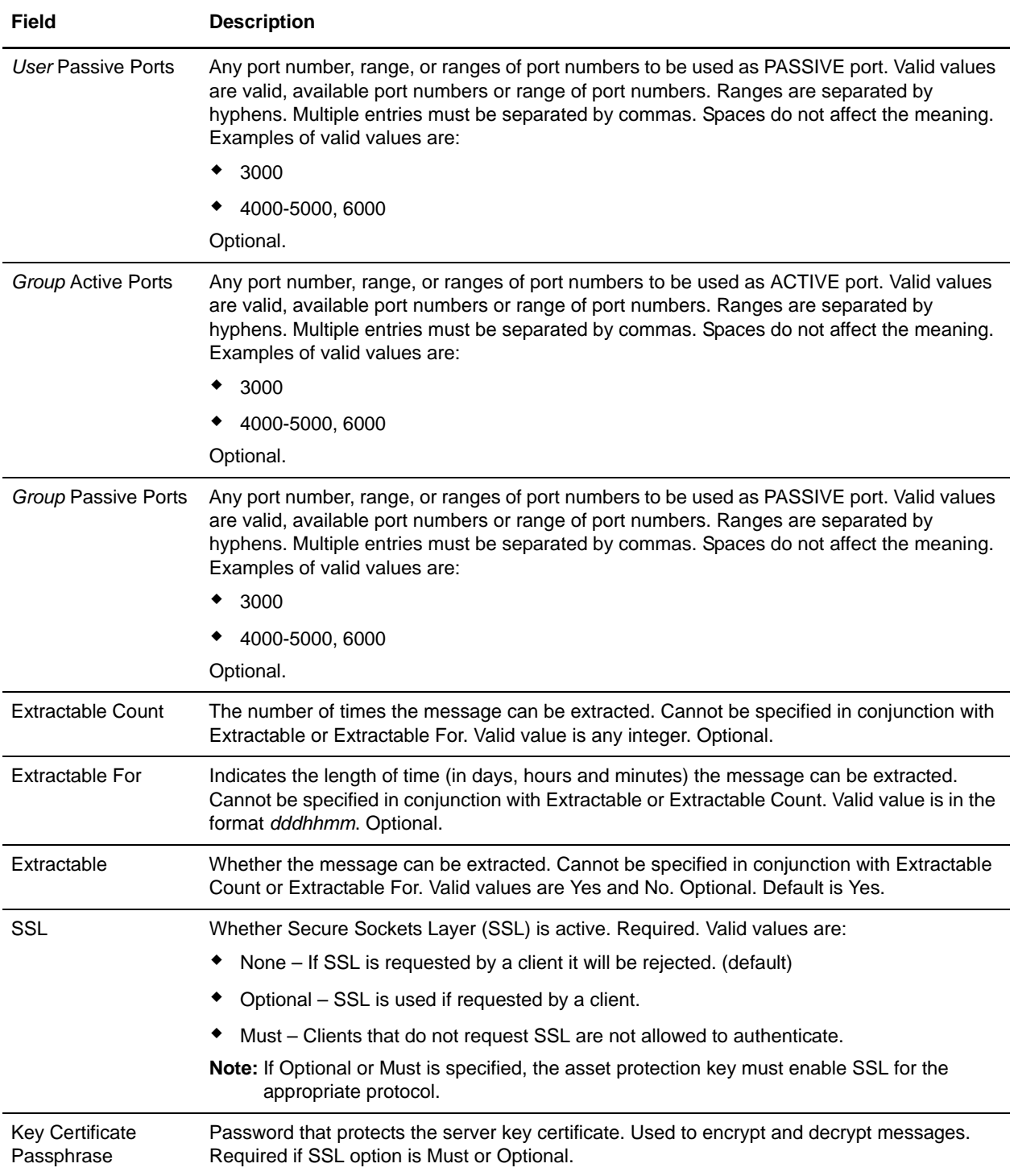
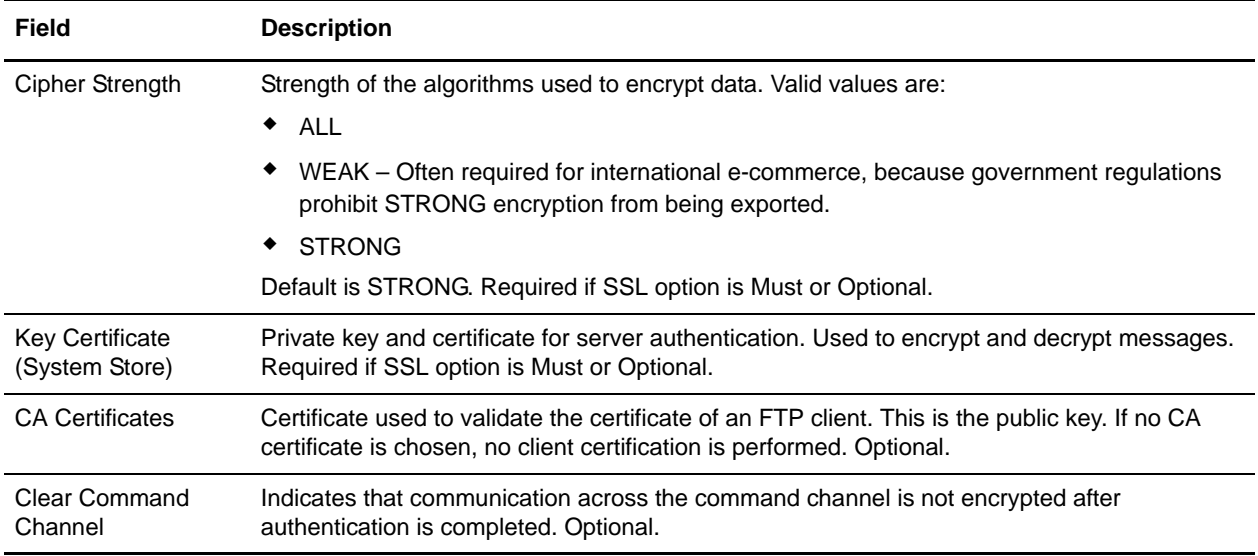

### FTP Server Functions Supported

The following table contains the FTP functions that are supported with the FTP Server adapter:

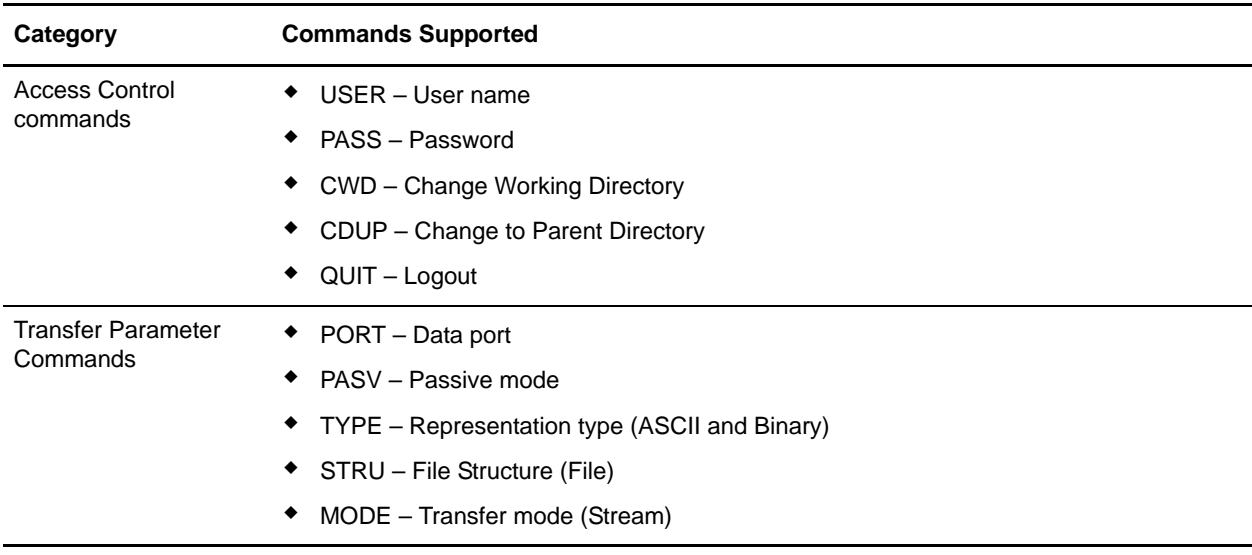

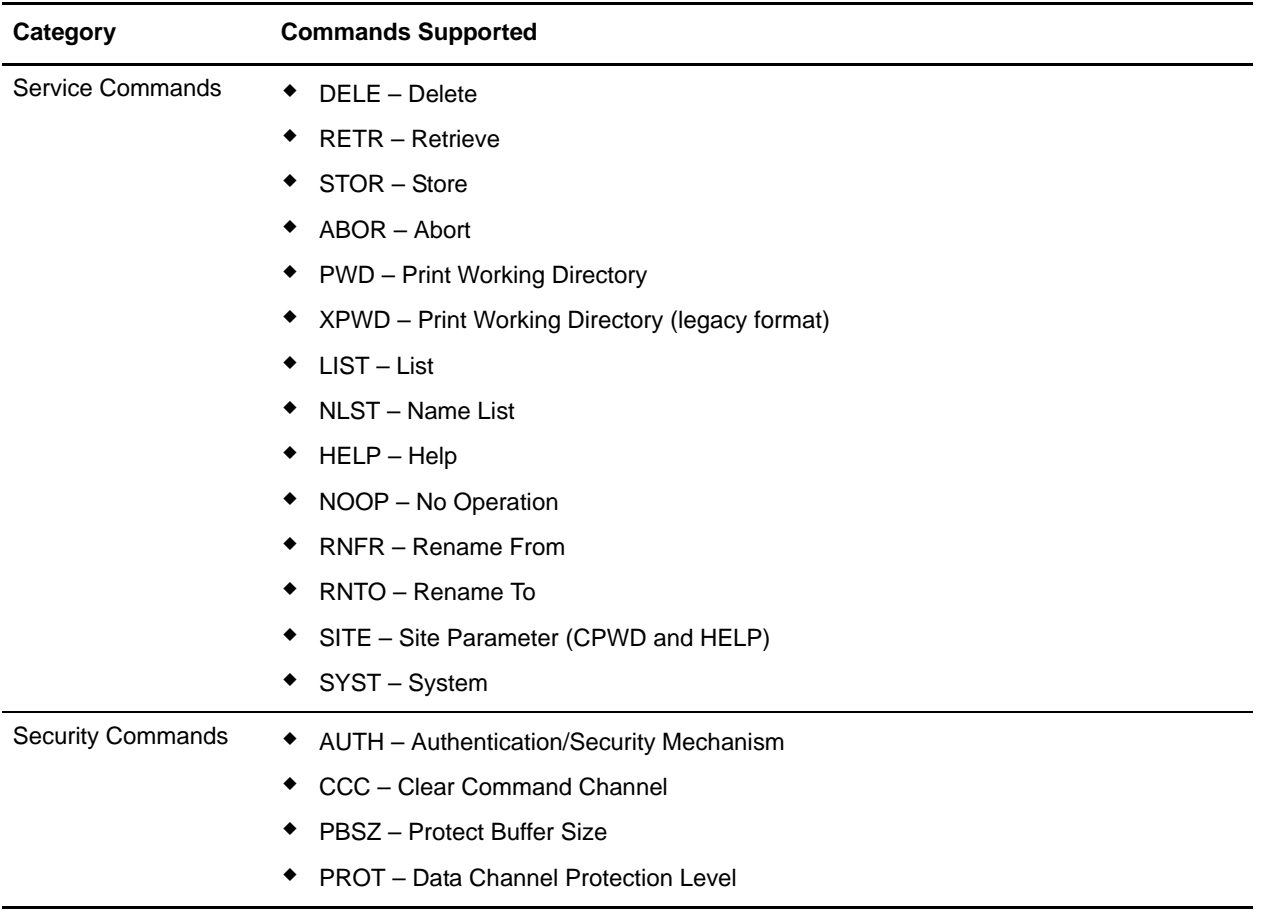

### FTP Server Functions Not Supported

The following table contains the FTP functions that are not supported with the FTP Server adapter:

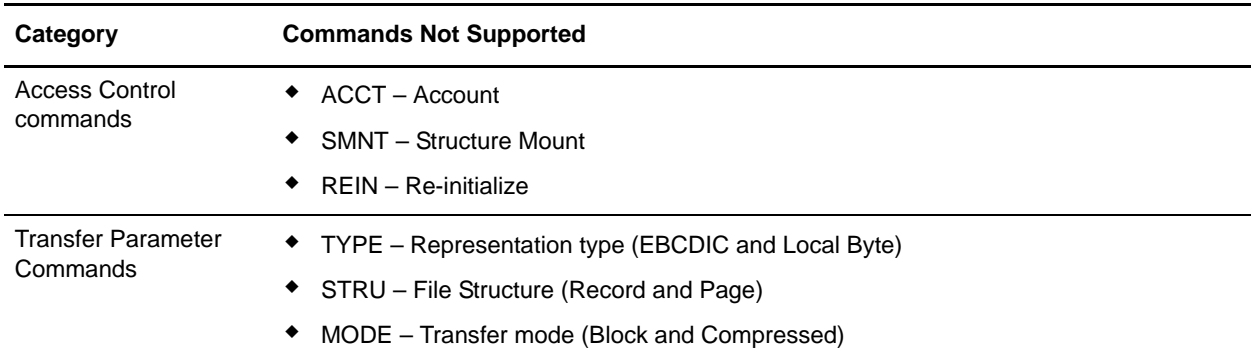

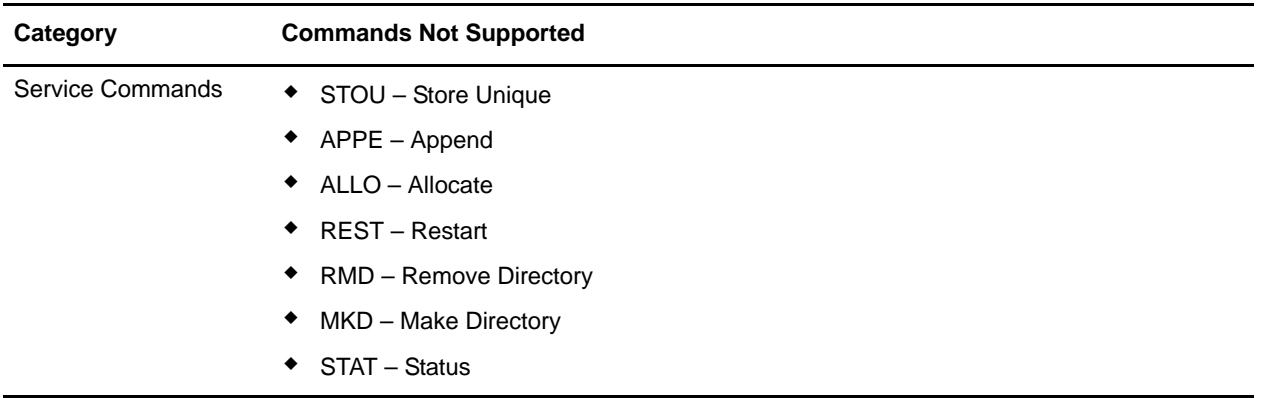

### Activity Types for the FTP Server Adapter

This adapter reports the following activities to the Services Controller for activity monitoring:

- $\triangleleft$  PUT Adds a file to a mailbox
- $\triangleleft$  GET Retrieves a file from a mailbox
- ✦ Session Records all activity after connection

# **Generic Deenvelope Service**

**Caution:** This is an internal service that should not be used externally for steps in creating business processes because it is subject to change without notice, and use may cause unpredictable results and loss of data. This section is intended for information purposes only.

The following table provides an overview of the Generic Deenvelope service:

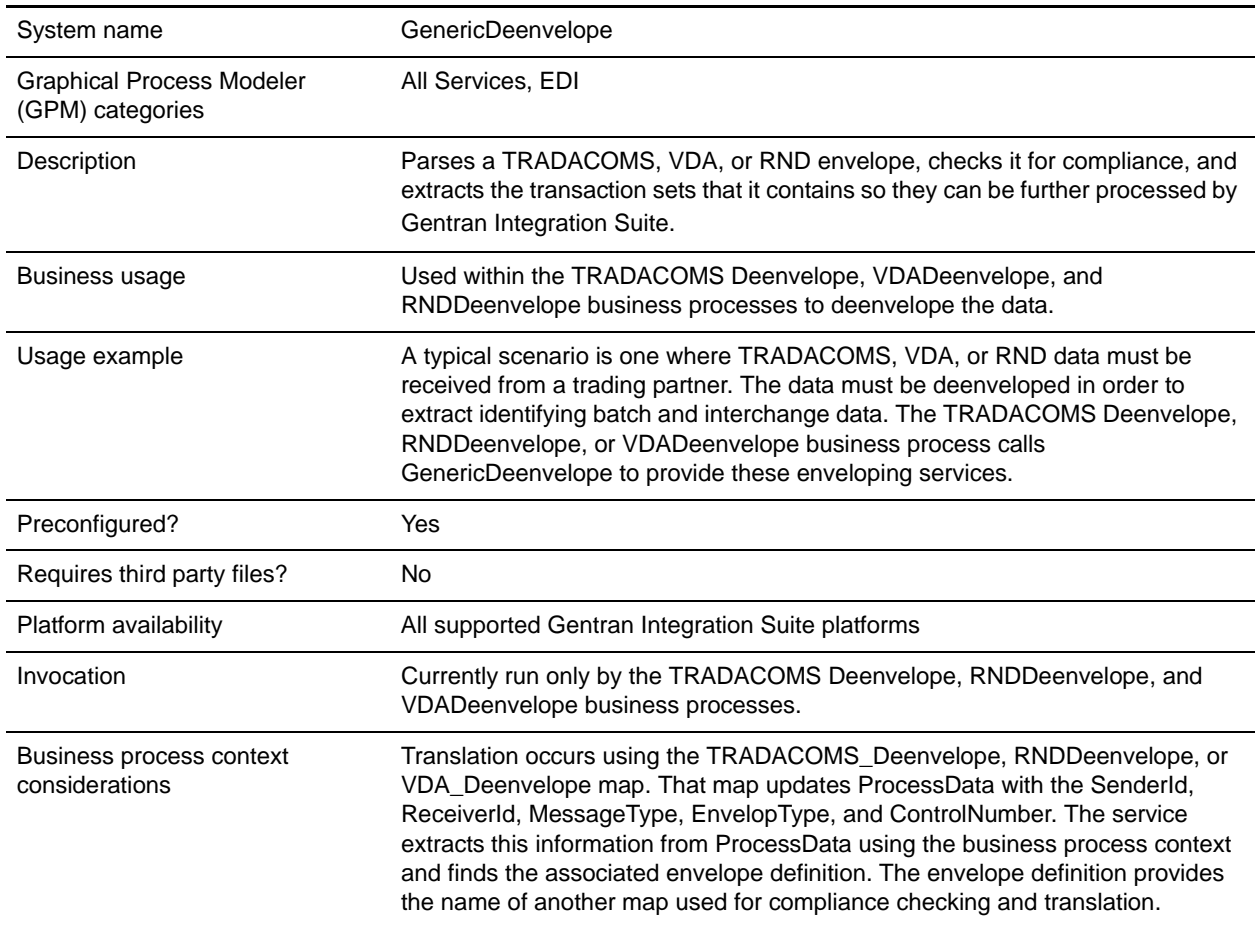

## **Document Tracking Levels and Performance**

You can improve EDI performance in Gentran Integration Suite by using the TRACKING\_LEVEL parameter to adjust the tracking level for business processes.

You set the default global settings for the TRACKING LEVEL parameter in the enveloping.properties file. However, these global settings can be overridden for certain EDI-related services by using the BPML-only TRACKING\_LEVEL parameter. This enables you to obtain maximum EDI performance in some business processes and maximum search and tracking functionality in others. This parameter can be set for the following services:

#### Inbound

- ✦ CII Deenvelope service
- ✦ EDIFACT Deenvelope service
- ✦ EDI Post Processor service
- $\triangleleft$  X12 Deenvelope service
- ✦ Generic Deenvelope service

#### **Outbound**

- ✦ EDI Encoder service
- ✦ CII Envelope service
- ✦ EDIFACT Envelope service
- ✦ Envelope Generic service
- $\triangleleft$  X12 Envelope service

This performance improvement is done at the expense of Tracking and Search functionality. The tracking level setting affects the following EDI functionality:

- ✦ EDI Correlation Search
- ✦ EDI Document Tracking
- ✦ EDI Reporting

The TRACKING\_LEVEL parameter is not available in the Gentran Integration Suite service configuration or in the GPM; it must be added manually to the BPML. Use the TRACKING\_LEVEL parameter with one of the following settings:

**Note:** Document tracking is turned off by default in the system-defined EDI business processes. If you define an EDI business process and turn Document Tracking on, that will override the TRACKING\_LEVEL settings in both the enveloping.properties file and the EDI service parameter.

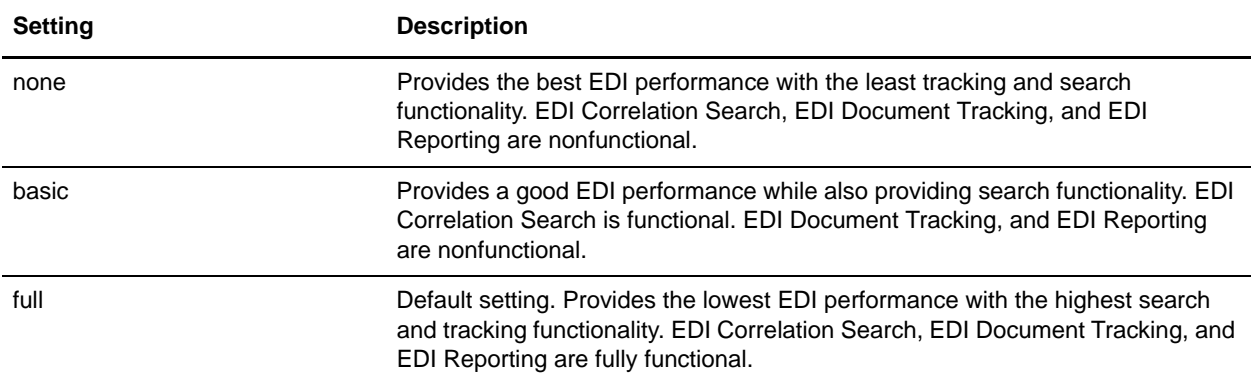

## **Adding Translation Map Name to Process Data**

The Generic Deenvelope service automatically adds the name of the map used by the translator (as specified when building the envelope) in an inbound or outbound translation to process data. The Generic Deenvelope service writes the map name into the process data regardless of the reason the translator was invoked; that is, for a compliance check only, or for both compliance check and translation.The map name in process data enables enhanced configuration possibilities for your business process models. For example, you can configure business processes to use the map name for tracking or cross reference purposes, configure decisions in your process models to choose a subprocess according to the map that was run, or to create a report when there are translation errors.

# **Generic Envelope Service**

**Caution:** This is an internal service that should not be used externally for steps in creating business processes because it is subject to change without notice, and use may cause unpredictable results and loss of data. This section is intended for information purposes only.

The following table provides an overview of the Generic Envelope service:

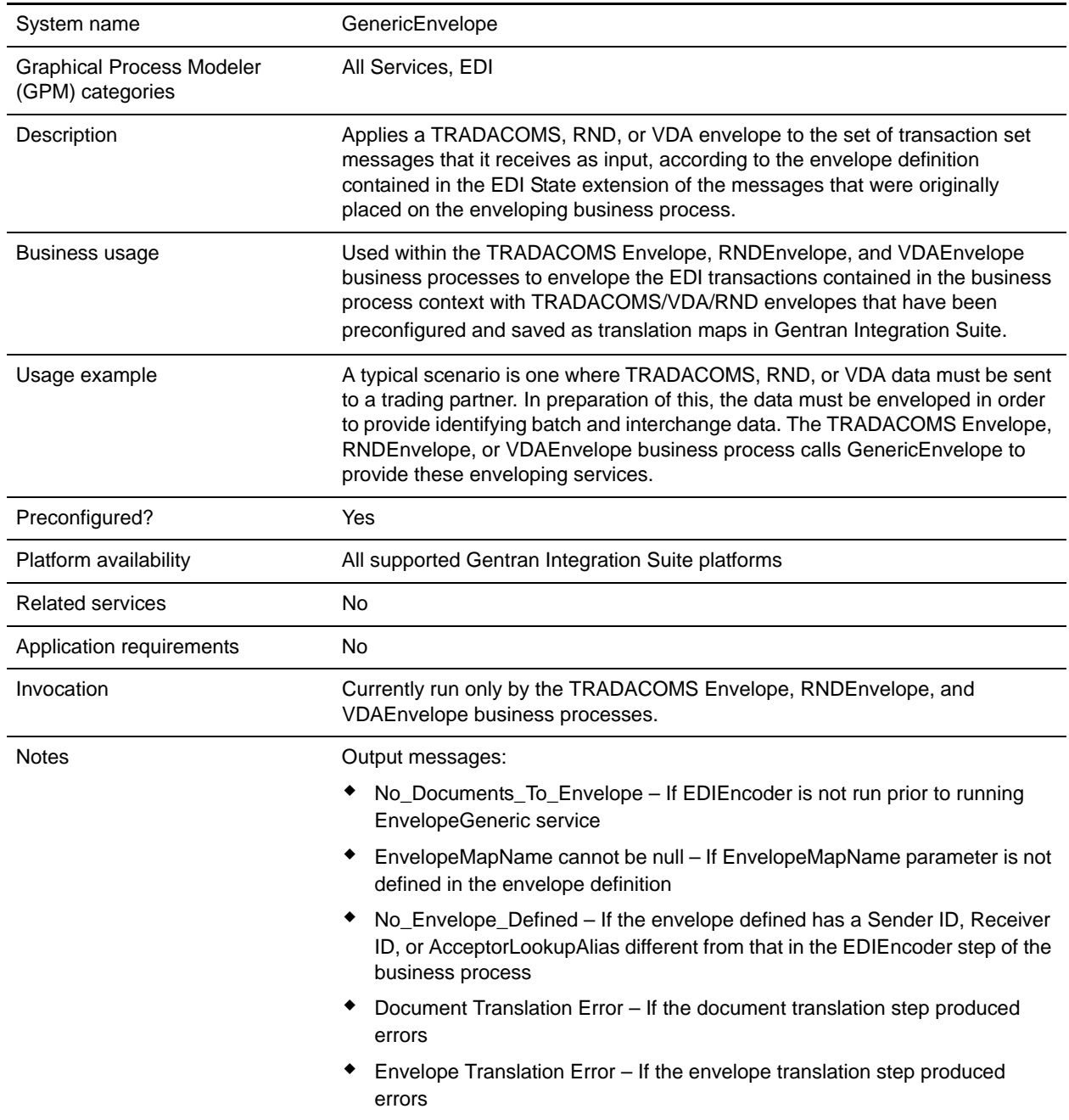

## **Document Tracking Levels and Performance**

You can improve EDI performance in Gentran Integration Suite by using the TRACKING\_LEVEL parameter to adjust the tracking level for business processes.

You set the default global settings for the TRACKING\_LEVEL parameter in the enveloping.properties file. However, these global settings can be overridden for certain EDI-related services by using the BPML-only TRACKING\_LEVEL parameter. This enables you to obtain maximum EDI performance in some business processes and maximum search and tracking functionality in others. This parameter can be set for the following services:

#### Inbound

- ✦ CII Deenvelope service
- ✦ EDIFACT Deenvelope service
- ✦ EDI Post Processor service
- ✦ X12 Deenvelope service
- ✦ Generic Deenvelope service

#### **Outbound**

- ✦ EDI Encoder service
- ✦ CII Envelope service
- ✦ EDIFACT Envelope service
- ✦ Envelope Generic service
- ✦ X12 Envelope service

This performance improvement is done at the expense of Tracking and Search functionality. The tracking level setting affects the following EDI functionality:

- ✦ EDI Correlation Search
- ✦ EDI Document Tracking
- ✦ EDI Reporting

The TRACKING LEVEL parameter is not available in the Gentran Integration Suite service configuration or in the GPM; it must be added manually to the BPML. Use the TRACKING\_LEVEL parameter with one of the following settings:

**Note:** Document tracking is turned off by default in the system-defined EDI business processes. If you define an EDI business process and turn Document Tracking on, that will override the TRACKING\_LEVEL settings in both the enveloping.properties file and the EDI service parameter.

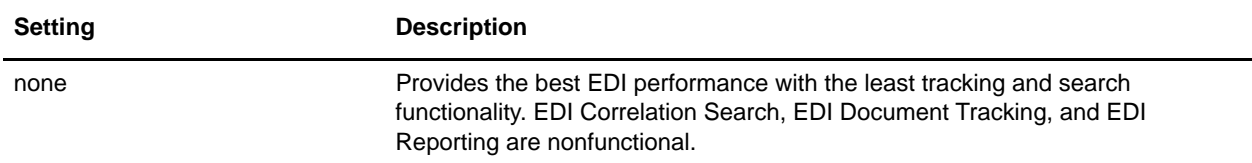

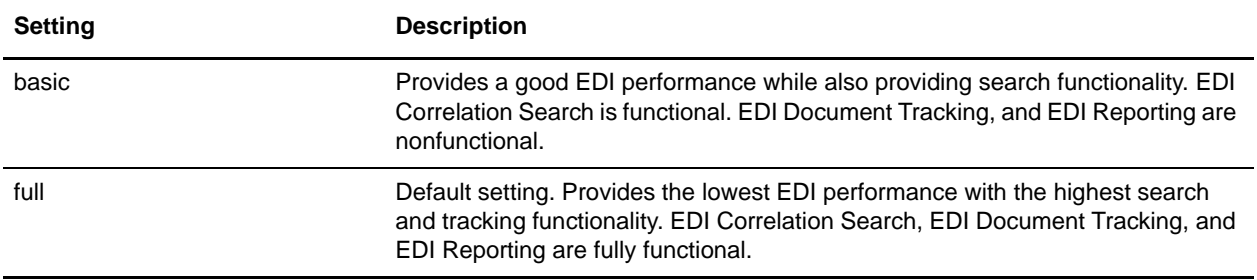

## **Adding Translation Map Name to Process Data**

The Generic Envelope service automatically adds the name of the map used by the translator (as specified when building the envelope) in an inbound or outbound translation to process data. The Generic Envelope service writes the map name into the process data regardless of the reason the translator was invoked; that is, for a compliance check only, or for both compliance check and translation.The map name in process data enables enhanced configuration possibilities for your business process models. For example, you can configure business processes to use the map name for tracking or cross reference purposes, configure decisions in your process models to choose a subprocess according to the map that was run, or to create a report when there are translation errors.

# **GS:Unix Purge Process Service**

The following table provides an overview of the GS: Unix (Gentran: Server<sup>®</sup> for UNIX<sup>®</sup>) Purge Process service:

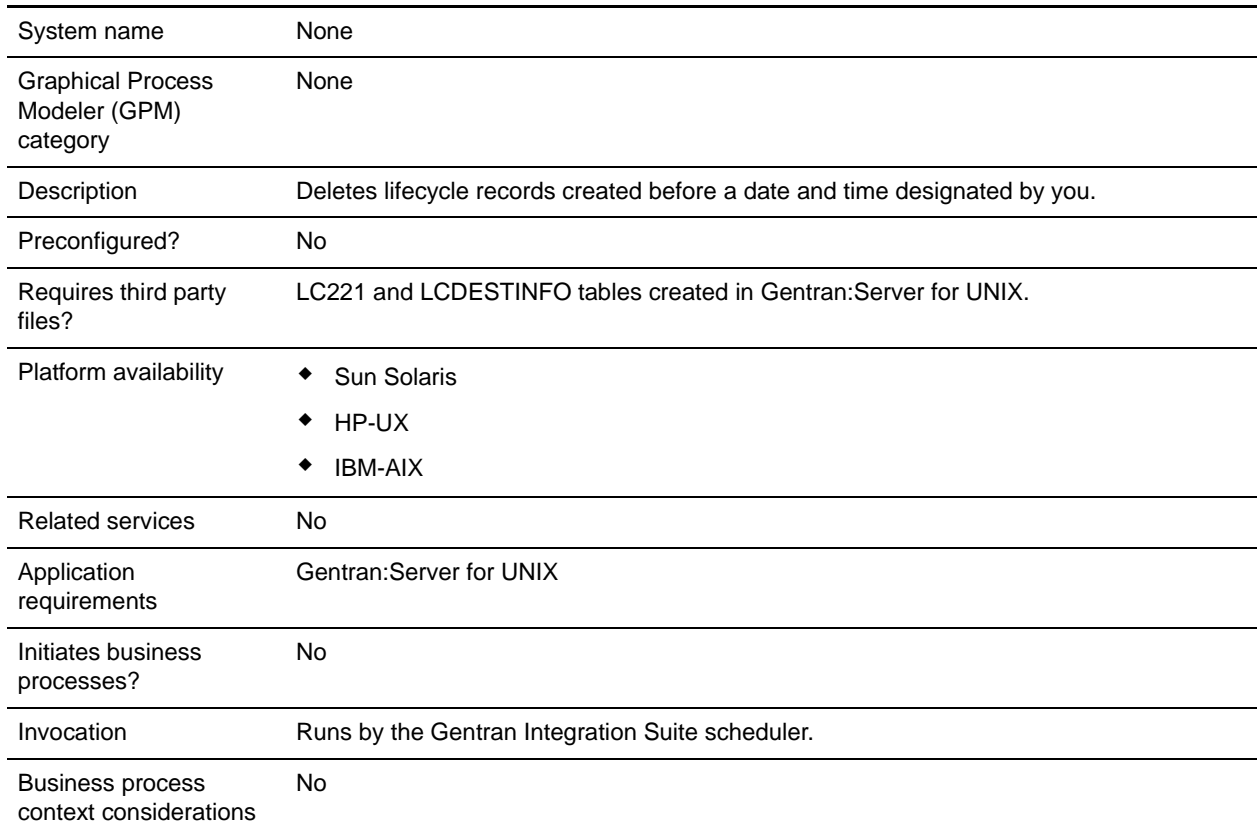

## **How the GS:Unix Purge Process Service Works**

The GS:Unix Purge Process service deletes records from the LIFECYCLE and

LIFECYCLE\_EXTENSION tables created in Gentran Integration Suite and from existing LC221 and LCDESTINFO tables created in Gentran:Server for UNIX. The service runs as a step in a business process or by itself on a schedule.

For example, consider the following scenario. Today is August 12, 2004 and the time is 3 p.m. You want to delete files older than three days and five hours. Using the GS:Unix Purge Process service, you can delete files created before August 9, 2004 at 10 a.m.

## **Implementing the GS:Unix Purge Process Service**

To implement the GS:Unix Purge Process service for use in a business process, complete the following tasks:

- 1. Activate your license for the GS:Unix Purge Process service. See *An Overview of Implementing Services*.
- 2. Create a GS:Unix Purge Process service configuration. See *Creating a Service Configuration*.
- 3. Configure the GS:Unix Purge Process service. See *[Configuring the GS:Unix Purge Process Service](#page-586-0)* on [page 587.](#page-586-0)
- 4. Use the GS:Unix Purge Process service in a business process.

## <span id="page-586-0"></span>**Configuring the GS:Unix Purge Process Service**

To configure the GS:Unix Purge Process service, you must specify settings for the following fields in Gentran Integration Suite:

**Note:** The names in parentheses represent the corresponding field names in the GPM. This information is provided for your reference.

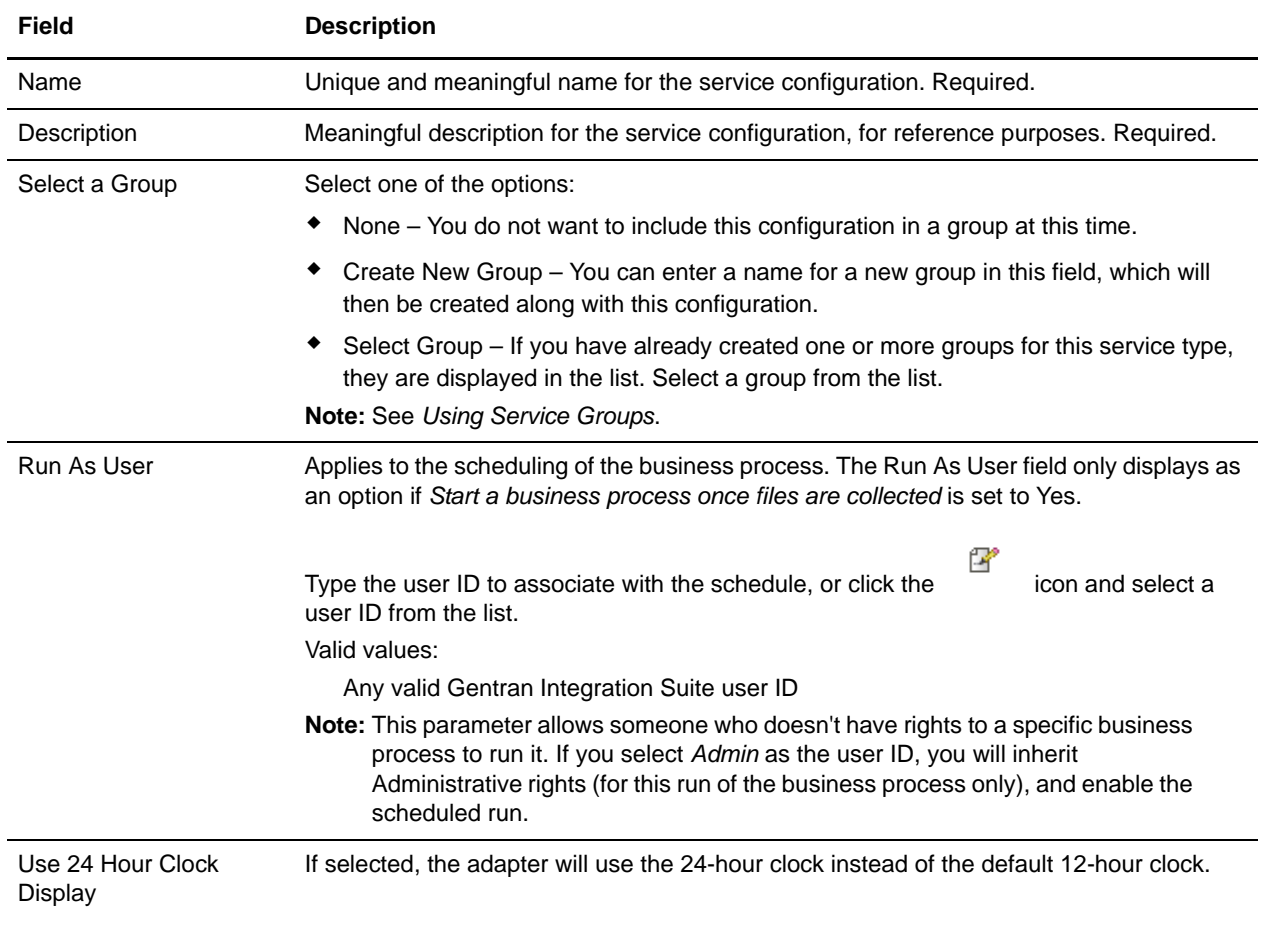

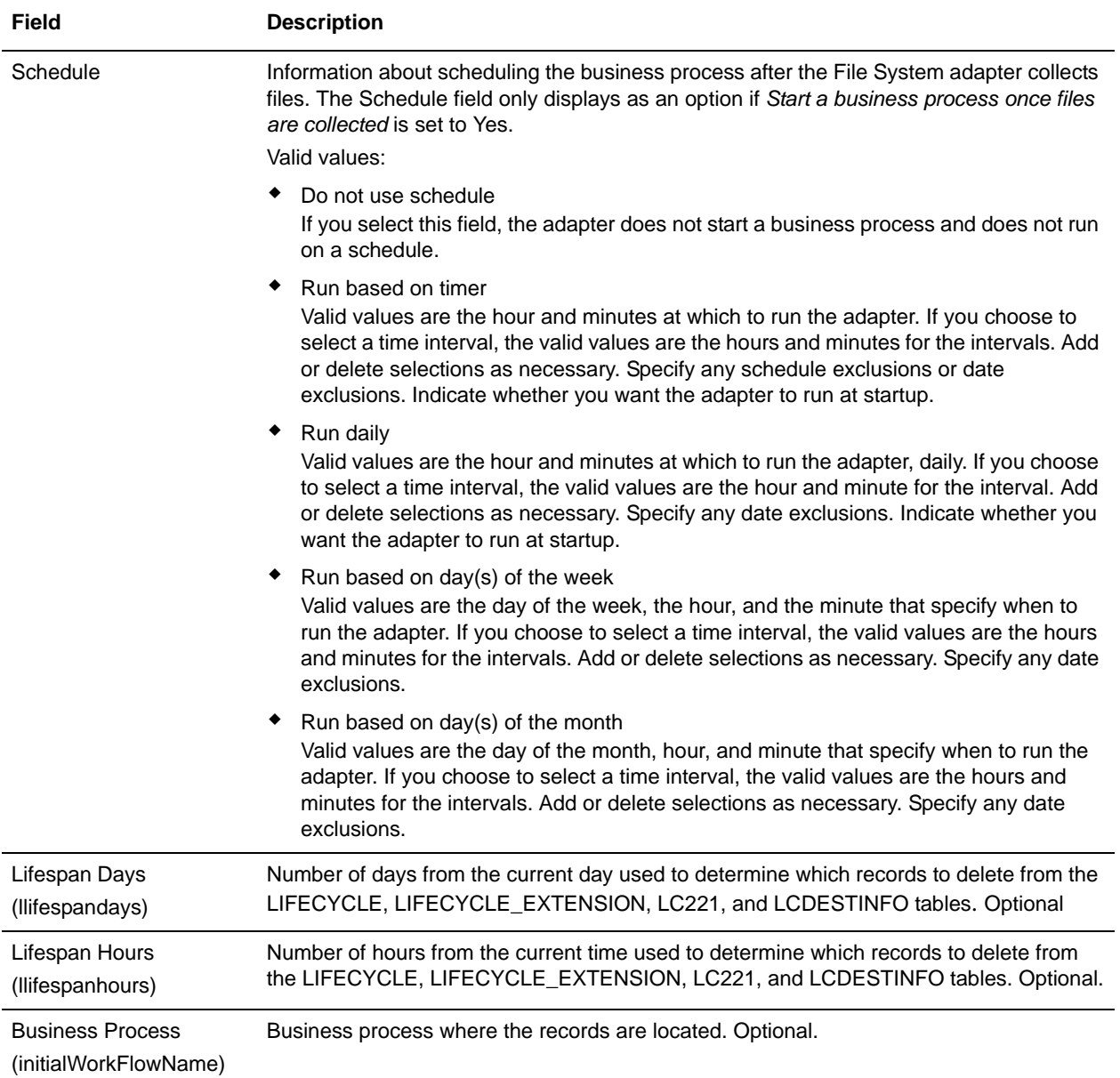

# **GENTRAN:Server Windows Adapter**

The following table provides an overview of the GENTRAN:Server® Windows® adapter:

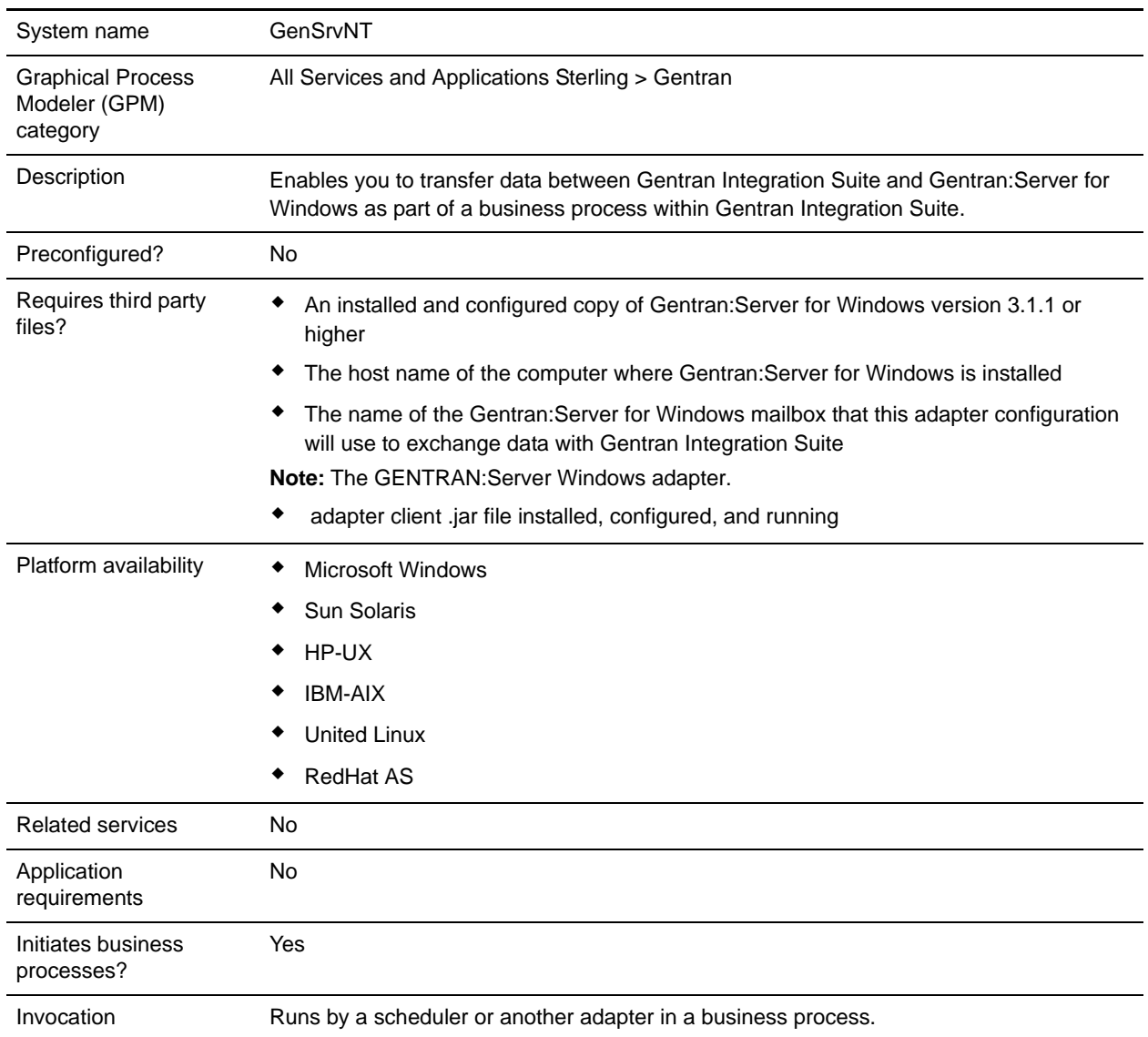

## **Requirements**

To configure and use the GENTRAN:Server Windows adapter, you must be familiar with Gentran:Server for Windows and must have:

- ✦ An installed and configured copy of Gentran:Server for Windows version 3.1.1 or higher
- ✦ The host name of the computer where Gentran:Server for Windows is installed
- ✦ The name of the Gentran:Server for Windows mailbox that this adapter configuration will use to exchange data with Gentran Integration Suite
- ✦ The GENTRAN:Server Windows adapter client .jar file installed, configured, and running

## **How the GENTRAN:Server Windows Adapter Works**

The GENTRAN:Server Windows adapter is used in a business process to exchange data between Gentran Integration Suite and Gentran:Server for Windows.

The following sections summarize how the GENTRAN:Server Windows adapter works in a business process.

#### Gentran Integration Suite Receives Data from Gentran:Server for Windows

The following procedure illustrates how Gentran Integration Suite receives data from Gentran:Server for Windows:

- 1. Using the scheduling parameters set for the adapter in Gentran Integration Suite, the GENTRAN:Server Windows adapter polls Gentran:Server for Windows to check if it has data in the Gentran Integration Suite mailbox.
- 2. If data is in the mailbox, the GENTRAN:Server Windows adapter retrieves the data through the remote RMI service of the adapter and the Gentran Integration Suite gateway.
- 3. When Gentran Integration Suite receives the data, the GENTRAN:Server Windows adapter starts the business process defined in the adapter configuration.

#### Gentran Integration Suite Sends Data to Gentran:Server for Windows

The following procedure illustrates how Gentran Integration Suite sends data to Gentran:Server for Windows:

- 1. The GENTRAN:Server Windows adapter can be called in a business process to send data to Gentran:Server for Windows.
- 2. Using the GENTRAN:Server Windows adapter remote RMI service and Gentran Integration Suite, the data is sent to Gentran:Server for Windows.
- 3. The Gentran Integration Suite gateway creates the appropriate message and sends the data to the receiver.

### **Implementing the GENTRAN:Server Windows Adapter**

To implement the GENTRAN:Server Windows adapter, complete the following tasks:

- 1. Activate your license for the GENTRAN:Server Windows adapter. See *An Overview of Implementing Services*.
- 2. Install the GENTRAN:Server Windows adapter. See *[Installing the Adapter Client on Gentran:Server](#page-591-0)  for Windows* [on page 592.](#page-591-0)
- 3. Install the adapter client on Gentran:Server for Windows. See *[Installing the Adapter Client on](#page-591-0)  [Gentran:Server for Windows](#page-591-0)* on page 592.
- 4. Install Gentran Integration Suite Gateway on Gentran:Server for Windows. See *[Installing Gentran](#page-591-1)  [Integration Suite Gateway in Gentran:Server for Windows](#page-591-1)* on page 592.
- 5. Create a Gentran Integration Suite Mailbox on Gentran:Server for Windows. See *[Creating a Gentran](#page-592-0)  [Integration Suite Mailbox in Gentran:Server for Windows](#page-592-0)* on page 593.
- 6. Create a GENTRAN:Server Windows adapter configuration. See *Creating a Service Configuration*.
- 7. Configure the GENTRAN:Server Windows adapter. See *[Configuring the GENTRAN:Server Windows](#page-593-0)  Adapter* [on page 594.](#page-593-0)
- 8. Use the configured services in a business process.

#### Installing Java on Gentran:Server for Windows

Gentran Integration Suite installs a copy of the appropriate Java Development Kit (JDK) required for proper operation. You must ensure that there is a JDK installed on the machine where Gentran:Server for Windows is installed and that it matches the same JDK version as the one installed with Gentran Integration Suite (wherever it is installed). If Gentran Integration Suite is installed on the same machine as Gentran:Server for Windows then the correct JDK version will automatically be installed when Gentran Integration Suite is installed. The system requirements for this installation are Java Runtime Environment/Java Virtual Machine version 1.3.

#### <span id="page-591-0"></span>Installing the Adapter Client on Gentran:Server for Windows

To install the GENTRAN:Server Windows adapter client on Gentran:Server for Windows:

- 1. In the /<*install\_dir>*/installed\_data/gentrannt/client folder on the computer where Gentran Integration Suite is installed, locate the GSNTClient.jar file.
- 2. Move a copy of the GSNTClient.jar file to the *GentranInstallation***/**bin folder on the computer where Gentran:Server for Windows is installed.
- 3. Unpack the GSNTClient.jar file in the *GentranInstallation*/bin folder. GSNTClient.jar contains the following files:
	- GenSrvNtAdapter.jar (Note: do not unpack the GenSrvNtAdapter.jar file!)
	- runremotermi.bat
	- SterlingIntegrator<ver>.dll
	- Manifest.mf
- 4. Rename the appropriate version of SterlingIntegrator<ver>.dll to SterlingIntegrator.dll. Note that the version of SterlingIntegrator.dll corresponds with the version number of Gentran:Server for Windows.

#### <span id="page-591-1"></span>Installing Gentran Integration Suite Gateway in Gentran:Server for Windows

To install a Gentran Integration Suite gateway in Gentran:Server for Windows:

1. Run **regedit** on the computer where Gentran:Server for Windows is installed and navigate to:

HKEY\_LOCAL\_MACHINE\Software\Sterling Commerce\Gentran\Mailbox\version#\Client\Gateways

2. Right-click the **Client\Gateways** folder and select **New** > **String Value**.

- 3. In the **String Value Name** box, type **STERLINGIntegrator** as the name of the gateway.
- 4. In the **Data** box, type **SterlingIntegrator.dll** to assign the file to the Gentran Integration Suite gateway.

The *xx* in SterlingIntegrator*xx*.dll relates to the version number of Gentran:Server for Windows that you have installed on your computer.

5. Navigate to:

HKEY\_LOCAL\_MACHINE\Software\Sterling Commerce\Gentran\Mailbox\version#\Server\Gateways

- 6. Right-click the **Server\Gateways** folder and select **New** > **String Value**.
- 7. In the **String Value Name** box, type **STERLINGIntegrator** as the name of the gateway.
- 8. In the **Data** box, type **SterlingIntegrator.dll** to assign the file to the Gentran Integration Suite gateway.
- 9. Start the Mailbox service to establish the new gateway settings.

#### <span id="page-592-0"></span>Creating a Gentran Integration Suite Mailbox in Gentran:Server for Windows

The SterlingIntegrator.dll file must be placed in the registry before you can create the Gentran Integration Suite mailbox using the Gentran Integration Suite gateway.

To create a Gentran Integration Suite mailbox in Gentran:Server for Windows:

- 1. In Gentran:Server for Windows, start MailBox Server Manager.
- 2. Right-click **Mailboxes** and select **Create**.
- 3. Type a unique name as the name of the mailbox you are creating and click **Next** twice.
- 4. Click **Yes, use this mailbox as a gateway**, select Gentran Integration Suite as the type of gateway to use with this mailbox, and then click **Next**.
- 5. On the summary page, confirm that the information you entered is correct, and then click **Finish**. Depending on your system configuration, the mailbox properties window may open.
- 6. Open the Gentran:Server Mailbox Manager client, right-click **Client\Gateway**, and select **Properties**.
- 7. Type the content type and subtype of messages and attachments when receiving messages.
- 8. Click **Edit Recipients** and select the receivers to send the message to.

#### Using Remote RMI in Gentran:Server for Windows

To use remote RMI in Gentran:Server for Windows:

1. In the runremotermi.bat file, note the port number at the end of the last line in the file. This is the port number required in the RMI server address during configuration of the GENTRAN:Server Windows adapter.

If this port number changes, you must change the configuration of the Gentran:Server for Windows adapter.

2. Run the runremotermi.bat file.

### <span id="page-593-0"></span>Configuring the GENTRAN:Server Windows Adapter

To configure the GENTRAN:Server Windows adapter, you must specify field settings in Gentran Integration Suite and in the GPM.

#### **Gentran Integration Suite Configuration**

The following table describes the fields used to configure the GENTRAN:Server Windows adapter in Gentran Integration Suite:

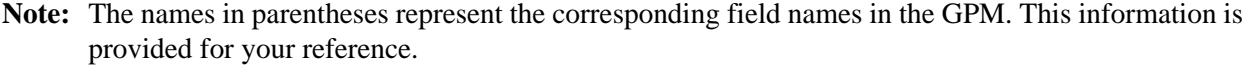

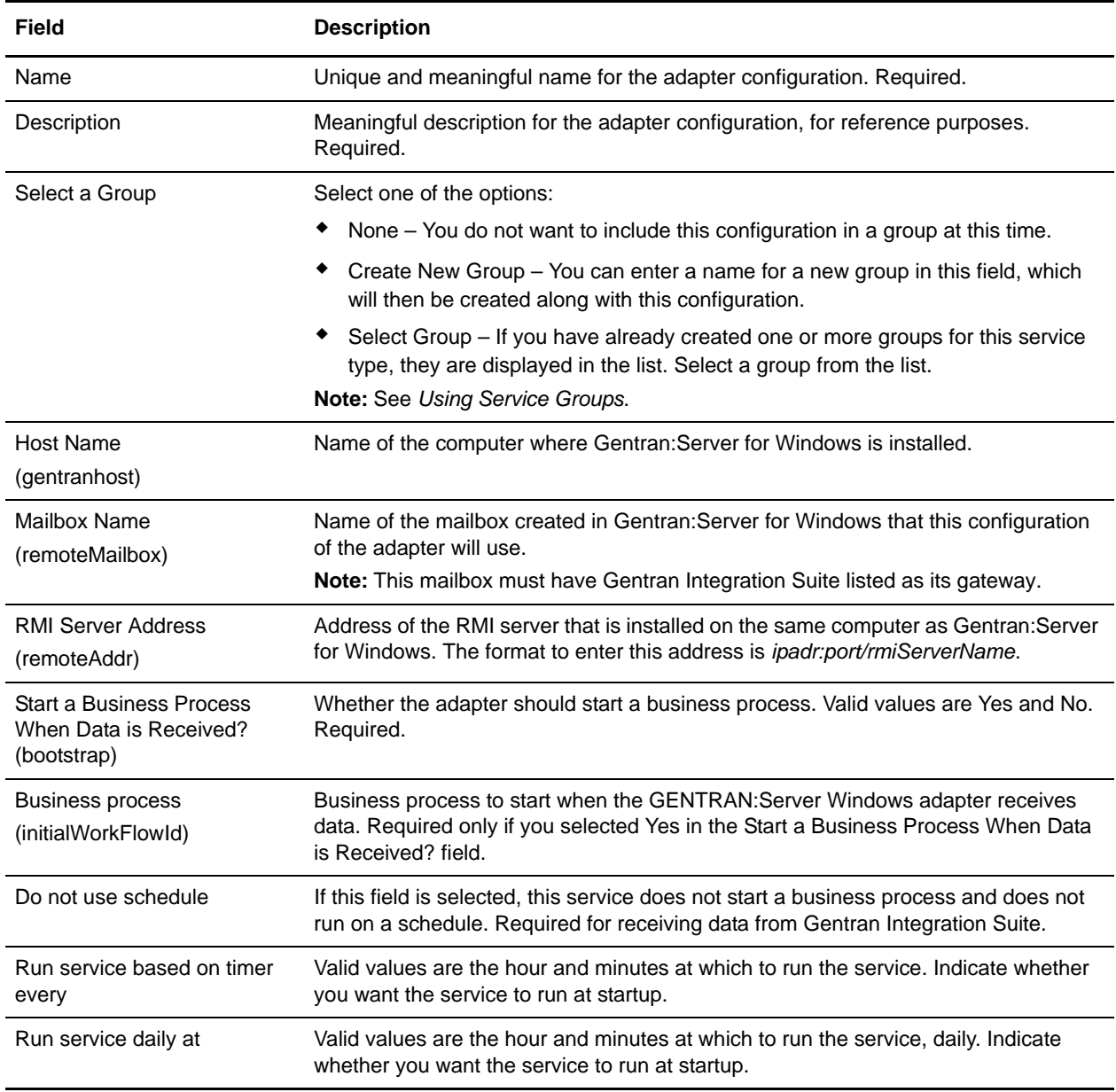

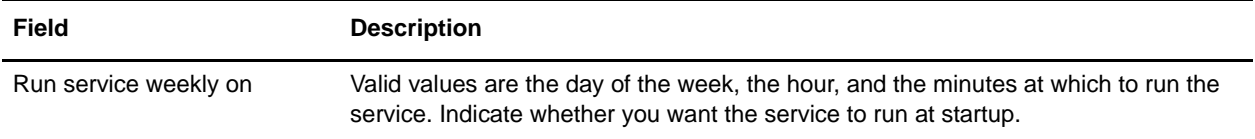

### **GPM Configuration**

The following table describes the fields used to configure the GENTRAN:Server Windows adapter in the GPM:

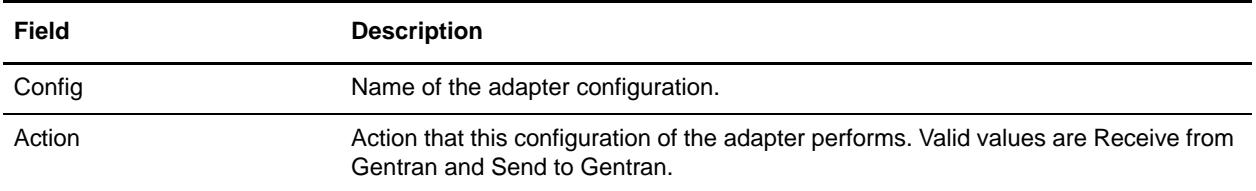

# **Get Document Info Service**

The Get Document Info service provides information about the primary document. You can query the service about many types of information, including DocumentName, DocumentBodyLength, and DocumentID. The following table provides an overview of the Get Document Info service:

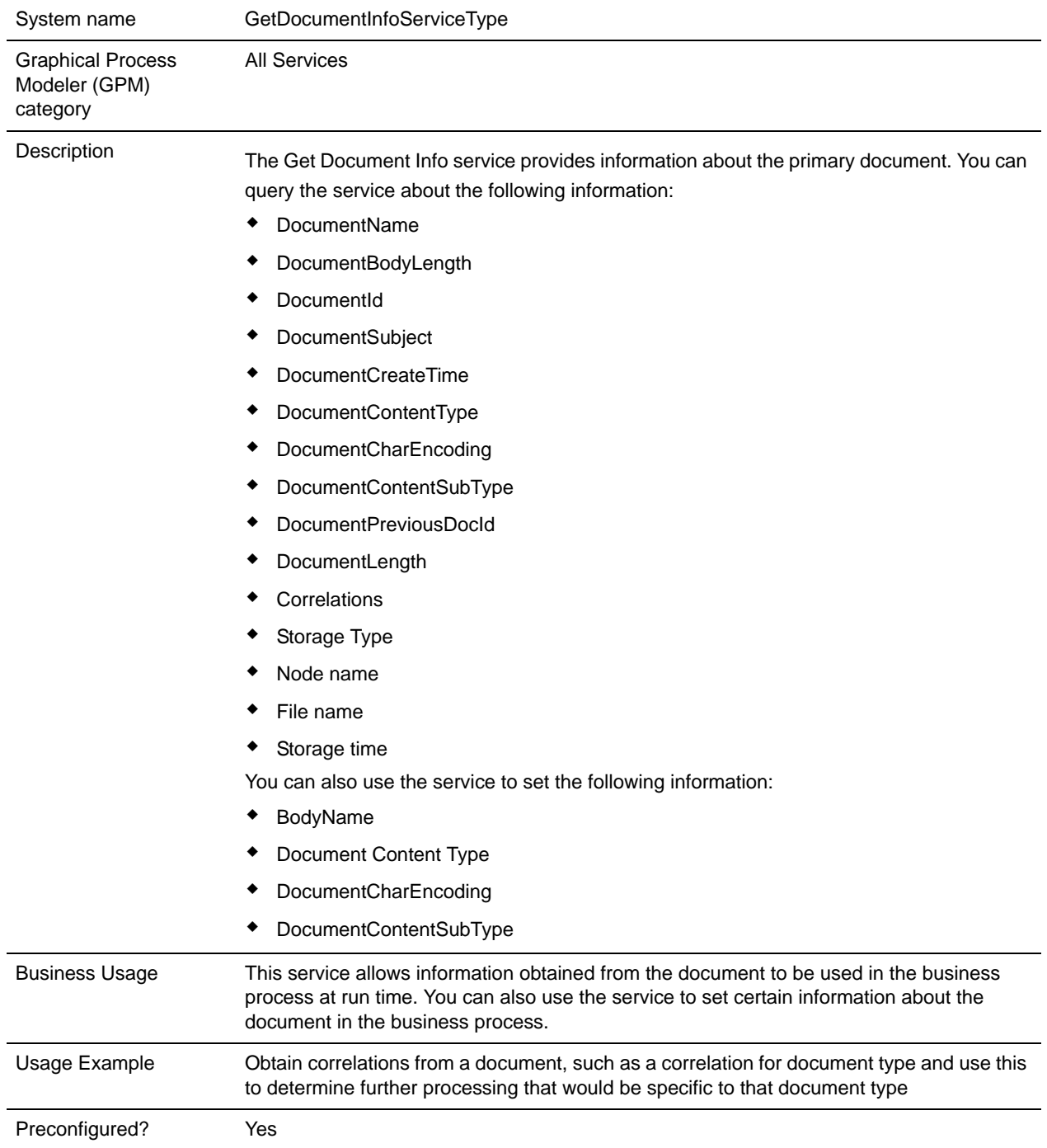

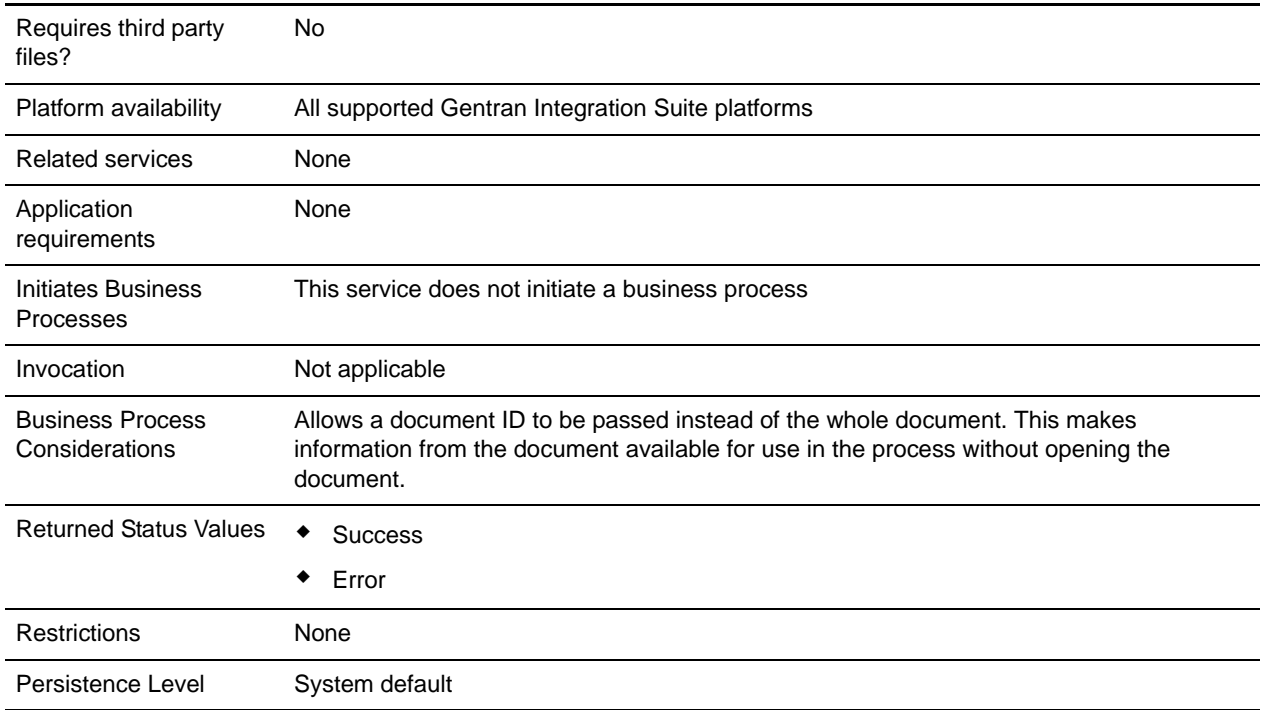

## **Implementing the Get Document Info Service**

To implement the Get Document Info service, complete the following tasks:

- 1. Create a Get Document Info service configuration. See *Creating a Service Configuration*.
- 2. Configure the Get Document Info service. See *[Configuring the Get Document Info Service](#page-596-0)* on page [597](#page-596-0).
- 3. Use the Get Document Info service in a business process.

## <span id="page-596-0"></span>**Configuring the Get Document Info Service**

To configure the Get Document Info service, you must specify settings for the following fields in the GPM and the workflow context BPML:

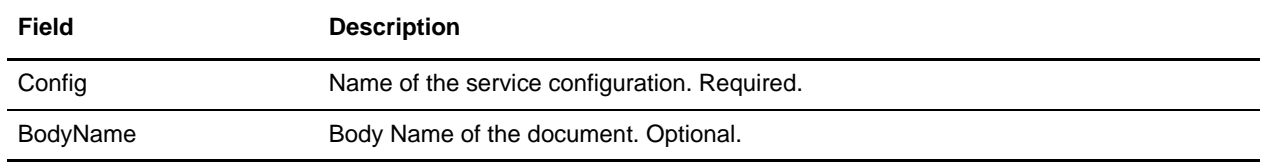

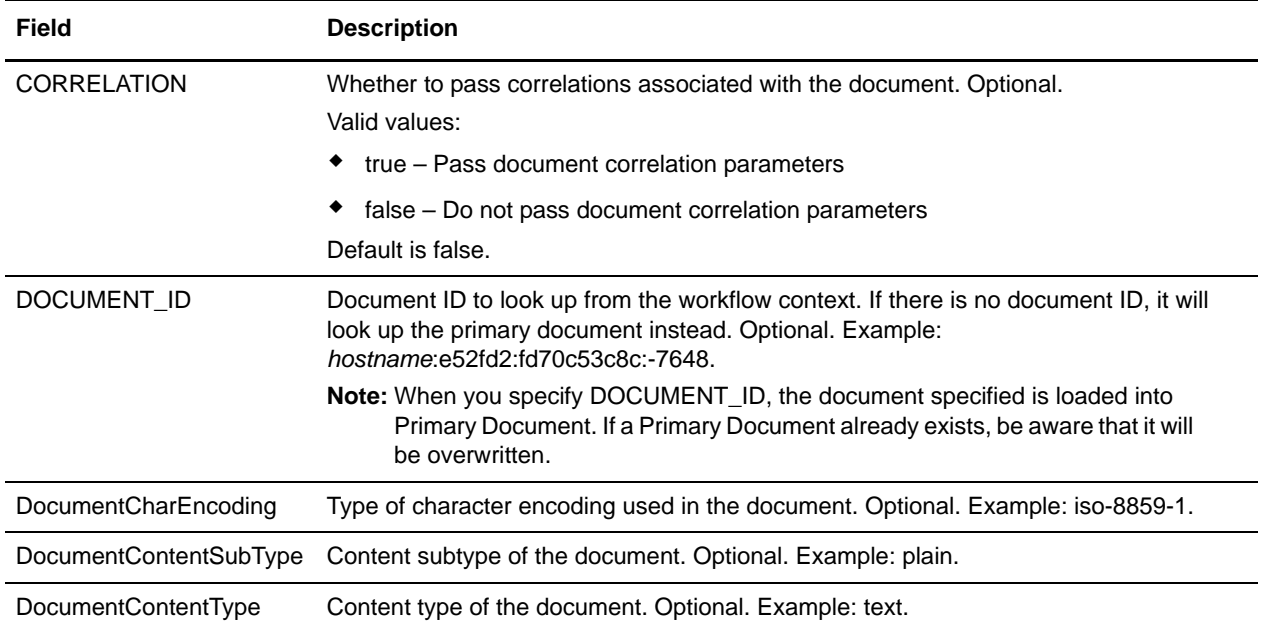

Once configured, these parameters are passed from the business process to the Get Document Info service.

## **Parameters Passed from Service to Business Process**

The following parameters are passed from the Get Document Info service to the business process:

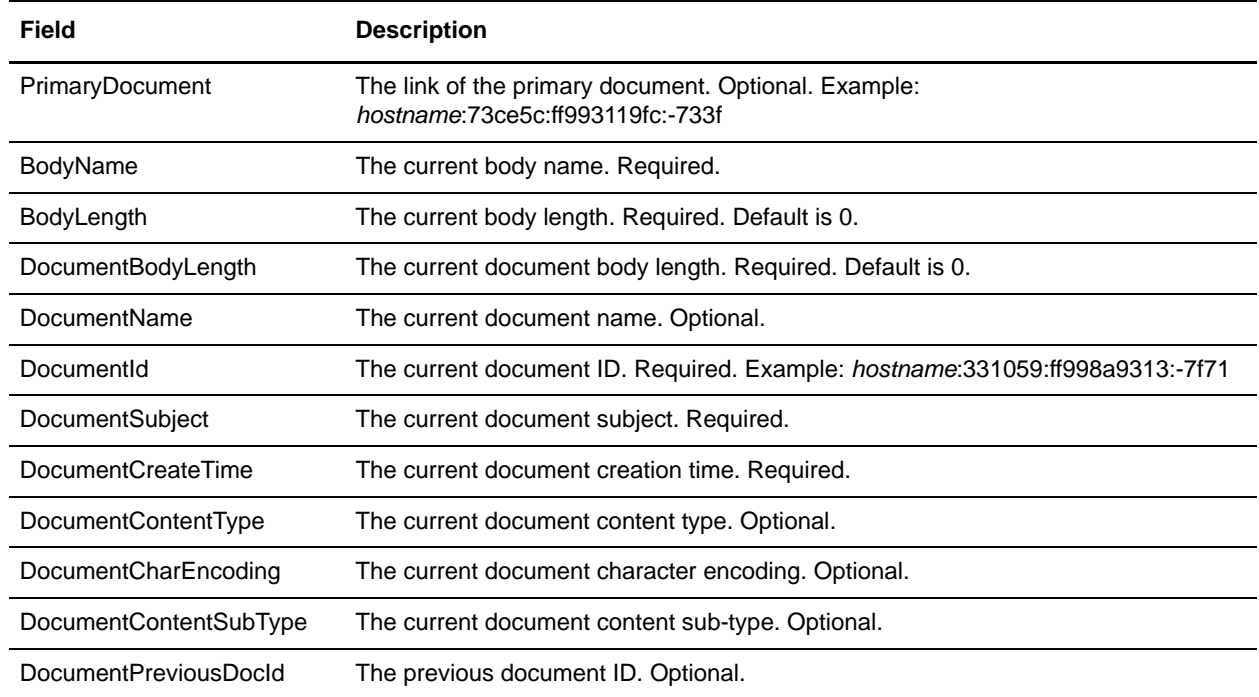

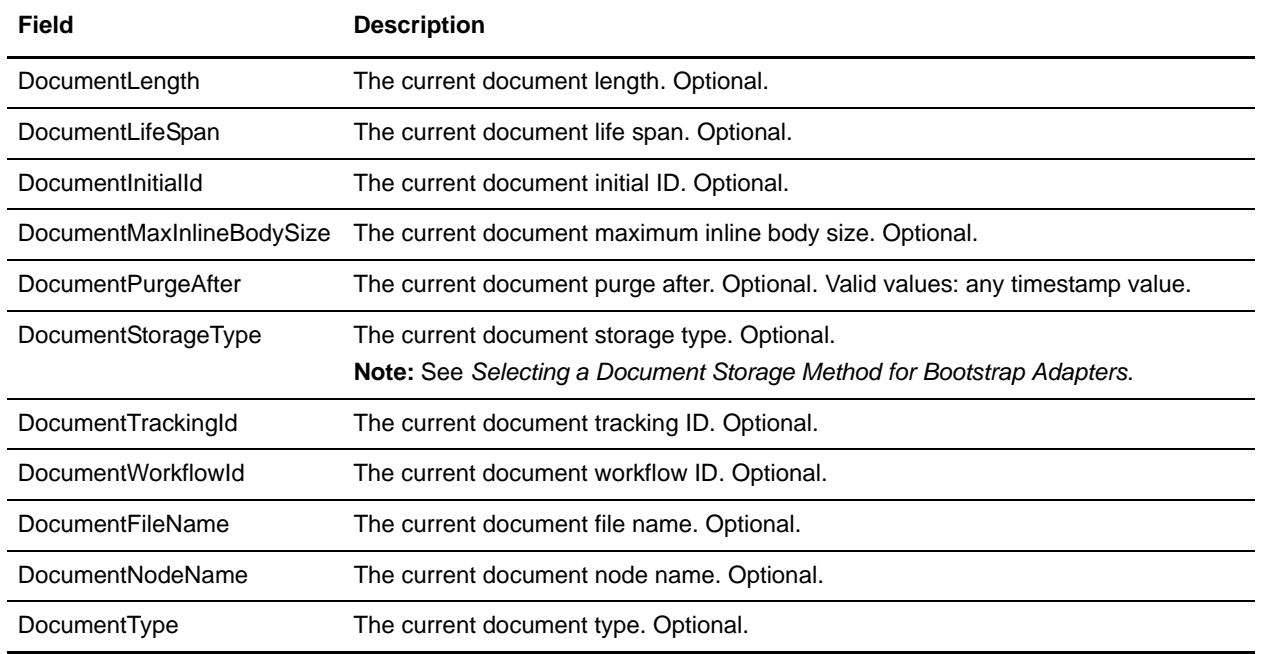

### **Business Process Examples**

```
<process name="GetDocumentInfoService_01">
 <sequence name="simple">
   <operation name="Set Document">
    <participant name="XMLEncoder"/> 
    <output message="XMLEncoderTypeInputMessage"> 
      <assign to="mode">process_data_to_document</assign> 
      <assign to="root_element">Document1</assign>
      <assign to="xPath">/ProcessData</assign>
      <assign to="." from="*"/>
    </output>
    <input message="inmsg"> 
      <assign to="." from="*"/>
    </input>
   </operation>
   <operation name="SetContentType">
    <participant name="GetDocumentInfoService"/>
    <output message="xout">
      <assign to="." from="*"/>
      <assign to="DocumentContentType">text</assign>
      <assign to="DocumentContentSubType">plain</assign>
      <assign to="DocumentCharEncoding">iso-8859-1</assign>
     </output>
    <input message="xin">
      <assign to="." from="*"/>
    </input>
   </operation>
 </sequence>
```
</process>

```
<process name="GetDocumentInfoService_02">
 <sequence name="simple">
   <!-- Create File System adapter instances for input and output -->
   <!-- Place the document you want processed in the input instance -->
   <operation name="FileSystemAdapter">
    <participant name="FileSystemAdapter"/>
    <output message="outputMessage">
      <assign to="Action">FS_COLLECT</assign>
      <assign to ="filter">My.log</assign>
      <assign to ="useSubFolders">false</assign>
      <assign to ="docStorageType">fs</assign>
      <assign to ="bootstrap">false</assign>
      <assign to ="deleteAfterCollect">false</assign>
      <assign to="." from="*"></assign>
    </output>
    <input message="inputMessage">
      <assign to="." from="*"></assign>
    </input>
   </operation> 
   <operation name="FileSystemAdapter">
    <participant name="FileSystemAdapter"/>
     <output message="outputMessage">
      <assign to="Action">FS_EXTRACT</assign>
      <assign to ="useSubFolders">false</assign>
      <assign to="." from="*"></assign>
    </output>
    <input message="inputMessage">
      <assign to="." from="*"></assign>
    </input>
   </operation>
   <operation name="GetDocumentInfoService">
    <participant name="GetDocumentInfoService"/>
    <output message="xout">
      <assign to="." from="*"/>
      <assign to="DocumentContentType">text</assign>
      <assign to="DocumentContentSubType">plain</assign>
      <assign to="DocumentCharEncoding">iso-8859-1</assign>
    </output>
    <input message="xin">
      <assign to="." from="*"/>
    </input>
   </operation>
   <operation name="GetDocumentInfoService">
    <participant name="GetDocumentInfoService"/>
    <output message="xout">
      <assign to="." from="*"/> <
      <!-- The DOCUMENT_ID parameter must contain a correct value from -->
      <!-- the Document table in the business process database.-->
      <assign to="DOCUMENT_ID">somehost:e61fd1:fd70c58c8c:-7478</assign>
      <assign to="DocumentContentType">text</assign>
      <assign to="DocumentContentSubType">plain</assign>
      <assign to="DocumentCharEncoding">iso-8859-1</assign>
    </output>
```

```
<input message="xin">
      <assign to="." from="*"/>
     </input>
   </operation>
 </sequence>
</process>
```

```
<process name="GetDocumentInfoService_03">
 <sequence name="simple">
   <operation name="Set Document">
     <participant name="XMLEncoder"/> 
     <output message="XMLEncoderTypeInputMessage"> 
      <assign to="mode">process_data_to_document</assign> 
      <assign to="root_element">Document1</assign>
      <assign to="xPath">/ProcessData</assign>
      <assign to="." from="*"/>
     </output>
     <input message="inmsg"> 
      <assign to="." from="*"/>
     </input>
   </operation>
   <assign to="Soup4" from="'ChickenNoodle4'"></assign>
   <assign to="Soup2" from="'BeefStew'"></assign>
   <operation name="Set Document">
     <participant name="XMLEncoder"/> 
     <output message="XMLEncoderTypeInputMessage"> 
      <assign to="mode">process_data_to_document</assign> 
      <assign to="root_element">Document2</assign>
      <assign to="xPath">/ProcessData</assign>
      <assign to="." from="*"/>
     </output>
     <input message="inmsg"> 
      <assign to="." from="*"/>
     </input>
   </operation>
   <assign to="Soup3" from="'ChickenNoodle3'"></assign>
   <operation name="SetContentType">
     <participant name="GetDocumentInfoService"/>
     <output message="xout">
      <assign to="." from="*"/>
      <assign to="DocumentContentType">text</assign>
      <assign to="DocumentContentSubType">plain</assign>
      <assign to="DocumentCharEncoding">iso-8859-1</assign>
     </output>
     <input message="xin">
      <assign to="." from="*"/>
     </input>
   </operation>
 </sequence>
</process>
```

```
<process name = "GetDocumentInfoService_04"> 
<!-- GetDocumentInfoService_04 map must be checked in -->
<!-- This business process uses GetDocumentInfoService_04_input_data.xml -->
   <rule name="New">
     <condition>WF_CORRELATIONS/correlation/value/text() = 'N'</condition>
   </rule>
   <rule name="Not New">
     <condition>WF_CORRELATIONS/correlation/value/text() != 'N'</condition>
   </rule>
   <sequence>
     <sequence name="Translate and Report">
       <operation name="Translation">
         <participant name="Translation"/>
         <output message="TranslationTypeInputMessage">
           <assign to="map_name">PurchaseOrder_Metadata_Test</assign>
           <assign to="." from="*"></assign>
         </output>
         <input message="inmsg">
           <assign to="." from="*"></assign>
         </input>
       </operation>
      <operation name="Correlation Service">
         <participant name="CorrelationService"/>
         <output message="CorrelationServiceTypeInputMessage">
           <assign to="NAME">BPMETA_MESSAGE_TYPE</assign>
           <assign to="VALUE">PurchaseOrder</assign>
           <assign to="TYPE">BUSINESS PROCESS</assign>
           <assign to="." from="*"></assign>
         </output>
         <input message="inmsg">
           <assign to="." from="*"></assign>
         </input>
       </operation>
       <operation name="GetDocumentInfoService">
       <participant name="GetDocumentInfoService"/>
       <output message="xout">
         <assign to="CORRELATION">true</assign>
         <assign to="." from="*"/>
       </output>
       <input message="xin">
         <assign to="." from="*"/>
       </input>
       </operation> 
     </sequence>
   <choice name="Check POType">
     <select>
      <case ref="New" activity="ProcessNewPO"/>
        <case ref="Not New" activity="ProcessOtherPO"/>
      </select>
```
# **GXS ICS FTP Adapter**

The following table provides an overview of the GXS (Global Exchange Services) ICS (Interchange Services) FTP adapter:

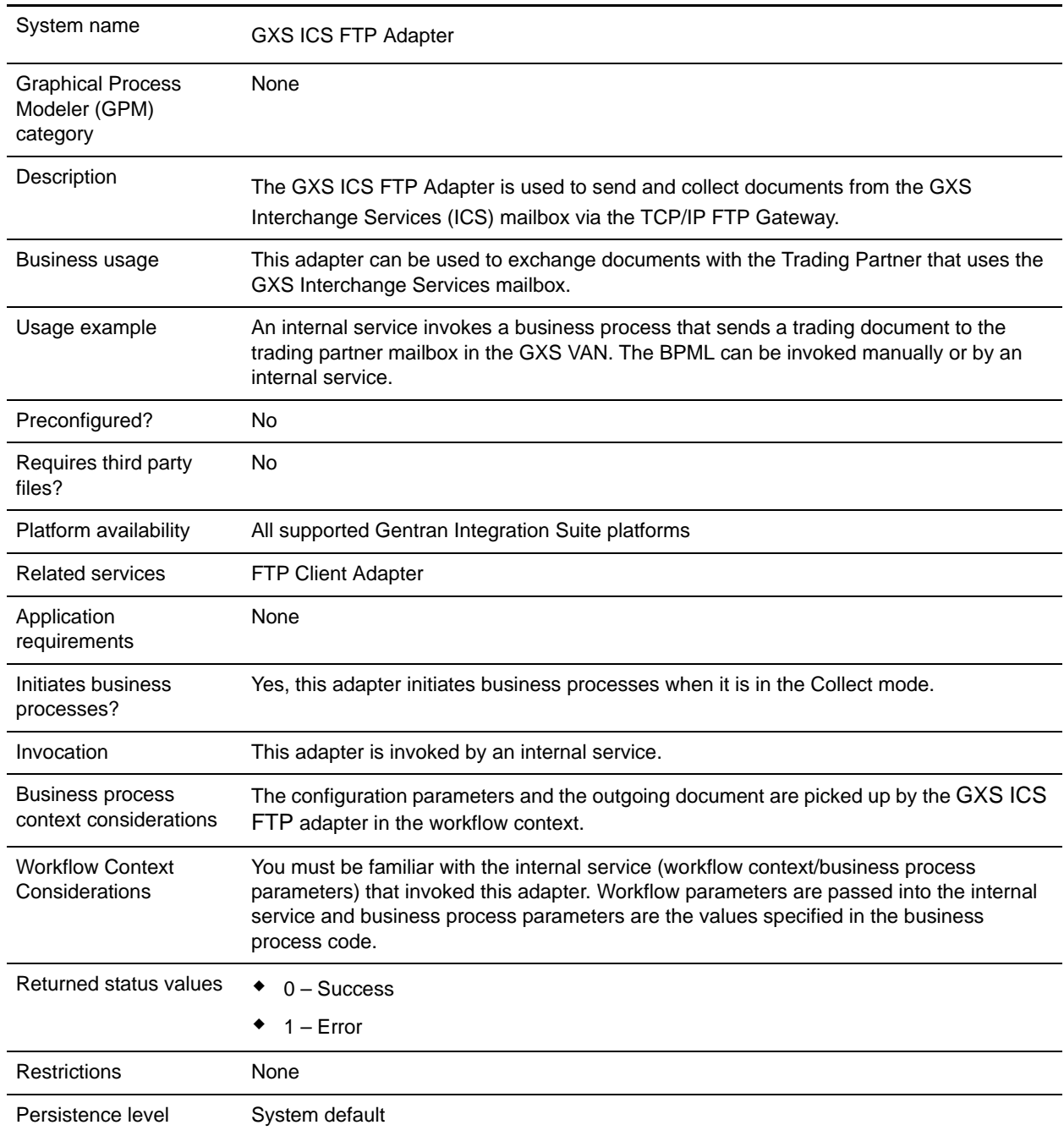

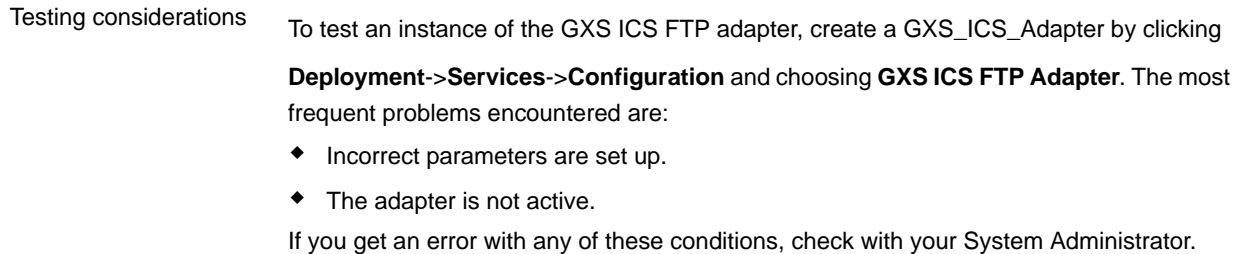

### **Implementing the GXS ICS FTP Adapter**

To implement the GXS ICS FTP adapter, complete the following tasks:

- 1. Activate your license for the GXS ICS FTP adapter. See *An Overview of Implementing Services*.
- 2. Create an GXS ICS FTP adapter configuration. See *Creating a Service Configuration*.
- 3. Configure the adapter. See *[Configuring the GXS ICS FTP Adapter](#page-603-0)* on page 604.
- 4. Create and enable a business process that includes the GXS ICS FTP adapter.
- 5. Test the business process and the adapter.
- 6. Run the business process.

### <span id="page-603-0"></span>**Configuring the GXS ICS FTP Adapter**

To configure the GXS ICS FTP adapter, you must specify field settings in Gentran Integration Suite. See *Creating a Service Configuration*.

The following table describes the fields used to configure the GXS ICS FTP adapter in Gentran Integration Suite:

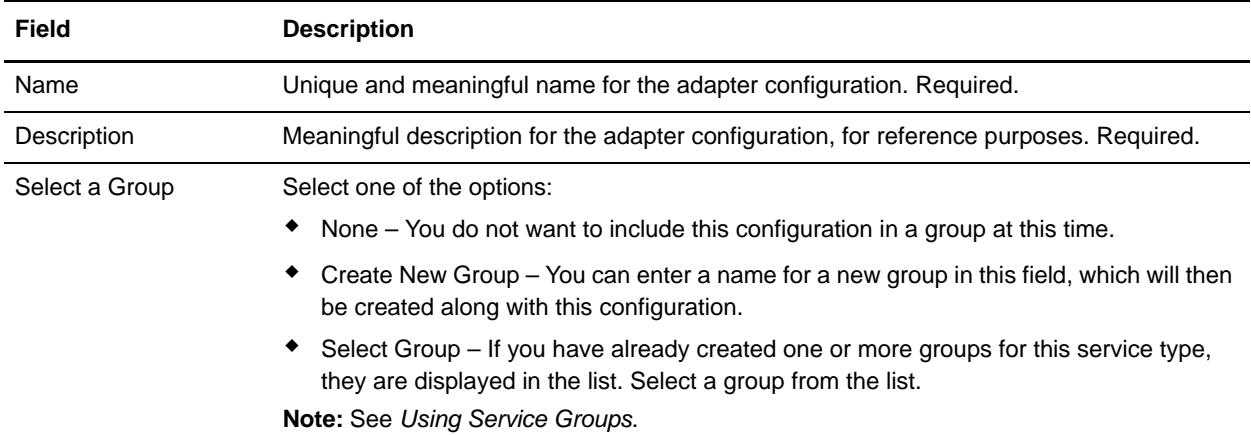

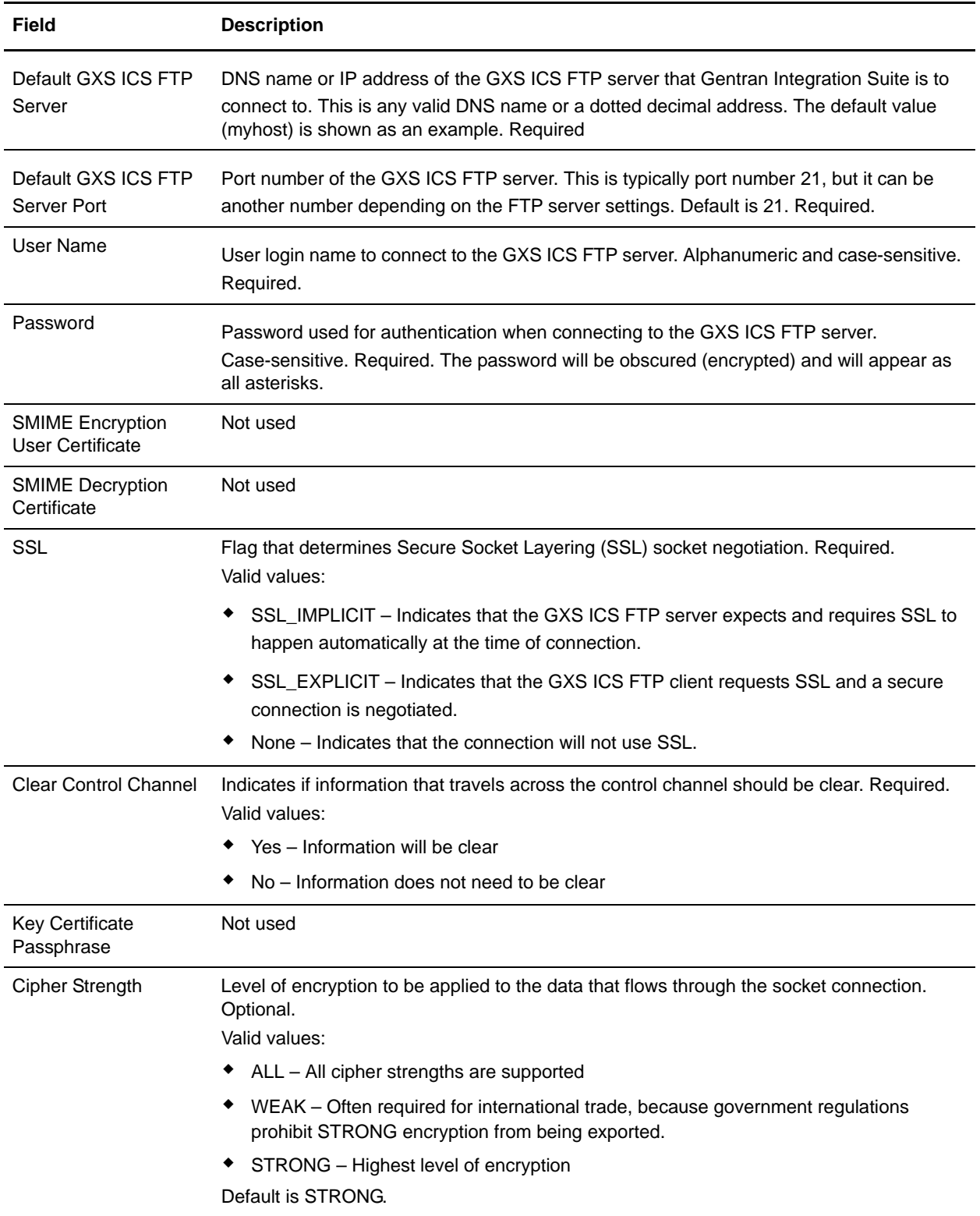

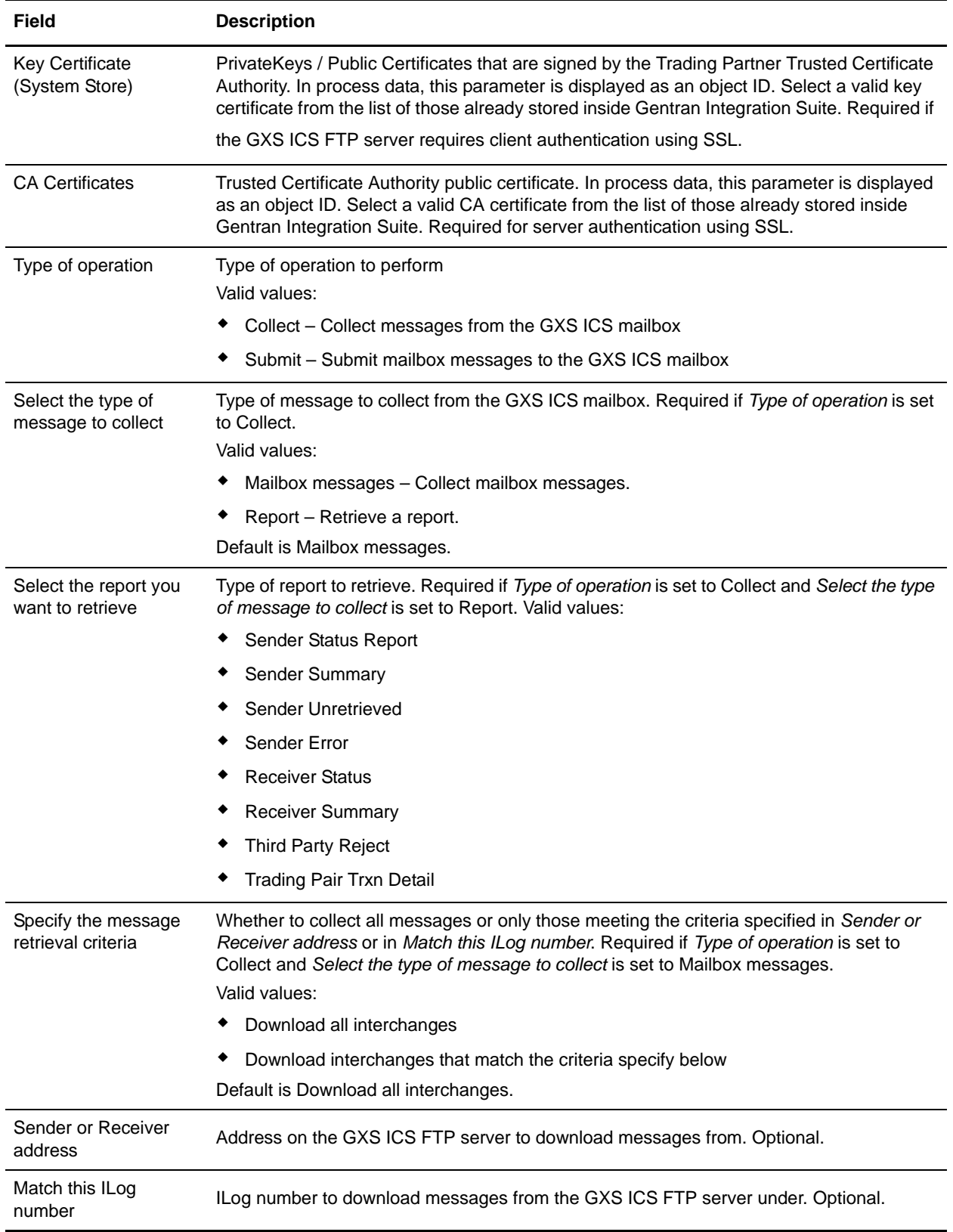

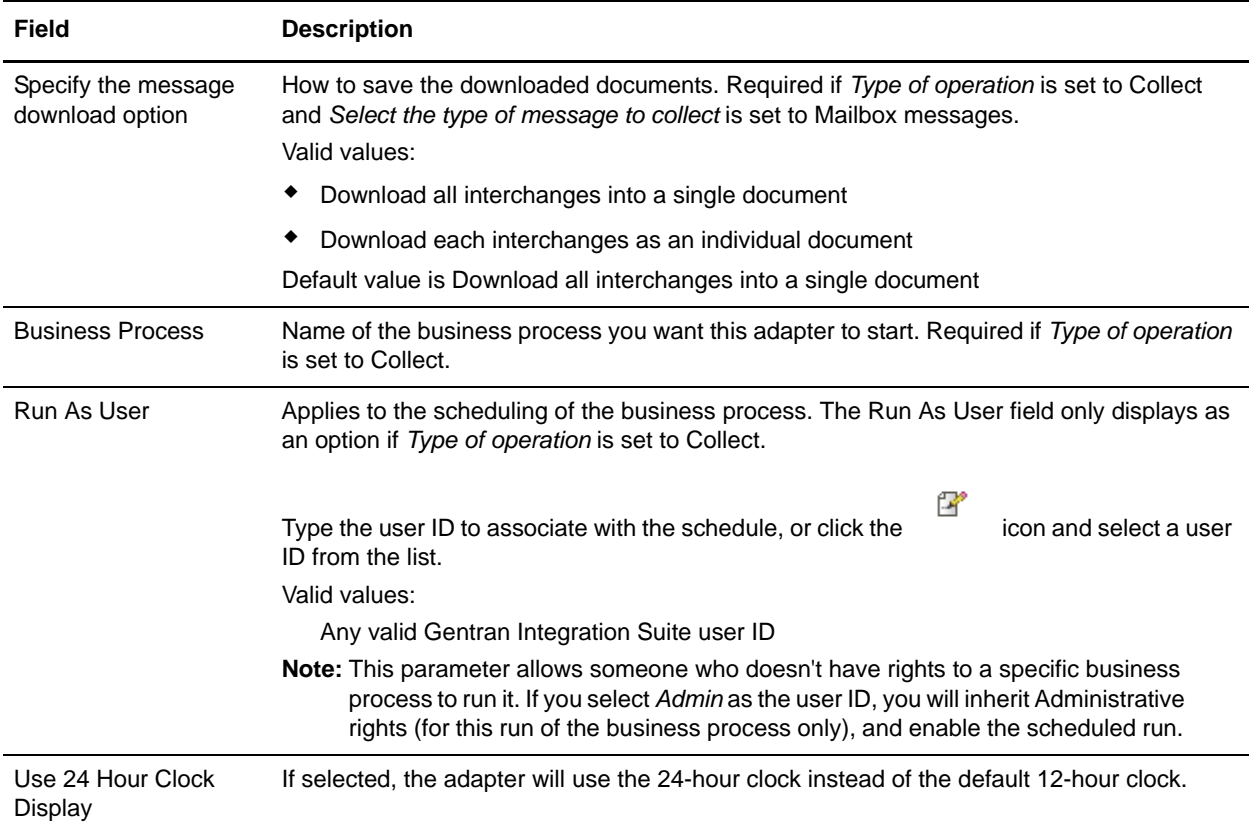

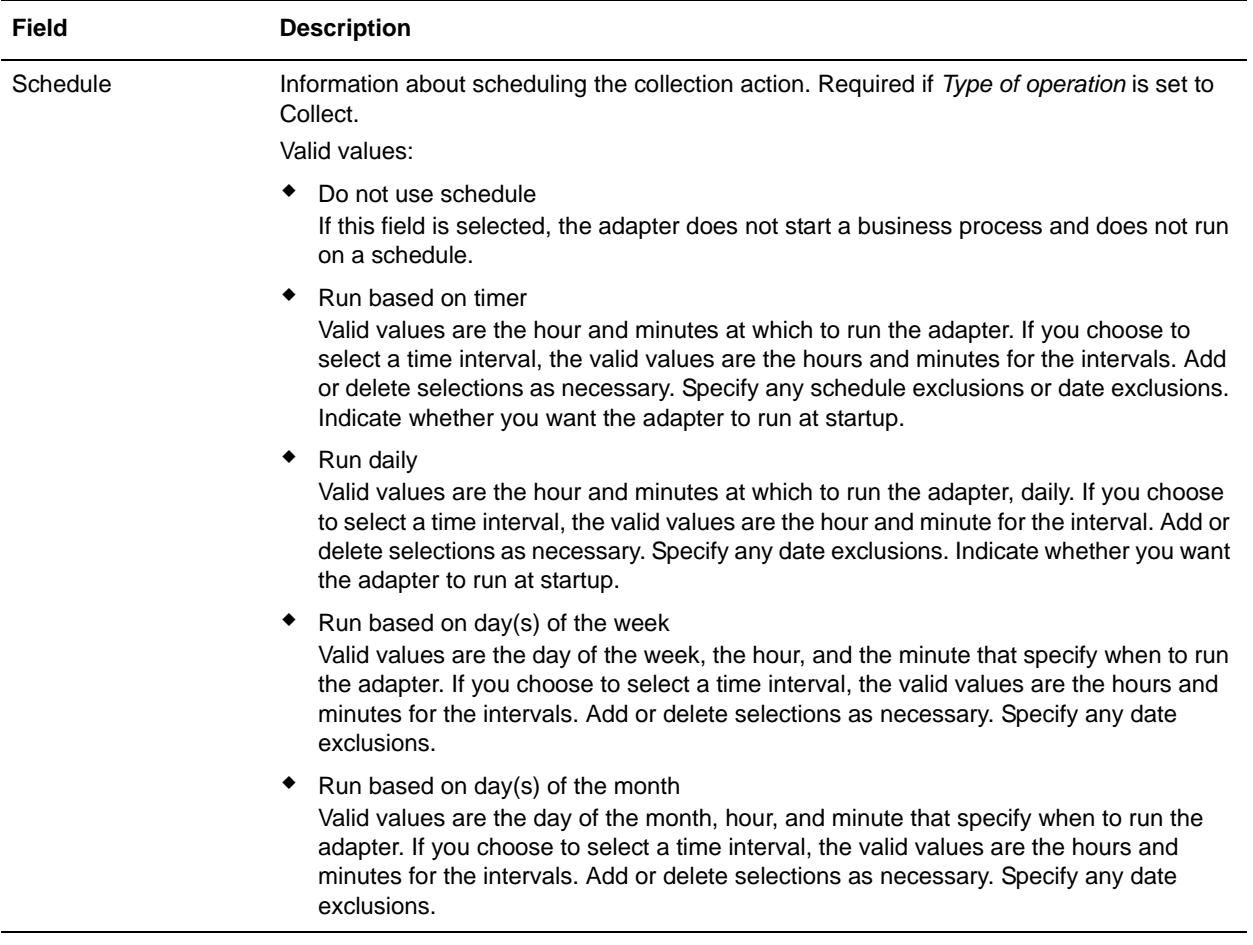

## **Before Using the GXS ICS FTP Adapter in a Business Process**

If the GXS ICS FTP server that is communicating with Gentran Integration Suite uses SSL communication, the CA certificate object ID or system key certificate object ID (CACert or Keycert) files must be saved before the GXS ICS FTP adapter can be used in a business process. The Gentran Integration Suite system administrator must save these certificates and private key in the Gentran Integration Suite database.

## **Business Process Configuration**

No GXS ICS FTP adapter parameters are configured with the Graphical Process Modeler (GPM). All parameters must be configured in Gentran Integration Suite.

## **ILOG Number**

A unique ILOG number is generated per file upload to the GXS ICS FTP server. The adapter captures the ILOG number and stores it in the process data. This enables the downstream workflow to act on to this information. The ILOG number is stored in the following format:

```
<ProcessData>
 <GXSResponses>
   <IlogNumber>7311258167</IlogNumber>
 </GXSResponses>
</ProcessData>
```
## **Certificate Authority (CA) Certificate**

Currently, a GXS Server accepts any valid Verisign class 3 CA certificate. You are required to import these certificates into Gentran Integration Suite (using **Trading Partners > Digital Certificates > CA**). One of these imported certificates must be selected when you configure the GXS ICS FTP adapter instance. Customers are encouraged to check with GXS to ensure that the GXS Server is still using Verisign as its CA prior to using the GXS ICS FTP adapter.

## **Example Business Process**

The following sample BPML invokes an instance of the GXS ICS FTP adapter.

```
<process name="Test_bpml">
   <sequence name="optional">
    <operation name="Invoke an instance of GXS ICS FTP adapter ">
      <participant name="GXS_ICS_FTP_adapter"/>
      <output message="Xout">
        <assign to="." from="*"></assign>
      </output>
      <input message="Xin">
        <assign to="." from="*"></assign>
      </input>
    </operation>
  </sequence>
</process>
```
# **HTTP Client Adapter**

The following table provides an overview of the HTTP Client adapter:

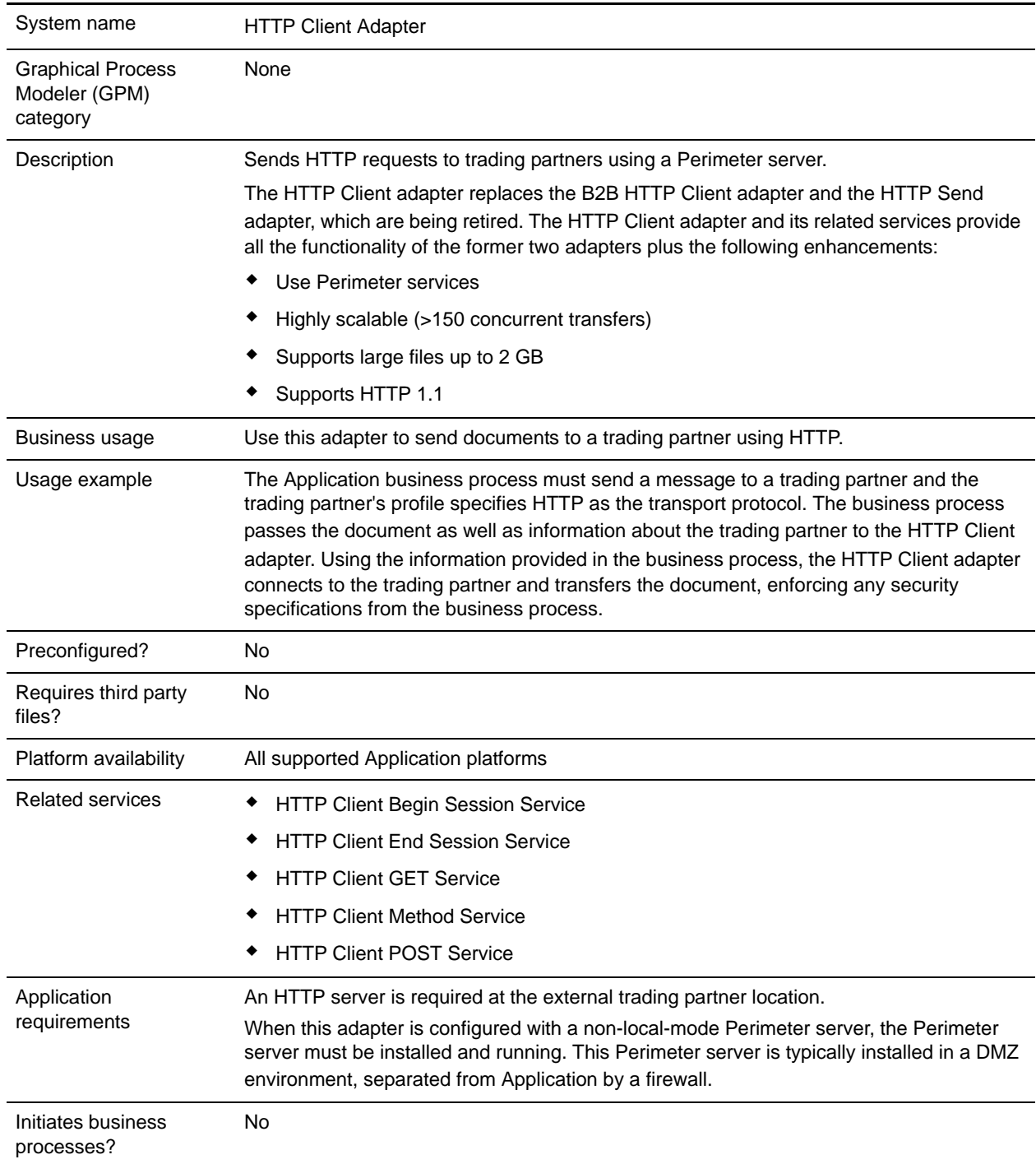

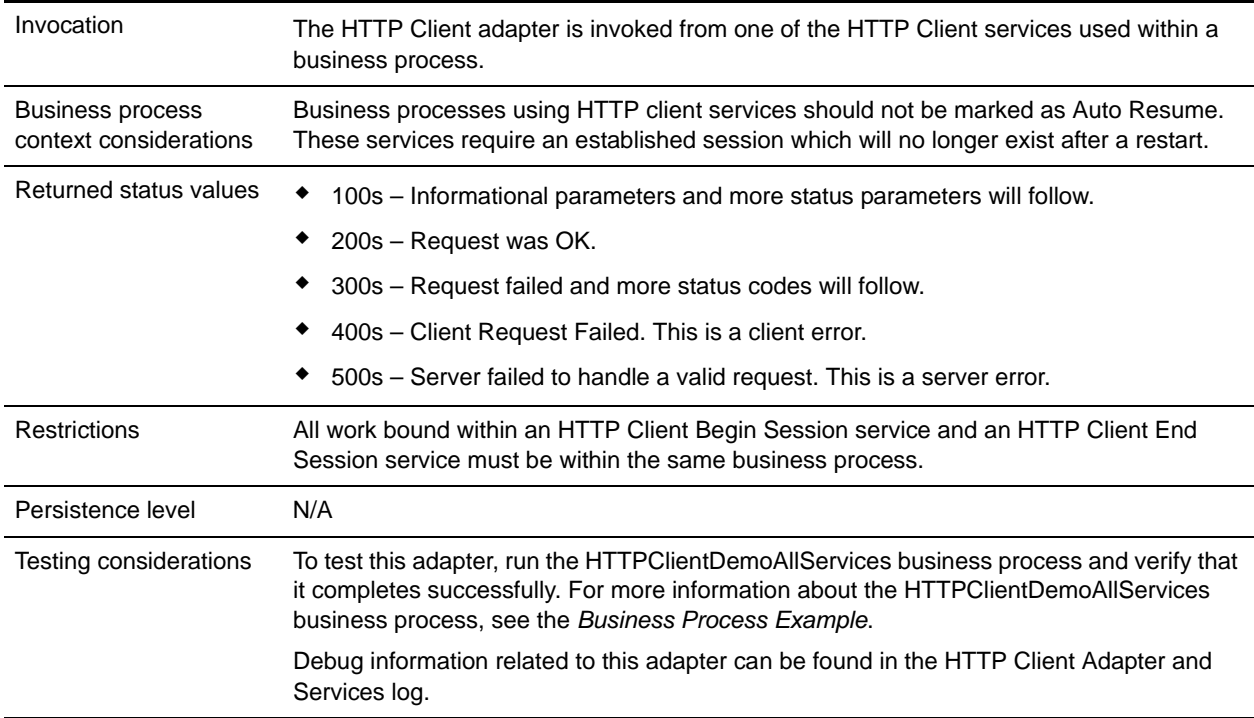

### **Implementing the HTTP Client Adapter**

To implement the HTTP Client adapter, complete the following tasks:

- 1. Create an HTTP Client adapter configuration. For information, see *Managing Services and Adapters*.
- 2. Configure the HTTP Client adapter. For information, see *[Configuring the HTTP Client Adapter](#page-610-0)*.

## <span id="page-610-0"></span>**Configuring the HTTP Client Adapter**

To configure the HTTP Client adapter, you must specify field settings in Application:

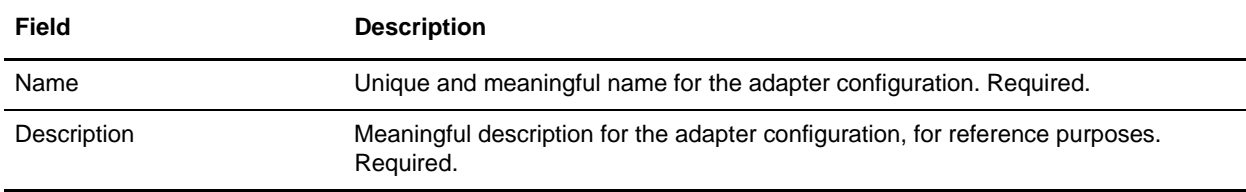

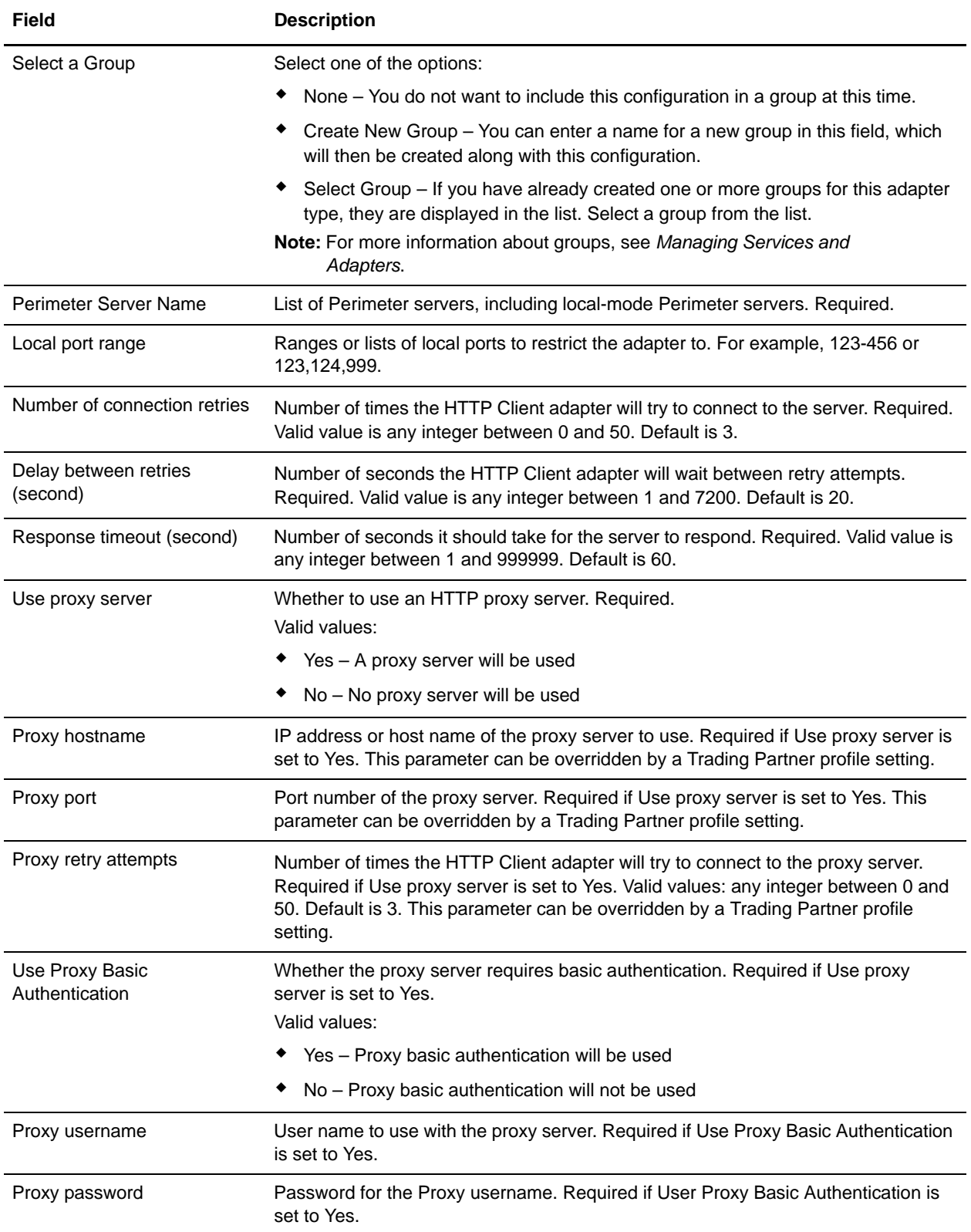
### **Business Process Example**

The following example business process illustrates the use of the HTTP Client services, which work through the HTTP Client adapter:

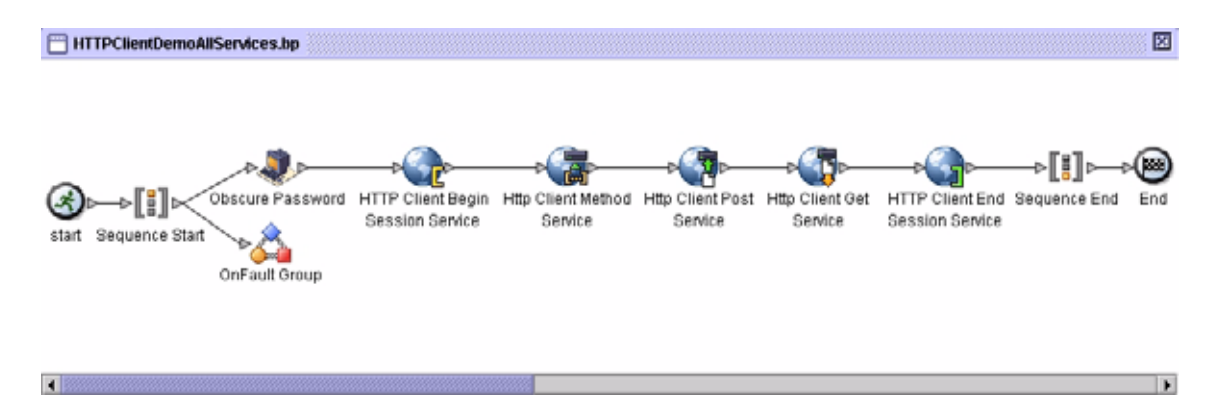

#### The associated BPML code is shown below:

```
<process name="HTTPClientDemoAllServices">
   <sequence>
     <!-- Get obscured password -->
     <operation name="Obscure Password">
       <participant name="HTTPClientObscureParameter"/>
       <output message="outmsg">
         <assign to="." from="*"></assign>
       </output>
       <input message="inmsg">
         <assign to="HTTPClientObscureResults" from="*"></assign>
       </input>
     </operation>
      <!-- HTTP Client Begin Session service-->
      <!-- Create connection to specified host and port -->
     <operation name="HTTP Client Begin Session Service">
       <participant name="HTTPClientBeginSession"/>
       <output message="HTTPClientBeginSessionServiceTypeInputMessage">
         <assign to="HTTPClientAdapter">HTTPClientAdapter</assign>
         <assign to="RemoteHost">httpserver</assign>
         <assign to="RemotePort">12345</assign>
         <!-- If server requires Basic authentication -->
         <assign to="RemoteUserId">userid</assign>
         <assign to="RemotePasswd" 
from="HTTPClientObscureResults/admin/text()"></assign>
RemoteUserId and RemotePasswd are not needed if using a trading partner profile. The 
profile will supply this information.
         <!-- To use a Trading Partner profile -->
         <assign to="ProfileId">someExistingProfileId</assign>
         <!-- To override HTTPClientAdapter configuration settings -->
```

```
 <assign to="ConnectionRetries">10</assign>
         <assign to="RetryDelay">1</assign>
          <!-- If server requires SSL authentication -->
         <assign to="SSL">Must</assign>
         <assign to="CipherStrength">Strong</assign>
         <assign to="CACertificateId">SomeHttp-Id</assign>
         <assign to="SystemCertificateId">httpsampleclientcert1-Id</assign>
         <assign to="." from="*"></assign>
       </output>
       <input message="inmsg">
         <assign to="HTTPClientBeginSessionServiceResults" from="*"></assign>
       </input>
</operation>
      <!-- HTTP Client Method Service -->
     <operation name="HTTP Client Method Service">
       <participant name="HTTPClientMethod"/>
       <output message="HTTPClientMethodServiceTypeInputMessage">
         <assign to="SessionToken" 
from="HTTPClientBeginSessionServiceResults/SessionToken/text()"></assign>
         <assign to="MethodType">HEAD</assign>
         <assign to="URI">/hello</assign>
         <assign to="RawResponse">true</assign>
         <assign to="." from="*"></assign>
       </output>
       <input message="inmsg">
         <assign to="HTTPClientMethodServiceResults" from="*" append="true"/>
       </input>
     </operation>
     <!-- HTTP Client POST Service -->
     <operation name="HTTP Client Post Service">
       <participant name="HTTPClientPost"/>
       <output message="HTTPClientPostServiceTypeInputMessage">
         <assign to="SessionToken" 
from="HTTPClientBeginSessionServiceResults/SessionToken/text()"></assign>
         <assign to="URI">/hello</assign>
         <assign to="RawResponse">false</assign>
         <assign to="." from="*"></assign>
      </output>
       <input message="inmsg">
         <assign to="HTTPClientPostServiceResults" from="*" append="true"/>
       </input>
     </operation>
     <!-- HTTP Client GET Service -->
     <operation name="HTTP Client Get Service">
       <participant name="HTTPClientGet"/>
       <output message="HTTPClientGetServiceTypeInputMessage">
         <assign to="SessionToken" 
from="HTTPClientBeginSessionServiceResults/SessionToken/text()"></assign>
         <assign to="URI">/someURI/</assign>
         <assign to="ResponseTimeout">120</assign>
         <assign to="." from="*"></assign>
```

```
 </output>
       <input message="inmsg">
         <assign to="HTTPClientGetServiceResults" from="*" append="true"/>
       </input>
     </operation>
      <!-- HTTP Client End Session Service -->
      <!-- Ends session specified by SessionToken -->
     <operation name="HTTP Client End Session Service">
       <participant name="HTTPClientEndSession"/>
       <output message="HTTPClientEndSessionServiceTypeInputMessage">
         <assign to="SessionToken" 
from="HTTPClientBeginSessionServiceResults/SessionToken/text()"></assign>
         <assign to="." from="*"></assign>
       </output>
       <input message="inmsg">
         <assign to="HTTPClientEndSessionServiceResults" from="*" 
append="true"/>
       </input>
     </operation>
   <!-- Provides error handling -->
   <onFault>
     <sequence name="End Session">
     <operation name="HTTP Client End Session Service">
       <participant name="HTTPClientEndSession"/>
       <output message="HTTPClientEndSessionServiceTypeInputMessage">
         <assign to="SessionToken" 
from="HTTPClientBeginSessionServiceResults/SessionToken/text()"></assign>
         <assign to="." from="*"></assign>
       </output>
       <input message="inmsg">
         <assign to="HTTPClientEndSessionServiceResults" from="*"></assign>
       </input>
     </operation>
     </sequence>
    </onFault>
   </sequence>
```

```
</process>
```
# **HTTP Client Begin Session Service**

The following table provides an overview of the HTTP Client Begin Session service:

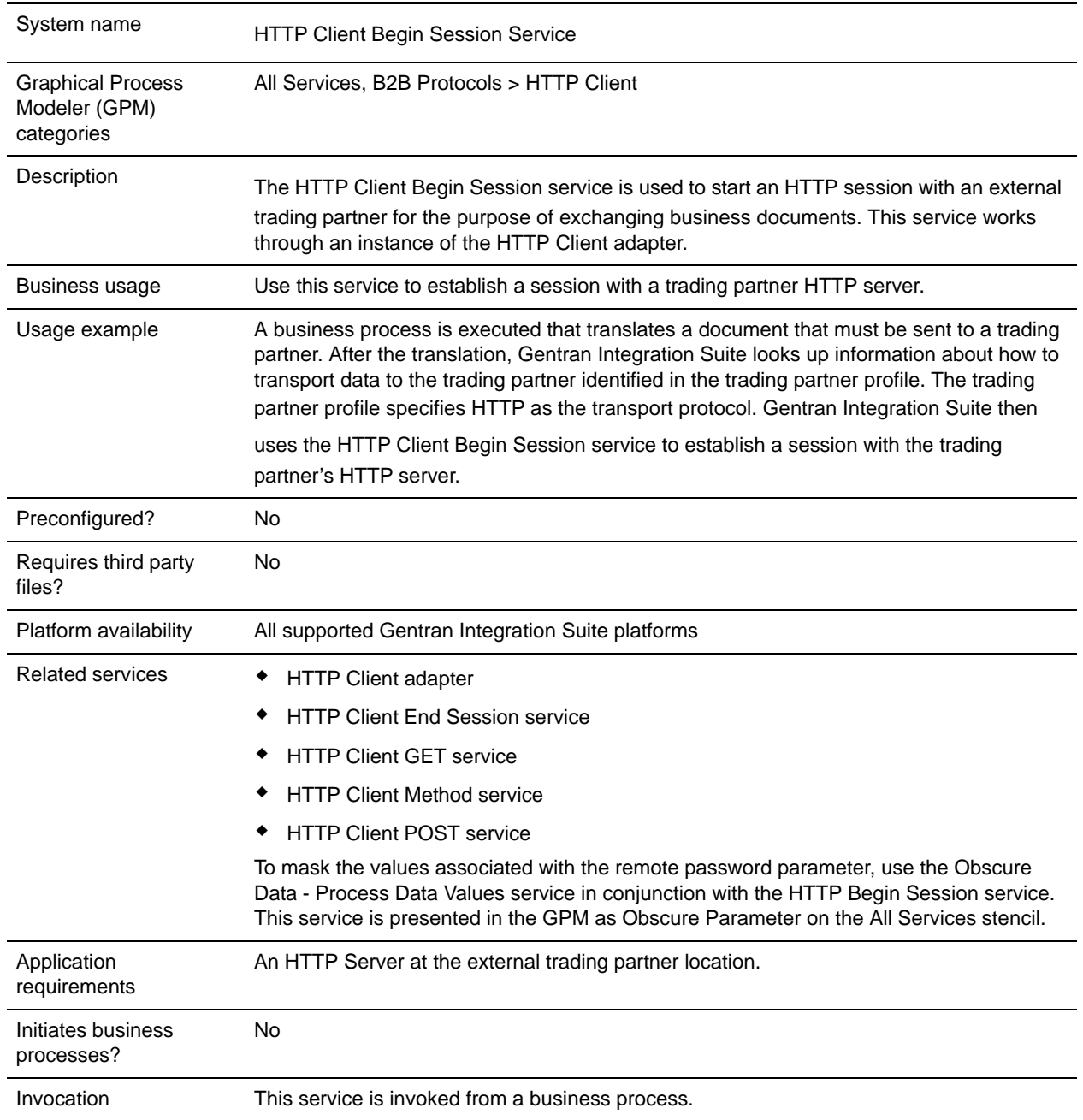

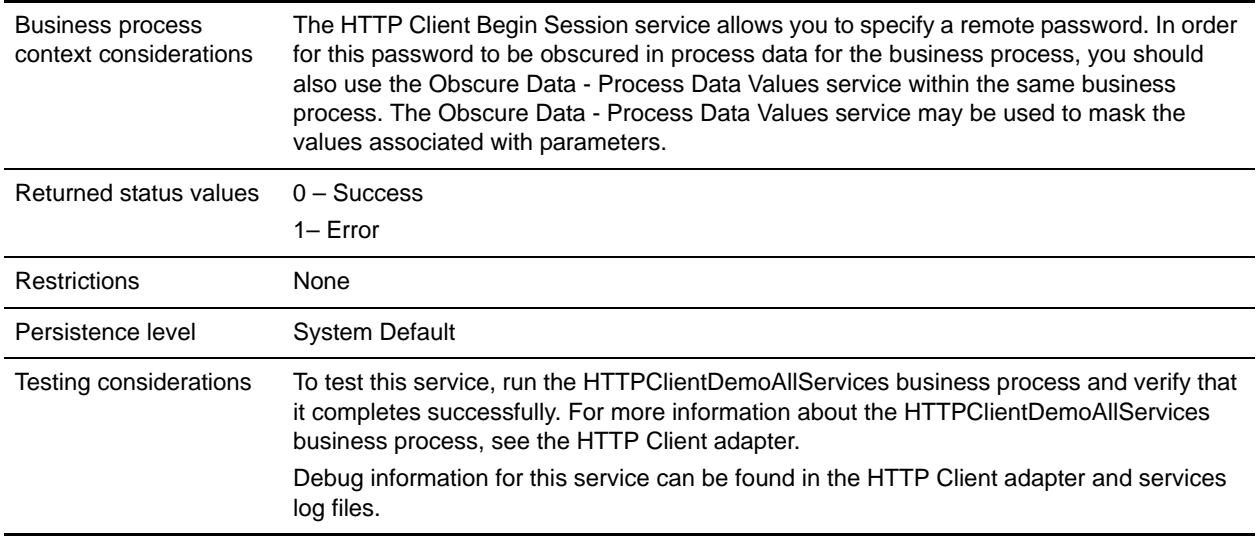

### **Implementing the HTTP Client Begin Session Service**

To implement the HTTP Client Begin Session service, complete the following tasks:

- 1. Create an HTTP Client Begin Session service configuration. For information, see *Managing Services and Adapters*.
- 2. Configure the HTTP Client Begin Session service. For information, see *[Configuring the HTTP Client](#page-616-0)  [Begin Session Service](#page-616-0)*.
- 3. Use the HTTP Client Begin Session service in a business process.

## <span id="page-616-0"></span>**Configuring the HTTP Client Begin Session Service**

You can set the following values in the trading partner profile and specify it in the ProfileId field, or you can set these values in an instance of the service to only apply for that instance. If specified in the HTTP Client Begin Session service, the following values override those in the HTTP trading partner profile:

- CACertificateId
- CipherStrength
- ConnectionRetries
- ◆ RemoteHost
- RemotePasswd
- RemotePort
- ◆ RemoteUserId
- $\bullet$  SSL
- SystemCertificateId

#### RetryDelay

To configure the HTTP Client Begin Session service, you must specify settings for the following fields in the GPM:

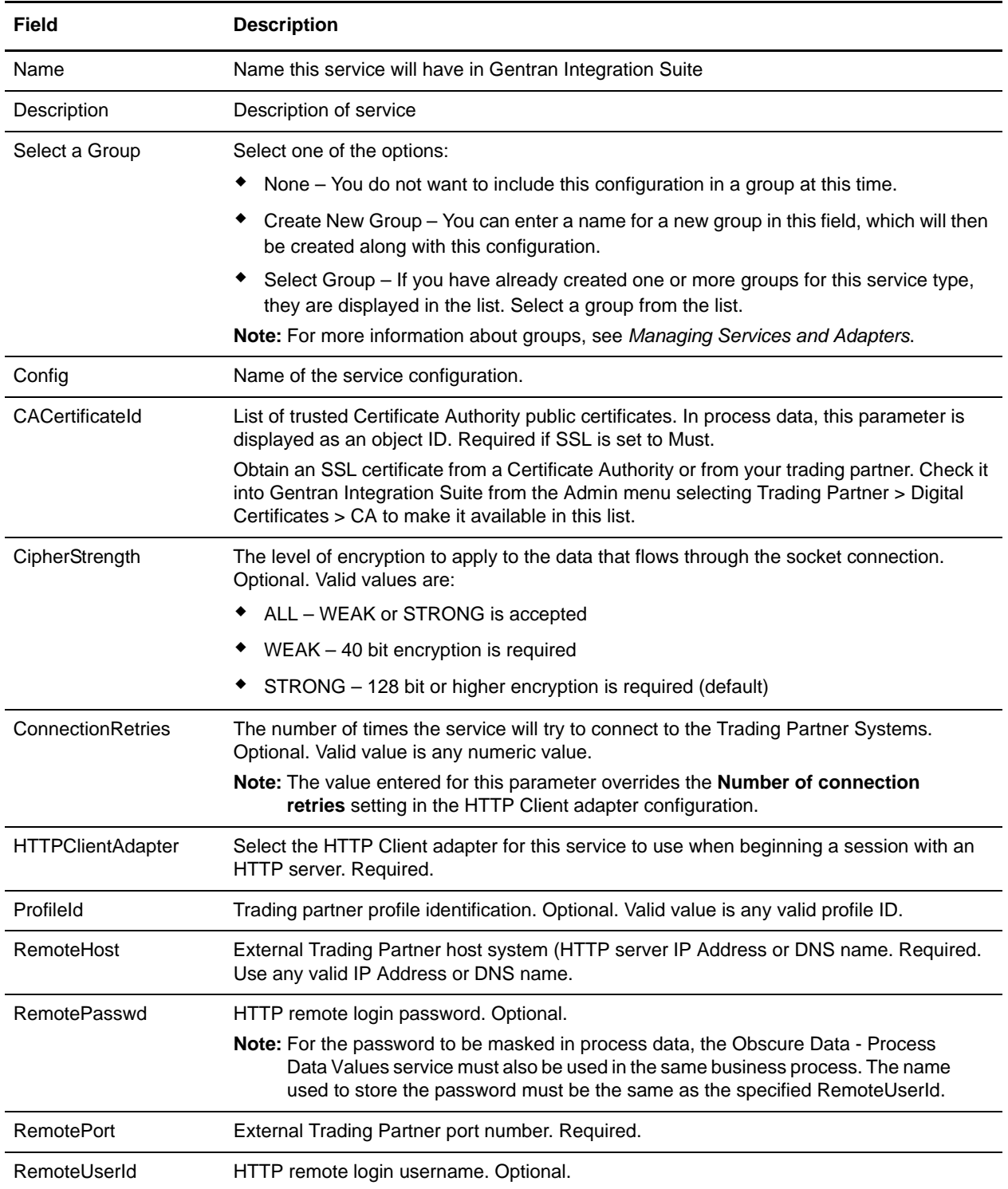

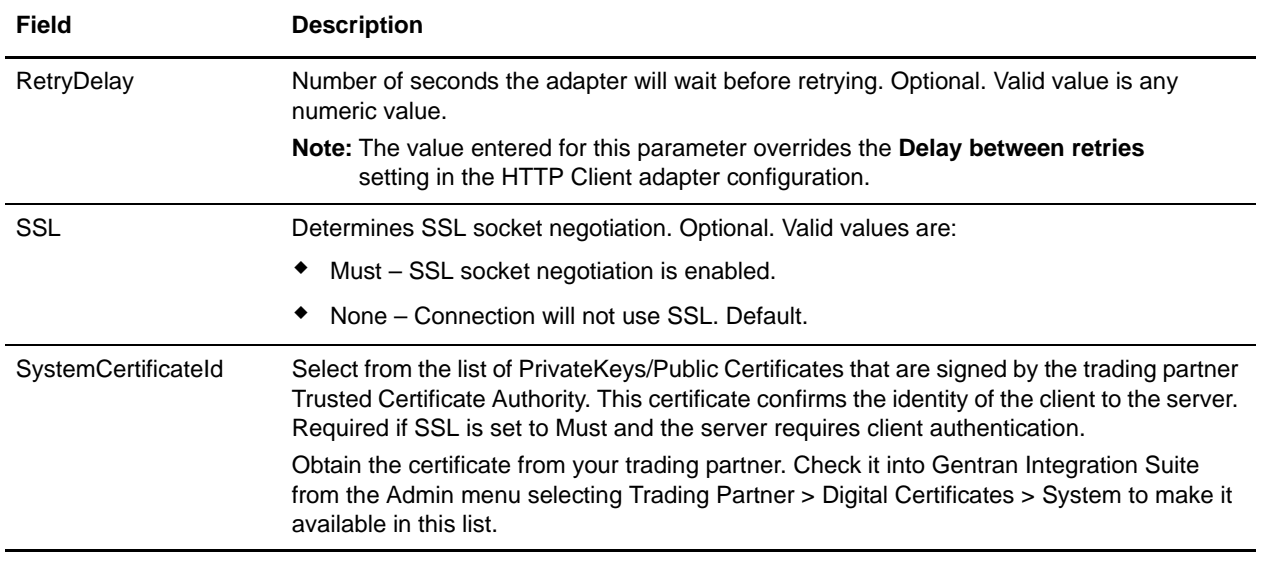

### **Output from Service to Business Process**

The following table contains the parameters passed from the HTTP Client Begin Session service to the business process:

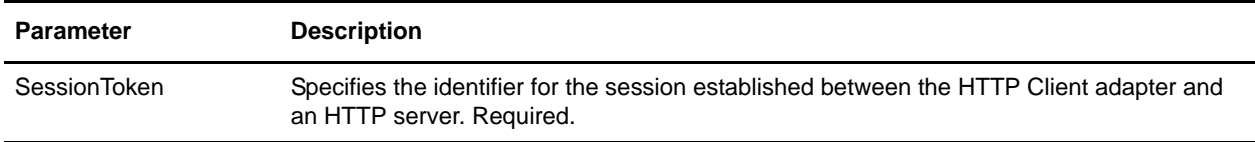

### **Output from Business Process to Service**

The following table contains the parameters passed from the business process to the HTTP Client Begin Session service:

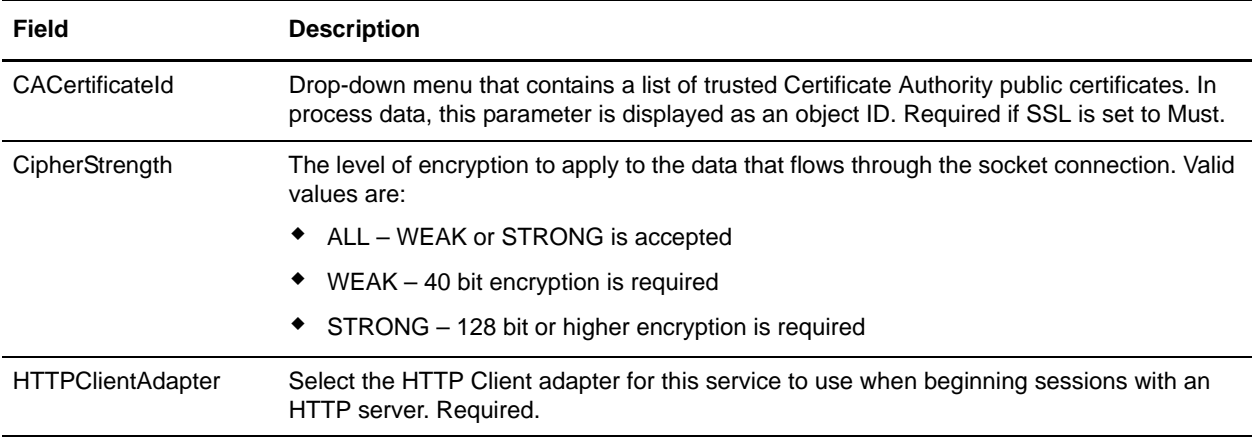

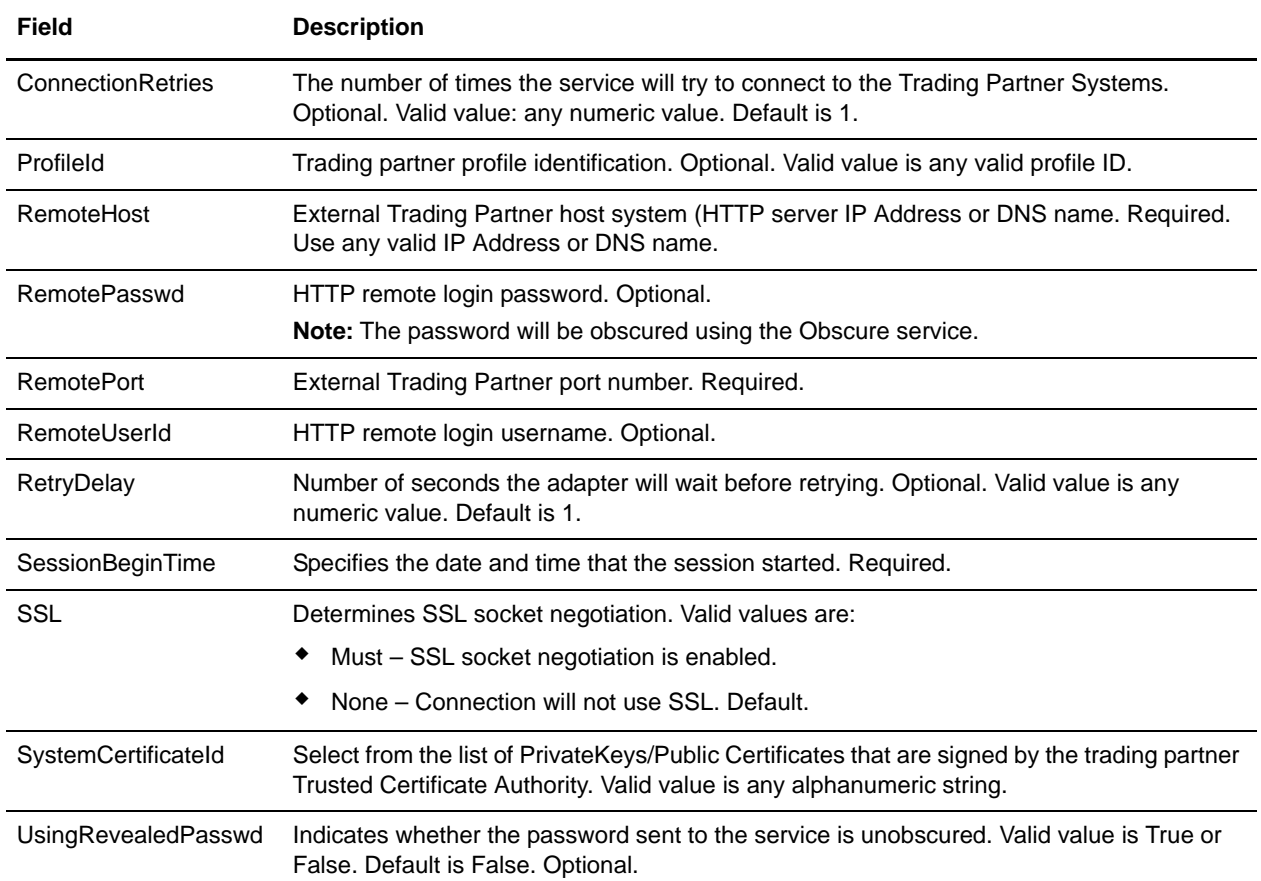

### **Business Process Example**

The following example business process illustrates using the HTTP Client Begin Session service:

```
<process name="HTTPExample">
   <sequence>
<operation name="Obscure Password">
       <!-- insert obscured password into process data -->
       <participant name="HTTPClientObscureParameter"/>
       <output message="outmsg">
         <assign to="." from="*"></assign>
       </output>
       <input message="inmsg">
         <assign to="HTTPClientObscureResults" from="*"></assign>
       </input>
     </operation>
<operation name="HTTP Client Begin Session Service">
       <participant name="HTTPClientBeginSession"/>
       <output message="HTTPClientBeginSessionServiceTypeInputMessage">
         <assign to="HTTPClientAdapter">HTTPClientAdapter</assign>
         <assign to="RemoteHost">hostb</assign>
         <assign to="RemotePort">26633</assign>
   <assign to="RemoteUserId">admin</assign>
```

```
<!-- copy obscured password from process data to service -->
<assign to="RemotePasswd" from="admin/text()"></assign>
<assign to="SSL">Must</assign>
      <assign to="CipherStrength">Strong</assign>
      <assign to="CACertificateId">B2BHttp-Id</assign>
      <assign to="SystemCertificateId">httptestclientcert1-Id</assign>
      -- <assign to="." from="*"></assign>
    </output>
    <input message="inmsg">
      <assign to="HTTPClientBeginSessionServiceResults" from="*"></assign>
    </input>
  </operation>
```
The following example shows how to use of the revealObscured function when the user ID contains domain or special characters. First, create a name in the Obscure Service without any special characters and assign the appropriate password to it. In the following example, the name created in the Obscure Service is "htan" while the userid is sgp-htan\htan.

The parameter to the revealObscured() function is the node containing the obscured password. The function uses the node name as the key and the node value as the obscured password when unobscuring.

```
<operation name="Obscure HTTP client password">
       <participant name="HTTPClientObscureParameter"/>
       <output message="outmsg">
   <assign to="." from="*"/>
       </output>
       <input message="inmsg">
   <assign to="ObscureResult" from="*"/>
       </input>
</operation>
<operation name=" HTTP Client Begin Session Service ">
     <participant name="HTTPClientBeginSession"/>
      <output message="BeginSessionRequest">
            ............
           <assign to="RemoteUserId">sgp-htan\htan</assign>
           <assign to="UsingRevealedPasswd">true</assign> 
           <assign to="RemotePasswd" from="revealObscured(ObscureResult/htan)"/> 
           ..........
       </output>
       <input message="inmsg">
          <assign to=" HTTPClientBeginSessionServiceResults " from="*"/>
       </input>
</operation>
```
# **HTTP Client End Session Service**

The following table provides an overview of the HTTP Client End Session service:

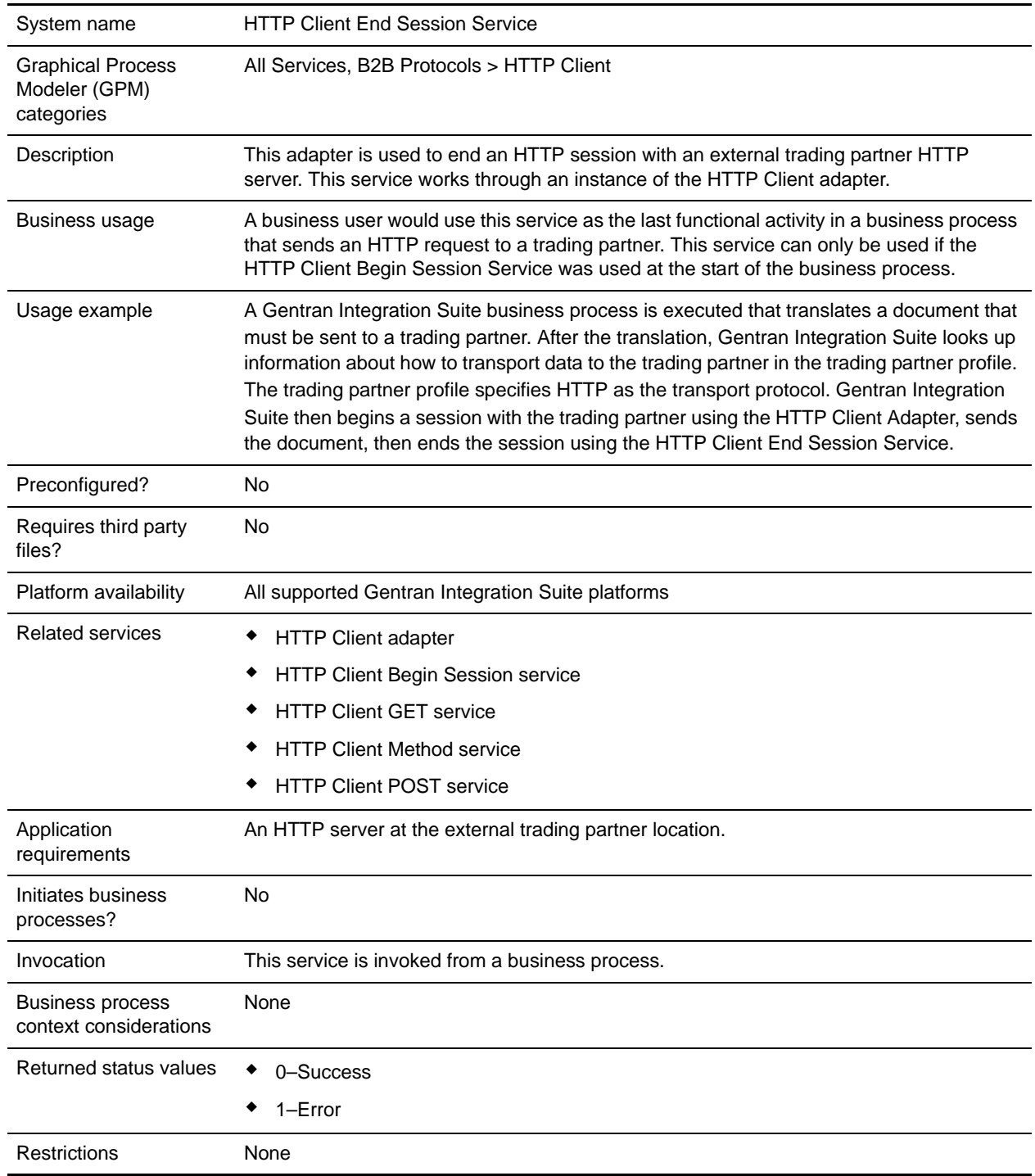

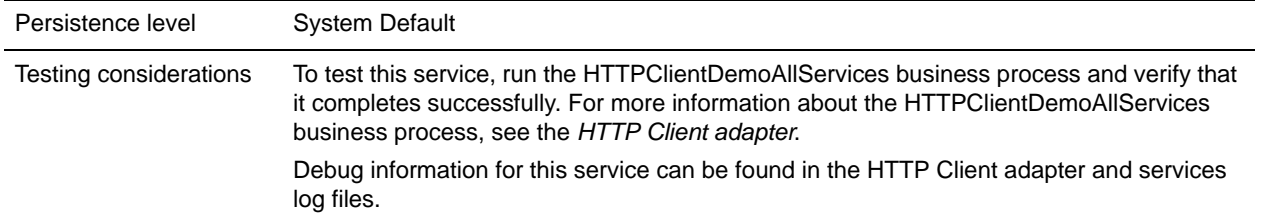

### **Implementing the HTTP Client End Session Service**

To implement the HTTP Client End Session service, complete the following tasks:

- 1. Create an HTTP Client End Session service configuration. For information, see *Managing Services and Adapters*.
- 2. Configure the HTTP Client End Session service. For information, see *[Configuring the HTTP Client](#page-622-0)  [End Session Service](#page-622-0)* on page 623.
- 3. Use the HTTP Client End Session service in a business process.

### <span id="page-622-0"></span>**Configuring the HTTP Client End Session Service**

To configure the HTTP Client End Session service, you must specify field settings in the GPM:

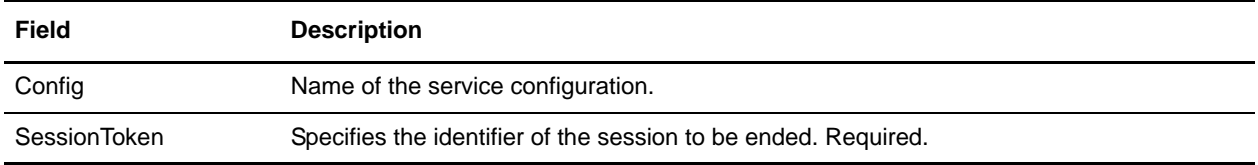

### **Output from Service to Business Process**

The following table contains the parameters passed from the HTTP Client End Session service to the business process:

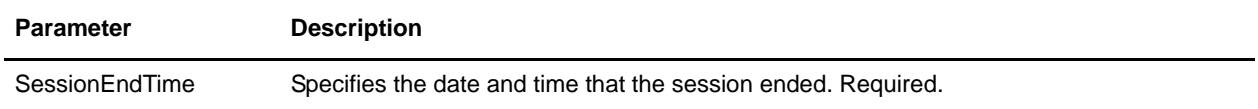

### **Output from Business Process to Service**

The following table contains the parameters passed from the business process to the HTTP Client End Session service:

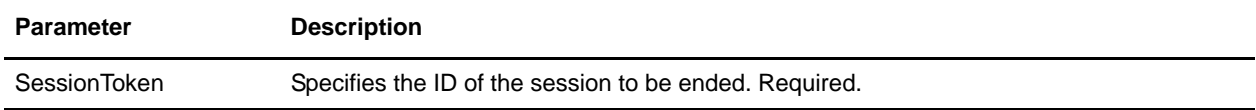

### **Business Process Example**

The following example business process illustrates using the HTTP Client End Session service:

```
<process name="default">
   <sequence>
   [[Insert Begin session operation here]]
     <operation name="HTTP Client End Session Service">
       <participant name="HTTPClientEndSession"/>
       <output message="HTTPClientEndSessionServiceTypeInputMessage">
         <assign to="SessionToken">SessionToken</assign>
         <assign to="." from="*"></assign>
       </output>
       <input message="inmsg">
         <assign to="." from="*"></assign>
       </input>
     </operation>
   </sequence>
</process>
```
# **HTTP Client GET Service**

The following table provides an overview of the HTTP Client GET service:

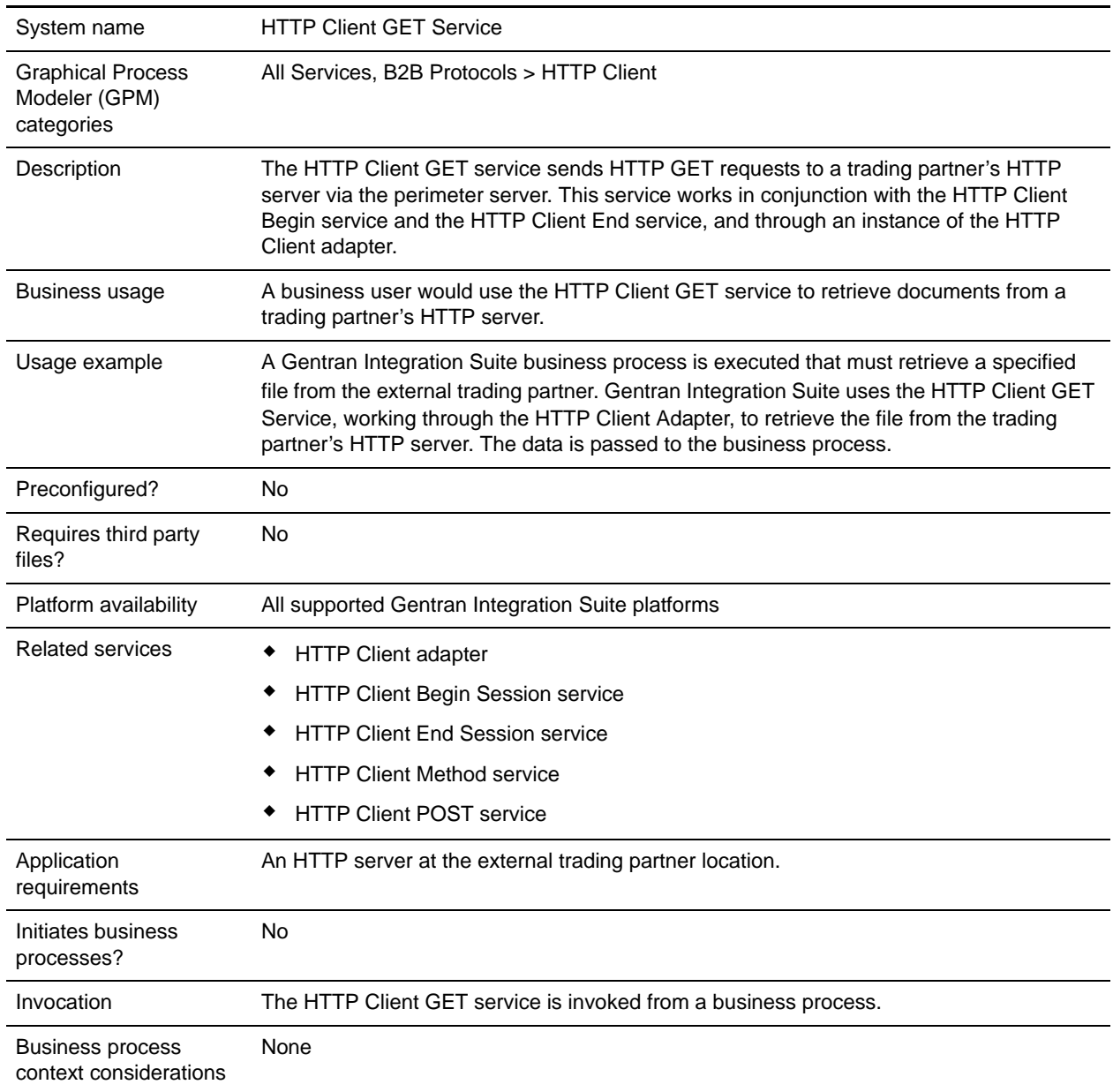

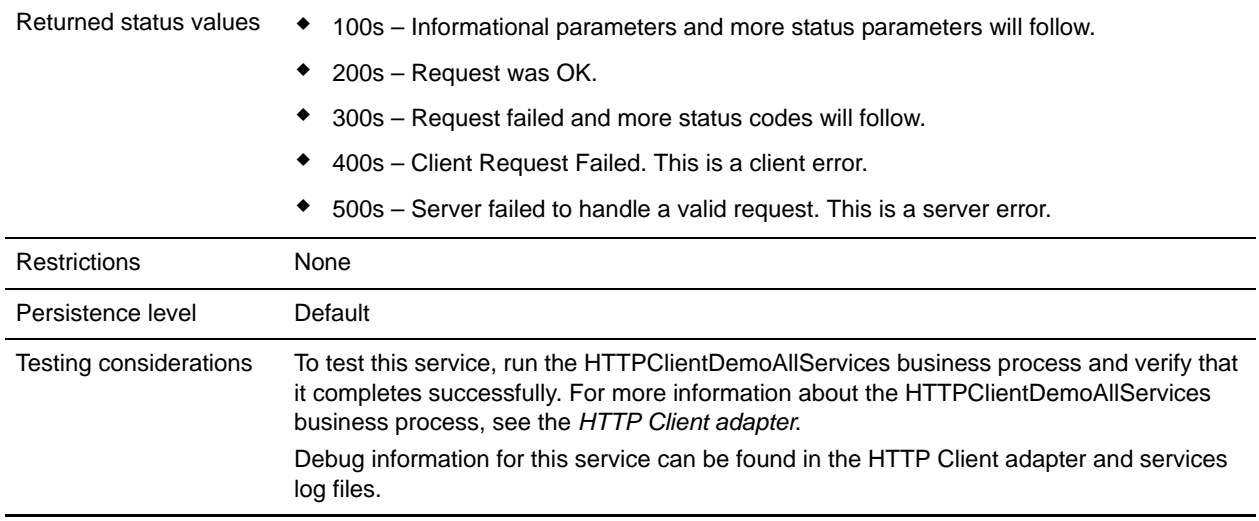

### **Implementing the HTTP Client GET Service**

To implement the HTTP Client GET service, complete the following tasks:

- 1. Create an HTTP Client GET service configuration. For information, see *Managing Services and Adapters*.
- 2. Configure the HTTP Client GET service. For information, see *[Configuring the HTTP Client GET](#page-625-0)  Service* [on page 626.](#page-625-0)
- 3. Use the HTTP Client GET service in a business process.

## <span id="page-625-0"></span>**Configuring the HTTP Client GET Service**

To configure the HTTP Client GET service, you must specify field settings in the Graphical Process Modeler (GPM):

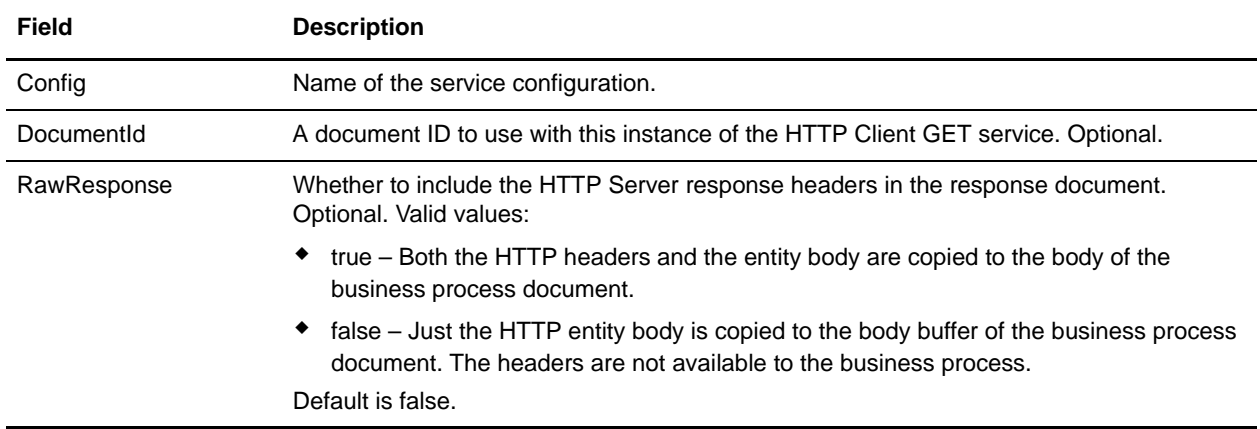

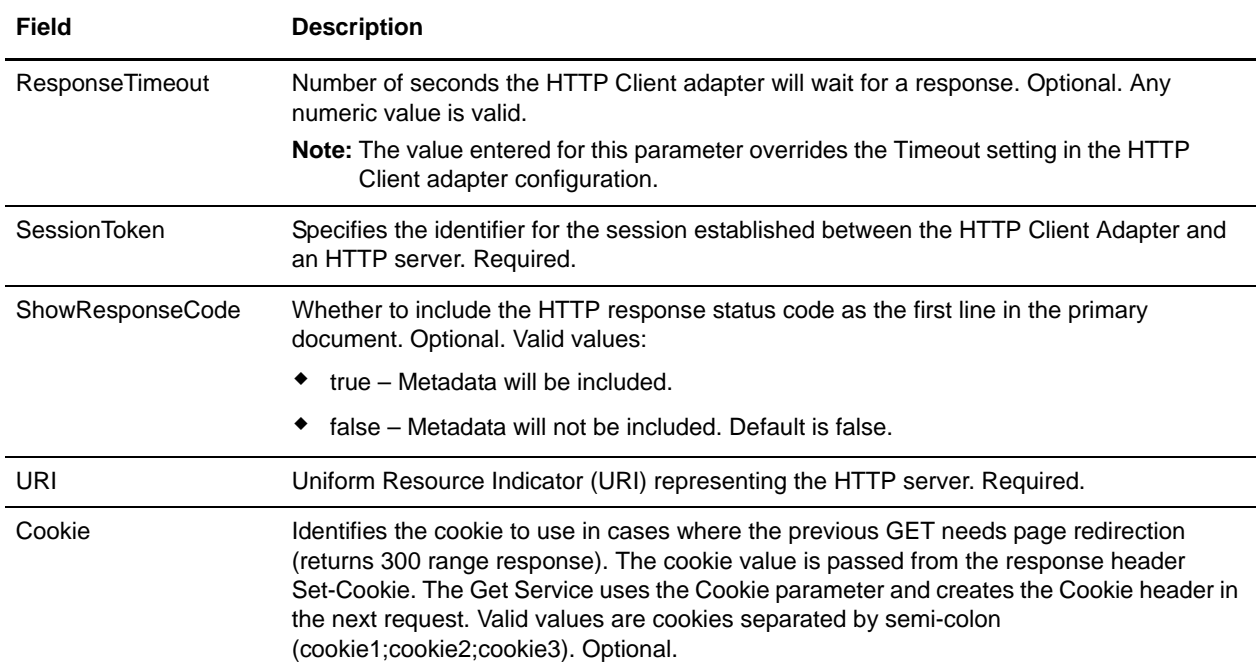

### **Output from Business Process to Service**

The following table contains the parameters passed from the business process to the HTTP Client GET service:

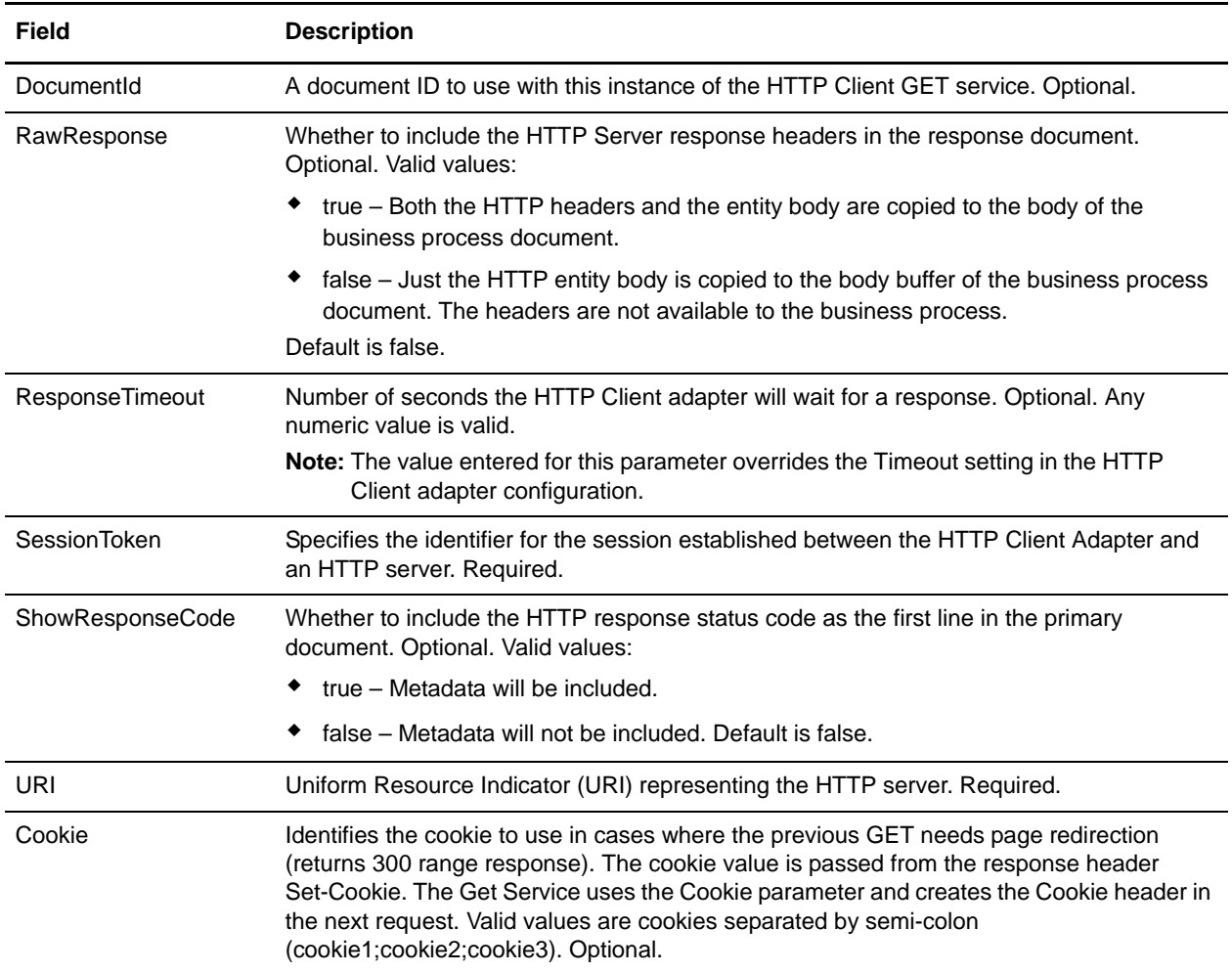

### **Business Process Examples**

The following BPML example illustrates using commands supported by the HTTP Client GET service.

```
<process name="HTTPClientGETServiceExample">
  <sequence>
[[Insert begin session operation here]]
   <operation name="HTTP Client GET Service">
    <participant name="HTTPClientGETService"/>
    <output message="HTTPClientGetServiceTypeInputMessage">
      <assign to="DocumentId">DocumentID</assign>
```

```
<assign to="RawResponse">true</assign>
      <assign to="ResponseTimeout">60</assign>
      <assign to="SessionToken">SessionToken</assign>
      <assign to="ShowResponseCode">true</assign>
      <assign to="URI">URI</assign>
      <assign to="." from="*"></assign>
    </output>
     <input message="inmsg">
      <assign to="." from="*"></assign>
     </input>
   </operation>
[[Insert end session operation here]]
```

```
</sequence>
```
</process>

The following business process provides an example of using the Cookie parameter:

```
<process name="HTTP_To_advancepcsrx">
   <!-- Loop Invariant. -->
   <rule name="haveMoreCookie1">
   <condition> string(counterCookie) &lt;=
count(HTTPClientPostServiceResults/ServerResponse/Headers/Set-Cookie/node()) 
</condition>
  \langlerule>
   <sequence>
     <operation name="HTTP Client Begin Session Service">
       <participant name="HTTPClientBeginSession"/>
       <output message="HTTPClientBeginSessionServiceTypeInputMessage">
         <assign to="CACertificateId">sgmillenia:13582d:10682043f1d:-73bd</assign>
         <assign to="CipherStrength">all</assign>
         <assign to="HTTPClientAdapter">HTTPClientAdapter</assign>
         <assign to="SSL">Must</assign>
         <assign to="RemoteHost">webtransport.advancepcsrx.com</assign>
         <assign to="RemotePort">443</assign>
         <assign to="." from="*"></assign>
       </output>
       <input message="inmsg">
         <assign to="HTTPClientBeginSessionServiceResults" from="*"></assign>
       </input>
     </operation>
     <!-- Use FSA to pick up the input file -->
     <operation name="Import Document Request">
       <participant name="TEST_FILE_SYSTEM_ADAPTER"/>
       <output message="FileSystemInputMessage">
         <assign to="Action">FS_COLLECT</assign>
         <assign to="collectionFolder" from="'/ais_local/share/sli'"></assign>
         <assign to="filter" from="'AdvancePCS_URI.txt'"></assign>
         <assign to="useSubFolders">false</assign>
         <assign to="bootstrap">false</assign>
         <assign to="deleteAfterCollect">false</assign>
         <assign to="." from="*"></assign>
      </output>
       <input message="FileSystemOutputMessage">
         <assign to="." from="*"></assign>
```

```
 </input>
     </operation>
     <!-- Set document content type/subtype -->
     <operation name="SetContenType">
       <participant name="GetDocumentInfoService"/>
       <output message="xout">
         <assign to="." from="*"></assign>
         <assign to="DocumentContentType">application</assign>
         <assign to="DocumentContentSubType">x-www-form-urlencoded</assign>
      </output>
       <input message="xin">
         <assign to="docInfo" from="*"></assign>
       </input>
     </operation>
     <!-- POST to URI /template/login to login the webpage -->
     <operation name="Http Client Post Service">
       <participant name="HTTPClientPost"/>
       <output message="HTTPClientPostServiceTypeInputMessage">
         <assign to="SessionToken" 
from="HTTPClientBeginSessionServiceResults/SessionToken/text()"></assign>
         <assign to="URI">/template/login</assign>
         <assign to="RawResponse">true</assign>
         <assign to="ResponseTimeout">120</assign>
         <assign to="." from="*"></assign>
       </output>
       <input message="inmsg">
         <assign to="HTTPClientPostServiceResults" from="*" append="true"></assign>
       </input>
     </operation>
     <!-- concat the cookie from the POST Response -->
     <assign to="counterCookie">1</assign>
     <assign to="Cookie" from="''"/>
     <choice>
<select>
<case ref="haveMoreCookie1" activity="AppendCookie1"/>
</select> 
<sequence name="AppendCookie1">
<assign to="Cookie" from="concat(string(Cookie), 
substring-before(//HTTPClientPostServiceResults/ServerResponse/Headers/Set-Cookie[nu
mber(//counterCookie)],';'), '; ')"/>
<assign to="counterCookie" from="number(counterCookie) + 1"/>
<choice>
<select>
<case ref="haveMoreCookie1" activity="Repeat1"/>
</select>
<repeat name="Repeat1" ref="AppendCookie1"/>
</choice> 
</sequence>
     </choice>
     <!-- release Primary Document before GET -->
     <operation>
<participant name="ReleaseService"/>
```

```
<output message="releaseRequest">
<assign to="TARGET" from="'PrimaryDocument'"/>
</output>
<input message="releaseResponse"/>
     </operation> 
     <!-- GET URI / to reach the final page --> 
     <operation name="Http Client Get Service">
       <participant name="HTTPClientGet"/>
       <output message="HTTPClientGetServiceTypeInputMessage">
         <assign to="SessionToken" 
from="HTTPClientBeginSessionServiceResults/SessionToken/text()"></assign>
         <assign to="URI">/</assign>
         <assign to="RawResponse">true</assign>
         <assign to="ResponseTimeout">1200</assign>
         <assign to="." from="*"></assign>
       </output>
       <input message="inmsg">
         <assign to="HTTPClientGetServiceResults" from="*" append="true"></assign>
       </input>
     </operation> 
     <operation name="HTTP Client End Session Service">
       <participant name="HTTPClientEndSession"/>
       <output message="HTTPClientEndSessionServiceTypeInputMessage">
         <assign to="SessionToken" 
from="HTTPClientBeginSessionServiceResults/SessionToken/text()"></assign>
         <assign to="." from="*"></assign>
       </output>
       <input message="inmsg">
         <assign to="HTTPClientEndSessionServiceResults" from="*" 
append="true"></assign>
       </input>
     </operation>
     <onFault>
       <sequence name="End Session">
         <operation name="HTTP Client End Session Service">
           <participant name="HTTPClientEndSession"/>
           <output message="HTTPClientEndSessionServiceTypeInputMessage">
             <assign to="SessionToken" 
from="HTTPClientBeginSessionServiceResults/SessionToken/text()"></assign>
             <assign to="." from="*"></assign>
           </output>
           <input message="inmsg">
             <assign to="HTTPClientEndSessionServiceResults" from="*"></assign>
           </input>
         </operation>
       </sequence>
     </onFault>
   </sequence>
</process>
```
## **Activity Types for the HTTP Client GET Service**

The HTTP Client GET service reports the following activities to the Services Controller for service/GET service monitoring:

✦ GET – Retrieves whatever information is identified by the URI in the request line.

# **HTTP Client Method Service**

The following table provides an overview of the HTTP Client Method service:

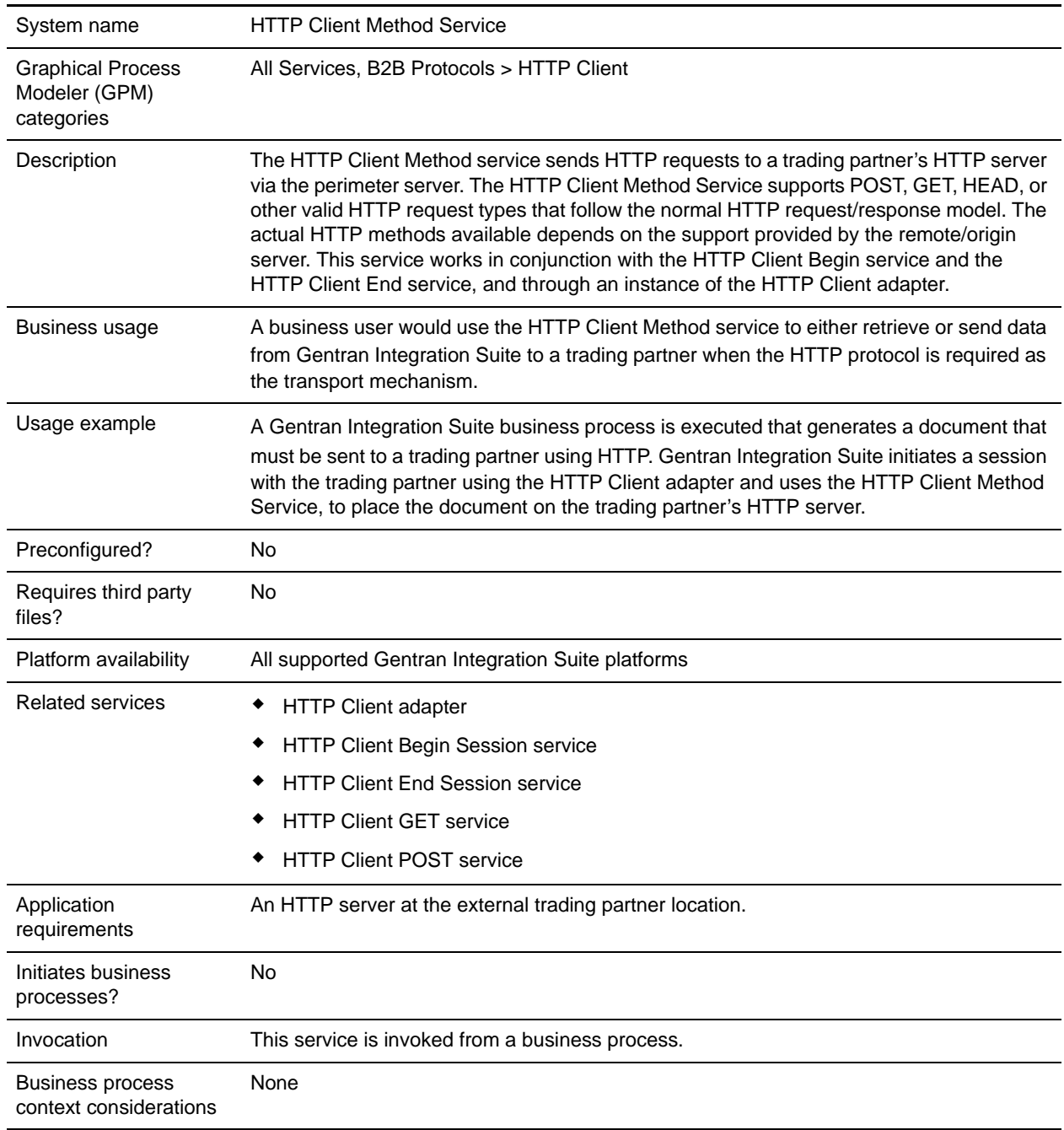

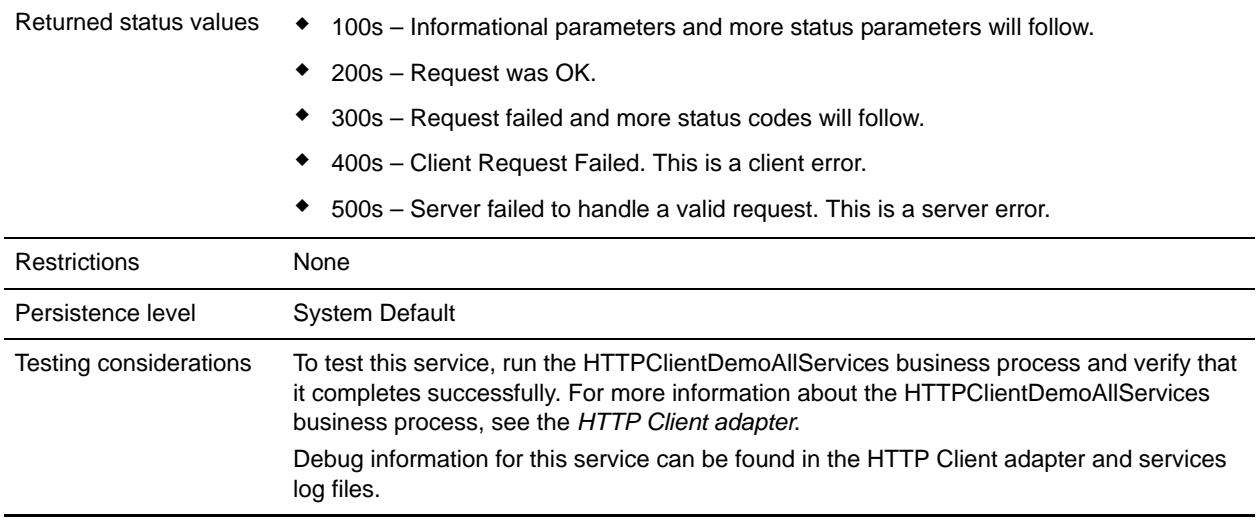

### **Implementing the HTTP Client Method Service**

To implement the HTTP Client Method service, complete the following tasks:

- 1. Create an HTTP Client Method service configuration. For information, see *Managing Services and Adapters*.
- 2. Configure the HTTP Client Method service. For information, see *[Configuring the HTTP Client](#page-633-0)  [Method Service](#page-633-0)* on page 634.
- 3. Use the HTTP Client Method service in a business process.

## <span id="page-633-0"></span>**Configuring the HTTP Client Method Service**

To configure the HTTP Client Method service, you must specify field settings in the GPM:

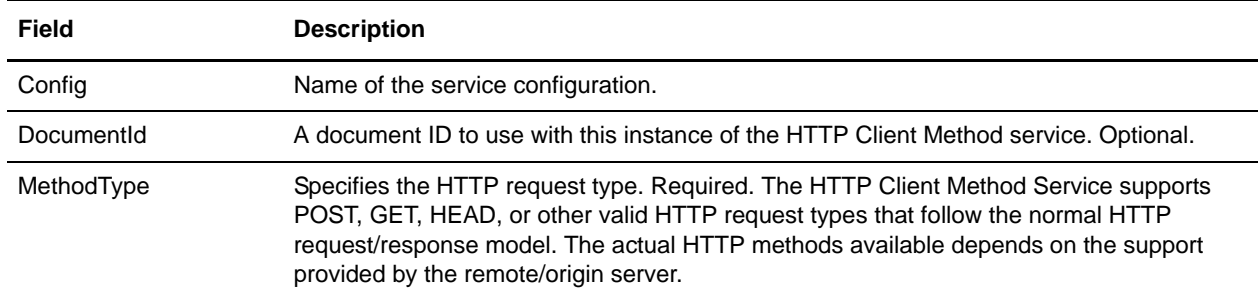

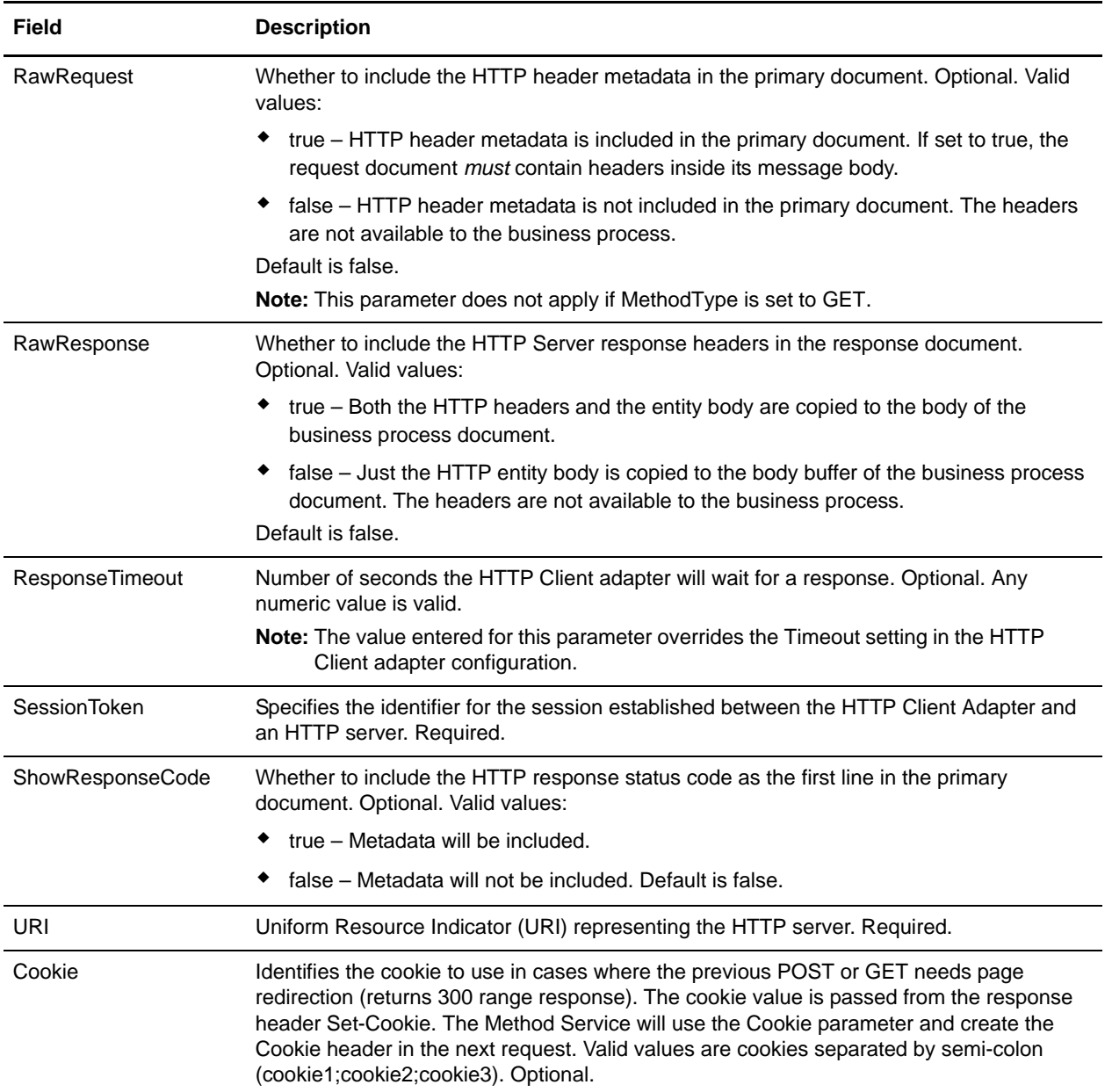

## **Output from Business Process to Service**

The following table contains the parameters passed from the business process to the HTTP Client Method service:

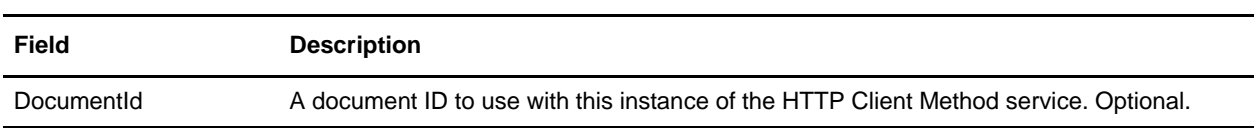

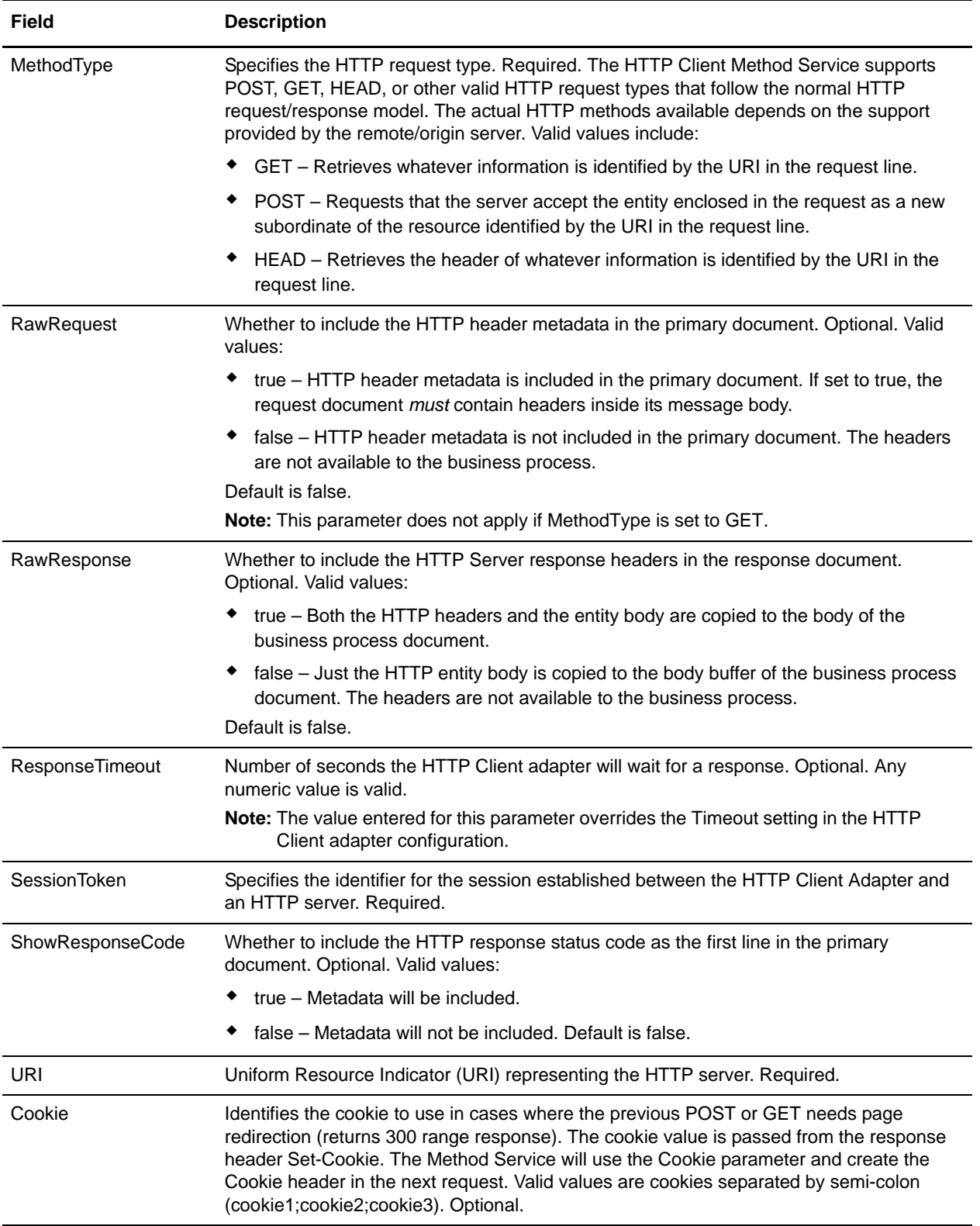

#### Business Process Examples

The following example business process illustrates using commands supported by the HTTP Client Method service:

```
<process name="HTTPClientMethodServiceExample">
   <sequence>
   [[Insert Begin session operation here]]
     <operation name="HTTP Client Method Service">
       <participant name="HTTPClientMethodService"/>
       <output message="HTTPClientMethodServiceTypeInputMessage">
         <assign to="DocumentId">DocumentID</assign>
         <assign to="MethodType">HEAD</assign>
         <assign to="RawRequest">true</assign>
         <assign to="ResponseTimeout">60</assign>
         <assign to="SessionToken">SessionToken</assign>
         <assign to="ShowResponseCode">true</assign>
         <assign to="URI">URI</assign>
         <assign to="." from="*"></assign>
       </output>
       <input message="inmsg">
         <assign to="." from="*"></assign>
       </input>
     </operation>
   [[Insert End session operation here]]
   </sequence>
</process>
```
The following business process provides an example of using the Cookie parameter:

```
<process name="HTTP_To_advancepcsrx">
  <!-- Loop Invariant. -->
   <rule name="haveMoreCookie1">
   <condition> string(counterCookie) &lt;=
count(HTTPClientPostServiceResults/ServerResponse/Headers/Set-Cookie/node()) 
</condition>
   </rule>
   <sequence>
     <operation name="HTTP Client Begin Session Service">
       <participant name="HTTPClientBeginSession"/>
       <output message="HTTPClientBeginSessionServiceTypeInputMessage">
         <assign to="CACertificateId">sgmillenia:13582d:10682043f1d:-73bd</assign>
         <assign to="CipherStrength">all</assign>
         <assign to="HTTPClientAdapter">HTTPClientAdapter</assign>
         <assign to="SSL">Must</assign>
         <assign to="RemoteHost">webtransport.advancepcsrx.com</assign>
         <assign to="RemotePort">443</assign>
         <assign to="." from="*"></assign>
       </output>
       <input message="inmsg">
         <assign to="HTTPClientBeginSessionServiceResults" from="*"></assign>
```

```
 </input>
     </operation>
     <!-- Use FSA to pick up the input file -->
     <operation name="Import Document Request">
       <participant name="TEST_FILE_SYSTEM_ADAPTER"/>
       <output message="FileSystemInputMessage">
         <assign to="Action">FS_COLLECT</assign>
         <assign to="collectionFolder" from="'/ais_local/share/sli'"></assign>
         <assign to="filter" from="'AdvancePCS_URI.txt'"></assign>
         <assign to="useSubFolders">false</assign>
         <assign to="bootstrap">false</assign>
         <assign to="deleteAfterCollect">false</assign>
         <assign to="." from="*"></assign>
       </output>
       <input message="FileSystemOutputMessage">
         <assign to="." from="*"></assign>
       </input>
     </operation>
     <!-- Set document content type/subtype -->
     <operation name="SetContenType">
       <participant name="GetDocumentInfoService"/>
       <output message="xout">
         <assign to="." from="*"></assign>
         <assign to="DocumentContentType">application</assign>
         <assign to="DocumentContentSubType">x-www-form-urlencoded</assign>
       </output>
       <input message="xin">
         <assign to="docInfo" from="*"></assign>
       </input>
     </operation>
     <!-- POST to URI /template/login to login the webpage -->
     <operation name="Http Client Post Service">
       <participant name="HTTPClientPost"/>
       <output message="HTTPClientPostServiceTypeInputMessage">
         <assign to="SessionToken" 
from="HTTPClientBeginSessionServiceResults/SessionToken/text()"></assign>
         <assign to="URI">/template/login</assign>
         <assign to="RawResponse">true</assign>
         <assign to="ResponseTimeout">120</assign>
         <assign to="." from="*"></assign>
       </output>
       <input message="inmsg">
         <assign to="HTTPClientPostServiceResults" from="*" append="true"></assign>
       </input>
     </operation>
     <!-- concat the cookie from the POST Response -->
     <assign to="counterCookie">1</assign>
     <assign to="Cookie" from="''"/>
     <choice>
<select>
<case ref="haveMoreCookie1" activity="AppendCookie1"/>
</select>
```

```
<sequence name="AppendCookie1">
<assign to="Cookie" from="concat(string(Cookie), 
substring-before(//HTTPClientPostServiceResults/ServerResponse/Headers/Set-Cookie[nu
mber(//counterCookie)], '; '), '; ')"/>
<assign to="counterCookie" from="number(counterCookie) + 1"/>
<choice>
\leqselect>
<case ref="haveMoreCookie1" activity="Repeat1"/>
</select>
<repeat name="Repeat1" ref="AppendCookie1"/>
</choice> 
</sequence>
     </choice>
     <!-- release Primary Document before GET -->
     <operation>
<participant name="ReleaseService"/>
<output message="releaseRequest">
<assign to="TARGET" from="'PrimaryDocument'"/>
</output>
<input message="releaseResponse"/>
     </operation> 
     <!-- GET URI / to reach the final page --> 
     <operation name="Http Client Get Service">
       <participant name="HTTPClientGet"/>
       <output message="HTTPClientGetServiceTypeInputMessage">
         <assign to="SessionToken" 
from="HTTPClientBeginSessionServiceResults/SessionToken/text()"></assign>
         <assign to="URI">/</assign>
         <assign to="RawResponse">true</assign>
         <assign to="ResponseTimeout">1200</assign>
         <assign to="." from="*"></assign>
       </output>
       <input message="inmsg">
         <assign to="HTTPClientGetServiceResults" from="*" append="true"></assign>
       </input>
     </operation> 
     <operation name="HTTP Client End Session Service">
       <participant name="HTTPClientEndSession"/>
       <output message="HTTPClientEndSessionServiceTypeInputMessage">
         <assign to="SessionToken" 
from="HTTPClientBeginSessionServiceResults/SessionToken/text()"></assign>
         <assign to="." from="*"></assign>
       </output>
       <input message="inmsg">
         <assign to="HTTPClientEndSessionServiceResults" from="*" 
append="true"></assign>
       </input>
     </operation>
     <onFault>
       <sequence name="End Session">
         <operation name="HTTP Client End Session Service">
           <participant name="HTTPClientEndSession"/>
```

```
 <output message="HTTPClientEndSessionServiceTypeInputMessage">
             <assign to="SessionToken" 
from="HTTPClientBeginSessionServiceResults/SessionToken/text()"></assign>
             <assign to="." from="*"></assign>
           </output>
           <input message="inmsg">
             <assign to="HTTPClientEndSessionServiceResults" from="*"></assign>
           </input>
         </operation>
       </sequence>
     </onFault>
   </sequence>
</process>
```
The following business process provides an example of using the GetDocumentInfoService to set the content-type/subtype of the request document. It is important to put the output parameters of GetDocumentInfoService into a parent node, such as "docInfo".

The GetDocumentInfoService returns a node called DocumentId to the process data. This is the ID of the original document object without the content-type and sub-type set. If this node is directly under the root of Process Data, the HTTP Client Post service will attempt to retrieve the original document object using the document ID instead of the Primary Document. If DocumentId node is returned under "docinfo" node, the HTTP Client Post service does not use the document from DocumentId. Instead the service retrieves the correct document that was set with the correct content-type/subtype from the primary document.

```
<process name="HttpClient_SetContentType">
   <sequence>
     <!-- Set document content type/subtype -->
     <operation name="SetContenType">
       <participant name="GetDocumentInfoService"/>
       <output message="xout">
         <assign to="." from="*"></assign>
         <assign to="DocumentContentType">text</assign>
         <assign to="DocumentContentSubType">xml</assign>
       </output>
       <input message="xin">
         <assign to="docInfo" from="*"></assign>
       </input>
     </operation>
     <operation name="HTTP Client Begin Session Service">
       <participant name="HTTPClientBeginSession"/>
       <output message="HTTPClientBeginSessionServiceTypeInputMessage">
         <assign to="HTTPClientAdapter">HTTPClientAdapter</assign>
         <assign to="RemoteHost">10.235.18.103</assign>
         <assign to="RemotePort">37133</assign>
         <assign to="." from="*"></assign>
      </output>
       <input message="inmsg">
         <assign to="HTTPClientBeginSessionServiceResults" from="*"></assign>
       </input>
     </operation>
```

```
 <operation name="Http Client Method Service">
       <participant name="HTTPClientMethod"/>
       <output message="HTTPClientMethodServiceTypeInputMessage">
         <assign to="SessionToken" 
from="HTTPClientBeginSessionServiceResults/SessionToken/text()"></assign>
         <assign to="MethodType">POST</assign>
         <assign to="URI">/hello</assign>
         <assign to="RawRequest">false</assign>
         <assign to="RawResponse">true</assign>
         <assign to="." from="*"></assign>
      </output>
       <input message="inmsg">
         <assign to="HTTPClientMethodServiceResults" from="*" append="true"></assign>
       </input>
     </operation>
     <operation name="HTTP Client End Session Service">
       <participant name="HTTPClientEndSession"/>
       <output message="HTTPClientEndSessionServiceTypeInputMessage">
         <assign to="SessionToken" 
from="HTTPClientBeginSessionServiceResults/SessionToken/text()"></assign>
         <assign to="." from="*"></assign>
       </output>
       <input message="inmsg">
         <assign to="HTTPClientEndSessionServiceResults" from="*" 
append="true"></assign>
      </input>
     </operation>
     <onFault>
       <sequence name="End Session">
         <operation name="HTTP Client End Session Service">
           <participant name="HTTPClientEndSession"/>
           <output message="HTTPClientEndSessionServiceTypeInputMessage">
             <assign to="SessionToken" 
from="HTTPClientBeginSessionServiceResults/SessionToken/text()"></assign>
             <assign to="." from="*"></assign>
           </output>
           <input message="inmsg">
             <assign to="HTTPClientEndSessionServiceResults" from="*"></assign>
           </input>
         </operation>
       </sequence>
     </onFault>
   </sequence>
</process>
```
### **Activity Types for the HTTP Client Method Service**

The HTTP Client Method service reports the following activities to the Services Controller for service/method service monitoring:

✦ GET – Retrieves whatever information is identified by the URI in the request line.

- ✦ POST Requests that the server accept the entity enclosed in the request as a new subordinate of the resource identified by the URI in the request line.
- ✦ HEAD Retrieves the header of whatever information is identified by the URI in the request line.

The actual HTTP methods available depends on the support provided by the remote/origin server.

# **HTTP Client POST Service**

The following table provides an overview of the HTTP Client POST service:

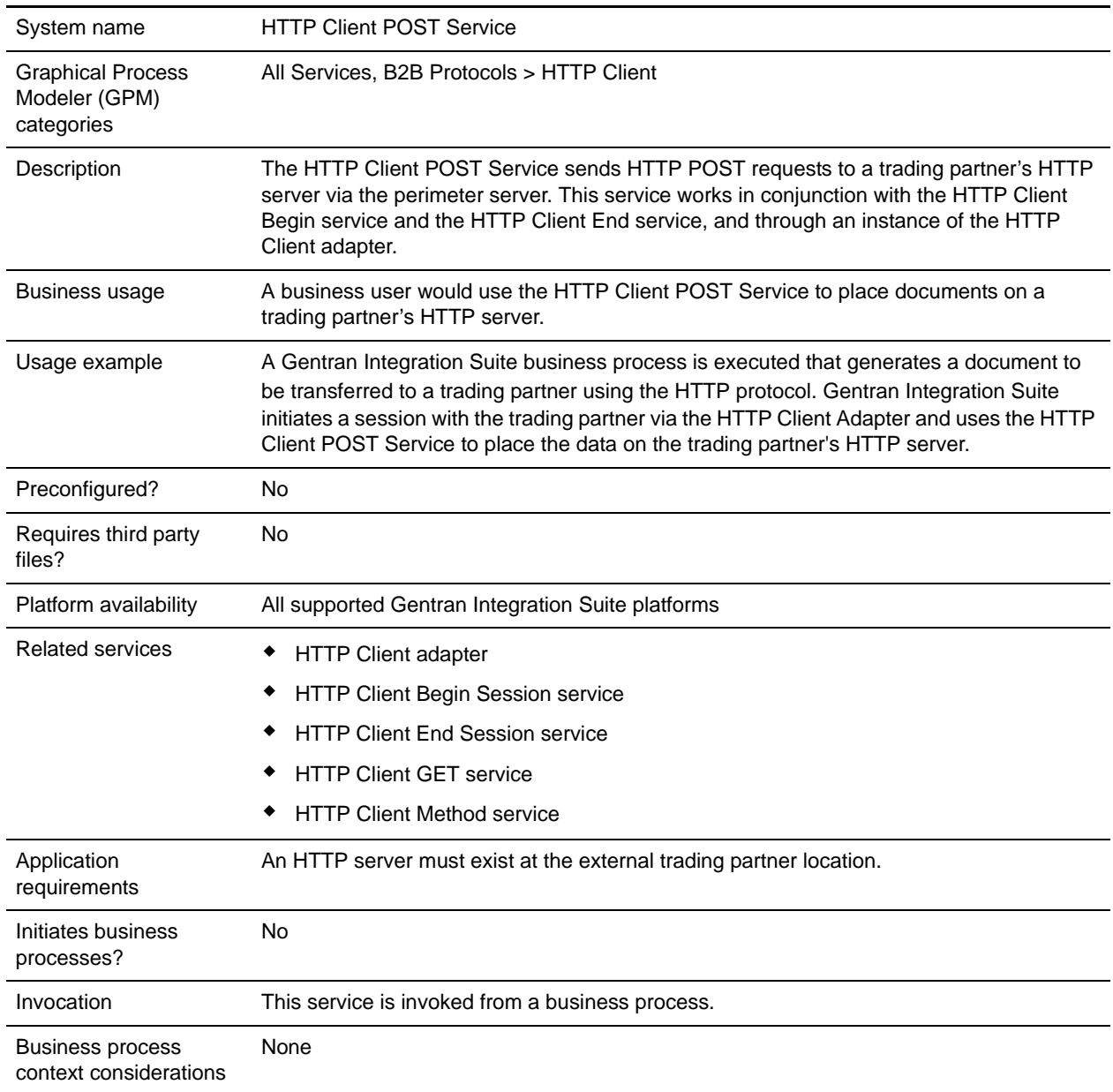

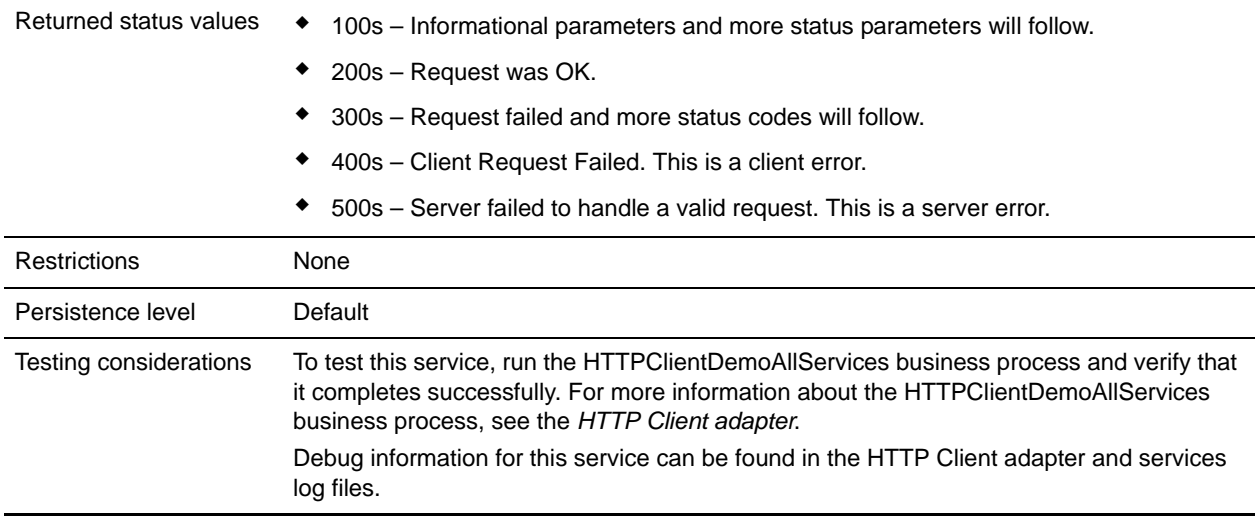

### **Implementing the HTTP Client POST Service**

To implement the HTTP Client POST service, complete the following tasks:

- 1. Create an HTTP Client POST service configuration. For information, see *Managing Services and Adapters*.
- 2. Configure the HTTP Client POST service. For information, see *[Configuring the HTTP Client POST](#page-643-0)  Service* [on page 644.](#page-643-0)
- 3. Use the HTTP Client POST service in a business process.

## <span id="page-643-0"></span>**Configuring the HTTP Client POST Service**

To configure the HTTP Client POST service, you must specify field settings in the GPM:

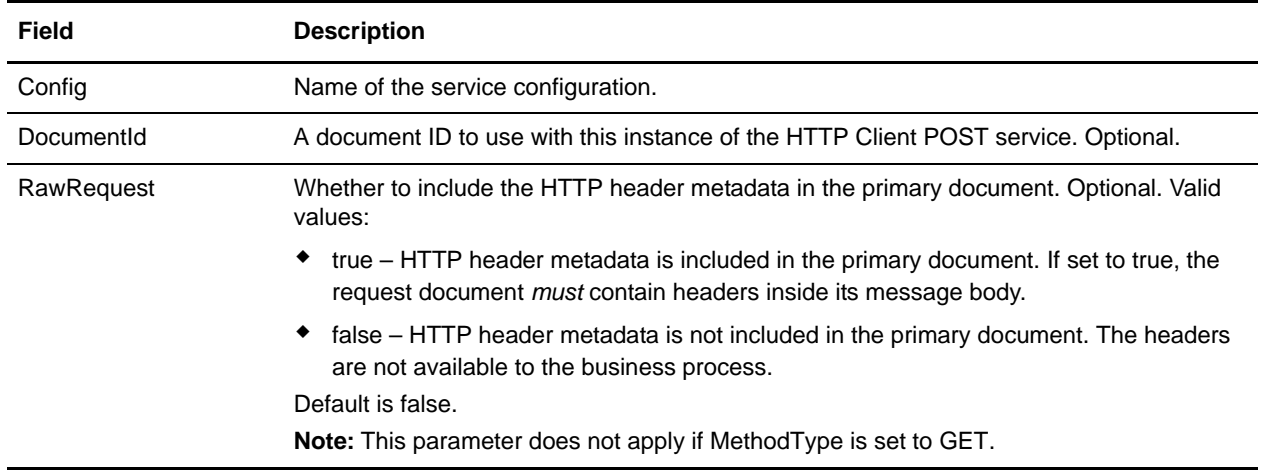

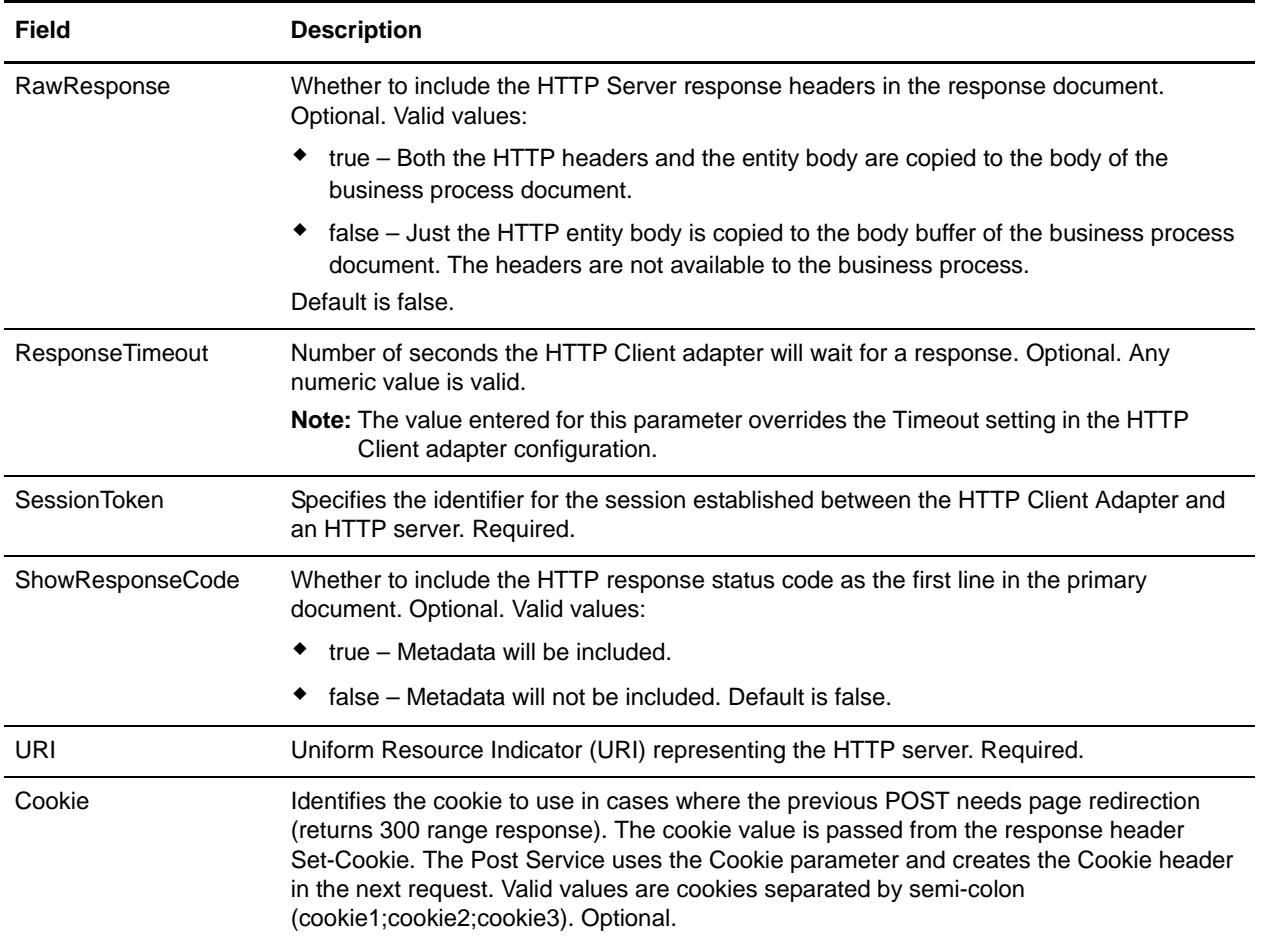

### **Output from Business Process to Service**

The following table contains the parameters passed from the business process to the HTTP Client POST service:

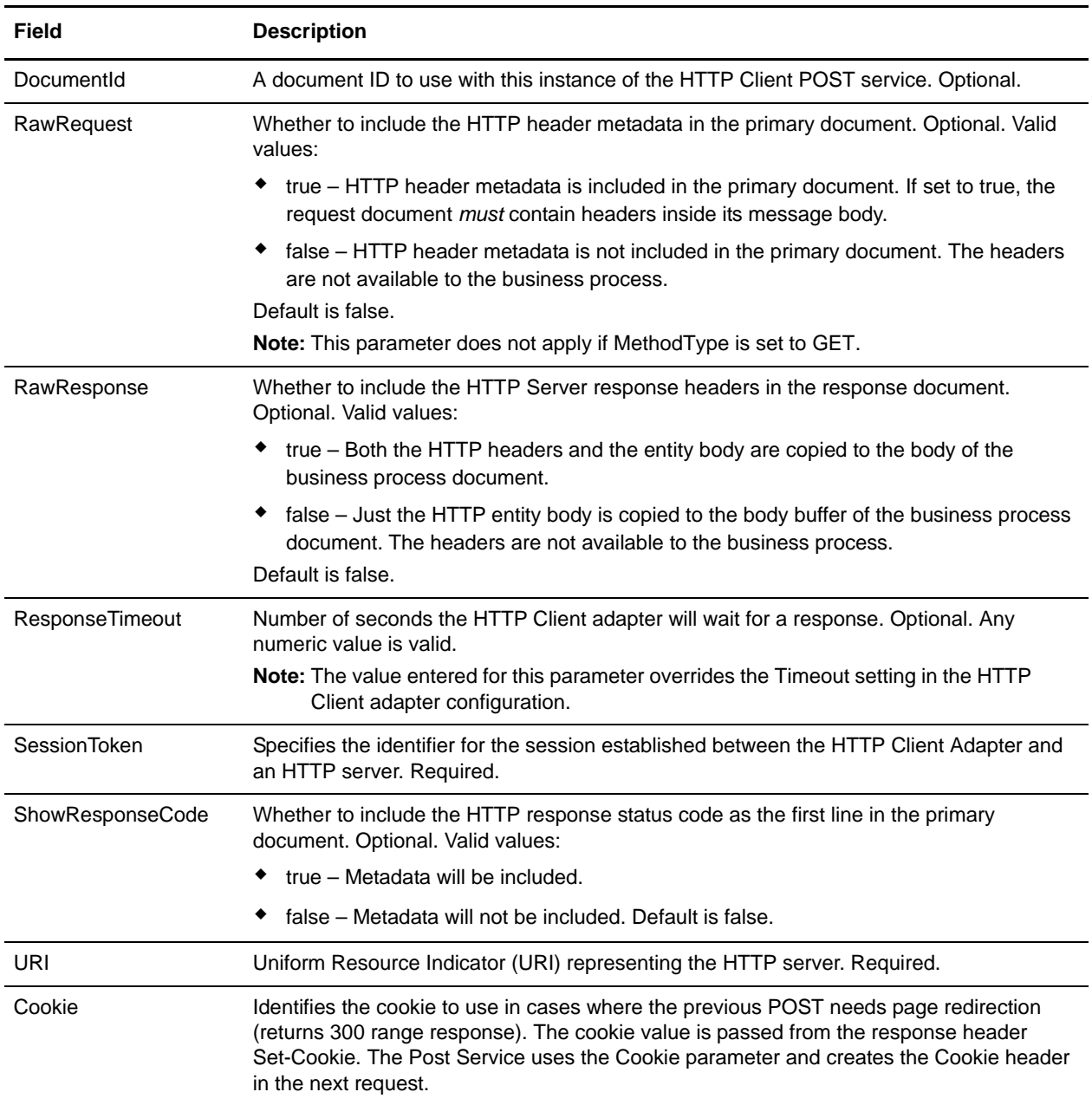

#### Business Process Examples

The following example business process illustrates using commands supported by the HTTP Client POST service:

```
<process name="HTTPClientPOSTServiceExample">
   <sequence>
   [[Insert Begin session operation here]]
     <operation name="HTTP Client POST Service">
       <participant name="HTTPClientPOSTService"/>
       <output message="HTTPClientPostServiceTypeInputMessage">
         <assign to="DocumentId">DocumentID</assign>
         <assign to="RawRequest">true</assign>
         <assign to="RawResponse">true</assign>
         <assign to="ResponseTimeout">60</assign>
         <assign to="SessionToken">SessionToken</assign>
         <assign to="ShowResponseCode">true</assign>
         <assign to="URI">URI</assign>
         <assign to="." from="*"></assign>
       </output>
       <input message="inmsg">
         <assign to="." from="*"></assign>
       </input>
     </operation>
   [[Insert End session operation here]]
   </sequence>
</process>
```
The following business process provides an example of using the Cookie parameter:

```
<process name="HTTP_To_advancepcsrx">
  <!-- Loop Invariant. -->
  <rule name="haveMoreCookie1">
    <condition> string(counterCookie) &lt;=
       count(HTTPClientPostServiceResults/ServerResponse/Headers/Set-Cookie/node()) 
</condition>
   </rule>
   <sequence>
     <operation name="HTTP Client Begin Session Service">
       <participant name="HTTPClientBeginSession"/>
       <output message="HTTPClientBeginSessionServiceTypeInputMessage">
         <assign to="CACertificateId">sgmillenia:13582d:10682043f1d:-73bd</assign>
         <assign to="CipherStrength">all</assign>
         <assign to="HTTPClientAdapter">HTTPClientAdapter</assign>
         <assign to="SSL">Must</assign>
         <assign to="RemoteHost">webtransport.advancepcsrx.com</assign>
         <assign to="RemotePort">443</assign>
         <assign to="." from="*"></assign>
       </output>
       <input message="inmsg">
         <assign to="HTTPClientBeginSessionServiceResults" from="*"></assign>
       </input>
     </operation>
     <!-- Use FSA to pick up the input file -->
     <operation name="Import Document Request">
       <participant name="TEST_FILE_SYSTEM_ADAPTER"/>
```

```
 <output message="FileSystemInputMessage">
         <assign to="Action">FS_COLLECT</assign>
         <assign to="collectionFolder" from="'/ais_local/share/sli'"></assign>
         <assign to="filter" from="'AdvancePCS_URI.txt'"></assign>
         <assign to="useSubFolders">false</assign>
         <assign to="bootstrap">false</assign>
         <assign to="deleteAfterCollect">false</assign>
         <assign to="." from="*"></assign>
       </output>
       <input message="FileSystemOutputMessage">
         <assign to="." from="*"></assign>
       </input>
     </operation>
     <!-- Set document content type/subtype -->
     <operation name="SetContenType">
       <participant name="GetDocumentInfoService"/>
       <output message="xout">
         <assign to="." from="*"></assign>
         <assign to="DocumentContentType">application</assign>
         <assign to="DocumentContentSubType">x-www-form-urlencoded</assign>
       </output>
       <input message="xin">
         <assign to="docInfo" from="*"></assign>
       </input>
     </operation>
     <!-- POST to URI /template/login to login the webpage -->
     <operation name="Http Client Post Service">
       <participant name="HTTPClientPost"/>
       <output message="HTTPClientPostServiceTypeInputMessage">
         <assign to="SessionToken"
         from="HTTPClientBeginSessionServiceResults/SessionToken/text()"></assign>
         <assign to="URI">/template/login</assign>
         <assign to="RawResponse">true</assign>
         <assign to="ResponseTimeout">120</assign>
         <assign to="." from="*"></assign>
       </output>
       <input message="inmsg">
         <assign to="HTTPClientPostServiceResults" from="*" append="true"></assign>
       </input>
     </operation>
     <!-- concat the cookie from the POST Response -->
     <assign to="counterCookie">1</assign>
     <assign to="Cookie" from="''"/>
     <choice>
<select>
<case ref="haveMoreCookie1" activity="AppendCookie1"/>
</select> 
<sequence name="AppendCookie1">
<assign to="Cookie" from="concat(string(Cookie), 
substring-before(//HTTPClientPostServiceResults/ServerResponse/Headers/Set-Cookie[nu
mber(//counterCookie)],';'), '; ')"/>
<assign to="counterCookie" from="number(counterCookie) + 1"/>
<choice>
```
```
<select>
<case ref="haveMoreCookie1" activity="Repeat1"/>
</select>
<repeat name="Repeat1" ref="AppendCookie1"/>
</choice> 
</sequence>
     </choice>
<!-- release Primary Document before GET -->
     <operation>
<participant name="ReleaseService"/>
<output message="releaseRequest">
<assign to="TARGET" from="'PrimaryDocument'"/>
</output>
<input message="releaseResponse"/>
     </operation> 
     <!-- GET URI / to reach the final page --> 
     <operation name="Http Client Get Service">
       <participant name="HTTPClientGet"/>
       <output message="HTTPClientGetServiceTypeInputMessage">
         <assign to="SessionToken"
         from="HTTPClientBeginSessionServiceResults/SessionToken/text()"></assign>
         <assign to="URI">/</assign>
         <assign to="RawResponse">true</assign>
         <assign to="ResponseTimeout">1200</assign>
         <assign to="." from="*"></assign>
       </output>
       <input message="inmsg">
         <assign to="HTTPClientGetServiceResults" from="*" append="true"></assign>
       </input>
     </operation> 
     <operation name="HTTP Client End Session Service">
       <participant name="HTTPClientEndSession"/>
       <output message="HTTPClientEndSessionServiceTypeInputMessage">
         <assign to="SessionToken"
         from="HTTPClientBeginSessionServiceResults/SessionToken/text()"></assign>
         <assign to="." from="*"></assign>
       </output>
       <input message="inmsg">
         <assign to="HTTPClientEndSessionServiceResults" from="*"
         append="true"></assign>
       </input>
     </operation>
     <onFault>
       <sequence name="End Session">
         <operation name="HTTP Client End Session Service">
           <participant name="HTTPClientEndSession"/>
           <output message="HTTPClientEndSessionServiceTypeInputMessage">
             <assign to="SessionToken"
           from="HTTPClientBeginSessionServiceResults/SessionToken/text()"></assign>
             <assign to="." from="*"></assign>
           </output>
           <input message="inmsg">
             <assign to="HTTPClientEndSessionServiceResults" from="*"></assign>
```

```
 </input>
          </operation>
       </sequence>
     </onFault>
   </sequence>
</process>
```
The following business process provides an example of using the GetDocumentInfoService to set the content-type/subtype of the request document. It is important to put the output parameters of GetDocumentInfoService into a parent node, such as "docInfo".

The GetDocumentInfoService returns a node called DocumentId to the process data. This is the ID of the original document object without the content-type and sub-type set. If this node is directly under the root of Process Data, the HTTP Client Post service will attempt to retrieve the original document object using the document ID instead of the Primary Document. If DocumentId node is returned under "docinfo" node, the HTTP Client Post service does not use the document from DocumentId. Instead the service retrieves the correct document that was set with the correct content-type/subtype from the primary document.

```
<process name="HttpClient_SetContentType">
  <sequence>
     <!-- Set document content type/subtype -->
     <operation name="SetContenType">
       <participant name="GetDocumentInfoService"/>
       <output message="xout">
         <assign to="." from="*"></assign>
         <assign to="DocumentContentType">text</assign>
         <assign to="DocumentContentSubType">xml</assign>
       </output>
       <input message="xin">
         <assign to="docInfo" from="*"></assign>
       </input>
     </operation>
     <operation name="HTTP Client Begin Session Service">
       <participant name="HTTPClientBeginSession"/>
       <output message="HTTPClientBeginSessionServiceTypeInputMessage">
         <assign to="HTTPClientAdapter">HTTPClientAdapter</assign>
         <assign to="RemoteHost">10.235.18.103</assign>
         <assign to="RemotePort">37133</assign>
         <assign to="." from="*"></assign>
       </output>
       <input message="inmsg">
         <assign to="HTTPClientBeginSessionServiceResults" from="*"></assign>
       </input>
     </operation>
     <operation name="Http Client Post Service">
       <participant name="HTTPClientPost"/>
       <output message="HTTPClientPostServiceTypeInputMessage">
         <assign to="SessionToken"
         from="HTTPClientBeginSessionServiceResults/SessionToken/text()"></assign>
         <assign to="URI">/hello</assign>
         <assign to="RawRequest">false</assign>
         <assign to="RawResponse">true</assign>
```

```
 <assign to="." from="*"></assign>
       </output>
       <input message="inmsg">
         <assign to="HTTPClientPostServiceResults" from="*" append="true"></assign>
       </input>
     </operation>
     <operation name="HTTP Client End Session Service">
       <participant name="HTTPClientEndSession"/>
       <output message="HTTPClientEndSessionServiceTypeInputMessage">
         <assign to="SessionToken"
          from="HTTPClientBeginSessionServiceResults/SessionToken/text()"></assign>
         <assign to="." from="*"></assign>
       </output>
       <input message="inmsg">
         <assign to="HTTPClientEndSessionServiceResults" from="*"
         append="true"></assign>
       </input>
     </operation>
     <onFault>
       <sequence name="End Session">
         <operation name="HTTP Client End Session Service">
           <participant name="HTTPClientEndSession"/>
           <output message="HTTPClientEndSessionServiceTypeInputMessage">
             <assign to="SessionToken"
           from="HTTPClientBeginSessionServiceResults/SessionToken/text()"></assign>
             <assign to="." from="*"></assign>
           </output>
           <input message="inmsg">
             <assign to="HTTPClientEndSessionServiceResults" from="*"></assign>
           </input>
         </operation>
       </sequence>
     </onFault>
   </sequence>
</process>
```
## **Activity Types for the HTTP Client POST Service**

The HTTP Client POST service reports the following activities to the Services Controller for service/POST service monitoring:

✦ POST – Requests that the server accept the entity enclosed in the request as a new subordinate of the resource identified by the URI in the request line.

# **HTTP Respond Service**

The following table provides an overview of the HTTP Respond service:

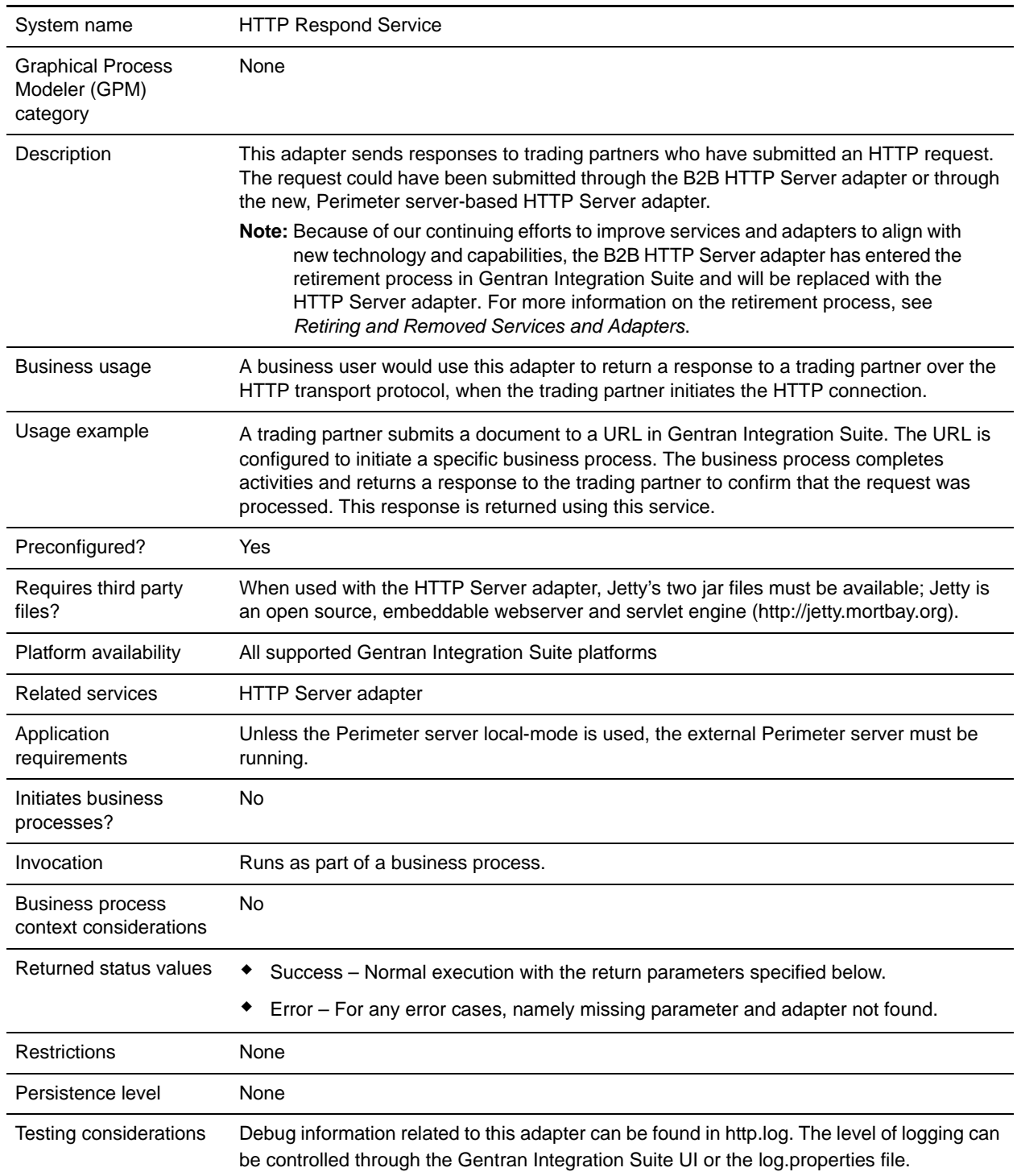

## **How the HTTP Respond Service Works**

The following example illustrates how the HTTP Respond service works:

- 1. A trading partner sends data to your company using HTTP.
- 2. Your HTTP Server adapter receives the data, initiates a business process, and writes the transport-instance-id and transport-session-id for the HTTP connection into process data.
- 3. The business process runs and after specified tasks are completed, invokes the HTTP Respond service.
- 4. The business process passes the transport-instance-id and transport-session-id from the original HTTP connection to the service.
- 5. The service uses these IDs to find the original HTTP connection, which is still open, and uses it to send a reply to your trading partner.

## **Implementing the HTTP Respond Service**

A configuration of the HTTP Respond service (HttpRespond) is provided with Gentran Integration Suite. Because it has no configuration parameters, it should not be necessary to create any new configurations of the HTTP Respond service. The configuration provided should suffice for all uses of this service, including using the service in a business process.

## **Output from Business Process to Service**

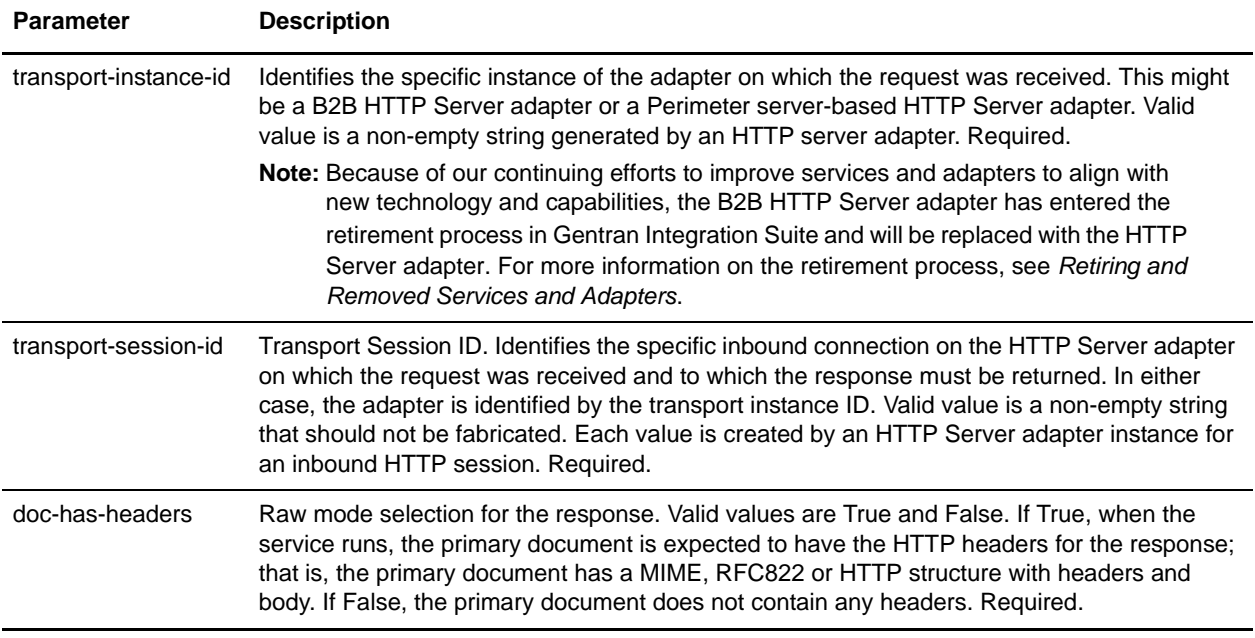

The following table describes the output from the business process to the HTTP Respond service:

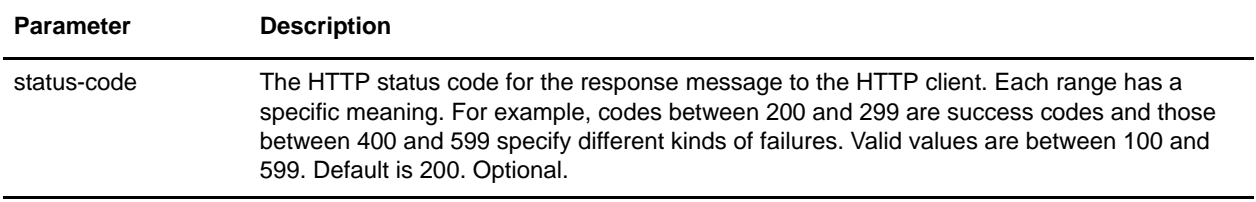

#### Business Process Example

The following example business process returns an HTTP response with the contents of the primary document being the HTTP body (non-raw mode):

```
<process name="NonRawHttpRespond">
   <sequence>
     <operation>
       <participant name="HttpRespond"/>
       <output message="noopout">
        <assign to="doc-has-headers">false</assign>
         <assign to="." from="*"/>
       </output>
       <input message="noopin">
         <assign to="." from="*"/>
       </input>
     </operation>
   </sequence>
</process>
```
# **HTTP Reverse Proxy Adapter**

The HTTP Reverse Proxy adapter provides a high level of data protection between external connections using HTTP and your company's Gentran Integration Suite server. Use this adapter to receive documents from a trading partner who uses the HTTP protocol.

The HTTP Reverse Proxy adapter can only be used with the Sterling Secure Proxy 2.0 (or later) product. See the Sterling Secure Proxy documentation for information.

# **HTTP Server Adapter**

The following table provides an overview of the HTTP Server adapter.

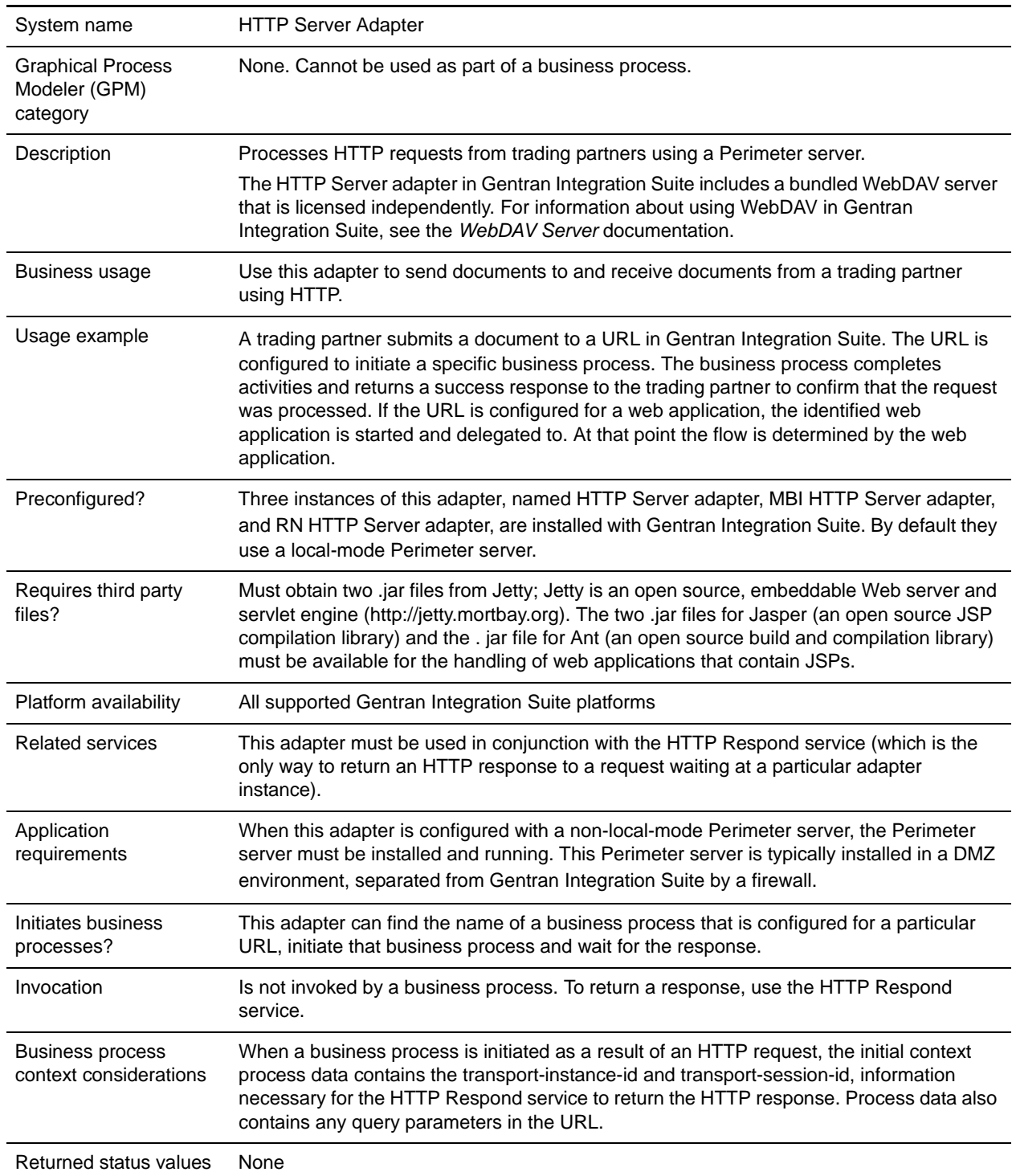

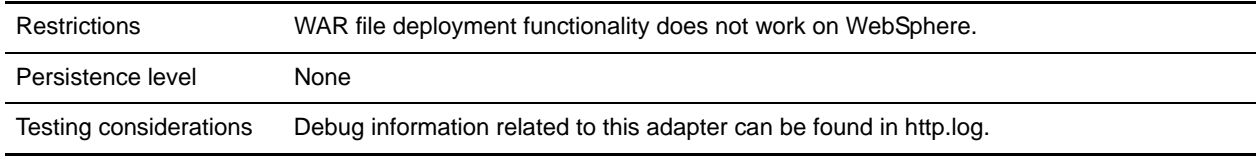

## **How the HTTP Server Adapter Works**

The HTTP Server adapter receives data from a trading partner using HTTP. This adapter differs from the existing Gentran Integration Suite HTTP adapter (B2B HTTP Server adapter) in how it works with secure installations that use a DMZ. The older B2B HTTP Server adapter requires an HTTP servlet to be installed in your company DMZ; instead of using a servlet, this adapter communicates with a Perimeter server that has been installed in the DMZ. Using the HTTP Server adapter, you can initiate a business process or a web application. If you are initiating a business process and want to send a reply or status to your trading partner about this data, you must have the business process invoke the HTTP Respond service, which sends the response to your trading partner.

**Caution:** Because of our continuing efforts to improve services and adapters to align with new technology and capabilities, the B2B HTTP Server adapter has entered the retirement process in Gentran Integration Suite and will be replaced with the HTTP Server adapter. For more information on the retirement process, see *Retiring and Removed Services and Adapters*.

#### Example

Your trading partner sends EDI purchase orders to your company, using HTTP and sending the data to a URI that you have specified.

You set up a configuration of the HTTP Server adapter that is associated with that URI. As part of creating this configuration, you specify whether the URI will be associated with a business process or a web application, then select the specific business process or web application.

Your trading partner sends data to your URI, using an HTTP request. When the request is received and passed to the HTTP Server adapter, it invokes the business process or web application that you specified when creating the adapter configuration. The adapter collects the transport-instance-id and transport-session-id from the initial request, and places the information into process data.

If the adapter initiates a business process, the HTTP request connection is put into a wait state while the business process completes. Once complete, the HTTP Respond service is called and uses the transport-instance-id and transport-session-id that were stored in process data to send a reply on the same connection that the request came in on.

If the adapter initiates a web application, the web application determines what to return and when.

## **Implementing the HTTP Server Adapter**

To implement the HTTP Server adapter, complete the following tasks:

- 1. Create an HTTP Server adapter configuration. For information, see *Managing Services and Adapters*.
- 2. Configure the HTTP Server adapter. For information, see *[Configuring the HTTP Server Adapter](#page-657-0)*.

**Note:** If configuring the HTTP Server adapter for WebDAV, see the specific configuration instructions in the *WebDAV Server* documentation.

## <span id="page-657-0"></span>**Configuring the HTTP Server Adapter**

To configure the HTTP Server adapter, you must specify field settings in Gentran Integration Suite as described in the following table.

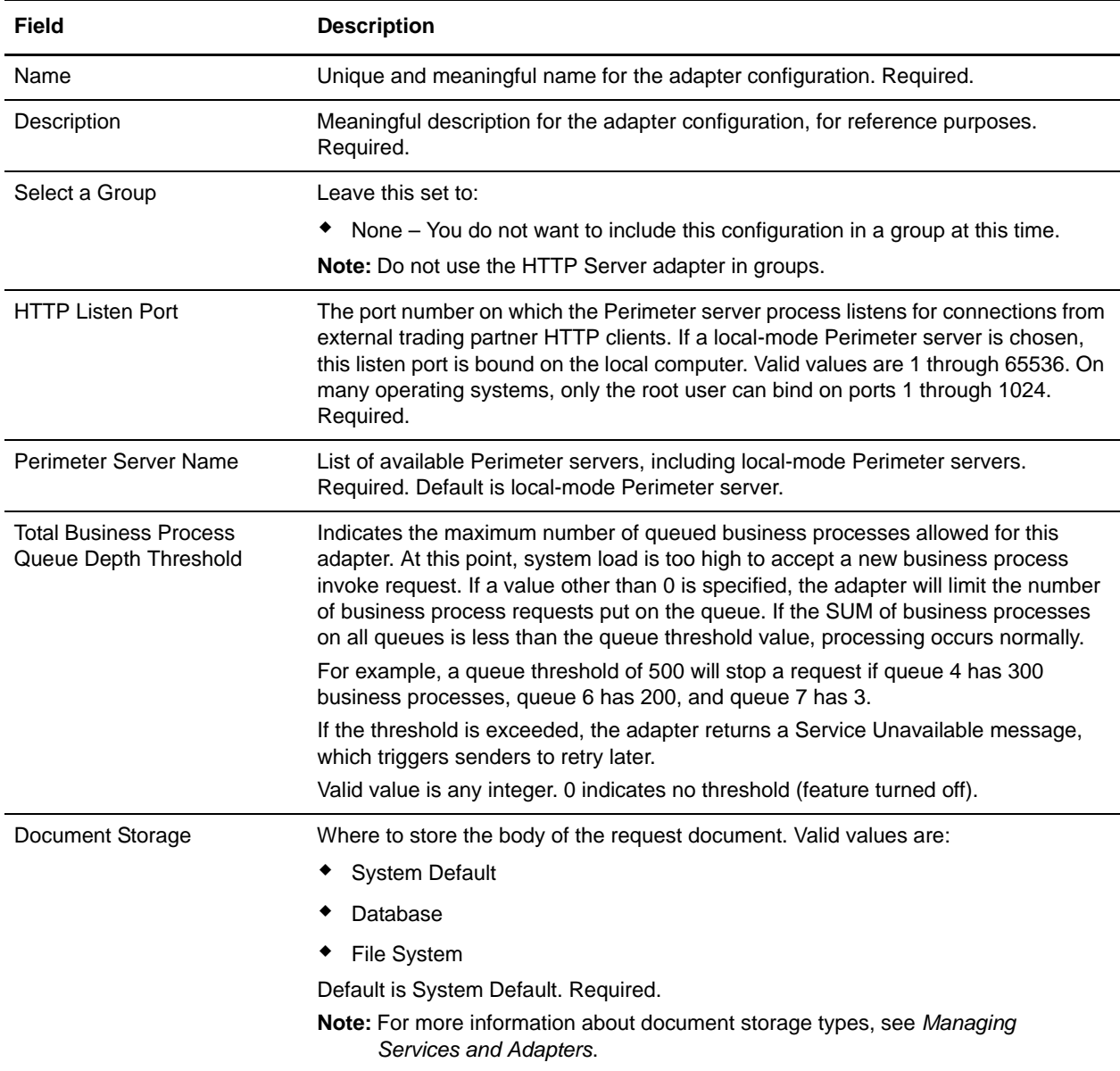

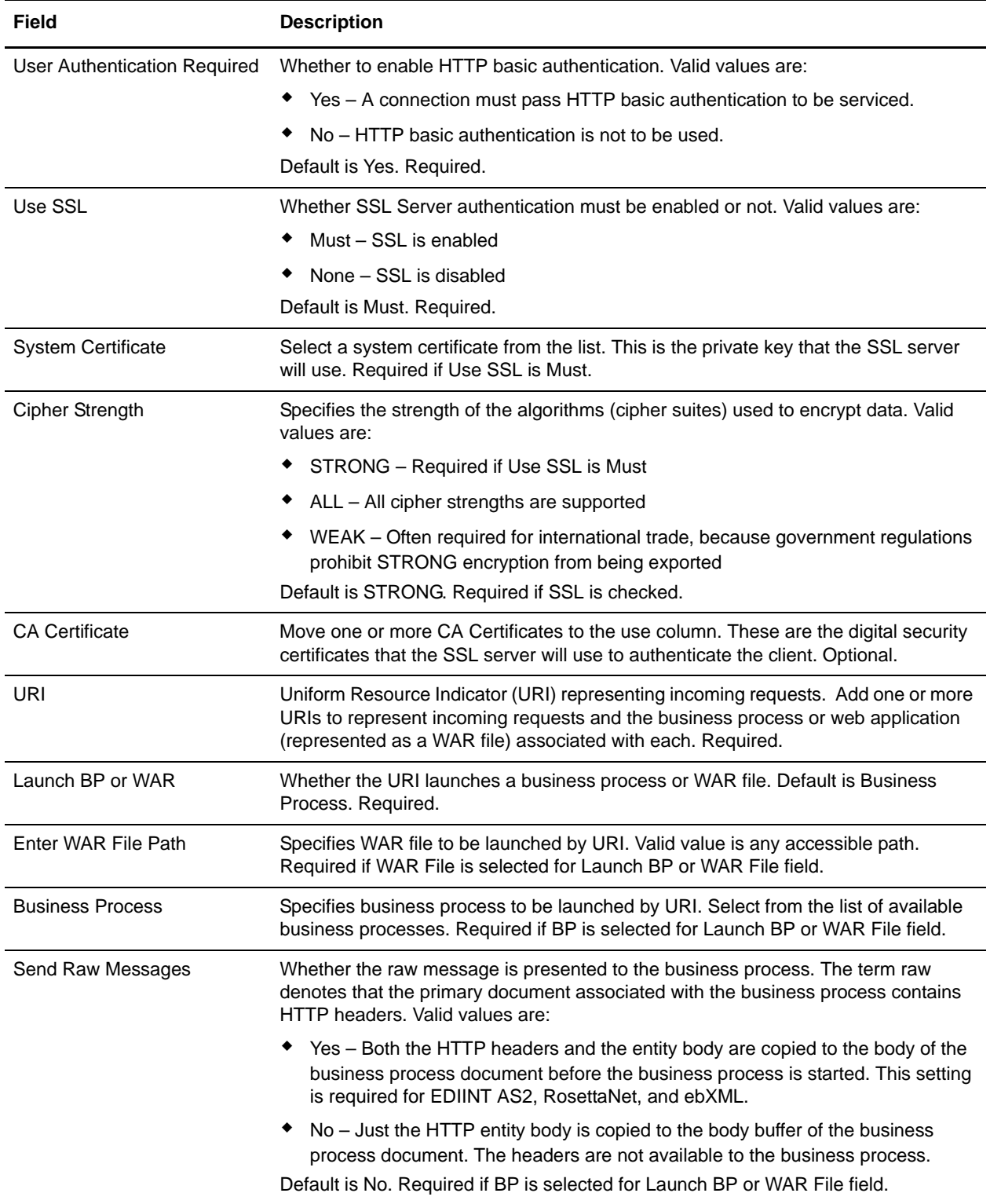

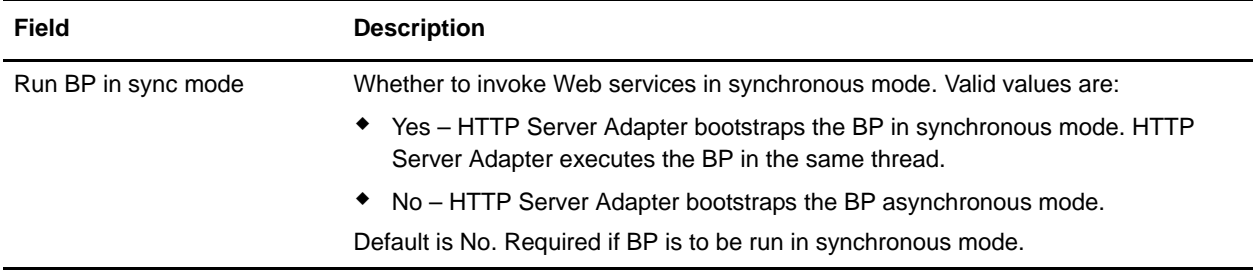

### **Output from Adapter to Business Process**

The following table describes the output from the HTTP Server adapter to the business process.

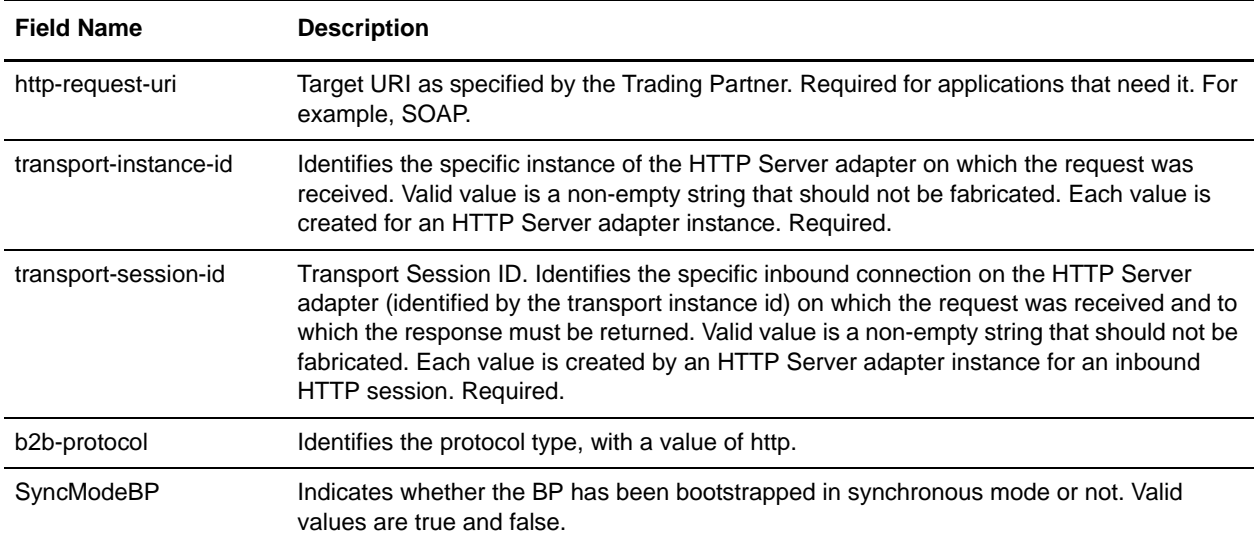

## **Initial Process Data XML Document Example**

The following example shows how the initial process data XML document looks:

```
<?xml version="1.0" encoding="UTF-8"?>
<ProcessData>
   <PrimaryDocument SCIObjectID="server1:b1aebf:fa40ae79ca:-7209"/>
   <b2b-protocol>http</b2b-protocol> 
 <transport-instance-id>TestHTTPServerAdapter-insecure_HttpAdapter_node1</transport
-instance-id>
   <transport-session-id>Thu Jan 22 22:04:16 EST 2004:5</transport-session-id>
 <http-request-uri>/reflect</http-request-uri>
</ProcessData>
```
## **Activity Types for This Service**

This adapter reports the following activities to the Services Controller for Service/Adapter Monitoring:

✦ Get—retrieves whatever information is identified by the http-request-uri.

✦ Post—requests that the origin server accept the entity enclosed in the request as a new subordinate of the resource identified by the URI in the Request-Line.

## **Enhancing HTTP Server Adapter Performance**

To improve performance, the HTTP Server adapter enables you to specify a range of threads for handling events. The range, which is specified in the http.properties file, includes a Min Thread value and Max Thread value. If the Max Thread value is reached, any additional connection requests fail. The http.properties file is located in the properties folder under your Gentran Integration Suite installation directory.

## **Human Interaction Document Loader Service**

The Human Interaction Document Loader service retrieves a document previously saved in the Gentran Integration Suite database by the Human Interaction Event service. After the document is retrieved, the Human Interaction Document Loader service loads the document into the business process as the primary document. The following table provides an overview of the Human Interaction Document Loader service:

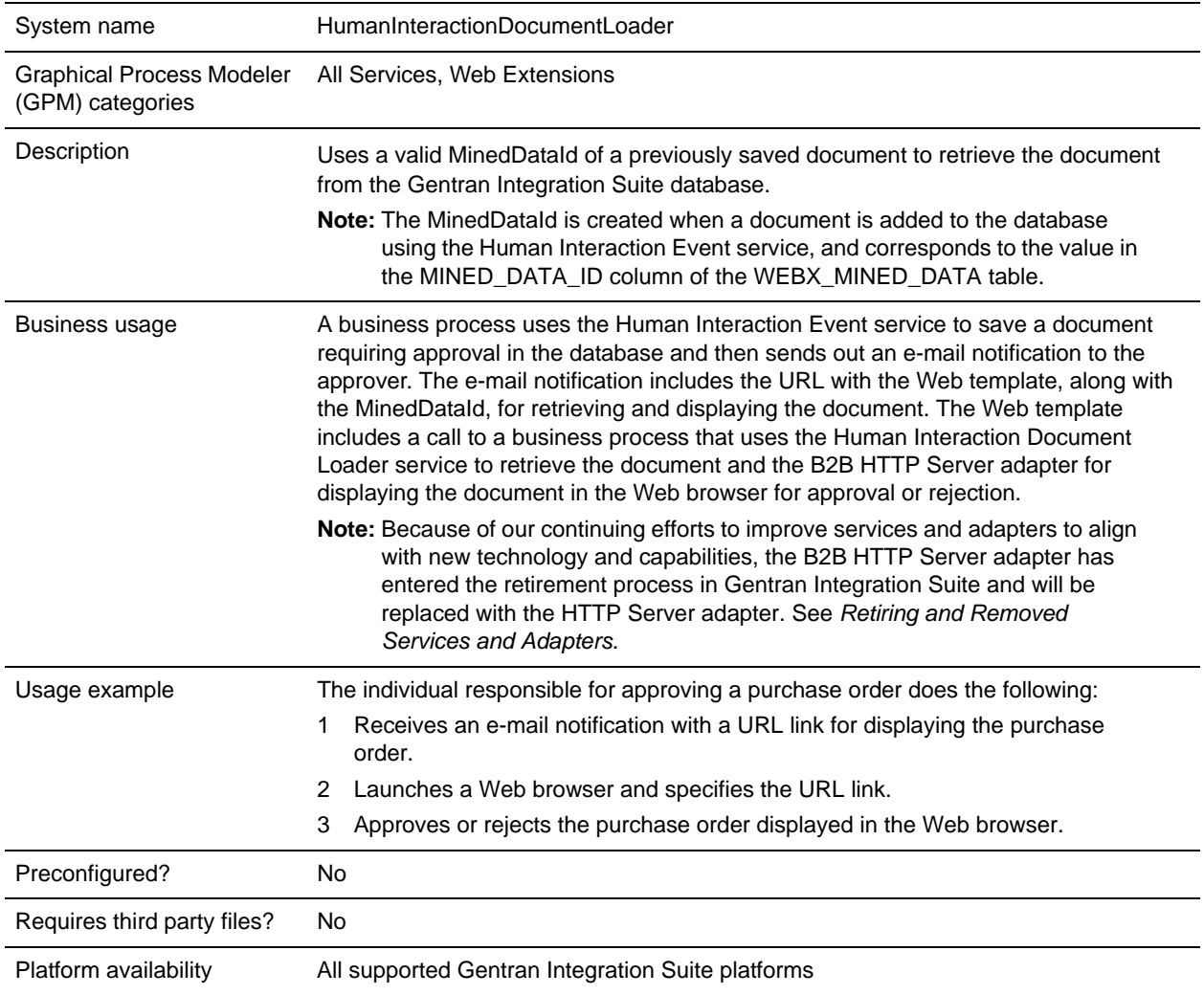

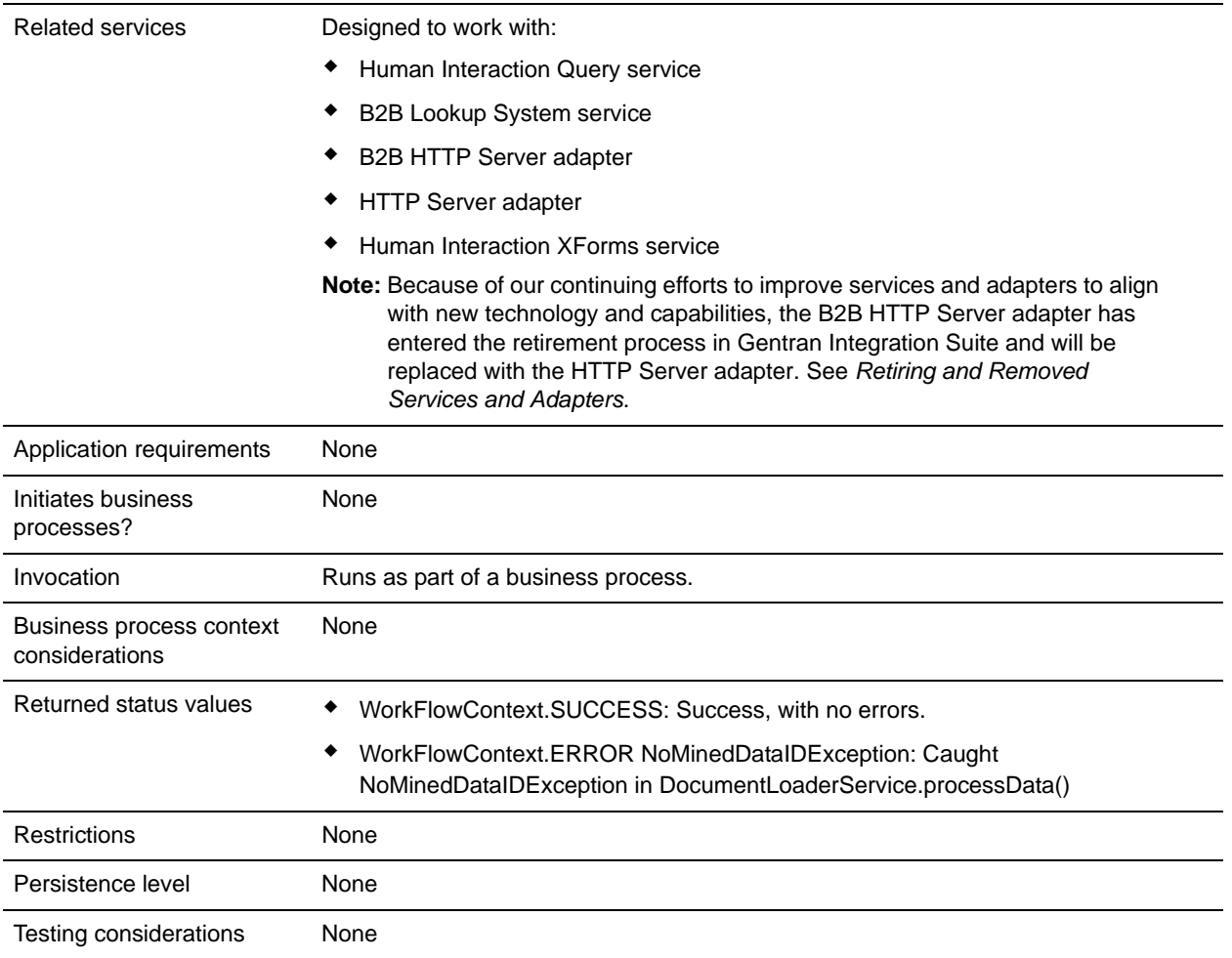

## **How the Human Interaction Document Loader Service Works**

Use the Human Interaction Document Loader service to retrieve documents from the Gentran Integration Suite database. The following sections describe a business scenario and a sample solution using the Human Interaction Document Loader service.

#### Business Scenario

Your company receives purchase orders in XML format from a trading partner. All purchase orders exceeding \$1,000.00 need to be approved. You want to view a purchase order requiring approval in the Web browser.

#### Business Solution Example

The approach used to solve this business scenario includes creating a business process that includes:

- ✦ A Human Interaction Document Loader service to retrieve the purchase order requiring approval
- ✦ A B2B HTTP Server adapter or HTTP Server adapter to display the purchase order in the Web browser.

**Caution:** Because of our continuing efforts to improve services and adapters to align with new technology and capabilities, the B2B HTTP Server adapter has entered the retirement process in Gentran Integration Suite and will be replaced with the HTTP Server adapter. See *Retiring and Removed Services and Adapters*.

#### Business Solution Example Dependencies

The following dependencies must be met to run the example in this section and display the purchase order in a Web browser:

- ✦ Run a business process that accepts a purchase order as input and uses the Human Interaction Event service to store the purchase order in the Gentran Integration Suite database and mark it as requiring approval. The Human Interaction Event service must also be configured to invoke a business process that constructs and sends an e-mail notification containing the URL for displaying the purchase order to the approver. The URL must contain the name of the Web template, along with the document ID for the purchase order requiring approval. See the business scenario and business solution example for the B2B Lookup System service for an example business process.
- ✦ Deploy a Web template in Gentran Integration Suite that invokes the business process in this example and displays the purchase order in the Web browser.
- ✦ Create a configuration of the HTTP Respond service that specifies the URI used to invoke the business process created in this example from the Web browser.

This business solution example focuses only on the Human Interaction Document Loader service functionality.

#### GPM Example

The following example shows a solution to the business scenario using the GPM.

**Note:** This example assumes that the Web template used to display the purchase order is deployed in Gentran Integration Suite.

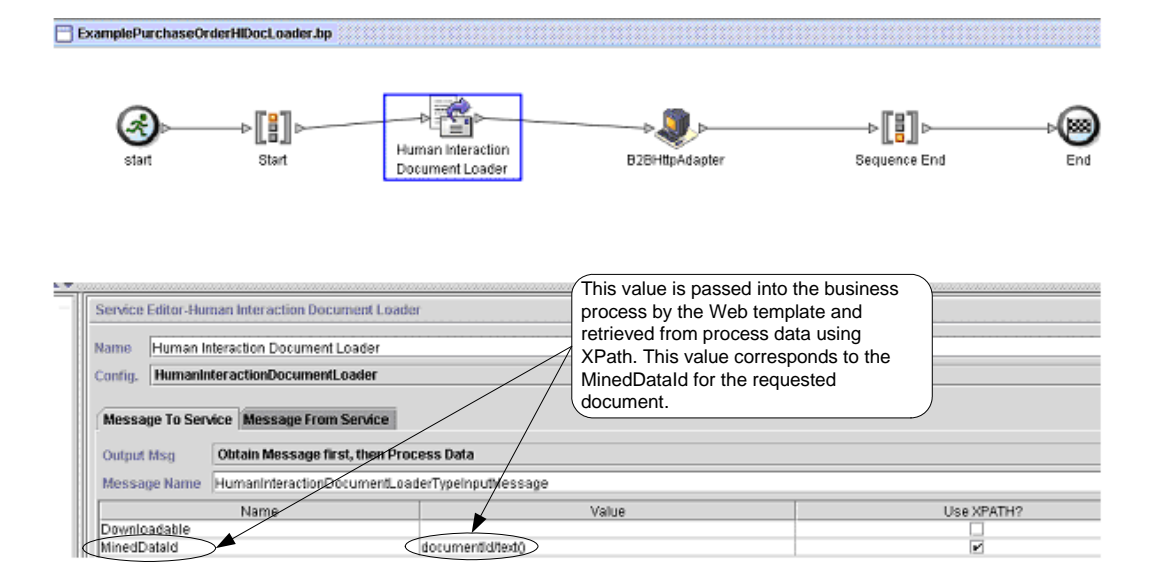

The Human Interaction Event service (not shown) generated an e-mail notification to the approver after the purchase order was added to the database. The approver uses this URL to display the purchase order requiring approval in the Web browser. For example:

http://siHostName:siport/websuite/xfm/ ExamplePurchaseOrderFromHTTPRequest.xfm?documentId=7736bd:fb78c70638:-77df

where:

- ✦ ExamplePurchaseOrderFromHTTPRequest.xfm is the name of the Web template used to display the purchase order. This Web template is designed to invoke the business process that retrieves the purchase order from the Gentran Integration Suite database.
- documentId is set to the MinedDataId (7736bd:fb78c70638:-77df) of the requested document in the Gentran Integration Suite database.

The business process run by the Web template uses the Human Interaction Document Loader service to retrieve from the database the purchase order that corresponds to the documentId, and uses the B2B HTTP Server adapter to display the purchase order in the Web browser.

**Caution:** Because of our continuing efforts to improve services and adapters to align with new technology and capabilities, the B2B HTTP Server adapter has entered the retirement process in Gentran Integration Suite and will be replaced with the HTTP Server adapter. See *Retiring and Removed Services and Adapters*.

After the Human Interaction Document Loader service completes, the purchase order is returned to the business process as the primary document, along with a document named HumanInteractionEvents, which contains the reference data from the Human Interaction Event service for the purchase order. The returned Human Interaction Events document for this example looks like the following:

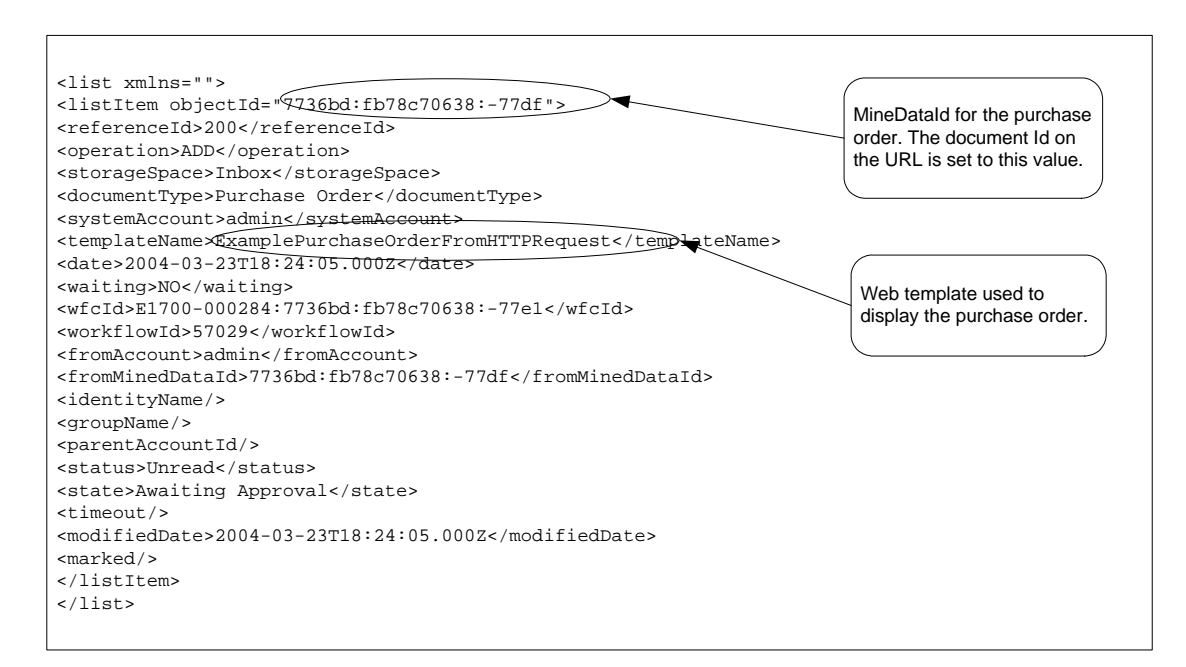

The returned primary document (purchase order) for this example looks like the following:

```
<Order Id="200">
   <Order_Item Id="400">
```

```
<Order_Id>200</Order_Id>
   <Name>DSL</Name>
   <Quantity>1</Quantity>
   <Price> $1050.00</Price>
   </Order_Item>
   <Order_Item Id="401">
   <Order_Id>200</Order_Id>
   <Name>Cable</Name>
   <Quantity>1</Quantity>
   <Price> $1500.00</Price>
   </Order_Item>
</Order>
```
The primary document is then sent to the B2B HTTP Server adapter for display in the Web browser.

**Caution:** Because of our continuing efforts to improve services and adapters to align with new technology and capabilities, the B2B HTTP Server adapter has entered the retirement process in Gentran Integration Suite and will be replaced with the HTTP Server adapter. See *Retiring and Removed Services and Adapters*. For example, you might have a Web template that displays the purchase order in the following HTML format:

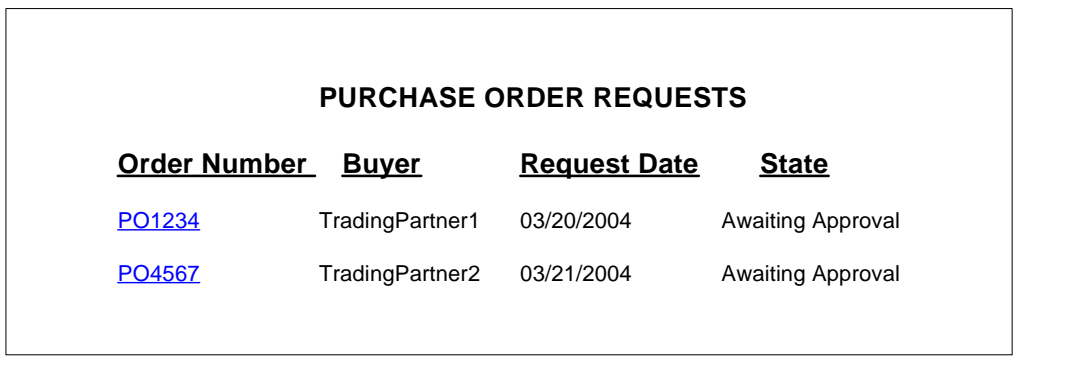

The approver can choose to approve or reject the purchase order.

#### Business Process Modeling Language (BPML) Example

The following example shows the corresponding business process solution using BPML.

```
<process name="ExamplePurchaseOrderHIDocLoader">
<sequence name="Start">
<operation name="Human Interaction Document Loader">
<participant name="HumanInteractionDocumentLoader"/>
<output message="HumanInteractionDocumentLoaderTypeInputMessage">
   <assign to="MinedDataId" from="documentId/text()"/>
  <assign to="." from="*"/>
   </output>
<input message="inmsg">
   <assign to="." from="*"/>
</input>
</operation>
<operation name="HTTP Respond Service">
       <participant name="HttpRespond"/>
```

```
 <output message="HttpRespondServiceInputMessage">
         <assign to="." from="*"></assign>
       </output>
       <input message="inmsg">
         <assign to="." from="*"></assign>
       </input>
     </operation>
</sequence>
</process>
```
## **Implementing the Human Interaction Document Loader Service**

To implement the Human Interaction Document Loader service, complete the following tasks:

- 1. Activate your license for the Human Interaction Document Loader service. See *Installing Gentran Integration Suite*.
- 2. Create a Human Interaction Document Loader service configuration. See *Managing Services and Adapters*.
- 3. Use the Human Interaction Document Loader service in a business process. For information, see *[Human Interaction Document Loader Service Business Process Usage](#page-666-0)*.

### <span id="page-666-0"></span>**Human Interaction Document Loader Service Business Process Usage**

The following screen shows a graphical view of the GPM parameters for the Human Interaction Document Loader service. There are no fields to be configured on the Message From Service tab.

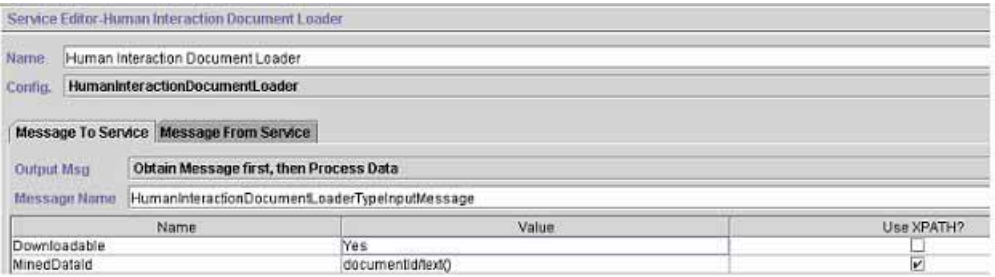

The following example shows the corresponding BPML parameters for the Human Interaction Document Loader service GPM parameters.

```
<process name="ExamplePurchaseOrderHIDocLoader">
<sequence name="Start">
<operation name="Human Interaction Document Loader">
<participant name="HumanInteractionDocumentLoader"/>
<output message="HumanInteractionDocumentLoaderTypeInputMessage">
   <assign to="Downloadable">YES</assign>
   <assign to="MinedDataId" from="documentId/text()"/>
   <assign to="." from="*"/>
</output>
<input message="inmsg">
   <assign to="." from="*"/>
```
</input> </operation> </sequence> </process>

The following table describes the fields used to configure the Human Interaction Document Loader service in the GPM. The values specified for these parameters are the input to the Human Interaction Document Loader service from the business process.

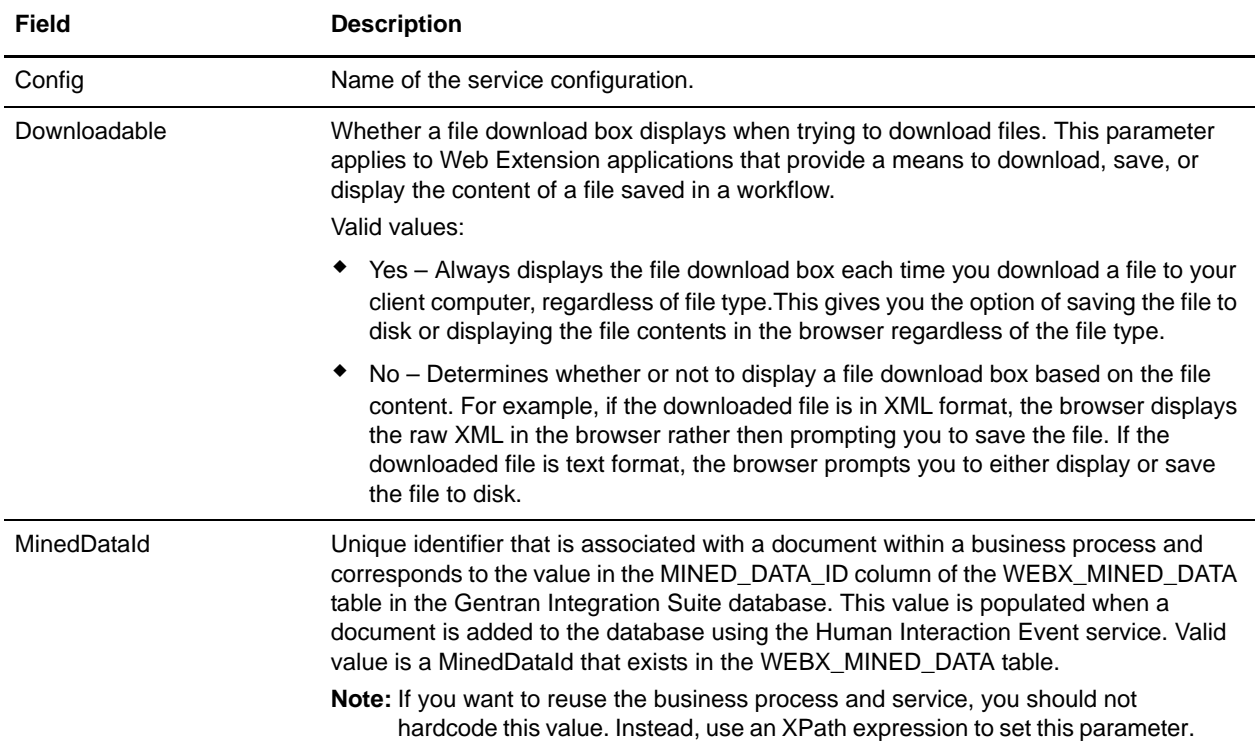

#### Output from Service to Business Process

The following table describes the output from the Human Interaction Document Loader service to the business process:

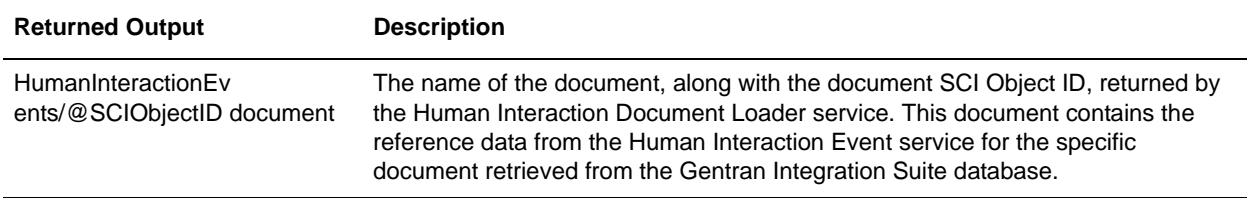

## **Human Interaction Event Service**

The Human Interaction Event service flags business processes that require human action and creates references to the business process data to await human action.

The Human Interaction Event service:

- ✦ Is the service that starts human interaction at one or more steps in the business process.
- ✦ Handles the updating and deletion of mined data, which is data pulled from the business process and written to the Gentran Integration Suite internal database for future use through demining. Demining is the action of retrieving data from the internal database for display in a Web browser.
- $\blacklozenge$  Is used at any point in a business process where human interaction is needed.

The following table provides an overview of the Human Interaction Event service:

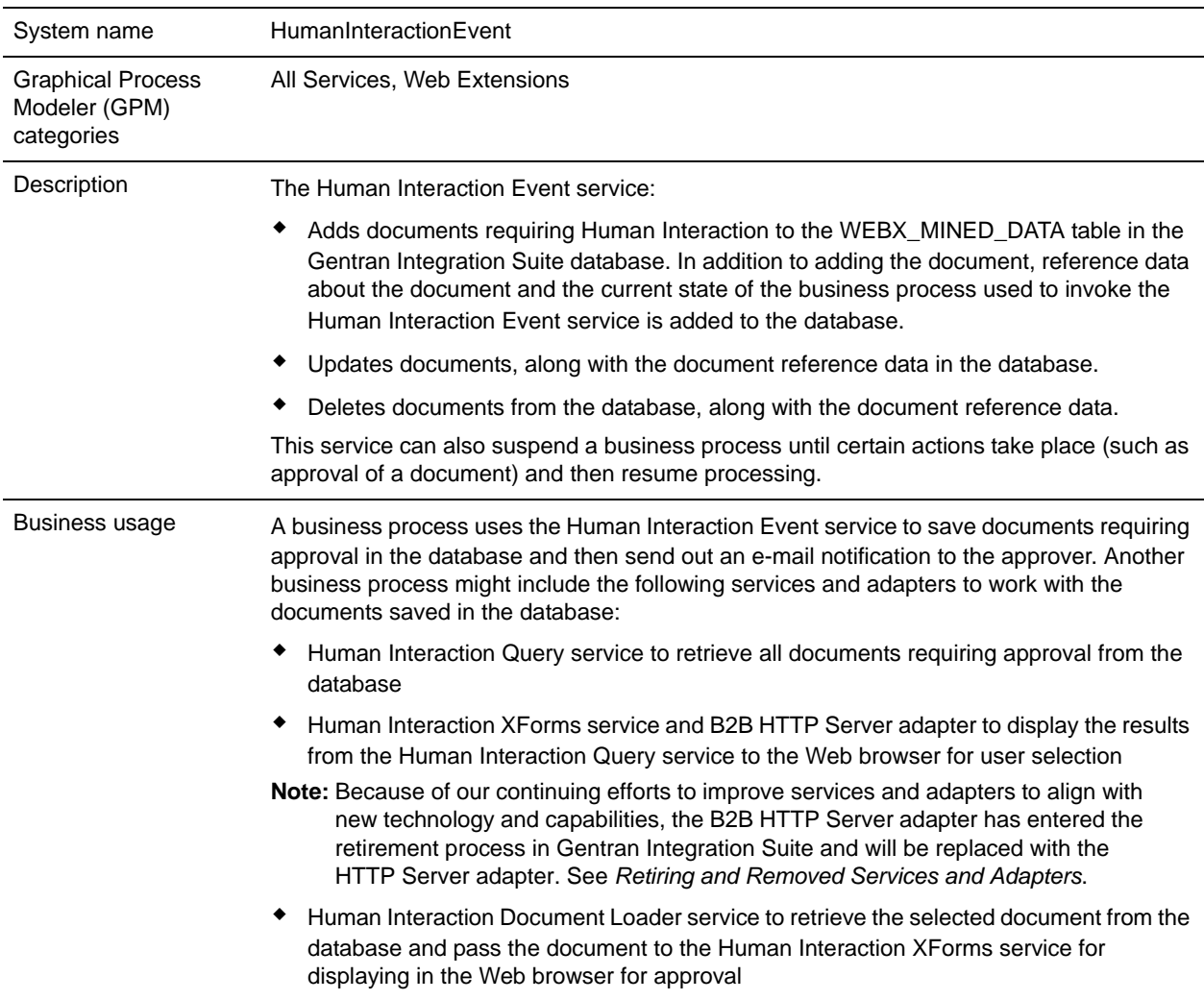

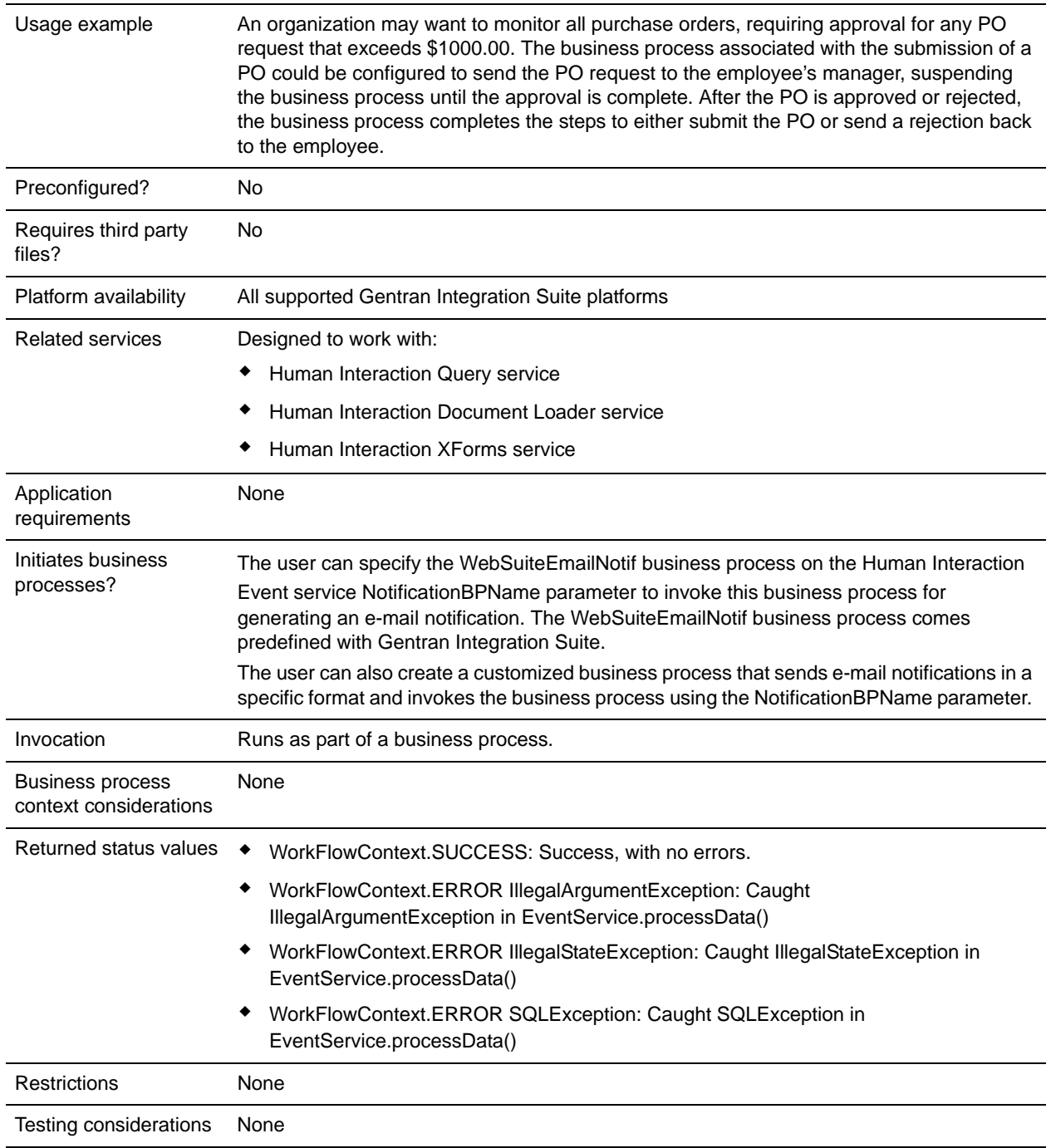

## **How the Human Interaction Event Service Works**

Use the Human Interaction Event service to save business process data requiring human interaction in the Gentran Integration Suite database. The following sections describe a business scenario and a sample solution for using the Human Interaction Event service.

#### Business Scenario

Your company receives a purchase order in XML format from a trading partner. The purchase order needs to be approved prior to further processing.

The approach used to solve this business scenario includes the creation of a business process that does the following:

- ✦ Accepts the purchase order as input.
- ✦ Includes a Human Interaction Event service that saves a reference to the purchase order, the reference data about the purchase order, and the current state of the business process data in the Gentran Integration Suite database and marks the business process as requiring human interaction. The reference data for this example includes the following information:
	- The document type (purchase order)
	- The Gentran Integration Suite user account of the person sending the purchase order
	- The Gentran Integration Suite user account of the person who is to receive the purchase order (approver)
	- The state of the purchase order (Awaiting Approval)
	- The status of the purchase order (Unread)
	- The Web template used to display the purchase order in the Web browser

The Human Interaction Event service is also configured to invoke the WebSuiteEmailNotif business process for sending an e-mail notification to the approver. The e-mail notification includes the URL used to display the purchase order requiring approval in the Web browser.

**Note:** You must have a valid, checked-in Web template to display an item requiring human interaction in the Web browser.

This business solution example focuses only on the Human Interaction Event service functionality.

GPM Example

The following example shows a solution to the business scenario using the GPM. The purchase order is input to the business process and becomes the primary document.

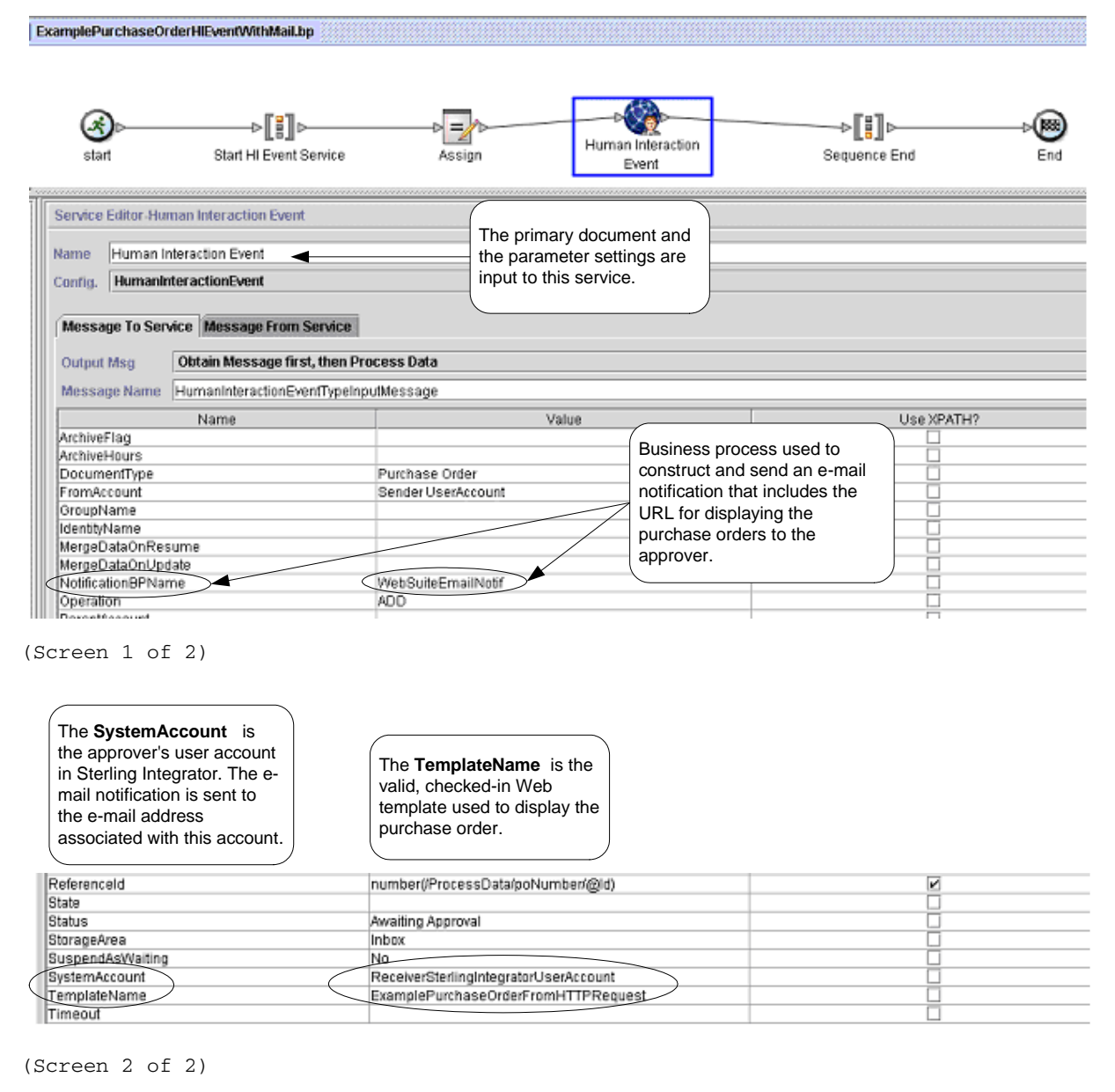

The Assign statement is used to assign the purchase order number from the primary document to process data. The Human Interaction Event service uses the purchase order number in process data to set its ReferenceId parameter.

After the Human Interaction Event service completes, a row is added to the Gentran Integration Suite WEBX\_MINED\_DATA database table containing the reference data about the purchase order and a

reference to the actual purchase order document. In addition, an e-mail notification is sent to the approver that includes the URL for displaying the actual purchase order. For example:

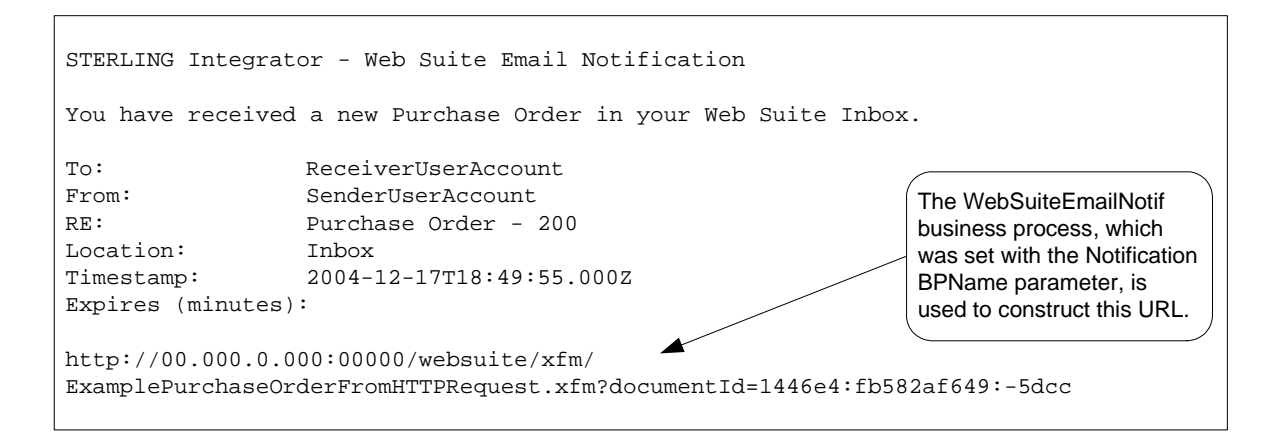

**Note:** The Web template specified in the URL should be designed to invoke a business process that uses the Human Interaction Document Loader service to load the purchase order (identified by its documentId in the URL) from the Gentran Integration Suite database prior to displaying the Web page.

The approver specifies the URL in the Web browser to display the purchase order requiring approval. The approver could alternatively log into the Gentran Integration Suite Web Suite application to view (in their inbox) a list of documents requiring approval.

#### Business Process Modeling Language (BPML) Example

The following example shows the corresponding business process solution using BPML:

```
<process name="ExamplePurchaseOrderHIEventWithMail">
<sequence name="Start HI Event Service">
<assign name="Assign" to="poNumber" from="DocToDOM(PrimaryDocument)/@Id" 
append="true"/>
<operation name="Human Interaction Event">
<participant name="HumanInteractionEvent"/>
<output message="HumanInteractionEventTypeInputMessage">
   <assign to="DocumentType">Purchase Order</assign>
   <assign to="FromAccount">SenderSterlingIntegratorUserAccount</assign>
   <assign to="NotificationBPName">WebSuiteEmailNotif</assign>
   <assign to="Operation">ADD</assign>
   <assign to="ReferenceId" from="number(/ProcessData/poNumber/@Id)"/>
   <assign to="Status">Awaiting Approval</assign>
   <assign to="StorageArea">Inbox</assign>
   <assign to="SuspendAsWaiting">NO</assign>
   <assign to="SystemAccount">ReceiverSterlingIntegratorUserAccount</assign>
   <assign to="TemplateName">ExamplePurchaseOrderFromHTTPRequest</assign>
   <assign to="." from="*"/>
</output>
<input message="inmsg">
   <assign to="." from="*"/>
</input>
</operation>
```
</sequence> </process>

See *[Usage Examples](#page-677-0)* for additional examples using the Human Interaction Event service.

## **Implementing the Human Interaction Event Service**

To implement the Human Interaction Event service, complete the following tasks:

- 1. Activate your license for the Human Interaction Event service. See *Installing Gentran Integration Suite*.
- 2. Create a Human Interaction Event service configuration. See *Managing Services and Adapters*.
- 3. Use the Human Interaction Event service in a business process.

### **Human Interaction Event Service Business Process Usage**

The following screen shows the graphical view of the GPM parameters for the Human Interaction Event service. There are no fields to be configured on the Message From Service tab.

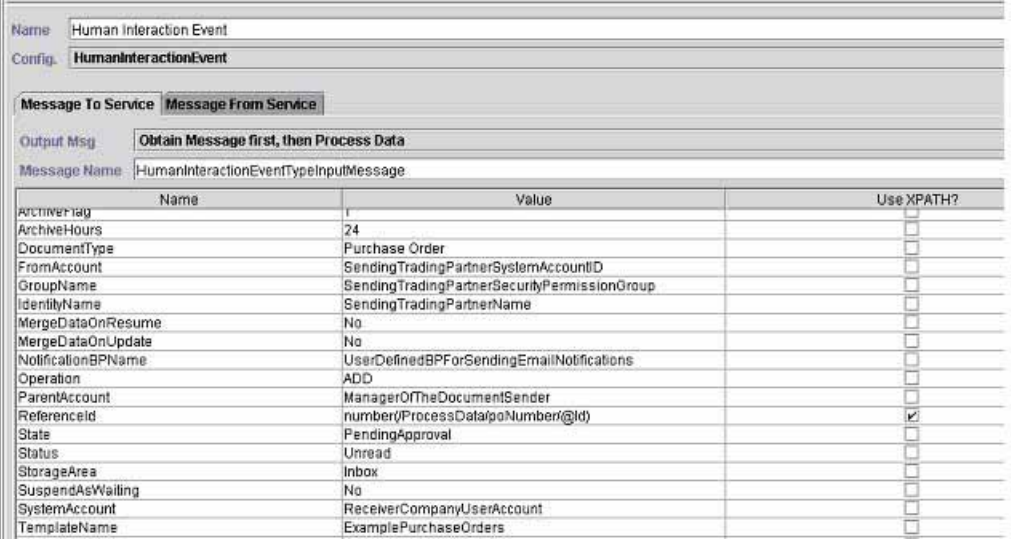

The following example shows the corresponding BPML parameters for the Human Interaction Event service GPM parameters.

```
<process name="ExampleHIEventGPMParams">
<sequence name="Start HI Event Service">
<operation name="Human Interaction Event">
<participant name="HumanInteractionEvent"/>
<output message="HumanInteractionEventTypeInputMessage">
   <assign to="ArchiveFlag">1</assign>
   <assign to="ArchiveHours">24</assign>
   <assign to="DocumentType">Purchase Order</assign>
   <assign to="FromAccount">SendingTradingPartnerSystemAccountID</assign>
```

```
<assign to="GroupName">SendingTradingPartnerSecurityPermissionGroup</assign>
   <assign to="IdentityName">SendingTradingPartnerName</assign>
   <assign to="MergeDataOnResume">NO</assign>
   <assign to="MergeDataOnUpdate">NO</assign>
   <assign 
to="NotificationBPName">UserDefinedBPForSendingEmailNotifications</assign>
   <assign to="Operation">ADD</assign>
   <assign to="ParentAccount">ManagerOfTheDocumentSender</assign>
   <assign to="ReferenceId" from="number(/ProcessData/poNumber/@Id)"/>
   <assign to="State">PendingApproval</assign>
   <assign to="Status">Unread</assign>
   <assign to="StorageArea">Inbox</assign>
   <assign to="SuspendAsWaiting">NO</assign>
   <assign to="SystemAccount">ReceiverCompanyUserAccount</assign>
   <assign to="TemplateName">ExamplePurchaseOrders</assign>
   <assign to="Timeout"/>
   <assign to="." from="*"/>
</output>
<input message="inmsg">
   <assign to="." from="*"/>
</input>
</operation>
</sequence>
</process>
```
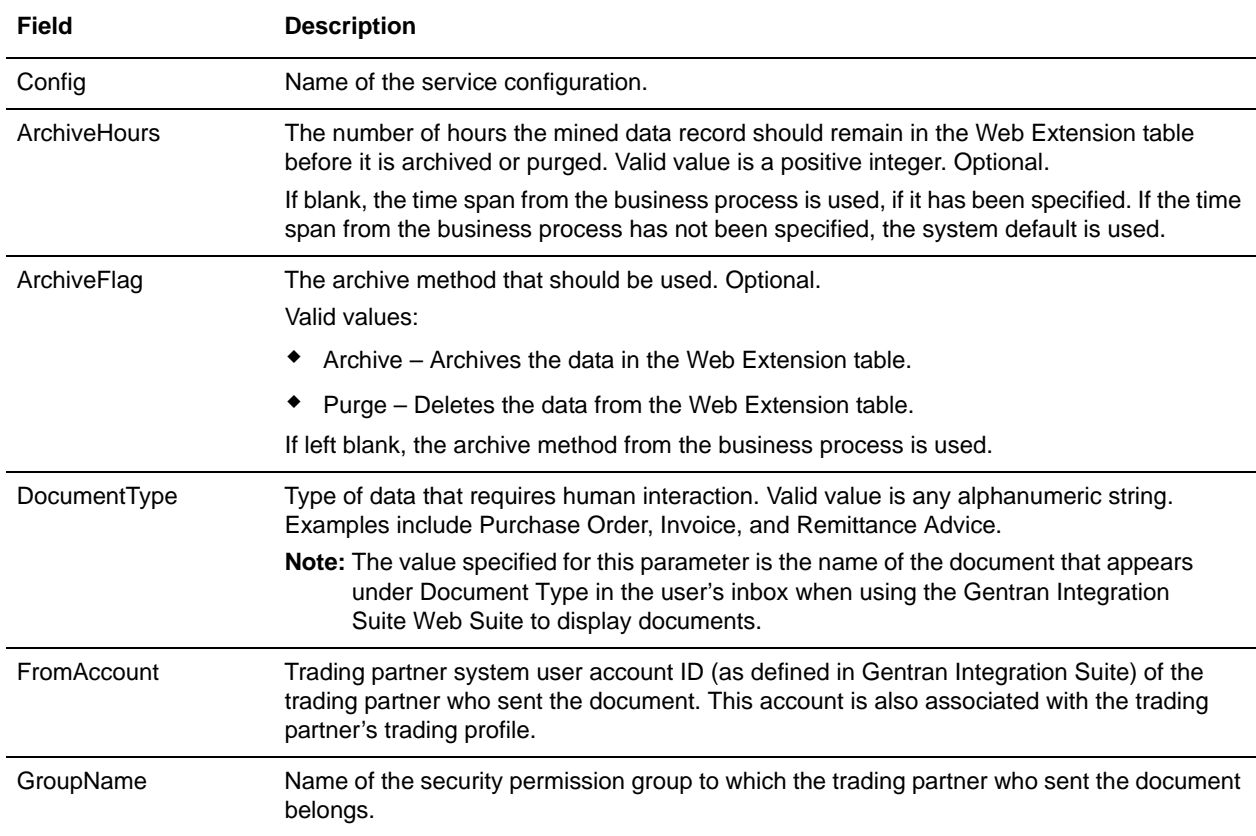

The following table describes the fields used to configure the Human Interaction Event service in the GPM:

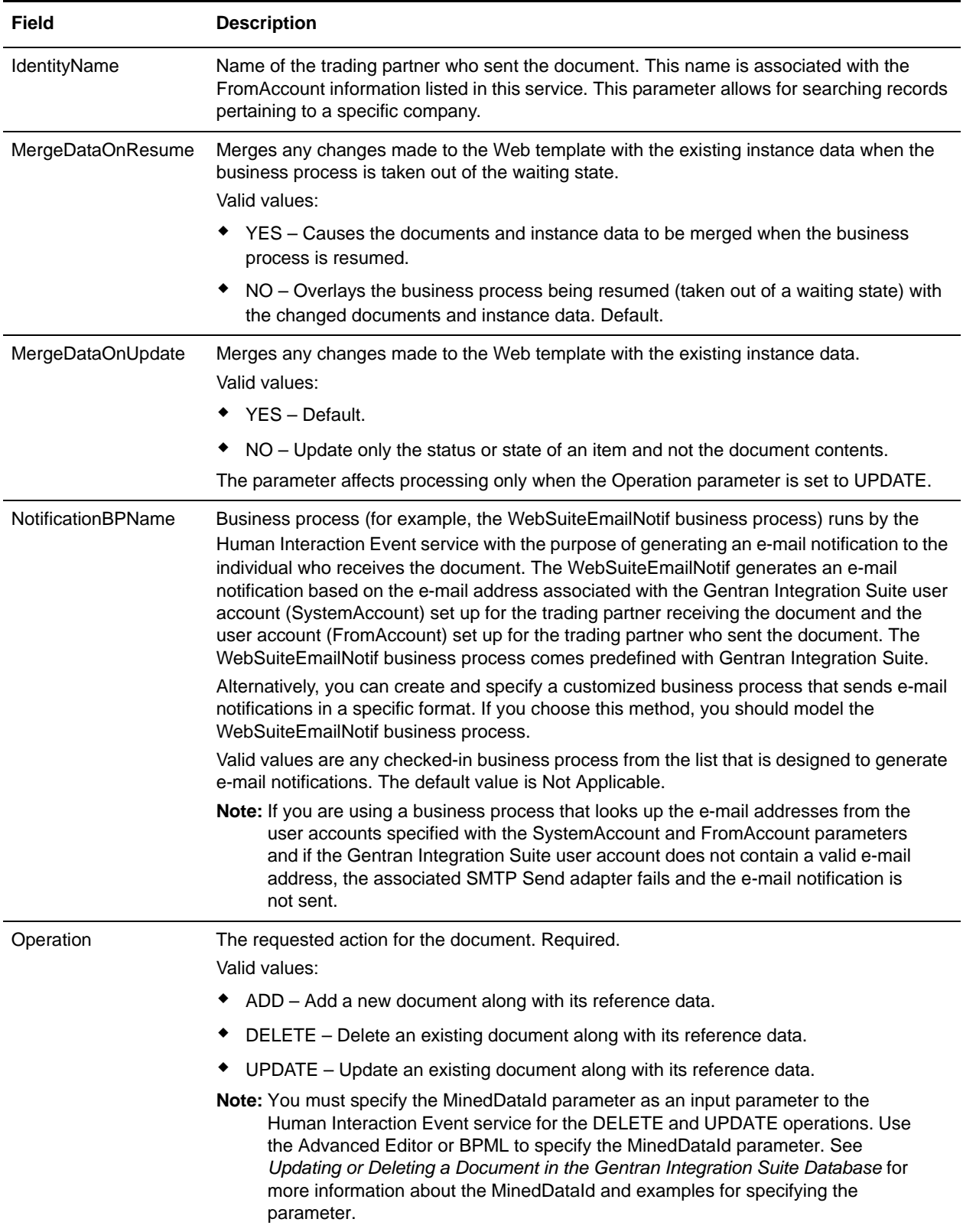

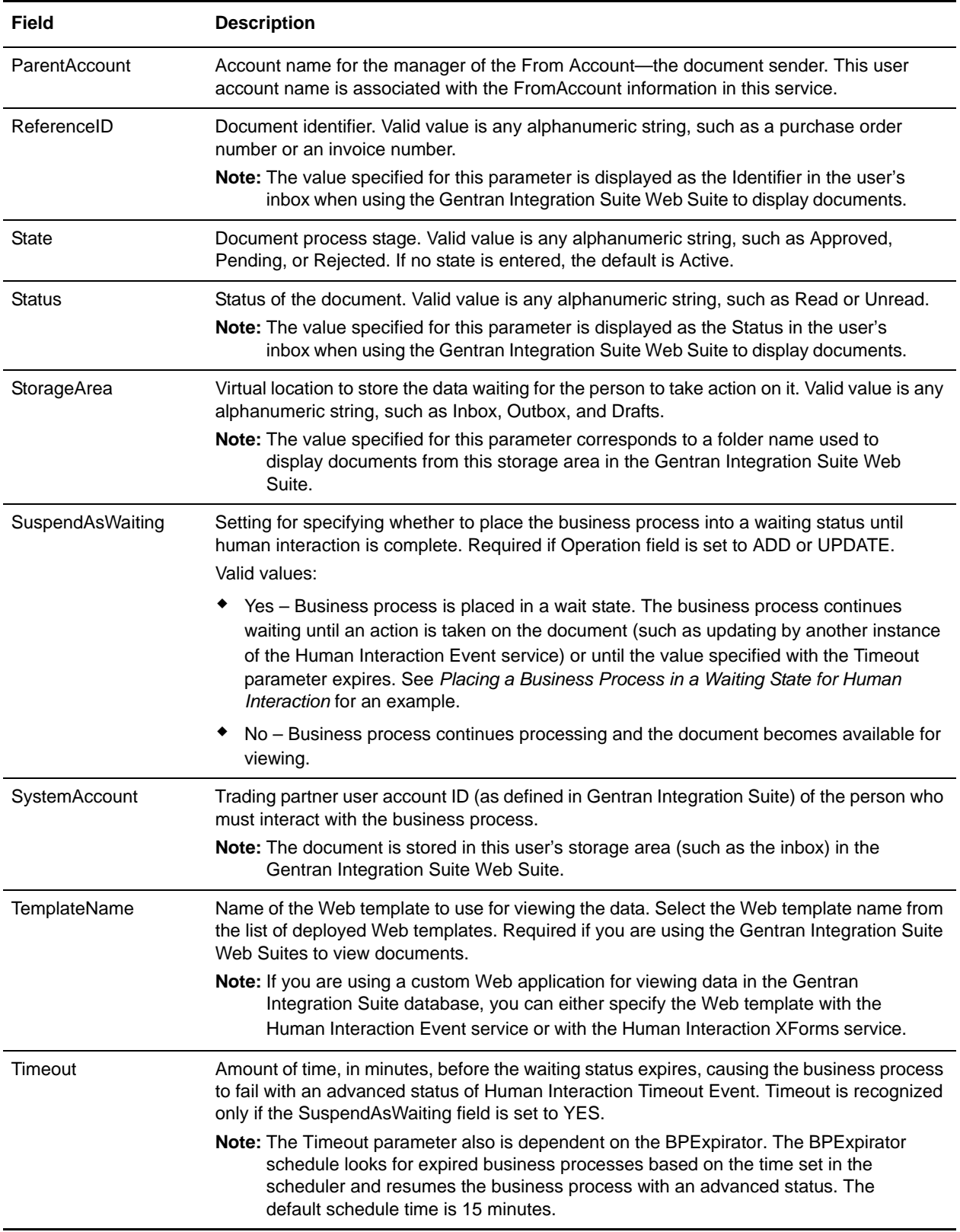

## <span id="page-677-0"></span>**Usage Examples**

The following sections contain additional examples for using the Human Interaction Event service.

#### <span id="page-677-1"></span>Placing a Business Process in a Waiting State for Human Interaction

The example in this section describes a scenario that uses the Human Interaction Event service to save a reference to the business process data in the database and place the business process in a wait state until the purchase order is approved. The Human Interaction Event service is also configured to invoke the WebSuiteEmailNotif to send an e-mail notification to the approver. After the purchase order is approved, the business process resumes and continues with the next step. In this scenario, the next step is to invoke a subprocess for further processing of the purchase order.

The following example illustrates this scenario using the GPM.

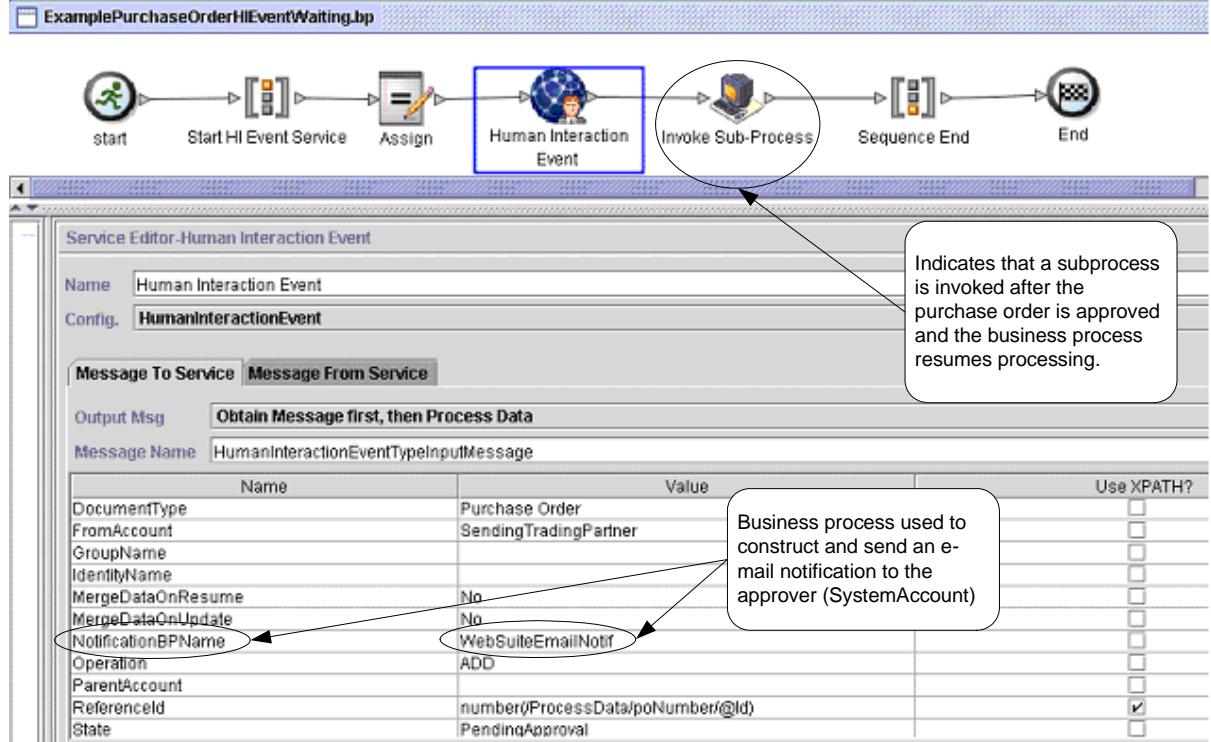

Screen 1 of 2

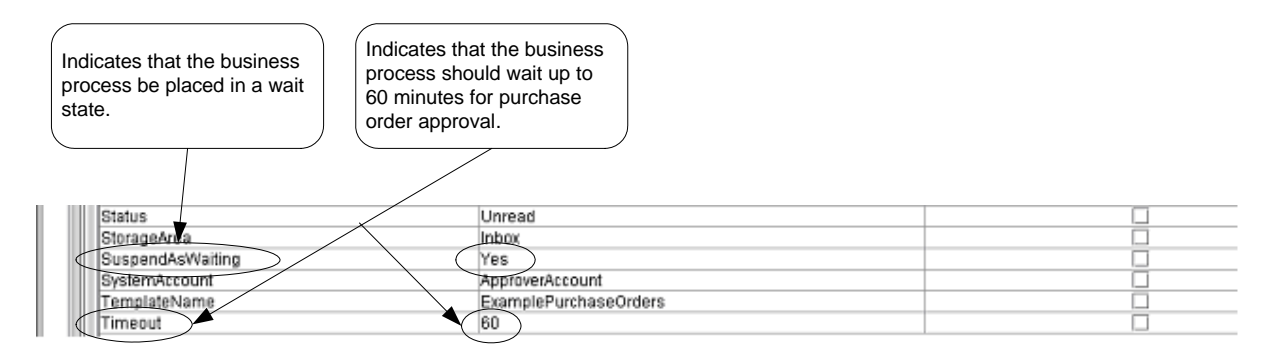

(Screen 2 of 2)

The Assign statement is used to assign the purchase order number from the primary document to process data. The Human Interaction Event service uses the purchase order number in process data to set its ReferenceId parameter. After the document is added to the database, you can use the following services to complete the approval process:

- ✦ Human Interaction Query service to retrieve a list of purchase order references awaiting approval
- ✦ Human Interaction Document Loader service to retrieve the actual purchase order associated with the reference returned from the Human Interaction Query service
- ✦ Human Interaction XForms service to display the purchase order in the browser for necessary updates and approval
- ✦ Human Interaction Event service to update the database with the changes made to the purchase order and to change the status of the purchase order to Approved. After updating the purchase order, the originating business process resumes processing and starts the subprocess. See *[Updating or Deleting a](#page-679-0)  [Document in the Gentran Integration Suite Database](#page-679-0)* for more information.

The following example illustrates the business process using BPML:

```
<process name="ExamplePurchaseOrderHIEventWaiting">
<sequence name="Start HI Event Service">
<assign to="poNumber" from="DocToDOM(PrimaryDocument)/@Id" append="true"/>
<operation name="Human Interaction Event">
<participant name="HumanInteractionEvent"/>
<output message="HumanInteractionEventTypeInputMessage">
   <assign to="DocumentType">Purchase Order</assign>
   <assign to="FromAccount">SendingTradingPartner</assign>
   <assign to="MergeDataOnResume">NO</assign>
   <assign to="MergeDataOnUpdate">NO</assign>
   <assign to="NotificationBPName">WebSuiteEmailNotif</assign>
   <assign to="Operation">ADD</assign>
   <assign to="ReferenceId" from="number(/ProcessData/poNumber/@Id)"/>
   <assign to="State">PendingApproval</assign>
   <assign to="Status">Unread</assign>
   <assign to="StorageArea">Inbox</assign>
   <assign to="SuspendAsWaiting">YES</assign>
   <assign to="SystemAccount">ApproverAccount</assign>
   <assign to="TemplateName">ExamplePurchaseOrders</assign>
```

```
<assign to="Timeout">60</assign>
   <assign to="." from="*"/>
</output>
<input message="inmsg">
   <assign to="." from="*"/>
</input>
</operation>
<operation name="Invoke Sub-Process">
<participant name="InvokeSubProcessService"/>
<output message="InvokeSubProcessServiceTypeInputMessage">
   <assign to="INVOKE_MODE">ASYNC</assign>
   <assign to="WFD_NAME">ExampleHIEventSubProcess</assign>
   <assign to="." from="*"/>
</output>
<input message="inmsg">
   <assign to="." from="*"/>
</input>
</operation>
</sequence>
</process>
```
For more information, see:

- ✦ *Human Interaction Query Service* for a business scenario describing how to use this service to retrieve the purchase order reference data from the Gentran Integration Suite database.
- ✦ *Human Interaction Document Loader Service* for a business scenario describing how to use this service to retrieve the actual purchase order from the Gentran Integration Suite database.
- ✦ *Human Interaction XForms Service* for a business scenario describing how to use this service to display a list of documents.

#### <span id="page-679-0"></span>Updating or Deleting a Document in the Gentran Integration Suite Database

You must specify the MinedDataId parameter as an input parameter to the Human Interaction Event service when updating or deleting a document in the database. The MinedDataId parameter corresponds to the value in the MINED DATA ID column of the WEBX MINED DATA table. This value is populated when a document is added to the database using the Human Interaction Event service.

Use the Human Interaction Query service to retrieve the reference data for documents. The reference data includes the MinedDataId for each document. The MinedDataId corresponds to the listItem objectId attribute returned by the Human Interaction Query service.

You can specify these fields using the Advanced Editor option in the GPM Service Editor or by using BPML.

The following example illustrates specifying the MinedDataId parameter in the GPM. This example assumes that the MinedDataId value was loaded into process data (not shown).

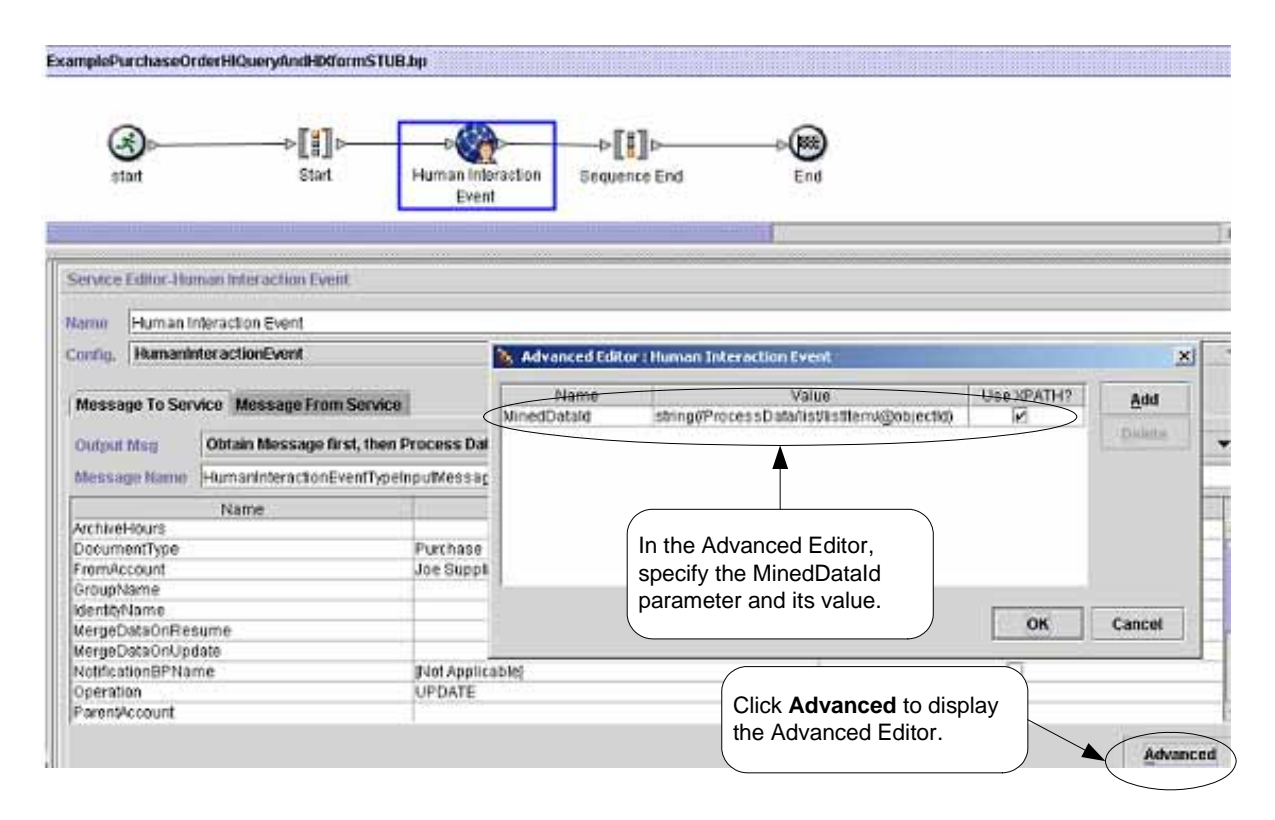

The following example illustrates the same business process using BPML. This example assumes that the MinedDataId value was loaded into process data (not shown).

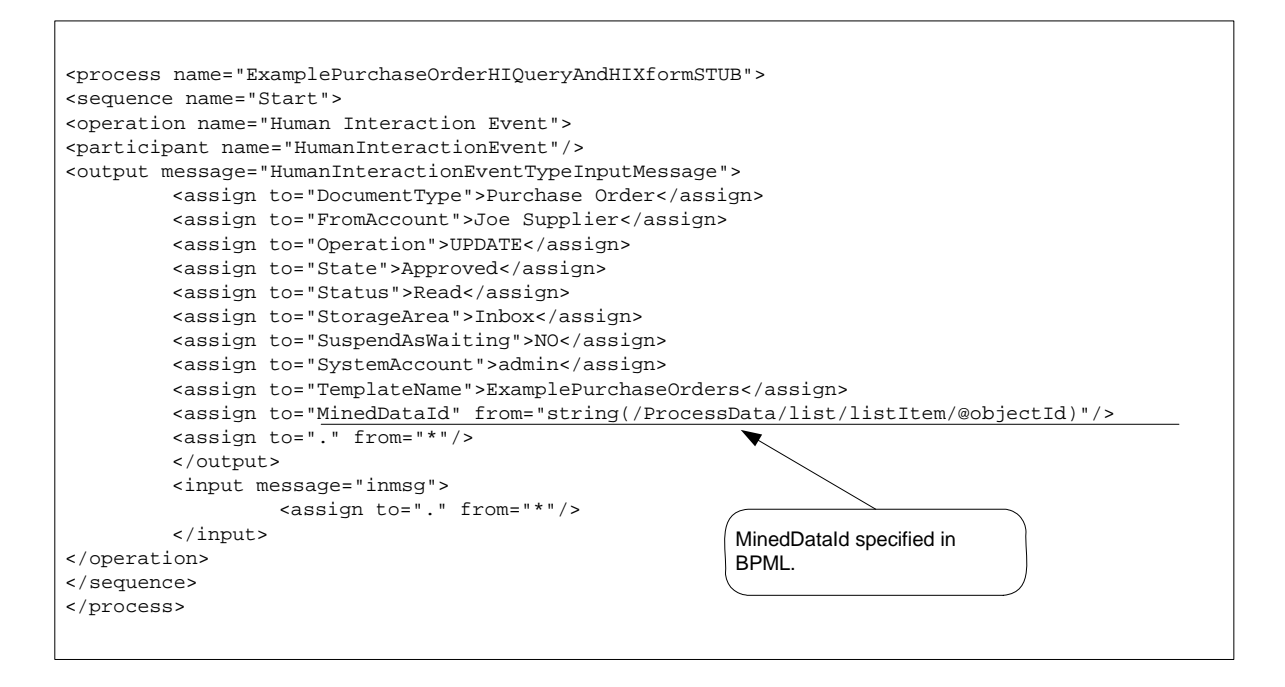

**Note:** If the business process used to add the document to the database is in a wait state, an update or delete causes the business process to resume processing.

## **Human Interaction Query Service**

The Human Interaction Query service searches Gentran Integration Suite for business process data requiring human interaction and returns the query results to the business process. The query results include the reference data for documents that were previously saved in the Gentran Integration Suite database by the Human Interaction Event service. The query results also include the information about the state of the business process that was used to save the documents in the database (for example, whether or not the business process is in a waiting state).

Typically, after the Human Interaction Query service has completed, the Human Interaction XForms service identifies the Web template used to display the results returned from the service. The Human Interaction XForms service then works in conjunction with the B2B HTTP Server adapter to display the results in a Web browser.

**Caution:** Because of our continuing efforts to improve services and adapters to align with new technology and capabilities, the B2B HTTP Server adapter has entered the retirement process in Gentran Integration Suite and will be replaced with the HTTP Server adapter. See *Retiring and Removed Services and Adapters*.

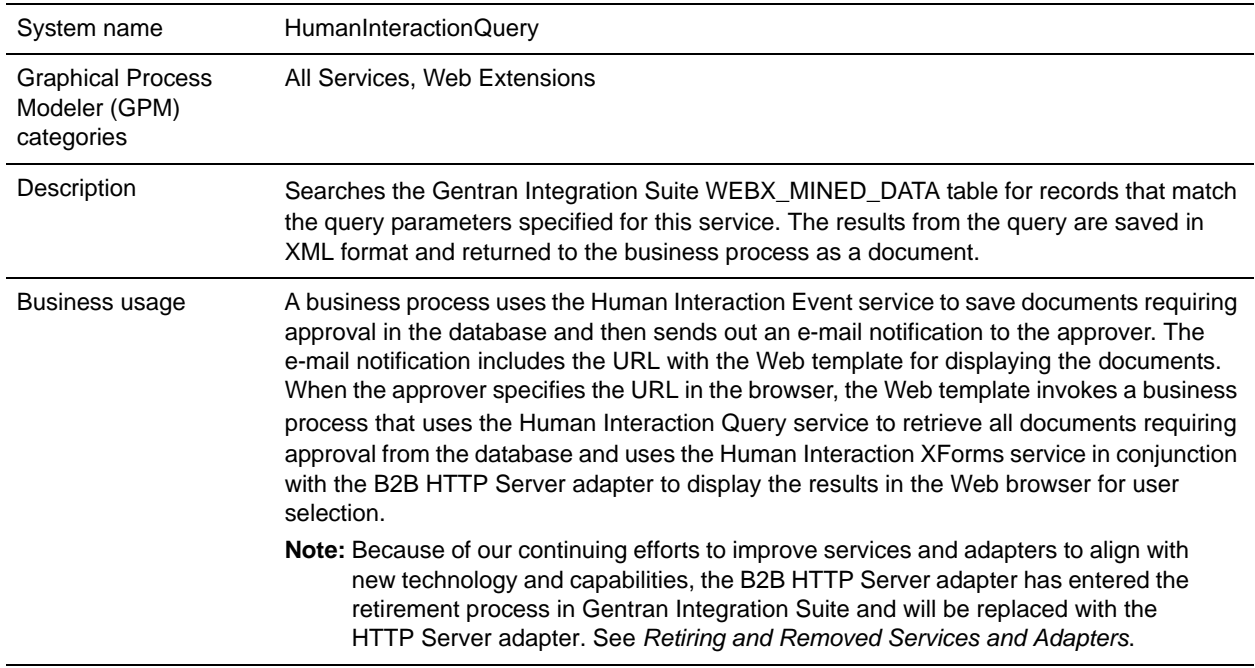

The following table provides an overview of the Human Interaction Query service:

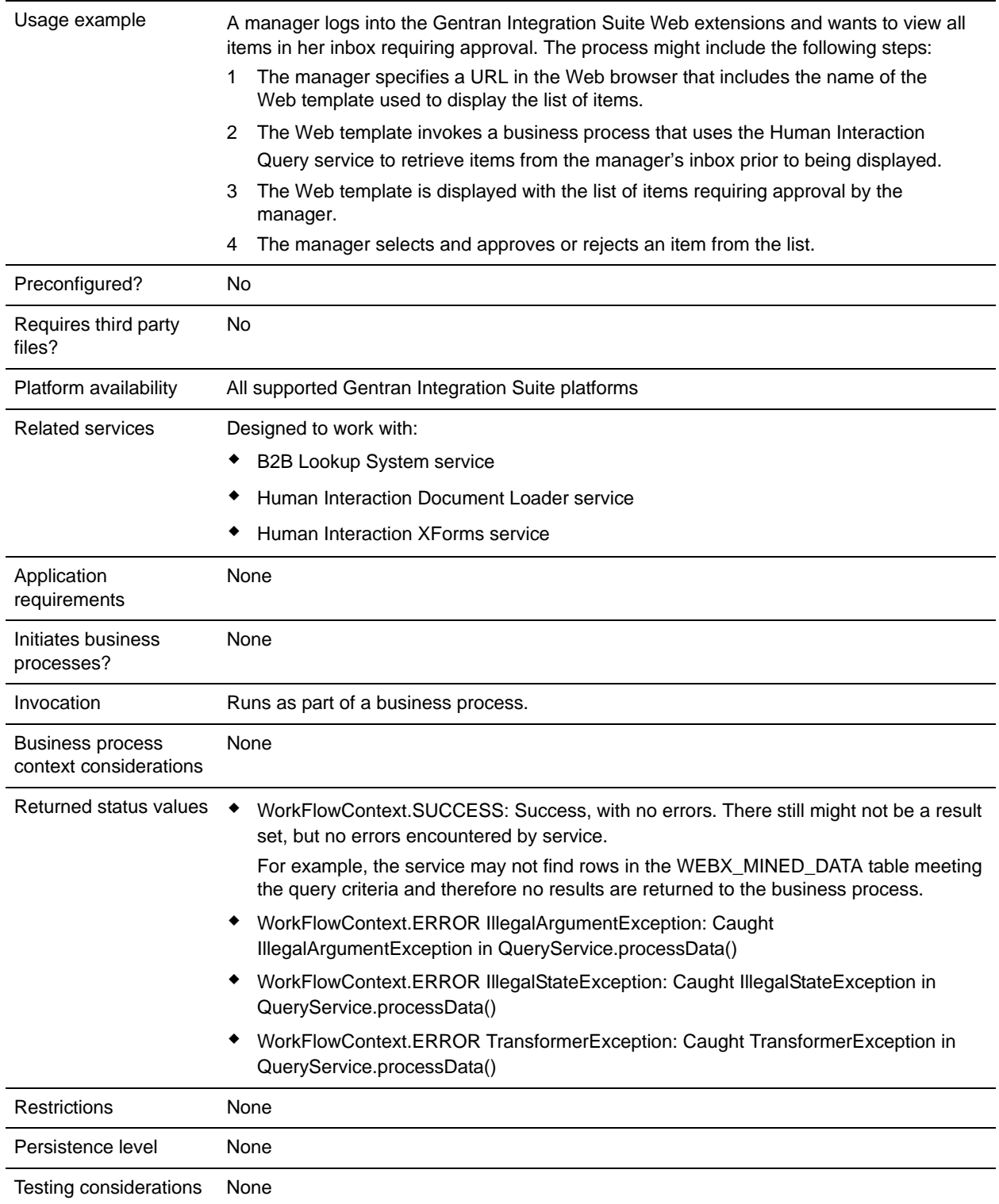
## **Requirements**

Using this service requires:

- ✦ Enabling the Human Interaction Event service configuration to store documents requiring Human Interaction in the Gentran Integration Suite database
- ✦ Enabling the Human Interaction XForms service configuration to retrieve items requiring Human Interaction from the Gentran Integration Suite database
- ✦ Creating a valid, deployed Web template for displaying data in a Web browser

## **How the Human Interaction Query Service Works**

Use the Human Interaction Query service to search the Gentran Integration Suite database for business process data that requires human interaction. The query results returned from this service include the reference data for documents that were previously saved in the Gentran Integration Suite database by the Human Interaction Event service.

### Business Scenario

Your company receives purchase orders in XML format from a trading partner. All purchase orders exceeding \$1,000.00 need to be approved. You want to view a list of all purchase orders requiring approval.

### Business Solution Example

The approach used to solve this business scenario includes creating a business process that includes:

- ✦ A Human Interaction Query service to retrieve the list of purchase orders requiring approval
- ✦ A Human Interaction XForms service to receive the list of purchase orders from the Human Interaction Query service and identify the Web template used to display the list.
- ✦ A B2B HTTP Server adapter for displaying the list in a Web browser.
- **Caution:** Because of our continuing efforts to improve services and adapters to align with new technology and capabilities, the B2B HTTP Server adapter has entered the retirement process in Gentran Integration Suite and will be replaced with the HTTP Server adapter. See *Retiring and Removed Services and Adapters*.

### Business Solution Example Dependencies

The following dependencies must be met to run the example in this section and display the results in a Web browser:

- ✦ Run a business process that accepts purchase orders as input and uses the Human Interaction Event service to store the purchase orders in the Gentran Integration Suite database and mark them as requiring approval. The Human Interaction Event service must also be configured to invoke a business process that constructs and sends to the approver an e-mail notification containing the URL for displaying the list of purchase orders. See the business scenario and business solution example for the B2B Lookup System service for an example business process.
- ✦ Create a configuration of the HTTP Respond service that specifies the URI used to invoke (from the Web browser) the business process created in this example.

✦ Deploy a Web template in Gentran Integration Suite for displaying the list of purchase orders in the Web browser.

This business solution example focuses only on the Human Interaction Query service functionality.

### GPM Example

The following GPM example shows a solution for retrieving the list of purchase orders requiring approval to display in a Web browser.

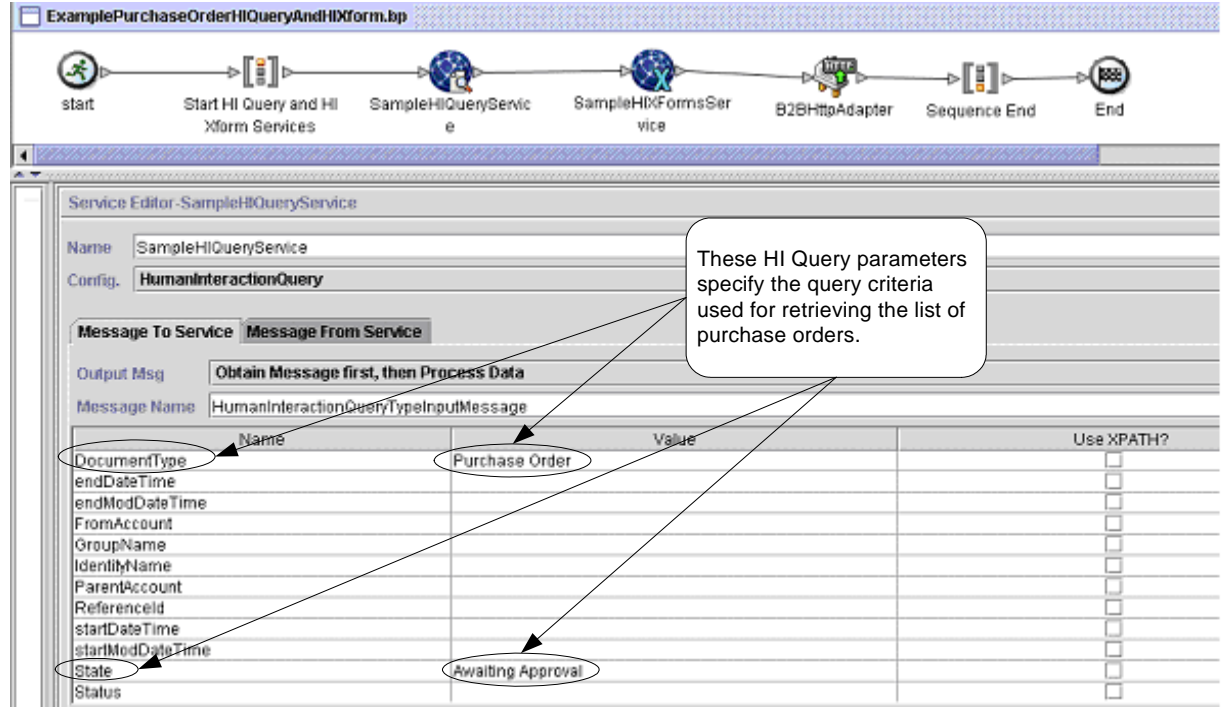

After the Human Interaction Query service completes, a list of purchase orders that are waiting for approval are returned to the business process in a document named MinedDataQueryResults. The returned document for this example looks like the following, returning reference data for the two purchase orders meeting the query criteria:

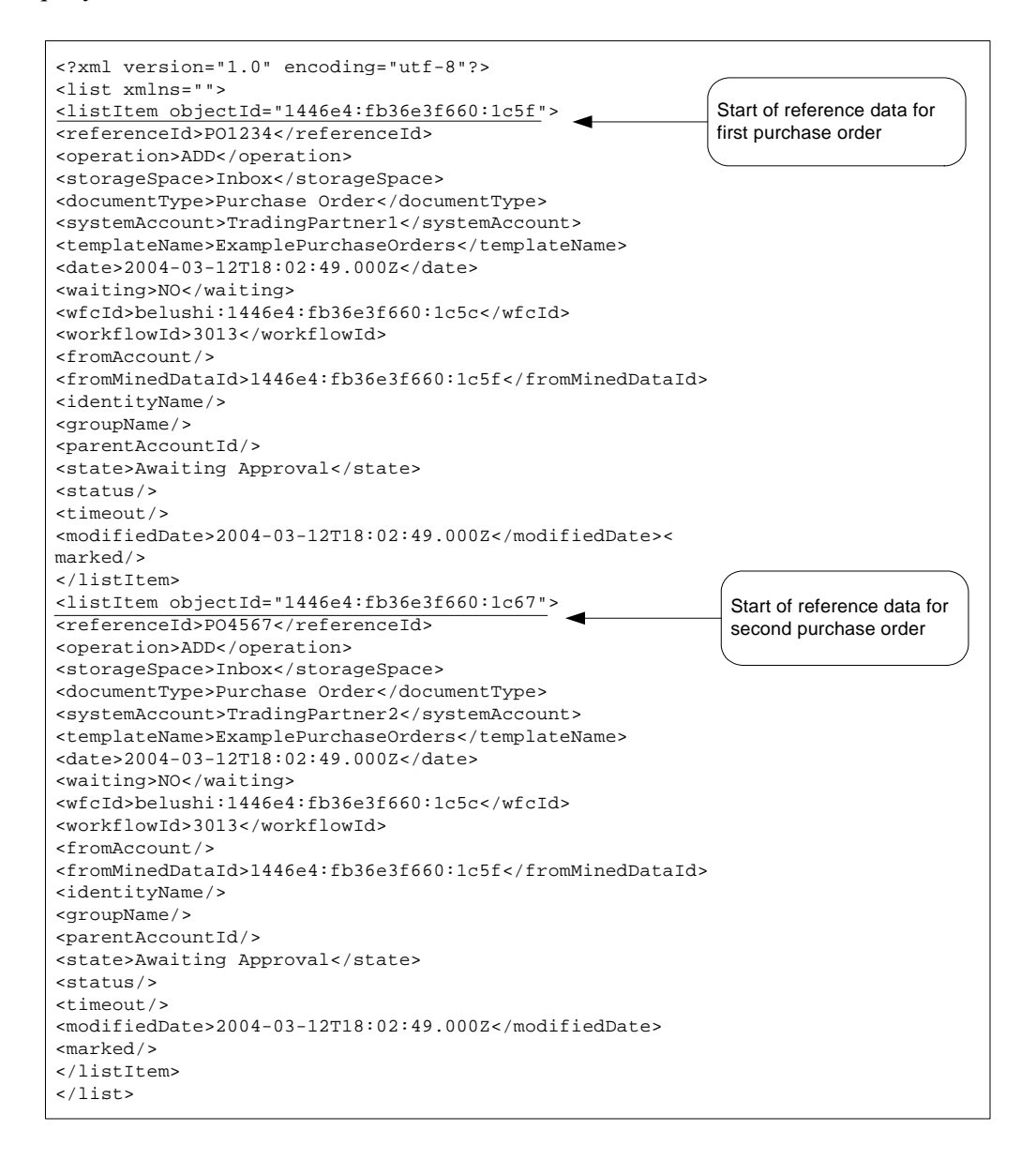

**Note:** The Human Interaction Document Loader service can use the value of the objectId attribute on the listItem element to retrieve the actual purchase order document associated with the reference data.

The MinedDataQueryResults document is then sent to the Human Interaction XForms service and the B2B HTTP Server adapter for display in the Web browser.

**Caution:** Because of our continuing efforts to improve services and adapters to align with new technology and capabilities, the B2B HTTP Server adapter has entered the retirement process in Gentran

Integration Suite and will be replaced with the HTTP Server adapter. See *Retiring and Removed Services and Adapters*.

For example, you might have a Web template that displays the reference data in the following format:

### **PURCHASE ORDER REQUESTS**

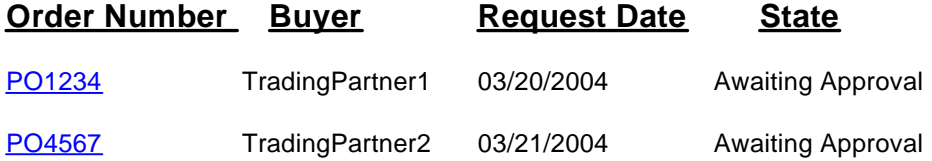

### Business Process Modeling Language (BPML) Example

The following example shows the corresponding business process solution using BPML.

```
<process name="ExamplePurchaseOrderHIQueryAndHIXform">
<sequence name="Start HI Query and HI Xform Services">
<operation name="SampleHIQueryService">
<participant name="HumanInteractionQuery"/>
<output message="HumanInteractionQueryTypeInputMessage">
   <assign to="DocumentType">Purchase Order</assign>
   <assign to="State">Awaiting Approval</assign>
   <assign to="." from="*"/>
</output>
<input message="inmsg">
   <assign to="." from="*"/>
</input>
</operation>
<operation name="SampleHIXFormsService">
<participant name="HumanInteractionXForms"/>
<output message="HumanInteractionXFormsTypeInputMessage">
   <assign to="TemplateName" 
from="DocToDOM(MinedDataQueryResults)/listItem/templateName/text()"/>
   <assign to="." from="*"/>
</output>
<input message="inmsg">
   <assign to="." from="*"/>
</input>
</operation>
<operation name="HTTP Respond Service">
       <participant name="HttpRespond"/>
       <output message="HttpRespondServiceInputMessage">
         <assign to="." from="*"></assign>
       </output>
       <input message="inmsg">
```

```
 <assign to="." from="*"></assign>
       </input>
     </operation>
</sequence>
</process>
```
## **Implementing the Human Interaction Query Service**

To implement the Human Interaction Query service, complete the following tasks:

- 1. Activate your license for the Human Interaction Query service. See *Installing Gentran Integration Suite*.
- 2. Create a Human Interaction Query Service configuration. See *Managing Services and Adapters*.
- 3. Use the Human Interaction Query service in a business process.

## **Human Interaction Query Service Business Process Usage**

The following screen shows a graphical view of the GPM parameters for the Human Interaction Query service. There are no fields to be configured on the Message From Service tab.

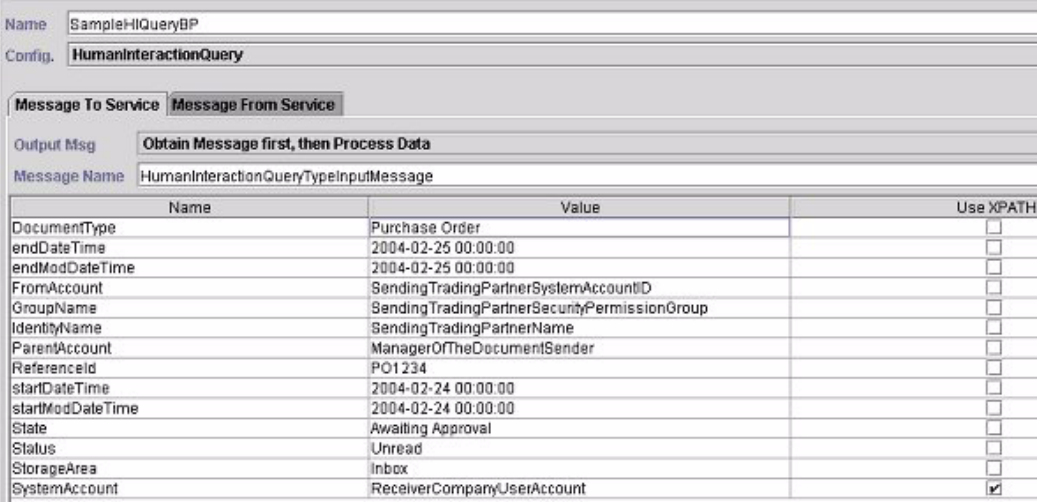

The following example shows the corresponding BPML parameters for the Human Interaction Query service GPM parameters.

```
<process name="ExamplePurchaseOrderHIQuery">
<sequence name="Start HI Query Service">
<operation name="SampleHIQueryBP">
<participant name="HumanInteractionQuery"/>
<output message="HumanInteractionQueryTypeInputMessage">
   <assign to="DocumentType">Purchase Order</assign>
   <assign to="endDateTime">2004-02-25 00:00:00</assign>
   <assign to="endModDateTime">2004-02-25 00:00:00</assign>
   <assign to="FromAccount">SendingTradingPartnerSystemAccountID</assign>
```

```
<assign to="GroupName">SendingTradingPartnerSecurityPermissionGroup</assign>
   <assign to="IdentityName">SendingTradingPartnerName</assign>
   <assign to="ParentAccount">ManagerOfTheDocumentSender</assign>
   <assign to="ReferenceId">PO1234</assign>
   <assign to="startDateTime">2004-02-24 00:00:00</assign>
   <assign to="startModDateTime">2004-02-24 00:00:00</assign>
   <assign to="State">Awaiting Approval</assign>
   <assign to="Status">Unread</assign>
   <assign to="StorageArea">Inbox</assign>
   <assign to="SystemAccount" from="ReceiverCompanyUserAccount"/>
   <assign to="." from="*"/>
</output>
<input message="inmsg">
   <assign to="." from="*"/>
</input>
</operation>
</sequence>
</process>
```
The following table describes the fields used to configure the Human Interaction Query service in the GPM. The values specified for these parameters are the input to the Human Interaction Query service from the business process.

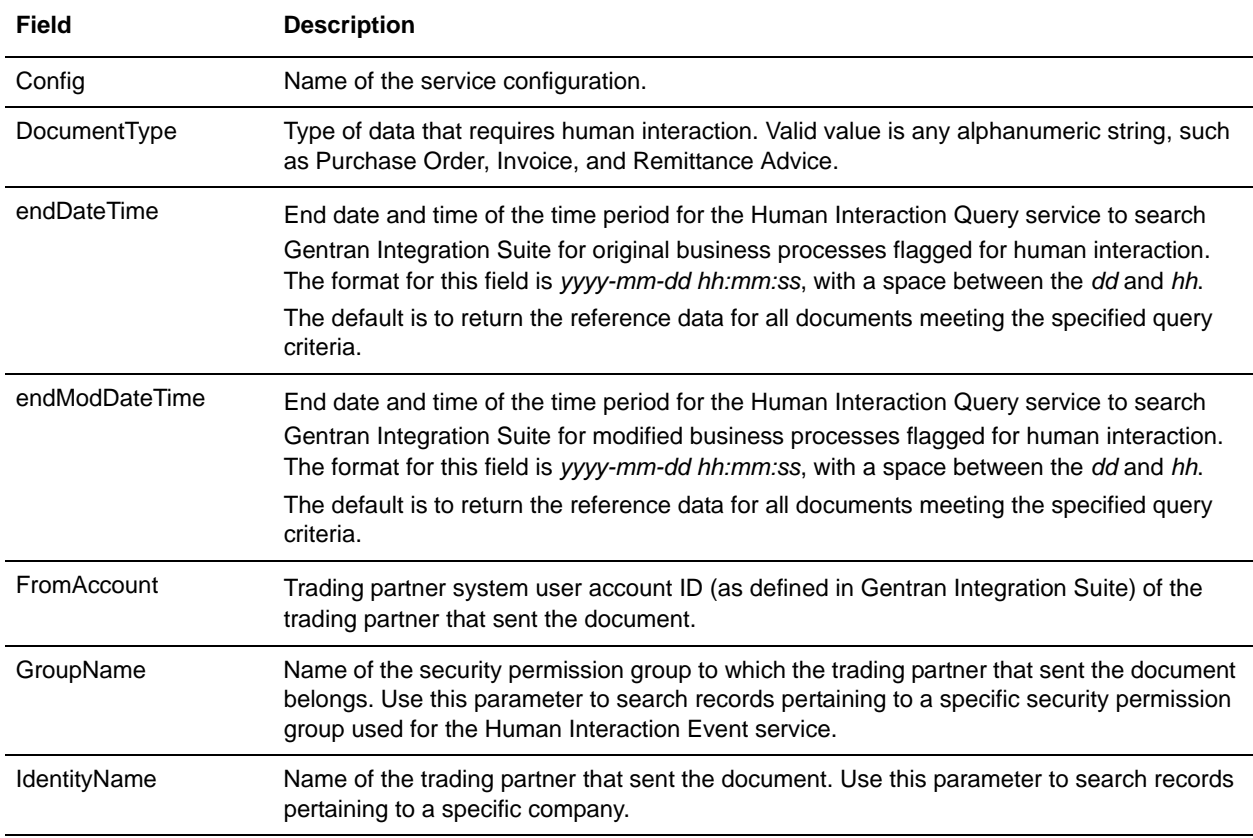

**Note:** If you do not specify any query criteria, no results are returned to the business process.

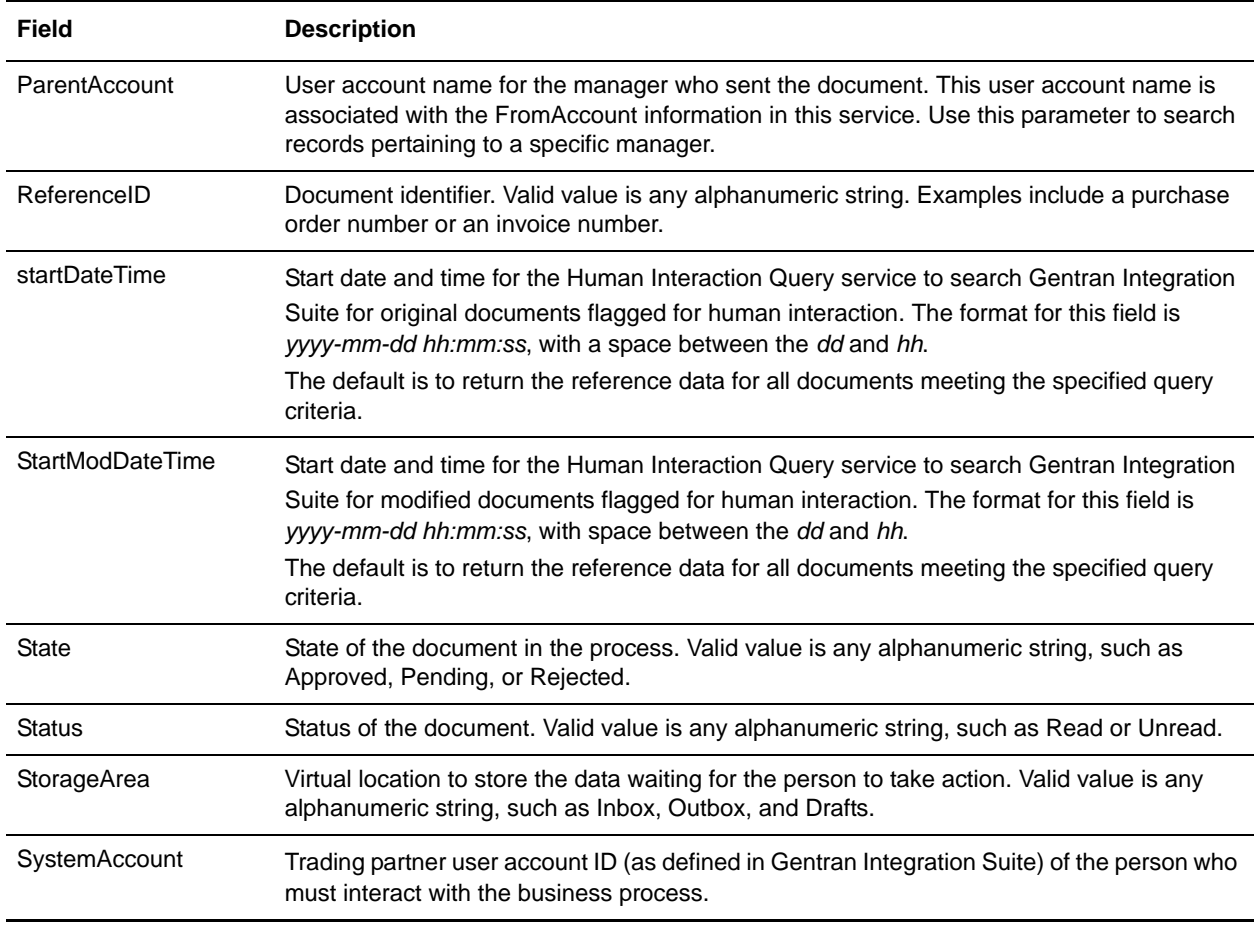

The following table describes additional fields used to configure the Human Interaction Query service. You can specify these fields using the Advanced Editor option in the GPM Service Editor or by using BPML.

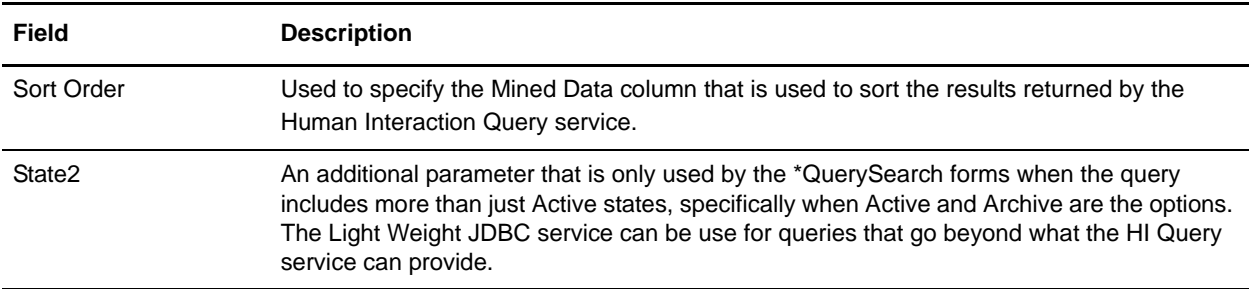

## Output from Service to Business Process

The following table describes the output returned from the Human Interaction Query service to the business process:

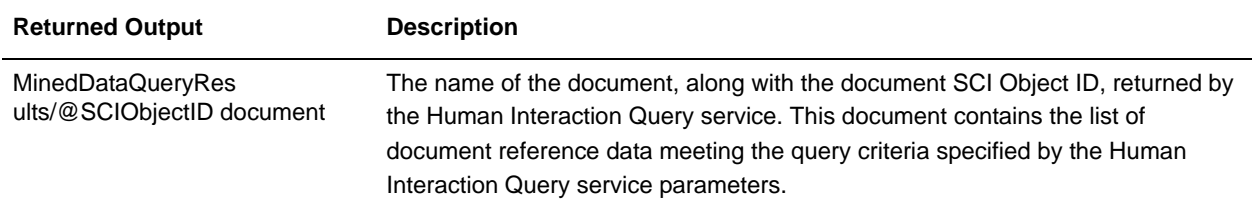

# **Human Interaction XForms Service**

Use the Human Interaction XForms service to select the appropriate Web template for displaying business process data in a Web browser. The business process data could be documents and document reference data stored in the Gentran Integration Suite database or data returned from other services or adapters.

The Human Interaction XForms service:

- ✦ Generates the HTML for the Web page based on the Web template and posts the HTML to the B2B HTTP Server adapter for display in the Web browser.
- **Caution:** Because of our continuing efforts to improve services and adapters to align with new technology and capabilities, the B2B HTTP Server adapter has entered the retirement process in Gentran Integration Suite and will be replaced with the HTTP Server adapter. See *Retiring and Removed Services and Adapters*.
- ✦ Conducts data validation and calculations.

The following table provides an overview of the Human Interaction XForms service:

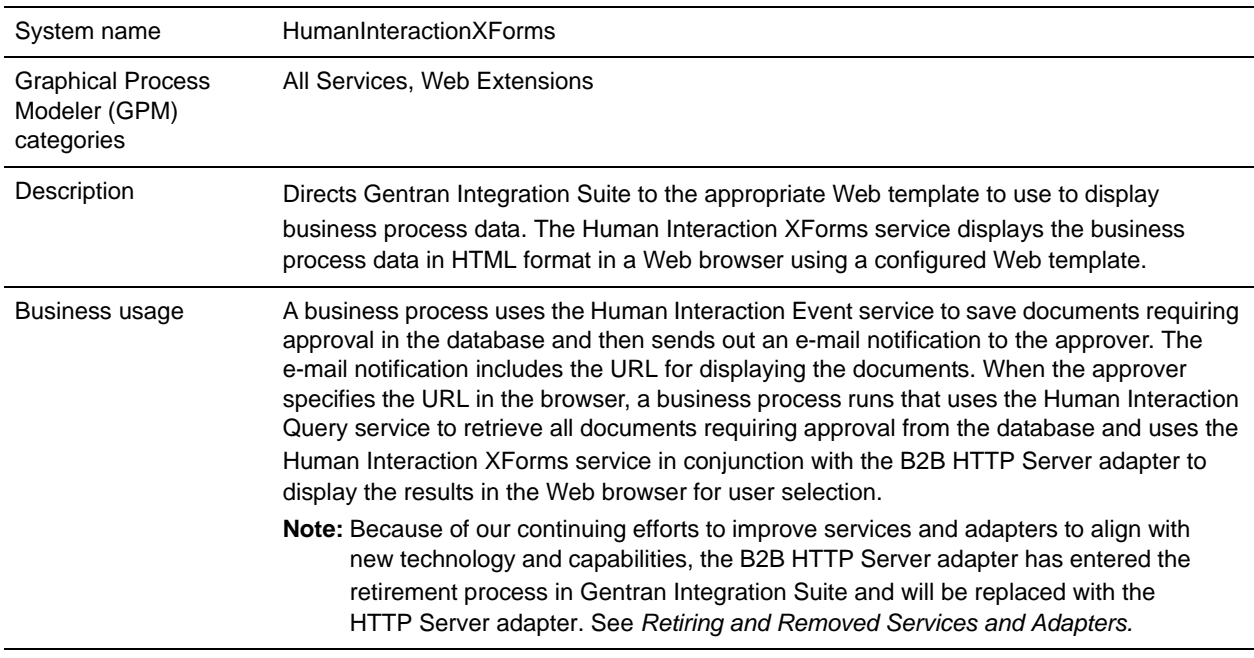

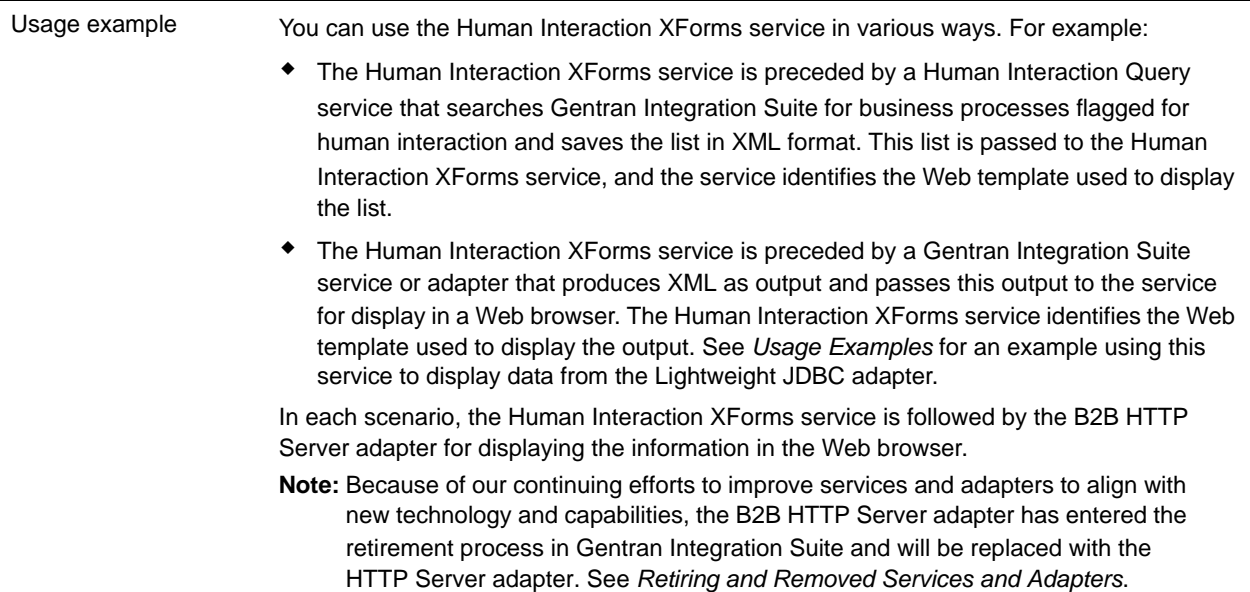

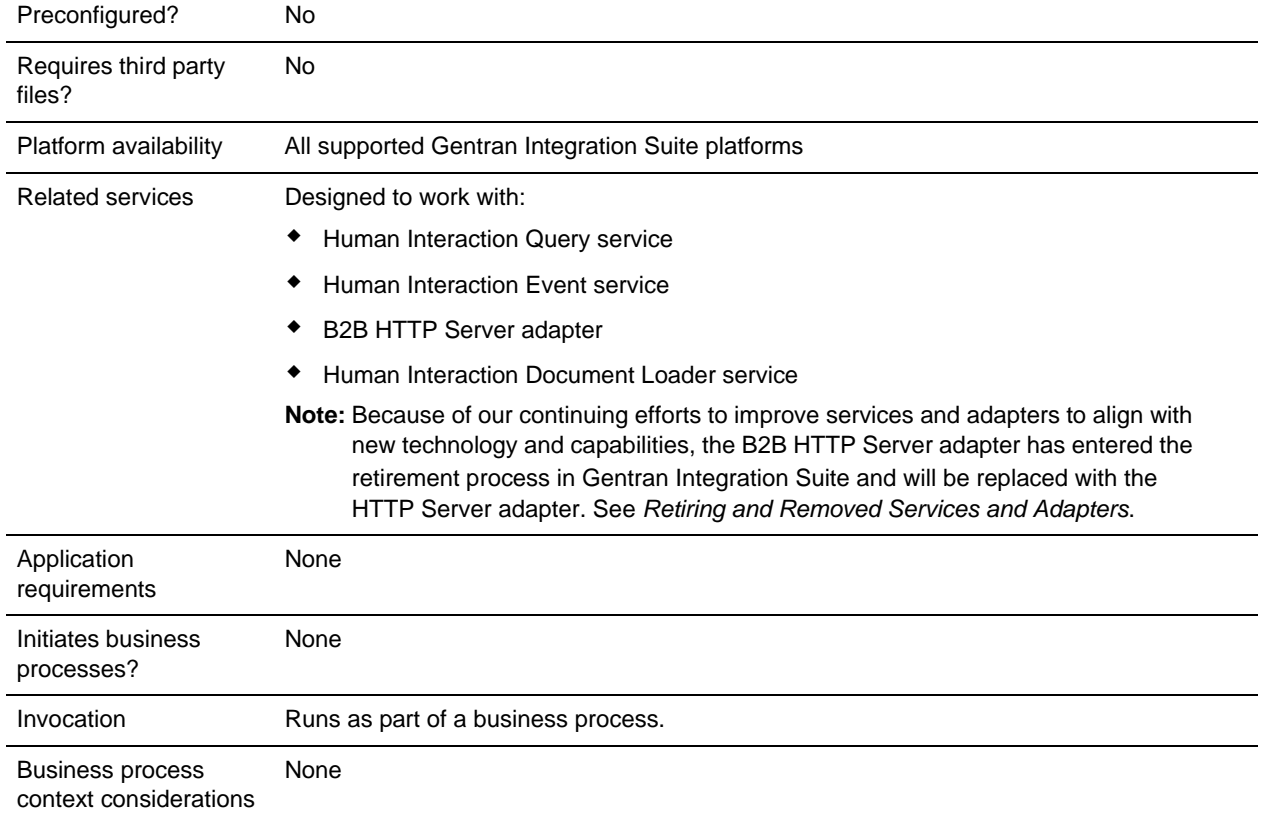

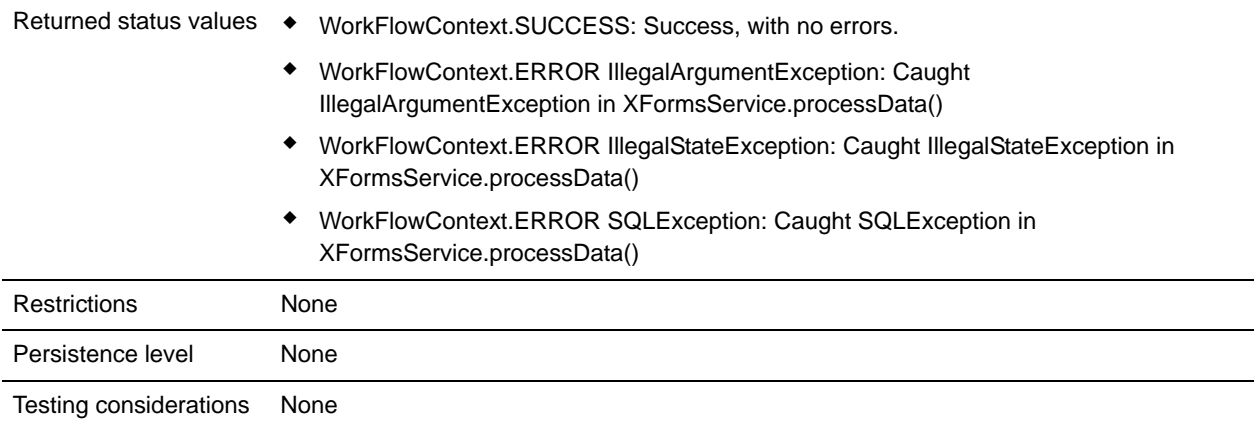

## **Requirements**

Using this service requires:

- ✦ A valid, deployed Web template
- ✦ An enabled B2B HTTP Server adapter configuration
- **Note:** The B2B HTTP Server adapter facilitates communications using the HTTP protocol. The B2B HTTP Server adapter must follow the Human Interaction XForms service for the document to be displayed in the Web browser.
- **Caution:** Because of our continuing efforts to improve services and adapters to align with new technology and capabilities, the B2B HTTP Server adapter has entered the retirement process in Gentran Integration Suite and will be replaced with the HTTP Server adapter. See *Retiring and Removed Services and Adapters*.

## **How the Human Interaction XForms Service Works**

Use the Human Interaction XForms service in conjunction with the B2B HTTP Server adapter to display business process data in a Web browser. The following sections describe a business scenario and a sample solution using the Human Interaction XForms service.

Because of our continuing efforts to improve services and adapters to align with new technology and capabilities, the B2B HTTP Server adapter has entered the retirement process in Gentran Integration Suite and will be replaced with the HTTP Server adapter. See *Retiring and Removed Services and Adapters*.

### Business Scenario

Your company receives purchase orders in XML format from a trading partner. All purchase orders exceeding \$1,000.00 need to be approved. You want to view a list of all purchase orders requiring approval in the Web browser.

The approach used to solve this business scenario includes creating a business process that includes:

- ✦ A Human Interaction Query service to retrieve the list of purchase orders requiring approval
- ✦ A Human Interaction XForms service to:

Receive the list of purchase orders from the Human Interaction Query service.

Identify the Web template used to display the list.

- Forward the HTML from the Web template to the B2B HTTP Server adapter for displaying in a Web browser.
- **Caution:** Because of our continuing efforts to improve services and adapters to align with new technology and capabilities, the B2B HTTP Server adapter has entered the retirement process in Gentran Integration Suite and will be replaced with the HTTP Server adapter. See *Retiring and Removed Services and Adapters*.

The following dependencies must be met to run the example in this section and display the results in a Web browser:

- ✦ Run a business process that accepts purchase orders as input and uses the Human Interaction Event service to store the purchase orders in the Gentran Integration Suite database and mark them as requiring approval. The Human Interaction Event service must also be configured to invoke a business process that constructs and sends an e-mail notification containing the URL for displaying the list of purchase orders to the approver. See the business scenario and business solution example for the Human Interaction Event service for an example business process.
- ✦ Create a configuration of the HTTP Respond service that specifies the URI used to invoke the business process created in this example from the Web browser.
- ✦ Deploy a Web template in Gentran Integration Suite for displaying the list of purchase orders in the Web browser.

This business solution example focuses only on the Human Interaction XForms service functionality.

### GPM Example

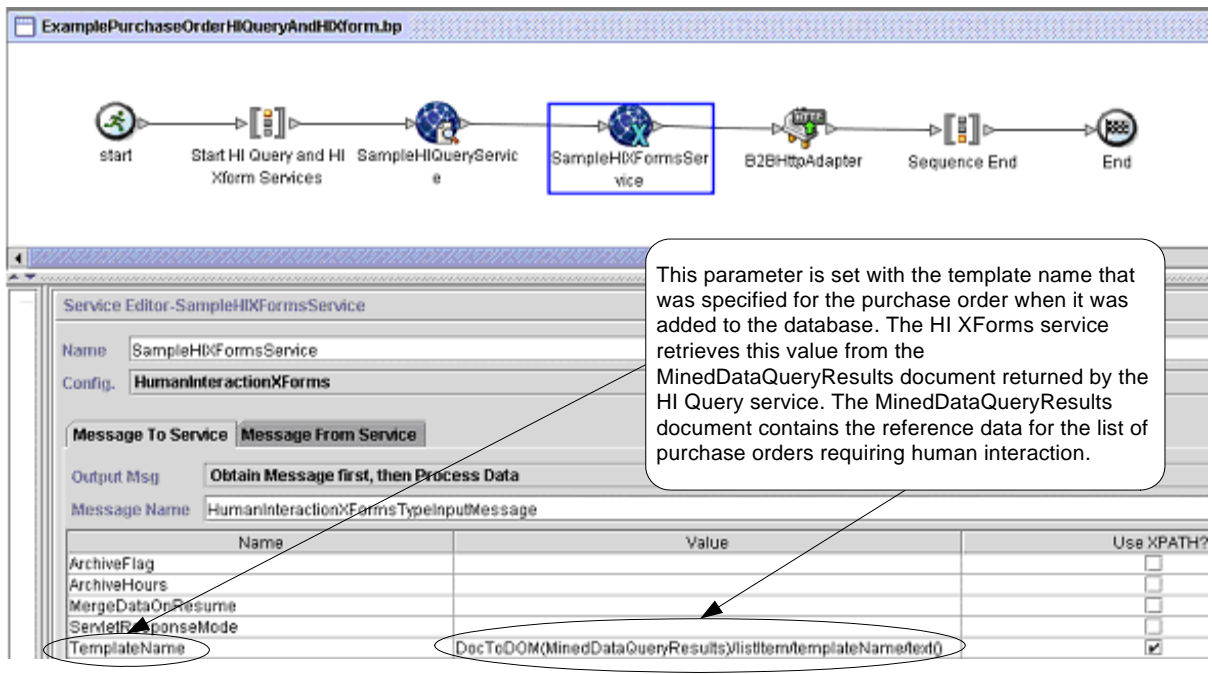

The following example shows a solution to the business scenario using the GPM.

The Human Interaction Event service (not shown) generated an e-mail notification to the approver after the purchase orders were added to the database. The approver uses this URL to list the purchase orders requiring approval in the Web browser. For example, http://*siHostName:siport*/webx/bp/*businessProcessName*, where *businessProcessName* is the name of the business process to invoke.

The business process that runs uses the Human Interaction Query service to retrieve the list of purchase orders from the database and uses the Human Interaction XForms service in conjunction with the B2B HTTP Server adapter to display the list.

**Caution:** Because of our continuing efforts to improve services and adapters to align with new technology and capabilities, the B2B HTTP Server adapter has entered the retirement process in Gentran Integration Suite and will be replaced with the HTTP Server adapter. See *Retiring and Removed Services and Adapters*.

After the Human Interaction Query service completes, a list of purchase orders that are waiting for approval are returned to the business process in a document named MinedDataQueryResults. The returned document for this example looks like the following, returning reference data for the two purchase orders:

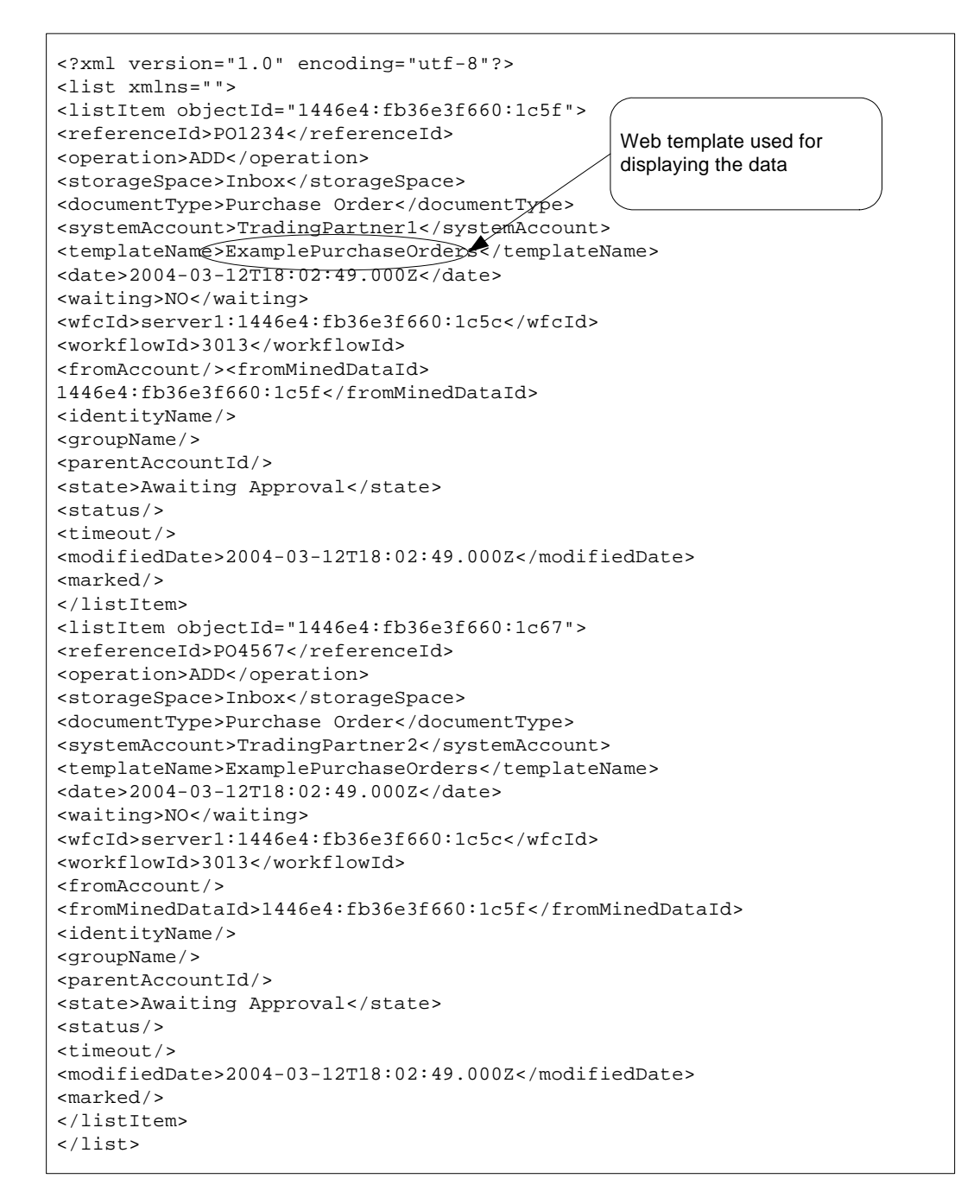

The MinedDataQueryResults document is then sent to the Human Interaction XForms service, which identifies the Web template used for displaying the list of purchase orders and returns the HTML to the business process. The Human Interaction XForms service forwards the HTML to the B2B HTTP Server adapter for display in the Web browser.

**Caution:** Because of our continuing efforts to improve services and adapters to align with new technology and capabilities, the B2B HTTP Server adapter has entered the retirement process in Gentran Integration Suite and will be replaced with the HTTP Server adapter. See *Retiring and Removed Services and Adapters*.

For example, you might have a Web template that displays the reference data in the following HTML format:

### **PURCHASE ORDER REQUESTS**

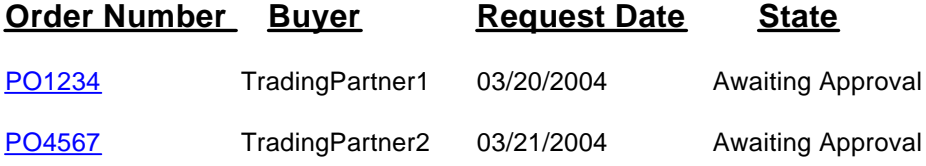

The approver can select the purchase order number from the list to display the purchase order in the Web template and then approve or reject the order. See Human Interaction Document Loader service for information about retrieving a specific document from the database for display purposes.

The approver could alternatively log in to the Gentran Integration Suite Web Suite application to view (in their inbox) a list of documents requiring approval.

### Business Process Modeling Language (BPML) Example

The following example shows the corresponding business process solution using BPML:

```
<process name="ExamplePurchaseOrderHIQueryAndHIXform">
<sequence name="Start HI Query and HI Xform Services">
<operation name="SampleHIQueryService">
<participant name="HumanInteractionQuery"/>
<output message="HumanInteractionQueryTypeInputMessage">
   <assign to="DocumentType">Purchase Order</assign>
   <assign to="State">Awaiting Approval</assign>
  <assign to="SystemAccount" from="system-account-user-id/text()"/>
   <assign to="." from="*"/>
</output>
<input message="inmsg">
   <assign to="." from="*"/>
</input>
</operation>
<operation name="SampleHIXFormsService">
<participant name="HumanInteractionXForms"/>
<output message="HumanInteractionXFormsTypeInputMessage">
  <assign to="TemplateName" 
from="DocToDOM(MinedDataQueryResults)/listItem/templateName/text()"/>
   <assign to="." from="*"/>
</output>
<input message="inmsg">
```

```
<assign to="." from="*"/>
</input>
</operation>
<operation name="HTTP Respond Service">
       <participant name="HttpRespond"/>
       <output message="HttpRespondServiceInputMessage">
         <assign to="." from="*"></assign>
       </output>
       <input message="inmsg">
         <assign to="." from="*"></assign>
       </input>
     </operation>
</sequence>
</process>
```
See *[Usage Examples](#page-701-0)* for an additional example of using the Human Interaction XForms service.

## **Implementing the Human Interaction XForms Service**

To implement the Human Interaction XForms service, complete the following tasks:

- 1. Activate your license for the Human Interaction XForms service. See *Installing* Gentran Integration Suite.
- 2. Create a Human Interaction XForms service configuration. See *Managing Services and Adapters*.
- 3. Use the Human Interaction XForms service in a business process.

## **Human Interaction XForms Service Business Process Usage**

The following screen shows a graphical view of the GPM parameters for the Human Interaction XForms service. There are no fields to be configured on the Message From Service tab.

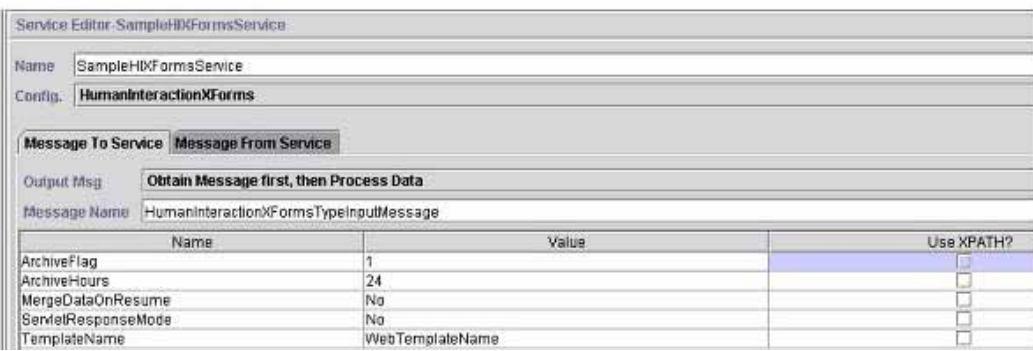

The following example shows the corresponding BPML parameters for the Human Interaction XForms service GPM parameters.

```
<process name="ExampleHIXFormsGPMParms">
<sequence name="Start">
<operation name="SampleHIXFormsService">
<participant name="HumanInteractionXForms"/>
```

```
<output message="HumanInteractionXFormsTypeInputMessage">
  <assign to="ArchiveFlag">1</assign>
  <assign to="ArchiveHours">24</assign>
  <assign to="MergeDataOnResume">NO</assign>
  <assign to="ServletResponseMode">NO</assign>
  <assign to="TemplateName">WebTemplateName</assign>
   <assign to="." from="*"/>
</output>
<input message="inmsg">
   <assign to="." from="*"/>
</input>
</operation>
</sequence>
</process>
```
The following table describes the fields used to configure the Human Interaction XForms service in the GPM. The values specified for these parameters are the input to the Human Interaction XForms service from the business process.

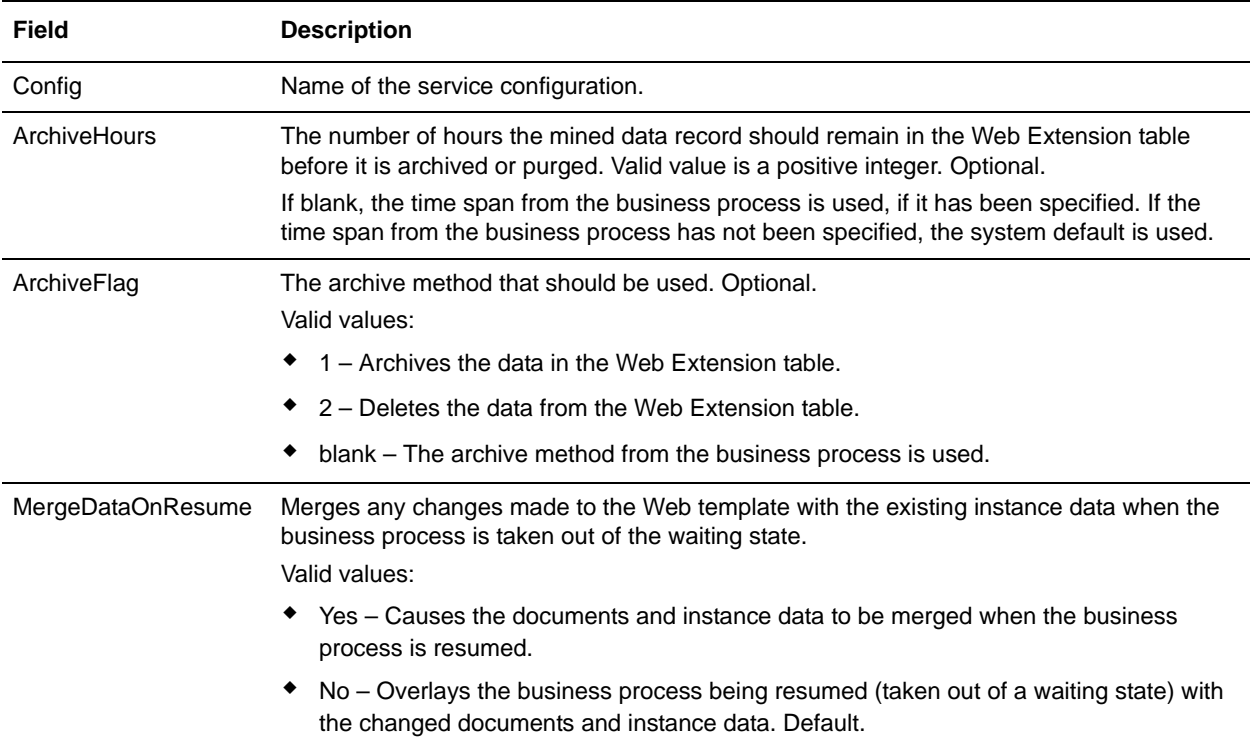

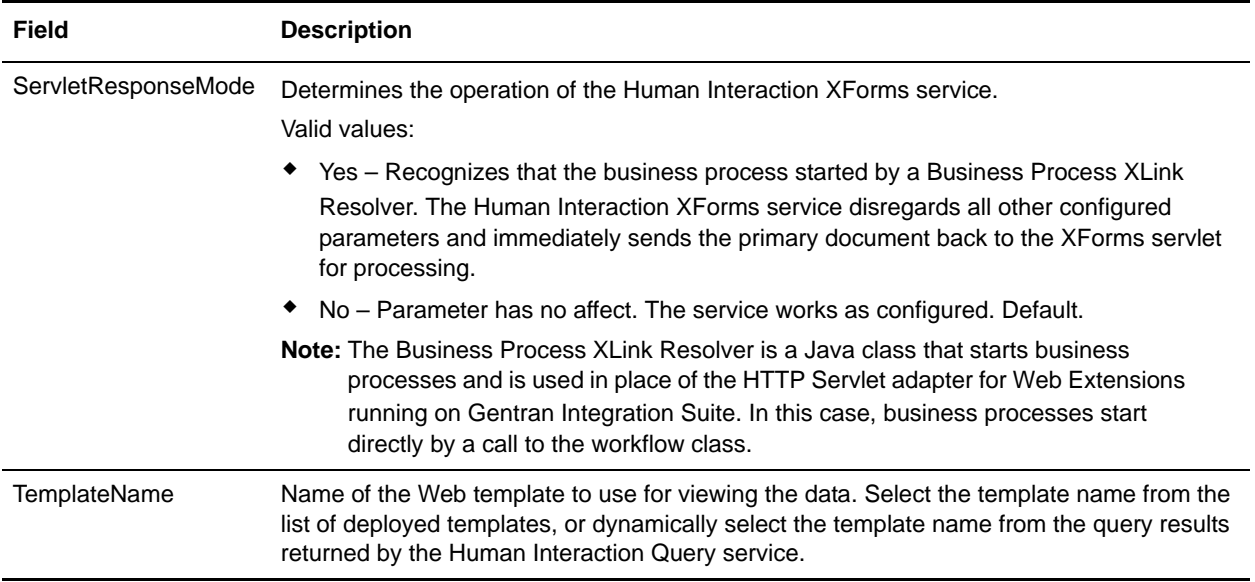

## <span id="page-701-0"></span>**Usage Examples**

The example in this section illustrates a business process that uses the Human Interaction XForms service in conjunction with the B2B HTTP Server adapter to display the results returned from a Lightweight JDBC adapter. The Lightweight JDBC adapter is used to query the Gentran Integration Suite database for customer records and return the results as a primary document to the business process. The primary document is passed to the Human Interaction XForms service, which identifies the Web template and generates the HTML for displaying the customer information. The Human Interaction XForms service then posts the document to the B2B HTTP Server adapter for display in the Web browser.

**Caution:** Because of our continuing efforts to improve services and adapters to align with new technology and capabilities, the B2B HTTP Server adapter has entered the retirement process in Gentran Integration Suite and will be replaced with the HTTP Server adapter. See *Retiring and Removed Services and Adapters*.

This business process started by specifying a URL in the Web browser (for example, http://*siHostName*:*siPort*/webx/bp/ExampleCustomerList), which is accomplished with the Lightweight JDBC adapter.

**Note:** This example assumes that there is a valid, deployed Web template in Gentran Integration Suite for displaying the list of customers in the Web browser and that there is URI mapping defined in the B2B HTTP Server adapter configuration for invoking the business process from an HTTP request.

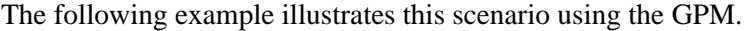

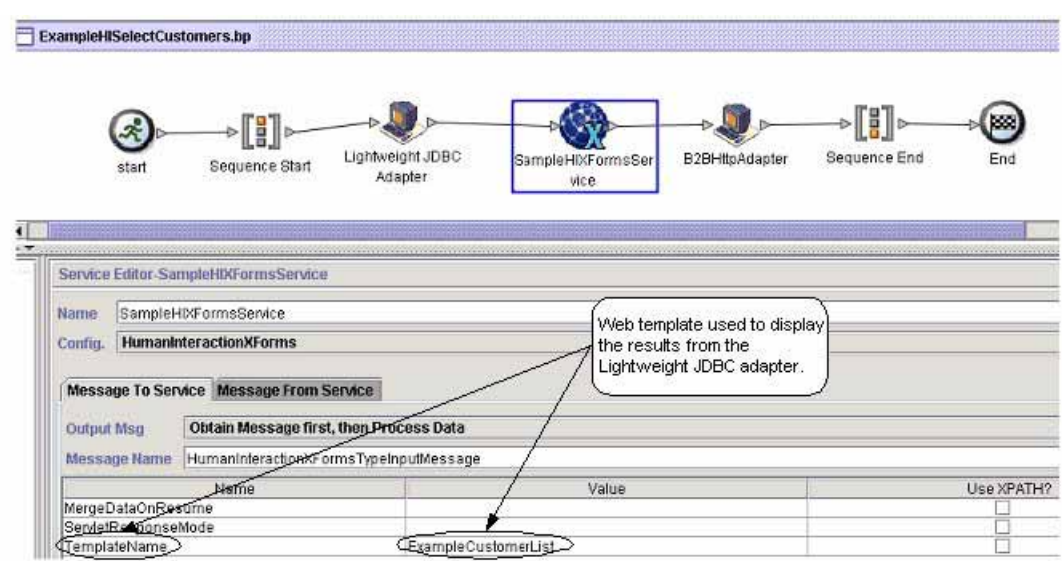

The Lightweight JDBC adapter returns to the business process the following customer list as the primary document. This document is input to the Human Interaction XForms service.

```
<?xml version='1.0' encoding='UTF-8'?>
<CustomerList>
<RowsReturnedFromDatabase>
<customer_id>1234</customer_id>
<customer_name>John Doe</customer_name>
<customer_address>address1</customer_address>
<customer_phone>xxxx-xxx-xxxx</customer_phone>
</RowsReturnedFromDatabase>
<RowsReturnedFromDatabase>
<customer_id>5678</customer_id>
<customer_name>Jane Doe</customer_name>
<customer_address>address1</customer_address>
<customer_phone> xxxx-xxx-xxxx</customer_phone>
</RowsReturnedFromDatabase>
</CustomerList>
```
The user specifies the URL in the Web browser for example, http://*siHostName*:*siPort*/webx/bp/ExampleCustomerList), which invokes the ExampleHISelectCustomers business process and displays the list of customers in the Web browser. For example, you might have a Web template that displays the list of customers in the following HTML format:

### **CUSTOMER LIST**

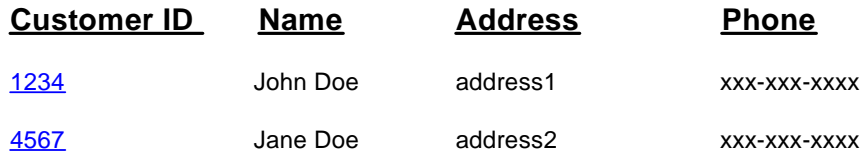

The following example illustrates the business process using BPML:

```
<process name="ExampleHISelectCustomers">
<sequence>
<operation name="Lightweight JDBC Adapter">
     <participant name="ExampleLWJDBCBusinessProcess"/>
     <output message="LightweightJDBCAdapterTypeInputMessage">
        <assign to="pool">mysqlTrainingPool</assign>
        <assign to="query_type">SELECT</assign>
        <assign to="result_name">CustomerList</assign>
        <assign to="row_name">RowsReturnedFromDatabase</assign>
        <assign to="sql">SELECT * FROM Customer</assign>
        <assign to="." from="*"/>
     </output>
     <input message="inmsg">
        <assign to="Document" from="PrimaryDocument/@SCIObjectID"/>
     </input>
</operation>
<operation name="SampleHIXFormsService">
     <participant name="HumanInteractionXForms"/>
     <output message="HumanInteractionXFormsTypeInputMessage">
        <assign to="TemplateName">ExampleCustomerList</assign>
        <assign to="." from="*"/>
     </output>
     <input message="inmsg">
        <assign to="." from="*"/>
     </input>
</operation>
<operation name="HTTP Respond Service">
       <participant name="HttpRespond"/>
       <output message="HttpRespondServiceInputMessage">
         <assign to="." from="*"></assign>
       </output>
       <input message="inmsg">
         <assign to="." from="*"></assign>
       </input>
     </operation>
</sequence>
```
</process>

# **IBM Information Exchange FTP (IBM IE FTP) Adapter**

The following table provides an overview of the IBM Information Exchange FTP (IBM IE FTP) adapter, which is used to communicate with the IBM Information Exchange network:

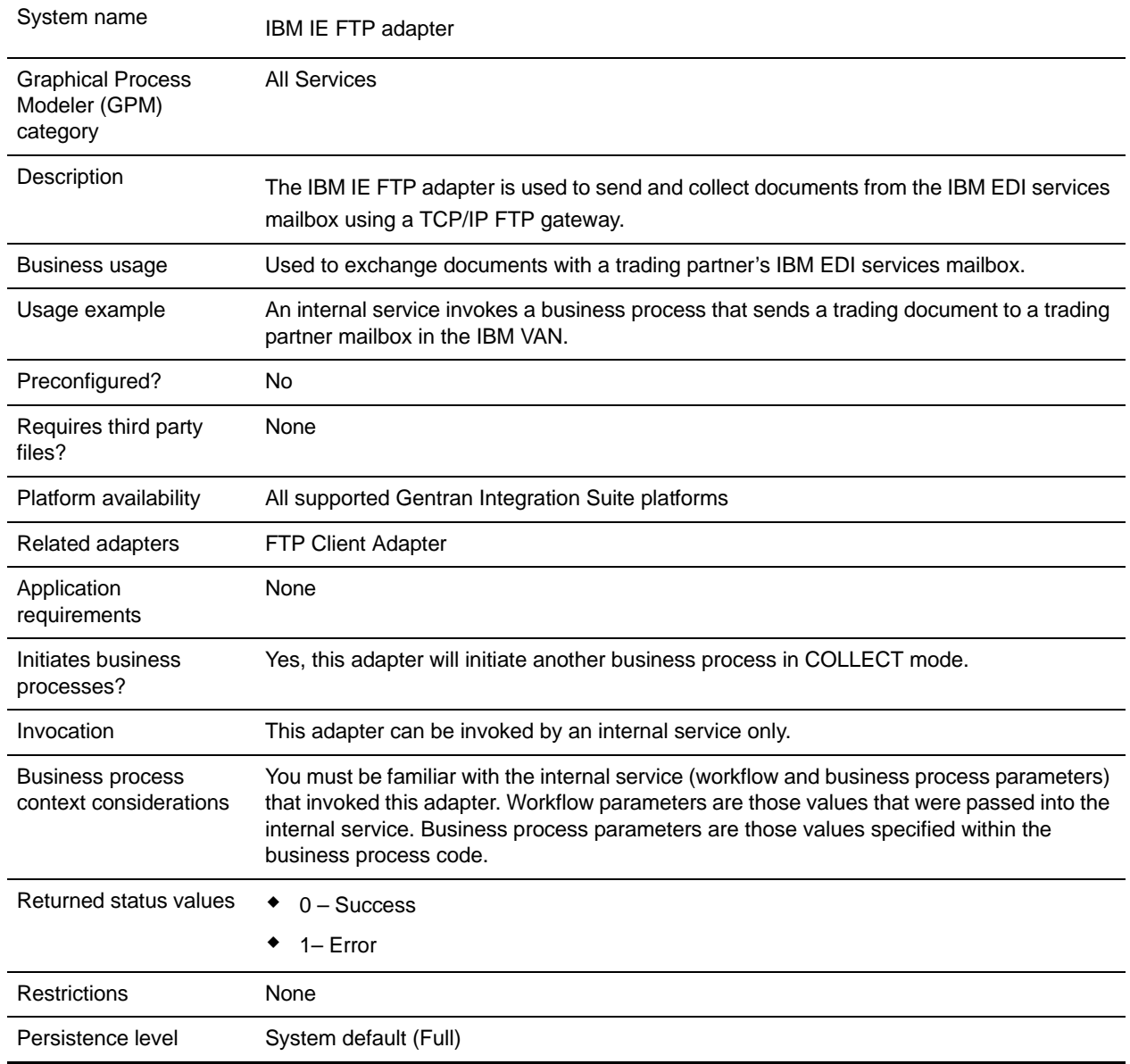

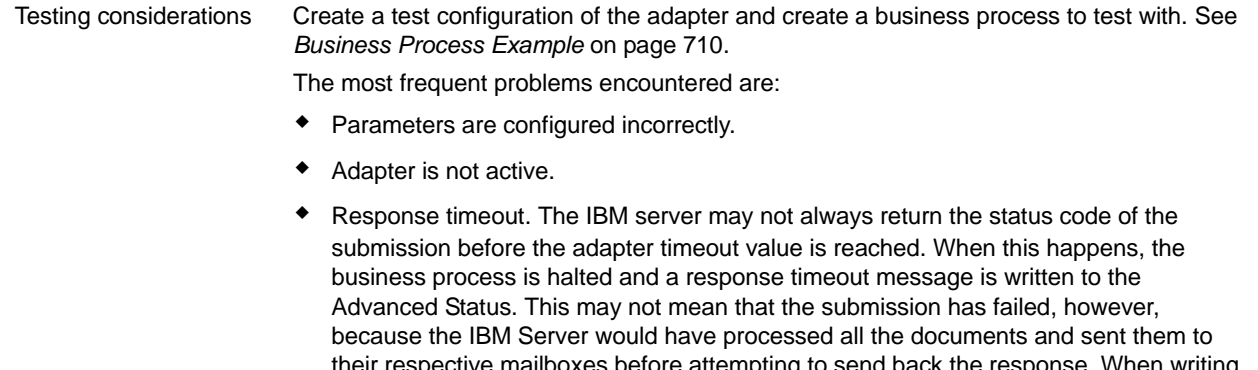

before attempting to send back the response. When writing an On Error script, have the script check for the error message before deciding on whether to retry the submission. Also, set a long timeout value. Or, if possible, check with the trading partner to see if the document has been received.

## **Implementing the IBM IE FTP Adapter**

To implement the IBM IE FTP adapter, complete the following tasks:

- 1. Activate your license for the IBM IE FTP adapter. See *An Overview of Implementing Services*.
- 2. Create an IBM IE FTP adapter configuration. See *Creating a Service Configuration*.
- 3. Configure the adapter. See *[Configuring the IBM IE FTP Adapter](#page-706-0)* on page 707.
- 4. Create a business process that includes the IBM IE FTP adapter and enable it.
- 5. Test the business process and the adapter.
- 6. Run the business process.

## <span id="page-706-0"></span>**Configuring the IBM IE FTP Adapter**

To configure the IBM IE FTP adapter, you must specify field settings in Gentran Integration Suite.

### Gentran Integration Suite Configuration

The following table describes the fields used to configure the IBM IE FTP adapter in Gentran Integration Suite:

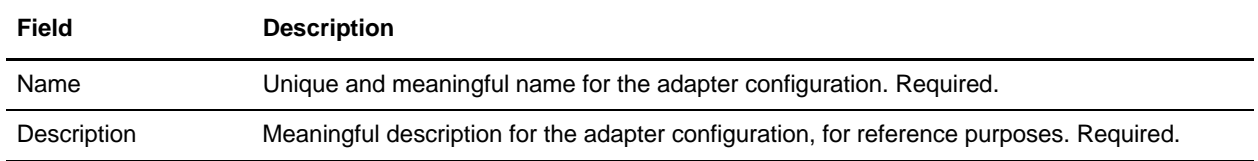

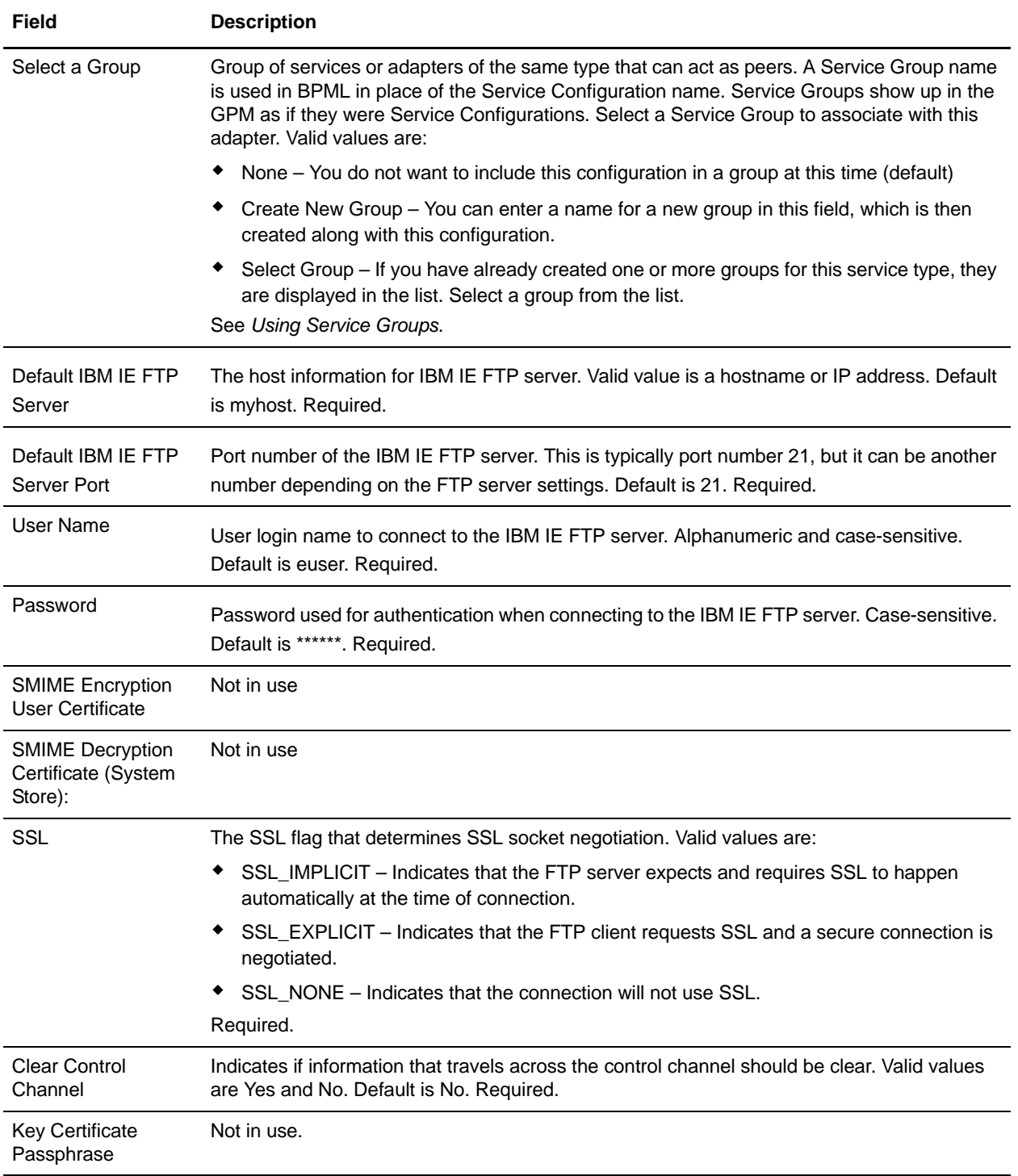

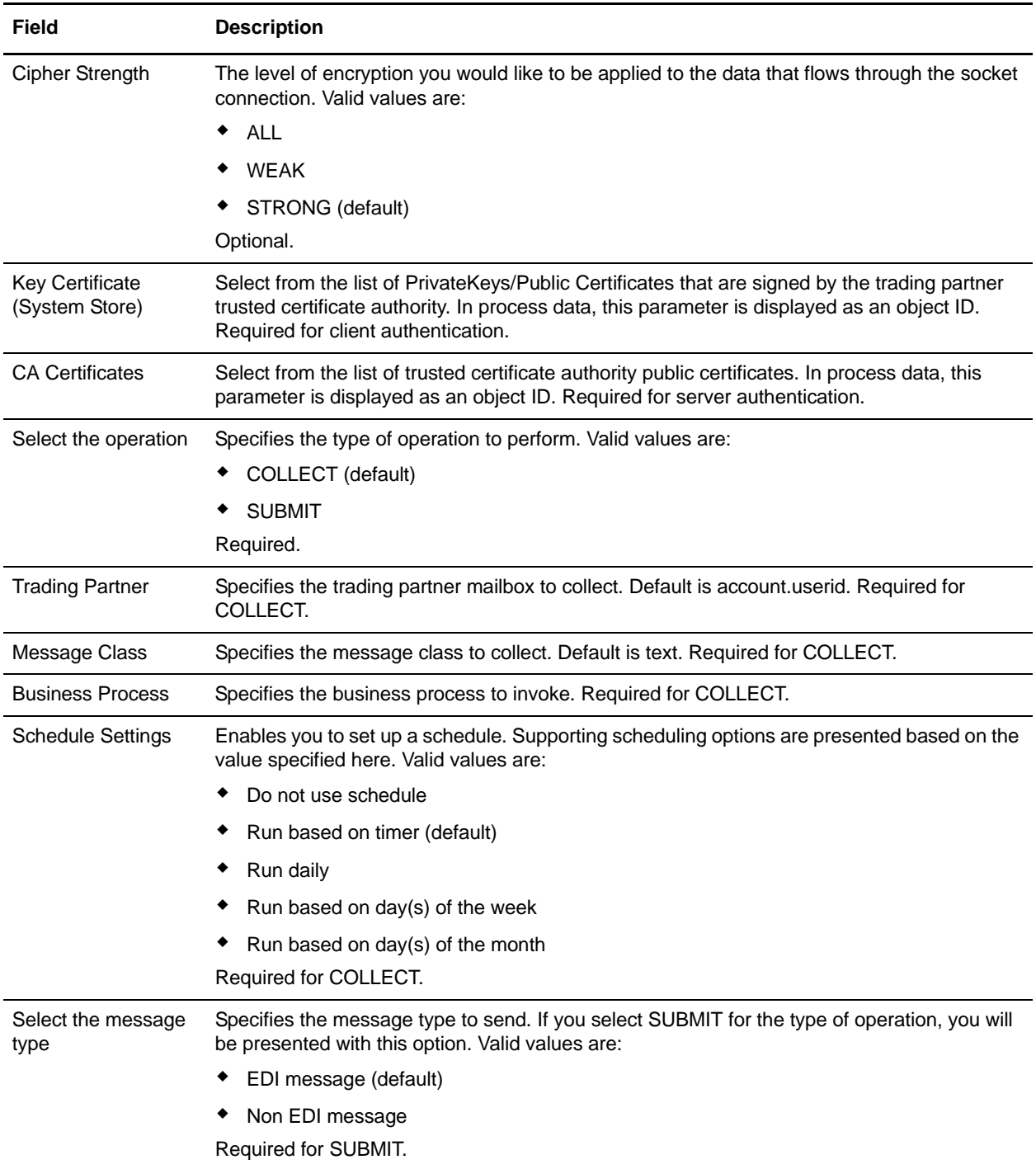

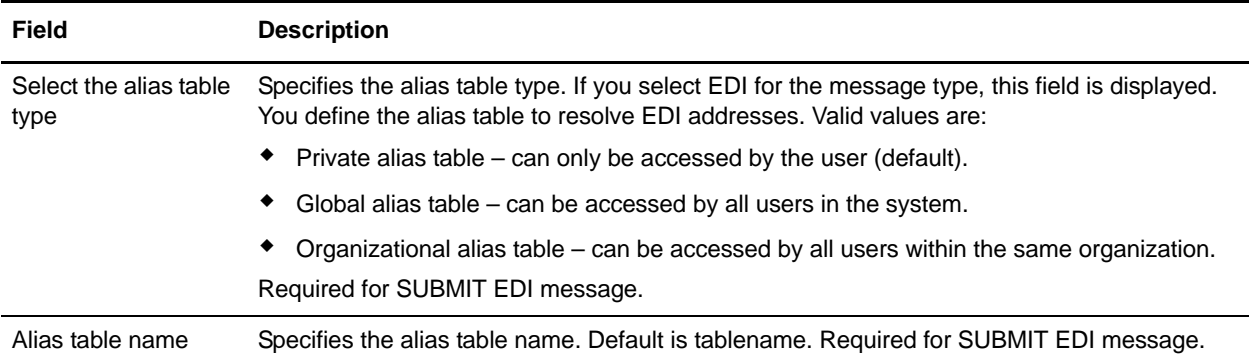

## <span id="page-709-0"></span>**Business Process Example**

The following business process example illustrates how you can invoke an IBM IE FTP adapter configuration:

```
<process name="Test_bpml">
   <sequence name="optional">
     <operation name="Invoke an instance of IBM IE FTP adapter ">
       <participant name="IBM_IE_FTP_adapter"/>
       <output message="Xout">
        <assign to="." from="*"></assign>
       </output>
       <input message="Xin">
         <assign to="." from="*"></assign>
       </input>
     </operation>
  </sequence>
</process>
```
# **Import Service**

The following table provides an overview of the Import service:

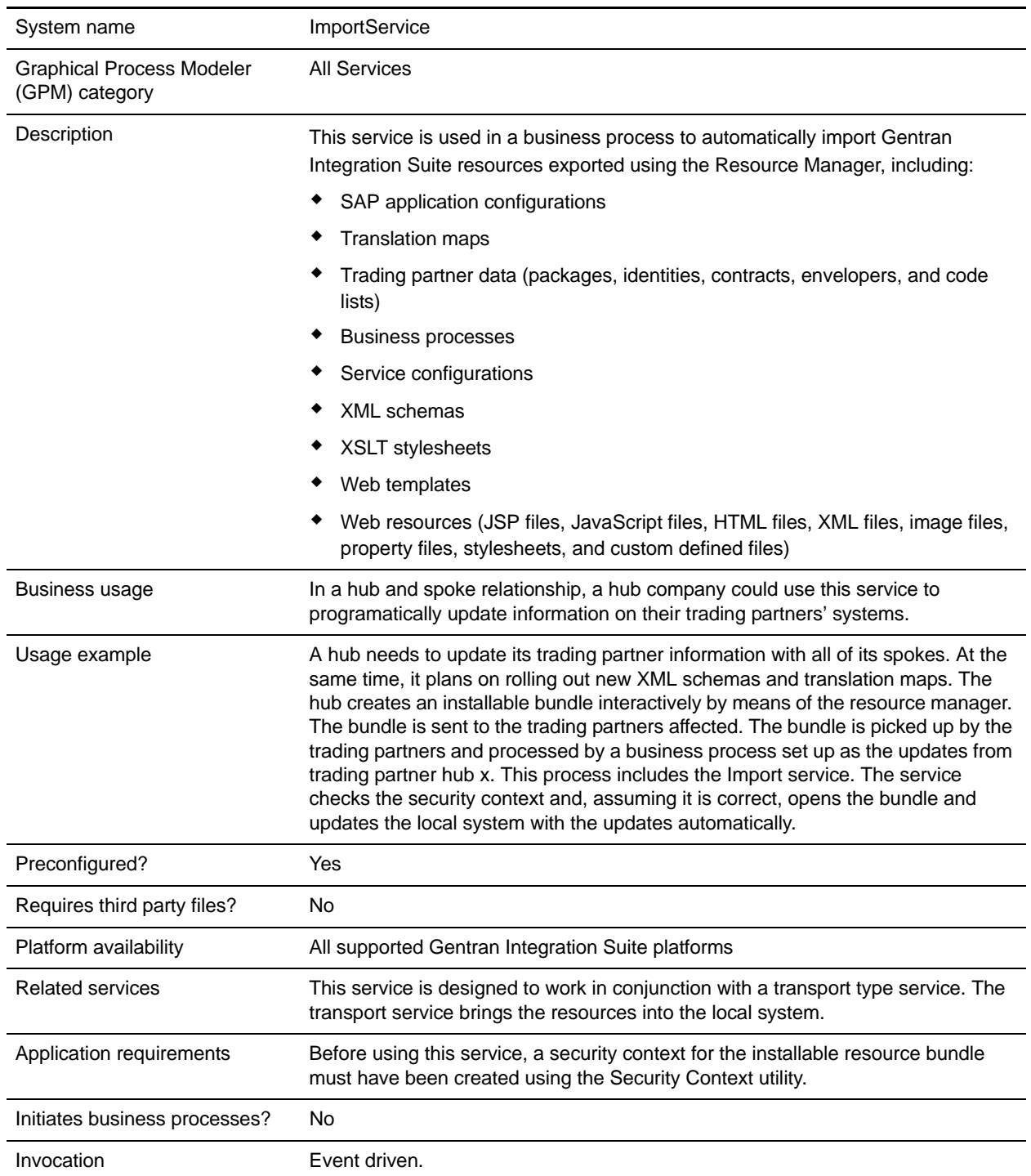

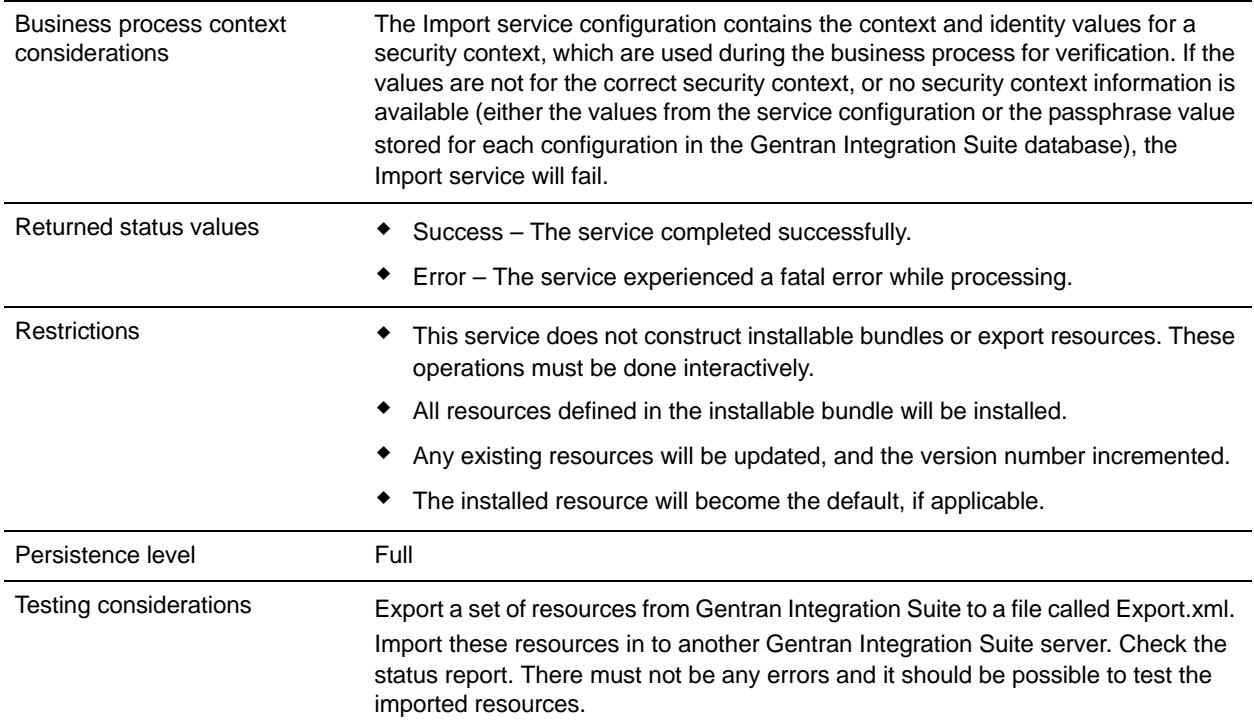

## **How the Import Service Works**

The Import service exercises the same functionality as the Import Resources option in the Resource Manager, with one exception—the service has no user interaction, so does not ask for confirmation of options. When using the Import service, all available resources are imported, and all imported versions are set as the defaults, where applicable.

You create a security context for an installable bundle, which can prevent unauthorized users from creating or updating resources.

The Import service works with the Security Context utility in Gentran Integration Suite. The utility is called securityContext.sh (for Unix) or securityContext.cmd (for Windows). It is located in the bin directory of your Gentran Integration Suite installation. This is an example of how the security context is used:

- 1. A developer at company A exports a resource bundle to be sent to company B, where the bundle will be imported. As part of the export process, the developer creates a passphrase for the resource bundle.
- 2. After the export is complete, the developer sends the resource bundle to the company B system administrator, and also informs the system administrator of the passphrase.
- 3. The system administrator at company B uses the Security Context utility to enter the passphrase into the Gentran Integration Suite database and to create a security context.
- 4. The system administrator passes the resource bundle and the name of the security context to a developer.
- 5. The developer configures the Import service in the GPM, using the context and identity values from the security context that the system administrator provided.

For more information about creating a security context, see *[Using the Security Context Utility](#page-713-0)*.

# **Implementing the Import Service**

To implement the Import service, complete the following tasks:

- 1. After receiving a resource bundle from a trading partner, create a security context for it. For information, see *[Using the Security Context Utility](#page-713-0)*.
- 2. Create an Import service configuration. See *Managing Services and Adapters*.
- 3. Configure the Import service.
- 4. Use the Import service in a business process.

## **Configuring the Import Service Configuration**

To configure the Import service, you must you must specify settings for the following fields in Gentran Integration Suite:

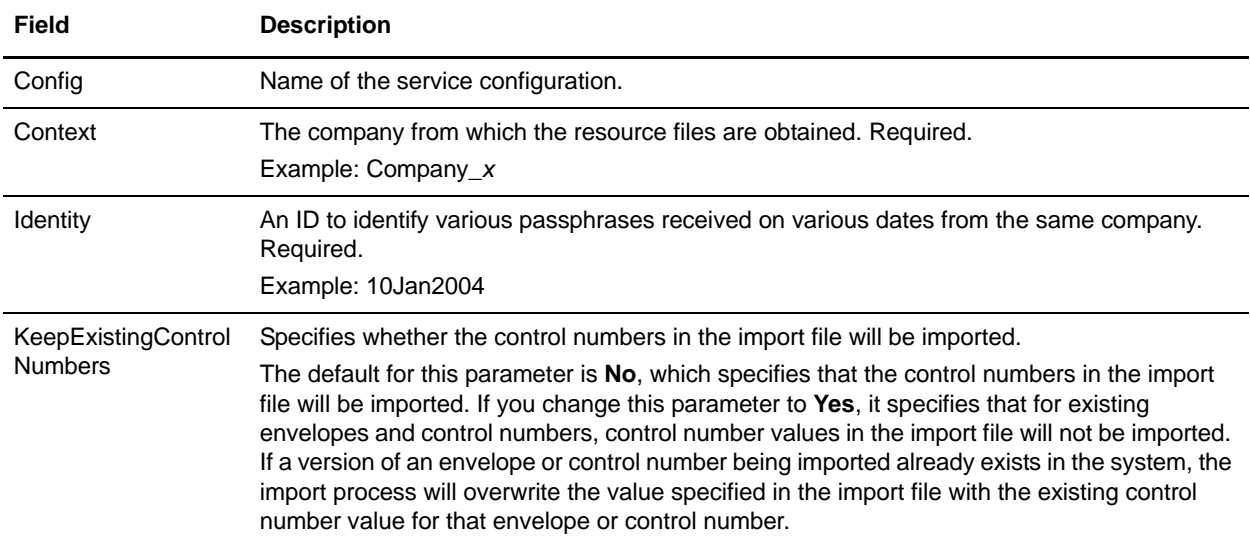

### Output from Business Process to Service

The following table describes the output from the business process to the Import service:

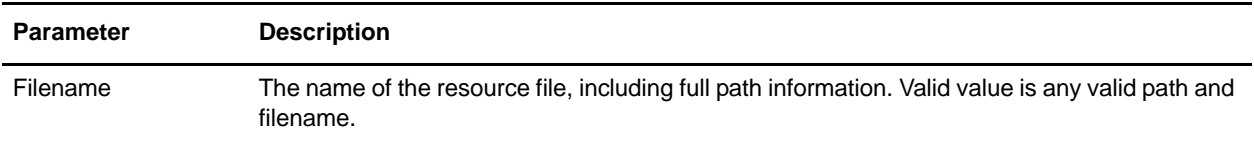

### <span id="page-713-0"></span>Using the Security Context Utility

There are three actions you can perform with the security context command: list, get, and set. The security context command file is located in the bin directory of your Gentran Integration Suite installation.

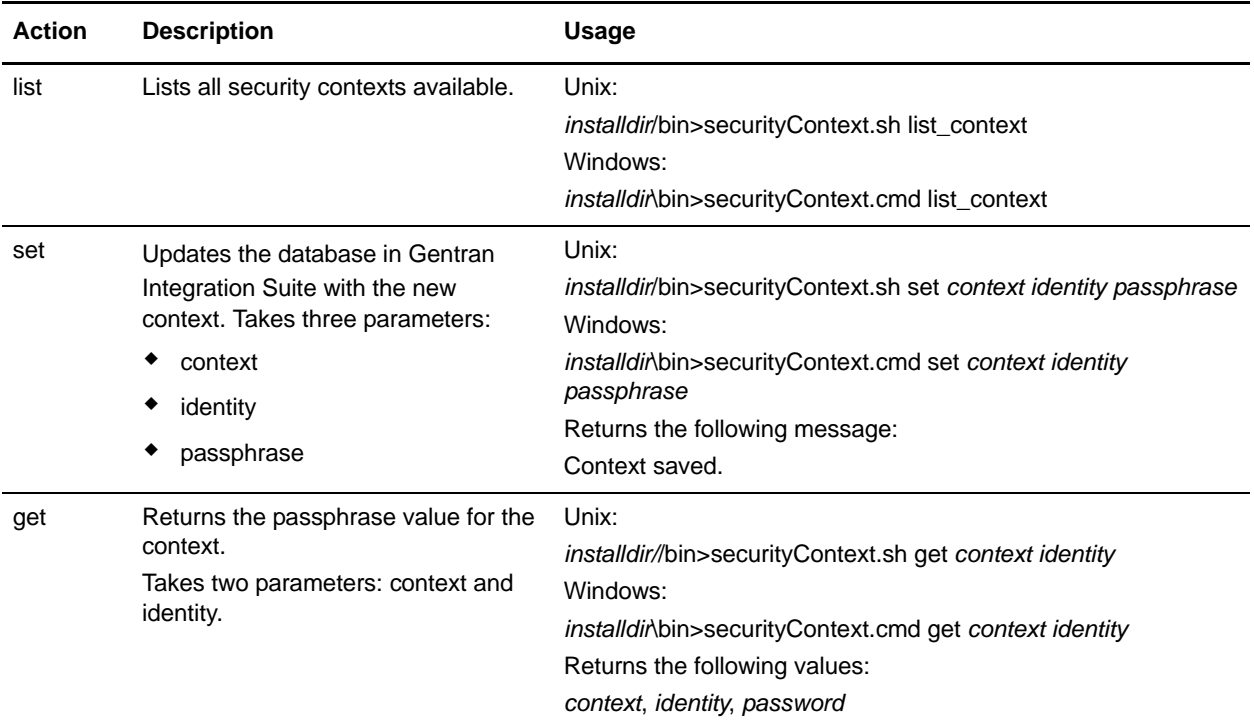

### Example

In the following example, the Kimata company's system administrator, Jill, creates a security context called MaxxMart for an exported resource bundle just received from their trading partner, MaxxMart. Jill sets the identity for this context to dec19 (date it was received from the trading partner). MaxxMart also sent Jill the passphrase that they created for the resource bundle: bubblegum.

install\_dir\bin>securityContext.sh set MaxxMart dec19 bubblegum

In the second example, Jill wants to find out what security contexts are on her Gentran Integration Suite system, and uses the list\_context action to find out. There are three contexts on the system: MaxxMart, Taylor, and Zapf.

```
install_dir\bin>securityContext.sh list_context
Contexts:
MaxxMart,Taylor,Zapf
```
In the third example, Jill wants to know what the passphrase is for the security context named Taylor that has an identity of jan20. She uses the get action and finds that the passphrase is thunder.

```
install_dir\bin>securityContext.sh get Taylor jan20
Taylor, jan20, thunder
```
## Business Process Example 1

The following example illustrates using the Import service in a business process to import a resource file called dec19 from Company\_x:

```
<process name="ImportService">
   <sequence>
     <operation>
      <participant name="ImportService"/>
       <output message="Xout">
<assign to="Context">company_x</assign>
<assign to="Identity">dec19</assign> 
         <assign to="." from="*"></assign>
       </output>
       <input message="Xin">
         <assign to="." from="*"></assign>
       </input>
     </operation>
   </sequence>
</process>
```
## Business Process Example 2

The following example illustrates using the Import service in a business process to import a resource file called april1 from RomansFloorsAndMore, using the Keep Existing Control Numbers option (specifying that for existing envelopes and control numbers, control number values in the import file will not be imported, and i)f a version of an envelope or control number being imported already exists in the system, the import process will overwrite the value specified in the import file with the existing control number value for that envelope or control number:

```
<process name="ImportServiceWithKeepExistingControlNumbers">
<sequence>
     <operation>
       <participant name="ImportService"/>
       <output message="Xout">
         <assign to="Context">RomansFloorsAndMore</assign>
         <assign to="Identity">april1</assign>
         <assign to="KeepExistingControlNumbers">True</assign>
         <assign to="." from="*"></assign>
       </output>
       <input message="Xin">
         <assign to="." from="*"></assign>
       </input>
     </operation>
   </sequence>
</process>
```
### Viewing the Import Service Status Report

Once you have imported resources using the Import service in a business process, it is a good idea to check that all resources were imported successfully. Also, you may need to use the report for troubleshooting if the service and business process fail. You can view the status report from the Business Process Detail page.

To view the report Business Process Detail page, complete the following steps:

- 1. From the Business Process menu, select **Monitor** > **Current Processes**. Current business processes are displayed in a list.
- 2. Click the Instance ID next to the desired business process. The Business Process Detail page for that business process displays.
- 3. In the Status Report column, click the Info icon for the Import service. The report is opened in another window. The status of each resource that the service attempted to import is shown, which enables you to verify whether each was successfully imported or not.

Some reasons that the Import service might fail (which will cause the business process to fail) are:

- ✦ Invalid passphrase (the passphrase in the database doesn't match the passphrase in the resource bundle).
- ✦ No passphrase (possibly there was no security context created for this resource bundle).
- ✦ Either the context or identity value in the Import service configuration used in the business process is wrong or was left blank.

The following is a sample status report for an import bundle. There is one error for a resource that could not be imported (transport account password):

Name: UpdateTPInfo Instance ID:1053 Service Name: Import Service Status report on 2004-03-12 14:45:19.16 for service: Import Packaging :: packaging\_1079119091618 :: update :: SUCCESS :: Resource successfully imported. Identity :: MaxxMart :: update :: SUCCESS :: Resource successfully imported. Transport :: HTTP Transport :: create :: Message :: Error decrypting transport account password...value will be stored as it was in import file. Transport :: HTTP Transport :: update :: SUCCESS :: Resource successfully imported. Document Exchange :: MaxxMart Doc Exchange :: update :: SUCCESS :: Resource successfully imported. Delivery Channel :: ABCD :: update :: SUCCESS :: Resource successfully imported. Profile :: MaxxMart1 :: update :: SUCCESS :: Resource successfully imported. End of report ImportService stayed in queue 7 ms

# **Index Business Process Service**

The Index Business Process service sets all completed or terminated business process data to be ready for archiving or purging. Creates an entry for each completed or terminated business process in the WF\_INST\_S table, and updates several tables. The following table provides an overview of the Index Business Process service:

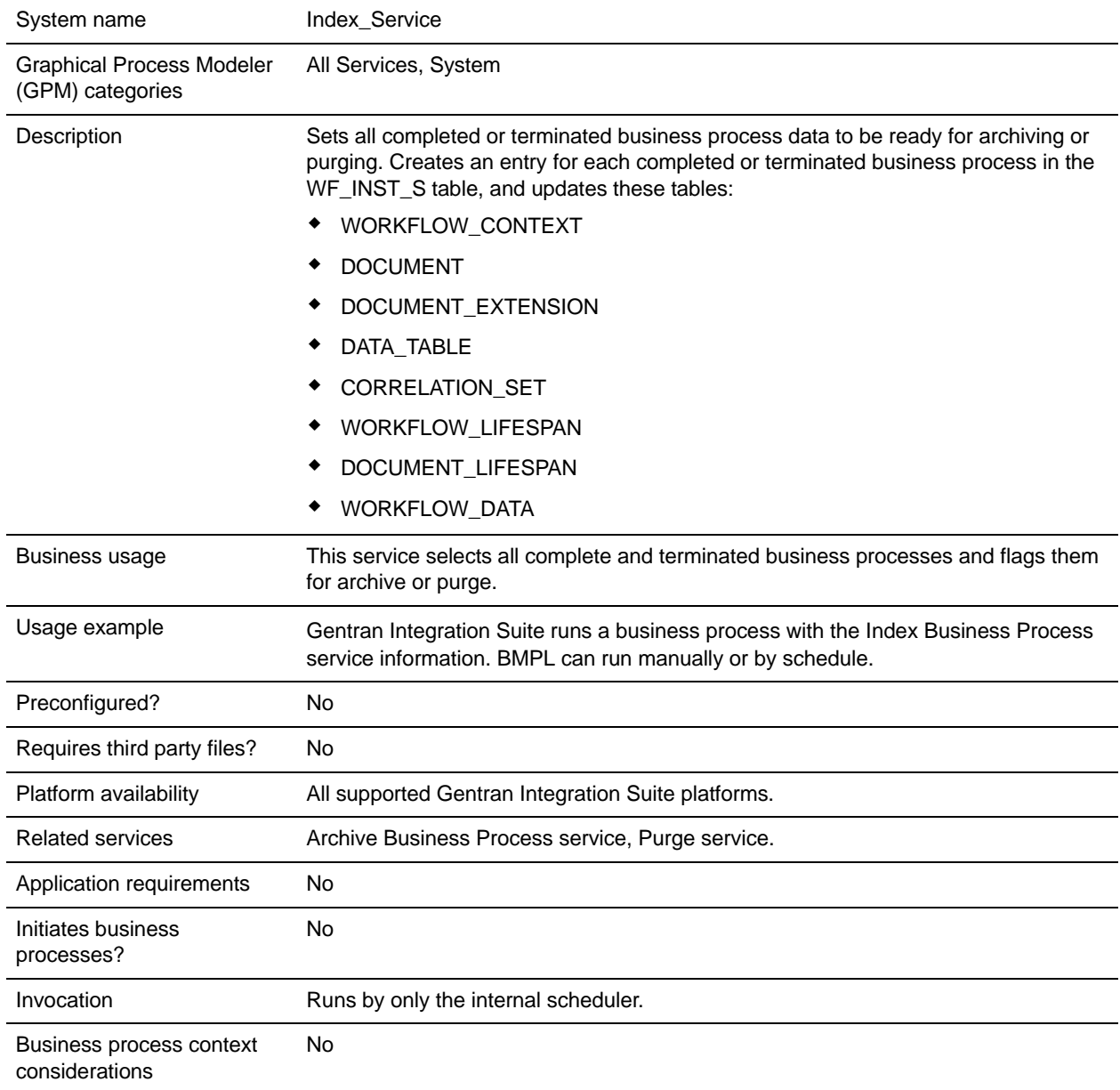

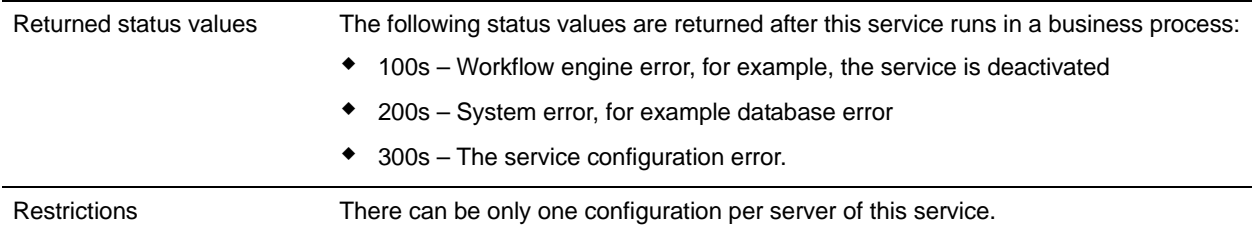

# **Implementing the Index Business Process Service**

To implement the Index Business Process service, complete the following tasks:

- 1. Create an Index Business Process service configuration. For information, see *Managing Services and Adapters*.
- 2. Configure the Index Business Process service. For information, see *[Configuring the Index Business](#page-717-0)  [Process Service](#page-717-0)* on page 718.
- 3. Use the Index Business Process service in a business process.

## <span id="page-717-0"></span>**Configuring the Index Business Process Service**

To configure the Index Business Process service, you must specify settings for the following fields in Gentran Integration Suite:

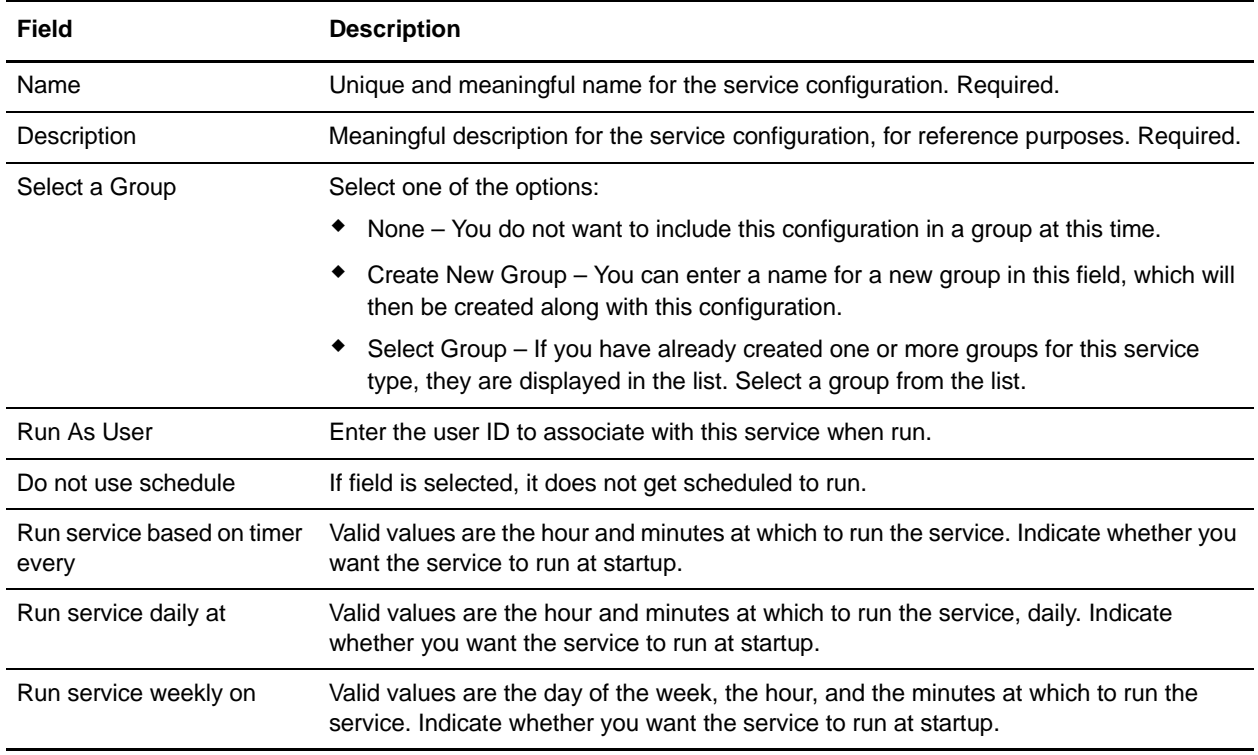

# **Instant Messaging Adapter Suite**

The Instant Messaging Adapter Suite enables you to use open standard instant messaging protocol, such as XMPP (which works with Jabber® instant messaging), to interact with Gentran Integration Suite. With the Instant Messaging Adapter Suite, Gentran Integration Suite can initiate instant messages to alert you of issues needing prompt attention. You can then act on the information, including initiating commands in Gentran Integration Suite and receiving the results of those commands within the context of the instant message (IM) session.

For the purposes of this documentation, the following terms are defined as follows:

- ✦ IM user User receiving the IM notification initiated by the Instant Messaging Adapter Suite
- ✦ Gentran Integration Suite IM user IM user account representing Gentran Integration Suite

The following table provides an overview of the Instant Messaging (IM) adapter suite:

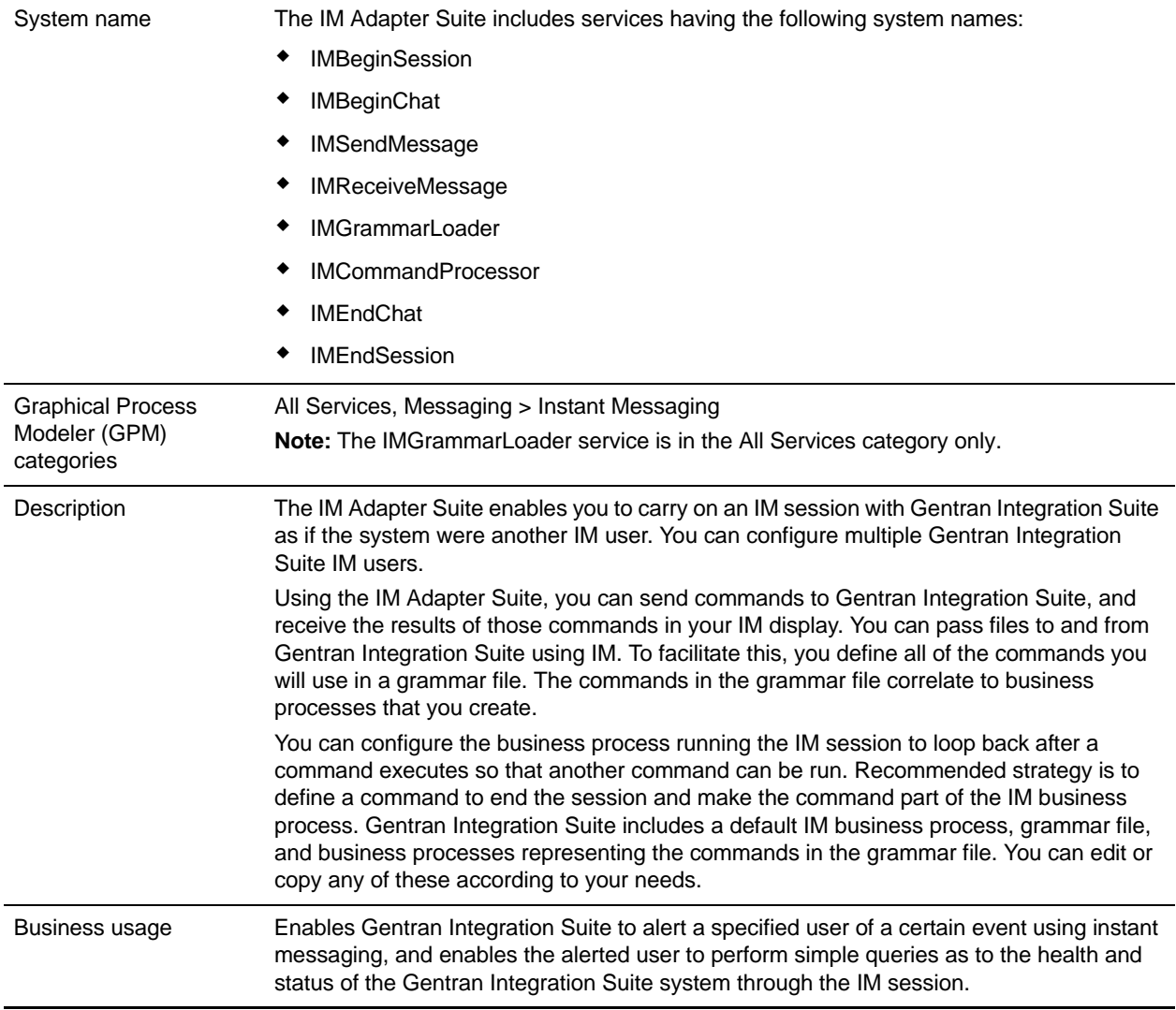

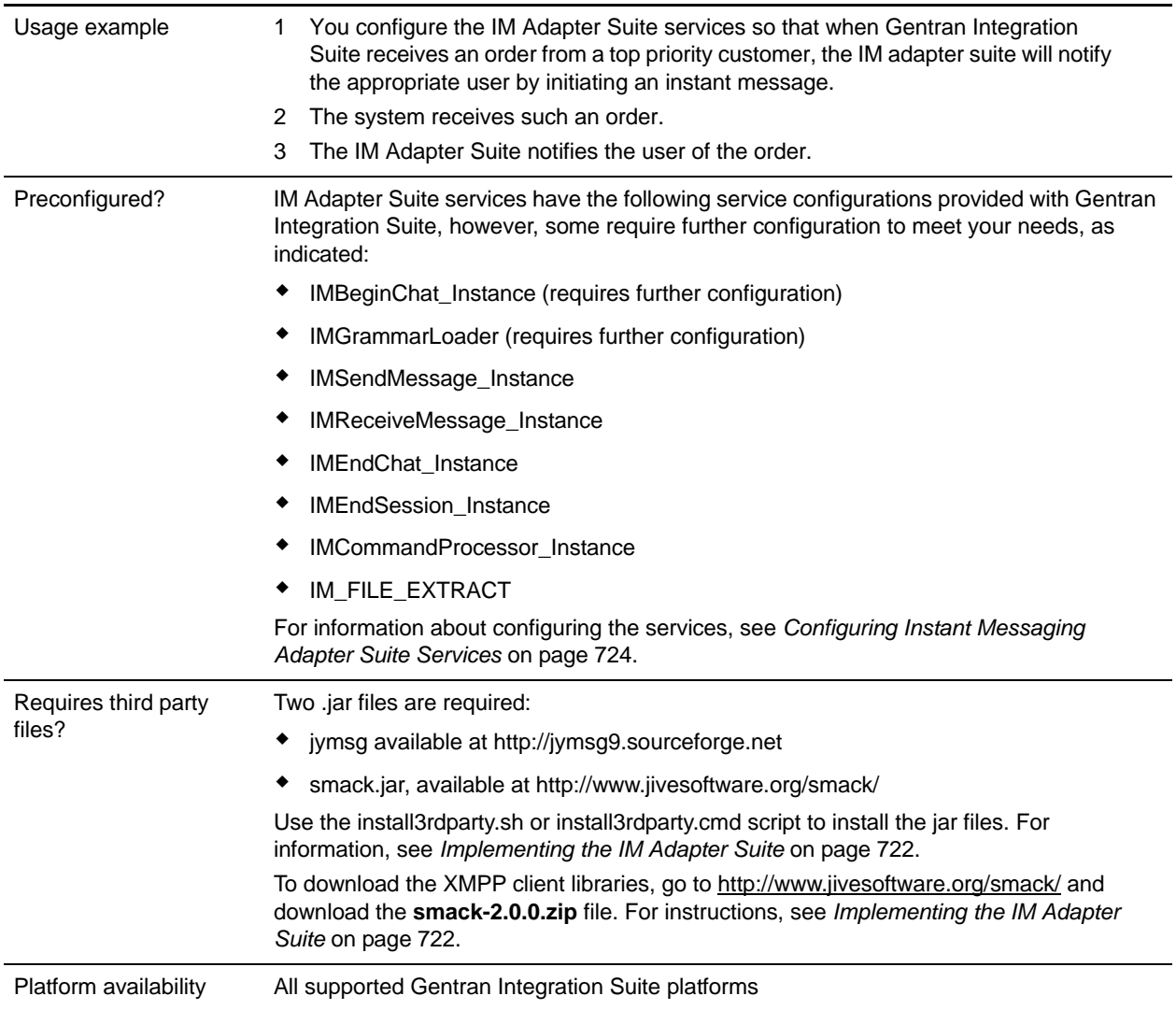
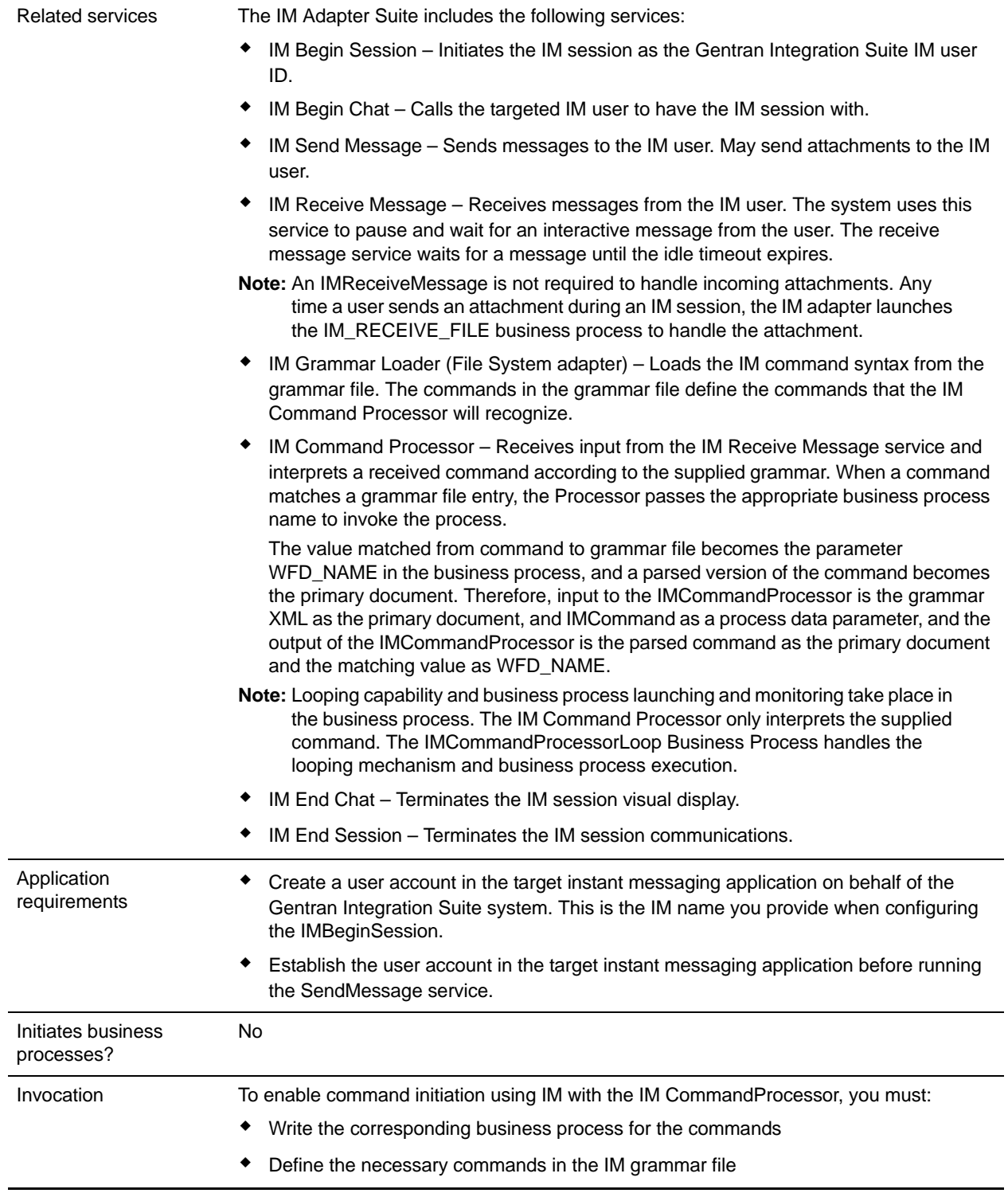

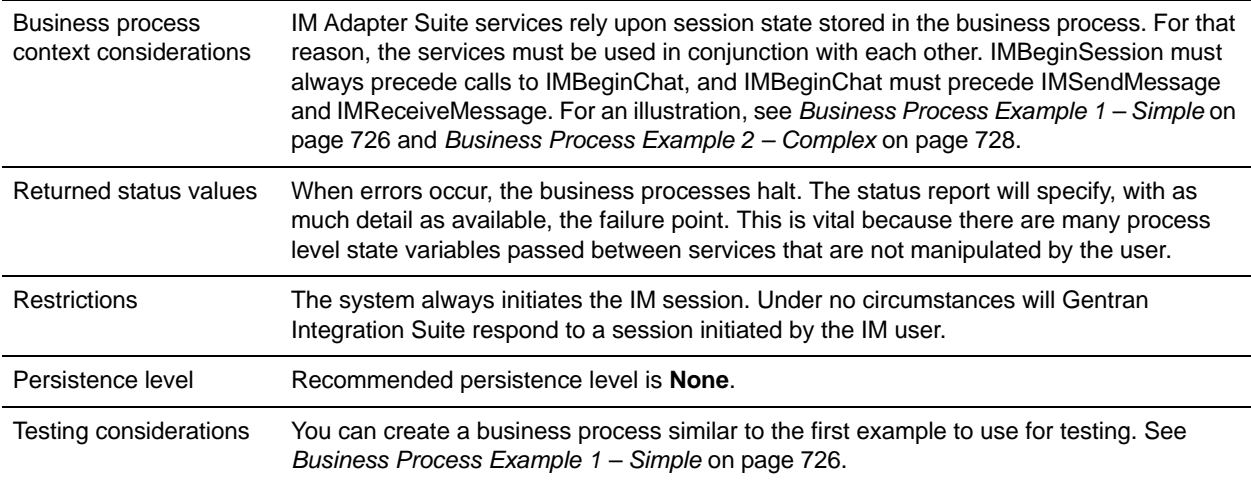

### **Implementing the IM Adapter Suite**

To implement the IM Adapter Suite, complete the following tasks:

- 1. With your IM provider, create a user ID representing Gentran Integration Suite.
- 2. Log in to your IM application, and add the ID to your messenger list
- 3. Log out and then log on as the new Gentran Integration Suite ID and add your personal user ID or the ID of another IM user to the messenger list of the Gentran Integration Suite user.
- 4. Log out of IM.
- 5. Obtain the third party XMPP client libraries by downloading the **smack-2.0.0.zip** file from http://www.jivesoftware.org/smack/.
- 6. Unzip the file to your hard drive and note the location of the files.
- 7. Download the most recent version of the **ymsg\_code\_jars\_v0\_6.zip** file from http://jymsg9.sourceforge.net.
- 8. Unzip the file to your hard drive and note the location of the files.
- 9. Shut down Gentran Integration Suite.
- 10. Unload the following jar files you unzipped in steps 6 and 8:
	- smack.jar
	- ymsg\_network\_v0\_6.jar
	- ymsg\_support\_v0\_6.jar

To unload the files, use install3rdParty.sh (or install3rdParty.cmd for Windows). The following examples show the commands; you must change the versions and user directories according to your needs:

 ./install3rdParty.sh ymsg\_network 0\_6 -j /*unzip directory*/ymsg\_network\_v0\_6.jar

- ./install3rdParty.sh ymsg\_support 0\_6 -j /*unzip directory*/ymsg\_support\_v0\_6.jar
- ./install3rdParty.sh smack 2\_0 -j /*unzip directory*/smack.jar
- 11. Restart Gentran Integration Suite.
- 12. Do you need the adapter to accept to commands from the IM user during sessions?
	- If Yes, define the commands in the grammar file. For information, see *[Default Grammar File](#page-722-0)* on [page 723.](#page-722-0)
	- $\bullet$  If No, skip to step 15.
- 13. In Gentran Integration Suite, edit the IMGrammarLoader configuration of the File System adapter. In the **attachFile** field, enter the location and name of the grammar file to use. This is the file you modified in step 12.
- 14. In the GPM, configure the Command Processor service. For information, see *[Configuring the IM](#page-725-1)  [Command Processor Service](#page-725-1)* on page 726.
- 15. In Gentran Integration Suite, create a configuration of the IM Begin Session service. Enter the IM user ID and password to represent Gentran Integration Suite in IM sessions. For information, see *[Configuring the IM Begin Session Service](#page-723-0)* on page 724.
- 16. In Gentran Integration Suite or in the GPM, edit the IM Begin Chat service configuration. Enter the IM user ID to connect with during the session (this is your ID or the IM user ID of another user that Gentran Integration Suite will notify). You can enter multiple IDs by separating them with commas. For example, mychatid, yourchatid, thirdchatid. For information, see *[Configuring the IM Begin Chat](#page-724-0)  Service* [on page 725.](#page-724-0)
- 17. Use the IM services in a business process.

### <span id="page-722-0"></span>**Default Grammar File**

The provided grammar file for the IM adapter is an XML-format file that describes the behavior of the IM Command Processor service. The file, grammar.xml, is located in the data/xmpp directory of your Gentran Integration Suite installation directory.

You can copy and modify this file as necessary in order to define the commands to be used. This enables the Command Processor to match the correct business processes to commands received in an IM session. If you use a different grammar file or change the location of the file, you must modify the IMCommandProcessor business process to reflect the filename or path change.

The contents of the default grammar file are as follow:

```
<grammar>
<pattern value="get [a-z]* log" result="IM_GET_LOG"/>
<pattern value="show [a-z]*" result="IM_SHOW_COMMAND"/>
<pattern value="bye" result="IM_EXIT"/>
<pattern value="default" result="IM_DEFAULT"/>
</grammar>
```
The grammar file contains two tag types:

✦ Root – This is always 'grammar.'

✦ Pattern – A repeatable tag comprised of two required attributes, *value* and *result*. This pairing describes the action taken when the system receives a given command.

The content of 'value' is a Perl5 type regular expression that will match on command phrases. The content of 'result' is the business process to execute when the value is matched. In the following example, this is illustrated in the first pattern:

<pattern value="get [a-z]\* log" result="IM\_GET\_LOG"/>

The match will execute the IM\_GET\_LOG business process when it receives a command of:

get<space><any combination of letters><space>log

**Note:** The last pattern in the grammar file, with a value of default, is required in every grammar file. This is the pattern the Command Processor uses when it finds no matching command.

#### Example Commands

The following table provides examples of commands that will execute the IM\_GET\_LOG business process and commands that will not:

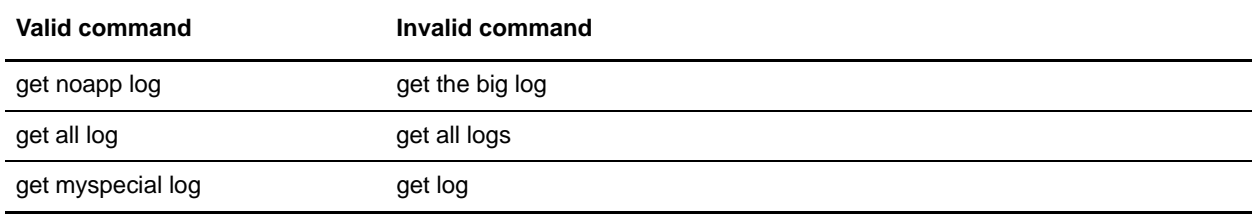

### **Configuring Instant Messaging Adapter Suite Services**

Several of the IM Adapter Suite services require configuration.

#### <span id="page-723-0"></span>Configuring the IM Begin Session Service

To configure the IM Begin Session service, you must specify field settings in Gentran Integration Suite:

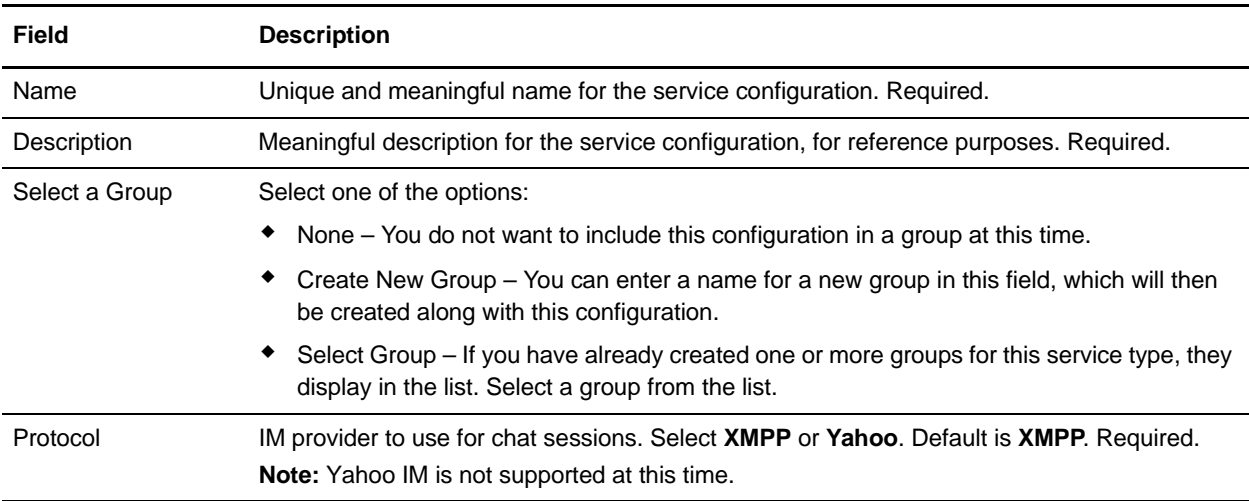

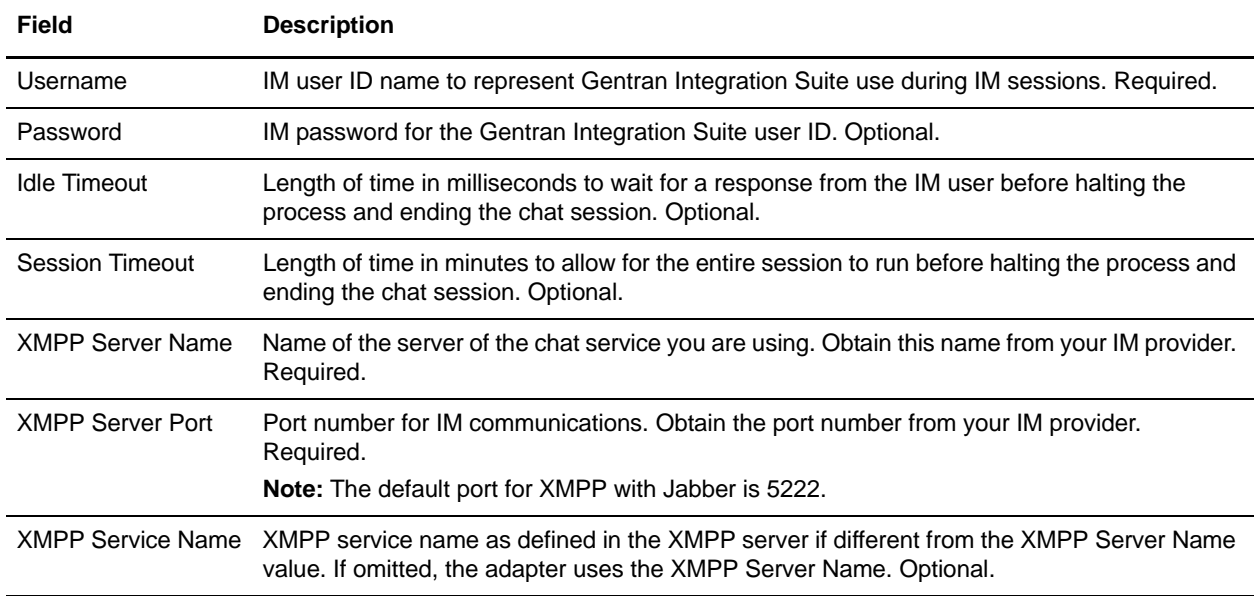

### <span id="page-724-0"></span>Configuring the IM Begin Chat Service

To configure the IM Begin Chat service, you must specify field settings in the GPM:

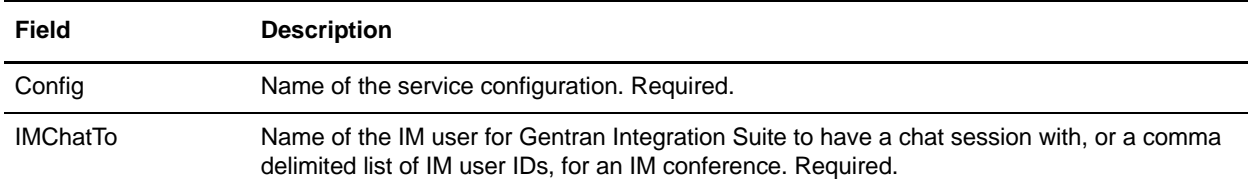

### Configuring the IM Send Message Service

To configure the IM Send Message service, you must specify field settings in the GPM:

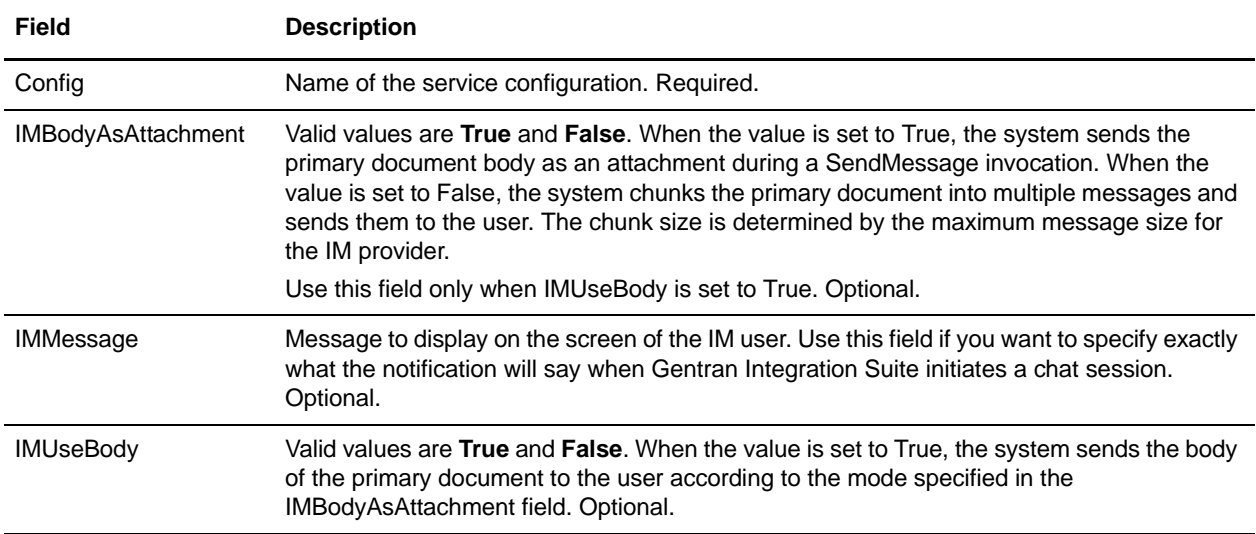

#### Configuring the IM Grammar Loader Service

To configure the IM Grammar Loader service, you must specify field settings in the GPM:

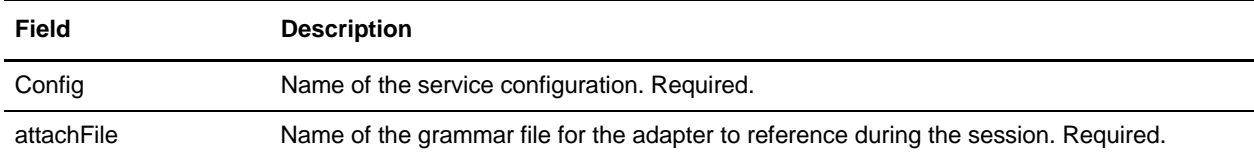

#### <span id="page-725-1"></span>Configuring the IM Command Processor Service

To configure the IM Command Processor service, you must specify field settings in the GPM:

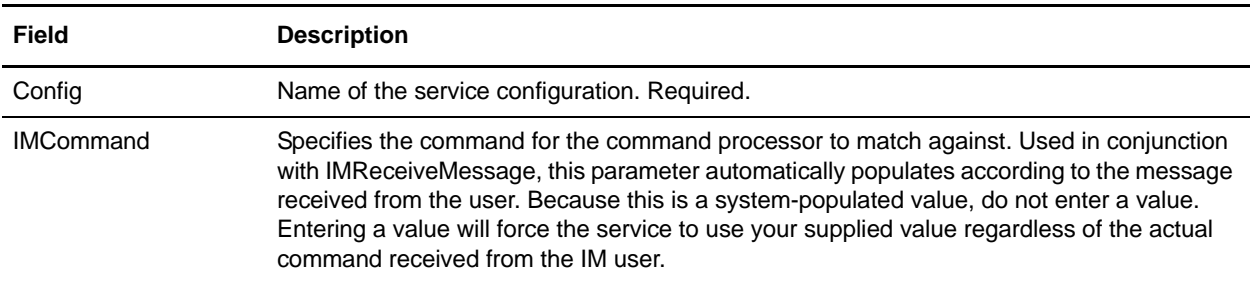

### **Instant Messaging Adapter Suite Business Processes**

The following table describes the predefined business processes associated with the IM Adapter Suite:

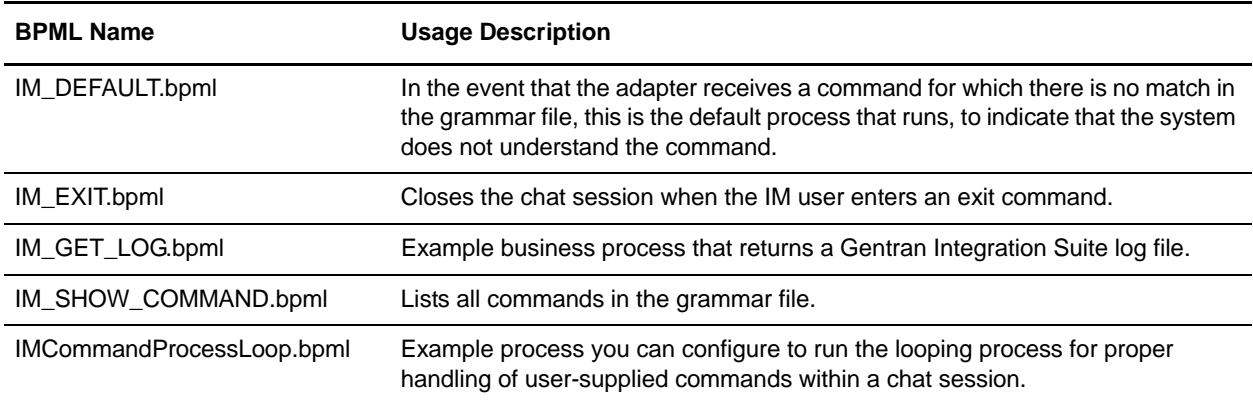

### **Example Business Process Models**

This section contains two examples, a simple connect-chat-disconnect business process that you can build and use to test your IM connections, and a more complex example.

<span id="page-725-0"></span>Business Process Example 1 – Simple

Refer to the figure following the steps as you read the process steps. This example business process progresses through IM Adapter Suite services as follows:

- 1. IM Begin Session service This service contains the Gentran Integration Suite IM user ID and password used to log in to IM, and sets basic session parameters. The system logs into IM using the specified ID and password.
- 2. IM Begin Chat service This service contains the IM user ID (or comma-delimited list of IDs) the system communicates to when initiating an IM session. The system starts a chat session with the IDs specified.
- 3. IM End Chat service When the IM user closes the chat session, this service ends the chat session.
- 4. IM End Session service When the chat session has ended, this service signs the Gentran Integration Suite user ID out of the IM provider application.

7. <10.117.2.193-49200 > (Online) IMSimpleChat.by  $-|D| \times$ File Edit View Build Options Tools Help GBBB B X 60 5 44 Q B B **Instant Messaging IMSimpleChat.bp** 図 **BPML**  $\overline{\phantom{a}}$ 电动 -14  $-1$  $\left( \cdot \right)$  $\rightarrow$  [[]  $\triangleright$  $-1$ Produce Start Sequence Start IM Begin Session IM Begin Chat Service IM End Chat Service **IM End Session** Sequence End End ۵ Service Service Repeat  $\overline{ }$ **Fall**  $\blacksquare$ & IMSimpleChat bp Service Editor.IM Begin Session Service Before creating an IM business process in the GPM, you must create a configuration of the **Name** IM Begin Session Service IM Begin Session service through the Admin Console **IMDeginSession** Contia. (Deployment > Services > Configuration). Message To Service Message From Service The IMUsername is the Gentran Integration Suite IM user ID (Yahoo ID). This ID must be included in your Outfield Mise Obtain Message first, then Process Data Yahoo ID contact list (and the contact list of any other Yahoo ID that the system will connect with). Mékkage Name Value Namy **MidleTimeout IMPassword IMProtocol** hati **IMSensionTimeout IMUsemame** Advanced ×. Editor Output Layers Nodes Save the current business process

The following figure shows the business process in the Graphical Process Modeler:

The BPML for the business process would be similar to the following example:

```
<process name="default">
   <sequence>
     <operation name="IM Begin Session Service">
       <participant name="IMBeginSession"/>
       <output message="IMBeginSessionInputMessage">
         <assign to="." from="*"></assign>
       </output>
```

```
 <input message="inmsg">
         <assign to="." from="*"></assign>
       </input>
     </operation>
     <operation name="IM Begin Chat Service">
       <participant name="IMBeginChat_Instance"/>
       <output message="IMBeginChatInputMessage">
         <assign to="IMChatTo">myuserid,TomR_Billing,WarehouseUser1</assign>
         <assign to="." from="*"></assign>
       </output>
       <input message="inmsg">
         <assign to="." from="*"></assign>
       </input>
     </operation>
     <operation name="IM End Chat Service">
       <participant name="IMEndChat_Instance"/>
       <output message="IMEndChatInputMessage">
         <assign to="." from="*"></assign>
       </output>
       <input message="inmsg">
         <assign to="." from="*"></assign>
       </input>
     </operation>
     <operation name="IM End Session Service">
       <participant name="IMEndSession_Instance"/>
       <output message="IMEndSessionInputMessage">
         <assign to="." from="*"></assign>
       </output>
       <input message="inmsg">
         <assign to="." from="*"></assign>
       </input>
     </operation>
   </sequence>
</process>
```
#### <span id="page-727-0"></span>Business Process Example 2 – Complex

This example corresponds with the sample business process IMCommandProcessLoop.bp provided with your installation of Gentran Integration Suite. To use the provided process model and this example, use a configured instance of the IM Begin Session service to call the process.

Refer to the figures following the steps as you read the process steps. This example business process progresses through IM Adapter Suite services as follows:

- 1. The session begins and you see a message in your IM window.
- 2. You type in a command, which the system evaluates at the decision point in the business process model according to the rule, illustrated as the loopRule (your process model may use different labels).
- 3. The the grammar file is loaded and the IM Command Processor service attempts to associate the command with a match in the grammar file:
- If the IM Command Processor service finds a match, it starts the corresponding business process. You receive any output of the business process in your IM window.
- If the IM Command Processor service does not find a match, it sends you an IM message, saying that the match was not found.
- 4. The next step depends on the command you sent in step 2:
	- If you sent an end session command, the IM Command Processor ends the session and exits the business process.
	- If you sent a command other than to end the session, the IM Command Processor restarts the command loop and the business process waits for another command.

The following figure shows a similar business process model in the GPM. Because of the length of the business process, the figure is broken down into three separate sections here for ease of viewing:

#### **Section 1**

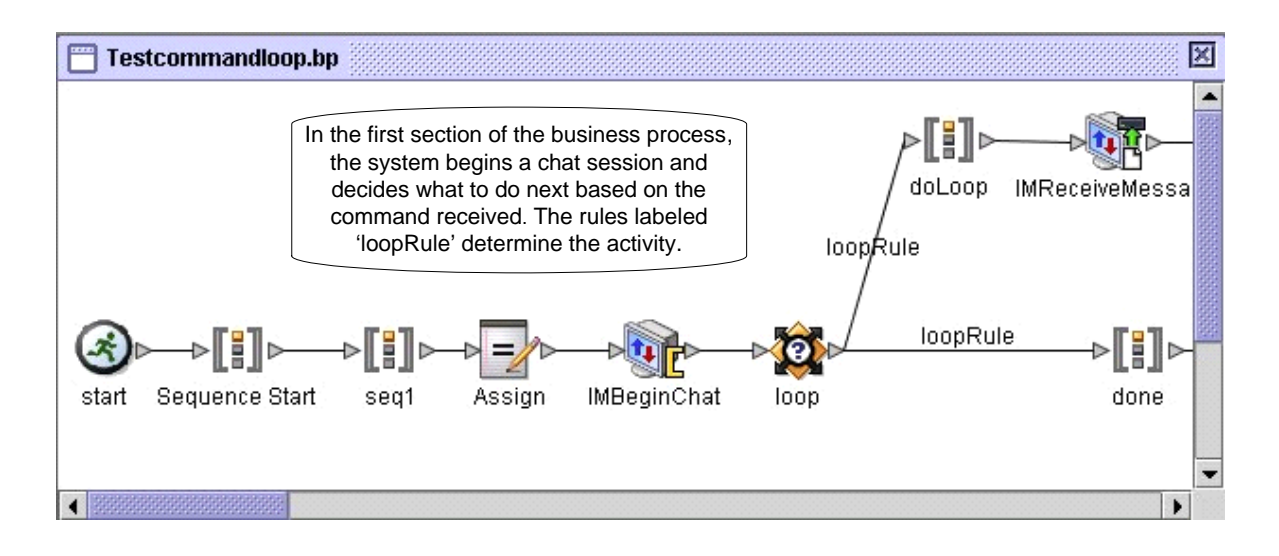

#### **Section 2**

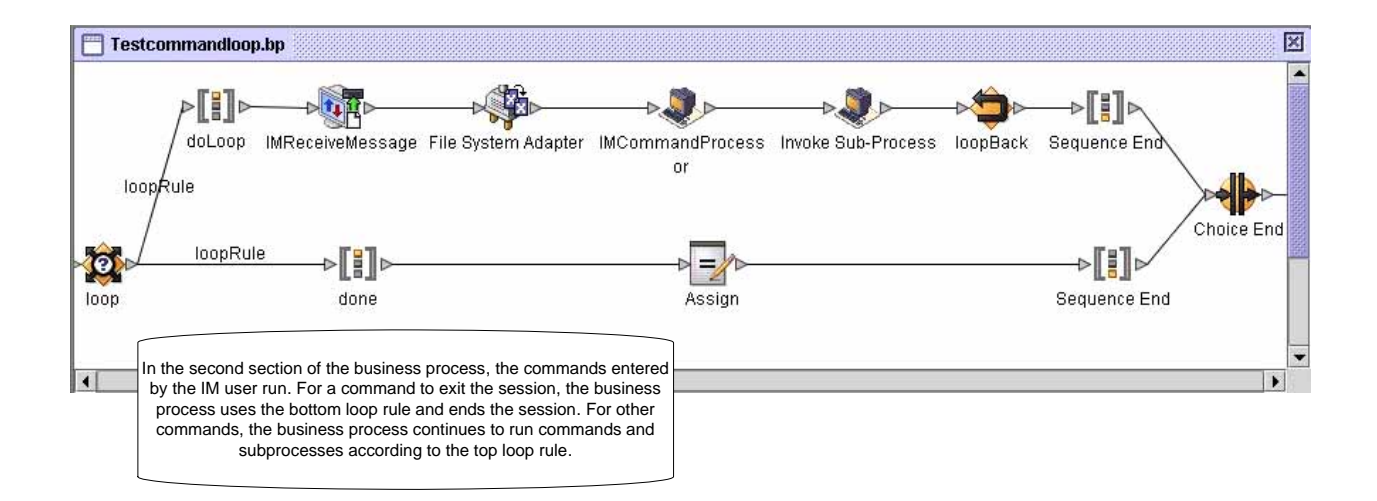

#### **Section 3**

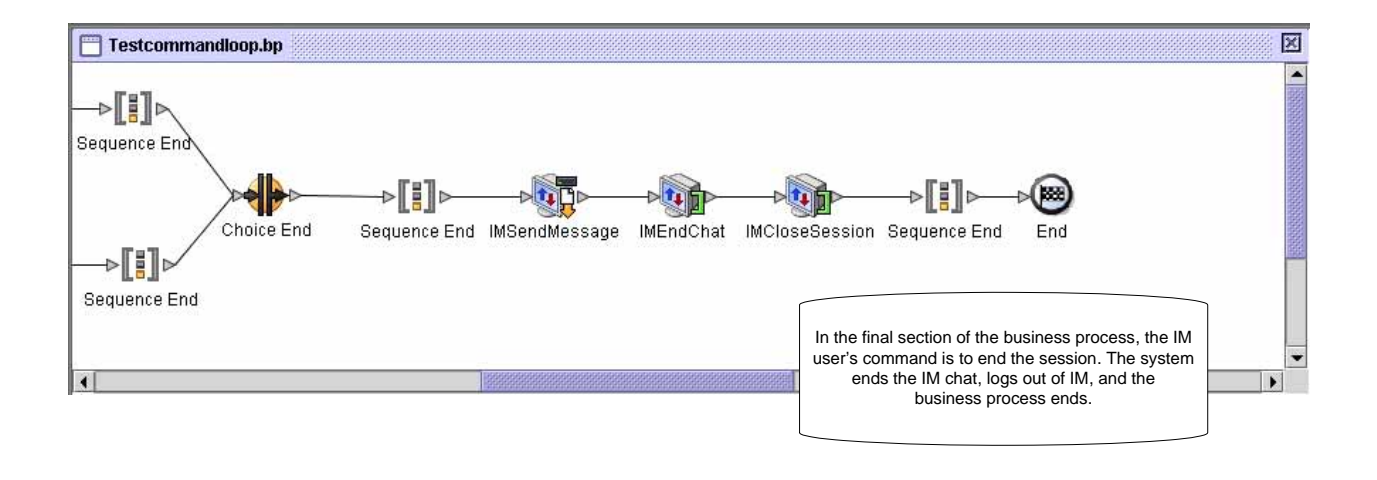

# **Invoke Sub-Process Service**

**Note:** This service is also referred to as the Invoke Business Process service and the Invoke service.

The following table provides an overview of the Invoke Sub-Process service:

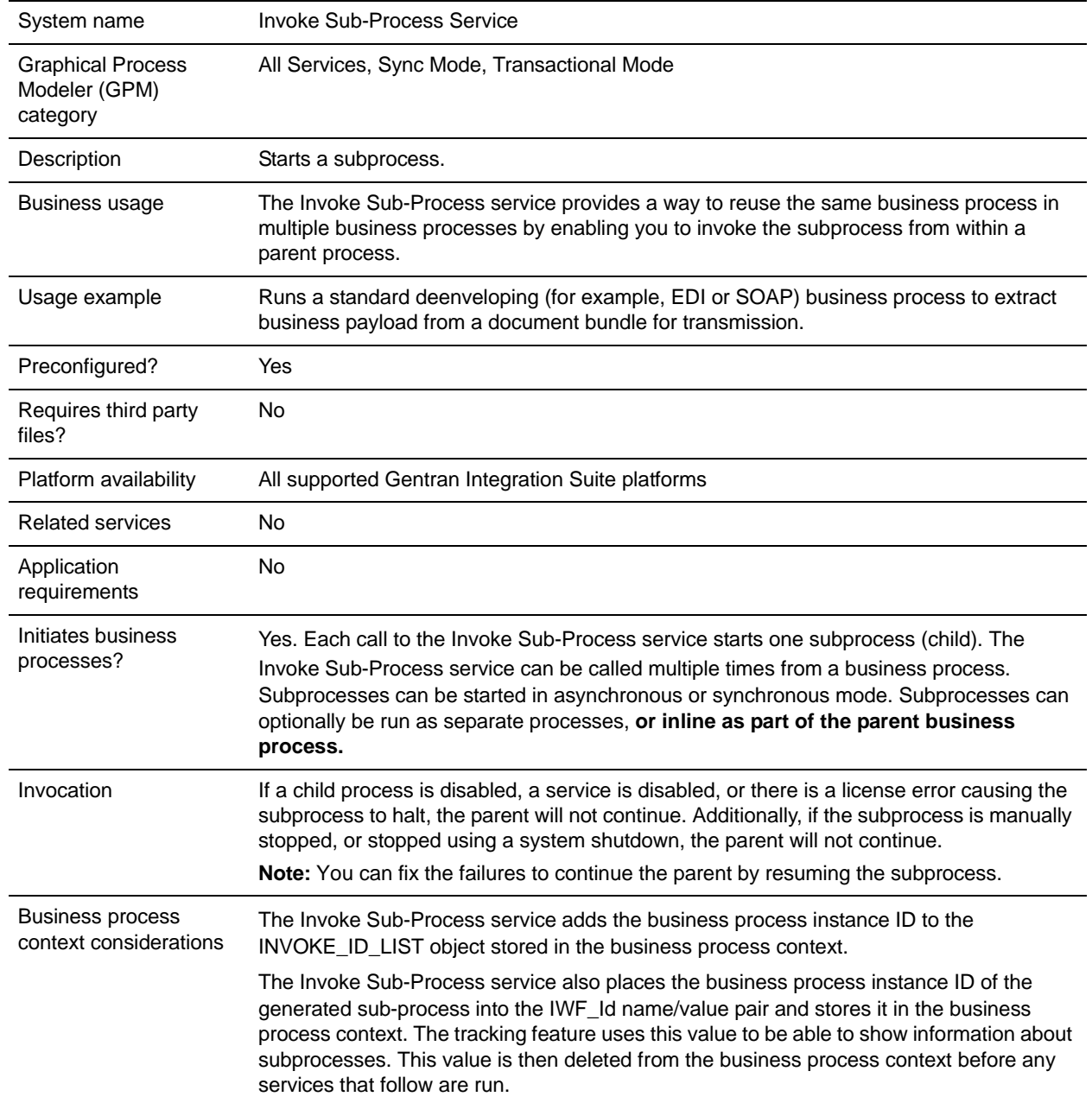

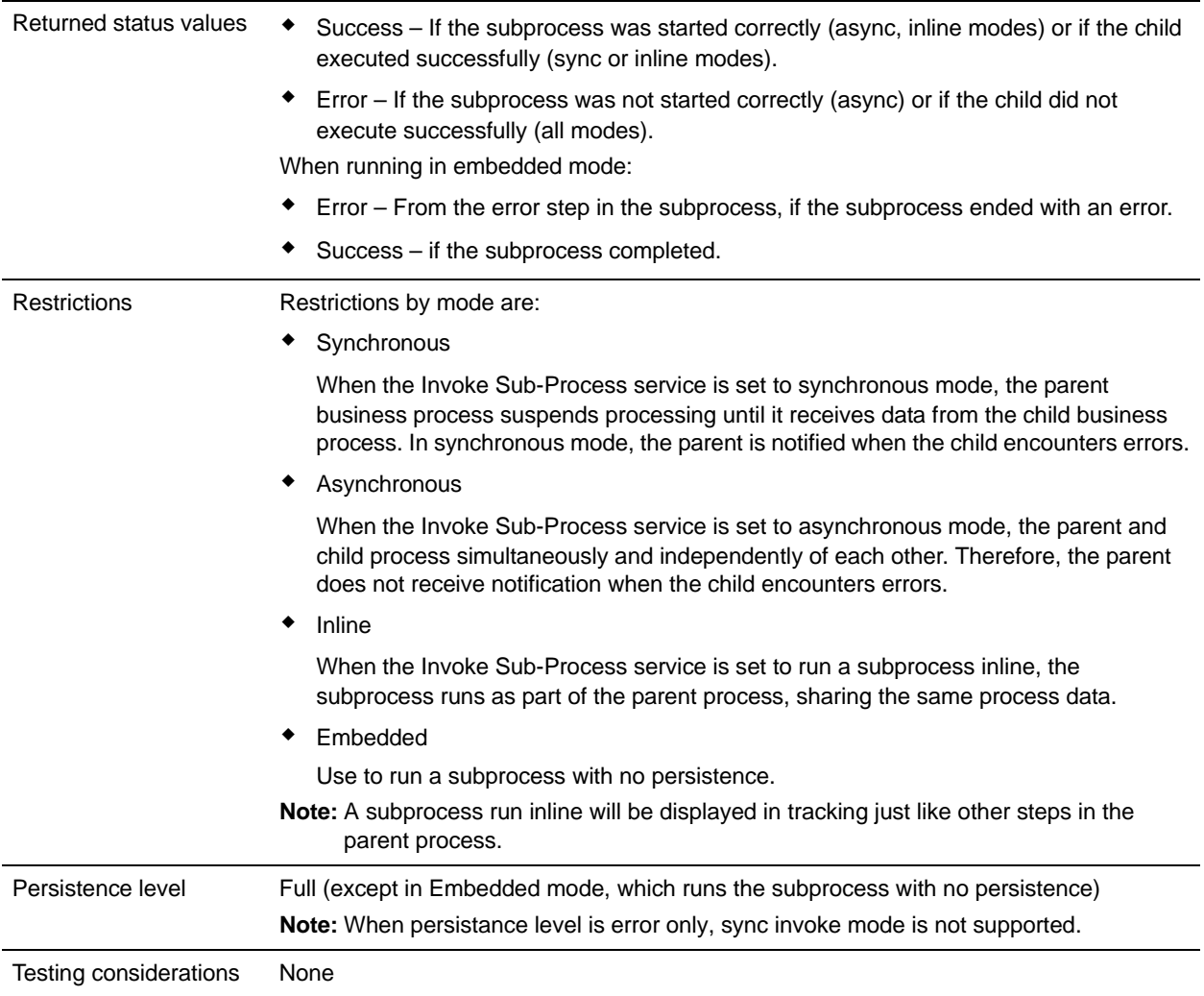

### **How the Invoke Sub-Process Service Works**

When the Invoke Sub-Process service is set to synchronous mode, the parent suspends processing until it receives data from the child. In synchronous mode, the parent is notified when the child encounters errors.

When the Invoke Sub-Process service is set to asynchronous mode, the parent and child process data simultaneously and independently of each other. Therefore, the parent does not receive notification when the child encounters errors.

When the Invoke Sub-Process service is set to run a subprocess inline, the subprocess runs as part of the parent process, sharing the same process data.

When the Invoke Sub-Process service is set to run in embedded mode, the subprocess runs with no persistence, meaning that no record of the process is recorded in Gentran Integration Suite and no tracking is done.

## **Performance Tips**

By default, when you use the Invoke Sub-Process service in a business process, all process data passes from the parent process to its subprocess.

However, if you are using the Invoke Sub-Process service in sync mode, a special tag called 'message\_to\_child/message\_to\_parent' enables you to pass along only the 'message\_to\_child/message\_to\_parent' node in the process data of the parent process or subprocess. Using this tag can provide significant performance improvement.

Before invoking a subprocess, create a special tag called 'message to child' in the parent process, and append all of the data needed in the subprocess under this node. The Invoke Sub-Process service will pass only this node to the subprocess. The following example shows how the BPML might look for this:

```
<process name="MessageToChildInvokeDoc">
   <sequence name="simple">
     <assign to="Msg1" from="'Hello'" append="true"/>
     <assign to="Msg2" from="Msg1" append="true"/>
     <assign to="Msg3" from="Msg1"/>
     <assign to="OtherMsg4" from="//Msg2" append="true"/>
     <assign to="OtherMsg5/OtherMsg6" from="//Msg2/Msg1/text()" append="true"/>
     <assign to="message_to_child" from="//PrimaryDocument | // OtherMsg5 " 
append="true"/>
   <operation>
      <participant name="InvokeBusinessProcessService"/>
        <output message="Xout">
          <assign to="." from="*"></assign>
          <assign to="WFD_NAME">MessageToParentNode</assign>
          <assign to="INVOKE_MODE">SYNC</assign>
        </output>
        <input message="Xin" >
           <assign to="." from="*"></assign>
        </input>
     </operation>
  </sequence>
</process>
```
Or, you can specify the return node from the input message in the Invoke Sub-Process service. That is, only the ChildDoc node will be returned from the subprocess. In this case, you do not need to specify the 'message\_to\_parent' node in the subprocess. This is shown in the following example:

```
<operation>
      <participant name="InvokeBusinessProcessService"/>
        <output message="Xout">
          <assign to="." from="*"></assign>
          <assign to="WFD_NAME">MessageToParentNode</assign>
          <assign to="INVOKE_MODE">SYNC</assign>
        </output>
        <input message="Xin" >
            <assign to="test1" from="//ChildDoc"></assign>
--- this 'ChildDoc' node is the sub node of the process data in its sub process 
MessageToParentNode----------------------------
        </input>
     </operation>
```
If you are not specifying the return node in input message in the Invoke Sub-Process service, you can, in the subprocess, create a tag 'message' to parent' and append all of the data needed from the subprocess to the parent process under this node. Only data under this node will be returned to the parent process. The default is passing all process data to the parent process.

Example

```
<process name="MessageToParentNode">
   <sequence name="simple">
     <assign to="ChildMsg1" from="'Hello World'" append="true"/>
     <assign to="ChildMsg2" from="ChildMsg1" append="true"/>
     <assign to="ChildMsg3" from="ChildMsg1"/>
     <assign to="ChildDoc" from="PrimaryDocument/@SCIObjectID" append="true"/>
     <operation name="Set Document">
                <participant name="XMLEncoder"/>
                <output message="XMLEncoderTypeInputMessage">
                <assign to="mode">process_data_to_document</assign>
                <assign to="root_element">DocumentSub</assign>
                <assign to="xPath">/ProcessData</assign>
                <assign to="." from="*"/>
                </output>
                <input message="inmsg">
                <assign to="xmldoc" from="PrimaryDocument" append="true"/>
                </input>
     </operation>
     <assign to="message_to_parent" from="//PrimaryDocument | //ChildMsg3" />
   </sequence>
</process>
```
### **Implementing the Invoke Sub-Process Service**

To implement the Invoke Sub-Process service for use in a business process, complete the following tasks:

- 1. Create a configuration of the Invoke Sub-Process service. See *Managing Services and Adapters*. For information about the fields specific to this service, see *[Configuring the Invoke Sub-Process Service](#page-733-0)*.
- 2. Specify field settings for the service configuration in the Gentran Integration Suite Admin Console and in the GPM as necessary. For information, see *[Configuring the Invoke Sub-Process Service](#page-733-0)*.
- 3. Use the Invoke Sub-Process service in a business process.

### <span id="page-733-0"></span>**Configuring the Invoke Sub-Process Service**

To configure the Invoke Sub-Process service, you must specify settings for the following fields in the GPM.

**Note:** Any field values passed from a prior service can override any of configured fields for this service.

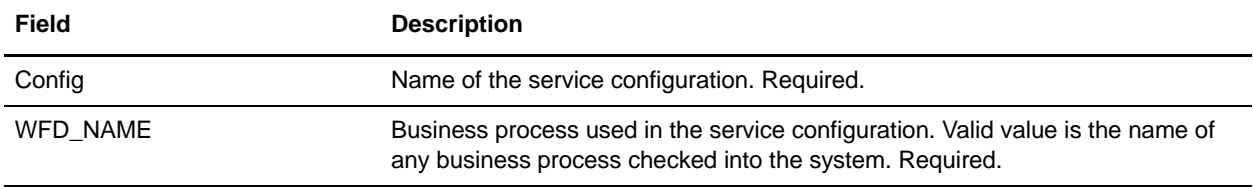

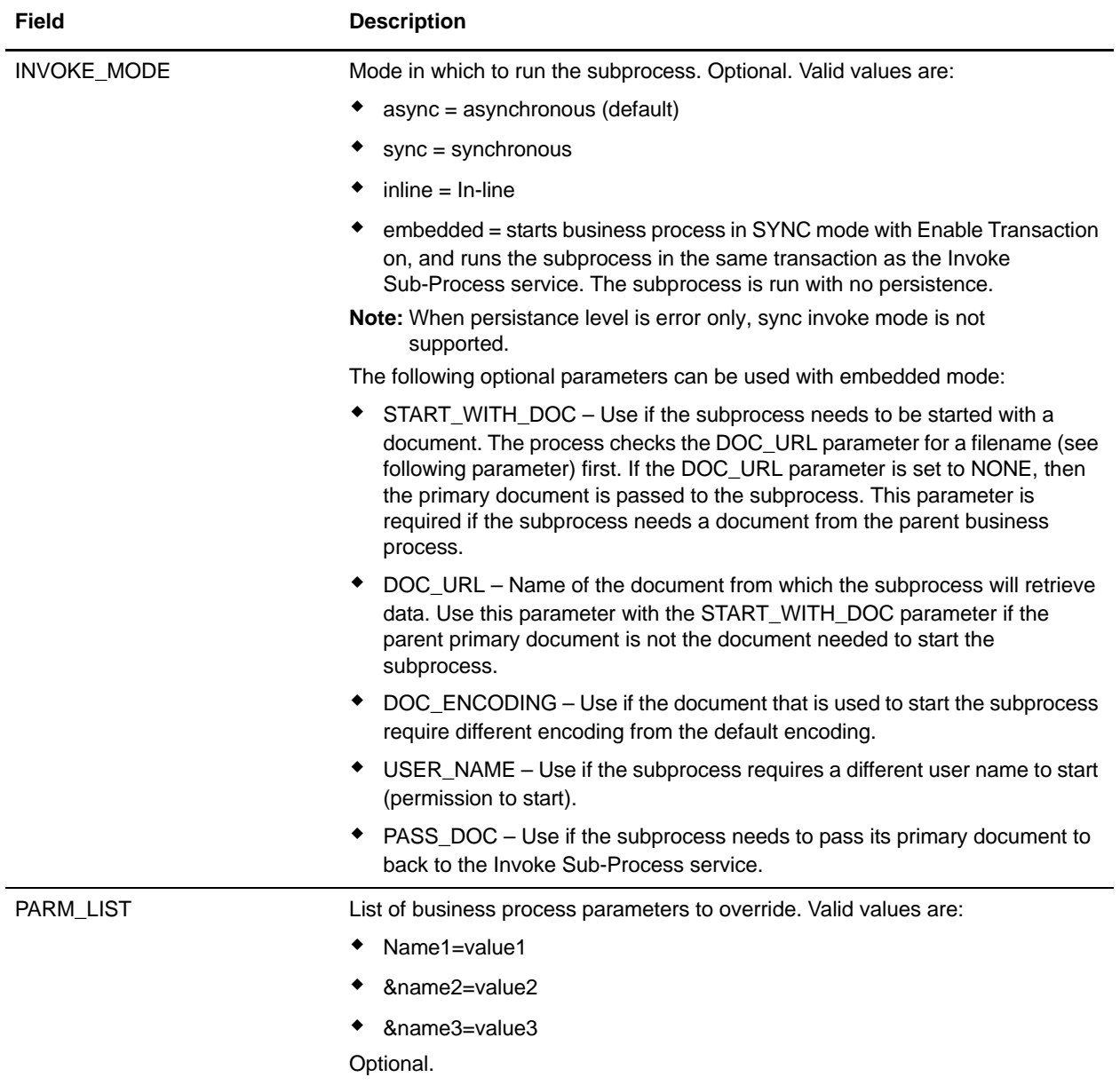

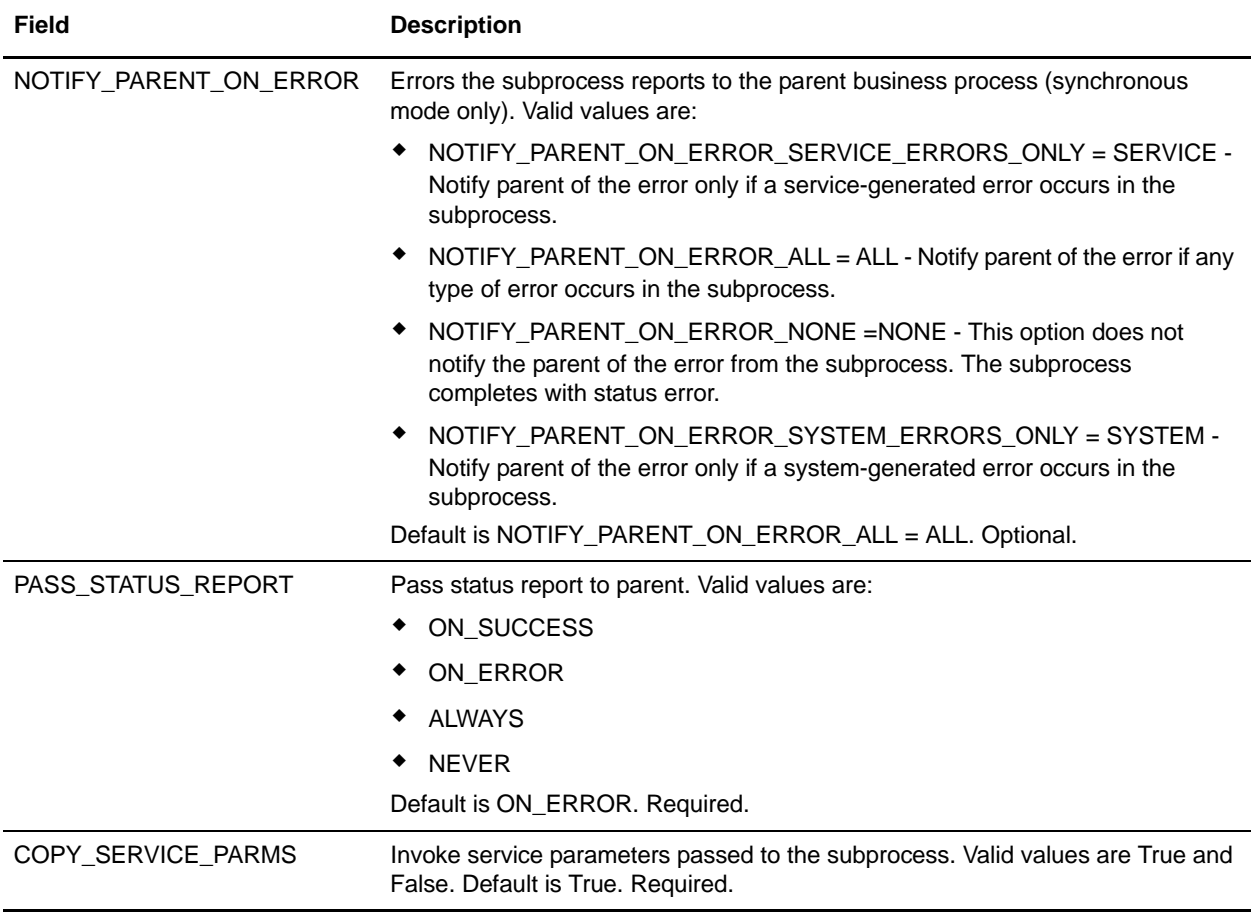

#### Parameters That Must Be Added in BPML

The following additional parameter is available for use with the Invoke Sub-Process service, but can only be added by editing your business process manually. This parameter is not available through the Admin console or the GPM:

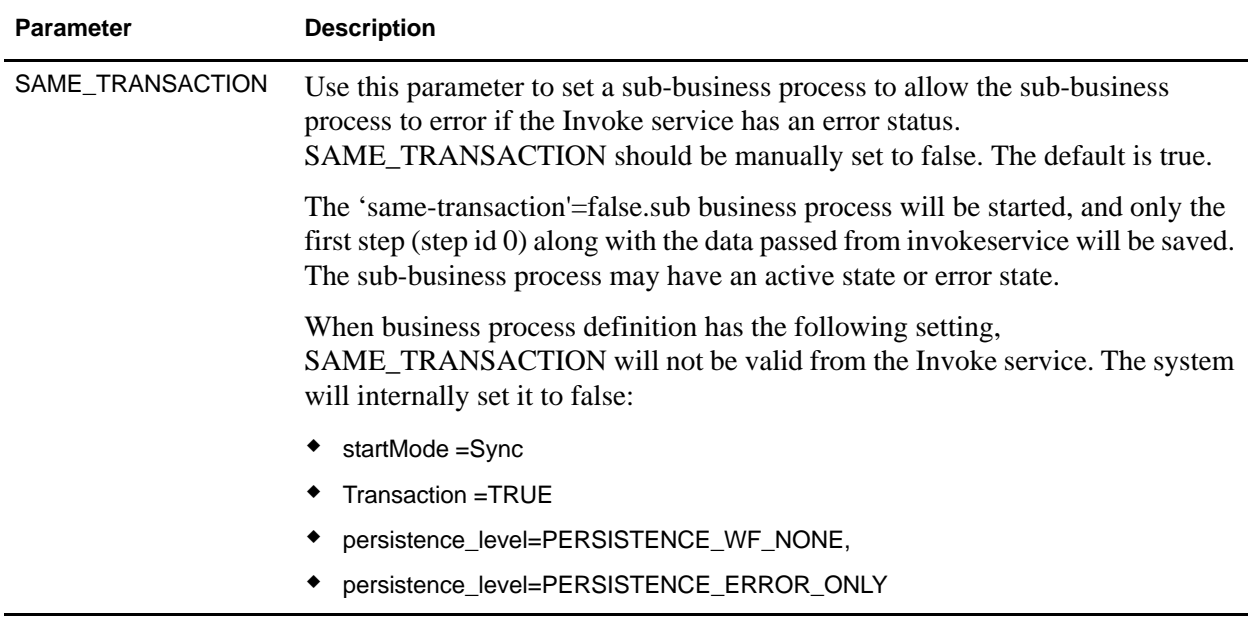

#### Business Process Example

The following BPML example illustrates using the SAME\_TRANSACTION parameter:

```
<operation>
            <participant name="InvokeBusinessProcessService"/>
            <output message="Xout" >
            <assign to="INVOKE_MODE">SYNC</assign>
            <assign to="WFD_NAME">sleepy.bpml</assign>
            <assign to="SAME_TRANSACTION">false</assign>
            </output>
            <input message="Xin" >
            <assign to="." from="*"></assign>
            </input>
```

```
</operation>
```
#### Output from Service to Business Process

The following table describes the output from the Invoke Sub-Process service to the business process:

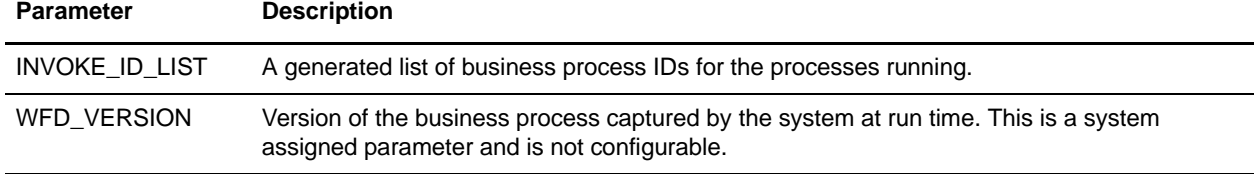

#### Business Process Example

The following example illustrates how the Invoke Sub-Process service could be used in a business process with Async mode:

```
<operation>
       <participant name="InvokeBusinessProcessService" />
               <output message="Xout">
                       <assign to="INVOKE_MODE">ASYNC</assign>
                        <assign to="WFD_NAME">mybusprocess</assign>
                        <assign to="." from="*"></assign> 
               </output> 
               <input message="Xin" > 
                        <assign to="." from="*"></assign> 
               </input> 
</operation>
```
#### Running a Business Process with No Persistence

To enable a business process to run with no persistence, you must start it as a subprocess (child) of another business process (parent). Include the Invoke Sub-Process service in the parent business process, and set the service to use Embedded mode. Embedded mode starts the business process in SYNC mode with Enable Transaction on, and runs the subprocess in the same transaction as the Invoke Sub-Process service. The subprocess is run with no persistence.

When checking in the parent process to Gentran Integration Suite, on the Process levels page, make sure that:

- ✦ Enable Async Start Mode Select is not selected (so that the business process starts in SYNC mode)
- ✦ Enable Transaction is selected

The following example illustrates using the Embedded mode:

```
<operation>
<participant name="InvokeBusinessProcessService" />
<output message="Xout">
<assign to="INVOKE_MODE">EMBEDDED</assign>
<assign to="WFD_NAME">mybusprocess</assign>
<assign to="." from="*"></assign>
</output>
<input message="Xin" >
<assign to="." from="*"></assign>
</input>
</operation>
```
# **iWay Adapter**

The following table provides an overview of the iWay adapter:

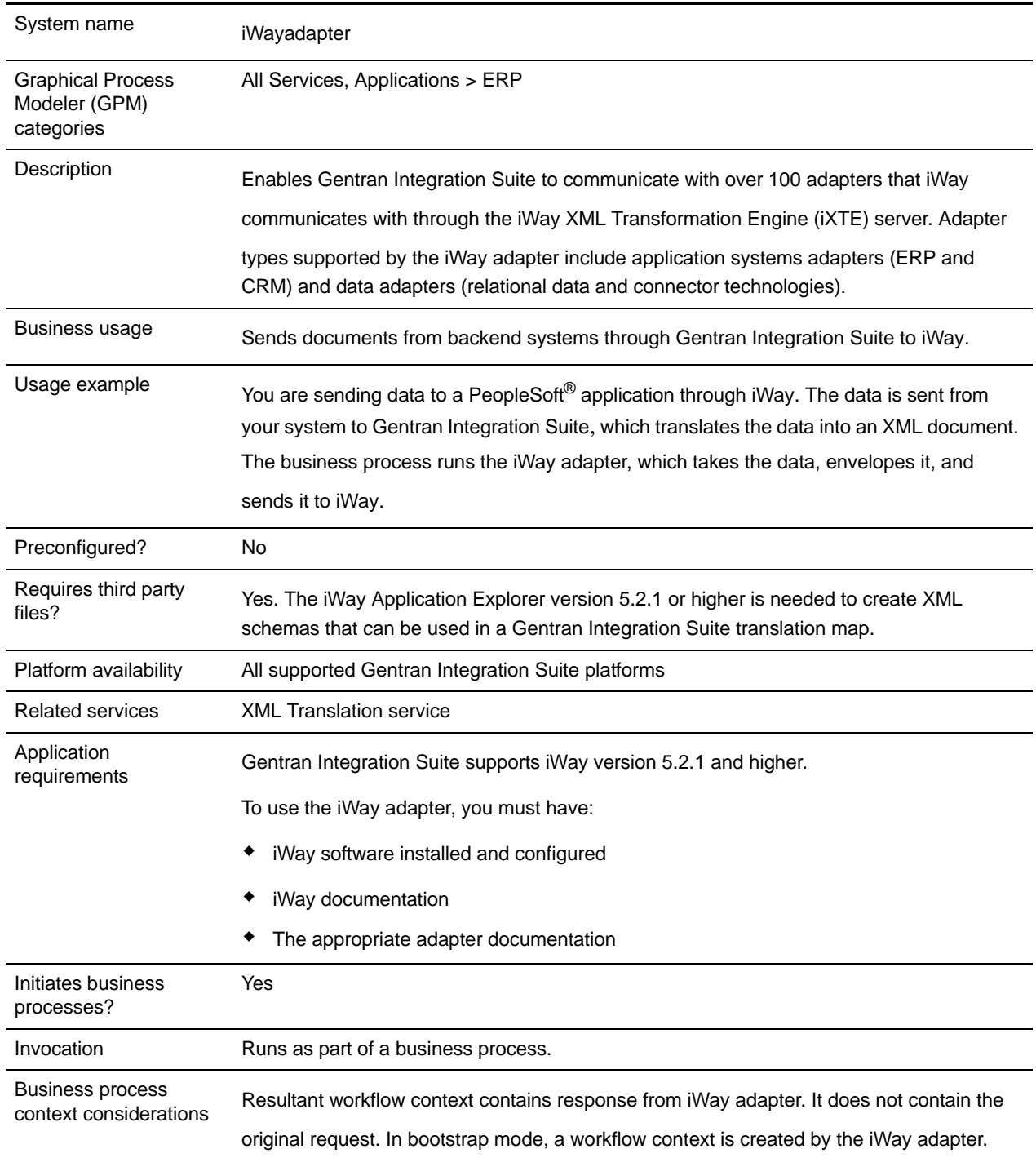

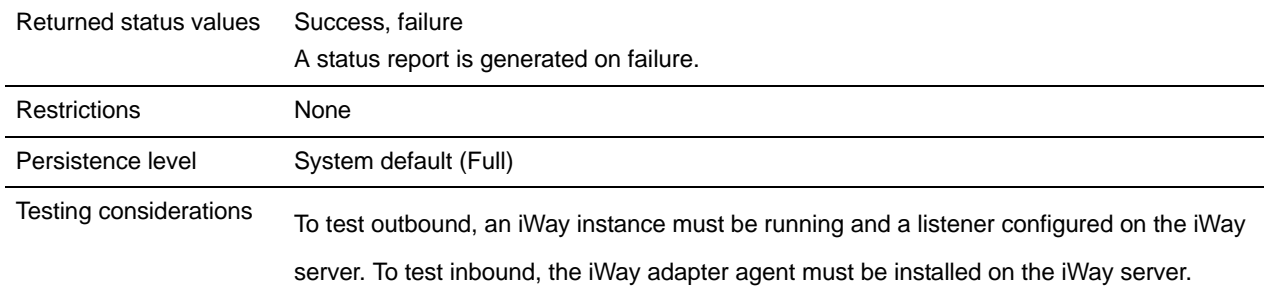

### **Requirements**

Gentran Integration Suite supports iWay version 5.2.1 and higher. To use the iWay adapter, you must have:

- ✦ iWay software installed and configured
- ✦ iWay documentation
- $\triangleleft$  The appropriate adapter documentation

For information about iWay software, see www.iWaysoftware.com.

### **Before Using the iWay Adapter**

Before you can use the iWay adapter, you must create XML schemas and translation maps to generate XML

documents that can be sent to iWay. For each iWay configuration you have, use the iWay Application Explorer to create two XML schemas: one for Request documents and one for Response documents. For example, you may have separate iWay configurations for PeopleSoft, UCCnet, and SAP.

- 1. Determine how many iWay configurations you will integrate with Gentran Integration Suite by using the iWay adapter.
- 2. Use the iWay Application Explorer to create Request and Response XML schemas for each.
- 3. Check in the XML schemas to Gentran Integration Suite.
- 4. Using the Gentran Integration Suite Map Editor, create maps for each schema to translate from your document format to the format required for iWay.
- 5. Test the maps to verify that no translation errors exist.

For more information about the iWay Application Explorer, see your iWay documentation or the iWay website: http://www.iWaysoftware.com.

### **How the iWay Adapter Works**

The following steps summarize how the iWay adapter works in an Gentran Integration Suite business process:

- 1. The business process passes XML data containing the executable command to the iWay adapter.
- 2. The iWay adapter envelopes the incoming data into an iWay RequestXML document, and sends this request to the iWay Software iXTE server.
- 3. The iWay adapter waits for a response from the iWay Software iXTE server.
- 4. The iWay Software iXTE server receives the RequestXML document and passes it on to the appropriate iWay Software Intelligent adapter using a preconfigured datasource.
- 5. The iWay Software Intelligent adapter executes the request against the back-end system and returns an answer set to the iWay Software iXTE server.
- 6. The iWay Software iXTE server passes the results back to the Gentran Integration Suite iWay adapter in the form of a ResponseXML document.
- 7. The iWay adapter parses the response (ResponseXML) and places the data into the output business process context. The status of the output business process context is SUCCESS and the primary document contains the result set.

**Note:** Not all commands produce a result set.

Note the following exceptions:

- If the XML data produces an empty result set (as with delete or update requests), the status of the output business process context is SUCCESS and the primary document contains the empty result set.
- If the returned ResponseXML document contains an error, the ResponseXML document is parsed and the data is placed into the output business process context. The status of the output business process context is ERROR and the primary document contains the RequestXML document data.
- If the returned ResponseXML document is not received within the specified time (default 30 seconds), the status of the output business process context is ERROR and the primary document contains the Request XML document data.
- 8. The business process continues with the next activity.

### **Implementing the iWay Adapter**

To implement the iWay adapter, complete the following tasks:

- 1. Activate your license for the iWay adapter. See *An Overview of Implementing Services*.
- 2. Create an iWay adapter configuration. See *Creating a Service Configuration*.
- 3. Configure the iWay adapter. See *[Configuring the iWay Adapter](#page-741-0)* on page 742.
- 4. Create and enable a business process that includes the iWay adapter configuration.

**Note:** The business process must be set up to move data between Gentran Integration Suite and one or more of the systems supported by the iWay adapter.

- 5. Test the business process and the adapter.
- 6. Run the business process.

#### <span id="page-741-0"></span>Configuring the iWay Adapter

To configure the iWay adapter, you must specify field settings in Gentran Integration Suite:

**Note:** The names in parentheses represent the corresponding field names in the GPM. This information is provided for your reference.

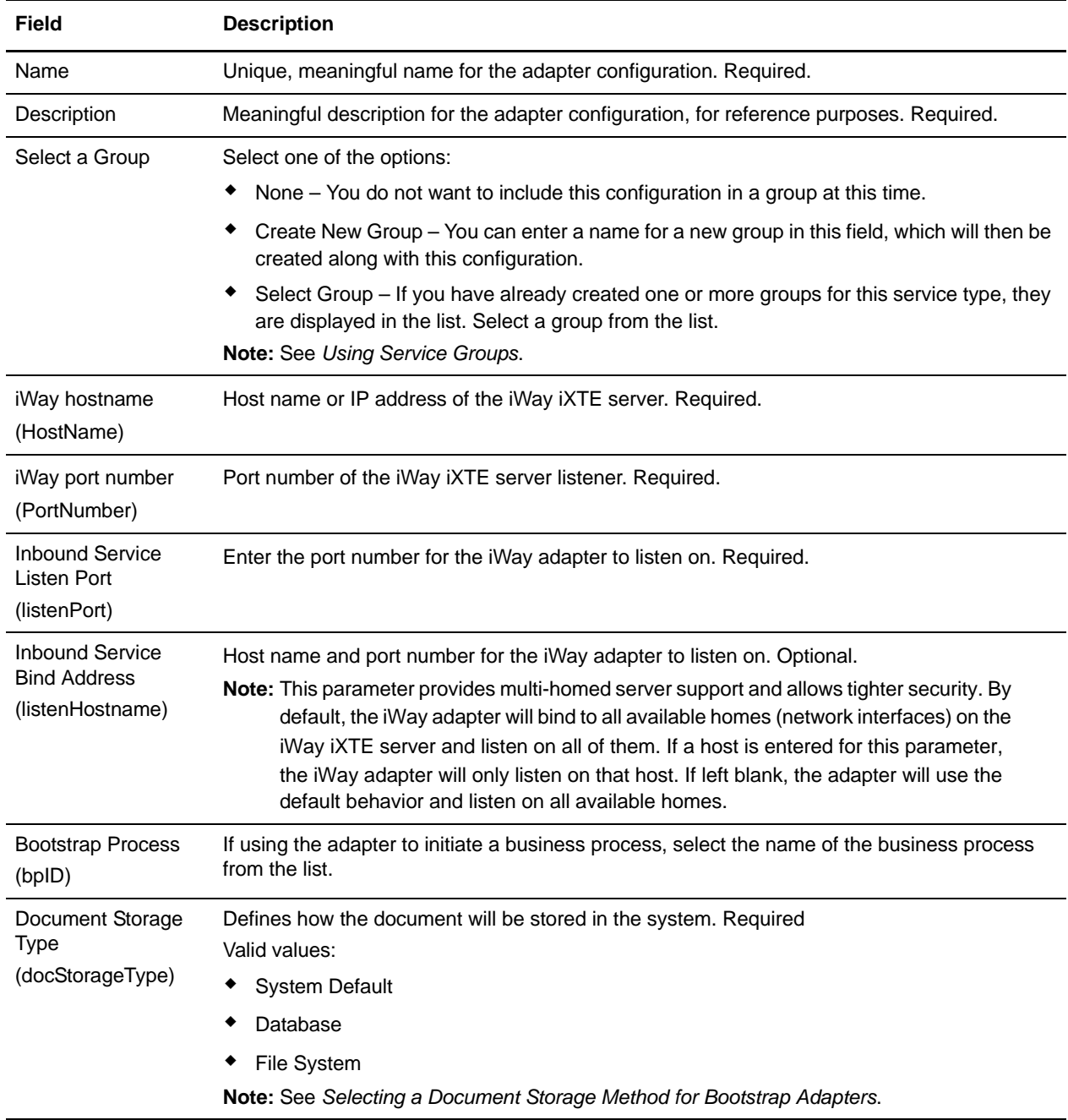

### Deploying the GIS iWay Agent

To deploy the GIS iWay Agent on the iWay iXTE server:

- 1. Copy the *GIS\_Installation*/client/iWay/GISiWayAgent.jar file to the system that contains the iXTE server.
- 2. From the iXTE console, select **Configuration > Register Libraries**
- 3. Add the GISiWayAgent.jar file from this interface.
- 4. Select **Configuration > Defines > Agent**
- 5. In the New Agent dialog box, enter the following:
	- For **Alias,** enter **GISAgent**
	- For **Procedure,** enter com.sterlingcommerce.woodstock.services.iWay.agent.GISRequestAgent *(gisservername,*iWay *adapter Listen port,GIS User,GIS Password)*

For example, assume Gentran Integration Suite is running on a machine named **fred** and the iWay adapter is configured to listen on port **50000** and you have a user called **joe** with a password of wilma. The resulting procedure setting would be:

com.sterlingcommerce.woodstock.services.iWay.agent.GISRequestAgent (fred,50000,joe,wilma)

- For **Comment,** enter **GIS Request Agent**
- 6. Configure your listener to use this agent:
	- a. Go to **Configuration/Listeners** and select the listener to configure.
	- b. In the upper right hand corner, click **Agents**.
	- c. Select **Add Agents > GISAgent**.
	- d. Click **Add**.

Anything received by this listener will now be forwarded to Gentran Integration Suite.

**Note:** The Gentran Integration Suite iWay Agent only works with XML payloads.

# **Java Database Connectivity (JDBC) Adapter**

The Java Database Connectivity (JDBC) adapter enables the Translation service to communicate with JDBC-compliant databases. The adapter enables you to update or retrieve data from a JDBC-compliant database as part of a business process within the Gentran Integration Suite. The following table provides an overview of the JDBC adapter:

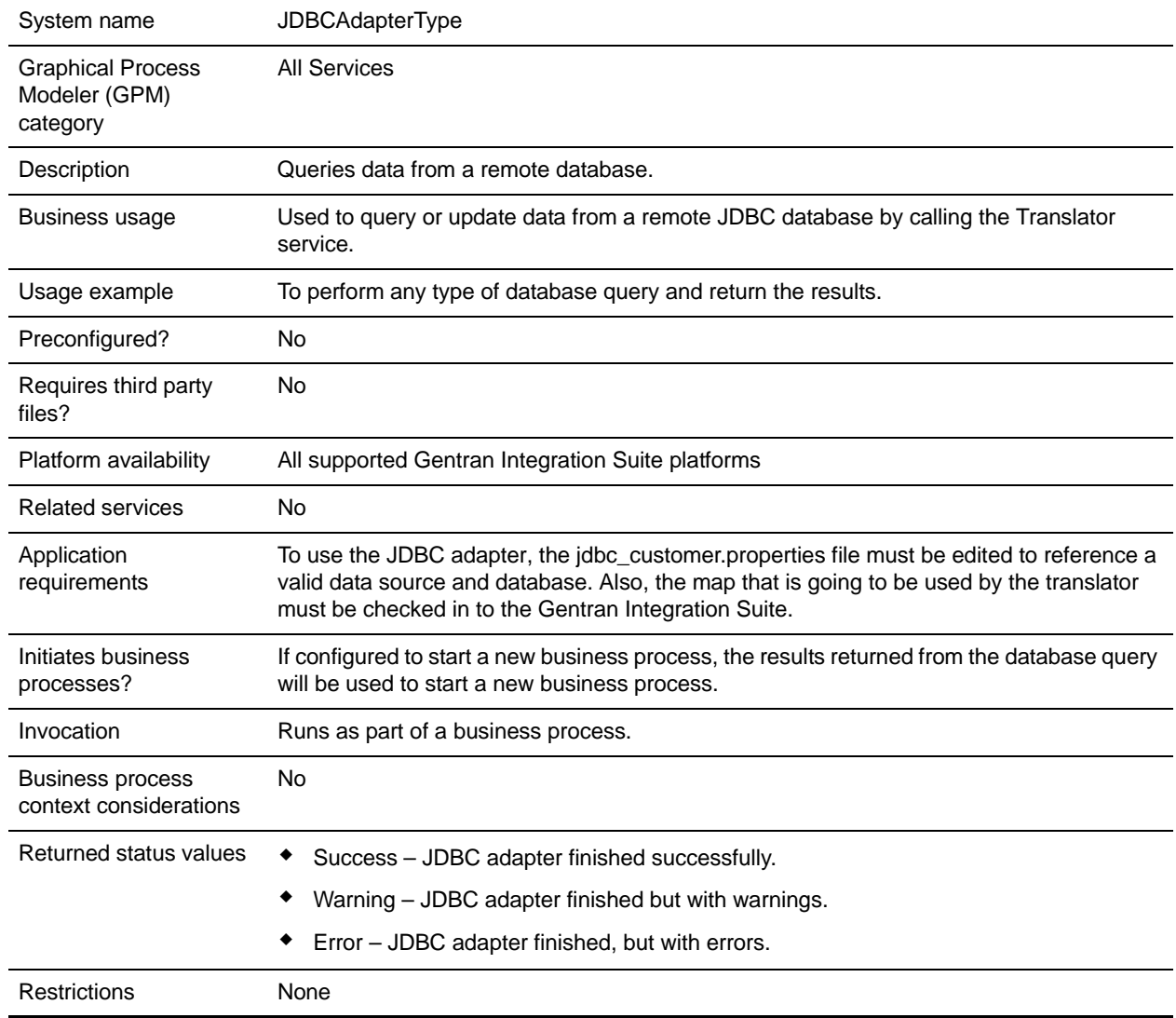

### **How the JDBC Adapter Works**

The queries you define in your map determine the data that to be retrieved or updated. You can submit any query written in SQL, stored procedures, or stored functions to a database. The business process you create then determines how the data is used.

The following figure shows how the JDBC adapter communicates with an SQL database within a business process:

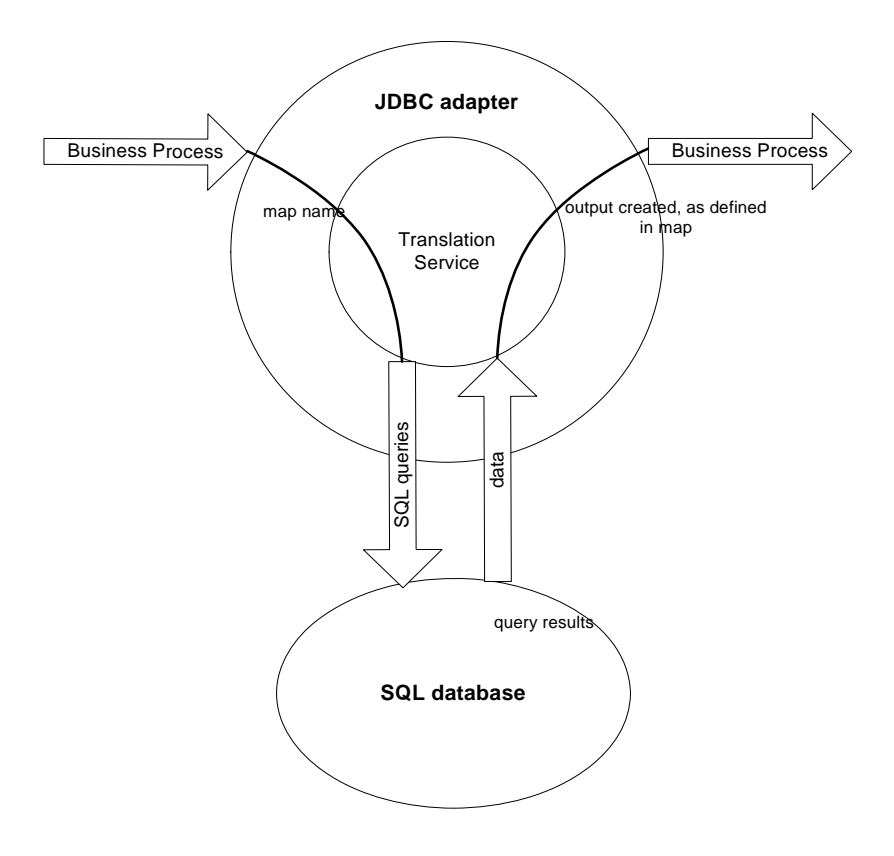

### **JDBC Adapter Business Process Usage**

The JDBC adapter can start a business process, or it can be used in the middle or at the end of a business process. The following steps summarize how the JDBC adapter might be used in a business process:

- 1. The JDBC adapter receives a map name from the business process.
- 2. The adapter starts the Translation service and passes the name of the map to the translator.
- 3. Using the map, the translator creates the SQL commands and sends them to an SQL database.
- 4. The translator receives the results from an SQL database query, creates the output as defined in the map, and passes those results back to the JDBC adapter.
- 5. The business process advances to the next step.

#### Example

For example, you have customer information stored in a confidential database. Your Sales department does not have access to the database. You can use the JDBC adapter to provide the Sales department with access to customer information in the database and then write the information to disk using the File System adapter.

The following steps summarize the JDBC adapter data flow for this example:

- 1. The adapter receives the name of the map from the business process.
- 2. The adapter starts the Translation service and passes it the map name.
- 3. The Translation service executes the map and generates SQL queries to submit to the database.
- 4. The Translation service submits the SQL queries to the database.
- 5. The Translation service receives an SQL response from the database and performs another translation to establish that the response is in a format that the adapter can process.
- 6. The Translation service passes the translated response to the adapter.
- 7. The adapter sends the customer information to the next step in the business process, the File System adapter.
- 8. The File System adapter writes the retrieved customer information to disk for the Sales department.
- 9. The Gentran Integration Suite performs the next activity in the business process.

### **Implementing the JDBC Adapter**

To implement the JDBC adapter, complete the following tasks:

- 1. Create a JDBC adapter configuration. For information, see *Managing Services and Adapters*.
- 2. Configure the JDBC adapter. For information, see *[Configuring the JDBC Adapter](#page-745-0)* on page 746.
- 3. Install the appropriate database drivers, if necessary, on the same computer where the Map Editor was installed.
- 4. Create an ODBC data source. For more information about ODBC, access www.msdn.microsoft.com and locate the ODBC Programming Reference documentation.
- 5. Set up a connection to an external database. For information, see *[Setting Up a Connection to an](#page-748-0)  [External Database](#page-748-0)* on page 749.
- 6. Create either an input or output map using the Map Editor.
- 7. Check in the map for versioning control.
- 8. Use the JDBC adapter in a business process.

### <span id="page-745-0"></span>**Configuring the JDBC Adapter**

#### The Gentran Integration Suite Configuration

The following table describes the fields used to configure the JDBC adapter in the Gentran Integration Suite:

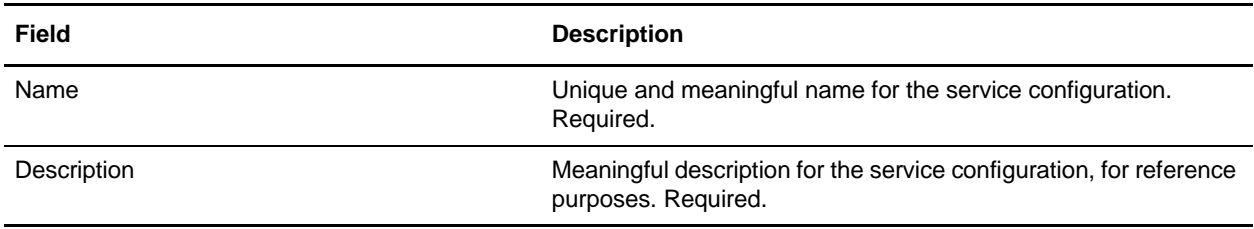

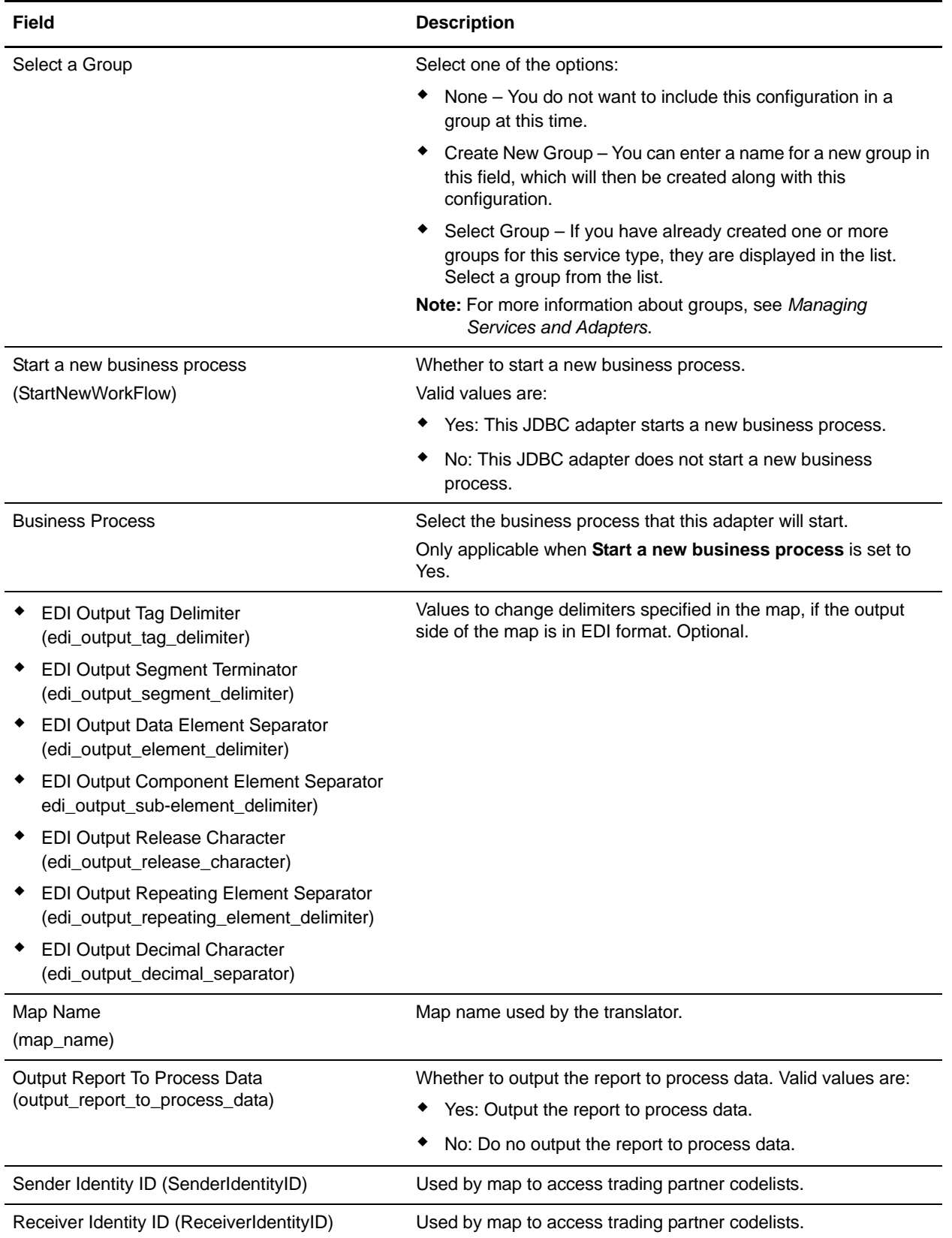

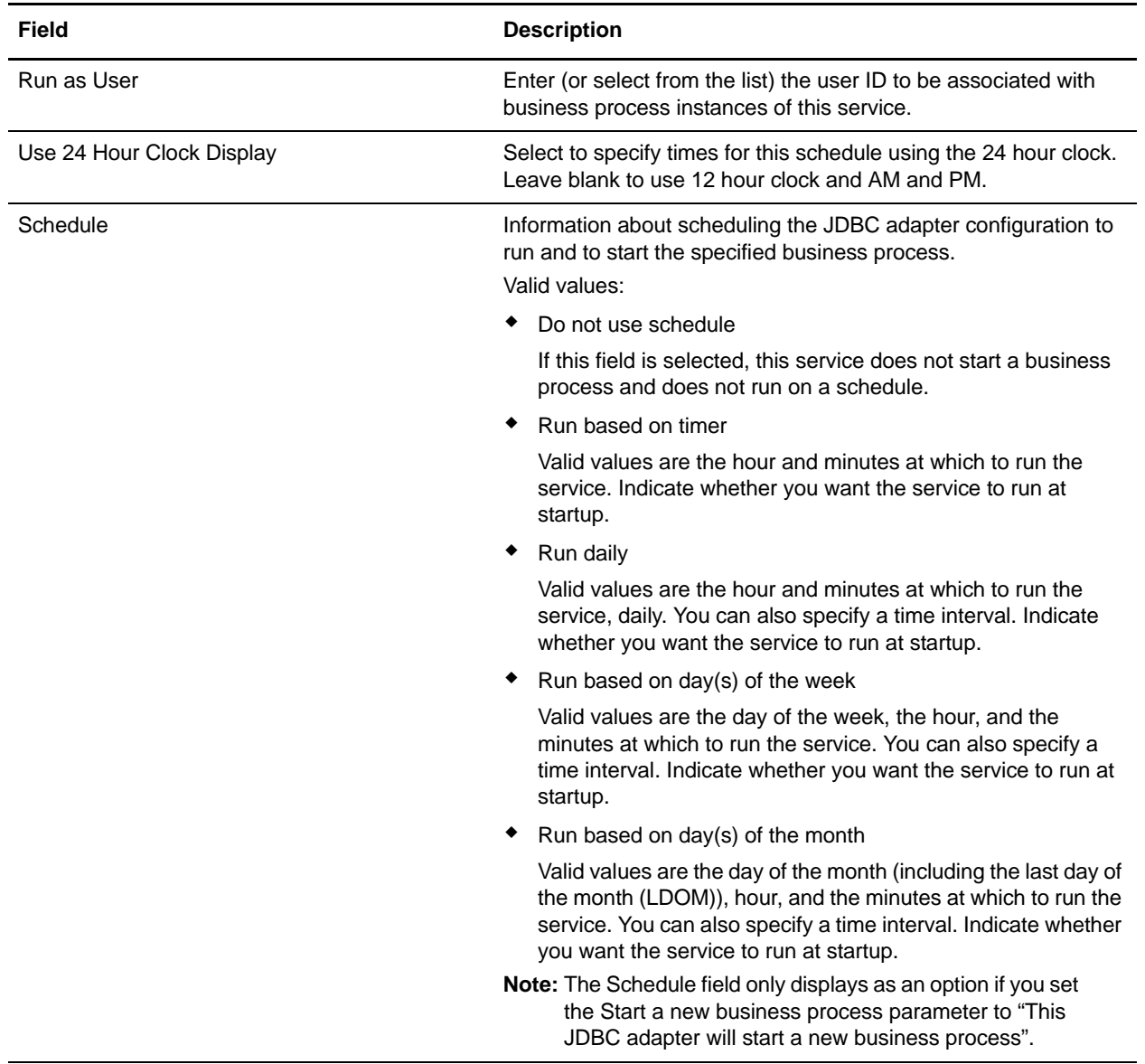

#### Parameters That Must Be Added in BPML

The following parameters can be used with the JDBC adapter by editing the BPML.

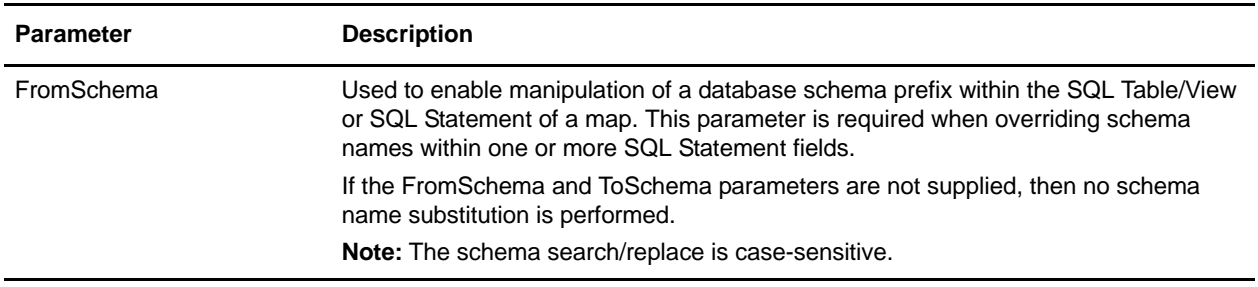

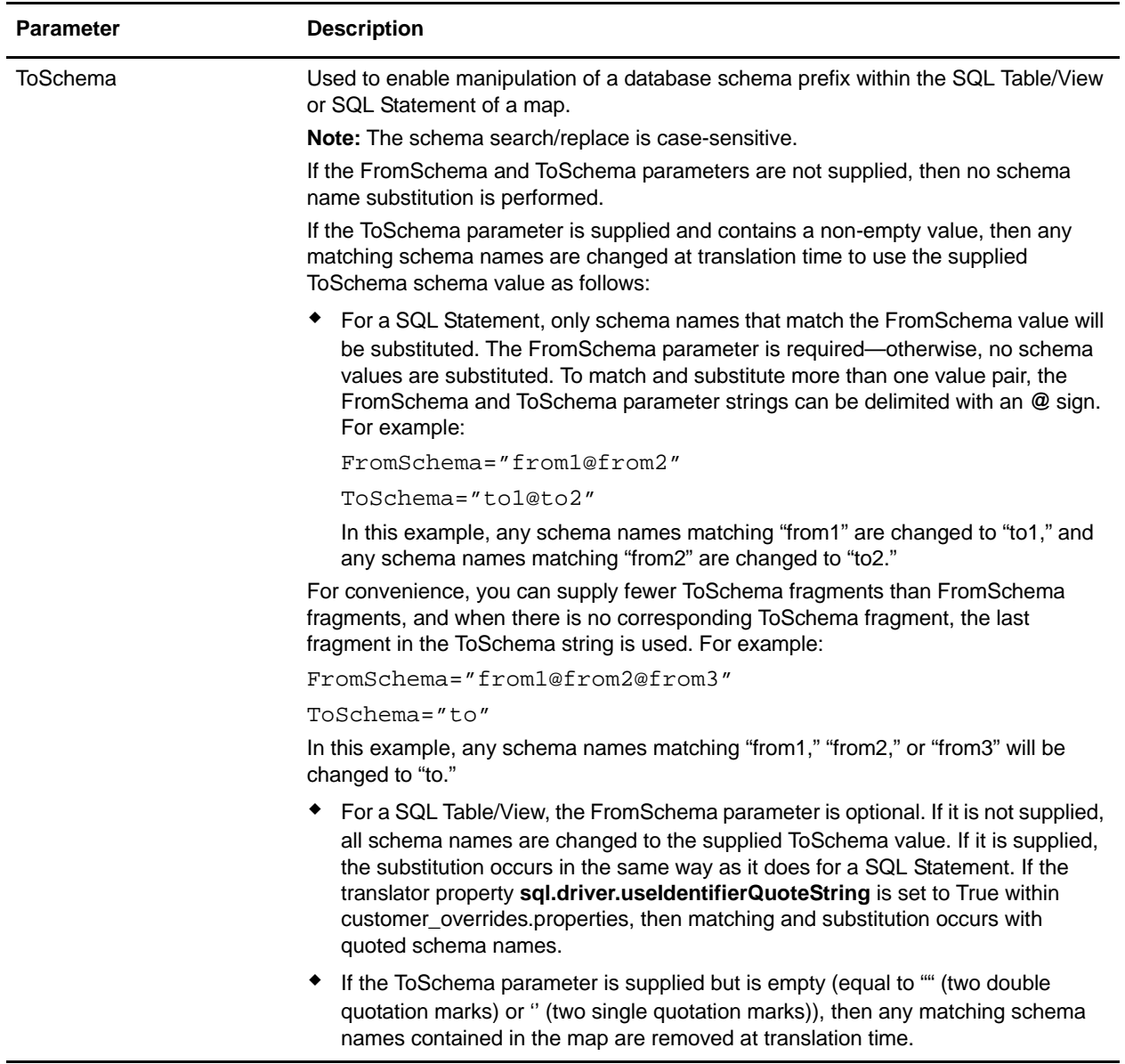

### <span id="page-748-0"></span>**Setting Up a Connection to an External Database**

You must set up a connection to an external database for the JDBC adapter. You can use any of the databases supported by the Gentran Integration Suite for internal use (see the System Requirements documentation on Help on the Web), or other JDBC-compliant databases, such as Sybase.

#### Adding New Database Pools

To define a new database pool for use by the JDBC adapter, you must add settings for the pool to the jdbc\_customer.properties.in file, which is located in the Gentran Integration Suite /*install\_dir*/properties directory.

In jdbc\_customer.properties.in, specify the database server name, port number, database/catalog name, user ID and password. To encrypt your database password, use the encrypt\_string.sh or encrypt\_string.cmd utility in the bin directory. Then place the encrypted password, prefixed by an encryption indicator, in your properties file.

**Caution:** There are two jdbc\_customer.properties files: jdbc\_customer.properties.in, which is the "template" properties file; and jdbc\_customer.properties, which is the "packaged" properties file.

It is extremely important to ensure that you add the records to the template file, jdbc\_customer.properties.in, not to the packaged file.

Each time you run the setupfiles command in the Gentran Integration Suite, all the packaged files are updated with the information contained in their template (.in) files. This means that if you make changes to the packaged file, jdbc\_customer.properties, they are lost each time setupfiles runs. Always make changes to the template file, jdbc\_customer.properties.in, and your changes will be maintained.

If the database you want to connect to resides on a database server type that is not the same as the Gentran Integration Suite database server type, you must also install a JDBC driver using the install3rdparty.sh or install3rdparty.cmd utility.

Select a table and column in your database to use in the test on reserve function. This function causes the Gentran Integration Suite to test the database connection using a quickly run query before attempting to use it. This function ensures that idle connections are revived. The column referenced in the query should be of the type *varchar* and should be at least five characters in length.

#### Connecting to an External Database

To connect to an external database:

1. Add the necessary records to the jdbc\_customer.properties.in file found in the /*install\_dir*/properties directory.

**Note:** If invalid data (like ABC or 13.45) is entered in a pool setting, the setting uses its default value.

See the examples that follow this procedure for *Oracle 8i/9i* [on page 756](#page-755-0), *DB2* [on page 757](#page-756-0), *[MS SQL](#page-757-0)  2000* [on page 758](#page-757-0), and *Sybase* [on page 758](#page-757-1).

The following table contains the parameters needed to add a new database pool to the jdbc\_customer.properties.in file:

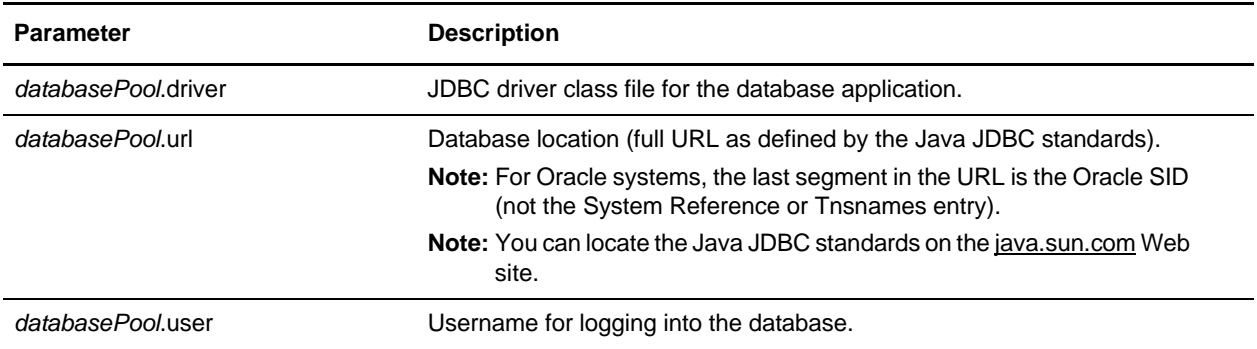

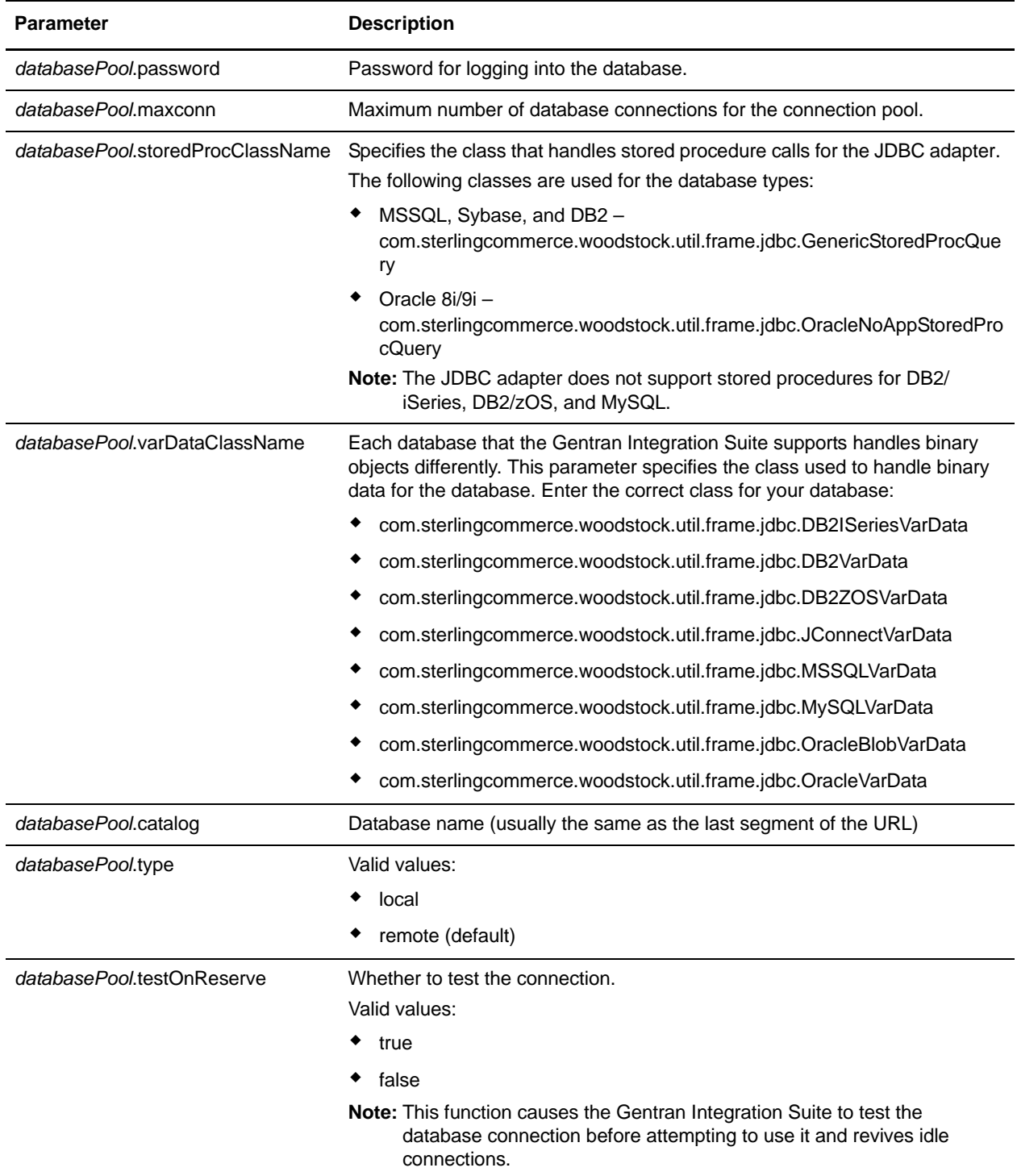

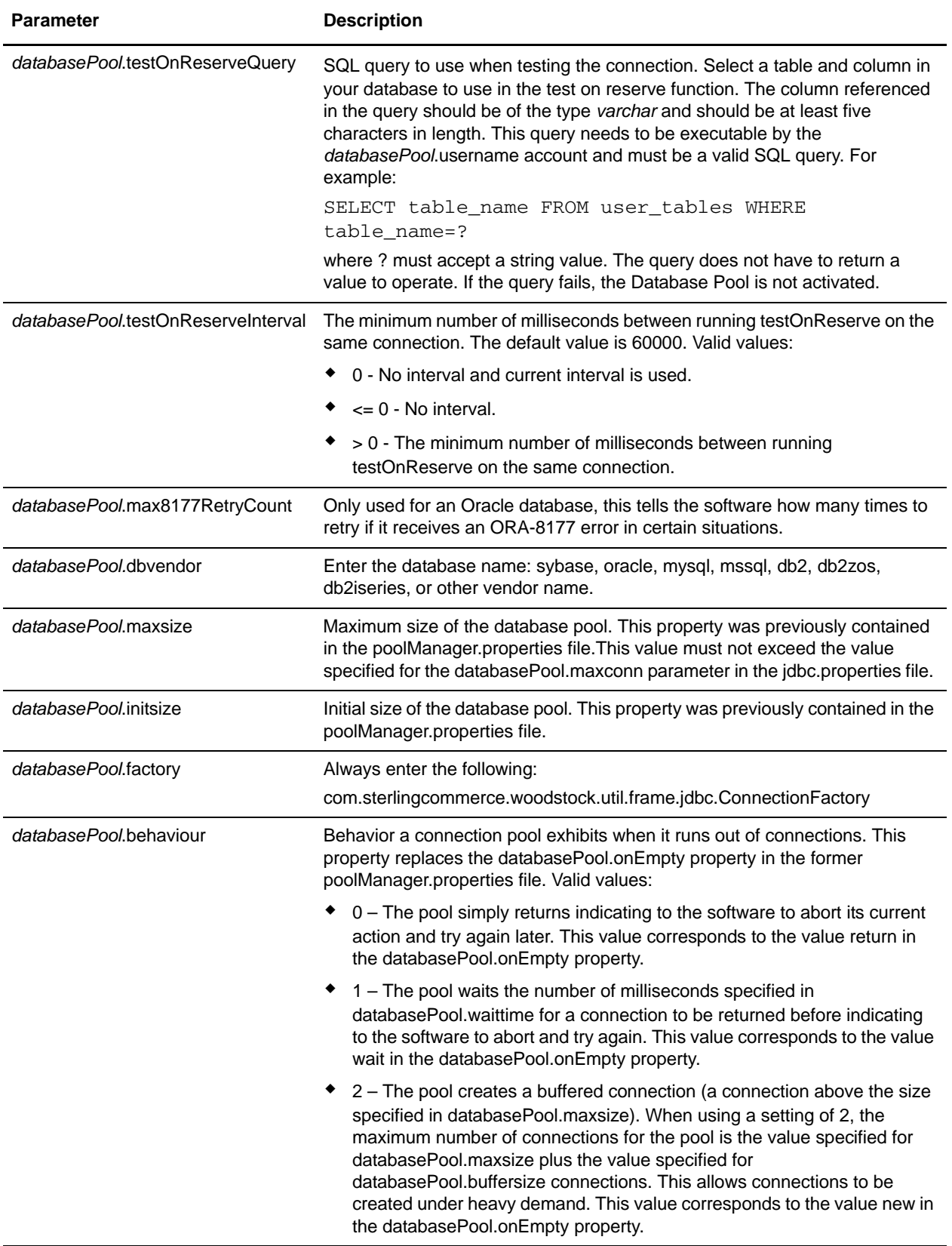

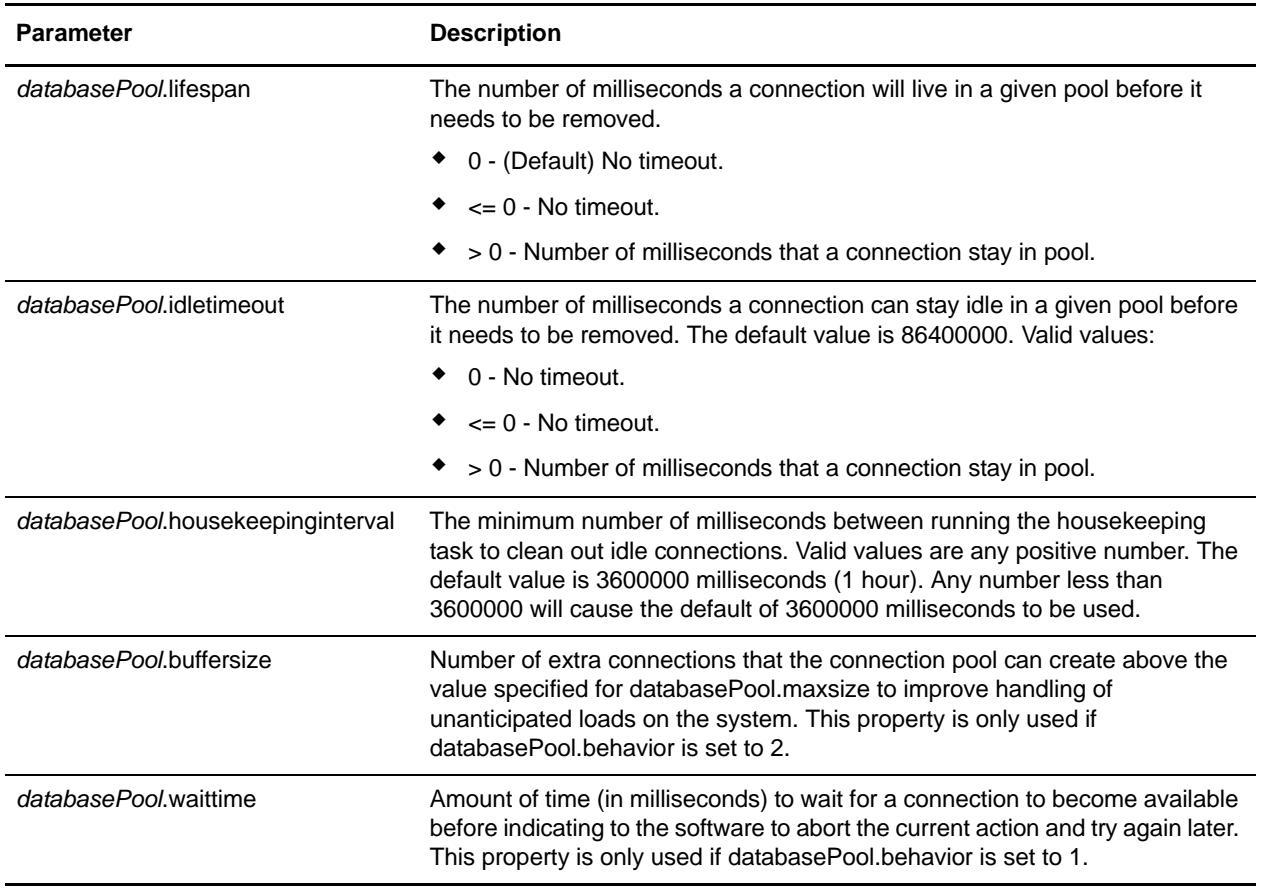

- 2. Run the setupfiles.sh (UNIX) or setupfiles.cmd (Windows) utility located in the /*install\_dir*/bin directory of the Gentran Integration Suite installation directory. This updates the "packaged" properties file, jdbc\_customer.properties, with the changes from the "template" properties file, jdbc\_customer.properties.in.
- 3. If the vendor for the connection database is not the same vendor as the database vendor used for the Gentran Integration Suite database, install the appropriate JDBC driver to access the database server. Use the install3rdParty.sh (UNIX) or install3rdparty.cmd (Windows) utility located in the /*install\_dir*/bin directory of the Gentran Integration Suite installation directory to add the JDBC driver jar file(s). Type **install3rdParty** on the command line to get a description of the parameters you can specify.

The following examples are for a UNIX environment. The vendor name and version are the first two parameters, along with the location of the zip file containing the JDBC driver files.

For Oracle 9i, install the driver using the following command:

```
./install3rdParty.sh Oracle 9 2 0 5 -d
/usr/local/directory/oracle/9_2_0_5/classes12.zip
```
- For DB2, install the driver using the following command:
	- ./install3rdParty.sh db2java 7\_2 -d /*usr*/*local/directory*/db2java.zip
- To install the jConnect driver for Sybase, refer to *[Installing a Sybase Driver](#page-753-0)* on page 754.

4. Stop and restart the Gentran Integration Suite to use the changed files.

#### <span id="page-753-0"></span>Installing a Sybase Driver

Install the jConnect driver for Sybase using the following procedure:

- 1. Download jConnect-5\_5.zip from the Sybase web site.
- 2. Run the following command:

./install3rdParty.sh jconnect 5\_5 -d /*usr*/*local/directory*/jconnect/5\_5/jConnect-5\_5.zip

- If this command succeeds, you are finished with this procedure.
- If Gentran Integration Suite reports in the system log that the driver could not be registered because the driver class cannot be found, continue with the procedure. Use the following steps to remove existing references to jConnect.
- 3. Stop Gentran Integration Suite.
- 4. Change your directory to *install\_dir*/jar.
- 5. Delete any existing folders referencing jConnect.
- 6. Change your directory to *install\_dir*/properties.
- 7. Open the files dynamicclasspath.cfg and dynamicclasspath.cfg.in. Delete any lines referencing jConnect, and save the files.
- 8. Create the following temporary directory:

*install\_dir*/bin/jconnect

- 9. Extract only the jar files from jConnect-5\_5.zip to this directory.
- 10. Run the following command:

```
install3rdparty jconnect 5_5 -d install_dir/bin/jconnect/*.jar
```
- 11. Check *install\_dir*/jar/jconnect/5\_5/*your\_platform* to make sure that six jar files have been copied successfully.
- 12. Open the dynamicclasspath.cfg file in *install\_dir*/properties and check that the following entries are there:

VENDOR\_JAR=/*install\_dir*/jar/jconnect/5\_5/*your\_platform*/jconn2.jar VENDOR\_JAR=/*install\_dir*/jar/jconnect/5\_5/*your\_platform*/jconn2d.jar VENDOR\_JAR=/*install\_dir*/jar/jconnect/5\_5/*your\_platform*/jisql.jar VENDOR\_JAR=/*install\_dir*/jar/jconnect/5\_5/*your\_platform*/jTDS2.jar VENDOR\_JAR=/*install\_dir*/jar/jconnect/5\_5/*your\_platform*/jTDS2d.jar VENDOR\_JAR=/*install\_dir*/jar/jconnect/5\_5/*your\_platform*/ribo.jar

13. Open the customer.jdbc.properties.in file in *install\_dir*/properties and check that the following entries are there:

```
jconnectPool.driver=com.sybase.jdbc2.jdbc.SybDriver 
jconnectPool.url=jdbc:sybase:Tds:your Hostname:4100/your DB 
jconnectPool.user=your user name
jconnectPool.password=your password
jconnectPool.catalog=your database
jconnectPool.type=local 
jconnectPool.testOnReserve=true 
jconnectPool.testOnReserveQuery=your Test On Reserve Query
jconnectPool.dbvendor=Sybase 
jconnectPool.buffersize=500 
jconnectPool.maxsize=28 
jconnectPool.initsize=1 
jconnectPool.behaviour=2 
jconnectPool.waittime=1000 
jconnectPool.storedProcClassName= 
com.sterlingcommerce.woodstock.util.frame.jdbc.SybaseStoredProcQuery 
jconnectPool.varDataClassName=com.sterlingcommerce.woodstock.util.frame.jdb
c.JConnectVarData 
jconnectPool.factory=com.sterlingcommerce.woodstock.util.frame.jdbc.Connect
```
ionFactory

14. Save the customer.jdbc.properties.in file and run the following command:

*install\_dir*/bin/setupfiles.sh

This procedure should result in a successful connection to your Sybase database. However, if the database has been configured as character set ROMAN8, it is likely that you will see the following message in the Gentran Integration Suite system log, because of a limitation in the Sybase driver:

java.sql.SQLWarning: JZ0IB: The server's default charset of roman8 does not map to an encoding that is available in the client Java environment. Because jConnect will not be able to do client-side conversion, the connection is unusable and is being closed. Try using a later Java version or try including your Java installation's i18n.jar or charsets.jar file in the classpath

One resolution of this issue is to configure the primary Adaptive Server with a default character set that maps to one of the character sets supported by jConnect for JDBC (for example, UTF-8). For more details, refer to the Sybase documentation.

Another resolution of this issue is to use the open source jTDS driver from Sourceforge (sourceforge.net). To install this driver, follow these instructions:

- 1. Stop Gentran Integration Suite.
- 2. Remove references to jConnect as described previously.
- 3. Copy the jtds-1.2.jar file to an accessible directory on the Gentran Integration Suite machine.

4. Run the following command:

```
install_dir/bin/Install3rdparty.sh jTDS 1_2 - jar absolutePath/jtds-1.2.jar
```
- 5. Check that the dynamicclasspath.cfg file has picked up this change. For example, /*install\_dir*/jar/jTDS/1\_2/*your\_platform*/jtds-1.2.jar.
- 6. Edit the jdbc\_customer.properties.in file. The definition of the pool should be similar to the following example:

```
jTDSPool.driver=net.sourceforge.jtds.jdbc.Driver
jTDSPool.url=jdbc:jtds:sybase://your Hostname:4100/answer
jTDSPool.user=your user name
jTDSPool.password=your password
jTDSPool.catalog=your database
jTDSPool.type=local
jTDSPool.testOnReserve=false
#jTDSPool.testOnReserveQuery=your Test On Reserve Query
jTDSPool.dbvendor=jtds
jTDSPool.buffersize=50
jTDSPool.maxsize=20
jTDSPool.initsize=5
jTDSPool.behaviour=2
jTDSPool.storedProcClassName=com.sterlingcommerce.woodstock.util.frame.jdbc
.SybaseStoredProcQuery
jTDSPool.varDataClassName=com.sterlingcommerce.woodstock.util.frame.jdbc.Ge
nericVarData
```

```
jTDSPool.factory=com.sterlingcommerce.woodstock.util.frame.jdbc.ConnectionF
actory
```
7. Restart Gentran Integration Suite.

### **Properties File Examples for Specific Databases**

#### <span id="page-755-0"></span>Oracle 8i/9i

For Oracle 8i/9i, enter the following parameters in the jdbc\_customer.properties.in file, where *databasePool*  is the name of the pool you are adding. Sample values are italicized; enter the correct value for your environment instead of the sample value. Values that are not italicized are the actual values that you should enter for the parameter:

```
databasePool.driver=oracle.jdbc.driver.OracleDriver
databasePool.url=jdbc:oracle:thin:@servername:0000:servername
databasePool.user=username
databasePool.password=password
databasePool.catalog=catalogname
databasePool.type=local
```
*databasePool*.testOnReserve=*true databasePool*.testOnReserveQuery=*SELECT TestConnection from Connection\_tb WHERE TestConnection = ? databasePool*.testOnReserveInterval=60000 *databasePool*.max8177RetryCount=*n databasePool*.dbvendor=oracle *databasePool*.buffersize=*n databasePool*.maxsize=*n databasePool*.initsize=*n databasePool*.behaviour=*n databasePool*.lifespan=0 *databasePool*.idletimeout=86400000 *databasePool*.housekeepinginterval=3600000 *databasePool*.waittime=*n databasePool*.storedProcClassName= com.sterlingcommerce.woodstock.util.frame.jdbc.OracleNoAppStoredProcQuery *databasePool*.varDataClassName=com.sterlingcommerce.woodstock.util.frame.jdbc.OracleVarData *databasePool*.factory=com.sterlingcommerce.woodstock.util.frame.jdbc.ConnectionFactory

### D<sub>B2</sub>

For DB2, enter the following parameters in the jdbc\_customer.properties.in file, where *databasePool* is the name of the pool you are adding. Sample values are italicized; enter the correct value for your environment instead of the sample value. Values that are not italicized are the actual values that you should enter for the parameter:

**Note:** The JDBC adapter does not support stored procedures for DB2/iSeries and DB2/zOS.

*databasePool*.driver=com.ibm.as400.access.AS400JDBCDriver *databasePool*.url=jdbc:as400://serverName/DB2Database;translate binary=true;transaction isolation=none; *databasePool*.catalog=DB2Database *databasePool*.varDataClassName=com.sterlingcommerce.woodstock.util.frame.jdbc.DB2ISeriesVarData *databasePool*.user=username *databasePool*.password=password *databasePool*.maxconn=20 *databasePool*.testOnReserve=true *databasePool*.testOnReserveQuery=SELECT SI\_VERSION from SI\_VERSION where SI\_VERSION = ? *databasePool*.testOnReserveInterval=60000 *databasePool*.blobPageSize=1024000 *databasePool*.compressBlob=true *databasePool*.cacheps=true *databasePool*.dbvendor=db2iSeries *databasePool*.buffersize=500 *databasePool*.maxsize=20 *databasePool*.initsize=0 *databasePool*.factory=com.sterlingcommerce.woodstock.util.frame.jdbc.ConnectionFactory

*databasePool*.behaviour=2 *databasePool*.lifespan=0 *databasePool*.idletimeout=86400000 *databasePool*.housekeepinginterval=3600000 *databasePool*.waittime=1000

### MS SQL 2000

For MS SOL 2000, enter the following parameters in the jdbc customer.properties.in file, where *databasePool* is the name of the pool you are adding. Sample values are italicized; enter the correct value for your environment instead of the sample value. Values that are not italicized are the actual values that you should enter for the parameter:

*databasePool*.driver=com.microsoft.jdbc.sqlserver.SQLServerDriver *databasePool*.url=*jdbc:microsoft:sqlserver://servername:0000;DatabaseName=SQLdatabase;SelectMethod=cursor databasePool*.user=*username databasePool*.password=*password databasePool*.catalog=*catalogname databasePool*.type=local *databasePool*.testOnReserve=*true databasePool*.testOnReserveQuery=*SELECT TestConnection from Connection\_tb WHERE TestConnection = ? databasePool*.testOnReserveInterval=60000 *databasePool*.dbvendor=mssql *databasePool*.buffersize=*n databasePool*.maxsize=*n databasePool*.initsize=*n databasePool*.behaviour=*n databasePool*.lifespan=0 *databasePool*.idletimeout=86400000 *databasePool*.housekeepinginterval=3600000 *databasePool*.waittime=*n databasePool*.storedProcClassName= com.sterlingcommerce.woodstock.util.frame.jdbc.GenericStoredProcQuery *databasePool*.varDataClassName=com.sterlingcommerce.woodstock.util.frame.jdbc.MSSQLVarData

*databasePool*.factory=com.sterlingcommerce.woodstock.util.frame.jdbc.ConnectionFactory

### Sybase

For Sybase, enter the following parameters in the jdbc\_customer.properties.in file, where *databasePool* is the name of the pool you are adding. Sample values are italicized; enter the correct value for your environment instead of the sample value. Values that are not italicized are the actual values that you should enter for the parameter:

*databasePool*.driver=com.sybase.jdbc2.jdbc.SybDriver *databasePool*.url=*jdbc:sybase:Tds:servername:0000/SybaseDB databasePool*.user=*username databasePool*.password=*password*

*databasePool*.catalog=*catalogname databasePool*.type=local *databasePool*.testOnReserve=*true databasePool*.testOnReserveQuery=*SELECT TestConnection from Connection\_tb WHERE TestConnection = ? databasePool*.testOnReserveInterval=60000 *databasePool*.dbvendor=Sybase *databasePool*.buffersize=*n databasePool*.maxsize=*n databasePool*.initsize=*n databasePool*.behaviour=*n databasePool*.lifespan=0 *databasePool*.idletimeout=86400000 *databasePool*.housekeepinginterval=3600000 *databasePool*.waittime=*n databasePool*.storedProcClassName= com.sterlingcommerce.woodstock.util.frame.jdbc.SybaseStoredProcQuery *databasePool*.varDataClassName=com.sterlingcommerce.woodstock.util.frame.jdbc.JConnectVarData *databasePool*.factory=com.sterlingcommerce.woodstock.util.frame.jdbc.ConnectionFactory

### Encrypting Your Database Password

To encrypt your database password:

- 1. Use encrypt\_string.sh (in Windows, encrypt\_string.cmd).
- 2. When prompted, enter your external database password.

The script returns the encrypted value for your password.

3. Place the encrypted password in your jdbc.properties.in file entry (see step 2 in the previous procedure), prefixing the encrypted password with ENCRYPTED.

For example, myDSN.password=ENCRYPTED:rO0ABXQABkRFU2VkZXVy

# **JCA Listener Service and GIS Resource Adapter**

The JCA Listener service and GIS Resource adapter work together to enable you to integrate Gentran Integration Suite with your legacy systems. The following table provides an overview of the JCA Listener service:

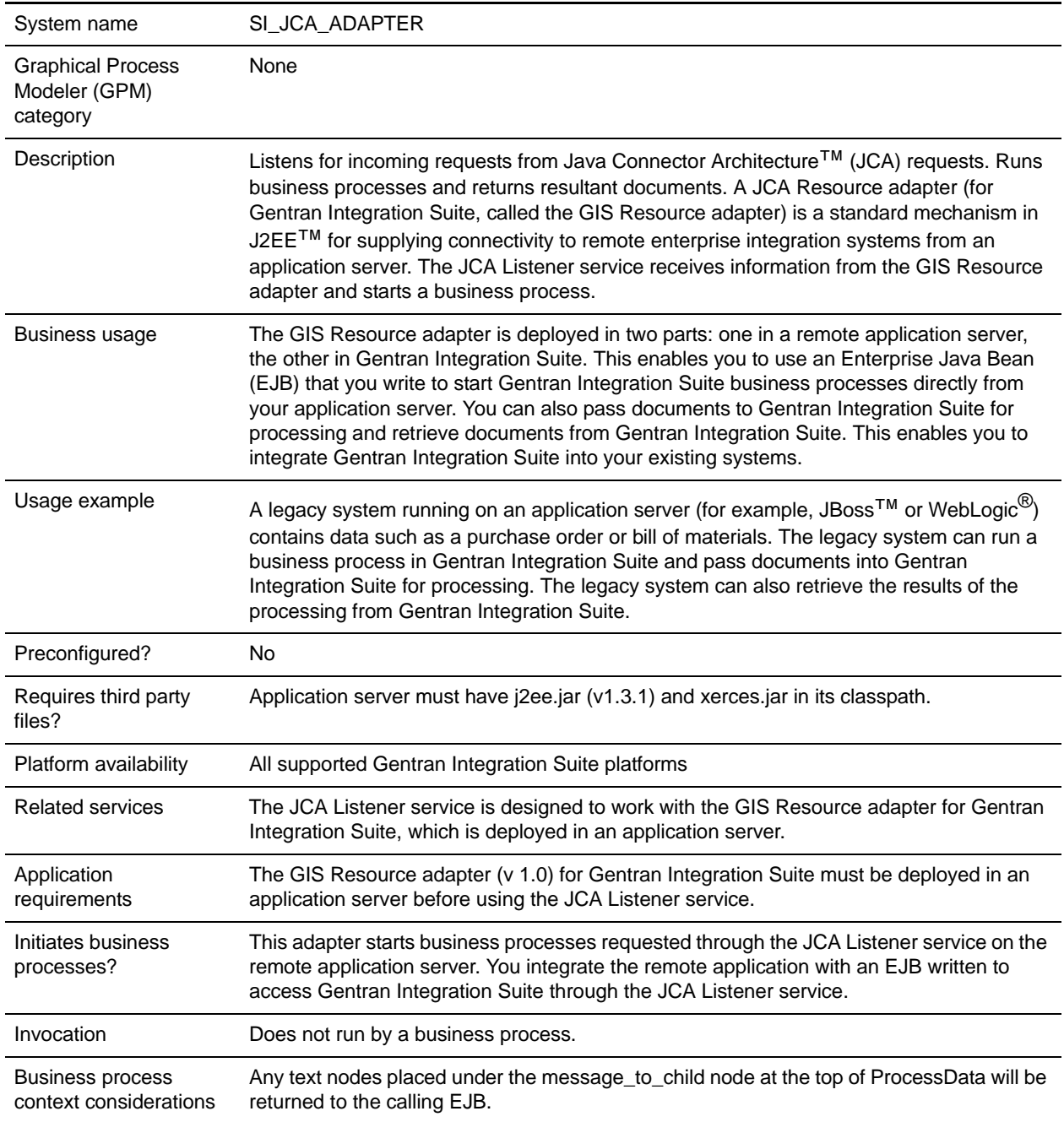

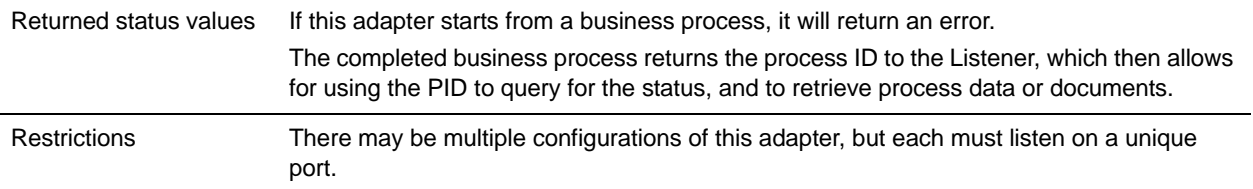

### **Requirements**

To use the GIS Resource adapter, you should have knowledge of:

- ✦ JCA specification
- ✦ Enterprise Java Beans
- ✦ XML concepts
- ✦ How process data and documents are handled in Gentran Integration Suite

For the GIS Resource adapter to work correctly, verify that:

- ✦ You have deployed the GIS Resource adapter in an external application server.
- ✦ You have installed and configured the JCA Listener service in Gentran Integration Suite.
- ✦ The files j2ee.jar (version 1.3.1 or higher) and xerces.jar are in the application server classpath.

### **How the GIS Resource Adapter Works**

The GIS Resource adapter is deployed in a remote application server. This enables you to use a custom-written Enterprise Java Bean (EJB) to run a business process inside Gentran Integration Suite. You can also pass documents to Gentran Integration Suite for processing and retrieve documents from Gentran Integration Suite. This enables you to integrate Gentran Integration Suite into your existing systems.

The GIS Resource adapter and the JCA Listener service can be configured to run in synchronous or asynchronous mode.

The following steps summarize how the GIS Resource adapter and the JCA Listener service work in synchronous mode. In this mode, you can run a predefined Gentran Integration Suite business process and receive the resulting document when the business process completes.

- 1. A legacy system running on an external application server has a document that requires processing by Gentran Integration Suite.
- 2. The legacy system uses an EJB you write to specify the Gentran Integration Suite business process to run and to pass the document to the GIS Resource adapter.
- 3. The GIS Resource adapter transfers the document and the name of the business process to run to the JCA Listener service running in Gentran Integration Suite.
- 4. The JCA Listener service starts the specified business process and passes it the input document.
- 5. When the business process is completed, the resultant document is returned to the GIS Resource adapter and back to the EJB.

Using the asynchronous mode of communication, you can run a predefined Gentran Integration Suite business process without waiting for the business process to complete. In this case, you can go back at some later time to retrieve resulting documents and status.

**Note:** The JCA Listener service cannot run as part of a business process.

The following figure shows how the GIS Resource adapter, running on an external application server, interacts with the JCA Listener service running on Gentran Integration Suite.

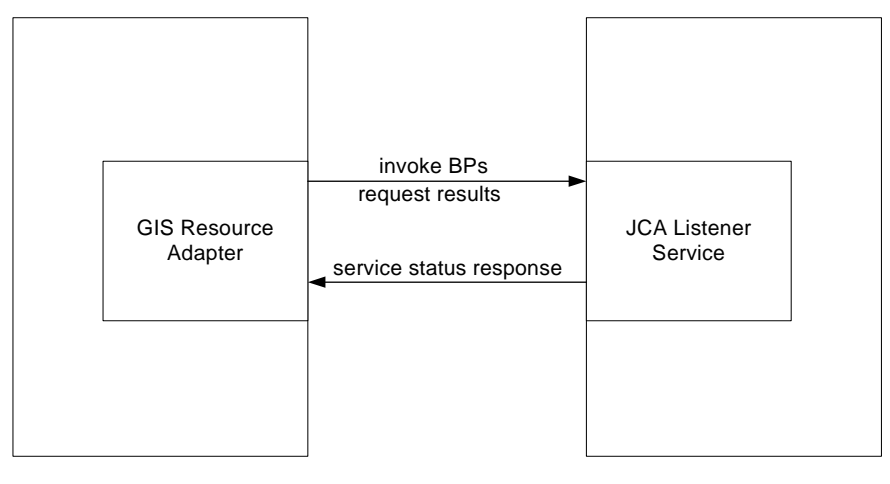

External Application Server

Gentran Integration Suite

## **Limitations to Full JCA Specification Support**

The GIS Resource adapter does not support the following portions of the JCA specification:

- ✦ Non-managed two-tier application scenarios, that is, applications that are not managed by an application server
- **Transactions**
- Connection pooling, in the traditional sense, as the adapter does not persist any live connections

### Sample Business Scenario

This section describes a sample business scenario involving the JCA adapter.

You have a legacy billing system, and need to pass invoices to Gentran Integration Suite for processing, then receive back the results of that process.

- 1. Write the necessary business process in Gentran Integration Suite.
- 2. Configure the GIS Resource adapter to work with your legacy billing system server.
- 3. Write an EJB that passes the file from the legacy billing system to the GIS Resource adapter, and specifies the business process to run in Gentran Integration Suite.
- 4. Identify a free port on the server for the JCA Listener service to listen on.
- 5. Create a JCA Listener service configuration. For information, see *Managing Services and Adapters*.
- 6. Configure the JCA Listener service. For information, see *[Configuring the JCA Listener Service](#page-763-0)* on [page 764.](#page-763-0)
- 7. Enable the JCA Listener service and GIS Resource adapter.
- 8. When your billing system produces a file to be sent to Gentran Integration Suite, the EJB picks up the file from the legacy system and passes it and the business process name to the GIS Resource adapter.
- 9. The GIS Resource adapter passes the file and business process name to the JCA Listener service.
- 10. The business process starts, runs successfully, and puts the results in the business process context.
- 11. The response is passed back from the JCA Listener service to the GIS Resource adapter, then to the legacy system.

### **Implementing the GIS Resource Adapter**

To implement the GIS Resource adapter, complete the following tasks:

- 1. Deploy the GIS Resource adapter on your application server.
- 2. Configure the GIS Resource adapter using your application server administrator console or by editing the application server deployment descriptors.
- 3. Make classpath changes to support compiling external J2EE components.
- 4. Create a JCA Listener service configuration. For information, see *Managing Services and Adapters*.
- 5. Configure the JCA Listener service. For information, see *[Configuring the JCA Listener Service](#page-763-0)* on [page 764.](#page-763-0)

You can configure multiple instances of this adapter, each one on a unique port.

6. Use the JCA Listener service in a business process.

#### Installed Location

The resource adapter (RAR) file containing the resource adapter implementation and the deployment descriptors is available under the client/jca subdirectory. The RAR files for deploying in JBoss and in WebLogic application servers are under the JBoss and WebLogic subdirectories, respectively.

#### JBoss Deployment

To deploy the GIS Resource adapter on a JBoss application server, copy the following files to the application server deployment directory:

- $\triangleq$  sijca-service.xml JBoss deployment descriptor for the resource adapter.
- $\triangleq$  sijca <version> jboss.rar Contains the resource adapter implementation classes and the standard deployment descriptor, ra.xml.

The Resource adapter can then be accessed through the JBoss JMX console.

#### WebLogic Deployment

To deploy the GIS Resource adapter in a WebLogic application server, the resource adapter (RAR file) must be packaged in an Enterprise Archive (EAR) file along with the J2EE component that will access it. It must be deployed as an EAR application to establish that the CCI classes are loaded and accessible to the J2EE component.

The sijca <version> wl.rar contains:

- ✦ ra.xml The standard deployment descriptor for the Resource adapter
- ✦ weblogic-ra.xml The WebLogic deployment descriptor for the Resource adapter
- ✦ Resource adapter implementation classes

Alternatively, si\_jca\_<version> client.jar can be added to the WebLogic system classpath. In that case, deployment of new versions of the resource adapter will require an application server restart. To leverage the hot-deploy capability of the WebLogic server, it is recommended that the Resource adapter be deployed as part of an EAR application.

The Resource adapter can be accessed and configured through the WebLogic server administrator console.

#### **Configuration**

Before you can use the GIS Resource adapter, you must configure the following parameters:

- ✦ HostName The host machine where the targeted Gentran Integration Suite instance is running
- $\blacklozenge$  PortNumber The port number where the JCA Listener service configuration is running

These parameters can be configured through the application server administrator consoles, or by editing the Resource adapter deployment descriptors (sijca-service.xml for JBoss, and weblogic-ra.xml for WebLogic).

The user name and password for authenticating the user must be provided through the ConnectionSpec when starting getConnection() on the ConnectionFactory.

### Classpath Changes

To compile the external J2EE components that will access the GIS Resource adapter, si  $jca$  <version> client.jar (under client/jca) has to be added to the classpath. The javadoc for these CCI (Common Client Interface) classes is available under the client/jca/javadoc subdirectory.

### <span id="page-763-0"></span>**Configuring the JCA Listener Service**

To configure the JCA Listener service, you must specify settings for the following fields in Gentran Integration Suite:

**Note:** The field names in parentheses represent the corresponding field names in the GPM. This information is provided for your reference.

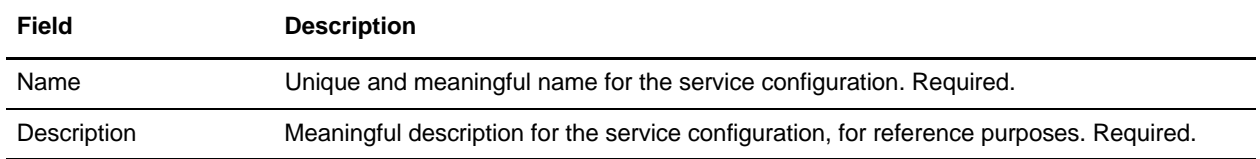

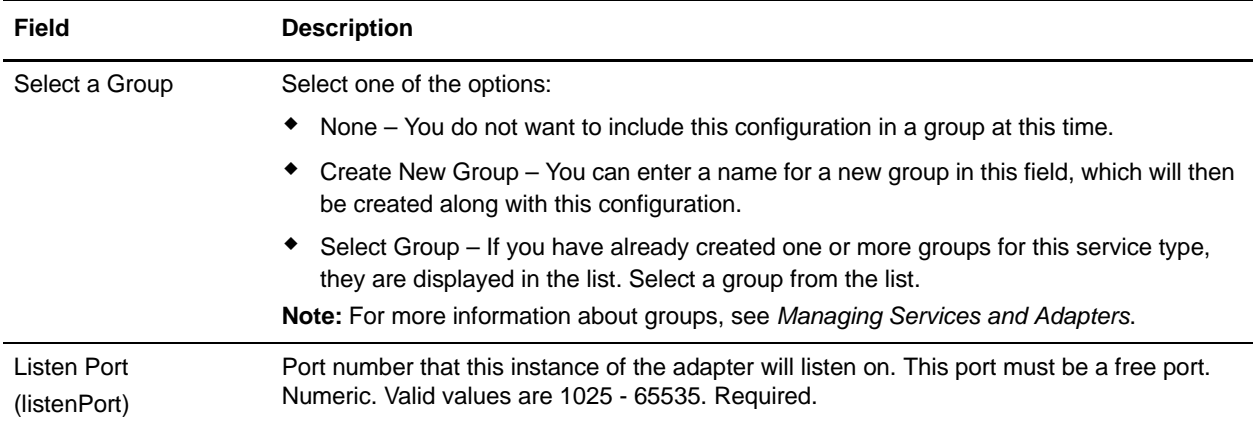

### Functions Supported for Gentran Integration Suite

The GIS Resource adapter enables you to use Gentran Integration Suite functionality, such as:

- ✦ Running a business process with or without an input document, and with or without input process data To run a business process in Gentran Integration Suite:
	- a. Set the operationName in the SIInteractionSpec to InvokeBusinessProcess.
	- b. To specify synchronous or asynchronous invocation, set the operationMode in the InteractionSpec as follows:
		- To run the business process synchronously, set the operationMode to InteractionSpec.SYNC\_SEND\_RECEIVE
		- To run the business process asynchronously, set the operationMode to InteractionSpec.SYNC\_SEND
- ✦ Retrieving documents and output process data from completed business processes

Any process data parameters that are included inside a message\_to\_child xml tag in process data of the business process that is running are returned as output process data. In the following example, param1 and param2 are returned as output process data, but not param3.

```
<process_data>
     <message_to_child>
         <param1>ValueOfParam1</param1>
         <param2>ValueOfParam2</param2>
     </message_to_child>
…
     <param3>ValueOfParam3</param3>
…
</process_data>
```
To retrieve a document and/or output process data from a completed business process, set the operationName to GetBusinessProcessContext; operationMode is disregarded for this operation. ✦ Retrieving the state of a business process.

To retrieve the state of a business process, set the operationName to GetBusinessProcessState; operationMode is disregarded for this operation.

#### Code Example

A sample EJB illustrating the use of the GIS Resource adapter is available under the samples/jca directory.

1. Look up the Resource Adapter Connection Factory:

```
InitialContext iniCtx = new InitialContext();
           /*
           // For JBoss Object ref = iniCtx.lookup("java:/SI");
           */
           // For WebLogic
           Object ref = iniCtx.lookup("eis/SI");
           System.out.println("Found ConnectionFactory - " + 
ref.getClass().getName());
           cf = (SIConnectionFactory) ref;
           System.out.println("Found ConnectionFactory");
```
2. Make a connection. At this point, the GIS Resource adapter connects to the JCA Listener service on Gentran Integration Suite, authenticates the user, and disconnects. The user name and password come from the Gentran Integration Suite Accounts area:

```
SIConnectionSpec info = new SIConnectionSpec("admin","password");
           Connection conn = cf.getConnection(info);
           System.out.println("Created Connection #1");
           Interaction interaction = conn.createInteraction();
```
3. Create an InteractionSpec defining the operation to be run and the mode of operation.

InteractionSpec interSpec = new SIInteractionSpec(

SIInteractionSpec.OP\_INVOKE\_BP,

InteractionSpec.SYNC\_SEND\_RECEIVE);

4. Create a MappedRecord and set the required input data.

MappedRecord inRec = new SIMappedRecord();

inRec.setRecordName("InputRecord");

inRec.setRecordShortDescription("Input record");

5. Set the following for passing an input document:

```
inRec.put(SIMappedRecordKeys.DOC_NAME, "DocName");
           inRec.put(SIMappedRecordKeys.DOC_SUBJECT, "DocSubject");
           inRec.put(SIMappedRecordKeys.DOC_TYPE, "text");
           inRec.put(SIMappedRecordKeys.DOC_SUBTYPE, "plain");
           inRec.put(SIMappedRecordKeys.DOC_ENCODING, "UTF-8");
           String docBody = new String("This is the body of the test 
document");
```

```
 inRec.put(SIMappedRecordKeys.DOC_BODY, docBody.getBytes());
```
6. Pass any input process data as follows:

```
Hashtable processData = new Hashtable();
           processData.put("processData1", "process data value 1");
           processData.put("processData2", "process data value 2");
           inRec.put(SIMappedRecordKeys.PROCESS_DATA, processData);
```
7. Set the name of the business process to run.

inRec.put(SIMappedRecordKeys.INVOKE BP\_NAME, "BoomerangJCA");

8. Execute the operation.

```
MappedRecord outRec = (MappedRecord)interaction.execute(interSpec, inRec);
```
9. Retrieve the output process data. Only parameters that are inside a message\_to\_child node in process data will be returned.

```
Hashtable pd = (Hashtable) outRec.get(SIMappedRecordKeys.PROCESS_DATA);
          Enumeration pdKeys = pd \text{.} \text{keys}();
           while (pdKeys.hasMoreElements()) {
              System.out.println("Process Data key = " + 
pdKeys.nextElement());
```
};

10. Release the connection.

```
interaction.close();
           conn.close();
```
# **JMS Queue Adapter**

The following table provides an overview of the JMS Queue adapter:

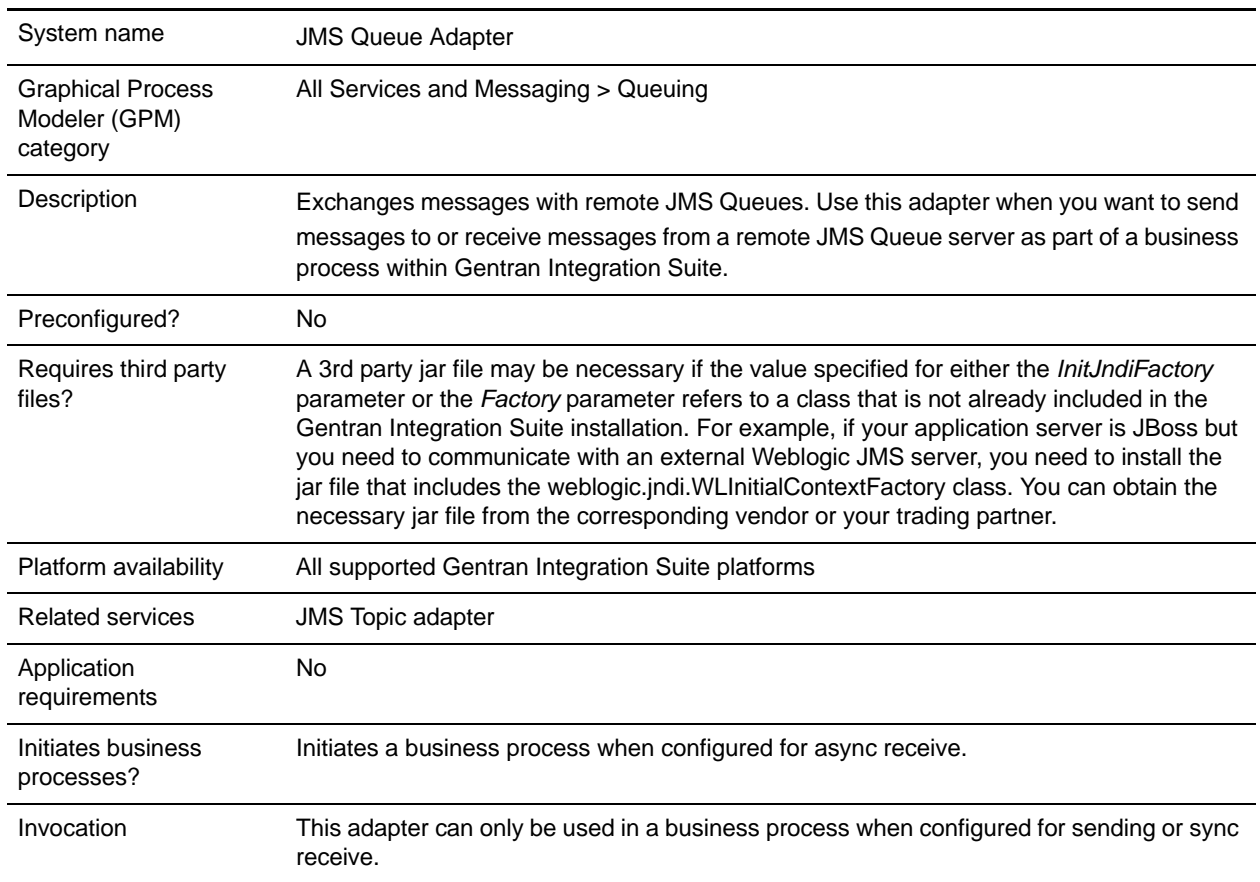

### **How the JMS Queue Adapter Works**

The JMS Queue adapter is a *stateful* adapter; therefore, once the adapter is started, it establishes and maintains the connection to the configured Topic. The adapter can be configured to work in one of three modes: send, sync receive, or async receive.

### Send Mode

When configured for Send mode, the adapter waits to be invoked by a business process. The adapter can either send a single workflow document in one invocation or it can send multiple workflow documents in one invocation (batch mode). Each workflow document is sent as a separate message. See *[Invoking Batch](#page-773-0)  Sending* [on page 774.](#page-773-0)

#### Sync Receive

When configured for Sync Receive mode, the adapter waits to be invoked by a business process. Unlike during Async Receive mode, messages remain on the server until this adapter is invoked to receive the data. One advantage of using Sync Receive mode is that multiple messages can be received in one invocation of the adapter (batch mode). The number of messages received in one invocation can be limited, if necessary. Each message received is placed into the current workflow as a separate document. See *[Invoking Batch](#page-774-0)  Receiving* [on page 775.](#page-774-0)

#### Async Receive

When configured for Async Receive mode, the adapter cannot be invoked by a business process. When the adapter starts and the session is established it registers an asynchronous callback listener so that messages are received when they become available. Additionally, a new workflow is started (bootstrapped) to process each message. See *[Invoking Batch Receiving](#page-774-0)* on page 775.

### **Implementing the JMS Queue Adapter**

To implement the JMS Queue adapter, complete the following tasks:

- 1. Activate your license for the JMS Queue adapter.
- 2. Set up a queue in your JMS server.
- 3. Create a JMS Queue adapter configuration. See *Creating a Service Configuration*.
- 4. Configure the JMS Queue adapter. See *[Configuring the JMS Queue Adapter](#page-768-0)* on page 769.
- 5. Create a business process that includes the JMS Queue adapter and enable it.
- 6. Test the business process and the adapter.
- 7. Run the business process.

### <span id="page-768-0"></span>**Configuring the JMS Queue Adapter**

To configure the JMS Queue adapter, you must specify field settings in Gentran Integration Suite:

#### Gentran Integration Suite Configuration

The following table describes the fields used to configure the JMS Queue adapter in Gentran Integration Suite:

**Note:** The field names in parentheses represent the corresponding field names in the Graphical Process Modeler. This information is provided for your reference.

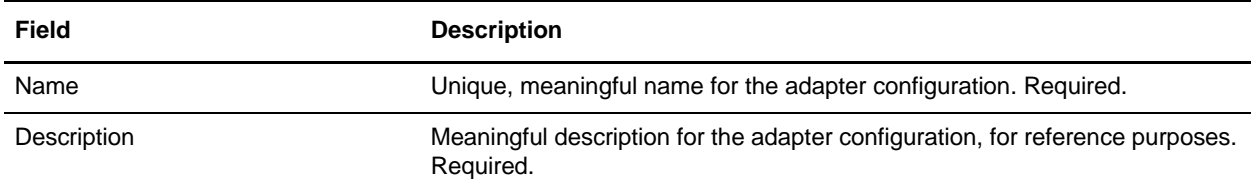

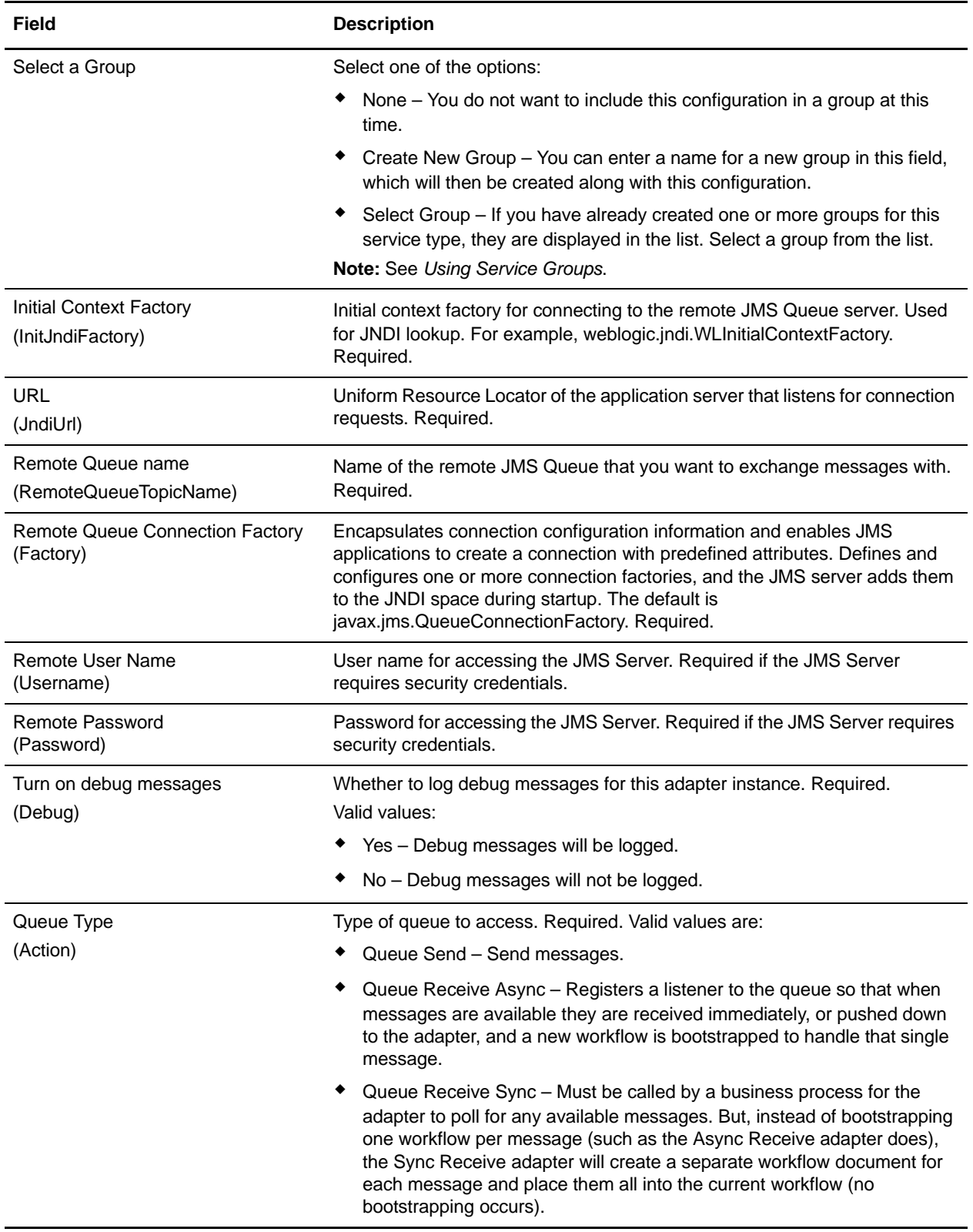

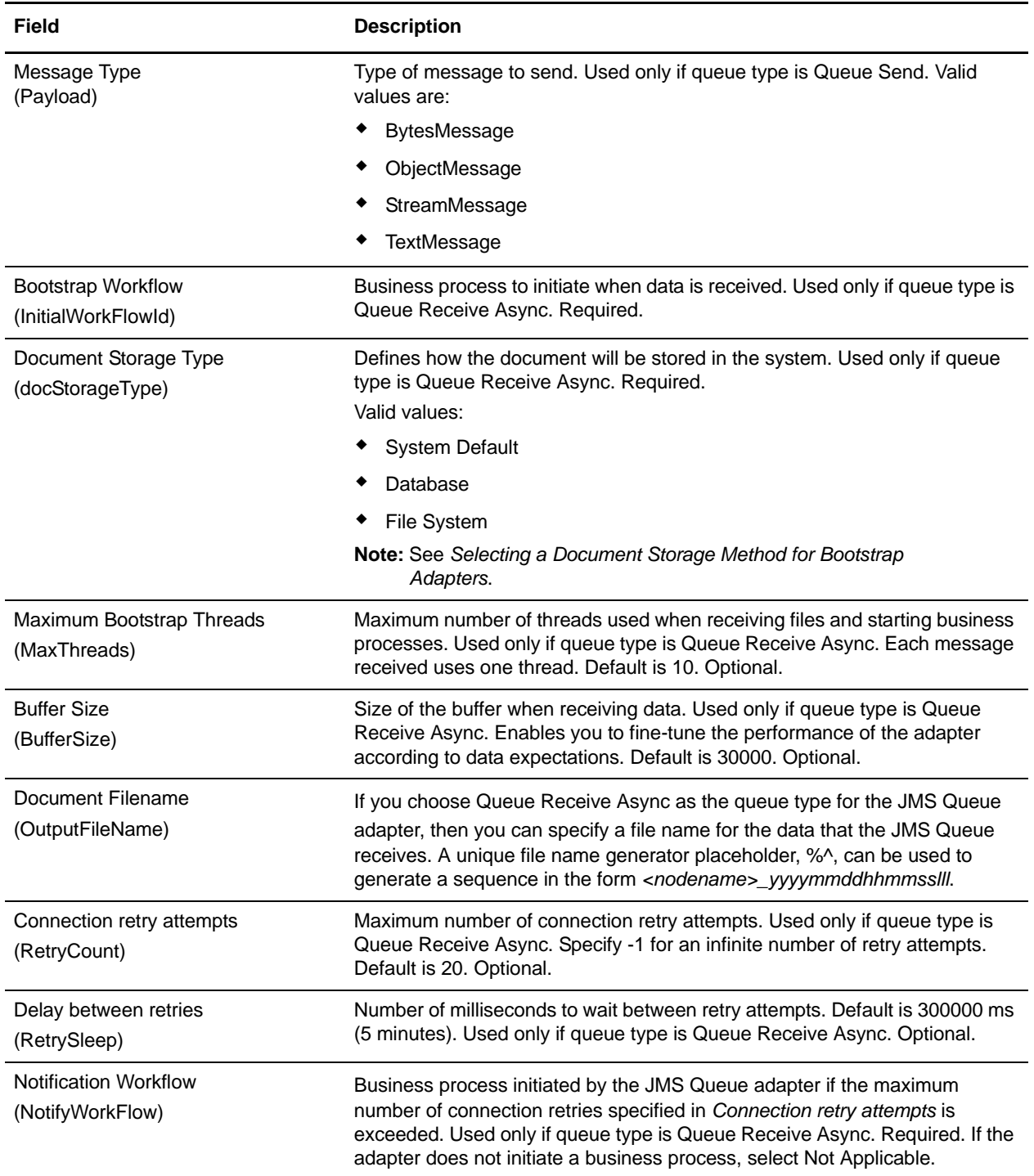

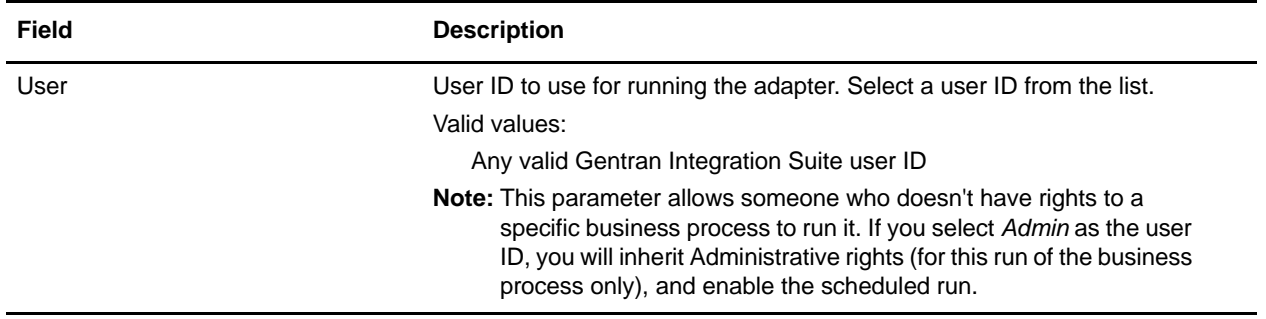

### Graphical Process Modeler Configuration

For the JMS Queue adapter, there are no fields required to be configured in the GPM.

### **Parameters Passed From Business Process to Service**

The following table contains the parameters passed from the business process to the JMS Queue service:

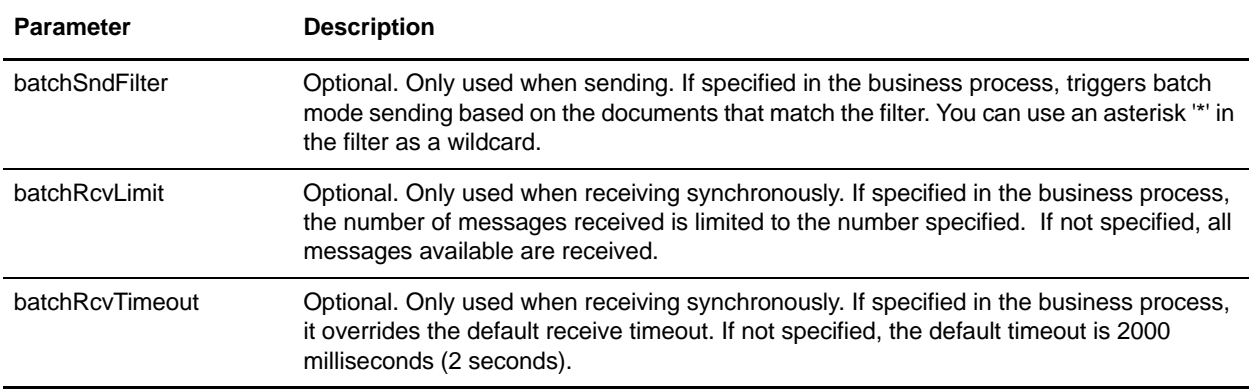

### **Setting JMS Header Object Properties**

When sending, you can set JMS object properties within the JMS header that are not part of the payload data. You can specify name/value pairs during runtime within the BPML. Because the user defined name/value pairs are unknown ahead of time, they cannot be set in the Gentran Integration Suite or GPM configuration so they must be manually added directly in the BPML. The JMS Queue adapter will look in ProcessData for the XML node name JMSetProperty and use any child nodes it finds to set the name/value pairs. There is a list of reserved property names that will set specific JMS message properties. An example of the ProcessData XML tree would look like this:

```
<ProcessData>
```

```
 <JMSetProperty>
```
<somename1>somevalue1</somename1>

```
 <somename2>somevalue2</somename2>
```
*Reserved names that set specific JMS message properties*

```
 <correlationID>someStringValue</correlationID >
 <deliveryMode>someIntegerValue</deliveryMode>
```

```
 <destination>someQueueName</destination>
     <expiration>someLongValue</expiration>
     <messageID>someStringValue</messageID>
     <priority>someIntegerValue</priority>
     <redelivered>someBooleanValue(true/false)</redelivered>
     <replyTo>someQueueName</replyTo>
     <timestamp>someLongValue</timestamp>
     <type>someStringValue</type>
   </JMSetProperty>
</ProcessData>
```
An example of BPML that could be used to set these ProcessData name/value pairs follows:

```
<assign to="JMSetProperty/somename1" from="'somevalue1'" append="true"/>
<assign to="JMSetProperty/somename2" from="'somevalue2'" append="true"/>
```
When receiving, the JMS Queue adapter will set ProcessData items for all the JMS header fields and any object properties. Any object properties set in the JMS header will be put into ProcessData with the node name of JMS. For example, if there is a property called *somename* with a value of *somevalue*, ProcessData will contain JMS/somename with the corresponding value:

```
<JMS> <somename>somevalue</somename>
</JMS>
```
In addition to the user defined properties, the JMS Queue adapter will also set the following JMS header fields in ProcessData (if they are not null):

- ✦ JMS/correlationID
- ✦ JMS/deliveryMode
- ✦ JMS/destination
- ✦ JMS/expiration
- ✦ JMS/messageID
- ✦ JMS/priority
- ✦ JMS/redelivered
- ✦ JMS/replyTo
- ✦ JMS/timestamp
- ✦ JMS/type

The JMSetProperty can be used as a global property (under the ProcessData node) or a local property (under individual documents). Local JMSetProperty parameters override any global parameters and are useful when sending in batch mode. In the the below example, the global JMSetProperty has a parameter called "test" with a value of zero. Since the PrimaryDocument does not have a local JMSetProperty, it uses the global one. However, since doc1, doc2, and doc3 have local JMSetProperty parameters, they use the local parameters.

<ProcessData>

```
 <JMSetProperty>
    <test>0</test>
   </JMSetProperty>
  <PrimaryDocument SCIObjectID="1833955:1063b363ed5:-774a"/>
  <doc1 SCIObjectID="1833955:1063b363ed5:-774b">
     <JMSetProperty>
      <test>1</test>
     </JMSetProperty>
 \langledoc1>
   <doc2 SCIObjectID="1833955:1063b363ed5:-774c">
     <JMSetProperty>
       <test>2</test>
     </JMSetProperty>
 </doc2>
  <doc3 SCIObjectID="1833955:1063b363ed5:-774d">
     <JMSetProperty>
       <test>3</test>
     </JMSetProperty>
 \langle doc3>
</ProcessData>
```
### <span id="page-773-0"></span>**Invoking Batch Sending**

If a business process contains multiple documents in ProcessData, the JMS adapter can be invoked once with the workflow parameter **batchSndFilter**, which enables the adapter to send multiple messages for each of the documents that match the batchSndFilter criteria.

To invoke batch sending:

1. You do not need to make changes to the main adapter configuration; just add the appropriate assignment to the business process in the JMS adapter invocation step.

An example ProcessData for the example BPMLs below would look like this:

```
<ProcessData>
  <PrimaryDocument SCIObjectID="fe64b9:1060cac437b:-6a2a"/>
  <doc1 SCIObjectID="fe64b9:1060cac437b:-6a2b"/>
  <XYZ>
     <doc1 SCIObjectID="fe64b9:1060cac437b:-6a2c"/>
     <doc2 SCIObjectID="fe64b9:1060cac437b:-6a2d"/>
     <doc3 SCIObjectID="fe64b9:1060cac437b:-6a2e"/>
  \langle/XYZ>
</ProcessData>
```
### Example 1

Sends all documents in ProcessData (including the PrimaryDocument). In this example, all five documents in ProcessData above are sent.

```
<operation name="JMS batch send">
  <participant name="JMSadapter"/>
  <output message="toService">
     <assign to="." from="*"/>
     <assign to="batchSndFilter" from="'*'"/>
  </output>
  <input message="fromService">
```

```
 <assign to="." from="*"/>
   </input>
</operation>
```
### Example 2

Sends all documents that begin with "doc" under the XYZ node. In this example, only three documents in the ProcessData above are sent.

```
<operation name="JMS batch send">
   <participant name="JMSadapter"/>
  <output message="toService">
    <assign to="." from="*"/>
     <assign to="batchSndFilter" from="'XYZ/doc*'"/>
  </output>
  <input message="fromService">
     <assign to="." from="*"/>
   </input>
</operation>
```
# <span id="page-774-0"></span>**Invoking Batch Receiving**

The type of receive adapter you choose to use is based on your business needs. If you are processing a large volume of messages, you may find that batching them is more efficient than bootstrapping one workflow for every message.

For the JMS Queue adapter, there are two types of receive queues:

- ✦ Queue Receive Async Registers a listener to the queue so that when messages are available they are received immediately, or pushed down to the adapter, and a new workflow is bootstrapped to handle that single message.
- ✦ Queue Receive Sync Must be called by a business process for the adapter to poll for any available messages. But, instead of bootstrapping one workflow per message (such as the Async Receive adapter does), the Sync Receive adapter will create a separate workflow document for each message and place them all into the current workflow (no bootstrapping occurs).

Additionally, there are two business process parameters associated with Sync Receive (batch receive):

- ✦ batchRcvLimit Optional—if used, this parameter limits the number of messaged batched into the bootstrapped workflow. Default = no limit.
- $\triangleq$  batchRcvTimeout Optional—if used, this parameter specifies how long the adapter waits without receiving a message before ending. Default  $= 2000$  (milliseconds)

Once a Sync Receive adapter completes the receive process, it creates the following information in ProcessData for the current workflow that invoked the adapter:

- ✦ JMS/DocumentCount This parameter is always created to show how many documents were created from messages received, even if zero messages were received.
- $\triangleleft$  JMS/Documentxxx For every message received, a document is created under the JMS node and then sequentially numbered starting with one (that is, Document1, Document2, and so forth).

Another difference between Async Receive mode and Sync Receive mode is where the message metadata is stored in ProcessData. In Async Receive mode, it only creates one document (the PrimaryDocument), so all the metadata is stored as JMS/<metadataName>. However, in Sync Receive mode, the metadata is stored under each document as JMS/<documentName>/<metadataName> as shown in the example below.

Example of ProcessData after a batch receive was performed:

```
<ProcessData>
   <JMS>
     <DocumentCount>3</DocumentCount>
     <Document1 SCIObjectID="1833955:1060de6d03d:-697b">
       <redelivered>false</redelivered>
       <deliveryMode>2</deliveryMode>
       <destination>testqueue</destination>
       <expiration>0</expiration>
       <messageID>ID:234-11255156360801</messageID>
       <priority>4</priority>
       <timestamp>1125515636080</timestamp>
     </Document1>
     <Document2 SCIObjectID="1833955:1060de6d03d:-6978">
       <redelivered>false</redelivered>
       <deliveryMode>2</deliveryMode>
       <destination>testqueue</destination>
       <expiration>0</expiration>
       <messageID>ID:234-11255156361102</messageID>
       <priority>4</priority>
       <timestamp>1125515636110</timestamp>
     </Document2>
     <Document3 SCIObjectID="1833955:1060de6d03d:-6975">
       <redelivered>false</redelivered>
       <deliveryMode>2</deliveryMode>
       <destination>testqueue</destination>
       <expiration>0</expiration>
       <messageID>ID:234-11255156361243</messageID>
       <priority>4</priority>
       <timestamp>1125515636124</timestamp>
     </Document3>
  </JMS></ProcessData>
```
# **JMS Topic Adapter**

The following table provides an overview of the JMS Topic adapter:

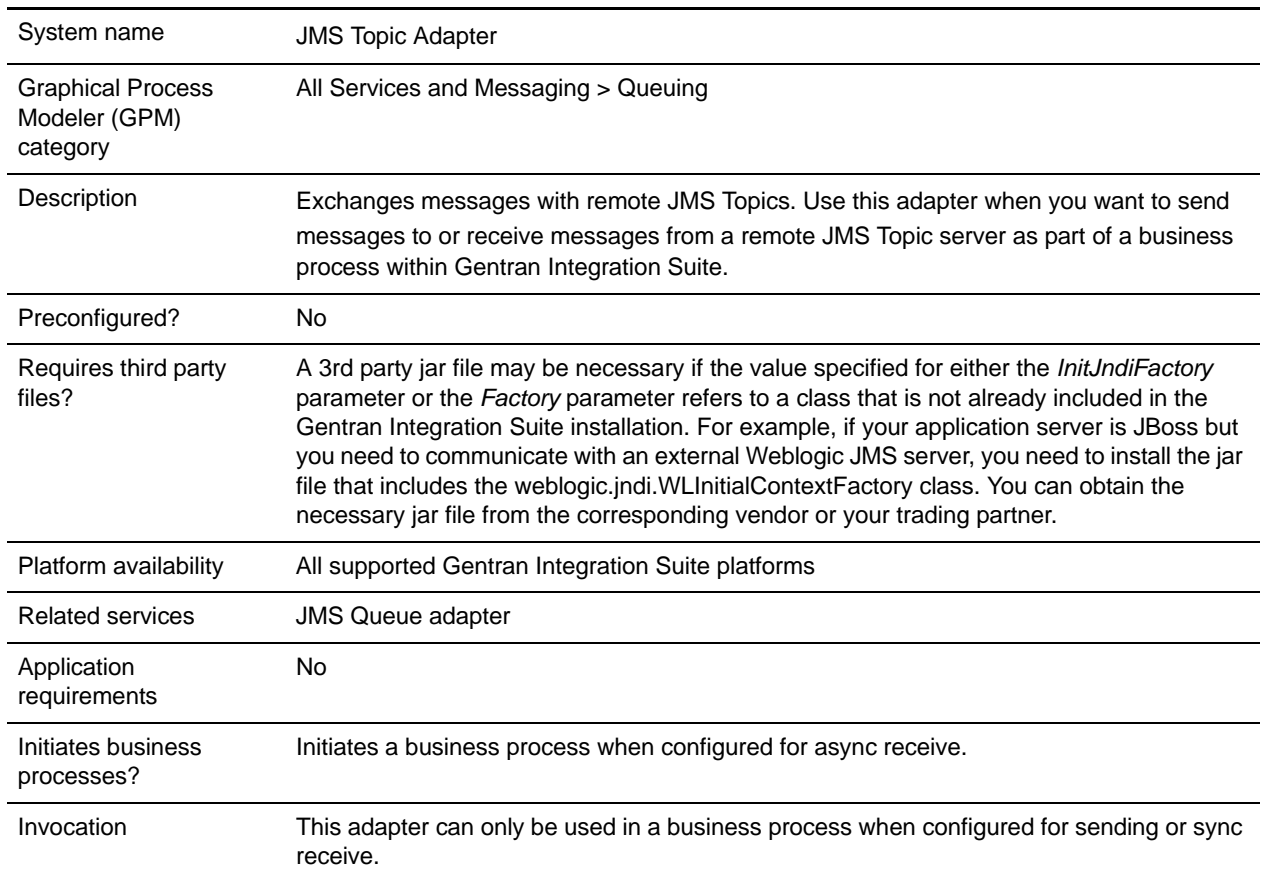

### **How the JMS Topic Adapter Works**

The JMS Topic adapter is a *stateful* adapter; therefore, once the adapter is started, it establishes and maintains the connection to the configured Topic. The adapter can be configured to work in one of three modes: send, sync receive, or async receive.

### Send Mode

When configured for Send mode, the adapter waits to be invoked by a business process. The adapter can either send a single workflow document in one invocation or it can send multiple workflow documents in one invocation (batch mode). Each workflow document is sent as a separate message. See *[Invoking Batch](#page-782-0)  Sending* [on page 783.](#page-782-0)

#### Sync Receive

When configured for Sync Receive mode, the adapter waits to be invoked by a business process. Unlike during Async Receive mode, messages remain on the server until this adapter is invoked to receive the data. One advantage of using Sync Receive mode is that multiple messages can be received in one invocation of the adapter (batch mode). The number of messages received in one invocation can be limited, if necessary. Each message received is placed into the current workflow as a separate document. See *[Invoking Batch](#page-783-0)  Receiving* [on page 784.](#page-783-0)

#### Async Receive

When configured for Async Receive mode, the adapter cannot be invoked by a business process. When the adapter starts and the session is established it registers an asynchronous callback listener so that messages are received when they become available. Additionally, a new workflow is started (bootstrapped) to process each message. See *[Invoking Batch Receiving](#page-783-0)* on page 784.

### **Implementing the JMS Topic Adapter**

To implement the JMS Topic adapter, complete the following tasks:

- 1. Activate your license for the JMS Topic adapter.
- 2. Set up a topic in your JMS server.
- 3. Create a JMS Topic adapter configuration. See *Creating a Service Configuration*.
- 4. Configure the JMS Topic adapter. See *[Configuring the JMS Topic Adapter](#page-777-0)* on page 778.
- 5. Create a business process that includes the JMS Topic adapter and enable it.
- 6. Test the business process and the adapter.
- 7. Run the business process.

## <span id="page-777-0"></span>**Configuring the JMS Topic Adapter**

To configure the JMS Topic adapter, you must specify field settings in Gentran Integration Suite and in the Graphical Process Modeler (GPM).

#### Gentran Integration Suite Configuration

The following table describes the fields used to configure the JMS Topic adapter in Gentran Integration Suite:

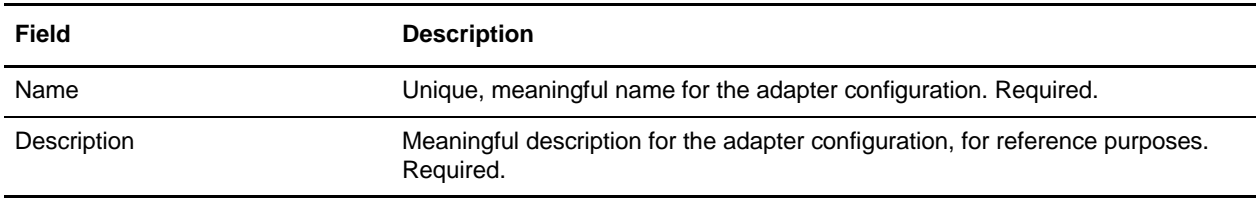

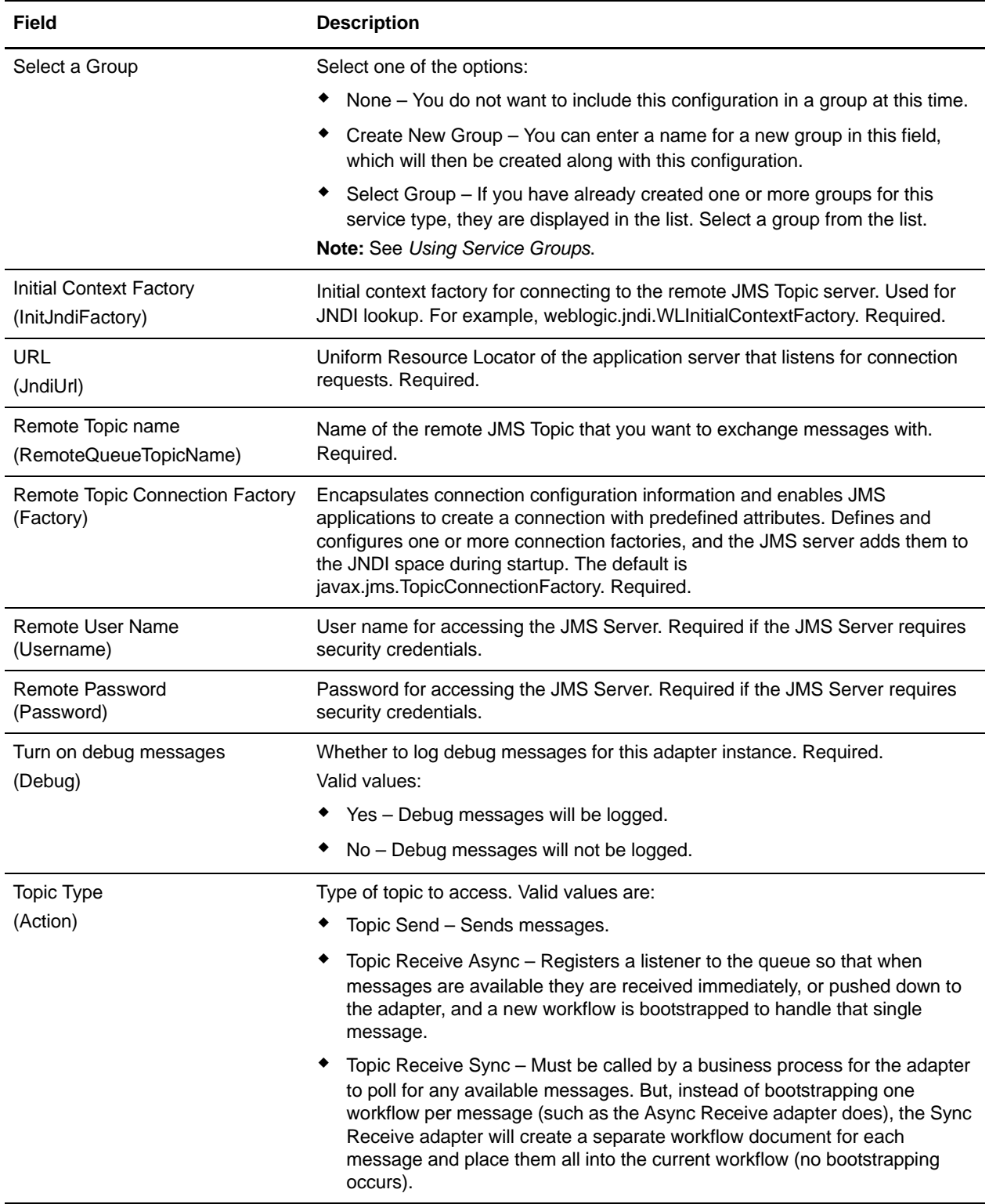

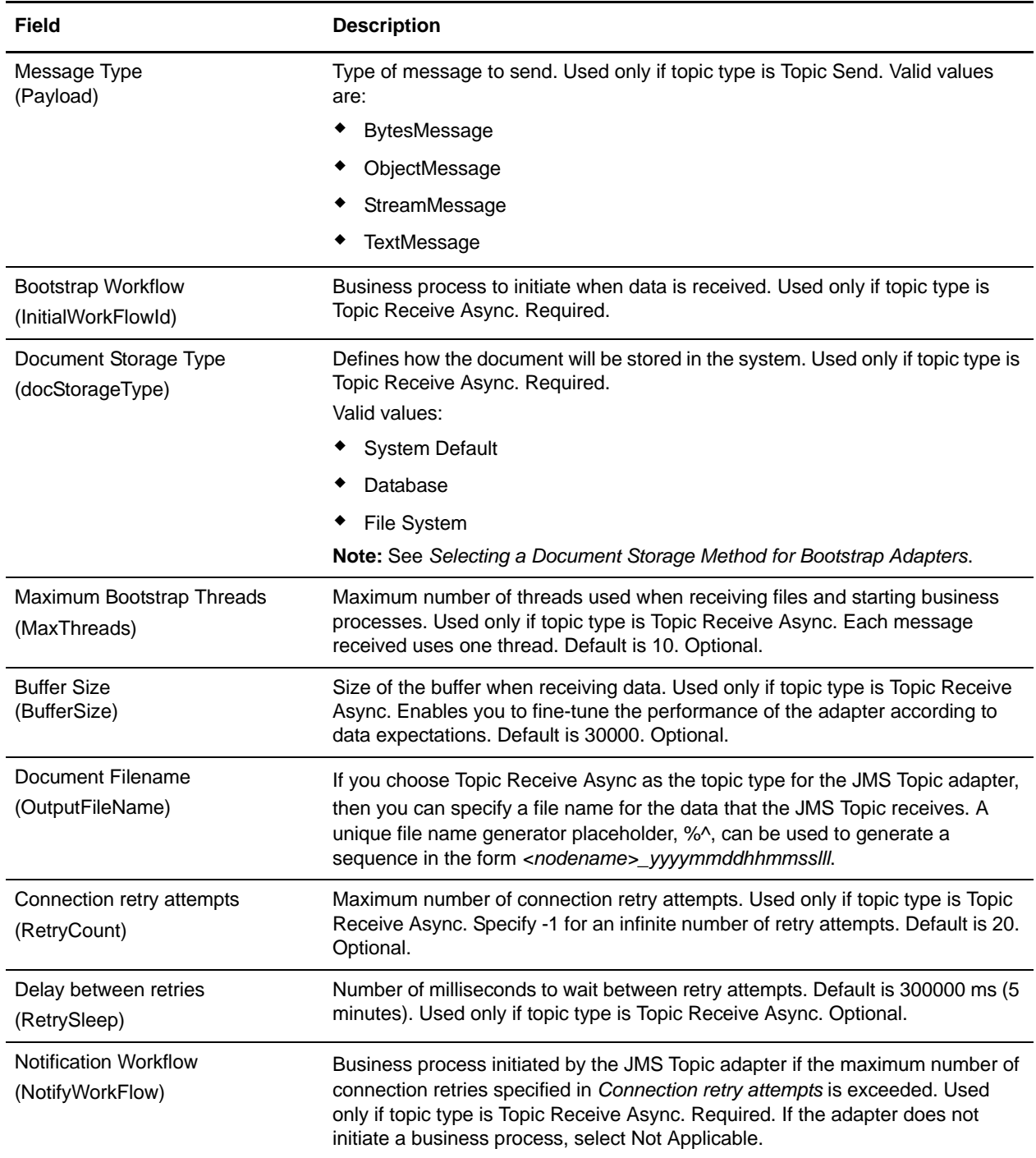

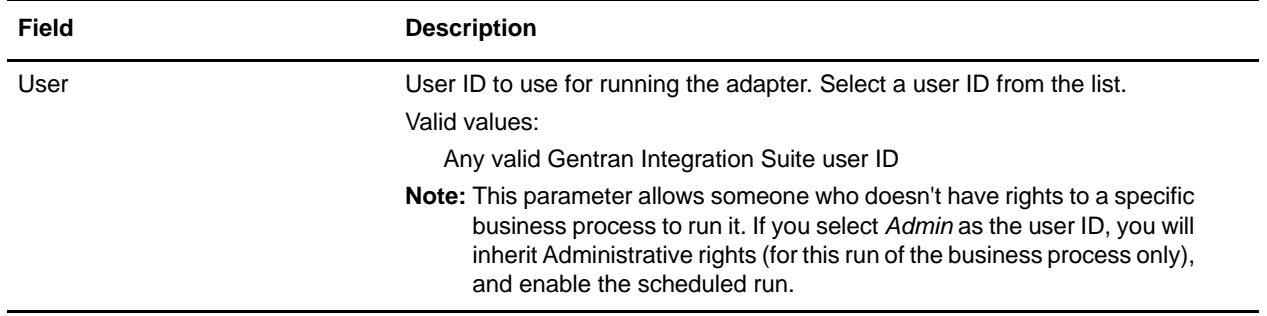

### **Parameters Passed From Business Process to Service**

The following table contains the parameters passed from the business process to the JMS Topic service:

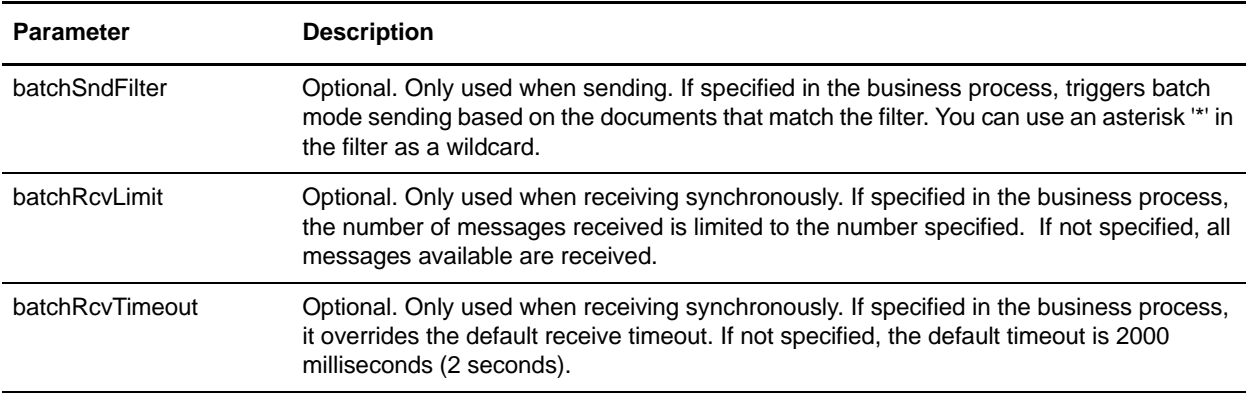

### **Setting JMS Header Object Properties**

When sending, you can set JMS object properties within the JMS header that are not part of the payload data. You can specify name/value pairs during runtime within the BPML. Because the user defined name/value pairs are unknown ahead of time, they cannot be set in the Gentran Integration Suite or GPM configuration so they must be manually added directly in the BPML. The JMS Topic adapter will look in ProcessData for the XML node name JMSetProperty and use any child nodes it finds to set the name/value pairs. There is a list of reserved property names that will set specific JMS message properties. An example of the ProcessData XML tree would look like this:

```
<ProcessData>
   <JMSetProperty>
     <somename1>somevalue1</somename1>
     <somename2>somevalue2</somename2>
Reserved names that set specific JMS message properties
     <correlationID>someStringValue</correlationID >
```

```
 <deliveryMode>someIntegerValue</deliveryMode>
 <destination>someTopicName</destination>
 <expiration>someLongValue</expiration>
 <messageID>someStringValue</messageID>
 <priority>someIntegerValue</priority>
```

```
 <redelivered>someBooleanValue(true/false)</redelivered>
     <replyTo>someTopicName</replyTo>
     <timestamp>someLongValue</timestamp>
     <type>someStringValue</type>
   </JMSetProperty>
</ProcessData>
```
An example of BPML that could be used to set these ProcessData name/value pairs follows:

```
<assign to="JMSetProperty/somename1" from="'somevalue1'" append="true"/>
<assign to="JMSetProperty/somename2" from="'somevalue2'" append="true"/>
```
When receiving, the JMS Topic adapter will set ProcessData items for all the JMS header fields and any object properties. Any object properties set in the JMS header will be put into ProcessData with the node name of JMS. For example, if there is a property called *somename* with a value of *somevalue*, ProcessData will contain JMS/somename with the corresponding value:

```
<JMS>
   <somename>somevalue</somename>
\langle/JMS>
```
In addition to the user defined properties, the JMS Topic adapter will also set the following JMS header fields in ProcessData (if they are not null):

- ✦ JMS/correlationID
- ✦ JMS/deliveryMode
- ✦ JMS/destination
- ✦ JMS/expiration
- ✦ JMS/messageID
- ✦ JMS/priority
- ✦ JMS/redelivered
- ✦ JMS/replyTo
- ✦ JMS/timestamp
- ✦ JMS/type

The JMSetProperty can be used as a global property (under the ProcessData node) or a local property (under individual documents). Local JMSetProperty parameters override any global parameters and are useful when sending in batch mode. In the the below example, the global JMSetProperty has a parameter called "test" with a value of zero. Since the PrimaryDocument does not have a local JMSetProperty, it uses the global one. However, since doc1, doc2, and doc3 have local JMSetProperty parameters, they use the local parameters.

```
<ProcessData>
  <JMSetProperty>
   <test>0</test>
  </JMSetProperty>
   <PrimaryDocument SCIObjectID="1833955:1063b363ed5:-774a"/>
```

```
 <doc1 SCIObjectID="1833955:1063b363ed5:-774b">
     <JMSetProperty>
      <test>1</test>
     </JMSetProperty>
 </doc1>
  <doc2 SCIObjectID="1833955:1063b363ed5:-774c">
     <JMSetProperty>
       <test>2</test>
     </JMSetProperty>
 \langledoc2>
  <doc3 SCIObjectID="1833955:1063b363ed5:-774d">
     <JMSetProperty>
       <test>3</test>
     </JMSetProperty>
 </doc3>
</ProcessData>
```
## <span id="page-782-0"></span>**Invoking Batch Sending**

If a business process contains multiple documents in ProcessData, the JMS adapter can be invoked once with the workflow parameter **batchSndFilter**, which enables the adapter to send multiple messages for each of the documents that match the batchSndFilter criteria.

To invoke batch sending:

1. You do not need to make changes to the main adapter configuration; just add the appropriate assignment to the business process in the JMS adapter invocation step.

An example ProcessData for the example BPMLs below would look like this:

```
<ProcessData>
   <PrimaryDocument SCIObjectID="fe64b9:1060cac437b:-6a2a"/>
   <doc1 SCIObjectID="fe64b9:1060cac437b:-6a2b"/>
   <XYZ>
     <doc1 SCIObjectID="fe64b9:1060cac437b:-6a2c"/>
     <doc2 SCIObjectID="fe64b9:1060cac437b:-6a2d"/>
     <doc3 SCIObjectID="fe64b9:1060cac437b:-6a2e"/>
  \langle/XYZ></ProcessData>
```
### Example 1

Sends all documents in ProcessData (including the PrimaryDocument). In this example, all five documents in ProcessData above are sent.

```
<operation name="JMS batch send">
   <participant name="JMSadapter"/>
   <output message="toService">
     <assign to="." from="*"/>
     <assign to="batchSndFilter" from="'*'"/>
   </output>
   <input message="fromService">
     <assign to="." from="*"/>
   </input>
</operation>
```
### Example 2

Sends all documents that begin with "doc" under the XYZ node. In this example, only three documents in the ProcessData above are sent.

```
<operation name="JMS batch send">
  <participant name="JMSadapter"/>
  <output message="toService">
    <assign to="." from="*"/>
    <assign to="batchSndFilter" from="'XYZ/doc*'"/>
   </output>
   <input message="fromService">
     <assign to="." from="*"/>
   </input>
</operation>
```
### <span id="page-783-0"></span>**Invoking Batch Receiving**

The type of receive adapter you choose to use is based on your business needs. If you are processing a large volume of messages, you may find that batching them is more efficient than bootstrapping one workflow for every message.

For the JMS Topic adapter, there are two types of receive queues:

- ✦ Queue Receive Async Registers a listener to the queue so that when messages are available they are received immediately, or pushed down to the adapter, and a new workflow is bootstrapped to handle that single message.
- ✦ Queue Receive Sync Must be called by a business process for the adapter to poll for any available messages. But, instead of bootstrapping one workflow per message (such as the Async Receive adapter does), the Sync Receive adapter will create a separate workflow document for each message and place them all into the current workflow (no bootstrapping occurs).

Additionally, there are two business process parameters associated with Sync Receive (batch receive):

- ✦ batchRcvLimit Optional—if used, this parameter limits the number of messaged batched into the bootstrapped workflow. Default  $=$  no limit.
- $\triangleq$  batchRcvTimeout Optional—if used, this parameter specifies how long the adapter waits without receiving a message before ending. Default = 2000 (milliseconds)

Once a Sync Receive adapter completes the receive process, it creates the following information in ProcessData for the current workflow that invoked the adapter:

- ✦ JMS/DocumentCount This parameter is always created to show how many documents were created from messages received, even if zero messages were received.
- $\triangleq$  JMS/Documentxxx For every message received, a document is created under the JMS node and then sequentially numbered starting with one (that is, Document1, Document2, and so forth).

Another difference between Async Receive mode and Sync Receive mode is where the message metadata is stored in ProcessData. In Async Receive mode, it only creates one document (the PrimaryDocument), so all the metadata is stored as JMS/<metadataName>. However, in Sync Receive mode, the metadata is stored under each document as JMS/<documentName>/<metadataName> as shown in the example below.

Example of ProcessData after a batch receive was performed:

```
<ProcessData>
  <JMS>
    <DocumentCount>3</DocumentCount>
     <Document1 SCIObjectID="1833955:1060de6d03d:-697b">
       <redelivered>false</redelivered>
       <deliveryMode>2</deliveryMode>
       <destination>testqueue</destination>
       <expiration>0</expiration>
       <messageID>ID:234-11255156360801</messageID>
       <priority>4</priority>
       <timestamp>1125515636080</timestamp>
     </Document1>
     <Document2 SCIObjectID="1833955:1060de6d03d:-6978">
       <redelivered>false</redelivered>
       <deliveryMode>2</deliveryMode>
       <destination>testqueue</destination>
       <expiration>0</expiration>
       <messageID>ID:234-11255156361102</messageID>
       <priority>4</priority>
       <timestamp>1125515636110</timestamp>
     </Document2>
     <Document3 SCIObjectID="1833955:1060de6d03d:-6975">
       <redelivered>false</redelivered>
       <deliveryMode>2</deliveryMode>
       <destination>testqueue</destination>
       <expiration>0</expiration>
       <messageID>ID:234-11255156361243</messageID>
       <priority>4</priority>
       <timestamp>1125515636124</timestamp>
     </Document3>
  </JMS></ProcessData>
```
# **Lightweight Directory Access Protocol (LDAP) Adapter**

The following table provides an overview of the LDAP adapter:

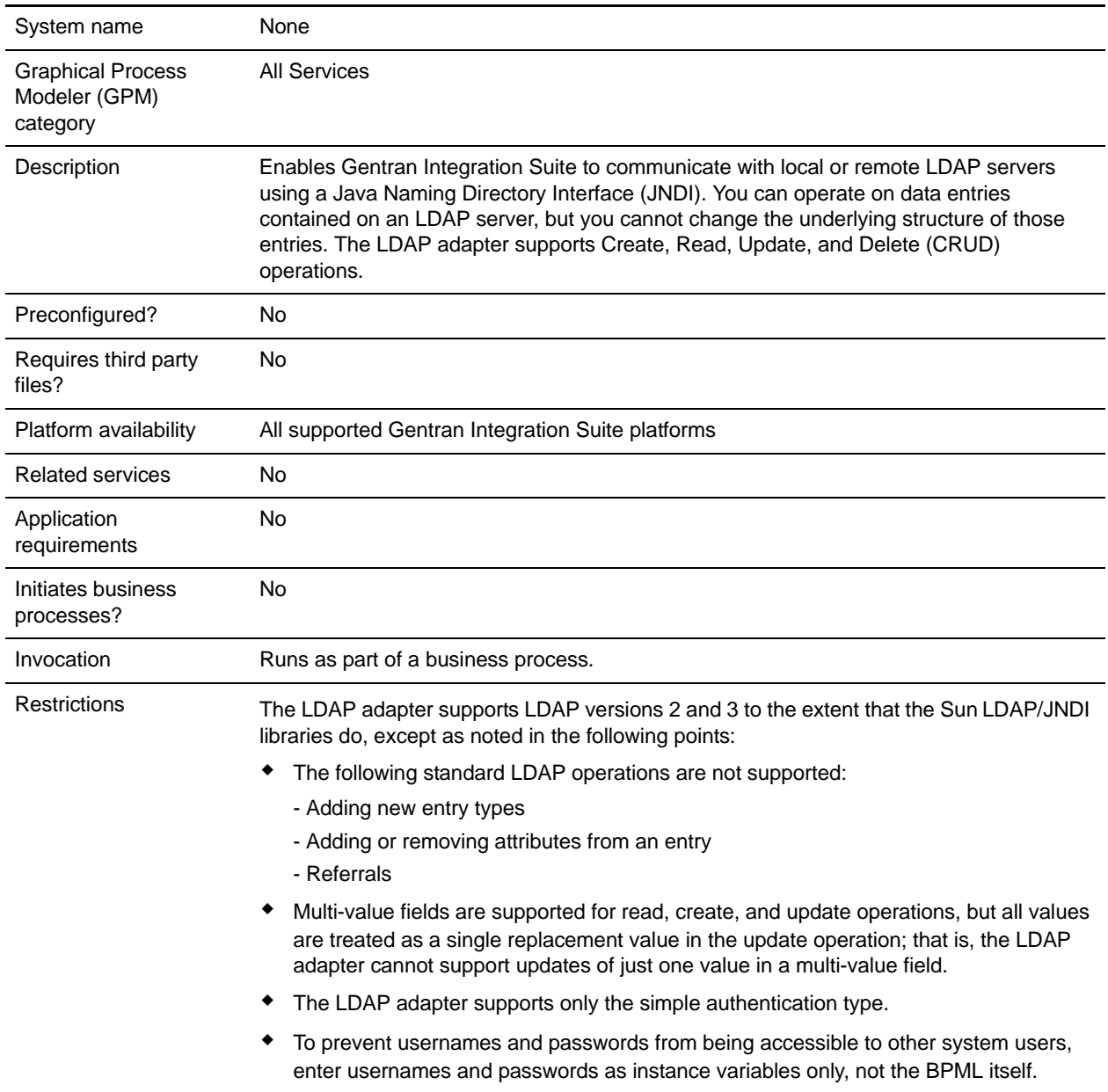

# **Requirements**

To use the LDAP adapter, you must meet the following requirements:

### Knowledge Requirements

To set up and use the LDAP adapter, you should know how to:

- ✦ Use the LDAP data model
- ✦ Use the Map Editor and the Translation service
- ✦ Apply XML concepts

### Supported LDAP Versions

The LDAP adapter supports LDAP versions 2 and 3 to the extent that the Sun LDAP/JNDI libraries do, except as noted in the following points:

- ✦ The following standard LDAP operations are not supported:
	- Adding new entry types
	- Adding or removing attributes from an entry
	- Referrals
- ✦ Multi-value fields are supported for read, create, and update operations, but all values are treated as a single replacement value in the update operation; that is, the LDAP adapter cannot support updates of just one value in a multi-value field.
- ✦ The LDAP adapter supports only the simple authentication type.

#### System Requirements

For the LDAP adapter to work correctly, verify that:

- ✦ You have a valid logon ID and password and can access the remote LDAP server
- ✦ You can make a physical connection to the LDAP server from Gentran Integration Suite at run time

### **How the LDAP Adapter Works**

Using LDAP directories is a popular method for storing and retrieving simple data in a hierarchical structure. LDAP works well with data on a wide area network (WAN).

**Note:** The LDAP adapter is not used in the authentication of external users of Gentran Integration Suite. This process does use an LDAP server, but not the LDAP adapter.

#### Java Naming Directory Interface (JNDI)

LDAP servers organize data into a hierarchical structure. An LDAP directory enables you to search a structured data repository and is optimized for read operations, unlike databases. Each record in the informational hierarchy can contain one or more fields or attributes. Each attribute can contain one or more values.

LDAP servers are not databases, although they can use databases to implement data storage. This distinction is important because LDAP may not support many sophisticated database features, such as advanced relational queries with table joins and transactional integrity across multiple operations. At present, the

adapter accesses data in an LDAP server through the JNDI/LDAP API. The JNDI/LDAP API enables selection of LDAP data elements by name.

In general terms, LDAP is an example of a schema-based Operational Support System (OSS) as opposed to a service-based OSS. To make LDAP more service-based, Gentran Integration Suite overlays a standard service layer named CRUD (Create, Read, Update, and Delete) to manipulate data. The service layer works as follows:

- $\triangle$  Create Adds a new entry to a directory and provides data for any attribute that already exists in the entry.
- ✦ Read Provides an entry search filter; the retrieved data is in Directory Service Markup Language (DSML) format.
- $\blacklozenge$  Update Modifies an LDAP entry. You need to provide a base distinguished name (baseDN) to identify the entry, and the names and values of the attributes to update.
- ✦ Delete Deletes an entry from the LDAP server.

#### Accessing Data

To access data, the LDAP adapter needs these items:

- ✦ Service to perform Create, Read, Update, Delete
- ✦ A unique name that specifies a record on the LDAP server
- $\triangleleft$  Field names within the record

#### Adapter Process

The following steps summarize how the LDAP adapter works:

- 1. The LDAP adapter sends a request to the LDAP server.
- 2. The adapter takes the results returned from the LDAP server and places them back into the business process context.
- 3. The adapter passes the updated internal business process context back to the business process.
- 4. The adapter is ready to process the next request.

The following figure shows how the LDAP adapter communicates with the LDAP server within a business process:

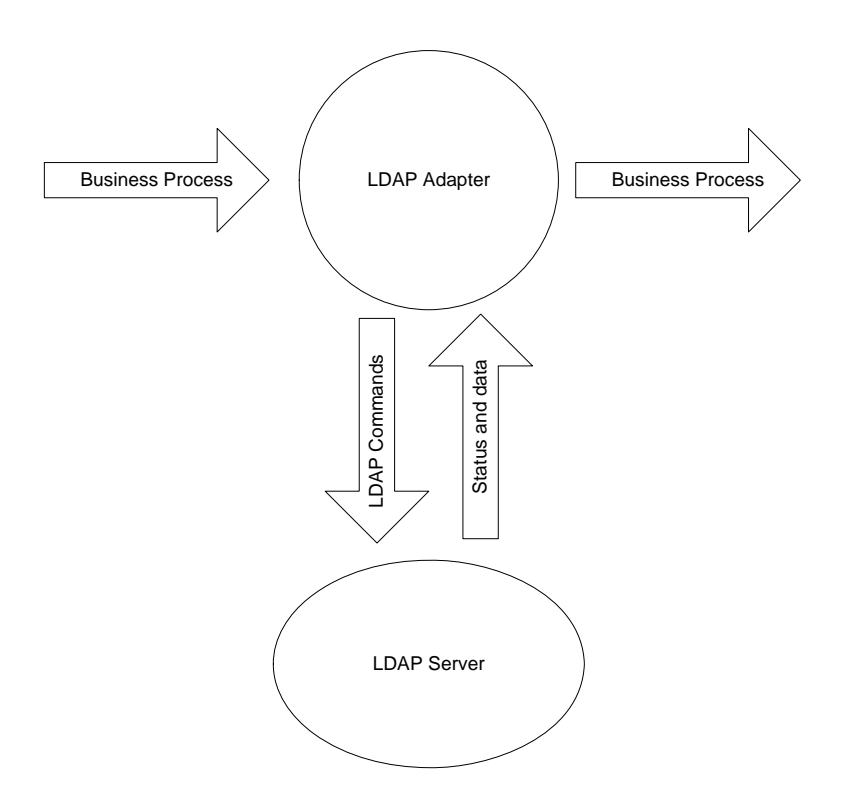

The following steps summarize how the LDAP adapter communicates with the LDAP server within a business process:

- 1. The Translation service checks the translation object (.txo) in to Gentran Integration Suite for later use by the Translation service.
- 2. When initiating the business process, the user supplies the name and location of the customer input document that has the necessary information to be retrieved, such as the customer name and the name of fields.
- 3. From the business process, the business process engine (BPE) receives the name of the Translation object (identified from the list of maps checked in to Gentran Integration Suite).
- 4. When the business process is started, the BPE starts the Translation service. The Translation service builds the XML file for the LDAP adapter with the necessary information from the customer document.
- 5. The LDAP adapter uses the information in the file to make a connection with the LDAP server and retrieve the required information by making appropriate calls.
- 6. The LDAP adapter constructs an XML document with the retrieved data.
- 7. The XML document is passed to the business process.
- 8. Gentran Integration Suite performs the next step in the business process.

For example, consider the following scenario. You have customer information stored in an LDAP server (which has an internal database). To provide the sales department with the customer contact information from the LDAP database, use the LDAP adapter to access this information and then write the information to disk using the File System adapter.

## **Implementing the LDAP Adapter**

To implement the LDAP adapter:

- 1. Create an LDAP adapter service configuration. For information, see *Managing Services and Adapters*.
- 2. Configure the LDAP adapter. For information, see *[Configuring the LDAP Adapter](#page-789-0)* on page 790.
- 3. Create XML documents, as necessary. For information, see *[Creating XML Documents for the LDAP](#page-790-0)  Adapter* [on page 791.](#page-790-0)
- 4. Use the LDAP adapter in a business process.

## <span id="page-789-0"></span>**Configuring the LDAP Adapter**

The following tables describe fields used to configure the LDAP adapter in Gentran Integration Suite:

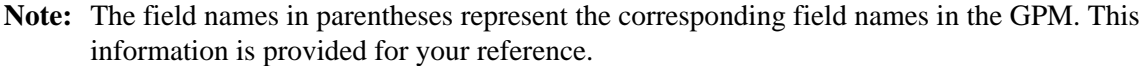

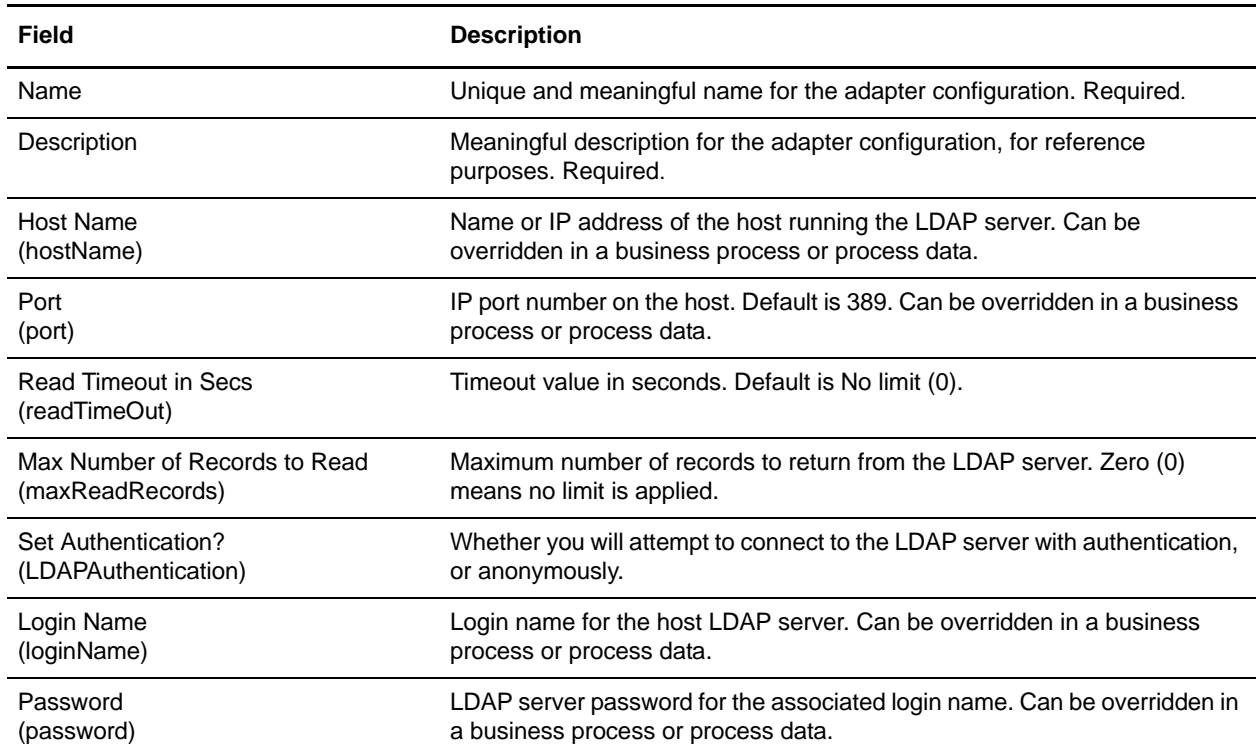

## <span id="page-790-0"></span>**Creating XML Documents for the LDAP Adapter**

For LDAP adapter business processes, the XML document passed into the adapter determines the operation to start on the LDAP server. The XML document must correspond to one of four Document Type Definitions (DTDs), which define the CRUD operations (Create, Read, Update, or Delete). In other words, the DTDs verify that the XML is correct for the operation it is written for.

The LDAP adapter provides the DTDs that define the XML that is passed to and received from the adapter. The Map Editor and the Translation service use these DTDs to verify data conversions to and from customer formats.

To check out the DTDs from Gentran Integration Suite and load them to your local disk:

- 1. From the **Deployment** menu, select **Schemas**.
- 2. In the XML Schemas window, search for the LDAP DTDs.

They are named LDAPCreate.dtd, LDAPRead.dtd, LDAPUpdate.dtd, LDAPDelete.dtd, and dsml.dtd.

- 3. Click **Source Manager**.
- 4. Save each DTD to your local disk.

#### XML Construction

When constructing XML for the LDAP adapter, remember the following points:

- ✦ In the request element, the operation attribute specifies the operation to be performed (Create, Read, Update, or Delete), and:
	- The Base Distinguished Name (baseDN) attribute is different for each operation.
	- The Scope attribute specifies search scope and is used only in Read operations.
- ✦ Parameter elements identify fields, and:
	- Name attributes identify the field name.
	- Usage attributes specify whether the data is input, output, or search.
	- Type attributes specify the type of data to be sent in the output parameters (for example, text/none, bin/base64).
- **Note:** Usage attributes other than those specified for a particular operation are discarded. For example, if a request XML for a Create operation has input and output usage attributes, the input attribute is discarded.

#### Examples

The following XML excerpts are examples of input documents for Create, Read, Update, and Delete operations.

#### **Create Operations**

The baseDN attribute identifies the record to be created. The usage attribute is always *output* for Create operations.

Two values exist for Type attributes in Create operations:

- $\triangleleft$  text/none Intended for ordinary textual data with no encoding. Default.
- ✦ bin/base64 For binary data. Encode as *base64* in the content of the param tag.

The following example shows a Create operation:

```
<LDAPAdapter>
  <request operation="Create" baseDN="uid=jblow, ou=People, o=isg.stercomm.com">
  <param.1 name="objectclass" type="text/none" usage="Output">top</param.1>
  <param.2 name="objectclass" type="text/none" usage="Output">person</param.2>
  <param.3 name="ou" type="text/none" usage="Output">People</param.3>
  <param.4 name="mail" type="text/none" usage="Output">jb@ab.com</param.4>
  <param.5 name="uid" type="text/none" usage="Output">jblow</param.5>
  <param.6 name="sn" type="text/none" usage="Output">Blow</param.6>
  <param.7 name="givename" type="text/none" usage="Output">Joe</param.7>
  </request>
</LDAPAdapter>
```
#### **Read Operations**

The baseDN attribute identifies the highest point in the hierarchy to begin the search, and the Scope attribute defines the extent of the search. The Scope attribute values are:

- ✦ subTree
- ✦ base
- ✦ oneLevel

The search filter is a query string and is denoted with a param element where the Usage attribute is *search.* Use the following symbols to define the search:

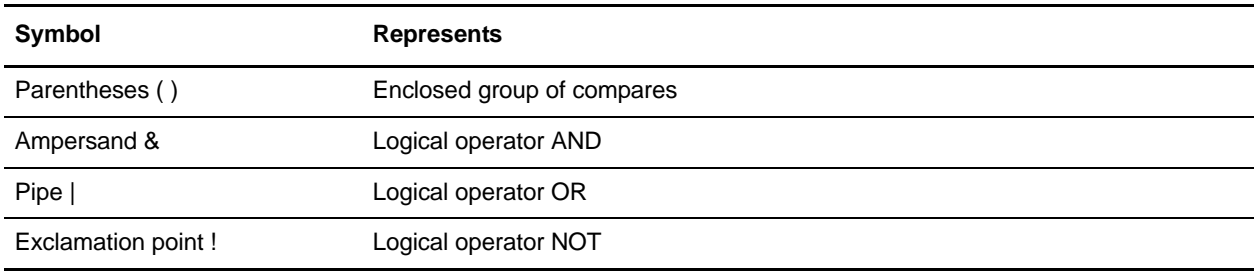

The logical operator should appear before the parentheses enclosing the group of compares that the logical operator affects. For example:

#### $(\&(cn=X)(sn=Y))$

This example means that cn is equal to X and sn is equal to Y.

One param element must have a usage attribute value of *search* and must contain the search specification as defined by the LDAP model. The rest of the param elements, if any, specify the field names to be retrieved from the LDAP server for the records that match the search filter.

The following example shows a retrieval for the cn field and the jpegphoto field:

```
<LDAP Adapter>
   <request scope="subtree" operation="Read" baseDN="uid=jblow, ou=People, 
o=isg.stercomm.com">
   \epsilon <param.1 usage="Search">(&(objectclass=person)(sn=Blow))</param.1>
   <param.2 name="jpegphoto" usage="Input"/>
```
```
<param.3 name="cn" usage="Input"/>
   </request>
</LDAP Adapter>
```
#### **Read Output Documents**

Because Read is the only operation that has data returned, an output document is associated with this operation. The output document is written in DSML and is added to the business process context when the operation successfully completes. DSML is a standard representation of directory information in XML format. The LDAP adapter is compatible only with DSML Version 1.0.

DSML is intended to be a simple XML schema definition that enables directories to publish basic profile information. Find the full specifications for DSML at www.dsml.org.

The following example shows DSML for a Read output document:

```
<dsml>
   <directory-entries>
   <entry dn="uid=scarte2, ou=People, o=isg.stercomm.com">
   <attr name="telephonenumber">
   <value>+1 408 555 6022</value>
   \langleattr>
   <attr name="mail">
   <value>scarte2@isg.stercomm.com</value>
   \langle/attr>
   <attr name="uid">
   <value>scarte2</value>
   \langleattr>
   </entry>
   </directory-entries>
</dsml>
```
#### **Update Operations**

The baseDN attribute identifies the record to be updated. Two values exist for Type attributes in Update operations:

- $\triangleleft$  text/none Intended for ordinary textual data with no encoding. Default.
- ✦ bin/base64 Intended for binary data. Encode as *base64* in the content of the param element.

The parameter element usage attribute value is always output.

For multivalue fields, multiple param elements can have the same name, but the content is different for each. The following example shows a multivalue *first name* field:

```
<LDAPAdapter>
   <request operation="update" baseDN="uid=jblow, ou=People, o=isg.stercomm.com">
   <param.1 name="employeenumber" type="text/none" usage="Output">1234</param.1>
   <param.2 name="firstname" type="text/none" usage="Output">Joe</param.2>
   <param.3 name="firstname" type="text/none" usage="Output">Joseph</param.3>
   <param.4 name="firstname" type="text/none" usage="Output">Joey</param.4>
   </request>
</LDAPAdapter>
```
#### **Delete Operations**

The baseDN attribute identifies the record to be deleted. The following example shows a Delete operation:

<LDAPAdapter>

<request operation="Delete" baseDN="uid=jblow, ou=People, o=isg.stercomm.com">  $\langle$  /request> </LDAPAdapter>

# **Lightweight Java Database Connectivity (JDBC) Adapter**

System name None Graphical Process Modeler (GPM) category All services, Translation Description Enables you to retrieve data from a JDBC-compliant database or update a JDBC-compliant database as part of a business process within the Gentran Integration Suite*,* using one of the following methods: Specify XPath queries to retrieve information from process data and set the Lightweight JDBC (LWJDBC) adapter parameters in a business process. Use XPath queries to set the Lightweight JDBC adapter parameters in a business process, allowing for reuse of the same instance of a Lightweight JDBC adapter configuration multiple times throughout a business process. To use XPath queries, you need to first load into process data the data which you want to use to set the Lightweight JDBC adapter parameters. You can use either the XML Encoder service or DocToDOM function in your business process to load into process data a primary document containing the data you want to use for XPath queries. Specify constants in the Lightweight JDBC adapter configuration. Unlike the JDBC adapter, the Lightweight JDBC adapter does not use a map in which the SQL statements are fixed. The Lightweight JDBC adapter enables you to specify parameters in the SQL statement that are supplied at run time. For information about the JDBC adapter, see *Java Database Connectivity (JDBC) Adapter*. The Lightweight JDBC adapter executes a query, and you receive an XML document that contains the results. This document becomes the primary document in the business process. Then you can either: Load the XML document into process data. Carry the XML document forward into another service in the business process. Business usage Use the Lightweight JDBC adapter if you want to retrieve or manipulate data and need the flexibility of specifying various SQL queries. Use the JDBC adapter if you have complex output and you want to manipulate the data from a database and control the structure of the output. Preconfigured? No Requires third party files? You must configure a connection to an external database for the Lightweight JDBC adapter. Platform availability All supported Gentran Integration Suite platforms Related services None Initiates business processes? Yes Invocation **Runs by a schedule or business process.** 

The following table provides a high-level overview of the Lightweight JDBC adapter:

# **How the Lightweight JDBC Adapter Works**

The Lightweight JDBC adapter can start a business process or it can be used in a business process. This service can be scheduled to run at weekly or timed intervals.

The following figure shows how the Lightweight JDBC adapter communicates with a JDBC-compliant database:

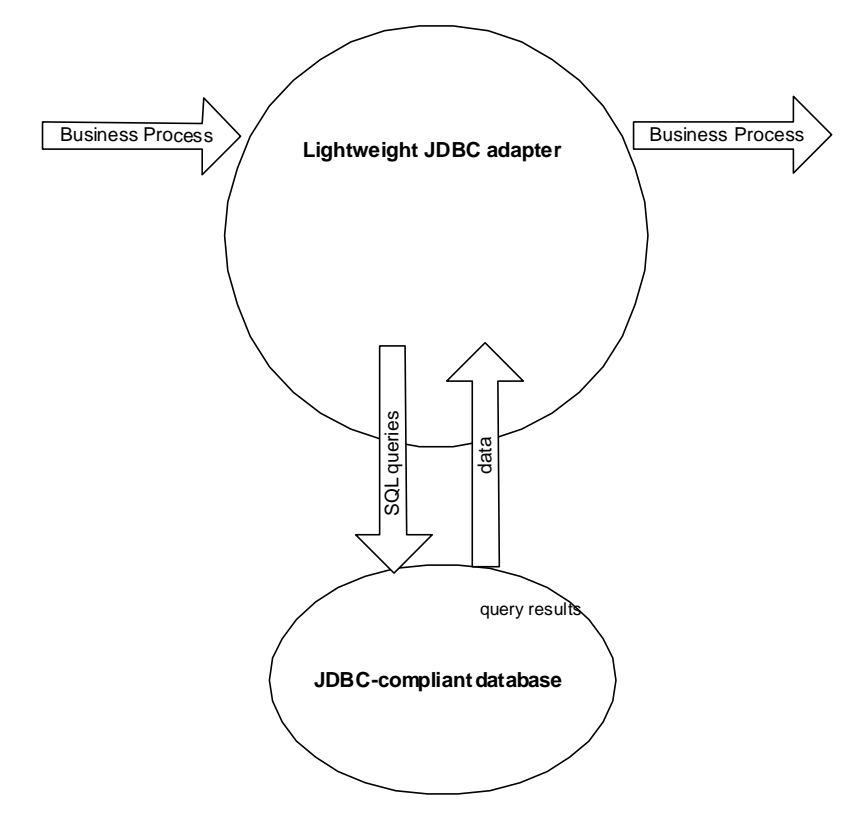

### Business Scenario

Your company receives information from an external database about a customer that needs to be either added (if the customer does not exist) or updated in your internal customer database. The customer information arrives in XML format.

### Business Solution Example

The following approach is used to solve the business scenario:

- 1. Configure a Lightweight JDBC adapter instance to be included in a business process. This one instance of the Lightweight JDBC adapter is used multiple times throughout the example business process to perform the following tasks:
	- Query the database for the customer ID passed into the business process to determine if the customer currently exists in the internal customer database.
	- Add the customer information to the customer database if the customer does not exist.
	- Update the customer information in the customer database if the customer does exist.
- 2. Create a business process that determines whether to add or update the customer information to the internal customer database. The Lightweight JDBC adapter instance configured above is used in this business process to perform the query, add, and/or update.
- 3. Configure a second Lightweight JDBC adapter instance to retrieve customer records from the external database and to start the business process created in the previous step. This Lightweight JDBC adapter instance is also scheduled to run at 10 p.m. daily to retrieve customer records from the external database and return the results to the business process.

### GPM Example

The following example shows a solution to the business scenario using the GPM.

A Lightweight JDBC adapter has been configured and scheduled to retrieve records from an external database. The result from the query is the primary document to this business process.

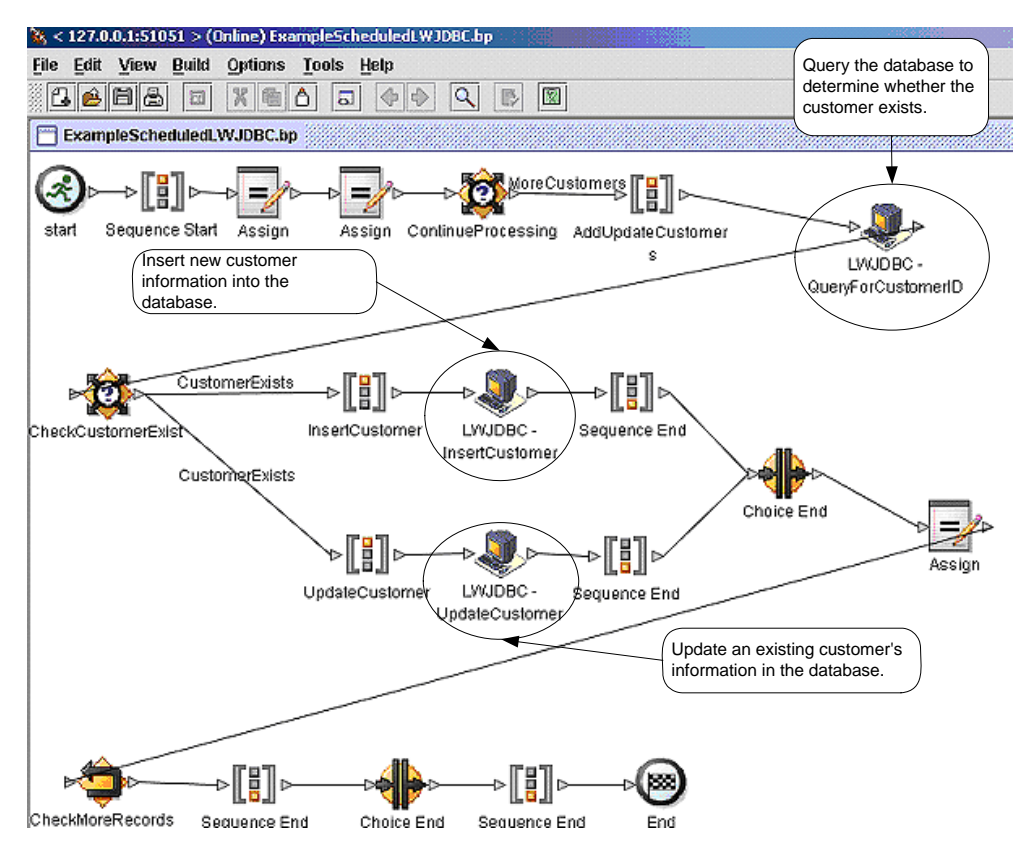

The Assign statements are used to retrieve the customer information from the primary document and place the information into process data. The parameters specified for the Lightweight JDBC adapter, which includes customer information retrieved from process data and SQL statements, are input to the adapters. A primary document containing the results from the SQL statements issued against the database is output from the Lightweight JDBC adapter instances and is passed to the next step in the business process.

For information about the Lightweight JDBC parameters, see *[Implementing the Lightweight JDBC Adapter](#page-798-0)* [on page 799.](#page-798-0)

### Business Process Modeling Language (BPML) Example

The following example shows the corresponding business process solution using BPML.

```
<process name="ExampleScheduledLWJDBC">
<rule name="MoreCustomers">
         <condition>NumberOfRecords &gt; 0</condition>
</rule>
<rule name="CustomerExists">
         <condition>number(/ProcessData/NumberOfCustomers) = 0 </condition>
</rule>
<sequence>
         <assign to="NumberOfRecords" from="number(count(DocToDOM(PrimaryDocument)/Customer/ 
customer_id))" append="true"/>
         <assign to="CustomerInformation" from="DocToDOM(PrimaryDocument)" append="true"/>
         <choice name="ContinueProcessing">
         <select>
                  <case ref="MoreCustomers" activity="AddUpdateCustomers"/>
         </select>
         <sequence name="AddUpdateCustomers">
         <operation name="LWJDBC - QueryForCustomerID">
         <participant name="ExampleLWJDBCBusinessProcess"/>
         <output message="LightweightJDBCAdapterTypeInputMessage">
            <assign to="param1" from="number(/ProcessData/CustomerInformation/ResultsFromQuery/ 
Customer[number(//NumberOfRecords)]/customer_id/text())"/>
            <assign to="paramtype1">Integer</assign>
            <assign to="query_type">SELECT</assign>
            <assign to="result_name">RootResultXmlElement</assign>
            <assign to="row_name">ResultsFromSQL</assign>
            <assign to="sql">SELECT COUNT(*) AS CUSTOMERS FROM CUSTOMER2 WHERE CUSTOMER_ID = ?</
assign>
            <assign to="." from="*"/>
     </output>
         <input message="inmsg">
            <assign to="NumberOfCustomers" from="DocToDOM(PrimaryDocument)/ResultsFromSQL/ 
CUSTOMERS" append="true"/>
         </input>
         </operation>
         <choice name="CheckCustomerExist">
         <select>
                  <case ref="CustomerExists" activity="InsertCustomer"/>
                  <case ref="CustomerExists" negative="true" activity="UpdateCustomer"/>
         </select>
         <sequence name="InsertCustomer">
         <operation name="LWJDBC - InsertCustomer">
         <participant name="ExampleLWJDBCBusinessProcess"/>
         <output message="LightweightJDBCAdapterTypeInputMessage">
            <assign to="param1" from="number(/ProcessData/CustomerInformation/ResultsFromQuery/ 
Customer[number(//NumberOfRecords)]/customer_id/text())"/>
            <assign to="param2" from="/ProcessData/CustomerInformation/ResultsFromQuery/ 
Customer[number(//NumberOfRecords)]/customer_name/text()"/>
            <assign to="param3" from="/ProcessData/CustomerInformation/ResultsFromQuery/ 
Customer[number(//NumberOfRecords)]/customer_address/text()"/>
            <assign to="param4" from="/ProcessData/CustomerInformation/ResultsFromQuery/ 
Customer[number(//NumberOfRecords)]/customer_phone/text()"/>
                                                                           The LWJDBC instance used to 
                                                                           determine if the customer exists
                                                                              The LWJDBC instance 
                                                                              used to add a customer to 
                                                                              the database
```

```
 <assign to="paramtype1">Integer</assign>
            <assign to="paramtype2">String</assign>
            <assign to="paramtype3">String</assign>
            <assign to="paramtype4">String</assign>
            <assign to="query_type">ACTION</assign>
            <assign to="result_name">RootResultXmlElement</assign>
            <assign to="row_name">ResultsFromInsert</assign>
            <assign to="sql">INSERT INTO CUSTOMER2 VALUES(?, ?, ?, ?)</assign>
            <assign to="." from="*"/>
         </output> <input message="inmsg">
            <assign to="." from="."/>
         </input>
         </operation>
         </sequence>
         <sequence name="UpdateCustomer">
         <operation name="LWJDBC - UpdateCustomer">
         <participant name="ExampleLWJDBCBusinessProcess"/>
         <output message="LightweightJDBCAdapterTypeInputMessage">
            <assign to="param1" from="/ProcessData/CustomerInformation/ResultsFromQuery/
Customer[number(//NumberOfRecords)]/customer_name/text()"/>
            <assign to="param2" from="/ProcessData/CustomerInformation/ResultsFromQuery/
Customer[number(//NumberOfRecords)]/customer_address/text()"/>
            <assign to="param3" from="/ProcessData/CustomerInformation/ResultsFromQuery/
Customer[number(//NumberOfRecords)]/customer_phone/text()"/>
            <assign to="param4" from="number(/ProcessData/CustomerInformation/ResultsFromQuery/
Customer[number(//NumberOfRecords)]/customer_id/text())"/>
           <assign to="paramtype1">String</assign>
            <assign to="paramtype2">String</assign>
            <assign to="paramtype3">String</assign>
            <assign to="paramtype4">Integer</assign>
            <assign to="query_type">ACTION</assign>
            <assign to="result_name">RootResultXmlElement</assign>
            <assign to="row_name">ResultsFromUpdate</assign>
            <assign to="sql">UPDATE CUSTOMER2 SET CUSTOMER_NAME = ?, CUSTOMER_ADDRESS=?, 
CUSTOMER_PHONE=? where CUSTOMER_ID=?</assign>
           <assign to="." from="*"/>
         </output>
         <input message="inmsg">
            <assign to="." from="."/>
         </input>
         </operation>
         </sequence>
         </choice>
         <assign to="NumberOfRecords" from="NumberOfRecords - 1"/>
         <repeat name="CheckMoreRecords" ref="ContinueProcessing"/>
         </sequence>
         </choice>
   </sequence>
</process>
                                                                   The LWJDBC instance used 
                                                                   to update an existing 
                                                                   customer's information in the 
                                                                   database
```
For information about the Lightweight JDBC parameters, see *[Implementing the Lightweight JDBC Adapter](#page-798-0)* [on page 799.](#page-798-0) For additional Lightweight JDBC adapter examples, including examples for using Oracle stored procedures and functions, see *[Lightweight JDBC Business Process Usage](#page-818-0)* on page 819.

# <span id="page-798-0"></span>**Implementing the Lightweight JDBC Adapter**

You can implement the Lightweight JDBC adapter by:

- ✦ Configuring a Lightweight JDBC adapter instance to include in business processes. This lets you reuse the same Lightweight JDBC adapter instance to run different SQL queries against a database.
- ✦ Configuring a Lightweight JDBC instance that runs an SQL query and then starts a business process.

The information in this section applies to both implementation types.

To implement the Lightweight JDBC adapter, complete the following tasks:

- 1. Collect the following information:
	- The name of the business process (if the adapter is to start a business process)
	- Database pool name used to connect to an external database
	- Parameter values for the jdbc\_customer.properties.in file (see *[Adding New Database Pools](#page-799-0)* on [page 800\)](#page-799-0).
- 2. Set up a connection to an external database, if you have not already done so. For information, see *[Setting Up a Connection to an External Database](#page-799-1)* on page 800.
- 3. Create a Lightweight JDBC adapter configuration. For information, see *Managing Services and Adapters*.
- 4. Configure the Lightweight JDBC adapter. For information, see *[Configuring the Lightweight JDBC](#page-809-0)  Adapter* [on page 810.](#page-809-0)
- 5. Use the Lightweight JDBC adapter in a business process.
- **Note:** If the Lightweight JDBC adapter configuration starts a business process, create the business process prior to configuring the adapter.

# <span id="page-799-1"></span>**Setting Up a Connection to an External Database**

You must set up a connection to an external database for the Lightweight JDBC adapter. You can use any of the databases supported by the Gentran Integration Suite for internal use or other JDBC-compliant databases, such as Sybase. For information about databases supported by the Gentran Integration Suite, see *System Requirements*.

### <span id="page-799-0"></span>Adding New Database Pools

To define a new database pool for use by the Lightweight JDBC adapter, you must add settings for the pool to the jdbc\_customer.properties.in file, which is located in the Gentran Integration Suite /*install\_dir*/properties directory.

In jdbc\_customer.properties.in, specify the database server name, port number, database/catalog name, user ID and password. To encrypt your database password, use the encrypt\_string.sh or encrypt\_string.cmd utility in the bin directory. Then place the encrypted password, prefixed by an encryption indicator, in your properties file.

**Caution:** There are two jdbc\_customer.properties files: jdbc\_customer.properties.in, which is the "template" properties file; and jdbc\_customer.properties, which is the "packaged" properties file.

> It is extremely important to ensure that you add the records to the template file, jdbc\_customer.properties.in, not to the packaged file.

Each time you run the setupfiles command in the Gentran Integration Suite, all packaged files are updated with the information contained in their template (.in) files. This means that if you make changes to the packaged file, jdbc\_customer.properties, they are lost each time setupfiles is run. Always make changes to the template file, jdbc\_customer.properties.in, and your changes will be maintained.

If the database you want to connect to resides on a database server type that is not the same as the Gentran Integration Suite database server type, you also need to install a JDBC driver using the install3rdparty.sh or install3rdparty.cmd utility.

Select a table and column in your database to use in the test on reserve function. This function causes the Gentran Integration Suite to test the database connection using a quickly run query before attempting to use it. This function ensures that idle connections are revived. The column referenced in the query should be of the type *varchar* and should be at least five characters in length.

### <span id="page-800-0"></span>Connecting to an External Database

To connect to an external database:

1. Add the necessary records to the jdbc\_customer.properties.in file found in the /*install\_dir*/properties directory.

**Note:** If invalid data (like ABC or 13.45) is entered in a pool setting, the setting uses its default value.

See the examples that follow this procedure for *Oracle 8i/9i* [on page 807](#page-806-0), *DB2* [on page 808](#page-807-0), *[MS SQL](#page-807-1)  2000* [on page 808](#page-807-1), and *Sybase* [on page 809](#page-808-0).

The following table contains the parameters needed to add a new database pool to the jdbc\_customer.properties.in file:

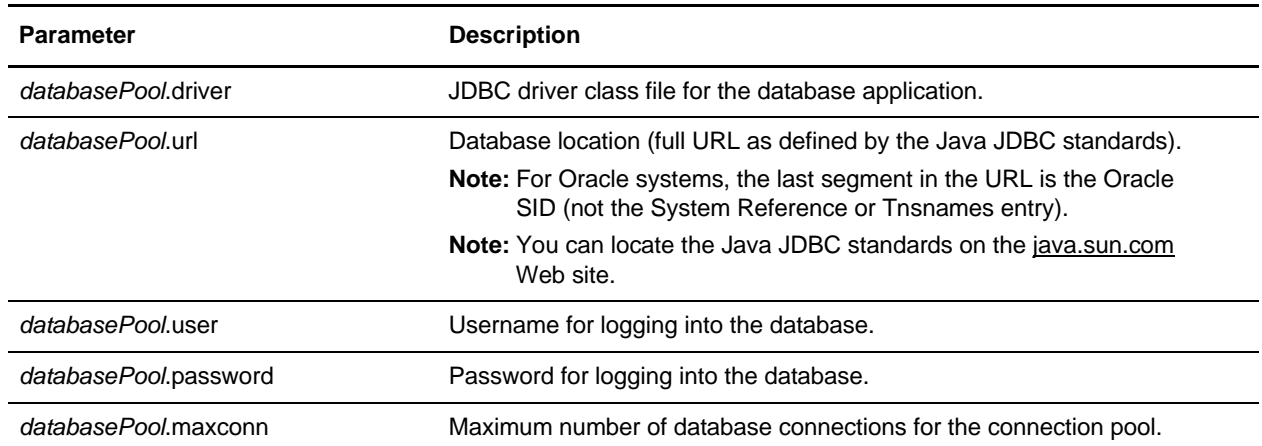

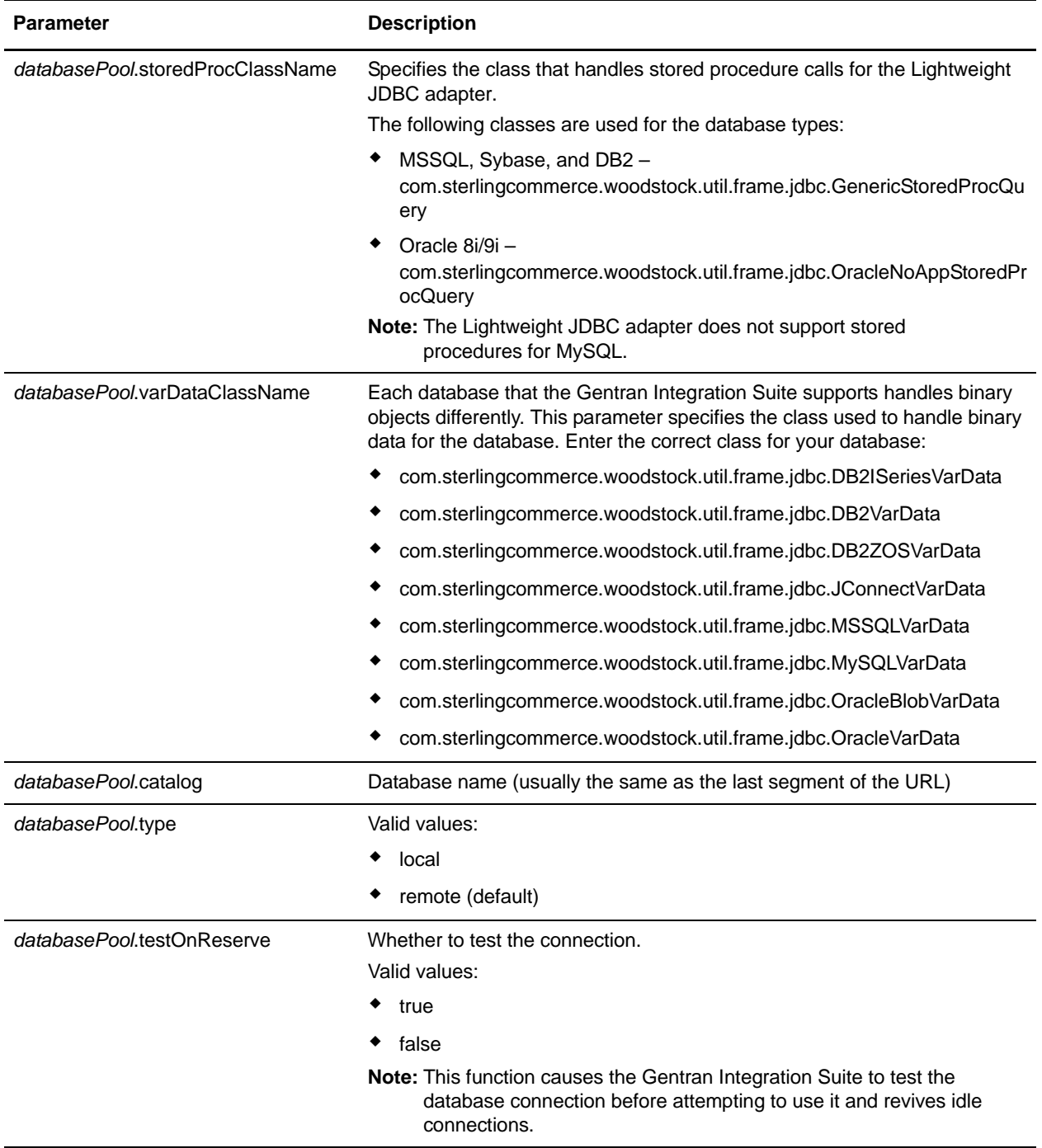

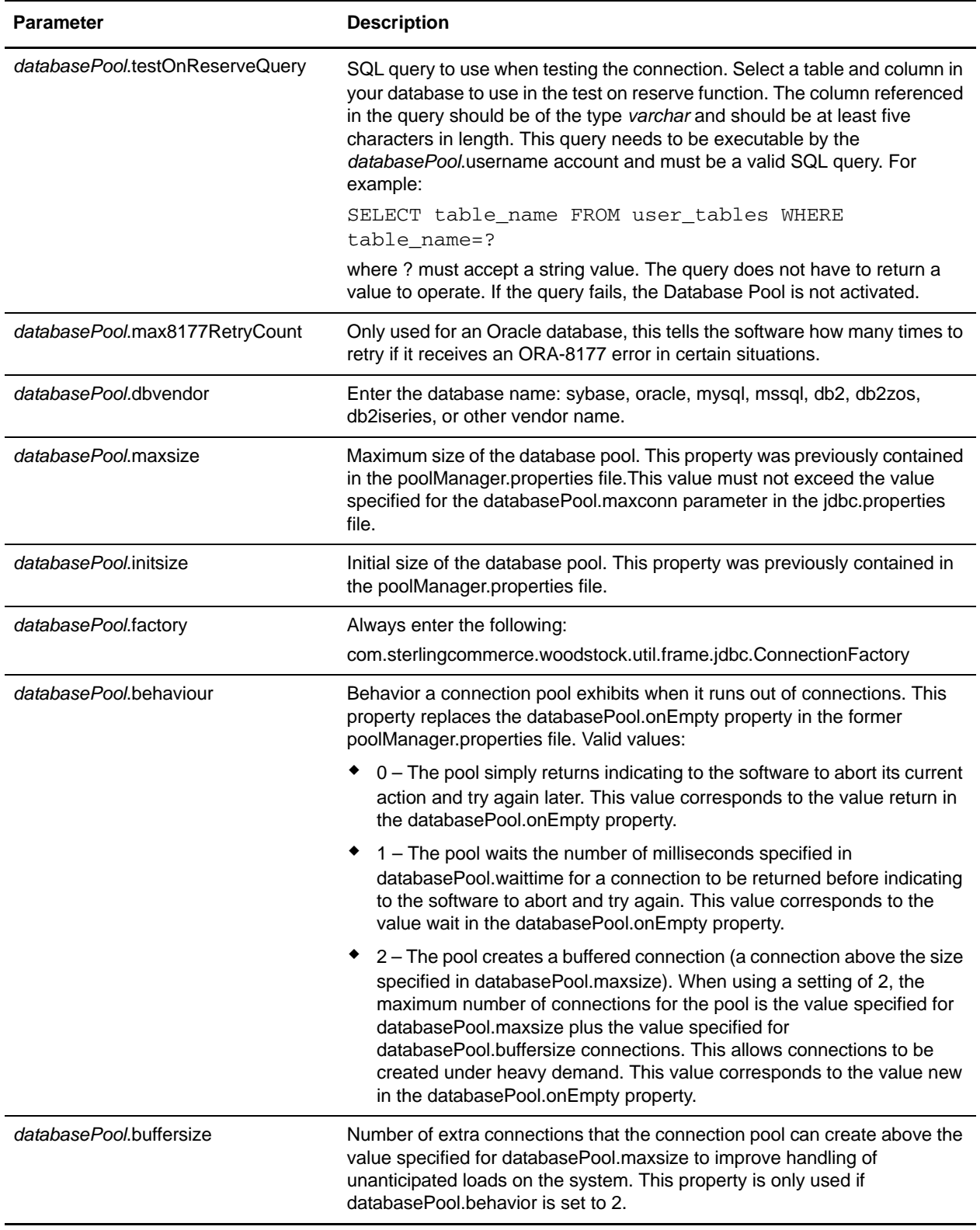

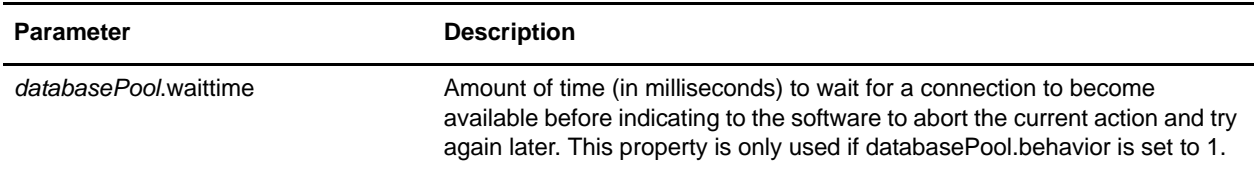

- 2. Run the setupfiles.sh (UNIX) or setupfiles.cmd (Windows) utility located in the /*install\_dir*/bin directory of the Gentran Integration Suite installation directory. This updates the "packaged" properties file, jdbc\_customer.properties, with the changes from the "template" properties file, jdbc\_customer.properties.in.
- 3. If the vendor for the connection database is not the same vendor as the database vendor used for the Gentran Integration Suite database, install the appropriate JDBC driver to access the database server. Use the install3rdParty.sh (UNIX) or install3rdparty.cmd (Windows) utility located in the /*install\_dir*/bin directory of the Gentran Integration Suite installation directory to add the JDBC driver jar file(s). Type **install3rdParty** on the command line to get a description of the parameters you can specify.

The following examples are for a UNIX environment. The vendor name and version are the first two parameters, along with the location of the zip file containing the JDBC driver files.

For Oracle 9i, install the driver using the following command:

```
./install3rdParty.sh Oracle 9_2_0_5 -d 
/usr/local/directory/oracle/9_2_0_5/classes12.zip
```
- For DB2, install the driver using the following command:
	- ./install3rdParty.sh db2java 7\_2 -d /*usr*/*local*/*directory*/db2java.zip
- To install the jConnect driver for Sybase, refer to *[Installing a Sybase Driver](#page-803-0)* on page 804.
- 4. Stop and restart the Gentran Integration Suite to use the changed files.

### <span id="page-803-0"></span>Installing a Sybase Driver

Install the jConnect driver for Sybase using the following procedure:

- 1. Download jConnect-5\_5.zip from the Sybase web site.
- 2. Run the following command:

```
./install3rdParty.sh jconnect 5_5 -d 
/usr/local/directory/5_5/jConnect-5_5.zip
```
- If this command succeeds, you are finished with this procedure.
- If Gentran Integration Suite reports in the system log that the driver could not be registered because the driver class cannot be found, continue with the procedure. Use the following steps to remove existing references to jConnect.
- 3. Stop Gentran Integration Suite.
- 4. Change your directory to *install\_dir*/jar.
- 5. Delete any existing folders referencing jConnect.
- 6. Change your directory to *install\_dir*/properties.
- 7. Open the files dynamicclasspath.cfg and dynamicclasspath.cfg.in. Delete any lines referencing jConnect, and save the files.
- 8. Create the following temporary directory: *install\_dir*/bin/jconnect
- 9. Extract only the jar files from jConnect-5\_5.zip to this directory.
- 10. Run the following command:

install3rdparty jconnect 5\_5 -d *install\_dir*/bin/jconnect/\*.jar

- 11. Check *install\_dir*/jar/jconnect/5\_5/*your\_platform* to make sure that six jar files have been copied successfully.
- 12. Open the dynamicclasspath.cfg file in *install\_dir*/properties and check that the following entries are there:

VENDOR\_JAR=/*install\_dir*/jar/jconnect/5\_5/*your\_platform*/jconn2.jar VENDOR\_JAR=/*install\_dir*/jar/jconnect/5\_5/*your\_platform*/jconn2d.jar VENDOR\_JAR=/*install\_dir*/jar/jconnect/5\_5/*your\_platform*/jisql.jar VENDOR\_JAR=/*install\_dir*/jar/jconnect/5\_5/*your\_platform*/jTDS2.jar VENDOR\_JAR=/*install\_dir*/jar/jconnect/5\_5/*your\_platform*/jTDS2d.jar VENDOR\_JAR=/*install\_dir*/jar/jconnect/5\_5/*your\_platform*/ribo.jar

13. Open the customer.jdbc.properties.in file in *install\_dir*/properties and check that the following entries are there:

jconnectPool.driver=com.sybase.jdbc2.jdbc.SybDriver

jconnectPool.url=jdbc:sybase:Tds:your Hostname:4100/your DB

jconnectPool.user=*your user name*

jconnectPool.password=*your password*

jconnectPool.catalog=*your database*

- jconnectPool.type=local
- jconnectPool.testOnReserve=true

jconnectPool.testOnReserveQuery=*your Test On Reserve Query*

- jconnectPool.dbvendor=Sybase
- jconnectPool.buffersize=500
- jconnectPool.maxsize=28
- jconnectPool.initsize=1
- jconnectPool.behaviour=2
- jconnectPool.waittime=1000
- jconnectPool.storedProcClassName=
- com.sterlingcommerce.woodstock.util.frame.jdbc.SybaseStoredProcQuery

jconnectPool.varDataClassName=com.sterlingcommerce.woodstock.util.frame.jdb c.JConnectVarData

jconnectPool.factory=com.sterlingcommerce.woodstock.util.frame.jdbc.Connect ionFactory

14. Save the customer.jdbc.properties.in file and run the following command:

*install\_dir*/bin/setupfiles.sh

This procedure should result in a successful connection to your Sybase database. However, if the database has been configured as character set ROMAN8, it is likely that you will see the following message in the Gentran Integration Suite system log, because of a limitation in the Sybase driver:

java.sql.SQLWarning: JZ0IB: The server's default charset of roman8 does not map to an encoding that is available in the client Java environment. Because jConnect will not be able to do client-side conversion, the connection is unusable and is being closed. Try using a later Java version or try including your Java installation's i18n.jar or charsets.jar file in the classpath

One resolution of this issue is to configure the primary Adaptive Server with a default character set that maps to one of the character sets supported by jConnect for JDBC (for example, UTF-8). For more details, refer to the Sybase documentation.

Another resolution of this issue is to use the open source jTDS driver from Sourceforge (sourceforge.net). To install this driver, follow these instructions:

- 1. Stop Gentran Integration Suite.
- 2. Remove references to jConnect as described previously.
- 3. Copy the jtds-1.2.jar file to an accessible directory on the Gentran Integration Suite machine.
- 4. Run the following command:

*install\_dir*/bin/Install3rdparty.sh jTDS 1\_2 - jar *absolutePath*/jtds-1.2.jar

5. Check that the dynamicclasspath.cfg file has picked up this change. For example, /*install\_dir*/jar/jTDS/1\_2/*your\_platform*/jtds-1.2.jar.

6. Edit the jdbc\_customer.properties.in file. The definition of the pool should be similar to the following example:

```
jTDSPool.driver=net.sourceforge.jtds.jdbc.Driver
jTDSPool.url=jdbc:jtds:sybase://your Hostname:4100/answer
jTDSPool.user=your user name
jTDSPool.password=your password
jTDSPool.catalog=your database
jTDSPool.type=local
jTDSPool.testOnReserve=false
#jTDSPool.testOnReserveQuery=your Test On Reserve Query
jTDSPool.dbvendor=jtds
jTDSPool.buffersize=50
jTDSPool.maxsize=20
jTDSPool.initsize=5
jTDSPool.behaviour=2
jTDSPool.storedProcClassName=com.sterlingcommerce.woodstock.util.frame.jdbc
.SybaseStoredProcQuery
jTDSPool.varDataClassName=com.sterlingcommerce.woodstock.util.frame.jdbc.Ge
nericVarData
jTDSPool.factory=com.sterlingcommerce.woodstock.util.frame.jdbc.ConnectionF
actory
```
7. Restart Gentran Integration Suite.

# **Properties File Examples for Specific Databases**

### <span id="page-806-0"></span>Oracle 8i/9i

For Oracle 8i/9i, enter the following parameters in the jdbc\_customer.properties.in file, where *databasePool*  is the name of the pool you are adding. Sample values are italicized; enter the correct value for your environment instead of the sample value. Values that are not italicized are the actual values that you should enter for the parameter:

```
databasePool.driver=oracle.jdbc.driver.OracleDriver
databasePool.url=jdbc:oracle:thin:@servername:0000:servername
databasePool.user=username
databasePool.password=password
databasePool.catalog=catalogname
databasePool.type=local 
databasePool.testOnReserve=true
databasePool.testOnReserveQuery=SELECT TestConnection from Connection_tb WHERE 
TestConnection = ?
databasePool.max8177RetryCount=n
databasePool.dbvendor=oracle
databasePool.buffersize=n
databasePool.maxsize=n
databasePool.initsize=n
```

```
databasePool.behaviour=n
databasePool.waittime=n
databasePool.storedProcClassName= 
com.sterlingcommerce.woodstock.util.frame.jdbc.OracleNoAppStoredProcQuery
databasePool.varDataClassName=com.sterlingcommerce.woodstock.util.frame.jdbc.OracleV
arData
databasePool.factory=com.sterlingcommerce.woodstock.util.frame.jdbc.ConnectionFactor
y
```
### <span id="page-807-0"></span>D<sub>B2</sub>

For DB2, enter the following parameters in the jdbc\_customer.properties.in file, where *databasePool* is the name of the pool you are adding. Sample values are italicized; enter the correct value for your environment instead of the sample value. Values that are not italicized are the actual values that you should enter for the parameter:

**Note:** The JDBC adapter does not support stored procedures for DB2/iSeries and DB2/zOS.

```
databasePool.driver=com.ibm.as400.access.AS400JDBCDriver
databasePool.url=jdbc:as400://serverName/DB2Database;translate 
binary=true;transaction isolation=none;
databasePool.catalog=DB2Database
databasePool.varDataClassName=com.sterlingcommerce.woodstock.util.frame.jdbc.DB2ISer
iesVarData
databasePool.user=username
databasePool.password=password
databasePool.maxconn=20
databasePool.testOnReserve=true
databasePool.testOnReserveQuery=SELECT SI_VERSION from SI_VERSION where SI_VERSION = 
?
databasePool.blobPageSize=1024000
databasePool.compressBlob=true
databasePool.cacheps=true
databasePool.dbvendor=db2iSeries
databasePool.buffersize=500
databasePool.maxsize=20
databasePool.initsize=0
databasePool.factory=com.sterlingcommerce.woodstock.util.frame.jdbc.ConnectionFactor
\veedatabasePool.behaviour=2
databasePool.waittime=1000
```
### <span id="page-807-1"></span>MS SQL 2000

For MS SQL 2000, enter the following parameters in the jdbc customer.properties.in file, where *databasePool* is the name of the pool you are adding. Sample values are italicized; enter the correct value for your environment instead of the sample value. Values that are not italicized are the actual values that you should enter for the parameter:

```
databasePool.driver=com.microsoft.jdbc.sqlserver.SQLServerDriver
databasePool.url=jdbc:microsoft:sqlserver://servername:0000;DatabaseName=SQLdatabase
;SelectMethod=cursor 
databasePool.user=username
databasePool.password=password
```

```
databasePool.catalog=catalogname
databasePool.type=local
databasePool.testOnReserve=true
databasePool.testOnReserveQuery=SELECT TestConnection from Connection_tb WHERE 
TestConnection = ?
databasePool.dbvendor=mssql
databasePool.buffersize=n
databasePool.maxsize=n
databasePool.initsize=n
databasePool.behaviour=n
databasePool.waittime=n 
databasePool.storedProcClassName= 
com.sterlingcommerce.woodstock.util.frame.jdbc.GenericStoredProcQuery
databasePool.varDataClassName=com.sterlingcommerce.woodstock.util.frame.jdbc.MSSQLVa
rData
databasePool.factory=com.sterlingcommerce.woodstock.util.frame.jdbc.ConnectionFactor
y
```
### <span id="page-808-0"></span>Sybase

For Sybase, enter the following parameters in the jdbc\_customer.properties.in file, where *databasePool* is the name of the pool you are adding. Sample values are italicized; enter the correct value for your environment instead of the sample value. Values that are not italicized are the actual values that you should enter for the parameter:

```
databasePool.driver=com.sybase.jdbc2.jdbc.SybDriver
databasePool.url=jdbc:sybase:Tds:servername:0000/SybaseDB
databasePool.user=username
databasePool.password=password
databasePool.catalog=catalogname
databasePool.type=local
databasePool.testOnReserve=true
databasePool.testOnReserveQuery=SELECT TestConnection from Connection_tb WHERE 
TestConnection = ?
databasePool.dbvendor=Sybase
databasePool.buffersize=n
databasePool.maxsize=n
databasePool.initsize=n
databasePool.behaviour=n
databasePool.waittime=n 
databasePool.storedProcClassName= 
com.sterlingcommerce.woodstock.util.frame.jdbc.SybaseStoredProcQuery
databasePool.varDataClassName=com.sterlingcommerce.woodstock.util.frame.jdbc.JConnec
tVarData
databasePool.factory=com.sterlingcommerce.woodstock.util.frame.jdbc.ConnectionFactor
y
```
### Encrypting Your Database Password

To use encryption for the database password:

- 1. Use encrypt\_string.sh (UNIX) or encrypt\_string.cmd (Windows).
- 2. When prompted, enter your external database password.

The script returns the encrypted value for your password.

3. Place the encrypted password in your jdbc\_customer.properties.in file entry (see step 2 in *[Connecting](#page-800-0)  [to an External Database](#page-800-0)* on page 801), prefixing the encrypted password with ENCRYPTED.

For example, *databasePool*.password=ENCRYPTED:rO0ABXQABkRFU2VkZXVy.

# <span id="page-809-0"></span>**Configuring the Lightweight JDBC Adapter**

To configure the Lightweight JDBC adapter, you must specify field settings in the Gentran Integration Suite and in the GPM.

### <span id="page-809-1"></span>The Gentran Integration Suite Configuration

The following table describes the fields used to configure the Lightweight JDBC adapter in the Gentran Integration Suite:

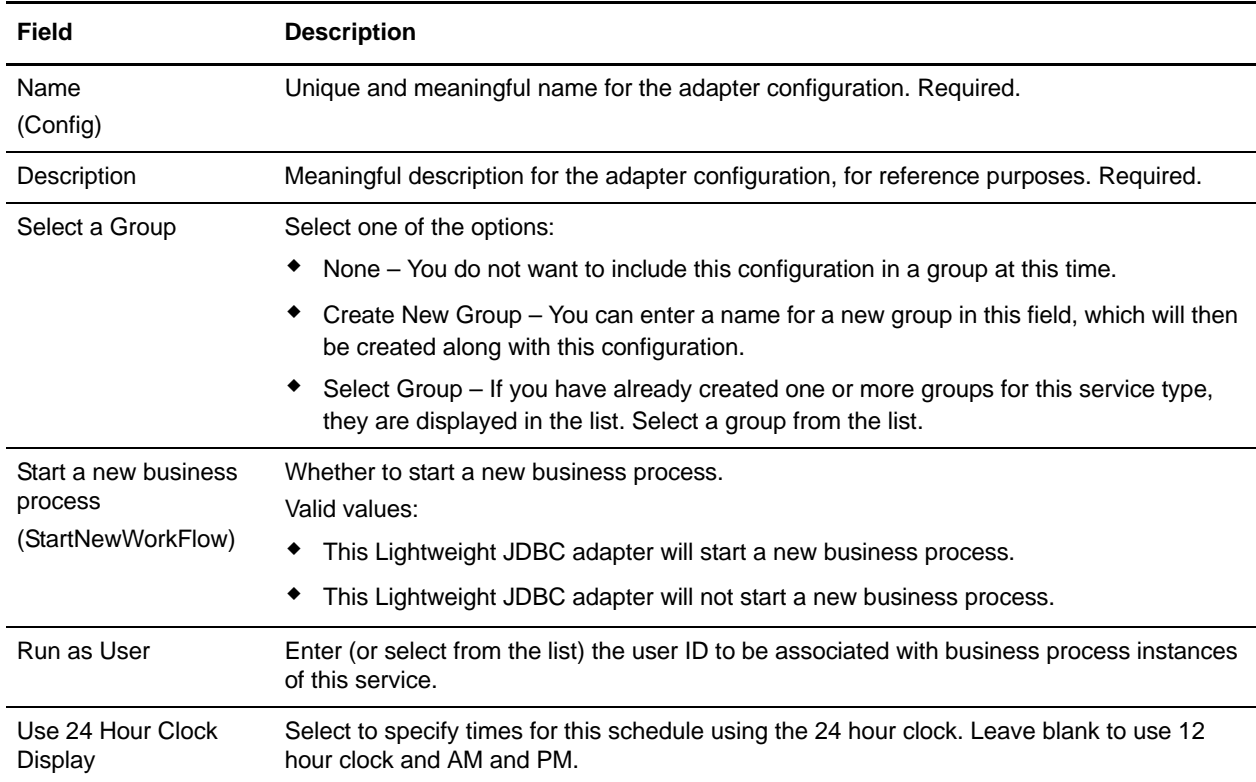

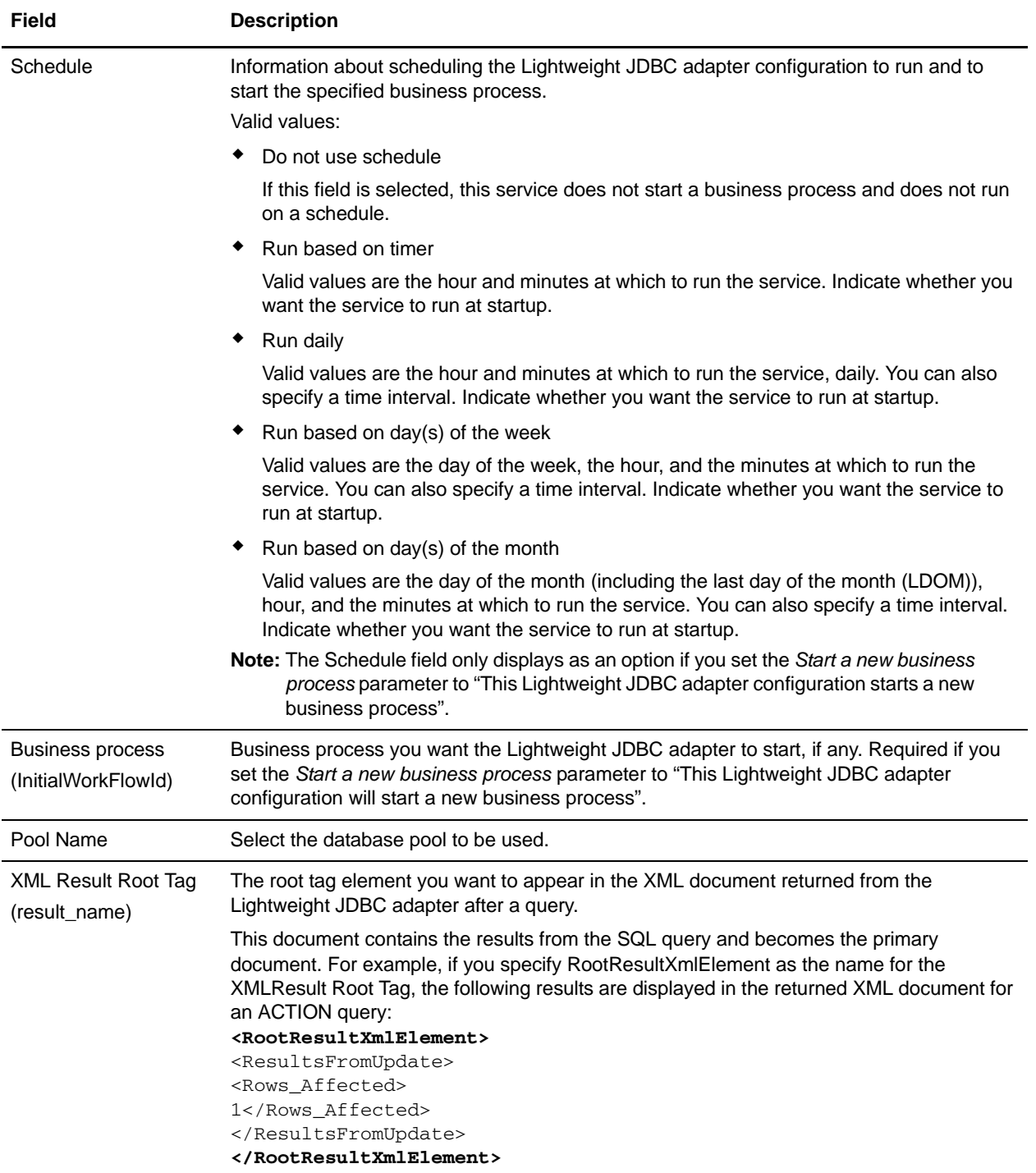

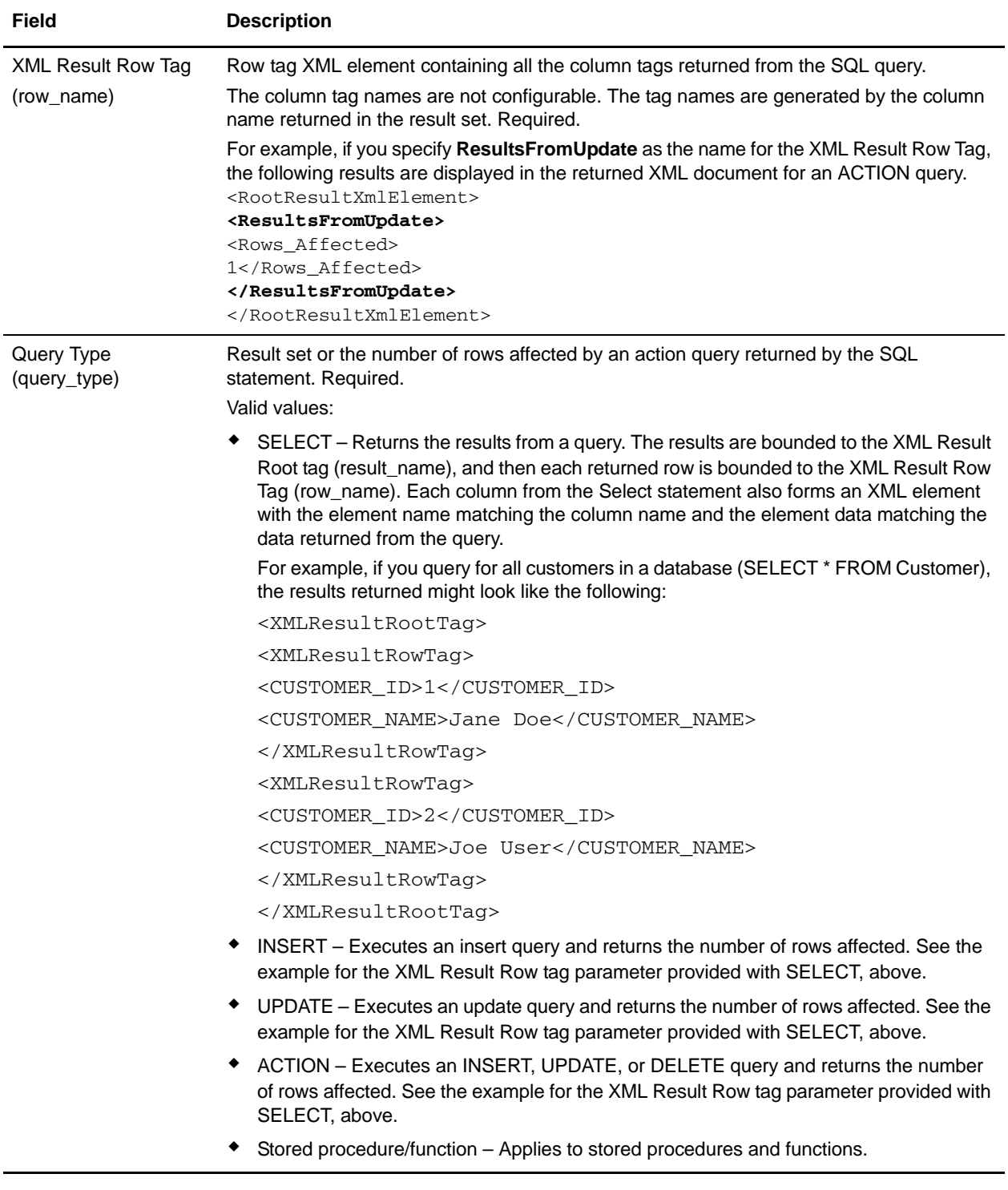

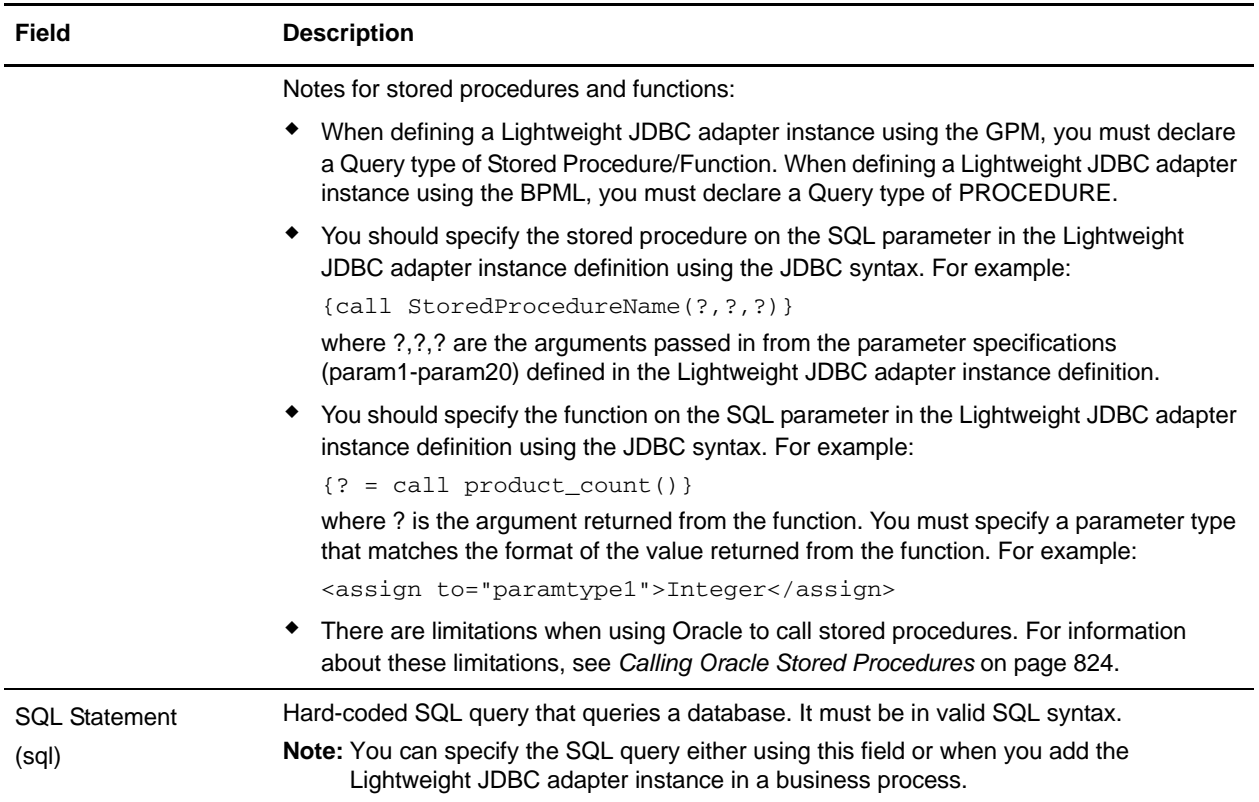

### GPM Configuration

The following screen shows the graphical view of the GPM parameters for the Lightweight JDBC adapter. The inactive values were specified using the Lightweight JDBC adapter configuration. The active fields are

fields that cannot be configured in the Gentran Integration Suite or that are being overridden. There are no fields that must be configured on the Message From Service tab.

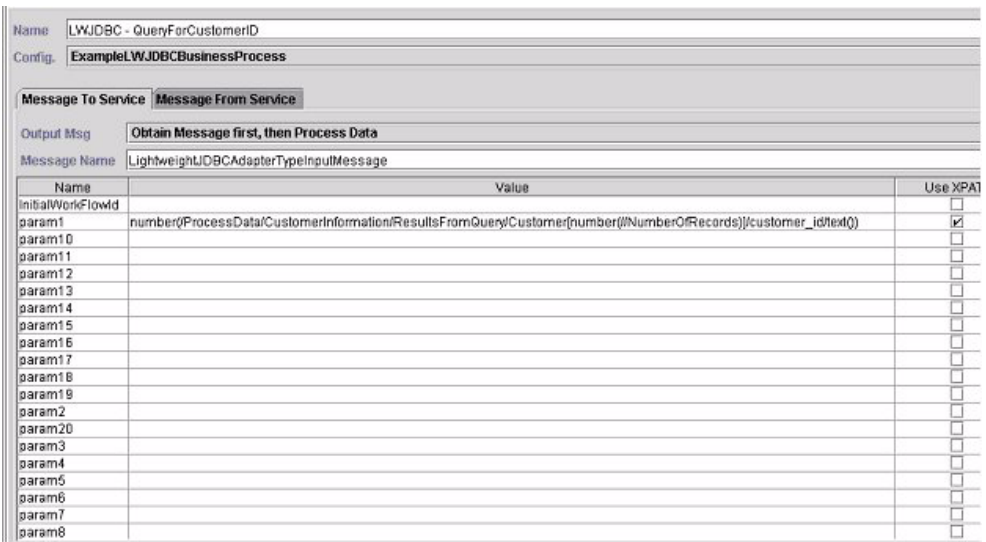

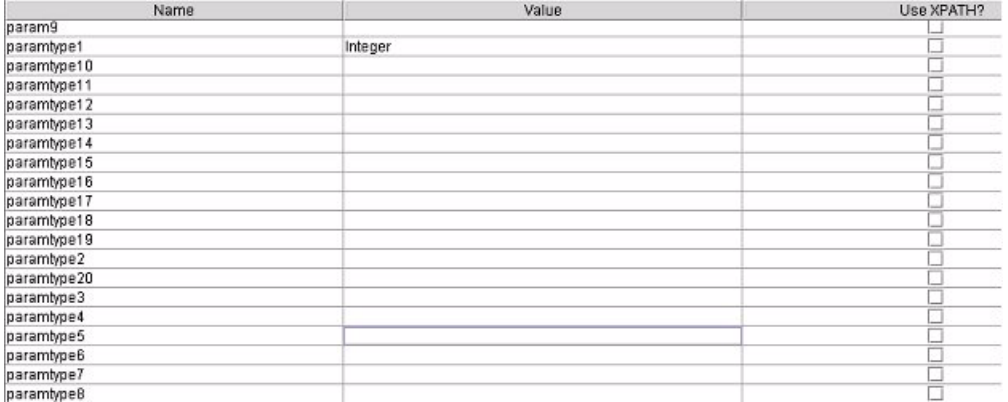

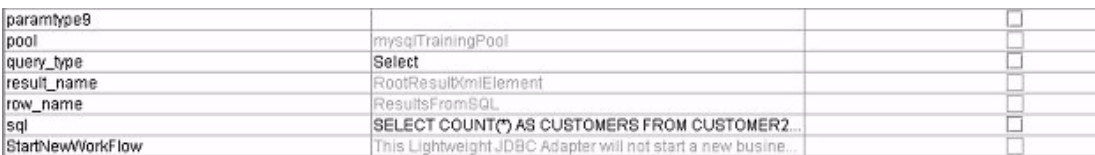

The following example shows the corresponding BPML parameters for the Lightweight JDBC adapter GPM parameters. This example business process takes the primary document, which contains the query results, and writes it to process data.

```
<process name="ExampleLWJDBC">
<operation name="LWJDBC - QueryForCustomerID">
<participant name="ExampleLWJDBCBusinessProcess"/>
<output message="LightweightJDBCAdapterTypeInputMessage">
```

```
<assign to="param1" 
from="number(/ProcessData/CustomerInformation/ResultsFromQuery/Customer[number(//Num
berOfRecords)]/customer_id/text())"/>
<assign to="paramtype1">Integer</assign>
<assign to="query_type">SELECT</assign>
<assign to="sql">SELECT COUNT(*) AS CUSTOMERS FROM CUSTOMER2 WHERE CUSTOMER_ID =
?</assign>
<assign to="." from="*"/>
</output>
<input message="inmsg">
<assign to="NumberOfCustomers" 
from="DocToDOM(PrimaryDocument)/ResultsFromSQL/CUSTOMERS"/>
</input>
</operation>
</sequence>
</process>
```
The following table describes the fields used to configure the Lightweight JDBC adapter in the GPM. This table contains only the fields that are configured in the GPM. See *[The Gentran Integration Suite](#page-809-1)  [Configuration](#page-809-1)* on page 810 for parameters you can specify in the GPM or in the Gentran Integration Suite configuration.

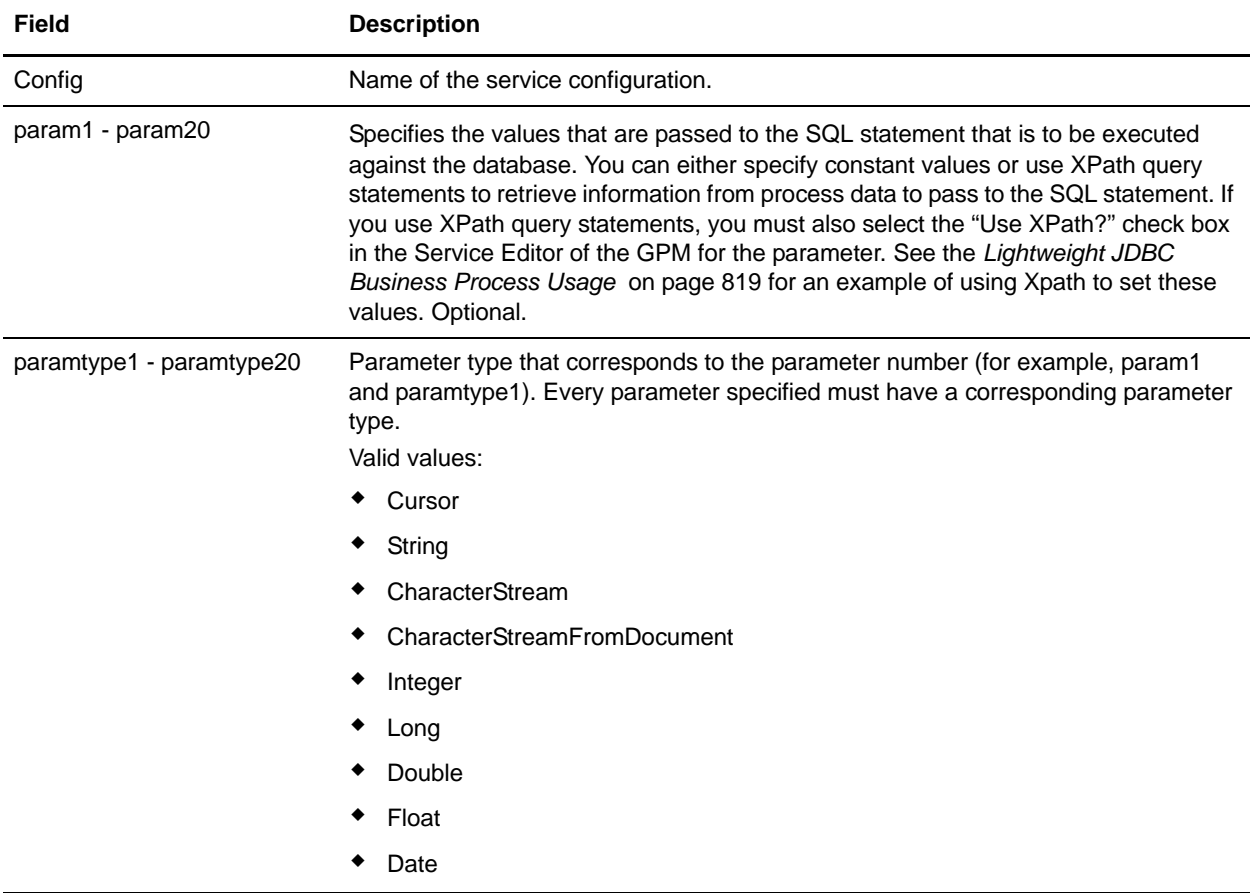

# **Large Text Data Support**

Two values are available for large text data (clob) support:

- ✦ **CharacterStream** is used to insert or update data to the database that is in process data.
- ✦ **CharacterStreamFromDocument** is used to insert or update data to the database from the primary document.

To insert data to the database or to update the database using the CharacterStream or CharacterStreamFromDocument values, there are two new query types: INSERT and UPDATE.

There is also a parameter that you can add to your business process manually (this parameter is not available through the GPM): write\_characterstream\_to\_document. Valid values for this parameter are YES and NO. This parameter enables you to place the contents of large data inside of a document during a SELECT query, because XML has size limitations on pcdata. The primary document will still contain the result tree but the name of the document will replace the large data. This new parameter is optional and defaults to NO for backward compatibility.

**Note:** When inserting, updating, or selecting clobs from Oracle, ensure the varDataClassName in the jdbc.properties.in file is pointing to OracleBlobVarData for an external pool.

The Lightweight JDBC adapter will attempt to get a connection a set number of times. The number of retries is configurable by changing the externalDBPoolRetries property in the noapp.properties.in file.

The following example illustrates using the parameter to write the contents of the data returned from the database directly to a document:

```
<operation name="LightweightJDBCAdapterType">
       <participant name="LightweightJDBCAdapterQuery"/>
       <output message="LightweightJDBCAdapterTypeInputMessage">
         <assign to="result_name">result</assign>
         <assign to="sql">SELECT ID, XML_MESSAGE FROM CUSTOMER WHERE 
CUSTOMER_ID=?</assign>
         <assign to="pool">mysqlPool_local</assign>
         <assign to="param1" from="customer_id/text()" />
         <assign to="paramtype1">String</assign>
         <assign to="write_characterstream_to_document">Yes</assign>
         <assign to="row_name">row</assign>
         <assign to="query_type">SELECT</assign>
         <assign to="." from="*"></assign>
       </output>
       <input message="inmsg">
         <assign to="." from="*"></assign>
       </input>
     </operation>
```
The following example illustrates a sample of what you would see in the primary document:

```
<?xml version="1.0" encoding="UTF-8"?>
     <result>
      <row>
      <TD>1</TD>
       <XML_MESSAGE>doc-1</XML_MESSAGE>
     \langle / r ow > </result>
```
The parameter types are used by the Lightweight JDBC adapter to insert or update large text data into the database. The insert and update statements differ in how they are implemented, so you must specify the INSERT or UPDATE action type. Several examples follow.

#### Example 1

Updates the column with the contents of the primary document. In this example, the parameter type is CharacterStreamFromDocument, so the parameter value is not required; instead, the value is taken from the primary document.

```
<operation name="LightweightJDBCAdapterType">
   <participant name="LightweightJDBCAdapterQuery"/>
     <output message="LightweightJDBCAdapterTypeInputMessage">
       <assign to="result_name">result</assign>
       <assign to="sql">UPDATE CUSTOMER SET XML_MESSAGE=? WHERE 
CUSTOMER_ID=?</assign>
       <assign to="paramtype1">CharacterStreamFromDocument</assign>
       <assign to="param2" from="customer_id/text()" />
       <assign to="paramtype2">String</assign>
      <assign to="pool">mysqlPool_local</assign>
      <assign to="row_name">row</assign>
       <assign to="query_type">UPDATE</assign>
       <assign to="." from="*"></assign>
    </output>
    <input message="inmsg">
       <assign to="." from="*"></assign>
     </input>
</operation>
```
### Example 2

Updates a column with the string returned from an Xpath query against process data. In this example, the CharacterStream parameter type is used, so the parameter value is required.

```
<operation name="LightweightJDBCAdapterType">
       <participant name="LightweightJDBCAdapterQuery"/>
       <output message="LightweightJDBCAdapterTypeInputMessage">
         <assign to="result_name">result</assign>
         <assign to="sql">UPDATE CUSTOMER SET XML_MESSAGE = ? WHERE 
CUSTOMER_ID=?</assign>
         <assign to="paramtype1">CharacterStream</assign> 
         <assign to="param1" from="rootNode/SampleText2/text()"></assign>
         <assign to="param2" from="customer_id/text()" />
         <assign to="paramtype2">String</assign>
         <assign to="pool">mysqlPool_local</assign>
         <assign to="row_name">row</assign>
         <assign to="query_type">UPDATE</assign>
         <assign to="." from="*"></assign>
       </output>
       <input message="inmsg">
         <assign to="." from="*"></assign>
       </input>
</operation>
```
### Example 3

Inserts a row with the string returned from an Xpath query against process data.

```
<operation name="LightweightJDBCAdapterType">
       <participant name="LightweightJDBCAdapterQuery"/>
       <output message="LightweightJDBCAdapterTypeInputMessage">
         <assign to="result_name">result</assign>
        <assign to="sql">INSERT INTO CUSTOMER (CUSTOMER_ID, XML_MESSAGE) VALUES (?, ?) 
</assign>
         <assign to="param1" from="customer_id/text()" />
         <assign to="paramtype1">String</assign>
         <assign to="paramtype2">CharacterStream</assign> 
         <assign to="param2" from="rootNode/SampleText/text()"></assign>
         <assign to="pool">mysqlPool_local</assign>
         <assign to="row_name">row</assign>
         <assign to="query_type">INSERT</assign>
         <assign to="." from="*"></assign>
       </output>
       <input message="inmsg">
         <assign to="." from="*"></assign>
       </input>
</operation>
```
### Example 4

Writes the contents of the data returned from a database directly to a document (note that this is not the primary document). The primary document will still contain the XML result tree; however, the data in the document is replaced by a document name.

```
<operation name="LightweightJDBCAdapterType">
       <participant name="LightweightJDBCAdapterQuery"/>
       <output message="LightweightJDBCAdapterTypeInputMessage">
         <assign to="result_name">result</assign>
         <assign to="sql">SELECT XML_MESSAGE FROM CUSTOMER WHERE 
CUSTOMER_ID=?</assign>
         <assign to="pool">mysqlPool_local</assign>
         <assign to="param1" from="customer_id/text()" />
         <assign to="paramtype1">String</assign>
         <assign to="write_characterstream_to_document">Yes</assign>
         <assign to="row_name">row</assign>
         <assign to="query_type">SELECT</assign>
         <assign to="." from="*"></assign>
       </output>
       <input message="inmsg">
         <assign to="." from="*"></assign>
       </input>
</operation>
```
This is an example of what you should expect to see in the primary document:

```
<?xml version="1.0" encoding="UTF-8"?>
     <result>
      <row>
       <XML_MESSAGE>doc-1</XML_MESSAGE>
     \langle / r\sim </result>
```
This is an Oracle example for updating a clob column. The first parameter is used to find the row in the table. The second parameter will be used to update the value.

```
<operation name="LightweightJDBCAdapterType">
       <participant name="LightweightJDBCAdapterQuery"/>
       <output message="LightweightJDBCAdapterTypeInputMessage">
         <assign to="result_name">result</assign>
         <assign to="sql">SELECT XML_MESSAGE FROM CUSTOMER WHERE CUSTOMER_ID=? for 
update</assign>
         <assign to="param1" from="customer_id/text()" />
         <assign to="paramtype1">String</assign>
         <assign to="paramtype2">CharacterStream</assign> 
         <assign to="param2" from="rootNode/SampleText2/text()"></assign>
         <assign to="pool">oracleTestPool</assign>
         <assign to="row_name">row</assign>
         <assign to="query_type">UPDATE</assign>
         <assign to="." from="*"></assign>
       </output>
       <input message="inmsg">
         <assign to="." from="*"></assign>
       </input>
     </operation>
```
# <span id="page-818-0"></span>**Lightweight JDBC Business Process Usage**

This section contains additional examples using the Lightweight JDBC adapter, including sample configurations for using Oracle stored procedures and functions.

The following sample document is the primary document passed to the business process for the SELECT and ACTION query type examples.

```
<Customer Id="2">
   <Name/<Address/>
   <Phone/>
</Customer>
```
## SELECT Query Type Example

The following example using the GPM illustrates a business process that uses the Lightweight JDBC adapter to SELECT customer information based on the customer ID passed into the business process.

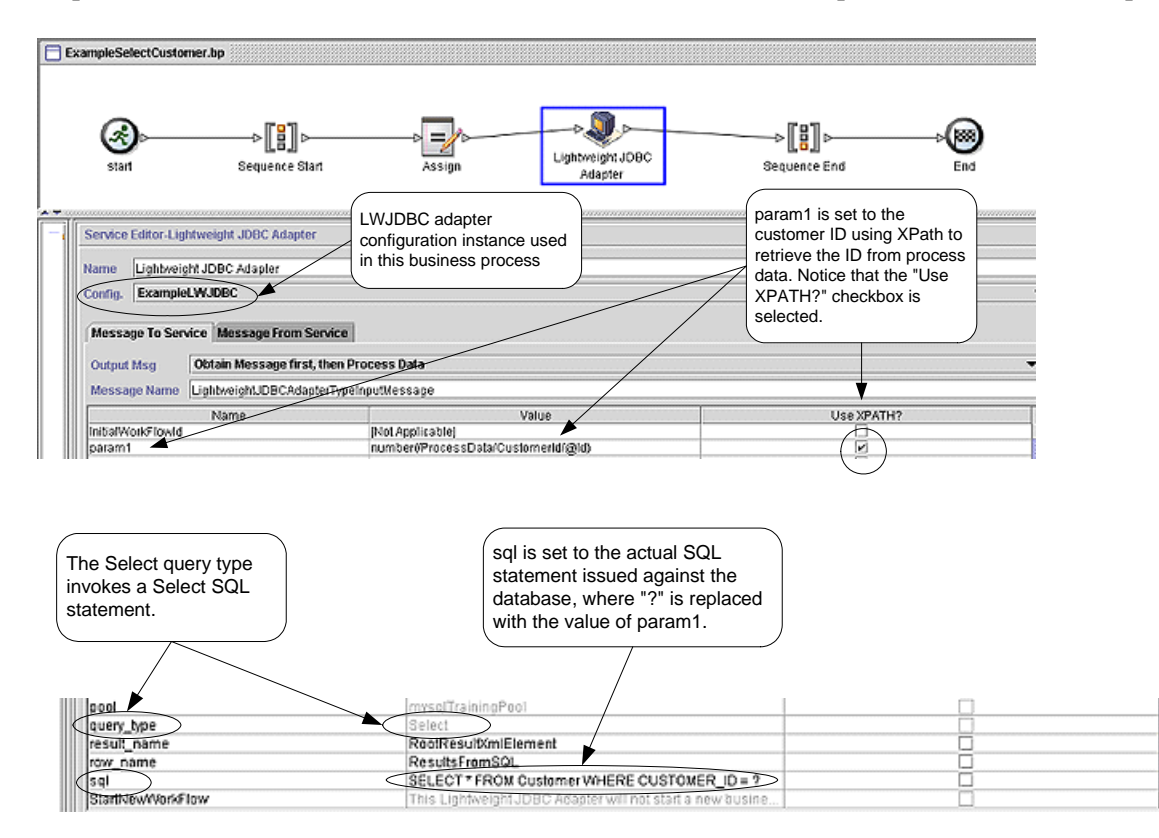

The following example illustrates the same business process using BPML.

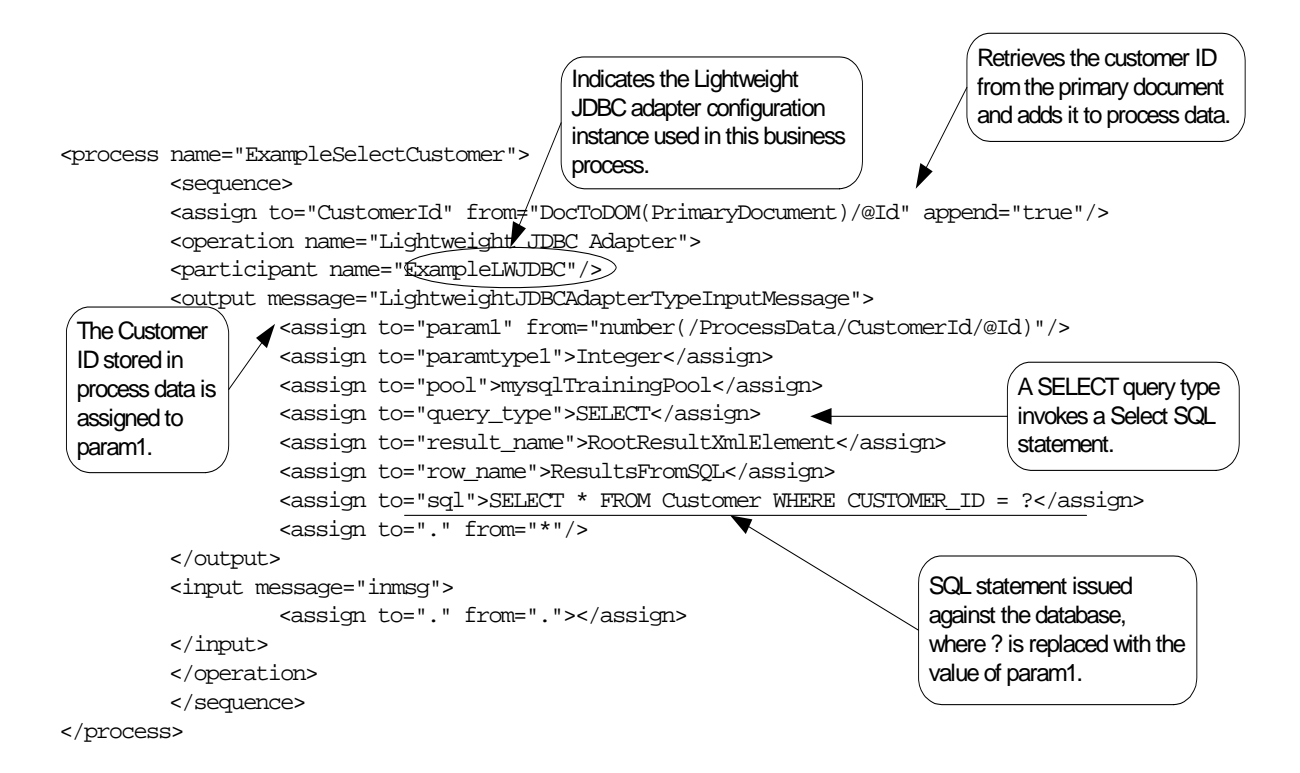

### Message to the Lightweight JDBC Adapter Instance

The following example shows the message sent to the Lightweight JDBC adapter when you run the business process. The message uses the parameters defined within the <output> tags of the Lightweight JDBC adapter definition in the previous BPML example, along with the parameters defined during configuration of the Lightweight JDBC adapter instance.

```
<LightweightJDBCAdapterTypeInputMessage>
  <row_name>ResultsFromSQL</row_name>
  <StartNewWorkFlow>NO</StartNewWorkFlow>
  <result_name>RootResultXmlElement</result_name>
  <pool>mysqlTrainingPool</pool>
  <query_type>SELECT</query_type>
  <XMLVersion>3.0</XMLVersion>
  <param1>2</param1>
  <paramtype1>Integer</paramtype1>
   <sql>SELECT * FROM Customer WHERE CUSTOMER_ID = ?</sql>
</LightweightJDBCAdapterTypeInputMessage>
```
**Note:** You can view the message sent to the Lightweight JDBC adapter from the Business Process Monitor by selecting "Instance Data" at the step where the adapter instance is run and then selecting "Message To Service".

### Message from the Lightweight JDBC Adapter Instance

The following example shows the table definition used to query against the Lightweight JDBC adapter. In the previous BPML example, the assign statement within the <input> tags of the Lightweight JDBC adapter definition ( $\langle \text{assign to} = \text{."} \text{ from} = \text{."} \rangle \langle \text{assign} \rangle$ ) indicates that the results are returned as a primary document.

```
create table customer(customer_id NUMERIC not null,
      customer name varchar(255),
       customer_address varchar(100),
       customer_phone varchar(20));
```
Notice how the columns from the Customer table become XML elements in the results returned from the Lightweight JDBC adapter, as shown below in the message returned from the Lightweight JDBC adapter.

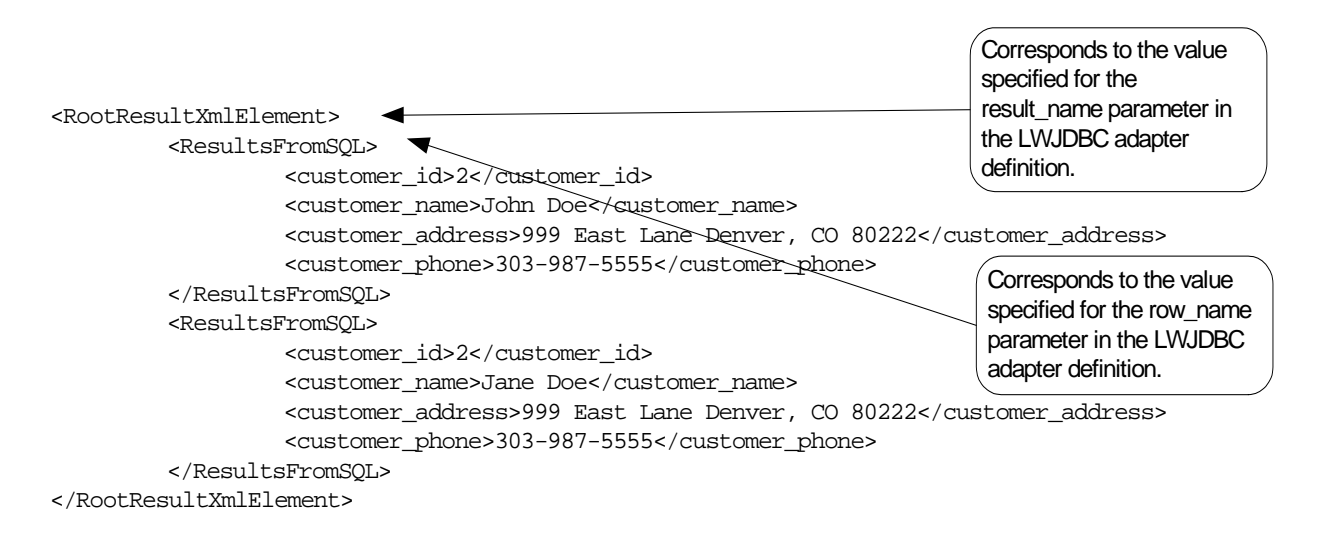

**Note:** You can view the message returned from the Lightweight JDBC adapter from the Business Process Monitor by selecting "Instance Data" at the step where the adapter instance is run and then selecting "Message From Service".

### ACTION Query Type Example

The following example using the GPM illustrates a business process that uses the Lightweight JDBC adapter to delete customer information from a database.

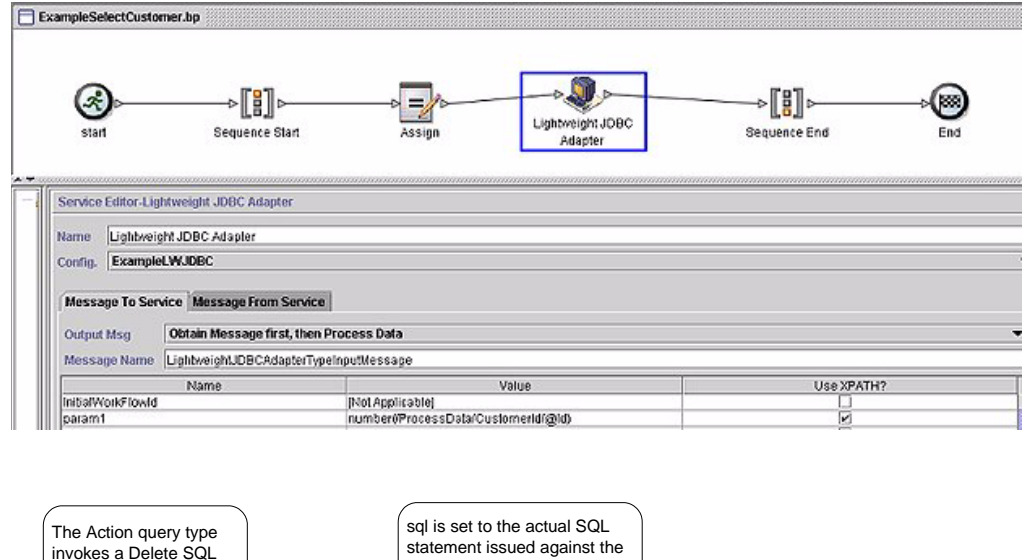

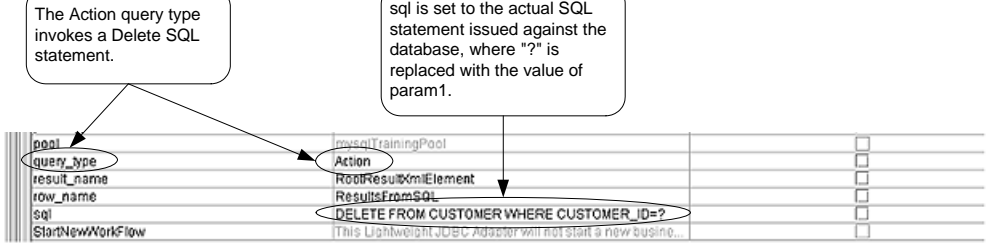

The following example illustrates the same business process using BPML.

```
<process name="ExampleDeleteCustomer">
         <sequence>
         <assign to="CustomerId" from="DocToDOM(PrimaryDocument)/@Id" append="true"/>
                   <operation name="Lightweight JDBC Adapter">
                   <participant name="ExampleLWJDBC"/>
                   <output message="LightweightJDBCAdapterTypeInputMessage">
                     <assign to="param1" from="number(/ProcessData/CustomerId/@Id)"/>
                     <assign to="paramtype1">Integer</assign>
                     <assign to="query_type">ACTION</assign>
                     <assign to="result_name">RootResultXmlElement</assign>
                     <assign to="row_name">ResultsFromSQL</assign>
                     <assign to="sql">DELETE FROM CUSTOMER WHERE CUSTOMER_ID=?</assign>
                     <assign to="." from="*"/>
                   </output>
                   <input message="inmsg">
                     <assign to="." from="."/>
                   </input>
                   </operation>
         </sequence>
</process>
  The ACTION query 
  type invokes a 
 Delete SQL 
 statement in this 
 example.
                                                                    Actual SQL statement issued 
                                                                    against the database, where 
                                                                    "?" is replaced with the value 
                                                                    of param1.
```
### Message to the Lightweight JDBC Adapter Instance

The following example shows the message sent to the Lightweight JDBC adapter when you run the business process. The message uses the parameters defined within the <output> tags of the Lightweight JDBC adapter definition in the previous BPML, along with the parameters defined for the Lightweight JDBC adapter instance during configuration.

```
<?xml version="1.0" encoding="UTF-8"?>
<LightweightJDBCAdapterTypeInputMessage>
<row_name>ResultsFromSQL</row_name>
 <StartNewWorkFlow>NO</StartNewWorkFlow>
 <result_name>RootResultXmlElement</result_name>
 <pool>mysqlTrainingPool</pool>
  <query_type>ACTION</query_type>
 <XMLVersion>3.0</XMLVersion>
 <param1>2</param1>
  <paramtype1>Integer</paramtype1>
  <sql>DELETE FROM CUSTOMER WHERE CUSTOMER_ID=?</sql>
</LightweightJDBCAdapterTypeInputMessage>
```
**Note:** You can view the message sent to the Lightweight JDBC adapter from the Business Process Monitor by selecting "Instance Data" at the step where the adapter instance is run and then selecting "Message To Service".

### Message from the Lightweight JDBC Adapter Instance

The following example shows the message returned from the Lightweight JDBC adapter to the business process. The assign statement within the  $\langle$ input $\rangle$  tags of the Lightweight JDBC adapter definition ( $\langle$ assign to="." from="."></assign>) indicates that the results are returned as a primary document.

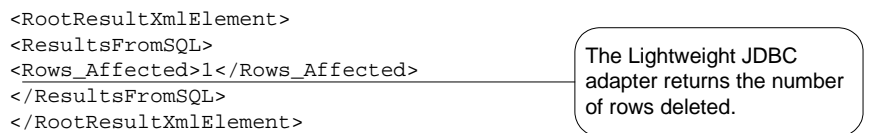

**Note:** You can view the message returned from the Lightweight JDBC adapter from the Business Process Monitor by selecting "Instance Data" at the step where the adapter instance is run and then selecting "Message From Service".

### <span id="page-823-0"></span>Calling Oracle Stored Procedures

This section describes limitations when using the Lightweight JDBC adapter to call Oracle stored procedures. These limitations apply only to Oracle databases.

- The Lightweight JDBC adapter processes only one result set if you script multiple queries to run in stored procedures.
- ✦ The first argument in an Oracle stored procedure must be declared as an output parameter, and the stored procedure must return a value to this parameter even if the value is not needed in the business process.

✦ You must specify a value for the first parameter (param1) in the Lightweight JDBC adapter instance to correspond with the first argument of the stored procedure, even if the parameter is not used in the stored procedure.

### Stored Procedure Example

The following example shows a database script for creating an Oracle stored procedure. The stored procedure updates the account status for a customer. Notice that the first argument of the stored procedure is declared as an output parameter and is set to a number, even though this value will not be used in the business process.

```
CREATE OR REPLACE PROCEDURE P_Update_Account(v_dummy OUT number, v_customer_id IN 
number, v_account_id number, v_status IN varchar2)
AS
BEGIN
   UPDATE
   ACCOUNT
   SET
    STATUS = v_status
   WHERE
   ACCOUNT_ID = v_account_id
   AND
   CUSTOMER_ID= v_customer_id;
   COMMIT;
   v\_dummy := '4';END;
/
```
The following sample document is the primary document passed into the example business process used to call the stored procedure.

```
<PurchaseOrder>
   <Account Id="100">
   <Customer Id="2"/>
   <Status>ACTIVE</Status>
   </Account>
</PurchaseOrder>
```
The following example using the GPM illustrates a business process that uses the Lightweight JDBC adapter to start the stored procedure.

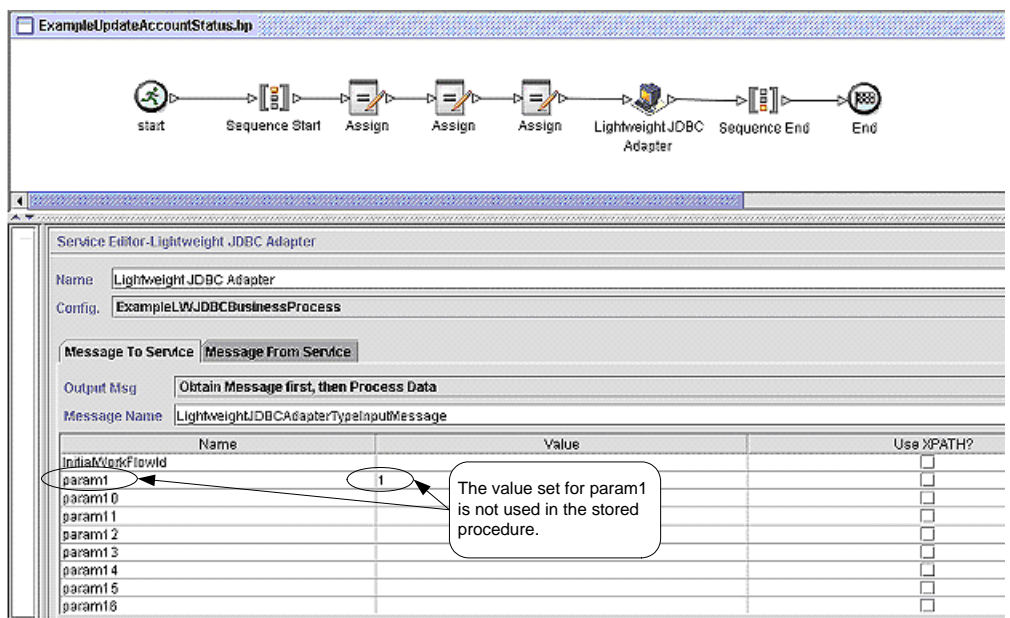

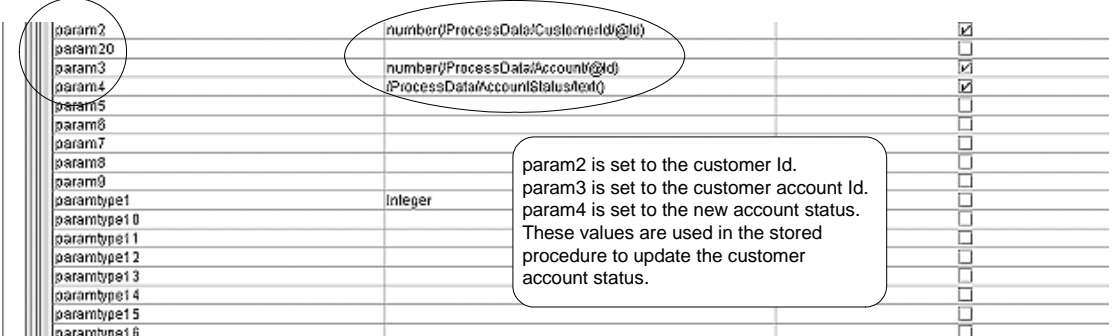

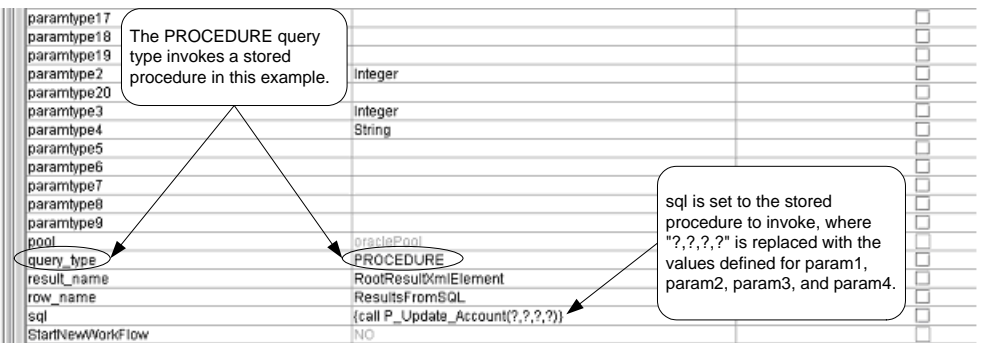

The following example illustrates the same business process using BPML:

```
<process name="ExampleUpdateAccountStatus">
    <sequence>
         <assign to="CustomerId" from="DocToDOM(PrimaryDocument)/Account/Customer/@Id" 
append="true"/>
         <assign to="Account" from="DocToDOM(PrimaryDocument)/Account/@Id" append="true"/>
         <assign to="AccountStatus" from="DocToDOM(PrimaryDocument)/Account/Status/text()" 
append="true"/>
         <operation name="Lightweight JDBC Adapter">
                  <participant name="ExampleLWJDBCBusinessProcess"/>
                  <output message="LightweightJDBCAdapterTypeInputMessage">
                  <assign to="param1">1</assign>
                           <assign to="paramtype1">Integer</assign>
                           <assign to="param2" from="number(/ProcessData/CustomerId/@Id)"/>
                           <assign to="paramtype2">Integer</assign>
                           <assign to="param3" from="number(/ProcessData/Account/@Id)"/>
                           <assign to="paramtype3">Integer</assign>
                           <assign to="param4" from="/ProcessData/AccountStatus/text()"/>
                           <assign to="paramtype4">String</assign>
                           <assign to="pool">oraclePool</assign>
                           <assign to="query_type">PROCEDURE</assign>
                           <assign to="result_name">RootResultXmlElement</assign>
                           <assign to="row_name">ResultsFromSQL</assign>
                           <assign to="sql">{call P_Update_Account(?,?,?,?)}</assign>
                           <assign to="." from="*"/>
                  </output>
                  <input message="inmsg">
                           <assign to="." from="."/>
                  </input>
         </operation>
    </sequence>
</process>
                                                                          Notice the format used to 
                                                                          call stored procedures.
  Specify PROCEDURE as 
  the query type when using 
  BPML.
```
### Calling Oracle Functions

The following example shows a database script for creating a simple Oracle function. The function retrieves and returns the number of products in the database:

```
CREATE OR REPLACE FUNCTION product_count
RETURN number
IS
    V_product_count number;
BEGIN
    SELECT count(*) INTO v_product_count
    FROM product; 
RETURN v_product_count;
END;
/
```
The following example using the GPM illustrates a business process that uses the Lightweight JDBC adapter to start the function:

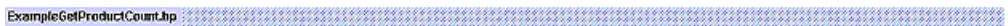

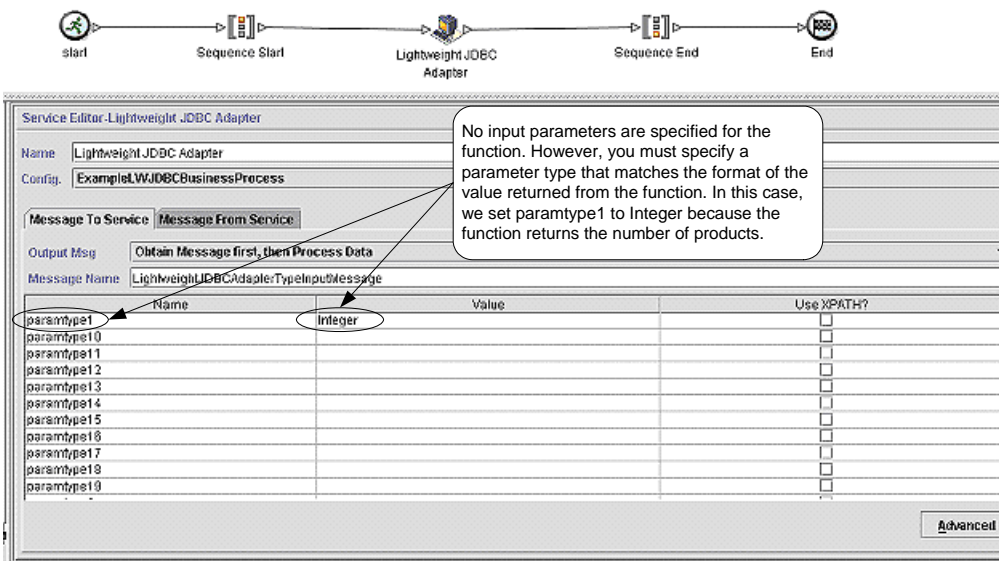

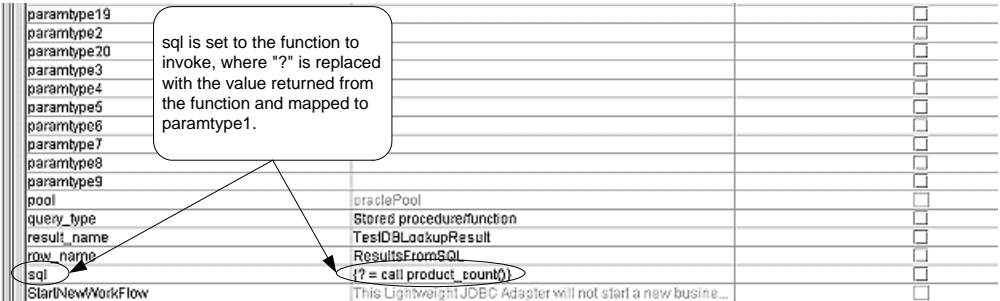
The following example illustrates the same business process using BPML:

```
<process name="ExampleGetProductCount">
         <sequence>
                  <operation name="Lightweight JDBC Adapter">
                            <participant name="ExampleLWJDBCBusinessProcess"/>
                            <output message="LightweightJDBCAdapterTypeInputMessage">
                                     <assign to="paramtype1">Integer</assign>
                                     <assign to="pool">oraclePool</assign>
                                     <assign to="query_type">PROCEDURE</assign>
                                     <assign to="result_name">TestDBLookupResult</assign>
                                     <assign to="row_name">ResultsFromSQL</assign>
                                     \langle <assign to="sql">{? = call product_count()}</assign>
                                     <assign to="." from="*"/>
                            </output>
                            <input message="inmsg">
                                     <assign to="." from="."/>
                            </input>
                  </operation>
         </sequence>
</process>
           Specify PROCEDURE as 
           the query type when using 
           BPML.
                                                                         Notice the format used to call 
                                                                         functions.
```
# **Lock Service**

The Lock service enables a business process to request, renew, or delete a lock for a particular resource. The following table provides an overview of the Lock service:

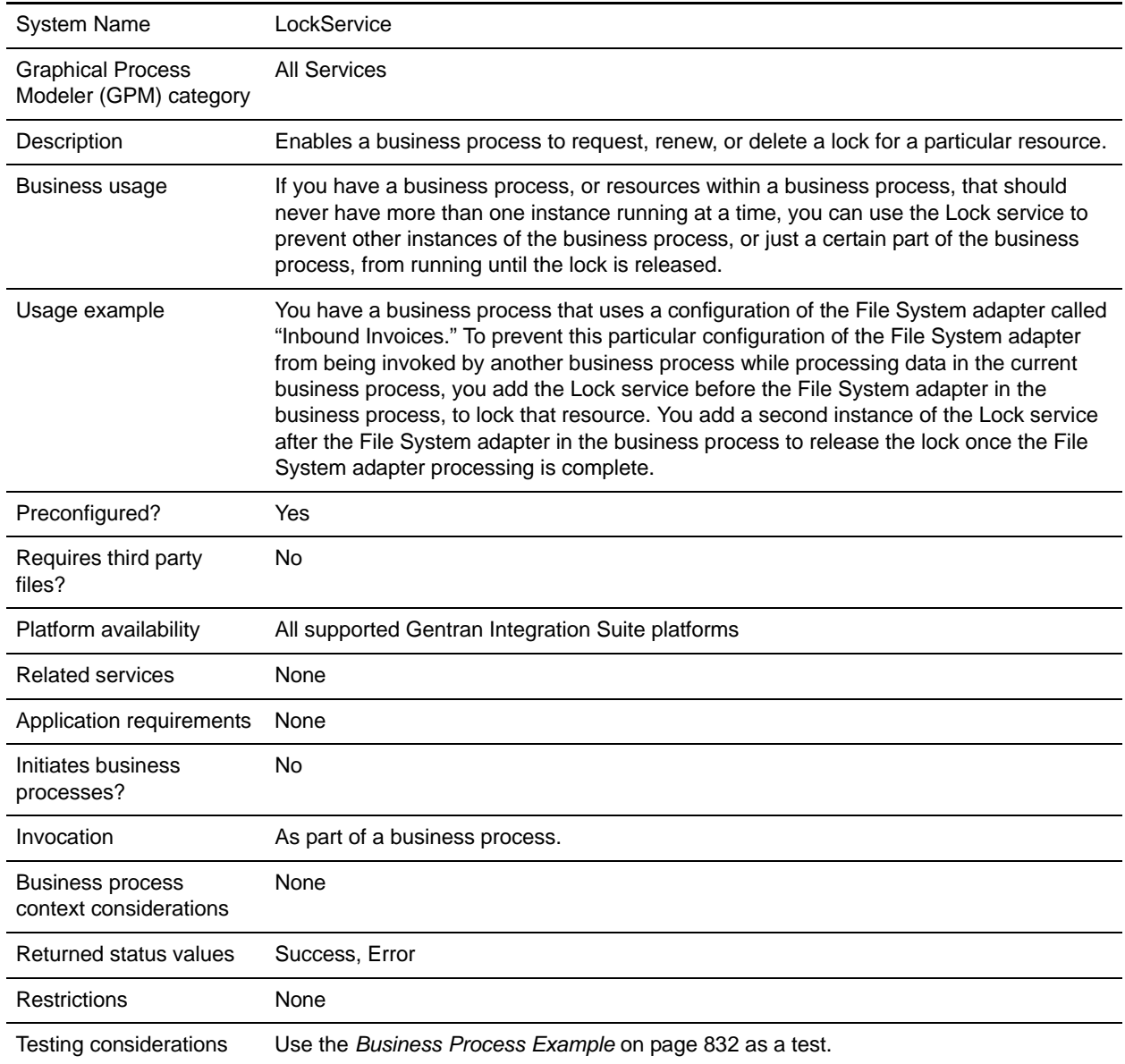

# **How the Lock Service Works**

The Lock service secures a business process and prevents other business processes from using the locked resources until the lock is released. The Lock service uses the lock key and duration time that you set in the GPM for the business process to identify the lock to set and how long to keep the resources locked. You can lock all of the activities and services used in a business process by adding the Lock service to the beginning of a business process, after the Start and Sequence Start activities. Or, you can lock just some of the activities or services in a business process by adding the Lock service directly before the activities or services to be locked.

To release the lock, add another instance of the Lock service to the business process directly after the group of locked activities and services. If the entire business process was locked, add the second Lock service to the end of the business process, directly before the End Sequence and End activities.

### **Implementing the Lock Service**

To implement the Lock service, complete the following tasks:

- 1. Create a configuration of the Lock service, or use the configuration installed with Gentran Integration Suite, LockService. See *Managing Services and Adapters*. For information about the fields specific to this service, see *[Configuring the Lock Service](#page-830-0)* on page 831.
- 2. Include two instances of the Lock service in your business process (one to lock resources, another to unlock them).
- 3. Specify field settings for each instance in the GPM as necessary. Ensure that you set the first instance to use the Lock action, and the second to use the Unlock action. Also ensure that you specify the same lock key for both.

# <span id="page-830-0"></span>**Configuring the Lock Service**

Use the field definitions in the following table to set up the service configuration in the GPM:

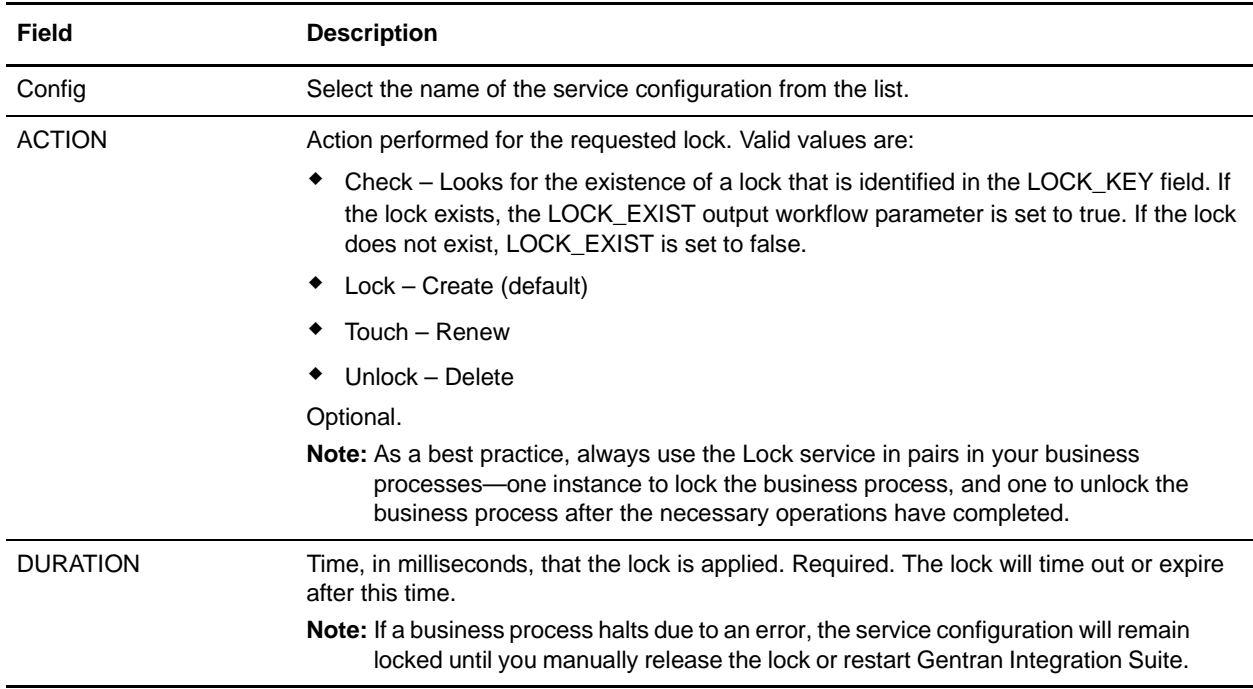

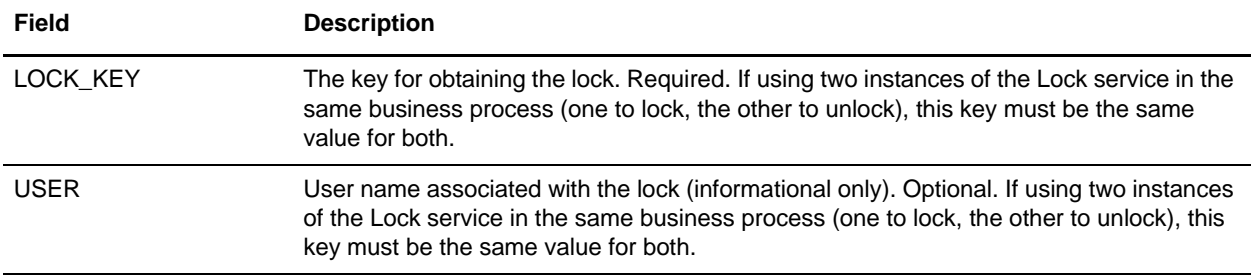

#### Parameter(s) That Must be Added in BPML

The following additional parameter(s) can be used with Lock service by editing the BPML:

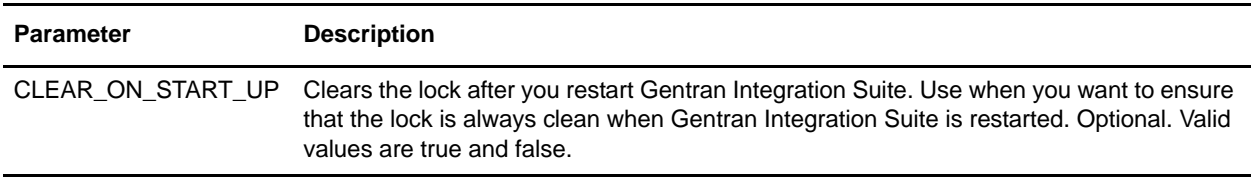

### <span id="page-831-0"></span>**Business Process Example**

The following example illustrates how the Lock service could be used in a business process.

In this business process, a lock is applied by the Lock service. The lock is set to a duration of 600,000 milliseconds, and uses "Lock1" as the lock key. In this business process, the resource being locked is an instance of the Sleep service. Note that the sleep interval (duration) is 45 seconds. The Sleep service is followed by a second instance of the Lock service that releases the lock, thereby freeing up this configuration of the Sleep service configuration for other processes.

**Note:** The business process also includes onFault activities and messages in the event that one of the lock activities fails.

```
<process name="LockExample">
  <sequence name="Start">
     <operation name="SetLock">
       <participant name="LockService"/>
       <output message="Xout">
         <assign to="DURATION">600000</assign>
         <assign to="LOCK_KEY">Lock1</assign>
         <assign to="CLEAR_ON_START_UP">true</assign>
         <assign to="." from="*"></assign>
       </output>
       <input message="Xin">
         <assign to="." from="*"></assign>
       </input>
     </operation>
     <sequence name="Process">
       <operation name="Sleep">
         <participant name="TestSleepService"/>
         <output message="Xout">
           <assign to="SLEEP_INTERVAL">45</assign>
```

```
 <assign to="." from="*"></assign>
         </output>
         <input message="Xin">
           <assign to="." from="*"></assign>
         </input>
       </operation>
       <sequence name="UnLock">
         <operation name="UnLock">
           <participant name="LockService"/>
           <output message="Xout">
             <assign to="ACTION">unlock</assign>
             <assign to="LOCK_KEY">Lock1</assign>
             <assign to="." from="*"></assign>
           </output>
           <input message="Xin">
             <assign to="." from="*"></assign>
           </input>
         </operation>
         <onFault>
           <assign to="UnLock_Msg" append="true">Failed to obtain an unlock!</assign>
         </onFault>
       </sequence>
       <onFault>
         <operation>
           <participant name="LockService"/>
           <output message="Xout">
             <assign to="ACTION">unlock</assign>
             <assign to="LOCK_KEY">Lock1</assign>
             <assign to="." from="*"></assign>
           </output>
           <input message="Xin">
             <assign to="." from="*"></assign>
           </input>
         </operation>
       </onFault>
     </sequence>
     <onFault>
       <assign to="Lock_Msg" append="true">Failed to obtain a lock!</assign>
     </onFault>
   </sequence>
</process>
```
The following GPM screen shows the example business process graphically. Note that the instance of the Lock service called SetLock is selected and its properties are displayed in the Service Editor in the lower half of the screen:

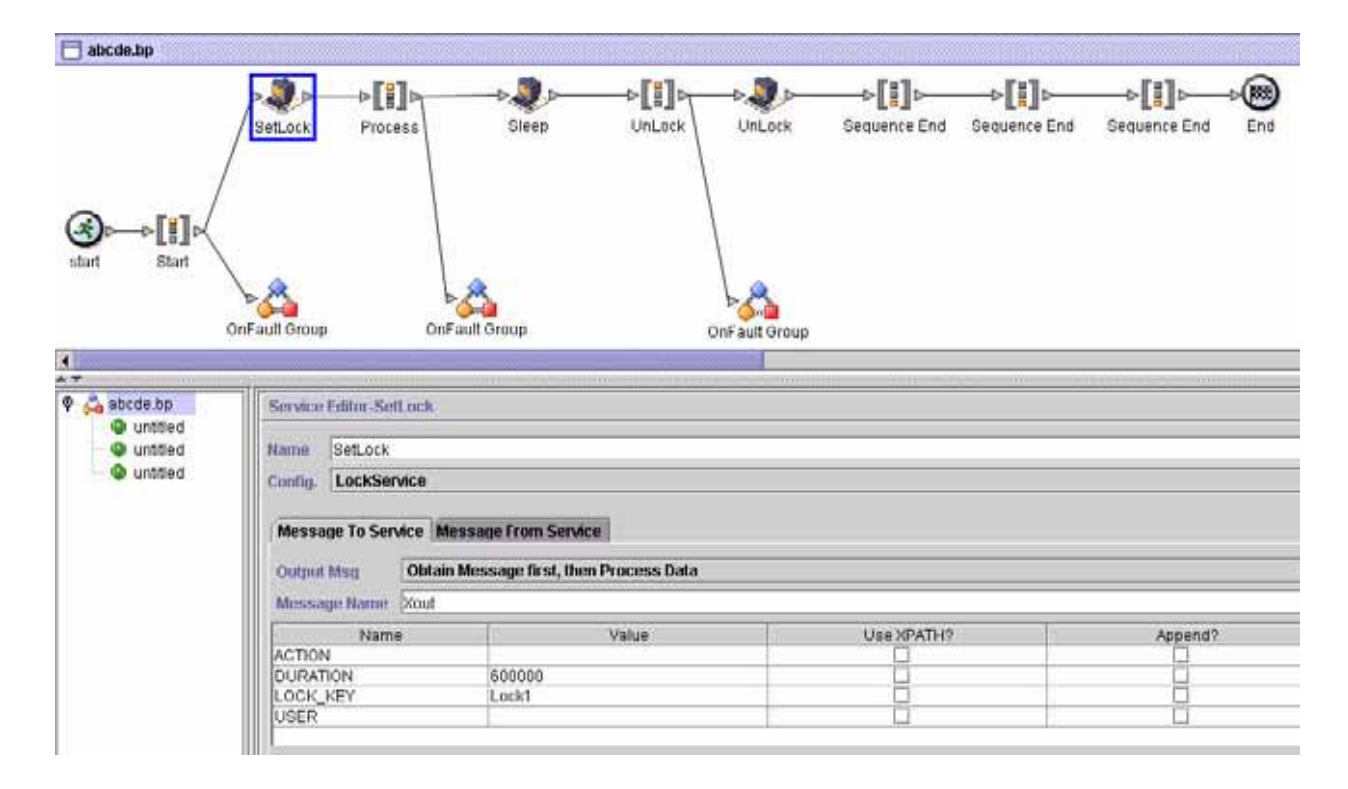

# **Lock Service – Frequently Asked Questions**

How do I determine what the duration of a lock should be?

Set the lock duration value carefully (generally 2-3 times what the estimated time of execution will be) so that lock does not time out before the business process reaches the unlock step.

### If the lock or unlock step fails (or any step in the business process between the two Lock services), are there any "cleanup" activities that need to be done?

Halted business processes can be terminated, or they can be left in halted state until the issue is resolved, and then restarted or resumed (as appropriate for the persistence level). The path to take depends on the needs of your business with regard to the business process itself. For example, is it mission-critical? Do other processes depend on its completion? Is the locked resource going to cause other business processes that use it to halt? Was the error caused by a problem in the configuration of the locked resource? Will this need to be corrected before using it again?

There are two general steps to follow first:

- 1. Check the lock manager page to see what's locked.
- 2. Check **Business Process** > **BP Monitor** > **Current Processes** for more information about the error.

Then, once you have determined what caused the error, you can decide when to release the lock and when to terminate, restart, or resume the business process.

To manually release a locked resource:

Go to **Operations** > **Lock Manager**, and click **Go!** in the List panel. The locked resources are displayed on a results page. Locate the resources from your business process that are locked and clear the Lock checkbox for the resources.

To terminate, restart, or resume a business process:

Go to **Business Process** > **Monitor** > **Current Processes** and select the ID of the halted instance of your business process. From the page displayed, you can select the appropriate action for this business process: terminate, restart, or resume.

### Are there any best practices for using the Lock service in a business process?

Use the Lock service twice in a business process—one to lock resources and one to unlock them. The first instance precedes the resources to be locked and the second instance follows them. See the *[Business Process](#page-831-0)  Example* [on page 832](#page-831-0) for a graphical representation. Do not use just one instance of the Lock service in a business process and let it expire instead of using a second Lock service to release the lock.

# **Mail Mime Service**

The following table provides an overview of the Mail Mime service:

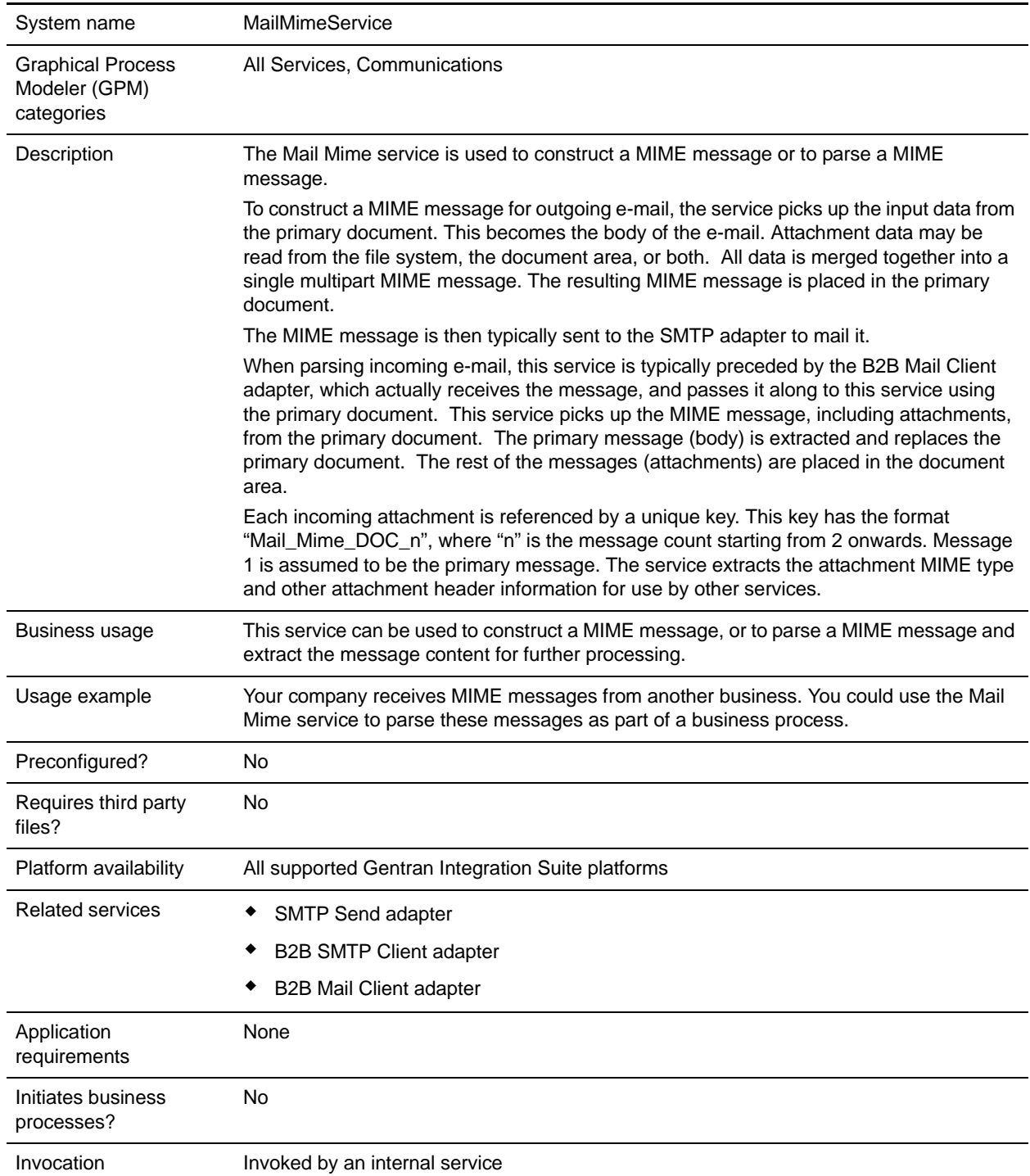

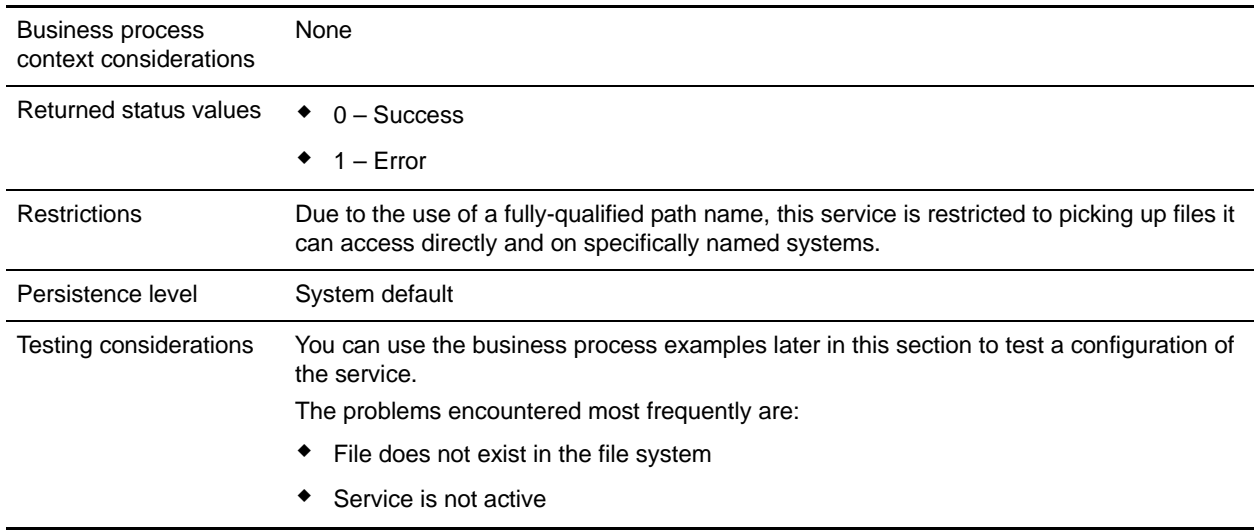

### **How the Mail Mime Service Works**

The Mail Mime service is used for building or parsing a MIME message.

To build a MIME message:

- 1. The Mail Mime service picks up the input data from the primary document or from the file system or a combination of both.
- 2. The newly-built MIME message is returned as the primary document.

To parse a MIME message:

- 1. The Mail Mime service picks up the MIME message from the primary document and extracts the message contents to the primary document and to the document area of process data.
- 2. The content of the first message is returned as the primary document and the content of the subsequent messages is output to the document area of process data. These messages are each referenced by a unique key with the format Mail\_Mime\_DOC\_ $n$ , where  $n$  is the message count, starting with the number 2.

## **Implementing the Mail Mime Service**

To implement the Mail Mime service for use in a business process:

- 1. Create a Mail Mime service configuration. For information, see *Managing Services and Adapters*.
- 2. Configure the Mail Mime service. For information, see *[Configuring the Mail Mime Service](#page-836-0)* on page [837](#page-836-0).
- 3. Use the Mail Mime service in a business process.

## <span id="page-836-0"></span>**Configuring the Mail Mime Service**

When configuring the Mail Mime service, consider the following:

- $\blacklozenge$  The parameter mail-mime-attachment(*n*) must include a fully qualified path to the file.
- ✦ The file system provides all header and MIME information needed when using files as attachments. No configuration of attachment information (other than filename) is required within Gentran Integration Suite.
- ✦ The fields in the following tables apply to building MIME messages, except mail-mime operation, which applies to parsing MIME messages. When the operation is parse, all values are read from the incoming message.

#### **Gentran Integration Suite Configuration**

The following table describes the fields used to configure the Mail Mime service in Gentran Integration Suite:

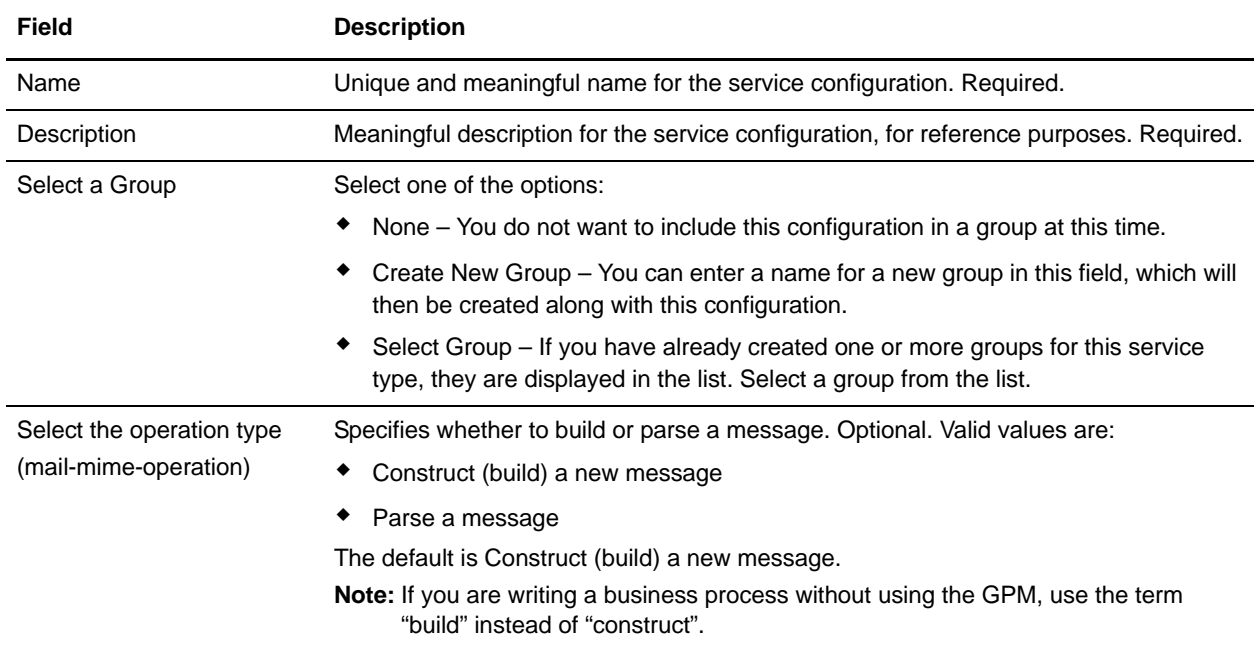

#### **GPM Configuration**

The following table describes the fields used to configure the Mail Mime service in the GPM:

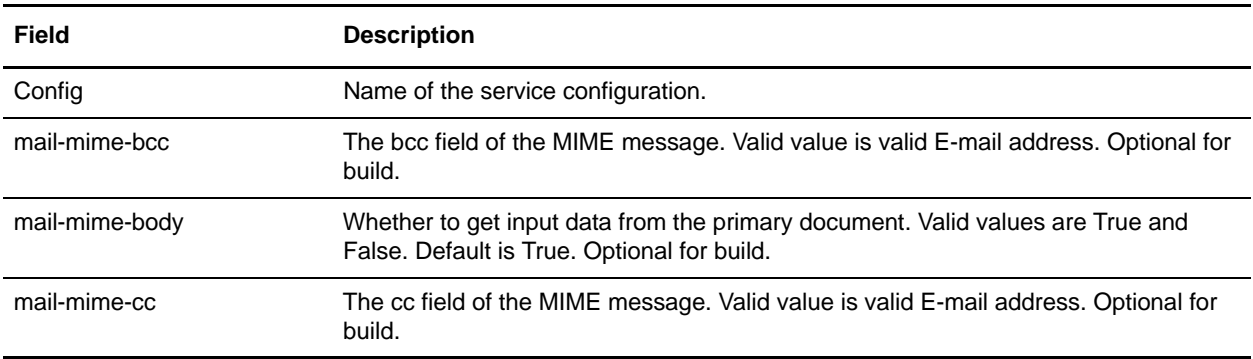

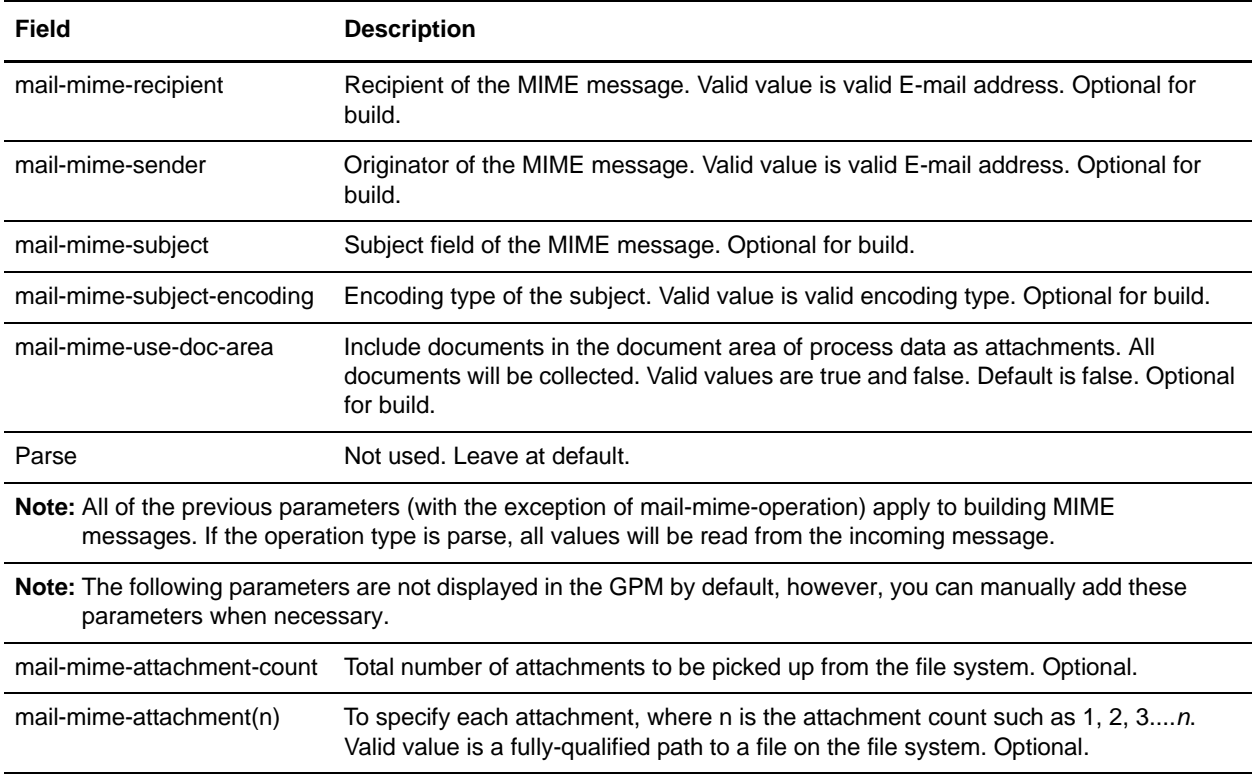

#### **Parameters Passed from Business Process to Service**

The following parameters can be passed to the service when started from a business process:

**Note:** If you need to overwrite a value that you have already configured in Gentran Integration Suite, you can pass the new value from the business process through the following parameters.

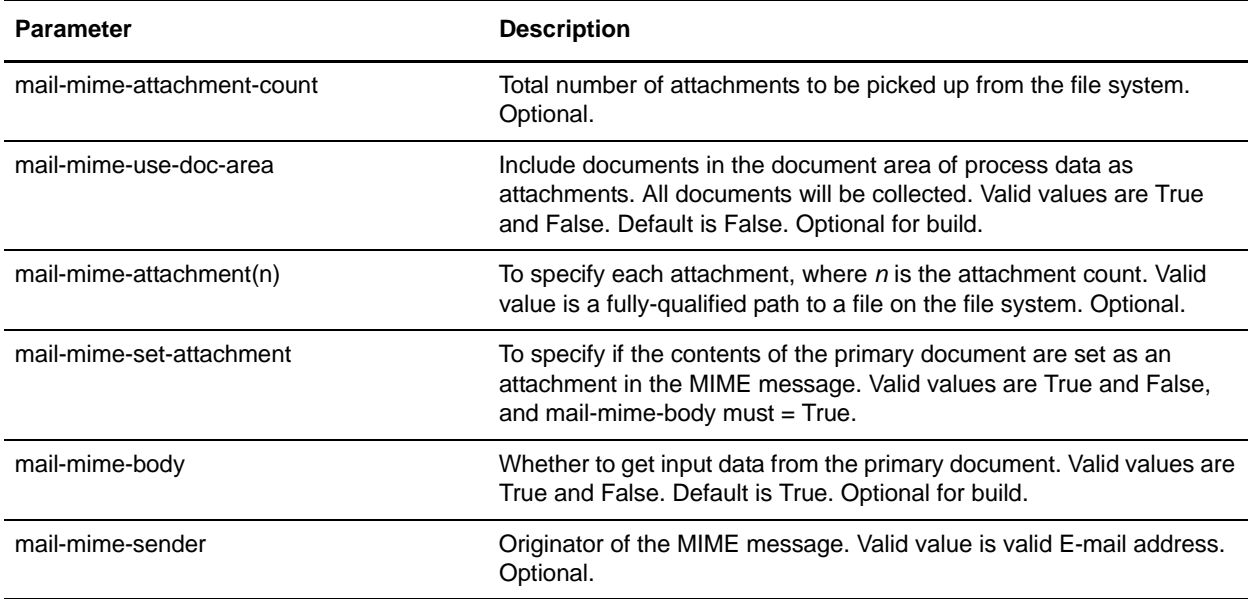

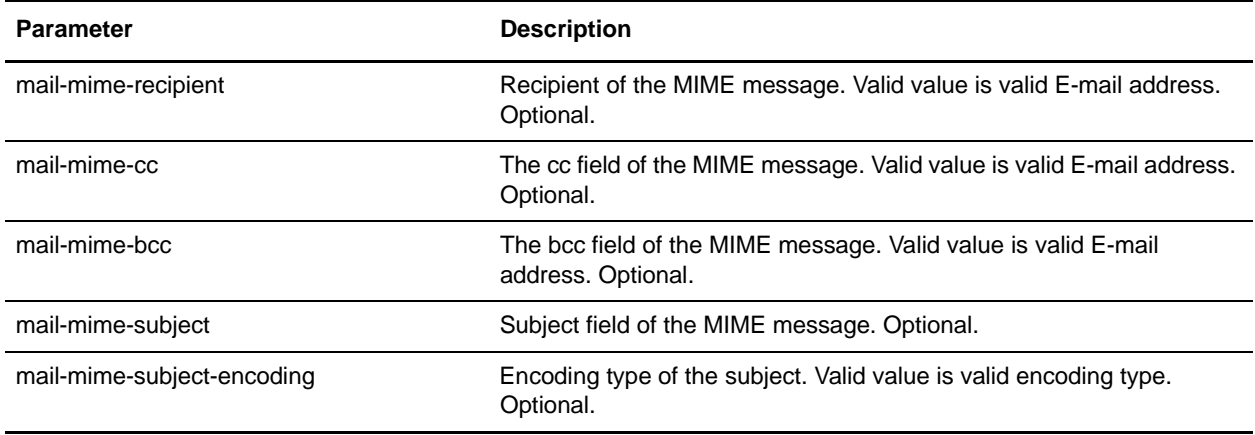

### **How the Mail Mime Service Handles Attachment Data**

For the build operation, the Mail Mime service can retrieve attachment data from the file system or the business process context. If the attachment data is in the file system, the service automatically looks up the content type and subtype of the data from the file system repository. If the attachment data is in the business process context, the filename and the content type/subtype information is read from the business process document. It is the responsibility of the calling business process to pass this information to the service. You can use the Get Document Info service to set or get the information.

The parse operation reads all information from the incoming e-mail and its attachments. Each attachment has data available for its name, MIME type and subtype, and character encoding. This information is made available when the attachments are written to the document area of process data.

# **Process Data Examples**

When the Mail Mime service parses a MIME message, the total count of messages (including attachments) is output to the process data, in the format shown in the following example:

```
<ProcessData>
    <Mail_Mime>
       <Total_Message_Content>
        {---value---}</Total_Message_Content>
    </Mail_Mime>
</ProcessData>
```
The following example of process data is created when the Mail Mime service parses a MIME message with four message parts (main body and three attachments):

```
<ProcessData>
  <PrimaryDocument SCIObjectID="prodsys3:123c99:f88fee0b27:-796e"/>
  <Mail_Mime_DOC_2 SCIObjectID=" prodsys3:123c99:f88fee0b27:-796c"/>
   <Mail_Mime_DOC_3 SCIObjectID=" prodsys3:123c99:f88fee0b27:-796a"/>
  <Mail_Mime_DOC_4 SCIObjectID=" prodsys3:123c99:f88fee0b27:-7968"/>
   <Mail_Mime>
     <Total_Message_Content>4</Total_Message_Content>
  </Mail_Mime>
```
</ProcessData>

The first message content is put into the primary document and the attachments are placed in the document area, which can be referenced by a unique index key. The format of the unique index key is Mail Mime DOC *n*, where *n* is the message count. The sample above shows that a total of four message parts is extracted from the MIME message. The first part is put in the primary document. The attachments are put into the document area, and they can each be referenced by a unique index key such as Mail\_Mime\_DOC\_2, Mail\_Mime\_DOC\_3 and Mail\_Mime\_DOC\_4 respectively.

### **Business Process Examples**

This section contains sample business processes that illustrate using the Mail Mime service to build or parse messages.

### Building a Mime Message

The following business process illustrates building a MIME message from the primary document and sending the MIME message to an SMTP server, 00.000.00.00.

```
<process name="Test_mm_build">
<sequence name="optional">
<operation name="Build a mime message">
<participant name="MailMimeService"/>
<output message="Xout">
<assign to="." from="*"></assign>
<assign to="mail-mime-operation">build</assign>
<assign to="mail-mime-body">true</assign> 
<assign to="mail-mime-sender">ediintout@joeuser.mycompany.com</assign>
<assign to="mail-mime-recipient">steveuser@mycompany.com</assign>
<assign to="mail-mime-subject">This is my subject</assign>
</output>
<input message="Xin">
<assign to="." from="*"></assign>
</input>
</operation>
<operation name="One">
<participant name="SMTP_SEND_ADAPTER"/>
<output message="Xout">
<assign to="." from="*"></assign>
<assign to="xport-smtp-mailhost">00.000.00.00</assign>
<assign to="xport-smtp-mailport">25</assign>
<assign to="b2b-raw-message">true</assign>
</output>
<input message="Xin">
<assign to="." from="*"></assign>
</input>
</operation>
</sequence>
</process>
```
The following business process illustrates building a MIME message with 12 attachments. Each attachment is picked up from the file system:

```
<process name="Test_mm_build">
   <sequence name="optional">
     <operation name="One">
       <participant name="MailMimeService"/>
       <output message="Xout">
         <assign to="." from="*"></assign>
         <assign to="mail-mime-operation">build</assign>
         <assign to="mail-mime-body">false</assign>
         <assign to="mail-mime-attachment-count">12</assign>
         <assign 
to="mail-mime-attachment1">/home/testsys/test_data/smc1.props</assign>
         <assign 
to="mail-mime-attachment2">/home/testsys/test_data/smc2.props</assign>
         <assign 
to="mail-mime-attachment3">/home/testsys/test_data/smc3.props</assign>
         <assign 
to="mail-mime-attachment4">/home/testsys/test_data/smc4.props</assign>
         <assign 
to="mail-mime-attachment5">/home/testsys/test_data/smc5.props</assign>
         <assign 
to="mail-mime-attachment6">/home/testsys/test_data/smc6.props</assign>
         <assign 
to="mail-mime-attachment7">/home/testsys/test_data/smc7.props</assign>
         <assign 
to="mail-mime-attachment8">/home/testsys/test_data/smc8.props</assign>
         <assign 
to="mail-mime-attachment9">/home/testsys/test_data/smc9.props</assign>
         <assign 
to="mail-mime-attachment10">/home/testsys/test_data/smc10.props</assign>
         <assign 
to="mail-mime-attachment11">/home/testsys/test_data/smc11.props</assign>
         <assign 
to="mail-mime-attachment12">/home/testsys/test_data/smc12.props</assign>
         <assign to="mail-mime-sender">ediintout@companyname.com</assign>
         <assign to="mail-mime-recipient">ediintin@companyname.com</assign>
         <assign to="mail-mime-subject">This is a mime message with 12 
attachments</assign>
       </output>
       <input message="Xin">
         <assign to="." from="*"></assign>
       </input>
     </operation>
   </sequence>
</process>
```
### Parsing a Mime Message

The following business process example illustrates parsing a MIME message. The Mail Mime service picks up the MIME message from the primary document, extracts all the message contents, and outputs them to the primary document and the document area:

```
<process name="Test_mm_parse">
  <sequence name="optional">
     <operation name="One">
       <participant name="MailMimeService"/>
```

```
 <output message="Xout">
         <assign to="." from="*"></assign>
         <assign to="mail-mime-operation">parse</assign>
       </output>
       <input message="Xin">
         <assign to="." from="*"></assign>
       </input>
     </operation>
   </sequence>
</process>
```
# **Mailbox Add Service**

The following table provides an overview of the Mailbox Add service:

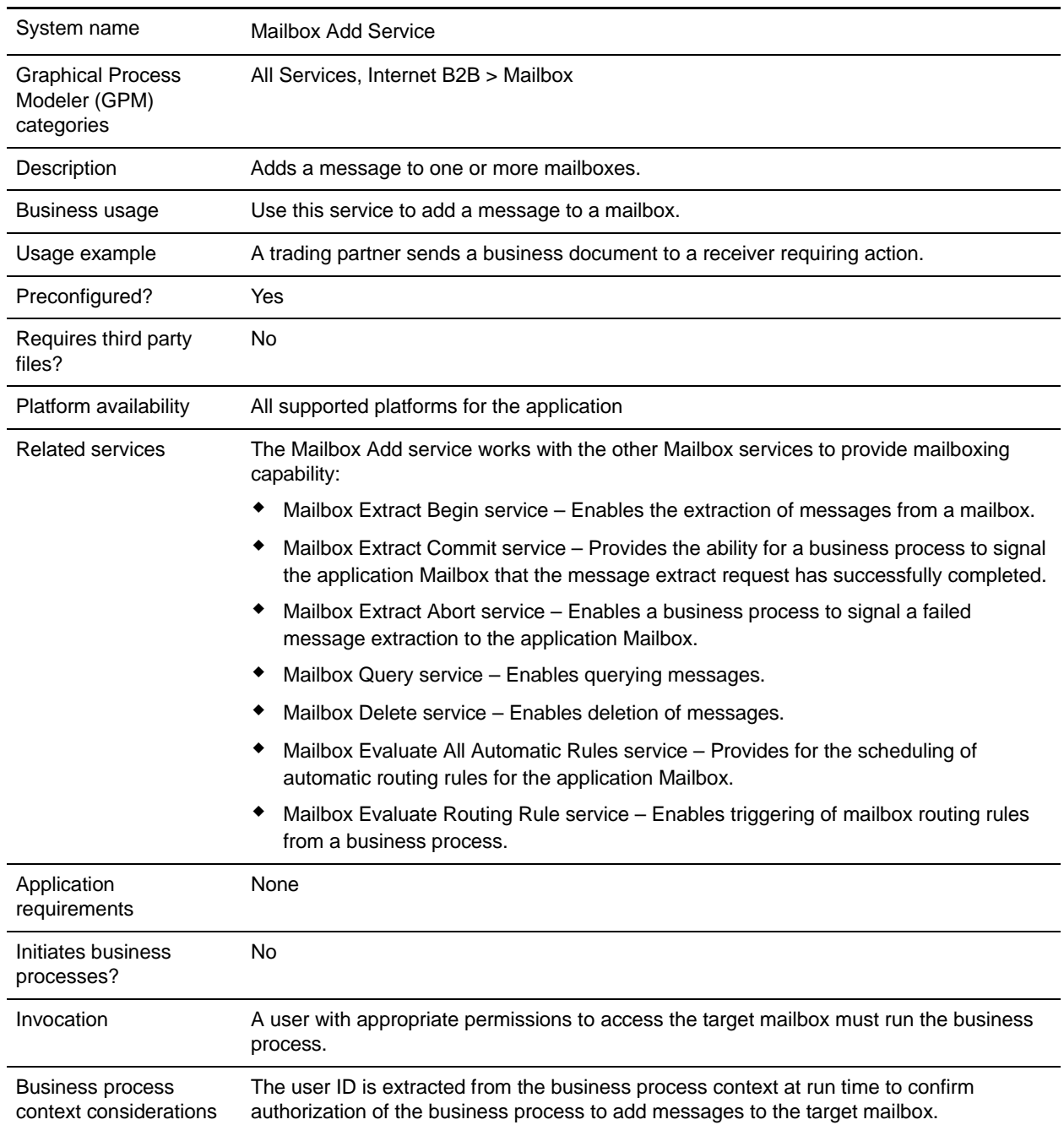

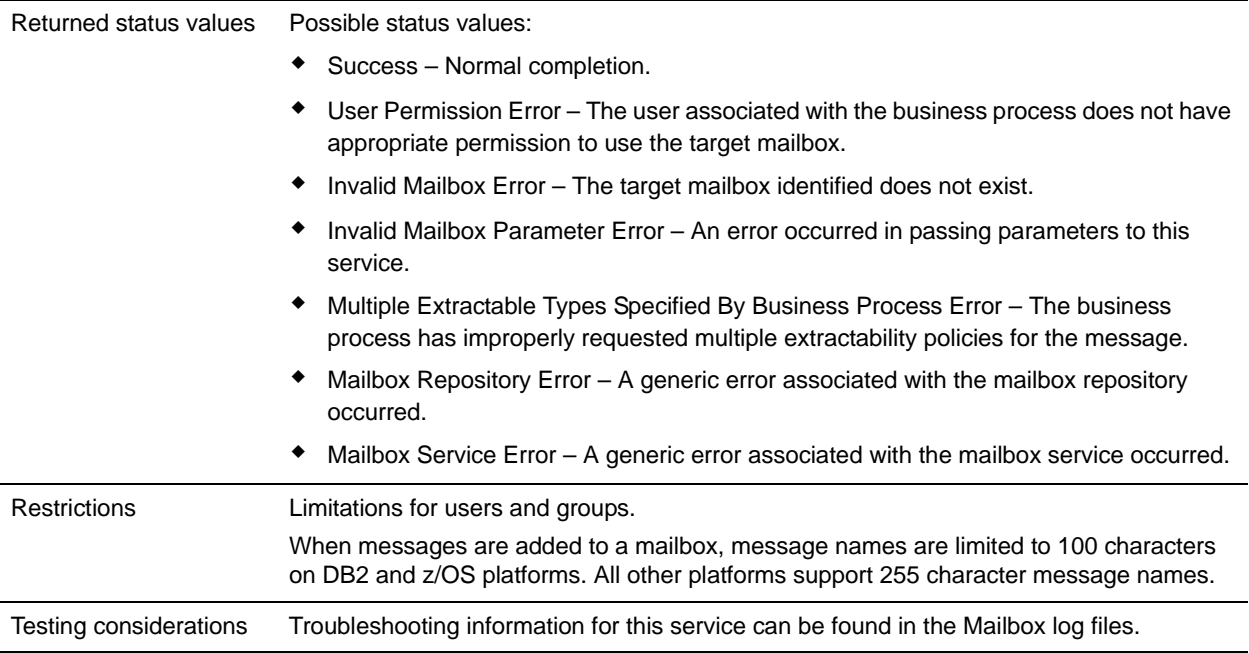

## **How the Mailbox Add Service Works**

Use the Mailbox Add service to add messages to a mailbox.

#### **Business Process Example**

The following BPML adds the current primary document to the mailbox named Acme with a message content type of ASCII. This business process will succeed only if the user associated with it has permissions for the Acme mailbox.

```
<!-- Add Msg to Acme mailbox -->
     <operation name="Mailbox Add Service">
         <participant name="MailboxAdd"/>
             <output message="AddRequest">
                <assign to="." from="*"></assign>
                <assign to="MailboxPath">/Acme</assign>
                <assign to="ContentType">ascii</assign>
             </output>
             <input message="inmsg">
                 <assign to="AddResults" from="*"></assign>
             </input>
     </operation>
```
## **Implementing the Mailbox Add Service**

To implement the Mailbox Add service for use in a business process:

- 1. Create a Mailbox Add service configuration. For information, see *Managing Services and Adapters*.
- 2. Configure the Mailbox Add service. For information, see *[Configuring the Mailbox Add Service](#page-845-0)* on [page 846.](#page-845-0)

3. Use the Mailbox Add service in a business process.

# <span id="page-845-0"></span>**Configuring the Mailbox Add Service**

#### **GPM Configuration**

The following table describes the fields used to configure the Mailbox Add service in the GPM:

Consider the following when providing the MessageName and DocumentID:

- ✦ If a primary document is available in the business process for the Mailbox Add service, DocumentID and MessageName are not required.
- ✦ If no primary document is available in the business process for the Mailbox Add service, (OutputMsg is set to MessageOnly), DocumentID is required.

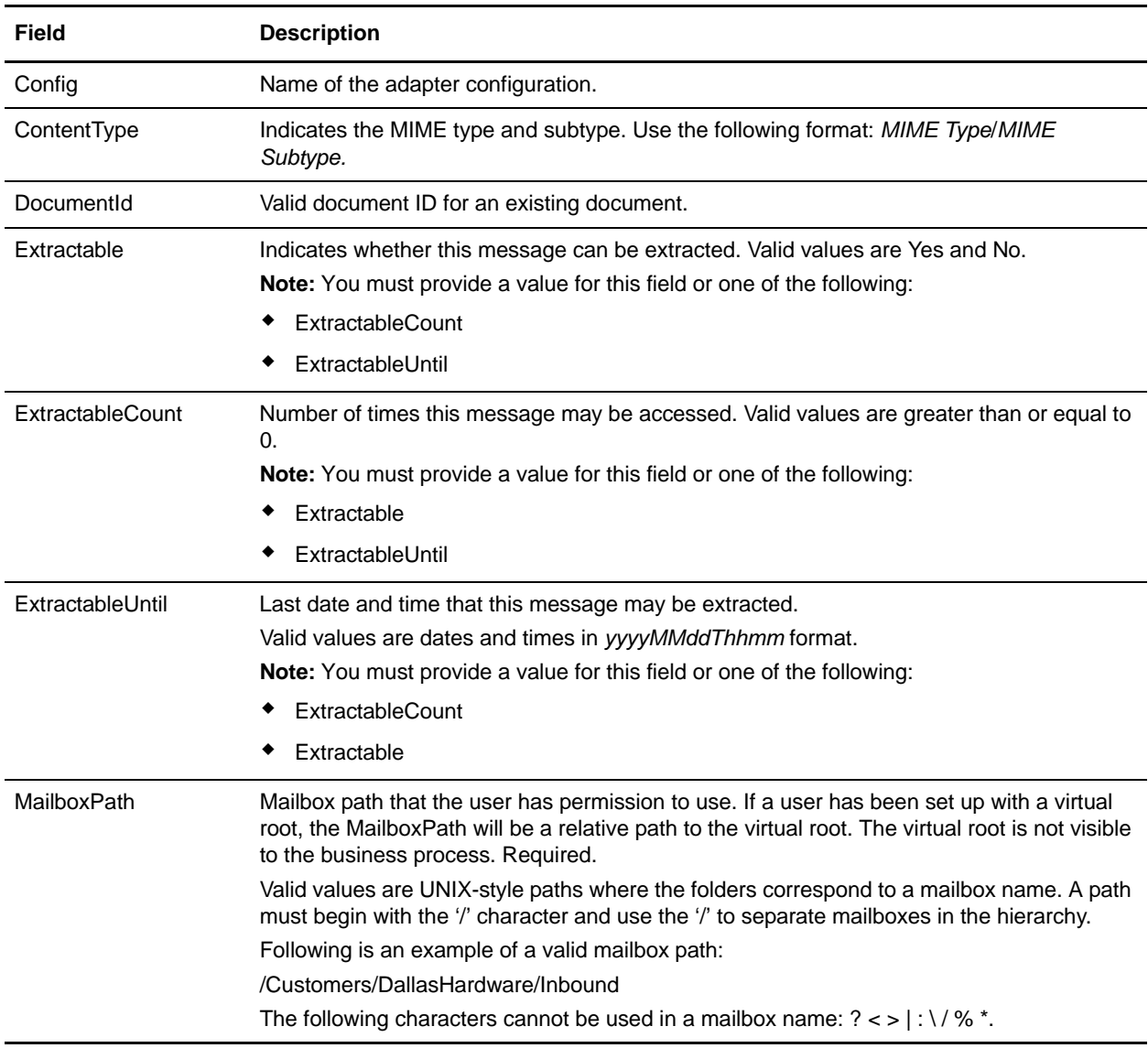

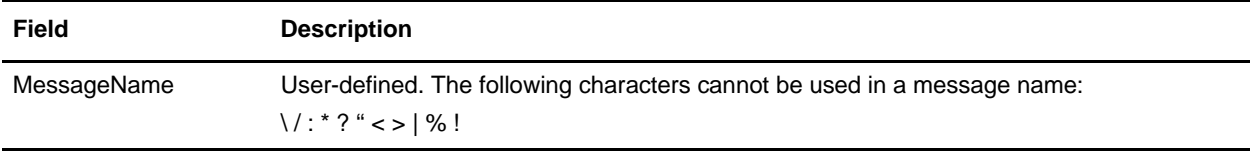

#### **Output from Service to Business Process**

The following table contains the parameters passed from the Mailbox Add service to a business process:

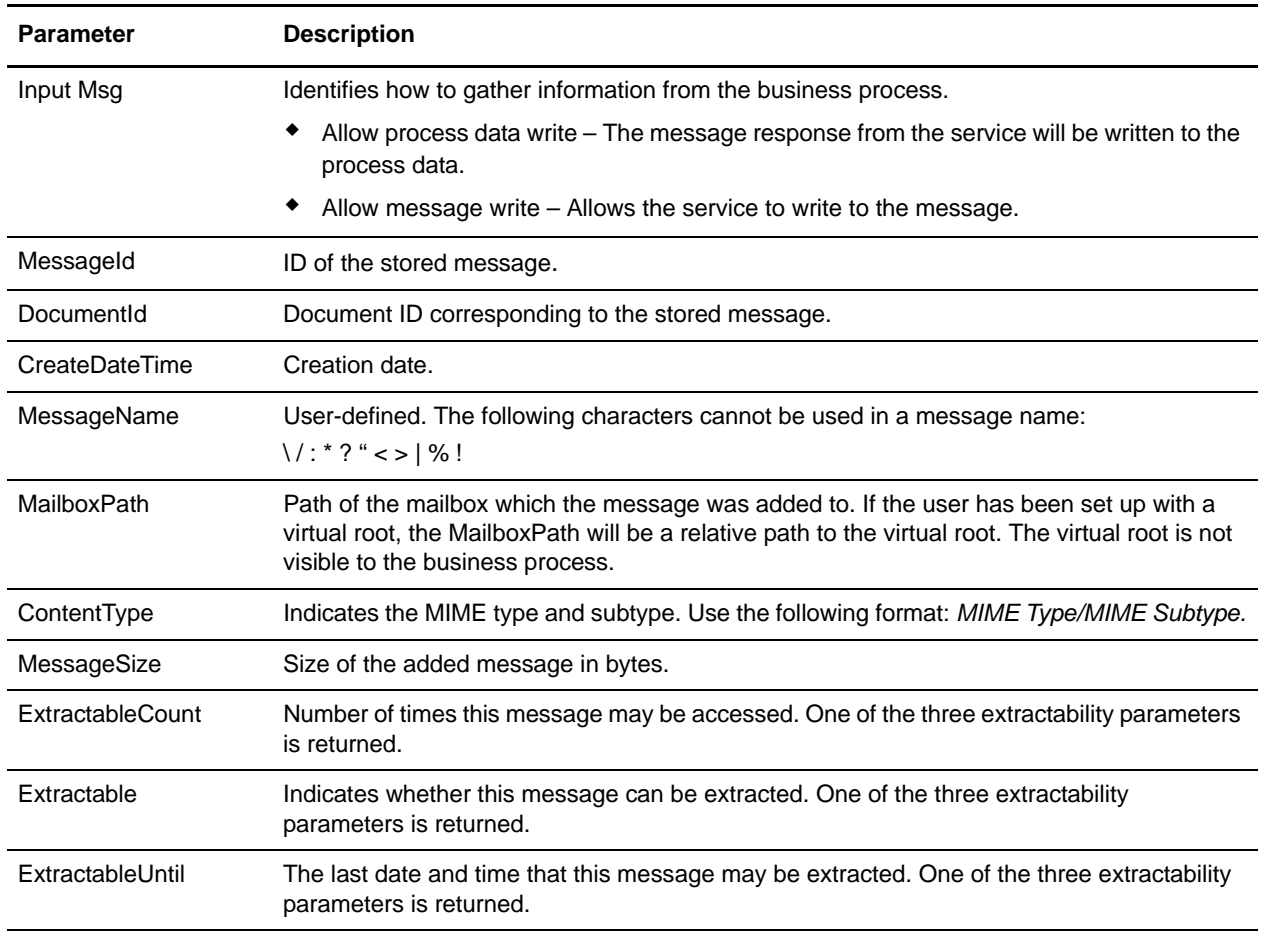

# **Mailbox Correlate Document Service**

The following table provides an overview of the Mailbox Correlate Document service:

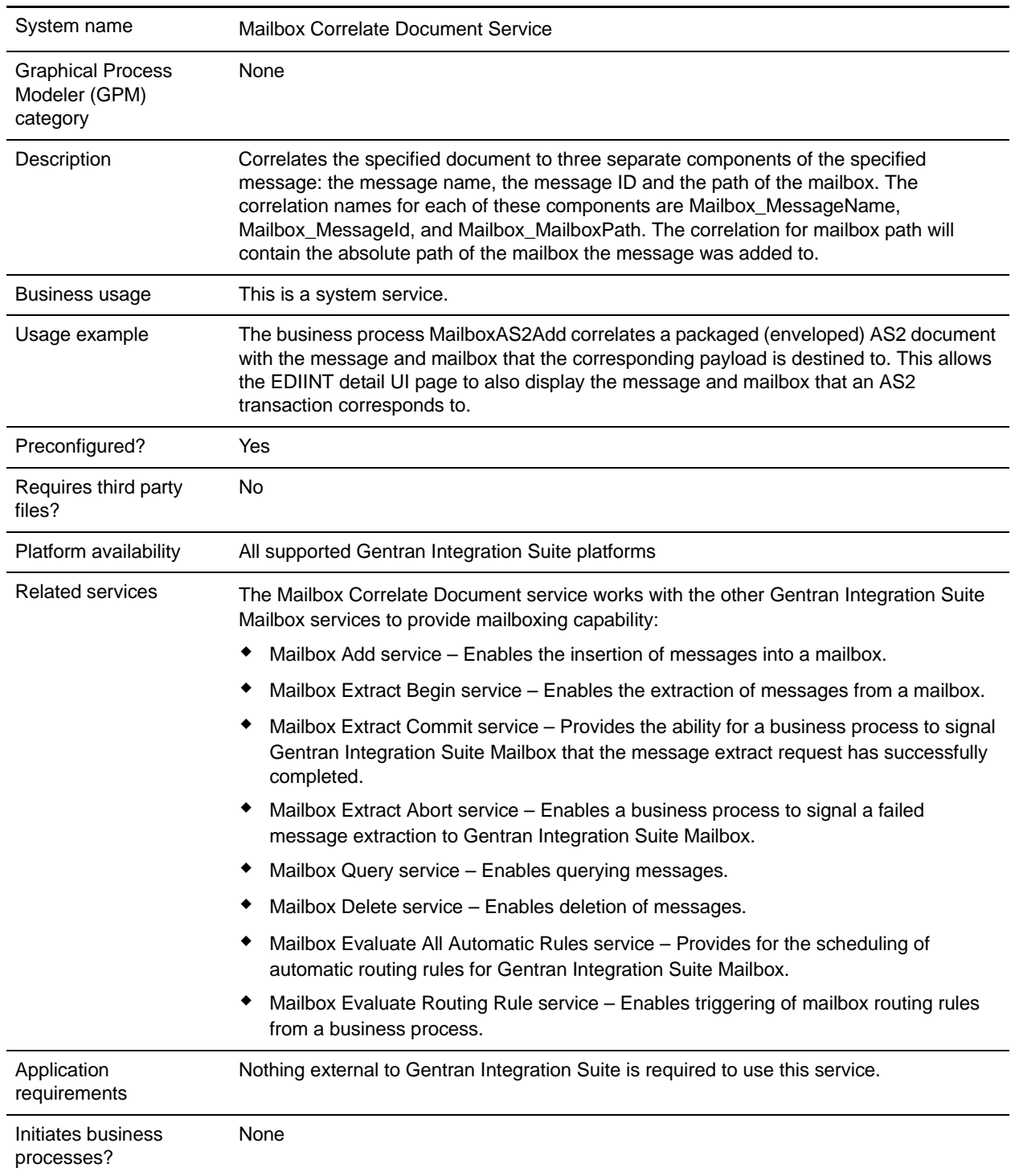

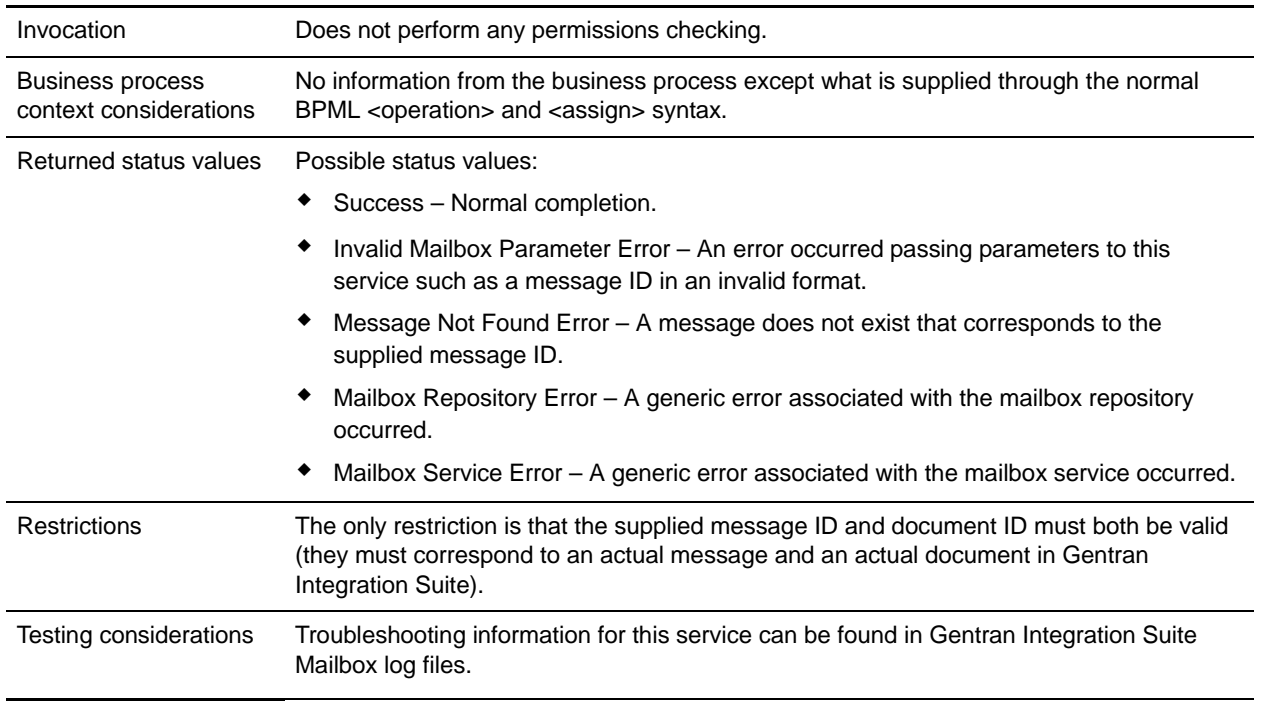

# **How the Mailbox Correlate Document Service Works**

Gentran Integration Suite Mailbox uses the Mailbox Correlate Document service to correlate the specified document to three separate component of the message: message name, message ID, and mailbox path.

# **Mailbox Delete Mailbox Service**

The Mailbox Delete Mailbox service deletes one or multiple mailboxes, as well as submailboxes, messages, virtual roots, routing rules, and permissions. It is designed to completely and permanently remove mailboxes and everything associated with them.

**Note:** There is a separate but similarly named service called the Mailbox Delete service that deletes only messages in mailboxes.

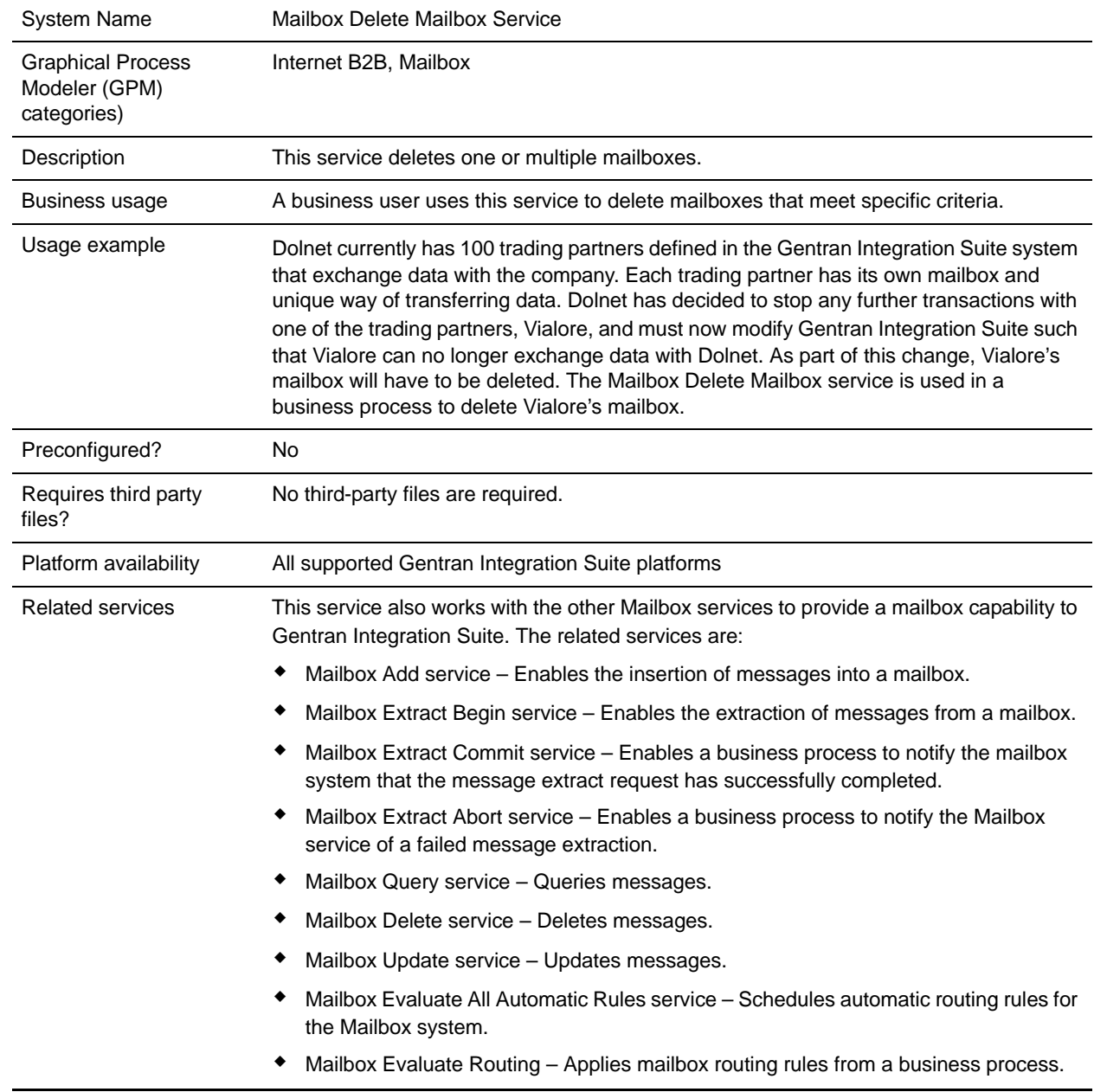

The following table provides an overview of the Mailbox Delete Mailbox service:

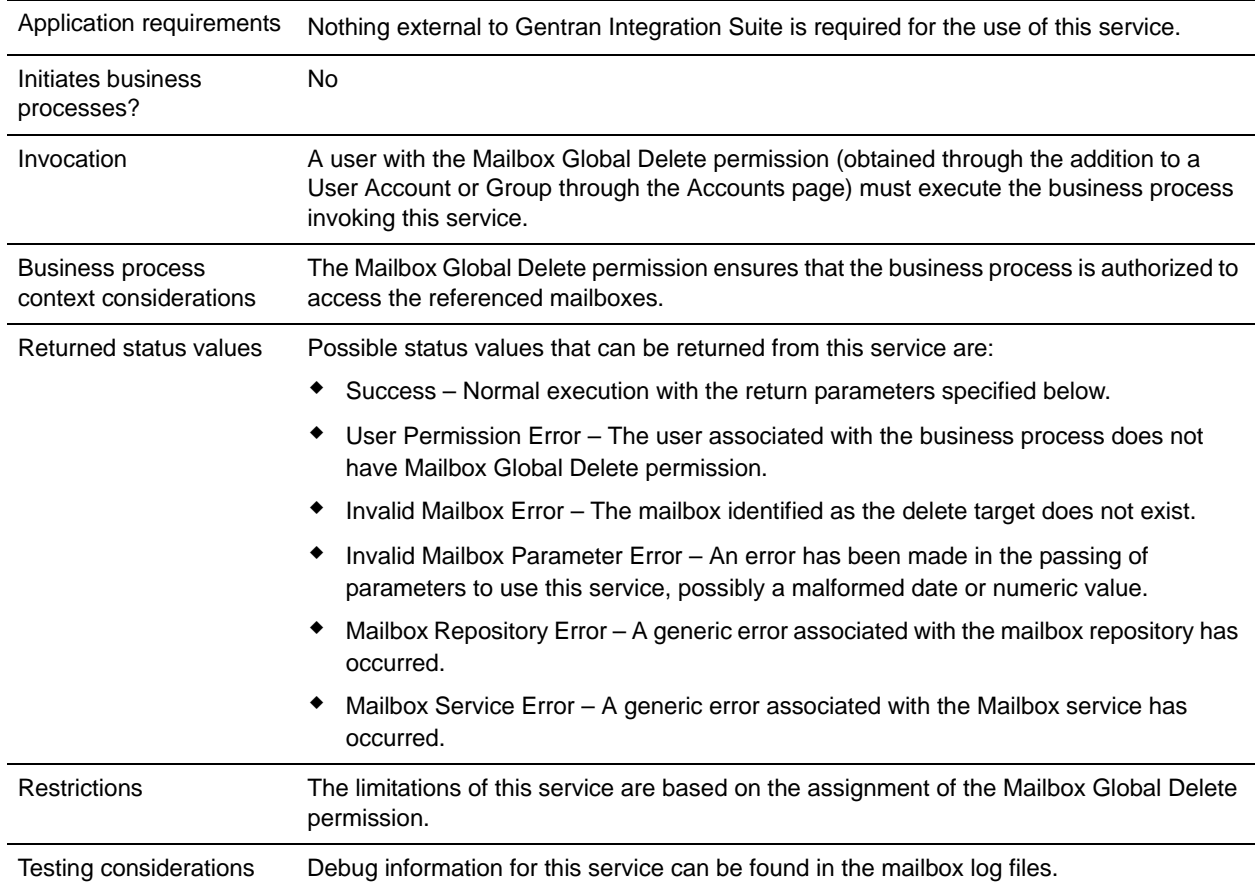

# **How the Mailbox Delete Mailbox Service Works**

- 1. Starting with the originally passed list of mailboxes to delete, the Mailbox Delete Mailbox service recursively adds each underlying submailbox until every mailbox in the hierarchy is represented.
- 2. Then for each mailbox, the service deletes all contained messages, the permission, all of the permission associations to users or groups, virtual roots, routing rules, and the mailbox itself.
- 3. If there are multiple mailboxes in the routing rule, the deleted mailbox is removed from the rule, otherwise the rule will be deleted.
- 4. All operations are performed together as a group, all or nothing. If any part fails, no changes are made by the service and an error is returned.

## **Implementing the Mailbox Delete Mailbox Service**

To implement the Mailbox Delete Mailbox service, complete the following tasks:

1. Obtain Mailbox Global Delete permission, through the addition to a User Account or Group in the Accounts page.

- 2. Create a configuration of the Mailbox Delete Mailbox service. For basic information about creating service configurations, see *Managing Services and Adapters*. For information about the fields specific to this service, see *[Configuring the Mailbox Delete Mailbox Service](#page-851-0)* on page 852.
- 3. Add the provided Mailbox Delete Mailbox service configuration to a business process.
- 4. Test and run the business process.

**Note:** A preconfigured Mailbox Delete Mailbox service is also provided.

### <span id="page-851-0"></span>**Configuring the Mailbox Delete Mailbox Service**

You must specify field settings in the Admin Console and the Graphical Process Modeler.

### Creating a Service Configuration in the Admin Console

Use the field definitions in the following table to set up the configuration provided with Gentran Integration Suite.

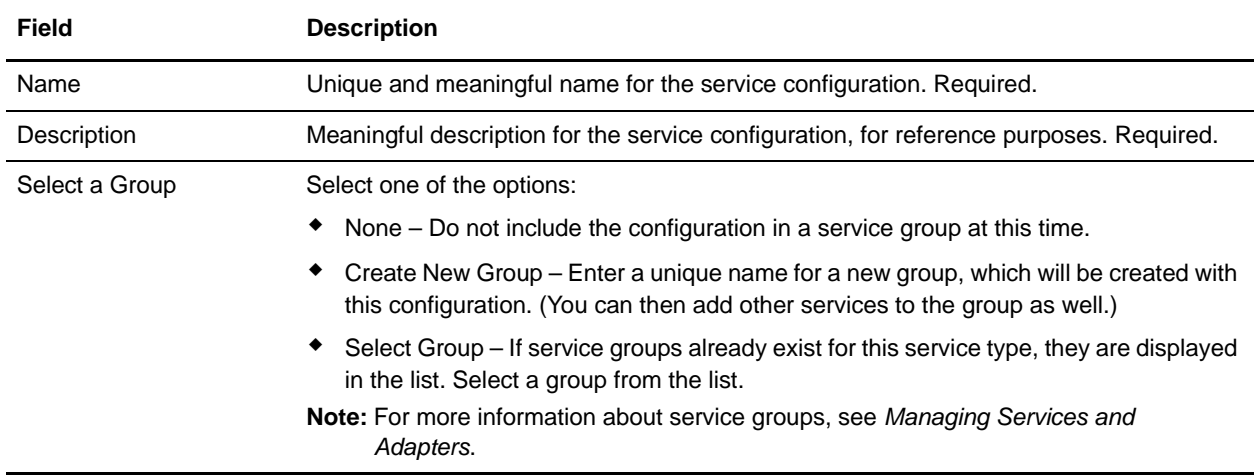

### Defining the Service in the GPM

Use the field definitions in the following table to set up the service configuration in the GPM:

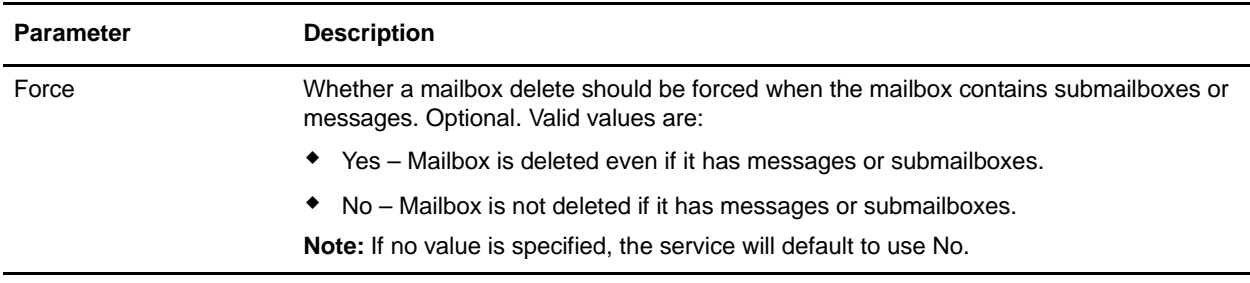

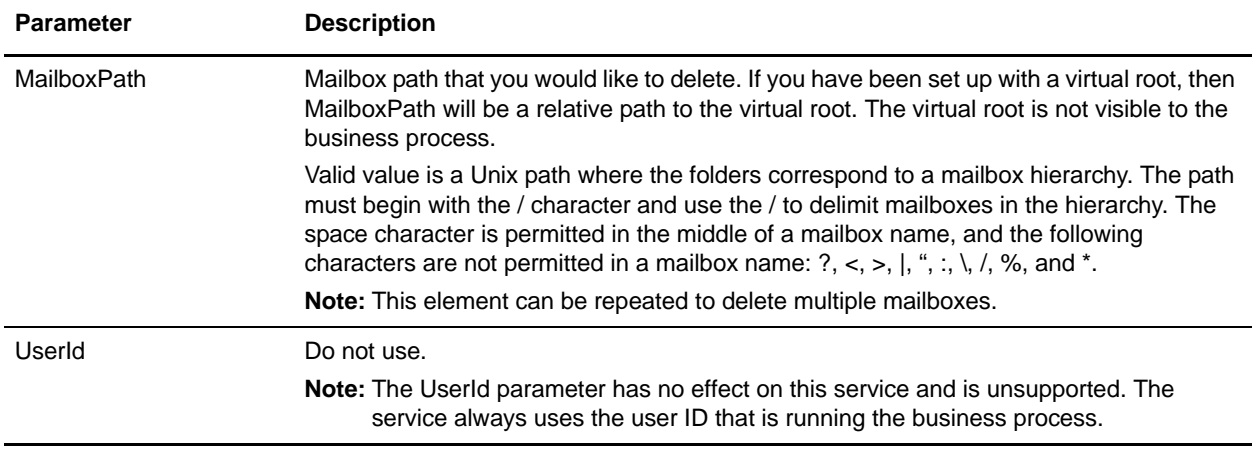

### **Business Process Example**

The following example shows how the Mailbox Delete Mailbox service can be used in a business process.

### Business Scenario

Dolnet currently has 100 trading partners defined in the Gentran Integration Suite system that exchange data with the company. Each trading partner has its own mailbox and unique way of transferring data. Dolnet has decided to stop any further transactions with one of the trading partners, Vialore, and must now modify Gentran Integration Suite such that Vialore can no longer exchange data with Dolnet. As part of this change, Vialore's mailbox will have to be deleted. The Mailbox Delete Mailbox service is used in a business process to delete Vialore's mailbox.

This is the BPML for the business process:

```
<process name="MailboxDeleteMailboxProcess">
   <sequence name="MailboxDeleteMailboxSequence">
     <operation name="Mailbox Delete Mailbox Service">
       <participant name="MailboxDeleteMailbox"/>
       <output message="DeleteRequest">
         <assign to="MailboxPath">/VialoreMailbox</assign>
         <assign to="Force">Yes</assign>
         <assign to="." from="*"></assign>
       </output>
       <input message="DeleteResponse">
         <assign to="DeleteResponse" from="*"></assign>
       </input>
     </operation>
   </sequence>
</process>
```
# **Parameters Passed From Service to Business Process**

The following table contains the parameters passed from the Mailbox Delete Mailbox service to the business process:

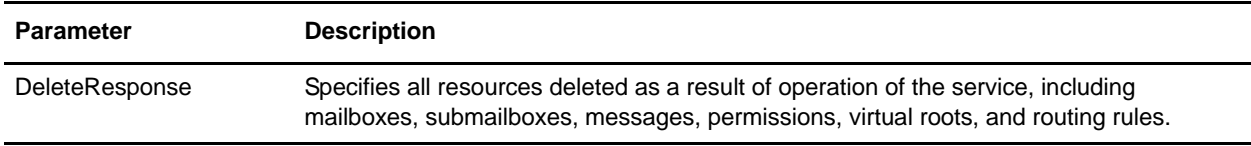

Following is an example of DeleteResponse in the process data:

```
<?xml version="1.0" encoding="UTF-8"?>
<ProcessData>
   <DeleteResponse>
     <Mailbox>
       <MailboxId>11</MailboxId>
       <MailboxPath>/MyMailbox</MailboxPath>
     </Mailbox>
     <Mailbox>
       <MailboxId>12</MailboxId>
       <MailboxPath>/MyMailbox/MyMailboxSub</MailboxPath>
     </Mailbox>
     <Message>
       <MessageId>9</MessageId>
       <MessageName>delta.txt</MessageName>
     </Message>
     <Message>
       <MessageId>10</MessageId>
       <MessageName>delta2.txt</MessageName>
     </Message>
     <Permission>
       <PermissionName>/MyMailbox.mbx</PermissionName>
     </Permission>
     <Permission>
       <PermissionName>/MyMailbox/MyMailboxSub.mbx</PermissionName>
     </Permission>
    <Rule> <RuleId>4f06da5c:1057842a730:2327</RuleId>
     </Rule>
     <VirtualRoot>
       <UserId>jane_doe</UserId>
     </VirtualRoot>
   </DeleteResponse>
</ProcessData>
```
# **Mailbox Delete Service**

The following table provides an overview of the Mailbox Delete service:

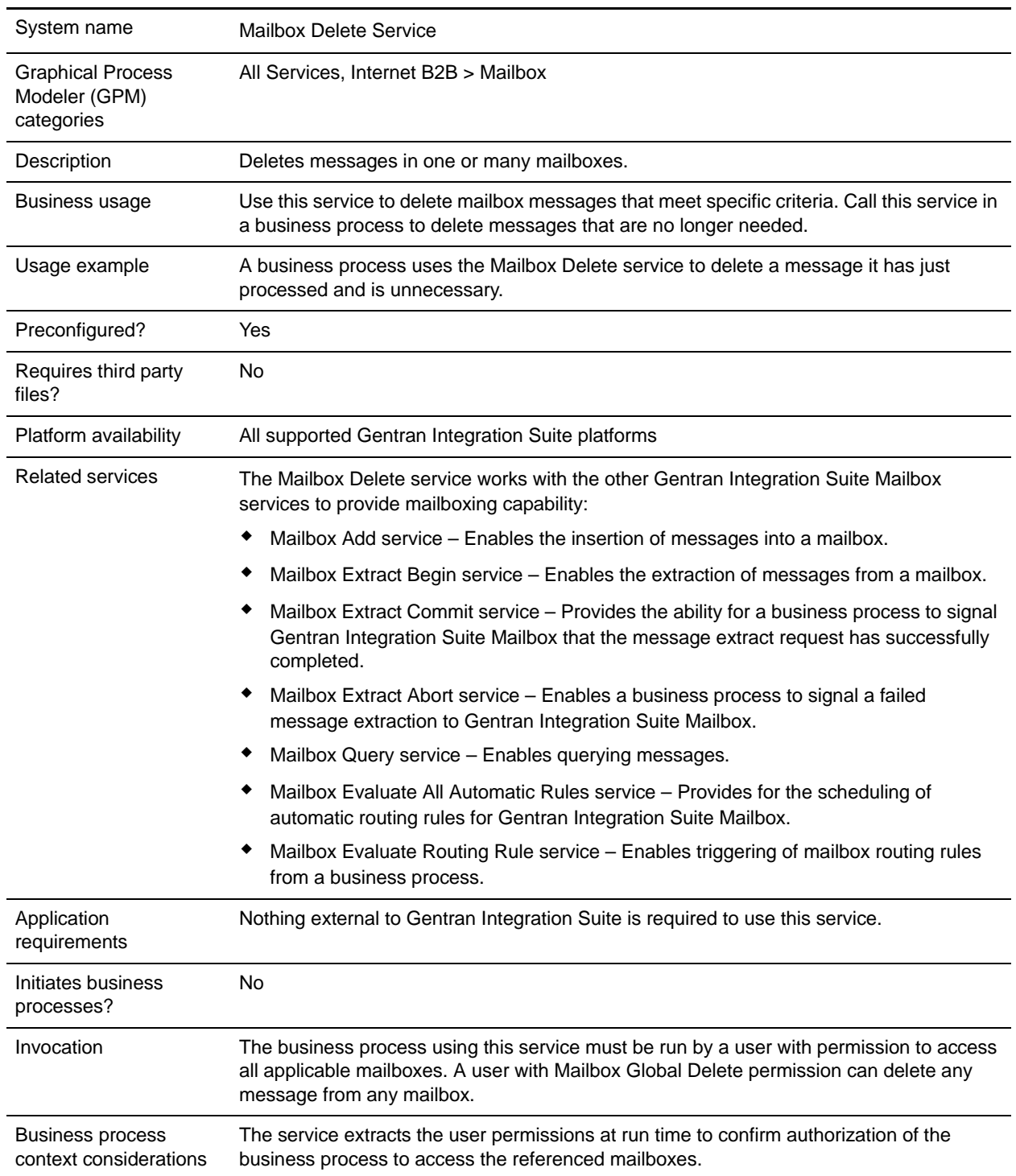

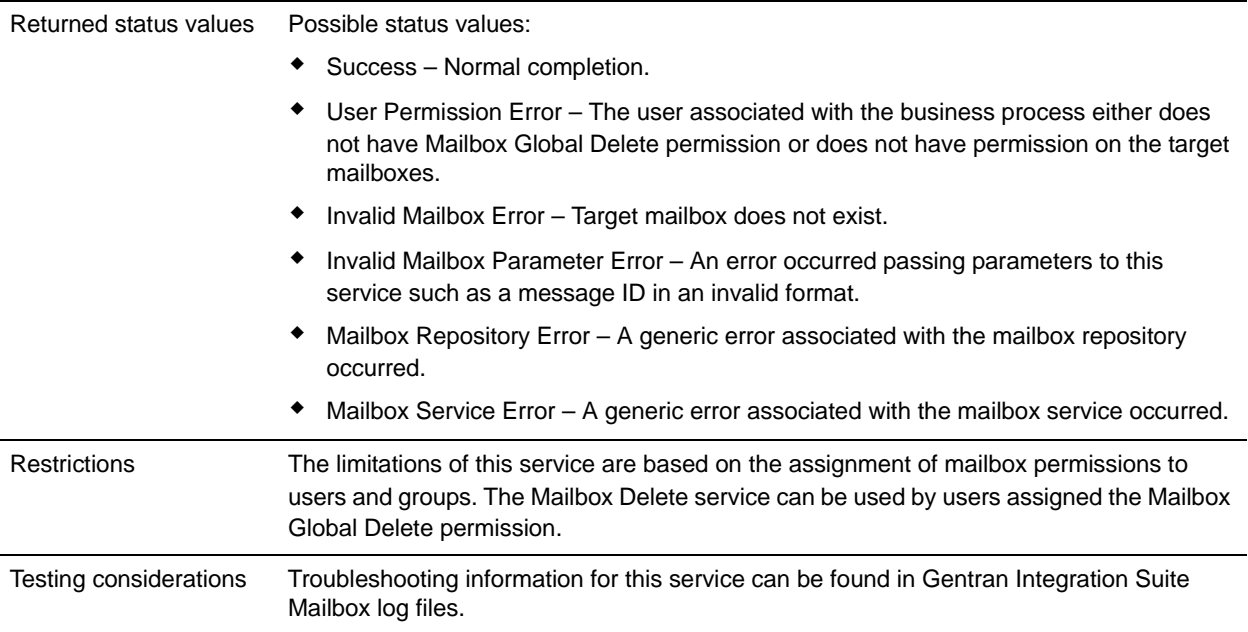

## **How the Mailbox Delete Service Works**

Use the Mailbox Delete service to delete messages from one, many, or all mailboxes. The user ID that the business process is using must have access to the mailbox you are deleting from.

#### **Business Process Example**

The following BPML deletes all messages currently in the Acme mailbox. If the user running this business process has been assigned a virtual mailbox root, then the Acme mailbox path will be relative to the users virtual mailbox root.

The user must have permission for the Acme mailbox, or has the Mailbox Global Delete permission.

```
<process name="ACMEDelete">
     <sequence name="Delete">
     <!—Delete Messages in the Mailbox -->
         <operation name="Mailbox Delete Service">
            <participant name="MailboxDelete"/>
            <output message="DeleteRequest">
               <assign to="." from="*"></assign>
               <assign to="MailboxPath">/Acme</assign>
            </output>
            <input message="inmsg">
                <assign to="DeleteResults" from="*"></assign>
            </input>
        </operation>
     </sequence>
</process>
```
# **Implementing the Mailbox Delete Service**

To implement the Mailbox Delete service for use in a business process:

- 1. Create a Mailbox Delete service configuration. For information, see *Managing Services and Adapters*.
- 2. Configure the Mailbox Delete service. For information, see *[Configuring the Mailbox Delete Service](#page-856-0)* on [page 857.](#page-856-0)
- 3. Use the Mailbox Delete service in a business process.

### <span id="page-856-0"></span>**Configuring the Mailbox Delete Service**

The following table describes the fields used to configure the Mailbox Delete service in the Gentran Integration Suite Admin Console or GPM:

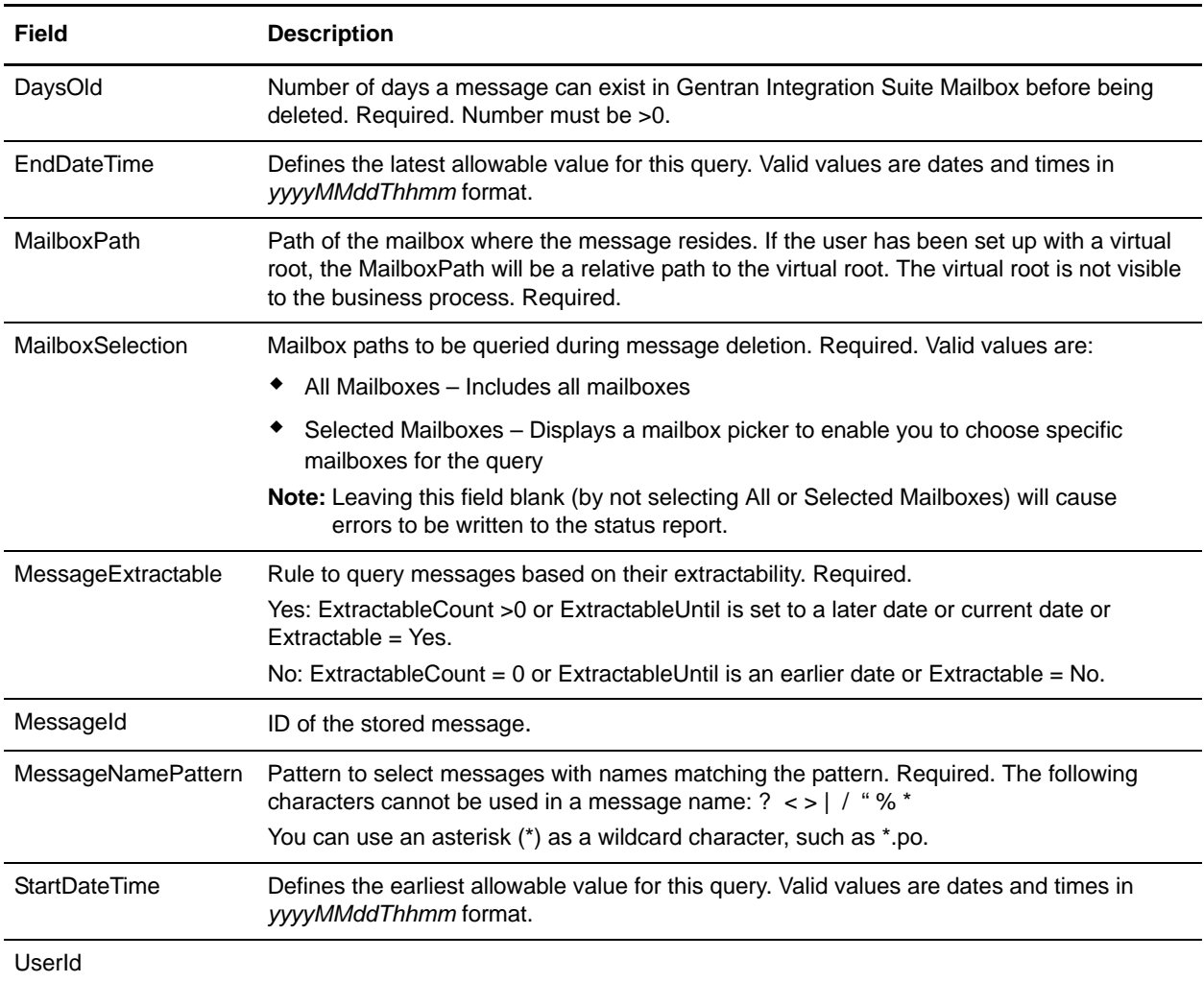

#### **Output from Service to Business Process**

The following table contains the parameter passed from the Mailbox Delete service to a business process:

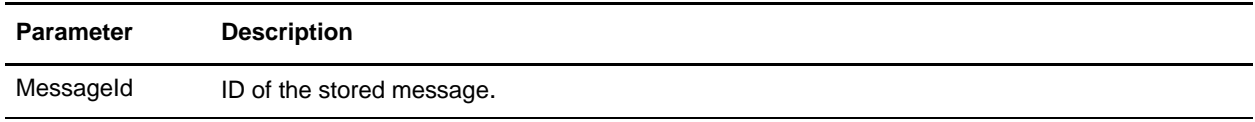

# **Mailbox Evaluate All Automatic Routing Rules Service**

The following table provides an overview of the Mailbox Evaluate All Automatic Routing Rules service:

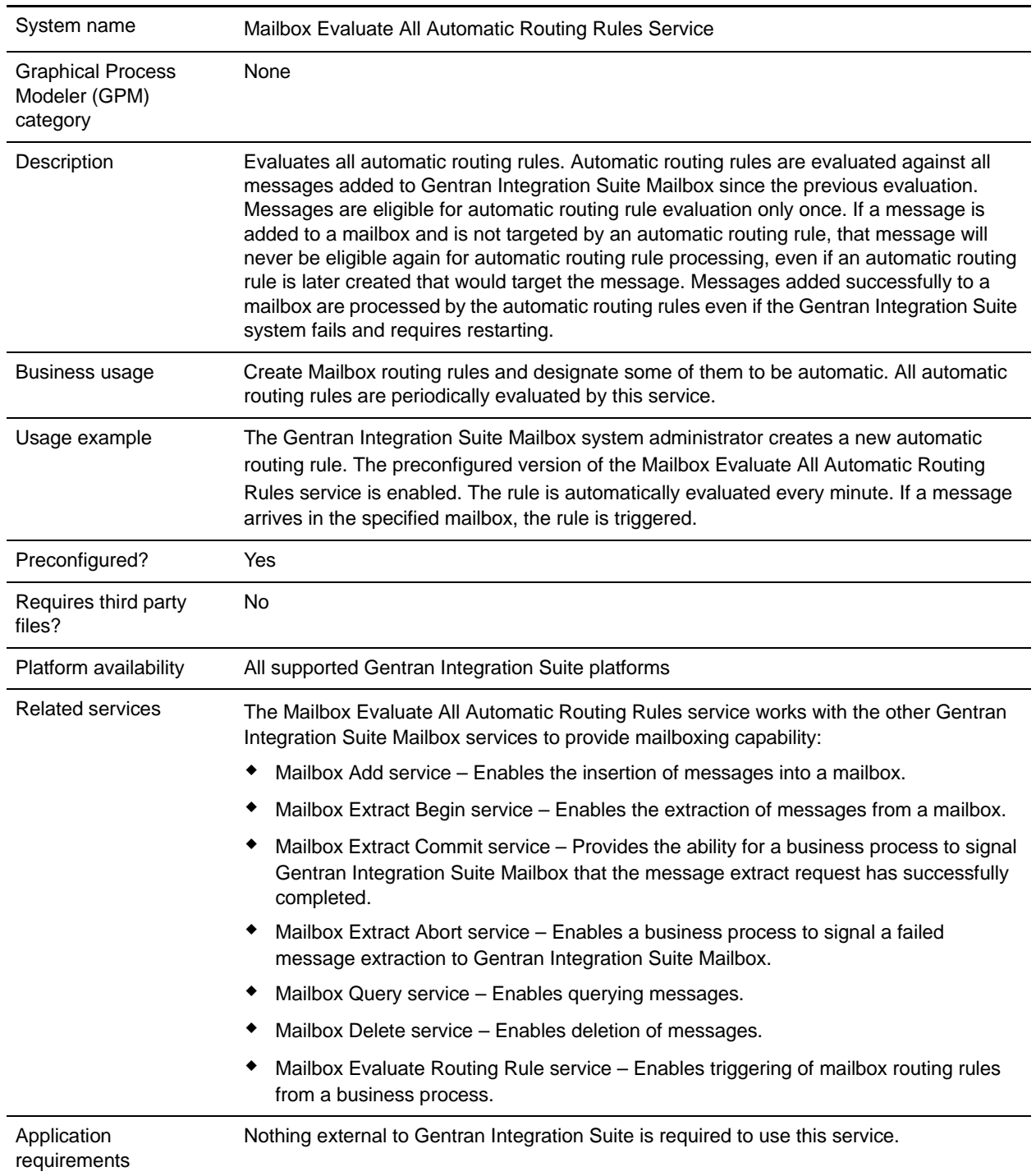

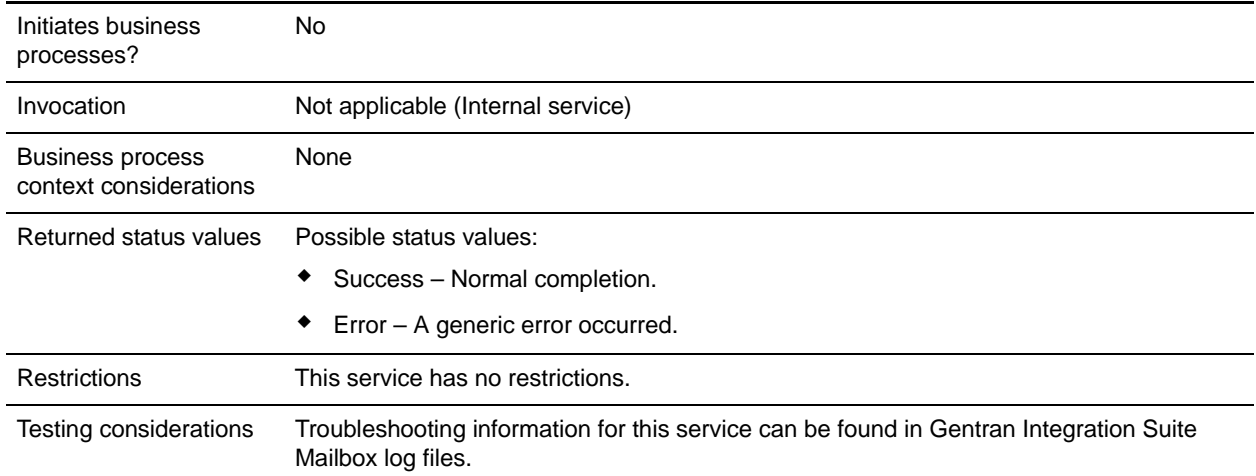

# **How the Mailbox Evaluate All Automatic Routing Rules Service Works**

Gentran Integration Suite Mailbox uses the Mailbox Evaluate All Automatic Routing Rules service to automatically evaluate all automatic routing rules for messages that have not been routed. This service is disabled by default. You must enable it before it can be used.

### **Implementing the Mailbox Evaluate All Automatic Routing Rules Service**

To implement the Mailbox Evaluate All Automatic Routing Rules service for use in a business process:

- 1. Create an Mailbox Evaluate All Automatic Routing Rules service configuration. For information, see *Managing Services and Adapters*.
- 2. Configure the Mailbox Evaluate All Automatic Routing Rules service. For information, see *[Configuring the Mailbox Evaluate All Automatic Routing Rules Service](#page-859-0)* on page 860.
- 3. Use the Mailbox Evaluate All Automatic Routing Rules service in a business process.

## <span id="page-859-0"></span>**Configuring the Mailbox Evaluate All Automatic Routing Rules Service**

To configure the Mailbox Evaluate All Automatic Routing Rules service, you must specify settings for the following fields in Gentran Integration Suite:

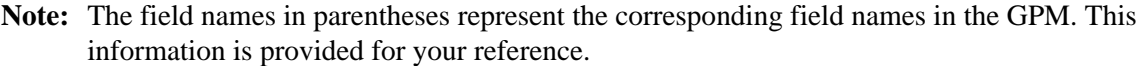

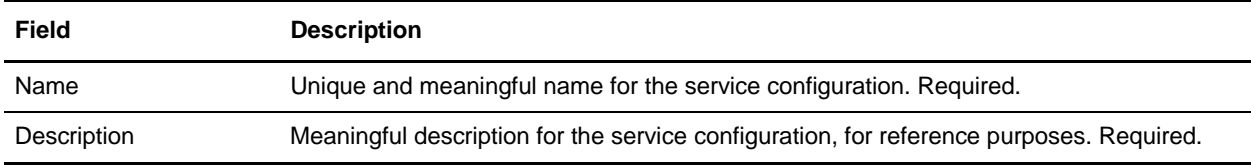

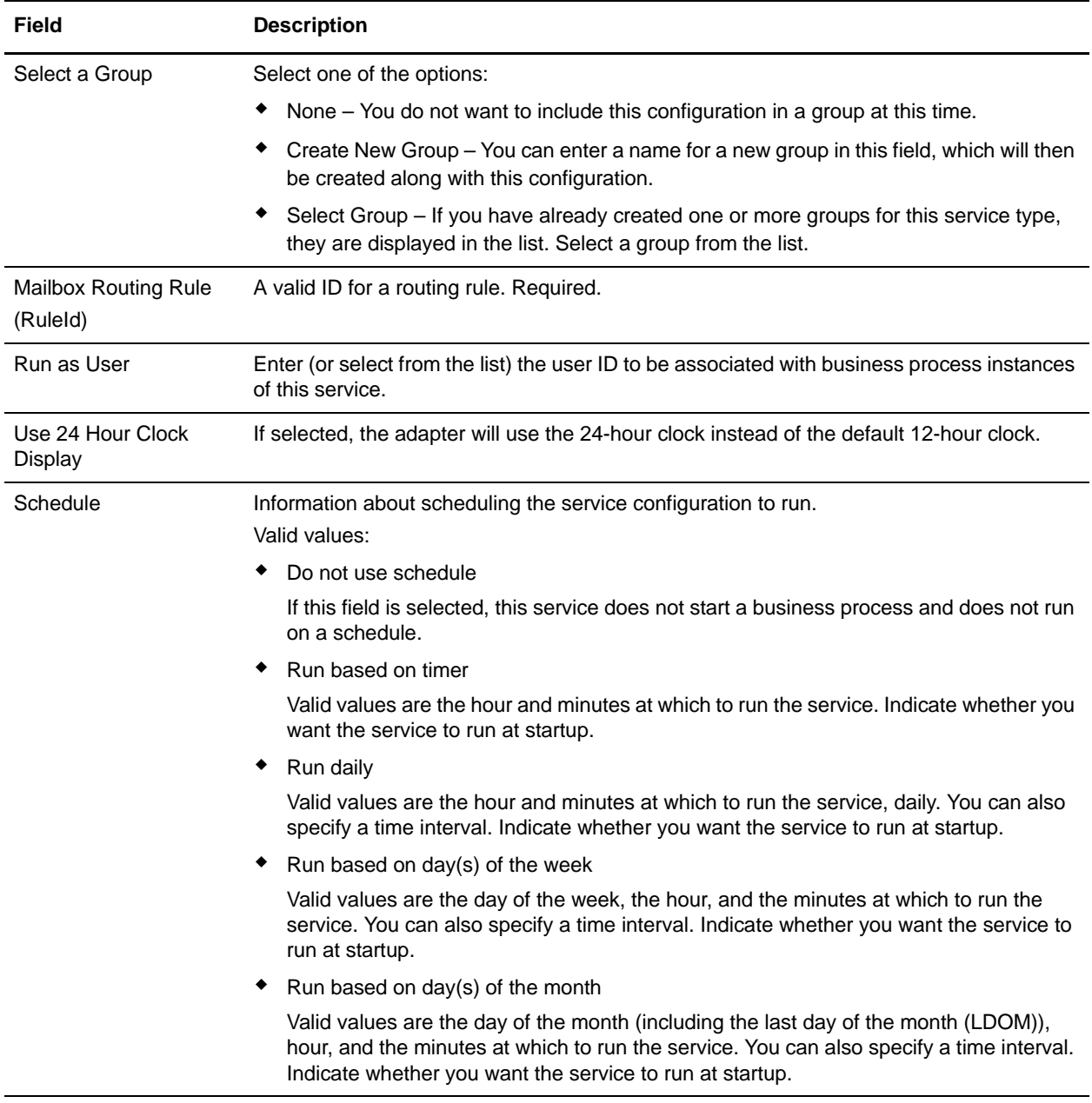

# **Mailbox Evaluate Routing Rule Service**

The following table provides an overview of the Mailbox Evaluate Routing Rule service.

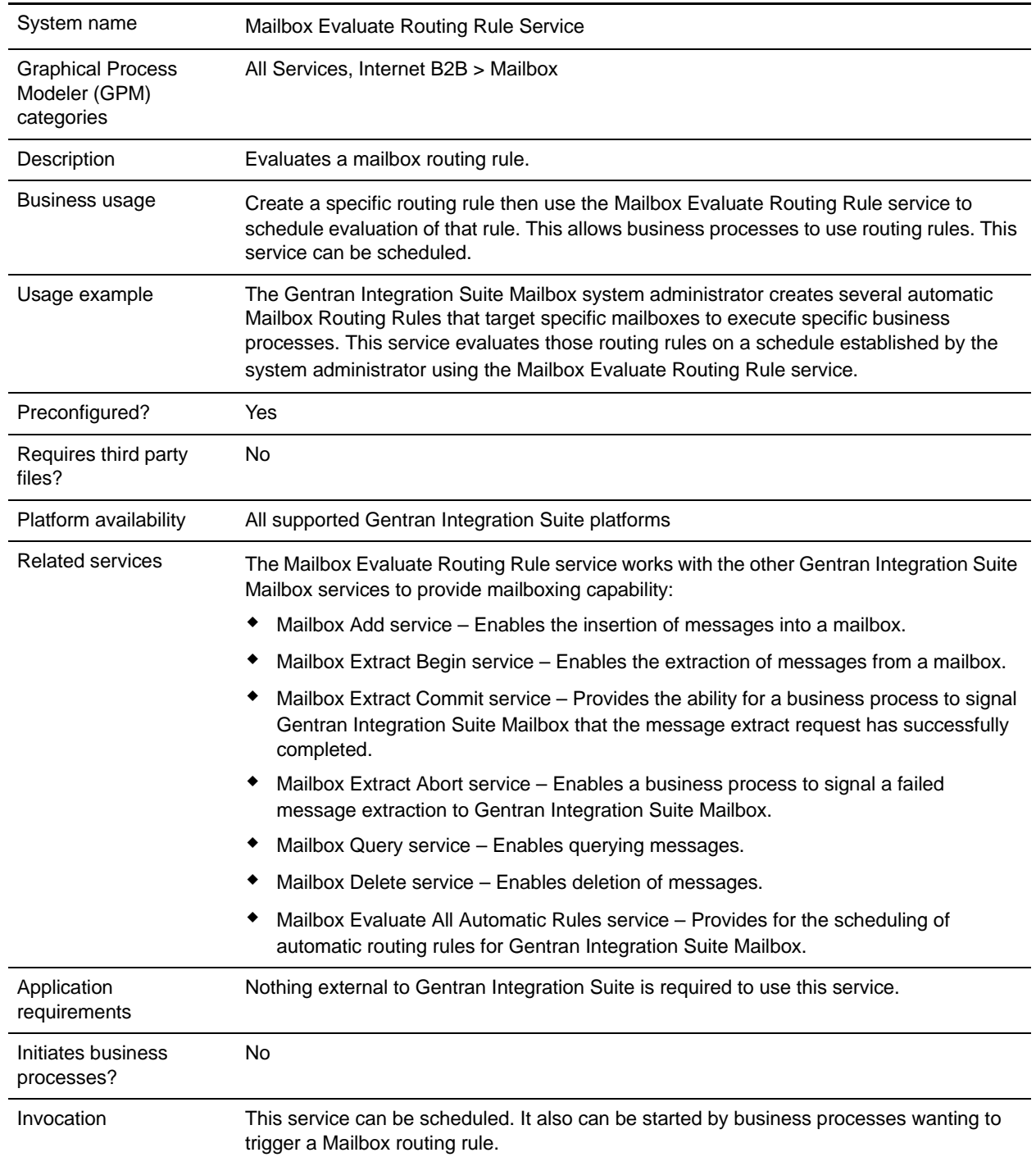

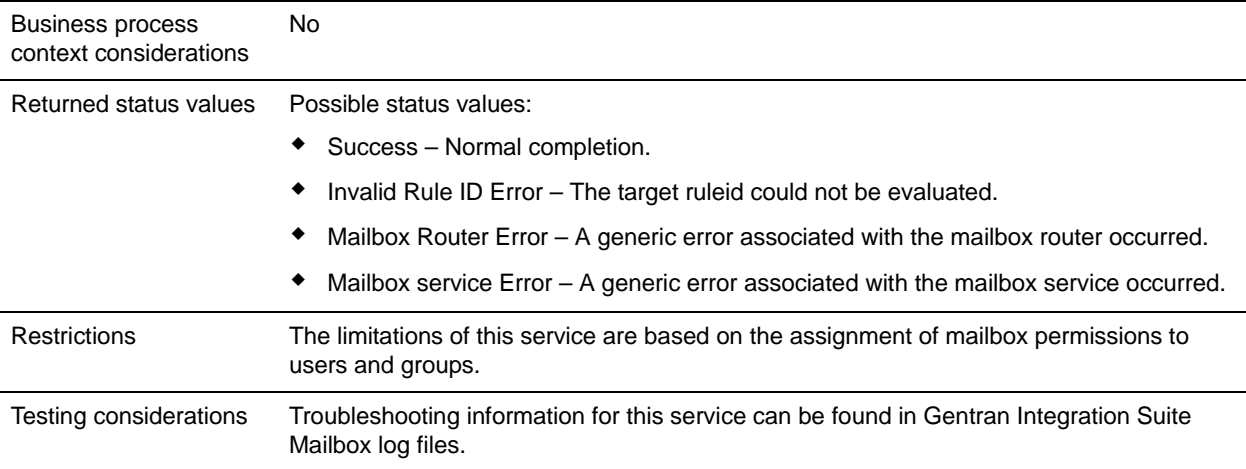

## **How the Mailbox Evaluate Routing Rules Service Works**

Use the Mailbox Evaluate Routing Rule service to evaluate a routing rule that is defined in Gentran Integration Suite Mailbox. The evaluation of that routing rule can be scheduled.

#### **Business Process Example**

The following BPML evaluates the rule corresponding to ruleId  $=$  268ef9:f6af57c58f:-72bf:

```
<process name="LaunchAcmeRoutingRule">
     <sequence name="Evaluate">
     <!—Evaluate the AcmeRoutingRule -->
         <operation name="Mailbox Evaluate Routing Rule Service">
            <participant name="MailboxEvaluateRoutingRule"/>
            <output message="EvaluateRuleRequest">
               <assign to="." from="*"></assign>
               <assign to="RuleId">268ef9:f6af57c58f:-72bf </assign>
            </output>
            <input message="inmsg">
                <assign to="EvaluateRuleResults" from="*"></assign>
            </input>
        </operation>
     </sequence>
</process>
```
### **Implementing the Mailbox Evaluate Routing Rule Service**

To implement the Mailbox Evaluate Routing Rule service for use in a business process:

- 1. Create an Mailbox Evaluate Routing Rule service configuration. For information, see *Managing Services and Adapters*.
- 2. Configure the Mailbox Evaluate Routing Rule service. For information, see *[Configuring the Mailbox](#page-863-0)  [Evaluate Routing Rule Service](#page-863-0)* on page 864.
- 3. Use the Mailbox Evaluate Routing Rule service in a business process.

# <span id="page-863-0"></span>**Configuring the Mailbox Evaluate Routing Rule Service**

To configure the Mailbox Evaluate Routing Rule service, you must specify settings for the following fields in Gentran Integration Suite:

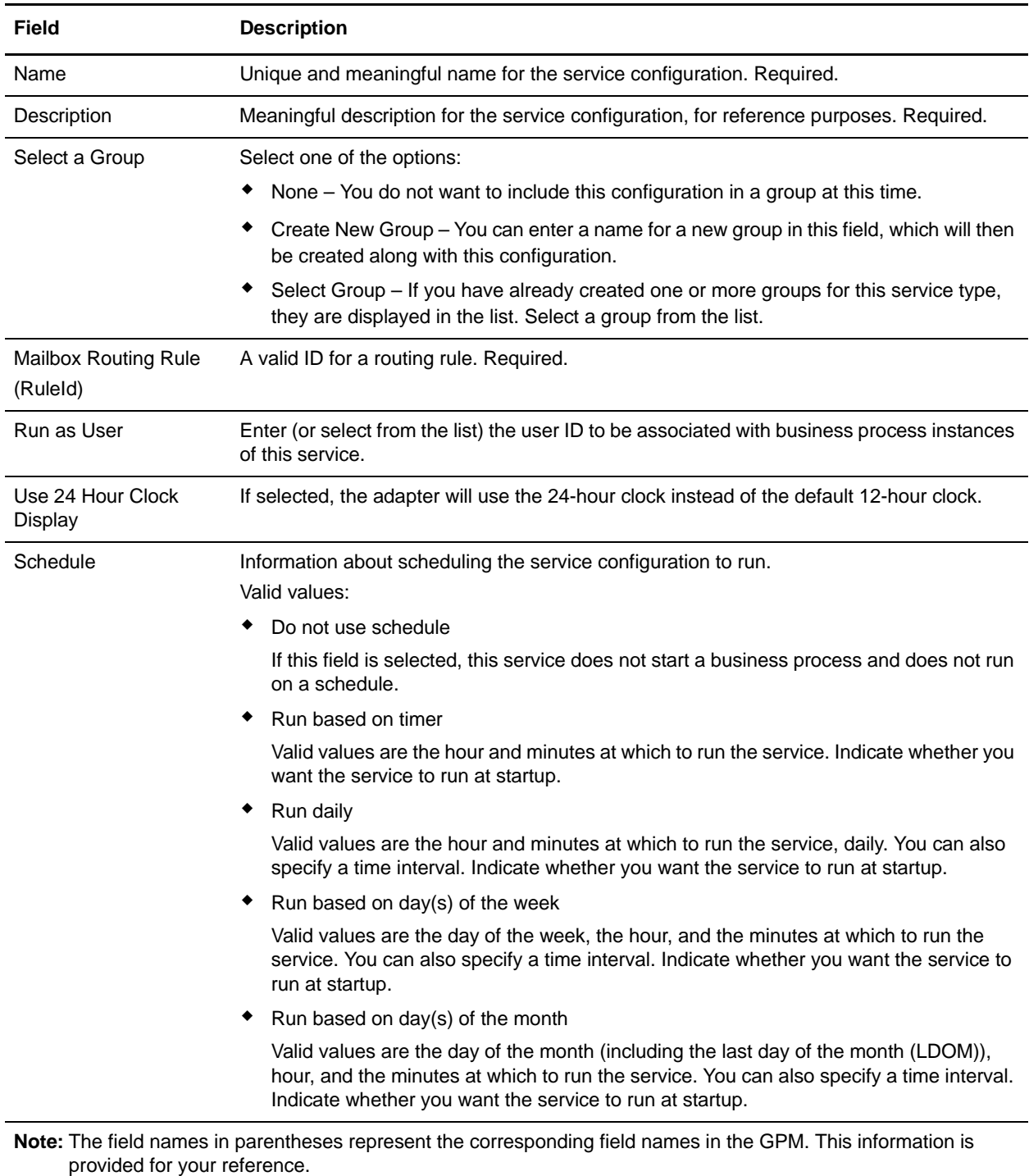
#### **GPM Configuration**

The following table describes the fields used to configure the Mailbox Evaluate Routing Rule service in the GPM:

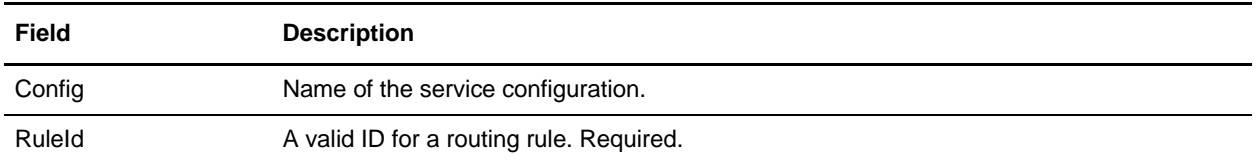

#### **Output from Service to Business Process**

The following table contains the parameter passed from the Mailbox Evaluate Routing Rule service to a business process:

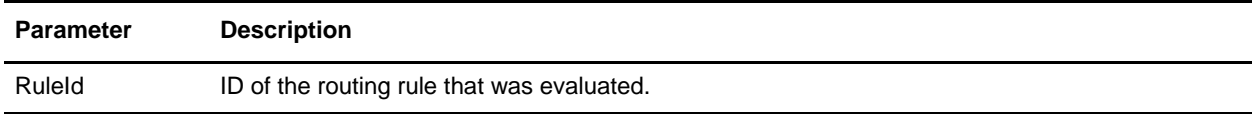

# **Mailbox Extract Abort Service**

The following table provides an overview of the Mailbox Extract Abort service:

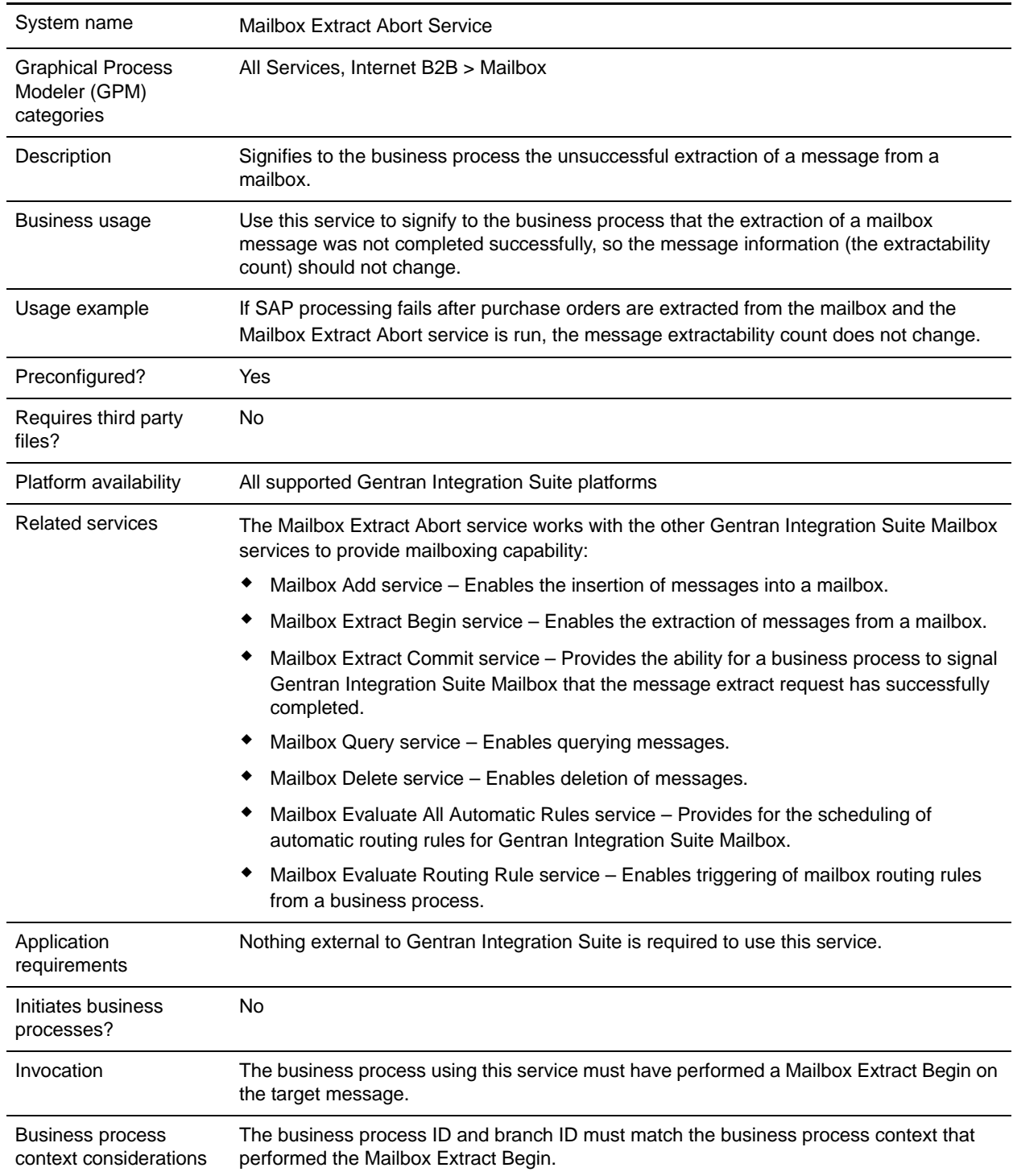

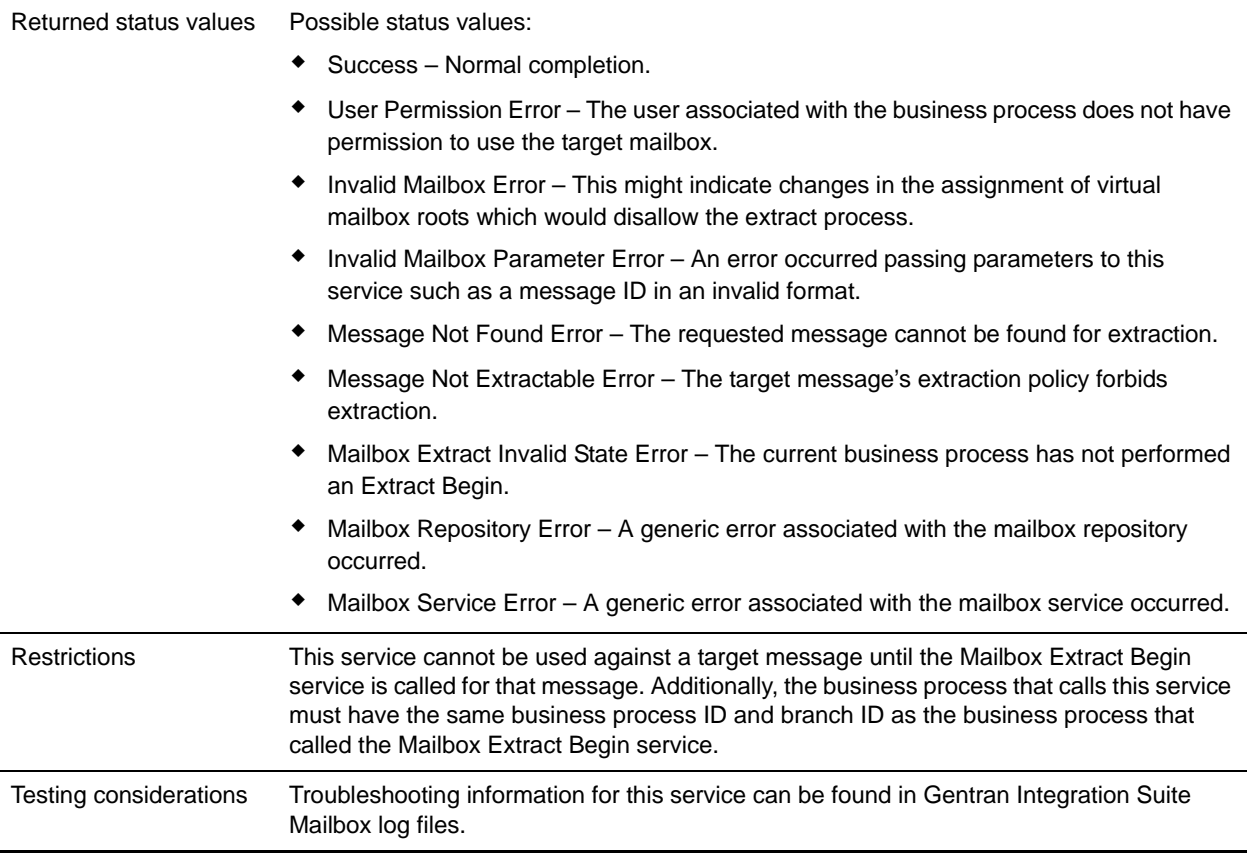

## **How the Mailbox Extract Abort Service Works**

Use the Mailbox Extract Abort service to recover from Mailbox Extract Begin service failures. The Mailbox Extract Abort service releases the lock that the business process has on the message. If the extract policy of the message is a count, this service returns the count to the value it was before the Mailbox Extract Begin service was run.

For example, the Mailbox Extract Begin service attempts to extract a message with an extractable count of one. The message is extractable and available, so the Mailbox Extract Begin service extracts the message and decrements the extractable count to zero. During the extraction, the communication protocol has an error. The Mailbox Extract Abort service is started. The Mailbox Extract Abort service increments the Extractable Count by one, allowing a subsequent business process to extract the message.

It resets the extractable count of the message to one so that the business process can attempt to extract the file the next time the Mailbox Extract Begin service is run.

#### **Business Process Example**

The following BPML aborts the extraction of message 1234 from Gentran Integration Suite Mailbox. If it is assumed message 1234 has been successfully extracted by business process ID=789, branch ID=456, the BPML will succeed if run by a business process with ID=789 and branch ID=456.

```
<operation name="Mailbox ExtractBegin Service">
        <participant name="MailboxExtractBegin"/>
```

```
 <output message="ExtractBeginRequest">
                 <assign to="." from="*"></assign>
                 <assign to="MessageId">1234</assign>
              </output>
              <input message="inmsg">
                  <assign to="." from="*"></assign>
              </input>
     </operation>
<!-- Abort Extract Operation. -->
     <operation name="Mailbox ExtractAbort Service">
         <participant name="MailboxExtractAbort"/>
             <output message="ExtractAbortRequest">
                 <assign to="." from="*"></assign>
                 <assign to="MessageId">1234</assign>
            </output>
            <input message="inmsg">
                <assign to="." from="*"></assign>
            </input>
     </operation>
```
## **Implementing the Mailbox Extract Abort Service**

To implement the Mailbox Extract Abort service for use in a business process:

- 1. Create an Mailbox Extract Abort service configuration. For information, see *Managing Services and Adapters*.
- 2. Configure the Mailbox Extract Abort service. For information, see *[Configuring the Mailbox Extract](#page-867-0)  [Abort Service](#page-867-0)* on page 868.
- 3. Use the Mailbox Extract Abort service in a business process.

## <span id="page-867-0"></span>**Configuring the Mailbox Extract Abort Service**

#### **GPM Configuration**

The following table describes the fields used to configure the Mailbox Extract Abort service in the GPM:

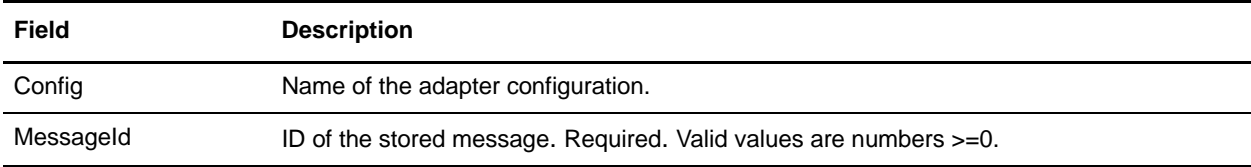

#### **Output from Service to Business Process**

The following table contains the parameter passed from the Mailbox Extract Abort service to a business process:

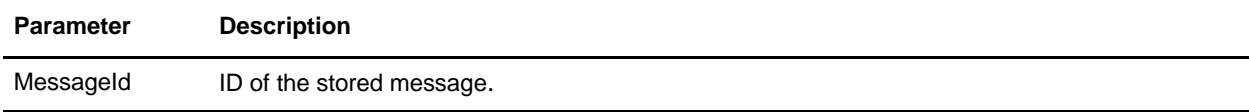

# **Mailbox Extract Begin Service**

The following table provides an overview of the Mailbox Extract Begin service:

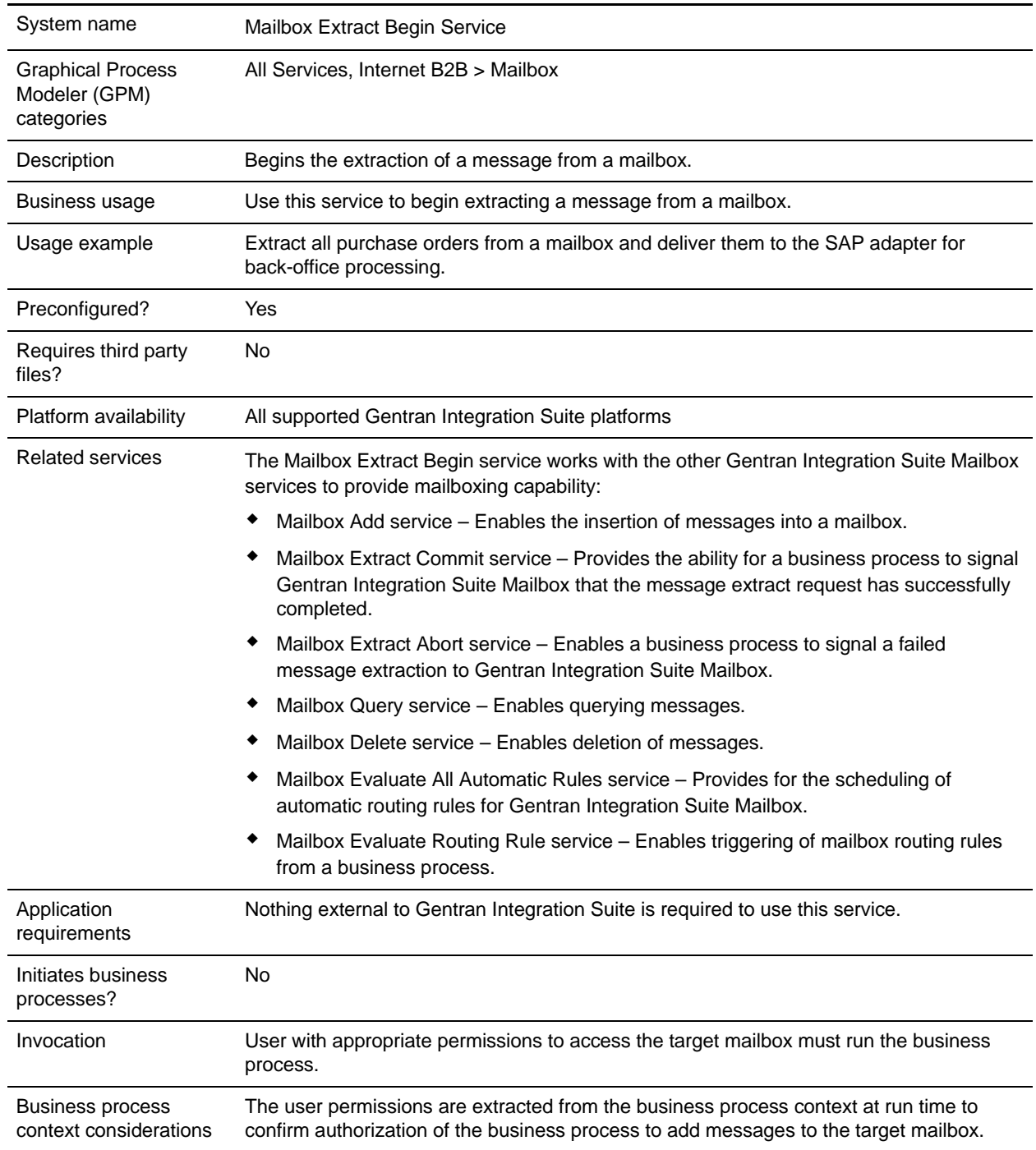

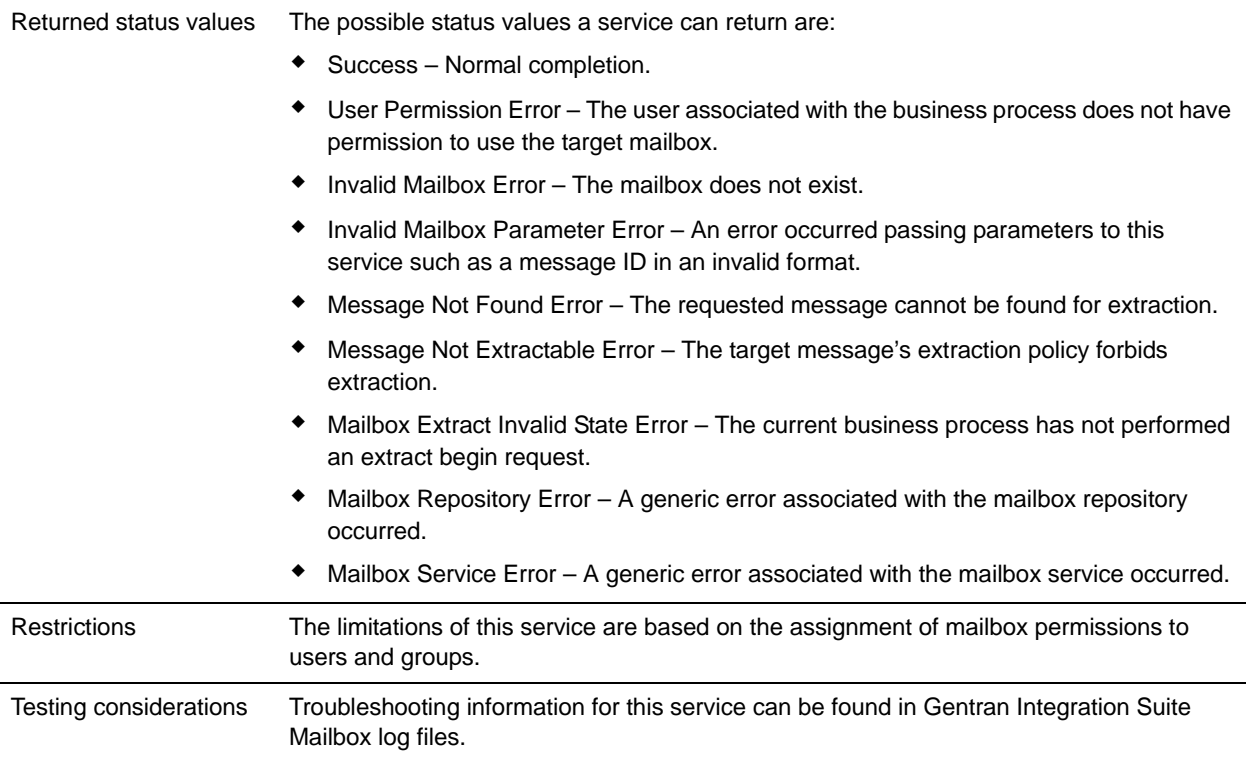

## **How the Mailbox Extract Begin Service Works**

Use the Mailbox Extract Begin service to extract messages from a mailbox. This service checks the extractability and availability of a message and verify whether the user that is running the business process has permissions on the mailbox.

If the extractability is Extractable Count  $= 1$ , the Mailbox Extract Begin service locks the message until the extraction is complete. After the extraction is complete, the count is decremented. If the ExtractableCount  $x = x$ , *x* number of Mailbox Extract Begin services can lock the message. You can use this service in one of the following modes:

- $\blacklozenge$  Mailbox Extract Begin with CommitNow = No. This is the default mode. In this mode, you must include the Mailbox Extract Abort service and Mailbox Extract Commit service in your business process. This mode is useful to control the extract count. If an error occurs during the extraction, such as a protocol failure, the message count will reincrement back to the original count. The business process locks the message until the Mailbox Extract Commit service or the Mailbox Extract Abort service completes.
- $\blacklozenge$  Mailbox Extract Begin with CommitNow = Yes. In this mode, all message extracts are extracted and committed in a single step. This mode is useful if you do not need control over the extract count. If an error occurs during the extract, such as a protocol failure, the message count will not be incremented back to the original count. The business process does not lock the message.

#### **Business Process Example**

The following BPML extracts the message 1234 from a Gentran Integration Suite mailbox. This business process will succeed if the user associated with this BPML has permission for the /Acme mailbox. and message 1234 exists in the mailbox.

```
<!-- Read in the payload. -->
     <operation name="Mailbox ExtractBegin Service">
         <participant name="MailboxExtractBegin"/>
             <output message="ExtractBeginRequest">
                  <assign to="." from="*"></assign>
                  <assign to="MessageId">1234</assign>
              </output>
              <input message="inmsg">
                  <assign to="." from="*"></assign>
              </input>
     </operation>
```
## **Implementing the Mailbox Extract Begin Service**

To implement the Mailbox Extract Begin service for use in a business process:

- 1. Create an Mailbox Extract Begin service configuration. For information, see *Managing Services and Adapters*.
- 2. Configure the Mailbox Extract Begin service. For information, see *[Configuring the Mailbox Extract](#page-871-0)  [Begin Service](#page-871-0)* on page 872.
- 3. Use the Mailbox Extract Begin service in a business process.

## <span id="page-871-0"></span>**Configuring the Mailbox Extract Begin Service**

The following table describes the fields used to configure the Mailbox Extract Begin service in the GPM:

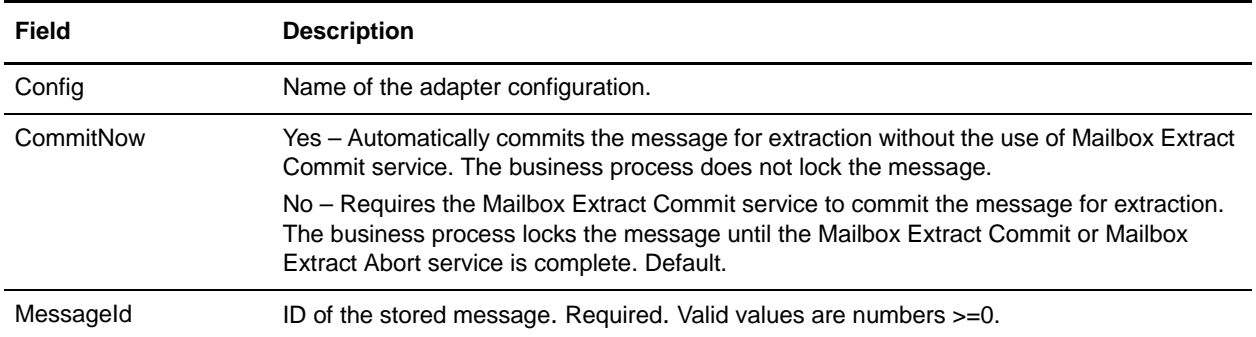

#### **Output from Service to Business Process**

The following table contains the parameters passed from the Mailbox Extract Begin service to a business process:

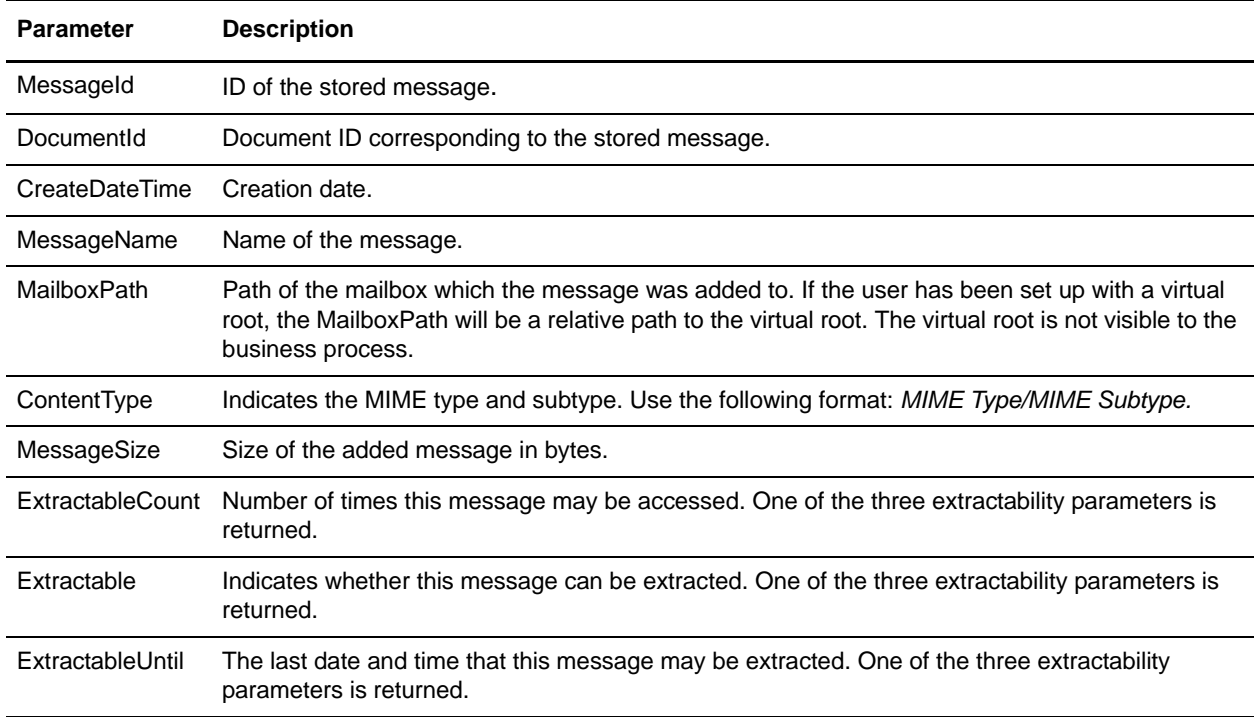

# **Mailbox Extract Commit Service**

The following table provides an overview of the Mailbox Extract Commit service:

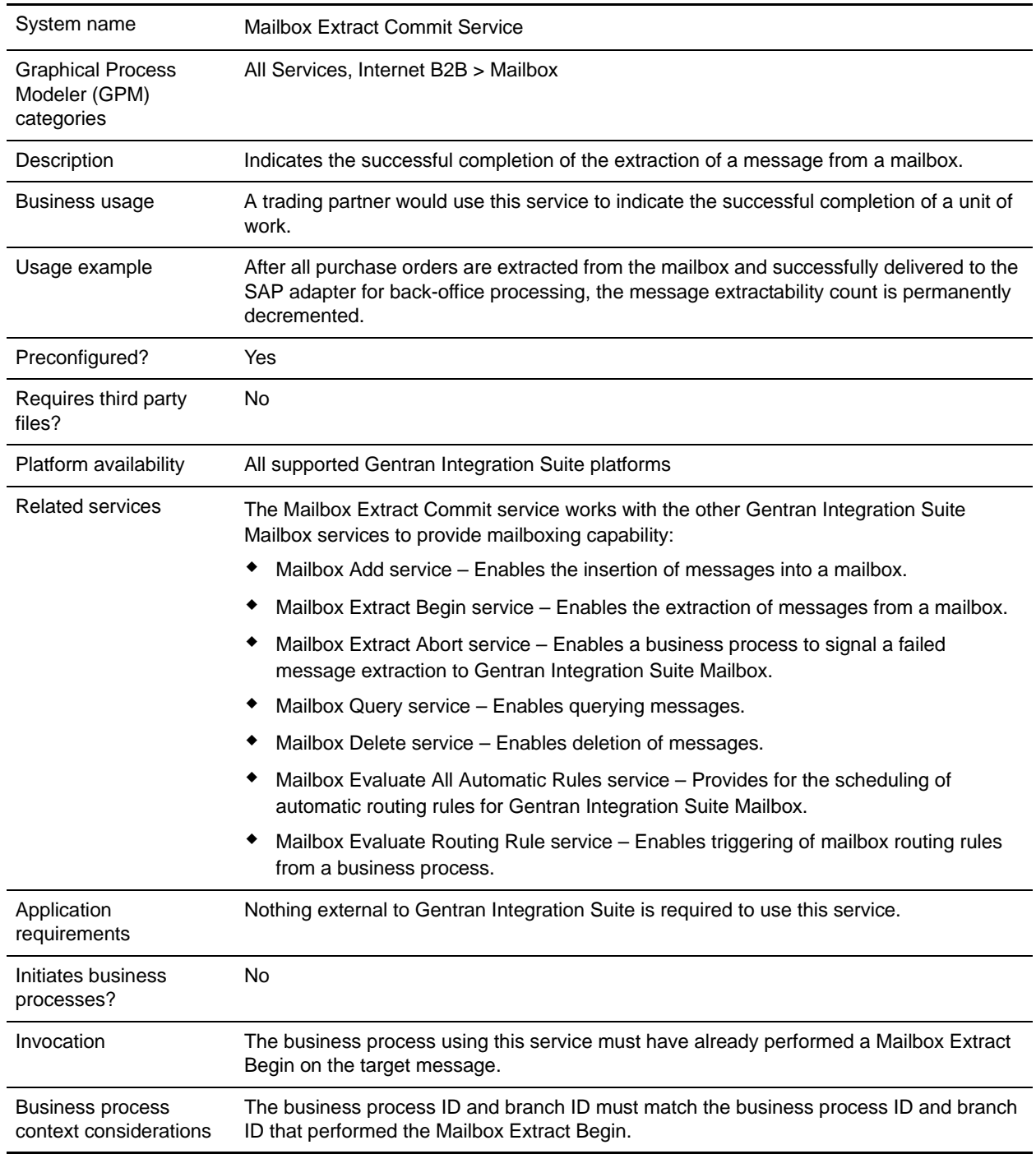

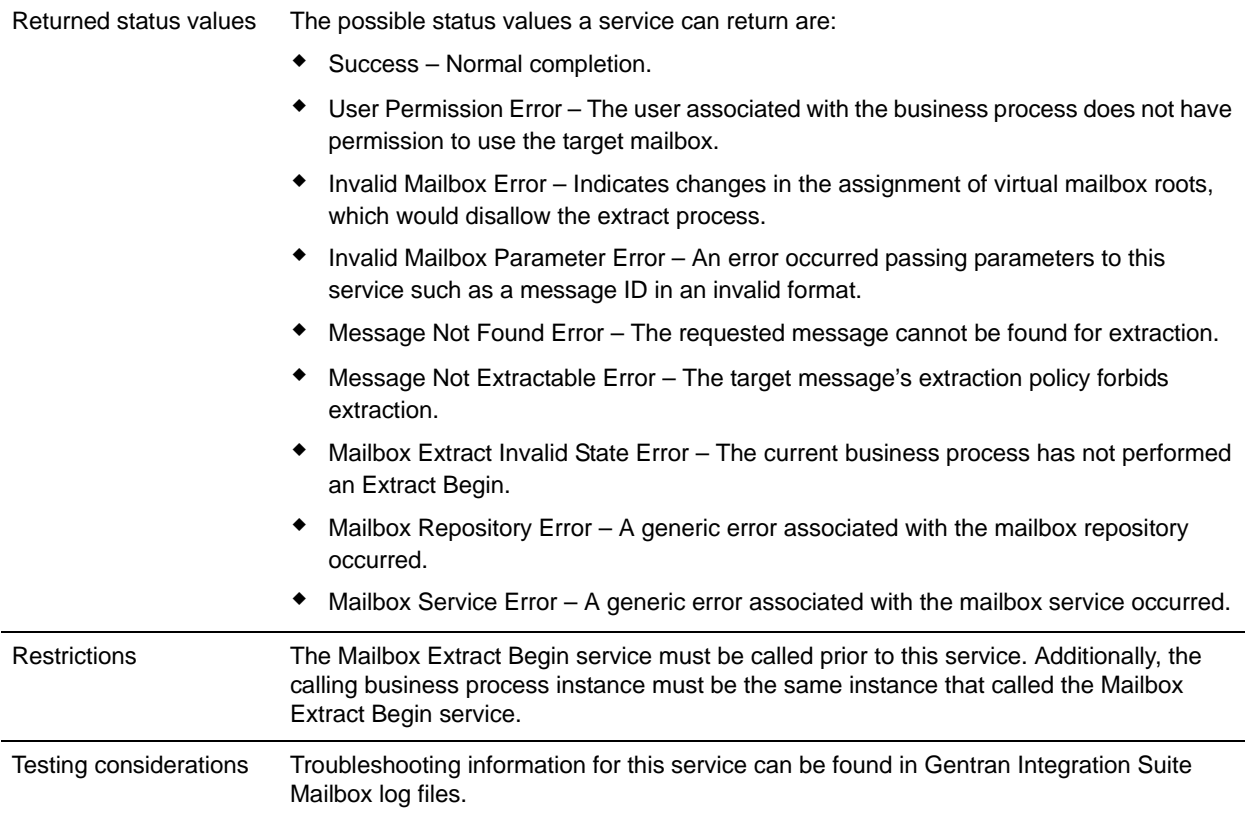

## **How the Mailbox Extract Commit Service Works**

Use the Mailbox Extract Commit service to complete the extraction of a message from a mailbox that was started by the Mailbox Extract Begin service. This service releases the message that was locked by the Mailbox Extract Begin service. To use this service in your business process, you must include all three services: the Mailbox Extract Begin service, Extract Abort service, and Extract Commit service.

#### **Business Process Example**

The following BPML will commit the extraction of message 1234 from Gentran Integration Suite Mailbox. If it is assumed message 1234 has been successfully extracted by business process ID=789, branch ID=456, the BPML will succeed if run by a business process with ID=789 and branch ID=456.

```
<operation name="Mailbox ExtractBegin Service">
         <participant name="MailboxExtractBegin"/>
             <output message="ExtractBeginRequest">
                 <assign to="." from="*"></assign>
                 <assign to="MessageId">1234</assign>
              </output>
              <input message="inmsg">
                  <assign to="." from="*"></assign>
              </input>
     </operation>
<!-- Commit Extract Operation. -->
     <operation name="Mailbox ExtractCommit Service">
         <participant name="MailboxExtractCommit"/>
```

```
 <output message="ExtractCommitRequest">
             <assign to="." from="*"></assign>
             <assign to="MessageId">1234</assign>
        </output>
        <input message="inmsg">
            <assign to="." from="*"></assign>
        </input>
 </operation>
```
## **Implementing the Mailbox Extract Commit Service**

To implement the Mailbox Extract Commit service for use in a business process:

- 1. Create an Mailbox Extract Commit service configuration. For information, see *Managing Services and Adapters*.
- 2. Configure the Mailbox Extract Commit service. For information, see *[Configuring the Mailbox Extract](#page-875-0)  [Commit Service](#page-875-0)* on page 876.
- 3. Use the Mailbox Extract Commit service in a business process.

#### <span id="page-875-0"></span>**Configuring the Mailbox Extract Commit Service**

To configure the Mailbox Extract Commit service, you must specify settings for the following fields in the GPM:

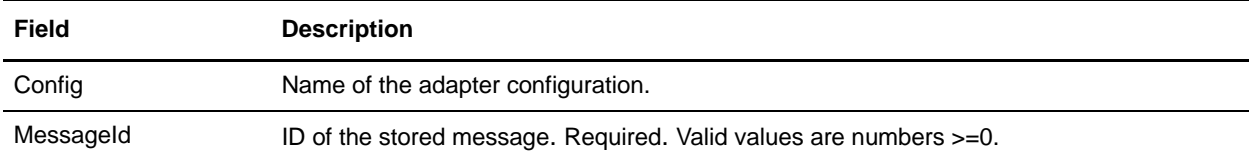

#### **Output from Service to Business Process**

The following table contains the parameter passed from the Mailbox Extract Commit service to a business process:

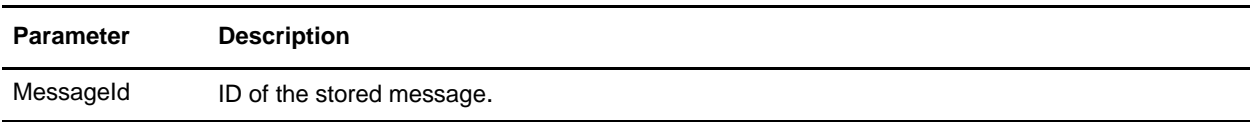

# **Mailbox List Service**

The following table provides an overview of the Mailbox List service:

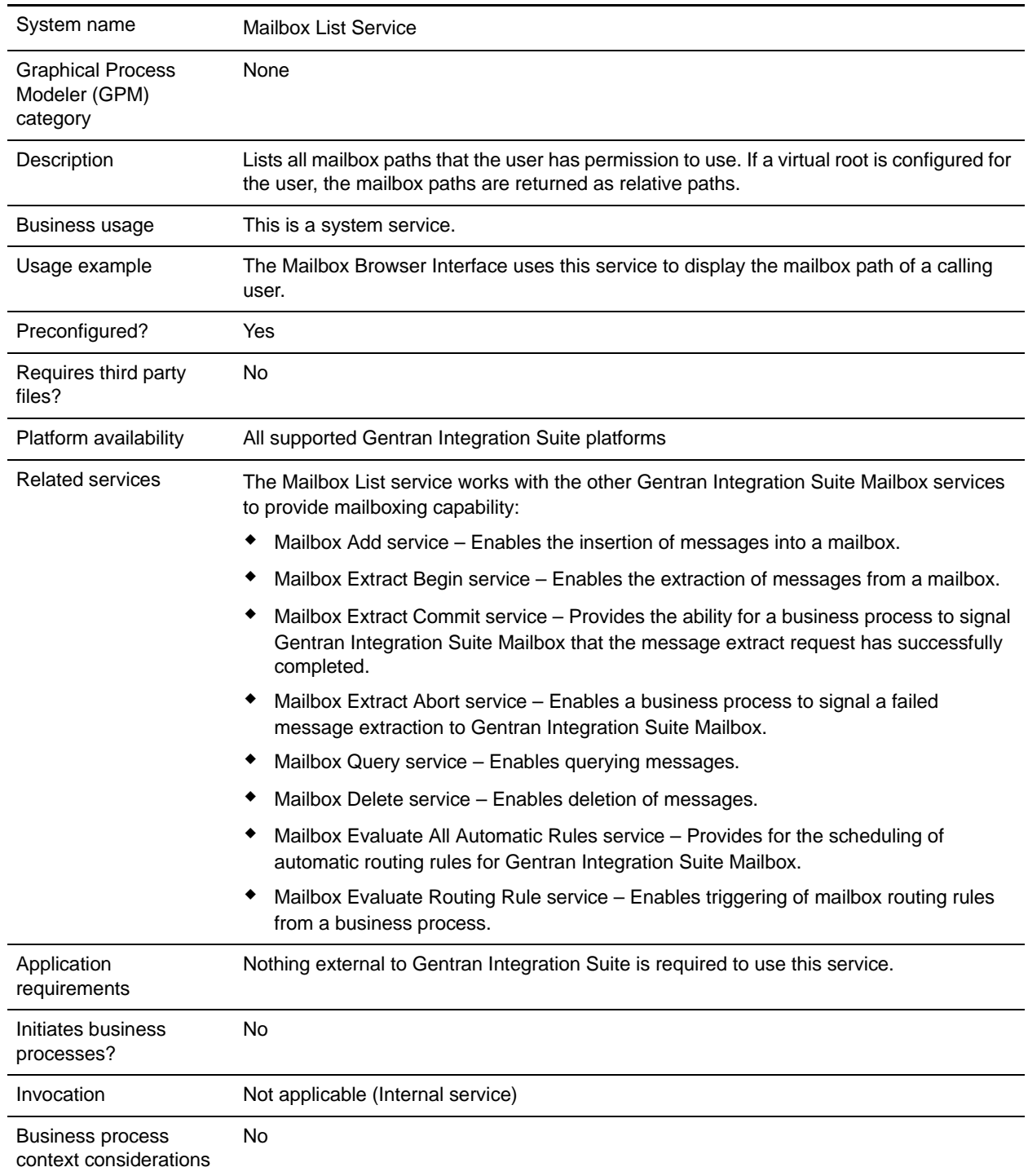

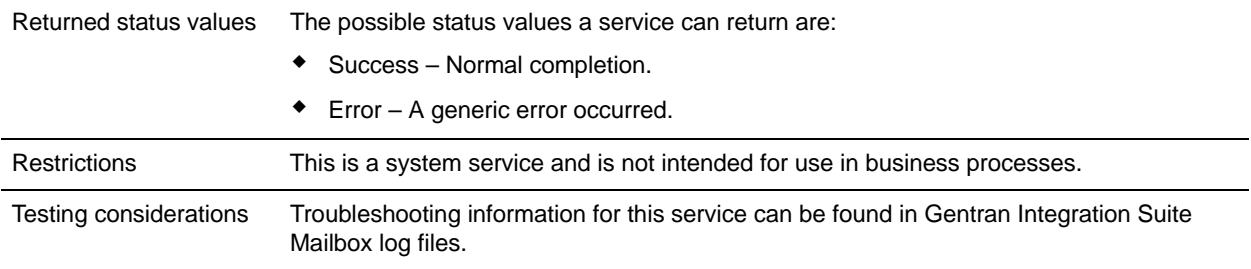

# **How the Mailbox List Service Works**

The Mailbox Browser Interface (MBI) uses the Mailbox List service to display all mailboxes a user has permission to use.

# **Mailbox Query Service**

The following table provides an overview of the Mailbox Query service:

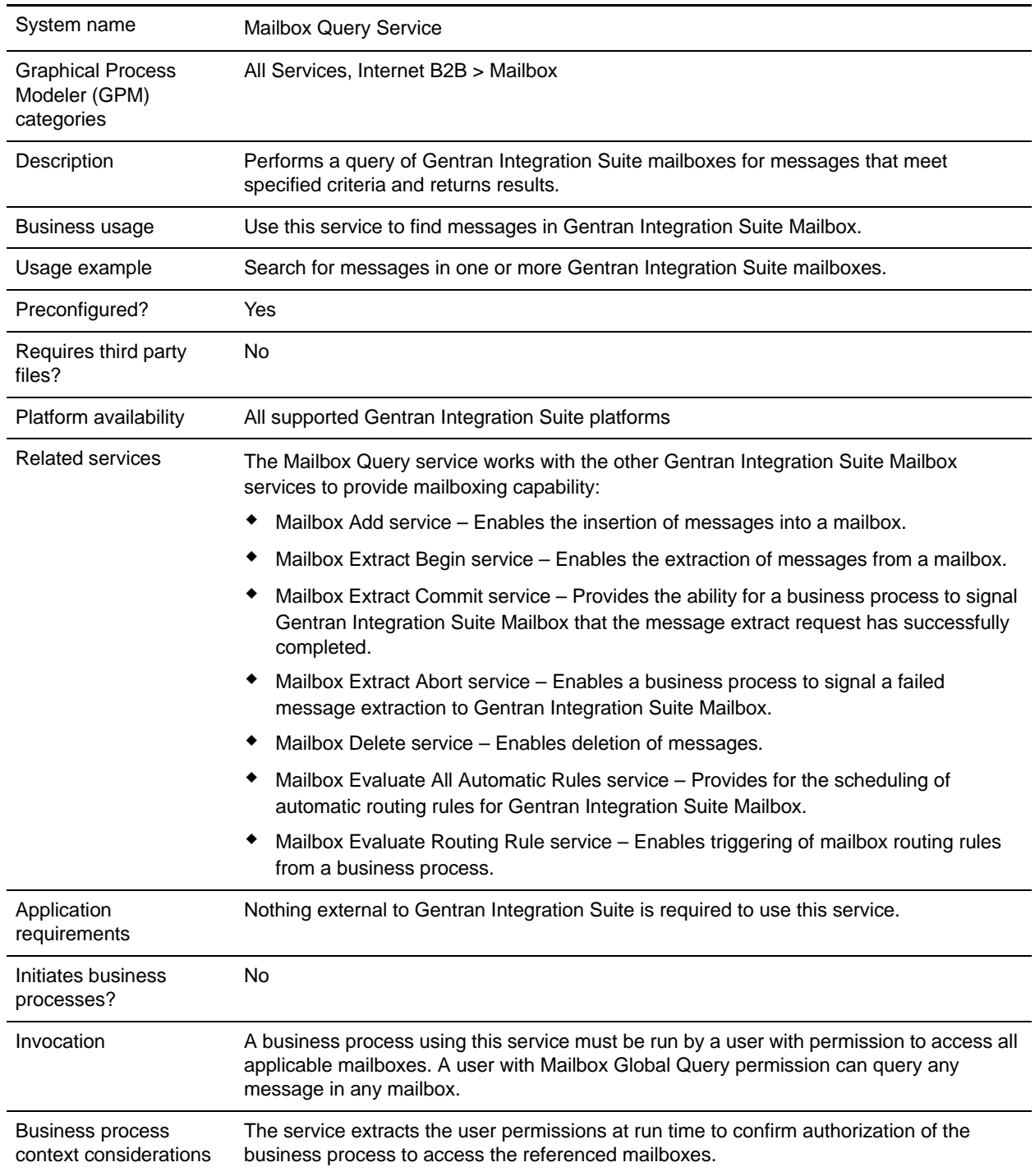

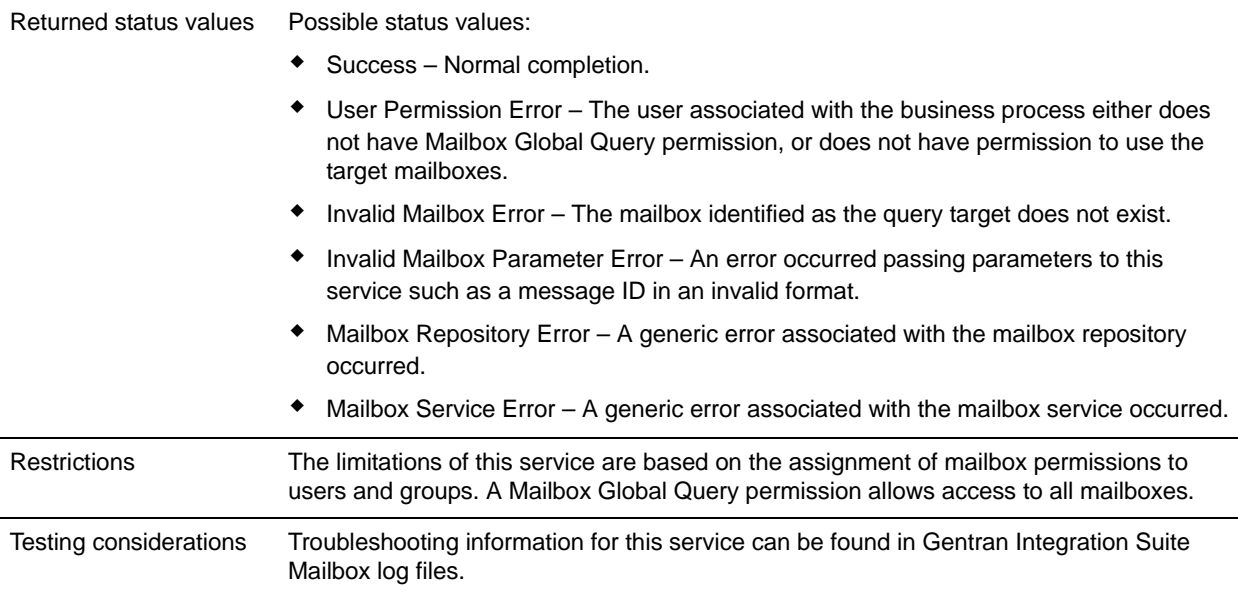

### **How the Mailbox Query Service Works**

Use the Mailbox Query service to query Gentran Integration Suite Mailbox and find messages.

#### **Business Process Example**

The following BPML queries all messages currently in the Abcd mailbox. If the user has a virtual mailbox root, then the Abcd mailbox path is relative to the user's virtual mailbox root.

The user must have permission for the Abcd Mailbox, or have the Mailbox Global Query permission.

```
<process name="AbcdQuery">
     <sequence name="Query">
     <!-- Query the Mailbox -->
         <operation name="Mailbox Query Service">
            <participant name="MailboxQuery"/>
            <output message="QueryRequest">
               <assign to="." from="*"></assign>
               <assign to="MailboxPath">/Abcd</assign>
            </output>
            <input message="inmsg">
                <assign to="QueryResults" from="*"></assign>
            </input>
        </operation>
     </sequence>
</process>
```
#### **Implementing the Mailbox Query Service**

To implement the Mailbox Query service for use in a business process:

1. Create an Mailbox Query service configuration. For information, see *Managing Services and Adapters*.

- 2. Configure the Mailbox Query service. For information, see *[Configuring the Mailbox Query Service](#page-880-0)* on [page 881.](#page-880-0)
- 3. Use the Mailbox Query service in a business process.

## <span id="page-880-0"></span>**Configuring the Mailbox Query Service**

The following table describes the fields used to configure the Mailbox Query service in the GPM:

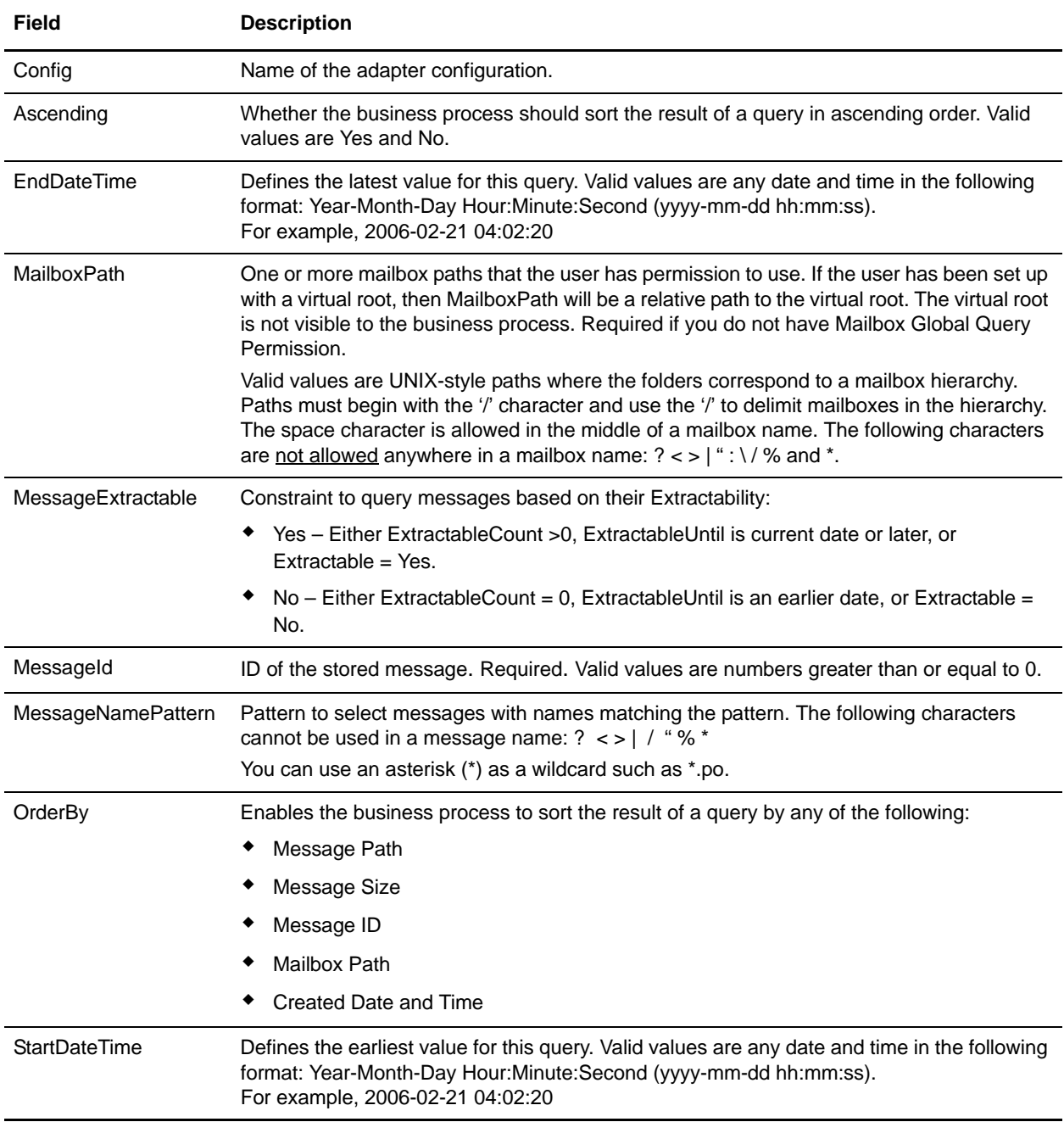

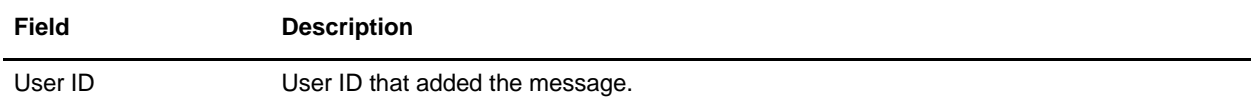

#### **Parameters Passed from a Business Process to the Service**

The following table contains the parameters passed from the business process to the Mailbox Query service:

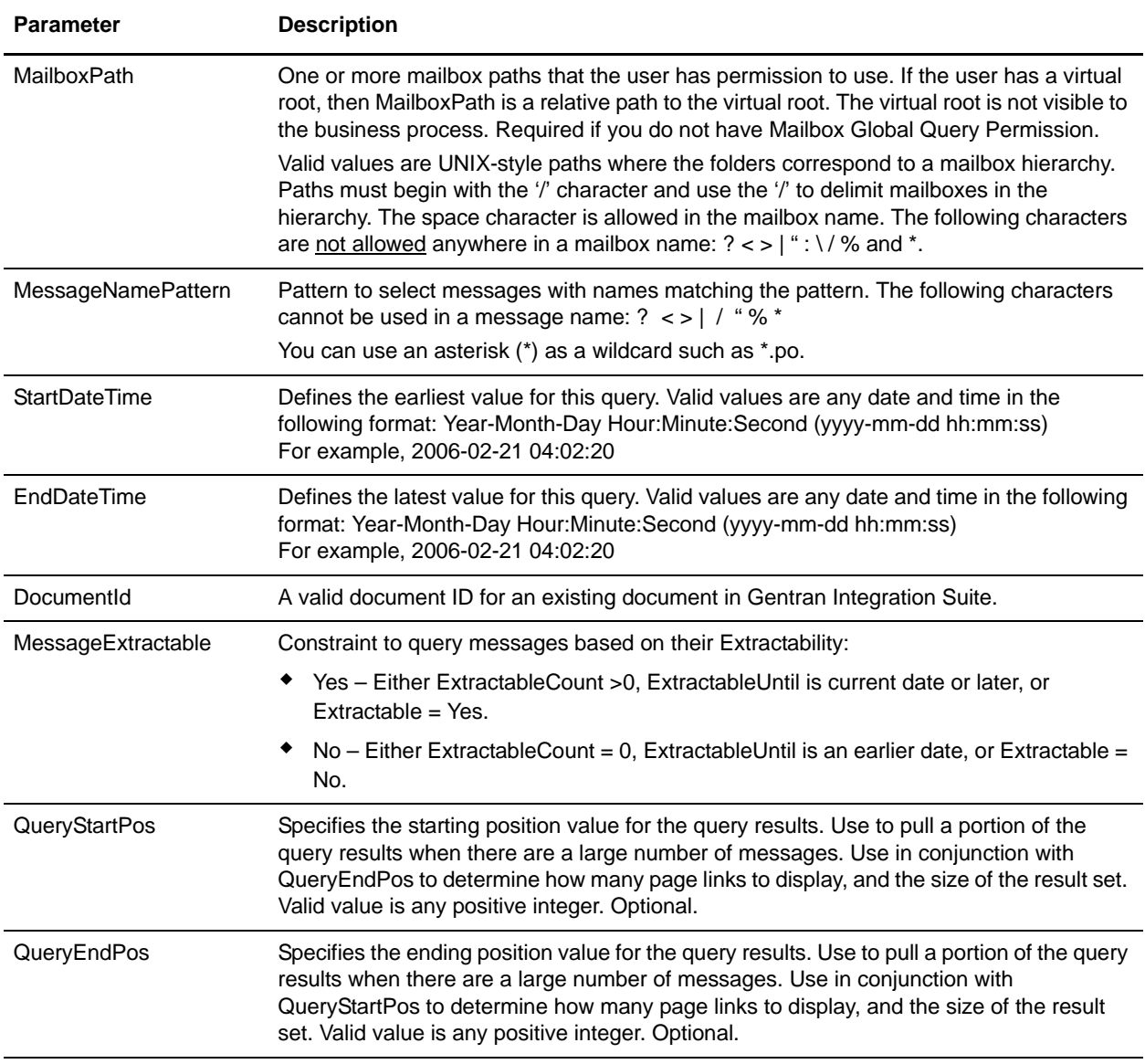

## **Parameters Passed from Service to Business Process**

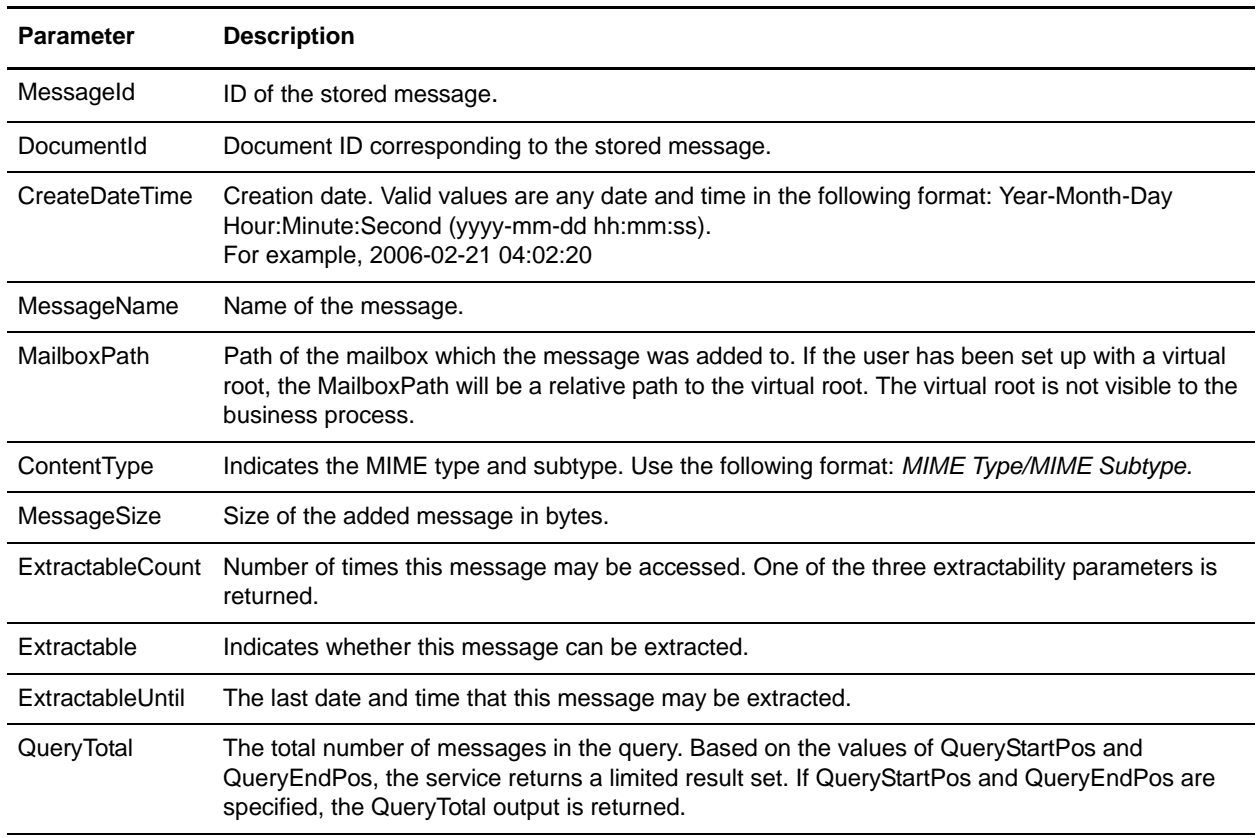

The following table contains the parameters passed from the Mailbox Query service to a business process:

# **Mailbox Scheduled Delete Service**

The following table provides an overview of the Mailbox Scheduled Delete service:

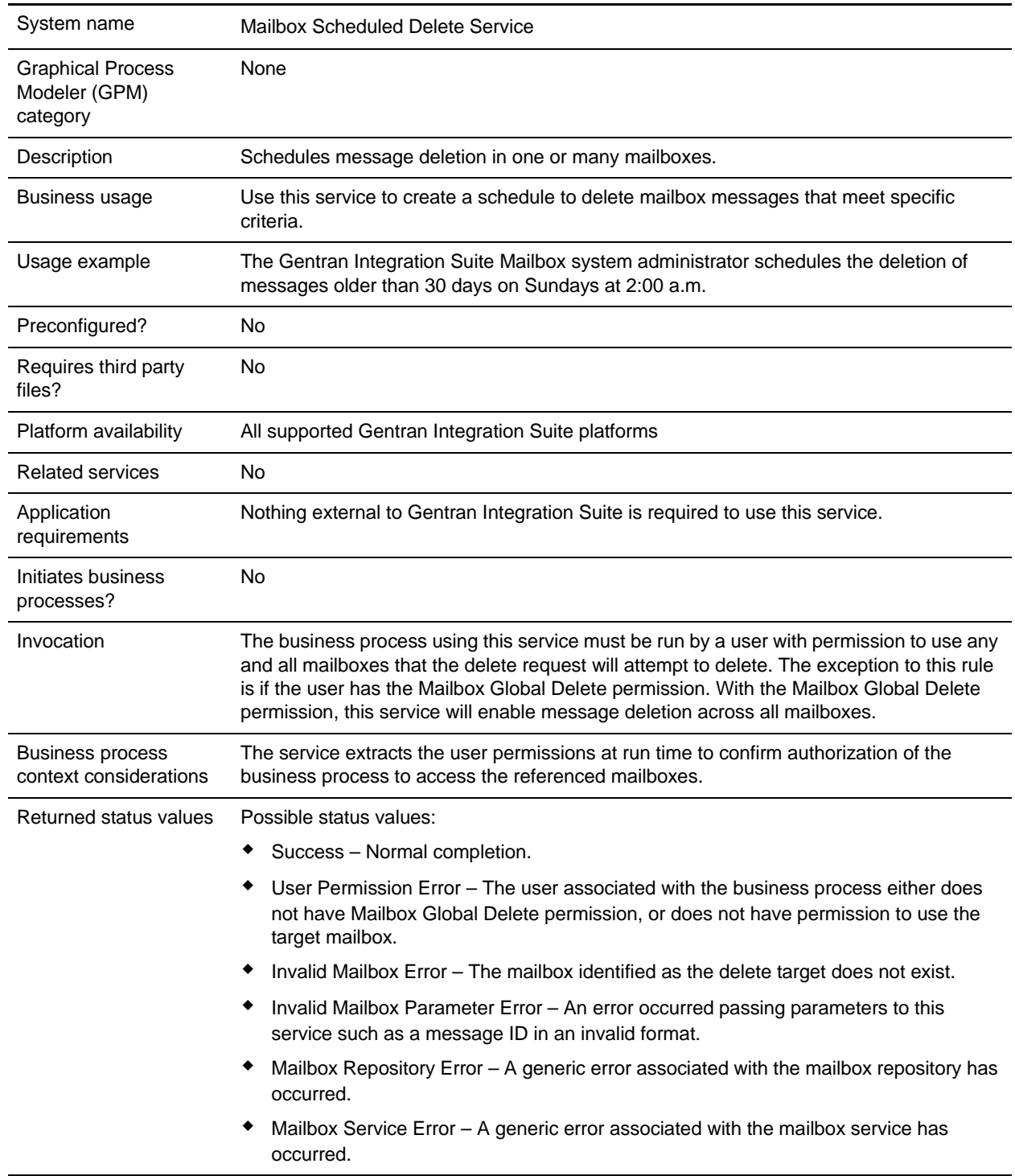

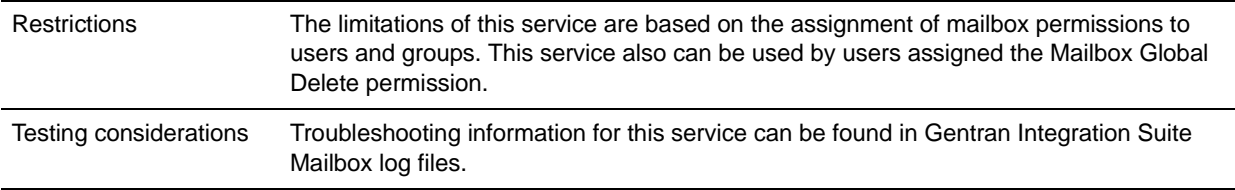

### **How the Mailbox Scheduled Delete Service Works**

Use the Mailbox Scheduled Delete service to delete messages from one or more mailboxes. As with all Gentran Integration Suite scheduled services, you can configure the scheduled delete service to execute once at a specified date and time, or periodically such as once a month or twice a week.

### **Implementing the Mailbox Scheduled Delete Service**

To implement the Mailbox Scheduled Delete service for use in a business process:

- 1. Create an Mailbox Scheduled Delete service configuration. For information, see *Managing Services and Adapters*.
- 2. Configure the Mailbox Scheduled Delete service. For information, see *[Configuring the Mailbox](#page-884-0)  [Scheduled Delete Service](#page-884-0)* on page 885.
- 3. Use the Mailbox Scheduled Delete service in a business process.

### <span id="page-884-0"></span>**Configuring the Mailbox Scheduled Delete Service**

To configure the Mailbox Scheduled Delete service, you must specify settings for the following fields in the Gentran Integration Suite Admin Console or GPM:

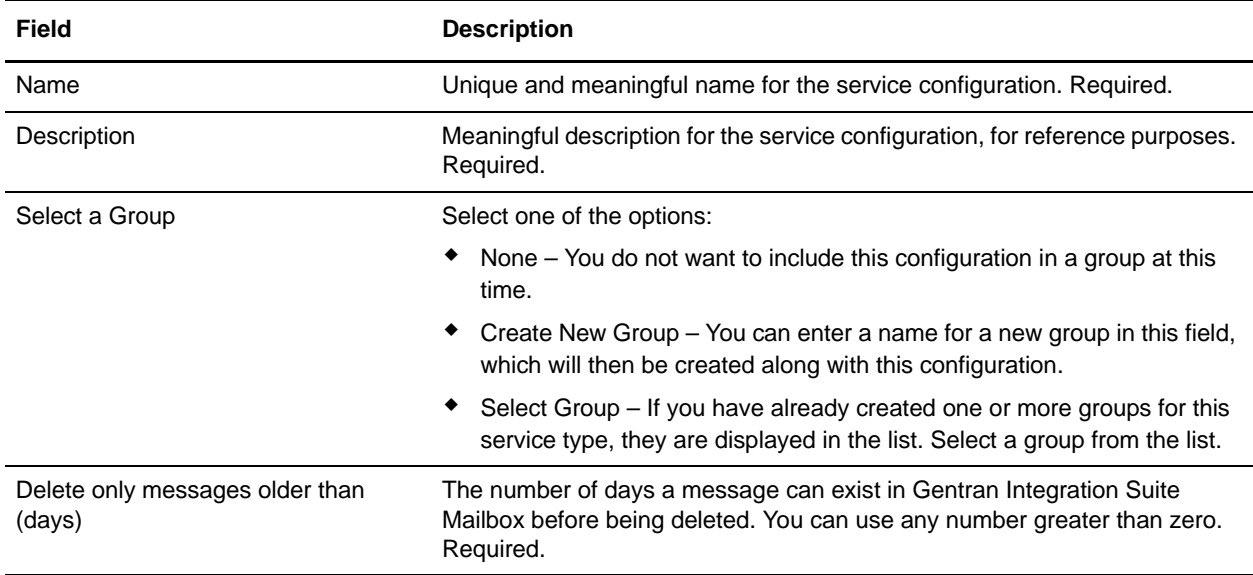

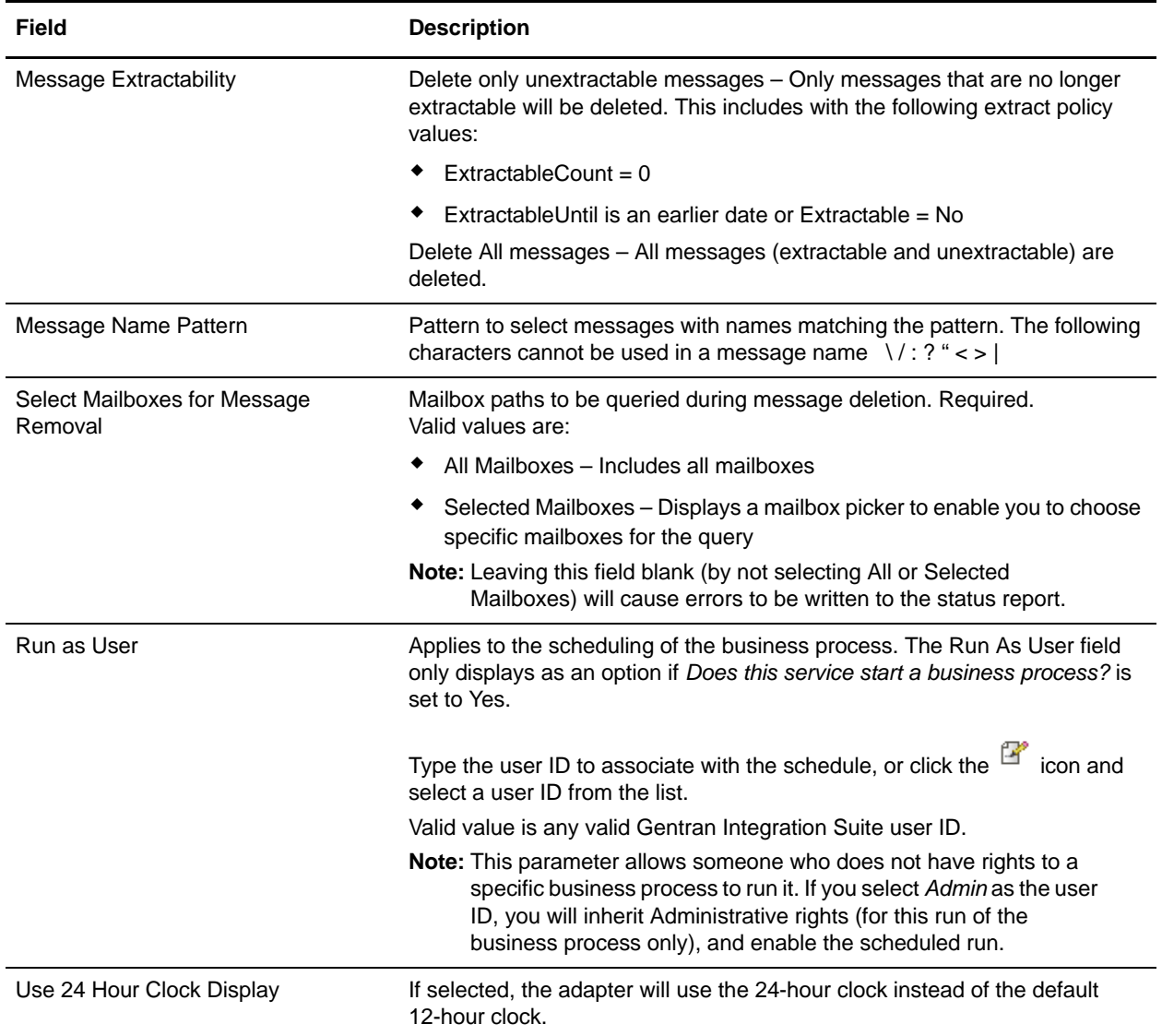

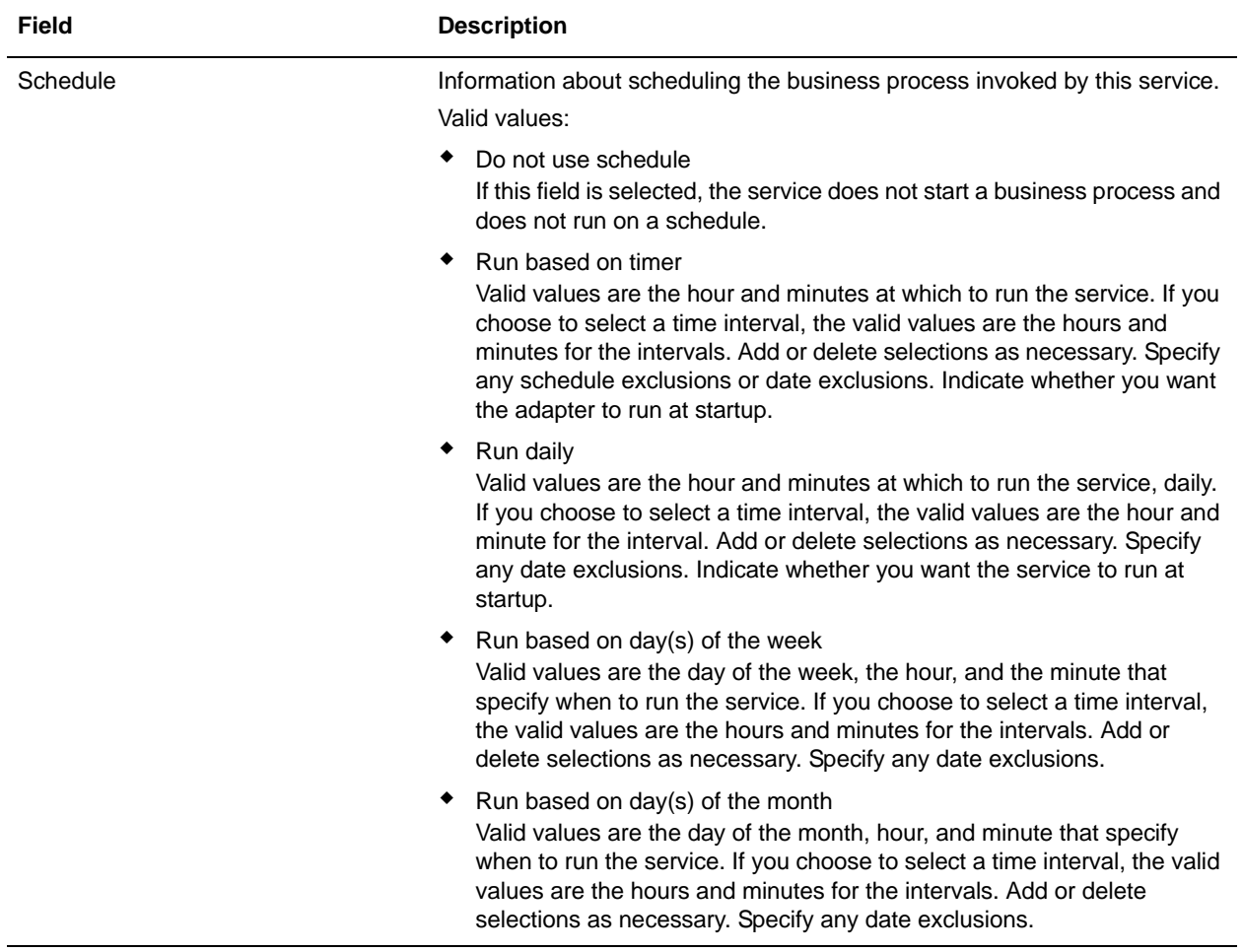

**Note:** The field names in parentheses represent the corresponding field names in the GPM. This information is provided for your reference.

#### **Output from Service to Business Process**

The following table contains the parameter passed from the Mailbox Scheduled Delete service to a business process:

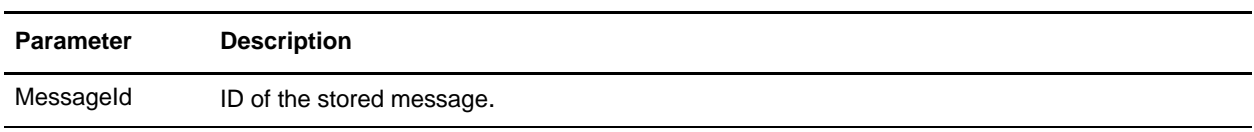

# **Mailbox Update Service**

The following table provides an overview of the Mailbox Update service:

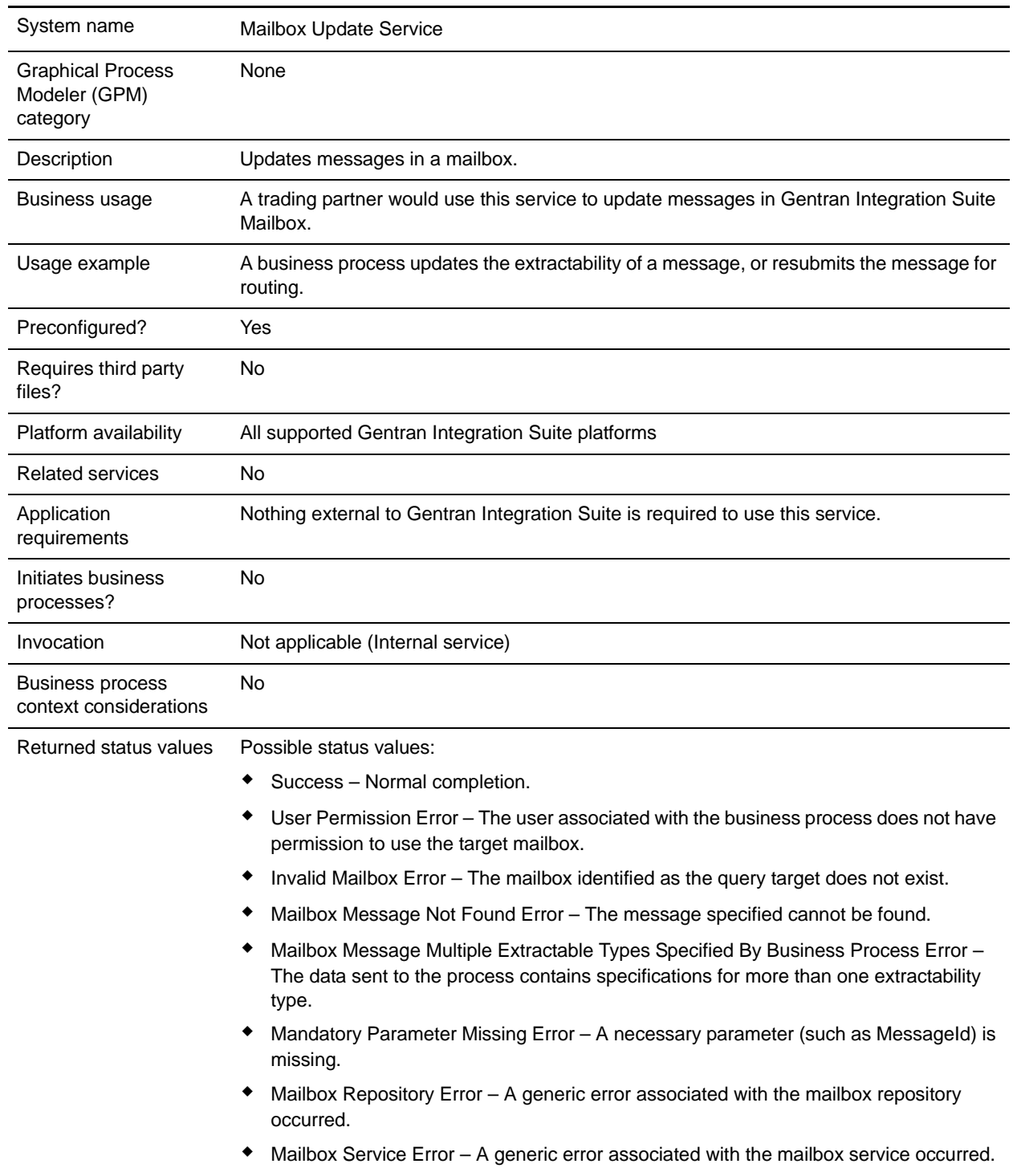

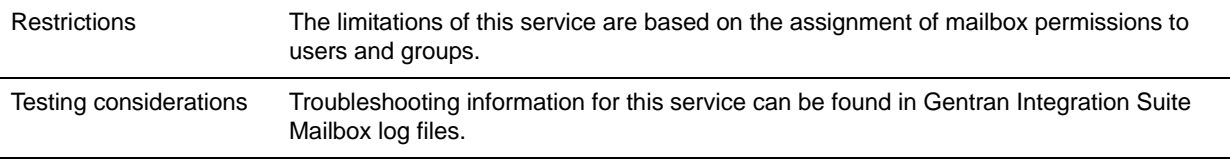

## <span id="page-888-0"></span>**How the Mailbox Update Service Works**

The Mailbox Update service is used to update the status of a message.

## **Implementing the Mailbox Update Service**

To implement the Mailbox Update service for use in a business process:

- 1. Create an Mailbox Update service configuration. For information, see *Managing Services and Adapters*.
- 2. Configure the Mailbox Update service. For information, see *[How the Mailbox Update Service Works](#page-888-0)* [on page 889.](#page-888-0)
- 3. Use the Mailbox Update service in a business process.

## **Configuring the Mailbox Update Service**

To configure the Mailbox Update service, you must specify settings for the following fields in the GPM:

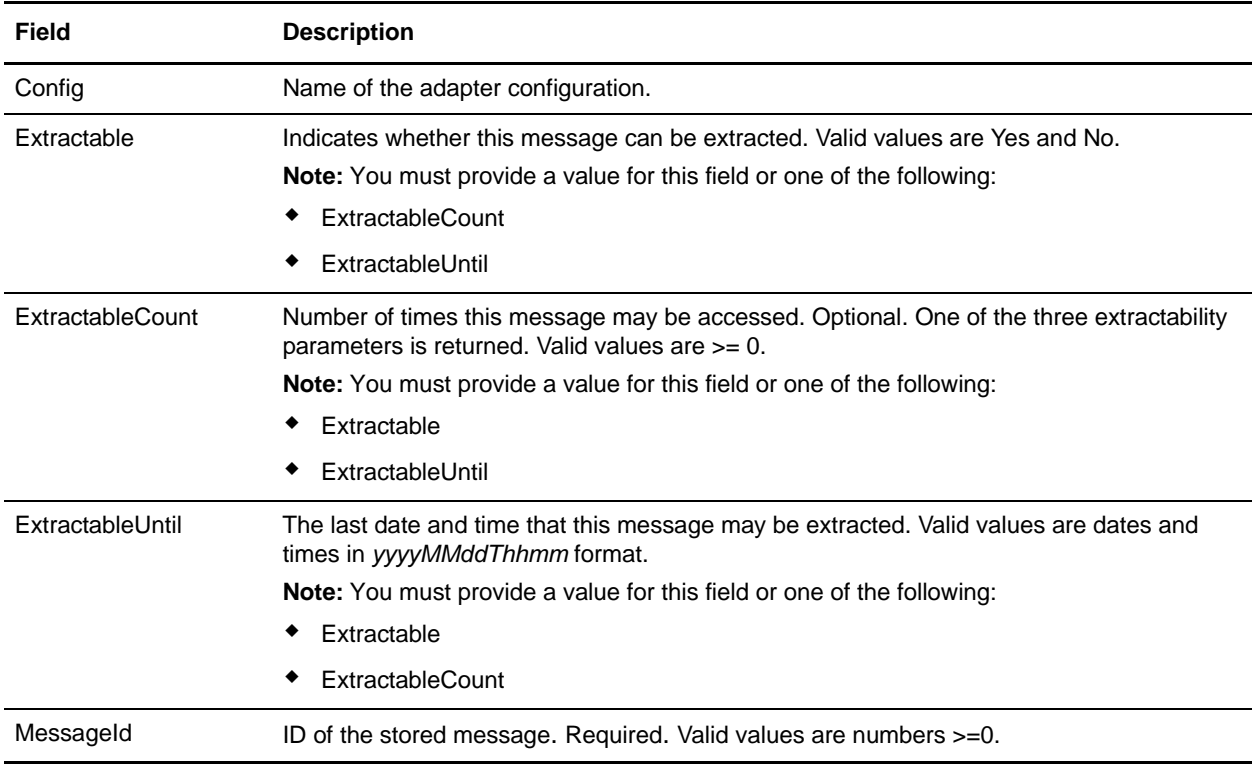

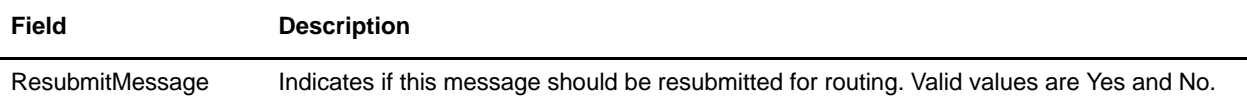

# **Map Test Service**

The Map Test service runs only in concert with the Map Editor to enable you to remotely test a compiled map (.txo file) from a client machine prior to checking the map in to the Gentran Integration Suite server.

The following table provides an overview of the Map Test service:

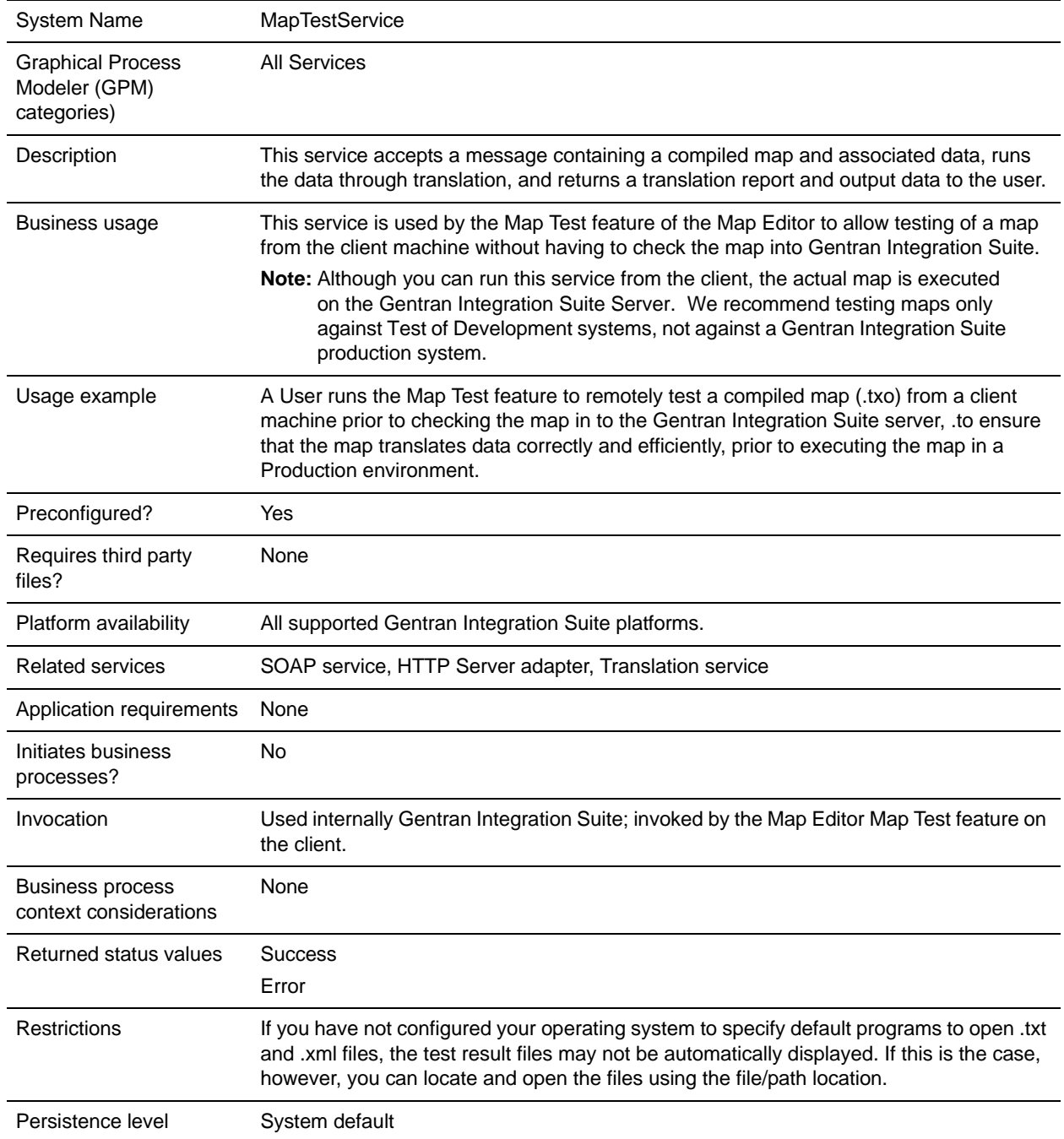

## **How the Map Test Service Works**

When you use the Map Test service, the Map Editor takes a compiled map (translation object) and a data file to run with the map, and loads both the translation object and the data file into an XML SOAP message. When the Map Test service runs, it is visible in the Gentran Integration Suite Current Processes interface.

Using HTTP, the Map Test client posts the XML SOAP message to the Map Test service. The Map Test service submits the SOAP message to the SOAP service (inbound or outbound), and the SOAP service disassembles the message and returns the translation object and associated data back to the Map Test service.

**Note:** You need to enable or start the Map Test service; by default it is disabled.

The Map Test service then submits the translation object and the data to the Translation service, which runs translation using the supplied translation object and data, and returns the output data and a translation report to the Map Test service.

The Map Test service loads the translation report and output data into another XML SOAP message and sends it to the client using the HTTP Server adapter. Then the Map Editor disassembles the SOAP message and presents the user with the translation report (in XML format) and the output translation data. If there is no translation report, the Map Editor returns a file stating that no translation report is available.

### **Implementing the Map Test Service**

**Note:** You do not need to create a configuration of the Map Test service. However, since the default is for the service to be disabled, you do need to enable it to use the Map Test feature. That is, in the **translator.properties** file the **maptest.MaptestServiceEnabled property** is set to False by default. If you do not set the value to True using the Customer Override feature (explained below), the service will not accept any map test requests.

You can turn off the Map Test service to prevent users who have access to a trading partner's Gentran Integration Suite system from attempting to use the Map Test feature to run translation on that trading partner's system. Turning off the Map Test service prevents the possible execution of JDBC maps which could access production data. Gentran Integration Suite supports the use of a customer override property file to override property settings in the property files. The customer override property file is not changed during installation of Gentran Integration Suite upgrades or patches. To prevent having your customized settings overwritten, you should use the customer override property file whenever possible rather than editing the Gentran Integration Suite property files directly.

To enable the Map Test service, complete the following tasks:

**Note:** If the Map Test service is disabled by the **translator.properties** entry, an error message returned to the client and is presented to the user in a format like the translator report.

- 1. In the *install\_dir*/properties directory, locate (or create, if necessary) the **customer\_overrides.properties** file.
- 2. Open the **customer\_overrides.properties** file in a text editor.
- 3. Add the property you want to override, using the following format: translator.maptest.MaptestServiceEnabled=true
- 4. Save and close the **customer\_overrides.properties** file.
- 5. Stop and restart Gentran Integration Suite to use the new values.
- 6. Test your changes to ensure that the overrides give the desired results. If you have problems, contact Sterling Commerce Customer Support for assistance.

# **Mapped Extraction Service**

The Mapped Extraction service enables you to save data generated within Gentran Integration Suite processing in a Visibility Services fact repository. The following table provides an overview of the Mapped Extraction service:

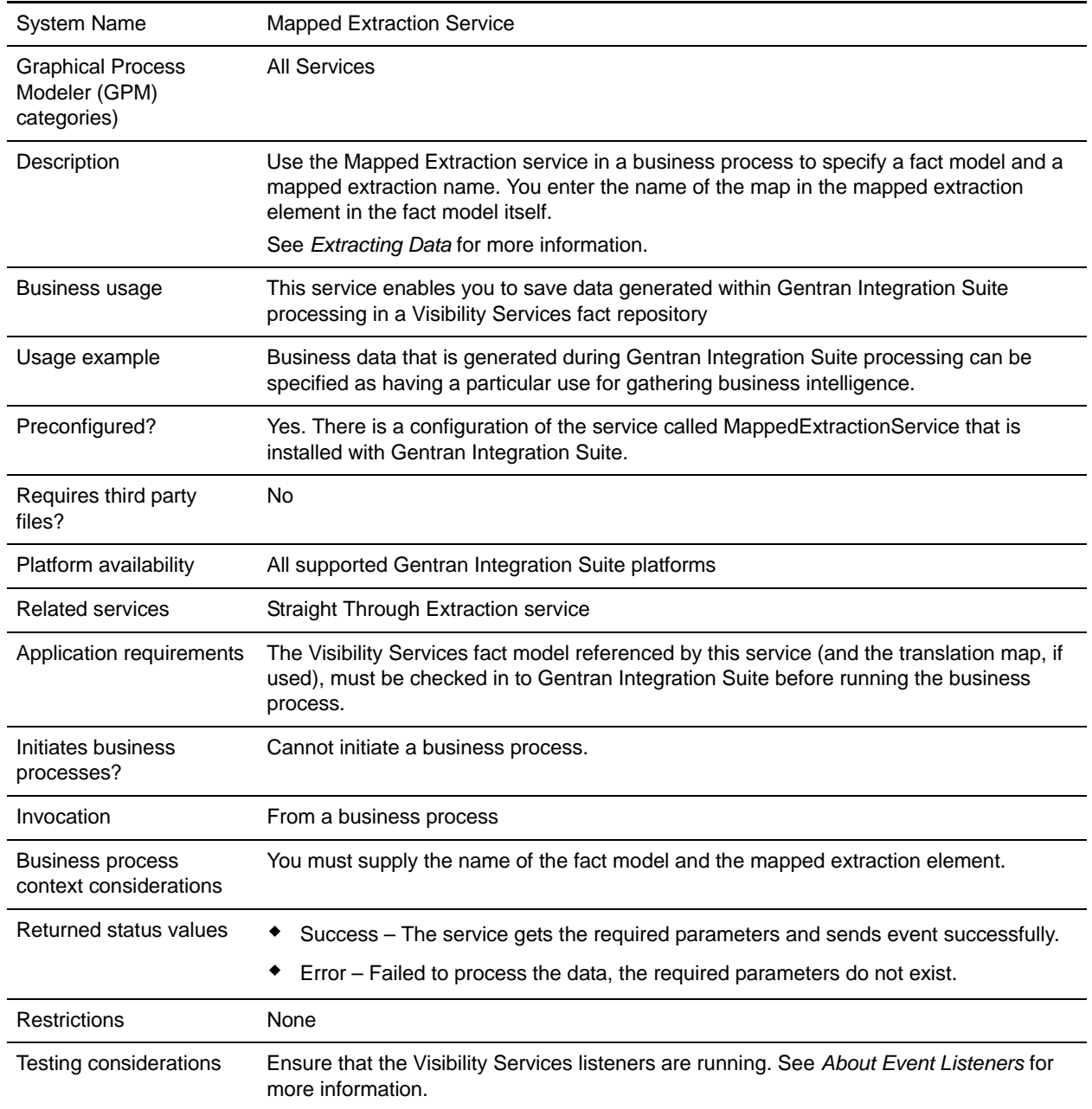

## **How the Mapped Extraction Service Works**

- 1. At run time, the Mapped Extraction service fires a mapped extraction event (Event Schema key: "BI.Event.Mapped"), using the specified mapped extraction name and fact model name.
- 2. The primary document object ID is sent in the same event.
- 3. The Visibility Services mapped extraction event listener picks up the event, translates the primary document, and puts data into the fact repository.

#### **Using Pass Through Mode**

If you are not translating the data as part of the extraction, you can specify "passThrough" as the mapped extraction name in the fact model. Your data must comply with the format of the fact model schema (*factmodelname*.xsd). See *Extracting Data* for more information about using passThrough.

## **Implementing the Mapped Extraction Service**

Use the supplied configuration of the service, MappedExtractionService, in your business processes.

The only configuration required for the service is specifying the fact model and mapped extraction to be used for your business process. You specify these parameters in the GPM.

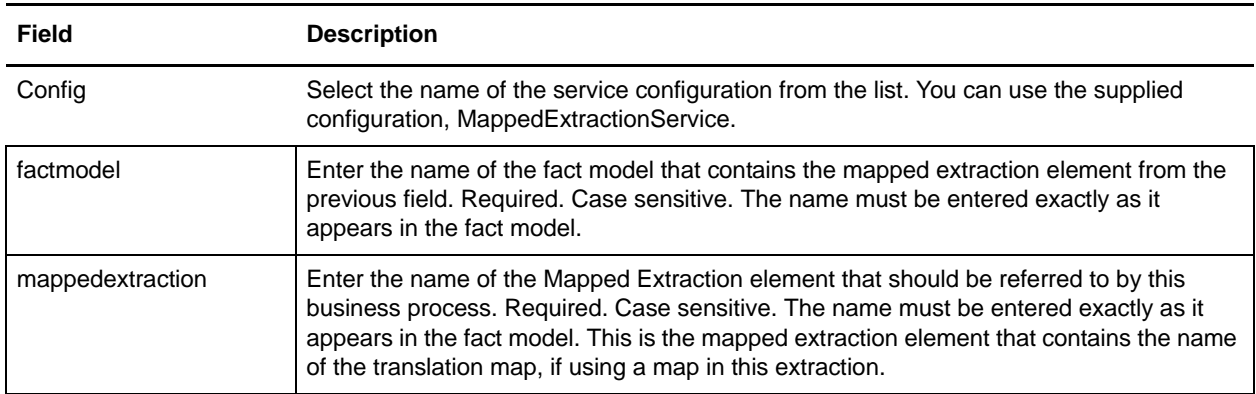

## **Business Process Example**

The following example calls the predefined service MappedExtraction with mapped extraction name and fact model name:

```
<process name="demoMappedExtraction">
  <sequence name="main seq">
     <operation name="MappedExtraction">
       <participant name="MappedExtraction"/>
       <output message="MappedExtractionInputMessage">
         <assign to="mappedextraction">demoBIMappedExtraction</assign>
         <assign to="factmodel">BankFactModel</assign>
         <assign to="." from="*"></assign>
       </output>
       <input message="inmsg">
         <assign to="." from="*"></assign>
      </input>
```
 </operation> </sequence> </process>

# **MergeDocument Service**

The MergeDocument service merges two documents into a single document and places it into the primary document. The following table provides an overview of the MergeDocument service:

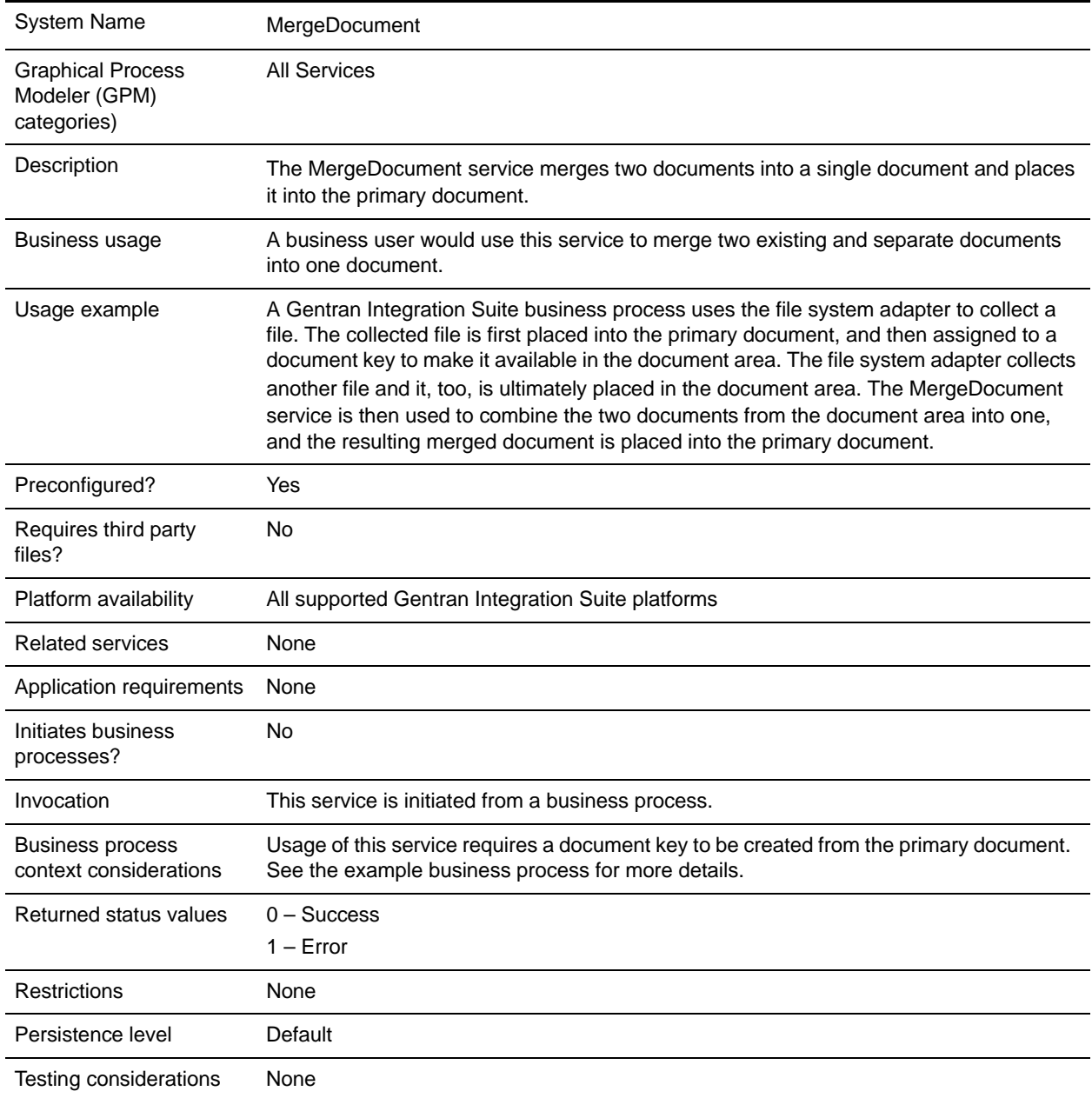

## **How the MergeDocument Service Works**

Two documents are passed to the MergeDocument service. The service merges the documents into a single document and places the resulting document in the primary document. For example, if document1 (FirstPriDoc) contains the text "This is test document 1," and document2 (SecondPriDoc) contains the text "This is test document 2," then the new primary document (after the merge) will contain the text "This is test document 1This is test document 2."

The MergeDocument service is preconfigured, so there is no implementation or configuration necessary.

## **Parameters Passed From the Business Process to the Service**

The following table contains the parameters passed from the business process to the MergeDocument service:

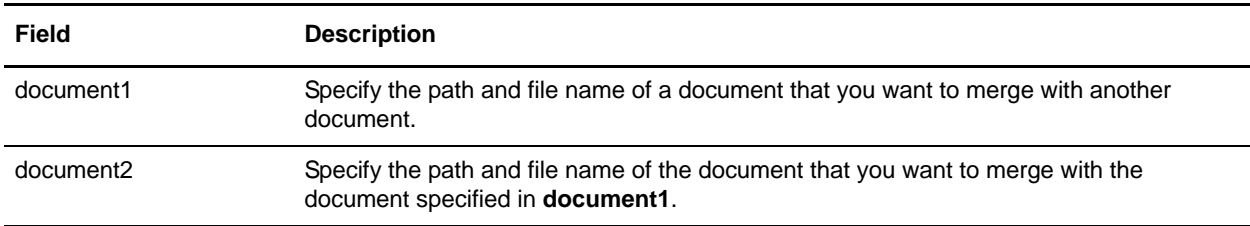

## **Business Process Example**

The following example illustrates how the MergeDocument service can be used in a business process:

```
<process name="MergeDocumentProcess">
   <sequence>
     <operation name="File System Adapter">
       <participant name="FileSystemAdapterInstance"/>
       <output message="FileSystemInputMessage">
         <assign to="." from="*"></assign>
         <assign to="Action">FS_COLLECT</assign>
         <assign to="deleteAfterCollect">false</assign>
         <assign to="filter">file1.txt</assign>
       </output>
       <input message="inmsg">
         <assign to="." from="*"></assign>
       </input>
     </operation>
     <assign to="doc1" from="PrimaryDocument/@SCIObjectID"></assign>
     <operation name="File System Adapter">
       <participant name="FileSystemAdapterInstance"/>
       <output message="FileSystemInputMessage">
         <assign to="." from="*"></assign>
         <assign to="Action">FS_COLLECT</assign>
         <assign to="deleteAfterCollect">false</assign>
         <assign to="filter">file2.txt</assign>
       </output>
       <input message="inmsg">
```

```
 <assign to="." from="*"></assign>
       </input>
     </operation>
     <assign to="doc2" from="PrimaryDocument/@SCIObjectID"></assign>
     <operation name="MergeDocument">
       <participant name="MergeDocumentInstance"/>
       <output message="MergeDocumentInputMessage">
         <assign to="." from="*"></assign>
         <assign to="document1" from="'doc1'"></assign>
         <assign to="document2" from="'doc2'"></assign>
       </output>
       <input message="inmsg">
         <assign to="." from="*"></assign>
       </input>
     </operation>
   </sequence>
</process>
```
## **Parameters Passed From Service to Business Process**

The following table contains the parameters passed from the MergeDocument service to the business process:

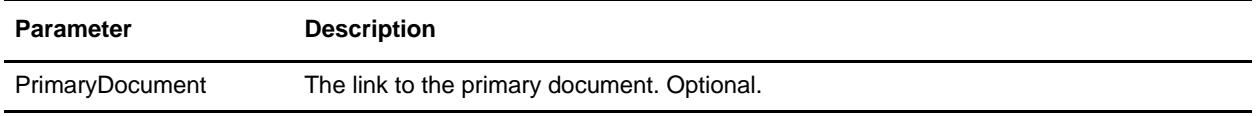

# **MIME Service**

Use the MIME service to build (construct) or decode an RFC822-compliant MIME multipart document. The following table provides an overview of the MIME service:

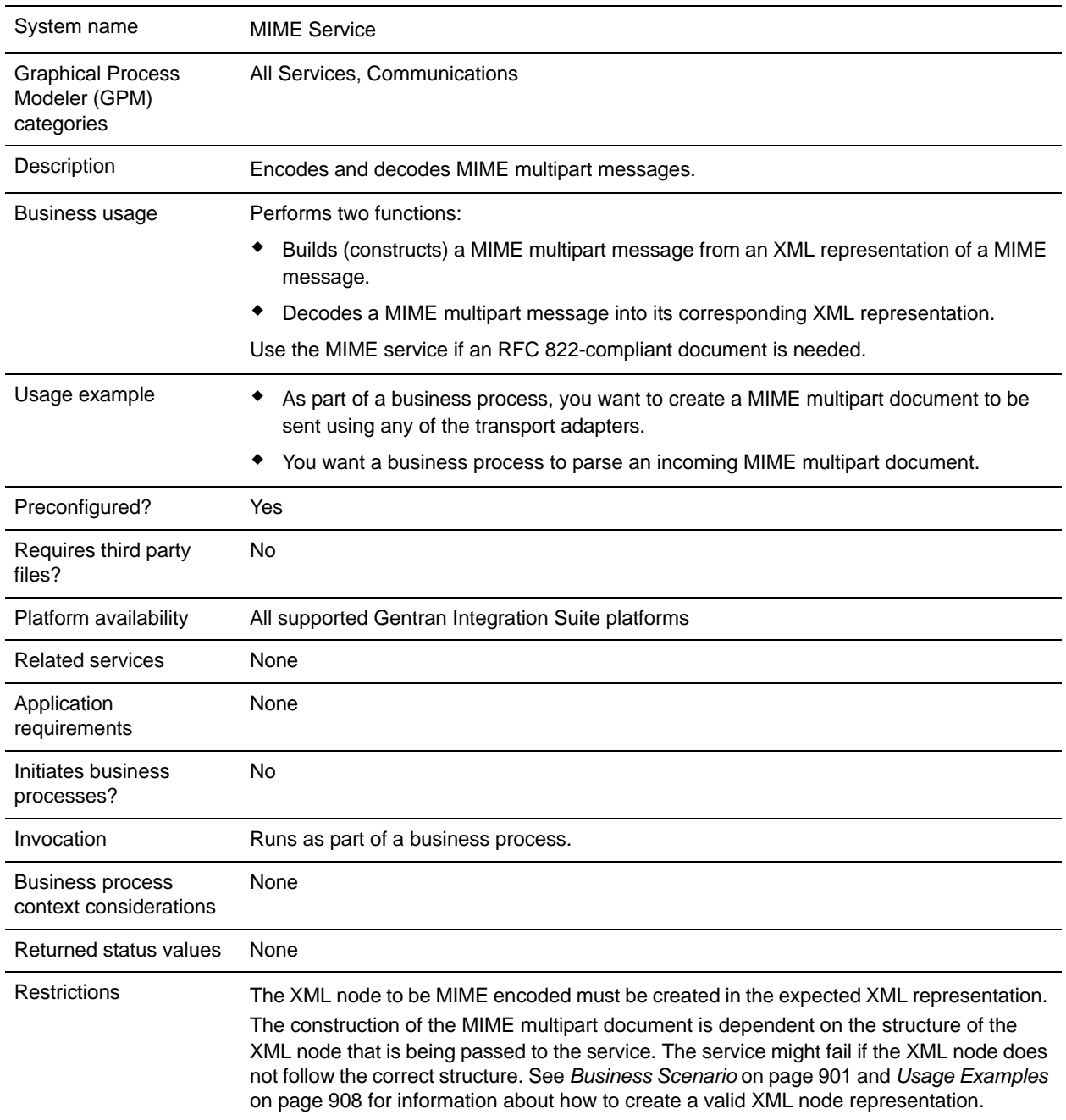
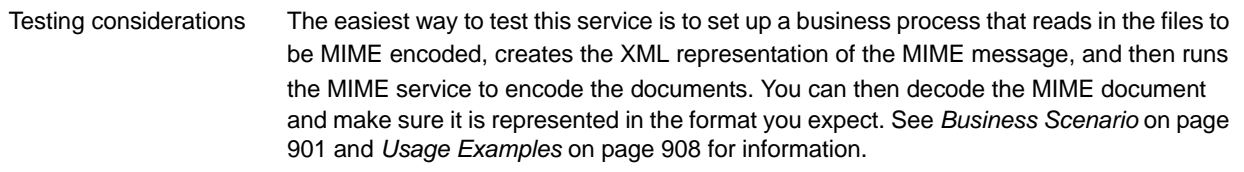

### **How the MIME Service Works**

The MIME service is used to encode or decode an RFC822-compliant MIME multipart document. An RFC822-compliant MIME multipart document is a MIME document that includes one or more attachments and has the sender and recipient addresses, as well as the subject header, written in the headers. The attachments can be of different file types, for example, a Microsoft Word document or Excel spreadsheet.

The following section describes a business scenario in which you can use the MIME service, along with a sample solution.

### <span id="page-900-0"></span>Business Scenario

Your company exchanges product information with a trading partner. Your trading partner expects RFC822-compliant MIME documents from you. You need to send one Microsoft Word file and one text file as attachments. After you create the RFC822-compliant MIME document, you need to make it the primary document so another business process can send it to your trading partner.

### Business Solution Example

The following approach is used to solve the above business scenario.

- 1. Use the pre-configured MIME service or create your own MIME service instance.
- 2. Create a business process that does the following:
	- a. Uses the File System adapter to read in the documents that need to be encoded.
	- b. Sets up an XML representation of the MIME message in the process data of the business process and adds the documents to the XML in process data. For more information, see *[Process Data](#page-900-1)  [Prerequisites](#page-900-1)* on page 901.
	- c. The MIME service encodes the documents and assigns the MIME-encoded document as the primary document.
	- d. Sends the MIME-encoded document to the trading partner using the SMTP Send adapter. For more information, see *SMTP Send Adapter*.

**Note:** The example in this section focuses only on the MIME service functionality.

### <span id="page-900-1"></span>Process Data Prerequisites

To use the MIME service to MIME-encode documents, you need to construct an XML representation of the MIME message and place it in the process data of the business process prior to calling the MIME service. The upper-level mime:message element placed in process data is input to the MIME service. See *[Business](#page-901-0)  [Process Modeling Language \(BPML\) Example](#page-901-0)* on page 902.

The XML representation of the MIME message contains three main elements that represent a MIME part. These elements include:

- mime: message This element is the root node for the MIME part.
- ✦ mime:header This element creates the specific header for the MIME part.
- mime:body This element creates the content of the MIME part.

Because our example is a multipart message that contains two attachments, each MIME part has its own individual headers and body. To support this format, you need to create additional mime:message, mime:header, and mime:body elements underneath the first mime:body element for each of your attachments.

The example in the following section illustrates this point. In addition, see *[Setting up Process Data for](#page-907-1)  [MIME Encoding](#page-907-1)* on page 908.

### <span id="page-901-0"></span>Business Process Modeling Language (BPML) Example

The following example shows a solution to the business scenario using BPML.

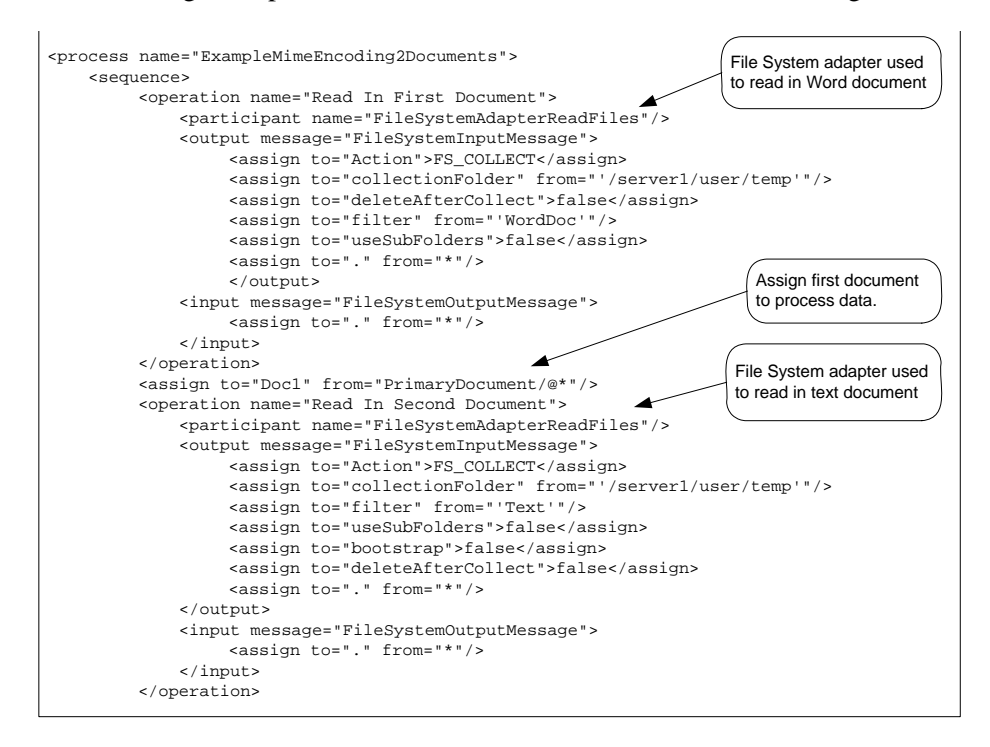

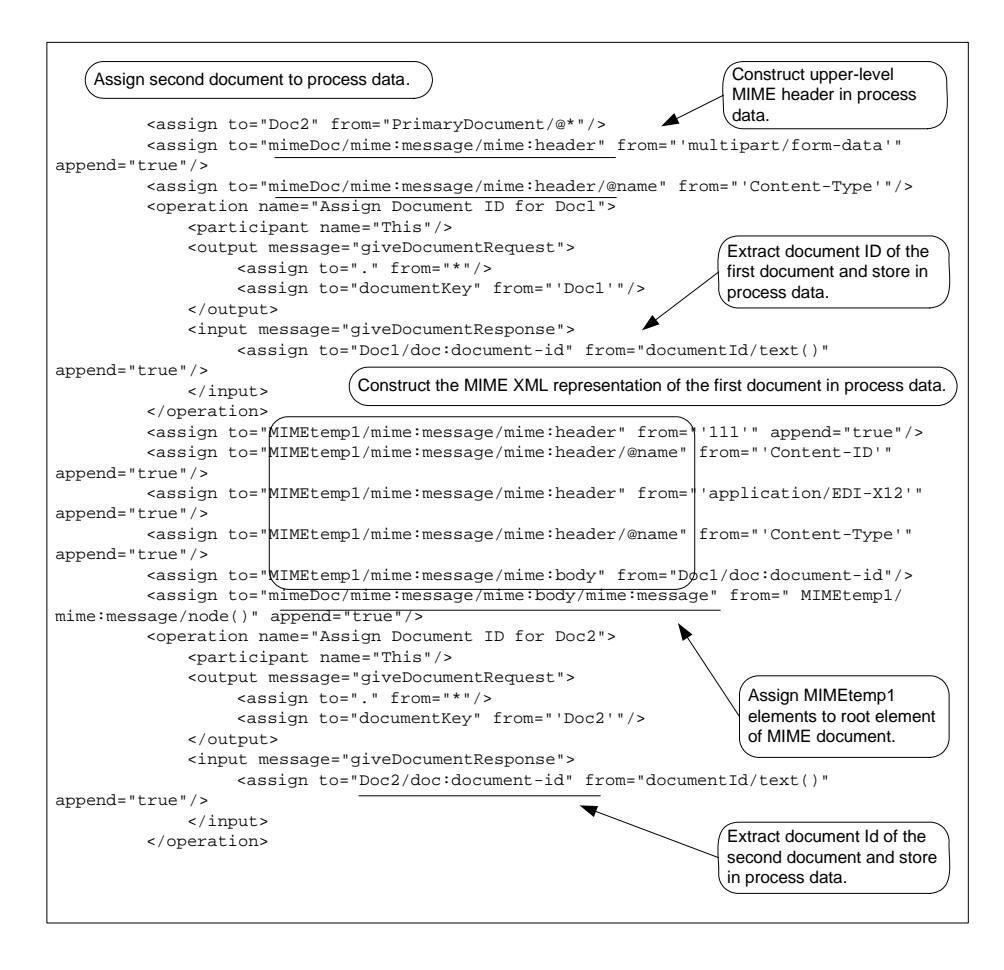

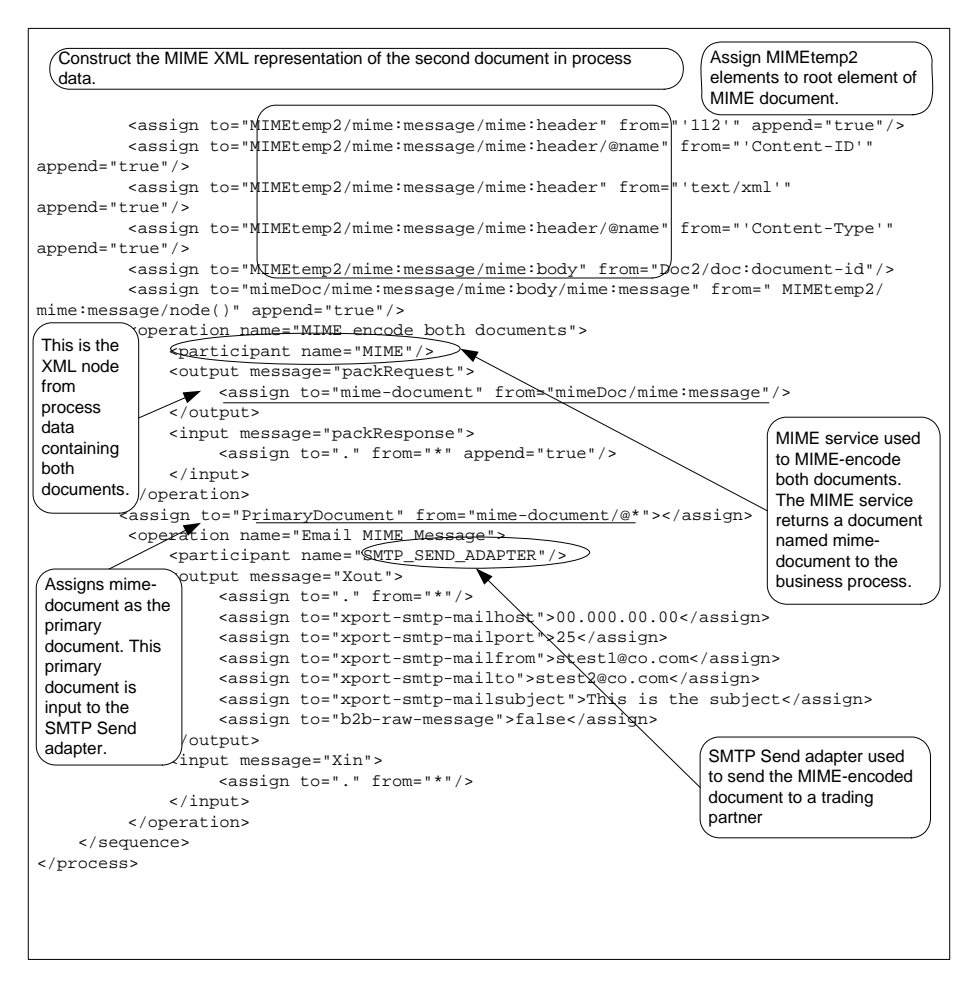

The following example shows the input to the MIME service from process data. This XML representation of the MIME message was created in the above business process prior to starting the MIME service. The MIME service processes everything under the first-level mime:message element (see the output message defined for the MIME service in the above example).

```
<mimeDoc>
   <mime:message xmlns:mime="http://www.company.com/company-name/mime/v0.5">
   <mime:header name="Content-Type">multipart/form-data</mime:header>
   <mime:body>
   <mime:message>
   <mime:header name="Content-ID">111</mime:header>
   <mime:header name="Content-Type">application/EDI-X12</mime:header>
   <mime:body>
   <doc:document-id 
xmlns:doc="http://www.company.com/company-name/document-id">serverName:76f6d6a8:fbbb
18bfda:-6b01</doc:document-id>
   </mime:body>
   </mime:message>
   <mime:message>
   <mime:header name="Content-ID">112</mime:header>
   <mime:header name="Content-Type">text/xml</mime:header>
   <mime:body>
```

```
<doc:document-id xmlns:doc="http://www.company.com/company-name/document-id"> 
serverName:76f6d6a8:fbbb18bfda:-6aea</doc:document-id>
   </mime:body>
   </mime:message>
   </mime:body>
   </mime:message>
</mimeDoc>
```
The following example shows the output returned from the MIME service to the business process. This output is returned as a document named mime-document. The business process explicitly assigns the mime-document to primary document (see the Assign statement following the MIME service in the previous BPML), which is then passed to the SMTP Send adapter.

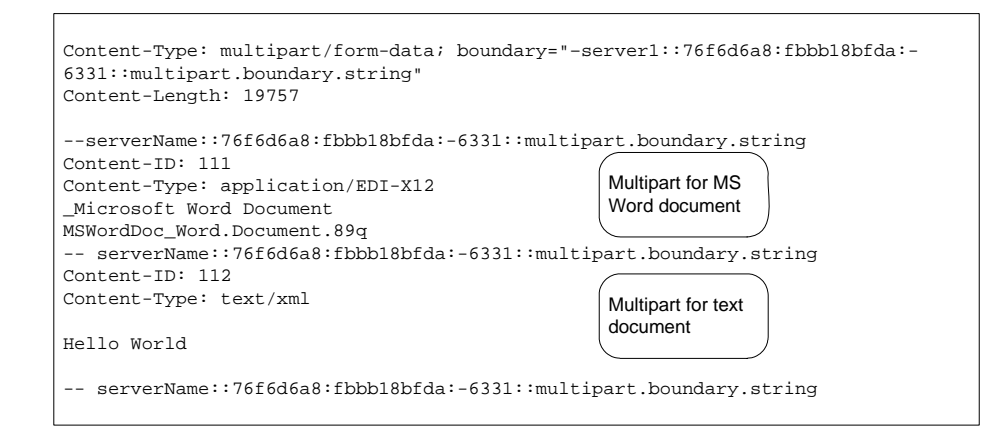

### GPM Example

The following example shows the corresponding GPM view of the business process.

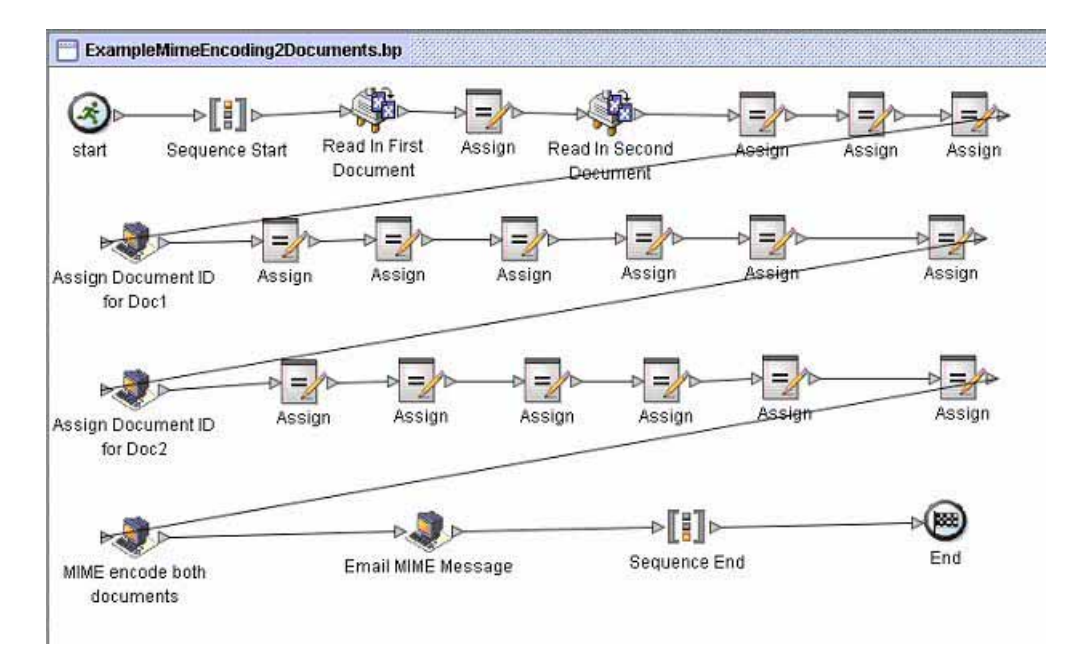

For additional MIME service examples, see *[Usage Examples](#page-907-0)* on page 908.

### **Implementing the MIME Service**

You can implement the MIME service in two ways:

- ✦ To MIME-encode documents
- ✦ To MIME-decode documents

The information in this section applies to both implementations.

To implement the Mime service for use in a business process:

1. Collect the following information:

For MIME-encoding:

- The documents you want to MIME encode
- The XML representation of the MIME message for the MIME service to use (See *[Setting up](#page-907-1)  [Process Data for MIME Encoding](#page-907-1)* on page 908 for more information.)

For MIME-decoding:

- The document ID of the MIME-encoded document
- 2. Create a Mime service configuration. For information, see *Managing Services and Adapters*.
- 3. Configure the Mime service. For information, see *[Configuring the Mime Service](#page-905-0)* on page 906.
- 4. Use the Mime service in a business process.

### <span id="page-905-0"></span>**Configuring the Mime Service**

To configure the Mime service, you must specify settings for the following fields in the GPM:

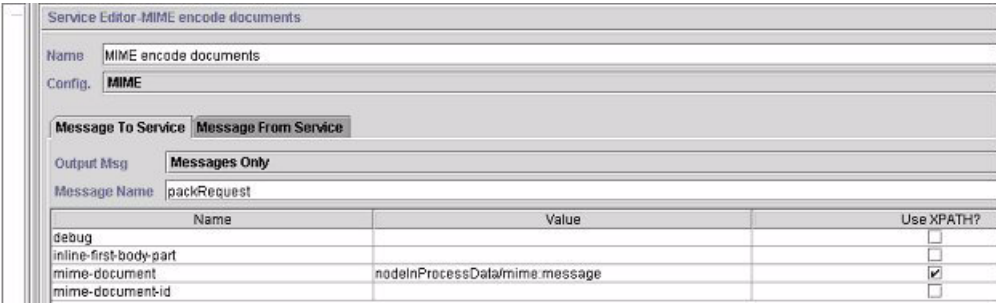

The following example shows the corresponding BPML parameters for the MIME service encoding GPM parameters.

```
<process name="ExampleMimeEncodeGPM">
  <sequence>
  <operation name="MIME encode documents">
  <participant name="MIME"/>
  <output message="packRequest">
  <assign to="mime-document" from="nodeInProcessData/mime:message"/>
```

```
</output>
   <input message="packResponse">
   <assign to="." from="*"/>
   </input>
   </operation>
   </sequence>
</process>
```
The following screen shows an example of a graphical view of the GPM parameters for decoding a document using the MIME service. You must set the mime-document-id/doc:document-id parameter for the document being decoded using the Advanced Editor.

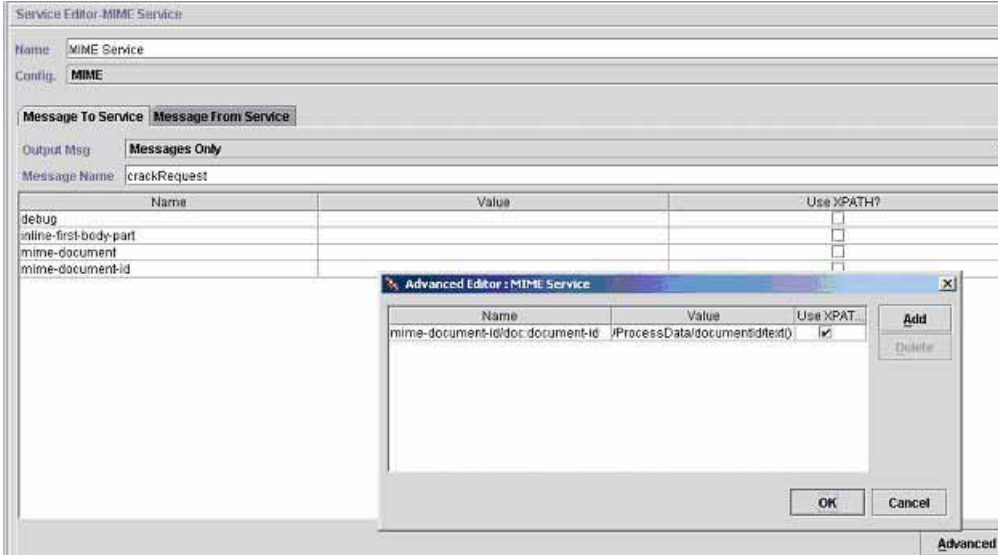

The following example shows the corresponding BPML parameters for the MIME service decoding GPM parameters.

```
<process name="ExampleMimeDecodeGPM">
   <sequence>
   <operation name="MIME Service">
   <participant name="MIME"/>
   <output message="crackRequest">
   <assign to="mime-document-id/doc:document-id" 
from="/ProcessData/documentId/text()"/>
  </output>
  <input message="crackResponse">
  <assign to="decodedDocument" from="mime-document/*"/>
  </input>
   </operation>
   </sequence>
</process>
```
The following table describes the fields used to configure the MIME service in the GPM. The Message Name in the configuration can be set either to packRequest or crackRequest:

✦ Set the *Message Name* (or *output message*) of the MIME service to packRequest when you want to MIME-encode documents.

✦ Set the *Message Name* (or *output message*) of the MIME service to crackRequest when you want to MIME-decode documents.

where *Message Name* is the GPM parameter and *output message* is the BPML parameter.

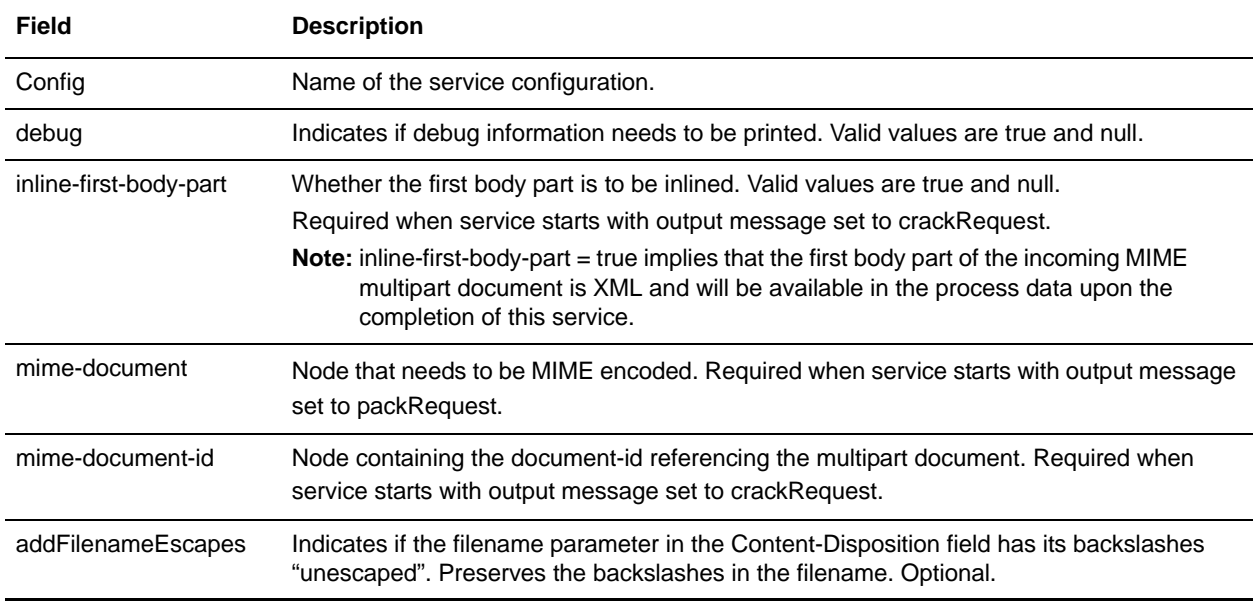

### Troubleshooting MIME Service Configurations

Consider these points when troubleshooting MIME service configurations:

- ✦ The construction of the MIME multipart document is dependent on the structure of the XML representation of the MIME message in process data that is being passed to the service. If the service fails, it is often because the XML representation of the MIME message is invalid. See *[Setting up](#page-907-1)  [Process Data for MIME Encoding](#page-907-1)* on page 908 for information about setting up the XML representation.
- ✦ You must keep track of the document Ids of all the payloads you want to encode. You need to specify these document Ids in the XML representation of the MIME message.
- ✦ To enable base64 encoding of attachments, the Content-Transfer-Encoding of the attachment needs to be specified in the header. To do this, add the following line to the <mime:header> tag of the attachment:

<mime:header name="Content-Transfer-Encoding">base64</mime:header>"

# <span id="page-907-0"></span>**Usage Examples**

This section contains additional examples using the MIME service, including information about creating the XML representation of the MIME message.

### <span id="page-907-1"></span>Setting up Process Data for MIME Encoding

The following example illustrates how you can create the XML representation of the MIME message in process data for input to the MIME service for encoding documents. This business process assumes that you have two documents you want to MIME encode, one Microsoft Word document and one XML document. It is assumed that these files were input to the business process and stored in process data as Doc1 and Doc2 (not shown).

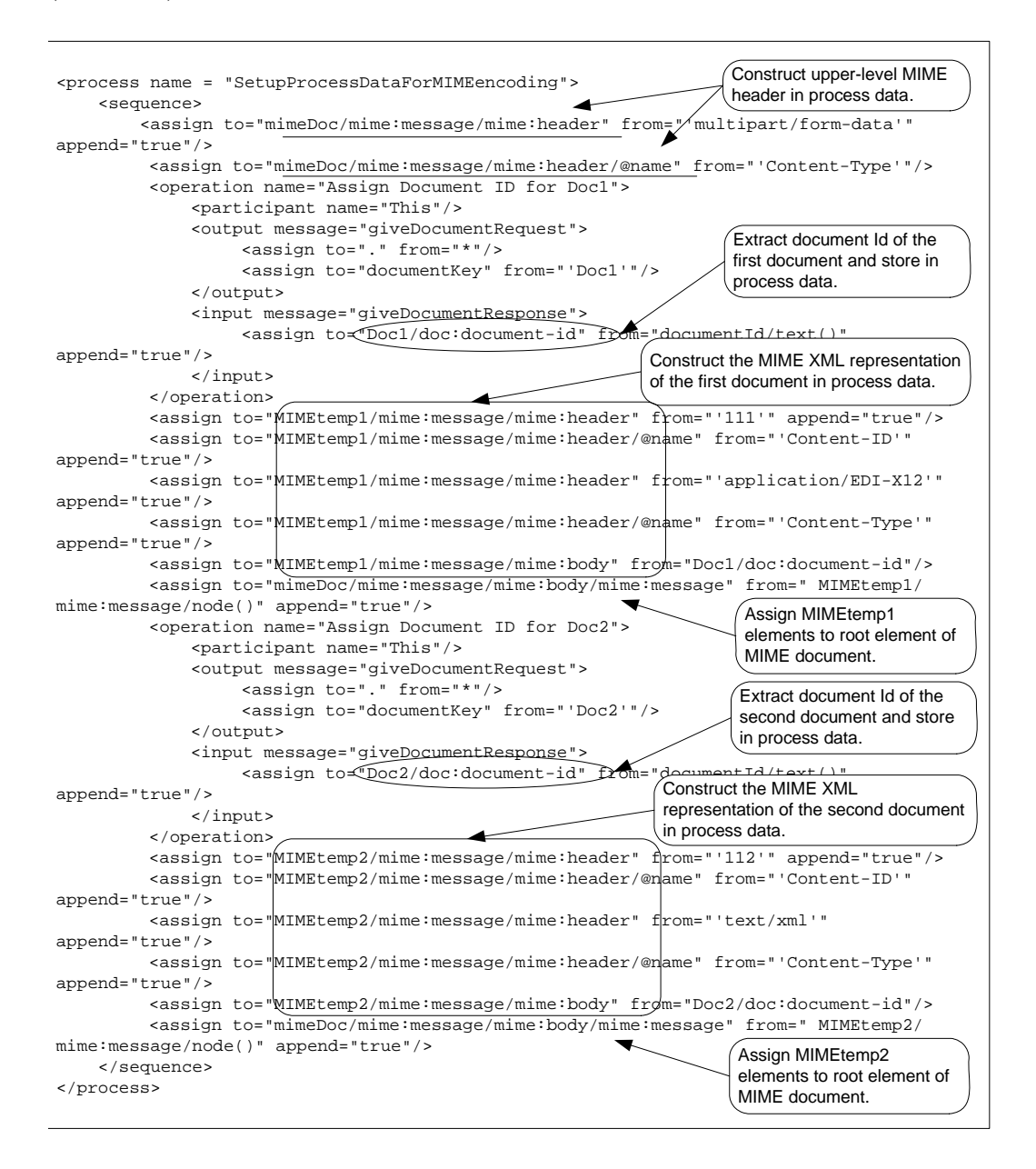

Running the above business process creates the following information in process data, which is input to the MIME service:

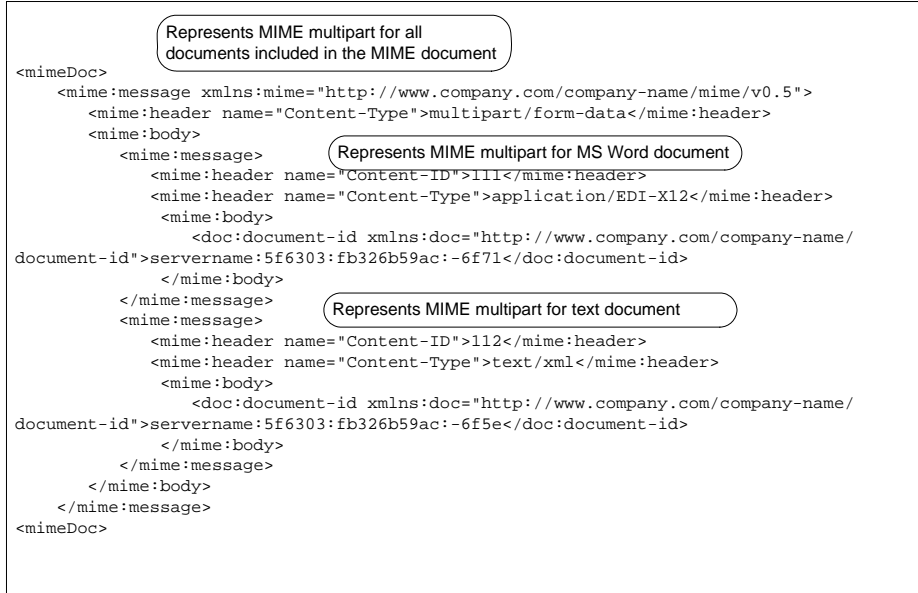

### MIME Decoding

 $\overline{1}$ 

The following example illustrates a MIME document that needs decoding. The following MIME document is input to the business process.

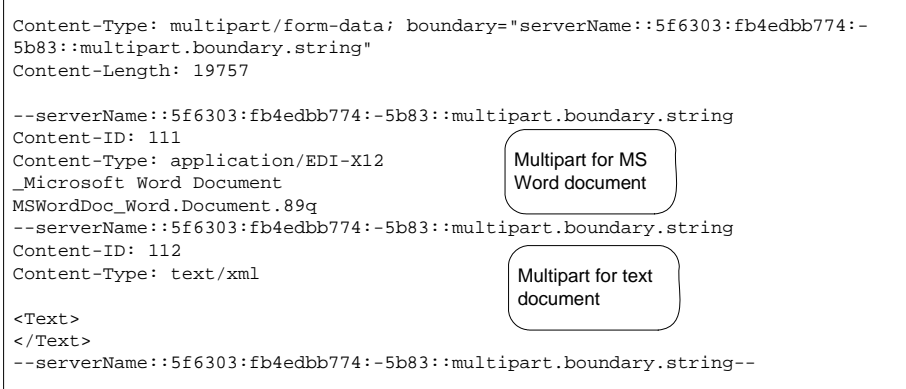

The following example illustrates a business process in BPML format that uses the MIME service to decode the MIME document.

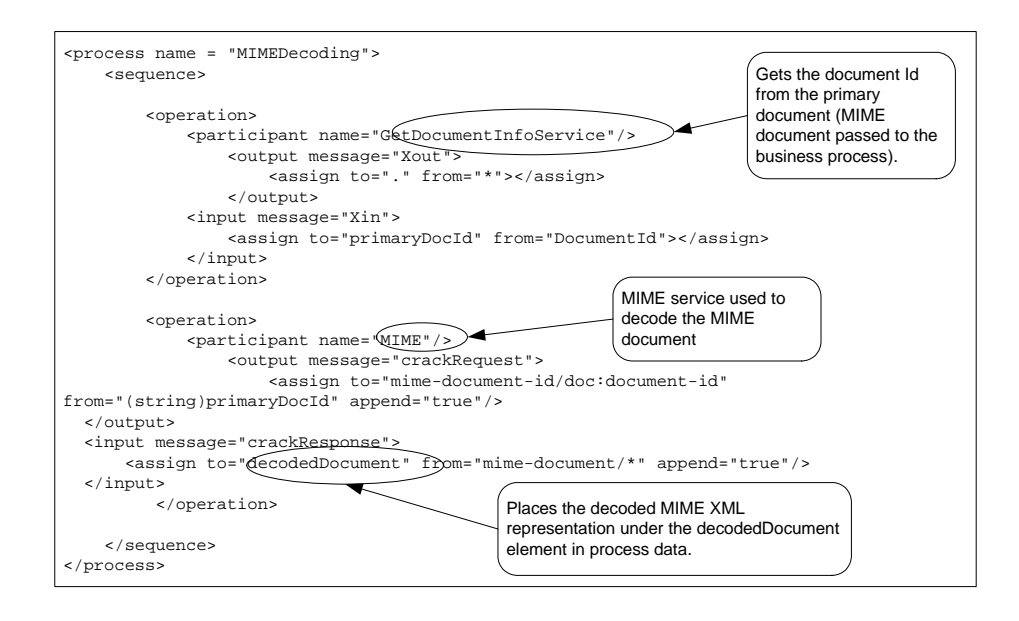

The following example contains an XML representation of the decoded MIME document in process data after the business process has run.

```
<decodedDocument>
     <mime:message xmlns:mime="http://www.company.com/company-name/mime/v0.5">
         <mime:header
             name="content-type">multipart/form-data<mime:parameter 
name="boundary">servername::5f6303:fb4edbb774:-5a60::multipart.boundary.string</mime
:parameter>
         </mime:header>
         <mime:header name="content-length">19757</mime:header>
             <mime:body>
                  <mime:message>
                      <mime:header name="content-id">111</mime:header>
                    <mime:header name="content-type">application/edi-x12</mime:header>
                          <mime:body>
                              <doc:document-id 
xmlns:doc="http://www.company.com/company-name/document-id">servername
:5f6303:fb4edbb774:-5a42</doc:document-id>
                          </mime:body>
                      </mime:message>
                      <mime:message>
                          <mime:header name="content-id">112</mime:header>
                          <mime:header name="content-type">text/xml</mime:header>
                      <mime:body>
                          <doc:document-id 
xmlns:doc="http://www.company.com/company-name/document-id">servername:5f6303:fb4edb
b774:-5a40</doc:document-id>
                 </mime:body>
             </mime:message>
         </mime:body>
```
 </mime:message> </decodedDocument>

The following example illustrates the business process in the GPM:

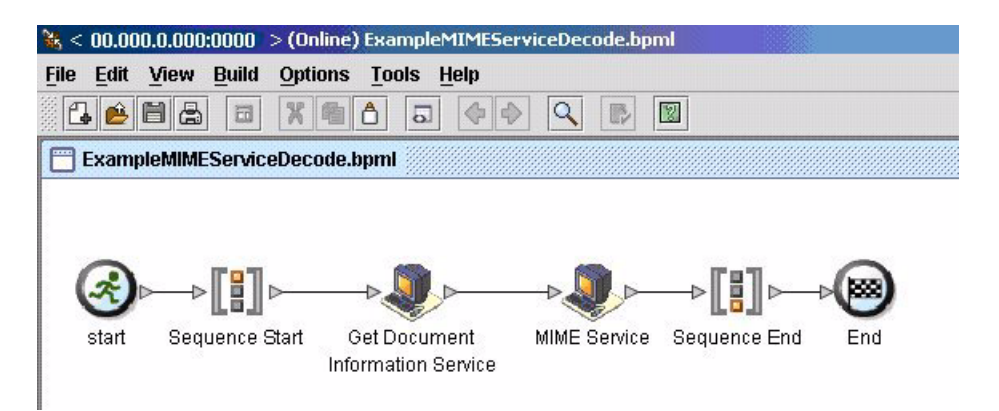

### Extracting the MIME Service Decoded Documents

The following example illustrates how you can extract the documents that have been decoded by the MIME Service. This business process loops through all the documents that have been decoded by the MIME

service and renames them to Document1 and Document2. The XML representation of the decoded MIME document in process data is input to this business process.

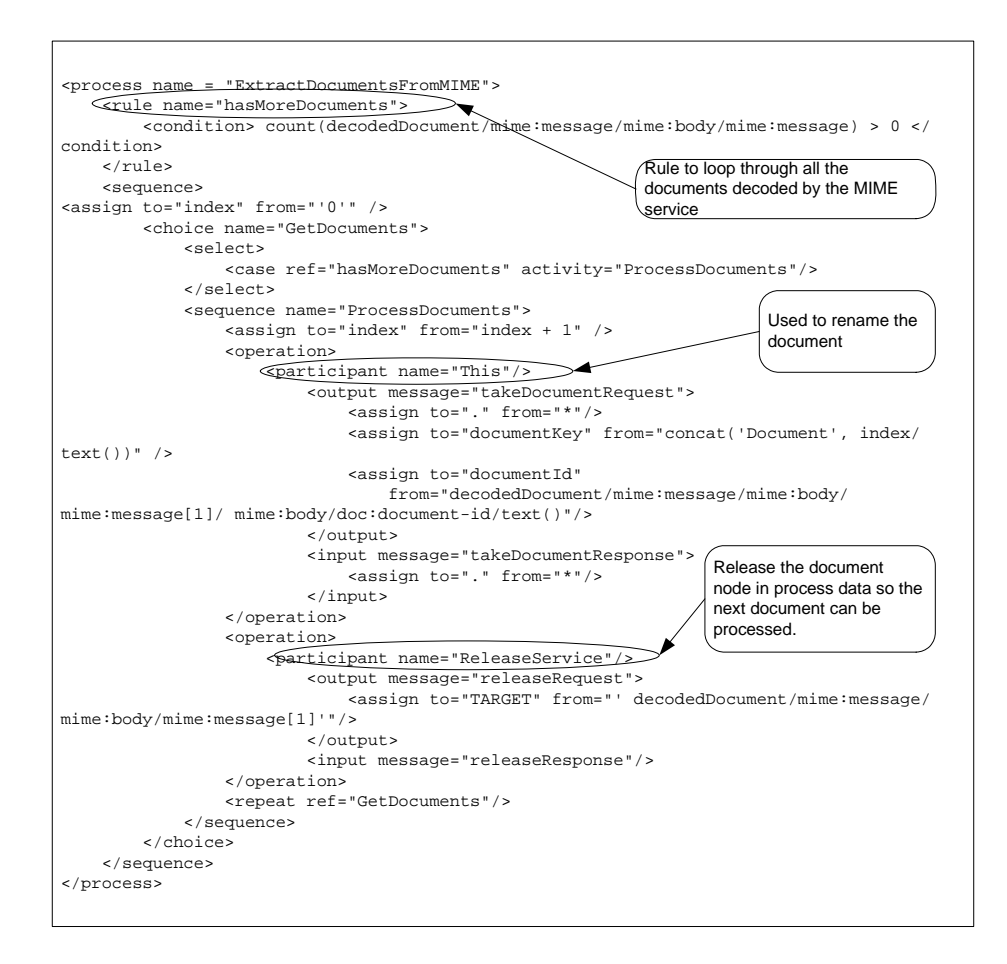

# **MSMQ Adapter**

The following table provides an overview of the MSMQ adapter:

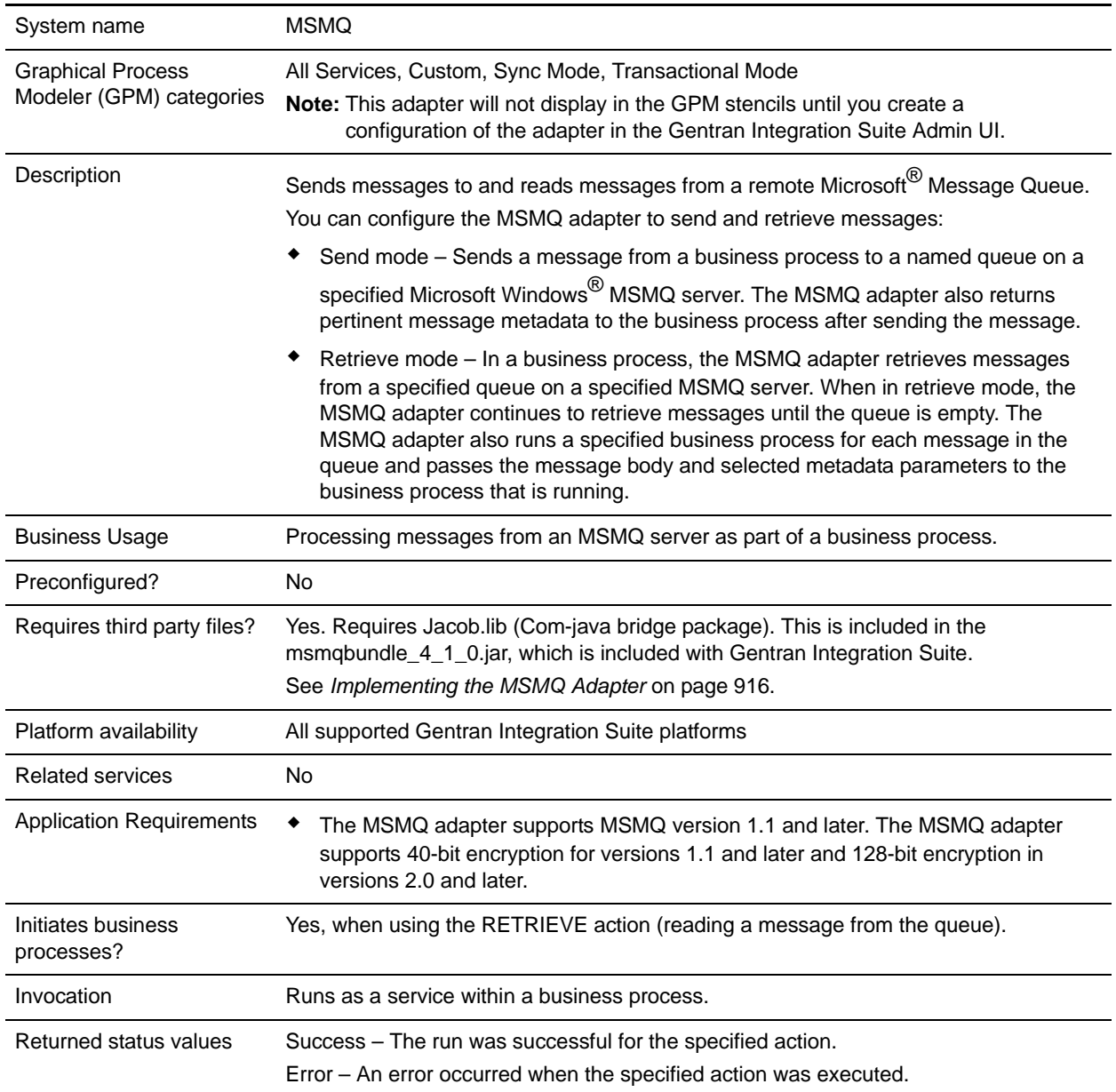

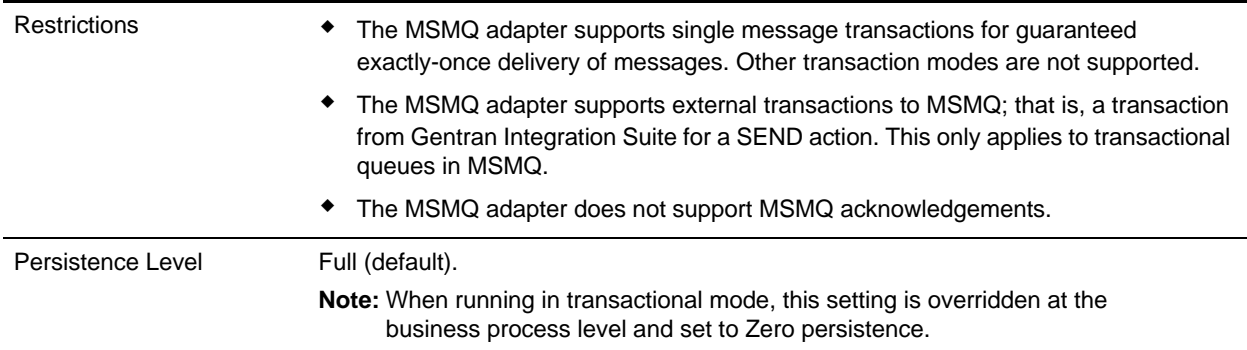

## **Requirements**

To use the MSMQ adapter, you need:

- ✦ The connection from Gentran Integration Suite to the system where the MSMQ server resides.
- ✦ The port number of the system where the MSMQ server resides. This port number is used by the MSMQ adapter.
- ✦ The queue must be preconfigured in the MSMQ server. This queue name is used by the MSMQ adapter. The queue can be transactional or non-transactional, depending on how you need to use the MSMQ adapter.

## **How the MSMQ Adapter Works**

The following steps summarize how the MSMQ adapter works in a business process within Gentran Integration Suite:

- 1. The MSMQ adapter extracts the message body from the incoming business process context and sends it to a remote system Microsoft Message Queue.
- 2. The MSMQ adapter creates a correlation ID and returns it in the process data elements.
- 3. The adapter retrieves any response from the Microsoft Message Queue and places it back into the business process context.
- 4. The adapter passes the updated business process context back to the business process and places any MSMQ elements into process data.

The following table contains the MSMQ elements placed into the process data after the MSMQ adapter runs:

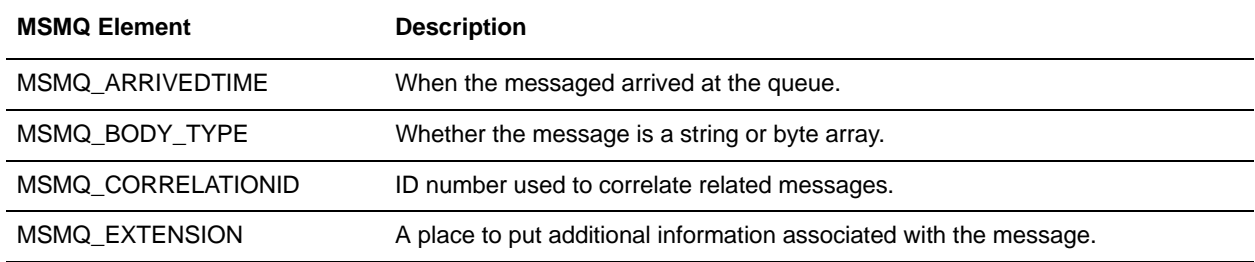

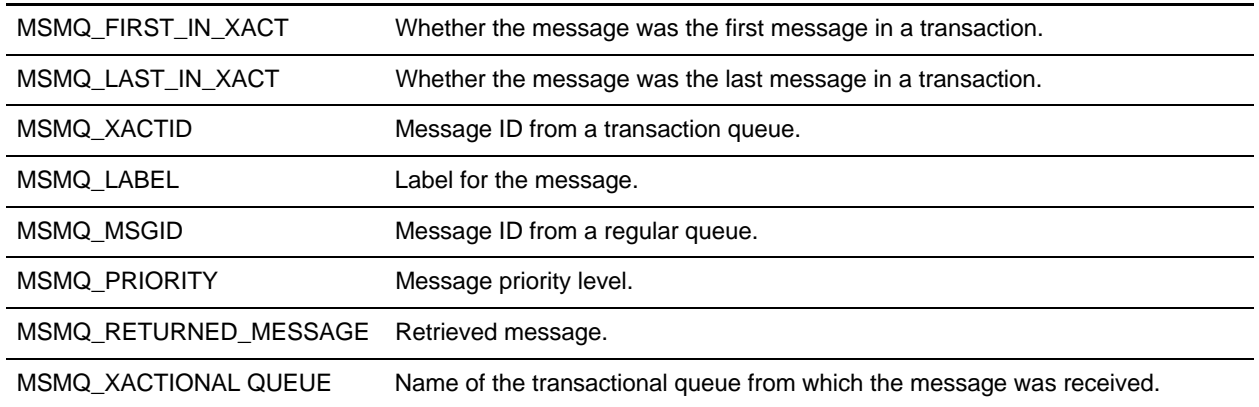

# <span id="page-915-0"></span>**Implementing the MSMQ Adapter**

To implement the MSMQ adapter, complete the following tasks:

- 1. Activate your license for the MSMQ adapter. See *An Overview of Implementing Services*.
- 2. Install the MSMQPrime component.
- 3. Create and configure an MSMQ adapter configuration. For general instructions on creating a service configuration, see *Creating a Service Configuration*. For descriptions of the MSMQ adapter configuration parameters, see *[Configuring the MSMQ Adapter](#page-916-0)* on page 917.
- 4. Use the MSMQ adapter in a business process.

## **Installing MSMQPrime**

A component of the MSMQ adapter, MSMQPrime, is deployed on the host where the MSMQ server resides. The MSMQ adapter connects to the MSMQPrime component, which in turn, performs the send and receive actions and interacts with the MSMQ server. MSMQPrime listens on the port that is part of the MSMQ adapter configuration.

To install MSMQPrime, complete the following steps:

- 1. Locate msmqbundle\_4\_1\_0.jar under *install\_dir*/installed\_data/patch/files/client/msmq.
- 2. On the Windows MSMQ server host, create a folder for MSMQPrime. For example, C:\MSMQ.
- 3. Copy msmqbundle\_4\_1\_0.jar to the folder you just created.
- 4. Change directory to that folder, and use winzip to unbundle the .jar file.
- 5. Install the Java jdk version 1.4.2\_06.
- 6. Modify start\_msmqPrime.cmd to use the folder you created in step 2.
- 7. Have java point to the installed jdk directory.
- 8. Change MSMQ\_SERVER\_PORT in msmqprime.properties, if necessary. The default is 8085. This is the port msmqPrime will run on.
- 9. Run start\_msmqPrime.cmd. This script should be run by the user who has permission to create queues, read, and send messages to the MSMQ server. This process must be running continually if

your MSMQ adapter needs to access it. It is recommended to convert it to an automatically started Windows service.

- 10. Create a configuration of the MSMQ adapter in your application and configure it to point to this msmqPrime.
- 11. Configure a service instance of MSMQAdapter in the application to point to this msmqPrime.
- 12. Verify that the MSMQ adapter configuration is talking to this msmqPrime by including it in a business process and running it.
- 13. If desired for testing purposes, turn on debug mode in msmqPrime with this command:

start msmqPrime.cmd debugon

The debugon option generates detailed logs.

14. To start msmqPrime with the debug mode turned on, use this command:

start\_msmqPrime.cmd

**Note:** The msmqbundle\_4\_1\_0.jar you use to create the MSMQPrime component must be from the same Gentran Integration Suite installation as the MSMQ adapter that it will "talk" to.

### <span id="page-916-0"></span>**Configuring the MSMQ Adapter**

To configure the MSMQ adapter, you must specify field settings in Gentran Integration Suite and in the GPM.

#### Gentran Integration Suite Configuration

The following table describes the fields used to configure the MSMQ adapter in Gentran Integration Suite:

**Note:** This table contains configuration parameters for both Send and Retrieve. The field names in parentheses represent the corresponding field names in the GPM. This information is provided for your reference.

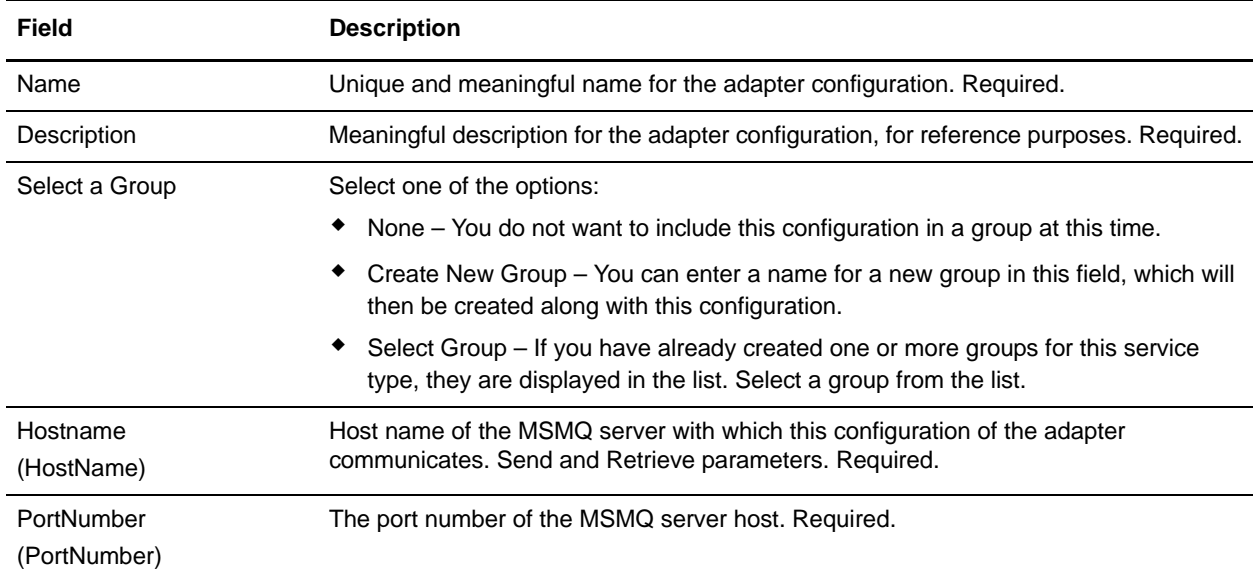

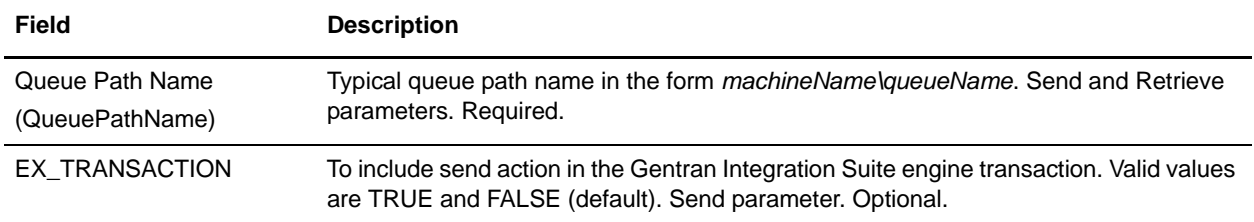

### GPM Configuration

The following table describes the fields used to configure both Send and Retrieve configurations for the MSMQ adapter in the GPM:

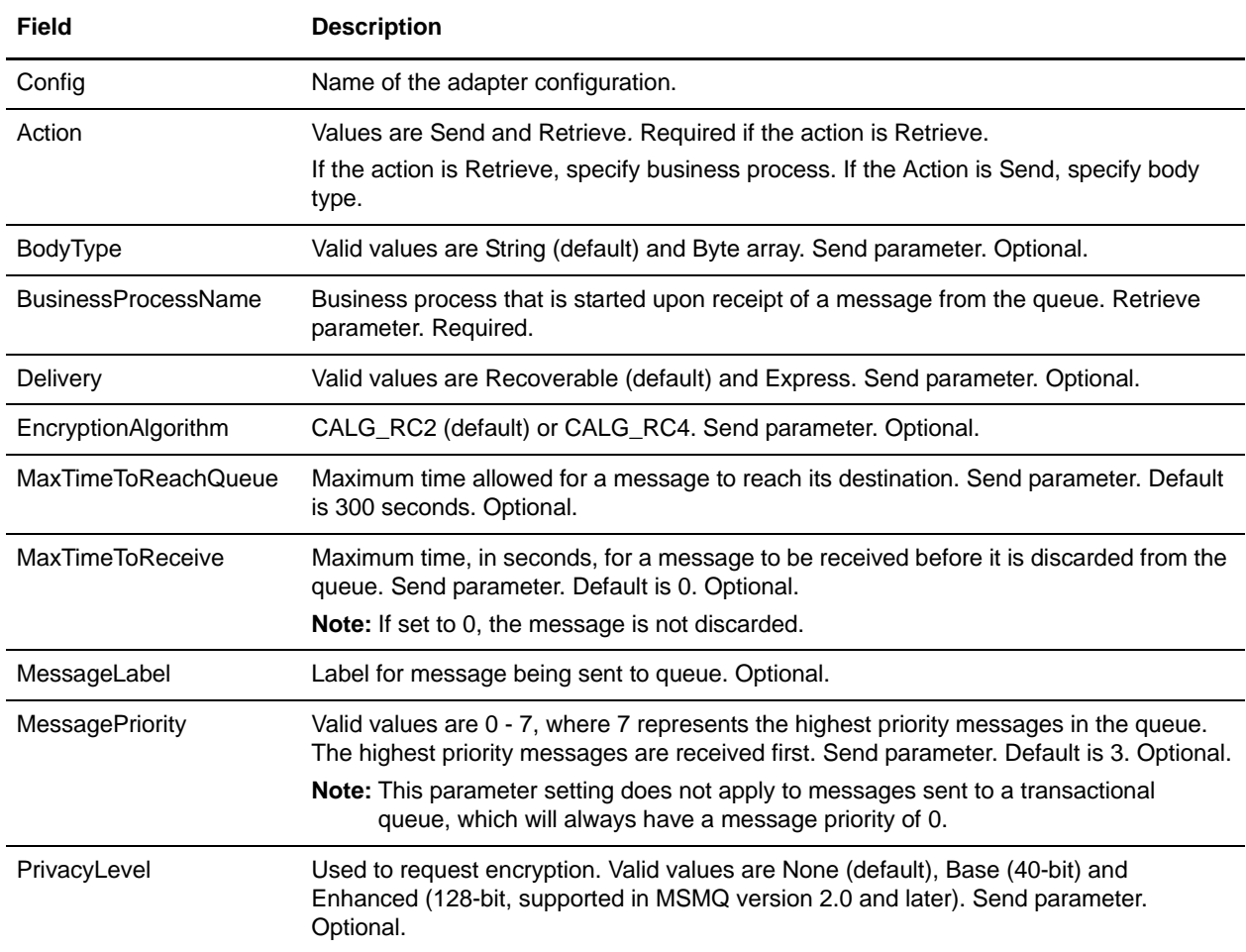

# **Business Process Examples**

The following examples illustrate using the MSMQ adapter for send and receive actions:

#### **Send Action**

```
<process name = "MSMQ_Base"> 
   <sequence name="Test Sequence">
     <operation name="MSMQ Commn">
       <participant name="MSMQAdapter"/>
       <output message="outmsg">
         <assign to="Action">SEND</assign>
         <assign to="PortNumber">0000</assign>
         <assign to="QueuePathName">server1\testqueue</assign>
         <assign to="MaxTimeToReceive">3600</assign>
         <assign to="MaxTimeToReachQueue">3600</assign>
         <assign to="MessagePriority">3</assign>
         <assign to="Delivery">RECOVERABLE</assign>
         <assign to="PrivacyLevel">Base</assign>
         <assign to="MessageLabel">Base</assign>
         <assign to="BodyType">BYTE ARRAY</assign>
         <assign to="GIS_TRANSACTION">TRUE</assign>
         <assign to="." from="*" />
       </output>
       <input message="inmsg">
         <assign to="." from="*" />
       </input>
     </operation>
   </sequence>
</process>
```
#### **Retrieve Action**

```
<process name = "MSMQ_Receive">
   <sequence name="Test Sequence">
     <operation name="MSMQ Commn">
       <participant name="MSMQAdapter"/>
       <output message="outmsg">
         <assign to="Action" from="'RETRIEVE'" />
         <assign to="PortNumber" from="'0000'" />
         <assign to="QueuePathName" from="'server1\testqueue'" />
         <assign to="MessageLabel" from="'Receive'" />
         <assign to="BusinessProcessName" from="'MSMQ_FileSystem'" />
         <assign to="." from="*" />
       </output>
       <input message="inmsg">
         <assign to="." from="*" />
       </input>
     </operation>
   </sequence>
</process>
```
# **Network Report Reconciliation Service**

The following table provides an overview of the Network Report Reconciliation service:

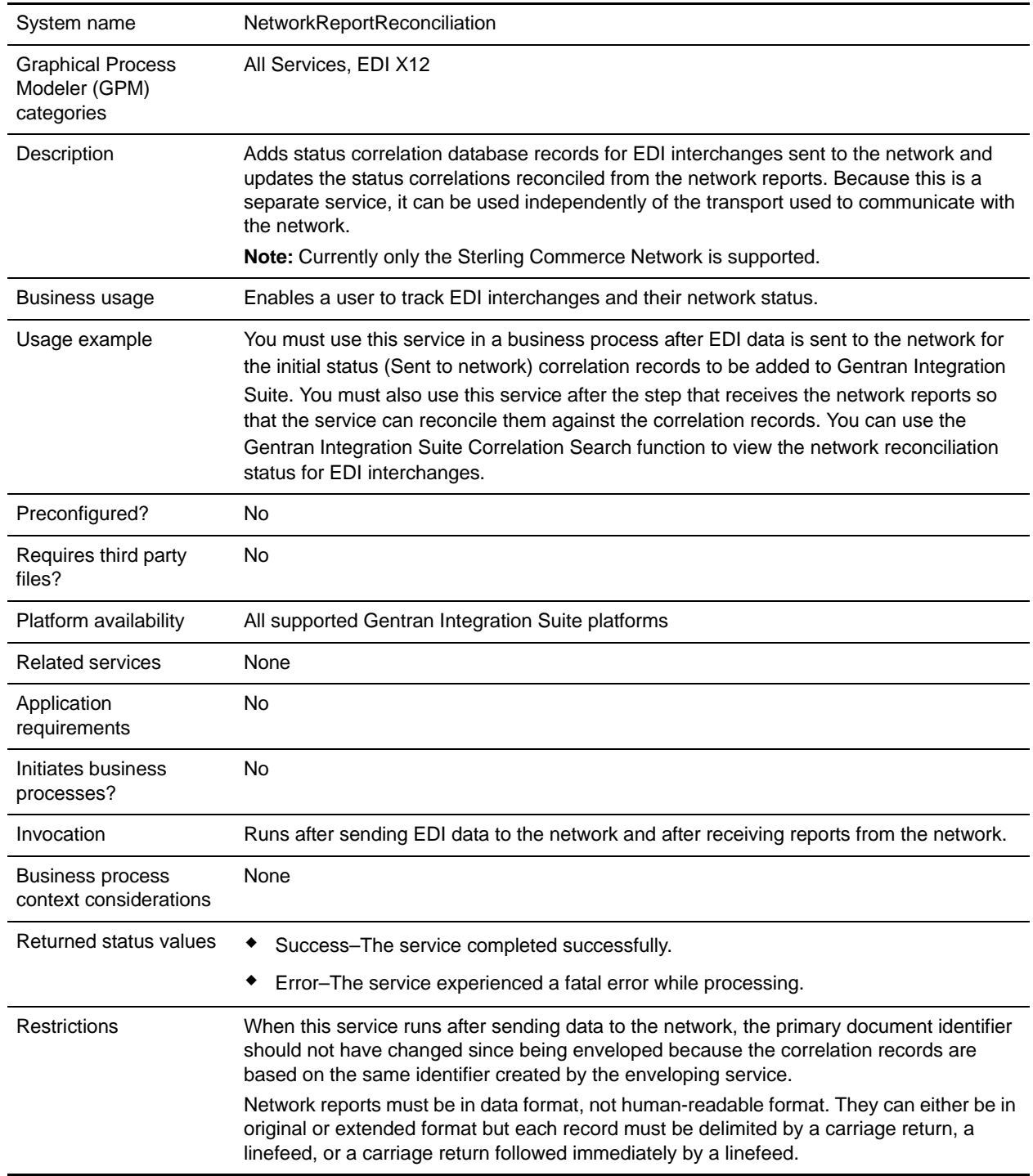

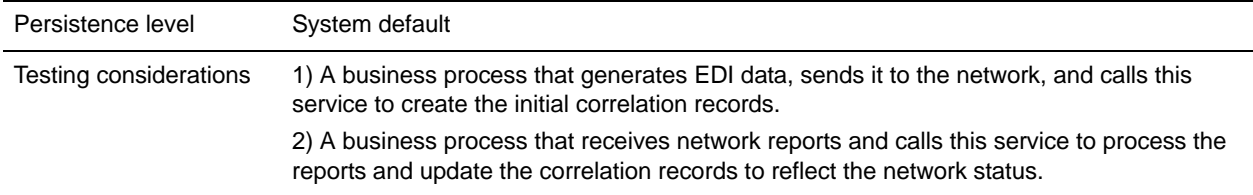

## **How the Network Report Reconciliation Service Works**

As part of the EDI enveloping process in Gentran Integration Suite, correlation records are automatically created and added to the correlation table, including InterchangeSenderID, InterchangeReceiverID, and InterchangeControlNumber.

When used in a business process that sends EDI interchanges to a network, the Network Report Reconciliation service collects additional correlation records to show that the data was sent to the network.These records are:

- ✦ NetworkReconciliationStatus values are Sent to Network, Network Received Successfully, Network Received with Errors, or Picked Up by Trading Partner.
- $\blacklozenge$  NetworkReconciliationDateTime Date and time when the status was set either manually or from the network report.
- ✦ NetworkErrorMessage This record is only written if there is an error record in the network report. One record is written for each MS type record in the network report. The value of each reflects the error from the report.

You then use the service in a business process that receives status reports back from the network, so that the additional correlation records are updated with the new network status for each EDI interchange based on Sender and Receiver IDs.

## **Implementing the Network Report Reconciliation Service**

To implement the Network Report Reconciliation Service for use in a business process:

- 1. Create a Network Report Reconciliation Service Configuration.
- 2. Configure the Network Report Reconciliation service.
- 3. Use the Network Report Reconciliation service in a business process.

## **Configuring the Network Report Reconciliation Service**

To configure the Network Report Reconciliation service, you must specify field settings in the GPM:

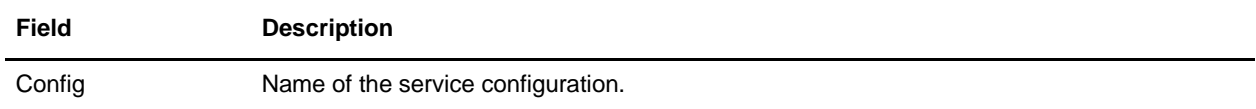

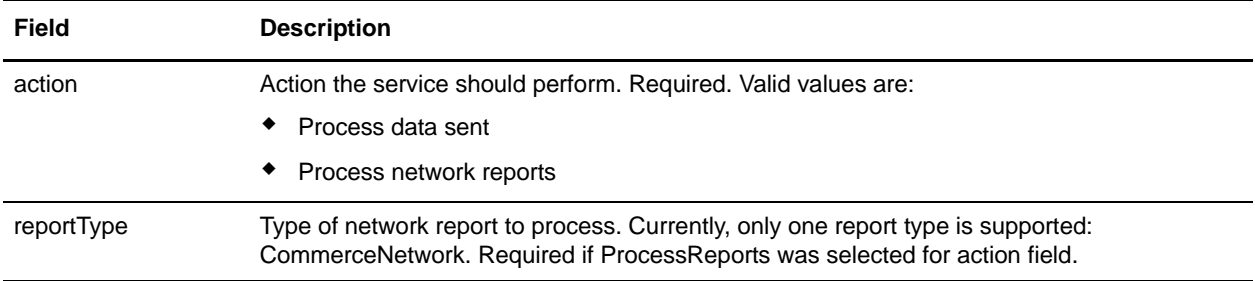

#### Business Process Examples

#### Example 1: Sending EDI Data

The following example illustrates how the Network Report Reconciliation service might be used in a business process that sends EDI data:

```
<process name="ExampleSendingEDI">
  <sequence name="seq1">
     <!-EDI enveloping would occur before sending so that the proper correlation
        records are written to the database, including InterchangeSenderID,
        InterchangeReceiverID, and InterchangeControlNumber.>
     <!-send the EDI data to the network using FTP>
     <operation name="FTP">
       <participant name="FtpAdapter"/>
       <output message="Xout">
         <assign to="." from="*"></assign>
         <assign to="xport-ftp-host">sciftp.commerce.stercomm.com</assign>
         <assign to="xport-ftp-port">21</assign>
         <assign to="xport-ftp-mode">PUT</assign>
       </output>
       <input message="Xin">
         <assign to="." from="*"></assign>
       </input>
     </operation>
     <!-This service adds additional correlation records to indicate the data
       was sent to the network. Once the reports are received, these additional
       records will be updated to reflect the network status.>
     <operation name="Network Report Reconciliation">
       <participant name="NetworkReconciliationService"/>
       <output message="ReconcileNetworkReportsInputMessage">
         <assign to="action">ProcessDataSent</assign>
         <assign to="." from="*"></assign>
       </output>
       <input message="inmsg">
         <assign to="." from="*"></assign>
       </input>
     </operation>
   </sequence>
</process>
```
Example 2: Receiving Network Reports

The following example illustrates how the Network Report Reconciliation service might be used in a business process that receives reports from a network:

```
<process name="ExampleReceivingReports">
   <sequence name="seq1">
     <!Receive data format network reports>
     <operation name="FTP">
       <participant name="FtpAdapter"/>
       <output message="Xout">
         <assign to="." from="*"></assign>
         <assign to="xport-ftp-host">sciftp.commerce.stercomm.com</assign>
         <assign to="xport-ftp-port">21</assign>
         <assign to="xport-ftp-mode">GET</assign>
       </output>
       <input message="Xin">
         <assign to="." from="*"></assign>
       </input>
     </operation>
```
 <!Process the reports received and update the correlation records to reflect the network status.>

```
 <operation name="Network Report Reconciliation">
       <participant name="NetworkReconciliationService"/>
       <output message="ReconcileNetworkReportsInputMessage">
         <assign to="action">ProcessReports</assign>
         <assign to="reportType">CommerceNetwork</assign>
         <assign to="." from="*"></assign>
       </output>
       <input message="inmsg">
         <assign to="." from="*"></assign>
       </input>
     </operation>
   </sequence>
</process>
```
# **Obscure Data - Obscure Primary Document Service**

The following table provides an overview of the Obscure Data - Obscure Primary Document service:

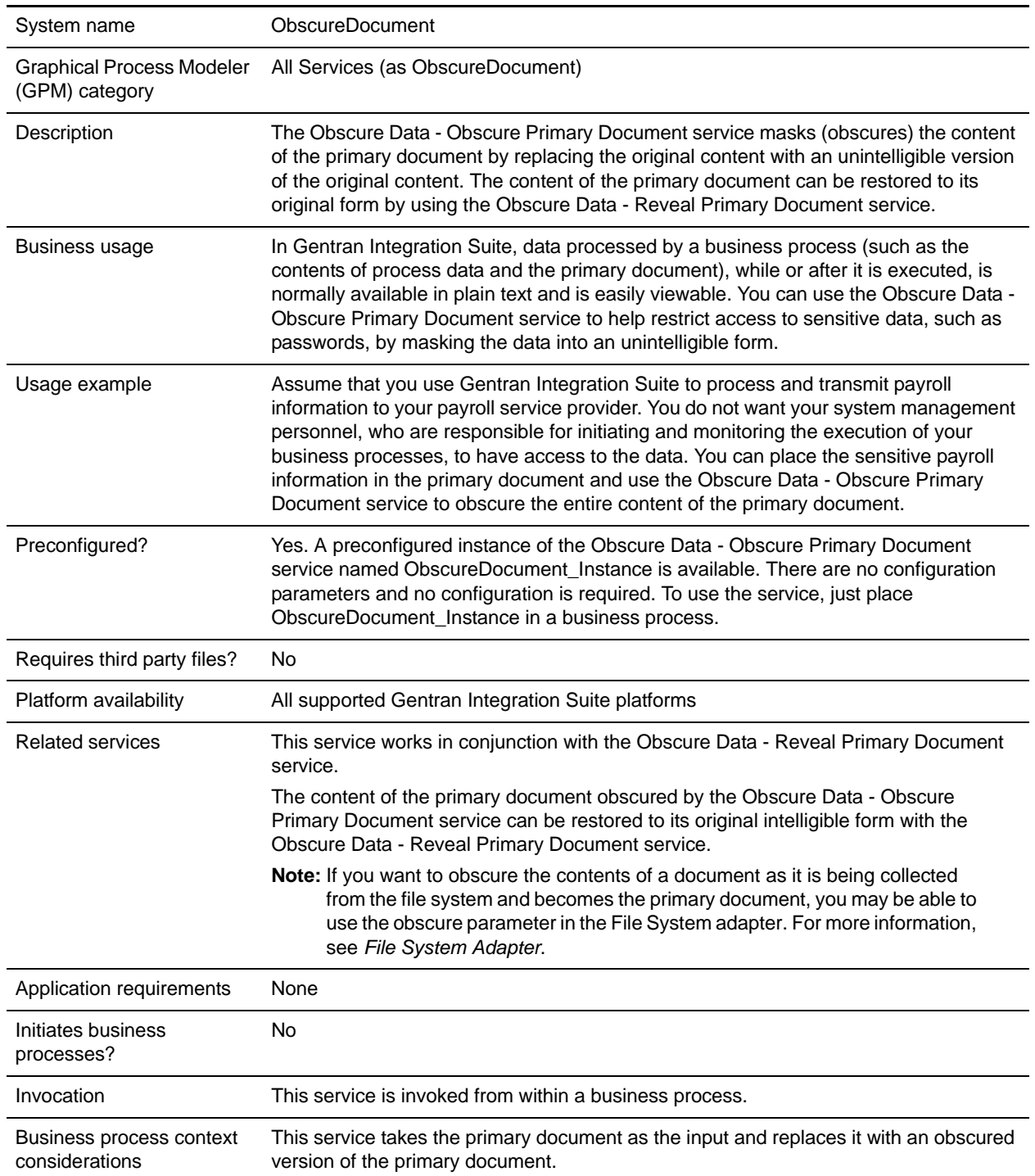

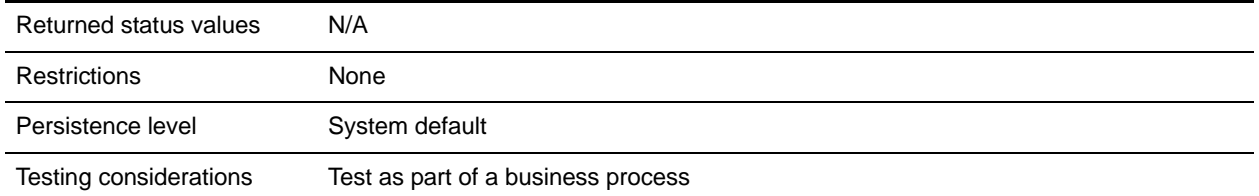

## **Example Business Processes**

The first BPML example demonstrates the syntax and use of the preconfigured instances of the Obscure Data - Obscure Primary Document service and the Obscure Data - Reveal Primary Document service.

```
<process name="myBusinessProcess">
 <sequence>
   <operation name="ObscureDocument">
    <participant name="ObscureDocument_Instance"/>
    <output message="ObscureDocumentInputMessage">
      <assign to="." from="*"></assign>
    </output>
    <input message="inmsg">
    </input>
   </operation>
```
INSERT OTHER BUSINESS PROCESS OPERATIONS HERE

```
<operation name="RevealDocument">
 <participant name="RevealDocument_Instance"/>
 <output message="RevealDocumentInputMessage">
   <assign to="." from="*"></assign>
 </output>
 <input message="inmsg">
   <assign to="." from="*"></assign>
 </input>
</operation>
```
INSERT OTHER BUSINESS PROCESS OPERATIONS HERE

```
</sequence>
</process>
```
The next example uses both the preconfigured instances of the Obscure Data - Obscure Primary Document service and the Obscure Data - Reveal Primary Document service and the File System adapter to obscure and unobscure data. For more information about the File System adapter, see *File System Adapter*.

```
<input message="inmsg">
   <assign to="." from="*"></assign>
 </input>
</operation>
<!-- Unobscure the collected document, using the Obscure Data - Reveal 
     Primary Document service, to extract information from it -->
 <operation name="RevealDocument">
   <participant name="RevealDocument_Instance"/>
   <output message="RevealDocumentInputMessage">
```

```
 <assign to="." from="*"></assign>
       </output>
       <input message="inmsg">
         <assign to="." from="*"></assign>
       </input>
     </operation>
   <!-- Extract the desired information from the unobscured document and use 
it as needed in the business process -->
   <!-- Reobscure the document using the Obscure Data - Obscure Primary 
        Document service -->
     <operation name="ObscureDocument">
       <participant name="ObscureDocument_Instance"/>
       <output message="ObscureDocumentInputMessage">
         <assign to="." from="*"></assign>
       </output>
       <input message="inmsg">
         <assign to="." from="*"></assign>
       </input>
     </operation>
   <!-- Perform other business process operations, as needed -->
   <!-- Extract an unobscured version of the document to the file system using 
        the File System adapter -->
     <operation name="File System Adapter">
       <participant name="FSA_Outbound"/>
       <output message="FileSystemInputMessage">
         <assign to="Action">FS_EXTRACT</assign>
         <assign to="assignedFilename">%^.txt</assign>
         <assign to="assignFilename">true</assign>
         <assign to="collectionFolder">/dir_path/collect</assign>
         <assign to="extractionFolder">/dir_path/extract</assign>
         <assign to="unobscure">true</assign>
         <assign to="." from="*"></assign>
       </output>
       <input message="inmsg">
         <assign to="." from="*"></assign>
       </input>
     </operation>
   </sequence>
</process>
```
# **Obscure Data - Process Data Values Service**

The following table provides an overview of the Obscure Data - Process Data Values service:

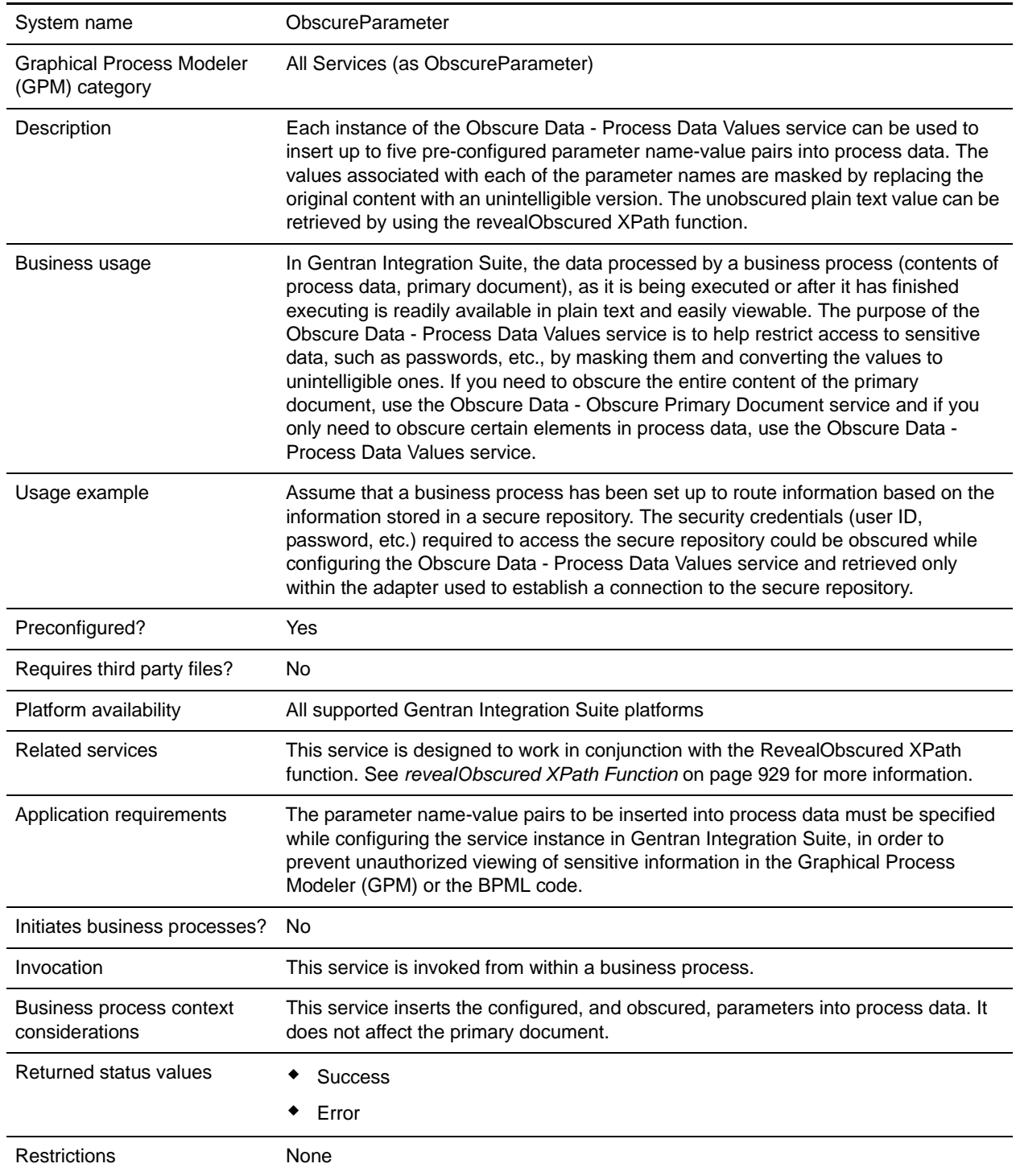

Persistence level System default

Testing considerations None

### **Implementing the Obscure Data - Process Data Values service**

To implement the Obscure Data - Process Data Values service, complete the following tasks:

- 1. Create an Obscure Data Process Data Values service configuration. For information, see *Managing Services and Adapters*.
- 2. Configure the adapter. For information, see *[Configuring the Obscure Data Process Data Values](#page-927-0)  service* [on page 928.](#page-927-0)
- 3. Create and enable a business process that includes the Obscure Data Process Data Values service.
- 4. Test the business process and the service.
- 5. Run the business process.

## <span id="page-927-0"></span>**Configuring the Obscure Data - Process Data Values service**

To configure the Obscure Data - Process Data Values service, you must specify field settings in Gentran Integration Suite:

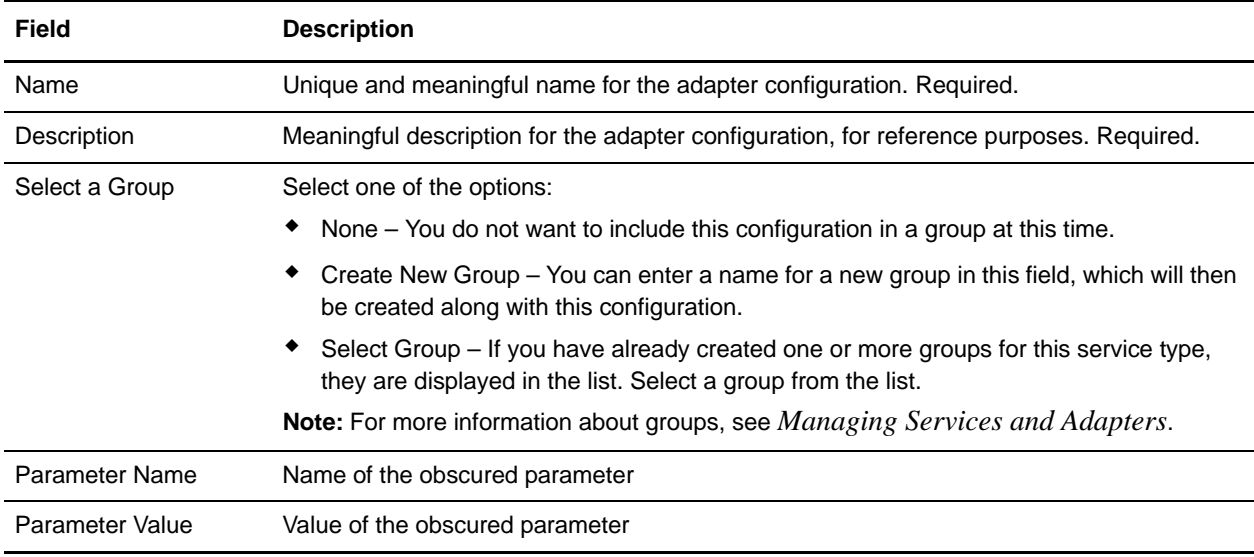

**Note:** A maximum of five of the above name-value pairs can be specified per instance of the Obscure Data - Process Data Values service.

This service creates process data elements based on the name-value pairs provided during configuration. No Obscure Data - Process Data Values service parameters are configured with the GPM. To retrieve the unobscured parameter values, use the revealObscured XPath function.

### <span id="page-928-0"></span>**revealObscured XPath Function**

The revealObscured XPath function is used to retrieve values associated with the obscured parameter names, in plain text form.

The syntax and an example demonstrating the usage of the revealObscured XPath function is shown below:

Syntax:

revealObscured (*Name of Obscured Parameter*)

Example:

revealObscured(*obscuredPasswordParameterName*)

The revealObscured XPath function can be used in an assign statement in a service invocation. For example, if a service requires a password passed from the workflow context, you could enter this password using the Obscure Data - Process Data Values service to prevent a plain text password from being passed in the business process. The following assign statement could be then used to pass the plain text password to the service.

<assign to="password" from="revealObscured(*ParameterName*)"/>

### **Example Business Processes**

The first example uses a single parameter in the Obscure Data - Process Data Values service to take a user's password, obscure it and add it to process data. In this case, the User ID is specified in the Parameter Name field and the associated password is specified in the Parameter Value field. See *[Configuring the Obscure](#page-927-0)  [Data - Process Data Values service](#page-927-0)* on page 928 for more information. Then, when needed in the business process, the revealObscured XPath function is used to retrieve the obscured password from process data in a plain text (unobscured) form. The User ID and password can then be used to perform some function, for example, access a system folder.

```
<process name="Obscure_Data_Process_Data_Values_Example">
 <sequence>
   <!-- Use the Obscure Data - Process Data Values service to add the obscured 
        password to process data for later retrieval and use in the business 
        process -->
   <operation name="ObscureParameter">
    <participant name="Example_Obscure_Param"/>
    <output message="ObscureParameterInputMessage">
      <assign to="." from="*"></assign>
    </output>
    <input message="inmsg">
      <assign to="." from="*"></assign>
    </input>
   </operation>
   INSERT OTHER BUSINESS PROCESS OPERATIONS HERE
   <!-- Retrieve the obscured password from process data and unobscure it
```
using the revealObscured XPath function -->

```
<assign to="RevealedPassword" from="revealObscured(User ID)"append="true">
   </assign>
   <!-- Use the User ID and Password to gain access to a system folder -->
   INSERT OTHER BUSINESS PROCESS OPERATIONS HERE
 </sequence>
</process>
```
The next example uses the Obscure Data - Process Data Values service to obscure both the User ID and password and add them to process data. In this example, there will be two parameters specified. For the first parameter, **UserID** is specified in the Parameter Name field and the actual User ID is specified in the Parameter Value field. For the second parameter, **Password** is specified in the Parameter Name field and the password associated with the User ID is specified in the Parameter Value field. Then, when needed, the revealObscured XPath function is used to retrieve the two parameters from process data in a plain text (unobscured) form. The unobscured User ID and password are then available to be used as needed in the business process.

```
<process name="Obscure_Data_Process_Data_Values_Example">
 <sequence>
   <!-- Use the Obscure Data - Process Data Values service to add obscured 
        User ID and Password parameters to process data for later retrieval 
        and use in the business process -->
   <operation name="ObscureParameter">
    <participant name="Example_Obscure_Param"/>
     <output message="ObscureParameterInputMessage">
      <assign to="." from="*"></assign>
     </output>
     <input message="inmsg">
      <assign to="." from="*"></assign>
     \langleinput>
   </operation>
   INSERT OTHER BUSINESS PROCESS OPERATIONS HERE
   <!-- Retrieve unobscured UserID and Password values from process data using 
        the revealObscured XPath function -->
   <assign to="RevealedUserID" from="revealObscured(UserID)"append="true">
   </assign>
   <assign to="RevealedPassword" from="revealObscured(Password)" 
    append="true"></assign>
   <!-- Use the unobscured UserID and Password values as needed in your 
        business process -->
   INSERT OTHER BUSINESS PROCESS OPERATIONS HERE
 </sequence>
</process>
```
# **Obscure Data - Reveal Primary Document Service**

The following table provides an overview of the Obscure Data - Reveal Primary Document service:

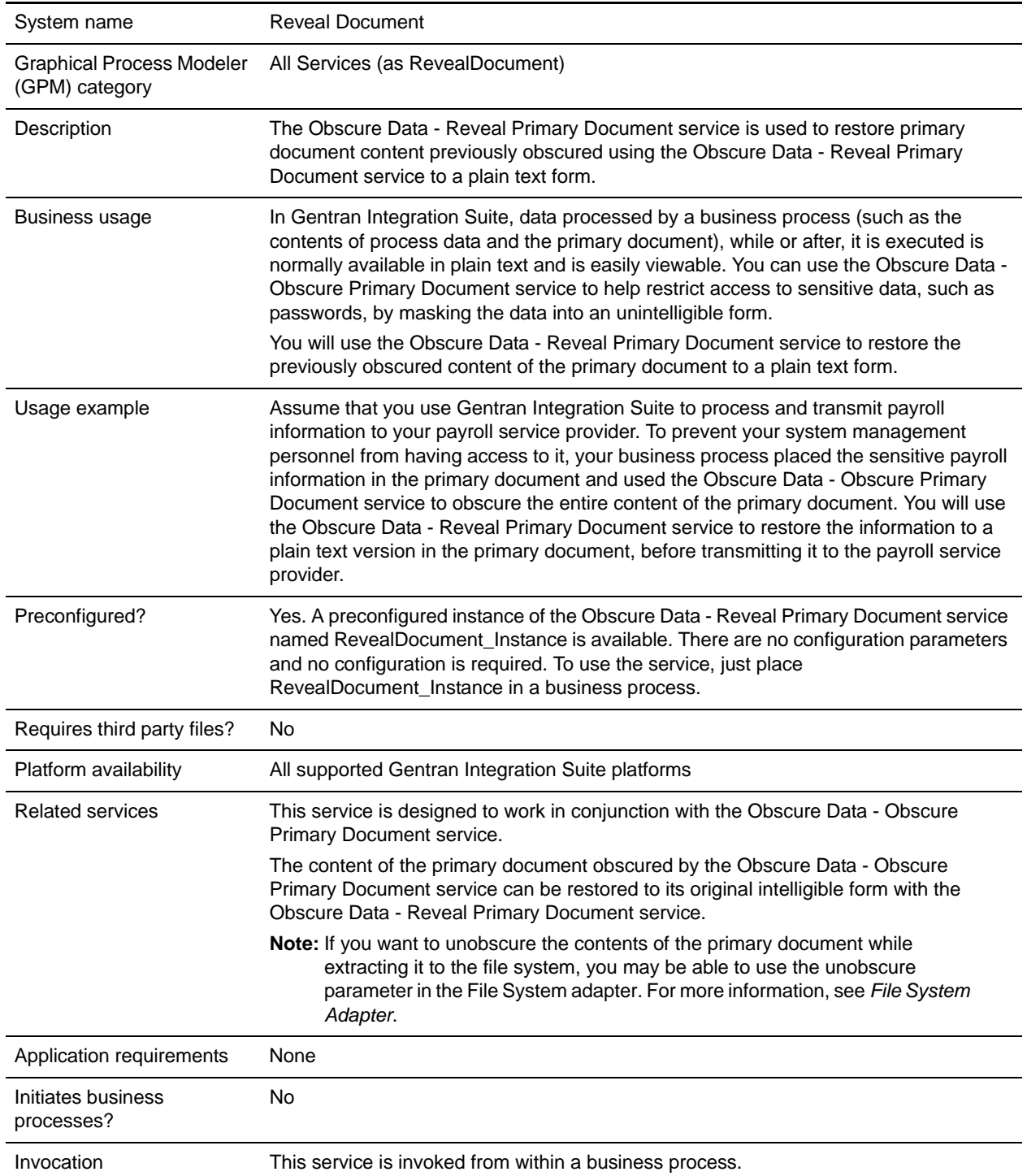

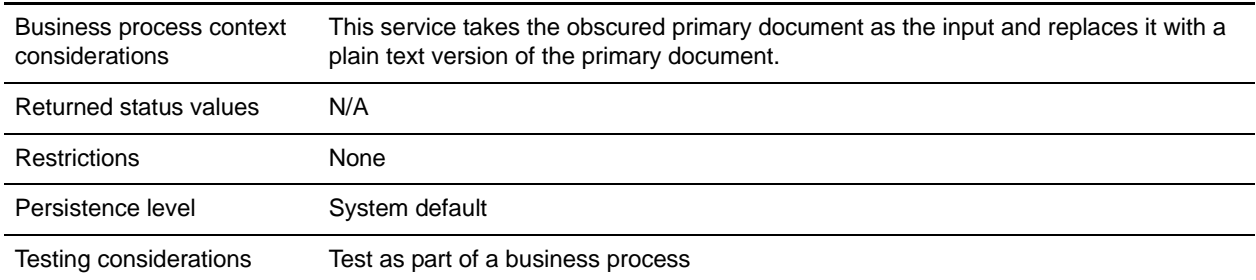

## **Example Business Process**

The following BPML demonstrates the use of the preconfigured instances of the Obscure Data - Obscure Primary Document service and the Obscure Data - Reveal Primary Document service.

```
<process name="myBusinessProcess">
 <sequence>
   <operation name="ObscureDocument">
    <participant name="ObscureDocument_Instance"/>
    <output message="ObscureDocumentInputMessage">
      <assign to="." from="*"></assign>
    </output>
    <input message="inmsg">
     </input>
   </operation>
```
INSERT OTHER BUSINESS PROCESS OPERATIONS HERE

```
<operation name="RevealDocument">
 <participant name="RevealDocument_Instance"/>
 <output message="RevealDocumentInputMessage">
  <assign to="." from="*"></assign>
 </output>
 <input message="inmsg">
   <assign to="." from="*"></assign>
 </input>
</operation>
```
INSERT OTHER BUSINESS PROCESS OPERATIONS HERE

</sequence> </process>

For more examples of obscuring and unobscuring the primary document, see the examples in *Obscure Data - Obscure Primary Document Service*.

# **OdetteFTP Adapter**

The following table provides an overview of the OdetteFTP adapter:

**Note:** The Odette FTP adapter is used in place of the OFTP adapter in Gentran Integration Suite.

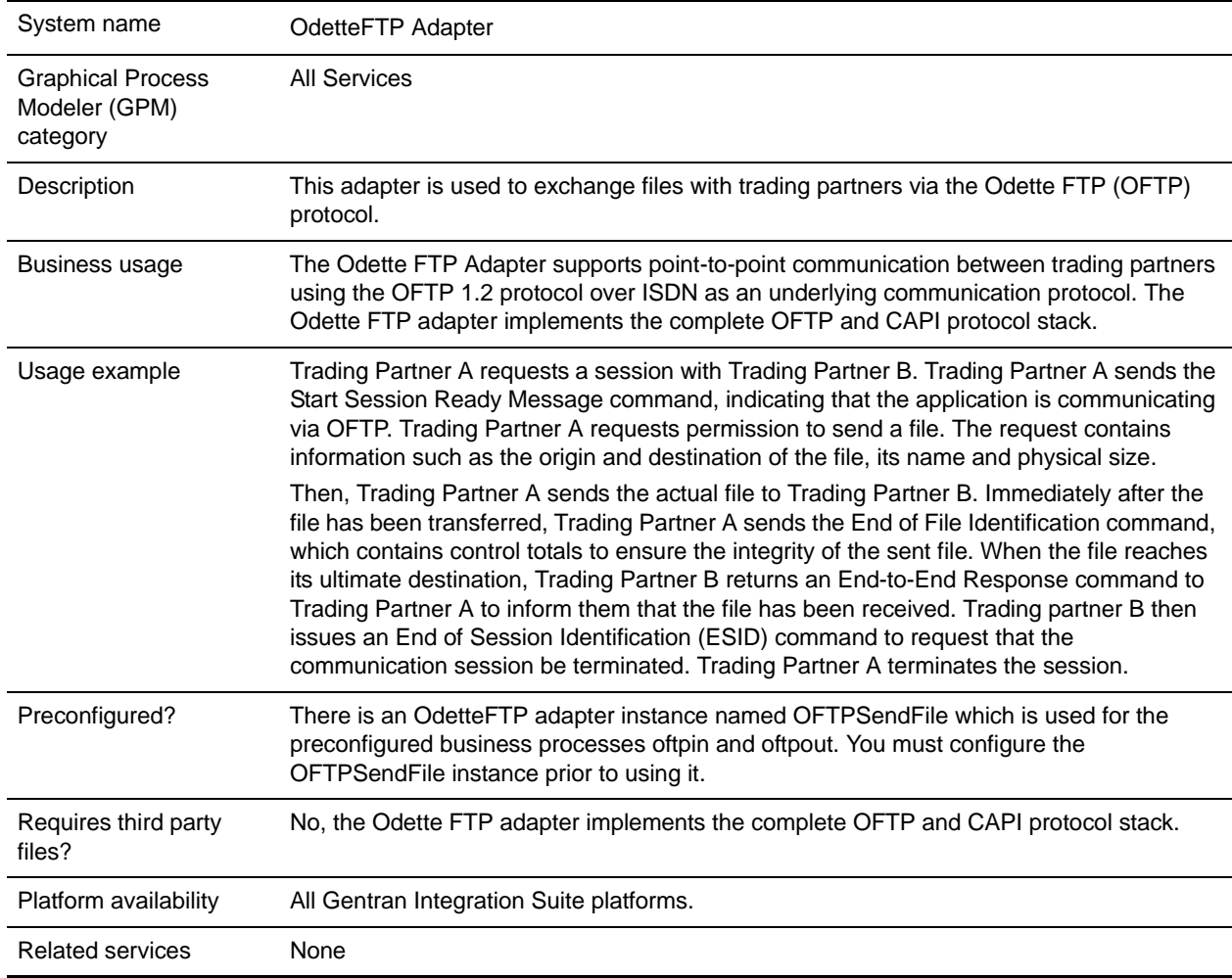

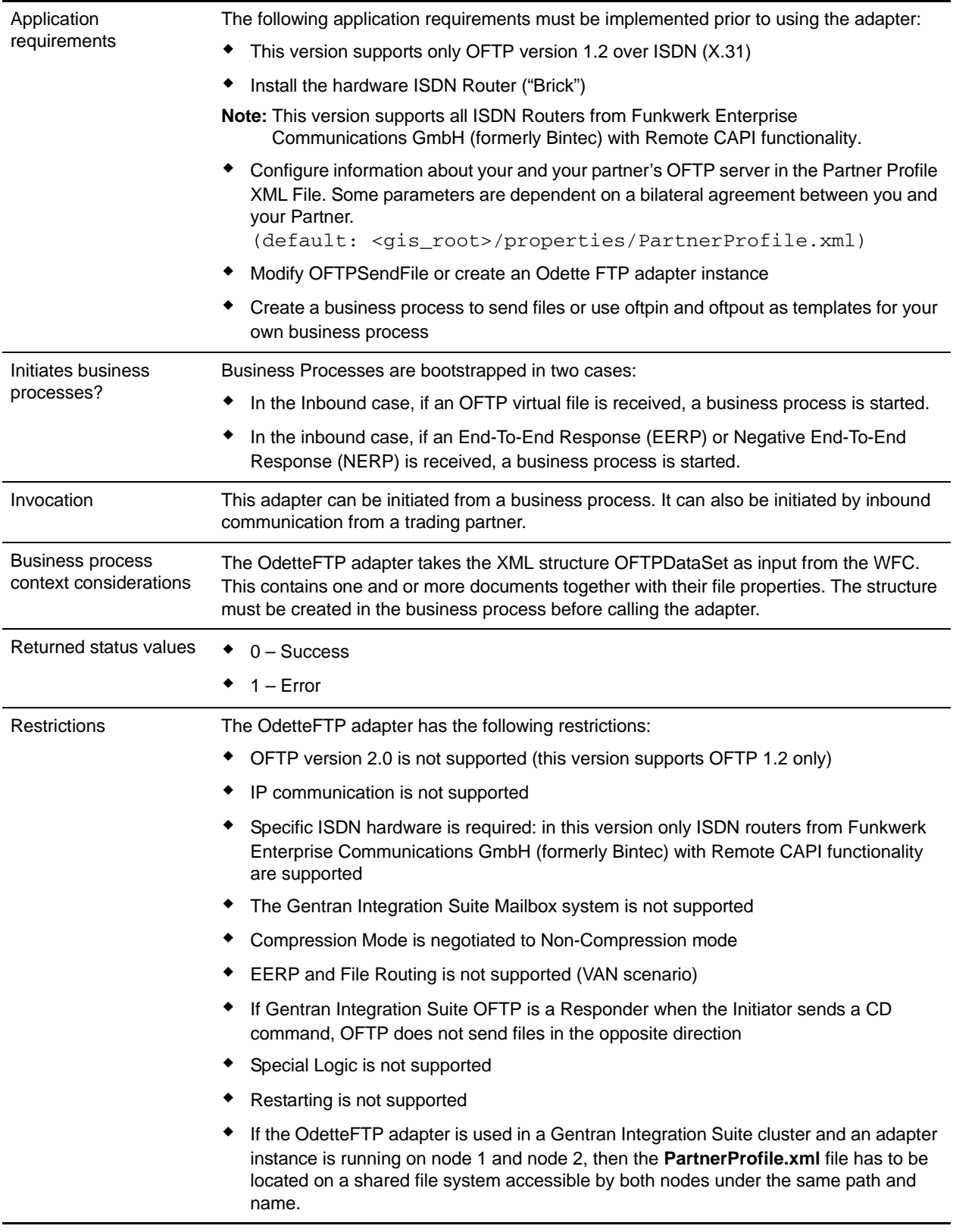

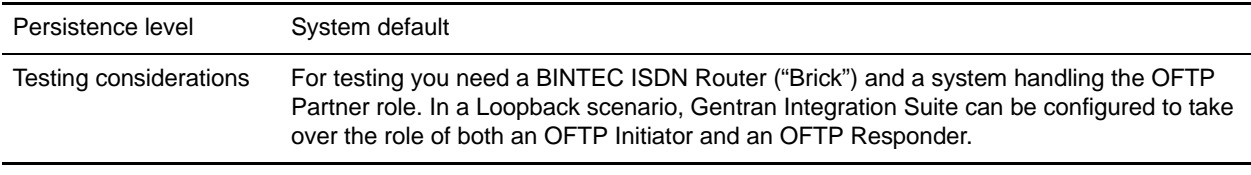

# **Prerequisite**

You must be familiar with the Odette File Transfer Protocol and ISDN protocol.

# **How the OdetteFTP Adapter Works**

The OdetteFTP adapter supports all file types (Unformatted (binary), Text (for example, ASCII), Fixed, and Variable-length) through point-to-point communication between trading partners using the OFTP 1.2 protocol over ISDN as an underlying communication protocol. The OdetteFTP adapter implements the complete OFTP and CAPI protocol stack. The adapter can handle incoming and outgoing ISDN calls, EERP (End to End ResPonse) and allows the option to auto-generate EERPs for incoming files. For each incoming transmission, a business process is bootstrapped to move the transmission through Gentran Integration Suite. For each EERP and NERP, a business process is started. The process data of the bootstrapped business process contains all parameters required to process the inbound call (file properties or EERP/NERP properties). For outgoing transmissions, the OdetteFTP Adapter writes the Send status of all files in one transmission (OFTPDataSet) into process data.

**Note:** Gentran Integration Suite supports logging, tracing, and debugging.The adapter supports log level COMMTRACE which can be used if INFORMATION does not provide enough details about the OFTP commands sent across the line. Be careful when using log level DEBUG or ALL because the amount of log and debug information can fill up the remaining disk space quickly. These functions are intended for testing only.

# **Sample Business Scenarios**

- 1. You have many files to send each day. You can send them in one transmission (OFTP session) to your partner by passing more than one DataItem (document) in the OFTPDataSet XML structure. This is much more efficient than running one business process for each single file.
- 2. You want to place just in time orders to a trading partner. You can set up a business process by using the preconfigured business process oftpout as a starting point and follow the comments in it. Additionally you need to add your information to the preconfigured business process oftpin for handling inbound EERPs/NERPs and files from your Partner.
- 3. If you just want to receive files from your partner, you can just configure the business process name to bootstrap in the adapter configuration. Create a business process with the same name or use the preconfigured business process oftpin as a starting point for handling inbound files.

If you want to send a file to a trading partner, create an instance of the OdetteFTP adapter, configure all parameters, activate the adapter, and send an OFTPDataSet XML structure to it which contains one or more DataItems (documents) for sending. The business process remains in WAIT\_ON\_IO status until all files have been sent. Then, the adapter reactivates the process and writes an OFTPResponse XML structure into the process data. The response contains status information for each file which can be handled in the business process afterwards. The status of the adapter call is Success if all files have been sent successfully; otherwise the status is Error.

**Note:** The WAIT\_ON\_IO state allows adapters to avoid blocking thread resources while transferring data.

## **Implementing the OdetteFTP Adapter**

To implement the OdetteFTP adapter, complete the following tasks:

- 1. Edit the default **PartnerProfile.xml** file in *install\_dir***/install/properties** and add all your OFTP partner information. For each partner you need to add a separate PhysicalPartnerContract and LogicalPartnerContract including the partner definitions referenced in the contracts. You should use the template definitions in the **PartnerProfile.xml** file as a starting point.
- **Note:** There is only one PartnerProfile.xml file for all OdetteFTP Adapter instances. You need the path and name of the Partnerprofile file for configuring the global service parameters of the adapter (**Deployment > Services > Installation/Setup**).
- 2. After saving the file, see the section *OFTP Password Encryption* for details on encrypting passwords in the PartnerProfile xml file
- 3. Activate your license for the OdetteFTP adapter.
- 4. Create an OdetteFTP adapter configuration. See *Creating a Service Configuration*.
- 5. Configure the adapter. See *[Configuring the OdetteFTP Adapter](#page-935-0)* on page 936.

After saving the Adapter instance configuration, the PartnerProfile file is loaded by the new adapter instance.

- **Note:** Check the **OdetteFTP** log file before using the adapter in a business process. Verify that the PartnerProfile file has been loaded without errors—otherwise the adapter is not be ready to be used.
- 6. Create and enable a business process that includes the OdetteFTP adapter. You can use the sample business processes (oftpin and oftpout) and modify them to suit your installation.
- 7. Create the OFTP Data Set XML structure in process data with the appropriate parameters so it can be passed to the adapter.
- 8. Specify the file path and file name of the Partner Profile XML file. See *[Configuring the Partner](#page-942-0)  [Profile File Path](#page-942-0)* on page 943.
- 9. It is important to have the file completed before clicking Save in the Adapter instance configuration. As soon as the instance is saved, the PartnerProfile file is loaded.
- 10. Test the business process and the adapter.
- 11. Run the business process.

# <span id="page-935-0"></span>**Configuring the OdetteFTP Adapter**

To configure the OdetteFTP adapter, you must specify field settings in Gentran Integration Suite:
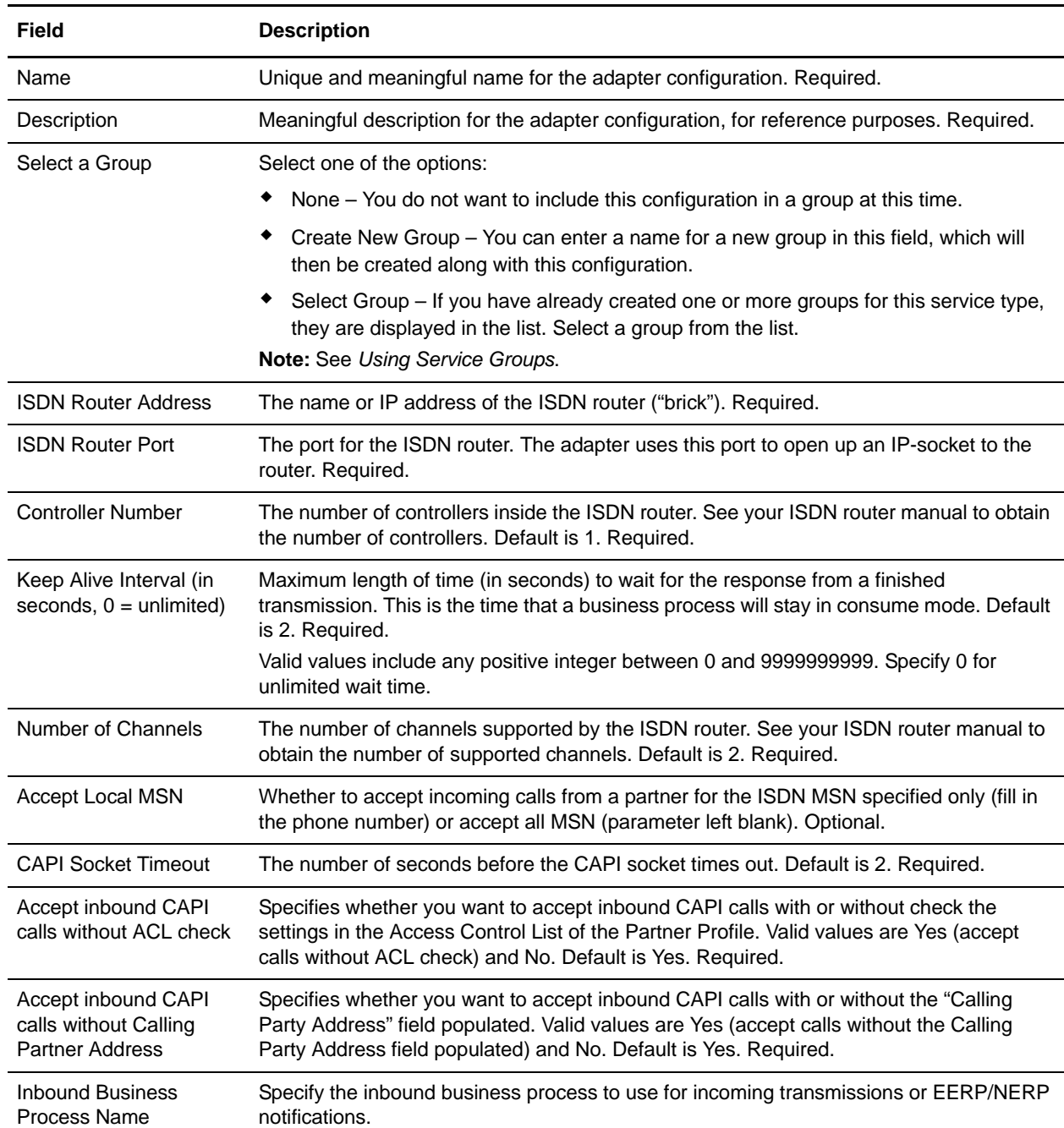

#### **Note:** In the GPM, the OdetteFTP adapter is available by selecting **All Services**.

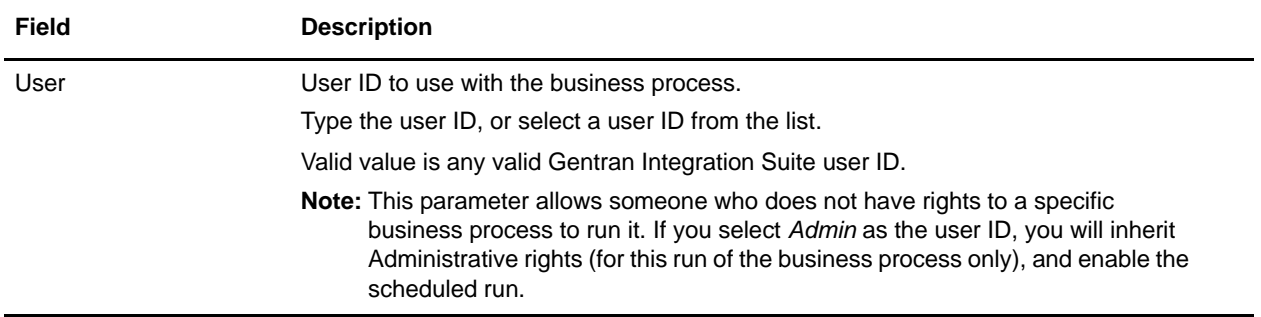

### **Business Process Configuration**

You are provided with sample business processes (**oftpin** for inbound transmissions and EERP/NERP notifications and **oftpout** for initiating a session to a partner) that you can modify to use with the OdetteFTP adapter. Details on how to modify these business processes are given in XML comments in the preconfigured business processes. The preconfigured business processes require the OdetteFTP adapter instance OFTPSendFile to be configured and enabled. There are no parameters to be configured in the GPM.

### **Error Messages**

The following error messages will be only displayed in the Status Report for the instance of the OdetteFTP adapter.

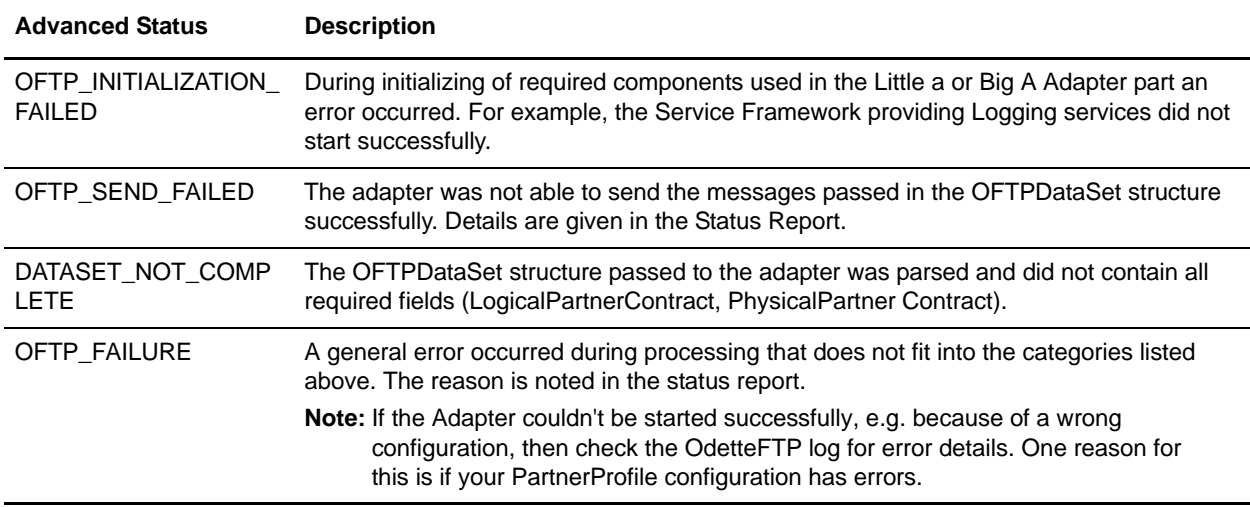

### **OFTP Data Set XML Structure**

The OdetteFTP adapter is able to send one or multiple Gentran Integration Suite messages to one physical partner within a single adapter call. The OFTP Data Set XML structure has to be created in the process data and passed to the adapter, as in the following example:

```
<OFTPDataSet PhysicalPartnerContract="physical_partner_contract_name">
    <DataItem_1>
       <properties>
```

```
 Required:
          <LogicalPartnerContract>log_partner_contract_name</LogicalPartnerContract>
          Optional: 
          LogicalPartner Properties overriding defaults in partner profile
          < OFTPVirtualFilename>virtual_filename</ OFTPVirtualFilename>
          <Date>date</Date>
          <Time>time</Time>
          < FileFormat>[ U|T|V|F]</ FileFormat>
          <OFTPFileUserField>free_user_content</ OFTPFileUserField>
          <RecordDelimeter>one_or_two_delimeters<RecordDelimeter> 
       </properties>
       <document index="1">
          <PrimaryDocument SCIObjectID="document_id_1"/>
       </document>
    </DataItem_1>
    Optional:
    <DataItem_n>
 …
    </DataItem_n>
</OFTPDataSet>
```
#### Defining XML Node Name Parameters

To define the XML node name parameters:

- 1. Edit the PartnerProfile.xml file at *install\_dir***/install/properties** if you are using the default partner profile.
- 2. Make the following changes to the file.

The following table describes the parameters that need to match the definitions in the OFTP partner profile. Make sure that all required parameters belonging to your logical and physical contract are configured correctly, including all parameters of the logical and physical partners referenced in the contract part. Details are described in the default partner profile in XML comments.

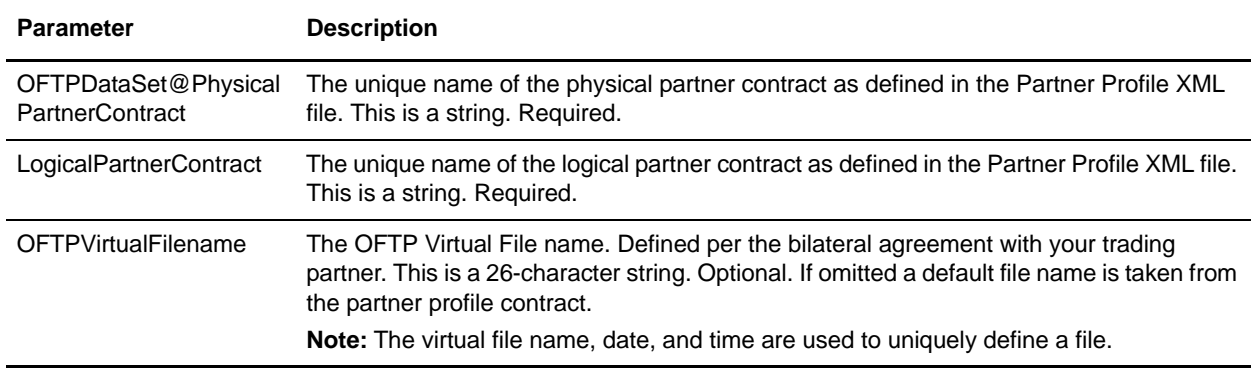

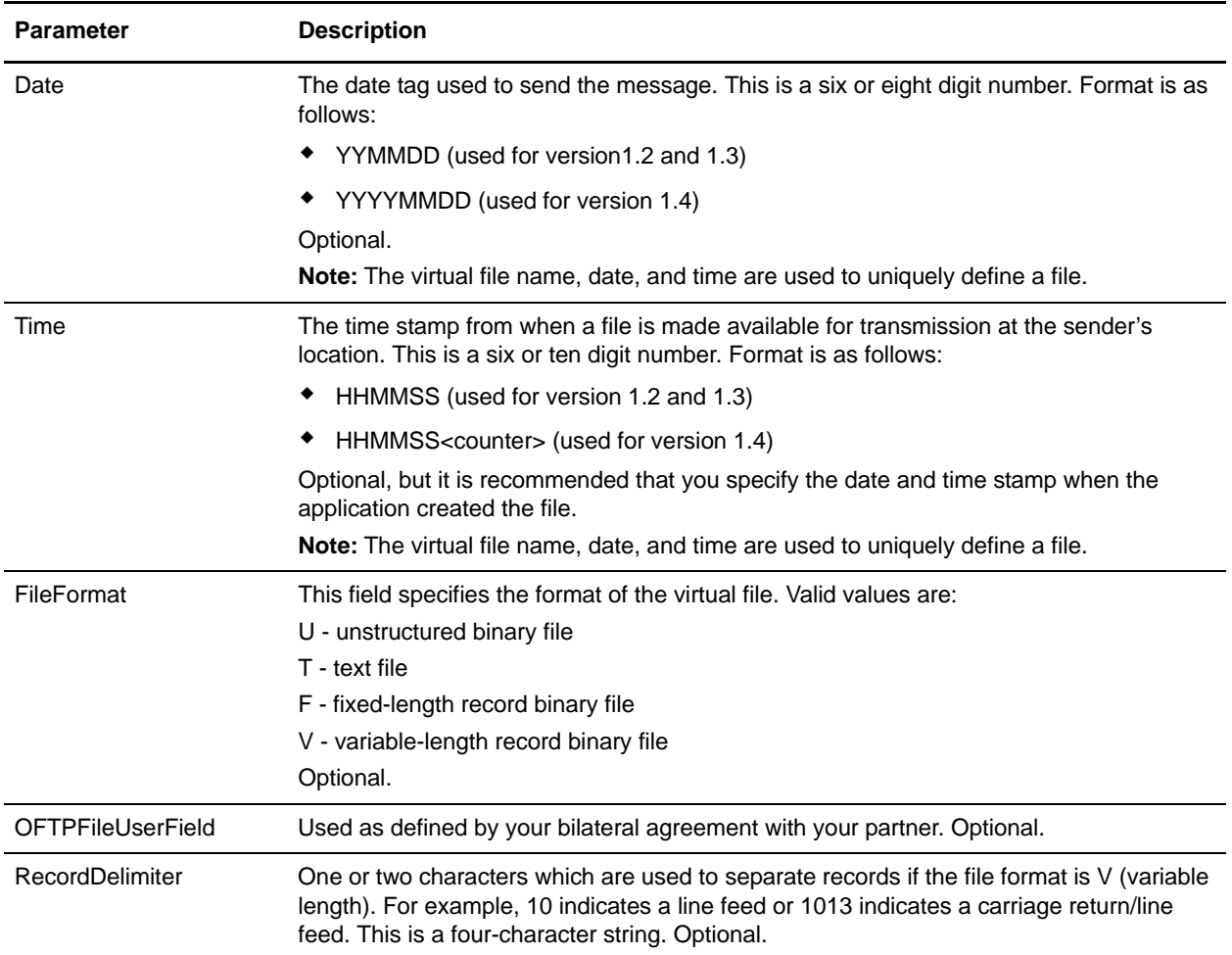

#### Example of the OFTPResponse XML Structure

For each OFTP Data Set request, a response structure is created in the process data which contains the process results of the OdetteFTP adapter call. The following example shows a sample response structure:

```
<OFTPResponse PhysicalPartnerContract="physical_contract_name">
    <DataItem_1>
       <Status>[Success|Failure|Skipped]</Status>
       <Reason>The long description</Reason>
       <ReasonCode>two_digit_reason_code</ReasonCode>
       <Retry>[Yes|No]</Retry>
    </DataItem_1>
    Optional:
    <DataItem_n>
       …
    </DataItem_n>
</OFTPResponse>
```
The following table describes the parameters of the response structure:

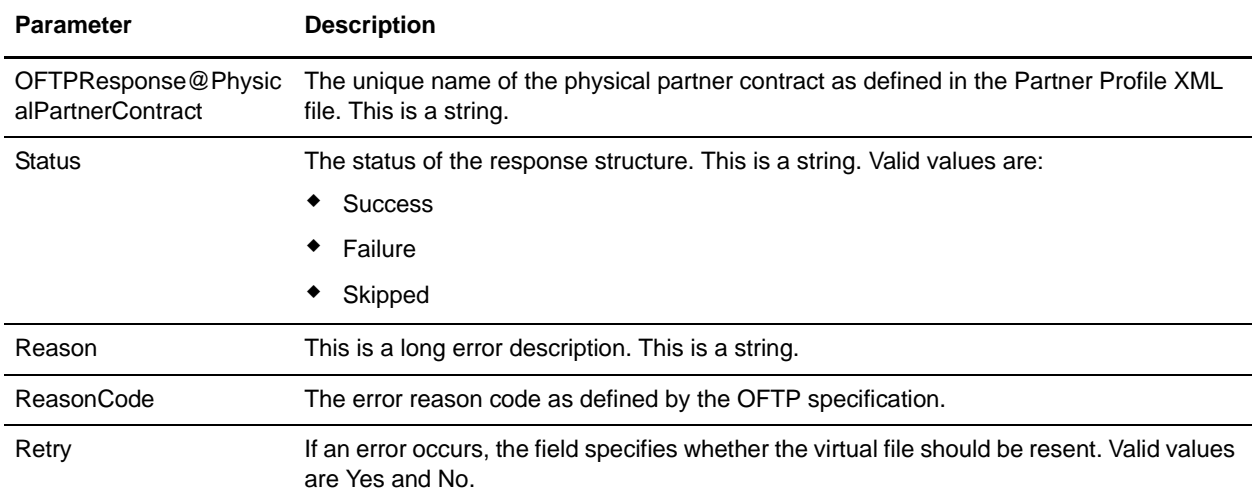

#### **OFTP Inbound XML Structure**

For each single file received from a partner, a business process is bootstrapped with the following file description in the process data:

```
<?xml version="1.0" encoding="UTF-8"?>
<ProcessData>
   <PrimaryDocument SCIObjectID="unique_document_id"/>
   <OFTPInbound>
     <Type>FILE</Type>
     <FileName>virtual_file_name</FileName>
     <FileSize>1</FileSize>
     <Originator>originator_name</Originator>
     <Destination>destination_name</Destination>
     <Time>hhmmss</Time>
     <Date>yymmdd</Date>
     <FileFormat>[U|T|V|F]</FileFormat>
   </OFTPInbound>
</ProcessData>
```
<For each OFTP EERP and NERP notification, a business process is bootstrapped containing following OFTPInbound structure in process data:

#### EERP:

```
<OFTPInbound>
   <Type>EERP</Type>
   <FileName>virtual_file_name</FileName> 
   <Originator>originator_name</Originator>
   <Destination>destination_name</Destination>
   <Time>hhmmss</Time>
    <Date>yymmdd</Date>
```

```
</OFTPInbound>
```
#### NERP:

```
<OFTPInbound>
    <Type>NERP</Type>
    <FileName>virtual_file_name</FileName> 
    <Originator>originator_name</Originator>
    <Destination>destination_name</Destination>
    <Creator>NERP_creator</Creator>
    <Time>hhmmss</Time>
   <Date>yymmdd</Date>
    <Reason><Reason>
</OFTPInbound>
```
An NERP notification contains two additional fields:

- ✦ Reason—Reason why the partner rejected the file on application level.
- ✦ Creator—Specifies the creator of the NERP, which may be different from the Destination.

The following table describes the parameters of the OFTP inbound XML structure:

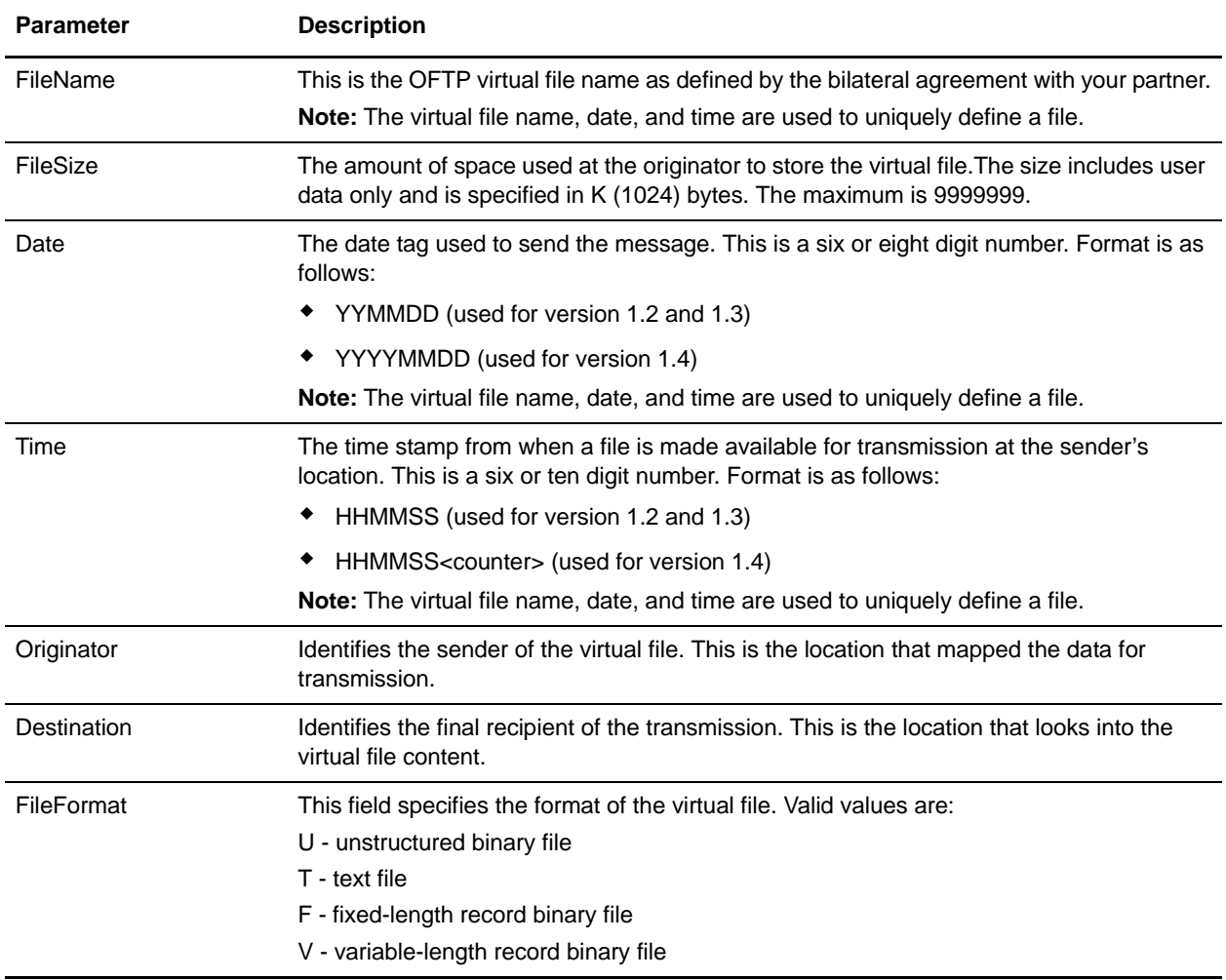

## **Example Business Process**

This example shows a business process that sends one message to a partner.This example assumes that the Gentran Integration Suite document is located in the process data root under **/doc1**.

```
<process name="oftpsend">
   <sequence name="oftp">
     <operation name="CreateOFTPDataSetStructure">
       <participant name="AssignService"/>
       <output message="fromProcesData">
         <assign to="OFTPDataSet/@PhysicalPartnerContract" 
                 from="'Sterling_VW1'"></assign> 
         <assign to="OFTPDataSet/DataItem_1/document" from="doc1/node()"></assign>
         <assign to="OFTPDataSet/DataItem_1/document/@index" from="'1'"></assign>
         <assign to="OFTPDataSet/DataItem_1/properties/LogicalPartnerContract" 
                 from="'SterlingAndVW'"></assign>
         <!-- Add optional parameters here, if used --> 
         <assign to="." from="*"/>
       </output>
       <input message="toProcessData">
         <assign to="." from="*"/>
       </input>
     </operation>
      <!-- Start OFTP send process -->
      <operation name="SendOFTP">
         <participant name="OFTPSendFile"/>
         <output message="Out"> 
            <assign to="." from="*"></assign> <!-- Pass OFTPDataSet -->
         </output>
         <input message="In">
            <assign to="." from="*"></assign> <!-- Get OFTPResponse -->
         </input>
     </operation> 
   </sequence>
</process>
```
### **Configuring the Partner Profile File Path**

You must configure the sample partner profile text file to contain your partner information. Additionally, you need to set the file path and file name of the Partner Profile XML file. If you do not specify a path and file name, the OdetteFTPadapter tries to locate the default partner profile (*install\_dir***/properties/PartnerProfile.xml**).

Complete the following steps to specify the file name and path of the Partner Profile XML File used by the OdetteFTP adapter:

- 1. Select **Deployment > Services >Installation**.
- 2. Search for **OdetteFTP**.
- 3. Select **Edit** to access the installation configuration for the OdetteFTP adapter.
- 4. Type the path for your partner profile XML file (the default is *install\_dir***/properties/PartnerProfile.xml**) and click **Next**.
- 5. Click **Finish** to save the configuration.

#### OFTP Partner Profile

The OFTP Partner Profiles are configured in an XML configuration file, which is the basis for retrieving local and remote partner information to do all incoming and outgoing OFTP message transfers.

The Partner Profile consists of the following:

- ✦ One General Parameters section which currently contains only the mandatory field PartnerProfileVersion.
- ✦ Physical Partners and Physical Partner Contract's that are specified in one or more PhysicalPartnerSpec targets. A PhysicalPartnerContract consists of the local and the remote physical partner that are used to establish the OFTP communication link between those two physical partner, in addition to other data.
- ✦ Logical Partners and Logical Partner Contract that are specified in one or more LogicalPartnerSpec targets. A LogicalPartnerContract contains (in addition to other data):
	- The LocalLogicalPartner
	- The RemoteLogicalPartner
	- The main PhysicalPartnerContract and (optional) additional ones.

The LogicalPartnerContract is the entry point for all ongoing OFTP communication, and it references all corresponding logical partner information and also the PhysicalPartnerContract used in this context.

The next tables list in detail a General Parameter and the physical and logical partners and contracts with all the available fields.

#### General Parameter for the Partner Profile File Path

This table describes the general parameter for the Partner Profile File Path:

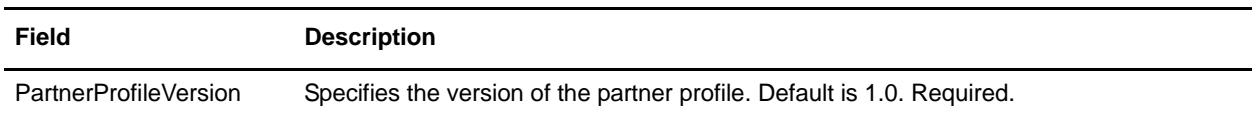

#### Physical Partner Fields

This table describes the physical partner fields:

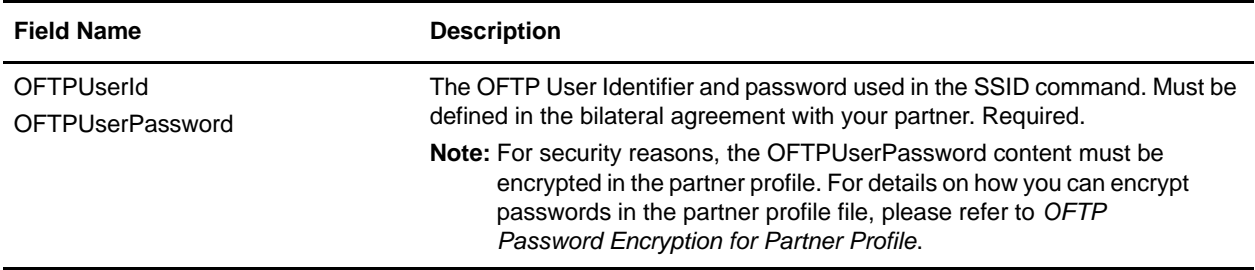

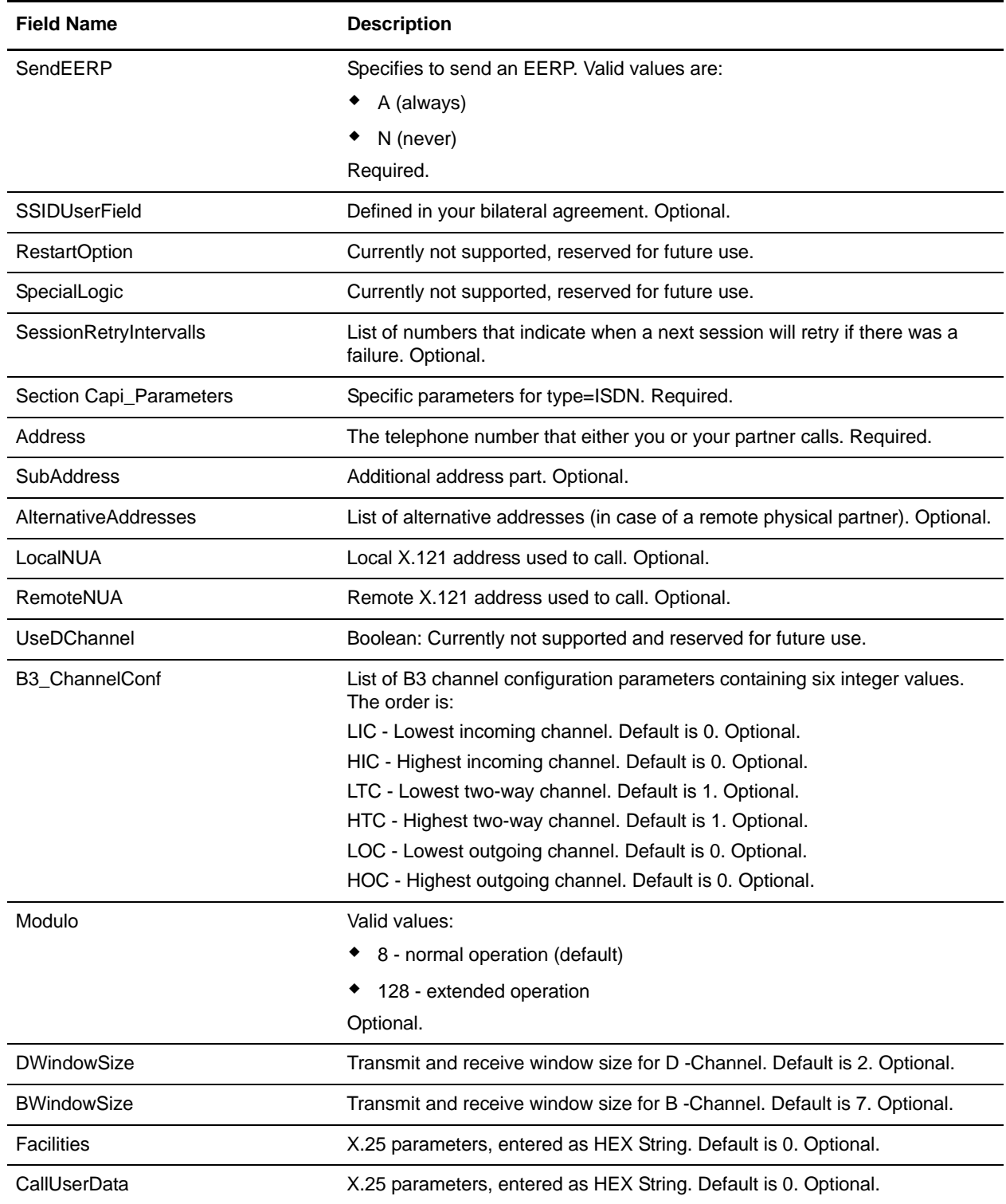

#### Physical Partner Contract Fields

This table describes the physical partner contract fields:

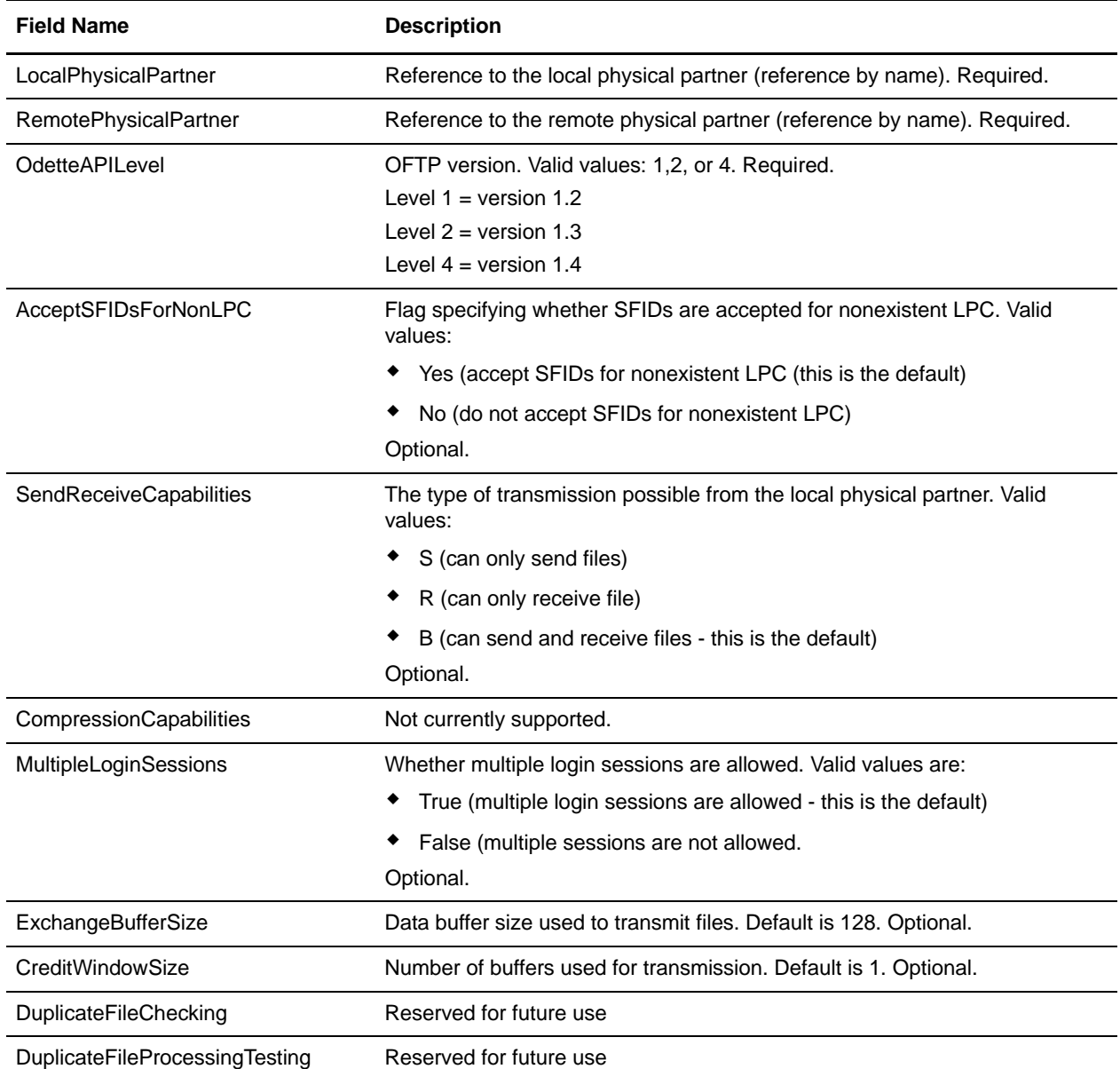

#### Logical Partner Fields

This table describes the logical partner fields:

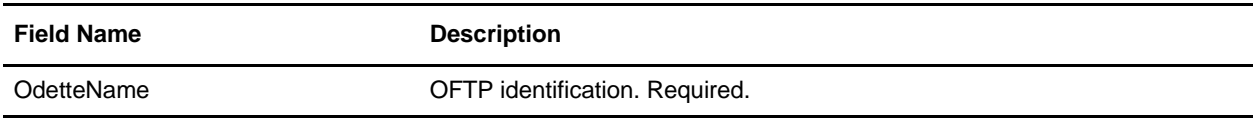

Field Name **Description** 

ContactPerson Name of a contact person. Optional.

#### Logical Partner Contract (name="…") Fields

This table describes the logical partner contract fields:

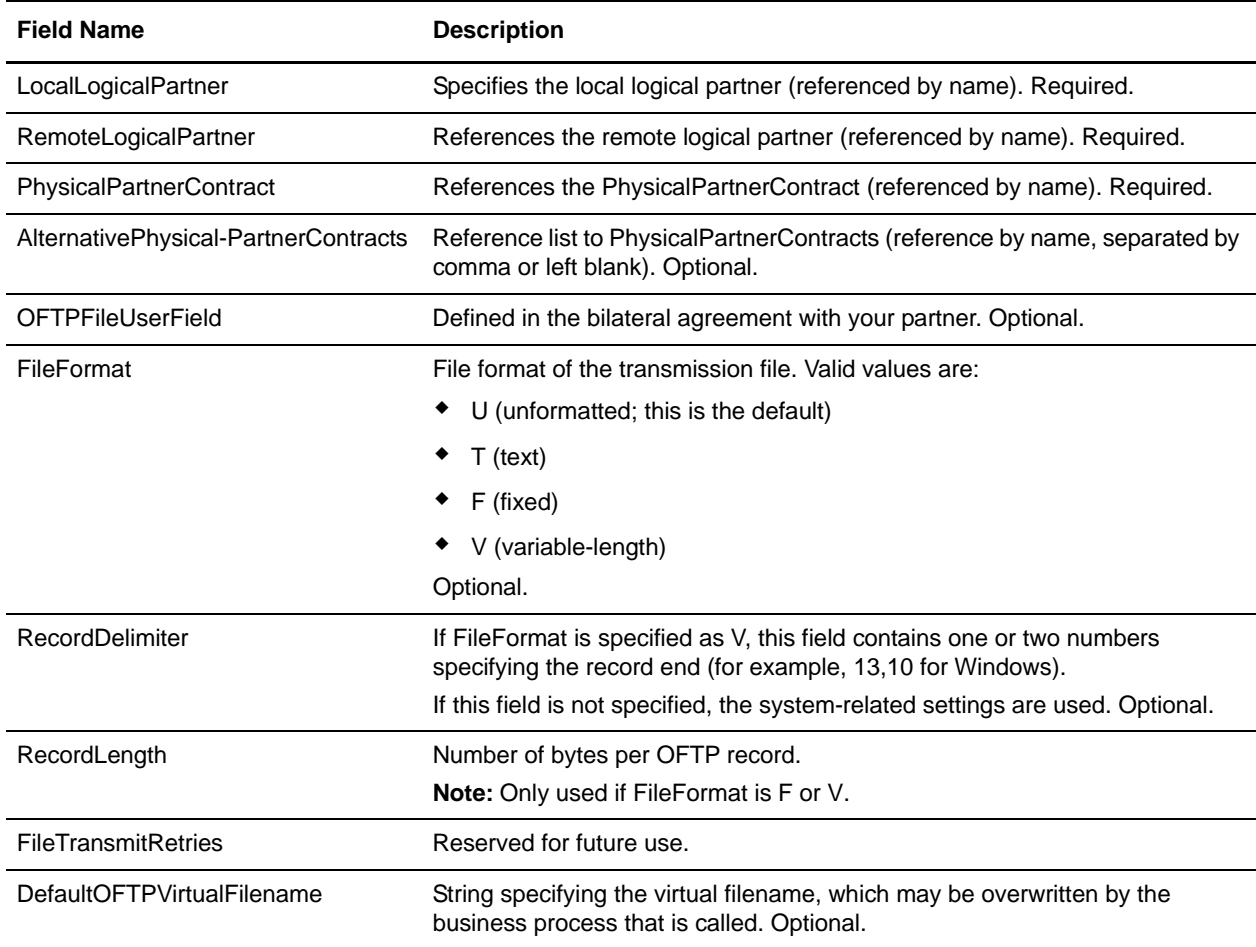

**Note:** You cannot refer to the same PhysicalPartner definition in two different physical contracts, if the contracts refer to the partner definition in different roles. For example, one contract uses partner A as a Remote partner and another contract uses partner A as a Local partner. If this occurs, you must duplicate the physical partner definition and rename it, (that is, A\_local and A\_Remote).

#### Changing Partner Profiles in a Production System

Use a Gentran Integration Suite Maintenance Window to make changes to the Partner Profile. Verify that no business processes are active which call the OdetteFTP Adapter.

To activate changes in the Partner Profile file that have been tested successfully before, you have to disable all OdetteFTP adapter instances first, then replace the old PartnerProfile file with the new one. Finally, restart these adapter instances.

#### Making Password Changes

To change your OFTP password:

- 1. Copy the PartnerProfile file and open it in an Editor
- 2. Empty one or more OFTP Password fields
- 3. Save the file.
- 4. Run the password encryption script (instructions in *Password Encryption*).
- **Note:** If an erroneous or inconsistent partner profile is activated (depending on the error type), all existing adapter instances might fail to start correctly because the PartnerProfile is shared across all OdetteFTP adapter instances. Therefore, if you want to add new partners to your OFTP partner profile, we recommend that you test the modified partner profile in a non-production environment successfully before moving it into a production system.

If you don't have a non-production system, load the new profile by disabling and then enabling all test instances of the OdetteFTP adapter and check the OdetteFTP log files for errors during partner profile loading.

After enabling the instances again check the OdetteFTP log file to ensure that the adapter instance loaded the Partner Profile without errors.

#### Partner Profile Sample

This is a sample template of the Partner Profile with its complete content:

```
<?xml version="1.0" encoding="UTF-8"?>
<!-- This file as template contains all physical and logical partner profile 
information used by the OFTP adapter -->
<PartnerProfiles>
<GeneralParameters>
   <!--place parameters that are not partner specific-->
   <PartnerProfileVersion>1.00</PartnerProfileVersion>
</GeneralParameters>
<!-- PhysicalPartnerSpec and LogicalPartnerSpec can occur more often
with the restriction that references between different subgroups (e.g.
PhysicalContract to PhysicalPartner) can only be made backwards but not forwards 
(e.g. a certain PhysicalPartner has already to be defined when it will be referenced 
by PhysicalPartnerContract -->
<!-- some physical partner entries -->
<PhysicalPartnerSpec>
   <!-- This group should define physical partners and contracts 
            Where the physical contracts may only follow their 
            corresponding partners. -->
   <PhysicalPartner name="PP_Local1" type="ISDN">
      <OFTPUserId>LocalUserId</OFTPUserId>
      <OFTPLocalPassword>LocalPassword</OFTPLocalPassword>
```

```
<SendEERP>A</SendEERP>
          <!-- valid values: (A)lways, (N)ever -->
      <SSIDUserField></SSIDUserField>
      <SessionRetryIntervalls>60,300,900</SessionRetryIntervalls>
      <Capi_Parameters>
      <!-- within PhysicalPartner for type "ISDN" there must 
                  exist a subgroup Capi_Parameters -->
          <Address>02111234567</Address>
          <SubAddress></SubAddress>
          <AlternativeAddresses>
                     022187654322 022187654323
                   </AlternativeAddresses>
          <LocalNUA></LocalNUA>
          <RemoteNUA></RemoteNUA>
          <B3_ChannelConf>0,0,1,1,0,0</B3_ChannelConf>
          <!-- this array contains exactly 6 items; the order of items is:
                LIC, HIC, LTC, HTC, LOC and HOC -->
          <Modulo>8</Modulo>
          <DWindowSize>2</DWindowSize>
          <BWindowSize>7</BWindowSize>
          <Facilities></Facilities>
          <CallUserData></CallUserData>
      </Capi_Parameters>
   </PhysicalPartner>
<PhysicalPartner name="PP_Remote1" type="ISDN">
      <OFTPUserId>baghira</OFTPUserId>
      <OFTPUserPassword>baghira</OFTPUserPassword>
      <SendEERP>A</SendEERP>
          <!-- valid values: (A)lways, (N)ever -->
      <SSIDUserField></SSIDUserField>
       <SessionRetryIntervalls>100,200,300</SessionRetryIntervalls>
      <Capi_Parameters>
      <!-- within PhysicalPartner for type "ISDN" there must
                  exist a subgroup Capi_Parameters -->
          <Address>022187654321</Address>
          <SubAddress></SubAddress>
          <AlternativeAddresses></AlternativeAddresses>
          <LocalNUA></LocalNUA>
          <RemoteNUA></RemoteNUA>
          <B3_ChannelConf>0,0,1,1,0,0</B3_ChannelConf>
          <!-- this array contains exactly 6 items; the order of items is:
                LIC, HIC, LTC, HTC, LOC and HOC -->
          <Modulo>8</Modulo>
          <DWindowSize>2</DWindowSize>
          <BWindowSize>7</BWindowSize>
          <Facilities></Facilities>
          <CallUserData></CallUserData>
      </Capi_Parameters>
   </PhysicalPartner>
   <PhysicalPartnerContract name="PPC1">
      <LocalPhysicalPartner>PP_Local1</LocalPhysicalPartner>
      <RemotePhysicalPartner>PP_Remote1+</RemotePhysicalPartner>
      <OdetteAPILevel>1</OdetteAPILevel>
          <!-- valid values: 1 (1.2), 2 (1.3), 4 (1.4) -->
```

```
<AcceptSFIDsForNonLPC>Yes</AcceptSFIDsForNonLPC>
      <SendReceiveCapabilities>B</SendReceiveCapabilities>
          <!-- valid values: (S)end, (R)eceive, (B)oth -->
      <CompressionCapabilities>No</CompressionCapabilities>
      <MultipleLoginSessions>1</MultipleLoginSessions>
      <ExchangeBufferSize>1024</ExchangeBufferSize>
      <CreditWindowSize>7</CreditWindowSize>
      <DuplicateFileChecking>0</DuplicateFileChecking>
      <DuplicateFileProcessingTesting>1
</DuplicateFileProcessingTesting>
   </PhysicalPartnerContract>
</PhysicalPartnerSpec>
<!-- some logical partner entries -->
<LogicalPartnerSpec>
   <!-- This group should define logical partners and contracts 
            Where the logical contracts may only follow their 
corresponding partners. -->
   <LogicalPartner name="LP_Local1">
       <OdetteName>ODETTENAME_LP_Local1</OdetteName>
       <ContactPerson>Name of LP_Local1</ContactPerson>
   </LogicalPartner>
   <LogicalPartner name="LP_Remote1">
      <OdetteName>ODETTENAME_LP_Remote1</OdetteName>
      <ContactPerson>Mr Smith</ContactPerson>
   </LogicalPartner>
   <LogicalPartnerContract name="LPC1">
      <LocalLogicalPartner>LP_Local1</LocalLogicalPartner>
      <RemoteLogicalPartner>LP_Remote1</RemoteLogicalPartner>
      <PhysicalPartnerContract>PPC1</PhysicalPartnerContract>
      <OFTPFileUserField></OFTPFileUserField>
      <FileFormat>U</FileFormat>
          <!-- valid values: 
                       (U)nformatted, (T)ext, (F)ixed, (V)ariable -->
      <RecordLength>99999</RecordLength>
<!— RecordLength: only to use if FileFormat = F or V 
<RecordLength></RecordLength>-->
      <FileTransmitRetries>3</FileTransmitRetries>
       <DefaultOFTPVirtualFilename>BilateralOFTPFilename
             </DefaultOFTPVirtualFilename>
   </LogicalPartnerContract>
   <LogicalPartner name="LP_Local2">
       <OdetteName>ODETTENAME_LP_Local2</OdetteName>
       <ContactPerson>Name of LP_Local2</ContactPerson>
   </LogicalPartner>
</LogicalPartnerSpec>
</PartnerProfiles>
```
#### OFTP Password encryption for file PartnerProfile.xml

When the OdetteFTP adapter reads the PartnerProfile.xml file, every physical partner includes two mandatory fields: the OFTPUserID and the OFTPUserPassword. For security reasons, the OdetteFTP adapter only accepts the OFTPUserPassword in encrypted format.

To encrypt all OFTPUserPasswords, Gentran Integration Suite includes (in the *install\_dir***/bin** directory) a script **encryptOFTPPasswords.sh** (for Windows the script name is **encryptOFTPPasswords.cmd**).Use it as follows:

```
encryptOFTPPasswords.sh filename (for Unix)
encryptOFTPPasswords.cmd filename (for Windows)
```
//Where filename denotes a valid path to the PartnerProfile.xml file.

The script encrypts every OFTPUserPassword field of a particular OFTPUserID if the field was not already encrypted. If a specified PartnerProfile.xml file is invoked by the script prior to using the partnerProfile.xml file, each OFTPUserPassword field is empty.

All successive calls to the same PartnerProfile.xml file are only valid if new physical partners and therefore empty OFTPUserPassword fields are added to this file. In this case, the user is only prompted to enter the passwords of the newly added physical partner structures.

**Note:** An OFTPUserPassword field is only encrypted if its content is empty; otherwise its content is not be touched and is treated as encrypted.

For example, part of the partnerProfile.xml file may look like the following:

```
...
<PhysicalPartnerSpec>
   <PhysicalPartner name="PP_Local1" type="ISDN">
   <OFTPUserId>LocalUserId</OFTPUserId>
   <OFTPUserPassword></OFTPUserPassword>
   <SendEERP>A</SendEERP>
   </PhysicalPartner>
 ...
</PhysicalPartnerSpec>
...
```
When calling encryptOFTPPasswords.sh <path>/PartnerProfile.xml, it requests the user to enter a password as follows:

```
In PhysicalPartner PP_Local1 please enter for OFTPUserID LocalUserId the 
OFTPUserPassword:
```
The user must enter a password and confirm that password for the OFTPUserPassword to be stored in encrypted format. The program will continue and prompt for all other unencrypted passwords.

From the example above the corresponding line might look like the following:

<OFTPUserPassword>rO0ABXQABkRFU2Vk… jGFOyD0CMG7w==</OFTPUserPassword>

**Note:** Do not change any of the encrypted characters or the password may not be decrypted properly later.

If the program terminated successfully you can now copy the PartnerProfile.xml file to the OdetteFTP adapter Partner Profile directory configured in the global adapter settings (the default is *install\_dir***/install/propertie**s).

## **Oftp Adapter**

The following table provides an overview of the Oftp adapter:

**Note:** See the *OdetteFTP adapter* for the most current information on using OFTP with Gentran Integration Suite.

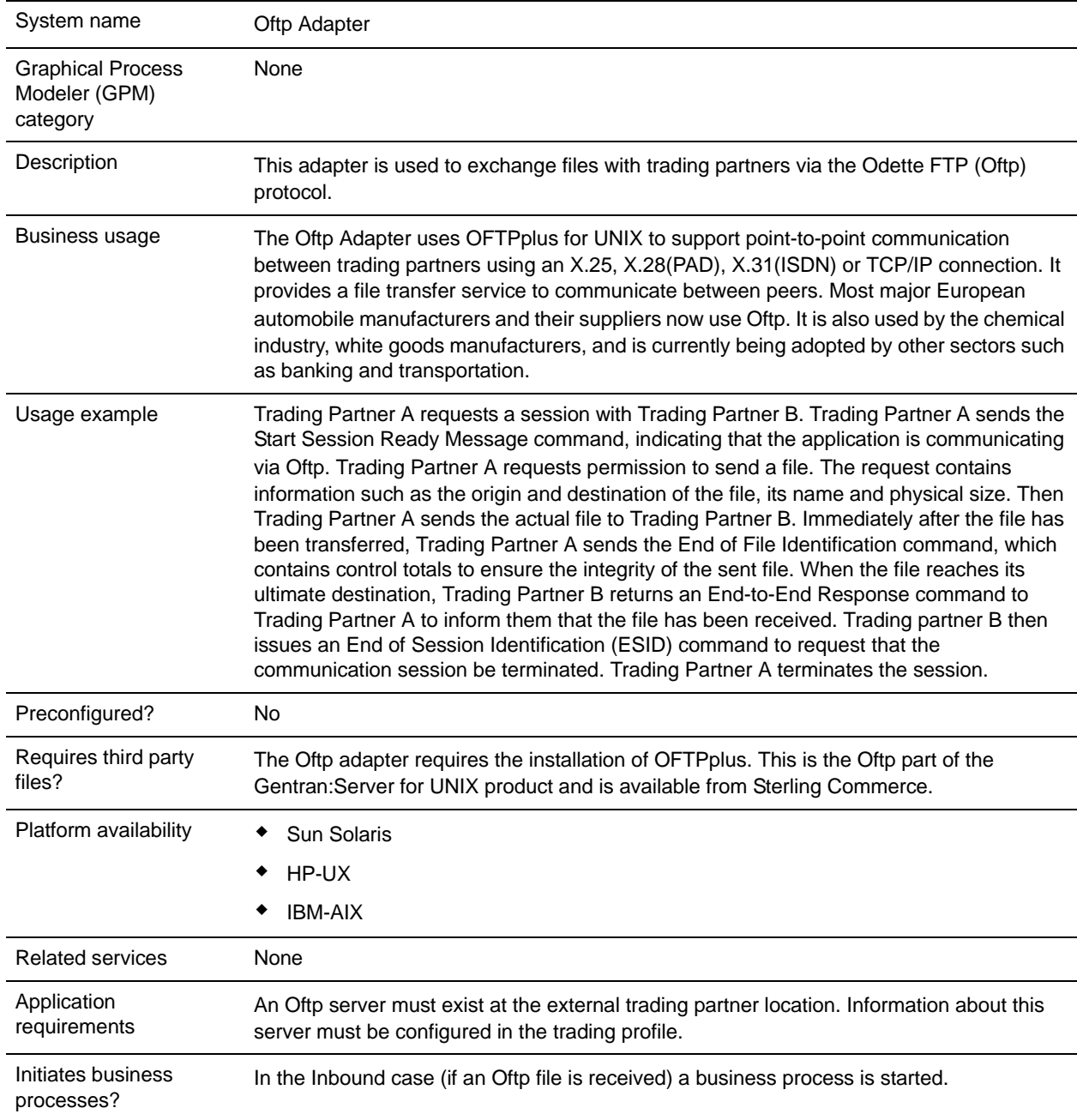

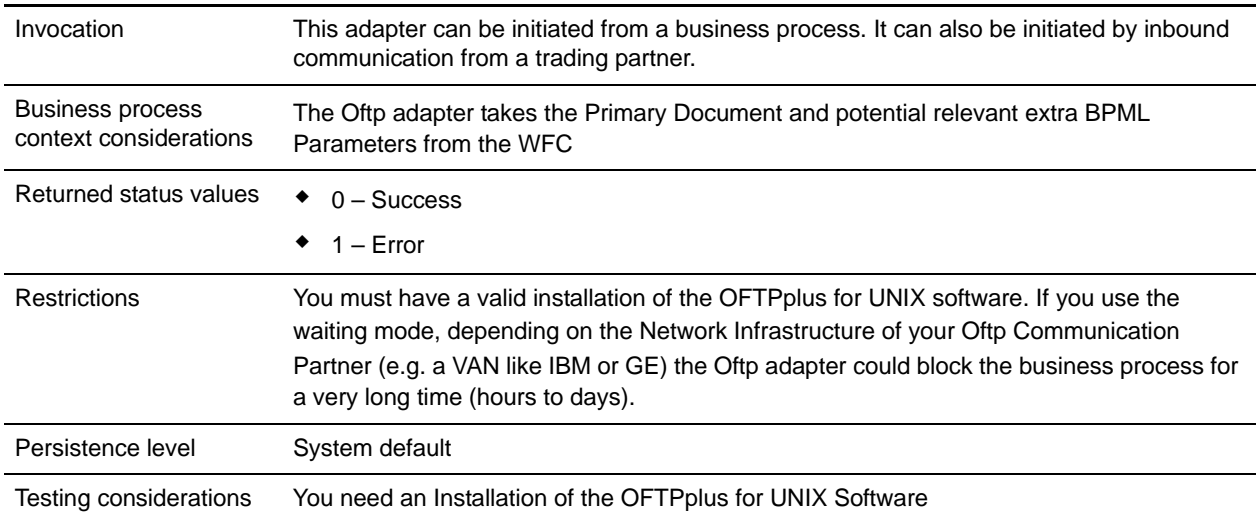

## **Prerequisites**

OFTPplus for UNIX must be purchased, installed and configured before you can use it with the Oftp adapter.

The working setup will look like this:

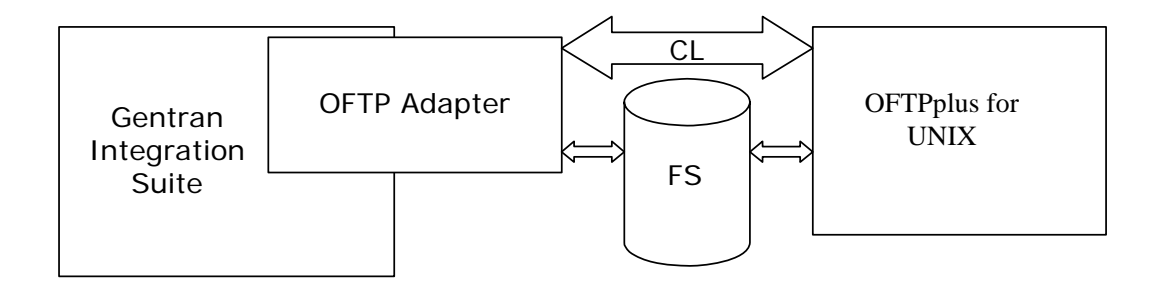

## **How the Oftp Adapter Works**

The Oftp adapter makes the functionality of OFTPplus for UNIX available in Gentran Integration Suite. You can use the Oftp adapter to send documents in synchronous or asynchronous mode. In addition, it can be configured to wait for the EERP (End to End ResPonse) received from the Oftp partner acknowledging that the file has been received.

#### Oftp Adapter Modes

The following table describes the different modes of the Oftp adapter:

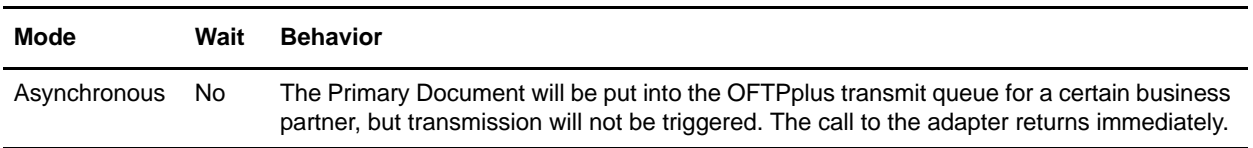

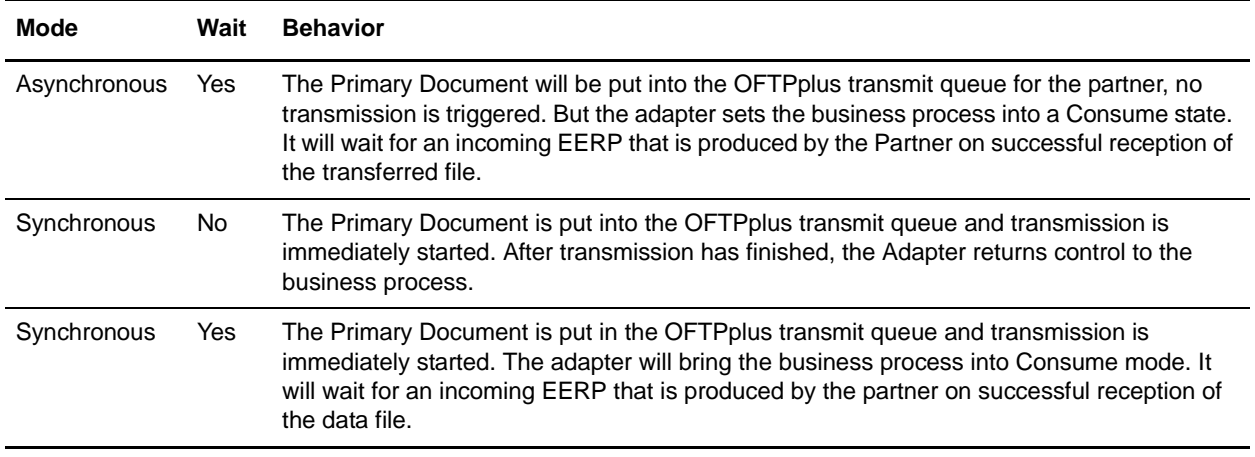

### **Sample Business Scenarios**

- 1. You have many files to send each day, but to save costs, you want them to be transmitted once every evening in one batch. You set up a business process to call the Oftp adapter in Asynchronous mode and set Wait to either Yes or No depending on whether the business process should be halted until your trading partner acknowledges the files. You set up a business process scheduled to run every evening that calls the Oftp adapter in synchronous mode to start the transmission. The Oftp product will send all scheduled files and restart all waiting business processes.
- 2. You want to place just in time orders to a trading partner. You would set up your business process in synchronous mode to be sure that the order file gets transmitted immediately.

The Oftp adapter also gets a notice for every incoming file and can bootstrap new business processes for every incoming file.

The Oftp adapter can create Notification files in the Notification directory. There are two scripts shipped with the adapter that have to be used in the OFTPplus User-Exits. These scripts will be called for certain events:

- $\triangleleft$  Successful reception of a file
- ✦ Processing of an incoming EERP

For each of those two events a Notification file is created that is just a simple XML structure.

The Oftp adapter will poll the Notification directory in intervals. Once it picks up a notification it will react to it. If it is a File Type notification, a new business process will be bootstrapped and the Transmission file will be put into the business as the Primary Document. The Notification file will contain a UNIXFN field. The Oftp adapter will use the content of that field to find the corresponding file.

If the Notification type was EERP, the Oftp adapter will search for a matching business process that is still waiting for this EERP in Consume mode. It will produce a message to restart the waiting business process. The unique key that is used for that is the UNIXFN field of the Notification.

For outbound Transmissions, the Oftp adapter calls the OFTPplus commands, Oftpsys and hOftp, directly on the command line. In case the Oftp adapter gets called and there is a Primary Document available, it is written into the Oftp Data Directory, then Oftpsys is called, which will schedule the file. If needed, hoftp is called subsequently to kick off the transmission.

If you want to send a file to a trading partner, create an instance of the Oftp adapter, configure all parameters and activate the adapter. You can then use the adapter instance by just passing a Primary Document to it. It will take the document, put it into the queue for the trading partner and eventually send it directly. If the waiting mode is active, the Oftp adapter will bring the business process into the consume mode and wait until a corresponding EERP is received.

### **Implementing the Oftp Adapter**

To implement the Oftp adapter, complete the following tasks:

- 1. Activate your license for the Oftp adapter.
- 2. Create an Oftp adapter configuration. See *Creating a Service Configuration*.
- 3. Configure the adapter. See *[Configuring the Oftp Adapter](#page-954-0)* on page 955.
- 4. Create and enable a business process that includes the Oftp adapter.
- 5. Test the business process and the adapter.
- 6. Run the business process.

### <span id="page-954-0"></span>**Configuring the Oftp Adapter**

To configure the Oftp adapter, you must specify field settings in Gentran Integration Suite:

**Note:** The field names in parentheses represent the corresponding field names in the Graphical Process Modeler. This information is provided for your reference.

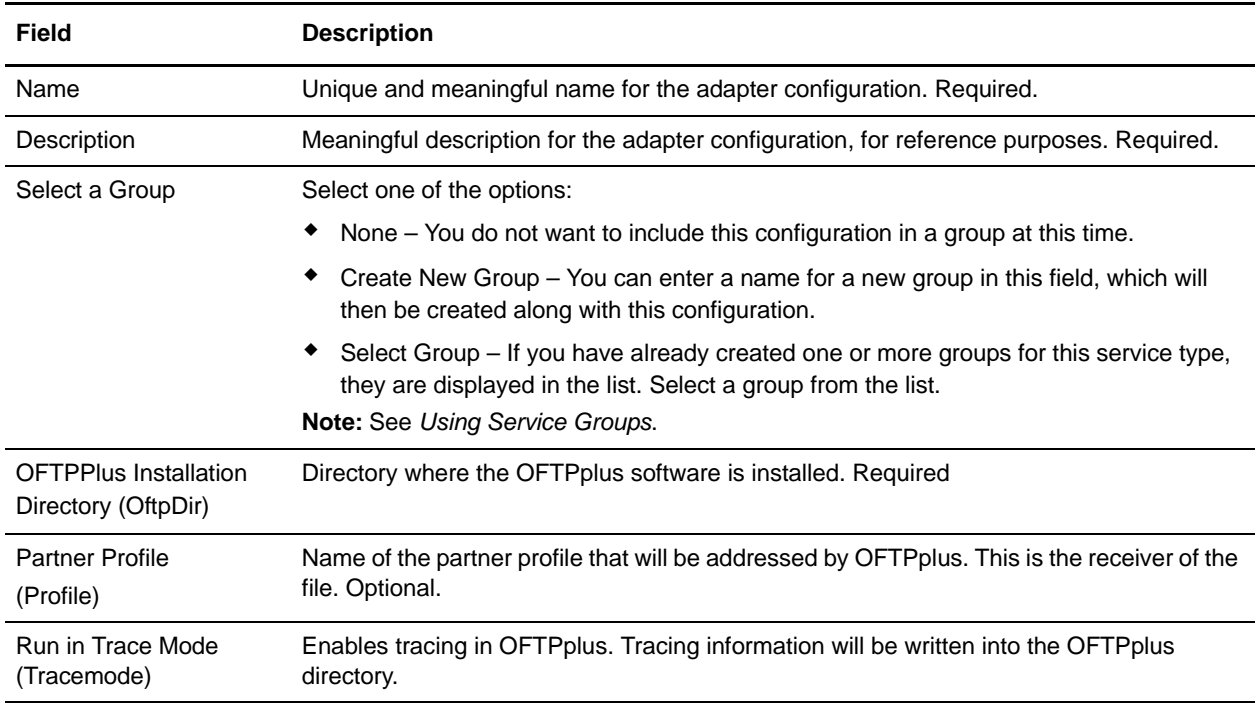

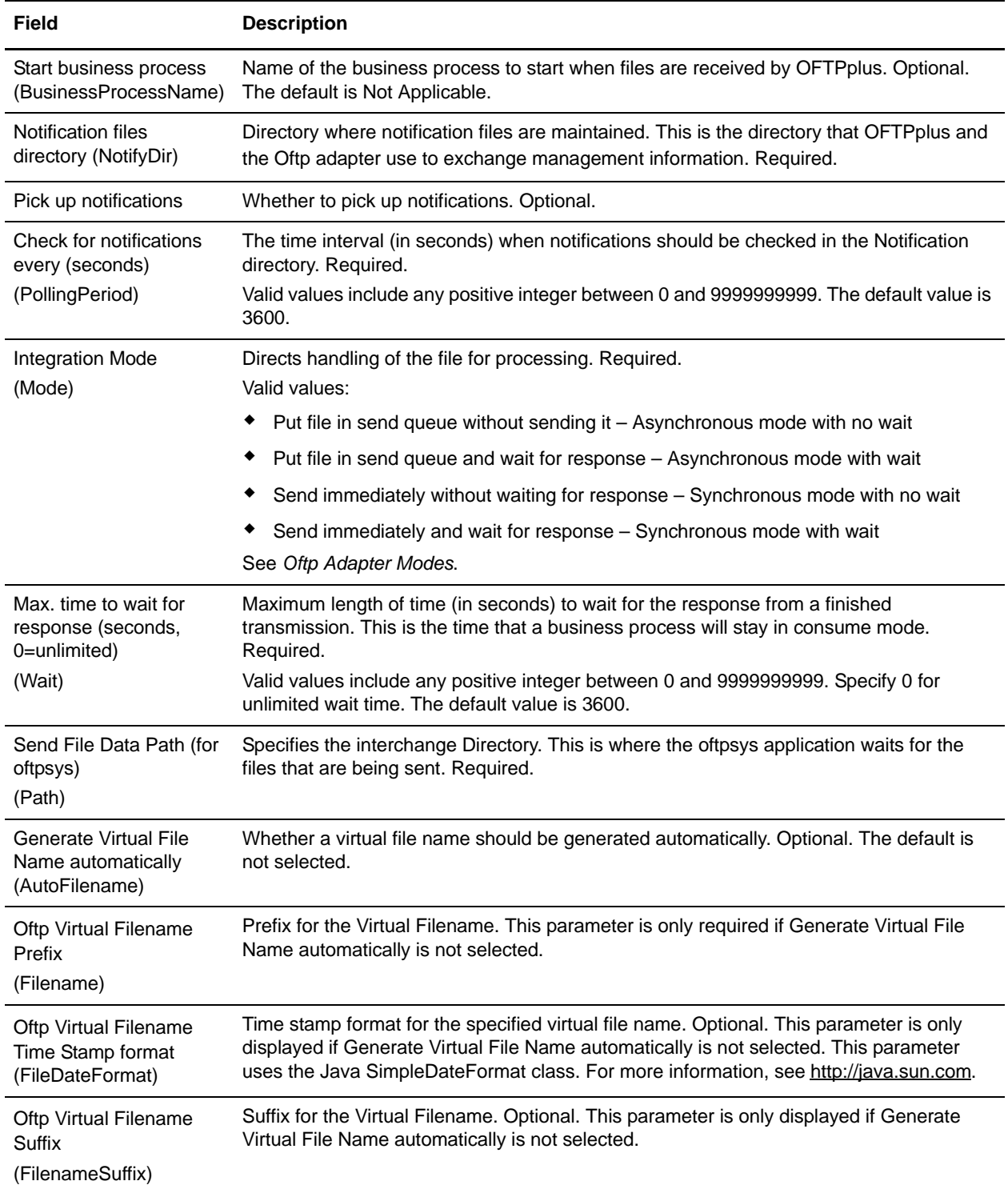

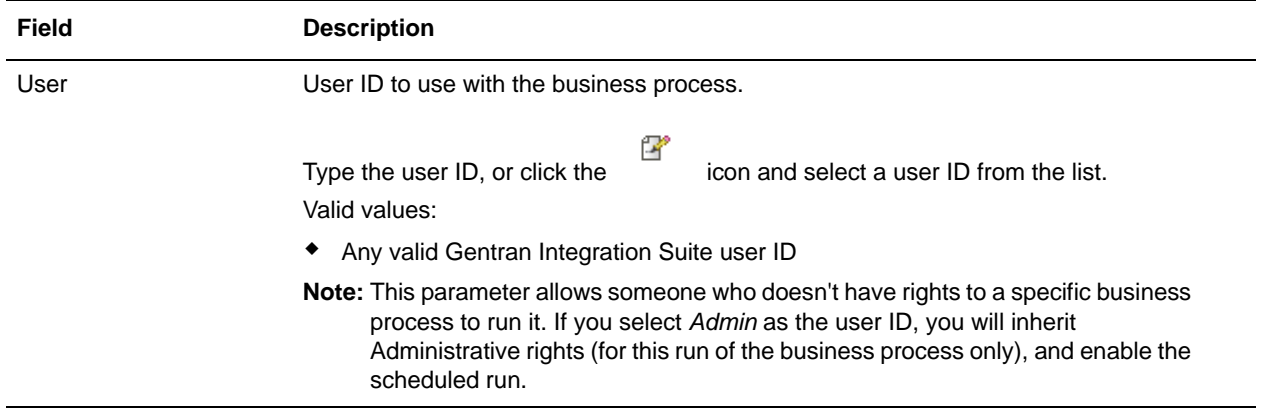

### **Business Process Configuration**

No Oftp adapter parameters are required to be configured with the GPM. However, there are two parameters available in the GPM configuration that allow for dynamic operation.

The following table describes the fields used to configure the Oftp adapter in the GPM:

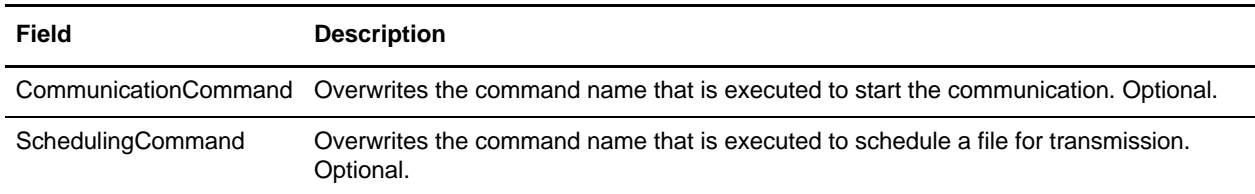

## **Parameters Passed during Incoming Oftp Transmission**

In case a transmission is coming in via Oftp, the Oftp adapter will start a new business process, attach the transmission as a primary document, and additionally fill these fields:

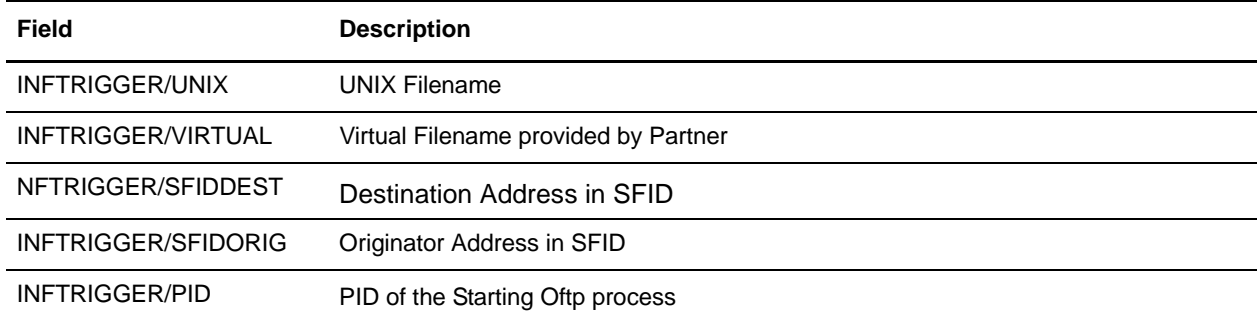

### **Error Messages**

The following error messages will only be displayed in the Status Report in this instance of the Oftp adapter:

✦ Timeout while waiting for a EERP

- ✦ Invalid Profile was selected
- ✦ Communication Error

## **Example Business Process**

The following sample BPML will pass a primary document to the Oftp adapter. The Oftp adapter will either queue the file, transmit the file, or do both depending on its configuration.

```
<process name="SendOFTPFile">
 <sequence name="out">
   <operation name="SendFile">
    <participant name="OFTP"/>
    <output message="msg">
      <assign to="." from="*"></assign>
    </output>
    <input message="msg">
      <assign to="." from="*"></assign>
    </input>
   </operation>
 </sequence>
</process>
```
# **Oracle AQ JMS Queue Adapter**

The following table provides an overview of the Oracle<sup>®</sup> AQ JMS Oueue adapter:

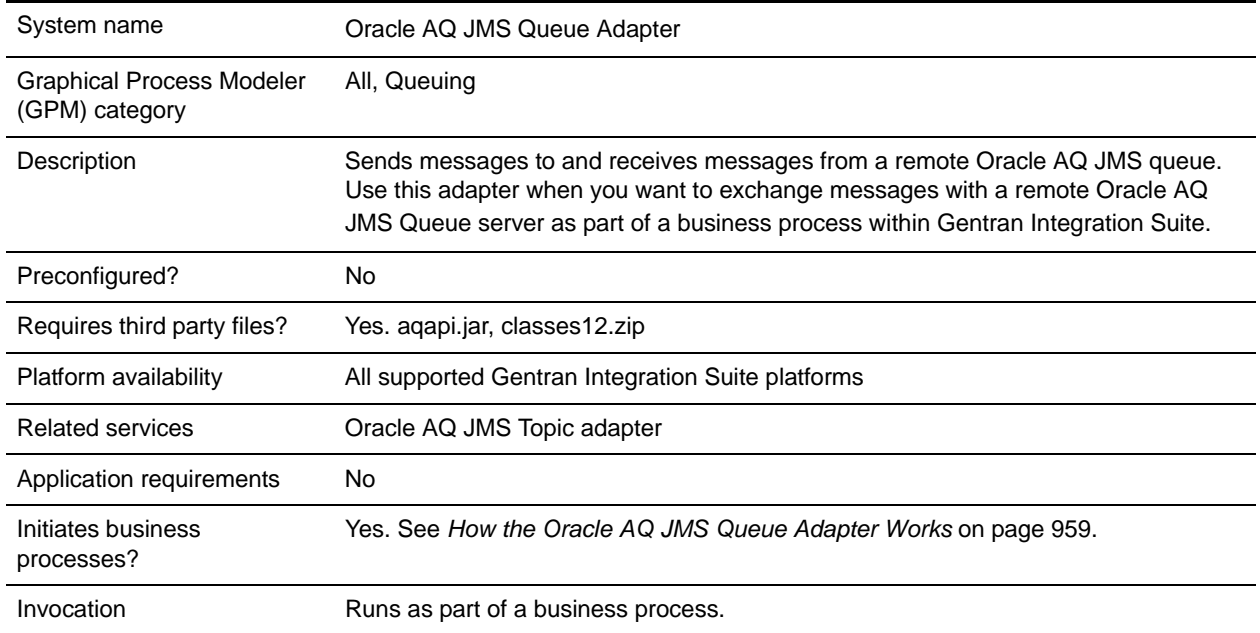

### <span id="page-958-0"></span>**How the Oracle AQ JMS Queue Adapter Works**

The following steps summarize how the Oracle AQ JMS Queue adapter works within a business process when you send or receive messages.

#### When Sending Messages to a Remote Oracle AQ JMS Queue

- 1. The Oracle AQ JMS Queue adapter connects to the remote Oracle AQ JMS Queue server and sends a message.
- 2. Gentran Integration Suite proceeds with the next step in the business process.

#### When Receiving Messages from a Remote Oracle AQ JMS Queue

- 1. The Oracle AQ JMS Queue adapter connects to the remote Oracle AQ JMS Queue server and checks for and receives any available data.
- 2. The Oracle AQ JMS Queue adapter initiates the appropriate business process (the business process you specified when you configured the adapter).
- 3. Gentran Integration Suite proceeds with the next step in the business process.
- **Note:** The Oracle AQ API does not allow for a timeout. The Oracle AQ adapter may have threads open waiting on a response from the Oracle AQ Server for an unknown time period.

If this occurs and if you see open Oracle AQ processes in Gentran Integration Suite not responding for a long time, break the connections on the AQ server to force AQ to close connections with Gentran Integration Suite and release the threads. If this is a consistent problem in your Oracle environment, review the Gentran Integration Suite Performance and Tuning documentation for instructions on how to manage thread resources and queues.

### **Implementing the Oracle AQ JMS Queue Adapter**

To implement the Oracle AQ JMS Queue adapter, complete the following tasks:

- 1. Activate your license for the Oracle AQ JMS Queue adapter. For information, see *An Overview of Implementing Services*.
- 2. Verify that you have Gentran Integration Suite and Oracle installed.
- 3. If it is running, stop Gentran Integration Suite.
- 4. From the bin directory where Gentran Integration Suite is installed, install the necessary third party files (aqapi.jar and classes12.zip) using the install3rdParty script included with Gentran Integration Suite. Use the Oracle version number and the absolute path to the files to enter commands similar to the following examples:
	- On a UNIX or Linux system, enter:
		- ./install3rdParty.sh Oracle 10\_1 -d *absolutePath*/aqapi.jar
		- ./install3rdParty.sh Oracle 10\_1 -d *absolutePath*/classes12.zip
	- On a Windows system, enter:

```
install3rdParty.cmd Oracle 10_1 -d absolutePath/aqapi.jar
install3rdParty.cmd Oracle 10_1 -d absolutePath/classes12.zip
```
- 5. Restart Gentran Integration Suite.
- 6. Set up a queue in Oracle AQ. For information, see your Oracle AQ documentation.
- 7. Create an Oracle AQ JMS Queue adapter configuration. For information, see *Managing Services and Adapters*.
- 8. Configure the Oracle AQ JMS Queue adapter. For information, see *[Configuring the Oracle AQ JMS](#page-959-0)  [Queue Adapter](#page-959-0)* on page 960.
- 9. Use the Oracle AQ JMS Queue adapter in a business process.

### <span id="page-959-0"></span>**Configuring the Oracle AQ JMS Queue Adapter**

To configure the Oracle AQ JMS Queue Adapter, you must specify settings for the following fields in Gentran Integration Suite:

**Note:** The field names in parentheses represent the corresponding field names in the GPM. This information is provided for your reference.

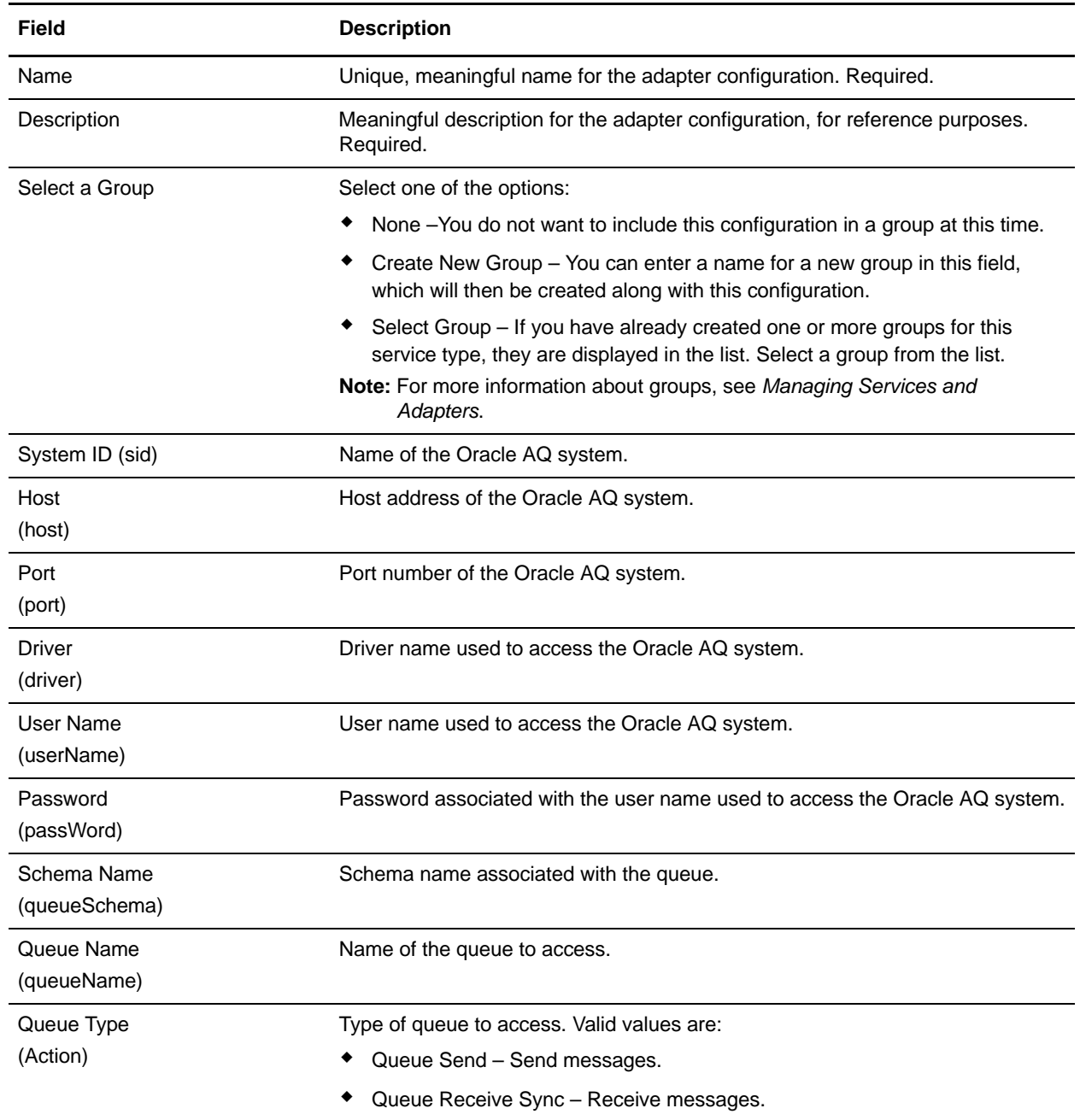

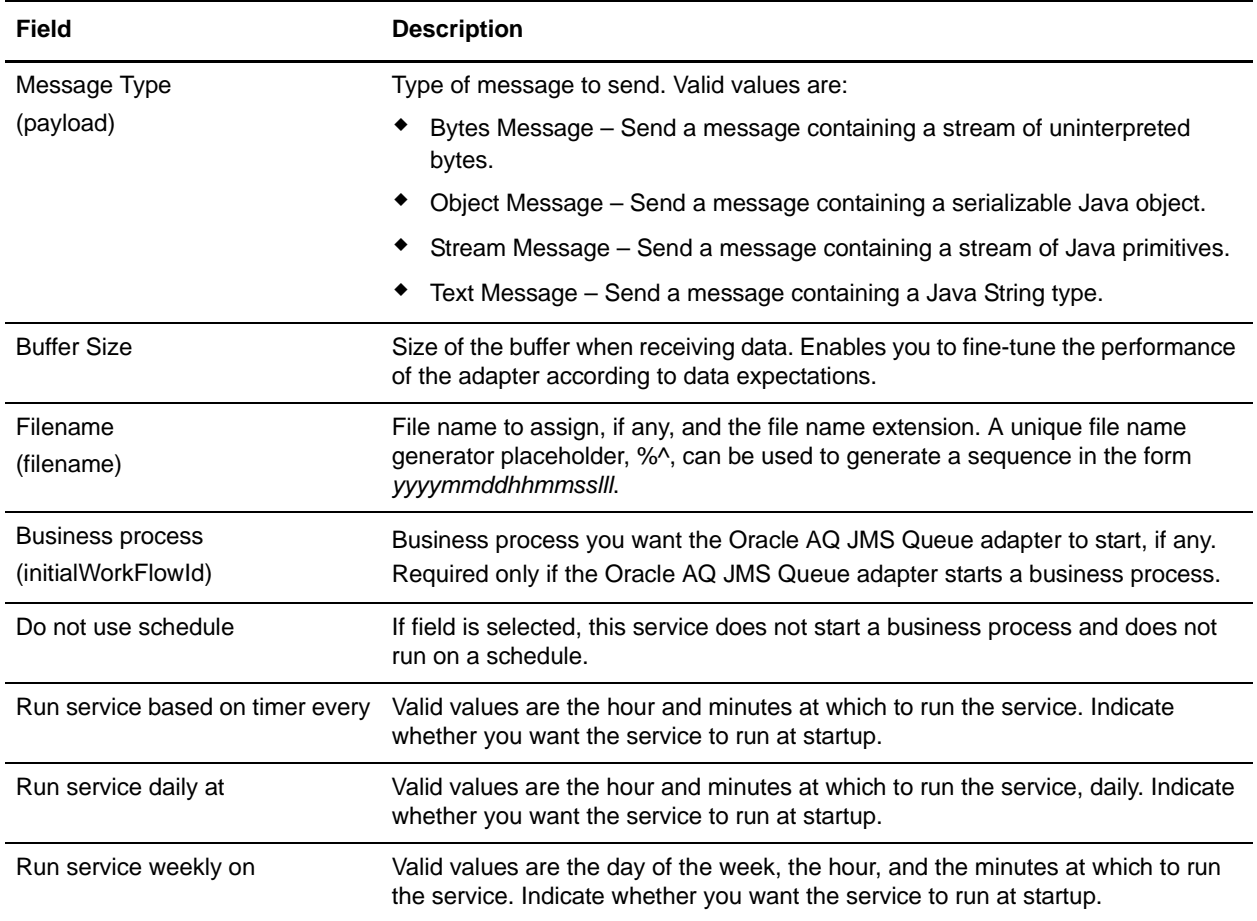

# <span id="page-962-1"></span>**Oracle AQ JMS Topic Adapter**

The following table provides an overview of the Oracle<sup>®</sup> AO JMS Topic adapter:

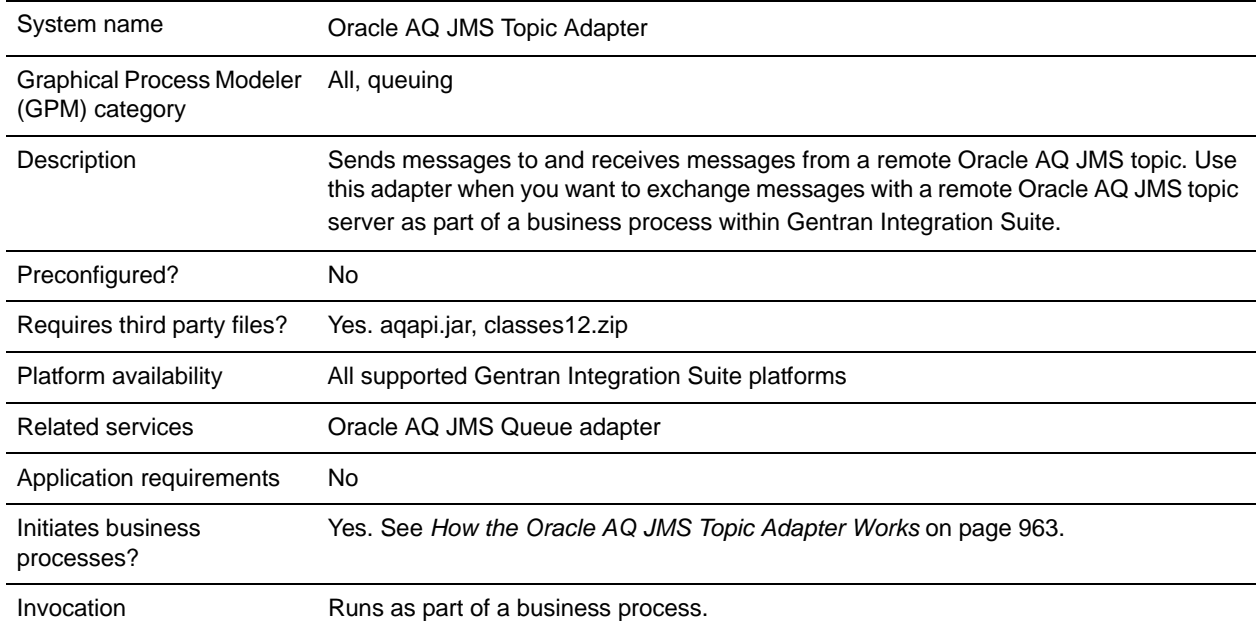

### <span id="page-962-0"></span>**How the Oracle AQ JMS Topic Adapter Works**

The following steps summarize how the Oracle AQ JMS Topic adapter works within a business process when you send or receive messages.

#### When Sending Messages to a Remote Oracle AQ JMS Topic

- 1. The Oracle AQ JMS Topic adapter connects to the remote Oracle AQ JMS topic server and sends a message.
- 2. Gentran Integration Suite proceeds with the next step in the business process.

#### When Receiving Messages from a Remote Oracle AQ JMS Topic

- 1. The Oracle AQ JMS Topic adapter connects to the remote Oracle AQ JMS Topic server and checks for and receives any available data.
- 2. The Oracle AQ JMS Topic adapter initiates the appropriate business process (the business process you specified when you configured the adapter).
- 3. Gentran Integration Suite proceeds with the next step in the business process.

### **Implementing the Oracle AQ JMS Topic Adapter**

To implement the Oracle AQ JMS Topic adapter, complete the following tasks:

- 1. Activate your license for the Oracle AQ JMS Topic adapter. For information, see *An Overview of Implementing Services*.
- 2. Verify that you have Gentran Integration Suite and Oracle installed.
- 3. If it is running, stop Gentran Integration Suite.
- 4. From the bin directory where Gentran Integration Suite is installed, install the necessary third party files (aqapi.jar and classes12.zip) using the install3rdParty script included with Gentran Integration Suite. Use the Oracle version number and the absolute path to the files to enter commands similar to the following examples:
	- On a UNIX or Linux system, enter:

```
./install3rdParty.sh Oracle 10_1 -d absolutePath/aqapi.jar
```

```
./install3rdParty.sh Oracle 10_1 -d absolutePath/classes12.zip
```
• On a Windows system, enter:

```
install3rdParty.cmd Oracle 10_1 -d absolutePath/aqapi.jar
install3rdParty.cmd Oracle 10_1 -d absolutePath/classes12.zip
```
- 5. Restart Gentran Integration Suite.
- 6. Set up a topic in Oracle AQ. For information, see your Oracle AQ documentation.
- 7. Create an Oracle AQ JMS Topic adapter configuration. For information, see *Managing Services and Adapters*.
- 8. Configure the Oracle AQ JMS Topic adapter. For information, see *[Oracle AQ JMS Topic Adapter](#page-962-1)* on [page 963.](#page-962-1)
- 9. Use the Oracle AQ JMS Topic adapter in a business process.

## **Configuring the Oracle AQ JMS Topic Adapter**

To configure the Oracle AQ JMS Topic adapter, you must specify settings for the following fields in Gentran Integration Suite:

**Note:** The field names in parentheses represent the corresponding field names in the GPM. This information is provided for your reference.

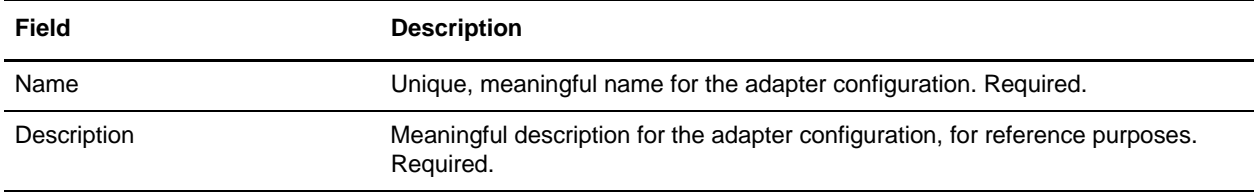

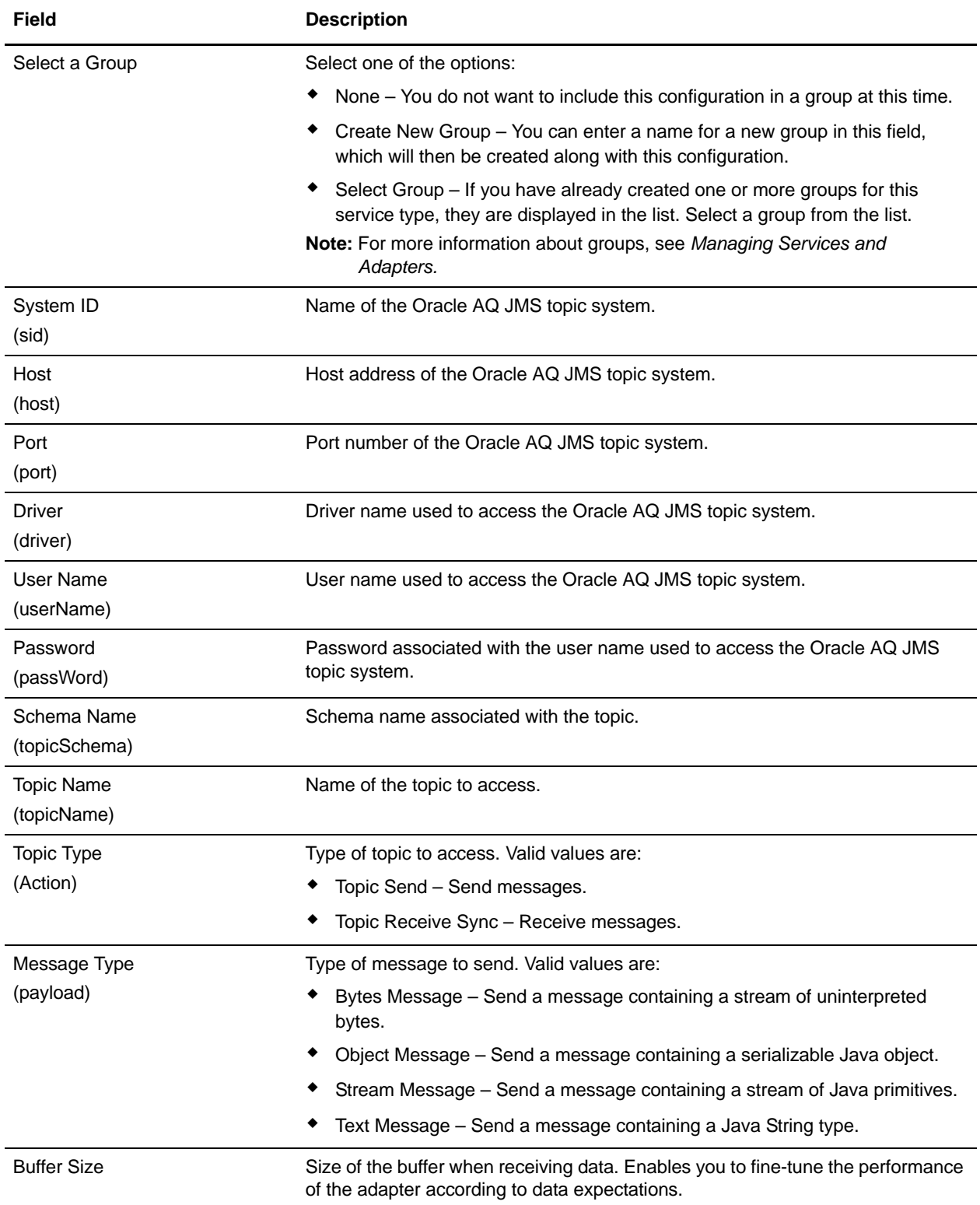

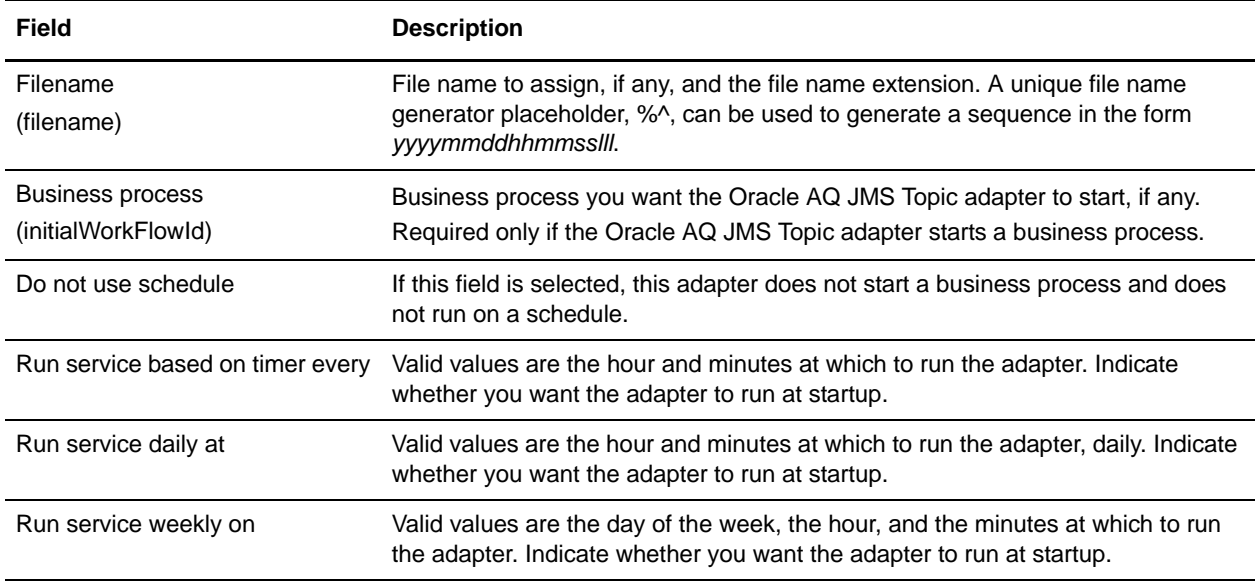

# **Oracle E-Business Suite Adapter Configuration Service**

The following table provides an overview of the Oracle® E-Business Suite Adapter Configuration service:

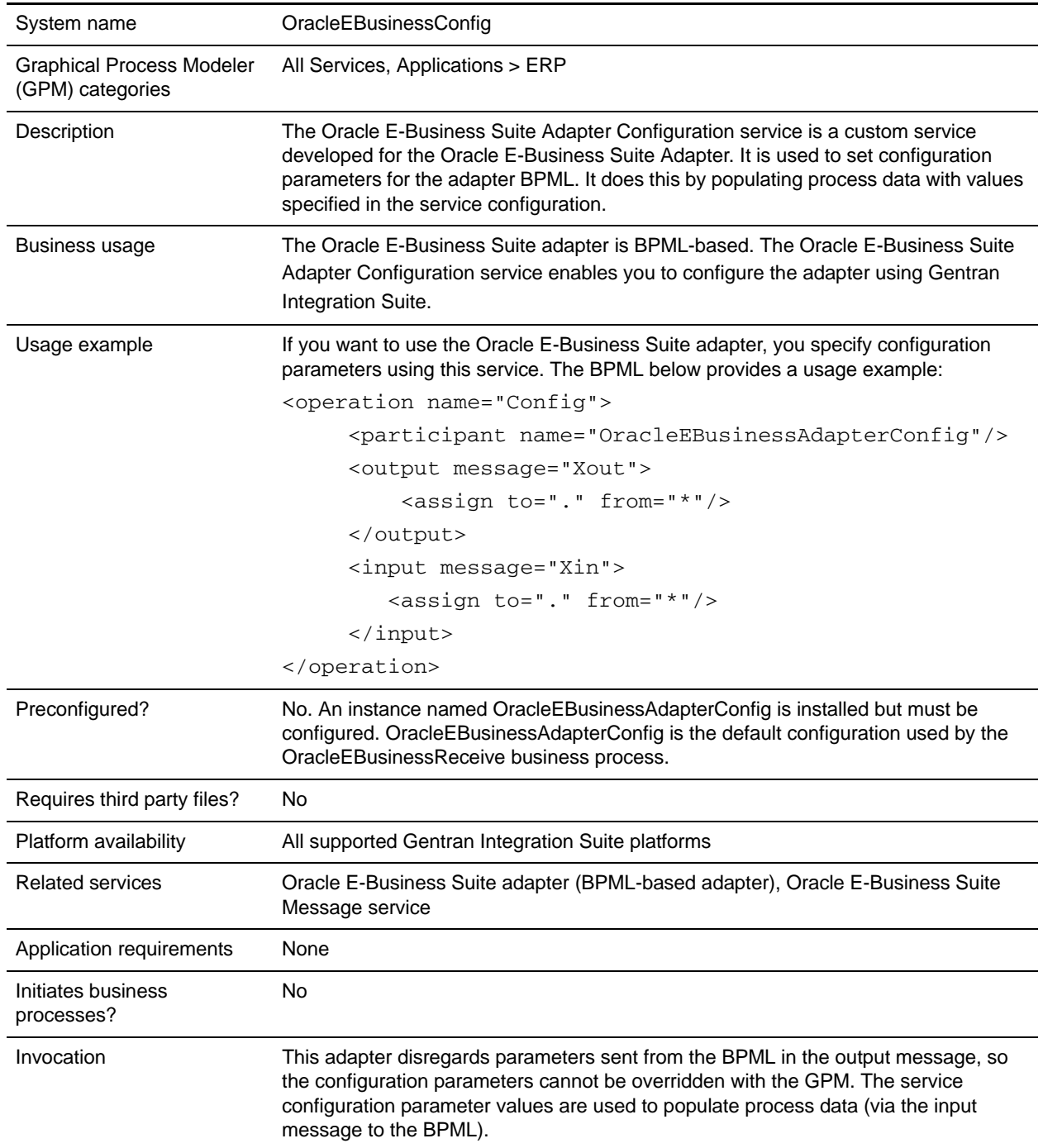

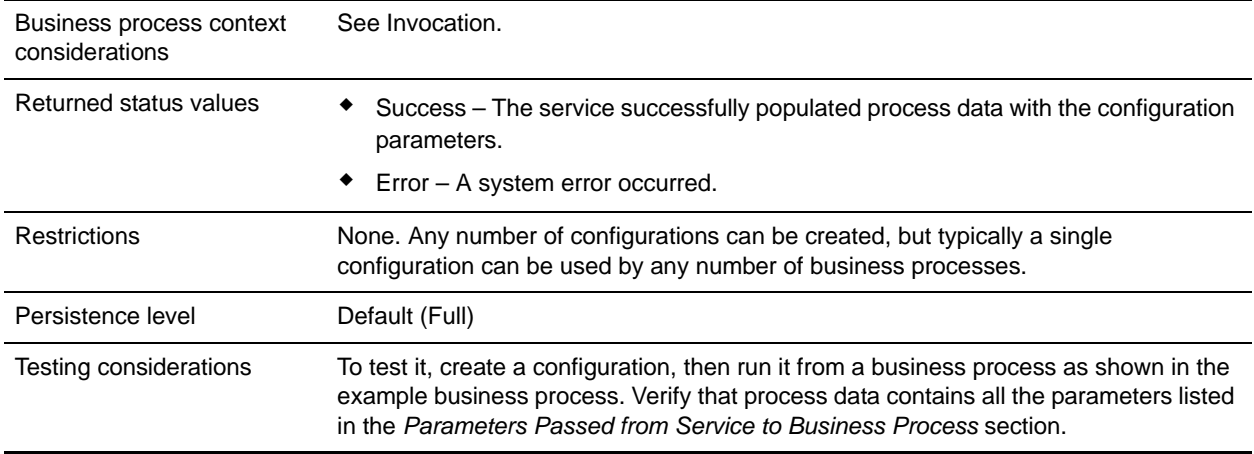

### **Implementing the Oracle E-Business Suite Adapter Configuration Service**

To implement the Oracle E-Business Suite Adapter Configuration service for use in a business process:

- 1. Create an Oracle E-Business Suite Adapter Configuration service configuration. For information, see *Managing Services and Adapters*.
- 2. Configure the Oracle E-Business Suite Adapter Configuration service. For information, see *[Configuring the Oracle E-Business Suite Adapter Configuration Service](#page-967-0)* on page 968.
- 3. Use the Oracle E-Business Suite Adapter Configuration service in a business process.

### <span id="page-967-0"></span>**Configuring the Oracle E-Business Suite Adapter Configuration Service**

This service uses only the parameter values configured for the service configuration through the Gentran Integration Suite Administration console. It disregards any parameters that are set using the GPM (in the output message) or in the BPML. Therefore, the service configuration parameters cannot be overridden using the GPM or BPML.

The Output Element column shows the element name populated in process data by the service at run time. They are output parameters only. Notice that all elements are contained within the parent element OracleEBusiness.

To configure the Oracle E-Business Suite Adapter Configuration service, you must specify settings for the following fields in Gentran Integration Suite:

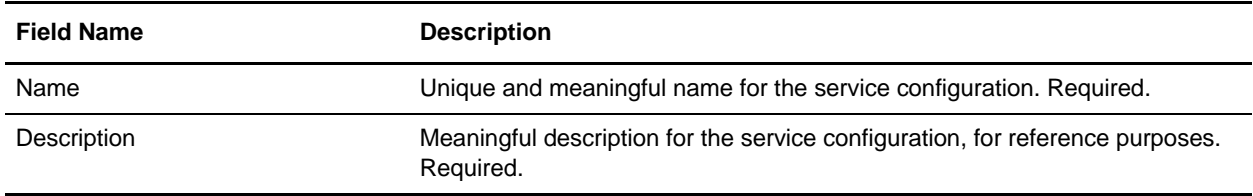

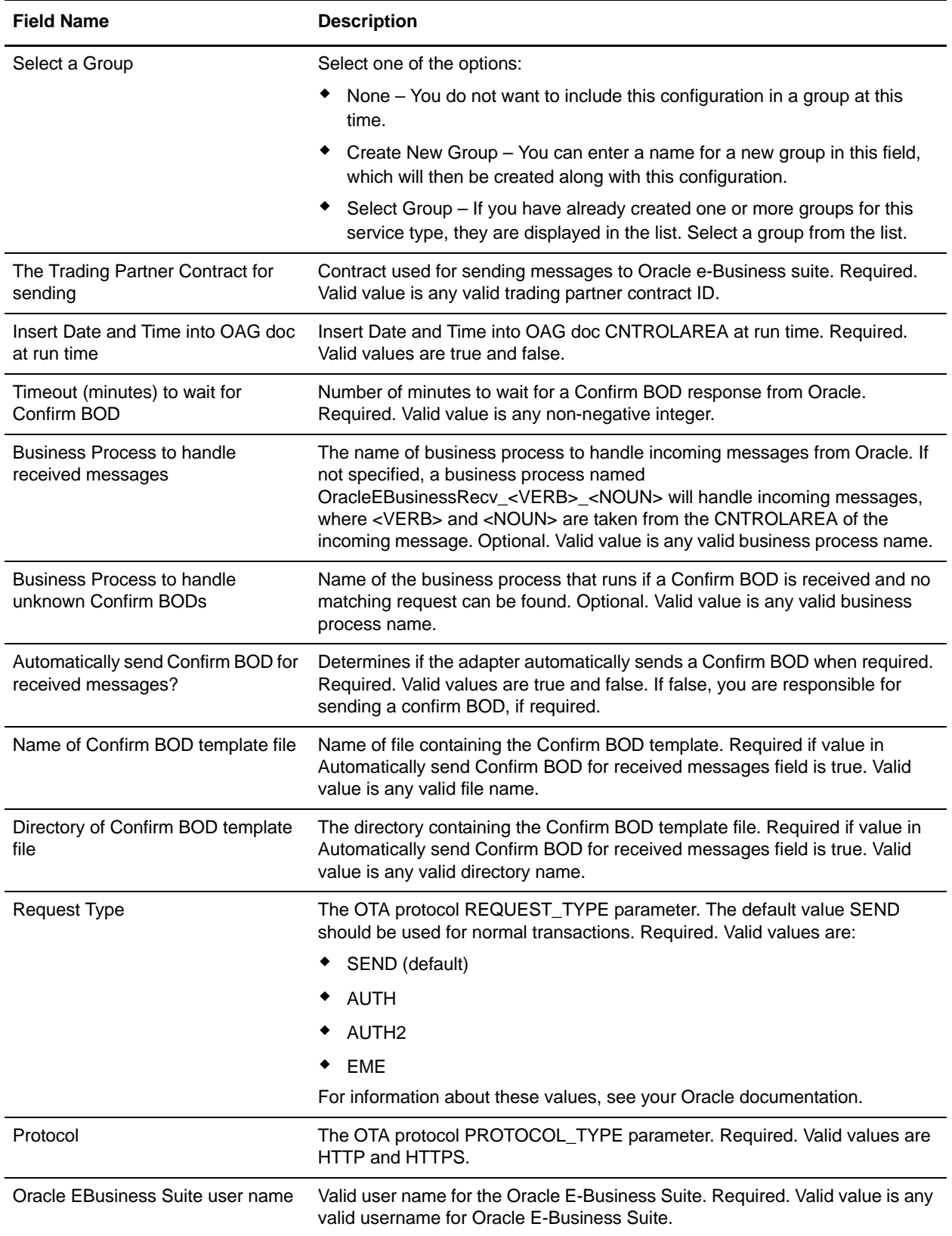

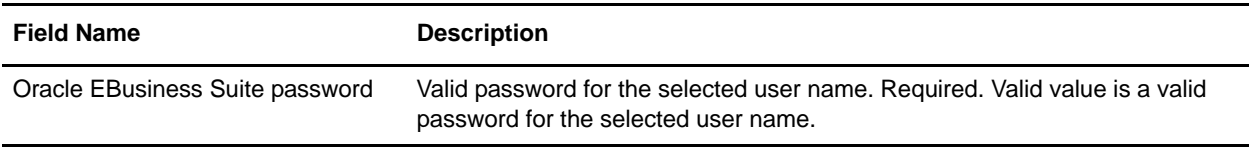

#### Parameters Passed from Business Process to Service

No parameters are passed from the business process to the service; the service will ignore any parameters that are passed to it from a business process.

#### Output from Service to Business Process

The following table contains the parameters passed from the Oracle E-Business Suite Adapter Configuration service to a business process:

**Note:** The output parameters are all contained within the parent element OracleEBusiness.

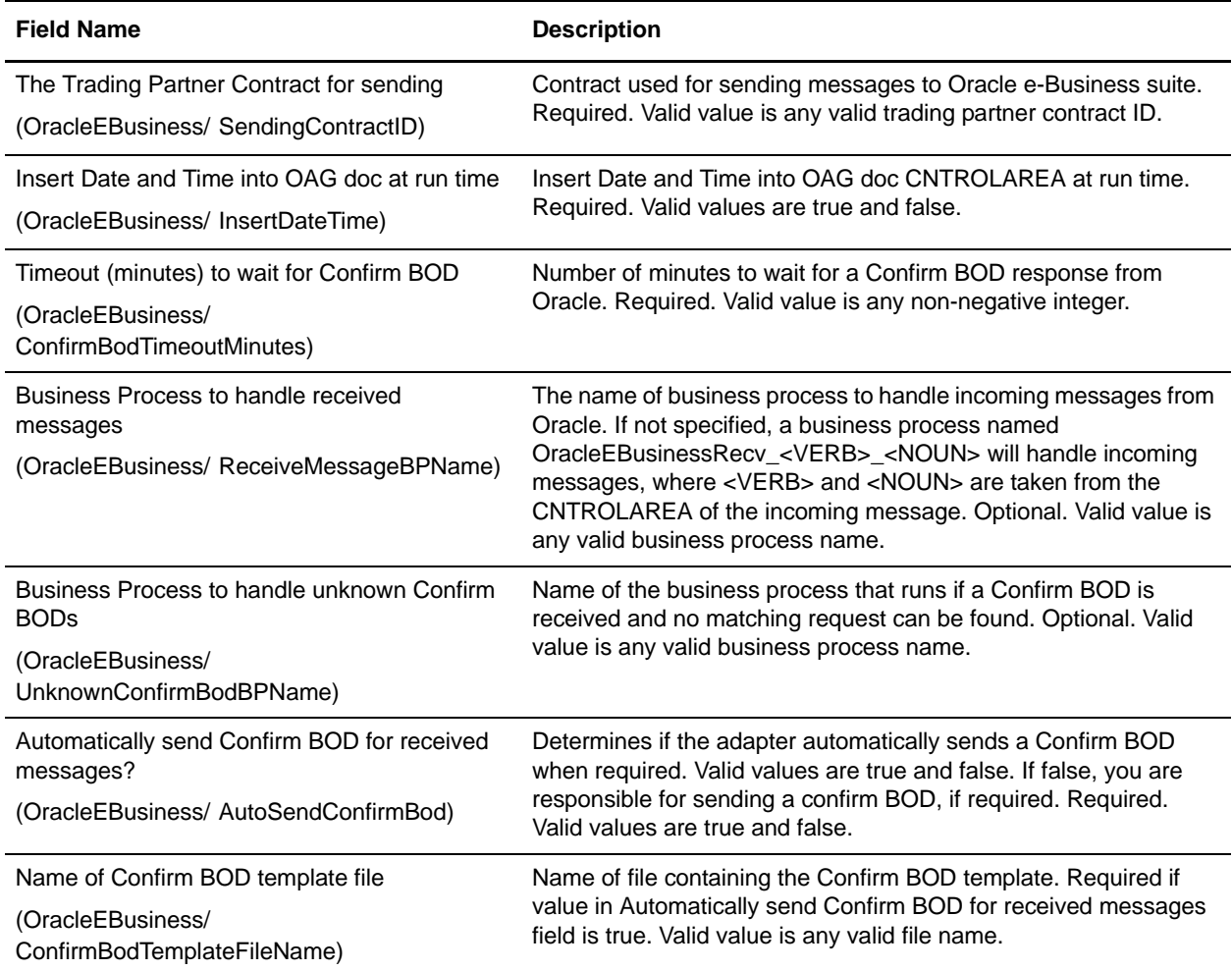

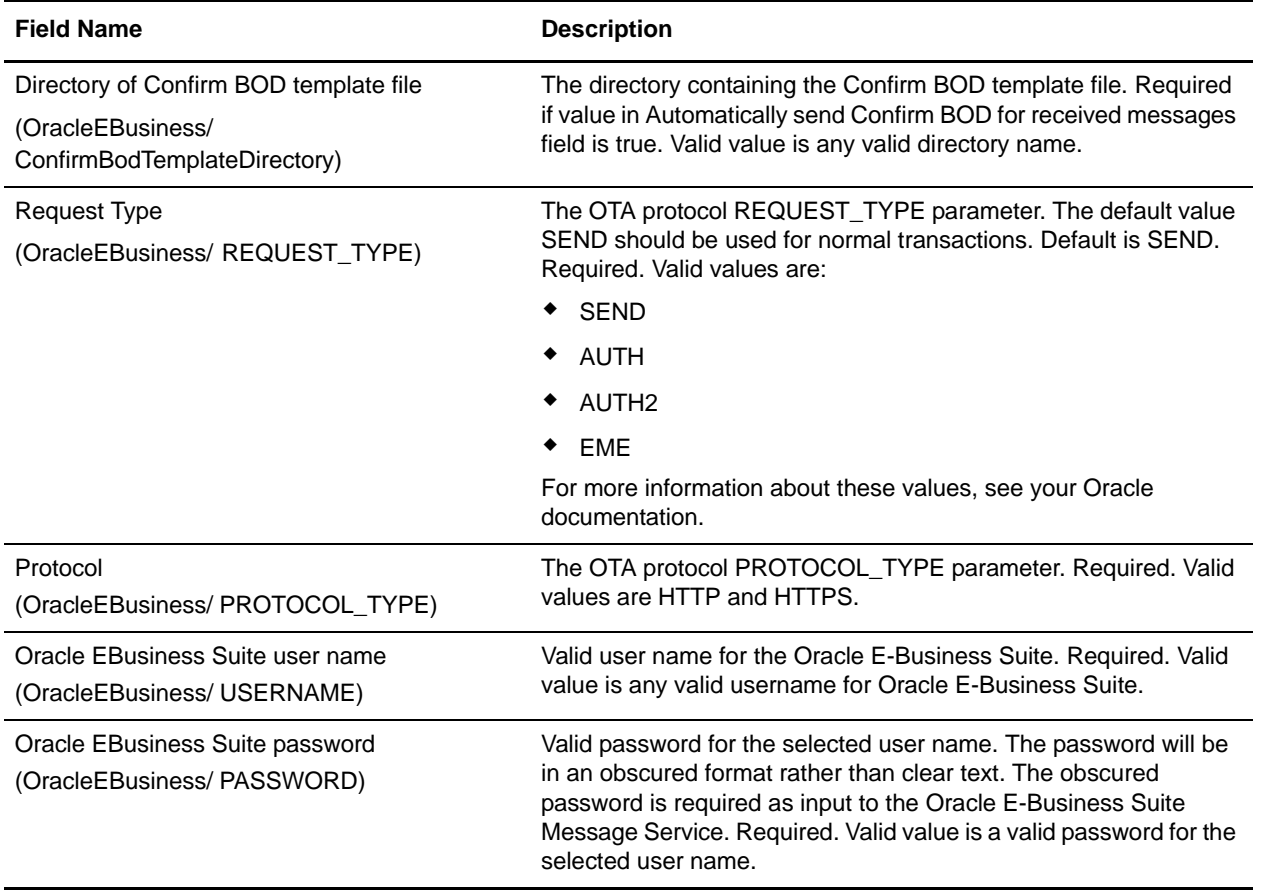

# **Oracle E-Business Suite Message Service**

The following table provides an overview of the Oracle® E-Business Suite Message service:

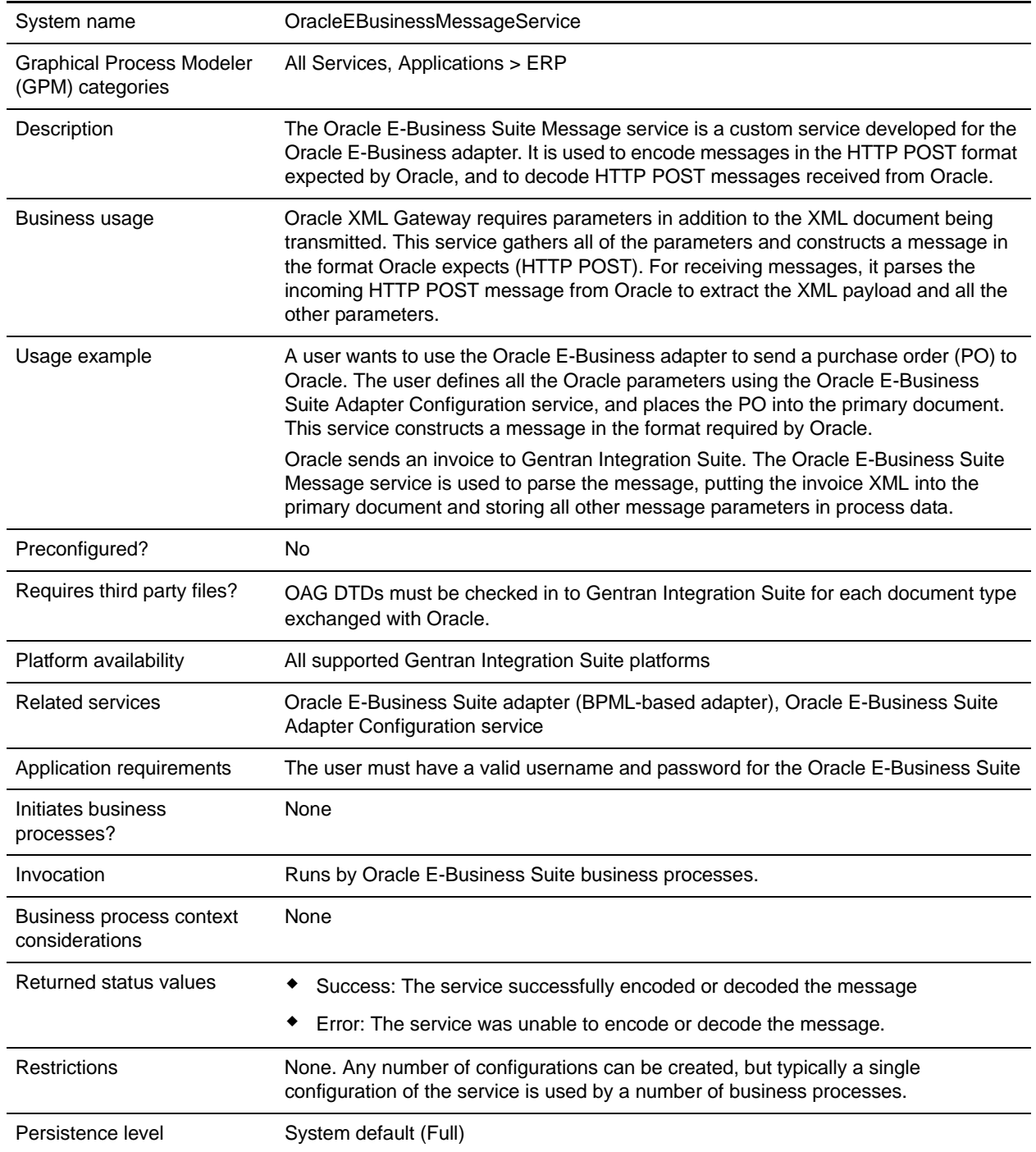
Testing considerations To test it, create an configuration, then run it from a business process as shown in the business process examples.

### **Implementing the Oracle E-Business Suite Message Service**

To implement the Oracle E-Business Suite Message service, complete the following tasks:

- 1. Create an Oracle E-Business Suite Message service configuration. For information, see *Managing Services and Adapters*.
- 2. Configure the Oracle E-Business Suite Message service. For information, see *[Configuring the Oracle](#page-972-0)  [E-Business Suite Message Service](#page-972-0)* on page 973.
- 3. Use the Oracle E-Business Suite Message service in a business process.

### <span id="page-972-0"></span>**Configuring the Oracle E-Business Suite Message Service**

To configure the Oracle E-Business Suite Message service, you must specify settings for the following fields in the GPM:

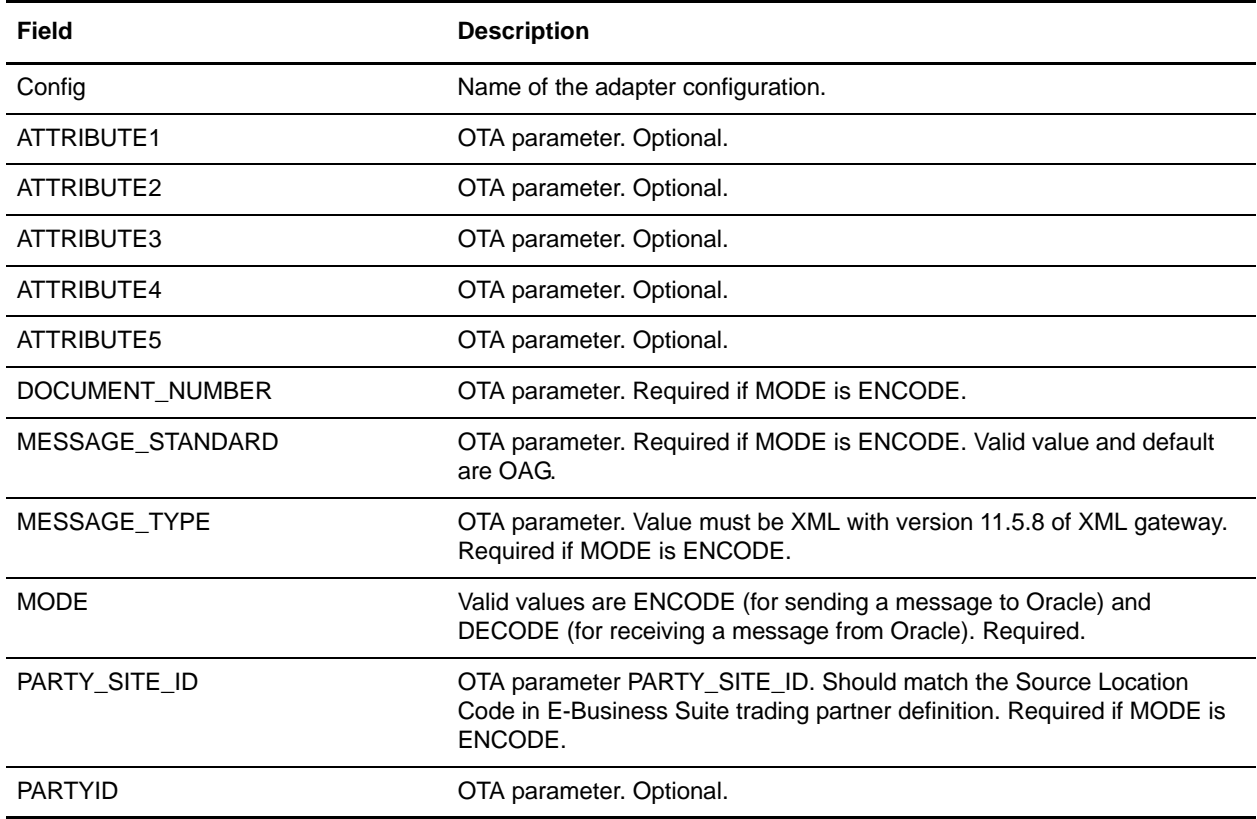

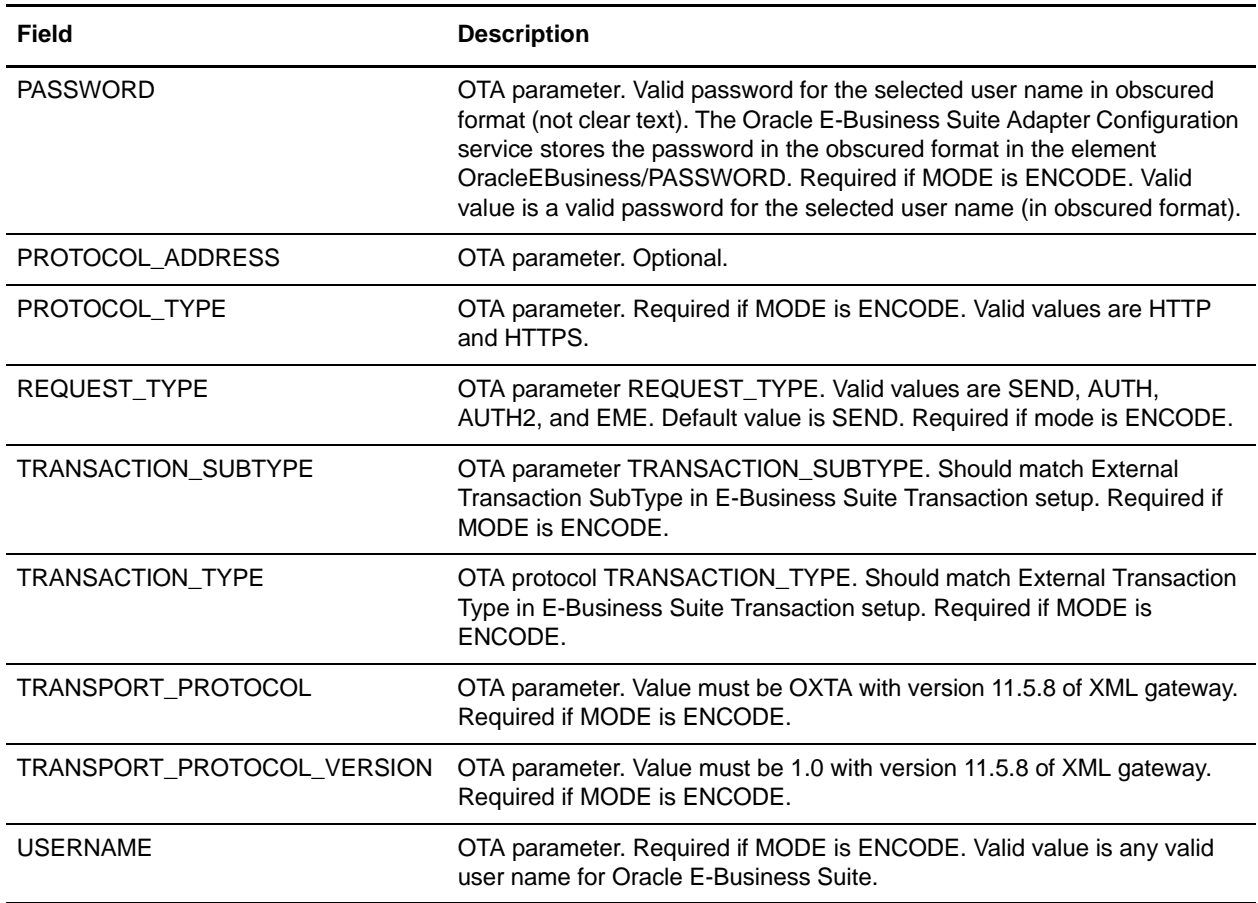

#### Parameters Passed from Service to Business Process

In ENCODE mode, the service will output a single parameter: PrimaryDocument. In DECODE mode, the service will output PrimaryDocument, and any other OTA parameters in the message (except PASSWORD) will be output within the parent element OracleEBusiness/Recv\_OTA\_Params. The OTA parameters will be output *only* if they are present in the message.

The following table describes the parameters passed from the service to a business process:

#### **PrimaryDocument:**

- ENCODE mode: an HTTP POST message to send to Oracle.
- DECODE mode: The XML payload from the incoming Oracle message.

#### **OTA Parameters:**

OracleEBusiness/Recv\_OTA\_Params/ REQUEST\_TYPE

OracleEBusiness/Recv\_OTA\_Params/ TRANSACTION\_TYPE

OracleEBusiness/Recv\_OTA\_Params/ TRANSACTION\_SUBTYPE

OracleEBusiness/Recv\_OTA\_Params/ DOCUMENT\_NUMBER

OracleEBusiness/Recv\_OTA\_Params/ PARTYID

OracleEBusiness/Recv\_OTA\_Params/ PARTY\_SITE\_ID

OracleEBusiness/Recv\_OTA\_Params/ PROTOCOL\_TYPE

OracleEBusiness/Recv\_OTA\_Params/ USERNAME

OracleEBusiness/Recv\_OTA\_Params/ TRANSPORT\_PROTOCOL

OracleEBusiness/Recv\_OTA\_Params/ TRANSPORT\_PROTOCOL\_VERSION

OracleEBusiness/Recv\_OTA\_Params/ MESSAGE\_TYPE

OracleEBusiness/Recv\_OTA\_Params/ MESSAGE\_STANDARD

OracleEBusiness/Recv\_OTA\_Params/ PROTOCOL\_ADDRESS

OracleEBusiness/Recv\_OTA\_Params/ ATTRIBUTE1

OracleEBusiness/Recv\_OTA\_Params/ ATTRIBUTE2

OracleEBusiness/Recv\_OTA\_Params/ ATTRIBUTE3

OracleEBusiness/Recv\_OTA\_Params/ ATTRIBUTE4

OracleEBusiness/Recv\_OTA\_Params/ ATTRIBUTE5

#### Business Process Examples

The following examples illustrate using the Oracle E-Business Suite Message service in ENCODE and DECODE modes:

#### **ENCODE Mode**

```
<operation name="encode message">
 <participant name="OracleEBusinessMessageService"/>
 <output message="outmsg">
   <assign to="OTAMessageServiceMode">ENCODE</assign>
   <assign to="REQUEST_TYPE" from="OracleEBusiness/REQUEST_TYPE/text()"/>
   <assign to="TRANSACTION_TYPE" from="OracleEBusiness/Noun/text()"/>
   <assign to="TRANSACTION_SUBTYPE" from="OracleEBusiness/Verb/text()"/>
   <assign to="DOCUMENT_NUMBER" from="OracleEBusiness/REFERENCEID/text()"/>
   <assign to="PARTY_SITE_ID" 
   from="DocToDOM(PrimaryDocument)//CNTROLAREA/SENDER/LOGICALID/text()"/>
   <assign to="PROTOCOL_TYPE" from="OracleEBusiness/PROTOCOL_TYPE/text()"/>
   <assign to="USERNAME" from="OracleEBusiness/USERNAME/text()"/>
   <assign to="PASSWORD" from="OracleEBusiness/PASSWORD/text()"/>
   <assign to="ObscurePassword" from="OracleEBusiness/ObscurePassword/text()"/>
   <assign to="TRANSPORT_PROTOCOL">OXTA</assign>
   <assign to="TRANSPORT_PROTOCOL_VERSION">1.0</assign>
   <assign to="MESSAGE_TYPE">XML</assign>
   <assign to="MESSAGE_STANDARD">OAG</assign>
   <assign to="." from="*"/>
 </output>
 <input message="inmsg">
   <assign to="." from="*"/>
 </input>
</operation>
```
#### **DECODE Mode**

```
<operation name="decode message">
 <participant name="OracleEBusinessMessageService"/>
 <output message="outmsg">
   <assign to="OTAMessageServiceMode">DECODE</assign>
   <assign to="." from="*"/>
 </output>
 <input message="inmsg">
  <assign to="." from="*"/>
 </input>
</operation>
```
# **Oracle E-Business Suite Adapter**

The following table provides an overview of the Oracle® E-Business Suite adapter:

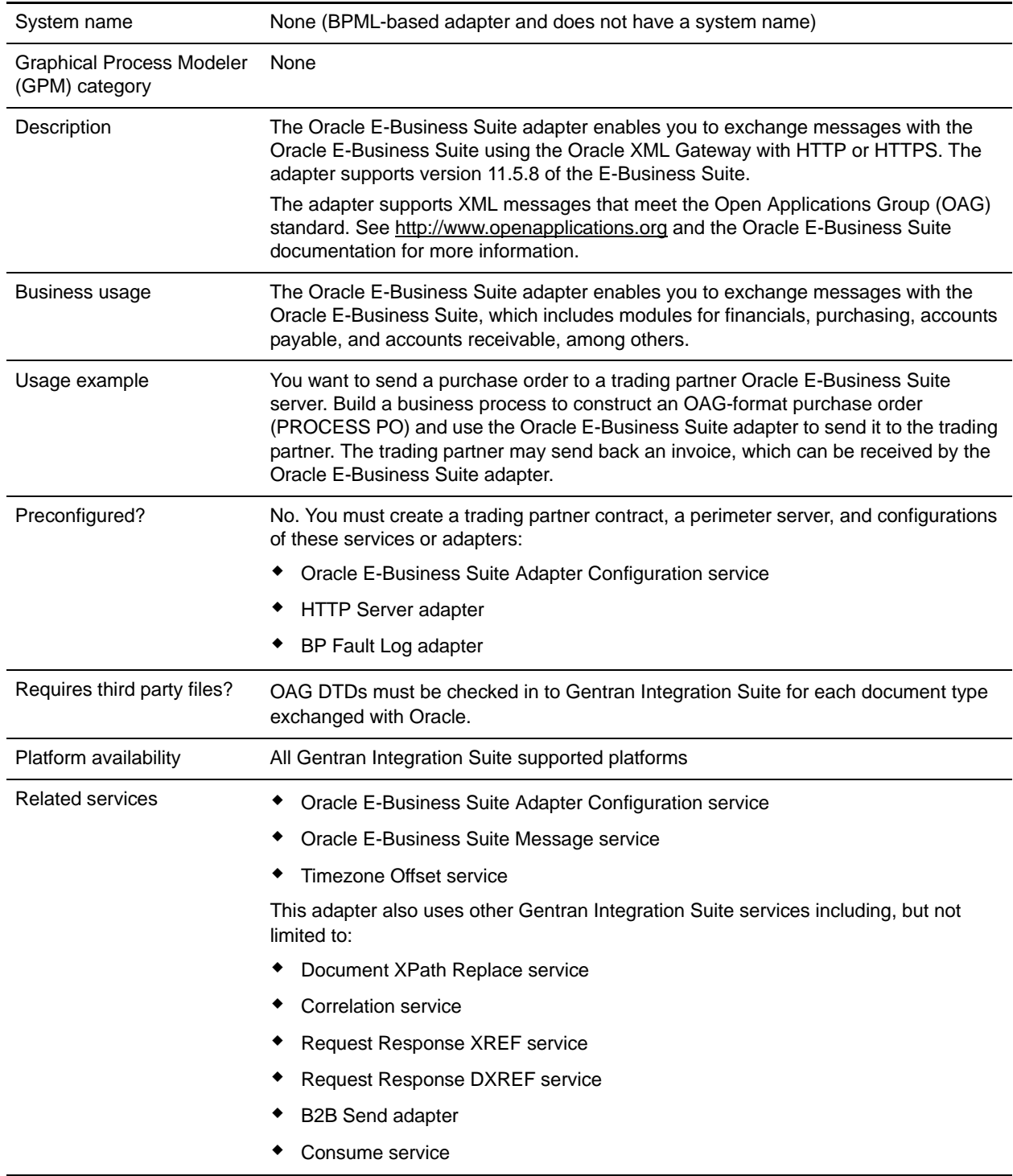

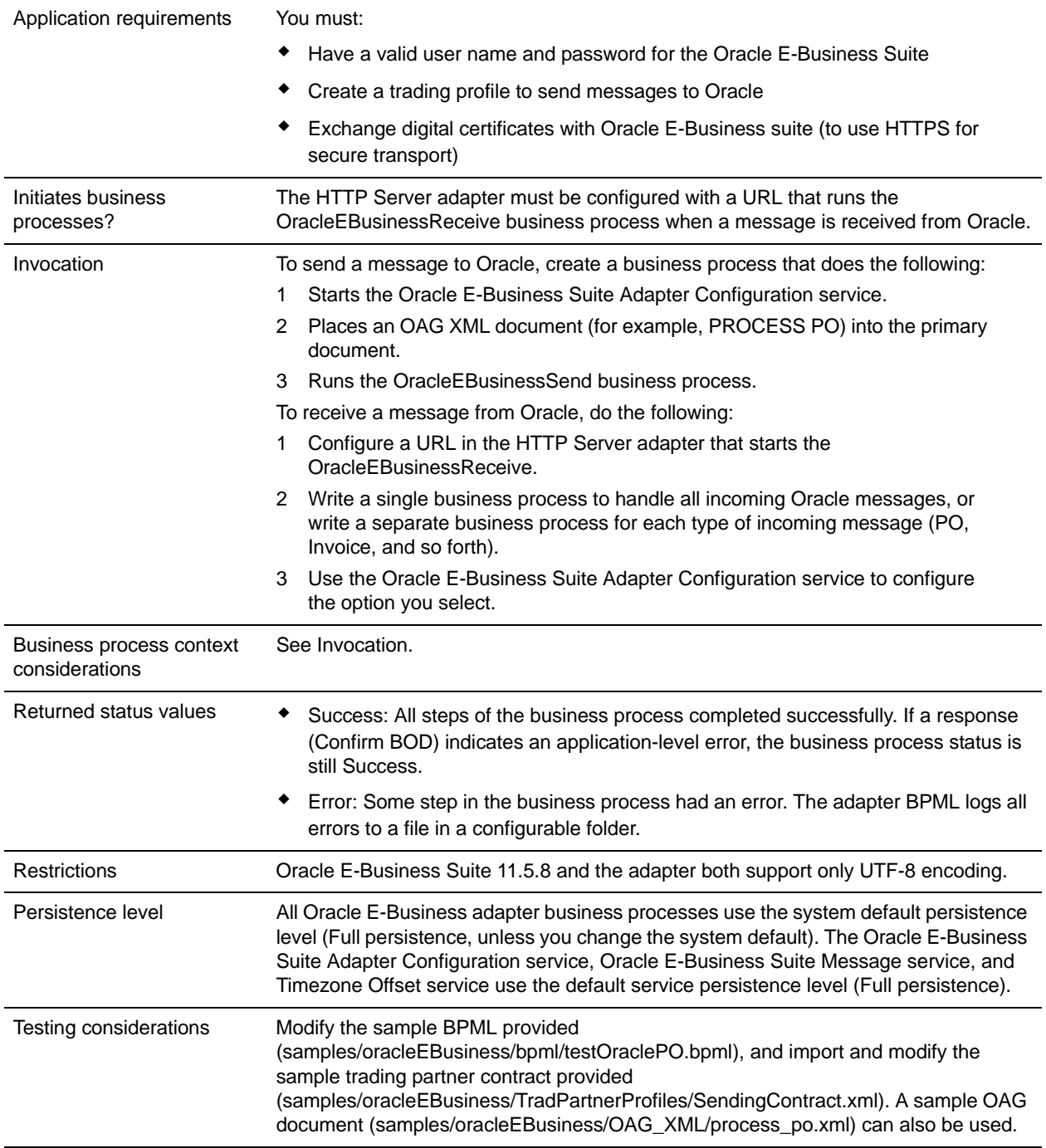

# **Requirements**

You must have a valid user name and password to log in to the Oracle E-Business Suite. To use HTTPS, you must exchange digital certificates with Oracle E-Business Suite.

**Note:** Modules within the Oracle E-Business Suite may use different versions of the OAG documents; be sure to use the correct version of the OAG documents for the module you use.

# **How the Oracle E-Business Suite Adapter Works**

The adapter communicates with the Oracle E-Business Suite using the Oracle XML Gateway and Oracle Transport Agent (OTA). The OTA protocol sends and receives several parameters in addition to the OAG XML document. All of these parameters are transmitted in the form of a standard HTTP POST.

The adapter can be used to send OAG documents to Oracle and receive OAG documents from Oracle. The following topics describe how each mode works:

- ✦ *[Sending Documents to Oracle](#page-978-0)* on page 979
- ✦ *[Receiving Documents from Oracle](#page-979-0)* on page 980

The adapter uses a customized configuration of the BP Fault Log adapter called OracleEBusinessAdapterLogger to log all errors.

#### <span id="page-978-0"></span>Sending Documents to Oracle

To send documents to Oracle, you must create a configuration of the Oracle E-Business Suite Adapter Configuration service that will provide the necessary parameter settings to your business process.

- 1. Create a business process which does the following:
	- Generates an OAG document and stores it in the primary document.

The document must have a CONFIRMATION value of 0 (no confirmation requested) or 2 (confirmation always requested); the value 1 (confirmation only on error) is not permitted.

- Starts a configuration of the Oracle E-Business Suite Adapter Configuration service to access the configuration parameters for the adapter.
- Runs the business process OracleEBusinessSend.

If the REFERENCEID field in the CNTROLAREA of the document is blank, the Oracle E-Business Suite adapter will set a unique value for this field; otherwise, the adapter will leave the existing value in place.

**Note:** This value is used to correlate responses with requests, so a unique value is required.

- 2. If the Oracle E-Business Suite Adapter Configuration service parameter Insert Date and Time into OAG doc at run time is set to true, the Oracle E-Business Suite adapter starts the business process OracleEBusinessInsertDate to insert the current date and time into the OAG DATETIME element within the CNTROLAREA. It will not insert the date/time into the DATETIME element within the DATAAREA of the document.
- 3. The Oracle E-Business Suite adapter uses the Correlation service to correlate the primary document using the names and values listed in the following table. This enables you to easily locate all Oracle OAG documents using the Correlation Search page in Gentran Integration Suite.

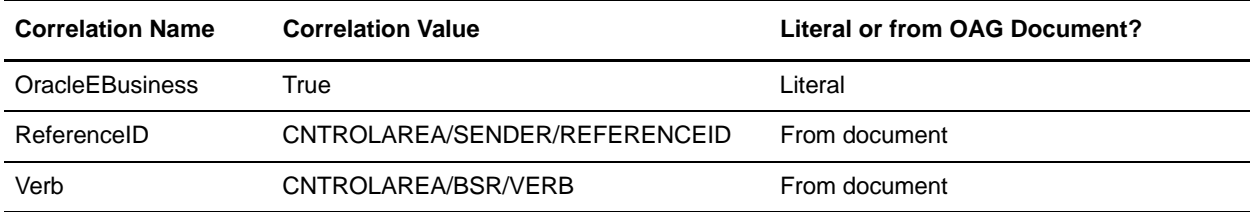

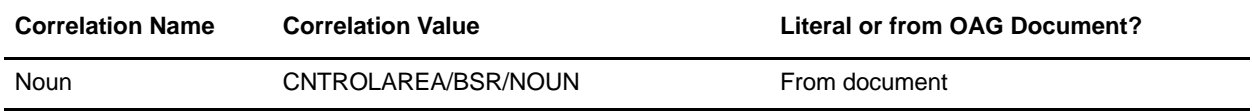

- 4. The Oracle E-Business Suite adapter constructs and encodes the message using the Oracle E-Business Suite Message service.
- 5. The Oracle E-Business Suite adapter sends the message to Oracle using the settings defined in the trading partner contract specified in the Oracle E-Business Suite Adapter Configuration service.
- 6. If the OAG document CONFIRMATION value is 2, the Oracle E-Business Suite adapter waits for Oracle to respond with a Confirm BOD message. The Confirm BOD is placed in the primary document.

#### <span id="page-979-0"></span>Receiving Documents from Oracle

- 1. The Oracle E-Business Suite sends an OAG XML document to Gentran Integration Suite. The HTTP Server adapter must have a URI configured that matches the URI where the document was posted and runs the OracleEBusinessReceive business process.
- 2. The OracleEBusinessReceive business process sends back a synchronous HTTP response to Oracle to close the HTTP connection.
- 3. The OracleEBusinessReceive business process starts a configuration of the Oracle E-Business Suite Adapter Configuration service named OracleEBusinessAdapterConfig to get the configuration settings.
- **Note:** If you create a configuration of this service with a different name, you must change the business process to point to the new configuration.
- 4. The adapter decodes the message using the Oracle E-Business Suite Message service and puts the OAG XML payload into the primary document.
- 5. The Oracle E-Business Suite adapter uses the Correlation service to correlate the primary document using the names/values listed in the previous table. This enables you to find Oracle OAG documents using the Correlation Search page in Gentran Integration Suite.

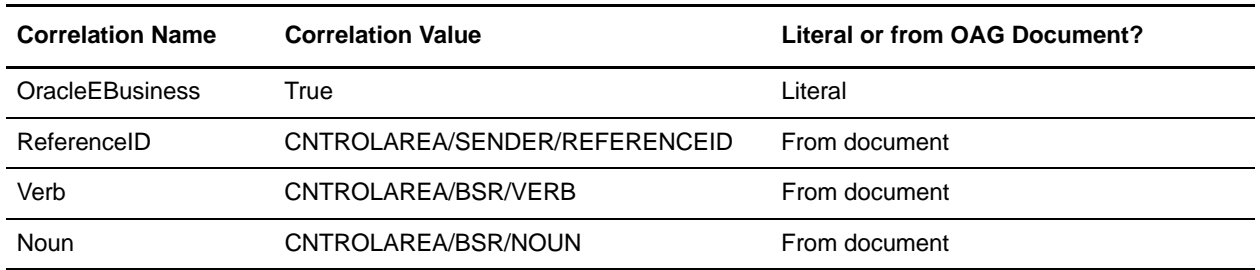

6. If the received message is a confirm BOD, the Oracle E-Business Suite adapter sends the confirm BOD to the configuration of the OracleEBusinessSend business process that is waiting for it.

In the Confirm BOD, the value in element DATAAREA/CONFIRM\_BOD/CONFIRM/CNTROLAREA/SENDER/REFERENCEID must match the value from the original request in element CNTROLAREA/SENDER/REFERENCEID

- 7. If the received message is not a confirm BOD, the adapter runs a business process to handle the message. The business process name is chosen as follows:
	- a. If the configuration option Business Process to handle received messages is specified, then this business process runs.
	- b. If this configuration option is left blank [Not applicable], the adapter starts a business process named OracleEBusinessRecv <VERB> <NOUN>, where <VERB> and <NOUN> are taken from the received OAG document CNTROLAREA. For example, a PROCESS PO would be handled by a business process named OracleEBusinessRecv\_PROCESS\_PO.
- 8. If the configuration service parameter Automatically send Confirm BOD for received messages is false, confirm BOD is returned to Oracle if required. If this parameter is true, the adapter will send back a confirm BOD using the business process OracleEBusinessSendConfirmBOD if either of the following conditions is met:
	- a. The CONFIRMATION value in the received document was 2.
	- b. The CONFIRMATION value in the received document was 1 and there was an error handling the received document, either in an adapter business process or a user-defined sub-process called to handle the received message.

#### <span id="page-980-0"></span>Message Exchange

The Oracle E-Business Suite adapter supports the OAG standard XML documents. The OAG provides DTDs (and XML schema, in OAG version 8.0) to define the documents which must be checked into Gentran Integration Suite. The following DTDs are already checked in; you must check in any others (including different versions of these transactions).

- ✦ 002\_confirm\_bod\_004.dtd
- ✦ 003\_process\_po\_007.dtd
- ✦ 161\_show\_shipment\_005.dtd
- ✦ 171\_process\_invoice\_002.dtd
- ✦ oagis\_domains.dtd
- ✦ oagis\_entity\_extensions.dtd
- ✦ oagis\_extensions.dtd
- ✦ oagis\_fields.dtd
- ✦ oagis\_resources.dtd
- ✦ oagis\_segments.dtd

The adapter and Oracle XML Gateway version 11.5.8 support only UTF-8 encoding. For any other encoding, use the Encoding service to change encoding to UTF-8. See *Encoding Conversion Service* for information about this service.

# **Implementing the Oracle E-Business Suite Adapter**

To implement the Oracle E-Business Suite adapter, complete the following tasks:

- 1. Activate your license for the Oracle E-Business Suite adapter. For information, see *An Overview of Implementing Services*.
- 2. Check in the DTDs or XML schema for the OAG documents you will exchange. Several OAG DTDs are pre-installed with the adapter. For information, see *[Message Exchange](#page-980-0)* on page 981.
- 3. Configure the configuration of the BP Fault Log adapter named OracleEBusinessAdapterLogger. Set the path to the log file (for example, /home/sampleuser/logs/oracleEBusiness.log). See *BP Fault Log Adapter* for more information about the BP Fault Log adapter.
- 4. If using HTTPS for secure transport, exchange digital certificates between Gentran Integration Suite and Oracle E-Business Suite, and configure the web servers on both sides to use the certificates. The steps required will depend on the web server used on both sides and whether you use self-signed or CA-signed certificates.

For the Oracle configuration, see the following documents (152775.1 and 119873.1). You will need an Oracle Metalink account to view these documents.

- <http://metalink.oracle.com/metalink/plsql/showdoc?db=Not&id=152775.1>
- [http://metalink.oracle.com/metalink/plsql/ml2\\_documents.showNOT?p\\_id=119873.1](http://metalink.oracle.com/metalink/plsql/ml2_documents.showNOT?p_id=119873.1)
- 5. Create and configure a perimeter server for use with the Oracle E-Business Suite adapter.
- 6. Create an HTTP Server adapter configuration called Oracle\_HTTPServerAdapter. For information about configuring the HTTP Server adapter, see *HTTP Server Adapter*. To set up this configuration, complete the following steps:
	- a. From the **Administration** menu, select **Deployment** > **Services** > **Configuration**.
	- b. Select **Create** > **New Service**.
	- c. For Service Type, choose **HTTP Server Adapter**, then click **Next**.
	- d. Complete the adapter configuration using the settings shown in the table below for the corresponding fields. Configure all other fields according to your requirements:

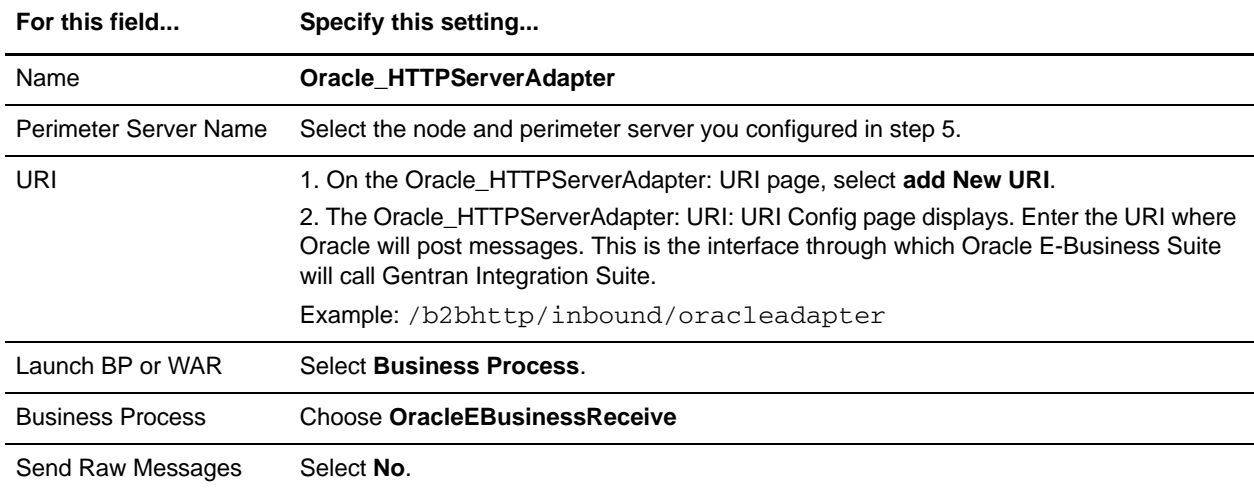

e. Deploy the perimeter server on the host machine in the DMZ if required.

- 7. Create the following trading profiles for Gentran Integration Suite and Oracle:
	- a. Gentran Integration Suite consumption profile for receiving messages from Oracle E-Business Suite. This profile is not used; it is required only because a contract requires both a production and consumption profile.
	- b. Oracle E-Business Suite production profile for sending messages to Oracle E-Business Suite

You can configure the trading profiles by importing the SendingContract.xml file in the samples/oracleEBusiness/TradPartnerProfiles directory and modifying the trading partner profiles. For more information, see *[Editing the Trading Profile Sample](#page-985-0)* on page 986.

8. Create one or more business processes to handle messages received from Oracle. You may create a single process to handle all incoming messages, or a separate business process for each type of message received, based on the NOUN/VERB combination in the received OAG document. This is done as part of the Oracle E-Business Suite Adapter Configuration service setup (option: Business Process to handle received messages). See *[Receiving Documents from Oracle](#page-979-0)* on page 980 for more information.

If you choose to use a different business process for each message type, the process names must be OracleEBusinessRecv\_<VERB>\_<NOUN>.

- 9. If you select the option Automatically send Confirm BOD for received messages, you must create a template Confirm BOD. A sample Confirm BOD is provided in the directory samples/oracleEBusiness/OAG\_XML/ConfirmBODtemplate.xml. For more information, see *[Creating](#page-986-0)  [a Confirm BOD template](#page-986-0)* on page 987.
- 10. In Gentran Integration Suite, set up the configuration of the Oracle E-Business Suite Adapter Configuration service named OracleEBusinessAdapterConfig. Choose the trading partner contract created earlier in this process.
- 11. Create a business process that starts the OracleEBusinessSend business process. Your business process must include a call to your configuration of the Oracle E-Business Suite Adapter Configuration service, and it must put the OAG XML document into the primary document. See testOraclePO.bpml in the directory samples/oracleEBusiness/bpml for an example.

Oracle uses the following message parameters to match a message to a transaction defined in the XML Gateway. The adapter assigns these parameters based on values in the OAG document as shown in the table below. The assignments occur when the OracleEBusinessSend business process starts the Oracle E-Business Suite Message service.

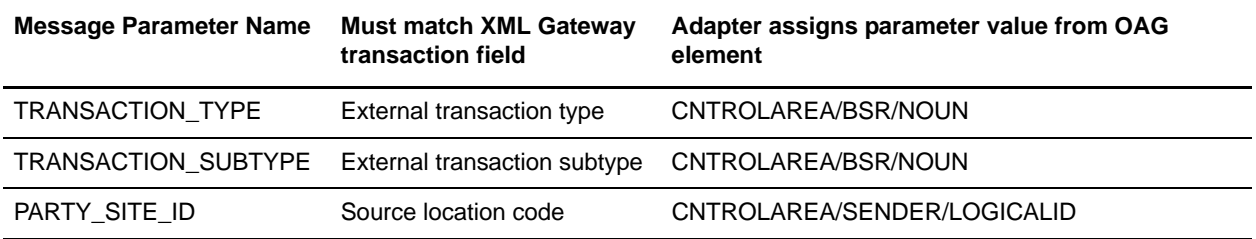

To assign different values to any of these fields, the user-defined business process must assign values to the fields. For example: <assign to="TRANSACTION\_TYPE">MyTransactionType</assign>

12. Run the business process.

# **Oracle E-Business Suite Custom Services**

The Oracle E-Business Suite adapter uses the following custom services, which are installed automatically with the adapter. This section contains a brief overview of how each service is used, but specific information about each can be found on the pages listed below:

- ✦ Oracle E-Business Suite Adapter Configuration service: for more information, see *[Oracle E-Business](#page-983-0)  [Suite Adapter Configuration Service](#page-983-0)* on page 984.
- ✦ Oracle E-Business Suite Message service: for more information, see *[Oracle E-Business Suite Message](#page-983-1)  Service* [on page 984.](#page-983-1)
- ✦ Timezone Offset service: for more information, see *[Timezone Offset Service](#page-984-0)* on page 985.

For general information about creating service configurations, see *Managing Services and Adapters*.

### <span id="page-983-0"></span>Oracle E-Business Suite Adapter Configuration Service

Use the Oracle E-Business Suite Adapter Configuration service to set configuration parameters for the adapter.

You must create a configuration of the Oracle E-Business Suite Adapter Configuration service and start it from the business process which runs the OracleEBusinessSend business process to send messages. For receiving messages, the OracleEBusinessReceive business process starts an configuration of this service named OracleEBusinessAdapterConfig. In a typical situation, it is best to create a single configuration of this service and name it OracleEBusinessAdapterConfig.

At run time, this service simply inserts the configured parameters into process data. The configured parameter values cannot be overridden with the GPM.

#### <span id="page-983-1"></span>Oracle E-Business Suite Message Service

This service encodes messages for sending to Oracle and decodes messages received from Oracle. The Oracle XML Gateway/Oracle Transport Agent (OTA) uses several parameters in addition to the XML payload, and it uses standard HTTP POST semantics for all parameters including the XML payload.

See the business process OracleEBusinessSend for an example of using this service to encode a message for sending. To encode a message, the XML payload must be in the primary document when this service runs. The resulting encoded message (in standard HTTP POST format) will be placed in the primary document as output.

See the business process OracleEBusinessReceive for an example of using this service to decode a received message. The XML payload will be placed in the primary document as output.

### Service Output for ENCODE MODE

With the MODE set to ENCODE, this service outputs to the primary document only. The primary document will contain an HTTP POST message ready to be sent to Oracle.

### Service Output for DECODE MODE

When this service runs with the MODE set to DECODE, the following output will be produced:

✦ The PAYLOAD (XML document) of the received message will be stored in the primary document.

- ✦ All other OTA parameters except the PASSWORD will be stored in process data within the element ProcessData/OracleEBusiness/Recv\_OTA\_Params, for example ProcessData/OracleEBusiness/Recv\_OTA\_Params/USERNAME.
- ✦ The OTA parameter PASSWORD will not be stored for security reasons.

#### <span id="page-984-0"></span>Timezone Offset Service

This service computes the difference between the local time zone and Greenwich Mean Time (GMT), using the format +/-*HHMM*. For example, the value for U.S. Eastern time would be -0500 during standard time, or -0400 during daylight savings time.

#### **Output**

The output of this service is a single XML element named timezoneOffsetFromGMT.

### **Predefined Business Processes**

The Oracle E-Business Suite adapter uses predefined business processes to handle communications with Oracle.

The following table describes each of the predefined business processes:

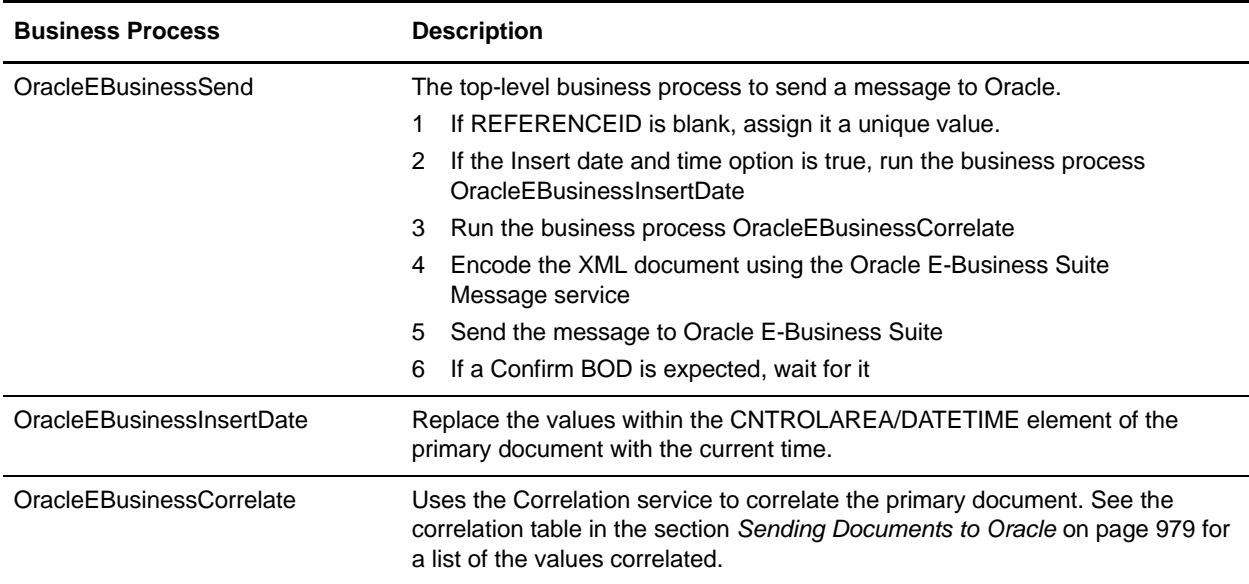

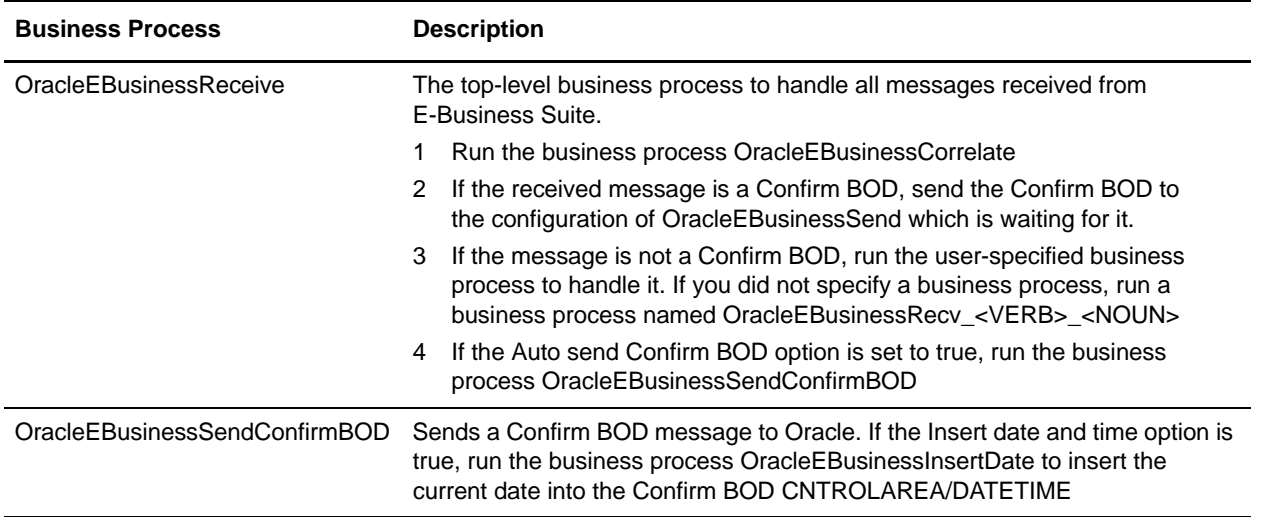

# <span id="page-985-0"></span>**Editing the Trading Profile Sample**

You can configure the trading profiles by importing the profile XML file in the samples/oracleEBusiness/TradPartnerProfiles directory and then editing parts of the profile.

To edit the sample trading profile:

- 1. Import the sample trading profile, SendingContract.xml, into Gentran Integration Suite. At the prompt for the passphrase, enter **password**.
- 2. If you are using HTTPS, obtain the digital certificate used by the Oracle E-Business Suite. Check this certificate in to Gentran Integration Suite as both a trusted certificate and a CA certificate.
- 3. Edit the Oracle EBusiness Suite transport:

In the **End Point** field, enter the URL for the Oracle XML gateway.

**Note:** Note that the protocol part of the URL will be HTTP whether you use HTTP or HTTPS.

If you are using HTTPS:

- For **SSL**, select MUST.
- For **Cipher Strength**, select STRONG.
- In the **User Certificate** field, select the trusted certificate from Oracle E-Business Suite.
- In the **CA certificate** field, select the CA certificate from Oracle E-Business Suite.
- In the **Key Certificate** field, select the Gentran Integration Suite certificate (B2BHttp).

If you are using HTTP:

- For **SSL**, select None.
- All three certificate fields can be left blank.

# <span id="page-986-0"></span>**Creating a Confirm BOD template**

If you select Automatically send Confirm BOD for Received Messages, then you must create a template Confirm BOD file. A sample Confirm BOD is provided in the directory samples/oracleEBusiness/OAG\_XML/ConfirmBODtemplate.xml.

Consider the following when creating a Confirm BOD template:

- ✦ If the first REFERENCEID element (/CONFIRM\_BOD\_004/CNTROLAREA/SENDER/REFERENCEID) is left blank, the OracleEBusinessSendConfirmBOD business process will insert a unique value for this element. Typically, Oracle will expect a unique value here, so it is recommended to leave this element blank.
- ✦ The first CONFIRMATION value (/CONFIRM\_BOD\_004/CNTROLAREA/SENDER/CONFIRMATION) should be set to 0 (zero) or 1, but not 2. The value 2 indicates that a Confirm BOD is requested, but it does not make sense to request a Confirm BOD in response to a Confirm BOD.
- ✦ The OracleEBusinessSendConfirmBOD business process will replace all the confirm BOD elements within DATAAREA/CONFIRM\_BOD/CONFIRM with the CNTROLAREA from the original request document.

# **BPML Error Handling**

The adapter logs errors in a file specified by the OracleEBusinessAdapterLogger configuration. Errors are also passed to the user-defined business process that ran the OracleEBuinessSend business process. During error handling, the adapter cleans out any waiting consume services and unusable XREF information. This ensures that when you rerun the adapter nothing interferes with its operation.

# **Security**

The adapter supports HTTPS/SSL for secure transport. The adapter also hides the Oracle E-Business Suite password so the clear text password is not shown in process data.

# **Internationalization**

The adapter supports internationalization using UTF-8 encoding. This is the only encoding supported by Oracle E-Business Suite and XML Gateway version 11.5.8. If your documents use any other encoding, use the Encoding Conversion service to convert to UTF-8. See *Encoding Conversion Service* for information about this service.

# **Adapter for PeopleSoft**

The Adapter for PeopleSoft<sup>®</sup> interacts with the PeopleSoft system, either by requesting data or specifying an operation to be performed. The Adapter for PeopleSoft uses three business processes to interact with the PeopleSoft system:

- ✦ PeopleSoft Send (PS Send) Gentran Integration Suite sends data to PeopleSoft. No response from PeopleSoft is necessary.
- ✦ PeopleSoft Send and Wait (PS Send and Wait) Gentran Integration Suite sends a request to PeopleSoft, receives a response from PeopleSoft, and ties the response back to the waiting business process.
- ✦ PeopleSoft Receive (PS Receive) Gentran Integration Suite receives asynchronous response messages from PeopleSoft and starts the PS Receive business process. The PS Receive process forwards the response to the PS Send and Wait business process that generated the request.

**Note:** This adapter is certified for use with PeopleSoft 8.1 and 8.4.

**Note:** This adapter works with Perimeter Services.

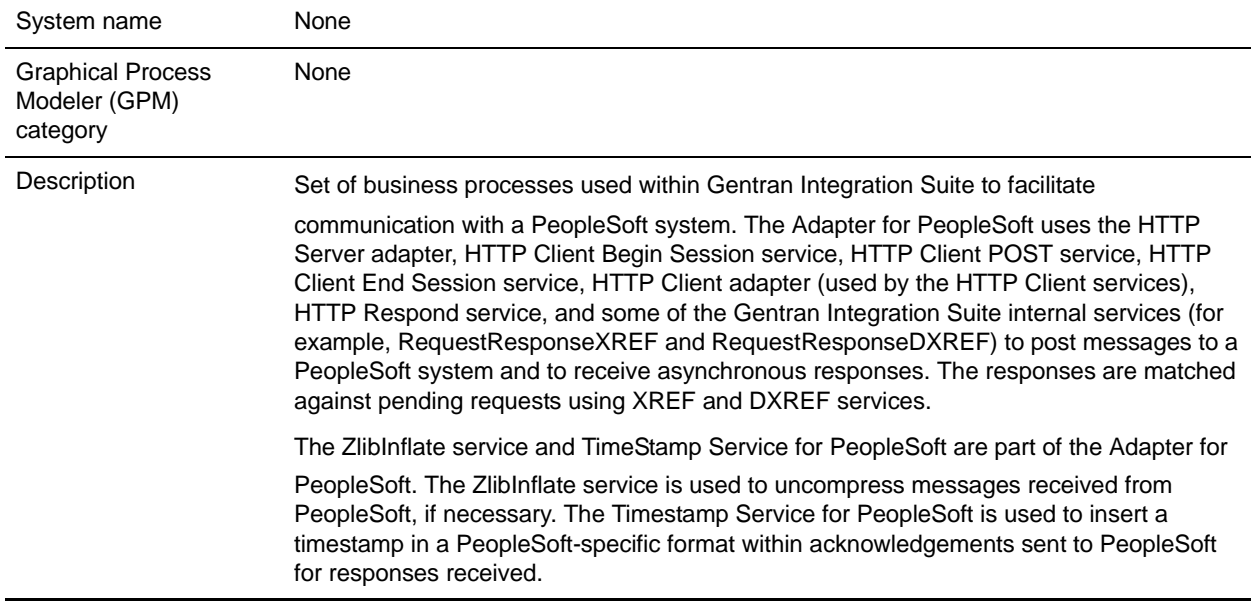

The following table provides an overview of the Adapter for PeopleSoft:

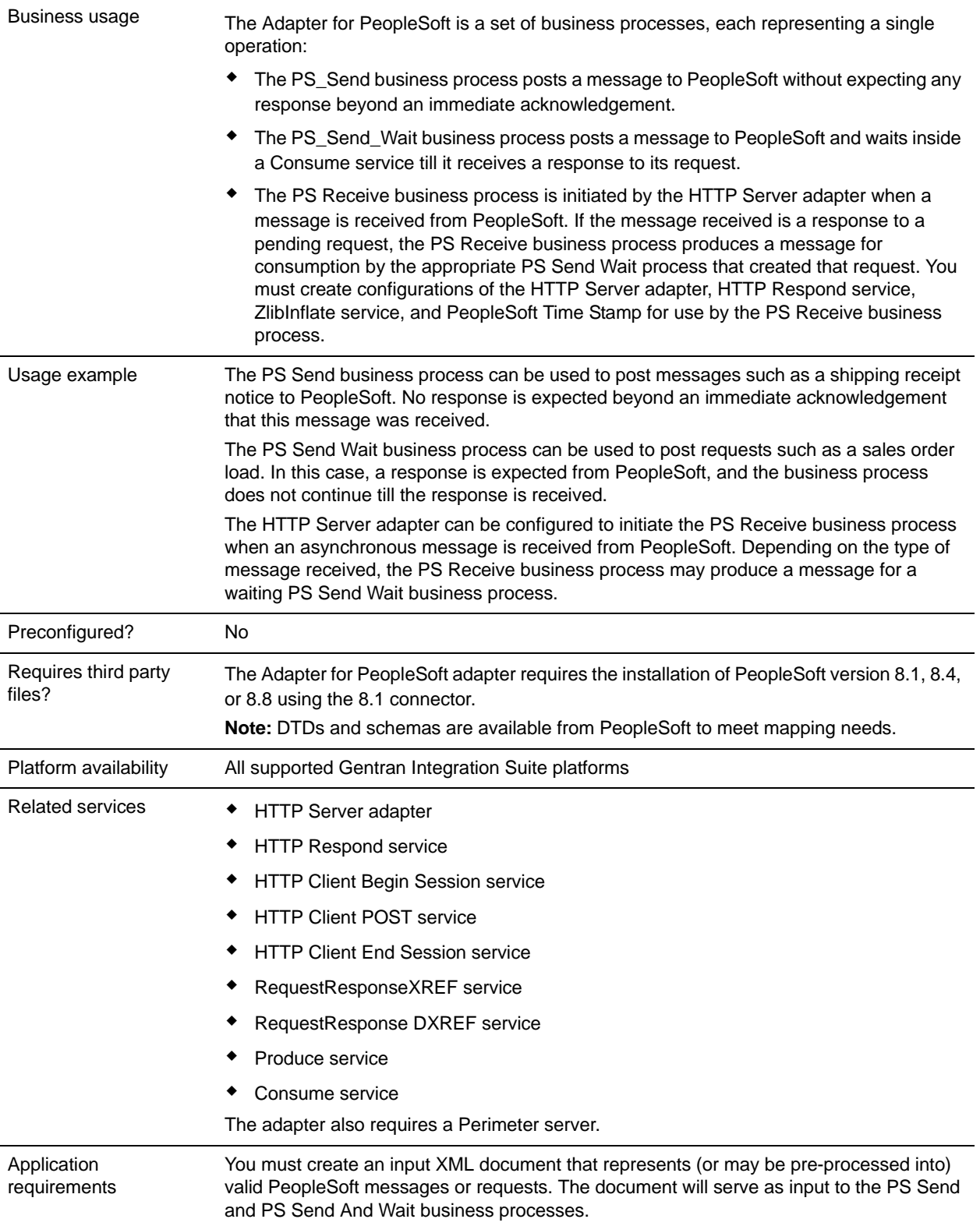

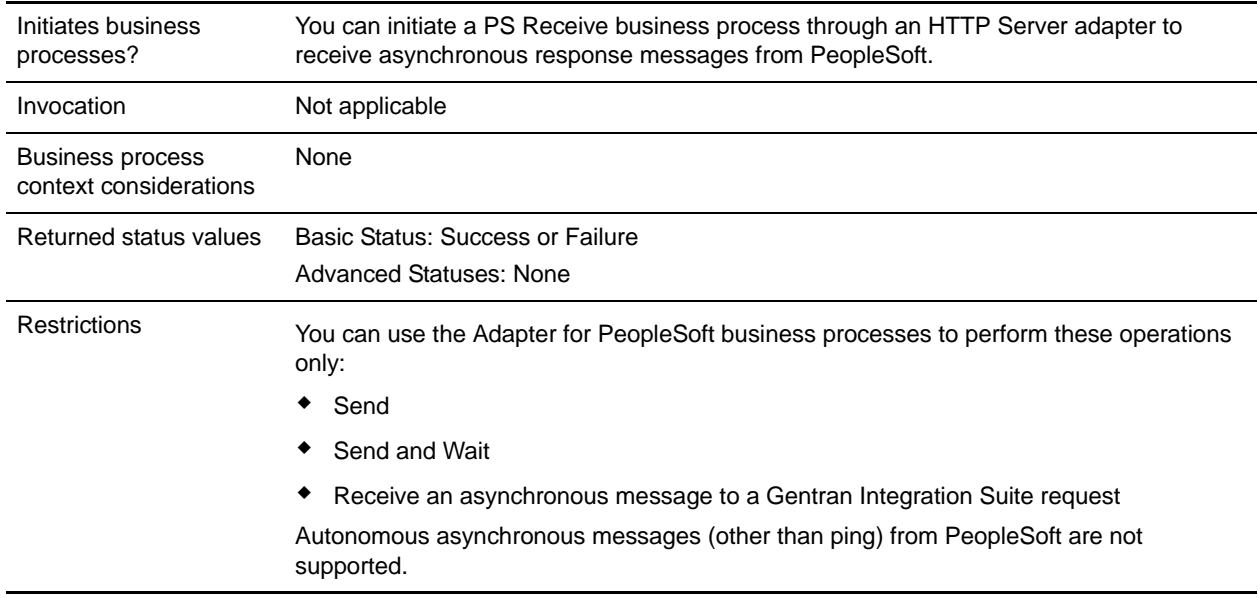

# **Requirements**

To configure and use the Adapter for PeopleSoft, you should know how to:

- ✦ Use the Gentran Integration Suite Map Editor.
- ✦ Create and edit a business process using the Gentran Integration Suite GPM.

For the Adapter for PeopleSoft to work correctly, you must establish an HTTP connection to PeopleSoft from Gentran Integration Suite at run time.

# **How the Adapter for PeopleSoft Works**

To understand how the Adapter for PeopleSoft works, you need to understand how the business processes associated with the adapter interact with the PeopleSoft system.

### PeopleSoft Send Business Process (PS Send)

You can run the PeopleSoft Send (PS Send) business process manually or from a parent business process. The PS Send business process sends an HTTP post to the PeopleSoft system.

The following components must be in place to connect a business process through HTTP:

- ✦ HTTP Begin Session service, which initiates the connection to PeopleSoft through the Perimeter Server
- ✦ Perimeter Server, which listens for connection requests
- ✦ HTTP Client adapter, which communicates with PeopleSoft
- ✦ HTTP Client POST service, which sends the HTTP POST request
- ✦ HTTP Client End Session service, which closes the session with PeopleSoft

The following figure shows how the PS Send business process works:

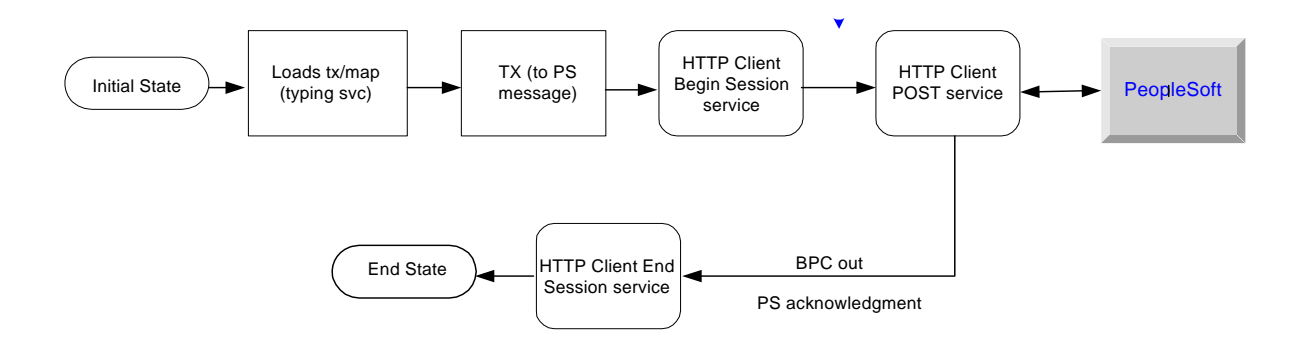

As it runs, the PS Send business process performs the following steps:

- 1. Determines the type of message being sent
- 2. Translates the input message to a PeopleSoft-supported message
- 3. Sends an HTTP post to the PeopleSoft system, using the HTTP Client services and adapter.

### PeopleSoft Send and Wait Business Process (PS Send and Wait)

The PeopleSoft (PS) Send and Wait business process works the same as the PS Send business process with an additional function: PS Send and Wait waits for an asynchronous notification from another business process.

The following figure shows how the PS Send and Wait business process works:

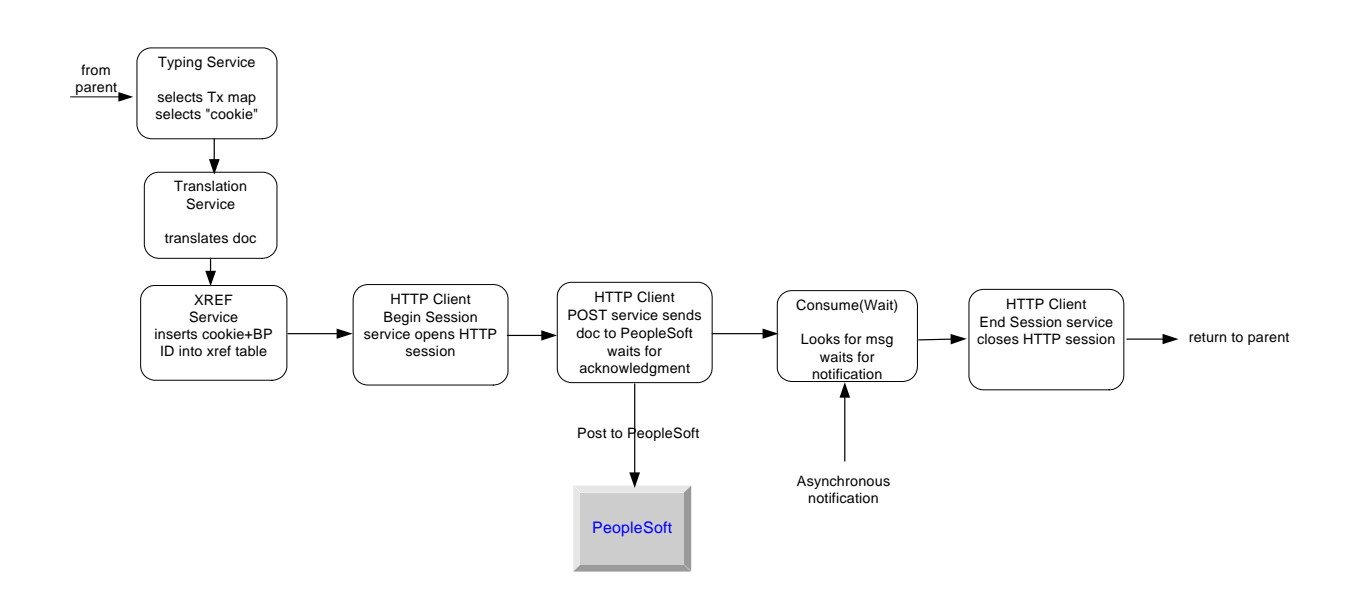

For information about how the PS Send and Wait business process uses Gentran Integration Suite services to perform its work, see *[Implementing the PS Send and Wait Business Process](#page-998-0)* on page 999.

#### PeopleSoft Receive Business Process (PS Receive)

The PeopleSoft Receive (PS Receive) business process uses the HTTP Server adapter and HTTP Respond service to perform its functions. PeopleSoft never communicates directly with the PeopleSoft Receive business process. The HTTP Server adapter receives the communication and passes the information to the business process. Responses to PeopleSoft, if required, are done using the HTTP Respond service.

**Note:** The HTTP Respond service and HTTP Server adapter are used together to receive messages from a trading partner and to send back a response on the same connection. See *HTTP Server Adapter* and *HTTP Respond Service*.

The following components must be in place to connect a business process through HTTP:

- ✦ Perimeter server, which listens for a message
- ✦ HTTP Server adapter, which initiates the business process
- HTTP Respond service, which sends back a response to PeopleSoft

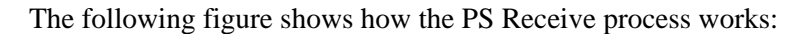

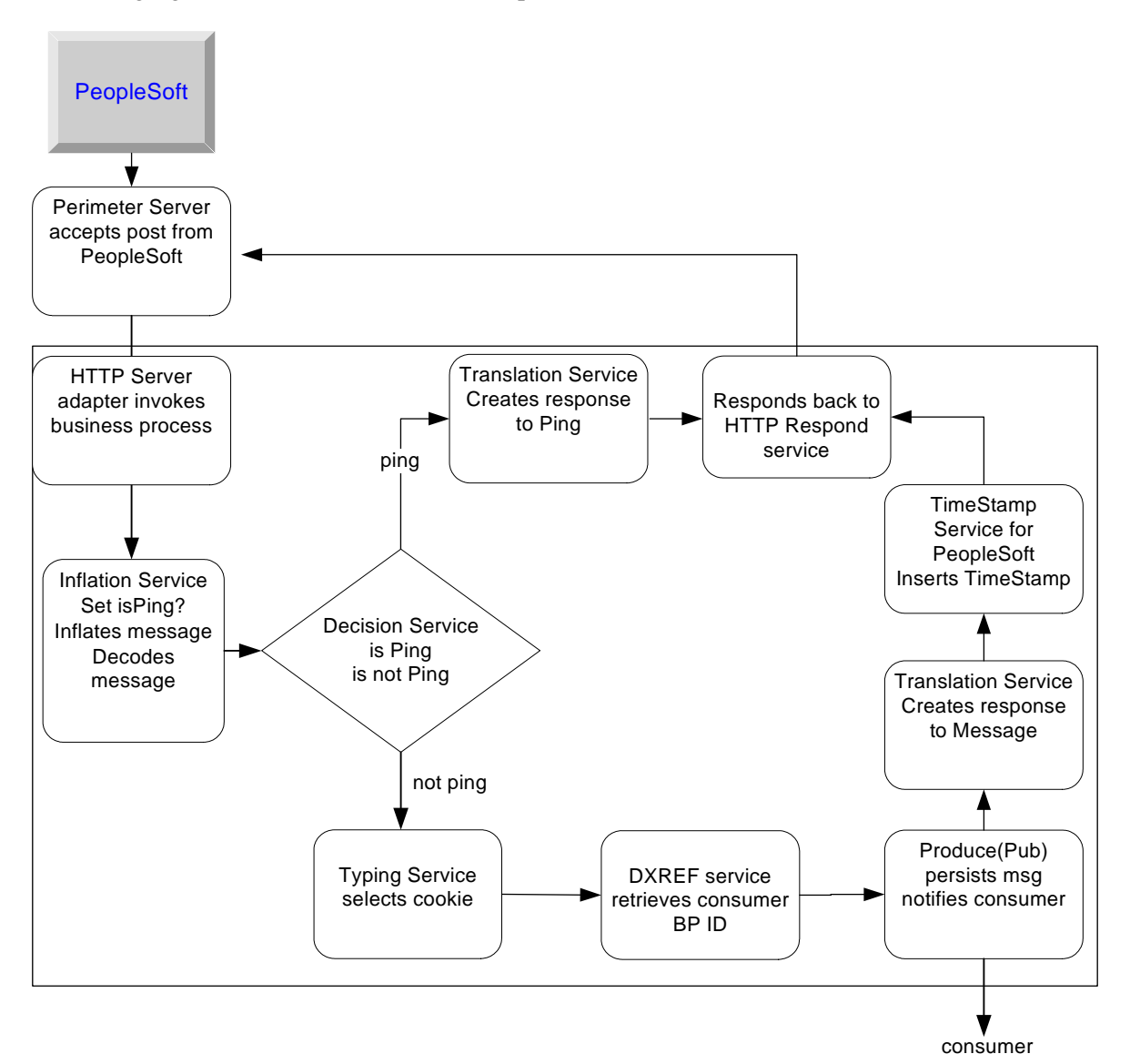

Upon receiving an HTTP post, the Perimeter server notifies the HTTP Server adapter, which starts the PS Receive business process. After it has started, PS Receive notifies a business process waiting for a response from PeopleSoft.

To complete the notification, PS Receive:

- 1. Decodes and inflates the incoming post
- 2. Determines which type of message was received

3. Makes a decision based upon the message type:

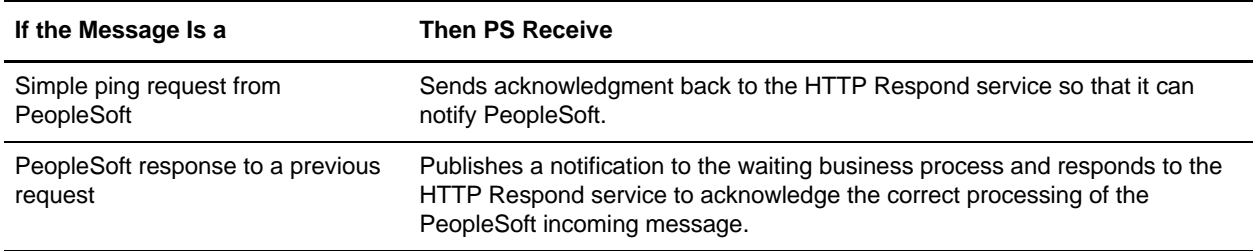

4. Creates a response and sends it to the HTTP Respond service so that it can update PeopleSoft.

For information about how the PS Receive business process uses Gentran Integration Suite services to perform its work, see *[Implementing the PS Receive Business Process](#page-1001-0)* on page 1002.

# **Implementing the Adapter for PeopleSoft**

To implement the Adapter for PeopleSoft, complete the following tasks:

- 1. Activate your license for the Adapter for PeopleSoft. See *An Overview of Implementing Services*.
- 2. Implement the following business processes, as needed:
	- PS Send business process. See *[Implementing the PS Send Business Process](#page-993-0)* on page 994.
	- PS Send and Wait business process. See *[Implementing the PS Send and Wait Business Process](#page-998-0)* on [page 999.](#page-998-0)
	- PS Receive business process. See *[Implementing the PS Receive Business Process](#page-1001-0)* on page 1002.

# <span id="page-993-0"></span>**Implementing the PS Send Business Process**

To implement the PS Send business process, you must set up the business process properly to work with the following Gentran Integration Suite services:

- $\leftarrow$  Typing service
- ✦ Translation service
- ✦ HTTP Client Begin Session service
- ✦ HTTP Client POST service
- ✦ HTTP End Session service

### Typing Service for PS Send

The Typing service enables Gentran Integration Suite to determine, at run time, which translation to perform on the input document. The service determines the input document type and sets a business process parameter (map name) indicating which map to use to translate the document.

For the Typing service to work with PS Send, you need to set two parameters in the Typing service BPML:

- ✦ typing\_maplist This is a space-separated list of typing maps that the Typing service uses to determine the document type. In this list, include a typing map for each PeopleSoft-supported transaction.
- $\triangle$  required\_parmlist This is a space-separated list of parameters that the Typing service sets in the business process, map name is a required parameter in this list.

### How the Typing Service Works

The following figure shows how the Typing service works:

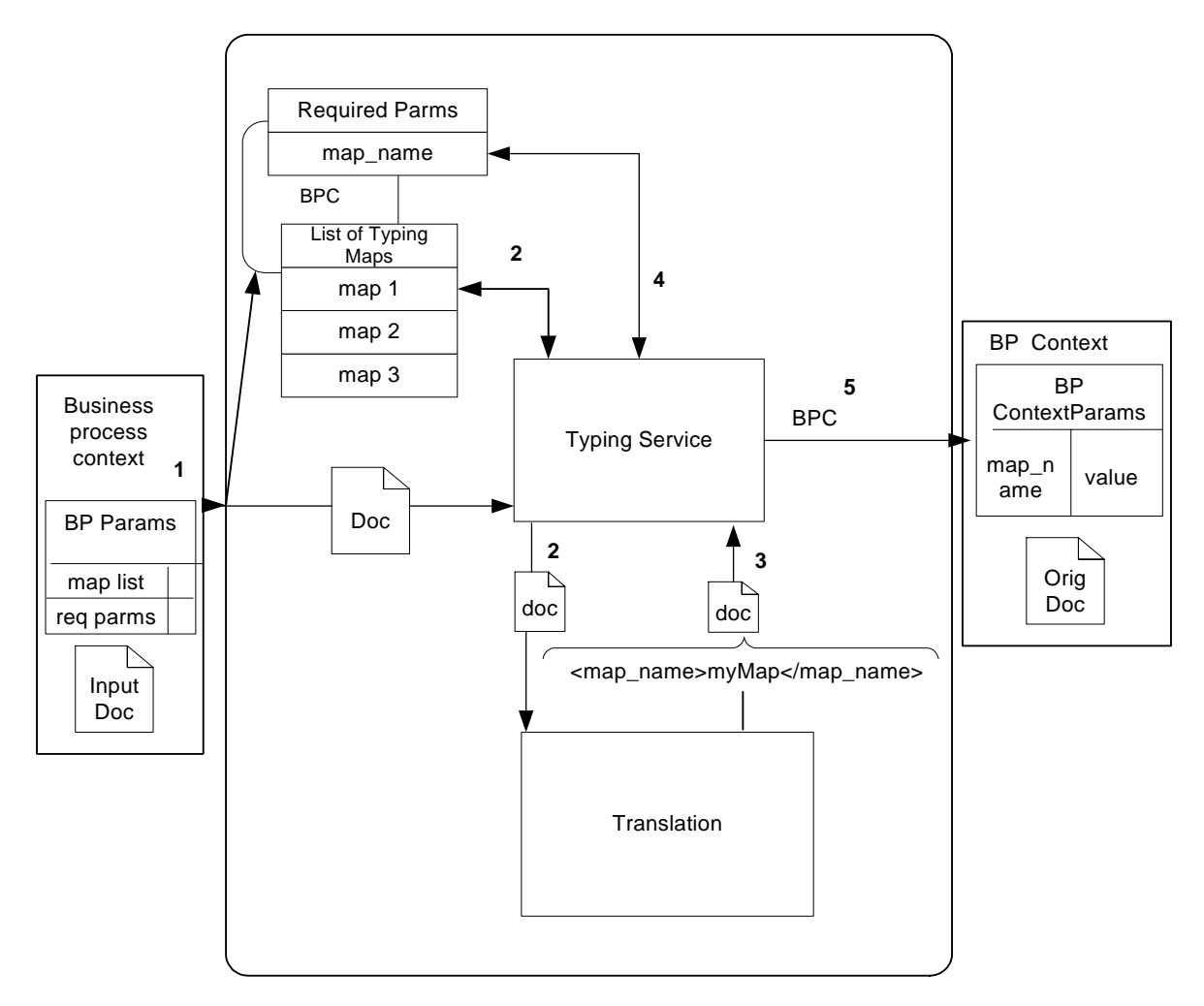

- 1. When the Typing service receives an input document, the Typing service takes the first map in the typing\_maplist parameter and attempts to translate the input document using that map.
- 2. If the input document matches the left side of the map, the Typing service uses the Translation service classes to perform the translation defined by the map.

If the input document does not match the left side of the map, the Typing service takes the next map in the typing\_maplist parameter and attempts a translation. This process continues until a match is found and a translation occurs.

3. At translation time the following extended rule executes:

```
#map_name="fixed_sales_order_load"
```
This rule sets the map name element value to *fixed sales order load* in the output of the translation.

- 4. The Typing service searches the output of the document translation for the map\_name element, which is specified in the required\_parmlist parameter.
- 5. The Typing service takes the value of the specified element and sets a business process parameter using the name from the required\_parmlist and the value found in the element. For example, param  $name = map$  name, value = fixed sales order load.

### <span id="page-995-0"></span>Creating a Typing Map for PS Send

To determine the input document type, the Typing service uses a Gentran Integration Suite typing map.

Before using the PS Send business process, you must create a typing map in the Gentran Integration Suite Map Editor for each message supported by the business process. The following procedure assumes that you have a working knowledge of the Gentran Integration Suite Map Editor.

- 1. Verify that:
	- a. The DTDs on the right side of the map have element tags corresponding to the business process parameters to be set.
	- b. The left side of the map corresponds to the DTD for the input message to be supported.
	- c. The right side of the map contains  $\langle$ map\_name $\rangle$  $\langle$ map\_name $\rangle$ .
- 2. Set an On Begin extended rule for the map\_name element on the right side. The rule should look like this:

#map\_name="fixed\_sales\_order\_load";

3. Link a required element on the left side to the map\_name on the right side. The left side input element, mapped to the right side output element (map\_name), must contain a value. If no value exists, the transaction process will not proceed correctly.

### Configuring the Typing Service for PS Send

To configure the Typing service for PS Send:

- 1. Create a typing map (left side  $=$  input message DTD, right side  $=$  map name DTD).
- 2. Check the map in to Gentran Integration Suite.
- 3. Create a Typing Service configuration. See *Creating a Service Configuration*.
- 4. Set the parameters typing\_maplist and required\_parmlist in the service configuration.

The following code is an example of the Typing service BPML for the PS Send business process:

```
<operation name="Typing">
  <participant name="TypingService"/>
  <output message="Xout">
  <assign to="." from="*"/>
  <assign to="typing_maplist">SalesOrderLoadMapName SalesQuoteLoadMapName 
ShippingNotificationMapName</assign>
  <assign to="required_parmlist">map_name</assign>
  <assign to="validate_input_against_dtd">yes</assign>
  </output>
```

```
<input message="Xin">
<assign to="." from="*"/>
</input>
</operation>
```
### <span id="page-996-0"></span>Translation Service for PS Send

The Translation service receives the input document from the Typing service. Using the map indicated by the map\_name business process parameter, the Translation service translates an Gentran Integration Suite-defined document to a PeopleSoft-supported message.

Typically, to use the Translation service, you would include the following rule in the BPML:

<assign to="map\_name">myMapName</assign>

Because the Typing service sets the business process parameter for you, an assign rule is not needed.

### Creating a Translation Map for PS Send

To translate the input document, the Translation service uses an Gentran Integration Suite map. Before using the business process, you must create a translation map in the Gentran Integration Suite Map Editor for each message supported by the business process. This map is created in much the same way as a typing map. For more information, see *[Creating a Typing Map for PS Send](#page-995-0)* on page 996.

### Configuring the Translation Service for PS Send

To configure the Translation service for PS Send:

- 1. Create a translation map (left side = input message DTD, right side = PS supported msg DTD).
- 2. Check the map in to Gentran Integration Suite.
- 3. Create a Translation service configuration. See *Creating a Service Configuration*. No BPML parameters are required.

The following code is an example of the Translation service BPML for the PS Send business process.

```
<operation name="translate">
   <participant name="Translation"/>
   <output message="Xout">
   <assign to="." from="*"/>
   </output>
   <input message="Xin">
   <assign to="." from="*"/>
   \langleinnut>
</operation>
```
### <span id="page-996-1"></span>HTTP Client Services and Adapter for PS Send

The HTTP Client Begin Session service initiates an HTTP session with PeopleSoft through the HTTP Client adapter. After the session is initiated, the HTTP Client POST service takes the translated document and posts it to a PeopleSoft system through HTTP. The HTTP Client End Session service closes the HTTP session.

### Configuring the HTTP Client Services for PS Send

To configure the HTTP Client services for the PS Send business process:

Create configurations of the HTTP Client Begin Session service, HTTP Client POST service, and HTTP End Session service. See *Creating a Service Configuration*.

The following code is an example of the HTTP Client services BPML for PS Send:

```
<sequence name="send data">
   <operation name="HTTP Client Begin">
     <participant name="HTTPClientBeginSession"/>
     <output message="HttpClientBeginServiceInputMessage">
       <assign to="." from="PrimaryDocument"/>
       <assign to="RemoteURL">http://remote/url/to/peoplesoft</assign>
       <assign to="HTTPClientAdapter">HTTPClientAdapter</assign>
     </output>
     <input message="inmsg">
       <assign to="." from="*"/>
     </input>
   </operation>
   <operation name="HTTP Client Post">
     <participant name="HTTPClientPost"/>
     <output message="HttpClientPostServiceInputMessage">
       <assign to="." from="PrimaryDocument"/>
       <assign to="SessionToken" from="SessionToken/text()"/>
     </output>
     <input message="inmsg">
       <assign to="." from="*"/>
     </input>
   </operation>
   <operation name="HTTP Client End">
     <participant name="HTTPClientEndSession"/>
     <output message="HttpClientEndServiceInputMessage">
       <assign to="SessionToken" from="SessionToken/text()"/>
     </output>
     <input message="inmsg">
       <assign to="." from="*"/>
     </input>
   </operation>
   <onFault>
     <sequence>
       <operation name="HTTP Client End">
         <participant name="HTTPClientEndSession"/>
         <output message="HttpClientEndServiceInputMessage">
           <assign to="SessionToken" from="SessionToken/text()"/>
         </output>
         <input message="inmsg">
           <assign to="." from="*"/>
         </input>
       </operation>
     </sequence>
   </onFault>
</sequence>
```
When it has been configured properly, the PS Send business process can support almost any PeopleSoft-supported XML message.

# <span id="page-998-0"></span>**Implementing the PS Send and Wait Business Process**

To implement the PS Send and Wait business process, you must set up the business process properly to work with the following Gentran Integration Suite services:

- ✦ Typing service
- ✦ Translation service
- ✦ Request Response XREF service
- ✦ HTTP Client Begin Session service
- ✦ HTTP Client POST service
- ✦ HTTP Client End Session service
- ✦ Consume service

#### <span id="page-998-1"></span>Typing Service for PS Send and Wait

In the PS Send and Wait business process, the Typing service selects the correct translation map and the cross-reference (XREF) cookie information to correlate incoming PeopleSoft responses with Gentran Integration Suite requests. For example, the XREF cookie could be an invoice number or a contract number.

The Typing service extracts the XREF cookie information from the business process input document. The fields used for the XREF cookie are determined during the manual creation of the Typing map.

Follow these XREF cookie requirements:

- ✦ The business process parameter required\_parmlist must contain the XREF cookie element.
- $\triangleq$  The parameter required parmlist must exist as an element on the output (right side) of the typing map.
- ✦ The following rules enables the XREF cookie element to provide a value during translation of the typing map:

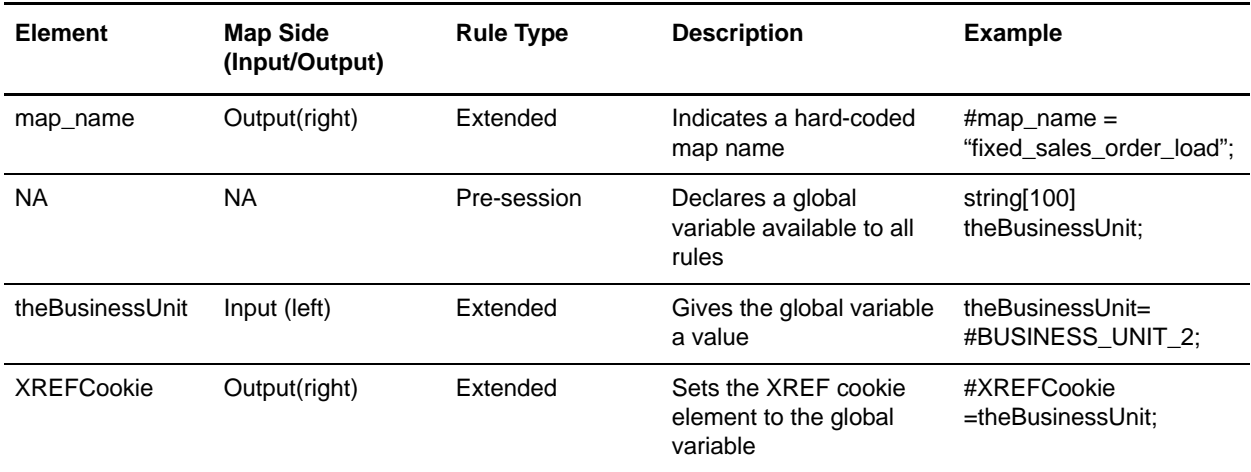

### Configuring the Typing Service for PS Send and Wait

To configure the Typing service for PS Send and Wait:

1. Create a typing map (left side = input message DTD, right side = map\_name and XREF cookie DTD).

- 2. Create a pre-session standard rule declaring a global variable. This variable holds the XREF cookie value.
- 3. Create an extended rule on an element on the left side of the map. Use this element to assign a value for the global variable declared in step 2.
- 4. Create an extended rule for the XREF cookie element on the right side of the map. Use the global variable to assign a value to the XREF cookie element.
- 5. Link the required element on the left to the XREF cookie element on the right.
- 6. Create an extended rule on the right side map\_name parameter. Assign a hard-coded value to the map name element.
- 7. Link a required element on the left to the map\_name element on the right.
- 8. Save and compile the maps.
- 9. Check the map in to Gentran Integration Suite.
- 10. Create a Typing service configuration. See *Creating a Service Configuration*.
- 11. Set the parameters typing\_maplist and required\_parmlist in the service configuration.

The following code is an example of Typing service BPML for the PS Send and Wait business process:

```
<operation name="Typing">
   <participant name="TypingService"/>
   <output message="Xout">
  <assign to="." from="*"/>
   <assign to="typing_maplist">SalesOrderLoad_Map_and_XREFCookie 
SalesQuoteLoad_Map_and_XREFCookie ShippingNotification_Map_and_XREFCookie</assign>
  <assign to="required_parmlist">map_name XREFCookie</assign>
   <assign to="validate_input_against_dtd">yes</assign>
   </output>
   <input message="Xin">
   <assign to="." from="*"/>
   </input>
</operation>
```
#### Translation Service for PS Send and Wait

For the PS Send and Wait business process, the Translation service operates in the same manner as it does for the PS Send business process. For more information, see *[Translation Service for PS Send](#page-996-0)* on page 997.

#### Request Response XREF Service for PS Send and Wait

The Request Response XREF service, along with the Request Response DXREF service, provides the link between the PS Send and Wait and the PS Receive business processes.

- 1. The Request Response XREF service persists the PS Send and Wait business process ID, and the XREF cookie selected by the Typing service.
- 2. The Request Response DXREF service uses the XREF cookie to look up the business process ID of the corresponding PS Send and Wait business process.
- 3. When the PS Receive business process pings the PS Send and Wait business process, the PS Receive business process uses the business process ID.

### Configuring the Request Response XREF Service for PS Send and Wait

To configure the Request Response XREF service for PS Send and Wait, create the service configuration.

The following code is an example of the Request Response XREF service BPML for the PS Send and Wait process.

```
<operation name="Cross Reference">
   <participant name="RequestResponseXREFService"/>
   <output message="Xout">
   <assign to="." from="*"/>
   \langle output>
  <input message="Xin">
   <assign to="." from="*"/>
   <input>
</operation>
```
### HTTP Client Services and Adapter for PS Send and Wait

The HTTP Client services and adapter operate in the same manner as they do for the PS Send business process. For more information, see *[HTTP Client Services and Adapter for PS Send](#page-996-1)* on page 997.

#### Consume Service for PS Send and Wait

The Consume service facilitates communication between the PS Send and Wait and the PS Receive business processes. The link created by the XREF and DXREF services enables this communication. To provide the consuming end of the communication, the Consume service performs the following steps:

- 1. The Consume service sends the business process ID to the database.This signifies to the producing business processes that the business process associated with the ID is a candidate for consuming messages.
- 2. The Consume service monitors existing messages and searches the database for any messages that correspond to its business process ID.
- 3. If there are no existing messages, the Consume service waits for notification to continue from an external business process.
- 4. When notified, the Consume service searches for a message in the database, and if found, submits the message into the process data.

### Configuring the Consume Service for PS Send and Wait

To configure the Consume service for PS Send and Wait:

- 1. Create a Consume service configuration. See *Creating a Service Configuration*.
- 2. Set the input message attribute to the name of the Produce service output message. This name is set in the PS Receive BPML. For more information about the Produce service, see *[Configuring the Produce](#page-1005-0)  [Service for PS Receive](#page-1005-0)* on page 1006.
- 3. Set a parameter corresponding to the Produce service parameter that holds the PeopleSoft message. This consume parameter enables the message passed to the Consume service to be placed in the process data. Additional business processes or services can also access the message.

The following code is an example of the Consume service BPML for the PS Send and Wait process:

```
<consume>
   <input message="anOutMsg">
   <assign to="." from="//aDocument"></assign>
   \langleinput>
</consume>
```
# <span id="page-1001-0"></span>**Implementing the PS Receive Business Process**

To implement the PS Receive business process, you must set up the business process properly to work with a Perimeter server and the following Gentran Integration Suite services:

- ✦ Inflation service
- $\leftarrow$  Typing service
- ✦ Decision Engine service
- ✦ Request Response DXREF service
- ✦ Translation service
- ✦ Produce service
- ✦ HTTP Server adapter
- ✦ HTTP Respond service
- ✦ Timestamp Service for PeopleSoft

#### Inflation Service for PS Receive

The incoming message sent by PeopleSoft is compressed and encoded. To process the data on the message, Gentran Integration Suite must decode and then uncompress (inflate) the data. The Inflation service performs this action. In addition, the Inflation service contains simple typing logic to determine whether the incoming message is a ping message or a business request. The message type is used by the Decision service to handle the message appropriately.

### Configuring the Inflation Service for PS Receive

No configuration is required.

The following code is an example of the Inflation service BPML for the PS Receive process:

```
<operation name="Inflate incoming PS message">
<participant name="ExampleZlibInflateService"/>
<output message="Xout">
<assign to="." from="*"/>
</output>
<input message="Xin">
<assign to="." from="*"/>
</input>
</operation>
```
### Typing Service for PS Receive

The PS Receive business process uses the Typing service to set the XREF cookie.

### Setting the XREF Cookie

The Typing service sets the business process parameters for the XREF cookie. For more information, see *[Typing Service for PS Send and Wait](#page-998-1)* on page 999.

### Configuring the Typing Service for PS Receive

To configure the Typing service for PS Receive:

- 1. Create a typing map (left side = input message DTD, right side = map\_name and XREF cookie DTD).
- 2. Create a pre-session standard rule declaring a global variable. This variable holds the XREF cookie value.
- 3. Create an extended rule on the left side of the map to assign a value to the global variable declared in step 2.
- 4. Create an extended rule for the XREF cookie element on the right side of the map. Use the global variable to assign a value to the XREF cookie element.
- 5. Link the required element on the left to the XREF cookie element on the right.

The following code is an example of BPML for setting the XREF cookie:

```
<operation name="Typing">
   <participant name="TypingService"/> 
   <output message="Xout">
   <assign to="." from="*"/>
  <assign to="typing_maplist">SalesOrderAck_XREFCookie</assign>
   <assign to="required_parmlist">XREFCookie</assign>
   <assign to="validate_input_against_dtd">yes</assign>
   </output>
   <input message="Xin">
   <assign to="." from="*"/>
   \langleinnut>
   </operation>
```
If an unsolicited transaction is received by the PS\_Receive adapter, the Typing service fails. The BPML unencodes and decompresses the XML document and stores it as the primary document.

To handle unsolicited transactions, add an on-fault in the Respond To Message sequence. The sequence in the on-fault can further process the transaction received. For example, you could print the document out to the file system so that another business process can collect the file and start a different process.

### Decision Engine Service for PS Receive

The PS Receive business process receives two types of messages:

- $\triangleleft$  Simple ping
- ✦ Business response to an Gentran Integration Suite-initiated request

The Decision Engine service enables the PS Receive business process to react differently to each message type. The service takes the output of the Inflation service and performs actions based on the document type. If the message is a ping, the Decision Engine service directs the process flow to create a response for a ping message.

If the message is a response to an Gentran Integration Suite-initiated request, the Decision Engine service directs the flow to:

- 1. Choose the XREF cookie information.
- 2. Publish the notification to the waiting business process.
- 3. Insert the PeopleSoft time stamp.
- 4. Reply to PeopleSoft.

To use this service, create a rule in the BPML:

```
<rule name="PingRule">
   <condition>isPing="ping"</condition>
   </rule>
```
#### Configuring the Decision Engine Service for PS Receive

To configure the Decision Engine service:

- 1. Create a BPML rule and set the condition (for example, isPing= "ping").
- 2. Create a Decision Engine service configuration, setting the case reference and the associated activity. See *Creating a Service Configuration*..
- 3. Define the associated activities.

The following code is an example of Decision service BPML for the PS Receive business process:

```
<choice>
  <select>
   <case ref="PingRule" activity="RespondToPing"/>
    <case ref="PingRule" negative="true" activity="RespondToMessage"/>
   </select>
   <sequence name="RespondToPing">
   ...
   </sequence>
   <sequence name="RespondToMessage">
   </sequence>
   </choice>
```
### Request Response DXREF Service for PS Receive

The Request Response DXREF service, along with the Request Response XREF service, provides the link between the PS Send and Wait and the PS Receive business processes.

- 1. The DXREF service checks the database for an entry matching the XREF cookie selected by the Typing service.
- 2. If the DXREF service finds a matching record, it retrieves the business process ID belonging to the consuming business process from the entry. The business process ID is set in the process data and passed to the Produce service, where it is used to notify the consuming business process.

### Configuring the DXREF Service for PS Receive

To configure the DXREF service, create a service configuration. See *Creating a Service Configuration*.

The following code is an example of the Request Response DXREF service BPML for the PS Receive business process:

```
<operation name="De-Cross Reference">
  <participant name="RequestResponseDXREFService"/>
  <output message="Xout">
  <assign to="." from="*"/>
  </output>
  <input message="Xin">
  <assign to="." from="*"/>
  </input>
</operation>
```
### Translation Service for PS Receive

The Translation service creates two types of responses to incoming messages:

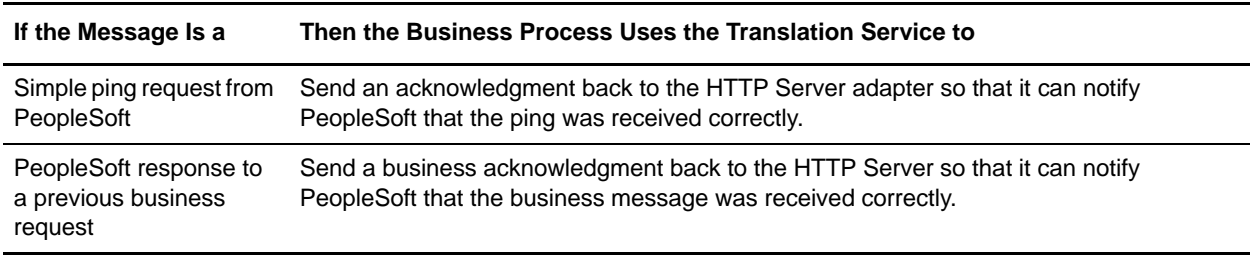

### Configuring the PS Receive Translation Service for Ping Reply

The Translation service uses the header information from the incoming PeopleSoft message and creates a PeopleSoft-accepted reply message. For this to happen, create a map that translates an incoming PeopleSoft message to the reply.

- 1. On the input side, define the ping message.
- 2. On the output side, define the ping reply message.
- 3. Map all common attributes and elements from the input side to the output side.

Common attributes include namespace, interface, and member type.

- 4. Hard code the opnum attribute to **1** (#opnum="1";).
- 5. Set the **return** field to "0"(#return="0";).
- 6. Check the map in to Gentran Integration Suite.
- 7. Create a PS Receive Translation service configuration. See *Creating a Service Configuration*. No BPML parameters are required.

#### Configuring the PS Receive Translation Service for Business Request Reply

To configure the PS Receive Translation service for business request reply:

- 1. Create a translation map with the input side defined by the ping message and the output side defined by the ping-reply message.
- 2. Map all common attributes and elements from the input side to the output side.

Common attributes include namespace, interface, and member type. Common elements include publishingnode, channel, and publicationid.

- 3. Hard code the opnum attribute to **1** (#opnum="1";).
- 4. Set the type attribute to **number** (#type="number";)
- 5. Set the **return** field to "**0**"(#return="0";).
- 6. Check the map in to Gentran Integration Suite.
- 7. Create the PS Receive Translation service configuration. See *Creating a Service Configuration*. No BPML parameters are required.

#### Produce Service for PS Receive

The Consume and Produce services facilitate communication between the PS Send and Wait and PS Receive business processes. The link created by the Request Response XREF and Request Response DXREF services enables this communication. The Produce service persists the PeopleSoft message in the database. The Produce service notifies the consuming business process associated with the business process ID received from the DXREF service. The notified business process retrieves the message from the database and continues.

#### <span id="page-1005-0"></span>Configuring the Produce Service for PS Receive

To configure the Produce service for PS Receive:

- 1. Create a Produce service configuration. See *Creating a Service Configuration*..
- 2. Set the INVOKE ID LIST parameter, using the following convention:

```
"consuming business process name"/"text()"
```
The DXREF service sets the consuming business process ID in the process data using the consuming business process name. This parameter extracts the ID from the process data.

- 3. Set the output message attribute to the name of the Consume service input message.
- 4. Set a parameter to send the PeopleSoft message to the consuming business process. The consuming business process accesses this parameter to get the message. Assign this parameter from //PrimaryDocument.

The following code is an example of Produce service BPML for the PS Receive business process:

```
<produce>
  <participant name="ConsumeWF"/>
  <output message="anOutMsg">
  <assign to="INVOKE_ID_LIST" from ="//PSSend_Wait/text()"/>
  <assign to="aDocument" from="//PrimaryDocument" append="true"/>
   </output>
</produce>
```
### HTTP Respond Service for PS Receive

Use the HTTP Respond service to send a response to the Perimeter server, which responds to PeopleSoft. The HTTP Respond service notifies the Perimeter server that the response from PeopleSoft has been processed and that it can send an acknowledgment to PeopleSoft.

### Configuring the HTTP Respond Service for PS Receive

To configure the HTTP Respond service for the PS Receive process, include the service configuration provided with Gentran Integration Suite in your business process, and set the doc-has-headers parameter to **False**.

The following code is an example of HTTP Respond service BPML for the PS Receive business process:

```
<operation name="HttpResponse">
    <participant name="HttpRespond"/>
    <output message="Xout">
         <assign to="doc-has-headers">false</assign>
         <assign to=".">from="*"/>
    </output>
    <input message="Xin">
         <assign to="." from="*"/>
    </input>
</operation>
```
### Timestamp Service for PeopleSoft for PS Receive

The Timestamp Service for PeopleSoft provides two modifications for the reply to PeopleSoft. The service inserts:

- 1. An ISO-8061 formatted time stamp into the  $\langle$  publishtimestamp> element of the reply.
- 2. An XML processing instruction at the beginning of the reply document.

### Configuring the Timestamp Service for PeopleSoft

To configure the Timestamp Service for PeopleSoft, create the service configuration. See *Creating a Service Configuration*.. No BPML parameters are required.

The following code is an example of PS Time Stamp service BPML for the PS Receive business process:

```
<operation name="Insert ISO-8061 formatted TimeStamp for PeopleSoft">
  <participant name="ExamplePeopleSoftTimeStampService"/>
  <output message="Xout">
  <assign to="." from="*"/>
  </output>
  <input message="Xin">
  <assign to="." from="*"/>
  </input>
</operation>
```
# **Adapter for PeopleSoft CRM CIC**

The Adapter for PeopleSoft CRM CIC (formerly the Vantive adapter) enables a Gentran Integration Suite business process to perform create, read, update, and delete operations on PeopleSoft CRM CIC system data.

The following table provides an overview of the Adapter for PeopleSoft CRM CIC:

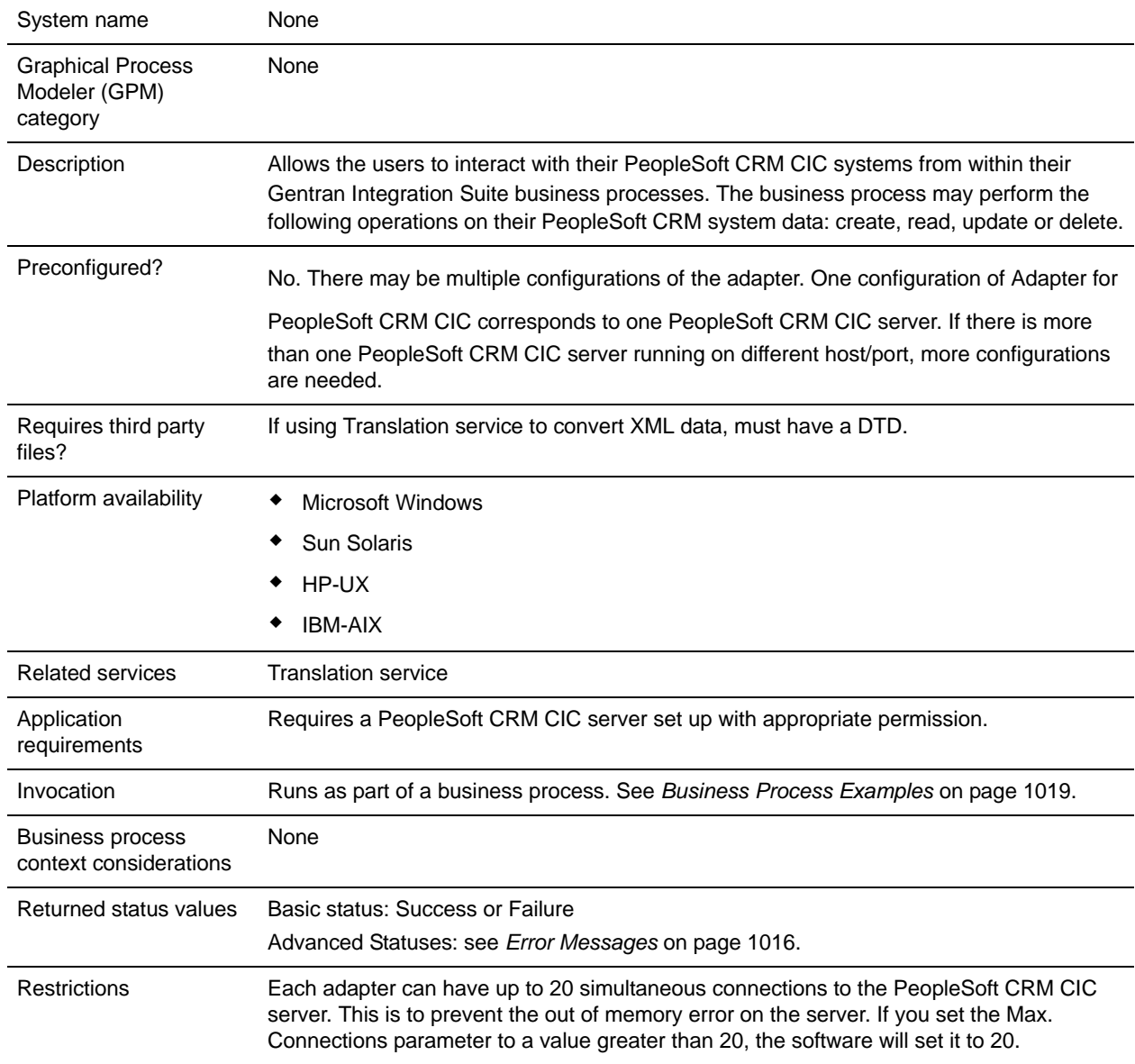
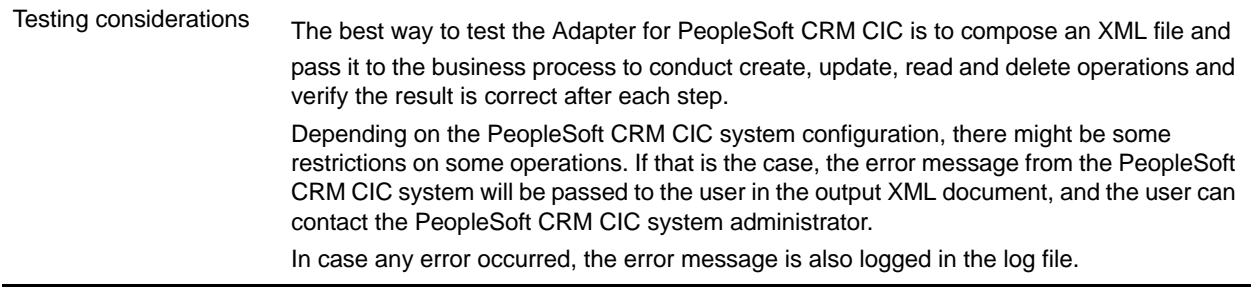

### **Requirements**

The Adapter for PeopleSoft CRM CIC has the following requirements and restrictions:

- ✦ HP-UX Platform
	- If your system has a C run-time library patch PHSS\_22543 or PHSS\_24627 installed, make sure you use the VanAPI version 9.0.2.2 or later.
	- Gentran Integration Suite does not support creating related objects from the PS CRM adapter on the HP-UX platform.
- $\triangleq$  AIX<sup>®</sup> Platform The PeopleSoft CRM CIC server requires the following components for the Oracle 8.1.7 on AIX 4.3.3 platform: Vantive API needs C run-time libraries with level 5.0.0.0 or later.
- ✦ Compatibility with Vantive 8 servers The VanAPI library version 8.5.4.20 does not work with Gentran Integration Suite. Do not use this version's shared libraries on any platform. Use VanAPI version 8.5.4.11 only.

## **How the Adapter for PeopleSoft CRM CIC Works**

Use the Adapter for PeopleSoft CRM CIC to read or write data to your PeopleSoft CRM CIC system. Your customer input XML document specifies the operation and the field or record on which you want to operate, and the Adapter for PeopleSoft CRM CIC translates this to PeopleSoft CRM CIC requests.

For example, you have customer information stored in PeopleSoft CRM CIC. To provide the marketing department with the customer address information from the PeopleSoft CRM CIC system, you can access the information within a business process in Gentran Integration Suite using the Adapter for PeopleSoft

CRM CIC to read this information and return it in the form of an XML output file.

The following steps summarize how you might use the Adapter for PeopleSoft CRM CIC in a business process.

- 1. Gentran Integration Suite processes a file and passes it to the Adapter for PeopleSoft CRM CIC at run time.
- 2. The Adapter for PeopleSoft CRM CIC parses the file.
- 3. The Adapter for PeopleSoft CRM CIC performs the operation specified in the file on the PeopleSoft CRM CIC system.
- 4. The result is passed back to Gentran Integration Suite.
- 5. Gentran Integration Suite performs the next operation in the business process.
- **Note:** Results from one environment may not be returned in the same order as the results from another environment.

#### Data Structure and the Adapter for PeopleSoft CRM CIC

The Adapter for PeopleSoft CRM CIC operates on data and records contained in objects on a PeopleSoft CRM CIC server. Do not use the adapter to change the underlying structure of those objects.

The Adapter for PeopleSoft CRM CIC operates on the logical view of the PeopleSoft CRM CIC data as supplied by the VanAPI-Java Technology Edition (JTE). The VanAPI library contains public C-style functions that establish a connection to the PeopleSoft CRM CIC server and manipulate the data in a PeopleSoft CRM CIC application database.

In the PeopleSoft CRM CIC system, data has the following structure:

- ✦ Object hierarchy
- ✦ Object type
- ✦ Record set or record
- ✦ Field

#### Object Hierarchy

The PeopleSoft CRM CIC system organizes data in a hierarchy:

- ✦ Main object Highest-level object. Can contain unlimited related (peer) objects and child objects.
- ✦ Related object Can contain unlimited related objects and child objects. A related object has to belong to a main object or another related object. A related object can be a main object if accessed directly.
- ✦ Child object Lowest-level object. Cannot contain related objects or child objects. A child object has to belong to either a main object or a related object. A child object cannot be a main object in another context.

The following figure shows an example of object relationships in the PeopleSoft CRM CIC client: One main object, company, contains one related object, contact. Company contains two child objects, address and

territory coverage. In addition, contact contains one related object, opportunity, and two child objects, address and category. Opportunity contains one child object, note.

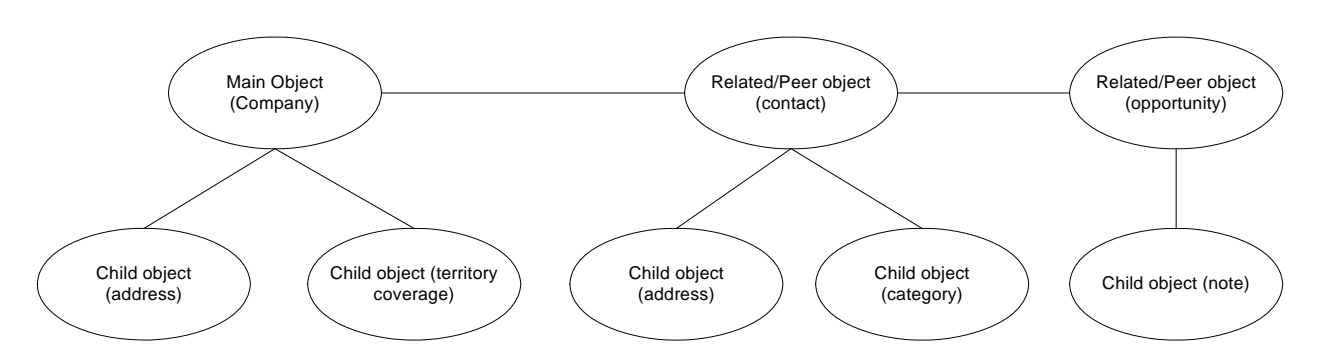

### Object Type

An object type represents a real world entity or logical concept that is essential for a business organization. An object type can be an *account* or *company.* All records in the PeopleSoft CRM CIC system have an associated object type.

### Record Set or Record

A record set contains instances of an object type. A record is accessed through a record set, and is one instance of an object type (main, related, or child). For example, an instance of the object type *company* is a record that could contain the data for Acme, Inc. The data contained by this record is in fields.

#### Field

A *field* is the lowest container of data in the hierarchy, and represents a single element. A record can contain one or more fields. For example, in the Acme, Inc. record, one field might contain the number of employees. The Adapter for PeopleSoft CRM CIC enables creating, reading, updating, or deleting values in the fields.

#### Adapter for PeopleSoft CRM CIC Operations

The operations supported by the Adapter for PeopleSoft CRM CIC are create, read, update, and delete (CRUD). To operate on an object type, you need to specify an object path. In the object path, specify all object types by their labels, which correspond to the labels in the PeopleSoft CRM CIC client interface. For example, if you want to update a customer address record, you must specify the *customer* object and the *address* object.

The object element maps to the model hierarchy. Element object.1 is always a main object, and the nested object elements can be either child or related objects. If an element represents a child object, then it cannot have an object element as its child.

The following tags are used in the Adapter for PeopleSoft CRM CIC XML:

 $\blacklozenge$  Request Tag – Defines the operation being requested (create, read, update, delete). You can perform operations on multiple objects at one time, but they must have the same object type (for example, address).

- $\triangle$  Object Tag Includes a label attribute, which is the display label in the PeopleSoft CRM CIC client GUI. This label is the name of any main, related, or child objects. An object can contain another object, which can contain another object, and so on. The highest-level object has to be a main object. Anything between the main object and the lowest-level object has to be a related object. The lowest-level object can either be a main, related, or child object.
- $\triangle$  Search Tag Defines the field name on which to search; use the search element to represent the search criteria. Each search element is one search criterion. The field attribute is the display label of the column name in the table. The operator attribute is one of the following operators:  $=, \ll, \ll, \gg, \text{in}, \land \text{in},$ btwn, like, sndx, pat. You can perform searches on any object type.

The value of the search element is the value to compare against. You can specify search criteria for each level of object and all of them must be satisfied to get the read results. The search criteria are implicitly tied together with the AND statement. The PeopleSoft CRM CIC API does not support OR.

✦ Field Tag – Defines the fields to be created, searched (read), updated, or deleted. Field tags are included on only the lowest-level object.

XML tags that occur multiple times in a document must be unique if they require fixed data from the DTD. To make the tags unique, append a period (.) and a number after the tag.

#### **Create**

The create operation creates a record, which can be a main, related, or child object. The operation attribute of the request element must be *Create.* The create operation creates records on only one object type at a time. For example, in the following XML, although you can specify both Customer and Addresses, you can create records only on the lowest level object, in this case, Addresses. If you want to create a customer, which has customer addresses, you must perform separate operations for these object types.

The name attribute represents the display label of the columns to write data to. You can write more than one field from the lowest-level object in each create operation.

The following XML example shows a create operation for a Customer Address record. The Customer object has search criteria that specify on which customer object or objects the address record will be added. The Customer search criteria set the phone number to 799-4721. The address record that is created sets the following values:

- $\blacklozenge$  Type is set to Ship To.
- $\triangleleft$  City is set to Aspen.
- ✦ State/Province is set to CO.

```
<PS_CRMAdapter>
     <request operation="Create">
         <object.1 label="CUSTOMER">
     <search.1 field="Phone" operator="=">799-4721</search.1>
             <object.2 label="Addresses">
                 <field.1 name="Type">Ship To</field.1>
          <field.2 name="City">Aspen</field.2>
          <field.3 name="State/Province">CO</field.3>
             </object.2>
          </object.1>
     </request>
</PS_CRMAdapter>
```
The response for the create operation does not have result records. The status attribute indicates whether the operation succeeded or failed. The statusText attributes provide the number of records created if the operation succeeded or a detailed error message if the operation failed.

The following XML shows a create response:

```
<PS_CRMAdapter>
   <results status="success" statusText="2 Record(s) Created."/>
</PS_CRMAdapter>
```
#### Read

The operation attribute of the request element must be *Read.* The read operation reads data from the field level and one object type at a time. For example, in the following XML example, you cannot read data for both Customer and Addresses; you can read data only for the lowest-level object, which is Addresses.

The name attribute represents the display label of the columns to read data from. You can read more than one field from the lowest-level object in each read operation.

The following XML example shows a read operation for the city and state/province information of the Mail To address from the customer whose phone number is 555-1234.

```
<PS_CRMAdapter>
  <request operation="Read">
   <object.1 label="CUSTOMER">
   <search.1 field="Phone" operator="=">555-1234</search.1>
   <object.2 label="Addresses">
   <search.2 field="Type" operator="=">Mail To</search.2>
   <field.1 name="City"/>
   <field.2 name="State/Province"/>
  </object.2>
   </object.1>
   </request>
</PS_CRMAdapter>
```
The following XML example shows the status attribute report for a successful read operation. Each of the result elements is a record returned from the read operation. The field elements are the same as those in the request XML, except the values are the data returned from the read operation.

```
<PS_CRMAdapter>
   <results status ="success" statusText="2 Record(s) Read.">
   rac{1}{5}<field.1 name="City">Dublin</field.1>
   <field.2 name="State/Province">OH</field.2>
   </result>
   <result>
   <field.1 name="City">Denver</field.1>
   <field.2 name="State/Province">CO</field.2>
   </result>
   </results>
</PS_CRMAdapter>
```
#### Update

The update operation enables you to modify fields in a record. The operation attribute of the request element must be *Update.* Provide search criteria to select the records on which you want to operate.

The update operation updates data for only one object type at a time. For example, in the following XML, although you can specify search criteria for both Customer and Addresses, you can update data on only the lowest-level object, which is Addresses.

The name attribute represents the display label of the columns to update data. The user can update more than one field from the lowest-level object in each update operation.

The following XML example shows an update operation for the city and state/province information of the Mail To address for the customer whose phone number is 555-1234 and who has an address type set to Mail To.

```
<PS_CRMAdapter>
  <request operation="Update">
   <object.1 label="CUSTOMER">
   <search.1 field="Phone" operator="=">555-1234</search.1>
   <object.2 label="Addresses">
   <search.2 field="Type" operator="=">Mail To</search.2>
   <field.1 name="City">Aspen<field.1>
   <field.2 name="State/Province">CO</field.2>
   </object.2>
   </object.1>
   </request>
</PS_CRMAdapter>
```
The response for the update operation does not have any result records and is the same as a response from the create and delete operation.

#### **Delete**

The delete operation enables you to delete PeopleSoft CRM CIC records. You provide the search criteria to select the records to delete. The operation attribute of the request element must be *Delete.*

The following XML example shows a delete operation for address records. Each address record is a child of a customer with the phone number 799-4721 and an address type set to Mail To. The address records are deleted in this operation.

```
<PS_CRMAdapter>
   <request operation="Delete">
   <object.1 label="CUSTOMER">
   <search.1 field="Phone" operator="=">799-4721</search.1>
   <object.2 label="Addresses">
    <search.2 field="Type" operator="=">Mail To</search.2>
   </object.2>
   </object.1>
   </request>
</PS_CRMAdapter>
```
The response for the delete operation does not have any result records.

## **Building Adapter for PeopleSoft CRM CIC DTDs**

You must create DTDs for your operations if you want to use the Translation service. There are five different types of DTDs, one for each operation (create, read, update, and delete) and one for the response document. Create a DTD for each object type you want to operate on, because only one object type can be operated on at a time. For example, you might have one DTD for customer (main object), but if you want to operate on customer address (child object), you need to create a separate DTD.

#### Input DTDs

A DTD is required for the Translation service to translate the Adapter for PeopleSoft CRM CIC input XML document to and from other documents.

The following XML example shows a DTD for reading fields on a related object. The related object type in this case is Customer Address. Read the DTD in the following way:

- ✦ The request operation is fixed and set to Read.
- ✦ The main object is fixed and set to CUSTOMER.
- $\triangle$  Search criteria are specified for Customer, including Name =.
- ✦ The child object is fixed and set to ADDRESSES.
- ✦ The fields that are retrieved are Street1 and Street2 on the address objects.

```
<?xml version='1.0' encoding='UTF-8'?>
<!ELEMENT PS_CRMAdapter (request)>
<!ELEMENT request (object.1)>
<!ATTLIST request operation CDATA #FIXED "Read"> 
<!ELEMENT object.1 (search.1, object.2)>
<!ATTLIST object.1 label CDATA #FIXED "CUSTOMER">
<!ELEMENT search.1 (#PCDATA)>
<!ATTLIST search.1 field CDATA #FIXED "Name"
                          operator CDATA #FIXED "=">
<!ELEMENT object.2 (field.1, field.2?)>
<!ATTLIST object.2 label CDATA #FIXED "ADDRESSES">
<!ELEMENT field.1 EMPTY>
<!ATTLIST field.1 name CDATA #FIXED "Street1">
<!ELEMENT field.2 EMPTY>
<!ATTLIST field.2 name CDATA #FIXED "Street2">
Qutput DTDs
The results tag contains the results for the operation being performed. For more 
information, see Error Messages on page 1016.
The following XML example shows an output DTD for reading fields on a child object, 
customer address. The result returns one to many records, each containing two fields, 
Street 1 and Street 2.
<?xml version='1.0' encoding='UTF-8' ?>
<!ELEMENT PS_CRMAdapter (results)>
<!ELEMENT results (result*)>
<!ATTLIST results status CDATA #IMPLIED
             statusText CDATA #IMPLIED >
<!ELEMENT result (field.1, field.2)>
<!ELEMENT field.1 (#PCDATA)>
<!ATTLIST field.1 name CDATA #FIXED "Street1">
```

```
<!ELEMENT field.2 (#PCDATA)>
<!ATTLIST field.2 name CDATA #FIXED "Street2">
```
#### <span id="page-1015-0"></span>Error Messages

The PeopleSoft CRM CIC server returns an error status for the following conditions:

- $\blacklozenge$  Field The supplied field value does not match the list of valid values for the specified field.
- $\triangle$  Data type The supplied field value has an invalid data type for the specified field.
- ✦ Object type/object path error An invalid object type or object path is specified.
- ✦ Privileges The user does not have appropriate permissions for the attempted operation.

The response XML returns a status message in the form of success or failure. In some cases, an advanced status message (called *statusText* in DTD) is returned. The following table describes the advanced status messages:

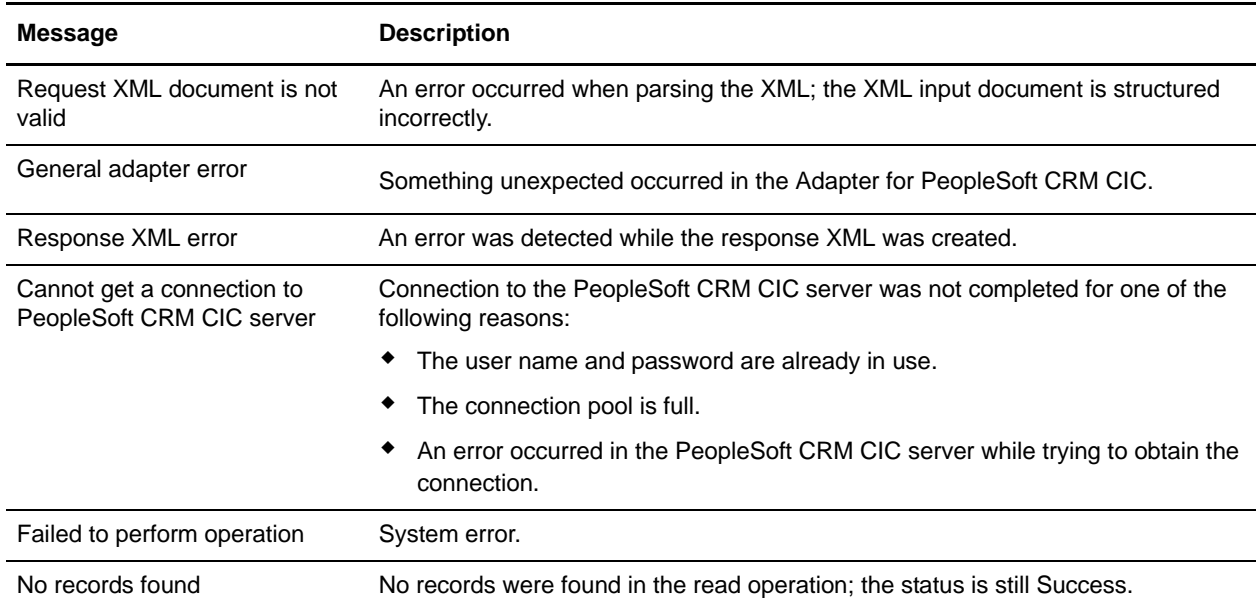

# **Implementing the Adapter for PeopleSoft CRM CIC**

To implement the Adapter for PeopleSoft CRM CIC for use in a business process:

- 1. Activate your license for the Adapter for PeopleSoft CRM CIC. See *An Overview of Implementing Services*.
- 2. Install the Adapter for PeopleSoft CRM CIC. See *[Installing the Adapter for PeopleSoft CRM CIC](#page-1016-0)* on [page 1017](#page-1016-0).
- 3. Create an Adapter for PeopleSoft CRM CIC configuration. See *Creating a Service Configuration*.

4. Configure the Adapter for PeopleSoft CRM CIC. See *[Configuring the Adapter for PeopleSoft CRM](#page-1016-1)  [CIC for Gentran Integration Suite](#page-1016-1)* on page 1017.

# <span id="page-1016-0"></span>**Installing the Adapter for PeopleSoft CRM CIC**

To install the Adapter for PeopleSoft CRM CIC, run the install3rdParty.sh script to install the required PeopleSoft CRM CIC .jar file (vanjavi.jar) and shared libraries.

The Adapter for PeopleSoft CRM CIC requires operating system-specific shared libraries. The supported operating systems are Solaris™, HP-UX, and AIX. The following required library files are specified by platform:

- ✦ Solaris libvanjavi.so, libvanjavi\_g.so, vanapi.so, vanconv.so, libvanres.so.1
- $\triangleq$  HP-UX libvanjavi.sl, libvanjavi\_g.sl, libvanres.sl, vanapi.h, vanconv.h, vanapi.sl
- ✦ AIX libvanjavi.so, libvanjavi\_g.so, libvanres.a, vanapi.so, vanconv.a

Contact Sterling Commerce Customer Support for a custom installation of the Adapter for PeopleSoft CRM

CIC for your platform version.

Pass the absolute path for the library files to the install3rdParty.sh script.

For the PeopleSoft CRM CIC .jar files, run the following script from the folder where you have Gentran Integration Suite installed:

./install3rdParty.sh <*Vendor*> <*Version*> -j <*location of the .jar*>

The following figure shows an example of the script for the PeopleSoft CRM CIC .jar files:

./install3rdParty.sh PeopleSoftCRM 9.0 -j /home/PeopleSoftCRM/vanjavi.jar

For the PeopleSoft CRM CIC shared libraries, run:

./install3rdParty.sh <*Vendor*> <*Version*> -l <*location of the lib*>

The following figure shows an example of the script for the PeopleSoft CRM CIC shared libraries:

./install3rdParty.sh PeopleSoftCRM 9.0 -l /home/PeopleSoftCRM/solaris/vanjavi.so

# <span id="page-1016-1"></span>**Configuring the Adapter for PeopleSoft CRM CIC for Gentran Integration Suite**

The following table describes the fields used to configure the Adapter for PeopleSoft CRM CIC in Gentran Integration Suite:

**Caution:** The values for PeopleSoft CRM CIC Host, PeopleSoft CRM CIC Port, Default Login, Default Password, Idle timeout, Connection wait timeout, and Max. connections are set up in the service configuration, and *cannot* be overridden in the business process parameters.

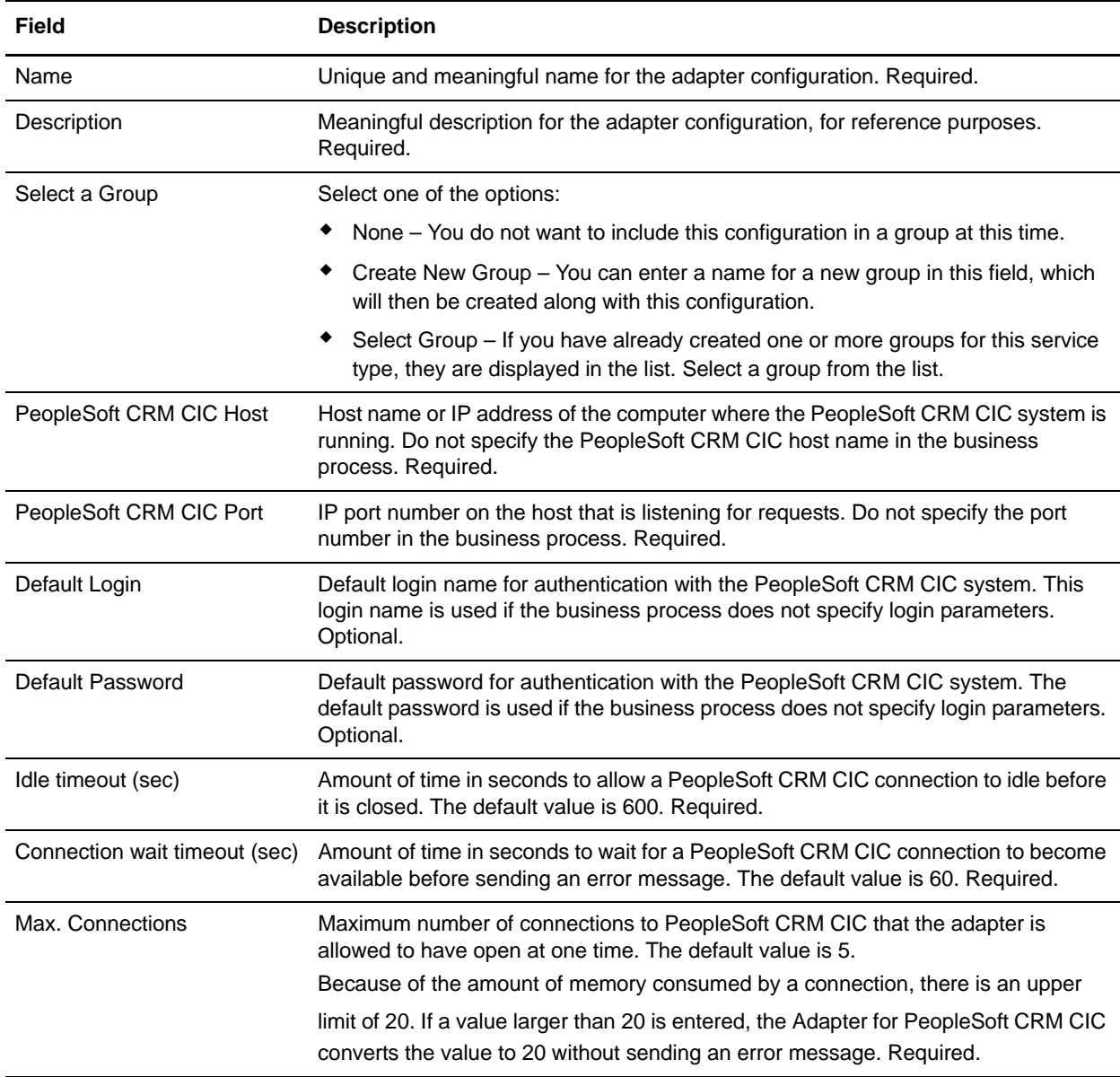

#### Connection Management

The PeopleSoft CRM CIC system cannot handle multiple users with the same login parameters accessing PeopleSoft CRM CIC simultaneously. The Adapter for PeopleSoft CRM CIC uses a connection

management component that operates on the premise that each Adapter for PeopleSoft CRM CIC should connect to a different PeopleSoft CRM CIC system. If a connection to PeopleSoft CRM CIC is in use for the specified login name and password combination, a new request is delayed until the business process

using the existing connection is finished. The Adapter for PeopleSoft CRM CIC returns an error if the business process has not finished using the connection before the connection wait timeout period has expired.

The connection management component supports two types of PeopleSoft CRM CIC connections:

- ✦ Default Used if the business process does not specify login parameters. If the business process does not specify login parameters, the configuration login parameters are used. An error occurs if no login parameters are specified in either the business process or the adapter configuration.
- $\triangleleft$  Trusted connections Used if login parameters are specified in the business process.

Both trusted and default connections are opened when requested, if not already open. An open connection is closed after the idle timeout period has expired, or when the connection is idle and a new connection needs to be opened.

#### Business Process Examples

The Adapter for PeopleSoft CRM CIC can be invoked from a business process, as shown in the following example:

```
<operation name=" PeopleSoft CRM ">
       <participant name="PSCRMTestAdapter"/>
       <output message="outputMessage">
           <assign to="." from="*"></assign>
       </output>
       <input message="inputMessage">
           <assign to="." from="*"></assign>
       </input>
</operation>
```
You can also pass in values for login and password to overwrite the default login and password to conduct operations that require more privileges. Following is an example of a business process document with user specified login and password:

```
<process name="PSCRMAdapter_Joe">
  <sequence>
     <operation name=" PeopleSoft CRM ">
       <participant name=" PSCRMTestAdapter "/>
       <output message="outputMessage">
         <assign to="Login">Joe</assign>
         <assign to="Password">12345</assign>
         <assign to="." from="*"></assign>
       </output>
       <input message="inputMessage">
         <assign to="." from="*"></assign>
       </input>
     </operation>
   </sequence>
```

```
</process>
```
# **Timestamp Service for PeopleSoft**

The following table provides an overview of the Timestamp Service for PeopleSoft:

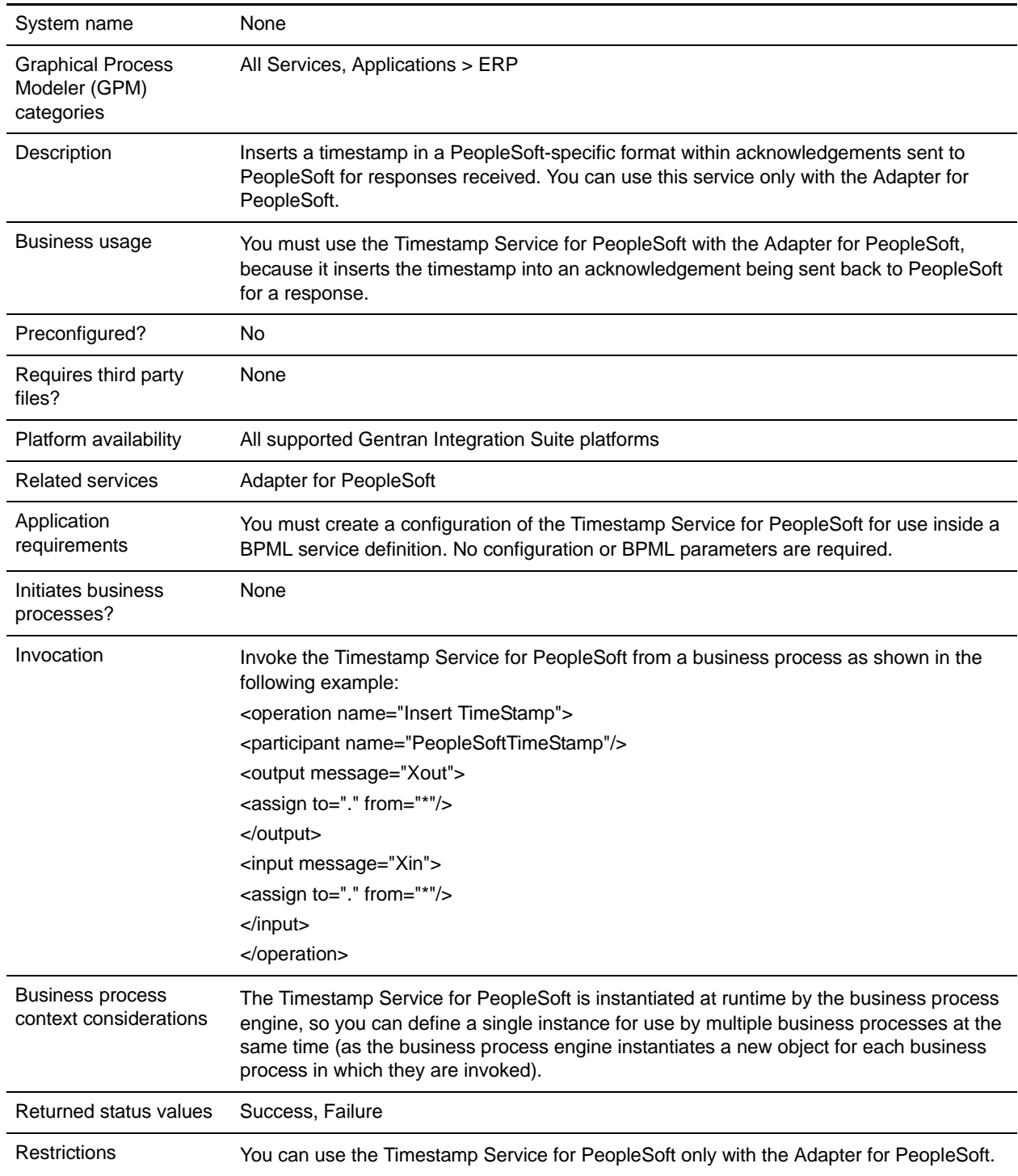

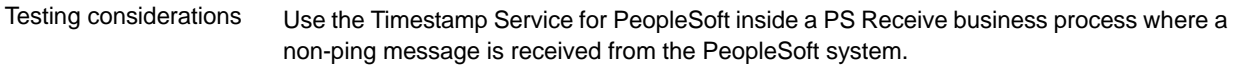

# **PGP Package Service**

*Pretty Good Privacy* (PGP) is an open standard data encryption and decryption tool. The PGP Package service, in conjunction with the PGP Profile Manager, enables you to encrypt and digitally sign documents using PGP.

The following table provides an overview of the PGP Package service:

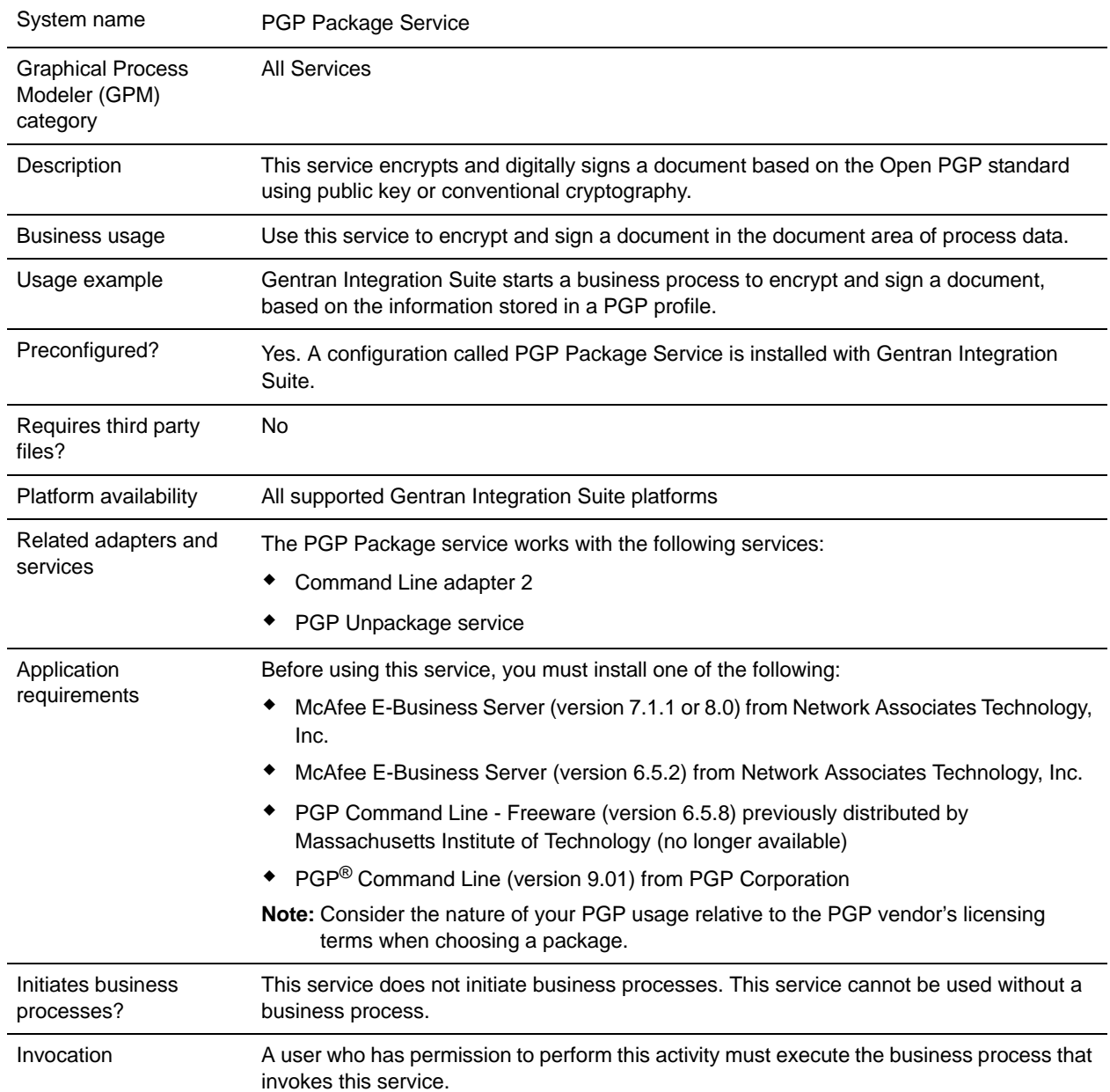

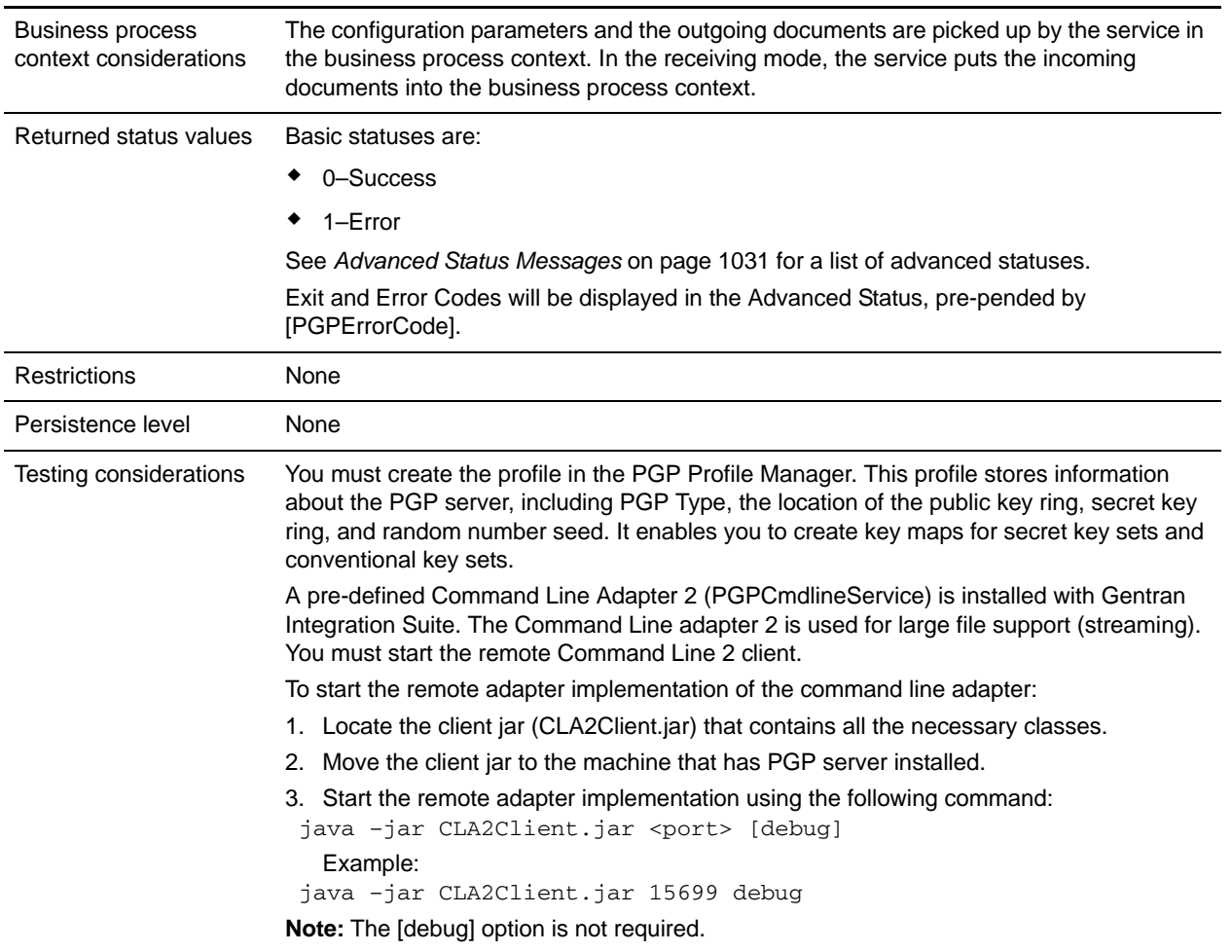

## **Implementing the PGP Package service**

To implement the PGP Package service, complete the following tasks:

- 1. Activate your license for the PGP Package service. For information, see *Managing Services and Adapters*.
- 2. Create a PGP profile, using the Gentran Integration Suite PGP Profile Manager. For information, see *PGP Profile Manager*.
- 3. Create a PGP Package service configuration. For information, see *Managing Services and Adapters*.
- 4. Configure the service. For information, see *[Configuring the PGP Package Service](#page-1022-0)* on page 1023.
- 5. Use the PGP Package service in a business process.

# <span id="page-1022-0"></span>**Configuring the PGP Package Service**

To configure the PGP Package service, you must specify settings for the following fields in the GPM. Before configuring, consider the following:

- ✦ public\_user (if using Public Key Cryptography) or conv\_keymap\_name (if using Conventional Cryptography) must be present for PGP Package service to perform encryption.
- ✦ secret\_keymap\_name must be present for PGP Package service to perform signing.
- ✦ To perform encryption and signing, the combination of both statements on the above will apply.
- ✦ If public\_user and conv\_keymap\_name appear in the same business process, public key encryption will take precedence.

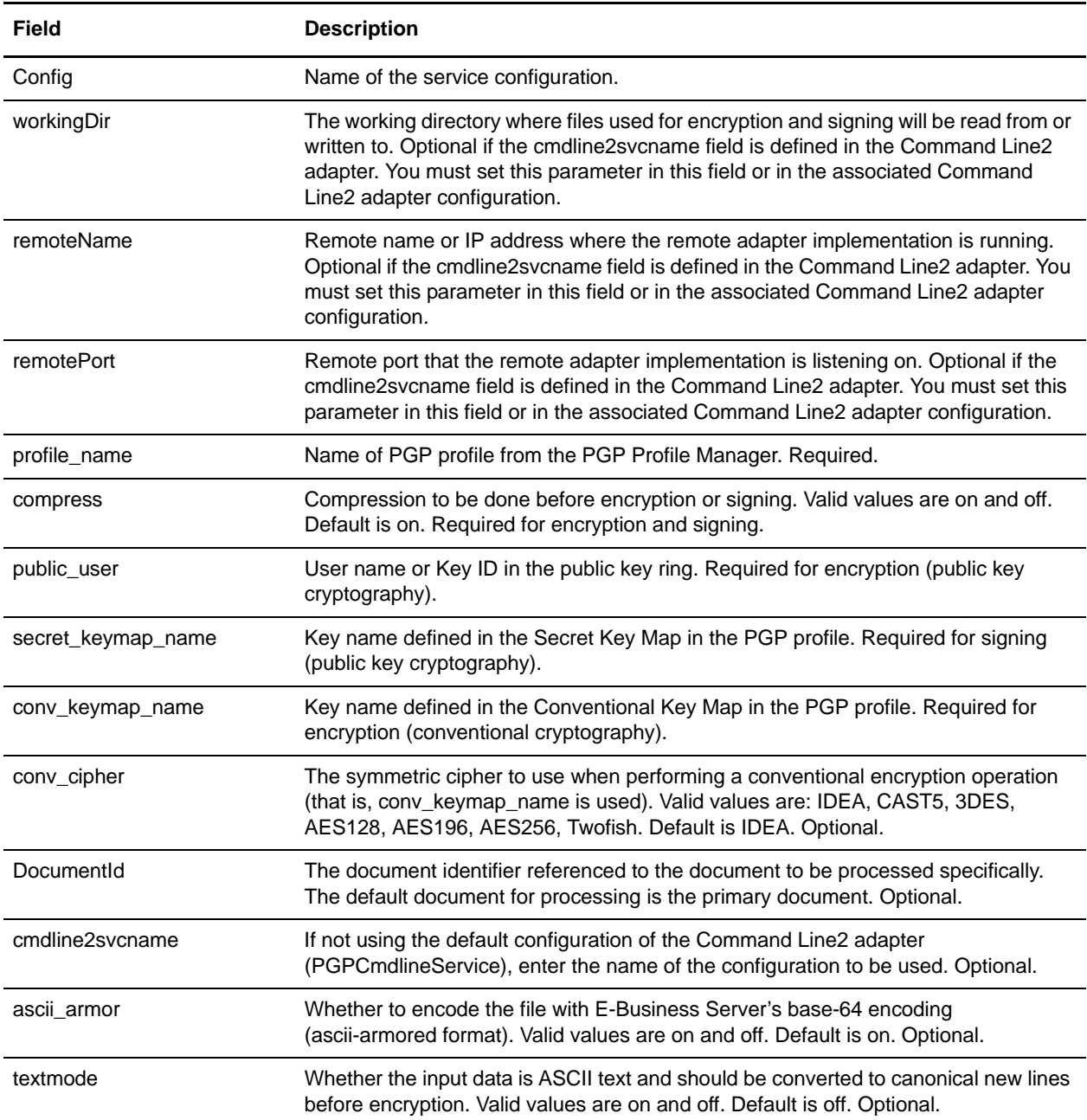

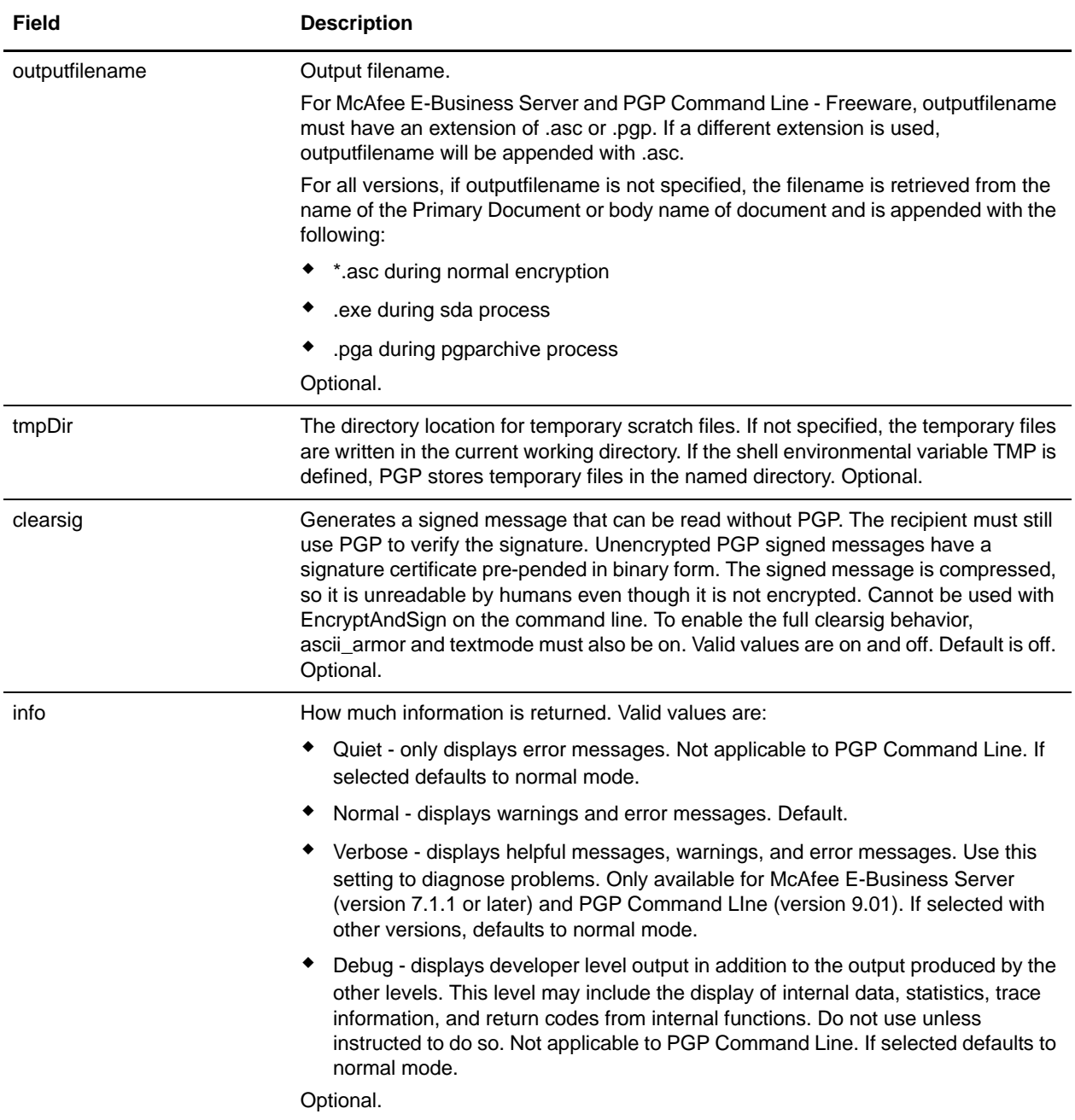

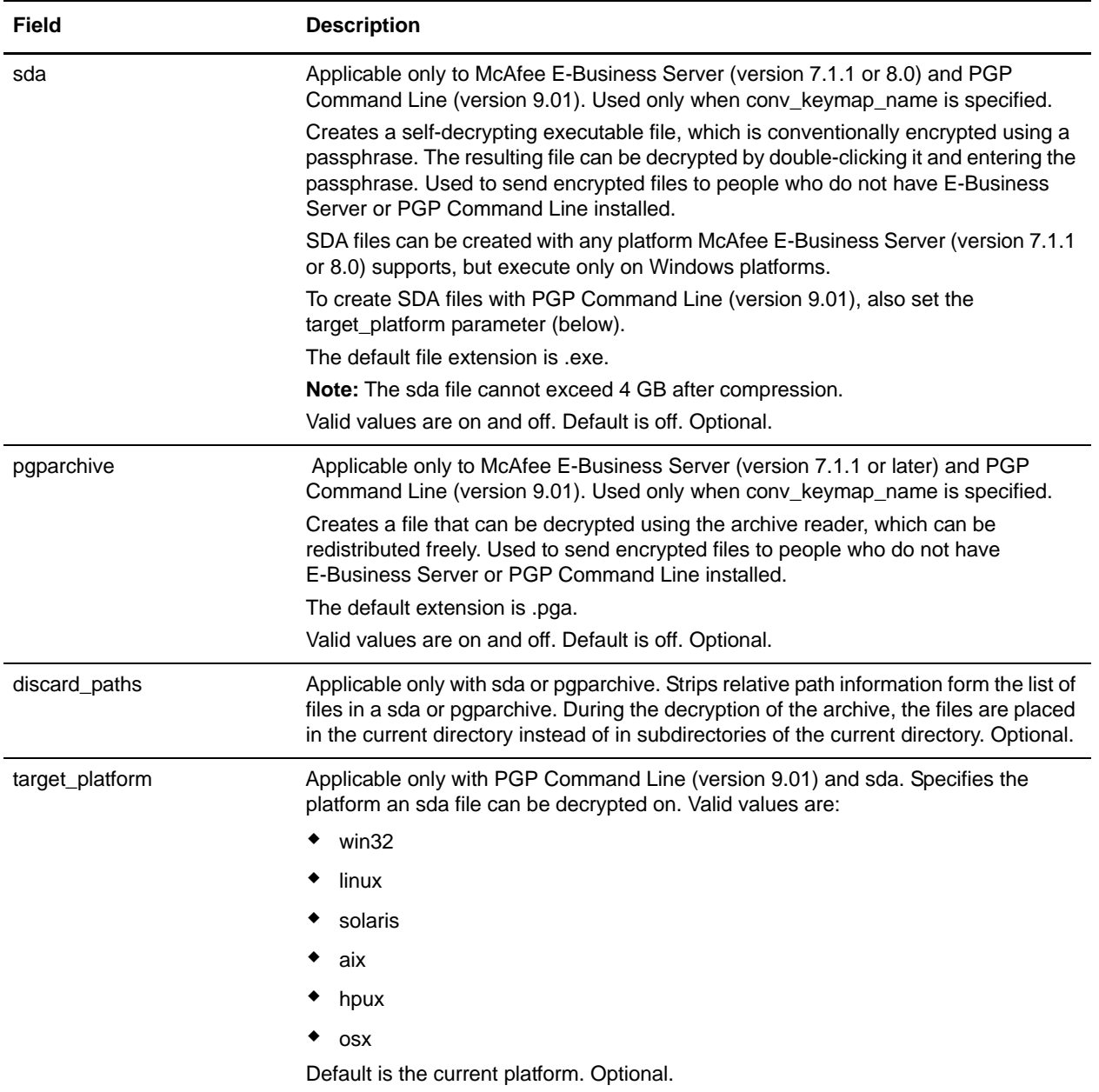

## Parameters Passed from Service to BP

The following table contains the parameters that are passed from the PGP Package service to the business process:

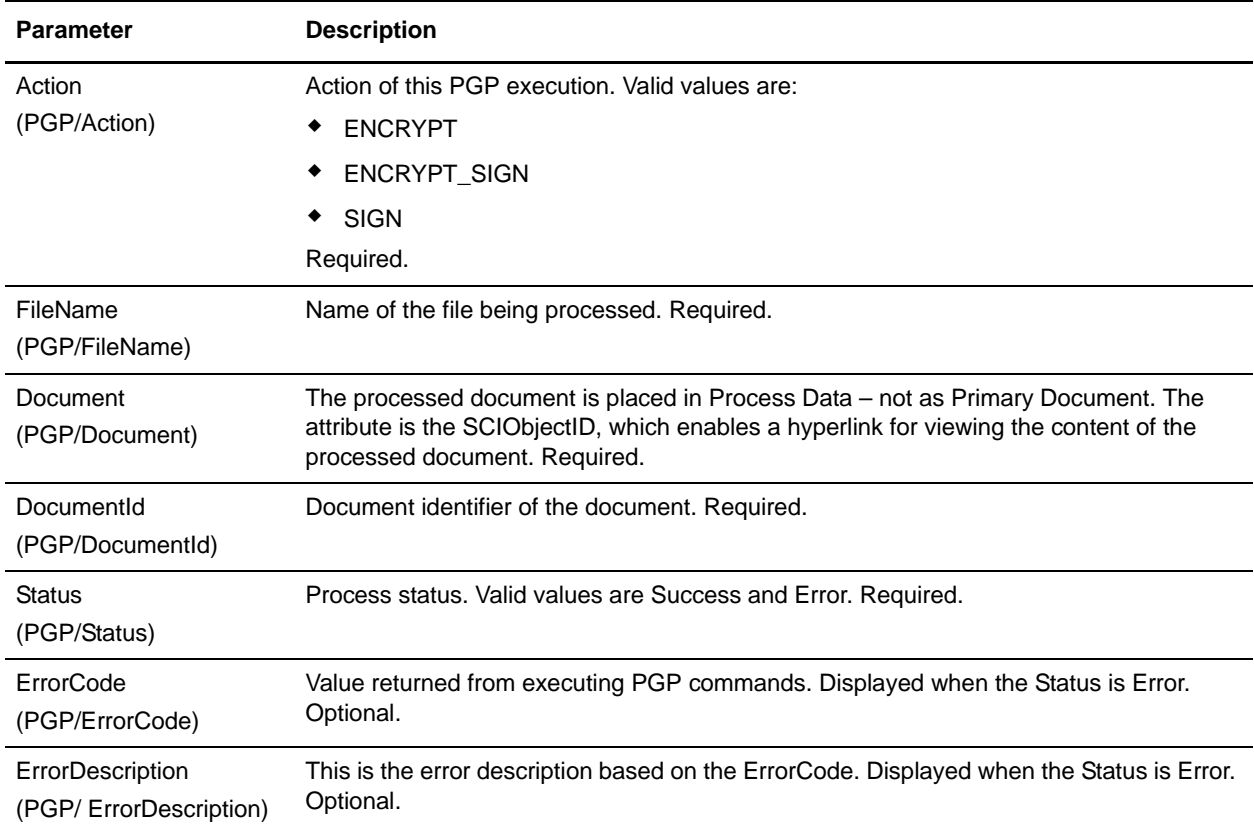

#### Business Process Example - Encrypt Operation (Public Key Encryption)

This following business process uses the PGP Package service to encrypt the primary document in the document area. The profile is based on PGP107. In this example, you use the default Command Line2 adapter configuration, PGPCmdlineService, to execute the encrypt command. You want to use the working directory, remote name and port stated in the BPML. Therefore, these values override the pre-configured values in PGPCmdLineService. The public key ID, which must be in the public keyring file specified in the profile, PGP107, is used for encryption.

```
<process name="PGP_Encrypt ">
  <sequence name="optional">
     <operation name="One">
       <participant name="PGPPackageService"/>
       <output message="Xout">
              <assign to="." from="*"></assign>
              <assign to="profile_name">PGP107</assign>
              <assign to="compress">on</assign>
              <assign to="workingDir">/server1/tmp</assign>
              <assign to="remoteName">00.000.00.000</assign> 
              <assign to="remotePort">12345</assign> 
              <assign to="public_user">0x2343</assign> 
      </output>
```

```
 <input message="Xin">
               <assign to="." from="*"></assign>
      </input>
     </operation>
   </sequence>
</process>
```
### Business Process Example - Encrypt Operation (Conventional Encryption)

This following business process uses the PGP Package service to encrypt the primary document in the document area of process data. The profile is based on PGP107. In this example, you use the Command Line2 adapter configuration, MyCLA2, to execute the commands. The remote name, port, and working directory are pre-configured in the service configuration. The value of conv\_keymap\_name, Conv\_abc\_tp, which must be in the profile's conventional key map, is used for conventional encryption:

```
<process name="PGP_Encrypt ">
   <sequence name="optional">
     <operation name="One">
       <participant name=" PGPPackageService "/>
       <output message="Xout">
         <assign to="." from="*"></assign>
              <assign to="profile_name">PGP107</assign>
              <assign to="compress">on</assign> 
              <assign to="conv_keymap_name">Conv_abc_tp</assign> 
              <assign to="conv_cipher">CAST5</assign>
              <assign to="cmdline2svcname">MyCLA2</assign> 
      </output>
     <input message="Xin">
              <assign to="." from="*"></assign>
     </input>
     </operation>
   </sequence>
</process>
```
#### Business Process Example - Encrypt and Sign Operation (Public Key Encryption)

The following business process uses the PGP Package service to encrypt and sign the primary document in the document area. For signing, you need to pass in the secret\_keymap\_name, which must be in the PGP107 profile's secret key map. The public key ID, which must be in the public keyring file specified in the profile, PGP107, is used for encryption. In this example, you choose not to compress the document before signing and encryption.

```
<process name="PGP_Encrypt_Sign">
   <sequence name="optional">
     <operation name="One">
       <participant name=" PGPPackageService "/>
       <output message="Xout">
         <assign to="." from="*"></assign>
              <assign to="profile_name">PGP107</assign>
              <assign to="compress">off</assign>
              <assign to="workingDir">/server1/tmp</assign>
              <assign to="remoteName">00.000.00.000</assign> 
              <assign to="remotePort">12345</assign> 
              <assign to="public_user">0x2343</assign>
              <assign to="secret_keymap_name">my_secret</assign>
```

```
</output>
      <input message="Xin">
              <assign to="." from="*"></assign>
      </input>
     </operation>
   </sequence>
</process>
```
### Business Process Example - Encrypt and Sign Operation (Conventional Encryption)

The following business process uses PGP Package Service to encrypt and sign the Primary Document in the document area. For signing, the user needs to pass in the secret keymap name, which must be present in the PGP107 profile's Secret Key Map. The value of conv\_keymap\_name, Conv\_abc\_tp, which must be present in the Profile's Conventional Key Map, is used for conventional encryption. The user chooses not to compress the document before signing and encryption.

```
<process name="PGP_Encrypt_Sign">
   <sequence name="optional">
     <operation name="One">
       <participant name=" PGPPackageService "/>
       <output message="Xout">
              <assign to="profile_name">PGP107</assign>
              <assign to="compress">off</assign>
              <assign to="workingDir">/localsvr/share/tmp</assign>
              <assign to="remoteName">nn.nnn.nn.nnn</assign>
              <assign to="remotePort">xxxxx</assign> 
              <assign to="conv_keymap_name">Conv_abc_tp</assign> 
              <assign to="conv_cipher">CAST5</assign>
              <assign to="secret_keymap_name">si_secret</assign>
              <assign to="." from="*"></assign>
      </output>
      <input message="Xin">
         <assign to="." from="*"></assign>
    \langleinput>
     </operation>
   </sequence>
</process>
```
### Business Process Example - Encrypt Operation (Public Key Encryption) Using a Specific document ID

The following business process uses the PGP Package service to encrypt a document, with the document ID columbia:1774b9b:feaea8ae12:-6ea8 in the document area.

```
<process name="PGP_Encrypt ">
   <sequence name="optional">
     <operation name="One"> PGPPackageService
       <participant name="PGPPackageService"/>
       <output message="Xout">
              <assign to="." from="*"></assign>
              <assign to="profile_name">PGP107</assign>
              <assign to="compress">on</assign>
              <assign to="workingDir">/server1/tmp</assign>
              <assign to="remoteName">00.000.00.000</assign> 
              <assign to="remotePort">12345</assign>
```

```
<assign to="public_user">0x2343</assign>
              <assign to="DocumentId">columbia:1774b9b:feaea8ae12:-6ea8</assign>
      </output>
      <input message="Xin">
              <assign to="." from="*"></assign>
      </input>
     </operation>
   </sequence>
</process>
```
### Business Process Example - Sign Operation

The following business process uses the PGP Package service to sign the primary document in the document area.

```
<process name="PGP_Sign ">
  <sequence name="optional">
     <operation name="One">
       <participant name="PGPPackageService"/>
       <output message="Xout">
         <assign to="." from="*"></assign>
              <assign to="profile_name">PGP107</assign>
              <assign to="compress">on</assign>
              <assign to="workingDir">/server1/tmp</assign>
              <assign to="remoteName">00.000.00.000</assign> 
              <assign to="remotePort">12345</assign> 
              <assign to="secret_keymap_name">my_secret</assign> 
      </output>
      <input message="Xin">
              <assign to="." from="*"></assign>
      </input>
     </operation>
   </sequence>
</process>
```
#### Business Process Example - OnFault Handling

The following business process shows the onFault handling for the PGP Package service.

```
<process name="PGP_Sign ">
   <sequence name="optional">
     <operation name="One">
       <participant name="PGPPackageService"/>
       <output message="Xout">
          <assign to="profile_name">PGP107</assign>
          <assign to="compress">on</assign>
          <assign to="workingDir">/localsvr/share/tmp</assign>
          <assign to="remoteName">nn.nnn.nn.nnn</assign>
          <assign to="remotePort">12345</assign> 
          <assign to="secret_keymap_name">si_secret</assign>
          <assign to="." from="*"></assign>
     </output>
     <input message="Xin">
         <assign to="." from="*"></assign>
      </input>
     </operation>
```

```
 <assign to="Status">The file is signed successfully</assign>
     <onFault>
       <assign to="Status">General Error Occurred</assign>
     </onFault>
     <onFault code="[PGPErrorCode] Signature Check error">
       <assign to="Status">Incorrect signature</assign>
     </onFault>
   </sequence>
</process>
```
## <span id="page-1030-0"></span>**Advanced Status Messages**

The following table contains E-Business Server and PGP Command Line - Freeware exit and error codes. The content of the Description field will be displayed in the Advanced Status column, preceded by [PGPErrorCode]:

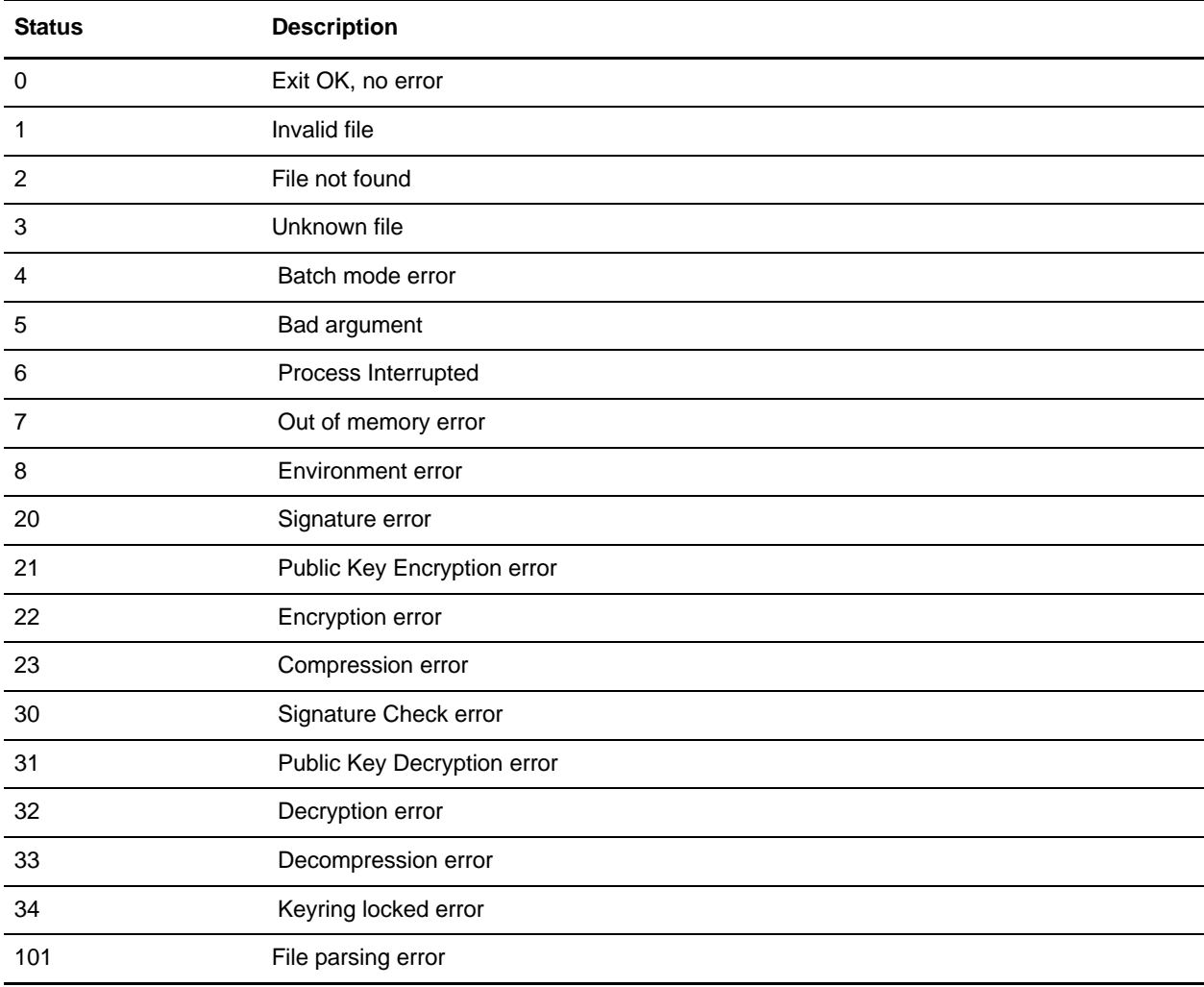

The following table contains PGP® Command Line from PGP Corporation exit and error codes. The content of the Description field will be displayed in the Advanced Status column, preceded by [PGPErrorCode]:

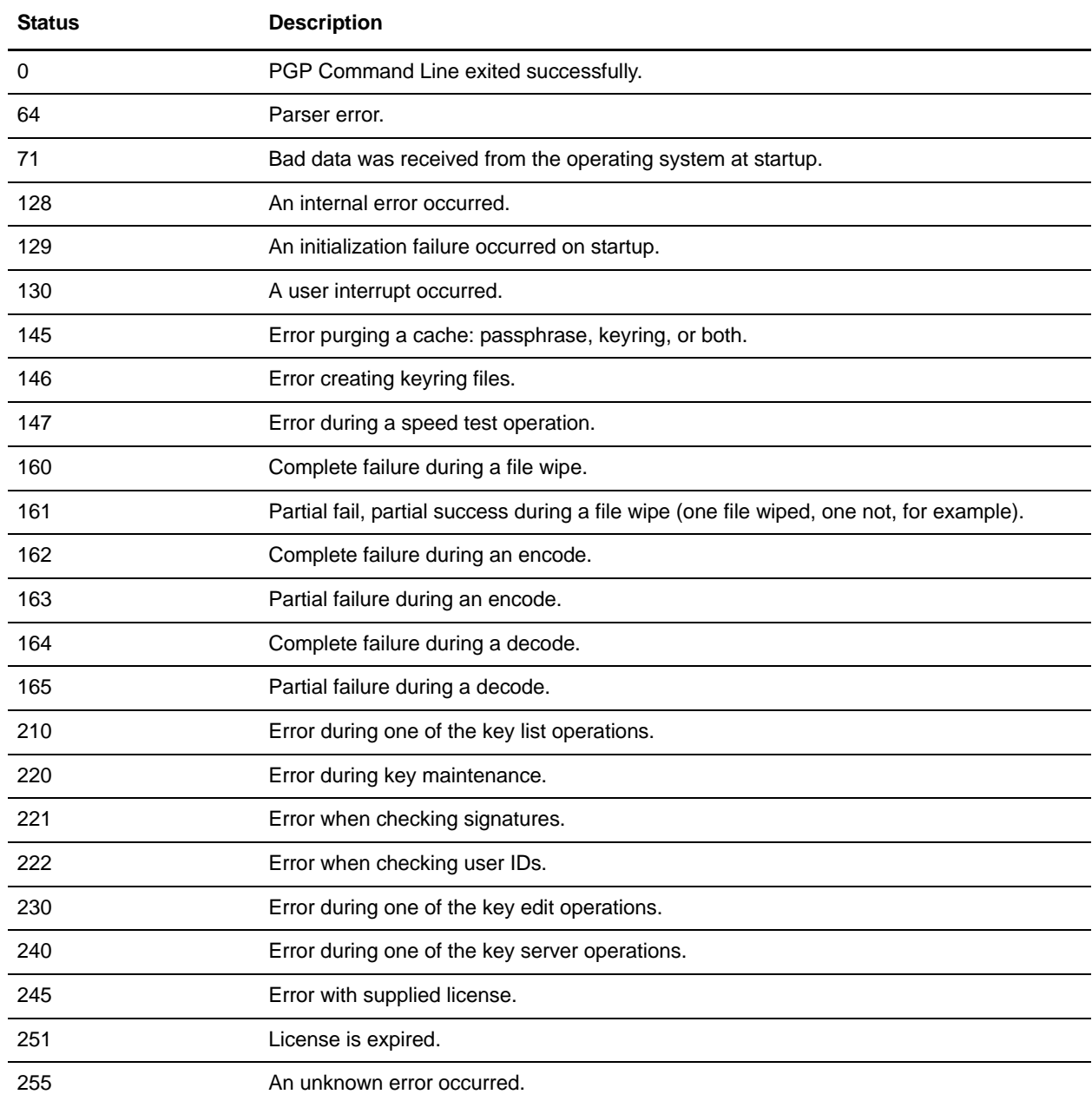

The following table contains errors that result from the PGP Package service when it validates information before executing PGP commands on the remote server. The content of the Status field will be displayed in the Advanced Status column:

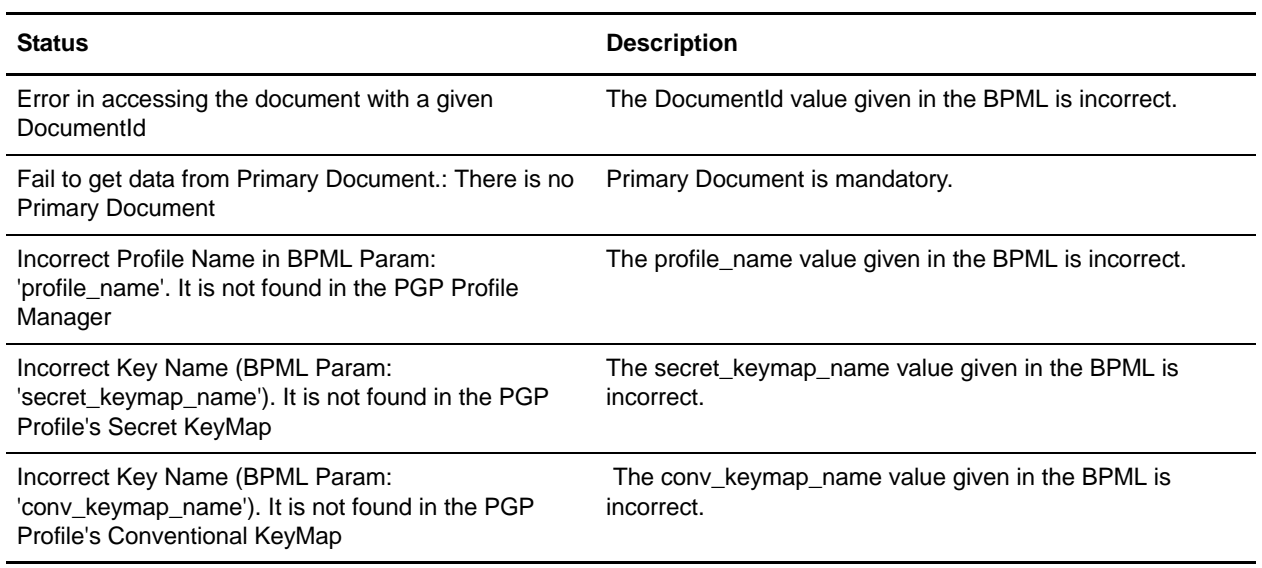

# **PGP Unpackage Service**

*Pretty Good Privacy* (PGP) is an open standard data encryption and decryption tool. The PGP Unpackage service, in conjunction with the PGP Profile Manager, enables you to decrypt documents and verify their signatures.

The following table provides an overview of the PGP Unpackage service:

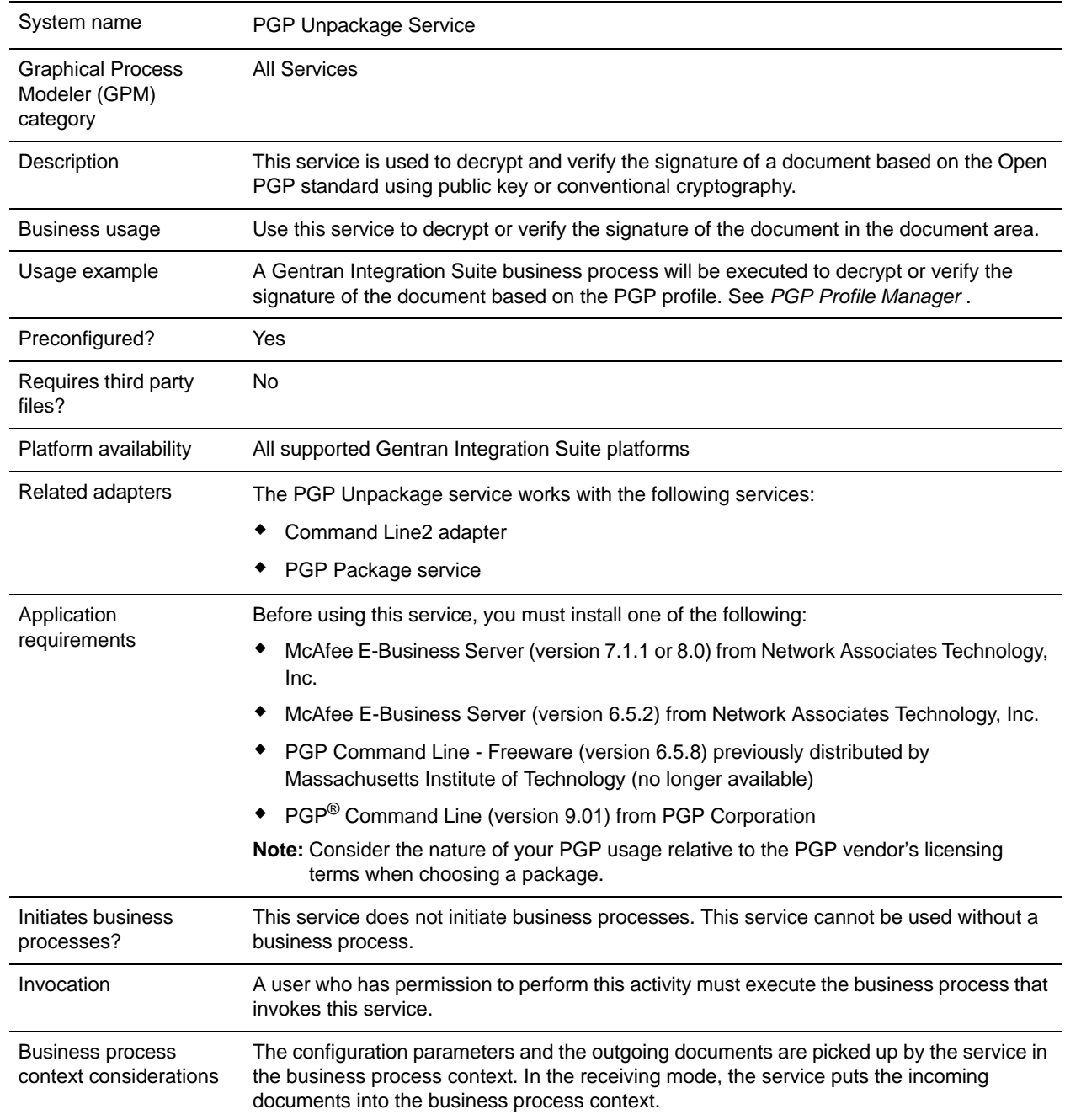

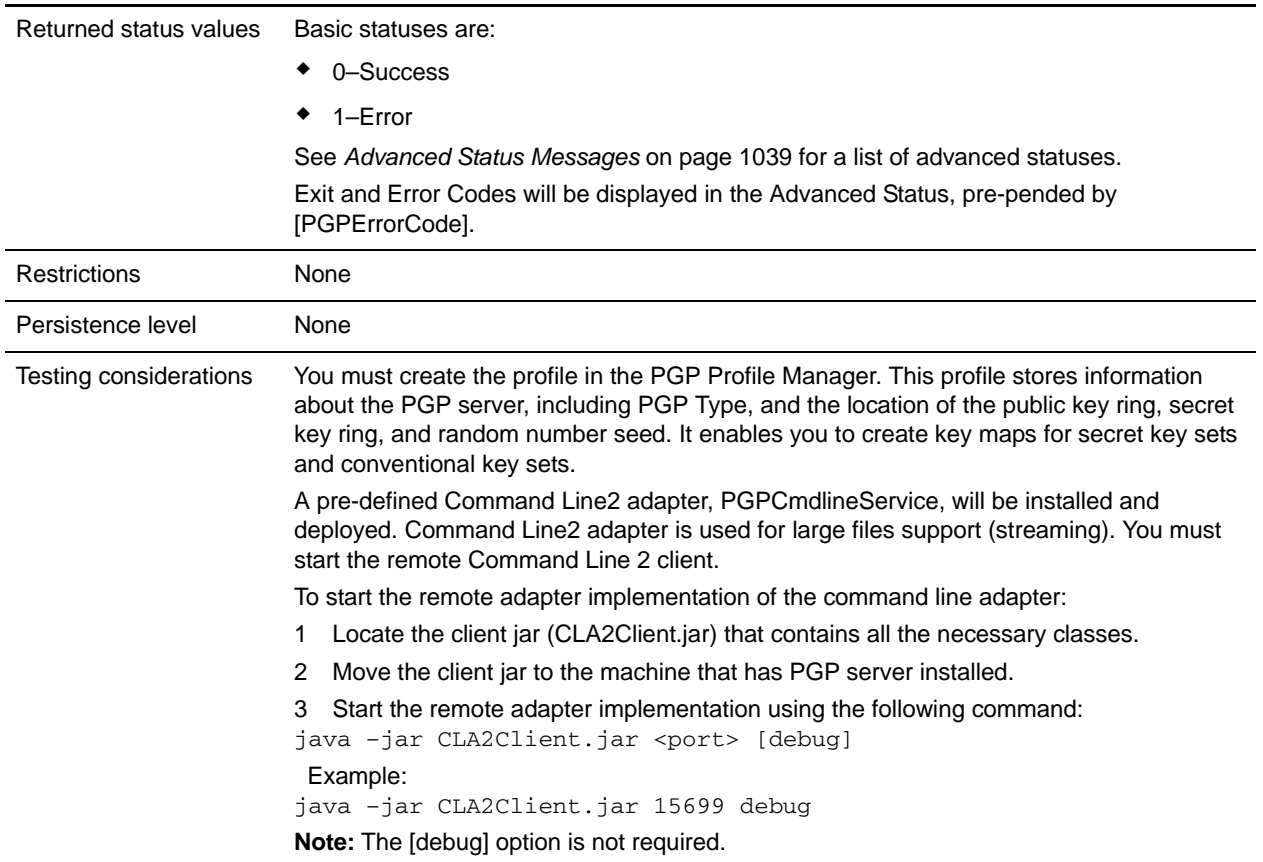

## **Implementing the PGP Unpackage service**

To implement the PGP Unpackage service, complete the following tasks:

- 1. Activate your license for the PGP Unpackage service. For information, see *Managing Services and Adapters*.
- 2. Create a PGP profile, using the Gentran Integration Suite PGP Profile Manager. For information, see *PGP Profile Manager*.
- 3. Create a PGP Unpackage service configuration. For information, see *Managing Services and Adapters*.
- 4. Configure the PGP Unpackage service. For information, see *[Configuring the PGP Unpackage Service](#page-1034-0)* [on page 1035](#page-1034-0).
- 5. Use the PGP Unpackage service in a business process.

# <span id="page-1034-0"></span>**Configuring the PGP Unpackage Service**

To configure the PGP Unpackage service, you must specify settings for the following fields in the GPM. Before configuring, consider the following:

- ✦ If the secret\_keymap\_name and conv\_keymap\_name parameters are not present, the PGP Unpackage service will verify the signature of the document only.
- ✦ If one of the keymap\_name parameters is present, it will use the information of the keymap\_name to decrypt.
- ✦ If there is a signature in the document, the verification of the signature will be done automatically.

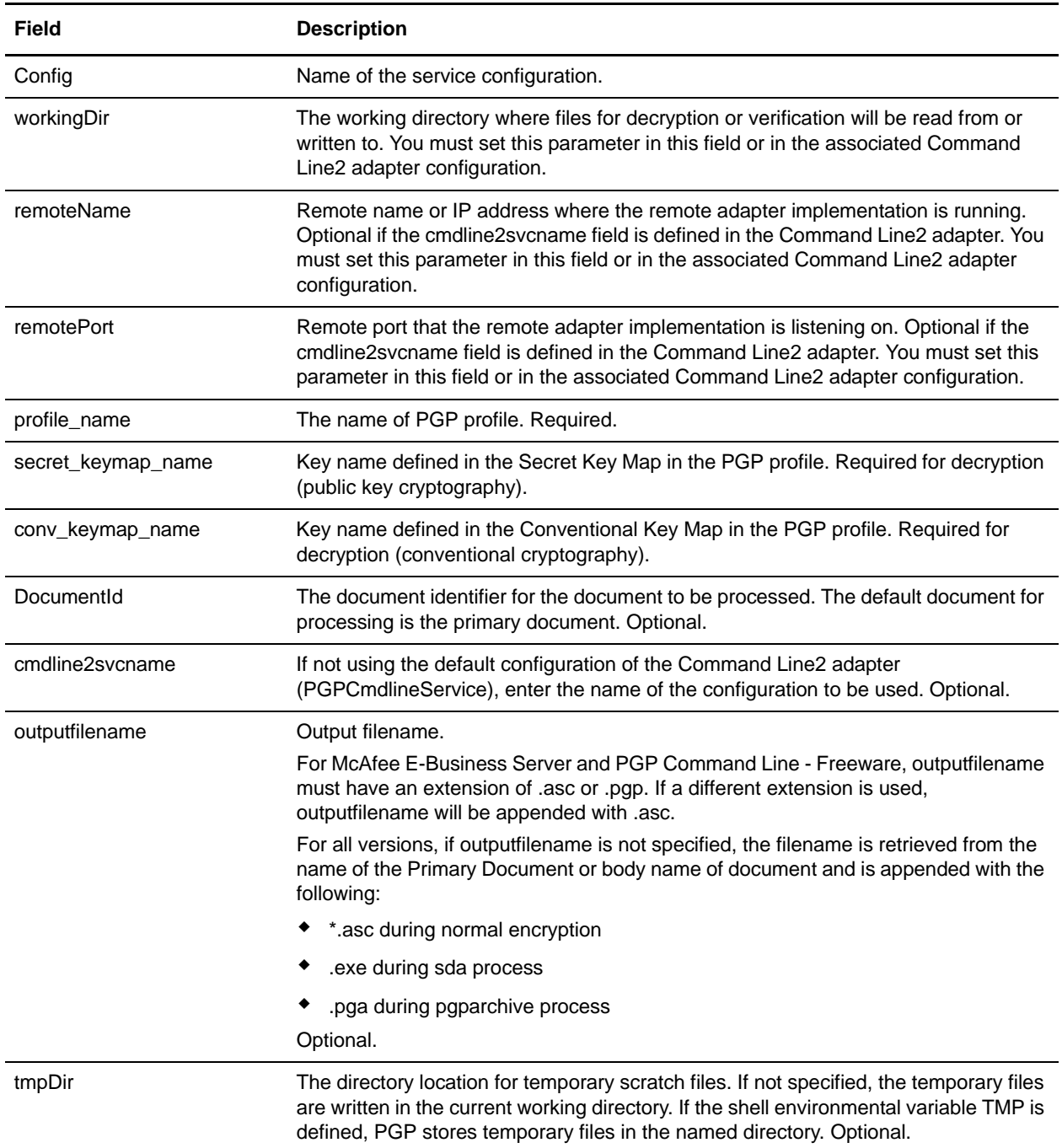

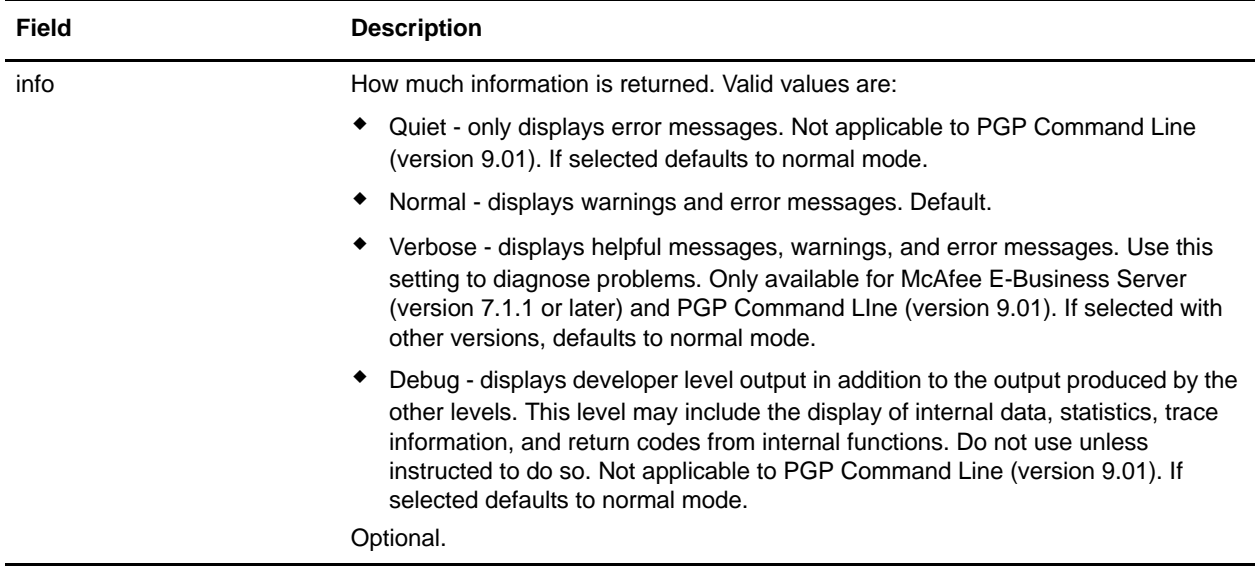

The following table contains the parameters that are passed from the PGP Unpackage service to the business process:

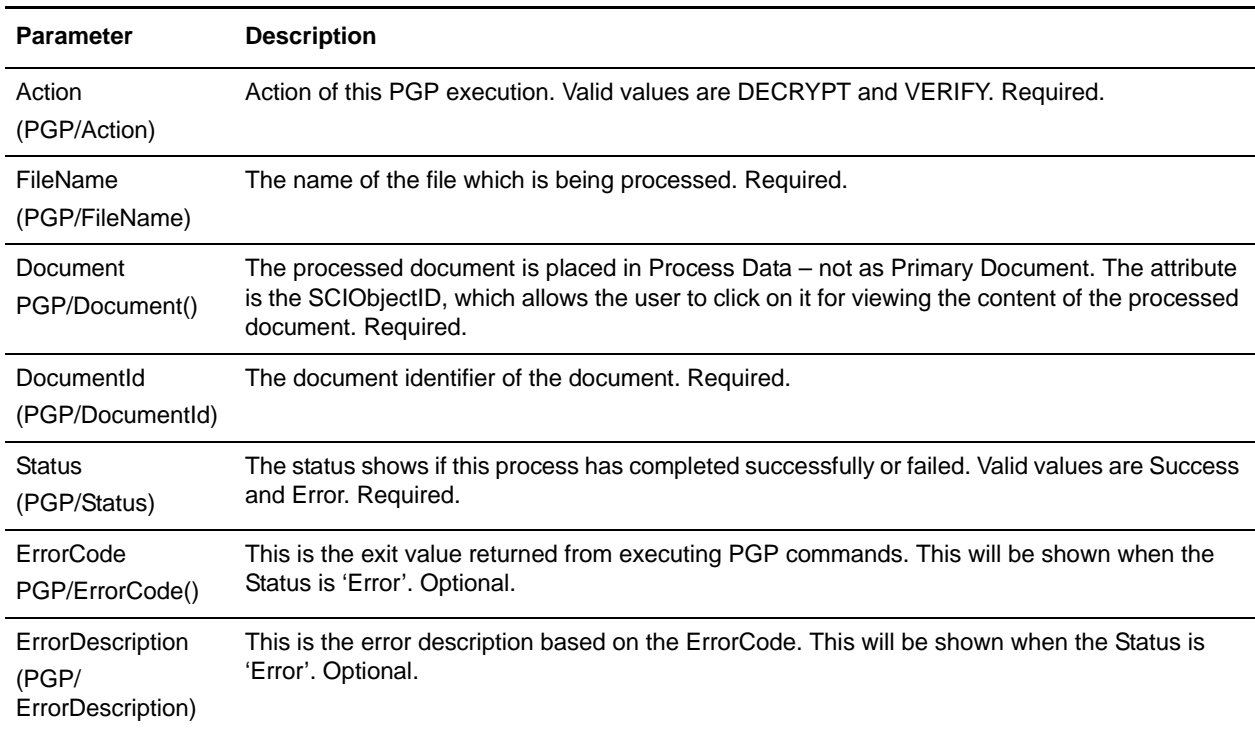

### Business Process Example - Decrypt Operation (Public Key Decryption)

The following business process uses the PGP Unpackage service to decrypt the primary document in the document area. The profile is based on PGP107. In this case, the default Command Line2 adapter configuration, PGPCmdlineService, is used to execute the decrypt command. It uses the working directory, remote name and port stated in the business process. Therefore, these values will override any pre-configured values in PGPCmdlineService.

```
<process name="PGP_Decrypt ">
  <sequence name="optional">
     <operation name="One">
       <participant name=" PGPUnPackageService "/>
       <output message="Xout">
               <assign to="." from="*"></assign>
               <assign to="profile_name">PGP107</assign> 
               <assign to=" secret_keymap_name"> my_secret </assign> 
               <assign to="workingDir">/server1/tmp</assign>
               <assign to="remoteName">00.000.00.000</assign> 
               <assign to="remotePort">12345</assign> 
      </output>
      <input message="Xin">
               <assign to="." from="*"></assign>
     </input>
     </operation>
   </sequence>
</process>
```
#### Business Process Example - Verify Operation

The following business process uses the PGP Unpackage service to verify the primary document in the document area. The profile is based on PGP107. In this case, the Command Line2 adapter configuration called MyCLA2 is used to execute the commands. The remote name, port and working directory have been pre-configured in the service configuration. Therefore, they are not required in the business process.

```
<process name="PGP_Verify">
  <sequence name="optional">
     <operation name="One">
       <participant name=" PGPUnPackageService "/>
       <output message="Xout">
               <assign to="." from="*"></assign>
               <assign to="profile_name">PGP107</assign> 
               <assign to="cmdline2svcname">MyCLA2</assign> 
      </output>
      <input message="Xin">
               <assign to="." from="*"></assign>
      </input>
     </operation>
   </sequence>
</process>
```
#### Business Process Example - OnFault Handling

The following business process shows onFault handling with the PGP Unpackage service.

```
<process name="PGP_Decrypt">
   <sequence name="optional">
     <operation name="One">
       <participant name=" PGPUnPackageService "/>
       <output message="Xout">
               <assign to="." from="*"></assign>
               <assign to="profile_name">PGP107</assign>
```

```
<assign to=" secret_keymap_name"> si_secret </assign> 
               <assign to="workingDir">/server1/tmp</assign>
               <assign to="remoteName">00.000.00.000</assign> 
               <assign to="remotePort">12345</assign> 
      </output>
      <input message="Xin">
               <assign to="." from="*"></assign>
      </input>
     </operation>
               <assign to="Status">The file is decrypted successfully</assign>
     <onFault>
               <assign to="Status">General Error Occurred</assign>
     </onFault>
     <onFault code="[PGPErrorCode] Decryption error">
               <assign to="Status">Decryption error</assign>
     </onFault>
   </sequence>
</process>
```
## <span id="page-1038-0"></span>**Advanced Status Messages**

Exit and Error Codes from E-Business Server and PGP Command Line - Freeware

The following table contains E-Business Server and PGP Command Line - Freeware exit and error codes. The content of the Description field will be displayed in the Advanced Status column, preceded by [PGPErrorCode]:

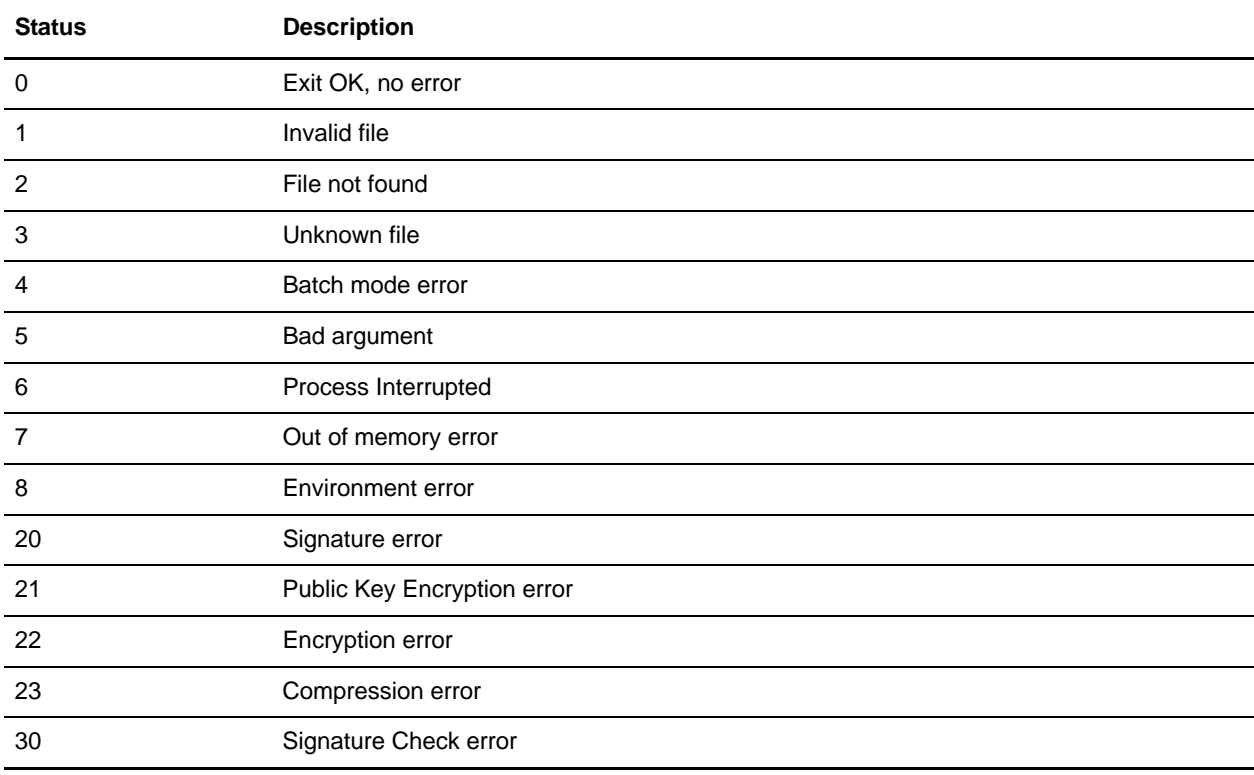

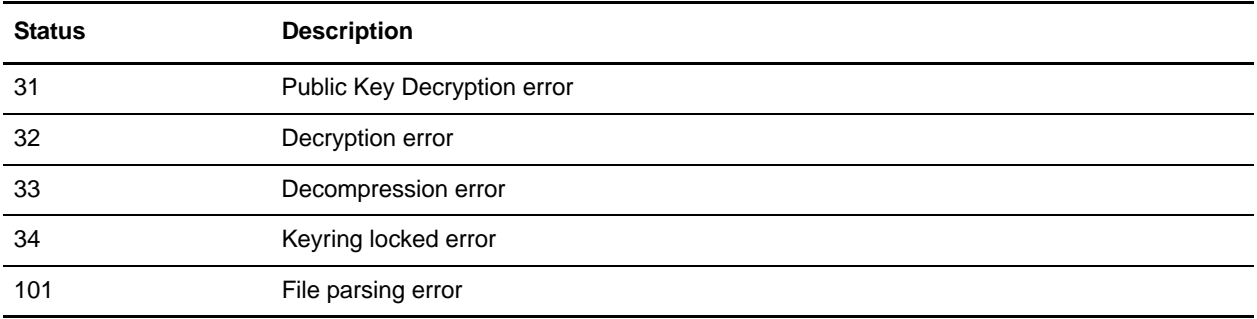

### Exit and Error Codes from PGP Command Line - PGP Corporation

The following table contains PGP® Command Line from PGP Corporation exit and error codes. The content of the Description field will be displayed in the Advanced Status column, preceded by [PGPErrorCode]:

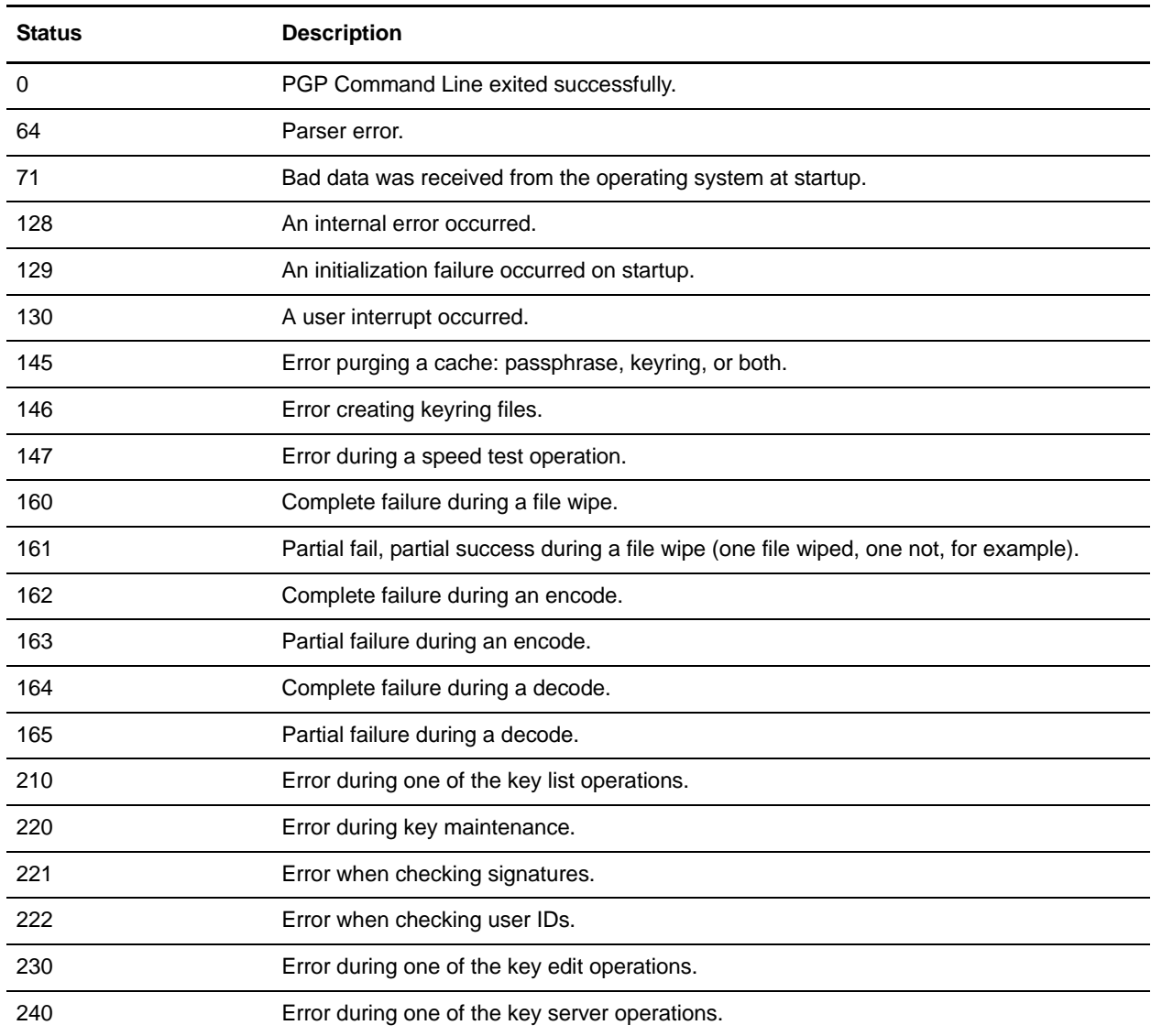

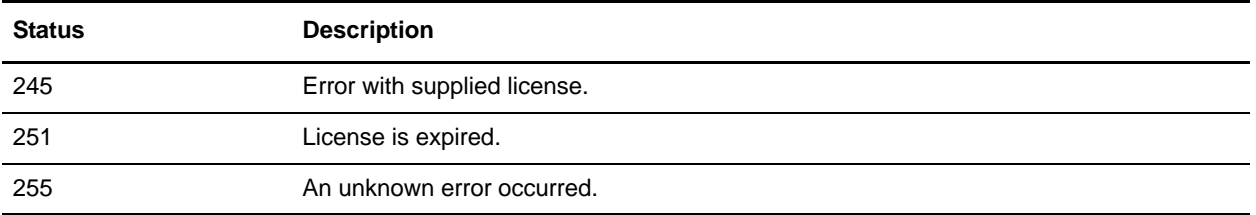

### Errors During Validation

The following table contains errors that result from the PGP Unpackage service when it validates information before executing PGP commands on the remote server. The content of the Status field will be displayed in the Advanced Status column:

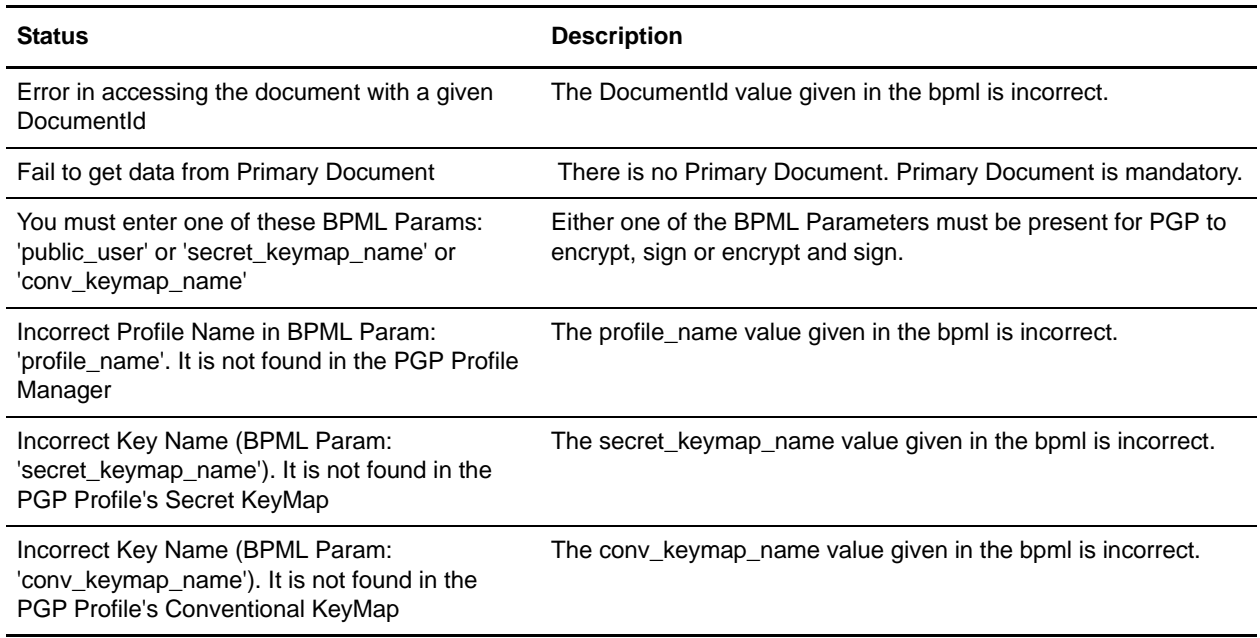

# **Purge Business Process Linkage Service**

**Caution:** This is an internal service that should not be used externally for steps in creating business processes because it is subject to change without notice, and may cause unpredictable results and loss of data. This section is intended for information purposes only.

The following table provides an overview of the Purge Business Process Linkage service:

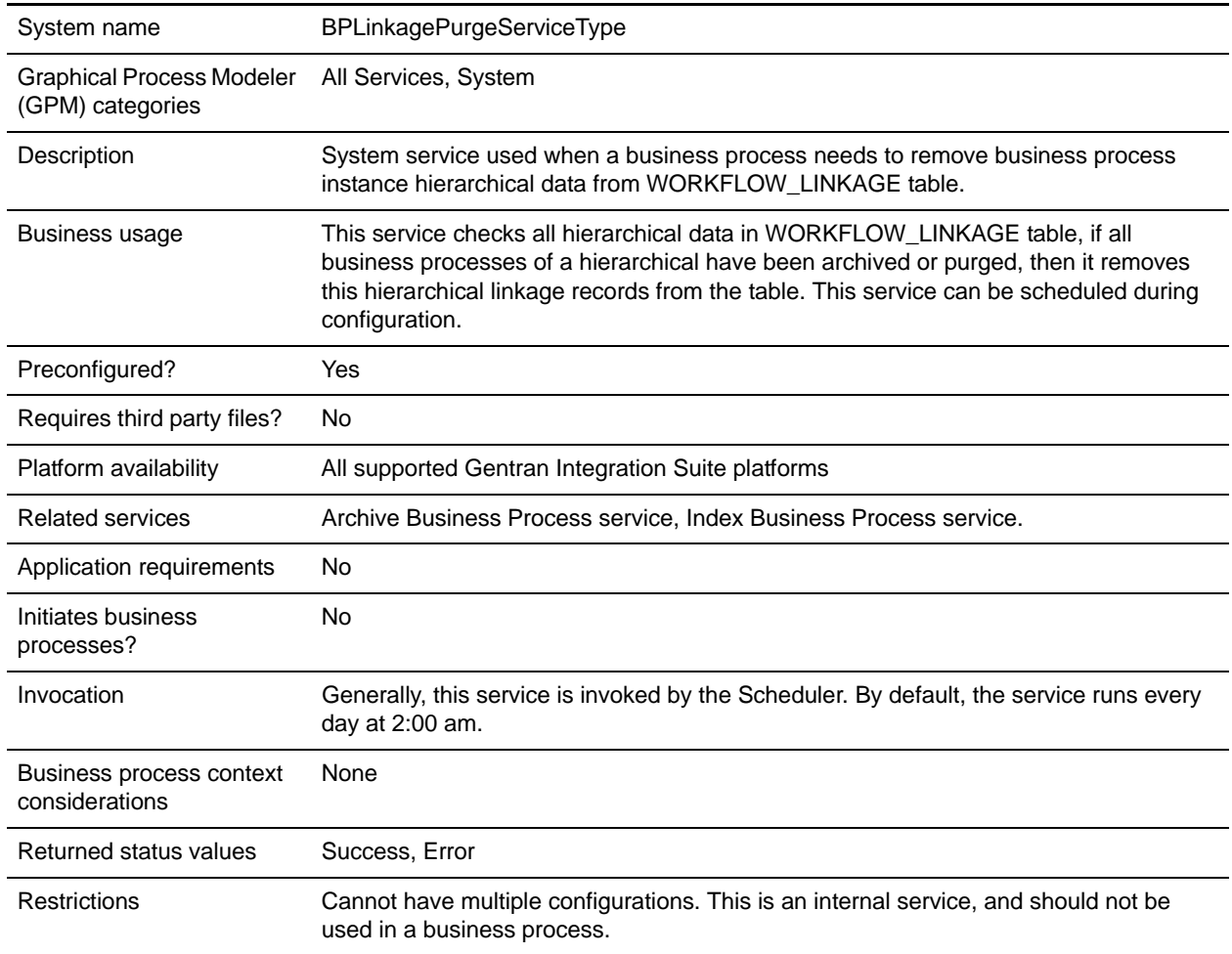

# **Purge Service**

The Purge service looks for eligible records to delete from the Live system databases. The following table provides an overview of the Purge service:

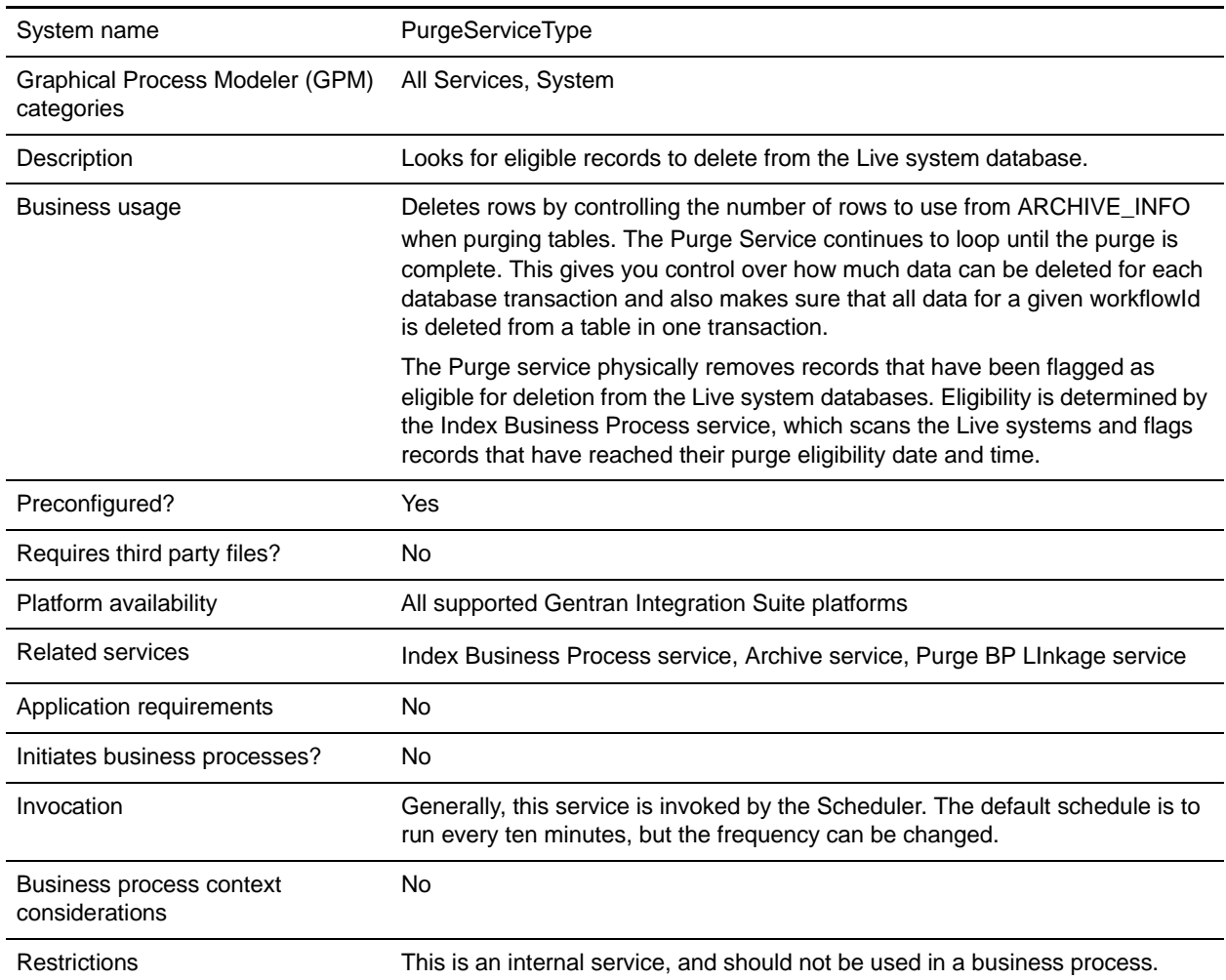

# **How the Scheduled Purge Works**

The purge process takes a specified number of rows from a table for purging, which enables more control over how much data is purged from a table in one transaction. The system takes the first 1000 business processes and deletes all of the data in a specific table for that business process ID. A "loop" is the complete purge of all the tables for those 1000 business processes.

If there is more data than can be deleted in one transaction, due to the row limitation, the purge process continues to loop until all eligible data has been purged. For most users, this setting will not need to be changed; however, if you have very high data loads, you may want to consult Sterling Commerce Customer Support for information about customizing this process.

There is no configuration necessary for the Purge service; the service is installed with Gentran Integration Suite, and scheduled to run every ten minutes. Unless you need to change the schedule, there is no setup required.

#### Purge All Business Process

The Purge service includes the ability to run a Purge All command. Note that this functionality should only be used when requested by Sterling Commerce Customer Support. It enables you to purge all eligible records, regardless of date, on demand. The service uses a new BP, PurgeAll.bp, which contains two flags, Purge (set to ALL) and Max Loops (set by default to 100). You can change the Max Loops value. The Purge All and scheduled Purge functions cannot run at the same time, so if the regularly scheduled Purge service is running, the Purge All activity will not start until the scheduled purge is done. If the Purge All activity is running, the scheduled purge will not run until the Purge All is done. (In these cases, you do not need to take any action – this is just for your information. You may want to disable the purge schedule before starting a Purge All, but it is not required.)

**Caution:** The Purge All business process should not be used for ordinary production purposes. It is only for use, generally on the advice of Sterling Customer Support, to immediately remove data from the live system, regardless of its expiration date. This may be advisable, for example, if the Scheduled Purge business process has encountered some failure causing a back up of purge-eligible data. There is an additional flag (MAX\_LOOPS) available that will help limit the number of loops made by the Purge All business process, thereby helping to control how much data the system will handle in a single execution. If a large amount of data had accumulated, this limit will help the system continue with other processing. To contact Customer Support, go to www.sterlingcommerce.com and follow the links to Customer Support.

The following example shows the PurgeAll business process as delivered with Gentran Integration Suite. Gentran Integration Suite replaces the necessary entities with the correct values for your system when the business process is invoked.

```
<process name="PurgeAll">
      <rule name="obtainLock">
           <condition>controlLock ='true' </condition>
       </rule>
       <sequence>
       <assign to='controlLock'>false</assign>
    <operation name="SetLock">
       <participant name="SystemLockService"/>
       <output message="Xout">
         <assign to="LOCK_KEY">PURGE</assign>
         <assign to="DURATION">86400000</assign>
   <assign to="CLEAR_ON_START_UP">true</assign>
         <assign to="." from="*"></assign>
       </output>
       <input message="Xin">
         <assign to="." from="*"></assign>
       </input>
     </operation>
        <assign to='controlLock'>true</assign>
        <operation name="Purge Service">
           <participant name="PurgeService"/>
           <output message="Xout">
              <assign to="PURGE_MODE">ALL</assign>
```
```
 <assign to="MAX_LOOPS">100</assign>
              <assign to="." from="*"></assign>
           </output>
           <input message="Xin">
              <assign to="." from="*"></assign>
           </input>
        </operation>
     <operation name="unLock">
       <participant name="SystemLockService"/>
       <output message="Xout">
         <assign to="ACTION">unlock</assign>
         <assign to="LOCK_KEY">PURGE</assign>
         <assign to="." from="*"></assign>
       </output>
       <input message="Xin">
         <assign to="." from="*"></assign>
      \langleinnut>
     </operation>
   conFamily <sequence name="LockFailed">
        <choice>
          <select>
            <case ref="obtainLock" activity="proceedWithLocking"/>
            <case ref="obtainLock" negative="true" activity="stopWithoutLocking"/>
          </select>
          <sequence name="proceedWithLocking">
            <operation>
              <participant name="SystemLockService"/>
              <output message="Xout">
                <assign to="ACTION">unlock</assign>
                <assign to="LOCK_KEY">PURGE</assign>
                <assign to="." from="*"></assign>
              </output>
              <input message="Xin">
                <assign to="." from="*"></assign>
              </input>
            </operation>
          </sequence>
          <sequence name="stopWithoutLocking">
            <assign to="Document/Msg" append="true">Failed to obtain a lock.!</assign>
          </sequence>
        </choice>
        <assign to="Document/Status" append="true">Failed!</assign>
        <assign to="Document/Msg" append="true">Purging failed!</assign>
        <assign to="Document/CurrentHost" append="true">&HOST_NAME;</assign>
        <assign to="Document/CurrentPort" append="true">&LIST_PORT;</assign>
        <assign to="Document/DetailMsg" from="/ProcessData/StatusRpt/text()" 
append="true"></assign>
        <operation name="SMTP Send">
          <participant name="SMTP_SEND_ADAPTER"/>
          <output message="SMTP_SEND_ADAPTERInputMessage">
            <assign to="xport-smtp-mailfrom">&SI_ADMIN_MAIL_ADDR;</assign>
            <assign to="xport-smtp-mailhost">&SI_ADMIN_SMTP_HOST;</assign>
            <assign to="xport-smtp-mailport">25</assign>
```

```
#:ifdef WOODSTOCK_DIR
             <assign to="xport-smtp-mailto">alert_test@stercomm.com</assign>
A: \bigcap_{\alpha} B <assign to="xport-smtp-mailto">&SI_ADMIN_MAIL_ADDR;</assign>
#:endif
           <assign to="xport-smtp-mailsubject">Automated Event Notification - Purging 
All Failed</assign>
             <assign to="PrimaryDocument" from="DOMToDoc(Document)/@*"></assign>
             <assign to="." from="*"></assign>
          </output>
          <input message="inmsg">
            <assign to="." from="*"></assign>
          </input>
        </operation>
      </sequence>
    </onFault>
  </sequence>
</process>
```
### Purge Business Process Chunk

The purge service deletes the rows in a chunk instead of a single delete statement to prevent lock timeouts, excessive rollback, and so on. The chunk parameter in purge service is defined by the number of business processes (Workflow IDs) the process tries to delete in each iteration. The process will go through each table and deletes all rows associated with that group of business processes. The default value is 2000. The purge service finds all business processes that are currently marked as eligible for purging and whose date is less than the system time. It then deletes them in groups using the chunk parameter until they have all been deleted.

The following example shows the purge service defined to delete rows in groups using the chunk parameter:

```
<operation name="Purge Service">
             <participant name="PurgeService"/>
             <output message="Xout">
               <!-- Added for infinite loop chunk purge -->
               <assign to="CHUNK">50</assign>
               <assign to="." from="*"></assign>
             </output>
             <input message="Xin">
               <assign to="." from="*"></assign>
             </input>
           </operation>
```
# **Release Service**

The Release service is a system service used to remove elements from the process data of a business process. The following table provides an overview of the Release service:

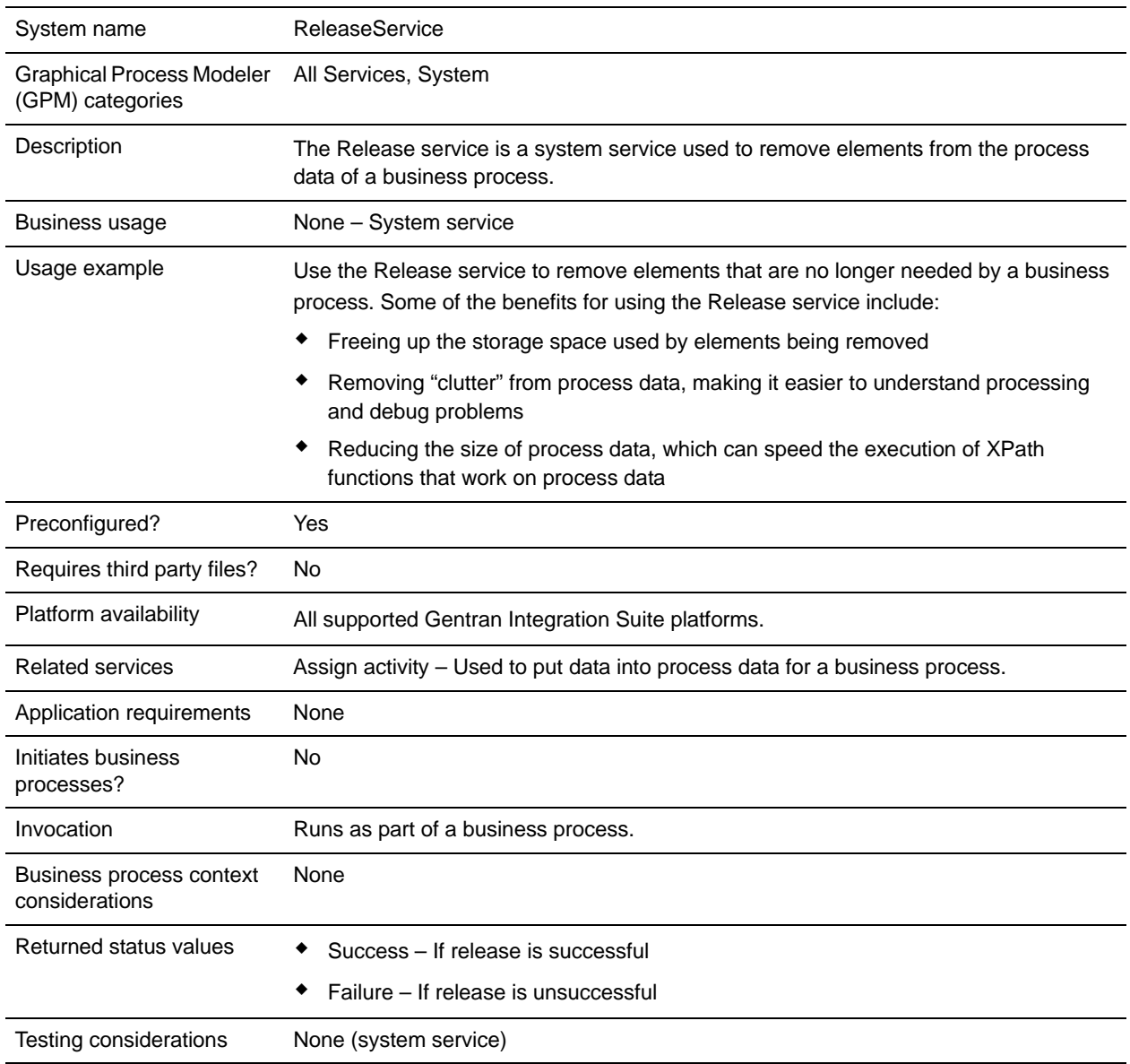

## **How the Release Service Works**

The Release service is a system service used to remove information from process data in business processes. See *[Usage Examples](#page-1047-0)* on page 1048 for examples using the Release service.

## **Implementing the Release Service**

Because the Release service is preconfigured, you only need to include the service in a business process and define the parameters for the Release service to operate on.

#### Release Service Parameters

The following table describes the Release service parameter:

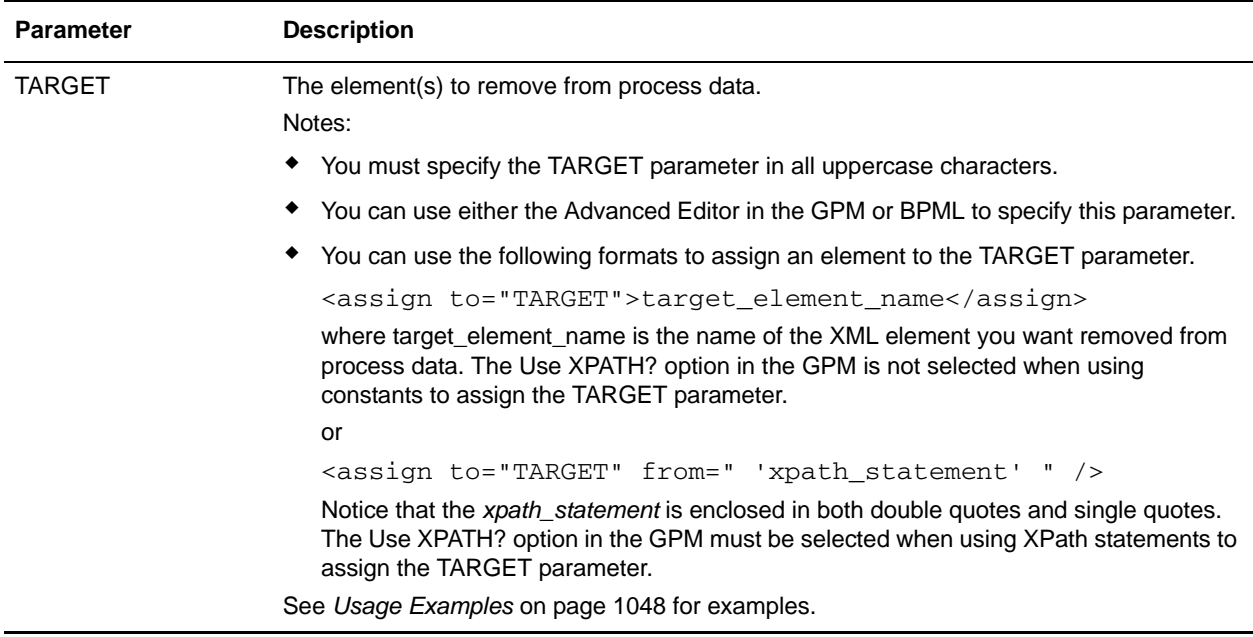

## <span id="page-1047-0"></span>**Usage Examples**

The following are examples using the Release service using both the GPM and BPML.

Removing Temporary Variables from Process Data

The following example using BPML illustrates a business process that uses the Release service to remove temporary variables from process data.

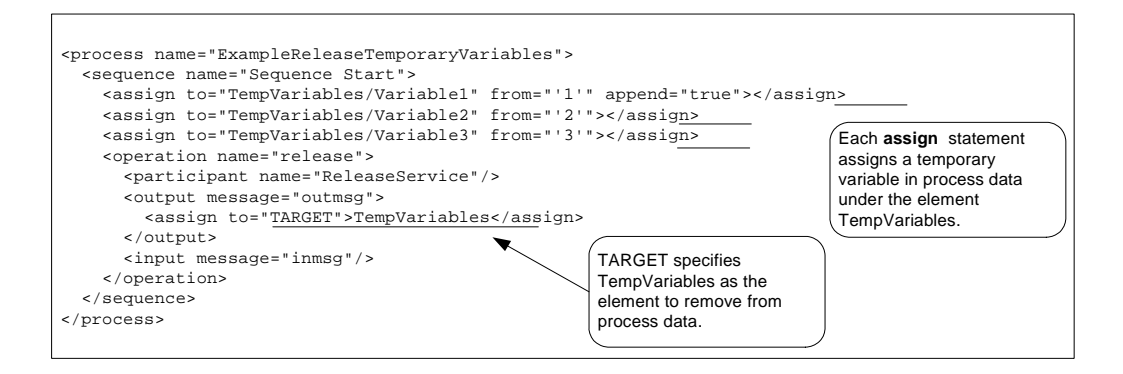

After the assigns are processed, the process data looks like the following:

```
<ProcessData>
  <TempVariables>
 <Variable1>1</Variable1>
  <Variable2>2</Variable2>
  <Variable3>3</Variable3>
  </TempVariables>
</ProcessData>
```
After the Release service is processed, the process data looks like the following, removing the temporary variables:

<ProcessData/>

The following example using the GPM illustrates the same business process.

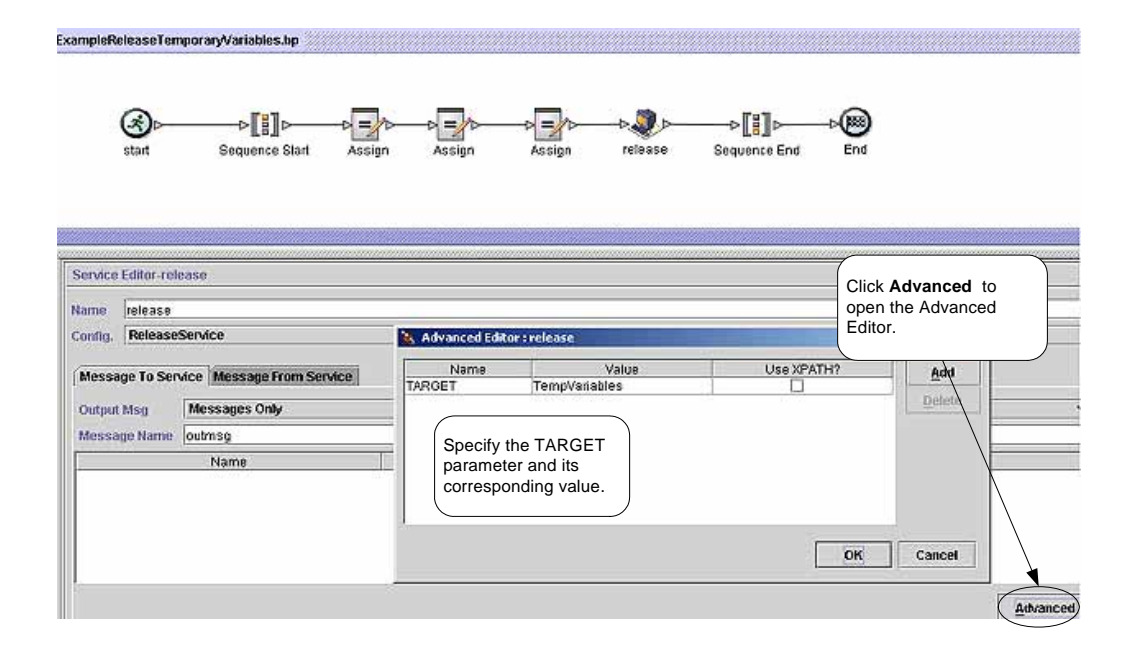

### <span id="page-1049-0"></span>Removing a Primary Document Reference from Process Data

The following example illustrates a business process that uses the Release service to remove the primary document reference from process data.

The following document is input to the business process and becomes the primary document:

```
<Order Id="200">
 <Customer Id="222">
   <Name>John Doe</Name>
   <Address>
     <Street>888 Cherry Street</Street>
     <City>Denver</City>
     <State>CO</State>
     <Zip>80265</Zip>
   </Address>
   <Phone>303-629-5555</Phone>
 </Customer>
 <Account Id="800">
   <Customer_Id>555</Customer_Id>
   <Name>XXX Account</Name>
   <Type>Personal</Type>
   <Contact>
     <Name>Jane Doe</Name>
     <Phone>720-555-1234</Phone>
   </Contact>
 </Account>
 <Order_Item Id="400">
   <Order_Id>100</Order_Id>
   <Name>XXX</Name>
   <Quantity>1</Quantity>
   <Price> 39.99</Price>
 </Order_Item>
</Order>
```
The following example illustrates the business process using BPML.

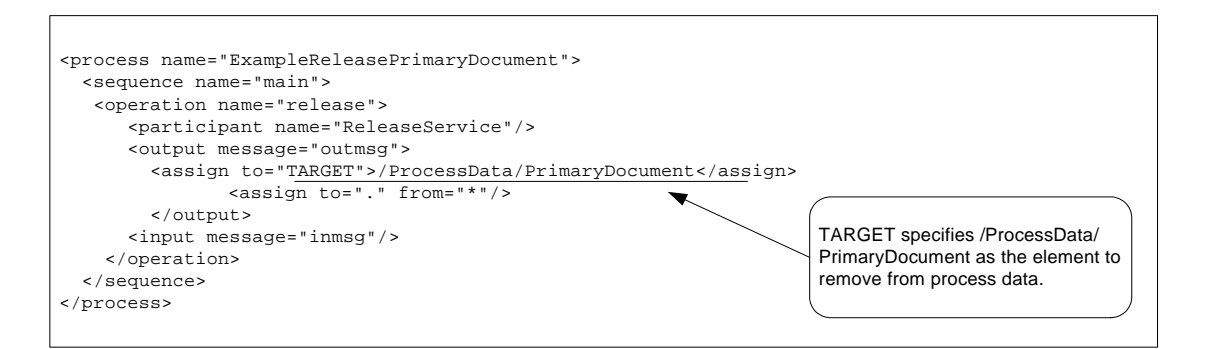

After the business process runs, the process data looks like the following, with a reference to the primary document:

```
<ProcessData>
  <PrimaryDocument SCIObjectID="belushi:712b3a:fb0cd0a610:3255"/>
</ProcessData>
```
**Note:** If you click on the SCIObjectID, you see the actual primary document.

After the Release service is processed, the process data looks like the following, removing the reference to the primary document:

#### <ProcessData/>

The following example illustrates the business process using the GPM:

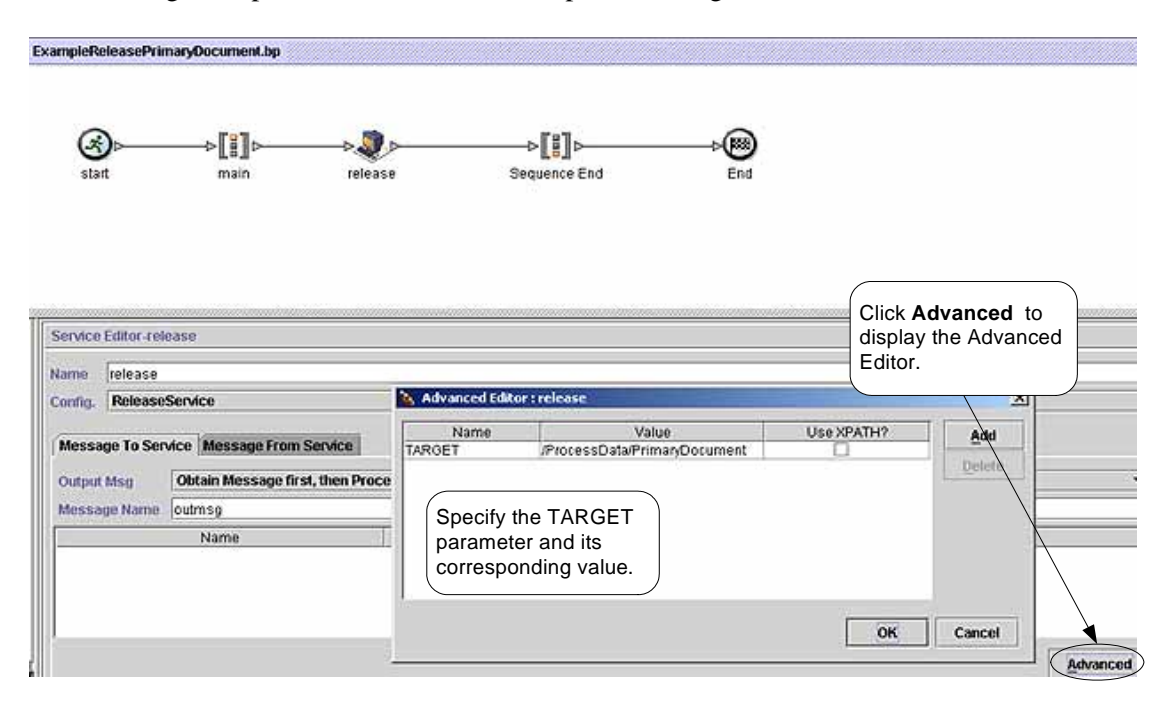

### Removing a Temporary Document from Process Data

The following example illustrates a business process that does the following:

- ✦ Loads a primary document into process data but maintains a reference to the original primary document.
- ✦ Removes the document from process data, keeping the original primary document reference in process data.

You might consider this approach when you want the business process to manipulate the data contained in the primary document and yet maintain the original primary document.

The document used in the previous example is input to the business process and becomes the primary document. See *[Removing a Primary Document Reference from Process Data](#page-1049-0)* on page 1050 for the input document.

The following example illustrates the business process using BPML:

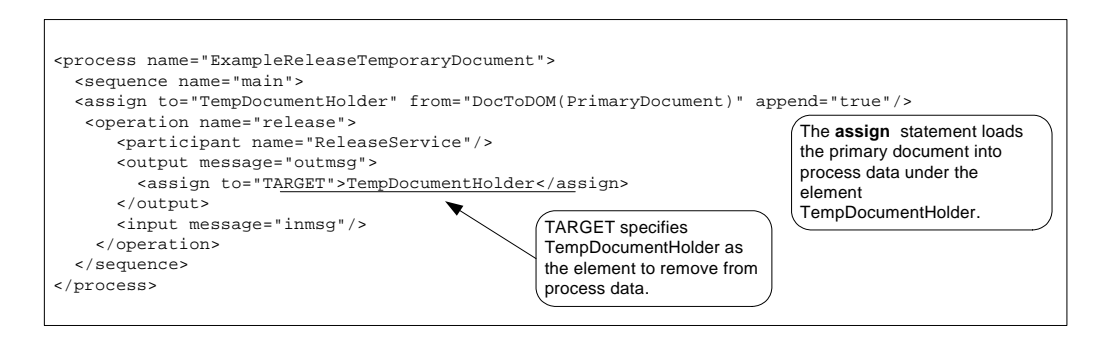

After the business process runs and the assign statement is processed, the process data looks like the following:

```
<ProcessData>
 <PrimaryDocument SCIObjectID="server1:712b3a:fb0cd0a610:35bd"/>
 <TempDocumentHolder>
   <Order Id="200">
     <Customer Id="222">
      <Name>John Doe</Name>
      <Address>
        <Street>888 Cherry Street</Street>
        <City>Denver</City>
        <State>CO</State>
        <Zip>80265</Zip>
      </Address>
      <Phone>303-629-5555</Phone>
     </Customer>
     <Account Id="800">
      <Customer_Id>555</Customer_Id>
      <Name>XXX Account</Name>
      <Type>Personal</Type>
      <Contact>
        <Name>Jane Doe</Name>
        <Phone>720-555-1234</Phone>
      </Contact>
     </Account>
     <Order_Item Id="400">
      <Order_Id>100</Order_Id>
      <Name>XXX</Name>
      <Quantity>1</Quantity>
      <Price> 39.99</Price>
     </Order_Item>
   </Order>
 </TempDocumentHolder>
</ProcessData>
```
After the Release service is processed, the process data looks like the following, with references to the original primary document and the temporary document removed:

```
<ProcessData>
   <PrimaryDocument SCIObjectID="server1:712b3a:fb0cd0a610:35bd"/>
</ProcessData>
```
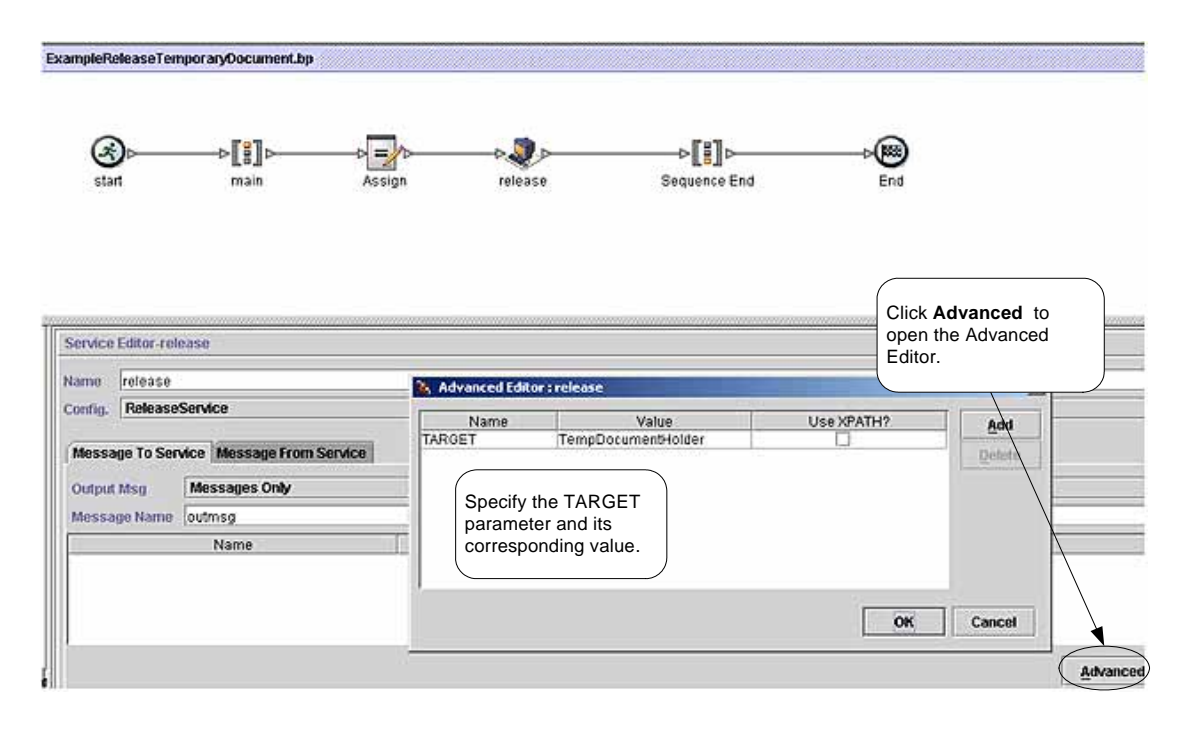

The following example illustrates the business process using the GPM:

### **Best Practices**

This section lists some best practices to follow when using the Release service to increase the efficiency of your business process.

- $\triangle$  Organize the creation of elements in process data in a way that simplifies their removal. For example, use a wrapper element to enclose the elements you add to process data.
- ✦ Use one Release service to release multiple elements in process data by setting the TARGET parameter using a function like name (). The following example removes the three named elements from process data:

```
<assign to="TARGET">/ProcessData/TempDocumentHolder/Order/*[name()= 
'Customer' or name()= 'Account' or name()= ' Order Item']</assign>
```
# **Remote Method Invocation (RMI) Adapter**

**Note:** In the Gentran Integration Suite interface, log files, BPML, service configuration, and in the class names of the code you write to use the adapter, this adapter is called the RMI IIOP adapter, or RMIIOPAdapter. This name is a reflection of its former use with Internet Inter-Orb Protocol (IIOP). IIOP is no longer supported.

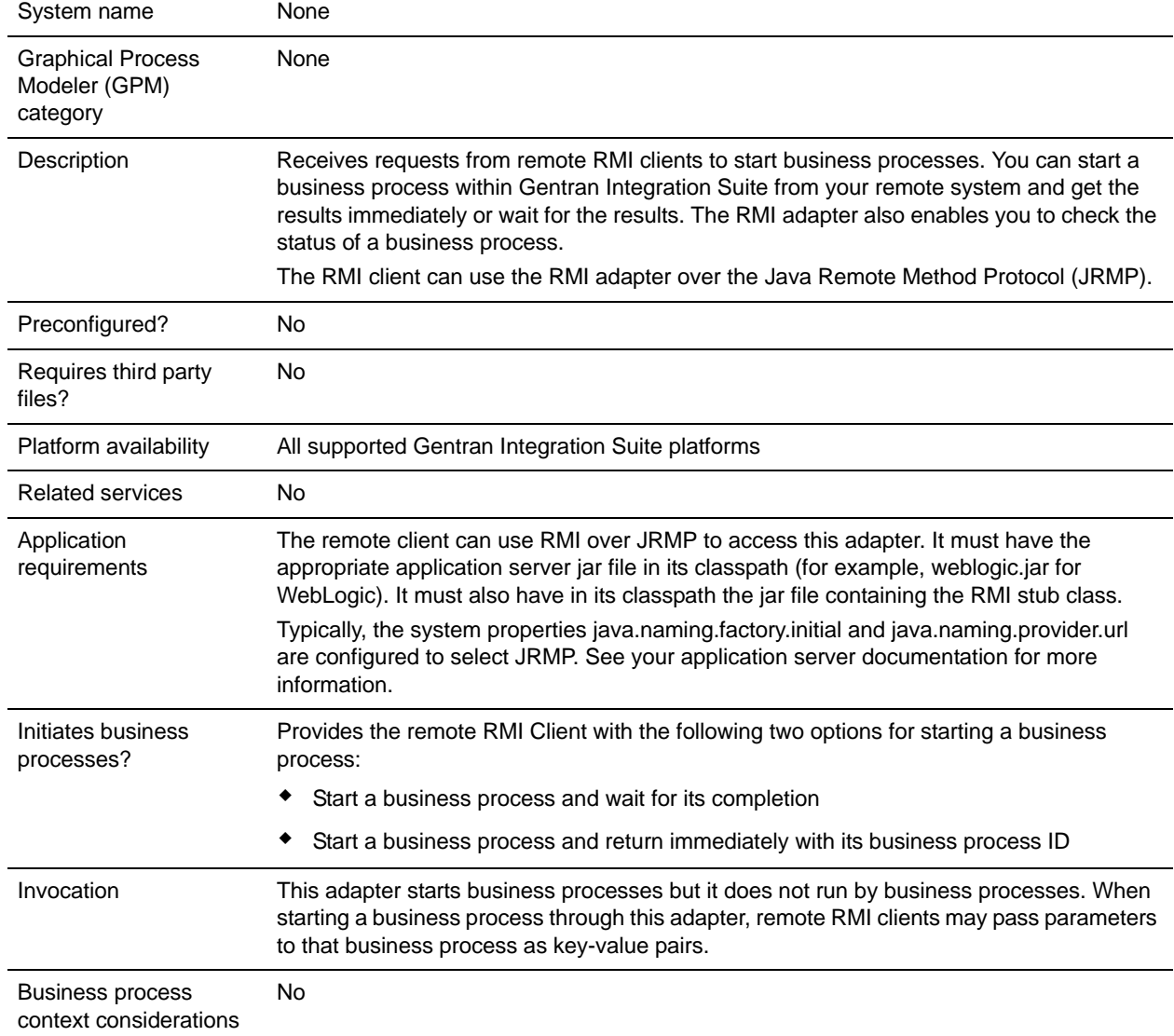

The following table provides an overview of the RMI adapter:

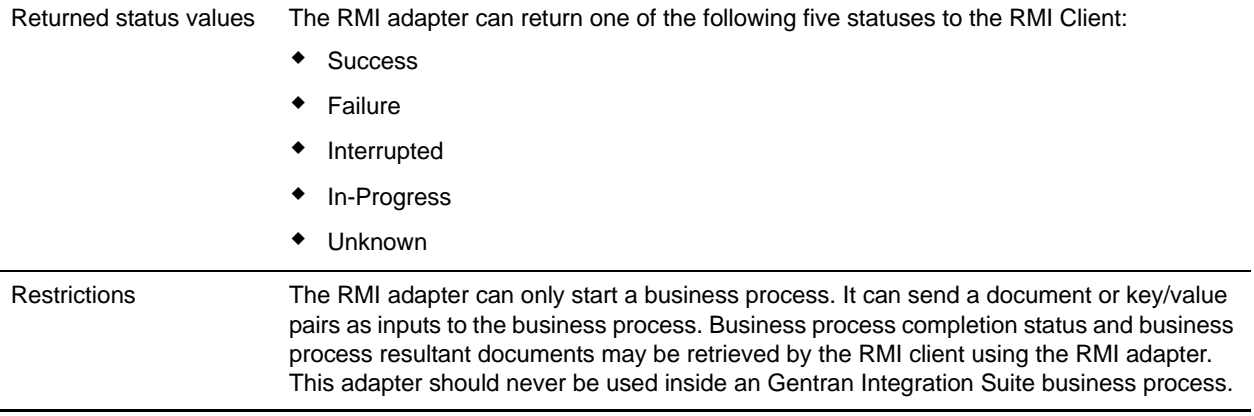

### **Requirements**

The RMI adapter has the following requirements and restrictions:

✦ For security reasons, the remote client should be in the same secured area as Gentran Integration Suite. There is no automatic secure channel associated with RMI.

If Gentran Integration Suite and the remote client are not in the same secured area, configure JRMP to run over SSL to provide a secure channel.

- ✦ The remote client can use RMI over JRMP to access the RMI adapter.
- ✦ The remote client must have the appropriate application server .jar file in its classpath, for example, weblogic.jar for WebLogic.
- $\triangleq$  The remote client must also have in its classpath the jar file containing the RMI stub class. Typically, the system properties *java.naming.factory.initial* and *java.naming.provider.url* are configured to select JRMP. See your application server documentation for more details. For more information about .jar files, see *[Application Server .jar Files](#page-1059-0)* on page 1060.
- ✦ WebLogic and JBoss support only RMI over JRMP.

## **How the RMI Adapter Works**

The RMI adapter works with synchronous or asynchronous requests. This section explains how the RMI adapter functions for each type of request.

#### Asynchronous Requests

The following procedure illustrates how the RMI adapter handles asynchronous requests:

- 1. The RMI adapter receives a request to start a business process from an RMI client, for example, runBPDocParmNoWait(). This request contains any business process parameters and documents that the business process might need.
- 2. The RMI adapter starts a user-defined business process, and passes any input documents and business process parameters that were received with the request.

3. The RMI adapter ends the business process and returns control to the RMI client. The RMI client can later poll the RMI adapter (using the business process ID) to check the completion of the business process, and to retrieve a resulting document, if applicable.

#### Synchronous Requests

The following procedure illustrates how the RMI adapter handles synchronous requests:

- 1. The RMI adapter receives a request to start a business process from an RMI client, for example, runBPDocParmWait(). This request contains any business process parameters and documents that the business process might need.
- 2. The RMI adapter starts a user-defined business process, and passes any input documents or business process parameters that were received with the request.
- 3. The business process completes and returns to the RMI adapter. The RMI adapter now has the final status of the business process and any associated documents.
- 4. The RMI adapter returns to the RMI client an object (InvokedBusinessProcessDetails) containing the business process ID, business process status, and any resulting documents.

Not all business processes have documents associated with them. If a business process has multiple documents, only the primary document is returned.

The following figure shows the RMI adapter as it communicates with the external RMI client during a synchronous request:

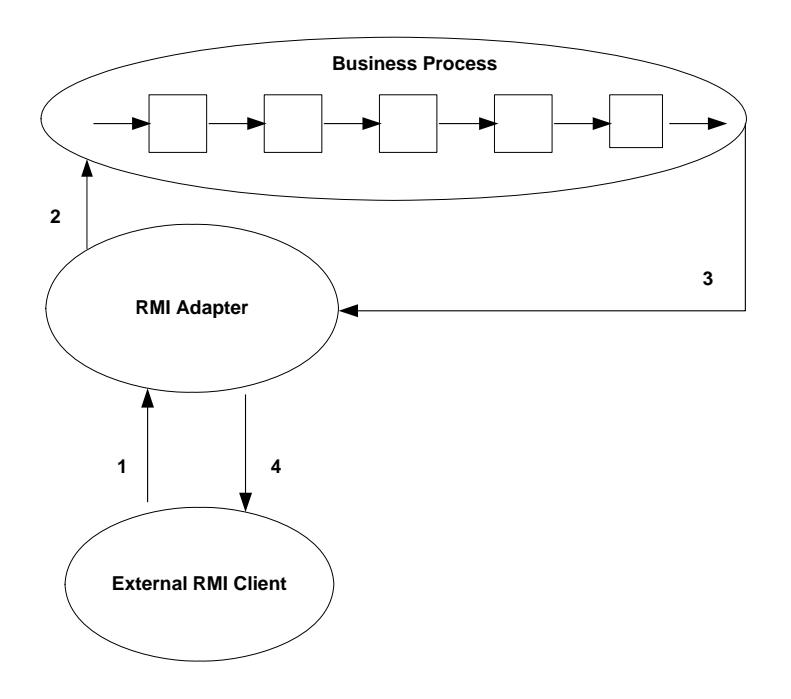

## **Implementing the RMI Adapter**

To implement the RMI adapter, complete the following tasks:

1. Create an RMI adapter configuration. For information, see *Managing Services and Adapters*.

- 2. Configuring the RMI adapter. For information, see *[Configuring the RMI Adapter](#page-1056-0)* on page 1057.
- 3. Specify RMI method parameters. For information, see *[Starting a Business Process](#page-1056-1)* on page 1057.
- 4. Set system properties to make connections to the RMI adapter. For information, see *[Making](#page-1056-2)  [Connections to the RMI Adapter](#page-1056-2)* on page 1057.
- 5. Use one of the provided RMI methods to connect to the RMI adapter and to complete a synchronous or asynchronous request. For information, see *[Business Process Requests](#page-1056-3)* on page 1057.
- 6. Use the RMI adapter in a business process.

## <span id="page-1056-0"></span>**Configuring the RMI Adapter**

Because the RMI adapter is inbound and is not started by a business process, you need to configure the adapter one time only. This one configuration serves multiple clients. There are no configuration parameters other than providing a name and description for the RMI adapter.

**Caution:** Creating more than one configuration of the RMI adapter can cause unpredictable results.

#### <span id="page-1056-1"></span>Starting a Business Process

The RMI adapter needs the following information to start a business process.You can supply this information as parameters to an RMI method.

- ✦ Business process name Unique name of an existing business process. Required.
- ✦ Business process document Document to be passed to the business process. Optional.
- ✦ Name-value pairs Name-value pairs placed at the top level of the process data for the business process being started. Optional.
- $\blacklozenge$  Time out value Length of time to wait for a business process to complete. Optional.
- $\triangle$  Security credentials Data needed for authentication. Required.

#### <span id="page-1056-2"></span>Making Connections to the RMI Adapter

On the client Java Virtual Machine (JVM), set the following system properties for WebLogic RMI over JRMP:

java.naming.factory.initial=org.jnp.interfaces.NamingContextFactory

java.naming.provider.url=jnp://100.100.100.100:1000

java.naming.factory.url.pkgs=org.jboss.naming:org.jnp.interfaces

The following code retrieves the interface for starting the RMI adapter methods:

```
//Get an Initial Naming Context
Context initialNamingContext = new InitialContext();
//Find the RMI Adapter in the JNDI tree
Object obj=initialNamingContext.lookup("IIOPBusinessProcessProxy");
//Narrow the retrieved object to the interface for Invoking Business Processes
IBusinessProcessProxy proxy=(IBusinessProcessProxy)
   PortableRemoteObject.narrow(obj,IBusinessProcessProxy.class);
```
#### <span id="page-1056-3"></span>Business Process Requests

The RMI adapter provides several RMI methods that the remote RMI client can use to start business processes and pass documents and business process parameters to those business processes.

The following code examples show how to connect to the RMI adapter and how to start a synchronous or asynchronous request.

✦ Invoke Business Process and Wait – The runBPDocWait() method call (synchronous request) runs on the server (or adapter). The call will not complete until the business process completes.

```
RMIIOPAdapterDocument doc=new RMIIOPAdapterDocument();
//Set up document to pass to business process
doc.setName(document name);
doc.setSubject(document subject);
doc.setContentType(document content type);
doc.setContentSubType(document content subtype);
doc.setBody("documentbodyishere".getBytes());
//Invoke the business process, giving it an initial document and wait for
```

```
completion.
```

```
//It will wait for the default timeout period. See BusinessProcessProxy for 
the default timeout period.
```

```
InvokedBusinessProcessDetails bpDetails=null;
```

```
try {
```

```
bpDetails=proxy.runBPDocWait(NameOfTheBPToInvoke, doc, 
securityCredentials);
```

```
}
```

```
catch(Exception e) {
```

```
//If a Timeout occurs then a BusinessProcessException is returned with 
TIMEOUT_EXCEEDED.
```

```
System.out.printIn("Security, Remote, or BusinessProcess exception has 
occurred");
```

```
System.out.exit(-l);
```

```
}
//Get the returned document
```

```
String returnedDocument = null;
if(bpDetails.getBody()!=null) {
  returnedDocument=new String(bpDetails.getBody());
```

```
}
```
✦ Invoke Business Process and Return Immediately – The method call, runBPNoWait (asynchronous request), starts the business process and immediately returns the business process ID. It does not wait for the business process to complete. The user can request the status of the business process at a later

time, using the getBPStatus() and getBPDocument() methods on the server and supplying the business process ID.

```
String bpID=null;
try {
  bpID=proxy.runBPNoWait(NameOfTheBPToInvoke,securityCredentials);
}
catch(Exception e){
  System.out.printIn("Security, Remote or BusinessProcess exception has 
occurred");
  System.out.exit(-l);
}
```
✦ Request Invoked Business Process Status – The getBPStatus() method retrieves the status of a business process that was started earlier. You must supply the business process ID. Note that a business process could run for a long time. Account for this when writing your client code.

```
//Get the current status of the invoked business process.
String status=null;
try {
  status=proxy.getBusinessProcessStatus(bpID, securityCredentials);
}
catch(Exception e) {
  System.out.printIn("Security, Remote or BusinessProcess exception has 
occurred");
  System.out.exit(-l);
}
```
✦ Retrieve Resultant Document of the Invoked Business Process – The getBPDocument() method retrieves the resultant document from the business process. If the business process completes

successfully, the resultant document is returned to the user as an RMIIOPAdapterDocument object; otherwise, null is returned.

```
RMIIOPAdapterDocument aDoc=null;
try {
  aDoc=proxy.getBusinessProcessDocument(bpID, securityCredentials);
}
catch(Exception e) {
  System.out.printIn("Security, Remote exception has occurred");
  System.out.exit(-l);
}
if(aDoc==null) {
  //Business Process must not be complete or BP ID is invalid, etc..
}
else {
  //get the returned document as a string
  String document = new String(aDoc.getBody());
}
```
### Developing Client Code

Note the following specifications when creating code for the RMI external client method calls.

### **RMI Adapter .jar Files**

The RMI adapter has a .jar file containing adapter class files for developing client code. This .jar file needs to be in the RMI client classpath.

#### <span id="page-1059-0"></span>**Application Server .jar Files**

Each application server has a supporting .jar file or files. Include these files in the client classpath. Each application server packages its .jar files differently. Therefore, the RMI client developer must locate the appropriate .jar file to support an RMI client application.

# **Report Service**

The following table describes the Report service:

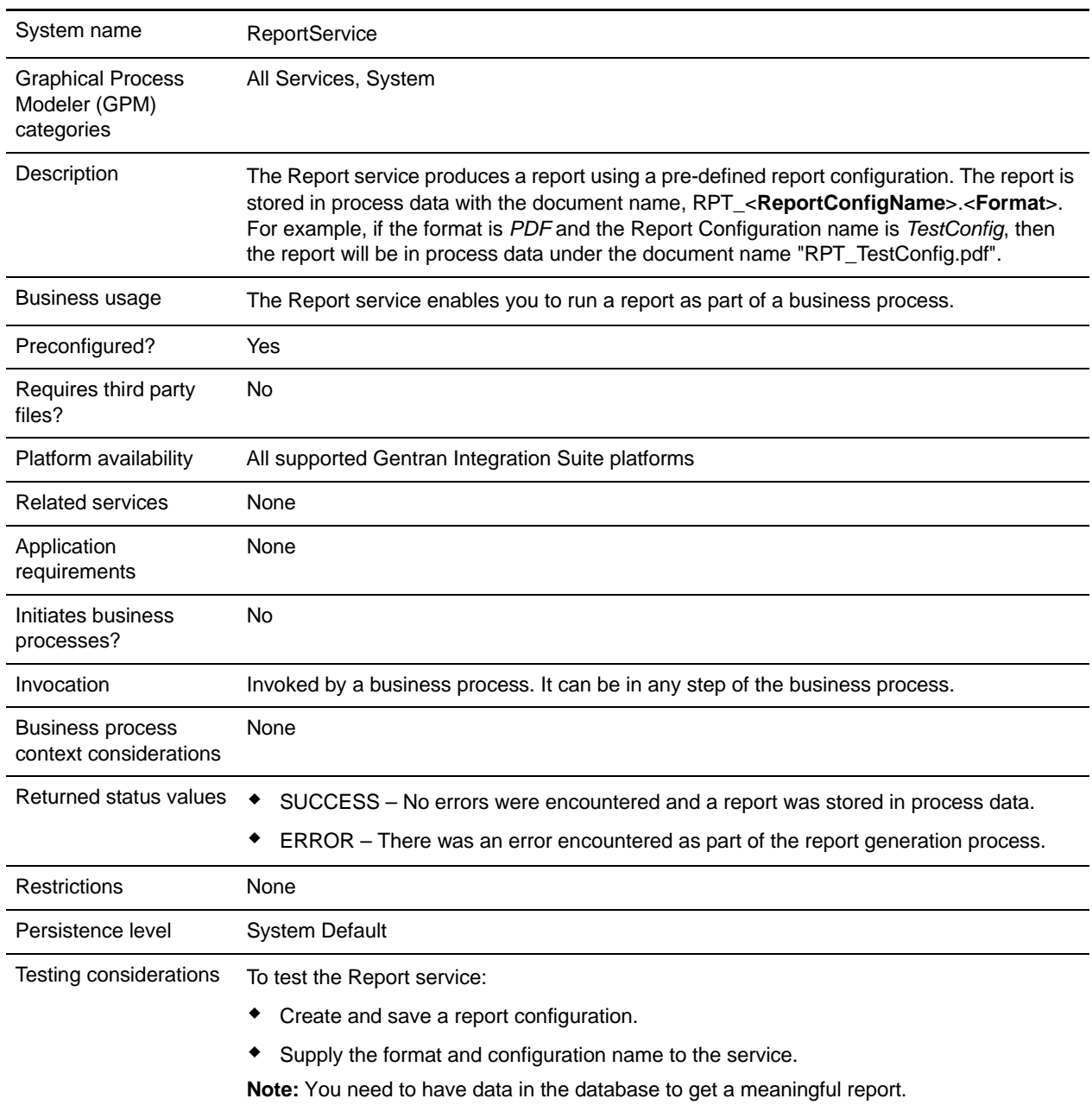

## **Implementing the Report Service**

To implement the Report service, complete the following tasks:

- 1. Create a Report service configuration. See *Creating a Service Configuration*.
- 2. Configure the Report service. See *[Configuring the Report Service](#page-1061-0)* on page 1062.
- 3. Use the Report service in a business process.

## <span id="page-1061-0"></span>**Configuring the Report Service**

To configure the Report service, you must specify field settings in the Graphical Process Modeler (GPM):

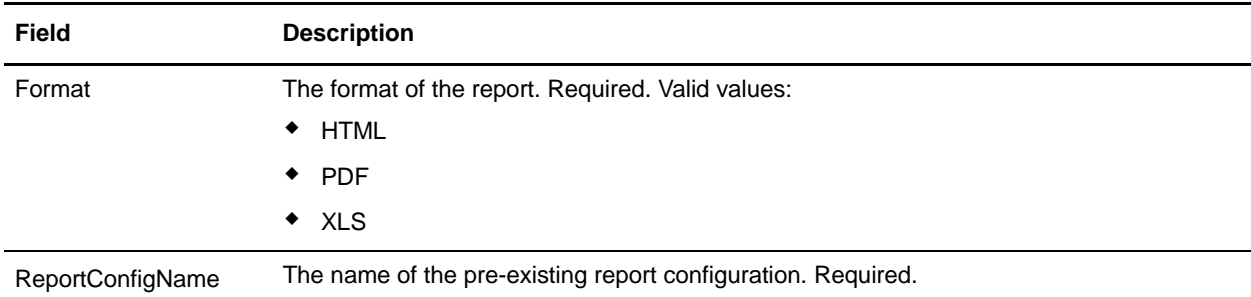

### Business Process Example

```
<Report_Svc_BP_Example>
   <sequence>
     <operation name="Report Service">
       <participant name="ReportService"/>
       <output message="Xout">
         <assign to="ConfigName">my_report_configuration</assign>
         <assign to="Format">HMTL</assign>
         <assign to="." from="*"></assign>
       </output>
       <input message="Xin">
         <assign to="." from="*"></assign>
       </input>
     </operation>
   </sequence>
</Report_Svc_BP_Example>
```
# **Restore Business Process Service**

The Restore Business Process service restores business process data from physical media to a Gentran Integration Suite restored data location where it can be searched and viewed. The following table provides an overview of the Restore Business Process service:

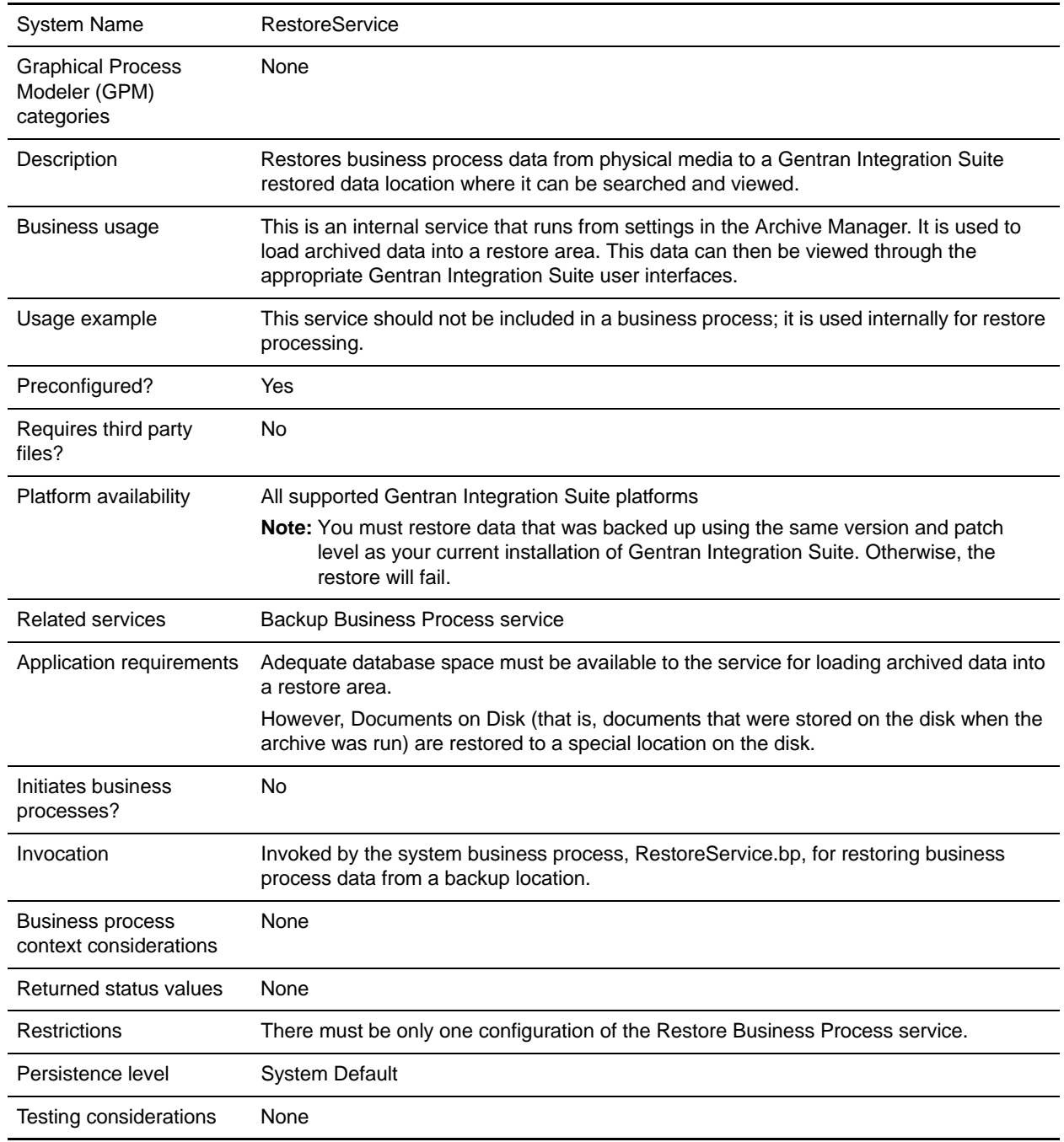

## **How the Restore Business Process Service Works**

The Restore Business Process service restores business process data that has been backed up and removed from the database and makes it available for viewing. The Restore Business Process service is normally run from the Archive Manager. When restoring archived data, the Restore Business Process service automatically detects if the backed up data is stored in the incremental backup format introduced in Gentran Integration Suite 4.1.1 or in the older format. It then restores the data to the restore tables accordingly.

Documents on disk that were backed up with their associated table data are restored to a specially created location on the disk. These documents are not restored to the location from where they were first archived. The specially created location keeps restored data out of the live system, and it also allows you to easily delete a restore.

## **Implementing the Restore Business Process Service**

The Restore Business Process service is preconfigured as RestoreService. Do not create additional configurations. If needed, you can edit the RestoreService configuration of the Restore Business Process service in the Gentran Integration Suite Admin Console. For basic information about editing service configurations, see *Managing Services and Adapters*.

## **Configuring the Restore Business Process Service**

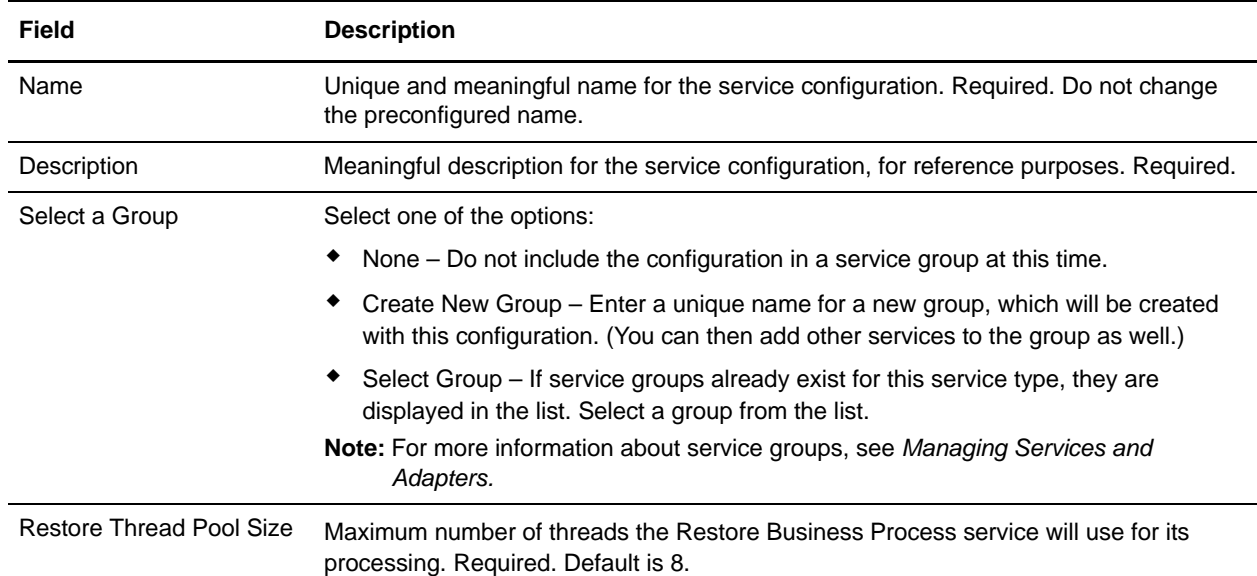

You can specify field settings in Gentran Integration Suite, using the Admin Console.

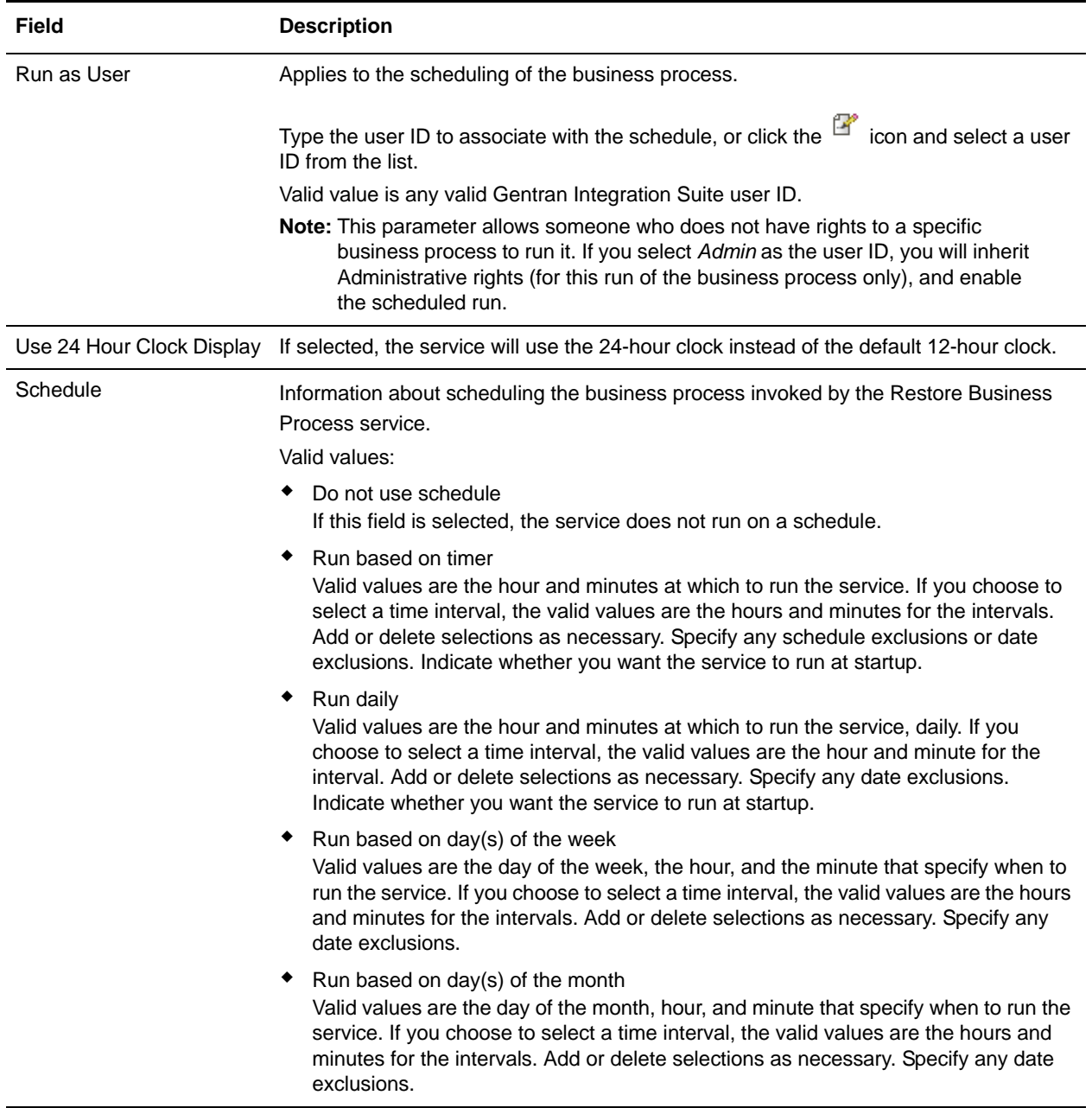

# **RosettaNet Message Builder Service**

**Caution:** This is an internal service that should not be used externally for steps in creating business processes because it is subject to change without notice, and use may cause unpredictable results and loss of data. This section is intended for information purposes only.

The following table provides an overview of the RosettaNet Message Builder service:

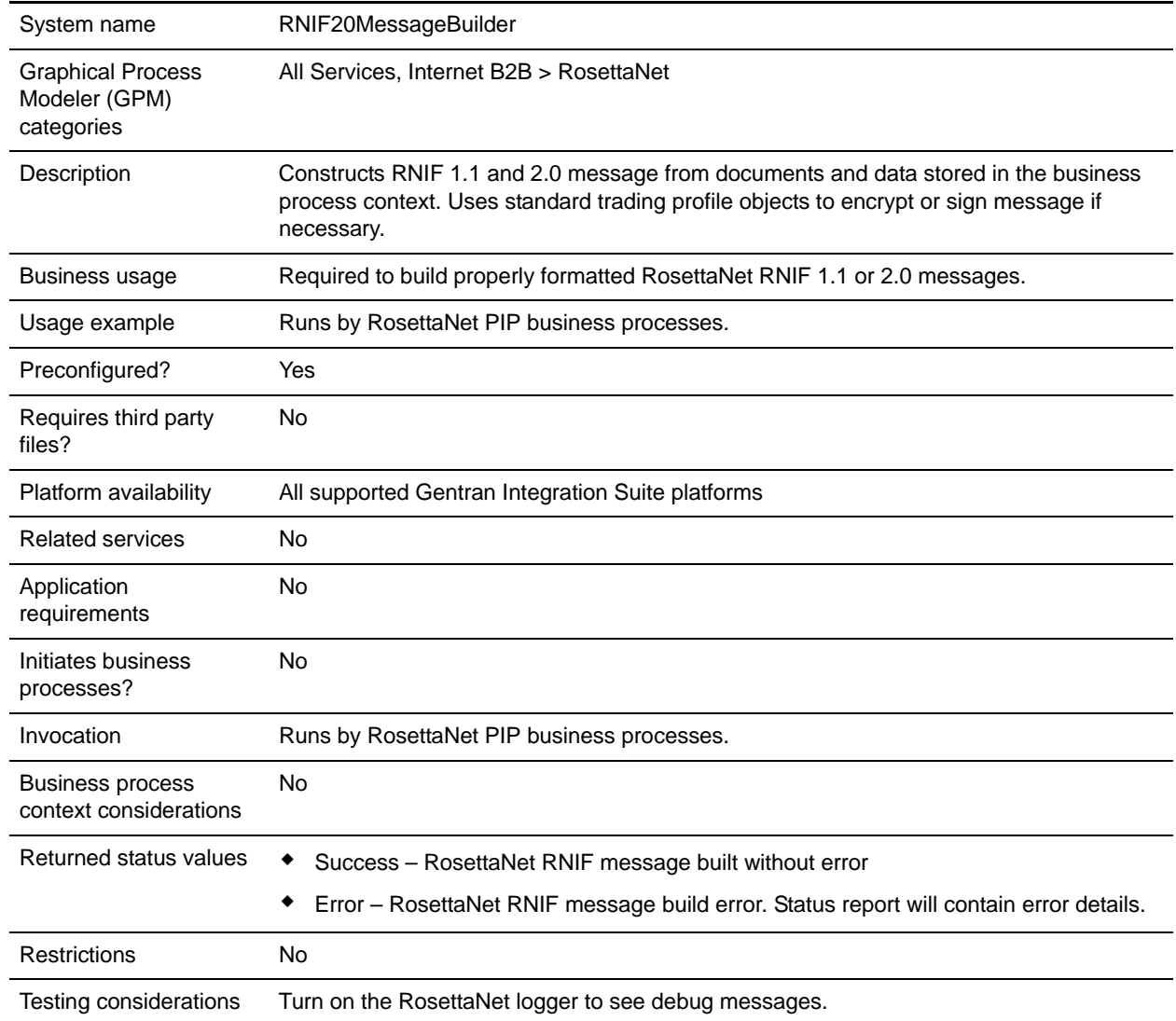

# **RosettaNet Message Parser Service**

**Caution:** This is an internal service that should not be used externally for steps in creating business processes because it is subject to change without notice, and use may cause unpredictable results and loss of data. This section is intended for information purposes only.

The following table provides an overview of the RosettaNet Message Parser service:

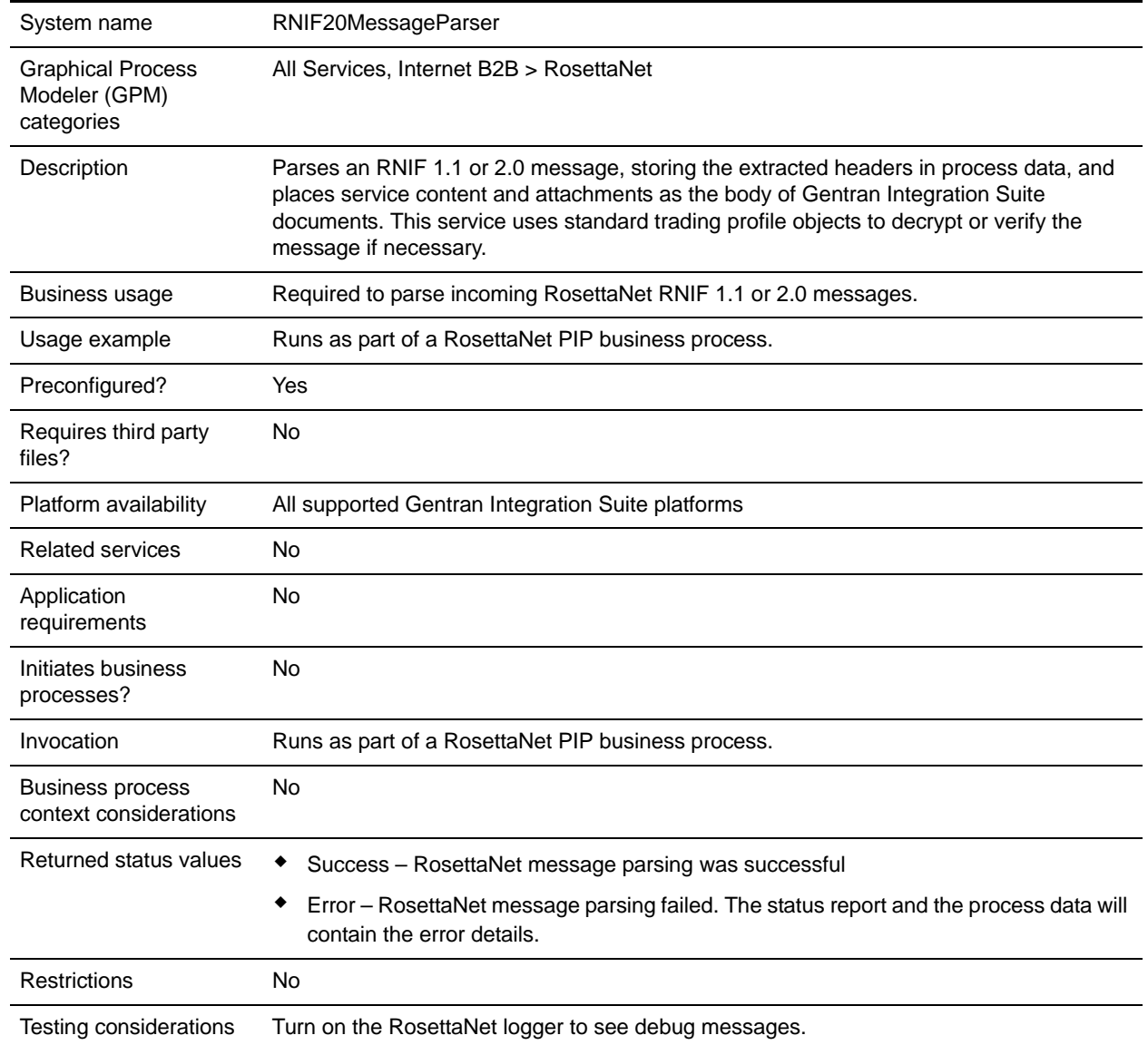

## **How the RosettaNet Message Parser Service Works**

The RosettaNet Message Parser service parses an RNIF 1.1 or 2.0 message, storing the extracted headers in process data, and places service content and attachments as the body of Gentran Integration Suite documents. Uses standard trading profile objects to decrypt or verify signatures, if necessary. Operates on the primary document.

## **Implementing the RosettaNet Message Parser Service**

There is no implementation required for this service.

### Parameters Passed from Service to Business Process

The following table contains the parameters passed from the RosettaNet Message Parser service to a business process:

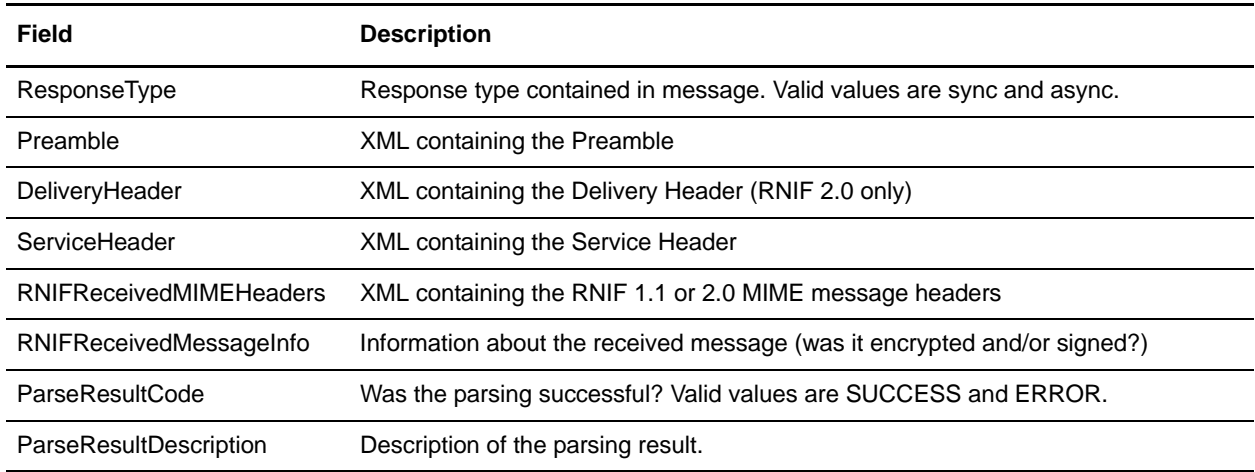

# **RosettaNet Message Sending Service**

**Caution:** This is an internal service that should not be used externally for steps in creating business processes because it is subject to change without notice, and use may cause unpredictable results and loss of data. This section is intended for information purposes only.

The following table provides an overview of the RosettaNet Message Sending service:

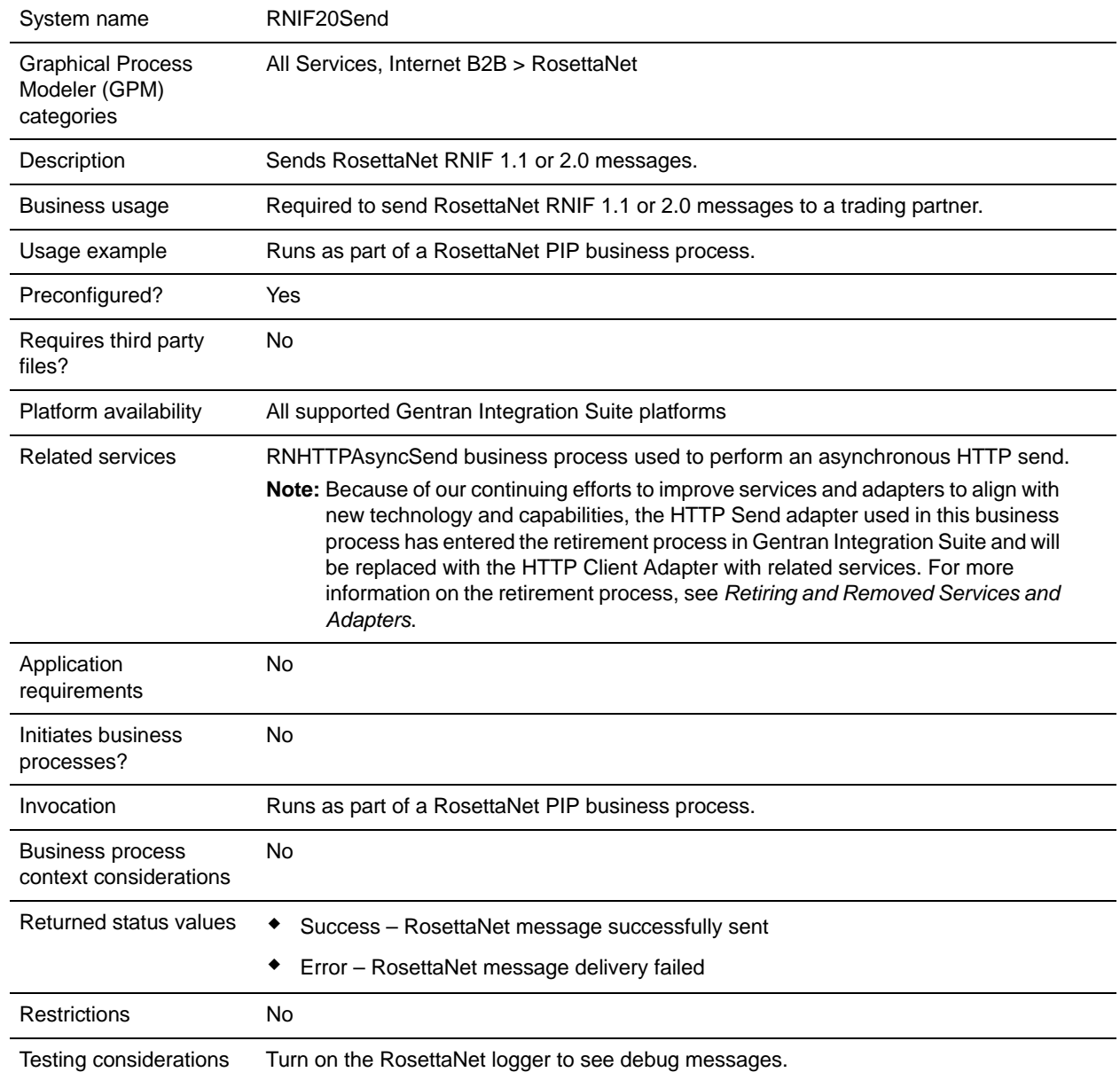

# **RosettaNet PIP Tracking Service**

**Caution:** This is an internal service that should not be used externally for steps in creating business processes because it is subject to change without notice, and use may cause unpredictable results and loss of data. This section is intended for information purposes only.

The following table provides an overview of the RosettaNet PIP Tracking service:

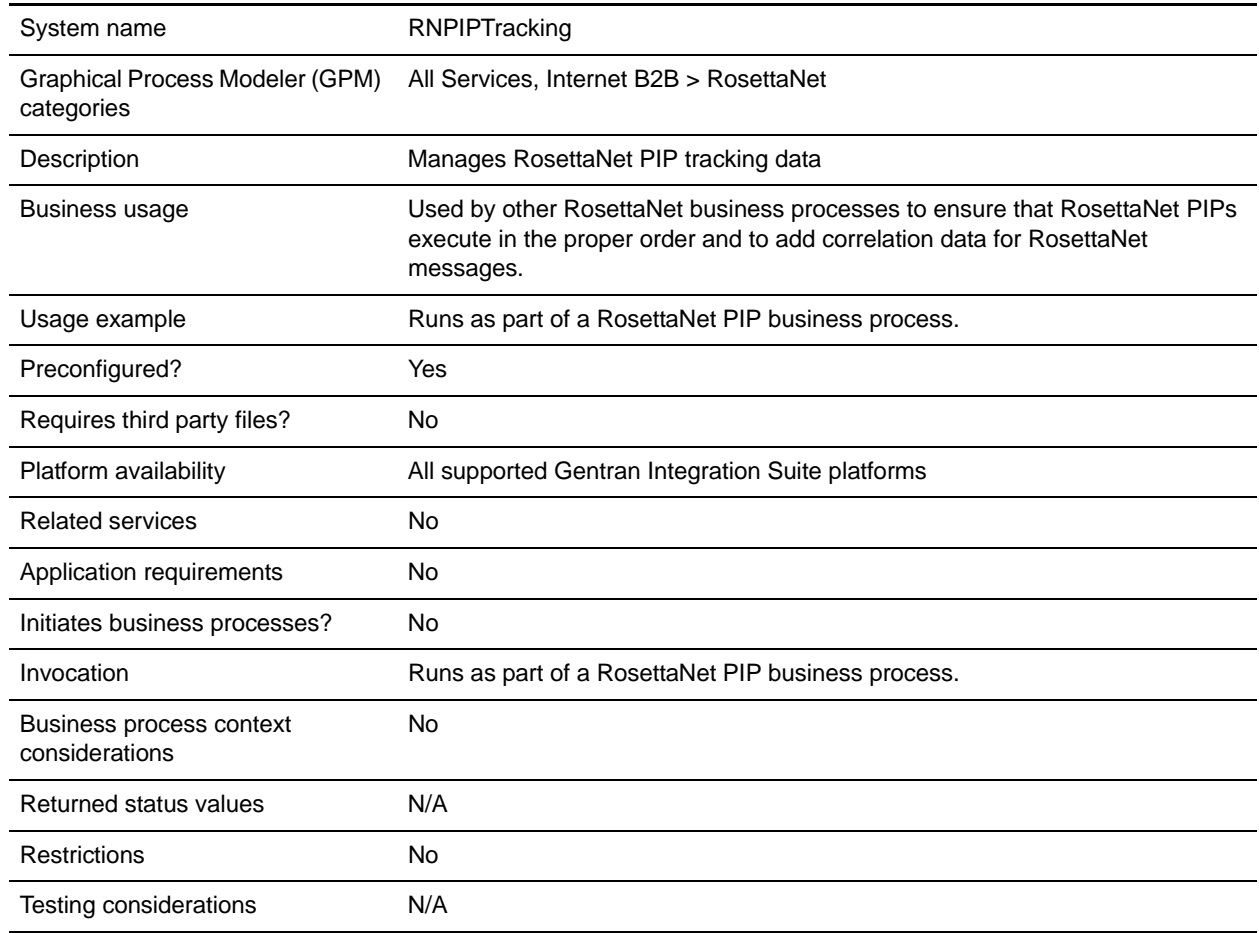

## **RosettaNet Profile Service**

**Caution:** This is an internal service that should not be used externally for steps in creating business processes because it is subject to change without notice, and use may cause unpredictable results and loss of data. This section is intended for information purposes only.

The following table provides an overview of the RosettaNet Profile service:

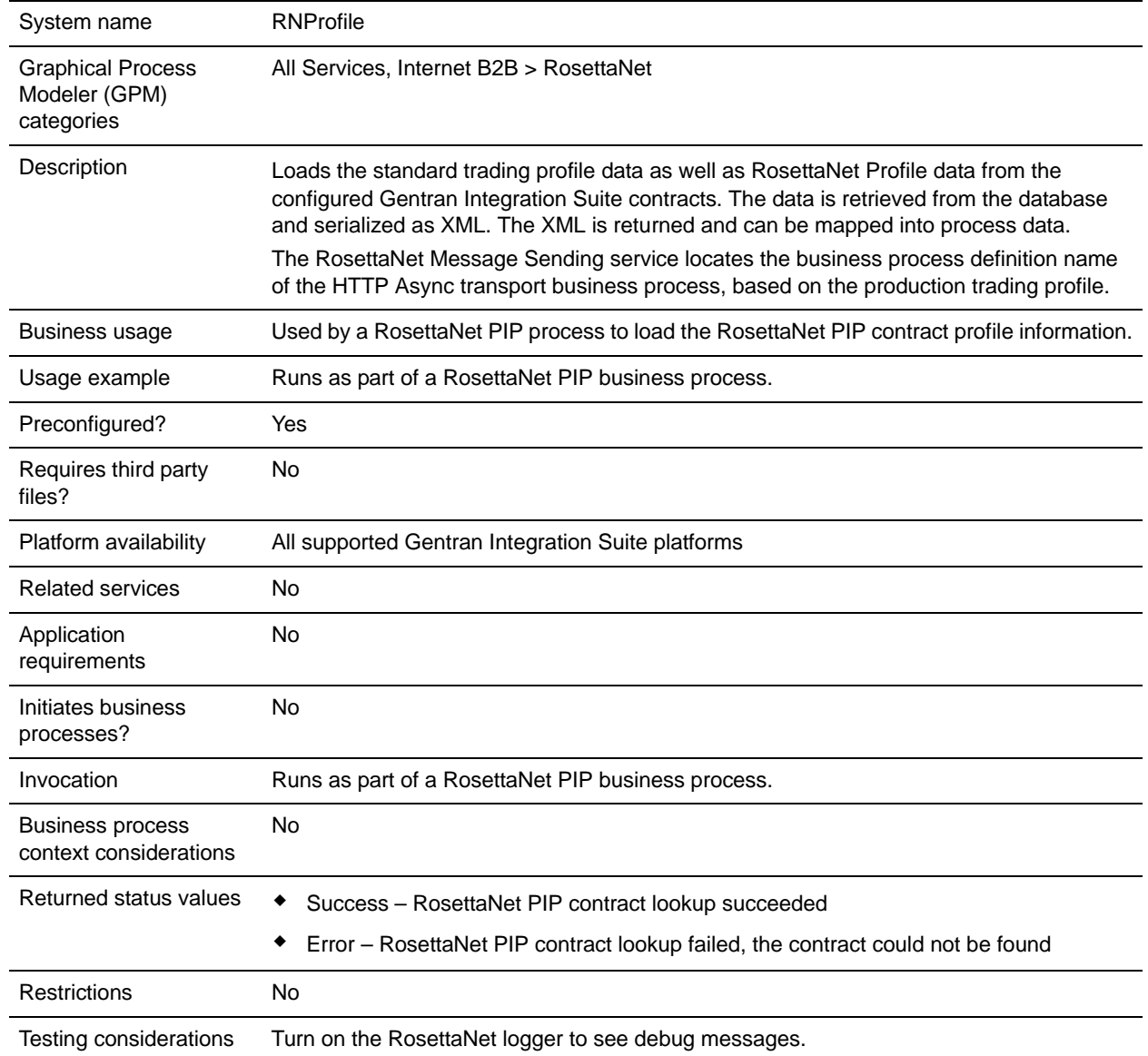

# **SAP Suite Adapter**

The SAP Suite adapter for SAP R/3 enables you to integrate SAP R/3 versions 3.1i and later with non-SAP applications from vendors, such as PeopleSoft and Oracle, to conduct e-business with trading partners.

The SAP-certified (CA-ALE) SAP Suite adapter enables Gentran Integration Suite to support platform, data, process, and B2B integration for SAP R/3 by offering the following features:

- ✦ SAP inbound and outbound communications processing (ALE and IDOC)
- ✦ Synchronous Remote Function Calls (RFCs) and responses
- ✦ Synchronous Business Application Programming Interface (BAPI) calls, including transaction handling
- ✦ Load-balancing for SAP R/3 clusters
- ✦ Connection pooling and authentication

The following table provides an overview of the SAP Suite adapter:

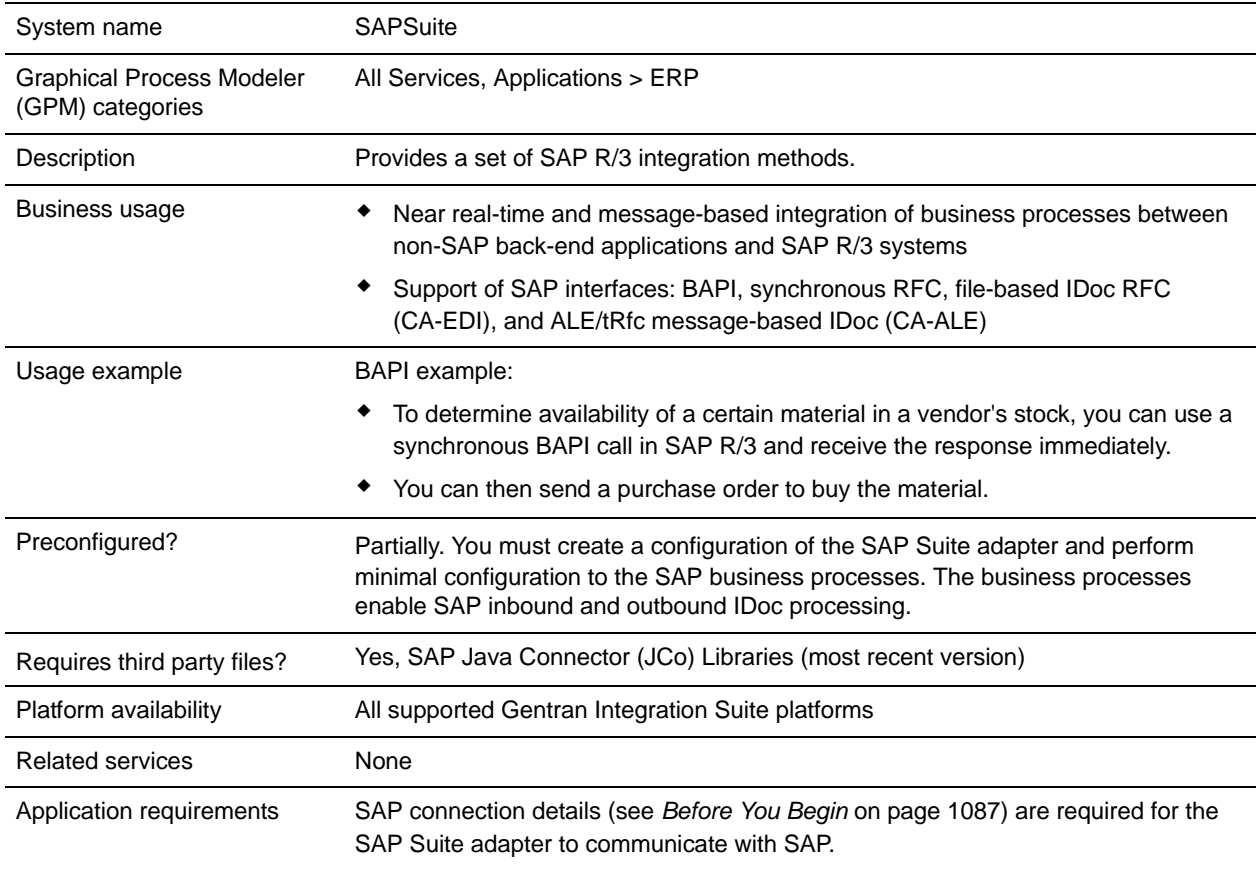

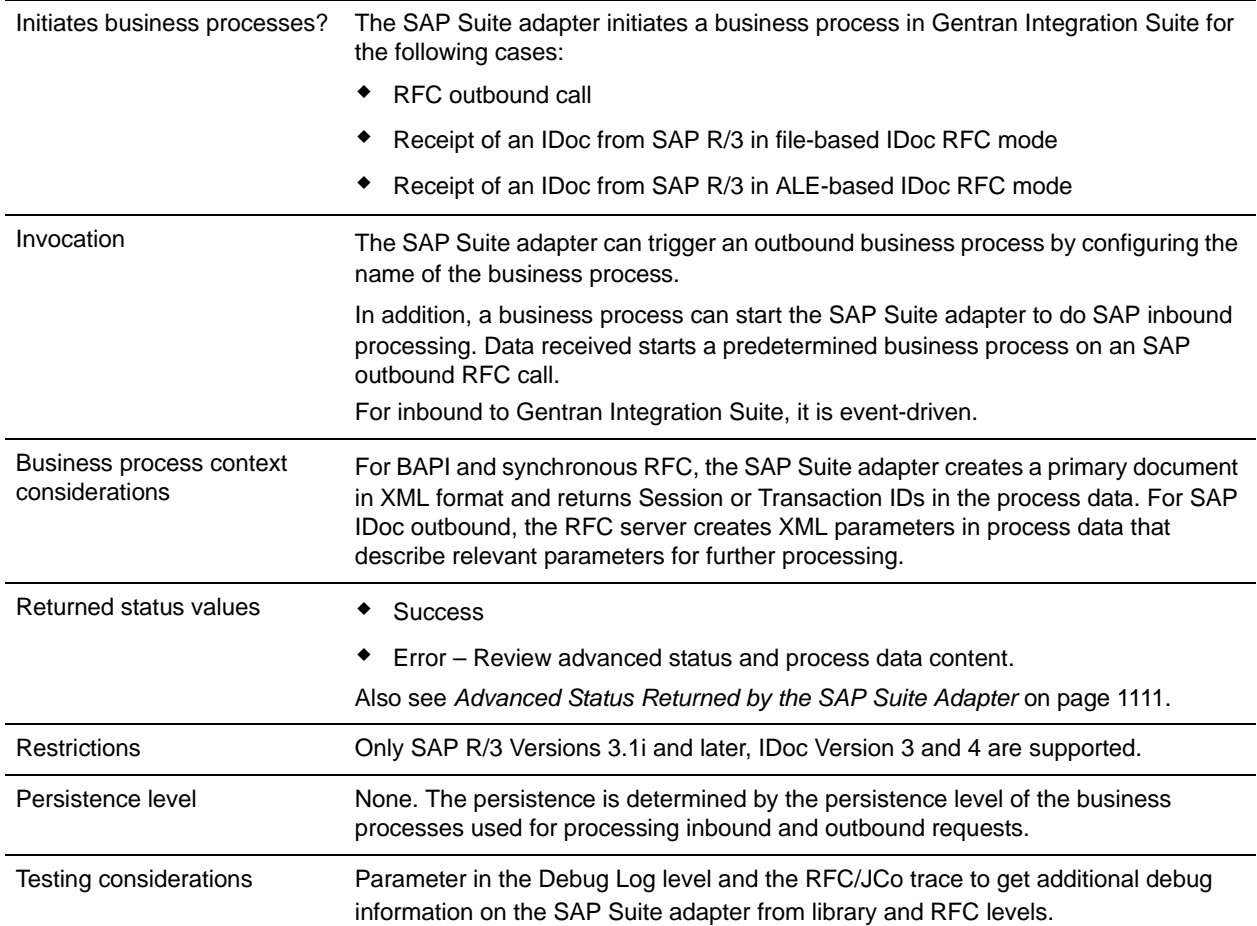

## **How the SAP Suite Adapter Works**

To enable connection to SAP from Gentran Integration Suite, SAP provides SAP Java™ Connector® (SAP JCo), a free software product for SAP customers that supports connections for the following platforms:

- $\triangleleft$  IBM® AIX®
- $\leftrightarrow$  HP-UX11
- $\triangleleft$  Linux<sup>®</sup>
- ✦ Sun™ Solaris™
- $\triangleq$  Microsoft<sup>®</sup> Windows<sup>®</sup>
- ✦ IBM iSeries

**Note:** For many platforms, SAP offers 32-bit and 64-bit versions of the JCo libraries, depending on the operating system and the JVM. Be sure to install the correct version.

### Communicating and Processing IDocs

After installing SAP Jco and the SAP Suite adapter, you configure the adapter and use it in business processes. To communicate with SAP R/3 and your trading partners and to process IDocs, Gentran Integration Suite provides several business processes that work together. These business processes use BPML activities, services, and adapters to retrieve documents, perform EDI and IDoc translation, and send documents. These business processes *must* be used together. To implement the business processes, you must perform minimal configuration.

There are two types of IDoc processing: file-based and ALE-based.

For file-based IDoc processing, Gentran Integration Suite provides the following business processes:

- ✦ SAP Inbound IDoc
- ✦ SAP Outbound IDoc
- ✦ SAP Inbound Delivery

For ALE/IDoc processing, Gentran Integration Suite provides the following business processes:

- ✦ SAP Outbound ALE
- ✦ SAP Delivery ALE

### SAP Inbound IDoc (SAPInboundIDoc.bp)

SAPInboundIDoc runs following the translation of inbound EDI data to IDoc. Gentran Integration Suite envelope definitions are associated with SAP routes using the SAP cross-reference configuration. SAP Inbound IDoc inserts the proper routing information into the IDoc control record and transfers the completed IDoc to SAP using the SAP Inbound Delivery business process.

### SAP Outbound IDoc (SAPOutboundIDoc.bp)

The SAP Suite adapter retrieves IDocs from SAP R/3. After retrieving IDocs, the SAP Outbound IDoc business process provides end-to-end processing of IDocs. The SAP Outbound IDoc business process enables IDocs to be grouped based on the user-provided EDI envelope definitions. While processing IDocs and preparing them for translation, the SAP Outbound IDoc business process generates status messages that describe processing results. After translation, the SAP Outbound IDocs business process calls the SAP Inbound Delivery business process, which uses FTP to send the status messages back to SAP R/3.

#### <span id="page-1073-0"></span>SAP Inbound Delivery (SAPinbDelivery.bp)

Both the SAP Inbound IDoc and SAP Outbound IDoc business processes use the SAP Inbound Delivery business process to send documents. That is:

- ✦ After the SAP Inbound IDoc business process performs the final translation on the IDoc (such as adding the routing information to the IDoc control record), the SAP Inbound Delivery business process uses FTP to send the IDocs to SAP R/3.
- ✦ After the SAP Outbound IDoc business process translates an IDoc received from SAP R/3 to EDI, the SAP Inbound Delivery business process uses FTP to send status messages to SAP R/3.

### SAP Outbound ALE (SAPOutboundALE.bp)

The SAP Suite adapter receives IDocs from SAP R/3 using ALE technology. After receiving IDocs, the SAP Outbound ALE business process provides end-to-end processing of IDocs. The SAP Outbound ALE business process enables IDocs to be grouped based on the user-provided EDI envelope definitions. While processing IDocs and preparing them for translation, the SAP Outbound ALE business process generates status messages that describe processing results. After translation, the SAP Outbound ALE business process calls the SAP Delivery ALE business process to send the status messages back to SAP R/3.

### SAP Delivery ALE (SAPALEDelivery.bp)

The SAP Outbound ALE business process uses the SAP Delivery ALE business process to send status messages back to SAP R/3 after IDoc to EDI translation is complete.

For more information, see *[Implementing the SAP R/3 Business Processes](#page-1094-0)* on page 1095.

## **Business Scenario**

Your company receives a purchase order from a trading partner in EDI format. You need to translate the EDI file to IDoc format and send it using file-based RFC to your back-end SAP system for further processing.

### Business Solution Example

The approach used to solve this business scenario includes:

- ✦ Configure EDI inbound envelopes for the purchase order. You need to define the following information on the appropriate envelopes:
	- Map used to translate the EDI file to IDoc format
	- The predefined SAPInboundIDoc business process as the business process to run after the EDI to IDoc translation is complete
- ✦ Configure the SAP inbound route that contains the SAP ports and SAP client number of the SAP system that will receive the IDoc. See *[Configuring an Inbound Route](#page-1097-0)* on page 1098.
- ✦ Configure the SAP inbound route cross-reference entry to link the SAP inbound route and EDI inbound envelope for routing the IDoc to the appropriate SAP system. See *[Configuring an Inbound](#page-1099-0)  [Cross-reference](#page-1099-0)* on page 1100.

Create a business process that includes the EDI Deenvelope service for deenveloping the EDI document.

- ✦ Configure an instance of the SAP Suite adapter that uses file-based IDoc RFC (see *[Example SAP Suite](#page-1075-0)  [Adapter Configuration](#page-1075-0)* on page 1076).
- ✦ Update the predefined SAPinbDelivery business process with the appropriate values for sending the IDoc to the SAP system. See *[SAP Inbound Delivery \(SAPinbDelivery.bp\)](#page-1073-0)* on page 1074 for the required updates.
- ✦ Create an FTP login authentication file required by the FTP server and place the file in the directory where Gentran Integration Suite is installed. See *[Before You Begin](#page-1086-0)* on page 1087.

This business solution example focuses only on the SAP Suite adapter configuration and the SAP Inbound IDoc business process.

## <span id="page-1075-0"></span>Example SAP Suite Adapter Configuration

A sample configuration might look like the following:

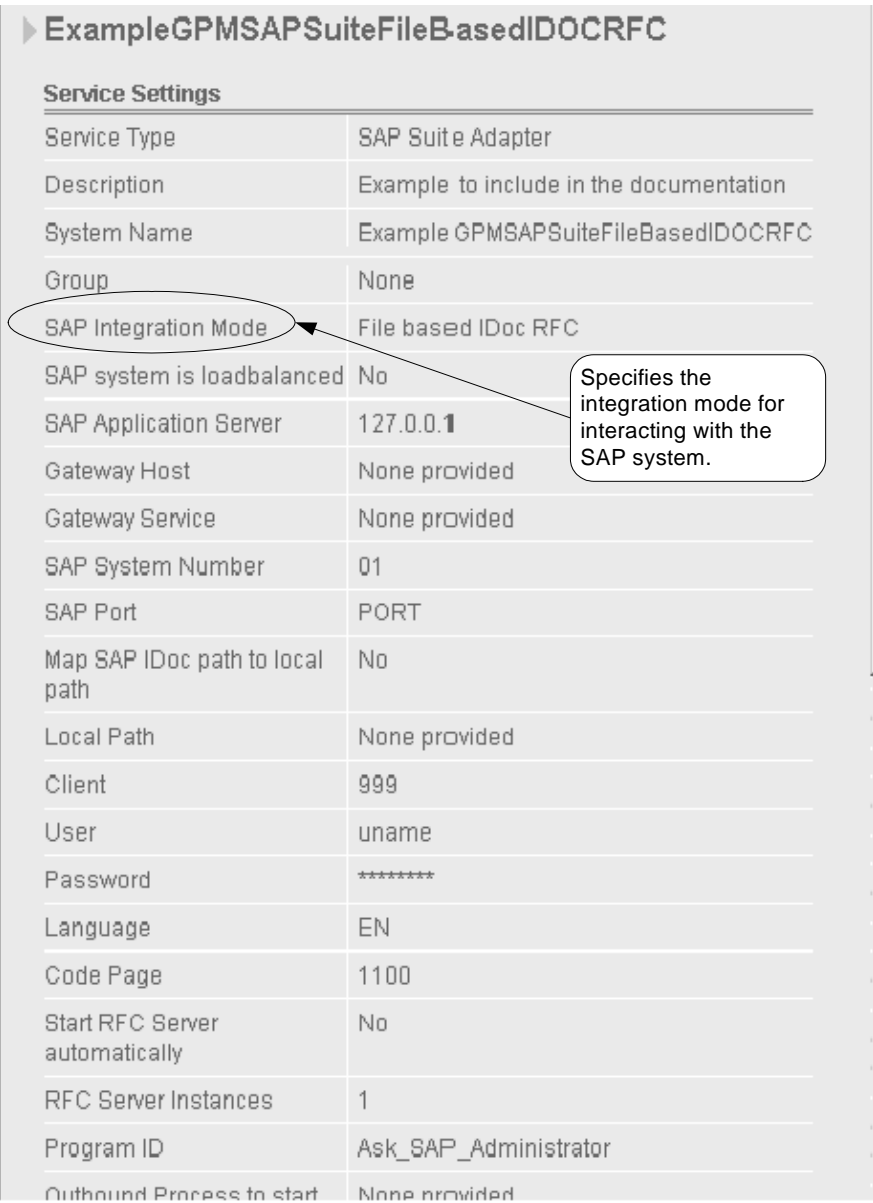

(Screen 1 of 2)

| Outbound Process to start                                    | None provided                               |
|--------------------------------------------------------------|---------------------------------------------|
| Outbound Encoding                                            | UTF <sub>8</sub>                            |
| Wait for synchronous RFC<br>Outbound response                | No                                          |
| Response timeout<br>(seconds, 0=unlimited)                   | $\Box$                                      |
| Delete TIDs automatically                                    | No                                          |
| Delete TIDs after (days)                                     | 30                                          |
| Register Remote Function<br>Calls (BAPI or RFC Mode<br>only) | None (for IDoc modes or BAPI/RFC<br>(hbound |
| Filter online RFC list by                                    | None provided                               |
| Use hard max, connections<br>$limit($ $Off = soft limit)$    | No                                          |
| Max Connections                                              | $\overline{4}$                              |
| Soft Limit Delay Time<br>(seconds)                           | 120                                         |
| Connection Check Interval<br>(seconds)                       | 30                                          |
| Connection Idle Time<br>(seconds)                            | 240                                         |
| Close session after<br>maximum session time                  | Yes                                         |
| Max Session Time<br>(minutes)                                | 60                                          |
| User                                                         | admin                                       |

(Screen 2 of 2)

### Business Solution Example Business Processes

The following example shows the predefined SAPInboundIDoc business process in the GPM. This business process is specified on the EDI inbound envelope and runs after EDI Deenveloping and after the EDI to

IDoc translation is complete. The translated IDoc is input to the business process and becomes the primary document.

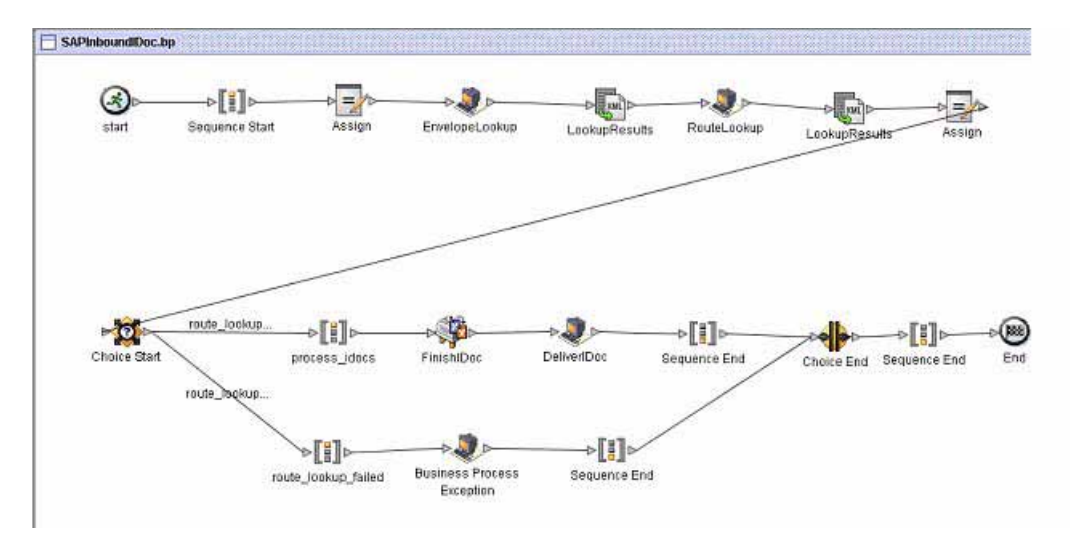

The following example shows the corresponding business process solution using BPML.

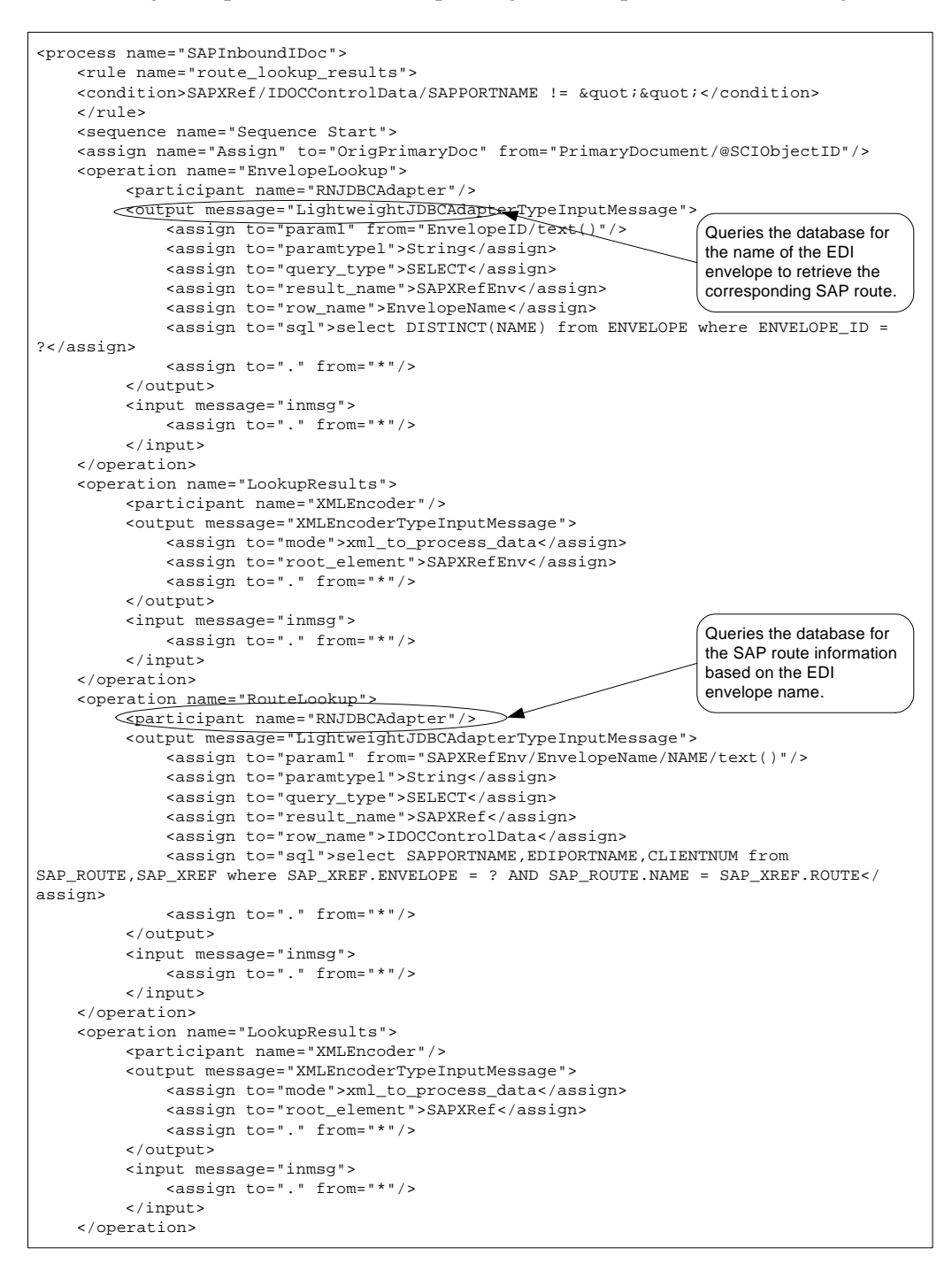

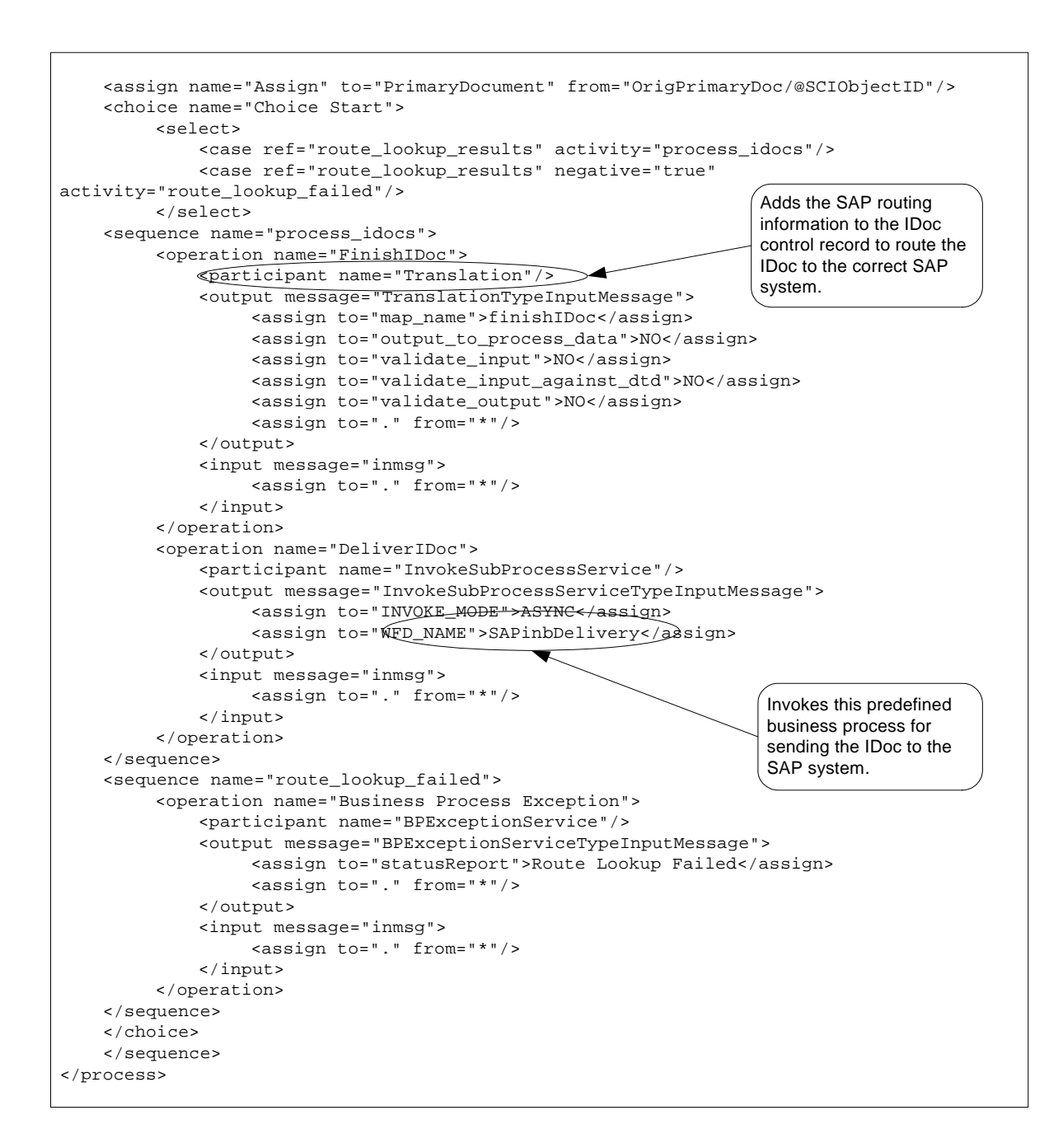
The following example shows the predefined SAPinbDelivery business process used to send the IDoc to the SAP system.

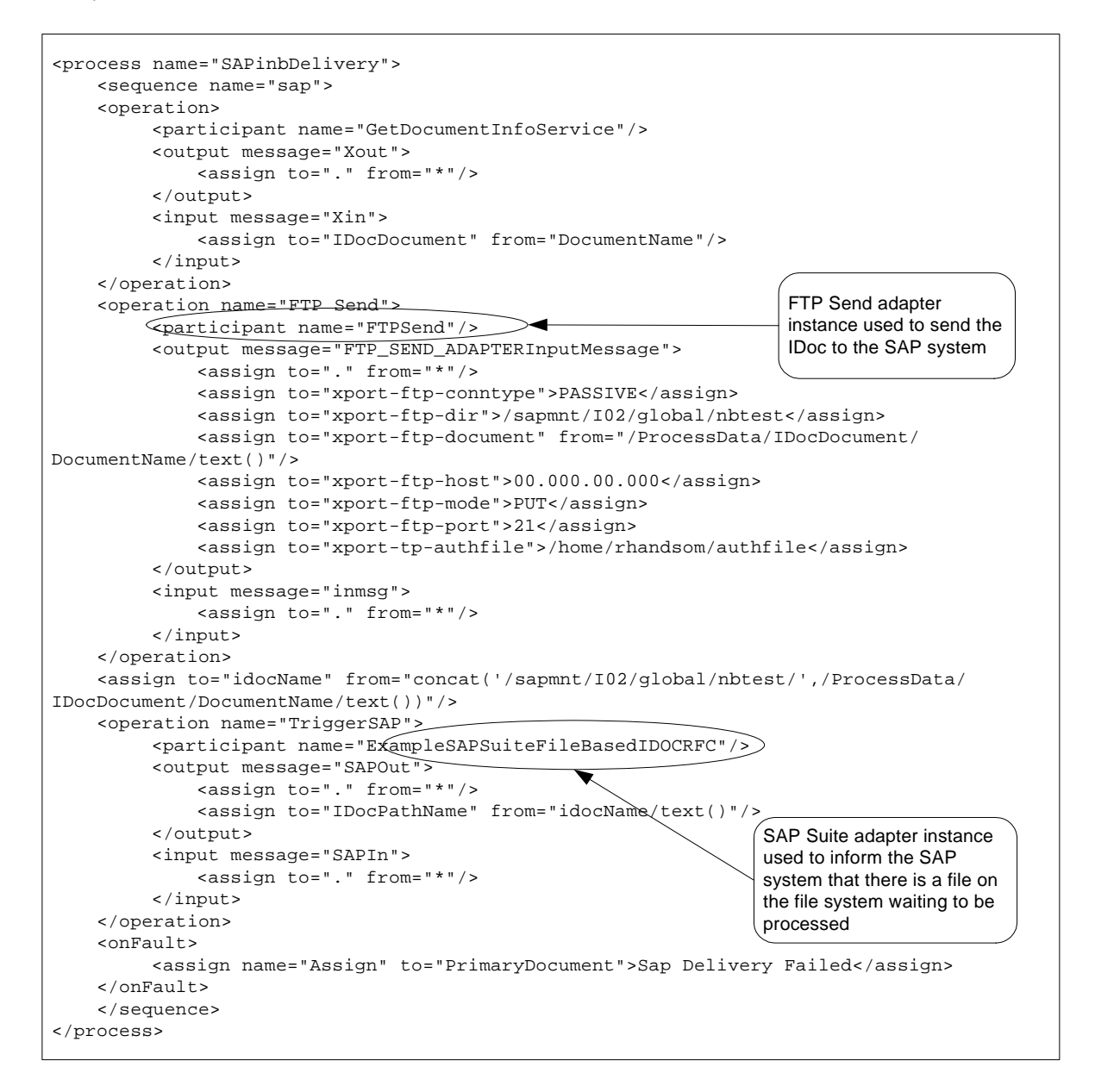

The following example shows sample output returned to the business process when the IDoc has been successfully received by the SAP system.

```
<EDI_DATA_INCOMING>
<PATHNAME>/sapmnt/I02/directory/orders.dat</PATHNAME>
<PORT>EDIPORT</PORT>
</EDI_DATA_INCOMING>
```
The EDI\_DATA\_INCOMING element represents the SAP Remote Function Call (RFC) that started. The PATHNAME and PORT elements are the input parameters that were passed into the SAP RFC.

A Basic Status of "Success" and Advanced Status of "None" in the Business Process Modeler indicate that the SAP Suite adapter successfully executed the RFC and that the SAP system has verified the EDI\_DC header segment of the IDoc.

#### Running the Business Solution Example

Assuming that you have completed all the prerequisite requirements for EDI to IDoc document exchanges, you need to perform the following steps to run the business solution example:

- 1. Run a business process that includes the EDI Envelope service and pass in the EDI file.
- 2. Verify the results in the Business Process Monitor.

See *[Usage Examples](#page-1112-0)* on page 1113 for additional examples of using the SAP Suite adapter.

# **Implementing the SAP Suite Adapter**

To implement the SAP Suite adapter, complete the following tasks:

- 1. Activate your license for the SAP Suite adapter. For information, see *An Overview of Implementing Services*.
- 2. Install the SAP Java Connector. For information, see *[Installing the SAP Java Connector](#page-1082-0)* on page 1083.
- 3. Create all maps that will be used to translate the IDocs that you are enveloping and check them into Gentran Integration Suite.
- 4. Set up your trading partner information, including EDI interchange, group, and transaction envelopes.
- 5. Create an SAP Suite adapter configuration. For information, see *[Creating an SAP Suite Adapter](#page-1086-0)  [Configuration](#page-1086-0)* on page 1087.
- 6. Create business processes or configure/use the following predefined business processes to communicate and implement document processing.

For file-based IDoc processing:

- SAPInboundIDoc.bp
- SAPOutboundIDoc.bp
- SAPinbDelivery.bp

For ALE IDoc processing:

- SAPOutboundALE.bp
- SAPALEDelivery.bp

Note that before you can use your business process, you must check the predefined business processes out of Gentran Integration Suite. After implementing the predefined business processes, you must check in your business process back to Gentran Integration Suite.

For more information about implementing SAP business processes, see *[Implementing the SAP R/3](#page-1094-0)  [Business Processes](#page-1094-0)* on page 1095.

- 7. Create inbound and outbound routes that describe key fields in the IDoc that enable Gentran Integration Suite to route the IDoc to the appropriate trading partner. For information, see *[Configuring](#page-1099-0)  [an SAP R/3 Cross-Reference](#page-1099-0)* on page 1100.
- 8. Create inbound and outbound cross-references to the routes that enable Gentran Integration Suite to tie EDI envelopes to their corresponding SAP routes (and vice versa) for routing documents to and from external trading partners. For information, see *[Configuring an SAP R/3 Cross-Reference](#page-1099-0)* on page 1100.

### <span id="page-1082-0"></span>Installing the SAP Java Connector

You must download and install the most recent version of the SAP Java Connector (SAP JCo) before installing the SAP Suite adapter. The SAP Java Connector contains libraries and packages that support various platforms and enable the SAP Suite adapter to communicate with an SAP system and with Gentran Integration Suite. After obtaining the SAP Java Connector, you must make the files available to the host system where Gentran Integration Suite is installed.

## <span id="page-1082-1"></span>Downloading SAP Java Connector

To download the SAP Java Connector:

- 1. Create a user account to access the SAP Service Marketplace offerings.
- 2. On the same computer where Gentran Integration Suite is installed and you have activated a license for the SAP Suite adapter, download the free SAP Java Connector from the SAP Service Marketplace Web site at [https://websmp101.sap-ag.de/.](https://websmp101.sap-ag.de/)
	- a. Log in to SAP Service Marketplace and access the SAP Java Connector download software at <http://service.sap.com/connectors>. (Tip: Select the Tools & Services page to display the download page, if necessary.)
	- b. Download the most recent version of the SAP JCo for your specific platform. The following table lists the specific files for each platform (included in the .tgz file on UNIX or the .zip file on Windows) that the SAP Suite adapter uses in Gentran Integration Suite:
- **Note:** When transferring files from Windows to UNIX, make sure that you transfer the files in binary mode.

<span id="page-1082-2"></span>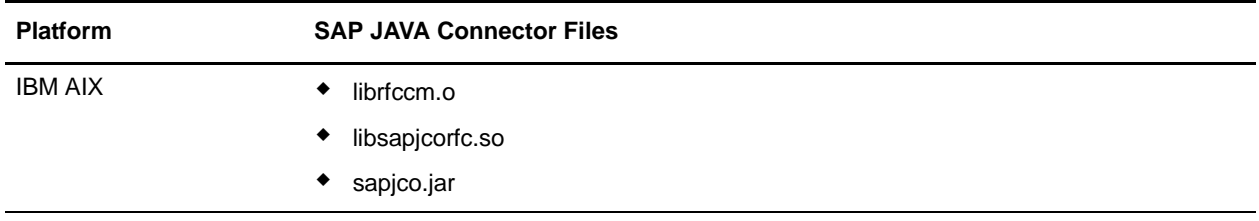

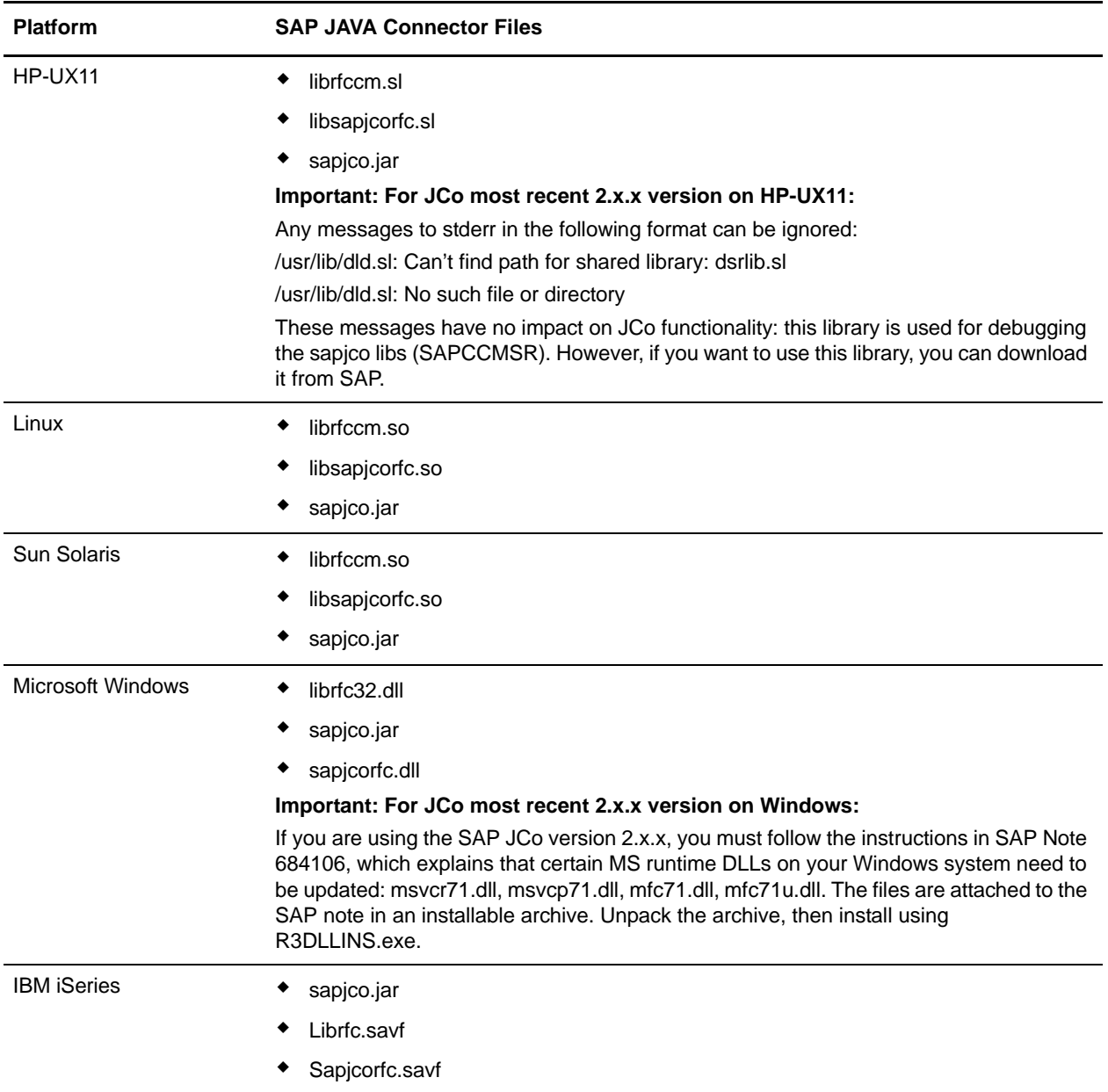

# Installing on UNIX

To install the SAP Java Connector on UNIX:

- 1. Complete the procedure *[Downloading SAP Java Connector](#page-1082-1)* on page 1083.
- 2. Shut down Gentran Integration Suite if it is running.
- 3. To set the CLASSPATH and LIBPATH/LD\_LIBRARY\_PATH, complete the following steps:
	- a. For the operating system-specific libraries, type:

install3rdParty.sh sapjco  $2_x x$  (the most recent 2.x.x version) -j directory/\*.jar

b. For the native libraries, type:

install3rdParty.sh sapjco 2\_x\_x (the most recent 2.x.x version) -l directory/\*.so

- **Note:** 1) Two different switches are used in the previous commands (-j and -l). Make sure you use the correct switch, as shown in the command. 2) lib-extension depends on the operating system you are using; for Sun Solaris, it would be .so, for example. See the table that lists *[SAP JAVA Connector Files](#page-1082-2)* on page 1083. 3) If using the MySQL database, ensure that the database is stopped after running install3rdParty.sh.
- 4. Restart Gentran Integration Suite.

#### Installing on Windows

To install the SAP Java Connector on Windows:

- 1. Complete the procedure *[Downloading SAP Java Connector](#page-1082-1)* on page 1083.
- 2. Shut down Gentran Integration Suite if it is running.
- 3. To add the sapjco.jar and the native libraries to the Windows registry, complete the following steps:
	- a. For the operating system-specific libraries, type:

```
install3rdParty.cmd sapjco 2 x x (the most recent 2.x.x version) -idirectory\*.jar
```
b. For the native libraries, type:

```
install3rdParty.cmd sapjco 2_x \times (the most recent 2.x.x version) -1
directory\*.dll
```
Then complete these steps:

- 1) Run stopWindowsService.cmd.
- 2) Run uninstallWindowsService.cmd.
- 3) Close the Command window and re-open it.
- 4) Run InstallWindowsService.cmd.
- c. If you receive a database connection test failure error, in the \bin directory, start MySQL<sup>™</sup> using the following command:

control\_mysql.cmd start

4. Restart Gentran Integration Suite.

#### **Notes:**

- ✦ Two different switches are used in the previous commands (-j and -l). Make sure you use the correct switch, as shown in the command.
- ✦ If using the MySQL database, ensure that the database is stopped after running install3rdParty.cmd.

#### Installing on iSeries

To install the SAP Java Connector on iSeries, complete the following steps:

1. Complete the procedure *[Downloading SAP Java Connector](#page-1082-1)* on page 1083.

2. From the jar directory for your Gentran Integration Suite installation, copy **sapjco.jar** into a working directory on your iSeries.

**Note:** If you use FTP to copy the files, make sure that you transfer the files in binary mode.

- 3. From the lib directory for your Gentran Integration Suite installation, copy **LIBRFC.SAVF** and **SAPJCORFC.SAVF** into a working directory on your iSeries.
- 4. Create a library to store the SAP service programs. From an iSeries command line, type **CRTLIB SAPJCOLIB**. If this library already exists, you can choose another name).
- 5. Prepare the service programs for the restore by copying them from the IFS to the QSYS side of your iSeries:

```
CPYFRMSTMF FROMSTMF('/copytodirectory/SAPJCORFC.SAVF')
TOMBR('/QSYS.LIB/SAPJCOLIB.LIB/SAPJCORFC.FILE') 
MBROPT(*REPLACE)
```
and:

```
CPYFRMSTMF FROMSTMF('/copytodirectory/LIBRFC.SAVF')
TOMBR('/QSYS.LIB/SAPJCOLIB.LIB/LIBRFC.FILE') 
MBROPT(*REPLACE)
```
6. Restore the service programs to library SAPJCOLIB by typing:

RSTOBJ OBJ(\*ALL) SAVLIB(M630SPREL) DEV(\*SAVF) SAVF(SAPJCOLIB/SAPJCORFC) RSTLIB(SAPJCOLIB)

and:

```
RSTOBJ OBJ(*ALL) SAVLIB(M630SPREL) DEV(*SAVF)
SAVF(SAPJCOLIB/SAPJCORFC) RSTLIB(SAPJCOLIB)
```
These two commands place the service programs LIBRFC and SAPJCORFC in the library SAPJCOLIB.

- 7. Edit the job description that you use to start your Gentran Integration Suite instance. Add library **SAPJCOLIB** to the initial library list of that job description.
- 8. Add **SAPJCOLIB** (or new name—see step 4) to the LIBPATH environment variable. Type: ADDENVVAR ENVVAR(LIBPATH) VALUE('/QSYS.LIB/SAPJCOLIB.LIB') LEVEL(\*SYS)
- 9. Make sure your Gentran Integration Suite instance is not running.
- 10. From an iSeries command line, type **QSH** and press **Return** to get into Qshell.
- 11. Change to the bin directory of your Gentran Integration Suite instance.
- 12. Type the following commands:

```
install3rdParty.sh sapjco lz –j /locationofthesapjco.jarfile/sapjco.jar
-nodeploy > i3p.log 2> i3p.log
```
13. Upon completion, type:

deployer.sh > deployer.log 2> deployer.log

14. Once that has completed, verify that the passphrase=password has not been removed from the Gentran Integration Suite *install\_dir*/properties/security.properties file. If it has, add it back.

#### 15. Restart Gentran Integration Suite.

# <span id="page-1086-0"></span>Creating an SAP Suite Adapter Configuration

# Before You Begin

Before you begin to configure the SAP Suite adapter, you need to collect the following information:

- ✦ SAP Application Server IP address (non-load balanced SAP R/3 system)
- ✦ SAP Message Server (load balanced SAP R/3 system only)
- ✦ R/3 Name (load balanced SAP R/3 system only)
- ✦ SAP Group (load balanced SAP R/3 system only)
- ✦ SAP Gateway Host IP address (if applicable, required for SAP outbound processing)
- ✦ SAP Gateway Service (if applicable, required for SAP outbound processing)
- ✦ SAP System Number
- ✦ SAP Port (Mode File based IDoc RFC only)
- ✦ SAP Client Number
- ✦ SAP Program ID (SAP outbound processing only)
- ✦ Username for logging into the SAP Application Server
- ✦ Password for logging into the SAP Application Server
- ✦ Name of the business process to start (SAP outbound processing only)
- ✦ Name of the Remote Function Call(s) to register (SAP RFC synchronous requests and BAPI only. Required for SAP outbound processing only.)

See *[Configuring the SAP Suite Adapter](#page-1086-1)* on page 1087 for a description of the parameters used to define this information.

In addition, for file-based IDoc processing, you need to create an FTP login authentication file (required by the FTP server) and place the file in the directory where Gentran Integration Suite is installed. The file must contain the following values:

- ✦ username=sapusername
- ✦ password=sappassword

#### <span id="page-1086-1"></span>Configuring the SAP Suite Adapter

Whether you plan to create a business process that includes the SAP Suite adapter or use the predefined business processes, you must create a service configuration of the SAP Suite adapter. For more information, see *Managing Services and Adapters*.

To create and enable a configuration of the SAP Suite adapter, use the following table to configure the parameters:

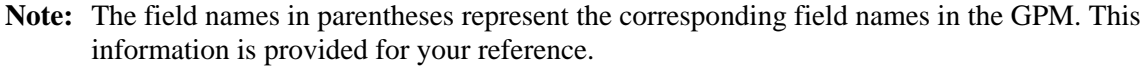

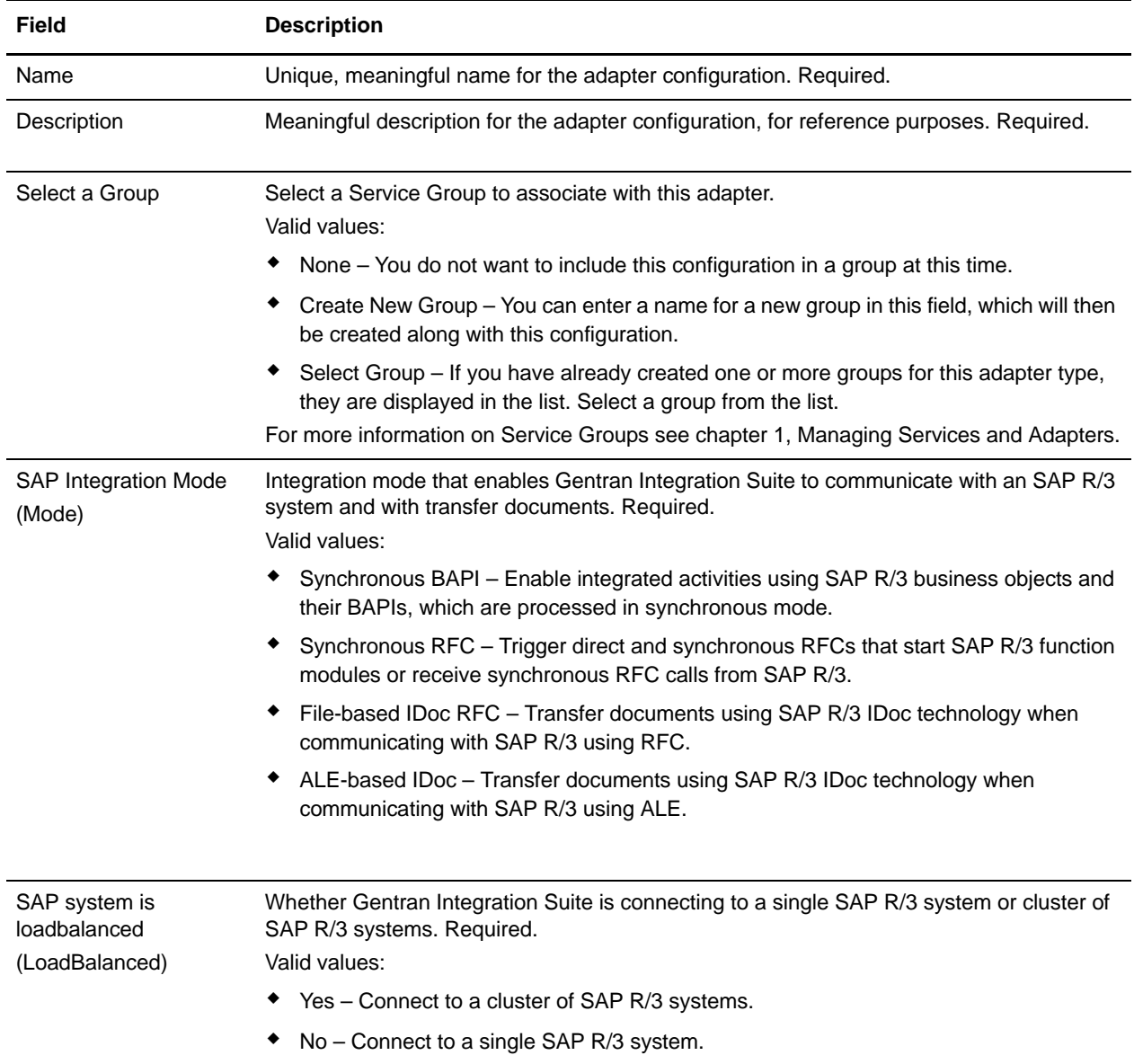

The integration mode and load-balancing determine which of the following parameters display for configuration. Refer to the following sections to determine the information that you must provide to continue creating the SAP Suite adapter service configuration:

- ✦ *[Synchronous BAPI](#page-1088-0)* on page 1089
- ✦ *[Synchronous RFC](#page-1088-1)* on page 1089
- ✦ *[File-based IDoc RFC](#page-1089-0)* on page 1090
- ✦ *[ALE-based IDoc RFC](#page-1090-0)* on page 1091
- ✦ *[User Properties](#page-1091-0)* on page 1092
- ✦ *[RFC Server Configuration \(Outbound\)](#page-1092-0)* on page 1093
- ✦ *[Connection Pool Settings](#page-1093-0)* on page 1094
- ✦ *User Settings* [on page 1094](#page-1093-1)

# <span id="page-1088-0"></span>Synchronous BAPI

The following table describes the fields to configure for synchronous BAPI:

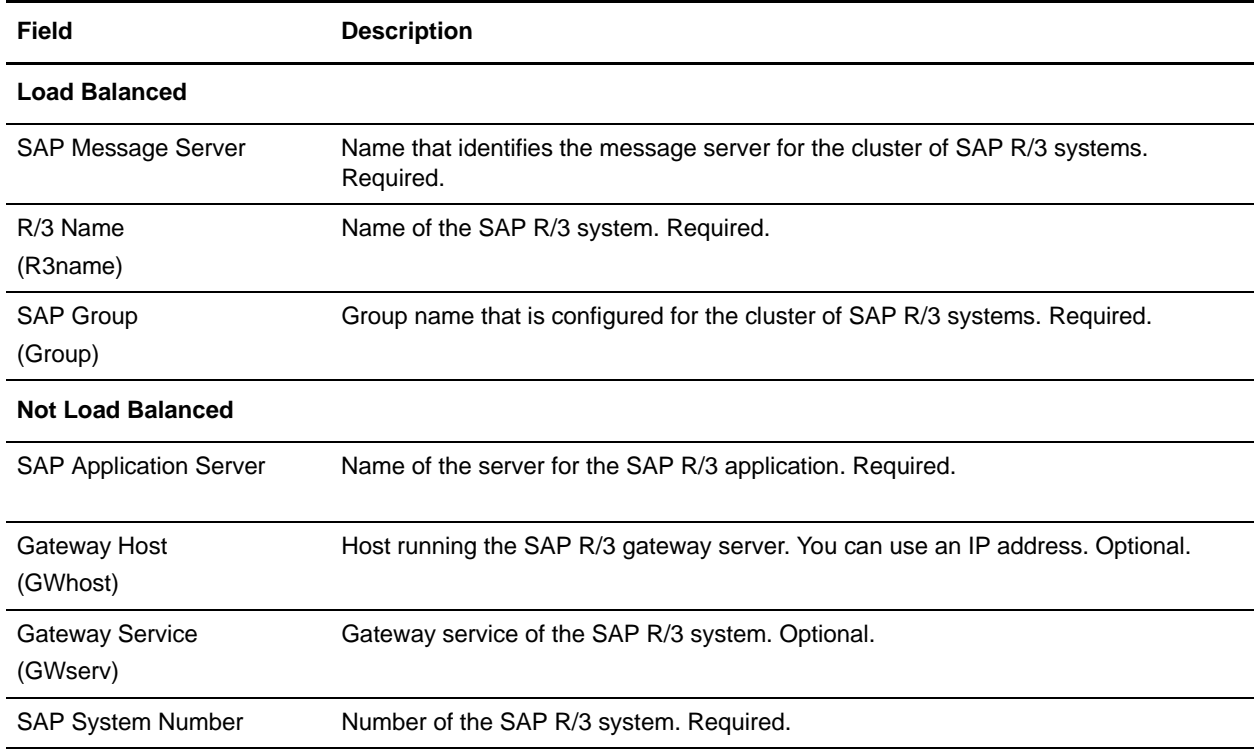

# <span id="page-1088-1"></span>Synchronous RFC

The following table describes the fields to configure for synchronous RFC:

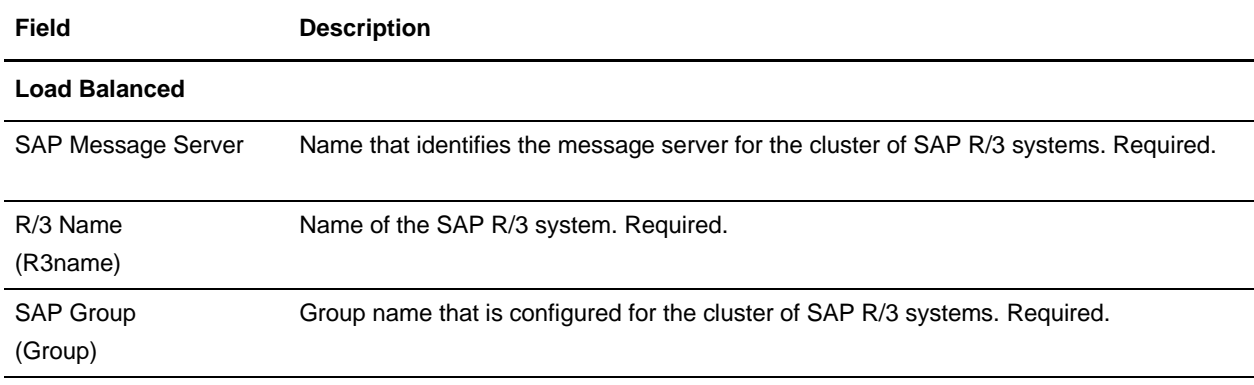

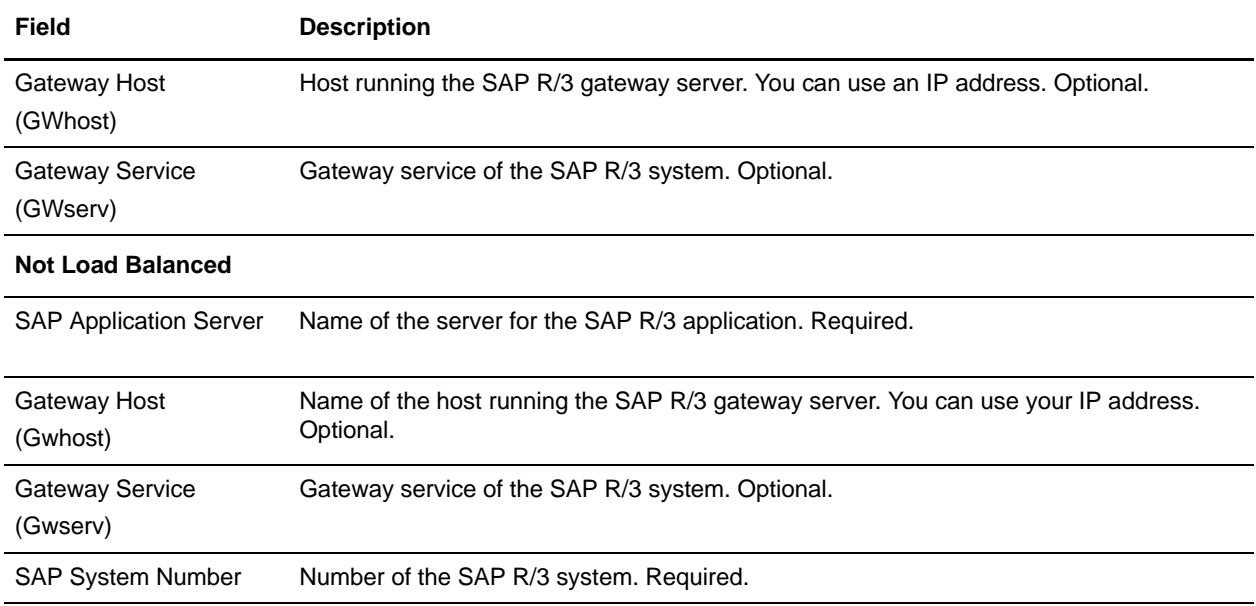

# <span id="page-1089-0"></span>File-based IDoc RFC

The following table describes the fields to configure for file-based IDoc RFC:

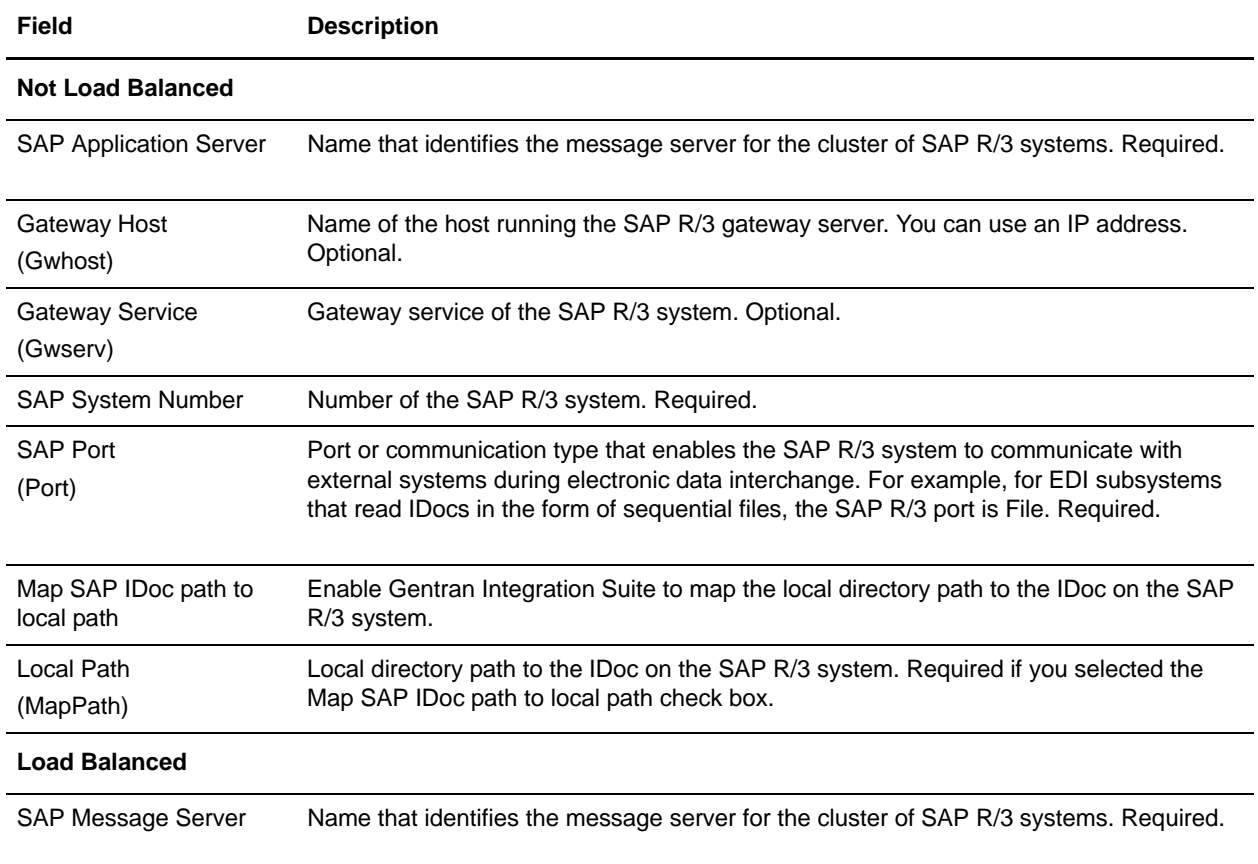

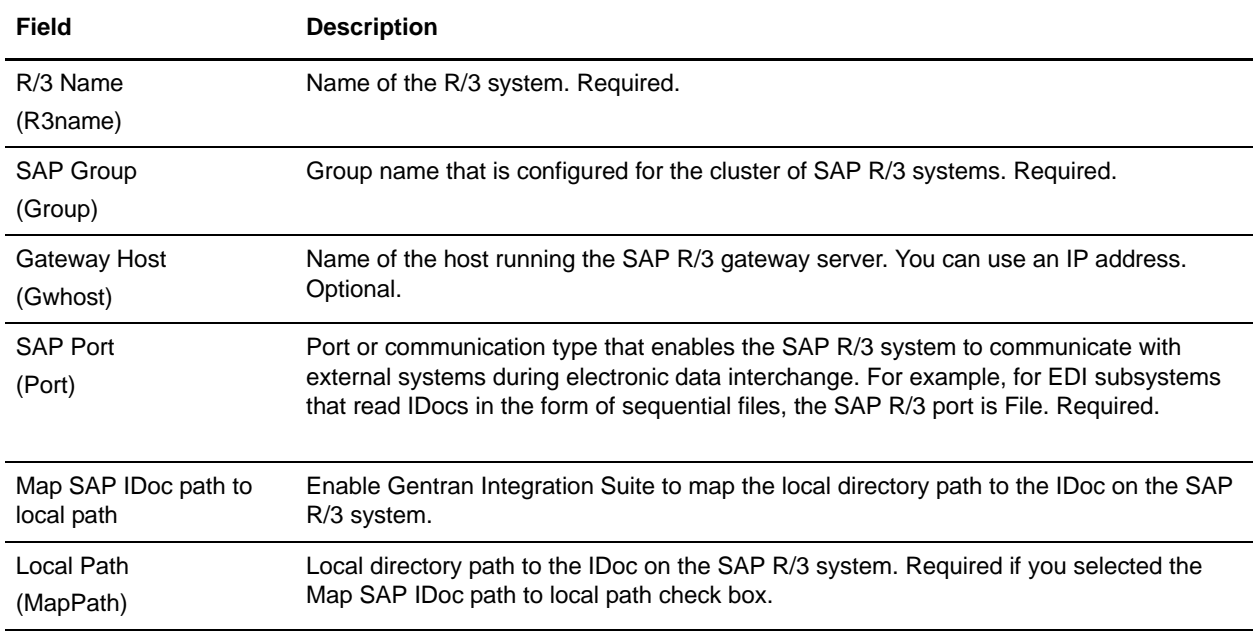

# <span id="page-1090-0"></span>ALE-based IDoc RFC

The following table describes the fields to configure for ALE-based IDoc RFC:

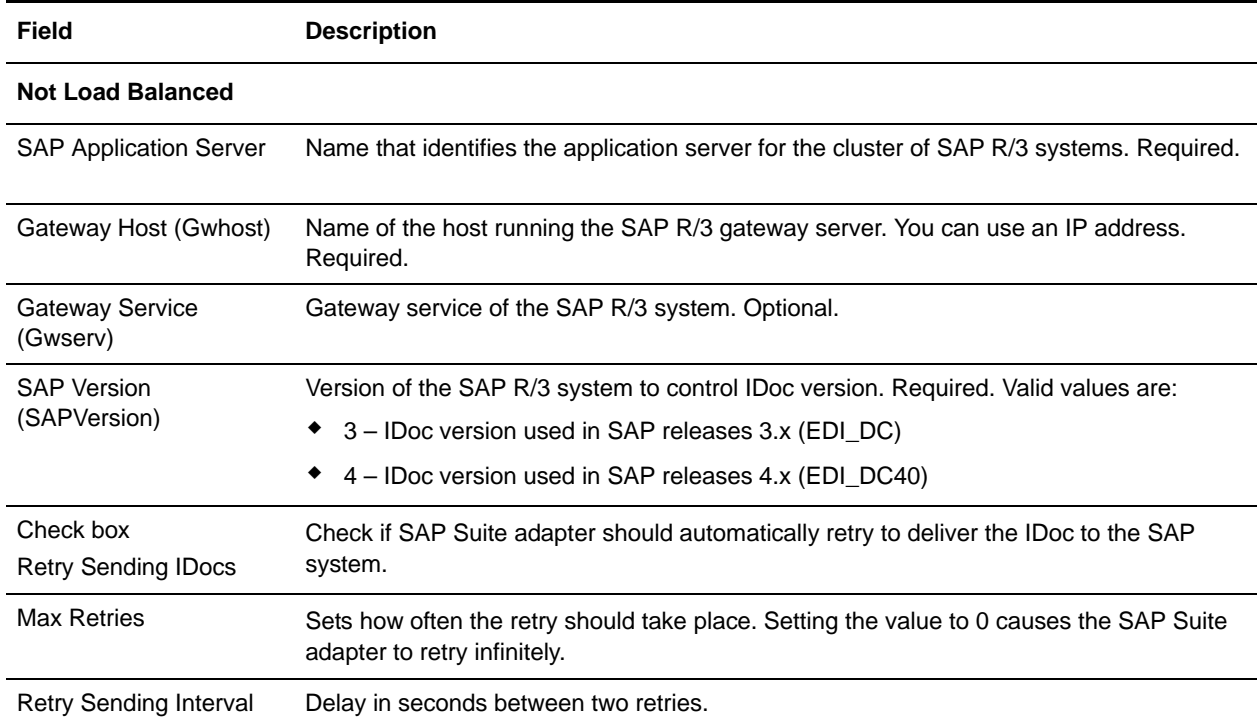

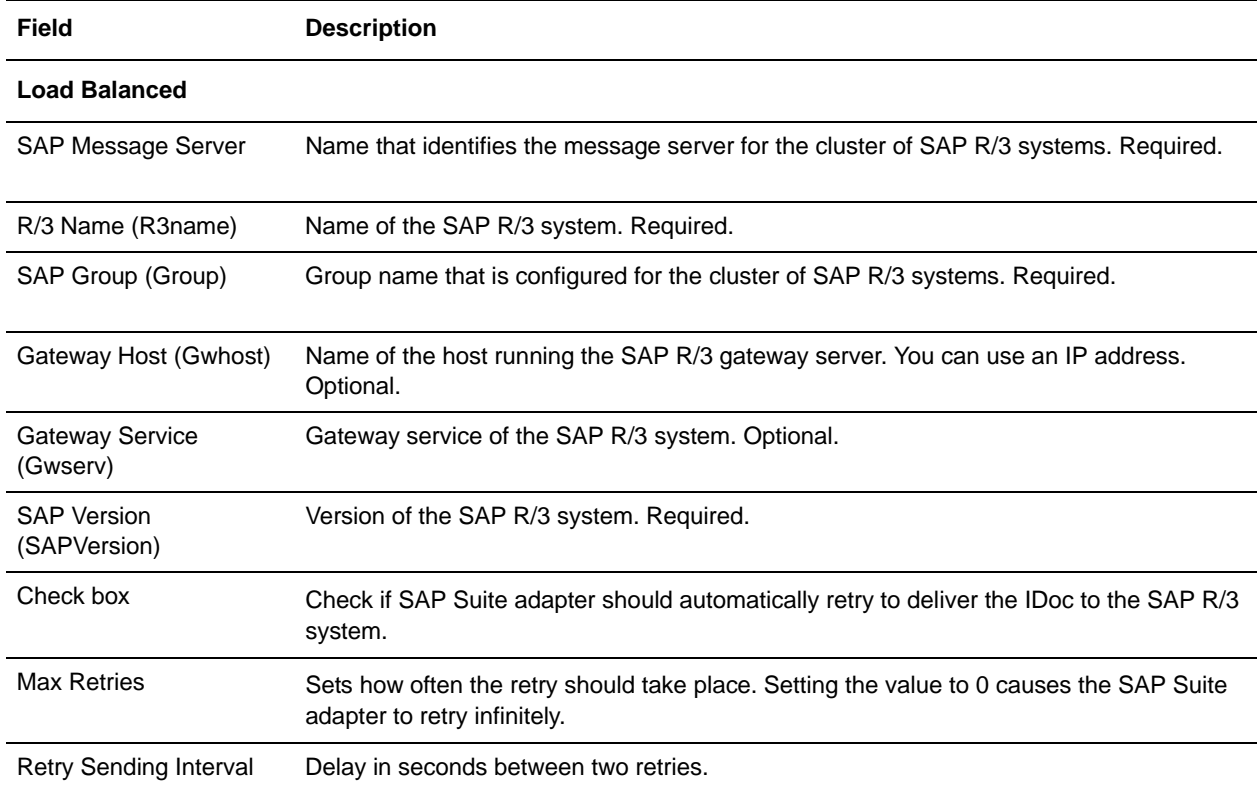

# <span id="page-1091-0"></span>User Properties

The following table describes the fields to configure user properties:

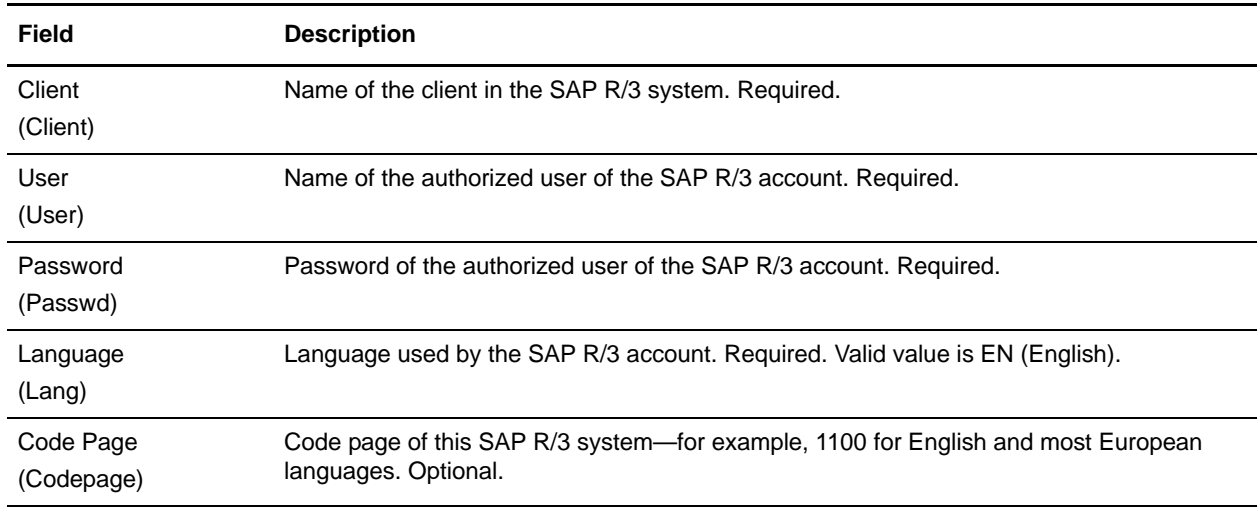

# <span id="page-1092-0"></span>RFC Server Configuration (Outbound)

The following table describes the fields to configure RFC properties:

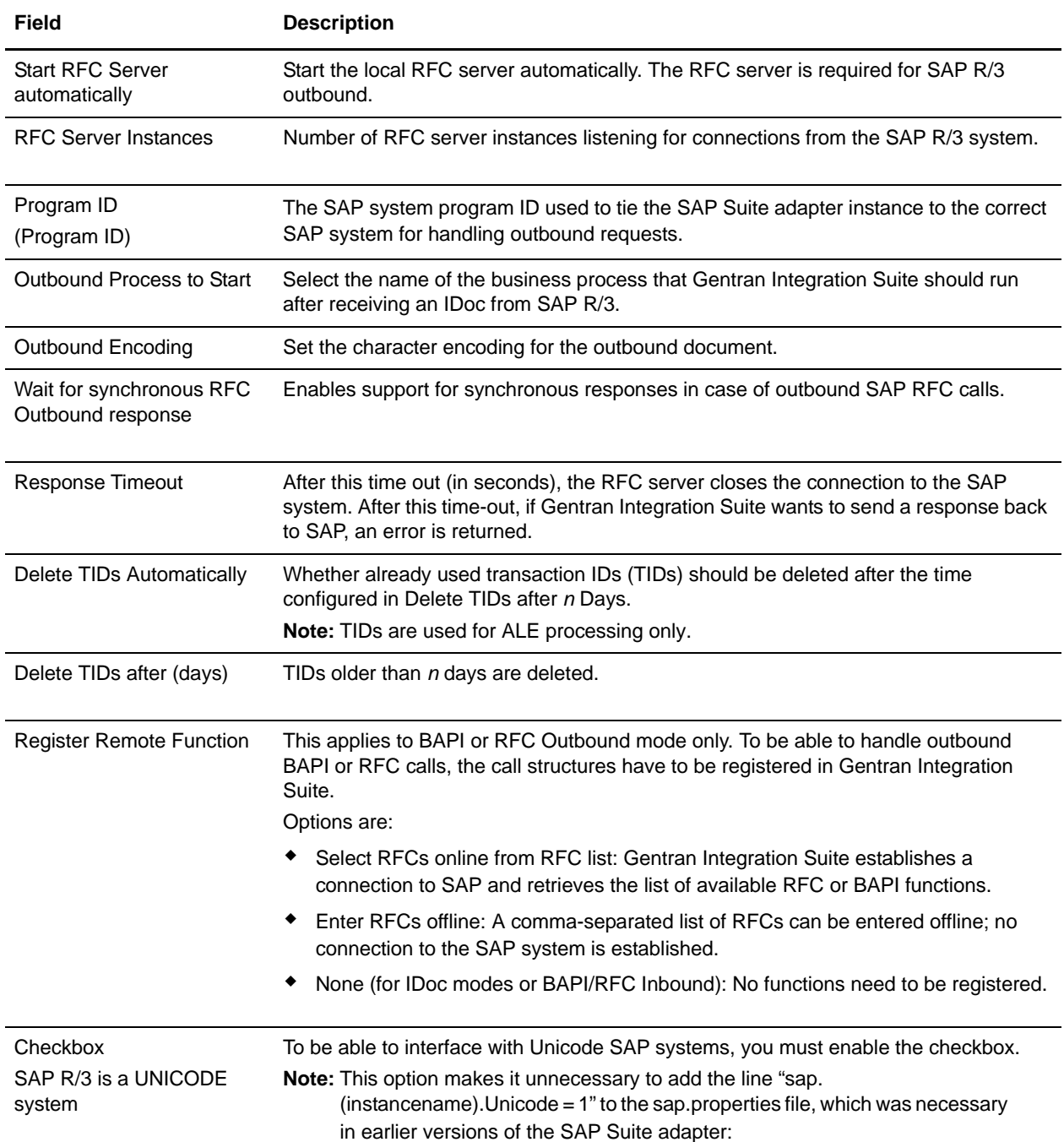

#### **Note: For Unicode SAP systems:**

To be able to interface with Unicode SAP systems, you must set the Unicode option for your RFC destination in transaction SM59 on the SAP system (please contact the SAP system administrator

for more information). You can find this option on the Special Options tab, Character Width in Target System section.

#### <span id="page-1093-0"></span>Connection Pool Settings

There are two types of connections to an SAP system: connections (physical) and sessions (logical).

- ✦ Connections: Physical connections to an SAP system. Connections can be in either closed or open status.
- ✦ Sessions: Logical connections to an SAP system. Each session object contains a connection object. A session can be in either used, unused, or called status.

The following table contains the settings used to configure a connection pool:

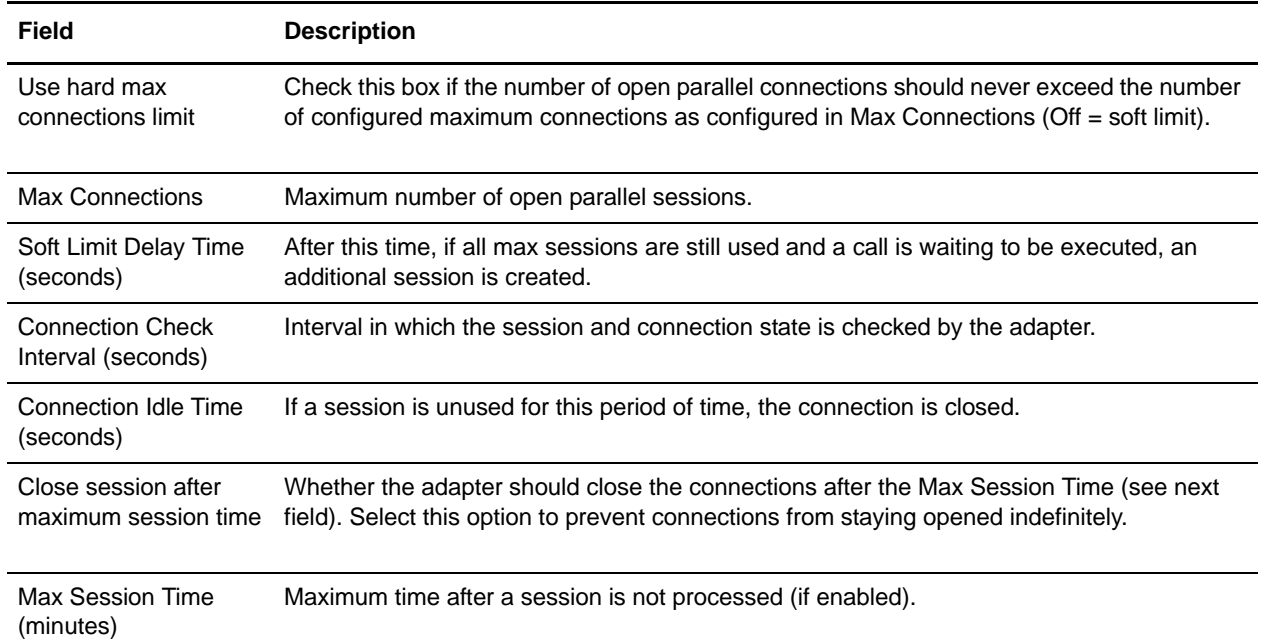

**Note:** If invalid data (like ABC or 13.45) is entered in a pool setting, the setting uses its default value.

#### <span id="page-1093-1"></span>User Settings

The following table contains the user settings for the service configuration:

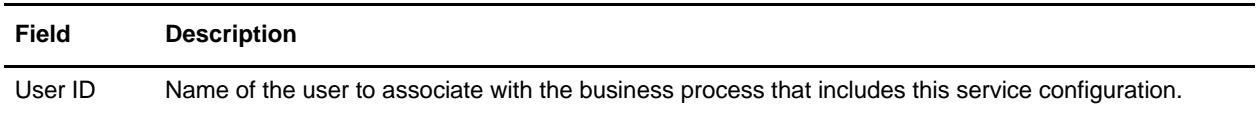

You are now ready to complete either of the following tasks:

- ✦ Create a business process that includes the SAP Suite adapter.
- ✦ Configure SAP R/3 business processes for implementation (see the next section).

# Editing the SAP Suite Adapter Configuration Parameters

Upon installation, the connection pool, RFC server, and trace parameters that enable connection to an SAP system are preconfigured.

To edit these parameters:

- 1. From the **Administration** menu, select **Deployment** > **Services > Installation/Setup**.
- 2. Under List, select **S** next to Alphabetically and click **Go!**

**Note:** Under List for Service Status, Installed (default value) should display.

- 3. From the list of services, select **edit** next to SAP Suite adapter.
- 4. Using the following table, edit the fields as appropriate:

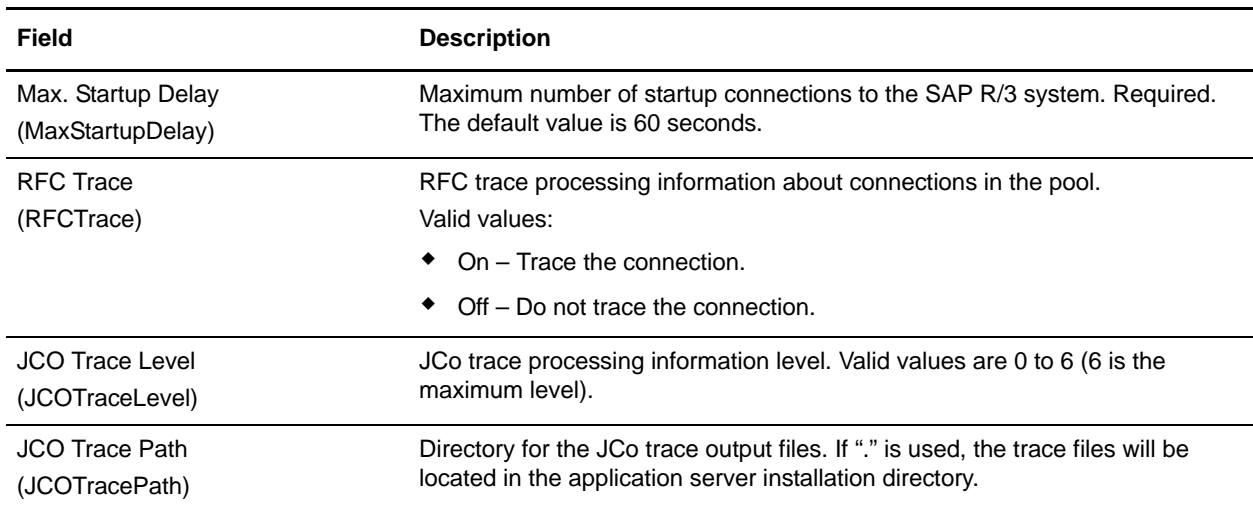

5. Click **Next** and review the parameters that you edited, then click **Finish** to update Gentran Integration Suite.

<span id="page-1094-0"></span>Implementing the SAP R/3 Business Processes

To implement the business processes for SAP R/3, you need to perform minimal configuration for the SAP Outbound IDoc, SAP Inbound Delivery, and SAP Delivery ALE business processes. The SAP Inbound IDoc and SAP Outbound ALE business processes require no additional setup.

To implement the business processes:

- 1. Check out the following predefined business processes (.bp files) from Gentran Integration Suite:
	- SAPinbDelivery.bp (for file-based IDoc)
	- SAPOutboundIDoc.bp (for file-based IDoc)
	- SAP Delivery ALE (for ALE IDoc)
- 2. After checking out the business processes, use the element editors in the GPM to display configuration parameters within each business process.

Refer to the following sections to determine the information that you must provide to implement the business processes.

## SAP Outbound IDoc (SAPOutboundIDoc.bp)

The following table provides the parameters to define for the preconfigured services, as appropriate:

**Note:** Because of our continuing efforts to improve services and adapters to align with new technology and capabilities, the FTP Send adapter has entered the retirement process in Gentran Integration Suite and will be replaced with the FTP Client Adapter with related services. For more information on the retirement process, see *Retiring and Removed Services and Adapters*.

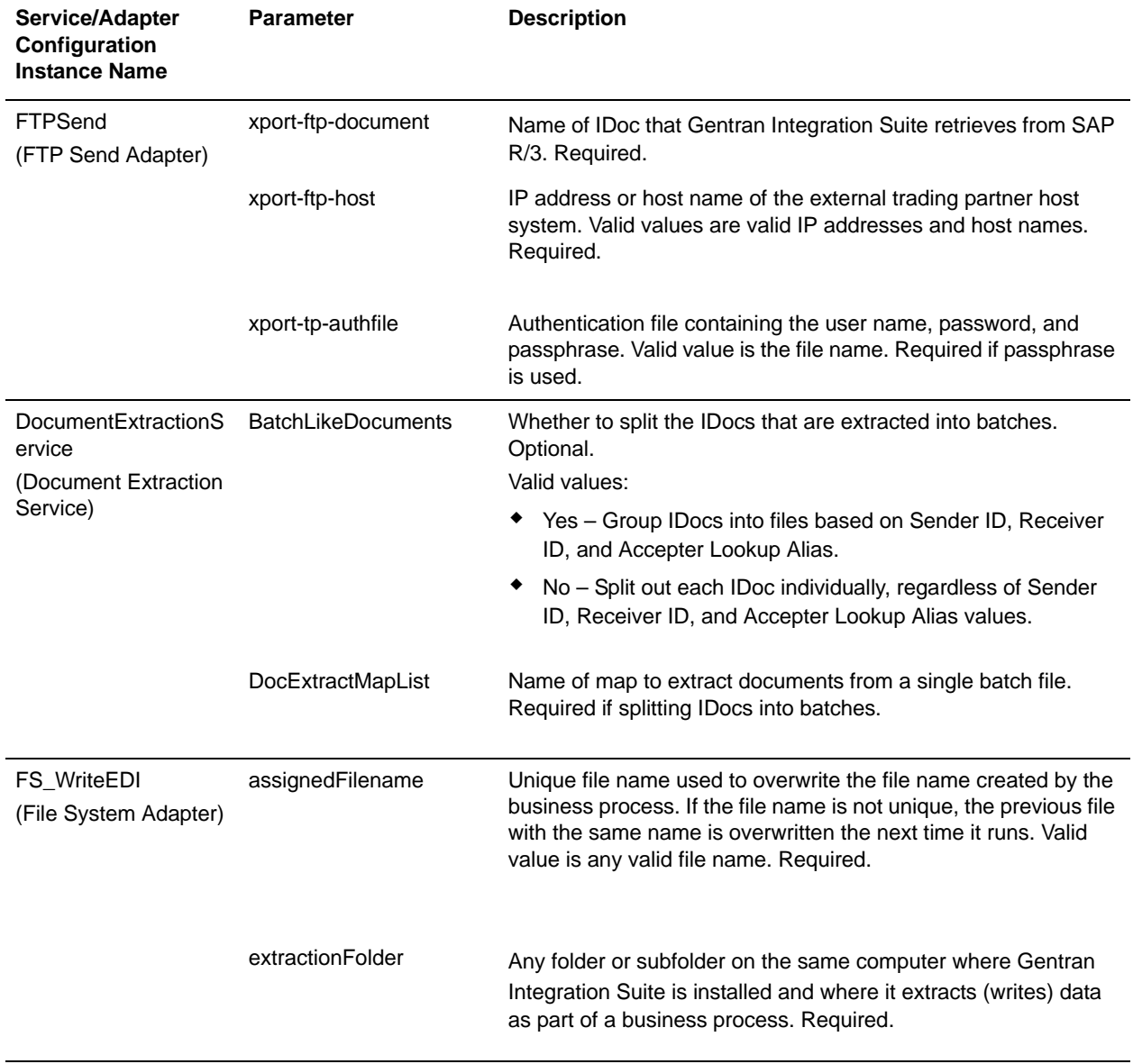

# SAP Inbound Delivery (SAPinbDelivery.bp)

The following table provides the parameters to define for the preconfigured services, as appropriate:

**Note:** Because of our continuing efforts to improve services and adapters to align with new technology and capabilities, the FTP Send adapter has entered the retirement process in Gentran Integration Suite and will be replaced with the FTP Client Adapter with related services. For more information on the retirement process, see *Retiring and Removed Services and Adapters*.

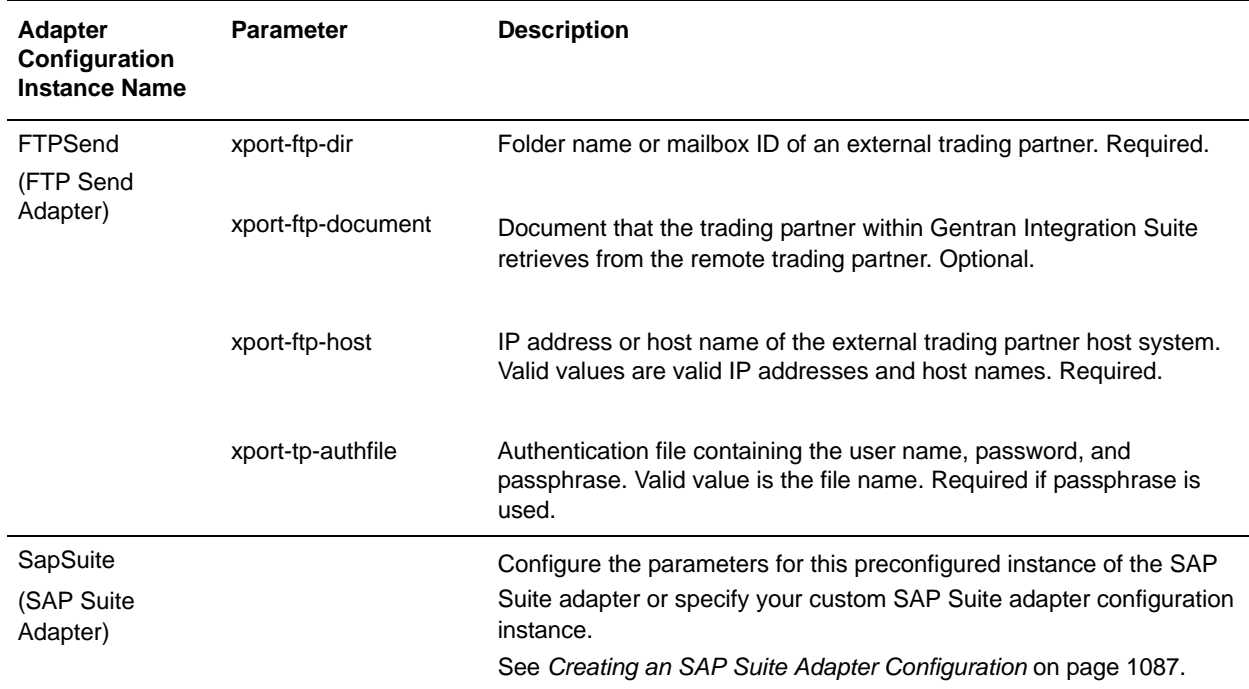

## SAP Delivery ALE (SAPALEDelivery.bp)

The following table provides the parameters to define for the preconfigured services, as appropriate:

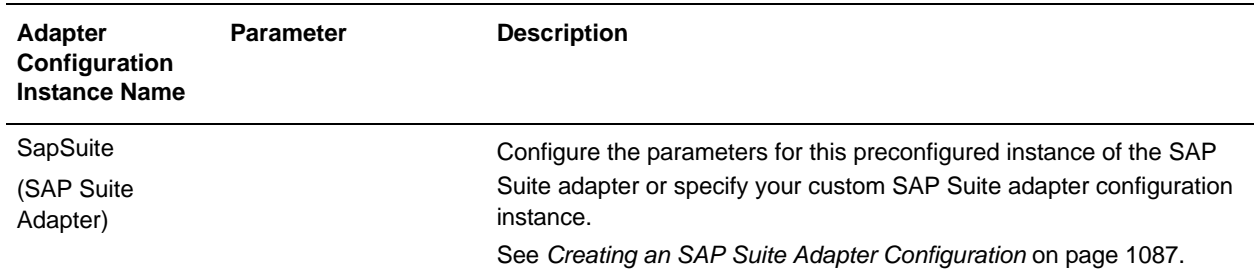

You are now ready to check in the business processes to Gentran Integration Suite.

#### Configuring an SAP R/3 Route

Gentran Integration Suite uses SAP routes to determine how to route IDocs to and from external trading partners. When creating the inbound routes, you indicate which key fields in the IDoc EDI\_DC control record are used to identify the IDoc.

# <span id="page-1097-0"></span>Configuring an Inbound Route

To configure an inbound route:

- 1. From the **Administration** menu, select **Deployment** > **Adapter Utilities > SAP Routes > SAP Routes**.
- 2. Under Create, next to **New Inbound Route**, click **Go!**
- 3. Complete the fields in the following table, as appropriate:

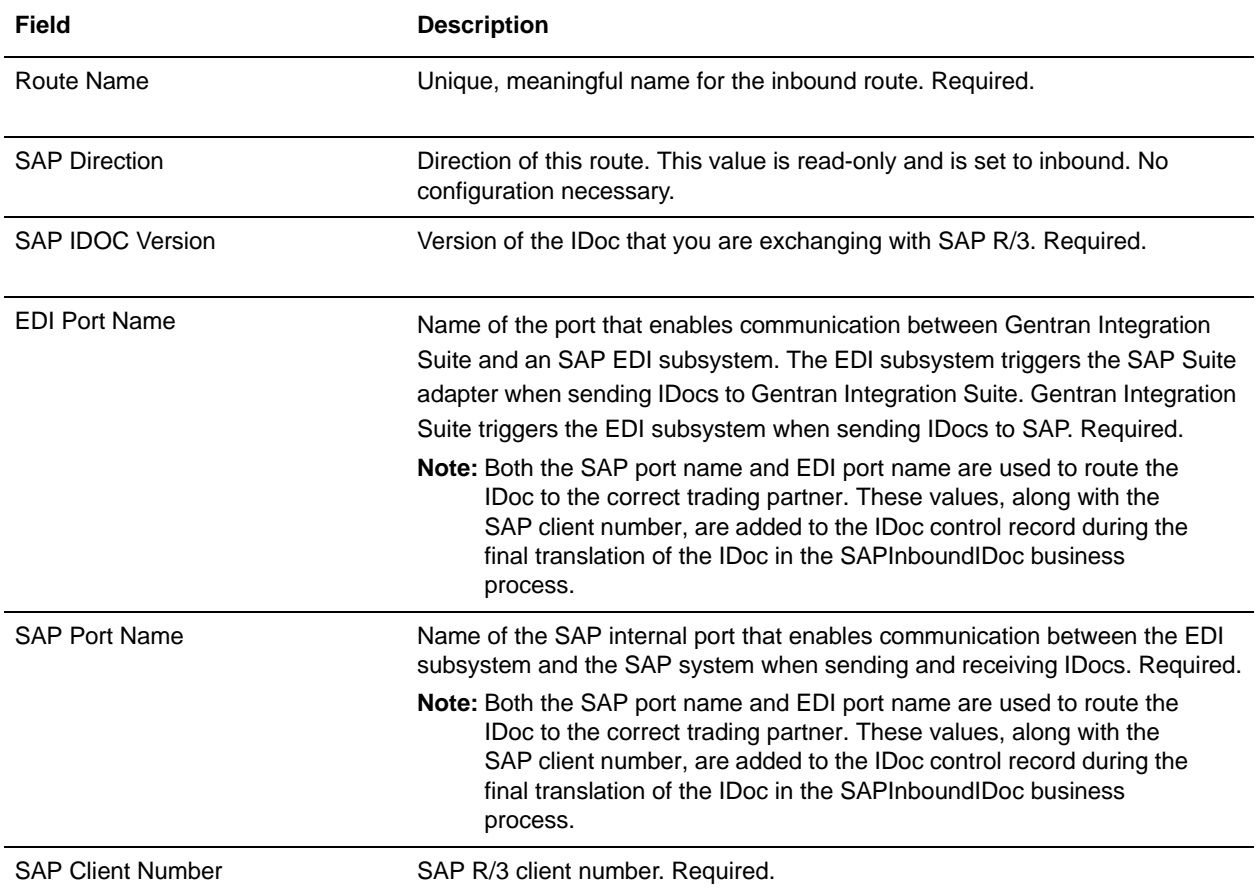

4. Click **Next** and review your configuration settings, and then click **Finish** to add the inbound SAP R/3 route to Gentran Integration Suite.

#### <span id="page-1097-1"></span>Configuring an Outbound Route

To configure an outbound route:

- 1. From the **Administration** menu, select **Deployment** > **Adapter Utilities > SAP Routes > SAP Routes**.
- 2. Under Create, next to **New Outbound Route**, click **Go!**

# 3. Complete the fields in the following table, as appropriate:

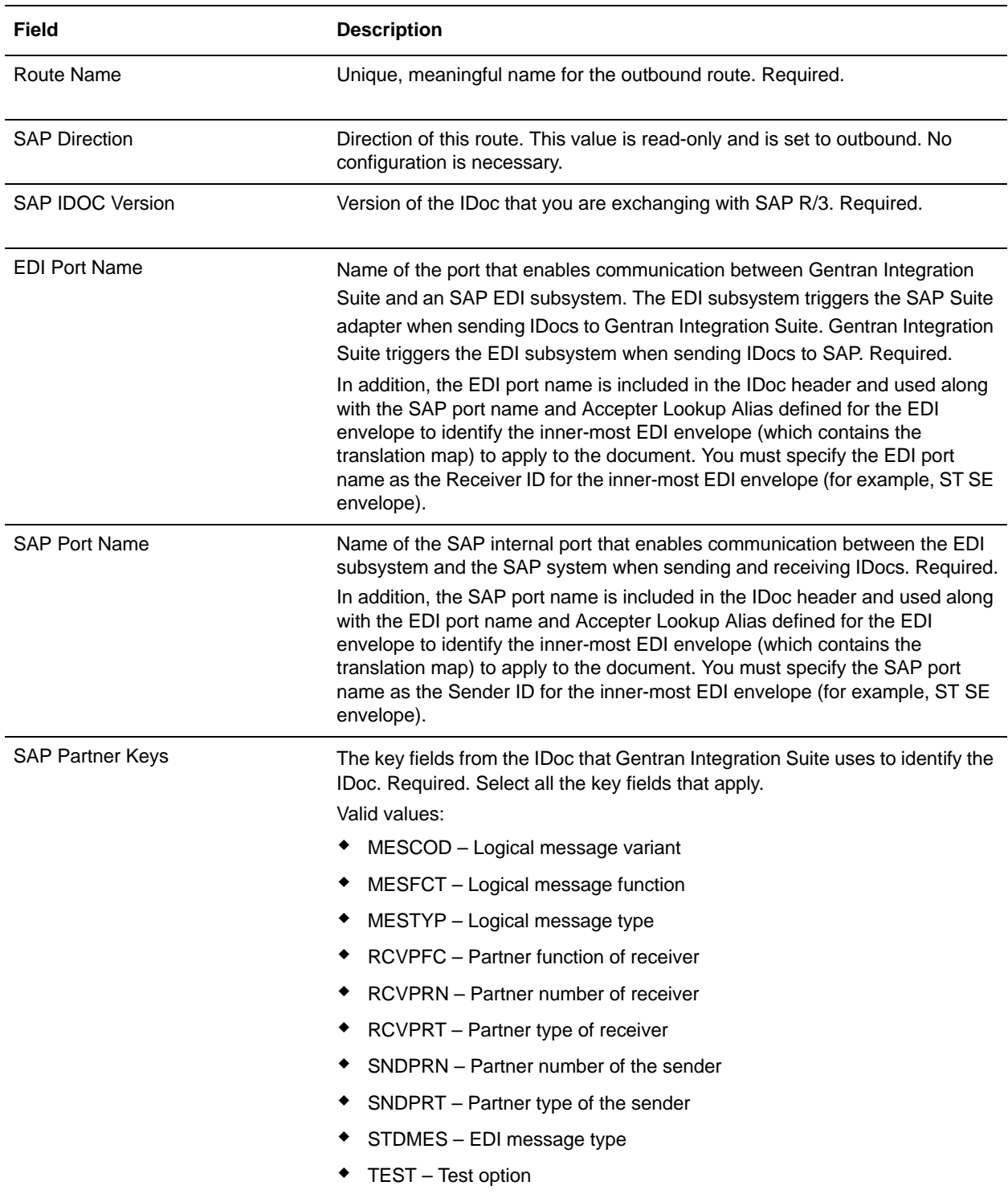

4. Click **Next** and review your configuration settings, then click **Finish** to add the outbound cross-reference to Gentran Integration Suite.

# <span id="page-1099-0"></span>Configuring an SAP R/3 Cross-Reference

To enable Gentran Integration Suite to process inbound and outbound IDocs and translate them to and from EDI, you must specify SAP cross-references to lookup the EDI envelope associated with the SAP route defined for the IDoc.

**Note:** Gentran Integration Suite supports only one-to-one ratio of SAP cross-references to EDI envelopes.

#### <span id="page-1099-1"></span>Configuring an Inbound Cross-reference

To configure an inbound cross-reference:

- 1. From the **Administration** menu, select **Deployment** > **Adapter Utilities > SAP Routes > SAP Route X-REF**.
- 2. Under Create, next to New Inbound X-REF, click **Go!**
- 3. Complete the fields in the following table, as appropriate:

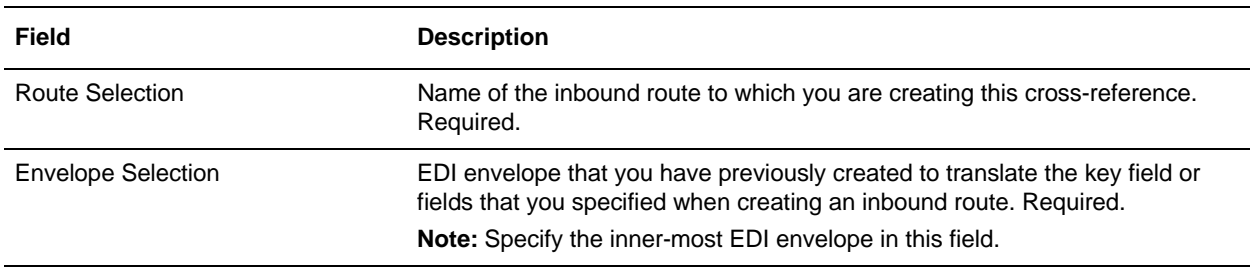

4. Click **Next** and review your configuration settings, and then click **Finish** to add the inbound cross-reference to Gentran Integration Suite.

#### <span id="page-1099-2"></span>Configuring an Outbound Cross-reference

To configure an outbound cross-reference:

- 1. From the **Administration** menu, select **Deployment** > **Adapter Utilities > SAP Routes > SAP Route X-REF**.
- 2. Under Create, next to New Outbound X-REF, click **Go!**
- 3. Complete the fields in the following table, as appropriate:

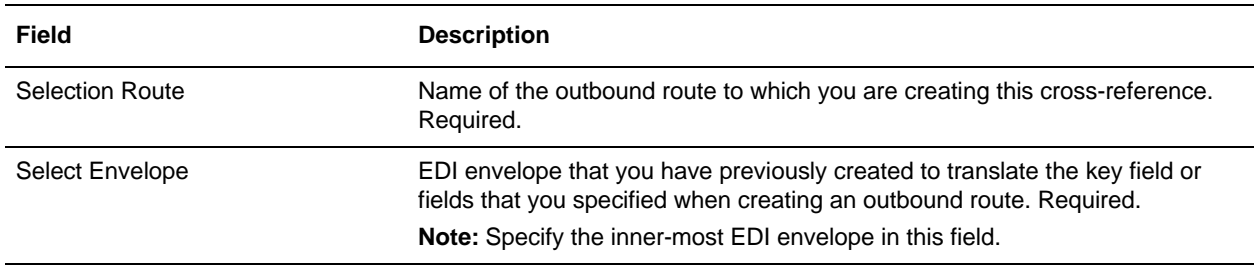

4. Click **Next** and review your configuration settings, and then click **Finish** to add the outbound cross-reference to Gentran Integration Suite.

# Configuring for Load Balancing

If the SAP system is load-balanced ("SAP system is loadbalanced" = Yes in the SAP Suite adapter configuration), you must configure the /etc/services file as shown in the following table. The /etc/services file is used to map port numbers to service names.

The location of this file depends on your host system (UNIX/Linux, Windows, or iSeries). In UNIX, the file is at /etc/services. In Windows, the file is at c:\WINDOWS\system32\drivers\etc\services. In iSeries, use the iSeries Transaction WRKSRVTBLE to edit this information.

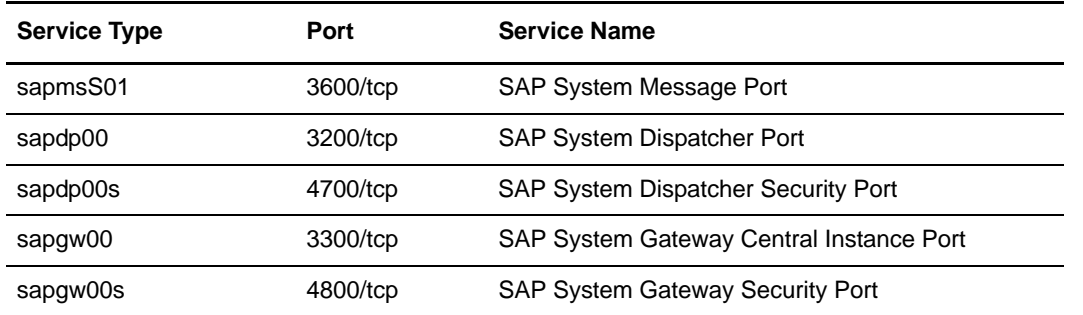

For the sapmsXXX service type, XXX is the SAP System ID. For example, if the SAP System ID is E01, the entry should read as follows:

sapmsE01 35YY/tcp #SAP System Message Port

**YY** is the SAP System Number.

# **Retrieving IDoc and Schema Format Descriptions**

IDoc and schema format descriptions can be obtained either by using the new SapSuiteBuilder interface or with the command line-based tool, CmdlineSAPSuiteBuilder.

## Retrieving Descriptions Using the SAP Suite Builder Interface

To retrieve IDoc and schema format descriptions using the SAP Suite Builder interface:

- 1. From the **Administration** menu, select **Deployment** > **Adapter Utilities** > **SAP Suite Builder**.
- 2. Enter the parameters required to access and log in to the SAP system. Gentran Integration Suite connects to the SAP system and retrieves a list of available IDocs, BAPIs (Objects and methods), or RFCs.
- 3. Select the required format descriptions.
- 4. Click **Finish** on the summary screen.
- 5. Download the formats as .ddf or .xsd files.
- 6. Import these format descriptions into the Gentran Integration Suite Map Editor.

Note that the IDoc Meta Data Builder > Generation Parameters page now includes the parameter "Generate IDoc version in records." If enabled, the generated IDoc Record tag contains the segment definition name (SEGMENTDEF, <segment\_type><segment\_version>). If not enabled, the generated IDoc Record tag

contains the segment type name only (SEGMENTTYP, <segment\_type>). This was the default in earlier versions of the SAP Suite Builder.

### Retrieving Descriptions Using the SAP Command Line Interface

This section contains information about retrieving IDoc and schema format descriptions using the SAP Command Line interface. The CmdlineSAPSuiteBuilder is a command line-based tool that is installed when the SAP Suite adapter is installed. The CmdlineSAPSuiteBuilder enables a connection to an SAP R/3 system and delivers a particular IDoctype or schema (or its extension) in the form of a data definition format (.ddf) or Schema (.xsd) file (see Create mode). In List mode, the CMDLineSAPSuiteBuilder delivers a list of IDocs or schemas, respectively, from the SAP R/3 system to which it is connected. You can then use the .ddf and the .xsd in the Gentran Integration Suite Map Editor to define your mapping requirements.

To use the utility, you should have basic knowledge of:

- ✦ Types of IDocs (and their extensions) and RFCs (RFMs) in an SAP R/3 system
- ✦ Data formats (.ddf and .xsd)
- $\triangleleft$  Data mapping concepts
- ✦ Gentran Integration Suite Map Editor

#### Requirements

Based on SAP R/3 requirements for retrieving IDocs, the CMDlineSAPSuiteBuilder utility needs particular RFC function calls, including IDOCTYPE\_READ\_COMPLETE and IDOC\_RECORD\_READ. Before running the utility, confirm that the necessary RFC function calls are available.

**Note:** The IDOCTYPE\_READ\_COMPLETE and IDOC\_RECORD\_READ RFC function calls are available in SAP release 4.5A (as standard) or 4.0B (with the additional support packages SAPKH40B42 and SAPKH40B48).

#### Running the CmdlineSAPSuiteBuilder Utility

To run the CmdlineSAPSuiteBuilder utility, type one of the following commands:

 $\triangleleft$  UNIX:

bin/runSAPClass.sh schemaGenerator.CmdlineSAPSuiteBuilder <arguments>

Windows:

bin\runSAPClass.cmd schemaGenerator.CmdlineSAPSuiteBuilder <arguments>

The bin/runSAPClass.sh or bin\runSAPClass.cmd script is a generic script that enables you to call any class (that has a main method) inside the SAP-related Gentran Integration Suite environment (that is, the path begins with com.sterlingcommerce.Woodstock.services.sapsuite). Therefore, the script expects, as a first parameter, the name of the Javaclass call (in this case,

schemaGenerator.CmdlineSAPSuiteBuilder). The script may also call another external class file inside the sapsuite environment.

To see syntax and usage information, type the command without <*argument*>, with the following result:

CmdlineSAPSuiteBuilder (Version 1.3)

Usage:

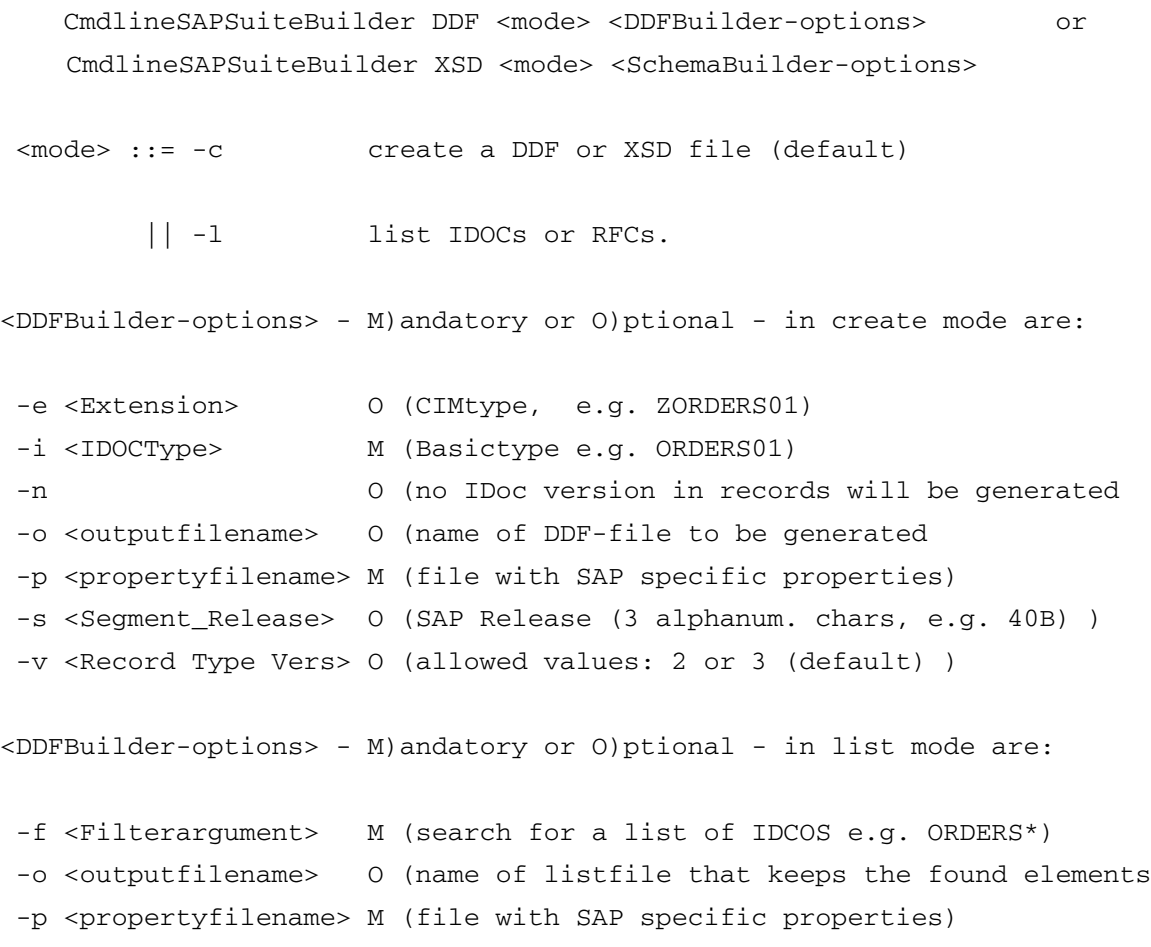

```
 -s <Segment_Release> O (SAP Release (3 alphanum. chars, e.g. 40B) )
<SchemaBuilder-options> - M)andatory or O)ptional - in create mode are:
 -o <outputfilename> O (name of xsd-file to be generated
 -p <propertyfilename> M (file with SAP specific properties)
 -r <RFCname> M (RFCname whose Schema will be extracted)
<SchemaBuilder-options> - M)andatory or O)ptional - in list mode are:
 -p <propertyfilename> M (file with SAP specific properties)
 -f <Filterargument> M (search for a list of BO's, BAPI's or RFC's 
depending on searchtype)
 -o <outputfilename> O (name of listfile that keeps the found elements
 -t <searchtype> M (allowed values: BO or BAPI or RFC)
 -a <additional arg> O (used in case of BAPI (M) or RFC (O) )
```
There is always a create mode or a list mode for DDF and for XSD. The following examples illustrate how to use the different modes of the CmdlineSAPSuiteBuilder utility:

#### DDF in create mode

 $\langle$ arguments $\rangle$  =

DDF -c -i ORDERS01 -s 45A -v 3 -p SAPreadIdoc.properties -o orders01.ddf

Create the ddf file **orders01.ddf** that contains the IDoc structure of the IDOCtype ORDERS01 of segment release 45A and record type version 3. The corresponding SAP-related host and user information are read from the file SAPreadIdoc.properties.

The CmdlineSAPSuiteBuilder utility requests the password for the SAP username (field User) as configured in the property file (this is the case in every mode).

In addition, the CmdlineSAPSuiteBuilder program writes to a log file whose name is specified with the token saplogger.logfilename in the property file log.properties. Its amount of output ranges from only fatal messages to all messages (NONE, FATAL, ERROR, WARN, TIMING, INFO, DEBUG, ALL). Its value depends on the token saplogger.loglevel in the same property file log.properties that is common to the SAP Suite adapter package. This logging mechanism is in every mode.

#### DDF in list mode

 $\langle$ arguments $\rangle$  =

DDF -l -f ORDERS -s 45A -p SAPreadIdoc.properties

Deliver to stdout a list of all IDoctypes (and/or extensions) beginning with the string ORDERS.

### XSD in create mode

 $\langle$ arguments $\rangle$  =

```
XSD -c -r BAPI_MATERIAL_AVAILABILITY-p SAPreadIdoc.properties -o 
BAPI_Material_Availibility.xsd
```
Create an XML schema from the RFC BAPI\_MATERIAL\_AVAILABILITY that, in this case, stands for a particular BAPI of the BusinessObject MATERIAL in the file BAPI\_Material\_Availibility.xsd. SAP-related properties are read from the file SAPreadIdoc.properties.

#### XSD in list mode

Using this, it is possible to filter for RFCs, BAPIs, or BOs, depending on the search type used:

 $\triangleleft$  Listing of RFCs

```
\langlearguments\rangle =
XSD -l -t RFC -f BAPI_SALESORDER_CREATEFROMDAT -p SAPreadIdoc.properties
List all RFCs beginning with BAPI_SALESORDER_CREATEFROMDAT.
```
 $\triangleleft$  Listing of BOs

```
\langlearguments\rangle =
XSD -l -t BO -f Mat -p SAPreadIdoc.properties
```
List all BusinessObjects beginning with the string "Mat."

✦ Listing of BAPIs

 $\langle$ arguments $\rangle$  =

XSD -l -t BAPI -a MATERIAL -f Get -p SAPreadIdoc.properties

List all BAPIs beginning with the string "Get" of the particular BusinessObject Material. Note that BAPIs can only be listed for one particular BusinessObject.

## Property File Used by CmdlineSAPSuiteBuilder

The property file must be customized before using the utility. Each line in this file should have the following format:

```
<fieldname> = <value>
```
The following table describes the possible field names and their default values in the property file:

**Note:** All mandatory fields have no default value and therefore have to be set with the correct value. The range for the JCoTraceLevel is undocumented but the lowest level is 0 (no tracing).

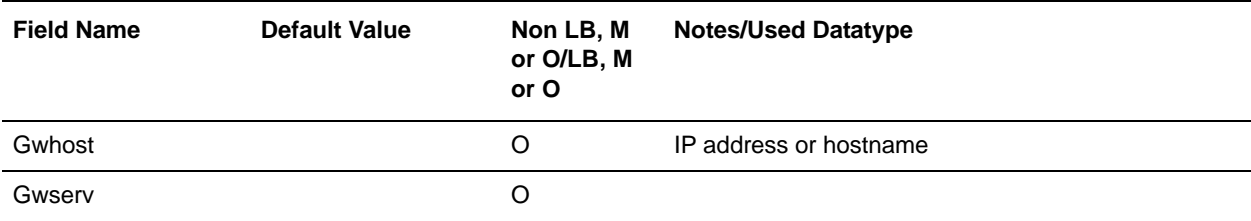

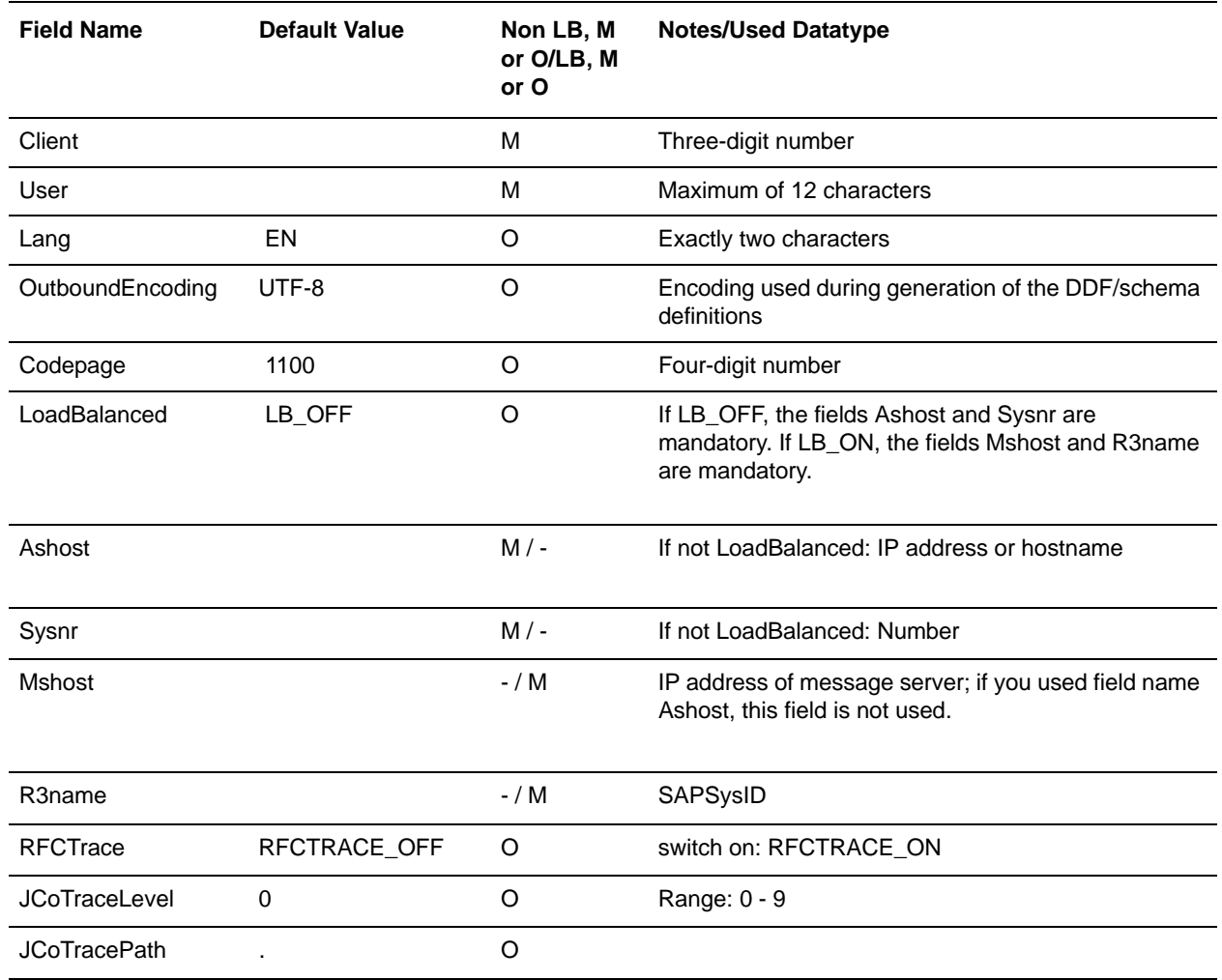

# Error Messages

When the CmdlineSAPSuiteBuilder utility detects errors, the utility writes the errors to either stdout or to the logfile associated with saplogger.logfilename. Typically, errors are written to stdout only if during command-line parsing something was wrong. At this stage, the name of the logfile is still not known.

# **Business Process Definition Parameters –Transactions**

The following table describes the business process parameters for transactions:

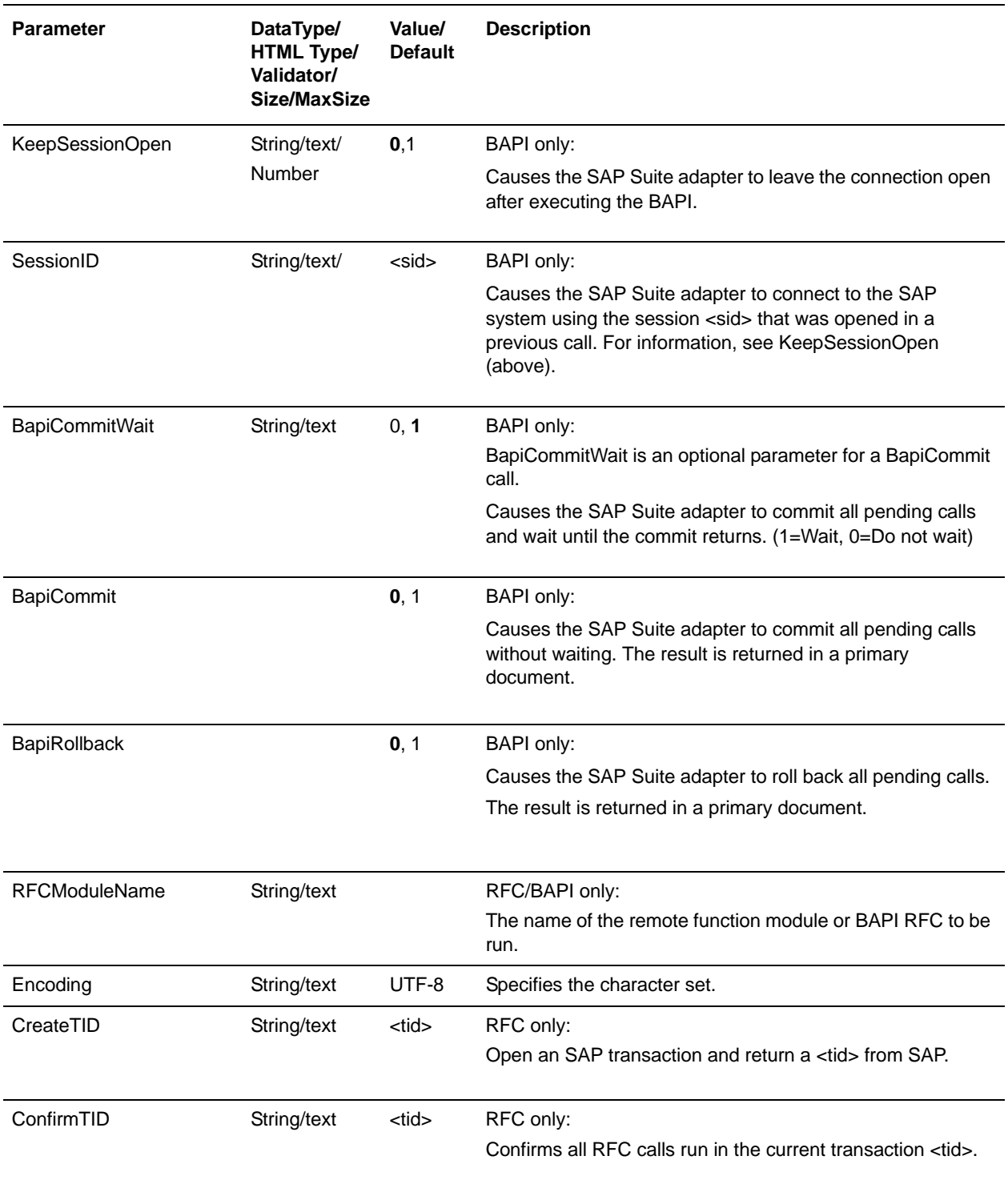

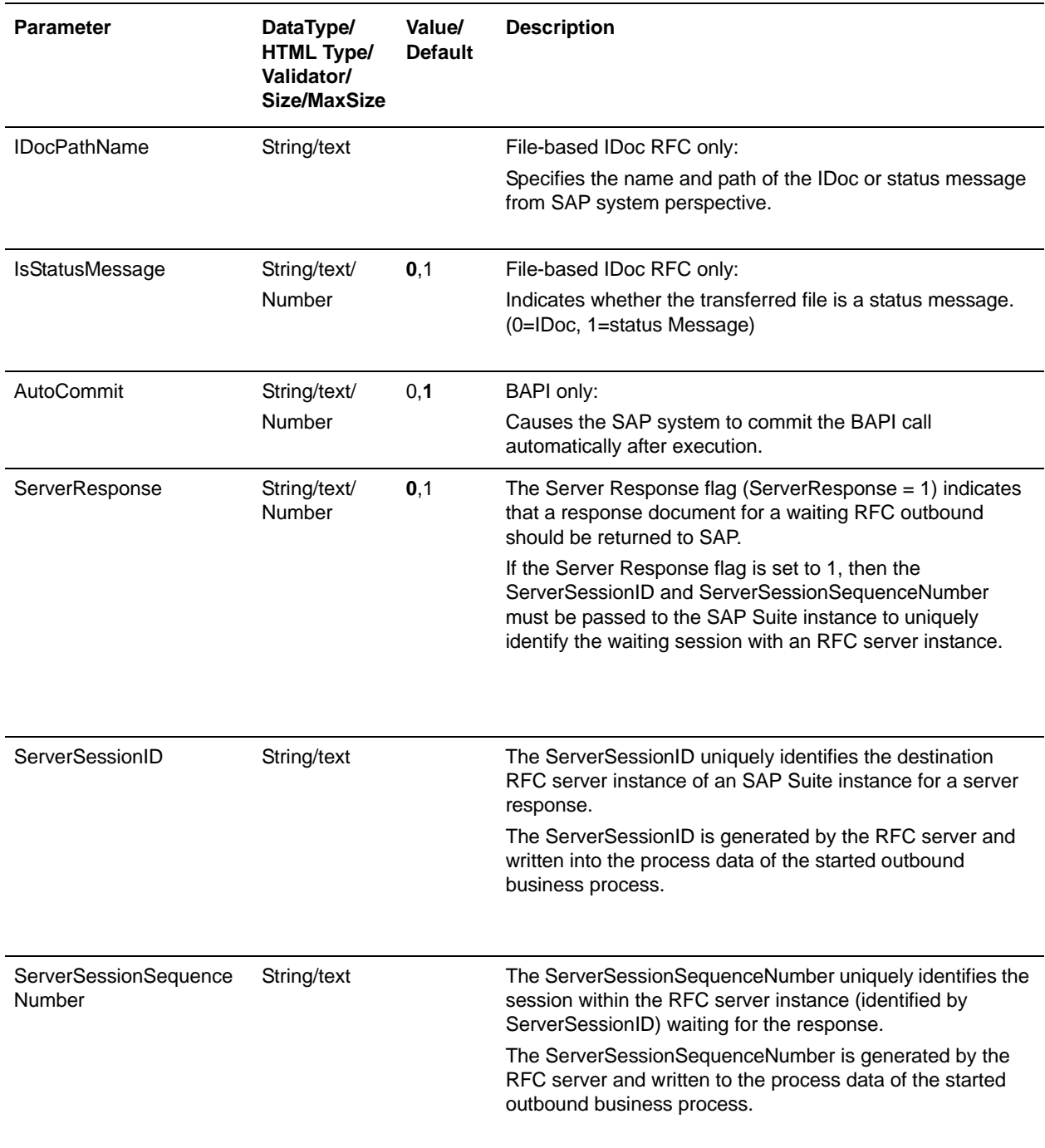

## Business Process Definition Parameters

The following table describes the usage options of the business process parameters ( $IP =$  Instance Parameter,  $WP = Workflow$  Parameter):

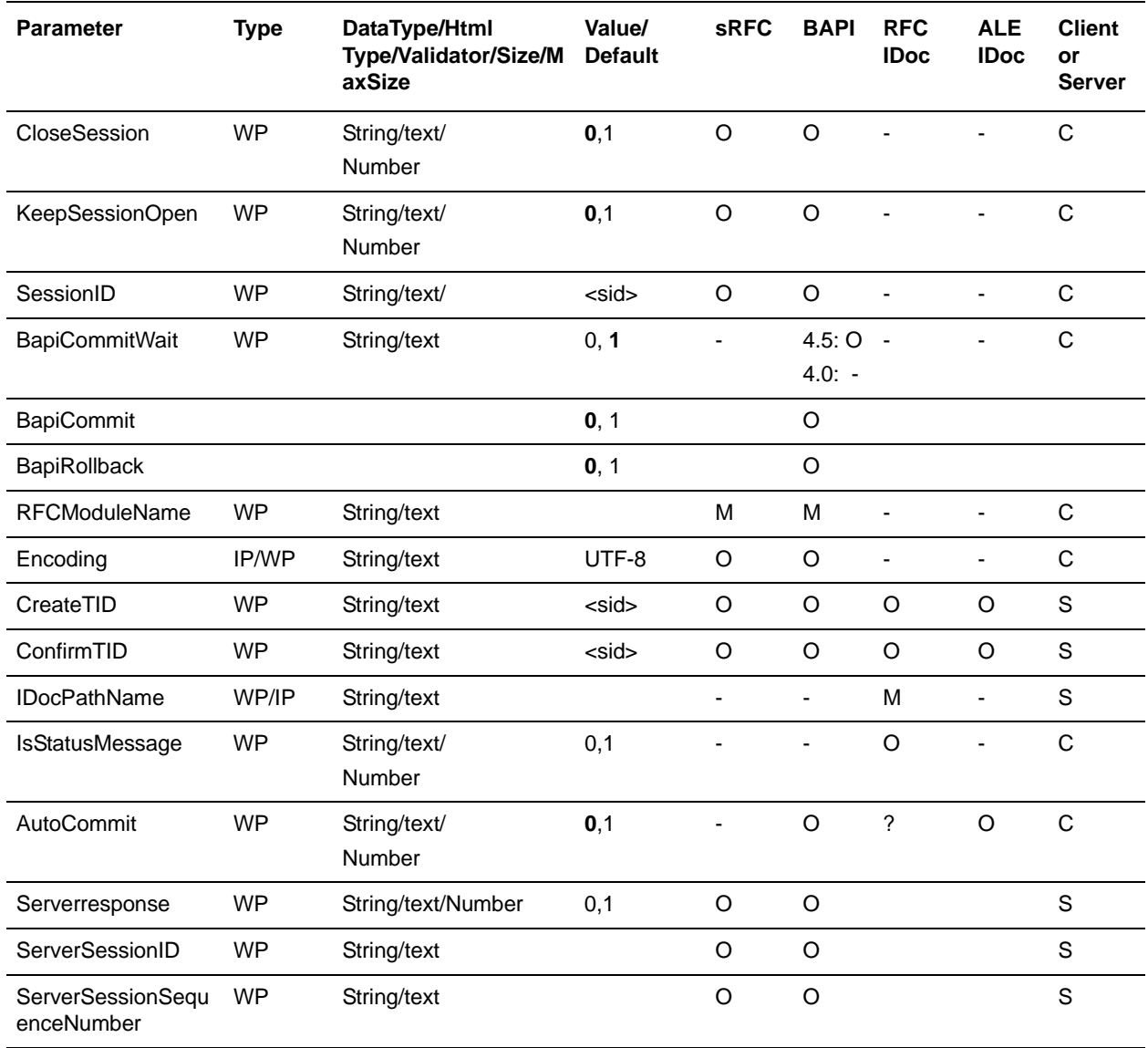

# Export Parameters

The following table describes the business process parameters when exporting parameters:

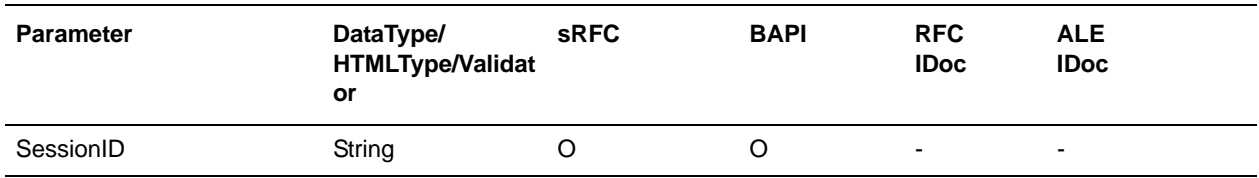

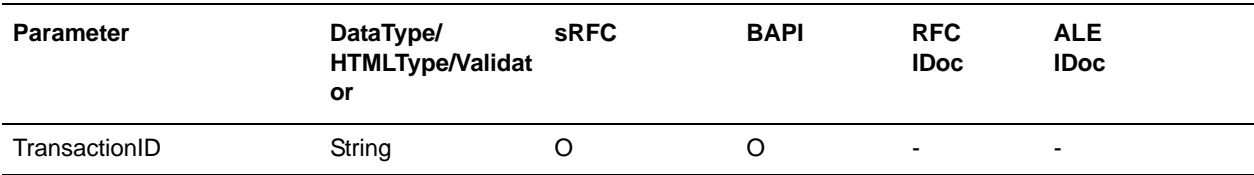

# **TID Management for SAP Outbound**

The SAP Suite adapter manages transactional integrity for SAP outbound to confirm that an IDoc packet has been processed once and successfully. The SAP R/3 system assigns a transaction ID (TID) for every IDoc packet. The SAP Suite adapter stores the TID in the Gentran Integration Suite database in the SAP\_TID table. Each row in the table represents a separate IDoc packet and contains the following rows:

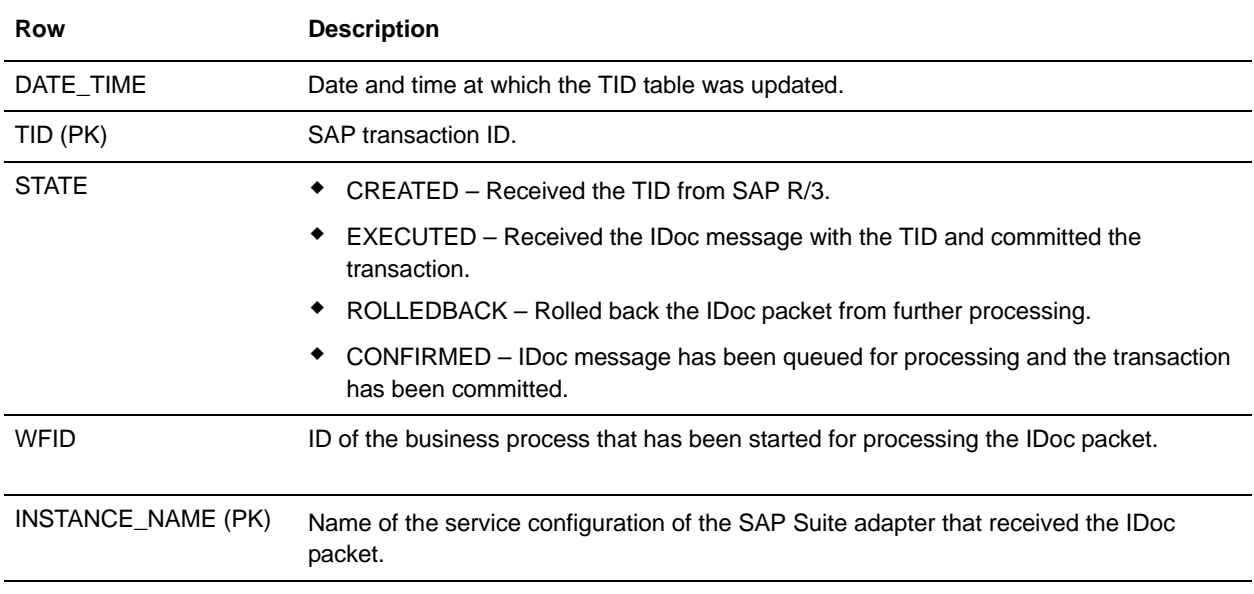

It is important that entries in the TID table can only be modified by the service configuration of the SAP Suite adapter that created the entry. That is:

- ✦ Multiple RFC servers connected to the same Program ID can share the same TID management.
- ✦ RFC servers from different configurations of the SAP Suite adapter (and different Program IDs) *cannot* share the same TID management.

## The Outbound Flow Process

The outbound flow proceeds as follows:

- 1. SAP R/3 sends a TID to the service configuration of the SAP Suite adapter to which the RFC server is registered on the matching program ID.
- 2. The RFC server receives the TID and checks the TID table to determine whether it has previously received this TID from SAP R/3 or not. If the TID is not found in the TID table, then the SAP Suite adapter appends an entry to the TID file, specifying the date-time stamp, TID, and the state

(CREATED). The SAP Suite adapter returns a code to SAP R/3 indicating whether the TID was found, and the TID state determines whether SAP R/3 continues processing.

- 3. If SAP R/3 continues processing, the SAP Suite adapter starts a new transaction.
- 4. SAP R/3 sends the IDoc packet associated with the TID to the same service configuration of the SAP Suite adapter for this RFC server.
- 5. The SAP Suite adapter receives the IDoc packet and processes the data according to the way that is defined in the outbound business process, such as splitting IDoc packets or making routing decisions based on a map file.
- 6. After processing the data, the SAP Suite adapter returns success or an SAP exception (for example, if the target queue is full) to SAP R/3.
- 7. Based on the status returned from the SAP Suite adapter, SAP R/3 instructs the same service configuration to commit or roll back the transaction and performs one of the following actions:
	- The SAP Suite adapter commits the transaction and updates the date-time stamp and state (EXECUTED) in the TID file.
	- The SAP Suite adapter call rolls back the transaction and updates the date-time stamp and state (ROLLBACK) in the TID file.
	- If the transaction is successfully committed, the SAP Suite adapter updates the date-time stamp and state (CONFIRMED) in the TID file.

# **Advanced Status Returned by the SAP Suite Adapter**

The following table includes the advanced status that may be returned by the SAP Suite adapter:

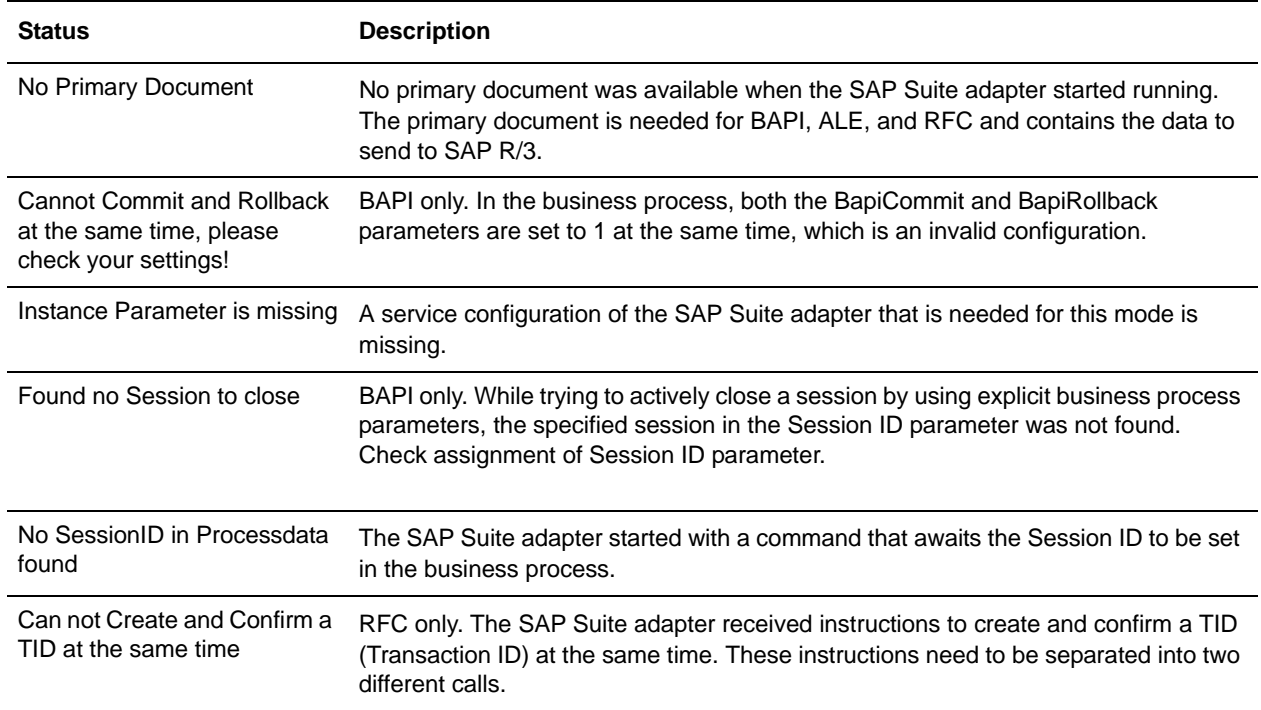

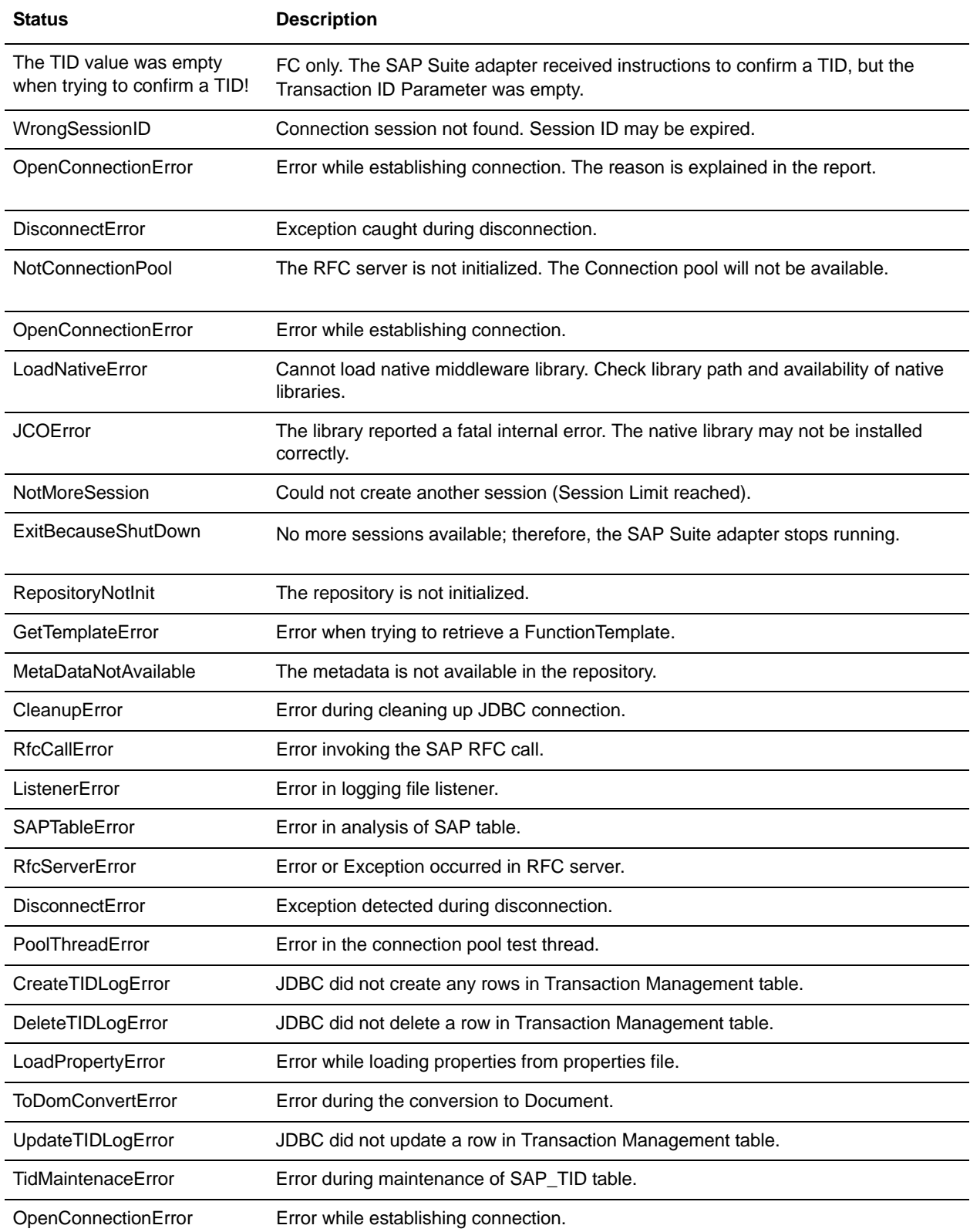

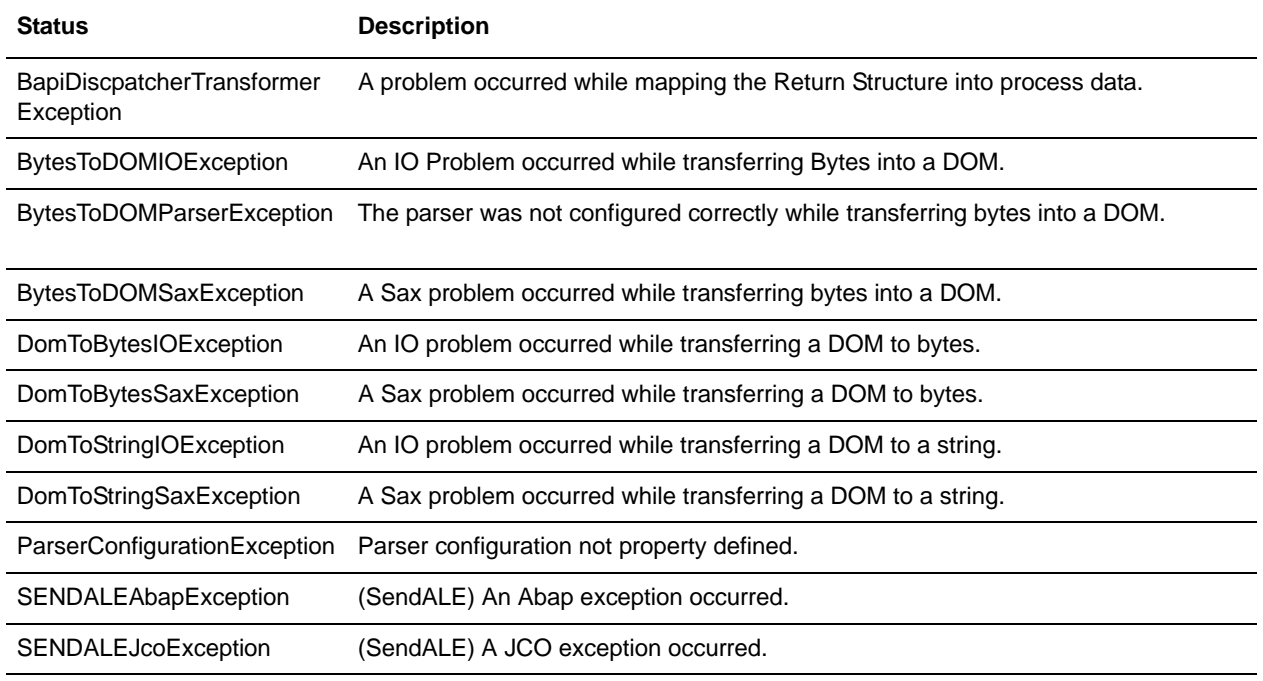

# <span id="page-1112-0"></span>**Usage Examples**

The following sections contain examples using the SAP Suite adapter for inbound and outbound processing.

## Inbound and Outbound IDoc Processing Preconditions

The inbound and outbound IDoc examples in the following sections focus only on the SAP Suite adapter configuration and the SAP inbound and outbound business processes for sending and receiving IDocs. To use the SAP inbound and outbound business processes to process EDI files, you need to perform the following additional steps:

- 1. Create maps that translate EDI to IDoc format (inbound processing) and IDoc format to EDI (outbound processing).
- 2. Create a business process for sending the translated IDoc to EDI file to the trading partner (outbound processing).
- 3. Define inbound and outbound EDI envelopes based on the EDI type (such as EDIFACT and X12) and:
	- Specify the translation maps for inbound and outbound processing.
	- Specify the SAP inbound business process for sending IDocs to SAP, and the business process for sending translated IDoc to EDI files to the trading partner.
- 4. Configure SAP inbound and outbound routes for the inbound and outbound IDocs. See *[Configuring an](#page-1097-0)  [Inbound Route](#page-1097-0)* on page 1098 and *[Configuring an Outbound Route](#page-1097-1)* on page 1098.
- 5. Configure SAP inbound and outbound cross-references to tie the SAP inbound route and SAP outbound route to the appropriate trading partner EDI envelopes. See *[Configuring an Inbound](#page-1099-1)  [Cross-reference](#page-1099-1)* on page 1100 and *[Configuring an Outbound Cross-reference](#page-1099-2)* on page 1100.

# Inbound Processing Examples

This section contains examples for the following inbound processing scenarios:

- ✦ Sending an IDoc using Application Linking and Enabling (ALE) to an SAP system
- ✦ Starting an SAP Business Application Programming Interface (BAPI) module to retrieve and return company information to Gentran Integration Suite

### Sending an IDoc Using ALE

The following example illustrates an SAP Suite adapter configuration used for sending an IDoc document using ALE technology.

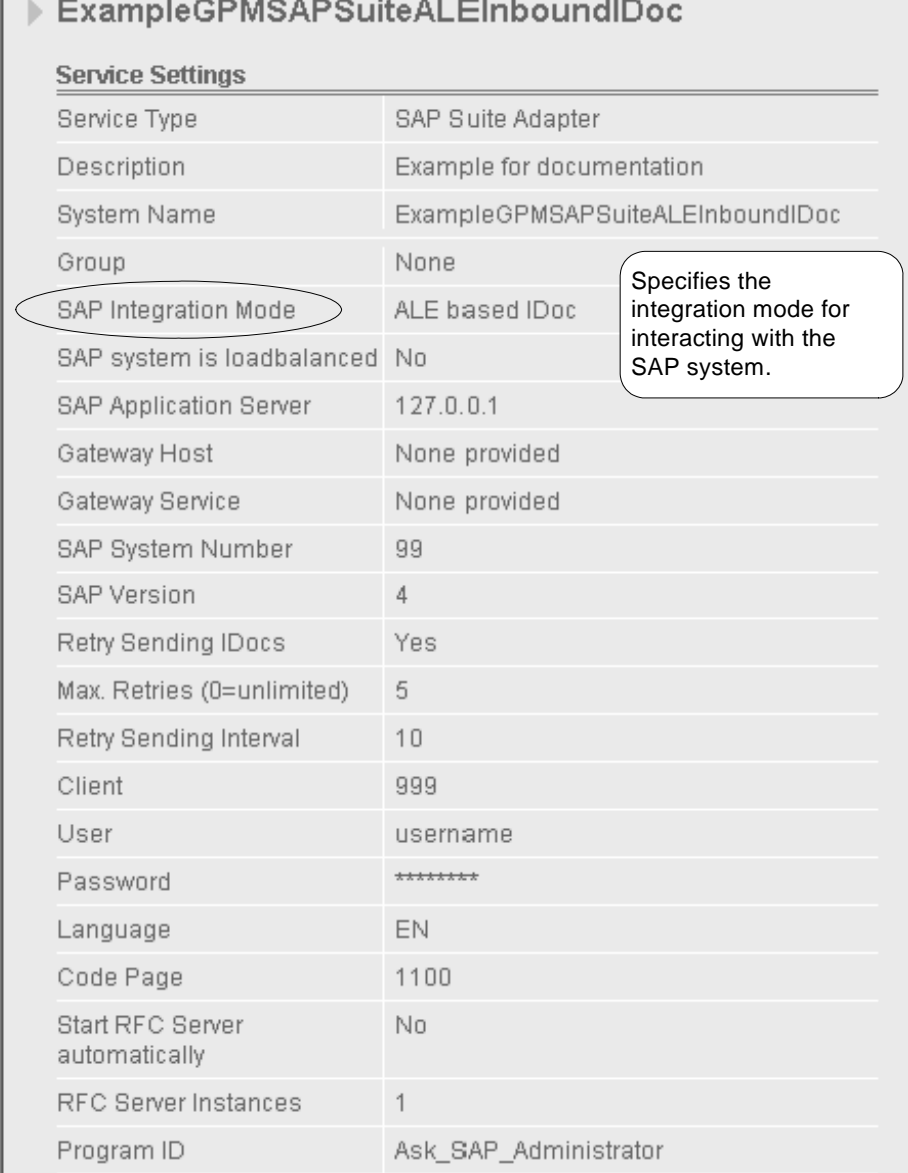

# (Screen 1 of 2)

| Outbound Process to start                                    | None provided                                |
|--------------------------------------------------------------|----------------------------------------------|
| Outbound Encoding                                            | UTF8                                         |
| Wait for synchronous RFC<br>Outbound response                | Nn                                           |
| Response timeout<br>(seconds, 0=unlimited)                   | $\Box$                                       |
| Delete TIDs automatically                                    | No                                           |
| Delete TIDs after (days)                                     | 30                                           |
| Register Remote Function<br>Calls (BAPI or RFC Mode<br>only) | None (for IDoc modes or BAPI/RFC<br>(Inbound |
| Filter online RFC list by                                    | None provided                                |
| Use hard max connections<br>$limit (Off = soft limit)$       | No                                           |
| Max. Connections                                             | 4                                            |
| Soft Limit Delay Time<br>(seconds)                           | 120                                          |
| Connection Check Interval<br>(seconds)                       | 30                                           |
| Connection Idle Time<br>(seconds)                            | 740                                          |
| Close session after<br>maximum session time                  | Yes                                          |
| Max Session Time<br>(minutes)                                | 60                                           |
| User                                                         | admin                                        |

(Screen 2 of 2)

The following example using the GPM illustrates a business process that uses the SAP Suite adapter to send an IDoc using ALE technology to an SAP system. The dimmed values were specified on the SAP Suite adapter configuration instance.

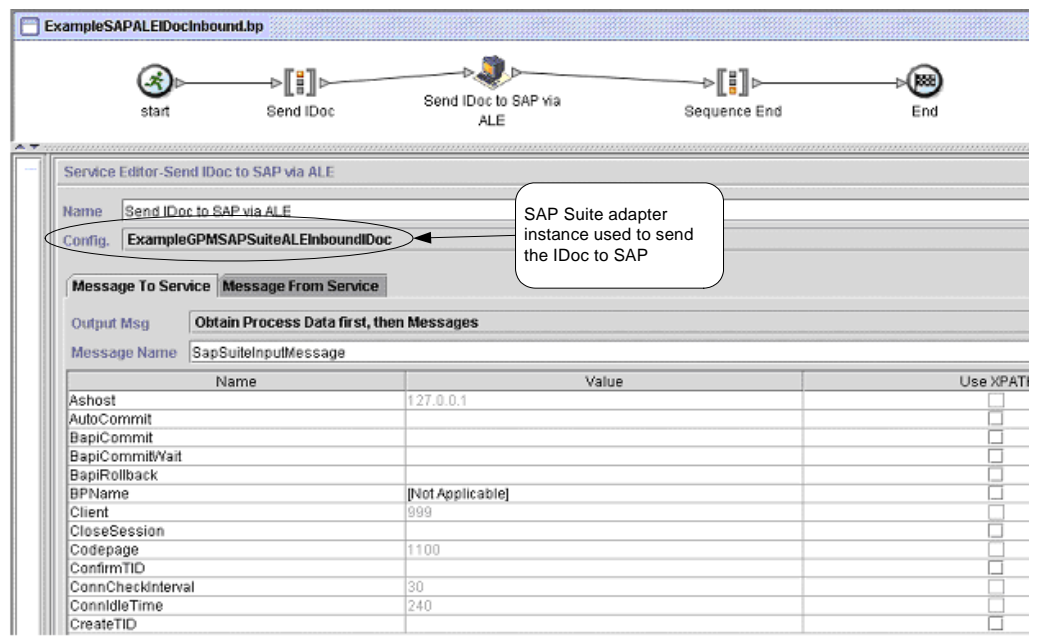

# (Screen 1 of 4)

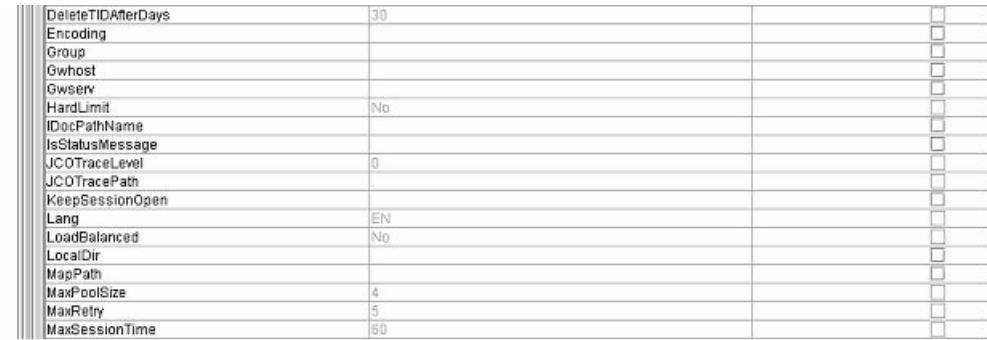
### (Screen 2 of 4)

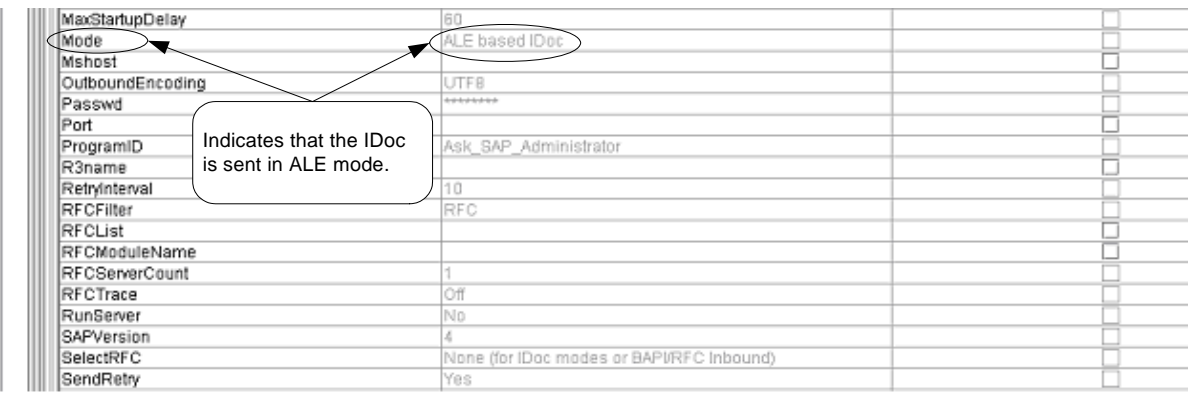

#### (Screen 3 of 4)

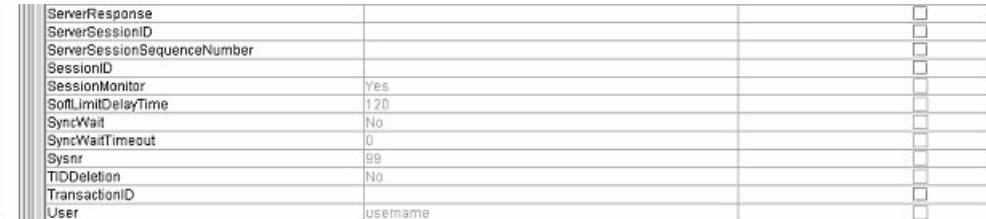

(Screen 4 of 4)

The following example illustrates the same business process using BPML. The IDoc file orders.dat is the input passed to the business process and becomes the primary document. The primary document is input to the SAP Suite adapter.

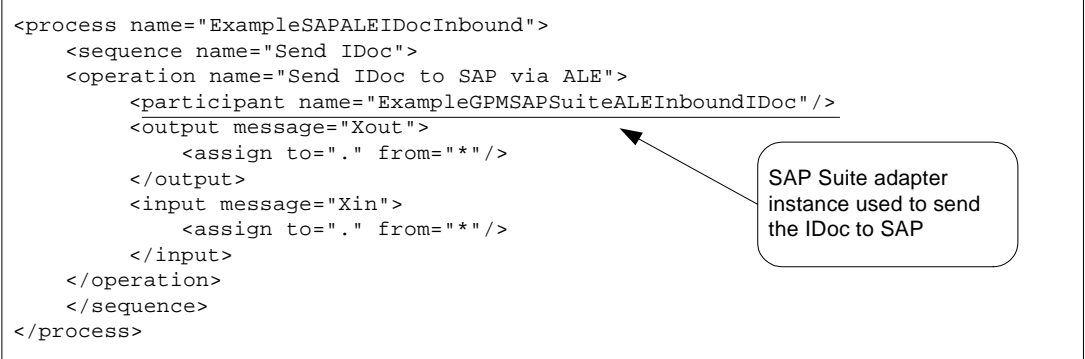

The following example illustrates information returned from SAP to the business process, indicating that the SAP system transaction manager allowed Gentran Integration Suite to open a transaction.

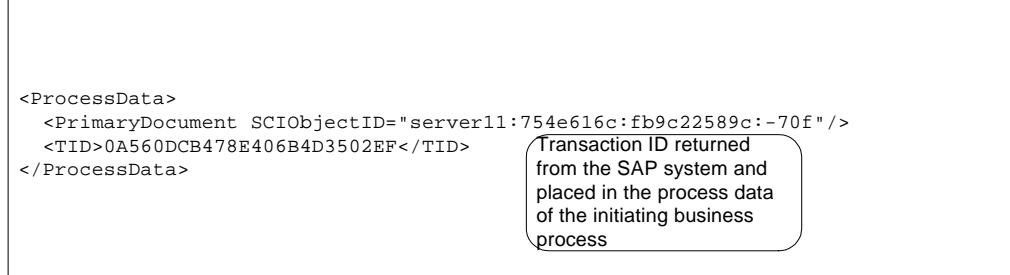

l.

# Starting an SAP BAPI Module

The following example illustrates an SAP Suite adapter configuration used for starting a BAPI in an SAP system to retrieve company information.

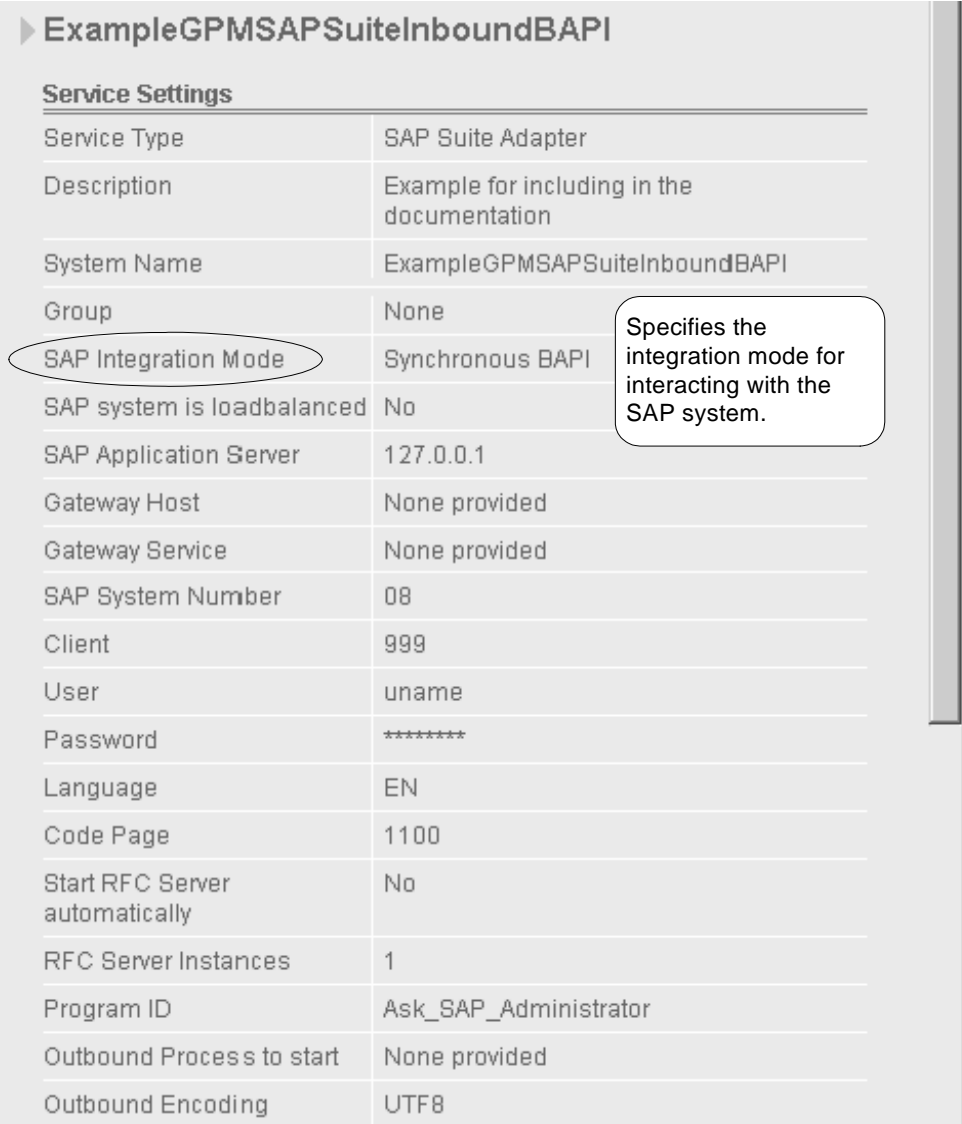

## (Screen 1 of 2)

| Wait for synchronous RFC<br>Outbound response                | No                                           |
|--------------------------------------------------------------|----------------------------------------------|
| Response timeout<br>(seconds, 0=unlimited)                   | 0                                            |
| Delete TIDs automatically                                    | No                                           |
| Delete TIDs after (days)                                     | 30                                           |
| Register Remote Function<br>Calls (BAPI or RFC Mode<br>only) | None (for IDoc modes or BAPI/RFC<br>(Inbound |
| Filter online RFC list by                                    | None provided                                |
| Use hard max connections<br>$limit($ $Off = soft limit)$     | No                                           |
| Max. Connections                                             | $\overline{4}$                               |
| Soft Limit Delay Time<br>(seconds)                           | 120                                          |
| Connection Check Interval<br>(seconds)                       | 30                                           |
| Connection Idle Time<br>(seconds)                            | 240                                          |
| Close session after<br>maximum session time                  | Yes                                          |
| Max. Session Time<br>(minutes)                               | 60                                           |
| User                                                         | admin                                        |

(Screen 2 of 2)

The following example illustrates the input passed to the business process.

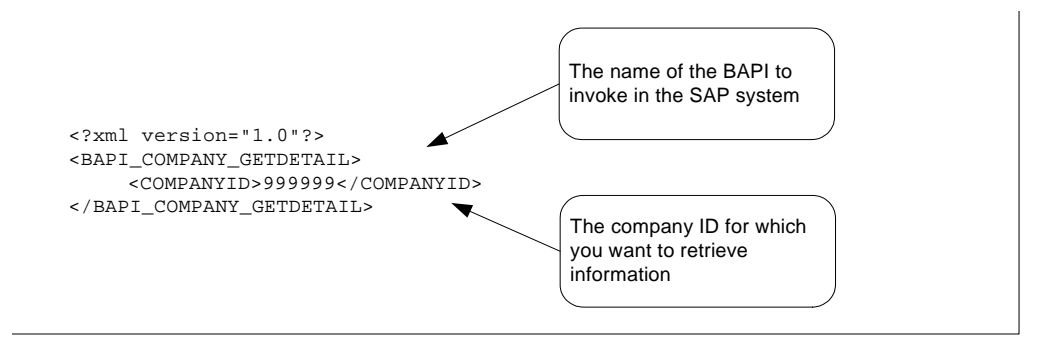

The following example using the GPM illustrates a business process that uses the SAP Suite adapter to start the BAPI\_COMPANY\_GETDETAIL BAPI. The dimmed values were specified in the SAP Suite adapter configuration instance.

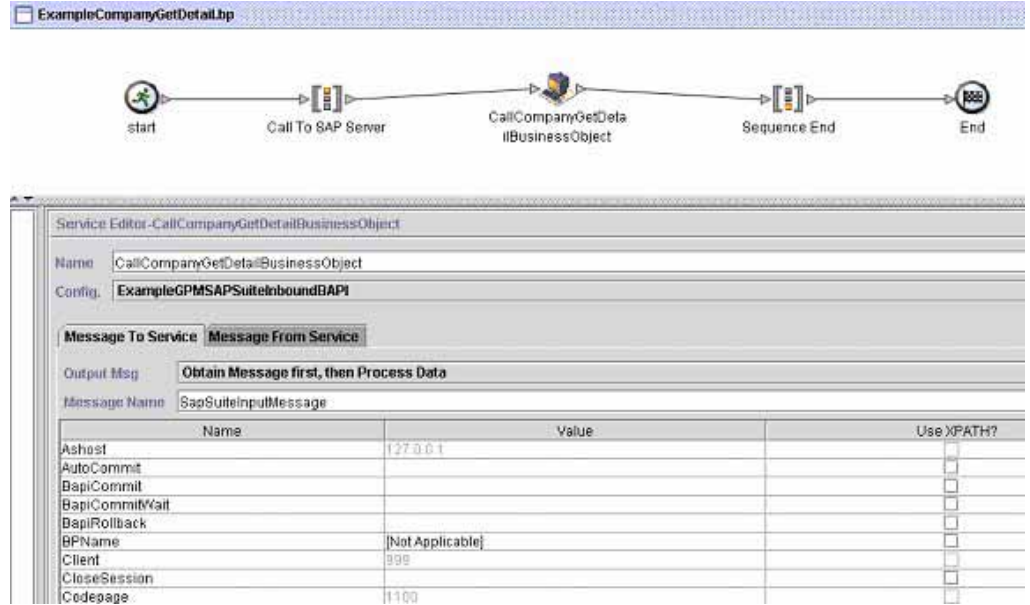

### (Screen 1 of 5)

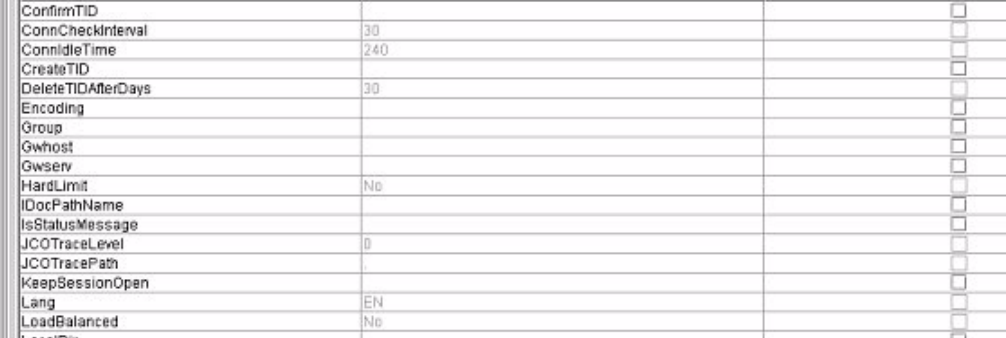

# (Screen 2 of 5)

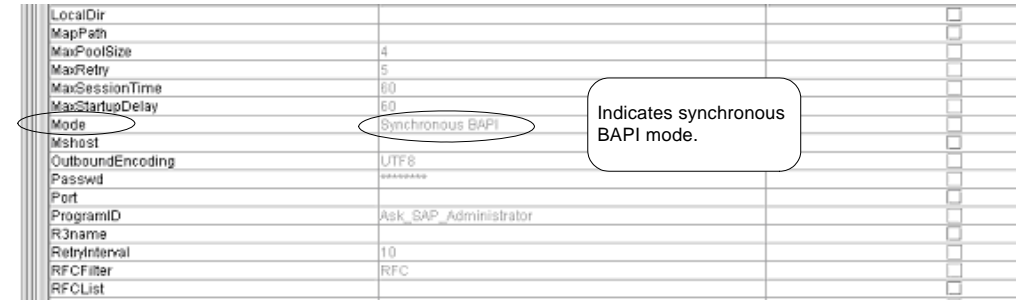

### (Screen 3 of 5)

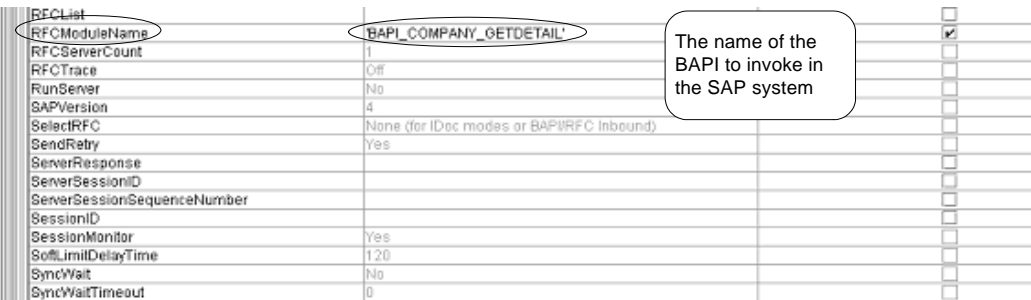

#### (Screen 4 of 5)

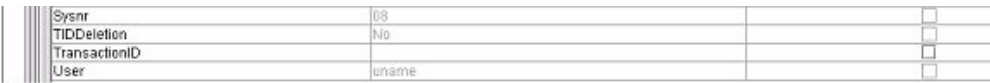

#### (Screen 5 of 5)

The following example illustrates the same business process using BPML.

```
<process name="ExampleCompanyGetDetail">
     <sequence name="Call To SAP Server">
     <operation name="CallCompanyGetDetailBusinessObject">
         <participant name="ExampleGPMSAPSuiteInboundBAPI"/>
         <output message="SAPOutput">
              <assign to="RFCModuleName" from="'BAPI_COMPANY_GETDETAIL'"/>
              <assign to="AutoCommit" from="0"/>
              <assign to="." from="*"/>
         </output>
         <input message="SAPInput">
              <assign to="." from="*"/>
         </input>
     </operation>
     </sequence>
</process>
                                                           The name of the 
                                                           BAPI to invoke in 
                                                           the SAP system.
```
The following example illustrates the company information returned from SAP to the business process as a primary document. The information is returned in XML format.

```
<BAPI_COMPANY_GETDETAIL>
  <COMPANYID>999999</COMPANYID>
  <COMPANY_DETAIL>
  <COMPANY>999999</COMPANY>
  <NAME1>HANDSOME, INC</NAME1>
  <NAME2/<COUNTRY>USA</COUNTRY>
  <LANGU>E</LANGU>
  <STREET>5555 EAST MARTIN AVE</STREET>
  <PO_BOX/>
  <POSTL_COD1>80220</POSTL_COD1>
  <CITY>DENVER</CITY>
  <CURRENCY>DOLLAR</CURRENCY>
  <COUNTRY_ISO>USA</COUNTRY_ISO>
```

```
<CURRENCY_ISO>DOLLAR</CURRENCY_ISO>
   <LANGU_ISO>USA</LANGU_ISO>
   </COMPANY_DETAIL>
   <RETURN>
   <TYPE/>
   <CODE/<MESSAGE/>
   <LOG_NO/><LOG_MSG_NO>000000</LOG_MSG_NO>
   <MESSAGE_V1/>
   <MESSAGE_V2/>
   <MESSAGE_V3/>
   <MESSAGE_V4/>
   </RETURN>
</BAPI_COMPANY_GETDETAIL>
```
In addition, the SAP Suite returns session information from the SAP system and puts it in the process data of the initiating business process. For example:

```
<?xml version="1.0" encoding="UTF-8"?>
<ProcessData>
   <PrimaryDocument SCIObjectID="server1:252e596c:fb4e22589c:-76b0"/>
   <BapiCallReturnStructure>
     <RETURN>
      <TYPE/<CODE/ <MESSAGE/>
      <LOG_NO/>
       <LOG_MSG_NO>000000</LOG_MSG_NO>
       <MESSAGE_V1/>
       <MESSAGE_V2/>
       <MESSAGE_V3/>
       <MESSAGE_V4/>
     </RETURN>
   </BapiCallReturnStructure>
</ProcessData>
```
### Outbound Processing Examples

This section contains examples for the following outbound processing scenarios:

- ✦ Receiving a file-based IDoc from an SAP system using RFC
- ✦ Receiving an ALE/IDoc from an SAP system using RFC
- ✦ Receiving a request from SAP and returning a synchronous response using RFC

### Receiving a File-based IDoc from SAP Using RFC

This section includes an example SAP Suite adapter configuration and the predefined SAPOutboundIDoc business process that runs when a file-based IDoc is received from an SAP system.

The following example illustrates an SAP Suite adapter configuration used for receiving a file-based IDoc from an SAP system.

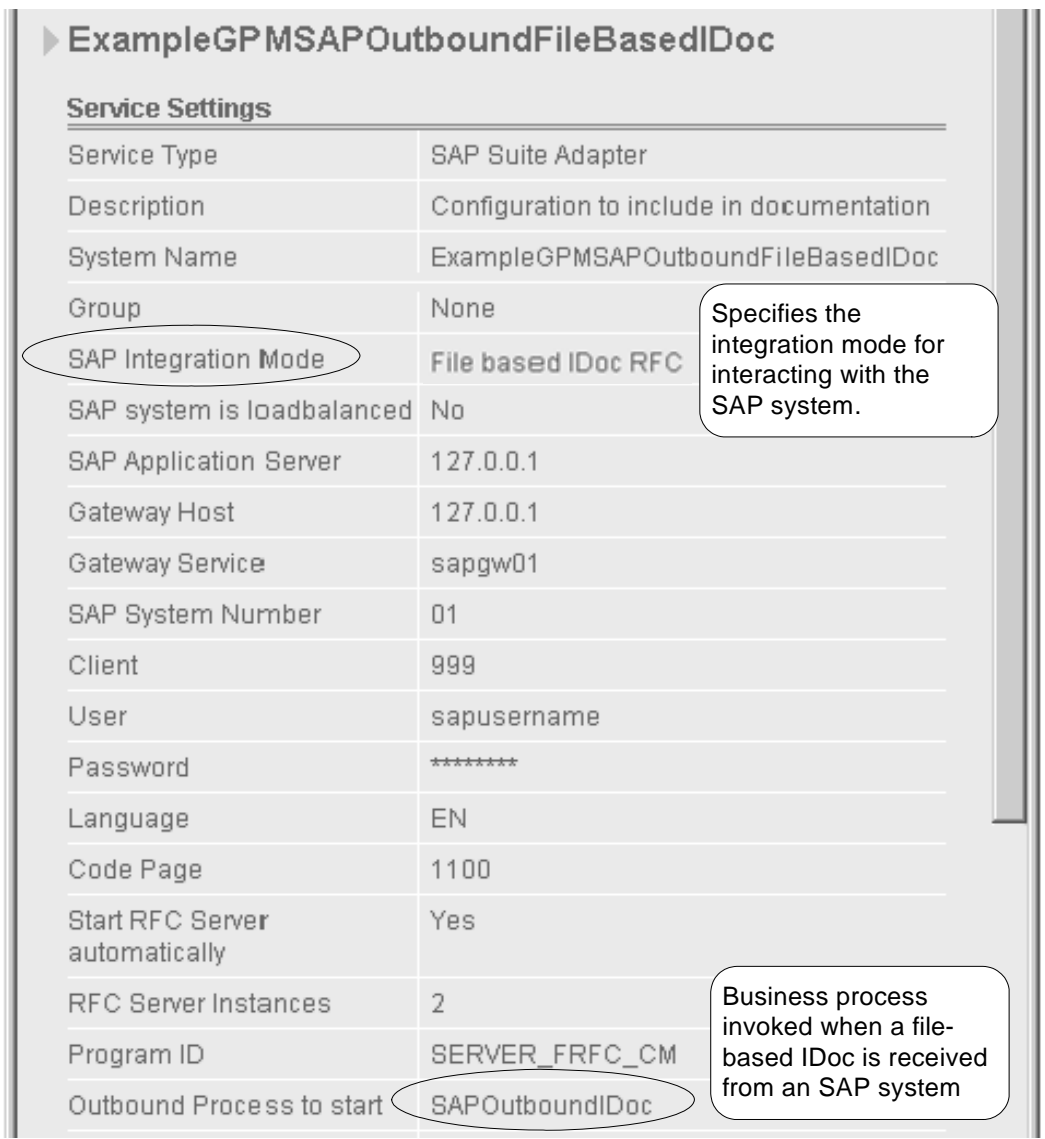

The following example using the GPM illustrates the SAPOutboundIDoc business process that runs by the SAP Suite adapter for an outbound file-based IDoc. This business process retrieves the filed-based IDoc from a directory on the SAP system and processes the file (translates the IDoc to EDI format and sends it to a trading partner). In addition, the business process starts a subprocess that uses an instance of the SAP Suite adapter to send a status message back to the SAP system.

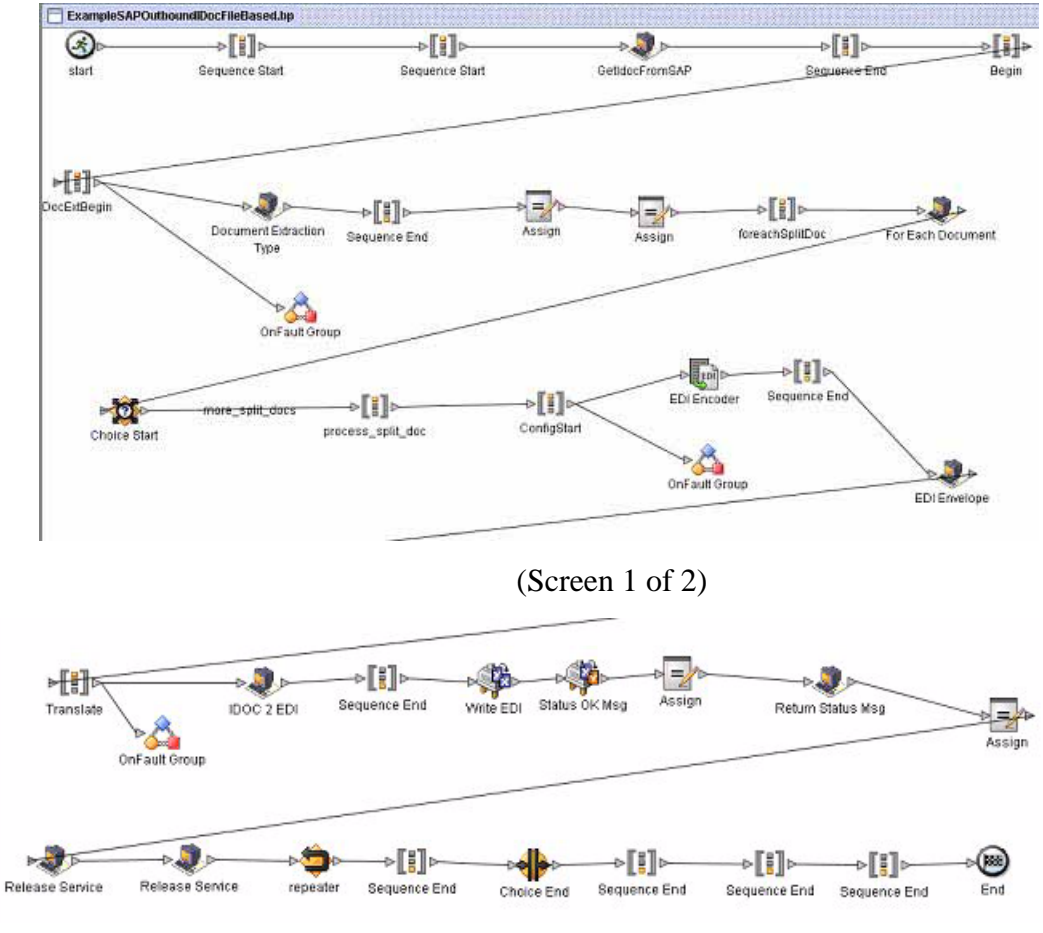

(Screen 2 of 2)

The following example illustrates the same business process using BPML.

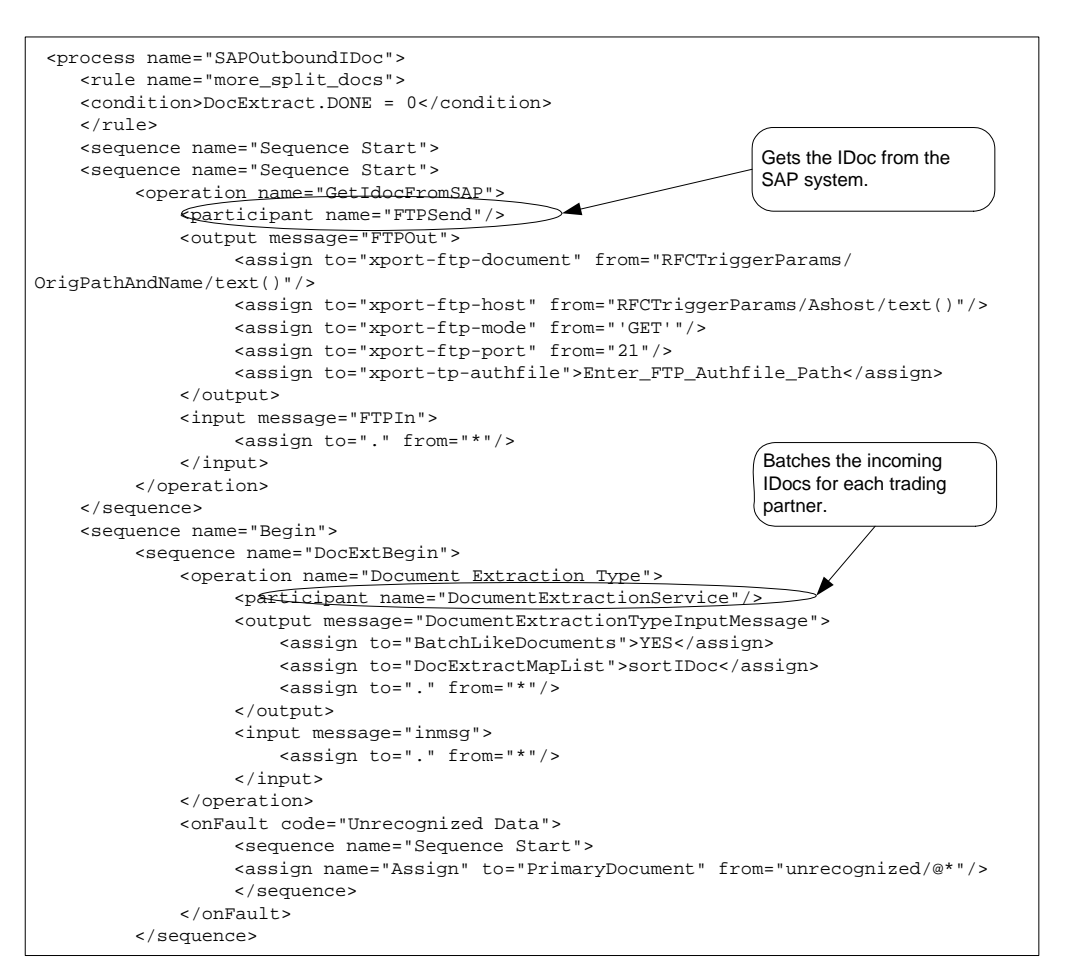

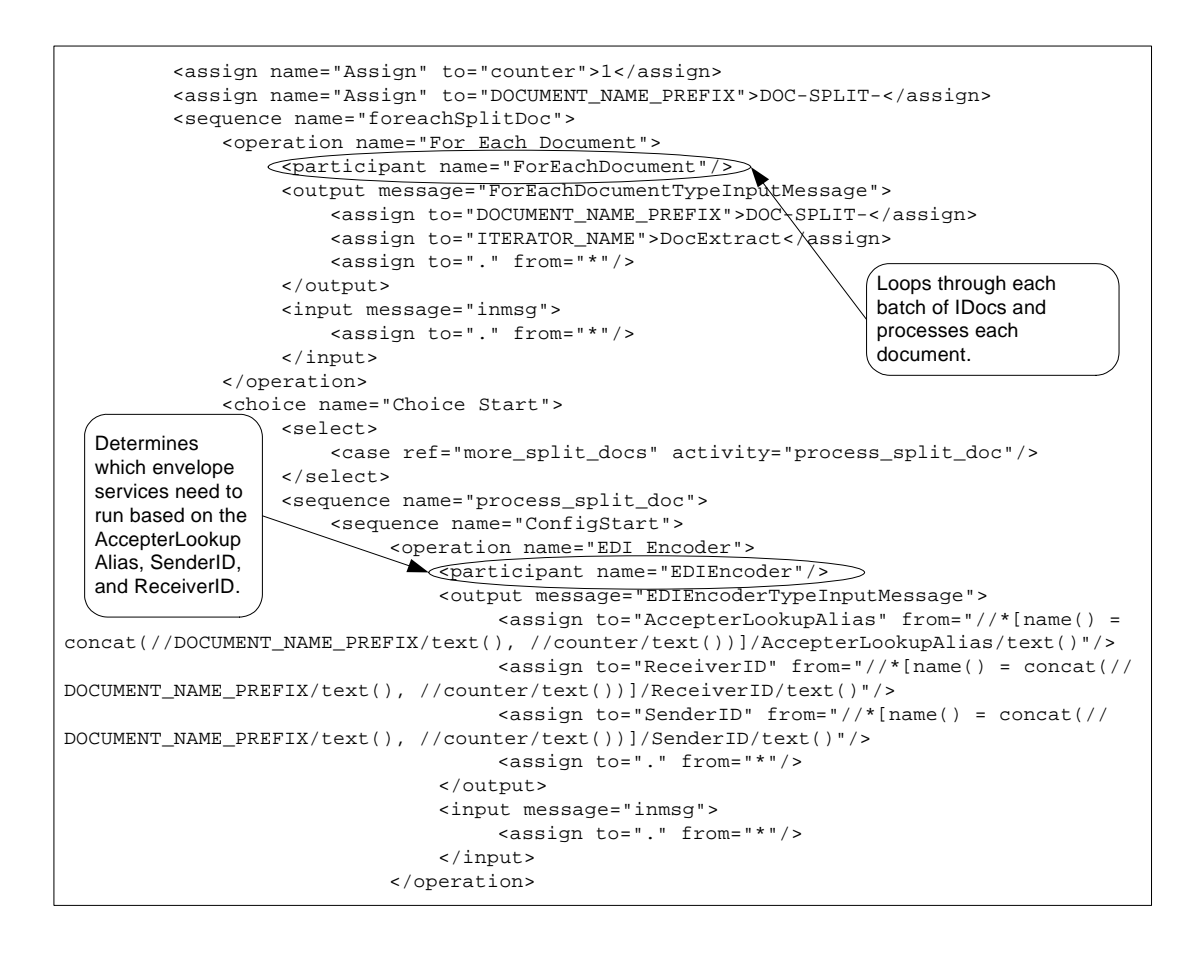

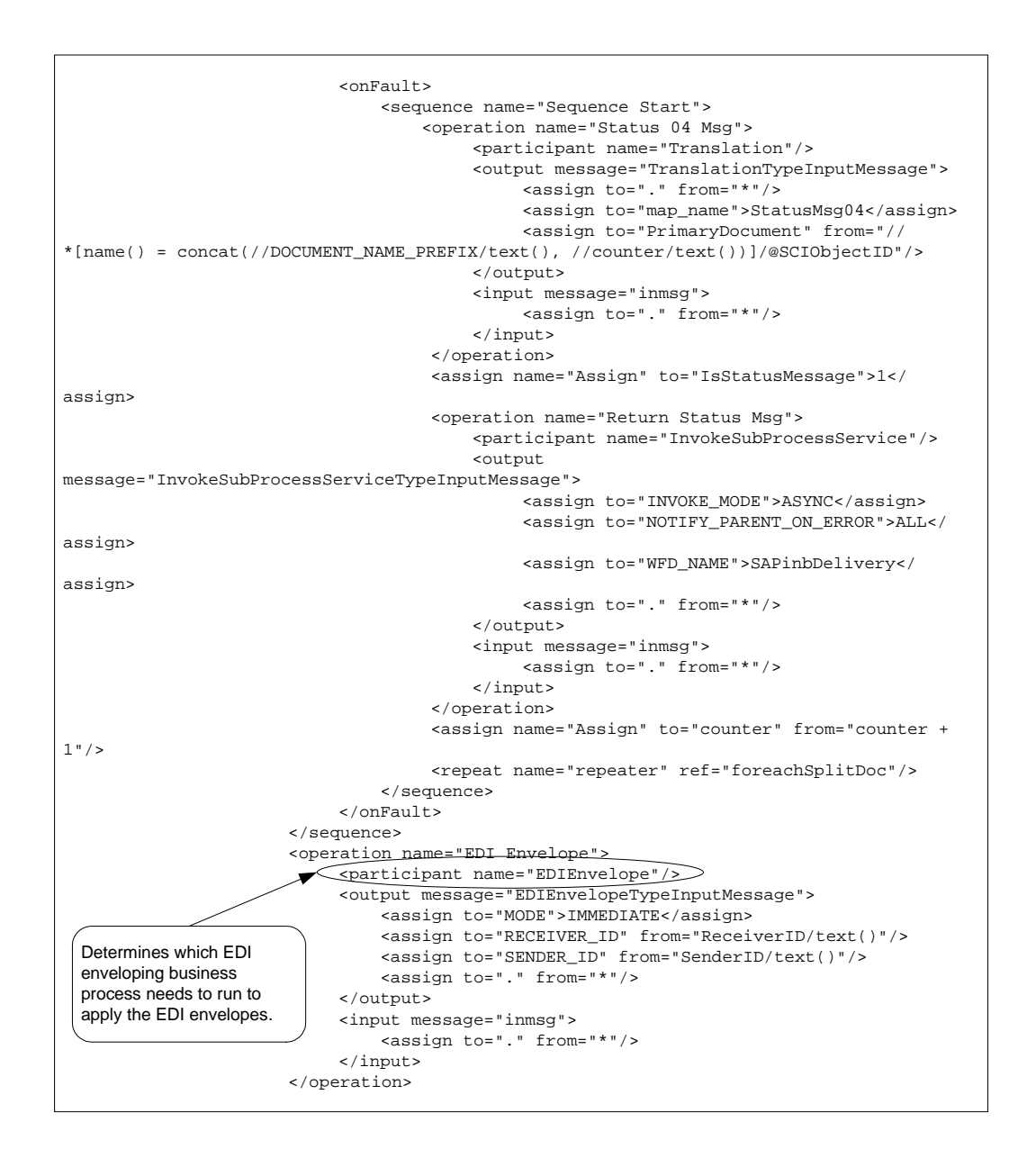

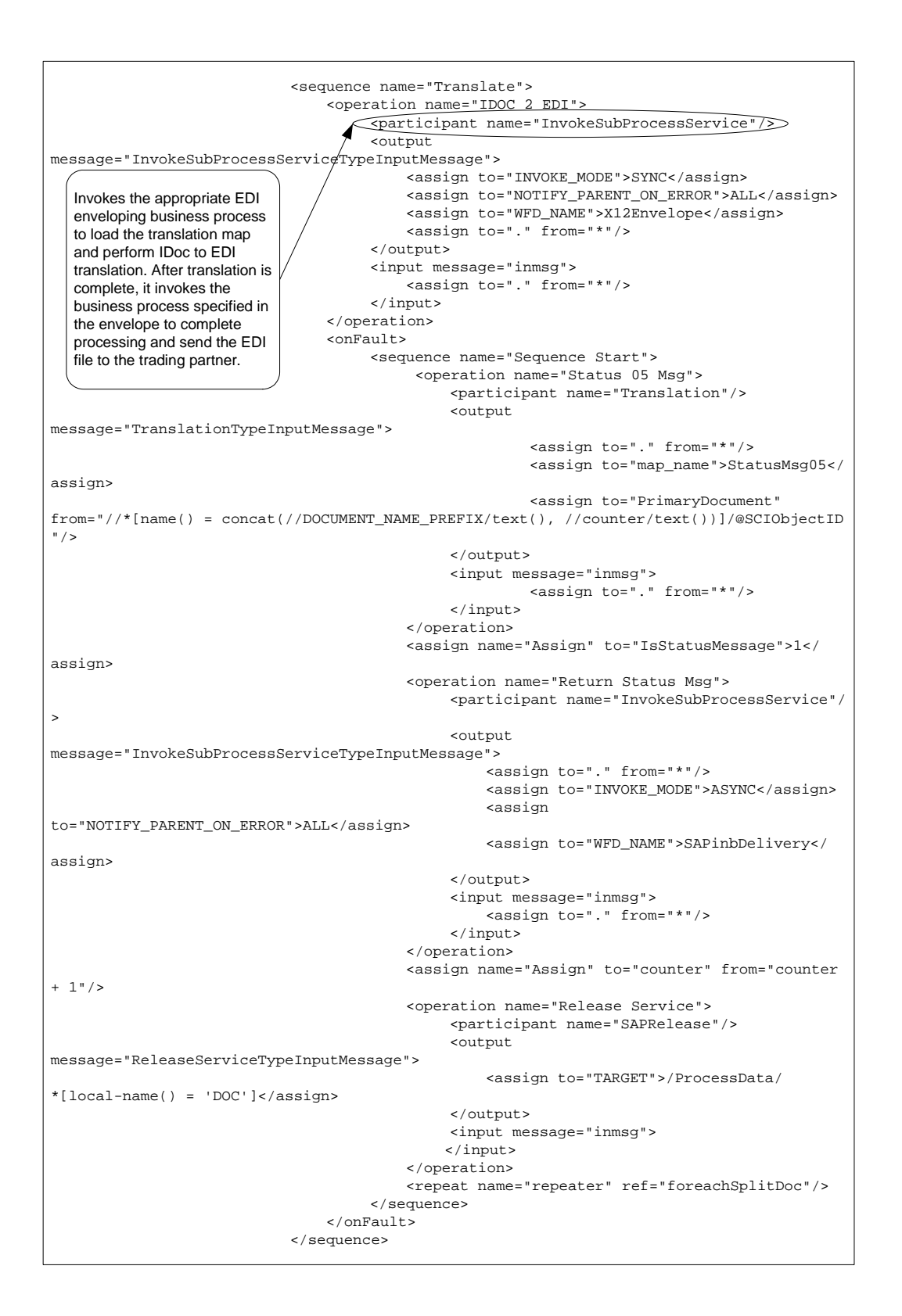

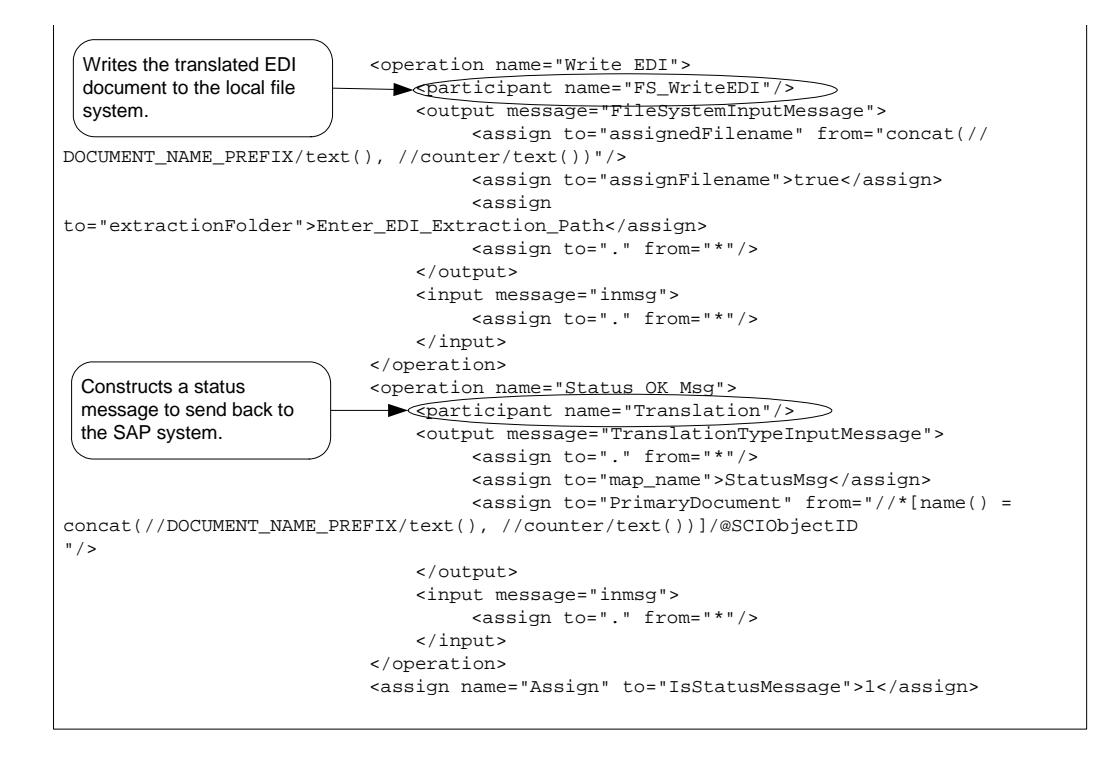

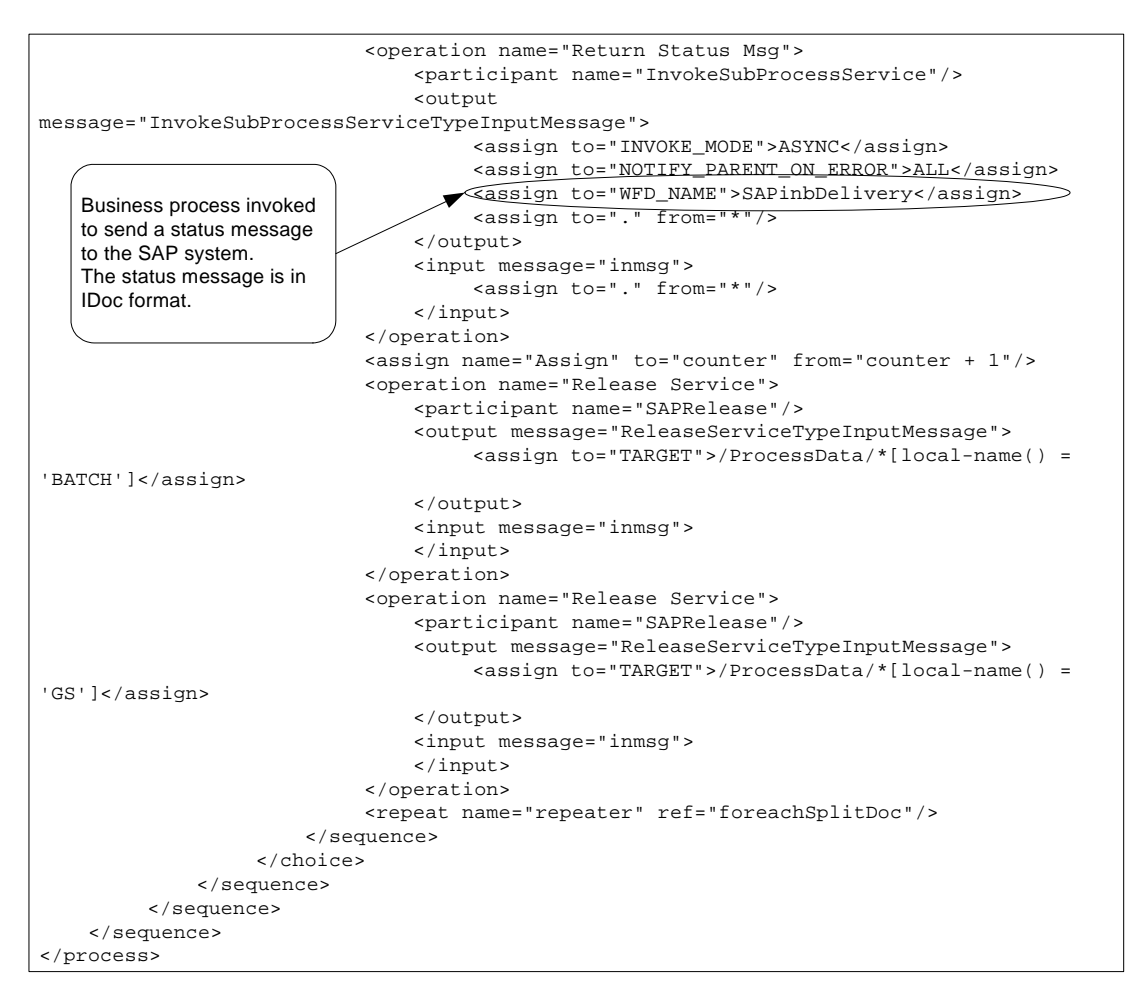

The following example illustrates the status message sent to the SAP system upon successful completion of the outbound business process that ran.

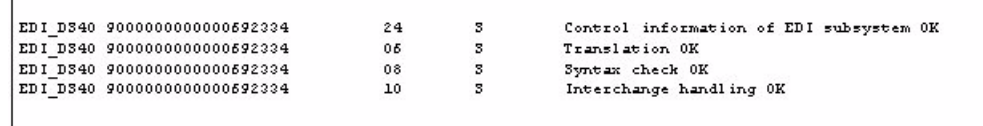

An SAP administrator can then view the status messages in the SAP system.

Receiving an ALE IDoc from SAP Using RFC

This section includes an example SAP Suite adapter configuration and the predefined SAPOutboundALE business process that runs when an IDoc is received from an SAP system using ALE technology.

The following example illustrates an SAP Suite adapter configuration used for receiving an IDoc from an SAP system using ALE Technology.

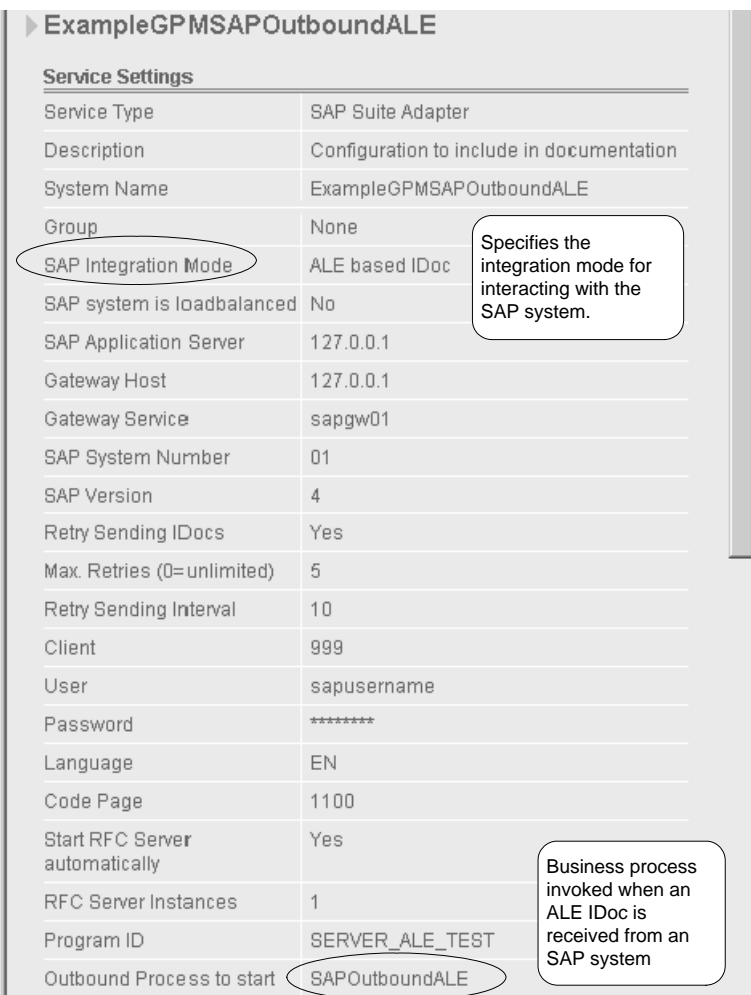

The following example using the GPM illustrates the SAPOutboundALE business process that runs by the SAP Suite adapter for an outbound ALE IDoc. With ALE technology, the IDoc is included in the outbound request and becomes the primary document for the outbound business process that ran. The business process processes the IDoc (translates the IDoc to EDI format and sends it to a trading partner). In addition, the

business process starts a subprocess that uses an instance of the SAP Suite adapter to send a status message back to the SAP system.

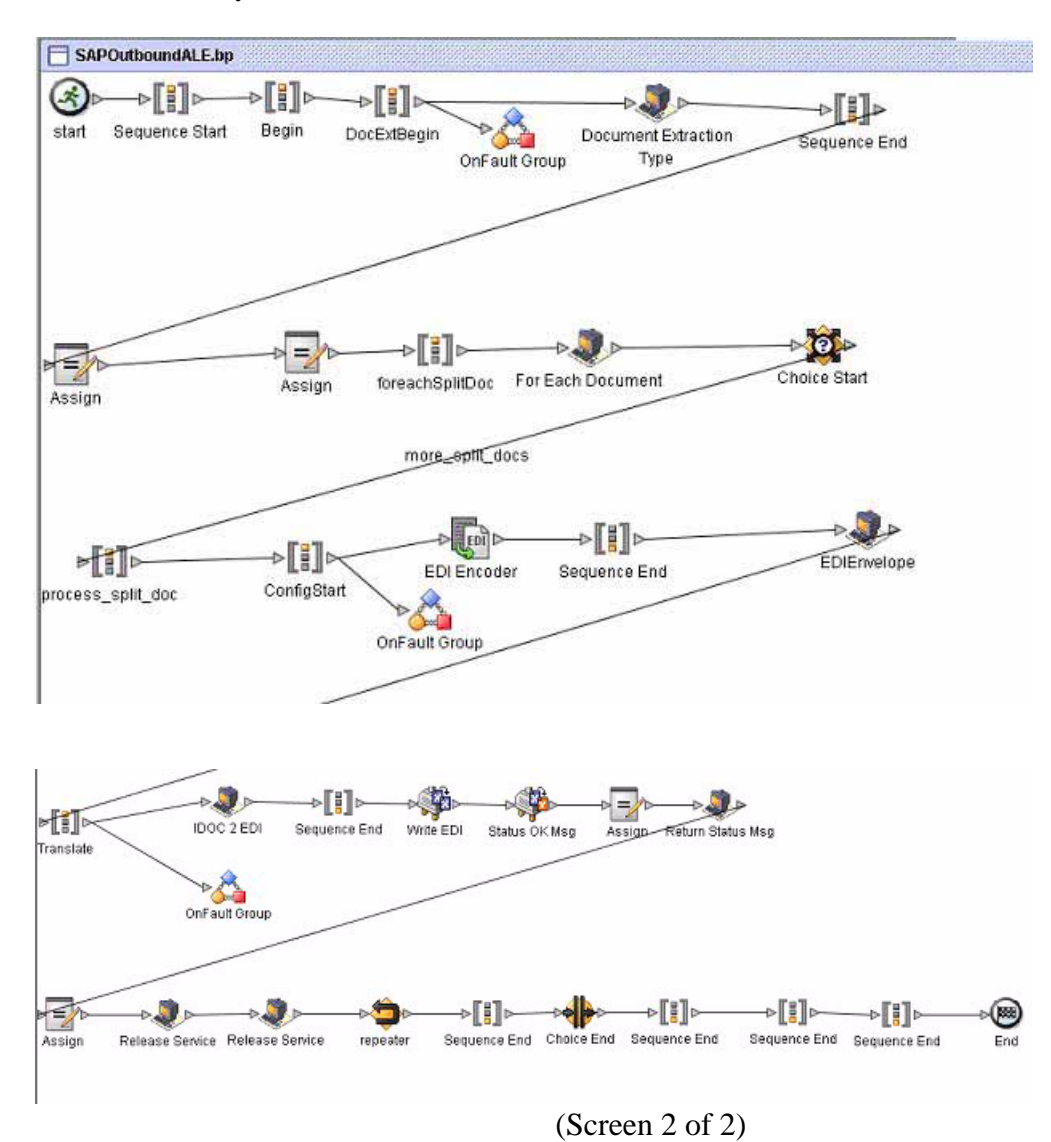

The following example illustrates the same business process using BPML.

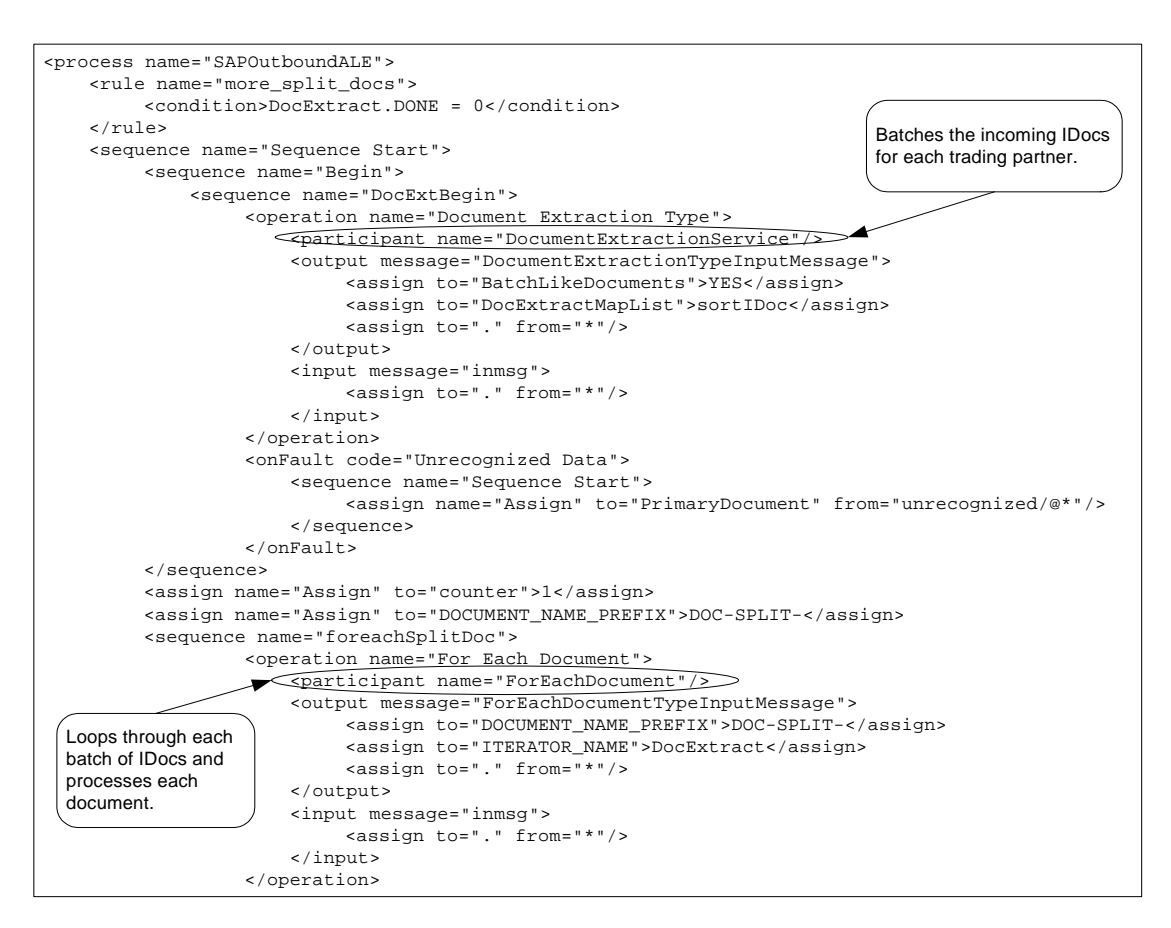

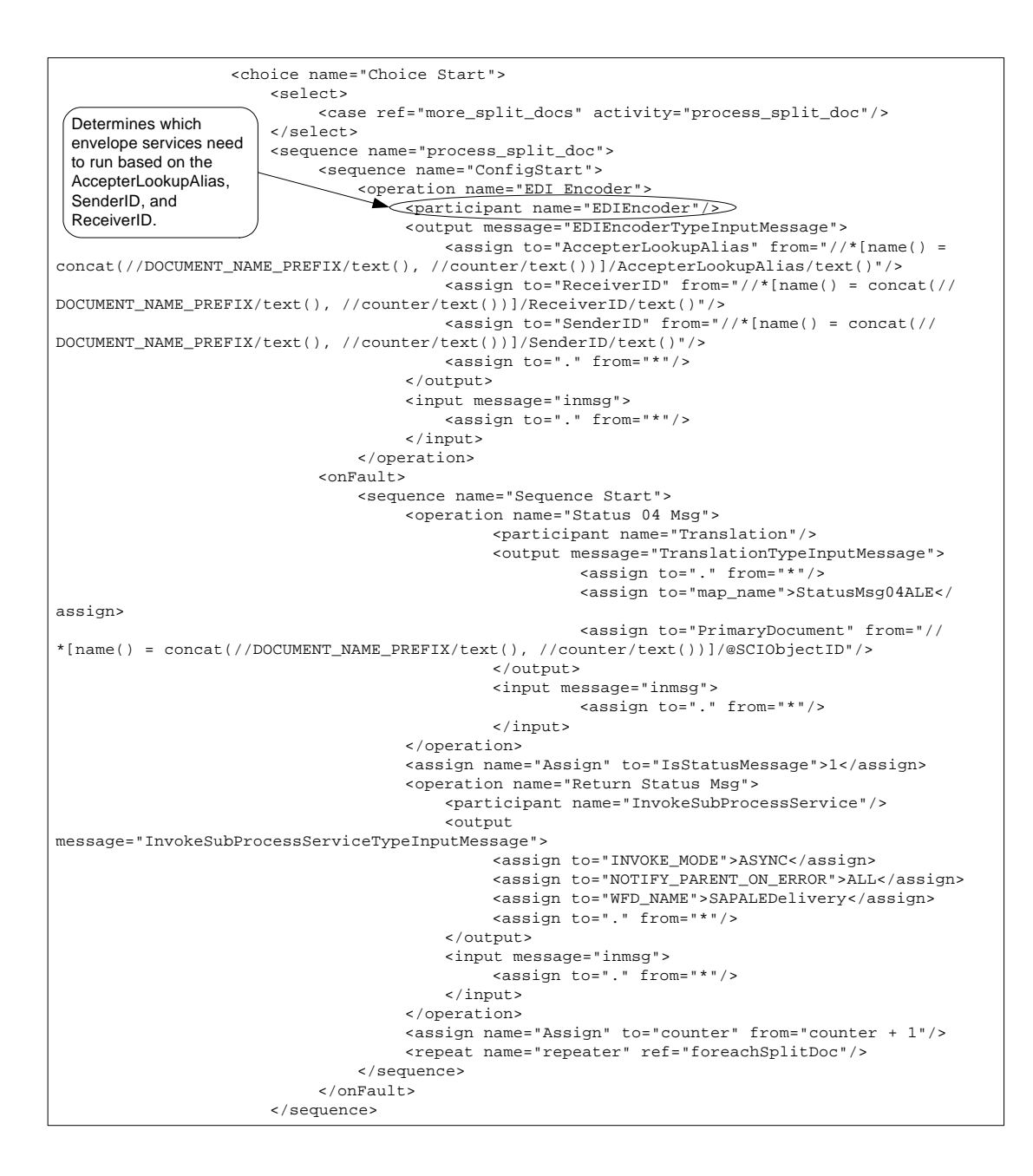

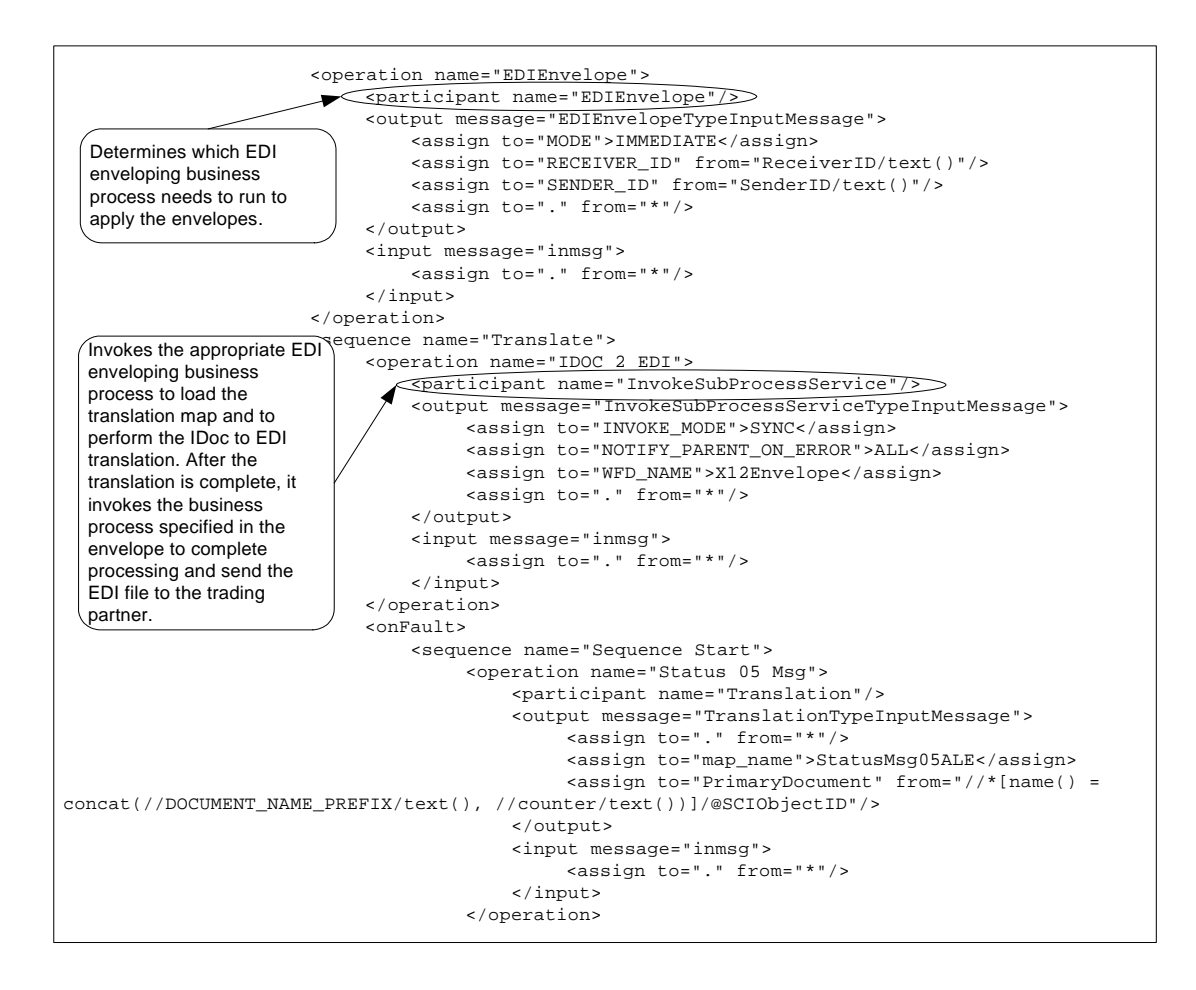

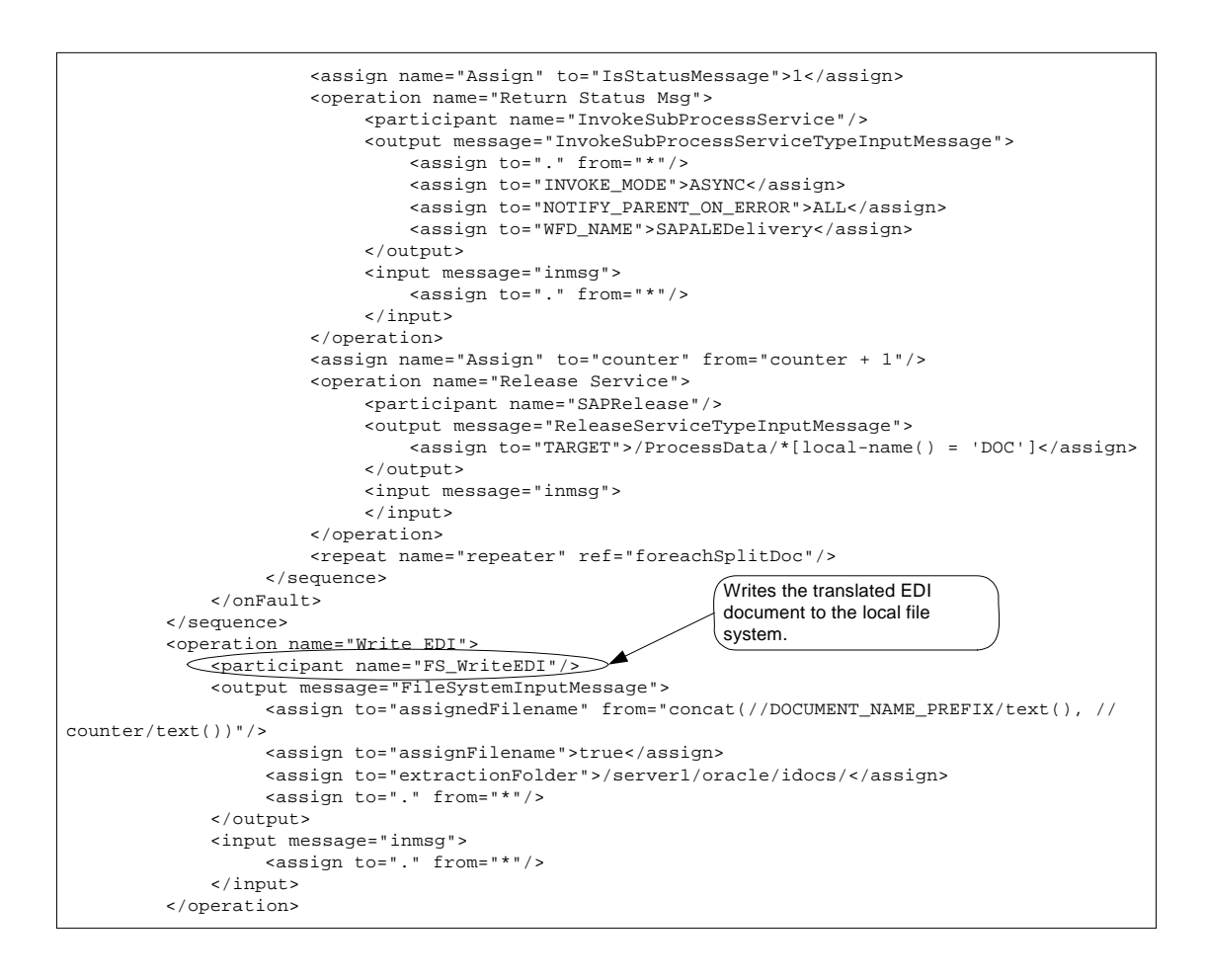

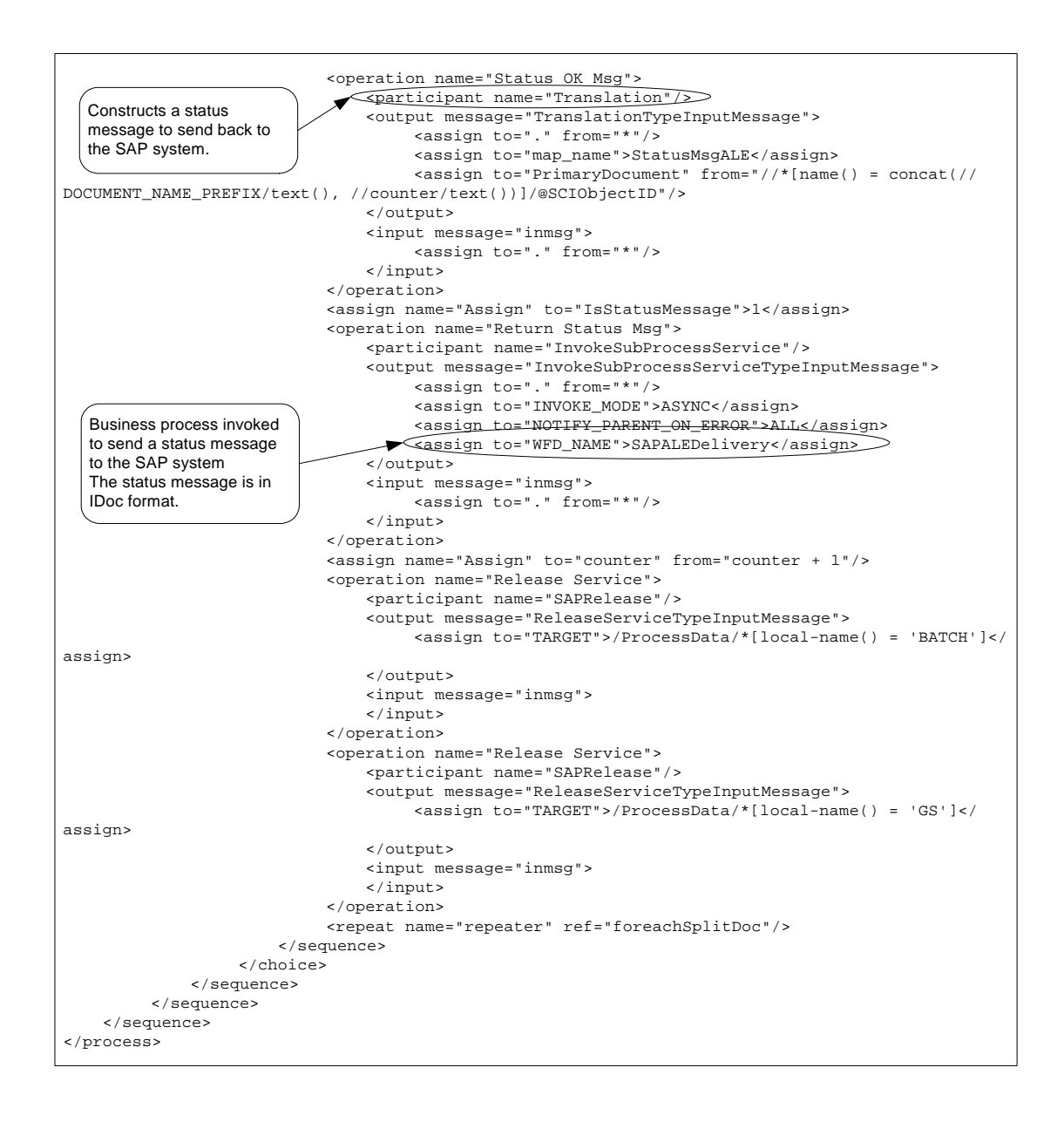

The following example illustrates the status message sent to the SAP system upon successful completion of the outbound business process that ran.

```
EDI_DC40 900 46C 2 SYSTAT01 STATUS ALETSTPORTLI 0000001111 
SAPI02 LS SITEST 20040408041857 
E2STATS001 900 000001000000 EDI DS40
90000000000006922012004040804185724 Sterling SAPSuite Control 
information of EDI subsystem OK 
S 
E2STATS001 900 000002000000 EDI_DS40 
90000000000006922012004040804185706 Sterling SAPSuite
```

```
Translation OK 
S 
E2STATS001 900 000003000000 EDI_DS40 
90000000000006922012004040804185708 Sterling SAPSuite Syntax 
check OK 
S 
E2STATS001 900 000004000000 EDI_DS40 
90000000000006922012004040804185710 Sterling SAPSuite 
Interchange handling OK 
S
```
An SAP administrator can then view the status messages in the SAP system.

### Receiving a Request from SAP and Returning a Synchronous Response Using RFC

This section includes an example SAP Suite adapter configuration and an example business process that runs when a request is received from an SAP system that requires a synchronous response. For example, a trading partner might need a price list for a particular order item before fulfilling the order.

Preconditions:

- ✦ The RFC must exist in the SAP system so the SAP Suite adapter can retrieve the RFC metadata description for it.
- ✦ The RFC must be registered in the RFC server of the SAP Suite adapter so the RFC server can listen for the selected RFC call.

You register an RFC in the SAP Suite adapter configuration instance that receives outbound RFC requests.

Examples:

The following example illustrates a simple custom RFC module Z\_TRIGGERSI that starts by the SAP system. This RFC module has two import parameters – PARAM and VALUE – and one export parameter  $-$  RES.

```
FUNCTION Z_TRIGGERSI.
*"----------------------------------------------------------------------
*"*"Locale Interface:
*" IMPORTING
      VALUE(PARAM) TYPE STRING OPTIONAL
*" VALUE(VALUE) TYPE STRING OPTIONAL
*" EXPORTING
*" VALUE(RES) TYPE STRING
*"----------------------------------------------------------------------
write 'test'.
```
ENDFUNCTION.

The following example illustrates an SAP Suite adapter configuration used for receiving the RFC request.

| ▶ ExampleGPMSAPSuiteOutboundRFCSync           |                                   |  |                                                                                                    |  |  |
|-----------------------------------------------|-----------------------------------|--|----------------------------------------------------------------------------------------------------|--|--|
| <b>Service Settings</b>                       |                                   |  |                                                                                                    |  |  |
| Service Type                                  | SAP Suite Adapter                 |  |                                                                                                    |  |  |
| Description                                   | Documentation example             |  |                                                                                                    |  |  |
| System Name                                   | ExampleGPMSAPSuiteOutboundRFCSync |  |                                                                                                    |  |  |
| Group                                         | None                              |  | Specifies the<br>integration mode for<br>interacting with the<br>SAP system.                             |  |  |
| SAP Integration Mode $>$                      | Synchronous RFC                   |  |                                                                                                    |  |  |
| SAP system is loadbalanced No                 |                                   |  |                                                                                                    |  |  |
| <b>SAP Application Server</b>                 | 127.0.0.1                         |  |                                                                                                    |  |  |
| Gateway Host                                  | 127.0.0.1                         |  |                                                                                                    |  |  |
| Gateway Service                               | sapgw01                           |  |                                                                                                    |  |  |
| SAP System Number                             | 01                                |  |                                                                                                    |  |  |
| Client                                        | 999                               |  |                                                                                                    |  |  |
| User                                          | sapusername                       |  |                                                                                                    |  |  |
| Password                                      | ********                          |  |                                                                                                    |  |  |
| Language                                      | EN                                |  |                                                                                                    |  |  |
| Code Page                                     | 1100                              |  | <b>Business process</b><br>invoked when a<br>request for the<br>specified RFC is<br>received from an SAP |  |  |
| Start RFC Server<br>automatically             | Yes                               |  |                                                                                                    |  |  |
| RFC Server Instances                          | 1                                 |  | system                                                                                                   |  |  |
| Program ID                                    | SYNCT                             |  |                                                                                                    |  |  |
| Outbound Process to start                     | ExampleSAPOutboundRFCSyncResponse |  |                                                                                                    |  |  |
| Outbound Encoding                             | UTF8                              |  |                                                                                                    |  |  |
| Wait for synchronous RFC<br>Outbound response | Yes                               |  |                                                                                                    |  |  |

(Screen 1 of 2)

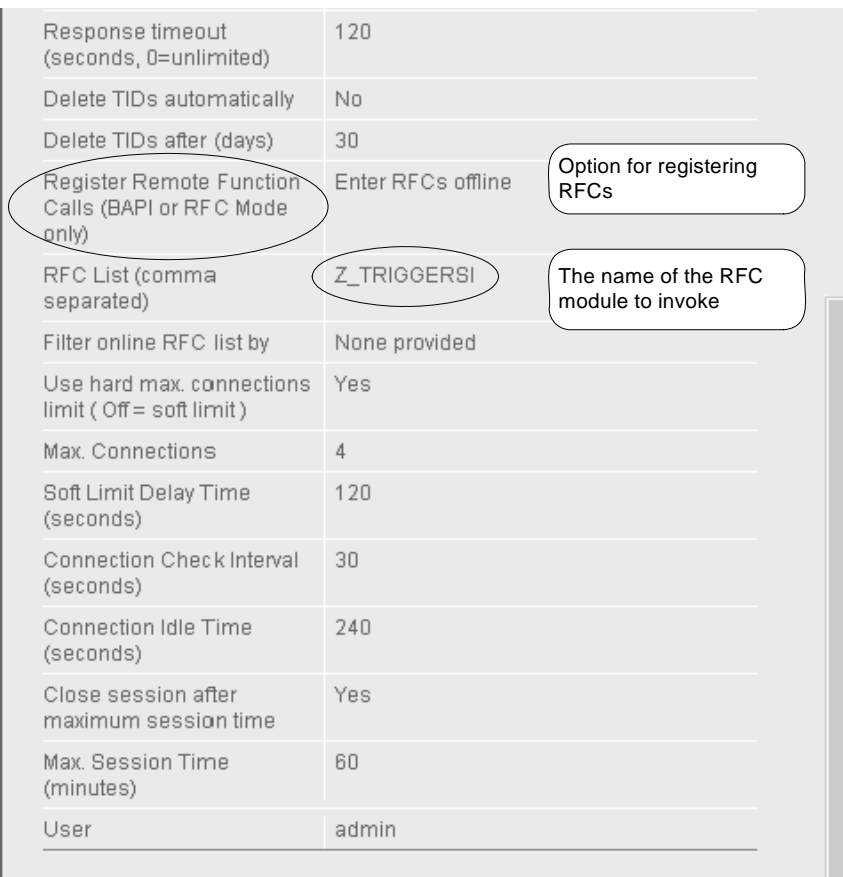

### (Screen 2 of 2)

When an outbound RFC is detected by the SAP Suite adapter, the RFC server runs the business process specified on the SAP Suite adapter configuration. The RFC parameters are input to the business process and become the primary document. For example:

```
<?xml version="1.0" encoding="UTF-8"?>
<Z_TRIGGERSI>
<PARAM>AAA</PARAM>
<VALUE>BBB</VALUE>
<RES></RES></Z_TRIGGERSI>
```
The following example using the GPM illustrates an example business process that starts by the SAP Suite adapter for an outbound RFC request. This business process creates and returns a response to the RFC back to SAP.

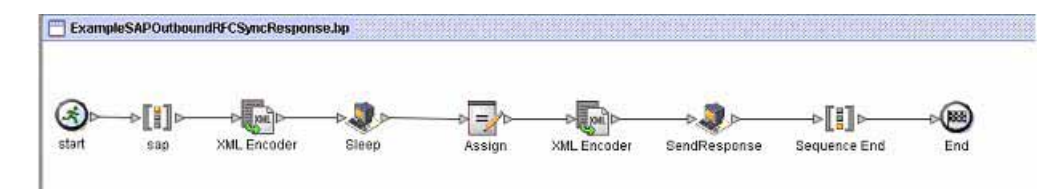

The following example illustrates the same business process using BPML.

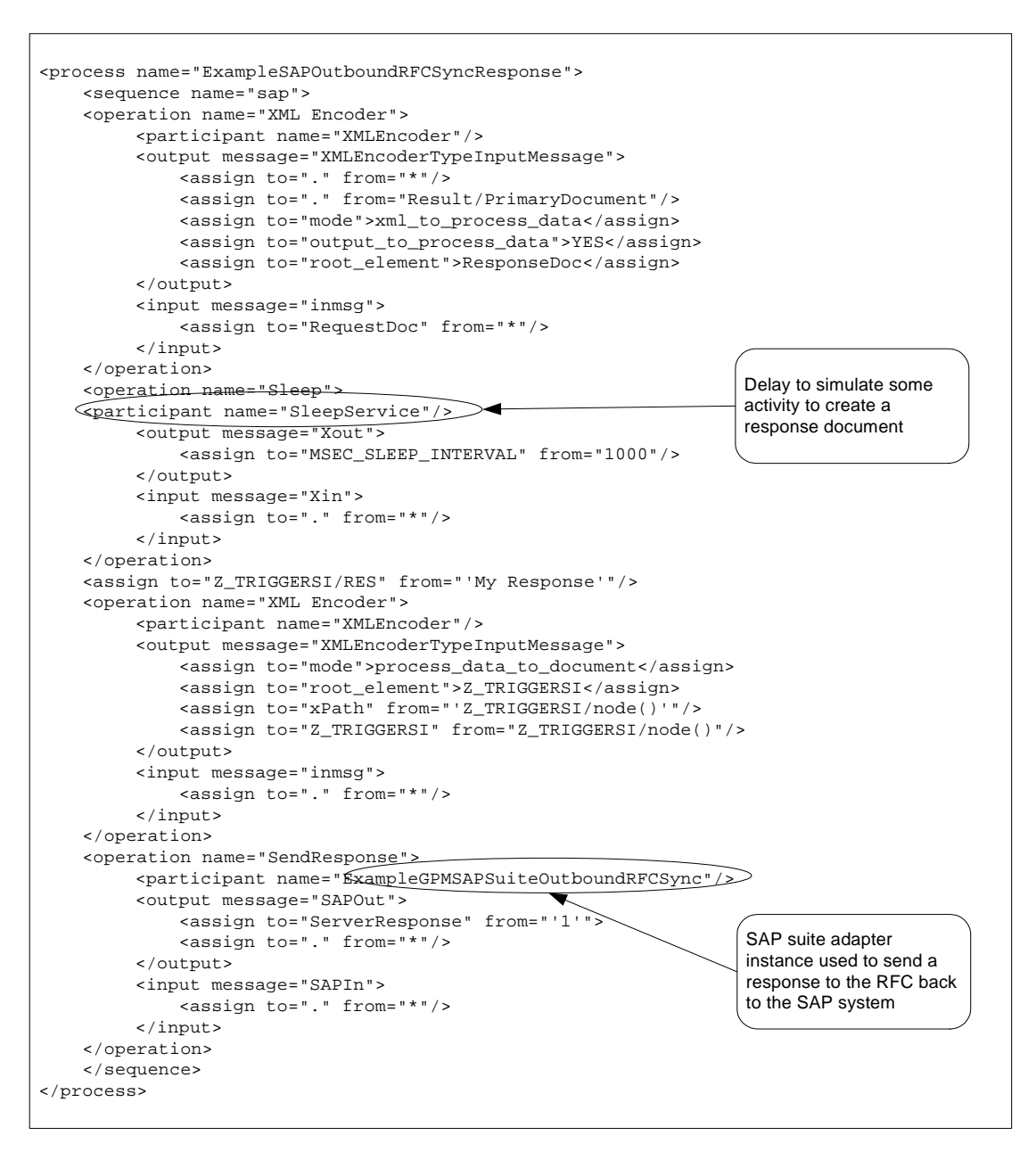

**Note:** You must set the ServerResponse parameter to "1" and pass it to the SAP Suite adapter used for sending a response back to SAP. Additionally, you must pass the ServerSessionID and ServerSessionSequenceNumber parameters to the SAP Suite adapter. Both ServerSessionID and ServerSessionSequenceNumber parameters are passed using process data in the previous example. See *[Business Process Definition Parameters](#page-1108-0)* on page 1109 for a description of these parameters.

The following example illustrates the response sent back to the SAP system.

<Z\_TRIGGERSI> <RES>My Response</RES> </Z\_TRIGGERSI>

# **Troubleshooting Tips**

This section contains troubleshooting tips for using the SAP Suite adapter.

### Java Error in the SAP Outbound Business Process

For the SAPOutboundIDoc.bp, if the FS\_WriteEDI service (which is a instance of the File System adapter) is not configured properly to extract data, the Advanced Status column in the Business Process Monitor page displays the following Java error message:

#### java.io.FileNotFoundException

In addition, the Status Report column does not provide a report. In this circumstance, the FS\_WriteEDI service is working as designed. However, the Advance Status Details will show that a file was not found occurs if the FS\_WriteEDI service is not configured correctly.

# **SAP XI Adapter**

The SAP XI adapter, in conjunction with the GIS Resource Adapter (GIS RA), provides integration capability between Gentran Integration Suite and SAP® NetWeaver™ through the SAP Exchange Infrastructure (XI) component of SAP NetWeaver.

The following table provides an overview of the SAP XI adapter:

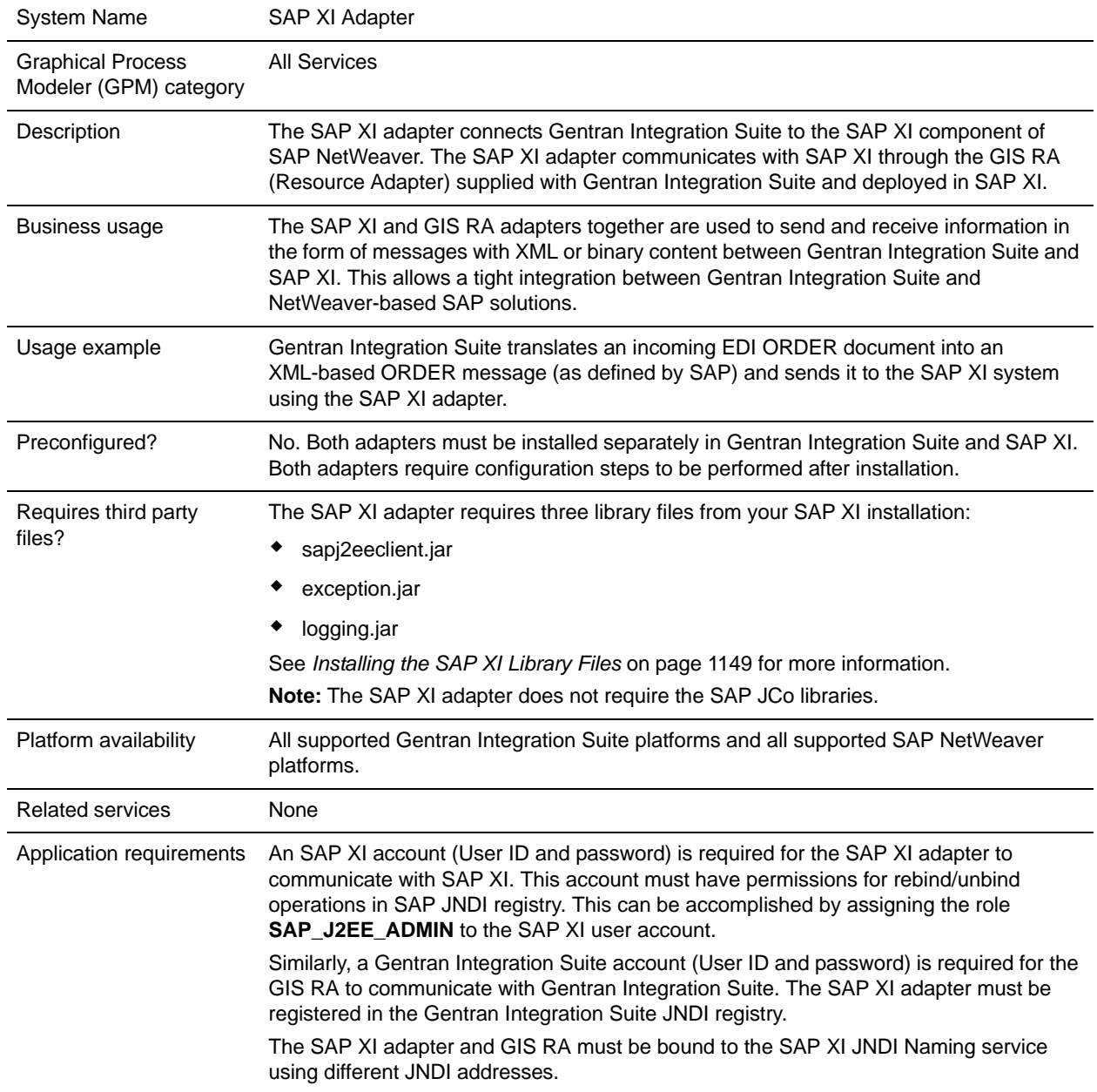

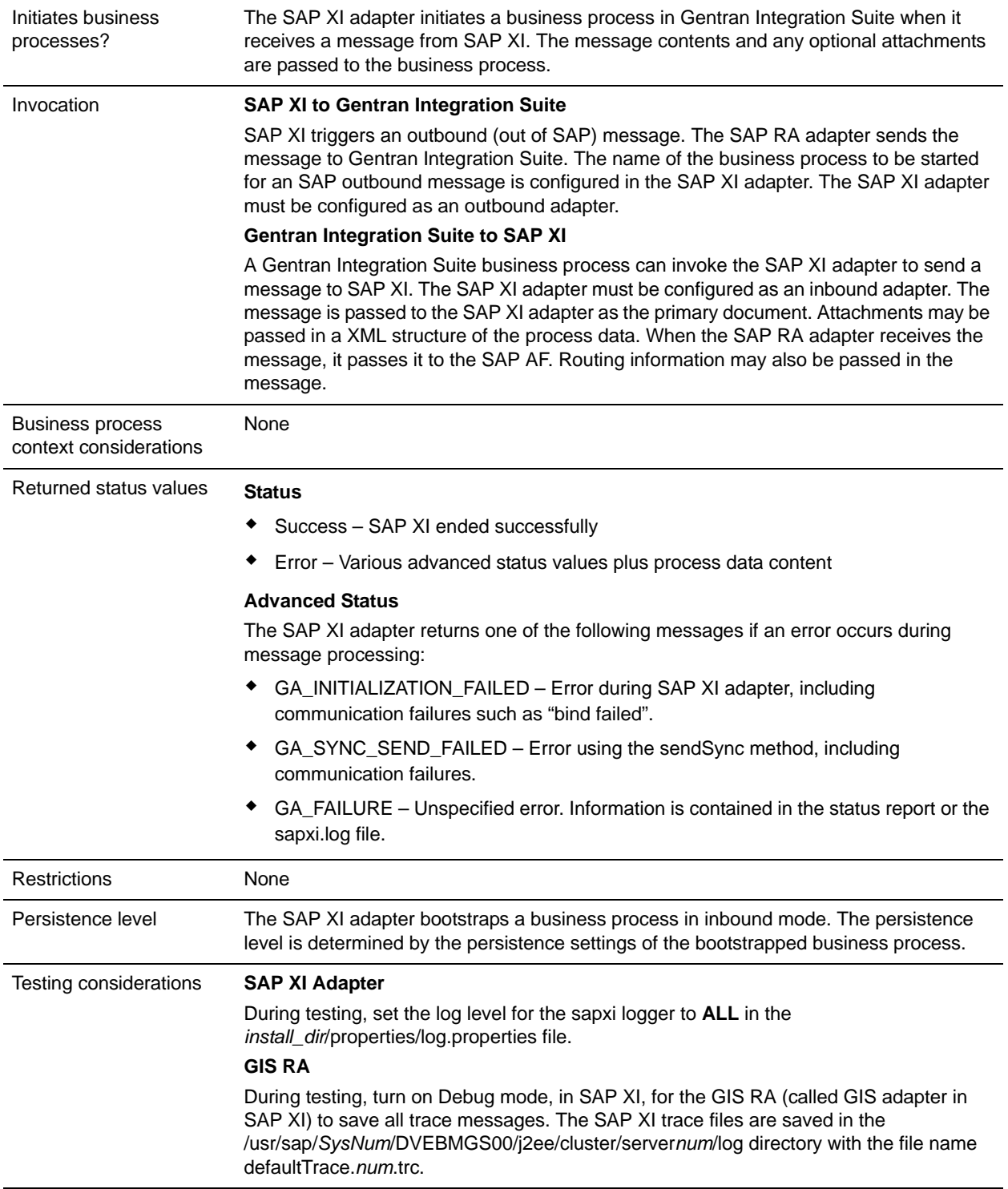

# **How the SAP XI Adapter Works**

The SAP XI adapter integrates Gentran Integration Suite with SAP NetWeaver through the XI Adapter Framework (AF) of the SAP XI 3.0 component of SAP NetWeaver. SAP recommends SAP XI as the component for exchanging data with external applications on either SAP or non-SAP systems. The XI AF, specifically designed for adapter development and support, runs on the SAP J2EE Application Server (SAP WebAS) and inherits many of the advantages of the SAP WebAS platform, including:

- ✦ Scalability
- ✦ Reliability
- ✦ Persistence layer
- $\triangleleft$  Transport and security mechanisms

The integration between Gentran Integration Suite and SAP NetWeaver is actually accomplished by two adapters:

- ✦ SAP XI adapter A stateful adapter which is deployed and runs in Gentran Integration Suite.
- ✦ GIS RA A JCA-compliant resource adapter that is deployed and runs in the SAP XI Adapter Framework (AF) of SAP NetWeaver.

The SAP XI adapter allows you to:

- ✦ Send messages from Gentran Integration Suite to SAP XI and receive synchronous responses from SAP XI. (Configured as an inbound adapter.)
- ✦ Receive messages from SAP XI, initiate business processes in Gentran Integration Suite, and, optionally, send synchronous responses back to SAP XI. (Configured as an outbound adapter.)

The GIS RA allows you to:

- ✦ Send messages from SAP XI to the Gentran Integration Suite SAP XI adapter and receive synchronous responses.
- ✦ Receive messages from the Gentran Integration Suite SAP XI adapter, pass them to the SAP XI AF, and send back synchronous responses.

SAP XI adapter configurations create a 1:1 connectivity to related GIS RA channels. SAP channels are similar to adapter configurations in Gentran Integration Suite. The connectivity depends on whether you are sending or receiving messages:

- 1. An inbound SAP XI adapter configuration in Gentran Integration Suite must be configured to connect to an outbound GIS RA Sender channel in SAP XI. A Sender channel sends messages into the SAP XI AF.
- 2. An outbound SAP XI adapter configuration in Gentran Integration Suite must be configured to connect to an inbound GIS RA Receiver channel in SAP XI. A Receiver channel receives messages from the SAP XI AF.

# **SAP XI Messages**

Messages consist of a message payload and, optionally, one or more attachments. The content of the message may be XML or binary. If the content is binary, the message cannot be routed dynamically within SAP XI. The content of the attachments is arbitrary. Attachments are passed to the receiving partner in SAP XI without being opened or parsed. Messages can be sent in synchronous mode only.

### Inbound Messages

Messages sent from Gentran Integration Suite to SAP XI are called inbound messages. The message payload is passed as a primary document in the root of the process data. One or more attachments can also be sent with the message in an attachments structure.

#### **Input Message**

The BPML format for the message is:

<PrimaryDocument SCIObjectID=*id*/>

The optional attachments structure includes a list of attachment nodes:

```
<attachments>
 attachment_1
 ...
 attachment_n
</attachments>
```
This allows for multiple attachments. The attachment numbers increment by one for each attachment and *n* is the number of the final attachment.

The structure for a single attachment is:

```
<attachments>
 attachment_1
</attachments>
```
Each attachment consists of a document node and an optional body property part. The document node contains a primary document with the attachment contents. You can specify an optional index attribute to define the order of attachments in the message. If the index attribute is omitted, attachments are processed in the specified order.

The structure for a basic document node without optional index attributes or body properties is:

```
<attachment_n>
 <document>
   PrimaryDocument
 </document>
</attachment_n>
```
The structure for a document node with optional index attributes is:

```
<attachment_n>
 <document index=n>
   PrimaryDocument
 </document>
 <properties index=n>
   BodyProperties
 </properties>
</attachment_n>
```
Body properties describe details of a payload message or attachment message. The structure for body properties is:

```
<BodyName>name</BodyName>
<BodyDescription>description</BodyDescription>
<BodyVersion>version</BodyVersion>
<BodySchema>schema</BodySchema>
<BodyEncoding>encoding</BodyEncoding>
<BodyContentType>type</BodyContentType>
<IsXMLContent>true or false</IsXMLContent>
```
### **Response Message**

The response message consists of the response payload in the primary document and the SAPXIResponse structure which contains header and body details of the payload and an optional attachments part.

```
PrimaryDocument
<SAPXIResponse>
 HeaderDetails
 <properties>
  BodyProperties
 </properties>
 Attachments (optional)
</SAPXIResponse>
```
### Header Details

```
<Header>
 <ToService>detail</ToService>
 <FromService>detail</FromService>
 <ToParty>detail</ToParty>
 <FromParty>detail</FromParty>
 <MessageID>detail</MessageID>
 <Action>detail</Action>
 <ActionNS>detail</ActionNS>
</Header>
```
## Outbound Messages

Messages sent from SAP XI to Gentran Integration Suite are called outbound messages. For outbound messages, a business process is specified in an SAP XI adapter configuration. This business process is bootstrapped when a message is received from SAP XI. The Output Message is returned in the process data of the business process.

### **Output Message**

The output message consists of the contents of the primary document, an SAP XI outbound structure and an originator ID.

The BPML format for the message is:

```
PrimaryDocument
SAP XI Outbound Structure
<OriginatorID>id</OriginatorID>
```
The SAP XI Outbound structure is:

```
<SAPXIOutbound>
 Header
 <properties>
   BodyProperties
 </properties>
```

```
Attachments (Optional)
</SAPXIOutbound>
```
### **Response Message**

The bootstrapped business process can return a synchronous response to the sender in the same call passing the Originator ID to the outbound adapter configuration. To receive a synchronous response:

- 1. **Wait for synchronous response** must be selected. See *[Creating or Setting Up an SAP XI Adapter](#page-1149-1)  [Configuration in the Admin Console](#page-1149-1)* on page 1150.
- 2. **XICallType** must be set to **SYNCHRONOUS\_RESPONSE**. See *[Setting Up the SAP XI Adapter in](#page-1151-0)  the GPM* [on page 1152.](#page-1151-0)

The Response message consists of the contents of the primary document, and optionally, attachments.

See *[Business Process Examples](#page-1156-0)* on page 1157 for more information.

# **Implementing the SAP XI Adapter**

To implement the SAP XI adapter, complete the following tasks:

- 1. Install the third party files. See *[Installing the SAP XI Library Files](#page-1148-0)* on page 1149.
- 2. Create a configuration of the SAP XI adapter in Gentran Integration Suite. See *Managing Services and Adapters*. For information about the fields specific to this adapter, see *[Configuring the SAP XI Adapter](#page-1149-0)* [on page 1150.](#page-1149-0)
- 3. Specify field settings for the adapter configuration in the Gentran Integration Suite Admin Console and in the GPM as necessary.
- 4. Implement the SAP RA adapter in SAP XI. See *[Installing and Configuring the GIS Resource Adapter](#page-1152-0)  [within SAP XI](#page-1152-0)* on page 1153.

# <span id="page-1148-0"></span>**Installing the SAP XI Library Files**

The SAP XI adapter requires three third-party libraries. Obtain the necessary .jar files from your SAP XI installation and install them on your Gentran Integration Suite system. Perform the following steps:

- 1. On your SAP XI system, change to one of the following directories:
	- /usr/sap/*systemNumber*/DVEBMGS00 /j2ee/j2eeclient/signed (recommended)
	- /usr/sap/*systemNumber*/DVEBMGS00/j2ee/j2eeclient
- 2. Copy the following files to your Gentran Integration Suite system:
	- sapj2eeclient.jar
	- exception.jar
	- logging.jar

Note the location where you save the files.

3. Stop Gentran Integration Suite.

4. Install the libraries by running commands similar to the following from the Gentran Integration Suite installation directory:

### **UNIX or Linux**

- cd *install\_dir*/bin
- ./install3rdParty.sh sapxi 30 -j *path*/sapj2eeclient.jar
- ./install3rdParty.sh sapxi 30 -j *path*/exception.jar
- ./install3rdParty.sh sapxi 30 -j *path*/logging.jar

#### **Windows**

- cd *install\_dir*\bin
- install3rdParty.cmd sapxi 30 -j *path*\sapj2eeclient.jar
- install3rdParty.cmd sapxi 30 -j *path*\exception.jar
- install3rdParty.cmd sapxi 30 -j *path*\logging.jar
- 5. Start Gentran Integration Suite.

# <span id="page-1149-0"></span>**Configuring the SAP XI Adapter**

You must specify field settings in Gentran Integration Suite, using the Admin Console, and in the GPM.

### <span id="page-1149-1"></span>Creating or Setting Up an SAP XI Adapter Configuration in the Admin Console

Use the field definitions in the following table to create a new configuration of the SAP XI adapter, or to set up the configuration provided with Gentran Integration Suite. Some fields are available in both the Admin Console and in the GPM. For the fields that are available in both, the GPM field name is shown in parentheses in the table below.

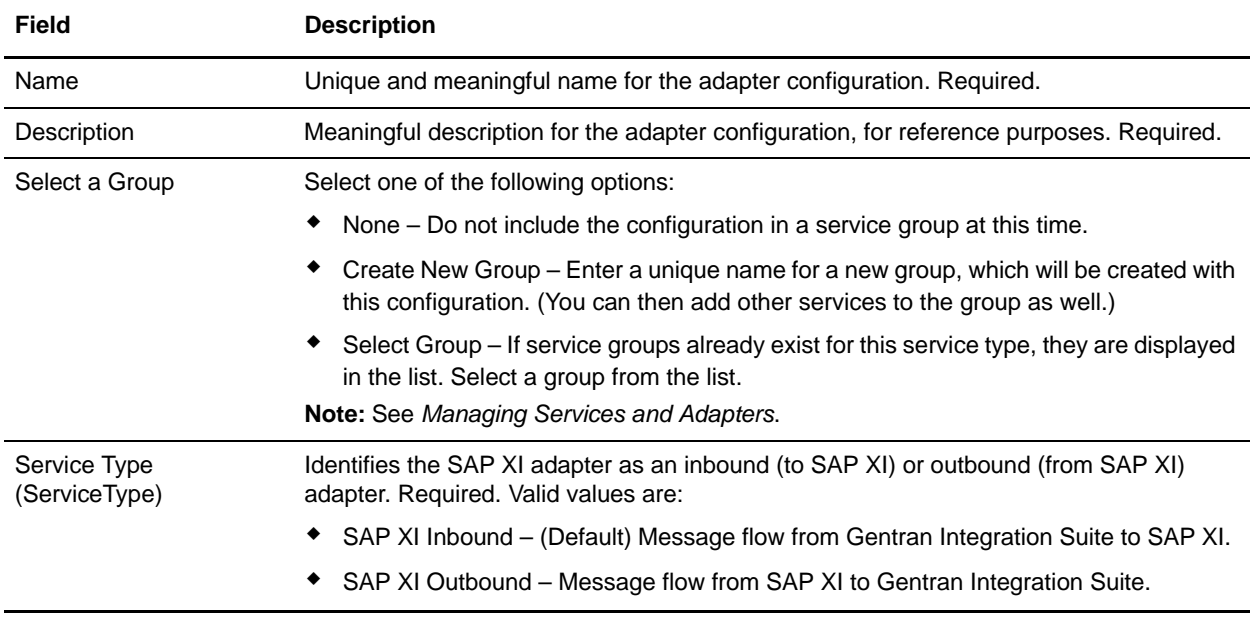

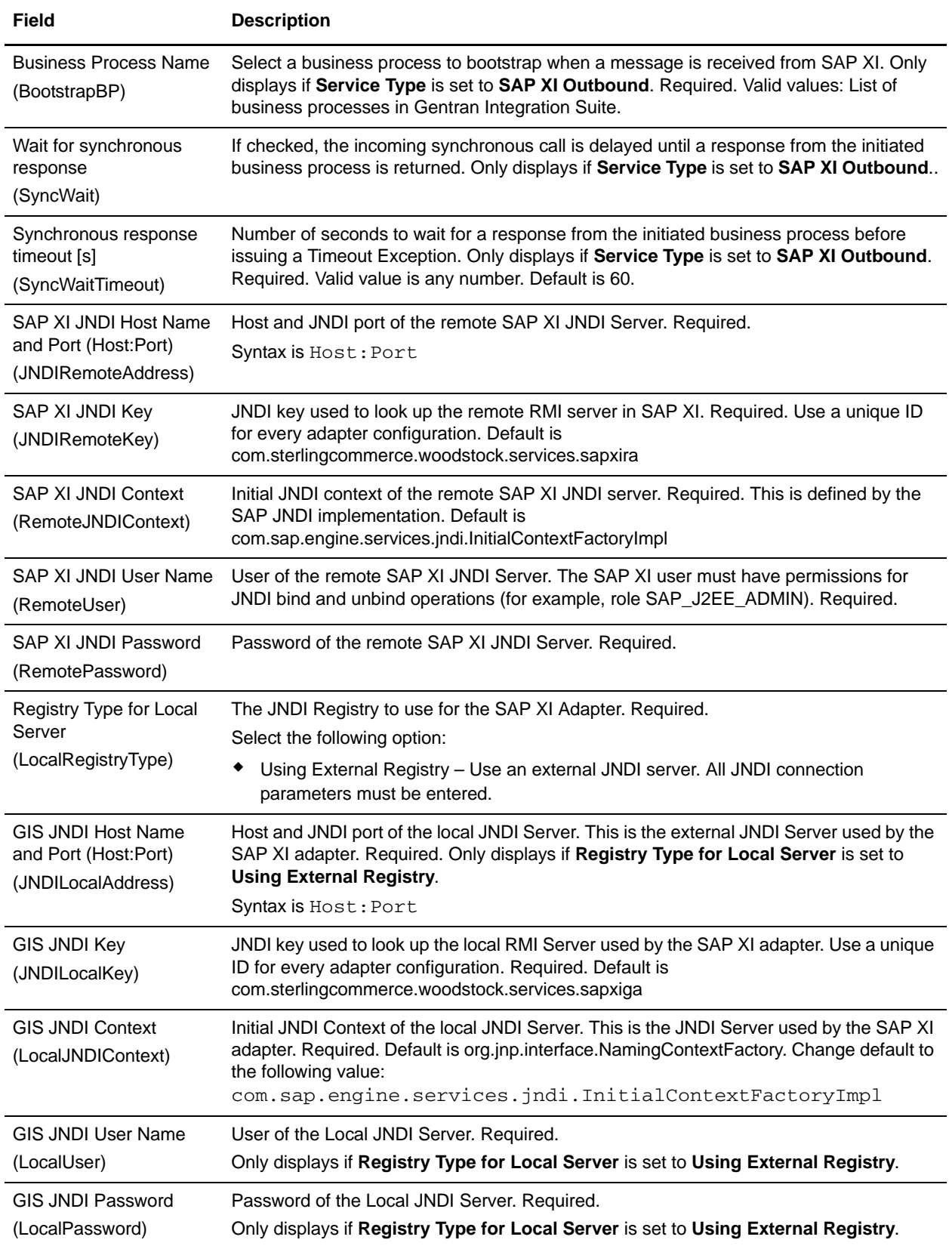

# <span id="page-1151-0"></span>Setting Up the SAP XI Adapter in the GPM

Use the field definitions in the following table to set up the adapter configuration in the GPM:

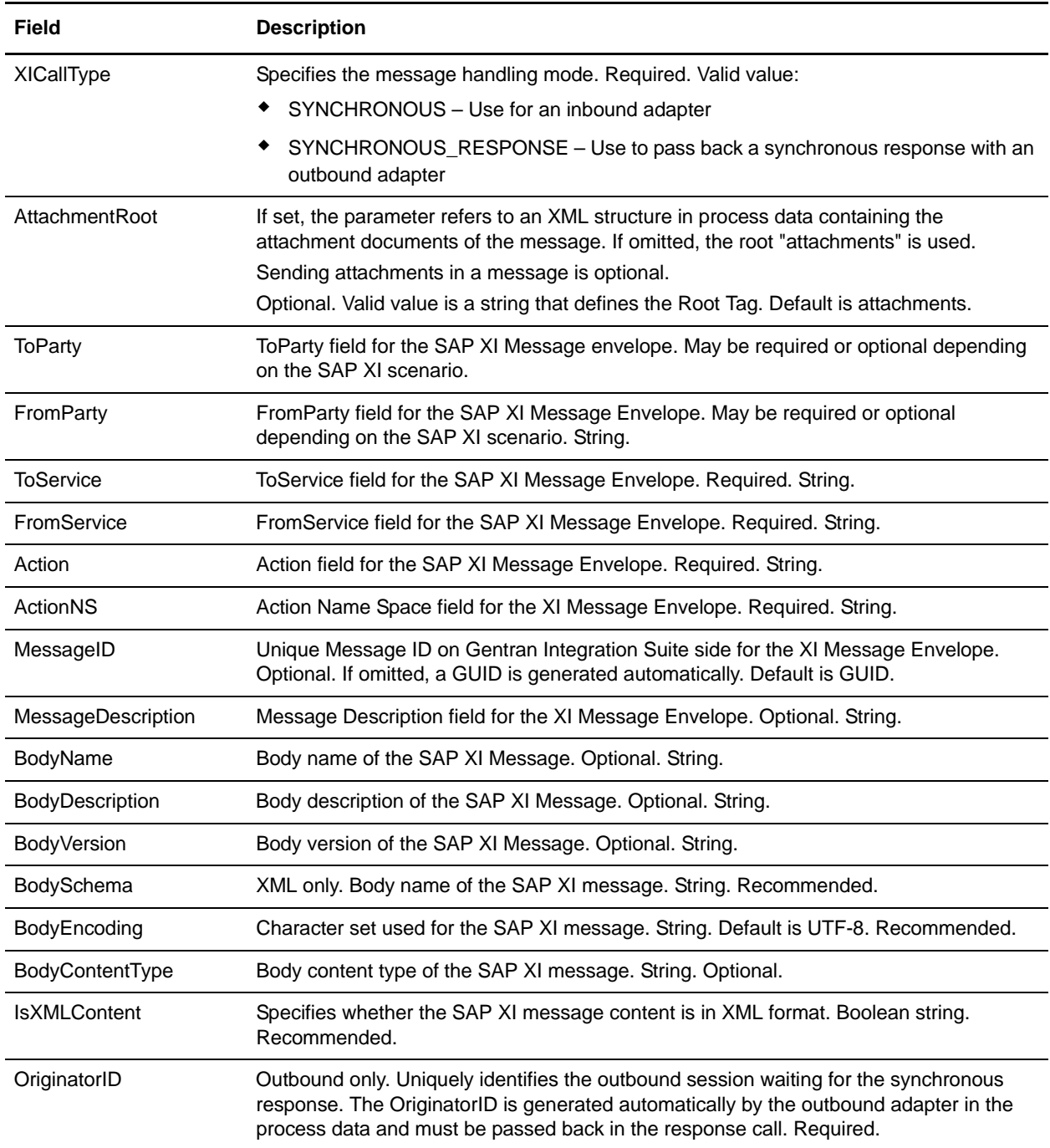

### Global Properties for the SAP XI Adapter

There are optional global properties that can be configured for the SAP XI adapter. See *sapxi.properties* in the Gentran Integration Suite Documentation Library for information.
## **Installing and Configuring the GIS Resource Adapter within SAP XI**

The SAP XI Resource Adapter (GIS RA) is packaged in an SAP-specific installation called a Software Delivery Archive (SDA). This single SDA file (gis\_xi\_adapter\_*version*.sda) contains all the files necessary to deploy the GIS RA in SAP NetWeaver using the Software Deployment Manager (SDM) tool.

Installing and configuring the GIS RA in SAP XI requires the following procedures:

- ✦ *[Copying the SDA to SAP NetWeaver](#page-1152-0)* on page 1153
- ✦ *[Deploying the SDA in SAP NetWeaver](#page-1152-2)* on page 1153
- ✦ *[Adding the RA to the System Landscape Directory](#page-1152-1)* on page 1153
- ✦ *[Creating a Repository Namespace](#page-1153-0)* on page 1154
- ✦ *[Creating an Adapter Object](#page-1153-1)* on page 1154

### <span id="page-1152-0"></span>Copying the SDA to SAP NetWeaver

- 1. Locate the following SDA file on the machine where Gentran Integration Suite is installed: *install\_dir*/packages/gis\_xi\_adapter\_*version*.sda
- 2. Copy the SDA file to the machine where the Adapter Framework (AF) of the SAP XI system is running.

### <span id="page-1152-2"></span>Deploying the SDA in SAP NetWeaver

- 1. Open the SDM GUI in SAP NetWeaver.
- 2. Click the **Deployment** tab.
- 3. On the *Step 1 Choose SCA's/SDA's to be deployed* page, click **+**.
- 4. Add the GIS RA into the list of adapters to prepare for deployment.
- 5. Click **Next**.
- 6. On the *Step 2 Show deployment Proposal for SCA's/SDA's to be deployed* page, click **Next**.
- 7. On the *Step 3 SDM is ready to deploy, Start deployment* page, click **Start Deployment**.
- 8. Wait for the deployment to complete, this may take some time depending on the performance of your SAP XI system.
- 9. Click **Commit**.
- 10. Close the SDM.

### <span id="page-1152-1"></span>Adding the RA to the System Landscape Directory

After the SDA is deployed, the GIS RA must be added to the System Landscape Directory (SLD). You must define the RA as a software unit in SAP NetWeaver. To add the GIS RA to the SLD, perform the following steps:

- 1. Open the SLD in SAP NetWeaver.
- 2. Select **Home** > **Products** to display the Software Catalog.
- 3. Select the **Products** tab.
- 4. Under **Software Type**, select **Products**.
- 5. Click **New Product**.
- 6. On the Define Product screen, complete the following fields:
	- Vendor
	- Name
	- Version
- 7. Click **Create**.
- 8. Under **Software Type**, select **Software Components**.
- 9. Click **New Component**.
- 10. On the Define Software Component screen, complete the following fields:
	- Vendor
	- Name
	- Version
- 11. Click **Create**.

### <span id="page-1153-0"></span>Creating a Repository Namespace

After creating the product and software component, you must create a namespace in the integration repository using the SAP Integration Builder. To create a repository namespace, perform the following steps:

- 1. From the Design screen of the Integration Builder, select the Product Version that you created in the step above from the tree on the left side of the screen. If it does not appear, select **Environment** > **Clear SLD Data Cache** to refresh the SLD cache.
- 2. Right-click the product version and click **New Namespace** to access the Namespace editor.
- 3. In the **Namespaces** table, create a new namespace named **http://stercomm.com/adapter/gis**.

### <span id="page-1153-1"></span>Creating an Adapter Object

After creating the repository namespace, you must create an adapter object that defines an adapter type for the GIS RA. An adapter object is comprised of adapter metadata that defines configuration data for the adapter type and one or more communication channels. The adapter metadata defines the portion of a communication channel that is unique to the adapter type. A communication channel defines the rules for handling messages during inbound or outbound processing.

### **Setting Up the Adapter Metadata**

To set up the adapter metadata, perform the following steps:

- 1. From the Objects tab in the Integration Builder, locate the namespace http://stercomm.com/adapter/gis inside your product version.
- 2. Click the arrow adjacent to the namespace to display the subheadings.
- 3. Click the arrow adjacent to **Adapter Objects**.
- 4. Right-click **Adapter Metadata** and click **New**.
- 5. In the Name box, type **GIS**.
- 6. Click **Create**.
- 7. From the Adapter Metadata editor, click **Upload XML Description from File** in the top speedbutton line.
- 8. Provide the complete path to the GISAdapter.xml file provided with Gentran Integration Suite.
- 9. Select **Adapter Metadata** > **Save** to save and activate the adapter metadata.

#### **Creating Communication Channel Templates**

Communication channels define rules for handling messages during inbound or outbound processing. Depending on the direction of message processing, you require either a sender or a receiver channel. Therefore, you must create two communication channel templates, one for sending and one for receiving.

To create the templates, perform the following steps:

- 1. From the Objects tab in the Integration Builder, locate the namespace http://stercomm.com/adapter/gis.
- 2. Click the arrow adjacent to the namespace to display the subheadings.
- 3. Click the arrow adjacent to **Adapter Objects**.
- 4. Right-click **Communication Channel Templates** and click **New**.
- 5. From the Parameters tab, specify the following settings:

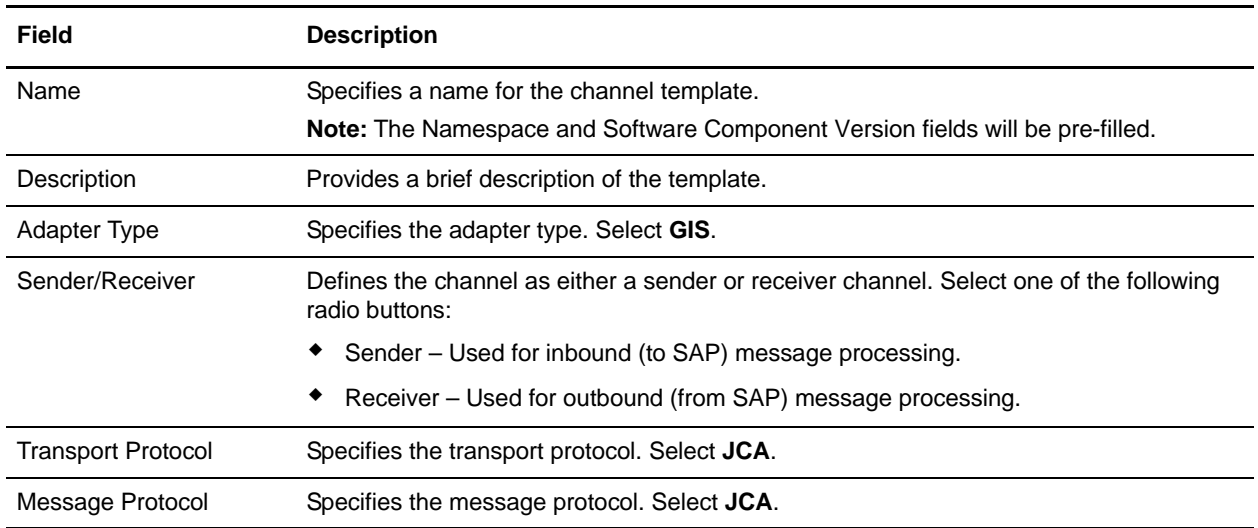

- 6. Click the Select Attributes button  $\mathbf{E}$ .
- 7. Add the following attributes by highlighting each field name in the **Available Fields** column and clicking **Add** to move it to the **Show These fields in This Order** column:
	- SAP XI JNDI Host Name and Port (Host:Port)
	- SAP XI JNDI Key
	- SAP XI JNDI Context
- SAP XI JNDI User Name
- SAP XI JNDI Password
- GIS JNDI Host Name and Port (Host:Port)
- GIS JNDI Key
- GIS JNDI Context
- GIS JNDI User Name
- GIS JNDI Password
- Quality of Service
- Channel Address Mode
- 8. After all fields have been moved to the **Show These fields in This Order** column**,** click **Apply**.
- 9. Configure the channel attributes. Specify the following field settings:

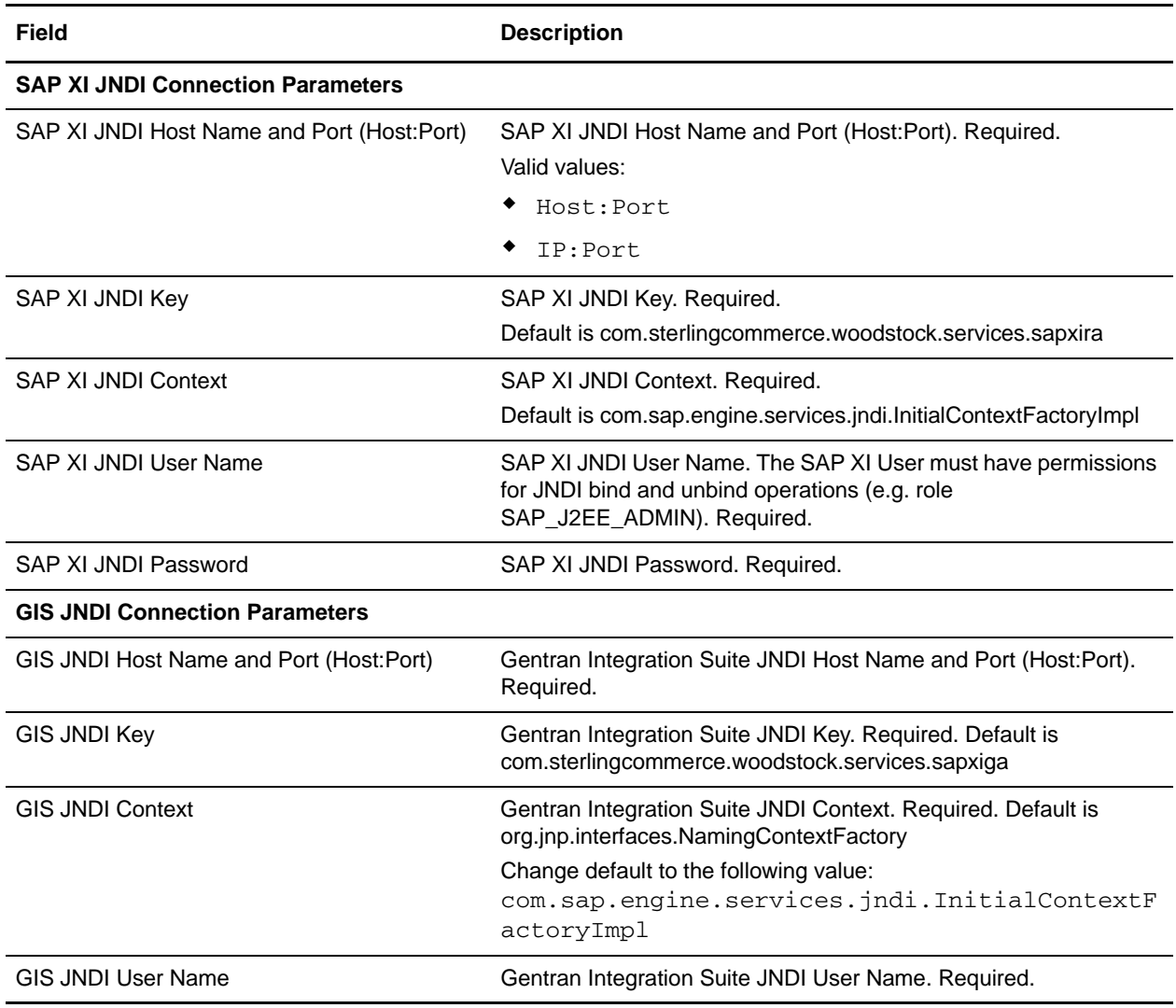

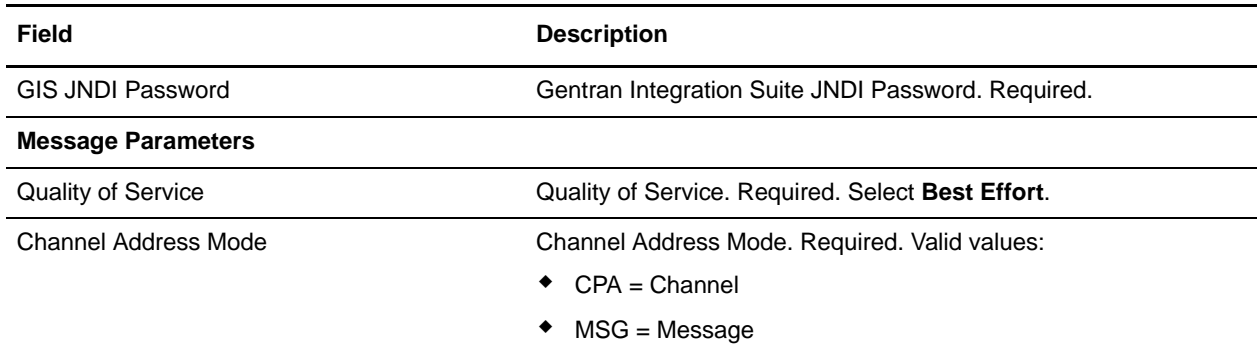

10. Repeat the above steps to create the second communication channel. If you created a sender channel, create a receiver channel.

The GIS RA is now set up as a standard SAP XI resource adapter and can be used with the communication channel templates in SAP integration scenarios. See the SAP documentation for more information.

### **Business Process Examples**

The following examples illustrate how the SAP XI adapter can be used in a business process for both inbound and outbound message processing:

### Inbound Message Processing (Gentran Integration Suite to SAP XI):

In this example, the input is the primary document containing the message. The sapxiinbound process sends a message to SAP XI. The message consists of the content from the primary document, the header from workflow parameters, and two attachments.

#### **Process data contents before call**

```
<ProcessData>
  <PrimaryDocument SCIObjectID="serverNode:169ca65:109f0bef19c:2f04"/>
 <att1> <message>This is my attachment 1 message</message>
 \langleattl> <doc1>
     <PrimaryDocument SCIObjectID="serverNode:169ca65:109f0bef19c:2f25"/>
 \langle doc1>
  <att2>
     <message>This is my attachment 2 message</message>
 \langleatt2>
 <doc2> <PrimaryDocument SCIObjectID="serverNode:169ca65:109f0bef19c:2f47"/>
 \langle doc2>
  <attachments>
     <attachment_1>
       <document index="1">
         <PrimaryDocument SCIObjectID="serverNode:169ca65:109f0bef19c:2f25"/>
       </document>
       <properties>
         <BodyName>BodyName1</BodyName>
         <BodyDescription>BodyDescription1</BodyDescription>
```

```
 <BodyVersion>BodyVersion1</BodyVersion>
         <BodySchema>BodySchema1</BodySchema>
         <BodyEncoding>UTF-8</BodyEncoding>
         <BodyContentType>text/xml</BodyContentType>
         <IsXMLContent>true</IsXMLContent>
       </properties>
     </attachment_1>
     <attachment_2>
       <document index="2">
         <PrimaryDocument SCIObjectID="serverNode:169ca65:109f0bef19c:2f47"/>
       </document>
       <properties>
         <BodyName>BodyName2</BodyName>
         <BodyDescription>BodyDescription2</BodyDescription>
         <BodyVersion>BodyVersion2</BodyVersion>
         <BodySchema>BodySchema2</BodySchema>
         <BodyEncoding>UTF-8</BodyEncoding>
         <BodyContentType>text/xml</BodyContentType>
         <IsXMLContent>true</IsXMLContent>
       </properties>
     </attachment_2>
   </attachments>
</ProcessData>
```
#### **Message To Service**

```
<SAPXIOut>
   <LocalPassword>********</LocalPassword>
   <RemotePassword>********</RemotePassword>
   <JNDILocalAddress>serverNode:50004</JNDILocalAddress> 
<RemoteJNDIContext>com.sap.engine.services.jndi.InitialContextFactoryImpl</RemoteJND
IContext>
   <ServiceType>Inbound</ServiceType>
<LocalJNDIContext>com.sap.engine.services.jndi.InitialContextFactoryImpl</LocalJNDIC
ontext>
   <JNDIRemoteAddress>serverNode:50004</JNDIRemoteAddress>
   <LocalRegistryType>EXTERNAL_REG</LocalRegistryType>
   <RemoteUser>userName</RemoteUser>
   <LocalUser>userName</LocalUser>
   <JNDILocalKey>com.sterlingcommerce.woodstock.services.sapxiga</JNDILocalKey>
   <XMLVersion>1.0</XMLVersion>
   <JNDIRemoteKey>com.sterlingcommerce.woodstock.services.sapxira</JNDIRemoteKey>
   <XICallType>SYNCHRONOUS</XICallType>
   <AttachmentRoot>attachments</AttachmentRoot>
   <ToParty/>
   <FromParty/>
   <ToService>I03_OutboundToGIS</ToService>
   <FromService>I03_InboundFromGIS</FromService>
   <Action>CarstensMessageInterfaceSync</Action>
   <ActionNS>http://stercomm.com/adapter/gis</ActionNS>
   <MessageID>MSG_DV_001</MessageID>
   <MessageDescription>This is a test message description</MessageDescription>
   <BodyName>BodyName</BodyName>
   <BodyDescription>BodyDescription</BodyDescription>
   <BodyVersion>BodyVersion</BodyVersion>
   <BodySchema>BodySchema</BodySchema>
```

```
 <BodyEncoding>UTF-8</BodyEncoding>
   <BodyContentType>text/xml</BodyContentType>
   <IsXMLContent>true</IsXMLContent>
</SAPXIOut>
```
#### **BPML Business Process (Inbound)**

```
<process name="callXI">
  <sequence name="sap">
     <!-- create two attachments -->
     <assign to="att1/message" from="'This is my attachment 1 message'"></assign>
     <operation name="XML Encoder">
       <participant name="XMLEncoder"/>
       <output message="XMLEncoderTypeInputMessage">
         <assign to="mode">process_data_to_document</assign>
         <assign to="root_element">att1</assign>
         <assign to="xPath" from="'att1/node()'"></assign>
         <assign to="att1" from="att1/node()"></assign>
       </output>
       <input message="inmsg">
         <assign to="doc1" from="*"></assign>
       </input>
     </operation>
     <assign to="att2/message" from="'This is my attachment 2 message'"></assign>
     <operation name="XML Encoder">
       <participant name="XMLEncoder"/>
       <output message="XMLEncoderTypeInputMessage">
         <assign to="mode">process_data_to_document</assign>
         <assign to="root_element">att2</assign>
         <assign to="xPath" from="'att2/node()'"></assign>
         <assign to="att2" from="att2/node()"></assign>
       </output>
       <input message="inmsg">
         <assign to="doc2" from="*"></assign>
       </input>
     </operation>
     <!-Create attachment structure with two attachments -->
      <assign to="attachments/attachment_1/document" from="doc1/node()"></assign>
     <assign to="attachments/attachment_1/document/@index" from="'1'"></assign>
     <assign to="attachments/attachment_1/properties/BodyName" 
from="'BodyName1'"></assign>
     <assign to="attachments/attachment_1/properties/BodyDescription" 
from="'BodyDescription1'"></assign>
    <assign to="attachments/attachment_1/properties/BodyVersion"
from="'BodyVersion1'"></assign>
     <assign to="attachments/attachment_1/properties/BodySchema" 
from="'BodySchema1'"></assign>
     <assign to="attachments/attachment_1/properties/BodyEncoding" 
from="'UTF-8'"></assign>
     <assign to="attachments/attachment_1/properties/BodyContentType" 
from="'text/xml'"></assign>
     <assign to="attachments/attachment_1/properties/IsXMLContent" 
from="'true'"></assign>
     <assign to="attachments/attachment_2/document" from="doc2/node()"></assign>
     <assign to="attachments/attachment_2/document/@index" from="'2'"></assign>
```

```
 <assign to="attachments/attachment_2/properties/BodyName" 
from="'BodyName2'"></assign>
     <assign to="attachments/attachment_2/properties/BodyDescription" 
from="'BodyDescription2'"></assign>
     <assign to="attachments/attachment_2/properties/BodyVersion" 
from="'BodyVersion2'"></assign>
     <assign to="attachments/attachment_2/properties/BodySchema" 
from="'BodySchema2'"></assign>
     <assign to="attachments/attachment_2/properties/BodyEncoding" 
from="'UTF-8'"></assign>
     <assign to="attachments/attachment_2/properties/BodyContentType" 
from="'text/xml'"></assign>
    <assign to="attachments/attachment_2/properties/IsXMLContent"
from="'true'"></assign>
     <!-- Now send message to SAP XI system -->
     <operation name="callsapxi">
       <participant name="SendToXI"/>
       <output message="SAPXIOut">
         <assign to="XICallType" from="'SYNCHRONOUS'"></assign>
         <assign to="AttachmentRoot" from="'attachments'"></assign>
         <assign to="ToParty" from="''"></assign>
         <assign to="FromParty" from="''"></assign>
         <assign to="ToService" from="'I03_OutboundToGIS'"></assign>
         <assign to="FromService" from="'I03_InboundFromGIS'"></assign>
        <assign to="Action" from="'CarstensMessageInterfaceSync'"></assign>
         <assign to="ActionNS" from="'http://stercomm.com/adapter/gis'"></assign>
         <assign to="MessageID" from="'MSG_DV_001'"></assign>
         <assign to="MessageDescription" from="'This is a test message 
description'"></assign>
         <assign to="BodyName" from="'BodyName'"></assign>
         <assign to="BodyDescription" from="'BodyDescription'"></assign>
         <assign to="BodyVersion" from="'BodyVersion'"></assign>
         <assign to="BodySchema" from="'BodySchema'"></assign>
         <assign to="BodyEncoding" from="'UTF-8'"></assign>
         <assign to="BodyContentType" from="'text/xml'"></assign>
         <assign to="IsXMLContent" from="'true'"></assign>
         <assign to="." from="*"></assign>
       </output>
       <input message="SAPXIIn">
         <assign to="." from="*"></assign>
       </input>
     </operation>
   </sequence>
</process>
```
### Outbound Message Processing (SAP XI to Gentran Integration Suite):

In this example, the input is an SAP XI message with two attachments and the output is a response message with one attachment. The sapxiout response process receives a message from SAP XI. The message consists of the message content and two attachments. Within the business process, a response message is created and passed back synchronously to the SAP XI system in the same call.

#### **Process data directly after the business process is bootstrapped:**

```
<?xml version="1.0" encoding="UTF-8"?>
```

```
<ProcessData>
   <PrimaryDocument SCIObjectID="serverNode:169ca65:109de7de0fd:-5612"/>
   <SAPXIOutbound>
     <Header>
       <ToService>I03_OutboundToGIS</ToService>
       <FromService>I03_InboundFromGIS</FromService>
       <FromParty/>
       <MessageID>c41268c0-af56-11da-b4bc-0003ba783746</MessageID>
       <ToParty/>
     </Header>
     <attachments>
       <attachment_1>
         <document index="1">
           <PrimaryDocument SCIObjectID="serverNode:169ca65:109de7de0fd:-560c"/>
         </document>
         <properties index="1">
           <BodyVersion>undef</BodyVersion>
           <BodyEncoding>UTF-8</BodyEncoding>
           <BodyName>BodyName1</BodyName>
           <IsXMLContent>false</IsXMLContent>
           <BodyDescription>BodyDescription1</BodyDescription>
           <BodyContentType>text/xml</BodyContentType>
         </properties>
       </attachment_1>
       <attachment_2>
         <properties index="2">
           <BodyDescription>BodyDescription2</BodyDescription>
           <BodyContentType>text/xml</BodyContentType>
           <BodyEncoding>UTF-8</BodyEncoding>
           <BodyName>BodyName2</BodyName>
           <IsXMLContent>false</IsXMLContent>
           <BodyVersion>undef</BodyVersion>
         </properties>
         <document index="2">
           <PrimaryDocument SCIObjectID="serverNode:169ca65:109de7de0fd:-560a"/>
         </document>
       </attachment_2>
     </attachments>
     <properties>
       <BodyVersion/>
       <BodyName>BodyName</BodyName>
       <BodyDescription>BodyDescription</BodyDescription>
       <IsXMLContent>true</IsXMLContent>
       <BodyContentType>text/xml</BodyContentType>
       <BodyEncoding>utf-8</BodyEncoding>
       <BodySchema/>
     </properties>
   </SAPXIOutbound>
   <OriginatorID>serverNode.169ca65.109de7de0fd.F5647</OriginatorID>
</ProcessData>
```
#### **Additional Process data before response call:**

```
…following process data is added by the business process to prepare the response…
<ResponseAttach>
     <Result>This is my response attachment message</Result>
   </ResponseAttach>
```

```
 <doc1>
   <PrimaryDocument SCIObjectID="serverNode:169ca65:109de7de0fd:-26e9"/>
 </doc1>
 <attachments>
   <attachment_1>
     <document index="1">
       <PrimaryDocument SCIObjectID="serverNode:169ca65:109de7de0fd:-26e9"/>
     </document>
     <properties>
       <BodyName>BodyName1</BodyName>
       <BodyDescription>BodyDescription1</BodyDescription>
       <BodyVersion>BodyVersion1</BodyVersion>
       <BodySchema>BodySchema1</BodySchema>
       <BodyEncoding>UTF-8</BodyEncoding>
       <BodyContentType>text/xml</BodyContentType>
       <IsXMLContent>true</IsXMLContent>
     </properties>
   </attachment_1>
 </attachments>
```
#### **Message To Service:**

```
<SAPXIOut>
   <SyncWaitTimeout>60</SyncWaitTimeout>
   <BootstrapBP>sapxiout_response</BootstrapBP>
   <LocalPassword>********</LocalPassword>
   <RemotePassword>********</RemotePassword>
   <JNDILocalAddress>serverNode:50004</JNDILocalAddress>
<RemoteJNDIContext>com.sap.engine.services.jndi.InitialContextFactoryImpl</RemoteJND
IContext>
   <ServiceType>Outbound</ServiceType>
<LocalJNDIContext>com.sap.engine.services.jndi.InitialContextFactoryImpl</LocalJNDIC
ontext>
   <JNDIRemoteAddress>serverNode:50004</JNDIRemoteAddress>
   <LocalRegistryType>EXTERNAL_REG</LocalRegistryType>
   <RemoteUser>userName</RemoteUser>
   <SyncWait>Yes</SyncWait>
   <LocalUser>userName</LocalUser>
   <JNDILocalKey>com.sterlingcommerce.woodstock.services.sapxigareturn</JNDILocalKey>
   <XMLVersion>1.0</XMLVersion>
<JNDIRemoteKey>com.sterlingcommerce.woodstock.services.sapxirareturn</JNDIRemoteKey>
   <XICallType>SYNCHRONOUS_RESPONSE</XICallType>
   <OriginatorID>serverNode.169ca65.109de7de0fd.F5647</OriginatorID>
   <AttachmentRoot>attachments</AttachmentRoot>
   <FromParty/>
   <FromService>I03_OutboundToGIS</FromService>
   <ToParty/>
   <ToService>I03_InboundFromGIS</ToService>
   <Action>CarstensMessageInterfaceSync</Action>
```

```
 <ActionNS>http://stercomm.com/adapter/gis</ActionNS>
```

```
 <BodyName>BodyName</BodyName>
```

```
 <BodyDescription>BodyDescription</BodyDescription>
```

```
 <BodyVersion/>
```

```
 <BodySchema/>
```

```
 <BodyEncoding>utf-8</BodyEncoding>
   <BodyContentType>text/xml</BodyContentType>
   <IsXMLContent>true</IsXMLContent>
</SAPXIOut>
```
#### **BPML Business Process (Outbound):**

```
<process name="sapxiout_response">
   <sequence name="sap">
     <assign to="ResponseAttach/Result" from="'This is my response attachment 
message'" />
     <operation name="XML Encoder">
        <participant name="XMLEncoder" />
        <output message="XMLEncoderTypeInputMessage">
           <assign to="mode">process_data_to_document</assign>
           <assign to="root_element">ResponseAttach</assign>
           <assign to="xPath" from="'ResponseAttach/node()'"/>
           <assign to="ResponseAttach" from="ResponseAttach/node()"/>
        </output>
        <input message="inmsg">
           <assign to="doc1" from="*" />
        </input>
     </operation>
     <!-- Create Response Payload (overwrite Prim. Doc.) -->
     <assign to="ResponsePay/Result" from="'This is my response payload message'" />
     <operation name="XML Encoder">
        <participant name="XMLEncoder" />
        <output message="XMLEncoderTypeInputMessage">
           <assign to="mode">process_data_to_document</assign>
           <assign to="root_element">ResponsePay</assign>
           <assign to="xPath" from="'ResponsePay/node()'"/>
           <assign to="ResponsePay" from="ResponsePay/node()"/>
        </output>
        <input message="inmsg">
           <assign to="." from="*" />
        </input>
     </operation>
     <!-- Create Response Attachment structure -->
     <assign to="attachments/attachment_1/document" from="doc1/node()"></assign>
     <assign to="attachments/attachment_1/document/@index" from="'1'"></assign>
     <assign to="attachments/attachment_1/properties/BodyName" 
from="'BodyName1'"></assign>
     <assign to="attachments/attachment_1/properties/BodyDescription" 
from="'BodyDescription1'"></assign>
    <assign to="attachments/attachment_1/properties/BodyVersion"
from="'BodyVersion1'"></assign>
     <assign to="attachments/attachment_1/properties/BodySchema" 
from="'BodySchema1'"></assign>
     <assign to="attachments/attachment_1/properties/BodyEncoding" 
from="'UTF-8'"></assign>
     <assign to="attachments/attachment_1/properties/BodyContentType" 
from="'text/xml'"></assign>
     <assign to="attachments/attachment_1/properties/IsXMLContent" 
from="'true'"></assign>
     <!-Now send back response with outbound adapter -->
     <operation name="SAPXI_DeliveryResponse">
```

```
 <participant name="GetFromXI"/>
       <output message="SAPXIOut">
       <assign to="XICallType" from="'SYNCHRONOUS_RESPONSE'"></assign>
       <assign to="OriginatorID" from="OriginatorID/text()"></assign>
       <assign to="AttachmentRoot" from="'attachments'"></assign>
       <assign to="FromParty" from="SAPXIOutbound/Header/ToParty/text()"/> 
       <assign to="FromService" from="SAPXIOutbound/Header/ToService/text()"/> 
       <assign to="ToParty" from="SAPXIOutbound/Header/FromParty/text()"/> 
       <assign to="ToService" from="SAPXIOutbound/Header/FromService/text()"/> 
         <assign to="Action" from="'CarstensMessageInterfaceSync'"></assign>
        <assign to="ActionNS" from="'http://stercomm.com/adapter/gis'"></assign> 
       <assign to="BodyName" 
from="SAPXIOutbound/properties/BodyName/text()"></assign>
         <assign to="BodyDescription" 
from="SAPXIOutbound/properties/BodyDescription/text()"></assign>
        <assign to="BodyVersion" 
from="SAPXIOutbound/properties/BodyVersion/text()"></assign>
        <assign to="BodySchema" 
from="SAPXIOutbound/properties/BodySchema/text()"></assign>
         <assign to="BodyEncoding" 
from="SAPXIOutbound/properties/BodyEncoding/text()"></assign>
        <assign to="BodyContentType" 
from="SAPXIOutbound/properties/BodyContentType/text()"></assign>
        <assign to="IsXMLContent" 
from="SAPXIOutbound/properties/IsXMLContent/text()"></assign>
        <assign to="IsXMLContent" from="'true'"></assign>
         <assign to="AttachmentRoot" from="'attachments'"></assign>
       <assign to="." from="*"></assign>
      </output>
       <input message="SAPXIResponse">
         <assign to="." from="*"></assign>
       </input>
     </operation>
   </sequence>
</process>
```
## **Parameters Passed From Business Process to Adapter**

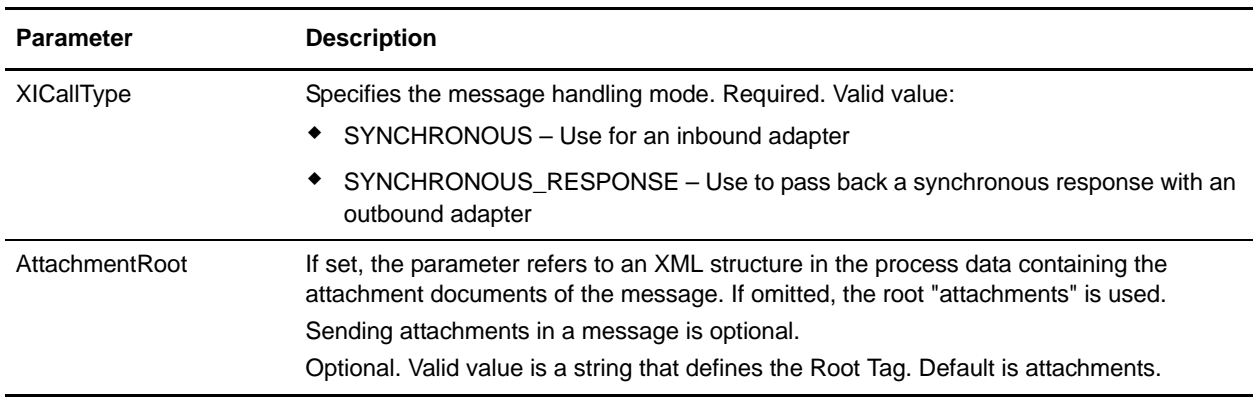

The following table contains the parameters passed from the business process to the SAP XI adapter:

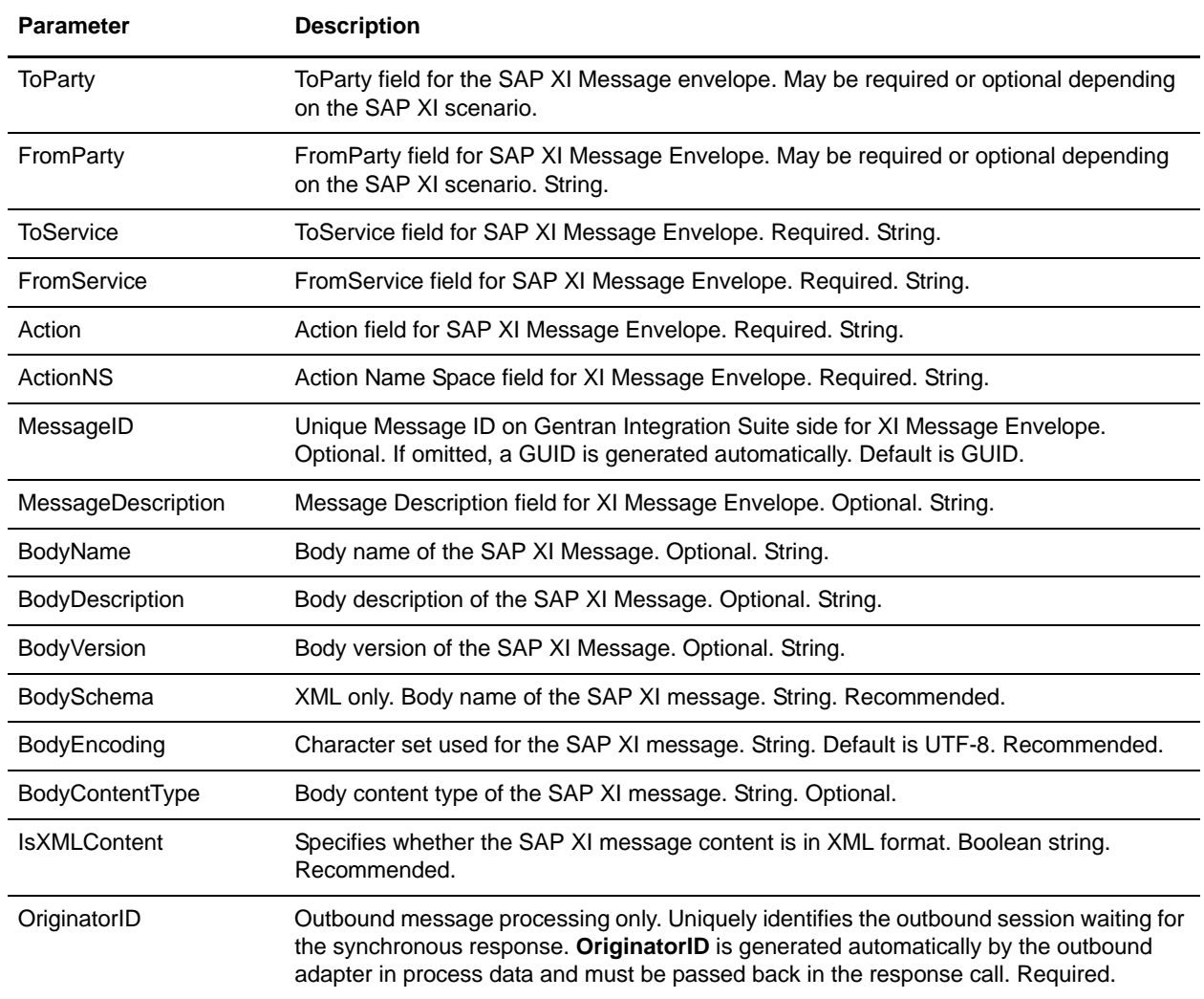

# **Script Adapter**

The following table provides an overview of the Script adapter:

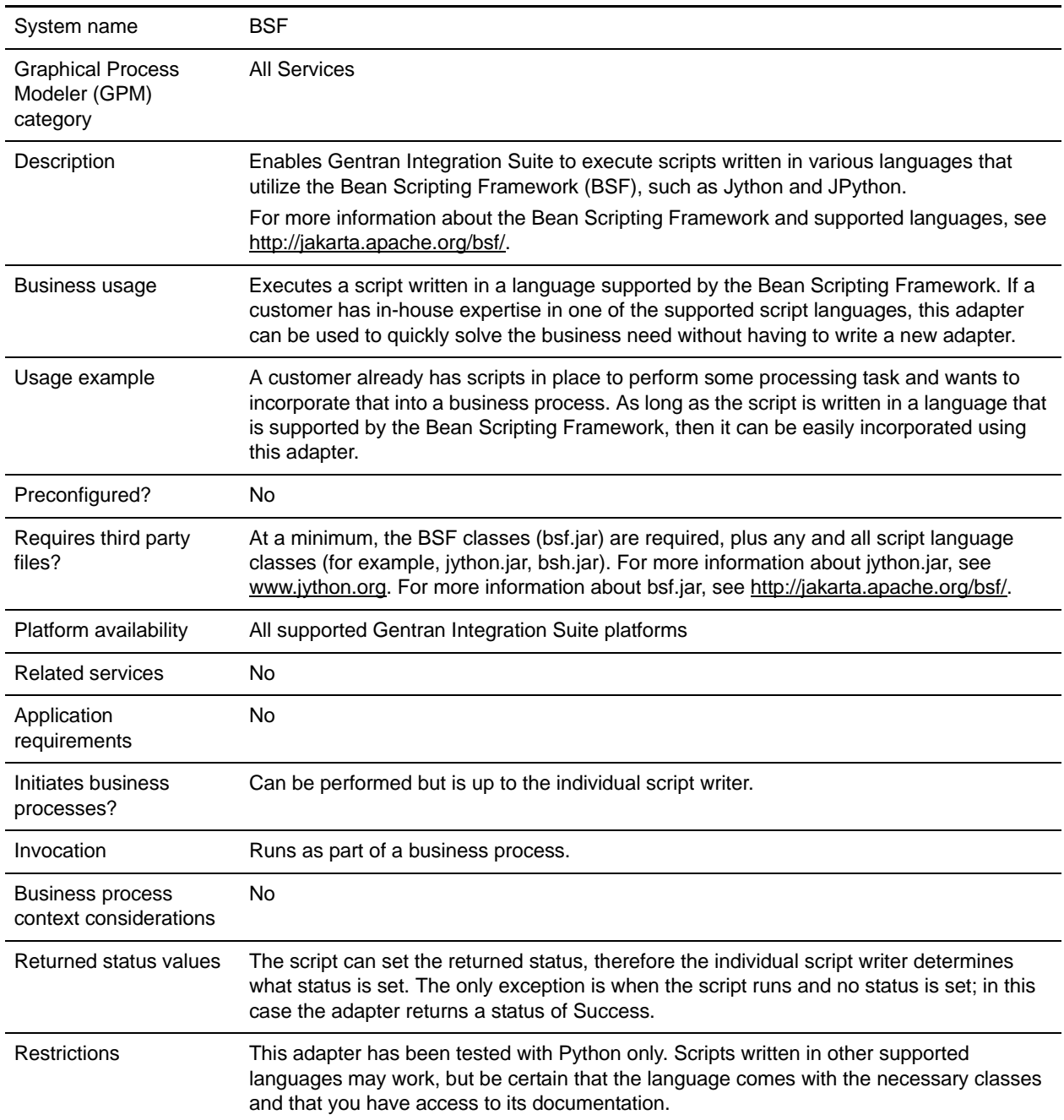

## **How the Script Adapter Works**

The Script adapter gives users a way to incorporate scripts into Gentran Integration Suite business processes without having to write a new adapter to handle the business need.

The Script adapter executes scripts written in languages supported by the Bean Scripting Framework. The Script adapter provides tight coupling between BSF user scripts and Gentran Integration Suite by allowing scripts to access java objects that are normally only available to Gentran Integration Suite adapters, thus providing a solution to complex business problems.

### Example

Your company uses a Python script to generate midday inventory reports from a legacy tracking system residing on a mainframe. Gentran Integration Suite runs under UNIX, receiving and processing incoming orders and producing midday order reports. Rather than using two systems to produce the midday status reports, you use the Script adapter to import inventory data into the order reporting business process, allowing for easier tracking of orders against existing inventory.

### Business Process Example

The following example uses the Script adapter:

```
<process name = "BSF"> 
  <operation name="Script Adapter">
     <participant name="ScriptAdapter"/>
     <output message="ScriptAdapterInputMessage">
       <assign to="scriptFileName">/somepath/test.py</assign>
       <assign to="." from="*"></assign>
     </output>
     <input message="inmsg">
       <assign to="." from="*"></assign>
     </input>
   </operation>
</process>
```
### Script Adapter Restrictions

The only scripts this adapter can execute have to be supported by the Bean Scripting Framework. If and when new script languages develop script engines that work with the Bean Scripting Framework, no code changes need to occur in the adapter code, as new script languages can be registered and used at any time.

**Note:** Most of this technology is open source, which brings with it certain caveats. Refer to the appropriate open source site for support.

## **Third-Party Adapters**

For some adapters used with third-party software, you must install specific .jar files or drivers before you can use the adapter with Gentran Integration Suite. These third-party .jar files are available from the applicable third-party software vendors. Often, you can download the files from the vendor's Web site. If an adapter requires any third-party files, the specific information about the files is included in the documentation for that adapter.

To install a third party .jar file:

- 1. Copy the .jar file to a directory on the host computer where Gentran Integration Suite is installed. Record the path and name of the directory.
- 2. Shut down Gentran Integration Suite if it is running.
- 3. Install the .jar file by running the install3rdParty script located in the *installdir*/bin directory. You can access the following instructions for using the command by typing in "install3rdParty" at the command line:

```
Usage: ./install3rdParty.sh vendorName vendorVersion <-j | -1 | -p | -r |
-d > filelist [-nodeploy]
            using:
                    -j for jar/zip files
                    -l for shared libraries
                    -p for properties files
                    -r for resource properties files
                    -d for database jar/zip files
         ./install3rdParty.sh ibm_sap 3_5 -j /usr/local/lib/sap/*.jar
         ./install3rdParty.sh ibm_sap 3_5 -j /usr/local/lib/sap/infobus.jar
         ./install3rdParty.sh oracle 1_2 -d /usr/local/lib/jar/*.jar
        ./install3rdParty.sh oracle 1_2 -d /usr/local/lib/jar/classes12.zip
         ./install3rdParty.sh ibm_sap 3_5 -j /usr/local/lib/sap/infobus.jar
         ./install3rdParty.sh ibm_sap 3_5 -l /usr/local/lib/sap/*.so
         ./install3rdParty.sh ibm_sap 3_5 -l 
/usr/local/lib/sap/libivjsid35.so
         ./install3rdParty.sh ibm_sap 3_5 -p /usr/local/lib/sap/*.properties
         ./install3rdParty.sh ibm_sap 3_5 -p 
/usr/local/lib/sap/some.properties
         ./install3rdParty.sh mqseris 2_0 -r 
/usr/local/lib/mqs/service.properties
```
4. Restart Gentran Integration Suite. You can now use this adapter in Gentran Integration Suite.

## **Implementing the Script Adapter**

To implement the Script adapter, complete the following tasks:

- 1. Write a script in a language supported by the Bean Scripting Framework.
- 2. Configure the predefined Script adapter, or create a new Script adapter configuration. For information, see *Managing Services and Adapters*.
- 3. Configure the Script adapter. For information, see *[Configuring the Script Adapter](#page-1168-0)* on page 1169.
- 4. Test the Script adapter configuration. For information, see *[Testing the Script Adapter Configuration](#page-1168-1)* on [page 1169](#page-1168-1).
- 5. Use the Script adapter in a business process.

## <span id="page-1168-0"></span>**Configuring the Script Adapter**

To configure the Script adapter, you must specify settings for the following fields in the GPM:

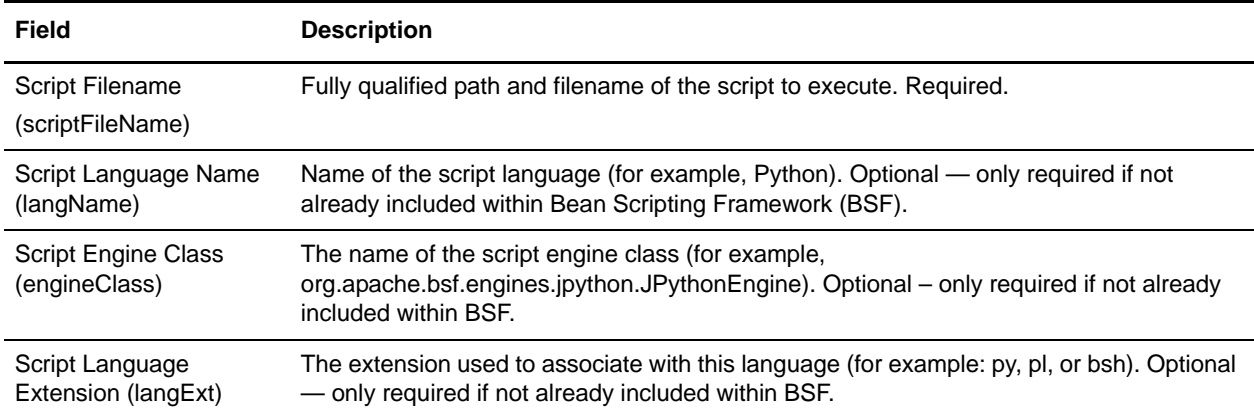

### Objects Exposed for Use By a Script (Object Name – Class Exposed)

The following objects are available for a script to use:

- $\triangleleft$  siWfc WorkFlowContext
- ✦ siIwf InitialWorkFlowContext
- ✦ siWfd WorkFlowDef
- $\triangleleft$  siRmi BSFServer (the "little-a" RMI class for doing I/O)
- $\triangleleft$  siDoc Document
- ✦ siLog XLogger

## <span id="page-1168-1"></span>**Testing the Script Adapter Configuration**

After you have a script written that you want to test, create an instance of the Script adapter and create a business process that runs that instance.

### Python Script Example

The following example (Test.py) illustrates a script written in Python:

```
# This script expects an input file with the workflow context
# This script expects a bp called zze (FS Extract) to exist
siDoc = siWfc.getPrimaryDocument();
name = siDoc.getBodyName();
body = silDoc.getBody();
siLog.logError(name);
```

```
stuff = siRmi.readFile("/home/test.txt");
id1 = siWfd.getIDForName("zze");
siIwf.setWorkFlowDefId(id1);
siIwf.setDocumentName("junk.txt");
siIwf.setDocumentBody(body);
siWfk = siIwf.start();
id2 = siWfk.getWorkFlowId();
siLog.logError(str(id2));
siWfc.addBootStrapWorkFlows(str(id2));
siDoc = siWfc.createDocument();
siDoc.setBody("this is a test");
siDoc.setBodyName("test.txt");
siWfc.putPrimaryDocument(siDoc);
siWfc.setWFContent("TestVal", "Hello");
siWfc.setWFStatusRpt("Status_Report", "hello");
siWfc.setAdvancedStatus("worked");
siWfc.setBasicStatus(siWfc.SUCCESS);
```
# **SFTP Client Adapter**

The SFTP Client adapter has the following major features:

- $\triangleleft$  Uses perimeter services
- ✦ Commands are scriptable through BPML
- ✦ Works easily with most SFTP servers
- ✦ Accessible through the following services in a business process:
	- SFTP Client Begin Session service
	- SFTP Client CD service
	- SFTP Client DELETE service
	- SFTP Client End Session service
	- SFTP Client GET service
	- SFTP Client LIST service
	- **SFTP Client MOVE service**
	- SFTP Client PUT service
	- SFTP Client PWD service

The following table provides an overview of the SFTP Client adapter:

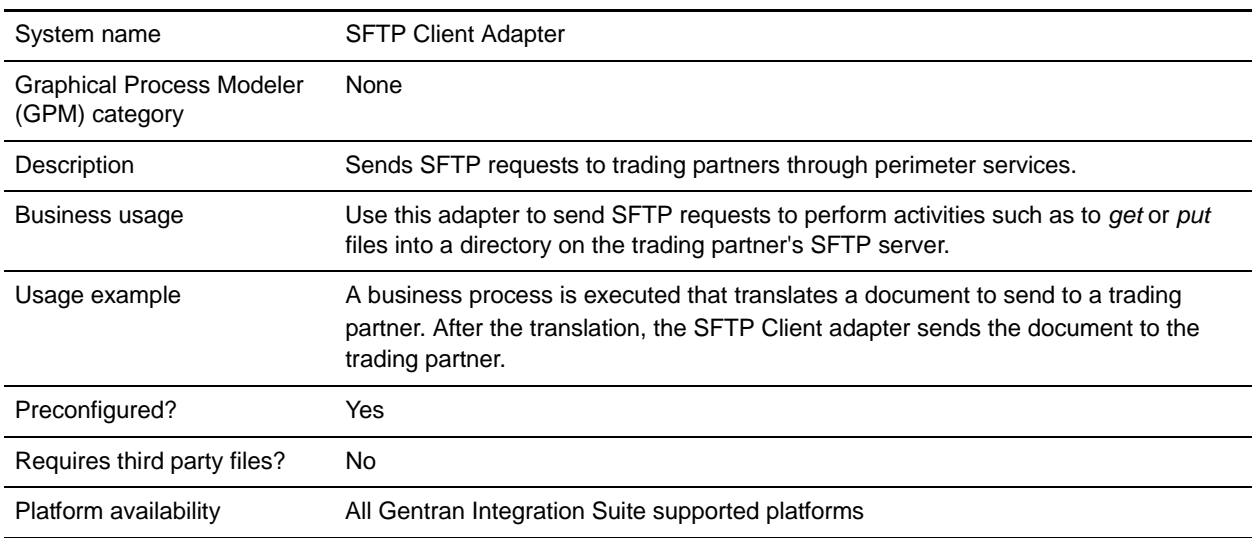

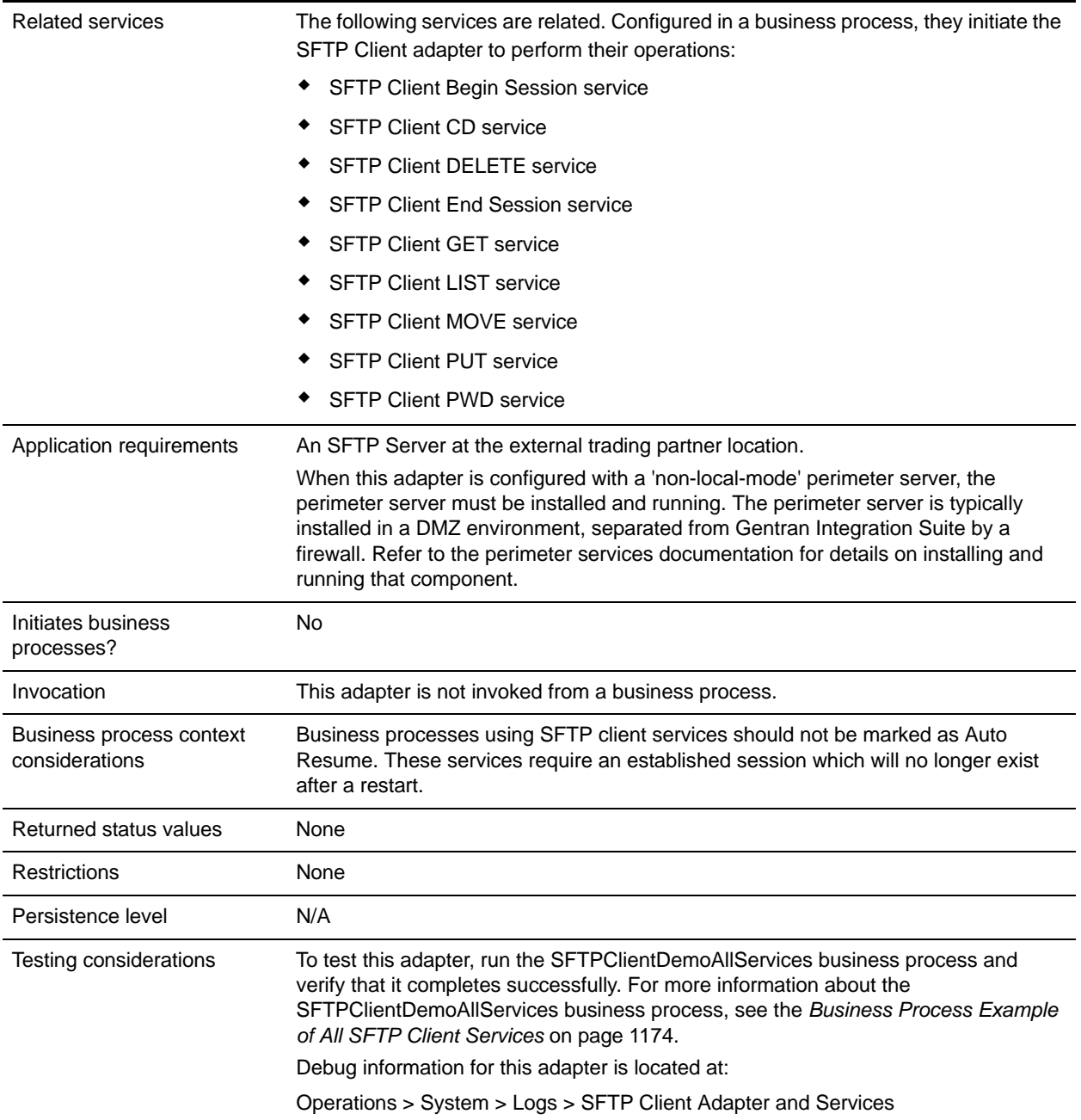

## **Implementing the SFTP Client Adapter**

To implement the SFTP Client adapter, complete the following tasks:

- 1. Create an SFTP Client adapter configuration. See *Managing Services and Adapters*.
- 2. Configure the SFTP Client adapter. See *[Configuring the SFTP Client Adapter](#page-1172-0)* on page 1173.

## <span id="page-1172-0"></span>**Configuring the SFTP Client Adapter**

To configure the SFTP Client adapter:

- 1. Select **Deployment > Services > Configuration**.
- 2. Search for SFTP Client adapter or select it from the list.
- 3. Click **Edit**.
- 4. Specify field settings:

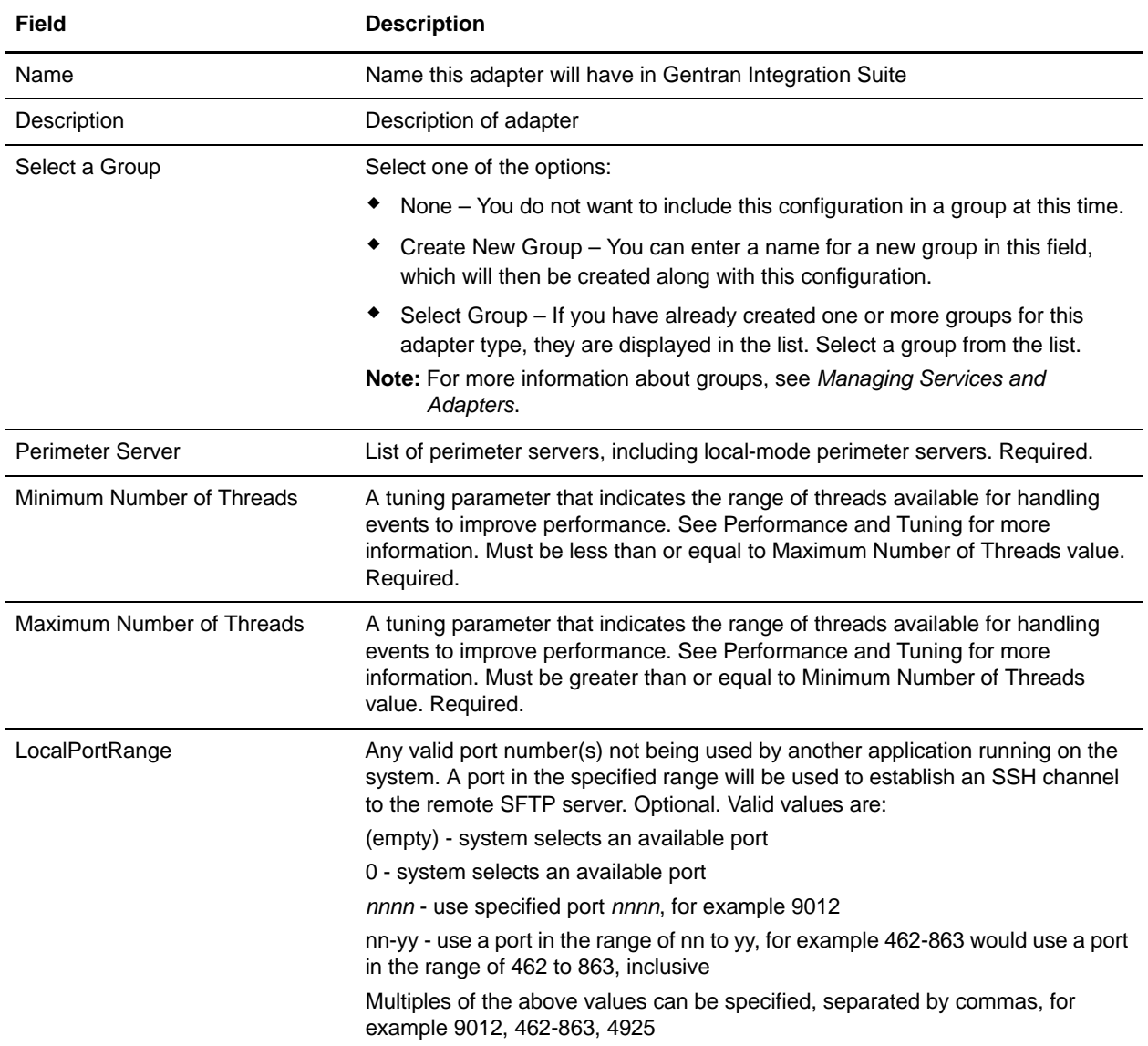

## <span id="page-1173-0"></span>**Business Process Example of All SFTP Client Services**

To help you get started using the SFTP Client adapter and SFTP Server adapter, Gentran Integration Suite includes a demo that provides an example of all the services. The demo transfers a file from the SFTP Client adapter to the SFTP Server adapter.The following graphic is the business process model of SFTPClientDemoAllServices:

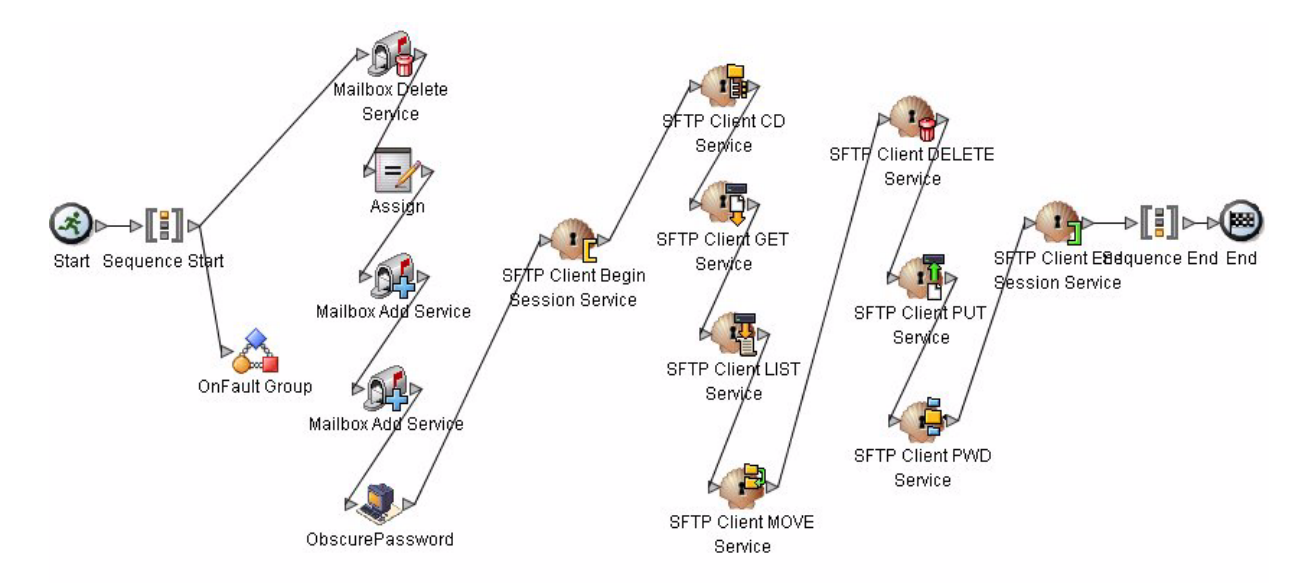

The BPML code associated with SFTPClientDemoAllServices is shown below:

```
<!-- Import service initializes mailboxes. Creating mailboxes, permissions and 
Virtual Root if they do not exist.-->
    <operation name="Import Service">
       <participant name="ImportService"/>
       <output message="ImportTypeInputMessage">
         <assign to="." from="*"></assign>
       </output>
       <input message="inmsg">
         <assign to="ImportServiceResults" from="*"></assign>
       </input>
     </operation>
<!-- Mailbox Delete Service deletes messages in all mailboxes below virtual root 
mailbox. MailboxPath is commented out but could be used to delete messages in a 
specific mailbox. -->
```

```
<operation name="Mailbox Delete Service">
       <participant name="MailboxDelete"/>
       <output message="MailboxDeleteServiceTypeInputMessage">
         <assign to="MessageNamePattern">message*</assign>
         <assign to="UserId">admin</assign>
         <assign to="." from="*"></assign>
       </output>
       <input message="inmsg">
         <assign to="MailboxDeleteServiceResults" from="*"></assign>
       </input>
```
</operation>

```
<!-- Mailbox Add Service adds Primary Document as message1 in mailbox sub1 -->
     <operation name="Mailbox Add Service">
       <participant name="MailboxAdd"/>
       <output message="MailboxAddServiceTypeInputMessage">
         <assign to="MailboxPath">/sub1</assign>
         <assign to="MessageName">message1</assign>
         <assign to="." from="*"></assign>
       </output>
       <input message="inmsg">
         <assign to="MailboxAddServiceResults" from="*"></assign>
       </input>
     </operation>
<!-- Mailbox Add Service adds Primary Document as message2 in mailbox sub1 -->
     <operation name="Mailbox Add Service">
       <participant name="MailboxAdd"/>
       <output message="MailboxAddServiceTypeInputMessage">
         <assign to="MailboxPath">/sub1</assign>
         <assign to="MessageName">message2</assign>
         <assign to="." from="*"></assign>
       </output>
       <input message="inmsg">
         <assign to="MailboxAddServiceResults" from="*"></assign>
       </input>
     </operation>
     <!-- Get obscured password -->
     <operation name="Obscure Password">
       <participant name="FTPClientObscureParameter"/>
       <output message="outmsg">
         <assign to="." from="*"></assign>
       </output>
       <input message="inmsg">
         <assign to="." from="*"></assign>
       </input>
     </operation>
     <!-- Begin Session -->
     <operation name="SFTP Client Begin Session Service">
       <participant name="SFTPClientBeginSession"/>
       <output message="SFTPClientBeginSessionServiceTypeInputMessage">
         <assign to="SFTPClientAdapter">SFTPClientAdapter</assign>
         <assign to="RemoteHost">carvey</assign>
         <assign to="RemotePasswd" from="admin/text()"></assign>
         <assign to="RemotePort">60849</assign>
         <assign to="RemoteUserId">ftpdemo</assign>
         <assign to="." from="*"></assign>
       </output>
       <input message="inmsg">
         <assign to="SFTPClientBeginSessionServiceResults" from="*"></assign>
       </input>
     </operation>
     <!-- SFTP Client PWD Service returns current directory -->
```

```
 <operation name="SFTP Client PWD Service">
       <participant name="SFTPClientPwd"/>
       <output message="SFTPClientPwdServiceTypeInputMessage">
         <assign to="SessionToken" 
from="SFTPClientBeginSessionServiceResults/SessionToken/text()"></assign>
         <assign to="." from="*"></assign>
       </output>
       <input message="inmsg">
         <assign to="SFTPClientPwdServiceResults" from="*"></assign>
       </input>
     </operation>
<!-- SFTP Client LIST Service returns directories and files under tag ListNames -->
    <operation name="SFTP Client LIST Service">
       <participant name="SFTPClientList"/>
       <output message="SFTPClientListServiceTypeInputMessage">
         <assign to="SessionToken" 
from="SFTPClientBeginSessionServiceResults/SessionToken/text()"></assign>
         <assign to="." from="*"></assign>
       </output>
       <input message="inmsg">
         <assign to="SFTPClientListServiceResults" from="*"></assign>
       </input>
     </operation>
<!-- SFTP Client SFTP CD SERVICE changes to directory assigned to tag Directory -->
     <operation name="SFTP Client SFTP CD SERVICE">
       <participant name="SFTPClientCd"/>
       <output message="CdRequest1">
         <assign to="SessionToken" 
from="SFTPClientBeginSessionServiceResults/SessionToken/text()"></assign>
         <!--<assign to="Directory" 
from="SFTPClientListServiceResults/ListNames/Name[1]/text()"></assign>-->
       <assign to="Directory" 
from="SFTPClientListServiceResults/Files/File[1]/Name/text()"></assign>
       </output>
       <input message="inmsg">
         <assign to="SFTPClientCdServiceResults" from="*"></assign>
       </input>
     </operation>
<!-- SFTP Client LIST Service returns directories and files under tag ListNames -->
     <operation name="SFTP Client LIST Service">
       <participant name="SFTPClientList"/>
       <output message="SFTPClientListServiceTypeInputMessage">
         <assign to="SessionToken" 
from="SFTPClientBeginSessionServiceResults/SessionToken/text()"></assign>
         <assign to="." from="*"></assign>
       </output>
       <input message="inmsg">
         <assign to="SFTPClientListServiceResults2" from="*"></assign>
       </input>
     </operation>
```

```
<!-- SFTP Client GET Service retrieves files specified by RemoteFilePattern or 
RemoteFileName from current directory or from value identified by tag RemoteDirectory 
if specified. -->
     <operation name="SFTP Client GET Service">
       <participant name="SFTPClientGet"/>
       <output message="SFTPClientGetServiceTypeInputMessage">
   <assign to="RemoteFileName" 
from="SFTPClientListServiceResults2/Files/File[Name/text()='message2']/Name/text()">
</assign>
         <assign to="SessionToken" 
from="SFTPClientBeginSessionServiceResults/SessionToken/text()"></assign>
       </output>
       <input message="inmsg">
         <assign to="SFTPClientGetServiceResults" from="*"></assign>
       </input>
     </operation>
<!-- SFTP Client SFTP CD SERVICE changes to directory assigned to tag Directory -->
     <operation name="SFTP Client SFTP CD SERVICE">
       <participant name="SFTPClientCd"/>
       <output message="CdRequest1">
   <assign to="Directory">../sub2</assign>
         <assign to="SessionToken" 
from="SFTPClientBeginSessionServiceResults/SessionToken/text()"></assign>
       </output>
       <input message="inmsg">
         <assign to="SFTPClientCdServiceResults2" from="*"></assign>
       </input>
     </operation>
<!-- SFTP Client PUT Service performs the ftp command put. The Primary Document 
contains the files to be put. RemoteFileDirectory is omitted the files are placed in 
the current remote directory. -->
     <operation name="SFTP Client PUT Service">
       <participant name="SFTPClientPut"/>
       <output message="SFTPClientPutServiceTypeInputMessage">
         <assign to="SessionToken" 
from="SFTPClientBeginSessionServiceResults/SessionToken/text()"></assign>
         <assign to="." from="SFTPClientGetServiceResults/DocumentId" append="true"/>
       </output>
       <input message="inmsg">
         <assign to="SFTPClientPutServiceResults" from="*"></assign>
       </input>
     </operation>
<!-- SFTP Client Move Service performs the ftp move command renaming message1 to 
message1_renamed in the same directory. -->
     <operation name="SFTP Client MOVE Service">
       <participant name="SFTPClientMove"/>
       <output message="SFTPClientMoveServiceTypeInputMessage">
         <assign to="RemoteFromFileName">message2</assign>
         <assign to="RemoteToFileName">message2_renamed</assign>
         <assign to="SessionToken" 
from="SFTPClientBeginSessionServiceResults/SessionToken/text()"></assign>
```

```
 <assign to="." from="SFTPClientGetServiceResults/DocumentList" 
append="true"/>
       </output>
       <input message="inmsg">
         <assign to="SFTPClientMoveServiceResults" from="*"></assign>
       </input>
     </operation>
<!-- SFTP Client SFTP CD SERVICE changes to directory assigned to tag Directory -->
     <operation name="SFTP Client SFTP CD SERVICE">
       <participant name="SFTPClientCd"/>
       <output message="CdRequest1">
         <assign to="SessionToken" 
from="SFTPClientBeginSessionServiceResults/SessionToken/text()"></assign>
         <assign to="Directory">..</assign>
       </output>
       <input message="inmsg">
         <assign to="SFTPClientCdServiceResults3" from="*"></assign>
       </input>
     </operation>
<!-- SFTP Client Move Service performs the ftp move command moving message from 
mailbox sub1 to mailbox sub2. -->
     <operation name="SFTP Client MOVE Service">
       <participant name="SFTPClientMove"/>
       <output message="SFTPClientMoveServiceTypeInputMessage">
         <assign to="RemoteFromFileName">sub2/message2_renamed</assign>
         <assign to="RemoteToFileName">sub3/message2</assign>
         <assign to="SessionToken" 
from="SFTPClientBeginSessionServiceResults/SessionToken/text()"></assign>
       </output>
       <input message="inmsg">
         <assign to="SFTPClientMoveServiceResults2" from="*"></assign>
       </input>
     </operation>
<!-- SFTP Client Delete Service removes files from directories. In this case removes 
message1 from sub1 -->
     <operation name="SFTP Client DELETE Service">
     <participant name="SFTPClientDelete"/>
       <output message="DeleteRequest">
         <assign to="SessionToken" 
from="SFTPClientBeginSessionServiceResults/SessionToken/text()"></assign>
         <assign to="RemoteFileName">sub3/message2</assign>
       </output>
       <input message="inmsg">
         <assign to="SFTPClientDeleteServiceResults" from="*"></assign>
       </input>
     </operation>
<!-- SFTP Client LIST Service returns directories and files under tag ListNames -->
     <operation name="SFTP Client LIST Service">
       <participant name="SFTPClientList"/>
       <output message="SFTPClientListServiceTypeInputMessage">
   <assign to="RemoteFileName">sub2/*</assign>
```

```
 <assign to="SessionToken" 
from="SFTPClientBeginSessionServiceResults/SessionToken/text()"></assign>
         <assign to="." from="*"></assign>
       </output>
       <input message="inmsg">
         <assign to="SFTPClientListServiceResults3" from="*"></assign>
       </input>
     </operation>
<!-- SFTP Client End Session Service, ends session specified by SessionToken.-->
     <operation name="SFTP Client End Session Service">
       <participant name="SFTPClientEndSession"/>
       <output message="SFTPClientEndSessionServiceTypeInputMessage">
         <assign to="SessionToken" 
from="SFTPClientBeginSessionServiceResults/SessionToken/text()"></assign>
         <assign to="." from="*"></assign>
       </output>
       <input message="inmsg">
         <assign to="SFTPClientEndSessionServiceResults" from="*"></assign>
       </input>
     </operation>
<!-- To catch all onFault handling to log an error to PsSftpClient -->
      conFailt <sequence name="End Session">
           <operation name="SFTP Client End Session Service">
             <participant name="SFTPClientEndSession"/>
             <output message="SFTPClientEndSessionServiceTypeInputMessage">
               <assign to="SessionToken" 
from="SFTPClientBeginSessionServiceResults/SessionToken/text()"></assign>
               <assign to="." from="*"></assign>
             </output>
             <input message="inmsg">
               <assign to="SFTPClientEndSessionServiceOnFaultResults" 
from="*"></assign>
             </input>
           </operation>
         </sequence>
        </onFault>
```
## **Activity Monitoring for the SFTP Client Adapter**

The SFTP Client adapter creates activity monitoring records for the following activities:

- $\triangleleft$  Active sessions
- ✦ In progress PUTs display the data transferred in kbps with a progress indicator
- ✦ In progress GETs display the data transferred in kbps

Select **Business Processes > Current Activities >** SFTP Client **Adapter**.

# **SFTP Client Begin Session Service**

The following table provides an overview of the SFTP Client Begin Session service:

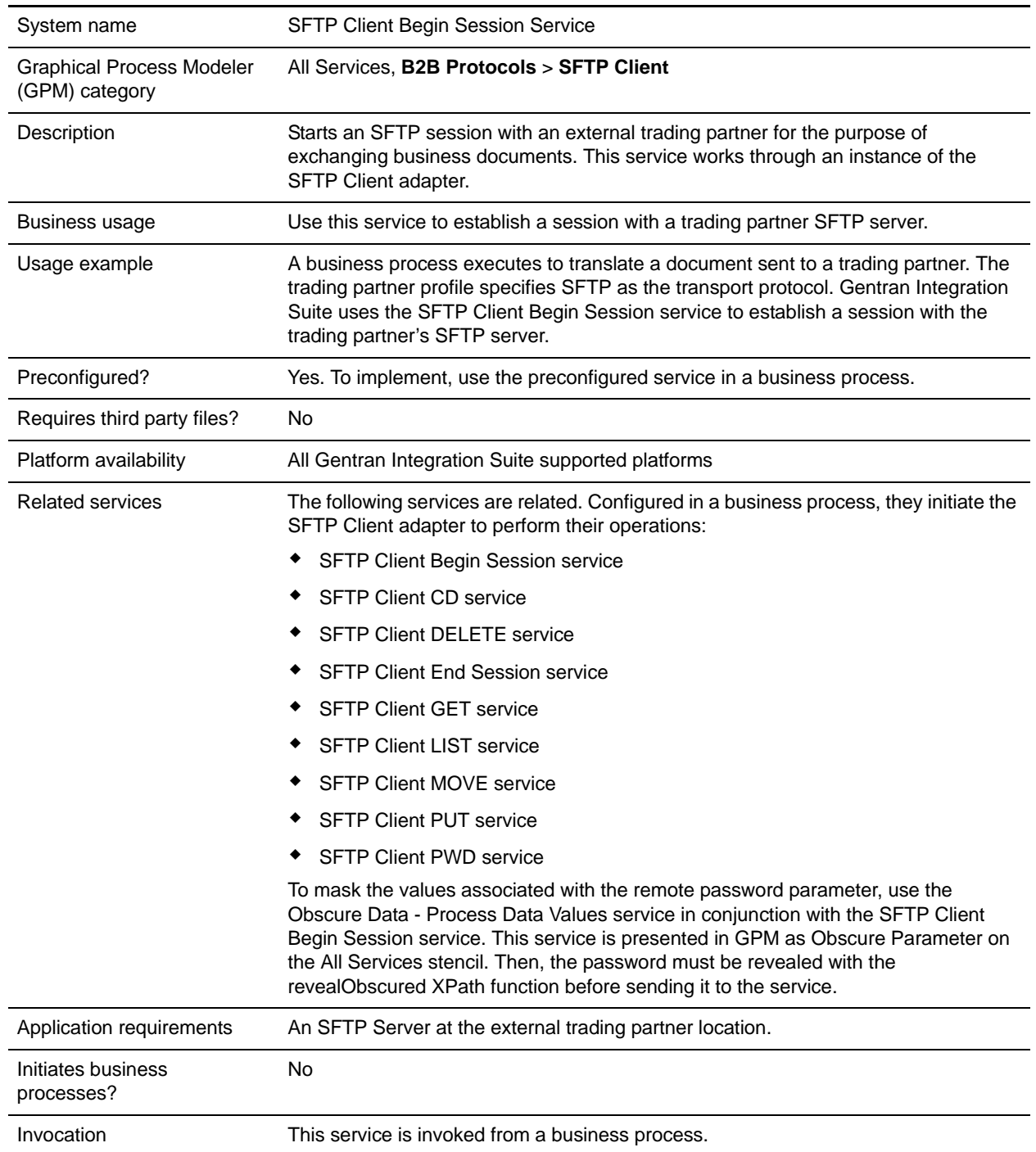

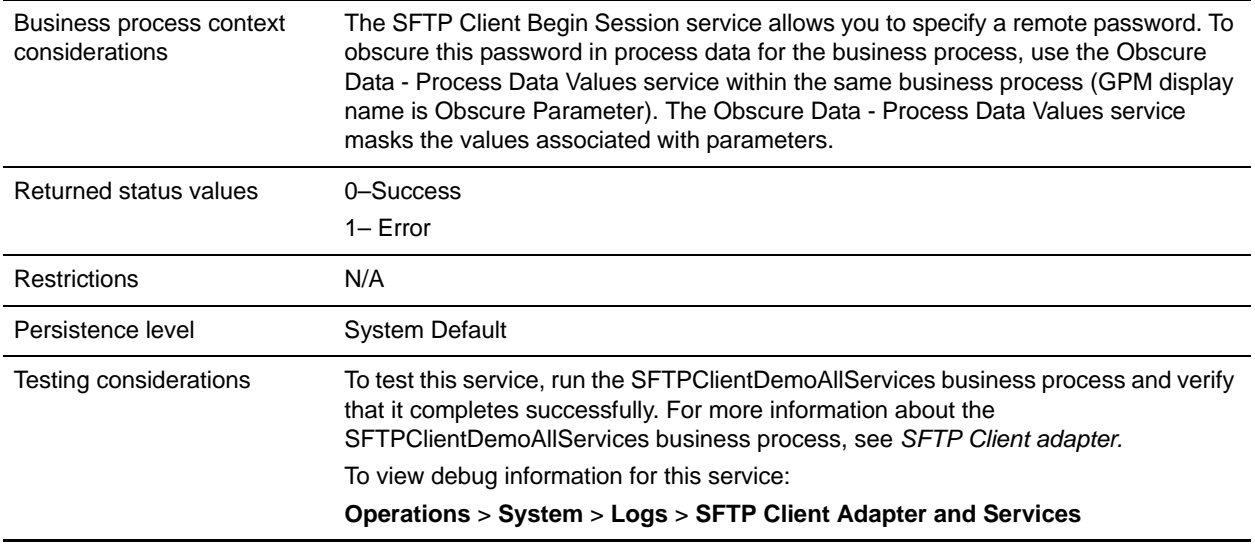

### **Input from Business Process to Service**

The values for many of the parameters for the Begin Session service can be specified from multiple sources. The source for each parameter is determined by answering the following questions:

Is the parameter specified in the business process?

Yes - Gentran Integration Suite uses those values.

No - Is ProfileId specified?

Yes - Gentran Integration Suite uses values from the profile associated with that ProfileId.

No - Parameters noted in the following table take their value from the configuration of the selected SFTP Client adapter.

The following table contains the parameters passed from the business process to the SFTP Client Begin Session service:

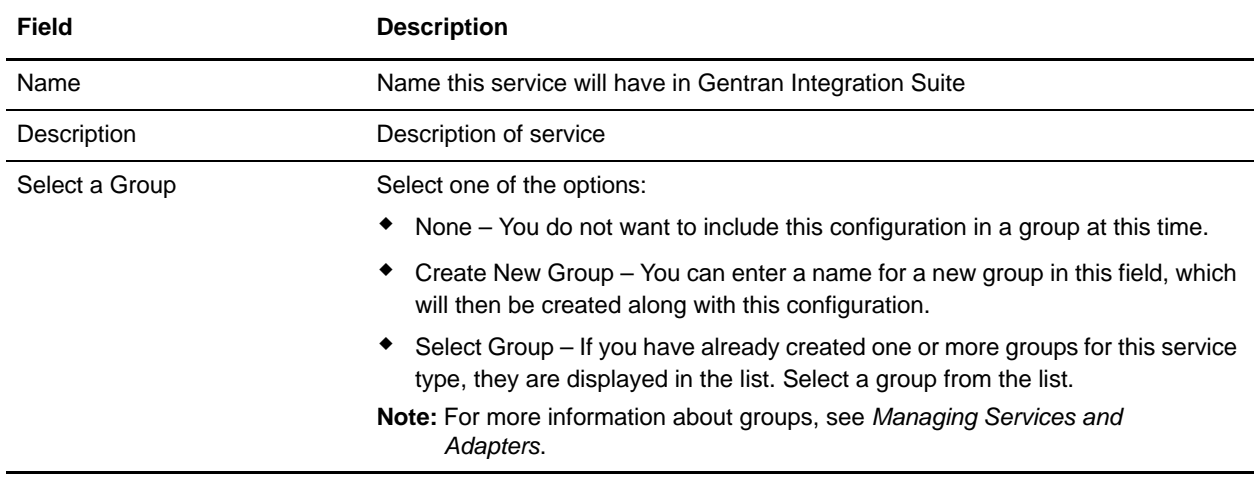

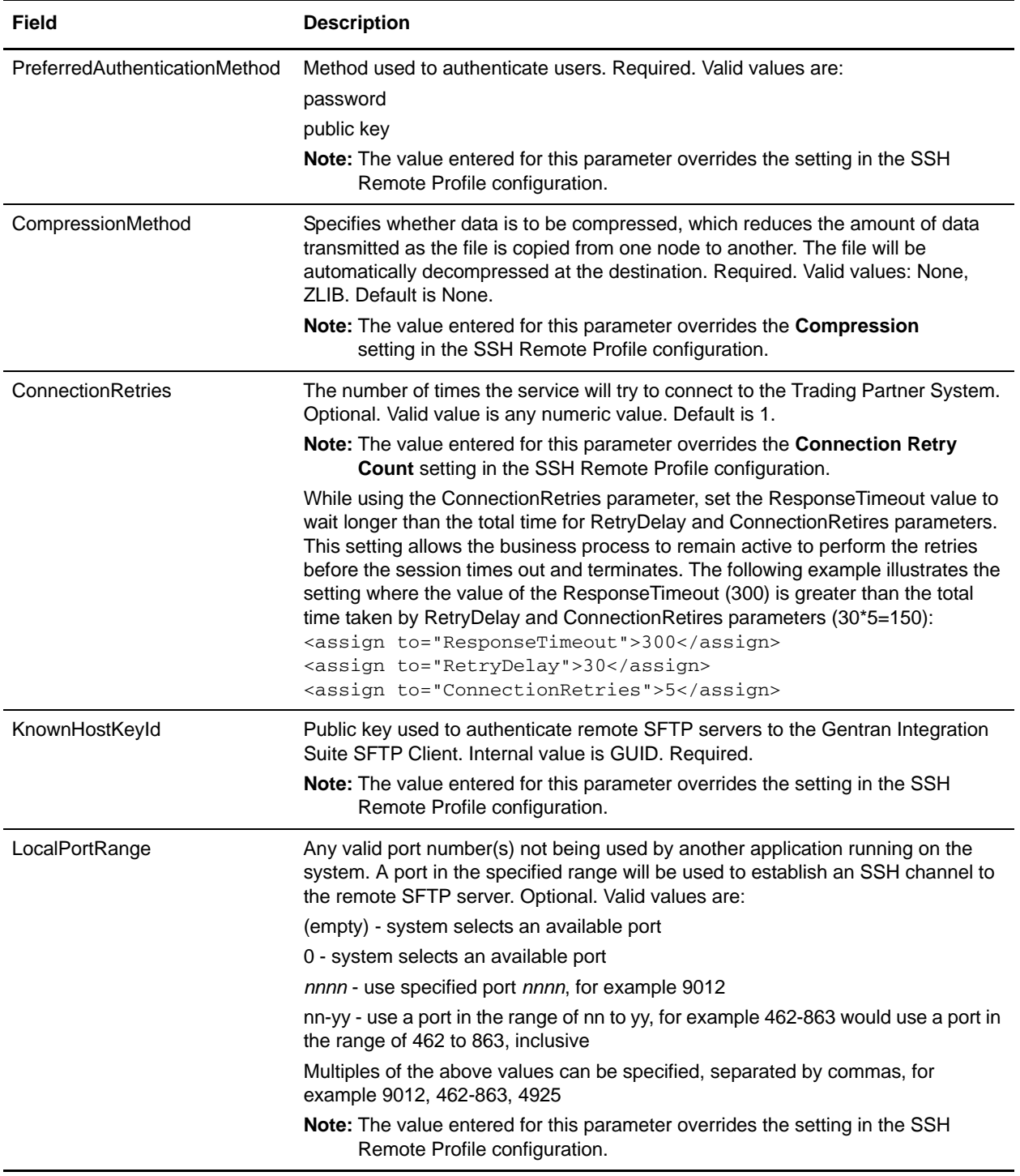

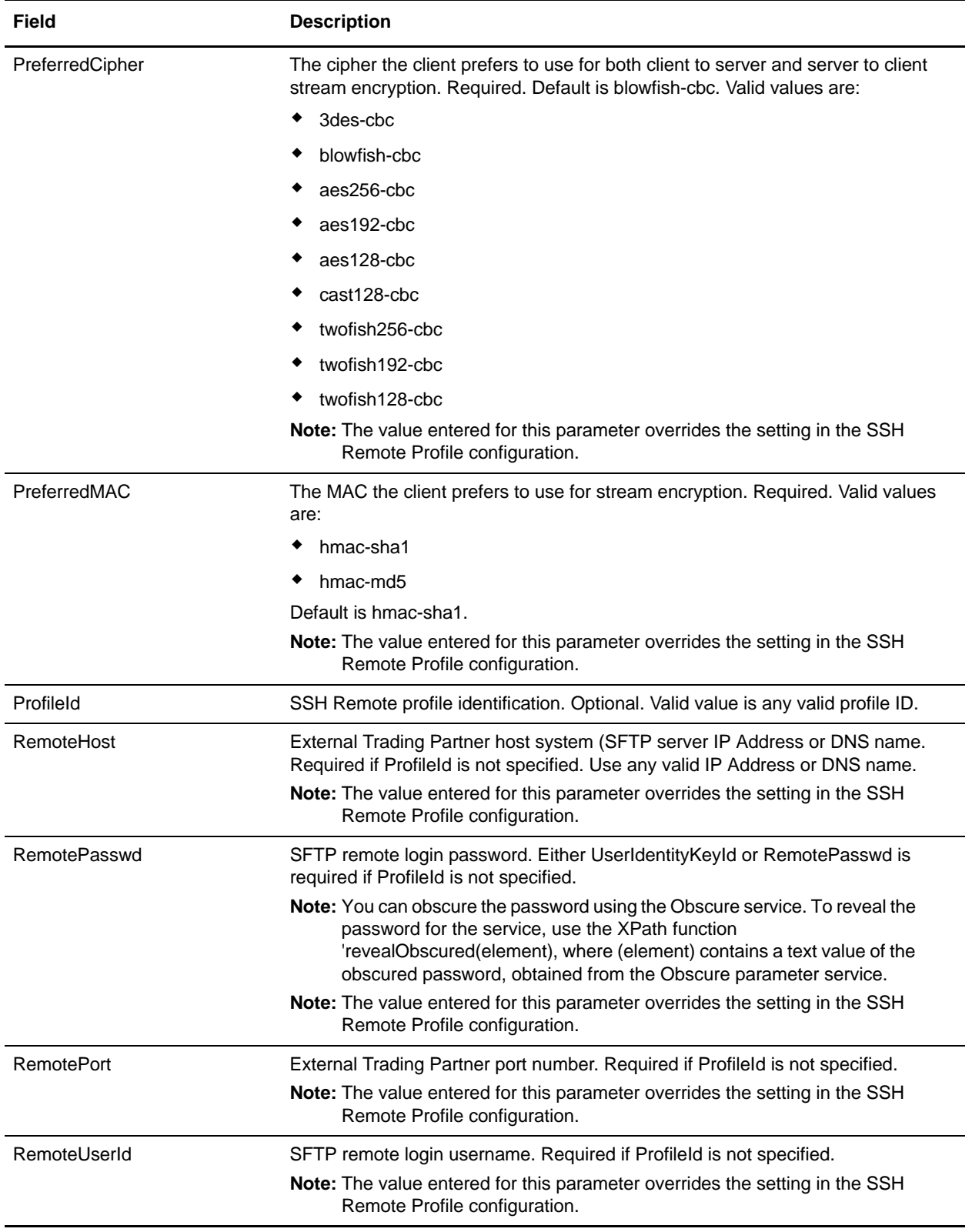

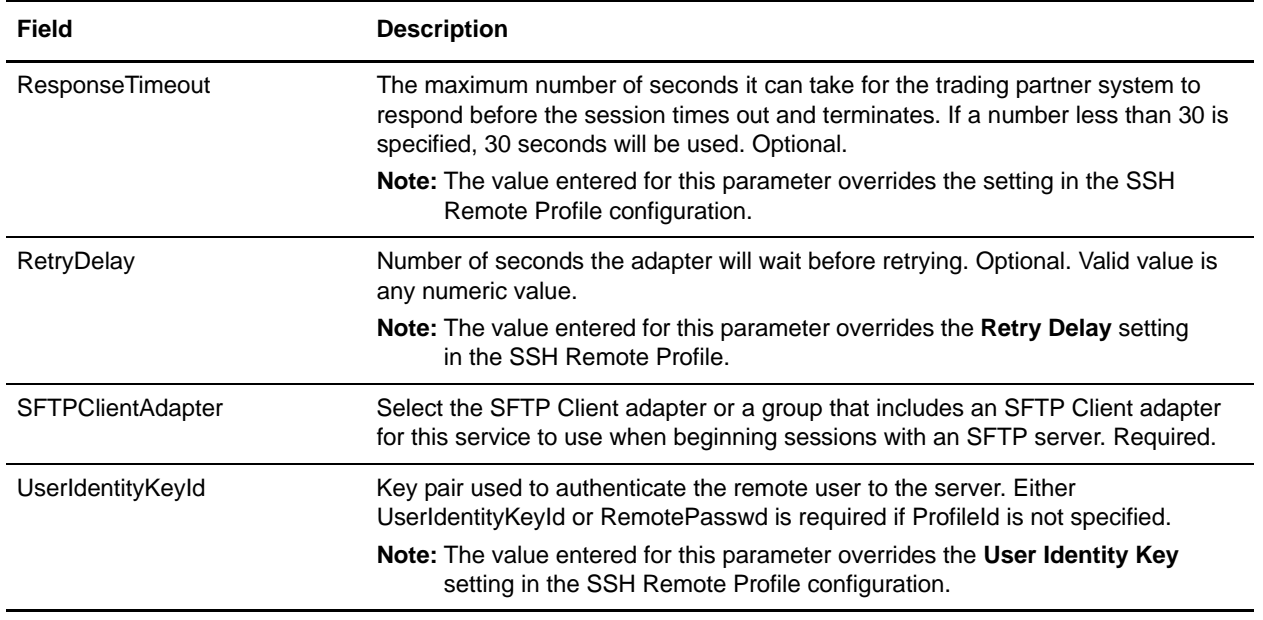

## **Output from Service to Business Process**

The following table contains the parameters passed from the SFTP Client Begin Session service to the business process:

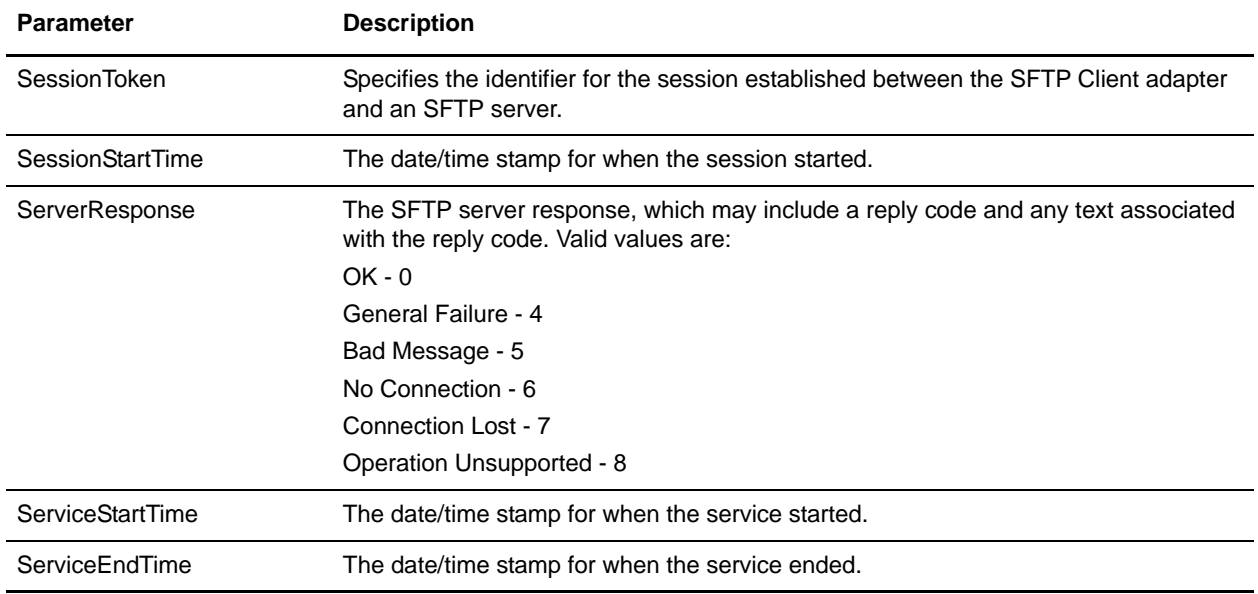

## **Business Process Example**

The following example business process excerpt illustrates using the SFTP Client Begin Session service:

```
<operation name="Obscure Password">
```

```
 <participant name="FTPClientObscureParameter"/>
       <output message="outmsg">
         <assign to="." from="*"></assign>
       </output>
       <input message="inmsg">
         <assign to="." from="*"></assign>
       </input>
     </operation>
<operation name="SFTP Client Begin Session Service">
       <participant name="SFTPClientBeginSession"/>
       <output message="SFTPClientBeginSessionServiceTypeInputMessage">
         <assign to="SFTPClientAdapter">SFTPClientAdapter</assign>
         <assign to="RemoteHost">myhost</assign>
        <!-- Using the revealObscured XPath function ◊
         <assign to="RemotePasswd" from="revealObscured(admin)"></assign>
      <assign to="PreferredAuthenticationMethod">password</assign>
         <assign to="RemotePort">21</assign>
         <assign to="RemoteUserId">myname</assign>
         <assign to="." from="*"></assign>
       </output>
       <input message="inmsg">
         <assign to="SFTPClientBeginSessionServiceResults" from="*"></assign>
       </input>
     </operation>
```

```
[[Insert SFTP Client End Session]]
```
# **SFTP Client CD Service**

The following table provides an overview of the SFTP Client CD service:

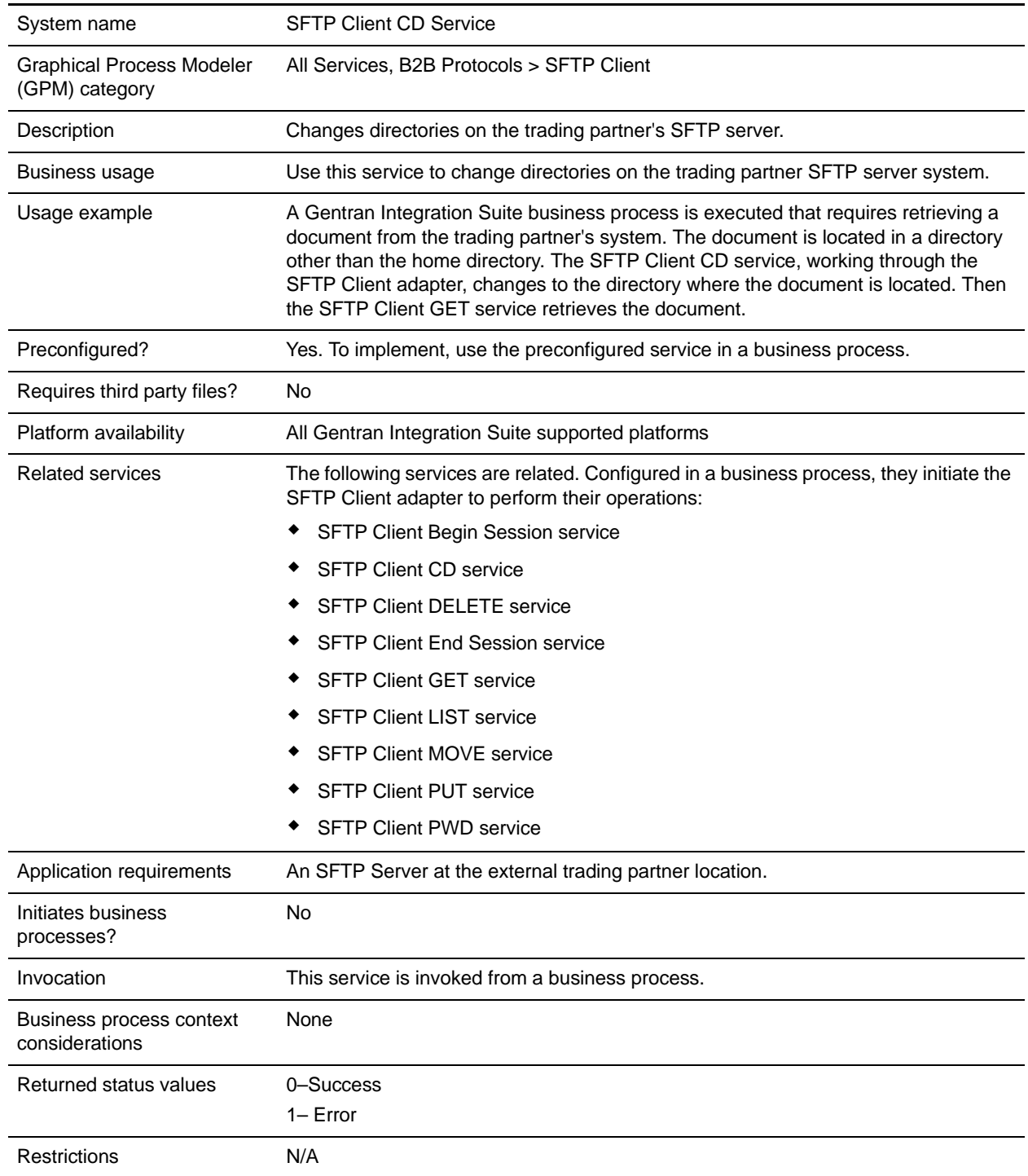

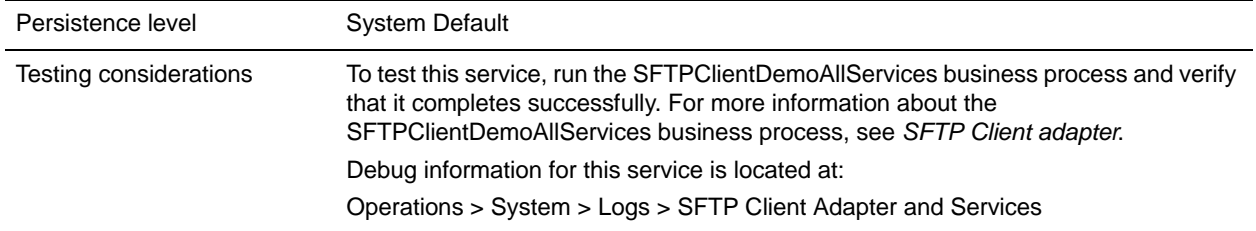

## **Input from Business Process to Service**

The following table contains the parameters passed from the business process to the SFTP Client CD service:

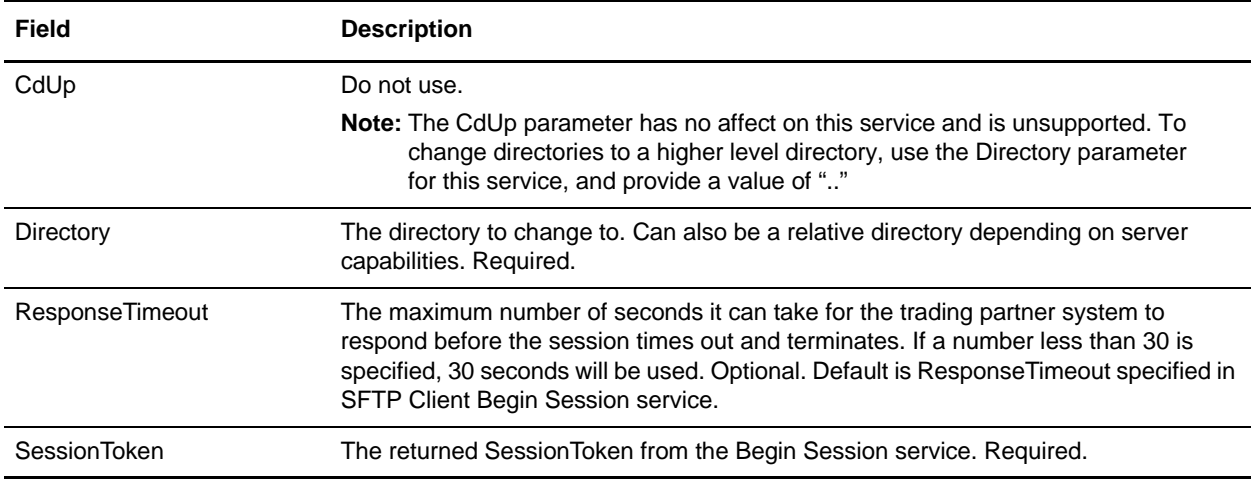

## **Output from Service to Business Process**

The following table contains the parameters passed from the SFTP Client CD service to the business process:

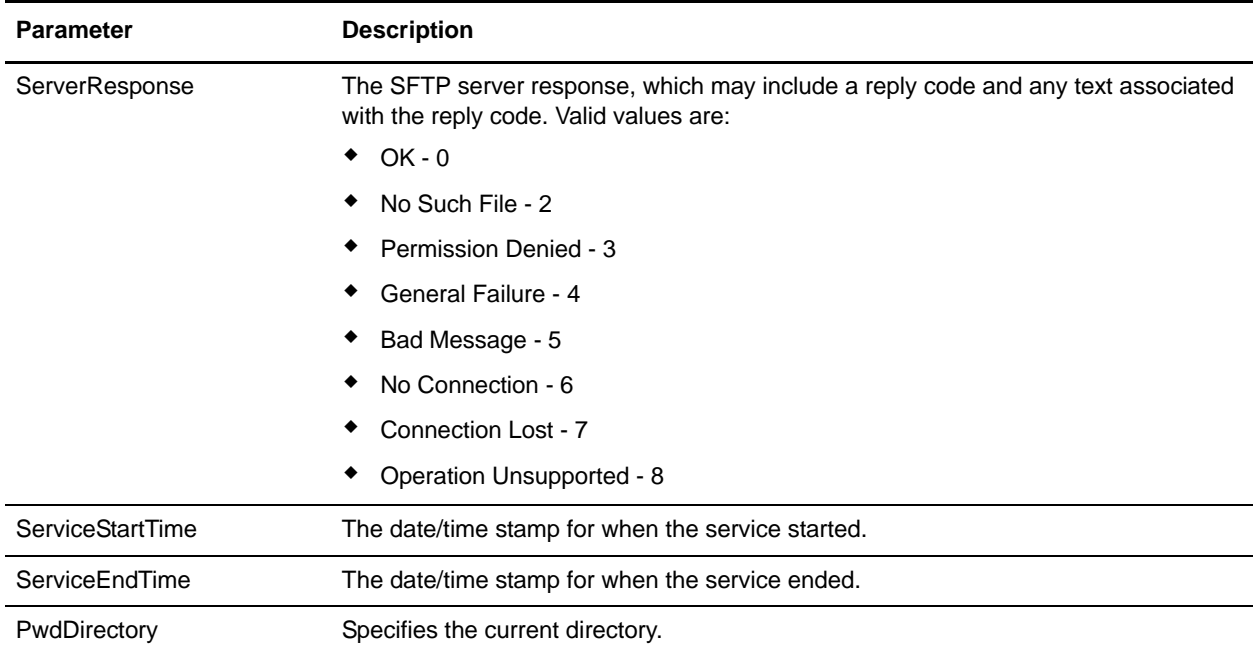

## **Business Process Example**

The following example business process excerpt illustrates using the SFTP Client CD service:

```
[[Insert SFTP Client Begin Session]]
<operation name="SFTP Client SFTP CD SERVICE">
       <participant name="SFTPClientCd"/>
       <output message="CdRequest1">
        <assign to="SessionToken" 
from="SFTPClientBeginSessionServiceResults/SessionToken/text()"></assign>
        My Directory</assign>
       </output>
       <input message="inmsg">
         <assign to="SFTPClientCdServiceResults" from="*"></assign>
       </input>
     </operation>
[[Insert SFTP Client End Session]]
```
## **SFTP Client DELETE Service**

The following table provides an overview of the SFTP Client DELETE service:

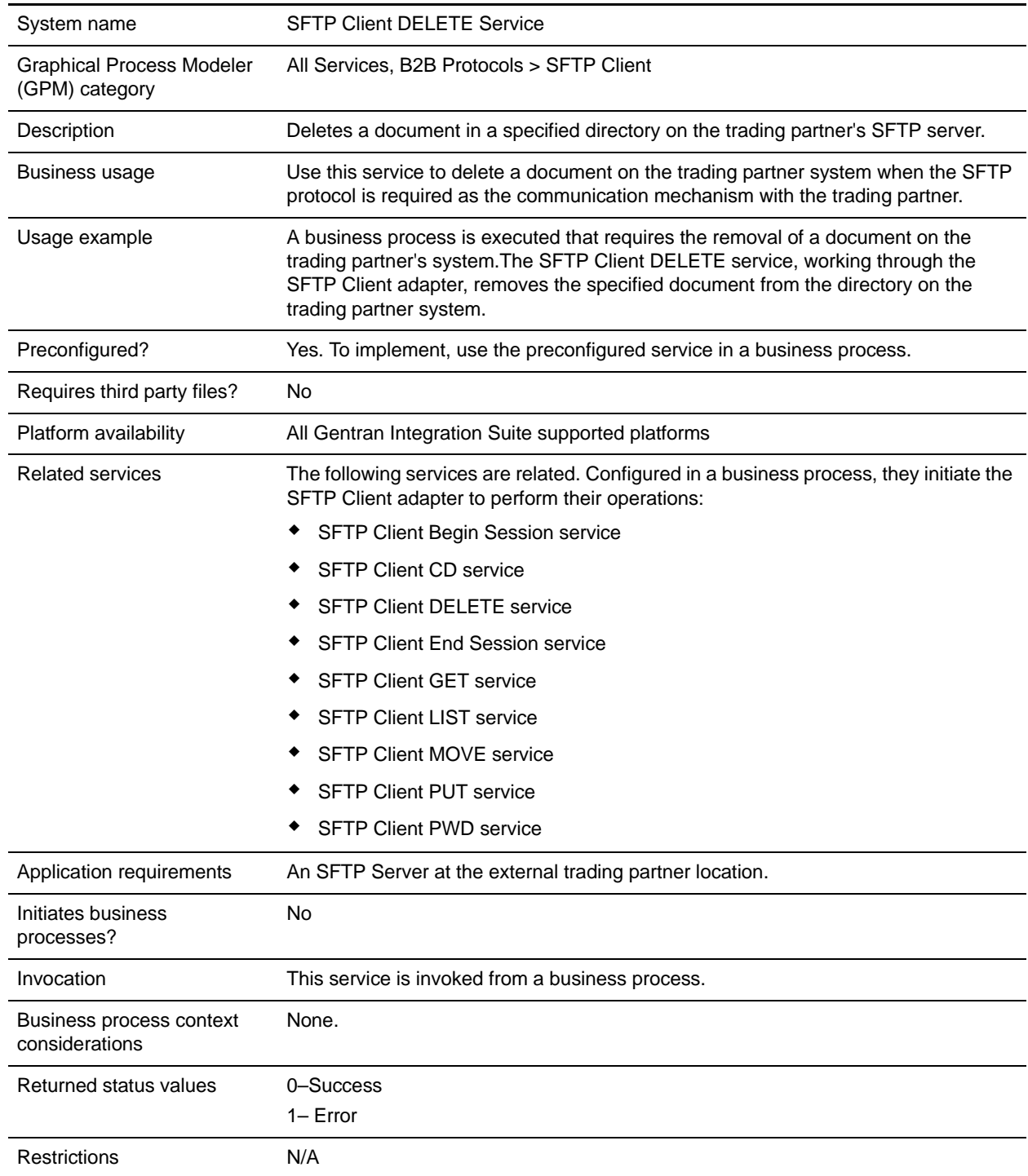

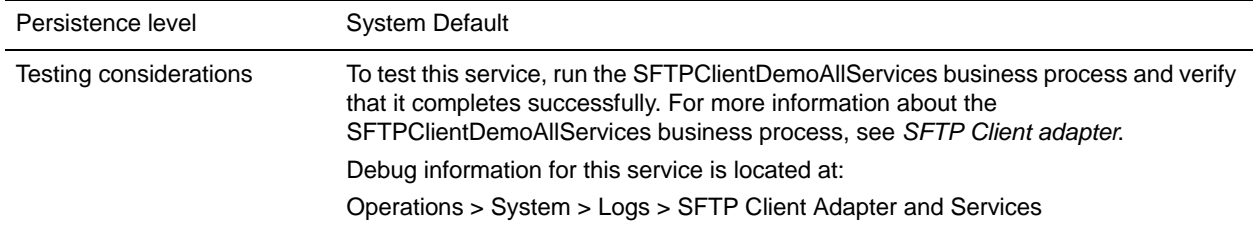

The following table contains the parameters passed from the business process to the SFTP Client DELETE service:

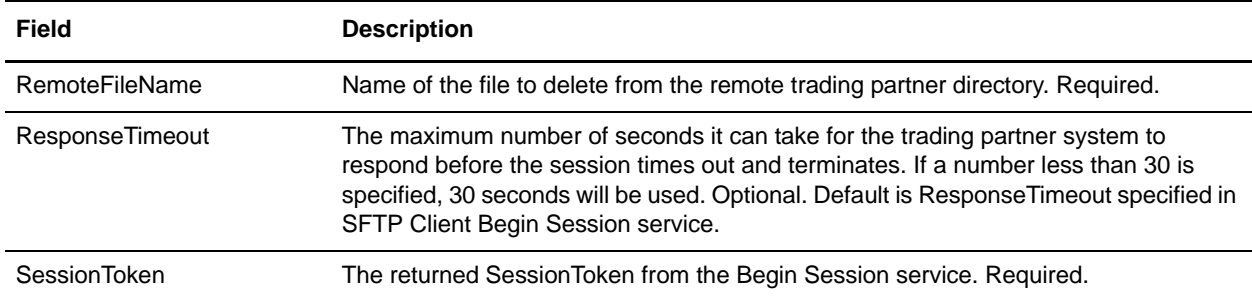

### **Output from Service to Business Process**

The following table contains the parameters passed from the SFTP Client DELETE service to the business process:

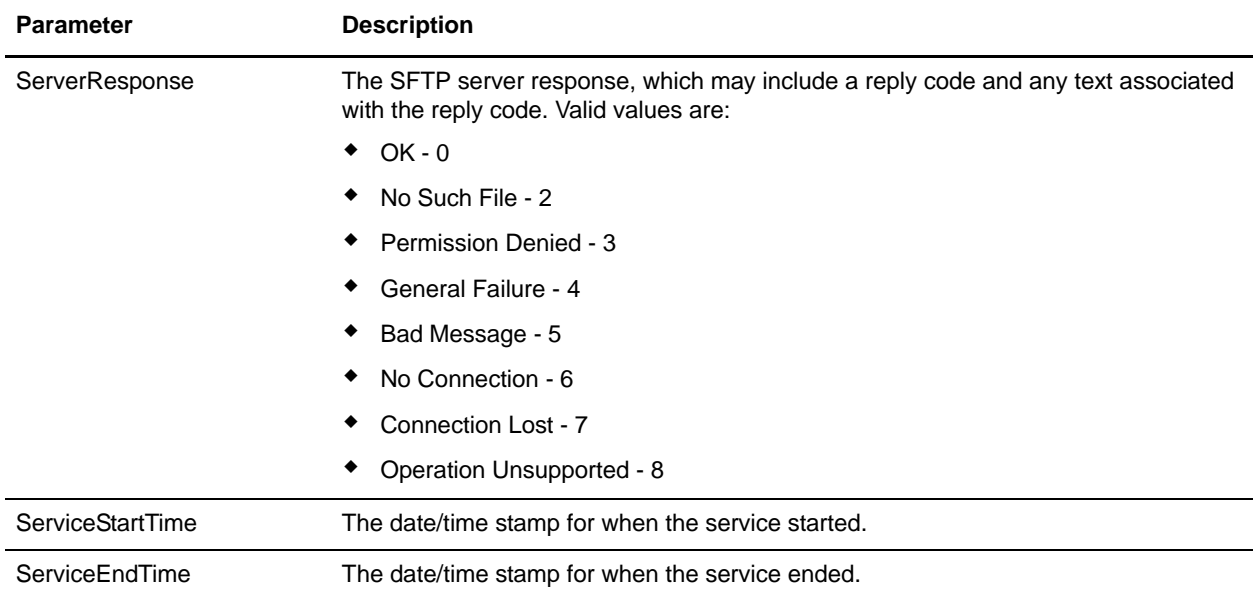

#### **Business Process Example**

The following example business process excerpt illustrates using the SFTP Client DELETE service:

```
[[Insert Begin Session]]
<operation name="SFTP Client DELETE Service">
     <participant name="SFTPClientDelete"/>
       <output message="DeleteRequest">
         <assign to="SessionToken" 
from="SFTPClientBeginSessionServiceResults/SessionToken/text()"></assign>
         <assign to="RemoteFileName">FilenameToDelete</assign>
       </output>
       <input message="inmsg">
        <assign to="SFTPClientDeleteServiceResults" from="*"></assign>
       </input>
     </operation>
```
[[Insert End Session]]

# **SFTP Client End Session Service**

The following table provides an overview of the SFTP Client End Session service:

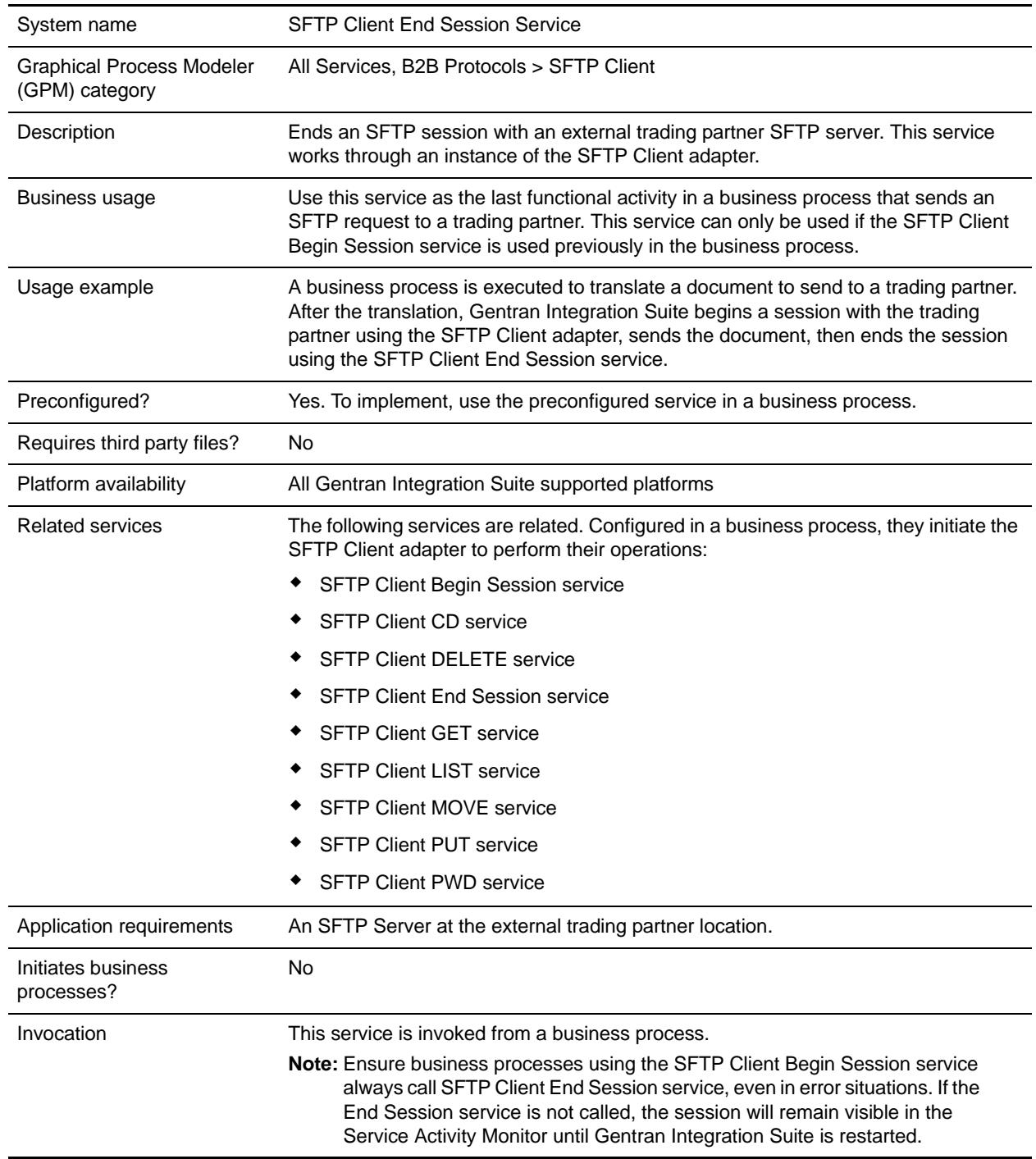

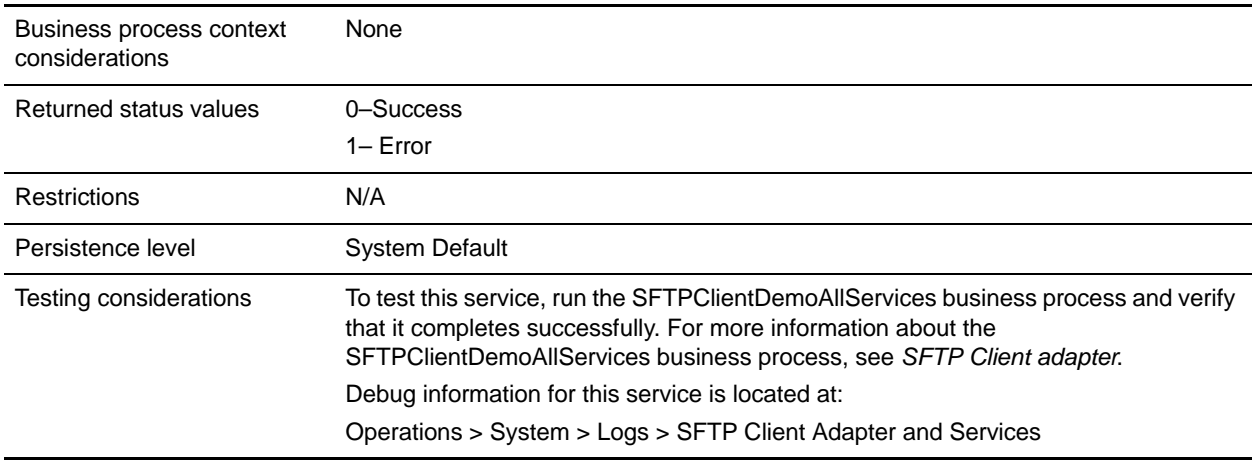

The following table contains the parameters passed from the business process to the SFTP Client End Session service:

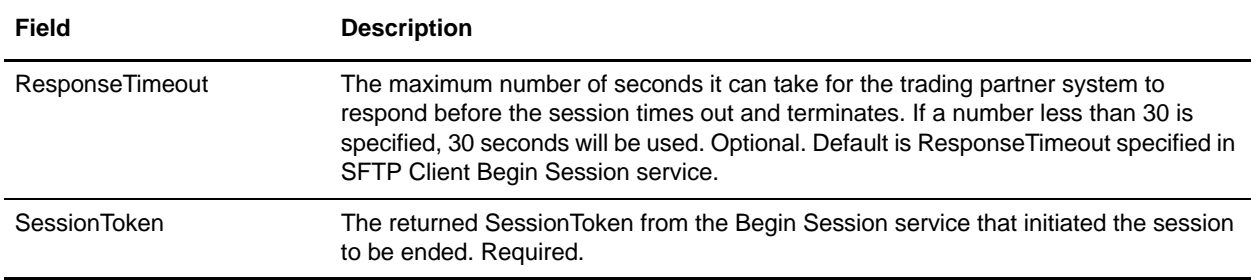

### **Output from Service to Business Process**

The following table contains the parameters passed from the SFTP Client End Session service to the business process:

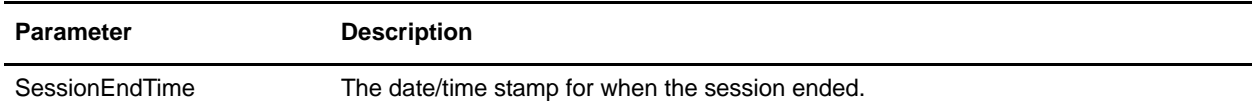

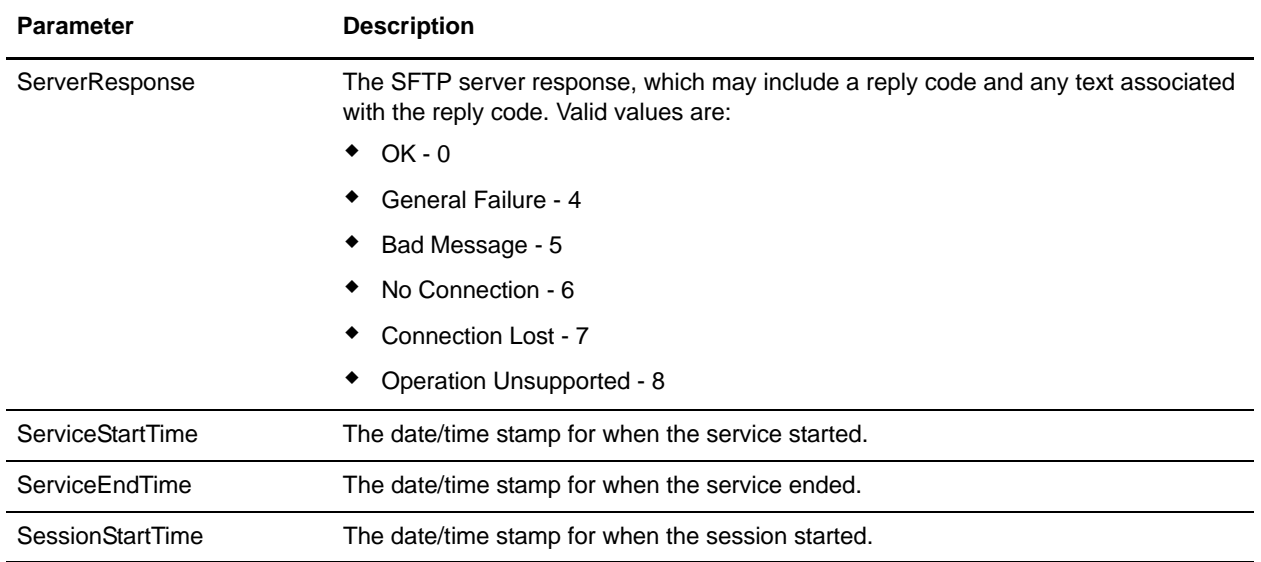

#### **Business Process Example**

The following example business process excerpt illustrates using the SFTP Client End Session service:

```
[[Insert Begin Session]]
<operation name="SFTP Client End Session Service">
       <participant name="SFTPClientEndSession"/>
       <output message="SFTPClientEndSessionServiceTypeInputMessage">
         <assign to="SessionToken" 
from="SFTPClientBeginSessionServiceResults/SessionToken/text()"></assign>
         <assign to="." from="*"></assign>
       </output>
       <input message="inmsg">
         <assign to="SFTPClientEndSessionServiceResults" from="*"></assign>
       </input>
     </operation>
```
## **SFTP Client GET Service**

The following table provides an overview of the SFTP Client GET service:

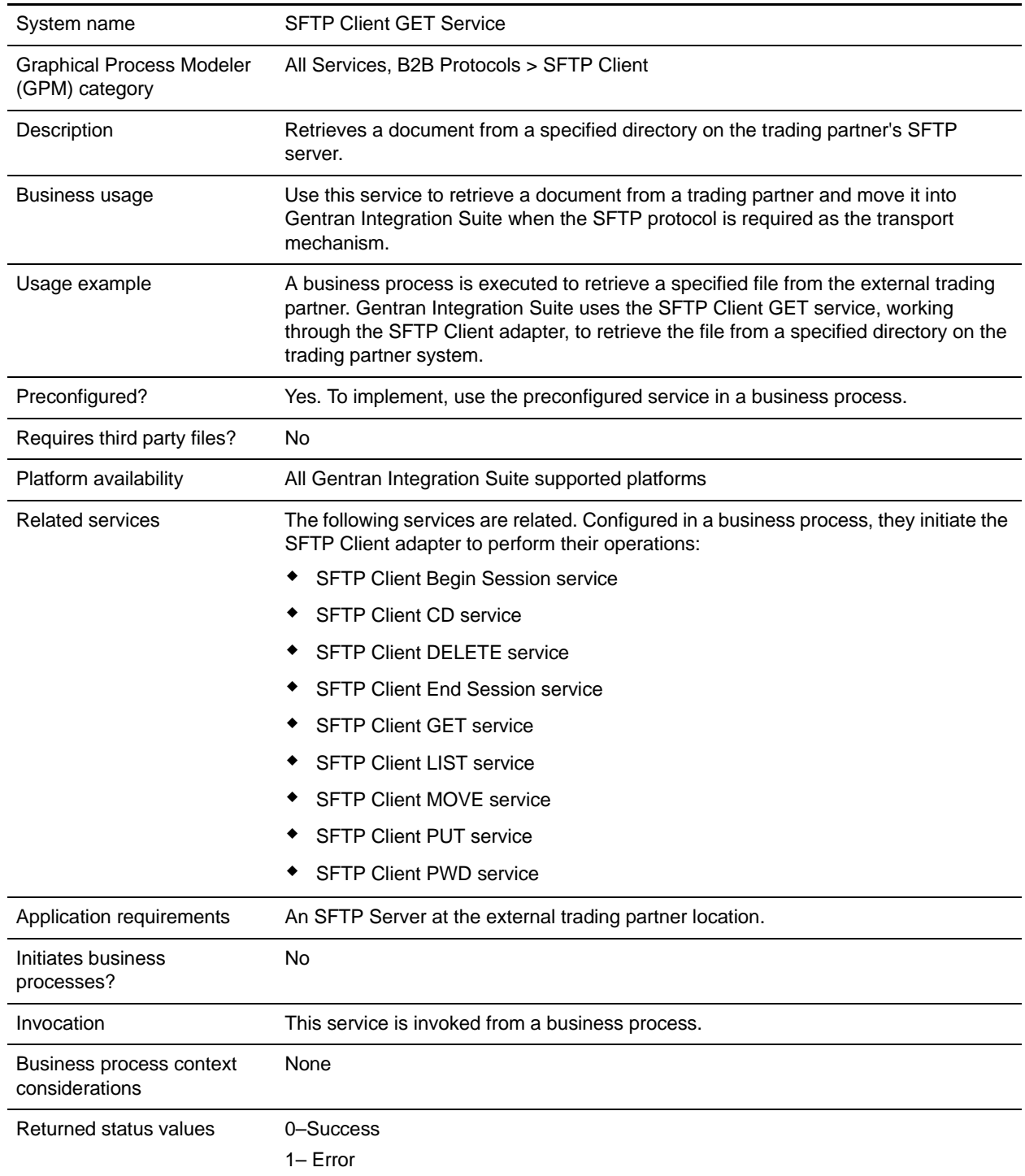

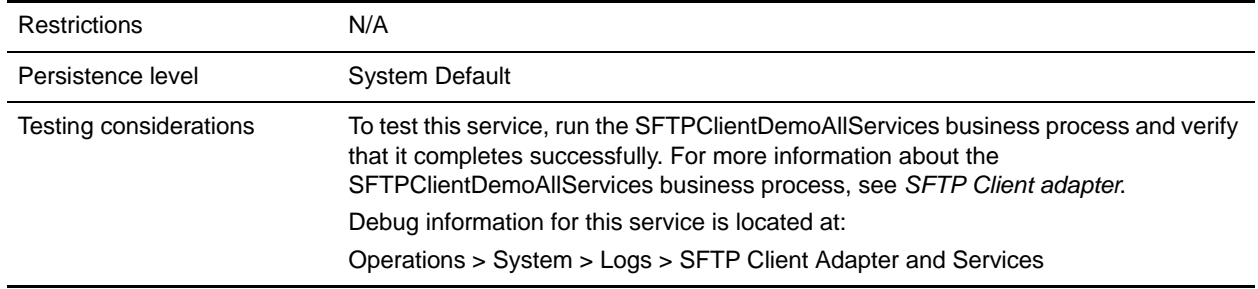

The following table contains the parameters passed from the business process to the SFTP Client GET service:

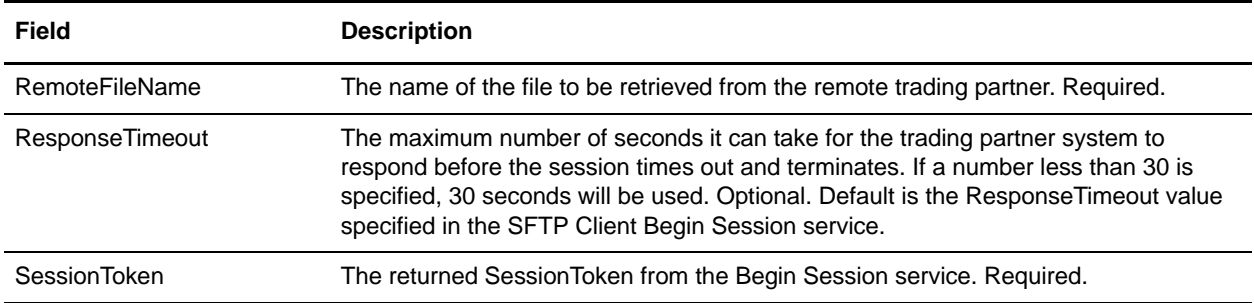

### **Output from Service to Business Process**

The following table contains the parameters passed from the SFTP Client GET service to the business process:

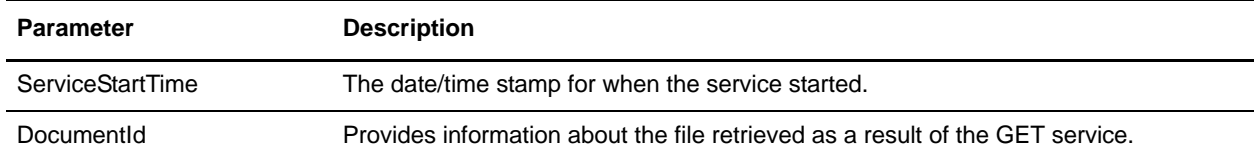

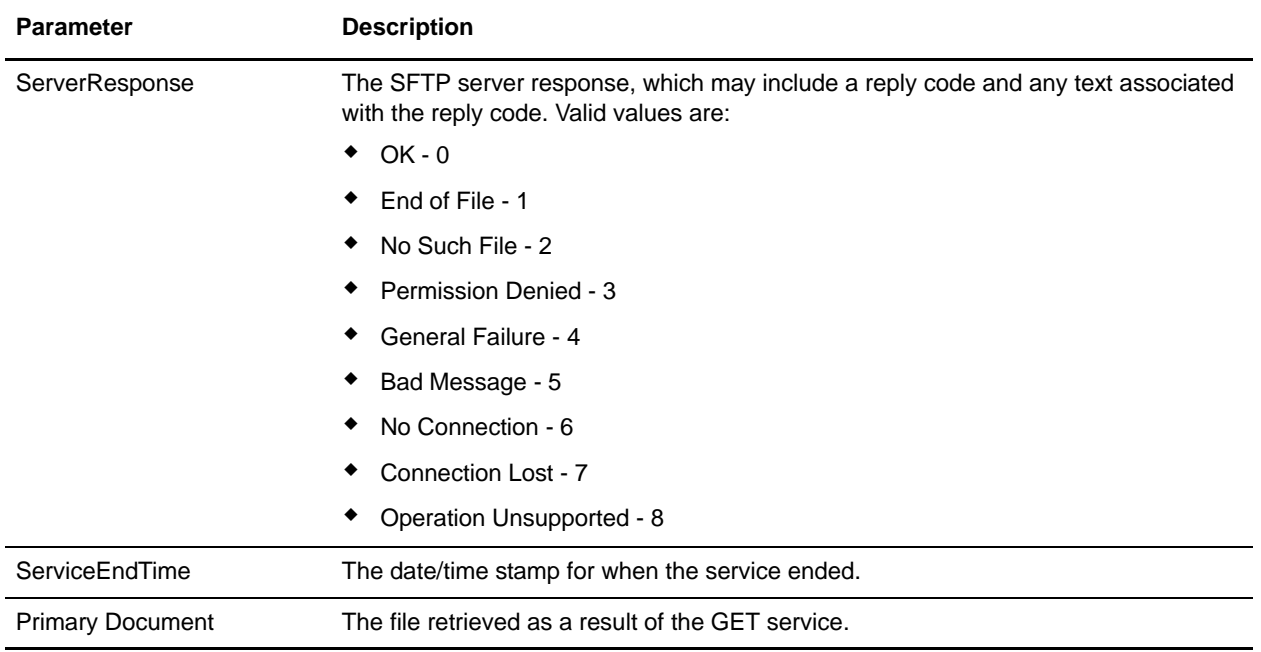

#### **Business Process Example**

The following example business process excerpt illustrates using the SFTP Client GET service:

```
[[Insert begin session here]]
<operation name="SFTP Client GET Service">
       <participant name="SFTPClientGet"/>
       <output message="SFTPClientGetServiceTypeInputMessage">
   <assign to="RemoteFileName" >FilenameToGet</assign>
         <assign to="SessionToken" 
from="SFTPClientBeginSessionServiceResults/SessionToken/text()"></assign>
       </output>
       <input message="inmsg">
         <assign to="SFTPClientGetServiceResults" from="*"></assign>
       </input>
     </operation>
```

```
[[Insert end session here]]
```
### **Correlations and Document Tracking**

The following table details the correlations available from the SFTP Client GET service for document tracking:

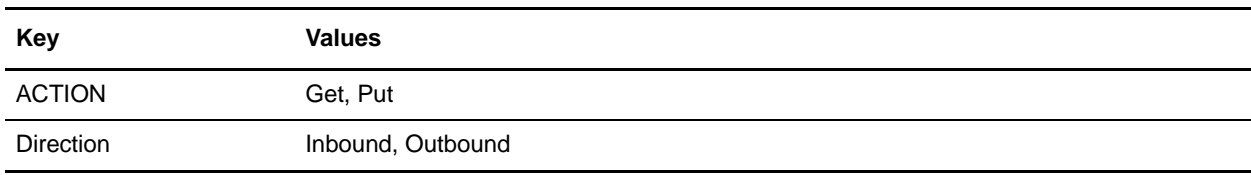

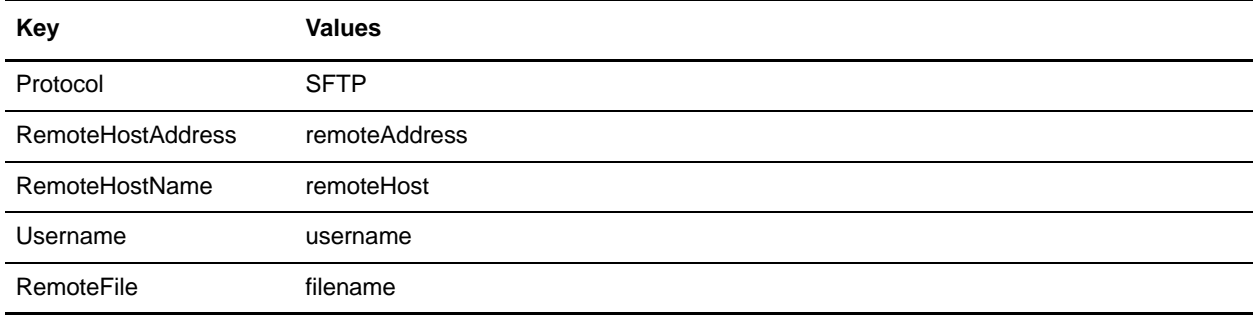

## **SFTP Client LIST Service**

The following table provides an overview of the SFTP Client LIST service:

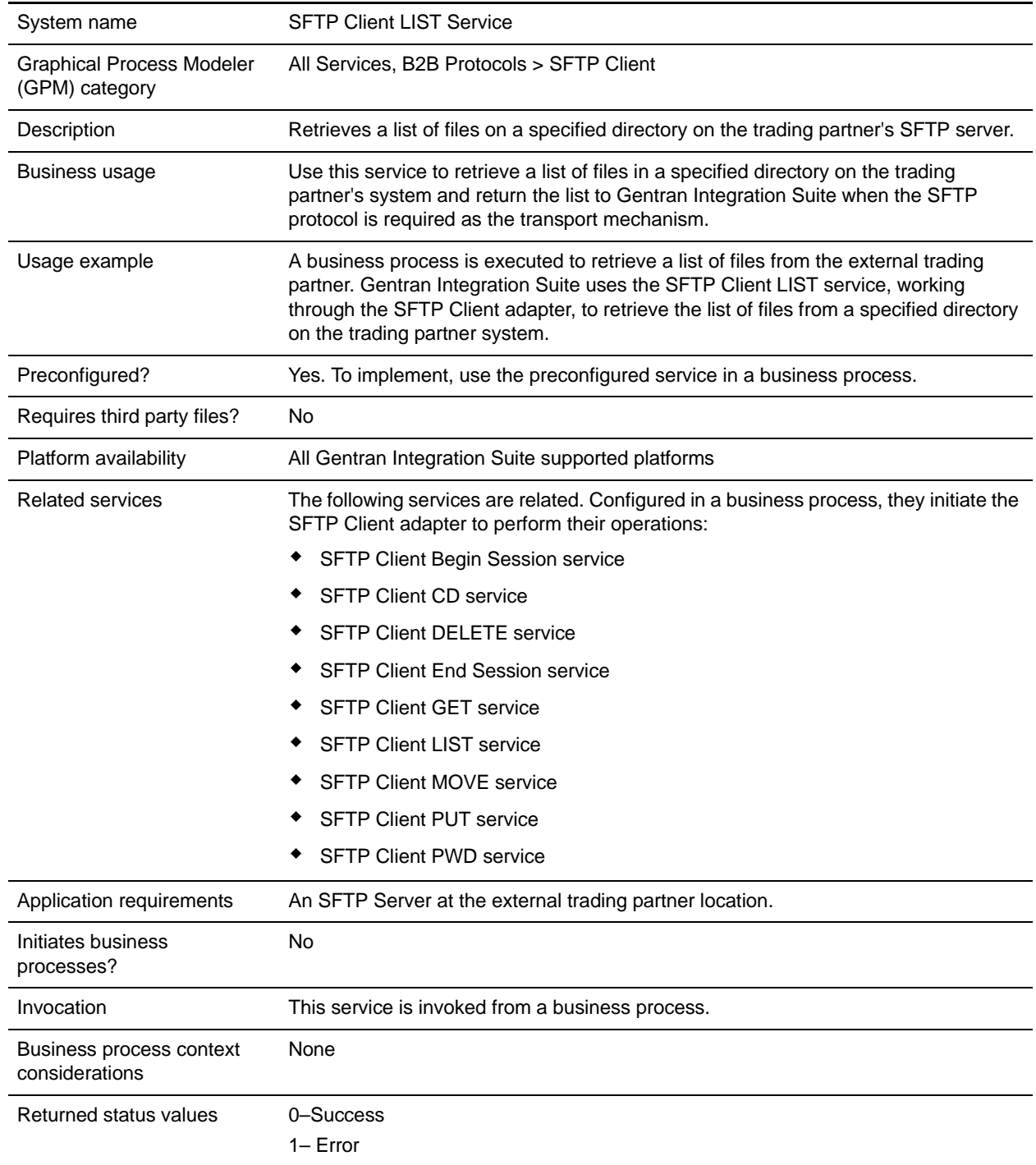

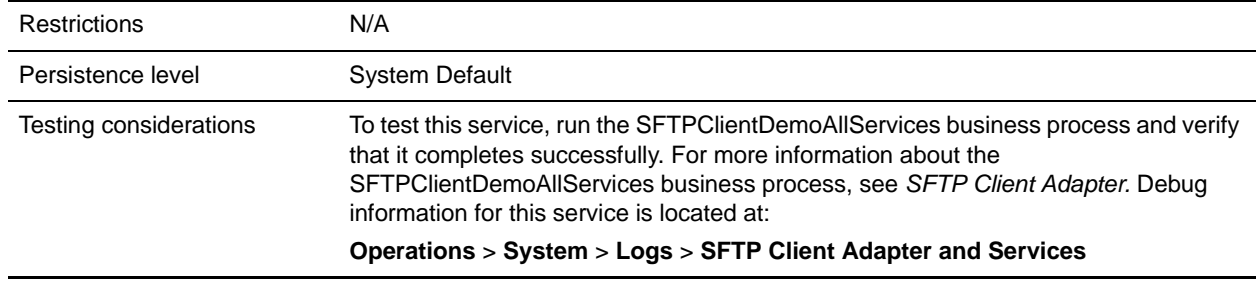

The following table contains the parameters passed from the business process to the SFTP Client LIST service:

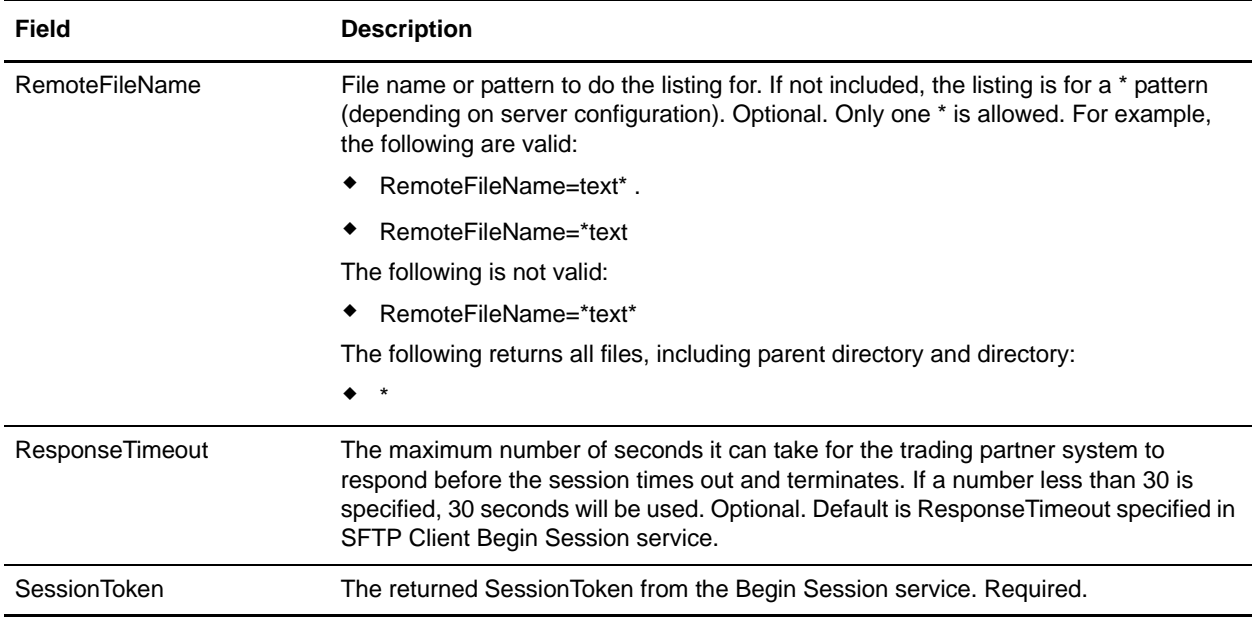

#### **Output from Service to Business Process**

The following table contains the parameters passed from the SFTP Client LIST service to the business process:

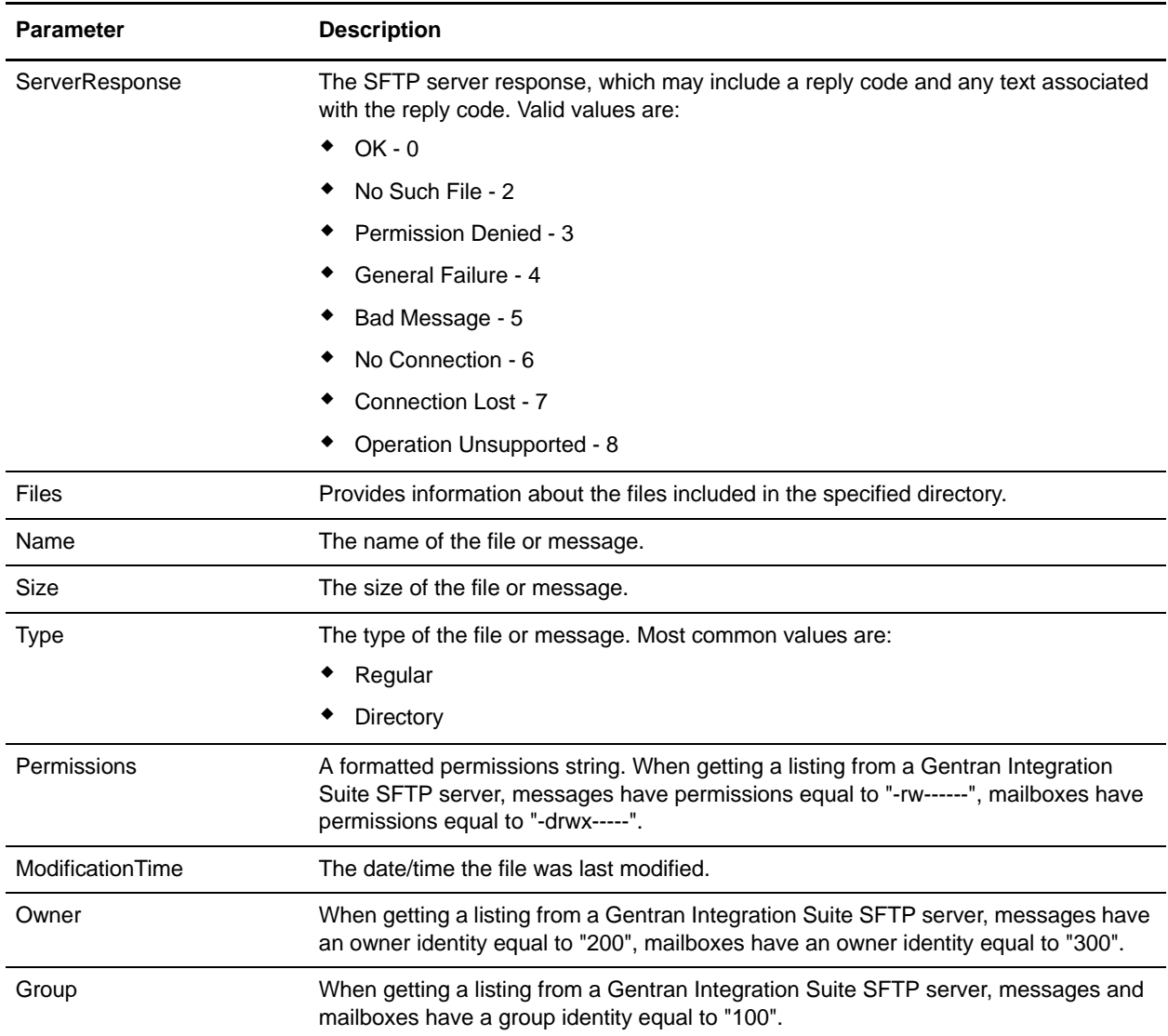

#### **Business Process Example**

The following example business process excerpt illustrates using the SFTP Client LIST service:

```
[[Insert Begin Session]]
```

```
 <operation name="SFTP Client LIST Service">
  <participant name="SFTPClientList"/>
   <output message="SFTPClientListServiceTypeInputMessage">
```

```
 <assign to="SessionToken" 
from="/SFTPClientBeginSessionServiceResults/SessionToken/text()"></assign>
        <assign to="." from="*"></assign>
       </output>
       <input message="inmsg">
         <assign to="SFTPClientListServiceResults" from="*"></assign>
       </input>
     </operation>
```

```
[[Insert End Session]]
```
## **SFTP Client MOVE Service**

The following table provides an overview of the SFTP Client MOVE service:

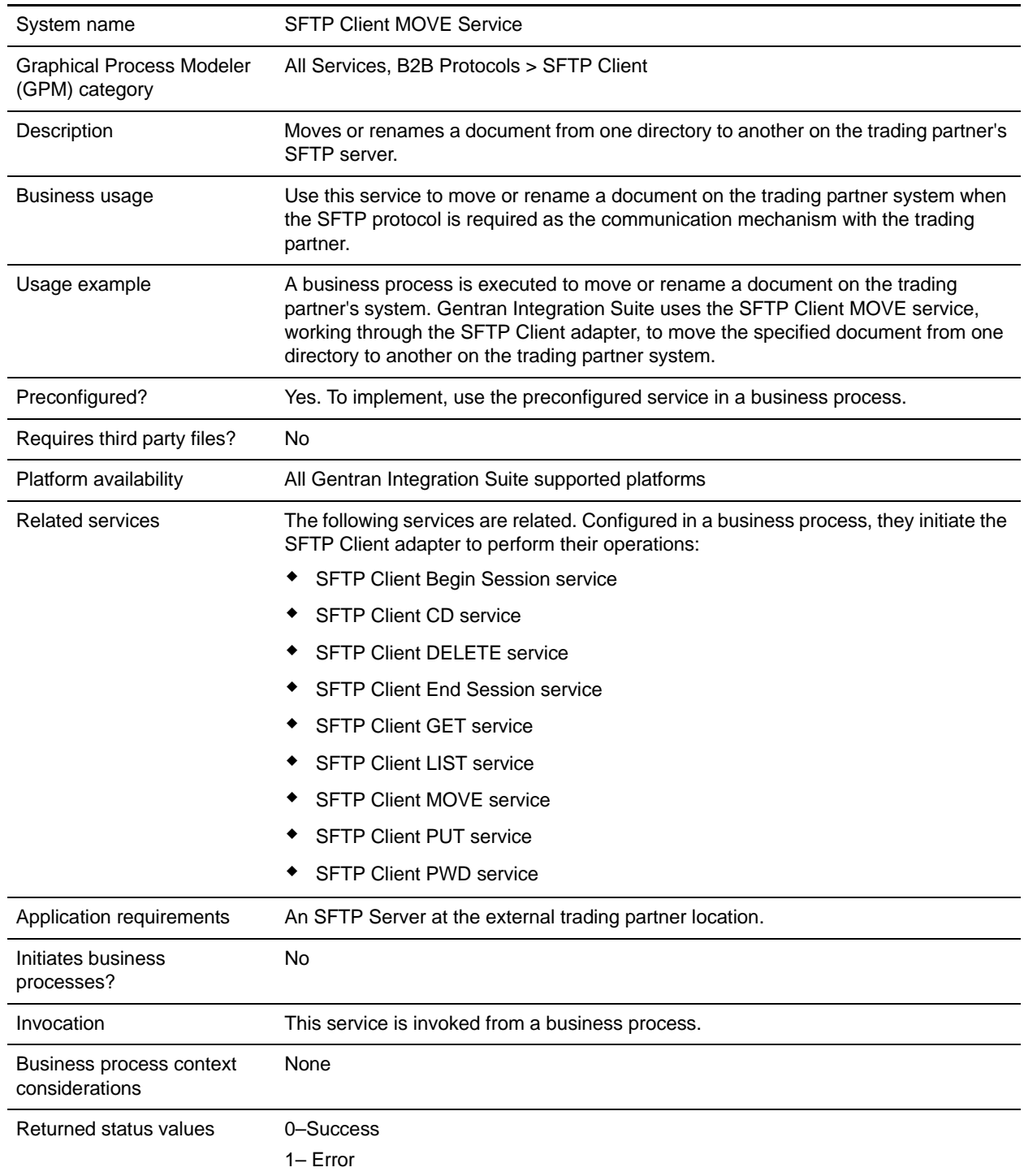

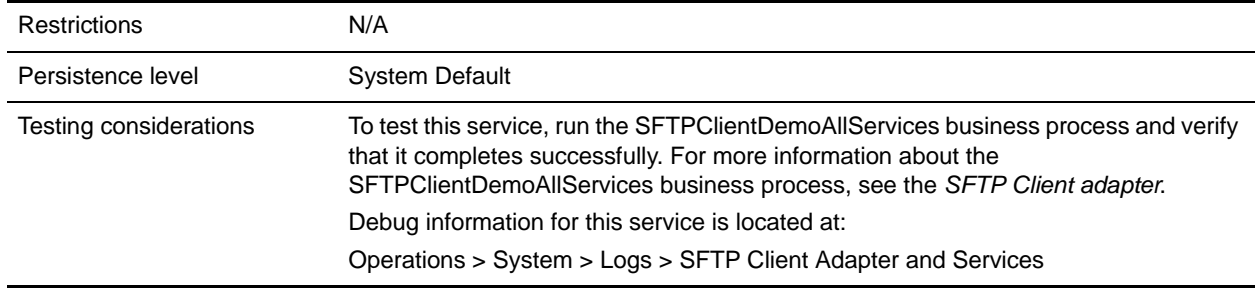

The following table contains the parameters passed from the business process to the SFTP Client MOVE service:

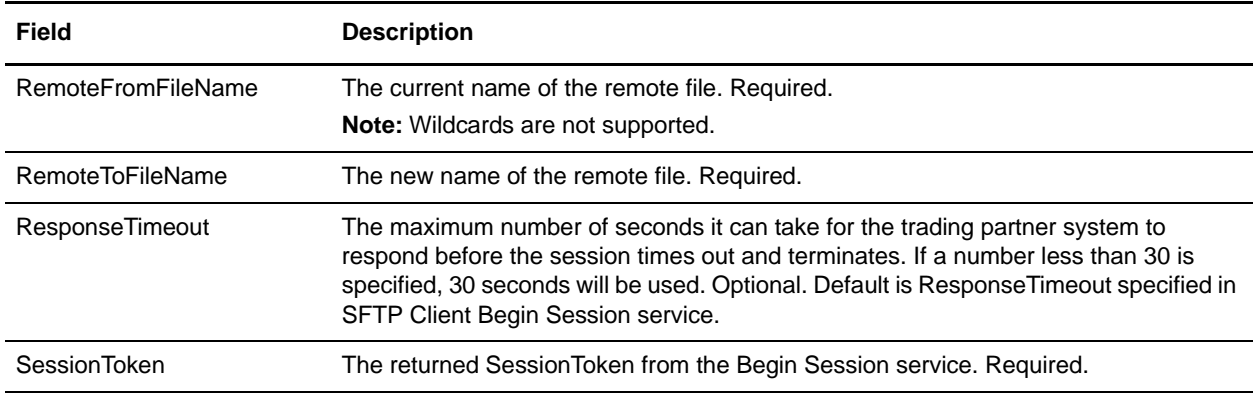

#### **Output from Service to Business Process**

The following table contains the parameters passed from the SFTP Client MOVE service to the business process:

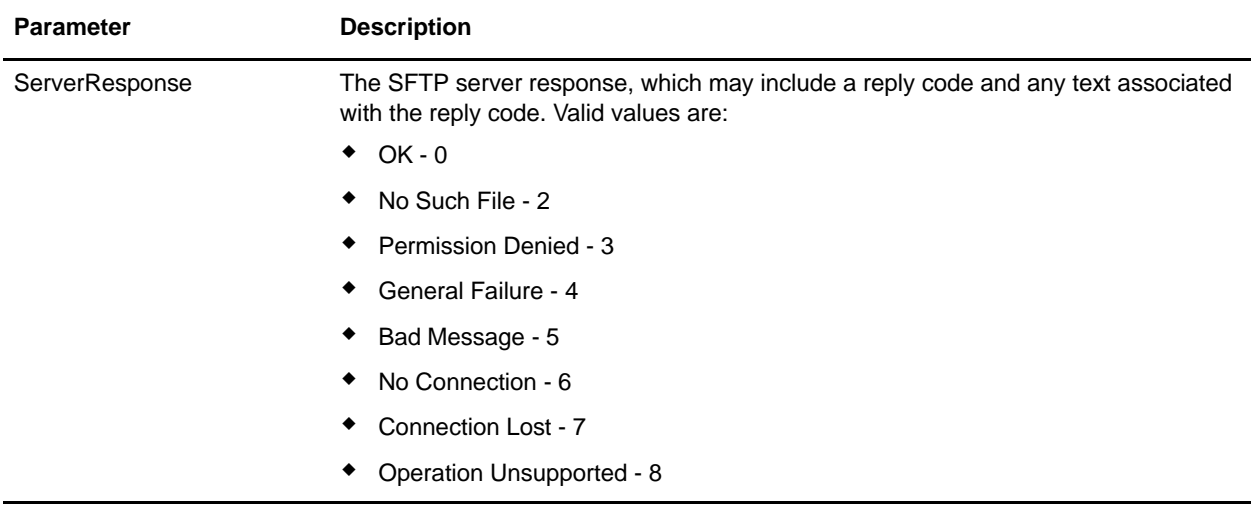

#### **Business Process Example**

The following example business process excerpt illustrates using the SFTP Client MOVE service:

```
[[Insert Begin Session]]
<operation name="SFTP MOVE SERVICE">
       <participant name="SFTPClientMove"/>
       <output message="MoveRequest1">
         <assign to="SessionToken" 
from="/ProcessData/SftpBeginSessionServiceResults/SessionToken/text()"></assign>
         <assign to="RemoteFromFileName">OldFilename</assign>
         <assign to="RemoteToFileName">NewFilename</assign>
       </output>
       <input message="inmsg">
         <assign to="SftpMoveResults" from="*"></assign>
       </input>
     </operation>
```
[[Insert End Session]]

## **SFTP Client PUT Service**

The following table provides an overview of the SFTP Client PUT service:

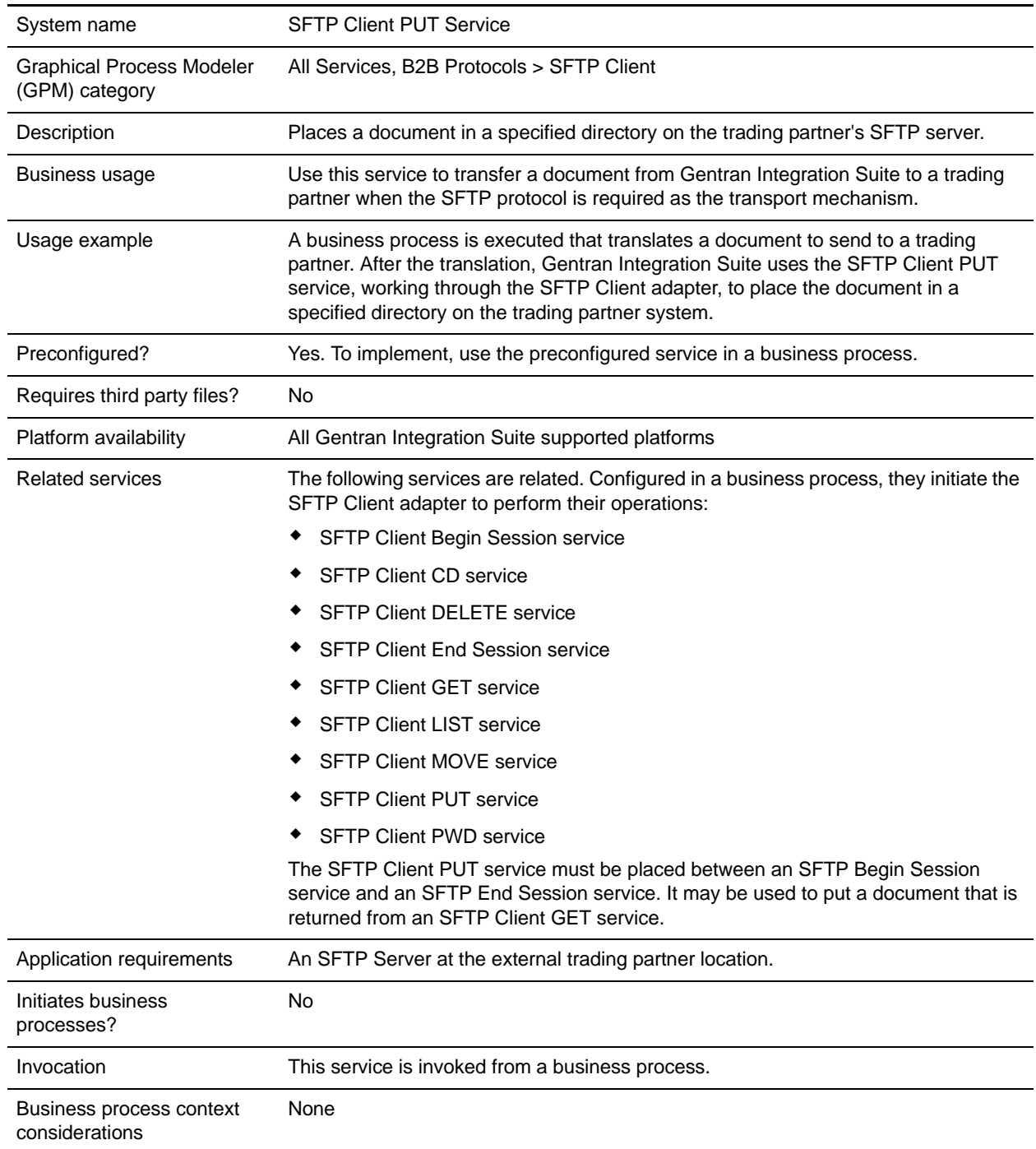

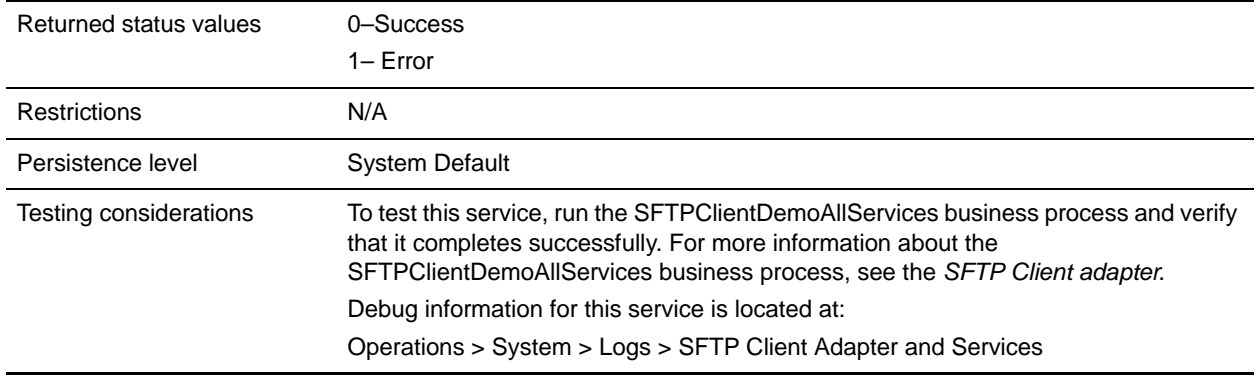

The following table contains the parameters passed from the business process to the SFTP Client PUT service:

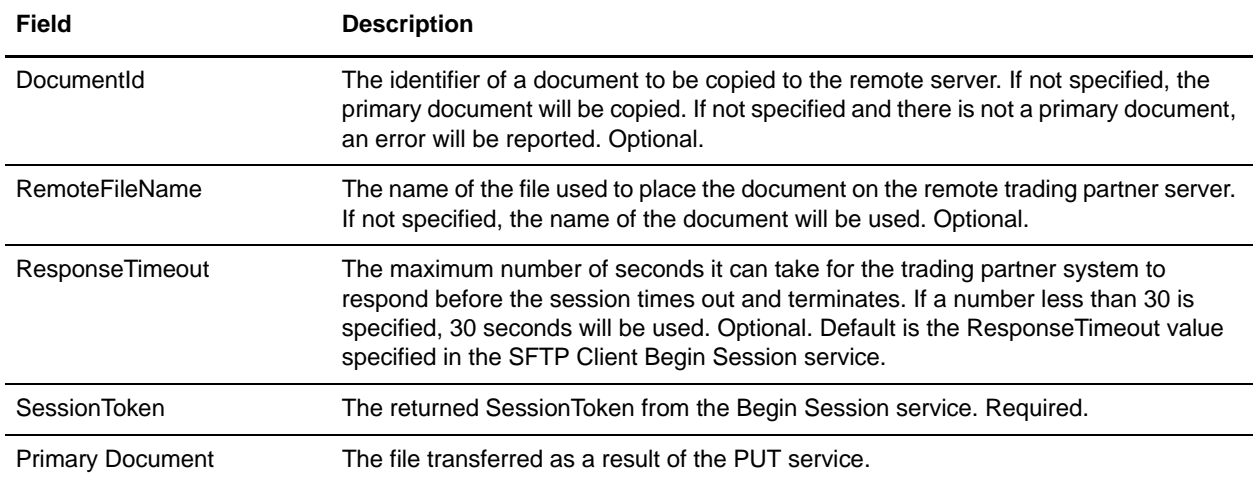

#### **Output from Service to Business Process**

The following table contains the parameters passed from the SFTP Client PUT service to the business process:

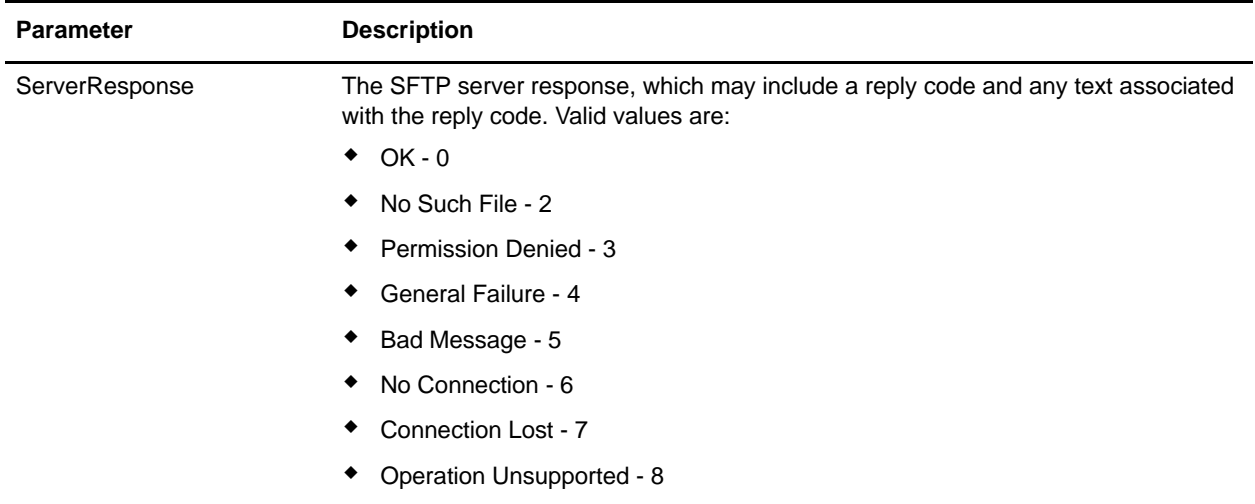

#### **Business Process Example**

The following business process excerpt uses the SFTP Client Adapter to send the primary document from Gentran Integration Suite to the remote SFTP server using the SFTP Client PUT service:

```
[[Insert Begin Session]]
```

```
 <operation name="SFTP PUT SERVICE">
     <participant name="SFTPClientPut"/>
       <output message="PutRequest">
         <assign to="SessionToken" 
from="/ProcessData/SftpBeginSessionServiceResults/SessionToken/text()"></assign>
         <assign to="RemoteFileName">FilenameToPut</assign>
         <assign to="." From="PrimaryDocument"></assign>
       </output>
       <input message="inmsg">
         <assign to="SftpPutServiceResults" from="*"></assign>
       </input>
     </operation>
```

```
[[Insert End Session]]
```
The following business process excerpt uses the SFTP Client Adapter to send a document received from a GET from Gentran Integration Suite to the remote SFTP server:

```
[[Insert Begin Session]]
     <operation name="Get">
       <participant name="SFTPClientGet"/>
       <output message="GetRequest">
         <assign to="SessionToken" 
from="/ProcessData/SftpBeginSessionResults/SessionToken/text()"></assign>
```

```
 <assign to="RemoteFileName">FilenameToGet</assign>
       </output>
       <input message="GetResults">
         <assign to="GetResults" from="DocumentId"/>
       </input>
   </operation> 
     <operation name="Put">
       <participant name="SFTPClientPut"/>
       <output message="PutRequest">
         <assign to="SessionToken" 
from="/ProcessData/SftpBeginSessionResults/SessionToken/text()"></assign>
         <assign to="." From="/ProcessData/GetResults/DocumentId"/>
      <input message="SFtpPutResults">
         <assign to="PutResults" from="*"></assign>
      </input>
     </operation>
```

```
[[Insert End Session]]
```
### **Correlations and Document Tracking**

The following table details the correlations available from the SFTP Client PUT service for document tracking:

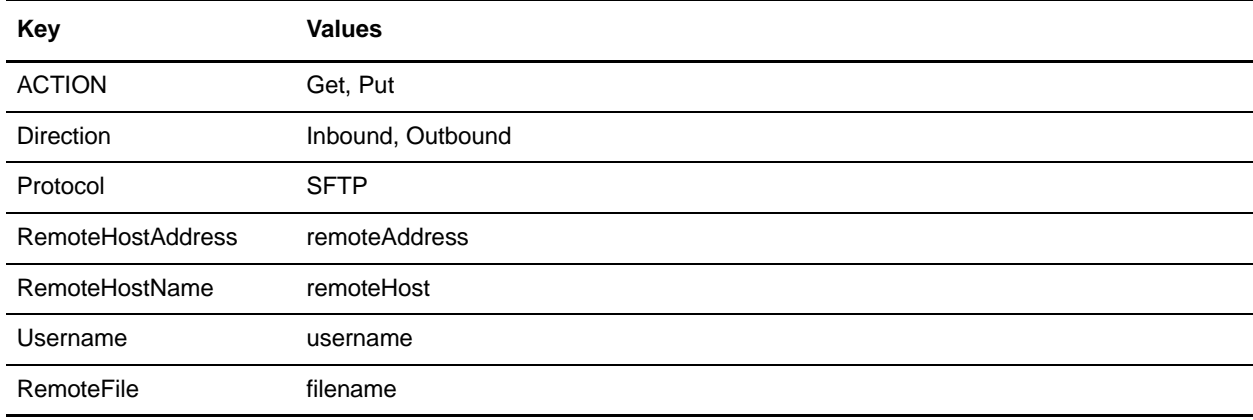

## **SFTP Client PWD Service**

The following table provides an overview of the SFTP Client PWD service:

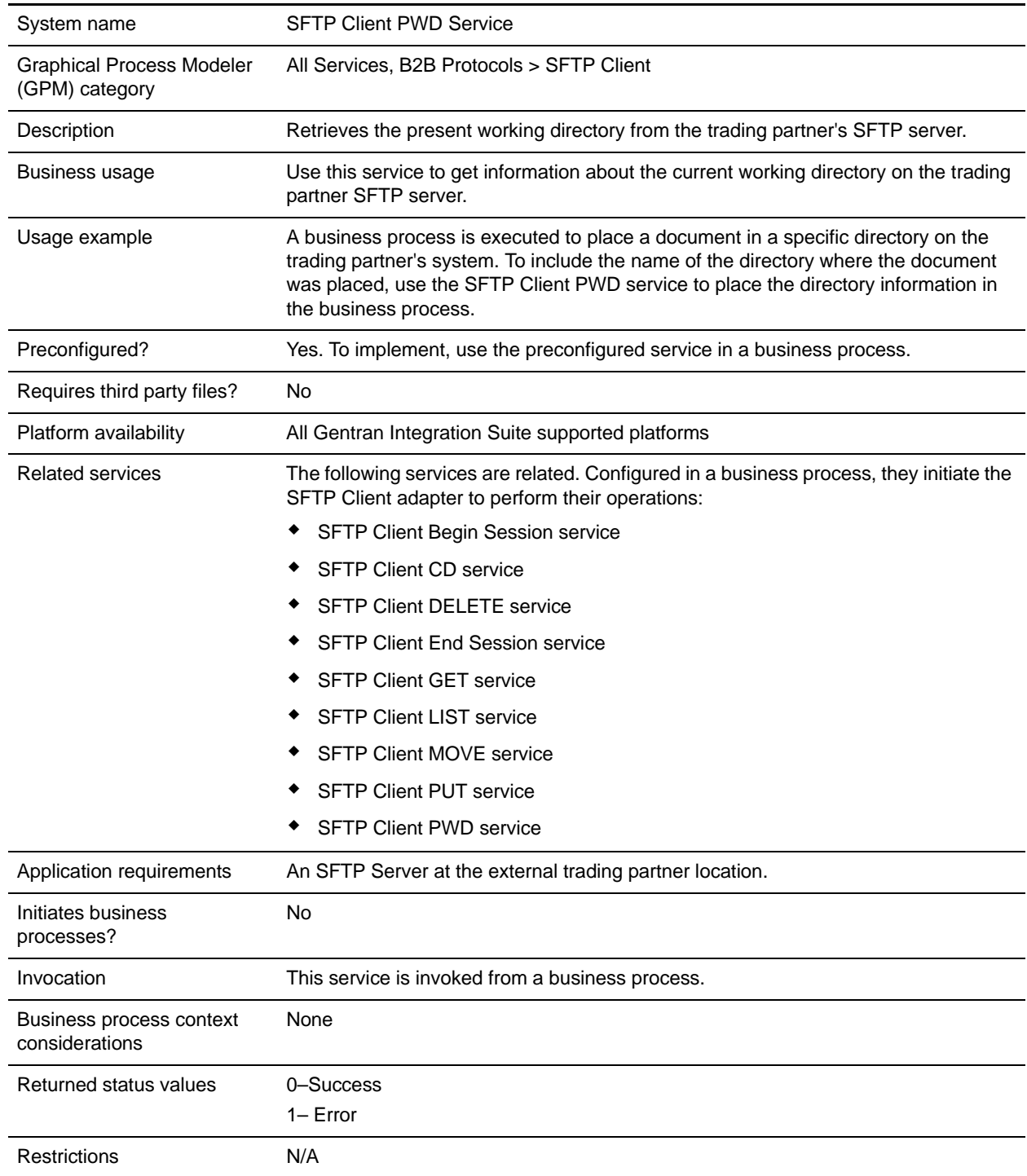

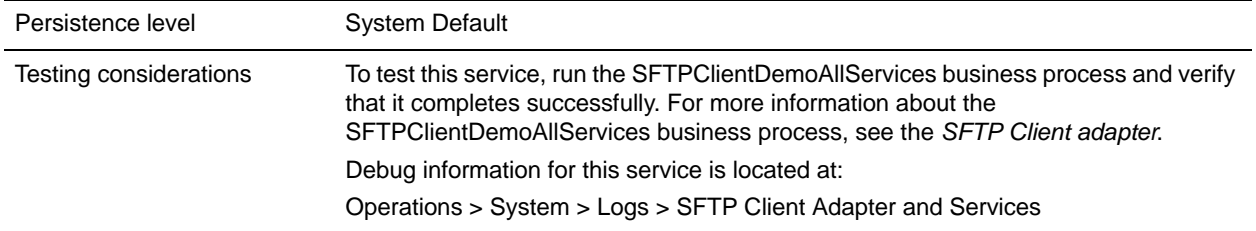

The following table contains the parameters passed from the business process to the SFTP Client PWD service:

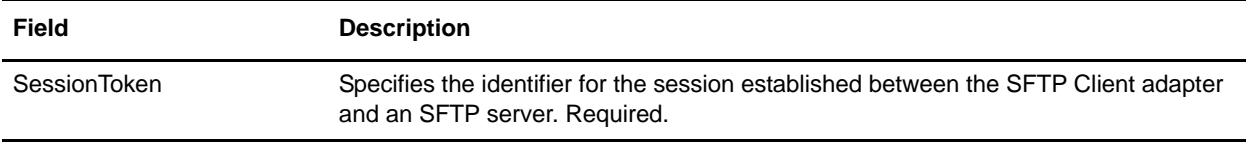

#### **Output from Service to Business Process**

The following table contains the parameters passed from the SFTP Client PWD service to the business process:

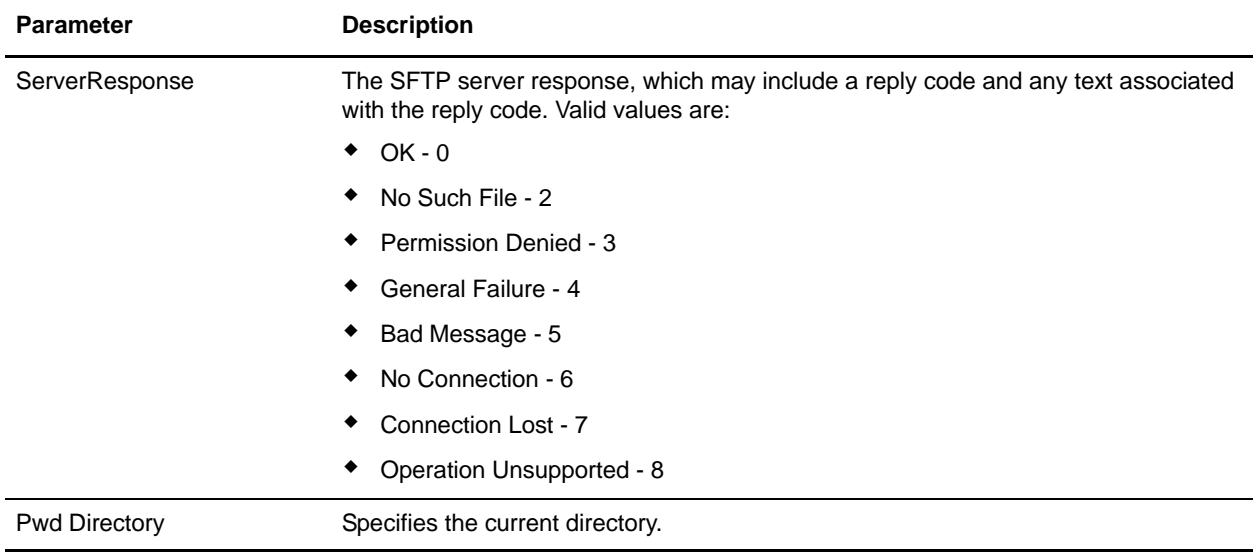

#### **Business Process Example**

The following example business process excerpt illustrates using the SFTP Client PWD service:

```
[[Insert Begin Session]]
```

```
<operation name="SFTP PWD SERVICE">
```

```
 <participant name="SFTPClientPwd"/>
       <output message="PwdRequest">
         <assign to="SessionToken" 
from="/ProcessData/sftpBeginSessionServiceResults/SessionToken/text()"></assign>
       </output>
       <input message="inmsg">
         <assign to="SFTPClientPwdResults" from="*"></assign>
       </input>
     </operation>
   </sequence>
```

```
[[Insert End Session]]
```
## **SFTP Server Adapter**

The SFTP Server adapter has the following major features:

- ✦ Uses perimeter services
- ✦ Uses Mailbox subsystem as its repository (virtual roots)
- ✦ Routing rules for items placed in Mailbox can be used to trigger a business process
- ✦ Supports SSH2 with SFTP version 3 or lower
- ✦ Supports inbound SSH/SFTP and SSH/SCP protocols

The following table provides an overview of the SFTP Server adapter:

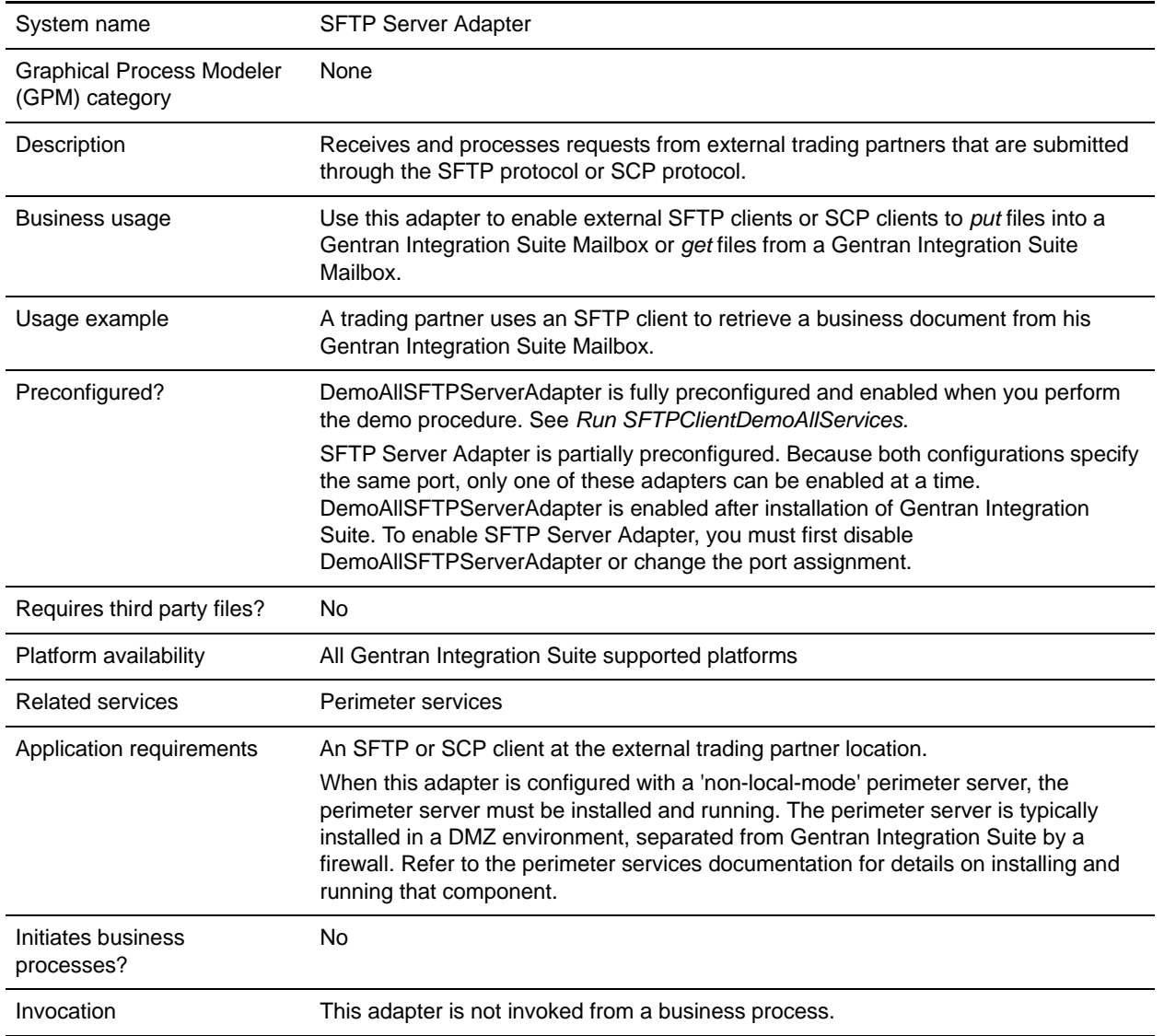

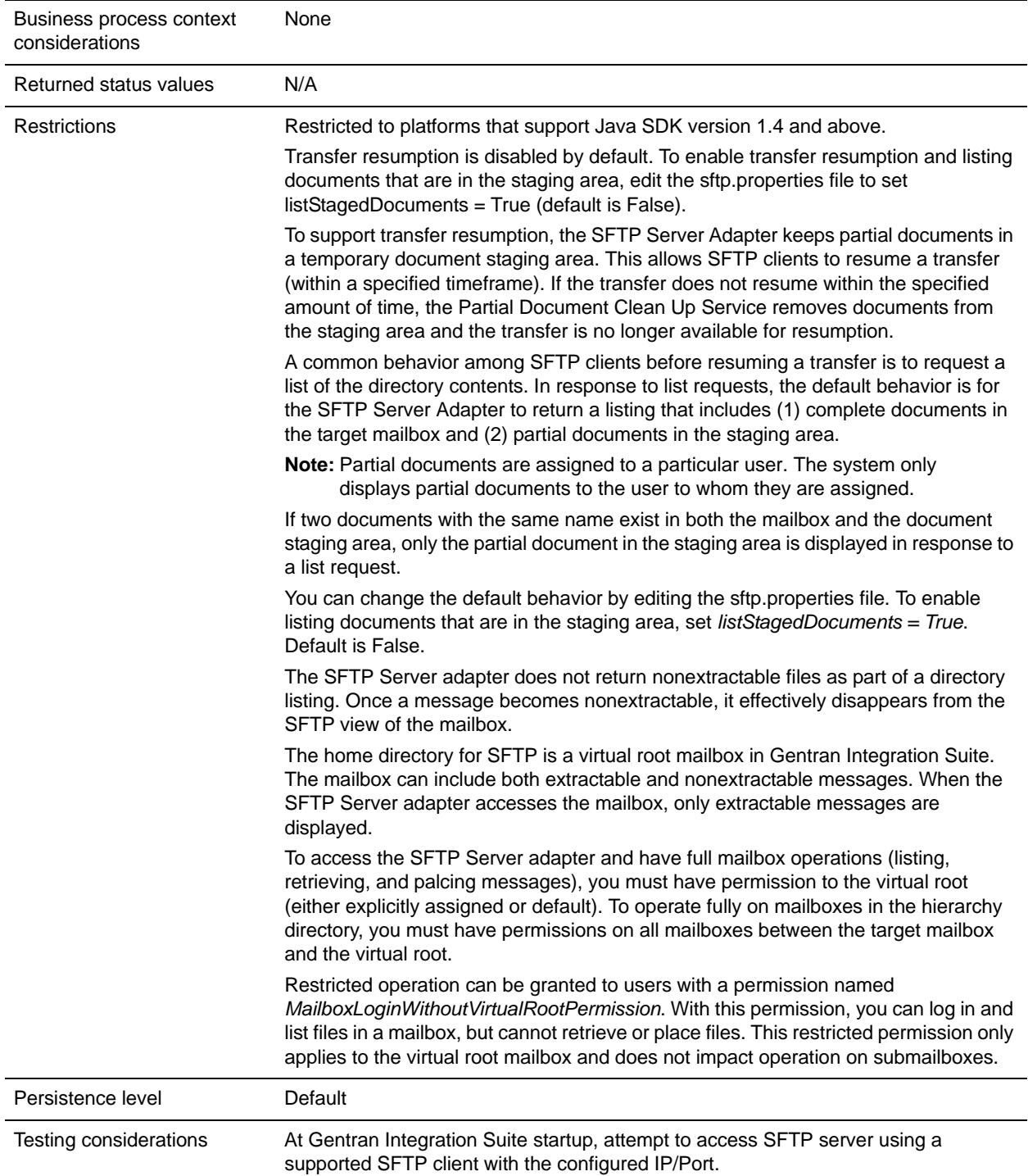

## **Implementing the SFTP Server Adapter**

To implement the SFTP Server adapter, complete the following tasks:

1. Create a configuration of the SFTP Server adapter.

2. Configure the SFTP Server adapter.

## **Configuring the SFTP Server Adapter**

To configure the SFTP Server adapter:

- 1. Select **Deployment > Services > Configuration**.
- 2. Next to New Service, click **Go!**
- 3. Search for **SFTP Server adapter** or select it from the list.
- 4. Click **Edit**.
- 5. Specify field settings:

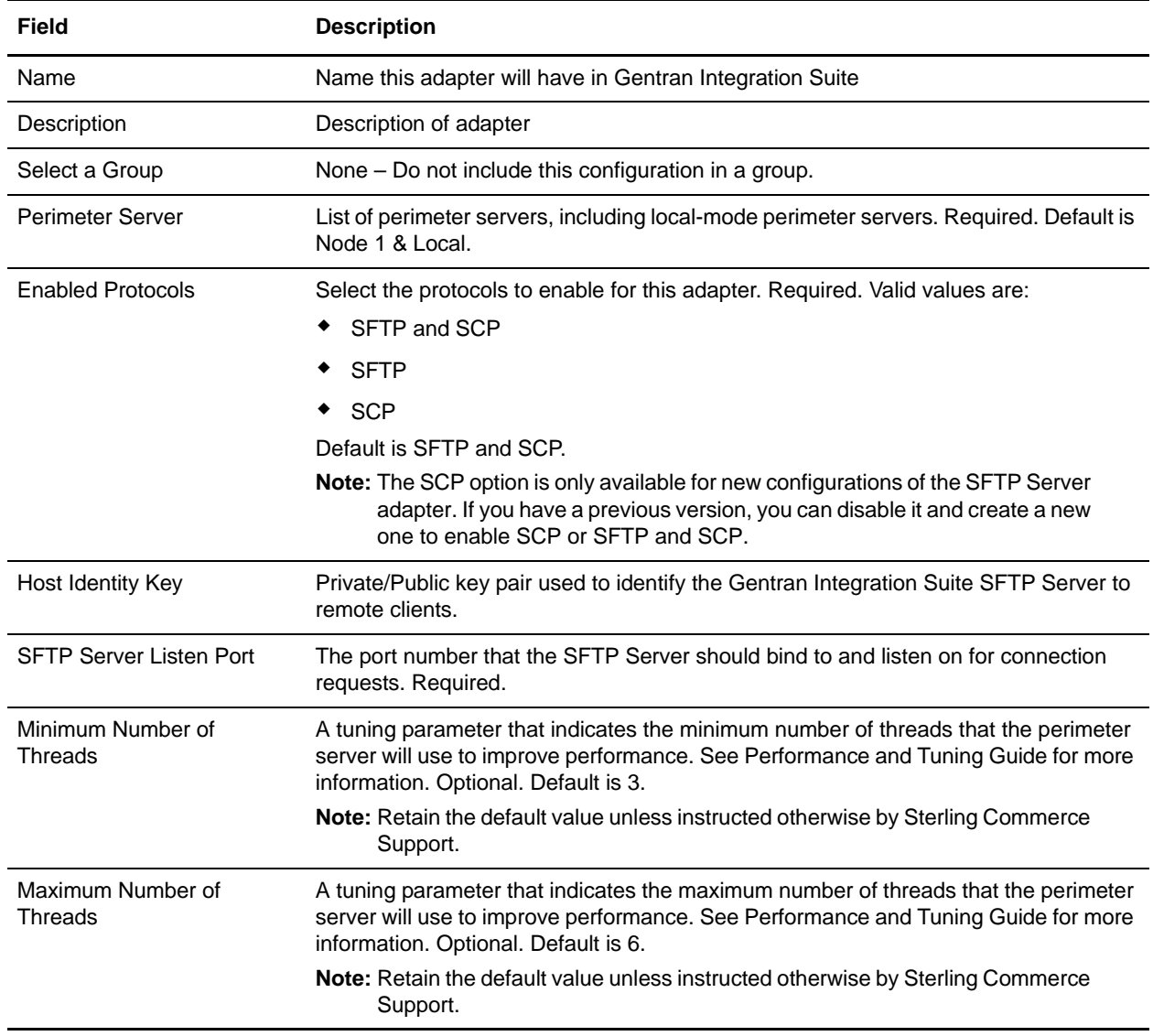

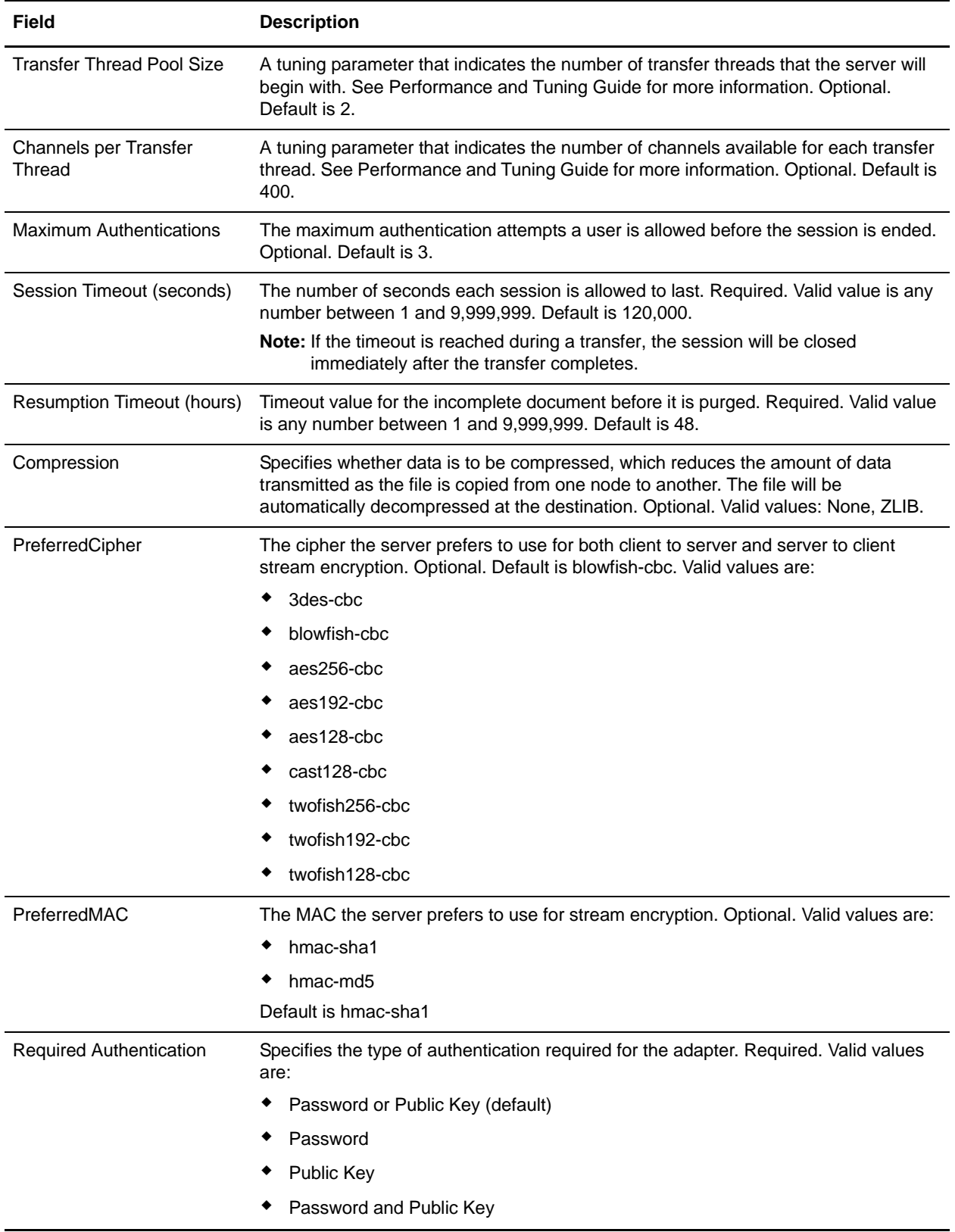

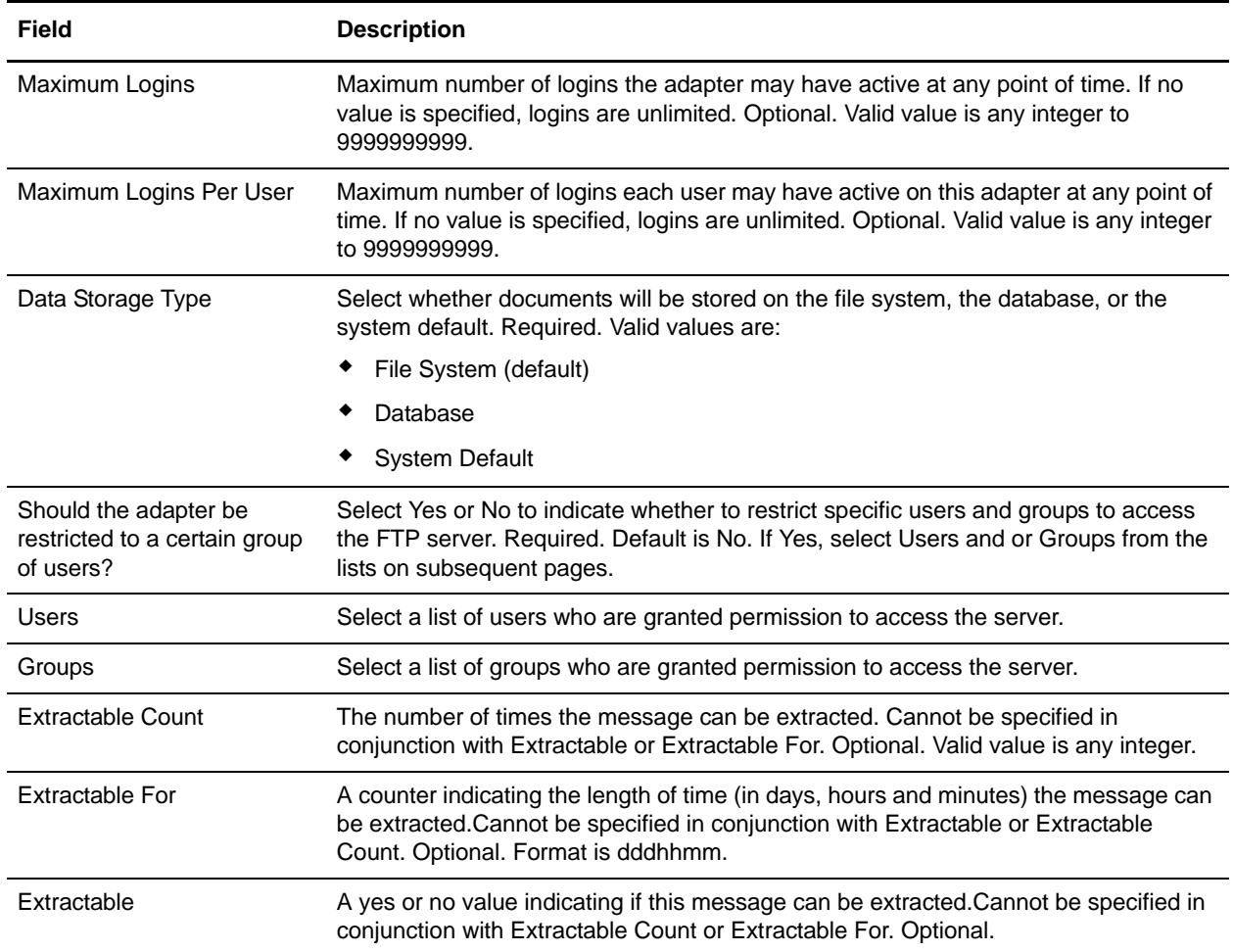

6. On the Confirm screen, ensure that **Enable service for Business Process** is selected. Click **Finish**.

## **Correlations and Document Tracking**

The following table details the correlations available from the SFTP Server service for document tracking:

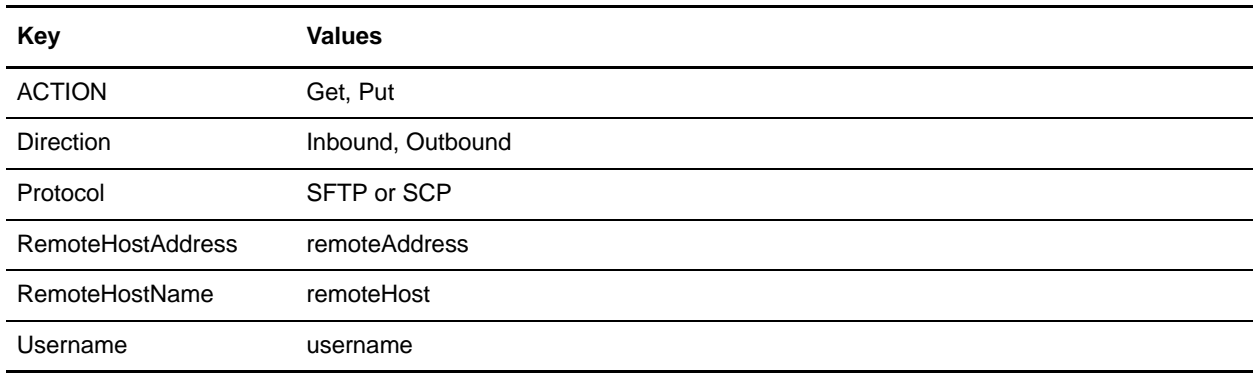

### **Activity Monitoring for the SFTP Server Adapter**

The SFTP Server adapter creates activity monitoring records for the following activities:

- $\triangleleft$  Active sessions (connections to clients)
- ✦ In progress PUTs display the data transferred in kbps with a progress indicator
- ✦ In progress GETs display the data transferred in kbps

To view the records, select **Business Processes > Current Activities > SFTP Server Adapter**.

## **Simple Network Management Protocol (SNMP) Trap Adapter**

The following table provides an overview of the SNMP Trap adapter:

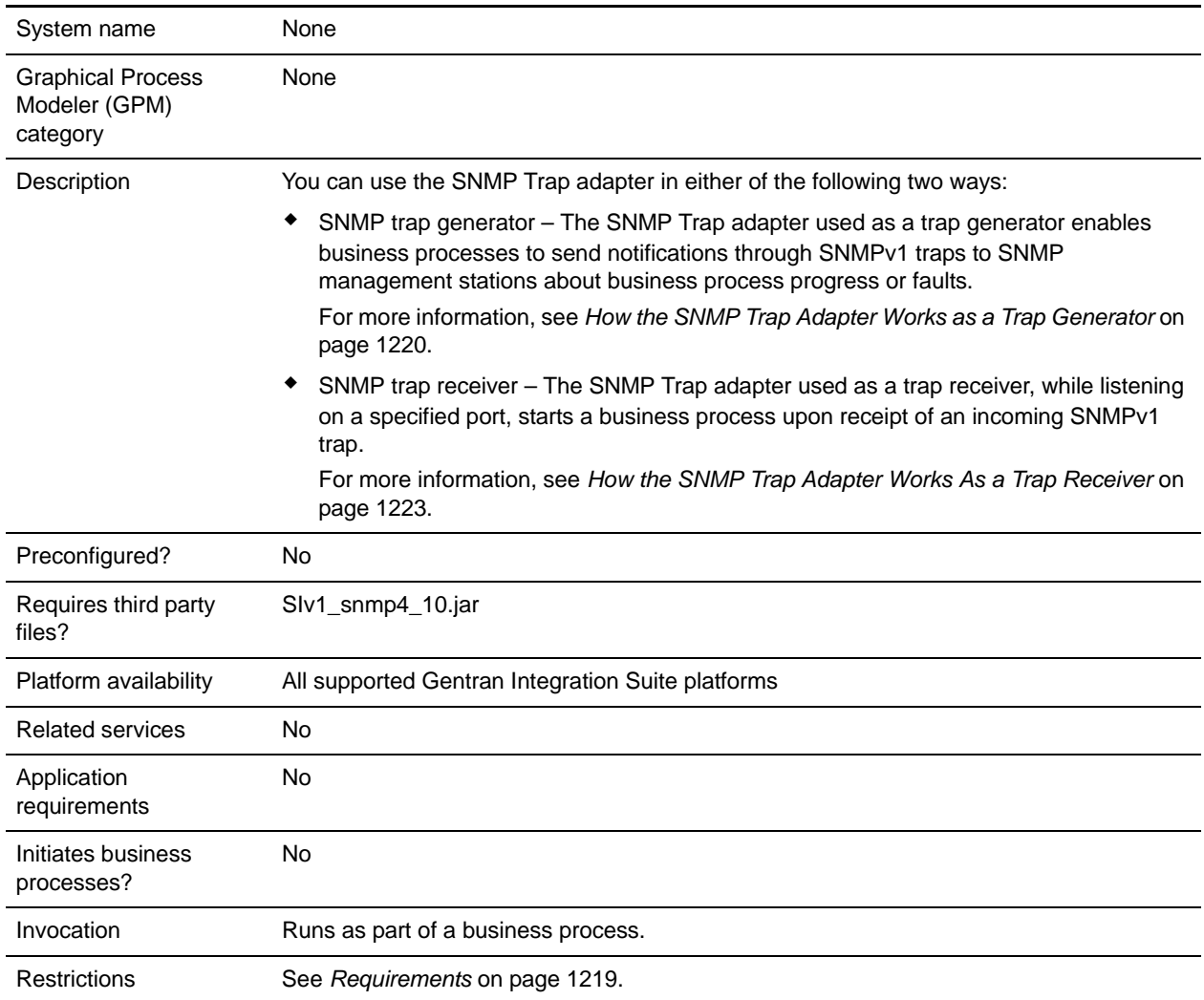

#### <span id="page-1218-0"></span>**Requirements**

To set up and use the SNMP Trap adapter, you should understand SNMP concepts, such as how to generate and receive traps, especially enterprise trap definitions.

The SNMP Trap adapter has the following limitations:

- ✦ Supports the receipt and generation of SNMPv1 traps only
- ✦ Does not support polling by an SNMP manager, because the SNMP Trap adapter is not a full SNMP agent
- ✦ Does not support SNMP Get or Set commands
- ✦ If you want to generate a custom trap, you may need to create a Management Information Base (MIB) definition for the custom trap, if one is not already defined in the SNMP manager
- ✦ When using the SNMP Trap adapter as a trap generator, there is no guarantee that the SNMPv1 trap will be received, and there is no way to confirm that the trap has been received
- ✦ To verify that traps generated by the SNMP Trap adapter are being received, use the SNMP Trap adapter as a trap receiver

#### <span id="page-1219-0"></span>**How the SNMP Trap Adapter Works as a Trap Generator**

SNMP was designed to be an application-level protocol that is part of the TCP/IP suite and runs over the User Datagram Protocol (UDP). Because SNMP relies on UDP, which is a connectionless protocol, SNMP is connectionless. Therefore, no ongoing connections are maintained between a management station and its agents. Each exchange is a separate transaction.

Because UDP is connectionless, there is no guarantee of delivery. SNMPv1 does not acknowledge traps; the SNMP trap generator reports success to the business process even when the trap is not received by the SNMP management stations. This condition prevents a business process from halting in the event the SNMP trap generator fails.

**Note:** To increase the chances of delivery, you can configure the SNMP trap generator to send multiple traps to the same SNMP management station.

The SNMP trap generator does not require a document for input; the adapter obtains all inputs through business process parameters that are set either during adapter configuration, business process definition, or at run time.

The following steps summarize how the trap generator works:

- 1. The business process starts the trap generator, using the following business process parameters:
	- SNMP generic trap type
	- Specific trap code
	- Associated trap data
	- One or more SNMP management station addresses (IP address and port number)
- 2. The trap generator creates the trap and sends it to each SNMP management station address specified in step 1.
- 3. The trap generator returns the status of Success to the business process, regardless of whether the trap was generated and received successfully. When trap generation fails, the status report indicates the cause of the failure.

View the status report in Gentran Integration Suite by selecting **Business Process** > **Monitor** > **Current Processes** and then clicking the ID of the appropriate business process.

The following figure shows how the SNMP Trap adapter as a trap generator communicates with an SNMP manager or trap receiver during a business process:

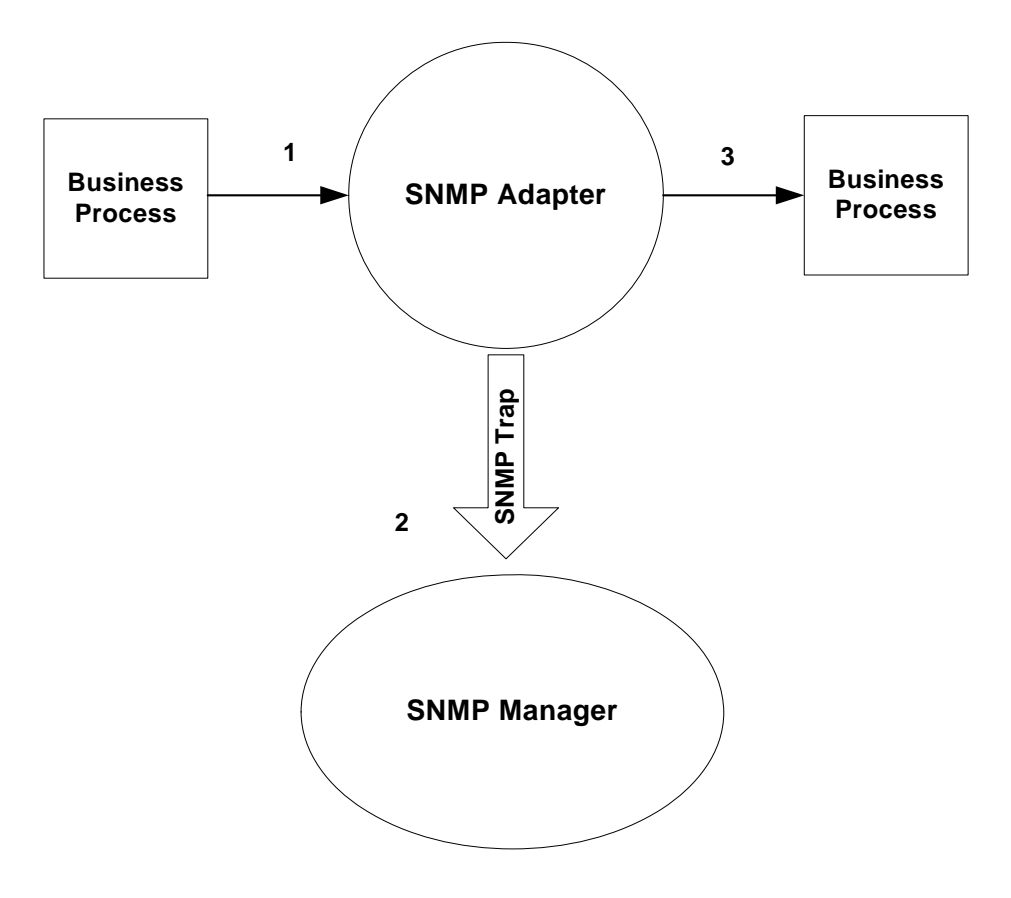

#### Example

For example, you can use an SNMP management station to monitor your network. To monitor the progress of a business process running inside Gentran Integration Suite, configure a trap generator with your SNMP management station as a trap receiver. Configure the trap generator to send an SNMP trap message when specific events occur.

The following steps summarize how the trap generator works in the context of this example:

1. Configure the trap generator within Gentran Integration Suite.

You can also specify the needed information just before starting the business process. If you specify the information before starting the business process, you will override any values specified in the adapter configuration.

- 2. When the business process needs to inform an SNMP management station of an event, it starts the trap generator.
- 3. The trap generator takes the trap information, generates an SNMP trap message, and sends it to all the specified trap receivers.
- 4. The trap generator creates a status report and returns a status of Success to Gentran Integration Suite.

5. Gentran Integration Suite performs the next step in the business process.

#### **Implementing the SNMP Trap Adapter as a Trap Generator**

To implement the SNMP Trap adapter as a trap generator, complete the following tasks:

- 1. Create an SNMP Trap adapter configuration. For information, see *Managing Services and Adapters*.
- 2. Configure the SNMP Trap adapter. For information, see *[Configuring the SNMP Trap Adapter as a](#page-1221-0)  [Trap Generator](#page-1221-0)* on page 1222.
- 3. Use the SNMP Trap adapter in a business process.

#### <span id="page-1221-0"></span>**Configuring the SNMP Trap Adapter as a Trap Generator**

When configuring the SNMP Trap adapter, you are defining the SNMP management stations to which the trap has to be sent and the type of trap.

Because this is a stateless adapter, you can use a single configuration of the adapter to send different types of traps to different management stations in multiple business processes.

When including trap-related information, use multiple configurations of the SNMP trap generator. The configuration of trap-related variables must include a named process data parameter that contains the value to be sent for that variable. This parameter can be different between business processes.

**Caution:** Because the SNMP Trap adapter always returns a status of Success, it can be easy to overlook errors in trap configuration. Remember to check the status report of the adapter to verify whether the trap generation was successful. The SNMP Trap adapter always generates a status report, even when the trap generation is successful. When trap generation fails, the status report indicates the cause of the failure.

To configure the SNMP Trap adapter, you must specify settings for the following fields in Gentran Integration Suite:

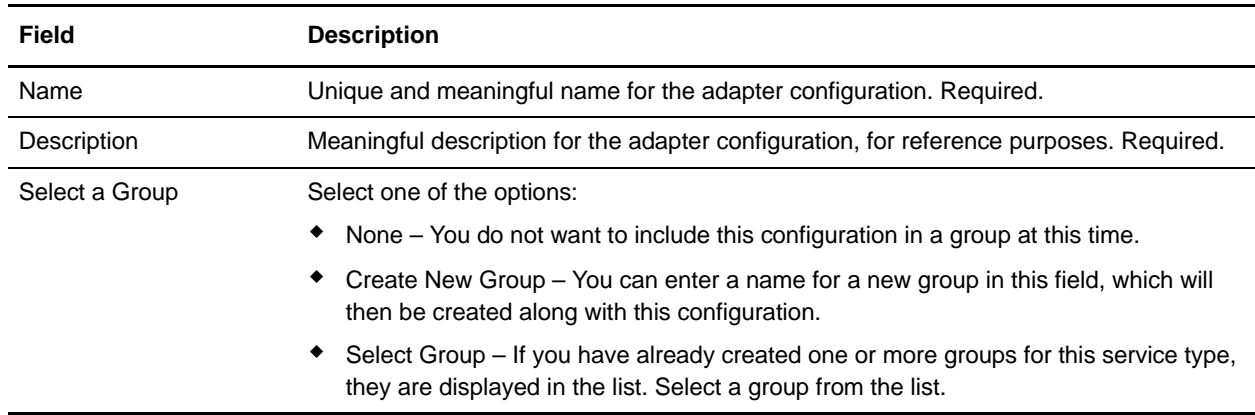

**Note:** The field names in parentheses represent the corresponding field names in the GPM. This information is provided for your reference.

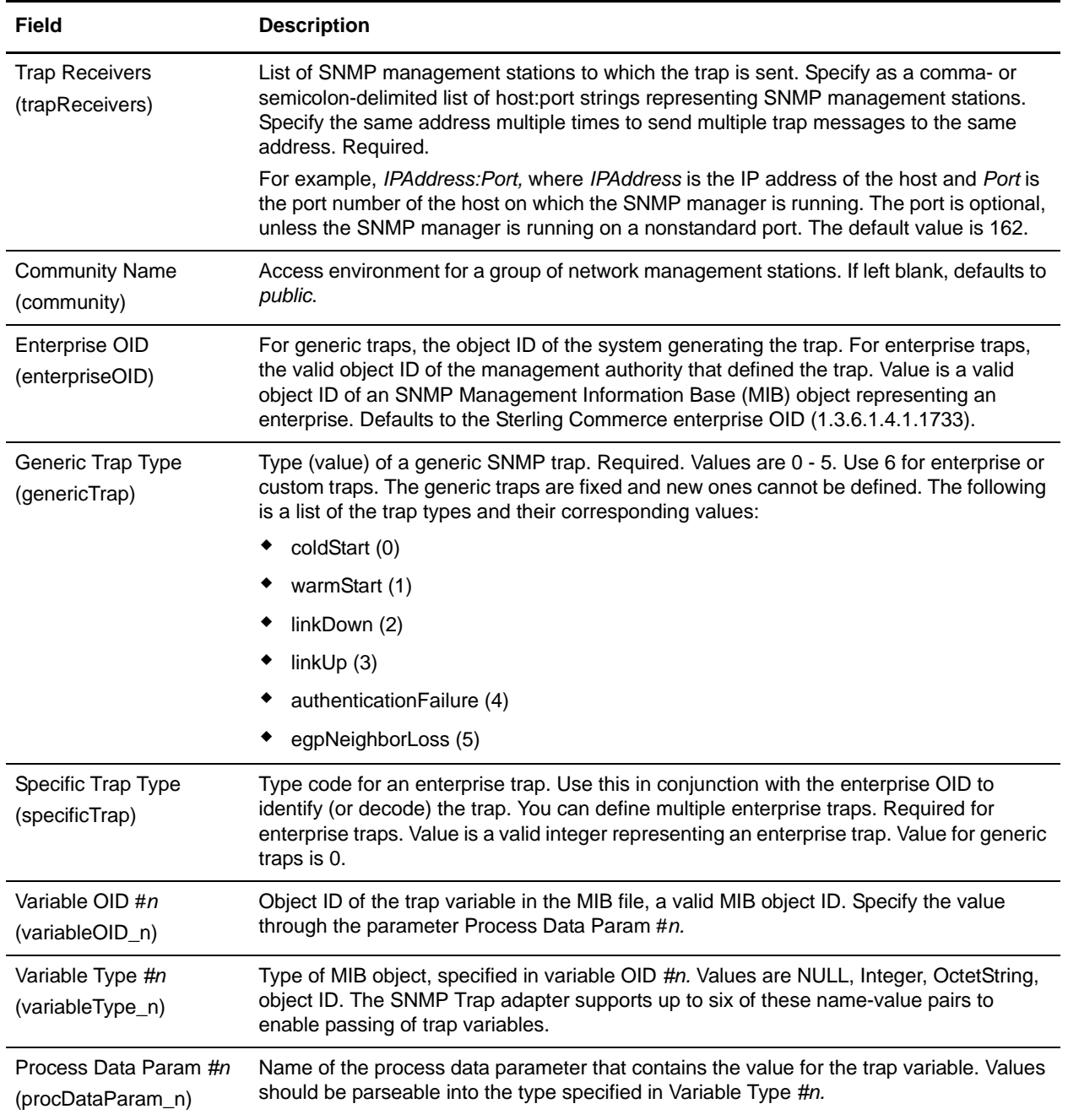

### <span id="page-1222-0"></span>**How the SNMP Trap Adapter Works As a Trap Receiver**

The SNMPv1 trap receiver enables Gentran Integration Suite to receive an SNMPv1 trap and start a business process to handle the trap. The trap receiver converts all the information in the SNMPv1 trap message into business process parameters and passes these to the designated business process. The SNMP Trap adapter, working as a trap receiver, is inbound only and does not respond to the SNMP agent or trap generator.

The SNMP trap receiver is not started inside a business process; therefore it does not support input data from Gentran Integration Suite. The only input to the trap receiver is the incoming SNMPv1 trap message. The SNMP trap receiver sends no document to the business process that is running.

You can configure multiple configurations of the SNMP trap receiver to listen on different ports, and a different business process can be associated with each configuration. You can use the SNMP trap receiver to receive generic as well as custom traps. There is no limit on how many variable bindings the incoming trap can contain.

**Note:** Because the configuration for an SNMP trap receiver is not started within a business process, the configuration cannot be overridden.

The SNMP trap receiver operates over UDP; there is no guarantee that a trap will be received by Gentran Integration Suite. SNMPv1 traps are not acknowledged, so there is no confirmation message sent to the SNMP agent from which the trap was received.

The following steps summarize how the trap receiver works:

- 1. The SNMP trap receiver receives an incoming SNMPv1 trap.
- 2. The trap receiver passes trap parameters as business process parameters to Gentran Integration Suite and starts a related business process with the business process parameters for the trap.
- 3. The trap receiver continues to start business processes as it receives requests.
The following figure shows how the SNMP Trap adapter works as a trap receiver:

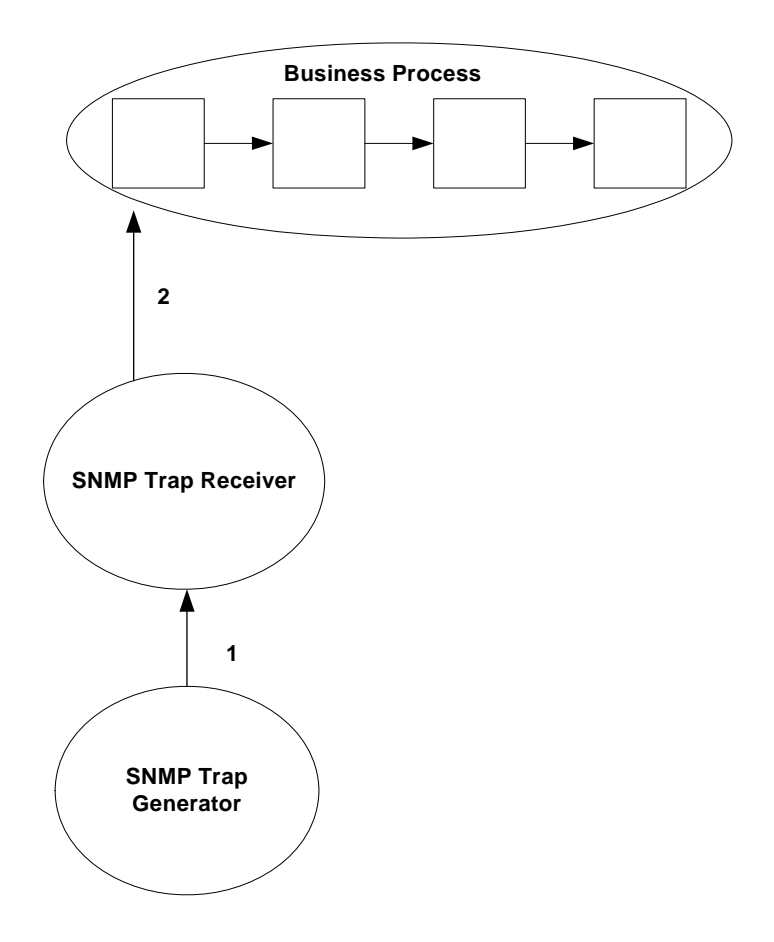

### Example

You can use the SNMP trap receiver to receive SNMPv1 traps that have been generated from either an SNMP trap generator or an external SNMP manager. The SNMP trap generator in one installation of Gentran Integration Suite may generate a trap message to an SNMP Trap receiver in another installation of Gentran Integration Suite.

The following steps explain how the SNMP Trap adapter works as a trap receiver:

- 1. Configure the SNMP trap receiver.
- 2. The trap receiver starts listening for SNMPv1 traps on the specified port.
- 3. When receiving a trap message, the trap receiver checks the community name in the incoming trap message against any included/excluded communities specified in the trap receiver configuration.
- 4. After the filter rules have been applied, and the incoming trap message meets the criteria, the trap receiver starts the specified business process.

### Business Process Variables

The following table contains process data variables for business processes started from the trap receiver. Multiple variables may be passed with any SNMP trap. The Name/Value process data variables always come in pairs.

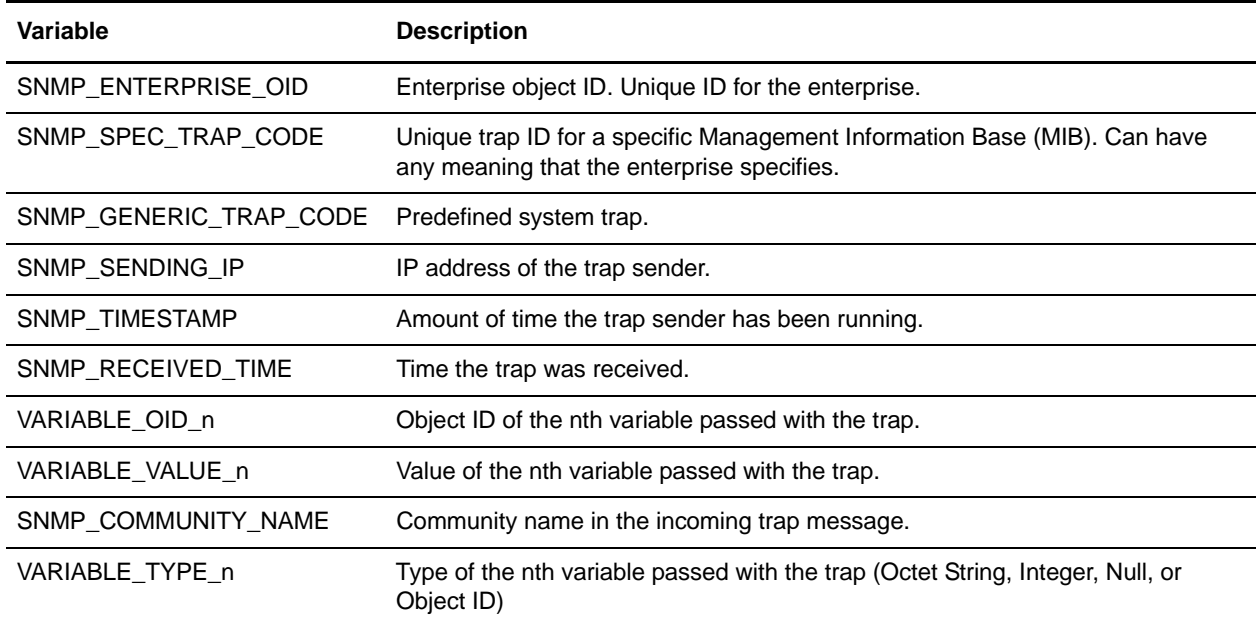

## **Implementing the SNMP Trap Adapter As a Trap Receiver**

To implement the SNMP Trap adapter as a trap receiver, complete the following tasks:

- 1. Create an SNMP Trap adapter configuration. For information, see *Managing Services and Adapters*.
- 2. Configure the SNMP Trap adapter. For information, see *[Configuring the SNMP Trap Adapter As a](#page-1225-0)  Trap Receiver* [on page 1226.](#page-1225-0)
- 3. Use the SNMP Trap adapter in a business process.

## <span id="page-1225-0"></span>**Configuring the SNMP Trap Adapter As a Trap Receiver**

To configure the SNMP Trap adapter, you must specify settings for the following fields in the Gentran Integration Suite:

**Note:** The field names in parentheses represent the corresponding field names in the GPM. This information is provided for your reference.

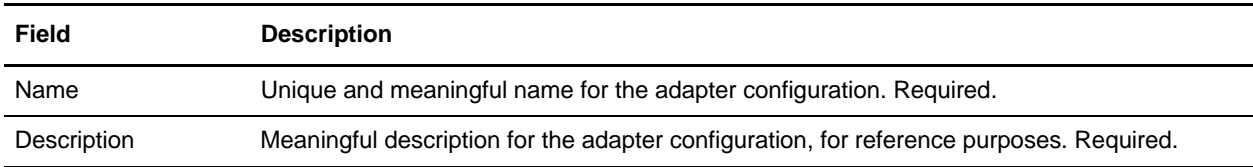

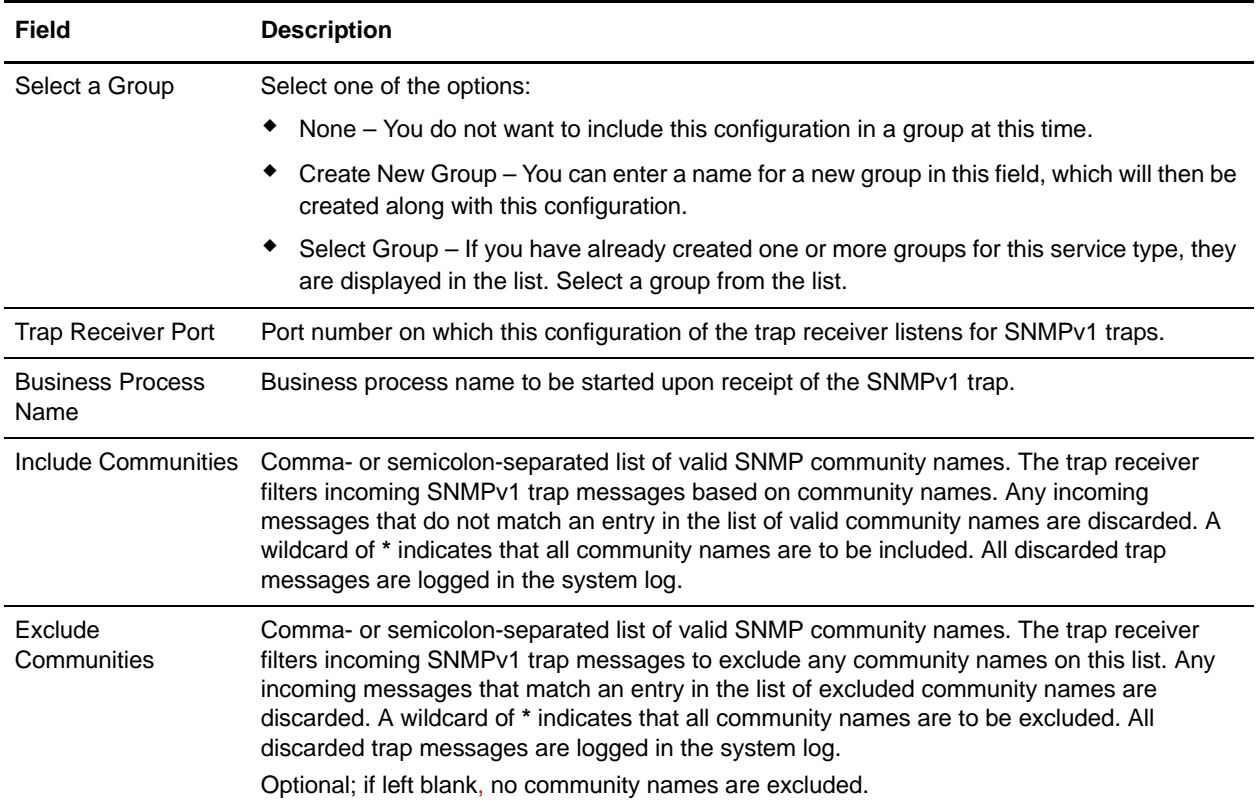

### Precedence Rules

You must specify a list of valid community names when configuring the trap receiver. If a community name contained within a trap message does not match the list of included names, or matches an excluded name, the designated business process does not start. The trap receiver logs a message containing the unauthorized community name and the associated trap message.

The following rules of precedence apply to the list of included and excluded community names:

- ✦ Excluded community names take precedence over included names.
- ✦ If the same name appears in both lists, incoming traps with this name are discarded.
- $\triangle$  If the included list is set to a wildcard and the excluded list has a community name, all community names are allowed except for the one in the excluded list.

# **SMTP Send Adapter**

The SMTP Send adapter allows documents to be sent to any valid e-mail address using an accessible (SMTP-aware) mail server, usually the mail server of the trading partner that is running Gentran Integration Suite. It does this by enabling Gentran Integration Suite to mail (send) documents using SMTP, within Gentran Integration Suite, to the designated mail server. The back-end mail server system examines the document and does further processing, including the actual sending of the e-mail.

This adapter can be used when messages and documents need to be sent during the execution of a business process.

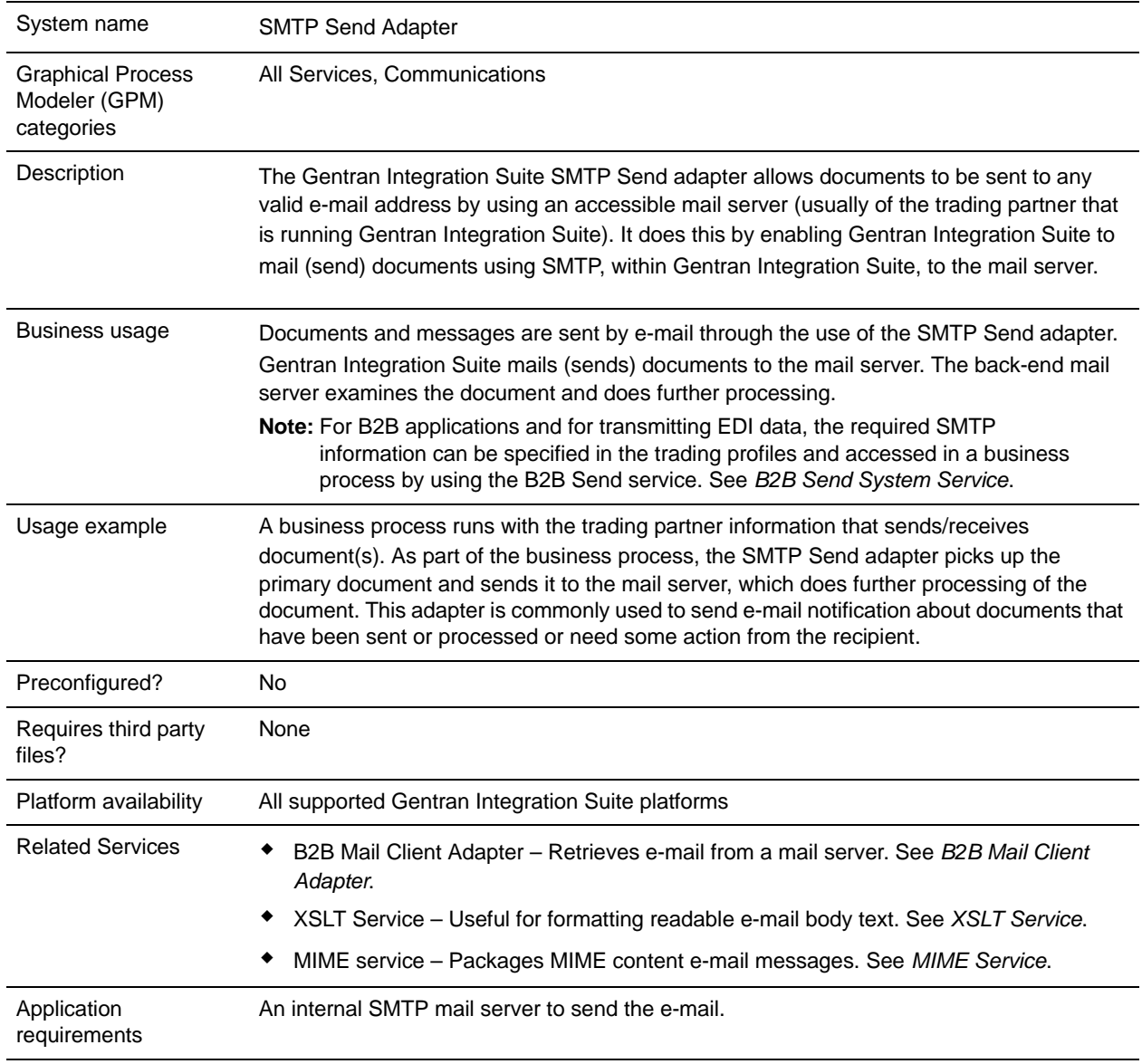

The following table provides an overview of the SMTP Send adapter:

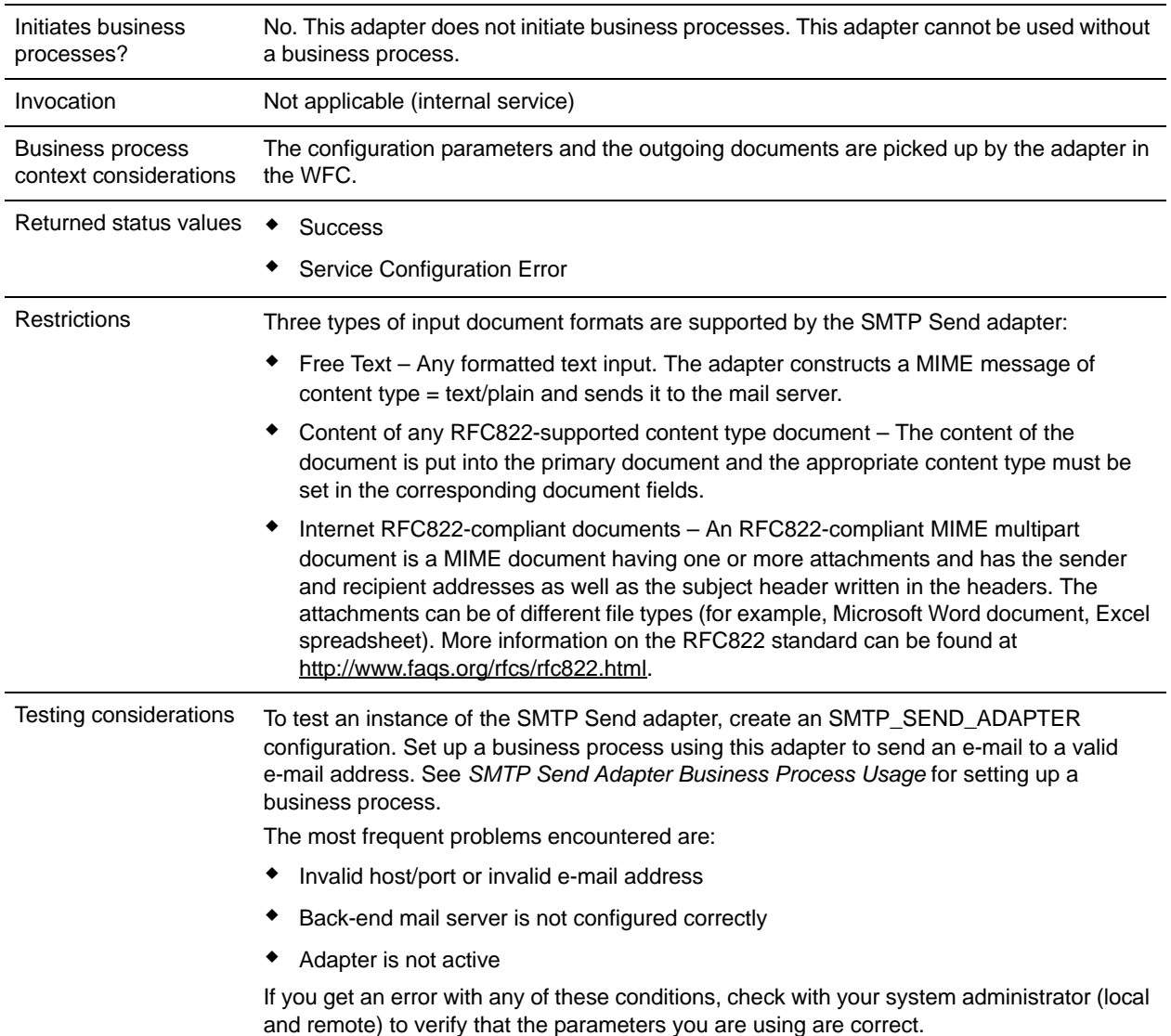

**Note:** The Gentran Integration Suite Mailbox services are separate services not associated with the SMTP Send adapter.

## **How the SMTP Send Adapter Works**

The SMTP Send adapter can mail (send) documents to the back-end mail server of trading partners. The document is then e-mailed to the recipient designated in the To field of the configuration. This adapter picks up the document sent from the primary document in the business process.

The following section describes a business scenario and a sample solution using the SMTP Send adapter.

### Business Scenario

A document has been sent to your trading partner for processing and you want to send an e-mail notifying them that the document has been sent and needs action. The message that you are sending is a standard text message telling the recipient that a document has been processed and what action is needed from them.

### Business Solution Example

The following example shows a simple solution to this business scenario using the GPM. This example uses a File System adapter to pick up the text document containing the message to be sent. This document becomes the primary document. Since the b2b-raw-message value is set to false, this document is sent as the body of the e-mail.

**Note:** This document will be sent as a plain text document, so it must be either a text document or one that is readable as plain text. If the document contents are in XML, the XSLT service can be used to apply a style sheet to the XML to reformat it and make it more readable. See *XSLT Service*.

The message has the following properties:

FROM: sender@company1.com

TO: receiver@company2.com

SUBJECT: Document Notification

The mail host address for the mail server is 000.000.1.103.

The mail port for the mail server is 25.

## GPM Example

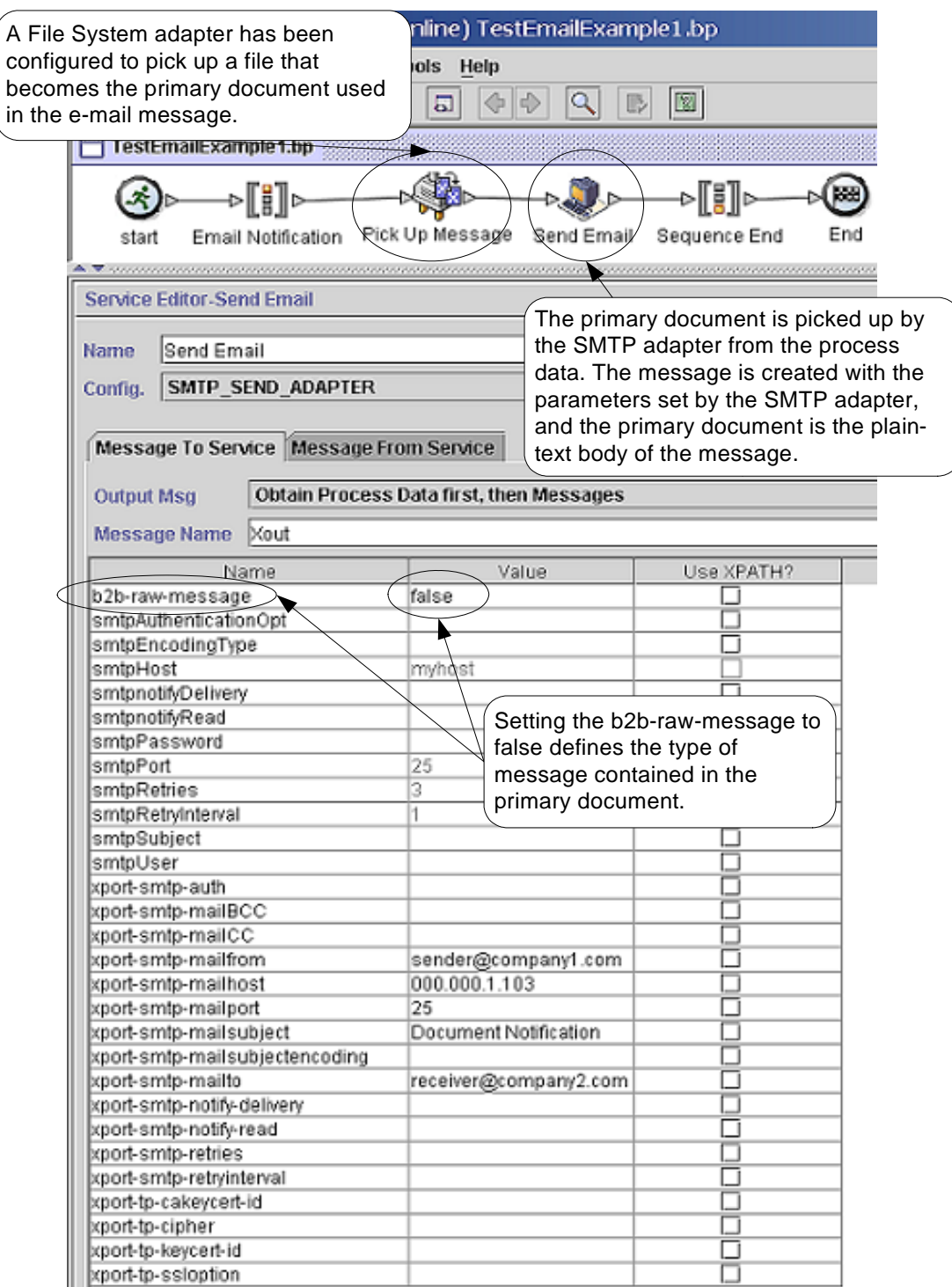

### Business Process Modeling Language (BPML) Example

The following example shows the corresponding business process solution using BPML.

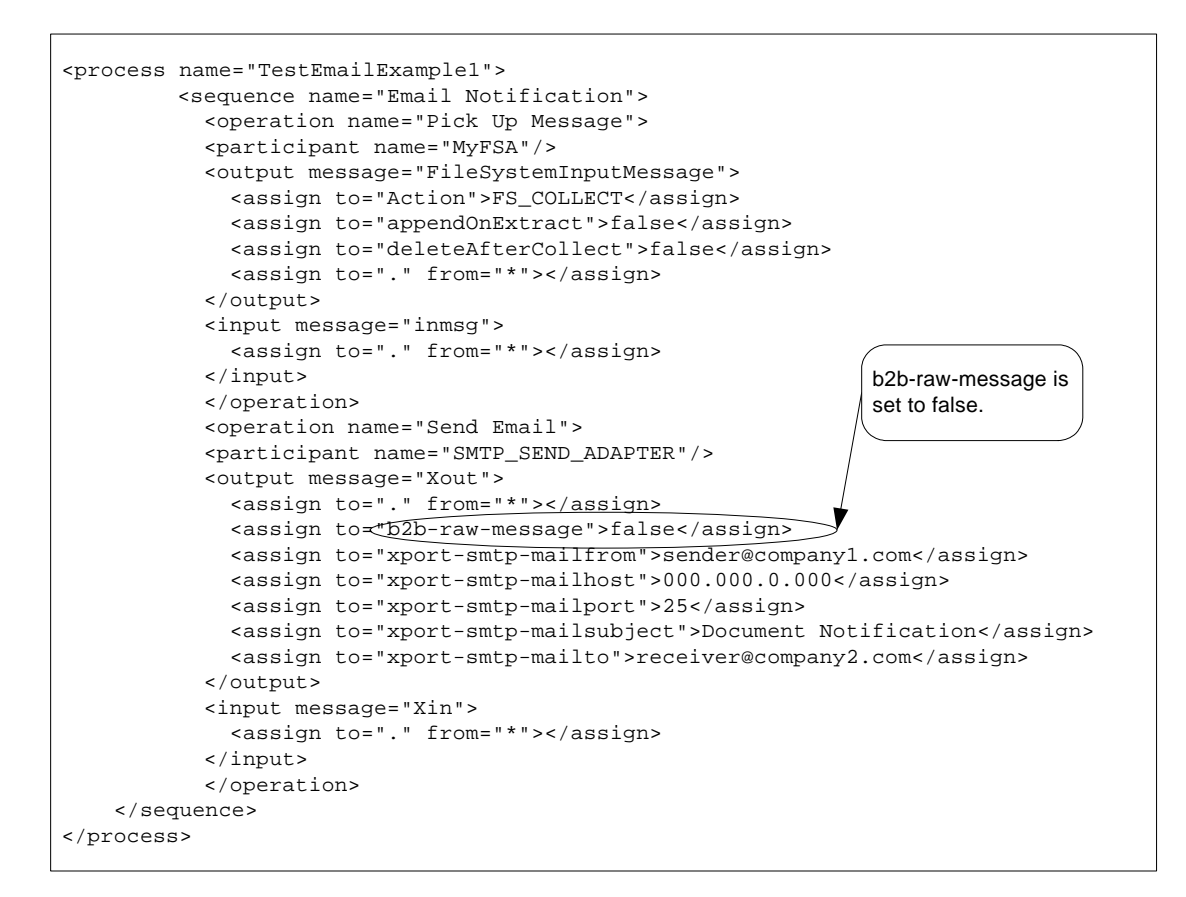

## **Implementing the SMTP Send Adapter**

To implement the SMTP Send adapter for use in a business process:

- 1. Collect the following information:
- ✦ The IP address or hostname of the mail server that you will be using to send your e-mail
- $\triangleleft$  The port for the mail server (usually this is 25)
- $\blacklozenge$  Valid e-mail account(s) for the host mail server
- ✦ If SMTP authorization is required to access the mail server
	- Valid username
	- Valid password
- 2. Verify this information with the system administrator to make sure that the parameters are correct and that Gentran Integration Suite is able to access the mail server.
- 3. Create a SMTP Send adapter configuration. For information, see *Managing Services and Adapters*.
- 4. Configure the SMTP Send adapter. For information, see *[Configuring the SMTP Send Adapter](#page-1232-0)* on page [1233.](#page-1232-0)
- 5. Use the SMTP Send adapter in a business process.

## <span id="page-1232-0"></span>**Configuring the SMTP Send Adapter**

To configure the SMTP Send adapter, you must specify field settings in Gentran Integration Suite and in the GPM*.*

### Gentran Integration Suite Configuration

The following table describes the fields used to configure the SMTP Send adapter in Gentran Integration Suite:

Note: Most of the fields are optional when configuring an SMTP Send adapter. In most applications, it is only necessary to enter the name and description for the service configuration and set other fields in the business process.

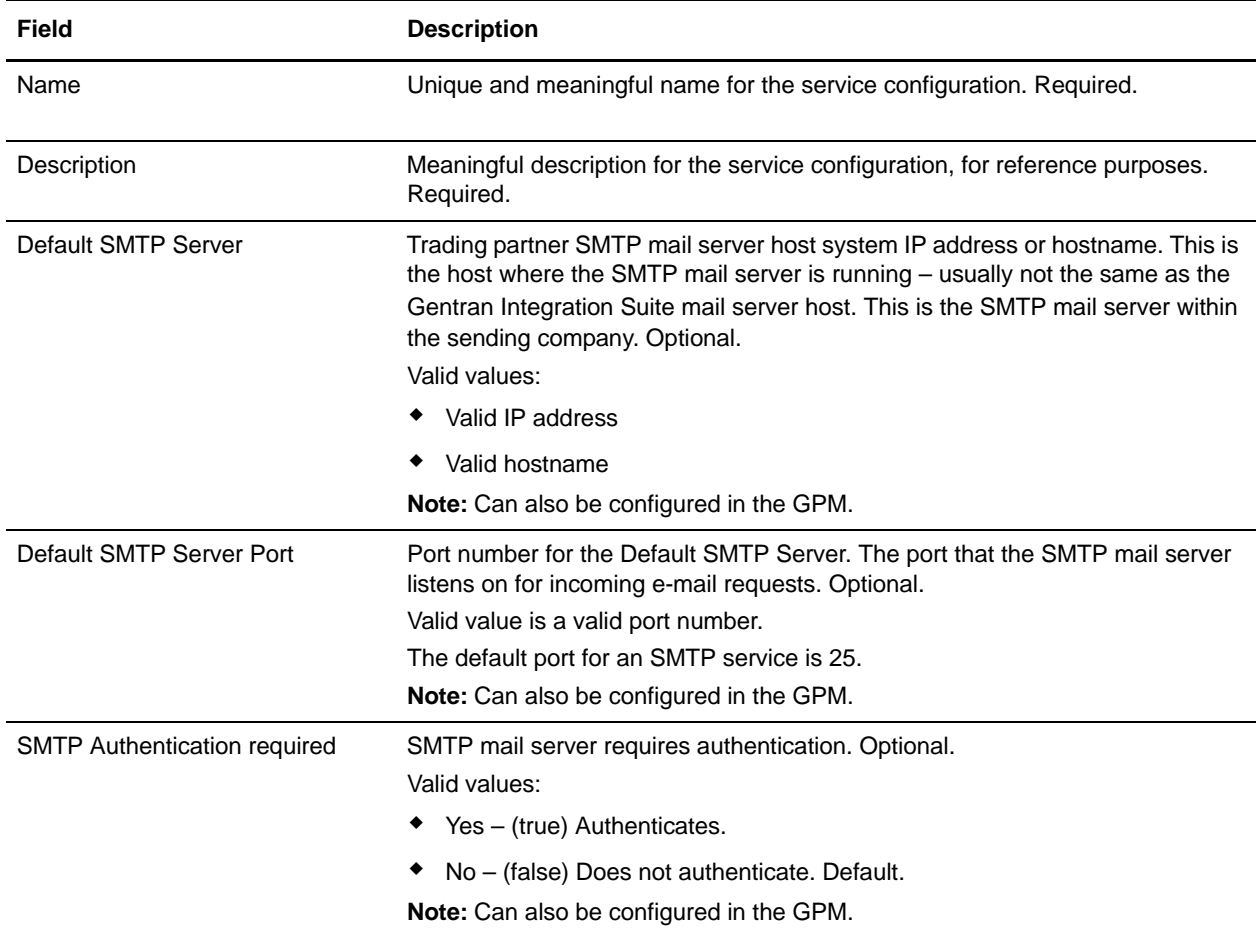

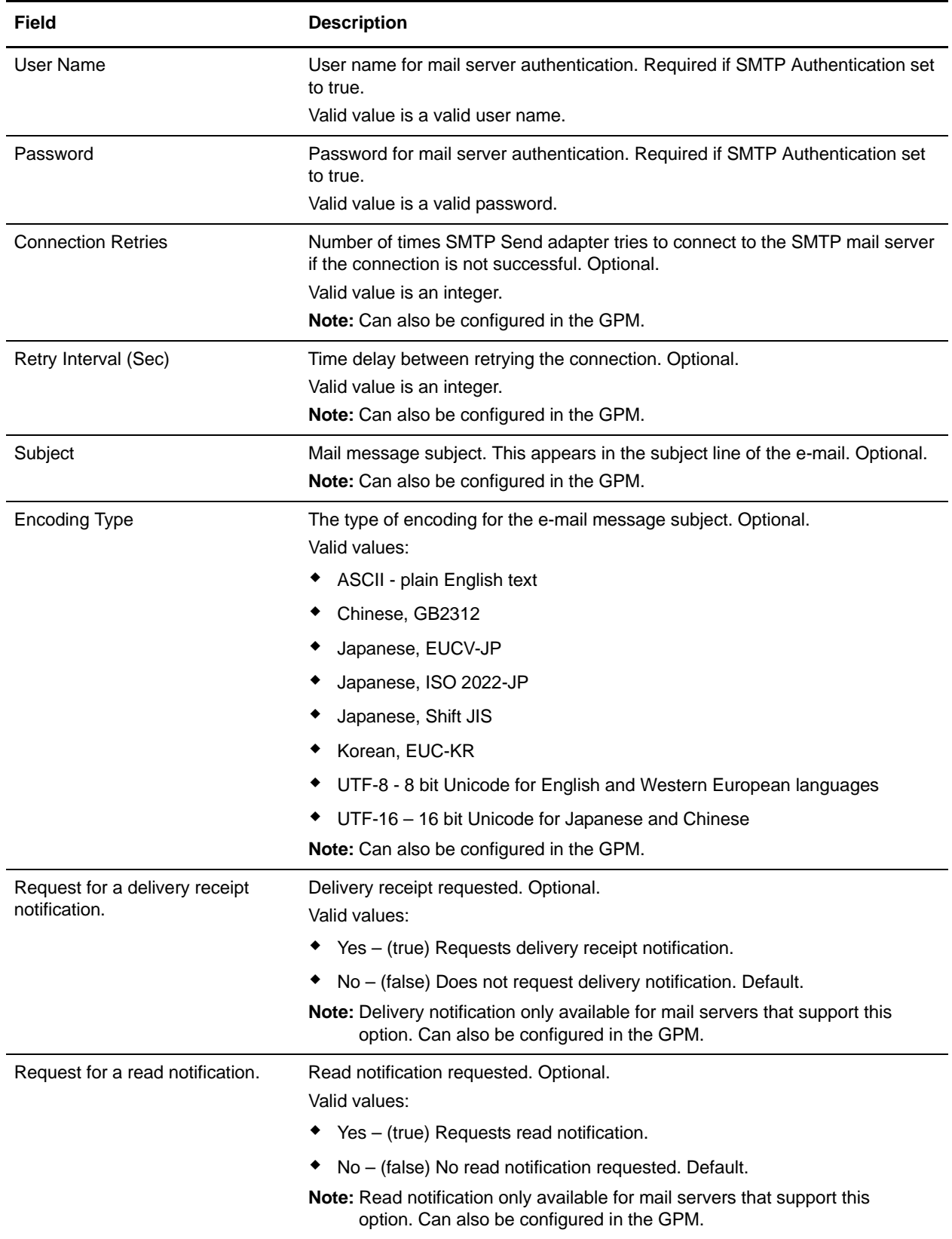

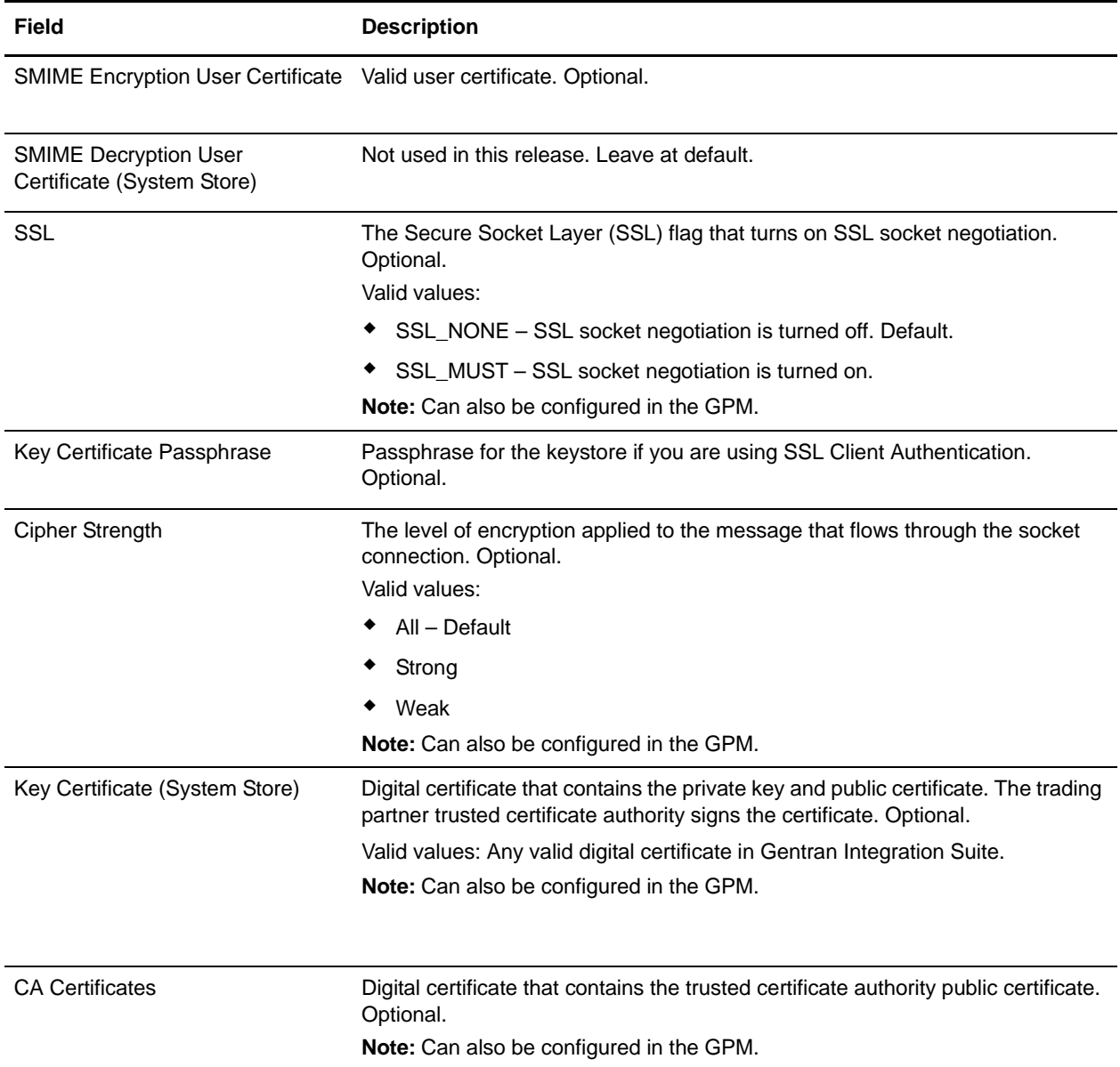

### GPM Configuration

The following screen shows the graphical view of the GPM parameters for the SMTP Send adapter. The dimmed values were generated from the SMTP Send adapter configuration. All parameters are set on the Message To Service tab. No entries are required on the Message From Service tab.

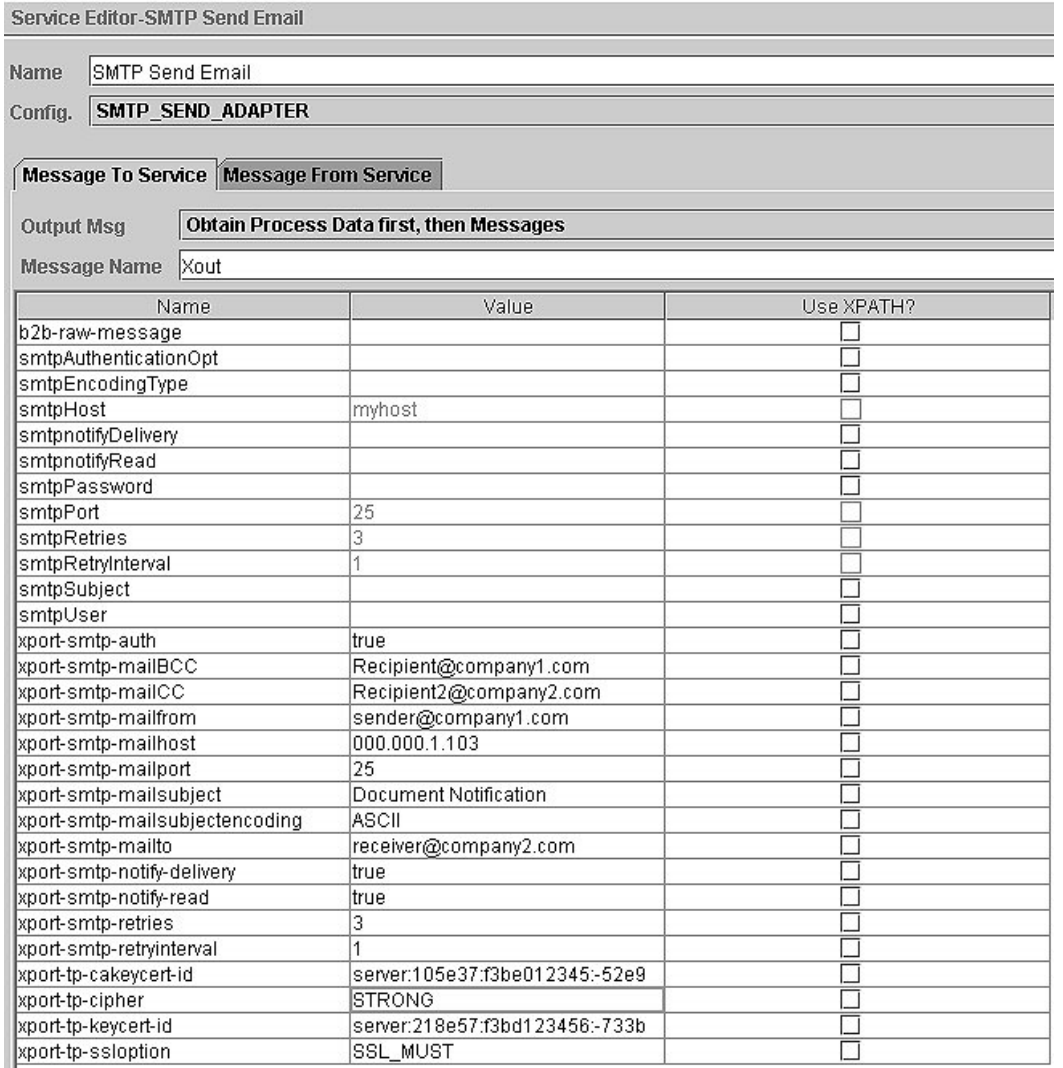

All of the parameters beginning with *smtp* were either set or are defaults from the service configuration. To set the same values in the GPM or the business process, the following relationships exist:

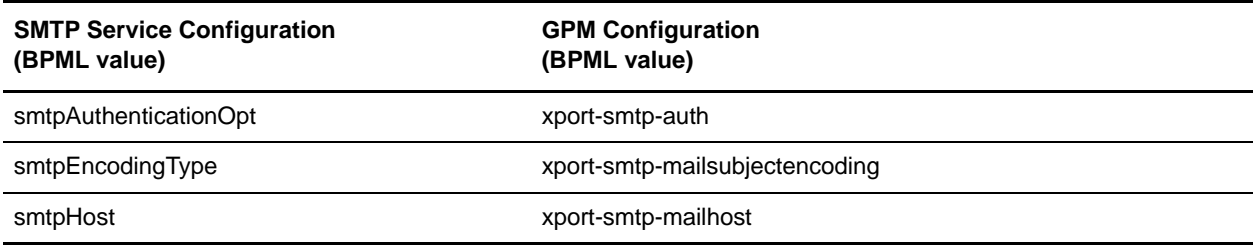

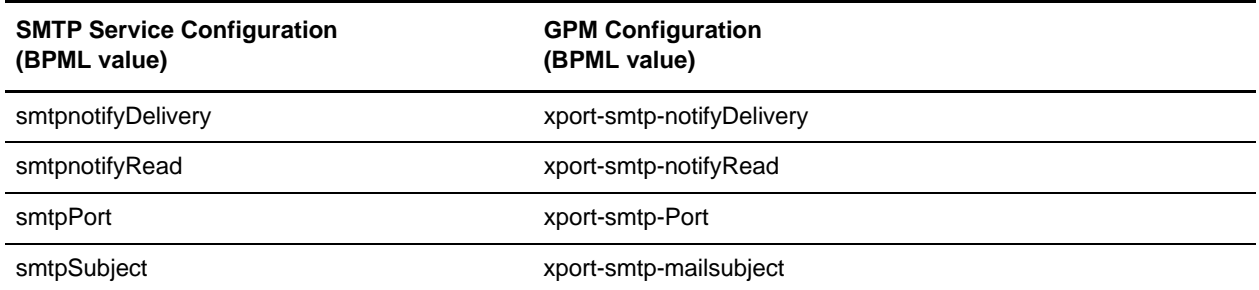

The following example shows the corresponding BPML parameters for the SMTP Send adapter as configured above.

```
<operation name="SMTP Send Email">
       <participant name="SMTP_SEND_ADAPTER"/>
       <output message="Xout">
         <assign to="." from="*"></assign>
         <assign to="xport-smtp-auth">true</assign>
         <assign to="xport-smtp-mailBCC">Recipient@company1.com</assign>
         <assign to="xport-smtp-mailCC">Recipient2@company2.com</assign>
         <assign to="xport-smtp-mailfrom">sender@company1.com</assign>
         <assign to="xport-smtp-mailhost">000.000.1.103</assign>
         <assign to="xport-smtp-mailport">25</assign>
         <assign to="xport-smtp-mailsubject">Document Notification</assign>
         <assign to="xport-smtp-mailsubjectencoding">ASCII</assign>
         <assign to="xport-smtp-mailto">receiver@company2.com</assign>
         <assign to="xport-smtp-notify-delivery">true</assign>
         <assign to="xport-smtp-notify-read">true</assign>
         <assign to="xport-smtp-retries">3</assign>
         <assign to="xport-smtp-retryinterval">1</assign>
         <assign to="xport-tp-cakeycert-id">server:105e37:f3be012345:-52e9 </assign>
         <assign to="xport-tp-cipher">STRONG</assign>
         <assign to="xport-tp-keycert-id">server:218e57:f3bd123456:-733b </assign>
         <assign to="xport-tp-ssloption">SSL_MUST</assign>
</output>
       <input message="Xin">
         <assign to="." from="*"></assign>
       </input>
     </operation>
```
The following table describes the fields used to configure the SMTP Send adapter in the GPM. This lists the fields that are only set in the GPM.

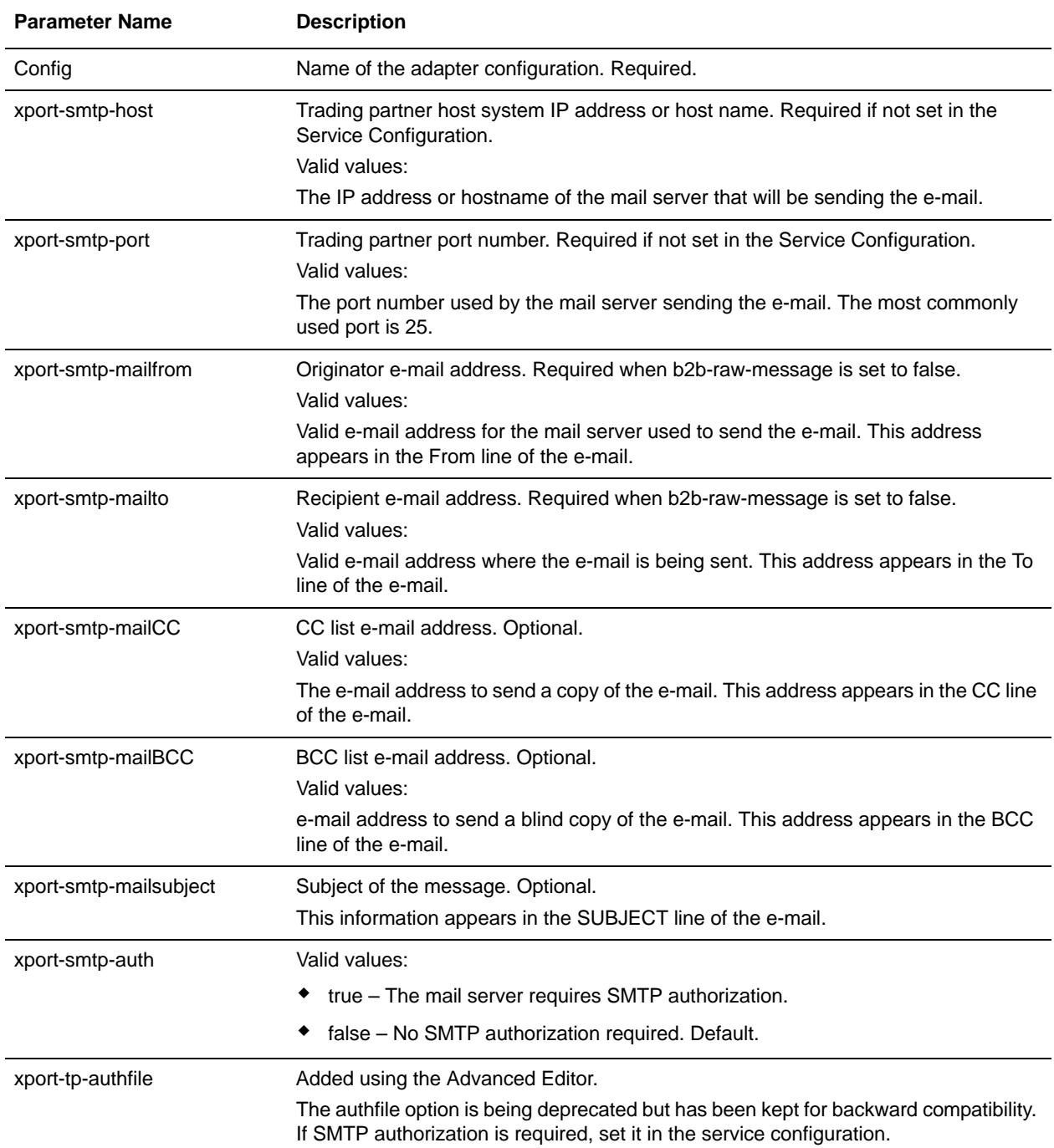

**Note:** The parameter names listed are also the corresponding BPML field names in the GPM.

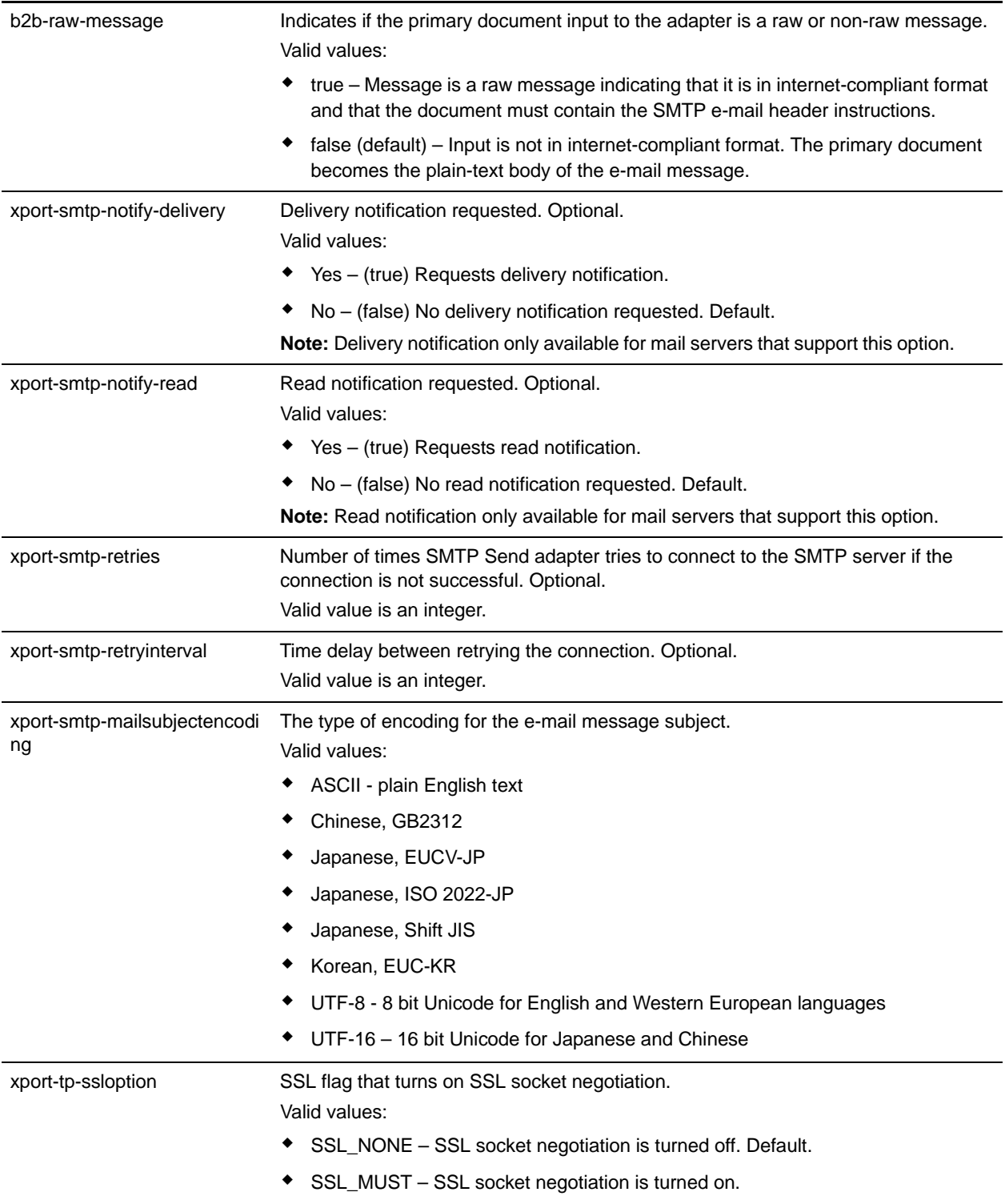

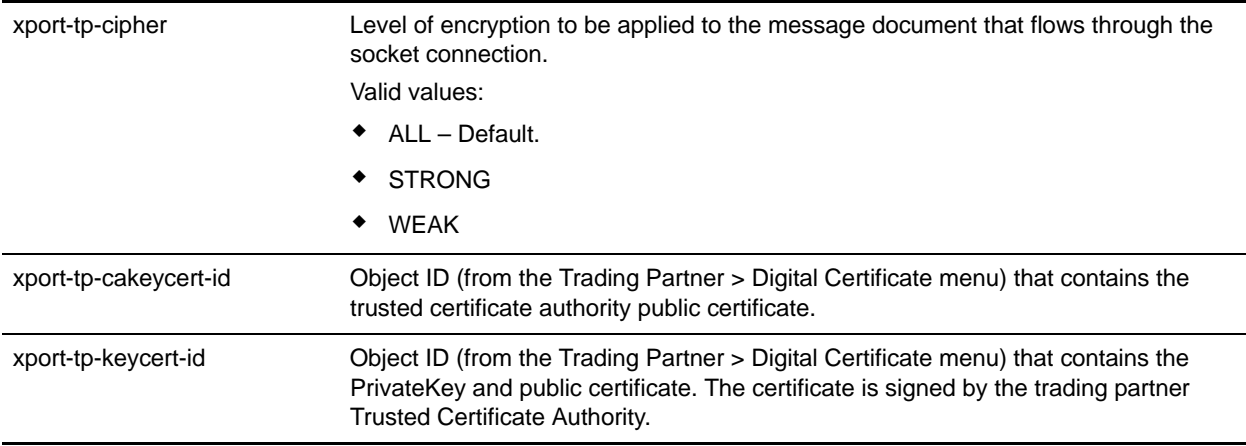

## **SMTP Send Adapter Business Process Usage**

This section contains additional examples using the SMTP Send adapter for sending e-mail. Examples are included both in the GPM and in BPML. The following business process examples illustrate various modes of operation for the SMTP Send adapter.

### Non-raw Message Mode with SMTP authentication

The following example demonstrates using the SMTP Send adapter with a primary document that is not in raw message format. This document needs to be either a plain text document or one that is readable as a plain text document. The adapter creates an RFC822 compliant document to send with the primary document as the plain text body of the e-mail.

This example (using the GPM) illustrates a business process that performs an SMTP operation when the business process is started. The example illustrates the following:

- ✦ The primary document is not in raw message format.
- ✦ You are sending e-mail messages using mail host 00.000.00.00 on port 25.
- ✦ The e-mail subject is set to "This is the subject."
- $\triangleleft$  The originator is stest1@co.com.
- $\triangleleft$  The recipient is stest  $2@co.com$ .
- $\triangleleft$  The cc is set to stest 3@co.com.
- $\triangleleft$  The bcc is set to stest4@co.com.
- $\triangleq$  The connection to the mail host server is established over an SSL session, using client authentication.

✦ The certificates are retrieved from the system using Key cert-id = server:105e37:f3be012345:-52e9.

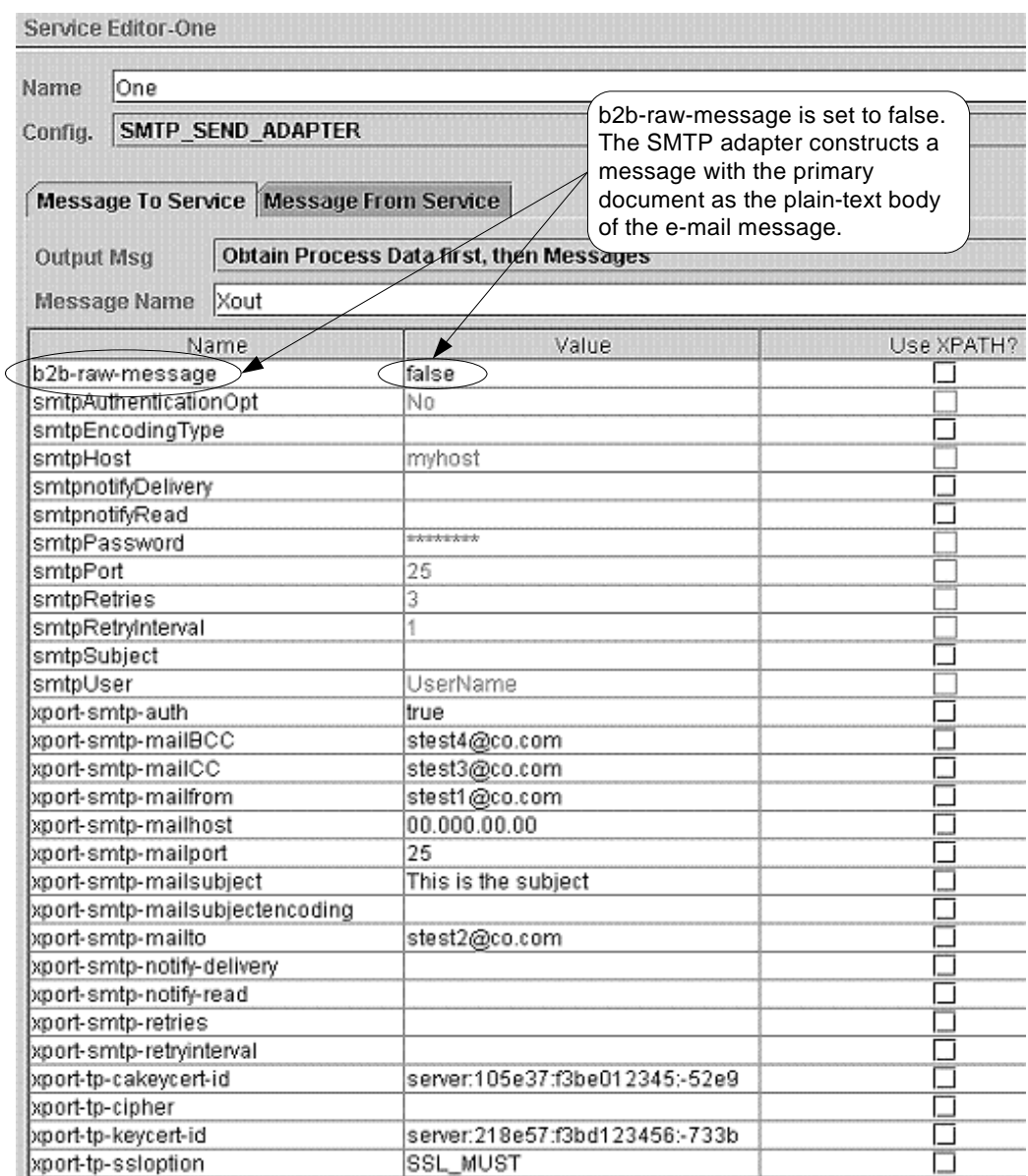

The following example shows the corresponding business process solution using BPML.

```
<process name="Test_SMTP_SSL">
   <sequence name="e-mail sequence">
    <operation name="Send with copies">
       <participant name="SMTP_SEND_ADAPTER"/>
       <output message="Xout">
         <assign to="." from="*"></assign>
         <assign to="b2b-raw-message">false</assign>
         <assign to="xport-smtp-auth">true</assign>
         <assign to="xport-smtp-mailBCC">stest4@co.com</assign>
```

```
 <assign to="xport-smtp-mailCC">stest3@co.com</assign>
         <assign to="xport-smtp-mailfrom">stest1@co.com</assign>
         <assign to="xport-smtp-mailhost">00.000.00.00</assign>
         <assign to="xport-smtp-mailport">25</assign>
         <assign to="xport-smtp-mailsubject">This is the subject</assign>
         <assign to="xport-smtp-mailto">stest2@co.com</assign>
         <assign to="xport-tp-cakeycert-id">server:105e37:f3be012345:-52e9 </assign>
         <assign to="xport-tp-keycert-id">server:218e57:f3bd123456:-733b </assign>
         <assign to="xport-tp-ssloption">SSL_MUST</assign>
       </output>
       <input message="Xin">
         <assign to="." from="*"></assign>
       </input>
     </operation>
   </sequence>
</process>
```
The following example shows a sample text message sent in the non-raw message format. It is the primary document and becomes the body of the message.

This is a simple example of a text message. This message is used to test the SMTP Send adapter configuration with the non raw message format. This entire text appears in the body of the e-mail.

### Raw Message Format

"Raw Message" refers to an Internet RFC822-compliant message as described in the parameter table. This message contains a message envelope and message content. The message envelope contains all the information needed to accomplish transmission and delivery of the message.

When the Raw Message Format option is selected, the primary document must be in Internet RFC822-compliant format. This message can be passed to or picked up by the business process in this format, or the message can be constructed dynamically by the business process. A common way to construct a simple dynamic message is through the use of XSLT (see XSLT Service page 713). This allows the message as well as the header (envelope) information to change as needed.

The following is an example of raw message format:

```
From: "John, Doe" <john_doe@e-mailaddress.com>
To: "Jane, Jones" <jane_jones@e-mailaddress.com>
Subject: Testing Raw Message
Date: Mon, 16 Feb 2004 15:51:44
MIME-Version: 1.0
Content-Type: text/plain charset="iso-8859-1";
```

```
This is a simple RFC822 compliance message.
The message envelope consists of the originator
and recipient fields, and this is the content
of the message.
```
The following business process sends e-mail using mail host 00.000.00.00 on port 25. This configuration takes a raw document of the type described above or a multipart MIME document that is Internet RFC822-compliant (see *Multiple Documents (e-mail with multiple attachments)*).

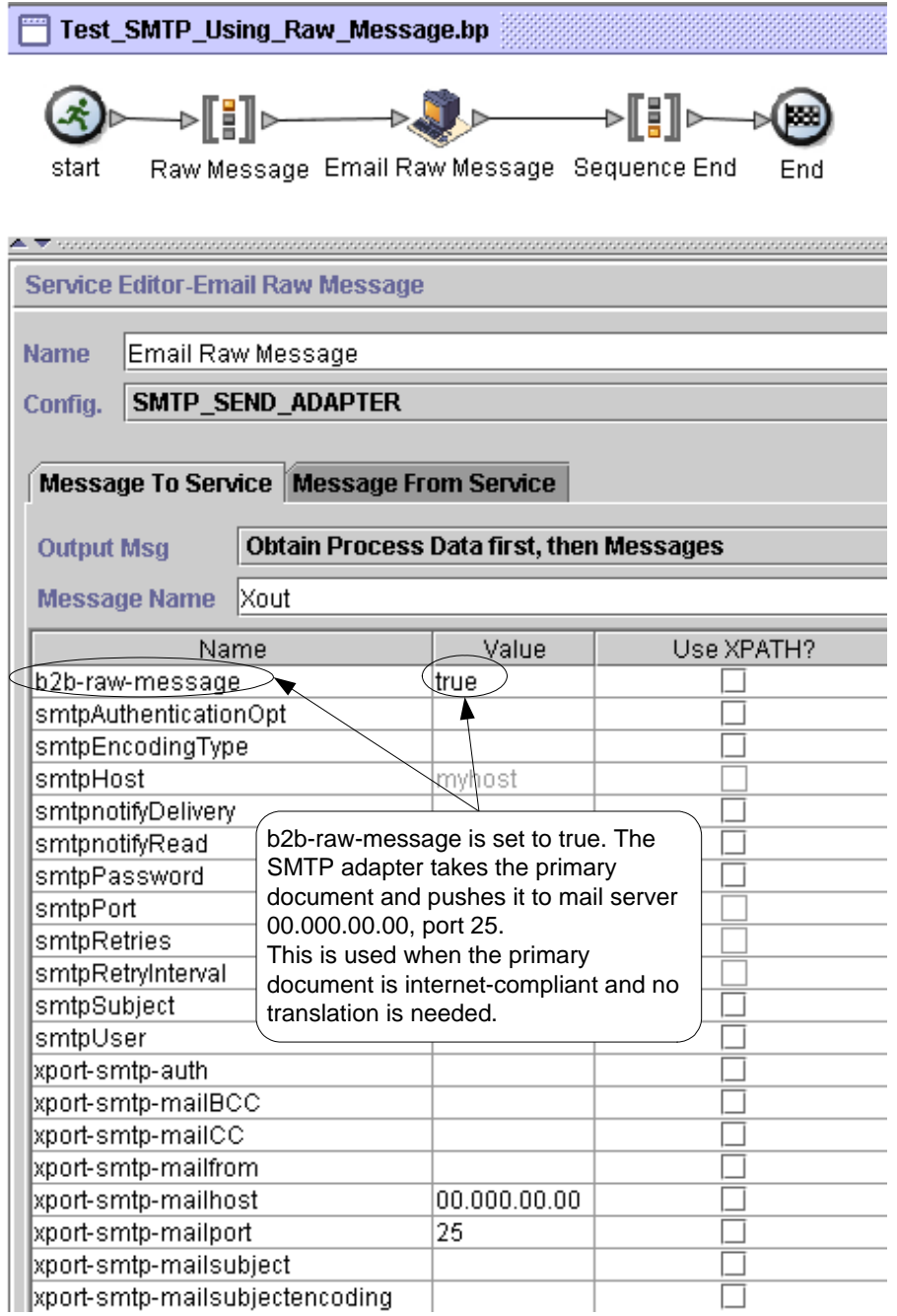

The following example shows the corresponding business process solution using BPML.

<process name="Test\_SMTP\_Using\_Raw\_Message"> <sequence name="Raw Message">

```
 <participant name="SMTP_SEND_ADAPTER"/>
 <output message="Xout">
 <assign to="." from="*"></assign>
  <assign to="xport-smtp-mailhost">00.000.00.00</assign>
  <assign to="xport-smtp-mailport">25</assign>
 <assign to="b2b-raw-message">true</assign>
  </output>
 <input message="Xin">
  <assign to="." from="*"></assign>
 </input>
 </operation>
 </sequence>
</process>
```
### Multiple Documents (e-mail with multiple attachments)

To send multiple documents in a single e-mail message, an RFC822-compliant MIME message must be constructed with all the documents included. This MIME message is sent by the SMTP Send adapter using raw message mode. Please refer to MIME Service document, Appendix A, for how to construct a RFC822 compliant MIME message.

In the event that a message of this type is used, the SMTP Send adapter is configured as in *Raw Message Format*.

### B2B Mode

B2B mode is used when trading partner information is required as part of the application. There is a specialized application of the SMTP Send adapter that is available for use when working with B2B applications. See *B2B SMTP Client Adapter* for information on how to use this application.

For B2B applications and for transmitting EDI data, the required SMTP information can be specified in the trading profiles and accessed in a business process by using the B2B Send service. See *B2B Send System Service* for more information about the B2B Send service.

# **SOAP Inbound Service**

The following table provides an overview of the Simple Object Access Protocol (SOAP) Inbound service:

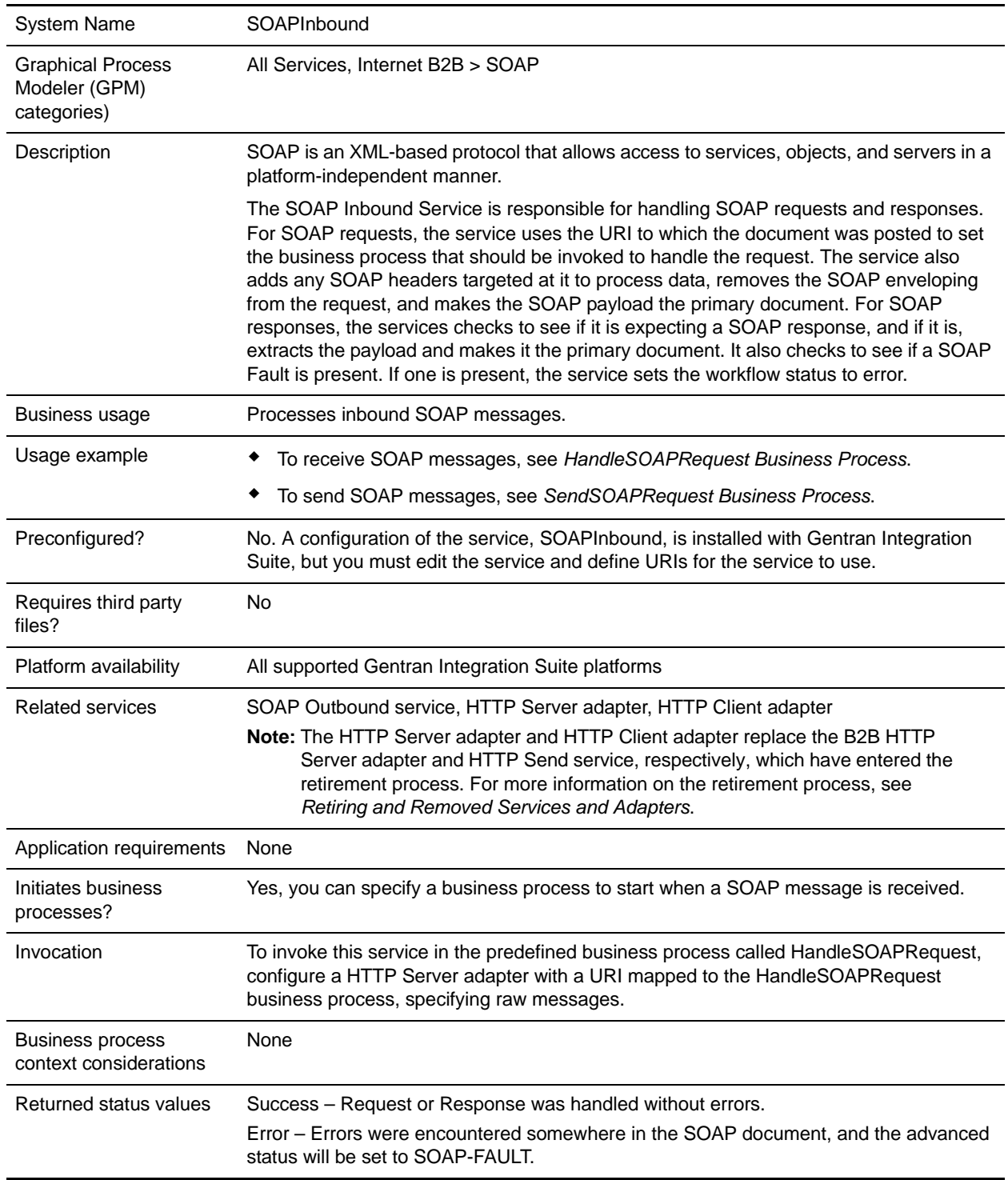

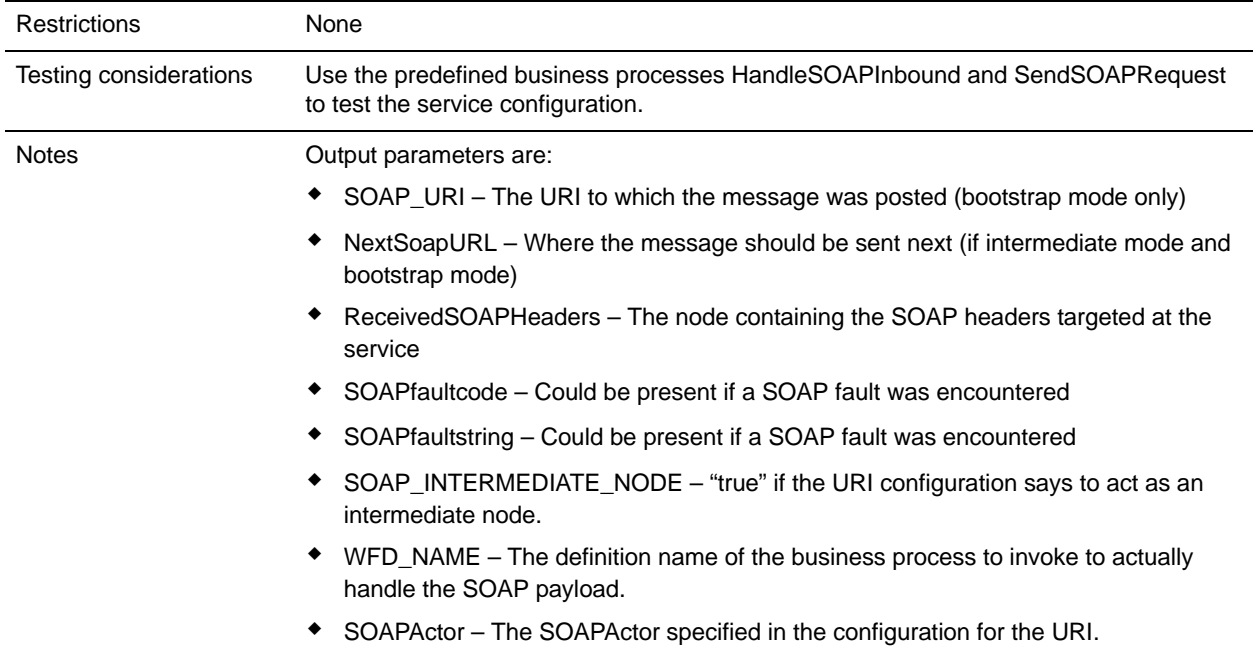

## **Implementing the SOAP Inbound Service**

- 1. Before you configure the SOAP Inbound service, configure a corresponding HTTP Server adapter. When you configure the HTTP Server adapter:
	- Use the same Uniform Resource Indicator (URI) that you will use in the SOAP Inbound service.
	- Specify Raw Messages
	- For the business process, specify HandleSOAPRequest.

**Note:** The HTTP Server adapter replaces the B2B HTTP Server adapter, which has entered the retirement process. For more information, see *Retiring and Removed Services and Adapters*.

2. Create a SOAP Inbound service configuration, or edit the SOAP Inbound service configuration supplied with Gentran Integration Suite.

**Note:** If you create a new configuration, you must also create new copies of the predefined business processes, HandleSOAPRequest.bp and SendSOAPRequest.bp, and edit them to use the new service configuration.

- 3. Configure the SOAP Inbound service. See *[Configuring the SOAP Inbound Service](#page-1246-0)*.
- 4. Configure one or more of the predefined SOAP business processes to enable Gentran Integration Suite to receive or send SOAP messages.
	- To receive SOAP messages, see *[HandleSOAPRequest Business Process](#page-1247-0)*.
	- To send SOAP messages, see *[SendSOAPRequest Business Process](#page-1252-0)*.

## <span id="page-1246-0"></span>**Configuring the SOAP Inbound Service**

To configure the SOAP Inbound service, you must specify settings for the following fields in Gentran Integration Suite:

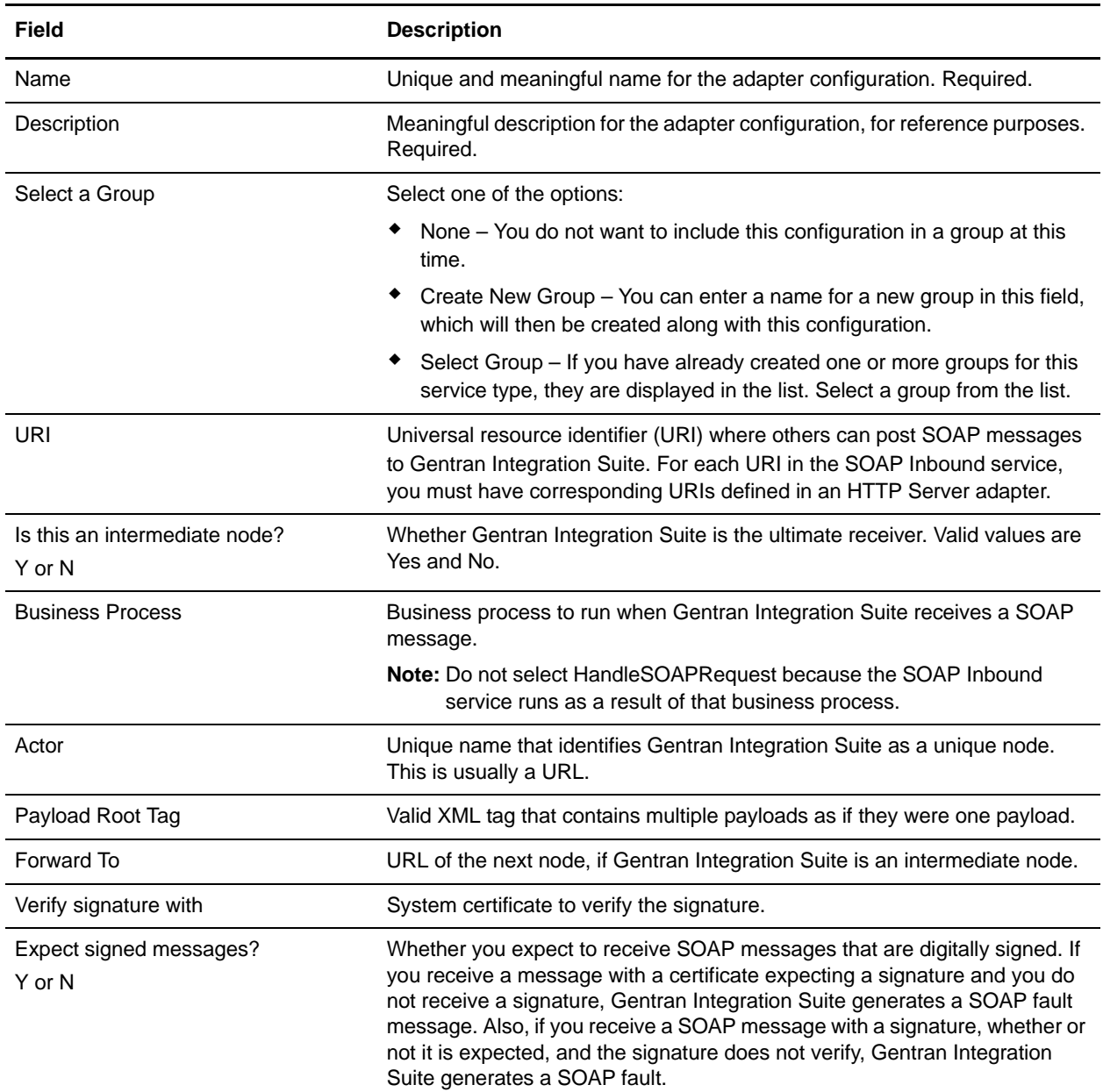

The following table describes the fields used to configure a header for the SOAP Inbound service in Gentran Integration Suite:

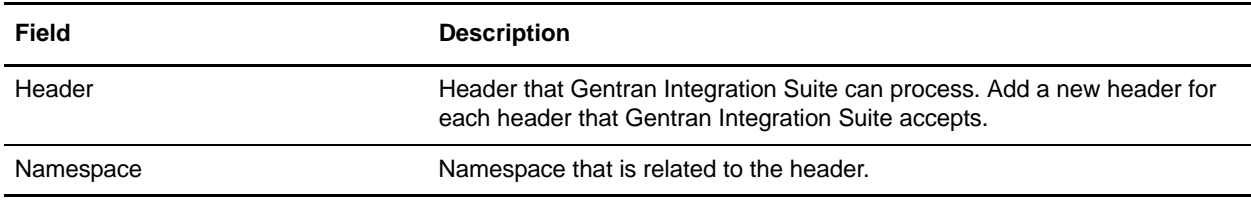

### <span id="page-1247-0"></span>**HandleSOAPRequest Business Process**

The HandleSOAPRequest business process enables Gentran Integration Suite to receive SOAP messages.

When HandleSOAPRequest receives a SOAP message, it validates and reads the message to determine the receiver of the message. If Gentran Integration Suite is the receiver of the message, HandleSOAPRequest completes the following process:

- 1. Verifies the digital signature.
- 2. Removes the SOAP envelope and puts any attachments and SOAP header blocks into process data. Gentran Integration Suite puts inbound SOAP message attachments in process data under the node SOAPRequestAttachments. The attachments follow this naming convention: SOAPAttachment1, SOAPAttachment2, and so on. Gentran Integration Suite sets the content ID attribute to the value specified in the SOAP message. For details, see *[Handling Multiple Incoming Attachments](#page-1255-0)*.
- 3. Starts subprocesses associated with the URI to which the inbound message was sent (configured in the SOAP Inbound service).
- 4. Applies a SOAP envelope, if necessary, and HTTP headers to the document.
- 5. Returns a response to the requester.

If Gentran Integration Suite is not the receiver of the message, HandleSOAPRequest completes the following process:

- 1. Verifies the digital signature.
- 2. Removes SOAP header blocks that are specific to Gentran Integration Suite and puts them into process data.
- 3. Forwards a document to the next receiver.
- 4. Receives a response from the receiver.
- 5. Returns a response to the requester.

Before you use the HandleSOAPRequest business process, you must complete the following tasks:

- ✦ Configure the SOAP Inbound service.
- ✦ Configure a related HTTP Server adapter so that it:
	- Uses raw messages
	- Specifies the same URI as the SOAP Inbound service
	- Specifies the HandleSOAPRequest business process

✦ Create the business process that processes the SOAP message where Gentran Integration Suite is the receiver of the message. Depending on your needs, you may need to assign values to several parameters in this business process before using the HandleSOAPRequest business process.

The following table identifies parameters for various SOAP functions and the values you may need to specify:

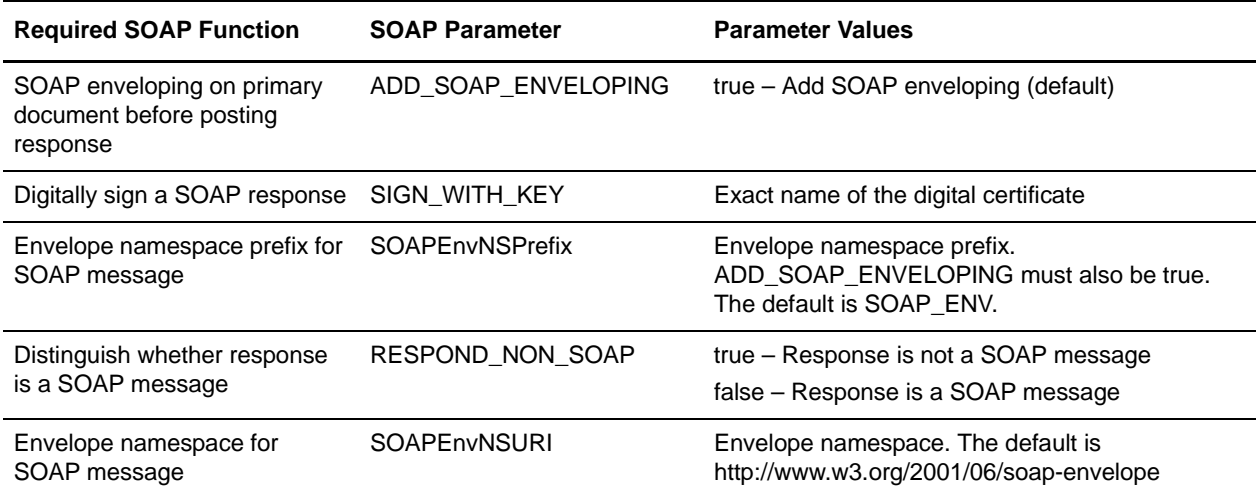

### Business Process Example – HandleSOAPRequest

The following is the predefined HandleSOAPRequest business process, as delivered with Gentran Integration Suite:

```
<process name="HandleSOAPRequest">
  <rule name="acting_as_intermediate">
     <condition>SOAP_INTERMEDIATE_NODE = "true"</condition>
 \langlerule\rangle <rule name="acting_as_endpoint">
     <condition>SOAP_INTERMEDIATE_NODE = "false"</condition>
  </rule>
  <sequence>
     <sequence>
       <operation name="SoapIn">
         <participant name="SOAPInbound"/>
         <output message="output">
           <assign to="." from="*"></assign>
         </output>
         <input message="input">
           <assign to="." from="*"></assign>
         </input>
       </operation>
       <onFault code="SOAP-FAULT">
         <assign to="InvokeSubBP">false</assign>
       </onFault>
       <choice>
```

```
 <select>
           <case ref="acting_as_intermediate" activity="act_as_intermediate"/>
         </select>
         <sequence name="act_as_intermediate">
           <assign to="xport-http-url" from="NextSoapURL/text()"></assign>
           <assign to="b2b-message-mode">send</assign>
           <sequence>
             <operation name="HTTPSend">
               <participant name="SOAP_HTTP_Send"/>
               <output message="Xout">
                 <assign to="b2b-raw-response">true</assign>
                 <assign to="." from="*"></assign>
               </output>
               <input message="Xin">
                 <assign to="." from="*"></assign>
               </input>
             </operation>
             <onFault>
               <sequence>
                 <assign to="SOAPfaultcode">Server</assign>
                 <assign to="SOAPfaultstring">There was an error processing the SOAP 
request.</assign>
                <assign to="SOAPdetail">An error occurred trying to send SOAP request 
to next node.</assign>
               </sequence>
             </onFault>
           </sequence>
           <operation name="SoapIn">
           <participant name="SOAPInbound"/>
             <output message="output">
               <assign to="." from="*"></assign>
               <assign to="bootstrap">false</assign>
             </output>
             <input message="input">
               <assign to="." from="*"></assign>
             </input>
           </operation>
           <assign to="SOAPOutboundAttachments" from="SOAPResponseAttachments/*" />
         </sequence>
       </choice>
       <choice>
         <select>
           <case ref="acting_as_endpoint" activity="act_as_endpoint"/>
         </select>
         <sequence name="act_as_endpoint">
           <operation>
             <participant name="InvokeBusinessProcessService"/>
             <output message="Xout">
```

```
 <assign to="." from="*"></assign>
                <assign to="INVOKE_MODE">SYNC</assign>
             </output>
             <input message="Xin" >
                <assign to="." from="*"></assign>
             </input>
           </operation>
           <onFault>
             <sequence>
                <assign to="SOAPfaultcode">Server</assign>
                <assign to="SOAPfaultstring">There was an error processing the SOAP 
request.</assign>
                <assign to="SOAPdetail">An error occurred while processing the SOAP 
request.</assign>
             </sequence>
           </onFault>
         </sequence>
       </choice>
     </sequence>
     <operation name="SoapOut">
       <participant name="SOAPOutbound"/>
       <output message="output">
         <assign to="." from="*"></assign>
         <assign to="SOAP_MODE">respond</assign>
       </output>
       <input message="input">
         <assign to="." from="*"></assign>
       </input>
     </operation>
     <assign to="doc-has-headers">true</assign>
     <operation name="HttpResponse">
       <participant name="HttpRespond"/>
       <output message="Xout">
         <assign to="." from="*"></assign>
       </output>
       <input message="Xin">
         <assign to="." from="*"></assign>
       </input>
     </operation>
   </sequence>
</process>
```
The following illustrations show the business process as it appears in the GPM:

### HandleSOAPRequest Screen 1 of 4

HandleSOAPRequest.bp

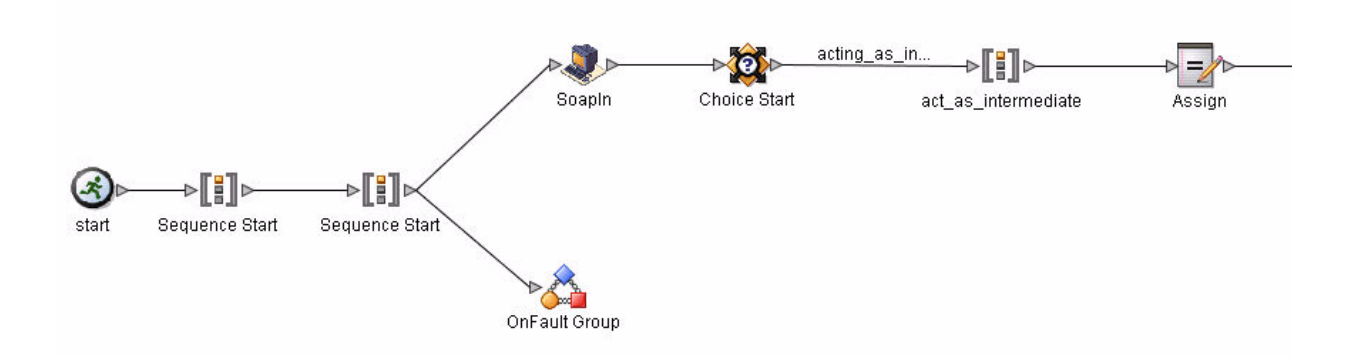

### HandleSOAPRequest Screen 2 of 4

HandleSOAPRequest.bp

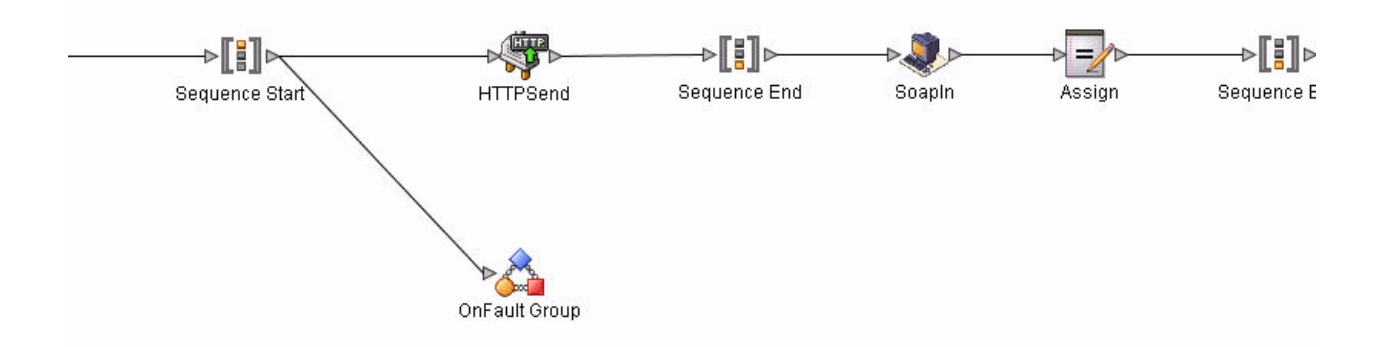

#### HandleSOAPRequest Screen 3 of 4

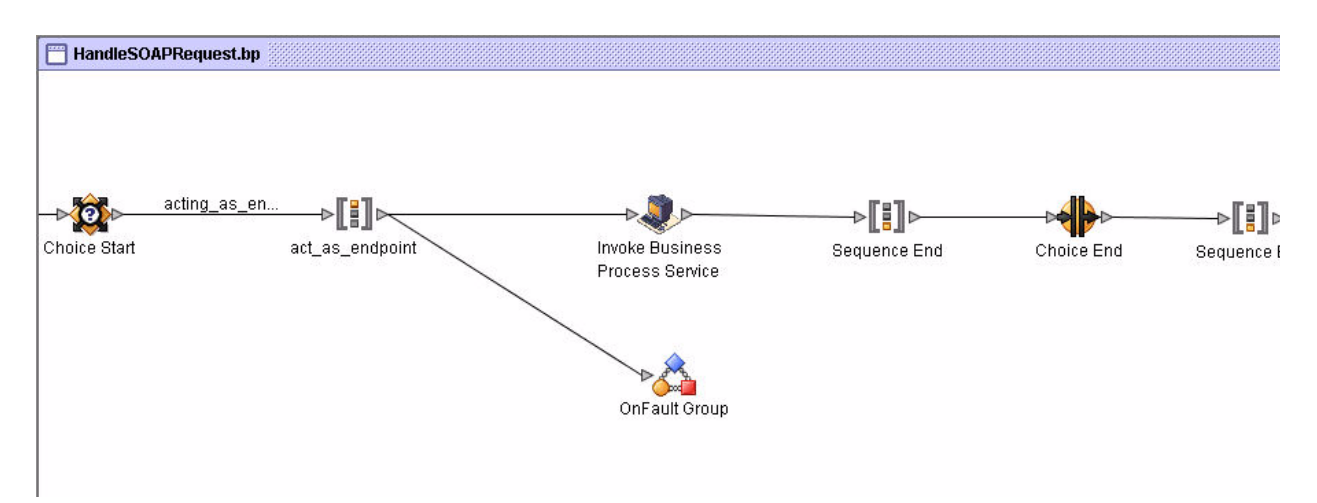

### HandleSOAPRequest Screen 4 of 4

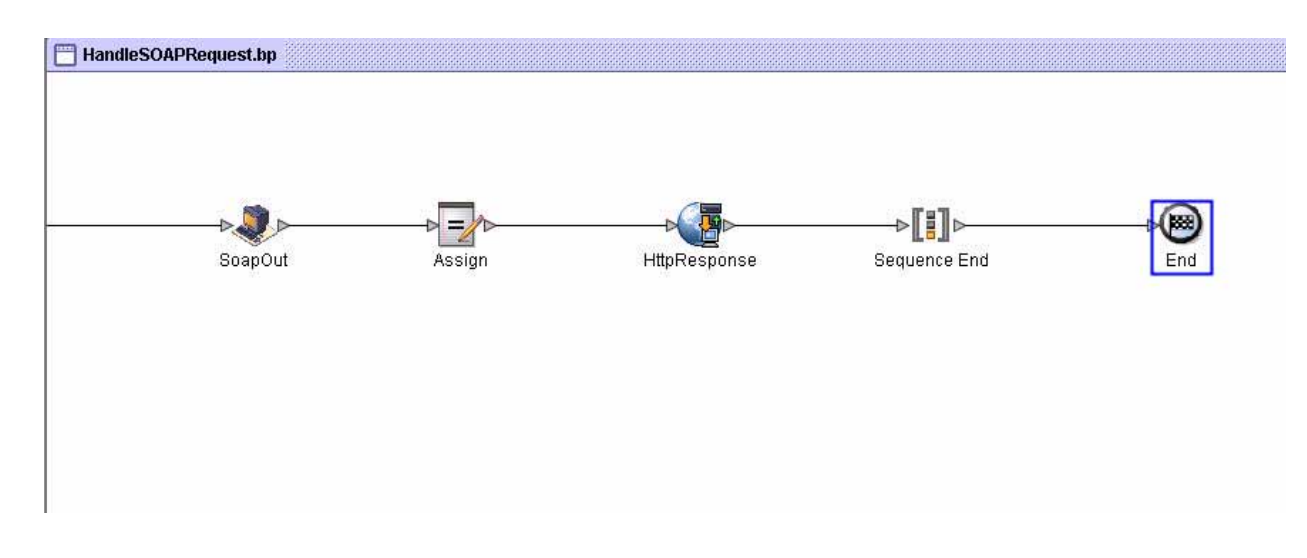

## <span id="page-1252-0"></span>**SendSOAPRequest Business Process**

The SendSOAPRequest business process enables Gentran Integration Suite to send SOAP messages.

When Gentran Integration Suite sends a SOAP message, SendSOAPRequest completes the following process:

- 1. Applies a SOAP envelope to the data, if requested.
- 2. Adds SOAP headers to an outbound request if the process data contains SOAP headers. The business process takes all subordinate nodes under the SOAPHeaders node in process data and adds them as SOAP header blocks.
- 3. Adds SOAP attachments to an outbound request if the process data contains SOAP outbound attachments. The business process takes all subordinate nodes under the SOAPAttachments node,

which are named SOAPAttachment1, SOAPAttachment2, and so on. These nodes must have a ContentID attribute specified, as well.

- 4. Sends the SOAP message to a receiver using HTTP.
- 5. Receives a response.
- 6. Acknowledges a response.
- 7. Provides a response to another business process in Gentran Integration Suite.

Before you use the SendSOAPRequest business process, you must complete the following tasks:

- ✦ Create a SOAP Outbound service configuration with a name and description.
- ✦ Create a separate business process for each SOAP service you want Gentran Integration Suite to call. The business process must complete the following tasks:
	- Assign a value to SOAPRequestURL. The value is the URL to which Gentran Integration Suite should post the SOAP request.
	- Perform an operation with InvokeBusinessProcessService as the participant, assigning SendSOAPRequest to the WDF\_NAME parameter.
- ✦ Depending on your needs, assign values to other parameters before using the SendSOAPRequest business process.

The following table identifies parameters for various SendSOAP functions and the values you may need to specify in your business process:

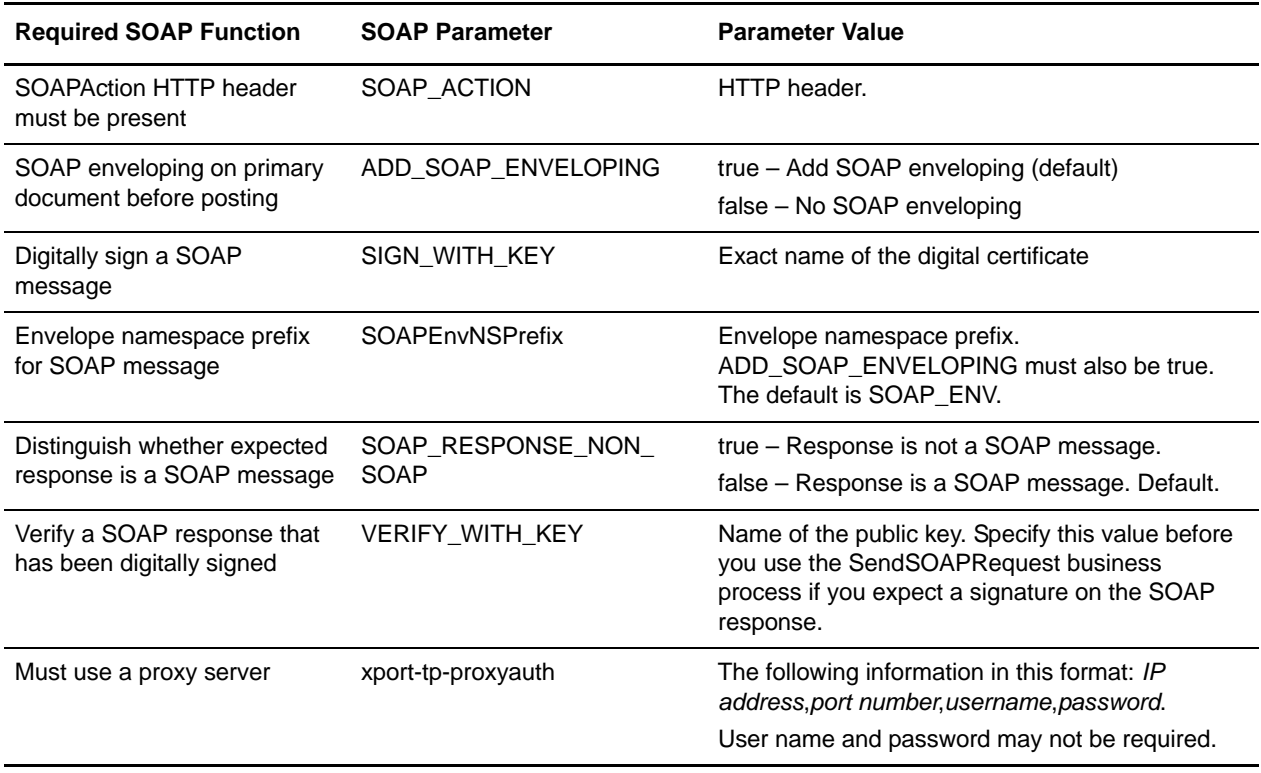

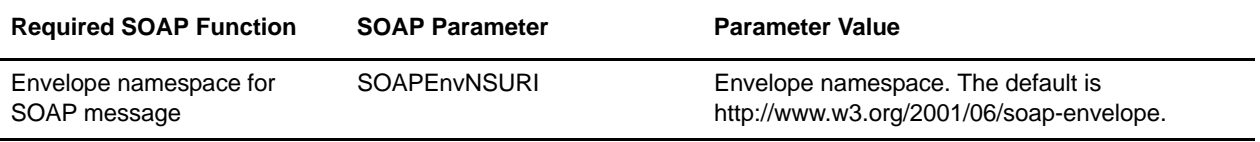

### Business Process Example – SendSOAPRequest

The following is the predefined SendSOAPRequest business process, as delivered with Gentran Integration Suite:

```
<process name="SendSOAPRequest">
   <sequence>
     <operation name="SoapOut">
       <participant name="SOAPOutbound"/>
       <output message="BPML:output">
         <assign to="." from="*"></assign>
       </output>
       <input message="input">
         <assign to="." from="*"></assign>
       </input>
     </operation>
     <operation name="HTTPSend">
       <participant name="SOAP_HTTP_Send"/>
       <output message="Xout">
         <assign to="b2b-raw-response">true</assign>
         <assign to="." from="*"></assign>
       </output>
       <input message="Xin">
         <assign to="." from="*"></assign>
       </input>
     </operation>
     <operation name="SoapIn">
       <participant name="SOAPInbound"/>
       <output message="BPML:output">
         <assign to="." from="*"></assign>
         <assign to="bootstrap">false</assign>
       </output>
       <input message="input">
         <assign to="." from="*"></assign>
       </input>
     </operation>
   </sequence>
```

```
</process>
```
The following illustration shows the business process as it appears in the GPM:

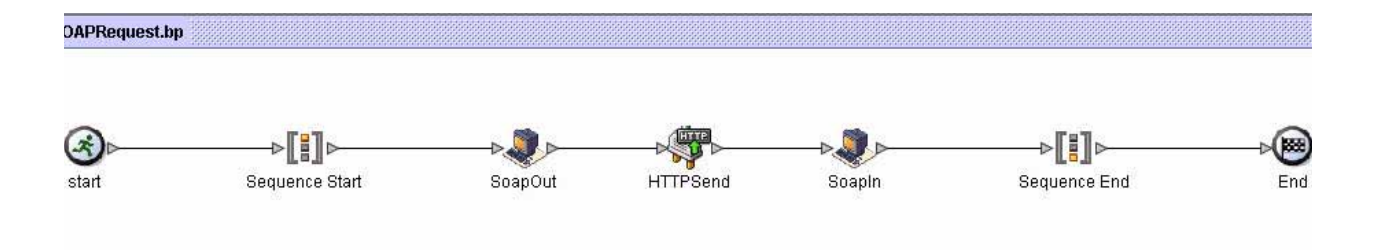

## <span id="page-1255-0"></span>**Handling Multiple Incoming Attachments**

When the SOAP Inbound Service handles a SOAP request containing attachments, the message package is opened and the SOAP payload and all attachments are placed in Process Data. The SOAP payload becomes the primary documeent, and the attachments are added with keys being SOAPAttachment1 . . . SOAPAttachment*n*. These attachments are located under a SOAPAttachments tag in process data, and their nodes will contain attributes for Content Location and/or Content ID, if these values exist in the SOAP message package. An example Process Data section is shown below for a SOAP message containing two attachments:

```
<ProcessData>
...
<SOAP_URI>/ws/soap/testattachments </SOAP_URI>
<SOAP_INTERMEDIATE_NODE>false </SOAP_INTERMEDIATE_NODE>
<WFD_NAME>ExtractSOAPAttachments </WFD_NAME>
<SOAPAttachments>
      <SOAPAttachment1 Content-ID='cid:http://productheaven.com/234sdaim3324.xml' 
Content-Location='http://productheaven.com/234sdaim3324.xml' 
SCIObjectID='neith:4aedaa:eb9e01efbe:-7d3e'/>
      <SOAPAttachment2 Content-ID='cid:http://productheaven.com/3874923874.xml' 
Content-Location='http://productheaven.com/3874923874.xml' 
SCIObjectID='neith:4aedaa:eb9e01efbe:-7d3c'/>
</SOAPAttachments>
<SOAP-ENV:ReceivedSOAPHeaders>
      <abc:Extension2 s:mustUnderstand='0' 
xmlns:abc='http://example.org/2001/06/ext'/>
</SOAP-ENV:ReceivedSOAPHeaders>
<PrimaryDocument SCIObjectID='neith:4aedaa:eb9e01efbe:-7d3a'/>
</ProcessData>
```
### Accessing the SOAP Payload and Attachments in Process Data.

The SOAP payload is the primary document, but to work on an attached document that is referenced by the primary document, additional steps must be taken. Essentially, we want to make the referenced attachment the new primary document. See the following example SOAP payload:

```
<Products>
     <product href="cid:http://productheaven.com/234sdaim3324.xml"/>
     <product href="cid:http://productheaven.com/3874923874.xml"/>
</Products>
```
First, use the XML Encoder service to put the actual contents of the soap payload into process data. Then use an assign statement to make a referenced attachment the new primary document.

**Note:** You may also want to save the existing primary document for later access. That can be done with an assign such as <assign to="OldPrimary" from="/ProcessData/PrimaryDocument" />)

The xpath expression would be:

```
<assign to="PrimaryDocument" from="SOAPAttachments/*[@Content-ID=//product[1]/ 
@href/text()]/@SCIObjectID" />
```
This xpath expression says to set the primary document to the node under SOAPAttachments having a content ID attribute value that matches the href attribute value of the first occurrence of "product" in process data. You can perform whatever operations are needed on that attachment.

To make the old primary document the current primary document again, use a statement such as:

```
<assign to="." from="/ProcessData/OldPrimary/PrimaryDocument" append="false"/>
```
# **SOAP Outbound Service**

The following table provides an overview of the Simple Object Access Protocol (SOAP) Outbound service:

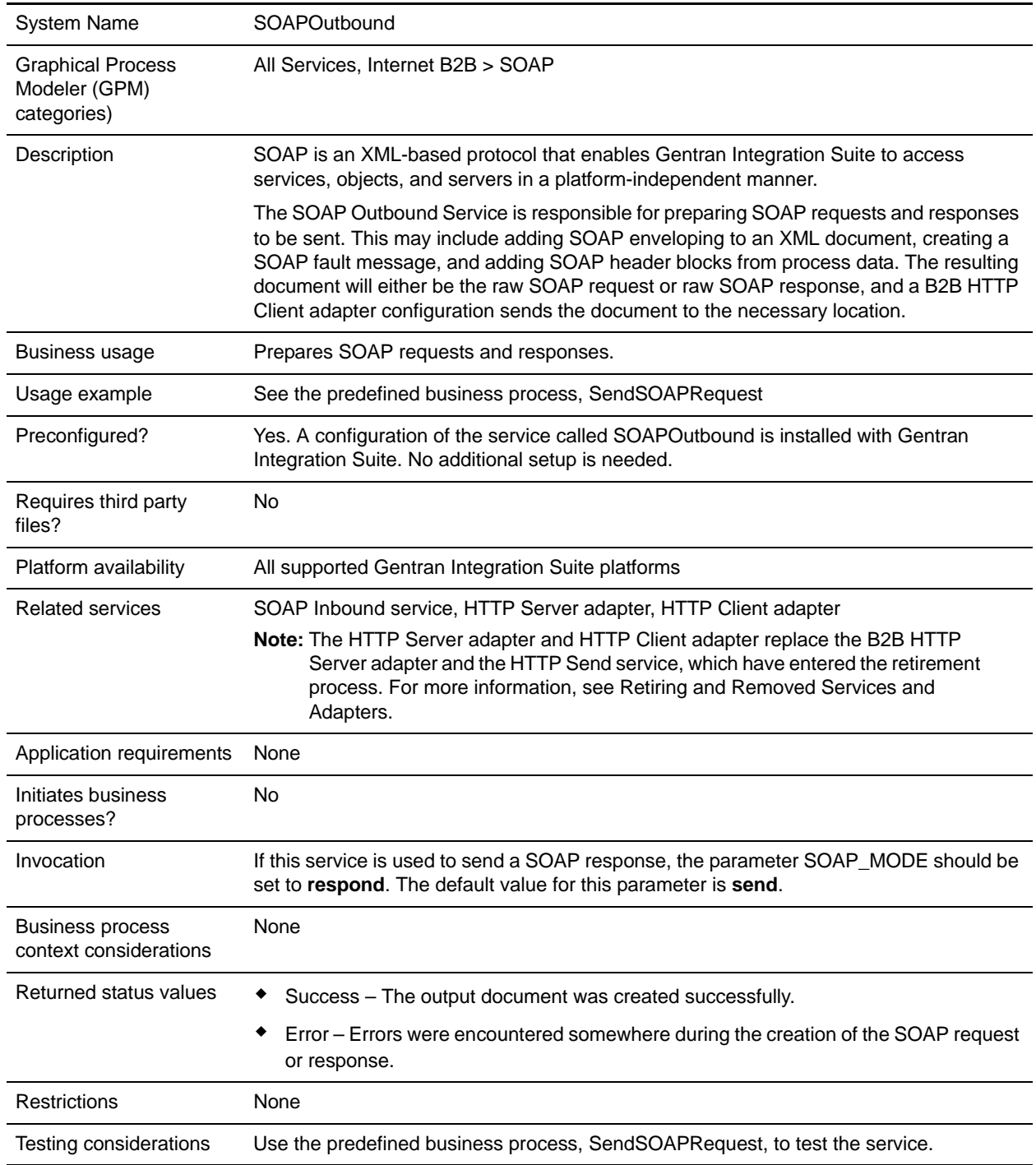

## **How the SOAP Outbound Service Works**

Gentran Integration Suite determines whether the SOAP Outbound service should be run in send or respond mode. The default mode is send.

When the service runs in send mode, Gentran Integration Suite does the following:

- ✦ Adds SOAP enveloping, including header blocks, if necessary.
- ✦ Generates the necessary HTTP headers.
- ✦ Sets some values to be used by the HTTP Send service.

When the service runs in respond mode, Gentran Integration Suite does the following:

- ✦ Checks for the presence SOAPFault in process data, and if it exists, uses the SOAP fault data to generate a SOAP fault.
- ✦ If there is no fault and Gentran Integration Suite is not in intermediate mode, it adds SOAP enveloping, including header blocks, to the primary document.
- ✦ Generates the HTTP response code header.

### Additional Functions

The SOAP Outbound service supports two additional, optional parameters: SOAPEnvAttribute and SOAPAddXMLDeclaration. Both can be passed to the service in an XML business process. The parameters are described in the following table:

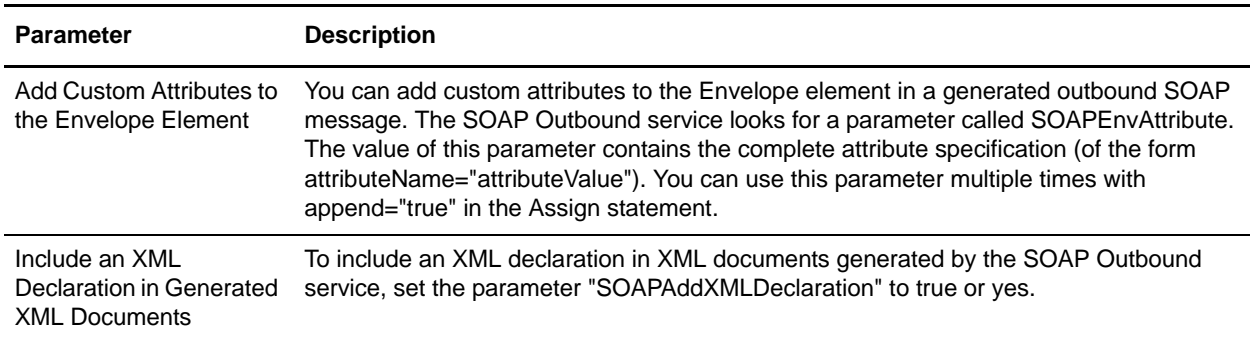

## **SendSOAPRequest Business Process**

The SendSOAPRequest business process enables Gentran Integration Suite to send SOAP messages.

When Gentran Integration Suite sends a SOAP message, SendSOAPRequest completes the following process:

- 1. Applies a SOAP envelope to the data, if requested.
- 2. Adds SOAP headers to an outbound request if the process data contains SOAP headers. The business process takes all subordinate nodes under the SOAPHeaders node in process data and adds them as SOAP header blocks.
- 3. Adds SOAP attachments to an outbound request if the process data contains SOAP outbound attachments. See [Sending Multiple Attachments.](#page-1261-0)
- 4. Sends the SOAP message to a receiver using HTTP.
- 5. Receives a response.
- 6. Acknowledges a response.
- 7. Provides a response to another business process in Gentran Integration Suite.

Before you use the SendSOAPRequest business process, you must complete the following tasks:

- ✦ Create a SOAP Outbound service configuration with a name and description.
- ✦ Create a separate business process for each SOAP service you want Gentran Integration Suite to call. The business process must complete the following tasks:
	- Assign a value to SOAPRequestURL. The value is the URL to which Gentran Integration Suite should post the SOAP request.
	- Perform an operation with InvokeBusinessProcessService as the participant, assigning SendSOAPRequest to the WDF\_NAME parameter.
- ✦ Depending on your needs, assign values to other parameters before using the SendSOAPRequest business process.

The following table identifies parameters for various SendSOAP functions and the values you may need to specify in your business process:

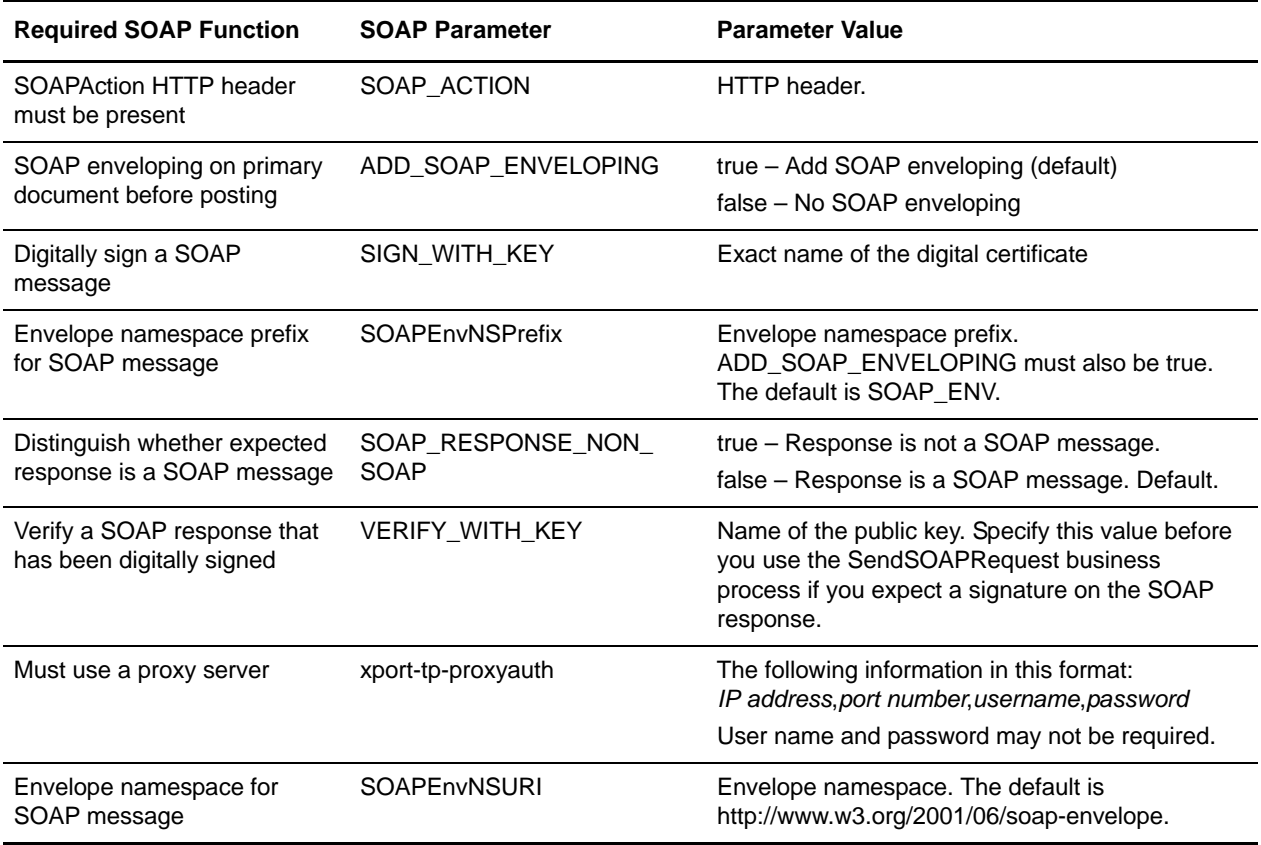
#### Business Process Example – SendSOAPRequest

The following is the predefined SendSOAPRequest business process, as delivered with Gentran Integration Suite:

```
<process name="SendSOAPRequest">
   <sequence>
     <operation name="SoapOut">
       <participant name="SOAPOutbound"/>
       <output message="BPML:output">
         <assign to="." from="*"></assign>
       </output>
       <input message="input">
         <assign to="." from="*"></assign>
       </input>
     </operation>
     <operation name="HTTPSend">
       <participant name="SOAP_HTTP_Send"/>
       <output message="Xout">
         <assign to="b2b-raw-response">true</assign>
         <assign to="." from="*"></assign>
       </output>
       <input message="Xin">
         <assign to="." from="*"></assign>
       </input>
     </operation>
     <operation name="SoapIn">
       <participant name="SOAPInbound"/>
       <output message="BPML:output">
         <assign to="." from="*"></assign>
         <assign to="bootstrap">false</assign>
       </output>
       <input message="input">
         <assign to="." from="*"></assign>
       </input>
     </operation>
   </sequence>
</process>
```
The following illustration shows the business process as it appears in the GPM:

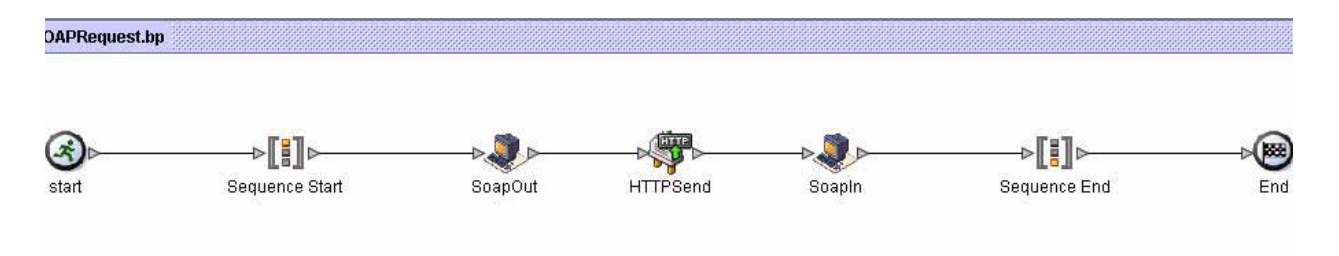

### **Sending Multiple Attachments**

The SOAP Outbound service will prepare a SOAP message package (SOAP document with attachments(s)), if desired. It uses the primary document (or the entire SOAP message, depending on configuration) and looks for attachments in the SOAP payload in process data in ProcessData under SOAPOutboundAttachments. The following are required:

- ✦ Documents 1 through *n* must be named SOAPOutboundAttachments/SOAPAttachment1 through SOAPOutboundAttachments/ SOAPAttachment*n*
- ✦ A unique Content-ID must be set for any attachments. This can be done with an assign statement such as the following:

<assign to="SOAPOutboundAttachments/SOAPAttachment1/@Content-ID">http://www.stercomm.com/mya ttachment1.txt</assign>

# **Sleep Service**

The Sleep service pauses a business process for the amount of time specified in its configuration. The following table provides an overview of the Sleep service:

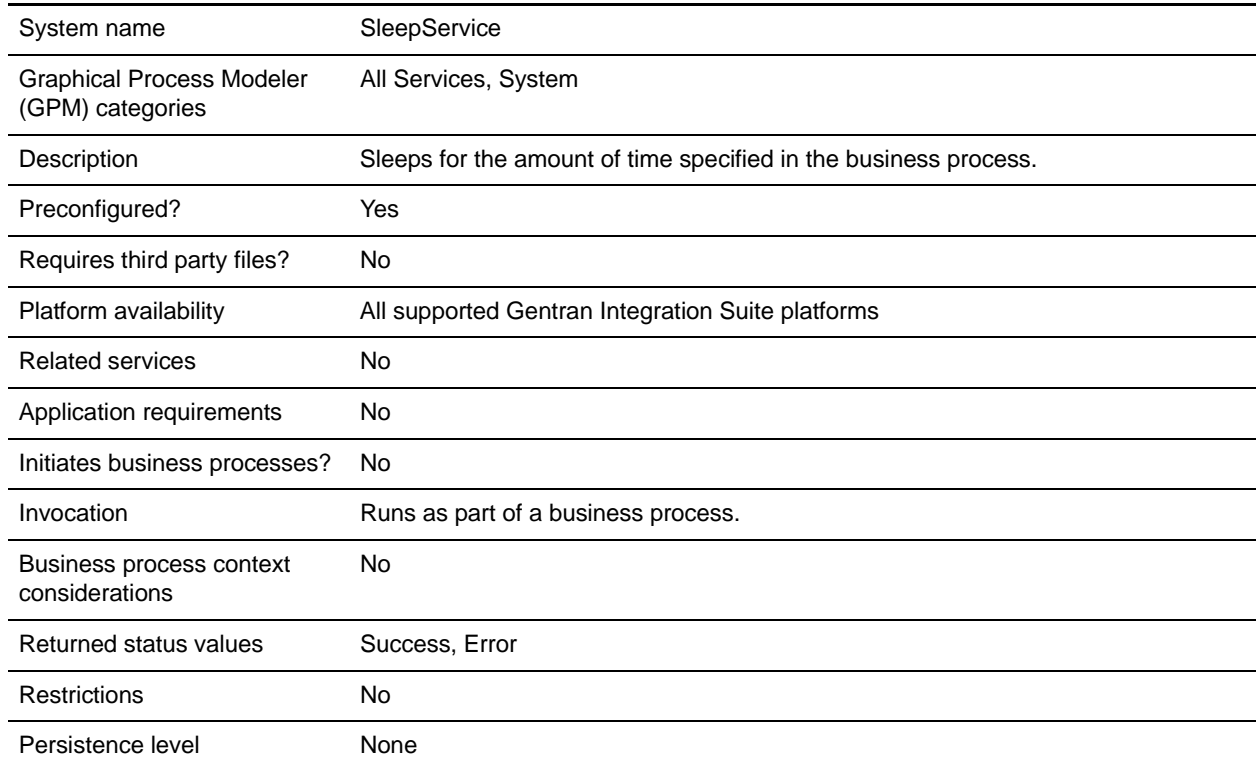

## **Configuring the Sleep Service**

Use the field definitions in the following table to set up the service configuration in the GPM:

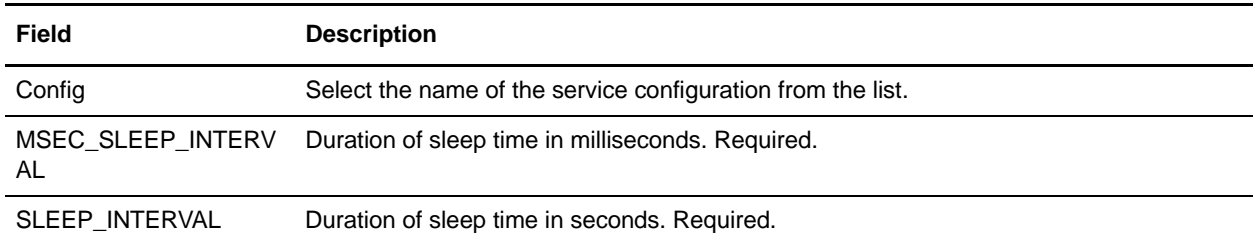

### **Business Process Example**

The following example illustrates how the Sleep service can be used in a business process. The first service in the business process is the Sleep service, which causes the business process to pause for 60 seconds, then uses the File System adapter to collect a file from a folder called "Test" on the local drive:

This is how the business process looks in the GPM:

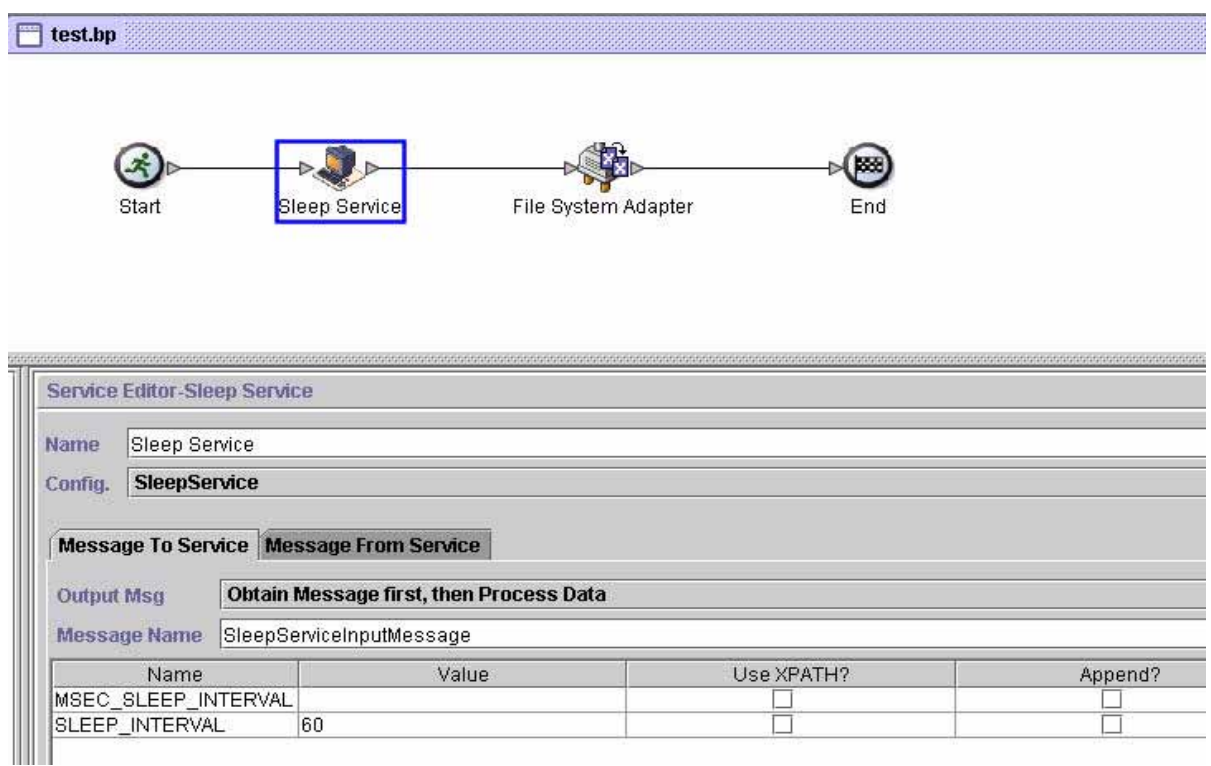

This is the BPML for the business process:

```
<process name="default">
   <sequence>
     <operation name="Sleep Service">
       <participant name="SleepService"/>
       <output message="SleepServiceInputMessage">
         <assign to="SLEEP_INTERVAL">60</assign>
         <assign to="." from="*"></assign>
       </output>
       <input message="inmsg">
         <assign to="." from="*"></assign>
       </input>
     </operation>
     <operation name="File System Adapter">
       <participant name="Test"/>
       <output message="FileSystemInputMessage">
         <assign to="Action">FS_COLLECT</assign>
         <assign to="." from="*"></assign>
       </output>
       <input message="inmsg">
         <assign to="." from="*"></assign>
       </input>
     </operation>
   </sequence>
</process>
```
This is the status message for the Sleep service step, which you can view from the Execution Manager after the business process completes:

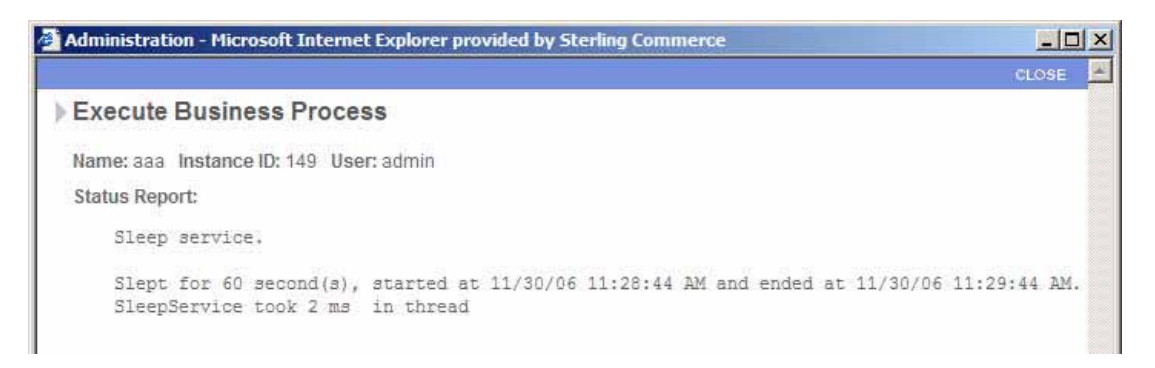

### **Parameters Passed From Business Process to Service**

The following table contains the parameters passed from the business process to the Sleep service:

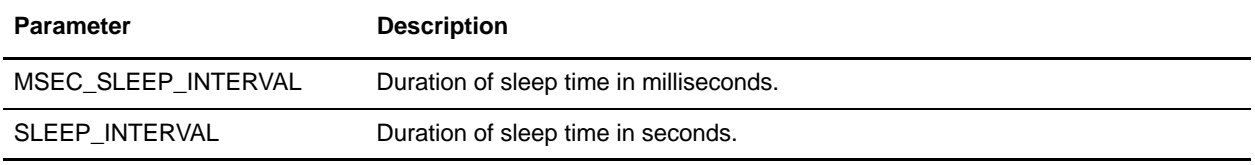

# **Sterling Control Center Service**

The following table provides an overview of the Sterling Control Center service:

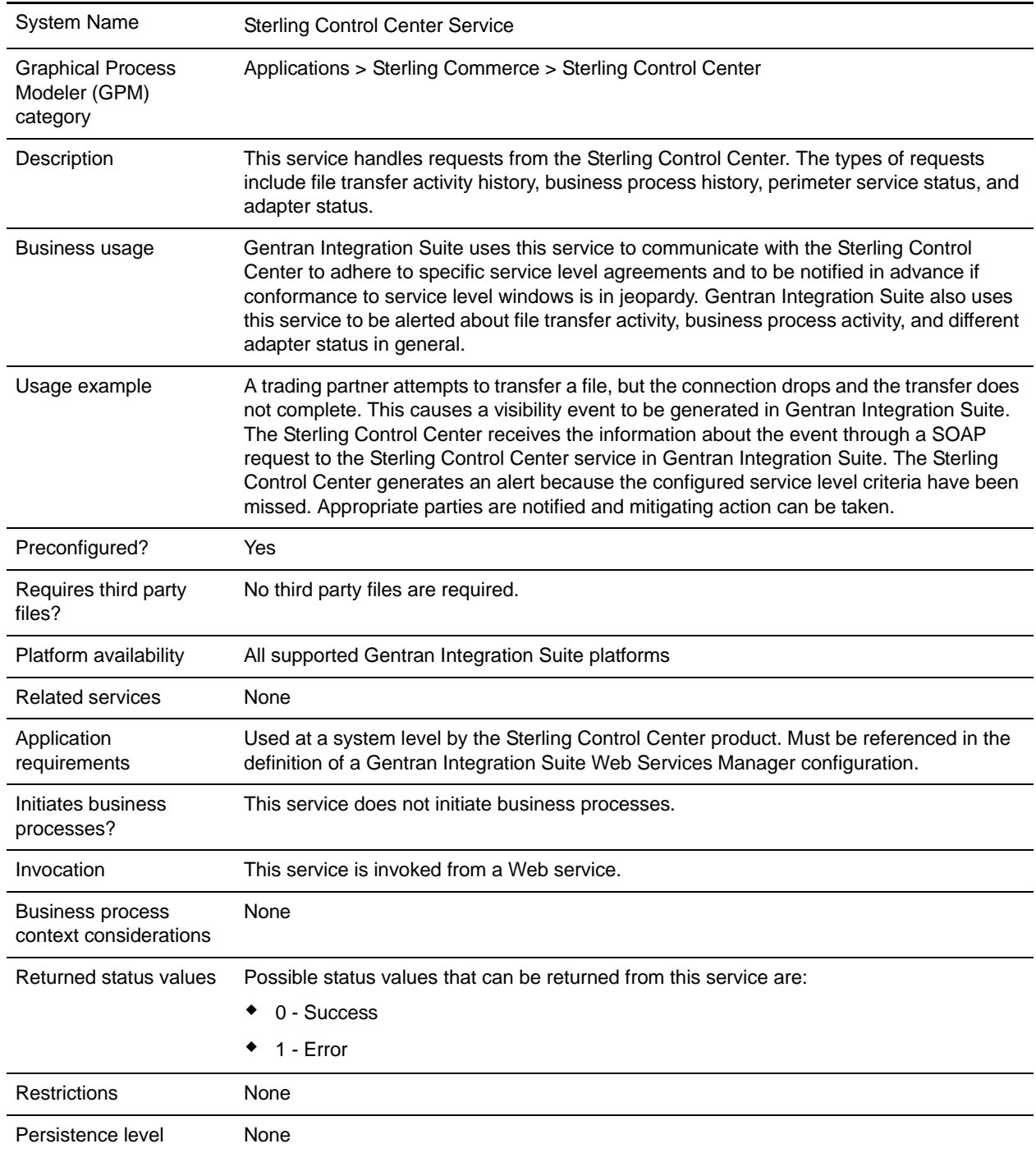

Testing considerations Debug information for this service can be found in the Sterling Control Center service log files.

### **Implementing the Sterling Control Center Service**

This service is used at a system level by the Sterling Control Center product. It must be referenced in the definition of a Gentran Integration Suite Web Services Manager configuration.

### **Configuring the Sterling Control Center Service**

The Sterling Control Center service is configured upon installation of Gentran Integration Suite. Settings for the following fields are provided for reference:

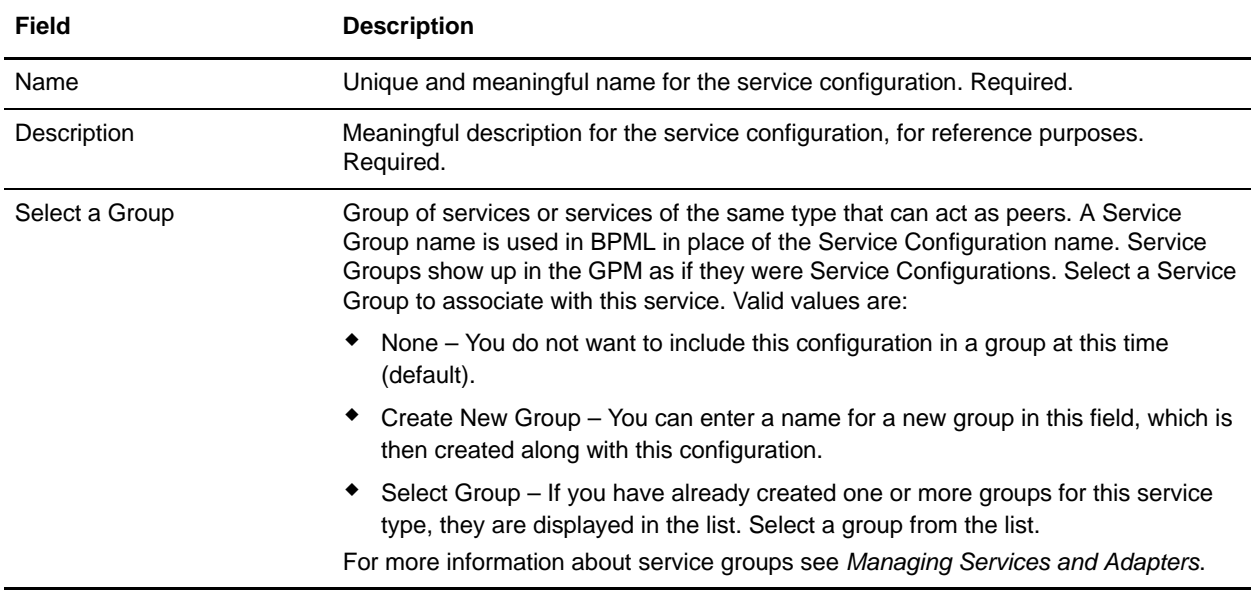

## **Parameters Passed from the Business Process to Service**

The following table describes the parameters passed from the business process to the Sterling Control Center service:

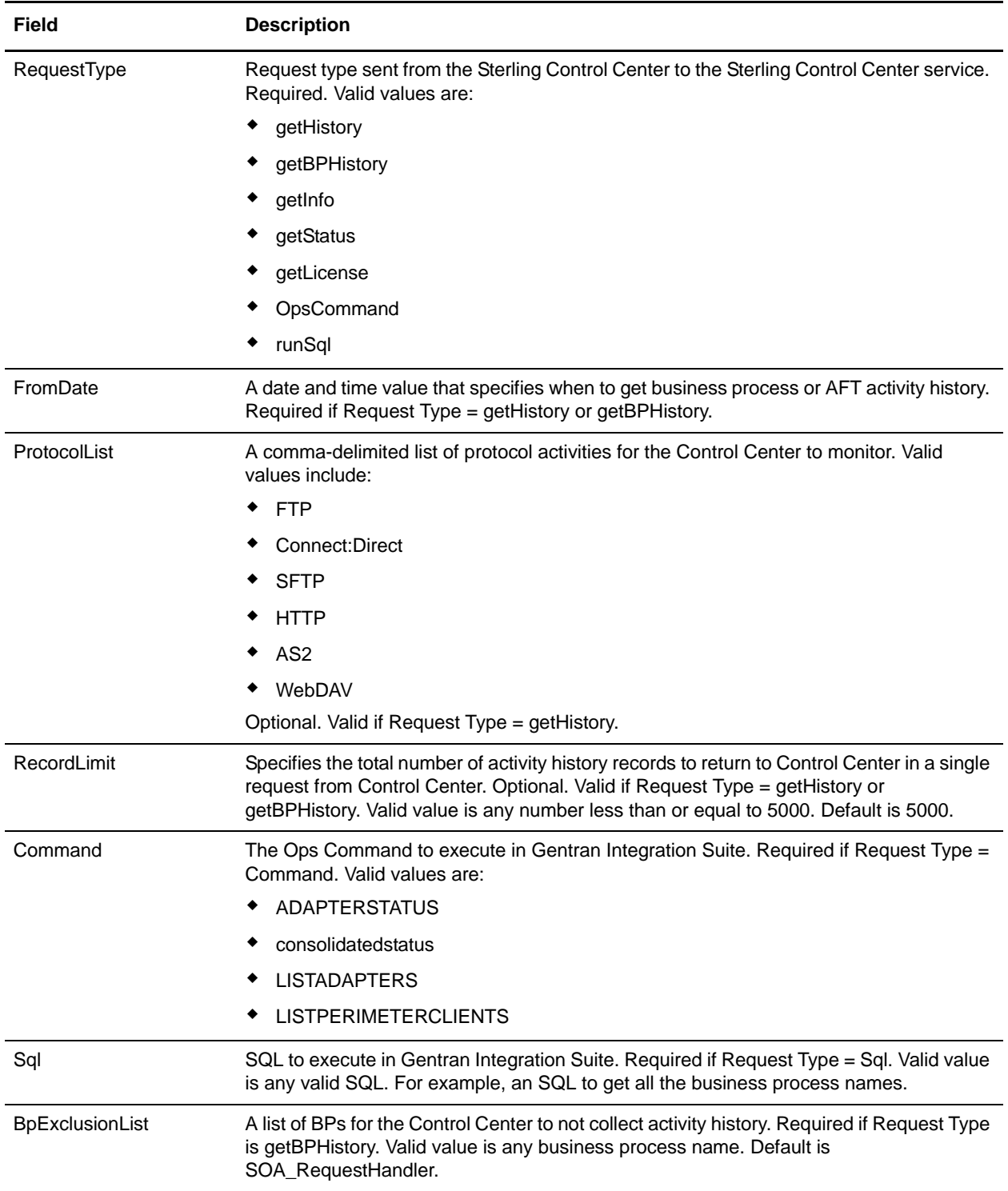

## **Parameters Passed from Service to Business Process**

The following table describes the parameters passed from the Sterling Control Center service to the business process:

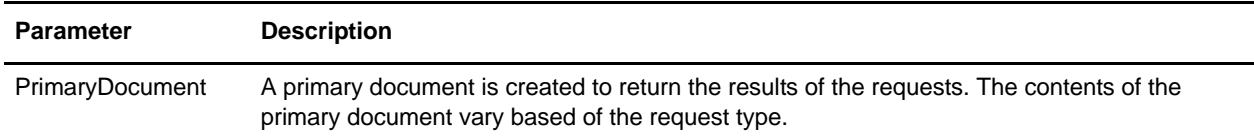

# **Sterling Information Broker Adapter**

The following table provides an overview of the Sterling Information Broker adapter:

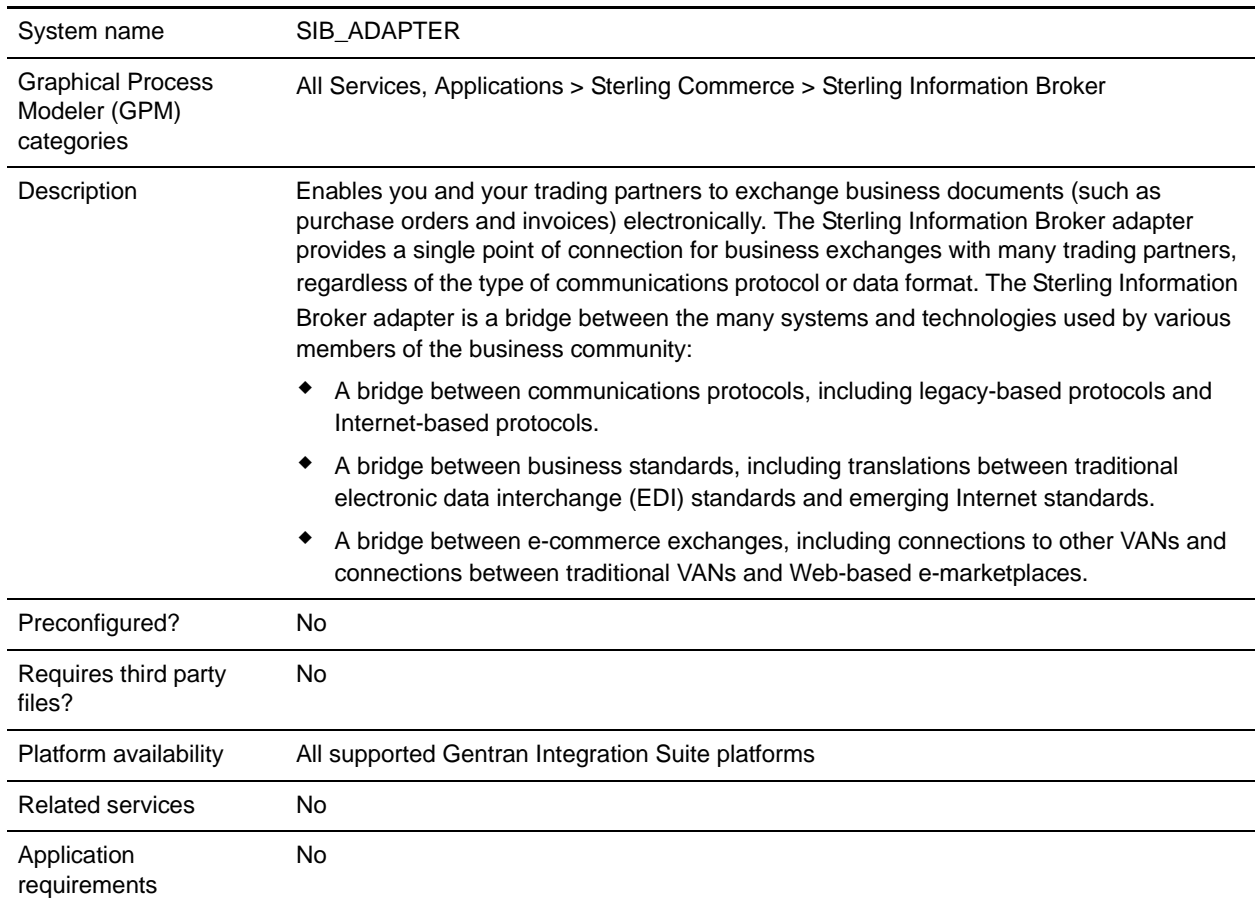

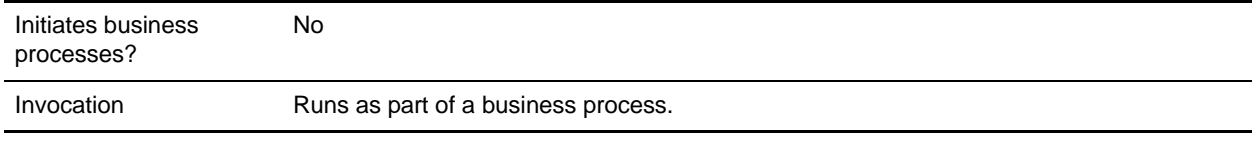

### **How the Sterling Information Broker Adapter Works**

For example, consider the following scenario. A buyer uses FTP protocol and wants to send purchase orders to two suppliers. One supplier resides on XYZ VAN and uses bisynchronous protocol. The other supplier resides on the Internet and uses AS1. The buyer connects once to the Sterling Information Broker, transmits the documents through FTP protocol, and the Sterling Information Broker takes care of the rest. One document is routed to XYZ VAN using bisynchronous protocol. The other document is delivered over the Internet using AS1. The process happens in reverse when the two suppliers return purchase order acknowledgments to the buyer.

The Sterling Information Broker adapter enables Gentran Integration Suite to communicate with the Sterling Information Broker network using the File Transfer Protocol (FTP). The Sterling Information Broker adapter issues a PUT request to the Sterling Information Broker network to send the document.

The Sterling Information Broker adapter can send documents to and receive documents from the Sterling Information Broker network, and can start from only a business process.

### **Implementing the Sterling Information Broker Adapter**

To implement the Sterling Information Broker adapter, complete the following tasks:

- 1. Activate your license for the Sterling Information Broker adapter.
- 2. Create a Sterling Information Broker adapter configuration.
- 3. Configure the adapter.
- 4. Set CACert or Keycert in the GPM. For information, see *[Before Using the Sterling Information Broker](#page-1272-0)  [Adapter in a Business Process](#page-1272-0)*.
- 5. Create and enable a business process that includes the Sterling Information Broker adapter.
- 6. Test the business process and the adapter.
- 7. Run the business process.

#### Configuring the Sterling Information Broker Adapter

To configure the Sterling Information Broker Adapter, you must specify field settings in Gentran Integration Suite and in the Graphical Process Modeler (GPM).

#### Gentran Integration Suite Configuration

The following table describes the fields used to configure the Sterling Information Broker adapter in Gentran Integration Suite:

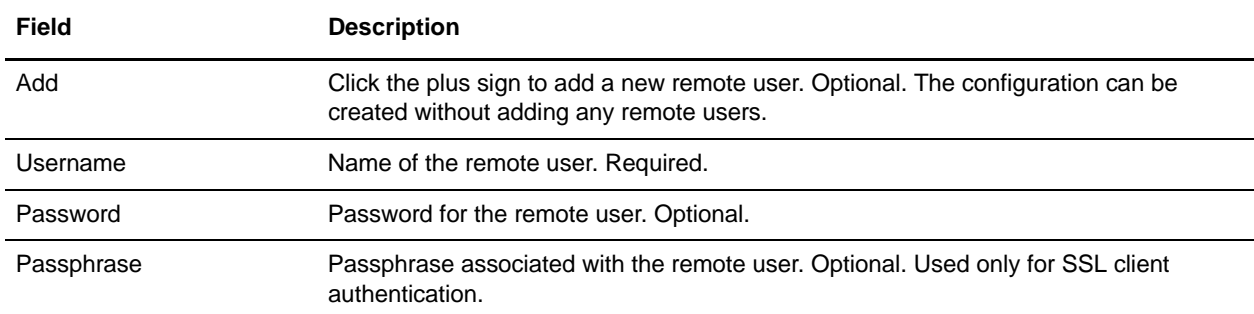

#### GPM Configuration

The following table describes the fields used to configure the Sterling Information Broker adapter in the GPM:

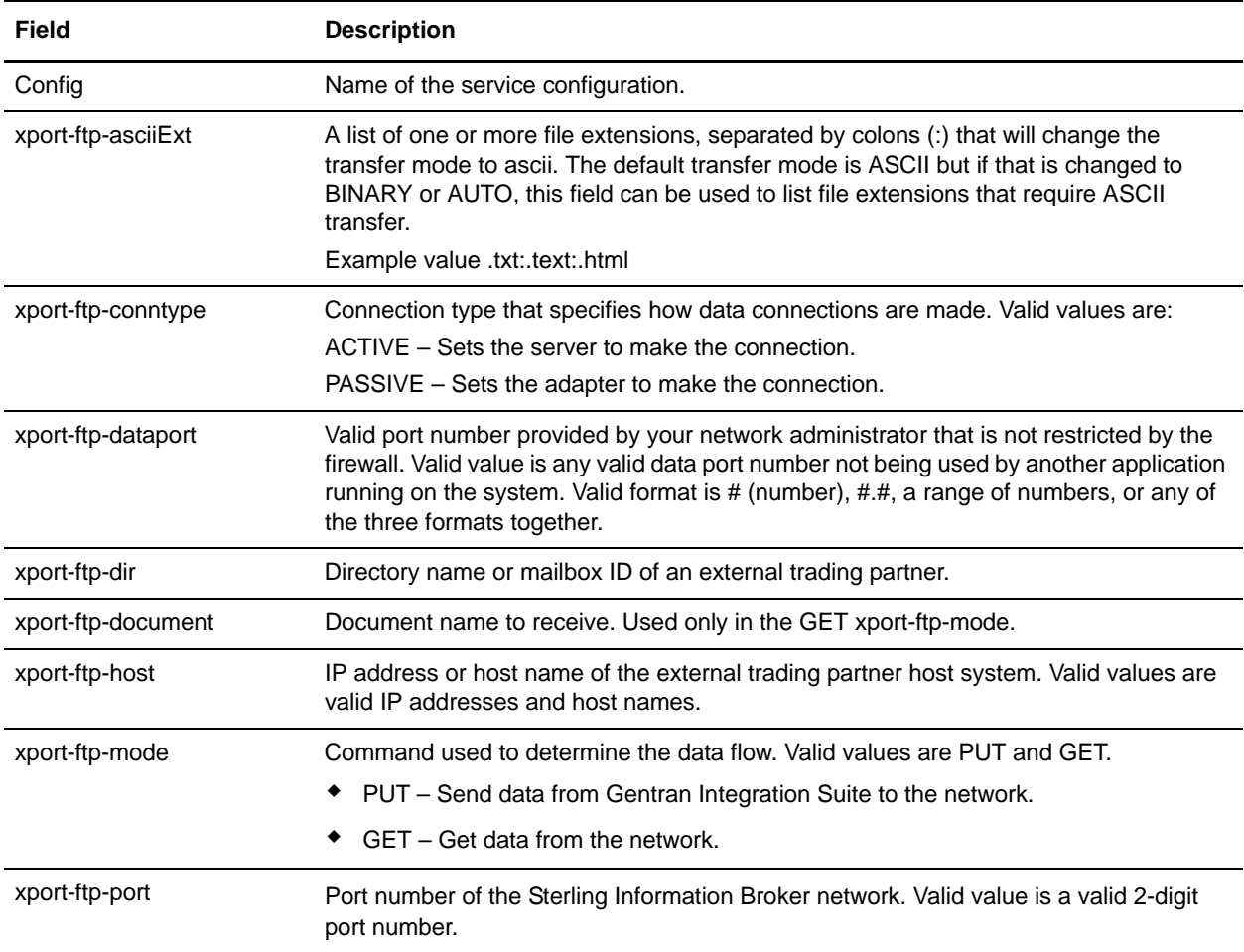

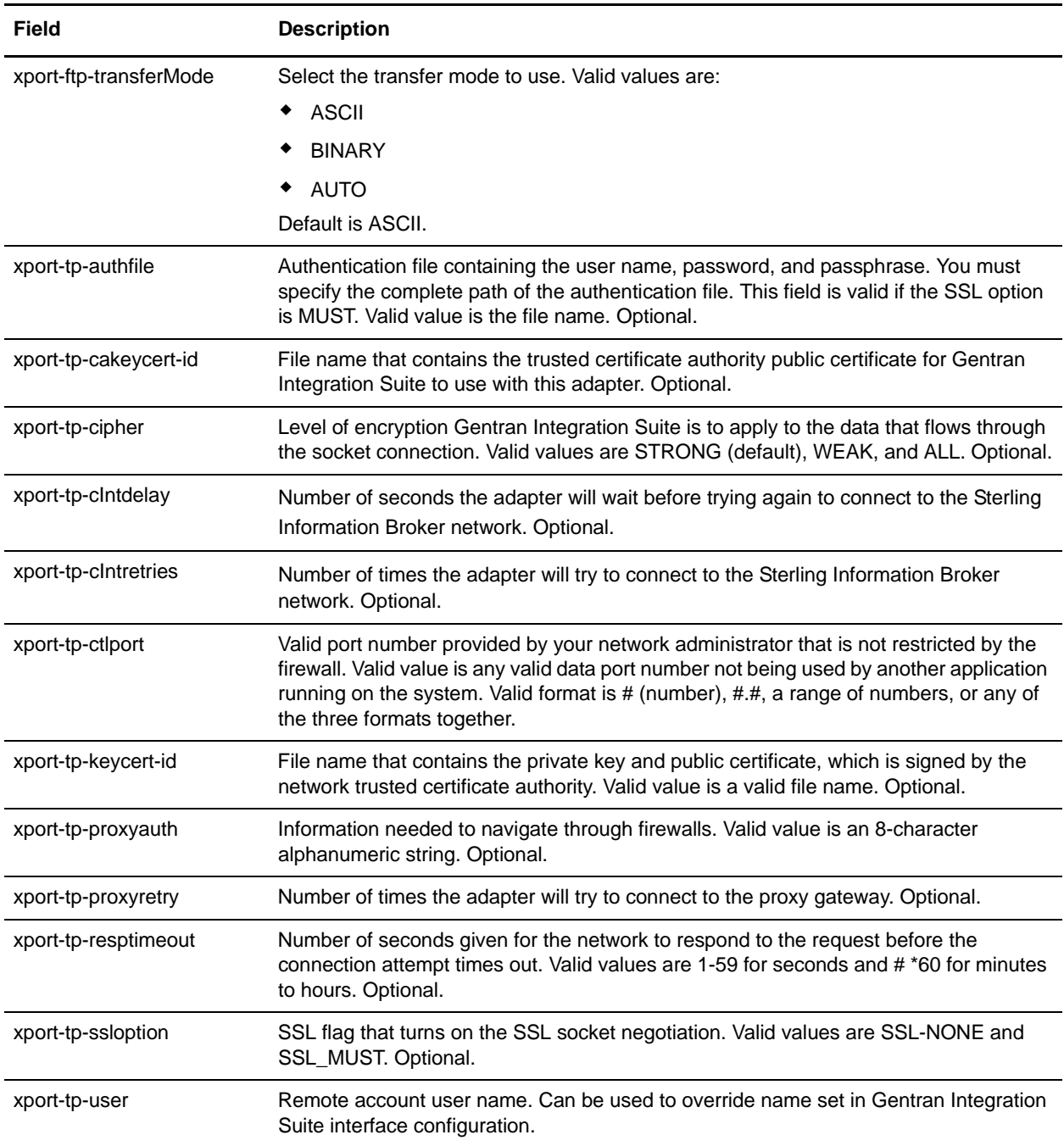

#### <span id="page-1272-0"></span>Before Using the Sterling Information Broker Adapter in a Business Process

If the FTP server that is communicating with Gentran Integration Suite uses Secure Socket Layer (SSL) communication, the CA certificate object ID or system certificate object ID (CACert or Keycert) must be saved before the Sterling Information Broker adapter can be used in a business process.

To set CACert or Keycert in the GPM:

1. Do you want to set CACert or Keycert?

- To set CACert, from the **Trading Partner** menu, select **Digital Certificates** > **CA**.
- To set Keycert, from the **Trading Partner** menu, select **Digital Certificates** > **System**.
- 2. Search for the appropriate certificate name, using the Search or List function.
- 3. In the Digital Certificates page, right-click anywhere in the gray area, and select **View Source** from the menu.

Notepad opens. If notepad does not open, right-click again, select **refresh**, and repeat step 3.

- 4. From the **Search** menu, select **Find**.
- 5. In the **Find what** field, type the name of the certificate as it appears in the list of search results returned in Gentran Integration Suite.

The certificate name is highlighted.

6. One or two lines above the certificate name, look for a value similar to this:

&id=*host*:4695a6:eca597dbfd:-8000&

Between the two ampersands  $(\&)$  is the object ID.

- 7. Copy the object ID.
- 8. Open the GPM, and select the appropriate adapter configuration.
- 9. Right-click the adapter icon, and select **Properties**.
- 10. In the Service Editor, specify whether you are setting CACert or Keycert:
	- If you are setting CACert, paste the object ID in the **xport-tp-cakeycert-id** field.
	- If you are setting Keycert, paste the object ID in the **xport-tp-keycert-id** field.

**Note:** Separate multiple certificates with a comma ( , ).

### **Example Business Processes**

The following example retrieves information from a Sterling Information Broker mailbox:

```
<process name = "SibGet">
   <operation name="SIB_ADAPTER">
     <participant name="SIBTest"/>
     <output message="SIB_ADAPTERInputMessage">
       <assign to="xport-ftp-host">ftp.host.companyx.com</assign>
      <assign to="xport-ftp-mode">GET</assign>
      <assign to="xport-ftp-port">21</assign>
      <assign to="xport-ftp-document">Document.Name</assign>
       <assign to="." from="*"></assign>
     </output>
     <input message="inmsg">
       <assign to="." from="*"></assign>
     </input>
   </operation>
</process>
```
The following example sends information to a Sterling Information Broker mailbox:

```
<process name = "SibPut"> 
     <operation name="SIB_ADAPTER">
       <participant name="SIBTest"/>
       <output message="SIB_ADAPTERInputMessage">
         <assign to="xport-ftp-host">ftp.host.companyx.com</assign>
         <assign to="xport-ftp-mode">PUT</assign>
         <assign to="xport-ftp-port">21</assign>
         <assign to="." from="*"></assign>
       </output>
       <input message="inmsg">
         <assign to="." from="*"></assign>
       </input>
     </operation>
</process>
```
# **Straight Through Extraction Service**

The Straight Through Extraction Service is used in a business process to specify what data used during process execution should be saved to the Visibility Services fact repository. The following table provides an overview of the Straight Through Extraction service:

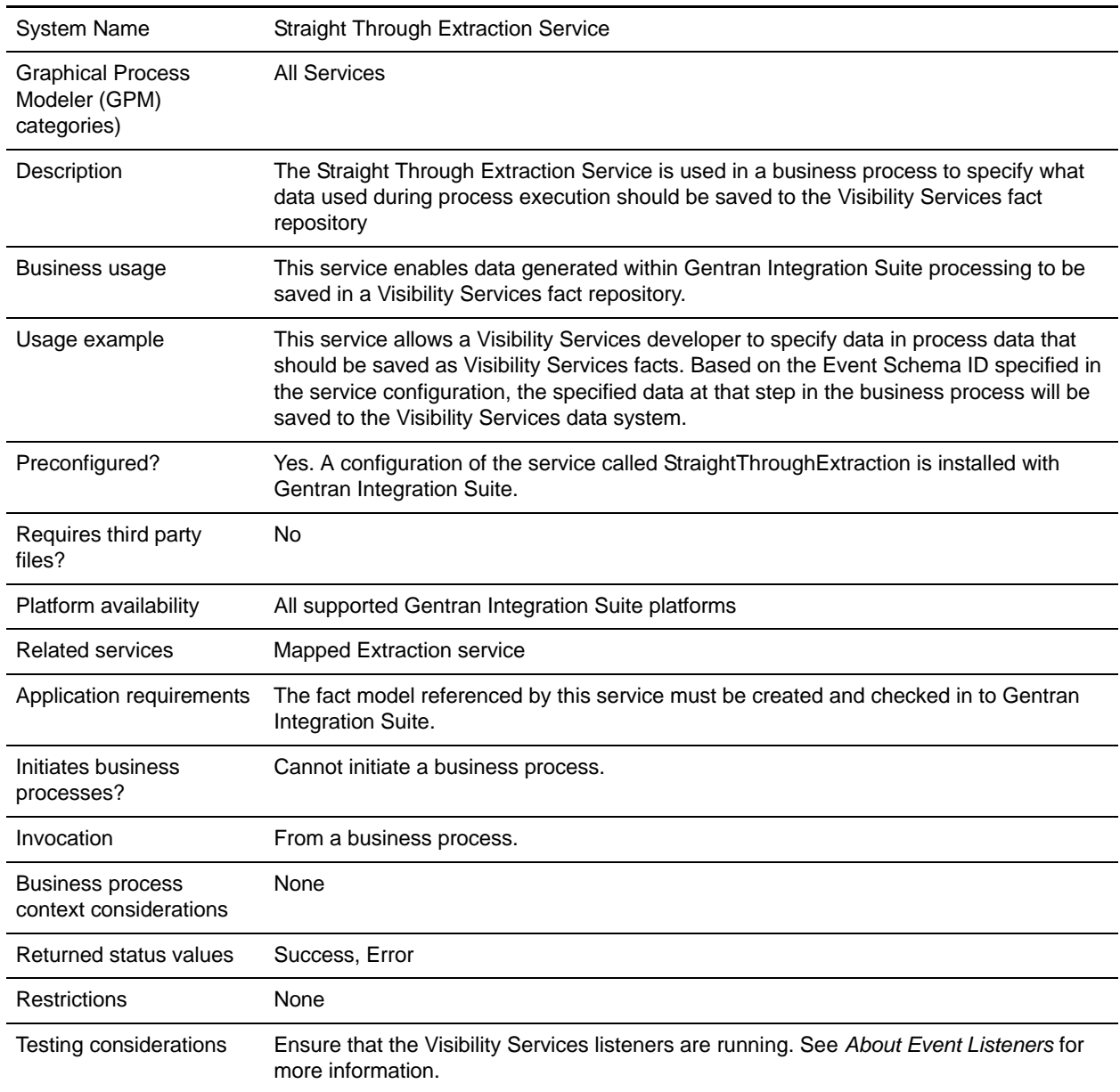

### **How the Straight Through Extraction Service Works**

- 1. The Visibility Services developer specifies data in process data that should be extracted for Visibility Services use.
- 2. Based on the Event Schema ID specified in the service configuration, the specified data at that step in the business process will be saved to the Visibility Services fact repository.

### **Implementing the Straight Through Extraction Service**

Use the supplied configuration of the service, StraightThroughExtraction, in your business processes.

The only configuration required for the service is specifying the Event Schema ID to be used for your business process. You specify this in the GPM.

### **Configuring the Straight Through Extraction Service**

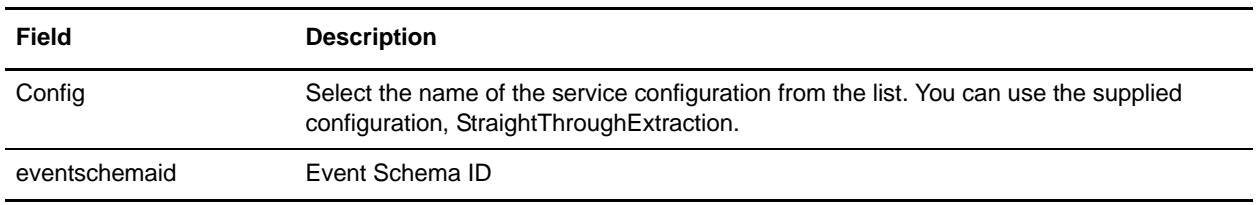

You must specify field settings in the GPM.

### **Business Process Example**

This sample calls the service configuration StraightThroughExtraction with eventschemaid "bi.system.logs". The service will create an event using the value of eventschemaid as event schema key and all process data under /Processdata/EventAttributes as the event attributes and fire the event. The names under /Processdata/EventAttributes must satisfy the event schema specification.

```
<process name="sampleStraightThroughExtraction">
   <sequence name="main seq">
     <assign to="EventAttributes/message">this is message</assign>
     <assign to="EventAttributes/throwable">this is throwable</assign>
     <operation name="StraightThroughExtraction">
       <participant name="StraightThroughExtraction"/>
       <output message="StraightThroughExtractionInputMessage">
         <assign to="eventschemaid">bi.system.logs</assign>
         <assign to="." from="*"></assign>
       </output>
       <input message="inmsg">
         <assign to="." from="*"></assign>
      </input>
     </operation>
    </sequence>
</process>
```
# **SWIFTNet Client Service (Build 4200-4203)**

The SWIFTNet Client service is responsible for sending SWIFT InterAct and FileAct messages (both requests and responses) to SWIFTNet which are initiated by Gentran Integration Suite. The SWIFTNet Client service enables you to use InterAct of FileAct messaging with a Store and Forward option. Additionally, the SWIFTNet Client service enables you to use either synchronous or asynchronous messaging for InterAct and either put or get messaging.

**Note:** Each instance of the SWIFTNet Client service is configured for a pair of requestor/responder DNs and the SWIFTNet Client service name.

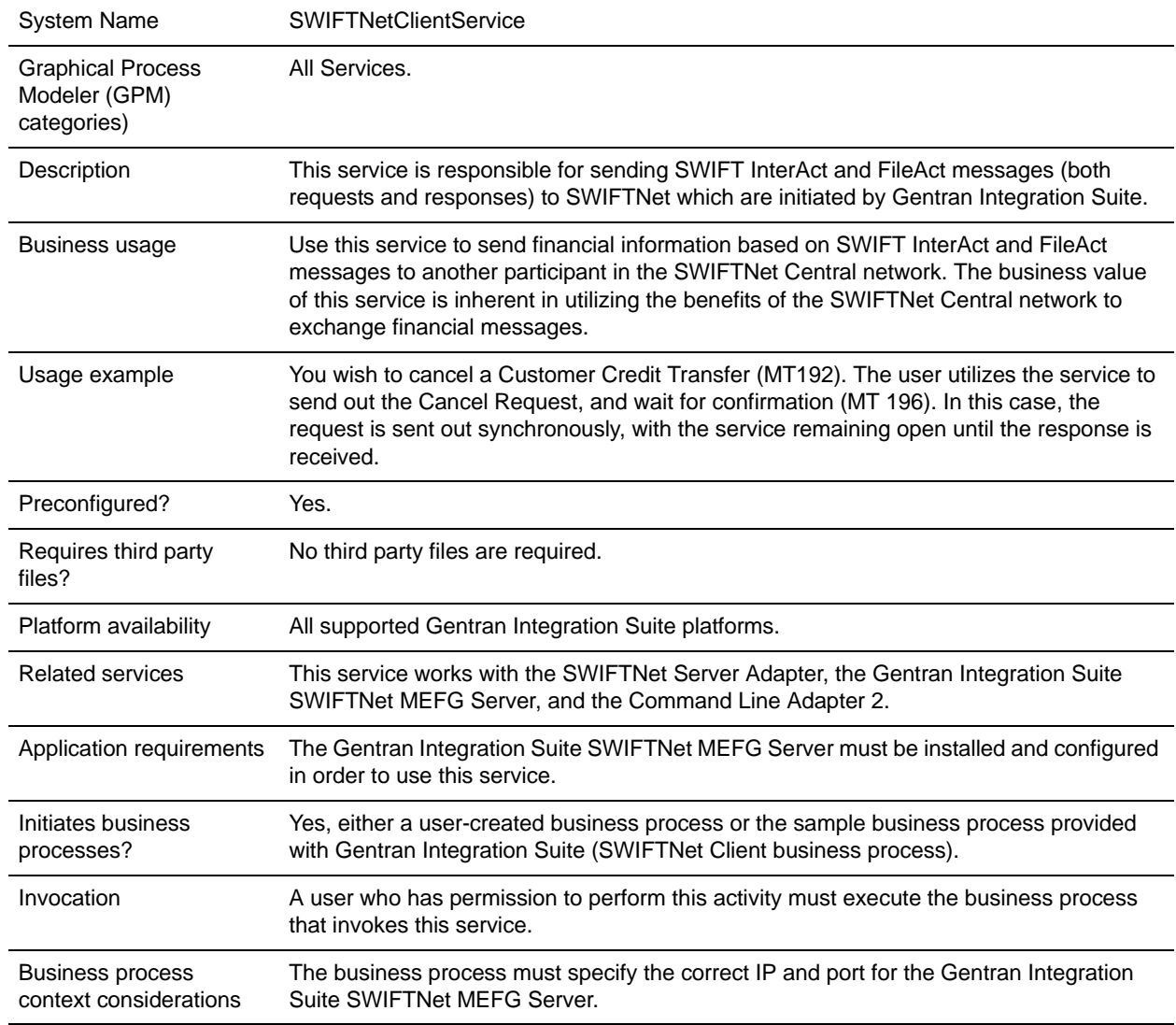

The following table provides an overview of the SWIFTNet Client service:

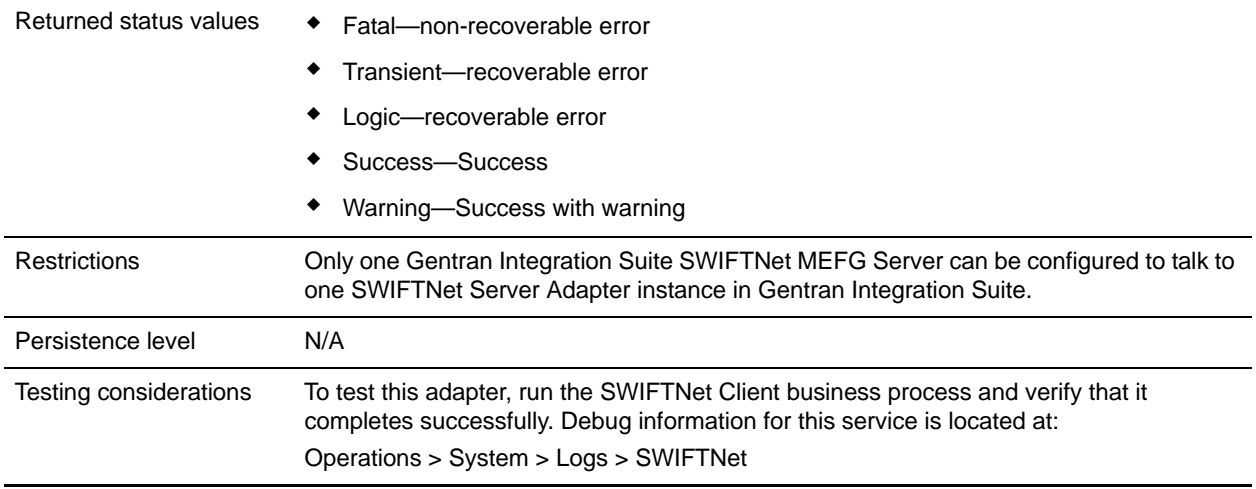

### **How the SWIFTNet Client Service Works**

The SWIFTNet Client service prepares the request and sends it to the Gentran Integration Suite SWIFTNet MEFG Server. The client application on the SWIFTNet MEFG Server processes this request, performs the necessary communication exchange with the SWIFTNet SAG/SNL instance, and sends the request to the SWIFTNet Central network. The SWIFTNet Client service can operate in either synchronous or asynchronous mode. In synchronous mode, the request is sent to the SWIFTNet Central network using the SwInt:Exchange primitive. In asynchronous mode, the request is sent to the SWIFTNet Central network using the SwInt:Send primitive.

In synchronous mode, the SWIFTNet MEFG Server client application is blocked until a response is received from the responder through the SAG/SNL instance. Once a response is received, it is sent back to the Gentran Integration Suite by the client application on the SWIFTNet MEFG Server, and the response payload is placed in the primary document.

In asynchronous mode, the SWIFTNet MEFG Server client application receives a response handle from the SAG/SNL instance. Using this response handle, the SWIFTNet MEFG Server client application periodically checks with SWIFTNet (using SwInt:Wait primitive) to determine if a response is available. Once a response is received, the response payload is placed in the primary document.

### **Implementing the SWIFTNet Client Service**

To implement the SWIFTNet Client service, complete the following tasks:

1. Create a configuration of the SWIFTNet Client service. See *Managing Services and Services*. For information about the fields specific to this service, see *[Configuring the SWIFTNet Client Service](#page-1279-0)* on [page 1280](#page-1279-0).

**Note:** If you create a new configuration, you must also create a new business process or edit a copy of the appropriate predefined business process, SWIFTNetClient.bp or SWIFTNetClientFA.bp, to update it to use your service configuration. You do not need to create an instance of the SWIFTNet Client service for every Requestor or Responder DN; you can simply reuse the SWIFTNet Client service instance and pass the parameters that differ from the sample service through the business process.

- 2. Specify field settings for the service configuration in the Gentran Integration Suite Admin Console and in the GPM as necessary. See *[Configuring the SWIFTNet Client Service](#page-1279-0)* on page 1280.
- **Note:** When you create the configuration, you will configure it differently depending on whether you are using InterAct or FileAct messaging. Either can be used with or without the store-and-forward option.

### <span id="page-1279-0"></span>**Configuring the SWIFTNet Client Service**

- 1. Select **Deployment > Services > Configuration**.
- 2. Search for SWIFTNet Client service or select it from the list and click **Go!**.
- 3. Click **Edit**.
- 4. Specify field settings in the Admin Console or Business Process (*[Creating or Setting Up a Service](#page-1279-1)  [Configuration in the Admin Console or Business Process](#page-1279-1)* on page 1280), or the GPM (*[Setting Up the](#page-1281-0)  [Service in the GPM](#page-1281-0)* on page 1282).
- **Note:** Each instance of the SWIFTNet Client service is configured for a pair of requestor/responder DNs and the SWIFTNet Client service name.
- 5. On the Confirm page, verify that the **Enable Service for Business Processes** check box is selected.

#### <span id="page-1279-1"></span>Creating or Setting Up a Service Configuration in the Admin Console or Business Process

Use the field definitions in the following table to create a new configuration of the SWIFTNet Client service, or to set up the configuration provided with Gentran Integration Suite. Some fields are available in both the Admin Console and in the GPM.

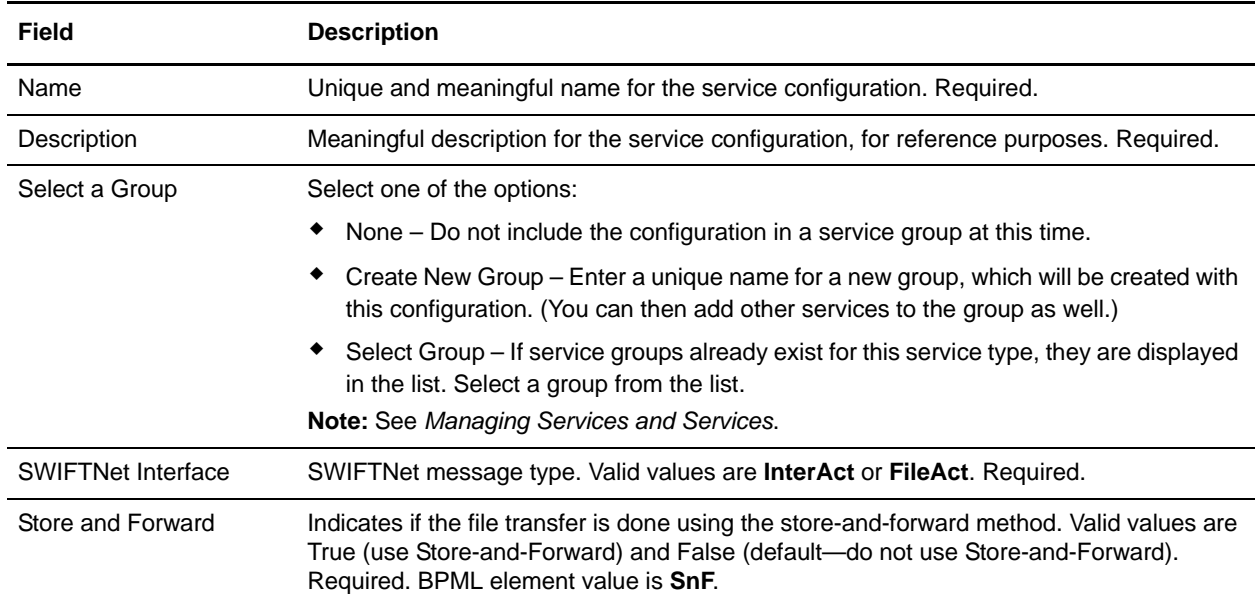

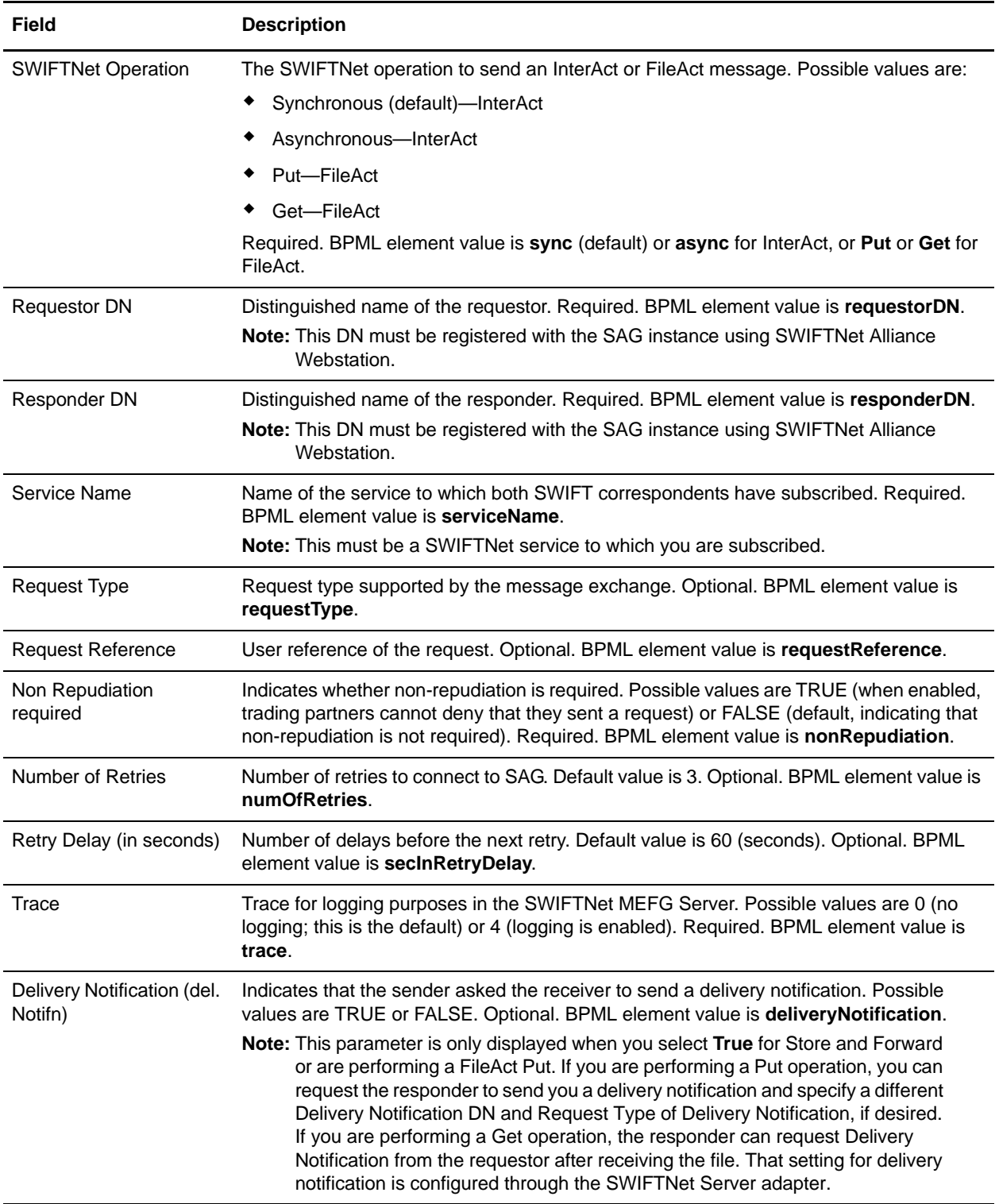

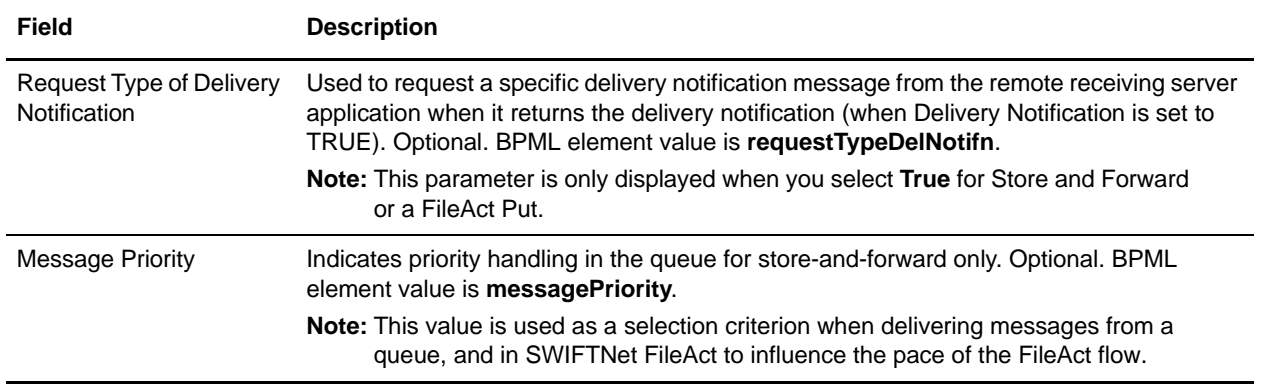

## <span id="page-1281-0"></span>Setting Up the Service in the GPM

Use the field definitions in the following table to set up the service configuration in the GPM:

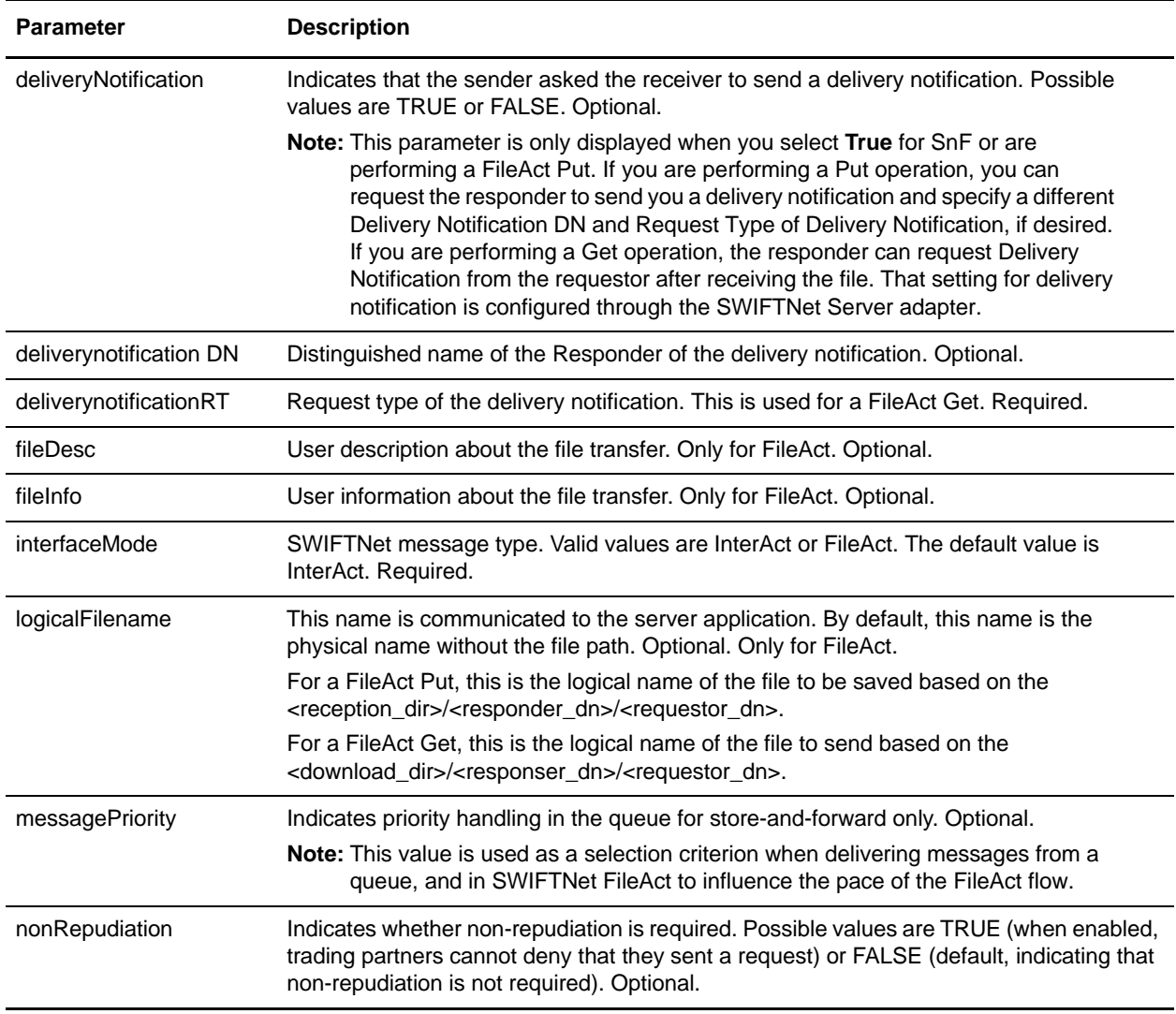

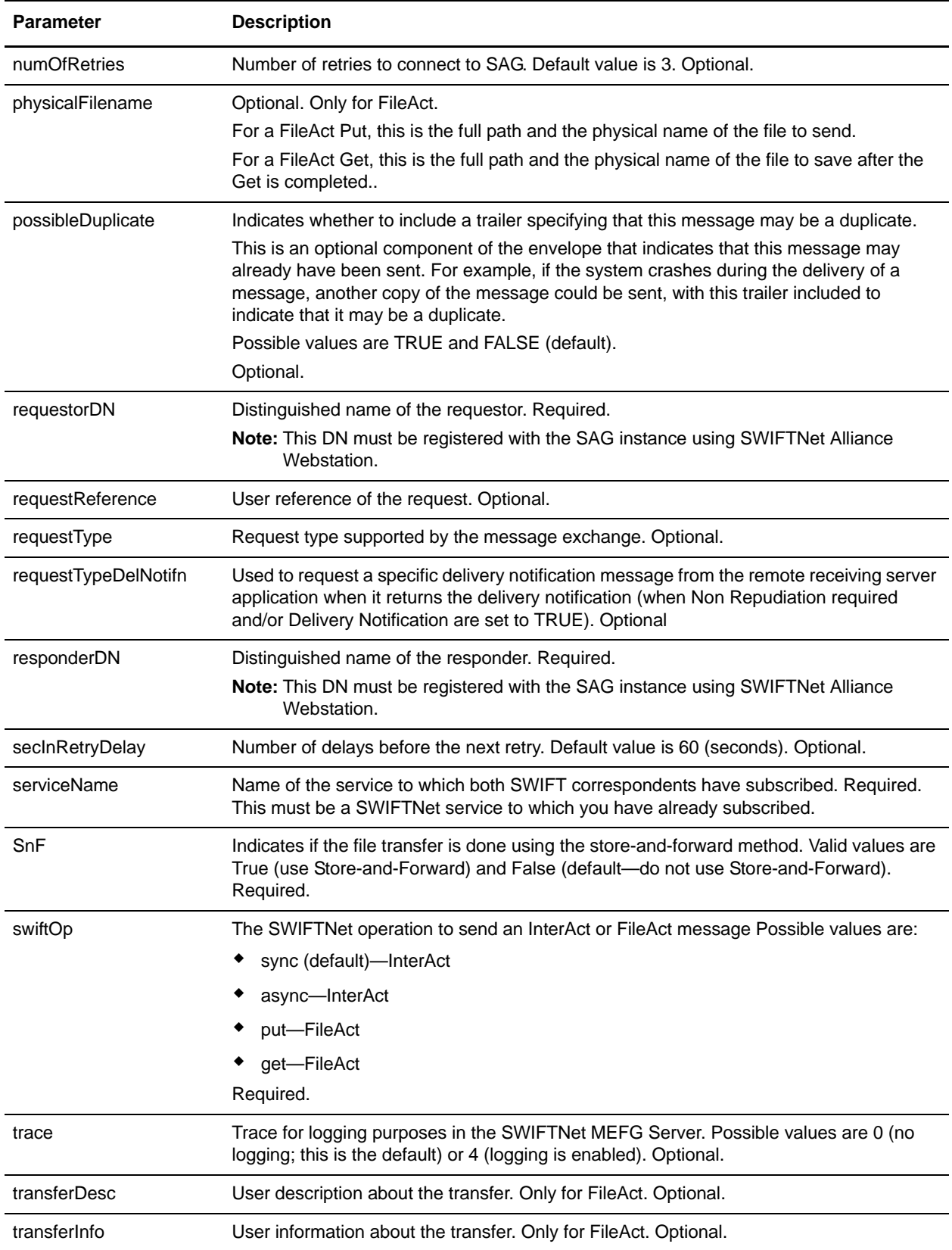

### **Business Process Example**

In this example, the configuration parameters of the SWIFTNet Client service instance are used to construct an asynchronous request message:

- ✦ Create a configuration of the SWIFTNet Client service.
- ✦ Edit the SWIFTNetClient business process (or create a new business process) in the following manner:
	- Match the name of the business process that you create or modify.
	- Modify the SWIFTNet MEFG Server IP and port to point to your installation of the SWIFTNet MEFG Server.
	- Configure the business process for the Requestor DN/Responder DN pair and the SWIFTNet service name.
	- Specify the request type and request reference for use in SWIFTNet.
	- If required, select non-repudiation and possible duplicate (which enables the resending of the file in case of an error in transmission) parameters.
	- Specify the number of retries to the SAG connection and the retry interval.
	- Enable Document Tracking for AFT Tracking.
- **Note:** You do not need to create an instance of the SWIFTNet Client service for every requestor or responder DN; you can reuse the SWIFTNet Client service instance and pass in the requestorDN, responderDN, and any other parameters that differ from the configuration of the sample service through the SWIFTNetClient business process.

This is the BPML for the example business process:

```
<operation>
<participant name="SWIFTNetClientService"/>
<output message="handleClientRequest">
<assign to="." from="*"/>
<assign to="swiftOp">async</assign>
</output>
<input message="testing">
          <assign to="." from="*"/>
</input>
</operation>
```
This example is receiving the response from the SWIFTNet MEFG Server and process the status of the returned message:

```
<operation>
<participant name="SWIFTNetClientService"/>
<output message="handleClientResponse">
               <assign to="." from="*"/>
</output>
<input message="testing">
               <assign to="." from="*"/>
</input>
</operation>
```
This is the complete BPML to execute the SWIFTNet Client service:

**Note:** The **bold** lines indicate information that you need to modify to match the business process you are using.

```
<process name="SWIFTNetClient">
   <sequence name="SWIFTNetClientService">
      <operation name="set user token">
          <participant name="SetUserToken"/>
          <output message="SetUserTokenMessage">
             <assign to="USER_TOKEN">admin</assign>
             <assign to="." from="*"/>
          </output>
          <input message="inmsg">
             <assign to="." from="*"/>
          </input>
       </operation>
       <!-- build SWIFTNET request -->
       <operation>
          <participant name="SWIFTNetClientService"/>
          <output message="handleClientRequest">
             <assign to="." from="*"/>
          </output>
          <input message="testing">
             <assign to="." from="*"/>
          </input>
       </operation>
       <operation>
          <participant name="SOAPOutbound"/>
          <output message="output">
             <assign to="." from="*"/>
             <assign to="SOAP_MODE">send</assign>
             <assign 
to="SOAPEnvNSURI">http://schemas.xmlsoap.org/soap/envelope/</assign>
             <assign 
to="SOAPRequestURL">http://00.000.00.000:00000/soap/SWIFTNetClientRequest</assign>
          </output>
          <input message="input">
             <assign to="." from="*"/>
          </input>
       </operation>
       <!-- Sequence to send HTTP request -->
       <sequence>
          <operation name="HTTP Client Begin">
             <participant name="HTTPClientBeginSession"/>
             <output message="HttpClientBeginServiceInputMessage">
                 <assign to="." from="PrimaryDocument"/>
                 <assign to="HTTPClientAdapter">HTTPClientAdapter</assign>
                 <assign to="RemoteHost">00.000.00.000</assign>
                 <assign to="RemotePort">00000</assign>
             </output>
             <input message="inmsg">
                 <assign to="." from="*"/>
             </input>
          </operation>
          <operation name="HTTP Client Post">
```

```
<participant name="HTTPClientPost"/>
             <output message="HttpClientPostServiceInputMessage">
                 <assign to="." from="PrimaryDocument"/>
                 <assign to="SessionToken" from="SessionToken/text()"/>
                 <assign to="RawResponse">true</assign>
                 <assign to="URI">/soap/SWIFTNetClientRequest</assign>
             </output>
             <input message="inmsg">
                 <assign to="." from="*"/>
             </input>
          </operation>
          <operation name="HTTP Client End">
             <participant name="HTTPClientEndSession"/>
             <output message="HttpClientEndServiceInputMessage">
                 <assign to="SessionToken" from="SessionToken/text()"/>
             </output>
             <input message="inmsg">
                 <assign to="." from="*"/>
             </input>
          </operation>
          <onFault>
             <sequence>
                 <operation name="HTTP Client End">
                    <participant name="HTTPClientEndSession"/>
                    <output message="HttpClientEndServiceInputMessage">
                        <assign to="SessionToken" from="SessionToken/text()"/>
                    </output>
                    <input message="inmsg">
                       <assign to="." from="*"/>
                    </input>
                 </operation>
             </sequence>
          </onFault>
       </sequence>
       <sequence>
          <operation name="SoapIn">
             <participant name="SOAPInbound"/>
             <output message="output">
                 <assign to="." from="*"/>
                 <assign to="bootstrap">false</assign>
                 <assign to="SOAP_INTERMEDIATE_NODE">false</assign>
             </output>
             <input message="input">
                 <assign to="." from="*"/>
             </input>
          </operation>
          <onFault>
             <sequence>
                 <assign to="SOAPfaultcode">Server</assign>
                 <assign to="SOAPfaultstring">There was an error processing the SOAP 
request.</assign>
                 <assign to="SOAPdetail">An error occurred while processing the SOAP 
request.</assign>
                 <assign 
to="SOAPRequestURL">http://00.000.00.000:00000/soap/SWIFTNetClientRequest</assign>
             </sequence>
```

```
</onFault>
       </sequence>
       <sequence>
          <operation>
              <participant name="SWIFTNetClientService"/>
             <output message="handleClientResponse">
                 <assign to="." from="*"/>
             </output>
              <input message="testing">
                 <assign to="." from="*"/>
              </input>
          </operation>
       </sequence>
   </sequence>
</process>
```
This is the complete BPML to execute the SWIFTNet Client service for FileAct for a Put:

```
<process name="SWIFTNetClientFA">
   <sequence name="SWIFTNetClientService">
      <operation name="set user token">
          <participant name="SetUserToken"/>
          <output message="SetUserTokenMessage">
             <assign to="USER_TOKEN">admin</assign>
             <assign to="." from="*"/>
          </output>
          <input message="inmsg">
             <assign to="." from="*"/>
          </input>
      </operation>
      <!-- build SWIFTNET request -->
      <operation>
          <participant name="SWIFTNetClientService"/>
          <output message="handleClientRequest">
             <assign to="." from="*"/>
             <assign to="swiftOp">put</assign>
             <assign to="physicalFilename">/your/getfile/dir/fileact.xml</assign>
             <assign to="logicalFilename">myFile.xml</assign>
             <assign to="transferInfo">this is the transfer info</assign>
             <assign to="transferDesc">this is the transfer descr</assign>
             <assign to="fileInfo">this is the file info</assign>
             <assign to="fileDesc">this is the file desc</assign>
          </output>
          <input message="testing">
             <assign to="." from="*"/>
          </input>
      </operation>
      <operation>
          <participant name="SOAPOutbound"/>
          <output message="output">
             <assign to="." from="*"/>
             <assign to="SOAP_MODE">send</assign>
             <assign 
to="SOAPEnvNSURI">http://schemas.xmlsoap.org/soap/envelope/</assign>
             <assign 
to="SOAPRequestURL">http://00.000.00.000:00000/soap/SWIFTNetClientRequest</assign>
          </output>
```

```
<input message="input">
      <assign to="." from="*"/>
   </input>
</operation>
<!-- Sequence to send HTTP request -->
<sequence>
   <operation name="HTTP Client Begin">
      <participant name="HTTPClientBeginSession"/>
      <output message="HttpClientBeginServiceInputMessage">
          <assign to="." from="PrimaryDocument"/>
          <assign to="HTTPClientAdapter">HTTPClientAdapter</assign>
          <assign to="RemoteHost">00.000.00.000</assign>
          <assign to="RemotePort">00000</assign>
      </output>
      <input message="inmsg">
          <assign to="." from="*"/>
      </input>
   </operation>
   <operation name="HTTP Client Post">
      <participant name="HTTPClientPost"/>
      <output message="HttpClientPostServiceInputMessage">
          <assign to="." from="PrimaryDocument"/>
          <assign to="SessionToken" from="SessionToken/text()"/>
          <assign to="RawResponse">true</assign>
          <assign to="URI">/soap/SWIFTNetClientRequest</assign>
      </output>
      <input message="inmsg">
          <assign to="." from="*"/>
      </input>
   </operation>
   <operation name="HTTP Client End">
      <participant name="HTTPClientEndSession"/>
      <output message="HttpClientEndServiceInputMessage">
          <assign to="SessionToken" from="SessionToken/text()"/>
      </output>
      <input message="inmsg">
          <assign to="." from="*"/>
      </input>
   </operation>
   <onFault>
      <sequence>
          <operation name="HTTP Client End">
             <participant name="HTTPClientEndSession"/>
             <output message="HttpClientEndServiceInputMessage">
                 <assign to="SessionToken" from="SessionToken/text()"/>
             </output>
             <input message="inmsg">
                 <assign to="." from="*"/>
             </input>
          </operation>
      </sequence>
   </onFault>
</sequence>
<sequence>
   <operation name="SoapIn">
      <participant name="SOAPInbound"/>
```

```
<output message="output">
                 <assign to="." from="*"/>
                 <assign to="bootstrap">false</assign>
                 <assign to="SOAP_INTERMEDIATE_NODE">false</assign>
             </output>
             <input message="input">
                 <assign to="." from="*"/>
             </input>
          </operation>
          <onFault>
             <sequence>
                 <assign to="SOAPfaultcode">Server</assign>
                 <assign to="SOAPfaultstring">There was an error processing the SOAP 
request.</assign>
                 <assign to="SOAPdetail">An error occurred while processing the SOAP 
request.</assign>
                 <assign 
to="SOAPRequestURL">http://00.000.00.000:00000/soap/SWIFTNetClientRequest</assign>
             </sequence>
          </onFault>
       </sequence>
       <sequence>
          <operation>
             <participant name="SWIFTNetClientService"/>
             <output message="handleClientResponse">
                 <assign to="." from="*"/>
             </output>
             <input message="testing">
                 <assign to="." from="*"/>
             </input>
          </operation>
       </sequence>
   </sequence>
</process>
```
This is the complete BPML to execute the SWIFTNet Client service for FileAct for a Get:

```
<process name="SWIFTNetClientFA">
   <sequence name="SWIFTNetClientService">
      <operation name="set user token">
          <participant name="SetUserToken"/>
          <output message="SetUserTokenMessage">
             <assign to="USER_TOKEN">admin</assign>
             <assign to="." from="*"/>
          </output>
          <input message="inmsg">
             <assign to="." from="*"/>
          </input>
      </operation>
      <!-- build SWIFTNET request -->
      <operation>
          <participant name="SWIFTNetClientService"/>
          <output message="handleClientRequest">
             <assign to="." from="*"/>
             <assign to="swiftOp">put</assign>
             <assign 
to="physicalFilename">/your/putfile/dir/saveGetFile.xml</assign>
```

```
<assign to="logicalFilename">getFile.xml</assign>
             <assign to="transferInfo">this is the transfer info</assign>
             <assign to="transferDesc">this is the transfer descr</assign>
          </output>
          <input message="testing">
             <assign to="." from="*"/>
          </input>
      </operation>
       <operation>
          <participant name="SOAPOutbound"/>
          <output message="output">
             <assign to="." from="*"/>
             <assign to="SOAP_MODE">send</assign>
             <assign 
to="SOAPEnvNSURI">http://schemas.xmlsoap.org/soap/envelope/</assign>
             <assign 
to="SOAPRequestURL">http://00.000.00.000:00000/soap/SWIFTNetClientRequest</assign>
          </output>
          <input message="input">
             <assign to="." from="*"/>
          </input>
      </operation>
      <!-- Sequence to send HTTP request -->
      <sequence>
          <operation name="HTTP Client Begin">
             <participant name="HTTPClientBeginSession"/>
             <output message="HttpClientBeginServiceInputMessage">
                 <assign to="." from="PrimaryDocument"/>
                 <assign to="HTTPClientAdapter">HTTPClientAdapter</assign>
                 <assign to="RemoteHost">00.000.00.000</assign>
                 <assign to="RemotePort">00000</assign>
             </output>
             <input message="inmsg">
                 <assign to="." from="*"/>
             </input>
          </operation>
          <operation name="HTTP Client Post">
             <participant name="HTTPClientPost"/>
             <output message="HttpClientPostServiceInputMessage">
                 <assign to="." from="PrimaryDocument"/>
                 <assign to="SessionToken" from="SessionToken/text()"/>
                 <assign to="RawResponse">true</assign>
                 <assign to="URI">/soap/SWIFTNetClientRequest</assign>
             </output>
             <input message="inmsg">
                 <assign to="." from="*"/>
             </input>
          </operation>
          <operation name="HTTP Client End">
             <participant name="HTTPClientEndSession"/>
             <output message="HttpClientEndServiceInputMessage">
                 <assign to="SessionToken" from="SessionToken/text()"/>
             </output>
             <input message="inmsg">
                 <assign to="." from="*"/>
             </input>
```

```
</operation>
          <onFault>
             <sequence>
                 <operation name="HTTP Client End">
                    <participant name="HTTPClientEndSession"/>
                    <output message="HttpClientEndServiceInputMessage">
                        <assign to="SessionToken" from="SessionToken/text()"/>
                    </output>
                    <input message="inmsg">
                        <assign to="." from="*"/>
                    </input>
                 </operation>
             </sequence>
          </onFault>
       </sequence>
       <sequence>
          <operation name="SoapIn">
             <participant name="SOAPInbound"/>
             <output message="output">
                 <assign to="." from="*"/>
                 <assign to="bootstrap">false</assign>
                 <assign to="SOAP_INTERMEDIATE_NODE">false</assign>
             </output>
             <input message="input">
                 <assign to="." from="*"/>
             </input>
          </operation>
          <onFault>
             <sequence>
                 <assign to="SOAPfaultcode">Server</assign>
                 <assign to="SOAPfaultstring">There was an error processing the SOAP 
request.</assign>
                 <assign to="SOAPdetail">An error occurred while processing the SOAP 
request.</assign>
                 <assign 
to="SOAPRequestURL">http://00.000.00.000:00000/soap/SWIFTNetClientRequest</assign>
             </sequence>
          </onFault>
       </sequence>
       <sequence>
          <operation>
             <participant name="SWIFTNetClientService"/>
             <output message="handleClientResponse">
                 <assign to="." from="*"/>
             </output>
             <input message="testing">
                 <assign to="." from="*"/>
             </input>
          </operation>
       </sequence>
   </sequence>
</process>
```
## **Parameters Passed From Business Process to Service**

The following table contains the parameters passed from the business process to the SWIFTNet Client service:

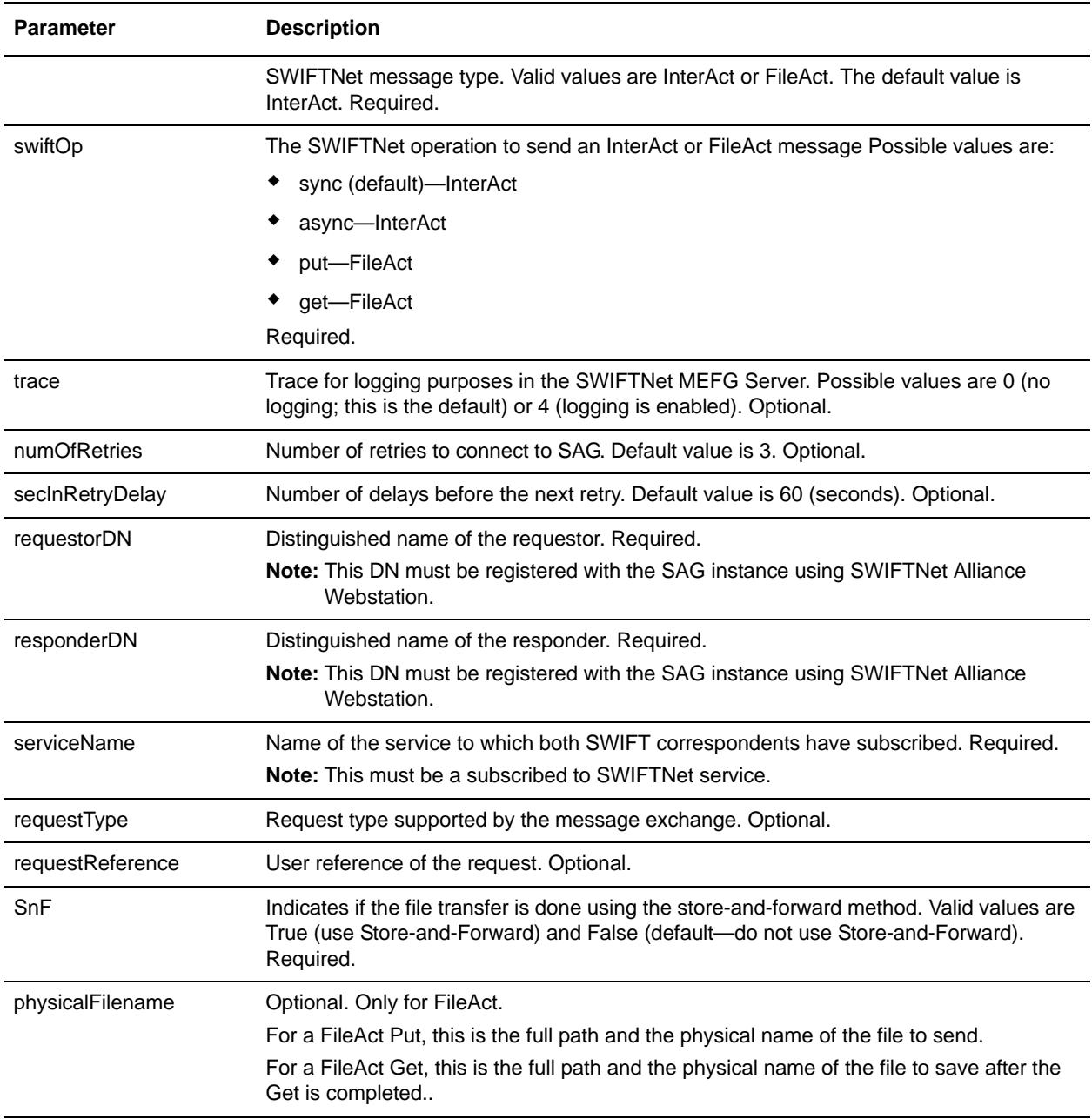

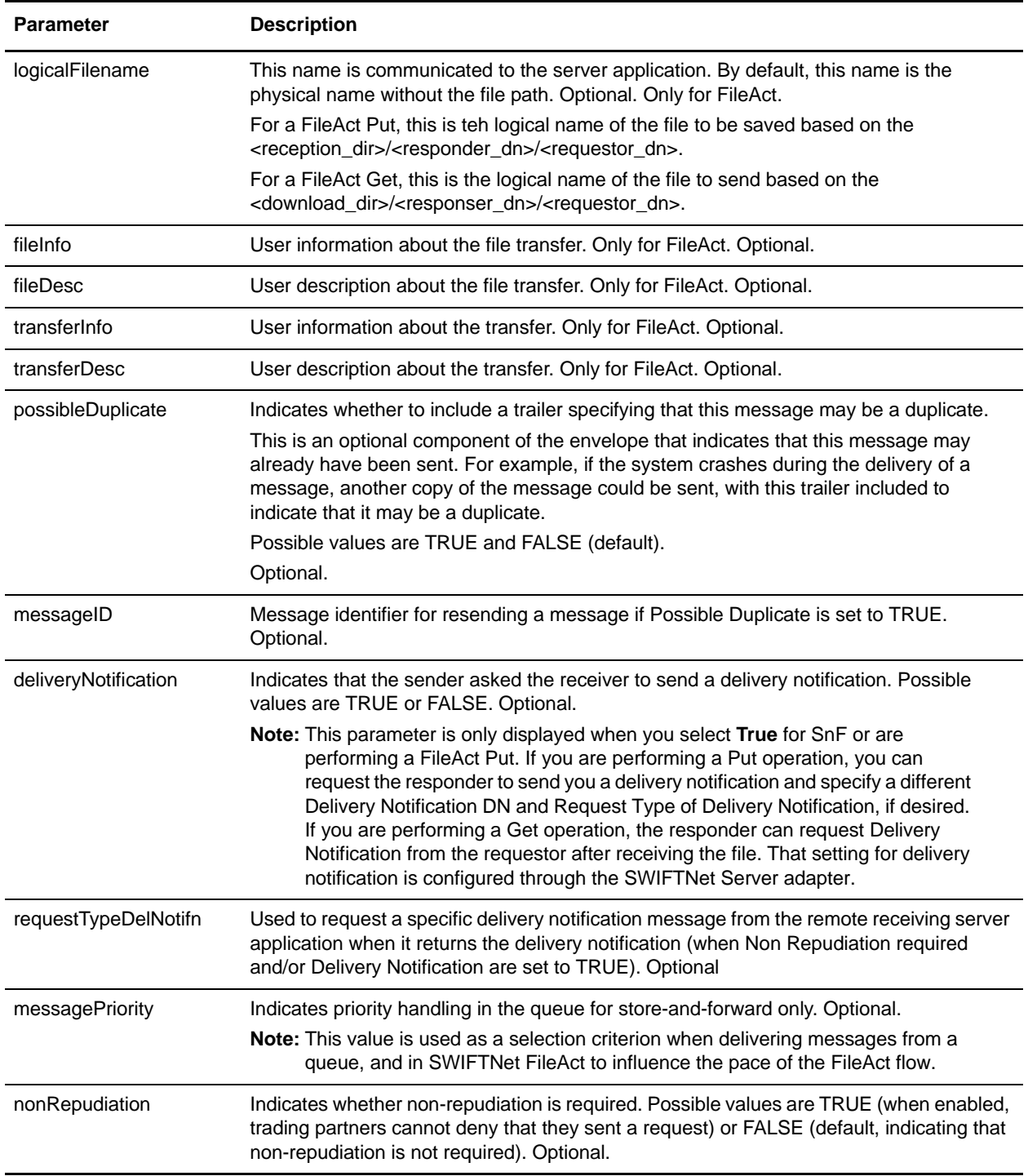

## **Enabling SWIFTNet Document Tracking**

When you are creating or editing your SWIFTNet Client business process in the business process text editor, you can easily enable SWIFTNet document tracking in Gentran Integration Suite by selecting the

**Document Tracking** check box on the Process Levels page. Set the following options as needed and leave the rest of the business process parameters as the defaults:

- ✦ On the **Deadline Settings** page, set the deadline and notification options, if necessary.
- ✦ On the **Life Span** page, set the life span, if necessary.

# **SWIFTNet Client Service (Build 4204 or higher)**

The SWIFTNet Client service is responsible for sending SWIFT InterAct and FileAct messages (both requests and responses) to SWIFTNet which are initiated by Gentran Integration Suite. The SWIFTNet Client service enables you to use InterAct of FileAct messaging with a Store and Forward option. Additionally, the SWIFTNet Client service enables you to use either synchronous or asynchronous messaging for InterAct and either put or get messaging.

**Note:** Each instance of the SWIFTNet Client service is configured for a pair of requestor/responder DNs and the SWIFTNet Client service name.

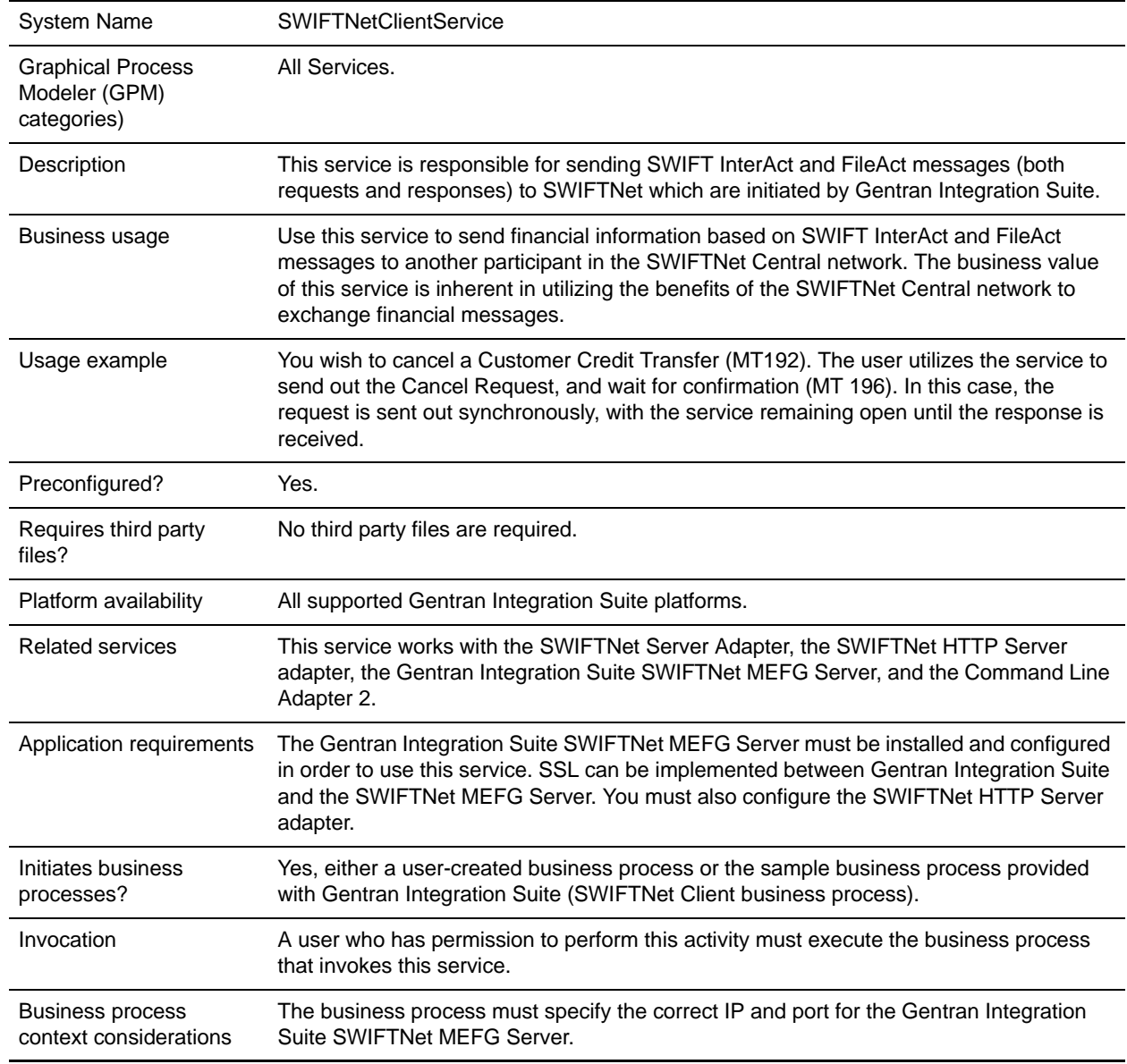

The following table provides an overview of the SWIFTNet Client service:

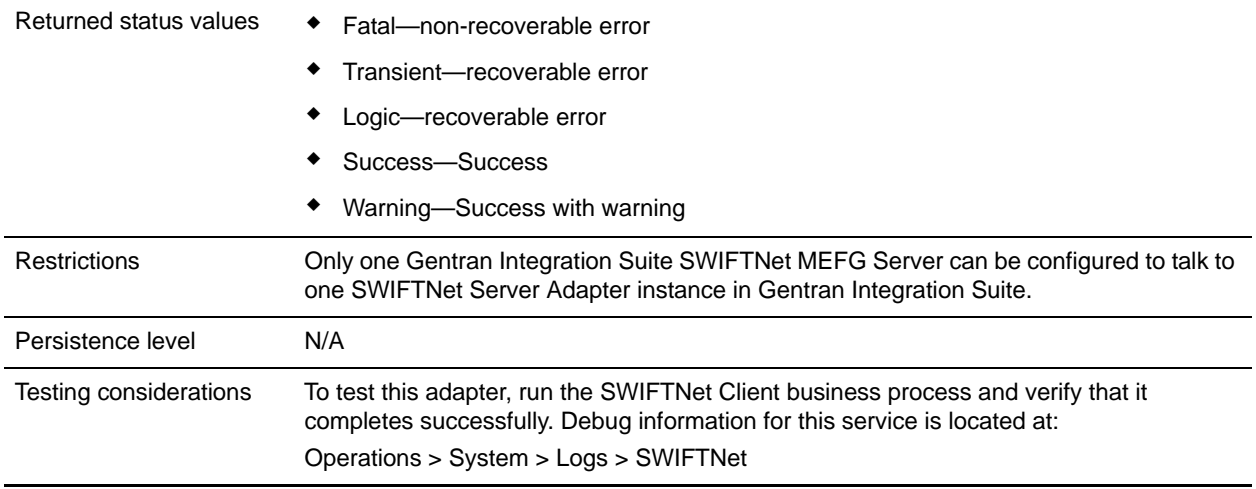

### **How the SWIFTNet Client Service Works**

The SWIFTNet Client service prepares the request and sends it to the Gentran Integration Suite SWIFTNet MEFG Server. The client application on the SWIFTNet MEFG Server processes this request, performs the necessary communication exchange with the SWIFTNet SAG/SNL instance, and sends the request to the SWIFTNet Central network. The SWIFTNet Client service can operate in either synchronous or asynchronous mode. In synchronous mode, the request is sent to the SWIFTNet Central network using the SwInt:Exchange primitive. In asynchronous mode, the request is sent to the SWIFTNet Central network using the SwInt:Send primitive.

In synchronous mode, the SWIFTNet MEFG Server client application is blocked until a response is received from the responder through the SAG/SNL instance. Once a response is received, it is sent back to the Gentran Integration Suite by the client application on the SWIFTNet MEFG Server, and the response payload is placed in the primary document.

In asynchronous mode, the SWIFTNet MEFG Server client application receives a response handle from the SAG/SNL instance. Using this response handle, the SWIFTNet MEFG Server client application periodically checks with SWIFTNet (using SwInt:Wait primitive) to determine if a response is available. Once a response is received, the response payload is placed in the primary document.

### **Implementing the SWIFTNet Client Service**

To implement the SWIFTNet Client service, complete the following tasks:

1. Create a configuration of the SWIFTNet Client service. See *Managing Services and Services*. For information about the fields specific to this service, see *[Configuring the SWIFTNet Client Service](#page-1296-0)* on [page 1297](#page-1296-0).

**Note:** If you create a new configuration, you must also create a new business process or edit a copy of the appropriate predefined business process, SWIFTNetClient.bp or SWIFTNetClientFA.bp, to update it to use your service configuration. You do not need to create an instance of the SWIFTNet Client service for every Requestor or Responder DN; you can simply reuse the SWIFTNet Client service instance and pass the parameters that differ from the sample service through the business process.
- 2. Specify field settings for the service configuration in the Gentran Integration Suite Admin Console and in the GPM as necessary. See *[Configuring the SWIFTNet Client Service](#page-1296-0)* on page 1297.
- **Note:** When you create the configuration, you will configure it differently depending on whether you are using InterAct or FileAct messaging. Either can be used with or without the store-and-forward option.

### <span id="page-1296-0"></span>**Configuring the SWIFTNet Client Service**

- 1. Select **Deployment > Services > Configuration**.
- 2. Search for SWIFTNet Client service or select it from the list and click **Go!**.
- 3. Click **Edit**.
- 4. Specify field settings in the Admin Console or Business Process (*[Creating or Setting Up a Service](#page-1296-1)  [Configuration in the Admin Console or Business Process](#page-1296-1)* on page 1297), or the GPM (*[Setting Up the](#page-1298-0)  [Service in the GPM](#page-1298-0)* on page 1299).
- **Note:** Each instance of the SWIFTNet Client service is configured for a pair of requestor/responder DNs and the SWIFTNet Client service name.
- 5. On the Confirm page, verify that the **Enable Service for Business Processes** check box is selected.

#### <span id="page-1296-1"></span>Creating or Setting Up a Service Configuration in the Admin Console or Business Process

Use the field definitions in the following table to create a new configuration of the SWIFTNet Client service, or to set up the configuration provided with Gentran Integration Suite. Some fields are available in both the Admin Console and in the GPM.

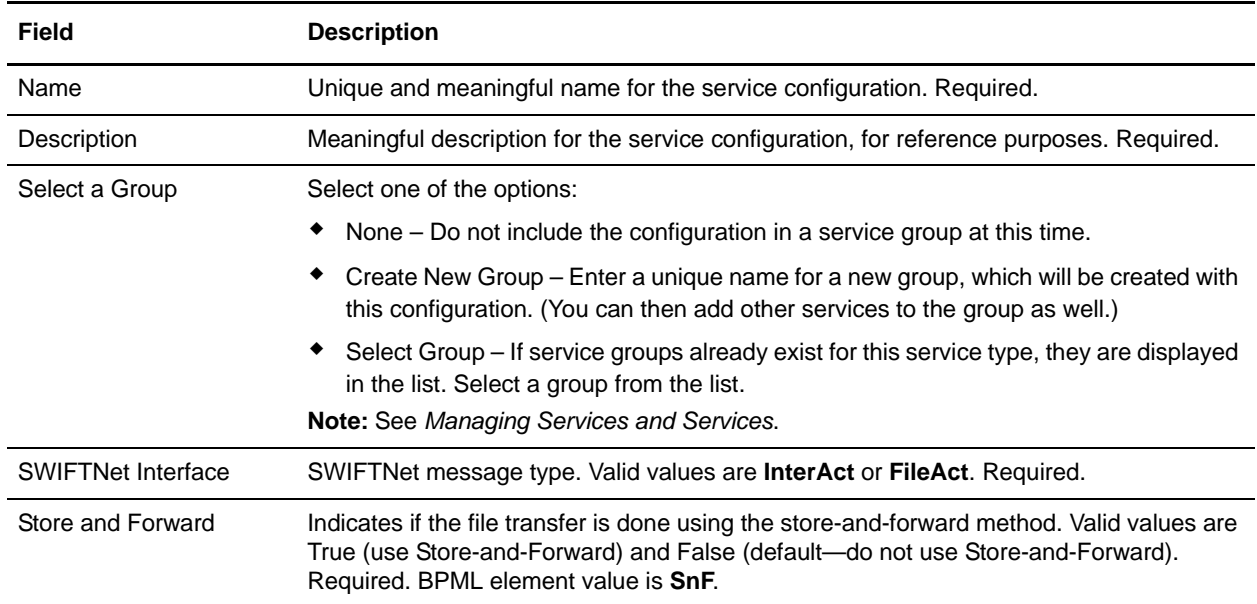

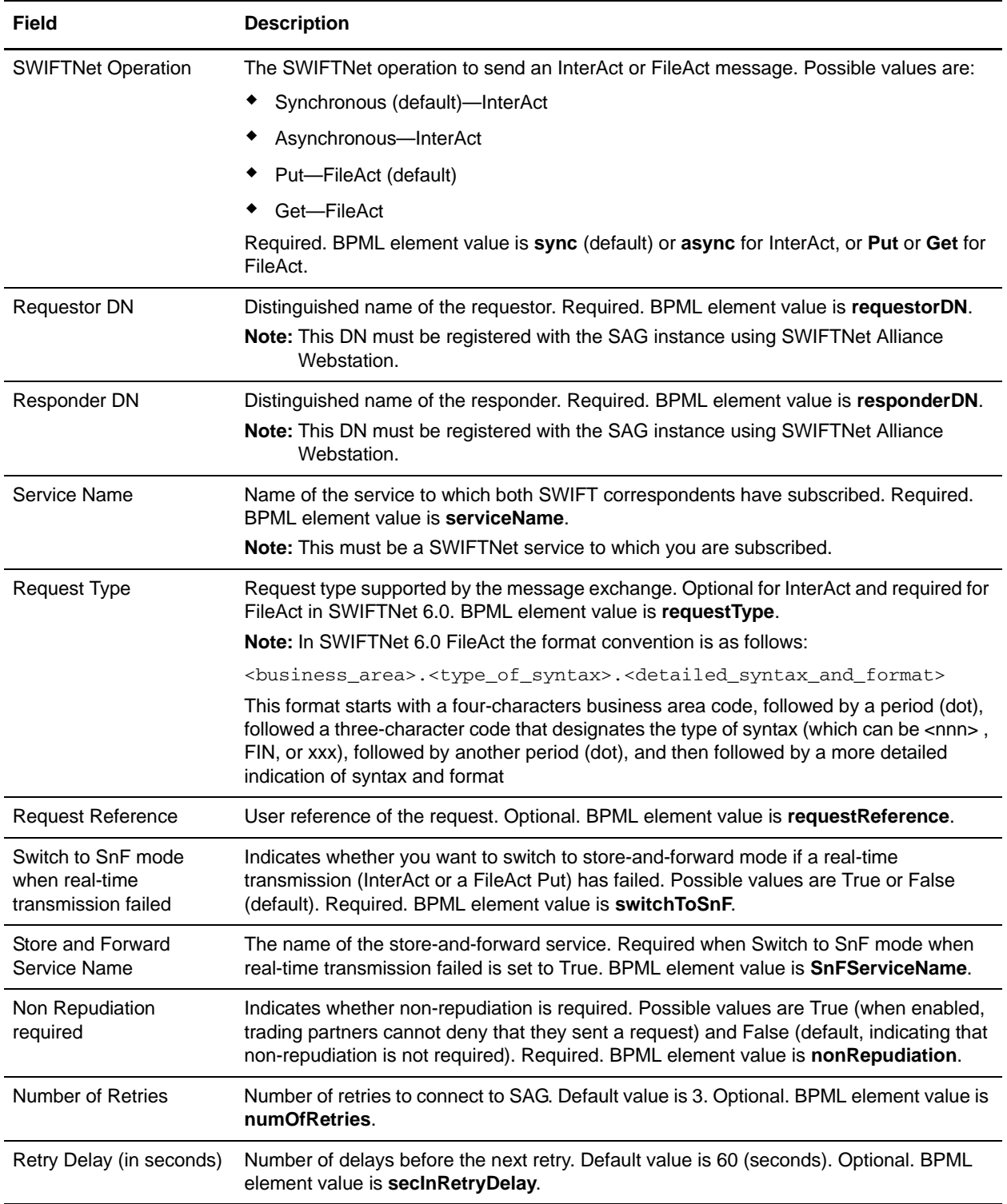

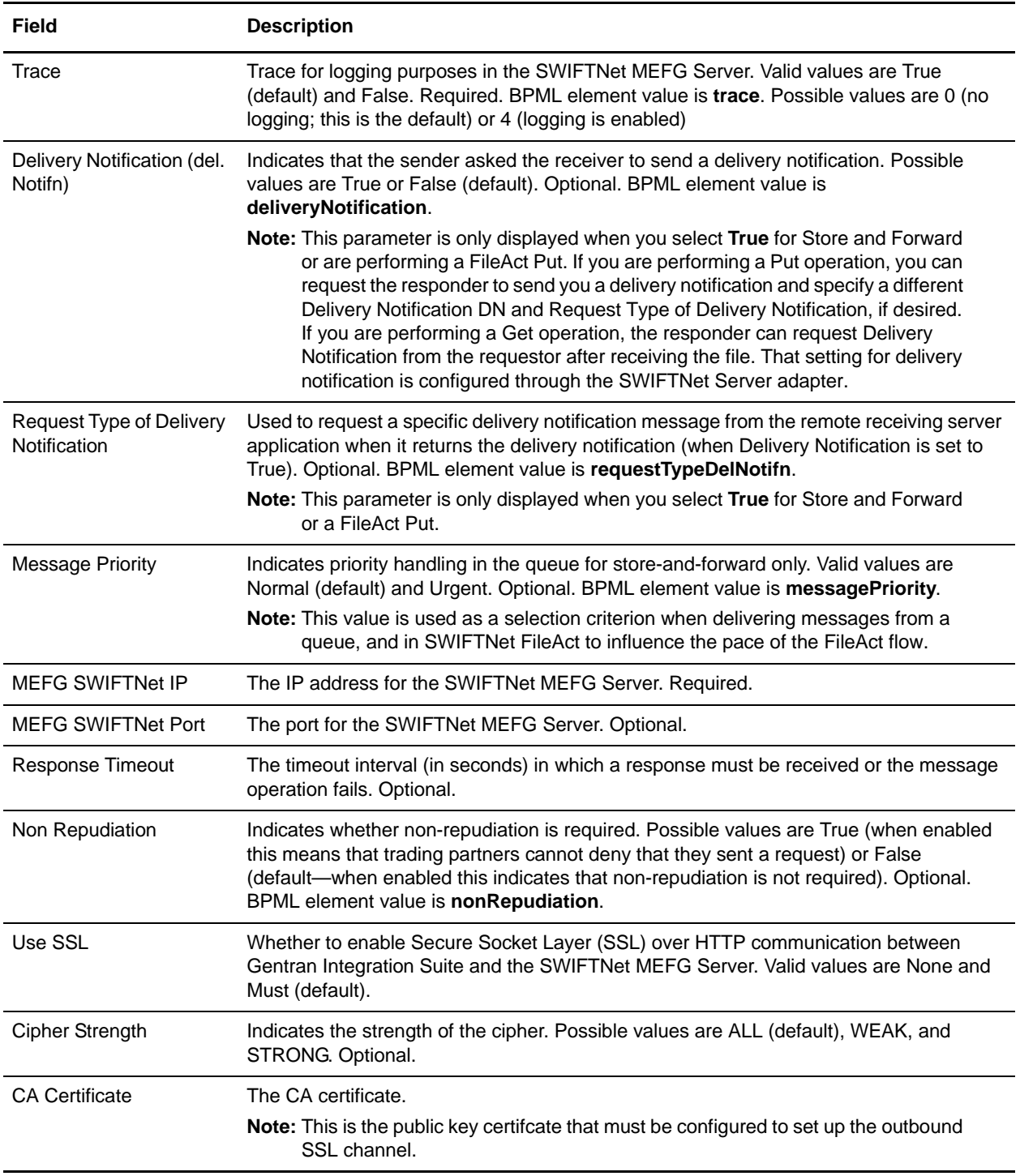

<span id="page-1298-0"></span>Setting Up the Service in the GPM

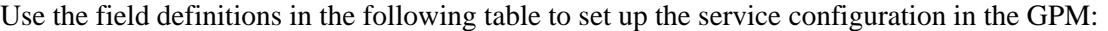

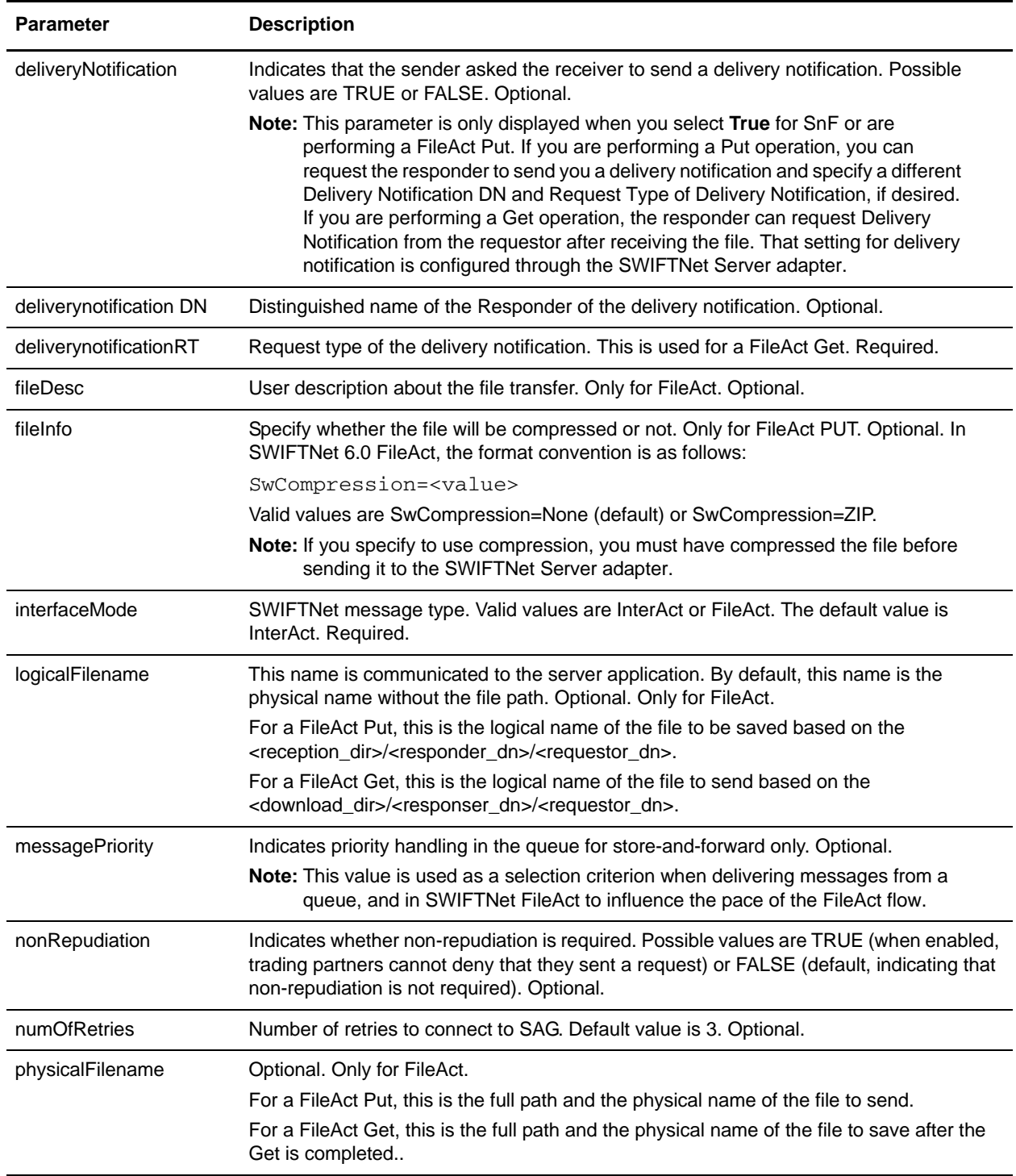

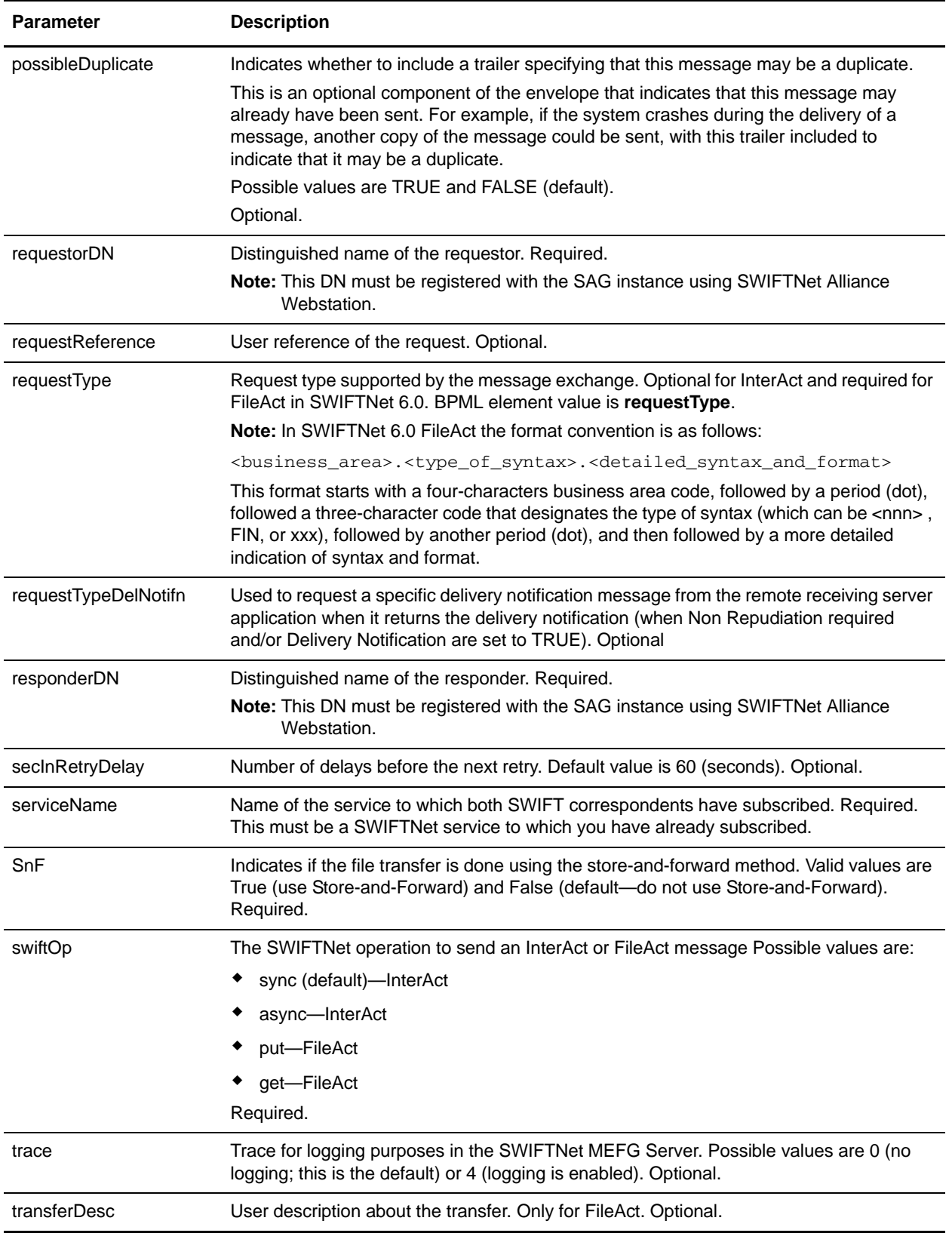

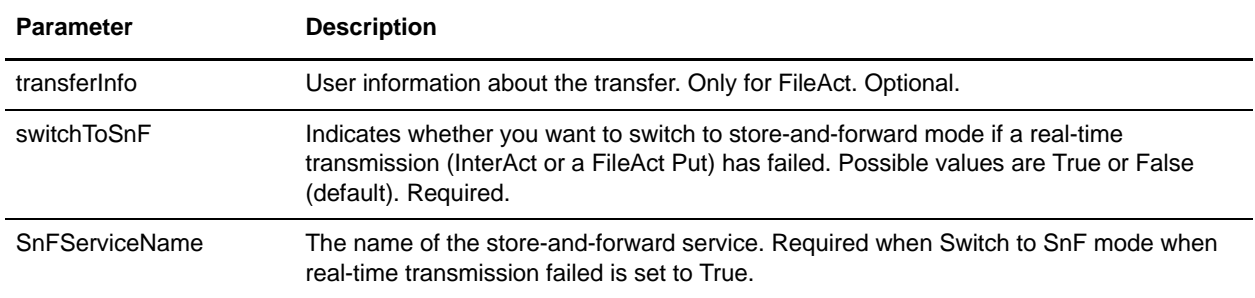

### **Business Process Example**

In this example, the configuration parameters of the SWIFTNet Client service instance are used to construct an asynchronous request message:

- ✦ Create a configuration of the SWIFTNet Client service.
- ✦ Edit the SWIFTNetClient business process (or create a new business process) in the following manner:
	- Match the name of the business process that you create or modify.
	- If necessary, modify the SWIFTNet MEFG Server IP and port to point to your installation of the SWIFTNet MEFG Server.
	- Configure the business process for the Requestor DN/Responder DN pair and the SWIFTNet service name.
	- Specify the request type and request reference for use in SWIFTNet.
	- If required, select non-repudiation and possible duplicate (which enables the resending of the file in case of an error in transmission) parameters.
	- Specify the number of retries to the SAG connection and the retry interval.
	- Enable Document Tracking for AFT Tracking.
- **Note:** You do not need to create an instance of the SWIFTNet Client service for every requestor or responder DN; you can reuse the SWIFTNet Client service instance and pass in the requestorDN, responderDN, and any other parameters that differ from the configuration of the sample service through the SWIFTNetClient business process.

This is the BPML for the example business process:

```
<operation>
<participant name="SWIFTNetClientService"/>
<output message="handleClientRequest">
<assign to="." from="*"/>
<assign to="swiftOp">async</assign>
</output>
<input message="testing">
           <assign to="." from="*"/>
</input>
</operation>
```
This example is receiving the response from the SWIFTNet MEFG Server and process the status of the returned message:

```
<operation>
<participant name="SWIFTNetClientService"/>
<output message="handleClientResponse">
               <assign to="." from="*"/>
</output>
<input message="testing">
               <assign to="." from="*"/>
</input>
</operation>
```
This is the complete BPML to execute the SWIFTNet Client service:

**Note:** The **bold** lines indicate information that you need to modify to match the business process you are using.

```
<process name="SWIFTNetClient">
   <sequence name="SWIFTNetClientService">
     <operation name="set user token">
       <participant name="SetUserToken"/>
       <output message="SetUserTokenMessage">
         <assign to="USER_TOKEN">admin</assign>
         <assign to="." from="*"></assign>
       </output>
       <input message="inmsg">
         <assign to="." from="*"></assign>
       </input>
     </operation>
     <operation>
       <participant name="SWIFTNetClientService"/>
       <output message="handleClientRequest">
         <assign to="." from="*"></assign>
         <assign to="interfaceMode">interact</assign>
         <assign to="swiftOp">sync</assign>
         <assign to="requestorDN">o=ptscfrnn,o=swift</assign>
         <assign to="responderDN">o=ptscfrnn,o=swift</assign>
         <assign to="serviceName">swift.generic.ia!x</assign>
         <assign to="SnF">FALSE</assign>
         <assign to="nonRepudiation">FALSE</assign>
         <assign to="possibleDuplicate">FALSE</assign>
         <assign to="deliveryNotification">FALSE</assign>
       </output>
       <input message="testing">
         <assign to="." from="*"></assign>
       </input>
     </operation>
   </sequence>
```

```
</process>
```
This is the complete BPML to execute the SWIFTNet Client service for FileAct for a Put:

```
<process name="SWIFTNetClientFA">
```

```
<sequence name="SWIFTNetClientService">
       <operation name="set user token">
          <participant name="SetUserToken"/>
          <output message="SetUserTokenMessage">
             <assign to="USER_TOKEN">admin</assign>
             <assign to="." from="*"/>
          </output>
          <input message="inmsg">
             <assign to="." from="*"/>
          </input>
       </operation>
       <!-- build SWIFTNET request -->
       <operation>
          <participant name="SWIFTNetClientService"/>
          <output message="handleClientRequest">
             <assign to="." from="*"/>
             <assign to="physicalFilename" from="''"/>
             <assign to="logicalFilename" from="''"/>
             <assign to="transferInfo" from="''"/>
             <assign to="transferDesc" from="''"/>
             <assign to="fileInfo" from="'SwCompression=None'"/>
             <assign to="fileDesc" from="''"/>
          </output>
          <input message="testing">
             <assign to="." from="*"/>
          </input>
       </operation>
       <operation>
          <participant name="SOAPOutbound"/>
          <output message="output">
             <assign to="." from="*"/>
             <assign to="SOAP_MODE">send</assign>
             <assign 
to="SOAPEnvNSURI">http://schemas.xmlsoap.org/soap/envelope/</assign>
             <assign 
to="SOAPRequestURL">http://00.000.00.000:00000/soap/SWIFTNetClientRequest</assign>
          </output>
          <input message="input">
             <assign to="." from="*"/>
          </input>
       </operation>
       <!-- Sequence to send HTTP request -->
       <sequence>
          <operation name="HTTP Client Begin">
             <participant name="HTTPClientBeginSession"/>
             <output message="HttpClientBeginServiceInputMessage">
                 <assign to="." from="PrimaryDocument"/>
                 <assign to="HTTPClientAdapter">HTTPClientAdapter</assign>
                 <assign to="RemoteHost">00.000.00.000</assign>
                 <assign to="RemotePort">00000</assign>
             </output>
             <input message="inmsg">
                 <assign to="." from="*"/>
             </input>
          </operation>
          <operation name="HTTP Client Post">
```

```
<participant name="HTTPClientPost"/>
             <output message="HttpClientPostServiceInputMessage">
                 <assign to="." from="PrimaryDocument"/>
                 <assign to="SessionToken" from="SessionToken/text()"/>
                 <assign to="RawResponse">true</assign>
                 <assign to="URI">/soap/SWIFTNetClientRequest</assign>
             </output>
             <input message="inmsg">
                 <assign to="." from="*"/>
             </input>
          </operation>
          <operation name="HTTP Client End">
             <participant name="HTTPClientEndSession"/>
             <output message="HttpClientEndServiceInputMessage">
                 <assign to="SessionToken" from="SessionToken/text()"/>
             </output>
             <input message="inmsg">
                 <assign to="." from="*"/>
             </input>
          </operation>
          <onFault>
             <sequence>
                 <operation name="HTTP Client End">
                    <participant name="HTTPClientEndSession"/>
                    <output message="HttpClientEndServiceInputMessage">
                        <assign to="SessionToken" from="SessionToken/text()"/>
                    </output>
                    <input message="inmsg">
                       <assign to="." from="*"/>
                    </input>
                 </operation>
             </sequence>
          </onFault>
       </sequence>
       <sequence>
          <operation name="SoapIn">
             <participant name="SOAPInbound"/>
             <output message="output">
                 <assign to="." from="*"/>
                 <assign to="bootstrap">false</assign>
                 <assign to="SOAP_INTERMEDIATE_NODE">false</assign>
             </output>
             <input message="input">
                 <assign to="." from="*"/>
             </input>
          </operation>
          <onFault>
             <sequence>
                 <assign to="SOAPfaultcode">Server</assign>
                 <assign to="SOAPfaultstring">There was an error processing the SOAP 
request.</assign>
                 <assign to="SOAPdetail">An error occurred while processing the SOAP 
request.</assign>
                 <assign 
to="SOAPRequestURL">http://00.000.00.000:00000/soap/SWIFTNetClientRequest</assign>
             </sequence>
```

```
</onFault>
       </sequence>
       <sequence>
          <operation>
             <participant name="SWIFTNetClientService"/>
             <output message="handleClientResponse">
                 <assign to="." from="*"/>
             </output>
             <input message="testing">
                 <assign to="." from="*"/>
              </input>
          </operation>
       </sequence>
   </sequence>
</process>
```
This is the complete BPML to execute the SWIFTNet Client service for FileAct for a Get:

```
<process name="SWIFTNetClientFA">
   <sequence name="SWIFTNetClientService">
       <operation name="set user token">
          <participant name="SetUserToken"/>
          <output message="SetUserTokenMessage">
             <assign to="USER_TOKEN">admin</assign>
             <assign to="." from="*"/>
          </output>
          <input message="inmsg">
             <assign to="." from="*"/>
          </input>
       </operation>
       <!-- build SWIFTNET request -->
       <operation>
          <participant name="SWIFTNetClientService"/>
          <output message="handleClientRequest">
             <assign to="." from="*"/>
             <assign to="physicalFilename" from="''"/>
             <assign to="logicalFilename" from="''"/>
             <assign to="transferInfo" from="''"/>
             <assign to="transferDesc" from="''"/>
             <assign to="fileInfo" from="'SwCompression=None'"/>
             <assign to="fileDesc" from="''"/>
          </output>
          <input message="testing">
             <assign to="." from="*"/>
          </input>
       </operation>
       <operation>
          <participant name="SOAPOutbound"/>
          <output message="output">
             <assign to="." from="*"/>
             <assign to="SOAP_MODE">send</assign>
             <assign 
to="SOAPEnvNSURI">http://schemas.xmlsoap.org/soap/envelope/</assign>
             <assign 
to="SOAPRequestURL">http://00.000.00.000:00000/soap/SWIFTNetClientRequest</assign>
```

```
</output>
   <input message="input">
      <assign to="." from="*"/>
   </input>
</operation>
<!-- Sequence to send HTTP request -->
<sequence>
   <operation name="HTTP Client Begin">
      <participant name="HTTPClientBeginSession"/>
      <output message="HttpClientBeginServiceInputMessage">
          <assign to="." from="PrimaryDocument"/>
          <assign to="HTTPClientAdapter">HTTPClientAdapter</assign>
          <assign to="RemoteHost">00.000.00.000</assign>
          <assign to="RemotePort">00000</assign>
      </output>
      <input message="inmsg">
          <assign to="." from="*"/>
      </input>
   </operation>
   <operation name="HTTP Client Post">
      <participant name="HTTPClientPost"/>
      <output message="HttpClientPostServiceInputMessage">
          <assign to="." from="PrimaryDocument"/>
          <assign to="SessionToken" from="SessionToken/text()"/>
          <assign to="RawResponse">true</assign>
          <assign to="URI">/soap/SWIFTNetClientRequest</assign>
      </output>
      <input message="inmsg">
          <assign to="." from="*"/>
      </input>
   </operation>
   <operation name="HTTP Client End">
      <participant name="HTTPClientEndSession"/>
      <output message="HttpClientEndServiceInputMessage">
          <assign to="SessionToken" from="SessionToken/text()"/>
      </output>
      <input message="inmsg">
          <assign to="." from="*"/>
      </input>
   </operation>
   <onFault>
      <sequence>
          <operation name="HTTP Client End">
             <participant name="HTTPClientEndSession"/>
             <output message="HttpClientEndServiceInputMessage">
                 <assign to="SessionToken" from="SessionToken/text()"/>
             </output>
             <input message="inmsg">
                 <assign to="." from="*"/>
             </input>
          </operation>
      </sequence>
   </onFault>
</sequence>
<sequence>
   <operation name="SoapIn">
```

```
<participant name="SOAPInbound"/>
             <output message="output">
                 <assign to="." from="*"/>
                 <assign to="bootstrap">false</assign>
                 <assign to="SOAP_INTERMEDIATE_NODE">false</assign>
             </output>
             <input message="input">
                 <assign to="." from="*"/>
             </input>
          </operation>
          <onFault>
             <sequence>
                 <assign to="SOAPfaultcode">Server</assign>
                 <assign to="SOAPfaultstring">There was an error processing the SOAP 
request.</assign>
                 <assign to="SOAPdetail">An error occurred while processing the SOAP 
request.</assign>
                 <assign 
to="SOAPRequestURL">http://00.000.00.000:00000/soap/SWIFTNetClientRequest</assign>
             </sequence>
          </onFault>
      </sequence>
      <sequence>
          <operation>
             <participant name="SWIFTNetClientService"/>
             <output message="handleClientResponse">
                 <assign to="." from="*"/>
             </output>
             <input message="testing">
                 <assign to="." from="*"/>
             </input>
          </operation>
       </sequence>
   </sequence>
</process>
```
## **Parameters Passed From Business Process to Service**

The following table contains the parameters passed from the business process to the SWIFTNet Client service:

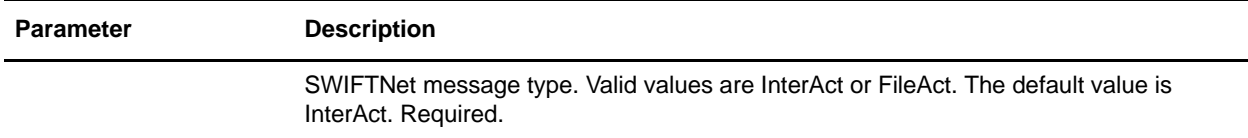

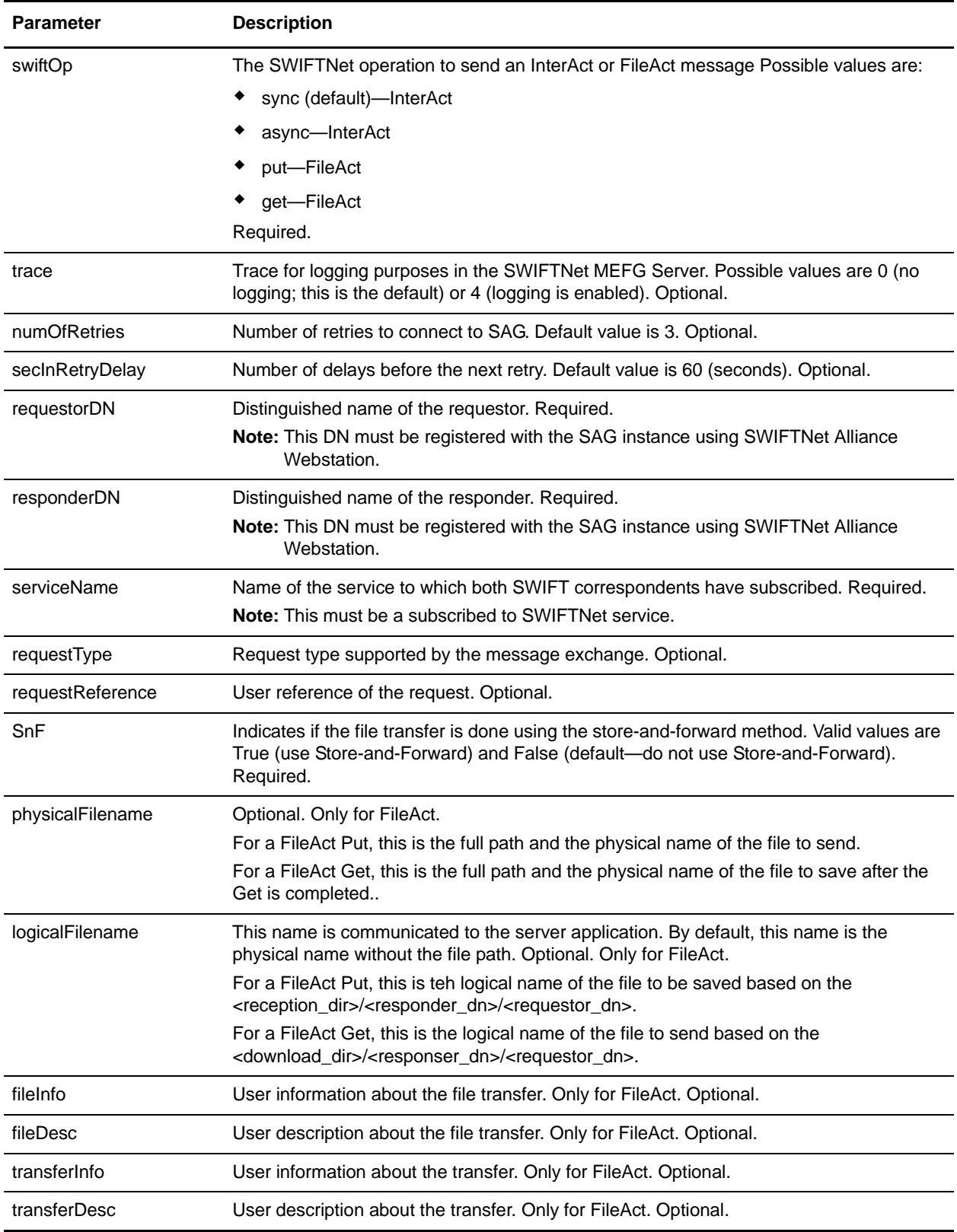

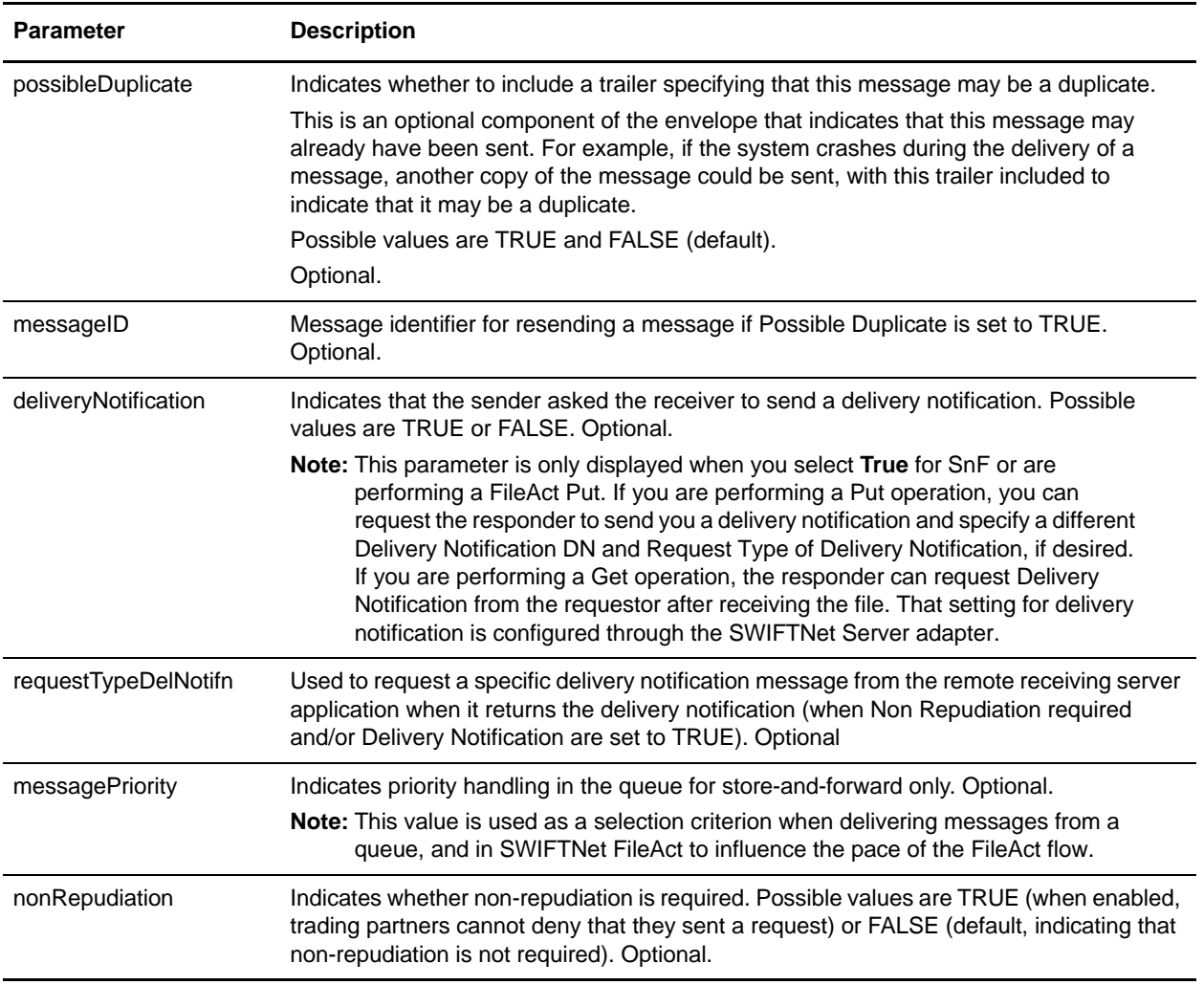

# **Enabling SWIFTNet Document Tracking**

When you are creating or editing your SWIFTNet Client business process in the business process text editor, you can easily enable SWIFTNet document tracking in Gentran Integration Suite by selecting the **Document Tracking** check box on the Process Levels page. Set the following options as needed and leave the rest of the business process parameters as the defaults:

- ✦ On the **Deadline Settings** page, set the deadline and notification options, if necessary.
- ✦ On the **Life Span** page, set the life span, if necessary.

# **SWIFT Reconciliation Service**

The SWIFT Reconciliation service is responsible for accepting and routing error messages from SWIFT Alliance Access (SAA) to Gentran Integration Suite. Additionally, it is used for tracking whether messages sent out were accepted or rejected by the SWIFT communication. The service operates on the primary document.

The following table provides an overview of the SWIFT Reconciliation service:

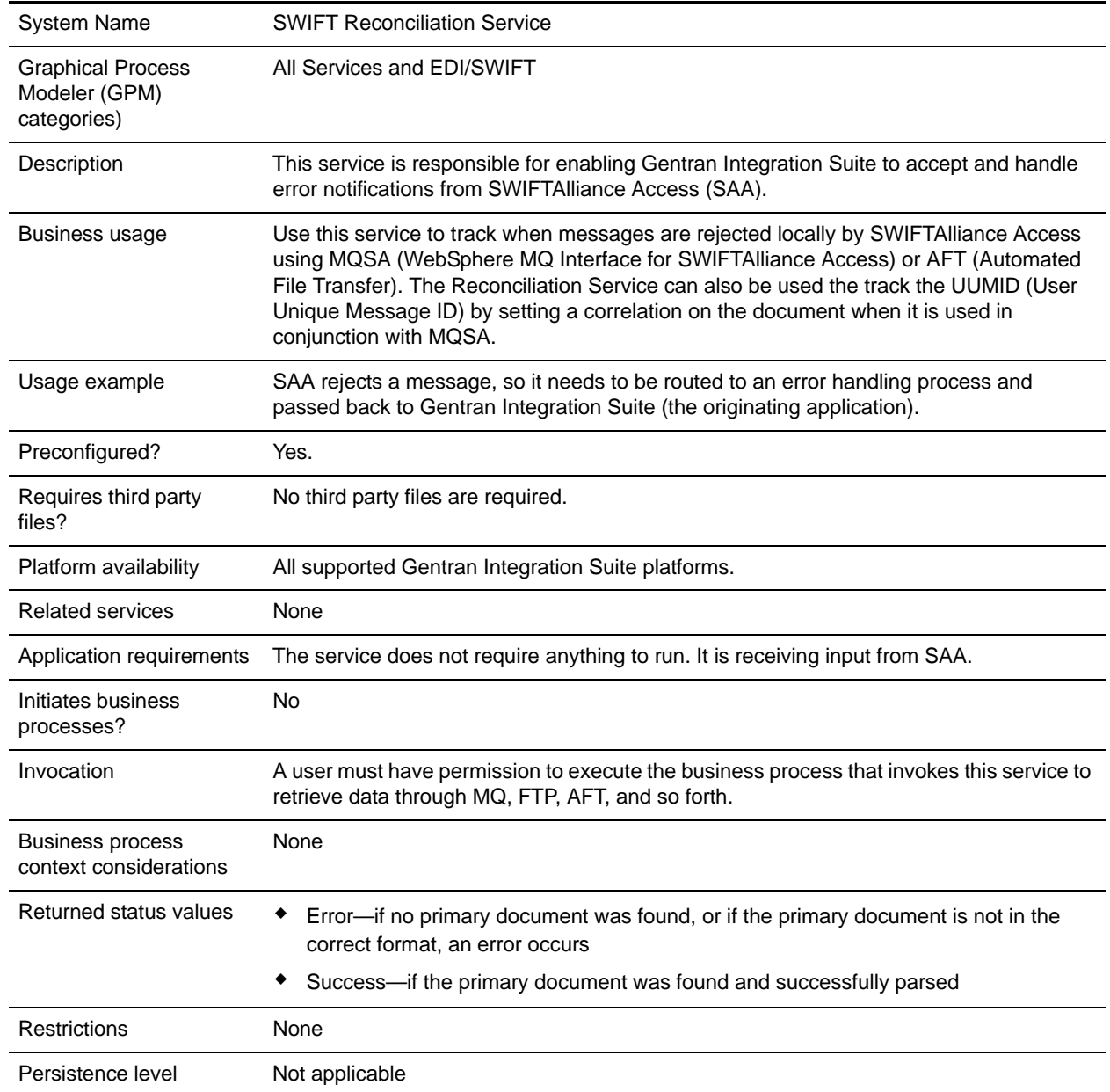

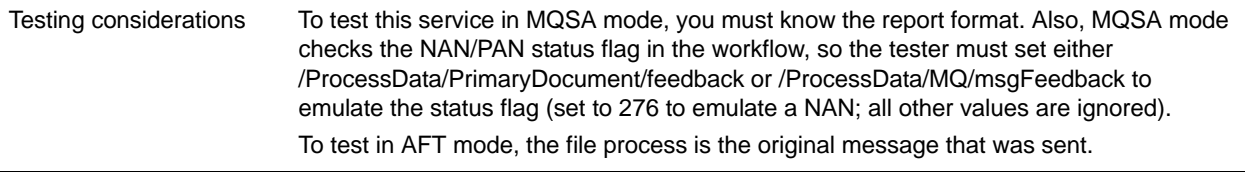

### **How the SWIFT Reconciliation Service Works**

The SWIFT Reconciliation service accepts and routes error messages from SWIFT Alliance Access (SAA) to Gentran Integration Suite. Additionally, it is used for tracking whether messages sent out were accepted or rejected by the SWIFT communication. The service operates on the primary document.

### **Implementing the SWIFT Reconciliation Service**

You do not need to do anything to implement the SWIFT Reconciliation service.

## **Configuring the SWIFT Reconciliation Service**

You do not need to do anything to configure the SWIFT Reconciliation service.

### **MQ Business Process Example**

The following assumptions and preconditions apply to using the SWIFT Reconciliation service with MQ:

- ✦ Yo must set up outbound envelopes to "Expect an acknowledgement." It is highly recommended that you use a single global control number for all outbound envelopes that are using this feature.
- ✦ In the business process that puts the outbound message on the queue, you must:
	- Set the datagram to request a NAN (Negative Acknowledgement) report. You may also set it to request a PAN (Positive Acknowledgement) report, if you wish to reconcile the UUMID.
	- Specify the queue and queue manager that the return report should use.
	- Set the feedback field so that the original message, error code, and (optionally) the UUMID are included in the return report. You do this by setting the feedback to MQFB\_APPL\_FIRST (65536)  $+ 128$  (include the message)  $+ 256$  (include the error code), or to MQFB\_APPL\_FIRST  $+ 128 +$ 256 + 64 (include the UUMID). These values correspond to 65920 and 65984, respectively.
- ✦ You have already configured an instance of the MQ adapter named **ToSAA**.

This is the BPML for the MQ example business process:

```
<process name="FromSAA">
   <sequence>
      <operation name="WebSphere MQ Adapter">
          <participant name="FromSAA"/>
          <output message="WebsphereMQInputMessage">
             <assign to="." from="*"></assign>
             <assign to="rcv_MQGMO_wait">Yes</assign>
```

```
<assign to="rcv_MQGMO_waitInterval">10000</assign>
          </output>
          <input message="inmsg">
             <assign to="." from="*"></assign>
          </input>
      </operation>
                                  <assign to="PrimaryDocument" 
from="MQ/document/@SCIObjectID" />
      <operation name="SWIFT Reconcile">
          <participant name= "ReconcileSWIFT"/>
          <output message="ReconcileSWIFTInputMessage">
             <assign to="." from="*"></assign>
             <assign to="Mode">MQSA</assign>
          </output>
          <input message="inmsg">
             <assign to="." from="*"></assign>
          </input>
      </operation>
   </sequence>
</process>
```
## **AFT Business Process Example**

To use the SWIFT Reconciliation service with AFT, you must:

Configure SAA so that rejected messages are output to a directory that is separate from the output directory for valid messages. Some of the steps below will vary depending on your system configuration; for full details, see the SWIFTAlliance documentation.

- 1. In the Application Interface application of SWIFTAlliance Workstation, configure an exit point.
	- a. Open the Application Interface application within SWIFTAlliance Workstation.
	- b. .From the View menu, select **Exit Point**.
	- c. From the Exit Point menu, select **New**.
	- d. Type a name for the exit point.
	- e. Set the Queue threshold as desired.
	- f. Leave A**ssigned to message partner** blank.
	- g. Save the exit point.
- 2. In the Application Interface application of SWIFTAlliance Workstation, configure a Message Partner for the rejected messages.
	- a. Open the Application Interface application within SWIFTAlliance Workstation.
	- b. From the View menu, select **Message Partne**r.
	- c. From the Message Partner menu, select **New**.
	- d. Type a name for the message partner.
	- e. For Allowed direction, select **To Message Partner**.
- f. For Connection method, select **File Transfer**.
- g. For Session initiation, select **Manual**.
- h. For Data format, select **RJE**.
- i. For Parameter file, select **Not Required**.
- j. For Output path name, enter the desired path for storing the rejected messages.
- k. Set the **Run output sessio**n parameters as desired.
- l. Select the **Emission** tab, and select the Exit Point you created above. Leave the other settings as the default.
- m. Save and enable this message partner.
- 3. In the Routing application of SWIFTAlliance Workstation, configure the routing point or points for SWIFT messages so that rejected messages are routed to the exit point you're created.

**Note:** SAA must be running in Housekeeping mode to modify routing points.

- a. Open the Routing application within SWIFTAlliance Workstation.
- b. From the View Menu, select **routing point**.
- c. Select the routing point for messages being sent to SAA (this will vary depending on how your system has been configured).
- d. Select the routing rule for message failing validation if one exists. If it doesn't exist, create one. For the routing condition, use **Condition on** of **Function** and **Function Result** of **Validation Error** for this rule.
- e. Right-click the rule, select **Open**, then click the **Action** tab.
- f. For Action On, select **On Source**.
- g. For Action, select **Route To** in the upper box, and select the exit point you created above from the second box.
- h. For Append intervention, select **No Intervention**.
- i. Select the Unit as desired, and save the routing rule.

Once you have configured SAA, you will need to configure your system so that Gentran Integration Suite can read the output (for example, FTP or direct file system access). This will vary depending on your system. Once that is configured, you can invoke the SWIFT Reconciliation service on the resulting documents similar to what is shown for MQSA above (note that the mode must be set to AFT).

This is the BPML for the AFT example business process:

```
<operation name="SWIFT Reconcile">
   <participant name= "ReconcileSWIFT"/>
   <output message="ReconcileSWIFTInputMessage">
      <assign to="." from="*"></assign>
      <assign to="Mode">AFT</assign>
   </output>
   <input message="inmsg">
      <assign to="." from="*"></assign>
   </input>
```
</operation>

# **SWIFTNet Server Adapter**

The SWIFTNet Server adapter acts as a MEFG server. It responds to and accepts InterAct and FileAct messages that are sent by remote SWIFTNet correspondents. The following table provides an overview of the SWIFTNet Server adapter:

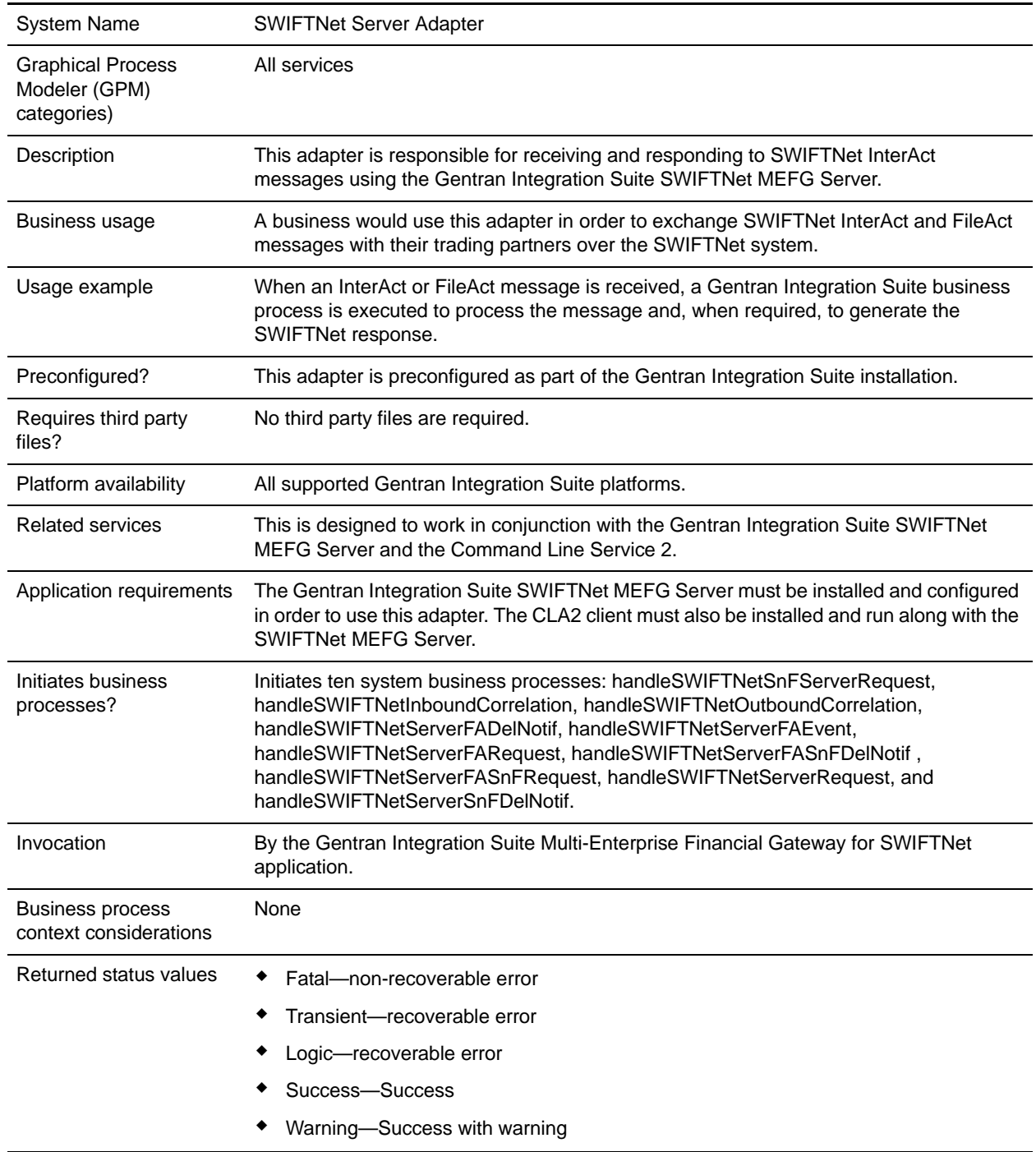

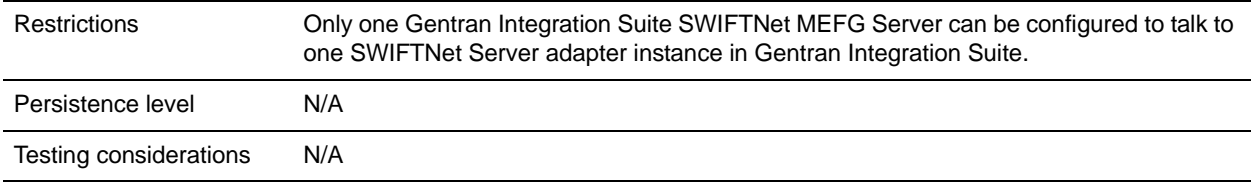

# **How the SWIFTNet Server Adapter Works**

The SWIFTNet Server adapter is comprised of two parts: the service part and the adapter part. The service part is used in a business process that does not require configuration except for enabling it for document tracking. The adapter part is configured through the Admin Console or the GPM, and this adapter is responsible for starting and stopping the SWIFTNet MEFG Server from Gentran Integration Suite using the Command Line 2 adapter (CLA2), which is built into the SWIFTNet Server adapter. Starting and stopping the operation of the SWIFTNet MEFG Server will only work correctly if the CLA2Client.jar is deployed in the same machine where the SWIFTNet MEFG Server is installed. The CLA2Client.jar file must also be started by a user who has permission to access the SWIFTNet MEFG Server home directory.

This diagram illustrates the process flow between Gentran Integration Suite and the SWIFTNet network through the SWIFTNet MEFG Server:

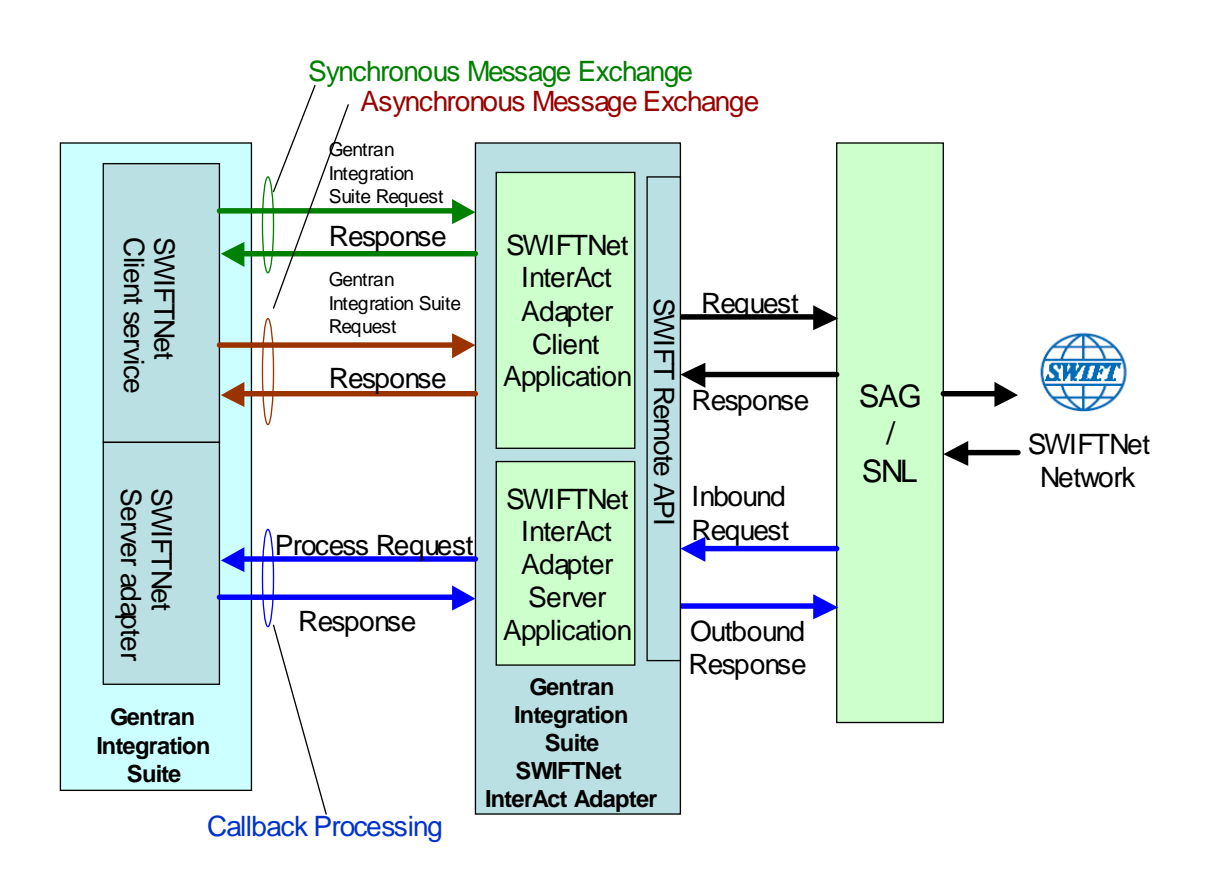

# **Implementing the SWIFTNet Server Adapter**

To implement the SWIFTNet Server adapter, complete the following tasks:

- 1. Create a configuration of the Command Line 2 adapter.
	- a. Locate the client jar (CLA2Client.jar) that contains the necessary classes.
	- b. Move the client jar to the machine where you will be running the remote adapter.
	- c. Start the remote adapter using the following command:

```
java -jar CLA2Client.jar <port> [debug]
```
- **Note:** The [debug] option is not required, but is provided for your convenience. If you upgrade Gentran Integration Suite, you may need to obtain a new CLA2Client.jar file to avoid a Class Conflict error.
- 2. Create a configuration of the SWIFTNet Server adapter. See *Managing Adapters and Services*. For information about the fields specific to this adapter, see *[Configuring the SWIFTNet Server Adapter](#page-1317-0)* on [page 1318](#page-1317-0).
- 3. Specify field settings for the adapter configuration in the Gentran Integration Suite Admin Console and in the GPM as necessary. See *[Creating or Setting Up a Adapter Configuration in the Admin](#page-1318-0)  Console* [on page 1319](#page-1318-0) or *[Setting Up the Adapter in the GPM](#page-1322-0)* on page 1323.
- 4. Configure the business process you are using for the SWIFTNet Server adapter.

The files that works with SWIFTNet Server adapter are as follows:

- handleSWIFTNetInboundCorrelation
- handleSWIFTNetOutboundCorrelation
- handleSWIFTNetServerFADelNotif
- handleSWIFTNetServerFAEvent
- handleSWIFTNetServerFARequest
- handleSWIFTNetServerFASnFDelNotif
- handleSWIFTNetServerFASnFRequest
- handleSWIFTNetServerRequest
- handleSWIFTNetServerSnFDelNotif
- handleSWIFTNetServerSnFRequest
- 5. Define the **HTTP Listen Port** in the HTTP Server adapter instance, which should have the same value as the **GIS HTTP Sever Adapter Port** defined in the SWIFTNet Server adapter configuration.
- 6. In the Admin Console, configure the HTTP Server adapter **Response timeout (second)** parameter to **300**, to prevent the adapter from timing out before the SWIFTNet MEFG Server returns a response. See *HTTP Server Adapter* for more information on changing this parameter.
- 7. Specify field settings in the business process. See *[Business Process Example](#page-1325-0)* on page 1326.

# <span id="page-1317-0"></span>**Configuring the SWIFTNet Server Adapter**

1. Select **Deployment > Services > Configuration**.

- 2. Search for SWIFTNet Server adapter or select it from the list and click **Go!**.
- 3. Click **Edit**.
- 4. Specify field settings in the Admin Console (*[Creating or Setting Up a Adapter Configuration in the](#page-1318-0)  [Admin Console](#page-1318-0)* on page 1319)—alternatively you can specify field settings in the GPM (*[Setting Up the](#page-1322-0)  [Adapter in the GPM](#page-1322-0)* on page 1323), but you will need to access the adapter instance through the Admin console to enable the instance (as described in step 5).
- **Note:** Specify failover processing to ensure that failover is supported if a SAG connection fails by configuring **Active-Active Configuration**.
- 5. After configuring the SWIFTNet Server adapter in the Admin Console, click the **Enable Service for Business Process** check box on the Confirm page to enable the instance.
- 6. Once the SWIFTNet Server adapter is configured and saved, click the **Enabled** check box on the Services Configuration page. This starts the SWIFTNet MEFG Server.
- 7. Specify field settings in the business process. See *[Business Process Example](#page-1325-0)* on page 1326.
- 8. On the Confirm page, verify that the **Enable Service for Business Processes** check box is selected to enable the adapter instance.

You must specify field settings in Gentran Integration Suite, using the Admin Console and the GPM.

#### <span id="page-1318-0"></span>Creating or Setting Up a Adapter Configuration in the Admin Console

Use the field definitions in the following table to create a new configuration of the SWIFTNet Server adapter, or to set up the configuration provided with Gentran Integration Suite. Some fields are available in both the Admin Console and in the GPM.

**Note:** The business entities (accessible through the Business Entities wizard as part of the SWIFTNet Server adapter configuration) are shared by both RA1 and RA2. The Business Entities wizard enables you to add multiple entities.

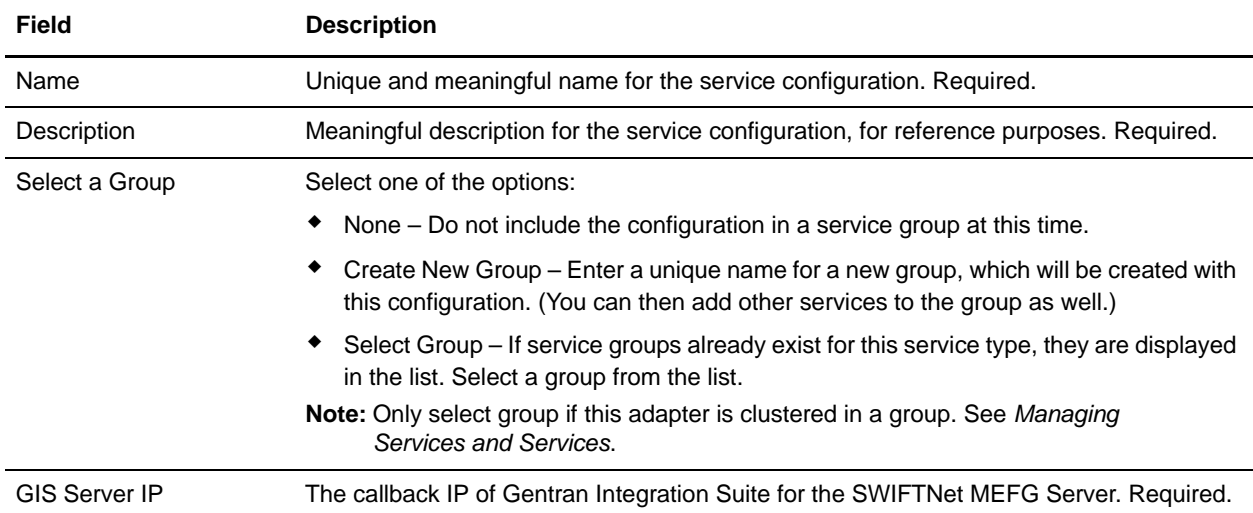

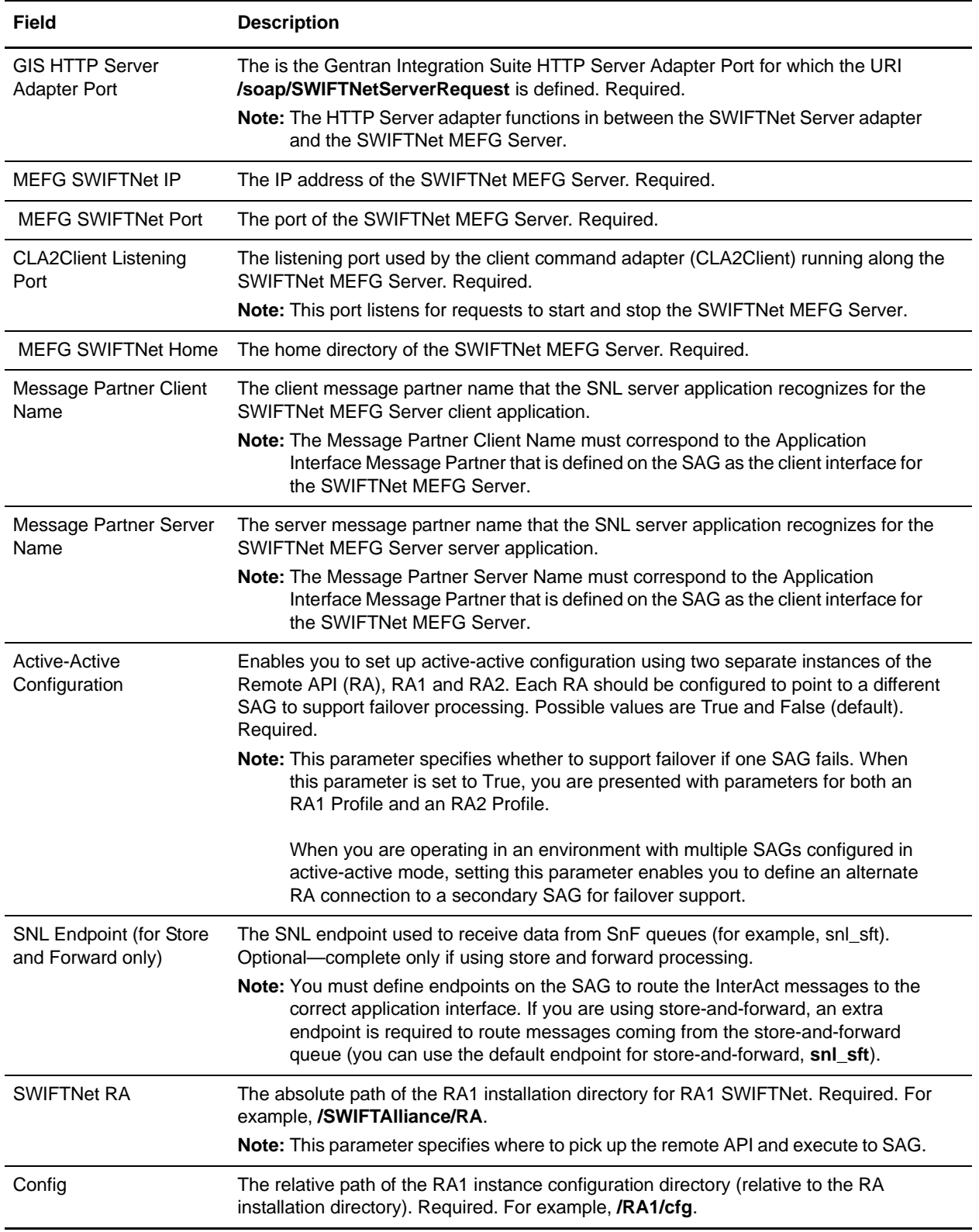

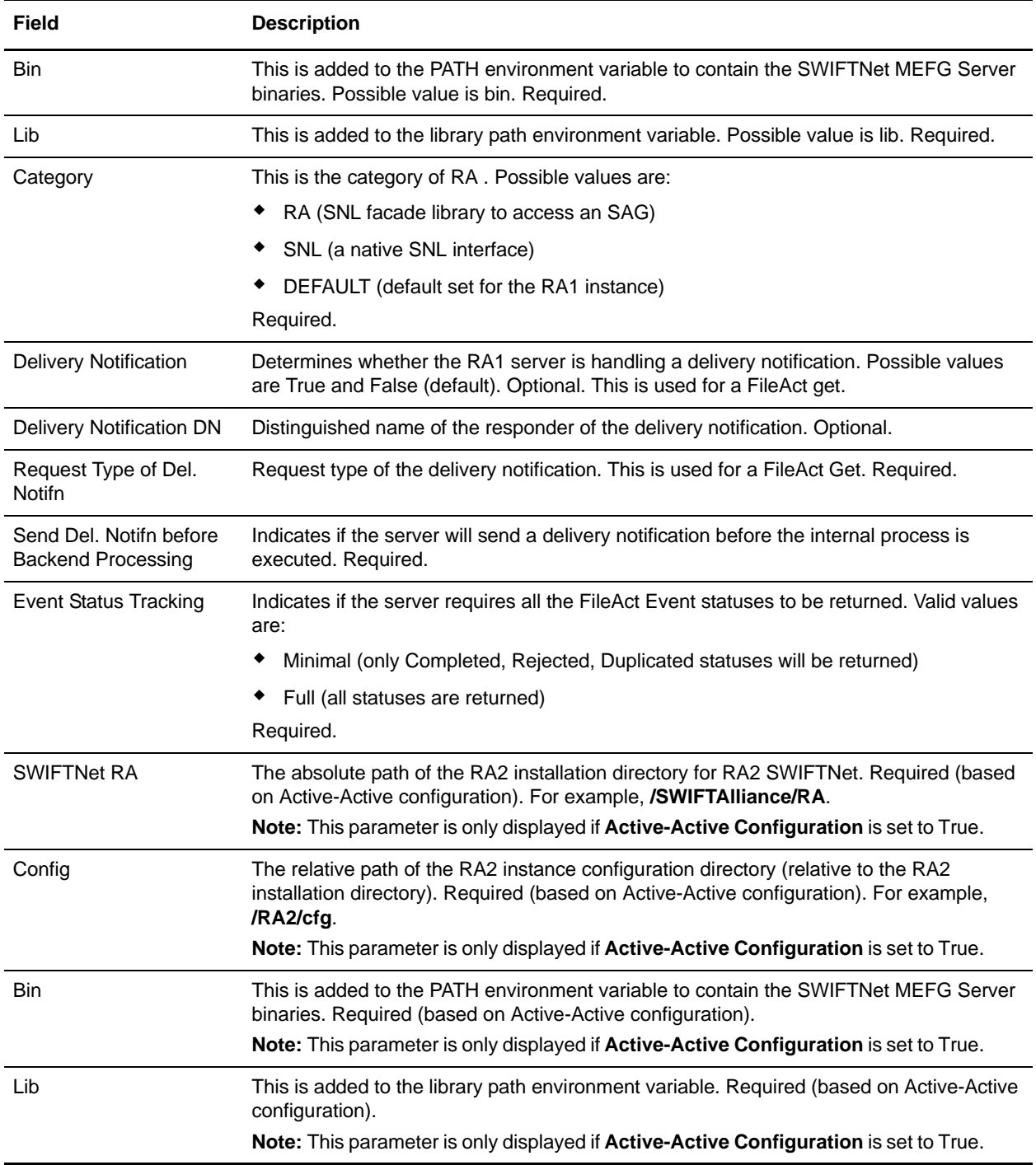

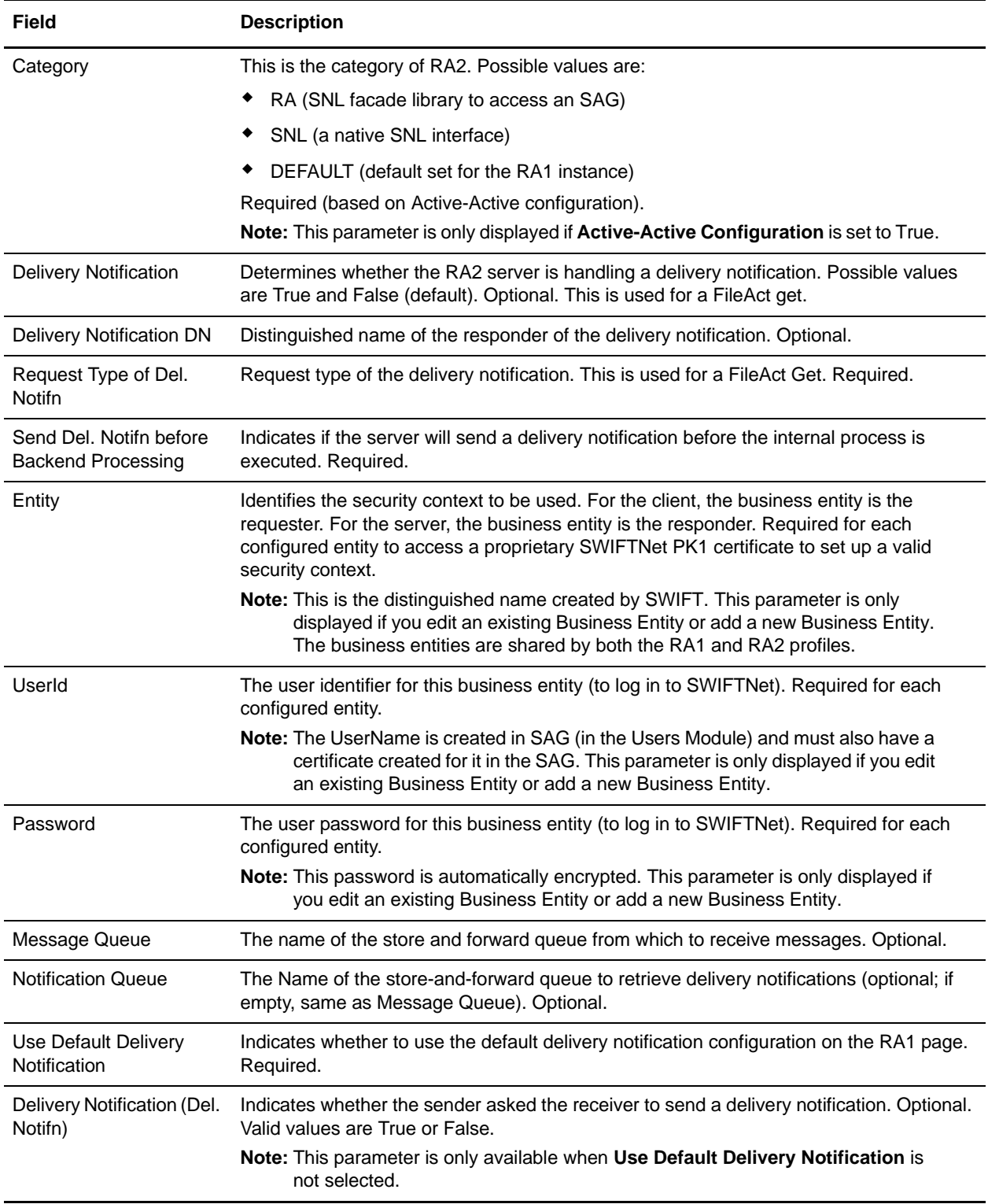

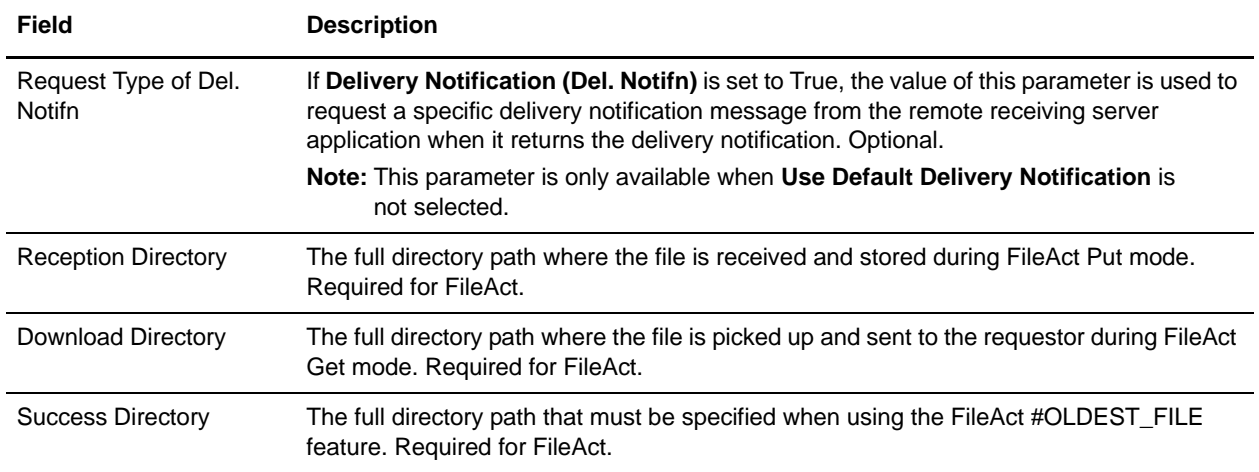

# <span id="page-1322-0"></span>Setting Up the Adapter in the GPM

Use the field definitions in the following table to set up the adapter configuration in the GPM:

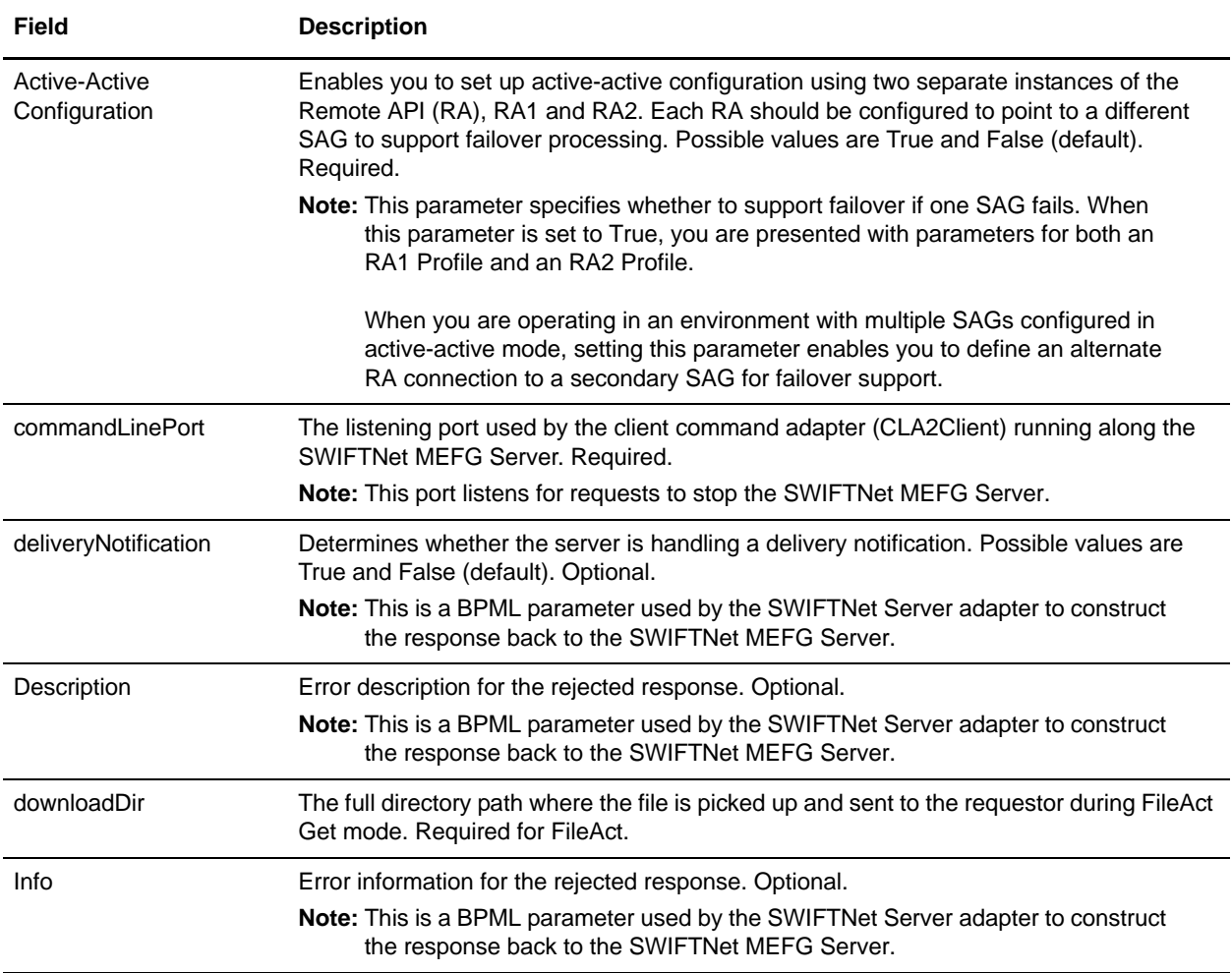

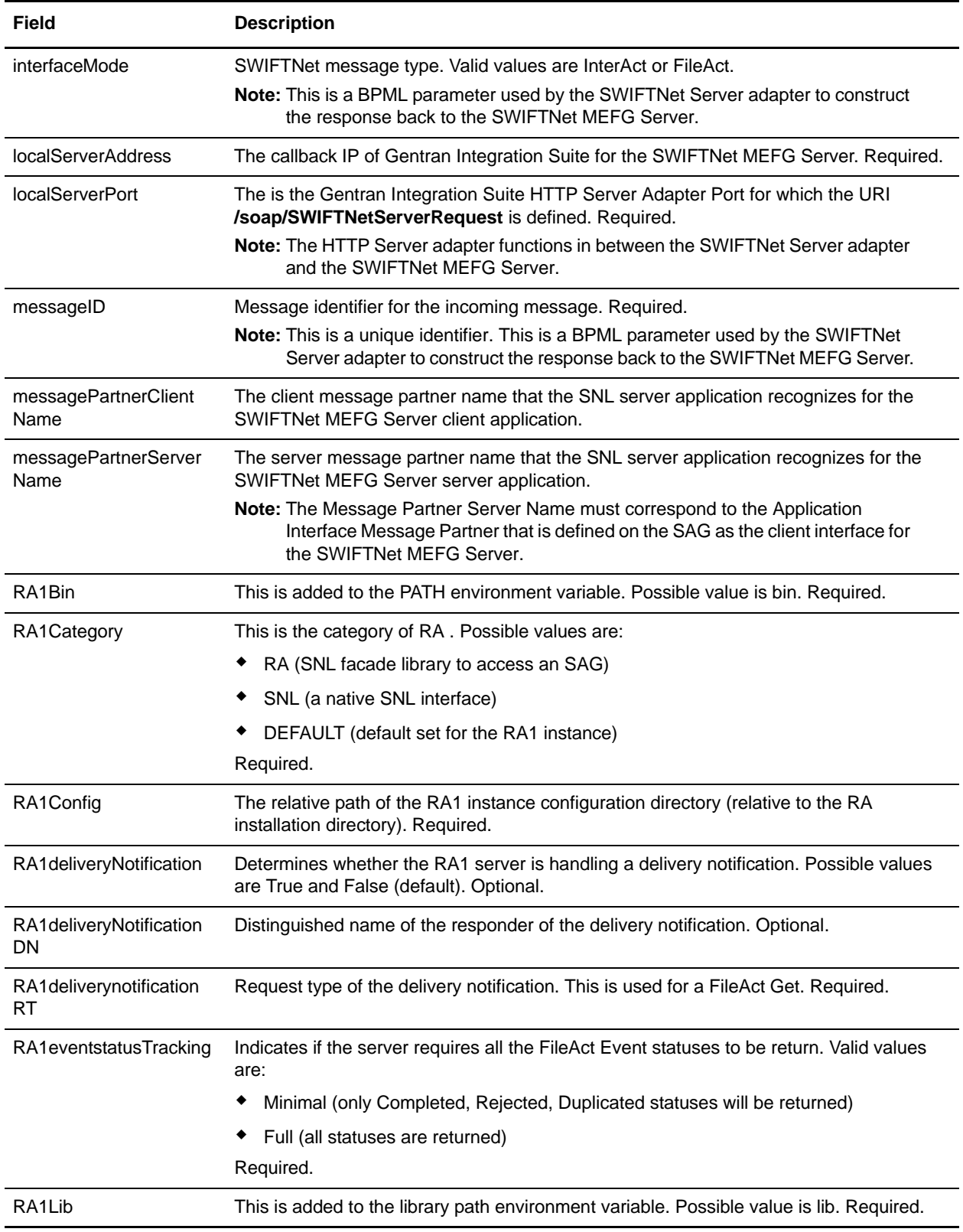

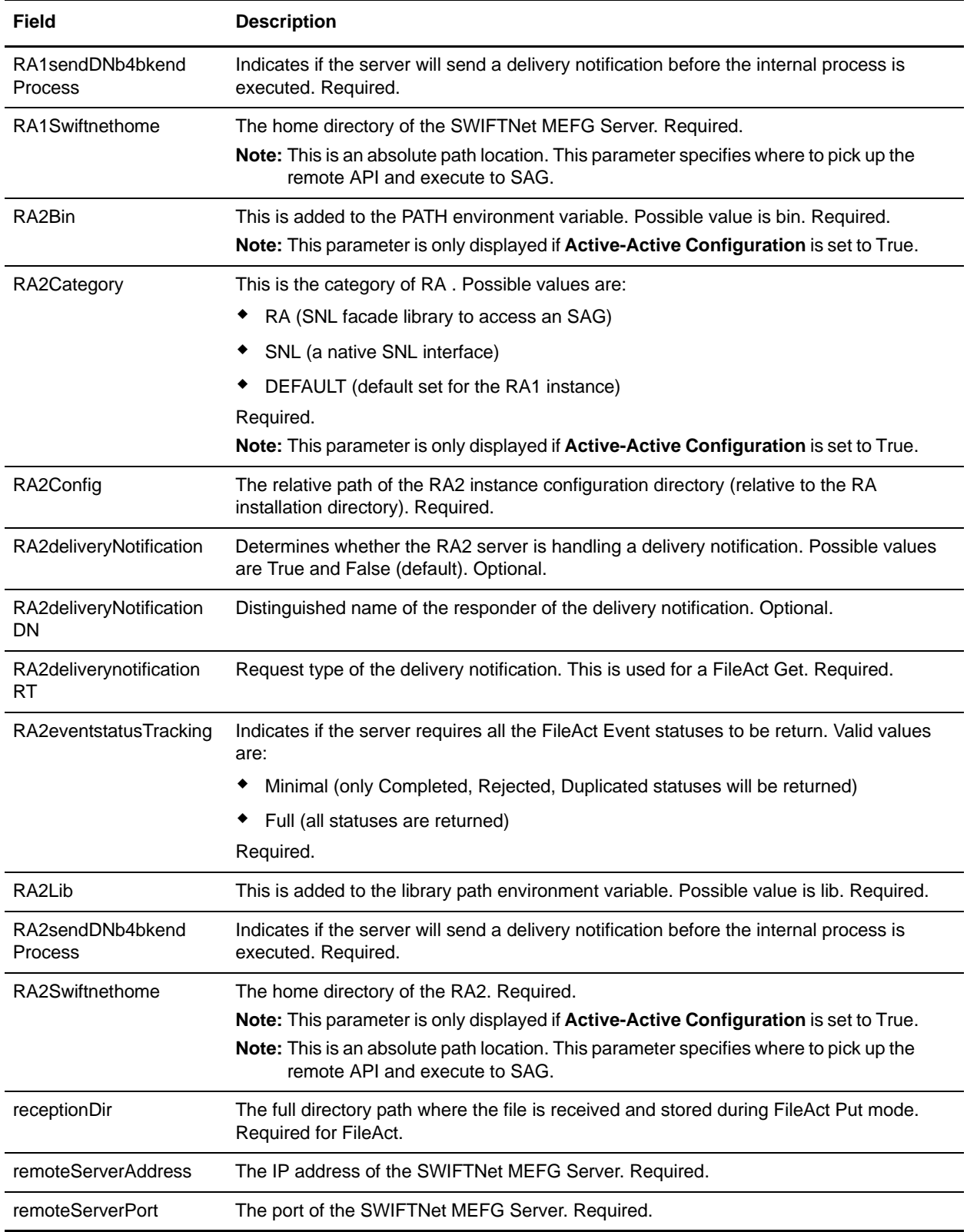

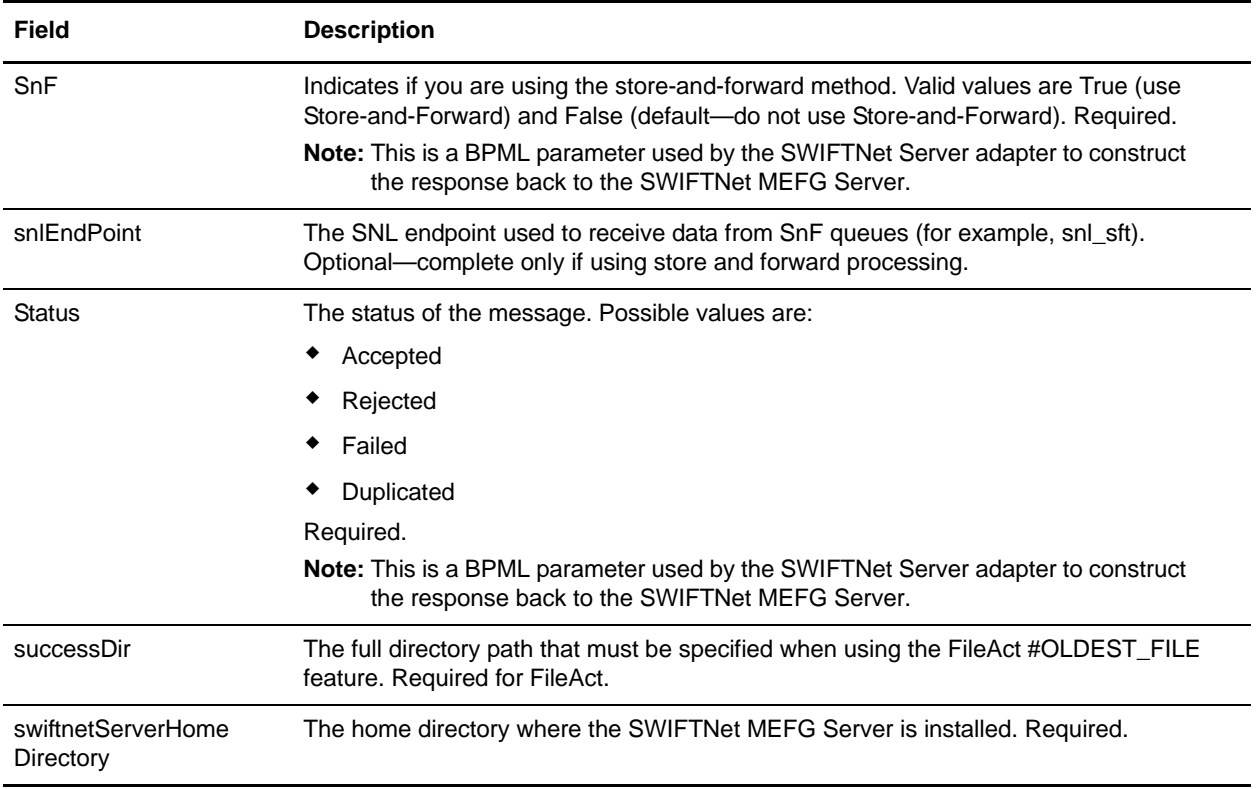

### <span id="page-1325-0"></span>**Business Process Example**

The service part of the SWIFTNet Server adapter that is used in the business process is bootstrapped when the SWIFTNet MEFG Server posts the request through the URI defined in the HTTP Server adapter. For more information about the HTTP Server adapter, see *HTTP Server Adapter*.

### Interact Business Process Without Store-and-Forward Processing

The following business process example (in which the service part of the SWIFTNet Server adapter as part of InterAct processing) is used if you are not using store-and-forward processing:

**Note:** This business process is from the handleSWIFTNetServerRequest business process.

```
<process name="handleSWIFTNetServerRequest">
   <sequence>
      <operation name="set user token">
          <participant name="SetUserToken"/>
          <output message="SetUserTokenMessage">
             <assign to="USER_TOKEN">admin</assign>
             <assign to="." from="*"/>
          </output>
          <input message="inmsg">
             <assign to="." from="*"/>
          </input>
      </operation>
      <operation name="SoapIn">
          <participant name="SOAPInbound"/>
```

```
<output message="output">
             <assign to="." from="*"/>
             <assign to="bootstrap">false</assign>
             <assign to="SOAP_INTERMEDIATE_NODE">false</assign>
          </output>
          <input message="input">
             <assign to="." from="*"/>
          </input>
       </operation>
       <operation>
          <participant name="SWIFTNetServerAdapter"/>
          <output message="handleServerRequest">
             <assign to="." from="*"/>
          </output>
          <input message="testing">
             <assign to="." from="*"/>
          </input>
       </operation>
       <!-- internal processing by invoking a subprocess -->
       <!-- business-specific processing that will return a response for InterAct -->
       <operation>
          <participant name="InvokeSubProcessService"/>
          <output message="Xout">
             <assign to="INVOKE_MODE">SYNC</assign>
             <assign to="." from="*"/>
          </output>
          <input message="Xin">
             <assign to="." from="*"/>
          </input>
       </operation>
       <!-- this is to construct the server response message back to GIS Server 
application -->
       <operation>
          <participant name="SWIFTNetServerAdapter"/>
          <output message="handleServerResponse">
             <assign to="." from="*"/>
             <assign to="interface" from="SwiftServerRequest/interface/text()"/>
             <assign to="messageID" from="SwiftServerRequest/messageID/text()"/>
             <assign to="Status">Accepted</assign>
             <assign to="deliveryNotification" 
from="SwiftServerRequest/deliveryNotification/text()"/>
             <assign to="SnF" from="SwiftServerRequest/SnF/text()"/>
          </output>
          <input message="testing">
             <assign to="." from="*"/>
          </input>
       </operation>
       <operation name="SoapOut">
          <participant name="SOAPOutbound"/>
          <output message="output">
             <assign to="." from="*"/>
             <assign to="SOAP_MODE">respond</assign>
          </output>
          <input message="input">
             <assign to="." from="*"/>
          </input>
```

```
</operation>
       <assign to="doc-has-headers">true</assign>
       <operation name="HttpResponse">
          <participant name="HttpRespond"/>
          <output message="Xout">
             <assign to="." from="*"/>
          </output>
          <input message="Xin">
             <assign to="." from="*"/>
          </input>
       </operation>
       <onFault>
          <!-- On Fault, we will clear PrimDoc, construct Rejected response and 
soap-envelope it -->
          <sequence>
             <operation name="ReleasePrimDoc">
                 <participant name="ReleaseService"/>
                 <output message="outmsg">
                    <assign to="TARGET">/ProcessData/PrimaryDocument</assign>
                    <assign to="." from="*"/>
                 </output>
                 <input message="inmsg"/>
             </operation>
             <operation>
                 <participant name="SWIFTNetServerAdapter"/>
                 <output message="handleServerResponse">
                    <assign to="." from="*"/>
                    <assign to="interface" 
from="SwiftServerRequest/interface/text()"/>
                    <assign to="messageID" 
from="SwiftServerRequest/messageID/text()"/>
                    <assign to="Status">Rejected</assign>
                    <assign to="Description">Unable to get the Server 
Response</assign>
                    <assign to="Info">Failure in getting the Server Response</assign>
                    <assign to="deliveryNotification" 
from="SwiftServerRequest/deliveryNotification/text()"/>
                    <assign to="SnF" from="SwiftServerRequest/SnF/text()"/>
                 </output>
                 <input message="testing">
                    <assign to="." from="*"/>
                 </input>
             </operation>
              <operation name="SoapOut">
                 <participant name="SOAPOutbound"/>
                 <output message="output">
                    <assign to="." from="*"/>
                    <assign to="SOAP_MODE">respond</assign>
                 </output>
                 <input message="input">
                    <assign to="." from="*"/>
                 </input>
             </operation>
             <assign to="doc-has-headers">true</assign>
             <operation name="HttpResponse">
                 <participant name="HttpRespond"/>
```

```
<output message="Xout">
                     <assign to="." from="*"/>
                 </output>
                 <input message="Xin">
                     <assign to="." from="*"/>
                 </input>
              </operation>
          </sequence>
       </onFault>
   </sequence>
</process>
```
### InterAct Business Process With Store-and-Forward Processing

The following business process example demonstrates the service part of the SWIFTNet Server adapter being used as part of InterAct processing if you are using store-and-forward processing:

**Note:** This business process is from the handleSWIFTNetServerSnFRequest business process.

```
<process name="handleSWIFTNetServerSnFRequest">
   <rule name="not_DeliveryNotificationRequest">
       <condition>SwiftServerRequest/deliveryNotification = 'FALSE'</condition>
   </rule>
   <sequence>
       <operation name="set user token">
          <participant name="SetUserToken"/>
          <output message="SetUserTokenMessage">
             <assign to="USER_TOKEN">admin</assign>
             <assign to="." from="*"/>
          </output>
          <input message="inmsg">
             <assign to="." from="*"/>
          </input>
       </operation>
       <operation name="SoapIn">
          <participant name="SOAPInbound"/>
          <output message="output">
             <assign to="." from="*"/>
             <assign to="bootstrap">false</assign>
             <assign to="SOAP_INTERMEDIATE_NODE">false</assign>
          </output>
          <input message="input">
             <assign to="." from="*"/>
          </input>
       </operation>
       <operation>
          <participant name="SWIFTNetServerAdapter"/>
          <output message="handleServerRequest">
             <assign to="." from="*"/>
          </output>
          <input message="testing">
             <assign to="." from="*"/>
          </input>
       </operation>
       <!-- internal processing for SnF is to put into a Mailbox so that it can 
bootstrap internal business process later-->
```

```
<!-- Mailbox path is based on SwiftServerRequest/responderDN/requestorDN/for 
InterAct -->
      <choice>
          <select>
             <case ref="not_DeliveryNotificationRequest" 
activity="not_DeliveryNotificationRequest"/>
          </select>
          <sequence name="not_DeliveryNotificationRequest">
             <operation name="Mailbox Add Service">
                 <participant name="MailboxAdd"/>
                 <output message="AddRequest">
                    <assign to="." from="*"/>
                    <assign to="MailboxPath" from="concat('/', 
SwiftServerRequest/responderDN/text(),'/',SwiftServerRequest/requestorDN/text())"/>
                    <assign to="ContentType">ascii</assign>
                 </output>
                 <input message="inmsg">
                    <assign to="AddResults" from="*"/>
                 </input>
             </operation>
          </sequence>
       </choice>
       <operation>
          <participant name="SWIFTNetServerAdapter"/>
          <output message="handleServerResponse">
             <assign to="." from="*"/>
             <assign to="interface" from="SwiftServerRequest/interface/text()"/>
             <assign to="messageID" from="SwiftServerRequest/messageID/text()"/>
             <assign to="Status">Accepted</assign>
             <assign to="deliveryNotification" 
from="SwiftServerRequest/deliveryNotification/text()"/>
             <assign to="SnF" from="SwiftServerRequest/SnF/text()"/>
          </output>
          <input message="testing">
             <assign to="." from="*"/>
          </input>
       </operation>
       <operation name="SoapOut">
          <participant name="SOAPOutbound"/>
          <output message="output">
             <assign to="." from="*"/>
             <assign to="SOAP_MODE">respond</assign>
          </output>
          <input message="input">
             <assign to="." from="*"/>
          </input>
       </operation>
       <assign to="doc-has-headers">true</assign>
       <operation name="HttpResponse">
          <participant name="HttpRespond"/>
          <output message="Xout">
             <assign to="." from="*"/>
          </output>
          <input message="Xin">
             <assign to="." from="*"/>
          </input>
```

```
</operation>
       <onFault>
          <sequence>
             <operation name="ReleasePrimDoc">
                 <participant name="ReleaseService"/>
                 <output message="outmsg">
                    <assign to="TARGET">/ProcessData/PrimaryDocument</assign>
                    <assign to="." from="*"/>
                 </output>
                 <input message="inmsg"/>
             </operation>
             <operation>
                 <participant name="SWIFTNetServerAdapter"/>
                 <output message="handleServerResponse">
                    <assign to="." from="*"/>
                    <assign to="interface" 
from="SwiftServerRequest/interface/text()"/>
                    <assign to="messageID" 
from="SwiftServerRequest/messageID/text()"/>
                    <assign to="Status">Rejected</assign>
                    <assign to="Description">Unable to get the Server 
Response</assign>
                    <assign to="Info">Failure in getting the Server Response</assign>
                    <assign to="deliveryNotification" 
from="SwiftServerRequest/deliveryNotification/text()"/>
                    <assign to="SnF" from="SwiftServerRequest/SnF/text()"/>
                 </output>
                 <input message="testing">
                    <assign to="." from="*"/>
                 </input>
             </operation>
             <operation name="SoapOut">
                 <participant name="SOAPOutbound"/>
                 <output message="output">
                    <assign to="." from="*"/>
                    <assign to="SOAP_MODE">respond</assign>
                 </output>
                 <input message="input">
                    <assign to="." from="*"/>
                 </input>
             </operation>
             <assign to="doc-has-headers">true</assign>
             <operation name="HttpResponse">
                 <participant name="HttpRespond"/>
                 <output message="Xout">
                    <assign to="." from="*"/>
                 </output>
                 <input message="Xin">
                    <assign to="." from="*"/>
                 </input>
             </operation>
          </sequence>
      </onFault>
   </sequence>
</process>
```
### Fileact Business Process Without Store-and-Forward Processing

The following business process example shows the service part of the SWIFTNet Server adapter as part of FileAct processing without using store-and-forward processing:

**Note:** This business process is from the handleSWIFTNetServerRequest business process.

```
<process name="handleSWIFTNetServerFARequest">
   <sequence>
       <operation name="set user token">
          <participant name="SetUserToken"/>
          <output message="SetUserTokenMessage">
             <assign to="USER_TOKEN">admin</assign>
             <assign to="." from="*"/>
          </output>
          <input message="inmsg">
             <assign to="." from="*"/>
          </input>
       </operation>
       <operation name="SoapIn">
          <participant name="SOAPInbound"/>
          <output message="output">
             <assign to="." from="*"/>
             <assign to="bootstrap">false</assign>
             <assign to="SOAP_INTERMEDIATE_NODE">false</assign>
          </output>
          <input message="input">
             <assign to="." from="*"/>
          </input>
       </operation>
       <operation>
          <participant name="SWIFTNetServerAdapter"/>
          <output message="handleServerRequest">
             <assign to="." from="*"/>
          </output>
          <input message="testing">
             <assign to="." from="*"/>
          </input>
       </operation>
       <!-- this is to construct the server response message back to GIS Server 
application -->
      <operation>
          <participant name="SWIFTNetServerAdapter"/>
          <output message="handleServerResponse">
             <assign to="." from="*"/>
             <assign to="interfaceMode" 
from="SwiftServerRequest/interfaceMode/text()"/>
             <assign to="messageID" from="SwiftServerRequest/messageID/text()"/>
             <assign to="Status">Accepted</assign>
             <assign to="deliveryNotification" 
from="SwiftServerRequest/deliveryNotification/text()"/>
             <assign to="SnF" from="SwiftServerRequest/SnF/text()"/>
          </output>
          <input message="testing">
             <assign to="." from="*"/>
          </input>
       </operation>
```
```
<operation name="SoapOut">
          <participant name="SOAPOutbound"/>
          <output message="output">
             <assign to="." from="*"/>
             <assign to="SOAP_MODE">respond</assign>
          </output>
          <input message="input">
             <assign to="." from="*"/>
          </input>
       </operation>
       <assign to="doc-has-headers">true</assign>
       <operation name="HttpResponse">
          <participant name="HttpRespond"/>
          <output message="Xout">
             <assign to="." from="*"/>
          </output>
          <input message="Xin">
             <assign to="." from="*"/>
          </input>
       </operation>
       conFamily<!-- On Fault, we will clear PrimDoc, contruct Rejected response and 
soap-envelope it -->
          <sequence>
             <operation name="ReleasePrimDoc">
                 <participant name="ReleaseService"/>
                 <output message="outmsg">
                    <assign to="TARGET">/ProcessData/PrimaryDocument</assign>
                    <assign to="." from="*"/>
                 </output>
                 <input message="inmsg"/>
             </operation>
             <operation>
                 <participant name="SWIFTNetServerAdapter"/>
                 <output message="handleServerResponse">
                    <assign to="." from="*"/>
                    <assign to="interfaceMode" 
from="SwiftServerRequest/interfaceMode/text()"/>
                    <assign to="messageID" 
from="SwiftServerRequest/messageID/text()"/>
                    <assign to="Status">Rejected</assign>
                    <assign to="Description">Unable to get the Server 
Response</assign>
                    <assign to="Info">Failure in getting the Server Response</assign>
                    <assign to="deliveryNotification" 
from="SwiftServerRequest/deliveryNotification/text()"/>
                    <assign to="SnF" from="SwiftServerRequest/SnF/text()"/>
                 </output>
                 <input message="testing">
                    <assign to="." from="*"/>
                 </input>
             </operation>
             <operation name="SoapOut">
                 <participant name="SOAPOutbound"/>
                 <output message="output">
                    <assign to="." from="*"/>
```

```
<assign to="SOAP_MODE">respond</assign>
                 </output>
                 <input message="input">
                    <assign to="." from="*"/>
                 </input>
             </operation>
             <assign to="doc-has-headers">true</assign>
             <operation name="HttpResponse">
                 <participant name="HttpRespond"/>
                 <output message="Xout">
                    <assign to="." from="*"/>
                 </output>
                 <input message="Xin">
                    <assign to="." from="*"/>
                 </input>
             </operation>
          </sequence>
      </onFault>
   </sequence>
</process>
```
### FileAct Business Process With Store-and-Forward Processing

The following business process example shows the service part of the SWIFTNet Server adapter used as part of FileAct processing with store-and-forward processing:

**Note:** This business process is from the handleSWIFTNetServerSnFRequest business process.

```
<process name="handleSWIFTNetServerFASnFRequest">
   <rule name="not_DeliveryNotificationRequest">
      <condition>SwiftServerRequest/deliveryNotification = 'FALSE'</condition>
   \langlerule>
   <sequence>
      <operation name="set user token">
          <participant name="SetUserToken"/>
          <output message="SetUserTokenMessage">
             <assign to="USER_TOKEN">admin</assign>
             <assign to="." from="*"/>
          </output>
          <input message="inmsg">
             <assign to="." from="*"/>
          </input>
      </operation>
      <operation name="SoapIn">
          <participant name="SOAPInbound"/>
          <output message="output">
             <assign to="." from="*"/>
             <assign to="bootstrap">false</assign>
             <assign to="SOAP_INTERMEDIATE_NODE">false</assign>
          </output>
          <input message="input">
             <assign to="." from="*"/>
          </input>
      </operation>
      <operation>
          <participant name="SWIFTNetServerAdapter"/>
```

```
<output message="handleServerRequest">
             <assign to="." from="*"/>
          </output>
          <input message="testing">
             <assign to="." from="*"/>
          </input>
       </operation>
       <operation>
          <participant name="SWIFTNetServerAdapter"/>
          <output message="handleServerResponse">
             <assign to="." from="*"/>
             <assign to="interfaceMode" 
from="SwiftServerRequest/interfaceMode/text()"/>
             <assign to="messageID" from="SwiftServerRequest/messageID/text()"/>
             <assign to="Status">Accepted</assign>
             <assign to="deliveryNotification" 
from="SwiftServerRequest/deliveryNotification/text()"/>
             <assign to="SnF" from="SwiftServerRequest/SnF/text()"/>
          </output>
          <input message="testing">
             <assign to="." from="*"/>
          </input>
       </operation>
       <operation name="SoapOut">
          <participant name="SOAPOutbound"/>
          <output message="output">
             <assign to="." from="*"/>
             <assign to="SOAP_MODE">respond</assign>
          </output>
          <input message="input">
             <assign to="." from="*"/>
          </input>
       </operation>
       <assign to="doc-has-headers">true</assign>
       <operation name="HttpResponse">
          <participant name="HttpRespond"/>
          <output message="Xout">
             <assign to="." from="*"/>
          </output>
          <input message="Xin">
             <assign to="." from="*"/>
          </input>
       </operation>
       <onFault>
          <sequence>
             <operation name="ReleasePrimDoc">
                 <participant name="ReleaseService"/>
                 <output message="outmsg">
                    <assign to="TARGET">/ProcessData/PrimaryDocument</assign>
                    <assign to="." from="*"/>
                 </output>
                 <input message="inmsg"/>
             </operation>
             <operation>
                 <participant name="SWIFTNetServerAdapter"/>
                 <output message="handleServerResponse">
```

```
<assign to="." from="*"/>
                    <assign to="interfaceMode" 
from="SwiftServerRequest/interfaceMode/text()"/>
                    <assign to="messageID" 
from="SwiftServerRequest/messageID/text()"/>
                    <assign to="Status">Rejected</assign>
                    <assign to="Description">Unable to get the Server 
Response</assign>
                    <assign to="Info">Failure in getting the Server Response</assign>
                    <assign to="deliveryNotification" 
from="SwiftServerRequest/deliveryNotification/text()"/>
                    <assign to="SnF" from="SwiftServerRequest/SnF/text()"/>
                 </output>
                 <input message="testing">
                    <assign to="." from="*"/>
                 </input>
             </operation>
             <operation name="SoapOut">
                 <participant name="SOAPOutbound"/>
                 <output message="output">
                    <assign to="." from="*"/>
                    <assign to="SOAP_MODE">respond</assign>
                 </output>
                 <input message="input">
                    <assign to="." from="*"/>
                 </input>
             </operation>
             <assign to="doc-has-headers">true</assign>
             <operation name="HttpResponse">
                 <participant name="HttpRespond"/>
                 <output message="Xout">
                    <assign to="." from="*"/>
                 </output>
                 <input message="Xin">
                    <assign to="." from="*"/>
                 </input>
             </operation>
          </sequence>
       </onFault>
   </sequence>
</process>
```
## **Parameters Passed From Business Process to Adapter**

The following table contains the parameters passed from the business process to the SWIFTNet Server adapter:

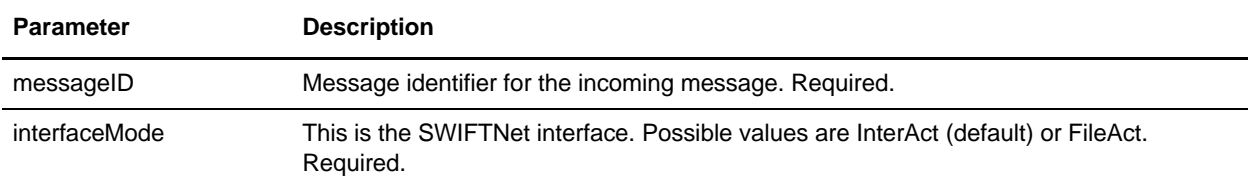

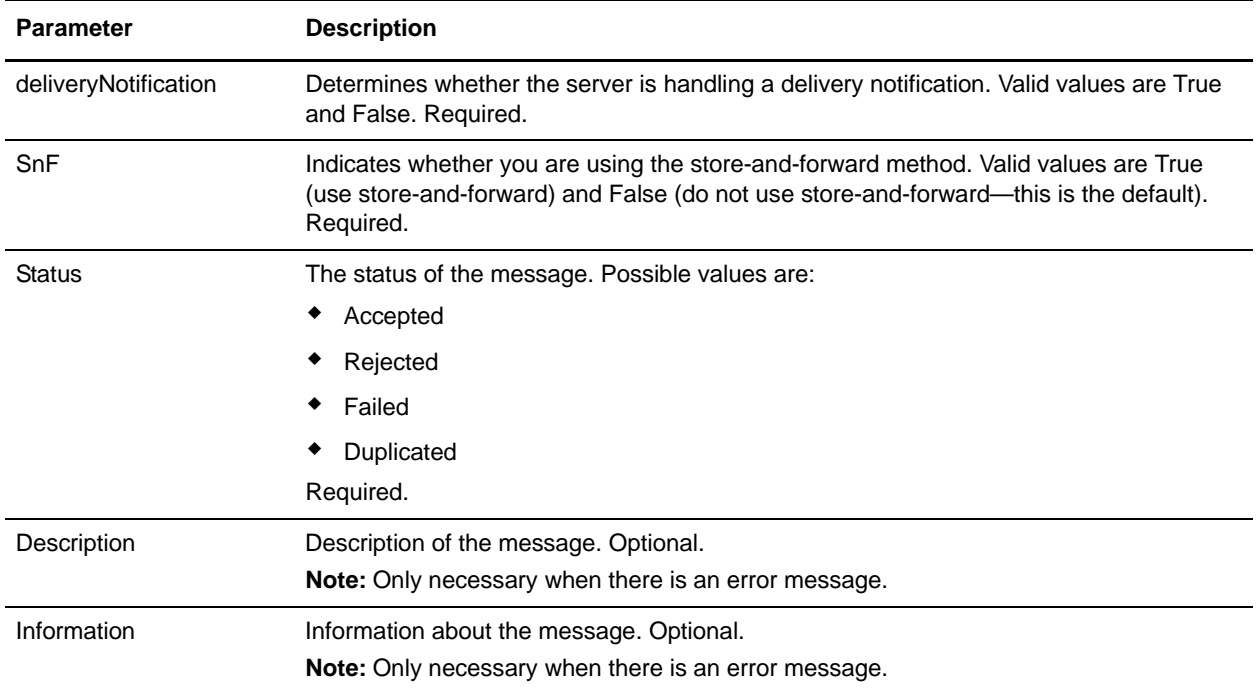

## **Enabling SWIFTNet Document Tracking**

You need to enable document tracking in the system business process you are using for the SWIFTNet Server adapter—handleSWIFTNetServerRequest (if you are not using store-and-forward processing) or handleSWIFTNetServerSnFRequest (if you are using store-and-forward processing)—so the system can track the document during the process. In the business process text editor, you can easily enable SWIFTNet document tracking in Gentran Integration Suite by selecting the **Document Tracking** check box on the Process Levels page. Set the following options as needed and leave the rest of the business process parameters as the defaults:

- ✦ On the **Deadline Settings** page, set the deadline and notification options, if necessary.
- ✦ On the **Life Span** page, set the life span, if necessary.

# **Text Document Appender Service**

The following table provides an overview of the Text Document Appender service:

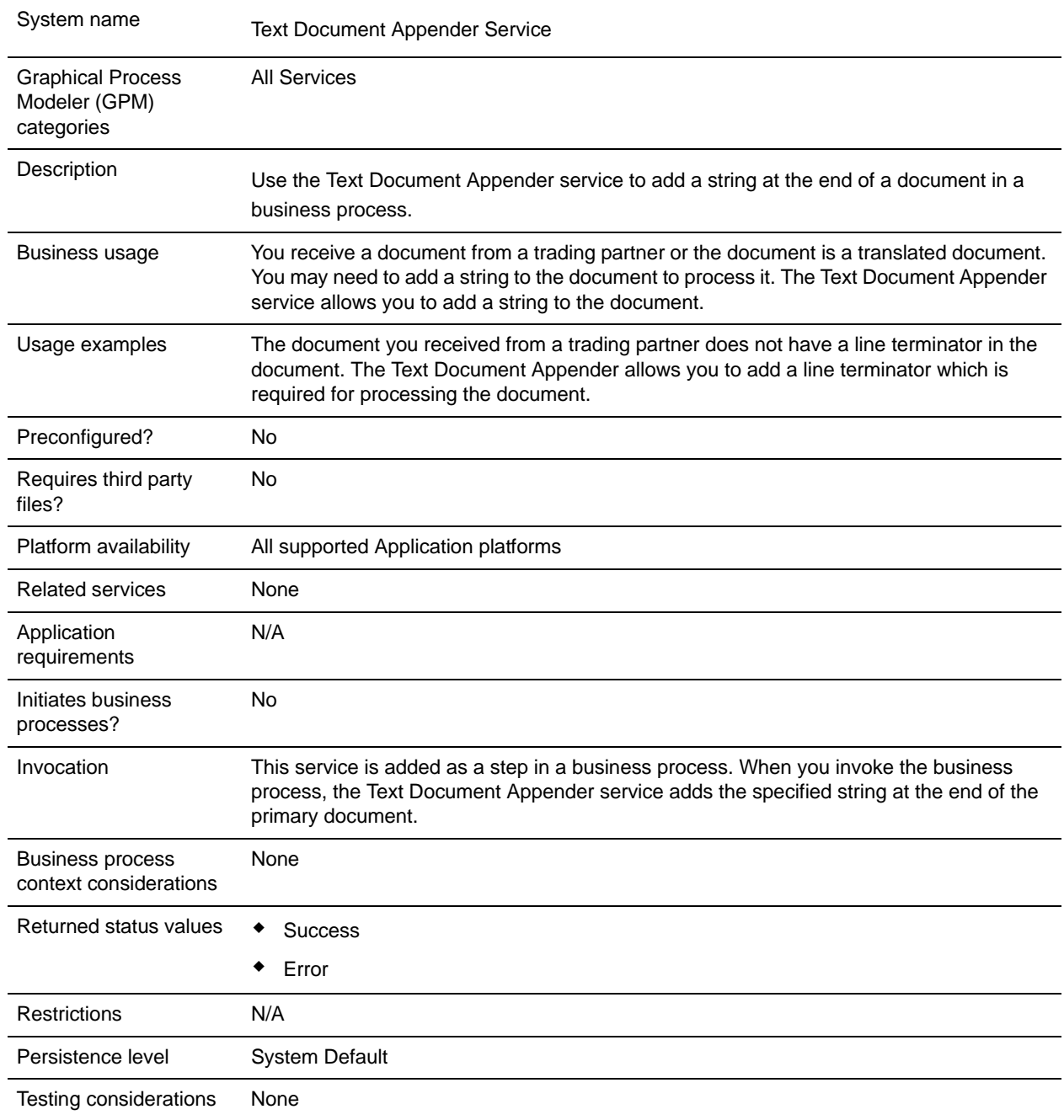

## **Configuring the Text Document Appender Service**

To configure the Text Document Appender service, you must specify settings for the following fields in the GPM:

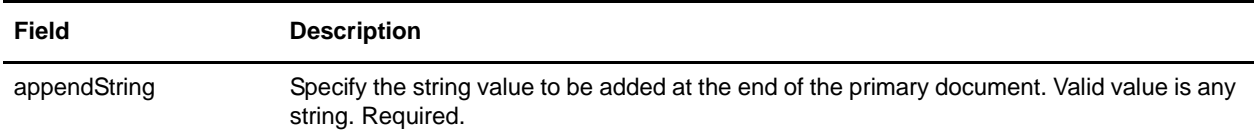

### **Output from Service to Business Process**

The following table contains the parameter passed from the Text Document Appender service to the business process:

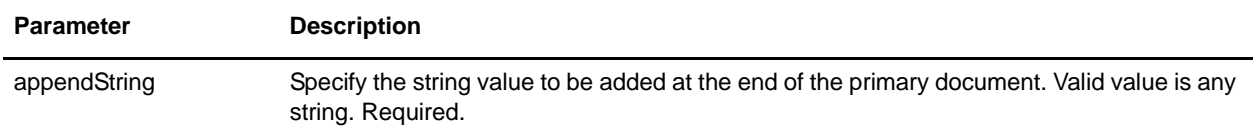

### **Output from Business Process to Service**

The Text Document Appender service adds the string value you specify in the appendString paramater at the end of the primary document. If no primary document is available, the Text Document Appender service creates a primary document and adds the string value you specify in the appendString parameter to the primary document.

# **Business Process Example**

The following example business process illustrates using the Text Document Appender service:

```
<process name="default">
  <operation name="Text Document Appender">
    <participant name="TextAppender"/>
     <output message="DocAppendInputMessage">
       <assign to="appendString">Append String</assign>
       <assign to="." from="*"></assign>
     </output>
     <input message="inmsg">
       <assign to="." from="*"></assign>
     </input>
   </operation>
</process>
```
# **This Service**

The This service is a multi-purpose utility service with the following functions:

- ✦ Obtain different types of information from a business process and its documents.
- ✦ Make this information available to the user in process data.
- ✦ Assign and release (remove) items from process data.

**Note:** The functionality of the This service is being replaced with other adapters and services designed more specifically to perform the services. The This service will be retired in the future.

### **Replacement Services**

If you are developing a new application, you are strongly encouraged to select one of the replacement services as they are more easily integrated into a business process and provide additional functionality. The following services provide the functionality of the This service, plus additional features:

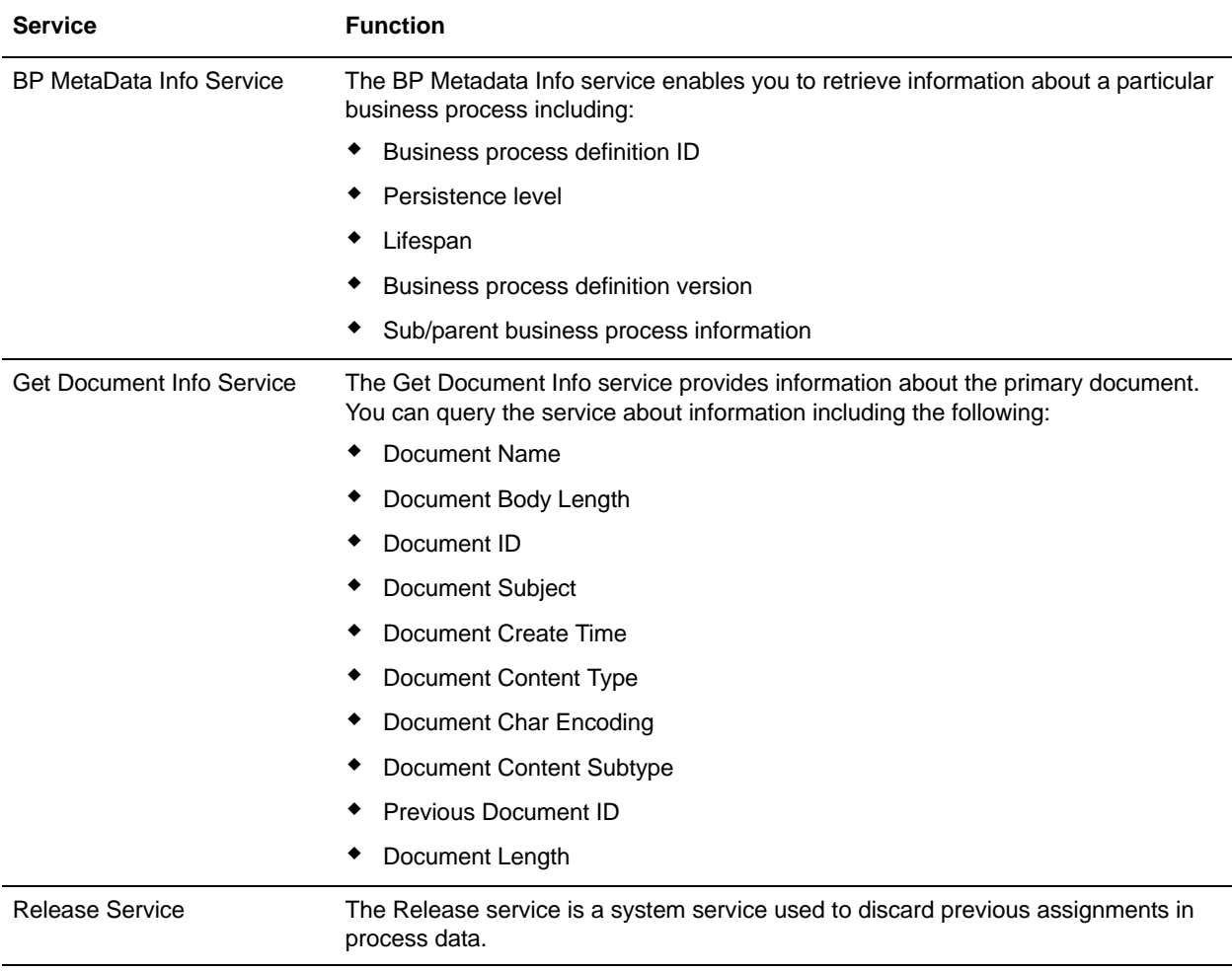

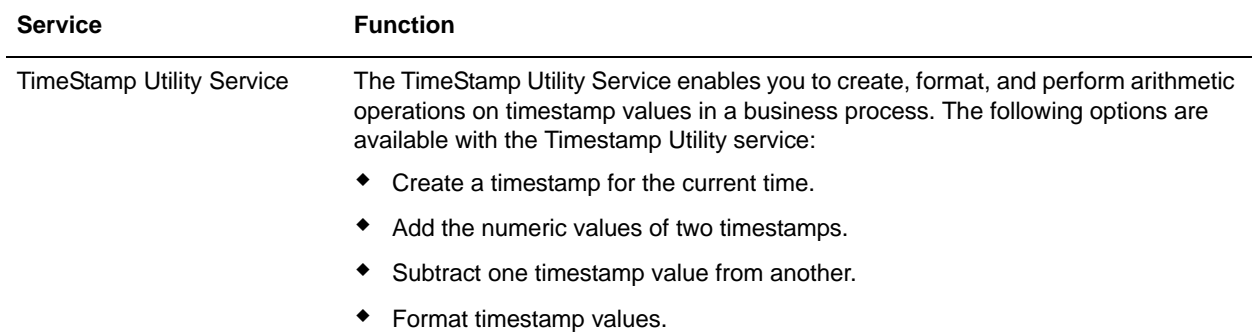

## **This Service Overview**

The following table provides a high-level overview of the This service:

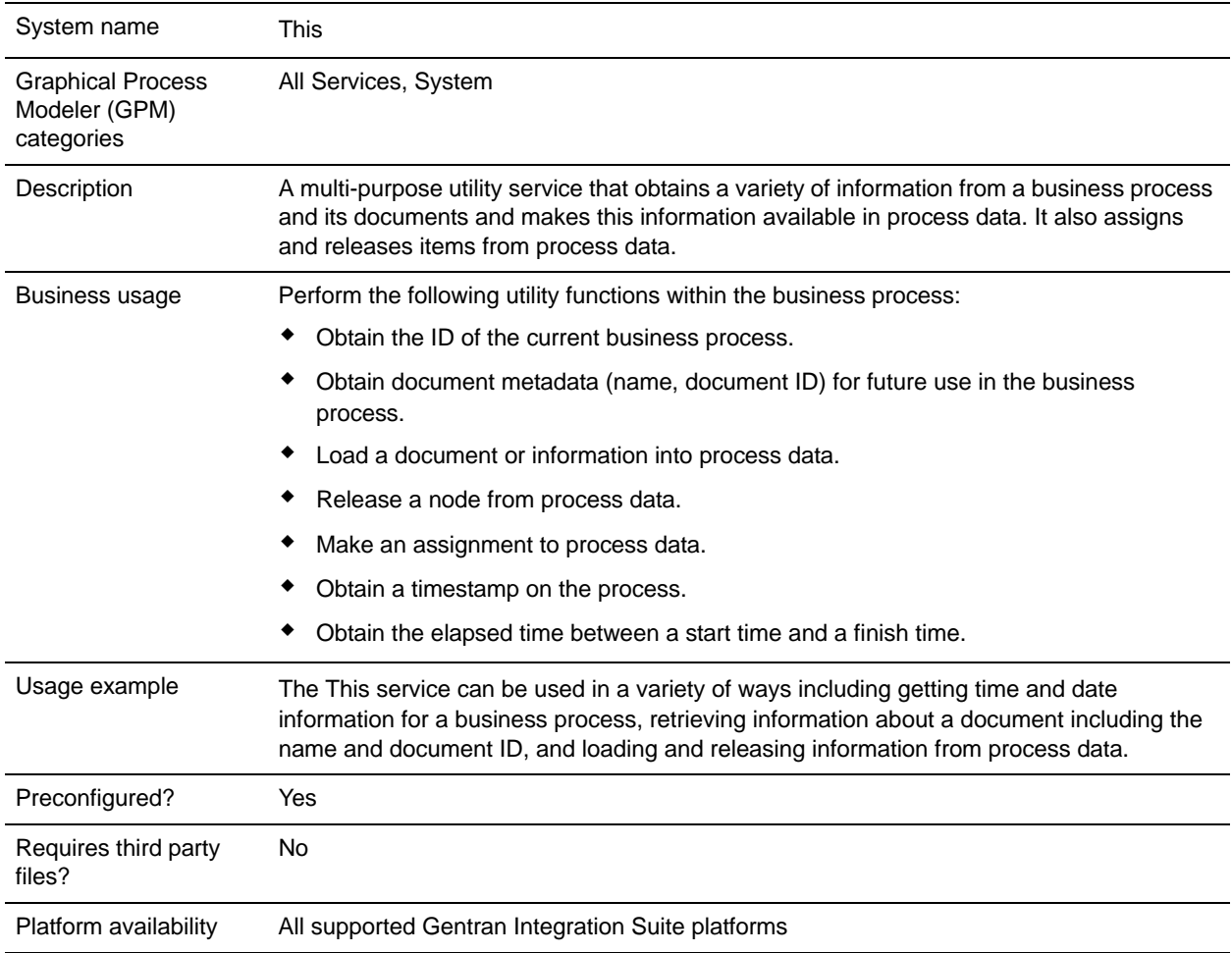

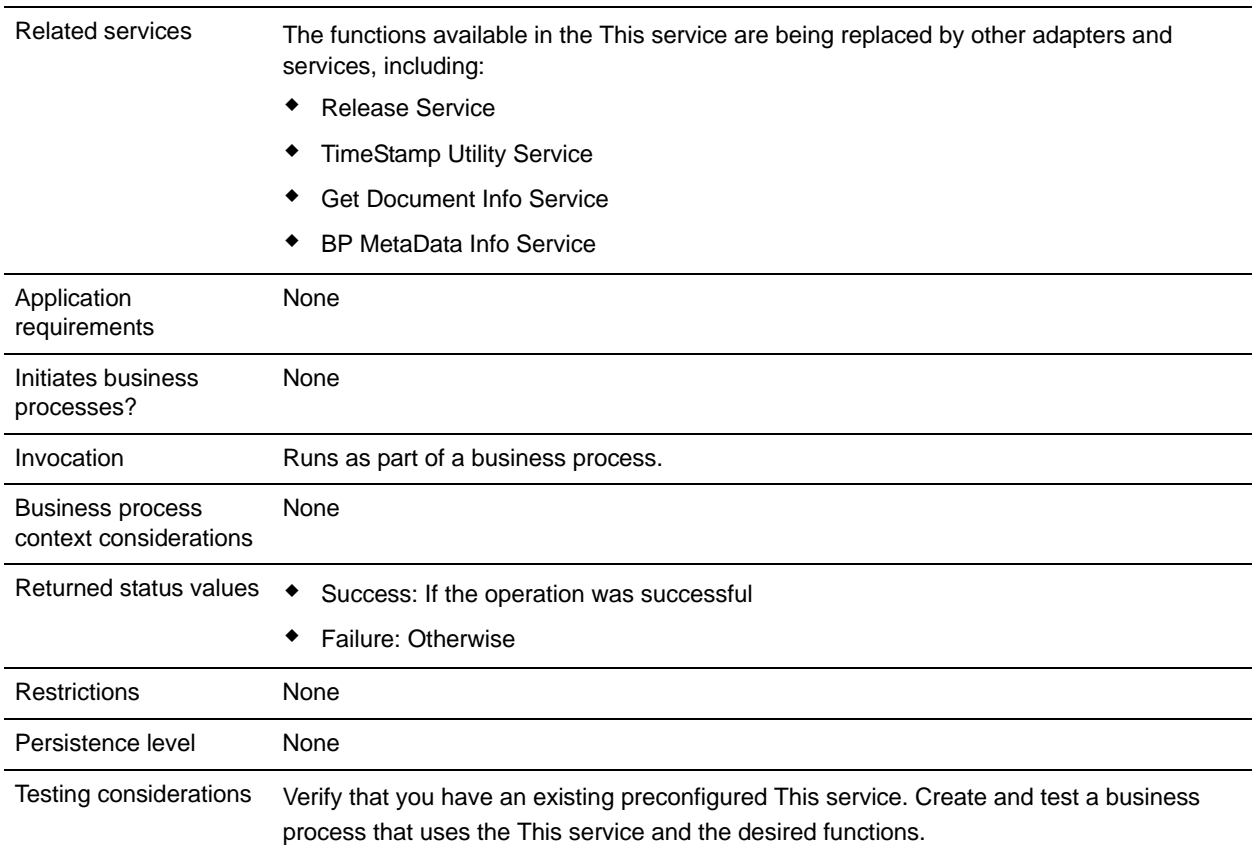

## **How the This Service Works**

The This service can be used to access information and make it available to a business process in the process data and to remove specific items from process data.

Examples of all functions are included in *[Usage Examples](#page-1343-0)*.

## **Implementing the This Service**

When implementing the This service for use in a business process, This service is normally preconfigured and available after Gentran Integration Suite installation. If there is not an existing service configuration, then create a service configuration.

### GPM Configuration and BPML Parameters

All *Message To Service* parameters for the This service are entered in the GPM using the Advanced Editor on the Message To tab. *Message From Service* parameters are entered by clicking Add on the Message From tab.

#### Input Parameters to the This Service

The following table describes the parameters input from the business process to the This service. These values are either coded in the BPML or set in the GPM configuration of the service. The BPML element values are provided in parentheses for reference.

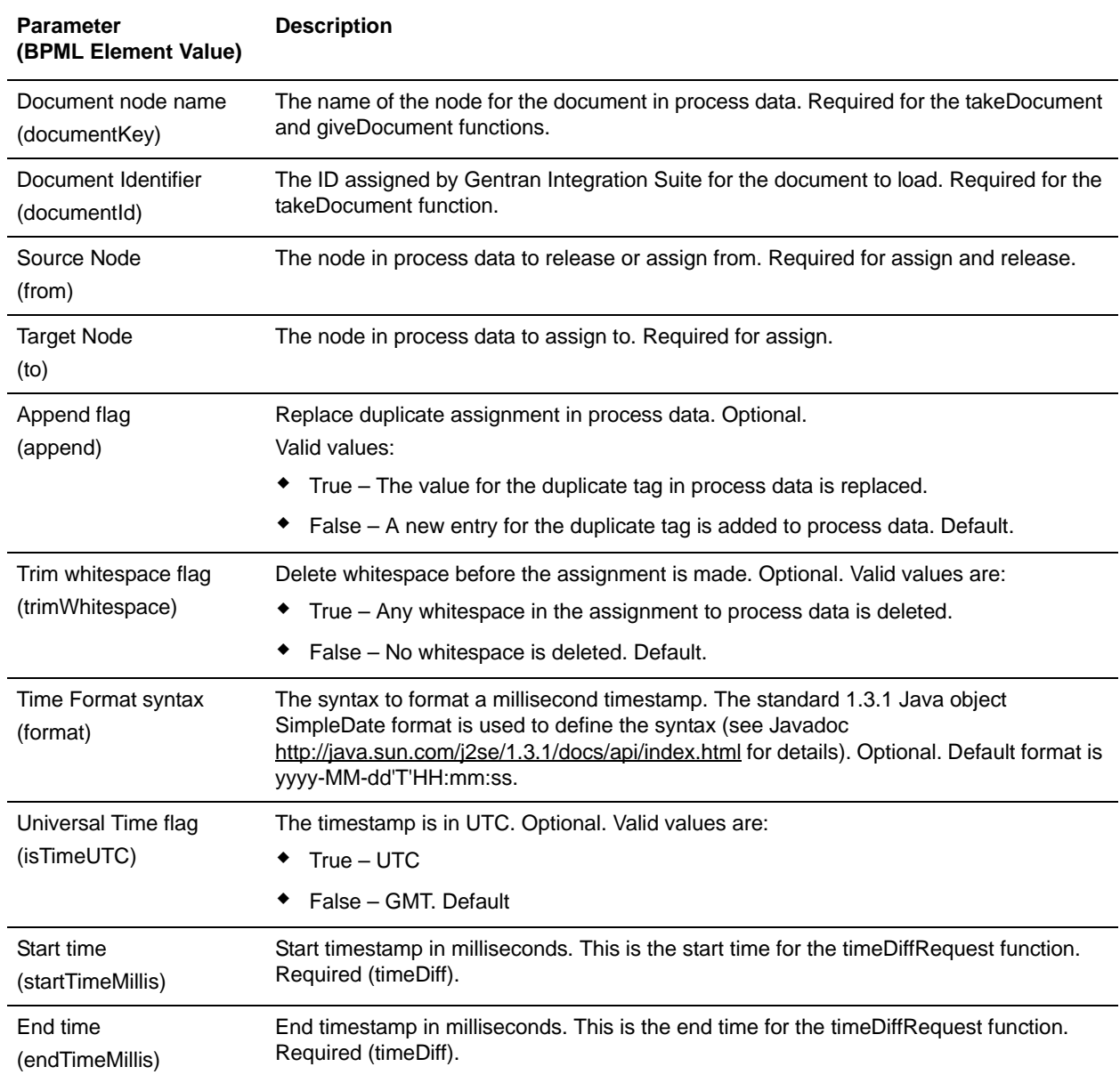

### Output Parameters to the Business Process/Process Data

The following table describes the parameters that are output from the This service to the business process. The term *document* in the table refers to the document that the This service is evaluating, either the primary document or another document in process data. The BPML element values are provided in parentheses for reference.

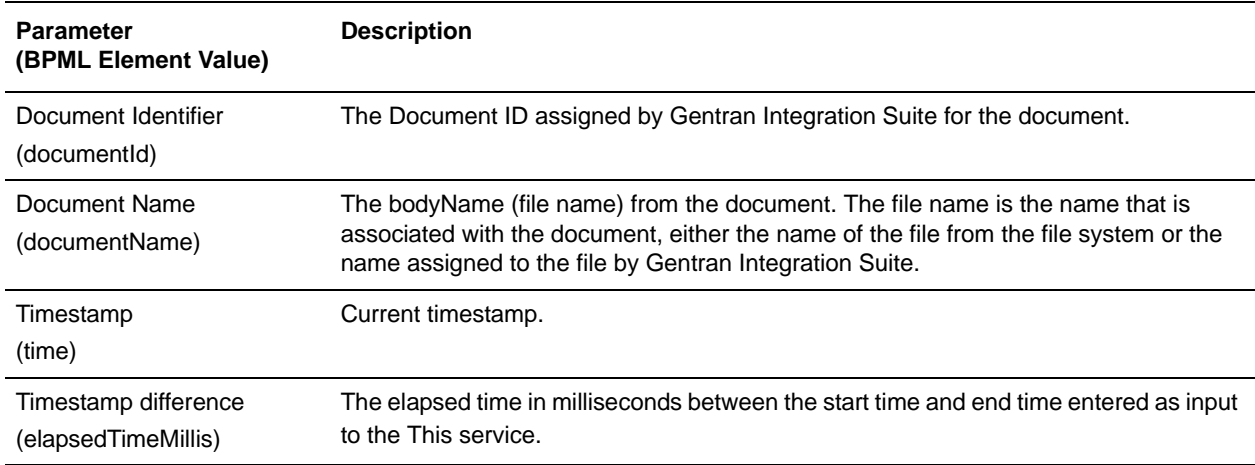

### Output Messages

The name of the output message on Message To Service (message input to the This service) defines the functional behavior for the service. The function name is either typed in the Message Name field of the Message To tab in the Service Editor of the GPM or is coded in BPML as the output message (<output message="*functionname*">). The following message types are supported:

- $\triangleleft$  this Request Obtains the business process ID.
- ✦ giveDocumentRequest Obtains the doc ID for the input document.
- ✦ takeDocumentRequest Adds the document to process data.
- $\triangleleft$  getDocumentName Obtains the name of the document.
- ✦ releaseRequest Releases the selected node from process data.
- $\triangleleft$  assignRequest Adds the requested item to process data.
- $\triangleleft$  timeRequest Obtains the current timestamp.
- $\triangleq$  timeDiffRequest Obtains the elapsed time in milliseconds between two timestamps.

### <span id="page-1343-0"></span>**Usage Examples**

The following examples illustrate how the different functions available in the This service might be implemented in a business process.

This business process does the following:

- 1. Gets the current (start) time and assigns it to tag *<*time1*>* in process data.
- 2. Gets the current time and formats it in process data.
- 3. Gets the document ID of the primary document and places it in process data.
- 4. Gets the business process ID and places it in process data.
- 5. Gets the name of the primary document and places it in process data.
- 6. Takes the primary document, assigns it to Document1 and makes a reference to it available in process data.
- 7. Gets the current time and assigns it to tag *<*time2*>* in process data.
- 8. Gets the time difference in milliseconds between time2 and time1 and assigns it to a variable in process data.
- 9. Releases the primary document from process data.

This is the business process as shown in the GPM:

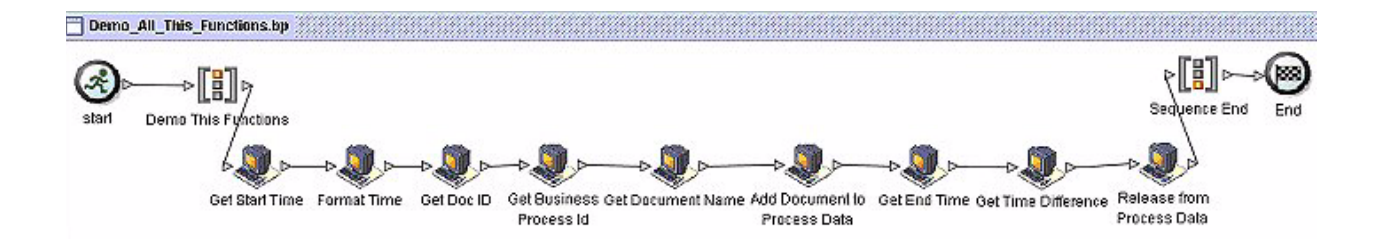

Each of the icons is a configuration of the This service configured to perform the actions that the name describes.

The following demonstrates the configuration for each of the This service functions in the GPM and the corresponding BPML. Process data is also shown for each example to demonstrate what is output to process data from the service.

**Note:** All GPM parameters are assigned using either the Advanced Editor for the Message From Service tab or the Add button for the Message To Service tab.

## **Get Start Time and Get End Time (timeRequest function)**

The Get Start Time and Get End Time configurations put the current time in process data. The Get Start Time and Get End Time configurations are the same except that the parameter name assigned to process data is time1 for the start time and time2 for the end time.

Set the following parameters in the GPM Message From Service tab:

1. Select **Allow message write** from the Input Msg drop-down list and click **Add**.

2. In the Advanced Editor, assign *\** (asterisk) to **time1**, select the Use XPATH? check box, and click **OK**.

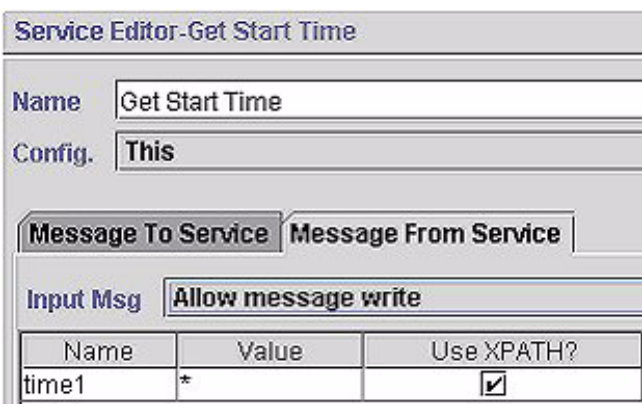

Set the following parameters in the GPM Message To Service tab:

- 1. Select **Messages Only** from the Output Msg drop-down list.
- 2. Set Message Name to **timeRequest**.

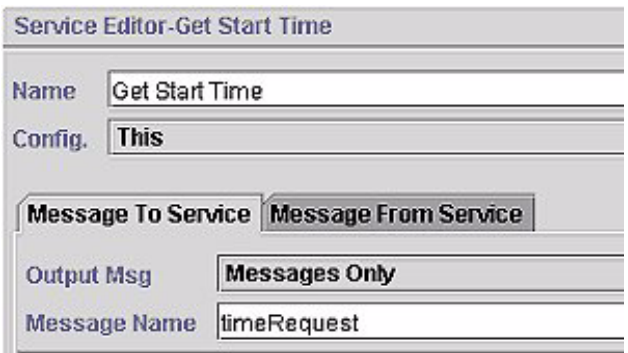

The following illustration shows the BPML:

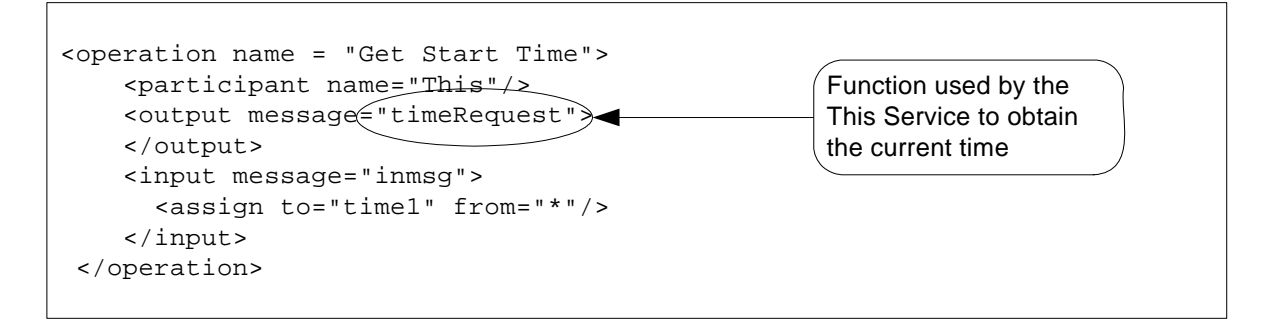

The timeRequest output is placed in process data within the  $\langle$ time1>tags. The  $\langle$ time>tag contains the time stamp that can be formatted. The <currentTimeMillis> tag always contains the time in milliseconds:

```
<time1>
   <currentTimeMillis>1077632480082</currentTimeMillis>
   <time>1077632480082</time>
```
 $\langle$ time1>

# **Format Time (timeRequest function)**

The Format Time Configurations of the This service uses the timeRequest function and puts the formatted current time in process data. The format of the date is specified in the Message To Service format parameter. Format values used are the Java Simple Date Formats.

**Note:** For more information about the SimpleDateFormat, see http://java.sun.com/j2se/1.3/docs/api/java/text/SimpleDateFormat.html.

Set the following parameters in the GPM Message To Service tab:

- 1. Select **Messages Only** from the Output Message drop-down list.
- 2. Set Message Name to **timeRequest** and click **Add**.
- 3. In the Advanced Editor, assign **yyyy-MM-dd:HH:mm:ss** to **format** and click **OK**.

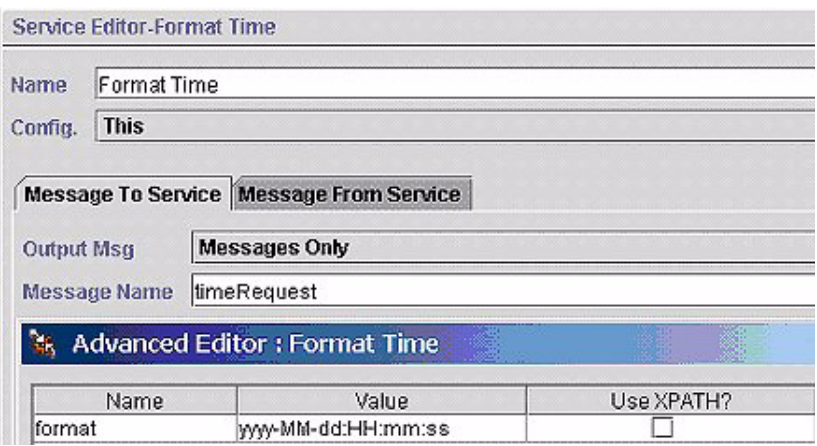

Set the following parameters in the GPM Message From Service tab:

- 1. Select **Allow message write** from the Input Msg drop-down list and click **Add**.
- 2. In the Advanced Editor, assign *\** (asterisk) to **time1** and click **OK**.

The following illustration shows the BPML:

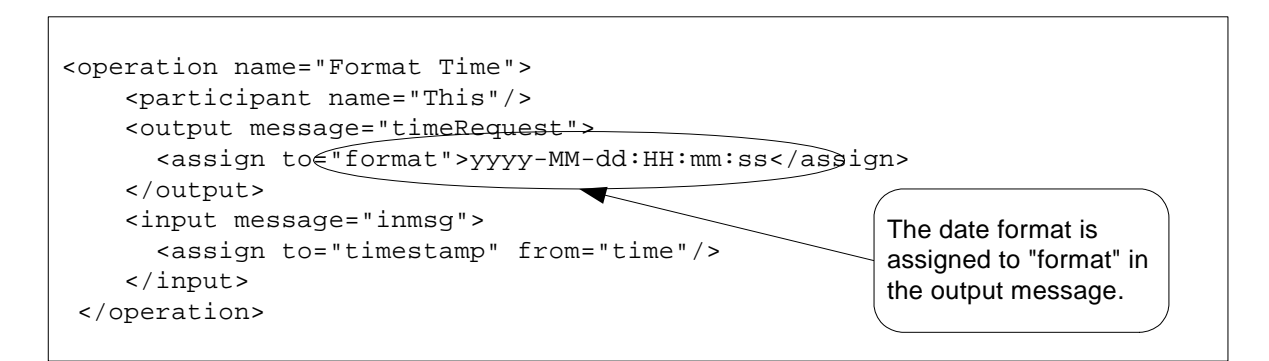

The formatted time output is placed in process data within the  $\langle t \rangle$  timestamp $>$  tags:

```
<timestamp>
  <time>2004-02-24:07:21:20</time>
 </timestamp>
```
# <span id="page-1347-0"></span>**Get Doc ID (giveDocumentRequest function)**

The Get Doc ID Configuration of the This service uses the giveDocumentRequest function. It gets the ID of the document (in this case the primary document) and puts it in process data.

Set following parameter in the GPM Message From Service tab:

✦ Select **Allow Process Data write** from the Input Msg drop-down list.

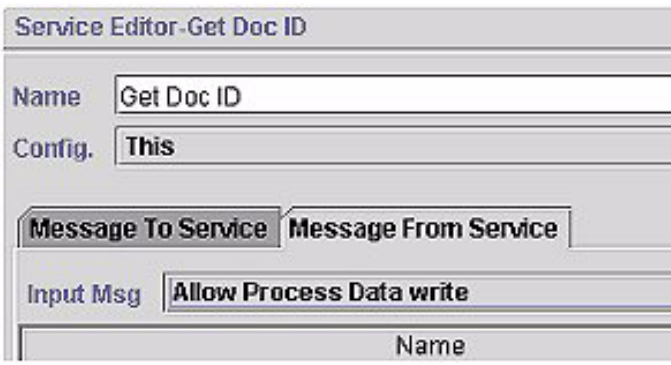

Set the following parameters in the GPM Message To Service tab:

- 1. Select **Obtain process Data first, then Messages** from the Output Msg drop-down list.
- 2. Set Message Name to **giveDocumentRequest** and click **Add**.

3. In the Advanced Editor, assign **PrimaryDocument** to **documentKey**, select the Use XPATH? check box, and click **OK**.

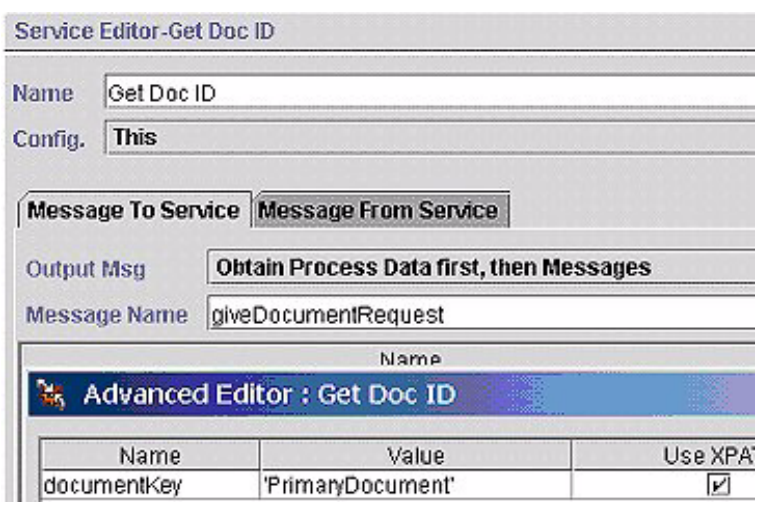

The following illustration shows the BPML:

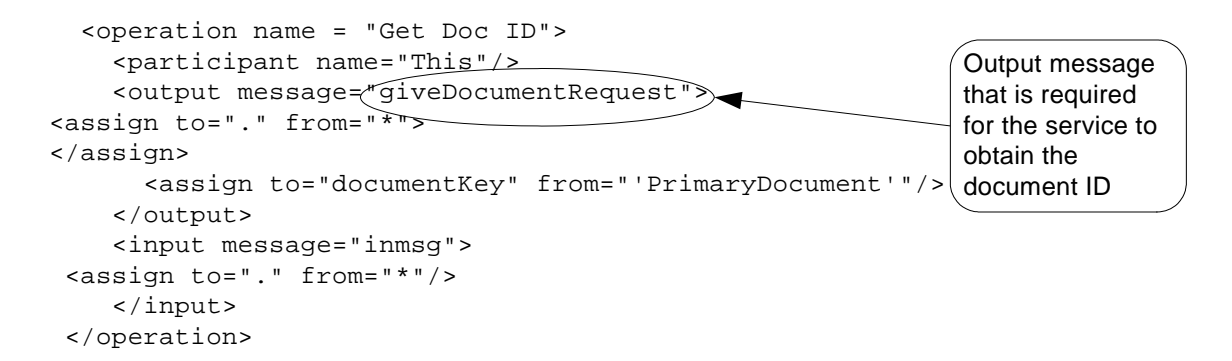

The document ID output is placed in the process data within the <documentId> tags:

<documentId>L2000-000248:f96c:fae7d336aa:-784c</documentId>

## **Get Business Process ID (thisRequest function)**

The Get Business Process ID configuration of the This service uses the thisRequest function. It gets the process ID for the business process and places it in process data.

Set the following parameters in the GPM Message From Service tab:

1. Select **Allow message write** from the Input Msg drop-down list and click **Add**.

2. In the Advanced Editor, assign **this/node()** to **thisProcessInstance**, select the Use XPATH? check box, and click **OK**.

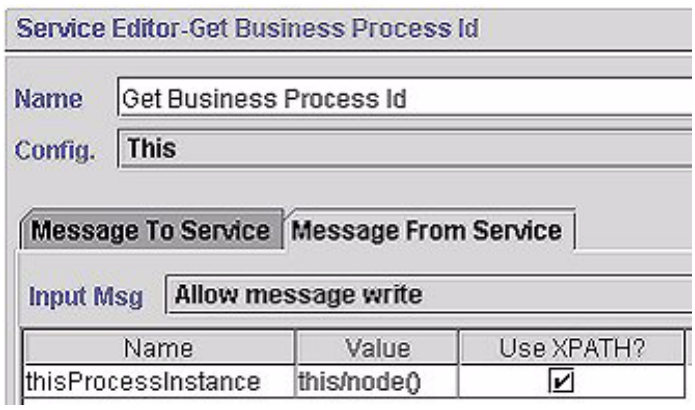

Set the following parameters in the GPM Message To Service tab:

- 1. Select **Messages only** from the Output Msg drop-down list.
- 2. Set Message Name to **thisRequest***.*

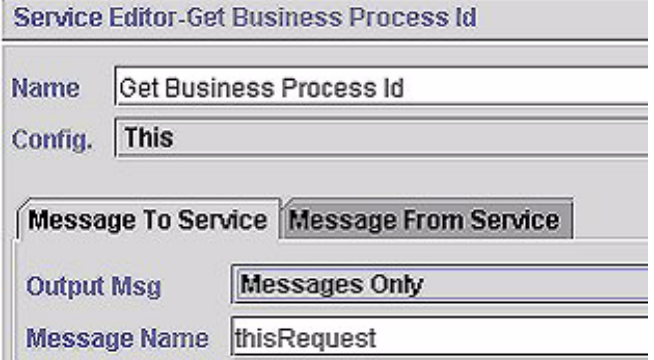

The following illustration shows the BPML:

```
<operation name="Get Business Process Id">
   <participant name="This"/>
   <output message="thisRequest"/>
  <input message="inmsg">
   <assign to="thisProcessInstance" from="this/node()"/>
  </input>
  </operation>
```
The business process ID output is placed in process data within the <thisProcessInstance><INVOKE\_ID\_LIST> tags.

```
<thisProcessInstance>
  <INVOKE_ID_LIST>27031</INVOKE_ID_LIST>
  </thisProcessInstance>
```
## **Get Document Name (getDocumentName)**

The Get Document Name configuration of the This service gets the name of the primary document and places it in process data.

Set the following parameter in the GPM Message From Service tab:

✦ Select **Allow Process Data write** from the Input Msg drop-down list.

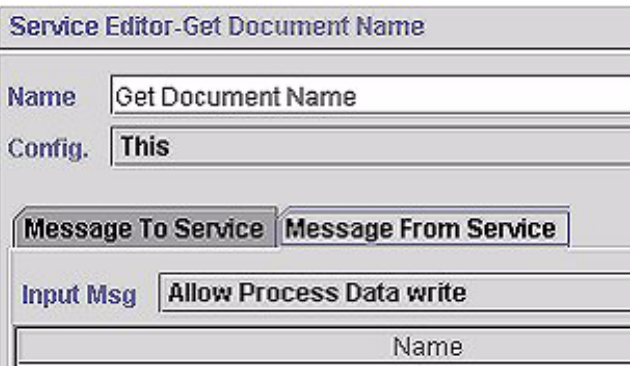

Set the following parameters in the GPM Message To Service tab:

- 1. Set Message Name to **getDocumentName**.
- 2. Select **Obtain Process Data first, then Messages** from the Output Msg drop-down list and click **Add**.
- 3. In the Advanced Editor, assign **PrimaryDocument** to **documentName**, select the Use XPATH? check box, and click **OK**.

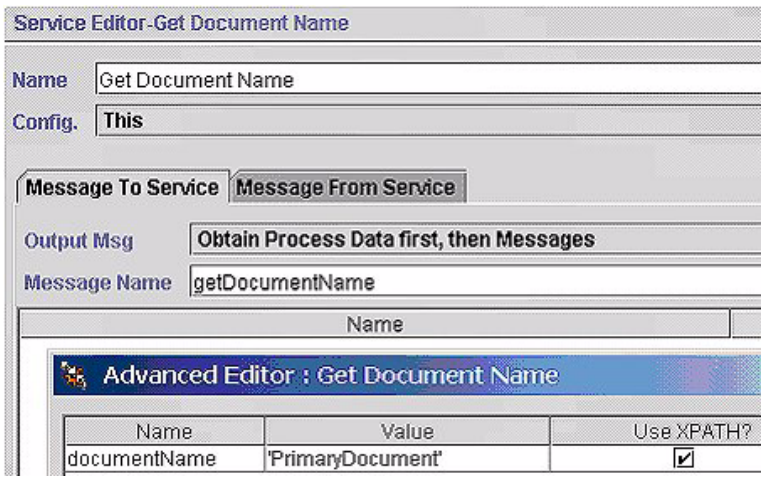

The following illustration shows the BPML:

```
 <operation name = "Get Document Name">
      <participant name="This"/>
     <output message="getDocumentName">
 <assign to="." from="*">
</assign>
 <assign to="documentName" from="'PrimaryDocument'">
</assign>
 </output>
      <input message="inmsg">
        <assign to="." from="*"/>
      </input>
   </operation>
                                                           The output message in 
                                                           BPML is set to 
                                                           getDocumentName.
```
The name of the document is placed in process data within the <documentName> tags. In this case the document being processed was named SampleDocument.xml:

<documentName>SampleDocument.xml</documentName>

# **Add Document to Process Data (takeDocumentRequest)**

The Add Document to Process Data configuration of the This service adds a document to process data.

Set the following parameter in the GPM Message From Service tab:

✦ Select Allow Process Data write from the Input Message drop-down list.

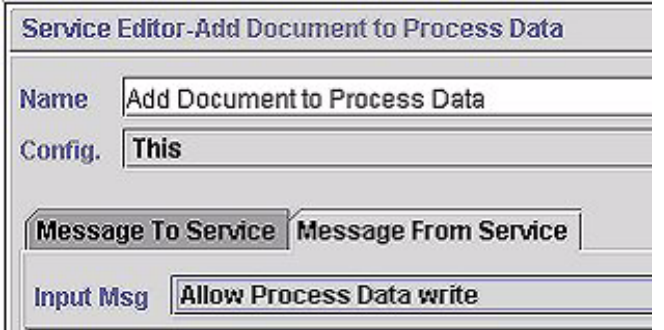

Set the following parameters in the GPM Message To Service tab:

- 1. Set Message Name to **takeDocumentRequest**.
- 2. Select **Messages Only** from the Output Msg drop-down list and click **Add**.
- 3. In the Advanced Editor, assign **documentId/text()** to **documentId** and select the Use XPATH? check box*.* This gets the documentId previously entered in the process data using XPath. See *[Get Doc ID](#page-1347-0)  [\(giveDocumentRequest function\)](#page-1347-0)*.

4. Assign **Document1** to **documentKey** in the Advanced Editor, select the Use XPATH? check box, and click **OK**.

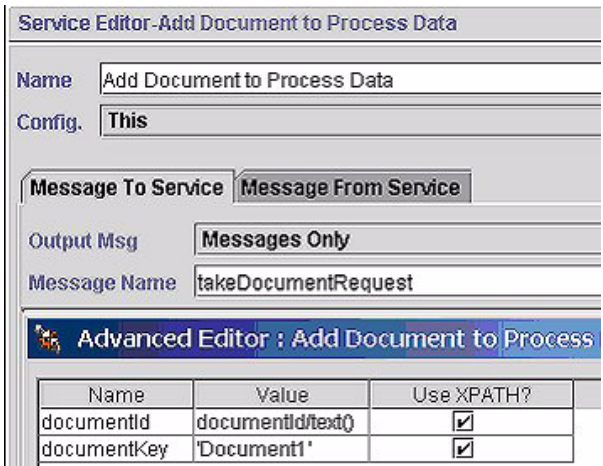

The following illustration shows the BPML:

```
<operation name ="Add Document to Process Data">
   <participant name="This"/>
   <output message="takeDocumentRequest">
   <assign to="documentKey" from="'Document1'"/>
   <assign to="documentId" from="documentId/text()"/>
   </output>
   <input message="inmsg">
    <assign to="." from="*"/>
   </input>
  </operation>
```
The document with the specified documentId is placed in process data in the Document1 node:

<Document1 SCIObjectID="L2000-000248:f96c:fae7d336aa:-7820"/>

## **Get Time Difference (takeDocumentRequest)**

The Get Time Difference configuration of the This service takes two timestamps (a start time and an end time) as input and outputs the difference in milliseconds to process data.

Set the following parameters in the GPM Message From Service tab:

1. Select **Allow message write** from the Input Msg drop-down list and click **Add**.

2. In the Advanced Editor, assign **elapsedTimeMillis** to **diffTimestamp**, select the Use XPATH? check box, and click **OK**.

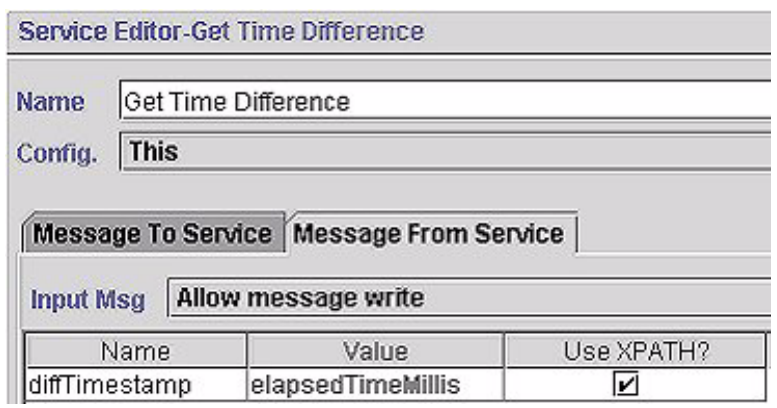

Set the following parameters in the GPM Message To Service tab:

- 1. Select **Messages Only** from the Output Msg drop-down list.
- 2. Set Message Name to **timeDiffRequest** and click **Add**.
- 3. In the Advanced Editor, assign **time1/currentTimeMillis/text()** (the start time previously placed in process data) to **startTimeMillis** and select the Use XPATH? check box.
- 4. Assign **time2/currentTimeMillis/text()** (the end time previously placed in process data) to **endTimeMillis**, select the Use XPATH? check box, and click **OK**.

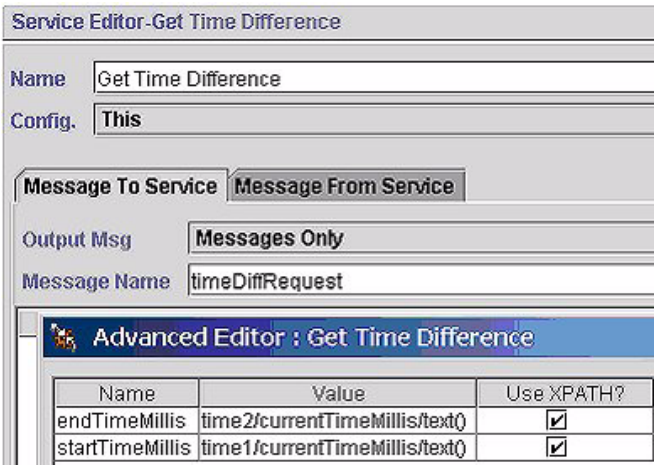

The following illustration shows the BPML:

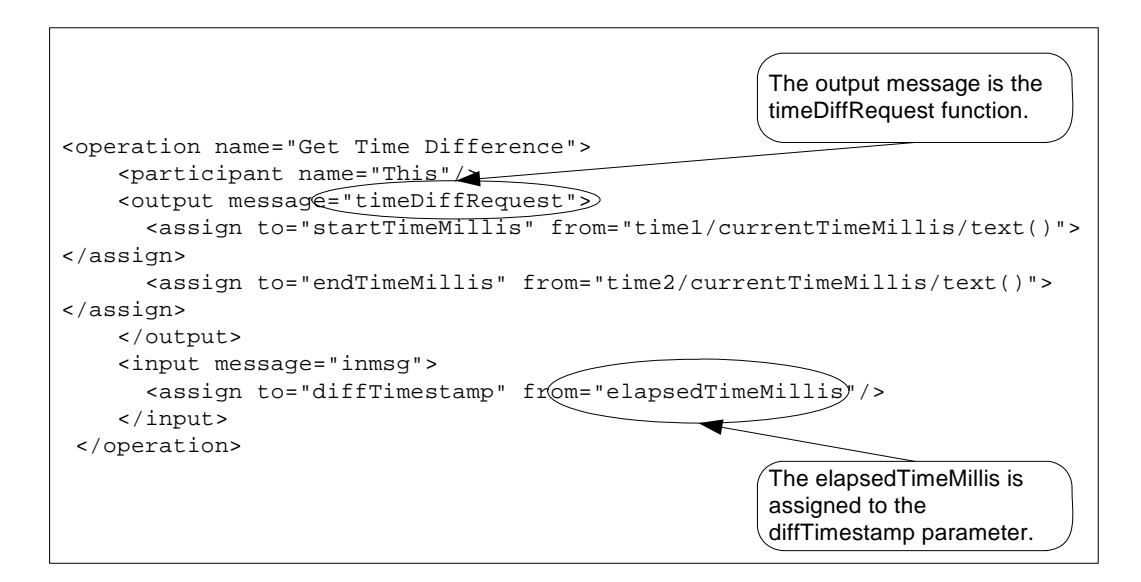

The elapsed time in milliseconds is placed in process data in the <diffTimestamp> tags:

```
<diffTimestamp>
   <elapsedTimeMillis>1543</elapsedTimeMillis>
```

```
</diffTimestamp>
```
# **Release From Process Data (releaseRequest)**

This releases the selected node (in this example the primary document) from process data.

Set the following parameter in the GPM Message From Service tab:

✦ Select **Allow Process Data Write** from the Input Msg drop-down list.

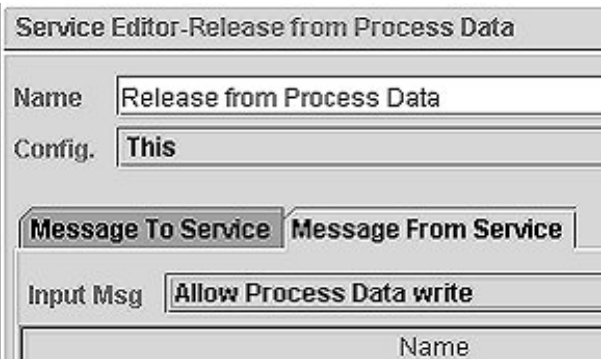

Set the following parameters in the GPM Message To Service tab:

1. Select **Messages Only** from the Output Msg drop-down list.

- 2. Set Message Name to **releaseRequest** and click **Add**.
- 3. In the Advanced Editor, assign **PrimaryDocument** to **from**, select the Use XPATH? check box, and click **OK**.

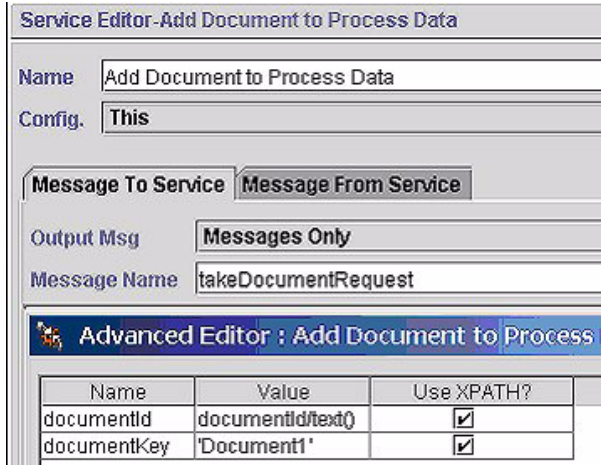

The following illustration shows the BPML:

```
<operation name = "Release from Process Data">
   <participant name="This"/>
   <output message="releaseRequest">
   <assign to="from" from="'PrimaryDocument'"/>
   </output>
   <input message="releaseResponse">
   <assign to="." from="*"/>
   </input>
  </operation>
```
#### **Process Data – Before Release**

Before the This service is called, the process data contains the primary document in the PrimaryDocument node:

> Primary document appears in process data.

```
 <ProcessData>
   <PrimaryDocument SCIObjectID="L2000-000248:f96c:fae7d336aa:-784a"/>
</ProcessData>
```
**Process Data – After Release**

After the This service has completed, the process data no longer contains the primary document:

 <ProcessData> </ProcessData> Primary document is removed from process data.

# **TIBCO Rendezvous Adapter**

The following table provides an overview of the TIBCO Rendezvous<sup>™</sup> adapter:

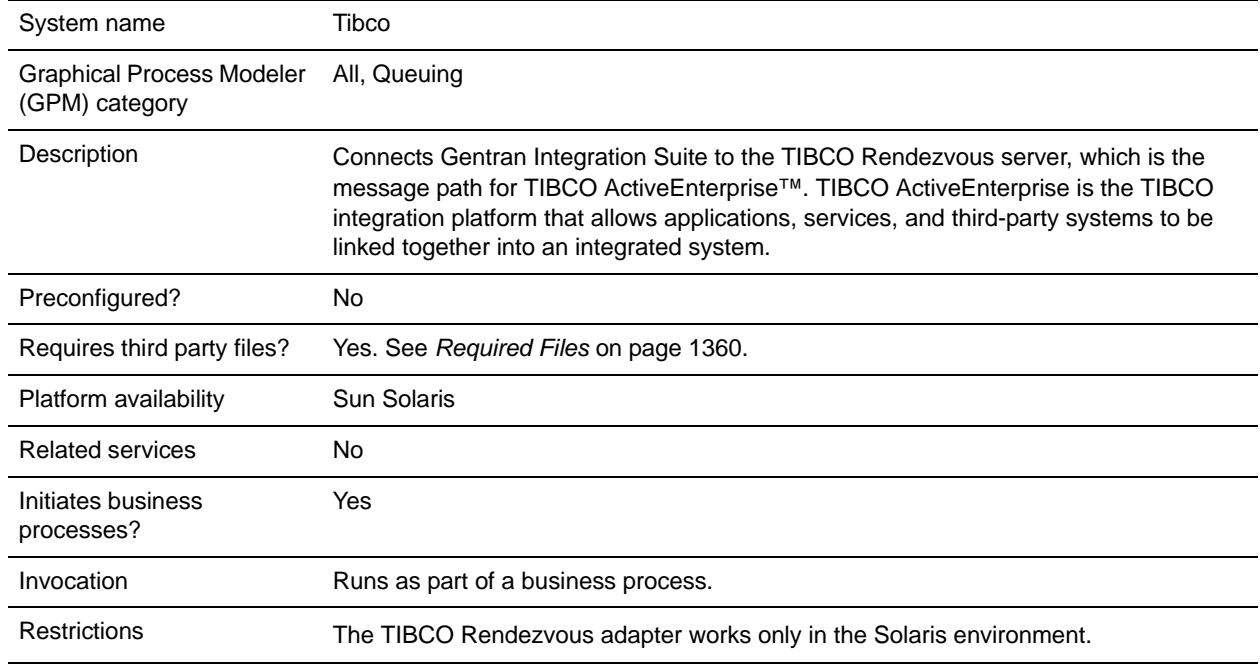

## **Requirements**

The TIBCO Rendezvous adapter works only in the Solaris environment.

# **How the TIBCO Rendezvous Adapter Works**

The TIBCO adapter supports publish (send) and subscribe (receive) transactions. These transactions are linked using the subject*,* which is a TIBCO Rendezvous server location where publisher applications can publish messages and subscriber applications can subscribe to messages. Publishers are *decoupled* from subscribers. That is, they do not coordinate data transmission with each other, except by using the subject.

When used as an outbound adapter, the TIBCO adapter publishes transactions to the subject that the TIBCO Rendezvous applications use for subscribe transactions.

When used as an inbound adapter, the TIBCO adapter subscribes to transactions for the subject that the TIBCO Rendezvous applications use for publish transactions.

The TIBCO Rendezvous daemon supports efficient network communications by acting as the pathway for the TIBCO Rendezvous business processes running across the network.The TIBCO Rendezvous daemon arranges the details of data transport, packet ordering, receipt acknowledgment, retransmission requests, and data dispatching for the appropriate business processes.

### Data Flow of an Outbound Adapter

Following is the data flow for the TIBCO Rendezvous adapter when it functions as an outbound adapter:

- 1. The TIBCO adapter outputs data in XML format which is encoded in a TibrvMsg\_XML wire format. A *wire format* is a universal format independent of hardware, operating system, and programming language architecture that provides a common language to connect diverse programs.
- 2. After the data is encoded in a TibrvMsg\_XML wire format, it is sent to the TIBCO Rendezvous server and processed by the TIBCO API.
- 3. The TIBCO API provides the TibrvXML object, which accepts the XML message as a byte array and compresses it, reducing the number of bytes sent over the network.
- 4. The TibrvXML object is stored in the TibrvMsgField data field object.
- 5. The TibrvMsgField data field object is added to the TibrvMsg object, which is transmitted to the TIBCO Rendezvous server.

#### Data Flow of an Inbound Adapter

Following is the data flow for the TIBCO Rendezvous adapter when it functions as an inbound adapter:

- 1. The TIBCO Rendezvous adapter accepts the TibrvMsg object. The TibrvMsg object contains the TibrvMsgField, which contains the compressed TibrvXML.
- 2. The incoming XML data is converted into a byte array and is passed to the business process context, which is passed to Gentran Integration Suite.

### **Implementing the TIBCO Rendezvous Adapter**

To implement the TIBCO Rendezvous adapter, complete the following tasks:

- 1. Activate your license for the TIBCO Rendezvous adapter. For information, see *An Overview of Implementing Services*.
- 2. Create a TIBCO Rendezvous adapter configuration. For information, see *Managing Services and Adapters*.
- 3. Configuring the TIBCO Rendezvous adapter. For information, see *[Configuring the TIBCO](#page-1358-0)  [Rendezvous Adapter](#page-1358-0)* on page 1359.
- 4. Use the TIBCO Rendezvous adapter in a business process.

### <span id="page-1358-0"></span>**Configuring the TIBCO Rendezvous Adapter**

To configure the TIBCO Rendezvous adapter, you must specify settings for the following fields in Gentran Integration Suite:

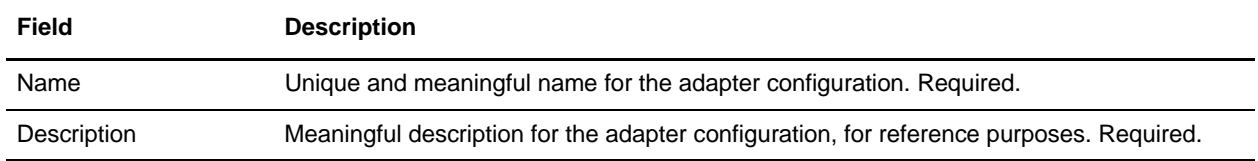

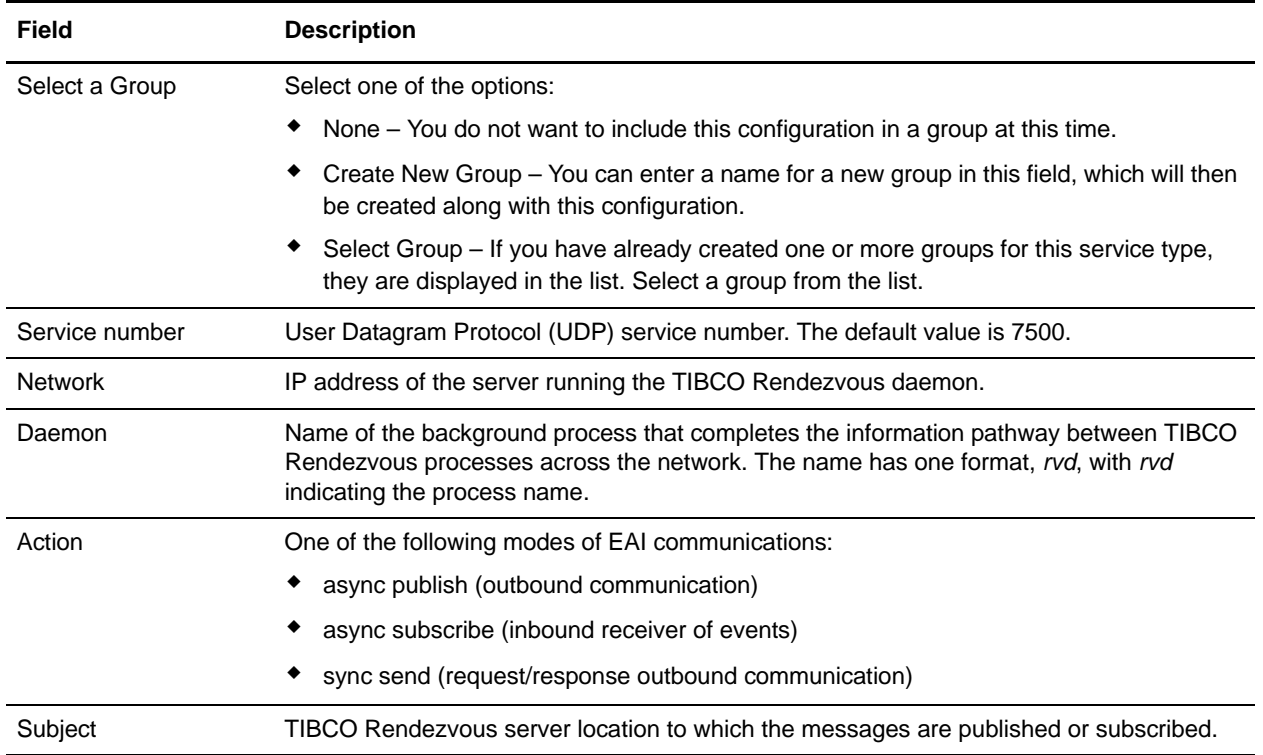

# <span id="page-1359-0"></span>**Required Files**

The following table identifies required files for the TIBCO Rendezvous adapter. These files must be located on the server where the TIBCO Rendezvous applications reside.

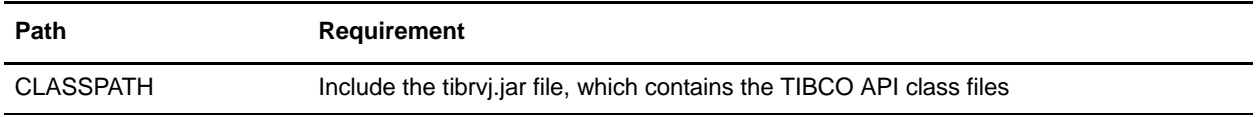

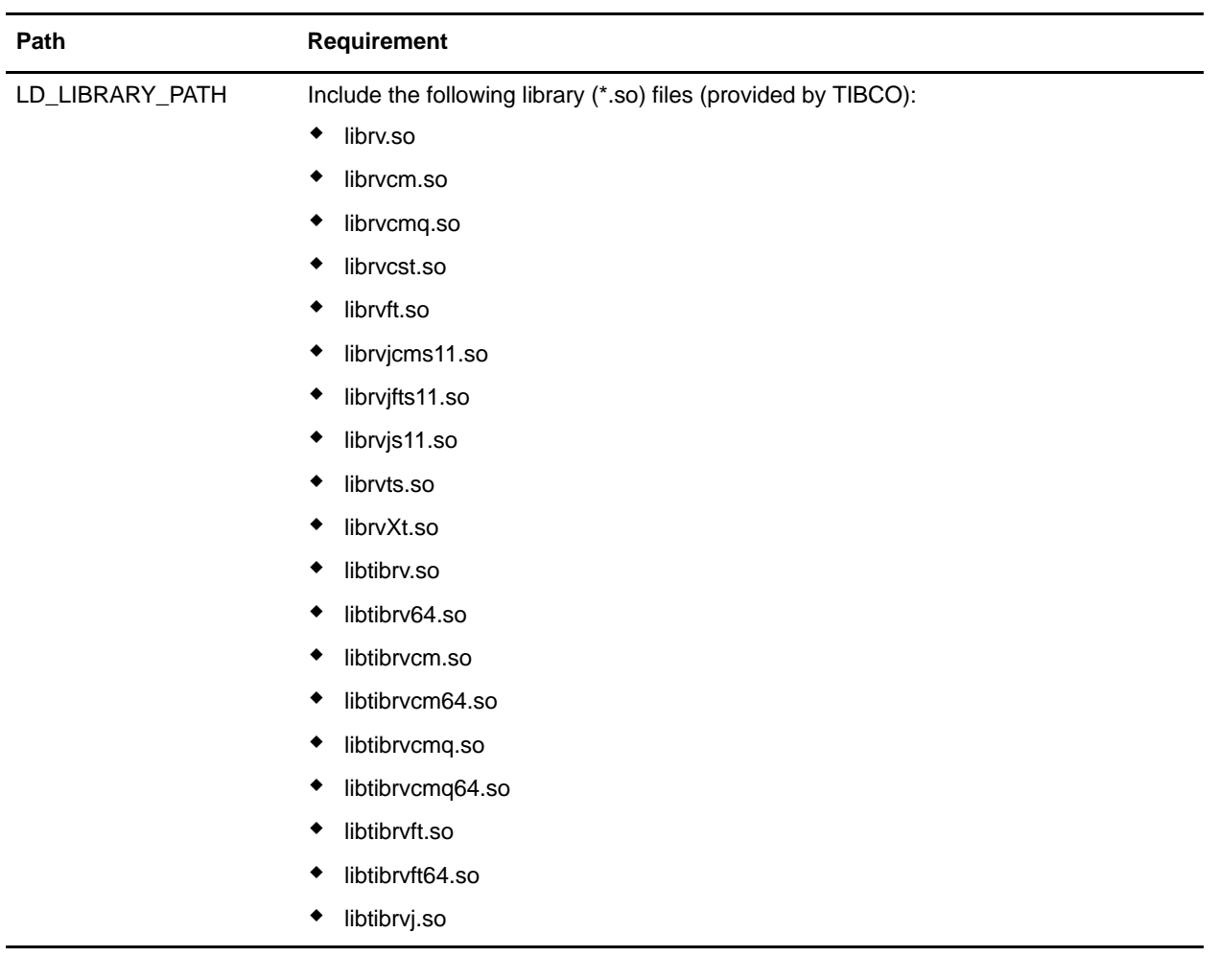

# **TIBCO Rendezvous Publisher Transaction**

To publish messages to the TIBCO Rendezvous server, you must configure the adapter to the appropriate subject.

### Publisher Configuration

The following table describes the configuration required to run a TIBCO Rendezvous publisher transaction:

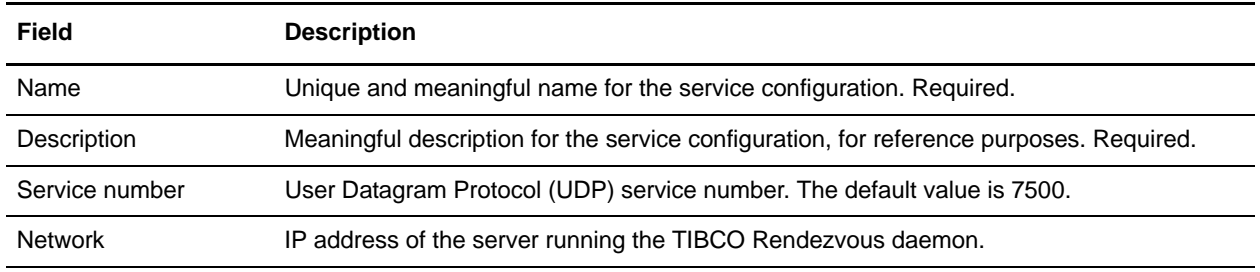

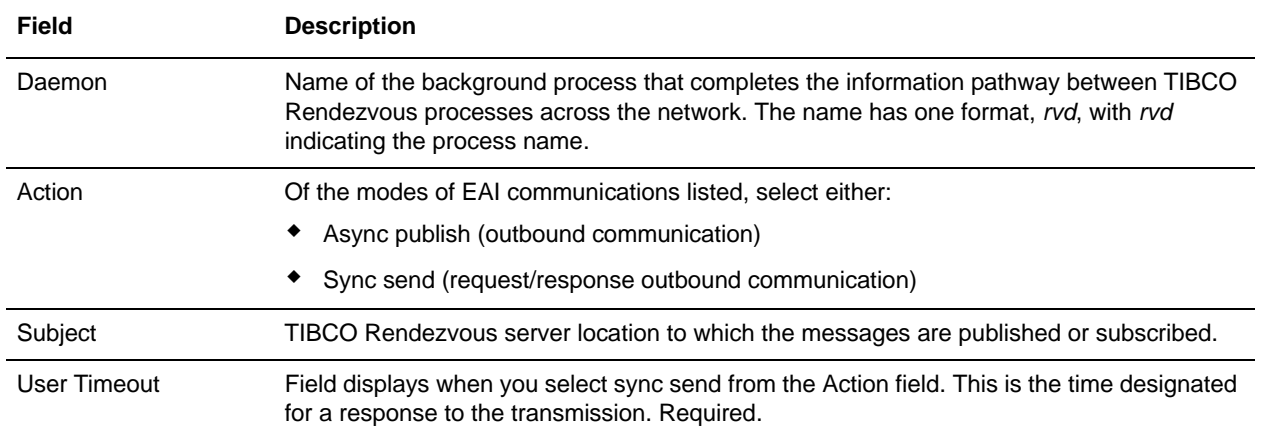

### Publisher Transaction Process

Following is the publisher transaction process for the TIBCO Rendezvous adapter:

- 1. When run as part of a business process, the TIBCO Rendezvous publisher extracts the document from the business process context and converts it into a message.
- 2. The publisher uses the adapter to publish (send) the message to the specified TIBCO Rendezvous server.
- 3. If the transmission is synchronous, the adapter waits for a document from the TIBCO Rendezvous server. The document is returned as the primary document. If the transmission is asynchronous, the adapter does not wait for a document but does receive a status indicating whether the transmission was a success or failure.
- 4. The publisher returns the status of the TIBCO Rendezvous message generation to the business process.

## **TIBCO Rendezvous Subscriber Transaction**

To subscribe to messages from the TIBCO Rendezvous server, you must configure the adapter to the appropriate subject:

#### Subscriber Configuration

The following table describes the fields used to configure the TIBCO Rendezvous server for a subscriber transaction:

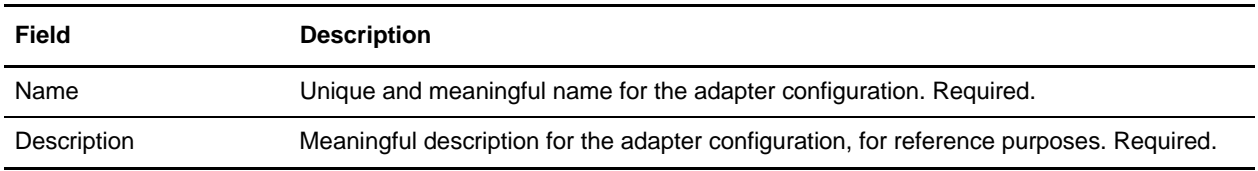

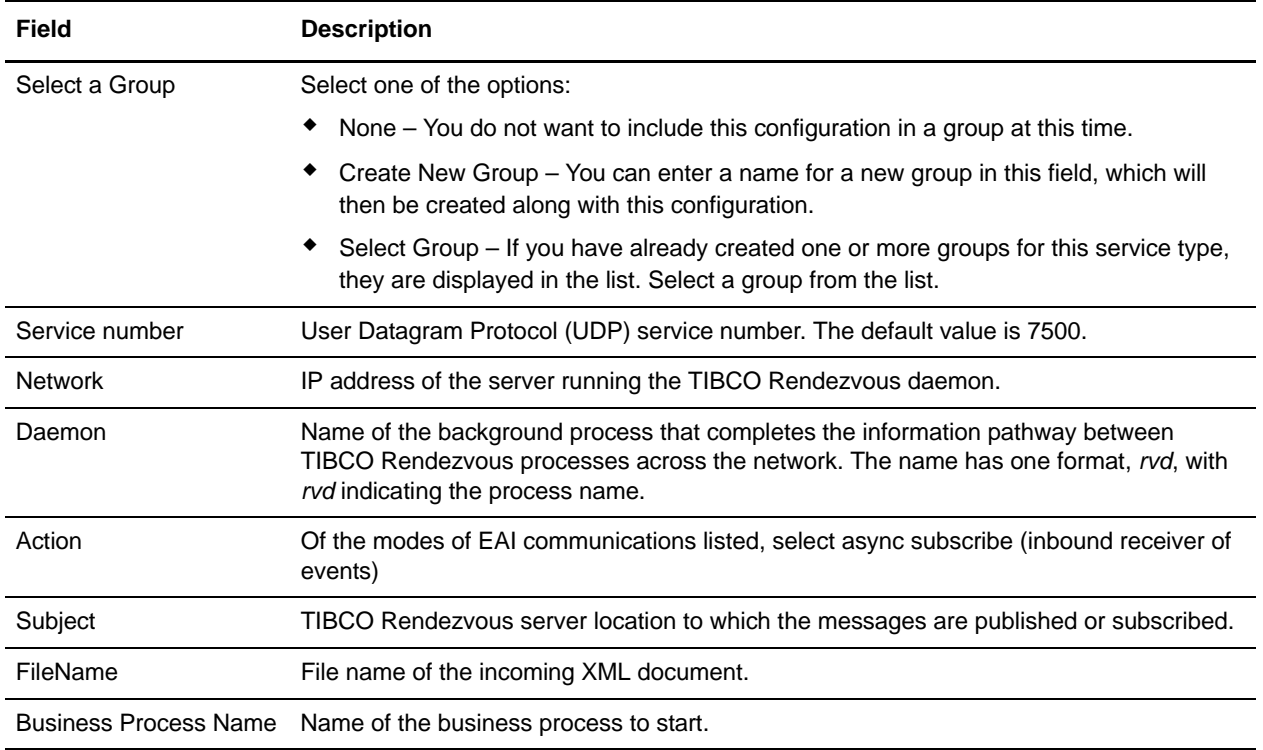

### Subscriber Transaction Process

Following is the subscriber transaction process for an asynchronous transaction:

- 1. The subscriber subscribes to a particular TIBCO Rendezvous message.
- 2. When the subscription operation is complete, the TIBCO Rendezvous server sends the subscriber an instance of the message.
- 3. The subscriber passes the incoming XML document to the initial business process context and runs the specified business process.
- 4. In the case of an asynchronous subscriber, the subscriber sends an acknowledgment to the TIBCO Rendezvous application that sent the response.
- 5. The subscriber listens for additional TIBCO Rendezvous messages.

# **Timestamp Utility Service**

The Timestamp Utility service enables you to create, format, and perform arithmetic operations on timestamp values in a business process. The following table provides an overview of the Timestamp Utility service:

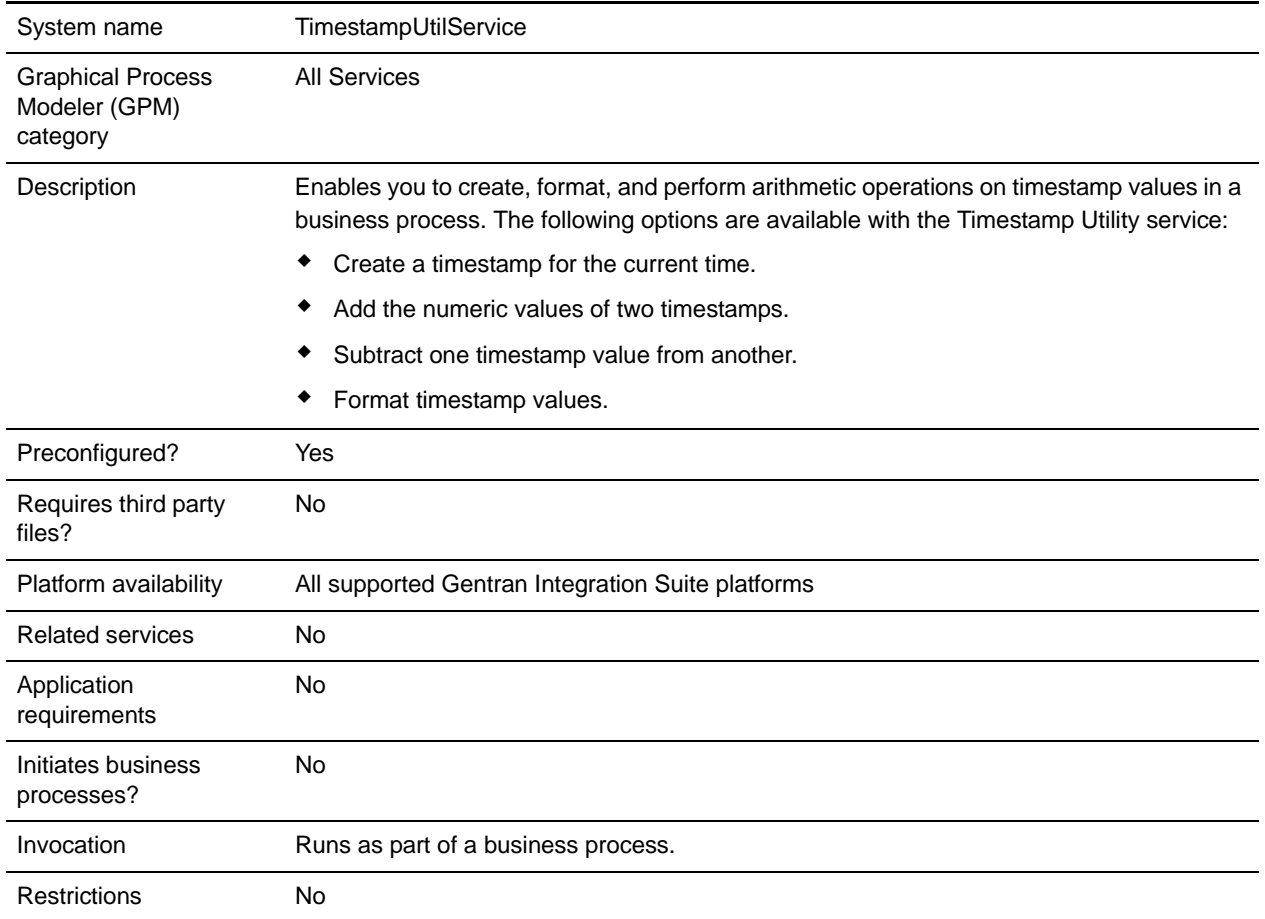

# **How the Timestamp Utility Service Works**

The Timestamp Utility service enables you to use and manipulate timestamps as part of a business process. One example of how this service could be used would be to calculate the expiration time for incoming documents. If a document had to be acted upon within a two-hour time frame, you could use the service to get the timestamp for when the document arrives, and then calculate the time (two hours later), when an error should be generated if no action has been taken on that document. You could also use the service to generate a timestamp when errors occur in a business process, and use the timestamp as part of the information delivered in an e-mail message about the error, or send the information to a report.

### Business Process Examples

The following figure shows process data that uses the Timestamp Utility service to format a timestamp:

```
<operation>
     <participant name="TimestampUtilService"/>
     <output message="xout">
        <assign to="action" from="'format'"/>
        <assign to="baseTime" from="'now'"/>
        <assign to="format">yyyy.MM.dd G 'at' hh:mm:ss z</assign>
     </output>
     <input message="in">
       <assign to="." from="*"/>
     </input>
  </operation>
```
For examples of timestamp format patterns and results, see http://java.sun.com and see the information about the SimpleDateFormat class.

### **Implementing the Timestamp Utility Service**

To implement the Timestamp Utility service, complete the following process:

- 1. Create a Timestamp Utility service configuration. See *Creating a Service Configuration*.
- 2. Configure the Timestamp Utility service. See *[Configuring the Timestamp Utility Service](#page-1364-0)* on page 1365.
- 3. Use the Timestamp Utility in a business process.

## <span id="page-1364-0"></span>**Configuring the Timestamp Utility Service**

The following table describes the fields used to configure the Timestamp Utility service in the GPM:

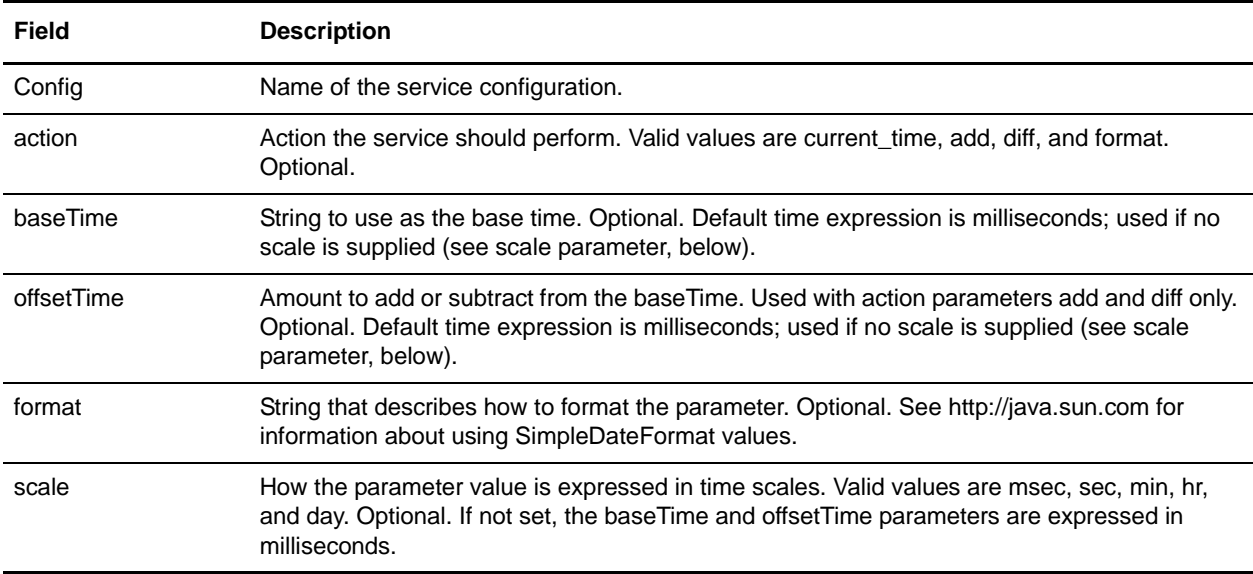

# **Timezone Offset Service**

The following table provides an overview of the Timezone Offset service, which is used with the Oracle E-Business Suite adapter:

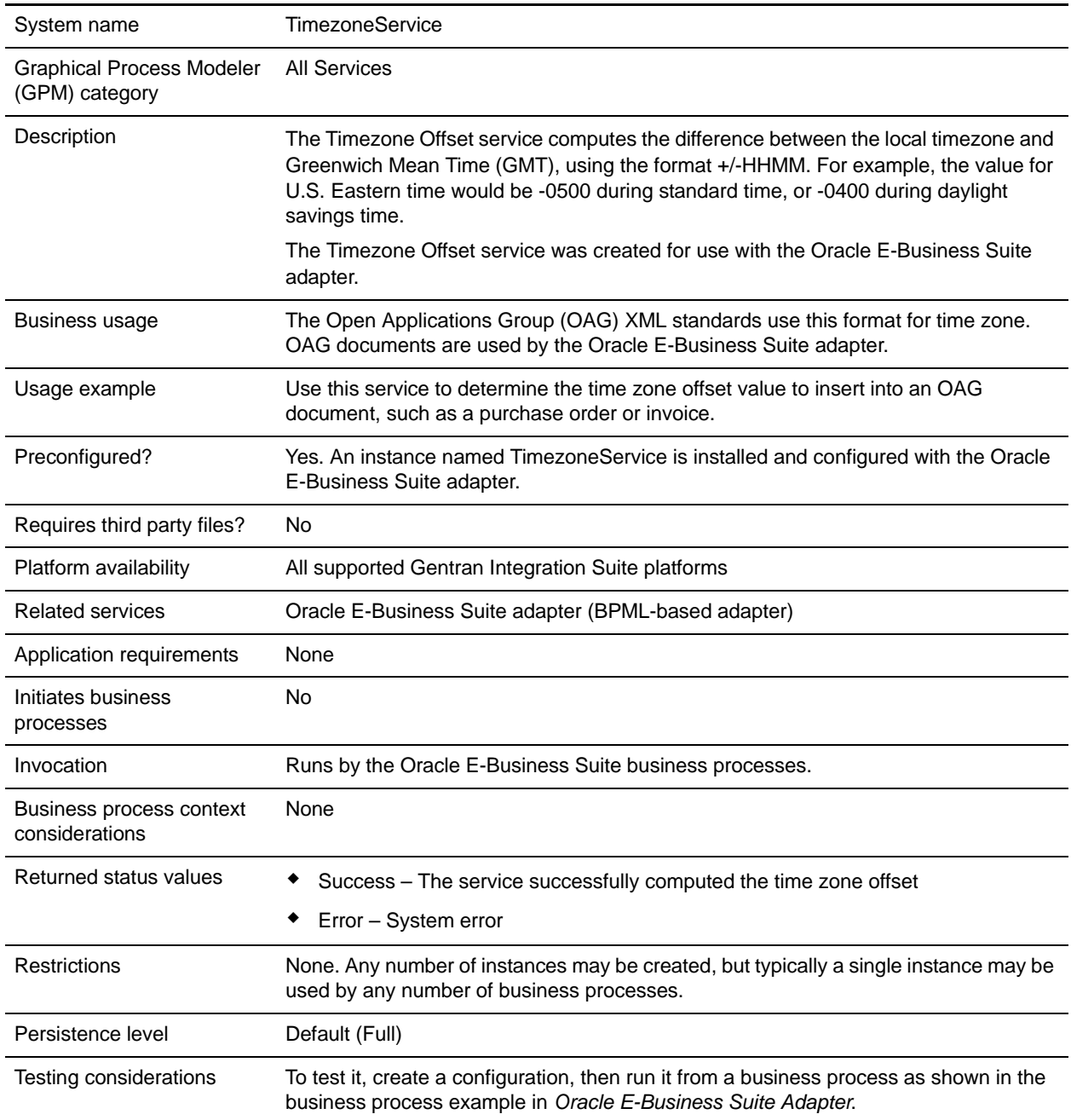

# **Implementing the Timezone Offset Service**

The Timezone Offset service is implemented as part of the Oracle E-Business Suite adapter configuration; no separate implementation or configuration is required.

### Parameters Passed from Service to Business Process

The parameter passed from the Timezone Offset service to the business process is shown in the following table:

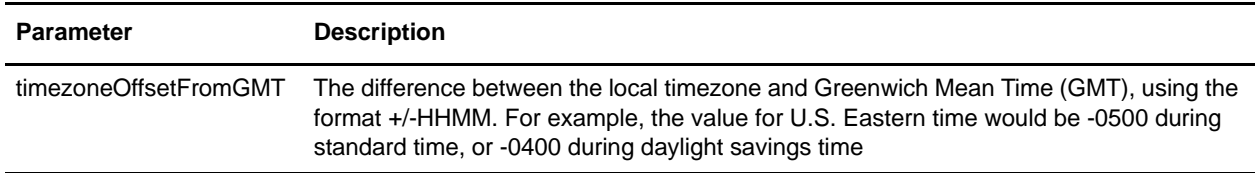

For more information about using the Timezone Offset service, see *Oracle E-Business Suite Adapter*.

# **Translation Service**

The following table provides an overview of the Translation service:

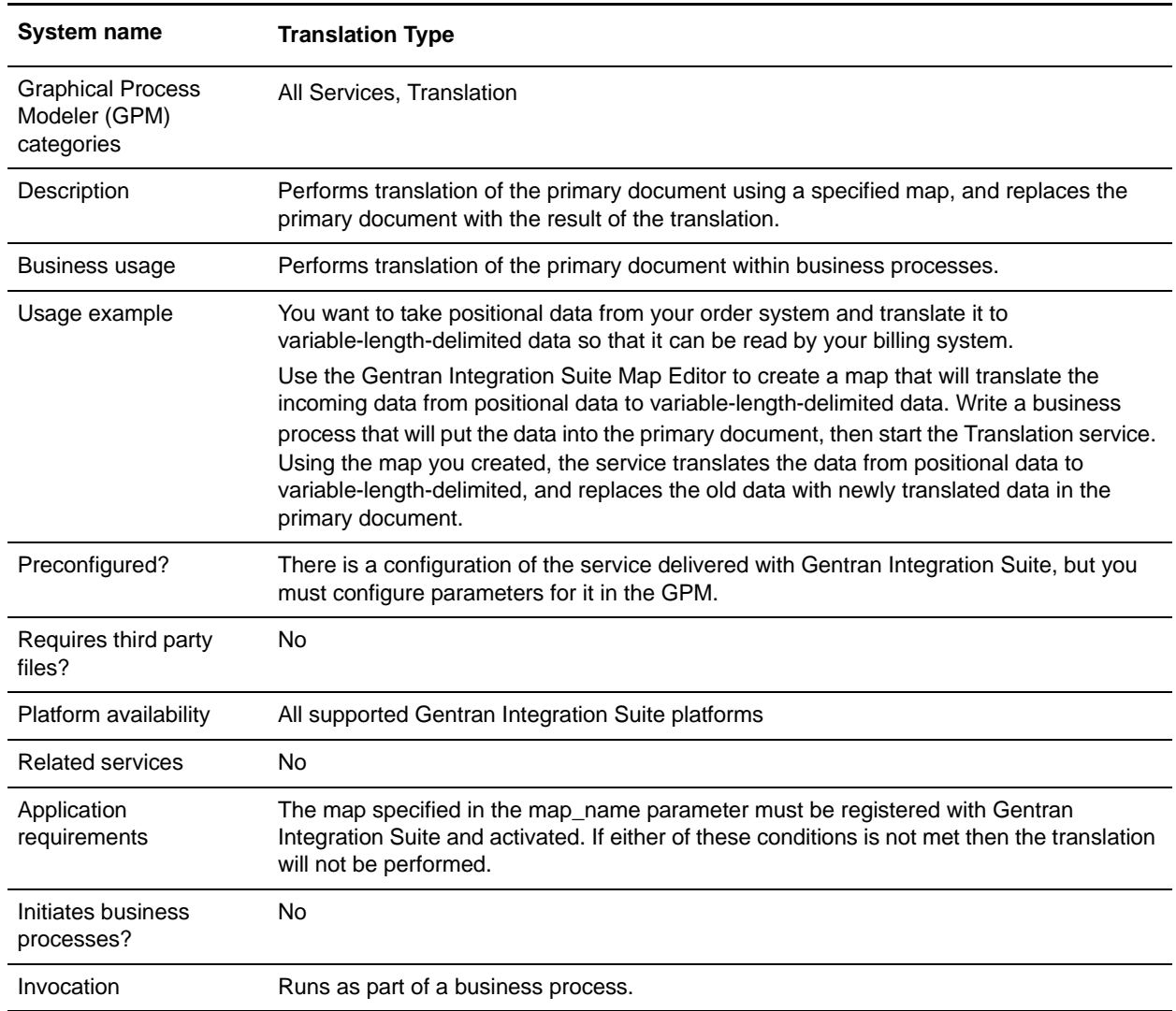
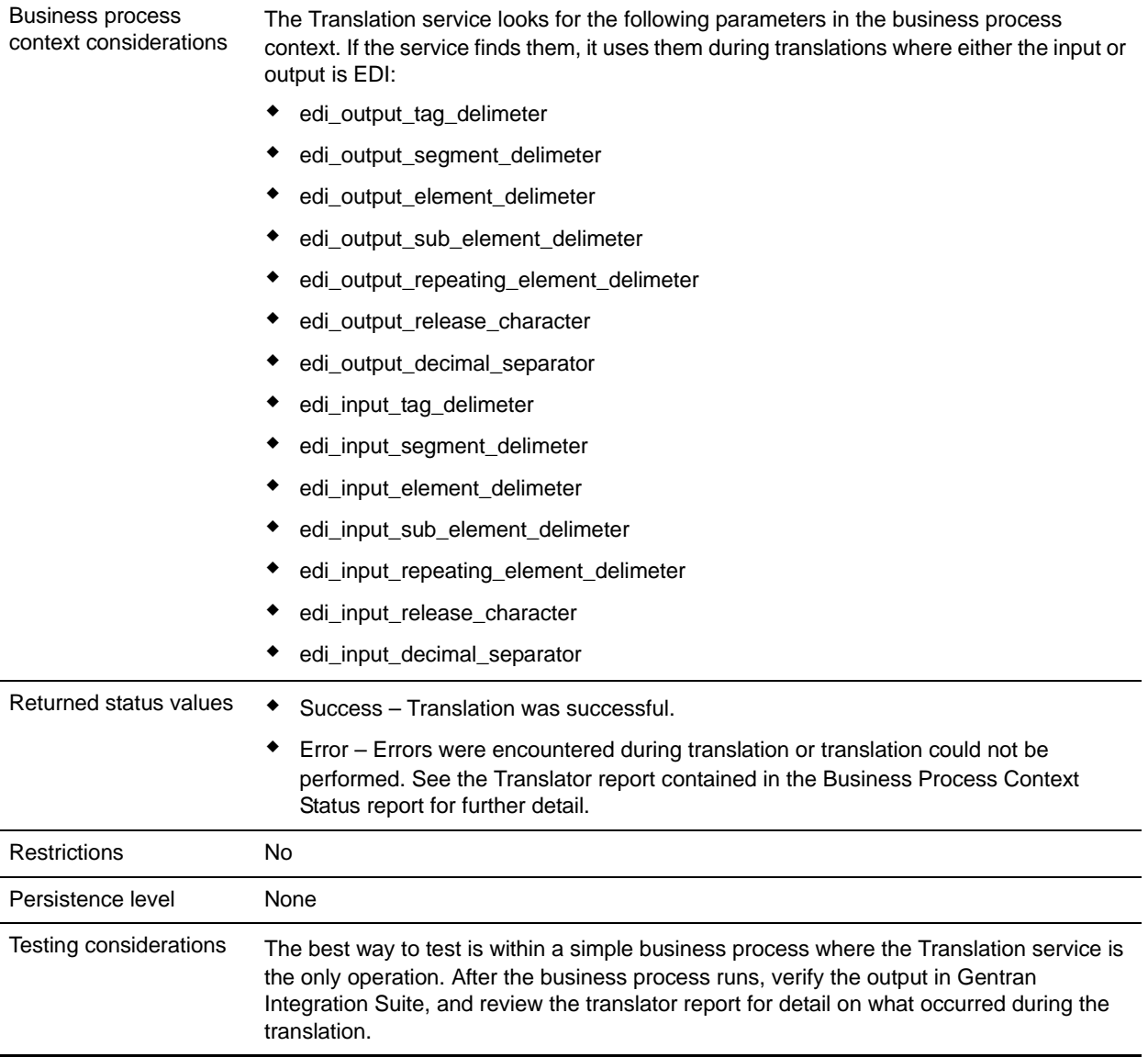

## **How the Translation Service Works**

The Translation service translates data in the following file formats:

- ✦ Electronic data interchange (EDI)
- ✦ Positional
- ✦ Variable-length-delimited
- ✦ Extensible Markup Language (XML)
- ✦ Structured Query Language (SQL)
- ✦ Japanese Center for Informatization of Industry (CII)

**Note:** If the input document character encoding is specified in Gentran Integration Suite, it overrides the encoding specified in the map. The output document content type and character encoding are set based on the information contained in the map.

The Translation service creates a translation report.

### **Implementing the Translation Service**

To implement the Translation service, complete the following tasks:

- 1. Activate your license for the Translation service. See *An Overview of Implementing Services*.
- 2. If you are using a map that has a database on the output side, you must set up a connection to the database that contains the tables you want to access. See *Setting Up a Connection to an External Database*.
- 3. Create a Translation service configuration. See *Creating a Service Configuration*.
- 4. Configure the Translation service. See *[Configuring the Translation Service](#page-1369-0)* on page 1370.
- 5. Use the Translation service in a business process.

## <span id="page-1369-0"></span>**Configuring the Translation Service**

To configure the Translation service, you must specify settings for the following fields in the GPM:

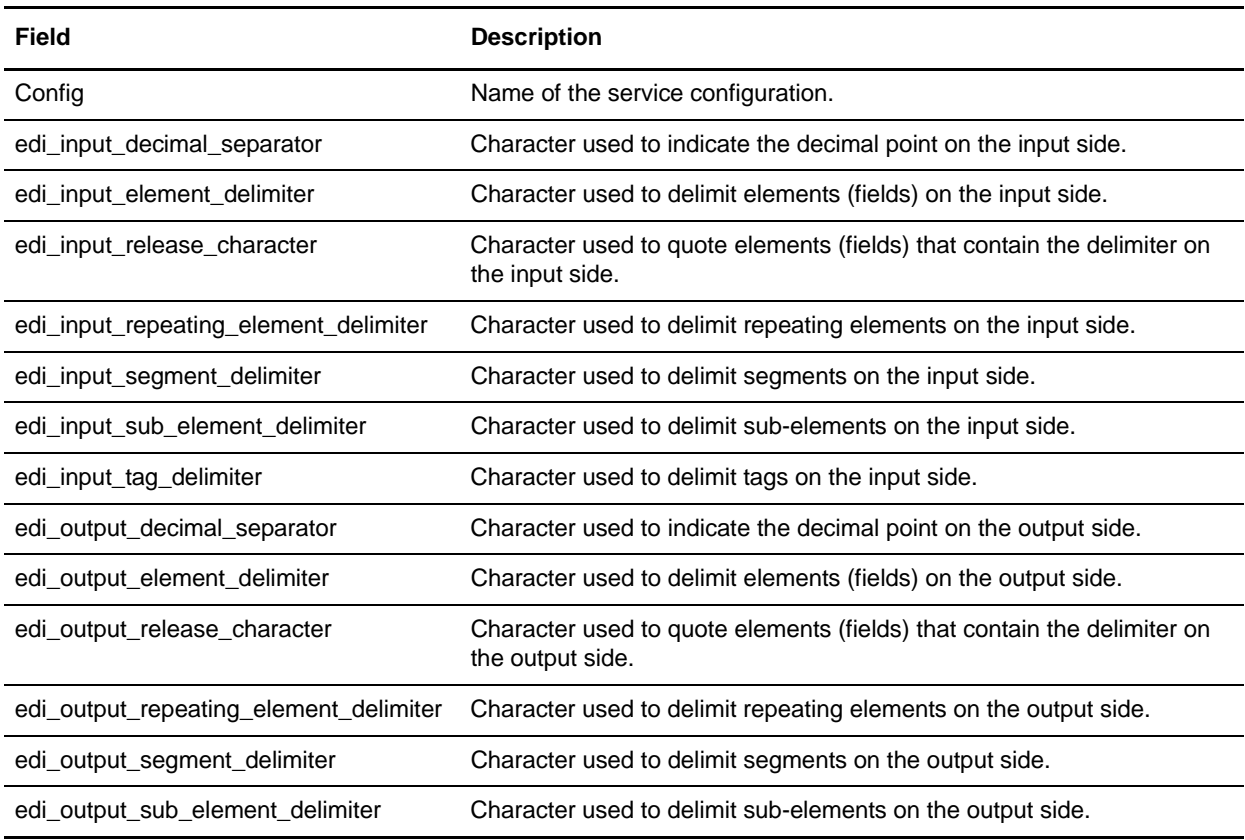

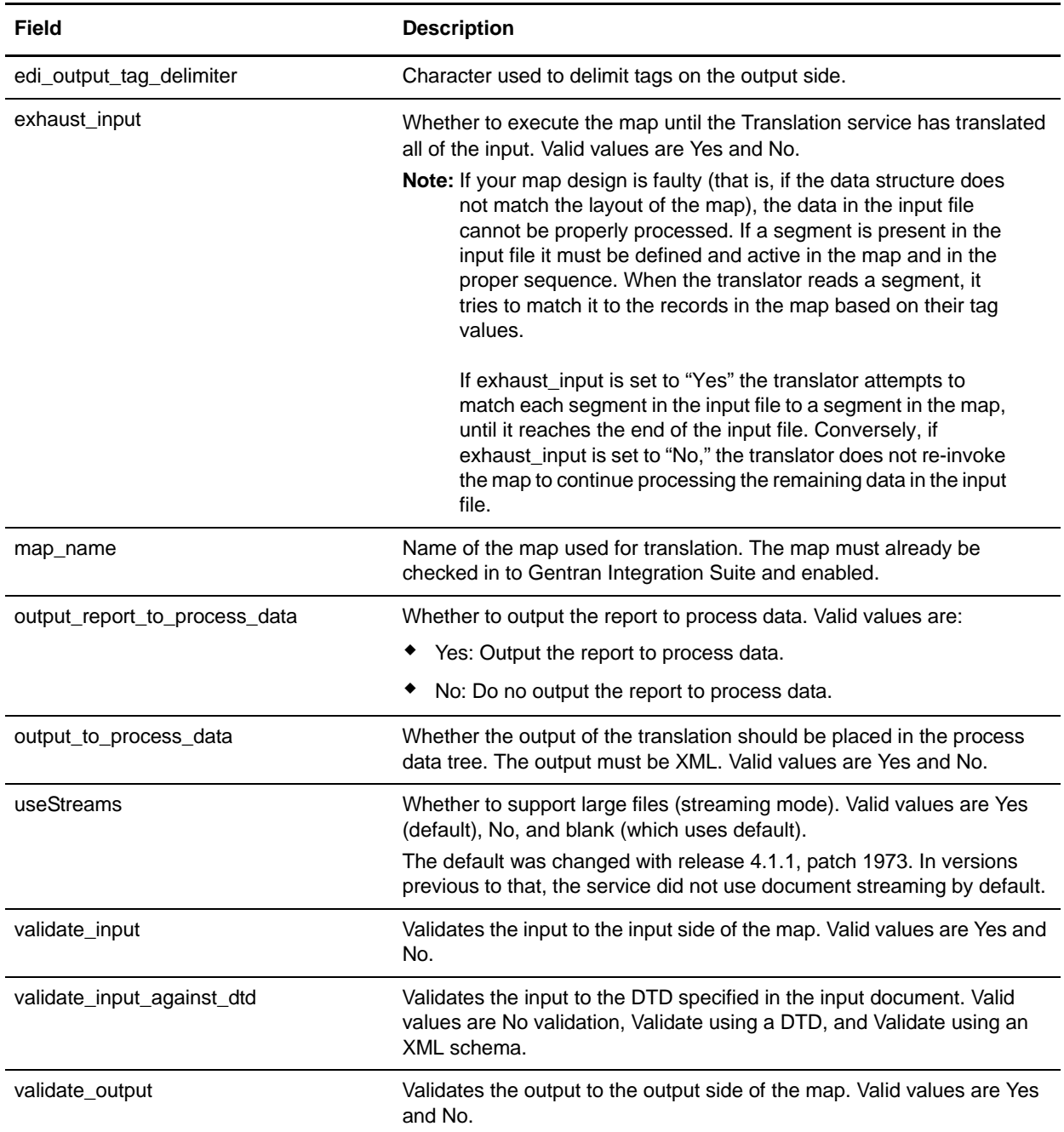

# Parameters Passed Through BPML Only

The following parameters can be passed through BPML using an Assign statement. Note that these parameters are not available through the GPM.

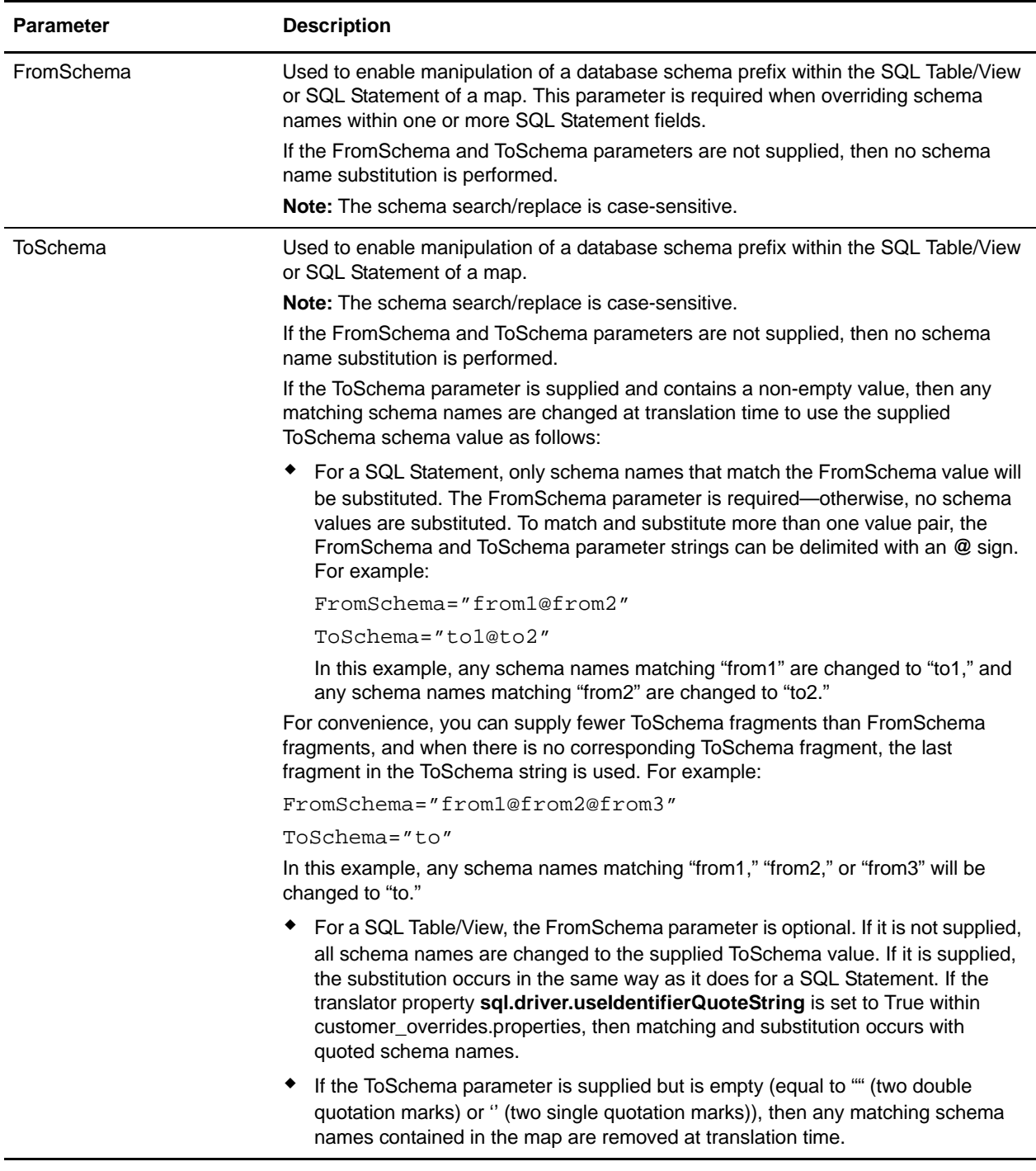

# **Typing Service**

The following table provides an overview of the Typing service:

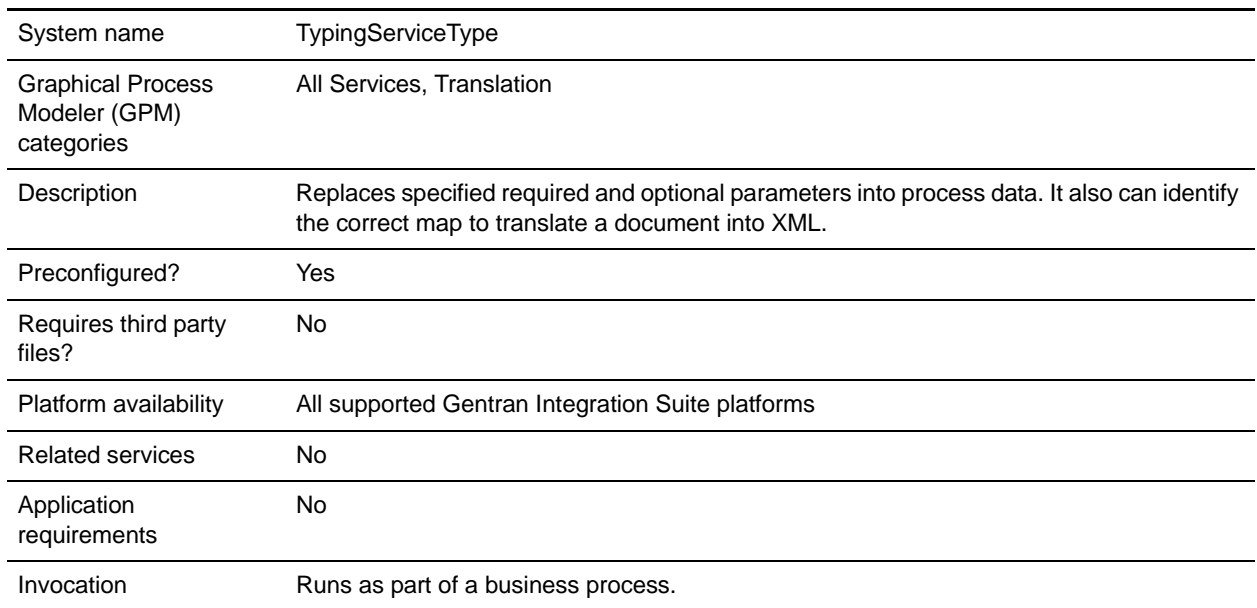

# **How the Typing Service Works**

The Typing service uses the first map from a set of maps that:

- ✦ Are valid translation objects (end with .txo)
- ✦ Have an XML output side
- ✦ Are checked in to Gentran Integration Suite
- ✦ Are enabled in Gentran Integration Suite

The Typing service has a list of required and optional parameters that it searches for in the translated document. If all required parameters are present, the service is complete. If all required parameters are not present, the Typing service uses the next map in the list and translates the primary document. The service uses each map until one of them produces a translation that provides all the required parameters from the primary document. When the service has all of the required parameters, it places the values of the parameters into process data for use by other services.

The following steps summarize how the Typing service works in a business process:

- 1. The Typing service runs the translator to find pertinent pieces of data from an input file (used for routing and decisions later in the process).
- 2. The translator loads this data into a Document Object Model (DOM), and the Typing service harness takes the data from the DOM and places it into the business process context.

**Note:** If the input document character encoding is specified in Gentran Integration Suite, it overrides the encoding specified in the map. The output document content type and character encoding are set according to the information in the map.

# **Implementing the Typing Service**

To implement the Typing service, complete the following tasks:

- 1. Activate your license for the Typing service. For information, see *Managing Services and Adapters*.
- 2. Create a Typing service configuration. For information, see *Managing Services and Adapters*.
- 3. Configuring the Typing service. For information, see *[Configuring the Typing Service](#page-1373-0)*.
- 4. Use the Typing service in a business process.

## <span id="page-1373-0"></span>**Configuring the Typing Service**

To configure the Typing service, you must specify settings for the following fields in the GPM:

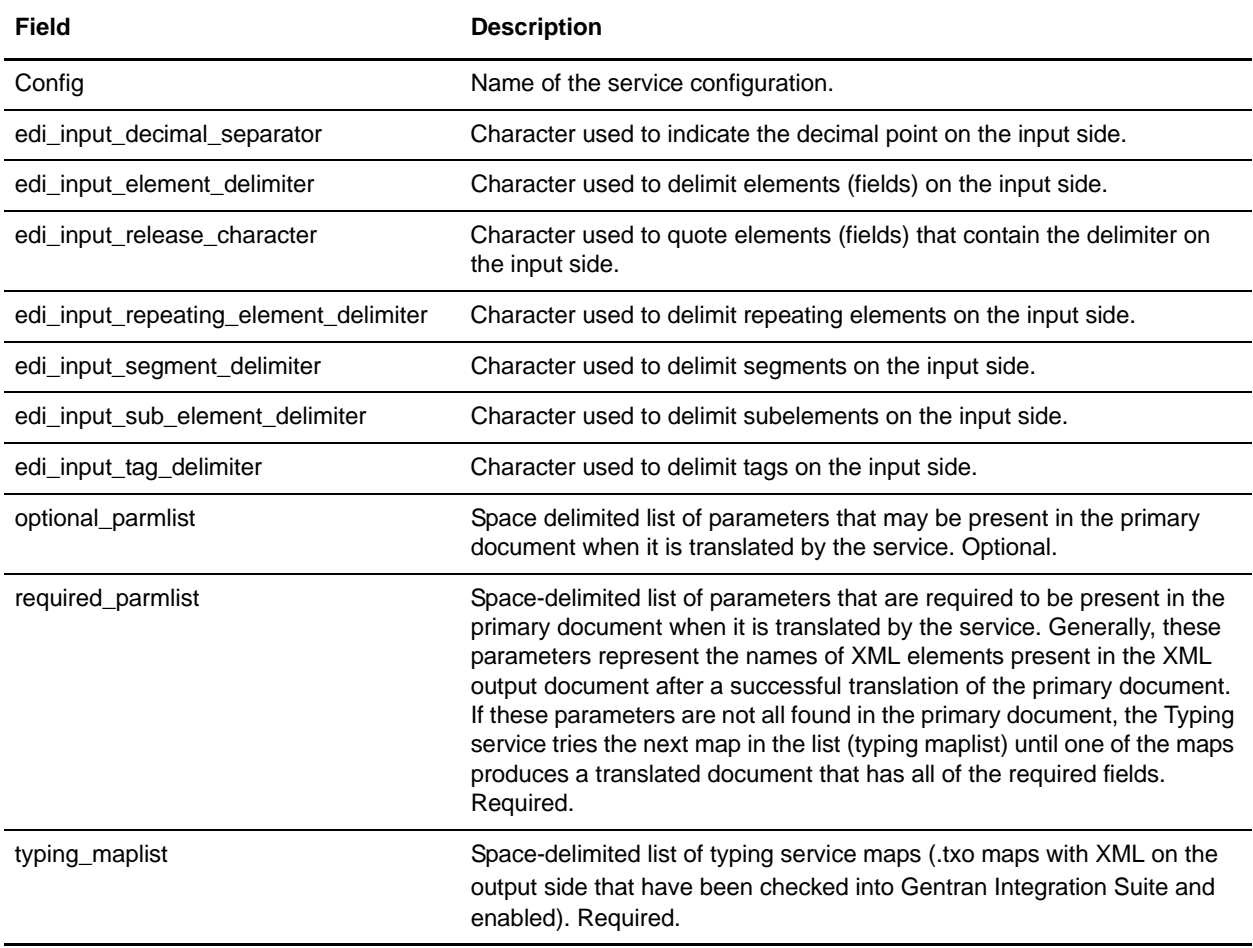

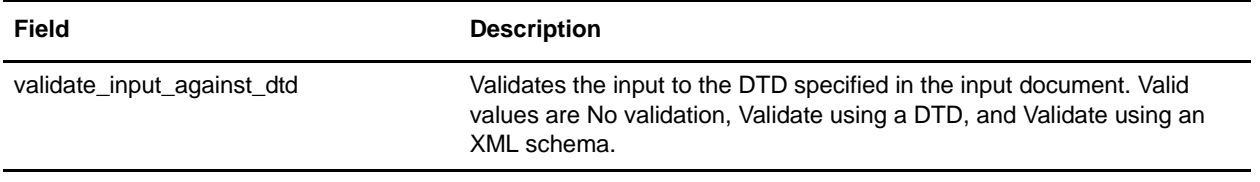

# **User Service**

The following table provides an overview of the User service:

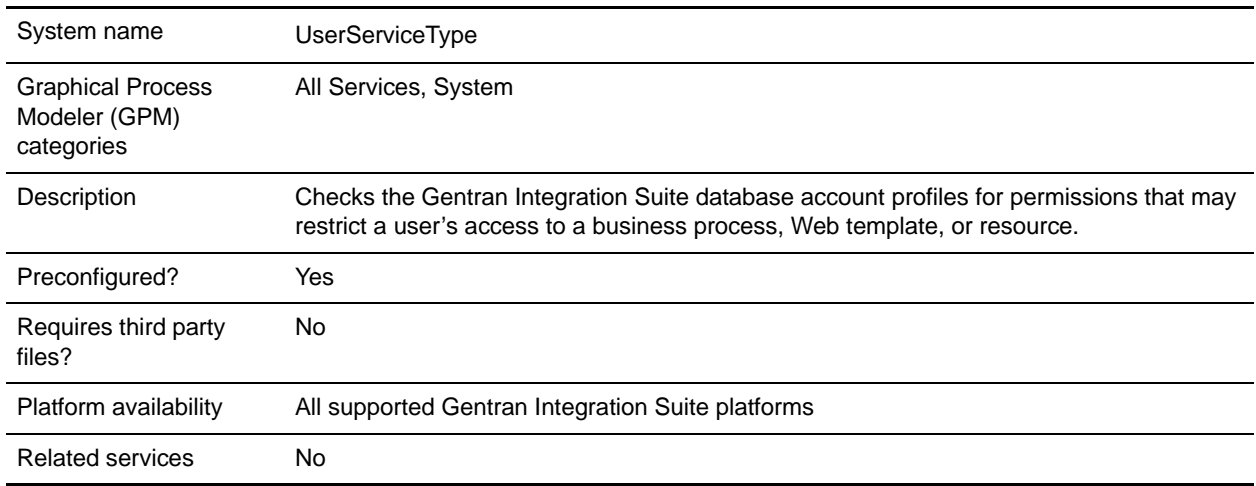

# **How the User Service Works**

The User service is used by both Gentran Integration Suite and by business processes that reference a User service:

- ✦ For Gentran Integration Suite, the User service provides security by verifying permissions set for a user when the user is attempting to run a restricted business process.
- ✦ A business process uses the User service to extract user data from the Gentran Integration Suite database for use within the business process as it runs.The user data can be as little as a last name or as much as all the data in the user profile set up by the system administrator. A business process can also reference the User service to help route documents from person to person.

# **Implementing the User Service**

To implement the User service, complete the following tasks:

- 1. Create a User service configuration. See *Managing Services and Adapters*.
- 2. Configure the User service. See *[Configuring the User Service](#page-1376-0)*.
- 3. Use the User service in a business process.

# <span id="page-1376-0"></span>**Configuring the User Service**

To configure the User service, you must specify settings for the following fields in the GPM:

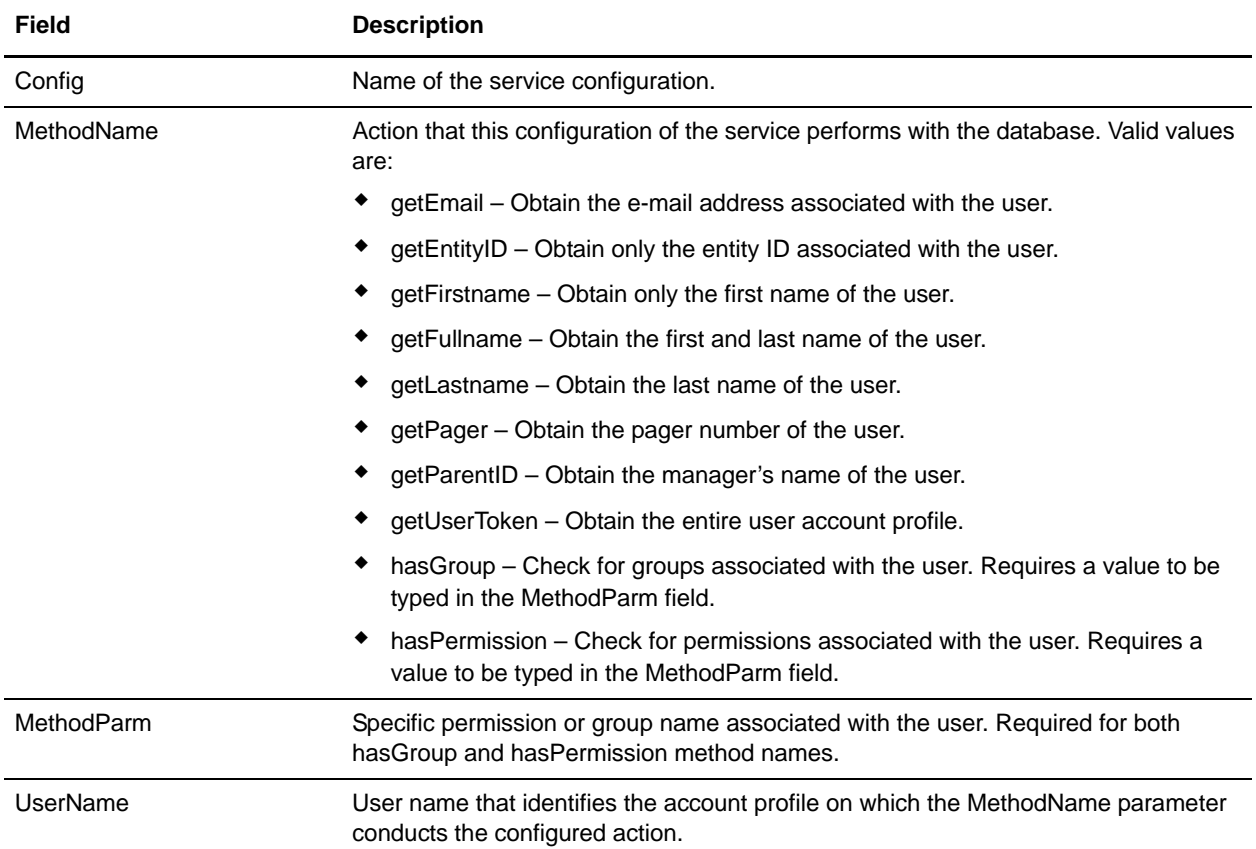

### Output Results

The following are examples of output results after the User service runs.

```
✦ Single MethodName return:
```
<UserService>

```
 <methodName>return value</methodName>
```

```
</UserService>
```

```
✦ User service returning the MethodName getEmail:
```

```
<UserService>
     <getEmail>janedoe@company.com</getEmail>
</UserService>
```

```
The getUserToken method is the only method that returns a node structure within the method.The following 
is an example of a User service returning the MethodName getUserToken, which includes the user token 
node structure:
```

```
<UserService> 
           <getUserToken> 
                <usertoken>
```

```
 <username> </username> 
                   <firstname> </firstname>
                   <lastname></lastname>
                   <fullname></fullname>
                   <email></email>
                   <parentid></parentid>
                   <groups>
                       <group></group>
                   </groups>
                   <permissions>
                       <perm></perm>
</permissions>
```
</usertoken> </getUserToken> </UserService>

# **Vitria (Businessware) Adapter**

The following table provides an overview of the Vitria<sup>®</sup> BusinessWare<sup>®</sup> 3.x adapter:

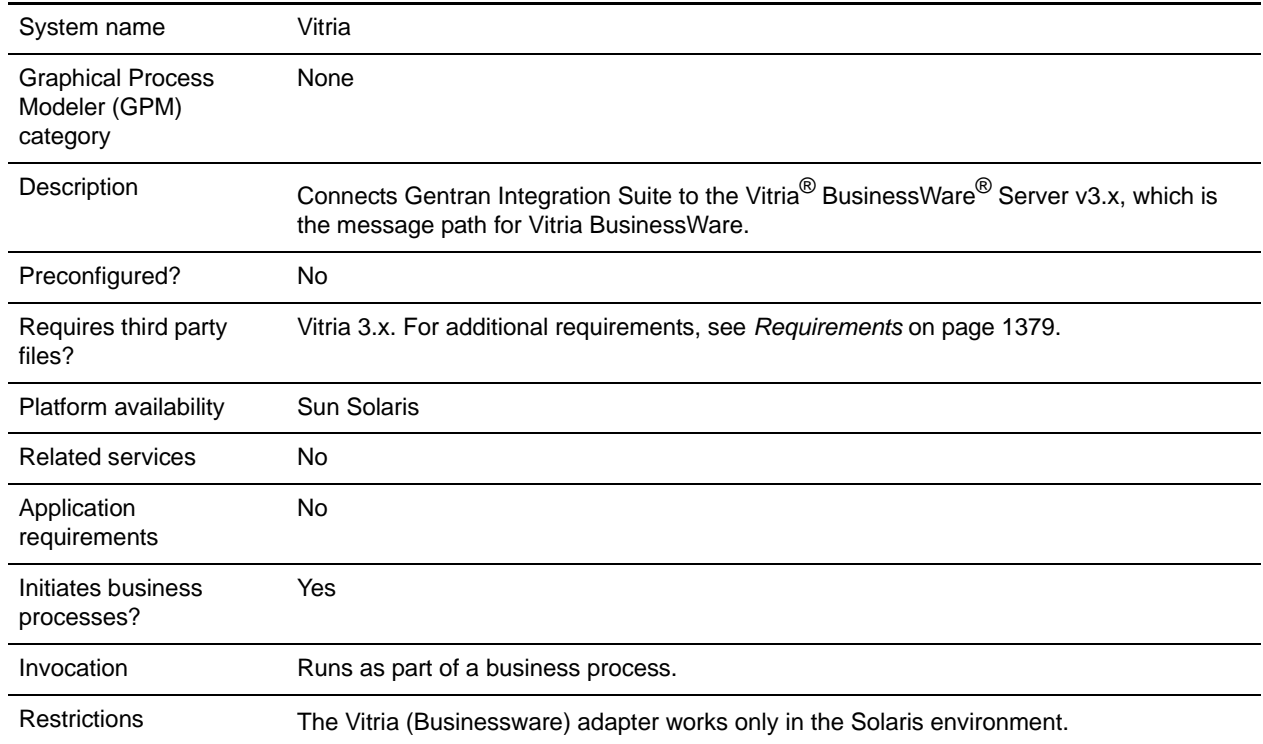

# <span id="page-1378-0"></span>**Requirements**

The following table identifies files that are required for the Vitria (Businessware) adapter. These files must be located on the server where the Vitria BusinessWare applications reside.

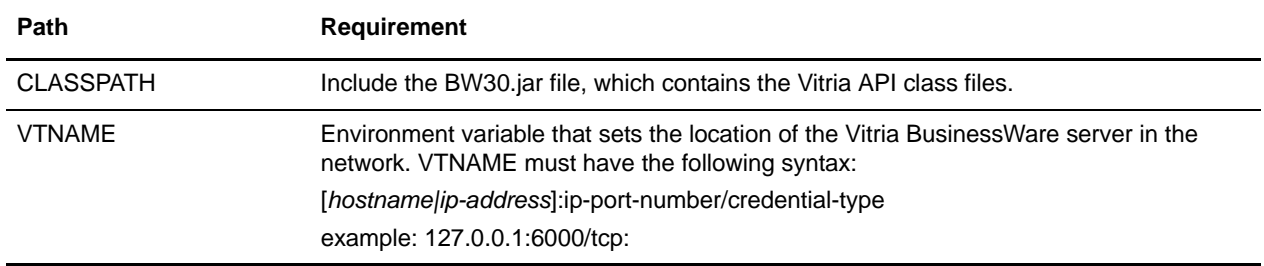

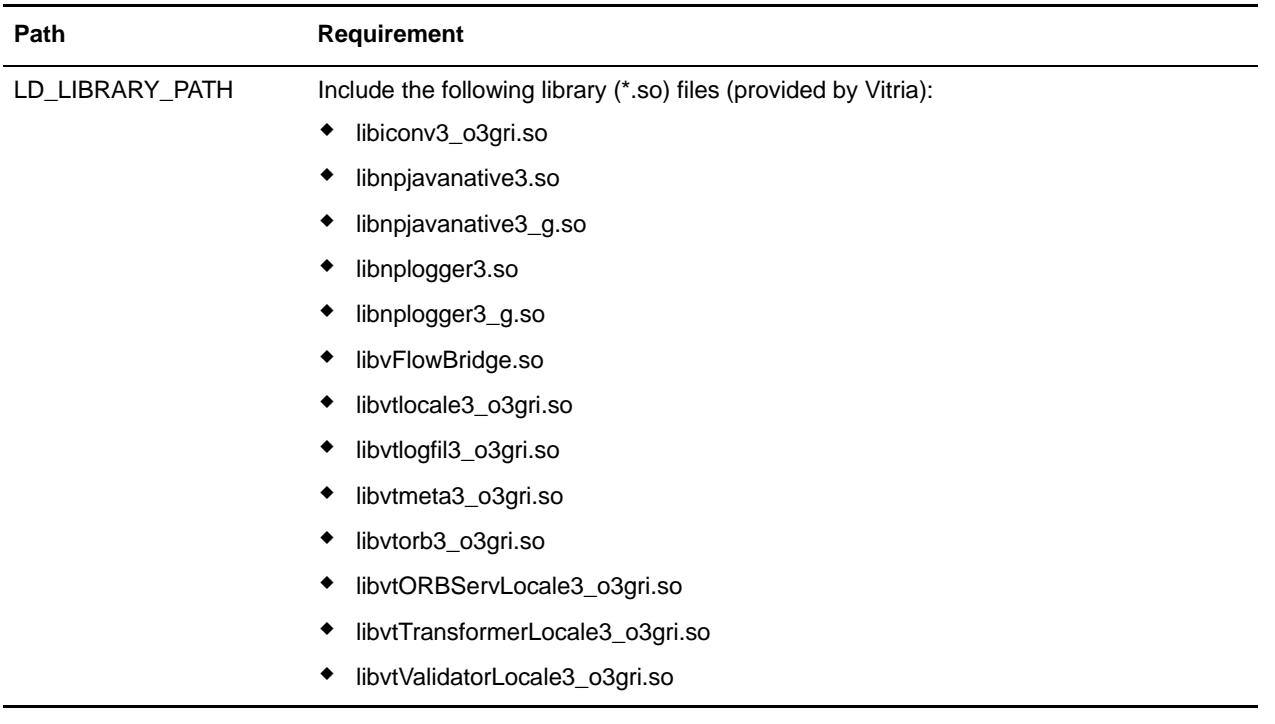

# **How the Vitria (Businessware) Adapter Works**

The Vitria adapter supports publish (send) and subscribe (receive) transactions. These transactions are linked using the subject*,* which is a Vitria BusinessWare server location where publisher applications can publish messages and subscriber applications can subscribe to messages. Publishers are *decoupled* from subscribers: that is, they do not coordinate data transmission with each other, except by using the subject.

When used as an outbound adapter, the Vitria adapter publishes transactions to the subject that the Vitria BusinessWare applications use for subscribe transactions.

When used as an inbound adapter, the Vitria adapter subscribes to transactions for the subject that the Vitria BusinessWare applications use for publish transactions.

The Vitria BusinessWare daemon supports efficient network communications by acting as the pathway for the Vitria BusinessWare business processes running across the network.The Vitria BusinessWare daemon arranges the details of data transport, packet ordering, receipt acknowledgment, retransmission requests, and data dispatching for the appropriate business processes.

### Data Flow of an Outbound Adapter

Following is the data flow for the Vitria (Businessware) adapter when it functions as an outbound adapter:

- 1. The Vitria adapter outputs data in XML format which is encoded in an XML wire format. A *wire format* is a universal format independent of hardware, operating system, and programming language architecture that provides a common language to connect diverse programs.
- 2. After the data is encoded in an XML wire format, it is sent to the Vitria BusinessWare server and processed by the Vitria API.
- 3. The Vitria API provides the XML object, which accepts the XML message as a byte array and compresses it, reducing the number of bytes sent over the network.
- 4. The XML object is stored in the message field data field object.
- 5. The message field data field object is added to the message object, which is transmitted to the Vitria BusinessWare server.

#### Data Flow of an Inbound Adapter

Following is the data flow for the Vitria (Businessware) adapter when it functions as an inbound adapter:

- 1. The Vitria (Businessware) adapter continuously receives Vitria BusinessWare objects. The objects contain the message fields, which contain the compressed XML data.
- 2. The Vitria (Businessware) adapter converts the incoming XML data into a byte array and passes the data to the business process context, which passes the data to Gentran Integration Suite.
	- a. If the object is a synchronous request, it contains the data and business process that must run in response to the request.
	- b. The adapter spawns a separate worker thread and passes the data to this thread.
	- c. The worker thread runs the started business process, which polls the business process engine until the business process completes.

### **Implementing the Vitria (Businessware) Adapter**

To implement the Vitria (Businessware) adapter, complete the following tasks:

- 1. Activate your license for the Vitria (Businessware) adapter. See *An Overview of Implementing Services*.
- 2. Create a Vitria (Businessware) adapter configuration. See *Creating a Service Configuration*.
- 3. Configure the Vitria (Businessware) adapter. See *[Configuring the Vitria \(Businessware\) Adapter](#page-1380-0)* on [page 1381](#page-1380-0).
- 4. Use the Vitria (Businessware) adapter in a business process.

### <span id="page-1380-0"></span>**Configuring the Vitria (Businessware) Adapter**

To configure the Vitria (Businessware) adapter, you must specify settings for the following fields in Gentran Integration Suite:

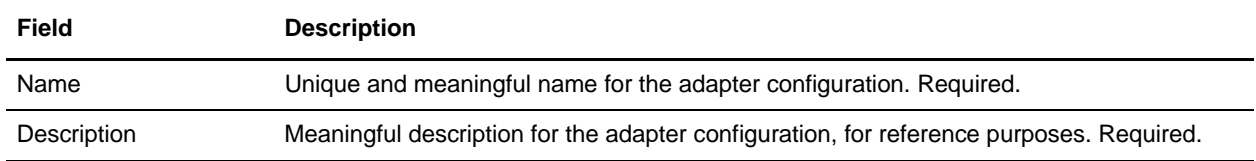

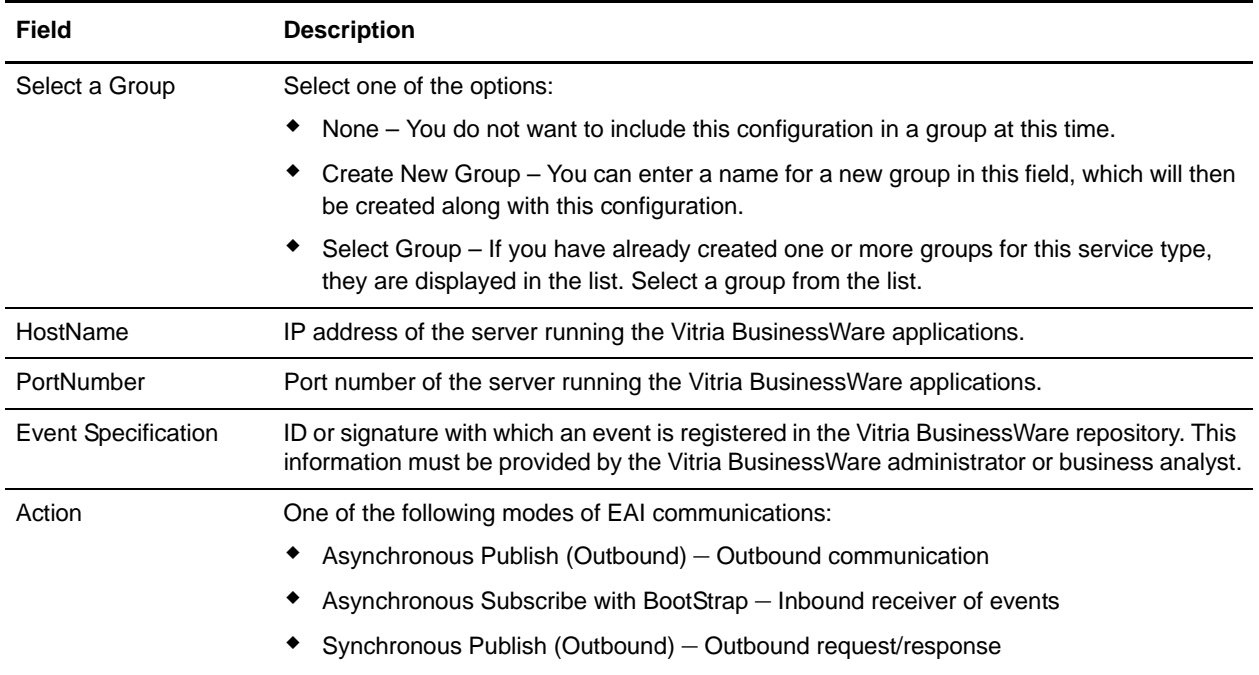

### Vitria BusinessWare Publisher Transaction

To publish messages to the Vitria BusinessWare server, the adapter must be configured to the appropriate event specification.

### Publisher Configuration

The following table describes the configuration required to run a Vitria BusinessWare publisher transaction.

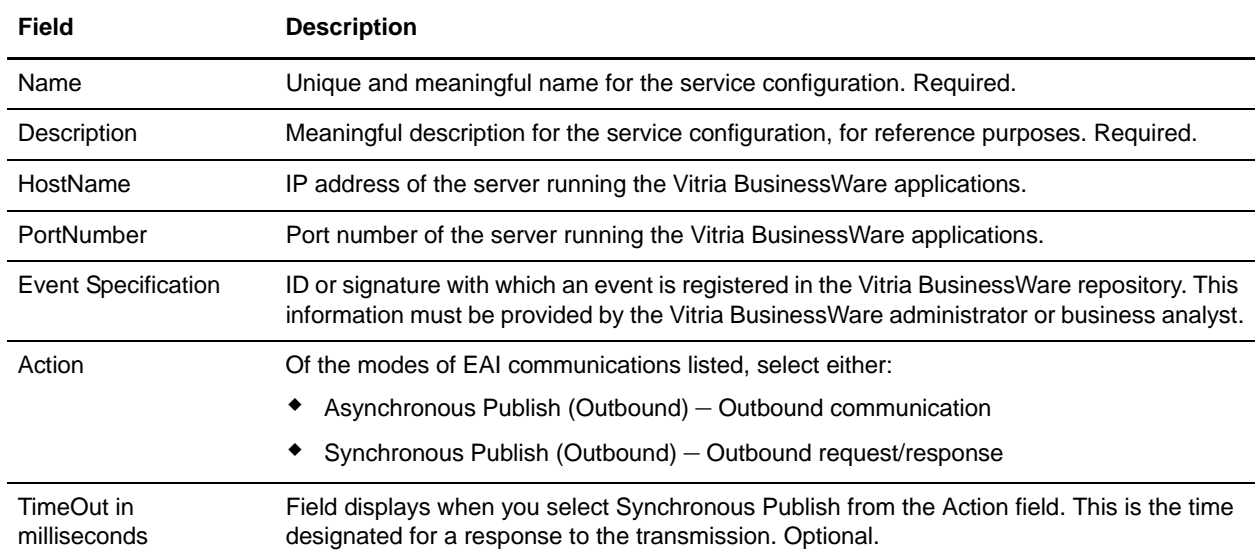

### Publisher Transaction Process

Following is the publisher transaction process for the Vitria (Businessware) adapter:

- 1. When runs as part of a business process, the Vitria BusinessWare publisher extracts the document from the business process context and converts it into a message.
- 2. The publisher uses the adapter to publish (send) the message to the specified Vitria BusinessWare server.
- 3. If the transmission is synchronous, the adapter waits for a returned document from the Vitria BusinessWare server. This document is returned as the primary document. If the transmission is asynchronous, the Vitria adapter does not wait for a document but does receive a status indicating the success or failure of the transmission.
- 4. The publisher returns the status of the Vitria BusinessWare message generation to the business process.

#### Vitria BusinessWare Subscriber Transaction

To subscribe to messages from the Vitria BusinessWare server, the adapter must be configured to the appropriate event specification.

### Subscriber Configuration

The following table describes the fields used to configure the Vitria BusinessWare server for a subscriber transaction.

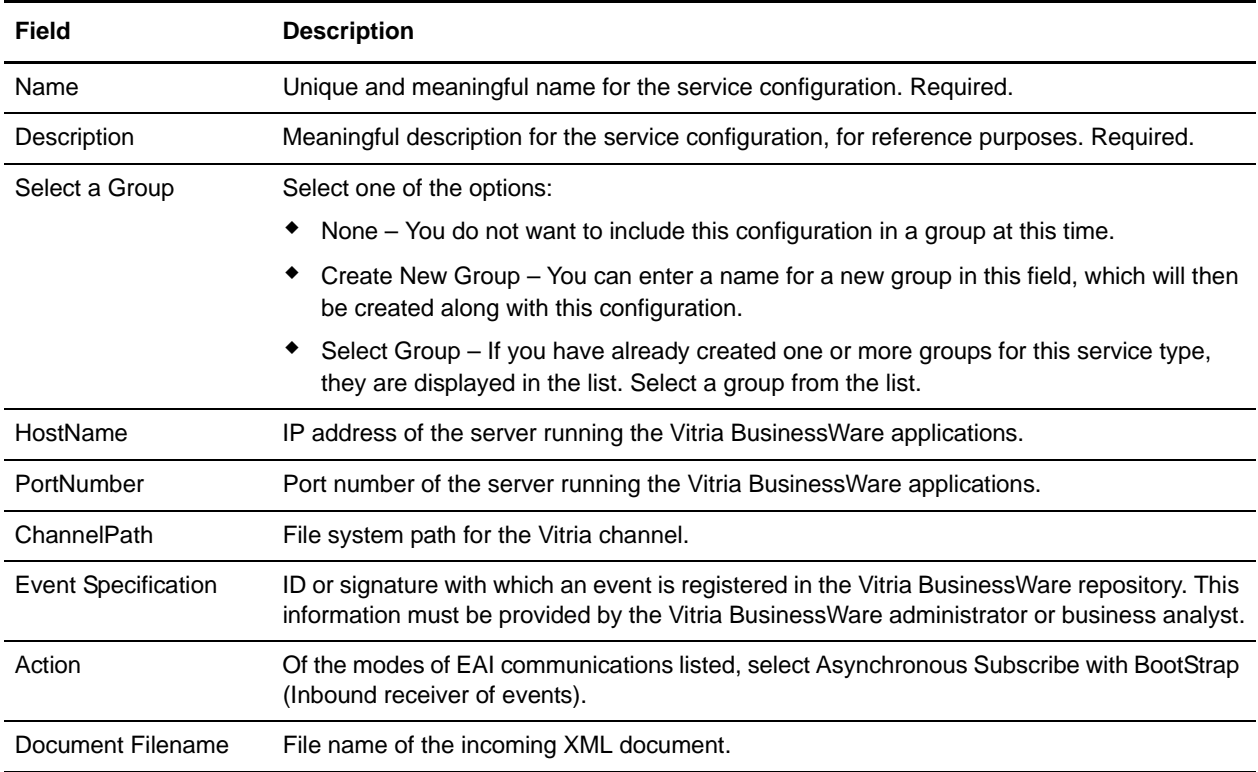

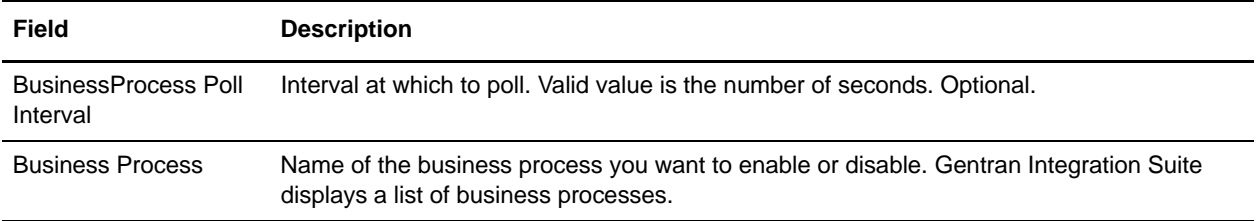

### Subscriber Transaction Process

Following is the subscriber transaction process for the Vitria (Businessware) adapter:

- 1. The subscriber subscribes to a particular Vitria BusinessWare message.
- 2. When the subscription operation is complete, the Vitria BusinessWare server sends the subscriber an instance of the message.
- 3. The subscriber passes the incoming XML document to the initial business process context and runs the specified business process.
- 4. In the case of an asynchronous subscriber, the subscriber sends an acknowledgment to the Vitria BusinessWare application that sent the response.
- 5. The subscriber listens for additional Vitria Businessware messages.

# **Wait Notify Service**

The following table provides an overview of the Wait Notify service:

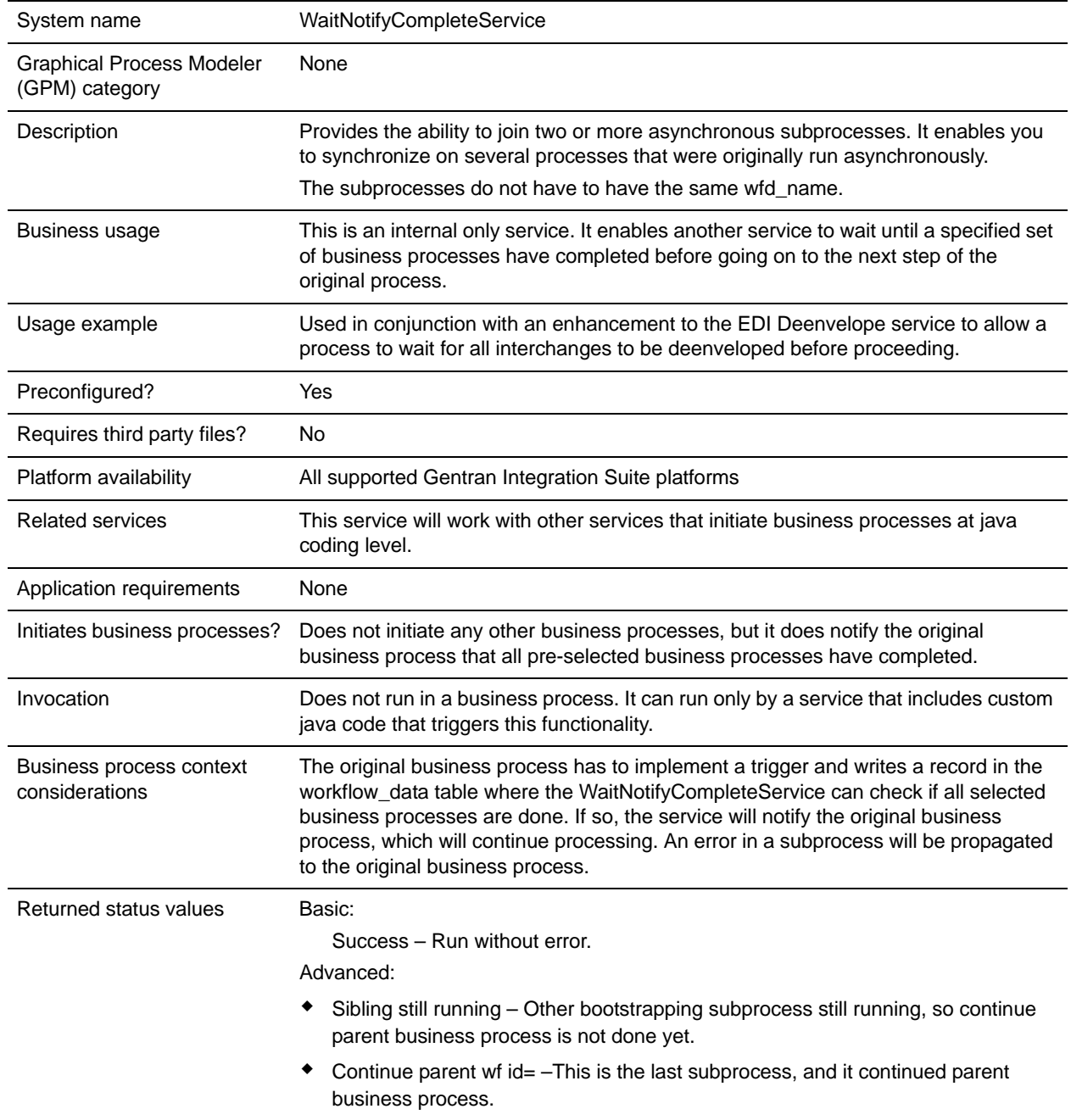

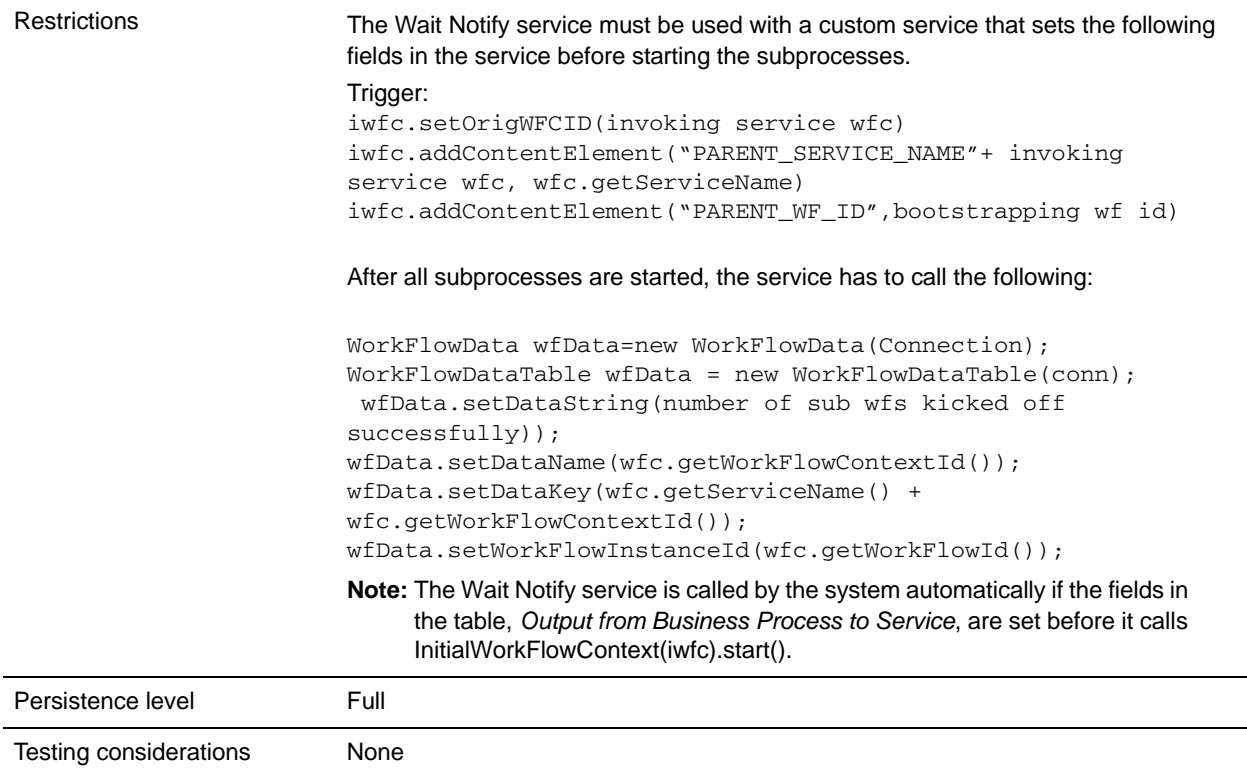

# <span id="page-1385-0"></span>Output from Business Process to Service

The following table describes the fields that must be included in the custom service code to use the Wait Notify service:

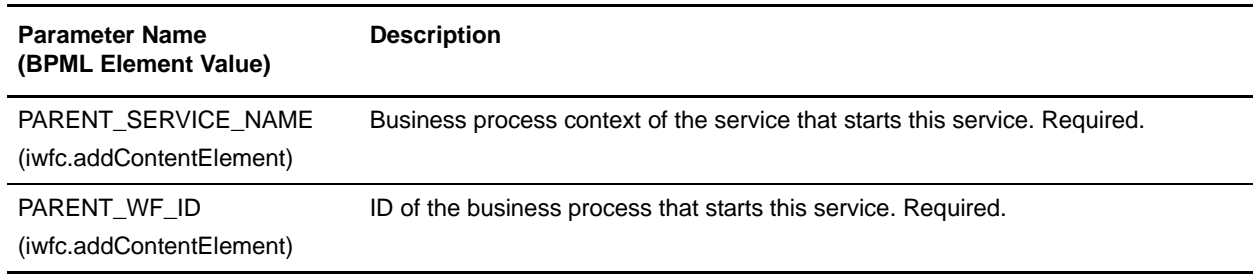

# **Wait Service**

The following table provides an overview of the Wait service:

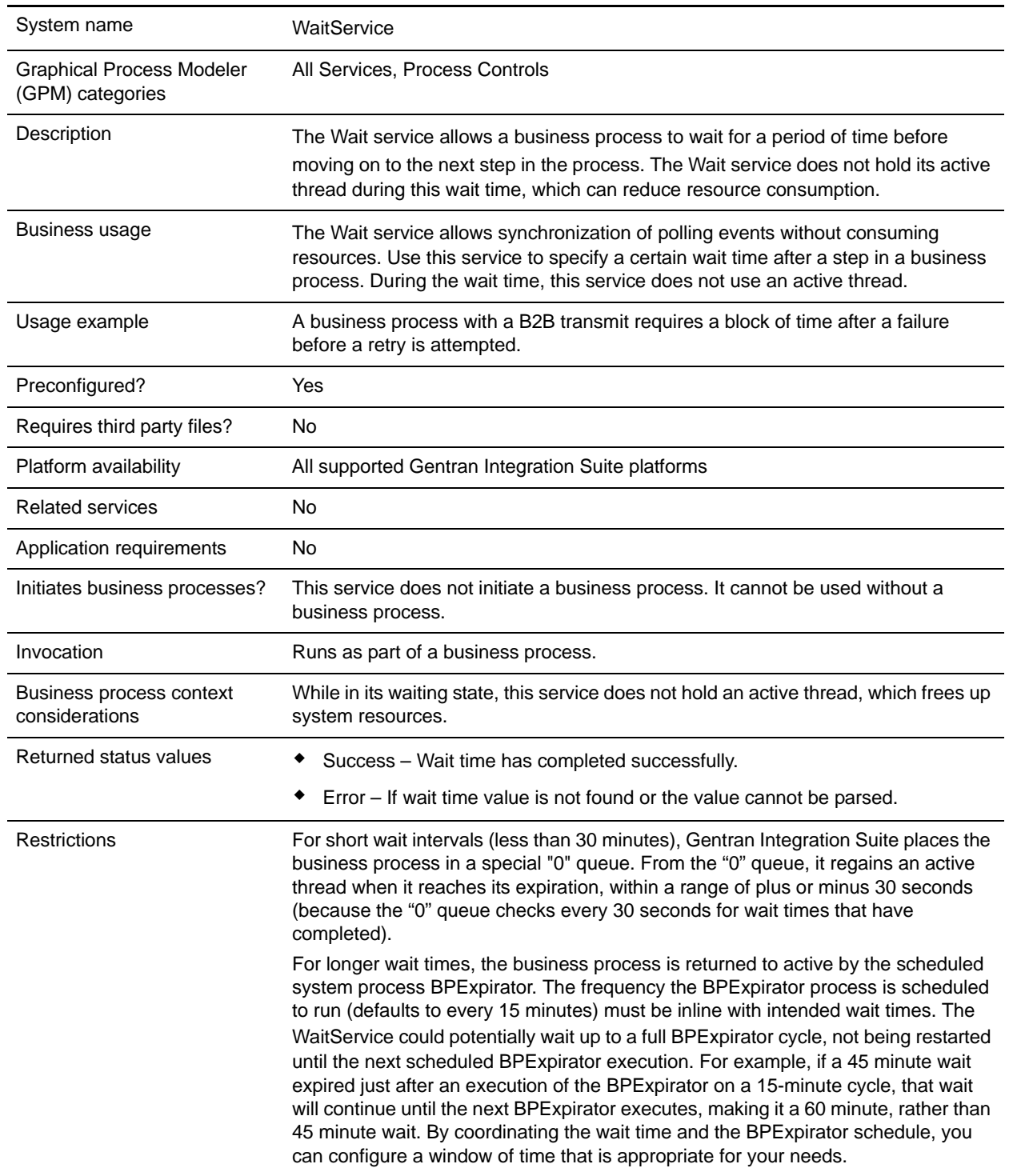

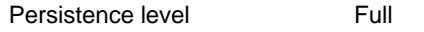

### **How the Wait Service Works**

The Wait service performs a function similar to the Sleep service: it allows you to pause a business process for a set length of time. However, unlike the Sleep service, the Wait service does not retain an active processing thread, which frees the thread for other processing jobs. Use the Wait service when you need to put a business process in a Wait state for at least one minute. If you need to put a business process in a wait state for less than a minute, use the Sleep service.

### **Implementing the Wait Service**

Because a configuration of the Wait service is installed with Gentran Integration Suite, no configuration is necessary.

### **Output from Business Process to Service**

The following table describes the output from the business process to the Wait service:

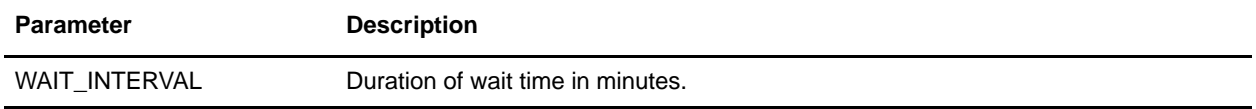

# **webMethods Adapter**

The following table provides an overview of the webMethods<sup>®</sup> adapter:

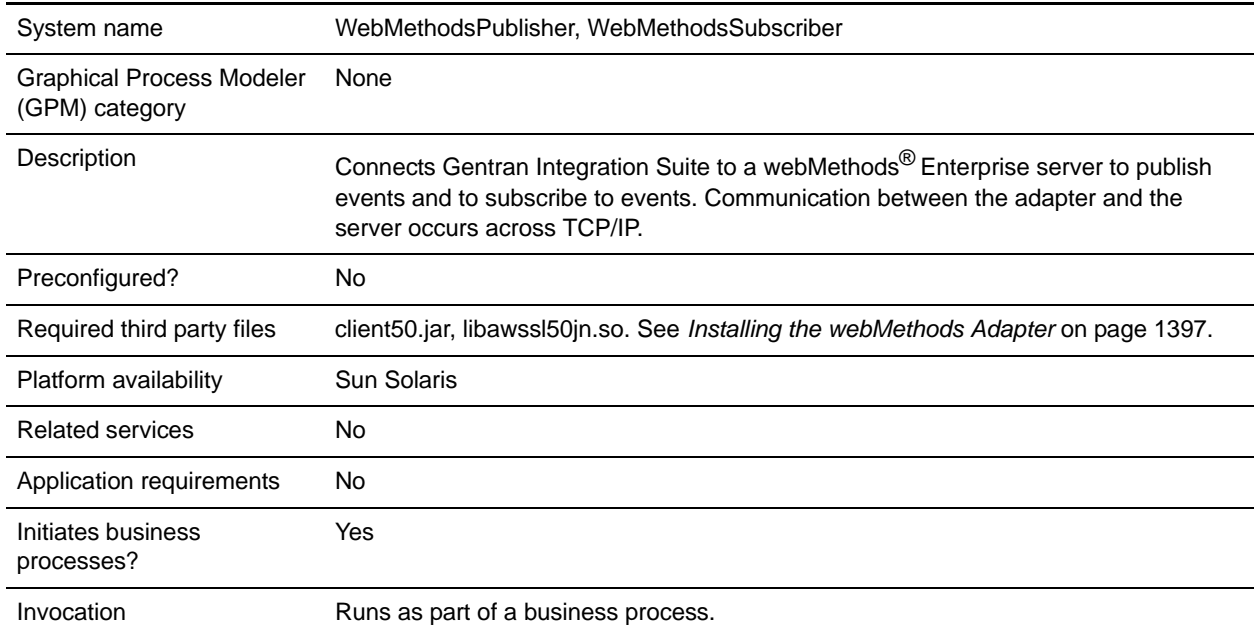

## **How the webMethods Adapter Works**

The webMethods adapter has two parts and supports four basic operations.

#### Adapter Components

The webMethods adapter has separate components to publish and subscribe to events:

- ✦ webMethods Publisher adapter The webMethods Publisher adapter enables business processes running in Gentran Integration Suite to publish events to the webMethods Enterprise server. For more information about the webMethods Publisher adapter, see *[Implementing the webMethods Publisher](#page-1397-0)  Adapter* [on page 1398](#page-1397-0).
- ✦ webMethods Subscriber adapter The webMethods Subscriber adapter enables users of Gentran Integration Suite to subscribe to webMethods events. After receiving an event from the webMethods Enterprise server, the webMethods Subscriber adapter starts a user-specified business process in Gentran Integration Suite. For more information about the webMethods Subscriber adapter, see *[Implementing the webMethods Subscriber Adapter](#page-1400-0)* on page 1401.

#### Basic Operations

The webMethods adapter supports four basic operations:

✦ Synchronous request/response

- ✦ Runs a business process asynchronously
- ✦ Fire and forget
- ✦ Asynchronous with transactionality

These operations enable you to perform basic webMethods transactions. The following sections provide details.

### Synchronous Request/Response Operation

The following figure shows the synchronous request/response operation for communicating with the webMethods Enterprise server. Only a webMethods Publisher adapter runs in this operation.

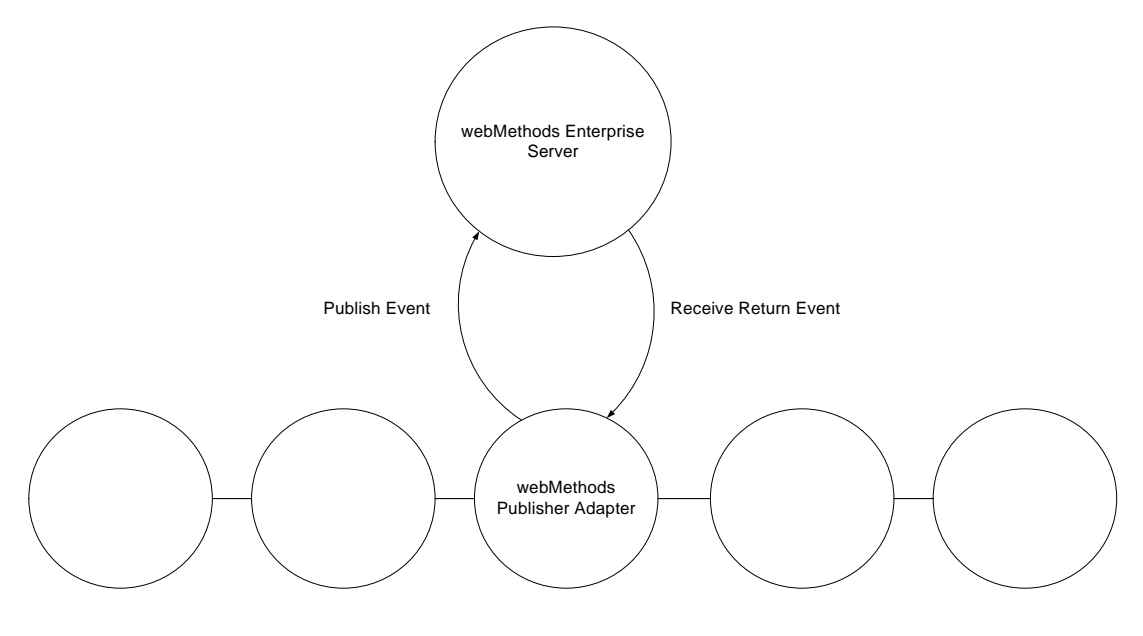

Business Process

The following steps describe the synchronous request/response operation:

- 1. The webMethods Publisher adapter translates the primary document from the business process into a webMethods event and publishes the event to the webMethods Enterprise server.
- 2. The webMethods Publisher adapter waits for a reply event from the webMethods Enterprise server. If the adapter receives a reply event, it translates the webMethods event to an XML document and stores the document as the primary document of the business process. If the adapter does not receive a reply event within the timeout period, it reports the timeout period elapsed before the reply event was received.

### Invoke Business Process Asynchronously Operation

The following figure shows starting a business process asynchronously to communicate with the webMethods Enterprise server. Only a webMethods Subscriber adapter runs in this operation.

**Note:** If successfully configured, a webMethods Subscriber adapter starts automatically when Gentran Integration Suite starts.

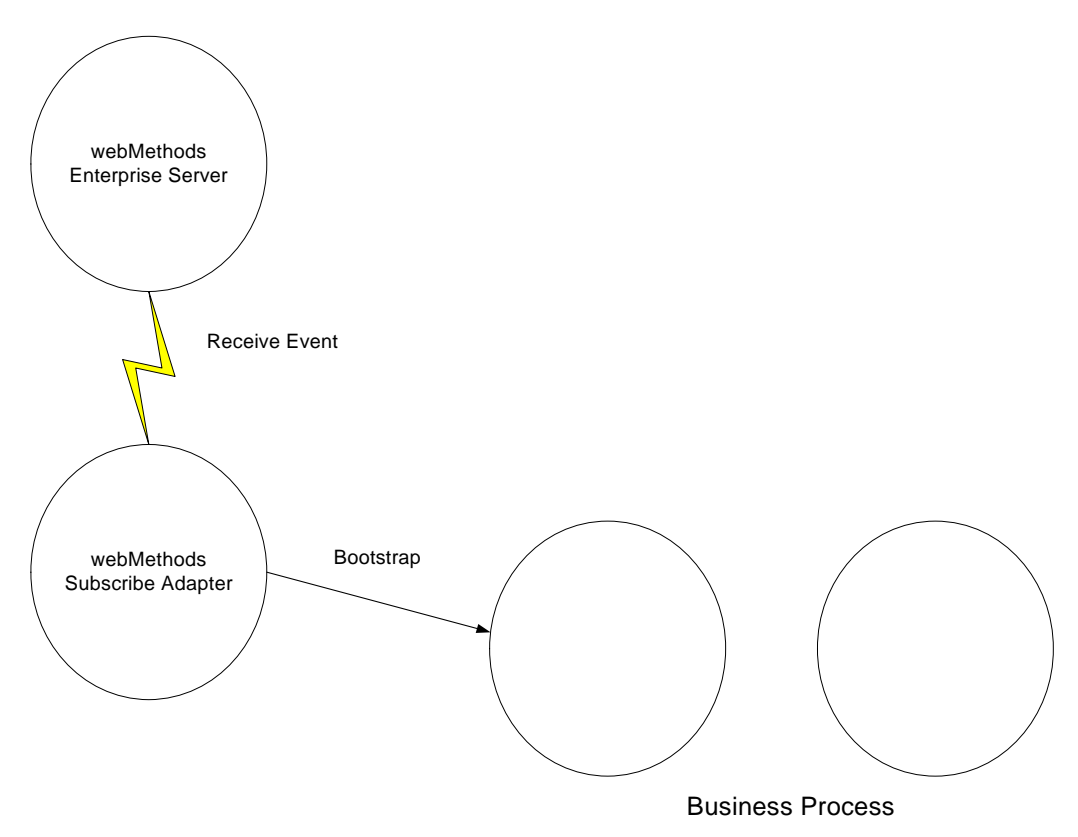

The following steps describe the asynchronous business process start operation:

- 1. The webMethods Subscriber adapter receives an event to which it has subscribed from the webMethods Enterprise server.
- 2. The webMethods Subscriber adapter checks its configuration data. If a business process is specified for the received event, the adapter starts that business process. If a business process is not specified for the event, the event is discarded.

### Fire-and-Forget Operation

The following figure shows the fire-and-forget operation for communicating with the webMethods Enterprise server. Only a webMethods Publisher adapter runs in this operation.

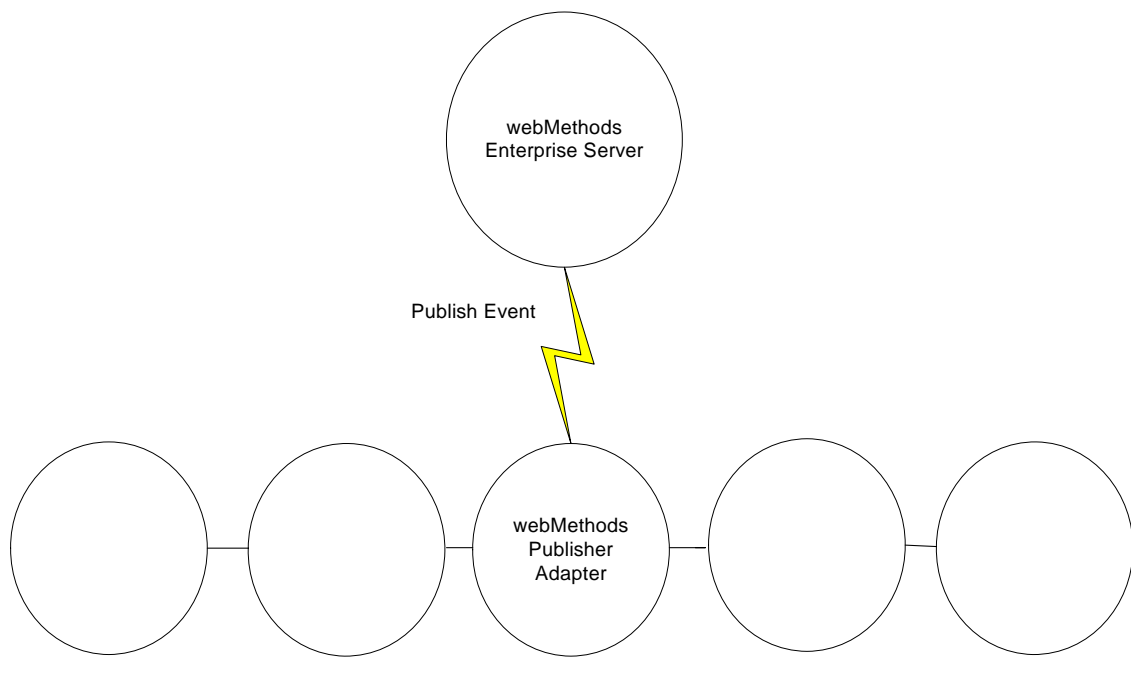

Business Process

The following steps describe the fire-and-forget operation:

- 1. The webMethods Publisher adapter translates the primary document from the business process into a webMethods event and publishes the event to the webMethods Enterprise server.
- 2. The webMethods Publisher adapter waits for an acknowledgment from the webMethods Enterprise server. If the adapter receives an acknowledgment within the timeout period, it reports in the status header of the business process that a subscriber received the event. Otherwise, the adapter reports that no subscriber received the event.

### Asynchronous with Transactionality Operation

The asynchronous with transactionality operation runs both a webMethods Publisher adapter and a webMethods Subscriber adapter that connect to the same webMethods Enterprise server. Each transaction is associated with a unique transaction ID.

The following figure shows the asynchronous with transactionality operation:

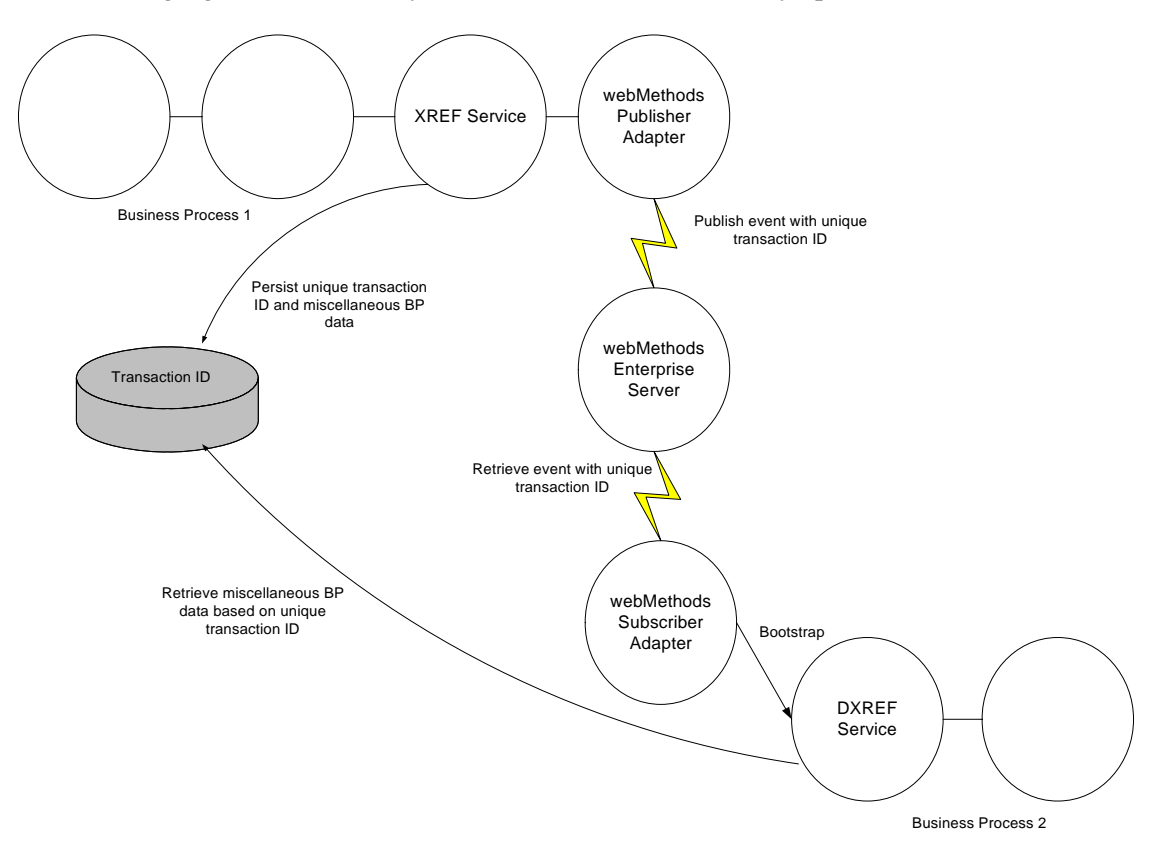

The asynchronous with transactionality operation has the following steps:

- 1. The XREF service persists a unique transaction ID as well as miscellaneous business process data in Gentran Integration Suite.
- 2. The webMethods Publisher adapter translates the primary document into a webMethods event, puts the transaction ID into the event envelope, and then publishes the event to the webMethods Enterprise server.
- 3. The webMethods Subscriber adapter receives the event from the webMethods Enterprise server, parses the event body to an XML string, puts the string into the primary document, and gets the transaction ID and puts it in the process data.
- 4. The DXREF service uses the transaction ID to read the business process data from the Gentran Integration Suite database and puts it in the process data.

### Structure of Input and Output Data

To publish an event to the webMethods Enterprise server, a webMethods Publisher adapter reads the primary document, which is an XML document, from the business process and translates the primary document to a webMethods event. When the webMethods Publisher adapter receives a reply event or the webMethods Subscriber adapter receives an event from the webMethods Enterprise server, the adapter

translates that event to an XML document and sets that document as the primary document of the business process.

The following sections describe the translation between the webMethods event and the XML primary document. Find all the examples in the samples directory.

#### Basic Structure

The following sample XML document must be translated to an event and published to the webMethods Enterprise server:

```
<WebmethodsAdapter>
   <event name="Sample::GetCustomerAllFields">
   <customerId>14621</customerId>
   <customerFirstName>Joe</customerFirstName>
   <customerLastName>Smith</customerLastName>
   </event>
</WebmethodsAdapter>
```
The root element must always be *WebmethodsAdapter*.

The event information is wrapped in the event element, which has an attribute named *name*. The value of the name attribute is the event type name. The tag name for the event element and its name attribute varies depending on your locale. For more information about locale settings, see *[Internationalization](#page-1407-0)* on page [1408.](#page-1407-0)

The fields of the event element are its child elements. The element name is the field name, and the content text is the field value.

The following sample code shows the translation of the XML document to a webMethods event:

```
eventtype Sample::GetCustomerAllFields {
   int customerId;
   unicode_string customerFirstName;
   unicode_string customerLastName;
}
```
#### Structure Data Field

In a webMethods event, a structure data field is an event field with a user-defined type. It can contain simple data types, arrays, or other structures. When a structure data field is translated to an XML element, the structure name translates as the element tag, and the members of the structure data field translate as the child elements.

The following sample code shows a structure data field in a webMethods event:

```
eventtype Sample::GetCustomerAllFieldsStruct {
   struct {
   int customerId;
   struct {
   unicode_string customerFirstName;
   unicode_string customerLastName;
   } customerName;
   } customer;
   boolean current;
   byte document;
   string socSecNumber;
```

```
unicode_char billPaid;
```
}

The following sample code shows the translation of the structure data field to XML:

```
<WebmethodsAdapter>
   <event name="Sample::GetCustomerAllFieldsStruct">
   <customer>
   <customerName>
   <customerFirstName>Joe</customerFirstName>
   <customerLastName>Smith</customerLastName>
   </customerName>
   <customerId>14621</customerId>
   </customer>
   <current>true</current>
   <document>0</document>
   <socSecNumber>123-45-6789</socSecNumber>
   <billPaid>Y</billPaid>
   </event>
</WebmethodsAdapter>
```
### Sequence Field

When a field of an event is a sequence field, add the attribute *type="seq"* to the element for this field and expand each member of the sequence into an element with the same name as the sequence field. The tag name for the type attribute varies depending on your locale. For more information about locale settings, see *[Internationalization](#page-1407-0)* on page 1408.

The following sample code shows a sequence field in a webMethods event:

```
eventtype Sample::GetCustomerAllFieldsSeq {
   string depts[];
}
```
The following sample code shows the translation of the sequence field to XML:

```
<WebmethodsAdapter>
   <event name="Sample::GetCustomerAllFieldsSeq">
   <depts type="seq">
   <depts>sales</depts>
   <depts>marketing</depts>
   </depts>
   </event>
</WebmethodsAdapter>
```
### Sequence of Structures Field

When a field of an event is a sequence of structures, the element for this field has two attributes:

- ✦ One attribute is named *element*, and its value is *struct*.
- ✦ The other attribute is named *type*, and its value is *seq*.

The tag names for the element and type attributes vary depending on your locale. For more information about locale settings, see *[Internationalization](#page-1407-0)* on page 1408.

The following sample code shows a sequence of structures field in a webMethods event:

```
eventtype Sample::GetCustomerAllFieldsSeqOfStructs {
```

```
struct {
unicode_string name;
unicode_string industry;
} company[];
```
}

The following sample code shows the translation of the sequence of structures field to XML:

```
<WebmethodsAdapter>
   <event name="Sample::GetCustomerAllFieldsSeqOfStructs">
   <company element="struct" type="seq">
   <company>
   <name>ACME</name>
   <industry>food</industry>
   </company>
   <company>
   <name>Computer World</name>
   <industry>computer</industry>
   </company>
   <company>
   <name>Bob's Convenience Store</name>
   <industry>retail</industry>
   </company>
   </company>
   </event>
</WebmethodsAdapter>
```
### Sequence of Sequences Field

When a sequence field in an event is a multidimensional array, the element for that field has two attributes:

- ✦ One attribute is named *element*, and its value is *seq*.
- ✦ The other attribute is named *type*, and its value is *seq*.

The tag names for the element and type attributes vary depending on your locale. For more information about locale settings, see *[Internationalization](#page-1407-0)* on page 1408.

The following sample code shows a sequence of sequences field in a webMethods event:

```
eventtype Sample::GetCustomerAllFieldsSeqOfSeqs {
   string depts[][][];
}
```
The following sample code shows the translation of the sequence of sequences field to XML:

```
<WebmethodsAdapter>
   <event name="Sample::GetCustomerAllFieldsSeqOfSeqs">
   <!-- sales & marketing depts -->
   <depts element="seq" type="seq">
   \langle!-- sales -->
   <depts element="seq" type="seq">
   <!-- sales America -->
   <depts type="seq">
   <depts>sales America East</depts>
   <depts>sales America Central</depts>
```

```
<depts>sales America West</depts>
   </depts>
   <!-- sales Europe -->
   <depts type="seq">
   <depts>sales Europe East</depts>
   <depts>sales Europe Central</depts>
   <depts>sales Europe West</depts>
   </depts>
   </depts>
   <!-- Marketing -->
   <depts element="seq" type="seq">
   <!-- marketing America -->
   <depts type="seq">
   <depts>mktg America East</depts>
   <depts>mktg America Central</depts>
   <depts>mktg America West</depts>
   </depts>
   <!-- marketing Europe -->
   <depts type="seq">
   <depts>mktg Europe East</depts>
   <depts>mktg Europe Central</depts>
   <depts>mktg Europe West</depts>
   </depts>
   </depts>
   </depts>
   </event>
</WebmethodsAdapter>
```
## <span id="page-1396-0"></span>**Installing the webMethods Adapter**

To install the webMethods adapter, perform the following steps:

- 1. Change to the *install\_dir*/bin directory.
- 2. Install the webMethods java API library version 5.0.1 file ( client50.jar) using the following command:

```
./install3rdpParty.sh webmethods version -j absolutePath/filename
```
For example:

./install3rdParty.sh webmethods 5.0 -j /home/webmethods/client50.jar

3. If you want the webMethods adapter to support secured socket layer (SSL), install the webMethods SSL shared library file (libawssl50jn.so) using the following command:

./install3rdParty.sh webmethods *version* -l *absolutePath*/*filename*

For example:

```
./install3rdParty.sh webmethods 5.0 -l /home/webmethods/libawssl50jn.so
```
# <span id="page-1397-0"></span>**Implementing the webMethods Publisher Adapter**

The webMethods Publisher adapter enables business processes that run in Gentran Integration Suite to publish events to a webMethods Enterprise server.

You can create multiple configurations of the webMethods Publisher adapter. Because the client group defines which events a webMethods Publisher adapter has permission to publish, you must configure a separate instance of the adapter for each client group.

To implement the webMethods Publisher adapter for use in a business process:

- 1. Create webMethods Publisher adapter configuration. For information, see *Managing Services and Adapters*.
- 2. Configure the webMethods Publisher adapter. For information, see *[Configuring the webMethods](#page-1397-1)  [Publisher Adapter](#page-1397-1)* on page 1398.
- 3. Use the webMethods Publisher adapter in a business process.

## <span id="page-1397-1"></span>**Configuring the webMethods Publisher Adapter**

### Gentran Integration Suite Configuration

The following table describes the fields used to configure a webMethods Publisher adapter in Gentran Integration Suite:

**Note:** The names in parentheses represent the corresponding field names in the GPM. This information is provided for your reference.

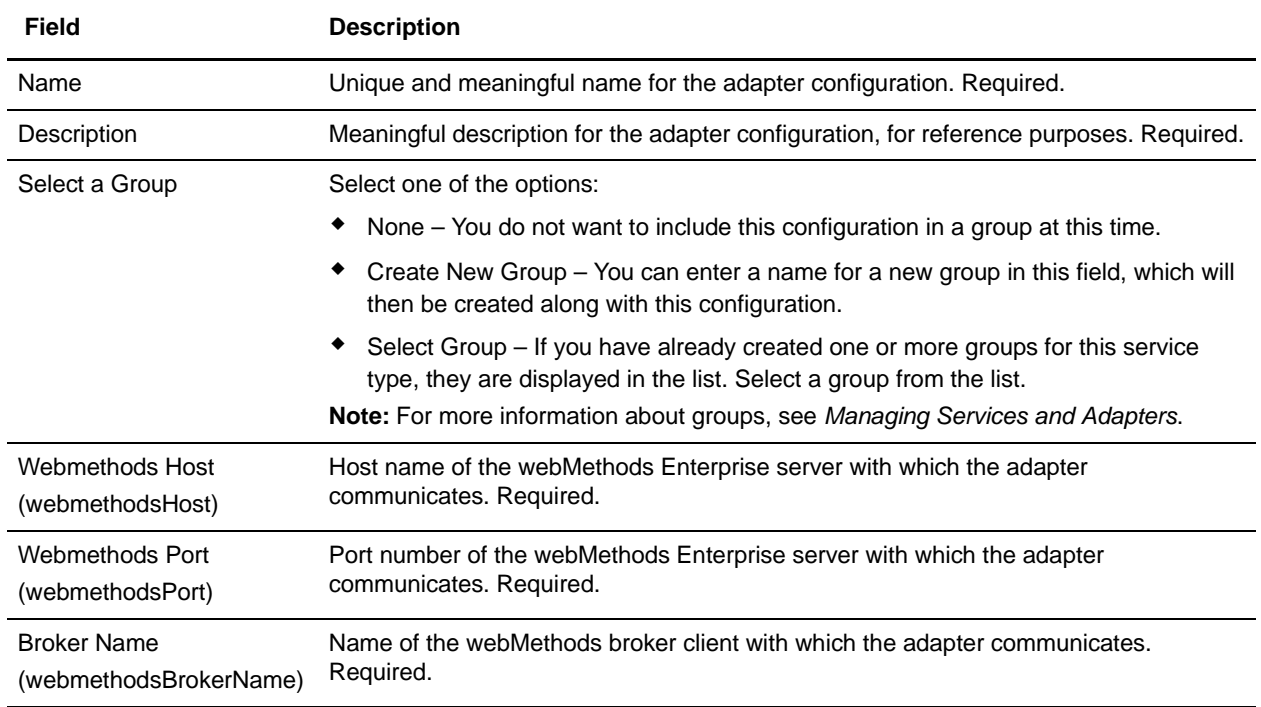

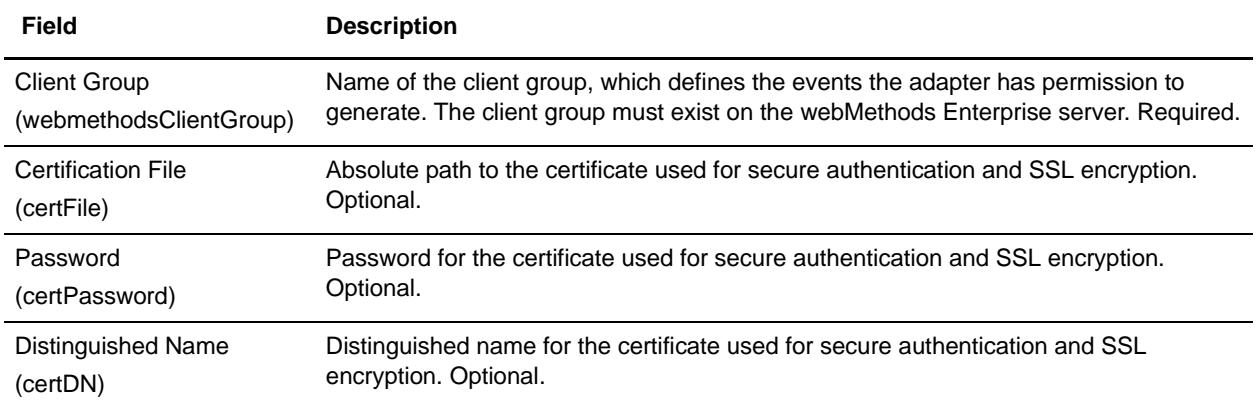

### GPM Configuration

The following table describes the fields used to configure a webMethods Publisher adapter in the GPM:

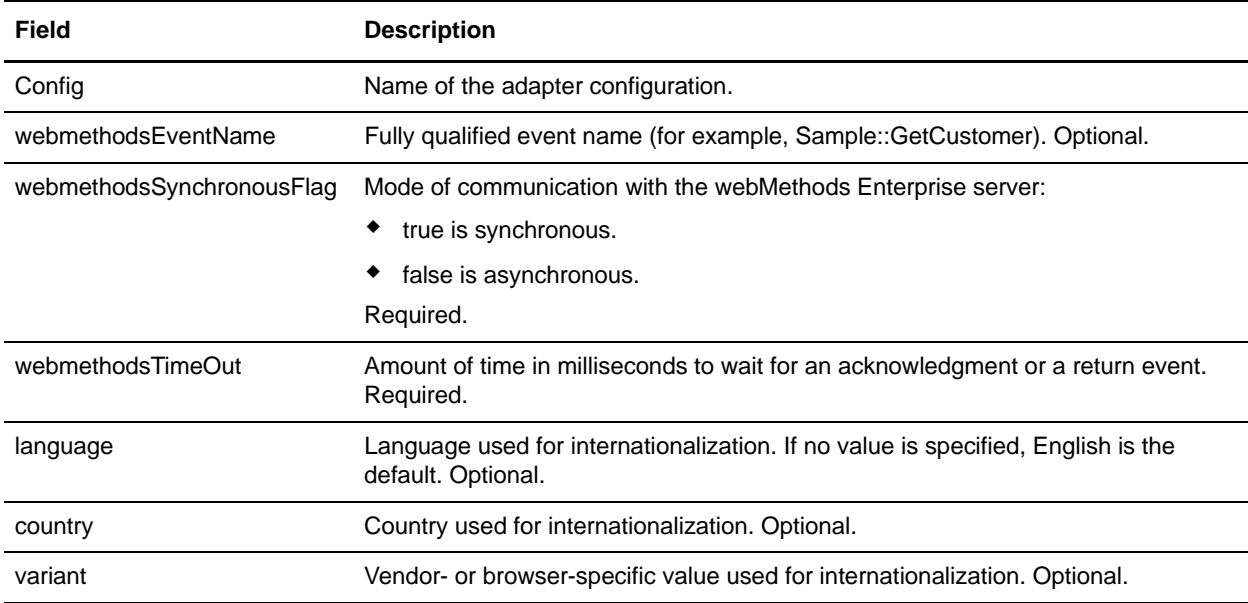

### Sample BPML

The following sample BPML is for a webMethods Publisher adapter:

```
...
  <operation name="Webmethods Publisher">
  <participant name="Webmethods Publisher"/>
  <output message="WebmethodsInputMessage">
  <assign to="." from="*"</assign>
  <assign to="webmethodsTimeOut">5000</assign>
  <assign to="webmethodsSynchronousFlag">true</assign>
  <assign to="language">fr</assign>
  <assign to="country">FR</assign>
  </output>
  <input message="inmsg">
```

```
<assign to="." from="*"></assign>
</input>
</operation>
```
This sample BPML:

- ✦ Specifies webmethodsTimeOut and webmethodsSynchronousFlag, because they are required. If they are not specified, you receive an error when the business process runs.
- ✦ Does not specify webmethodsEventName because it is not required by the webMethods adapter.
- ✦ Does not specify webmethodsHost, webmethodsPort, webmethodsBrokerName, and webmethodsClientGroup. The webMethods adapter assumes these parameters are configured in Gentran Integration Suite. If they are not specified in Gentran Integration Suite, you receive an error when the business process runs.
- ✦ Does not specify certFile, certPassword, and certDN, because they are not required by the webMethods adapter. They may or may not be configured in Gentran Integration Suite. If they are not specified in Gentran Integration Suite, no security is used.
- ✦ Specifies language and country, in this case, French as the language and France as the country. The adapter assumes the tags in the incoming document are in French.

Find this sample BPML in the samples directory.

#### Data Flow

The following description of the process to publish an event with the webMethods Publisher adapter assumes the adapter is already configured in Gentran Integration Suite:

- 1. When a business process needs to publish an event to the webMethods Enterprise server, it starts a webMethods Publisher adapter.
- 2. The webMethods Publisher adapter converts the incoming primary document to a webMethods event and publishes the event to the webMethods Enterprise server.
- 3. If the configured mode of communication is synchronous, an output document contains the information returned to the webMethods Publisher adapter from the webMethods Enterprise server. If the configured mode of communication is asynchronous, no output document is returned.
- 4. When the event is published successfully, the webMethods Publisher adapter returns a status of Success to Gentran Integration Suite.
- 5. Gentran Integration Suite performs the next step in the business process.

### Error Messages

When a business process runs a webMethods Publisher adapter, the adapter can return the following error messages in the Advance Status field. The adapter logs more detailed error information in the log files.

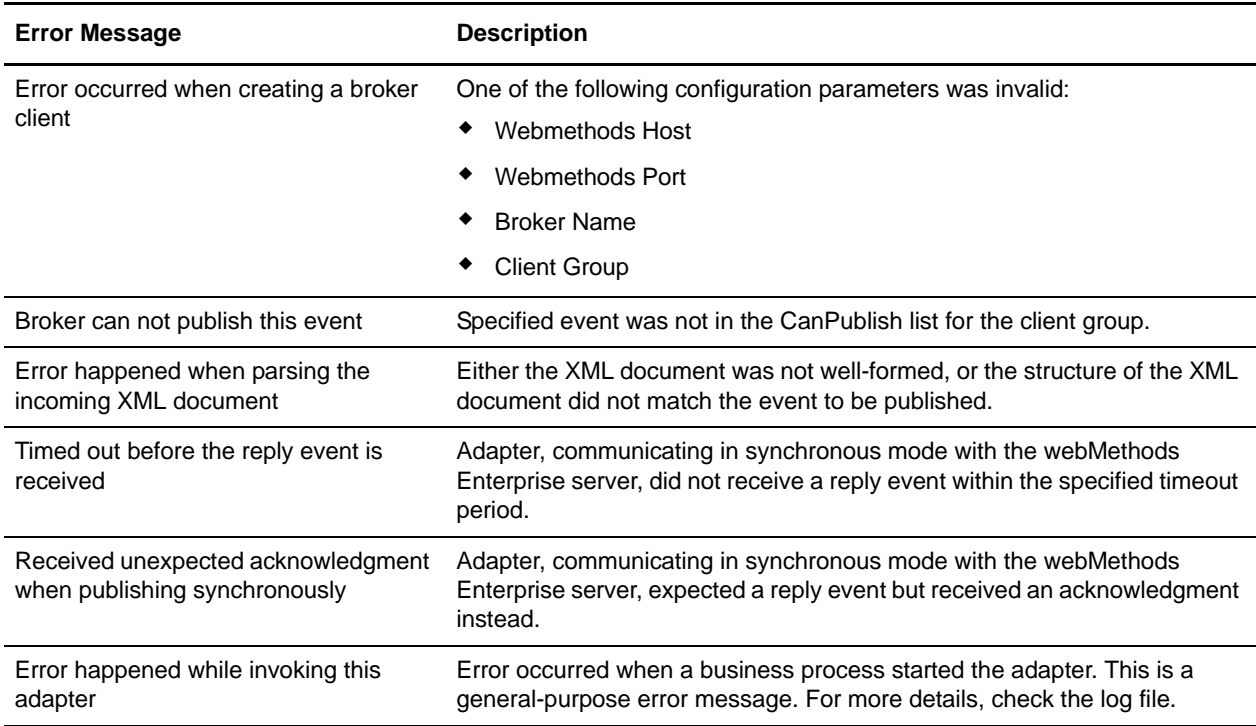

## <span id="page-1400-0"></span>**Implementing the webMethods Subscriber Adapter**

The webMethods Subscriber adapter enables Gentran Integration Suite users to subscribe to webMethods events. When an event is received from the webMethods Enterprise server, a user-specified business process is started in Gentran Integration Suite.

When you create and save a configuration of the webMethods Subscriber adapter, the adapter starts and subscribes to all events specified in Gentran Integration Suite. No business process can explicitly run this adapter. You must specify a business process related to each event. This is the business process Gentran Integration Suite starts when it receives the specified event from the webMethods Enterprise server.

To implement the webMethods Subscriber adapter for use in a business process:

- 1. Create a webMethods Subscriber adapter configuration. For information, see *Managing Services and Adapters*.
- 2. Configure the webMethods Subscriber adapter. For information, see *[Creating a webMethods](#page-1401-0)  [Subscriber Adapter Configuration](#page-1401-0)* on page 1402.
- 3. Use the webMethod Subscriber adapter in a business process.

# <span id="page-1401-0"></span>**Creating a webMethods Subscriber Adapter Configuration**

The following tables describe the fields used to configure a webMethods Subscriber adapter in Gentran Integration Suite and connections for the webMethods Subscriber adapter in a property file.

### Gentran Integration Suite Configuration

The following table describes the fields used to configure the webMethods Subscriber adapter in Gentran Integration Suite:

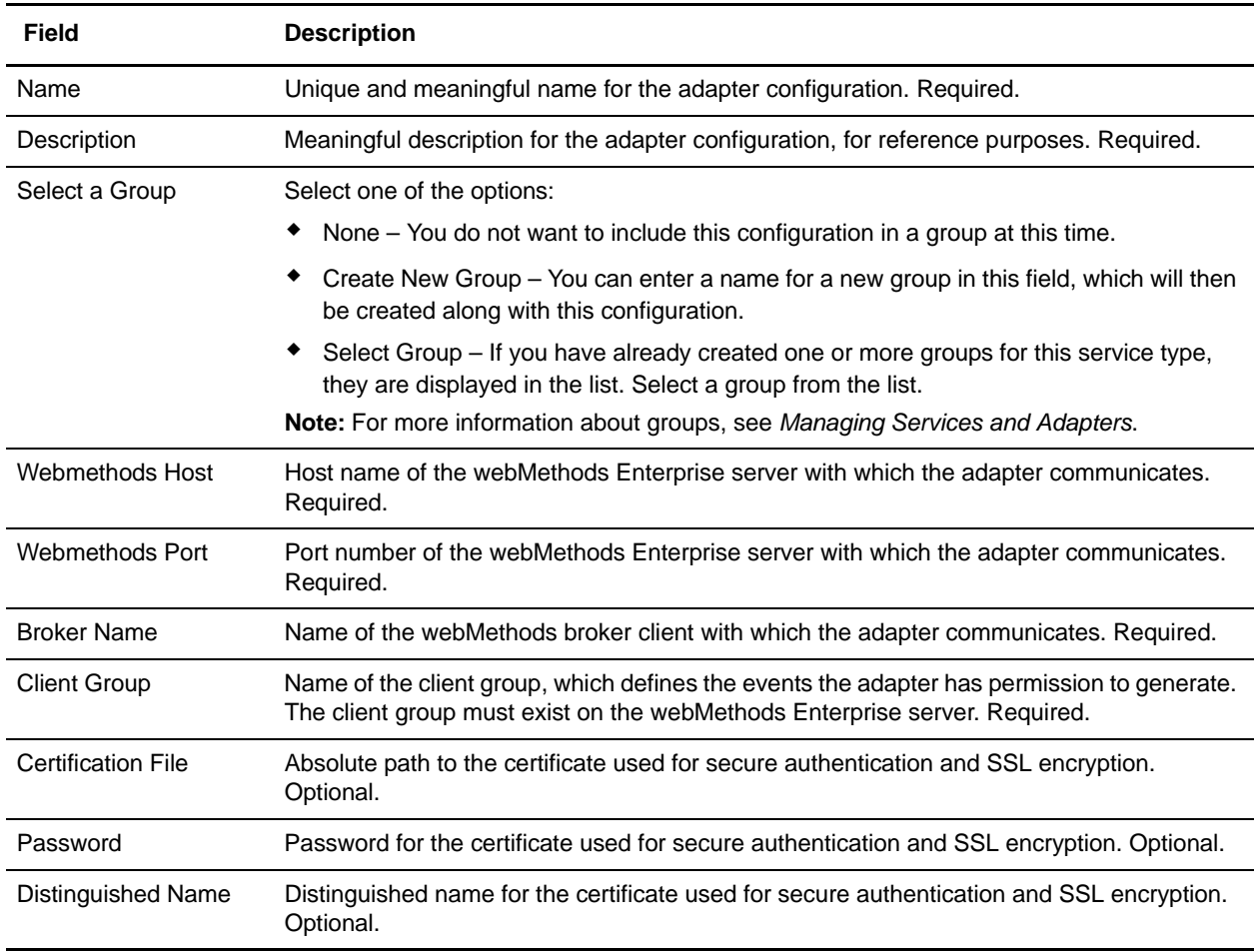

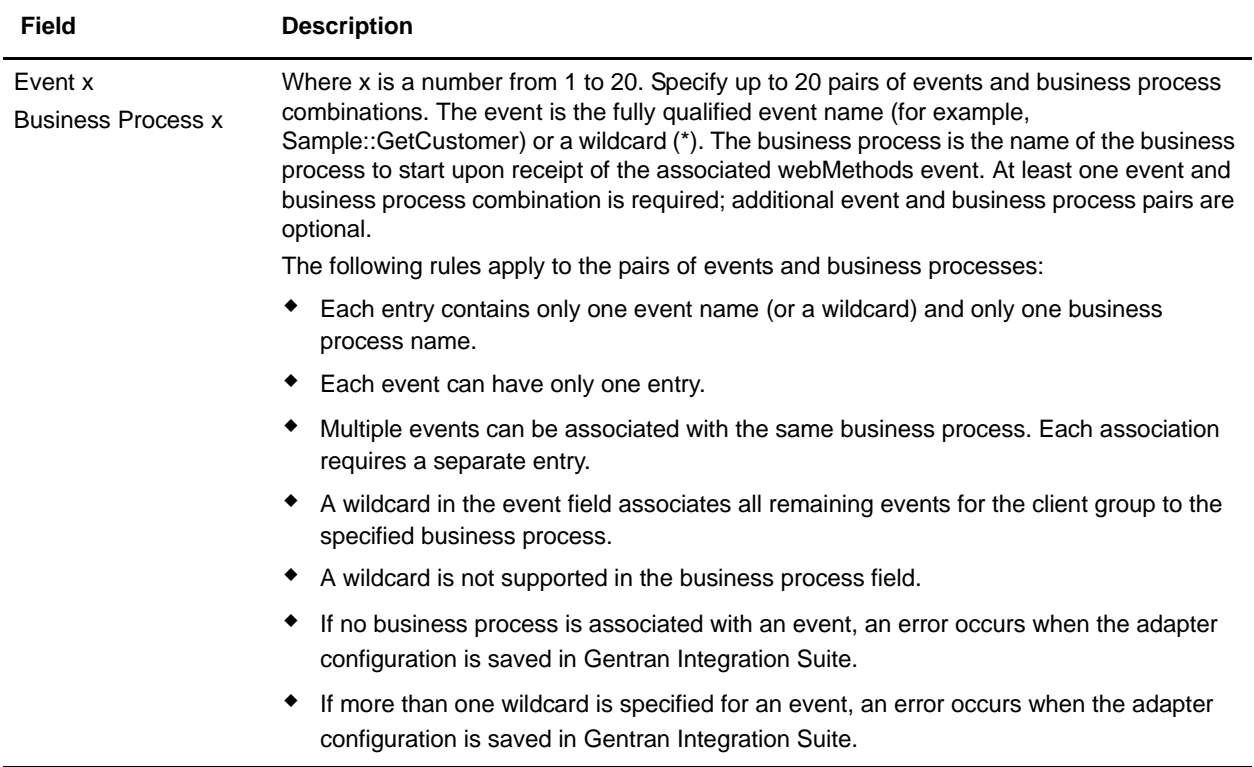

To create a webMethods Subscriber adapter with different hosts, ports, broker names, client groups, or security parameters, you must create multiple configurations of the adapter. Each configuration defines a unique set of parameters.

### Configuring the Property File

The webMethods Subscriber adapter polls the webMethods Enterprise server periodically to determine whether the adapter is still connected to the server. You must configure connection management parameters in the property file. The webmethods.properties file is located in *install\_dir*/properties/adapter\_conf, where *install\_dir* is your Gentran Integration Suite installation directory.

The following table describes the fields used to configure the connection management parameters in the property file:

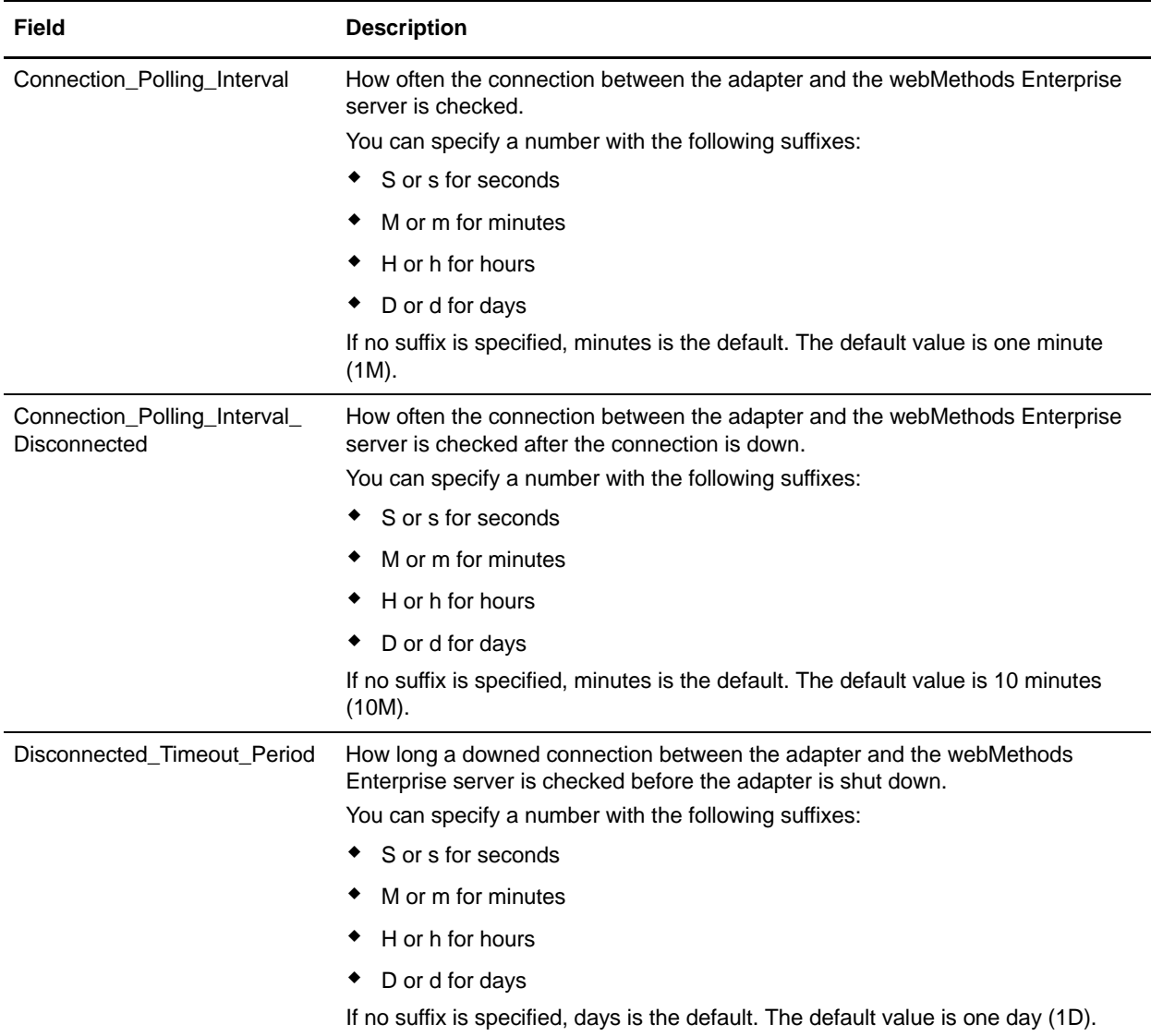

### Data Flow

The webMethods Subscriber adapter follows this process to subscribe to events:

- 1. The user specifies all the required parameters in Gentran Integration Suite as well as all the events to subscribe to and the business processes to start, and then saves the adapter configuration.
- 2. The webMethods Subscriber adapter validates the configuration parameters. If the parameters are valid, the webMethods Subscriber adapter starts and subscribes to all the events in the webMethods Enterprise server that were specified in Gentran Integration Suite.

If any of the parameters are invalid, an error is logged.
3. The webMethods Enterprise server publishes the events the webMethods Subscriber adapter subscribes to, and the adapter starts the associated business processes in Gentran Integration Suite.

The adapter runs until one of the following events occurs:

- ✦ You stop the webMethods Subscriber adapter from Gentran Integration Suite.
- ✦ You update and save the adapter configuration in Gentran Integration Suite, and it contains invalid parameters.
- ✦ The connection to the webMethods Enterprise server goes down and is not reestablished.

When you update the configuration of a webMethods Subscriber adapter—change the Webmethods Host, Webmethods Port, Broker Name, Client Group, Certification File, Password, or Distinguished Name parameter—the connection to the webMethods Enterprise server ends, and a new connection is made.

#### Error Messages

The webMethods Subscriber adapter starts when you save its configuration, either new or updated, in Gentran Integration Suite. If the adapter starts successfully, no error logs are created. If the adapter does not start successfully, errors are logged and the adapter does not run.

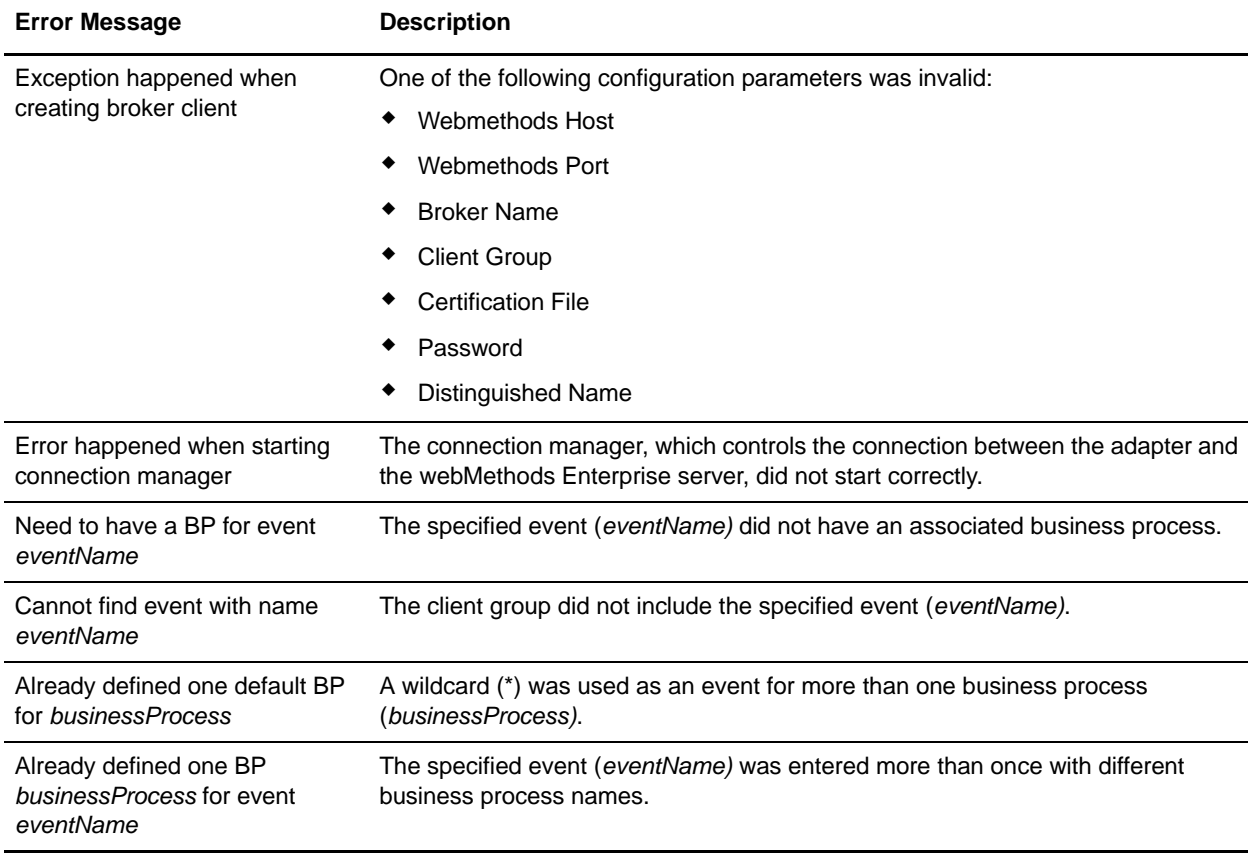

The webMethods Subscriber adapter can log the following error messages:

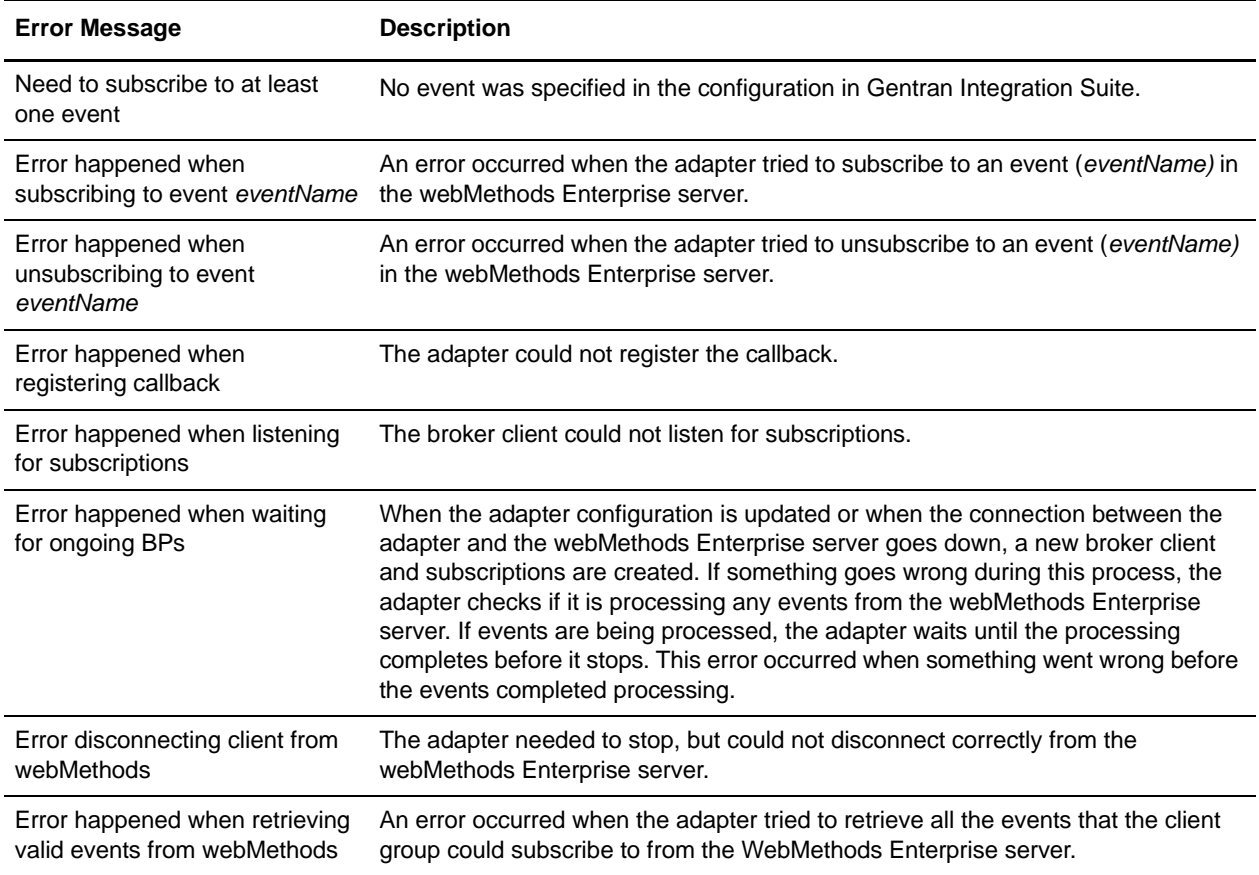

#### DTD Generator

The webMethods DTD generator is a tool that enables you to:

- ✦ Create a DTD to validate incoming XML for a webMethods event.
- ✦ Retrieve a list of events from webMethods for a client group.

Use the DTD generator from a computer that has an instance of Gentran Integration Suite with the DTD generator and can communicate with the webMethods Enterprise server.

To use the DTD generator, run the following command under your \${INSTALL\_DIR}/bin directory:

run WMDtdGenerator.sh

The DTD generator provides both a command line interface and an interactive interface. Use the following syntax for the command line interface:

run WMDtdGenerator.sh -h <host> -p <port> -c <client group> -b <br/> <br/> <br/> <br/> <br/>enc> -e <event name> -f <output file name> -l -noDTD

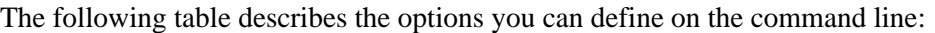

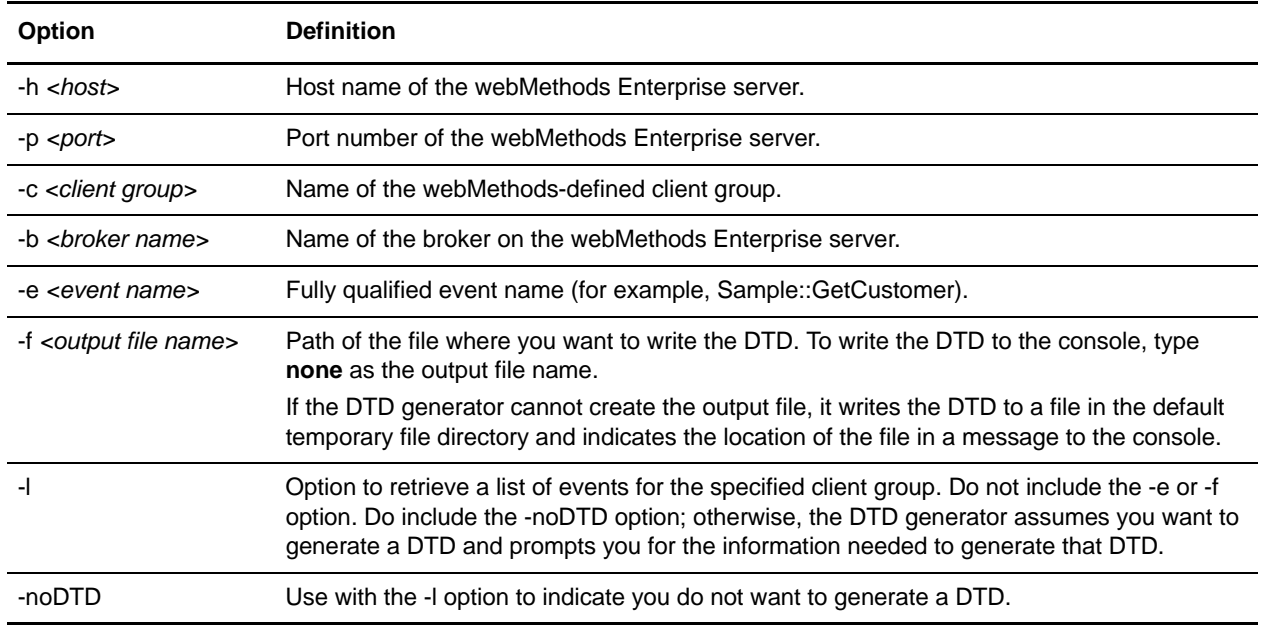

The DTD generator prompts for any information it needs that you do not provide on the command line. To run the DTD generator in interactive mode, do not include any options and it will prompt you for them.

**Note:** To pass a value that contains spaces, enclose the value in double quotes, for example, runWMDtdGenerator.sh -h 10.10.10.10 -p 9999 -b "Broker #1"

#### **Security**

The webMethods software provides support for authentication using digital certificates. The webMethods adapter supports communicating with the webMethods Enterprise server through SSL and certificates. Authentication is optional depending on how you configure the webMethods adapter and the webMethods Enterprise server to meet user security requirements. For information about SSL support of the webMethods Enterprise server as well as how to obtain a certificate, see the webMethods documentation.

The webMethods adapter supports the following security options:

- $\triangle$  Server-side authentication with encryption You must configure the certificate file and password. The default distinguished name is used.
- ✦ Server and client-side authentication with encryption You must configure the certificate file, password, and distinguished name.
- $\blacklozenge$  No authentication or encryption If the client group that owns the adapter does not require authentication, no configuration is required.

For information about configuring the security parameters (certificate file, password, distinguished name), see *[Configuring the webMethods Publisher Adapter](#page-1397-0)* on page 1398 and *[Creating a webMethods Subscriber](#page-1401-0)  [Adapter Configuration](#page-1401-0)* on page 1402.

For the webMethods adapter to use SSL to communicate with the webMethods Enterprise server, you must also specify the SSL shared library file. For information about installing the SSL shared library, see *[Installing the webMethods Adapter](#page-1396-0)* on page 1397.

#### Internationalization

You can specify language, country, and variant in the GPM. These parameters define the internationalization rules the webMethods Publisher adapter uses when translating the input and output documents. If you do not specify language, country, or variant, the adapter uses English.

The following tags in the input and output documents are affected by internationalization:

- ✦ event
- ✦ name
- $\triangleleft$  element
- ✦ type

For information about how the adapter translates input and output documents, see *[Structure of Input and](#page-1392-0)  Output Data* [on page 1393](#page-1392-0).

# **WebSphere MQ Adapter**

The WebSphere MQ adapter communicates with WebSphere MQ to send and receive messages. The WebSphere MQ adapter is most useful for simple communications done in one session. Gentran Integration Suite also provides the WebSphereMQ Suite, which is a set of services that provide maximum flexibility and functionality by enabling you to script a complete MQ session using a business process. The suite also includes a new adapter that you can use for asynchronous receiving, the WebSphereMQ Async Receiver adapter.

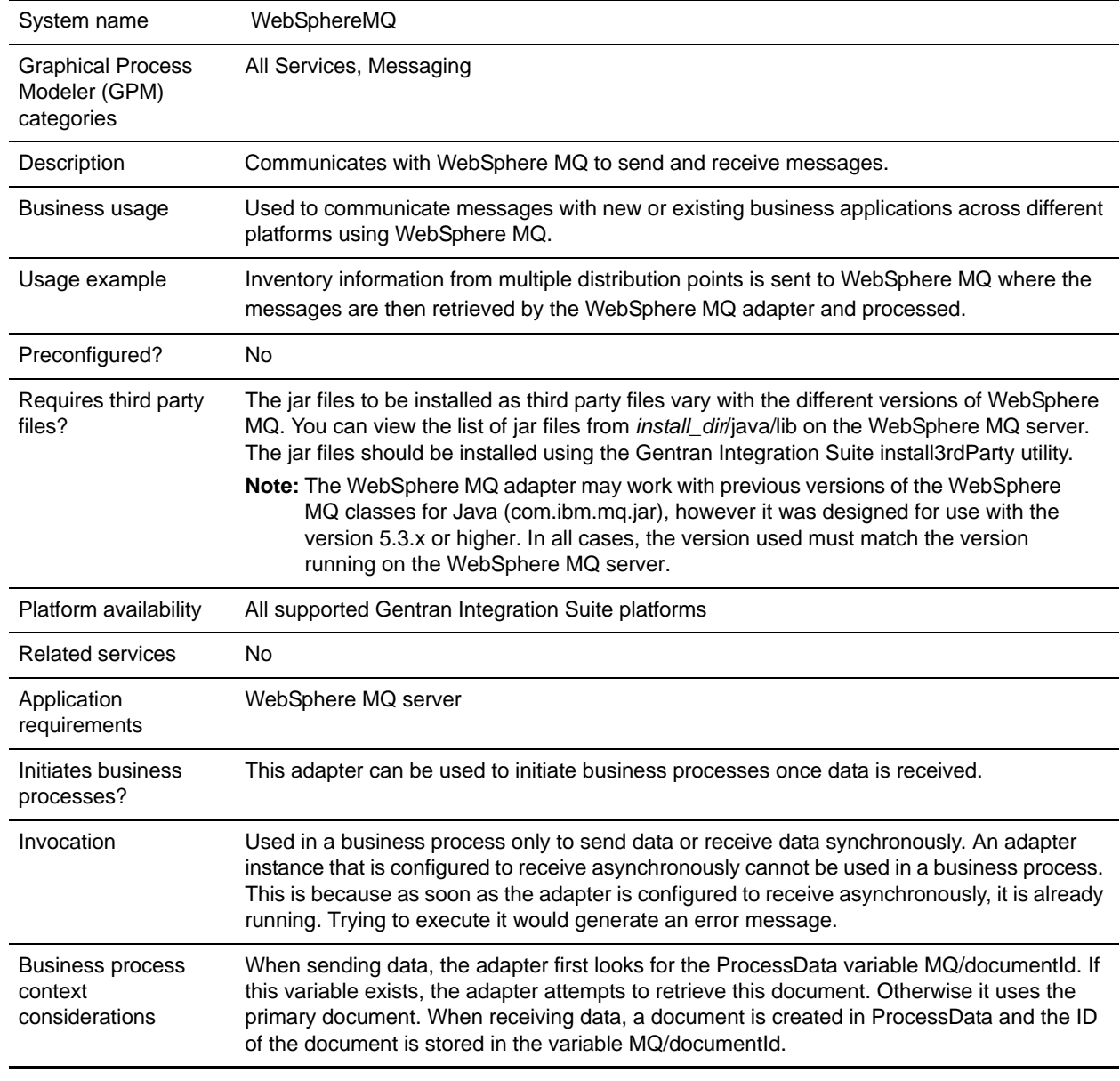

The following table provides an overview of the WebSphere® MQ adapter:

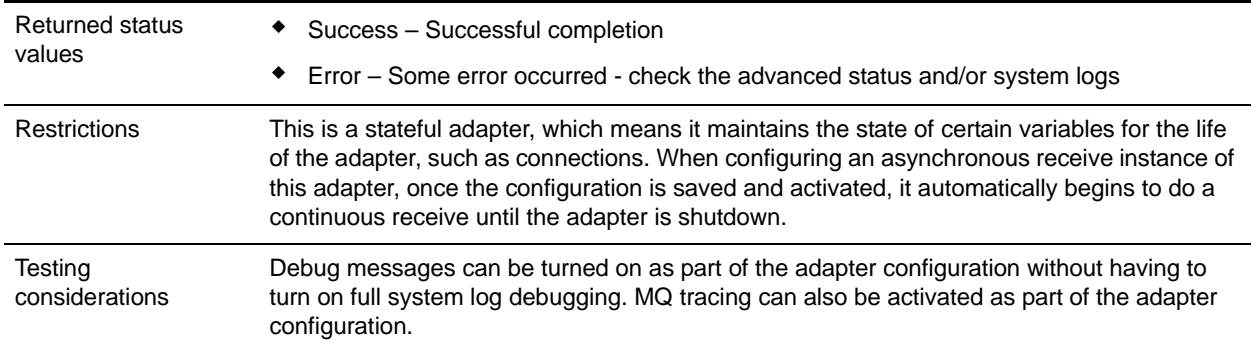

## **How the WebSphere MQ Adapter Works**

The WebSphere MQ adapter exchanges messages with a WebSphere MQ server by means of the IBM WebSphere MQ classes for Java API (com.ibm.mq.jar). This API gives the WebSphere MQ adapter the full range of features available for exchanging messages appropriate for your needs. For best performance, the adapter is stateful so that it can connect and maintain the connections for the life of the adapter even when no messages are being exchanged with the server.

#### Business Process Example

The following example business process illustrates performing a synchronous receive with a correlation identifier match option from the previous send. Since the default action of the send is to copy the message identifier to the correlation identifier, we use the MQ/sentMsgId variable from the send and set the correlation identifier match option so that it only receives messages relevant to the message just sent – which in this case should be the confirmation-on-arrival report.

```
<process name = "MQSndRcv"> 
   <sequence>
    <!-- This operation sends data to MQ and requests confirmation-on-arrival reports 
to be generated with partial data -->
     <operation name="WebSphere MQ Adapter">
       <participant name="MqSnd"/>
       <output message="WebsphereMQInputMessage">
         <assign to="." from="*"></assign>
         <assign to="snd_MQMD_msgType">DATAGRAM</assign>
         <assign to="snd_MQRO_coa">WITH_DATA</assign>
         <assign to="snd_MQMD_replyToQ">Queue_reports</assign>
         <assign to="snd_MQMD_replyToQM">QueueManager</assign>
       </output>
       <input message="inmsg">
         <assign to="." from="*"></assign>
       </input>
     </operation>
```
<!- This operation performs a synchronous receive with a correlation identifier match option from the previous send. Since the default action of the send is to copy the message identifier to the correlation identifier, we use the MQ/sentMsgId variable from the send and set the correlation identifier match option so that it only receives messages relevant to the message just sent – which in this case should be the

```
confirmation-on-arrival report. Since MQ/sentMsgId is a hex string, 
rcv_HexToByte_corId is used to convert the hex back to a byte array. -->
     <operation name="WebSphere MQ Adapter">
       <participant name="MqRcvSync"/>
       <output message="WebsphereMQInputMessage">
         <assign to="." from="*"></assign>
         <assign to="rcv_MQGMO_wait">Yes</assign>
         <assign to="rcv_MQGMO_waitInterval">10000</assign>
         <assign to="rcv_MQMO_corId" from="MQ/sentMsgId"/>
         <assign to="rcv_HexToByte_corId">Yes</assign>
       </output>
       <input message="inmsg">
         <assign to="." from="*"></assign>
       </input>
     </operation>
   </sequence>
</process>
```
### **Implementing the WebSphere MQ Adapter**

To implement the WebSphere MQ adapter, complete the following tasks:

- 1. Install the WebSphere MQ adapter. For information, see *[Installing the WebSphere MQ Adapter](#page-1410-0)*.
- 2. Create a WebSphere MQ adapter configuration. For information, see *Managing Services and Adapters*.
- 3. Configure the WebSphere MQ adapter. For information, see *[Configuring the WebSphere MQ Adapter](#page-1411-0)*.
- 4. Use the WebSphere MQ adapter service in a business process.

### <span id="page-1410-0"></span>**Installing the WebSphere MQ Adapter**

Before you can install the WebSphere MQ adapter, you must obtain a vendor library package. The WebSphere MQ Classes for Java (com.ibm.mq.jar) file must be installed on the host computer where Gentran Integration Suite is installed.

**Note:** For more information about the WebSphere MQ Classes for Java, go to the IBM WebSphere MQ site at [http://www-306.ibm.com/software/integration/wmq/v53/.](http://www-306.ibm.com/software/integration/wmq/v53/)

To install the WebSphere MQ adapter:

- 1. From the computer where the WebSphere MQ server is installed, copy the com.ibm.mq.jar file to a directory on your local server.
- 2. From the directory on your local server, copy the com.ibm.mq.jar file to a directory on the host computer where Gentran Integration Suite is installed. In the space below, record the path and name of the directory.

Path:

3. Shut down Gentran Integration Suite if it is running.

- 4. From the bin directory where Gentran Integration Suite is installed, install the vendor library package (com.ibm.mq.jar) by running the install3rdParty script included with Gentran Integration Suite. Use the WebSphere MQ server version number and the path and name of the directory that you documented in step 2 to enter commands similar to the following examples:
	- On a Unix system, enter:

install3rdParty.sh ibm 5\_3 -j directory/com.ibm.mq.jar

On a Windows system, enter:

install3rdParty.cmd ibm 5\_3 -j directory/com.ibm.mq.jar

5. Restart Gentran Integration Suite.

# <span id="page-1411-0"></span>**Configuring the WebSphere MQ Adapter**

To configure the WebSphere MQ adapter, you must specify field settings in Gentran Integration Suite and in the Graphical Process Modeler (GPM). For general information about service and adapter configurations, see *Managing Services and Adapters*.

#### Gentran Integration Suite Configuration

The following table describes the fields used to configure the WebSphere MQ adapter in Gentran Integration Suite:

**Note:** The field names in parentheses represent the corresponding field names in the GPM. This information is provided for your reference.

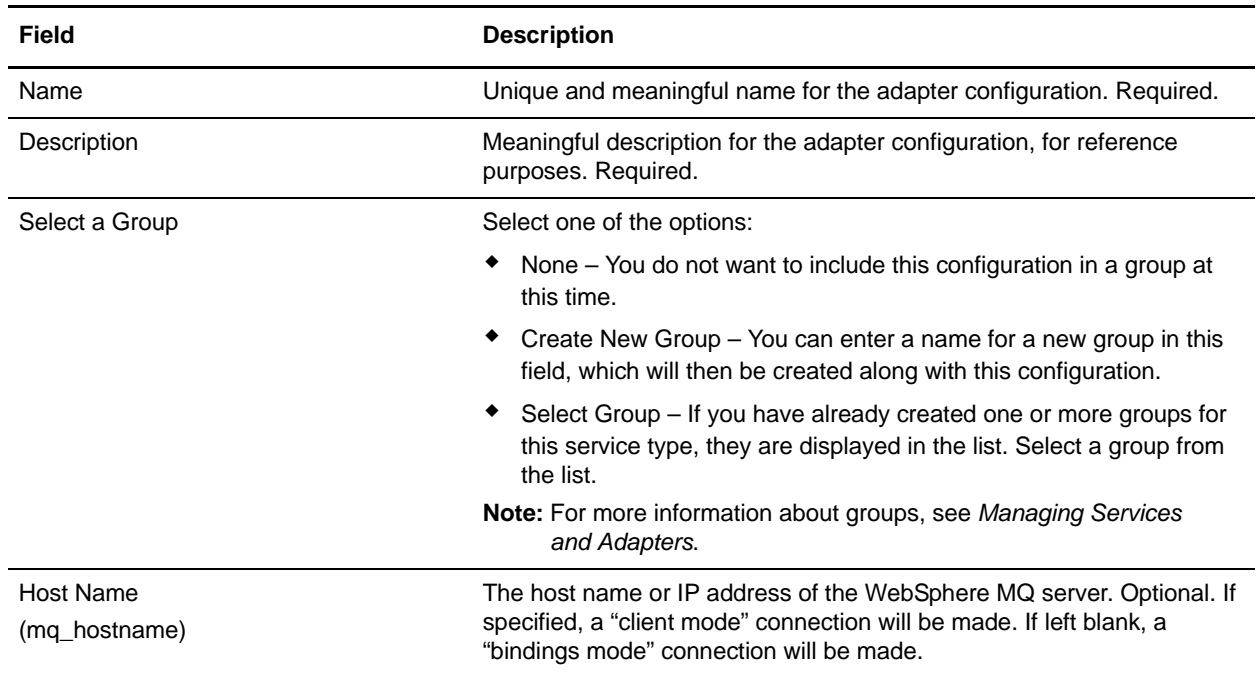

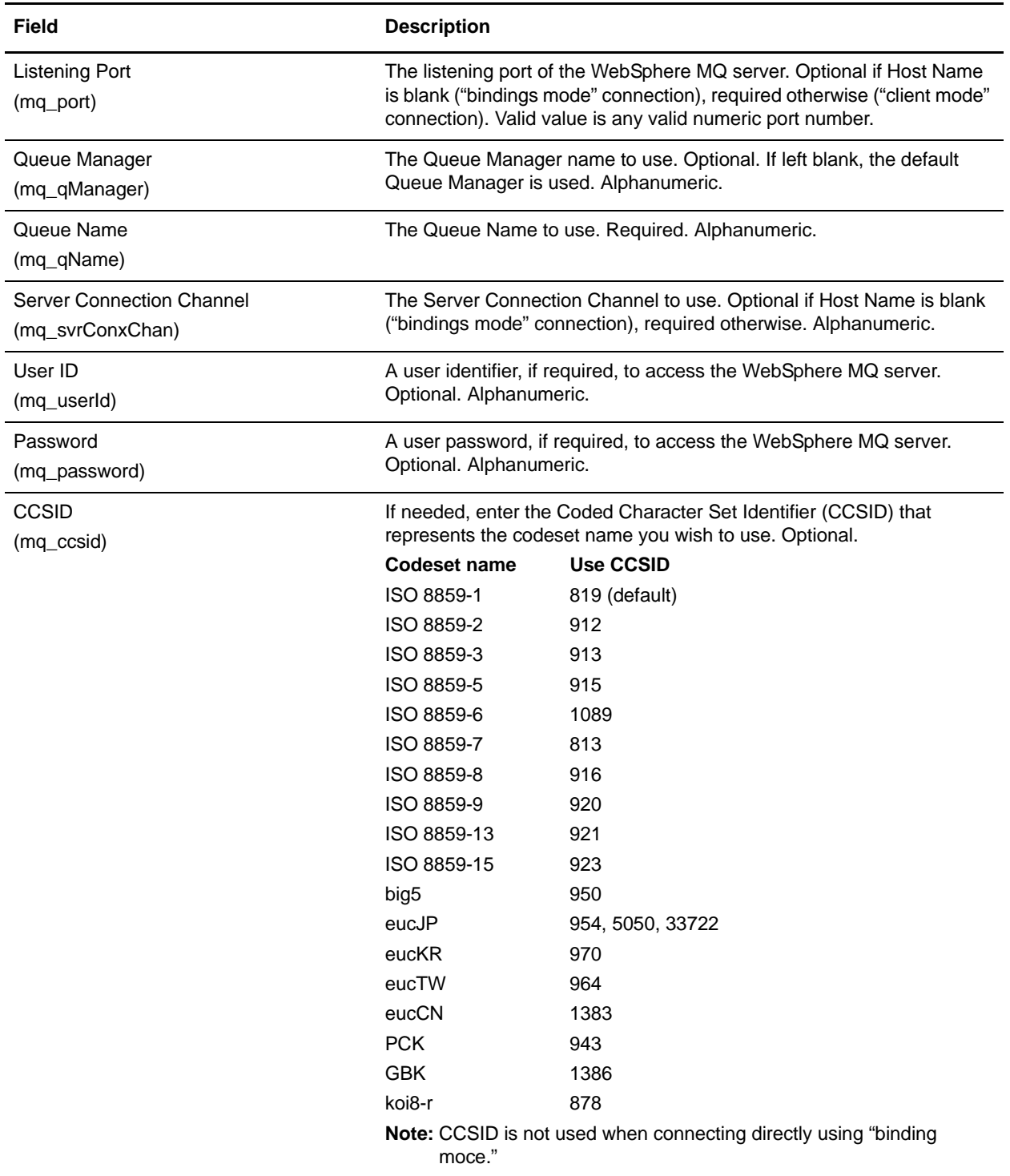

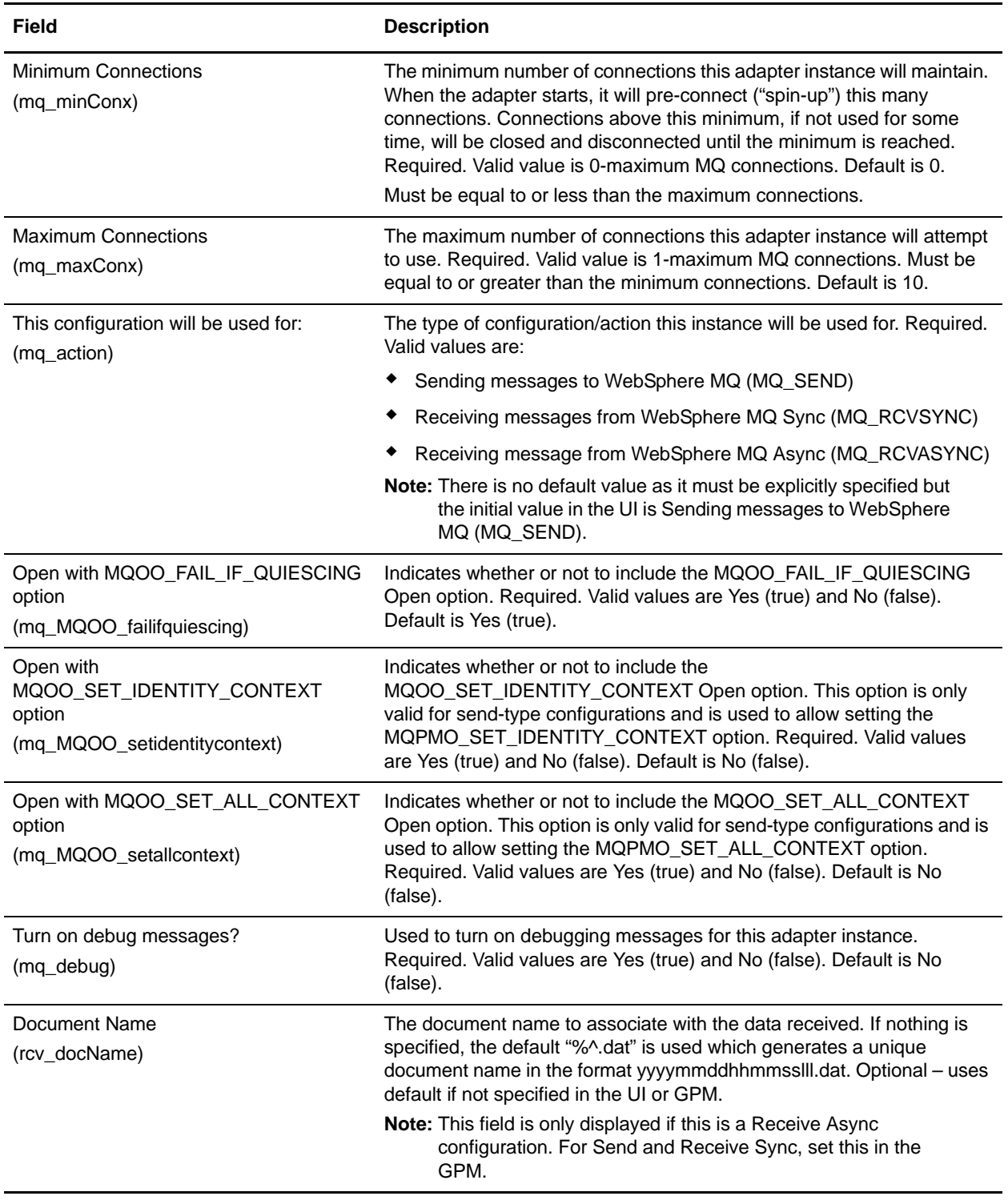

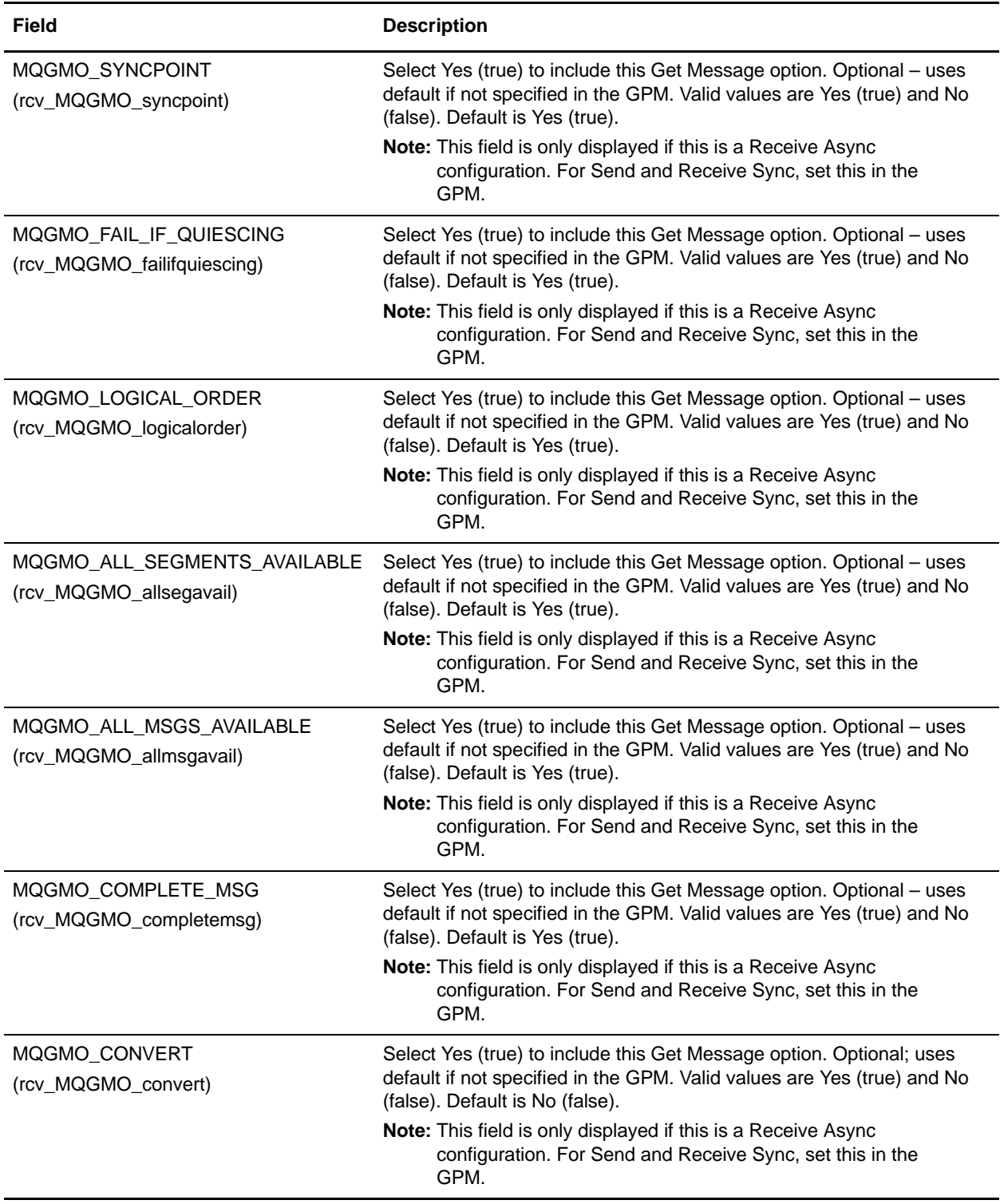

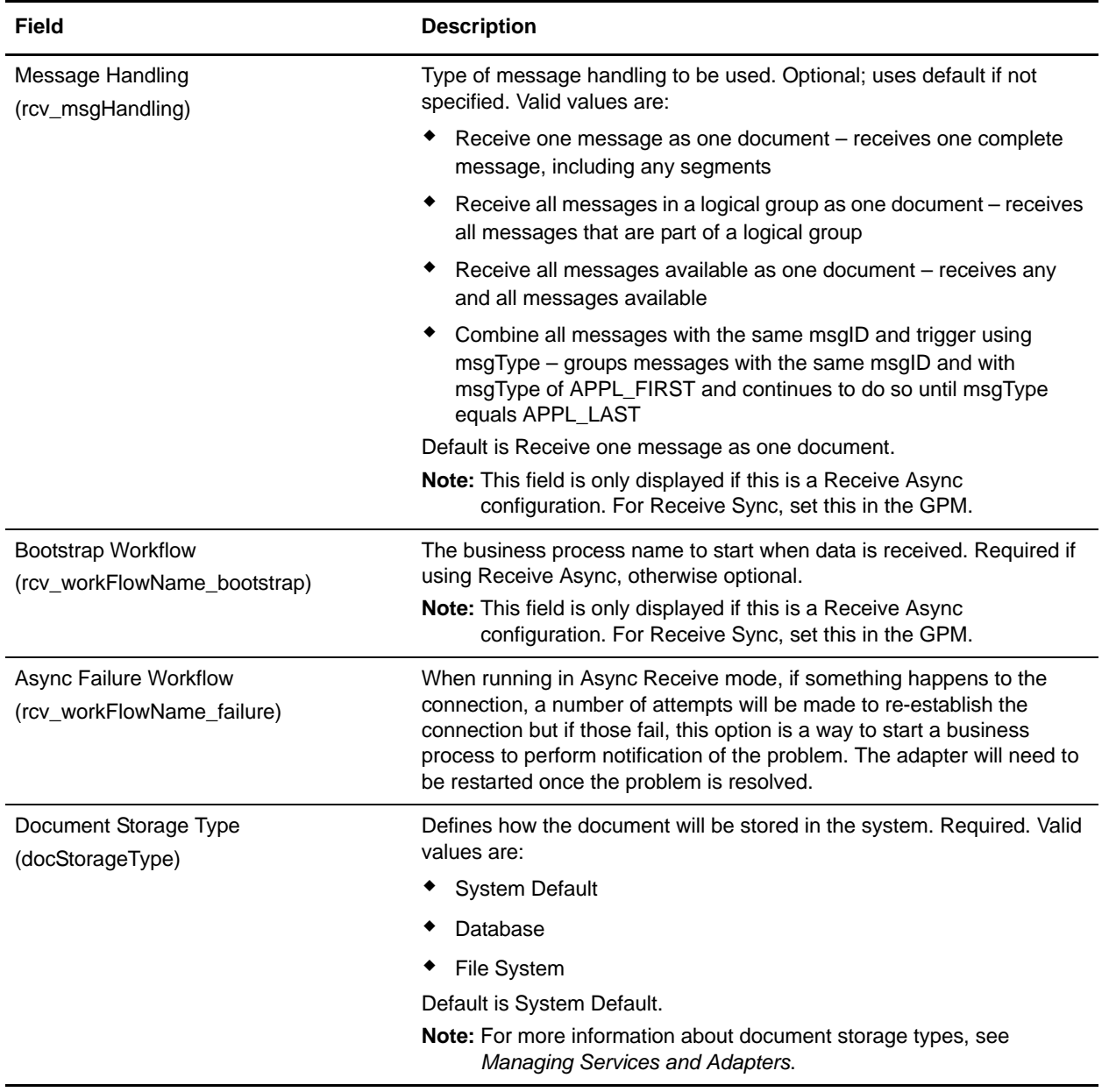

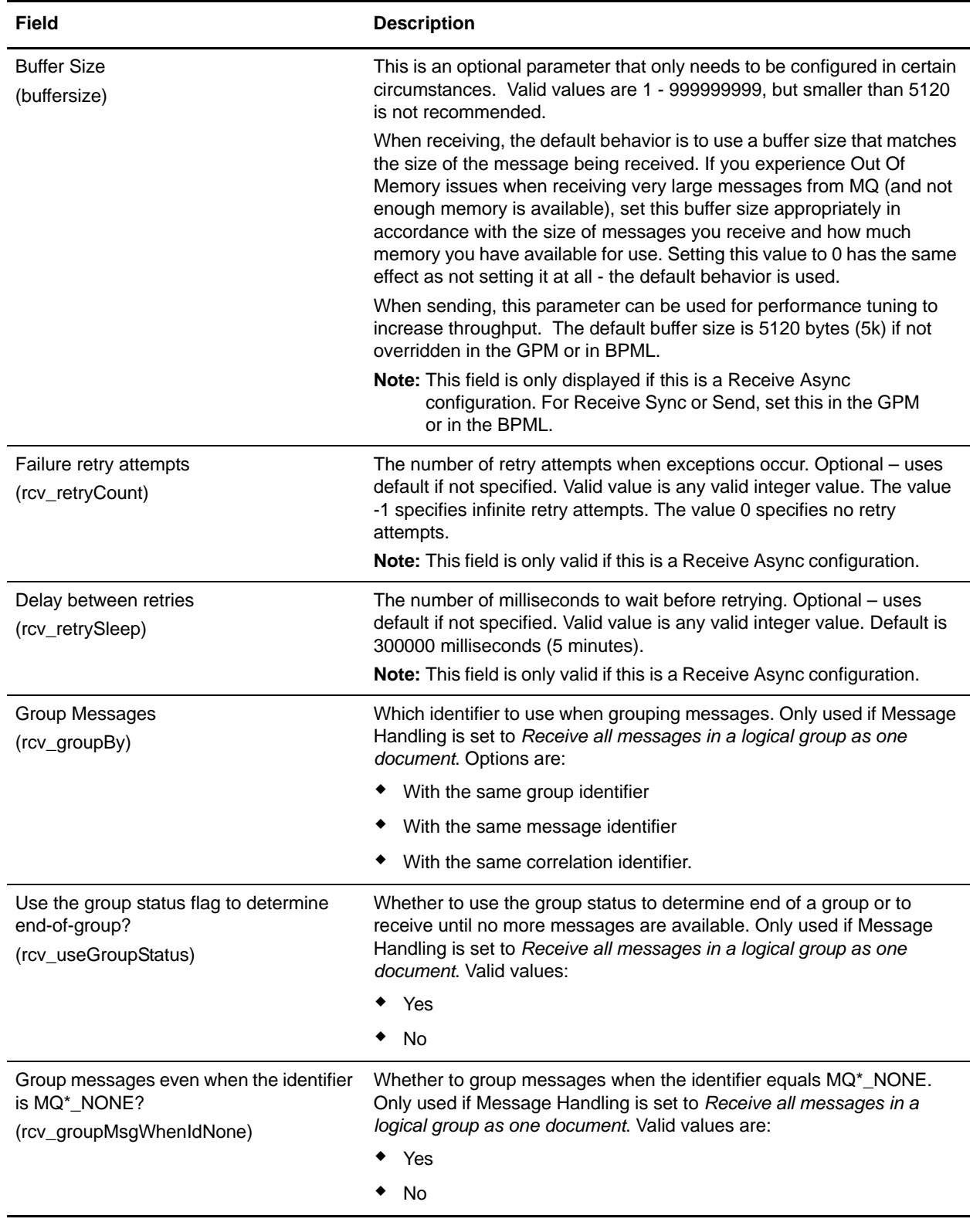

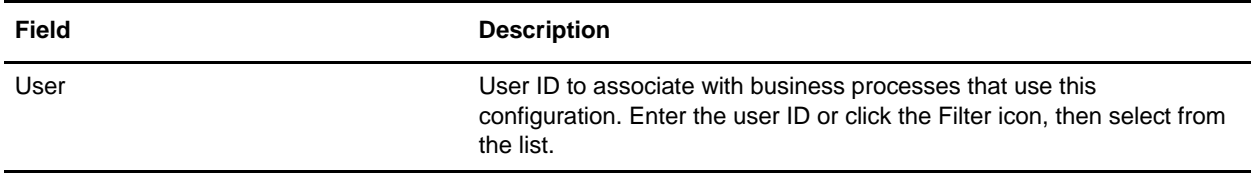

#### GPM Configuration

The following table describes the fields used to configure the WebSphere MQ adapter in the GPM only. Fields that must be set in the Gentran Integration Suite configuration are not included in this table:

**Note:** Where the GPM values differ from the BPML values, the BPML values are shown in parentheses.

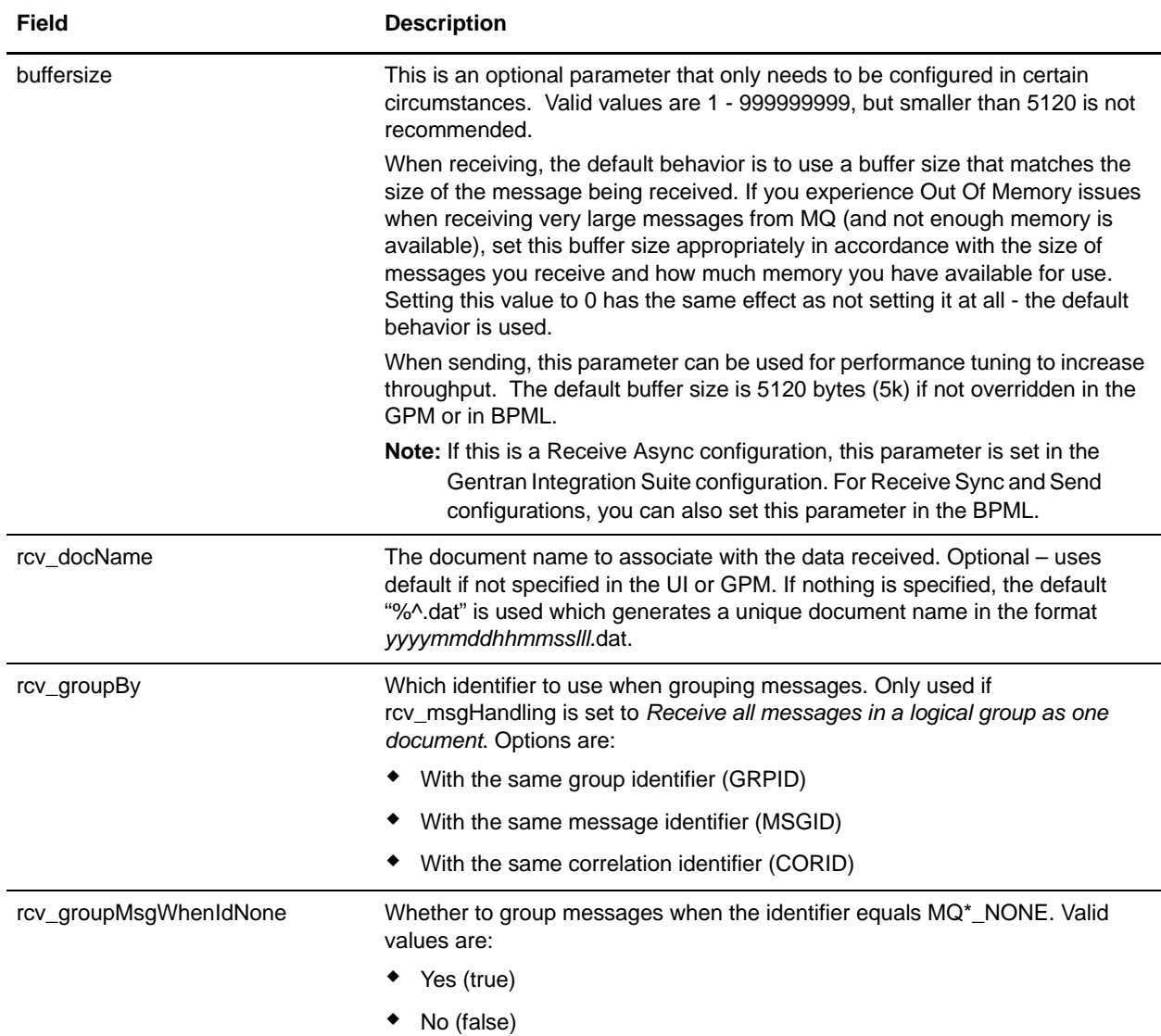

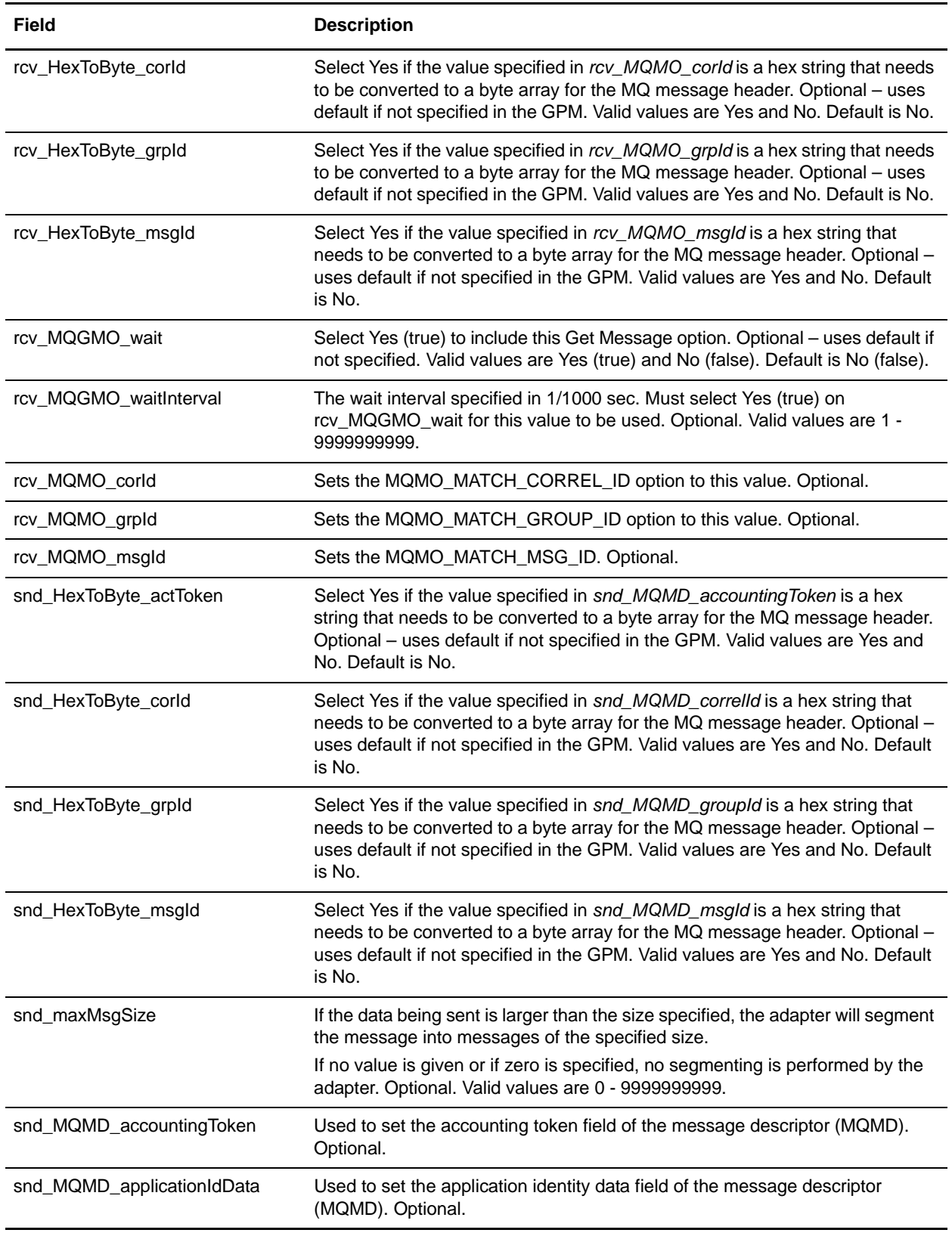

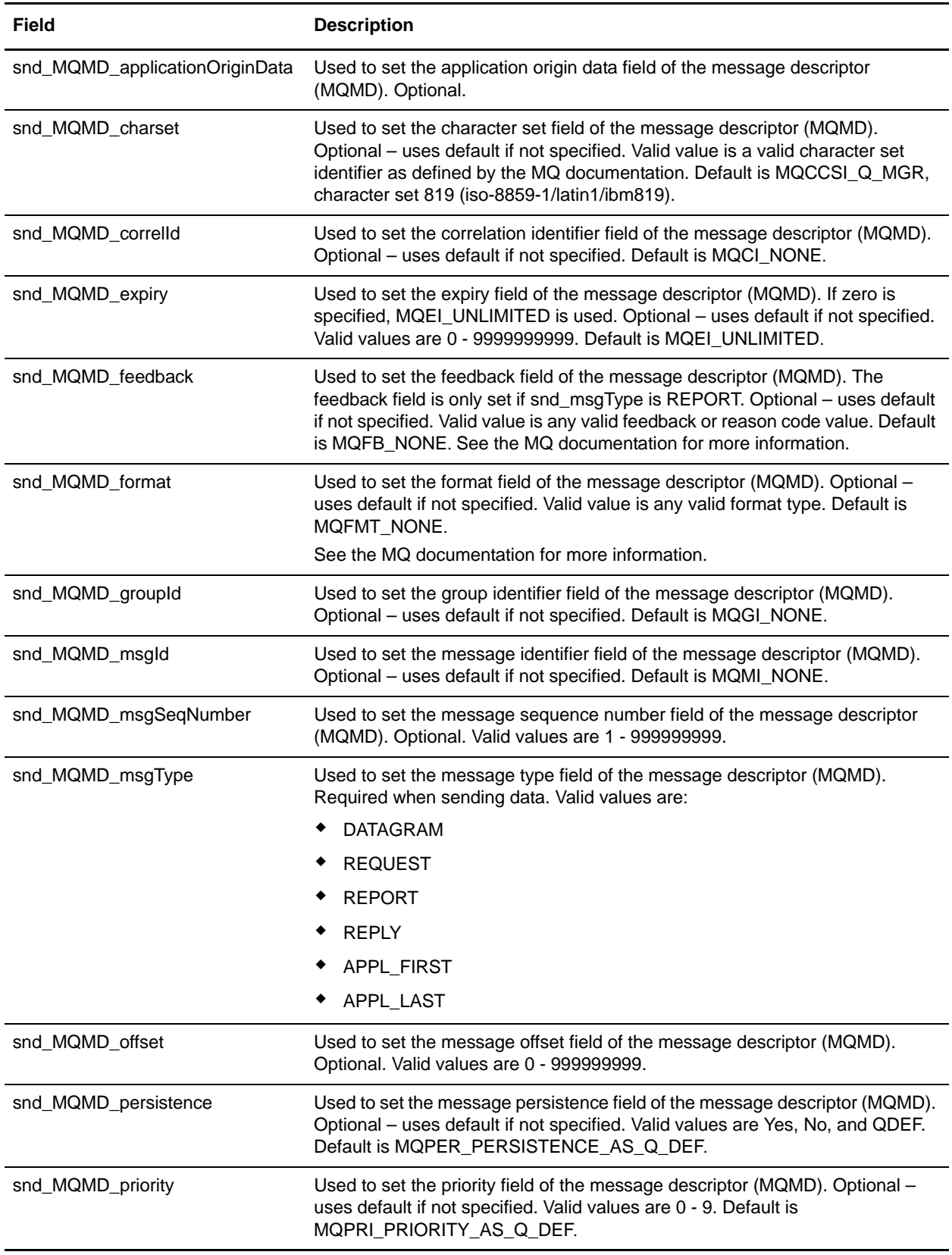

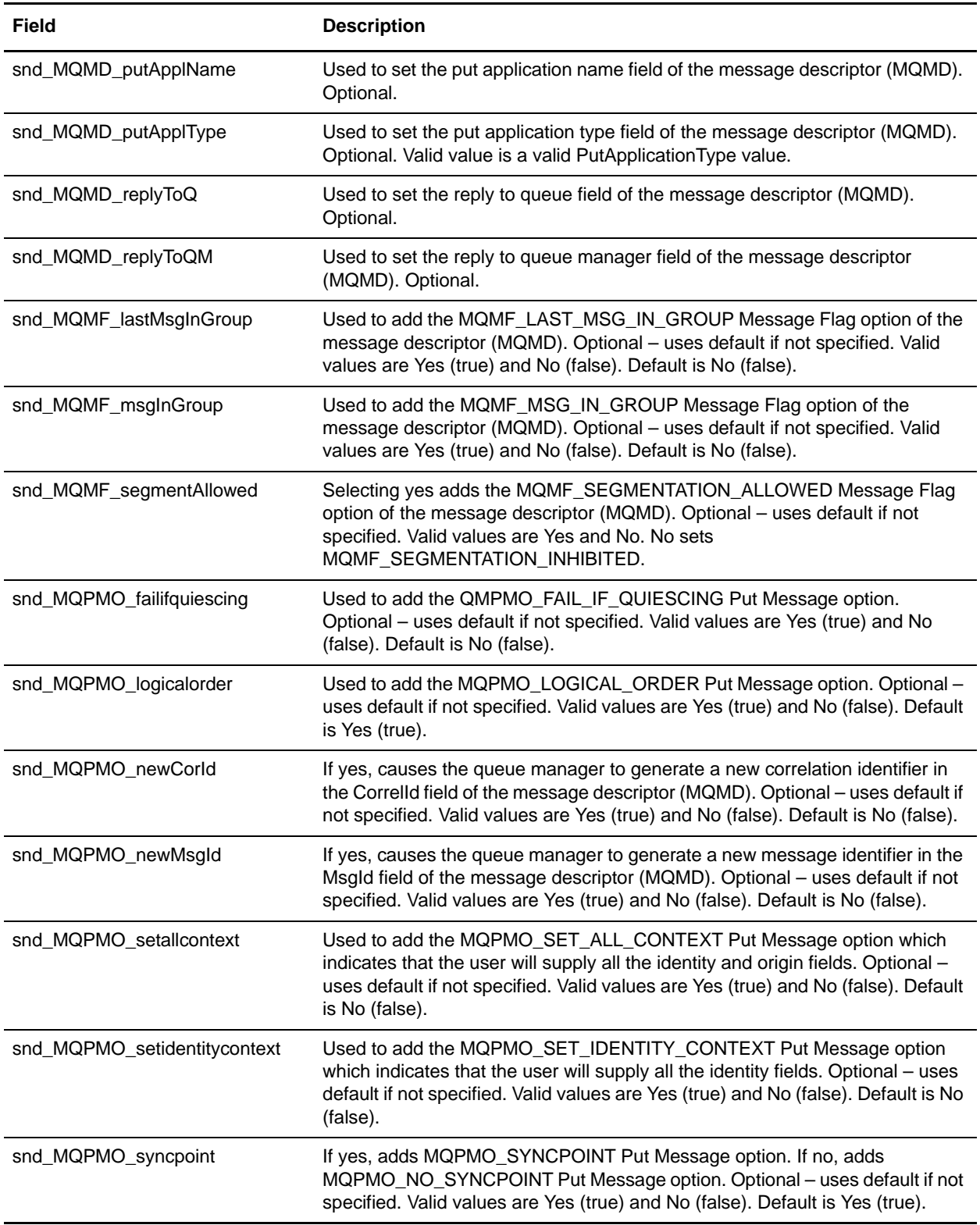

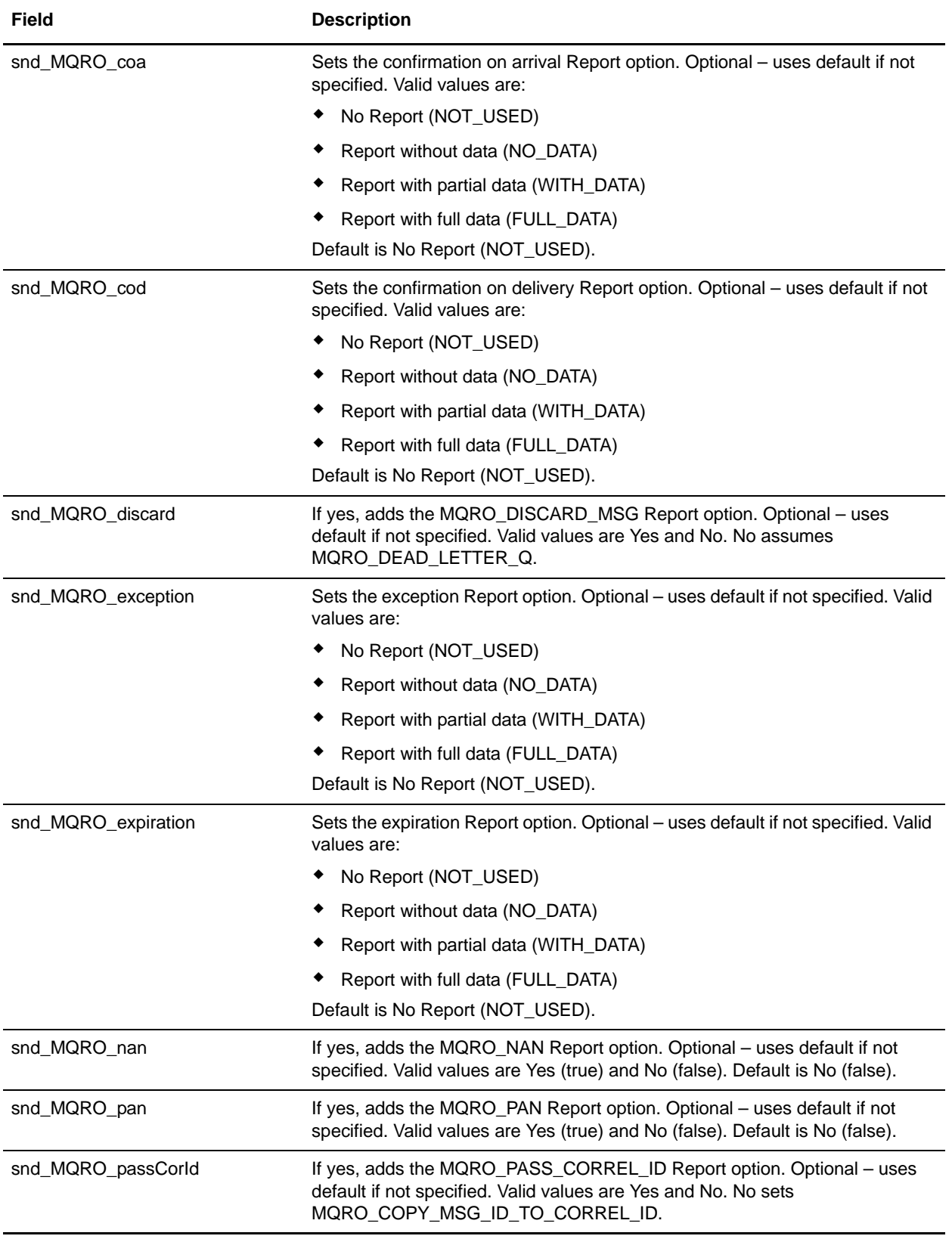

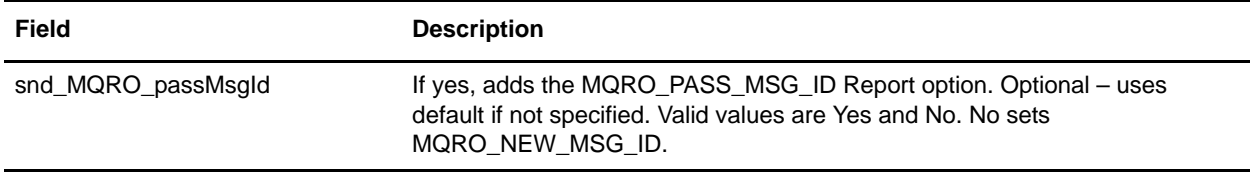

### **Input from Business Process to Adapter**

In addition to the parameters listed in the GPM configuration table, an optional document identifier can be passed to the WebSphere MQ adapter through the *MQ/documentId* parameter. The *MQ/documentId* parameter identifies a document to use instead of the primary document.

Another parameter that does not appear in the GPM but can be passed to the adapter, *snd\_noSegSplit*, enables you to specify that a document should be broken into separate messages without segmentation. To turn this parameter on, specify the following in your BPML file: <assign to="snd\_noSegSplit">Yes</assign>.

# **Output from Adapter to Business Process**

The following tables identify parameters that are passed from the WebSphere MQ adapter to the business process.

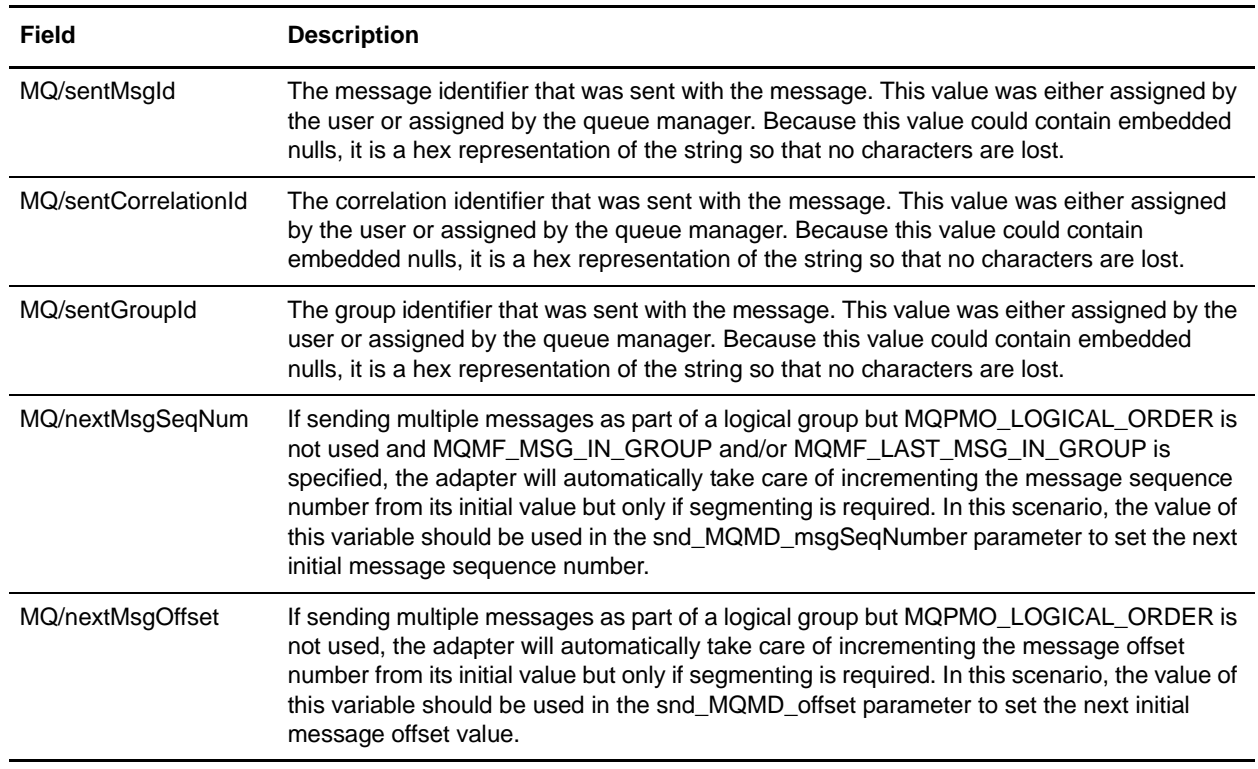

#### **After Sending**

#### **After Receiving**

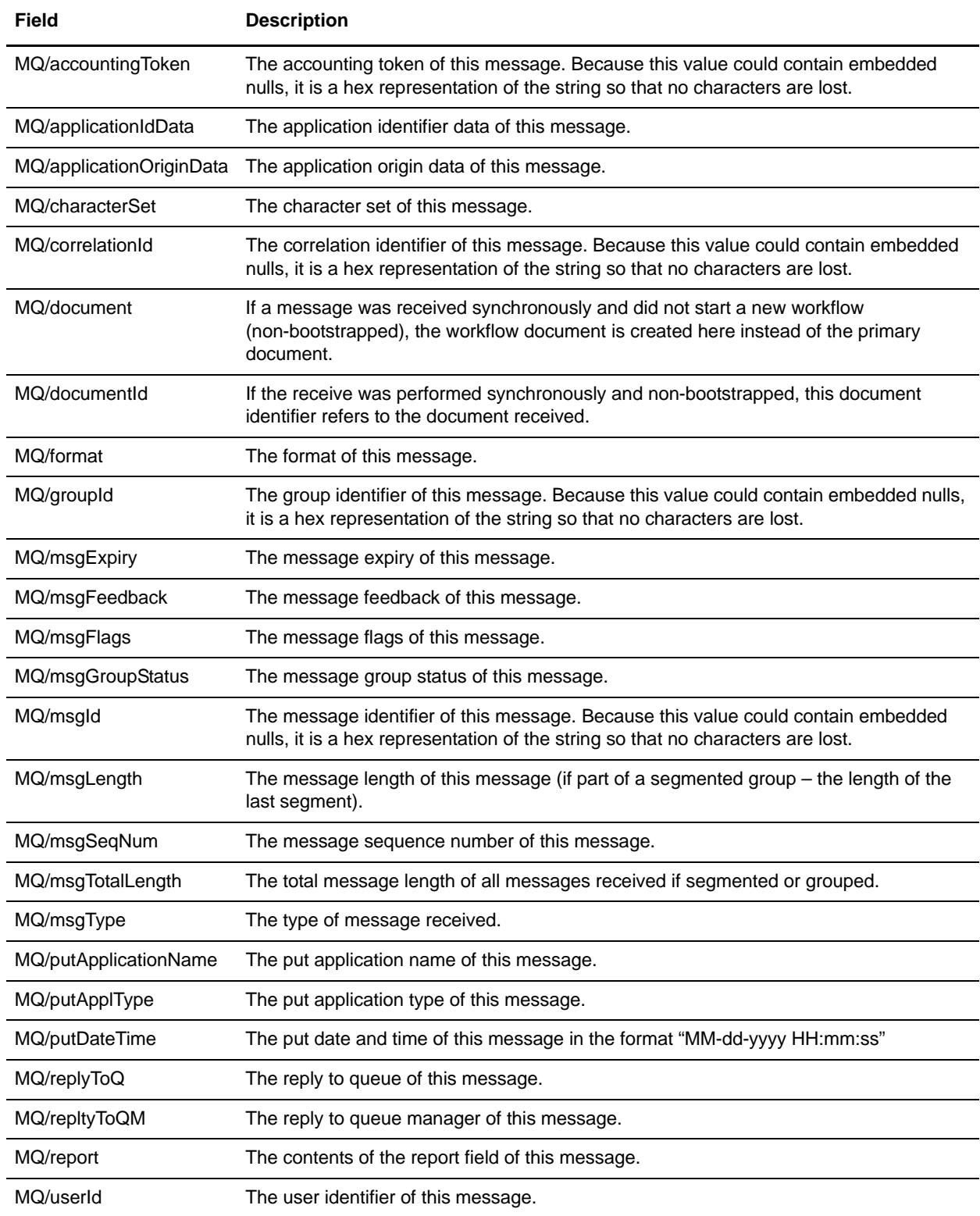

# **WebSphereMQ Suite Async Receiver Adapter**

The WebSphereMQ Suite Async Receiver adapter enables you to receive messages as soon as they are available on the queue instead of waiting for a scheduled job to poll the queue.The following table provides an overview of the WebSphereMQ Suite Async Receiver adapter:

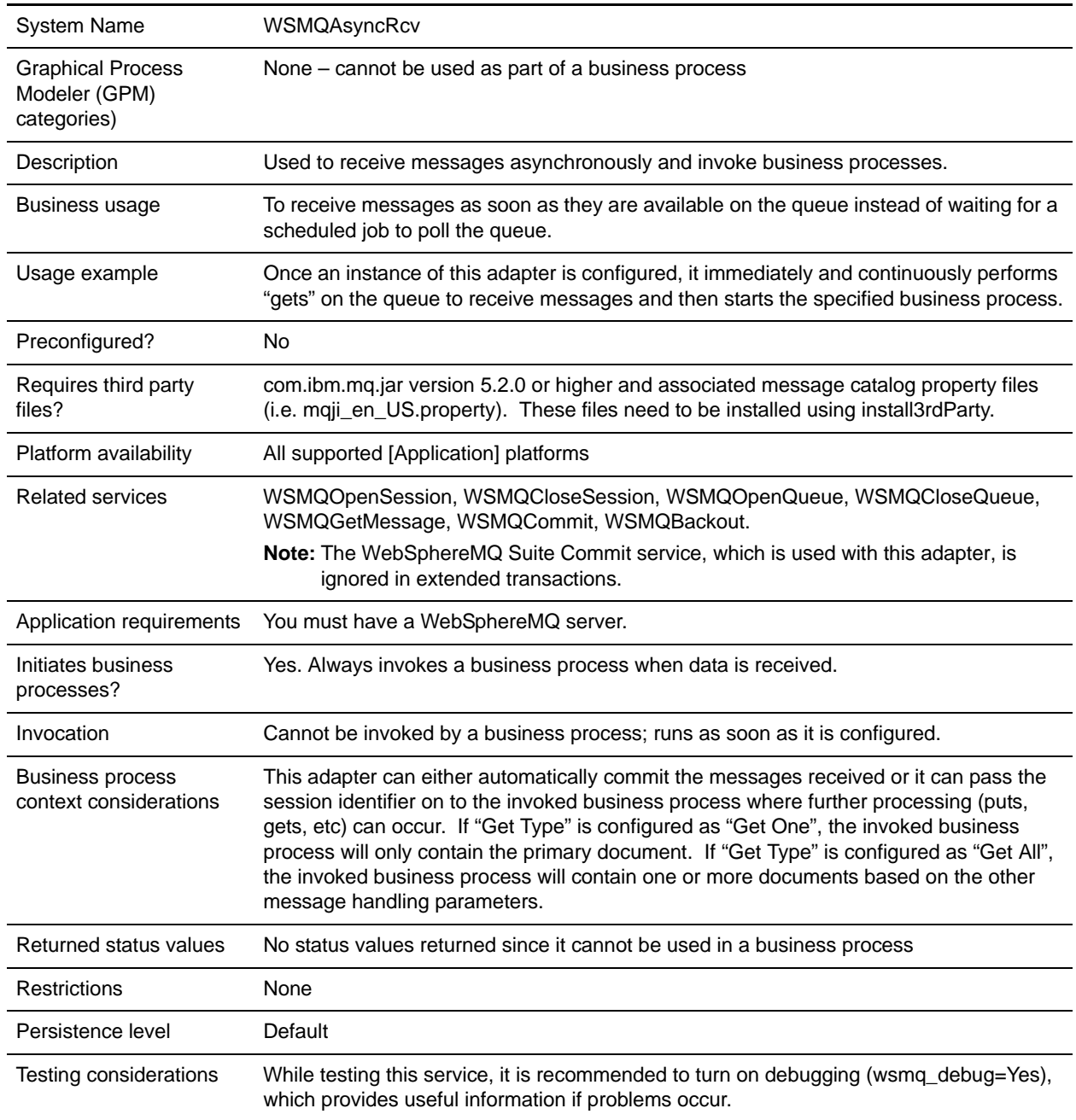

## **Implementing the WebSphereMQ Suite Async Receiver Adapter**

To implement the WebSphereMQ Suite Async Receiver adapter, complete the following tasks:

- 1. Create a configuration of the WebSphereMQ Suite Async Receiver adapter.
- 2. Specify field settings for the adapter configuration in the [Application] Admin Console as necessary.

### **Configuring the WebSphereMQ Suite Async Receiver Adapter**

You must specify field settings in [Application], using the Admin Console.

#### Creating or Setting Up a Service Configuration in the Admin Console

Use the field definitions in the following table to create a new configuration of the WebSphereMQ Suite Async Receiver adapter, or to set up the configuration provided with [Application]:

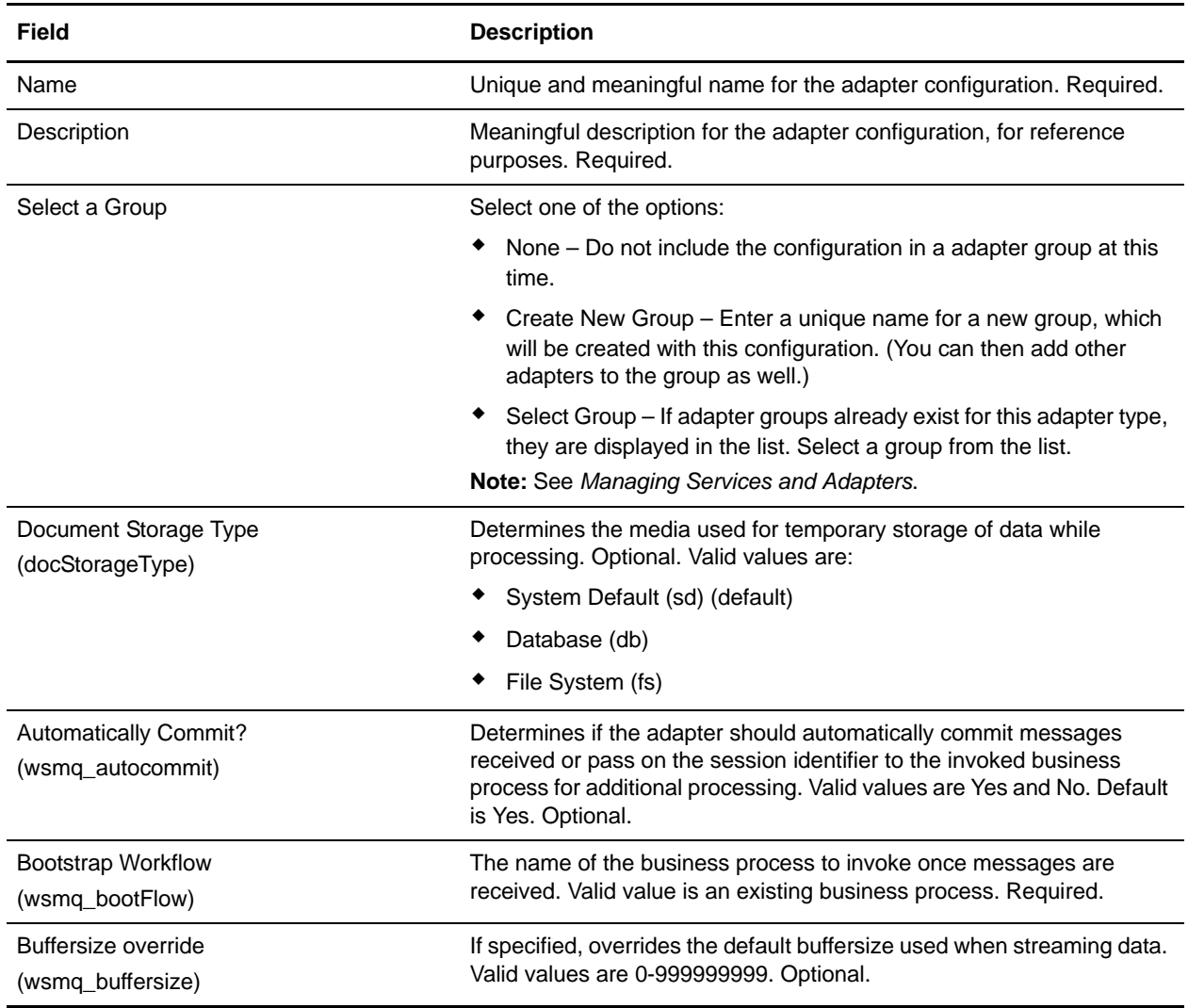

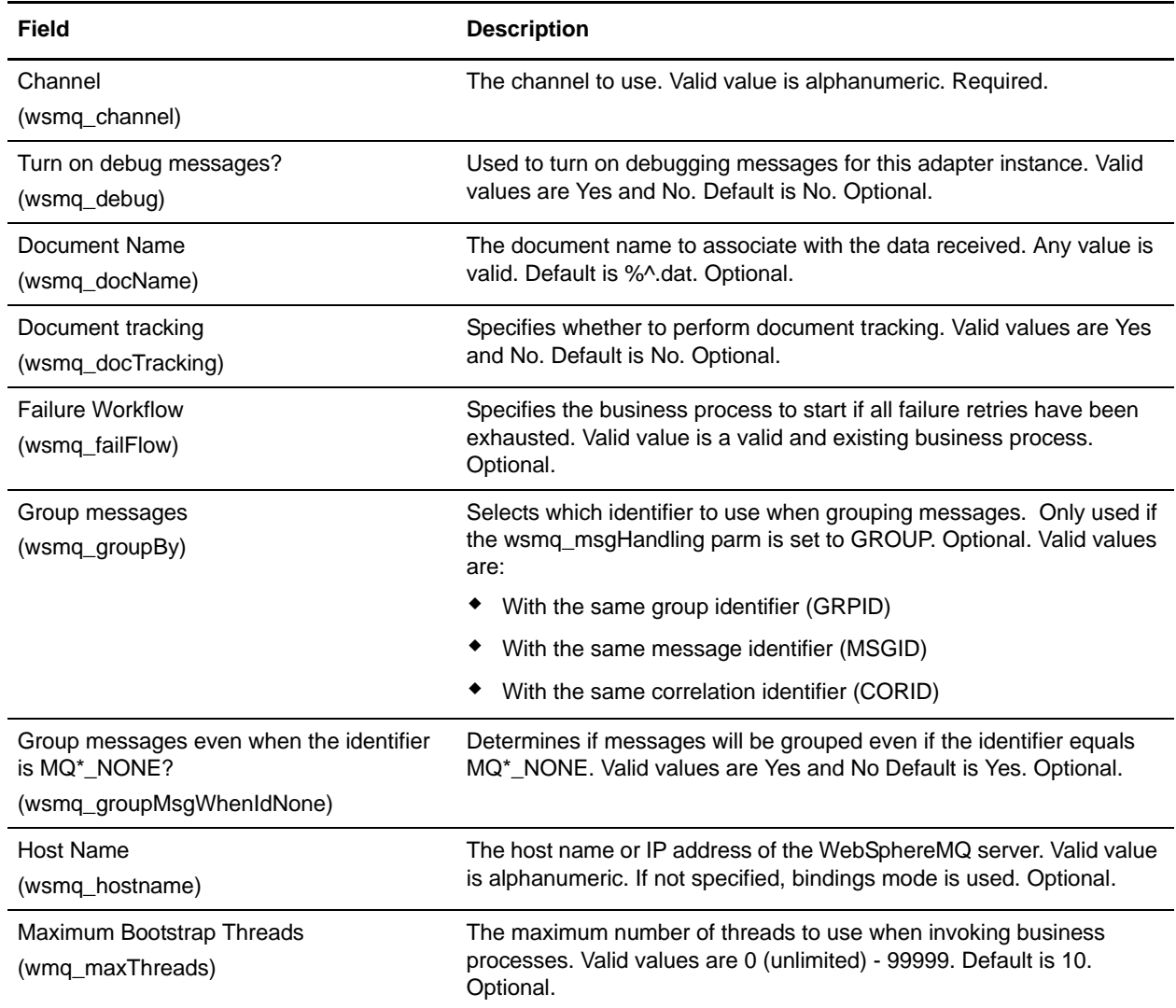

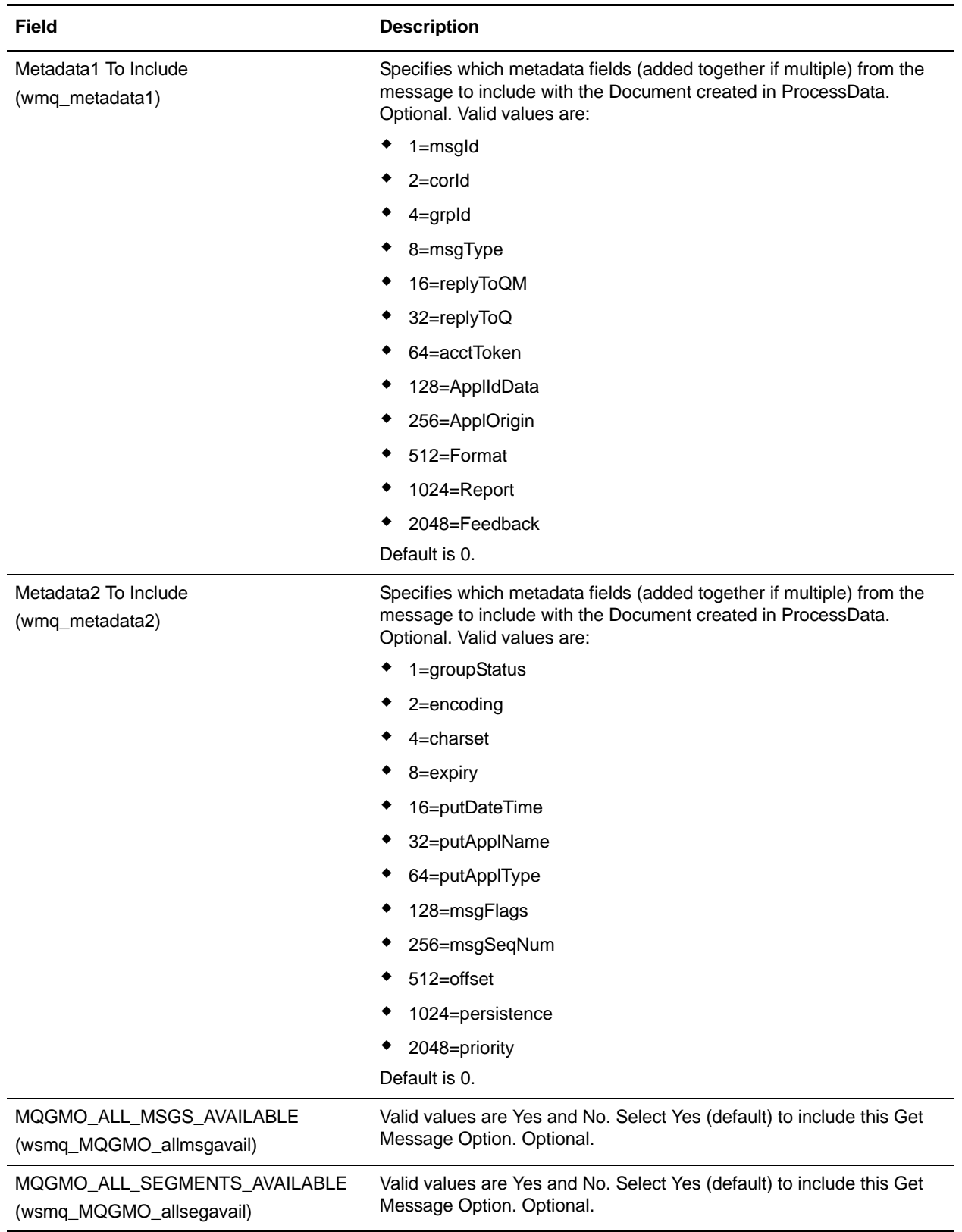

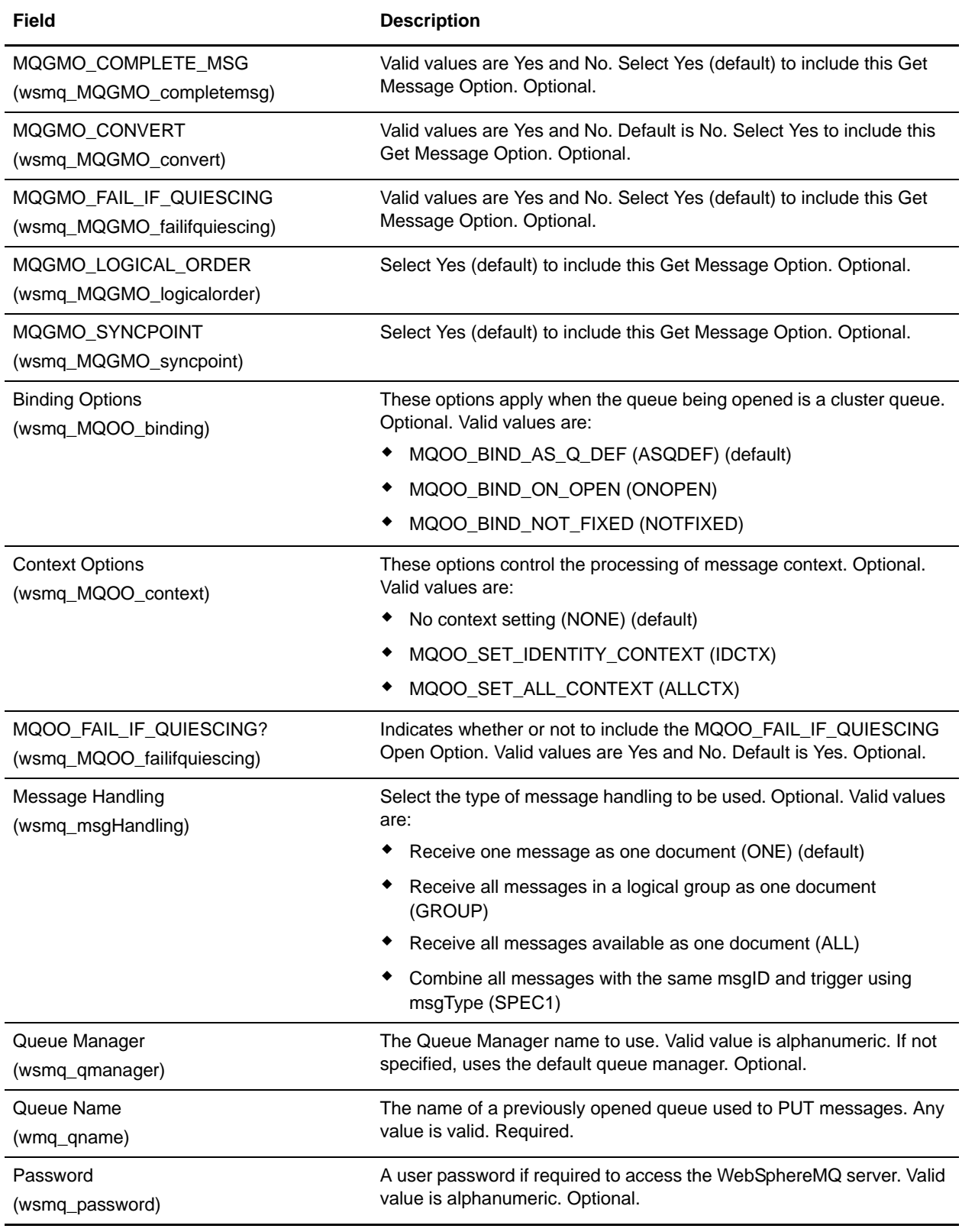

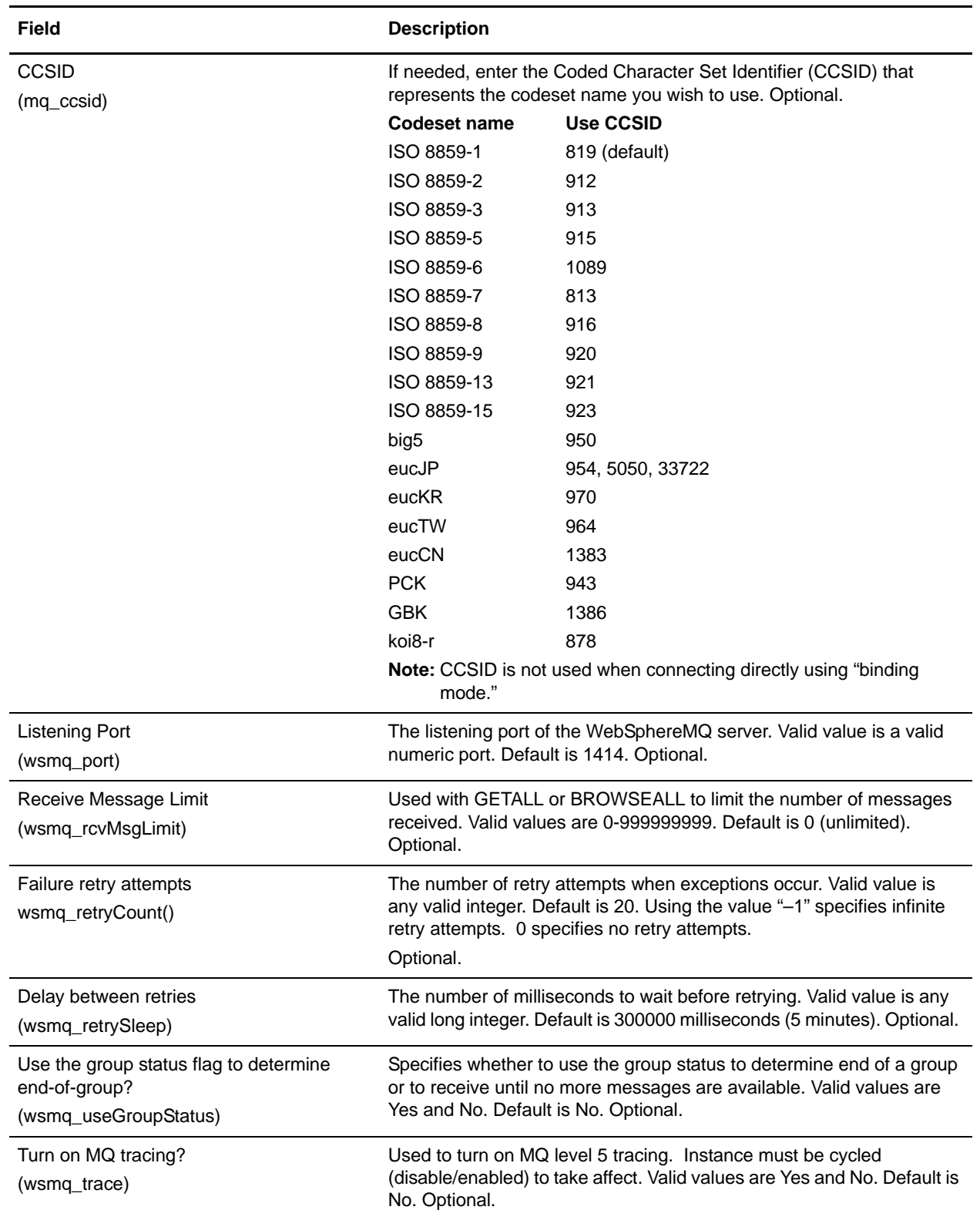

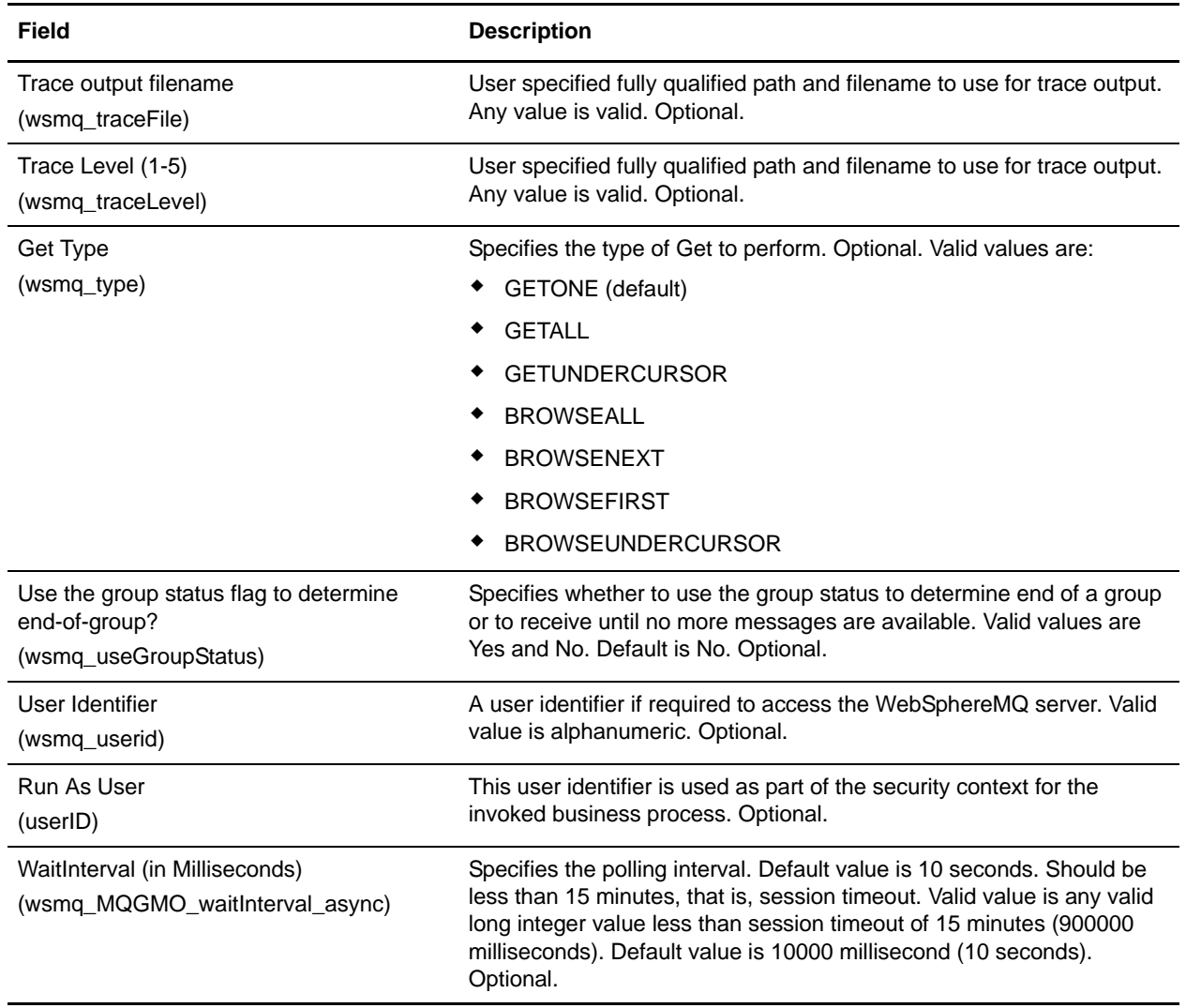

# **Parameters Passed From Adapter to Invoked Business Process**

The following table contains the parameters passed from the WebSphereMQ Suite Async Receiver adapter to the business process it invokes:

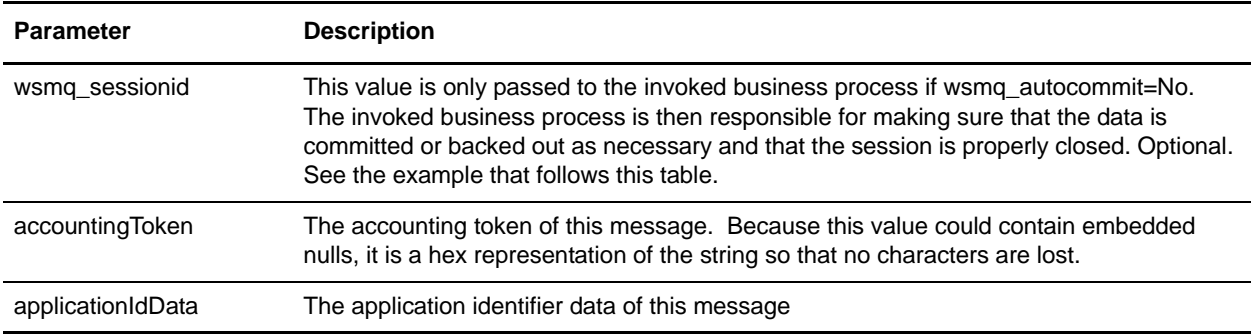

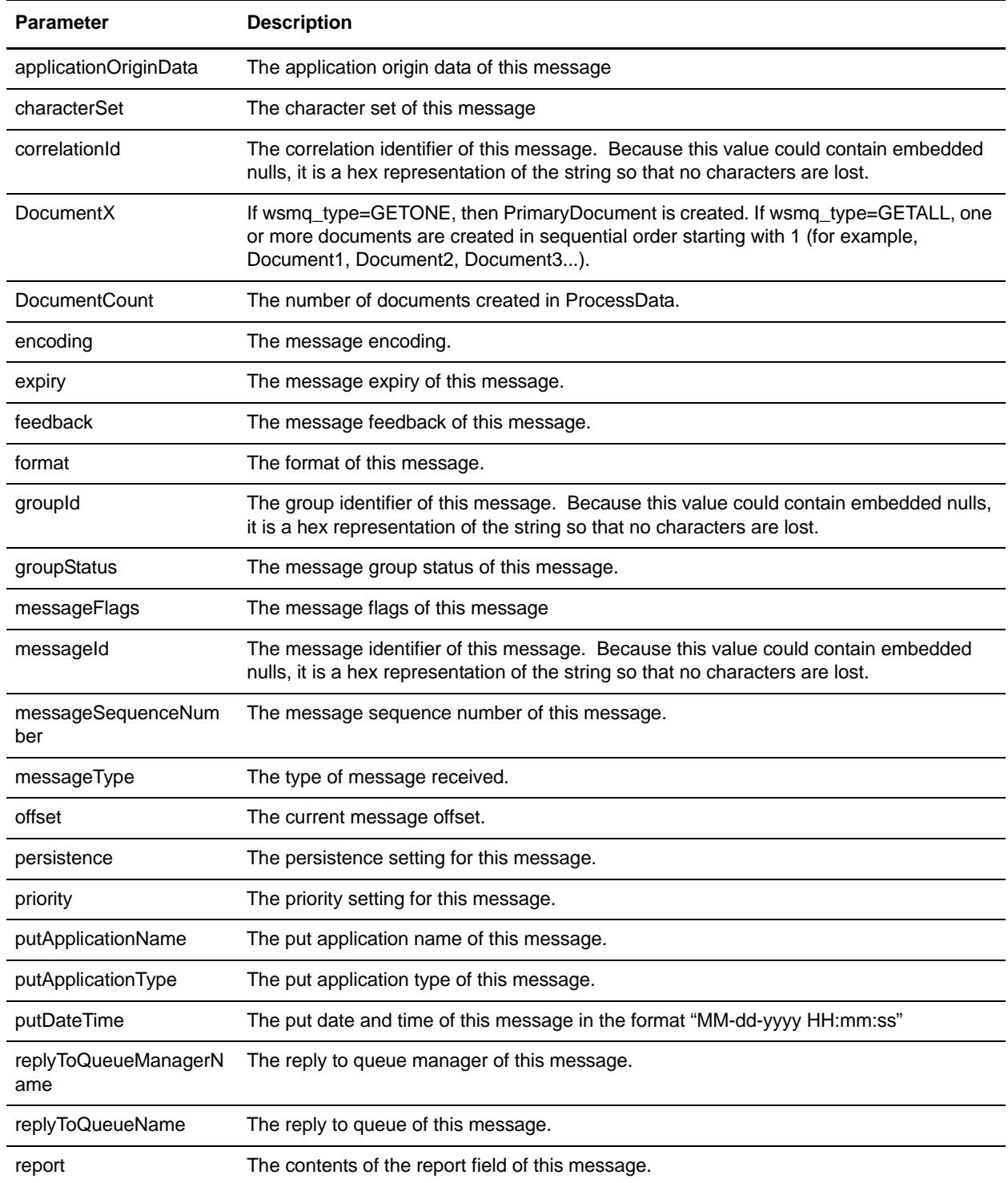

# **Examples**

### Example 1 – Process Data

The values specified for wsmq\_metadata1 and wsmq\_metadata2 determine which metadata fields are included with each document. The following example is what process data would look like as a result of specifying 4095 for both wsmq\_metadata1 and wsmq\_metadata2:

```
<ProcessData>
   <WSMQ>
     <DocumentCount>1</documentCount>
     <Document1 SCIObjectID="df8f5e:102fa5a6c8f:-7414">
       <messageId>414D5120514D5F6761727931303030205D624C4220000502</messageId>
      <correlationId>000000000000000000000000000000000000000000000000</correlationId>
       <groupId>000000000000000000000000000000000000000000000000</groupId>
<accountingToken>16010515000000B5E512BBA14EC030000000000000000B</accountingToken>
       <replyToQueueManagerName>QM_gary1000 
</replyToQueueManagerName>
       <replyToQueueName/>
       <applicationIdData/>
       <applicationOriginData/>
       <messageType verbose="Datagram">8</messageType>
       <format>MQSTR </format>
      <report>0</report>
       <feedback>0</feedback>
       <groupStatus/>
       <encoding>273</encoding>
       <characterSet>819</characterSet>
       <expiry>-1</expiry>
       <putDateTime>03-31-2005 15:58:18</putDateTime>
       <putApplicationName>MQSeries Client for Java </putApplicationName>
       <putApplicationType>28</putApplicationType>
       <messageFlags>0</messageFlags>
       <messageSequenceNumber>1</messageSequenceNumber>
       <offset>0</offset>
       <persistence>0</persistence>
       <priority>0</priority>
     </Document1>
   </WSMQ>
</ProcessData>
```
### Example 2 – Processing Batch Documents Using GETALL

The following is an example of how to process batch documents received from a WebSphereMQ server. The following example could be used as the bootstrap workflow defined in the WebSphereMQ Suite Async Rcv adapter. This example iterates through all batch documents received and extracts each of them using the File System adapter:

```
<process name="(MyBusinessProcess)">
   <rule name="has more docs">
     <condition>number(/ProcessData/index/text()) &lt; 
number(/ProcessData/WSMQ/DocumentCount/text())</condition>
   </rule>
```

```
 <sequence>
     <assign to="index">0</assign>
     <choice name="for each doc">
       <select>
         <case ref="has more docs" activity="process doc"/>
       </select>
       <sequence name="process doc">
         <assign to="index" from="number(number(index) + 1)"></assign>
         <operation name="File System Adapter">
           <participant name=" (My_File_System_Adapter)"/>
           <output message="FileSystemInputMessage">
             <assign to="." from="*"></assign>
             <assign to="Action">FS_EXTRACT</assign>
             <assign to="PrimaryDocument" 
from="/ProcessData/WSMQ/*[number(/ProcessData/index/text())]/@SCIObjectID"></assign>
           </output>
           <input message="inmsg">
             <assign to="." from="*"></assign>
           </input>
         </operation>
         <repeat name="next doc" ref="for each doc"/>
       </sequence>
     </choice>
   </sequence>
</process>
```
# **WebSphereMQ Suite Backout Service**

The WebSphereMQ Suite Backout service is used in conjunction with the other WebSphereMQ Suite services to send and receive messages from a WebSphereMQ server. The following table provides an overview of the WebSphereMQ Suite Backout service:

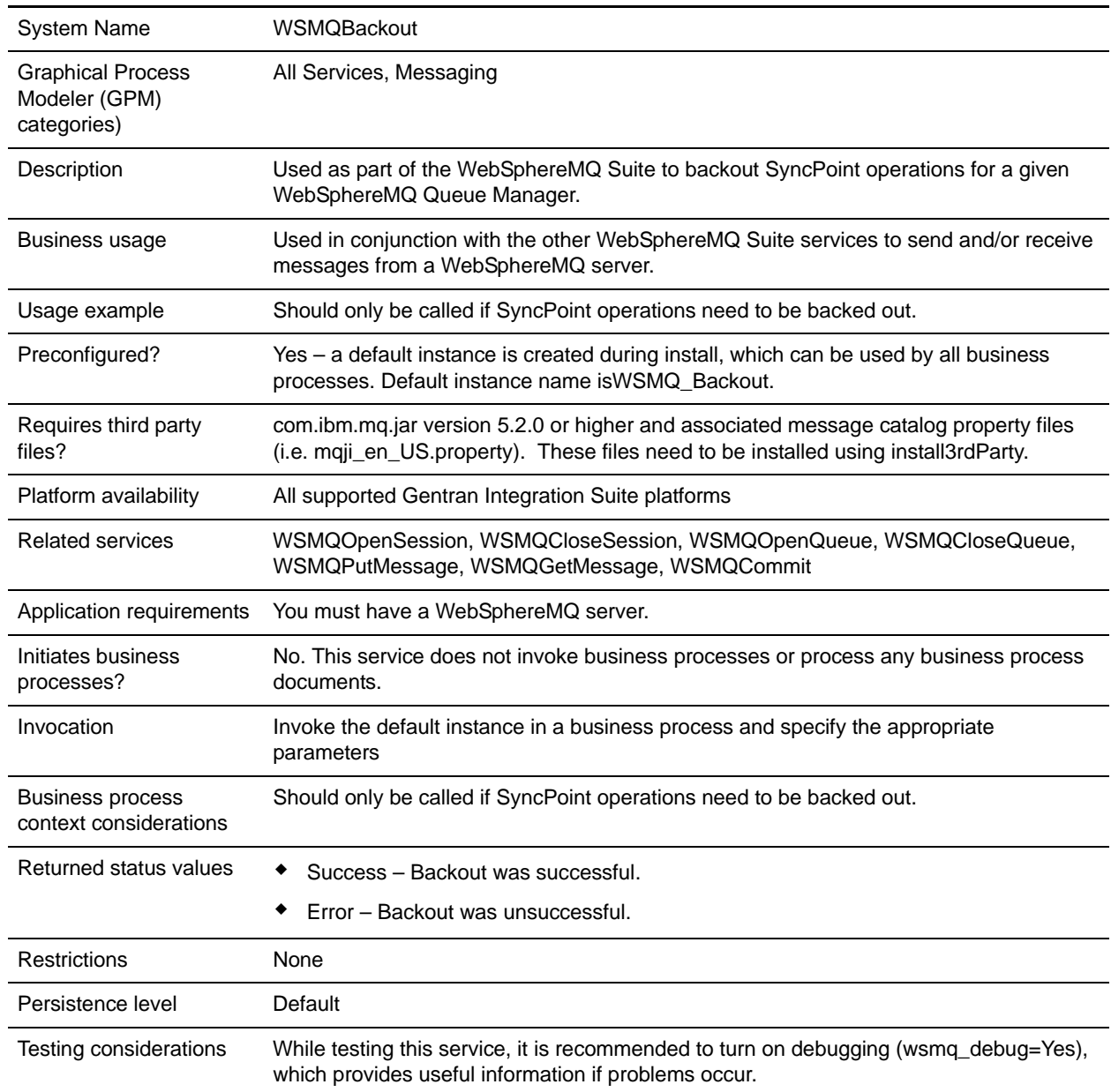

## **Implementing the WebSphereMQ Suite Backout Service**

There are no steps required for implementing this service. The default configuration, WSMQ\_Backout, is ready for use as soon as Gentran Integration Suite is installed.

### **Configuring the WebSphereMQ Suite Backout Service**

This service has no configurable parameters.

### **Parameters Passed From Business Process to Service**

The following table contains the parameters passed from the business process to the WebSphereMQ Suite Backout service:

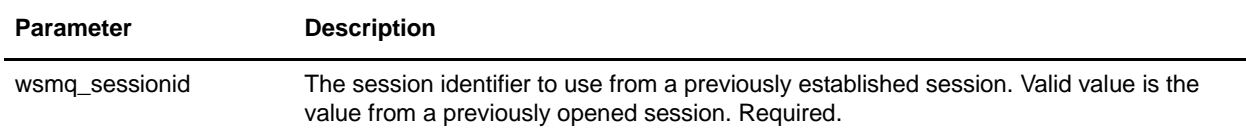

### **Parameters Passed From Service to Business Process**

The following table contains the parameters passed from the WebSphereMQ Suite Backout service to the business process:

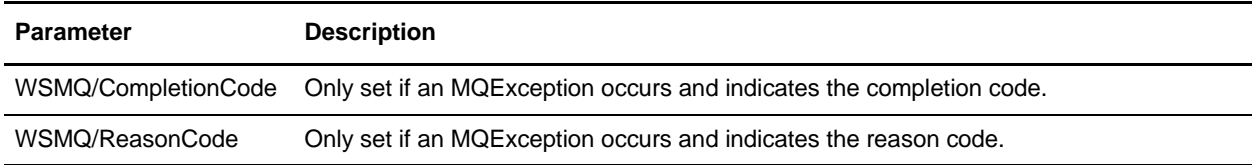

## **Business Process Example**

The following example illustrates how the WebSphereMQ Suite Backout service can be used in a business process:

```
<process name = "PUTexample"> 
  <sequence name="OpenSession">
     <operation name="Open Session">
      <participant name="WSMQ_OpenSession"/>
       <output message="toService">
         <assign to="." from="*"/>
         <assign to="wsmq_hostname">some_host_name</assign>
         <assign to="wsmq_channel">some_channel_name</assign>
         <!-- <assign to="wsmq_debug">Yes</assign> -->
       </output>
       <input message="fromService">
         <assign to="." from="*"/>
       </input>
```

```
 </operation>
 <sequence name="SessionOpened">
   <operation name="Open Queue">
     <participant name="WSMQ_OpenQueue"/>
     <output message="toService">
       <assign to="wsmq_sessionid" from="string(wsmq_sessionid)"/>
       <assign to="wsmq_qname">some_queue_name</assign>
       <assign to="wsmq_MQOO_type">PUT</assign>
       <assign to="wsmq_MQOO_failifquiescing">Yes</assign>
     </output>
     <input message="fromService"/>
   </operation>
   <sequence name="PUTgroup">
     <sequence name="PUTsequence">
       <operation name="PUT message(s)">
         <participant name="WSMQ_PutMessage"/>
         <output message="toService">
           <assign to="." from="*"/>
           <assign to="wsmq_qname">some_queue_name</assign>
         </output>
         <input message="fromService">
           <assign to="." from="*"/>
         </input>
       </operation>
     </sequence> <!-- end of PUTsequence -->
    conFailt <operation name="Backout">
         <participant name="WSMQ_Backout"/>
         <output message="toService">
           <assign to="wsmq_sessionid" from="string(wsmq_sessionid)"/>
         </output>
         <input message="fromService"/>
       </operation>
     </onFault>
     <operation name="Commit the PUT">
       <participant name="WSMQ_Commit"/>
       <output message="toService">
         <assign to="wsmq_sessionid" from="string(wsmq_sessionid)"/>
       </output>
       <input message="fromService"/>
     </operation>
   </sequence> <!-- end of PUTgroup -->
   <operation name="Close Queue">
     <participant name="WSMQ_CloseQueue"/>
    <output message="toService">
       <assign to="wsmq_sessionid" from="string(wsmq_sessionid)"/>
       <assign to="wsmq_qname">some_queue_name</assign>
     </output>
     <input message="fromService"/>
   </operation>
   <sequence name="CloseSession">
     <operation name="Close Session">
```

```
 <participant name="WSMQ_CloseSession"/>
           <output message="toService">
             <assign to="." from="*"/> <!—wsmq_sessionid passed by default -->
           </output>
           <input message="fromService"/>
         </operation>
       </sequence>
       <onFault>
         <operation name="Make sure session is closed">
           <participant name="WSMQ_CloseSession"/>
           <output message="toService">
             <assign to="wsmq_sessionid" from="string(wsmq_sessionid)"/>
           </output>
           <input message="fromService"/>
         </operation>
       </onFault>
     </sequence> <!-- end of SessionOpened sequence -->
   </sequence> <!-- end of OpenSession sequence --> 
</process>
```
# **WebSphereMQ Suite Close Queue Service**

The WebSphereMQ Suite Close Queue service is used in conjunction with the other WebSphereMQ Suite services to send and receive messages from a WebSphereMQ server. The following table provides an overview of the WebSphereMQ Suite Close Queue service:

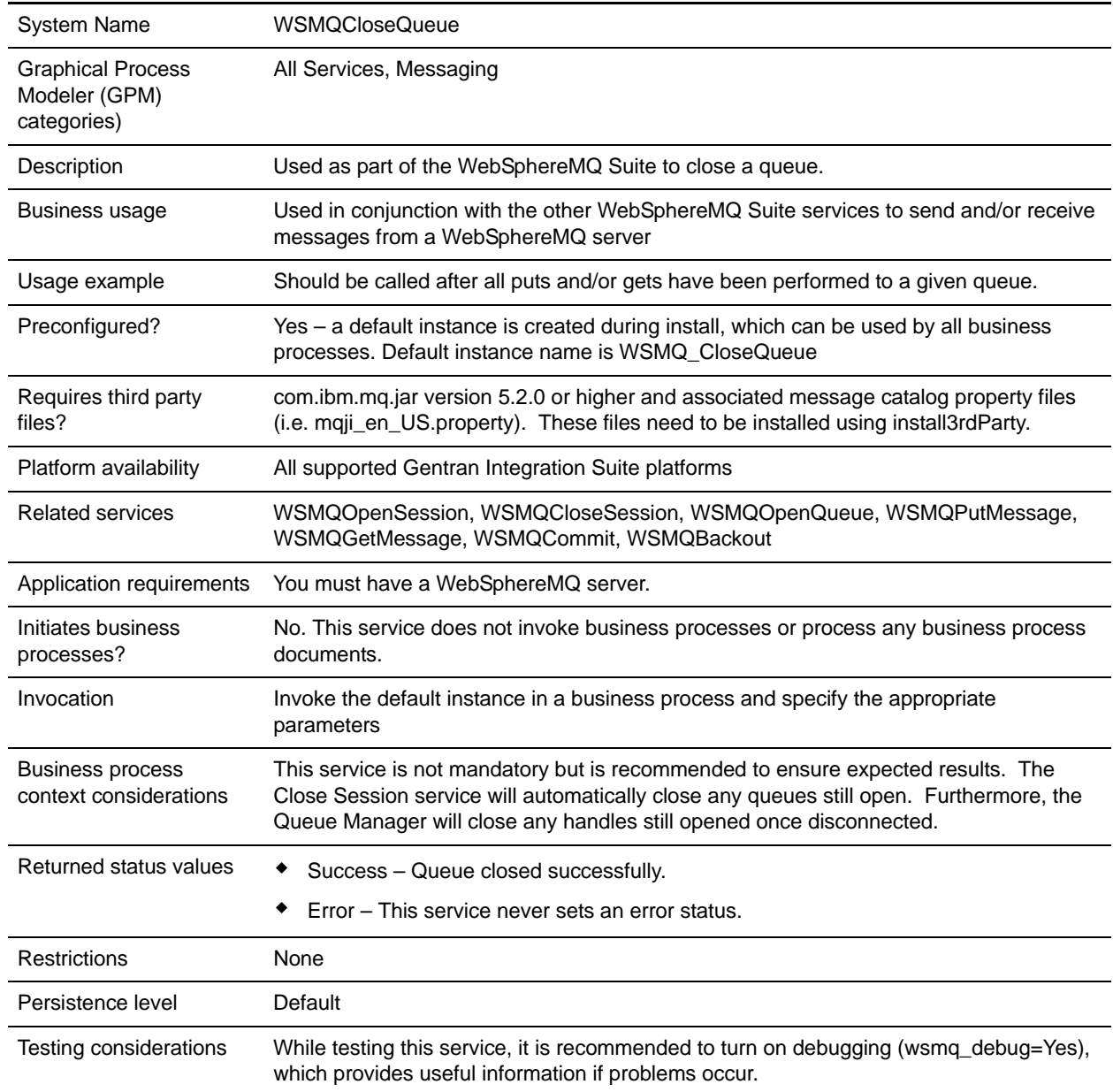

# **Implementing the WebSphereMQ Suite Close Queue Service**

There are no steps required for implementing this service. The default configuration, WSMQ\_CloseQueue, is ready for use as soon as Gentran Integration Suite is installed. However, you can edit the service's parameter settings for specific business processes in the GPM.

#### Setting Up the Service in the GPM

Use the field definitions in the following table to set up the service configuration in the GPM:

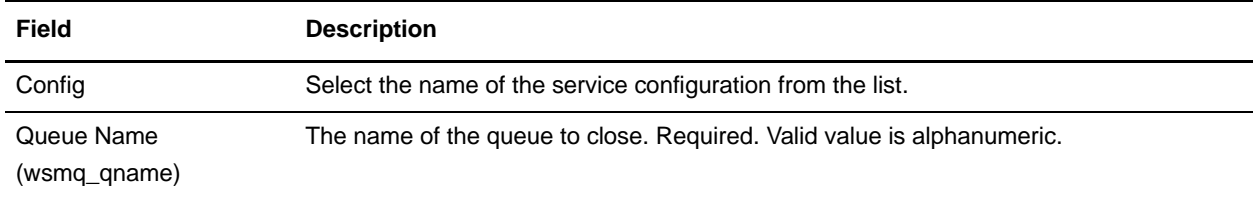

### **Parameters Passed From Business Process to Service**

The following table contains the parameters passed from the business process to the WebSphereMQ Suite Close Queue service:

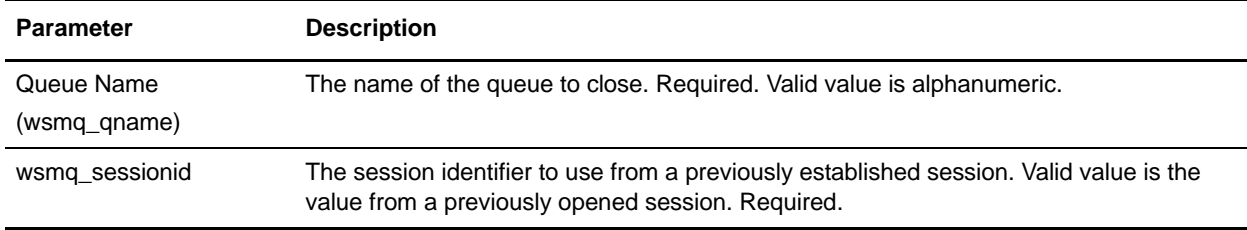

# **Business Process Example**

The following example illustrates how the WebSphereMQ Suite Close Queue service can be used in a business process:

```
<process name = "PUTexample"> 
  <sequence name="OpenSession">
     <operation name="Open Session">
       <participant name="WSMQ_OpenSession"/>
       <output message="toService">
         <assign to="." from="*"/>
         <assign to="wsmq_hostname">some_host_name</assign>
         <assign to="wsmq_channel">some_channel_name</assign>
         <!-- <assign to="wsmq_debug">Yes</assign> -->
       </output>
       <input message="fromService">
         <assign to="." from="*"/>
       </input>
     </operation>
```
```
 <sequence name="SessionOpened">
   <operation name="Open Queue">
     <participant name="WSMQ_OpenQueue"/>
    <output message="toService">
       <assign to="wsmq_sessionid" from="string(wsmq_sessionid)"/>
       <assign to="wsmq_qname">some_queue_name</assign>
       <assign to="wsmq_MQOO_type">PUT</assign>
       <assign to="wsmq_MQOO_failifquiescing">Yes</assign>
     </output>
     <input message="fromService"/>
   </operation>
   <operation name="PUT message(s)">
     <participant name="WSMQ_PutMessage"/>
    <output message="toService">
       <assign to="." from="*"/>
       <assign to="wsmq_qname">some_queue_name</assign>
    </output>
     <input message="fromService">
       <assign to="." from="*"/>
     </input>
   </operation>
   <operation name="Commit the PUT">
    <participant name="WSMQ_Commit"/>
    <output message="toService">
       <assign to="wsmq_sessionid" from="string(wsmq_sessionid)"/>
     </output>
     <input message="fromService"/>
   </operation>
   <operation name="Close Queue">
     <participant name="WSMQ_CloseQueue"/>
     <output message="toService">
       <assign to="wsmq_sessionid" from="string(wsmq_sessionid)"/>
       <assign to="wsmq_qname">some_queue_name</assign>
     </output>
     <input message="fromService"/>
   </operation>
   <sequence name="CloseSession">
    <operation name="Close Session">
       <participant name="WSMQ_CloseSession"/>
       <output message="toService">
         <assign to="." from="*"/> <!—wsmq_sessionid passed by default -->
       </output>
       <input message="fromService"/>
     </operation>
   </sequence>
  conFamily <operation name="Make sure session is closed">
       <participant name="WSMQ_CloseSession"/>
       <output message="toService">
         <assign to="wsmq_sessionid" from="string(wsmq_sessionid)"/>
       </output>
```

```
 <input message="fromService"/>
         </operation>
       </onFault>
     </sequence> <!-- end of SessionOpened sequence -->
   </sequence> <!-- end of OpenSession sequence -->
</process>
```
# **WebSphereMQ Suite Close Session Service**

The WebSphereMQ Suite Close Session service is used in conjunction with the other WebSphereMQ Suite services to send and receive messages from a WebSphereMQ server. The following table provides an overview of the WebSphereMQ Suite Close Session service:

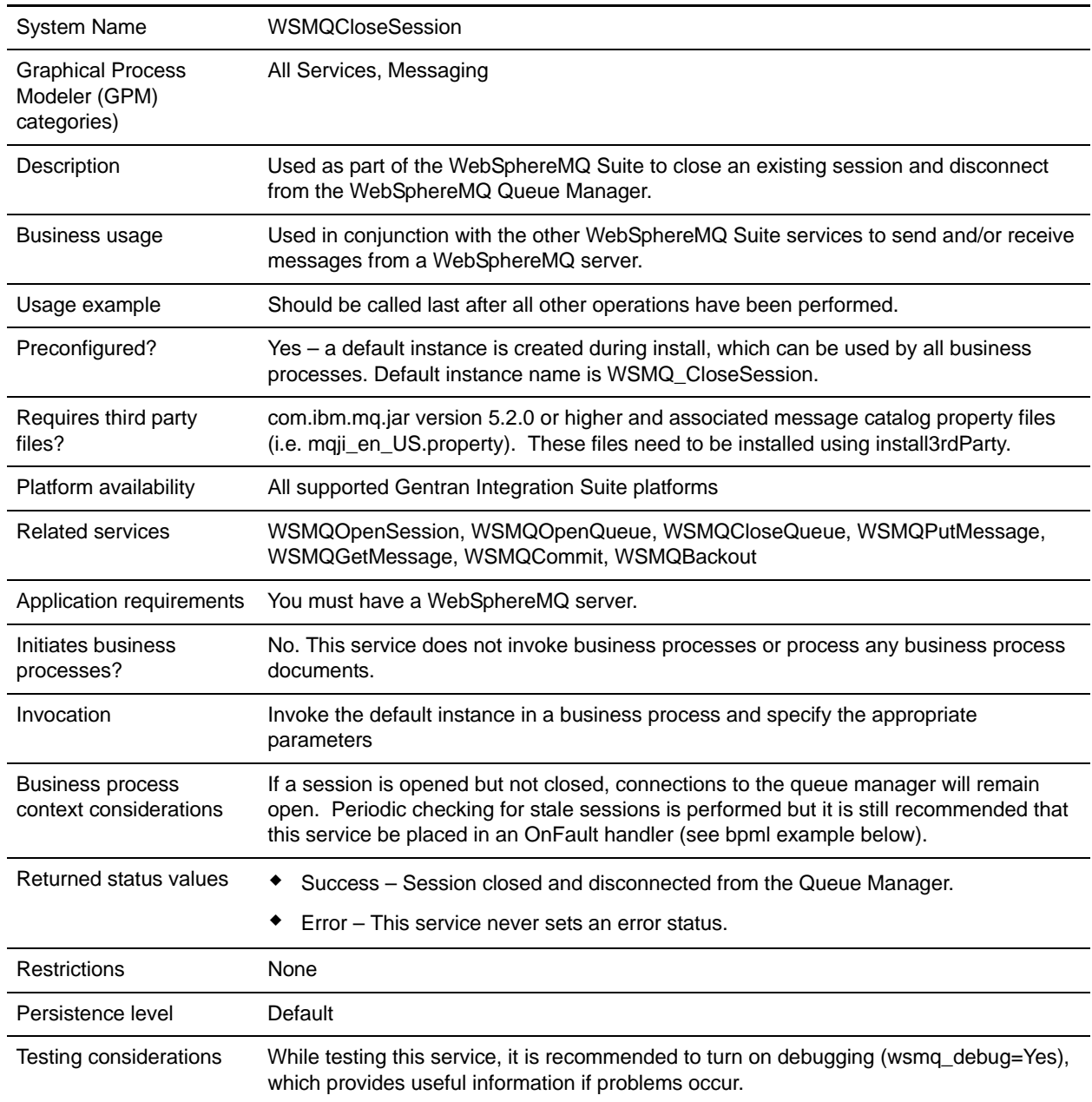

# **Implementing the WebSphereMQ Suite Close Session Service**

There are no steps required for implementing this service. The default configuration, WSMQ\_CloseSession, is ready for use as soon as Gentran Integration Suite is installed.

### **Configuring the WebSphereMQ Suite Close Session Service**

This service has no configurable parameters.

### **Parameters Passed From Business Process to Service**

The following table contains the parameters passed from the business process to the WebSphereMQ Suite Close Session service:

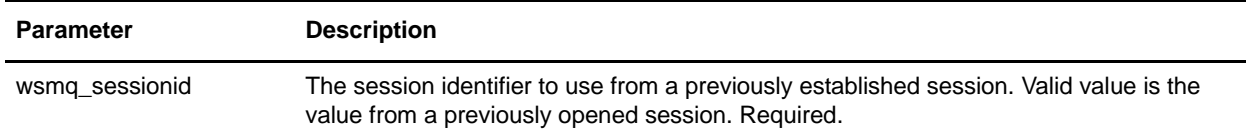

### **Business Process Example**

The following example illustrates how the WebSphereMQ Suite Close Session service can be used in a business process:

```
<process name = "PUTexample"> 
   <sequence name="OpenSession">
     <operation name="Open Session">
       <participant name="WSMQ_OpenSession"/>
       <output message="toService">
         <assign to="." from="*"/>
         <assign to="wsmq_hostname">some_host_name</assign>
         <assign to="wsmq_channel">some_channel_name</assign>
         <!-- <assign to="wsmq_debug">Yes</assign> -->
       </output>
       <input message="fromService">
         <assign to="." from="*"/>
       </input>
     </operation>
     <sequence name="SessionOpened">
       <operation name="Open Queue">
         <participant name="WSMQ_OpenQueue"/>
         <output message="toService">
           <assign to="wsmq_sessionid" from="string(wsmq_sessionid)"/>
           <assign to="wsmq_qname">some_queue_name</assign>
           <assign to="wsmq_MQOO_type">PUT</assign>
           <assign to="wsmq_MQOO_failifquiescing">Yes</assign>
         </output>
         <input message="fromService"/>
       </operation>
```

```
 <operation name="PUT message(s)">
         <participant name="WSMQ_PutMessage"/>
         <output message="toService">
           <assign to="." from="*"/>
           <assign to="wsmq_qname">some_queue_name</assign>
<!-- If neither two following assign's are specified, the PrimaryDocument will be 
sent
OR to perform batch sending, use the following assign:
           <assign to="wsmq_batchFilter">*</assign>
OR to send some other single document, use the following assign:
           <assign to="wsmq_document" from="SomeDocumentName/@*"/>
--&> </output>
         <input message="fromService">
           <assign to="." from="*"/>
         </input>
       </operation>
       <operation name="Commit the PUT">
         <participant name="WSMQ_Commit"/>
         <output message="toService">
           <assign to="wsmq_sessionid" from="string(wsmq_sessionid)"/>
         </output>
         <input message="fromService"/>
       </operation>
       <operation name="Close Queue">
         <participant name="WSMQ_CloseQueue"/>
         <output message="toService">
           <assign to="wsmq_sessionid" from="string(wsmq_sessionid)"/>
           <assign to="wsmq_qname">some_queue_name</assign>
         </output>
         <input message="fromService"/>
       </operation>
       <sequence name="CloseSession">
         <operation name="Close Session">
           <participant name="WSMQ_CloseSession"/>
           <output message="toService">
             <assign to="." from="*"/> <!—wsmq_sessionid passed by default -->
           </output>
           <input message="fromService"/>
         </operation>
       </sequence>
       <onFault>
         <operation name="Make sure session is closed">
           <participant name="WSMQ_CloseSession"/>
           <output message="toService">
             <assign to="wsmq_sessionid" from="string(wsmq_sessionid)"/>
           </output>
           <input message="fromService"/>
         </operation>
       </onFault>
     </sequence> <!-- end of SessionOpened sequence -->
   </sequence> <!-- end of OpenSession sequence -->
```
</process>

# **WebSphereMQ Suite Commit Service**

The WebSphereMQ Suite Commit service is used in conjunction with the other WebSphereMQ Suite services to send and receive messages from a WebSphereMQ server. The following table provides an overview of the WebSphereMQ Suite Commit service:

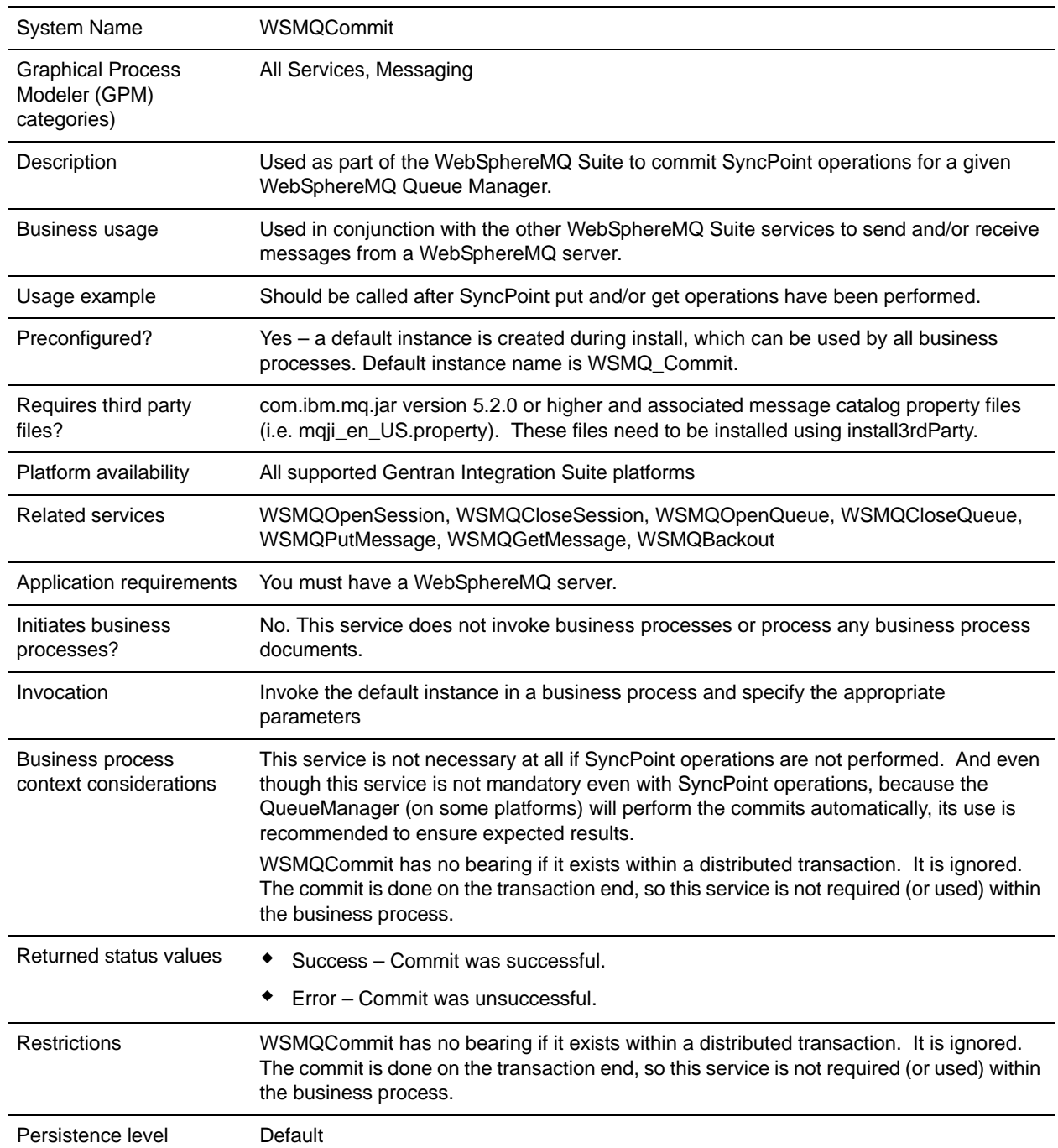

Testing considerations While testing this service, it is recommended to turn on debugging (wsmq\_debug=Yes), which provides useful information if problems occur.

#### **Implementing the WebSphereMQ Suite Commit Service**

There are no steps required for implementing this service. The default configuration, WSMQ\_Commit, is ready for use as soon as Gentran Integration Suite is installed.

#### **Configuring the WebSphereMQ Suite Commit Service**

This service has no configurable parameters.

### **Parameters Passed From Business Process to Service**

The following table contains the parameters passed from the business process to the WebSphereMQ Suite Commit service:

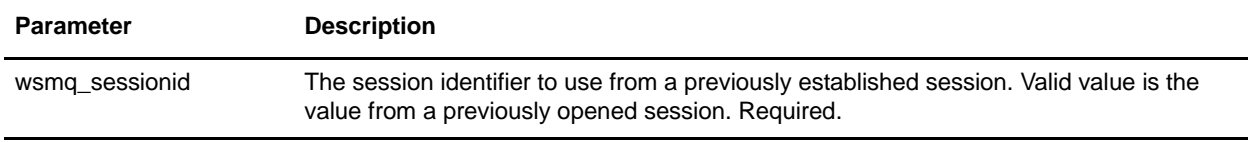

#### **Parameters Passed From Service to Business Process**

The following table contains the parameters passed from the WebSphereMQ Suite Commit service to the business process:

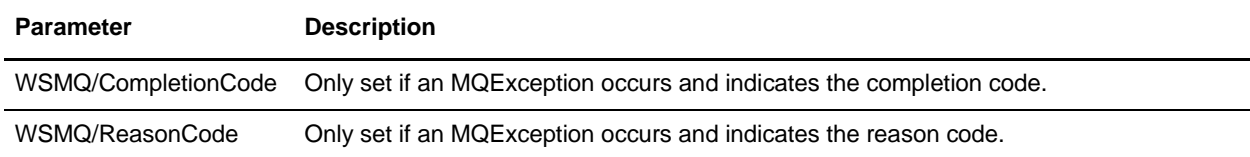

### **Business Process Example**

The following example illustrates how the WebSphereMQ Suite Commit service can be used in a business process:

```
<process name = "PUTexample"> 
  <sequence name="OpenSession">
     <operation name="Open Session">
      <participant name="WSMQ_OpenSession"/>
       <output message="toService">
        <assign to="." from="*"/>
        <assign to="wsmq_hostname">some_host_name</assign>
         <assign to="wsmq_channel">some_channel_name</assign>
```

```
 <!-- <assign to="wsmq_debug">Yes</assign> -->
       </output>
       <input message="fromService">
         <assign to="." from="*"/>
       </input>
     </operation>
     <sequence name="SessionOpened">
       <operation name="Open Queue">
         <participant name="WSMQ_OpenQueue"/>
         <output message="toService">
           <assign to="wsmq_sessionid" from="string(wsmq_sessionid)"/>
           <assign to="wsmq_qname">some_queue_name</assign>
           <assign to="wsmq_MQOO_type">PUT</assign>
           <assign to="wsmq_MQOO_failifquiescing">Yes</assign>
         </output>
         <input message="fromService"/>
       </operation>
       <operation name="PUT message(s)">
         <participant name="WSMQ_PutMessage"/>
         <output message="toService">
           <assign to="." from="*"/>
           <assign to="wsmq_qname">some_queue_name</assign>
<!-- If neither two following assign's are specified, the PrimaryDocument will be 
sent
OR to perform batch sending, use the following assign:
           <assign to="wsmq_batchFilter">*</assign>
OR to send some other single document, use the following assign:
           <assign to="wsmq_document" from="SomeDocumentName/@*"/>
-->
         </output>
         <input message="fromService">
           <assign to="." from="*"/>
         </input>
       </operation>
       <operation name="Commit the PUT">
         <participant name="WSMQ_Commit"/>
         <output message="toService">
           <assign to="wsmq_sessionid" from="string(wsmq_sessionid)"/>
         </output>
         <input message="fromService"/>
       </operation>
       <operation name="Close Queue">
         <participant name="WSMQ_CloseQueue"/>
         <output message="toService">
           <assign to="wsmq_sessionid" from="string(wsmq_sessionid)"/>
           <assign to="wsmq_qname">some_queue_name</assign>
         </output>
         <input message="fromService"/>
       </operation>
       <sequence name="CloseSession">
         <operation name="Close Session">
```

```
 <participant name="WSMQ_CloseSession"/>
           <output message="toService">
             <assign to="." from="*"/> <!—wsmq_sessionid passed by default -->
           </output>
           <input message="fromService"/>
         </operation>
       </sequence>
       <onFault>
         <operation name="Make sure session is closed">
           <participant name="WSMQ_CloseSession"/>
           <output message="toService">
             <assign to="wsmq_sessionid" from="string(wsmq_sessionid)"/>
           </output>
           <input message="fromService"/>
         </operation>
       </onFault>
     </sequence> <!-- end of SessionOpened sequence -->
   </sequence> <!-- end of OpenSession sequence --> 
</process>
```
# **WebSphereMQ Suite Get Message Service**

The WebSphereMQ Suite Get Message service is used as part of the WebSphereMQ Suite to open a queue. The following table provides an overview of the WebSphereMQ Suite Get Message service:

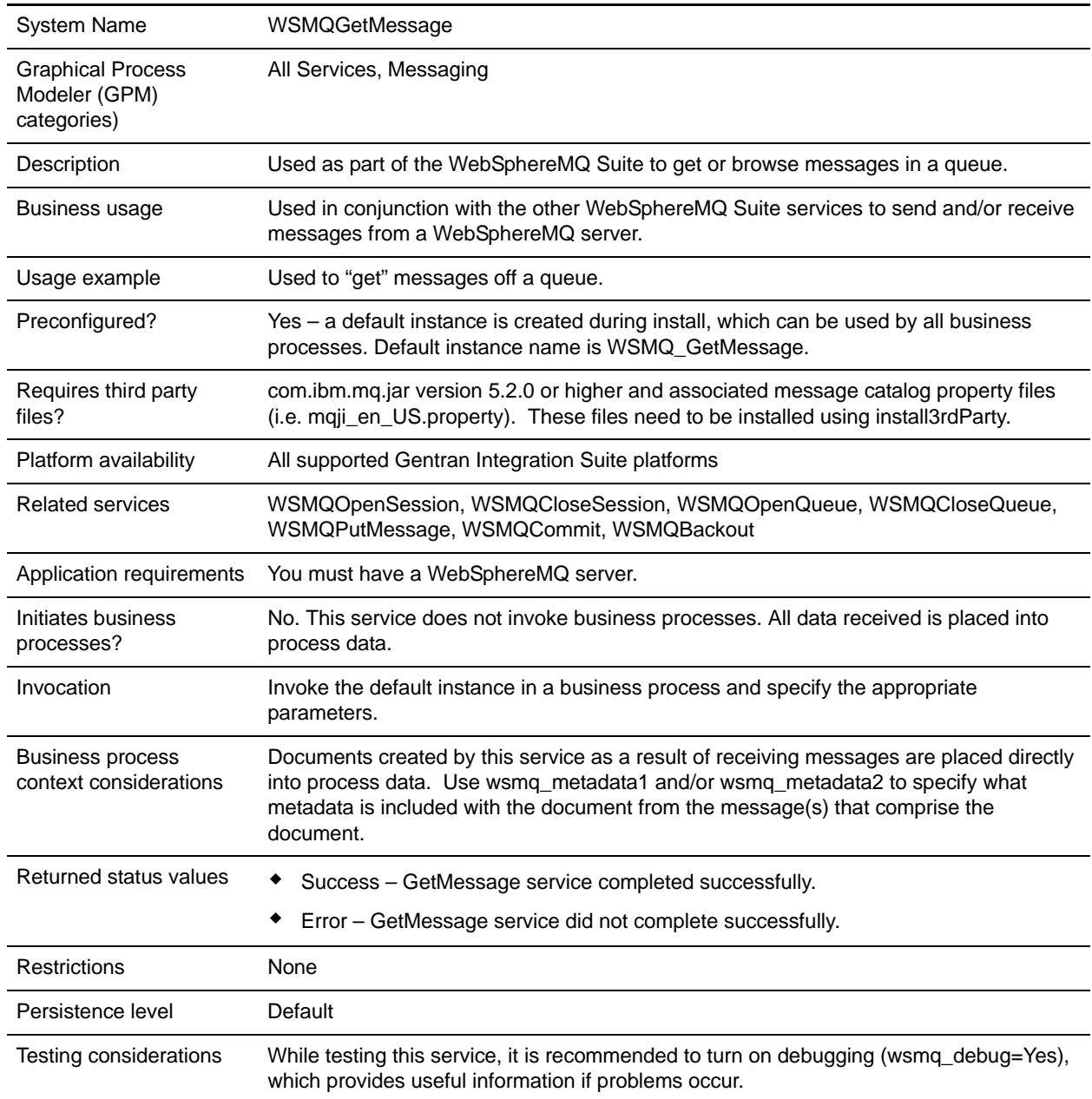

# **Implementing the WebSphereMQ Suite Get Message Service**

There are no steps required for implementing this service. The default configuration, WSMQ\_GetMessage, is ready for use as soon as Gentran Integration Suite is installed. However, you can edit the service's parameter settings for specific business processes in the GPM.

#### <span id="page-1451-0"></span>Setting Up the Service in the GPM

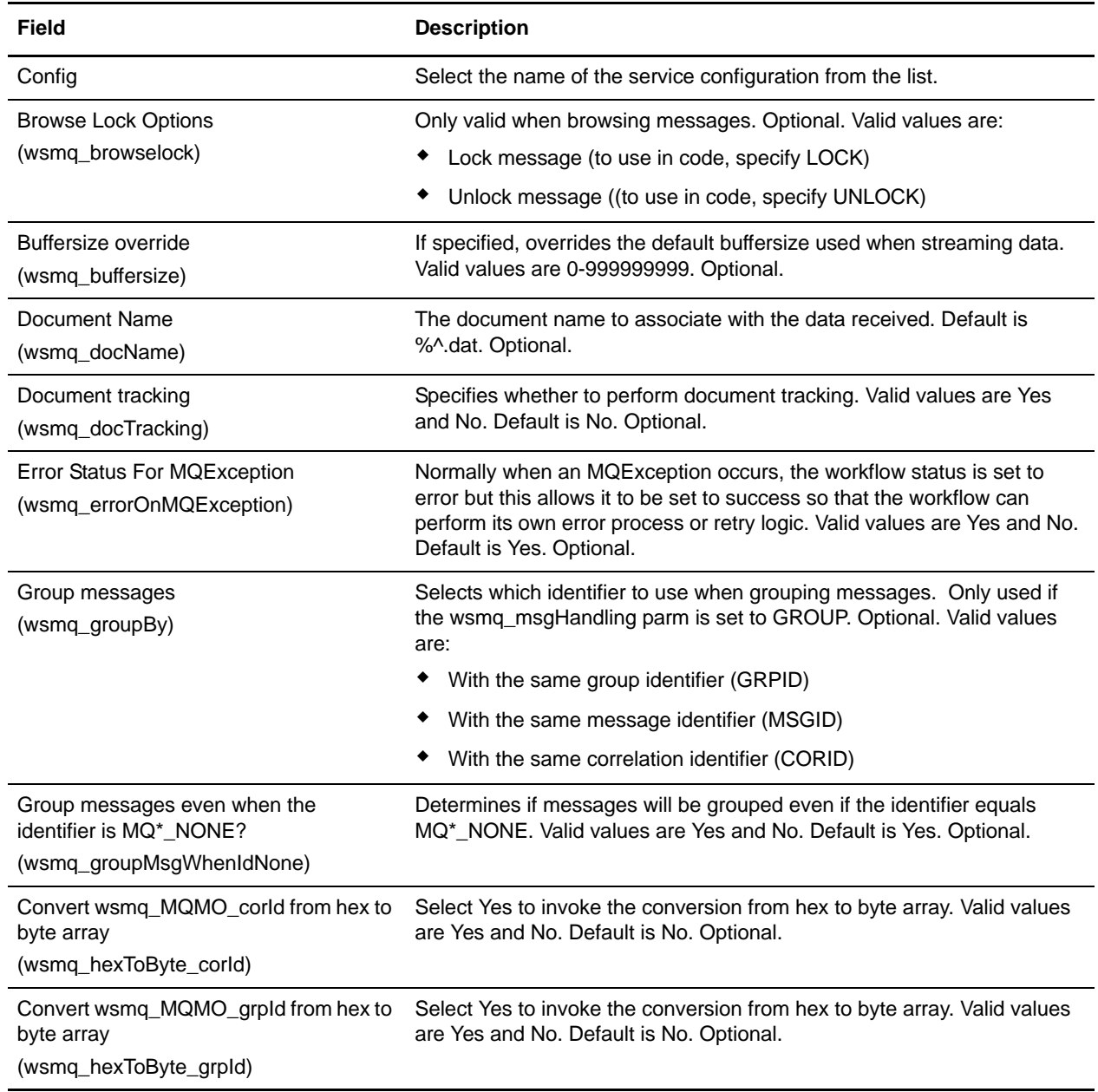

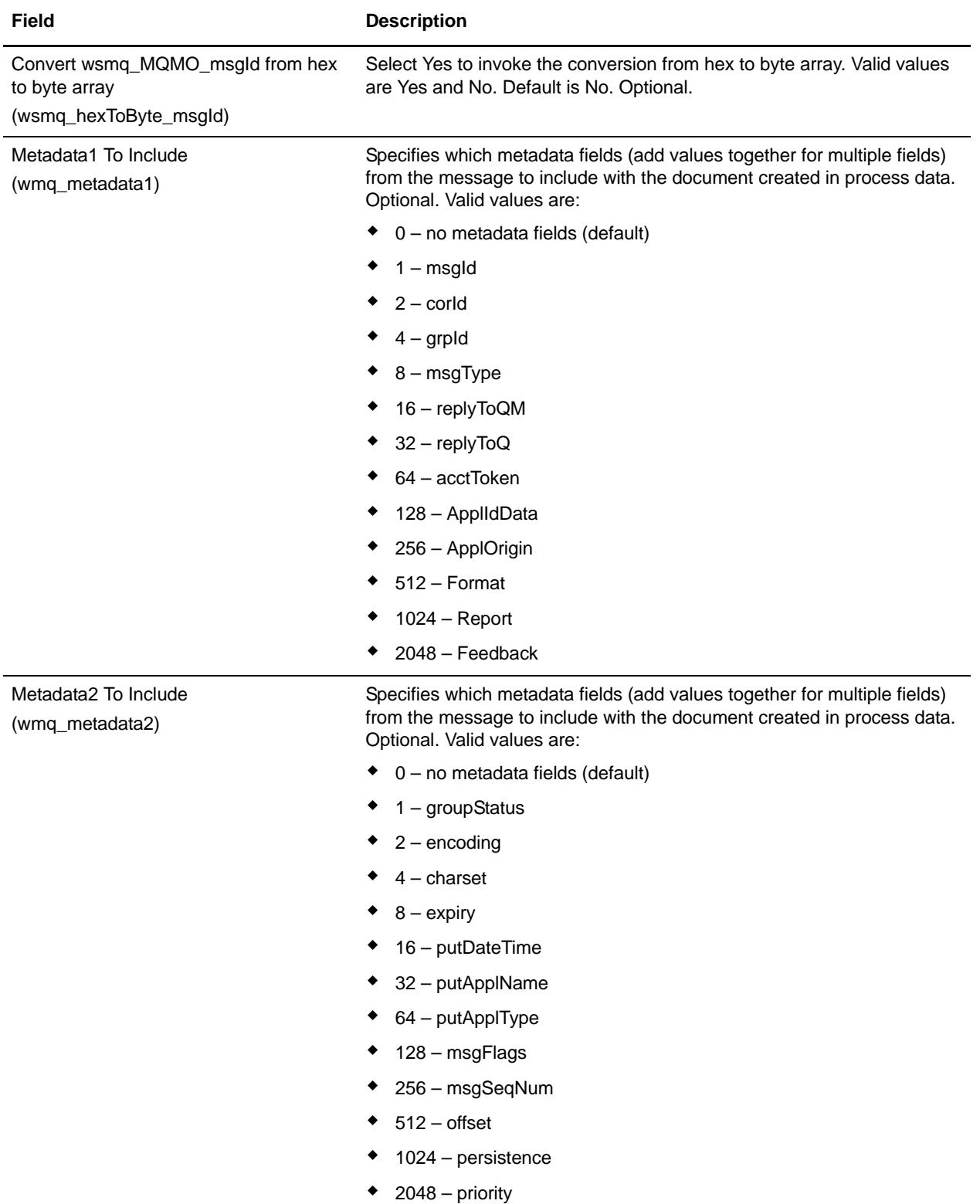

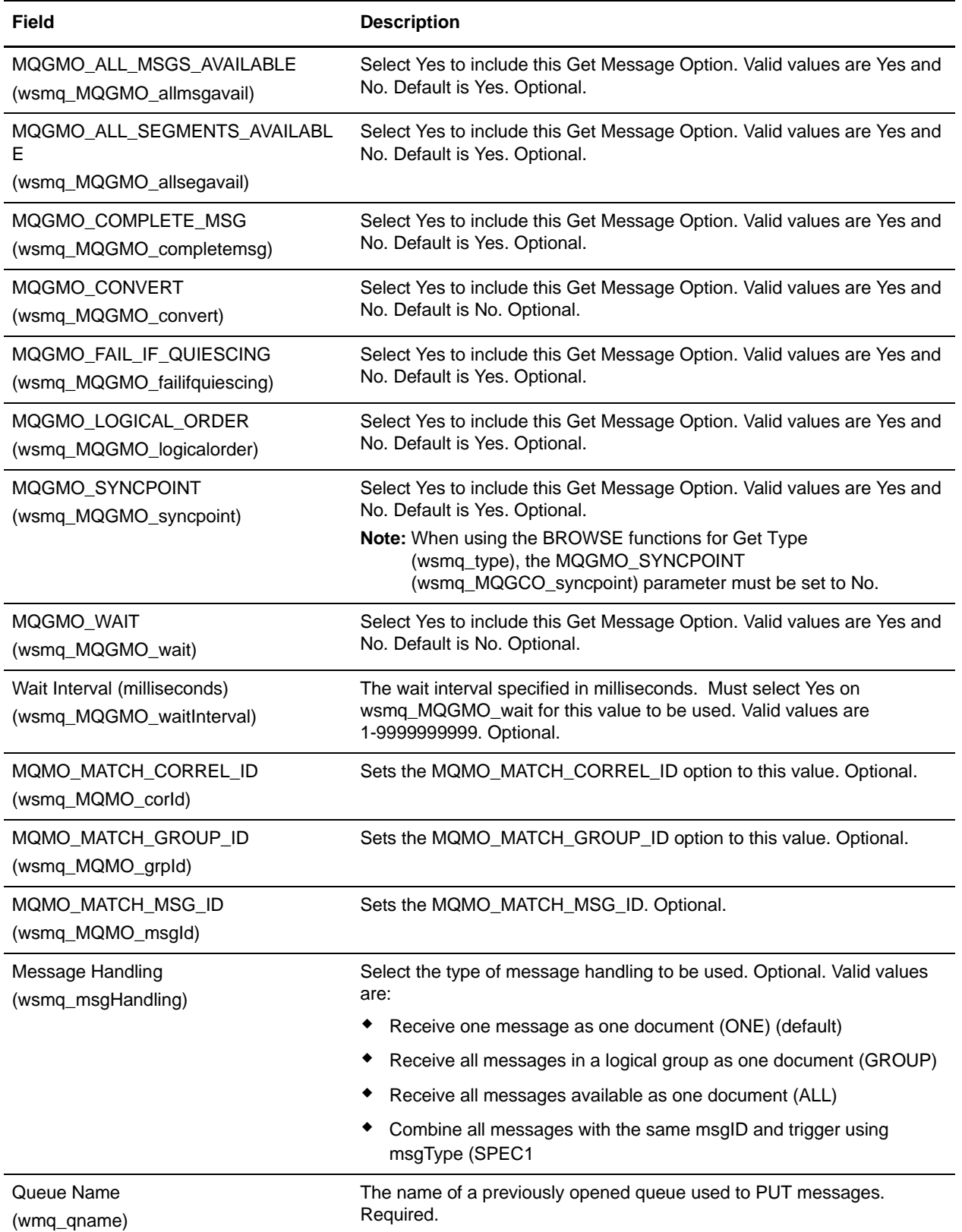

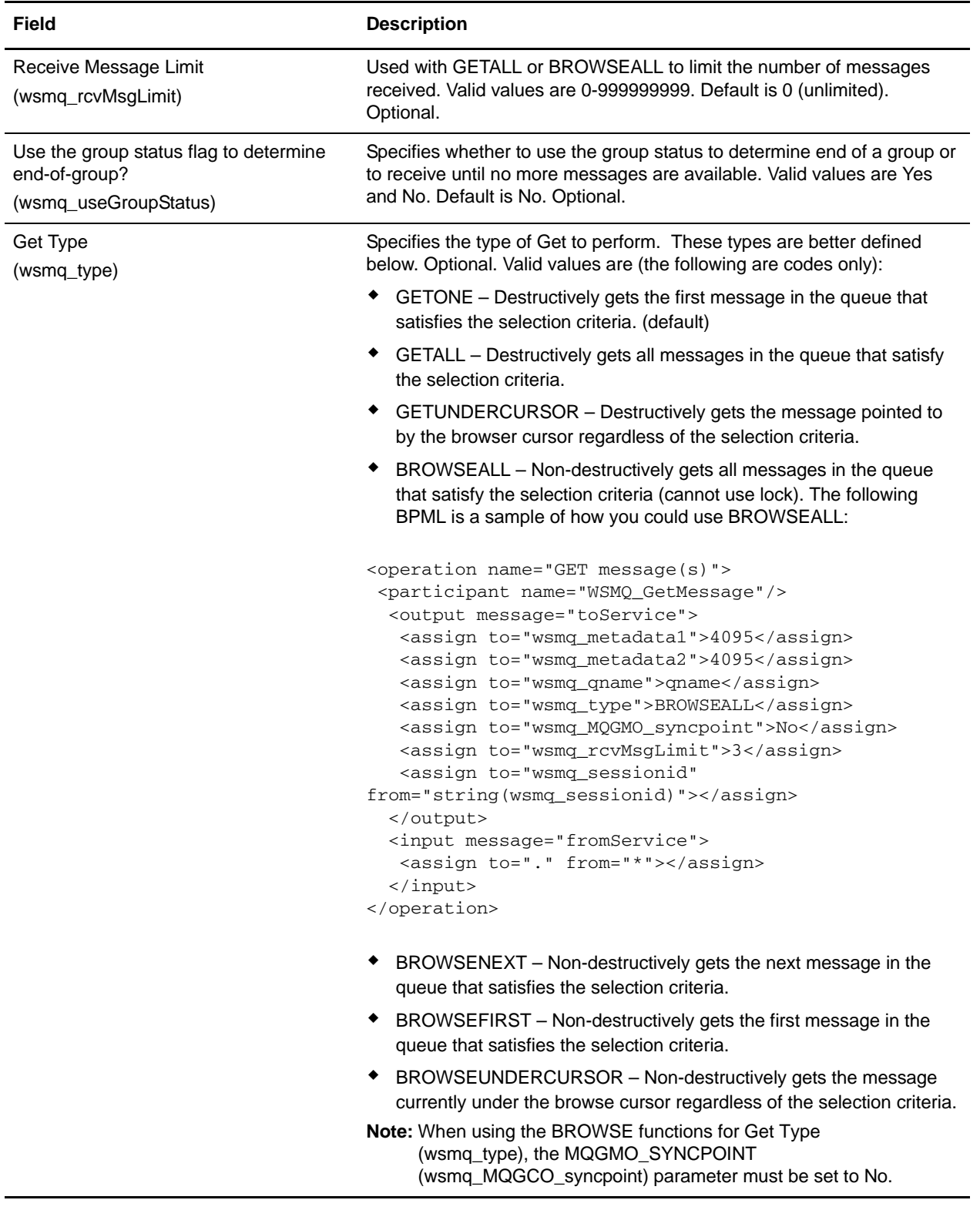

# **Process Data Example**

The following example illustrates how process data would look if you specified the value 4095 for the parameters wsmq\_metadata1 and wsmq\_metadata2. (4095 is the sum of all the available values for the metadata fields: 1+2+4+8+16+32+64+128+256+512+1024+2048 = 4095):

```
<ProcessData>
   <WSMQ>
     <DocumentCount>1</documentCount>
     <Document1 SCIObjectID="df8f5e:102fa5a6c8f:-7414">
       <messageId>414D5120514D5F6761727931303030205D624C4220000502</messageId>
      <correlationId>000000000000000000000000000000000000000000000000</correlationId>
       <groupId>000000000000000000000000000000000000000000000000</groupId>
<accountingToken>16010515000000B5E512BBA14EC030000000000000000B</accountingToken>
       <replyToQueueManagerName>QM_test1000 
</replyToQueueManagerName>
       <replyToQueueName/>
       <applicationIdData/>
       <applicationOriginData/>
       <messageType verbose="Datagram">8</messageType>
       <format>MQSTR </format>
      <report>0</report>
       <feedback>0</feedback>
       <groupStatus/>
       <encoding>273</encoding>
       <characterSet>819</characterSet>
       <expiry>-1</expiry>
       <putDateTime>03-31-2005 15:58:18</putDateTime>
       <putApplicationName>MQSeries Client for Java </putApplicationName>
       <putApplicationType>28</putApplicationType>
       <messageFlags>0</messageFlags>
       <messageSequenceNumber>1</messageSequenceNumber>
       <offset>0</offset>
       <persistence>0</persistence>
       <priority>0</priority>
     </Document1>
   </WSMQ>
</ProcessData>
```
# **Parameters Passed From Service to Business Process**

The following table contains the parameters passed from the WebSphereMQ Suite Get Message service to the business process:

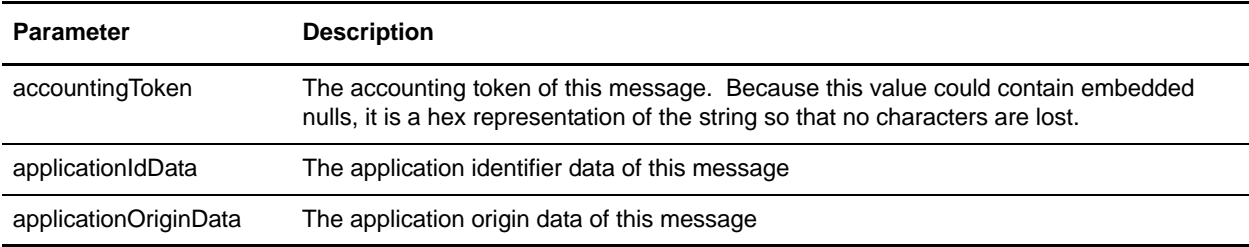

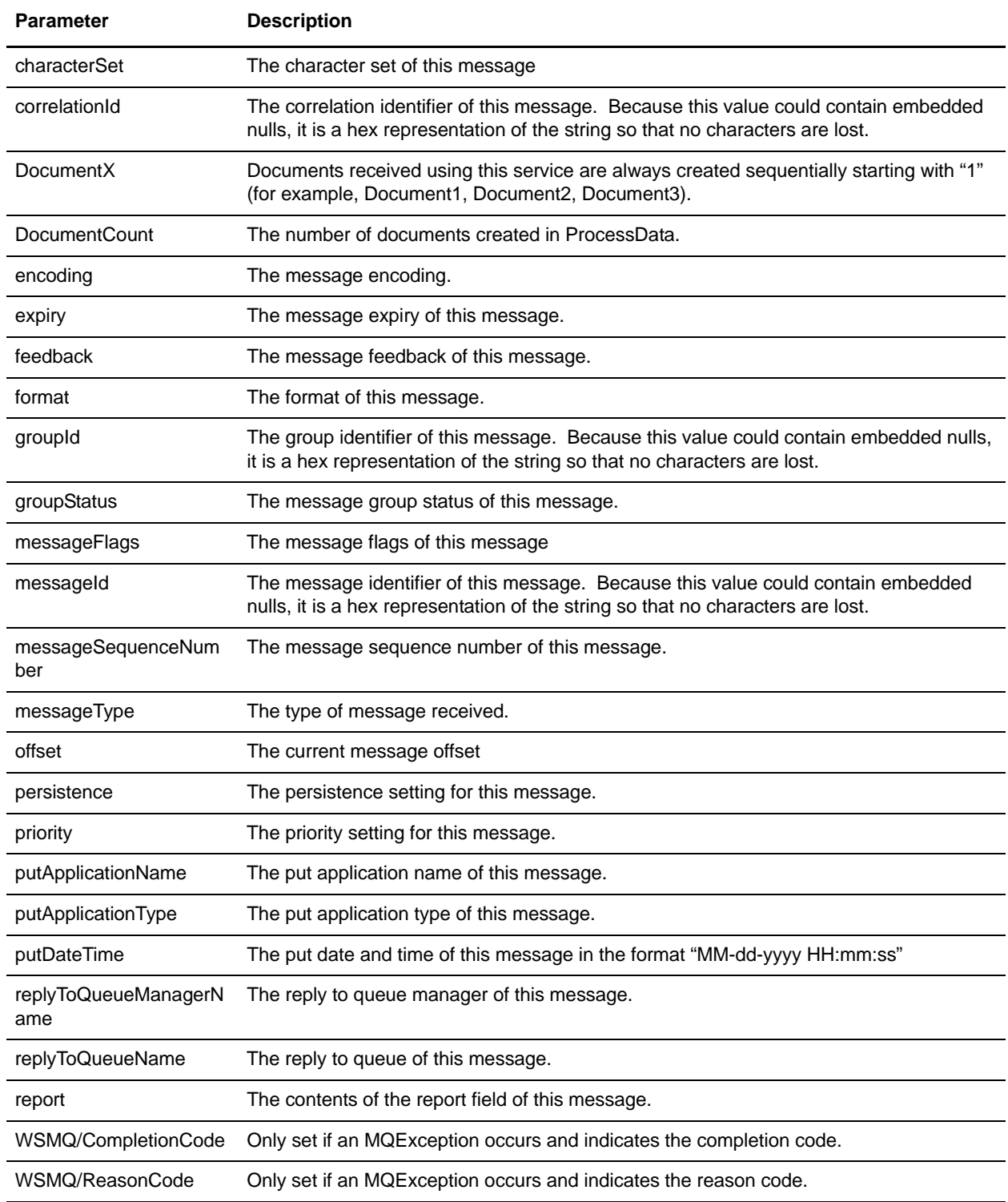

The following table contains the parameters passed from the business process to the WebSphereMQ Suite Get Message service:

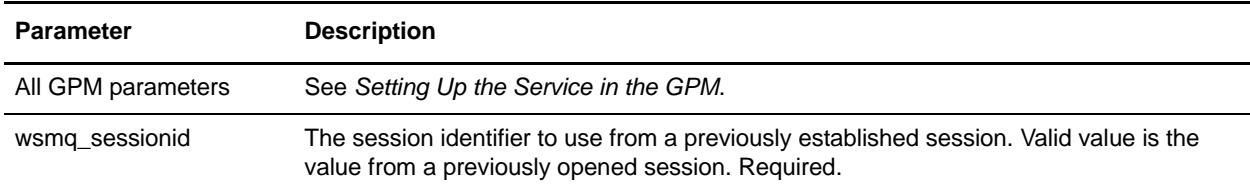

### **Business Process Example**

The following example illustrates how the WebSphereMQ Suite Get Message service can be used in a business process:

```
<process name = "GETexample"> 
   <sequence name="OpenSession">
     <operation name="Open Session">
       <participant name="WSMQ_OpenSession"/>
       <output message="toService">
         <assign to="." from="*"/>
         <assign to="wsmq_hostname">some_host_name</assign>
         <assign to="wsmq_channel">some_channel_name</assign>
         <!-- <assign to="wsmq_debug">Yes</assign> -->
       </output>
       <input message="fromService">
         <assign to="." from="*"/>
       </input>
     </operation>
     <sequence name="SessionOpened">
       <operation name="Open Queue">
         <participant name="WSMQ_OpenQueue"/>
         <output message="toService">
           <assign to="wsmq_sessionid" from="string(wsmq_sessionid)"/>
           <assign to="wsmq_qname">some_queue_name</assign>
           <assign to="wsmq_MQOO_type">PUT</assign>
           <assign to="wsmq_MQOO_failifquiescing">Yes</assign>
         </output>
         <input message="fromService"/>
       </operation>
       <operation name="GET message(s)">
         <participant name="WSMQ_GetMessage"/>
         <output message="toService">
           <assign to="wsmq_sessionid" from="string(wsmq_sessionid)"/>
           <assign to="wsmq_qname" from="some_queue_name"/>
           <assign to="wsmq_metadata1">4095</assign>
           <assign to="wsmq_metadata2">4095</assign>
           <assign to="wsmq_type">GETALL</assign>
         </output>
         <input message="fromService">
```

```
 <assign to="." from="*"/>
         </input>
       </operation>
       <operation name="Commit the GET">
         <participant name="WSMQ_Commit"/>
         <output message="toService">
           <assign to="wsmq_sessionid" from="string(wsmq_sessionid)"/>
         </output>
         <input message="fromService"/>
       </operation>
       <operation name="Close Queue">
         <participant name="WSMQ_CloseQueue"/>
         <output message="toService">
           <assign to="wsmq_sessionid" from="string(wsmq_sessionid)"/>
           <assign to="wsmq_qname">some_queue_name</assign>
         </output>
         <input message="fromService"/>
       </operation>
       <sequence name="CloseSession">
         <operation name="Close Session">
           <participant name="WSMQ_CloseSession"/>
           <output message="toService">
             <assign to="." from="*"/> <!—wsmq_sessionid passed by default -->
           </output>
           <input message="fromService"/>
         </operation>
       </sequence>
       <onFault>
         <operation name="Make sure session is closed">
           <participant name="WSMQ_CloseSession"/>
           <output message="toService">
             <assign to="wsmq_sessionid" from="string(wsmq_sessionid)"/>
           </output>
           <input message="fromService"/>
         </operation>
       </onFault>
     </sequence> <!-- end of SessionOpened sequence -->
   </sequence> <!-- end of OpenSession sequence -->
</process>
```
# **WebSphereMQ Suite Open Queue Service**

The WebSphereMQ Suite Open Queue service is used as part of the WebSphereMQ Suite to open a queue. The following table provides an overview of the WebSphereMQ Suite Open Queue service:

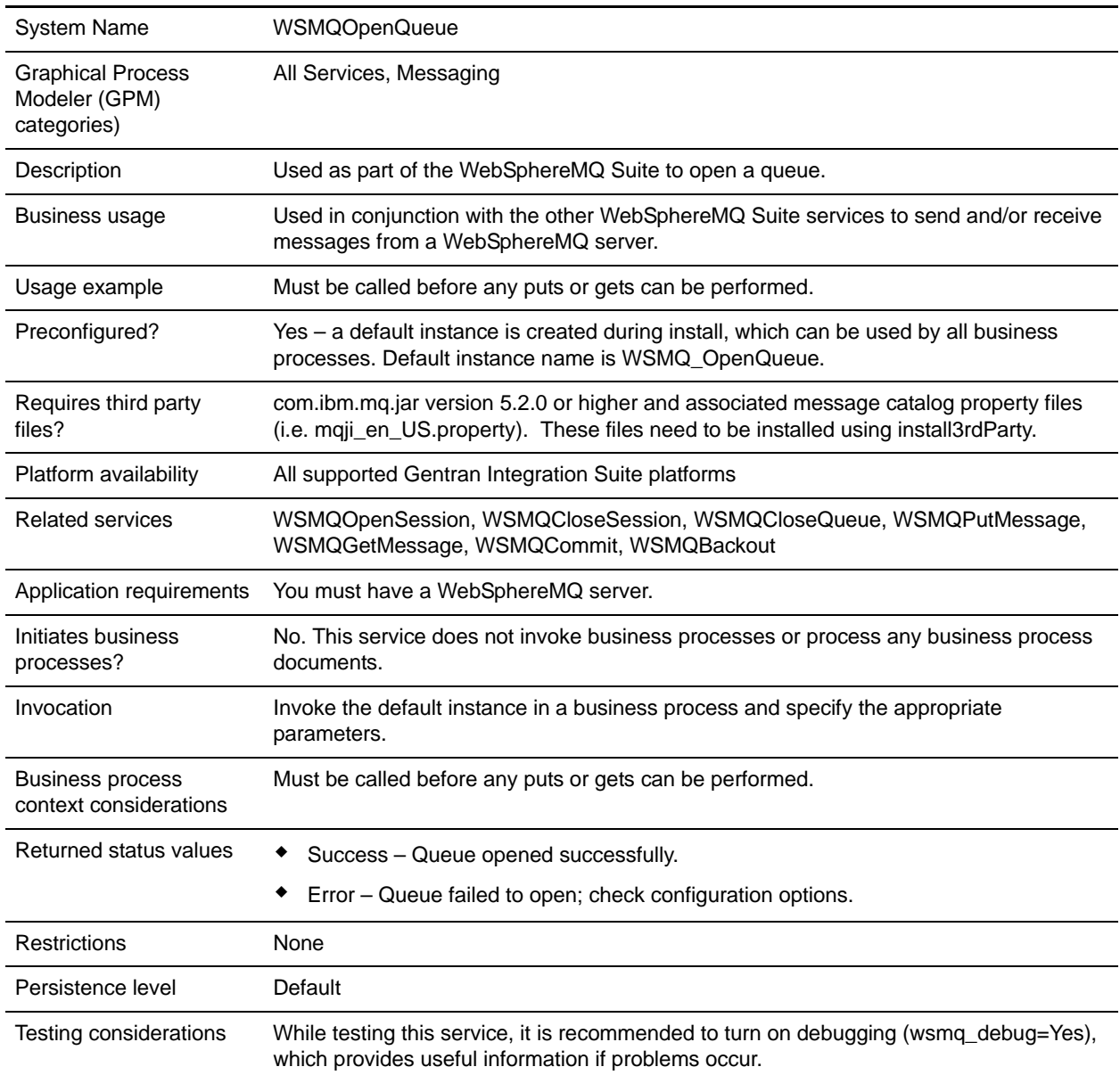

# **Implementing the WebSphereMQ Suite Open Queue Service**

There are no steps required for implementing this service. The default configuration, WSMQ\_OpenQueue, is ready for use as soon as Gentran Integration Suite is installed. However, you can edit the service's parameter settings for specific business processes in the GPM.

### <span id="page-1460-0"></span>Setting Up the Service in the GPM

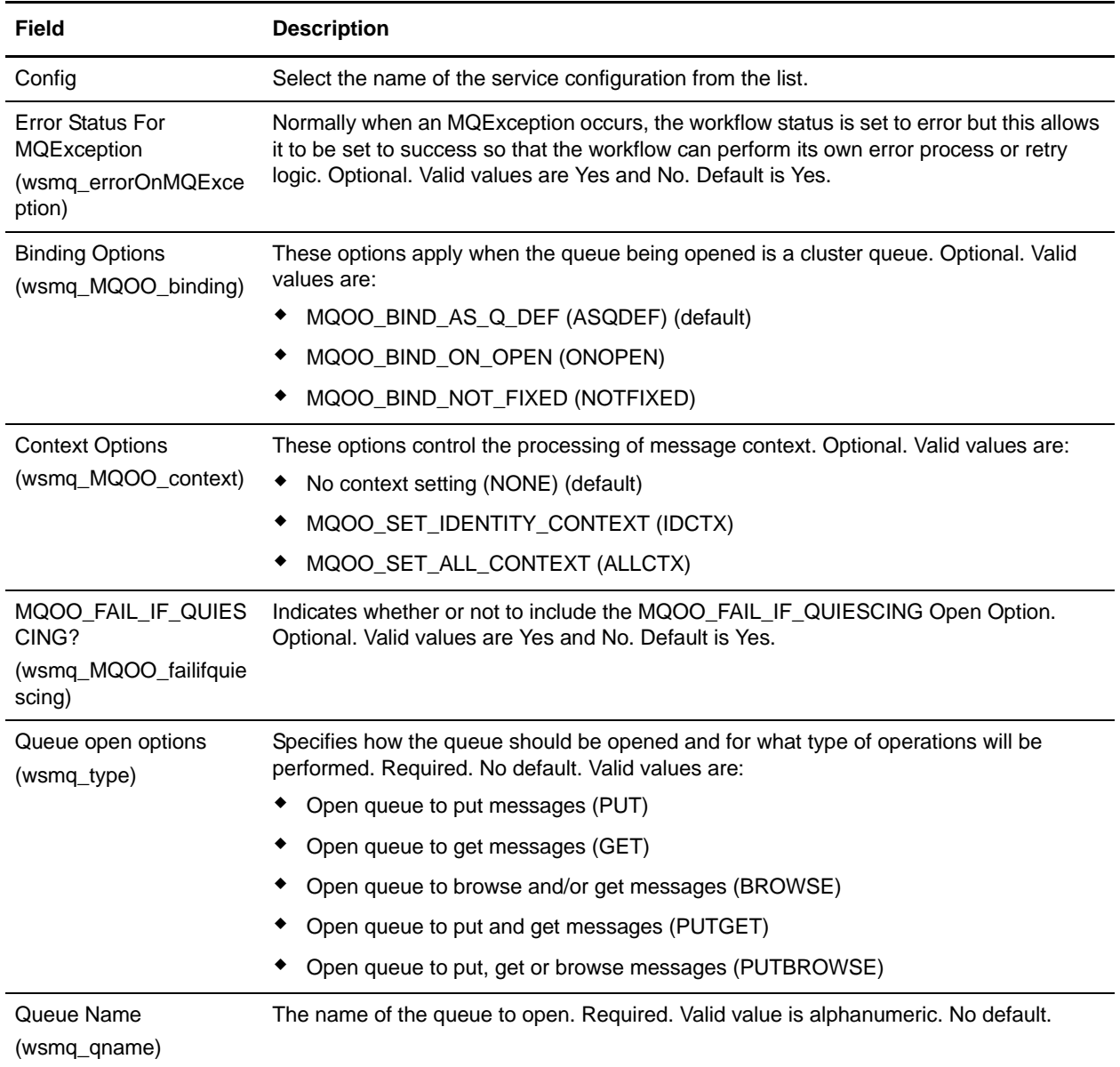

The following table contains the parameters passed from the business process to the WebSphereMQ Suite Open Queue service:

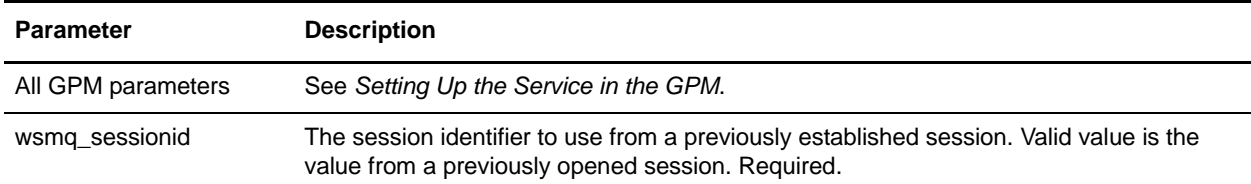

### **Parameters Passed From Service to Business Process**

The following table contains the parameters passed from the WebSphereMQ Suite Open Queue service to the business process:

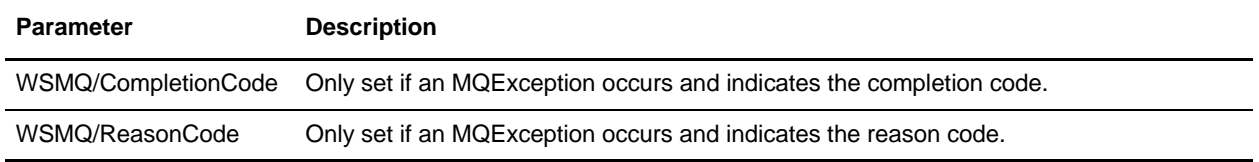

# **Business Process Example**

The following example illustrates how the WebSphereMQ Suite Open Queue service can be used in a business process:

```
<process name = "PUTexample"> 
   <sequence name="OpenSession">
     <operation name="Open Session">
       <participant name="WSMQ_OpenSession"/>
       <output message="toService">
         <assign to="." from="*"/>
         <assign to="wsmq_hostname">some_host_name</assign>
         <assign to="wsmq_channel">some_channel_name</assign>
         <!-- <assign to="wsmq_debug">Yes</assign> -->
       </output>
       <input message="fromService">
         <assign to="." from="*"/>
       </input>
     </operation>
     <sequence name="SessionOpened">
       <operation name="Open Queue">
         <participant name="WSMQ_OpenQueue"/>
         <output message="toService">
           <assign to="wsmq_sessionid" from="string(wsmq_sessionid)"/>
           <assign to="wsmq_qname">some_queue_name</assign>
           <assign to="wsmq_MQOO_type">PUT</assign>
           <assign to="wsmq_MQOO_failifquiescing">Yes</assign>
```

```
 </output>
         <input message="fromService"/>
       </operation>
       <operation name="PUT message(s)">
         <participant name="WSMQ_PutMessage"/>
         <output message="toService">
           <assign to="." from="*"/>
           <assign to="wsmq_qname">some_queue_name</assign>
         </output>
         <input message="fromService">
           <assign to="." from="*"/>
         </input>
       </operation>
       <operation name="Commit the PUT">
         <participant name="WSMQ_Commit"/>
         <output message="toService">
           <assign to="wsmq_sessionid" from="string(wsmq_sessionid)"/>
         </output>
         <input message="fromService"/>
       </operation>
       <operation name="Close Queue">
         <participant name="WSMQ_CloseQueue"/>
         <output message="toService">
           <assign to="wsmq_sessionid" from="string(wsmq_sessionid)"/>
           <assign to="wsmq_qname">some_queue_name</assign>
         </output>
         <input message="fromService"/>
       </operation>
       <sequence name="CloseSession">
         <operation name="Close Session">
           <participant name="WSMQ_CloseSession"/>
           <output message="toService">
             <assign to="." from="*"/> <!—wsmq_sessionid passed by default -->
           </output>
           <input message="fromService"/>
         </operation>
       </sequence>
       <onFault>
         <operation name="Make sure session is closed">
           <participant name="WSMQ_CloseSession"/>
           <output message="toService">
             <assign to="wsmq_sessionid" from="string(wsmq_sessionid)"/>
           </output>
           <input message="fromService"/>
         </operation>
       </onFault>
     </sequence> <!-- end of SessionOpened sequence -->
   </sequence> <!-- end of OpenSession sequence -->
</process>
```
# **WebSphere MQ Suite Open Session Service**

The WebSphere MQ Suite Open Session service is used in conjunction with the other WebSphereMQ Suite services to send and receive messages from a WebSphereMQ server. The following table provides an overview of the WebSphere MQ Suite Open Session service:

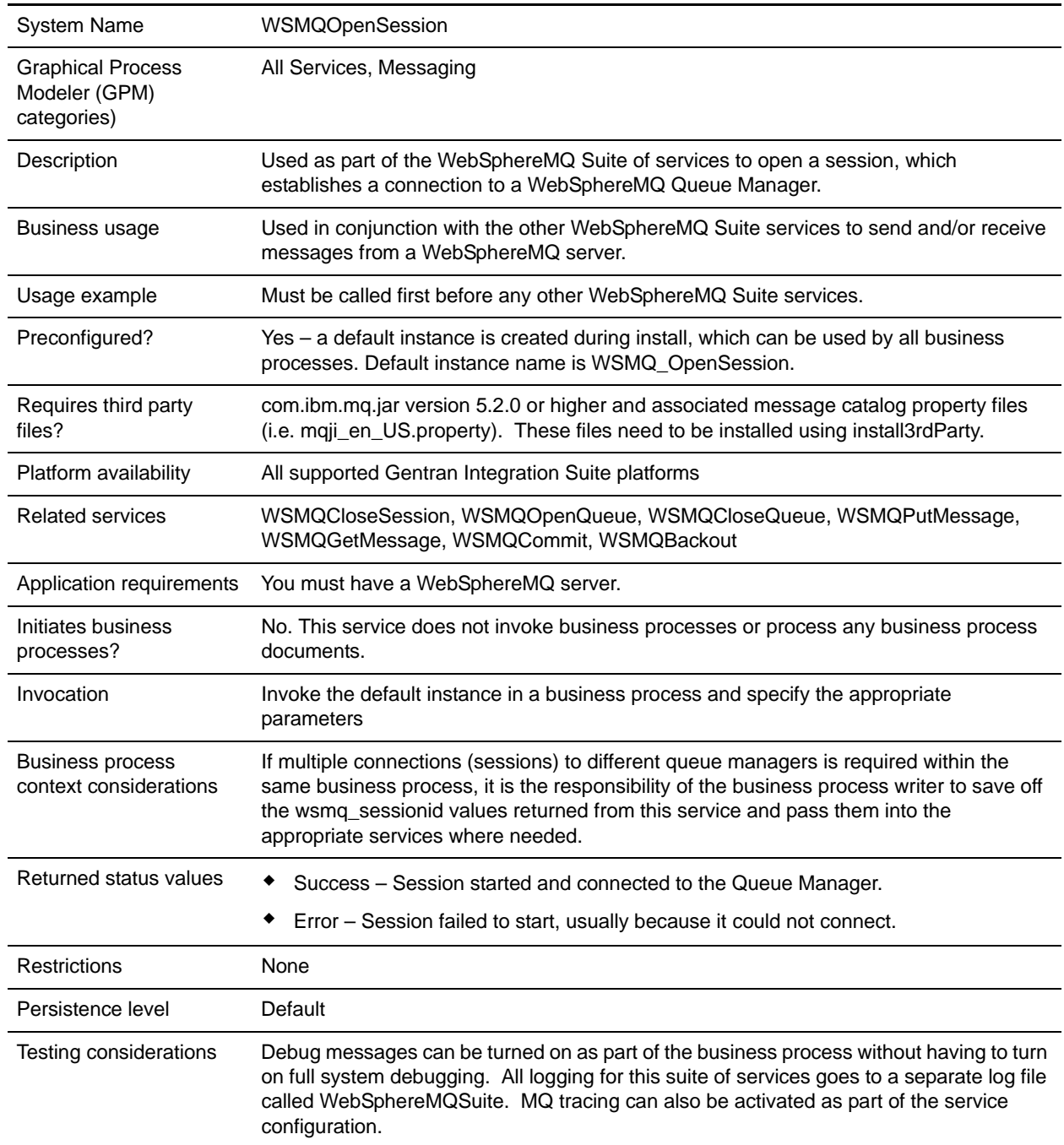

# **Implementing the WebSphere MQ Suite Open Session Service**

There are no steps required for implementing this service. The default configuration, WSMQ\_OpenSession, is ready for use as soon as Gentran Integration Suite is installed. However, you can edit the service's parameter settings for specific business processes in the GPM.

### <span id="page-1464-0"></span>Setting Up the Service in the GPM

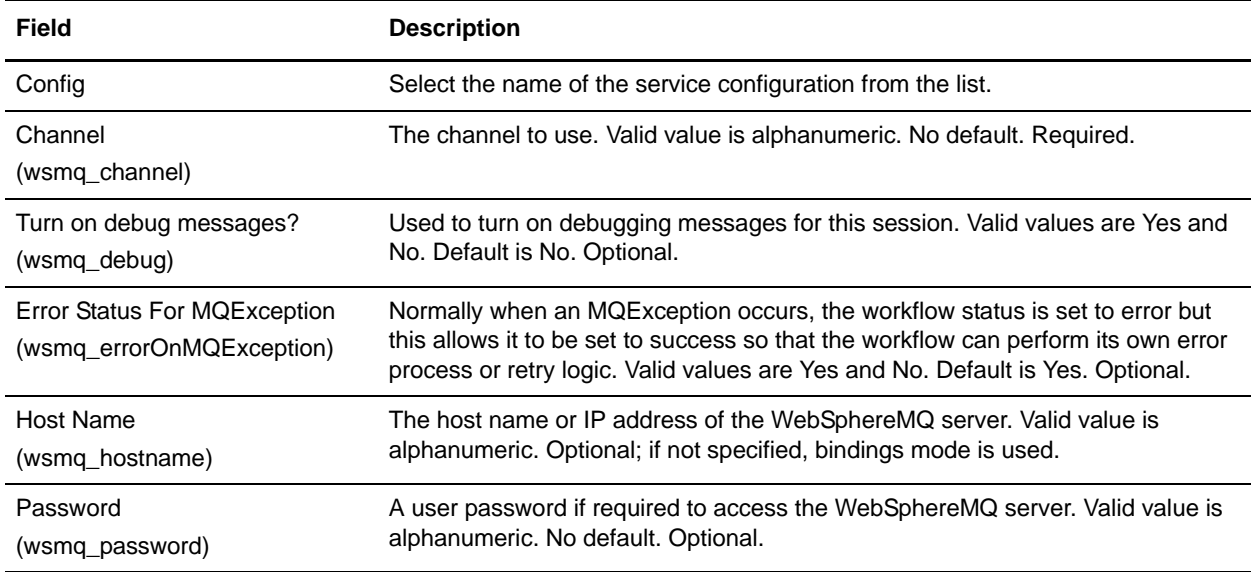

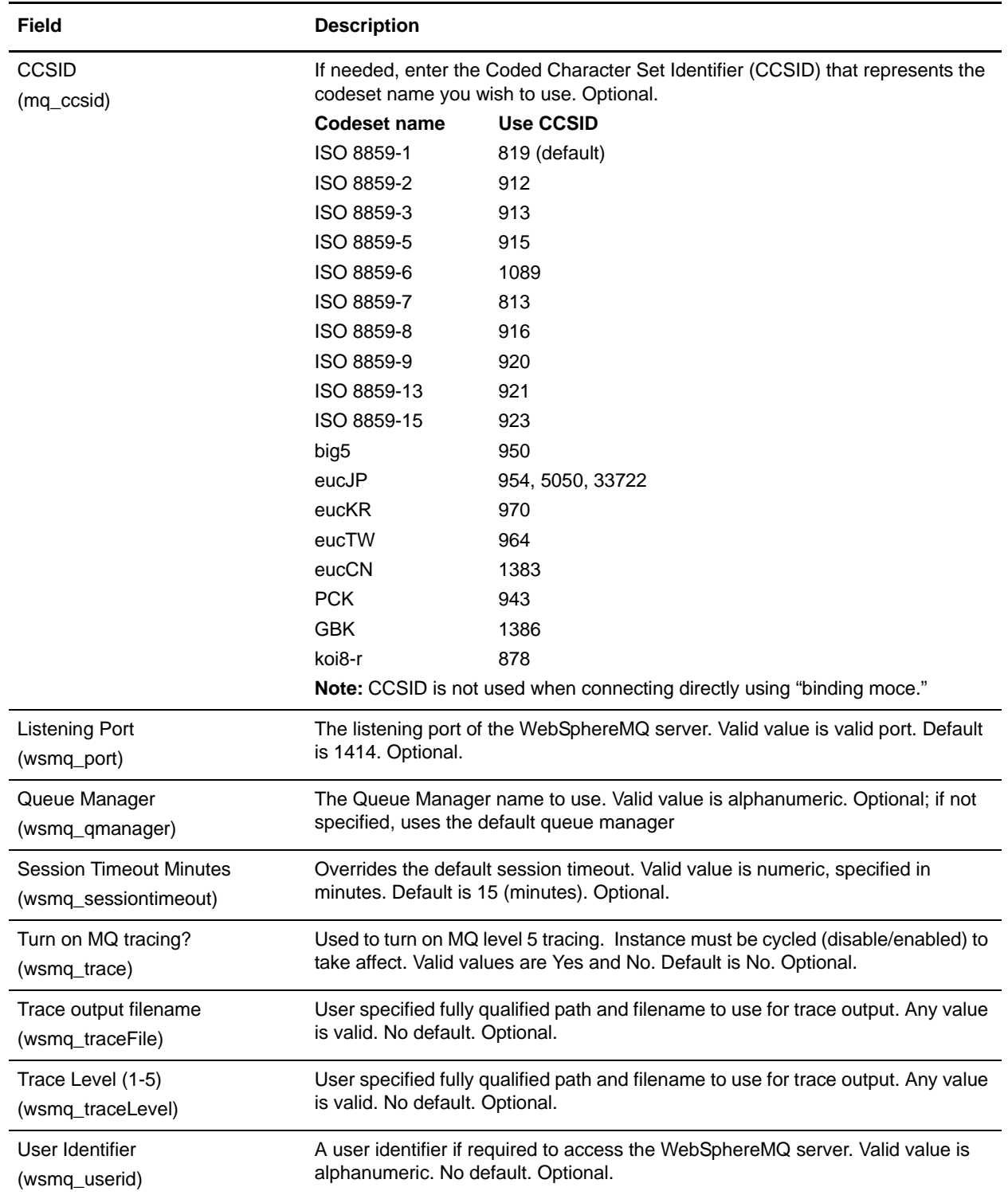

The parameters passed from the business process to the WebSphere MQ Suite Open Session service are the same as those configurable in the GPM, listed in *[Setting Up the Service in the GPM](#page-1464-0)*.

### **Parameters Passed From Service to Business Process**

The following table contains the parameters passed from the WebSphere MQ Suite Open Session service to the business process:

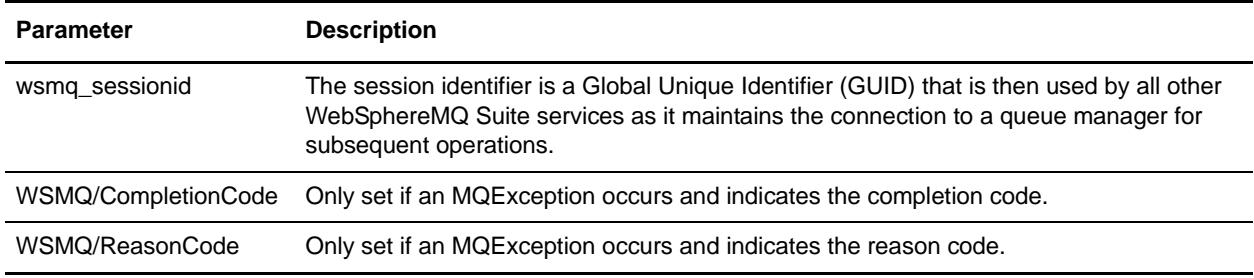

# **Business Process Example**

The following example illustrates how the WebSphere MQ Suite Open Session service can be used in a business process:

```
<process name = "PUTexample"> 
   <sequence name="OpenSession">
     <operation name="Open Session">
       <participant name="WSMQ_OpenSession"/>
       <output message="toService">
         <assign to="." from="*"/>
         <assign to="wsmq_hostname">some_host_name</assign>
         <assign to="wsmq_channel">some_channel_name</assign>
         <!-- <assign to="wsmq_debug">Yes</assign> -->
       </output>
       <input message="fromService">
         <assign to="." from="*"/>
       </input>
     </operation>
     <sequence name="SessionOpened">
       <operation name="Open Queue">
         <participant name="WSMQ_OpenQueue"/>
         <output message="toService">
           <assign to="wsmq_sessionid" from="string(wsmq_sessionid)"/>
           <assign to="wsmq_qname">some_queue_name</assign>
           <assign to="wsmq_MQOO_type">PUT</assign>
           <assign to="wsmq_MQOO_failifquiescing">Yes</assign>
         </output>
         <input message="fromService"/>
       </operation>
```

```
 <operation name="PUT message(s)">
         <participant name="WSMQ_PutMessage"/>
         <output message="toService">
           <assign to="." from="*"/>
           <assign to="wsmq_qname">some_queue_name</assign>
<!-- If neither two following assign's are specified, the PrimaryDocument will be 
sent
OR to perform batch sending, use the following assign:
           <assign to="wsmq_batchFilter">*</assign>
OR to send some other single document, use the following assign:
           <assign to="wsmq_document" from="SomeDocumentName/@*"/>
--&> </output>
         <input message="fromService">
           <assign to="." from="*"/>
         </input>
       </operation>
       <operation name="Commit the PUT">
         <participant name="WSMQ_Commit"/>
         <output message="toService">
           <assign to="wsmq_sessionid" from="string(wsmq_sessionid)"/>
         </output>
         <input message="fromService"/>
       </operation>
       <operation name="Close Queue">
         <participant name="WSMQ_CloseQueue"/>
         <output message="toService">
           <assign to="wsmq_sessionid" from="string(wsmq_sessionid)"/>
           <assign to="wsmq_qname">some_queue_name</assign>
         </output>
         <input message="fromService"/>
       </operation>
       <sequence name="CloseSession">
         <operation name="Close Session">
           <participant name="WSMQ_CloseSession"/>
           <output message="toService">
             <assign to="wsmq_sessionid" from="string(wsmq_sessionid)"/>
           </output>
           <input message="fromService"/>
         </operation>
       </sequence>
       <onFault>
         <operation name="Make sure session is closed">
           <participant name="WSMQ_CloseSession"/>
           <output message="toService">
             <assign to="wsmq_sessionid" from="string(wsmq_sessionid)"/>
           </output>
           <input message="fromService"/>
         </operation>
       </onFault>
     </sequence> <!-- end of SessionOpened sequence -->
   </sequence> <!-- end of OpenSession sequence -->
```
</process>

# **WebSphereMQ Suite Put Message Service**

The WebSphereMQ Suite Put Message service is used as part of the WebSphereMQ Suite to open a queue. The following table provides an overview of the WebSphereMQ Suite Put Message service:

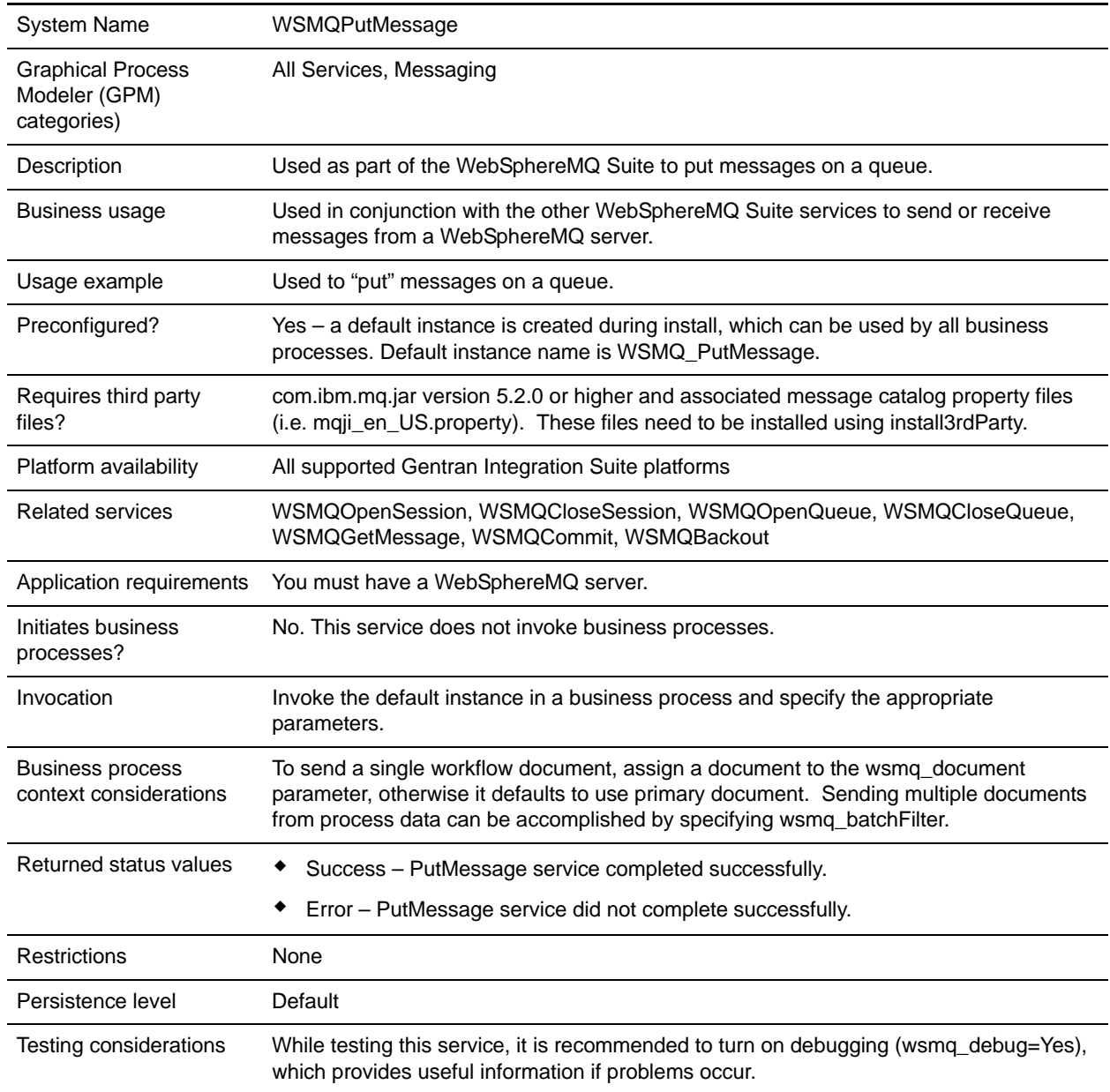

# **Implementing the WebSphereMQ Suite Put Message Service**

There are no steps required for implementing this service. The default configuration, WSMQ\_PutMessage, is ready for use as soon as Gentran Integration Suite is installed. However, you can edit the service's parameter settings for specific business processes in the GPM.

#### <span id="page-1470-0"></span>Setting Up the Service in the GPM

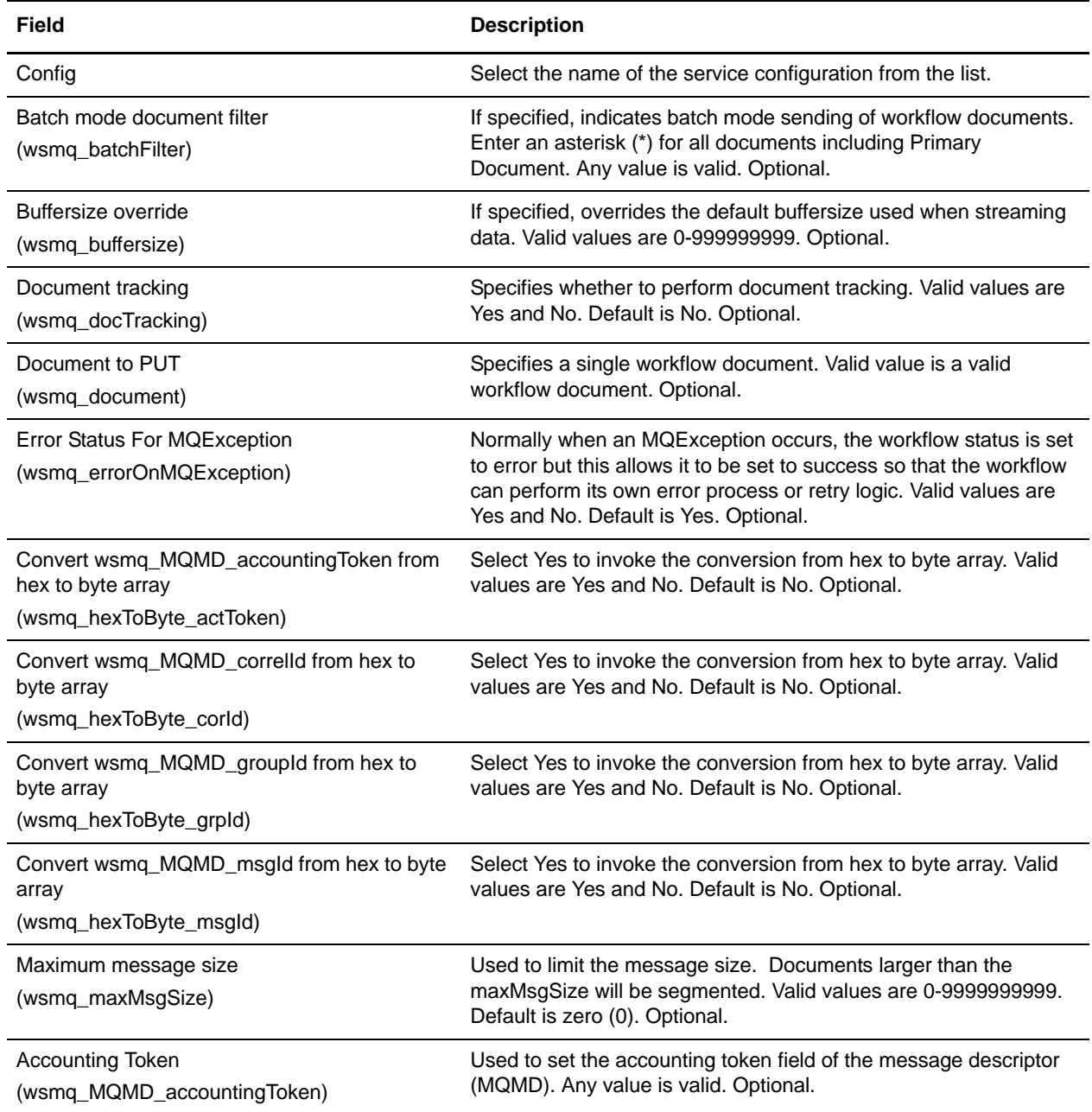

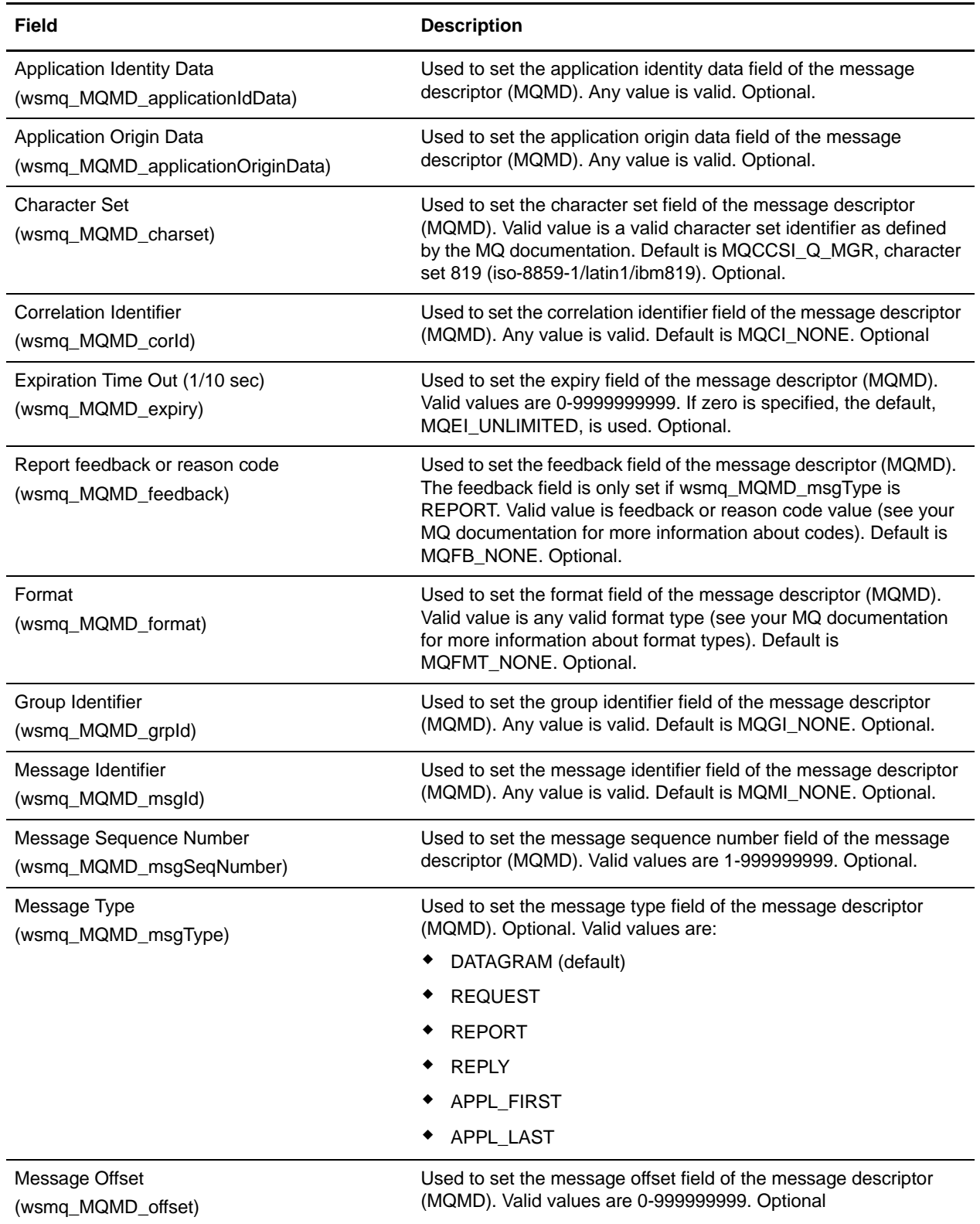

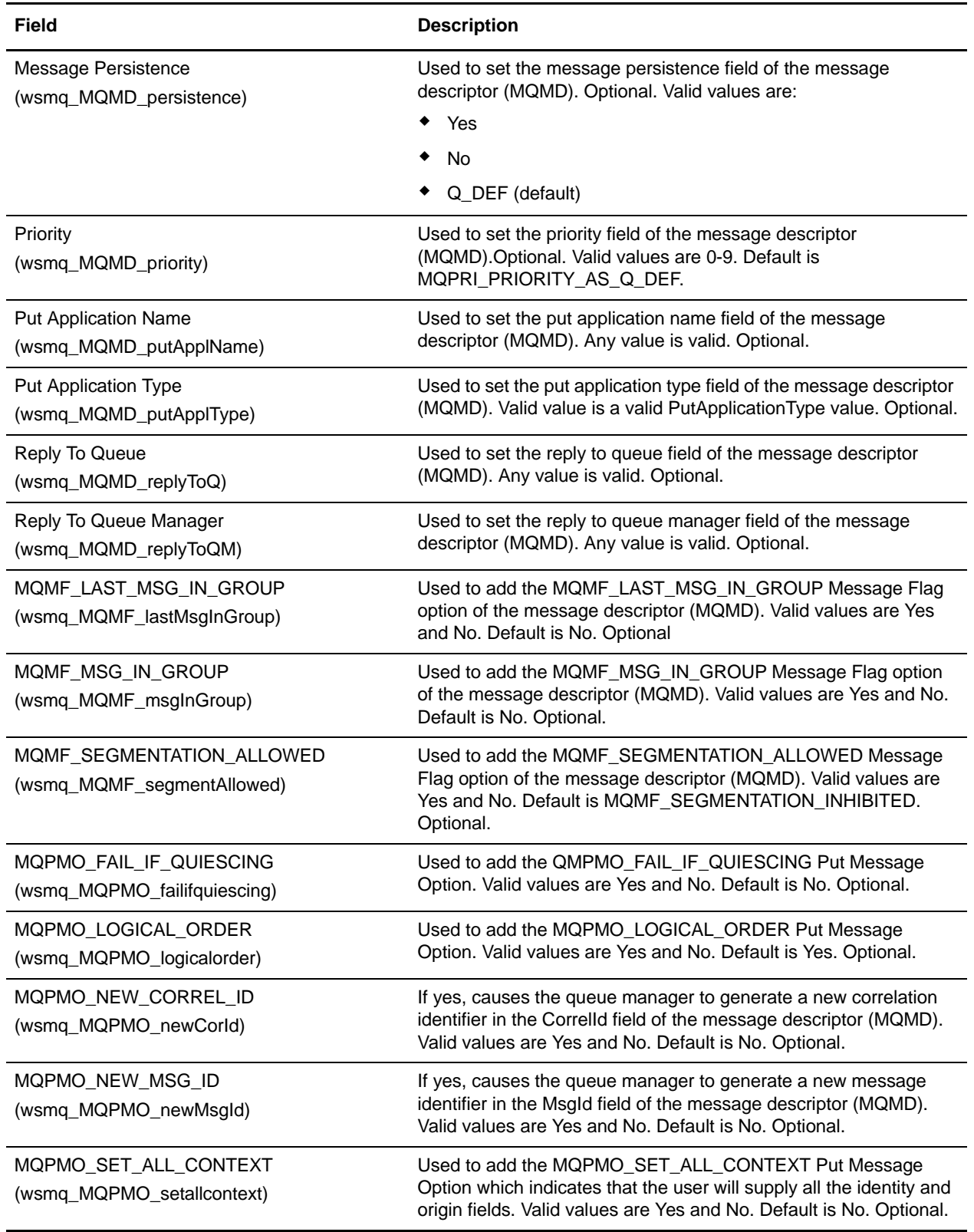

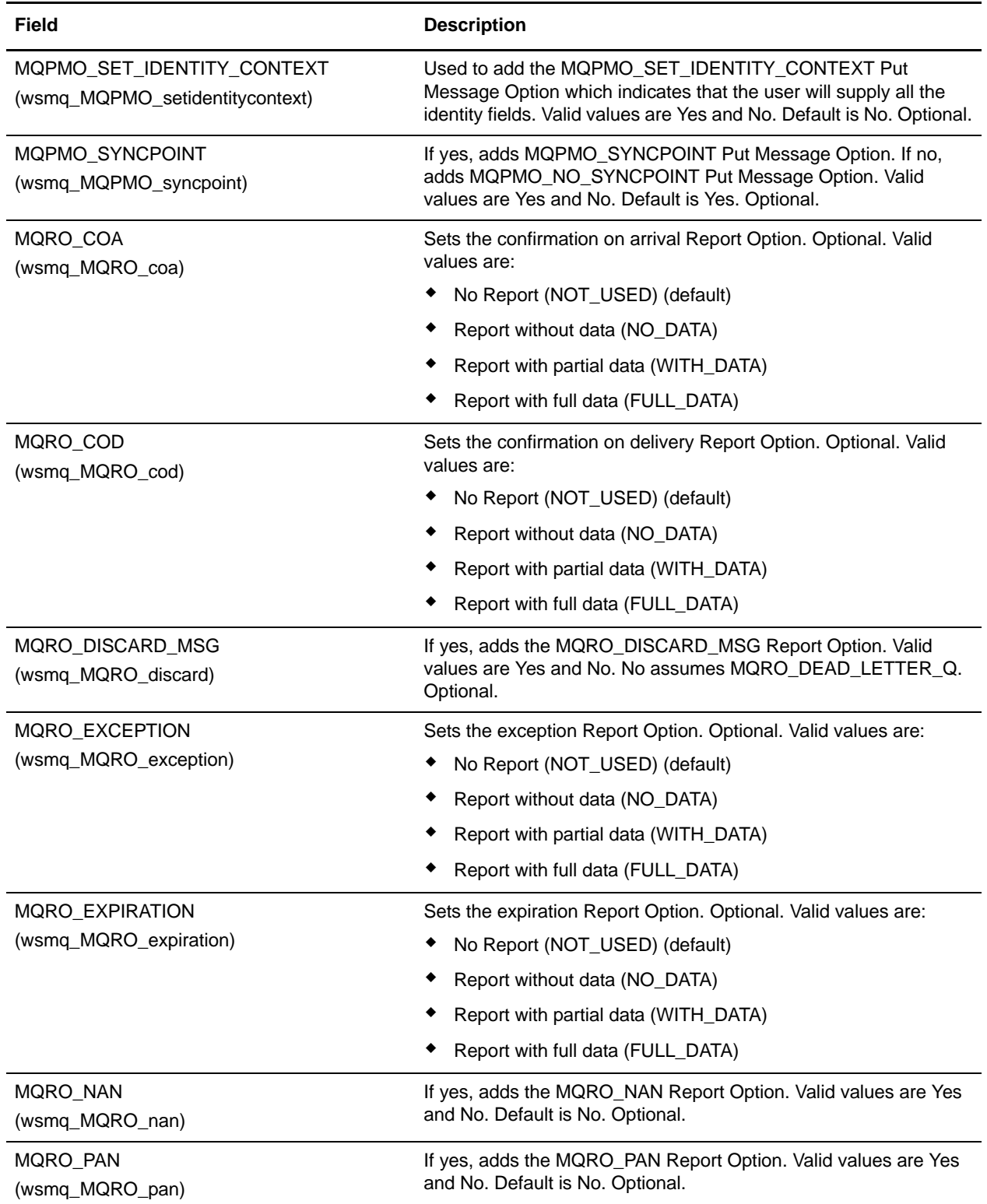

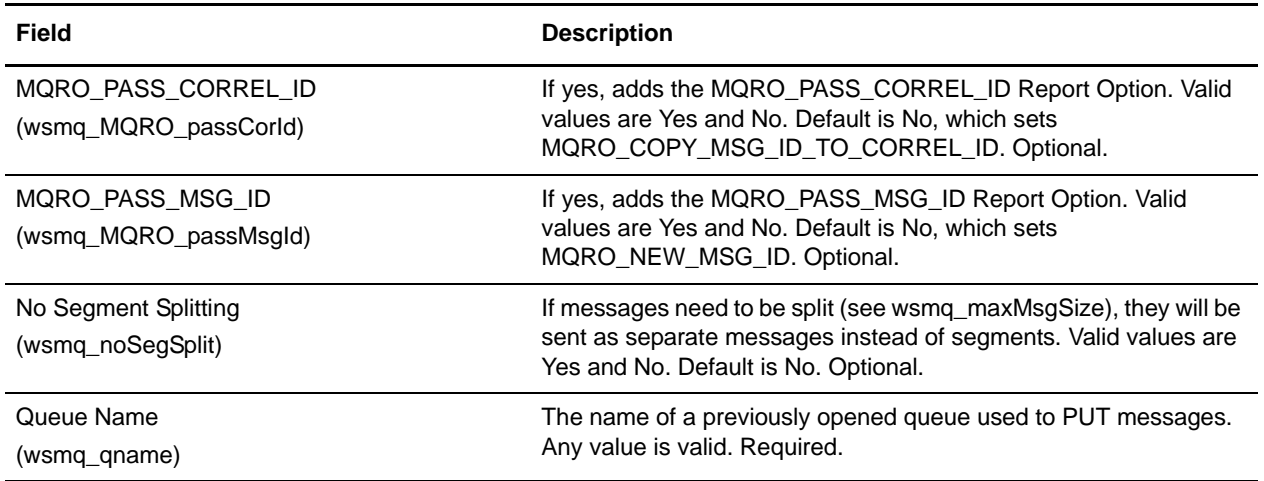

The following table contains the parameters passed from the business process to the WebSphereMQ Suite Put Message service:

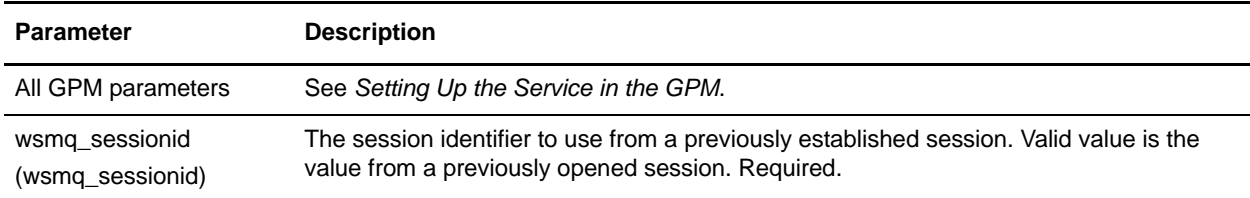

# **Parameters Passed From Service to Business Process**

The following table contains the parameters passed from the WebSphereMQ Suite Put Message service to the business process. The values of the parameters are added to the original document tag where necessary, as shown in this example that uses the sentMsgId parameter:

```
<ProcessData> <!-- before PUT -->
   <PrimaryDocument SCIObjectID="1893rje:1231cc1ed55:-7c55"/>
</ProcessData>
<ProcessData> <!-- after PUT -->
   <PrimaryDocument SCIObjectID="1893rje:1231cc1ed55:-7c55">
     <sentMsgId>414D51204D515F47495321402102020204242ACF000009013</sentMsgId>
   </PrimaryDocument>
```

```
</ProcessData>
```
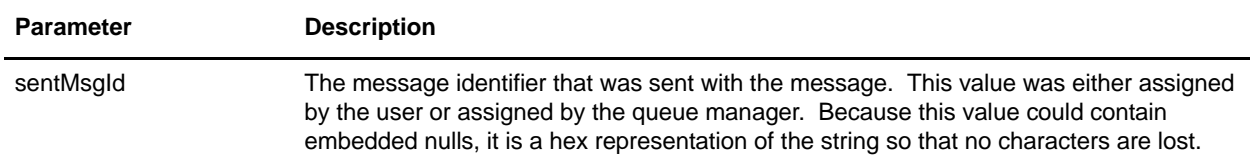

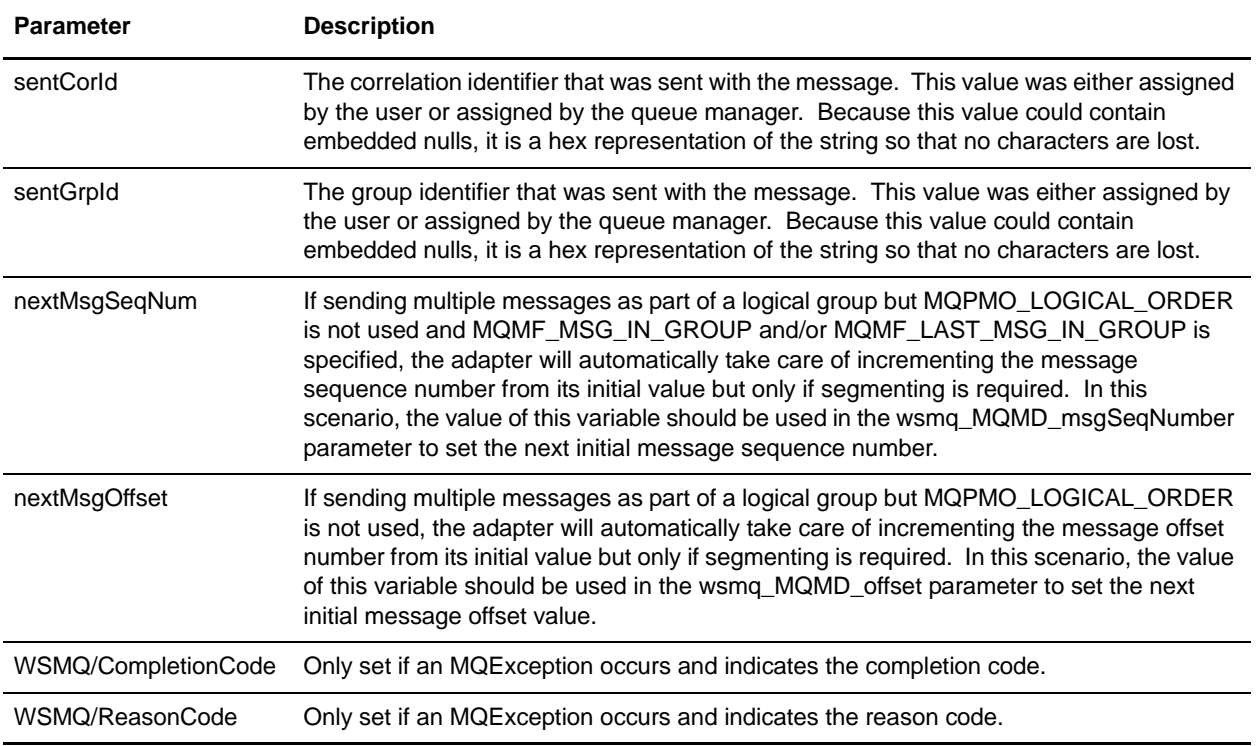

# **Business Process Example**

The following example illustrates how the WebSphereMQ Suite Put Message service can be used in a business process:

```
<process name = "PUTexample"> 
  <sequence name="OpenSession">
     <operation name="Open Session">
      <participant name="WSMQ_OpenSession"/>
       <output message="toService">
         <assign to="." from="*"/>
         <assign to="wsmq_hostname">some_host_name</assign>
         <assign to="wsmq_channel">some_channel_name</assign>
         <!-- <assign to="wsmq_debug">Yes</assign> -->
       </output>
       <input message="fromService">
         <assign to="." from="*"/>
       </input>
     </operation>
     <sequence name="SessionOpened">
       <operation name="Open Queue">
         <participant name="WSMQ_OpenQueue"/>
         <output message="toService">
           <assign to="wsmq_sessionid" from="string(wsmq_sessionid)"/>
           <assign to="wsmq_qname">some_queue_name</assign>
           <assign to="wsmq_MQOO_type">PUT</assign>
           <assign to="wsmq_MQOO_failifquiescing">Yes</assign>
         </output>
```
```
 <input message="fromService"/>
       </operation>
       <operation name="PUT message(s)">
         <participant name="WSMQ_PutMessage"/>
         <output message="toService">
           <assign to="." from="*"/>
           <assign to="wsmq_qname">some_queue_name</assign>
<!-- If neither two following assign's are specified, the PrimaryDocument will be 
sent
OR to perform batch sending, use the following assign:
           <assign to="wsmq_batchFilter">*</assign>
OR to send some other single document, use the following assign:
           <assign to="wsmq_document" from="SomeDocumentName/@*"/>
--&> </output>
         <input message="fromService">
           <assign to="." from="*"/>
         </input>
       </operation>
       <operation name="Commit the PUT">
         <participant name="WSMQ_Commit"/>
         <output message="toService">
           <assign to="wsmq_sessionid" from="string(wsmq_sessionid)"/>
         </output>
         <input message="fromService"/>
       </operation>
       <operation name="Close Queue">
         <participant name="WSMQ_CloseQueue"/>
         <output message="toService">
           <assign to="wsmq_sessionid" from="string(wsmq_sessionid)"/>
           <assign to="wsmq_qname">some_queue_name</assign>
         </output>
         <input message="fromService"/>
       </operation>
       <sequence name="CloseSession">
         <operation name="Close Session">
           <participant name="WSMQ_CloseSession"/>
           <output message="toService">
             <assign to="." from="*"/> <!—wsmq_sessionid passed by default -->
           </output>
           <input message="fromService"/>
         </operation>
       </sequence>
      conFailt <operation name="Make sure session is closed">
           <participant name="WSMQ_CloseSession"/>
           <output message="toService">
             <assign to="wsmq_sessionid" from="string(wsmq_sessionid)"/>
           </output>
           <input message="fromService"/>
         </operation>
```

```
 </onFault>
    </sequence> <!-- end of SessionOpened sequence -->
  </sequence> <!-- end of OpenSession sequence -->
</process>
```
# **WSDL Service**

The following table provides an overview of the WSDL service:

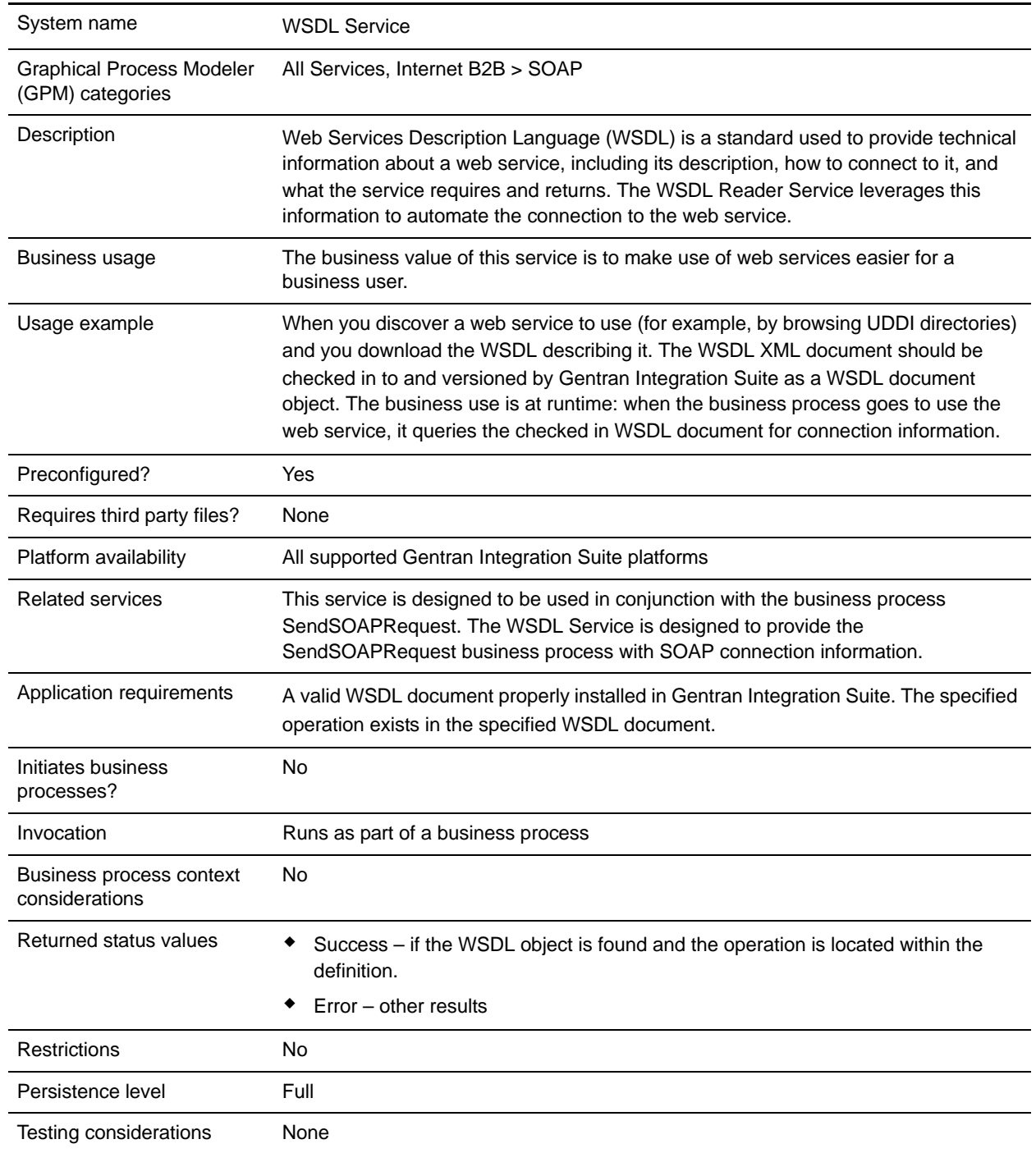

## **How the WSDL Service Works**

The WSDL service queries WSDL documents that have been checked in to Gentran Integration Suite for connection information during a business process. Before you can use the WSDL service, you need to check in the WSDL documents that you will use in your business process. WSDL documents can be checked in or created manually using the Deployment > WSDL menu option in Gentran Integration Suite.

## **Implementing the WSDL Service**

To implement the WSDL service, complete the following process:

- 1. Create a WSDL service configuration.
- 2. Configure the WSDL service.
- 3. Use the WSDL service in a business process.

## **Configuring the WSDL Service**

The following table describes the fields used to configure the WSDL service in the GPM:

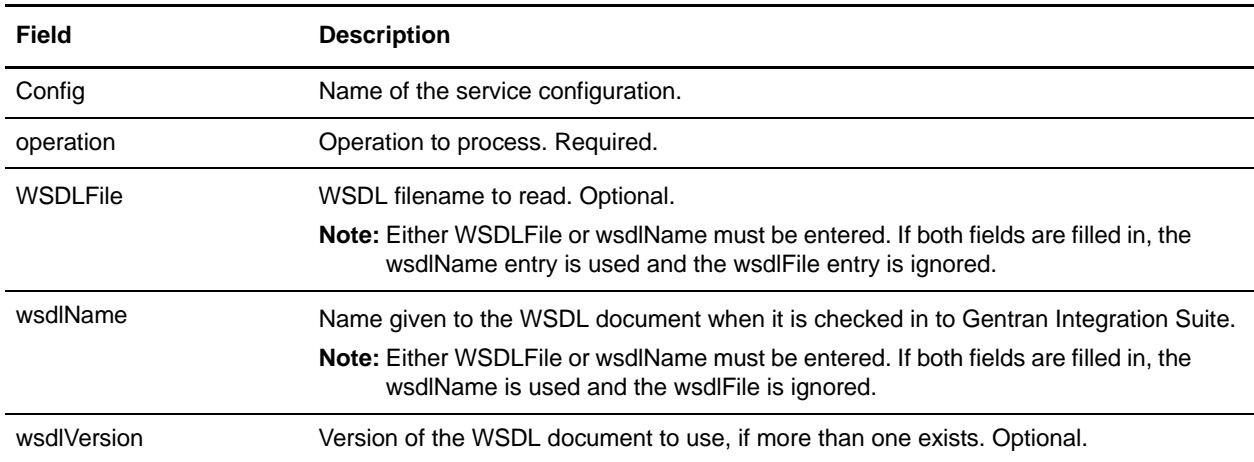

#### Output from Service to Business Process

The following table describes the output from the WSDL service to the business process:

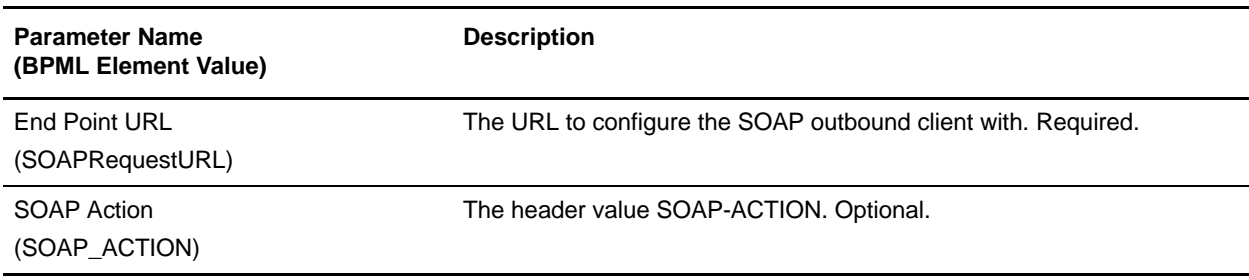

### Output from Business Process to Service

The following table describes the output from the business process to the WSDL service:

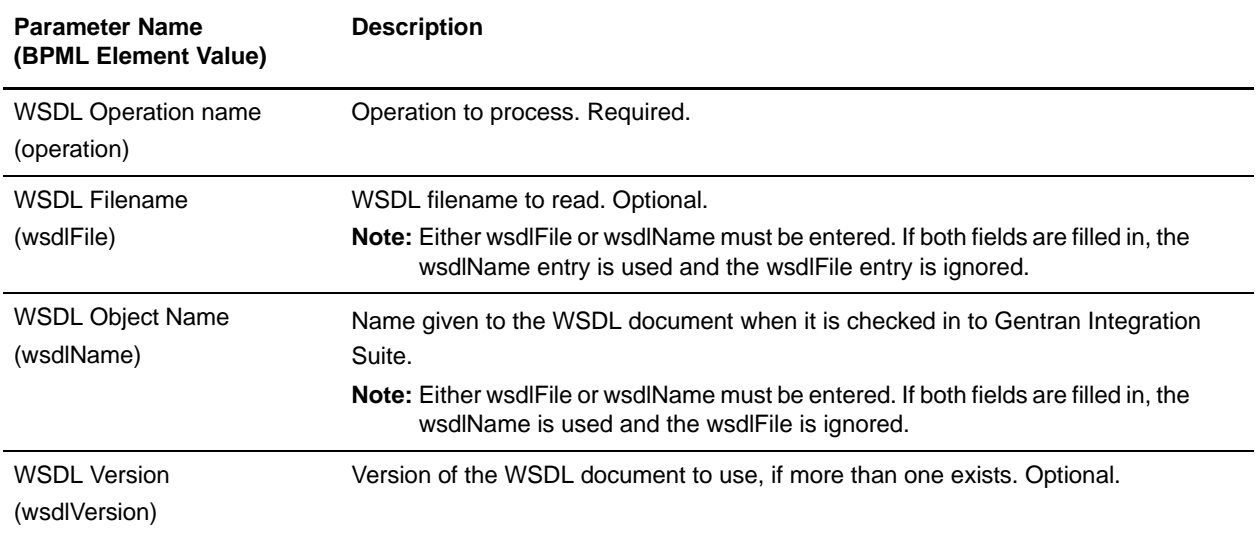

# **X12 Deenvelope Service**

**Caution:** This is an internal service that should not be used externally for steps in creating business processes because it is subject to change without notice, and use may cause unpredictable results and loss of data. This section is intended for information purposes only.

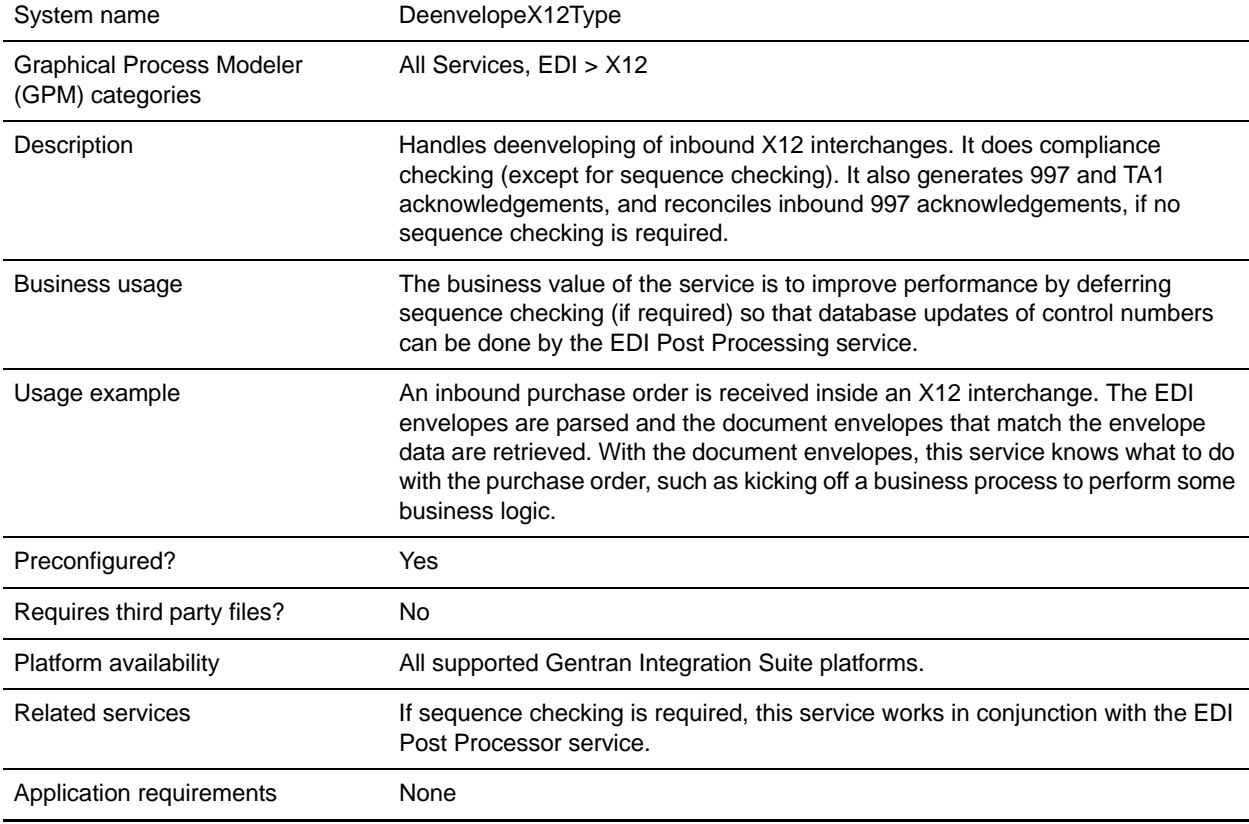

The following table provides an overview of the X12 Deenvelope service:

## **Document Tracking Levels and Performance**

You can boost EDI performance in Gentran Integration Suite by using the TRACKING\_LEVEL parameter to adjust the tracking level for business processes.

You set the default global settings for the TRACKING\_LEVEL parameter in the enveloping.properties file. However, these global settings can be overridden for certain EDI-related services by using the BPML-only TRACKING\_LEVEL parameter. This enables you to obtain maximum EDI performance in some business processes and maximum search and tracking functionality in others. This parameter can be set for the following services:

#### Inbound

✦ CII Deenvelope service

- ✦ EDIFACT Deenvelope service
- ✦ EDI Post Processor service
- ✦ X12 Deenvelope service
- ✦ Generic Deenvelope service

#### **Outbound**

- ✦ EDI Encoder service
- ✦ CII Envelope service
- ✦ EDIFACT Envelope service
- ✦ Envelope Generic service
- $\triangleleft$  X12 Envelope service

This performance boost is done at the expense of Tracking and Search functionality. The tracking level setting affects the following EDI functionality:

- ✦ EDI Correlation Search
- ✦ EDI Document Tracking
- ✦ EDI Reporting

The TRACKING\_LEVEL parameter is not available in the Gentran Integration Suite service configuration or in the GPM. It must be added manually to the BPML. Use the TRACKING\_LEVEL parameter with one of the following settings:

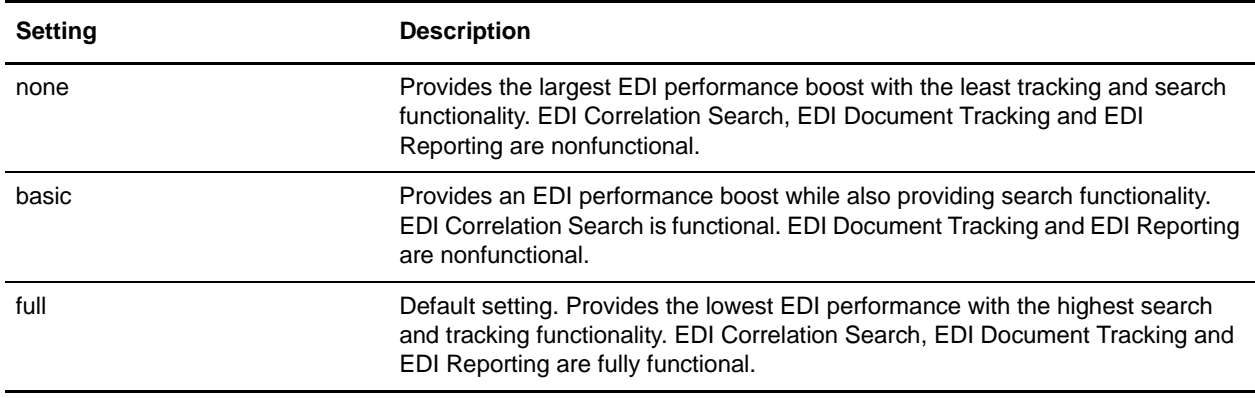

**Note:** Document tracking is turned off by default in the system-defined EDI business processes. If you define an EDI business process and turn Document Tracking on, that will override the TRACKING\_LEVEL settings in both the enveloping.properties file and the EDI service parameter.

**Note:** All EDI services assign a Unique ID to each log message.

## **Adding Translation Map Name to Process Data**

The X12 Deenvelope service automatically adds the name of the map used by the translator (as specified when building the envelope) in an inbound or outbound translation to process data. The X12 Deenvelope service writes the map name into the process data regardless of the reason the translator was invoked; that is, for a compliance check only, or for both compliance check and translation.The map name in process data enables enhanced configuration possibilities for your business process models. For example, you can configure business processes to use the map name for tracking or cross reference purposes, configure decisions in your process models to choose a subprocess according to the map that was run, or to create a report when there are translation errors.

# **X12 Envelope Service**

The following table provides an overview of the X12 Envelope service:

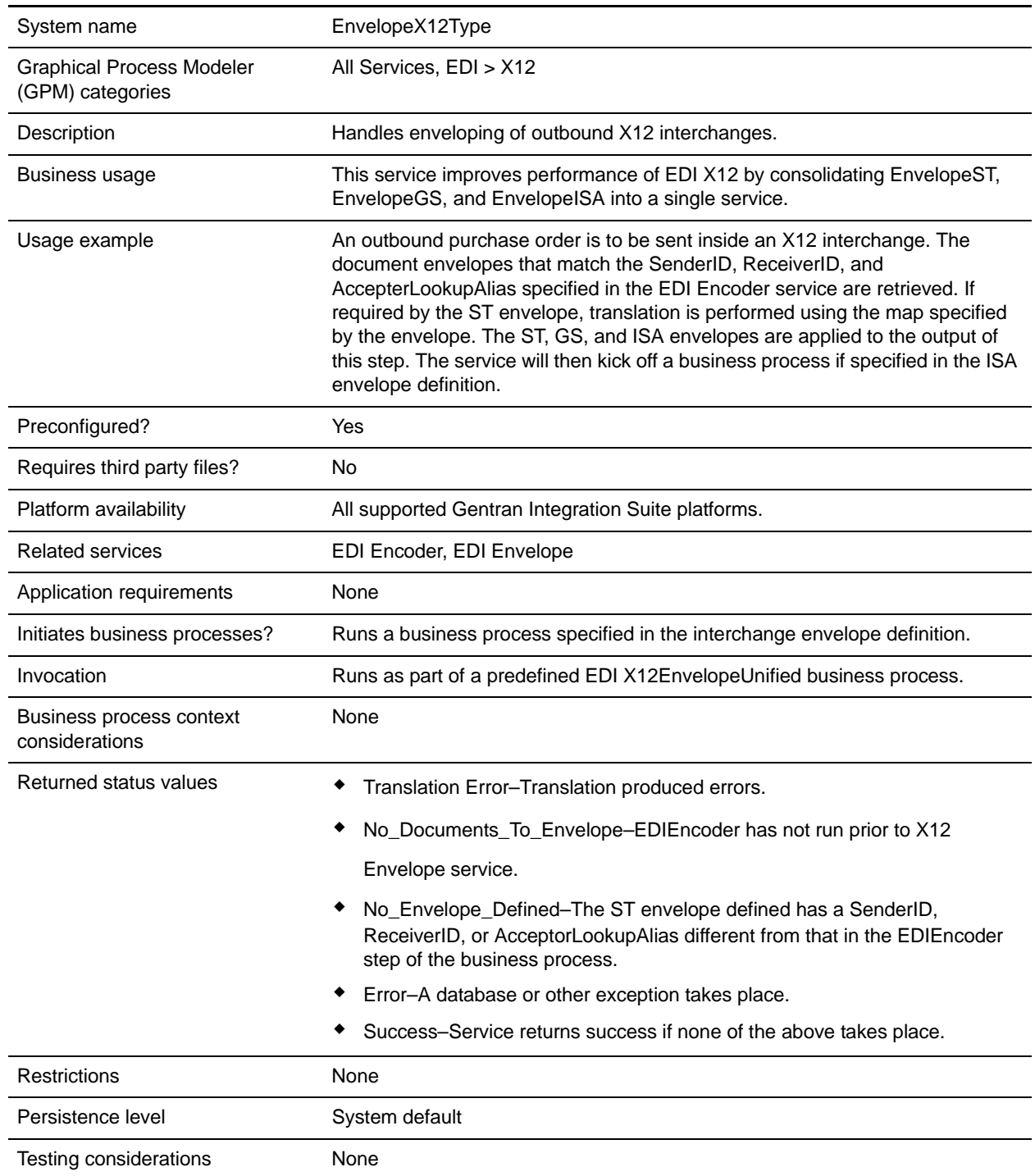

## **How the X12 Envelope Service Works**

The X12 Envelope service is used in the predefined X12EnvelopeUnified business process to envelope outbound EDI documents. No configuration of the service is required.

The following example illustrates one way that the X12 enveloping process could happen:

- 1. A purchase order is deposited into a folder on your Gentran Integration Suite system by your inventory management system.
- 2. The file is collected by a File System adapter, which then initiates a business process that takes care of translating the file into EDI X12 format.
- 3. That business process initiates the X12EnvelopeUnified business process, the document is translated into EDI X12 format, and then enveloped.
- 4. The document envelopes that match the SenderID, ReceiverID, and AccepterLookupAlias specified in the EDI Encoder service are retrieved. If required by the ST envelope, translation is performed using the map specified by the envelope. The ST, GS, and ISA envelopes are applied to the output of this step. The service will then kick off a business process if specified in the ISA envelope definition.

**Note:** All EDI services assign a Unique ID to each log message.

## **Document Tracking Levels and Performance**

You can boost EDI performance in Gentran Integration Suite by using the TRACKING\_LEVEL parameter to adjust the tracking level for business processes.

You set the default global settings for the TRACKING LEVEL parameter in the enveloping.properties file. However, these global settings can be overridden for certain EDI-related services by using the BPML-only TRACKING\_LEVEL parameter. This enables you to obtain maximum EDI performance in some business processes and maximum search and tracking functionality in others. This parameter can be set for the following services:

#### Inbound

- ✦ CII Deenvelope service
- ✦ EDIFACT Deenvelope service
- ✦ EDI Post Processor service
- ✦ X12 Deenvelope service
- ✦ Generic Deenvelope service

#### **Outbound**

- ✦ EDI Encoder service
- ✦ CII Envelope service
- ✦ EDIFACT Envelope service
- ✦ Envelope Generic service
- $\triangleleft$  X12 Envelope service

This performance boost is done at the expense of Tracking and Search functionality. The tracking level setting affects the following EDI functionality:

- ✦ EDI Correlation Search
- ✦ EDI Document Tracking
- ✦ EDI Reporting

The TRACKING\_LEVEL parameter is not available in the Gentran Integration Suite service configuration or in the GPM. It must be added manually to the BPML. Use the TRACKING\_LEVEL parameter with one of the following settings:

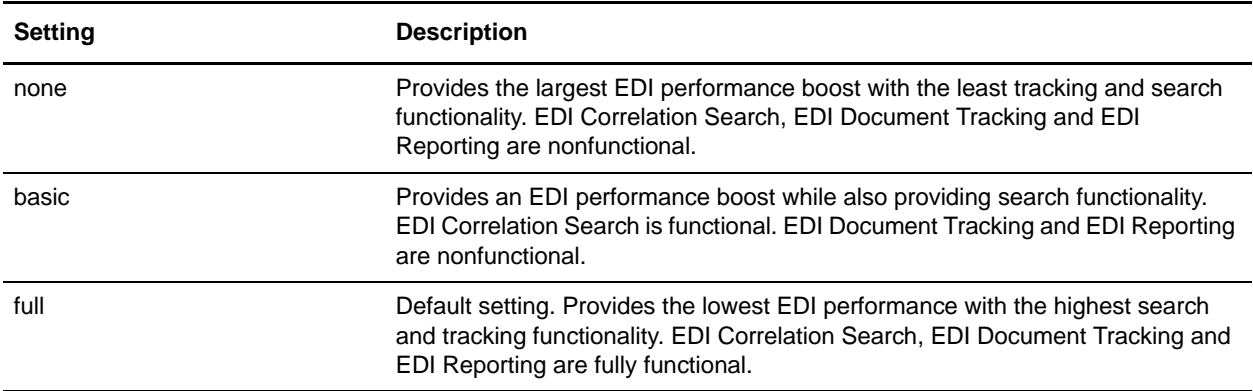

**Note:** Document tracking is turned off by default in the system-defined EDI business processes. If you define an EDI business process and turn Document Tracking on, that will override the TRACKING\_LEVEL settings in both the enveloping.properties file and the EDI service parameter.

**Note:** All EDI services assign a Unique ID to each log message.

## **Using Wildcards in Enveloping**

To help reduce the number of envelopes that need to be created and maintained in the system, X12 and EDIFACT enveloping allows users to create wildcard envelope definitions. There are two aspects to this feature in outbound processing. The first is the use of an asterisk (\*) in any mandatory field in an outbound envelope. The second is the ability to override values set in an envelope definition through the use of correlations. By using an asterisk in the Sender ID, Receiver ID, and Accepter Lookup Alias fields, it allows the EDI Encoder Service to match and use that envelope for every document it prepares for enveloping. You may use wildcards for one, two, or all three fields when you define an envelope, and the EDI Encoder will find and use the most specific match when it processes a document.

If an envelope field is set to an asterisk, the X12 Envelope service must obtain the actual value to use from a different source—the correlations. You must provide a correlation for an envelope value that is set to asterisk, but you can also set others. Correlations set on the document for other fields in an envelope override what is in the envelope itself. This enables you to create an envelope with default values that you can override only when desired. The exception to this rule is when the field is Sender ID, Receiver ID, or a qualifier for one of these fields. In these fields, you must define the value as an asterisk in the envelope definition if you want to override it with a correlation, otherwise the value from the envelope is always used. The following list contains the correlation values that can be set inside of process data prior to calling the Correlation service to override outbound envelope values:

- ✦ X12EnvelopeParms/Out\_ExpectAcknowledgement
- ✦ X12EnvelopeParms/Out\_GroupAcknowledgementOverdueTime
- ✦ X12EnvelopeParms/Out\_InterchangeAcknowledgementOverdueTime
- ✦ X12EnvelopeParms/Out\_GroupAcknowledgementOverdueTimeMinutes
- ✦ X12EnvelopeParms/Out\_InterchangeAcknowledgementOverdueTimeMinutes
- ✦ X12EnvelopeParms/OutDocEncoding
- ✦ X12EnvelopeParms/Out\_TransactionSetIDCode
- ✦ X12EnvelopeParms/Out\_GroupFunctionalIDCode
- ✦ X12EnvelopeParms/Out\_GroupResponsibleAgencyCode
- ✦ X12EnvelopeParms/Out\_GroupVersionReleaseIDCode
- ✦ X12EnvelopeParms/Out\_GroupSenderID
- ✦ X12EnvelopeParms/Out\_GroupReceiverID
- ✦ X12EnvelopeParms/Out\_InterchangeAuthorizationInformationQualifier
- ✦ X12EnvelopeParms/Out\_InterchangeAuthorizationInformation
- ✦ X12EnvelopeParms/Out\_InterchangeSecurityInformationQualifier
- ✦ X12EnvelopeParms/Out\_InterchangeSecurityInformation
- ✦ X12EnvelopeParms/Out\_InterchangeSenderIDQualifier
- ✦ X12EnvelopeParms/Out\_InterchangeSenderID
- ✦ X12EnvelopeParms/Out\_InterchangeReceiverIDQualifier
- ✦ X12EnvelopeParms/Out\_InterchangeReceiverID
- ✦ X12EnvelopeParms/Out\_InterchangeControlStandardsIdentifier
- ✦ X12EnvelopeParms/Out\_InterchangeControlVersionNumber
- ✦ X12EnvelopeParms/Out\_InterchangeAcknowledgmentRequested
- ✦ X12EnvelopeParms/Out\_InterchangeTestIndicator

The following example shows how you might set correlation values in a business process:

```
<operation name="SetTheCorrlations">
       <participant name="CorrelationService"/>
       <output message="Xout">
         <assign to="TYPE">DOCUMENT</assign>
         <assign to="CORRELATION_PATH">/ProcessData/X12EnvelopeParms/*</assign>
         <assign to="SCOPE" from="'EDI'"/>
         <assign to="." from="*"></assign>
      \langle output>
       <input message="xin">
         <assign to="." from="*"></assign>
       </input>
```

```
 </operation>
     <operation name="EDI Encoder">
       <participant name="EDIEncoder"/>
       <output message="EDIEncoderTypeInputMessage">
         <assign to="AccepterLookupAlias">837</assign>
         <assign to="EDIStandard">X12</assign>
         <assign to="ReceiverID">TestA-GS-R</assign>
         <assign to="SenderID">TestA-GS-S</assign>
         <assign to="." from="*"></assign>
       </output>
       <input message="inmsg">
         <assign to="." from="*"></assign>
       </input>
</operation>
     <operation name="EDI Envelope">
       <participant name="EDIEnvelope"/>
       <output message="EDIEnvelopeTypeInputMessage">
         <assign to="MODE">DEFERRED</assign>
         <assign to="RECEIVER_ID">TestA-GS-R</assign>
         <assign to="SENDER_ID">TestA-GS-S</assign>
         <assign to="." from="*"></assign>
       </output>
       <input message="inmsg">
         <assign to="." from="*"></assign>
       </input>
     </operation>
```
After the steps shown in the previous example, you would include the Correlation service to set the values as correlations against your documents, then follow that with the EDI Encoder service.

## **Adding Translation Map Name to Process Data**

The X12 Envelope service automatically adds the name of the map used by the translator (as specified when building the envelope) in an inbound or outbound translation to process data. The X12 Envelope service writes the map name into the process data regardless of the reason the translator was invoked; that is, for a compliance check only, or for both compliance check and translation.The map name in process data enables enhanced configuration possibilities for your business process models. For example, you can configure business processes to use the map name for tracking or cross reference purposes, configure decisions in your process models to choose a subprocess according to the map that was run, or to create a report when there are translation errors.

# **XML Digital Signature Service (Build 4215 or higher)**

The following table provides an overview of the XML Digital Signature service:

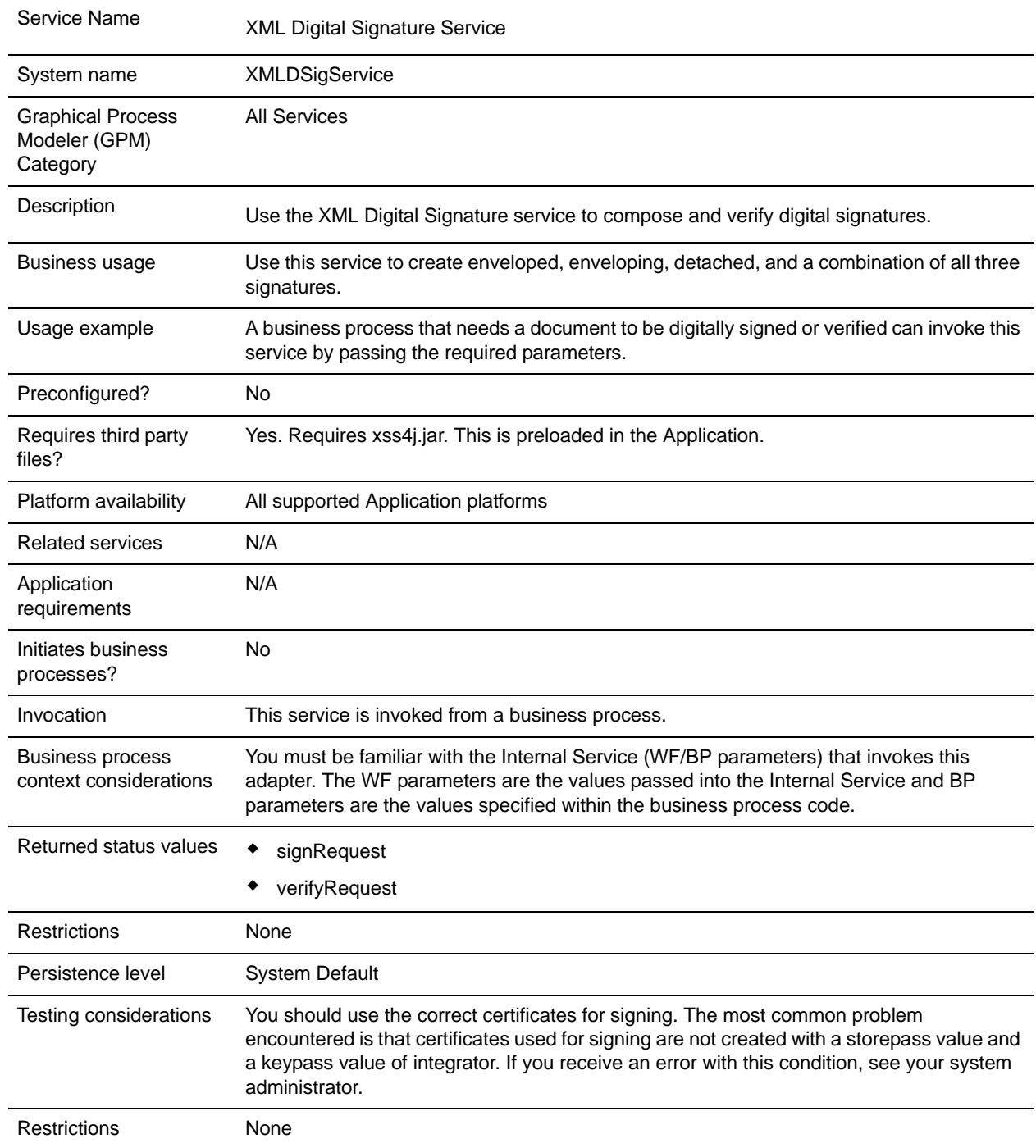

## **How the XML Digital Signature Service Works**

The XML Digital Signature service signs or verifies the XML signature. It provides integrity and confidentiality of XML documents and messages.

The XML Digital Signature service in the Application supports the following types of XML signatures:

- ✦ Enveloped (default) signature of either an entire document or a document fragment where the XML signature is embedded within the signed document.
- ✦ Enveloping signature where signed data is embedded within XML signature structure.
- ✦ Detached signature where the signed entities are not attached to the actual signature fragment. **Note:** In the Application, a detached signature type signs on the detached workflow document. The Reference URI of the detached document is the document ID.
- $\triangle$  Combination (combination of enveloped, enveloping, and detached)

### **Implementing the XML Digital Signature Service**

To implement the XML Digital Signature service, complete the following tasks:

- 1. Create an XML Digital Signature service configuration. For information, see *Managing Services and Adapters*.
- 2. Configure the XML Digital Signature service. For information, see *[Configuring the XML Digital](#page-1491-0)  [Signature Service](#page-1491-0)* on page 1492.
- 3. Use the XML Digital Signature service in a business process.

### **System Administrator Tasks**

The following procedure describes the system administrator tasks for XML Digital Signature service.

Importing a KeyCert into Application

- 1. Login to Application.
- 2. Select **Trading Partner** -> **Digital Certificates** -> **Trusted**.
- 3. Select **New Certificate** under Check in.
- 4. Select the certificate and click **Next**.
- 5. Enter the Certificate Name and click **Next**.
- 6. Review and click **Finish**.
- 7. You can use this certificate in your BPML associated with the appropriate field (signCertificateIdentifier).

## <span id="page-1491-0"></span>**Configuring the XML Digital Signature Service**

To configure the XML Digital Signature service, you must specify settings for the following fields:

![](_page_1491_Picture_129.jpeg)

### **Output from Business Process to Service**

The following table contains the parameters passed from the business process to the XML Digital Signature service when it invokes with the output message set to signRequest:

![](_page_1491_Picture_130.jpeg)

![](_page_1492_Picture_133.jpeg)

The following table contains the parameters passed from the business process to the XML Digital Signature service when it invokes with the output message set to verifyRequest:

![](_page_1493_Picture_135.jpeg)

## **Business Process Examples**

The following example business processes illustrate using the XML Digital Signature service:

#### Example Business Process 1

The following BPML signs the document based on the parameters passed from BPML to the XML Digital Signature service.

```
<process name="xmldsig_enveloped">
  <sequence>
     <operation name="SignMessage">
       <participant name="XMLDSigService"/>
       <output message="signRequest">
             <assign to="." from="*"/>
             <assign to="action">sign</assign>
             <assign to="signatureType">enveloped</assign>
             <assign to="signCertificateIdentifier">test_rsa_priv</assign>
       </output>
       <input message="signResponse">
             <assign to="." from="*"></assign>
       </input>
     </operation>
     <operation name="VerifyMessage">
```

```
 <participant name="XMLDSigService"/>
       <output message="verifyRequest">
             <assign to="." from="*"/>
             <assign to="action">verify</assign>
             <assign to="certificateIdentifier">test_rsa_pub</assign>
      \langle output>
       <input message="verifyResponse">
             <assign to="." from="*"></assign>
       </input>
     </operation>
   </sequence>
</process>
```
The following BPML shows how to sign the Primary Document and add the KeyInfo element within the Signature element by including the certificateIdentifier parameter in the signing request. The example also includes how to construct the Transforms node.

```
<process name="xmldsig_enveloped_transform_keyinfo">
   <sequence>
       <assign 
to="temp/@Algorithm">http://www.w3.org/2000/09/xmldsig#enveloped-signature</assign>
      <assign to="Transforms/Transform" from="temp/@*"/>
      <operation name="SignMessage">
       <participant name="XMLDSigService"/>
       <output message="signRequest">
            <assign to="." from="*"/>
            <assign to="action">sign</assign>
            <assign to="signatureType">enveloped</assign>
           <assign to="signCertificateIdentifier">test_rsa_priv</assign>
            <assign to="certificateIdentifier">test_rsa_pub</assign>
            <assign to="Transforms" from="Transforms/node()"/>
       </output>
       <input message="signResponse">
         <assign to="." from="*"></assign>
       </input>
     </operation>
     <operation name="VerifyMessage">
       <participant name="XMLDSigService"/>
       <output message="verifyRequest">
            <assign to="." from="*"/>
            <assign to="action">verify</assign>
       </output>
       <input message="verifyResponse">
            <assign to="." from="*"></assign>
       </input>
     </operation>
   </sequence>
</process>
```
The following BPML shows how to sign particular nodes in the Primary Document. The nodes to be signed are delimited by comma ( , ).The signature type is enveloped.

```
<process name="xmldsig_enveloped_nodetosign">
   <sequence>
     <operation name="SignMessage">
       <participant name="XMLDSigService"/>
       <output message="signRequest">
            <assign to="." from="*"/>
            <assign to="action">sign</assign>
            <assign to="nodeToSign">value1,value2</assign>
            <assign to="signatureType">enveloped</assign>
            <assign to="signCertificateIdentifier">test_rsa_priv</assign>
       </output>
       <input message="signResponse">
            <assign to="." from="*"></assign>
       </input>
     </operation>
     <operation name="VerifyMessage">
       <participant name="XMLDSigService"/>
       <output message="verifyRequest">
            <assign to="." from="*"/>
            <assign to="action">verify</assign>
            <assign to="certificateIdentifier">test_rsa_pub</assign>
       </output>
       <input message="verifyResponse">
         <assign to="." from="*"></assign>
       </input>
     </operation> 
   </sequence>
</process>
```
### Example Business Process 4

The following BPML shows how to sign particular nodes in the Primary Document. The nodes to be signed are delimited by comma ( , ). The signature type is enveloping.

```
<process name="xmldsig_enveloping_nodetosign">
   <sequence>
     <operation name="SignMessage">
       <participant name="XMLDSigService"/>
       <output message="signRequest">
           <assign to="." from="*"/>
           <assign to="action">sign</assign>
           <assign to="nodeToSign">value1,value2</assign>
           <assign to="signatureType">enveloping</assign>
           <assign to="signCertificateIdentifier">test_rsa_priv</assign>
       </output>
       <input message="signResponse">
           <assign to="." from="*"></assign>
```

```
 </input>
     </operation> 
     <operation name="VerifyMessage">
       <participant name="XMLDSigService"/>
       <output message="verifyRequest">
           <assign to="." from="*"/>
           <assign to="action">verify</assign>
           <assign to="certificateIdentifier">test_rsa_pub</assign>
       </output>
       <input message="verifyResponse">
         <assign to="." from="*"></assign>
       </input>
     </operation> 
   </sequence>
</process>
```
This following input file and BPML shows how to sign multiple documents passed from "documents/document" parameter. The nodes to be signed are delimited by comma ( , ). The signature type is enveloping.

#### Input file:

```
<documents>
   <document>
     <documentID>sgconrad:31e5343c:1158d3b080f:-75fc</documentID>
     <nodeToSign>value1,value2</nodeToSign>
     <Transforms>
       <Transform Algorithm="http://www.w3.org/TR/1999/REC-xpath-19991116">
          <XPath>descendant-or-self::Contract</XPath>
       </Transform>
     </Transforms>
   </document>
   <document>
     <documentID>sgconrad:-3c3ab664:1158cfc1d5d:-5431</documentID>
   </document>
</documents>
```
#### BPML:

```
<process name="xmldsig_enveloping_documents">
  <sequence>
     <operation name="XML Encoder">
       <participant name="XMLEncoder"/>
       <output message="XMLEncoderTypeInputMessage">
         <assign to="output_to_process_data">YES</assign>
         <assign to="mode">xml_to_process_data</assign>
         <assign to="root_element">documents</assign>
         <assign to="." from="*"></assign>
       </output>
       <input message="inmsg">
         <assign to="." from="*"></assign>
       </input>
     </operation>
```

```
 <operation>
       <participant name="ReleaseService"/>
       <output message="releaseRequest">
         <assign to="TARGET">PrimaryDocument</assign>
       </output>
       <input message="releaseResponse">
       </input>
     </operation>
     <operation name="SignMessage">
       <participant name="XMLDSigService"/>
       <output message="signRequest">
         <assign to="." from="*"></assign>
         <assign to="action">sign</assign>
         <assign to="signatureType">enveloping</assign>
         <assign to="signCertificateIdentifier">test_rsa_priv</assign>
         <assign to="documents" from="documents/node()"></assign>
       </output>
       <input message="signResponse">
         <assign to="." from="*"></assign>
       </input>
     </operation>
     <operation>
       <participant name="ReleaseService"/>
       <output message="releaseRequest">
         <assign to="TARGET" from="'documents'"></assign>
       </output>
       <input message="releaseResponse">
       </input>
     </operation>
     <operation name="VerifyMessage">
       <participant name="XMLDSigService"/>
       <output message="verifyRequest">
         <assign to="." from="*"></assign>
         <assign to="action">verify</assign>
         <assign to="certificateIdentifier">test_rsa_pub</assign>
       </output>
       <input message="verifyResponse">
         <assign to="." from="*"></assign>
       </input>
     </operation>
    </sequence>
</process>
```
The following input file and BPML shows how to sign multiple documents passed from "documents/document" parameter, Transforms/Transform/XPath is used to sign specific node. The signature type is detached.

Input file:

```
<documents>
   <document>
     <documentID>sgconrad:31e5343c:1158d3b080f:-75fc</documentID>
     <Transforms>
       <Transform Algorithm="http://www.w3.org/TR/1999/REC-xpath-19991116">
          <XPath>descendant-or-self::Contract</XPath>
       </Transform>
     </Transforms>
   </document>
   <document>
     <documentID>sgconrad:-3c3ab664:1158cfc1d5d:-5431</documentID>
   </document>
</documents>
```
#### BPML:

```
<process name="xmldsig_enveloping_documents">
  <sequence>
     <operation name="XML Encoder">
       <participant name="XMLEncoder"/>
       <output message="XMLEncoderTypeInputMessage">
         <assign to="output_to_process_data">YES</assign>
         <assign to="mode">xml_to_process_data</assign>
         <assign to="root_element">documents</assign>
         <assign to="." from="*"></assign>
       </output>
       <input message="inmsg">
         <assign to="." from="*"></assign>
       </input>
     </operation>
     <operation>
       <participant name="ReleaseService"/>
       <output message="releaseRequest">
         <assign to="TARGET">PrimaryDocument</assign>
       </output>
       <input message="releaseResponse">
       </input>
     </operation>
     <operation name="SignMessage">
       <participant name="XMLDSigService"/>
       <output message="signRequest">
         <assign to="." from="*"></assign>
         <assign to="action">sign</assign>
         <assign to="signatureType">detached</assign>
        <assign to="signCertificateIdentifier">test_rsa_priv</assign>
         <assign to="documents" from="documents/node()"></assign>
       </output>
       <input message="signResponse">
         <assign to="." from="*"></assign>
       </input>
     </operation>
     <operation>
       <participant name="ReleaseService"/>
       <output message="releaseRequest">
```

```
 <assign to="TARGET" from="'documents'"></assign>
   </output>
   <input message="releaseResponse">
   </input>
 </operation>
 <assign to="document/documentID">sgconrad:-628e3b67:11569be511e:-6d7a</assign>
 <assign to="documents/document" from="document/node()" append="true"></assign>
 <assign to="document/documentID">sgconrad:-628e3b67:11569be511e:-682f</assign>
 <assign to="documents/document" from="document/node()" append="true"></assign>
 <operation name="VerifyMessage">
```

```
 <participant name="XMLDSigService"/>
    <output message="verifyRequest">
      <assign to="." from="*"></assign>
      <assign to="action">verify</assign>
      <assign to="certificateIdentifier">test_rsa_pub</assign>
    </output>
    <input message="verifyResponse">
      <assign to="." from="*"></assign>
    </input>
  </operation>
 </sequence>
```

```
</process>
```
The following input file and BPML shows how to sign multiple documents passed from "documents/document" parameter. The signature type is combination.

#### Input file:

```
<documents>
  <document>
     <documentID>sgconrad:31e5343c:1158d3b080f:-75fc</documentID>
     <signatureType>enveloped</signatureType>
     <nodeToSign>value1,value2</nodeToSign>
   </document>
   <document>
     <documentID>sgconrad:-3c3ab664:1158cfc1d5d:-5431</documentID>
     <signatureType>enveloping</signatureType>
     <Transforms>
       <Transform Algorithm="http://www.w3.org/2000/09/xmldsig#base64">
       </Transform>
     </Transforms>
   </document>
   <document>
     <documentID>sgconrad:31e5343c:1158d3b080f:-75bc</documentID>
     <signatureType>detached</signatureType>
     <nodeToSign>node1,node2</nodeToSign>
   </document>
</documents>
```
#### BPML:

```
<process name="xmldsig_enveloping_documents">
```

```
 <sequence>
   <operation name="XML Encoder">
     <participant name="XMLEncoder"/>
     <output message="XMLEncoderTypeInputMessage">
       <assign to="output_to_process_data">YES</assign>
       <assign to="mode">xml_to_process_data</assign>
       <assign to="root_element">documents</assign>
       <assign to="." from="*"></assign>
     </output>
     <input message="inmsg">
       <assign to="." from="*"></assign>
     </input>
   </operation>
   <operation>
     <participant name="ReleaseService"/>
     <output message="releaseRequest">
       <assign to="TARGET">PrimaryDocument</assign>
     </output>
     <input message="releaseResponse">
     </input>
   </operation>
   <operation name="SignMessage">
     <participant name="XMLDSigService"/>
     <output message="signRequest">
       <assign to="." from="*"></assign>
       <assign to="action">sign</assign>
       <assign to="signatureType">combination</assign>
       <assign to="signCertificateIdentifier">test_rsa_priv</assign>
       <assign to="documents" from="documents/node()"></assign>
     </output>
     <input message="signResponse">
       <assign to="." from="*"></assign>
     </input>
   </operation>
   <operation>
     <participant name="ReleaseService"/>
     <output message="releaseRequest">
       <assign to="TARGET" from="'documents'"></assign>
     </output>
     <input message="releaseResponse">
     </input>
   </operation>
   <assign to="document/documentID">sgconrad:-628e3b67:11569be511e:-6d7a</assign>
   <assign to="documents/document" from="document/node()" append="true"></assign>
   <operation name="VerifyMessage">
     <participant name="XMLDSigService"/>
     <output message="verifyRequest">
       <assign to="." from="*"></assign>
       <assign to="action">verify</assign>
       <assign to="certificateIdentifier">test_rsa_pub</assign>
     </output>
```

```
 <input message="verifyResponse">
         <assign to="." from="*"></assign>
       </input>
     </operation>
    </sequence>
</process>
```
## **XML Digital Signature Service Examples**

The following example signature types illustrate using the XML Digital Signature service:

#### Example of Enveloped Signature

The following example shows the enveloped signature type:

```
<?xml version="1.0" encoding="UTF-8"?>
<test>
   <value1 ID="1">
testval1</value1>
   <value2 ID="2">
testval2</value2>
   <Signature xmlns="http://www.w3.org/2000/09/xmldsig#">
   <SignedInfo>
   <CanonicalizationMethod 
Algorithm="http://www.w3.org/TR/2001/REC-xml-c14n-20010315"/>
   <SignatureMethod Algorithm="http://www.w3.org/2000/09/xmldsig#rsa-sha1"/>
   <Reference URI="">
   <Transforms>
   <Transform Algorithm="http://www.w3.org/2000/09/xmldsig#enveloped-signature"/>
   </Transforms>
   <DigestMethod Algorithm="http://www.w3.org/2000/09/xmldsig#sha1"/>
   <DigestValue>
fgWg+5VNk9ZqUy86IOIE3QS+bGQ=</DigestValue>
   </Reference>
   </SignedInfo>
   <SignatureValue>
MYWSLB0T9qX+Qu2BnMWpGC4KmKT5pws0M9GtQQsMGYT5rxXCMe2qeMKAV65WoY0ib7mTxjj9 
nChQSdyN1yYYn6nRvvKl9lX8LWVNpJj58lE7/alohe8/+0hOAWKxBsiFDhBbUC0jHG1+Qp2f 
M3KAe2kyBUPjN57isAmmH64y/LI= </SignatureValue>
   <KeyInfo>
   <KeyValue>
   <RSAKeyValue>
   <Modulus>
kFhwg4m9hjFmrlxVR3w0XmYx7fgGsoh+aelmXlzCug5gRV0t0XeSpaeoX1jXu6gacJ 
Vl/pOlNs+av+iviDKmS94LDPJtjAcl7C9dZbbt39N+/2S9WBAtJGXk5MOIu0aab50D 
UFK55mUbpsZzwoVQrisW+KArnWlbrUP5xWXsnwM= </Modulus>
   <Exponent>
AQAB</Exponent>
   </RSAKeyValue>
   </KeyValue>
   <X509Data>
   <X509IssuerSerial>
   <X509IssuerName>
```
CommonName=serena\_rsa,Country=SG,EmailAddress=serena\_li@stercomm.com</X509IssuerName >

```
<X509SerialNumber>
1190704157</X509SerialNumber>
```
</X509IssuerSerial> <X509SubjectName>

CommonName=serena\_rsa,Country=SG,EmailAddress=serena\_li@stercomm.com</X509SubjectNam e>

```
<X509Certificate>
```

```
MIICBjCCAW8CBEb4tB0wDQYJKoZIhvcNAQEFBQAwSTElMCMGCSqGSIb3DQEJARYWc2VyZW5hX2xp 
QHN0ZXJjb21tLmNvbTELMAkGA1UEBhMCU0cxEzARBgNVBAMTCnNlcmVuYV9yc2EwIBcNMDcwOTI1 
MDcwOTE3WhgPMjA2MjA2MjgwNzA5MTdaMEkxJTAjBgkqhkiG9w0BCQEWFnNlcmVuYV9saUBzdGVy 
Y29tbS5jb20xCzAJBgNVBAYTAlNHMRMwEQYDVQQDEwpzZXJlbmFfcnNhMIGfMA0GCSqGSIb3DQEB 
AQUAA4GNADCBiQKBgQCQWHCDib2GMWauXFVHfDReZjHt+AayiH5p6WZeXMK6DmBFXS3Rd5Klp6hf 
WNe7qBpwlWX+k6U2z5q/6K+IMqZL3gsM8m2MByXsL11ltu3f037/ZL1YEC0kZeTkw4i7RppvnQNQ 
UrnmZRumxnPChVCuKxb4oCudaVutQ/nFZeyfAwIDAQABMA0GCSqGSIb3DQEBBQUAA4GBAC+7glCs 
TKBSURkwmbA4k/SYVOOhhz3VkBX0he3r1/Vd6Qk8IlRJwQj5AT8e40gz+vqO0GvjaYAx70bvIGqn 
yYE/VVJJOG5Zw6Tott69Dx4AOCrmbZb96zOAjlcEI3Ol7U1h+9+Uo2h5ZC8AMWnC3rk3VudrSB8d 
AhBwZmY9l8AB </X509Certificate>
```

```
</X509Data>
   </KeyInfo>
   </Signature>
</test>
```
### Example of Enveloped Signature with particular nodes

The following example shows the enveloped signature type with particular nodes:

```
<?xml version="1.0" encoding="UTF-8"?>
<test>
   <value1 ID="1">
testval1</value1>
   <value2 ID="2">
testval2</value2>
   <Signature xmlns="http://www.w3.org/2000/09/xmldsig#">
   <SignedInfo>
   <CanonicalizationMethod 
Algorithm="http://www.w3.org/TR/2001/REC-xml-c14n-20010315"/>
   <SignatureMethod Algorithm="http://www.w3.org/2000/09/xmldsig#rsa-sha1"/>
   <Reference URI="#1">
   <Transforms>
   <Transform Algorithm="http://www.w3.org/2000/09/xmldsig#enveloped-signature"/>
   </Transforms>
   <DigestMethod Algorithm="http://www.w3.org/2000/09/xmldsig#sha1"/>
   <DigestValue>
XEZm5p6sjqi+Gt61BHQTOWtL2Nw=</DigestValue>
   </Reference>
   <Reference URI="#2">
   <Transforms>
   <Transform Algorithm="http://www.w3.org/2000/09/xmldsig#enveloped-signature"/>
   </Transforms>
   <DigestMethod Algorithm="http://www.w3.org/2000/09/xmldsig#sha1"/>
   <DigestValue>
1k1M9eAUMUWM4FP4OA1/YC9qS/Y=</DigestValue>
   </Reference>
   </SignedInfo>
```

```
<SignatureValue>
UmZlQ5g4ummBZu4IRg+BHDpZeeX4ix1GXODhyG+f5tvw+4ZDKIGn8qm5wdAj3+/wJS84Lx/V 
hRgjyaucMjM3qEoMAEXEWYRTag0PdeOmfrSUffictYcTaGpPUYjDiWfKyFXAlCL5XmSeBW5s 
MGgy5Bi/Y0HB1gwlmu+Jsh6FsGM= </SignatureValue>
   <KeyInfo>
   <KeyValue>
   <RSAKeyValue>
   <Modulus>
kFhwg4m9hjFmrlxVR3w0XmYx7fgGsoh+aelmXlzCug5gRV0t0XeSpaeoX1jXu6gacJ 
Vl/pOlNs+av+iviDKmS94LDPJtjAcl7C9dZbbt39N+/2S9WBAtJGXk5MOIu0aab50D 
UFK55mUbpsZzwoVQrisW+KArnWlbrUP5xWXsnwM= </Modulus>
   <Exponent>
AQAB</Exponent>
   </RSAKeyValue>
   </KeyValue>
   <X509Data>
   <X509IssuerSerial>
   <X509IssuerName>
CommonName=serena_rsa,Country=SG,EmailAddress=serena_li@stercomm.com</X509IssuerName
>
   <X509SerialNumber>
1190704157</X509SerialNumber>
   </X509IssuerSerial>
   <X509SubjectName>
CommonName=serena_rsa,Country=SG,EmailAddress=serena_li@stercomm.com</X509SubjectNam
e>
   <X509Certificate>
MIICBjCCAW8CBEb4tB0wDQYJKoZIhvcNAQEFBQAwSTElMCMGCSqGSIb3DQEJARYWc2VyZW5hX2xp 
QHN0ZXJjb21tLmNvbTELMAkGA1UEBhMCU0cxEzARBgNVBAMTCnNlcmVuYV9yc2EwIBcNMDcwOTI1 
MDcwOTE3WhgPMjA2MjA2MjgwNzA5MTdaMEkxJTAjBgkqhkiG9w0BCQEWFnNlcmVuYV9saUBzdGVy 
Y29tbS5jb20xCzAJBgNVBAYTAlNHMRMwEQYDVQQDEwpzZXJlbmFfcnNhMIGfMA0GCSqGSIb3DQEB 
AQUAA4GNADCBiQKBgQCQWHCDib2GMWauXFVHfDReZjHt+AayiH5p6WZeXMK6DmBFXS3Rd5Klp6hf 
WNe7qBpwlWX+k6U2z5q/6K+IMqZL3gsM8m2MByXsL11ltu3f037/ZL1YEC0kZeTkw4i7RppvnQNQ 
UrnmZRumxnPChVCuKxb4oCudaVutQ/nFZeyfAwIDAQABMA0GCSqGSIb3DQEBBQUAA4GBAC+7glCs 
TKBSURkwmbA4k/SYVOOhhz3VkBX0he3r1/Vd6Qk8IlRJwQj5AT8e40gz+vqO0GvjaYAx70bvIGqn 
yYE/VVJJOG5Zw6Tott69Dx4AOCrmbZb96zOAjlcEI3Ol7U1h+9+Uo2h5ZC8AMWnC3rk3VudrSB8d 
AhBwZmY9l8AB </X509Certificate>
   </X509Data>
   </KeyInfo>
```
### Example of Enveloping Signature

</Signature>

</test>

The following example shows the enveloping signature type:

```
<?xml version="1.0" encoding="UTF-8"?>
<Signature xmlns="http://www.w3.org/2000/09/xmldsig#">
   <SignedInfo>
   <CanonicalizationMethod 
Algorithm="http://www.w3.org/TR/2001/REC-xml-c14n-20010315"/>
   <SignatureMethod Algorithm="http://www.w3.org/2000/09/xmldsig#rsa-sha1"/>
   <Reference URI="#test">
   <DigestMethod Algorithm="http://www.w3.org/2000/09/xmldsig#sha1"/>
   <DigestValue>
ILdA0tPr6GHE9C2/aLX4GQZc3XI=</DigestValue>
```

```
</Reference>
   </SignedInfo>
   <SignatureValue>
gJ5H1D5gYydhG5NgFitWeiDs+K49CoFyauodfGG8m1vnBfCfPieu14dt4CG2/w7OxbsS5Kjy 
J8+iHePiaVxdu3xYJu0ox4UkCK/wwxvnXzWv+AlS+Kj2fwkvzp6++auDOSC2Ucwe1ncwZFX5 
xCSNq9wQYH12aULKsVB/bYtcvwo= </SignatureValue>
   <KeyInfo>
   <KeyValue>
   <RSAKeyValue>
   <Modulus>
kFhwg4m9hjFmrlxVR3w0XmYx7fgGsoh+aelmXlzCug5gRV0t0XeSpaeoX1jXu6gacJ 
Vl/pOlNs+av+iviDKmS94LDPJtjAcl7C9dZbbt39N+/2S9WBAtJGXk5MOIu0aab50D 
UFK55mUbpsZzwoVQrisW+KArnWlbrUP5xWXsnwM= </Modulus>
   <Exponent>
AQAB</Exponent>
   </RSAKeyValue>
   </KeyValue>
   <X509Data>
   <X509IssuerSerial>
   <X509IssuerName>
CommonName=serena_rsa,Country=SG,EmailAddress=serena_li@stercomm.com</X509IssuerName
>
   <X509SerialNumber>
1190704157</X509SerialNumber>
   </X509IssuerSerial>
   <X509SubjectName>
CommonName=serena_rsa,Country=SG,EmailAddress=serena_li@stercomm.com</X509SubjectNam
e>
   <X509Certificate>
MIICBjCCAW8CBEb4tB0wDQYJKoZIhvcNAQEFBQAwSTElMCMGCSqGSIb3DQEJARYWc2VyZW5hX2xp 
QHN0ZXJjb21tLmNvbTELMAkGA1UEBhMCU0cxEzARBgNVBAMTCnNlcmVuYV9yc2EwIBcNMDcwOTI1 
MDcwOTE3WhgPMjA2MjA2MjgwNzA5MTdaMEkxJTAjBgkqhkiG9w0BCQEWFnNlcmVuYV9saUBzdGVy 
Y29tbS5jb20xCzAJBgNVBAYTAlNHMRMwEQYDVQQDEwpzZXJlbmFfcnNhMIGfMA0GCSqGSIb3DQEB 
AQUAA4GNADCBiQKBgQCQWHCDib2GMWauXFVHfDReZjHt+AayiH5p6WZeXMK6DmBFXS3Rd5Klp6hf 
WNe7qBpwlWX+k6U2z5q/6K+IMqZL3gsM8m2MByXsL11ltu3f037/ZL1YEC0kZeTkw4i7RppvnQNQ 
UrnmZRumxnPChVCuKxb4oCudaVutQ/nFZeyfAwIDAQABMA0GCSqGSIb3DQEBBQUAA4GBAC+7glCs 
TKBSURkwmbA4k/SYVOOhhz3VkBX0he3r1/Vd6Qk8IlRJwQj5AT8e40gz+vqO0GvjaYAx70bvIGqn 
yYE/VVJJOG5Zw6Tott69Dx4AOCrmbZb96zOAjlcEI3Ol7U1h+9+Uo2h5ZC8AMWnC3rk3VudrSB8d 
AhBwZmY9l8AB </X509Certificate>
   </X509Data>
   </KeyInfo>
   <Object xmlns="" Id="test">
   <test>
   <value1 ID="1">
testval1</value1>
   <value2 ID="2">
testval2</value2>
   \langle/test>
```

```
</Object>
</Signature>
```
#### Example of Enveloping Signature with particular nodes

The following example shows the enveloping signature type with particular nodes:

```
<?xml version="1.0" encoding="UTF-8"?>
```

```
<Signature xmlns="http://www.w3.org/2000/09/xmldsig#">
   <SignedInfo>
   <CanonicalizationMethod 
Algorithm="http://www.w3.org/TR/2001/REC-xml-c14n-20010315"/>
   <SignatureMethod Algorithm="http://www.w3.org/2000/09/xmldsig#rsa-sha1"/>
   <Reference URI="#value1">
   <DigestMethod Algorithm="http://www.w3.org/2000/09/xmldsig#sha1"/>
   <DigestValue>
mb5wQZvkO1C4+YzJUQ0Q2eL1nNg=</DigestValue>
   </Reference>
   <Reference URI="#value2">
   <DigestMethod Algorithm="http://www.w3.org/2000/09/xmldsig#sha1"/>
   <DigestValue>
cITL2XfG2q9roG/XpFaoa/JSiGU=</DigestValue>
   </Reference>
   </SignedInfo>
   <SignatureValue>
Z6hxQRWv1+RZMU5UYIN06LmhFfGVtNIniIfeAmNy5TGX6SZAY5vgYbuhhZtq+LWG5nwzSQLX 
Kv7TIb8N++LYgJeUtcwumCvI6t6rl6PJuSQiJZnucdpGxChrE1rra2WrRZYXxaLkoSUrBJc1 
pCnXscU6F0eHmKakIV0ZypdFZT4= </SignatureValue>
   <KeyInfo>
   <KeyValue>
   <RSAKeyValue>
   <Modulus>
kFhwg4m9hjFmrlxVR3w0XmYx7fgGsoh+aelmXlzCug5gRV0t0XeSpaeoX1jXu6gacJ 
Vl/pOlNs+av+iviDKmS94LDPJtjAcl7C9dZbbt39N+/2S9WBAtJGXk5MOIu0aab50D 
UFK55mUbpsZzwoVQrisW+KArnWlbrUP5xWXsnwM= </Modulus>
   <Exponent>
AQAB</Exponent>
   </RSAKeyValue>
   </KeyValue>
   <X509Data>
   <X509IssuerSerial>
   <X509IssuerName>
CommonName=serena_rsa,Country=SG,EmailAddress=serena_li@stercomm.com</X509IssuerName
>
   <X509SerialNumber>
1190704157</X509SerialNumber>
   </X509IssuerSerial>
   <X509SubjectName>
CommonName=serena_rsa,Country=SG,EmailAddress=serena_li@stercomm.com</X509SubjectNam
\Rightarrow<X509Certificate>
MIICBjCCAW8CBEb4tB0wDQYJKoZIhvcNAQEFBQAwSTElMCMGCSqGSIb3DQEJARYWc2VyZW5hX2xp 
QHN0ZXJjb21tLmNvbTELMAkGA1UEBhMCU0cxEzARBgNVBAMTCnNlcmVuYV9yc2EwIBcNMDcwOTI1 
MDcwOTE3WhgPMjA2MjA2MjgwNzA5MTdaMEkxJTAjBgkqhkiG9w0BCQEWFnNlcmVuYV9saUBzdGVy 
Y29tbS5jb20xCzAJBgNVBAYTAlNHMRMwEQYDVQQDEwpzZXJlbmFfcnNhMIGfMA0GCSqGSIb3DQEB 
AQUAA4GNADCBiQKBgQCQWHCDib2GMWauXFVHfDReZjHt+AayiH5p6WZeXMK6DmBFXS3Rd5Klp6hf 
WNe7qBpwlWX+k6U2z5q/6K+IMqZL3gsM8m2MByXsL11ltu3f037/ZL1YEC0kZeTkw4i7RppvnQNQ 
UrnmZRumxnPChVCuKxb4oCudaVutQ/nFZeyfAwIDAQABMA0GCSqGSIb3DQEBBQUAA4GBAC+7glCs 
TKBSURkwmbA4k/SYVOOhhz3VkBX0he3r1/Vd6Qk8IlRJwQj5AT8e40gz+vqO0GvjaYAx70bvIGqn 
yYE/VVJJOG5Zw6Tott69Dx4AOCrmbZb96zOAjlcEI3Ol7U1h+9+Uo2h5ZC8AMWnC3rk3VudrSB8d 
AhBwZmY9l8AB </X509Certificate>
   </X509Data>
   </KeyInfo>
   <Object xmlns="" Id="value1">
```

```
Sterling Commerce, an IBM Company 1506
```

```
<value1 ID="1">
testval1</value1>
  </Object>
   <Object xmlns="" Id="value2">
   <value2 ID="2">
testval2</value2>
   </Object>
</Signature>
```
### Example of Enveloping Signature with non-XML Input File

The following example shows the enveloping signature type with non-XML input file:

```
<?xml version="1.0" encoding="UTF-8"?>
<Signature xmlns="http://www.w3.org/2000/09/xmldsig#">
   <SignedInfo>
   <CanonicalizationMethod 
Algorithm="http://www.w3.org/TR/2001/REC-xml-c14n-20010315"/>
   <SignatureMethod Algorithm="http://www.w3.org/2000/09/xmldsig#rsa-sha1"/>
   <Reference URI="#sgconrad:-7cd5f978:1159315afbc:-6124">
   <DigestMethod Algorithm="http://www.w3.org/2000/09/xmldsig#sha1"/>
   <DigestValue>
UWdFQL/JwoDirPg/AJdp+m5+bT4=</DigestValue>
   </Reference>
   </SignedInfo>
   <SignatureValue>
cAtHLlmNUVRmWzn4mDvWkcRvFDoKOkes+gMsnC4pHAKclg99j+e2xxR0SsE5HnvNPEH3IrwT 
GZyaTXVlx3UTaX1C+215t0mW4CYn4nyZpwJTbM18pRZq8tijquydg4roZz/yawz856uow3KH 
z+khzOuwt78GzwQXVyqQymyVrQk= </SignatureValue>
   <Object xmlns="" Encoding="base64" Id="sgconrad:-7cd5f978:1159315afbc:-6124">
dGhpcyBpcyB0ZXN0 </Object>
</Signature>
```
### Example of Detached Signature

The following example shows the detached signature type:

```
<?xml version="1.0" encoding="UTF-8"?>
<Signature xmlns="http://www.w3.org/2000/09/xmldsig#">
   <SignedInfo>
   <CanonicalizationMethod 
Algorithm="http://www.w3.org/TR/2001/REC-xml-c14n-20010315"/>
   <SignatureMethod Algorithm="http://www.w3.org/2000/09/xmldsig#rsa-sha1"/>
   <Reference URI="sgconrad:31e5343c:1158d3b080f:-75fc">
   <Transforms>
   <Transform Algorithm="http://www.w3.org/TR/1999/REC-xpath-19991116">
   <XPath>
descendant-or-self::Contract</XPath>
   </Transform>
   </Transforms>
   <DigestMethod Algorithm="http://www.w3.org/2000/09/xmldsig#sha1"/>
   <DigestValue>
1ybLCHRnYSGKCoswkUOuD650Mr0=</DigestValue>
   </Reference>
   <Reference URI="sgconrad:-3c3ab664:1158cfc1d5d:-5431">
   <Transforms>
   <Transform Algorithm="http://www.w3.org/TR/1999/REC-xpath-19991116">
```

```
<XPath>descendant-or-self::FILLER</XPath>
   </Transform>
   </Transforms>
   <DigestMethod Algorithm="http://www.w3.org/2000/09/xmldsig#sha1"/>
   <DigestValue>
2jmj7l5rSw0yVb/vlWAYkK/YBwk=</DigestValue>
   </Reference>
   </SignedInfo>
   <SignatureValue>
CBML9dFb/hEQXXR7oYfTuu4qit/VhUjwIfvPhSUQTQg0j+BFiTZFwNZaCJkZGswxDnSKhH1p 
CuLn/Fpzl2CJpNduDU0Ff0pstd7MITS0l0/IvhDVS+Tf6WiYkN8UYTCkJeg063zlbW+15mR1 
Z25jCs0gWO9qESthX34qXRi7ii0= </SignatureValue>
</Signature>
```
### Example of Combination Signature of Enveloped/Enveloping/Detached

The following example shows the combination signature type:

```
<?xml version="1.0" encoding="UTF-8"?>
<test>
   <value1 ID="1">
testval1</value1>
   <value2 ID="2">
testval2</value2>
   <Signature xmlns="http://www.w3.org/2000/09/xmldsig#">
   <SignedInfo>
   <CanonicalizationMethod 
Algorithm="http://www.w3.org/TR/2001/REC-xml-c14n-20010315"/>
   <SignatureMethod Algorithm="http://www.w3.org/2000/09/xmldsig#rsa-sha1"/>
   <Reference URI="#1">
   <Transforms>
   <Transform Algorithm="http://www.w3.org/2000/09/xmldsig#enveloped-signature"/>
   </Transforms>
   <DigestMethod Algorithm="http://www.w3.org/2000/09/xmldsig#sha1"/>
   <DigestValue>
IpBpovbT2WG7C+gTME1Np/V2fqo=</DigestValue>
   </Reference>
   <Reference URI="#2">
   <Transforms>
   <Transform Algorithm="http://www.w3.org/2000/09/xmldsig#enveloped-signature"/>
   </Transforms>
   <DigestMethod Algorithm="http://www.w3.org/2000/09/xmldsig#sha1"/>
   <DigestValue>
pFXQ3ZZv4Fivm2MFs6vpfEanEDI=</DigestValue>
   </Reference>
   <Reference URI="#sgconrad:-56000361:115d676b12e:-7988">
   <DigestMethod Algorithm="http://www.w3.org/2000/09/xmldsig#sha1"/>
   <DigestValue>
7bPj9pPMJpsJw1OJ1b2jsrhxYMY=</DigestValue>
   </Reference>
   <Reference URI="sgconrad:-56000361:115d676b12e:-795f">
   <Transforms>
   <Transform Algorithm="http://www.w3.org/TR/1999/REC-xpath-19991116">
   <XPath>
descendant-or-self::node1</XPath>
```

```
</Transform>
   </Transforms>
   <DigestMethod Algorithm="http://www.w3.org/2000/09/xmldsig#sha1"/>
   <DigestValue>
2gFHdr03uDeDqwcxGveD+uYDIjM=</DigestValue>
   </Reference>
   <Reference URI="sgconrad:-56000361:115d676b12e:-795f">
   <Transforms>
   <Transform Algorithm="http://www.w3.org/TR/1999/REC-xpath-19991116">
   <XPath>
descendant-or-self::node2</XPath>
   </Transform>
   </Transforms>
   <DigestMethod Algorithm="http://www.w3.org/2000/09/xmldsig#sha1"/>
   <DigestValue>
nn7t7PJs5RqDp1BKZ4j1BxhX2ik=</DigestValue>
   </Reference>
   </SignedInfo>
   <SignatureValue>
Ui7XYcZNkXG+9OqNgKrcRJoyCuhpoRtVmFnXVOMf8aAuGXZw3FwFxz7VLKv9c1K8ZUNW9vCs 
G4EpahlCS4AcpbVBwv00HvkhA11/tqYYB9kRK/wM4cb6sN5ULbQ4Ab0j9xyFKOQ6sr2MawOx 
fdNEes6XAHbpWZvxKDR4vWxAFnE= </SignatureValue>
   <Object xmlns="" Encoding="base64" Id="sgconrad:-56000361:115d676b12e:-7988">
dGhpcyBpcyBhbiBpbnZhbGlkIHRlc3QgZG9jIGZvciB4bWwgZHNpZyBzZXJ2aWNlLgo=</Object>
   </Signature>
```
 $\langle$ test>

# **XML Encoder Service**

**Note:** If the input document character encoding is specified in Gentran Integration Suite, it overrides the encoding specified in the map. The output document content type and character encoding are set according to the information in the map.

System name XMLEncoderType Graphical Process Modeler (GPM) categories All Services, Translation Description Translates the primary document into XML using a specified map, replacing the primary document with the result of the translation. The XML Encoder service is used within business processes to translate of the primary document into XML. Preconfigured? An instance of this service is created upon installation but is not configured nor is any configuration required other than specifying values for the parameters when used within a business process. Requires third party files? No Platform availability All supported Gentran Integration Suite platforms Related services No Application requirements The map specified in the map name parameter must have been registered with Gentran Integration Suite and activated. If either of these conditions is not met then the translation will not be performed. Initiates business processes? No Invocation Runs as part of a business process. Business process context considerations No Returned status values  $\leftrightarrow$  Success – Translation was successful. Error – Errors were encountered during translation or translation could not be performed. The Translator report contained in the Workflow Context Status report should be consulted for further detail. Restrictions No Persistence level None Testing considerations The best way to test is within a simple business process where the XMLEncoder service is the only operation. After execution of the business process the output can be verified Gentran Integration Suite and the translator report can be viewed for detail on what occurred during the translation.

The following table provides an overview of the XML Encoder service:

## **Implementing the XML Encoder Service**

To implement the XML Encoder service, complete the following tasks:

- 1. Activate your license for the XML Encoder service. See *An Overview of Implementing Services*.
- 2. Create an XML Encoder service configuration. See *Creating a Service Configuration*.
- 3. Configure the XML Encoder service. See *Configuring the XML Encoder Service* on page 22.
- 4. Use the XML Encoder service in a business process.

### **Configuring the XML Encoder Service**

To configure the XML Encoder service, you must specify settings for the following fields in the GPM:

![](_page_1510_Picture_131.jpeg)

![](_page_1511_Picture_17.jpeg)
# **XML Encryption Service**

The following table provides an overview of the XML Encryption service:

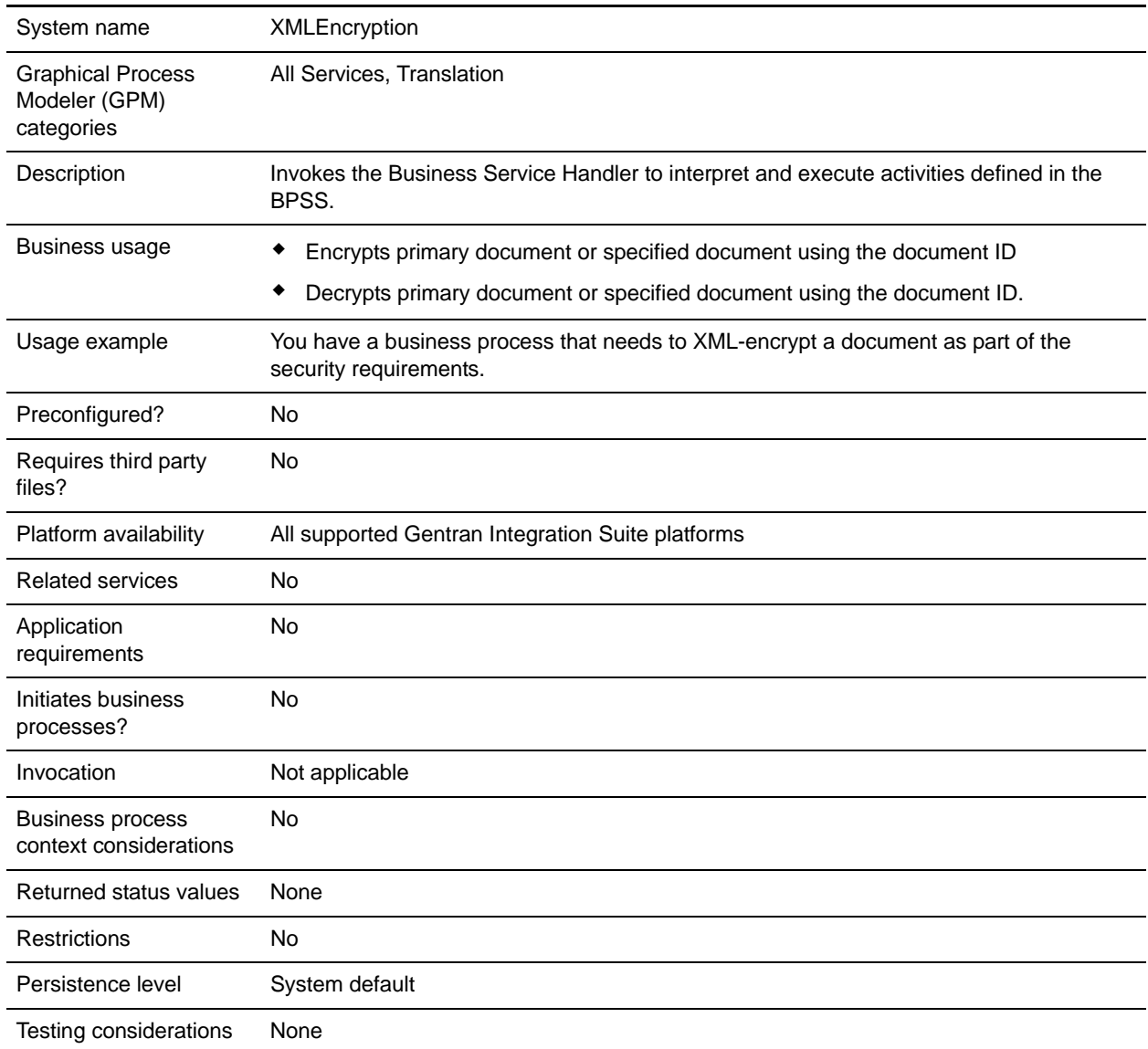

## **Output from Service to Business Process**

The following table describes the output from the XML Encryption service to the business process:

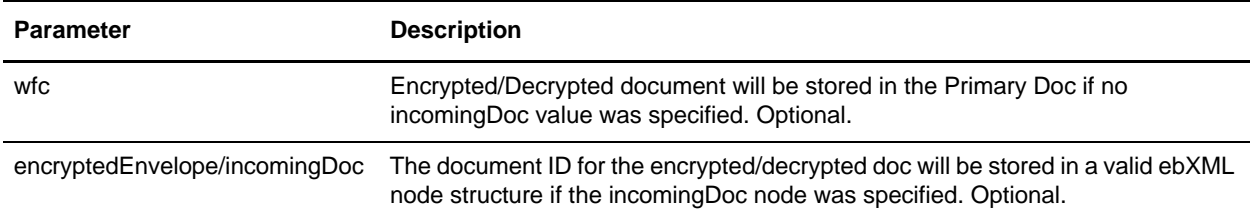

### **Output from Business Process to Service**

The following table describes the output from the business process to the XML Encryption service:

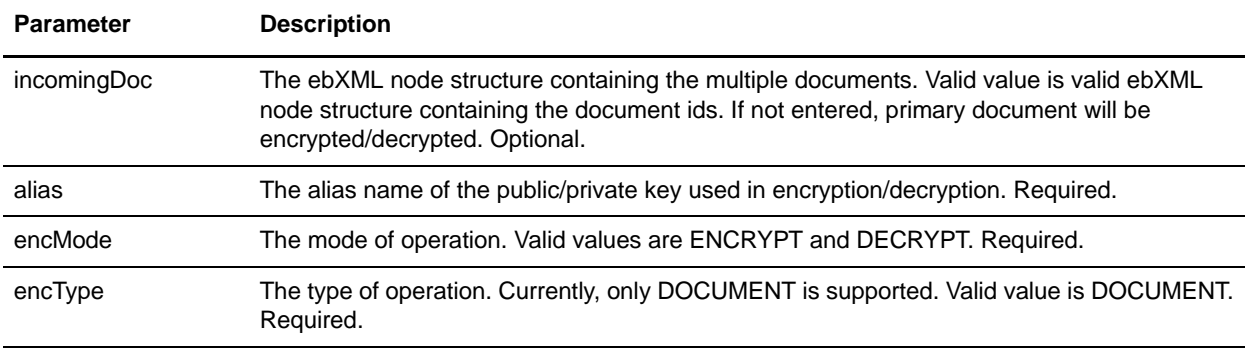

#### Output Parameters

This section contains examples of using output parameters for the XML Encryption service.

#### **Output Parameters – Encryption of multiple documents**

Encryption of multiple documents can only be done if the input node follows the ebXML MIME node structure. The following is an example of how you would invoke the service:

```
<operation name="ValidateDoc">
  <participant name="XMLEncryption"/>
   <output message="validateDoc">
    <assign to="incomingDoc" from="ebXMLMessage/mime:message"/>
    <assign to="alias"from="string(cpa/tp:CollaborationProtocolAgreement/tp:
PartyInfo[1]/tp:Certificate[@tp:certId=//EncryptCertId/text()]/ds:KeyInfo/ds:KeyName
)"/>
     <assign to="encMode" from="'ENCRYPT'"/>
    <assign to="encType" from="'DOCUMENT'"/>
  </output>
   <input message="validateDocResponse">
    <assign to="ebXMLMessage" from="encryptedEnvelope/incomingDoc/node()"/>
   </input>
</operation>
```
#### **Output Parameters – Encryption using the Primary Document**

The following example illustrates how to invoke the service for encryption using the primary document:

```
<operation name="ValidateDoc">
  <participant name="XMLEncryption"/>
  <output message="validateDoc">
     <assign to="alias" from="'SomePublicKeyName'"/>
     <assign to="encMode" from="'ENCRYPT'"/>
     <assign to="encType" from="'DOCUMENT'"/>
  </output>
  <input message="validateDocResponse">
      <assign to="." from="*"/>
  </input>
</operation>
```
#### **Output Parameters – Decryption of Multiple Documents**

Decryption of multiple documents can only be done if the input node follows the ebXML mime node structure. The following example shows how you would invoke the service:

```
<operation name="ValidateDoc">
   <participant name="XMLEncryption"/>
   <output message="validateDoc">
     <assign to="incomingDoc" from="InboundMIME/mime:message"/>
      <assign to="alias" 
from="string(cpa/tp:CollaborationProtocolAgreement/tp:PartyInfo[1]/tp:Certificate[@t
p:certId = //DecryptCertId/text()]/ds:KeyInfo/ds:KeyName)"/>
      <assign to="encMode" from="'DECRYPT'"/>
      <assign to="encType" from="'DOCUMENT'"/>
   </output>
   <input message="validateDocResponse">
      <assign to="InboundMIME" from="encryptedEnvelope/incomingDoc/node()"/>
   </input>
</operation>
```
#### **Output Parameters – Decryption using the Primary Document**

For decryption using the primary document, the following is an example of how you would invoke the service:

```
<operation name="ValidateDoc">
  <participant name="XMLEncryption"/>
  <output message="validateDoc">
     <assign to="alias" from="'SomePrivateKeyName'"/>
     <assign to="encMode" from="'DECRYPT'"/>
     <assign to="encType" from="'DOCUMENT'"/>
  </output>
  <input message="validateDocResponse">
      <assign to="." from="*"/>
  </input>
</operation>
```
# **Implementing the XML Encryption Service**

To implement the XML Encryption service for use in a business process:

- 1. Create an XML Encryption service configuration. For information, see *Managing Services and Adapters*.
- 2. Use the XML Encryption service in a business process.

# **XML Validation Service**

The following table provides an overview of the XML Validation service:

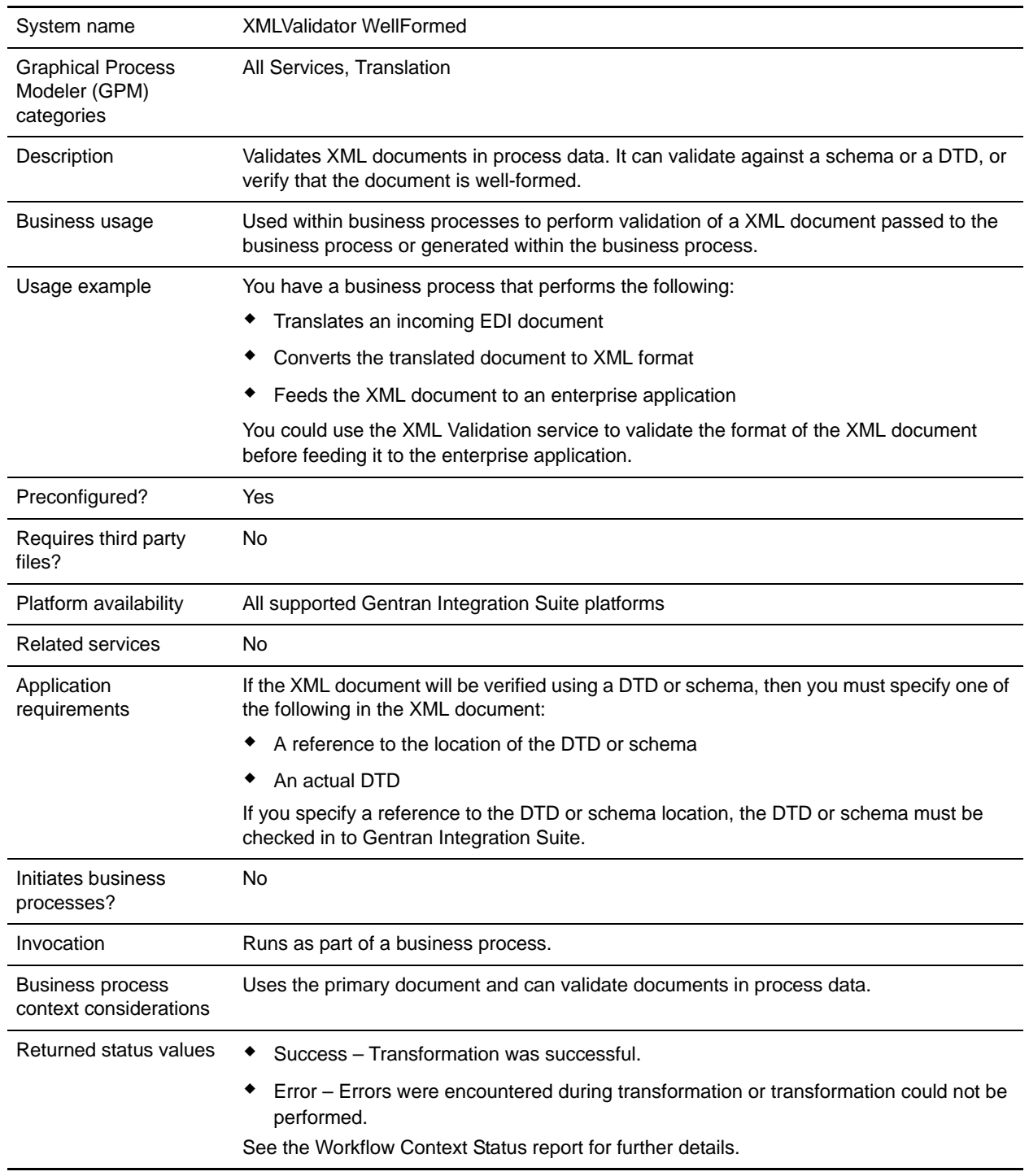

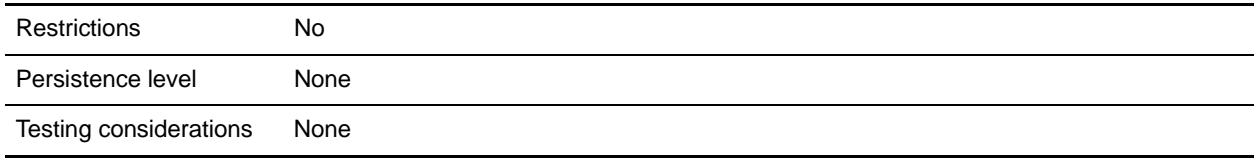

# **Requirements**

The DTDs and schemas are checked in Gentran Integration Suite. If you want to validate using a schema or DTD, you must specify either the location and name of the schema or DTD, or the actual DTD, in the XML document (which is the primary document of the BPML).

## **How the XML Validation Service Works**

If you have a business process that uses the translation service to create XML, you can use the XML Validation service to check the output of that service to verify its credibility before operating on it.

### Business Process Example

The illustration shows an example business process that uses the XML Validation service:

```
<process name="XMLVal_WellFrmd">
   <sequence>
     <operation name="Validate">
       <participant name="XMLValidator"/>
       <output message="outputMessage">
         <assign to="." from="*"></assign>
         <assign to ="xml_input_validation">WELLFORMED</assign>
       </output>
       <input message="inputMessage">
         <assign to="." from="*"></assign>
       </input>
     </operation>
  </sequence>
</process>
```
### **Implementing the XML Validation Service**

To implement the XML Validation service, complete the following tasks:

- 1. Activate your license for the XML Validation service. See *An Overview of Implementing Services*.
- 2. Create an XML Validation service configuration. See *Creating a Service Configuration*.
- 3. Configure the XML Validation service. See *[Configuring the XML Validation Service](#page-1518-0)* on page 1519.
- 4. Check in any DTDs or schemas that will be used to validate the XML documents.
- 5. Use the XML Validation service in a business process.

# <span id="page-1518-0"></span>**Configuring the XML Validation Service**

To configure the XML Validation service, you must specify field settings in Gentran Integration Suite and using BPML. See *Creating a Service Configuration*.

### Gentran Integration Suite Configuration

The following table describes the fields used to configure the XML Validation service in Gentran Integration Suite:

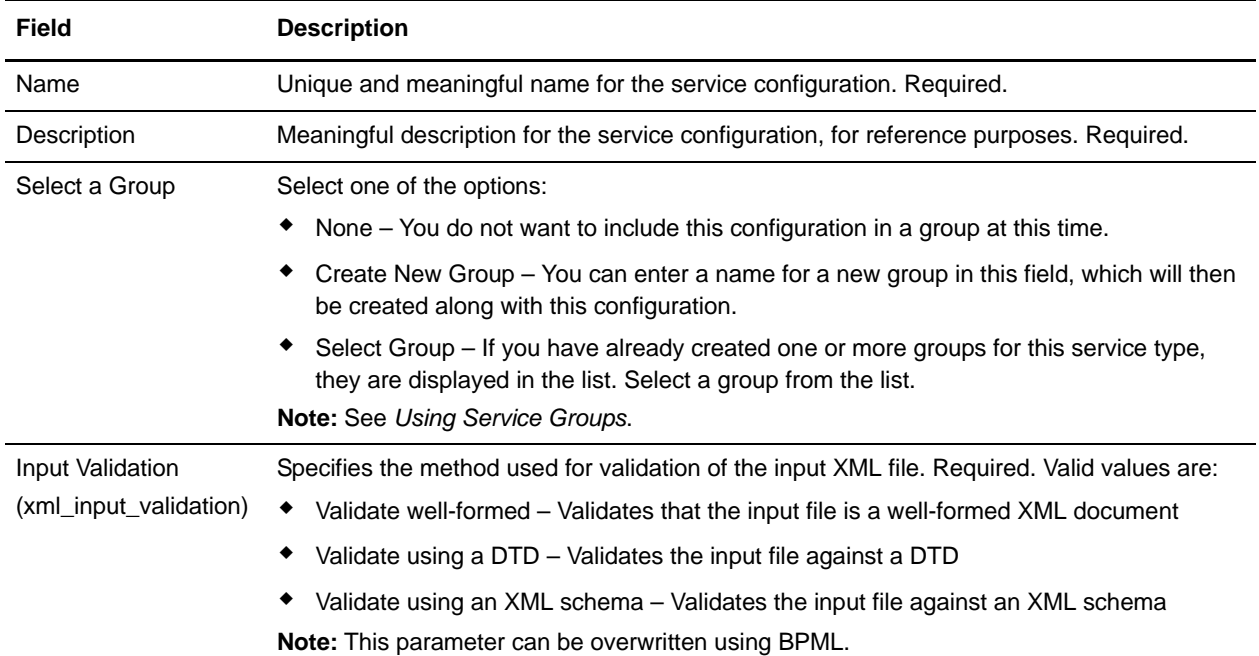

### BPML Configuration

The following table describes the fields used to configure the XML Validation service using BPML:

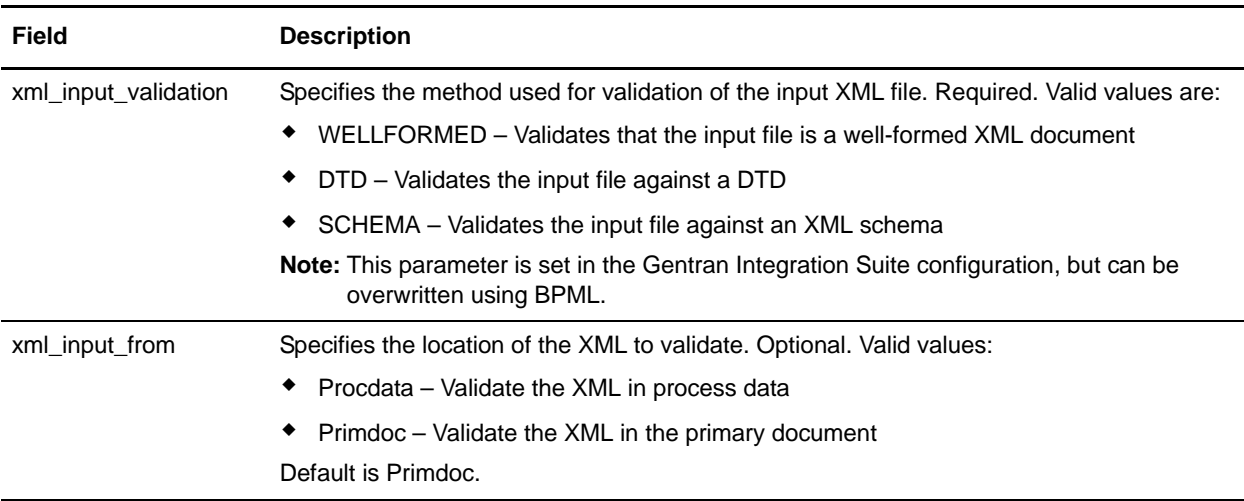

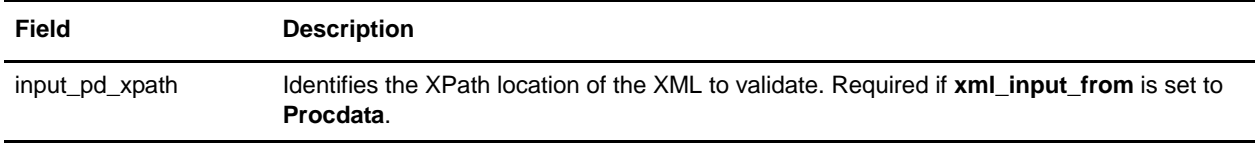

# **XSLT Service**

The following table provides an overview of the XSLT service:

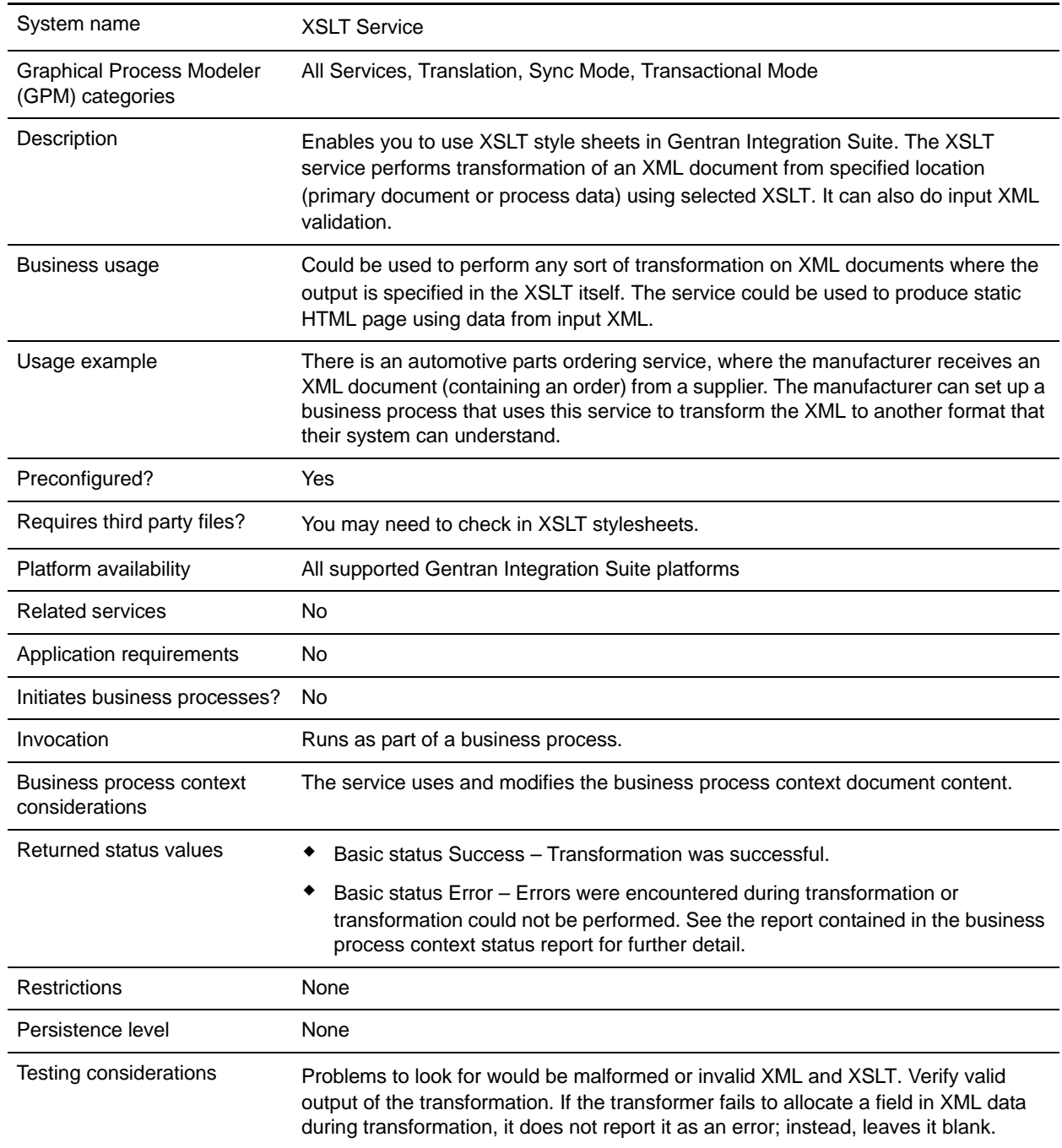

## **Requirements**

Before you configure the XSLT service in the GPM, you must:

- $\triangleleft$  Be proficient in XSLT.
- ✦ Check in any XSLT style sheets you want to use. See *[Checking In an XSLT Style Sheet](#page-1522-0)*.

## **Implementing the XSLT Service**

To implement the XSLT service, complete the following tasks:

- 1. Activate your license for the XSLT service.
- 2. Create an XSLT service configuration, if necessary. Gentran Integration Suite provides a standard configuration of the XSLT service for you (named XSLTService). You do not need to create one. However, you may choose to create a unique XSLT service configuration.
- 3. Configure the XSLT service.
- 4. Check in any XSLT style sheets. See *[Managing XSLT Style Sheets](#page-1522-1)*.
- 5. Use the XSLT service in a business process.

# **Configuring the XSLT Service**

Gentran Integration Suite provides a standard configuration of the XSLT service for you (named XSLTService). You do not need to create one. However, you may choose to create a unique XSLT service configuration.

To configure the XSLT service, you must configure the following fields in the GPM:

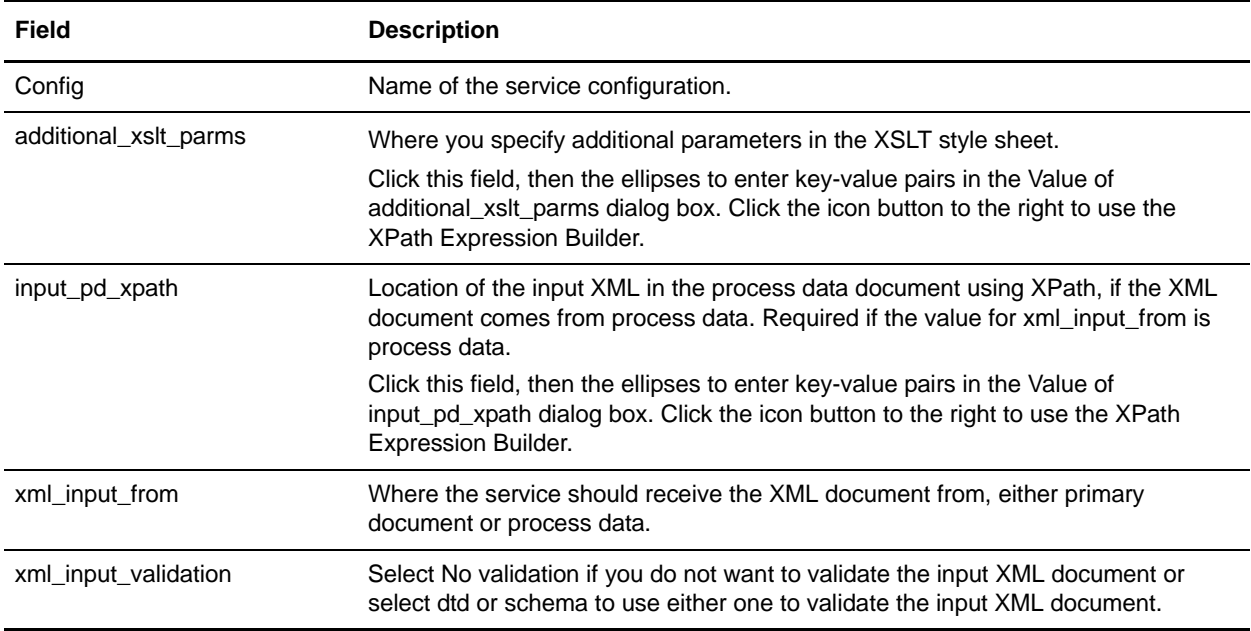

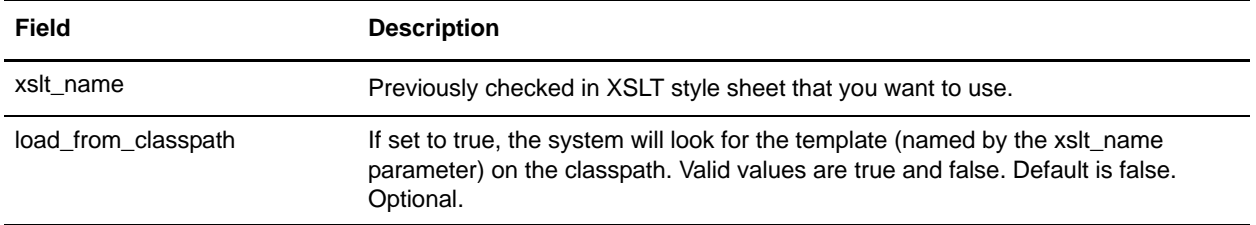

# <span id="page-1522-1"></span>**Managing XSLT Style Sheets**

Managing XSLT style sheets involves the following tasks:

- ✦ Checking In an XSLT Style Sheet
- ✦ Checking In an XSLT Style Sheet Using the Text Editor
- ✦ Searching for an XSLT Style Sheet
- ✦ About Search Results
- ✦ Editing an XSLT Style Sheet
- ✦ Checking In an Updated Version of an XSLT Style Sheet
- ✦ Checking Out an XSLT Style Sheet
- ✦ Enabling or Disabling an XSLT Style Sheet
- ✦ Specifying a Default XSLT Style Sheet

### <span id="page-1522-0"></span>Checking In an XSLT Style Sheet

To use XSLT style sheets in Gentran Integration Suite, you must first check them in.

To check in an XSLT style sheet to Gentran Integration Suite:

- 1. From the **Deployment** menu, select **XSLT**.
- 2. Under **Check-in**, click **Go!**
- 3. Type the name of the XSLT style sheet.
- 4. For the input mode, select **Check-in style sheet** and click **Next**.
- 5. For the XSLT Style Sheet filename, type the path to the XSLT style sheet or click **Browse**, locate the style sheet on your local disk, and click **Open**. The name should not have spaces or apostrophes in it.
- 6. Type comments in the **Check-in Comments** field.

**Tip:** Use the Check-in Comments field to note the purpose of the XSLT style sheet or explain the changes made to it.

- 7. Select the encoding that most closely matches the style sheet encoding and click **Next**.
- 8. If you do not want the XSLT style sheet to be enabled, click the **Enable for Business Processes** check box to clear it.
- 9. Review the settings for the XSLT style sheet you are checking in. Are the settings correct?
	- If Yes, click **Finish** to apply your changes.

 If No, click **Back** to make changes to your selections, or click **Cancel** to cancel without saving your changes.

### Checking In an XSLT Style Sheet Using the Text Editor

You can also check in XSLT style sheets by typing or copying the content of an XSLT into the text editor.

To check an XSLT style sheet in to Gentran Integration Suite using the text editor:

- 1. From the **Deployment** menu, select **XSLT**.
- 2. Under **Check-in**, click **Go!**
- 3. Type the name of the XSLT style sheet.
- 4. For the input mode, select **Style Sheet Text Editor** and click **Next**.
- 5. Type a description of the style sheet.
- 6. Under **XSL Style Sheet**, type or copy the content of the style sheet and click **Next**. **Note:** The text editor does not validate the style sheet.
- 7. Review the settings for the XSLT style sheet you are checking in. Are the settings correct?
	- If Yes, click **Finish** to apply your changes.
	- If No, click **Back** to make changes to your selections, or click **Cancel** to cancel without saving your changes.

#### <span id="page-1523-0"></span>Searching for an XSLT Style Sheet

To check in a new version, check out, enable, or disable an XSLT style sheet, you must first specify which one you want. You can locate an XSLT by name or from an alphabetic list.

Searching by name is more precise and provides fewer results. Searching from an alphabetical list shows all XSLT style sheets or ones beginning with a specified letter or digit.

To search for an XSLT style sheet by name:

- 1. From the **Deployment** menu, select **XSLT**.
- 2. Under **Search**, type the name of the XSLT style sheet. Case does not matter and you can type part of a name and click **Go!**

Gentran Integration Suite returns a list of matches unless no XSLT style sheets meet your criteria.

To search for an XSLT style sheet from a list:

- 1. From the **Deployment** menu, select **XSLT**.
- 2. Under **List**, select **All** or a specific letter or digit (0 9) and click **Go!**

Gentran Integration Suite returns a list of matches unless no XSLT style sheets meet your criteria.

#### About Search Results

When you search for an XSLT style sheet, Gentran Integration Suite returns a results page. The results are displayed in a three-column table. Each row contains icons for the Source Manager and the Version Manager, the XSLT name, and XSLT type. You can sort the list alphabetically by name or type.

#### Source Manager

The Source Manager enables you to check out an XSLT style sheet and check in a new version of that style sheet. It also displays the following information about an XSLT style sheet:

- ✦ Date that the XSLT style sheet was checked in
- ✦ Name of the user who checked in the XSLT style sheet
- ✦ Comments about changes that have been made

#### Version Manager

The Version Manager enables you to enable or disable a version of an XSLT style sheet. If there are two or more versions, you can select a default.

The Version Manager also displays the following information about an XSLT style sheet and any of its versions:

- $\triangleleft$  Which version is the default version
- ✦ Date that the XSLT style sheet version was checked in
- ✦ Name of the user who checked in the XSLT style sheet version
- ✦ Comments about changes that have been made

#### Editing an XSLT Style Sheet

After you have checked in a style sheet to Gentran Integration Suite, you can edit it without checking it out of Gentran Integration Suite.

To edit an XSLT style sheet in Gentran Integration Suite:

- 1. From the **Deployment** menu, select **XSLT**.
- 2. Find the XSLT style sheet you want to edit. For more information, see *[Searching for an XSLT Style](#page-1523-0)  [Sheet](#page-1523-0)*.
- 3. Next to the XSLT style sheet you want to edit, click **source manager**.
- 4. Next to the version you want to edit, click **edit**.
- 5. Type a description of the changes you want to make to the style sheet.
- 6. Under **XSLT Style Sheet**, edit the style sheet as necessary and click **Next**. **Note:** The text editor does not validate the style sheet.
- 7. Select which version you want to be the default and click **Next**.
- 8. Review the settings for the XSLT style sheet. Are the settings correct?
	- If Yes, click **Finish** to apply your changes.
	- If No, click **Back** to make changes to your selections, or click **Cancel** to cancel without saving your changes.

#### Checking In an Updated Version of an XSLT Style Sheet

If you update an XSLT style sheet that has been checked in to Gentran Integration Suite, you need to check in that style sheet again as an updated version.

To check an updated version of an XSLT style sheet in to Gentran Integration Suite:

- 1. From the **Deployment** menu, select **XSLT**.
- 2. Find the XSLT style sheet for which you want to check in a new version. For more information, see *[Searching for an XSLT Style Sheet](#page-1523-0)*.
- 3. Next to the XSLT style sheet for which you want to check in a new version, click **source manager**.
- 4. Next to **Check-in** a new version of this XSLT style sheet, click **Go!**
- 5. Type the path to the XSLT style sheet or click **Browse**, locate the XSLT style sheet, and click **Open**.
- 6. Type comments in the **Check-in comments** field and click **Next**. This field is required.

**Tip:** Use the Check-in comments field to note the purpose of the XSLT style sheet or explain the changes made to it.

- 7. Select the version you want to be the default and click **Next**.
- 8. If you do not want the XSLT style sheet to be enabled, click the **Enable for Business Processes** check box to clear it.
- 9. Review the settings for the XSLT style sheet you are checking in. Are the settings correct?
	- If Yes, click **Finish** to apply your changes. Gentran Integration Suite displays the message, *The system update has completed successfully.*
	- If No, click **Back** to make changes to your selections, or click **Cancel** to cancel without saving your changes.

### Checking Out an XSLT Style Sheet

To edit an XSLT style sheet that has been checked in to Gentran Integration Suite and prevent anyone from modifying the file while you are making changes, you check out a version from Gentran Integration Suite. Checking out locks the source XSLT style sheet so that no one else can edit it while you are editing it. Use the Source Manager to check out a version of an XSLT style sheet.

To check out a version of an XSLT style sheet from Gentran Integration Suite:

- 1. From the **Deployment** menu, select **XSLT**.
- 2. Find the XSLT style sheet you want to check out. For more information, see *[Searching for an XSLT](#page-1523-0)  [Style Sheet](#page-1523-0)*.
- 3. Next to the XSLT style sheet you want to check out, click **source manager**.
- 4. Next to the version you want to check out, select the encoding.

**Note:** If a version has been checked in with an encoding other than the Gentran Integration Suite default of UTF-8, then you can check it out in UTF-8 or any other encoding that the style sheet has been checked in with.

- 5. Click **check-out**.
- 6. Select **Save** then click **OK**. Gentran Integration Suite prompts you to choose a destination location. Browse to the location and click **OK** to save the file and complete checkout.

### Enabling or Disabling an XSLT Style Sheet

Enabling a XSLT style sheet makes it available to the Gentran Integration Suite services and business processes.

You can enable or disable an XSLT style sheet in two ways:

- ✦ At the time you check it in to Gentran Integration Suite
- ✦ Through the Version Manager after the style sheet has been checked in

To enable or disable an XSLT style sheet with the Version Manager:

- 1. From the **Deployment** menu, select **XSLT**.
- 2. Find the XSLT style sheet you want to enable or disable.
- 3. Next to the XSLT style sheet you want to enable or disable, click **version manager**.
	- To enable an XSLT style sheet, click the empty **Enable** box and click **Save**. A check mark indicates the XSLT style sheet is enabled.
	- To disable an XSLT style sheet, click the checked **Enable** box and click **Save**. An empty box indicates the XSLT style sheet is disabled.

### Specifying a Default XSLT Style Sheet

The default XSLT style sheet is the version that is available to business processes. One version must be selected as the default.

To specify a default XSLT style sheet:

- 1. From the **Deployment** menu, select **XSLT**.
- 2. Find the XSLT style sheet you want and click **version manager**.
- 3. Select the version you want to be the default and click **Save**.

# **Yantra Adapters**

The Yantra adapters enable you to use Yantra functionality from within Gentran Integration Suite. The following table provides an overview of the Yantra adapters:

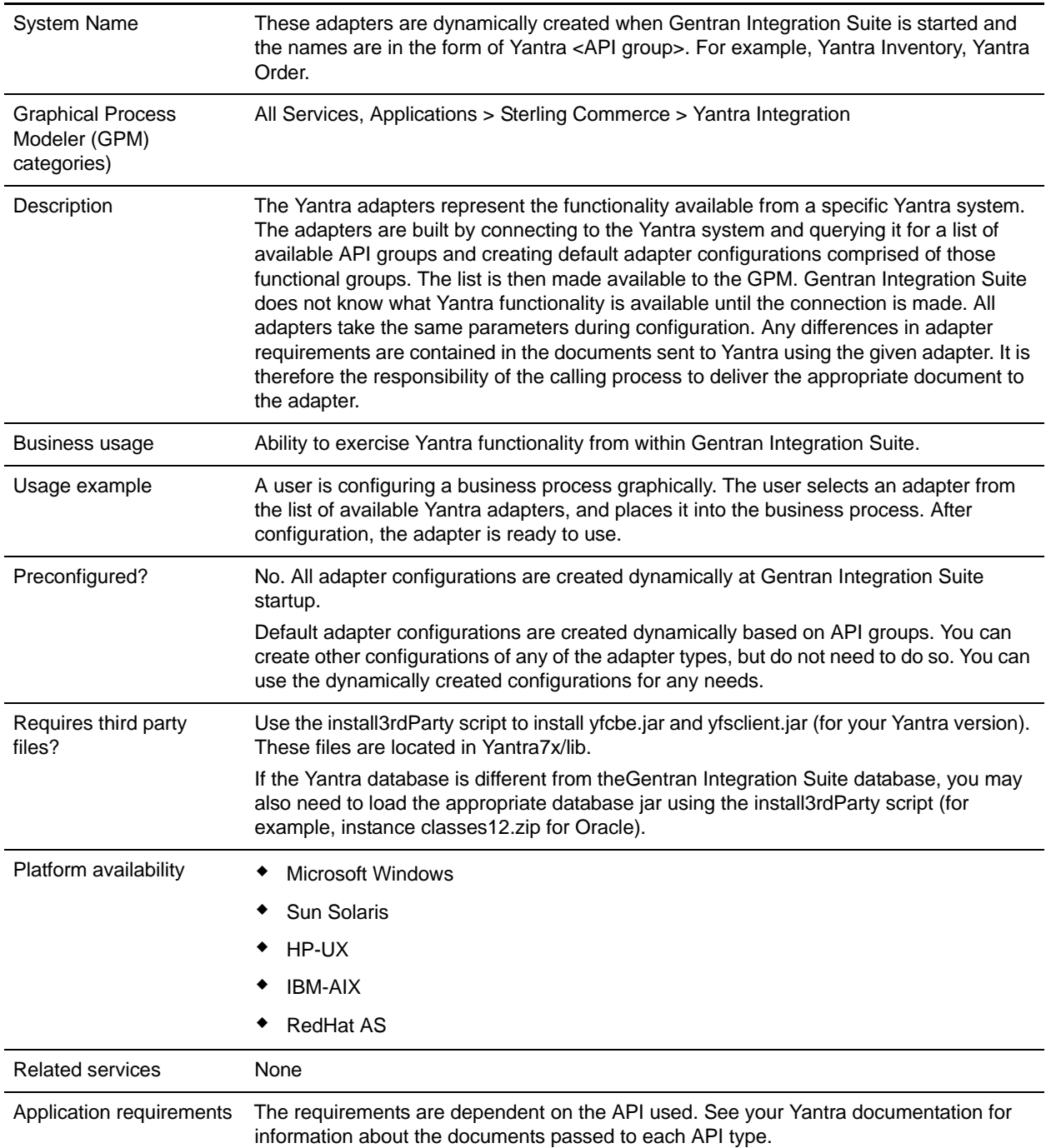

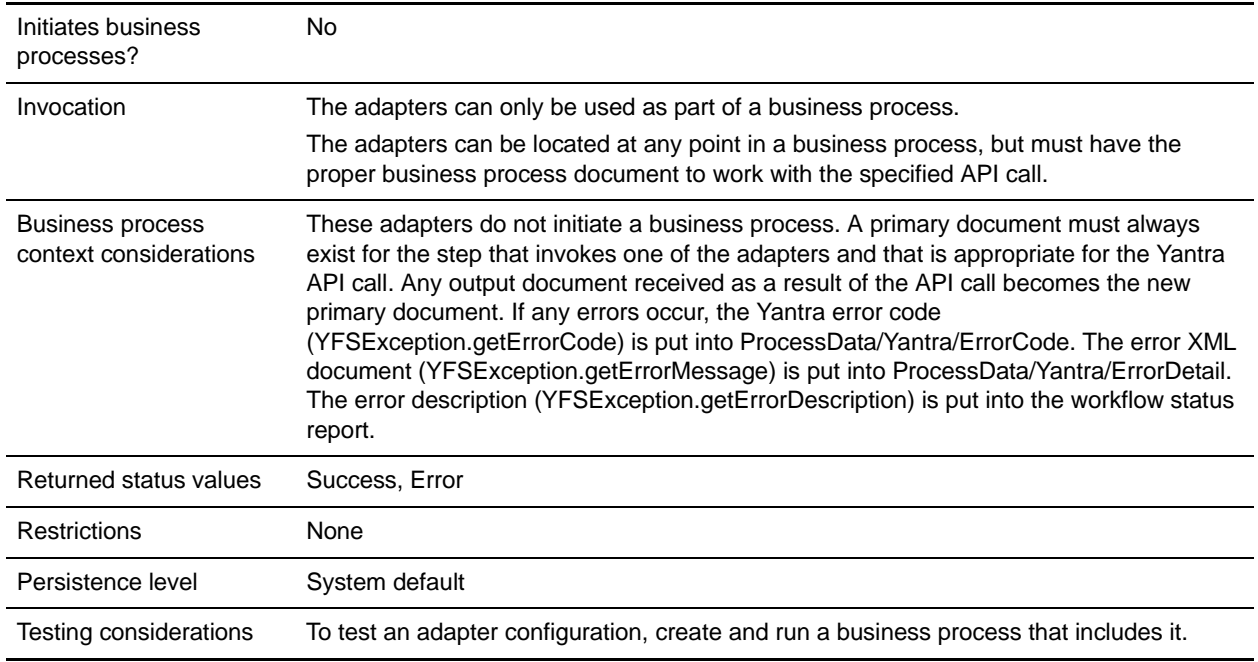

# **How the Yantra Adapters Work**

The Yantra adapters are dynamically built each time Gentran Integration Suite is started. Yantra functionality is made available in Gentran Integration Suite through Yantra API groups.

When Gentran Integration Suite starts, a Yantra Startup process runs that creates an adapter for each API group. These default adapter configurations are available in the GPM for use in business processes.

All adapters take the same parameters during configuration. Any differences in adapter requirements are contained in the documents sent to Yantra using the given adapter. The calling process must deliver the appropriate document to the adapter.

**Note:** See your Yantra documentation for API-specific requirements.

### Example

The Yantra system that you are connecting to includes API groups for Inventory Management, Warehouse Layout, Move Requests, Price, and Receipt. When you start your Gentran Integration Suite server, it queries the Yantra database and creates an adapter for each API group it finds. It would create an Inventory Management adapter, Warehouse Layout adapter, Move Requests adapter, Price adapter, and Receipt adapter. These would all be visible and available for use in the GPM.

# **Implementing the Yantra Adapters**

To implement the Yantra adapters, complete the following tasks:

- 1. Install the third party .jar files. See *[Installing the Third Party .jar Files](#page-1529-0)*.
- 2. Edit the sandbox.cfg file. See *[Installing the Third Party .jar Files](#page-1529-0)*.

3. In the GPM, select and configure one or more of the dynamic adapters as part of a business process. See *[Configuring the Yantra Adapters](#page-1529-1)*.

#### <span id="page-1529-0"></span>Installing the Third Party .jar Files

- 1. Locate the two Yantra .jar files needed, yfsclient.jar and yfcbe.jar. Ensure that they are the files for your Yantra version. These files are located in Yantra7x/lib.
- **Note:** If the Yantra database is different from the Gentran Integration Suite database, you may also need to load the appropriate database jar using the install3rdParty script (for example, instance classes 12.zip) for Oracle).
- 2. Shut down Gentran Integration Suite.
- 3. From the bin directory where Gentran Integration Suite is installed, install the .jar files by running the install3rdParty script included with Gentran Integration Suite. Use the Yantra server version number and the path and name of the directory where the files are located in the command, using the following examples as a guide:
	- On a Unix system, the commands would look similar to the following:

install3rdParty.sh yantra 7x -j *directory*/yfsclient.jar

install3rdParty.sh yantra 7x -j *directory*/yfcbe.jar

On a Windows system, the commands would look similar to the following:

install3rdParty.cmd yantra 7x -j *directory*/yyfsclient.jar

install3rdParty.cmd yantra 7x -j *directory*/yfcbe.jar

4. After installing the Yantra .jar files, you must add four lines to the sandbox.cfg file, located in the properties subfolder under your Gentran Integration Suite installation folder.

Add the following entries to sandbox.cfg:

- YANTRA\_DB\_CLASS=*oracle.jdbc.driver.OracleDriver*
- YANTRA\_DB\_URL=*jdbc:oracle:thin:@<host>:<port>:<sid>*
- YANTRA\_DB\_USER=*username*
- YANTRA\_DB\_PASS=*userpassword*
- 5. Restart Gentran Integration Suite.

#### <span id="page-1529-1"></span>Configuring the Yantra Adapters

In the GPM, use the dynamically created Yantra adapters in your business processes. Each adapter uses the parameters defined in the following table. If one of the adapters requires additional information, you must supply it in the document passed to the adapter in the business process.

Use the field definitions in the following table to set up a Yantra adapter configuration in the GPM. When editing BPML directly (not editing in the GPM), use the names in parentheses to refer to the parameters.

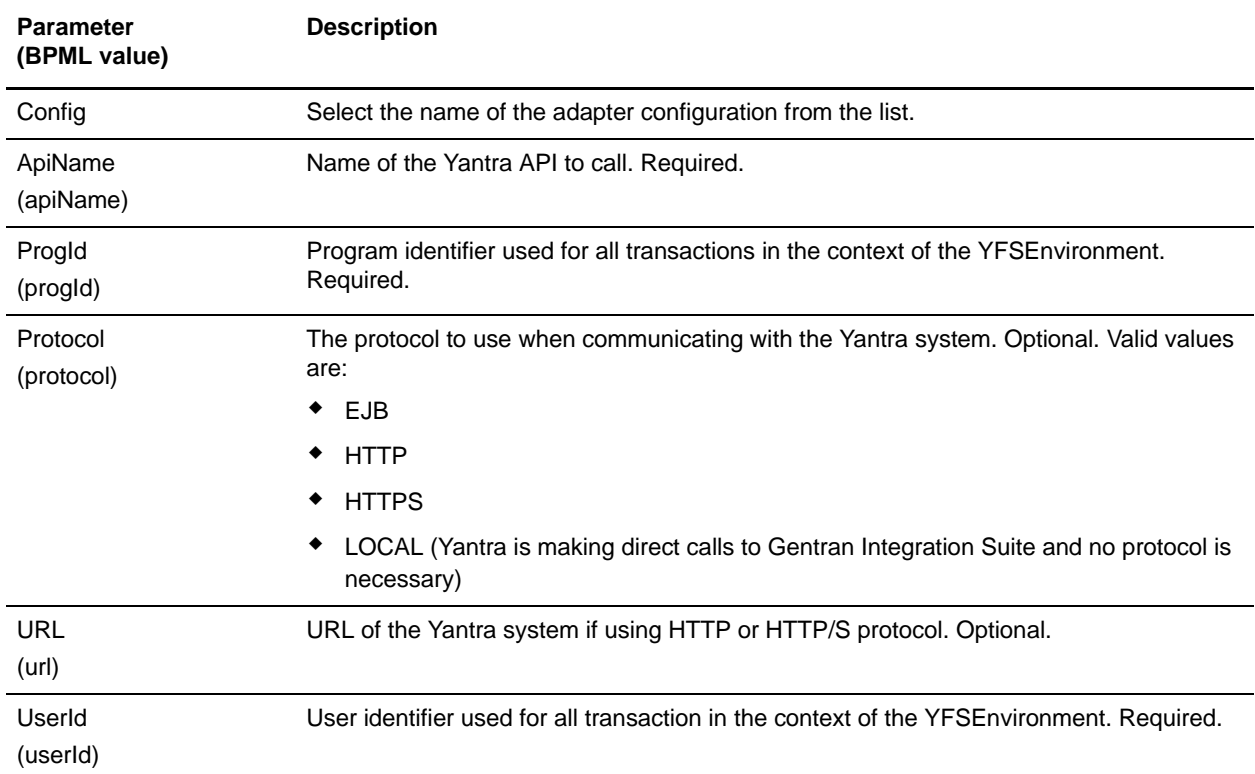

## **Parameters Passed From Adapter to Business Process**

The following table contains the parameters passed from the Yantra adapter to the business process:

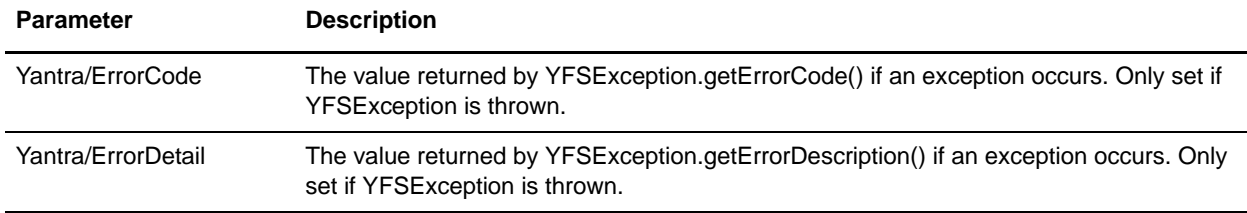

### **Parameters Passed From Business Process to Adapter**

The parameters passed from the business process to a Yantra adapter are the same as those listed in *[Configuring the Yantra Adapters](#page-1529-1)*.

### **Business Process Example**

The following example illustrates how the Yantra adapter can be used in a business process. In the example, the business process is calling the Yantra Inventory cancelReservation API:

```
<process name = "YantraTest">
   <operation name="Get Inventory Supply">
     <participant name="Yantra_Inventory"/>
     <output message="toService">
       <assign to="." from="*"/>
       <assign to="apiName">getInventorySupply</assign>
       <assign to="progId">someProgId</assign>
       <assign to="userId">someUserId</assign>
       <assign to="protocol">HTTP</assign>
       <assign 
to="url">http://<host>:<port>/yantra/interop/InteropHttpServlet</assign>
     </output>
     <input message="fromService">
       <assign to="." from="*"/>
     </input>
  </operation>
</process>
```
### **Messages Generated By Yantra Startup Class**

The following messages are in noapp.log if the yfsclient.jar is not loaded:

```
Found startup.class1=com.sterlingcommerce.woodstock.services.yantra.YantraStartup
Started com.sterlingcommerce.woodstock.services.yantra.YantraStartup
YantraStartup - Checking for existing service definition file.
YantraStartup - No existing service definition file found.
YantraStartup - Reflecting Yantra APIs.
YantraStartup - Zero API's reflected.
YantraStartup - Finished.
```
This message will always be written to the noapp.log even if you are not using Yantra. Every time Gentran Integration Suite starts, it will check for Yantra.

#### Suppressing the Messages

If you stop using Yantra with Gentran Integration Suite, or for whatever reason do not want the messages to appear in the log, comment out the following line in noapp.properties by placing a pound sign (#) at the beginning of the line as show below and that class will no longer be called at startup:

# startup.class1=com.sterlingcommerce.woodstock.services.yantra.YantraStartup

#### Example Messages

The following are example messages that might be found in noapp.log if yfsclient.jar is loaded and YANTRA\_DB\_xxx entries are in sandbox.cfg, which would enable Gentran Integration Suite to query the Yantra database when starting up:

```
Found startup.class1=com.sterlingcommerce.woodstock.services.yantra.YantraStartup
Started com.sterlingcommerce.woodstock.services.yantra.YantraStartup
YantraStartup - Checking for existing service definition file.
```
YantraStartup - No existing service definition file found. YantraStartup - Reflecting Yantra APIss. YantraStartup - Loading API groups from the database. YantraStartup - Loading service definition. YantraStartup - Adding main palette. DynamicService processing: ../lang/en/Palette\_en.properties YantraStartup - Adding palette item: YantraApi1 YantraStartup - Loading service instance: Yantra Inventory YantraStartup - Adding palette item: YantraApi2 YantraStartup - Loading service instance: Yantra Order YantraStartup - Adding palette item: YantraApi3 YantraStartup - Loading service instance: Yantra Payment and Pricing YantraStartup - Adding palette item: YantraApi4 YantraStartup - Loading service instance: Yantra Receipts YantraStartup - Adding palette item: YantraApi5 YantraStartup - Loading service instance: Yantra Value Added Services YantraStartup - Adding palette item: YantraApi6 YantraStartup - Loading service instance: Yantra Product Management YantraStartup - Adding palette item: YantraApi7 YantraStartup - Loading service instance: Yantra Platform YantraStartup - Adding palette item: YantraApi8 YantraStartup - Loading service instance: Yantra Delivery Management YantraStartup - Adding palette item: YantraApi9 YantraStartup - Loading service instance: Yantra Task Management YantraStartup - Adding palette item: YantraApi10 YantraStartup - Loading service instance: Yantra WMS Inventory YantraStartup - Adding palette item: YantraApi11 YantraStartup - Loading service instance: Yantra Count YantraStartup - Adding palette item: YantraApi12 YantraStartup - Loading service instance: Yantra Putaway YantraStartup - Adding palette item: YantraApi13 YantraStartup - Loading service instance: Yantra Outbound Planning YantraStartup - Adding palette item: YantraApi14 YantraStartup - Loading service instance: Yantra Warehouse Layout YantraStartup - Adding palette item: YantraApi15 YantraStartup - Loading service instance: Yantra Picking YantraStartup - Adding palette item: YantraApi16 YantraStartup - Loading service instance: Yantra Shipping YantraStartup - Adding palette item: YantraApi17 YantraStartup - Loading service instance: Yantra UnGrouped YantraStartup - Finished.

# **Zengin TCP/IP Adapter**

Zengin is a standard Japanese communication protocol. The Zengin TCP/IP adapter enables Gentran Integration Suite to communicate with Zengin servers. The Zengin TCP/IP adapter is comprised of two components:

- ✦ Zengin Sender and Requester adapter
- ✦ Zengin Receiver and Responder adapter

During the configuration process, the Zengin TCP/IP adapter requires the use of the Zengin Configuration Import service and a specially-configured instance of the File System adapter.

You can also control certain behaviors by configuring properties in the zengin.properties file.

The following table provides an overview of the Zengin TCP/IP adapter:

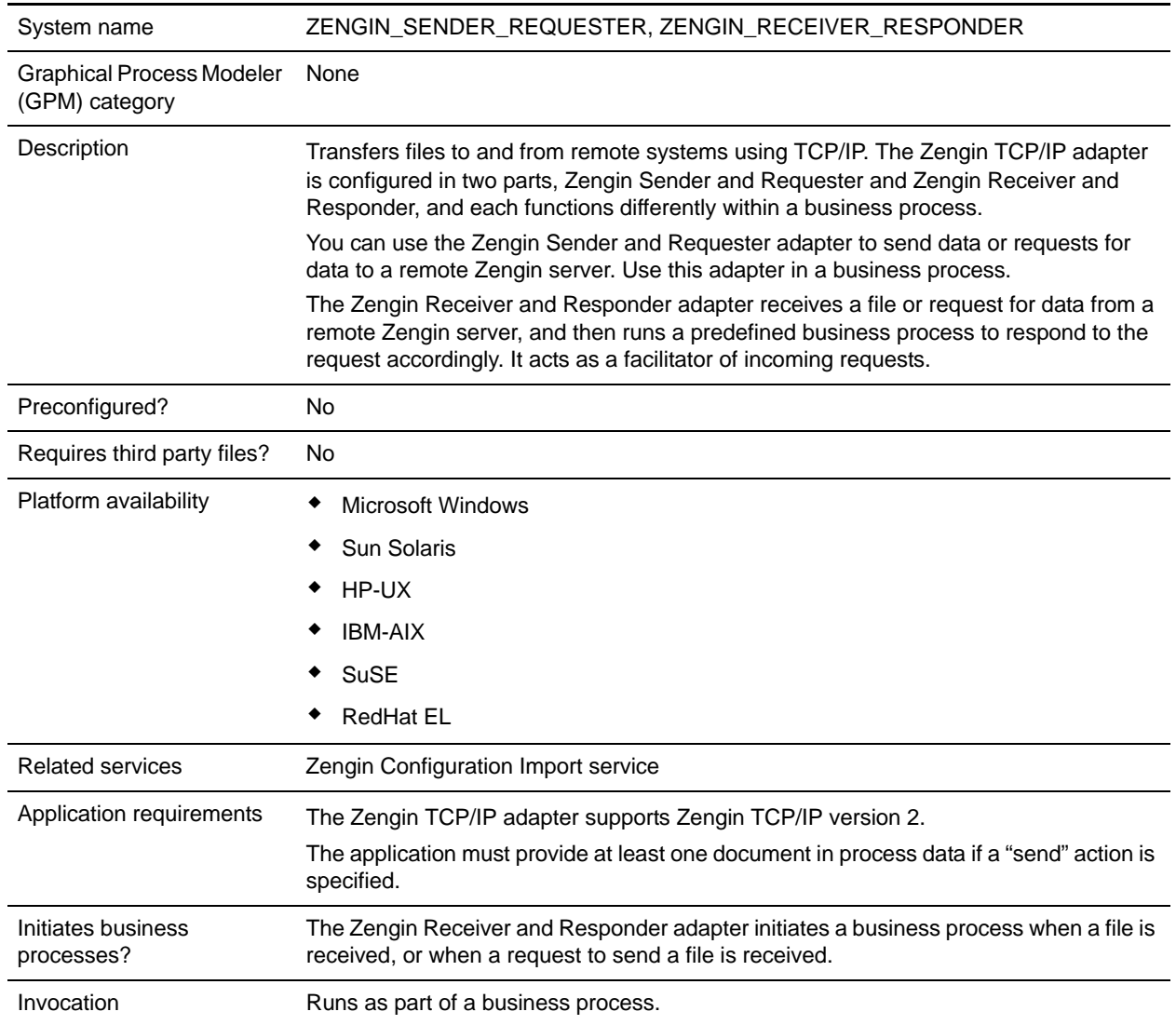

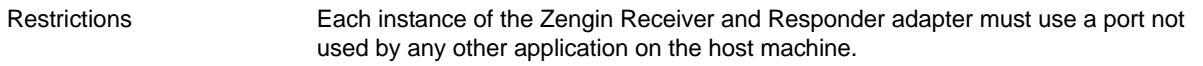

### **How the Zengin TCP/IP Adapter Works**

The Zengin TCP/IP adapter uses the Zengin Configuration Import service to populate Zengin TCP/IP adapter configurations into a database. The Zengin Configuration Import service enables the Zengin adapter to function, but is not part of the Zengin TCP/IP adapter. It is created independently. For more information, see *[Implementing the Zengin Configuration Import Service Configuration](#page-1536-0)* on page 1537.

When the Gentran Integration Suite server is running, the Zengin Receiver and Responder adapter listens on a port specified in the adapter configuration. When an incoming request is received from a remote Zengin server, the Zengin Receiver and Responder adapter creates a new instance of the Zengin Receiver and Responder adapter to respond to the request and process it accordingly.

The following sections explain how the Zengin Sender and Requester adapter and the Zengin Receiver and Responder adapter function.

### Zengin Sender and Requester Adapter, Sending a File

The following steps summarize how the Zengin Sender and Requester adapter works in a business process within Gentran Integration Suite when sending a file to a remote Zengin server:

- 1. The Zengin Sender and Requester adapter retrieves a file from the business process primary document and sends it to a remote Zengin server.
- 2. After sending files to the remote server, the Zengin Sender and Requester adapter updates the business process with the status of each file it attempted to send. The status of each file is nested within a ZenginResult element, where each file alias appears as a separate element with a status value:
	- $\bullet$  success The file was successfully sent.
	- $\bullet$  fail The file transmission failed.
	- not sent The Zengin TCP/IP adapter did not send the file because of an error.
	- unknown The Zengin TCP/IP adapter is unable to determine the status of the file.

View the status report in the Gentran Integration Suite Business Process Detail window. The following example shows the structure of the status report and the four possible status values:

```
<ZenginResult>
  <file_alias_1>success</file_alias_1>
  <file_alias_2>fail</file_alias_2>
  <file_alias_3>not sent</file_alias_3>
   <file_alias_4>unknown</file_alias_4>
</ZenginResult>
```
#### Zengin Sender and Requester Adapter, Requesting a File

When the Zengin Sender and Requester adapter requests a file from a remote Zengin server the following steps occur:

1. The Zengin Sender and Requester adapter sends a request for a file to a remote Zengin server.

- 2. The remote Zengin server replies by sending the requested file.
- 3. The Zengin Sender and Requester adapter then puts the received file in the business process primary document.

### Zengin Receiver and Responder Adapter, Receiving a File

When the Zengin Receiver and Responder adapter receives a file, the following steps occur:

- 1. The Zengin Receiver and Responder adapter listens on a socket for an incoming message.
- 2. The Zengin Receiver and Responder adapter receives a file from a remote Zengin server.
- 3. The adapter reads the settings from the zengin.properties file.
- 4. If the file received has variable-length records, the document does not retain the Zengin protocol record length fields. You must specify whether the file is text or binary. If the file is text, you must also specify whether or not to append a CRLF at the end of each record. For more information, see *[Configuring the zengin.properties File](#page-1546-0)* on page 1547.
- 5. The Zengin Receiver and Responder adapter starts a predefined business process based on the file it receives, and puts the file into the primary document of the business process.
- 6. The adapter sets two values in the business process, *ZenginFilename* and *ZenginFileAlias.* These correspond to the *filename* and *file\_alias* elements in the Zengin configuration XML file.

### Zengin Receiver and Responder Adapter, Responding to a File Request

When the Zengin Receiver and Responder adapter responds to a request for a file, the following steps occur:

- 1. The Zengin Receiver and Responder adapter receives a request from a remote Zengin server to send a file.
- 2. The Zengin Receiver and Responder adapter starts a predefined business process to retrieve the requested file.
- 3. The adapter sets two values in the business process that is running, *ZenginFilename* and *ZenginFileAlias.* These correspond to the *filename* and *file\_alias* elements, respectively, in the Zengin XML configuration file.
- 4. If the request is for a text file containing variable length records, then the boundary between records in the file is determined based on the CRLF options. For more information, see *[Configuring the](#page-1546-0)  [zengin.properties File](#page-1546-0)* on page 1547.
- **Note:** Previous versions of the Zengin Receiver and Responder adapter required each record in the file to be preceded by a two-byte Zengin protocol record length in binary format. If the file document to be retrieved by the business process is an older version that contains the Zengin protocol record length fields, the adapter still supports passing the *ZenginVariableRecLenPreInserted* parameter and setting it to "true" in the business process.
- 5. The business process places the file into its primary document.
- 6. The Zengin Receiver and Responder adapter extracts the file and sends it to the remote Zengin server.

# **Implementing the Zengin TCP/IP Adapter**

To implement the Zengin TCP/IP adapter, complete the following tasks:

- 1. Activate your license for the Zengin TCP/IP adapter. For information, see the *An Overview of Implementing Services* topic.
- 2. Create a Zengin Configuration Import service configuration. For information, see the *[Implementing](#page-1536-0)  [the Zengin Configuration Import Service Configuration](#page-1536-0)* on page 1537.
- 3. Configure the Zengin XML configuration file. For information, see *[Configuring the Zengin XML](#page-1540-0)  [Configuration File](#page-1540-0)* on page 1541.
- 4. Create a Zengin Sender and Requester adapter and a Zengin Receiver and Responder adapter configuration. For information, see *[Configuring the Zengin TCP/IP Adapter](#page-1543-0)* on page 1544.
- 5. Use the Zengin Sender and Requester adapter in a business process to send or request a file.

# <span id="page-1536-0"></span>**Implementing the Zengin Configuration Import Service Configuration**

The Zengin Configuration Import service imports the Zengin XML configuration file into the data source. Creating a Zengin XML configuration is a prerequisite step that is required to use the Zengin TCP/IP adapter.

**Note:** See *[Using the zenginConfigHelper Utility](#page-1543-1)* on page 1544 for information about a command-line utility that can be used instead of the Zengin Configuration Import Service.

To implement the Zengin Configuration Import service:

- 1. Create the Zengin Configuration Import service configuration. For information, see the *Creating a Service Configuration* topic.
- 2. Configure the Zengin Configuration Import service. For information, see *[Configuring the Zengin](#page-1536-1)  [Configuration Import Service](#page-1536-1)* on page 1537.
- 3. Create a File System adapter configuration to read the Zengin XML configuration file. For information, see *[Configuring the File System Adapter](#page-1537-0)* on page 1538.
- 4. Create the Zengin TCP/IP adapter configuration. For information, see the *Creating a Service Configuration* topic.
- 5. Configure the Zengin TCP/IP adapter. For information, see *[Configuring the Zengin TCP/IP Adapter](#page-1543-0)* [on page 1544](#page-1543-0).
- 6. Create a business process to start the Zengin Configuration Import service, the File System adapter, and the Zengin TCP/IP adapter configurations.

# <span id="page-1536-1"></span>**Configuring the Zengin Configuration Import Service**

To configure the Zengin Configuration Import service, you must specify field settings in Gentran Integration Suite.

### Gentran Integration Suite Configuration

The following table describes the fields used to configure the Zengin Configuration Import service in Gentran Integration Suite:

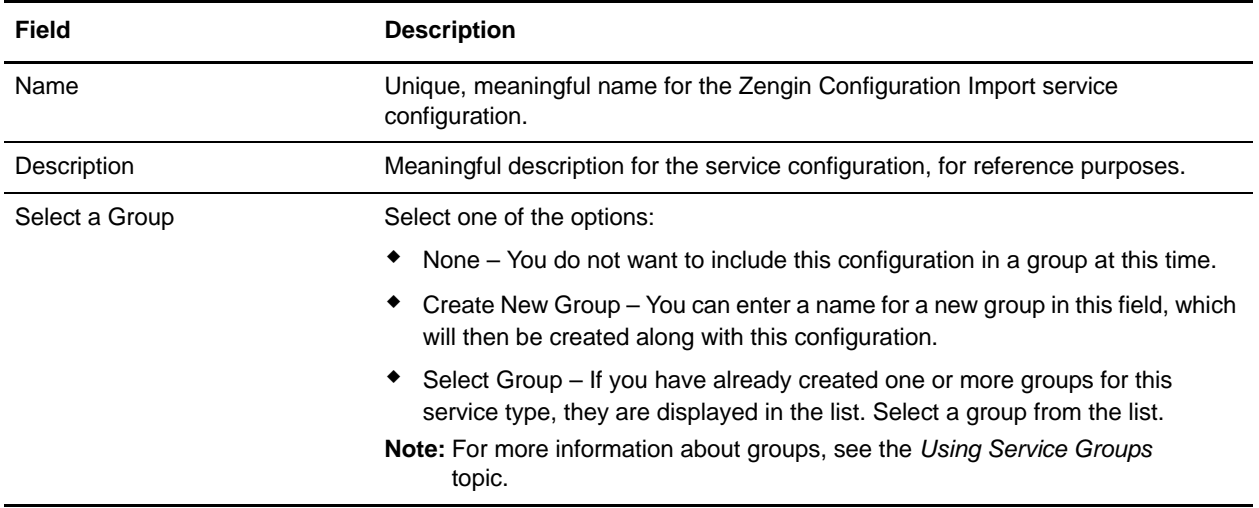

### GPM Configuration

There is no configuration required in the GPM for the Zengin Configuration Import service.

## <span id="page-1537-0"></span>**Configuring the File System Adapter**

To configure the File System adapter instance for use with the Zengin Configuration Import service, you must specify field settings in Gentran Integration Suite and in the GPM.

### Gentran Integration Suite Configuration

The following table describes the fields used to configure the required File System adapter instance in Gentran Integration Suite:

**Note:** The field names in parentheses represent the corresponding field names in the GPM. This information is provided for your reference.

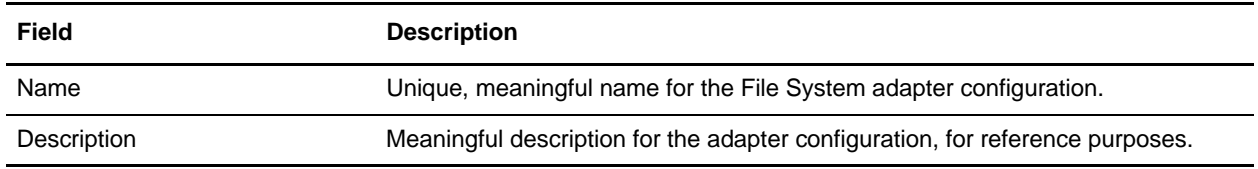

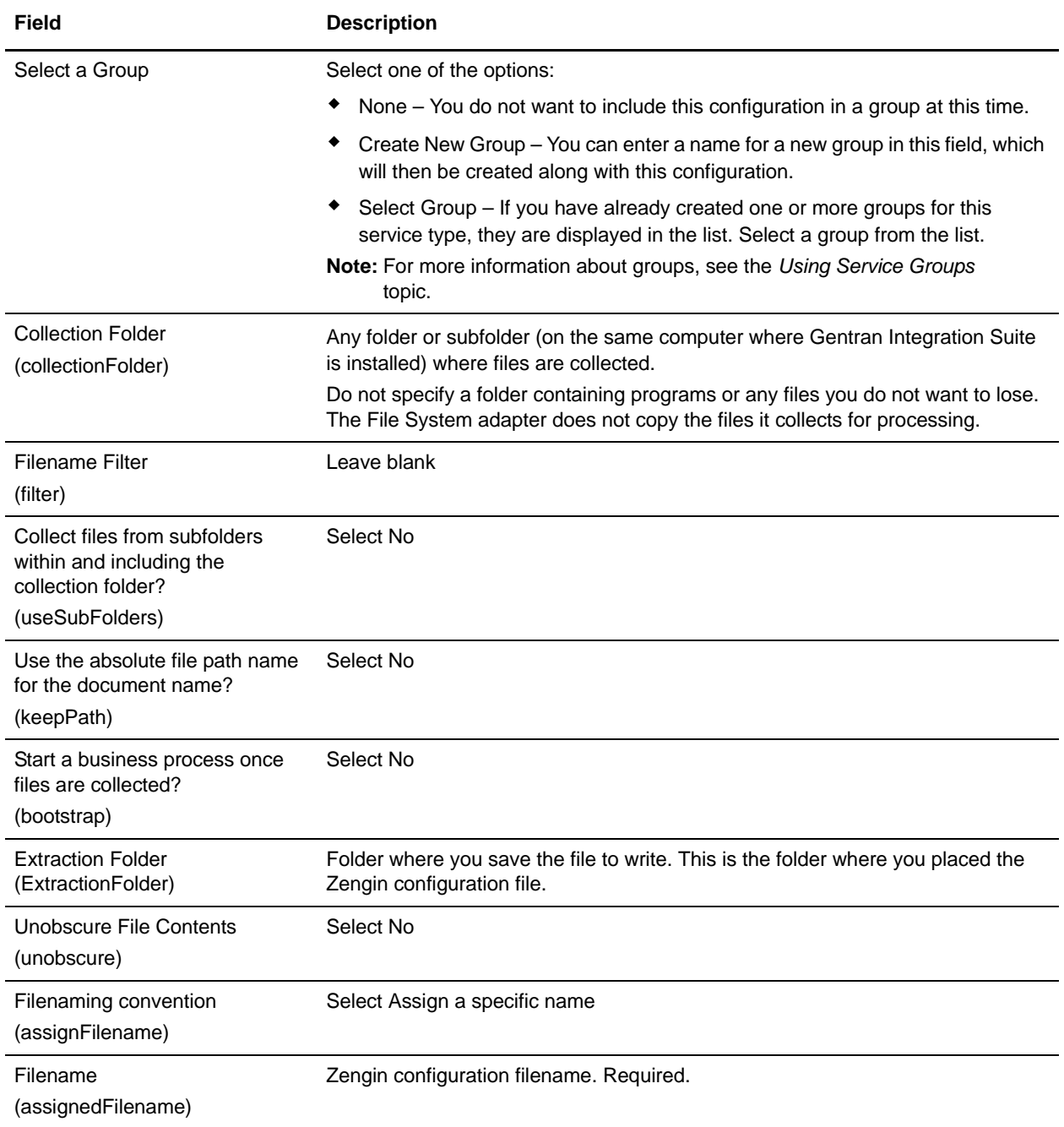

### GPM Configuration

The business process runs, respectively, the File System adapter configuration and the Zengin Configuration Import service configuration. The first operation of the business process runs the File System adapter to read the Zengin XML configuration file. Specify the following field settings for the File System adapter in the GPM:

**Note:** In cases where the BPML field name differs from the GPM field name, the BPML field name is shown in parentheses.

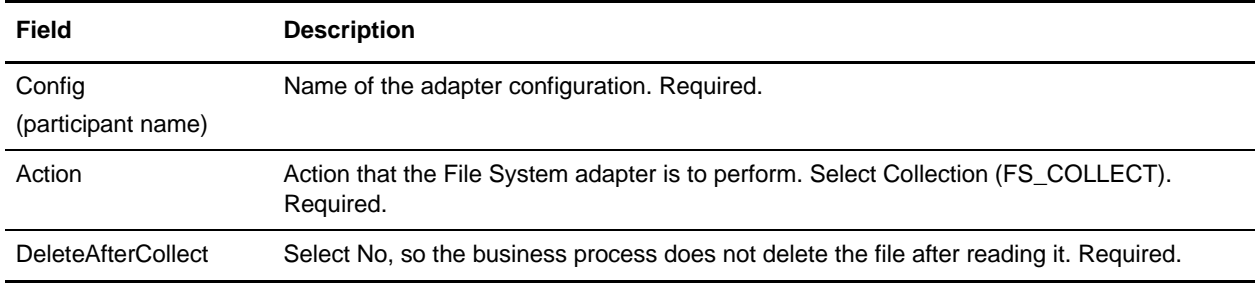

The second operation of the business process runs the Zengin Configuration Import service to extract the configuration from the file into the data source or database. There is no need to specify any specific entry. The following business process is an example of how this operation should look:

```
<process name="zengin_configuration_import">
<sequence name="Main sequence">
   <operation name="File System Adapter">
   <participant name="my_file_sys_adapter_instance"/>
   <output message="FileSystemInputMessage">
   <assign to="Action">FS_COLLECT</assign>
   <assign to="assignedFilename" from=" 'my_zengin_config_xml'"></assign>
   <assign to="collectionFolder">my_folder</assign>
   <assign to="deleteAfterCollect">false</assign>
   <assign to="filter" from='my_zengin_config_xml'"</assign>
   <assign to="."from="*"></assign>
   </output>
   <input message="inmsg">
   <assign to="."from="*"></assign>
   </input>
   </operation>
   <operation name="Zengin Configuration Import Service>
   <particpant name="my_zengin_config_import_instance"/>
   <output message="output">
   <assign to="."from="*"></assign>
   </output>
  <input message="input">
   <assign to="."from="*"></assign>
   </input>
   </operation>
</sequence>
</process>
```
An example of this business process (ZenginConfigImport.bpml) is available in the *installroot*/samples/Zengin folder.

# <span id="page-1540-0"></span>**Configuring the Zengin XML Configuration File**

The XML schema for the Zengin configuration file is defined in the file, zengin-config.xsd, which is included with Gentran Integration Suite. Find this file in the Gentran Integration Suite DTD/Schema repository.

The following table describes the format of the elements in the Zengin XML configuration file. You must preconfigure these elements for the Zengin TCP/IP adapter to work properly. Several of the element values are represented as hexadecimal (base 16) numbers because both ROS3 Zengin servers and CJS (Chori Joho Systems) Zengin servers use hexadecimal notation for these elements.

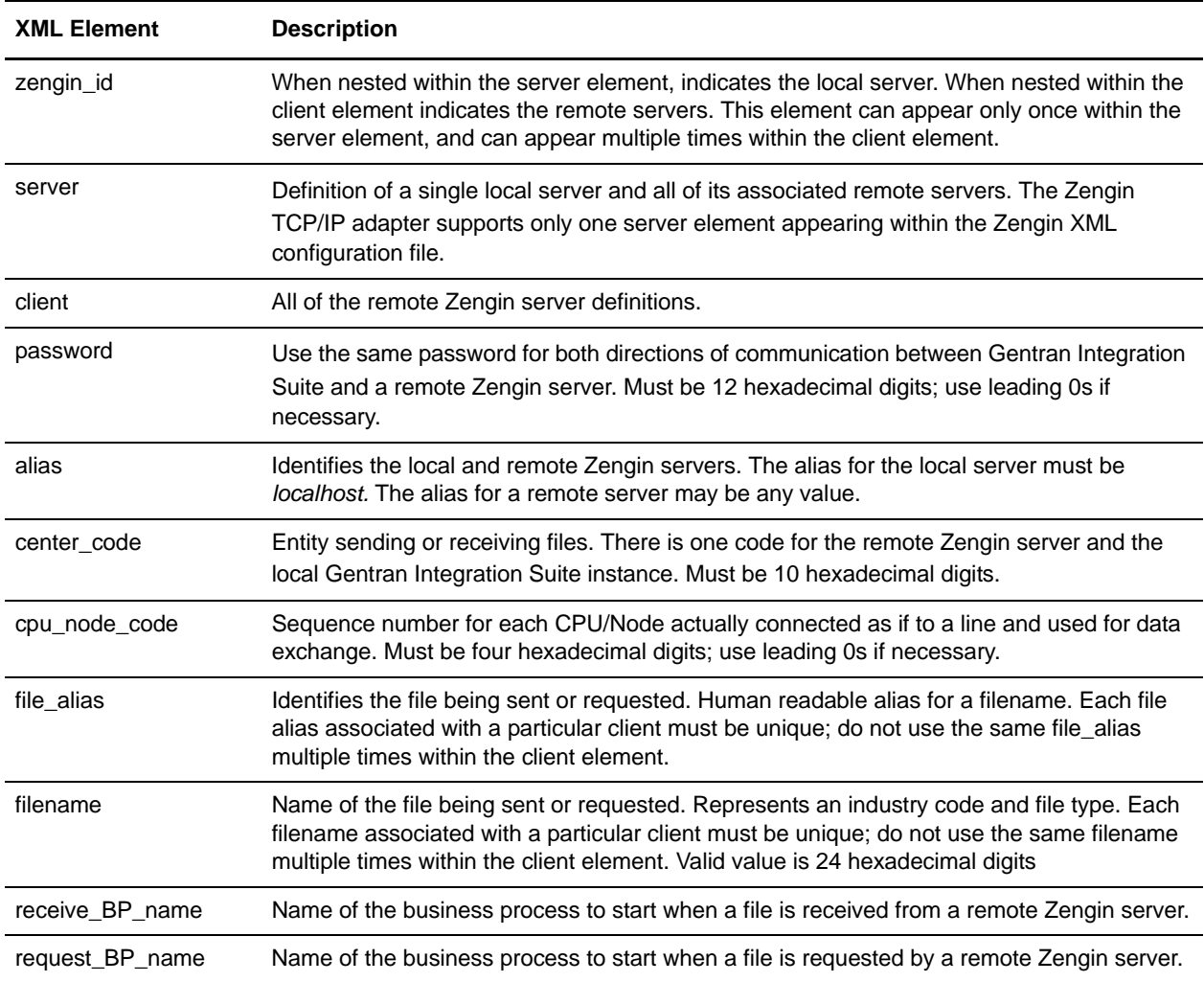

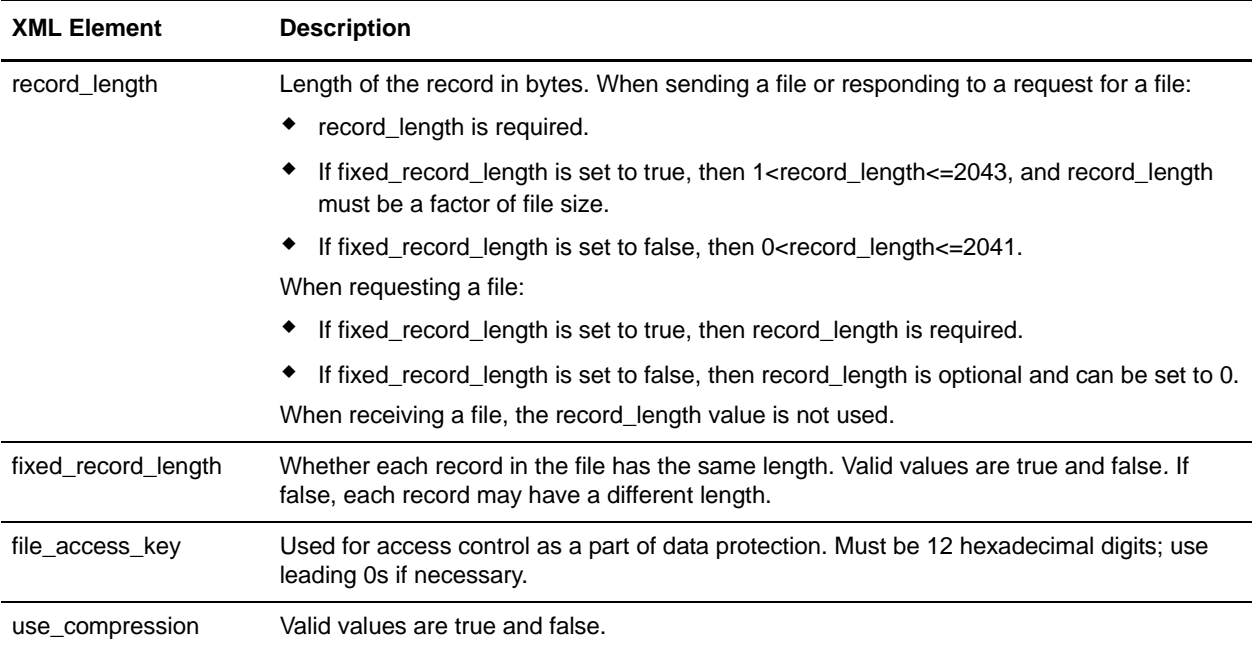

The following sample Zengin XML configuration file defines the required single instance of the local server (<alias>localhost</alias>), a single remote Zengin server (<alias>Ros3</alias>), and two files associated with the ROS3 server:

```
<?xml version="1.0" encoding="UTF-8"?>
<zengin xmlns:xsi="http://www.w3.org/2001/XMLSchema-instance" 
xsi:noNamespaceSchemaLocation="zengin-config.xsd">
  <server>
    <zengin_id>
      <alias>localhost</alias> <!--the local server(Gentran Integration Suite)-->
      <center_code>1212121212</center_code>
      <cpu_node_code>1A1B</cpu_node_code>
    </zengin_id>
   <client>
       <zengin_id>
           <alias>Ros3</alias>
           <center_code>123456789A</center_code>
           <cpu_node_code>F1F1</cpu_node_code>
       </zengin_id>
       <password>FFFFFFFFFFFF</password>
       <file_definition>
           <file_alias>send_variable_uncompr</file_alias>
           <filename>FOFOFOFOFOFOFOFOFOFOFOFO</filename>
           <request_bp_name>bpreq</request_bp_name>
           <receive_bp_name>bprecv</receive_bp_name>
           <fixed_record_length>false</fixed_record_length>
           <record_length>256</record_length>
           <use_compression>false</use_compression
           <file_access_key>AA00000000AA</file_access_key>
       </file_definition>
       <file_definition>
           <file_alias>send_fixed_uncompr</file_alias>
           <filename>000000000000000000000001</filename>
```

```
<request_bp_name>bpreq</request_bp_name>
           <receive_bp_name>bprecv</receive_bp_name>
           <fixed_record_length>true</fixed_record_length>
           <record_length>256</record_length>
           <use_compression>false</use_compression
           <file_access_key>FE00120000EF</file_access_key>
       </file_definition>
  </client>
 </server>
</zengin>
```
# **Securing the Zengin XML Configuration File**

Information is normally stored in the Zengin XML configuration file in clear text. This includes the client alias passwords and file access keys. This may or may not be acceptable. In cases where clear text is not acceptable, you should secure that data.

Gentran Integration Suite includes a utility called zenginSecureConfig that obscures (encrypts) the client alias passwords and file access keys contained in the Zengin XML configuration file.

To run the zenginSecureConfig utility, use one of the following commands from the command line:

- ✦ *install\_dir*/bin/zenginSecureConfig.sh *configFileName* [encoding] (UNIX)
- ✦ *install\_dir*/bin/zenginSecureConfig.cmd *configFileName* [encoding] (Windows)

Specify the path to the Gentran Integration Suite installation directory for *install\_dir* and the Zengin XML configuration file name for *configFileName*. The [encoding] parameter allows you to enter an optional character encoding. If not entered, the utility uses the default value of UTF-8.

The zenginSecureConfig utility reads the specified configuration file and parses it for validity. As the file is parsed, the utility checks for:

- 1. Client password nodes (//zengin/client/password)
	- If found, you will be prompted to enter a password or to use the existing value (if one is present).
	- If no password is found for a given client node, you are prompted to enter a password for that client node.
	- $\bullet$  After you enter a password, a  $\epsilon$  sassword secure node tag is written with the obscured (encrypted) value.
- 2. File access key nodes (//zengin/client/file\_definition/file\_access\_key)
	- If found, you are prompted to enter a file access key or to use the existing value (if one is present).
	- If no file access key is found for a given file definition, you are prompted to enter a file access key for that file definition node.
	- After you enter a file access key, a <file\_access\_key\_secure> node tag is written with the obscured (encrypted) value.

When the zenginSecureConfig utility is finished running, all client passwords and file access keys are secure and may be safely stored in the system.

To reset any of the secure values, perform one of the following steps:

- $\triangle$  Remove the secure value, leaving an empty node. (For example,  $\langle$  password secure/ $>$  or <password\_secure></password\_secure>).
- ✦ Remove the "\_secure" part of the tag and enter a clear text value or leave the value empty. (For example, <password/> or <password>*clearTextPsw*</password>).
- $\triangleleft$  Delete the entire secure node.

After the secure values have been reset, run the zenginSecureConfig utility, if needed, to secure any new values.

# <span id="page-1543-1"></span>**Using the zenginConfigHelper Utility**

To export a Zengin XML configuration from the data source to a file, use the zenginConfigHelper utility provided with Gentran Integration Suite. This utility also allows you to import a Zengin XML Configuration file to the data source and can be used instead of the Zengin Configuration Import service for this purpose. The zenginConfigHelper utility is especially useful for easily importing configuration files created with the zenginSecureConfig utility.

To export a Zengin XML Configuration, run the zenginConfigHelper utility using one of the following commands from the command line:

- ✦ *install\_dir*/bin/zenginConfigHelper.sh export *configFileName* (UNIX)
- ✦ *install\_dir*/bin/zenginConfigHelper.cmd export *configFileName* (Windows)

To import a Zengin XML Configuration, run the zenginConfigHelper utility using one of the following commands from the command line:

- ✦ *install\_dir*/bin/zenginConfigHelper.sh import *configFileName* (UNIX)
- ✦ *install\_dir*/bin/zenginConfigHelper.cmd import *configFileName* (Windows)

Specify the path to the Gentran Integration Suite installation directory for *install\_dir* and the Zengin XML configuration file name for *configFileName*.

# <span id="page-1543-0"></span>**Configuring the Zengin TCP/IP Adapter**

To configure the Zengin TCP/IP adapter, you must configure both the Zengin Sender and Requester adapter and the Zengin Receiver and Responder adapter by specifying field settings in Gentran Integration Suite and in the Graphical Process Modeler. For general information about service and adapter configurations, see the *Creating a Service Configuration* topic.

# **Configuring the Zengin Sender and Requester Adapter**

### Gentran Integration Suite Configuration

You can create as many configurations of the Zengin Sender and Requester adapter as necessary. If you leave the optional parameters in the following table blank, you can use a single adapter instance for multiple remote Zengin servers.

The following table describes the fields used to configure the Zengin Sender and Requester adapter in Gentran Integration Suite:

**Note:** The field names in parentheses represent the corresponding field names in the GPM. This information is provided for your reference.

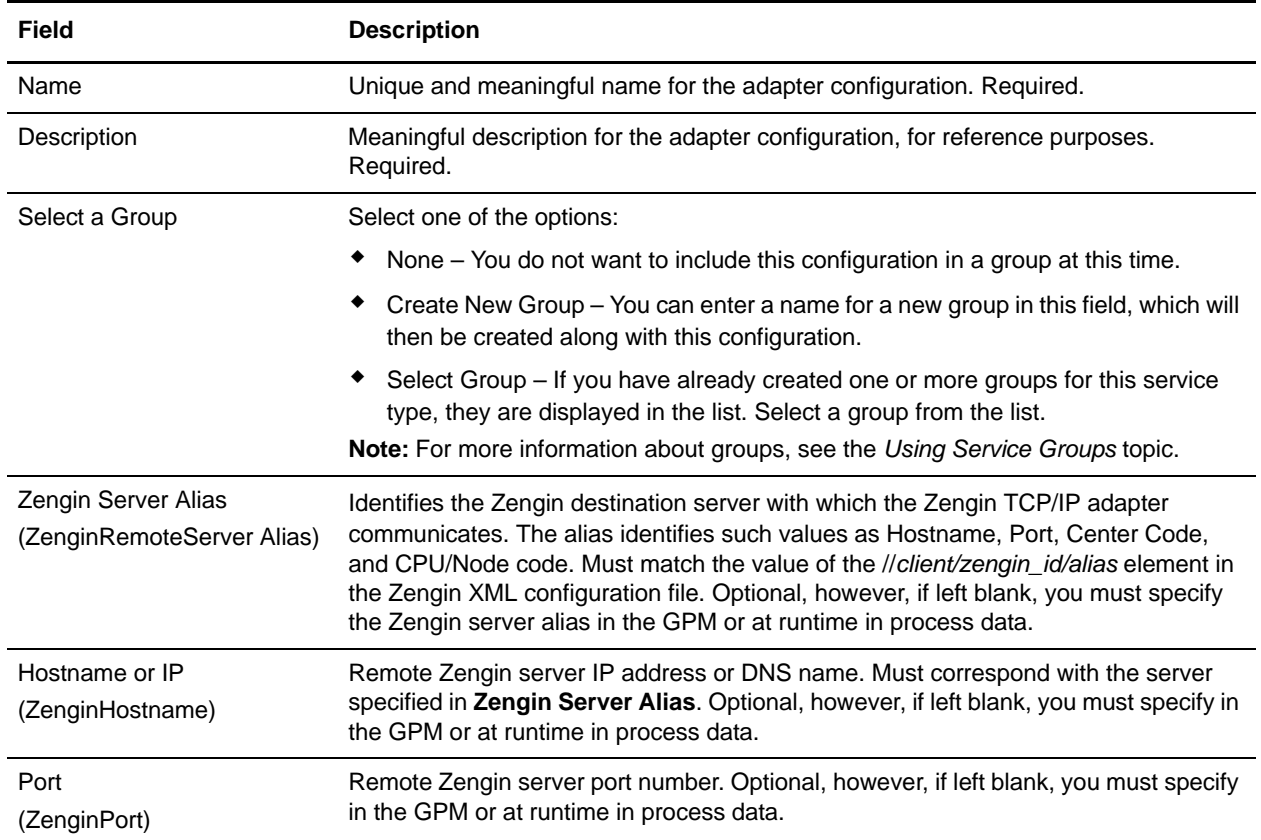

### GPM Configuration

The following table describes the fields used to configure the Zengin Sender and Requester adapter in the GPM:

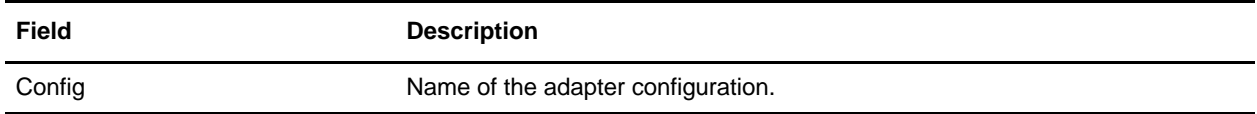

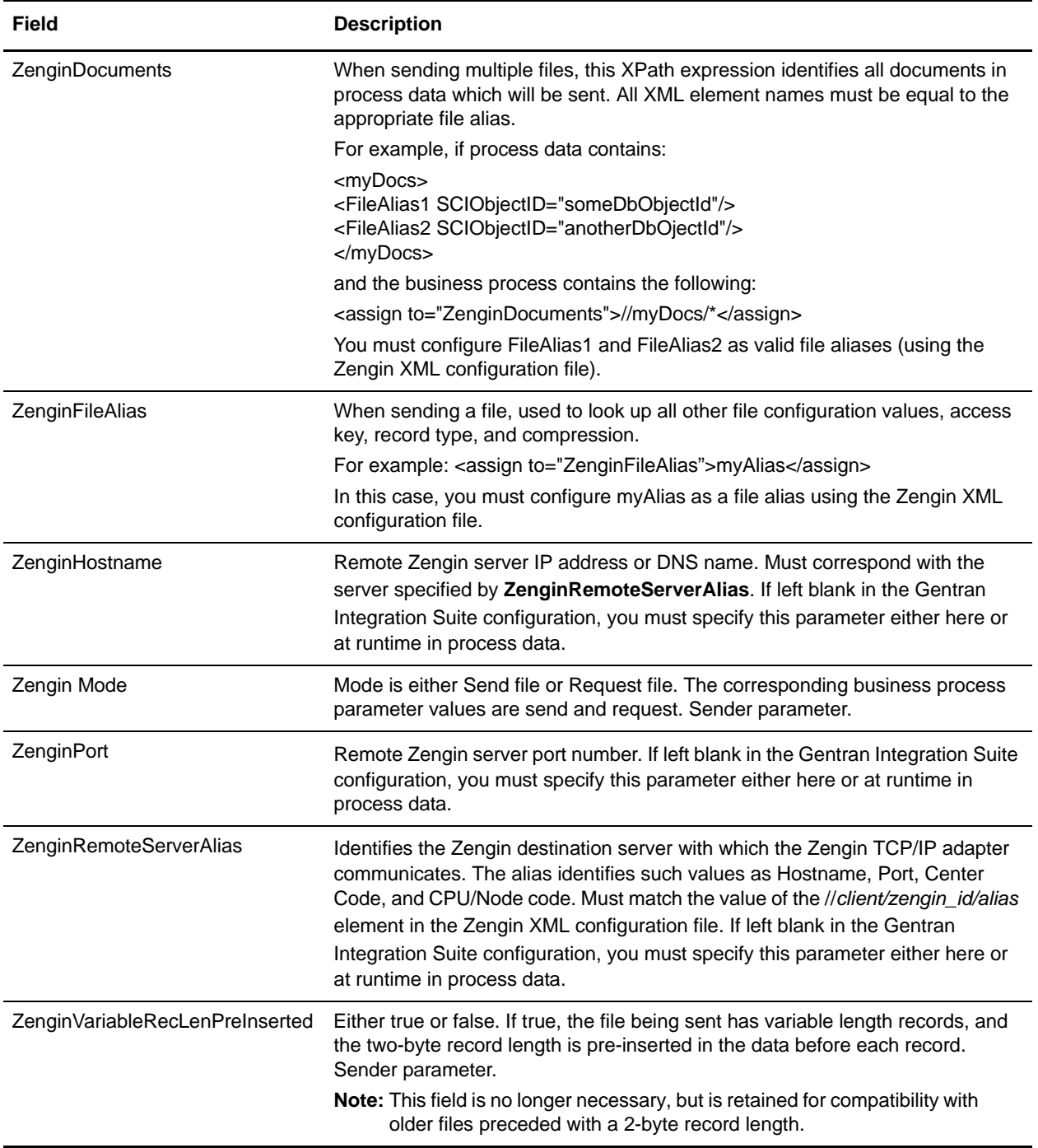

# **Configuring the Zengin Receiver and Responder Adapter**

### Gentran Integration Suite Configuration

Due to TCP/IP requirements, only one configuration of the Zengin Receiver and Responder is allowed for a particular port. The following table describes the field used to configure the Zengin Receiver and Responder adapter in Gentran Integration Suite:

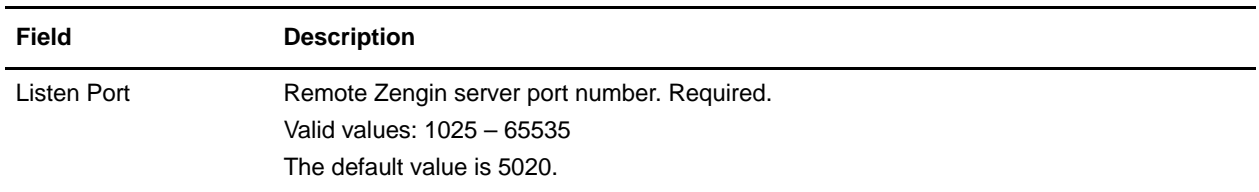

### GPM Configuration

There is no configuration required in the GPM for the Zengin Receiver and Responder adapter.

# <span id="page-1546-0"></span>**Configuring the zengin.properties File**

The zengin.properties file in the properties directory provides settings that control the retry behavior of the Zengin TCP/IP adapter and how it handles files containing variable-length records.

To configure the zengin.properties file, perform the following steps:

- 1. Locate the zengin.properties.in file in the properties directory where you installed Gentran Integration Suite.
- 2. Open the zengin.properties.in file in a text editor.

3. Configure the properties according to the following tables:

Specify the following default settings in the zengin.properties.in file:

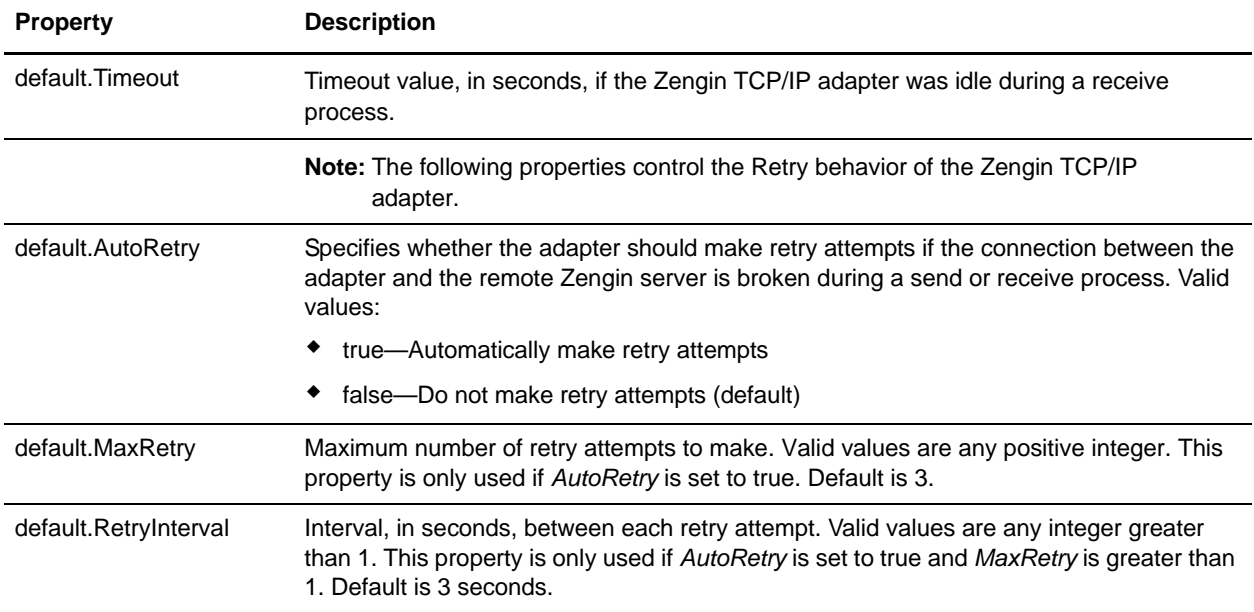

You should always specify default settings. If you need different settings for a particular station and file, you can also configure each station and file combination using this syntax:

*StationAlias*.*FileAlias*.*property*=*setting*

For example, if you have the default.AutoRetry set to true, but you do not want retry attempts made for FILE01 in STATION01 as defined in the Zengin XML configuration file, enter STATION01.FILE01.AutoRetry=false in the zengin.properties.in file. This will override the default setting for that station and file only.

You can also specify settings for each station and file combination to control how the Zengin TCP/IP adapter handles files containing variable-length records.

For each specific Station and File combination, you can specify the settings in the following table:

**Note:** In all the following properties, *StationAlias* and *FileAlias* must match the zengin XML configuration file.

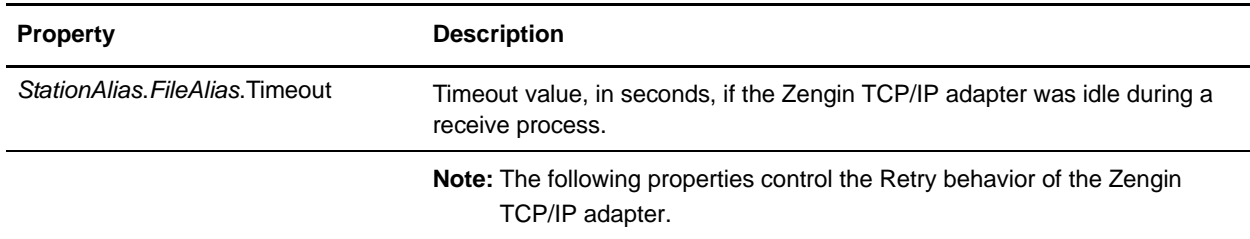
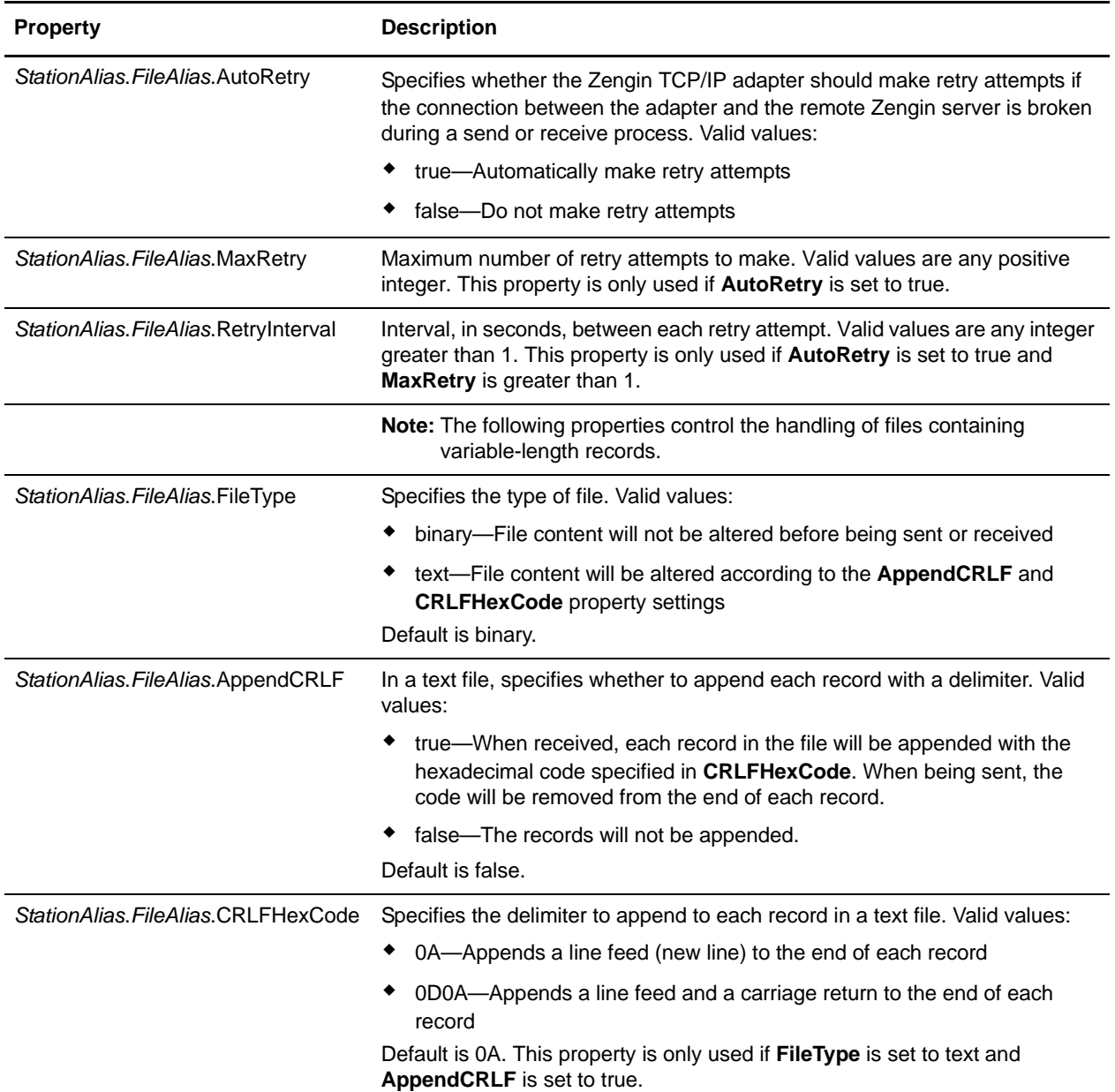

4. Save and close the zengin.properties.in file.

- 5. Run one of the following utilities to update the zengin.properties file:
	- /*install\_dir*/bin/setupfiles.sh (UNIX)
	- *install\_dir*\bin\setupfiles.cmd (Windows)
- 6. Stop and restart Gentran Integration Suite to use the updated settings.

## **Example Business Processes**

#### Receive Example

This business process is called when a file is received and it saves the file to disk. Note that the Zengin TCP/IP adapter invokes the business process when a file is received, the business process does not invoke the adapter.

```
<process name="zengin_file_sys_write">
  <sequence name="Main Sequence">
     <operation name="File System Adapter">
       <participant name="my_file_sys"/>
       <output message="FileSystemInputMessage">
         <assign to="Action">FS_EXTRACT</assign>
         <assign to="assignedFilename">received_filename</assign>
         <assign to="extractionFolder">/my_directory</assign>
         <assign to="." from="*"></assign>
       </output>
       <input message="inmsg">
         <assign to="." from="*"></assign>
       </input>
     </operation>
   </sequence>
</process>
```
#### Respond Example

This business process is called when the Zengin TCP/IP adapter receives and responds to a request to send a file. The business process reads a file from the disk to be sent back to the remote Zengin server. Note that the Zengin TCP/IP adapter invokes the business process when a request is received. The business process does not invoke the adapter.

```
<process name = "zengin_file_sys_read"> 
   <sequence name="Main Sequence">
    <operation name="File System Adapter">
       <participant name="my_file_sys"/>
       <output message="FileSystemInputMessage">
         <assign to="Action">FS_COLLECT</assign>
         <assign to="assignedFilename">respond_filename</assign>
         <assign to="collectionFolder">/my_directory</assign>
         <assign to="deleteAfterCollect">false</assign>
         <assign to="filter">respond_fixed_uncompr</assign>
         <assign to="." from="*"></assign>
       </output>
       <input message="inmsg">
         <assign to="." from="*"></assign>
       </input>
     </operation>
   </sequence>
</process>
```
#### Send Example

This business process sends a single file to a remote Zengin server.

```
<process name = "zengin_sender"> 
   <sequence name="Main Sequence">
     <operation name="send fixed uncompr">
       <participant name="zengin_sender"/>
       <output message="output">
         <assign to="ZenginRemoteServerAlias">Ros3</assign>
         <assign to="ZenginFileAlias">send_fixed_uncompr</assign>
         <assign to="ZenginMode">send</assign>
         <assign to="ZenginHostname">123.45.67.8</assign>
         <assign to="ZenginPort">5020</assign>
         <assign to="." from="*"></assign>
       </output>
       <input message="input">
         <assign to="." from="*"></assign>
       </input>
     </operation>
     <operation name="send var uncompr">
       <participant name="zengin_sender"/>
       <output message="output">
         <assign to="ZenginRemoteServerAlias">Ros3</assign>
         <assign to="ZenginFileAlias">send_variable_uncompr</assign>
         <assign to="ZenginMode">send</assign>
         <assign to="ZenginHostname">123.45.67.8</assign>
         <assign to="ZenginPort">5020</assign>
         <assign to="." from="*"></assign>
       </output>
       <input message="input">
         <assign to="." from="*"></assign>
       </input>
     </operation>
   </sequence>
```

```
</process>
```
#### Send Multiple Files Example

This business process sends several files to a remote Zengin server.

```
<process name = "zengin_send_mult"> 
   <sequence name="Main Sequence">
     <assign to="myDocs/send_fixed_uncompr" from="PrimaryDocument/@*" 
append="true"></assign>
     <assign to="myDocs/send_variable_uncompr" from="PrimaryDocument/@*" 
append="true"></assign>
     <operation name="call sender">
       <participant name="zengin_sender"/>
       <output message="output">
         <assign to="ZenginRemoteServerAlias">Ros3</assign>
         <assign to="ZenginDocuments">//myDocs/*</assign>
         <assign to="ZenginMode">send</assign>
```

```
 <assign to="ZenginHostname">123.45.67.8</assign>
         <assign to="ZenginPort">5020</assign>
         <assign to="." from="*"></assign>
       </output>
       <input message="input">
         <assign to="." from="*"></assign>
       </input>
     </operation>
   </sequence>
</process>
```
#### Request Files Sample

This business process requests files from a remote Zengin server.

```
<process name = "zengin_requester"> 
   <sequence name="Main Sequence">
       <operation name="fixed uncompr">
       <participant name="zengin_sender"/>
       <output message="output">
         <assign to="ZenginRemoteServerAlias">Ros3</assign>
         <assign to="ZenginFileAlias">request_fixed_uncompr</assign>
         <assign to="ZenginMode">request</assign>
         <assign to="ZenginHostname">123.45.67.8</assign>
         <assign to="ZenginPort">5020</assign>
         <assign to="." from="*"></assign>
       </output>
       <input message="input">
         <assign to="." from="*"></assign>
       </input>
     </operation>
     <operation name="File System Adapter">
       <participant name="file_sys"/>
       <output message="FileSystemInputMessage">
         <assign to="Action">FS_EXTRACT</assign>
         <assign to="assignedFilename">request_fixed_uncompr</assign>
         <assign to="extractionFolder">/myDirectory</assign>
         <assign to="." from="*"></assign>
       </output>
       <input message="inmsg">
         <assign to="." from="*"></assign>
       </input>
     </operation>
     <operation name="variable uncompr">
       <participant name="zengin_sender"/>
       <output message="output">
         <assign to="ZenginRemoteServerAlias">Ros3</assign>
         <assign to="ZenginFileAlias">request_var_uncompr</assign>
         <assign to="ZenginMode">request</assign>
         <assign to="ZenginHostname">123.45.67.8</assign>
         <assign to="ZenginPort">5020</assign>
         <assign to="." from="*"></assign>
       </output>
       <input message="input">
         <assign to="." from="*"></assign>
```

```
 </input>
 </operation>
 <operation name="File System Adapter">
   <participant name="file_sys"/>
   <output message="FileSystemInputMessage">
    <assign to="Action">FS_EXTRACT</assign>
     <assign to="assignedFilename">request_var_uncompr</assign>
    <assign to="extractionFolder">/myDirectory</assign>
     <assign to="." from="*"></assign>
   </output>
  <input message="inmsg">
    <assign to="." from="*"></assign>
   </input>
 </operation>
 <operation name="fixed compr">
  <participant name="zengin_sender"/>
   <output message="output">
    <assign to="ZenginRemoteServerAlias">Ros3</assign>
     <assign to="ZenginFileAlias">request_fixed_compr</assign>
    <assign to="ZenginMode">request</assign>
    <assign to="ZenginHostname">123.45.67.8</assign>
    <assign to="ZenginPort">5020</assign>
    <assign to="." from="*"></assign>
   </output>
   <input message="input">
    <assign to="." from="*"></assign>
   </input>
 </operation>
 <operation name="File System Adapter">
       <participant name="file_sys"/>
       <output message="FileSystemInputMessage">
         <assign to="Action">FS_EXTRACT</assign>
         <assign to="assignedFilename">request_fixed_compr</assign>
         <assign to="extractionFolder">/myDirectory</assign>
         <assign to="." from="*"></assign>
       </output>
       <input message="inmsg">
         <assign to="." from="*"></assign>
       </input>
 </operation>
 <operation name="variable compr">
   <participant name="zengin_sender"/>
   <output message="output">
    <assign to="ZenginRemoteServerAlias">Ros3</assign>
    <assign to="ZenginFileAlias">request_var_compr</assign>
    <assign to="ZenginMode">request</assign>
    <assign to="ZenginHostname">123.45.67.8</assign>
    <assign to="ZenginPort">5020</assign>
    <assign to="." from="*"></assign>
   </output>
   <input message="input">
     <assign to="." from="*"></assign>
```

```
 </input>
   </operation>
   <operation name="File System Adapter">
         <participant name="file_sys"/>
         <output message="FileSystemInputMessage">
           <assign to="Action">FS_EXTRACT</assign>
           <assign to="assignedFilename">request_var_compr</assign>
           <assign to="extractionFolder">/myDirectory</assign>
           <assign to="." from="*"></assign>
         </output>
         <input message="inmsg">
           <assign to="." from="*"></assign>
         </input>
   </operation>
 </sequence>
```
</process>

# **ZlibInflate Service**

The following table provides an overview of the ZlibInflate service:

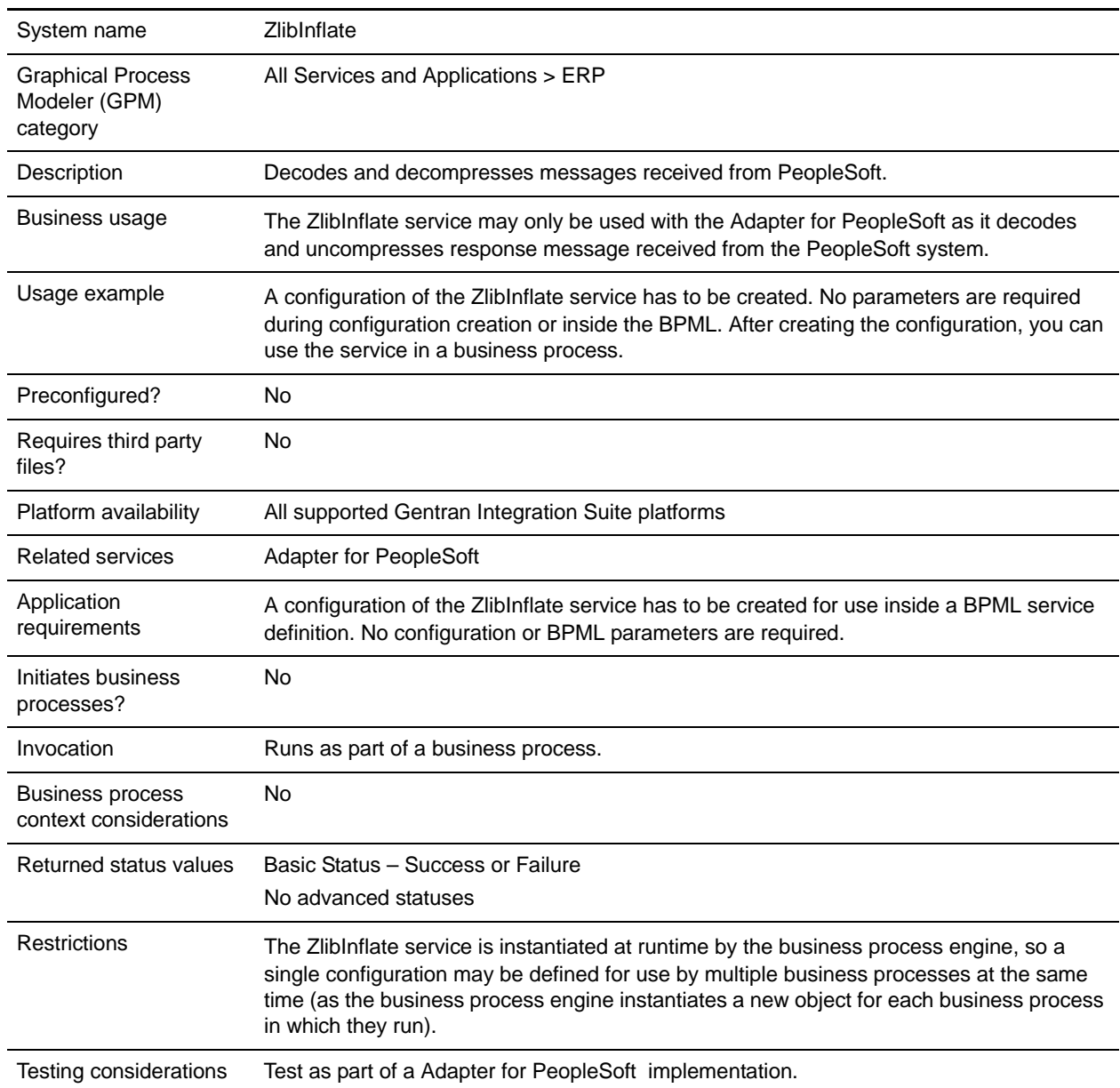

### Business Process Example

The following example shows how the ZlibInflate service can run by a business process:

```
<operation name="Inflate incoming PS message">
<participant name="ZlibInflate"/>
   <output message="Xout">
```

```
<assign to="." from="*"/>
   </output>
   <input message="Xin">
   <assign to="." from="*"/>
   \alpha </br/> / input></operation>
```